# **Qlik**

## Kod söz dizimi ve grafik fonksiyonları

Qlik Sense® May 2024 Telif Hakkı © 1993-2024 QlikTech International AB. Tüm hakları saklıdır.

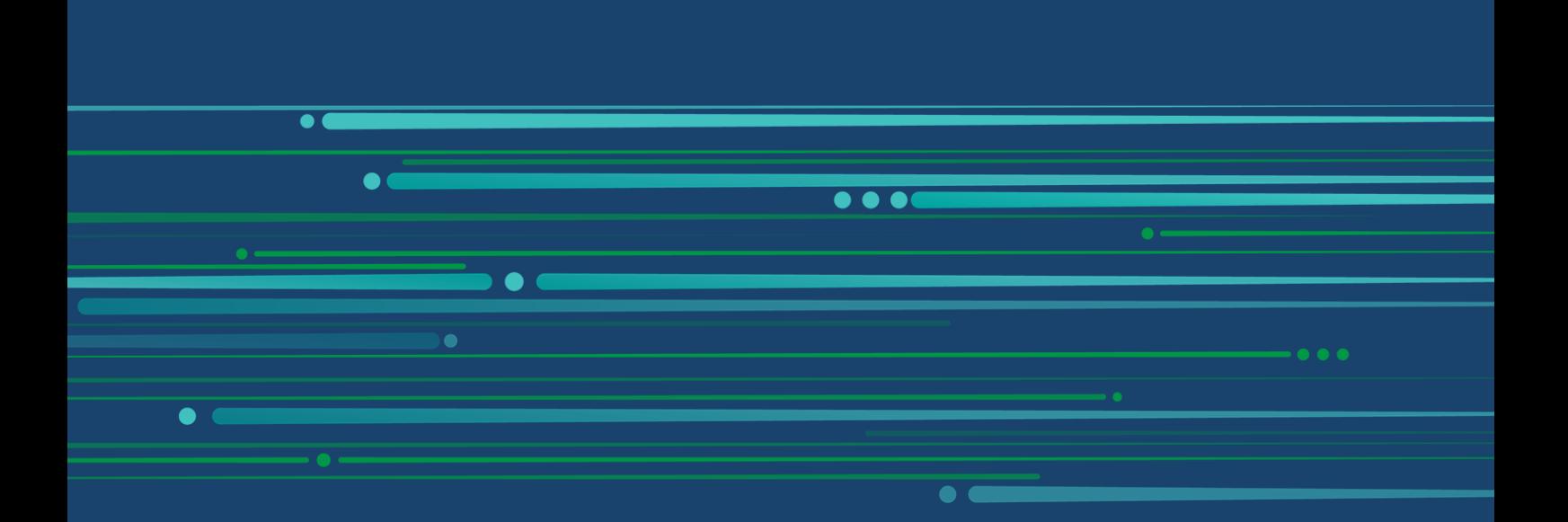

© 2024 QlikTech International AB. All rights reserved. All company and/or product names may be trade names, trademarks and/or registered trademarks of the respective owners with which they are associated.

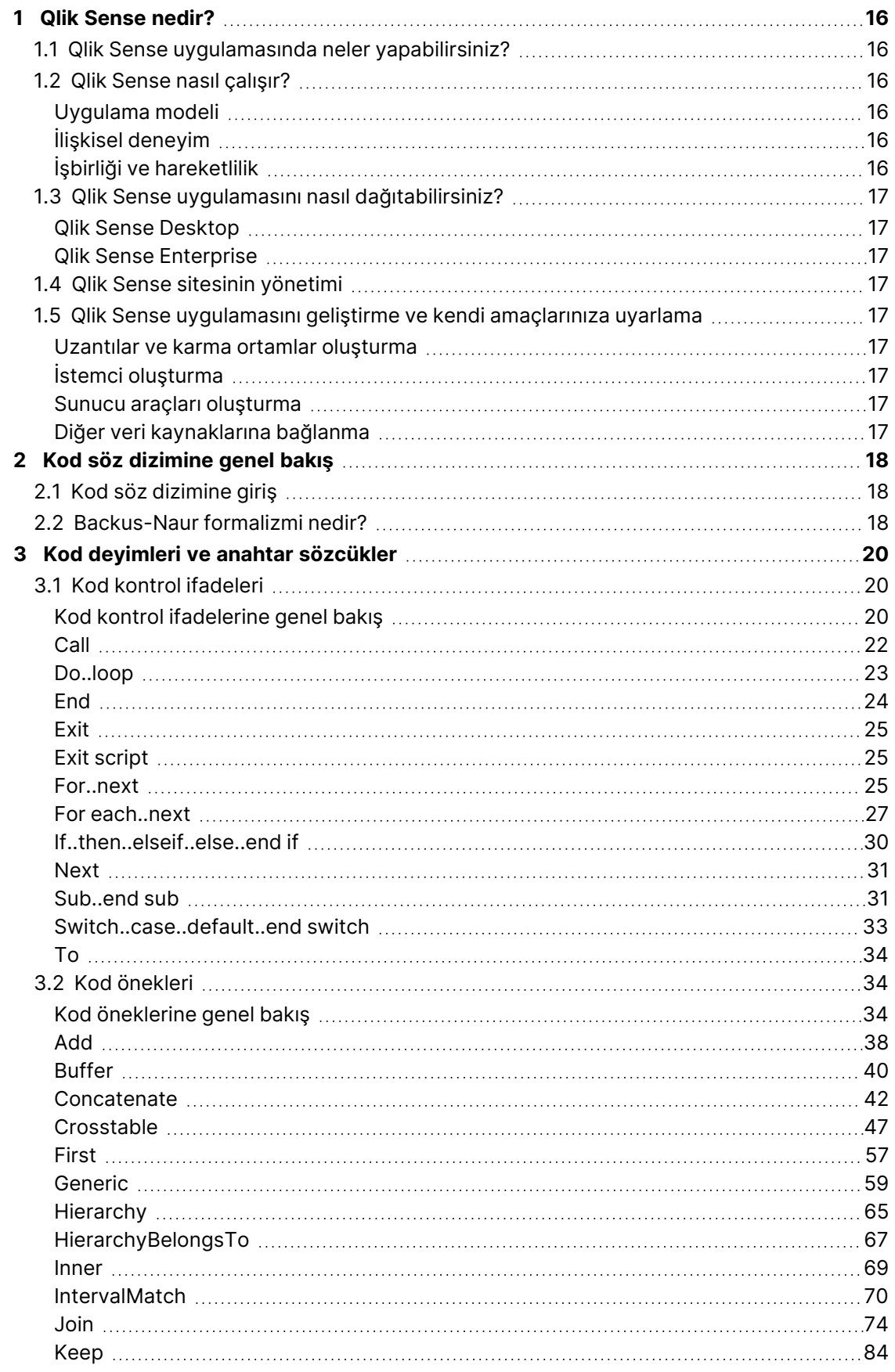

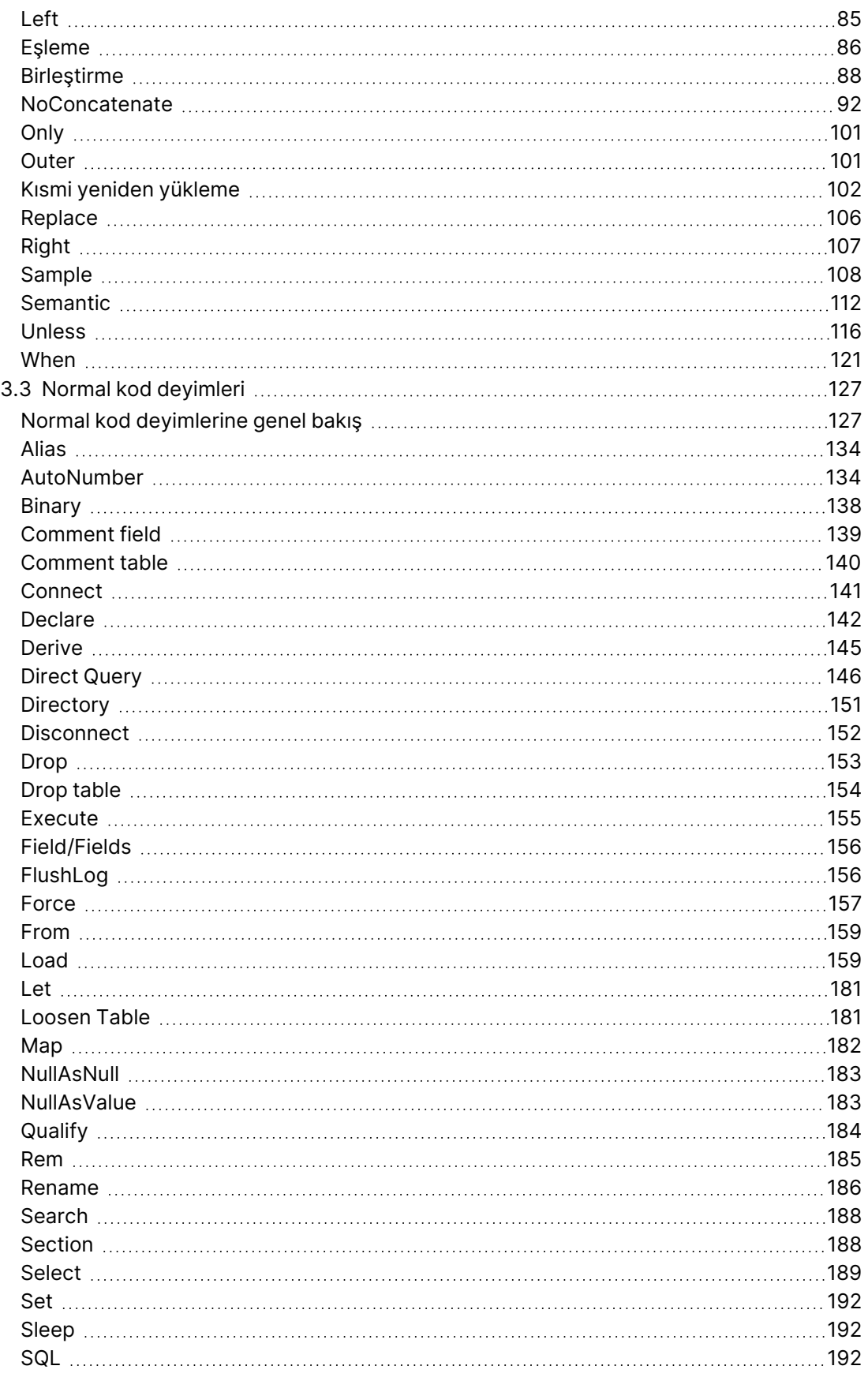

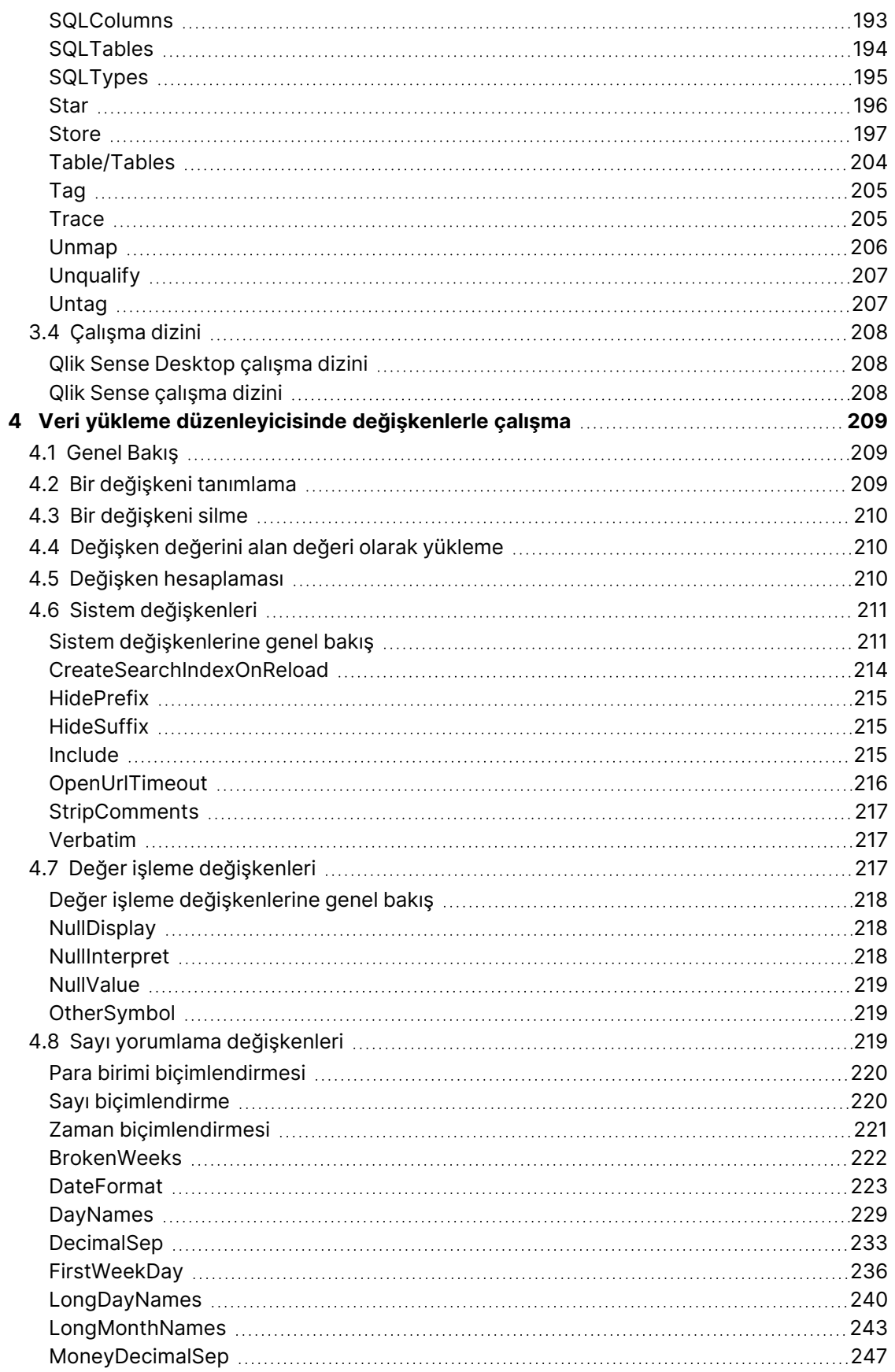

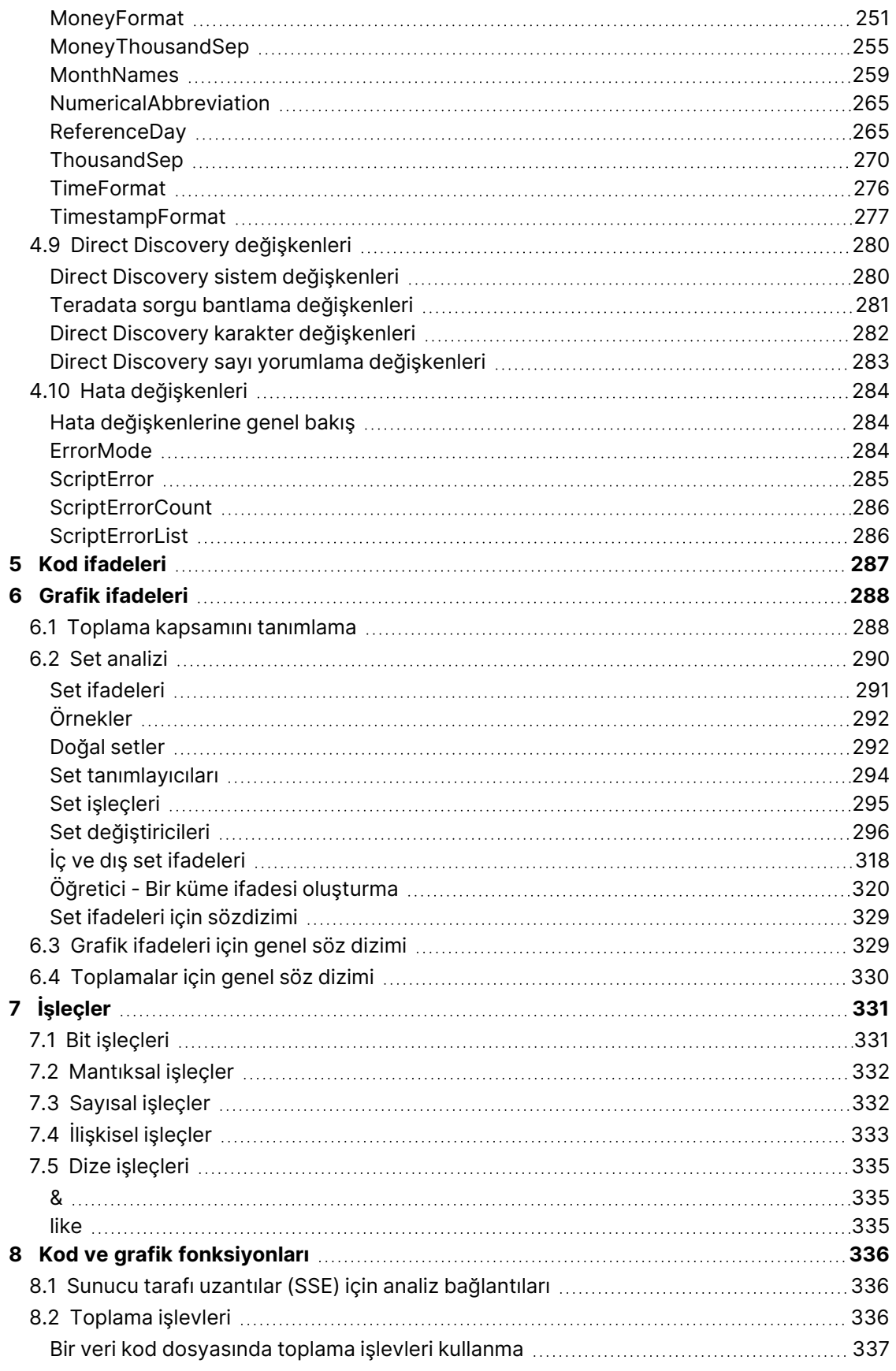

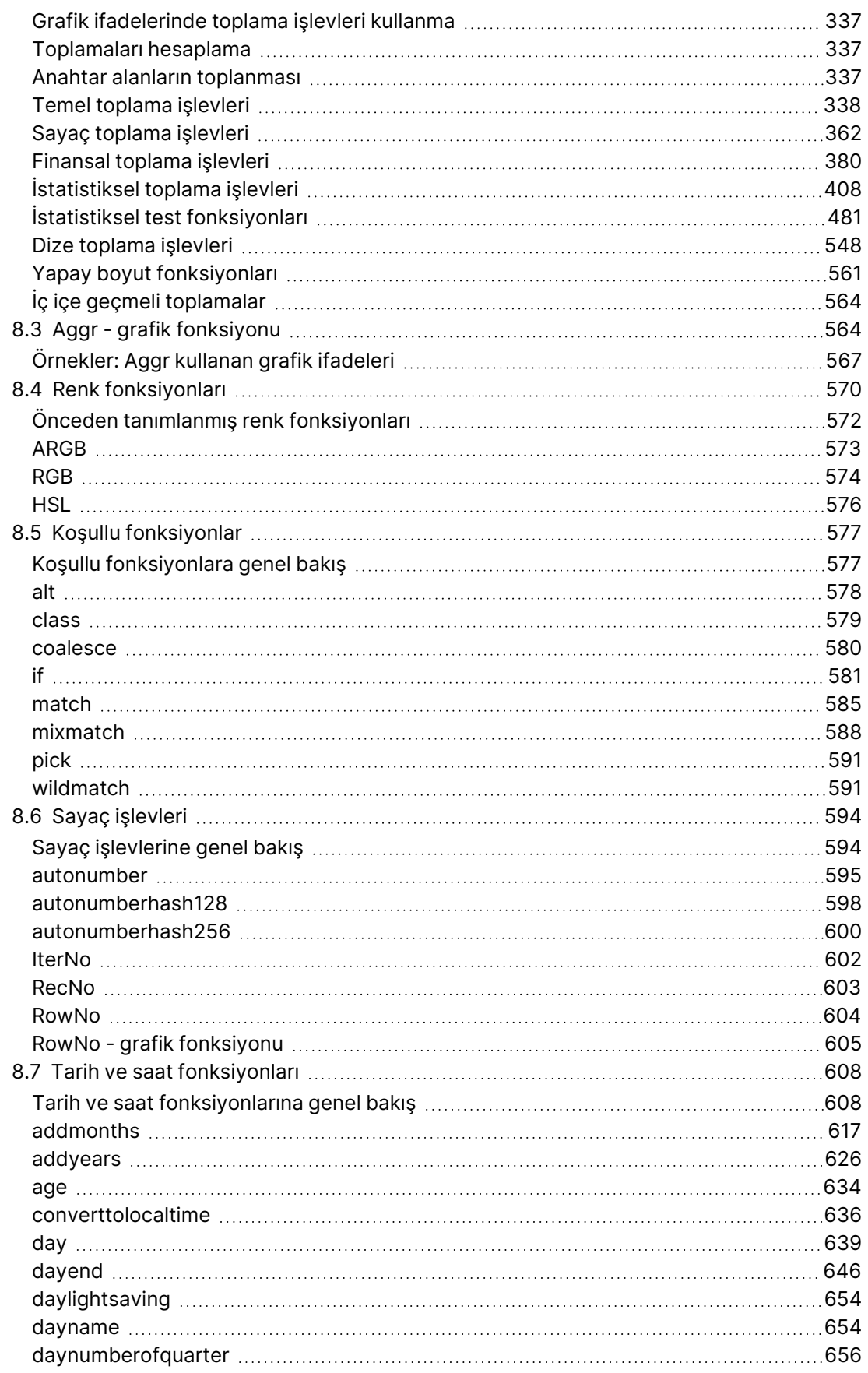

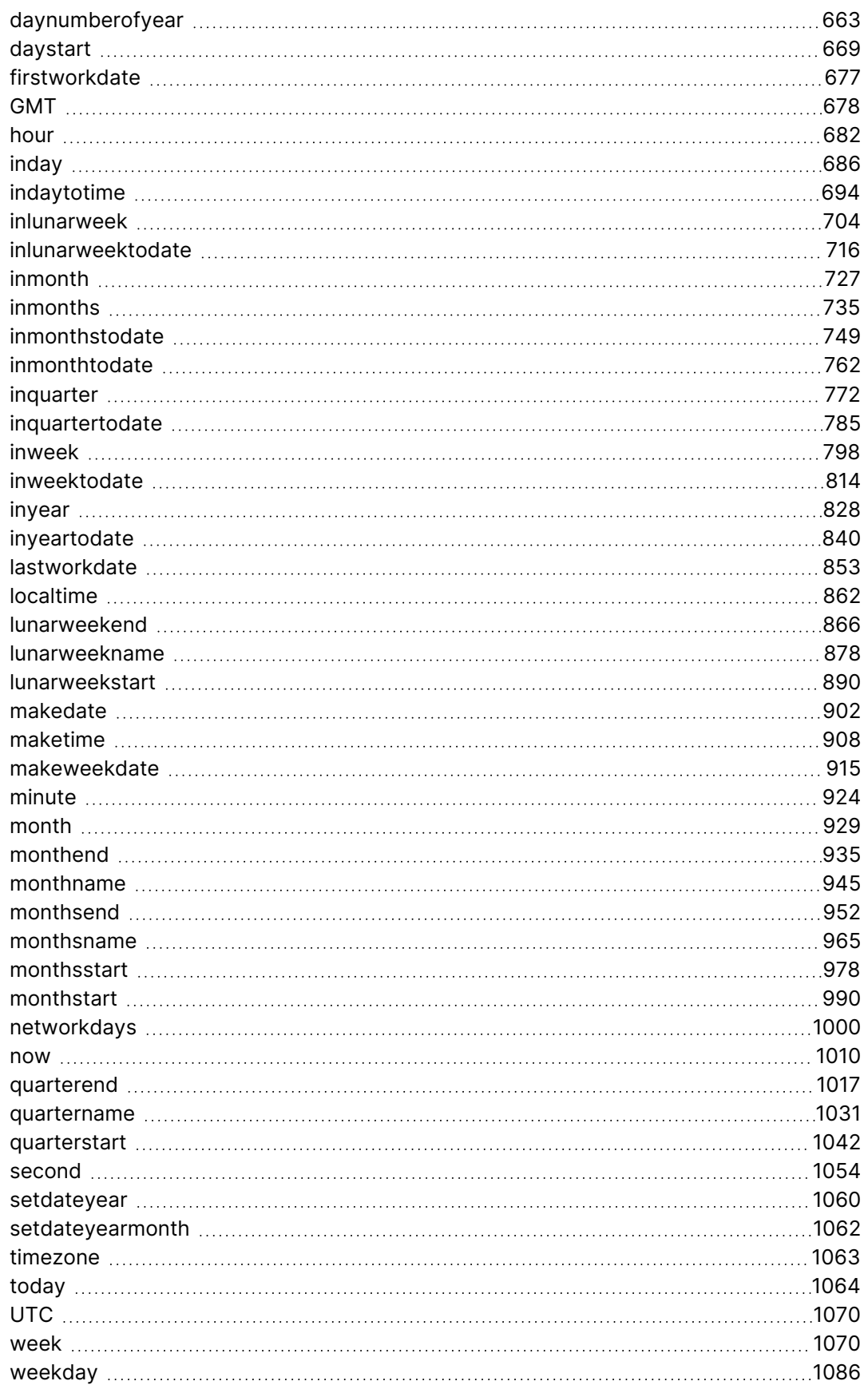

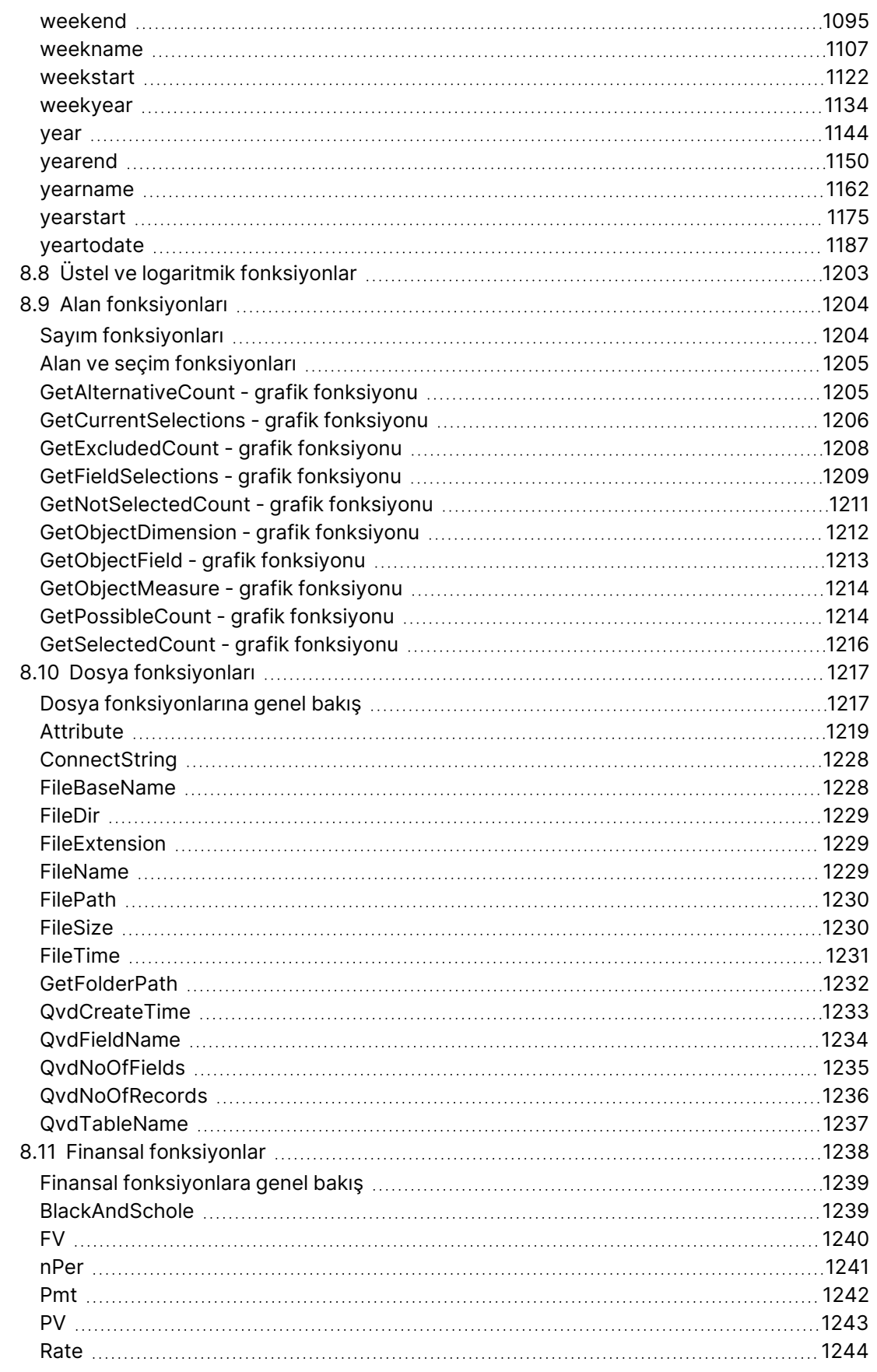

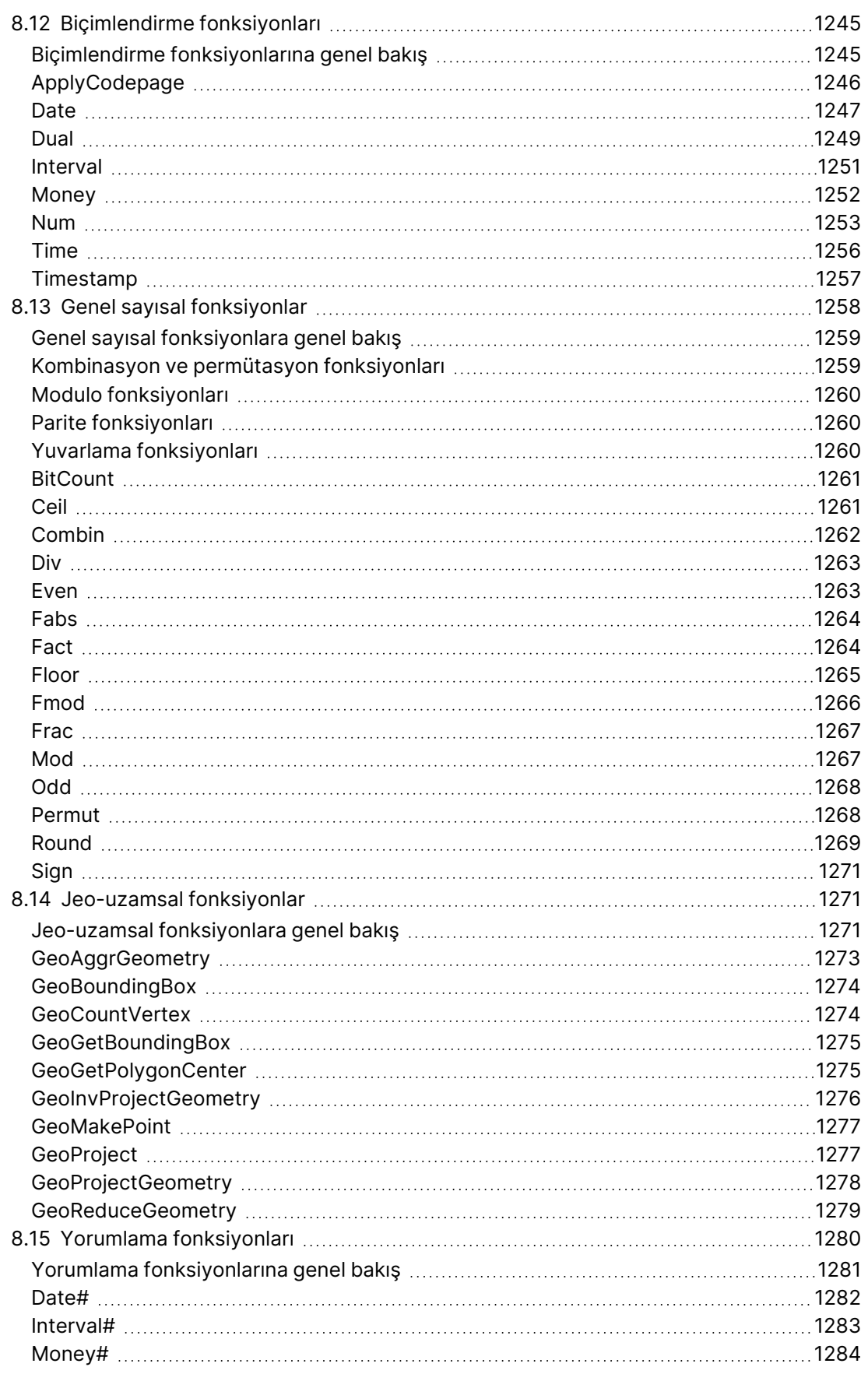

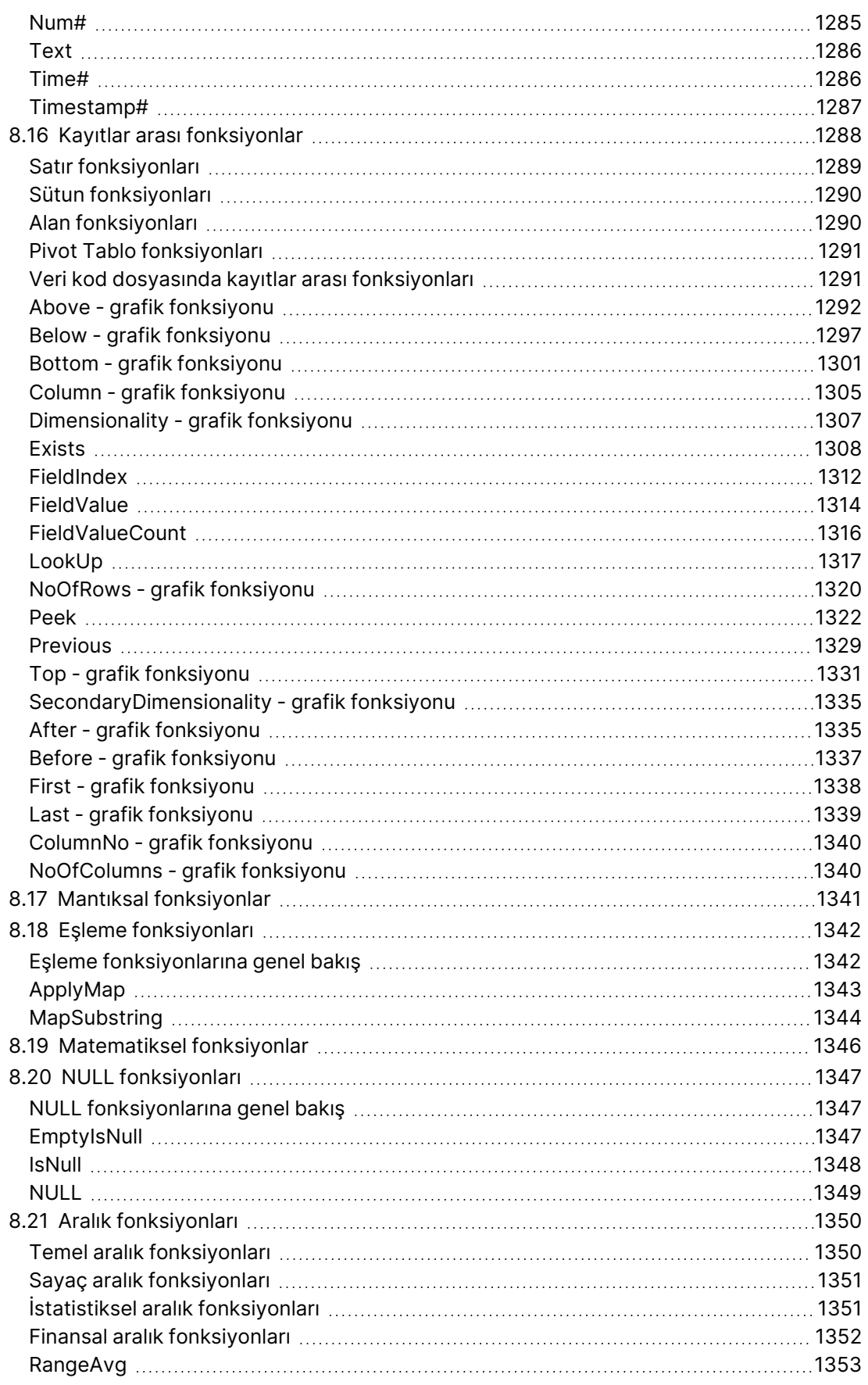

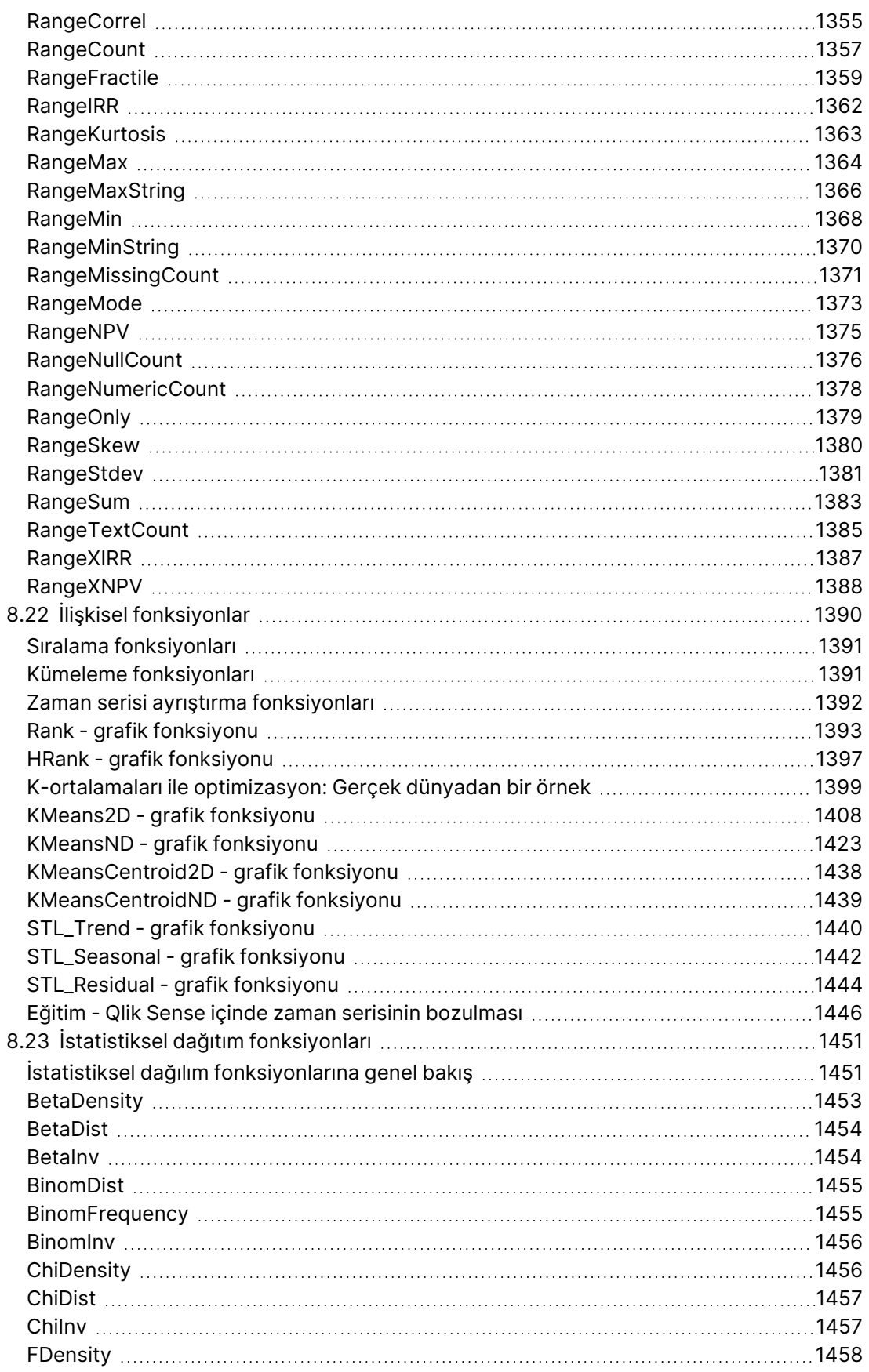

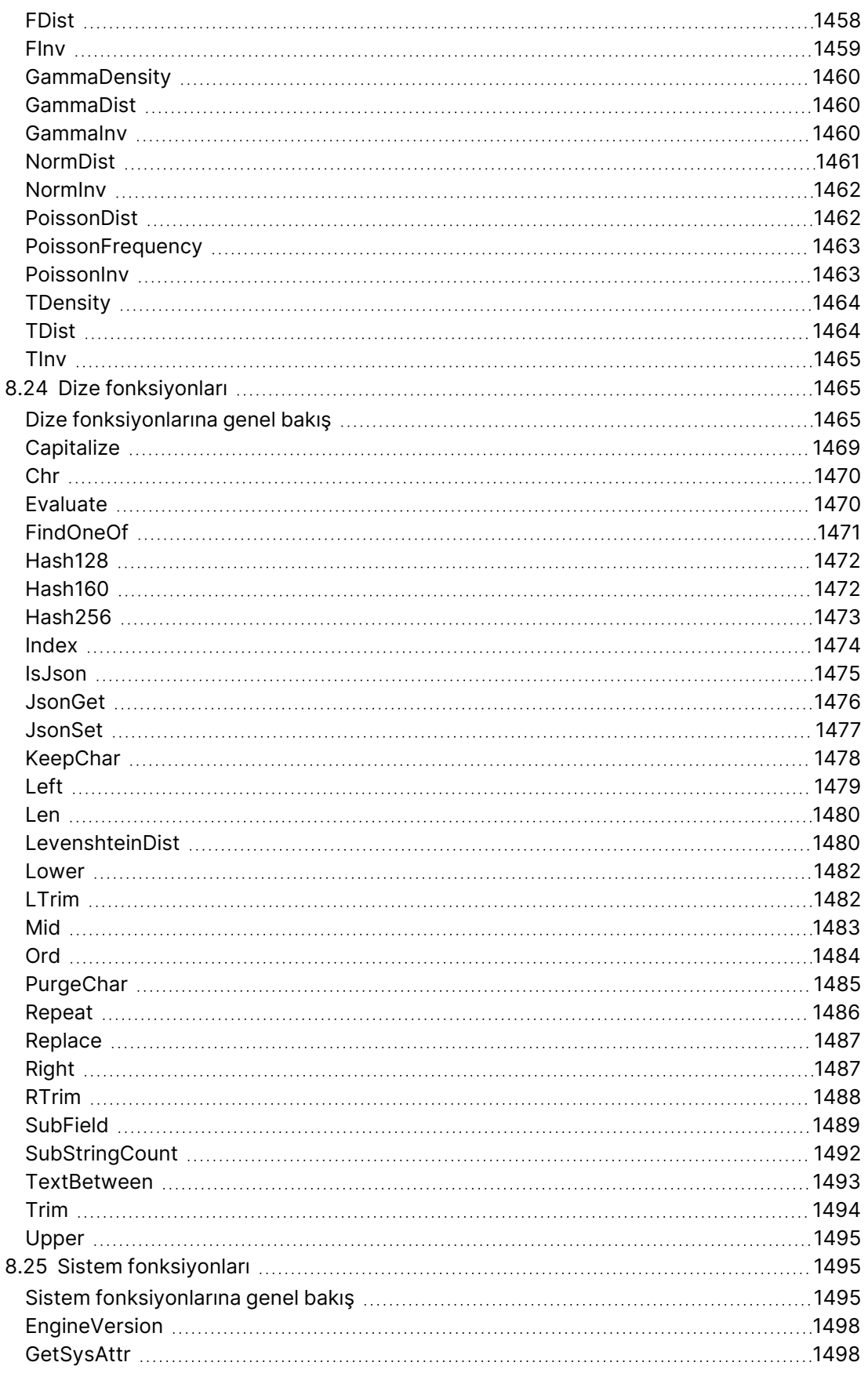

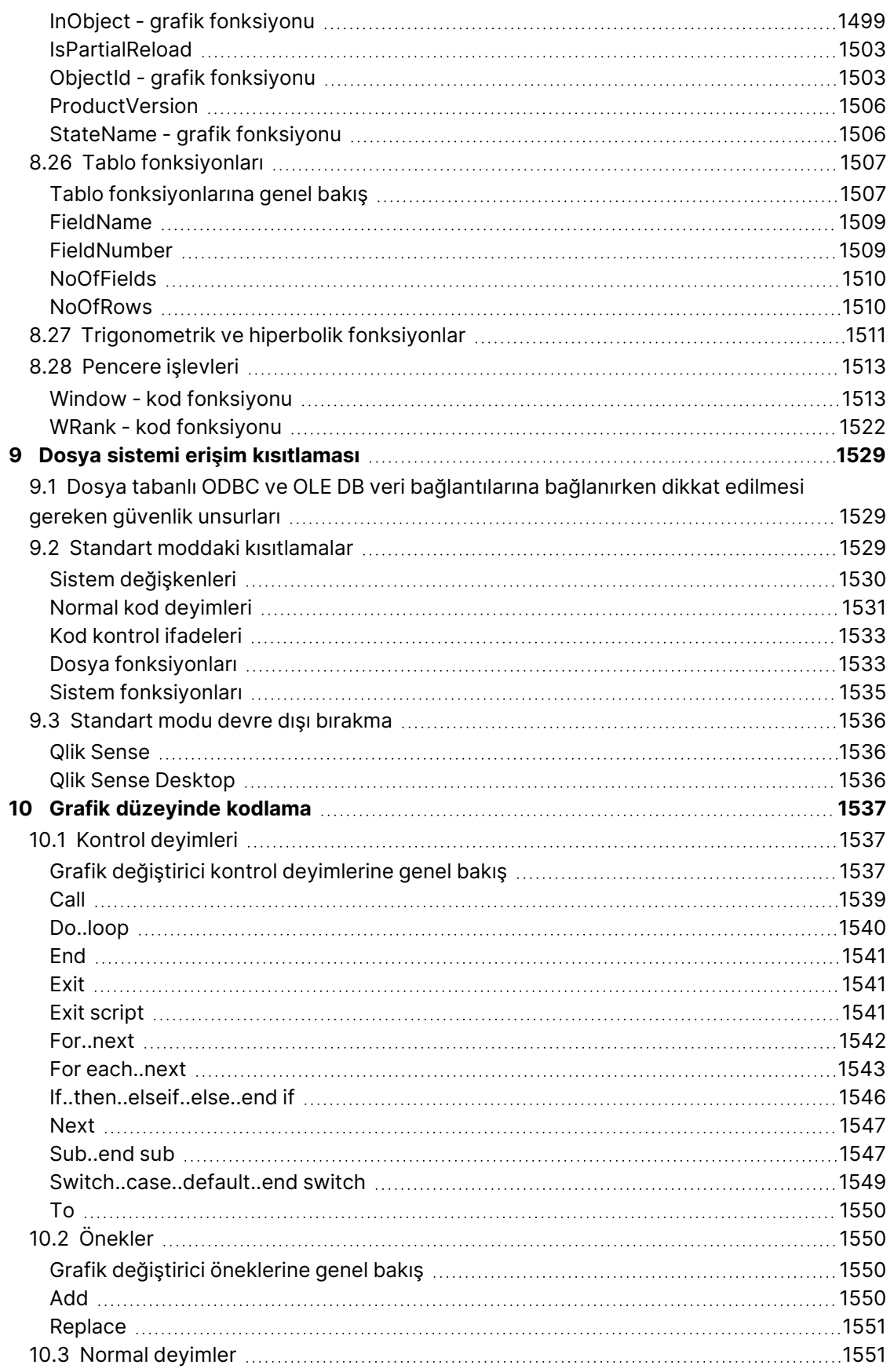

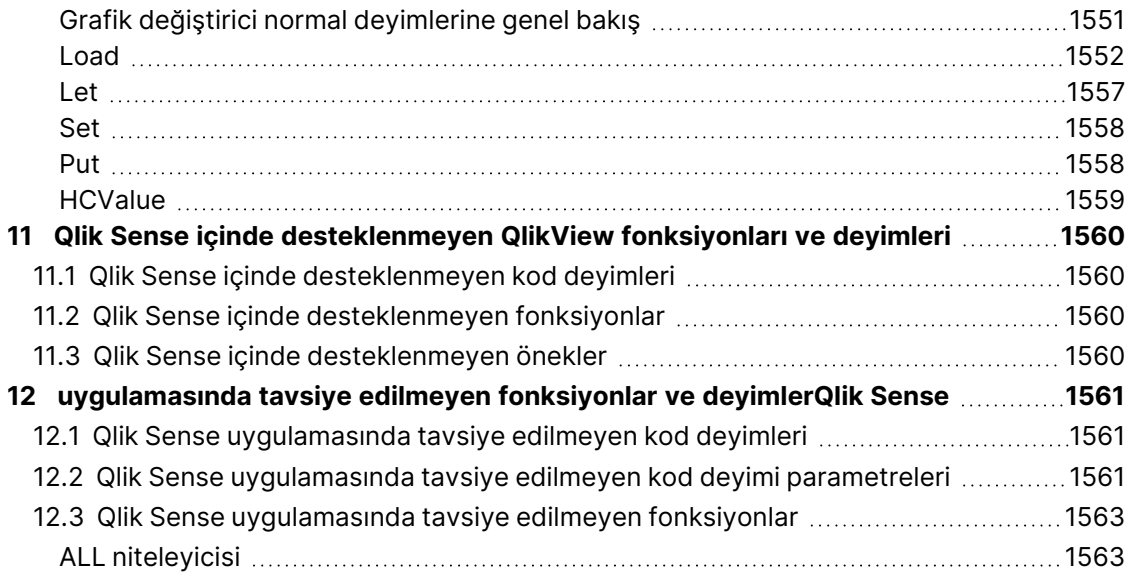

### <span id="page-15-0"></span>1 Qlik Sense nedir?

Qlik Sense, veri analizi için bir platformdur. Qlik Sense ile verileri analiz edebilir ve kendi başınıza veri keşifleri yapabilirsiniz. Gruplarda ve kuruluşlar arasında bilgileri paylaşabilir ve verileri analiz edebilirsiniz. Qlik Sense, kendi sorularınızı sormanıza ve olayları kavrarken kendi yolunuzu izlemenize olanak sağlar. Qlik Sense sizin ve iş arkadaşlarınızın iş birliği içinde karar vermelerine olanak sağlar.

### <span id="page-15-1"></span>1.1 Qlik Sense uygulamasında neler yapabilirsiniz?

Çoğu İş Zekası (BI) ürünü, anlaşılan soruları önceden yanıtlamanıza yardımcı olabilir. Peki takip eden sorularınız ne olacak? Birisi raporunuzu okuduktan ve görselleştirmenizi gördükten sonra gelenler? Qlik Sense ilişkisel deneyimiyle, bilgiye giden kendi yolunuzda ilerleyerek arka arkaya sorular yanıtlayabilirsiniz. Qlik Sense ile, verilerinizi yalnızca birkaç tıklamayla araştırabilir, her adımda yeni şeyler öğrenebilir ve daha önce keşfedilenlere göre sonraki adımları belirleyebilirsiniz.

### <span id="page-15-2"></span>1.2 Qlik Sense nasıl çalışır?

Qlik Sense, sizin için anında bilgi görünümleri oluşturur. Qlik Sense, önceden tanımlanmış veya statik raporlar ya da diğer kullanıcılara bağımlı olmanızı gerektirmez; öğrenmek için tıklamanız yeterlidir. Her tıklayışınızda, Qlik Sense uygulamadaki her Qlik Sense görselleştirmesini ve görünümünü seçimlerinize özgü yeni hesaplanan veri ve görselleştirme kümesiyle güncelleyerek anında yanıt verir.

### <span id="page-15-3"></span>Uygulama modeli

Büyük iş uygulamaları dağıtmak ve yönetmek yerine, yeniden kullanabileceğiniz, değiştirebileceğiniz ve başkalarıyla paylaşabileceğiniz kendi Qlik Sense uygulamalarınızı oluşturabilirsiniz. Uygulama modeli, yeni rapor veya görselleştirme için bir uzmana dönmek zorunda kalmadan bir sonraki soruyu kendi başınıza sormanıza ve yanıtlamanıza yardımcı olur.

### <span id="page-15-4"></span>İlişkisel deneyim

Qlik Sense, verilerdeki tüm ilişkileri otomatik olarak yönetir ve **green/white/gray** metaforu kullanarak size bilgi sunar. Seçimler yeşil olarak vurgulanır, ilişkili veriler beyazla temsil edilir ve hariç tutulan (ilişkilendirilmemiş) veriler gri olarak görünür. Bu anında geri bildirim, sonraki soruları düşünmenizi ve araştırmaya ve keşfetmeye devam etmenizi sağlar.

### <span id="page-15-5"></span>İşbirliği ve hareketlilik

Qlik Sense, ne zaman isterseniz iş arkadaşlarınızla istediğiniz yerden işbirliği yapmanızı sağlar. İlişkisel deneyim ve iş birliği dahil tüm Qlik Sense özellikleri mobil cihazlarda kullanılabilir. Qlik Sense ile, nerede olursanız olun iş arkadaşlarınızla birlikte sorularınızı ve takip eden sorularınızı sorabilirsiniz.

### <span id="page-16-0"></span>1.3 Qlik Sense uygulamasını nasıl dağıtabilirsiniz?

<span id="page-16-1"></span>Qlik Sense uygulamasının dağıtılabilecek iki sürümü vardır: Qlik Sense Desktop ve Qlik Sense Enterprise.

### Qlik Sense Desktop

<span id="page-16-2"></span>Bu, yüklenmesi kolay olan ve genellikle yerel bilgisayara yüklenen tek kullanıcı sürümüdür.

### Qlik Sense Enterprise

<span id="page-16-3"></span>Bu sürüm, Qlik Sense sitelerini dağıtmak için kullanılır. Bir site, ortak mantıksal depo veya merkezi düğüme bağlı bir veya daha fazla sunucu makinesinden oluşan bir koleksiyondur.

### 1.4 Qlik Sense sitesinin yönetimi

Qlik Yönetim Konsolu ile, Qlik Sense sitelerini kolay ve sezgisel bir şekilde yapılandırabilir, yönetebilir ve izleyebilirsiniz. Lisansları, erişim ve güvenlik kurallarını yönetebilir, düğümleri ve veri kaynağı bağlantılarını yapılandırabilir ve içeriği ve kullanıcıları diğer birçok etkinlik ve kaynak arasında eşzamanlayabilirsiniz.

### <span id="page-16-4"></span>1.5 Qlik Sense uygulamasını geliştirme ve kendi amaçlarınıza uyarlama

<span id="page-16-5"></span>Qlik Sense, kendi uzantılarınızı geliştirmek ve Qlik Sense uygulamasını şunlar gibi farklı amaçlar için uyarlamak ve tümleştirmek için size esnek API'ler ve SDK'lar sunar:

### Uzantılar ve karma ortamlar oluşturma

Burada, Qlik Sense uygulamalarında özel görselleştirme olan uzantılar oluşturmak için JavaScript'i kullanarak web geliştirme gerçekleştirebilir veya Qlik Sense içeriğiyle web siteleri oluşturmak için karma ortam API'lerini kullanabilirsiniz.

### <span id="page-16-6"></span>İstemci oluşturma

.NET'te istemciler oluşturabilir ve Qlik Sense nesnelerini kendi uygulamalarınıza ekleyebilirsiniz. Qlik Sense istemci protokolünü kullanarak WebSocket iletişimini yönetebilecek herhangi bir programlama dilinde yerel istemciler de oluşturabilirsiniz.

### <span id="page-16-7"></span>Sunucu araçları oluşturma

<span id="page-16-8"></span>Hizmet ve kullanıcı dizini API'leriyle, Qlik Sense sitelerini yönetmek için kendi aracınızı oluşturabilirsiniz.

### Diğer veri kaynaklarına bağlanma

Özel veri kaynaklarından veri almak için Qlik Sense bağlayıcıları oluşturun.

### <span id="page-17-1"></span><span id="page-17-0"></span>2 Kod söz dizimine genel bakış

### 2.1 Kod söz dizimine giriş

Kod içinde, mantığa dahil edilen veri kaynağının adı, tabloların adları ve alanların adları tanımlanır. Buna ek olarak, erişim hakları tanımındaki alanlar da kod içinde tanımlanır. Kod, art arda yürütülen bir dizi deyimden oluşur.

Qlik Sense komut satırı söz dizimi ve kod söz dizimi, Backus-Naur Biçimciliği (veya BNF) olarak adlandırılan bir gösterimde açıklanır.

Yeni bir Qlik Sense dosyası oluşturulduğunda kodun ilk satırları zaten oluşturulmuş olur. Bu sayı yorumlama değişkenlerinin varsayılan değerleri işletim sisteminin bölge ayarlarından türetilir.

Kod, art arda yürütülen bir dizi kod deyiminden ve anahtar sözcüklerden oluşur. Tüm kod deyimleri bir noktalı virgül "**;**" işaretiyle sonlanmalıdır.

Yüklenen verileri dönüştürmek için **LOAD** deyimlerindeki ifadeleri ve fonksiyonları kullanabilirsiniz.

Sınırlayıcı olarak virgül, sekme veya noktalı virgüllerin bulunduğu bir tablo dosyası için **LOAD** deyimi kullanılabilir. Varsayılan olarak, **LOAD** deyimi dosyanın tüm alanlarını yükler.

ODBC veya OLE DBveritabanı bağlayıcılarıyla genel veritabanlarına erişilebilir. Burada, standart SQL deyimleri kullanılır. Kabul edilen SQL söz dizimi farklı ODBC sürücüleri arasında değişiklik gösterir.

<span id="page-17-2"></span>Ayrıca, özel bağlayıcıları kullanarak diğer veri kaynaklarına erişebilirsiniz.

### 2.2 Backus-Naur formalizmi nedir?

Qlik Sense komut satırı söz dizimi ve kod söz dizimi, Backus-Naur biçimciliği olarak adlandırılan (BNF kodu olarak da bilinir) bir gösterimde açıklanır.

Aşağıdaki tabloda, BNF kodunda kullanılan sembollerin bir listesi ile birlikte, bunların nasıl yorumlandığıyla ilgili bir açıklama verilmektedir:

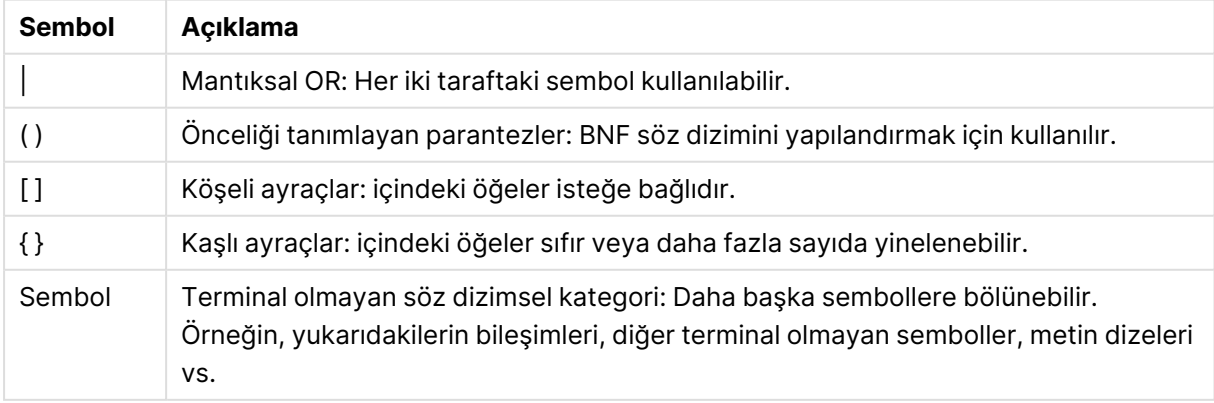

Simgeler

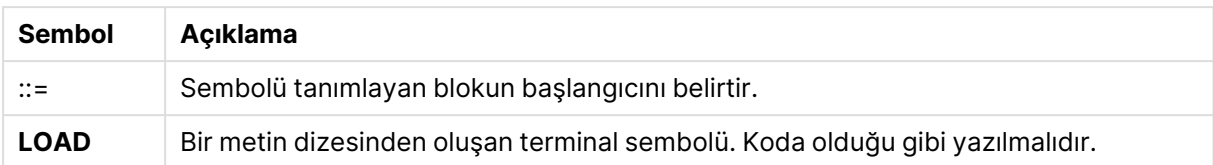

Tüm terminal semboller **bold face** yazı tipiyle yazılır. Örneğin; "(" önceliği belirleyen bir parantez olarak yorumlanması gerekirken, "**(**" koda yazılacak bir karakter olarak yorumlanmalıdır.

#### **Örnek:**

Alias deyiminin tanımı şöyledir:

**alias** fieldname **as** aliasname { , fieldname **as** aliasname}

Bu, "alias" metin dizesi, ardından isteğe bağlı alan adı, ardından "as" metin dizesi, ardından isteğe bağlı alias adı olarak yorumlanmalıdır. İstenilen sayıda "fieldname as alias" ek kombinasyonu virgülle ayrılmış olarak verilebilir.

Aşağıdakiler doğru deyimlerdir:

alias a as first;

alias a as first, b as second;

alias a as first, b as second, c as third; Aşağıdaki deyimler doğru değildir:

alias a as first b as second;

alias a as first { , b as second };

### <span id="page-19-0"></span>3 Kod deyimleri ve anahtar sözcükler

Qlik Sense kodu bir dizi deyimden oluşur. Deyimler, normal bir kod deyimi veya bir kod kontrol ifadesi olabilir. Belirli deyimlerden önce önekler gelebilir.

Normal deyimler genellikle verileri birkaç farklı şekilde işlemek için kullanılır. Bu deyimler kod içinde birçok satıra yazılabilir ve her zaman bir noktalı virgül ";" işaretiyle sonlandırılmalıdır.

Kontrol ifadeleri genellikle kod yürütme akışını kontrol etmek için kullanılır. Bir kontrol ifadesinin her bir cümlesi, bir kod satırı içinde tutulmalı ve noktalı virgül veya satır sonu ile sonlandırılmalıdır.

Önekler uygulanabilir durumdaki normal deyimlere uygulanabilir; ancak kontrol ifadelerine asla uygulanamaz. Bununla birlikte **when** ve **unless** önekleri birkaç belirli kontrol ifadesi cümlesinde sonek olarak kullanılabilir.

Bir sonraki alt bölümde tüm kod deyimlerinin, kontrol ifadelerinin ve öneklerin alfabetik bir listesi bulunmaktadır.

Tüm kod anahtar sözcükleri küçük harf ve büyük harften oluşan karakterlerin herhangi bir bileşimiyle yazılabilir. Bununla birlikte, deyimlerde kullanılan alan ve değişken adları büyük/küçük harf duyarlıdır.

### <span id="page-19-1"></span>3.1 Kod kontrol ifadeleri

Qlik Sense kodu bir dizi deyimden oluşur. Deyimler, normal bir kod deyimi veya bir kod kontrol ifadesi olabilir.

Kontrol ifadeleri genellikle kod yürütme akışını kontrol etmek için kullanılır. Bir kontrol ifadesinin her bir cümlesi, bir kod satırı içinde tutulmalı ve noktalı virgül veya satır sonu ile sonlandırılmalıdır.

Birkaç belirli kontrol ifadesiyle kullanılabilen **when** ve **unless** önekleri istisna olmak üzere, önekler kontrol ifadelerinde asla uygulanmaz.

<span id="page-19-2"></span>Tüm kod anahtar sözcükleri küçük harf ve büyük harften oluşan karakterlerin herhangi bir bileşimiyle yazılabilir.

### Kod kontrol ifadelerine genel bakış

Genel bakıştan sonra her bir fonksiyon daha ayrıntılı olarak açıklanmaktadır. Ayrıca, söz diziminde fonksiyon adına tıklayarak ilgili fonksiyonun ayrıntılarına hemen erişebilirsiniz.

#### **Call**

**call** kontrol ifadesi, önceki bir **sub** deyimiyle tanımlanmış olması gereken bir alt rutini çağırır.

```
Call name ( [ paramlist ])
```
#### **Do..loop**

**do..loop** kontrol ifadesi, mantıksal koşul sağlanıncaya kadar bir veya daha fazla deyimi yürüten bir kod yineleme yapısıdır.

**[Do..loop](#page-22-0)** [ ( **while** | **until** ) condition ] [statements] [**exit do** [ ( **when** | **unless** ) condition ] [statements] **loop** [ ( **while** | **until** ) condition ]

#### **Exit script**

Kontrol ifadesi kod yürütmeyi durdurur. Kodda herhangi bir yere eklenebilir.

**Exit [script](#page-24-1)**[ (**when** | **unless**) condition ]

#### **For each ..next**

**for each..next** kontrol ifadesi, virgülle ayrılmış listedeki her bir değer için bir veya daha fazla deyimi yürüten bir kod yineleme yapısıdır. **for** ve **next** öğeleri arasına alınan döngüdeki deyimler, listedeki her bir değer için yürütülür.

**For [each..next](#page-26-0)** var **in** list

[statements]

```
[exit for [ ( when | unless ) condition ]
```
[statements]

**next** [var]

#### **For..next**

**for..next** kontrol ifadesi, sayaçlı bir kod yineleme yapısıdır. **for** ve **next** öğelerinin içine aldığı döngünün içindeki deyimler, belirtilen düşük ve yüksek sınırlar arasındaki sayaç değişkeninin her bir değeri için yürütülür.

**[For..next](#page-24-2)** counter = expr1 **to** expr2 [ **step**expr3 ]

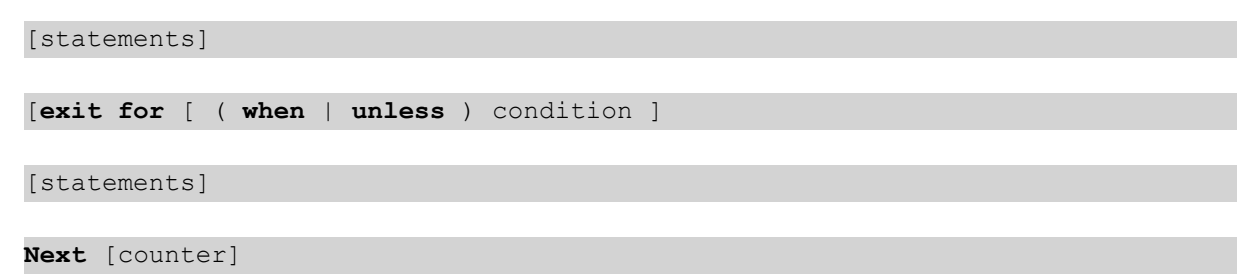

#### **If..then**

**if..then** kontrol ifadesi, bir veya daha fazla mantıksal koşula bağlı olarak farklı yolları takip etmesi için kod yürütmesini zorlayan komut seçim yapısıdır.

**if..then** deyimi bir kontrol ifadesi olduğundan ve bu nedenle noktalı virgülle veya satır sonuyla bittiğinden, bu deyimin dört olası cümlesinin her biri (**if..then**, **elseif..then**, **else** ve **end if**) satır sınırını geçmemelidir.

**[If..then..elseif..else..end](#page-29-0) if** condition **then**

```
[ statements ]
```

```
{ elseif condition then
```
[ statements ] }

[ **else**

```
[ statements ] ]
```
#### **end if**

#### **Sub**

**sub..end sub** kontrol ifadesi, bir **call** deyimiyle çağrılabilecek bir alt yordam tanımlar.

**[Sub..end](#page-30-1) sub** name [ **(** paramlist **)**] statements **end sub**

#### **Switch**

**switch** kontrol ifadesi, ifade değerine bağlı olarak, yolları takip etmek için kod yürütmesini zorlayan bir kod seçim yapısıdır.

```
Switch..case..default..end switch expression {case valuelist [ statements ]}
[default statements] end switch
```
#### Call

**call** kontrol ifadesi, önceki bir **sub** deyimiyle tanımlanmış olması gereken bir alt rutini çağırır.

#### **Söz Dizimi:**

```
Call name ( [ paramlist ])
```
#### **Bağımsız Değişkenler:**

**Bağımsız Değişken Açıklama** name Alt rutinin adı. Bağımsız Değişkenler

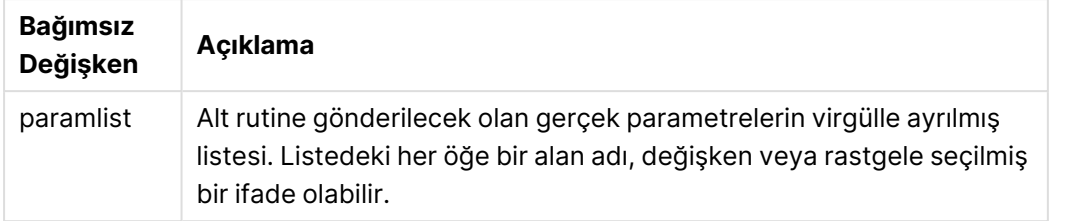

Bir **call** deyimiyle çağrılan alt rutin, kod yürütme sırasında daha önce karşılaşılan bir **sub** ile tanımlanmış olmalıdır.

Parametreler alt rutine kopyalanır ve **call** deyimindeki parametre bir değişkense ve bir ifade değilse alt rutinden çıktıktan sonra tekrar dışarı kopyalanır.

#### **Sınırlamalar:**

- **· call** deyimi bir kontrol ifadesi olduğundan ve bu nedenle noktalı virgül veya satır sonu ile bittiğinden, satır sınırını geçmemelidir.
- Bir kontrol deyiminde sub..end sub ile if..then gibi bir alt rutin tanımladığınızda, alt rutini yalnızca aynı kontrol deyimi içinden çağırabilirsiniz.

#### **Örnek:**

Bu örnek, klasördeki ve alt klasörlerindeki Qlik ile ilgili tüm dosyaları listeler ve dosya bilgilerini bir tabloda depolar. Klasörde Apps adlı bir veri bağlantısı oluşturduğunuz varsayılır.

DoDir alt rutini, parametre olarak 'lib://Apps' klasörüne yapılan bir referansla çağrılır. Alt rutinin içerisinde, fonksiyonun alt klasörlerde yinelemeli olarak dosya aramasını sağlayan yinelemeli Call DoDir (Dir) çağrısı bulunur.

```
sub DoDir (Root)
   For Each Ext in 'qvw', 'qvo', 'qvs', 'qvt', 'qvd', 'qvc', 'qvf'
      For Each File in filelist (Root&'\*.' &Ext)
         LOAD
             '$(File)' as Name,
             FileSize( '$(File)' ) as Size,
             FileTime( '$(File)' ) as FileTime
         autogenerate 1;
     Next File
  Next Ext
   For Each Dir in dirlist (Root&'\*' )
     Call DoDir (Dir)
   Next Dir
End Sub
```

```
Call DoDir ('lib://Apps')
```
### Do..loop

**do..loop** kontrol ifadesi, mantıksal koşul sağlanıncaya kadar bir veya daha fazla deyimi yürüten bir kod yineleme yapısıdır.

**Söz Dizimi:**

```
Do [ ( while | until ) condition ] [statements]
[exit do [ ( when | unless ) condition ] [statements]
loop[ ( while | until ) condition ]
```
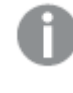

**do..loop** deyimi bir kontrol ifadesi olduğundan ve bu nedenle noktalı virgülle veya satır sonuyla bittiğinden, üç olası cümlesinin her biri (**do**, **exit do** ve **loop**) satır sınırını geçmemelidir.

#### **Bağımsız Değişkenler:**

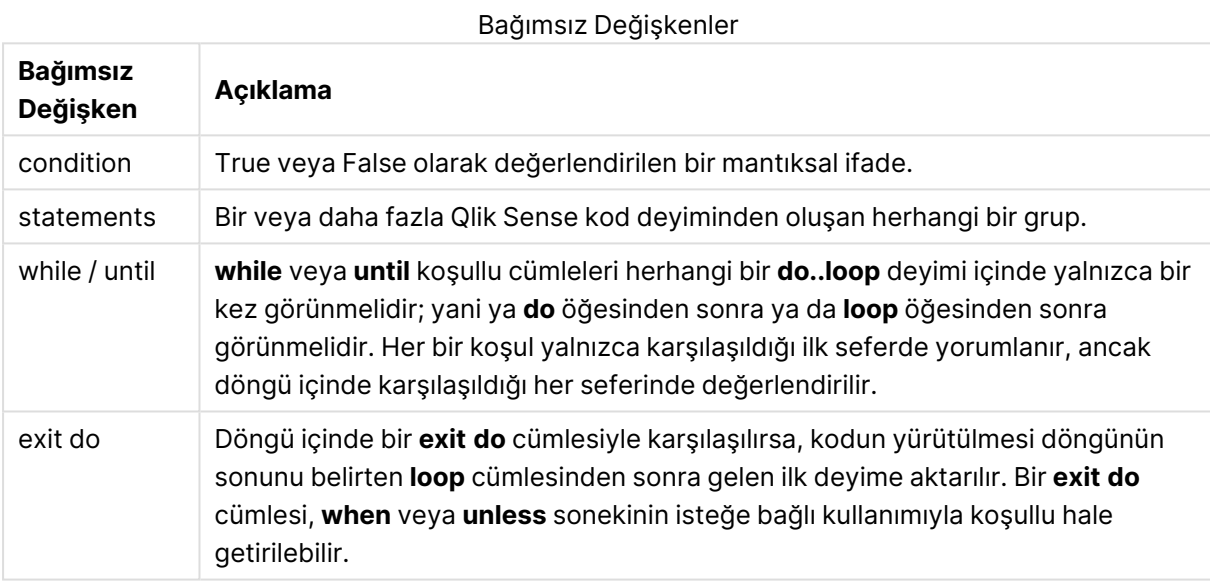

#### **Örnek:**

// LOAD files file1.csv..file9.csv

Set a=1;

Do while a<10

```
LOAD * from file$(a).csv;
```
Let a=a+1;

<span id="page-23-0"></span>Loop

#### End

**End** kod anahtar sözcüğü **If**, **Sub** ve **Switch** cümlelerini kapatmak için kullanılır.

### <span id="page-24-0"></span>Exit

<span id="page-24-1"></span>**Exit** kod anahtar sözcüğü **Exit Script** deyiminin bir parçasıdır; ancak **Do**, **For** veya **Sub** cümlelerinden çıkmak için de kullanılabilir.

### Exit script

Kontrol ifadesi kod yürütmeyi durdurur. Kodda herhangi bir yere eklenebilir.

```
Söz Dizimi:
Exit Script [ (when | unless) condition ]
```
**exit script** deyimi bir kontrol ifadesi olduğundan ve bu nedenle noktalı virgül veya satır sonu ile bittiğinden, satır sınırını geçmemelidir.

#### **Bağımsız Değişkenler:**

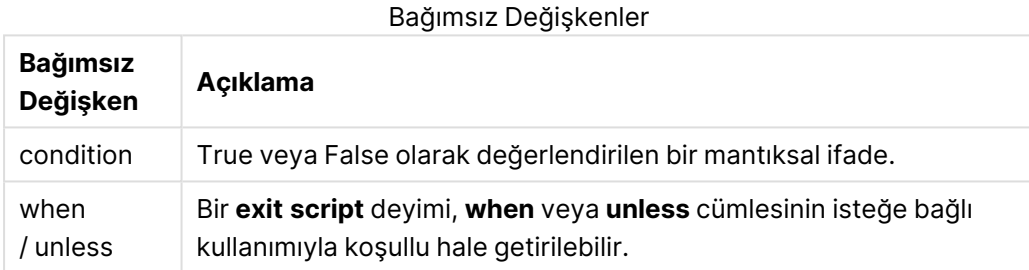

#### **Örnekler:**

```
//Exit script
Exit Script;
```

```
//Exit script when a condition is fulfilled
Exit Script when a=1
```
### <span id="page-24-2"></span>For..next

**for..next** kontrol ifadesi, sayaçlı bir kod yineleme yapısıdır. **for** ve **next** öğelerinin içine aldığı döngünün içindeki deyimler, belirtilen düşük ve yüksek sınırlar arasındaki sayaç değişkeninin her bir değeri için yürütülür.

#### **Söz Dizimi:**

```
For counter = expr1 to expr2 [ step expr3 ]
[statements]
[exit for [ ( when | unless ) condition ]
[statements]
```
**Next** [counter]

expr1, expr2 ve expr3 ifadeleri yalnızca döngüye ilk girildiğinde değerlendirilir. Counter değişkeninin değeri döngü içinde deyimlerle değiştirilebilir ancak bu iyi bir programlama uygulaması değildir.

Döngü içinde bir **exit for** cümlesiyle karşılaşılırsa, kodun yürütülmesi döngünün sonunu belirten **next** cümlesinden sonra gelen ilk deyime aktarılır. Bir **exit for** cümlesi, **when** veya **unless** sonekinin isteğe bağlı kullanımıyla koşullu hale getirilebilir.

**for..next** deyimi bir kontrol ifadesi olduğundan ve bu nedenle noktalı virgülle veya satır sonuyla bittiğinden, üç olası cümlesinin her biri (**for..to..step**, **exit for** ve **next**) satır sınırını geçmemelidir.

#### **Bağımsız Değişkenler:**

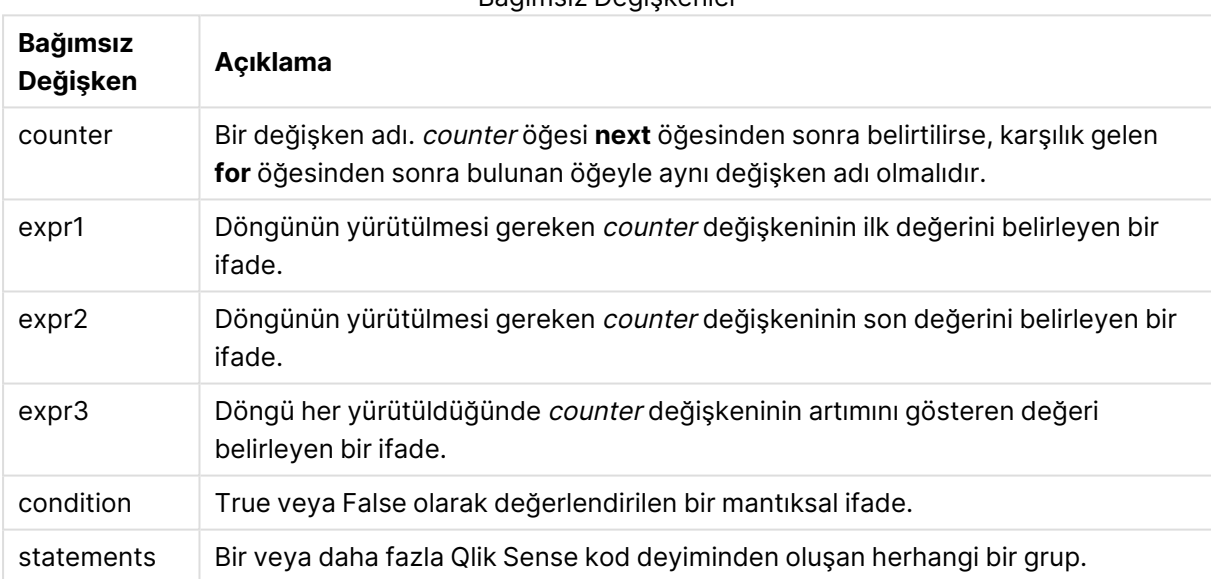

Bağımsız Değişkenler

#### **Example 1: Bir dosya dizisi yükleme**

```
// LOAD files file1.csv..file9.csv
for a=1 to 9
      LOAD * from file$(a).csv;
```
next

#### **Example 2: Rastgele sayıda dosya yükleme**

Bu örnekte, x1.csv, x3.csv, x5.csv, x7.csv ve x9.csv veri dosyaları olduğunu varsayıyoruz. if rand( )<0.5 then koşulu kullanılarak, yükleme rastgele bir noktada durdurulur.

for counter=1 to 9 step 2

```
set filename=x$(counter).csv;
if rand( )<0.5 then
      exit for unless counter=1
end if
LOAD a, b from $(filename);
```
<span id="page-26-0"></span>next

### For each..next

**for each..next** kontrol ifadesi, virgülle ayrılmış listedeki her bir değer için bir veya daha fazla deyimi yürüten bir kod yineleme yapısıdır. **for** ve **next** öğeleri arasına alınan döngüdeki deyimler, listedeki her bir değer için yürütülür.

#### **Söz Dizimi:**

Özel söz dizimi geçerli dizinde dosya ve dizin adlarıyla listeler oluşturmayı mümkün kılar.

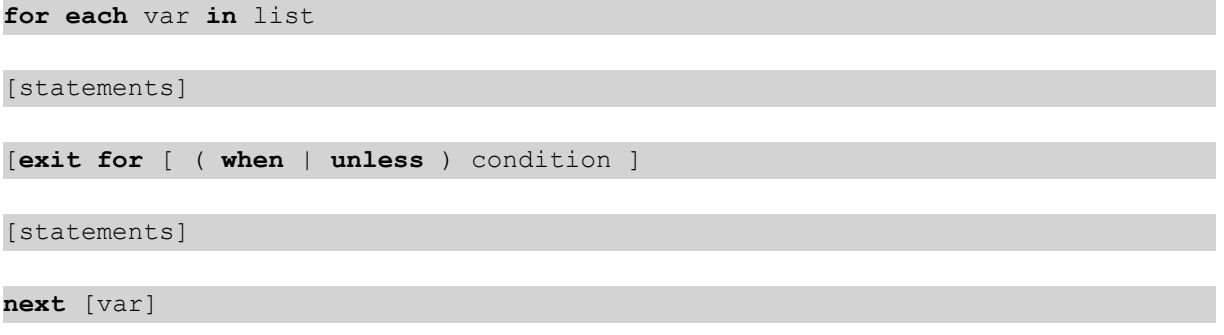

#### **Bağımsız Değişkenler:**

Bağımsız Değişkenler

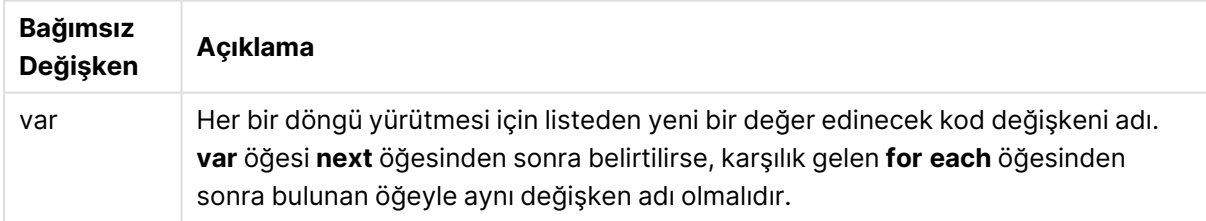

**var** değişkeninin değeri döngü içinde deyimlerle değiştirilebilir, ancak bu iyi bir programlama uygulaması değildir.

Döngü içinde bir **exit for** cümlesiyle karşılaşılırsa, kodun yürütülmesi döngünün sonunu belirten **next** cümlesinden sonra gelen ilk deyime aktarılır. Bir **exit for** cümlesi, **when** veya **unless** sonekinin isteğe bağlı kullanımıyla koşullu hale getirilebilir.

**for each..next** deyimi bir kontrol ifadesi olduğundan ve bu nedenle noktalı virgülle veya satır sonuyla bittiğinden, üç olası cümlesinin her biri (**for each**, **exit for** ve **next**) satır sınırını geçmemelidir.

#### **Söz Dizimi:**

list := item { , item }

```
item := constant | (expression) | filelist mask | dirlist mask |
fieldvaluelist mask
```
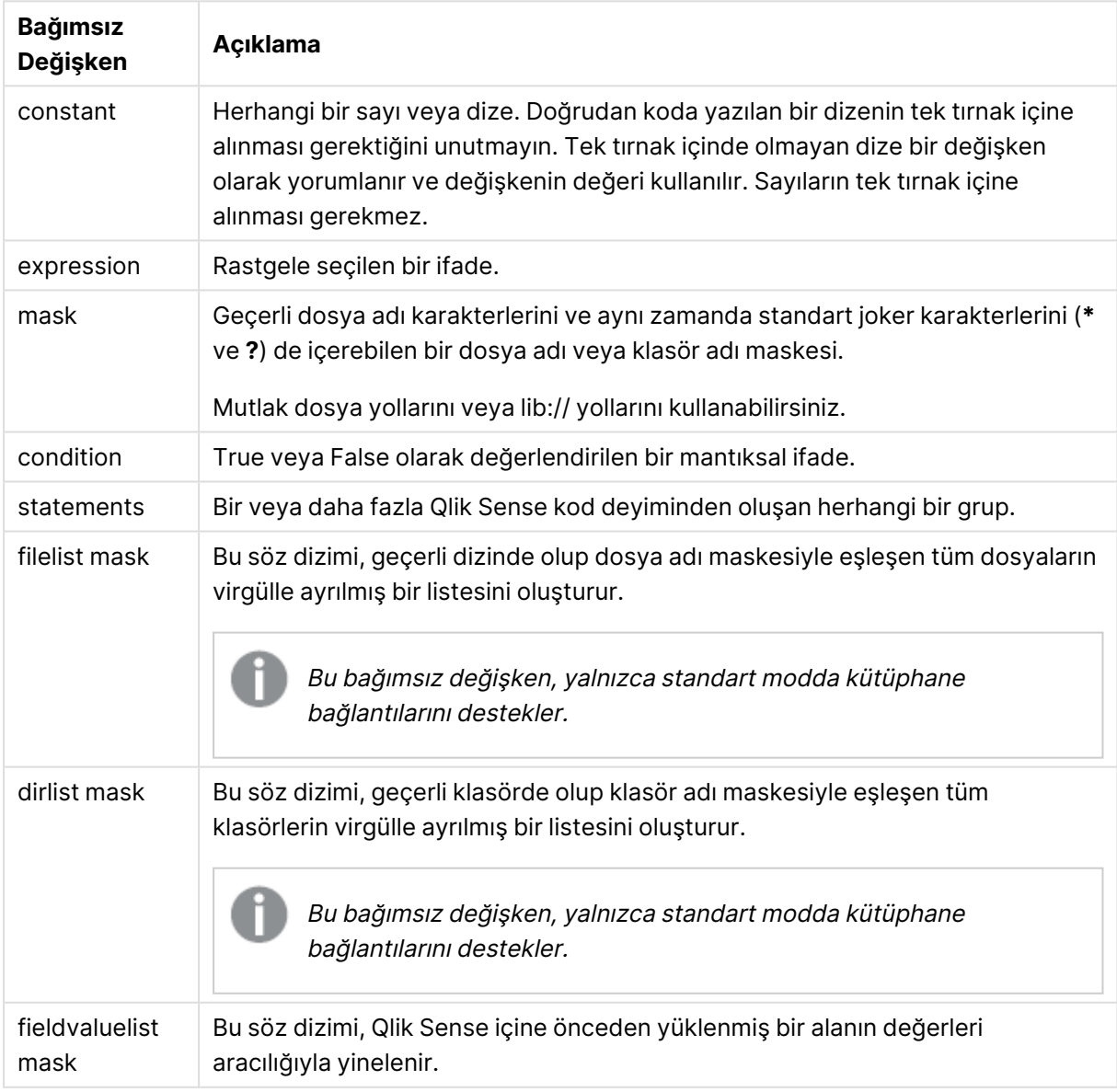

#### Bağımsız Değişkenler

Qlik Web Depolama Alanı Sağlayıcısı Bağlayıcıları ve diğer DataFiles bağlantıları, joker karakter (**\*** ve **?**) kullanan filtre maskelerini desteklemez.

#### **Example 1: Bir dosya listesini yükleme**

```
// LOAD the files 1.csv, 3.csv, 7.csv and xyz.csv
for each a in 1,3,7,'xyz'
   LOAD * from file$(a).csv;
next
```
#### **Example 2: Diskte dosyaların listesini oluşturma**

Bu örnek, Qlik Sense ile ilgili dosyaların tümünü bir klasöre yükler.

```
sub DoDir (Root)
   for each Ext in 'qvw', 'qva', 'qvo', 'qvs', 'qvc', 'qvf', 'qvd'
      for each File in filelist (Root&'/*.' &Ext)
         LOAD
            '$(File)' as Name,
            FileSize( '$(File)' ) as Size,
            FileTime( '$(File)' ) as FileTime
         autogenerate 1;
      next File
   next Ext
   for each Dir in dirlist (Root&'/*' )
      call DoDir (Dir)
   next Dir
end sub
call DoDir ('lib://DataFiles')
```
#### **Example 3: Bir alanın değerleri aracılığıyla yineleme**

Bu örnek, yüklenen FIELD değerlerinin listesi aracılığıyla yineleme yapar ve yeni bir alan (NEWFIELD) oluşturur. Her bir FIELD değeri için iki NEWFIELD kaydı oluşturulur.

```
load * inline [
FIELD
one
two
three
];
FOR Each a in FieldValueList('FIELD')
```
LOAD '\$(a)' &'-'&RecNo() as NEWFIELD AutoGenerate 2; NEXT a Elde edilen tablo şöyle görünür:

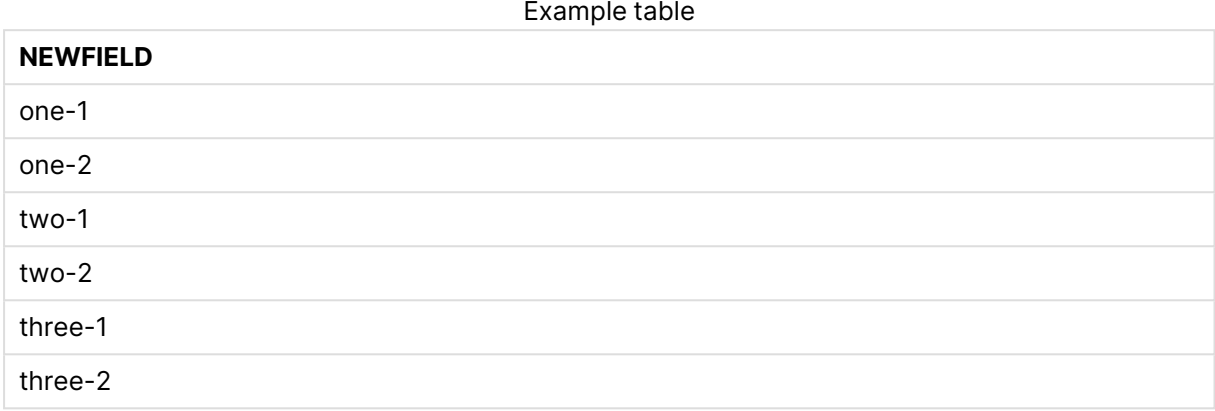

### <span id="page-29-0"></span>If..then..elseif..else..end if

**if..then** kontrol ifadesi, bir veya daha fazla mantıksal koşula bağlı olarak farklı yolları takip etmesi için kod yürütmesini zorlayan komut seçim yapısıdır.

Kontrol ifadeleri genellikle kod yürütme akışını kontrol etmek için kullanılır. Grafik ifadesinde bunun yerine **if** koşullu işlevini kullanın.

#### **Söz Dizimi:**

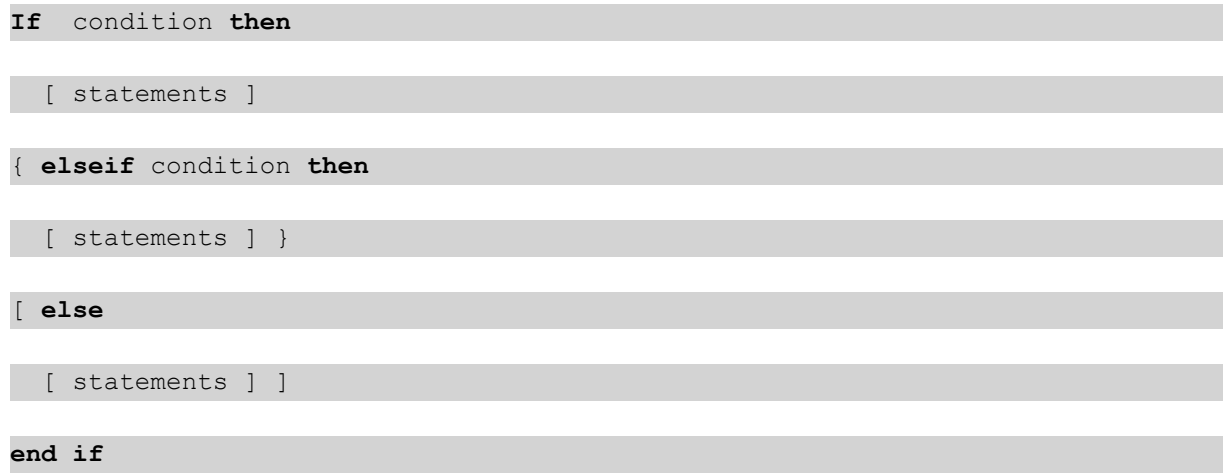

**if..then** deyimi bir kontrol ifadesi olduğundan ve bu nedenle noktalı virgülle veya satır sonuyla bittiğinden, bu deyimin dört olası cümlesinin her biri (**if..then**, **elseif..then**, **else** ve **end if**) satır sınırını geçmemelidir.

#### **Bağımsız Değişkenler:**

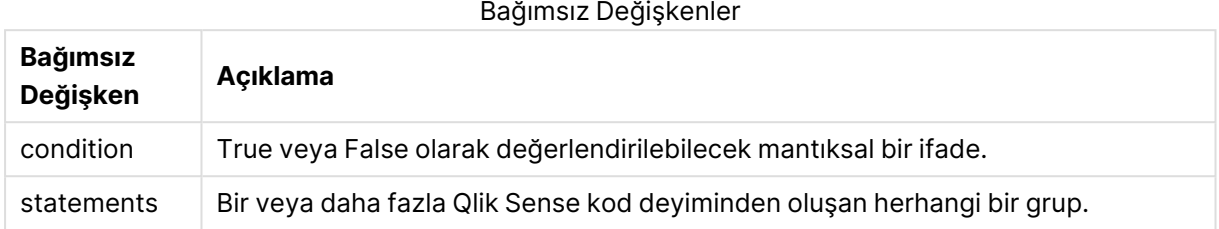

#### **Example 1:**

```
if a=1 then
```

```
LOAD * from abc.csv;
```
SQL SELECT e, f, g from tab1;

end if

#### **Example 2:**

if a=1 then; drop table xyz; end if;

#### **Example 3:**

```
if x>0 then
      LOAD * from pos.csv;
elseif x<0 then
      LOAD * from neg.csv;
else
      LOAD * from zero.txt;
end if
```
<span id="page-30-0"></span>

#### Next

<span id="page-30-1"></span>**Next** kod anahtar sözcüğü **For** döngülerini kapatmak için kullanılır.

#### Sub..end sub

**sub..end sub** kontrol ifadesi, bir **call** deyimiyle çağrılabilecek bir alt yordam tanımlar.

**Söz Dizimi:**

**Sub** name [ **(** paramlist **)**] statements **end sub**

Bağımsız değişkenler alt rutine kopyalanır ve **call** deyiminde karşılık gelen asıl parametre değişken adıysa alt rutinden çıktıktan sonra tekrar dışarı kopyalanır.

Bir alt rutinin **call** deyimi ile aktarılan asıl parametrelerden daha fazla biçimsel parametresi varsa ekstra parametreler NULL olarak başlatılır ve alt rutin içerisinde yerel değişken olarak kullanılabilir.

#### **Bağımsız Değişkenler:**

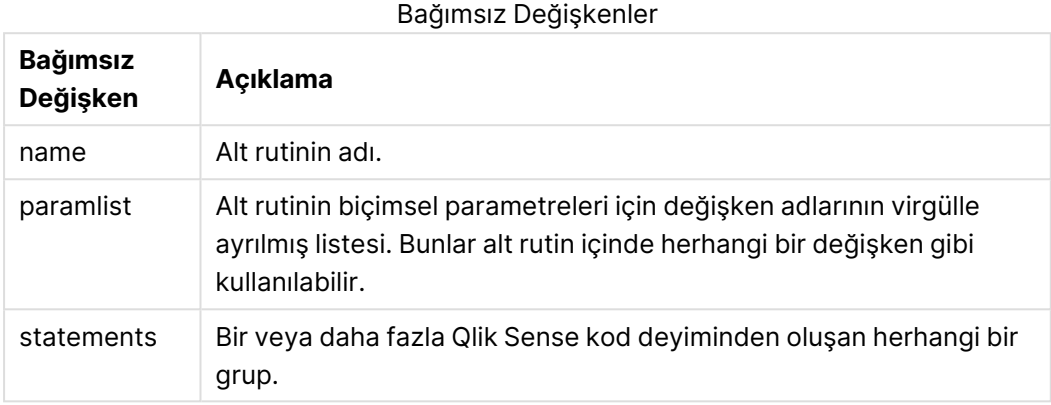

#### **Sınırlamalar:**

- **· sub** deyimi bir kontrol ifadesi olduğundan ve bu nedenle noktalı virgülle veya satır sonuyla bittiğinden, iki olası cümlesinin herhangi biri (**sub** ve **end sub**) satır sınırını geçmemelidir.
- Bir kontrol deyiminde sub..end sub ile if..then gibi bir alt rutin tanımladığınızda, alt rutini yalnızca aynı kontrol deyimi içinden çağırabilirsiniz.

#### **Example 1:**

Sub INCR (I,J)  $I = I + 1$ Exit Sub when  $I < 10$  $J = J + 1$ End Sub Call INCR (X,Y) **Example 2: - parametre aktarımı** Sub ParTrans (A,B,C)  $A=A+1$  $B=B+1$  $C=C+1$ End Sub  $A=1$ 

 $X=1$ 

 $C=1$ 

```
Call ParTrans (A, (X+1)*2)
```
Yukarıdakilerin sonucunda yerel olarak, alt rutinin içinde, A 1 olarak başlatılır, B 4 olarak başlatılır ve C de NULL olarak başlatılır.

Alt rutinden çıkarken, A genel değişkeni değer olarak 2'yi alır (alt rutinden geri kopyalanır). İkinci gerçek parametre olan "(X+1)\*2" bir değişken olmadığından, geri kopyalanmayacaktır. Son olarak, genel değişken C bu alt rutin çağrısından etkilenmez.

### <span id="page-32-0"></span>Switch..case..default..end switch

**switch** kontrol ifadesi, ifade değerine bağlı olarak, yolları takip etmek için kod yürütmesini zorlayan bir kod seçim yapısıdır.

#### **Söz Dizimi:**

```
Switch expression {case valuelist [ statements ]} [default statements] end
switch
```
**switch** deyimi bir kontrol ifadesi olduğundan ve bu nedenle noktalı virgülle veya satır sonuyla bittiğinden, bu deyimin dört olası cümlesinin her biri (**switch**, **case**, **default** ve **end switch**) satır sınırını geçmemelidir.

#### **Bağımsız Değişkenler:**

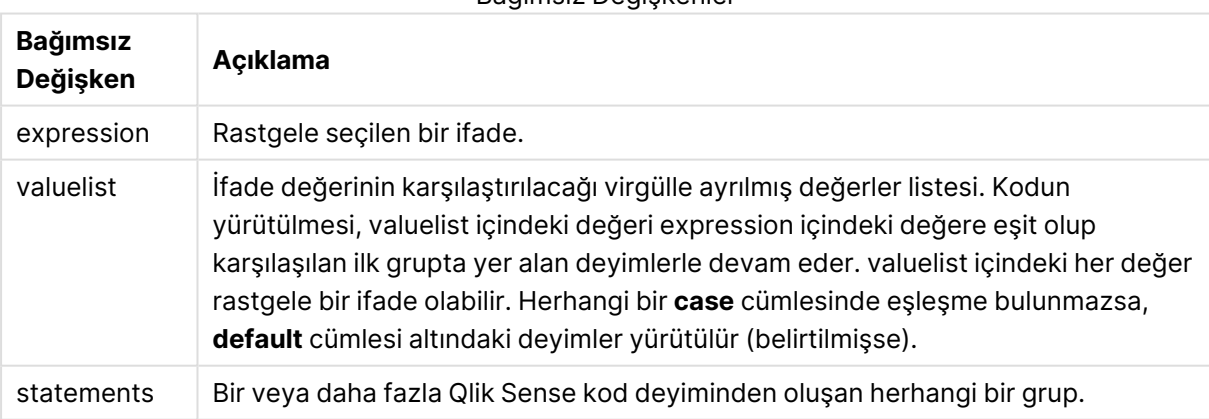

Bağımsız Değişkenler

#### **Örnek:**

Switch I

Case 1

LOAD '\$(I): CASE 1' as case autogenerate 1;

Case 2

```
LOAD '$(I): CASE 2' as case autogenerate 1;
```
Default

LOAD '\$(I): DEFAULT' as case autogenerate 1;

<span id="page-33-0"></span>End Switch

### To

<span id="page-33-1"></span>**To** kod anahtar sözcüğü çeşitli kod deyimlerinde kullanılır.

### 3.2 Kod önekleri

Önekler uygulanabilir durumdaki normal deyimlere uygulanabilir; ancak kontrol ifadelerine asla uygulanamaz. Bununla birlikte **when** ve **unless** önekleri birkaç belirli kontrol ifadesi cümlesinde sonek olarak kullanılabilir.

Tüm kod anahtar sözcükleri küçük harf ve büyük harften oluşan karakterlerin herhangi bir bileşimiyle yazılabilir. Bununla birlikte, deyimlerde kullanılan alan ve değişken adları büyük/küçük harf duyarlıdır.

### <span id="page-33-2"></span>Kod öneklerine genel bakış

Genel bakıştan sonra her bir fonksiyon daha ayrıntılı olarak açıklanmaktadır. Ayrıca, söz diziminde fonksiyon adına tıklayarak ilgili fonksiyonun ayrıntılarına hemen erişebilirsiniz.

#### **Add**

**Add** öneki, başka bir tabloya kayıt eklemesi gerektiğini belirtmek için koddaki bir **LOAD** veya **SELECT** deyimine eklenebilir. Bu ayrıca, bu deyimin bir kısmi yeniden yüklemede çalıştırılması gerektiğini belirtir. **Add** öneki bir **Map** deyiminde de kullanılabilir.

```
Add [only] [Concatenate[(tablename )]] (loadstatement | selectstatement)
```

```
Add [ Only ] mapstatement
```
#### **Buffer**

QVD dosyaları **buffer** önekiyle otomatik olarak oluşturulabilir ve korunabilir. Bu önek, koddaki çoğu **LOAD** ve **SELECT** deyiminde kullanılabilir. QVD dosyalarının deyimin sonucunu önbelleğe/arabelleğe almak için kullanıldığını belirtir.

```
Buffer[(option [ , option])] ( loadstatement | selectstatement )
```
option::= incremental | stale [after] amount [(days | hours)]

#### **Concatenate**

Birleştirilmesi gerek iki tablo farklı alan kümelerine sahipse, bu iki tablonun birleştirilmesi yine de **Concatenate** önekiyle zorlanabilir.

```
Concatenate[ (tablename ) ] ( loadstatement | selectstatement )
```
#### **Crosstable**

**crosstable** yükleme öneki "çapraz tablo" veya "pivot tablo" yapılandırılmış verileri için kullanılır. Elektronik tablo kaynaklarıyla çalışılırken bu şekilde yapılandırılmış verilerle sıkça karşılaşılır. **crosstable** yükleme ön ekinin çıktısı ve amacı, bu tür yapıları düzenli, sütun odaklı tablo eş değerine dönüştürmektir çünkü bu yapı genellikle Qlik Sense üzerinde yapılan analizler için daha uygundur.

**[Crosstable](#page-46-0) (**attribute field name, data field name [ , n ] **)** ( loadstatement | selectstatement )

#### **First**

Bir **First** veya **LOAD** deyimine yönelik **SELECT (SQL)** öneki, bir veri kaynağı tablosundan maksimum sayıda kayıt kümesi yüklemek için kullanılır.

[First](#page-56-0) n( loadstatement | selectstatement )

#### **Generic**

**Generic** yükleme öneki, varlık-öznitelik-değer olarak modeli oluşturulmuş verileri (EAV) geleneksel, normalleştirilmiş ilişkisel tablo yapısına dönüştürmeye olanak sağlar. EAV modeli oluşturma "genel veri modeli oluşturma" veya "açık şema" olarak da adlandırılır.

**[Generic](#page-58-0)** ( loadstatement | selectstatement )

#### **Hierarchy**

**hierarchy** öneki, üst-alt öğe hiyerarşi tablosunu Qlik Sense veri modelinde faydalı bir tabloya dönüştürmek için kullanılır. Bu önek, **LOAD** veya **SELECT** deyiminin önüne konulabilir ve yüklenen deyimin sonucunu tablo dönüştürme için girdi olarak kullanır.

**[Hierarchy](#page-64-0) (**NodeID, ParentID, NodeName, [ParentName], [PathSource], [PathName], [PathDelimiter], [Depth]**)**(loadstatement | selectstatement)

#### **HierarchBelongsTo**

Bu önek, üst-alt öğe hiyerarşi tablosunu Qlik Sense veri modelinde faydalı bir tabloya dönüştürmek için kullanılır. Bu önek, **LOAD** veya **SELECT** deyiminin önüne konulabilir ve yüklenen deyimin sonucunu tablo dönüştürme için girdi olarak kullanır.

**[HierarchyBelongsTo](#page-66-0) (**NodeID, ParentID, NodeName, AncestorID, AncestorName, [DepthDiff]**)**(loadstatement | selectstatement)

#### **Inner**

**join** ve **keep** öneklerinin öncesinde **inner** öneki gelebilir.

Bu önek, **join** önekinden önce kullanılırsa, bir iç birleştirme kullanılması gerektiğini belirtir. Sonuç olarak ortaya çıkan tablo, bu nedenle, yalnızca bağlantılı alan değerlerinin her iki tabloda da temsil edildiği ham veri tablolarından alan değer kombinasyonlarını içerir. Bu önek, **keep** önekinden önce kullanılırsa, Qlik Sense içinde saklanmadan önce her iki ham veri tablosunun ortak kesiştiği noktaya azaltılması gerektiğini belirtir.

değişkenlerini silin.

**[Inner](#page-68-0)** ( **Join** | **Keep**) [ **(**tablename**)** ](loadstatement |selectstatement )

#### **IntervalMatch**

Genişletilmiş **IntervalMatch** öneki, ayrık sayısal değerleri bir veya daha fazla sayısal aralıkla eleştiren ve isteğe bağlı olarak bir veya daha fazla ek anahtarın değerlerini eşleştiren bir tablo oluşturmak için kullanılır.

```
IntervalMatch (matchfield)(loadstatement | selectstatement )
IntervalMatch (matchfield,keyfield1 [ , keyfield2, ... keyfield5 ] )
(loadstatement | selectstatement )
```
#### **Join**

**join** öneki, yüklenmiş tabloyu mevcut adlandırılmış bir tabloyla veya daha önce oluşturulmuş son veri tablosuyla birleştirir.

```
[Inner | Outer | Left | Right ] Join [ (tablename ) ]( loadstatement |
selectstatement )
```
#### **Keep**

**keep** öneki, **join** önekine benzerdir. Aynı **join** öneki gibi, yüklenen tabloyu var olan bir adlandırılmış tablo veya daha önce oluşturulan son veri tablosu ile karşılaştırır, ancak yüklenen tabloyu var olan bir tablo ile birleştirmek yerine, Qlik Sense içinde depolanmadan önce, tablo verilerinin kesişimine bağlı olarak iki tablonun birini ya da her ikisini birden indirgeme etkisine sahiptir. Karşılaştırma işlemi, ortak alanların üzerinden yapılan doğal birleştirmeye eşdeğerdir; yani, karşılık gelen birleştirme işlemiyle aynıdır. Ancak, iki tablo birleştirilmez ve Qlik Sense içinde iki ayrı ayrı adlandırılmış tablo olarak saklanır.

```
(Inner | Left | Right) Keep [(tablename ) ]( loadstatement | selectstatement
\big)
```
#### **Left**

**Join** ve **Keep** öneklerinin öncesinde **left** öneki gelebilir.

Bu önek, **join** önekinden önce kullanılırsa, sol birleştirme kullanılması gerektiğini belirtir. Sonuç olarak ortaya çıkan tablo yalnızca, bağlı alan değerlerinin ilk tabloda temsil edildiği ham veri tablolarından alan değerleri birleşimlerini içerir. **keep** öğesinden önce kullanılması durumunda, ikinci ham veri tablonun Qlik Sense içinde depolanmadan önce birinci tabloyla ortak kesişimine azaltılması gerektiğini belirtir.

**[Left](#page-84-0)** ( **Join** | **Keep**) [ **(**tablename**)** ](loadstatement |selectstatement )

#### **Mapping**

**mapping** öneki, örneğin kod yürütme sırasında alan değerlerini ve alan adlarını değiştirmek için kullanılabilecek bir eşleme tablosu oluşturmak için kullanılır.

**[Eşleme](#page-85-0)** ( loadstatement | selectstatement )
### **Merge**

**Merge** öneki, yüklenen tablonun başka bir tabloyla birleştirilmesi gerektiğini belirtmek için koddaki bir **LOAD** veya **SELECT** deyimine eklenebilir. Bu ayrıca, bu deyimin bir kısmi yeniden yüklemede çalıştırılması gerektiğini belirtir.

**[Birleştirme](#page-87-0)** [**only**] [(SequenceNoField [, SequenceNoVar])] **On** ListOfKeys [**Concatenate** [(TableName)]] (loadstatement | selectstatement)

#### **NoConcatenate**

**NoConcatenate** öneki, aksi takdirde otomatik olarak birleştirilecek olan, birbiriyle alan kümelere sahip yüklenmiş iki tablonun iki ayrı dahili tablo olarak işlenmesini zorlar.

**[NoConcatenate](#page-91-0)**( loadstatement | selectstatement )

#### **Outer**

Açık **Join** öneki, bir dış birleştirmeyi belirtmek için **Outer** önekinden önce gelebilir. Bir dış birleştirmede iki tablo arasındaki tüm bileşimler oluşturulur. Bu nedenle, sonuç olarak ortaya çıkan tablo, bağlantılı alan değerlerinin bir tabloda veya her iki tabloda da temsil edildiği ham veri tablolarından alan değer birleşimlerini içerir. **Outer** anahtar sözcüğü isteğe bağlıdır ve bir birleştirme öneki belirtilmediğinde kullanılan varsayılan birleştirme türüdür.

**[Outer](#page-100-0) Join** [ **(**tablename**)** ](loadstatement |selectstatement )

### **Partial reload**

Bir tam yeniden yükleme mevcut veri modelindeki tüm tabloları silerek başlar, ardından yükleme kodunu çalıştırır.

Kısmi yeniden [yükleme](#page-101-0) (page 102) bunu yapmaz. Bunun yerine, tüm tabloları veri modelinde tutar ve ardından yalnızca bir **Add**, **Merge** veya **Replace** öneki olan **Load** ve **Select** deyimlerini yürütür. Diğer veri tabloları komuttan etkilenmez. **only** bağımsız değişkeni, deyimin yalnızca kısmi yeniden yüklemeler sırasında yürütülmesi, tam yüklemeler sırasında yoksayılması gerektiğini belirtir. Aşağıdaki tablo, kısmi ve tam yeniden yüklemeler için deyim yürütmeyi özetler.

### **Replace**

**Replace** öneki, yüklenen tablonun başka bir tablonun yerini alması gerektiğini belirtmek için koddaki bir **LOAD** veya **SELECT** deyimine eklenebilir. Bu ayrıca, bu deyimin bir kısmi yeniden yüklemede çalıştırılması gerektiğini belirtir. **Replace** öneki bir **Map** deyiminde de kullanılabilir.

```
Replace [only] [Concatenate[(tablename) ]] (loadstatement | selectstatement)
```

```
Replace [only] mapstatement
```
### **Right**

**Join** ve **Keep** öneklerinin öncesinde **right** öneki gelebilir.

Bu önek, **join** önekinden önce kullanılırsa, sağ birleştirme kullanılması gerektiğini belirtir. Sonuç olarak elde edilen tablo yalnızca, bağlayıcı alan değerlerinin ikinci tabloda temsil edildiği ham veri tablolarına ait alan değerlerinin bileşimlerini içerir. **keep** öğesinden önce kullanılması durumunda, birinci ham veri tablosunun Qlik Sense içinde depolanmadan önce ikinci tabloyla ortak kesişimine azaltılması gerektiğini belirtir.

**[Right](#page-106-0)** (**Join** | **Keep**) [**(**tablename**)**](loadstatement |selectstatement )

#### **Sample**

Bir **LOAD** veya **SELECT** deyimine yönelik **sample** öneki, veri kaynağından rastgele sayıda kayıt yüklemek için kullanılır.

**[Sample](#page-107-0)** p ( loadstatement | selectstatement )

#### **Semantic**

Kayıtlar arasında ilişki içeren tablolar bir **semantic** önekiyle yüklenebilir. Bu örneğin, bir kaydın bir diğerine işaret ettiği (üst öğe, aittir veya öncel gibi), bir tablo içindeki kendi kendine başvurular olabilir.

**[Semantic](#page-111-0)** ( loadstatement | selectstatement)

#### **Unless**

**unless** öneki ve soneki bir deyimin veya bir çıkış cümlesinin değerlendirilip değerlendirilmemesi gerektiğini belirleyen koşullu bir cümle oluşturmak için kullanılır. Bu, uzun **if..end if** deyiminin kısa bir alternatifi olarak da görülebilir.

(**[Unless](#page-115-0)** condition statement | exitstatement Unless condition )

#### **When**

**when** öneki ve soneki bir deyimin veya bir çıkış cümlesinin yürütülüp yürütülmemesi gerektiğini belirleyen koşullu bir cümle oluşturmak için kullanılır. Bu, uzun **if..end if** deyiminin kısa bir alternatifi olarak da görülebilir.

( **[When](#page-120-0)** condition statement | exitstatement when condition )

# Add

**Add** öneki, başka bir tabloya kayıt eklemesi gerektiğini belirtmek için koddaki bir **LOAD** veya **SELECT** deyimine eklenebilir. Bu ayrıca, bu deyimin bir kısmi yeniden yüklemede çalıştırılması gerektiğini belirtir. **Add** öneki bir **Map** deyiminde de kullanılabilir.

Kısmi yeniden yüklemenin düzgün çalışması için, kısmi yeniden yükleme tetiklenmeden önce uygulamanın verilerle açılması gerekir.

**Yeniden Yükle** düğmesini kullanarak kısmi yeniden yükleme gerçekleştirin. Qlik Engine JSON API öğesini de kullanabilirsiniz.

#### **Söz Dizimi:**

**Add [only] [Concatenate**[**(**tablename**)**]] (loadstatement | selectstatement)

**Add [only]** mapstatement

Normal (kısmi olmayan) bir yeniden yükleme sırasında, **Add LOAD** yapısı normal bir **LOAD** ifadesi olarak çalışacaktır. Kayıtlar oluşturulur ve bir tabloda saklanır.

**Concatenate** öneki kullanılıyorsa veya aynı alan kümesine sahip bir tablo varsa, kayıtlar ilgili mevcut tabloya eklenir. Aksi takdirde **Add LOAD** yapısı yeni bir tablo oluşturur.

Kısmi yeniden yükleme aynı şeyi yapar. Tek fark, **Add LOAD** yapısının asla yeni bir tablo oluşturmamasıdır. Her zaman, önceki kod yürütme işleminden, kayıtların eklenmesi gereken ilgili bir tablo vardır.

Çoğaltma için denetim gerçekleştirilmez. Bu yüzden, **Add** öneki kullanan bir deyim çoğu zaman çoğaltmaları koruyan bir distinct niteleyicisi veya bir where cümlesi içerir.

**Add Map...Using** deyimi, eşlemenin kısmi kod yürütmesi sırasında da gerçekleştirilmesine neden olur.

### **Bağımsız Değişkenler:**

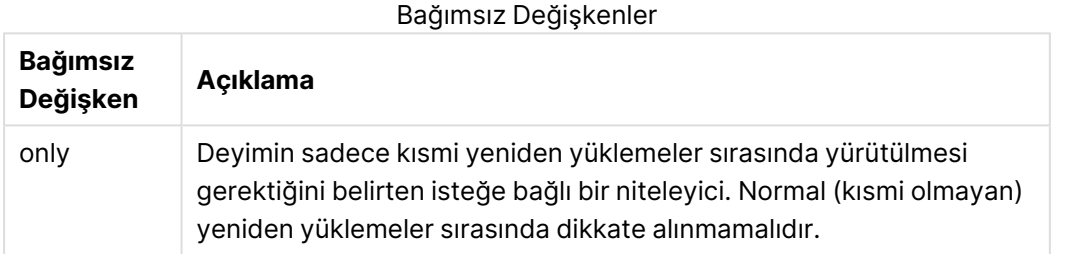

### Örnekler ve sonuçlar:

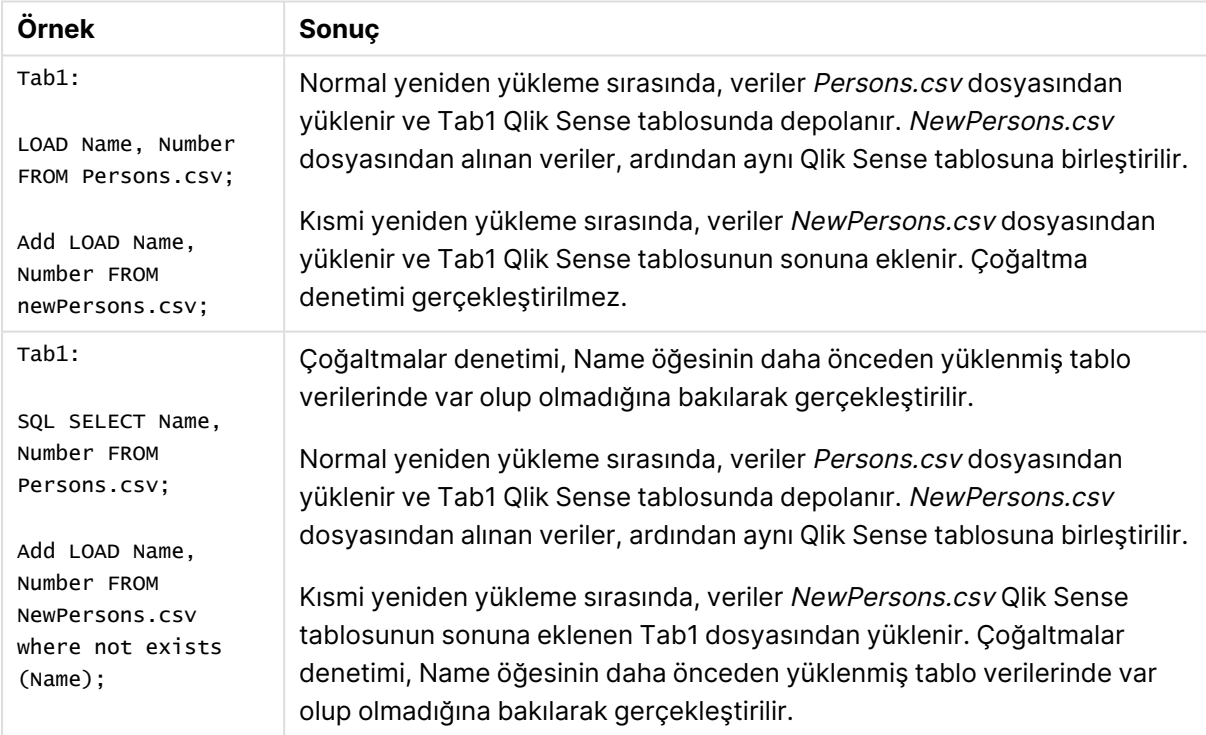

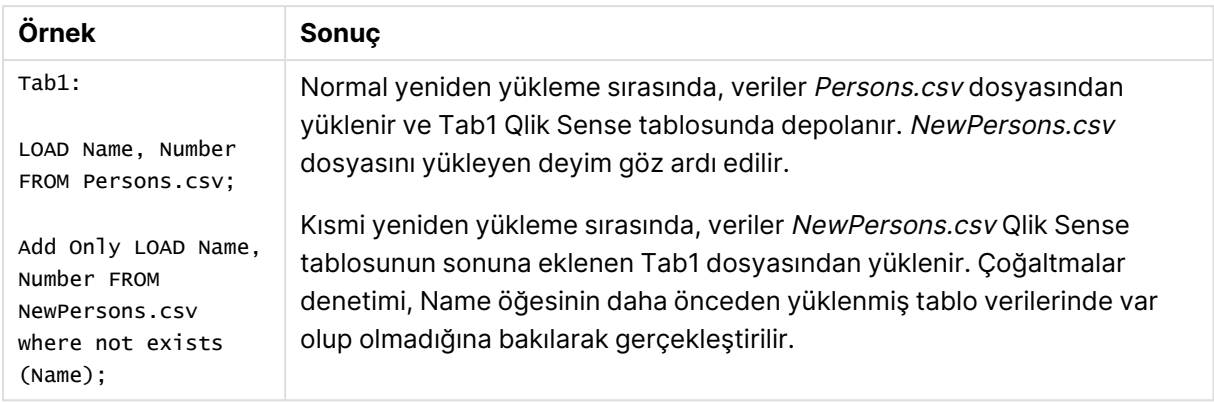

# Buffer

QVD dosyaları **buffer** önekiyle otomatik olarak oluşturulabilir ve korunabilir. Bu önek, koddaki çoğu **LOAD** ve **SELECT** deyiminde kullanılabilir. QVD dosyalarının deyimin sonucunu önbelleğe/arabelleğe almak için kullanıldığını belirtir.

# **Söz Dizimi:**

**Buffer** [**(**option [ , option]**)**] ( loadstatement | selectstatement ) option::= incremental | stale [after] amount [(days | hours)] Bir seçenek kullanılmazsa, kodun ilk yürütülmesiyle oluşturulan QVD belleği süresiz olarak kullanılır.

Arabellek dosyası, genellikle C:\ProgramData\Qlik\Sense\Engine\Buffers (sunucu yüklemesi) veya C:\Kullanıcılar\{user}\Belgeler\Qlik\Sense\Buffers (Qlik Sense Desktop) olan Arabellekler alt klasöründe depolanır.

QVD dosyasının adı hesaplanan bir addır, yani takip eden **LOAD** veya **SELECT** deyiminin tamamının veya diğer ayırıcı bilgilerin 160 bit onaltılık karmasıdır. Bu, QVD belleğinin, takip eden **LOAD** veya **SELECT** deyimindeki herhangi bir değişiklikle geçersiz kılınacağı anlamına gelir.

QVD bellekleri normalde, oluşturduğu uygulamadaki tam kod yürütme boyunca herhangi bir konumda artık kendisine referansta bulunulmadığında veya oluşturduğu uygulama artık var olmadığında kaldırılır.

# **Bağımsız Değişkenler:**

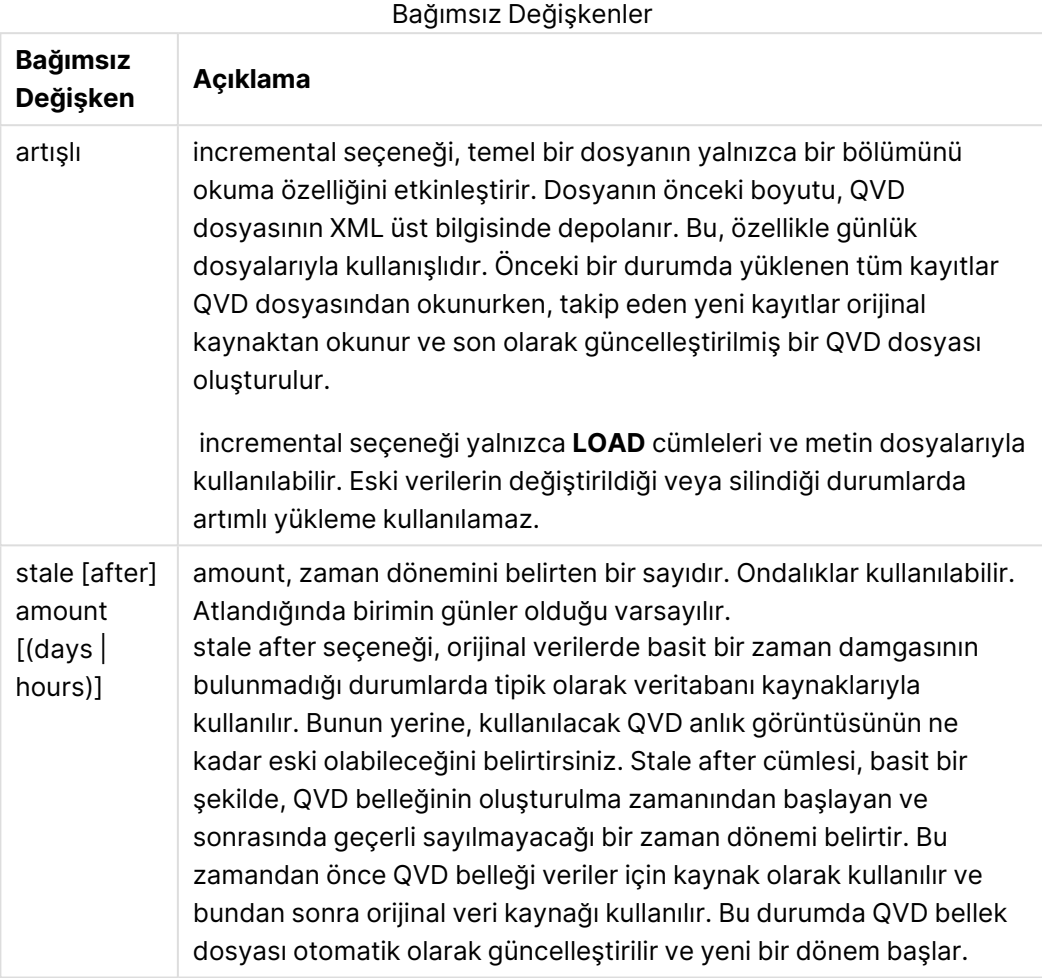

# **Sınırlamalar:**

Çeşitli sınırlamalar mevcuttur; bunlardan en önemlisi, herhangi bir karmaşık deyimin çekirdeğinde bir dosya **LOAD** veya **SELECT** deyimi olması gerekliliğidir.

### **Example 1:**

Buffer SELECT \* from MyTable;

### **Example 2:**

Buffer (stale after 7 days) SELECT \* from MyTable;

# **Example 3:**

```
Buffer (incremental) LOAD * from MyLog.log;
```
# **Concatenate**

Concatenate, veri kümesinin zaten mevcut olan bir bellek içi tablosuna eklenmesini sağlayan bir komut dosyası ön ekidir. Çoğunlukla farklı işlem verileri kümelerini tek bir merkezi değer tablosuna eklemek veya belirli bir türde birden fazla kaynaktan gelen veri kümeleriyle ortak bir referans veri kümesi oluşturmak için kullanılır. Bu, SQL UNION işlecinin işlevselliğine benzer.

concatenate işleminden sonuçta elde edilen tablo, orijinal veri kümesini ve bu tablonun sonuna eklenmiş yeni veri satırlarını içerir. Kaynak tabloyla hedef tabloda farklı alanlar mevcut olabilir. Alanlar farklı olduğundan, sonuçta elde edilen tablo hem kaynak hem de hedef tabloda mevcut olan tüm alanların birleştirilmiş sonucunu temsil eder.

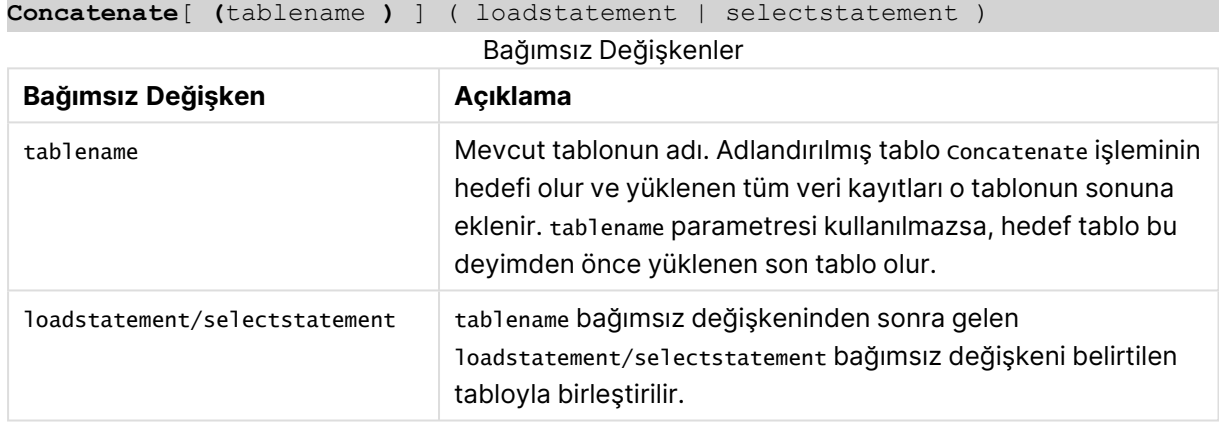

# **Söz Dizimi:**

# Bölgesel ayarlar

Aksi belirtilmedikçe bu konudaki örneklerde aşağıdaki tarih formatı kullanılır: AA/GG/YYYY. Tarih formatı, veri yükleme kodunuzda SET DateFormat deyiminde belirtilir. Varsayılan tarih formatı, bölgesel ayarlarınız ve diğer unsurlar nedeniyle sisteminizde farklı olabilir. Aşağıdaki örneklerdeki formatları ihtiyaçlarınıza uyacak şekilde değiştirebilirsiniz. Dilerseniz yükleme kodunuzdaki formatları aşağıdaki örneklere uyacak şekilde değiştirebilirsiniz.

Uygulamalardaki bölgesel ayarlarda Qlik Sense'in yüklü olduğu bilgisayarın veya sunucunun bölgesel sistem ayarları temel alınır. Eriştiğiniz Qlik Sense sunucusu İsveç olarak ayarlıysa, Veri yükleme düzenleyicisi tarihler, saat ve para birimi için İsveç bölgesel ayarlarını kullanır. Bu bölgesel format ayarları, Qlik Sense kullanıcı arayüzünde görüntülenen dil ayarlarıyla ilgili değildir. Qlik Sense, kullandığınız tarayıcıyla aynı dilde görüntülenir.

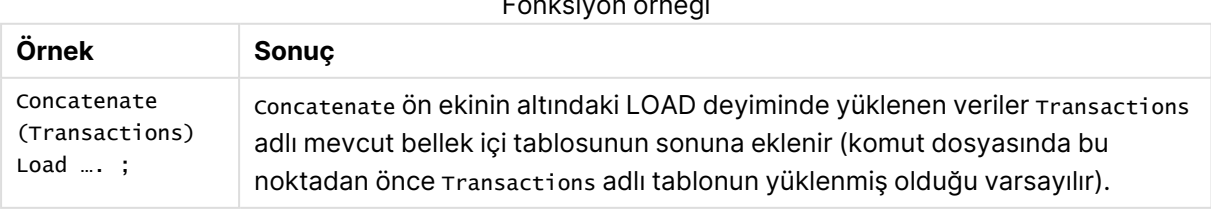

### Fonksiyon örneği

# Örnek 1 – Concatenate LOAD ön ekiyle birden fazla veri kümesini hedef tabloya ekleme

Komut dosyası ve sonuçlar

# **Genel bakış**

Bu örnekte sıralı düzende iki komut dosyası yükleyeceksiniz.

- · İlk komut dosyası, Transactions adlı tabloya gönderilen tarihlerin ve tutarların yer aldığı ilk veri kümesini içerir.
- İkinci komut dosyası şunları içerir:
	- <sup>l</sup> Concatenate ön eki kullanılarak ilk veri kümesine eklenen ikinci bir veri kümesi. Bu veri kümesinin, ilk veri kümesinde yer almayan ek bir alanı (type) vardır.
	- <sup>l</sup> Concatenate ön eki.

Veri yükleme düzenleyicisini açın ve aşağıdaki komut dosyasını yeni bir sekmeye ekleyin.

### **İlk komut dosyası**

```
Transactions:
Load * Inline [ 
id, date, amount
3750, 08/30/2018, 23.56
3751, 09/07/2018, 556.31
3752, 09/16/2018, 5.75
3753, 09/22/2018, 125.00
3754, 09/22/2018, 484.21
3756, 09/22/2018, 59.18
3757, 09/23/2018, 177.42
];
```
### **Sonuçlar**

Verileri yükleyin ve bir sayfa açın. Yeni bir tablo oluşturun ve şu alanları boyut olarak ekleyin:

- $\bullet$  id
- $\bullet$  date
- $\bullet$  amount

İlk komut dosyası sonuçlar tablosu

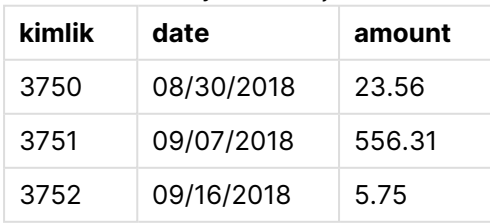

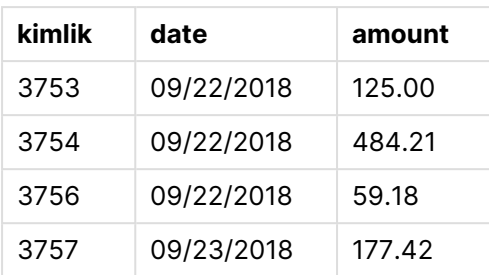

Tablo ilk veri kümesini gösterir.

### **İkinci komut dosyası**

Veri yükleme düzenleyicisini açın ve aşağıdaki komut dosyasını ekleyin.

```
Concatenate(Transactions)
Load * Inline [ 
id, date, amount, type
3758, 10/01/2018, 164.27, Internal
3759, 10/03/2018, 384.00, External
3760, 10/06/2018, 25.82, Internal
3761, 10/09/2018, 312.00, Internal
3762, 10/15/2018, 4.56, Internal
3763, 10/16/2018, 90.24, Internal
3764, 10/18/2018, 19.32, External
];
```
### **Sonuçlar**

Verileri yükleyin ve sayfaya gidin. Bu alanı boyut olarak oluşturun:

 $\bullet$  type

İkinci komut dosyası sonuçlar tablosu

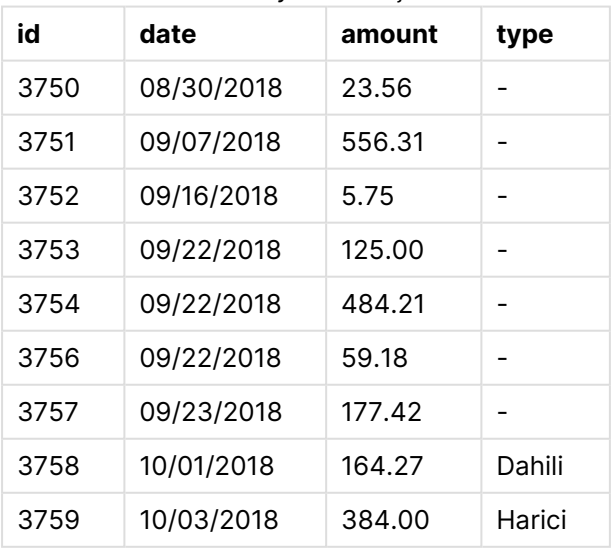

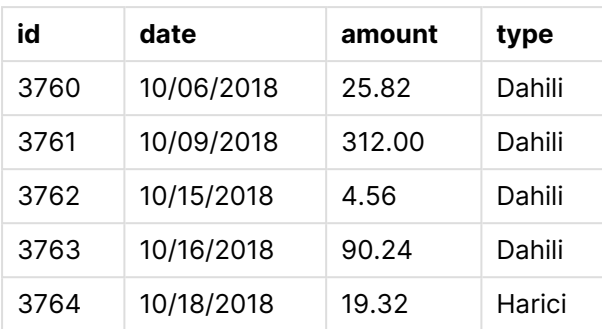

type tanımlanmamış durumdayken type alanında ilk yedi kayıt için null değerlerin yüklendiğinde dikkat edin.

Örnek 2 – Örtük birleştirme kullanarak birden fazla veri kümesini hedef tabloya ekleme

Komut dosyası ve sonuçlar

# **Genel bakış**

Verileri örtük olarak ekleme işleminin tipik bir kullanım örneği, tam olarak aynı şekilde yapılandırılmış verilerden oluşan birkaç dosyayı yüklediğiniz ve bunların tümünü hedef tabloya eklemek istediğiniz durumlardır.

Örneğin, wildcards değerini dosya adlarında şöyle bir söz dizimiyle kullanarak:

```
myTable:
Load * from [myFile_*.qvd] (qvd);
```
veya şöyle yapılarla döngülerde kullanarak:

```
for each file in filelist('myFile_*.qvd')
myTable:
Load * from [$(file)] (qvd);
```
next file

Tam olarak aynı adlandırılmış alanlarla yüklenen herhangi iki tablo, komut dosyasında arka arkaya tanımlanmamış olsalar bile, örtük birleştirme yapılır. Bu, verilerin tablolara yanlışlıkla eklenmesine yol açabilir. Tam olarak aynı alanları içeren ikinci bir tablonun bu şekilde eklenmesini istemiyorsanız, NoConcatenate yükleme ön ekini kullanın. Tabloyu alternatif bir tablo adı etiketiyle yeniden adlandırmak, örtük birleştirme yapılmasını önlemek için yeterli değildir. Daha fazla bilgi için bkz. [NoConcatenate](#page-91-0) (page 92).

Bu örnekte sıralı düzende iki komut dosyası yükleyeceksiniz.

• İlk komut dosyası, Transactions adlı tabloya gönderilen dört alanın yer aldığı ilk veri kümesini içerir.

<sup>l</sup> İkinci komut dosyası, ilk veri kümesiyle aynı alanların yer aldığı bir veri kümesi içerir.

Veri yükleme düzenleyicisini açın ve aşağıdaki komut dosyasını yeni bir sekmeye ekleyin.

#### **İlk komut dosyası**

```
Transactions:
Load * Inline [ 
id, date, amount, type
3758, 10/01/2018, 164.27, Internal
3759, 10/03/2018, 384.00, External
3760, 10/06/2018, 25.82, Internal
3761, 10/09/2018, 312.00, Internal
3762, 10/15/2018, 4.56, Internal
3763, 10/16/2018, 90.24, Internal
3764, 10/18/2018, 19.32, External
];
```
#### **Sonuçlar**

Verileri yükleyin ve bir sayfa açın. Yeni bir tablo oluşturun ve şu alanları boyut olarak ekleyin:

- $\bullet$  id
- $\bullet$  date
- amount
- $\bullet$  type

İlk komut dosyası sonuçlar tablosu

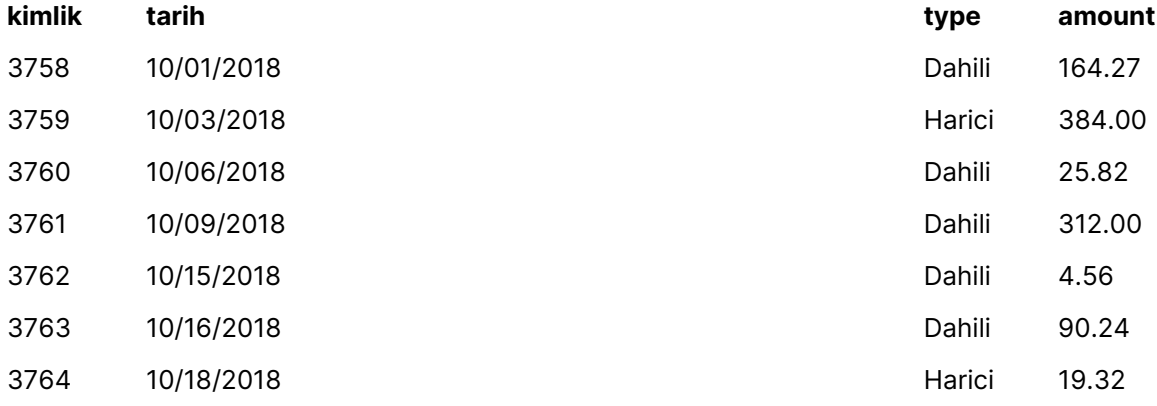

Tablo ilk veri kümesini gösterir.

#### **İkinci komut dosyası**

Veri yükleme düzenleyicisini açın ve aşağıdaki komut dosyasını ekleyin.

```
Load * Inline [ 
id, date, amount, type
3765, 11/03/2018, 129.40, Internal
3766, 11/05/2018, 638.50, External
];
```
# **Sonuçlar**

Verileri yükleyin ve sayfaya gidin.

**id tarih type amount** 10/01/2018 Dahili 164.27 10/03/2018 Harici 384.00 10/06/2018 Dahili 25.82 10/09/2018 Dahili 312.00 10/15/2018 Dahili 4.56 10/16/2018 Dahili 90.24 10/18/2018 Harici 19.32 11/03/2018 Dahili 129.40 11/05/2018 Harici 638.50 İkinci komut dosyası sonuçlar tablosu

<span id="page-46-0"></span>İkinci veri kümesi örtük olarak ilk veri kümesiyle birleştirilir çünkü ikisi de tam olarak aynı alanlara sahiptir.

# Crosstable

**crosstable** yükleme öneki "çapraz tablo" veya "pivot tablo" yapılandırılmış verileri için kullanılır. Elektronik tablo kaynaklarıyla çalışılırken bu şekilde yapılandırılmış verilerle sıkça karşılaşılır. **crosstable** yükleme ön ekinin çıktısı ve amacı, bu tür yapıları düzenli, sütun odaklı tablo eş değerine dönüştürmektir çünkü bu yapı genellikle Qlik Sense üzerinde yapılan analizler için daha uygundur.

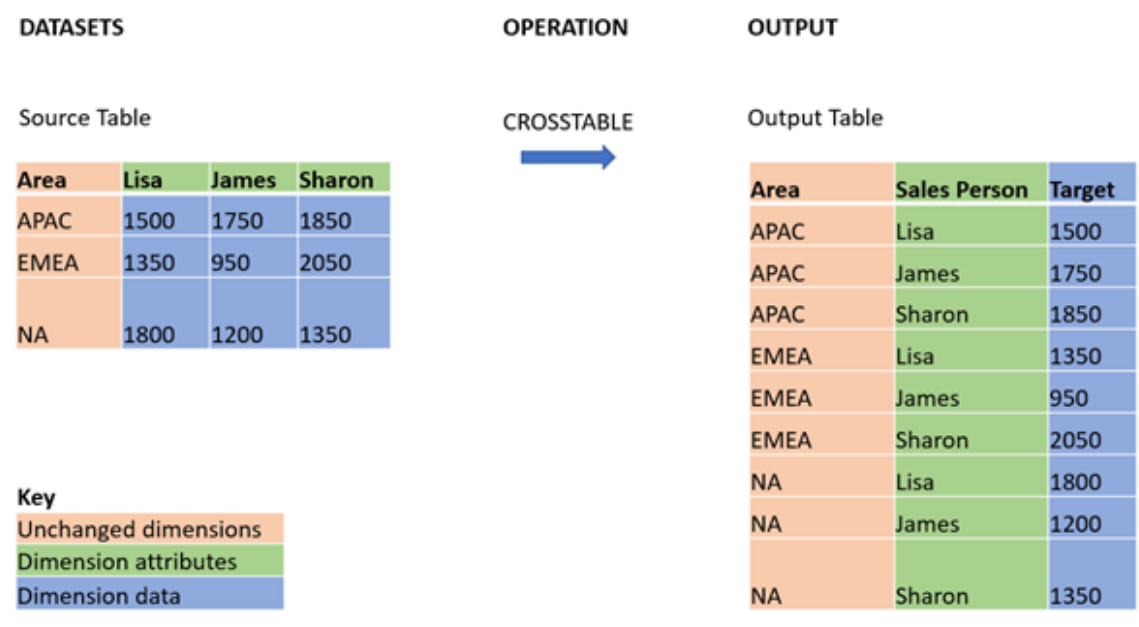

Bir çapraz tablo dönüşümünden sonra çapraz tablo ve eş değeri yapıda yapılandırılmış veri örneği

#### **Söz Dizimi:**

**crosstable (**attribute field name, data field name [ , n ] **)** ( loadstatement | selectstatement )

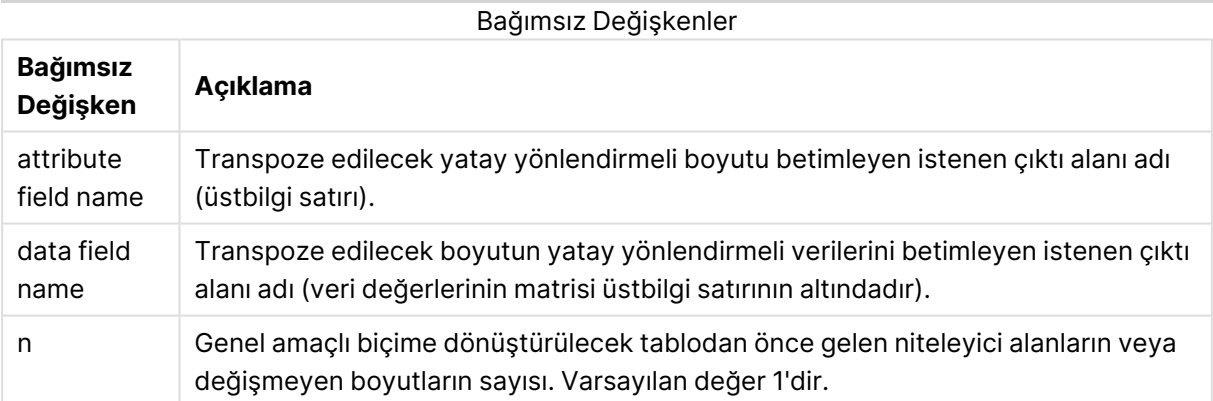

Bu komut dosyası fonksiyonu şu fonksiyonlar ile ilgilidir:

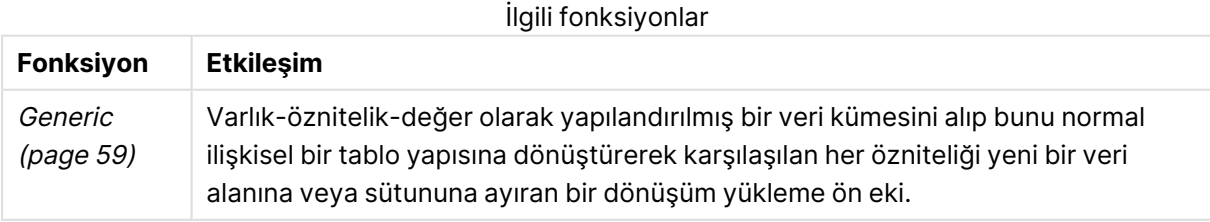

# Örnek 1 – Pivotlu satış verilerini dönüştürme (basit)

Yükleme komut dosyaları ve sonuçlar

# **Genel bakış**

Veri yükleme düzenleyicisini açın ve aşağıdaki ilk komut dosyasını bir sekmeye ekleyin.

İlk yükleme komut dosyası, crosstable fonksiyonunu uygulayan bölümün kullanımdan çıkarıldığı crosstable kod ön ekinin daha sonra uygulanacağı veri kümesini içerir. Bu, komut dosyasındaki bu bölümü kullanımdan çıkarmak için yorum söz diziminin kullanıldığı anlamına gelir.

İkinci yükleme komut dosyası birinciyle aynıdır, ancak crosstable fonksiyonunun uygulanması kullanıma alınmıştır (yorum söz dizimi kaldırılarak). Komut dosyaları, bu kod fonksiyonunun veri dönüştürmedeki değerini vurgulamak için bu şekilde gösterilmektedir.

# **Birinci yükleme komut dosyası (fonksiyon uygulanmaz)**

```
tmpData:
//Crosstable (MonthText, Sales)
Load * inline [
Product, Jan 2021, Feb 2021, Mar 2021, Apr 2021, May 2021, Jun 2021
A, 100, 98, 103, 63, 108, 82
B, 284, 279, 297, 305, 294, 292
C, 50, 53, 50, 54, 49, 51];
//Final:
//Load Product,
//Date(Date#(MonthText,'MMM YYYY'),'MMM YYYY') as Month,
//Sales
//Resident tmpData;
```
//Drop Table tmpData;

### **Sonuçlar**

Verileri yükleyin ve bir sayfa açın. Yeni bir tablo oluşturun ve şu alanları boyut olarak ekleyin:

- Product
- $-$  Jan 2021
- $\cdot$  Feb 2021
- $\bullet$  Mar 2021
- $\bullet$  Apr 2021
- $\bullet$  May 2021
- $\bullet$  Jun 2021

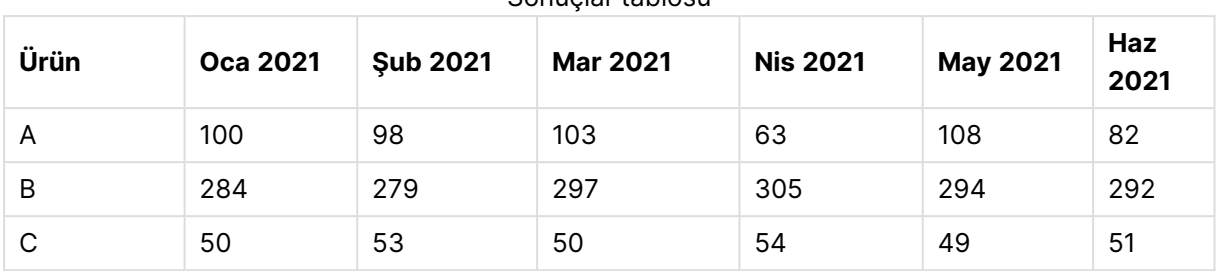

Sonuçlar tablosu

Bu komut dosyası, her ay için bir sütun ve her ürün için bir satır ile bir çapraz tablo oluşturulmasına izin vermektedir. Mevcut biçiminde, bu verilerin analiz edilmesi kolay değildir. Üç sütunlu bir tabloda tüm sayıların bir alanda, tüm ayların başka bir alanda olması çok daha iyi olurdu. Sonraki bölüm, çapraz tabloya bu dönüşümün nasıl yapılacağını açıklamaktadır.

### **İkinci yükleme komut dosyası (fonksiyon uygulanır)**

// karakterlerini kaldırarak kodu kullanıma alın. Yüklenen kod şöyle görünmelidir:

```
tmpData:
Crosstable (MonthText, Sales)
Load * inline [
Product, Jan 2021, Feb 2021, Mar 2021, Apr 2021, May 2021, Jun 2021
A, 100, 98, 103, 63, 108, 82
B, 284, 279, 297, 305, 294, 292
C, 50, 53, 50, 54, 49, 51];
Final:
Load Product,
Date(Date#(MonthText,'MMM YYYY'),'MMM YYYY') as Month,
Sales
Resident tmpData;
Drop Table tmpData;
```
**Sonuçlar**

Verileri yükleyin ve bir sayfa açın. Yeni bir tablo oluşturun ve şu alanları boyut olarak ekleyin:

- Product
- Month
- <sup>l</sup> Sales

#### Sonuçlar tablosu

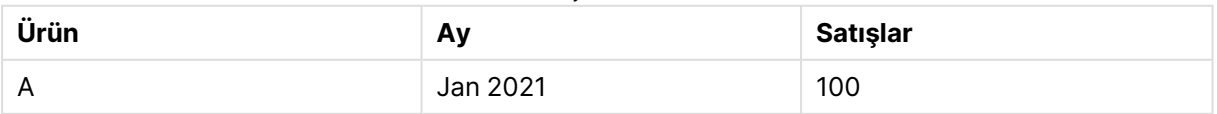

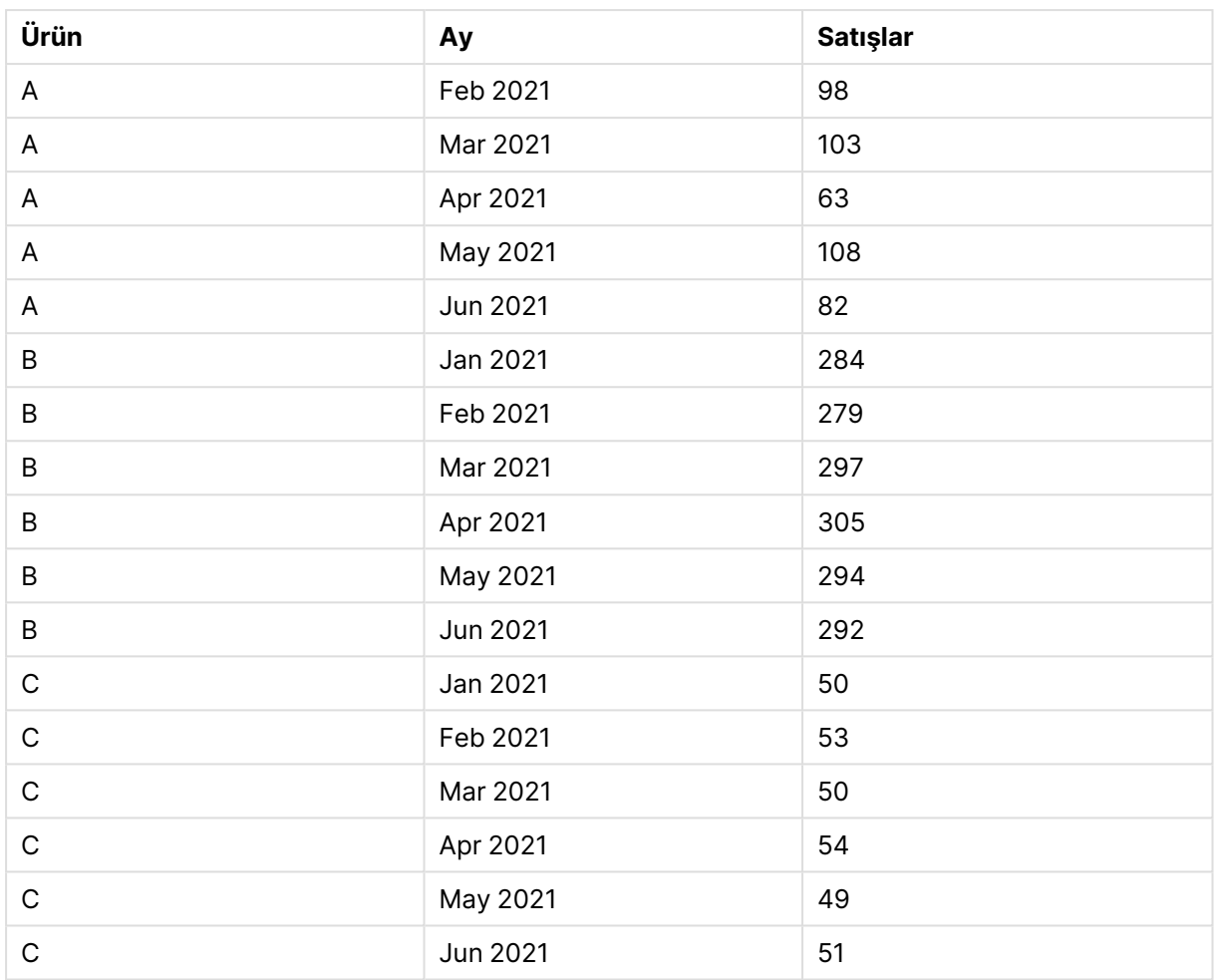

Kod ön eki uygulandıktan sonra çapraz tablo, Month için bir ve Sales için başka bir sütun ile düz bir tabloya dönüştürülür. Bu, verilerin okunabilirliğini artırır.

# Örnek 2 – Pivotlu satış hedefi verilerini dikey bir tablo yapısına dönüştürme (ara aşama)

Komut dosyası ve grafik ifadesi

# **Genel bakış**

Veri yükleme düzenleyicisini açın ve aşağıdaki yükleme kodunu yeni bir sekmeye ekleyin.

Yükleme kodu şunları içerir:

- Targets adlı bir tabloya yüklenen bir veri kümesi.
- Pivotlu satış elemanı adlarını sales Person etiketli kendi alanına transpoze eden crosstable yükleme ön eki.
- <sup>l</sup> Target adlı bir alana yapılandırılan ilişkili satış hedefi verileri.

### **Komut dosyası**

```
SalesTargets:
CROSSTABLE([Sales Person],Target,1)
LOAD
*
INLINE [
Area, Lisa, James, Sharon
APAC, 1500, 1750, 1850
EMEA, 1350, 950, 2050
NA, 1800, 1200, 1350
];
```
# **Sonuçlar**

Verileri yükleyin ve bir sayfa açın. Yeni bir tablo oluşturun ve şu alanları boyut olarak ekleyin:

- Area
- Sales Person

Şu hesaplamayı ekleyin:

=Sum(Target)

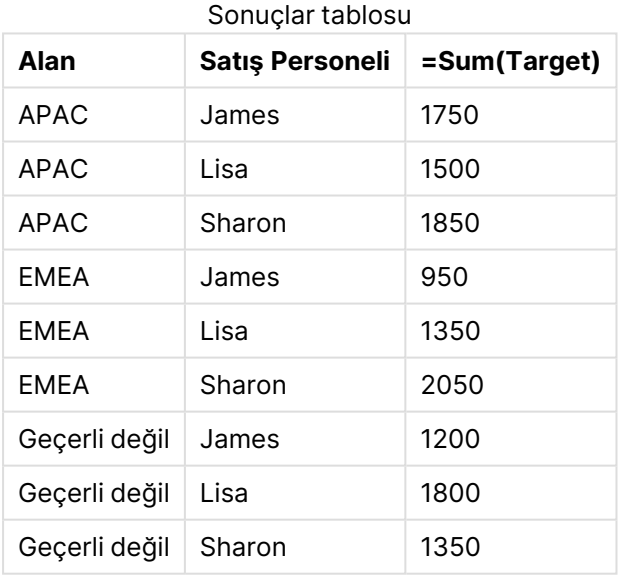

Verilerin pivot giriş tablosu olarak görüntülenmesini çoğaltmak istiyorsanız bir sayfada eş değer bir pivot tablo oluşturabilirsiniz.

### **Aşağıdakileri yapın:**

- 1. Az önce oluşturduğunuz tabloyu kopyalayıp sayfaya yapıştırın.
- 2. **Pivot tablo** grafik nesnesini yeni oluşturulan tablo kopyasının üzerine sürükleyin. **Dönüştür**'ü seçin.

# 3. **Düzenleme bitti**'ye tıklayın.

4. Sales Person alanını dikey sütun rafından yatay sütun rafına sürükleyin.

Aşağıdaki tablo, verileri ilk tablo biçiminde, Qlik Sense içinde görüntülendiği haliyle göstermektedir:

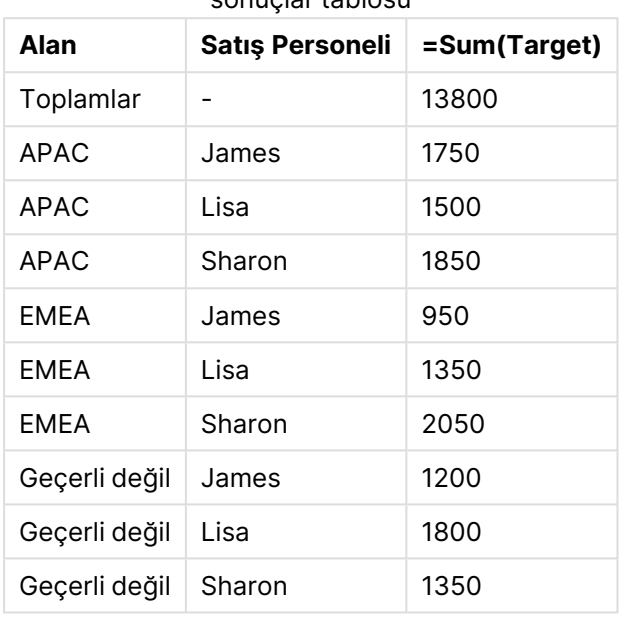

Qlik Sense içinde görüntülendiği haliyle asıl sonuçlar tablosu

Eş değer pivot tablo; satış elemanının adının sütunu sales Person için daha büyük satırın içinde kalacak şekilde olmak üzere şuna benzer:

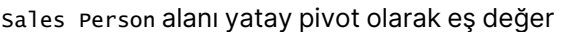

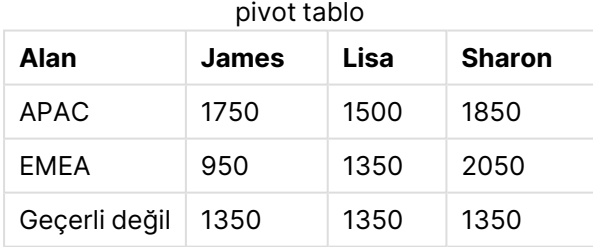

Verilerin bir tablo ve Sales Person alanı yatay pivot yapılarak eş değer bir pivot tablo olarak gösterilmesine örnek

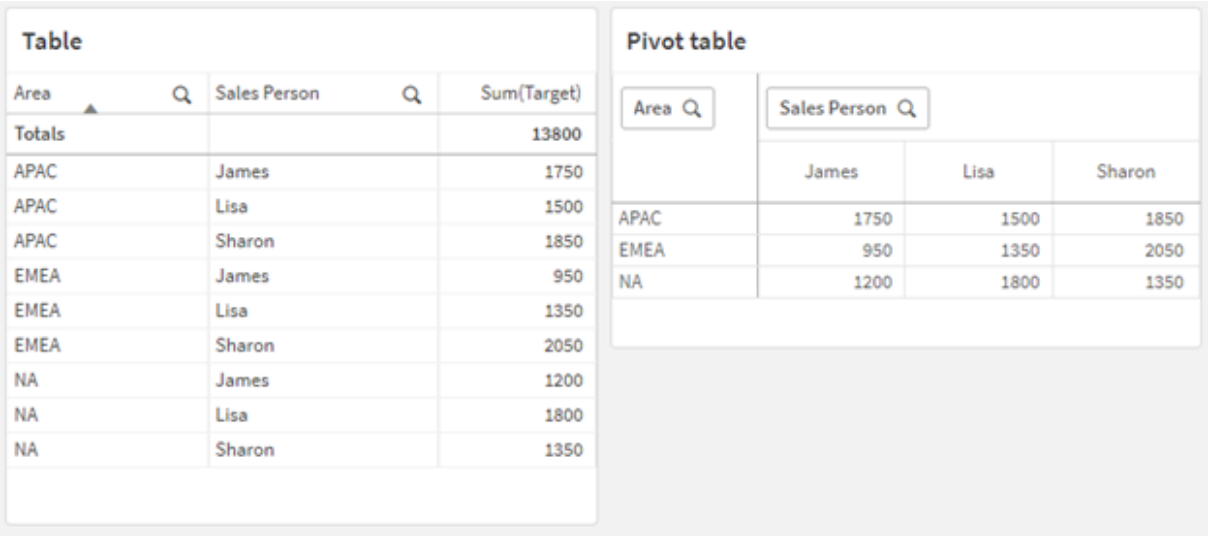

# Örnek 3 – Pivotlu satışları ve hedef verileri dikey bir tablo yapısına dönüştürme (gelişmiş)

Komut dosyası ve grafik ifadesi

# **Genel bakış**

Veri yükleme düzenleyicisini açın ve aşağıdaki yükleme kodunu yeni bir sekmeye ekleyin.

Yükleme kodu şunları içerir:

- Satış ve hedeflerin verilerini temsil eden, bölgeye ve aya göre düzenlenmiş bir veri kümesi. Bu, SalesAndTargets adlı bir tabloya yüklenir.
- crosstable yükleme ön eki. Bu, Month Year boyutunu pivot olmaktan çıkarıp özel bir alan yapmanın yanı sıra satışlar ve hedef miktarlar matrisini Amount adlı özel bir alana transpoze etmek için kullanılır.
- Month Year alanının, metinden tarihe dönüştürme fonksiyonu date# kullanılarak metinden düzgün bir tarihe dönüştürülmesi. Tarihe dönüştürülmüş bu Month Year alanı, bir Join yükleme ön ekiyle SalesAndTarget tablosu ile geri birleştirilir.

### **Komut dosyası**

```
SalesAndTargets:
CROSSTABLE(MonthYearAsText,Amount,2)
LOAD
     *
INLINE [
Area Type Jan-22 Feb-22 Mar-22 Apr-22 May-22 Jun-22 Jul-22 Aug-22 Sep-22 Oct-22 Nov-22 Dec-22
APAC Target 425 425 425 425 425 425 425 425 425 425 425 425
APAC Actual 435 434 397 404 458 447 413 458 385 421 448 397
```

```
EMEA Target 362.5 362.5 362.5 362.5 362.5 362.5 362.5 362.5 362.5 362.5 362.5 362.5
EMEA Actual 363.5 359.5 337.5 361.5 341.5 337.5 379.5 352.5 327.5 337.5 360.5 334.5
NA Target 375 375 375 375 375 375 375 375 375 375 375 375
NA Actual 378 415 363 356 403 343 401 365 393 340 360 405
] (delimiter is '\t');
tmp:
LOAD DISTINCT MonthYearAsText,date#(MonthYearAsText,'MMM-YY') AS [Month Year]
RESIDENT SalesAndTargets;
JOIN (SalesAndTargets)
LOAD * RESIDENT tmp;
DROP TABLE tmp;
```
DROP FIELD MonthYearAsText;

### **Sonuçlar**

Verileri yükleyin ve bir sayfa açın. Yeni bir tablo oluşturun ve şu alanları boyut olarak ekleyin:

- Area
- Month Year

Actual etiketiyle şu hesaplamayı oluşturun:

=Sum({<Type={'Actual'}>} Amount)

Target etiketiyle şu hesaplamayı da oluşturun:

=Sum({<Type={'Target'}>} Amount)

Sonuçlar tablosu (kısaltılmış)

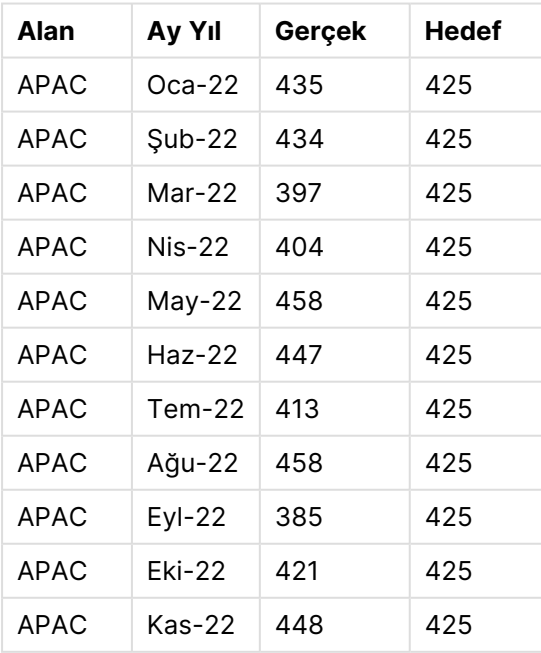

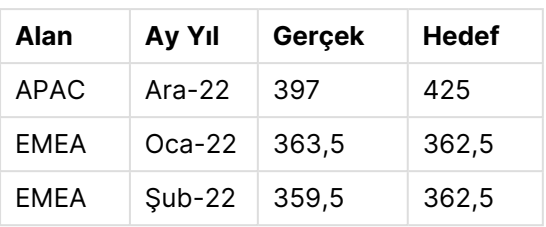

Verilerin pivot giriş tablosu olarak görüntülenmesini çoğaltmak istiyorsanız bir sayfada eş değer bir pivot tablo oluşturabilirsiniz.

# **Aşağıdakileri yapın:**

- 1. Az önce oluşturduğunuz tabloyu kopyalayıp sayfaya yapıştırın.
- 2. **Pivot tablo** grafik nesnesini yeni oluşturulan tablo kopyasının üzerine sürükleyin. **Dönüştür**'ü seçin.
- 3. **Düzenleme bitti**'ye tıklayın.
- 4. Month Year alanını dikey sütun rafından yatay sütun rafına sürükleyin.
- 5. Values öğesini yatay sütun rafından dikey sütun rafına sürükleyin.

Aşağıdaki tablo, verileri ilk tablo biçiminde, Qlik Sense içinde görüntülendiği haliyle göstermektedir:

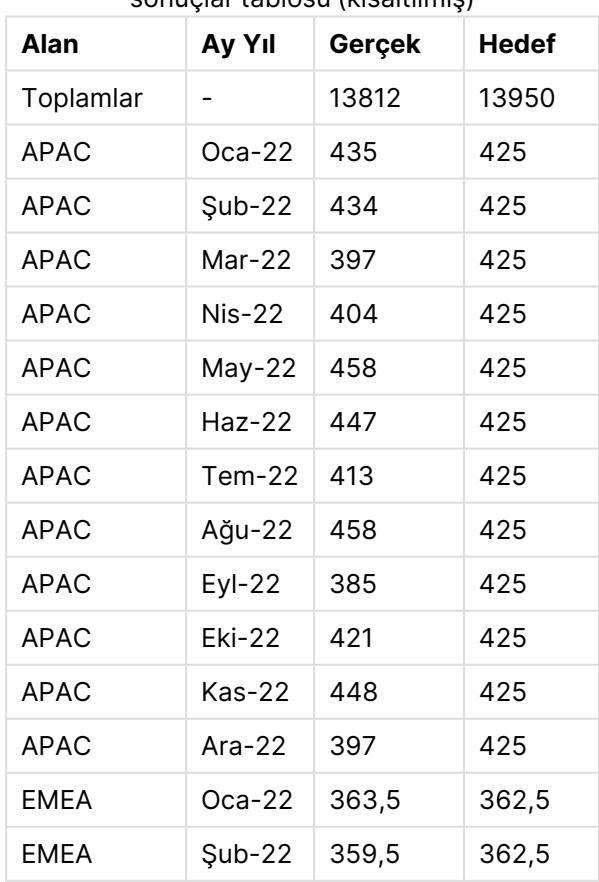

Qlik Sense içinde görüntülendiği haliyle asıl sonuçlar tablosu (kısaltılmış)

Eş değer pivot tablo; yılın her bir ayının sütunu Month Year için daha büyük satırın içinde kalacak şekilde olmak üzere şuna benzer:

| Alan<br>(Değerl<br>er)       | <b>Oc</b><br>$a - 22$ | Şu<br>b-<br>22 | Ma<br>$r-22$ | Nis-<br>22 | Ma<br>$y-22$ | Ha<br>$z-22$ | Te<br>$m-$<br>22 | Ağ<br>u-<br>22 | Eyl-<br>22 | Eki-<br>22 | Kas-<br>22 | Ara-<br>22 |
|------------------------------|-----------------------|----------------|--------------|------------|--------------|--------------|------------------|----------------|------------|------------|------------|------------|
| APAC -<br>Gerçek             | 435                   | 434            | 397          | 404        | 458          | 447          | 413              | 458            | 385        | 421        | 448        | 397        |
| APAC-<br>Hedef               | 425                   | 425            | 425          | 425        | 425          | 425          | 425              | 425            | 425        | 425        | 425        | 425        |
| EMEA -<br>Gerçek             | 363,<br>5             | 359,<br>5      | 337,<br>5    | 361.<br>5  | 341.<br>5    | 337,<br>5    | 379.<br>5        | 352.<br>5      | 327.<br>5  | 337,<br>5  | 360.<br>5  | 334.<br>5  |
| EMEA -<br>Hedef              | 362,<br>5             | 362,<br>5      | 362,<br>5    | 362,<br>5  | 362,<br>5    | 362,<br>5    | 362,<br>5        | 362,<br>5      | 362,<br>5  | 362,<br>5  | 362,<br>5  | 362,<br>5  |
| Geçerli<br>değil -<br>Gerçek | 378                   | 415            | 363          | 356        | 403          | 343          | 401              | 365            | 393        | 340        | 360        | 405        |
| Geçerli<br>Değil -<br>Hedef  | 375                   | 375            | 375          | 375        | 375          | 375          | 375              | 375            | 375        | 375        | 375        | 375        |

Month Year alanı yatay pivot yapılmış olarak eş değer pivot tablo (kısaltılmış)

Verilerin bir tablo ve Month Year alanı yatay pivot yapılarak eş değer bir pivot tablo olarak gösterilmesine örnek

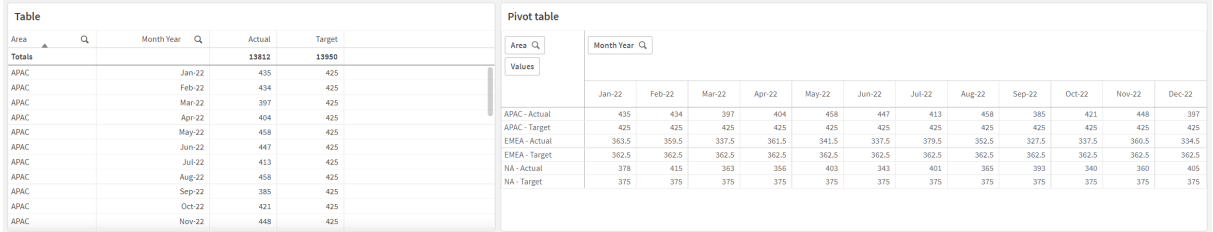

# First

Bir First veya LOAD (SQL) deyiminde bir SELECT ön eki, bir veri kaynağı tablosundan en fazla belirli bir sayıda kayıt yüklemek için kullanılır. First ön ekini kullanmanın tipik bir örneği, büyük ve/veya yavaş bir veri yükleme adımından küçük bir kayıt alt kümesi almak istediğiniz zamandır. Tanımlı "n" adet kayıt yüklendikten hemen sonra yükleme adımı erkenden sonlandırılır ve kodun geri kalanı normal olarak yürütülmeye devam eder.

# **Söz Dizimi:**

First n ( loadstatement | selectstatement )

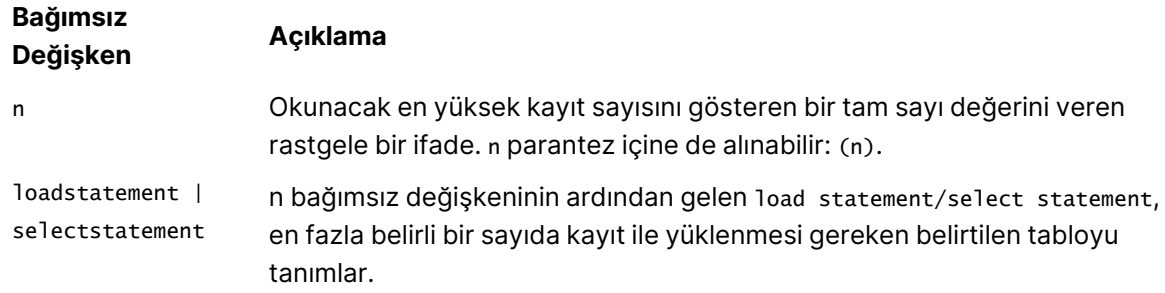

#### Bağımsız Değişkenler

# Bölgesel ayarlar

Aksi belirtilmedikçe bu konudaki örneklerde aşağıdaki tarih formatı kullanılır: AA/GG/YYYY. Tarih formatı, veri yükleme kodunuzda SET DateFormat deyiminde belirtilir. Varsayılan tarih formatı, bölgesel ayarlarınız ve diğer unsurlar nedeniyle sisteminizde farklı olabilir. Aşağıdaki örneklerdeki formatları ihtiyaçlarınıza uyacak şekilde değiştirebilirsiniz. Dilerseniz yükleme kodunuzdaki formatları aşağıdaki örneklere uyacak şekilde değiştirebilirsiniz.

Uygulamalardaki bölgesel ayarlarda Qlik Sense'in yüklü olduğu bilgisayarın veya sunucunun bölgesel sistem ayarları temel alınır. Eriştiğiniz Qlik Sense sunucusu İsveç olarak ayarlıysa, Veri yükleme düzenleyicisi tarihler, saat ve para birimi için İsveç bölgesel ayarlarını kullanır. Bu bölgesel format ayarları, Qlik Sense kullanıcı arayüzünde görüntülenen dil ayarlarıyla ilgili değildir. Qlik Sense, kullandığınız tarayıcıyla aynı dilde görüntülenir.

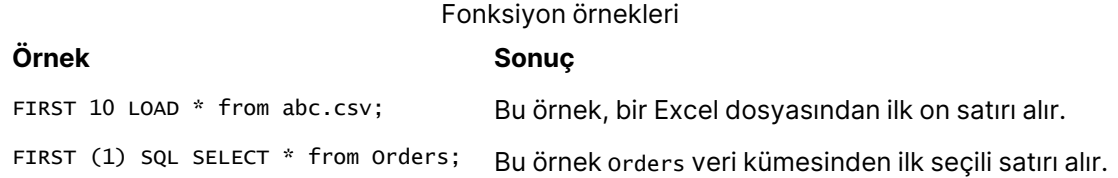

# Örnek – İlk beş satırı yükleme

Komut dosyası ve sonuçlar

### **Genel bakış**

Veri yükleme düzenleyicisini açın ve aşağıdaki yükleme kodunu yeni bir sekmeye ekleyin.

Yükleme kodu şunları içerir:

- 2020'nin ilk iki haftasından bir tarih verileri seti.
- <sup>l</sup> Uygulamaya yalnızca ilk beş kaydı yükleme talimatı veren First değişkeni.

#### **Komut dosyası**

Sales: FIRST 5

LOAD \* Inline [ date, sales 01/01/2020,6000 01/02/2020,3000 01/03/2020,6000 01/04/2020,8000 01/05/2020,5000 01/06/2020,7000 01/07/2020,3000 01/08/2020,5000 01/09/2020,9000 01/10/2020,5000 01/11/2020,7000 01/12/2020,7000 01/13/2020,7000 01/14/2020,7000 ];

# **Sonuçlar**

Verileri yükleyin ve bir sayfa açın. Yeni bir tablo oluşturun ve alan olarak bir Date ve hesaplama olarak bir sum(sales) ekleyin.

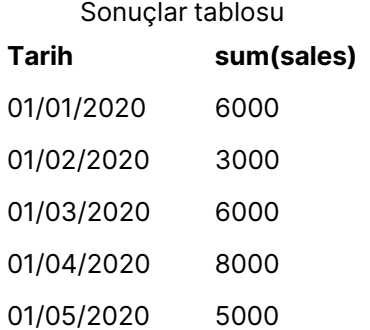

<span id="page-58-0"></span>Kod, Sales tablosunun yalnızca ilk beş kaydını yükler.

# Generic

**Generic** yükleme öneki, varlık-öznitelik-değer olarak modeli oluşturulmuş verileri (EAV) geleneksel, normalleştirilmiş ilişkisel tablo yapısına dönüştürmeye olanak sağlar. EAV modeli oluşturma "genel veri modeli oluşturma" veya "açık şema" olarak da adlandırılır.

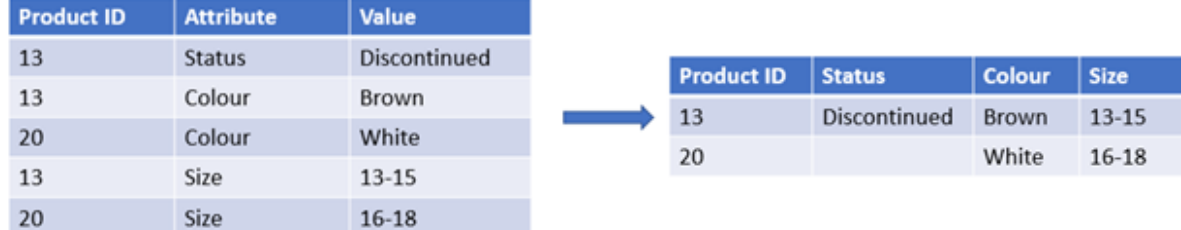

EAV ile modeli oluşturulmuş verilere ve normalleştirmesi kaldırılmış eş değer bir ilişkisel tabloya örnek

EAV ile modeli oluşturulmuş verilere ve eş değer normalleştirilmiş ilişkisel tablolara örnek

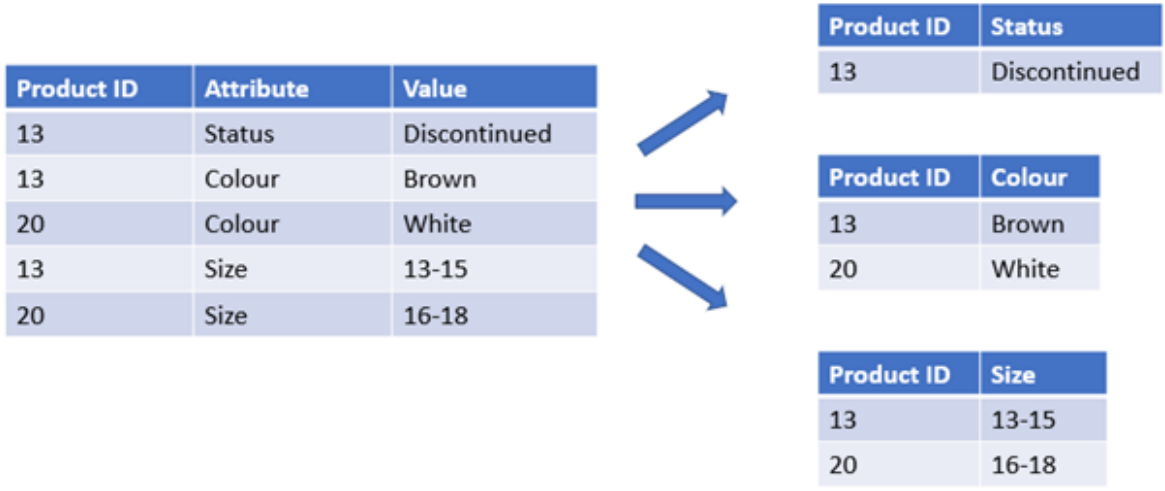

EAV ile modeli oluşturulmuş verileri Qlik içinde yükleyip analiz etmek teknik olarak mümkün olmakla birlikte eş değer ilişkisel bir veri yapısıyla çalışmak genellikle daha kolaydır.

# **Söz Dizimi:**

**Generic**( loadstatement | selectstatement ) Bu konular bu fonksiyon ile çalışmanıza yardımcı olabilir:

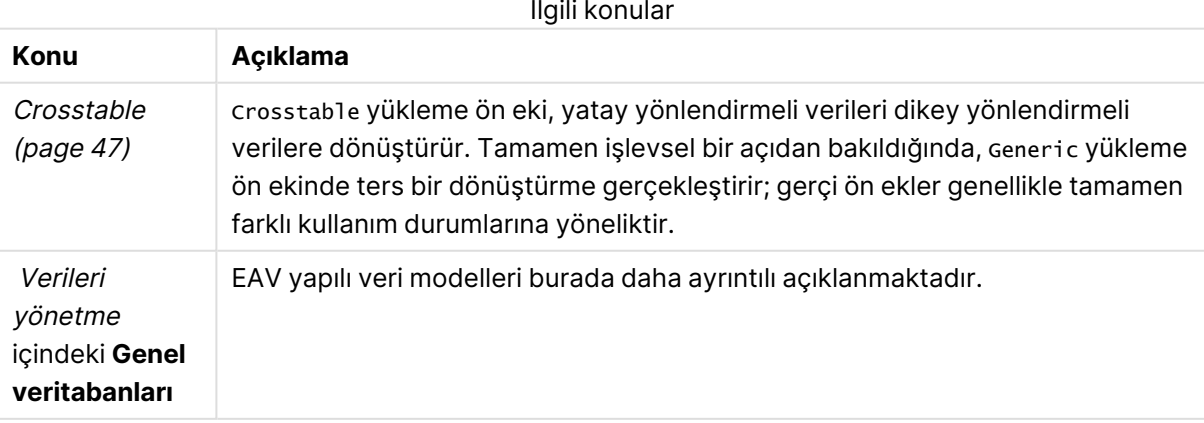

#### İlgili konular

# Örnek 1 – EAV yapılı veriyi Genel amaçlı yükleme ön ekiyle dönüştürme

Komut dosyası ve grafik ifadesi

# **Genel bakış**

Veri yükleme düzenleyicisini açın ve aşağıdaki komut dosyasını yeni bir sekmeye ekleyin.

Komut dosyası, Transactions adlı tabloya yüklenen bir veri kümesi içerir. Veri kümesinde bir tarih alanı bulunur. Varsayılan MonthNames tanımı kullanılır.

### **Komut dosyası**

Products: Generic Load \* inline [ Product ID, Attribute, Value 13, Status, Discontinued 13, Color, Brown 20, Color, White 13, Size, 13-15 20, Size, 16-18 2, Status, Discontinued 5, Color, Brown 2, Color, White 44, Color, Brown 45, Size, 16-18 45, Color, Brown ];

### **Sonuçlar**

Verileri yükleyin ve bir sayfa açın. Yeni bir tablo oluşturun ve şu alanı boyut olarak ekleyin: Color.

Şu hesaplamayı ekleyin:

=Count([Product ID])

Artık renge göre ürün sayısını inceleyebilirsiniz.

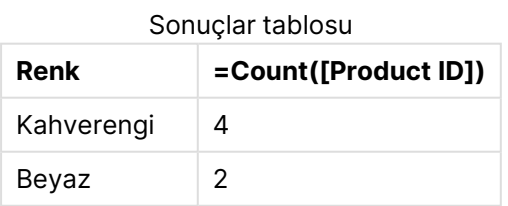

Her özniteliğin asıl hedef tablonun Product etiketine göre adlandırılarak ayrı bir tabloya ayrıldığı veri modelinin şekline dikkat edin. Her tabloda öznitelik son ek olarak bulunur. Bunun bir örneği Product.Color özniteliğidir. Ortaya çıkan Product Attribute çıktı kayıtları Product ID ile ilişkilendirilir.

Sonuçların Veri modeli görüntüleyicisi gösterimi

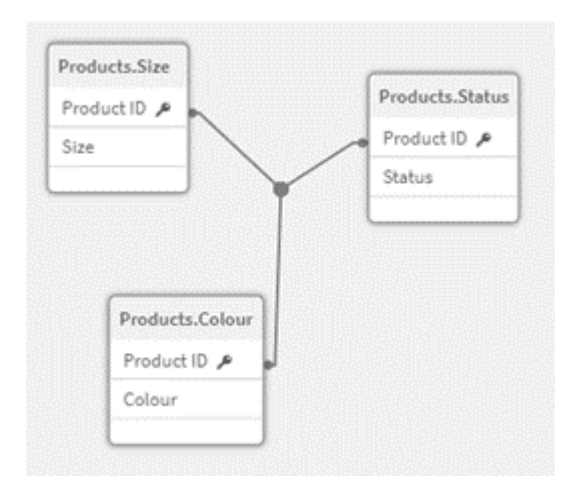

# Ortaya çıkan kayıtlar tablosu: Products.Status

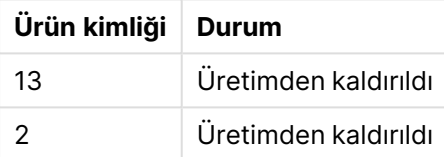

Ortaya çıkan kayıtlar tablosu: Products.Size

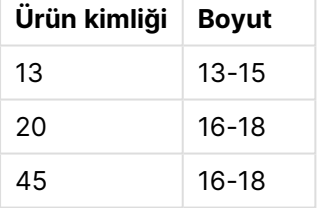

Ortaya çıkan kayıtlar tablosu: Products.Color

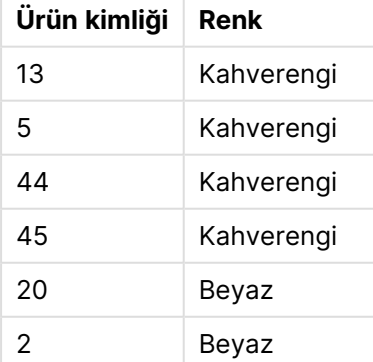

# Örnek 2 – EAV yapılı verileri Genel amaçlı yükleme ön eki olmadan analiz

# etme

Komut dosyası ve grafik ifadesi

# **Genel bakış**

Bu örnek, EAV yapılı verinin asıl biçiminde nasıl analiz edileceğini göstermektedir.

Veri yükleme düzenleyicisini açın ve aşağıdaki komut dosyasını yeni bir sekmeye ekleyin.

Komut dosyası, bir EAV yapısında Products adlı bir tabloya yüklenen bir veri kümesini içerir.

Bu örnekte hâlâ renk özniteliğine göre ürünleri sayıyoruz. Bu şekilde yapılandırılmış verileri analiz etmek için Color Öznitelik değerini taşıyan ürünlere ifade düzeyinde filtreleme uygulamanız gerekir.

Ayrıca, özniteliklerin boyut veya alan olarak seçmek üzere kullanılamaması etkili görselleştirmelerin nasıl oluşturulacağını belirlemeyi zorlaştırır.

# **Komut dosyası**

```
Products:
Load * Inline
\GammaProduct ID, Attribute, Value
13, Status, Discontinued
13, Color, Brown
20, Color, White
13, Size, 13-15
20, Size, 16-18
2, Status, Discontinued
5, Color, Brown
2, Color, White
44, Color, Brown
45, Size, 16-18
45, Color, Brown
];
```
### **Sonuçlar**

Verileri yükleyin ve bir sayfa açın. Yeni bir tablo oluşturun ve şu alanı boyut olarak ekleyin: Value.

Şu hesaplamayı oluşturun:

=Count({<Attribute={'Color'}>} [Product ID])

Artık renge göre ürün sayısını inceleyebilirsiniz.

Ortaya çıkan kayıtlar tablosu: Products.Status

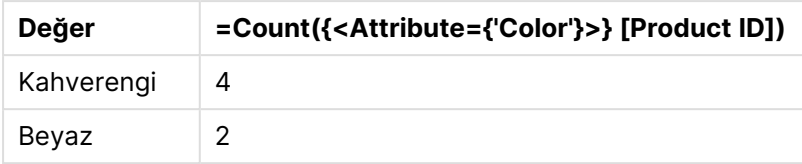

# Örnek 3 – Genel amaçlı yüklemeden ortaya çıkan tabloların normalleştirmesini kaldırma (gelişmiş)

Komut dosyası ve grafik ifadesi

# **Genel bakış**

Bu örnekte, Generic yükleme ön eki tarafından üretilen normalleştirilmiş veri yapısının birleştirilmiş bir Product boyut tablosunda normalleştirmesinin nasıl kaldırılabileceği gösterilmektedir. Bu, bir veri modeli performans ayarlamasının parçası olarak kullanılabilecek gelişmiş bir model oluşturma tekniğidir.

Veri yükleme düzenleyicisini açın ve aşağıdaki komut dosyasını yeni bir sekmeye ekleyin.

### **Komut dosyası**

Products:

Generic Load \* inline [ Product ID, Attribute, Value 13, Status, Discontinued 13, Color, Brown 20, Color, White 13, Size, 13-15 20, Size, 16-18 2, Status, Discontinued 5, Color, Brown 2, Color, White 44, Color, Brown 45, Size, 16-18 45, Color, Brown ]; RENAME TABLE Products.Color TO Products; OUTER JOIN (Products) LOAD \* RESIDENT Products.Size; OUTER JOIN (Products) LOAD \* RESIDENT Products.Status; DROP TABLES Products.Size,Products.Status;

# **Sonuçlar**

Veri modeli görüntüleyicisini açın ve ortaya çıkan veri modelinin şekline dikkat edin. Yalnızca bir normalleştirilmiş tablo mevcuttur. Tablo, üç ara çıktı tablosunun bir bileşimidir: Products.Size, Products.Status ve Products.Color.

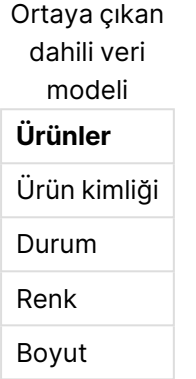

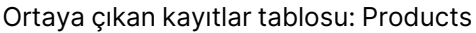

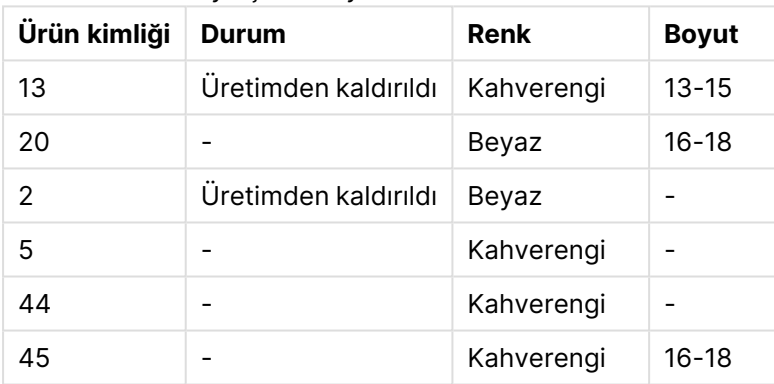

Verileri yükleyin ve bir sayfa açın. Yeni bir tablo oluşturun ve şu alanı boyut olarak ekleyin: Color.

Şu hesaplamayı ekleyin:

=Count([Product ID])

Sonuçlar tablosu

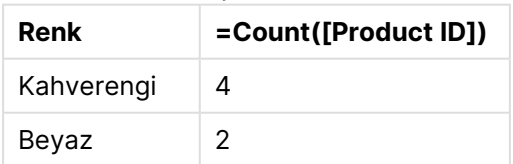

# Hierarchy

**hierarchy** öneki, üst-alt öğe hiyerarşi tablosunu Qlik Sense veri modelinde faydalı bir tabloya dönüştürmek için kullanılır. Bu önek, **LOAD** veya **SELECT** deyiminin önüne konulabilir ve yüklenen deyimin sonucunu tablo dönüştürme için girdi olarak kullanır.

Önek genişletilmiş bir düğüm tablosu oluşturur; bu tablo normalde giriş tablosuyla aynı sayıda kayda sahiptir ancak buna ek olarak hiyerarşideki her seviye ayrı bir alanda saklanır. Yol alanı bir ağaç yapısında kullanılabilir.

# **Söz Dizimi:**

**Hierarchy (**NodeID, ParentID, NodeName, [ParentName, [PathSource, [PathName, [PathDelimiter, Depth]]]]**)**(loadstatement | selectstatement)

Giriş tablosu bir bitişik düğüm tablosu olmalıdır. Bitişik düğüm tabloları, her bir kaydın bir düğüme karşılık geldiği ve ana düğüme bir referans içeren bir alana sahip olduğu tablolardır. Böyle bir tabloda düğüm yalnızca bir kayıtta saklanır, ancak düğüm birden fazla alt öğeye sahip olmaya devam edebilir. Tablo, doğal olarak, düğümlerin özniteliklerini tanımlayan ek alanlar içerebilir.

Önek genişletilmiş bir düğüm tablosu oluşturur; bu tablo normalde giriş tablosuyla aynı sayıda kayda sahiptir, ancak buna ek olarak hiyerarşideki her seviye ayrı bir alanda saklanır. Yol alanı bir ağaç yapısında kullanılabilir.

Genellikle, giriş tablosu her bir düğüm için tam olarak bir kayda sahiptir ve böyle bir durumda çıkış tablosu aynı sayıda kaydı içerir. Bununla birlikte, bazen kimi zaman birden fazla ana öğeye sahip düğümler olabilir; yani bir düğüm giriş tablosunda birden fazla kayıtla temsil edilir. Bu durum söz konusuysa, çıkış tablosu giriş tablosundan daha fazla kayda sahip olabilir.

Düğüm kimliği sütununda ana kimliği bulunmayan tüm düğümler (ana kimliği eksik düğümler de dahil) kök olarak kabul edilir. Ayrıca, yalnızca kök düğümle bağlantısı (doğrudan ya da dolaylı) olan düğümler yüklenir ve böylece döngüsel referansların önüne geçilir.

Ana düğüm adını, düğümün yolunu ve düğüm derinliğini içeren ek alanlar oluşturulabilir.

# **Bağımsız Değişkenler:**

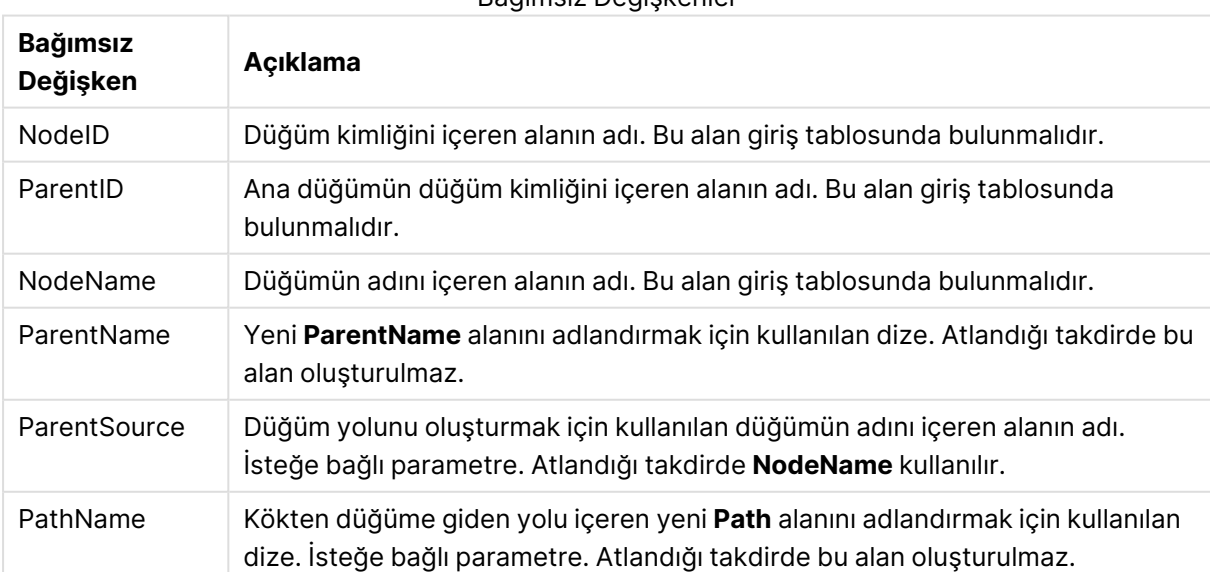

Bağımsız Değişkenler

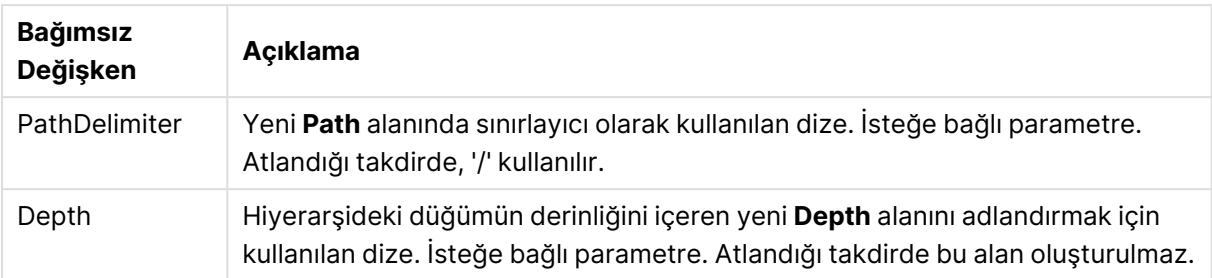

# **Örnek:**

Hierarchy(NodeID, ParentID, NodeName, ParentName, NodeName, PathName, '\', Depth) LOAD \* inline [

NodeID, ParentID, NodeName

- 1, 4, London
- 2, 3, Munich
- 3, 5, Germany
- 4, 5, UK
- 5, , Europe
- ];

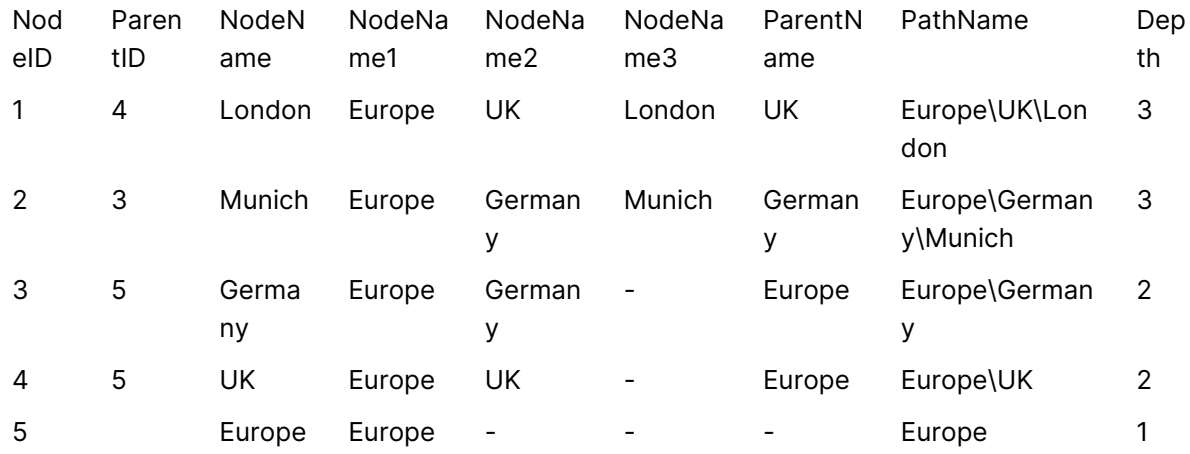

# HierarchyBelongsTo

Bu önek, üst-alt öğe hiyerarşi tablosunu Qlik Sense veri modelinde faydalı bir tabloya dönüştürmek için kullanılır. Bu önek, **LOAD** veya **SELECT** deyiminin önüne konulabilir ve yüklenen deyimin sonucunu tablo dönüştürme için girdi olarak kullanır.

Bu önek hiyerarşinin tüm üst-alt ilişkilerini içeren bir tablo oluşturur. Böylece üst öğe alanları, hiyerarşideki bütün ağaçları seçmek için kullanılabilir. Çıkış tablosu çoğu durumda her düğüm için çok sayıda kayıt içerebilir.

### **Söz Dizimi:**

**HierarchyBelongsTo (**NodeID, ParentID, NodeName, AncestorID, AncestorName, [DepthDiff]**)**(loadstatement | selectstatement)

Giriş tablosu bir bitişik düğüm tablosu olmalıdır. Bitişik düğüm tabloları, her bir kaydın bir düğüme karşılık geldiği ve ana düğüme bir referans içeren bir alana sahip olduğu tablolardır. Böyle bir tabloda düğüm yalnızca bir kayıtta saklanır, ancak düğüm birden fazla alt öğeye sahip olmaya devam edebilir. Tablo, doğal olarak, düğümlerin özniteliklerini tanımlayan ek alanlar içerebilir.

Bu önek hiyerarşinin tüm üst-alt ilişkilerini içeren bir tablo oluşturur. Böylece üst öğe alanları, hiyerarşideki bütün ağaçları seçmek için kullanılabilir. Çıkış tablosu çoğu durumda her düğüm için çok sayıda kayıt içerebilir.

Düğümlerin derinlik farklılıklarını içeren ek bir alan oluşturulabilir.

#### **Bağımsız Değişkenler:**

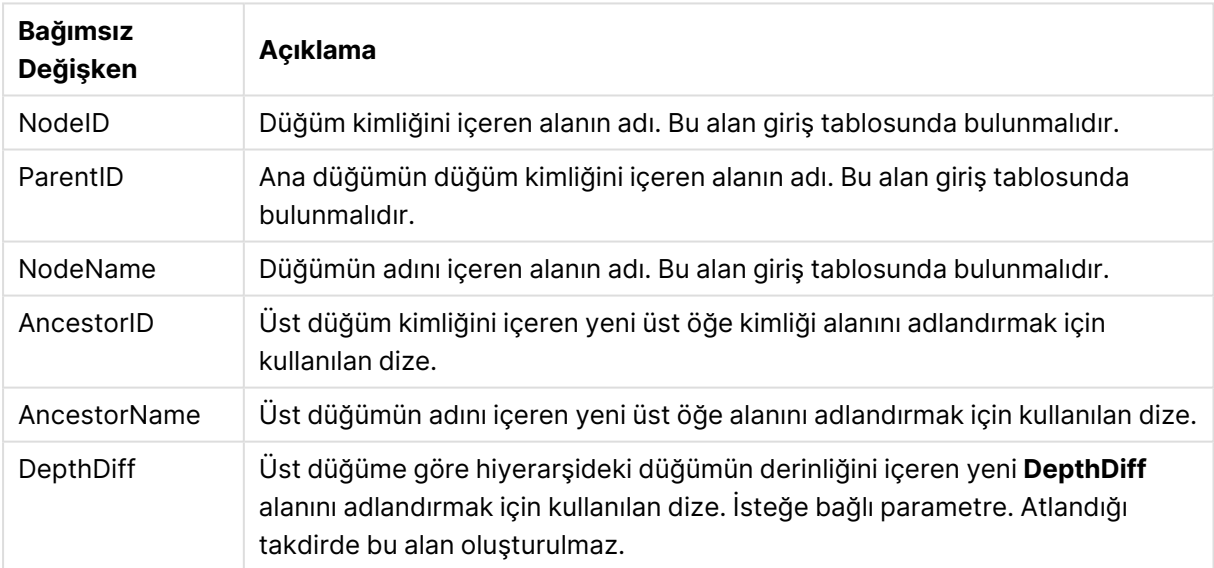

#### Bağımsız Değişkenler

### **Örnek:**

HierarchyBelongsTo (NodeID, AncestorID, NodeName, AncestorID, AncestorName, DepthDiff) LOAD \* inline [

NodeID, AncestorID, NodeName

1, 4, London

2, 3, Munich

3, 5, Germany

- 4, 5, UK
- 5, , Europe

];

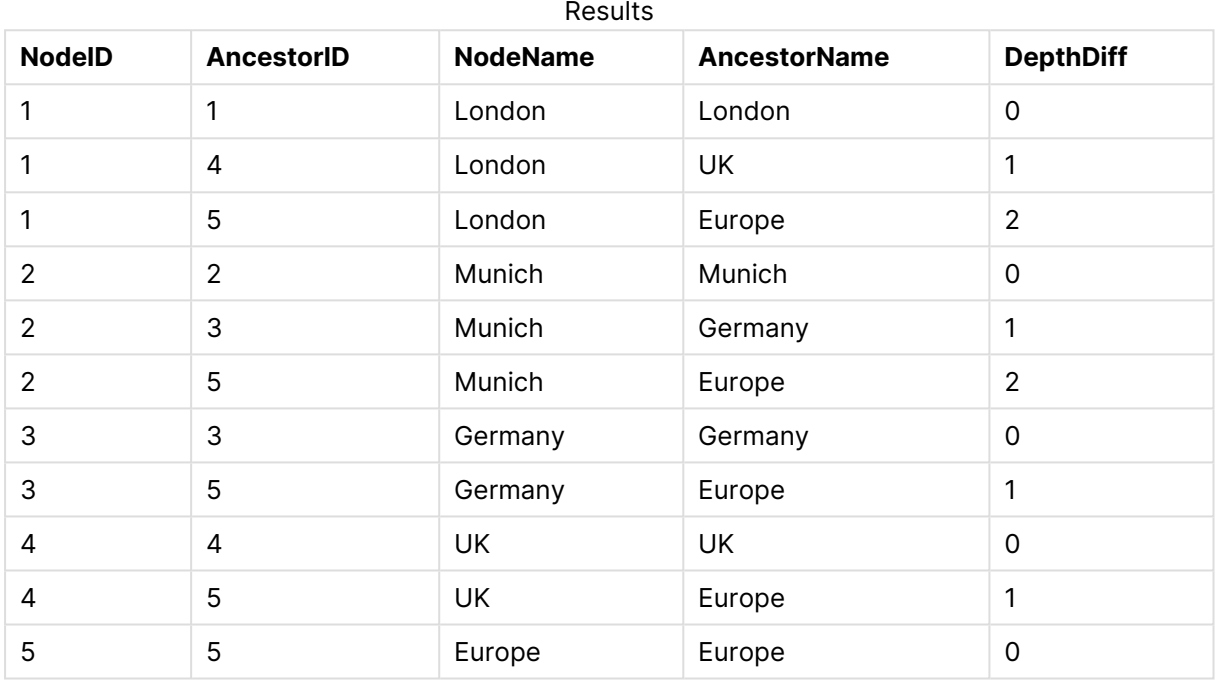

# Inner

**join** ve **keep** öneklerinin öncesinde **inner** öneki gelebilir. Bu önek, **join** önekinden önce kullanılırsa, bir iç birleştirme kullanılması gerektiğini belirtir. Sonuç olarak ortaya çıkan tablo, bu nedenle, yalnızca bağlantılı alan değerlerinin her iki tabloda da temsil edildiği ham veri tablolarından alan değer kombinasyonlarını içerir. Bu önek, **keep** önekinden önce kullanılırsa, Qlik Sense içinde saklanmadan önce her iki ham veri tablosunun ortak kesiştiği noktaya azaltılması gerektiğini belirtir.

# **Söz Dizimi:**

**Inner** ( **Join** | **Keep**) [ **(**tablename**)** ](loadstatement |selectstatement )

# **Bağımsız Değişkenler:**

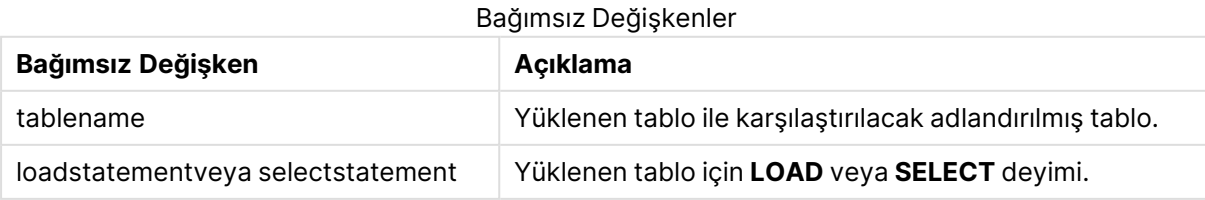

Örnek

# Komut dosyası

Örnek kodu uygulamanıza ekleyin ve çalıştırın. Sonucu görmek için, sonuçlar sütununda listelenen alanları uygulamanızda bir sayfaya ekleyin.

```
Table1:
Load * inline [
Column1, Column2
A, B
1, aa
2, cc
3, ee ];
Table2:
Inner Join Load * inline [
Column1, Column3
A, C
1, xx
4, yy ];
```
# Sonuç

Sonuç tablosu

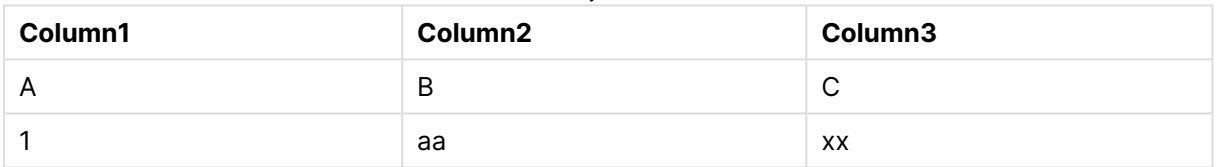

# Açıklama

Bu örnek, yalnızca hem birinci (sol) hem de ikinci (sağ) tablolarda bulunan değerlerin birleştirildiği Inner Join çıktısını gösterir.

# IntervalMatch

Genişletilmiş **IntervalMatch** öneki, ayrık sayısal değerleri bir veya daha fazla sayısal aralıkla eleştiren ve isteğe bağlı olarak bir veya daha fazla ek anahtarın değerlerini eşleştiren bir tablo oluşturmak için kullanılır.

### **Söz Dizimi:**

**IntervalMatch (**matchfield**)**(loadstatement | selectstatement )

```
IntervalMatch (matchfield,keyfield1 [ , keyfield2, ... keyfield5 ] )
(loadstatement | selectstatement )
```
**IntervalMatch** öneki, aralıkları yükleyen bir **LOAD** veya **SELECT** deyiminden önce yerleştirilmelidir. Ayrık veri noktalarını içeren alan (aşağıdaki örnekte Zaman) ve ek anahtarlar, **IntervalMatch** önekinin bulunduğu deyimden önce Qlik Sense içine zaten yüklenmiş olmalıdır. Önek veritabanı

tablosundan bu alanı tek başına okumaz. Önek, yüklenmiş aralıklar ve anahtarlar tablosunu ek sütun (ayrık sayısal veri noktaları) içeren tabloya dönüştürür. Bu işlem, aynı zamanda yeni tablo ayrık veri noktasının, aralığın ve anahtar alanlarının değerinin her olası kombinasyonu için bir kayıt içerecek şekilde kayıt sayısını genişletir

Aralıklar çakışabilir ve ayrık değerler tüm eşleşen aralıklara bağlanır.

IntervalMatch öneki anahtar alanlarıyla genişletildiğinde, ayrık sayısal değerleri bir veya daha fazla sayısal aralıkla eşleştirirken aynı zamanda bir veya daha fazla ek anahtarın değerlerini eşleştiren tablo oluşturmak için kullanılır.

Tanımlanmamış aralık sınırlarının göz ardı edilmesini önlemek için, NULL değerlerin aralığın alt ve üst sınırlarını oluşturan diğer alanlara eşlenmesine izin vermek gerekebilir. Bu da, NULL değerleri ayrık sayısal veri noktalarının herhangi birinden çok önce veya sonra olacak şekilde sayısal bir değerle değiştiren açık bir test ya da **NullAsValue** deyimi ile başarılabilir.

### **Bağımsız Değişkenler:**

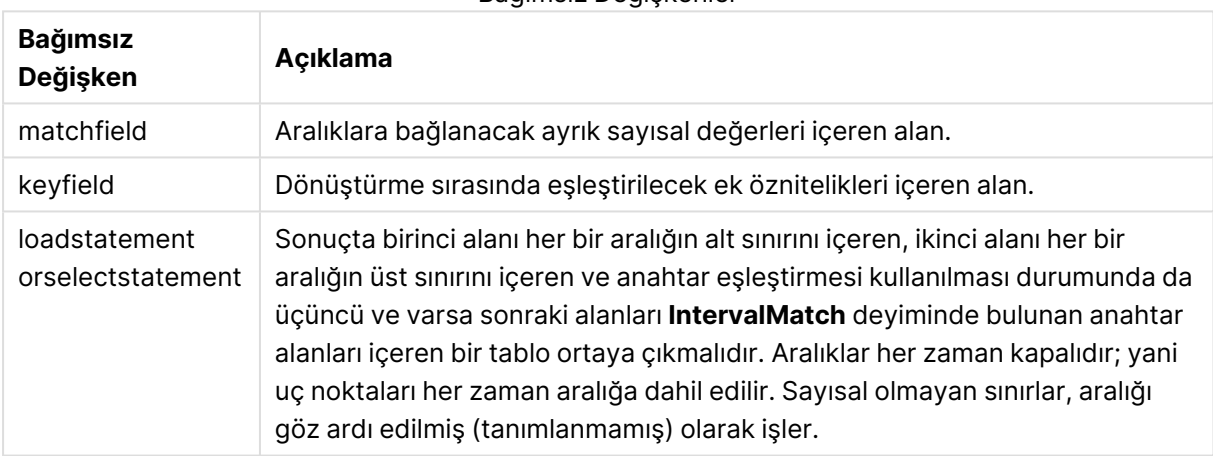

Bağımsız Değişkenler

### **Example 1:**

Aşağıdaki iki tabloda, ilki birkaç ayrık olayı listelerken, ikincisi farklı siparişlerin üretiminin başlangıç ve bitiş zamanlarını tanımlar. **IntervalMatch** öneki aracılığıyla, örneğin hangi siparişlerin kesintilerden etkilendiğini ve hangi siparişlerin hangi vardiyalarda üretildiğini öğrenmek amacıyla iki tabloyu mantıksal olarak birbirine bağlamak mümkündür.

```
EventLog:
LOAD * Inline [
Time, Event, Comment
00:00, 0, Start of shift 1
01:18, 1, Line stop
02:23, 2, Line restart 50%
04:15, 3, Line speed 100%
08:00, 4, Start of shift 2
11:43, 5, End of production
];
```
OrderLog:

LOAD \* INLINE [ Start, End, Order 01:00, 03:35, A 02:30, 07:58, B 03:04, 10:27, C 07:23, 11:43, D ]; //Link the field Time to the time intervals defined by the fields Start and End. Inner Join IntervalMatch ( Time ) LOAD Start, End Resident OrderLog;

Artık, **OrderLog** tablosu ek bir sütun içermektedir: Time. Kayıtların sayısı da genişlemiştir.

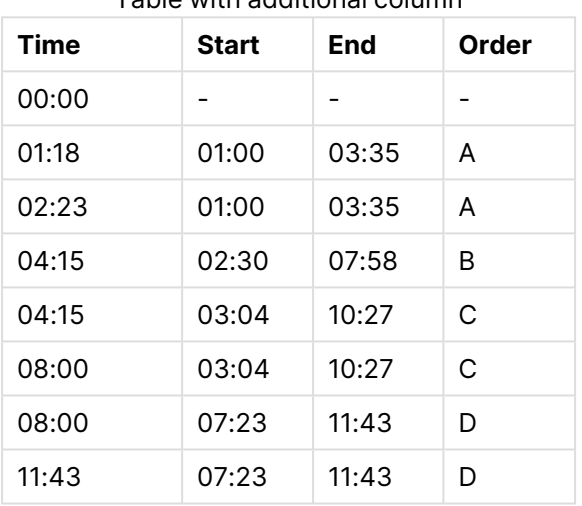

Table with additional column

### **Example 2: (keyfield kullanarak)**

Yukarıdaki örnekle aynı olup anahtar alan olarak ProductionLine eklenmiştir.

```
EventLog:
```
LOAD \* Inline [

Time, Event, Comment, ProductionLine

00:00, 0, Start of shift 1, P1

01:00, 0, Start of shift 1, P2

01:18, 1, Line stop, P1

02:23, 2, Line restart 50%, P1

04:15, 3, Line speed 100%, P1

08:00, 4, Start of shift 2, P1
09:00, 4, Start of shift 2, P2 11:43, 5, End of production, P1 11:43, 5, End of production, P2 ];

OrderLog:

LOAD \* INLINE [

Start, End, Order, ProductionLine

01:00, 03:35, A, P1

02:30, 07:58, B, P1

03:04, 10:27, C, P1

07:23, 11:43, D, P2

];

//Link the field Time to the time intervals defined by the fields Start and End and match the values

// to the key ProductionLine.

Inner Join

IntervalMatch ( Time, ProductionLine )

LOAD Start, End, ProductionLine

Resident OrderLog;

Artık aşağıdaki gibi bir tablo kutusu oluşturulabilir:

Tablebox example

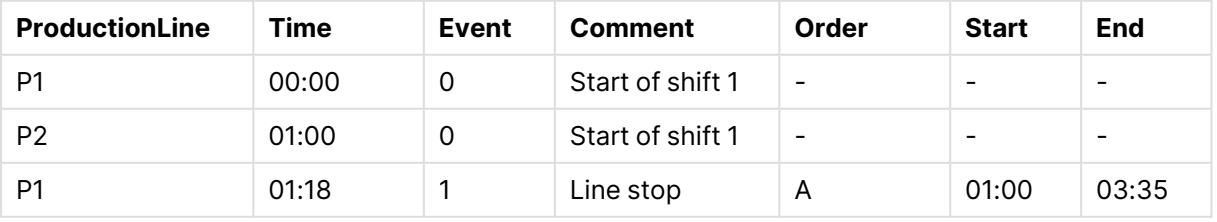

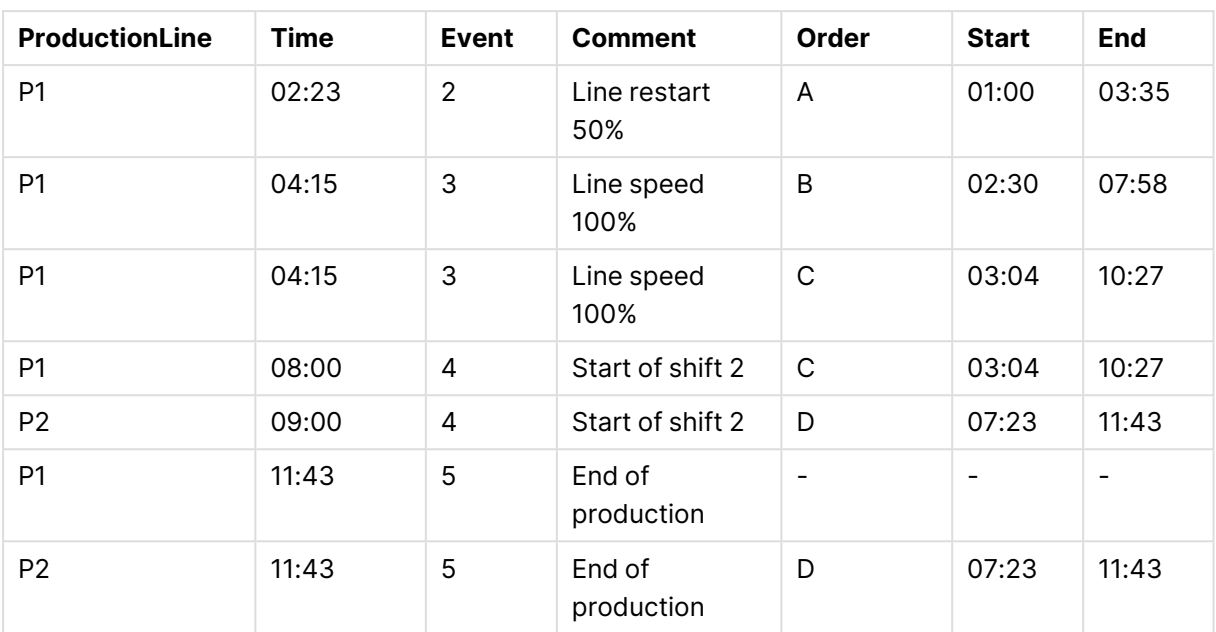

# Join

**join** öneki, yüklenmiş tabloyu mevcut adlandırılmış bir tabloyla veya daha önce oluşturulmuş son veri tablosuyla birleştirir.

Veri birleştirmenin etkisi, hedef tabloyu ek bir alanlar veya öznitelikler kümesi ile; hedef tabloda zaten mevcut olanlar ile genişletmektir. Kaynak veri kümesi ile hedef tablo arasındaki varsa ortak alan adları, gelen yeni kayıtların nasıl ilişkilendirileceğini belirlemek için kullanılır. Buna yaygın olarak "doğal birleştirme" denir. Bir Qlik birleştirme işlemi; birleştirme ilişkisinin benzersizliğine ve kullanılan birleştirme türüne bağlı olarak ortaya çıkan hedef tabloda başlangıçtan daha az veya daha fazla kayıt olmasıyla sonuçlanabilir.

Dört bileştirme türü vardır:

# **Sol birleştirme**

Sol birleştirme en yaygın birleştirme türüdür. Örneğin, bir işlem veri kümeniz varsa ve bunu bir referans veri kümesiyle birleştirme istiyorsanız, normal olarak bir Left Join kullanırsınız. Önce işlem tablosunu yüklersiniz, sonra bir Left Join ön ekiyle zaten yüklü olan tabloyla birleştirerek referans veri kümesini yüklersiniz. Bir Left Join tüm işlemleri olduğu gibi tutar ve eşleşme bulunan durumlarda tamamlayıcı referans verisi alanlarını ekler.

# **İç birleştirme**

İki veri kümenizi olduğunda ve sizi yalnızca eşleşen ilişkilendirmeler olan sonuçlar ilgilendirdiğinde Inner Join kullanmayı düşünün. Bu, gerek yüklenen kaynak verilerden gerekse hedef tablodan eşleşmesi olmayan tüm kayıtları çıkarır. Bu, hedef tablonuzda birleştirme işlemi yapılmadan öncekinden daha az kayıt bırakabilir.

### **Dış birleştirme**

Gerek hedef kayıtları gerekse gelen kayıtların tümünü tutmanız gerektiğinde bir outer Join kullanın. Bir eşleşme bulunmadığında, kayıt seti hâlâ tutulur ancak birleştirmenin karşı tarafından alanlar doldurulmaz (null kalır).

"Type" anahtar sözcüğü çıkarılırsa varsayılan birleştirme türü dış birleştirmedir.

### **Sağ birleştirme**

Bu birleştirme türü yüklenmek üzere olan tüm kayıtları tutarken birleştirme ile hedeflenen kayıtların sayısını gelen kayıtlarda bir ilişkilendirme eşleşmesi olanlarla sınırlar. Bu, sınırlı kullanımı olan bir birleştirme türüdür ve bazen zaten yüklenmiş olan kayıtlar tablosunu istenen alt kümeye indirgemek için kullanılır.

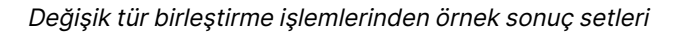

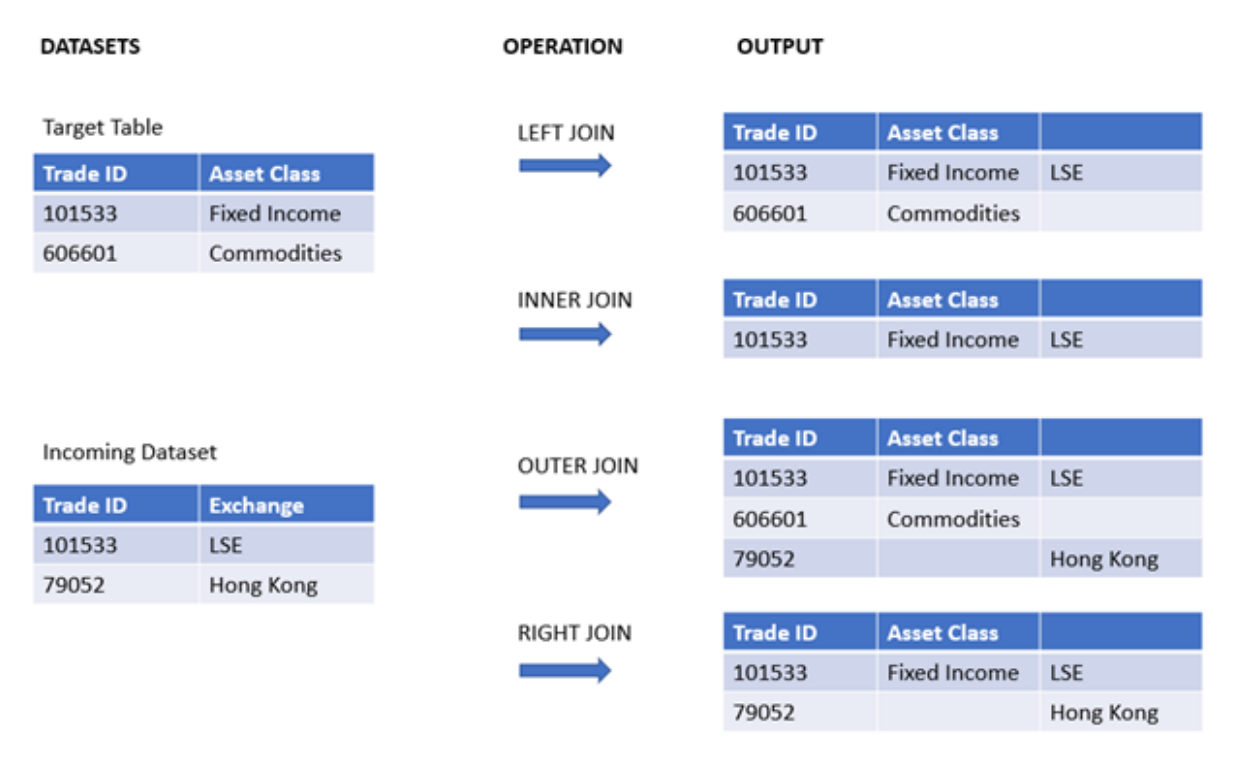

Bir birleştirme işleminin kaynağı ile hedefi arasında ortak bir alan adı yoksa, birleştirme işlemi tüm satırların kartezyen çarpımıyla sonuçlanır. Bu "çapraz birleştirme" olarak adlandırılır.

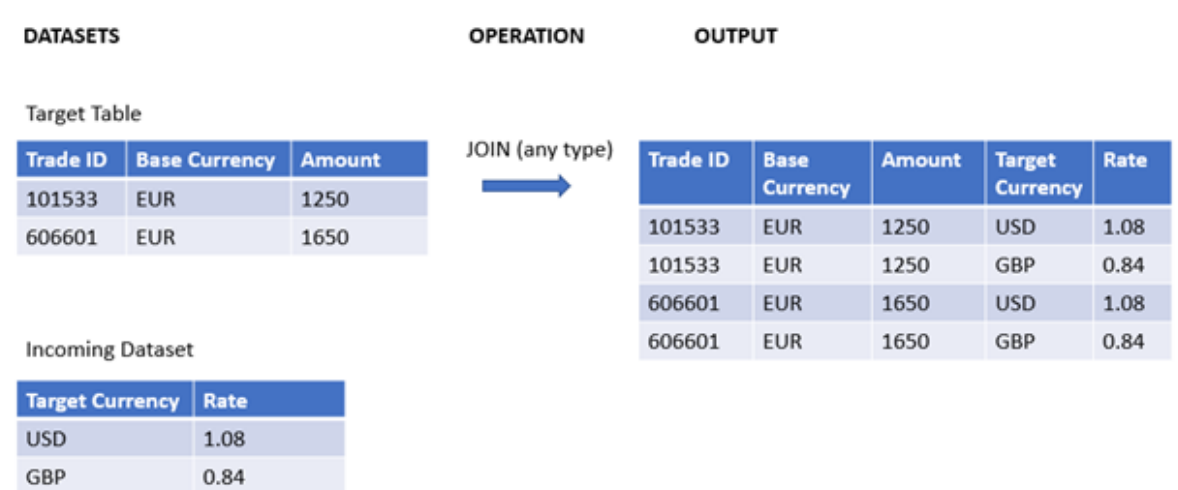

#### "Çapraz birleştirme" işleminin sonuç setine örnek

### **Söz Dizimi:**

[**inner** | **outer** | **left** | **right** ]**Join** [ **(**tablename **)** ]( loadstatement | selectstatement )

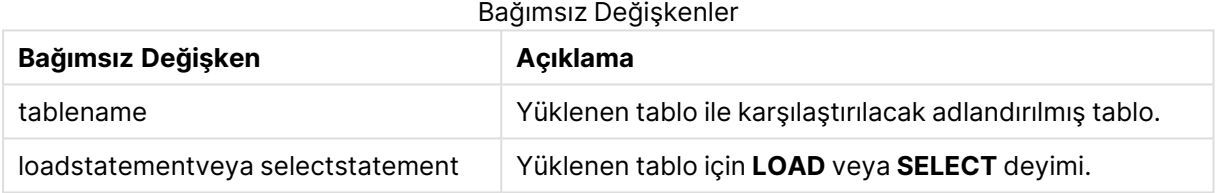

Bu konular bu fonksiyon ile çalışmanıza yardımcı olabilir:

### İlgili konular

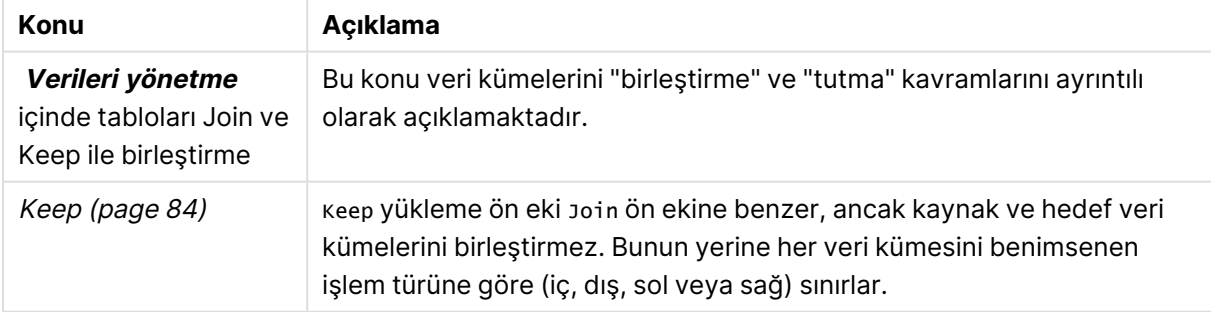

# Örnek 1 - Sol birleştirme: Hedef tabloyu bir referans veri kümesiyle zenginleştirme

Komut dosyası ve sonuçlar

### **Genel bakış**

Veri yükleme düzenleyicisini açın ve aşağıdaki yükleme kodunu yeni bir sekmeye ekleyin.

Yükleme kodu şunları içerir:

- changes adlı bir tabloya yüklenen, değişim kayıtlarını temsil eden bir veri kümesi. Status ID anahtar alanını içerir.
- <sup>l</sup> Yüklenip asıl değişim kayıtlarıyla bir sol Join yükleme ön eki ile birleştirilerek bir araya getirilen, değişim durumlarını temsil eden ikinci bir veri kümesi.

Bu sol birleştirme; değişim kayıtlarının olduğu gibi kalmasını sağlarken, gelen durum kayıtlarında ortak bir Status ID temel alınarak bir eşleşme bulunan yerlerde durum öznitelikleri ekler.

#### **Komut dosyası**

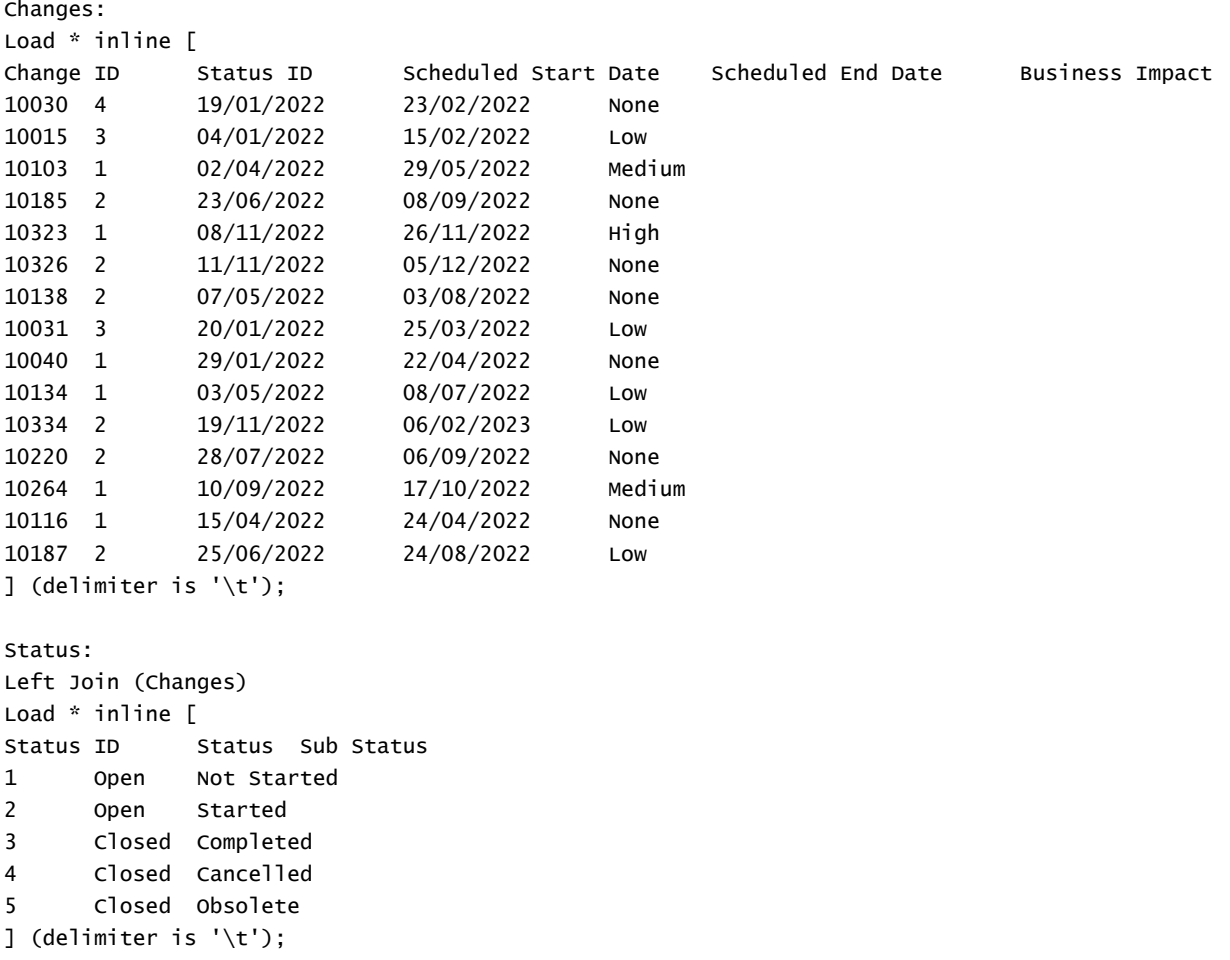

## **Sonuçlar**

Veri modeli görüntüleyicisi'ni açın ve veri modelinin şekline dikkat edin. Yalnızca bir adet normalleştirilmiş tablo mevcuttur. Tablo, asıl kayıtların tümünü her değişim kaydıyla birleştirilmiş eşleşen durum öznitelikleriyle bir araya getirir.

Ortaya çıkan dahili veri modeli

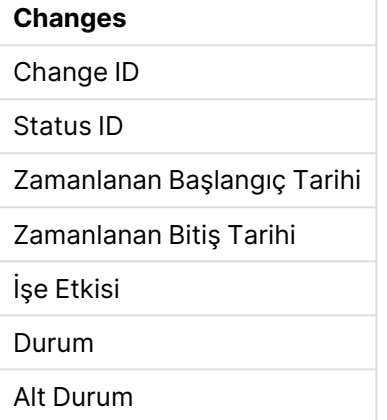

Veri modeli görüntüleyicisi'ndeki önizleme penceresini genişletirseniz bu tam sonuç setinin bir kısmını bir tablo halinde düzenlenmiş olarak görebilirsiniz:

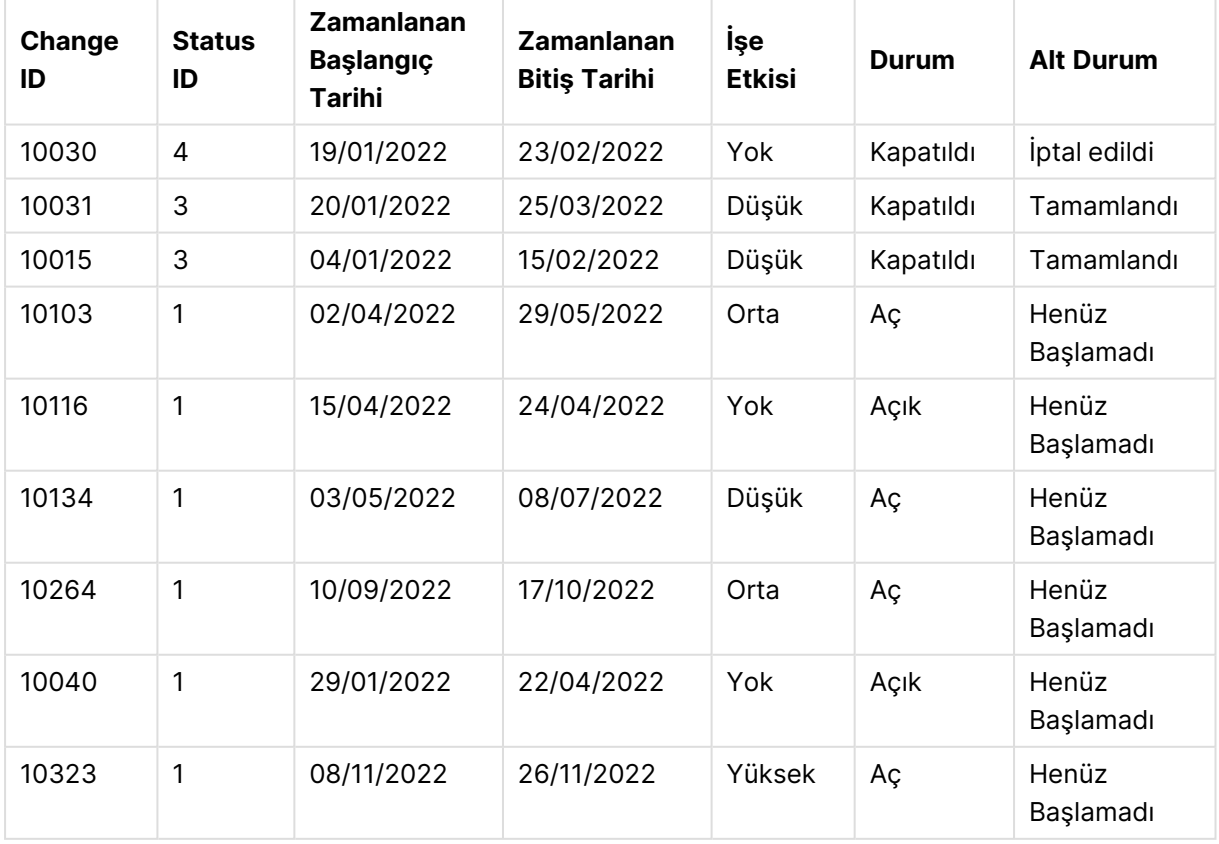

### Changes tablosunun Veri modeli görüntüleyicisi'ndeki önizlemesi

# 3 Kod deyimleri ve anahtar sözcükler

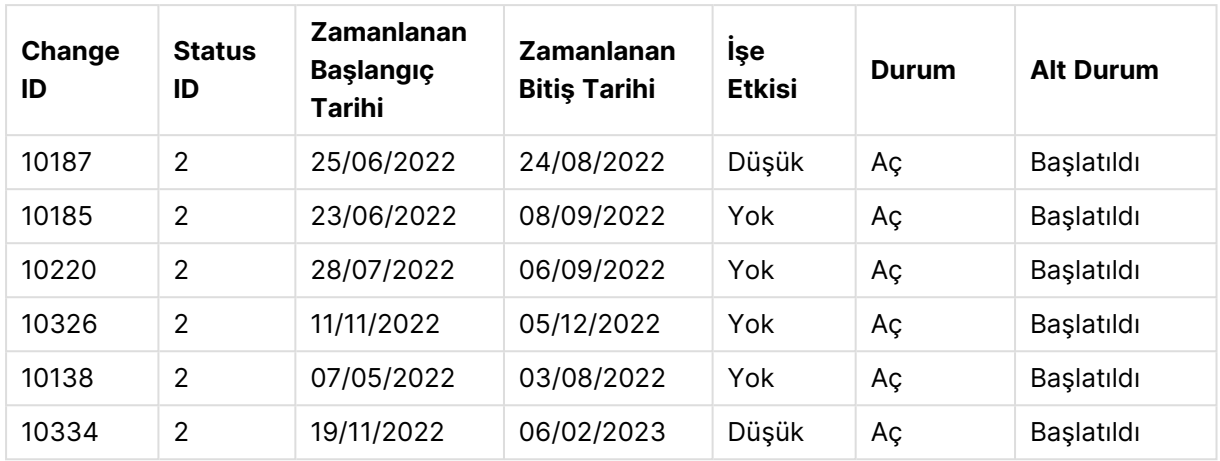

Durum tablosundaki beşinci satır (Durum kimliği: "5", Durum: "Kapalı", Alt Durum: "Kullanımdan Kaldırılmış"), Değişiklikler tablosundaki kayıtların hiçbirine karşılık gelmediği için bu satırdaki bilgiler, yukarıdaki sonuç kümesinde görünmüyor.

Veri yükleme düzenleyicisine geri dönün. Verileri yükleyin ve bir sayfa açın. Yeni bir tablo oluşturun ve şu alanı boyut olarak ekleyin: Status.

Şu hesaplamayı ekleyin:

=Count([Change ID])

Artık Değişiklik sayısını Status'a göre inceleyebilirsiniz.

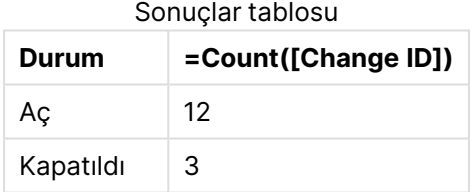

# Örnek 2 – İç birleştirme: Yalnızca eşleşen kayıtları bir araya getirme

Komut dosyası ve sonuçlar

## **Genel bakış**

Veri yükleme düzenleyicisini açın ve aşağıdaki yükleme kodunu yeni bir sekmeye ekleyin.

Yükleme kodu şunları içerir:

- changes adlı bir tabloya yüklenen, değişim kayıtlarını temsil eden bir veri kümesi.
- JIRA kaynak sisteminden alınan değişim kayıtlarını temsil eden ikinci bir veri kümesi. Bu, yüklenip bir Inner Join yükleme ön ekiyle birleştirilerek asıl kayıtlarla bir araya getirilir.

Bu Inner Join, yalnızca her iki veri kümesinde de bulunan beş değişiklik kaydının tutulmasını sağlar.

### **Komut dosyası**

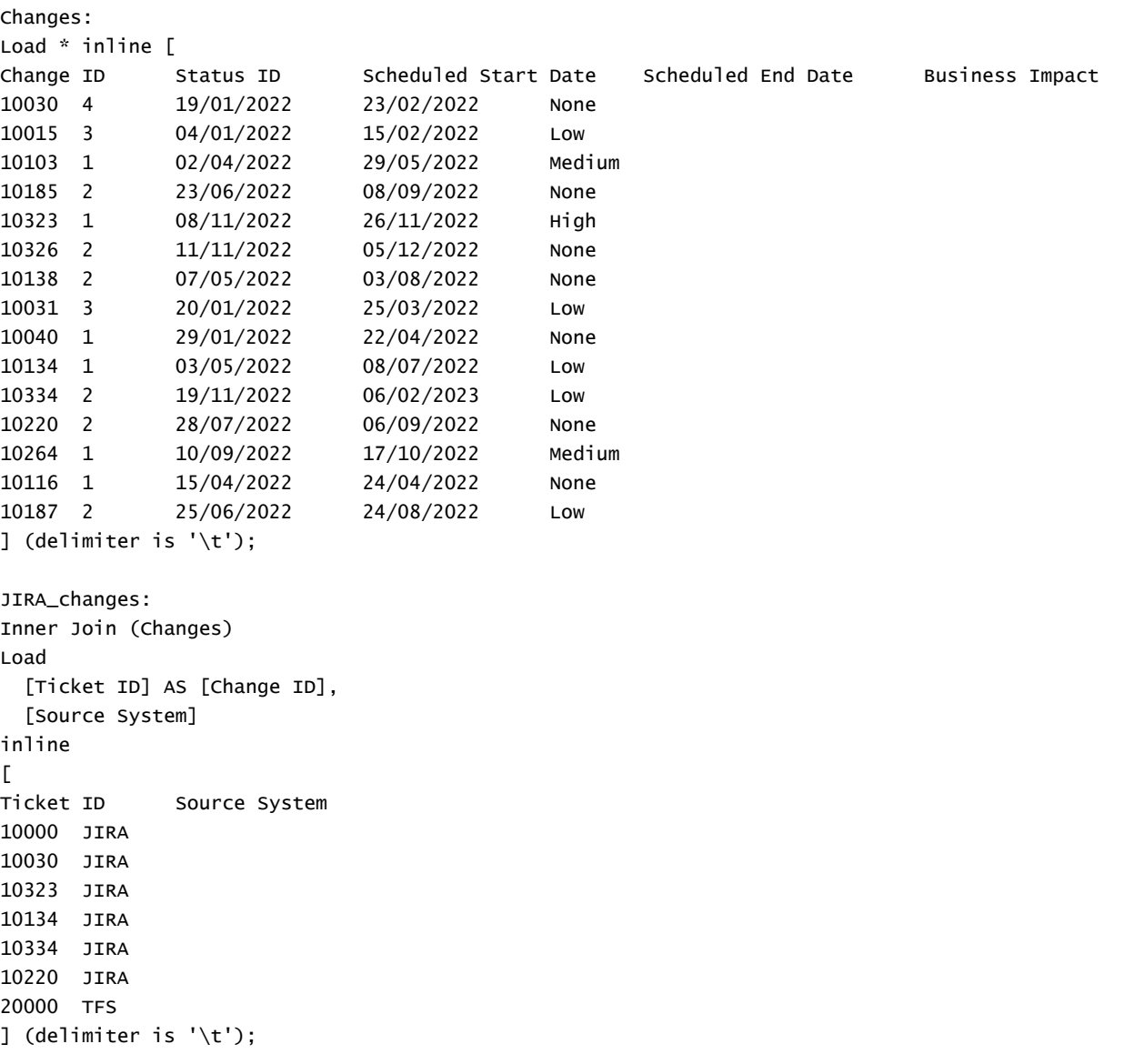

### **Sonuçlar**

Verileri yükleyin ve bir sayfa açın. Yeni bir tablo oluşturun ve şu alanları boyut olarak ekleyin:

- Source System
- Change ID
- Business Impact

Artık ortaya çıkan beş kaydı inceleyebilirsiniz. Inner Join kaynağındaki bir sonuç tablosu, yalnızca her iki veri kümesindeki eşleşen bilgilerin yer aldığı kayıtları içerir.

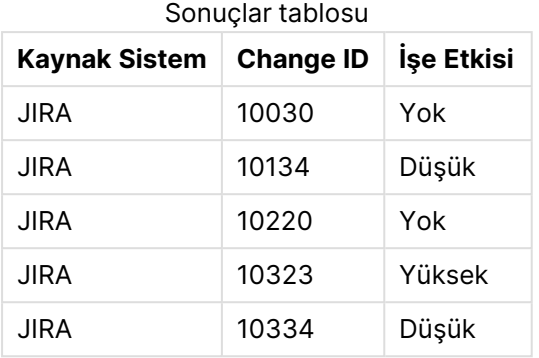

# Örnek 3 – Dış birleştirme: Örtüşen kayıt setlerini bir araya getirme

Komut dosyası ve sonuçlar

### **Genel bakış**

Veri yükleme düzenleyicisini açın ve aşağıdaki yükleme kodunu yeni bir sekmeye ekleyin.

Yükleme kodu şunları içerir:

- changes adlı bir tabloya yüklenen, değişim kayıtlarını temsil eden bir veri kümesi.
- Yüklenip bir outer Join yükleme ön ekiyle birleştirilerek asıl kayıtlarla bir araya getirilen JIRA kaynak sisteminden alınan değişim kayıtlarını temsil eden bir veri kümesi.

Bu, her iki veri kümesinde örtüşen tüm değişiklik kayıtlarının tutulmasını sağlar.

### **Komut dosyası**

```
// 8 Change records
```

```
Changes:
Load * inline [
Change ID Status ID Scheduled Start Date Scheduled End Date Business Impact
10030 4 19/01/2022 23/02/2022 None
10030 4 19/01/2022 23/02/2022 None<br>10015 3 04/01/2022 15/02/2022 Low
10138 2 07/05/2022 03/08/2022 None
10031 3 20/01/2022 25/03/2022 Low
10040 1 29/01/2022 22/04/2022 None
10134 1 03/05/2022 08/07/2022 Low
10334 2 19/11/2022 06/02/2023 Low
10220 2 28/07/2022 06/09/2022 None
] (delimiter is '\t');
// 6 Change records
```

```
JIRA_changes:
Outer Join (Changes)
Load
```
[Ticket ID] AS [Change ID], [Source System] inline  $\Gamma$ Ticket ID Source System 10030 JIRA 10323 JIRA 10134 JIRA 10334 JIRA 10220 JIRA 10597 JIRA ] (delimiter is '\t');

## **Sonuçlar**

Verileri yükleyin ve bir sayfa açın. Yeni bir tablo oluşturun ve şu alanları boyut olarak ekleyin:

- Source System
- Change ID
- **.** Business Impact

Artık ortaya çıkan 10 kaydı inceleyebilirsiniz.

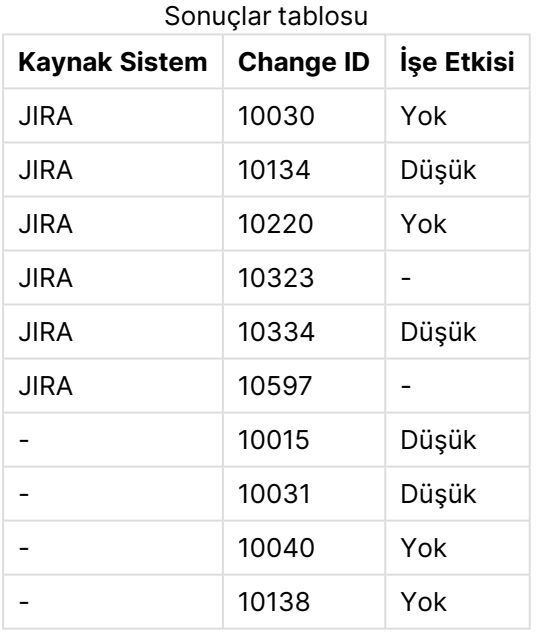

# Örnek 4 – Sağ birleştirme: Hedef tabloyu ikincil bir ana veri kümesiyle kısaltma

Komut dosyası ve sonuçlar

### **Genel bakış**

Veri yükleme düzenleyicisini açın ve aşağıdaki yükleme kodunu yeni bir sekmeye ekleyin.

Yükleme kodu şunları içerir:

- changes adlı bir tabloya yüklenen, değişim kayıtlarını temsil eden bir veri kümesi.
- <sup>l</sup> Kaynak sistem Teamwork öğesinden kaynaklanan değişiklik kayıtlarını temsil eden ikinci bir veri kümesi. Bu veri kümesi bir Right Join yük önekine bağlanarak orijinal kayıtlarla yüklenir ve birleştirilir.

Bu, hedef tabloda eşleşen bir change ID yoksa herhangi bir Teamwork kaydını kaybetmeden Teamwork değişim kayıtlarının tutulmasını sağlar.

#### **Komut dosyası**

Changes:

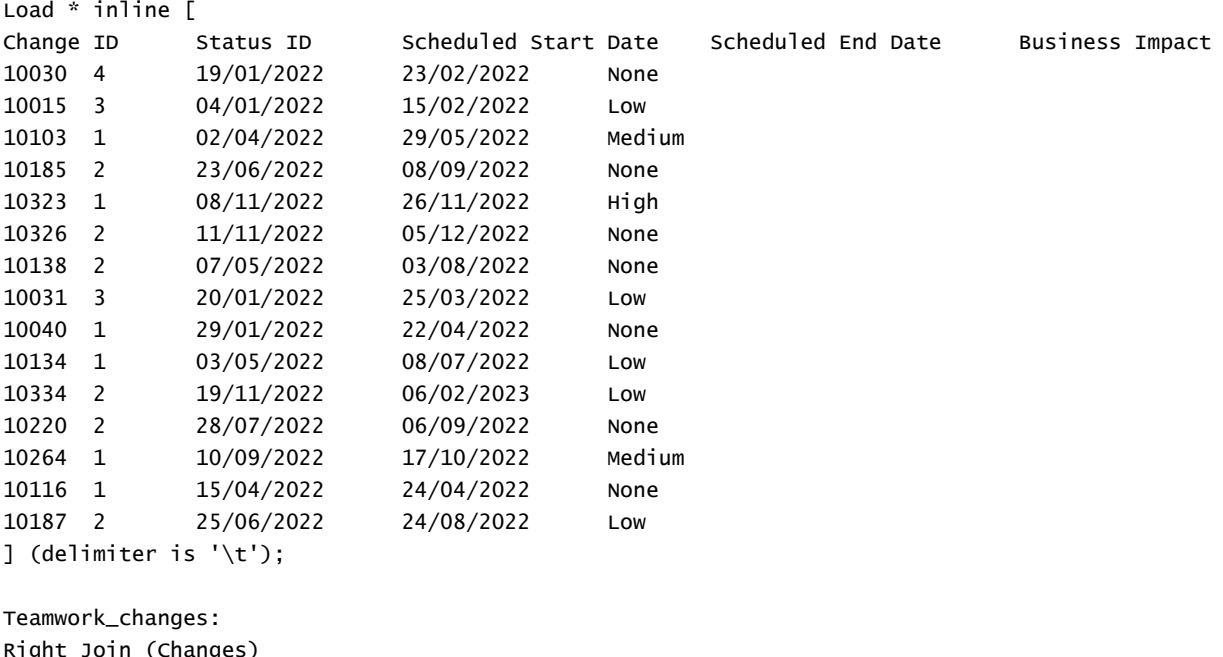

(Changes) Load [Ticket ID] AS [Change ID], [Source System] inline  $\Gamma$ Ticket ID Source System 10040 Teamwork 10015 Teamwork 10103 Teamwork 10031 Teamwork 50231 Teamwork ] (delimiter is '\t');

#### **Sonuçlar**

Verileri yükleyin ve bir sayfa açın. Yeni bir tablo oluşturun ve şu alanları boyut olarak ekleyin:

- Source System
- Change ID
- Business Impact

Artık ortaya çıkan beş kaydı inceleyebilirsiniz.

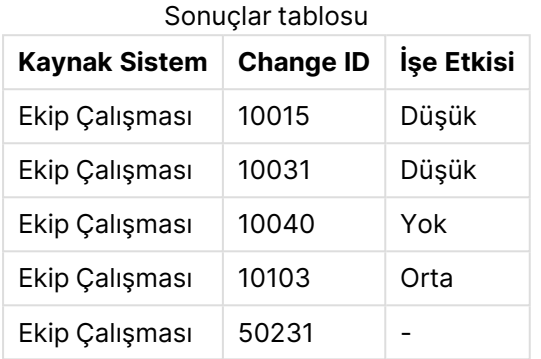

# <span id="page-83-0"></span>Keep

**keep** öneki, **join** önekine benzerdir. Aynı **join** öneki gibi, yüklenen tabloyu var olan bir adlandırılmış tablo veya daha önce oluşturulan son veri tablosu ile karşılaştırır, ancak yüklenen tabloyu var olan bir tablo ile birleştirmek yerine, Qlik Sense içinde depolanmadan önce, tablo verilerinin kesişimine bağlı olarak iki tablonun birini ya da her ikisini birden indirgeme etkisine sahiptir. Karşılaştırma işlemi, ortak alanların üzerinden yapılan doğal birleştirmeye eşdeğerdir; yani, karşılık gelen birleştirme işlemiyle aynıdır. Ancak, iki tablo birleştirilmez ve Qlik Sense içinde iki ayrı ayrı adlandırılmış tablo olarak saklanır.

## **Söz Dizimi:**

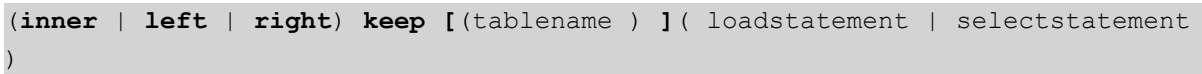

**keep** önekinin öncesinde **inner**, **left** veya **right** öneklerinden biri gelmelidir.

Qlik Sense kod dilinde açık **join** öneki, iki tablonun tam birleştirmesini gerçekleştirir. Sonuç bir tablodur. Birçok durumda, bu tür birleştirmeler çok büyük tabloların ortaya çıkmasıyla sonuçlanır. Qlik Sense uygulamasının ana özelliklerinden biri, birden fazla tabloyu birleştirmek yerine bu tablolar arasında ilişkilendirme yapma kabiliyetidir; bu da bellek kullanımını önemli oranda azaltır, işleme hızını artırır ve çok büyük bir esneklik sunar. Bu nedenle, Qlik Sense kodlarında açık birleştirmelerden genellikle kaçınılması gerekir. keep fonksiyonelliği, açık birleştirmelerin kullanılması gereken durumların sayısını azaltmak üzere tasarlanmıştır.

### **Bağımsız Değişkenler:**

**Bağımsız Değişken Açıklama** tablename Yüklenen tablo ile karşılaştırılacak adlandırılmış tablo. loadstatementveya selectstatement Yüklenen tablo için **LOAD** veya **SELECT** deyimi. Bağımsız Değişkenler

### **Örnek:**

```
Inner Keep LOAD * from abc.csv;
Left Keep SELECT * from table1;
tab1:
LOAD * from file1.csv;
tab2:
LOAD * from file2.csv;
.. .. ..
Left Keep (tab1) LOAD * from file3.csv;
```
# Left

**Join** ve **Keep** öneklerinin öncesinde **left** öneki gelebilir.

Bu önek, **join** önekinden önce kullanılırsa, sol birleştirme kullanılması gerektiğini belirtir. Sonuç olarak ortaya çıkan tablo yalnızca, bağlı alan değerlerinin ilk tabloda temsil edildiği ham veri tablolarından alan değerleri birleşimlerini içerir. **keep** öğesinden önce kullanılması durumunda, ikinci ham veri tablonun Qlik Sense içinde depolanmadan önce birinci tabloyla ortak kesişimine azaltılması gerektiğini belirtir.

Aynı adı taşıyan dize fonksiyonunu mu arıyordunuz? Bkz. Left [\(page](#page-1478-0) 1479)

**Söz Dizimi:**

**Left** ( **Join** | **Keep**) [ **(**tablename**)** ](loadstatement | selectstatement)

### **Bağımsız Değişkenler:**

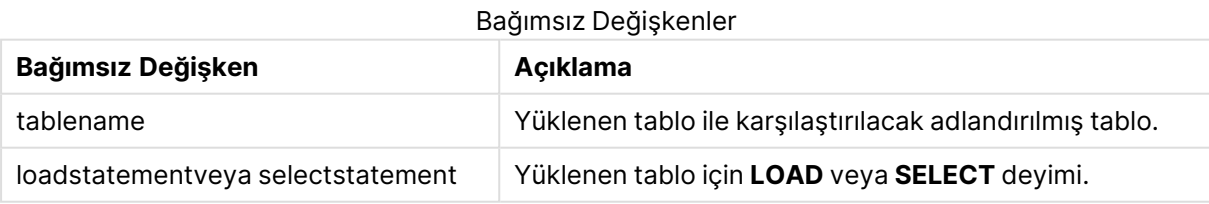

Örnek

### Komut dosyası

Örnek kodu uygulamanıza ekleyin ve çalıştırın. Sonucu görmek için, sonuçlar sütununda listelenen alanları uygulamanızda bir sayfaya ekleyin.

Table1: Load \* inline [ Column1, Column2 A, B 1, aa 2, cc 3, ee ]; Table2: Left Join Load \* inline [ Column1, Column3 A, C 1, xx 4, yy ];

## Sonuç

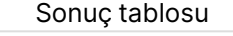

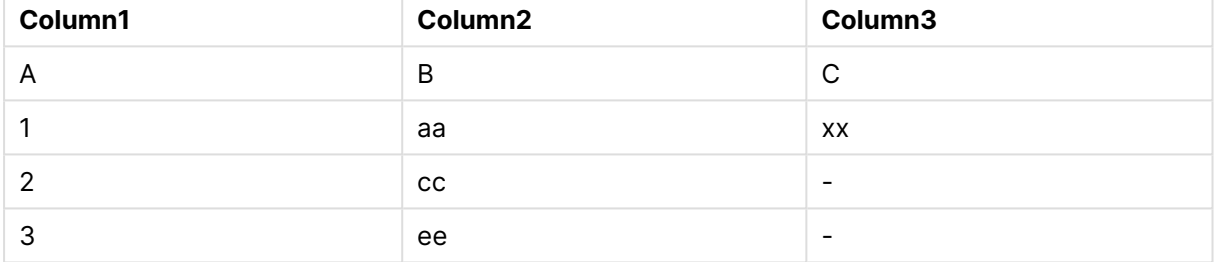

## Açıklama

Bu örnek, yalnızca ilk (sol) tabloda bulunan değerlerin birleştirildiği Left Join çıktısını gösterir.

# Eşleme

**mapping** öneki, örneğin kod yürütme sırasında alan değerlerini ve alan adlarını değiştirmek için kullanılabilecek bir eşleme tablosu oluşturmak için kullanılır.

### **Söz Dizimi:**

```
Mapping( loadstatement | selectstatement )
```
**mapping** öneki bir **LOAD** veya **SELECT** deyiminin önüne koyulabilir ve yükleme deyiminin sonucunu bir eşleme tablosu olarak saklar. Eşleme, kod yürütme sırasında alan değerlerinin ikame edilmesinde (örneğin, BD, B.D. veya Amerika yerine ABD kullanılması gibi) etkili bir yol sağlar. Bir eşleme tablosu, ilki karşılaştırma değerlerini ve ikincisi de istenen eşleme değerlerini içeren iki sütundan oluşur. Eşleme tabloları bellekte geçici olarak saklanır ve kod yürütmesinden sonra otomatik olarak bırakılır.

Eşleme tablosunun içeriğine örneğin, **Map … Using** deyimi, **Rename Field** deyimi, **Applymap()** fonksiyonu veya **Mapsubstring()** fonksiyonu kullanılarak erişilebilir.

## **Örnek:**

Bu örnekte, ikamet ettikleri ülkeyi temsil eden ülke koduyla birlikte satış elemanlarının yer aldığı bir listeyi yüklüyoruz. Ülke kodunun yerine ülke adını koymak için, ülke kodunu ülkeyle eşleyen bir tablo kullanıyoruz. Eşleme tablosunda yalnızca üç ülke tanımlanmakta ve diğer ülke kodları 'Rest of the world' ile eşlenmektedir.

```
// Load mapping table of country codes:
map1:
mapping LOAD *
Inline [
CCode, Country
Sw, Sweden
Dk, Denmark
No, Norway
] ;
// Load list of salesmen, mapping country code to country
// If the country code is not in the mapping table, put Rest of the world
Salespersons:
LOAD *,
ApplyMap('map1', CCode,'Rest of the world') As Country
Inline [
CCode, Salesperson
Sw, John
Sw, Mary
Sw, Per
Dk, Preben
Dk, Olle
No, Ole
Sf, Risttu] ;
// We don't need the CCode anymore
Drop Field 'CCode';
Elde edilen tablo şöyle görünür:
```
#### Mapping table

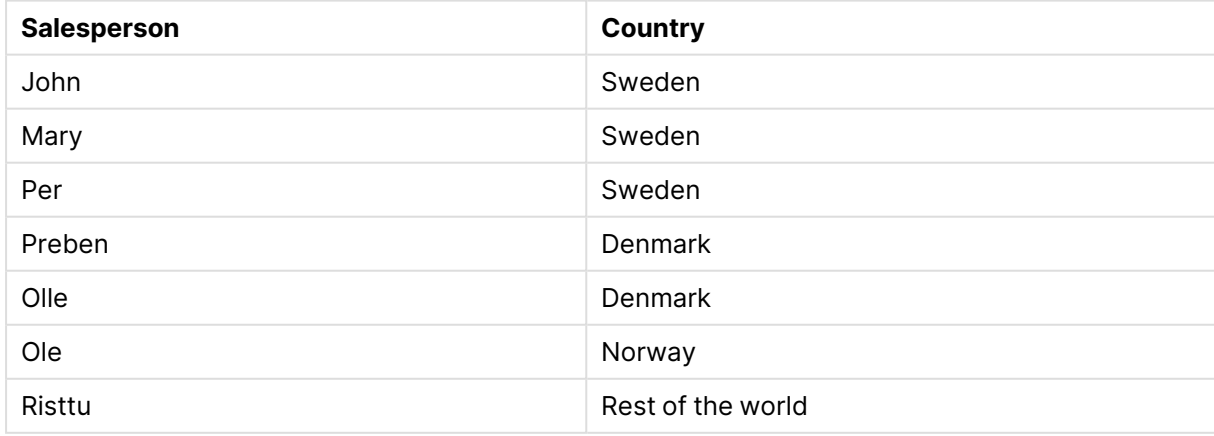

# **Birlestirme**

**Merge** öneki, yüklenen tablonun başka bir tabloyla birleştirilmesi gerektiğini belirtmek için koddaki bir **LOAD** veya **SELECT** deyimine eklenebilir. Bu ayrıca, bu deyimin bir kısmi yeniden yüklemede çalıştırılması gerektiğini belirtir.

Tipik kullanım durumu, bir değişiklik günlüğü yüklediğiniz ve bunu kullanarak inserts, updates ve deletes öğesini var olan bir tabloya uygulamak istediğiniz zamanlardır.

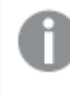

Kısmi yeniden yüklemenin düzgün çalışması için, kısmi yeniden yükleme tetiklenmeden önce uygulamanın verilerle açılması gerekir.

**Yeniden Yükle** düğmesini kullanarak kısmi yeniden yükleme gerçekleştirin. Qlik Engine JSON API öğesini de kullanabilirsiniz.

### **Söz Dizimi:**

**Merge** [**only**] [(SequenceNoField [, SequenceNoVar])] **On** ListOfKeys [**Concatenate** [(TableName)]] (loadstatement | selectstatement)

### **Bağımsız Değişkenler:**

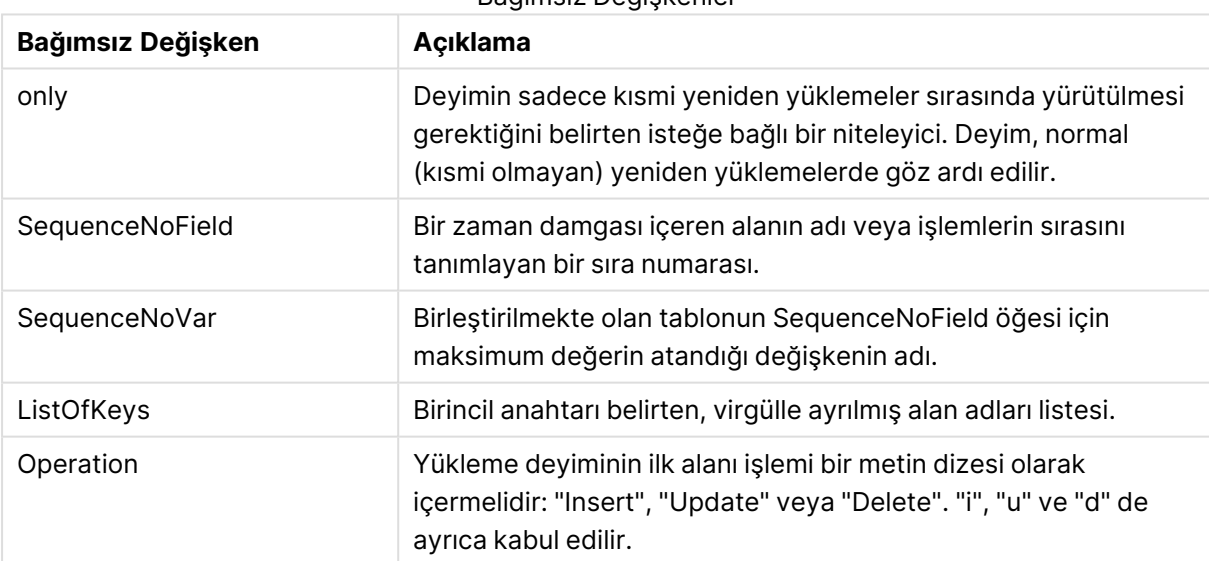

#### Bağımsız Değişkenler

# Genel işlevsellik

Normal (kısmi olmayan) bir yeniden yükleme sırasında, **Merge LOAD** yapısı normal bir **Load** deyimi olarak; ancak eski kayıtları ve silinmek üzere işaretlenmiş kayıtları kaldırma ek işlevselliği ile çalışır. **Load** deyiminin ilk alanı işlemle ilgili bilgileri içermelidir: Insert, Update veya Delete.

Yüklenen her kayıt için kayıt tanımlayıcısı önceden yüklenen kayıtlarla karşılaştırılır ve yalnızca en son kayıt (sıra numarasına göre) saklanır. En son kayıt Delete ile işaretlenmişse hiçbiri saklanmaz.

## Hedef tablo

Hangi tablonun değiştirileceği alan kümesi tarafından belirlenir. Aynı alan kümesine sahip (işlem olan ilk alan dışında) bir tablo zaten mevcutsa, değiştirilecek olan bu tablodur. Alternatif olarak tabloyu belirtmek için bir **Concatenate** ön eki belirtilebilir. Hedef tablo belirlenmezse, **Merge LOAD** yapısının sonucu yeni bir tabloda saklanır.

Concatenate ön eki kullanılırsa, ortaya çıkan tabloda mevcut tablo ile Merge işleminin girdisinin bileşimine karşılık gelen bir alan kümesi olur. Bu nedenle hedef tabloda Merge işleminin girdisi olarak kullanılan değişiklik günlüğünden daha fazla alan olabilir.

Kısmi bir yeniden yükleme tam bir yeniden yükleme ile aynı şeyi yapar. Tek fark kısmi bir yeniden yüklemenin seyrek olarak yeni bir tablo oluşturmasıdır. **Only** yan tümcesi kullanılmadığı sürece önceki komut dosyası yürütmedeki alan kümesine sahip olan bir hedef tablo her zaman mevcuttur.

## Sıra numarası

Yüklenen değişiklik günlüğü birikmiş bir günlükse; yani zaten yüklenmiş olan değişiklikleri içeriyorsa, SequenceNoVar parametresi, giriş verilerinin miktarını sınırlamak için bir **Where** cümlesinde kullanılabilir. **Merge LOAD** daha sonra yalnızca SequenceNoField alanının şundan büyük olduğu kayıtları yüklemek için yapılabilir: SequenceNoVar. İşlem tamamlandığında **Merge LOAD**, SequenceNoVar değişkenine maksimum değeri SequenceNoField alanında görülen yeni bir değer atar.

## İşlemler

**Merge LOAD** işleminde hedef tablodan daha az sayıda alan olabilir. Eksik alanlar farklı işlemlerde farklı şekilde işlenir:

**Ekle**: **Merge LOAD** içinde eksik buna karşın hedef tabloda mevcut olan alanlar hedef tabloda NULL değerini alır.

**Sil**: Eksik alanlar sonucu etkilemez. İlgili kayıtlar yine de silinir.

**Güncelle**: **Merge LOAD** içinde listelenen alanlar hedef tabloda güncellenir. Eksik alanlar değiştirilmez. Bu, aşağıdaki iki deyimin aynı olmadığı anlamına gelir:

- <sup>l</sup> İşlem olarak Merge on Key Concatenate Load "U", Anahtar, F1, Şundan F2 olarak Null():...;
- İşlem olarak Merge on Key Concatenate Load "U", Anahtar, Şundan F1:...;

Birinci deyim listelenen kayıtları günceller ve F2 değerini NULL ile değiştirir. İkincisi F2 değerini değiştirmez; bunun yerine değerleri hedef tabloda bırakır.

## Örnekler

# Örnek 1: Belirtilen tabloyla basit birleştirme

Bu örnekte, Persons adlı bir satır içi tablo üç satırla yüklenmektedir. **Merge** ardından tabloyu şu şekilde değiştirir:

- $Mary, 4$  satırını ekler.
- Steven, 3 satırını siler.
- $\cdot$  Jake'e 5 sayısını atar.

**Merge** yürütüldükten sonra LastChangeDate değişkeni ChangeDate sütunundaki maksimum değere ayarlanır.

### Komut dosyası

Örnek kodu uygulamanıza ekleyin ve çalıştırın. Sonucu görmek için, sonuçlar sütununda listelenen alanları uygulamanızda bir sayfaya ekleyin.

```
Set DateFormat='D/M/YYYY';
Persons:
load * inline [
Name, Number
Jake, 3
Jill, 2
Steven, 3
];
Merge (ChangeDate, LastChangeDate) on Name Concatenate(Persons)
LOAD * inline [
Operation, ChangeDate, Name, Number
Insert, 1/1/2021, Mary, 4
Delete, 1/1/2021, Steven,
Update, 2/1/2021, Jake, 5
];
```
## Sonuç

**Merge Load** işleminden sonra oluşan tablo şu şekilde görünür:

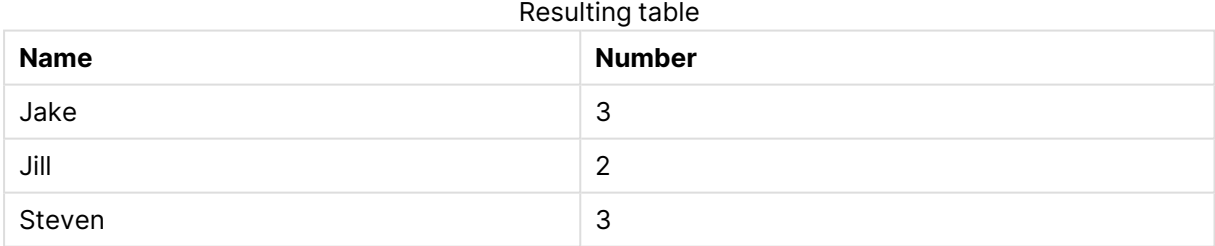

**Merge Load** işleminden sonra tablo şu şekilde görünür:

### Resulting table

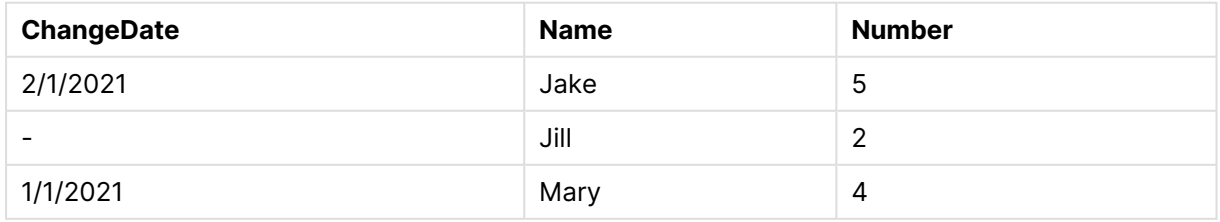

Veriler yüklendiğinde, yapılan işlemler **Veri yükleme ilerlemesi** diyalog penceresinde gösterilir.

Veri yükleme ilerlemesi diyalog penceresi

```
Data load progress
Data load is complete.
Elapsed time 00:00:02
 Started loading data
 Persons << 89b1cb08-5659-4900-88fa-ae5068875982
 Lines fetched: 3
 MERGE_INLFED << eed6f12e-c69a-4575-a5c8-6ddc7ff2760d<br>Lines_fetched: 3
 Merged updates: 1
 Merged inserts: 1
 Merged deletes:
 Creating search index
 Search index creation completed successfully
 App saved
 Finished successfully
 0 forced error(s)
 0 synthetic key(s)
  Close when successfully finished
                                                                        Close
```
# Örnek 2: Eksik alanları olan veri yükleme komut dosyası

Bu örnekte, yukarıdakiyle aynı veri yüklenmektedir, ancak bu kez her kişiye bir kimlik numarası verilerek.

**Merge** tabloyu aşağıdaki şekilde değiştirir:

- $Mary, 4$  satırını ekler.
- $\cdot$  Steven, 3 satırını siler.
- $\cdot$  Jake'e 5 sayısını atar.
- $\cdot$  Jill'e 6 sayısını atar.

### Komut dosyası

Burada, biri "Insert" ve "Delete", diğeri ise "Update" işlemi için olmak üzere iki **Merge Load** deyimi kullanıyoruz.

Örnek kodu uygulamanıza ekleyin ve çalıştırın. Sonucu görmek için, sonuçlar sütununda listelenen alanları uygulamanızda bir sayfaya ekleyin.

```
Set DateFormat='D/M/YYYY';
Persons:
Load * Inline [
PersonID, Name, Number
```

```
1, Jake, 3
2, Jill, 2
3, Steven, 3
];
Merge (ChangeDate, LastChangeDate) on PersonID Concatenate(Persons)
Load * Inline [
Operation, ChangeDate, PersonID, Name, Number
Insert, 1/1/2021, 4, Mary, 4
Delete, 1/1/2021, 3, Steven,
];
Merge (ChangeDate, LastChangeDate) on PersonID Concatenate(Persons)
Load * Inline [
Operation, ChangeDate, PersonID, Number
Update, 2/1/2021, 1, 5
Update, 3/1/2021, 2, 6
];
```
### Sonuç

**Merge Load** deyimlerinin ardından tablo şu şekilde görünür:

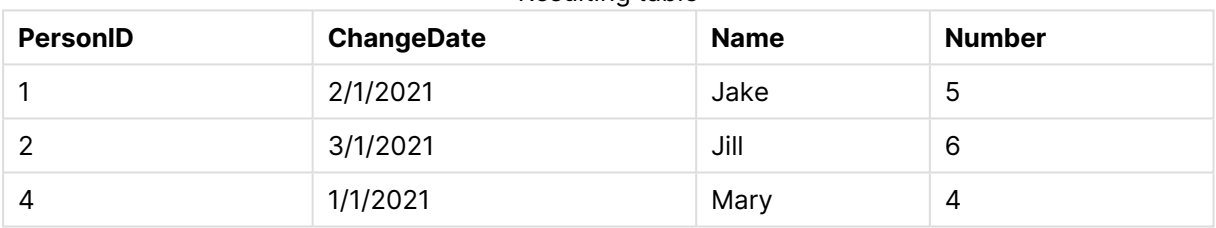

#### Resulting table

İkinci **Merge** deyiminin **Name** alanını içermediğine ve bunun sonucunda adların değiştirilmemiş olduğuna dikkat edin.

# Örnek 3: Veri yükleme komut dosyası - ChangeDate ile bir Where yan tümcesi kullanan kısmi yeniden yükleme

Aşağıdaki örnekte **Only** bağımsız değişkeni **Merge** komutunun yalnızca kısmi bir yeniden yükleme sırasında yürütüldüğünü belirtir. Güncellemeler daha önce yakalanan LastChangeDate'e göre filtrelenir. **Merge** işlemi tamamlandıktan sonra LastChangeDate değişkenine birleştirme sırasında işlenen ChangeDate sütununun maksimum değeri atanır.

### Komut dosyası

```
Merge Only (ChangeDate, LastChangeDate) on Name Concatenate(Persons)
LOAD Operation, ChangeDate, Name, Number
from [lib://ChangeFilesFolder/BulkChangesInPersonsTable.csv] (txt)
where ChangeDate >='$(LastChangeDate)';
```
# NoConcatenate

**NoConcatenate** öneki, aksi takdirde otomatik olarak birleştirilecek olan, birbiriyle alan kümelere sahip yüklenmiş iki tablonun iki ayrı dahili tablo olarak işlenmesini zorlar.

### **Söz Dizimi:**

**NoConcatenate**( loadstatement | selectstatement )

Varsayılan olarak, komut dosyasına daha önce yüklenmiş olan bir tabloyla tam olarak aynı sayıda alan ve eşleşen alan adları içeren bir tablo yüklenirse Qlik Sense bu iki tabloyu otomatik olarak birleştirir. İkinci tablo farklı adlandırılmış olsa bile bu işlem gerçekleşir.

Öte yandan ikinci tablonun LOAD deyiminden veya SELECT deyiminden önce NoConcatenate komut dosyası ön eki eklendiyse, bu iki tablo birbirinden ayrı yüklenir.

NoConcatenate için tipik bir kullanım örneği, tablonun geçici bir kopyasını oluşturup orijinal tablonun bir kopyasını korurken oluşturduğunuz o kopyada bazı geçici dönüştürmeler yapmanızın gerektiği durumlardır. NoConcatenate, söz konusu kopyayı oluşturabilmenizi ve bu kopyanın kaynak tabloya örtük olarak geri eklenmemesini sağlar.

# Bölgesel ayarlar

Aksi belirtilmedikçe bu konudaki örneklerde aşağıdaki tarih formatı kullanılır: AA/GG/YYYY. Tarih formatı, veri yükleme kodunuzda SET DateFormat deyiminde belirtilir. Varsayılan tarih formatı, bölgesel ayarlarınız ve diğer unsurlar nedeniyle sisteminizde farklı olabilir. Aşağıdaki örneklerdeki formatları ihtiyaçlarınıza uyacak şekilde değiştirebilirsiniz. Dilerseniz yükleme kodunuzdaki formatları aşağıdaki örneklere uyacak şekilde değiştirebilirsiniz.

Uygulamalardaki bölgesel ayarlarda Qlik Sense'in yüklü olduğu bilgisayarın veya sunucunun bölgesel sistem ayarları temel alınır. Eriştiğiniz Qlik Sense sunucusu İsveç olarak ayarlıysa, Veri yükleme düzenleyicisi tarihler, saat ve para birimi için İsveç bölgesel ayarlarını kullanır. Bu bölgesel format ayarları, Qlik Sense kullanıcı arayüzünde görüntülenen dil ayarlarıyla ilgili değildir. Qlik Sense, kullandığınız tarayıcıyla aynı dilde görüntülenir.

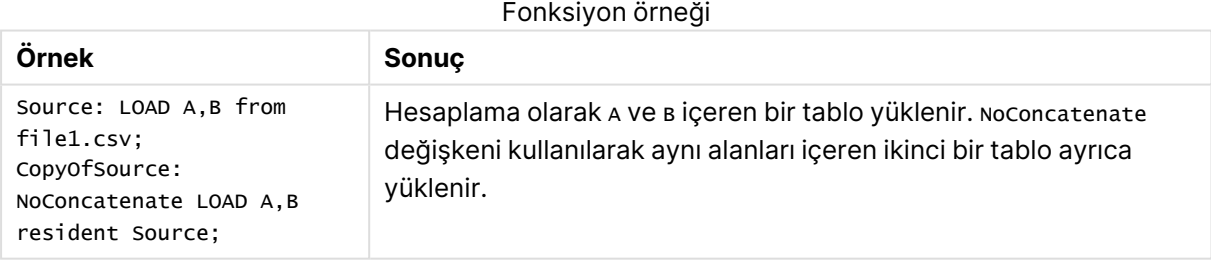

# Örnek 1 – Örtük birleştirme

Komut dosyası ve sonuçlar

## **Genel bakış**

Bu örnekte sıralı düzende iki komut dosyası ekleyeceksiniz.

Veri yükleme düzenleyicisini açın ve aşağıdaki yükleme kodunu yeni bir sekmeye ekleyin.

Yükleme kodu şunları içerir:

• Transactions adlı tabloya gönderilen tarihlerin ve tutarların yer aldığı ilk veri kümesi.

#### **İlk komut dosyası**

```
Transactions:
LOAD
*
Inline [ 
id, date, amount
1, 08/30/2018, 23.56
2, 09/07/2018, 556.31
3, 09/16/2018, 5.75
4, 09/22/2018, 125.00
5, 09/22/2018, 484.21
6, 09/22/2018, 59.18
7, 09/23/2018, 177.42
];
```
#### **Sonuçlar**

Verileri yükleyin ve bir sayfa açın. Yeni bir tablo oluşturun ve şu alanları boyut olarak ekleyin:

- $\bullet$  id
- $\bullet$  date
- $\bullet$  amount

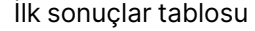

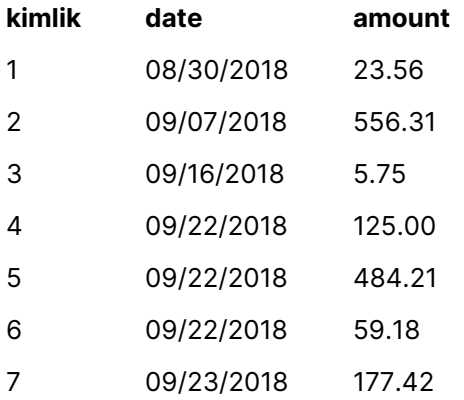

#### **İkinci komut dosyası**

Veri yükleme düzenleyicisini açın ve aşağıdaki yükleme kodunu yeni bir sekmeye ekleyin.

Yükleme kodu şunları içerir:

• sales adlı tabloya gönderilen tam olarak aynı alanların yer aldığı ikinci veri kümesi.

Sales: LOAD \* Inline [ id, date, amount 8, 10/01/2018, 164.27 9, 10/03/2018, 384.00 10, 10/06/2018, 25.82 11, 10/09/2018, 312.00 12, 10/15/2018, 4.56 13, 10/16/2018, 90.24 14, 10/18/2018, 19.32 ];

### **Sonuçlar**

Verileri yükleyin ve tabloya gidin.

İkinci sonuçlar tablosu

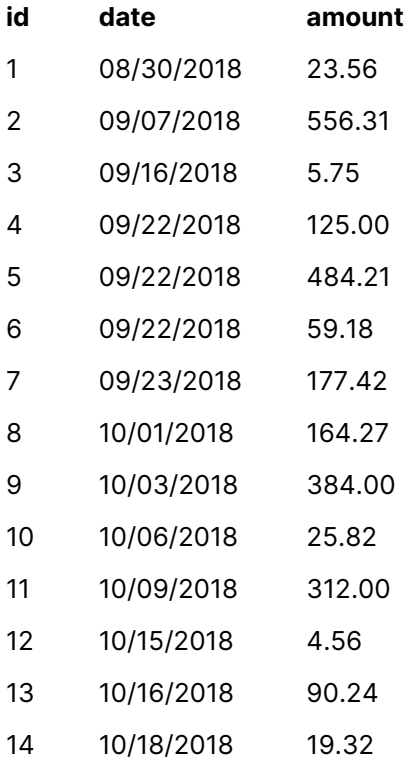

İki veri kümesi tam olarak aynı sayıda alan ve aynı alan adları içerdiğinden, komut dosyası çalıştırıldığında Sales tablosu örtük olarak mevcut Transactions tablosuyla birleştirilir. Bu işlem, ikinci tablo adı etiketi 'sales' sonuç kümesini adlandırmayı denemesine rağmen gerçekleşir.

**Veri yükleme ilerlemesi** günlüğüne bakarak Sales veri kümesinin örtük olarak birleştirildiğini görebilirsiniz.

İşlem verilerinin örtük olarak birleştirildiğini gösteren Veri yükleme ilerlemesi günlüğü.

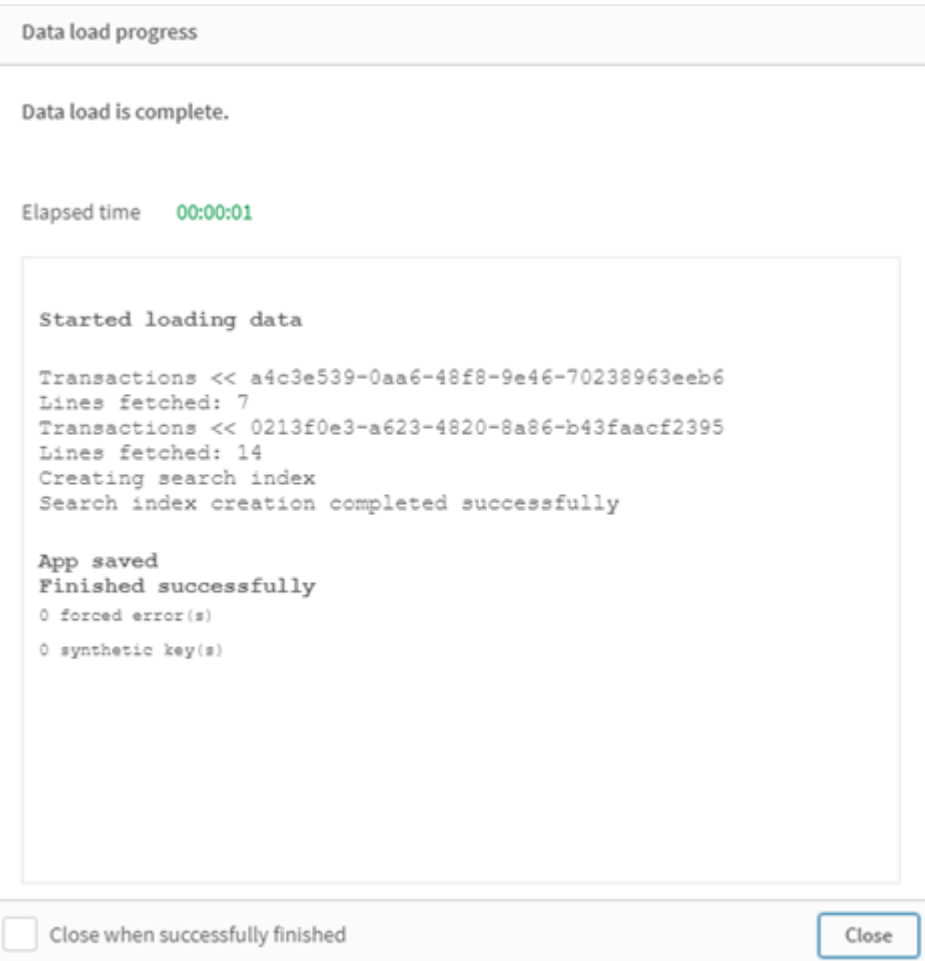

# Örnek 2 – Kullanım örneği senaryosu

Komut dosyası ve sonuçlar

### **Genel bakış**

Bu kullanım örneği senaryosunda şunlar vardır:

- <sup>l</sup> Aşağıdakileri içeren işlemler veri kümesi:
	- $\cdot$  id
	- date
	- amount (GBP cinsinden)
- Aşağıdakileri içeren geçerli tablo:
	- USD'den GBP'ye kur oranı
- <sup>l</sup> Aşağıdakileri içeren ikinci bir işlemler veri kümesi:
	- $\bullet$  id
- date
- amount (USD cinsinden)

Sıralı düzende beş komut dosyası yükleyeceksiniz.

- İlk komut dosyası, Transactions adlı tabloya gönderilen tarihlerin ve GBP cinsinden tutarların yer aldığı ilk veri kümesini içerir.
- İkinci komut dosyası şunları içerir:
	- <sup>l</sup> Transactions\_in\_USD adlı tabloya gönderilen tarihlerin ve USD cinsinden tutarların yer aldığı ikinci bir veri kümesi.
	- <sup>l</sup> Örtük birleştirmeyi önlemek için Transactions\_in\_USD veri kümesinin LOAD deyimi öncesine yerleştirilen noconcatenate ön eki.
- <sup>l</sup> Üçüncü komut dosyası, Transactions\_in\_USD tablosunda GBP ile USD arasındaki kur oranını oluşturmak için kullanılacak join ön ekini içerir.
- <sup>l</sup> Dördüncü komut dosyası, ilk Transactions tablosuna Transactions\_in\_USD ekleyecek concatenate ön ekini içerir.
- Beşinci komut dosyası, verileri Transactions tablosuyla birleştirilmiş olan Transactions\_in\_usd tablosunu kaldıracak drop table deyimini içerir.

### **İlk komut dosyası**

Transactions:

```
Load * Inline [
id, date, amount
1, 12/30/2018, 23.56
2, 12/07/2018, 556.31
3, 12/16/2018, 5.75
4, 12/22/2018, 125.00
5, 12/22/2018, 484.21
6, 12/22/2018, 59.18
7, 12/23/2018, 177.42
];
```
### **Sonuçlar**

Verileri yükleyin ve bir sayfa açın. Yeni bir tablo oluşturun ve şu alanları boyut olarak ekleyin:

- <sup>l</sup> id
- date
- amount

İlk komut dosyası sonuçları

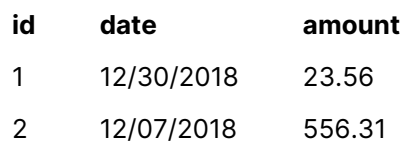

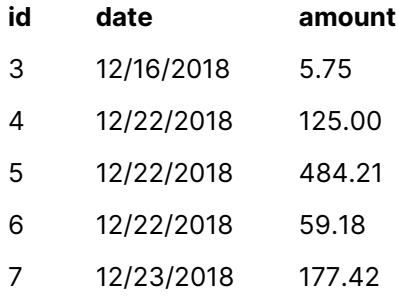

Tabloda GBP cinsinden tutarların yer aldığı ilk veri kümesi gösterilir.

## **İkinci komut dosyası**

Transactions\_in\_USD: NoConcatenate Load \* Inline [ id, date, amount 8, 01/01/2019, 164.27 9, 01/03/2019, 384.00 10, 01/06/2019, 25.82 11, 01/09/2019, 312.00 12, 01/15/2019, 4.56 13, 01/16/2019, 90.24 14, 01/18/2019, 19.32 ];

### **Sonuçlar**

Verileri yükleyin ve tabloya gidin.

İkinci komut dosyası sonuçları

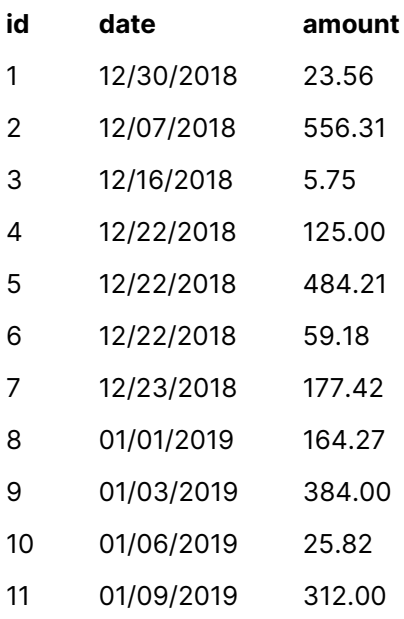

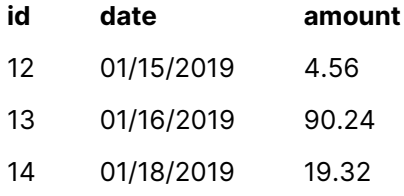

Transactions\_in\_USD tablosundan ikinci veri kümesinin eklendiğini görürsünüz.

### **Üçüncü komut dosyası**

Bu komut dosyası USD'den GBP'ye kur oranını Transactions\_in\_usp tablosuna ekler.

```
Join (Transactions_in_USD)
Load * Inline [ 
rate
0.7
];
```
### **Sonuçlar**

Verileri yükleyin ve Veri modeli görüntüleyicisine gidin. Transactions\_in\_USD tablosunu seçin; mevcut her kayıtta değeri 0,7 olan bir "rate" alanı bulunduğunu görürsünüz.

### **Dördüncü komut dosyası**

Bu komut dosyası yerleşik yüklemeyi kullanarak, tutarları USD'ye dönüştürdükten sonra Transactions\_in\_USD tablosunu Transactions tablosuyla birleştirir.

```
Concatenate (Transactions)
LOAD
id,
date,
amount * rate as amount
Resident Transactions_in_USD;
```
### **Sonuçlar**

Verileri yükleyin ve tabloya gidin. Sekizinci satırdan on dördüncü satıra kadar GBP cinsinden tutarlar içeren yeni girişleri görürsünüz.

Dördüncü komut dosyası sonuçları

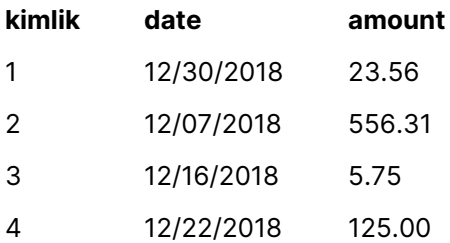

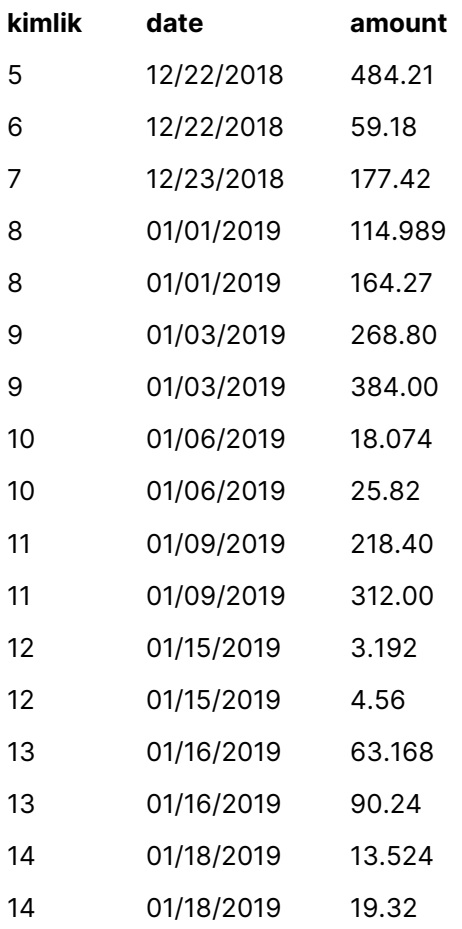

### **Beşinci komut dosyası**

Bu komut dosyası, dördüncü komut dosyasının sonuçlar tablosundan yinelenen girişleri bırakarak yalnızca GBP cinsinden tutarlar içeren girişlerin kalmasını sağlar.

drop tables Transactions\_in\_USD;

### **Sonuçlar**

Verileri yükleyin ve tabloya gidin.

Beşinci komut dosyası sonuçları

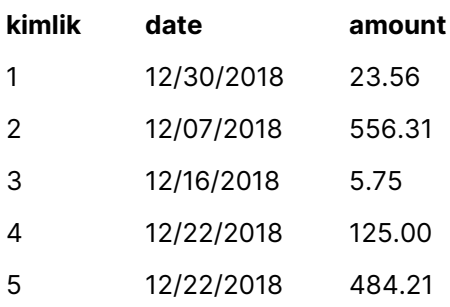

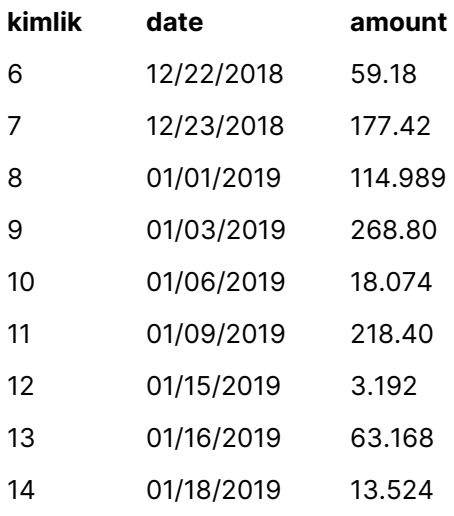

Beşinci komut dosyasının yüklenmesinin ardından, sonuçlar tablosunda her iki işlem veri kümesinde de mevcut olan on dört işlemin tümü gösterilir; ancak 8-14 arası işlemlerin tutarları GBP'ye dönüştürülmüştür.

İkinci komut dosyasında Transactions\_in\_USD değerinden önce kullanılan NoConcatenate ön ekini kaldırırsak, komut dosyası şu hatayla başarısız olur:"'Transactions\_in\_USD' tablosu bulunamadı". Bunun nedeni Transactions\_in\_USD tablosunun orijinal Transactions tablosuyla otomatik olarak birleştirilmiş olmasıdır.

# Only

**Only** kod anahtar sözcüğü bir toplama işlevi olarak veya **Add**, **Replace** ve **Merge** kısmi yeniden yükleme öneklerinde söz diziminin parçası olarak kullanılır.

# Outer

Açık **Join** öneki, bir dış birleştirmeyi belirtmek için **Outer** önekinden önce gelebilir. Bir dış birleştirmede iki tablo arasındaki tüm bileşimler oluşturulur. Bu nedenle, sonuç olarak ortaya çıkan tablo, bağlantılı alan değerlerinin bir tabloda veya her iki tabloda da temsil edildiği ham veri tablolarından alan değer birleşimlerini içerir. **Outer** anahtar sözcüğü isteğe bağlıdır ve bir birleştirme öneki belirtilmediğinde kullanılan varsayılan birleştirme türüdür.

## **Söz Dizimi:**

**Outer Join** [ **(**tablename**)** ](loadstatement |selectstatement )

## **Bağımsız Değişkenler:**

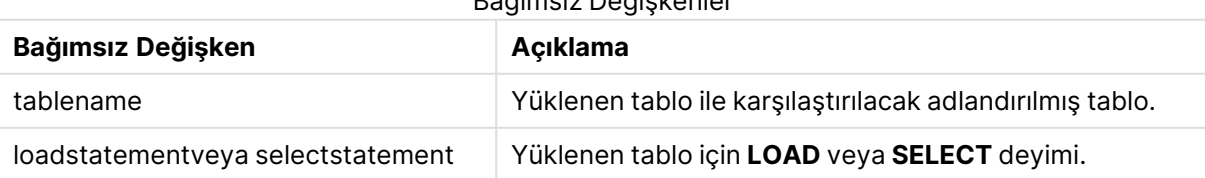

Bağımsız Değişkenler

Örnek

## Komut dosyası

Örnek kodu uygulamanıza ekleyin ve çalıştırın. Sonucu görmek için, sonuçlar sütununda listelenen alanları uygulamanızda bir sayfaya ekleyin.

```
Table1:
Load * inline [
Column1, Column2
A, B
1, aa
2, cc
3, ee ];
Table2:
Outer Join Load * inline [
Column1, Column3
A, C
1, xx
4, yy ];
```
### Sonuç tablosu

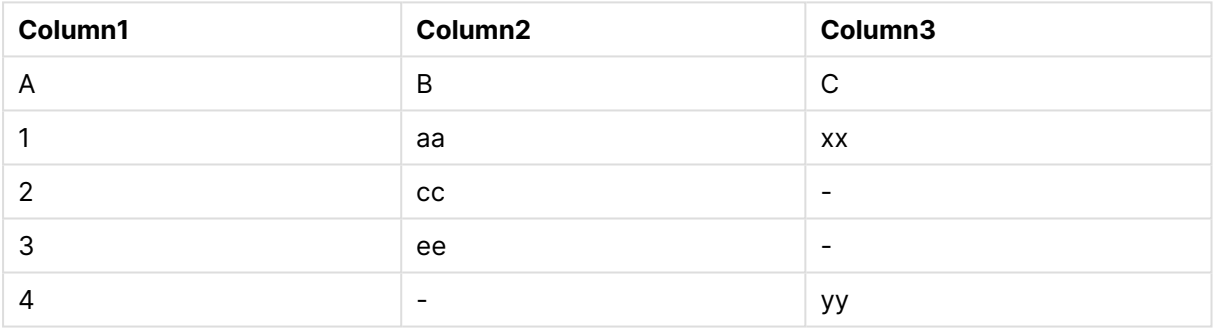

## Açıklama

Bu örnekte, iki tablo (Tablo1 ve Tablo2), Tablo1 etiketli tek bir tabloda birleştirilmiştir. Bu gibi durumlarda, **dış** önek genellikle tek bir tablonun değerleri üzerinde toplama gerçekleştirmek amacıyla birkaç tabloyu tek bir tablo olarak birleştirmek için kullanılır.

# Kısmi yeniden yükleme

Bir tam yeniden yükleme mevcut veri modelindeki tüm tabloları silerek başlar, ardından yükleme kodunu çalıştırır.

Kısmi yeniden yükleme bunu yapmaz. Bunun yerine, tüm tabloları veri modelinde tutar ve ardından yalnızca bir **Add**, **Merge** veya **Replace** öneki olan **Load** ve **Select** deyimlerini yürütür. Diğer veri tabloları komuttan etkilenmez. **only** bağımsız değişkeni, deyimin yalnızca kısmi yeniden yüklemeler sırasında yürütülmesi, tam yüklemeler sırasında yoksayılması gerektiğini belirtir. Aşağıdaki tablo, kısmi ve tam yeniden yüklemeler için deyim yürütmeyi özetler.

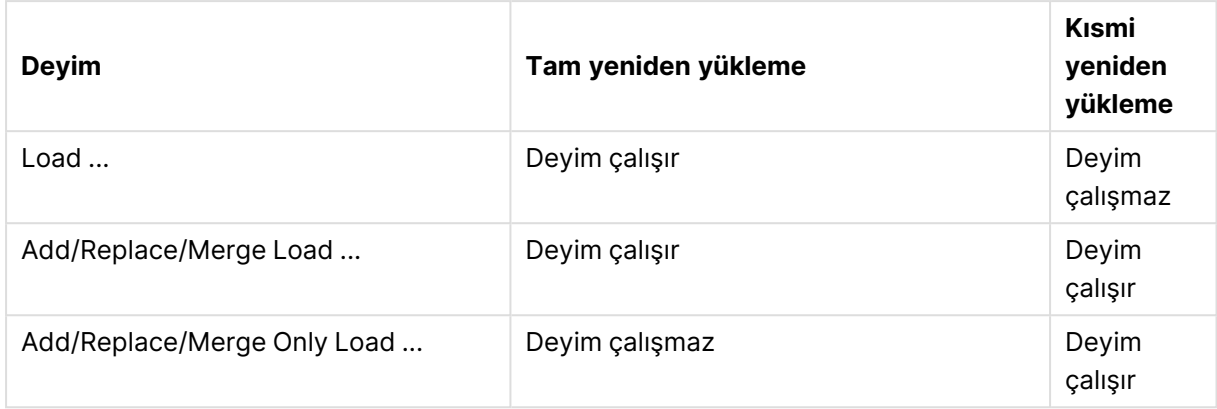

Tam yeni yüklemelere kıyasla kısmi yeniden yüklemelerin birkaç avantajı vardır:

- <sup>l</sup> Yalnızca son değişen verilerin yüklenmesi gerektiğinden daha hızlıdır. Büyük veri setlerinde bu fark önemlidir.
- Daha az veri yüklendiğinden daha az bellek tüketilir.
- Kaynak verilerde yapılan sorgulamalar daha hızlı çalışarak ağ sorunları riskini azalttığından daha güvenilirdir.

Kısmi yeniden yüklemenin düzgün çalışması için, kısmi yeniden yükleme tetiklenmeden önce uygulamanın verilerle açılması gerekir.

**Yeniden Yükle** düğmesini kullanarak kısmi yeniden yükleme gerçekleştirin. Qlik Engine JSON API öğesini de kullanabilirsiniz.

## Sınırlamalar

Tam yeniden yükleme sırasında var olan ancak kısmi yeniden yükleme sırasında olmayan tablolara referans veren komutlar varsa kısmi yeniden yükleme işlemi başarısız olur.

Örnek

```
Örnek komutlar
```
LEFT JOIN(<Table\_removed\_after\_full\_reload>) CONCATENATE(<Table\_removed\_after\_full\_reload>) <Table\_removed\_after\_full\_reload> öğesinin tam yeniden yüklemede var olduğu ancak kısmi yeniden yüklemede olmadığı örnek.

Geçici Çözüm

Geçici bir çözüm olarak komutu aşağıdaki "eğer" ifadesiyle çevreleyebilirsiniz:

```
IF NOT IsPartialReload() THEN ... ENDIF.
```
Kısmi bir yeniden yükleme, veriden değerler kaldırabilir. Ancak bu, dahili olarak tutulan bir tablo olan benzersiz değerler listesine yansımaz. Bu nedenle kısmi bir yeniden yüklemeden sonra liste, tam yeniden yüklemeden bu yana alanda mevcut olan tüm benzersiz değerleri içerir. Bunların sayısı,

kısmi yeniden yüklemeden sonra mevcut durumda olanların sayısından fazla olabilir. Bu, FieldValueCount() ve FieldValue() fonksiyonlarının çıktısını etkiler. FieldValueCount(), potansiyel olarak alan değerlerinin mevcut sayısından daha büyük bir sayı döndürebilir.

Örnek

# 1. Örnek

## Komut dosyası

Örnek kodu uygulamanıza ekleyin ve bir kısmi yeniden yükleme işlemi yapın. Sonucu görmek için sonuçlar sütununda listelenen alanları uygulamanızda bir sayfaya ekleyin.

T1:

Add only Load distinct recno()+10 as Num autogenerate 10;

### Sonuç

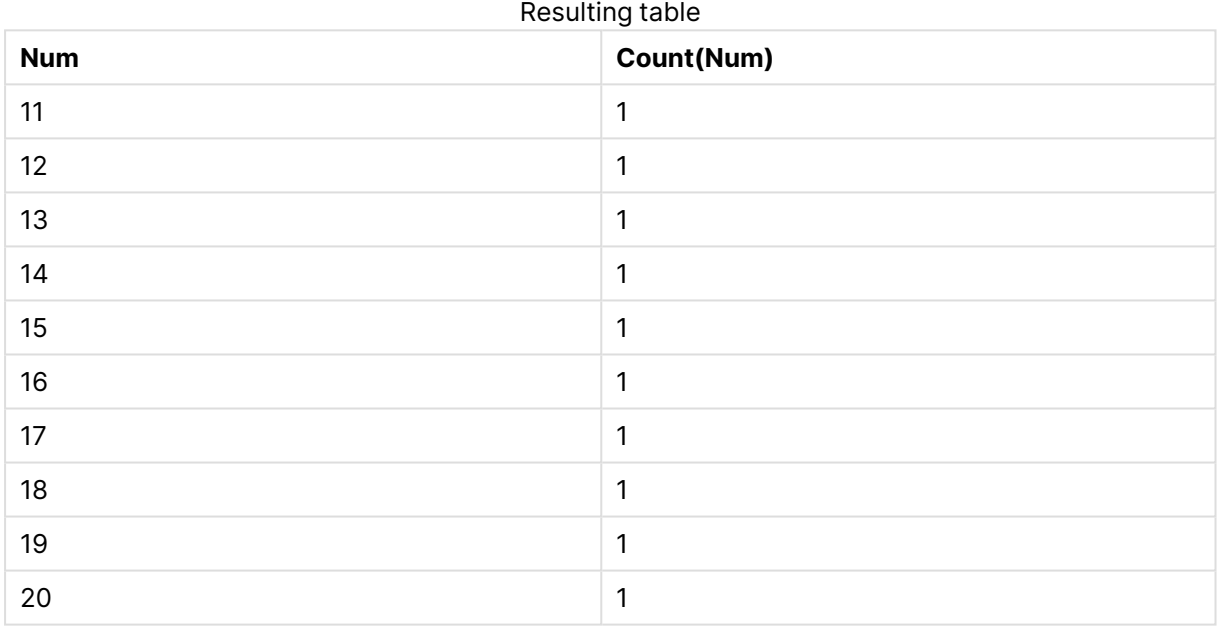

## Açıklama

Deyim yalnızca bir kısmi yeniden yükleme sırasında yürütülür. "distinct" ön eki çıkarılırsa, **Num** alanının sayısı sonraki her kısmi yeniden yüklemeden sonra artar.

# 2. Örnek

## Komut dosyası

Örnek kodu uygulamanıza ekleyin. Bir tam yeniden yükleme işlemi yapın ve sonucu görüntüleyin. Sonra bir kısmi yeniden yükleme işlemi yapın ve sonucu görüntüleyin. Sonuçları görmek için sonuçlar sütununda listelenen alanları uygulamanızda bir sayfaya ekleyin.

T1:

```
Load recno() as ID, recno() as Value autogenerate 10;
```
T1:

Replace only Load recno() as ID, repeat(recno(),3) as Value autogenerate 10;

## Sonuç

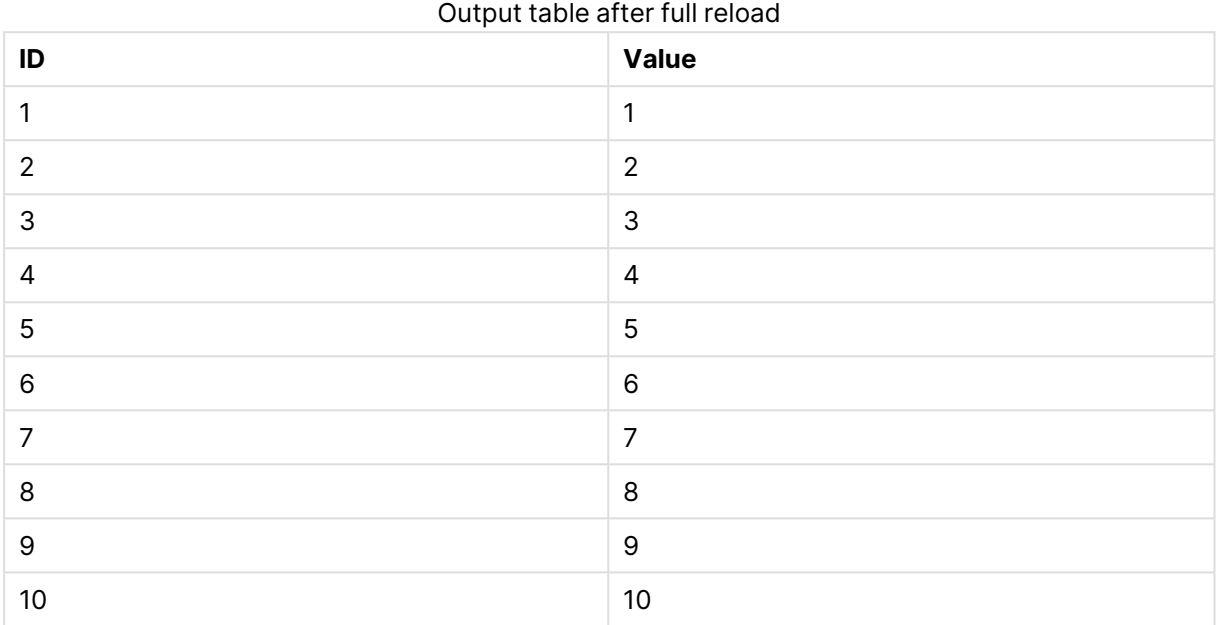

### Output table after partial reload

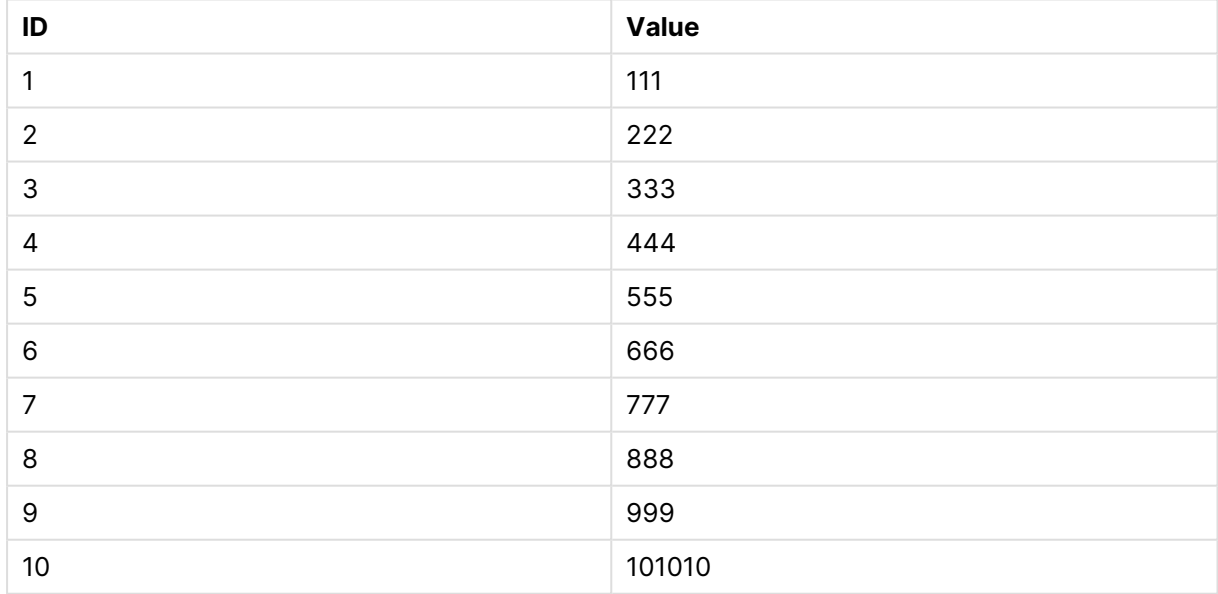

## Açıklama

İlk tablo bir tam yeniden yükleme sırasında yüklenir, ikinci tablo ise bir kısmi yeniden yükleme sırasında ilk tablonun yerini alır.

# Replace

**Replace** kod anahtar sözcüğü, dize fonksiyonu veya kısmi yeniden yüklemede önek olarak kullanılır.

# Replace

**Replace** öneki, yüklenen tablonun başka bir tablonun yerini alması gerektiğini belirtmek için koddaki bir **LOAD** veya **SELECT** deyimine eklenebilir. Bu ayrıca, bu deyimin bir kısmi yeniden yüklemede çalıştırılması gerektiğini belirtir. **Replace** öneki bir **Map** deyiminde de kullanılabilir.

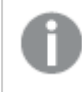

Kısmi yeniden yüklemenin düzgün çalışması için, kısmi yeniden yükleme tetiklenmeden önce uygulamanın verilerle açılması gerekir.

**Yeniden Yükle** düğmesini kullanarak kısmi yeniden yükleme gerçekleştirin. Qlik Engine JSON API öğesini de kullanabilirsiniz.

## **Söz Dizimi: Replace [only] [Concatenate**[**(**tablename**)**]] (loadstatement | selectstatement)

**Replace [only]** mapstatement

Normal (kısmi olmayan) bir yeniden yükleme sırasında, **Replace LOAD** yapısı normal bir **LOAD** ifadesi olarak çalışacak, ancak öncesinde bir **Drop Table** olacaktır. Önce eski tablo kaldırılır, ardından kayıtlar oluşturulur ve yeni bir tablo olarak saklanır.

**Concatenate** öneki kullanılıyorsa veya aynı alan kümesine sahip bir tablo varsa, bu bırakılacak ilgili tablo olacaktır. Aksi takdirde bırakılacak bir tablo yoktur ve **Replace LOAD** yapısı normal bir **LOAD** ile aynı olur.

Kısmi yeniden yükleme aynı şeyi yapar. Tek fark, her zaman bir önceki kod yürütme işleminden bırakılacak bir tablo olmasıdır. **Replace LOAD** yapısı her zaman önce eski tabloyu bırakır, sonra yeni bir tane oluşturur.

**Replace Map...Using** deyimi, eşlemenin kısmi kod yürütmesi sırasında da gerçekleştirilmesine neden olur.

## **Bağımsız Değişkenler:**

Bağımsız Değişkenler

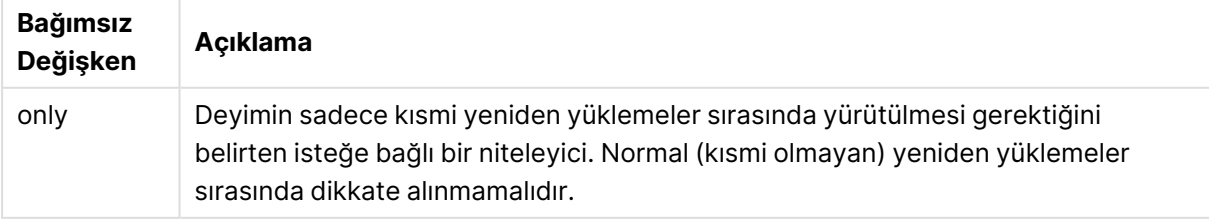

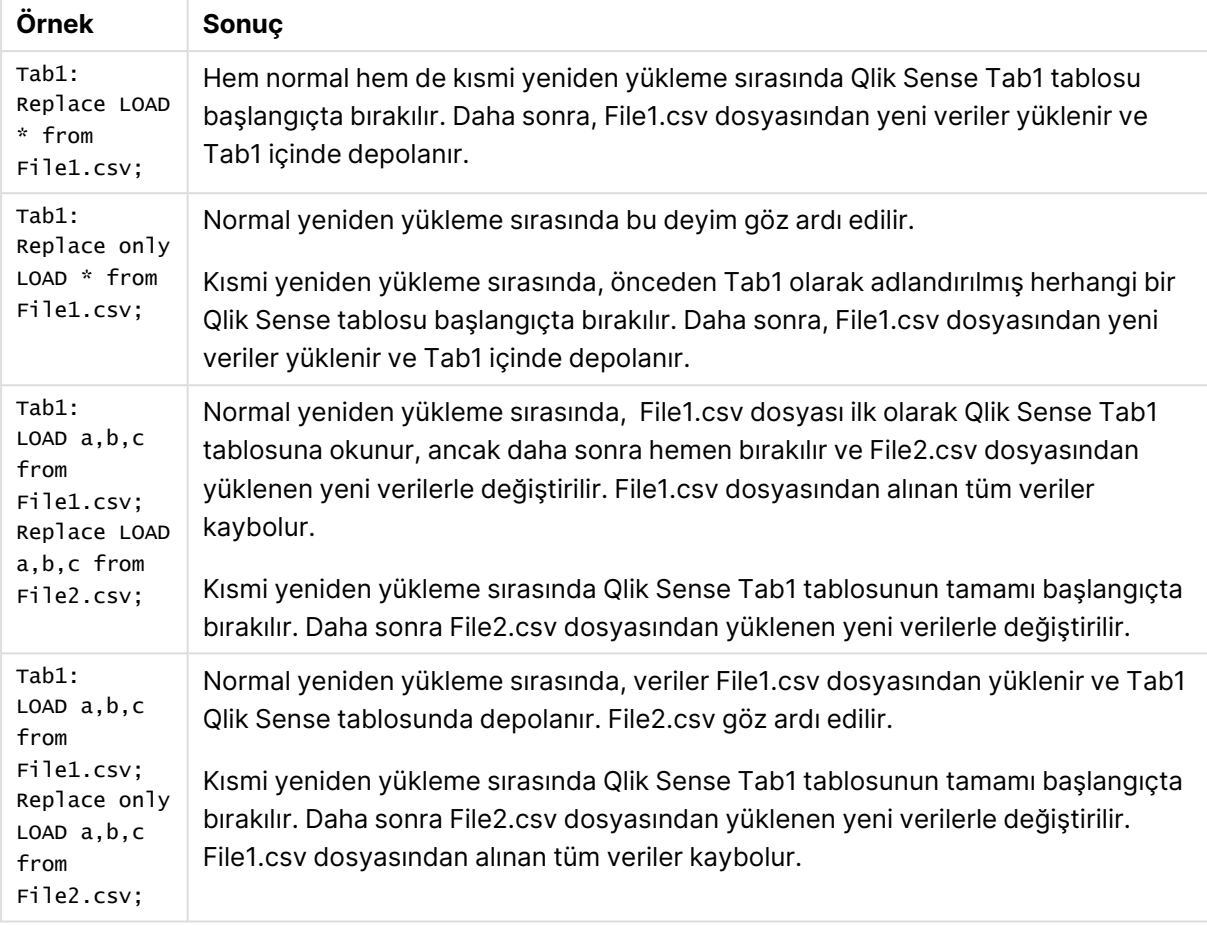

## Örnekler ve sonuçlar:

# Right

**Join** ve **Keep** öneklerinin öncesinde **right** öneki gelebilir.

Bu önek, **join** önekinden önce kullanılırsa, sağ birleştirme kullanılması gerektiğini belirtir. Sonuç olarak elde edilen tablo yalnızca, bağlayıcı alan değerlerinin ikinci tabloda temsil edildiği ham veri tablolarına ait alan değerlerinin bileşimlerini içerir. **keep** öğesinden önce kullanılması durumunda, birinci ham veri tablosunun Qlik Sense içinde depolanmadan önce ikinci tabloyla ortak kesişimine azaltılması gerektiğini belirtir.

Aynı adı taşıyan dize fonksiyonunu mu arıyordunuz? Bkz. Right [\(page](#page-1486-0) 1487)

## **Söz Dizimi:**

**Right** (**Join** | **Keep**) [**(**tablename**)**](loadstatement |selectstatement )

## **Bağımsız Değişkenler:**

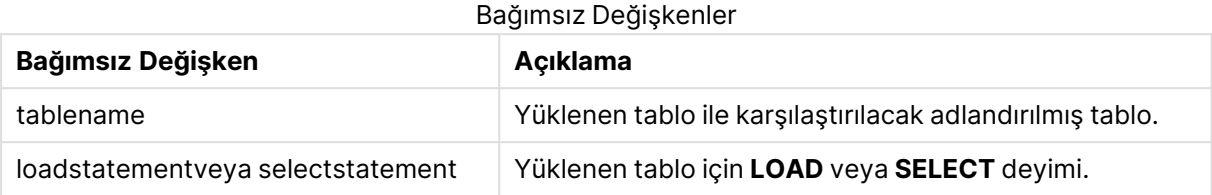

Örnek

## Komut dosyası

Örnek kodu uygulamanıza ekleyin ve çalıştırın. Sonucu görmek için, sonuçlar sütununda listelenen alanları uygulamanızda bir sayfaya ekleyin.

Table1: Load \* inline [ Column1, Column2 A, B 1, aa 2, cc 3, ee ]; Table2: Right Join Load \* inline [ Column1, Column3 A, C 1, xx

```
4, yy ];
```
## Sonuç

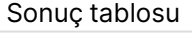

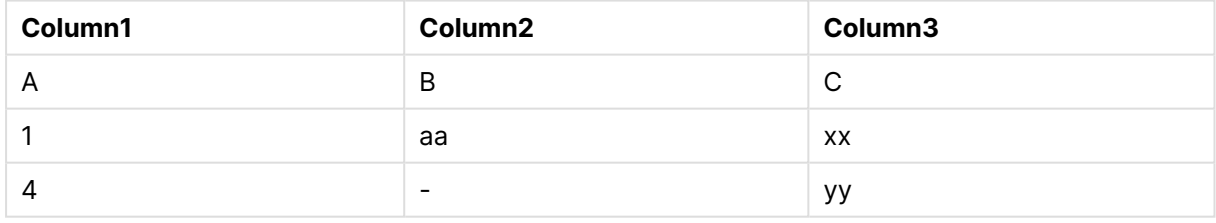

## Açıklama

Bu örnek, yalnızca ikinci (sağ) tabloda bulunan değerlerin birleştirildiği Right Join çıktısını gösterir.

# Sample

Bir **LOAD** veya **SELECT** deyimine yönelik **sample** öneki, veri kaynağından rastgele sayıda kayıt yüklemek için kullanılır.

## **Söz Dizimi:**

**Sample** p ( loadstatement | selectstatement )
Değerlendirilen ifade, Qlik Sense uygulamasına yüklenecek olan veri kümesindeki kayıtların yüzdesini değil, uygulamaya yüklenmek üzere okunan her kaydın olasılığını tanımlar. Diğer bir deyişle, p = 0.5 değerini belirtmek toplam kayıt sayısının %50'sinin yükleneceği anlamına gelmez; bunun yerine her kaydın Qlik Sense uygulamasına yüklenme olasılığının %50 olduğunu belirtir.

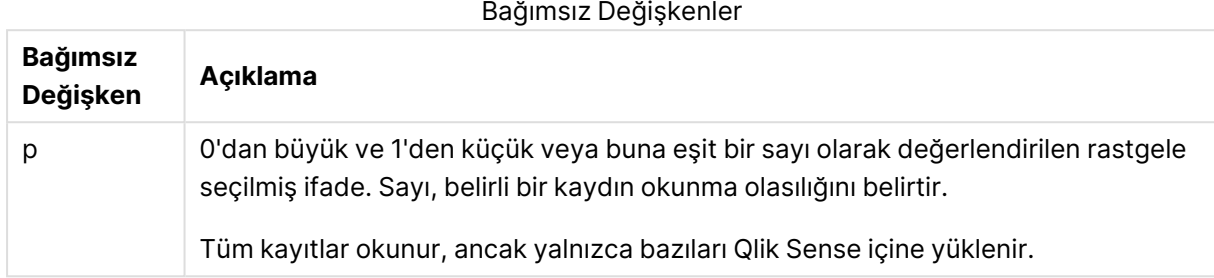

## Ne zaman kullanılır?

Verilerin doğasını, dağılımı veya alan içeriklerini anlamak için büyük bir tablodan gelen verileri örneklemek istediğinizde, örnek yararlı olur. Verilerin bir alt kümesini getirdiğinden, veri yüklemeleri daha hızlıdır ve komut dosyalarının daha hızlı test edilmesine olanak sağlar. First fonksiyonundan farklı olarak Sample fonksiyonu, ilk birkaç satırla sınırlı kalmak yerine tablonun tamamındaki verileri getirir. Bu bazı durumlarda verilerin daha doğru bir gösterimini sağlayabilir.

Aşağıdaki örneklerde Sample komut dosyası ön ekinin iki olası kullanımı gösterilir:

Sample 0.15 SQL SELECT \* from Longtable; Sample(0.15) LOAD \* from Longtab.csv;

## Bölgesel ayarlar

Aksi belirtilmedikçe bu konudaki örneklerde aşağıdaki tarih formatı kullanılır: AA/GG/YYYY. Tarih formatı, veri yükleme kodunuzda SET DateFormat deyiminde belirtilir. Varsayılan tarih formatı, bölgesel ayarlarınız ve diğer unsurlar nedeniyle sisteminizde farklı olabilir. Aşağıdaki örneklerdeki formatları ihtiyaçlarınıza uyacak şekilde değiştirebilirsiniz. Dilerseniz yükleme kodunuzdaki formatları aşağıdaki örneklere uyacak şekilde değiştirebilirsiniz.

Uygulamalardaki bölgesel ayarlarda Qlik Sense'in yüklü olduğu bilgisayarın veya sunucunun bölgesel sistem ayarları temel alınır. Eriştiğiniz Qlik Sense sunucusu İsveç olarak ayarlıysa, Veri yükleme düzenleyicisi tarihler, saat ve para birimi için İsveç bölgesel ayarlarını kullanır. Bu bölgesel format ayarları, Qlik Sense kullanıcı arayüzünde görüntülenen dil ayarlarıyla ilgili değildir. Qlik Sense, kullandığınız tarayıcıyla aynı dilde görüntülenir.

## Örnek 1 – Satır içi tablosundan örnek

Komut dosyası ve sonuçlar

## **Genel bakış**

Bu örnekte, komut dosyası yedi kayıt içeren bir veri kümesindeki verilerin bir örnek kümesini satır içi tablosundan Transactions adlı tabloya yükler.

## **Komut dosyası**

```
Transactions:
SAMPLE 0.3
LOAD
*
Inline [
id, date, amount
1, 08/30/2018, 23.56
2, 09/07/2018, 556.31
3, 09/16/2018, 5.75
4, 09/22/2018, 125.00
5, 09/22/2018, 484.21
6, 09/22/2018, 59.18
7, 09/23/2018, 177.42
];
```
## **Sonuçlar**

Verileri yükleyin ve bir sayfa açın. Yeni bir tablo oluşturun ve şu alanları boyut olarak ekleyin:

- $\bullet$  id
- amount

Aşağıdaki hesaplamayı ekleyin:

=sum(amount)8

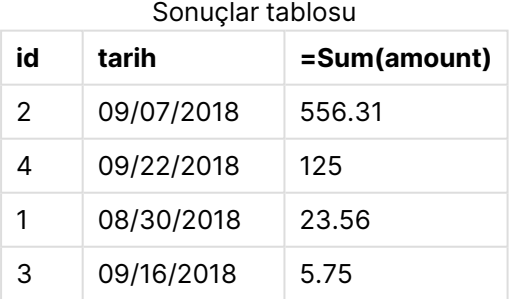

Bu örnekte kullanılan yüklemenin yinelemesinde, yedi kaydın tamamı okunmuş ancak veri tablosuna yalnızca dört kayıt yüklenmiştir. Yeniden çalıştırma yüklemesi, uygulamaya farklı sayıda kaydın ve farklı bir kayıt kümesinin yüklenmesi sonucunu verebilir.

## Örnek 2 – Otomatik oluşturulmuş tablodan örnek

Komut dosyası ve sonuçlar

## **Genel bakış**

Bu örnekte, Autogenerate kullanılarak date, id ve amount alanlarını içeren 100 kayıtlık bir veri kümesi oluşturulur. Öte yandan değeri 0,1 olan Sample ön eki kullanılır.

## **Komut dosyası**

```
SampleData:
Sample 0.1
LOAD
RecNo() AS id,
MakeDate(2013, Ceil(Rand() * 12), Ceil(Rand() * 29)) as date,
Rand() * 1000 AS amount
```

```
Autogenerate(100);
```
## **Sonuçlar**

Verileri yükleyin ve bir sayfa açın. Yeni bir tablo oluşturun ve şu alanları boyut olarak ekleyin:

- $\bullet$  id
- $\bullet$  amount

Aşağıdaki hesaplamayı ekleyin:

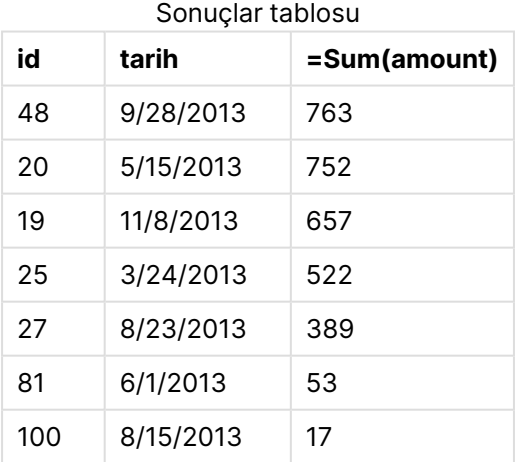

Bu örnekte kullanılan yüklemenin yinelemesinde, oluşturulan veri kümesinden yedi kayıt yüklenir. Bir kez daha belirtmek gerekirse, yeniden çalıştırma yüklemesi uygulamaya farklı sayıda kaydın ve farklı bir kayıt kümesinin yüklenmesi sonucunu verebilir.

## Semantic

semantic yükleme ön eki; Qlik Sense içinde ağaç yapıları, kendi kendine başvuran üst öğe-alt öğe yapılı veriler ve/veya bir graf ile betimlenebilen veriler gibi ilişkisel verileri birleştirmek ve yönetmek için kullanılabilecek özel bir alan türü oluşturur.

semantic yükleme ön ekinin [Hierarchy](#page-64-0) (page 65) ve [HierarchyBelongsTo](#page-66-0) (page 67) ön eklerine benzer şekilde çalışabileceğini unutmayın. Üç ön ek de etkili ön uç çözümlerinde ilişkisel verilerde çapraz geçiş için yapım parçaları olarak kullanılabilir.

## **Söz Dizimi:**

Semantic( loadstatement | selectstatement)

Semantik yükleme; aşağıdaki tabloda gösterildiği gibi her birinin neyi temsil ettiği katı bir şekilde tanımlanmış en az üç veya dört sıralı alan genişliğinde bir girdi bekler:

## Semantik yükleme alanları

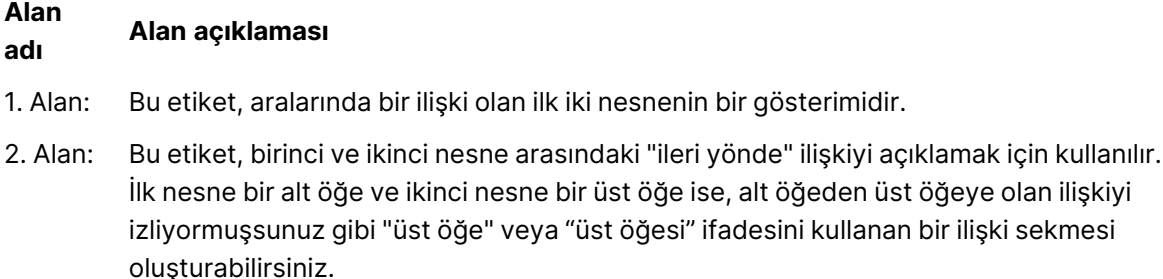

- 3. Alan: Bu etiket, aralarında bir ilişki olan iki nesnenin ikincisinin bir gösterimidir.
- 4. Alan: Bu alan isteğe bağlıdır. Bu etiket, birinci ve ikinci nesne arasındaki "geriye doğru" veya "ters" ilişkiyi açıklar. Birinci nesne bir alt öğe ve ikinci nesne bir üst öğeyse, bir ilişki sekmesi, üst öğeden alt öğeye ilişkiyi izliyormuşsunuz gibi "alt öğe" veya "alt öğesi" ifadesini kullanabilir. Dördüncü bir alan eklemezseniz her iki yöndeki ilişkiyi betimlemek için ikinci alan etiketi kullanılır. Bu durumda etiketin bir parçası olarak bir ok sembolü otomatik eklenir.

Aşağıdaki kod semantic ön ekine bir örnektir.

```
Semantic
Load
Object,
'Parent' AS Relationship,
NeighbouringObject AS Object,
'Child' AS Relationship
from graphdata.csv;
```
Üçüncü alanı birinci alan ile aynı şekilde etiketlemek kabul edilen ve sık kullanılan bir uygulamadır. Bu, ilgili nesnelerden bir ilişki adımı ötede olan nesneleri izleyebilmeniz için kendi kendine başvuran bir arama tablosu oluşturur. 3. alan aynı adı taşımıyorsa, sonuç bir nesneden doğrudan ilişkili olduğu bir adım ötedeki komşularına basit bir arama tablosudur ve çıktı olarak kullanımı çok azdır.

## Bölgesel ayarlar

Aksi belirtilmedikçe bu konudaki örneklerde aşağıdaki tarih formatı kullanılır: AA/GG/YYYY. Tarih formatı, veri yükleme kodunuzda SET DateFormat deyiminde belirtilir. Varsayılan tarih formatı, bölgesel ayarlarınız ve diğer unsurlar nedeniyle sisteminizde farklı olabilir. Aşağıdaki örneklerdeki formatları ihtiyaçlarınıza uyacak şekilde değiştirebilirsiniz. Dilerseniz yükleme kodunuzdaki formatları aşağıdaki örneklere uyacak şekilde değiştirebilirsiniz.

Uygulamalardaki bölgesel ayarlarda Qlik Sense'in yüklü olduğu bilgisayarın veya sunucunun bölgesel sistem ayarları temel alınır. Eriştiğiniz Qlik Sense sunucusu İsveç olarak ayarlıysa, Veri yükleme düzenleyicisi tarihler, saat ve para birimi için İsveç bölgesel ayarlarını kullanır. Bu bölgesel format ayarları, Qlik Sense kullanıcı arayüzünde görüntülenen dil ayarlarıyla ilgili değildir. Qlik Sense, kullandığınız tarayıcıyla aynı dilde görüntülenir.

İlgili fonksiyonlar

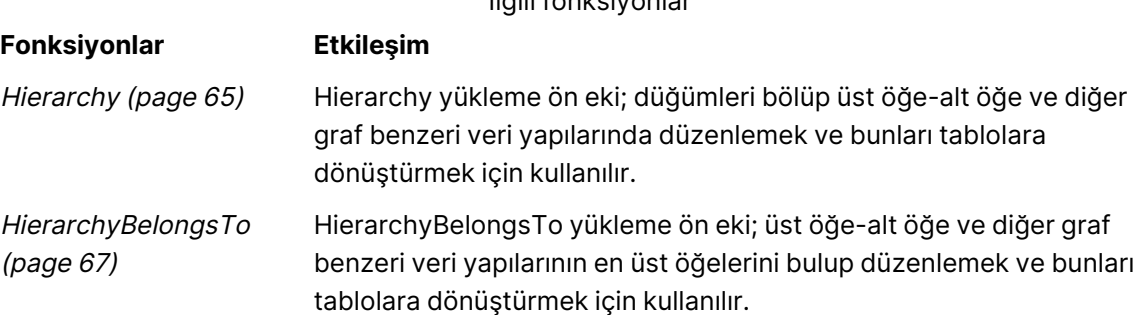

## Örnek - Semantik ön eki kullanarak ilişkileri bağlamak için özel bir alan oluşturma

Komut dosyası ve sonuçlar

## **Genel bakış**

Veri yükleme düzenleyicisini açın ve aşağıdaki yükleme kodunu yeni bir sekmeye ekleyin.

Yükleme kodu şunları içerir:

- <sup>l</sup> GeographyTree adlı tabloya yüklenen, coğrafi ilişki kayıtlarını temsil eden bir veri kümesi.
	- Her girişin satırın başında bir ID'si ve satırın sonunda bir ParentID'si vardır.
- Relation etiketli bir özel davranış alanı ekleyecek olan semantic ön eki.

## **Komut dosyası**

```
GeographyTree:
LOAD
    ID,
    Geography,
    if(ParentID='',null(),ParentID) AS ParentID
INLINE [ 
ID, Geography, ParentID
1,World
2,Europe,1
3,Asia,1
4,North America,1
5,South America,1
6,UK,2
7,Germany,2
8,Sweden,2
9,South Korea,3
10,North Korea,3
11,China,3
12,London,6
13,Birmingham,6
];
SemanticTable:
Semantic Load
      ID as ID,
       'Parent' as Relation,
       ParentID as ID,
       'Child' as Relation
resident GeographyTree;
```
## **Sonuçlar**

Verileri yükleyin ve bir sayfa açın. Yeni bir tablo oluşturun ve şu alanları boyut olarak ekleyin:

- $\bullet$  Id
- Geography

Sonra boyut olarak Relation ile bir filtreleme bölmesi oluşturun. **Düzenleme bitti**'ye tıklayın.

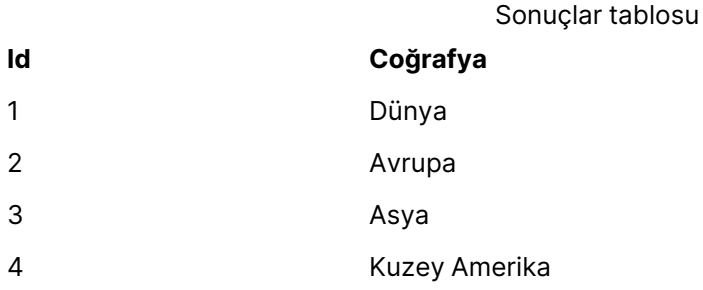

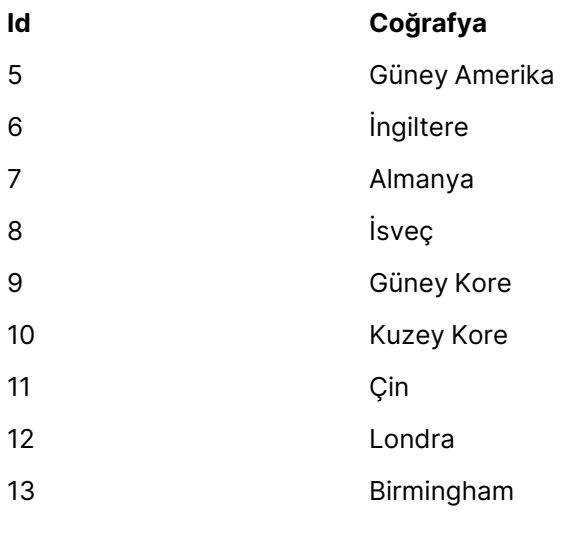

Filtre bölmesi

## **İlişki**

Alt Öğe

Üst Öğe

Tabloda Geography boyutundan **Avrupa** üzerine, filtreleme bölmesinde Relation boyutundan **Alt Öğe** üzerine tıklayın. Tablodaki beklenen sonuçlara bakın:

Avrupa'nın "alt öğelerini" gösteren sonuçlar tablosu

## **Id Coğrafya**

- 6 İngiltere
- 7 Almanya
- 8 İsveç

**Alt Öğe** üzerine tekrar tıklamak İngiltere'nin bir basamak aşağıda "alt öğesi" olan yerleri gösterir.

İngiltere'nin "alt öğelerini" gösteren sonuç tablosu

- **Id Coğrafya**
- 12 Londra
- 13 Birmingham

## **Unless**

**unless** öneki ve soneki bir deyimin veya bir çıkış cümlesinin değerlendirilip değerlendirilmemesi gerektiğini belirleyen koşullu bir cümle oluşturmak için kullanılır. Bu, uzun **if..end if** deyiminin kısa bir alternatifi olarak da görülebilir.

## **Söz Dizimi:**

(**Unless** condition statement | exitstatement **Unless** condition ) **statement** veya **exitstatement** ancak **condition** False olarak değerlendirilirse yürütülür.

**unless** öneki, ek **when** veya **unless** önekleri de dahil olmak üzere, bir veya birden fazla başka deyime zaten sahip olan deyimlerde kullanılabilir.

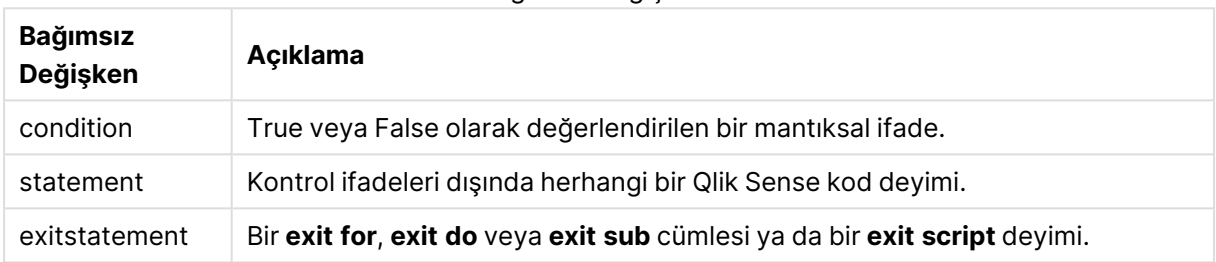

## Bağımsız Değişkenler

## Ne zaman kullanılır?

Unless deyimi bir Boole sonucu döndürür. Genellikle bu tür bir fonksiyon, kullanıcı komut dosyasının parçalarını koşullu olarak yüklemek veya dışlamak istediğinde, koşul olarak kullanılır.

Aşağıdaki satırlarda Unless fonksiyonunun nasıl kullanılabileceğine ilişkin üç örnek gösterilir:

```
exit script unless A=1;
unless A=1 LOAD * from myfile.csv;
```
unless A=1 when B=2 drop table Tab1;

## Bölgesel ayarlar

Aksi belirtilmedikçe bu konudaki örneklerde aşağıdaki tarih formatı kullanılır: AA/GG/YYYY. Tarih formatı, veri yükleme kodunuzda SET DateFormat deyiminde belirtilir. Varsayılan tarih formatı, bölgesel ayarlarınız ve diğer unsurlar nedeniyle sisteminizde farklı olabilir. Aşağıdaki örneklerdeki formatları ihtiyaçlarınıza uyacak şekilde değiştirebilirsiniz. Dilerseniz yükleme kodunuzdaki formatları aşağıdaki örneklere uyacak şekilde değiştirebilirsiniz.

Uygulamalardaki bölgesel ayarlarda Qlik Sense'in yüklü olduğu bilgisayarın veya sunucunun bölgesel sistem ayarları temel alınır. Eriştiğiniz Qlik Sense sunucusu İsveç olarak ayarlıysa, Veri yükleme düzenleyicisi tarihler, saat ve para birimi için İsveç bölgesel ayarlarını kullanır. Bu bölgesel format ayarları, Qlik Sense kullanıcı arayüzünde görüntülenen dil ayarlarıyla ilgili değildir. Qlik Sense, kullandığınız tarayıcıyla aynı dilde görüntülenir.

## Örnek 1 – Unless ön eki

Komut dosyası ve sonuçlar

## **Genel bakış**

Veri yükleme düzenleyicisini açın ve aşağıdaki yükleme kodunu yeni bir sekmeye ekleyin.

Yükleme kodu şunları içerir:

- <sup>l</sup> 1 değeri verilmiş A değişkenini oluşturma.
- Transactions adlı tabloya yüklenen bir veri kümesi (değişken A = 2 olmadığı sürece).

### **Komut dosyası**

LET  $A = 1$ ; UNLESS  $A = 2$ Transactions: LOAD \* Inline [ id, date, amount 1, 08/30/2018, 23.56 2, 09/07/2018, 556.31 3, 09/16/2018, 5.75 4, 09/22/2018, 125.00 5, 09/22/2018, 484.21 6, 09/22/2018, 59.18 7, 09/23/2018, 177.42 ];

## **Sonuçlar**

Verileri yükleyin ve bir sayfa açın. Yeni bir tablo oluşturun ve şu alanları boyut olarak ekleyin:

- $\bullet$  id
- $\bullet$  date
- amount

Sonuçlar tablosu

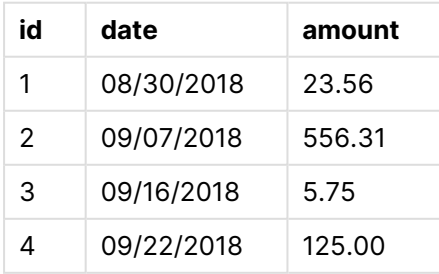

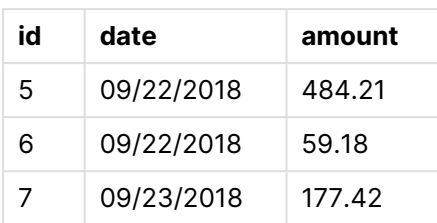

Komut dosyasının başında A değişkenine 1 değeri atandığından, Unless ön ekini izleyen koşul değerlendirilir ve FALSE sonucu döndürülür. Sonuç olarak komut dosyası Load deyimini çalıştırmaya devam eder. Sonuçlar tablosunda, Transactions tablosundan gelen tüm kayıtlar görülebilir.

Bu değişken değeri 2'ye eşit olacak şekilde ayarlanırsa, veri modeline hiçbir veri yüklenmez.

## Örnek 2 – Unless son eki

Komut dosyası ve sonuçlar

## **Genel bakış**

Veri yükleme düzenleyicisini açın ve aşağıdaki komut dosyasını yeni bir sekmeye ekleyin.

Komut dosyası başlangıç olarak ilk veri kümesini Transactions adlı tabloya yükler. Ardından, Transactions tablosunda 10'dan az kayıt olmadığı sürece komut dosyası sonlandırılır.

Bu koşulun sonucunda komut dosyası sonlandırılmazsa, Transactions tablosuyla bir işlem kümesi daha birleştirilir ve bu işlem böyle tekrarlanır.

### **Komut dosyası**

```
Transactions:
LOAD
*
Inline [
id, date, amount
1, 08/30/2018, 23.56
2, 09/07/2018, 556.31
3, 09/16/2018, 5.75
4, 09/22/2018, 125.00
5, 09/22/2018, 484.21
6, 09/22/2018, 59.18
7, 09/23/2018, 177.42
];
exit script unless NoOfRows('Transactions') < 10 ;
Concatenate
LOAD
*
Inline [
id, date, amount
8, 10/01/2018, 164.27
```
9, 10/03/2018, 384.00 10, 10/06/2018, 25.82 11, 10/09/2018, 312.00 12, 10/15/2018, 4.56 13, 10/16/2018, 90.24 14, 10/18/2018, 19.32 ]; exit script unless NoOfRows('Transactions') < 10 ; Concatenate LOAD \* Inline [ id, date, amount 15, 10/01/2018, 164.27 16, 10/03/2018, 384.00 17, 10/06/2018, 25.82 18, 10/09/2018, 312.00 19, 10/15/2018, 4.56 20, 10/16/2018, 90.24 21, 10/18/2018, 19.32 ];

exit script unless NoOfRows('Transactions') < 10 ;

## **Sonuçlar**

Verileri yükleyin ve bir sayfa açın. Yeni bir tablo oluşturun ve şu alanları boyut olarak ekleyin:

- $\bullet$  id
- $\bullet$  date
- $\bullet$  amount

Sonuçlar tablosu

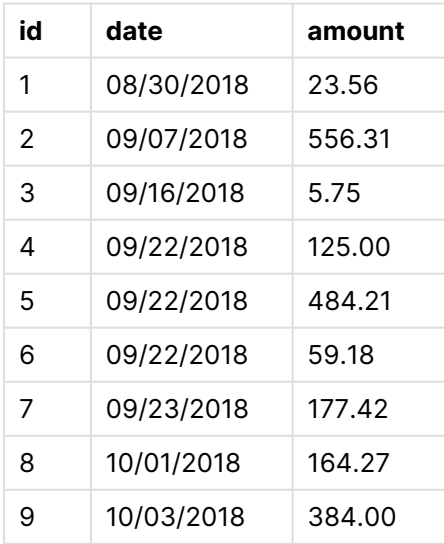

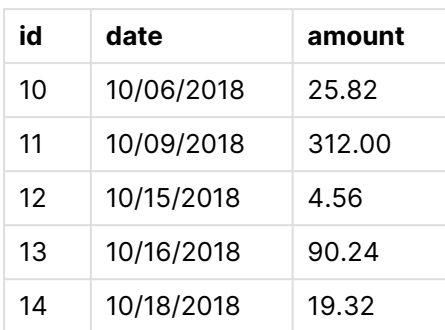

Komut dosyasının üç veri kümesinden her birinde yedi kayıt vardır.

İlk veri kümesi (1 ile 7 arasında id işlemini içerir) uygulamaya yüklenir. Unless koşulu, Transactions tablosunda 10'dan az satır olup olmadığını değerlendirir. Bu TRUE olarak değerlendirilir ve bu nedenle ikinci veri kümesi (8 ile 14 arasında id işlemini içerir) uygulamaya yüklenir. İkinci Unless koşulu, Transactions tablosunda 10'dan az kayıt olup olmadığını değerlendirir. Bu FALSE olarak değerlendirilir ve bu nedenle komut dosyası sonlandırılır.

## Örnek 3 – Birden fazla Unless ön eki

Komut dosyası ve sonuçlar

## **Genel bakış**

Veri yükleme düzenleyicisini açın ve aşağıdaki komut dosyasını yeni bir sekmeye ekleyin.

Bu örnekte, tek işlem içeren bir veri kümesi Transactions adlı tablo olarak oluşturulur. Ardından 'for' döngüsü tetiklenir ve bu döngüde iç içe iki unless deyimi değerlendirilir:

- 1. Transactions tablosunda 100'den fazla kayıt olmadığı sürece
- 2. Transactions tablosundaki kayıtların sayısı 6'nın katları olmadığı sürece

Bu koşullar FALSE olduğunda, yedi kayıt daha oluşturulur ve mevcut Transactions tablosuyla birleştirilir. İki işlemden biri TRUE değerini döndürene kadar bu işlem tekrarlanır.

### **Komut dosyası**

```
Transactions:
Load
        0 as id
Autogenerate 1;
For i = 1 to 100
        unless NoOfRows('Transactions') > 100 unless mod(NoOfRows('Transactions'),6) = 0
                Concatenate
      Load
if(isnull(Peek(id)),1,peek(id)+1) as id
               Autogenerate 7;
next i
```
## **Sonuçlar**

Verileri yükleyin ve bir sayfa açın. Yeni bir tablo oluşturun ve şu alanı boyut olarak ekleyin:id.

Sonuçlar tablosu

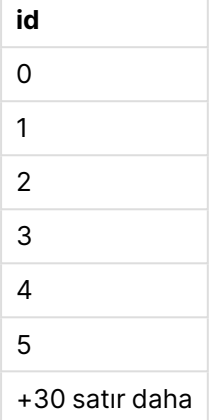

'for' döngüsündeki iç içe yerleştirilmiş unless deyimleri şunları değerlendirir:

- 1. Transactions tablosunda 100'den fazla satır var mı?
- 2. Transactions tablosundaki kayıtların toplam sayısı 6'nın katlarından biri mi?

Her iki unless deyimi de FALSE değerini döndürdüğünde, yedi kayıt daha oluşturulur ve mevcut Transactions tablosuyla birleştirilir.

Bu deyimler beş kez FALSE değerini döndürür ve bu noktada Transactions tablosunda toplam 36 veri satırı vardır.

Bundan sonra, ikinci unless deyimi TRUE değerini döndürür ve dolayısıyla bunu izleyen LOAD deyimi artık yürütülmez.

## When

**when** öneki ve soneki bir deyimin veya bir çıkış cümlesinin yürütülüp yürütülmemesi gerektiğini belirleyen koşullu bir cümle oluşturmak için kullanılır. Bu, uzun **if..end if** deyiminin kısa bir alternatifi olarak da görülebilir.

### **Söz Dizimi:**

(**when** condition statement | exitstatement **when** condition )

### **Dönüş verileri türü:** Boole

Qlik Sense üzerinde Boolean true değeri -1 ile, false ise 0 ile temsil edilir.

**statement** veya **exitstatement** ancak koşul TRUE olarak değerlendirilirse yürütülür.

When öneki, ek When veya Unless önekleri de dahil olmak üzere, bir veya birden fazla başka deyime zaten sahip olan deyimlerde kullanılabilir.

## **Ne zaman kullanılır?**

When deyimi bir Boole sonucu döndürür. Genel olarak bu tür bir fonksiyon, kullanıcı komut dosyasının parçalarını yüklemek veya dışlamak istediğinde, koşul olarak kullanılır.

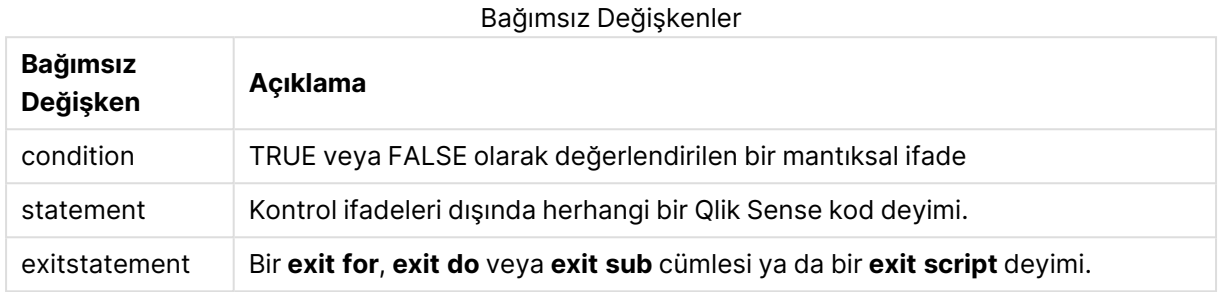

## Bölgesel ayarlar

Aksi belirtilmedikçe bu konudaki örneklerde aşağıdaki tarih formatı kullanılır: AA/GG/YYYY. Tarih formatı, veri yükleme kodunuzda SET DateFormat deyiminde belirtilir. Varsayılan tarih formatı, bölgesel ayarlarınız ve diğer unsurlar nedeniyle sisteminizde farklı olabilir. Aşağıdaki örneklerdeki formatları ihtiyaçlarınıza uyacak şekilde değiştirebilirsiniz. Dilerseniz yükleme kodunuzdaki formatları aşağıdaki örneklere uyacak şekilde değiştirebilirsiniz.

Uygulamalardaki bölgesel ayarlarda Qlik Sense'in yüklü olduğu bilgisayarın veya sunucunun bölgesel sistem ayarları temel alınır. Eriştiğiniz Qlik Sense sunucusu İsveç olarak ayarlıysa, Veri yükleme düzenleyicisi tarihler, saat ve para birimi için İsveç bölgesel ayarlarını kullanır. Bu bölgesel format ayarları, Qlik Sense kullanıcı arayüzünde görüntülenen dil ayarlarıyla ilgili değildir. Qlik Sense, kullandığınız tarayıcıyla aynı dilde görüntülenir.

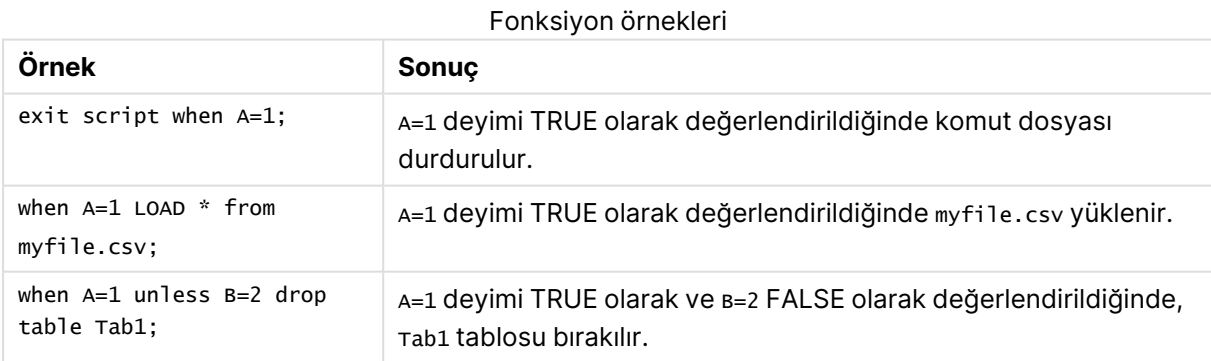

# Örnek 1 – When ön eki

Komut dosyası ve sonuçlar

## **Genel bakış**

Veri yükleme düzenleyicisini açın ve aşağıdaki yükleme kodunu yeni bir sekmeye ekleyin.

Yükleme kodu şunları içerir:

- "Transactions" adlı tabloya gönderilen tarihleri ve tutarları içeren bir veri kümesi.
- · A değişkeninin oluşturulduğunu ve 1 değerine sahip olduğunu belirten Let deyimi.
- A 1 değerine eşitse komut dosyası yüklenmeye devam edecek koşulunu sağlayan when koşulu.

## **Komut dosyası**

```
LET A = 1;
WHEN A = 1Transactions:
LOAD
*
Inline [ 
id, date, amount
1, 08/30/2018, 23.56
2, 09/07/2018, 556.31
3, 09/16/2018, 5.75
4, 09/22/2018, 125.00
5, 09/22/2018, 484.21
6, 09/22/2018, 59.18
7, 09/23/2018, 177.42
];
```
### **Sonuçlar**

Verileri yükleyin ve bir sayfa açın. Yeni bir tablo oluşturun ve şu alanları boyut olarak ekleyin:

- $\bullet$  id
- date
- $\bullet$  amount

Sonuçlar tablosu

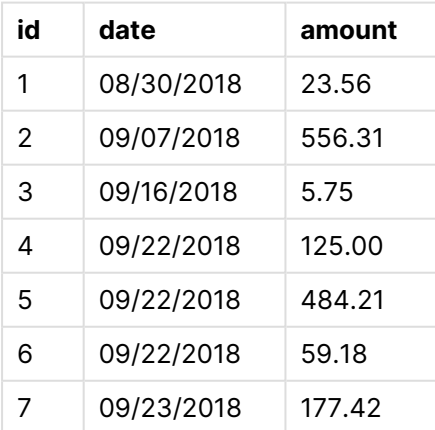

Komut dosyasının başlangıcında A değişkenine 1 değeri atandığından, When ön ekini izleyen koşul değerlendirilir ve TRUE sonucunu döndürür. TRUE sonucunu döndürdüğü için, komut dosyası LOAD deyimini çalıştırmaya devam eder. Sonuçlar tablosundaki kayıtların tümü görülebilir.

Bu değişkenin değeri olarak 1 dışındaki herhangi bir değer ayarlandıysa, veri modeline hiçbir veri yüklenmez.

## Örnek 2 – When son eki

Komut dosyası ve sonuçlar

## **Genel bakış**

Veri yükleme düzenleyicisini açın ve aşağıdaki yükleme kodunu yeni bir sekmeye ekleyin.

Yükleme kodu şunları içerir:

- <sup>l</sup> "Transactions" adlı tabloya gönderilen tarihleri ve tutarları içeren üç veri kümesi.
	- · İlk veri kümesi 1-7 arasındaki işlemleri içerir.
	- İkinci veri kümesi 8-14 arasındaki işlemleri içerir.
	- <sup>l</sup> Üçüncü veri kümesi 15-21 arasındaki işlemleri içerir.
- <sup>l</sup> "Transactions" tablosunun ondan fazla satır içerip içermediğini belirleyen When koşulu. When deyimlerinden herhangi biri TRUE olarak değerlendirilirse komut dosyası durdurulur. Bu koşul üç veri kümesinden her birinin sonuna yerleştirilir.

### **Komut dosyası**

```
Transactions:
LOAD
*
Inline [ 
id, date, amount
1, 08/30/2018, 23.56
2, 09/07/2018, 556.31
3, 09/16/2018, 5.75
4, 09/22/2018, 125.00
5, 09/22/2018, 484.21
6, 09/22/2018, 59.18
7, 09/23/2018, 177.42
];
exit script when NoOfRows('Transactions') > 10 ;
Concatenate
LOAD
*
Inline [ 
id, date, amount
8, 10/01/2018, 164.27
9, 10/03/2018, 384.00
10, 10/06/2018, 25.82
11, 10/09/2018, 312.00
```

```
12, 10/15/2018, 4.56
13, 10/16/2018, 90.24
14, 10/18/2018, 19.32
];
exit script when NoOfRows('Transactions') > 10 ;
Concatenate
LOAD
*
Inline [ 
id, date, amount
15, 10/01/2018, 164.27
16, 10/03/2018, 384.00
17, 10/06/2018, 25.82
18, 10/09/2018, 312.00
19, 10/15/2018, 4.56
20, 10/16/2018, 90.24
21, 10/18/2018, 19.32
];
```
exit script when NoOfRows('Transactions') > 10 ;

## **Sonuçlar**

Verileri yükleyin ve bir sayfa açın. Yeni bir tablo oluşturun ve şu alanları boyut olarak ekleyin:

- $\bullet$  id
- $\bullet$  date
- $\bullet$  amount

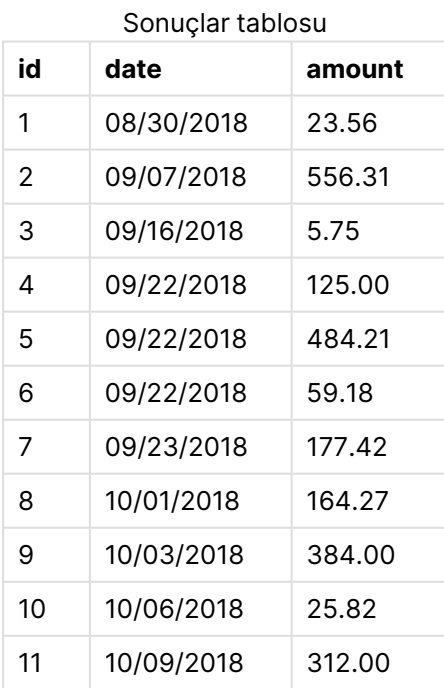

Kod söz dizimi ve grafik fonksiyonları - Qlik Sense, May 2024 125

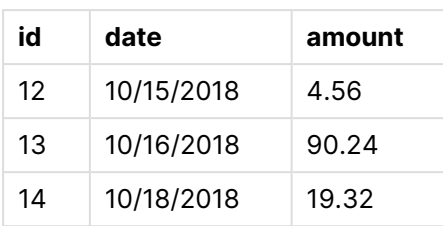

Üç veri kümesinin her birinde yedi işlem vardır. İlk veri kümesi 1-7 arasındaki işlemleri içerir ve uygulamaya yüklenir. "Transactions" tablosunda ondan az satır bulunduğundan, bu LOAD deyimini izleyen When koşulu FALSE olarak değerlendirilir. Komut dosyası sonraki veri kümesiyle devam eder.

İkinci veri kümesi 8-14 arasındaki işlemleri içerir ve uygulamaya yüklenir. "Transactions" tablosunda ondan az satır bulunduğundan, bu LOAD deyimini izleyen when koşulu TRUE olarak değerlendirilir. Bu nedenle komut dosyası sonlandırılır.

## Örnek 3 – Birden fazla When ön eki

Komut dosyası ve sonuçlar

## **Genel bakış**

Veri yükleme düzenleyicisini açın ve aşağıdaki yükleme kodunu yeni bir sekmeye ekleyin.

Yükleme kodu şunları içerir:

- <sup>l</sup> Tek işlem içeren bir veri kümesi 'Transactions' adlı tablo olarak oluşturulur.
- <sup>l</sup> Tetiklenen For döngüsü, aşağıdakileri değerlendiren içi içe iki When koşulu içerir:
	- 1. 'Transactions' tablosunda 100 kayıttan daha az kayıt vardır.
	- 2. 'Transactions' tablosundaki kayıtların sayısı 6 sayısının katlarından biri değildir.

## **Komut dosyası**

```
RowsCheck = NoOfRows('Transactions') < 100 or mod(NoOfRows('Transactions'), 6) \leq 0;
Transactions:
Load
       0 as id
Autogenerate 1;
For i = 1 to 100
       when(RowsCheck)
               Concatenate
       Load
               if(isnull(Peek(id)),1,peek(id)+1) as id
       Autogenerate 7;
next i
```
### **Sonuçlar**

Verileri yükleyin ve bir sayfa açın. Yeni bir tablo oluşturun ve şu alanı boyut olarak ekleyin:

 $\bullet$  id

Sonuçlar tablosunda yalnızca ilk beş işlem kimliği gösterilir ancak komut dosyası 36 satır oluşturur ve ardından When koşulu karşılandığında sonlandırılır.

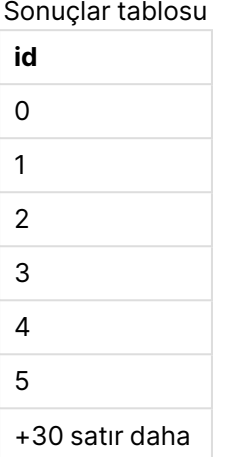

For döngüsünde yer ala iç içe When koşulları aşağıdaki soruları değerlendirir:

- <sup>l</sup> 'Transactions' tablosunda 100'den az satır mı var?
- <sup>l</sup> 'Transactions' tablosundaki kayıtların toplam sayısı altının katlarından biri değil mi?

Her iki When koşulu da TRUE değerini döndürdüğünde, yedi kayıt daha oluşturulur ve mevcut "Transactions" tablosuyla birleştirilir.

When koşulları beş kez TRUE değerini döndürür. Bu noktada "Transactions" tablosunda toplam 36 veri satırı vardır.

"Transactions" tablosunda 36 veri satırı oluşturulduğunda, ikinci When deyimi FALSE değerini döndürür ve dolayısıyla bunu izleyen LOAD deyimi artık yürütülmez.

## 3.3 Normal kod deyimleri

Normal deyimler genellikle verileri birkaç farklı şekilde işlemek için kullanılır. Bu deyimler kod içinde birçok satıra yazılabilir ve her zaman bir noktalı virgül ";" işaretiyle sonlandırılmalıdır.

Tüm kod anahtar sözcükleri küçük harf ve büyük harften oluşan karakterlerin herhangi bir bileşimiyle yazılabilir. Bununla birlikte, deyimlerde kullanılan alan ve değişken adları büyük/küçük harf duyarlıdır.

## Normal kod deyimlerine genel bakış

Genel bakıştan sonra her bir fonksiyon daha ayrıntılı olarak açıklanmaktadır. Ayrıca, söz diziminde fonksiyon adına tıklayarak ilgili fonksiyonun ayrıntılarına hemen erişebilirsiniz.

## **Alias**

**alias** deyimi, kendisini takip eden kod içinde oluştuğunda yeniden adlandırılacak bir alana göre bir takma isim ayarlamak için kullanılır.

**[Alias](#page-133-0)** fieldname **as** aliasname {**,**fieldname **as** aliasname}

#### **Autonumber**

Bu deyim, kod yürütme sırasında karşılaşılan bir alandaki her tekil değerlendirilen değer için benzersiz bir tamsayı değeri oluşturur.

**[AutoNumber](#page-133-1)** fields **[Using** namespace] **]**

#### **Binary**

**binary** deyimi, bölüm erişim verisi dahil olmak üzere başka bir QlikView belgesinden verileri yüklemek için kullanılır.

**[Binary](#page-137-0)** [path] filename

#### **comment**

Veritabanları ve elektronik tablolardaki alan yorumlarını (meta verileri) görüntülemenin bir yolunu sunar. Uygulamada olmayan alan adı yok sayılır. Bir alan adının birden fazla oluştuğu görülürse, son değer kullanılır.

**[Comment](#page-138-0) field** \*fieldlist **using** mapname **[Comment](#page-138-0) field** fieldname **with** comment

## **comment table**

Veritabanları veya elektronik tablolardaki tablo yorumlarını (meta verileri) görüntülemenin bir yolunu sunar.

**[Comment](#page-139-0) table** tablelist **using** mapname **[Comment](#page-139-0) table** tablename **with** comment

### **Connect**

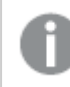

Bu işlev Qlik Sense SaaS ürününde mevcut değildir.

**CONNECT** deyimi, OLE DB/ODBC arabirimi üzerinden bir genel veritabanına Qlik Sense erişimi tanımlamak için kullanılır. ODBC için, veri kaynağı ilk olarak ODBC yöneticisi kullanılarak belirlenmelidir.

```
ODBC Connect TO connect-string [ ( access_info ) ]
OLEDB CONNECT TO connect-string [ ( access_info ) ]
CUSTOM CONNECT TO connect-string [ ( access_info ) ]
LIB CONNECT TO connection
```
#### **Declare**

**Declare** deyimi, alanlar veya fonksiyonlar arasındaki ilişkileri tanımlayabileceğiniz alan tanımları oluşturmak için kullanılır. Boyut olarak kullanılabilecek türetilmiş alanları otomatik olarak oluşturmak için bir alan tanımları kümesi kullanabilir. Örneğin, bir takvim tanımı oluşturabilir ve bunu kullanarak bir tarih alanından yıl, ay, hafta ve gün gibi ilgili boyutları oluşturabilirsiniz.

```
definition name:
Declare [Field[s]] Definition [Tagged tag_list ]
```

```
[Parameters parameter_list ]
Fields field_list
[Groups group_list ]
<definition name>:
Declare [Field][s] Definition
Using <existing definition>
[With <parameter assignment> ]
```
## **Derive**

**Derive** deyimi, **Declare** deyimi ile oluşturulan bir alan tanımını temel alan türetilmiş alanlar oluşturmak için kullanılır. Hangi alanlar için verilerin türetileceğini belirtebilir veya bunları alan etiketlerine göre açık ya da örtük bir şekilde türetebilirsiniz.

```
Derive [Field[s]] From [Field[s]] field_list Using definition
Derive [Field[s]] From Explicit [Tag[s]] (tag_list) Using definition
Derive [Field[s]] From Implicit [Tag[s]] Using definition
```
## **Direct Query**

**DIRECT QUERY** deyimi, ODBC veya OLE DB bağlantısı aracılığıyla ve Direct Discovery işlevini kullanarak tablolara erişmenize izin verir.

**[Direct](#page-145-0) Query** [path]

## **Directory**

**Directory** deyimi, yeni bir **Directory** deyimi oluşturulana dek sonraki **LOAD** deyimlerinde hangi dizinde veri dosyaları aranacağını belirler.

**[Directory](#page-150-0)** [path]

### **Disconnect**

**Disconnect** deyimi geçerli ODBC/OLE DB/Özel bağlantısını sonlandırır. Bu deyim isteğe bağlıdır.

```
Disconnect
```
### **drop field**

Bir veya daha fazla Qlik Sense alanı kod yürütmesi sırasında istenildiği zaman veri modelinden ve dolayısıyla bellekten **drop field** deyimi aracılığıyla bırakılabilir. Bir tablonun "distinct" özelliği bir **drop field** ifadesinden sonra kaldırılır.

Hem **drop field** hem de **drop fields** etkileri açısından aralarında fark olmayan ve izin verilen biçimlerdir. Herhangi bir tablo belirtilmemişse, alan oluştuğu tüm tablolara bırakılır.

```
Drop field fieldname [ , fieldname2 ...] [from tablename1 [ , tablename2
...]]
drop fields fieldname [ , fieldname2 ...] [from tablename1 [ , tablename2
...]]
```
### **drop table**

Bir veya daha fazla Qlik Sense dahili tablosu kod yürütmesi sırasında istenildiği zaman veri modelinden ve dolayısıyla bellekten **drop table** deyimi aracılığıyla bırakılabilir.

**drop table** ve **drop tables** biçimlerinin ikisi de kabul edilir.

```
Drop table tablename [, tablename2 ...]
drop tables[ tablename [, tablename2 ...]
```
### **Execute**

**Execute** deyimi, Qlik Sense verileri yüklediği sırada diğer programları çalıştırmak için kullanılır. Örneğin, gerekli olan dönüştürmeleri yapmak için.

**[Execute](#page-154-0)** commandline

## **FlushLog**

**FlushLog** deyimi, Qlik Sense uygulamasını kod belleğinin içeriğini kod günlük dosyasına yazmaya zorlar.

#### **[FlushLog](#page-155-0)**

#### **Force**

**force** ifadesi, Qlik Sense uygulamasını, kendisinden sonra gelen **LOAD** ve **SELECT**ifadelerin alan değerlerini yalnızca büyük harflerle, yalnızca küçük harflerle, her zaman ilk harfi büyük olarak veya göründüğü gibi (karışık) yorumlamaya zorlar. Bu deyim, tablodan alınan alan değerlerinin farklı kurallara göre ilişkilendirilmesini mümkün kılar.

**[Force](#page-156-0) ( capitalization** | **case upper** | **case lower** | **case mixed )**

## **LOAD**

**LOAD** deyimi, alanları bir dosyadan, kod içinde tanımlanmış verilerden, daha önceden yüklenmiş tablodan, web sayfasından, ardından gelen **SELECT** deyiminin sonucundan veya verileri otomatik olarak oluşturarak yükler. Analiz bağlantılarından da veriler yüklenebilir.

```
Load [ distinct ] *fieldlist
[( from file [ format-spec ] |
from field fieldassource [format-spec]
inline data [ format-spec ] |
resident table-label |
autogenerate size )]
[ where criterion | while criterion ]
[ group by groupbyfieldlist ]
[order by orderbyfieldlist ]
[extension pluginname.functionname(tabledescription)]
```
### **Let**

**let** deyimi **set** deyiminin tamamlayıcısıdır ve kod değişkenlerini tanımlamak için kullanılır. **let** deyimi, **set** deyiminin aksine "=" işaretinin sağındaki ifadeyi, kodun çalışma zamanında değişkene atanmadan önce değerlendirir.

**[Let](#page-180-0)** variablename=expression

#### **Loosen Table**

Bir veya daha fazla Qlik Sense dahili veri tablosu, **Loosen Table** deyimi kullanılarak kod yürütmesi sırasında açık şekilde gevşek bağlı olarak bildirilebilir. Bir tablo gevşek bağlı olduğunda, tabloda bulunan alan değerleri arasındaki tüm ilişkiler kaldırılır. Benzer bir etki, gevşek bağlı tablonun her bir alanının bağımsız, ilişkisiz tablolar olarak yüklenmesiyle elde edilebilir. Gevşek bağlı özelliği, test sırasında veri yapısının farklı bölümlerinin geçici olarak ayrı tutulmasında yararlı olabilir. Gevşek bağlı bir tablo, tablo görüntüleyicisinde noktalı çizgilerle gösterilebilir. Kod içerisinde bir veya daha fazla **Loosen Table** deyimi kullanılması, Qlik Sense uygulamasının kodu yürütmeden önce gevşek bağlı tablolarda yapılan ayarları göz ardı etmesine neden olur.

tablename [ , tablename2 ...] Loosen Tables tablename [ , tablename2 ...]

#### **Map ... using**

**map ... using** deyimi, belirli bir alan değerini veya ifadesini belirli bir eşleme tablosunun değerlerine eşlemek için kullanılır. Eşleme tablosu **Mapping** deyimi aracılığıyla oluşturulur.

**[Map](#page-181-0)** \*fieldlist **Using** mapname

### **NullAsNull**

**NullAsNull** deyimi, NULL değerlerin **NullAsValue** deyimi tarafından daha önce ayarlanmış dize değerlerine dönüştürülmesi işlemini kapatır.

**[NullAsNull](#page-182-0)** \*fieldlist

## **NullAsValue**

**NullAsValue** deyimi, hangi alanlar için NULL öğesinin bir değere döndürülmesi gerektiğini belirtir.

#### **[NullAsValue](#page-182-1)** \*fieldlist

#### **Qualify**

**Qualify** deyimi, alan adlarının nitelendirilmesi, yani alan adlarının tablo adıyla aynı öneki alması özelliğini açmak için kullanılır.

**[Qualify](#page-183-0)** \*fieldlist

#### **Rem**

**rem** deyimi, koda açıklama veya yorum eklemek veya kod deyimlerini kaldırmadan geçici olarak etkinliklerini kaldırmak için kullanılır.

**[Rem](#page-184-0)** string

#### **Rename Field**

Bu kod fonksiyonu, bir veya daha fazla var olan Qlik Sense alanını yüklendikten sonra yeniden adlandırır.

**[Rename](#page-185-0) field (using** mapname | oldname **to** newname{ , oldname **to** newname }**)**

**Rename Fields (using** mapname | oldname **to** newname{ , oldname **to** newname }**)**

## **Rename Table**

Bu kod fonksiyonu, bir veya daha fazla var olan Qlik Sense dahili tabloyu yüklendikten sonra yeniden adlandırır.

**[Rename](#page-186-0) table (using** mapname | oldname **to** newname{ , oldname **to** newname }**) Rename Tables (using** mapname | oldname **to** newname{ , oldname **to** newname }**)**

#### **Section**

**section** deyimiyle, sonraki **LOAD** ve **SELECT** deyimlerinin veri veya erişim haklarının bir tanımı olarak ele alınmasına ilişkin seçimi tanımlamak mümkündür.

**[Section](#page-187-0)** (**access** | **application**)

#### **Select**

Bir ODBC veri kaynağından veya bir OLE DB sağlayıcısından alanların seçilmesi, standart SQL **SELECT** deyimleriyle gerçekleştirilir. Bununla birlikte, **SELECT** deyimlerinin kabul edilip edilmemesi, kullanılan ODBC sürücüsüne veya OLE DB sağlayıcısına bağlıdır.

```
Select [all | distinct | distinctrow | top n [percent] ] *fieldlist
From tablelist
[Where criterion ]
[Group by fieldlist [having criterion ] ]
[Order by fieldlist [asc | desc] ]
[ (Inner | Left | Right | Full)Join tablename on fieldref = fieldref ]
```
#### **Set**

**set** deyimi kod değişkenlerini tanımlamak için kullanılır. Bunlar dizelerin, yolların, sürücülerin ve benzeri öğelerin yerini alması için kullanılabilir.

**[Set](#page-191-0)** variablename**=**string

#### **Sleep**

**sleep** deyimi kod yürütmesini belirtilen süre kadar duraklatır.

#### **[Sleep](#page-191-1)** n

#### **SQL**

**SQL** deyimi, bir ODBC veya OLE DB bağlantısı aracılığıyla rastgele bir SQL komutu göndermenize olanak tanır.

#### **[SQL](#page-191-2)** sql\_command

#### **SQLColumns**

**sqlcolumns** deyimi, **connect** yapılmış bir ODBC veya OLE DB veri kaynağının sütunlarını açıklayan bir alan setini döndürür.

#### **[SQLColumns](#page-192-0)**

### **SQLTables**

**sqltables** deyimi, **connect** yapılmış bir ODBC veya OLE DB veri kaynağının tablolarını açıklayan bir alan setini döndürür.

#### **[SQLTables](#page-193-0)**

#### **SQLTypes**

**sqltypes** deyimi, **connect** yapılmış bir ODBC veya OLE DB veri kaynağının türlerini açıklayan bir alan setini döndürür.

#### **[SQLTypes](#page-194-0)**

#### **Star**

Veritabanındaki bir alanın tüm değerler kümesini temsilen kullanılan dize **star** deyimi aracılığıyla ayarlanabilir. Sonrasında gelen **LOAD** ve **SELECT** deyimlerini etkiler.

**[Star](#page-195-0) is** [ string ]

#### **Store**

**Store** ifadesi bir QVD, Parquet, CSV veya TXT dosyası oluşturur.

**[Store](#page-196-0)** [ \*fieldlist **from**] table **into** filename [ format-spec ];

#### **Tag**

Bu kod deyimi, bir veya daha fazla alana veya tabloya etiket atama yolu sağlar. Uygulamada mevcut olmayan bir alanı veya tabloyu etiketleme girişimi olursa etiketleme yoksayılacaktır. Bir alan veya etiket adının çakışan oluşları varsa, son değer kullanılır.

**[Tag](#page-204-0)[field|fields]** fieldlist **with** tagname **Tag [field|fields]** fieldlist **using** mapname **Tag table** tablelist **with** tagname

#### **Trace**

**trace** deyimi, kullanıldığında, **Kod Yürütme İlerlemesi** penceresine ve kod günlük dosyasına bir dize yazar. Bu deyim, hata ayıklama amaçlı kullanımda çok faydalıdır. **trace** deyimi öncesinde hesaplanan değişkenlerin \$ genişletmelerini kullanarak, mesajı özelleştirebilirsiniz.

**[Trace](#page-204-1)** string

#### **Unmap**

**Unmap** deyimi, arkasından gelen yüklenmiş alanlar için olan önceki bir **Map … Using** deyimi ile belirlenen alan değeri eşlemesini devre dışı bırakır.

**[Unmap](#page-205-0)** \*fieldlist

## **Unqualify**

**Unqualify** deyimi, daha önce **Qualify** deyimiyle açılmış olan alan adlarının nitelenmesini kapatmak için kullanılır.

**[Unqualify](#page-206-0)** \*fieldlist

## **Untag**

Bu kod deyimi, alan veya tablolardan etiket kaldırma yolu sağlar. Uygulamada mevcut olmayan bir alandan veya tablodan etiket kaldırma girişimi olursa etiket kaldırma yoksayılacaktır.

```
Untag[field|fields] fieldlist with tagname
Tag [field|fields] fieldlist using mapname
Tag table tablelist with tagname
```
## <span id="page-133-0"></span>Alias

**alias** deyimi, kendisini takip eden kod içinde oluştuğunda yeniden adlandırılacak bir alana göre bir takma isim ayarlamak için kullanılır.

### **Söz Dizimi:**

**alias** fieldname **as** aliasname {**,**fieldname **as** aliasname}

### **Bağımsız Değişkenler:**

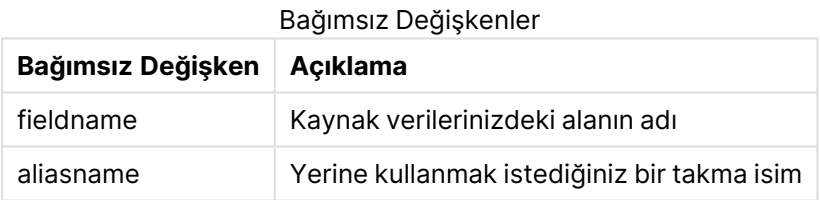

### Örnekler ve sonuçlar:

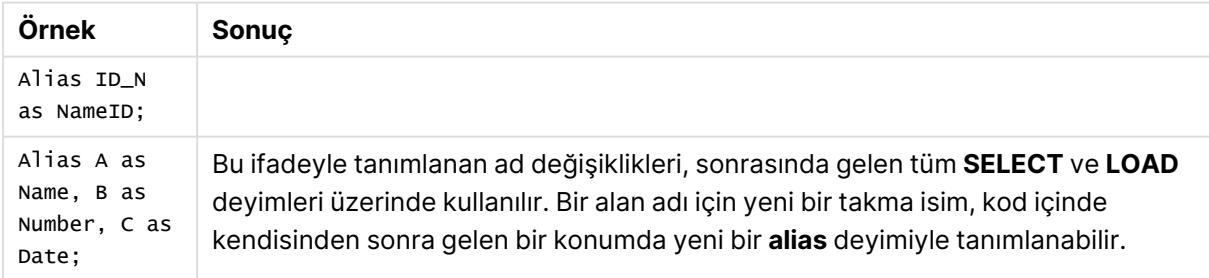

## <span id="page-133-1"></span>AutoNumber

Bu deyim, kod yürütme sırasında karşılaşılan bir alandaki her tekil değerlendirilen değer için benzersiz bir tamsayı değeri oluşturur.

Ayrıca **LOAD** deyimi içinde [autonumber](#page-594-0) (page 595) fonksiyonunu kullanabilirsiniz ancak optimize yükleme kullanmak istediğinize bunun bazı sınırlandırmaları vardır. Verileri önce **QVD** dosyasından yükleyerek ve ardından değerleri simge anahtarlarına dönüştürmek üzere **AutoNumber** deyimini kullanarak bir optimize yükleme oluşturabilirsiniz.

### **Söz Dizimi:**

**AutoNumber** \*fieldlist **[Using** namespace] **]**

## **Bağımsız Değişkenler:**

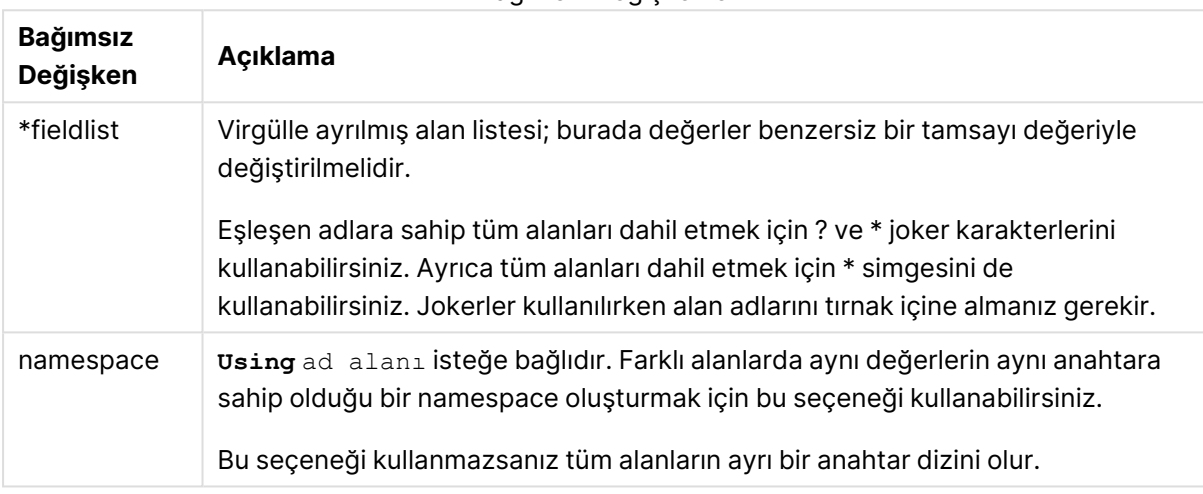

Bağımsız Değişkenler

## **Sınırlamalar:**

Kodunuzda birkaç **LOAD** deyimi olduğunda **AutoNumber** deyimini son **LOAD** deyiminden sonra koymanız gerekir.

Örnek - AutoNumber'lı kod

## Kod örneği

Bu örnekte, veriler önce **AutoNumber** deyimi olmadan yüklenir. Daha sonra **AutoNumber** deyimi etkisini göstermek için eklenir.

## Örnekte kullanılan veriler

Aşağıdaki kod örneğini oluşturmak için veri yükleme düzenleyicisinde aşağıdaki verileri satır içi yükleme olarak yükleyin. **AutoNumber** deyimini şimdilik derleme dışı bırakın.

```
RegionSales:
LOAD *,
Region &'|'& Year &'|'& Month as KeyToOtherTable
INLINE
[ Region, Year, Month, Sales
North, 2014, May, 245
North, 2014, May, 347
North, 2014, June, 127
South, 2014, June, 645
```
South, 2013, May, 367 South, 2013, May, 221 ]; Budget: LOAD Budget, Region &'|'& Year &'|'& Month as KeyToOtherTable INLINE [Region, Year, Month, Budget North, 2014, May, 200 North, 2014, May, 350 North, 2014, June, 150 South, 2014, June, 500 South, 2013, May, 300 South, 2013, May, 200 ];

//AutoNumber KeyToOtherTable;

## Görselleştirme oluşturma

Qlik Sense sayfasında iki tablo görselleştirmesi oluşturun. **KeyToOtherTable**, **Region**, **Year**, **Month** ve **Sales** alanlarını boyut olarak ilk tabloya ekleyin. **KeyToOtherTable**, **Region**, **Year**, **Month** ve **Budget** alanlarını boyut olarak ikinci tabloya ekleyin.

### Sonuç

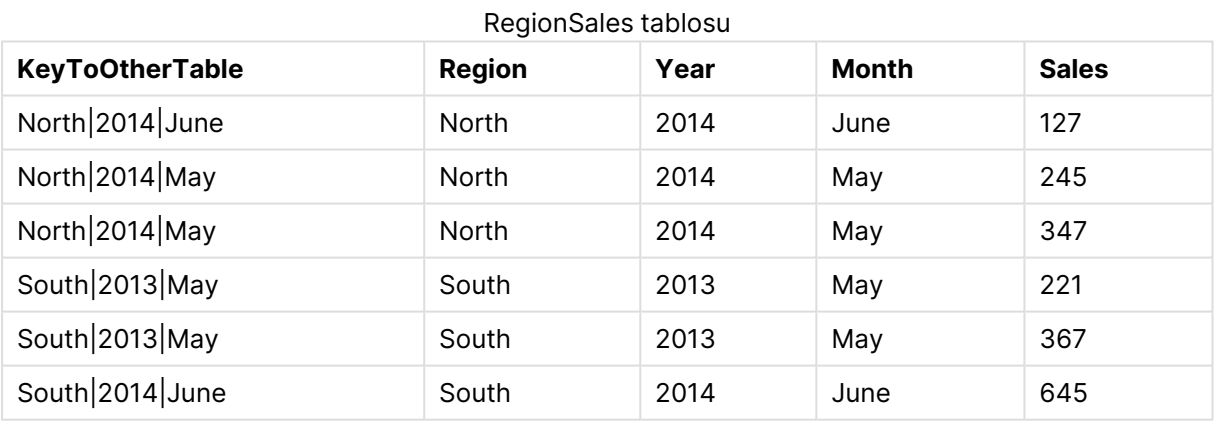

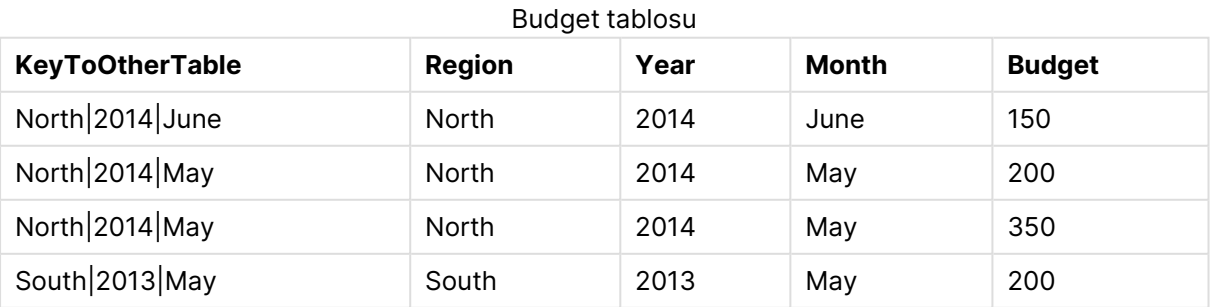

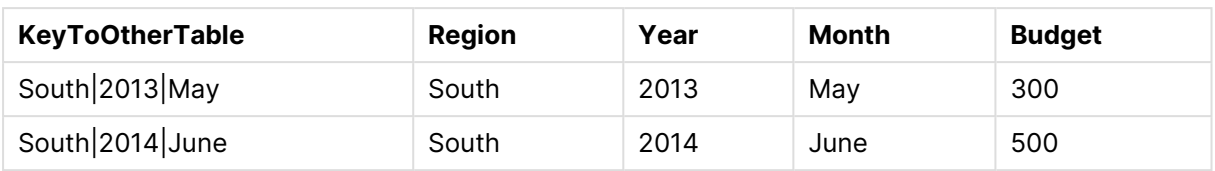

## Açıklama

Örnek, iki tabloyu birbirine bağlayan bileşik **KeyToOtherTable** alanını göstermektedir. **AutoNumber** kullanılmamaktadır. **KeyToOtherTable** değerlerinin uzunluğuna dikkat edin.

AutoNumber deyimini ekleme

Komut dosyasında **AutoNumber** deyimini derleme dışı bırakın.

AutoNumber KeyToOtherTable;

### Sonuç

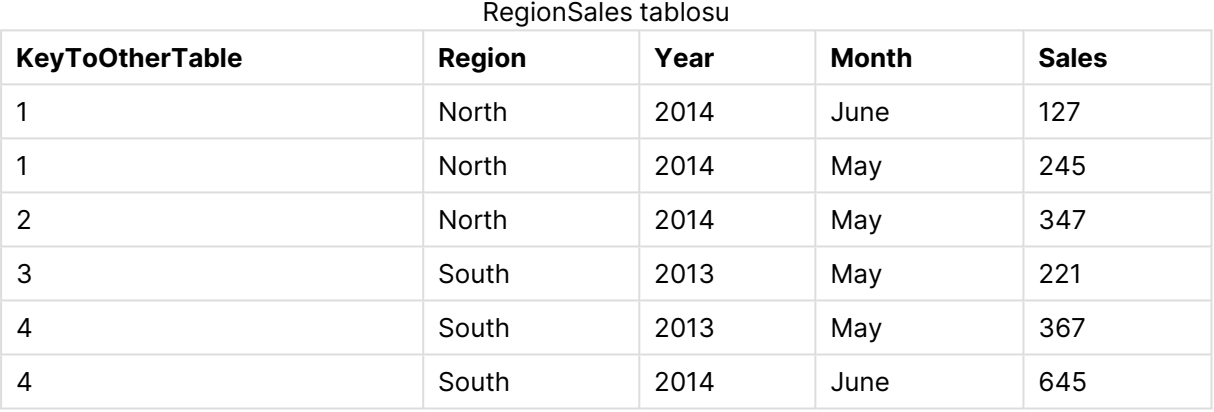

## Budget tablosu

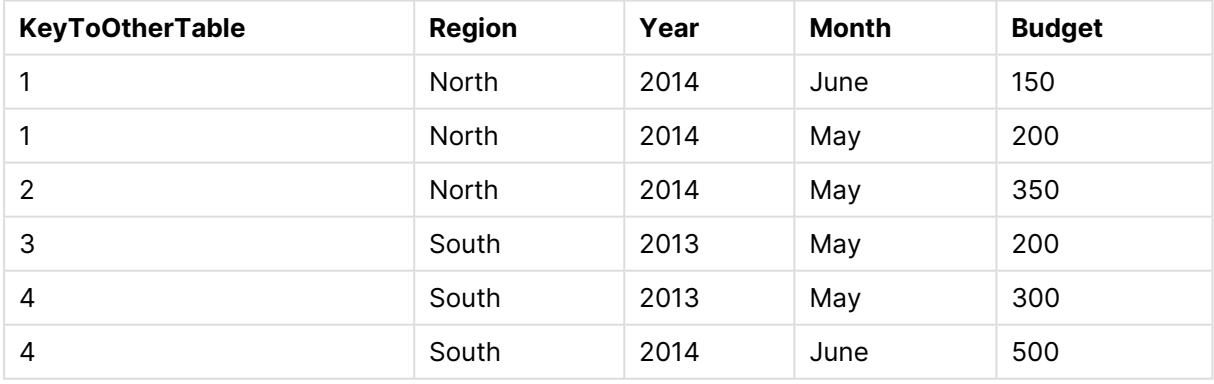

## Açıklama

**KeyToOtherTable** alanının değerleri benzersiz tamsayı değerleriyle değiştirilmiştir ve bunun sonucunda alan değerleri kısaltılarak bellekten tasarruf sağlanmıştır. Her iki tablodaki anahtar alanları **AutoNumber**'dan etkilenir ve tablolar birbirine bağlı kalır. Örnek, gösterim amacına yönelik olarak kısa tutulmuştur, ancak çok sayıda satır içeren bir tablo ile daha anlamlı olacaktır.

## <span id="page-137-0"></span>Binary

**binary** deyimi, bölüm erişim verisi dahil olmak üzere başka bir Qlik Sense uygulaması veya QlikView belgesinden verileri yüklemek için kullanılır. Uygulamanın sayfalar, hikayeler, görselleştirmeler, ana öğeler veya değişkenler gibi diğer öğeleri dahil edilmez.

Kodda yalnızca bir **binary** deyimine izin verilir. **binary** deyimi kodun ilk deyimi olmalıdır. Genellikle kodun başında yer alan SET deyimlerinin bile önüne gelir.

## **Söz Dizimi:**

```
binary [path] filename
```
## **Bağımsız Değişkenler:**

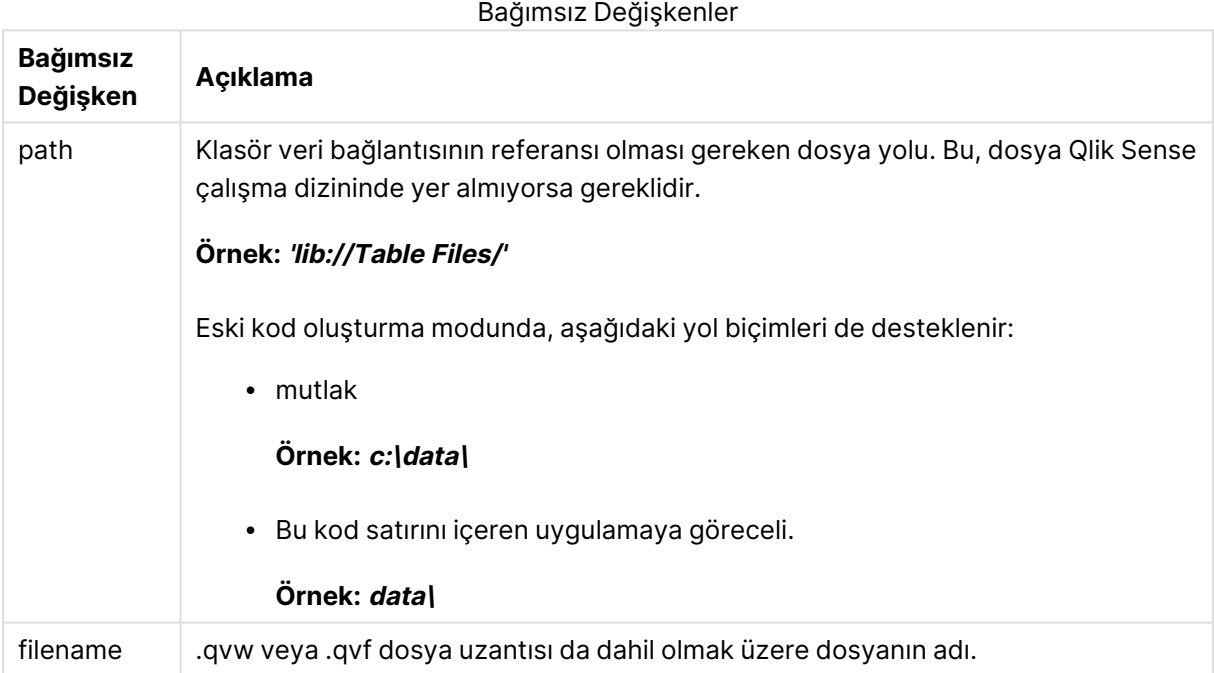

## **Sınırlamalar:**

**binary** deyimini uygulama kimliğine başvurarak aynı Qlik Sense Enterprise dağıtımındaki bir uygulamadan veri yüklemek için kullanamazsınız. Yalnızca .qvf dosyasından yükleme gerçekleştirebilirsiniz.

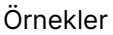

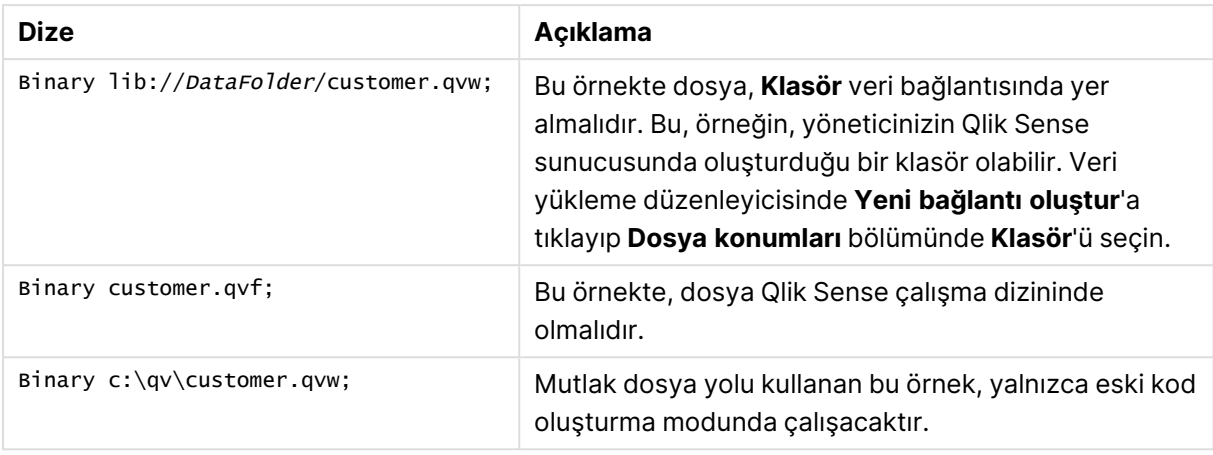

## <span id="page-138-0"></span>Comment field

Veritabanları ve elektronik tablolardaki alan yorumlarını (meta verileri) görüntülemenin bir yolunu sunar. Uygulamada olmayan alan adı yok sayılır. Bir alan adının birden fazla oluştuğu görülürse, son değer kullanılır.

## **Söz Dizimi:**

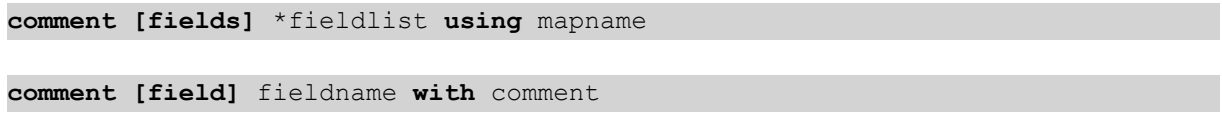

Kullanılan eşleme tablosu birincisi alan adlarını ve ikincisi yorumları içeren iki sütuna sahip olmalıdır.

## **Bağımsız Değişkenler:**

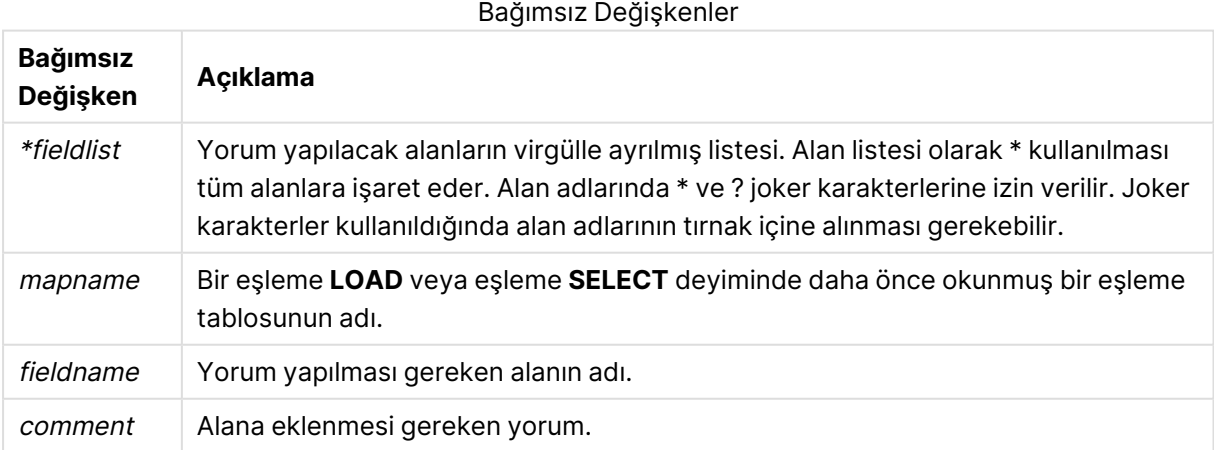

## **Example 1:**

commentmap:

mapping LOAD \* inline [

a,b

Alpha,This field contains text values

Num,This field contains numeric values

];

comment fields using commentmap;

**Example 2:**

comment field Alpha with AFieldContainingCharacters;

comment field Num with '\*A field containing numbers';

<span id="page-139-0"></span>comment Gamma with 'Mickey Mouse field';

## Comment table

Veritabanları veya elektronik tablolardaki tablo yorumlarını (meta verileri) görüntülemenin bir yolunu sunar.

Uygulamada olmayan tablo adları yok sayılır. Bir tablo adının birden fazla oluşumuna rastlanırsa son değer kullanılır. Bir veri kaynağından yorumları okumak için anahtar sözcük kullanılabilir.

#### **Söz Dizimi:**

**comment [tables]** tablelist **using** mapname **comment [table]** tablename **with** comment

#### **Bağımsız Değişkenler:**

Bağımsız Değişkenler

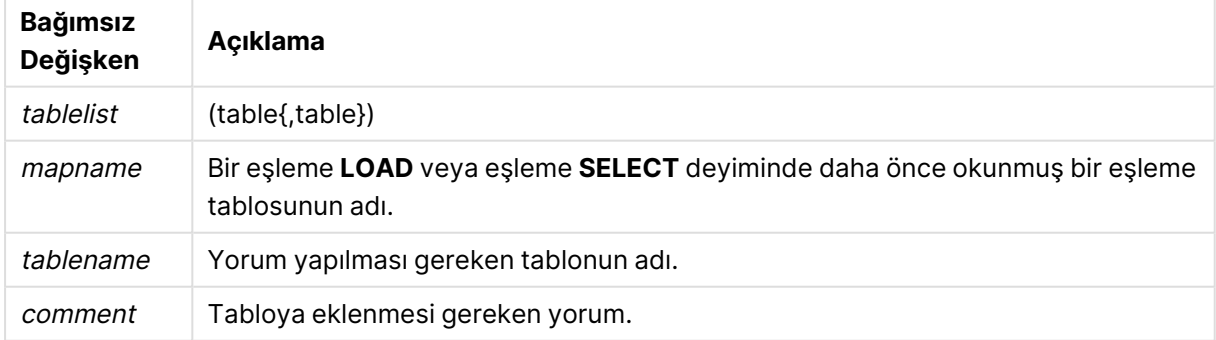

## **Example 1:**

```
Commentmap:
mapping LOAD * inline [
a,b
Main,This is the fact table
```

```
Currencies, Currency helper table
];
comment tables using Commentmap;
```
## **Example 2:**

<span id="page-140-0"></span>comment table Main with 'Main fact table';

## **Connect**

**CONNECT** deyimi, OLE DB/ODBC arabirimi üzerinden bir genel veritabanına Qlik Sense erişimi tanımlamak için kullanılır. ODBC için, veri kaynağı ilk olarak ODBC yöneticisi kullanılarak belirlenmelidir.

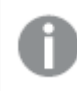

Bu işlev Qlik Sense SaaS ürününde mevcut değildir.

Bu deyim, yalnızca standart modda klasör veri bağlantılarını destekler.

### **Söz Dizimi:**

```
ODBC CONNECT TO connect-string
OLEDB CONNECT TO connect-string
CUSTOM CONNECT TO connect-string
LIB CONNECT TO connection
```
### **Bağımsız Değişkenler:**

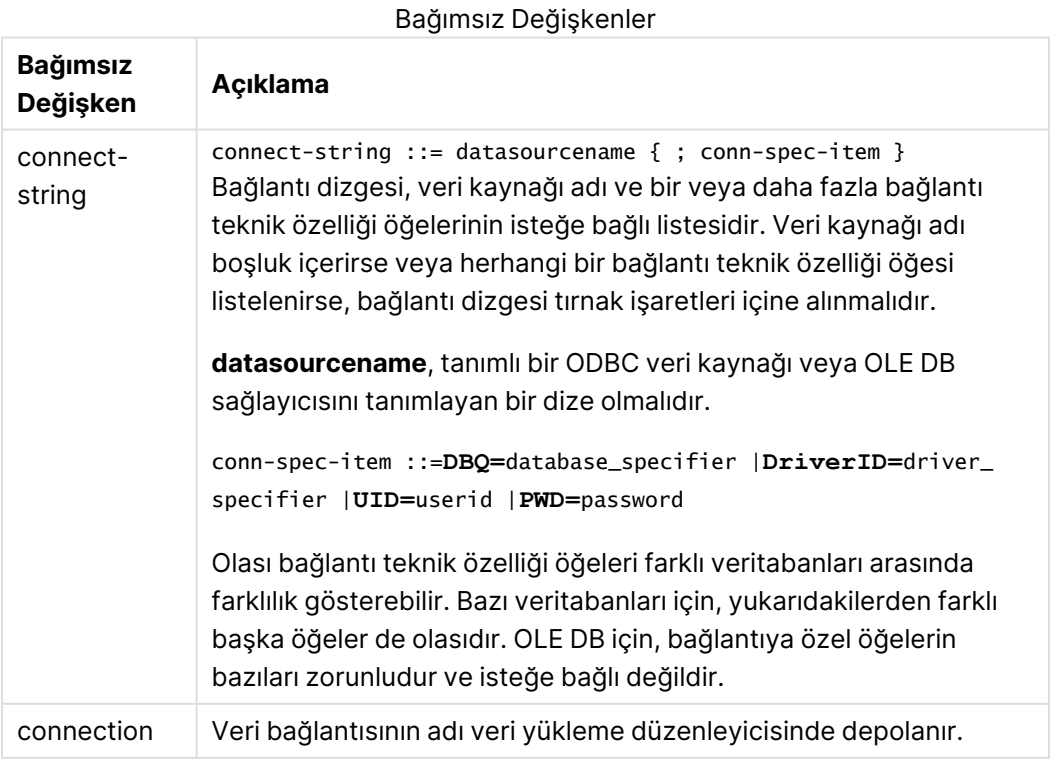

**ODBC**, **CONNECT** öncesine yerleştirilirse ODBC arabirimi kullanılır; aksi takdirde OLE DB kullanılır.

**LIB CONNECT TO** kullanılırsa, veri yükleme düzenleyicisinde oluşturulmuş bir depolanan veri bağlantısı kullanılarak veritabanına bağlanılır.

## **Example 1:**

ODBC CONNECT TO 'Sales DBQ=C:\Program Files\Access\Samples\Sales.mdb'; Bu deyim aracığıyla tanımlanan veri kaynağı, yeni bir **CONNECT** deyimi yapılana kadar, sonraki **Select (SQL)** deyimleri tarafından kullanılır.

## **Example 2:**

LIB CONNECT TO 'DataConnection';

## Connect32

Bu deyim **CONNECT** deyimiyle aynı şekilde kullanılır, ancak 64 bit sistemi 32 bit ODBC/OLE DB sağlayıcısı kullanmaya zorlar. Özel bağlantılar için uygulanabilir değildir.

## Connect64

Bu deyim **CONNECT** deyimiyle aynı şekilde kullanılır, ancak 64 bit sağlayıcı kullanımını zorlar. Özel bağlantılar için uygulanabilir değildir.

## Declare

**Declare** deyimi, alanlar veya fonksiyonlar arasındaki ilişkileri tanımlayabileceğiniz alan tanımları oluşturmak için kullanılır. Boyut olarak kullanılabilecek türetilmiş alanları otomatik olarak oluşturmak için bir alan tanımları kümesi kullanabilir. Örneğin, bir takvim tanımı oluşturabilir ve bunu kullanarak bir tarih alanından yıl, ay, hafta ve gün gibi ilgili boyutları oluşturabilirsiniz.

Yeni bir alan tanımı ayarlamak veya mevcut bir tanıma göre alan tanımı oluşturmak için **Declare** seçeneğini kullanabilirsiniz.

## Yeni bir alan tanımı ayarlama

## **Söz Dizimi:**

definition name:

### **Declare [Field[s]] Definition [Tagged** tag\_list **]**

```
[Parameters parameter_list ]
```
**Fields** field\_list

## **Bağımsız Değişkenler:**

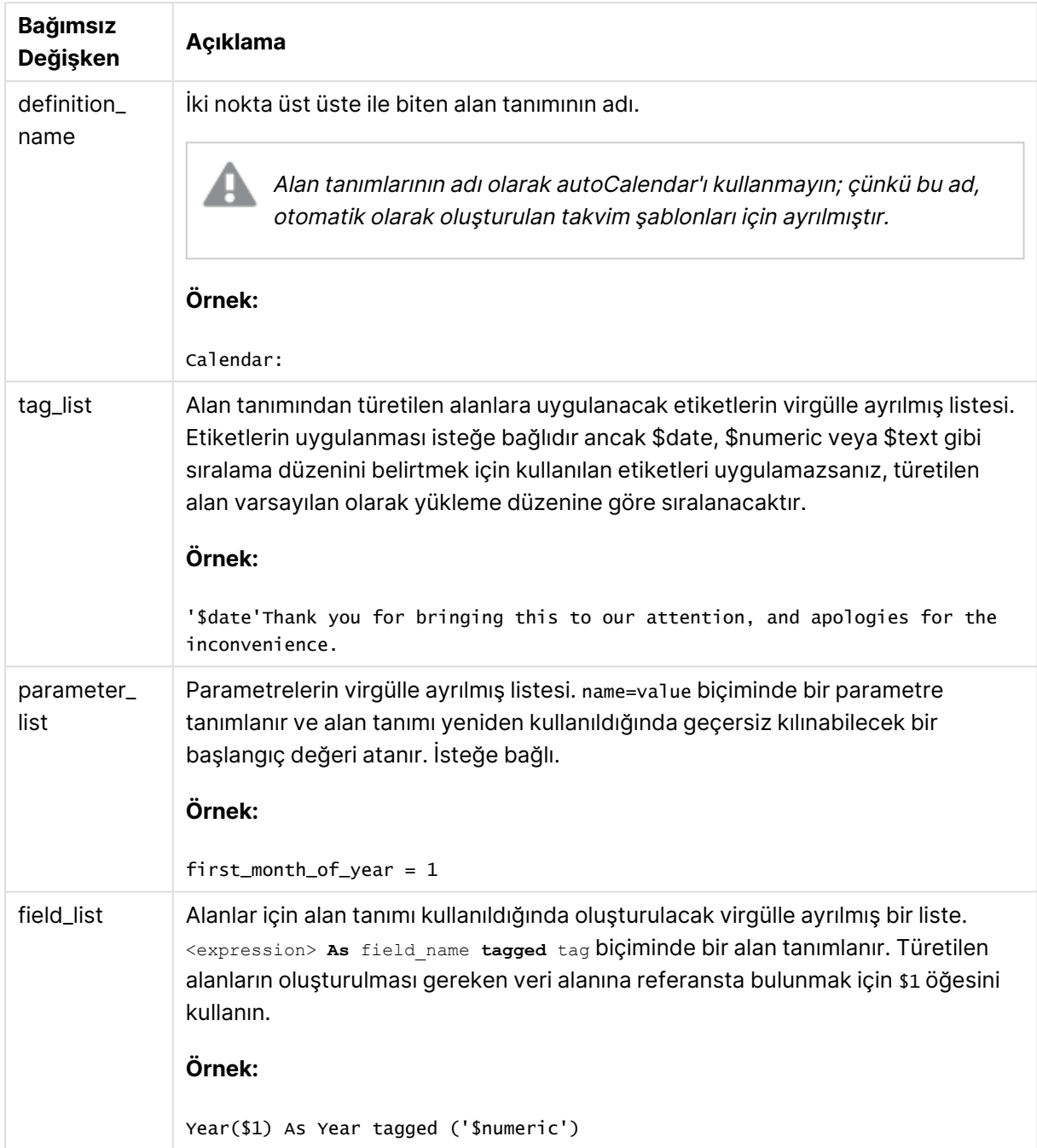

## **Örnek:**

```
Calendar:
DECLARE FIELD DEFINITION TAGGED '$date'
  Parameters
      first_month_of_year = 1
  Fields
```

```
Year($1) As Year Tagged ('$numeric'),
     Month($1) as Month Tagged ('$numeric'),
     Date($1) as Date Tagged ('$date'),
     Week($1) as Week Tagged ('$numeric'),
     Weekday($1) as Weekday Tagged ('$numeric'),
     DayNumberOfYear($1, first_month_of_year) as DayNumberOfYear Tagged ('$numeric')
;
```
Takvim artık tanımlanmıştır ve bunu yüklenen tarih alanlarına uygulayabilirsiniz (bu durumda **Derive** cümlesini kullanan OrderDate ve ShippingDate).

## Mevcut alan tanımını yeniden kullanma

#### **Söz Dizimi:**

<definition name>:

```
Declare [Field][s] Definition
```

```
Using <existing definition>
```

```
[With <parameter assignment> ]
```
### **Bağımsız Değişkenler:**

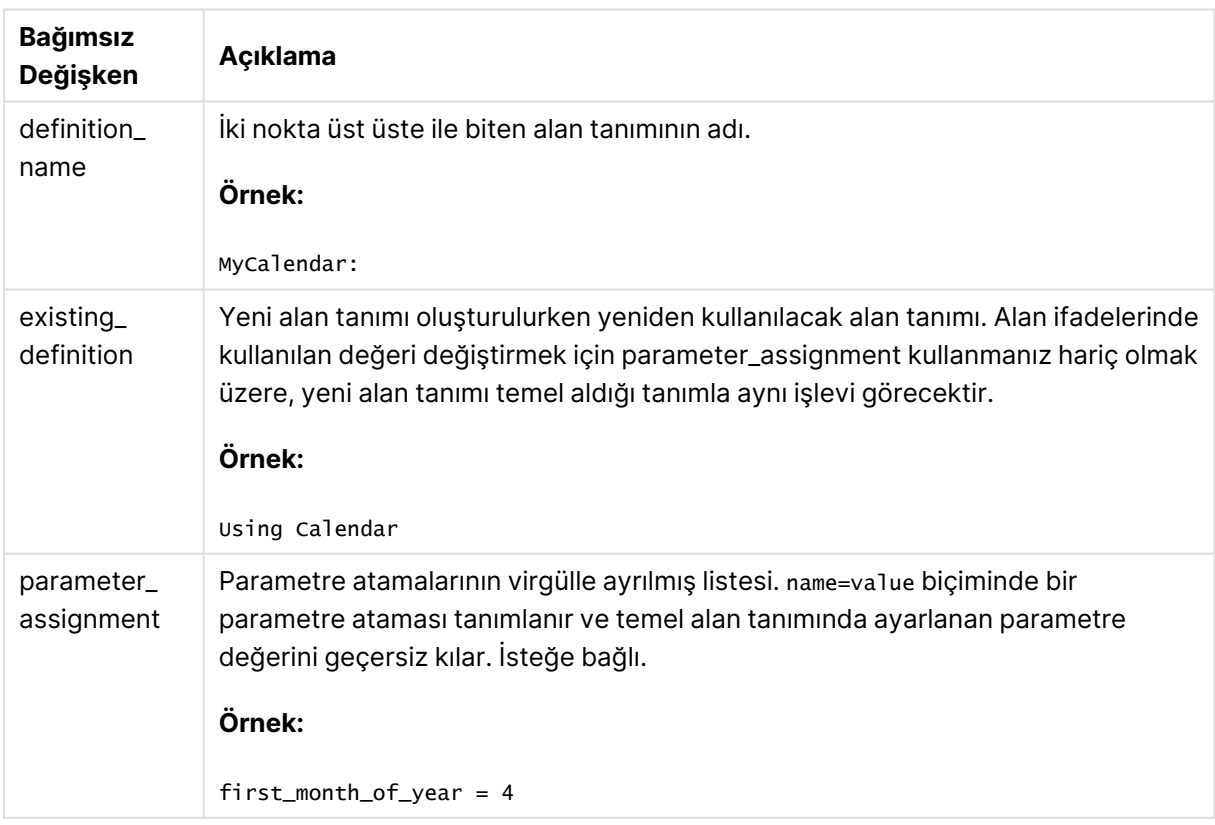
### **Örnek:**

Bu örnekte, önceki örnekte oluşturulan takvim tanımını yeniden kullanıyoruz. Bu durumda, Nisan ayında başlayan bir mali yıl kullanmak istiyoruz. Bu, 4 değeri first\_month\_of\_year parametresine atanarak elde edilir; bu durumda tanımlanan DayNumberOfYear alanı etkilenir.

Örnek, önceki örnekte bulunan örnek veri ve alan tanımını kullandığınızı varsayar.

```
MyCalendar:
DECLARE FIELD DEFINITION USING Calendar WITH first_month_of_year=4;
```
DERIVE FIELDS FROM FIELDS OrderDate,ShippingDate USING MyCalendar;

Veri kodunu yeniden yüklediğinizde, oluşturulan alanlar OrderDate.MyCalendar.\* ve ShippingDate.MyCalendar.\* adlarıyla sayfa düzenleyicisinde kullanılabilir.

# Derive

**Derive** deyimi, **Declare** deyimi ile oluşturulan bir alan tanımını temel alan türetilmiş alanlar oluşturmak için kullanılır. Hangi alanlar için verilerin türetileceğini belirtebilir veya bunları alan etiketlerine göre açık ya da örtük bir şekilde türetebilirsiniz.

#### **Söz Dizimi:**

```
Derive [fields]] From [Field[s]] field_list Using definition
```
**Derive [Field[s]] From Explicit [Tag[s]]** tag\_list **Using** definition

**Derive [Field[s]] From Implicit [Tag[s]] Using** definition

#### **Bağımsız Değişkenler:**

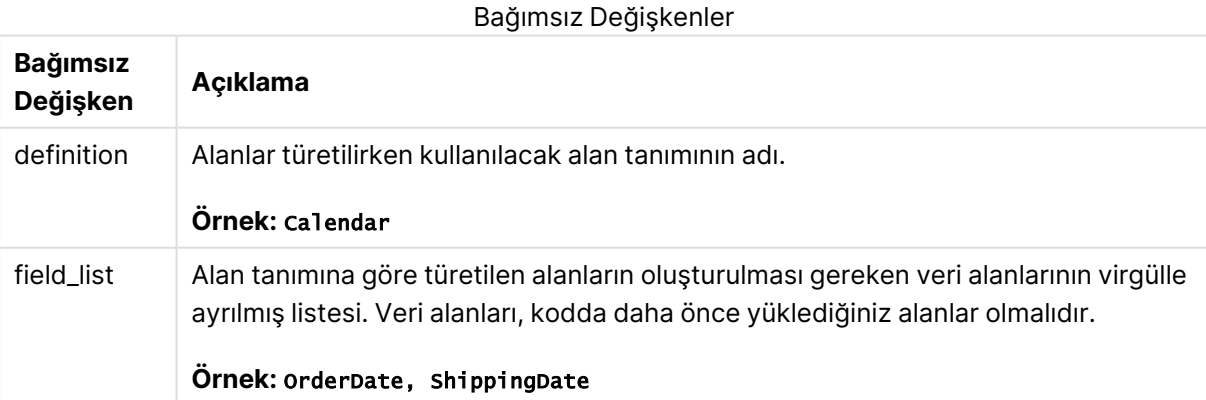

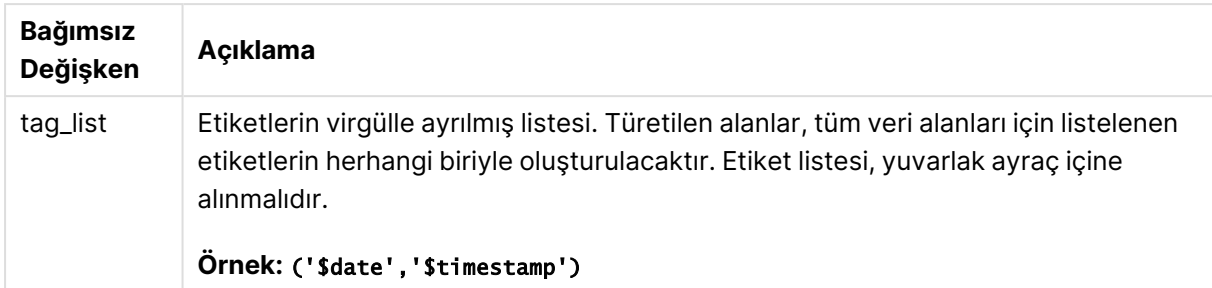

### **Örnekler:**

- Belirli veri alanları için alanlar türetin. Bu durumda OrderDate ve ShippingDate alanlarını belirtiriz. DERIVE FIELDS FROM FIELDS OrderDate,ShippingDate USING Calendar;
- Belirli bir etiketle tüm alanlar için alanlar türetin. Bu durumda, \$date etiketi olan tüm alanlar için Calendar öğesine dayanan alanlar türetiriz. DERIVE FIELDS FROM EXPLICIT TAGS ('\$date') USING Calendar;
- Alan tanımı etiketiyle tüm alanlar için alanlar türetin. Bu durumda, Calendar alan tanımıyla aynı etikete (bu durumda \$date) sahip tüm veri alanları için alanlar türetiriz. DERIVE FIELDS FROM IMPLICIT TAG USING Calendar;

# Direct Query

**DIRECT QUERY** deyimi, ODBC veya OLE DB bağlantısı aracılığıyla ve Direct Discovery işlevini kullanarak tablolara erişmenize izin verir.

#### **Söz Dizimi:**

**DIRECT QUERY DIMENSION** fieldlist **[MEASURE** fieldlist] **[DETAIL** fieldlist**] FROM** tablelist **[WHERE** where\_clause**]**

**DIMENSION**, **MEASURE** ve **DETAIL** anahtar sözcükleri istenen sırada kullanılabilir.

**DIMENSION** ve **FROM** anahtar sözcük cümleleri tüm **DIRECT QUERY** deyimlerinde gereklidir. **FROM** anahtar sözcüğü **DIMENSION** anahtar sözcüğünden sonra görünmelidir.

**DIMENSION** anahtar sözcüğünden hemen sonra belirtilen alanlar belleğe yüklenir ve bellek içi ile Direct Discovery verileri arasında ilişkiler oluşturmak için kullanılabilir.

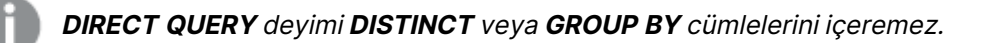

**MEASURE** anahtar sözcüğünü kullanarak Qlik Sense uygulamasının "meta düzeyinde" farkında olduğu alanlar tanımlayabilirsiniz. Bir hesaplama alanının gerçek verileri, veri yükleme işlemi sırasında yalnızca veritabanında bulunur ve bir görselleştirmede kullanılan grafik ifadelerinin yönlendirmesiyle "amaca özel" (ad hoc) esasına göre getirilir.

Genellikle, boyut olarak kullanılacak ayrık değerli alanların **DIMENSION** anahtar sözcüğüyle yüklenmesi gerekirken, toplamalarda kullanılacak sayıların yalnızca **MEASURE** anahtar sözcüğüyle seçilmesi gerekir.

**DETAIL** alanları kullanıcının detaya inme tablo kutusunda görüntülemek isteyebileceği bilgileri veya ayrıntıları (yorum alanları gibi) sağlar. **DETAIL** alanları grafik ifadelerinde kullanılamaz.

Tasarım olarak, **DIRECT QUERY** deyimi, SQL desteği sağlayan veri kaynakları için veri kaynağı açısından tarafsızdır. Bu nedenle, aynı **DIRECT QUERY** deyimi, değişiklik olmadan farklı SQL veritabanları için kullanılabilir. Direct Discovery, veritabanına uygun sorguları gerektiği gibi oluşturur.

Kullanıcı sorgulanacak veritabanını bildiğinde ve SQL'e yönelik veritabanına özgü uzantıların açıklarından yararlanmak istediğinde yerel veri kaynağı söz dizimi kullanılabilir. Yerel veri kaynağı söz dizimi şu şekilde desteklenir:

- **· DIMENSION** ve **MEASURE** cümlelerinde alan ifadeleri olarak
- **WHERE** cümlesinin içeriği olarak

Örnekler:

DIRECT QUERY

```
DIMENSION Dim1, Dim2
MEASURE
```
NATIVE ('X % Y') AS X\_MOD\_Y

FROM TableName DIRECT QUERY

> DIMENSION Dim1, Dim2 MEASURE X, Y FROM TableName WHERE NATIVE ('EMAIL MATCHES "\\*.EDU"')

Şu terimler anahtar sözcük olarak kullanılır ve bu nedenle alıntılanmadan sütun veya alan adları olarak kullanılamaz: and, as, detach, detail, dimension, distinct, from, in, is, like, measure, native, not, or, where

#### **Bağımsız Değişkenler:**

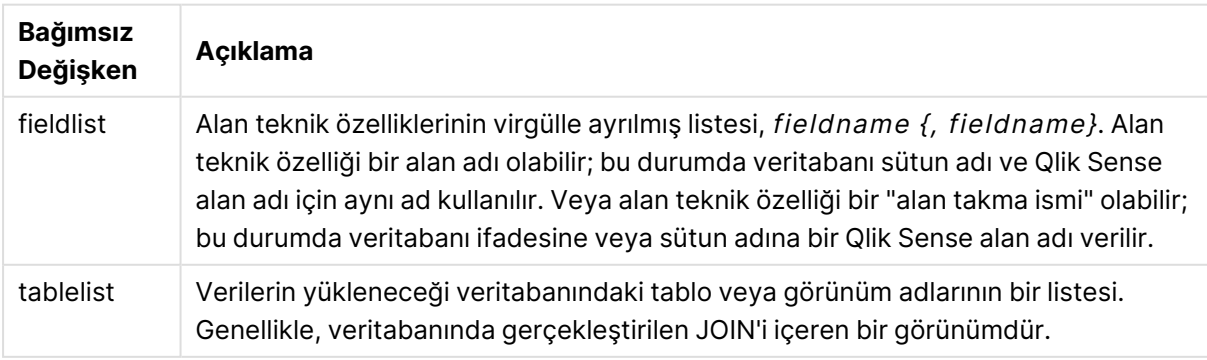

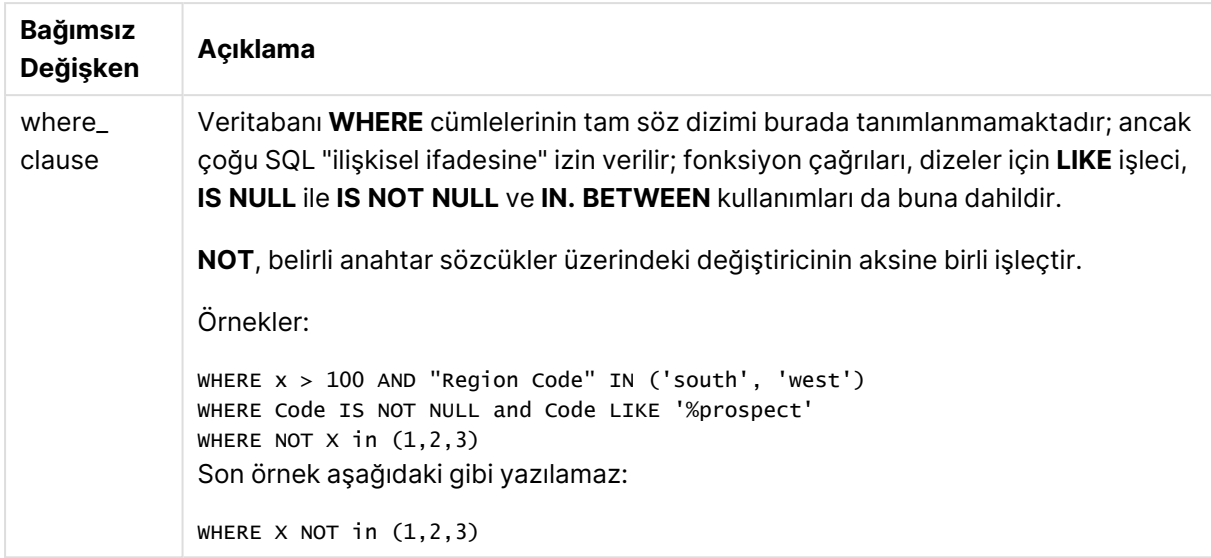

## **Örnek:**

Bu örnekte Dim1, Dim2, Num1, Num2 ve Num3 alanlarını içeren TableName adında bir veritabanı tablosu kullanılmaktadır.Dim1 ve Dim2, Qlik Sense veri kümesine yüklenir

DIRECT QUERY DIMENSTION Dim1, Dim2 MEASURE Num1, Num2, Num3 FROM TableName ;

Dim1 ve Dim2 boyut olarak kullanıma açık olacaktır. Num1, Num2 ve Num3 toplamalar için kullanılabilecektir. Dim1 ve Dim2 de toplamalar için kullanılabilecektir. Dim1 ve Dim2 öğelerinin kullanılabildiği toplamaların türü bunların veri türlerine göre değişir. Örneğin, birçok durumda **DIMENSION** alanları adlar veya hesap numaraları gibi dize verilerini içerir. Bu alanlar toplanamaz, ancak sayılabilir: count(Dim1).

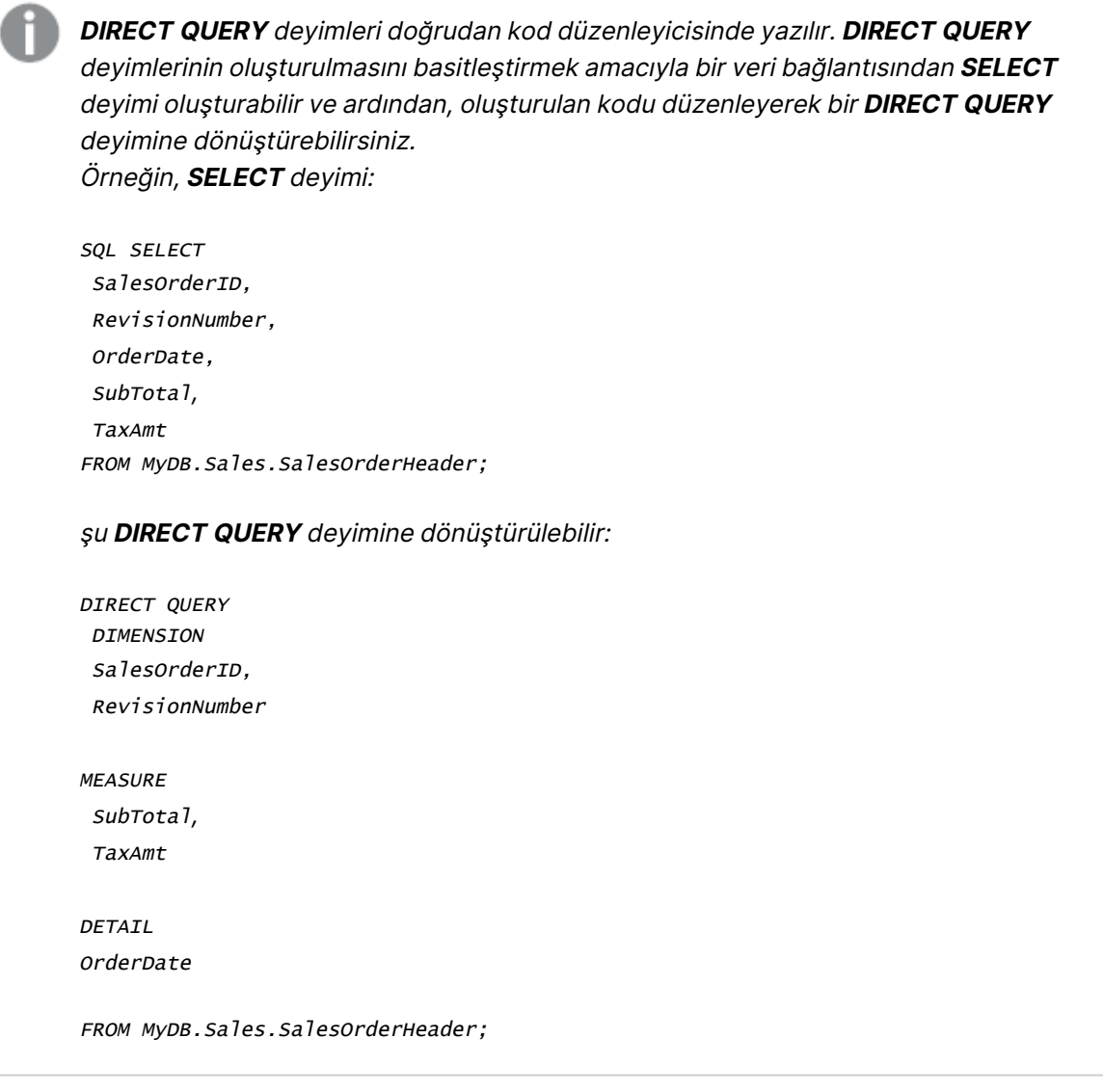

# Direct Discovery alan listeleri

Alan listesi, alan teknik özelliklerinin virgülle ayrılmış listesidir (fieldname {, fieldname}). Alan teknik özelliği bir alan adı olabilir; bu durumda veritabanı sütun adı ve alan adı için aynı ad kullanılır. Veya alan teknik özelliği bir alan takma ismi olabilir; bu durumda veritabanı ifadesine veya sütun adına bir Qlik Sense alan adı verilir.

Alan adları, basit adlar veya alıntılanan adlar olabilir. Basit ad, alfabetik Unicode karakteriyle başlar ve bu karakteri alfabetik veya sayısal karakterlerden veya alt çizgilerden oluşan bir kombinasyon takip eder. Alıntılanan adlar çift tırnak işaretiyle başlar ve bir karakter dizisini içerir. Alıntılanan ad çift tırnak işareti içeriyorsa, bu tırnak işaretleri birbirine bitişik iki çift tırnak işareti kullanılarak gösterilir.

Qlik Sense alan adları büyük/küçük harf duyarlıdır. Veritabanı alan adları, veritabanına bağlı olarak büyük/küçük harf duyarlı olabilir veya olmayabilir. Direct Discovery sorgusu tüm alan

tanımlayıcılarının ve takma isimlerinin büyük/küçük harf durumunu korur. Aşağıdaki örnekte "MyState" takma ismi, "STATEID" adlı veritabanı sütunundan verileri depolamak üzere dahili olarak kullanılır.

DIRECT QUERY Dimension STATEID as MyState Measure AMOUNT from SALES\_TABLE;

Bunun sonucu, takma isim içeren bir **SQL Select** deyiminin sonucundan farklıdır. Takma isim açıkça alıntılanmazsa sonuç, hedef veritabanının döndürdüğü sütunun varsayılan büyük/küçük harf durumunu içerir. Aşağıdaki örnekte Oracle veritabanına yönelik bir **SQL Select** deyimi, takma isim büyük/küçük harf karışık olarak belirtilmesine karşın, dahili Qlik Sense takma ismi olarak tümü büyük harflerle yazılan "MYSTATE," öğesini oluşturur. **SQL Select** deyimi veritabanı tarafından döndürülen sütun adını kullanır ve bu durumda Oracle için tümü büyük harf olur.

SQL Select STATEID as MyState, STATENAME from STATE\_TABLE;

Bu davranıştan kaçınmak amacıyla takma ismi belirtmek için LOAD deyimini kullanın.

```
Load STATEID as MyState, STATENAME;
SQL Select STATEID, STATEMENT from STATE_TABLE;
```
Bu örnekte, "STATEID" sütunu dahili olarak Qlik Sense tarafından "MyState" şeklinde depolanır.

Veritabanı skaler ifadelerinin çoğuna alan teknik özelliği olarak izin verilir. Fonksiyon çağrıları da alan teknik özellikleri olarak kullanılabilir. İfadeler tekli tırnak işaretleri içinde içerilen boole, sayısal veya dizeler olan sabitleri içerebilir (eklenmiş tekli tırnak işaretleri birbirine bitişik tekli tırnak işaretleriyle gösterilir).

#### **Örnekler:**

DIRECT QUERY DIMENSION SalesOrderID, RevisionNumber MEASURE SubTotal AS "Sub Total" FROM AdventureWorks.Sales.SalesOrderHeader; DIRECT QUERY DIMENSION "SalesOrderID" AS "Sales Order ID" MEASURE SubTotal,TaxAmt,(SubTotal-TaxAmt) AS "Net Total" FROM AdventureWorks.Sales.SalesOrderHeader;

DIRECT QUERY DIMENSION (2\*Radius\*3.14159) AS Circumference, Molecules/6.02e23 AS Moles MEASURE Num1 AS numA FROM TableName; DIRECT QUERY DIMENSION concat(region, 'code') AS region\_code MEASURE Num1 AS NumA FROM TableName;

Direct Discovery, **LOAD** deyimlerinde toplamaları kullanmayı desteklemez. Toplamalar kullanılırsa sonuçlar öngörülemez olur. Aşağıdaki gibi bir **LOAD** deyimi kullanılmamalıdır:

DIRECT QUERY DIMENSION stateid, SUM(amount\*7) AS MultiFirst MEASURE amount FROM sales\_table; **SUM** öğesi **LOAD** deyimi içinde olmamalıdır.

Direct Discovery, **Direct Query** deyimlerinde Qlik Sense fonksiyonlarını da desteklemez. Örneğin, **DIMENSION** alanı için aşağıdaki teknik özellik, "Mth" alanının bir görselleştirmede boyut olarak kullanılması halinde hatayla sonuçlanır:

```
month(ModifiedDate) as Mth
```
# **Directory**

**Directory** deyimi, yeni bir **Directory** deyimi oluşturulana dek sonraki **LOAD** deyimlerinde hangi dizinde veri dosyaları aranacağını belirler.

## **Söz Dizimi:**

**Directory**[path]

**Directory** deyimi bir **path** olmadan kullanılır veya unutulursa Qlik Sense, Qlik Sense çalışma dizinine bakar.

#### **Bağımsız Değişkenler:**

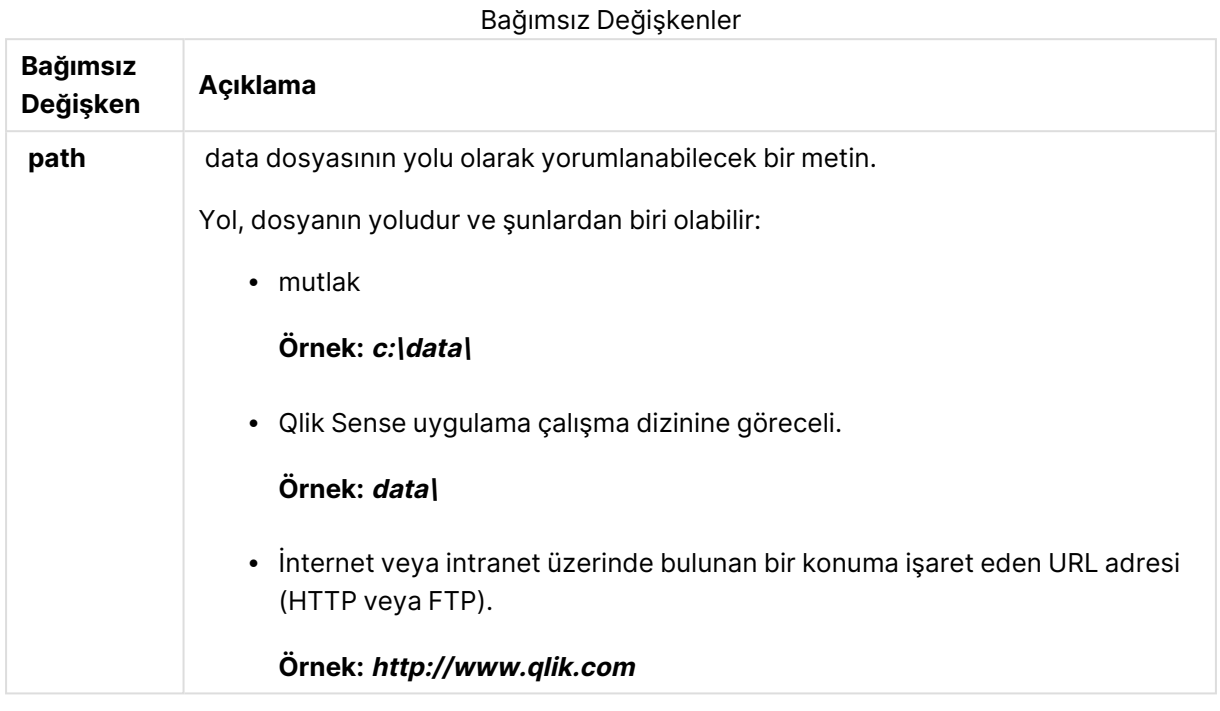

#### **Örnekler:**

```
DIRECTORY C:\userfiles\data; // OR -> DIRECTORY data\
LOAD * FROM
[data1.csv] // ONLY THE FILE NAME CAN BE SPECIFIED HERE (WITHOUT THE FULL PATH)
(ansi, txt, delimiter is ',', embedded labels);
LOAD * FROM
[data2.txt] // ONLY THE FILE NAME CAN BE SPECIFIED HERE UNTIL A NEW DIRECTORY STATEMENT IS
MADE
(ansi, txt, delimiter is '\t', embedded labels);
```
# **Disconnect**

**Disconnect** deyimi geçerli ODBC/OLE DB/Özel bağlantısını sonlandırır. Bu deyim isteğe bağlıdır.

## **Söz Dizimi:**

**Disconnect**

Yeni bir **connect** deyimi yürütüldüğünde veya kod yürütmesi bittiğinde bağlantı otomatik olarak sona erdirilir.

### **Örnek:**

Disconnect;

# Drop

**Drop** kod anahtar sözcüğü, veritabanından alınan tabloları veya alanları bırakmak için kullanılabilir.

# Drop field

Bir veya daha fazla Qlik Sense alanı kod yürütmesi sırasında istenildiği zaman veri modelinden ve dolayısıyla bellekten **drop field** deyimi aracılığıyla bırakılabilir. Bir tablonun "distinct" özelliği bir **drop field** ifadesinden sonra kaldırılır.

Hem **drop field** hem de **drop fields** etkileri açısından aralarında fark olmayan ve izin verilen biçimlerdir. Herhangi bir tablo belirtilmemişse, alan oluştuğu tüm tablolara bırakılır.

### **Söz Dizimi:**

```
Drop field fieldname { , fieldname2 ...} [from tablename1 { , tablename2
...}]
Drop fields fieldname { , fieldname2 ...} [from tablename1 { , tablename2
...}]
```
## **Örnekler:**

```
Drop field A;
Drop fields A,B;
Drop field A from X;
Drop fields A,B from X,Y;
```
## Drop table

Bir veya daha fazla Qlik Sense dahili tablosu kod yürütmesi sırasında istenildiği zaman veri modelinden ve dolayısıyla bellekten **drop table** deyimi aracılığıyla bırakılabilir.

**Söz Dizimi:**

```
drop table tablename {, tablename2 ...}
drop tables tablename {, tablename2 ...}
```
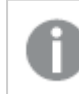

**drop table** ve **drop tables** biçimlerinin ikisi de kabul edilir.

Aşağıdaki öğeler bunun sonucu olarak kaybolur:

- Gerçek tablolar.
- <sup>l</sup> Geriye kalan tabloların parçası olmayan tüm alanlar.
- <sup>l</sup> Özel olarak bırakılan tablolardan gelen geriye kalan alanlardaki alan değerleri.

Örnekler ve sonuçlar:

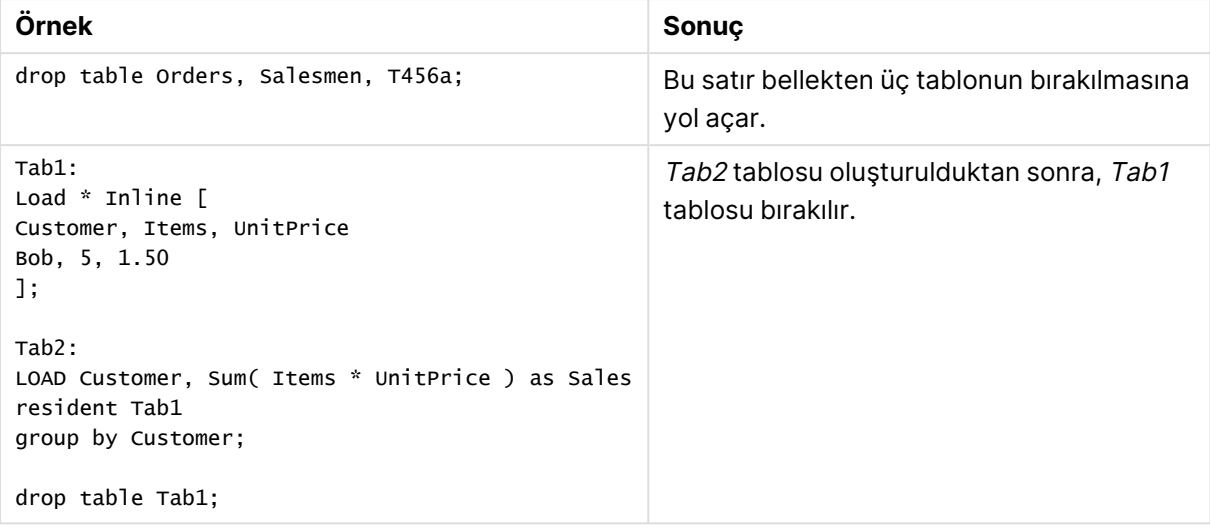

# Drop table

Bir veya daha fazla Qlik Sense dahili tablosu kod yürütmesi sırasında istenildiği zaman veri modelinden ve dolayısıyla bellekten **drop table** deyimi aracılığıyla bırakılabilir.

**Söz Dizimi:**

```
drop table tablename {, tablename2 ...}
drop tables tablename {, tablename2 ...}
```
**drop table** ve **drop tables** biçimlerinin ikisi de kabul edilir.

Aşağıdaki öğeler bunun sonucu olarak kaybolur:

- Gerçek tablolar.
- Geriye kalan tabloların parçası olmayan tüm alanlar.
- <sup>l</sup> Özel olarak bırakılan tablolardan gelen geriye kalan alanlardaki alan değerleri.

Örnekler ve sonuçlar:

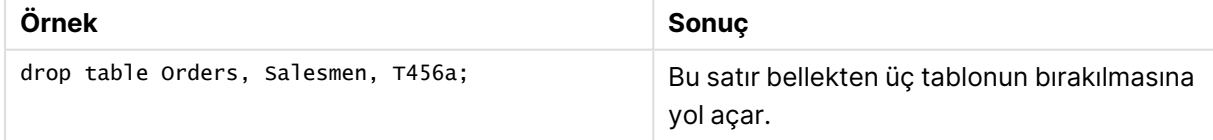

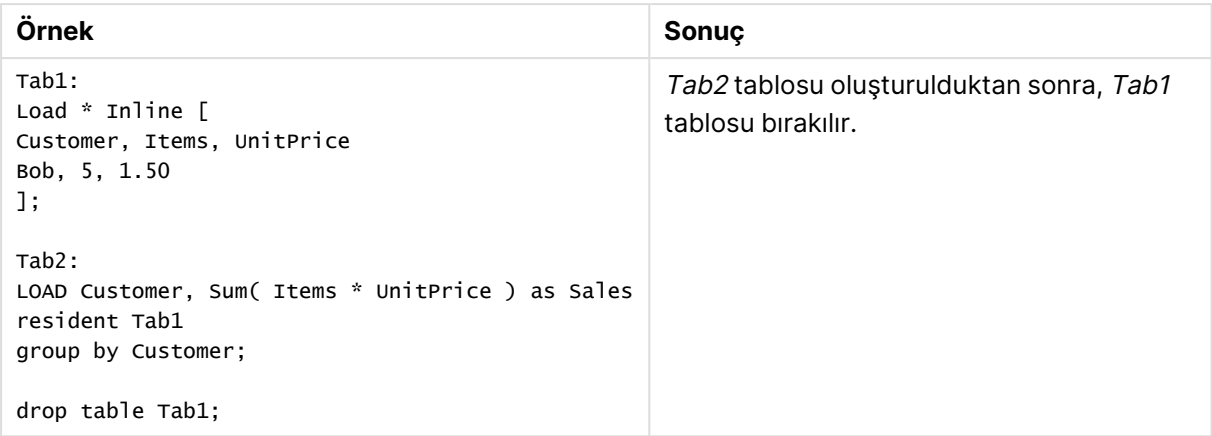

# Execute

**Execute** deyimi, Qlik Sense verileri yüklediği sırada diğer programları çalıştırmak için kullanılır. Örneğin, gerekli olan dönüştürmeleri yapmak için.

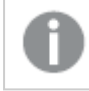

Bu işlev Qlik Sense SaaS ürününde mevcut değildir.

Bu deyim, standart modda desteklenmez.

#### **Söz Dizimi:**

**execute** commandline

#### **Bağımsız Değişkenler:**

Bağımsız Değişkenler

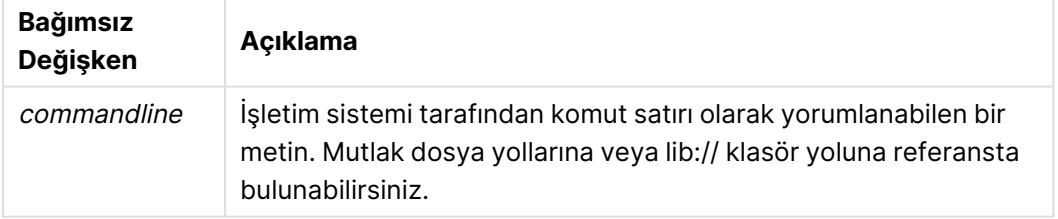

**Execute** öğesini kullanmak isterseniz aşağıdaki koşulların karşılanması gerekir:

- Eski modda çalışmanız gerekir (Qlik Sense ve Qlik Sense Desktop için geçerlidir).
- OverrideScriptSecurity öğesini Settings.ini'de 1 olarak ayarlamanız gerekir (Qlik Sense için geçerlidir).

Settings.ini, C:\ProgramData\Qlik\Sense\Engine\ yolunda yer alır ve genellikle boş bir dosyadır.

OverrideScriptSecurity öğesini **Execute** etkinleştirilecek şekilde ayarlarsanız, tüm kullanıcılar sunucuda dosyaları yürütülebilir. Örneğin, bir kullanıcı uygulamaya yürütülebilir dosya ekleyebilir ve dosyayı veri kod dosyasında yürütebilir.

#### **Aşağıdakileri yapın:**

- 1. Settings. ini'nin kopyasını oluşturun ve metin düzenleyicisinde açın.
- 2. Dosyanın ilk satırda [Ayarlar 7]'yi içerdiğini kontrol edin.
- 3. Yeni bir satır ekleyin ve OverrideScriptSecurity=1 yazın.
- 4. Dosyanın sonuna boş bir satır ekleyin.
- 5. Dosyayı kaydedin.
- 6. Settings.ini'yi düzenlediğiniz dosyayla değiştirin.
- 7. Qlik Sense Engine Service (QES) uygulamasını yeniden başlatın.

Qlik Sense hizmet olarak çalışıyorsa, bazı komutlar beklendiği gibi çalışmayabilir.

#### **Örnek:**

```
Execute C:\Program Files\Office12\Excel.exe;
Execute lib://win\notepad.exe // win is a folder connection referring to c:\windows
```
# Field/Fields

**Field** ve **Fields** kod anahtar sözcükleri **Declare**, **Derive**, **Drop**, **Comment**, **Rename** ve **Tag/Untag** deyimlerinde kullanılır.

# FlushLog

**FlushLog** deyimi, Qlik Sense uygulamasını kod belleğinin içeriğini kod günlük dosyasına yazmaya zorlar.

#### **Söz Dizimi:**

```
FlushLog
```
Arabelleğin içeriği günlük dosyasına yazılır. Bu komut, başarısız bir kod yürütmesinde kaybolabilecek verileri aldığınız için hata ayıklama amaçları için yararlı olabilir.

#### **Örnek:**

FlushLog;

# Force

**force** ifadesi, Qlik Sense uygulamasını, kendisinden sonra gelen **LOAD** ve **SELECT**ifadelerin alan değerlerini yalnızca büyük harflerle, yalnızca küçük harflerle, her zaman ilk harfi büyük olarak veya göründüğü gibi (karışık) yorumlamaya zorlar. Bu deyim, tablodan alınan alan değerlerinin farklı kurallara göre ilişkilendirilmesini mümkün kılar.

#### **Söz Dizimi:**

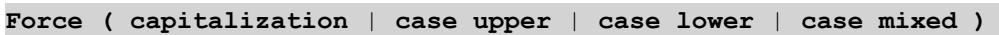

Hiçbir şey belirtilmezse, büyük/küçük harf karışığını zorlama kabul edilir. force deyimi, yeni bir force deyimi yapılana dek geçerlidir.

Erişim bölümünde **force** deyiminin herhangi bir etkisi yoktur: Yüklenen tüm alan değerleri büyük/küçük harfe duyarlıdır.

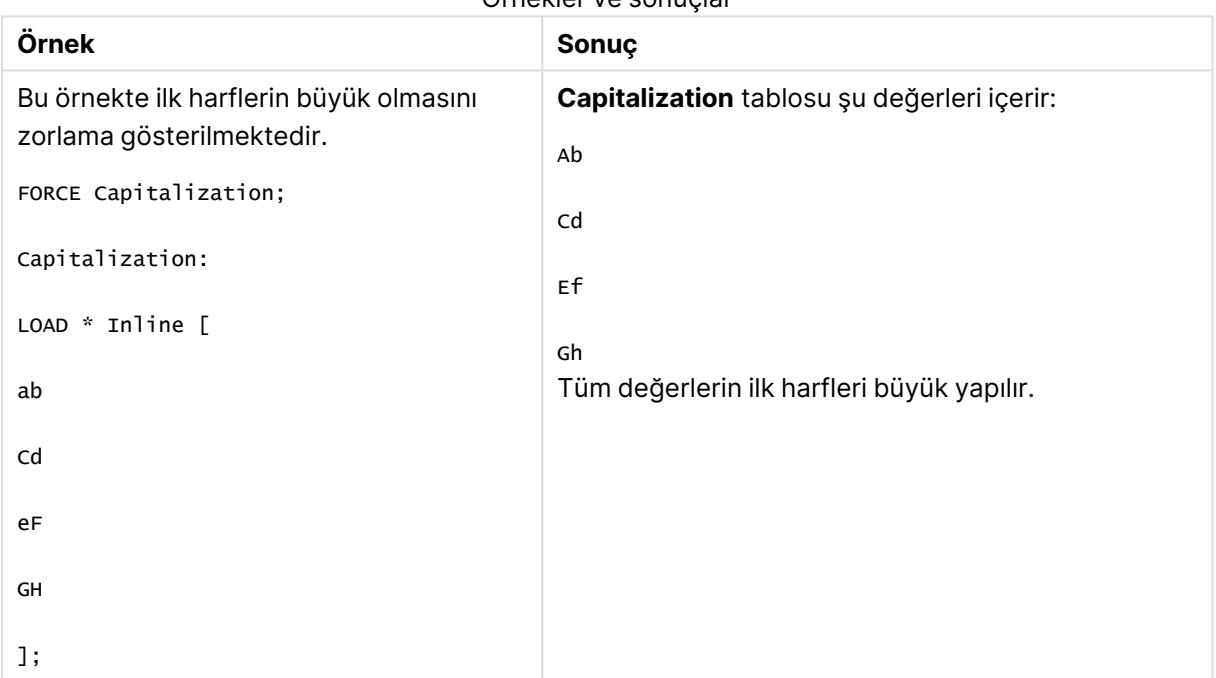

Örnekler ve sonuçlar

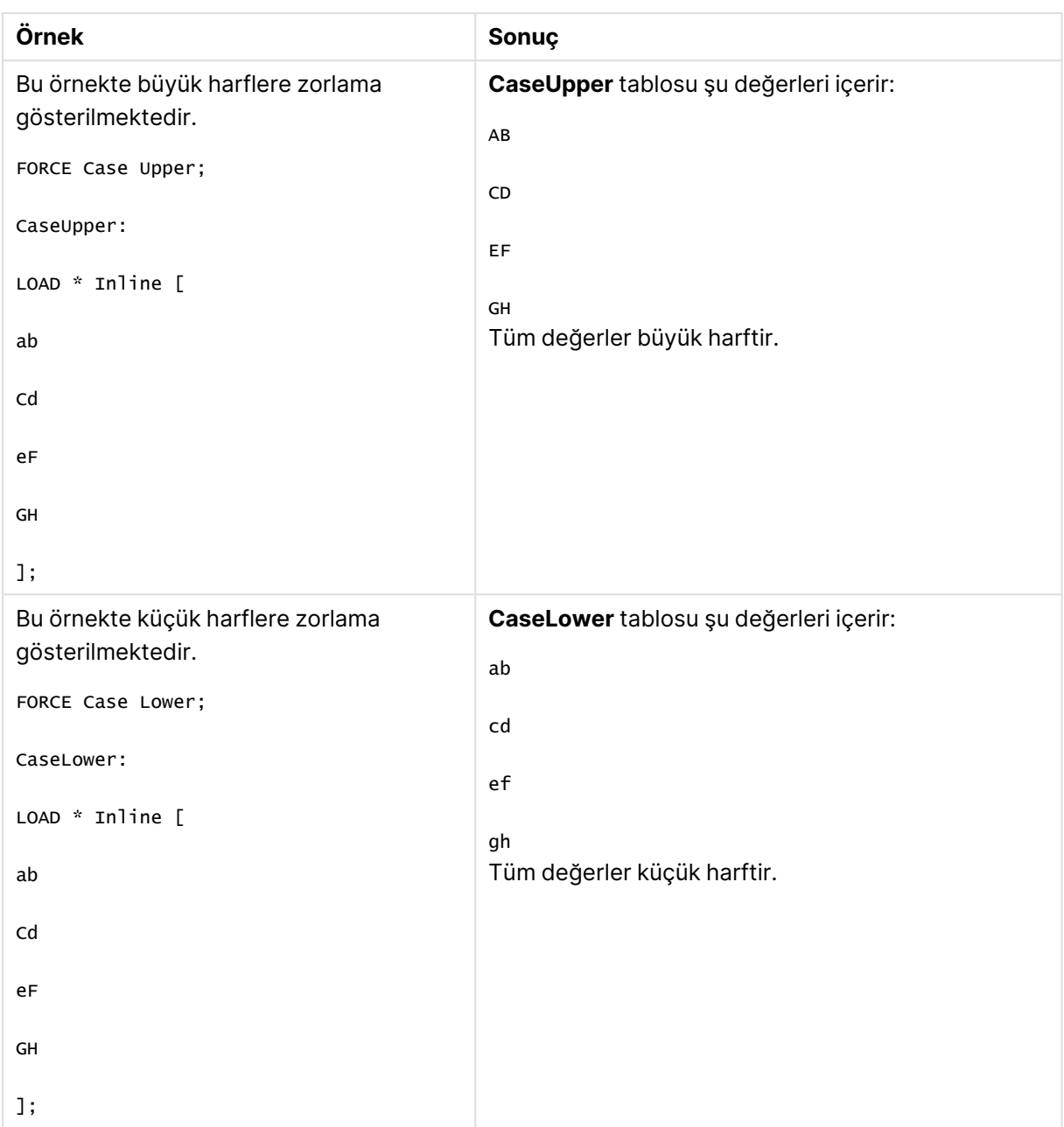

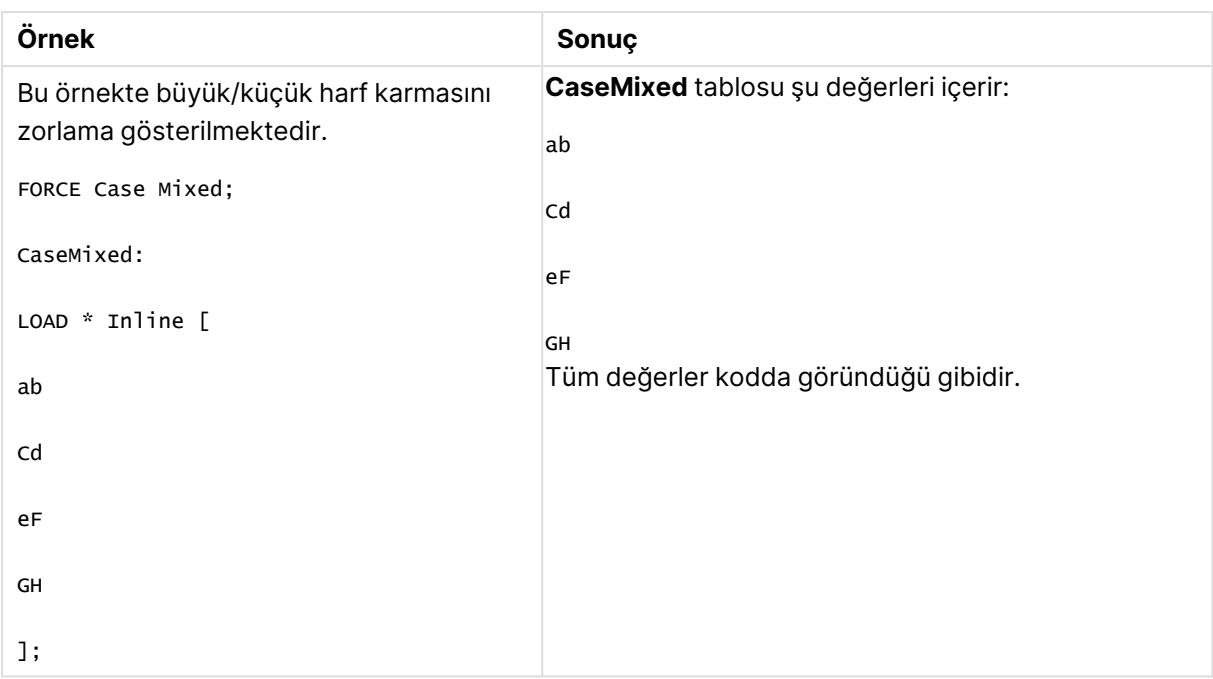

## **Ayrıca bkz.**

# From

<span id="page-158-0"></span>**From** kod anahtar sözcüğü, **Load** deyimlerinde bir dosyaya referansta bulunmak amacıyla ve **Select** deyimlerinde ise bir veritabanı tablosuna veya görünüme referansta bulunmak amacıyla kullanılır.

# Load

**LOAD** deyimi, alanları bir dosyadan, kod içinde tanımlanmış verilerden, daha önceden yüklenmiş tablodan, web sayfasından, ardından gelen **SELECT** deyiminin sonucundan veya verileri otomatik olarak oluşturarak yükler. Analiz bağlantılarından da veri yüklenebilir.

### **Söz Dizimi:**

```
LOAD [ distinct ] fieldlist
[( from file [ format-spec ] |
from field fieldassource [format-spec]|
inline data [ format-spec ] |
resident table-label |
autogenerate size ) |extension pluginname.functionname([script]
tabledescription)]
```
# 3 Kod deyimleri ve anahtar sözcükler

```
[ where criterion | while criterion ]
```
[ **group by** groupbyfieldlist ]

[**order by** orderbyfieldlist ]

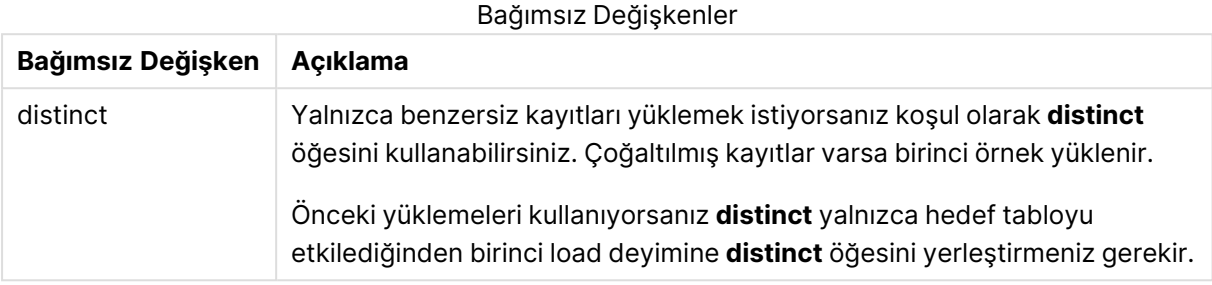

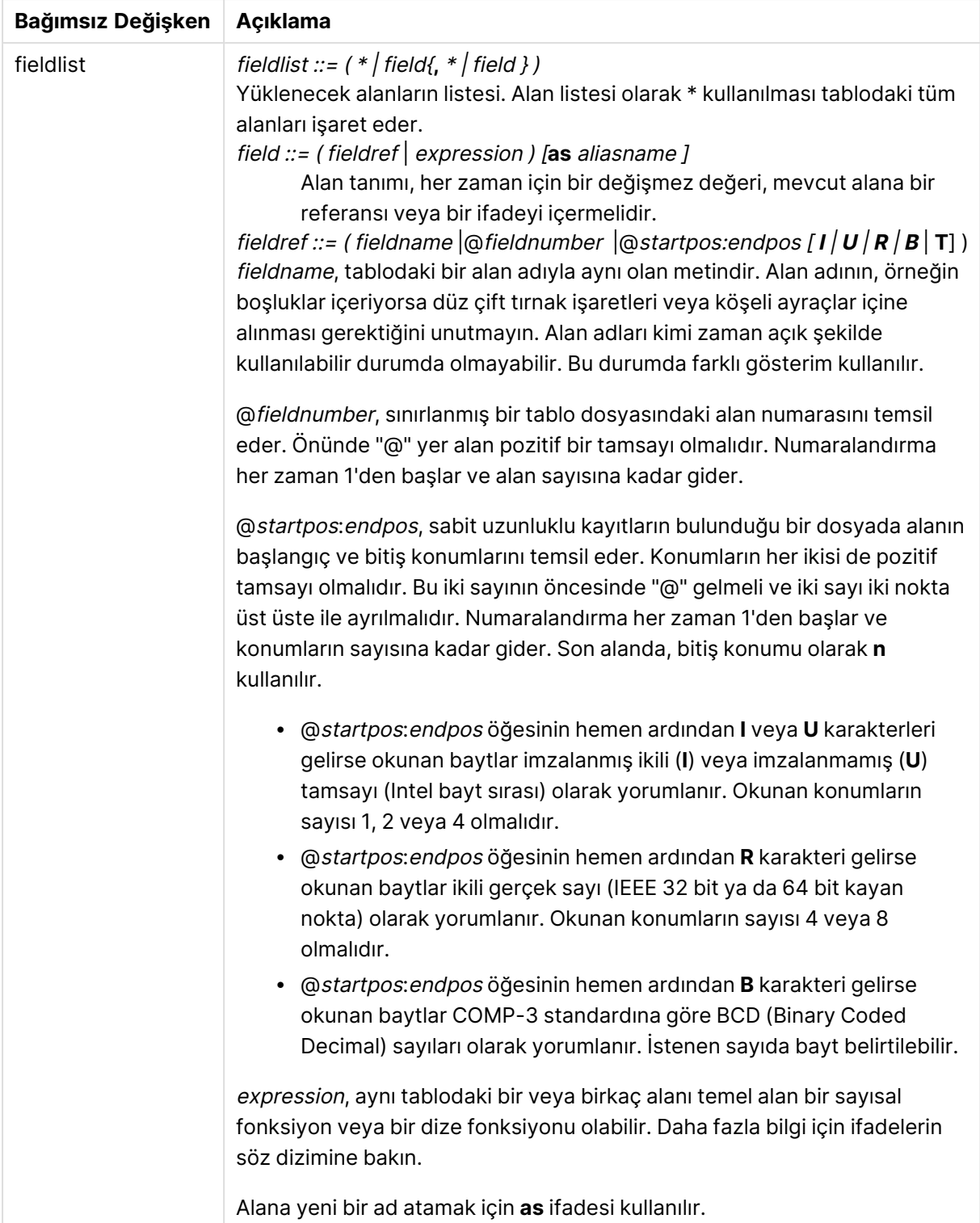

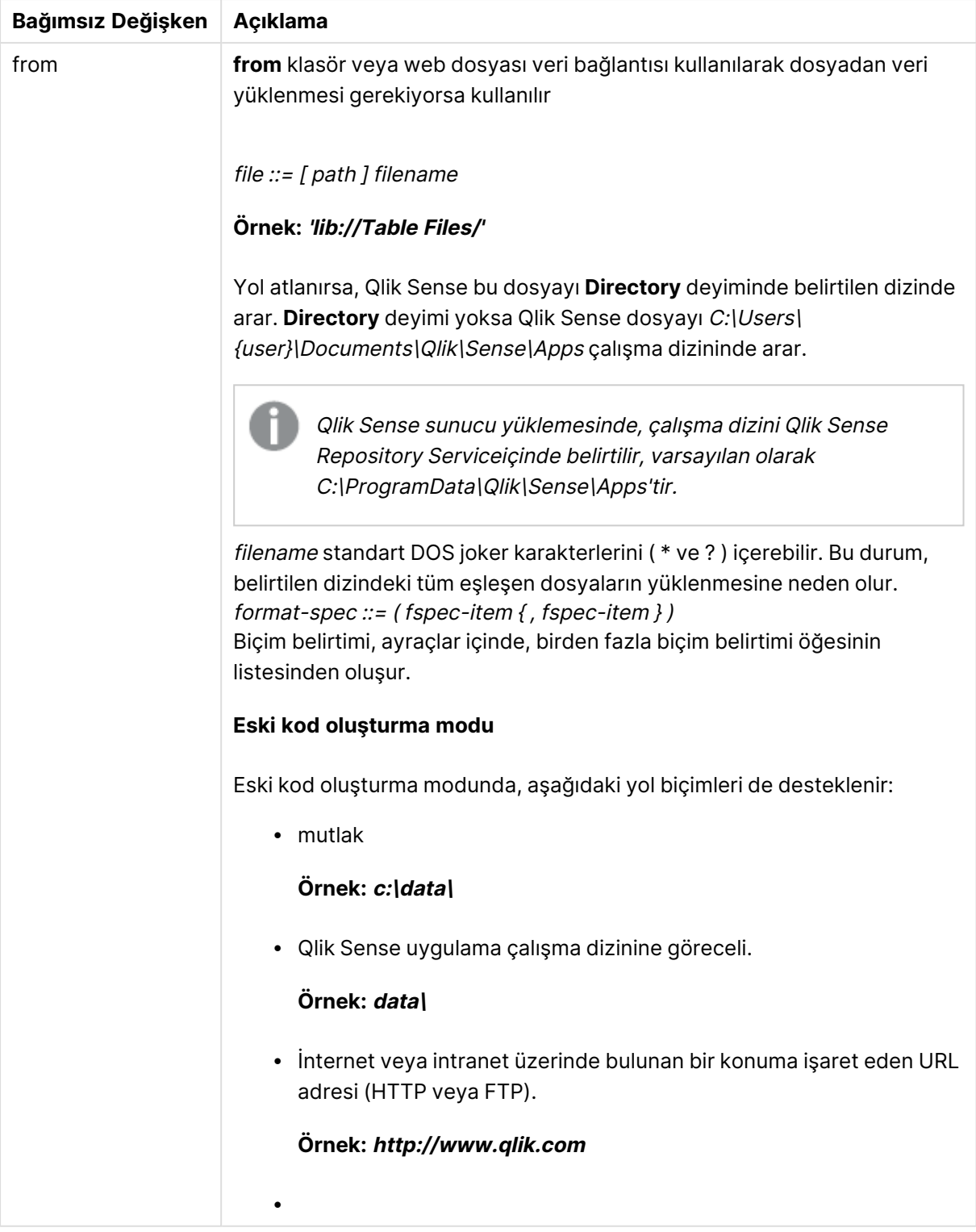

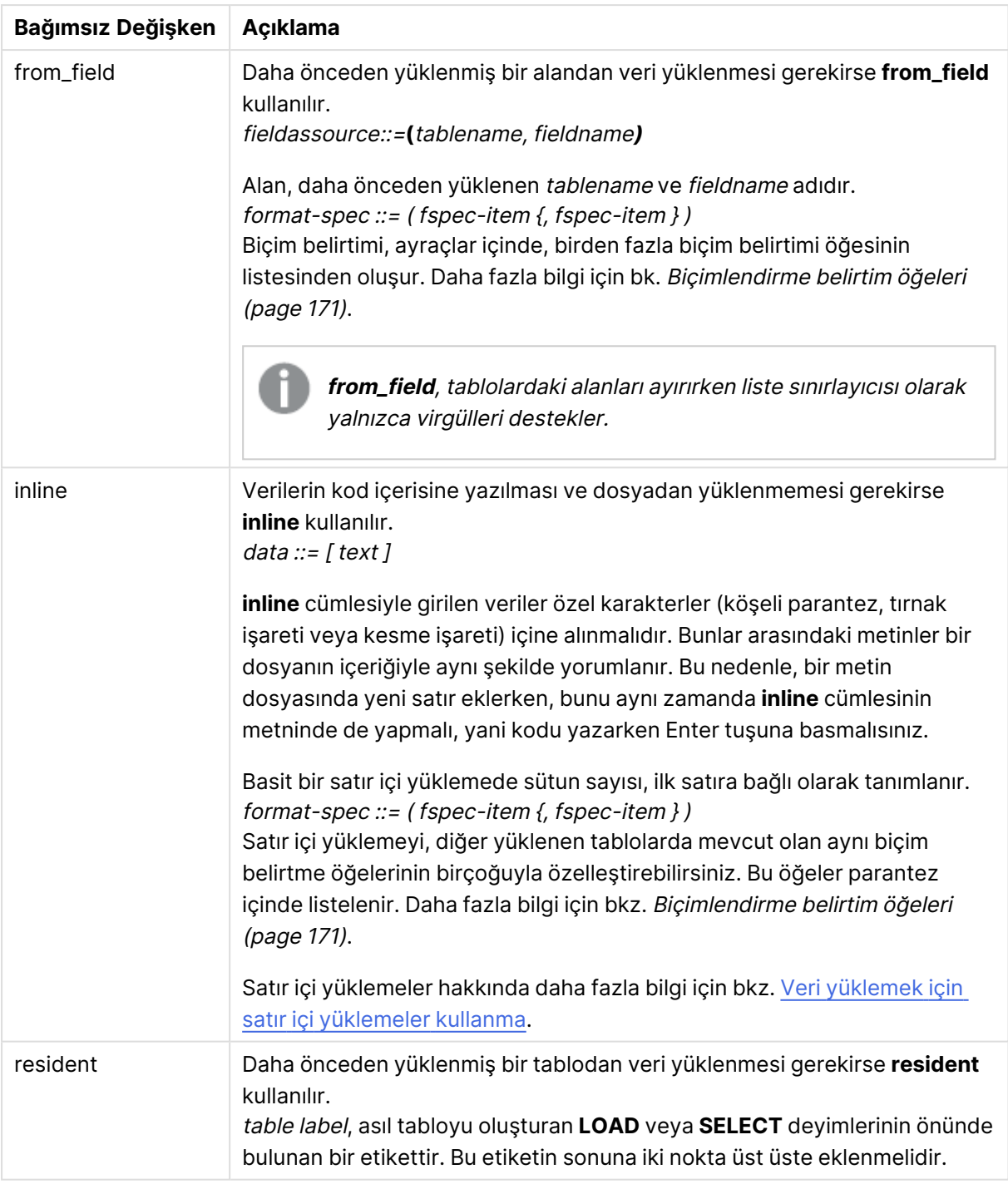

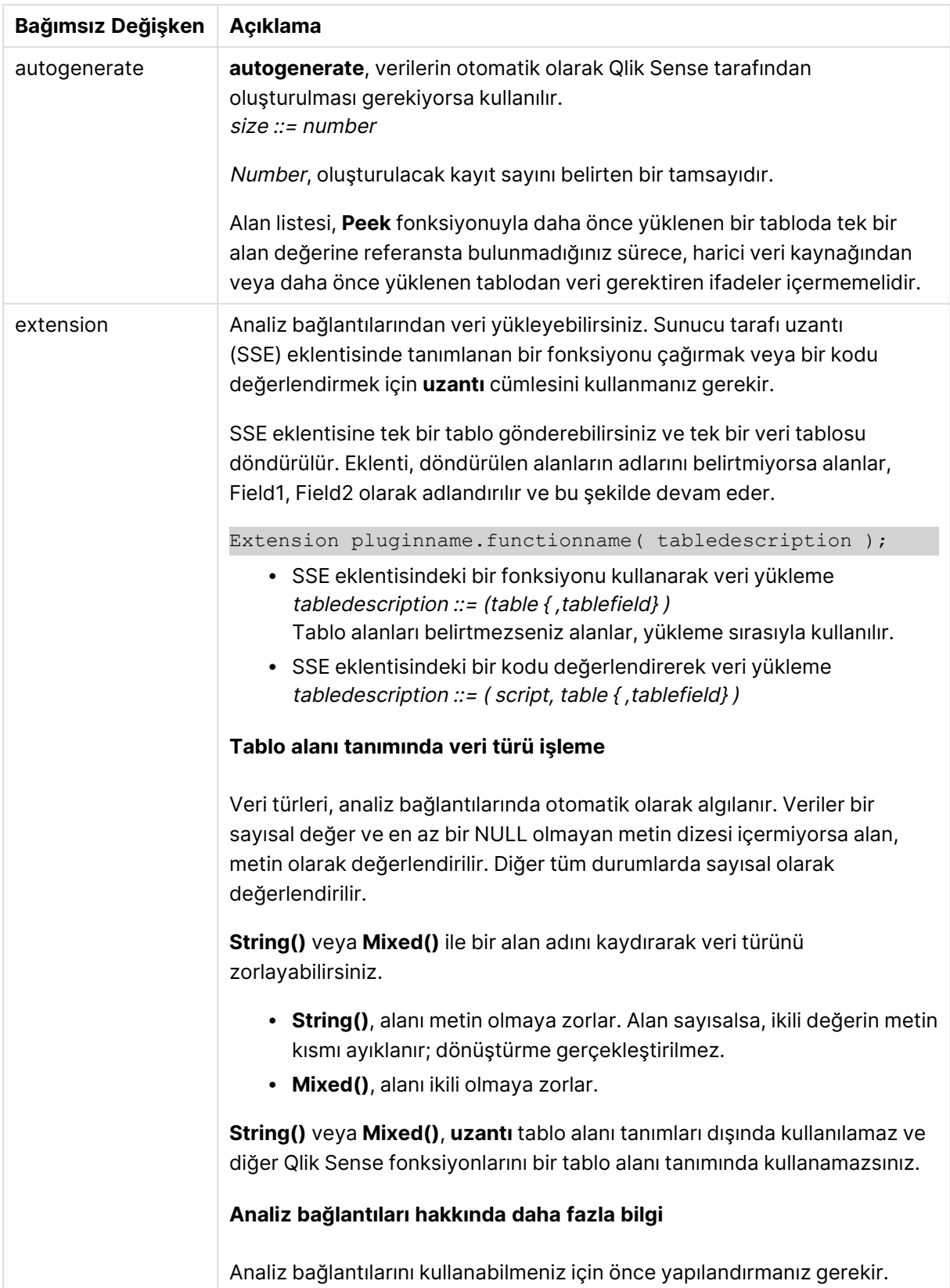

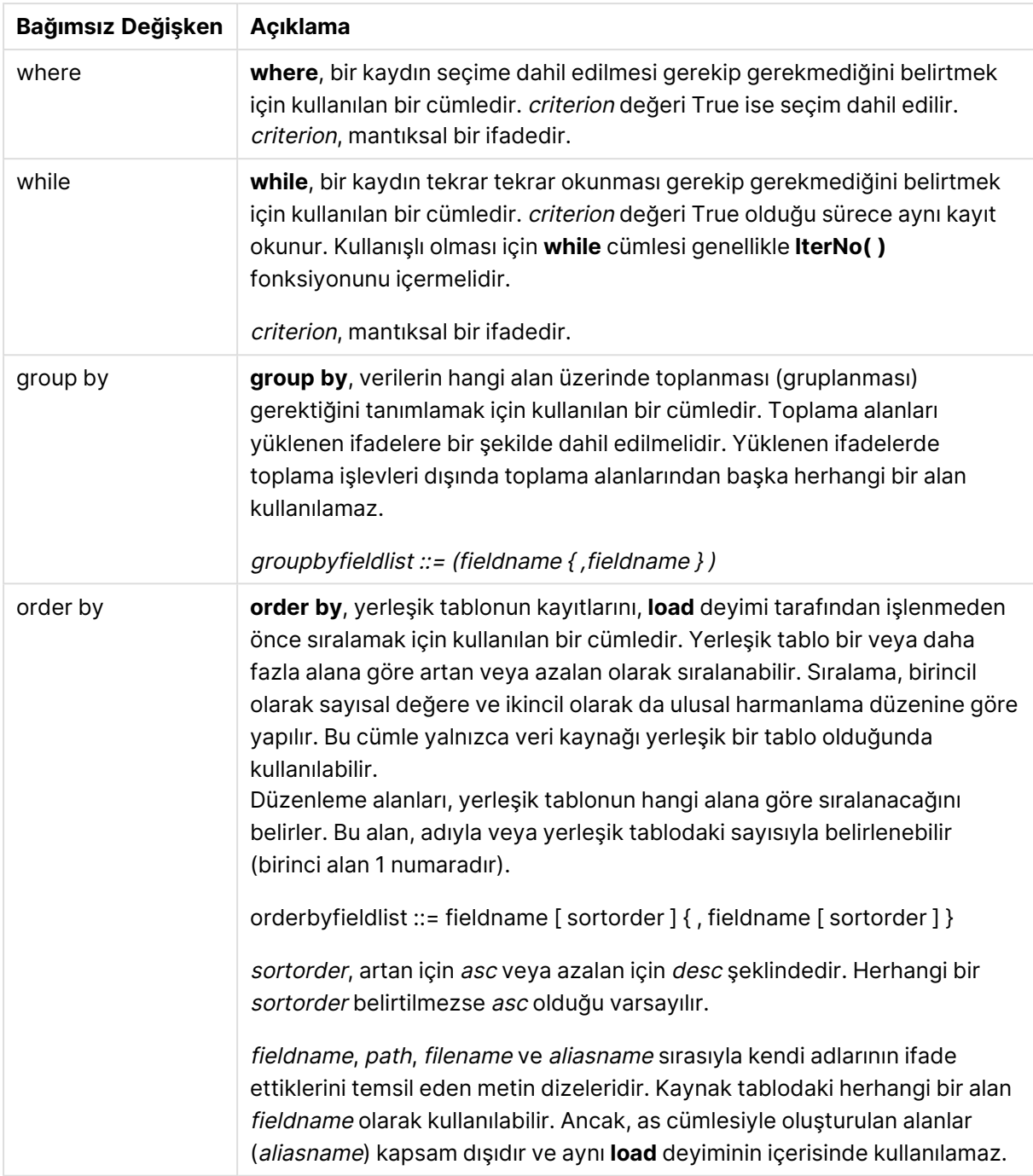

**from**, **inline**, **resident**, **from\_fielduzantı** veya **autogenerate** cümlesi aracılığıyla bir veri kaynağı verilmezse, veriler hemen ardından gelen **SELECT** ya da **LOAD** deyiminin sonucundan yüklenir. Bunun ardından gelen deyimin bir öneki bulunmamalıdır.

## **Örnekler:**

Farklı dosya biçimlerini yükleme Varsayılan seçeneklerle bir sınırlanmış veri dosyası yükleyin:

LOAD \* from data1.csv;

Kütüphane bağlantısından sınırlı veri dosyası yükleyin (DataFiles):

LOAD \* from 'lib://DataFiles/data1.csv';

Kütüphane bağlantısından tüm sınırlı veri dosyalarını yükleyin (DataFiles):

LOAD \* from 'lib://DataFiles/\*.csv';

Sınırlayıcı olarak virgül belirterek ve eklenmiş etiketlerle bir sınırlanmış dosya yükleyin:

LOAD \* from 'c:\userfiles\data1.csv' (ansi, txt, delimiter is ',', embedded labels);

Sınırlayıcı olarak sekme belirterek ve eklenmiş etiketlerle bir sınırlanmış dosya yükleyin:

LOAD \* from 'c:\userfiles\data2.txt' (ansi, txt, delimiter is '\t', embedded labels);

Eklenmiş üst bilgilerle bir dif dosyası yükleyin:

LOAD \* from file2.dif (ansi, dif, embedded labels);

Üst bilgileri olmayan sabit bir kayıt dosyasından üç alan yükleyin:

LOAD @1:2 as ID, @3:25 as Name, @57:80 as City from data4.fix (ansi, fix, no labels, header is 0, record is 80);

Mutlak yol belirterek bir QVX dosyası yükleyin:

LOAD \* from C:\qdssamples\xyz.qvx (qvx);

Web dosyalarını yükleme Web dosyası veri bağlantısında ayarlanan varsayılan URL'den yükleme:

LOAD \* from [lib://MyWebFile];

Belirli bir URL'den yükleme ve web dosyası veri bağlantısında ayarlanan URL'yi geçersiz kılma:

LOAD \* from [lib://MyWebFile] (URL is 'http://localhost:8000/foo.bar');

Dolar işareti genişletmesini kullanarak bir değişkende ayarlanan belirli bir URL'den yükleme:

SET dynamicURL = 'http://localhost/foo.bar';

LOAD \* from [lib://MyWebFile] (URL is '\$(dynamicURL)');

Belirli alanları seçme, alanları yeniden adlandırma ve hesaplama Sınırlanmış dosyadan yalnızca üç belirli alanı yükleyin:

LOAD FirstName, LastName, Number from data1.csv;

Etiketleri olmayan bir dosyayı yüklerken ilk alanı A ve ikinci alanı B olarak yeniden adlandırın:

LOAD @1 as A, @2 as B from data3.txt (ansi, txt, delimiter is '\t', no labels);

FirstName, bir boşluk karakteri ve LastName birleşimi olarak Name öğesini yükleyin: LOAD FirstName&' '&LastName as Name from data1.csv; Quantity, Price ve Value (Quantity ve Price öğelerinin çarpımı) öğelerini yükleyin: LOAD Quantity, Price, Quantity\*Price as Value from data1.csv; Belirli kayıtları seçme Yalnızca benzersiz kayıtları yükleyin; çoğaltılan kayıtlar atılır: LOAD distinct FirstName, LastName, Number from data1.csv; Yalnızca Litres alanının sıfır üzerinde bir değere sahip olduğu kayıtları yükleyin: LOAD \* from Consumption.csv where Litres>0; Dosyada olmayan ve otomatik olarak oluşturulan verileri yükleme CatID ve Category adında iki alan olmak üzere satır içi verileri içeren bir tablo yükleyin: LOAD \* Inline [CatID, Category 0,Regular 1,Occasional 2, Permanent]; UserID, Password ve Access adında üç alan olmak üzere satır içi verileri içeren bir tablo yükleyin: LOAD \* Inline [UserID, Password, Access A, ABC456, User B, VIP789, Admin]; 10.000 satırlı bir tablo yükleyin. A alanı okunan kayıt sayısını (1,2,3,4,5...) ve B alanı da 0 ile 1 arasında rastgele bir sayı içerecektir: LOAD RecNo( ) as A, rand( ) as B autogenerate(10000); autogenerate deyiminden sonra paranteze izin verilir, ancak bu gerekli değildir. Daha önce yüklenmiş bir tablodan verileri yükleme

İlk olarak bir sınırlanmış tablo dosyası yüklüyor ve tab1 olarak adlandırıyoruz:

tab1:

```
SELECT A,B,C,D from 'lib://DataFiles/data1.csv';
```
Önceden yüklenmiş tab1 tablosundan dosyaları tab2 olarak yükleyin:

tab2:

```
LOAD A, B, month(C), A*B+D as E resident tab1;
```
Önceden yüklenmiş tab1 tablosundan dosyaları yükleyin; ancak yalnızca A değerinin B değerinden büyük olduğu kayıtları yükleyin:

tab3:

LOAD A, A+B+C resident tab1 where A>B;

Önceden yüklenmiş tab1 tablosundan alanları, A ölçütüne göre sıralanmış olarak yükleyin:

LOAD A, B\*C as E resident tab1 order by A;

Önceden yüklenmiş tab1 tablosundan alanları, birinci alana ve sonra da ikinci alana göre sıralanmış olarak yükleyin:

LOAD A, B\*C as E resident tab1 order by 1,2;

Önceden yüklenmiş tab1 tablosundan değerleri, C ölçütüne göre azalan düzende, ardından B ölçütüne göre artan düzende ve sonra da ilk alana göre azalan düzende sıralanmış olarak yükleyin:

LOAD A, B\*C as E resident tab1 order by C desc, B asc, 1 desc;

Daha önce yüklenmiş alanlardan verileri yükleme Daha önce yüklenmiş Characters tablosundan Types alanını A olarak yükleyin:

LOAD A from\_field (Characters, Types);

Ardından gelen tablodan verileri yükleme (öncelikli yükleme) Ardından gelen **SELECT** deyiminde yüklenen Table1 öğesinden A, B ve hesaplanan X ve Y alanlarını yükleyin:

LOAD A, B, if(C>0,'positive','negative') as X, weekday(D) as Y;

SELECT A,B,C,D from Table1;

Verileri gruplandırma ArtNo öğesine göre gruplandırılmış (toplanmış) alanları yükleyin:

LOAD ArtNo, round(Sum(TransAmount),0.05) as ArtNoTotal from table.csv group by ArtNo;

Week ve ArtNo öğesine göre gruplandırılmış (toplanmış) alanları yükleyin:

LOAD Week, ArtNo, round(Avg(TransAmount),0.05) as WeekArtNoAverages from table.csv group by Week, ArtNo;

## Bir kaydı tekrar tekrar okuma Bu örnekte, her bir öğrencinin notlarını tek bir alana sıkıştırılmış olarak içeren Grades.csv adında bir giriş dosyamız var:

Student,Grades

Mike,5234

John,3345

Pete,1234

Paul,3352

Notlar, 1-5 ölçeğinde Math, English, Science ve History derslerini temsil etmektedir. **IterNo( )** fonksiyonunun sayaç olarak kullanıldığı bir **while** cümlesi ile her bir kaydı birkaç kez okuyarak, notları ayrı değerler halinde ayırabiliriz. Her okumada, öğrenci notu **Mid** fonksiyonu ile ayrıştırılıp Grade alanına depolanır ve ders de **pick** fonksiyonunun kullanımıyla seçilip Subject alanına depolanır. Son **while** cümlesi, tüm notların (bu örnekte öğrenci başına dört not) okunduğunu kontrol etmek için kullanılan ve okunduysa, bir sonraki öğrenci kaydının okunması gerektiği anlamına gelen sınamayı içerir.

MyTab:

LOAD Student,

mid(Grades,IterNo( ),1) as Grade,

pick(IterNo( ), 'Math', 'English', 'Science', 'History') as Subject from Grades.csv

while IsNum(mid(Grades,IterNo(),1));

Sonuçta şu verileri içeren bir tablo ortaya çıkar:

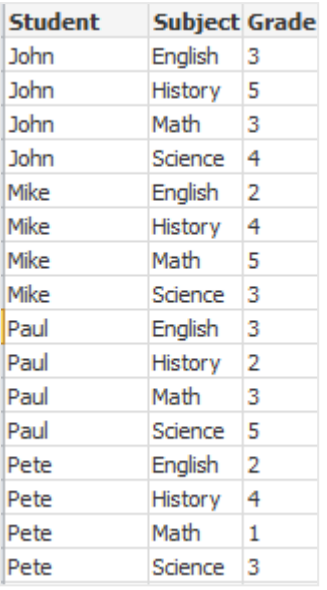

Analiz bağlantılarından yükleme Aşağıdaki örnek veriler kullanılır.

```
Values:
Load
 Rand() as A,
 Rand() as B,
 Rand() as C
AutoGenerate(50);
```
#### **Bir fonksiyon kullanarak veri yükleme**

Bu örneklerde, Calculate(Parameter1, Parameter2) özel fonksiyonunu içeren P adlı bir analiz bağlantısı eklentimizin olduğunu varsayarız. Fonksiyon, Field1 ve Field2 alanlarını içeren Results tablosunu döndürür.

Load \* Extension P.Calculate( Values{A, C} ); A ve C alanları fonksiyona gönderilirken döndürülen tüm alanları yükleyin.

```
Load Field1 Extension P.Calculate( Values{A, C} );
A ve C alanları fonksiyona gönderilirken yalnızca Field1 alanını yükleyin.
```
Load \* Extension P.Calculate( Values );

A ve B alanları fonksiyona gönderilirken döndürülen tüm alanları yükleyin. Alanlar belirtilmediğinden, tabloda birinci olarak sıralanan A ve B kullanılır.

Load \* Extension P.Calculate( Values {C, C}); C alanı, fonksiyonun her iki parametresine gönderilirken döndürülen tüm alanları yükleyin.

Load \* Extension P.Calculate( Values {String(A), Mixed(B)}); Dize olarak zorlanan A alanı ve sayısal olarak zorlanan B alanı fonksiyona gönderilirken döndürülen tüm alanları yükleyin.

#### **Bir kodu değerlendirerek veri yükleme**

Load A as A\_echo, B as B\_echo Extension R.ScriptEval( 'q;', Values{A, B} ); A ve B değerlerini gönderirken q kodu tarafından döndürülen tabloyu yükleyin.

```
Load * Extension R.ScriptEval( '$(My_R_Script)', Values{A, B} );
A ve B değerleri gönderilirken My_R_Script değişkeninde saklanan kod tarafından döndürülen
tabloyu yükleyin.
```
Load \* Extension R.ScriptEval( '\$(My\_R\_Script)', Values{B as D, \*} ); B değerleri, D, A ve C olarak yeniden adlandırılmış şekilde gönderilirken My\_R\_Script değişkeninde saklanan kod tarafından döndürülen tabloyu yükleyin. \* işareti kullanıldığında, referansta bulunulmayan diğer kalan alanlar gönderilir.

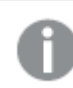

DataFiles bağlantılarının dosya uzantısı büyük-küçük harfe duyarlıdır. Örneğin: .qvd.

## <span id="page-170-0"></span>Biçimlendirme belirtim öğeleri

Her bir biçimlendirme belirtim öğesi tablo dosyasının belirli bir özelliğini tanımlar.

fspec-item ::= [ansi | oem | mac | UTF-8 | Unicode | txt | fix | dif | biff | ooxml | html | xml | kml | qvd | qvx | parquet | delimiter is char | no eof | embedded labels | explicit labels | no **labels | table is [**tablename**]** | **header is** n | **header is** line | **header is** n **lines** | **comment is** string | **record is** n | **record is** line | **record is** n **lines** | **no quotes |msq** | **URL is** string | **userAgent is** string]

### Karakter kümesi

Karakter kümesi, dosyada kullanılan karakter kümesini tanımlayan, **LOAD** deyimine yönelik bir dosya tanımlayıcısıdır.

**ansi**, **oem** ve **mac** tanımlayıcıları, QlikView uygulamasında kullanılmıştır ve çalışmaya devam etmektedir. Ancak, Qlik Sense ile **LOAD** deyimi oluşturulurken bunlar oluşturulmaz.

#### **Söz Dizimi:**

utf8 | unicode | ansi | oem | mac | codepage is

#### **Bağımsız Değişkenler:**

#### Bağımsız Değişkenler

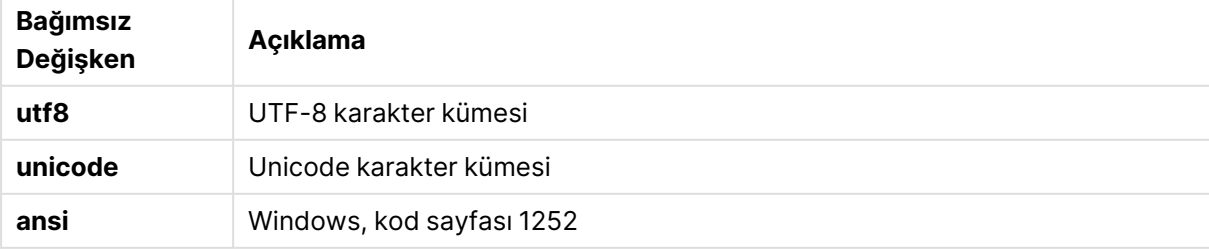

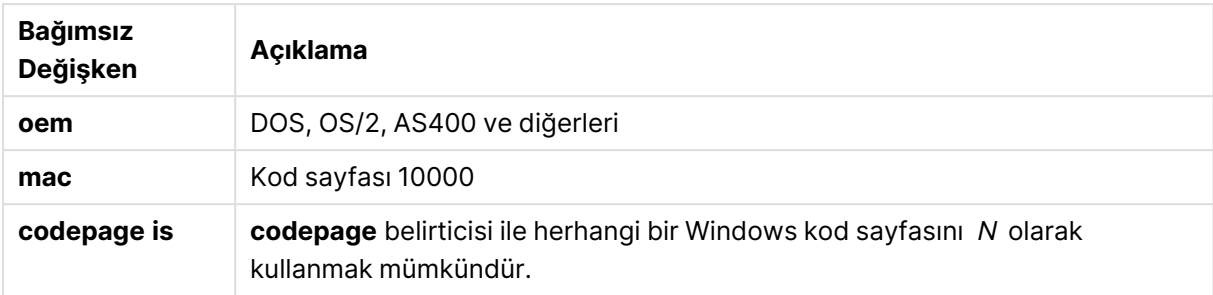

#### **Sınırlamalar:**

**oem** karakter kümesinden dönüşüm macOS için uygulanmaz. Hiçbir şey belirtilmezse, Windows altında kod sayfası 1252 varsayılır.

### **Örnek:**

LOAD \* from a.txt (utf8, txt, delimiter is ',' , embedded labels) LOAD \* from a.txt (unicode, txt, delimiter is ',', embedded labels) LOAD \* from a.txt (codepage is 10000, txt, delimiter is ',', no labels)

## **Ayrıca bkz.**

**b** Load [\(page](#page-158-0) 159)

Tablo biçimi

Tablo biçimi, dosya türünü tanımlayan **LOAD** deyimi için bir dosya belirticisidir. Hiçbir şey belirlenmezse, dosyanın bir .txt dosyası olduğu kabul edilir.

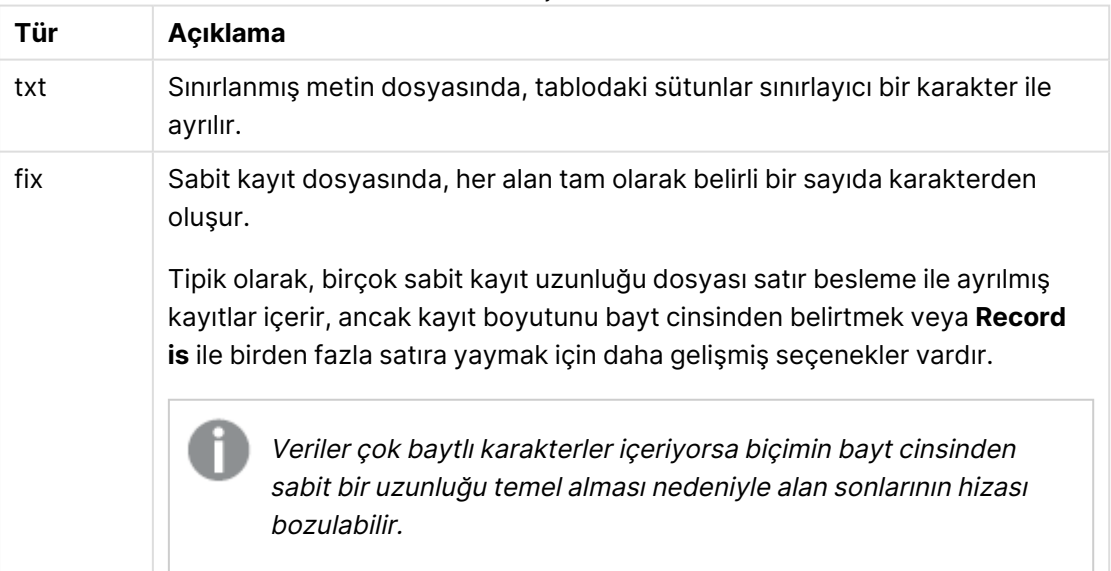

Tablo biçimi türleri

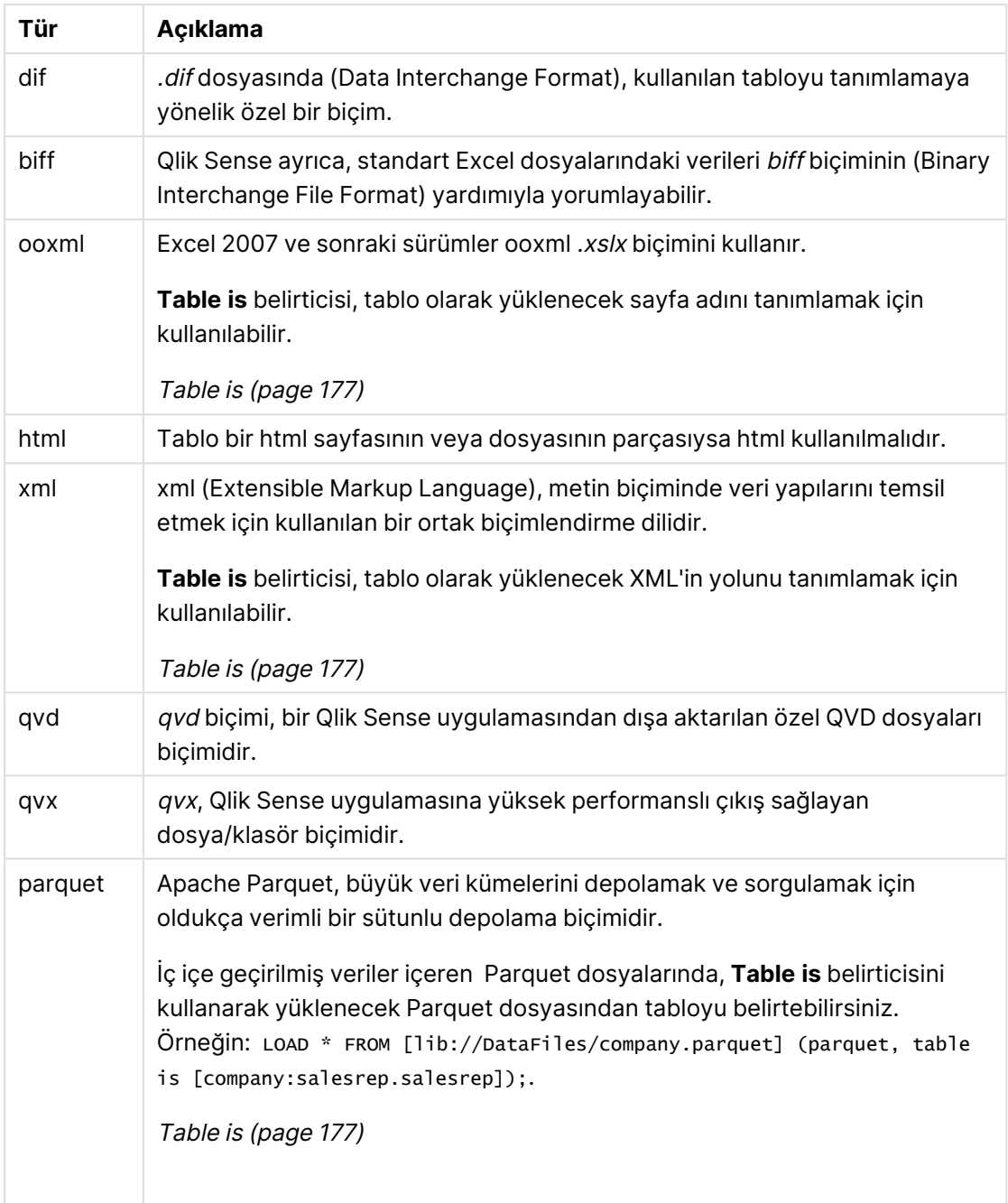

## Delimiter is

Ayrılmış tablo dosyaları için, **delimiter is** belirticisi aracılığıyla rastgele bir ayırıcı belirtilebilir. Bu belirtici, yalnızca ayrılmış .txt dosyaları için geçerlidir.

## **Söz Dizimi:**

**delimiter is** char

#### **Bağımsız Değişkenler:**

Bağımsız Değişkenler

| Bağımsız Değişken | Acıklama                                           |
|-------------------|----------------------------------------------------|
| char              | 127 ASCII karakterinden tek bir karakter belirtir. |

Ek olarak aşağıdaki değerler kullanılabilir:

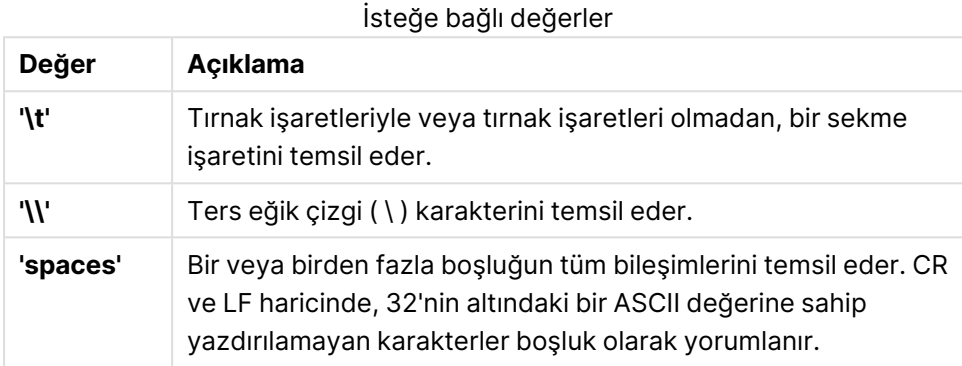

Hiçbir şey belirtilmezse **delimiter is ','** olduğu varsayılır.

#### **Örnek:**

```
LOAD * from a.txt (utf8, txt, delimiter is ',' , embedded labels);
```
#### **Ayrıca bkz.**

**D** Load [\(page](#page-158-0) 159)

#### No eof

**no eof** belirticisi, ayrılmış **.txt** dosyalarını yüklerken dosya sonu karakterini göz ardı etmek için kullanılır.

#### **Söz Dizimi:**

no eof

**no eof** belirticisi kullanılırsa, aksi durumda dosya sonunu belirten 26 kod noktalı karakterler göz ardı edilir ve bir alan değerinin parçası olabilirler.

Bu yalnızca sınırlanmış metin dosyaları için geçerlidir.

#### **Örnek:**

```
LOAD * from a.txt (txt, utf8, embedded labels, delimiter is ' ', no eof);
```
#### **Ayrıca bkz.**

 $\Box$  Load [\(page](#page-158-0) 159)

#### Labels

**Labels**, dosya içerisinde alan adlarının nerede bulunabileceğini tanımlayan **LOAD** deyimi için dosya belirticisidir.

#### **Söz Dizimi:**

embedded labels|explicit labels|no labels

Alan adları dosyanın farklı yerlerinde bulunabilir. İlk kayıt alan adlarını içeriyorsa **embedded labels** kullanılmalıdır. Bulunabilecek herhangi bir alan adı yoksa **no labels** kullanılmalıdır. dif dosyalarında bazen açık alan adlarına sahip ayrı bir üst bilgi bölümü kullanılır. Böyle bir durumda **explicit labels** kullanılmalıdır. Hiçbir şey belirtilmezse, dif dosyaları için de **embedded labels** kabul edilir.

#### **Example 1:**

LOAD \* from a.txt (unicode, txt, delimiter is ',' , embedded labels

#### **Example 2:**

LOAD \* from a.txt (codePage is 1252, txt, delimiter is ',' , no labels)

#### **Ayrıca bkz.**

 $\Box$  Load [\(page](#page-158-0) 159)

### Header is

Tablo dosyalarındaki üst bilgi boyutunu belirler. Rastgele üst bilgi uzunluğu **header is** tanımlayıcısıyla belirlenebilir. Üst bilgi, Qlik Sense tarafından kullanılmayan metin bölümüdür.

#### **Söz Dizimi:**

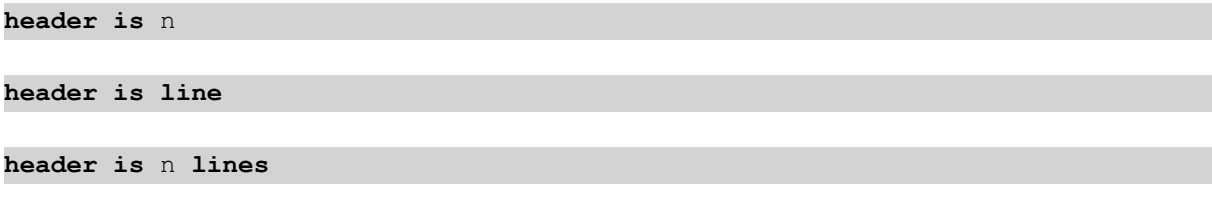

Üst bilgi uzunluğu bayt (**header is n**) veya satır (**header is line** ya da **header is n lines**) cinsinden verilebilir. **n**, üst bilgi uzunluğunu temsil eden, pozitif bir tamsayı olmalıdır. Belirtilmediği takdirde **header is 0** olduğu varsayılır. **header is** belirticisi yalnızca tablo dosyalarıyla ilgilidir.

#### **Örnek:**

Bu, Qlik Sense tarafından veri olarak yorumlanmaması gereken üst bilgi metin satırı içeren bir veri kaynağı tablosu örneğidir.

\*Header line Col1,Col2 a,B c,D

**header is 1 lines** belirticisi kullanıldığında ilk satır veri olarak yüklenmez. Örnekte, **embedded labels** belirticisi Qlik Sense uygulamasına, ilk hariç tutulmayan satırı alan etiketleri içeriyormuş gibi yorumlamasını söyler.

```
LOAD Col1, Col2
FROM 'lib://files/header.txt'
(txt, embedded labels, delimiter is ',', msq, header is 1 lines);
```
Sonuç, Col1 ve Col2 alanlarına sahip iki alanlı bir tablodur.

#### **Ayrıca bkz.**

 $\bigcap$  Load [\(page](#page-158-0) 159)

#### Record is

Sabit kayıt uzunluğu dosyaları için, kayıt uzunluğu **record is** belirticisiyle belirtilmelidir.

#### **Söz Dizimi:**

**Record is** n **Record is line Record is** n **lines**

#### **Bağımsız Değişkenler:**

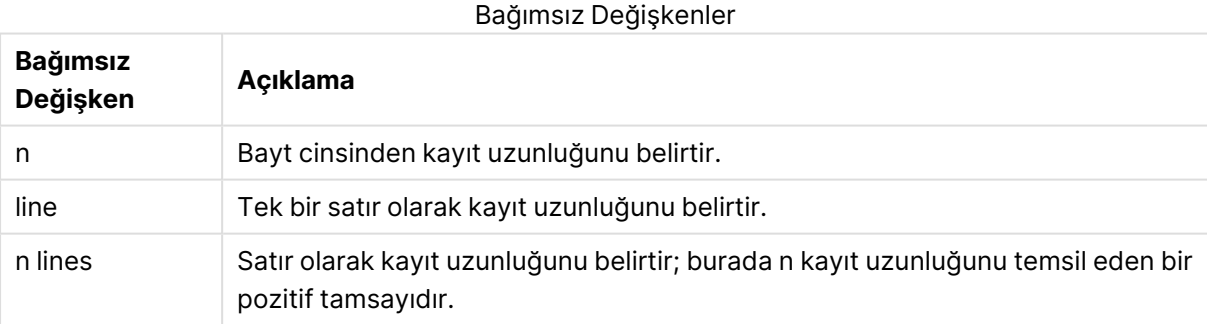

### **Sınırlamalar:**

**record is** belirticisi yalnızca **fix** dosyalarıyla ilgilidir.

#### **Ayrıca bkz.**

 $\bigcap$  Load [\(page](#page-158-0) 159)

## <span id="page-176-0"></span>Table is

Excel, XML veya Parquet dosyaları için tablo biçimi belirticisinde verileri yükleyeceğiniz tabloyu belirtebilirsiniz.

#### **Söz Dizimi:**

**Table is** table name

#### **Bağımsız Değişkenler:**

Bağımsız Değişkenler

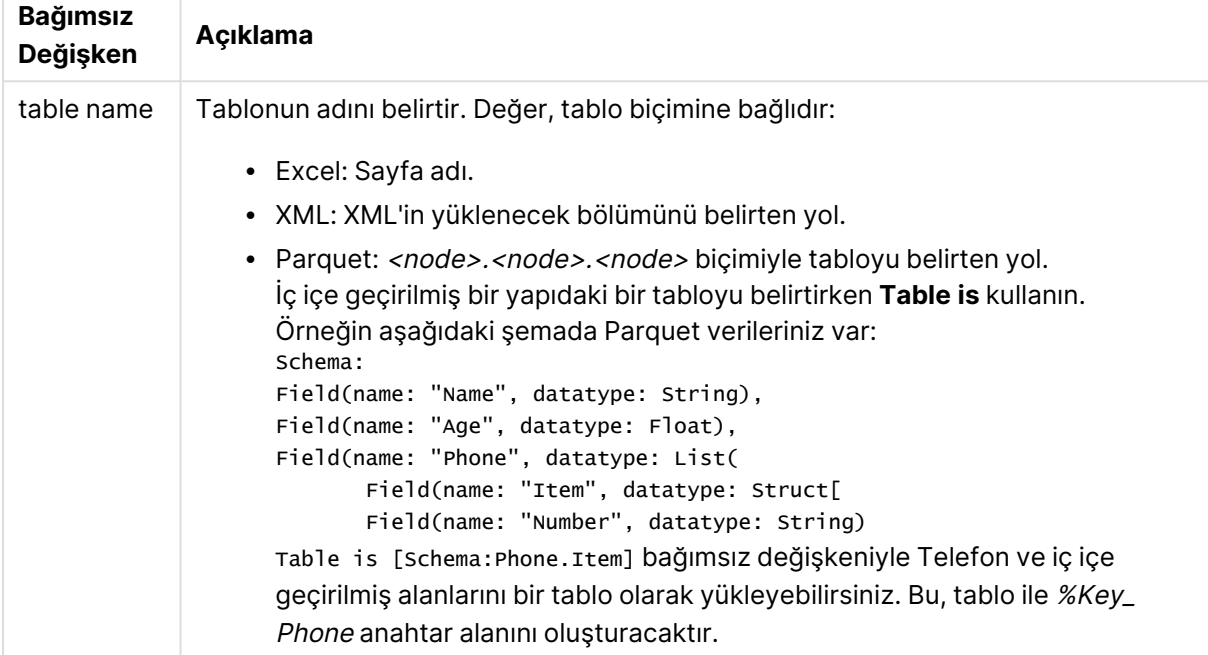

## **Örnek: Excel**

```
LOAD
       "Item Number",
       "Product Group",
       "Product Line",
       "Product Sub Group",
       "Product Type"
FROM [lib://AttachedFiles/Item master.xlsx]
(ooxml, embedded labels, table is [Item master]);
```
### **Örnek: XML**

```
LOAD
       city%Table,
       %Key_row_7FAC1F878EC01ECB
FROM [lib://AttachedFiles/cities.xml]
(XmlSimple, table is [root/row/country/city]);
```
#### **Örnek: Parquet**

company.parquet dosyası aşağıdaki şemayı içerir:

```
company (String)
contact (String)
company:salesrep (List)
       salesrep (Group)
               salesrep (String)
company:headquarter (List)
       headquarter (Group)
               country (String)
               city (String)
               city:region (List)
               region (Group)
                       region (String)
```
Aşağıdaki, dosyanın içeriğini tablolara yükleyecektir. Birinci load deyimi, kök grubu yükler. İkinci load deyimi, salesrep grubunun içeriğini tablo olarak yükler. Üçüncü, headquarter grubunu tablo olarak yükler. Dördüncü, region grubunu tablo olarak yükler.

```
LOAD * FROM [...] (parquet);
LOAD * FROM [...] (parquet, table is [company:salesrep.salesrep]);
LOAD * FROM [...] (parquet, table is [company:headquarter.headquarter]
LOAD * FROM [...] (parquet, table is [company:headquarter.headquarter.city:region.region]
```
#### **Sınırlamalar:**

**Table is** belirticisi sadece Excel, XML veya Parquet dosyalarıyla ilgilidir.

#### Quotes

**Quotes**, tırnak işaretlerinin kullanılıp kullanılamayacağını ve tırnak işaretleri ile ayırıcılar arasındaki önceliği tanımlayan, **LOAD** deyimine yönelik bir dosya tanımlayıcısıdır. Yalnızca metin dosyalarına yöneliktir.

#### **Söz Dizimi:**

#### **no quotes**

**msq**

Belirtici atlandığı takdirde standart tırnak işareti uygulaması kullanılır; yani " " veya ' ' kullanılabilir. Ancak bu yalnızca bunların bir alan değerinin ilk ve son boş olmayan karakteri olmaları durumunda geçerlidir.

#### **Bağımsız Değişkenler:**

Bağımsız Değişkenler

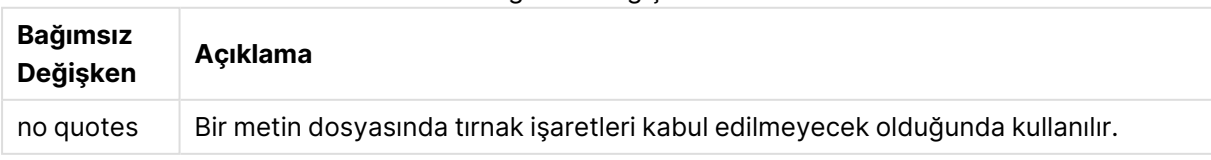

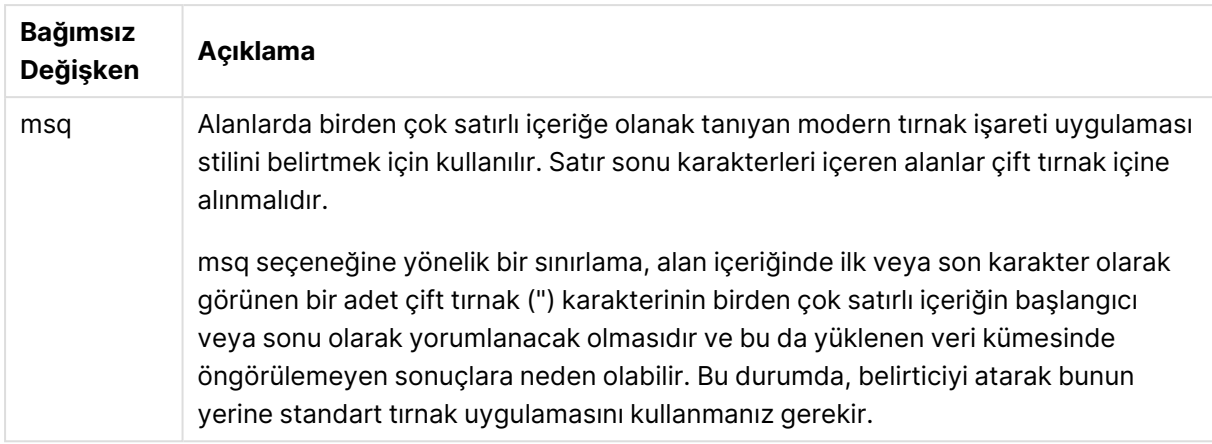

## XML

Bu kod belirticisi xml dosyalarını yüklerken kullanılır. **XML** belirticisi için geçerli seçenekler söz diziminde listelenir.

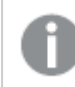

Qlik Sense uygulamasında DTD dosyaları yükleyemezsiniz.

## **Söz Dizimi:**

xmlsimple

### **Ayrıca bkz.**

 $\bigcap$  Load [\(page](#page-158-0) 159)

KML

Harita görselleştirmesinde kullanılacak KML dosyaları yüklenirken kod belirtici kullanılır.

#### **Söz Dizimi:**

kml

KML dosyası poligonlarla gösterilen alan verilerini (örneğin, ülkeler veya bölgeler), satır verilerini (örneğin, yollar) ya da [enl, boy] biçiminde noktalarla gösterilen nokta verilerini (örneğin, şehirler veya yerler) temsil edebilir.

### URL is

Bu kod belirticisi, bir web dosyası yüklenirken web dosyası veri bağlantısının URL'sini ayarlamak için kullanılır.

#### **Söz Dizimi:**

**URL is** string

### **Bağımsız Değişkenler:**

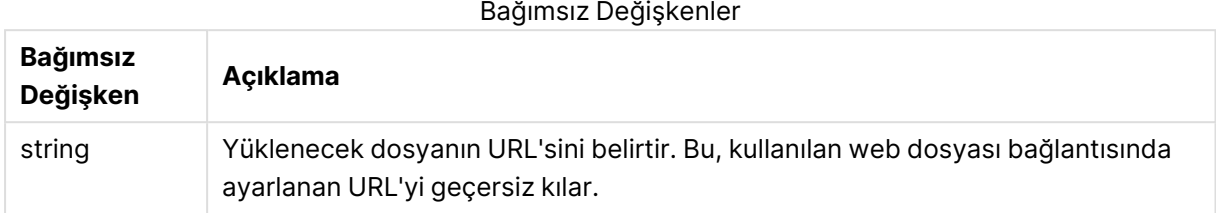

#### **Sınırlamalar:**

**URL is** belirticisi yalnızca web dosyalarıyla ilgilidir. Mevcut bir web dosyası veri bağlantısı kullanmanız gerekir.

### **Ayrıca bkz.**

**b** Load [\(page](#page-158-0) 159)

#### userAgent is

Bu kod belirticisi, web dosyası yüklenirken tarayıcı kullanıcı aracısını ayarlamak için kullanılır.

#### **Söz Dizimi:**

**userAgent is** string

#### **Bağımsız Değişkenler:**

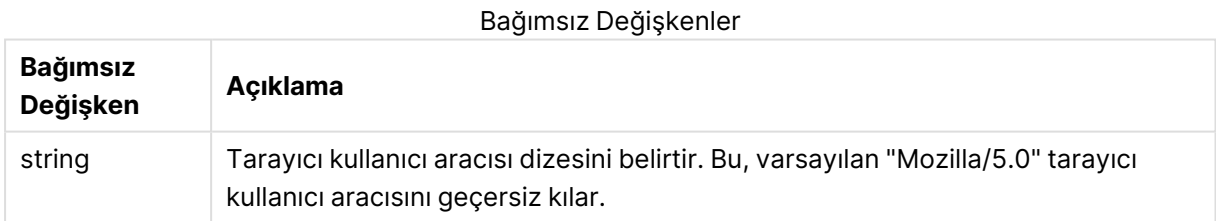

#### **Sınırlamalar:**

**userAgent is** belirticisi yalnızca web dosyalarıyla ilgilidir.

#### **Ayrıca bkz.**

 $\bigcap$  Load [\(page](#page-158-0) 159)
# Let

**let** deyimi **set** deyiminin tamamlayıcısıdır ve kod değişkenlerini tanımlamak için kullanılır. **let** deyimi, **set** deyiminin aksine "=" işaretinin sağındaki ifadeyi, kodun çalışma zamanında değişkene atanmadan önce değerlendirir.

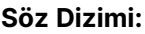

**Let** variablename=expression

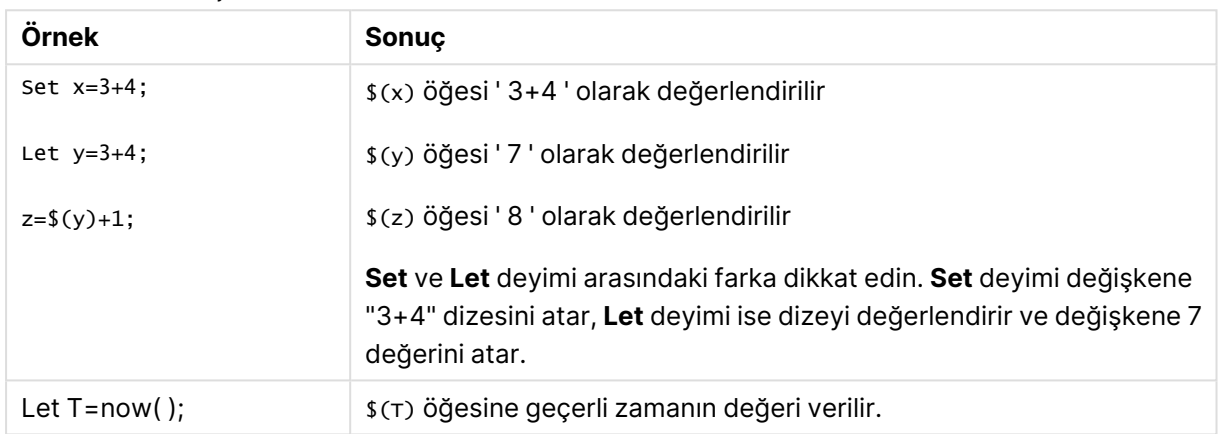

#### Örnekler ve sonuçlar:

# Loosen Table

Bir veya daha fazla Qlik Sense dahili veri tablosu, **Loosen Table** deyimi kullanılarak kod yürütmesi sırasında açık şekilde gevşek bağlı olarak bildirilebilir. Bir tablo gevşek bağlı olduğunda, tabloda bulunan alan değerleri arasındaki tüm ilişkiler kaldırılır. Benzer bir etki, gevşek bağlı tablonun her bir alanının bağımsız, ilişkisiz tablolar olarak yüklenmesiyle elde edilebilir. Gevşek bağlı özelliği, test sırasında veri yapısının farklı bölümlerinin geçici olarak ayrı tutulmasında yararlı olabilir. Gevşek bağlı bir tablo, tablo görüntüleyicisinde noktalı çizgilerle gösterilebilir. Kod içerisinde bir veya daha fazla **Loosen Table** deyimi kullanılması, Qlik Sense uygulamasının kodu yürütmeden önce gevşek bağlı tablolarda yapılan ayarları göz ardı etmesine neden olur.

#### **Söz Dizimi:**

```
Loosen Tabletablename [ , tablename2 ...]
Loosen Tablestablename [ , tablename2 ...]
```
## **Loosen Table** ve **Loosen Tables** sözdizimlerinden herhangi biri kullanılabilir.

Qlik Sense uygulamasının, veri yapısında, etkileşimli olarak veya kod içinde açıkça gevşek bağlı olduğu bildirilen tablolar ile bölünemeyen döngüsel referanslar bulması durumunda, herhangi bir döngüsel referans kalmayana kadar bir veya daha fazla ek tablo gevşek bağlı olmaya zorlanır. Bu durum gerçekleştiğinde, **Döngü Uyarısı** diyalog penceresi uyarı verir.

## **Örnek:**

Tab1:

```
SELECT * from Trans;
```
Loosen Table Tab1;

# Map

**map ... using** deyimi, belirli bir alan değerini veya ifadesini belirli bir eşleme tablosunun değerlerine eşlemek için kullanılır. Eşleme tablosu **Mapping** deyimi aracılığıyla oluşturulur.

## **Söz Dizimi:**

**Map** fieldlist **Using** mapname

Otomatik eşleme, **Map … Using** deyimi sonrasında yüklenen alanlar için kodun sonuna dek veya bir **Unmap** deyimiyle karşılaşıncaya dek yapılır.

Eşleme işlemi, alanın Qlik Sense içindeki dahili tabloda saklanmasıyla sonuçlanacak olaylar zincirinde son aşama olarak gerçekleştirilir. Bu da eşlemenin bir ifadenin parçası olarak bir alan adıyla her karşılaşıldığına değil; ancak değer dahili tabloda alan adı altında saklandığında gerçekleştirileceği anlamına gelir. İfade seviyesinde eşleme gerekliyse, bunun yerine **Applymap()** fonksiyonu kullanılmalıdır.

## **Bağımsız Değişkenler:**

# **Bağımsız Değişken Açıklama** fieldlist Kod içinde bu noktadan eşlenmesi gereken alanların virgülle ayrılmış listesi. Alan listesi olarak \* kullanılması tüm alanlara işaret eder. Alan adlarında \* ve ? joker karakterlerine izin verilir. Joker karakterler kullanıldığında alan adlarının tırnak içine alınması gerekebilir. mapname Bir **mapping load** veya **mapping select** deyiminde daha önce okunmuş bir eşleme tablosunun adı. Bağımsız Değişkenler

#### Örnekler ve sonuçlar:

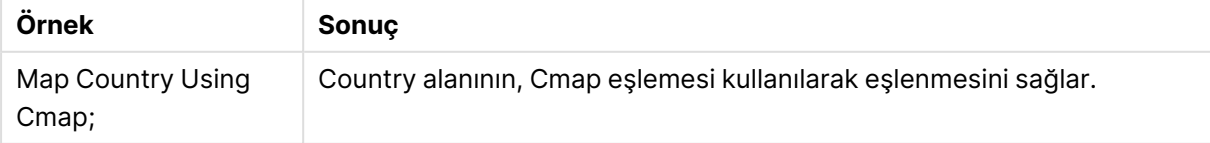

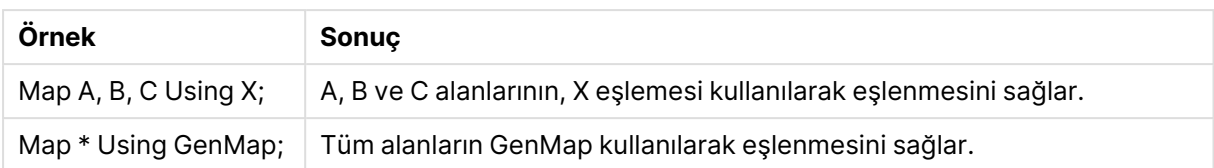

# NullAsNull

**NullAsNull** deyimi, NULL değerlerin **NullAsValue** deyimi tarafından daha önce ayarlanmış dize değerlerine dönüştürülmesi işlemini kapatır.

#### **Söz Dizimi:**

**NullAsNull** \*fieldlist

**NullAsValue** deyimi bir anahtar olarak çalışır ve **NullAsValue** veya **NullAsNull** deyimi kullanılarak kod içinde birden fazla kez açılabilir ve kapatılabilir.

#### **Bağımsız Değişkenler:**

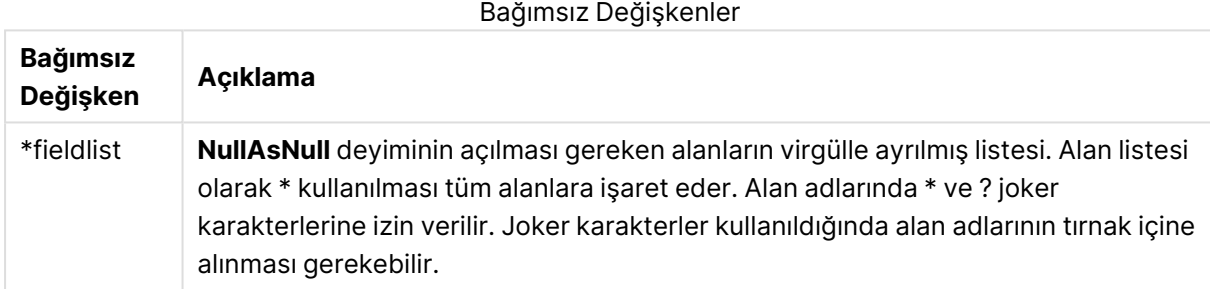

## **Örnek:**

```
NullAsNull A,B;
LOAD A,B from x.csv;
```
# **NullAsValue**

**NullAsValue** deyimi, hangi alanlar için NULL öğesinin bir değere döndürülmesi gerektiğini belirtir.

# **Söz Dizimi:**

**NullAsValue** \*fieldlist

Varsayılan olarak, Qlik Sense, NULL değerleri eksik veya tanımlanmamış varlıklar olarak dikkate alır. Bununla birlikte, belirli bazı veritabanı bağlamları NULL değerlerin basit bir eksik değerden çok özel değerler olarak dikkate alınması gerektiğini belirtir. NULL değerlerin normal olarak diğer NULL değerlerle bağlanmasına izin verilmemesi durumu, **NullAsValue** deyimi aracılığıyla askıya alınabilir.

**NullAsValue** deyimi bir anahtar olarak çalışır ve takip eden yükleme deyimlerinde işler. Bu deyim, **NullAsNull** deyimi aracılığıyla tekrar kapatılabilir.

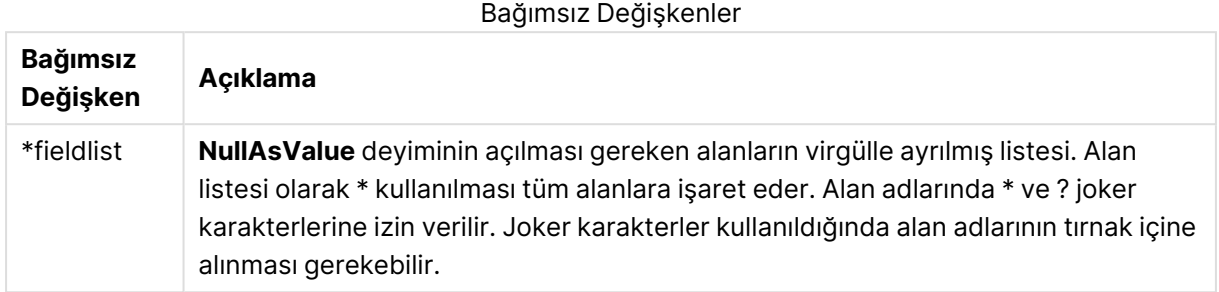

## **Örnek:**

```
NullAsValue A,B;
Set NullValue = 'NULL';
LOAD A,B from x.csv;
```
# Qualify

**Qualify** deyimi, alan adlarının nitelendirilmesi, yani alan adlarının tablo adıyla aynı öneki alması özelliğini açmak için kullanılır.

#### **Söz Dizimi:**

**Qualify** \*fieldlist

Farklı tablolardaki aynı adlı alanlar arasında otomatik birleştirme, alan adını kendisine ait tablo adıyla niteleyen **qualify** deyimi aracılığıyla askıya alınabilir. Koşullara uyduğu takdirde, alan adları bir tabloda bulunduğunda yeniden adlandırılır. Yeni ad tablename.fieldname biçiminde olur. Tablename, geçerli tablonun etiketine eşdeğerdir veya bir etiket yoksa **LOAD** ve **SELECT** deyimlerindeki **from** öğesinden sonra görünen ada eşdeğerdir.

Niteleme, **qualify** deyiminden sonra yüklenen tüm alanlar için yapılır.

Niteleme, varsayılan olarak, kod yürütmesinin başında her zaman kapalıdır. Bir alan adının nitelenmesi, istenildiği zaman **qualify** deyimi kullanılarak etkinleştirilebilir. Niteleme, istenildiği zaman **Unqualify** deyimi kullanılarak kapatılabilir.

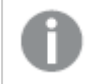

**qualify** deyimi kısmi yeniden yüklemeyle birlikte kullanılmamalıdır.

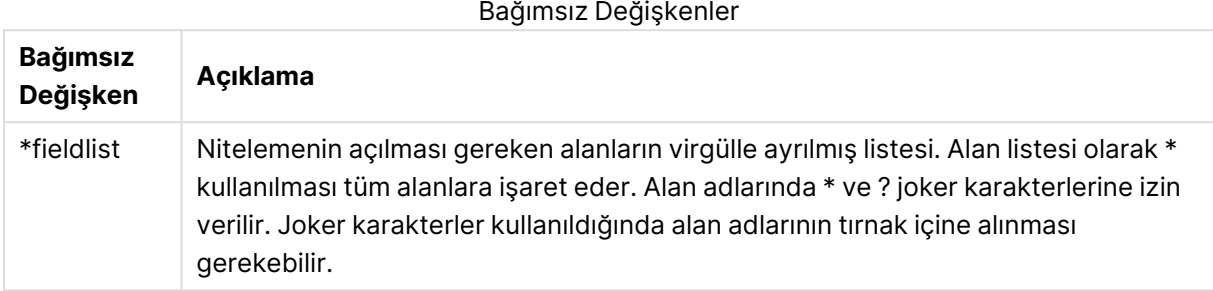

#### **Example 1:**

Qualify B;

```
LOAD A,B from x.csv;
```

```
LOAD A,B from y.csv;
İki tablo (x.csv ve y.csv) yalnızca A aracılığıyla ilişkilidir. Sonuçta ortaya üç alan çıkar: A, x.B, y.B.
```
#### **Example 2:**

Alışık olunmayan bir veritabanında, aşağıdaki örnekte gösterildiği gibi, yalnızca bir veya birkaç alanın ilişkilendirildiğinden emin olarak başlamak çoğunlukla faydalı olur:

qualify \*; unqualify TransID; SQL SELECT \* from tab1; SQL SELECT \* from tab2; SQL SELECT \* from tab3; tab1, tab2 ve tab3 tabloları arasındaki ilişkilendirmeler için yalnızca **TransID** alanı kullanılır.

# Rem

**rem** deyimi, koda açıklama veya yorum eklemek veya kod deyimlerini kaldırmadan geçici olarak etkinliklerini kaldırmak için kullanılır.

#### **Söz Dizimi:**

**Rem** string

**rem** ile sonraki noktalı virgül (**;**) arasındaki tüm içerik yorum olarak ele alınır.

Kodda yorum yapmak için iki alternatif yöntem kullanılabilir:

- 1. İlgili bölümü **/\*** ve **\*/** arasına alarak, iki tırnak işaretinin arasında olmamak kaydıyla, kod içinde herhangi bir konumda yorum oluşturulabilir.
- 2. Kodda **//** yazıldığında, aynı satır üzerinde sağa doğru devam eden tüm metin yorum haline gelir. (Bir İnternet adresinin parçası olarak kullanılmış olabilecek //: özel durumu unutulmamalıdır.)

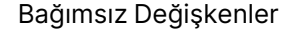

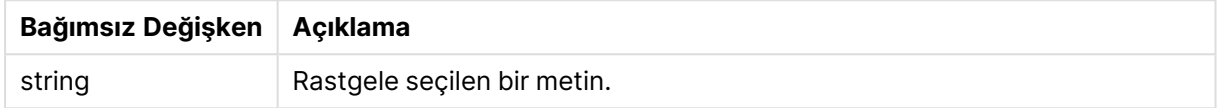

#### **Örnek:**

```
Rem ** This is a comment **;
/* This is also a comment */
// This is a comment as well
```
# Rename

**Rename** kod anahtar sözcüğü, zaten yüklenmiş tabloları veya alanları yeniden adlandırmak için kullanılabilir.

## Rename field

Bu kod fonksiyonu, bir veya daha fazla var olan Qlik Sense alanını yüklendikten sonra yeniden adlandırır.

Qlik Sense içindeki bir alanda veya fonksiyonda bir değişkene aynı adı vermek önerilmez.

**rename field** ve **rename fields** sözdizimlerinden herhangi biri kullanılabilir.

**Söz Dizimi: Rename Field (using** mapname | oldname **to** newname{ , oldname **to** newname }**)**

**Rename Fields (using** mapname | oldname **to** newname{ , oldname **to** newname }**)**

#### **Bağımsız Değişkenler:**

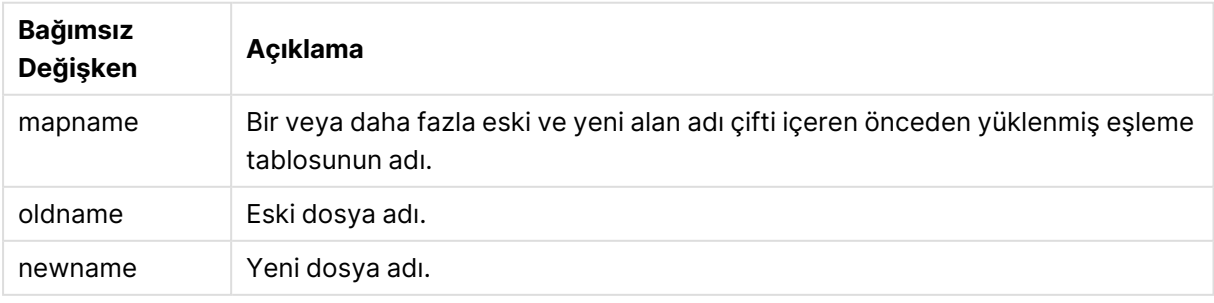

#### **Sınırlamalar:**

İki alanın adını aynı olacak şekilde değiştiremezsiniz.

#### **Example 1:**

Rename Field XAZ0007 to Sales;

#### **Example 2:**

FieldMap:

Mapping SQL SELECT oldnames, newnames from datadictionary;

Rename Fields using FieldMap;

## Rename table

Bu kod fonksiyonu, bir veya daha fazla var olan Qlik Sense dahili tabloyu yüklendikten sonra yeniden adlandırır.

**rename table** ve **rename tables** sözdizimlerinden herhangi biri kullanılabilir.

#### **Söz Dizimi:**

```
Rename Table (using mapname | oldname to newname{ , oldname to newname })
Rename Tables (using mapname | oldname to newname{ , oldname to newname })
```
#### **Bağımsız Değişkenler:**

Bağımsız Değişkenler

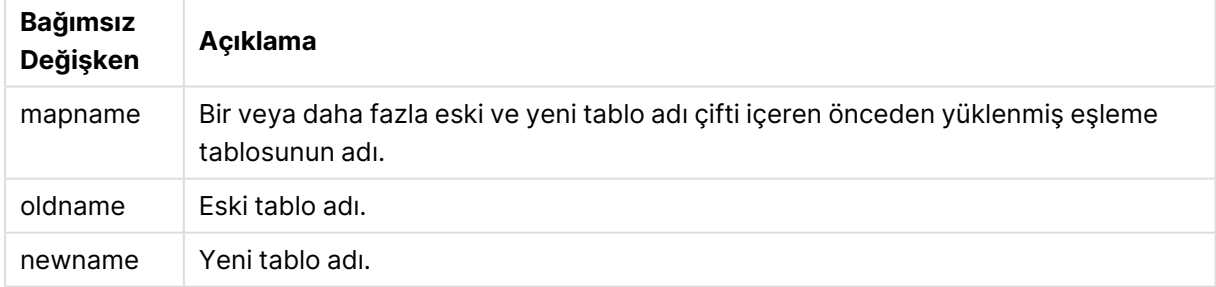

#### **Sınırlamalar:**

Farklı şekilde adlandırılmış iki tablo, aynı ada sahip olacak şekilde yeniden adlandırılamaz. Kod, tablonun adını mevcut bir tablonun adıyla değiştirmeye çalışırsanız hata oluşturacaktır.

#### **Example 1:**

```
Tab1:
SELECT * from Trans;
Rename Table Tab1 to Xyz;
```
#### **Example 2:**

```
TabMap:
Mapping LOAD oldnames, newnames from tabnames.csv;
Rename Tables using TabMap;
```
# Search

Akıllı aramada alanları dahil etmek veya hariç tutmak için **Search** deyimi kullanılır.

```
Söz Dizimi:
Search Include *fieldlist
Search Exclude *fieldlist
```
Dahil edilecek alanlarla ilgili seçiminizi daraltmak için çeşitli Search deyimleri kullanabilirsiniz. Deyimler üstten alta doğru değerlendirilir.

#### **Bağımsız Değişkenler:**

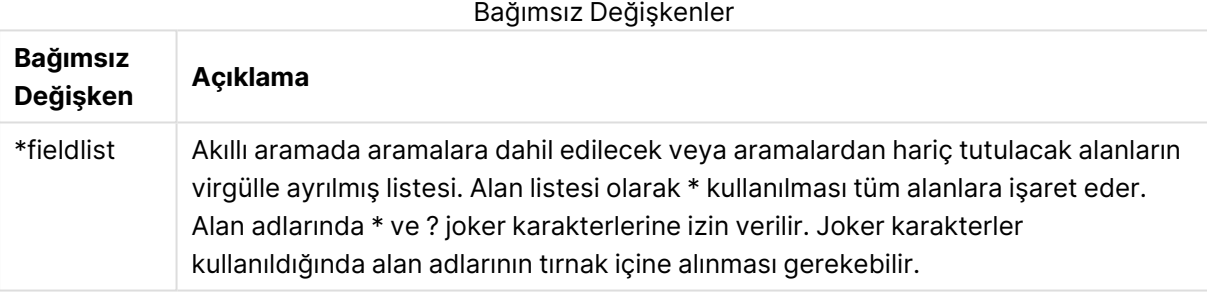

## **Örnek:**

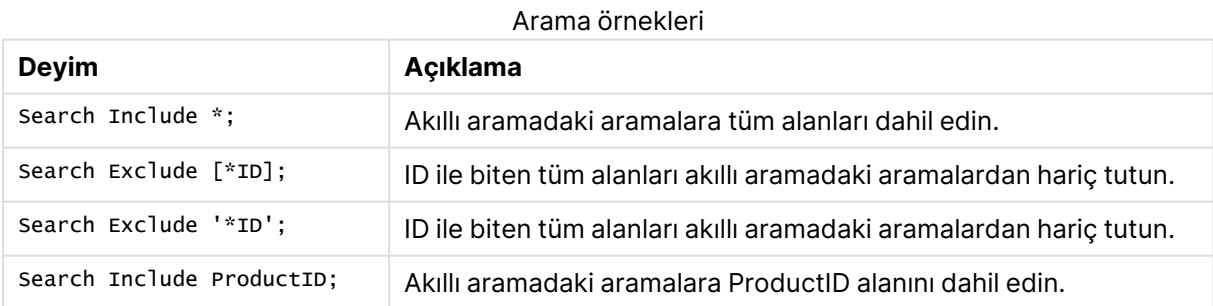

Bu üç deyimin birleştirilmiş sonucu (bu sırayla), ProductID alanı dışında ID ile biten tüm alanların akıllı aramadaki aramalardan hariç tutulmasıdır.

# Section

**section** deyimiyle, sonraki **LOAD** ve **SELECT** deyimlerinin veri veya erişim haklarının bir tanımı olarak ele alınmasına ilişkin seçimi tanımlamak mümkündür.

#### **Söz Dizimi:**

**Section** (**access** | **application**)

Hiçbir şey belirtilmezse **section application** olduğu varsayılır. **section** tanımı, yeni bir **section** deyimi belirtilene kadar geçerlidir.

## **Örnek:**

Section access;

Section application;

# **Select**

Bir ODBC veri kaynağından veya bir OLE DB sağlayıcısından alanların seçilmesi, standart SQL **SELECT** deyimleriyle gerçekleştirilir. Bununla birlikte, **SELECT** deyimlerinin kabul edilip edilmemesi, kullanılan ODBC sürücüsüne veya OLE DB sağlayıcısına bağlıdır. **SELECT** ifadesinin kullanımı kaynağa yönelik açık bir veri bağlantısı gerektirir.

#### **Söz Dizimi:**

```
Select [all | distinct | distinctrow | top n [percent] ] fieldlist
From tablelist
[where criterion ]
[group by fieldlist [having criterion ] ]
[order by fieldlist [asc | desc] ]
[ (Inner | Left | Right | Full) join tablename on fieldref = fieldref ]
```
Ayrıca, bazen birkaç **SELECT** deyimi **union** işlecinin kullanımıyla tek bir deyimde birleştirilebilir:

selectstatement **Union** selectstatement

**SELECT** deyimi ODBC sürücüsü veya OLE DB sağlayıcısı tarafından yorumlandığından, ODBC sürücülerinin veya OLE DB sağlayıcısının özelliklerine bağlı olarak genel SQL söz diziminden sapmalar olabilir. Örneğin:

- <sup>l</sup> **as** öğesine bazen izin verilmez, yani aliasname öğesinin fieldname öğesinden hemen sonra gelmesi gerekir.
- <sup>l</sup> aliasname kullanılırsa **as** bazen zorunlu olur.
- <sup>l</sup> **distinct**, **as**, **where**, **group by**, **order by** veya **union** bazı durumlarda desteklenmez.
- ODBC sürücüsü bazen yukarıda listelenen tüm farklı tırnak işaretlerini kabul etmez.

Bu, SQL **SELECT** deyimi hakkında eksiksiz bir açıklama değildir! Örneğin, **SELECT** deyimleri iç içe geçirilebilir, tek bir **SELECT** deyiminde birkaç birleştirme yapılabilir, ifadelerde izin verilen fonksiyonların sayısı bazen çok fazla olabilir vs.

#### **Bağımsız Değişkenler:**

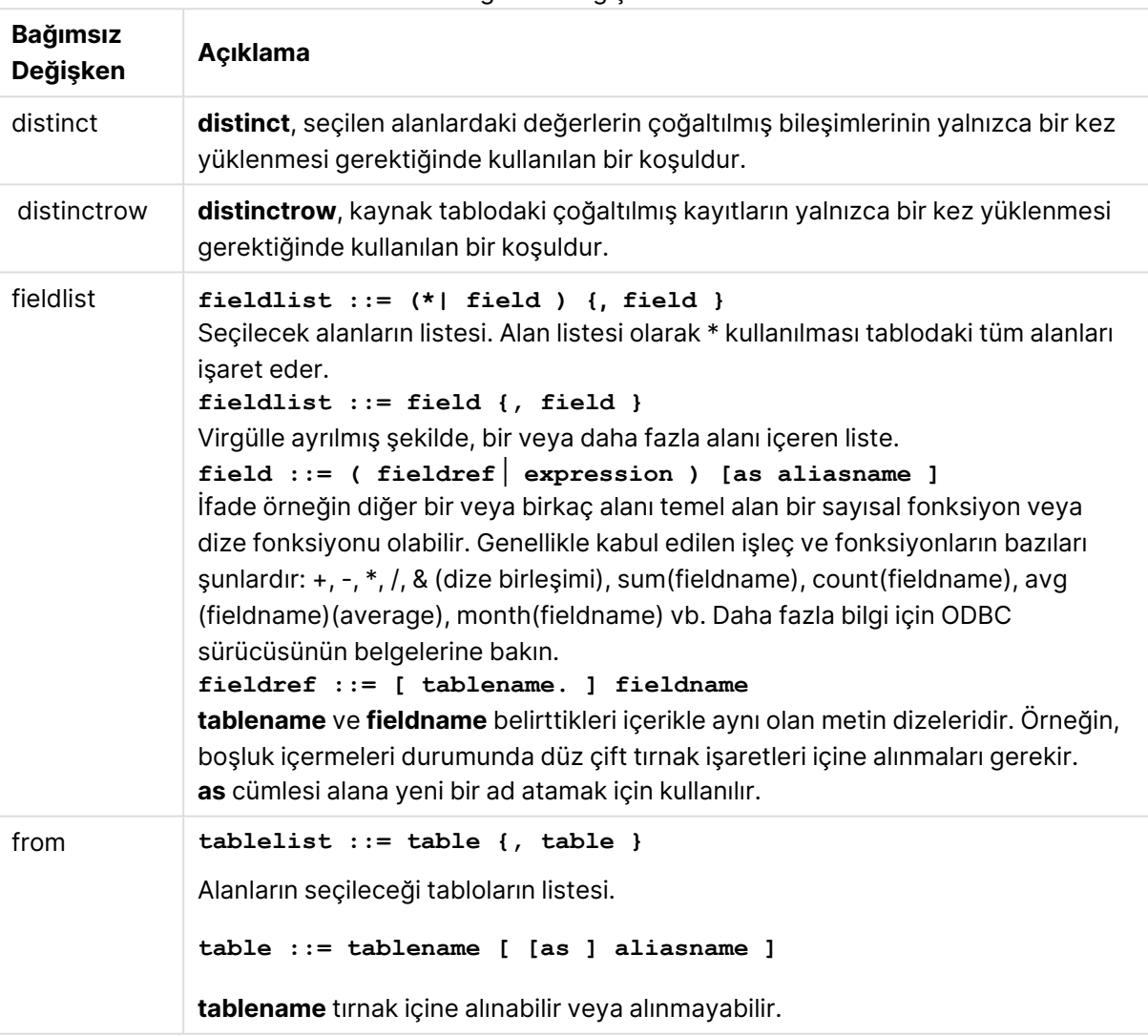

Bağımsız Değişkenler

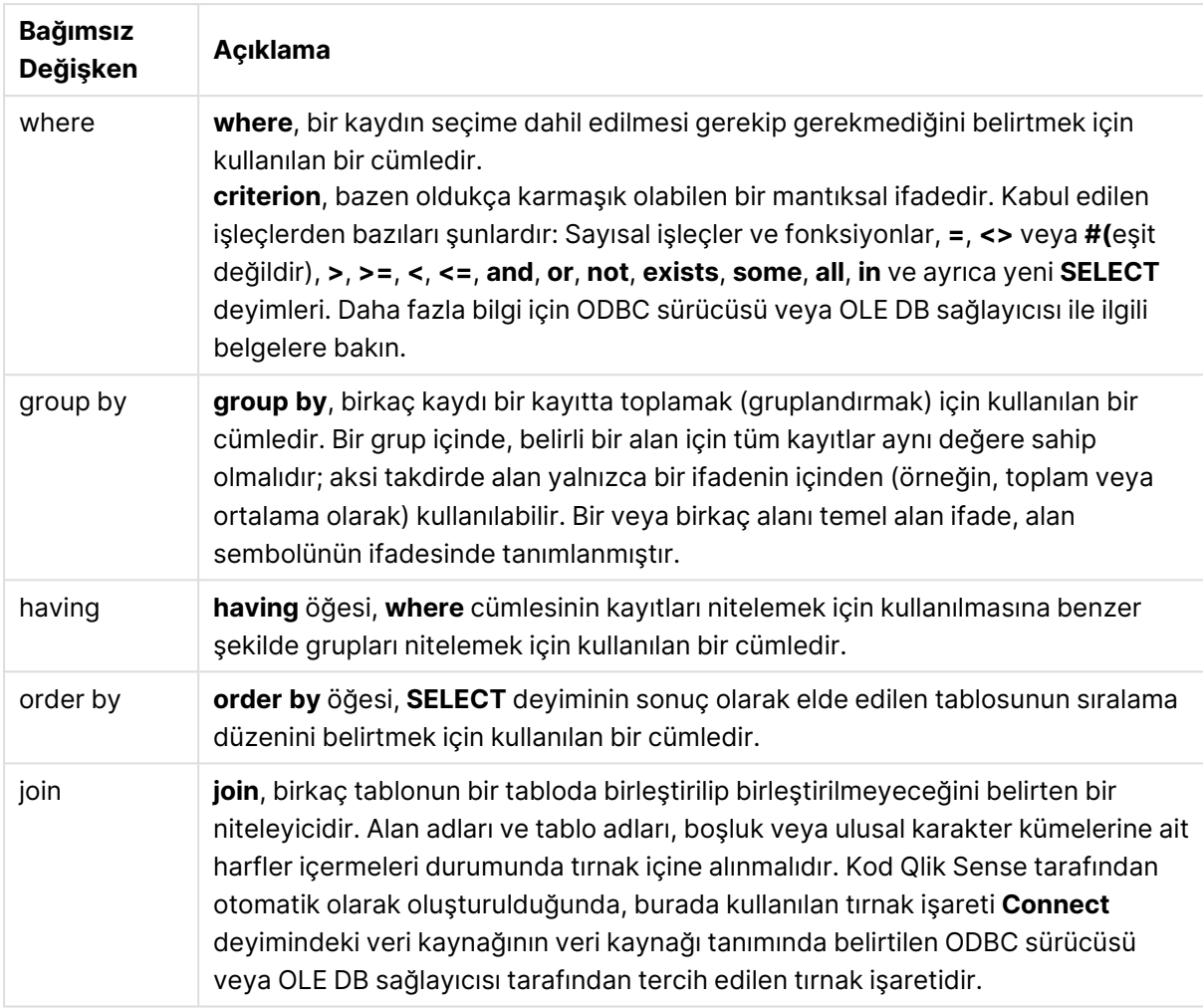

#### **Example 1:**

SELECT \* FROM `Categories`;

#### **Example 2:**

SELECT `Category ID`, `Category Name` FROM `Categories`;

## **Example 3:**

SELECT `Order ID`, `Product ID`, `Unit Price` \* Quantity \* (1-Discount) as NetSales FROM `Order Details`;

#### **Example 4:**

```
SELECT `Order Details`.`Order ID`,
Sum(`Order Details`.`Unit Price` * `Order Details`.Quantity) as `Result`
FROM `Order Details`, Orders
where Orders.`Order ID` = `Order Details`.`Order ID`
group by `Order Details`.`Order ID`;
```
# Set

**set** deyimi kod değişkenlerini tanımlamak için kullanılır. Bunlar dizelerin, yolların, sürücülerin ve benzeri öğelerin yerini alması için kullanılabilir.

## **Söz Dizimi:**

**Set** variablename**=**string

### **Example 1:**

Set FileToUse=Data1.csv;

## **Example 2:**

Set Constant="My string";

#### **Example 3:**

Set BudgetYear=2012;

# Sleep

**sleep** deyimi kod yürütmesini belirtilen süre kadar duraklatır.

#### **Söz Dizimi:**

**Sleep** n

#### **Bağımsız Değişkenler:**

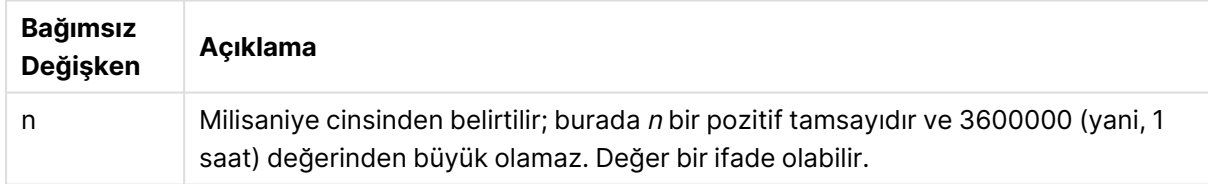

#### **Example 1:**

Sleep 10000;

## **Example 2:**

Sleep t\*1000;

# **SQL**

**SQL** deyimi, bir ODBC veya OLE DB bağlantısı aracılığıyla rastgele bir SQL komutu göndermenize olanak tanır.

#### **Söz Dizimi:**

**SQL** sql\_command

Veritabanını güncelleyen SQL deyimleri gönderildiğinde, Qlik Sense uygulaması ODBC bağlantısını salt okunur modda açarsa bir hata döndürülür.

Söz dizimi:

SQL SELECT \* from tab1;

Bu söz dizimine izin verilir ve tutarlılık sağlamak amacıyla **SELECT** için tercih edilen söz dizimi budur. Ancak SQL öneki **SELECT** deyimleri için isteğe bağlı nitelikte kalır.

#### **Bağımsız Değişkenler:**

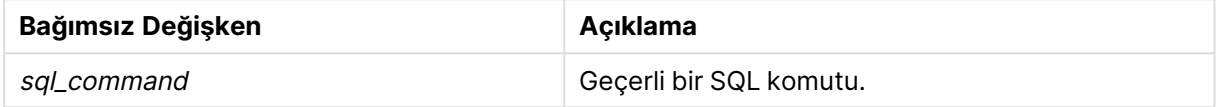

#### **Example 1:**

SQL leave;

#### **Example 2:**

SQL Execute <storedProc>;

# **SQLColumns**

**sqlcolumns** deyimi, **connect** yapılmış bir ODBC veya OLE DB veri kaynağının sütunlarını açıklayan bir alan setini döndürür.

# **Söz Dizimi: SQLcolumns**

Bu alanlar, belirli bir veritabanına yönelik iyi bir genel bakış sağlamak için **sqltables** ve **sqltypes** komutlarının oluşturduğu alanlarla birleştirilebilir. On iki standart alan şunlardır:

TABLE\_QUALIFIER TABLE\_OWNER TABLE\_NAME COLUMN\_NAME DATA\_TYPE TYPE\_NAME PRECISION LENGTH **SCALE** 

RADIX

NULLABLE

REMARKS

Bu alanların ayrıntılı açıklaması için ODBC referans el kitabına bakın.

#### **Örnek:**

Connect to 'MS Access 7.0 Database; DBQ=C:\Course3\DataSrc\QWT.mbd'; SQLcolumns;

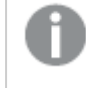

Bazı ODBC sürücüleri bu komut desteklemeyebilir. Bazı ODBC sürücüleri ek alanlar üretebilir.

# **SQLTables**

**sqltables** deyimi, **connect** yapılmış bir ODBC veya OLE DB veri kaynağının tablolarını açıklayan bir alan setini döndürür.

# **Söz Dizimi: SQLTables**

Bu alanlar, belirli bir veritabanına yönelik iyi bir genel bakış sağlamak için **sqlcolumns** ve **sqltypes** komutlarının oluşturduğu alanlarla birleştirilebilir. Beş standart alan şunlardır:

TABLE\_QUALIFIER

TABLE\_OWNER

TABLE\_NAME

TABLE\_TYPE

REMARKS

Bu alanların ayrıntılı açıklaması için ODBC referans el kitabına bakın.

## **Örnek:**

Connect to 'MS Access 7.0 Database; DBQ=C:\Course3\DataSrc\QWT.mbd'; SQLTables;

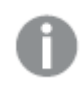

Bazı ODBC sürücüleri bu komut desteklemeyebilir. Bazı ODBC sürücüleri ek alanlar üretebilir.

# **SQLTypes**

**sqltypes** deyimi, **connect** yapılmış bir ODBC veya OLE DB veri kaynağının türlerini açıklayan bir alan setini döndürür.

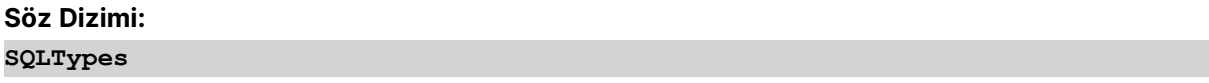

Bu alanlar, belirli bir veritabanına yönelik iyi bir genel bakış sağlamak için **sqlcolumns** ve **sqltables** komutlarının oluşturduğu alanlarla birleştirilebilir. On beş standart alan şunlardır:

TYPE\_NAME DATA\_TYPE PRECISION LITERAL\_PREFIX LITERAL\_SUFFIX CREATE\_PARAMS NULLABLE CASE\_SENSITIVE SEARCHABLE UNSIGNED\_ATTRIBUTE MONEY AUTO\_INCREMENT LOCAL\_TYPE\_NAME MINIMUM\_SCALE MAXIMUM\_SCALE

Bu alanların ayrıntılı açıklaması için ODBC referans el kitabına bakın.

## **Örnek:**

```
Connect to 'MS Access 7.0 Database; DBQ=C:\Course3\DataSrc\QWT.mbd';
SQLTypes;
```
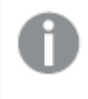

Bazı ODBC sürücüleri bu komut desteklemeyebilir. Bazı ODBC sürücüleri ek alanlar üretebilir.

# **Star**

Veritabanındaki bir alanın tüm değerler kümesini temsilen kullanılan dize **star** deyimi aracılığıyla ayarlanabilir. Sonrasında gelen **LOAD** ve **SELECT** deyimlerini etkiler.

## **Söz Dizimi:**

**Star is**[ string ]

## **Bağımsız Değişkenler:**

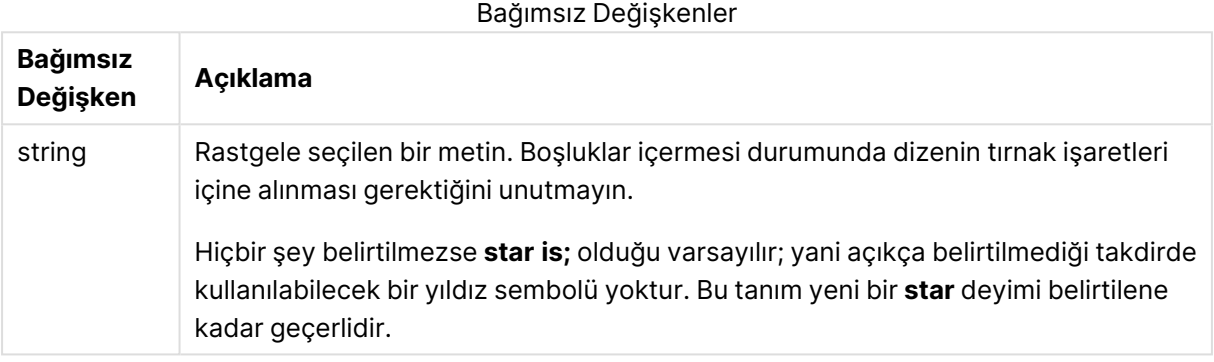

Bölüm erişimi kullanılıyorsa komut dosyasının veri kısmında (**Bölüm Uygulaması** bölümünde) **Star is** deyiminin kullanılması önerilmez. Ancak komut dosyasının **Bölüm Erişimi** kısmında korumalı alanlar için yıldız karakteri tamamen desteklenir. Bu durumda, her zaman bölüm erişiminde örtük olduğundan belirtik **Star is** deyimini kullanmanız gerekmez.

## Sınırlamalar

- <sup>l</sup> Anahtar alanlarla, başka bir deyişle tabloları bağlayan alanlarla yıldız karakterini kullanamazsınız.
- <sup>l</sup> Tabloları bağlayan alanları etkileyebileceğinden, **Unqualify** deyiminden etkilenen alanlarla yıldız karakterini kullanamazsınız.
- Mantıksal olmayan tablolarla (örneğin, bilgi yükü tabloları veya eşleme yükü tabloları ile) yıldız karakterini kullanamazsınız.
- <sup>l</sup> Bölüm erişiminde bir azaltma alanında (verilere bağlanan bir alan) yıldız karakteri kullanıldığında bu, bölüm erişiminde bu alanda listelenen değerleri temsil eder. Verilerde mevcut olabilecek, ancak bölüm erişiminde listelenmeyen diğer değerleri temsil etmez.
- <sup>l</sup> **Bölüm Erişimi** alanının dışında herhangi bir veri azaltma biçiminden etkilenen alanlarla yıldız karakterini kullanamazsınız.

# Örnek

Aşağıdaki örnek, bölüm erişimi sunan veri kod dosyasının özetidir.

Star is \*;

Section Access;

LOAD \* INLINE [

ACCESS, USERID, OMIT

ADMIN, ADMIN,

USER, USER1, SALES

USER, USER2, WAREHOUSE

- USER, USER3, EMPLOYEES
- USER, USER4, SALES

USER, USER4, WAREHOUSE

USER, USER5, \*

];

Section Application;

LOAD \* INLINE [

SALES, WAREHOUSE, EMPLOYEES, ORDERS

1, 2, 3, 4

];

Aşağıdakiler geçerlidir:

- Star işareti \* olur.
- ADMIN kullanıcısı tüm alanları görür. Hiçbir şey çıkarılmaz.
- USER1 kullanıcısı SALES alanını göremez.
- USER2 kullanıcısı WAREHOUSE alanını göremez.
- USER3 kullanıcısı EMPLOYEES alanını göremez.
- USER4 kullanıcısı, bu kullanıcı için iki alanda (SALES ve WAREHOUSE) OMIT uygulamak amacıyla iki kez eklenir.
- USER5 için "\*" eklenmiştir; bu, OMIT'te listelenen alanların hiçbirinin kullanılamadığı, yani USER5 kullanıcısının SALES, WAREHOUSE ve EMPLOYEES alanlarını göremediği, fakat ORDERS alanını görebildiği anlamına gelir.

## Store

**Store** ifadesi bir QVD, Parquet, CSV veya TXT dosyası oluşturur.

#### **Söz Dizimi:**

**Store** [ fieldlist **from**] table into filename [ format-spec ]; Deyim, açıkça adlandırılmış bir QVD, Parquet veya metin dosyası oluşturur.

Bir Parquet içine depolamadığınız sürece deyim yalnızca bir veri tablosundan alanları dışa aktarabilir. Birkaç tablodan alanlar bir QVD, CSV veya TXT dosyasına aktarılacaksa dışa aktarılması gereken veri tablosunu oluşturmak için kodda önceden açık bir join yapılmalıdır. Parquet dosyalarında verileri iç içe geçirerek tek bir Parquet içinde birden fazla tablo saklayabilirsiniz.

Metin değerleri, CSV dosyasına UTF-8 biçiminde dışa aktarılır. Bir sınırlayıcı belirtilebilir, bkz. **LOAD**. Bir CSV dosyasına yönelik **store** deyimi BIFF dışa aktarımı desteklemez.

Doğru biçimlendirilmemiş verilerin bulunduğu bazı durumlarda alanlar, verilerin doğru şekilde yorumlanmasını sağlamak için çift tırnak işareti içine alınır. Bu, örneğin alanda tırnak işareti, virgül, boşluk veya satır sonu gibi karakterler olduğunda gerçekleşir.

#### **Bağımsız Değişkenler:**

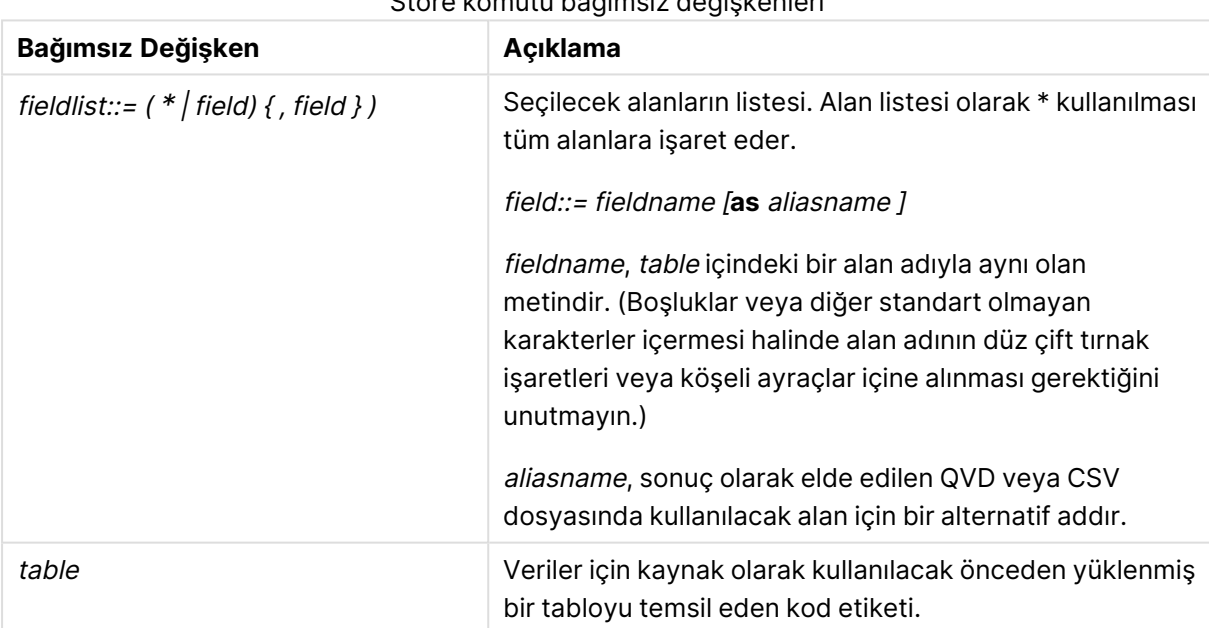

#### Store komutu bağımsız değişkenleri

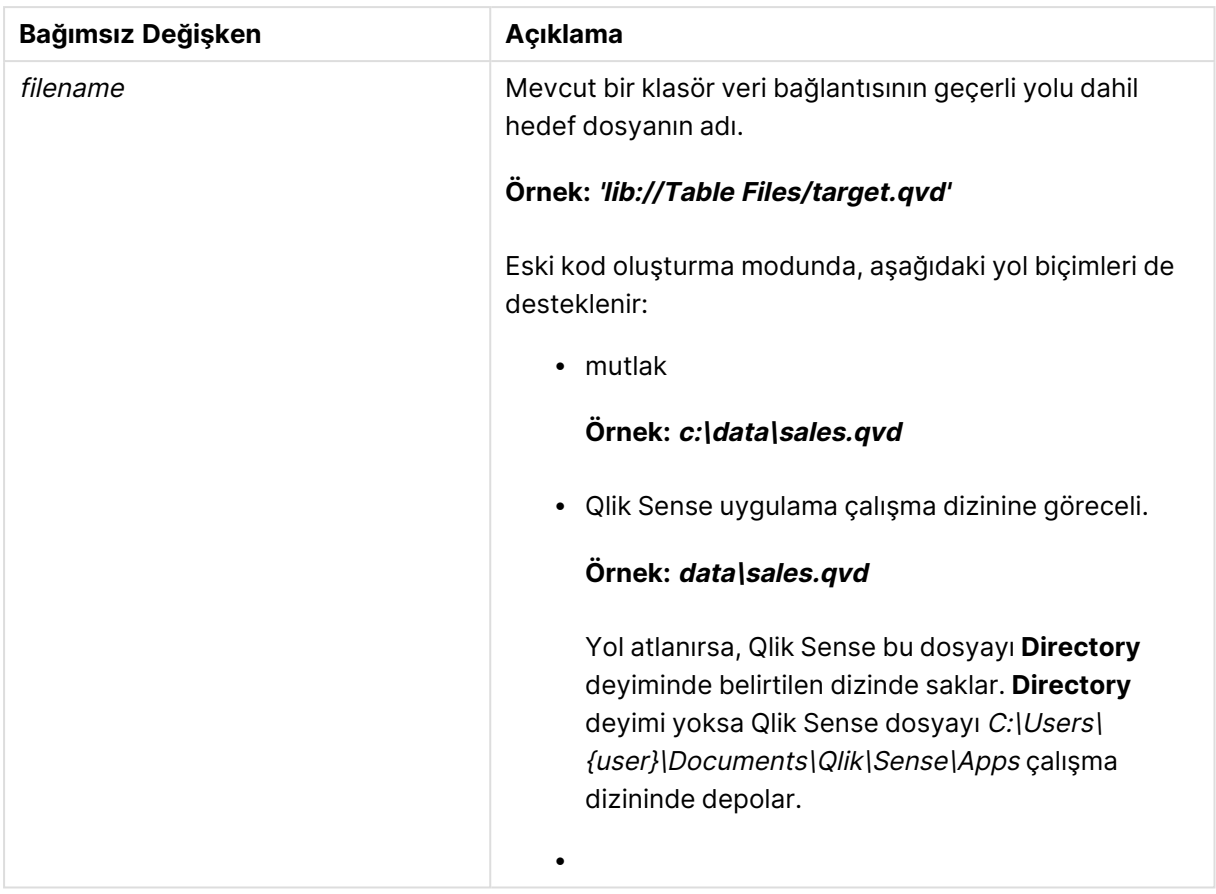

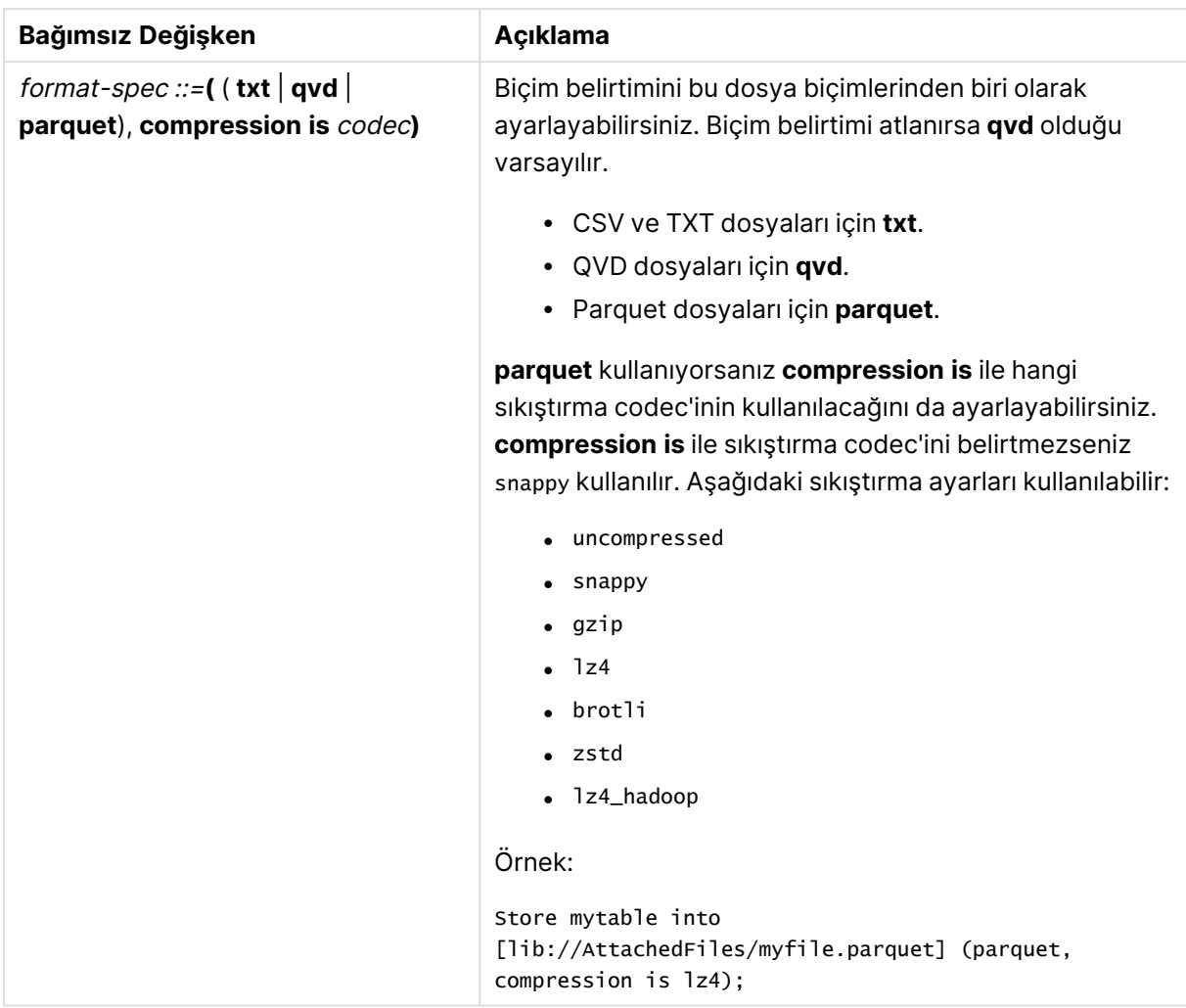

#### **Örnekler:**

Store mytable into xyz.qvd (qvd); Store \* from mytable into 'lib://FolderConnection/myfile.qvd'; Store Name, RegNo from mytable into xyz.qvd; Store Name as a, RegNo as b from mytable into 'lib://FolderConnection/myfile.qvd'; Store mytable into myfile.txt (txt); Store mytable into myfile.parquet (parquet); Store \* from mytable into 'lib://FolderConnection/myfile.qvd';

# Parquet dosyalarında saklama

Parquet, her alanın belirli bir türde veri (örneğin in32, çift, zaman damgası veya metin) içerdiği, güçlü bir şekilde yazılmış bir dosya biçimidir. Qlik Sense, dahili verileri, farklı kaynaklardan gelen verilerin aynı alanlarda karıştırılabildiği, detaya girmeden yazılmış bir dual olarak kaydeder. Parquest'teki her bir alanda dual'in sadece bir parçası kaydedilebildiğinden, her bir alanın ne içerdiğini bilmek önemlidir. Varsayılan olarak Qlik Sense, alanın nasıl kaydedilmesini gerektiğini belirlemek için alan türünü kullanır. Verileri Parquet dosyalarında belirli bir biçimde kaydederken alanlarınızı yüklerken ne tür veriler olduğunu belirtmeniz gerekir. Verileri bir Parquet dosyasındaki uyumlu olmayan alanlara, örneğin ayıları metin alanına veya metni bir zaman damgası alanına kaydetmeye çalışırsanız boş değerler elde edersiniz.

Parquet'e kaydetmeyi planladığınız verileri yüklerken varsayılan davranış değiştirilebilir. Bunu veri türünüzü değiştirecek şekilde biçimlendirebilir veya Parquet'te belirli sütun türlerini zorla uygulayacak şekilde etiketleyebilirsiniz.

## Parquet'te depolama için verileri biçimlendirme

Verilerinizi sınıflandırmak için Qlik Sense biçimlendirme işlevlerini kullanabilirsiniz. Örneğin **Text()**, **Num()**, **Interval()** veya **Timestamp()**, Parquet'te veri kaydederken veri biçimlerini zorla uygulayabilir. Qlik Sense, alan özelliklerine ve otomatik alan etiketlerine dayanarak neredeyse 20 veri türüne veri kaydedebilir. Daha fazla bilgi için bk. Yorumlama [fonksiyonları](#page-1279-0) (page 1280)

## **Örnek: Verileri Num() ve Text() ile biçimlendirme**

Aşağıdaki örnekte, verilerin Parquet'te depolamak için hazırlanması gösterilmektedir. **Num()**, sayı alanına uygulanır. **Text()** hem metin hem karışık için uygulanır. Karışık olması durumunda **Text()**, Parquet'te sayı alanı gibi davranılmasını engeller ve metin değerlerinin boş değerlere değiştirilmesini sağlar.

```
Data:
LOAD * INLINE [
num, text, mixed
123.321, abc, 123
456.654, def, xyz
789.987, ghi, 321
];
Format:
NoConcatenate
LOAD num, text, Text(mixed) as mixed RESIDENT Data;
STORE Format INTO [lib://AttachedFiles/Tmp.parquet] (parquet);
```
## Parquet'te depolamak için verileri etiketleme

Verileri Parquet'e kaydederken belirli sütun türlerini zorla uygulamak için verilerinizi \$parquet etiketleriyle etiketleyin. Her veri türü, ilgili kontrol etiketini ekleyerek zorla uygulanabilir. Örneğin bir alanı Parquet'te INT32 olarak kaydedecekseniz komut dosyasında \$parquet-int32 ile etiketleyin. Veri türüne bağlı olarak dual verinin dizesi veya sayısal temsili kaydedilecektir.

Aşağıdaki Parquest kontrol etiketleri, Parquest dosyalarına kaydetmek için alanları etiketlemek üzere kullanılabilir.

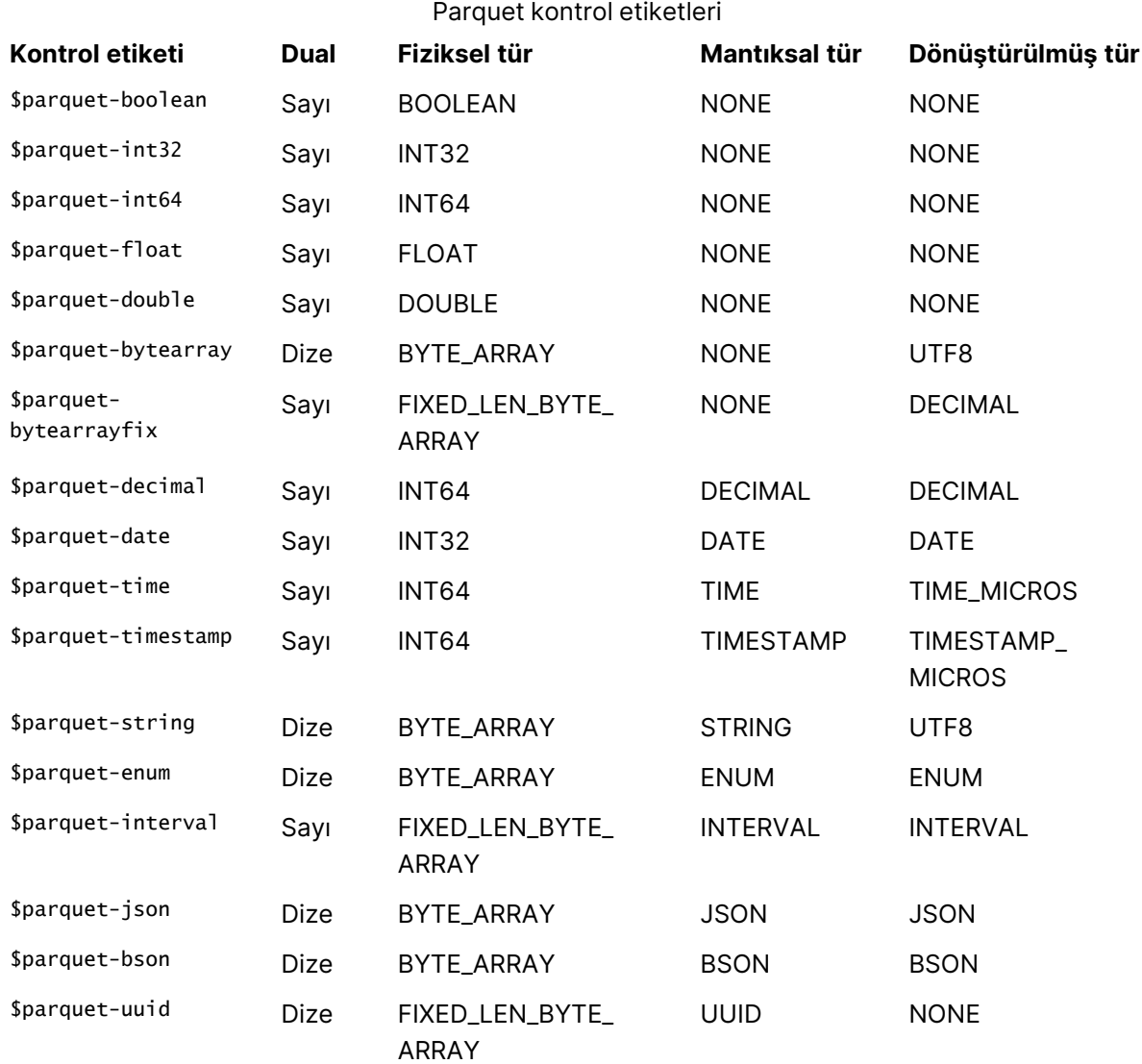

#### **Örnek: Parquet'te depolamak için verileri etiketleme**

Bu örnekte iki etiket, Parquet için verileri tanımlamak üzere kullanılır. num alanı, Parquet'te INT32 şeklinde ayarlanacak bir sayı alanı olarak tanımlamak üzere \$parquet-int32 ile etiketlenir.

```
Data:
LOAD * INLINE [
num, text,
123.321, abc
456.654, def
789.987, ghi
];
TAG num WITH '$parquet-int32';
STORE Format INTO [lib://AttachedFiles/Tmp.parquet] (parquet);
```
## İç içe geçirilmiş verileri Parquet dosyalarında saklama

Birden fazla tabloyu yapılandırılmış verilerde iç içe geçirerek Parquet dosyalarında saklayabilirsiniz. **Store**, yapılandırılmış düğümleri destekler ve düğümleri bir yıldız şemasında listeler. Tek tablolar, **Delimiter is** belirteci kullanılarak iç içe modda da saklanabilir.

Tabloları depolarken dahil etmek istediğiniz tabloları virgüllerle ayırarak belirtin. Örneğin: STORE Table1, Table2, Table3 INTO [lib://<file location>/<file name>.parquet] (parquet);. **Store** ifadesinde bir alan listesi kullanarak hangi alanların saklanacağını kontrol edebilirsiniz. Örneğin, STORE Field1, Field2, FROM Table1, Table2 INTO [lib://<file location>/<file name>.parquet] (parquet);. Alan listesindeki tüm alanlar, listelenen alanlardan en az birinde olmalıdır. **Store** deyimindeki ilk tablo, yıldız şemasında değer tablosu olarak kullanılacaktır.

Alan adları, grupların oluşturulma ve iç içe geçirilme şeklini kontrol etmek için kullanılır. Varsayılan olarak alan adları, noktayla düğümlere ayrılır (.). Sınırlayıcı, FieldNameDelimiter sistem değişkenini ayarlayarak veya **Sınırlayıcı:** belirticisi kullanılarak değiştirilebilir. Belirtici, sistem değişkenini geçersiz kılar..

Alan adları, sınırlayıcıyla ayrılır ve parçalar, iç içe geçmiş gruplarla şema oluşturmak için kullanılır. Örneğin STORE Field1, Field1.Field2, Field1.Field3, Field1.Field4 FROM Table1 INTO [nested.parquet] (parquet, delimiter is '.');, Fields1, Field2 ve Field3, Field4 ile iki grup (Group1 ve Group2) oluşturacaktır.

Gruplar ve alanlar, şemadaki bir düğümle aynı ada sahip olmayabilir. Örneğin, Adres belirsiz ve hem bir veri alanı hem de grup olduğu için STORE Address, Address.Street INTO [nested.parquet] (parquet, delimiter is '.''); başarısız olacaktır.

İç içe geçirilmiş verileri Parquet içinde depolarken tablolar arasındaki anahtarlar, şemada bağlantı düğümlerine dönüşür. Tablolar, şemada yapılandırılmış düğümlere dönüştürülür. Alan adlarını kullanarak varsayılan dönüşümü geçersiz kılabilirsiniz.

## **Örnek: İç içe geçirilmiş verileri bir Parquet dosyasında saklama**

company: LOAD \* INLINE [ company, contact A&G, Amanda Honda Cabro, Cary Frank Fenwick, Dennis Fisher Camros, Molly McKenzie ]; salesrep: LOAD \* INLINE [ company, salesrep A&G, Bob Park Cabro, Cezar Sandu Fenwick, Ken Roberts Camros, Max Smith ];

```
headquarter:
LOAD * INLINE [
company, country, city
A&G, USA, Los Angeles
Cabro, USA, Albuquerque
Fenwick, USA, Baltimore
Camros, USA, Omaha
];
region:
LOAD * INLINE [
region, city
West, Los Angeles
Southwest, Albuquerque
East, Baltimore
Central, Omaha
];
STORE company, salesrep, headquarter, region INTO [lib://AttachedFiles/company.parquet]
(parquet)
DROP TABLES company, salesrep, headquarter, region;
Ortaya çıkan Parquet dosyası aşağıdaki şemaya sahiptir:
company (String)
contact (String)
company:salesrep (List)
       salesrep (Group)
               salesrep (String)
company:headquarter (List)
       headquarter (Group)
               country (String)
               city (String)
               city:region (List)
                       region (Group)
                               region (String)
```
## **Sınırlamalar**

Parquet içinde depolanan iç içe geçirilmiş veriler aşağıdaki sınırlamalara sahiptir:

- Mağaza, harita düğümlerini desteklemez.
- <sup>l</sup> Depolama, iç içe geçirilmiş parquet dosyaları yüklemesinden oluşturulan anahtar alanları içermez.
- <sup>l</sup> Tablolardan alınan, anahtar alanlarla bağlanmayan verileri birlikte depolayamazsınız.
- İç içe geçirilmiş dosya, veri modelinin normalleştirmesini kaldırır. Referans verilmeyen değerler kaydedilmeyecek ve birden çok kez referans verilen değerler kopyalanacaktır.

# Table/Tables

**Table** ve **Tables** kod anahtar sözcükleri **Drop**, **Comment** ve **Rename** deyimlerinde ve bunun yanı sıra bir biçim belirticisi olarak **Load** deyimlerinde kullanılır.

# Tag

Bu kod deyimi, bir veya daha fazla alana veya tabloya etiket atama yolu sağlar. Uygulamada mevcut olmayan bir alanı veya tabloyu etiketleme girişimi olursa etiketleme yoksayılacaktır. Bir alan veya etiket adının çakışan oluşları varsa, son değer kullanılır.

## **Söz Dizimi:**

**Tag [field|fields]** fieldlist **with** tagname

#### **Tag [field|fields]** fieldlist **using** mapname

**Tag table** tablelist **with** tagname

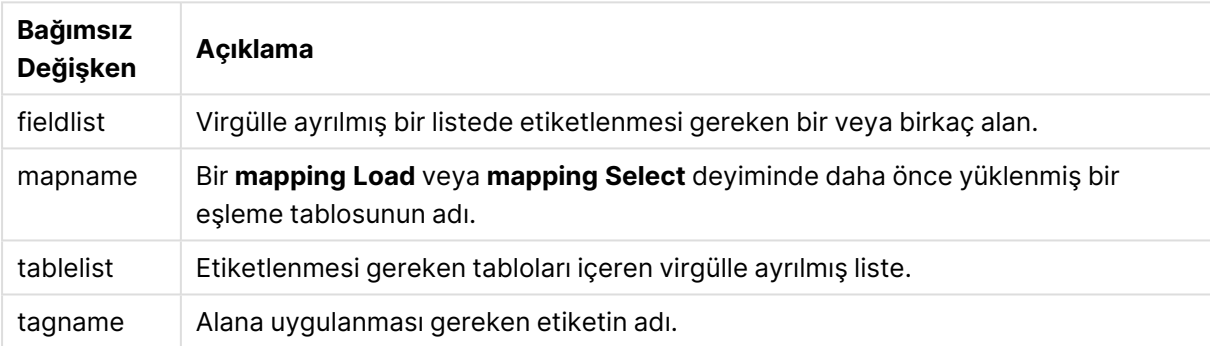

#### Bağımsız Değişkenler

## **Example 1:**

```
tagmap:
mapping LOAD * inline [
a,b
Alpha, MyTag
Num, MyTag
];
tag fields using tagmap;
```
## **Example 2:**

tag field Alpha with 'MyTag2';

# **Trace**

**trace** deyimi, kullanıldığında, **Kod Yürütme İlerlemesi** penceresine ve kod günlük dosyasına bir dize yazar. Bu deyim, hata ayıklama amaçlı kullanımda çok faydalıdır. **trace** deyimi öncesinde hesaplanan değişkenlerin \$ genişletmelerini kullanarak, mesajı özelleştirebilirsiniz.

## **Söz Dizimi:**

**Trace** string

### **Example 1:**

Aşağıdaki deyim, "Main" tablosunu yükleyen Load deyiminden hemen sonra kullanılabilir.

Trace Main table loaded;

Bu, kod yürütme diyalog penceresinde ve günlük dosyasında "Main table loaded" metnini görüntüler.

#### **Example 2:**

Aşağıdaki deyimler, "Main" tablosunu yükleyen Load deyiminden hemen sonra kullanılabilir.

Let MyMessage = NoOfRows('Main') & ' rows in Main table';

Trace \$(MyMessage);

Bu, kod yürütme diyalog penceresinde ve günlük dosyasında "265,391 rows in Main table" gibi satır sayısını gösteren bir metin görüntüler.

# Unmap

**Unmap** deyimi, arkasından gelen yüklenmiş alanlar için olan önceki bir **Map … Using** deyimi ile belirlenen alan değeri eşlemesini devre dışı bırakır.

#### **Söz Dizimi:**

**Unmap** \*fieldlist

### **Bağımsız Değişkenler:**

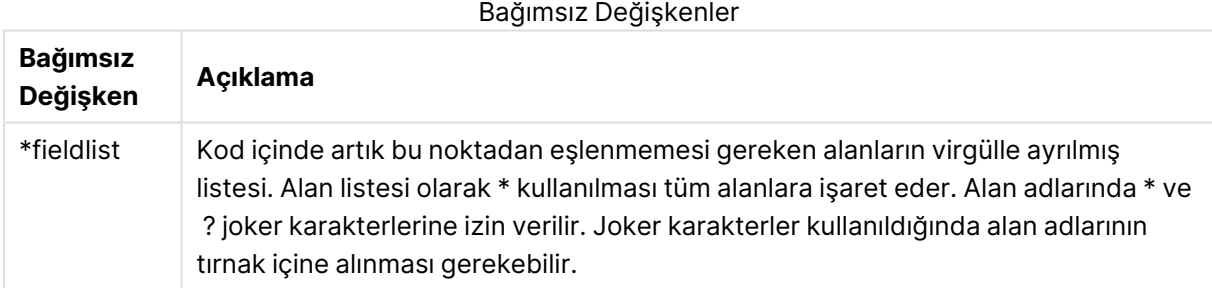

#### Örnekler ve sonuçlar:

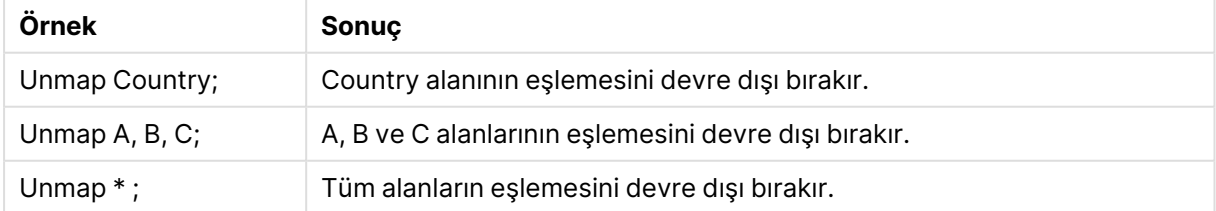

# Unqualify

**Unqualify** deyimi, daha önce **Qualify** deyimiyle açılmış olan alan adlarının nitelenmesini kapatmak için kullanılır.

## **Söz Dizimi:**

**Unqualify** \*fieldlist

## **Bağımsız Değişkenler:**

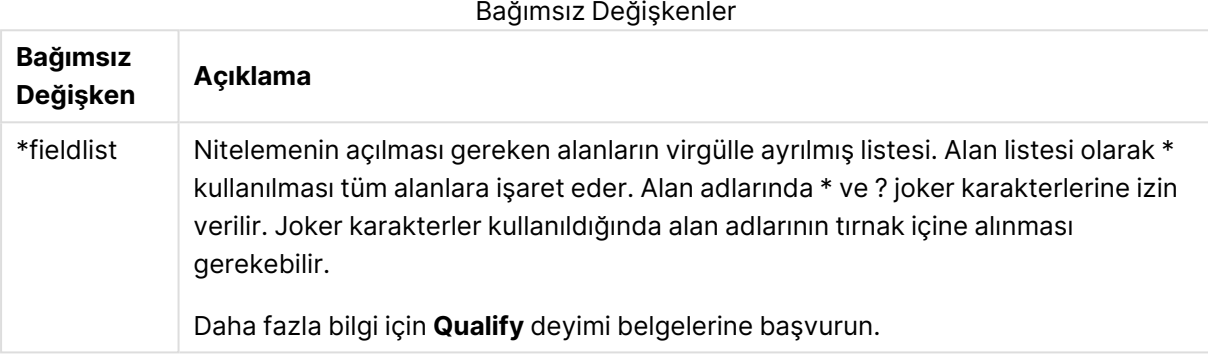

#### **Example 1:**

Alışık olunmayan bir veritabanında, aşağıdaki örnekte gösterildiği gibi, yalnızca bir veya birkaç alanın ilişkilendirildiğinden emin olarak başlamak çoğunlukla faydalı olur:

```
qualify *;
unqualify TransID;
SQL SELECT * from tab1;
SQL SELECT * from tab2;
SQL SELECT * from tab3;
İlk olarak tüm alanlar için niteleme açılır.
Sonra TransID için niteleme kapatılır.
tab1, tab2 ve tab3 tabloları arasındaki ilişkilendirmeler için yalnızca TransID alanı kullanılır. Diğer
```
tüm alanlar, tablo adıyla nitelendirilir.

# Untag

Bu kod deyimi, alan veya tablolardan etiket kaldırma yolu sağlar. Uygulamada mevcut olmayan bir alandan veya tablodan etiket kaldırma girişimi olursa etiket kaldırma yoksayılacaktır.

**Söz Dizimi:**

**Untag [field|fields]** fieldlist **with** tagname

**Untag [field|fields]** fieldlist **using** mapname

**Untag table** tablelist **with** tagname

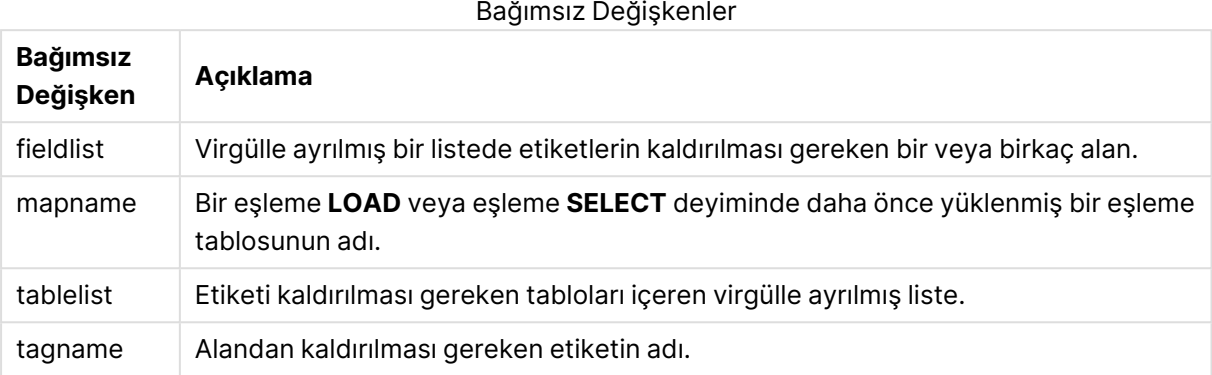

#### **Example 1:**

```
tagmap:
mapping LOAD * inline [
a,b
Alpha, MyTag
Num, MyTag
];
Untag fields using tagmap;
```
## **Example 2:**

Untag field Alpha with MyTag2;

# 3.4 Çalışma dizini

Kod deyiminde bir dosyaya referansta bulunuyorsanız ve dosya yolu atlanırsa, Qlik Sense dosyayı şu sıraya göre arar:

- 1. **Directory** deyimi tarafından belirtilen dizin (yalnızca eski kod oluşturma modunda desteklenir).
- 2. **Directory** deyimi yoksa, Qlik Sense dosyayı çalışma dizininde arar.

# Qlik Sense Desktop çalışma dizini

Qlik Sense Desktop içinde çalışma dizini şudur: C:\Users\{user}\Documents\Qlik\Sense\Apps.

# Qlik Sense çalışma dizini

Qlik Sense sunucu yüklemesinde, çalışma dizini Qlik Sense Repository Serviceiçinde belirtilir, varsayılan olarak C:\ProgramData\Qlik\Sense\Apps'tir. Daha fazla bilgi için Qlik Yönetim Konsolu yardımına bakın.

# 4 Veri yükleme düzenleyicisinde değişkenlerle çalışma

Qlik Sense içindeki bir değişken, sayısal veya alfasayısal bir değer gibi statik bir değeri ya da hesaplamayı depolayan bir konteynerdir. Uygulamadaki değişkeni kullandığınızda, değişkende yaptığınız değişiklikler değişkenin kullanıldığı her yerde uygulanır. Değişkenleri, değişkenlere genel bakışta veya Veri yükleme düzenleyicisini kullanarak kodda tanımlayabilirsiniz. Bir değişkenin değerini, veri yükleme komut dosyasındaki **Let** ve **Set** deyimlerini kullanarak ayarlarsınız.

Bir sayfayı düzenlerken değişkenlere genel bakıştan Qlik Sense değişkenleriyle de çalışabilirsiniz.

# 4.1 Genel Bakış

Bir değişken değerinin ilk karakteri '=' eşittir işaretiyse, Qlik Sense, değerleri formül (Qlik Sense ifadesi) olarak değerlendirmeye ve ardından asıl formül metni yerine sonucu görüntülemeye veya döndürmeye çalışır.

Kullanıldığı zaman, değişkenin yerini değişkenin değeri alır. Değişkenler, dolar işareti genişletmesi için kod içinde ve çeşitli kontrol ifadelerinde kullanılabilir. Bu, aynı dizenin kod içinde birçok kez tekrarlanması durumda (örneğin bir yol için) çok kullanışlı olur.

Bazı özel sistem değişkenleri, önceki değerlerine bakılmaksızın kod yürütmesinin başlangıcında Qlik Sense tarafından ayarlanır.

# 4.2 Bir değişkeni tanımlama

Değişkenler, statik değerleri veya bir hesaplamanın sonucunu saklama olanağı sağlar. Bir değişken tanımlarken aşağıdaki söz dizimini kullanın:

```
set variablename = string
veya
```

```
let variable = expression
```
**Set** deyimi dize ataması için kullanılır. Eşittir işaretinin sağındaki metni değişkene atar. **Let** deyimi, kod çalıştırma zamanında eşittir işaretinin sağındaki bir ifadeyi değerlendirir ve ifadenin sonucunu değişkene atar.

Değişkenler büyük/küçük harf duyarlıdır.

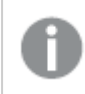

Qlik Sense içindeki bir alanda veya fonksiyonda bir değişkene aynı adı vermek önerilmez.

## **Örnekler:**

set x = 3 + 4; // değişkeni değer olarak '3 + 4' dizesini alır.

let x = 3 + 4; //, değer olarak 7'yi döndürür.

set x = Today(); //, değer olarak 'Today()' ifdesini döndürür.

let x = Today(); //, değer olarak bugünün tarihini döndürür, örneğin, '9/27/2021'.

# 4.3 Bir değişkeni silme

Koddan bir değişkeni kaldırıp verileri yeniden yüklerseniz değişken uygulamada kalır. Uygulamadan tamamen kaldırmak istiyorsanız değişkeni değişkenler diyalog penceresinden de silmelisiniz.

# 4.4 Değişken değerini alan değeri olarak yükleme

**LOAD** deyiminde alan değeri olarak bir değişken değerini yüklemek isterseniz ve dolar genişletmesinin sonucu sayı veya ifade yerine metin olursa genişletilmiş değişkeni tek tırnak içine almanız gerekir.

## **Örnek:**

Bu örnek, kod hatalarının listesini içeren sistem değişkenini bir tabloya yükler. **If** cümlesindeki ScriptErrorCount genişletmesinin tırnak işareti gerektirmediğini, ScriptErrorList genişletmesinin ise gerektirdiğini görebilirsiniz.

```
IF $(ScriptErrorCount) >= 1 THEN
   LOAD '$(ScriptErrorList)' AS Error AutoGenerate 1;
END IF
```
# 4.5 Değişken hesaplaması

Qlik Sense uygulamasında hesaplanan değerler ile değişkenleri kullanmanın çeşitli yolları vardır ve bunu nasıl tanımladığınıza ve ifade içinde nasıl çağırdığınıza göre sonuç değişir.

Bu örnekte, bazı satır içi veriler yüklüyoruz:

```
LOAD * INLINE [
    Dim, Sales
    A, 150
    A, 200
    B, 240
    B, 230
    C, 410
    C, 330
];
İki değişken tanımlayalım:
```

```
Let vSales = 'Sum(Sales)' ;
```
Let vSales2 = '=Sum(Sales)' ;

İkinci değişkende ifadenin önüne bir eşittir işareti ekliyoruz. Böylece değişkenin, genişletme yapılmadan ve ifade değerlendirilmeden önce hesaplanması sağlanır.

vSales değişkenini olduğu gibi kullanırsanız (örneğin, bir hesaplama içinde) sonuç Sum(Sales) dizesi olur; yani hiçbir hesaplama yapılmaz.

Dolar işareti genişletmesi ekler ve \$(vSales) öğesini ifade içinde çağırırsanız, değişken genişletilir ve Sales toplamı görüntülenir.

Son olarak, \$(vSales2) öğesini çağırırsanız değişken genişletilmeden önce hesaplanır. Bu da görüntülenen sonucun Sales toplamı olması anlamına gelir. Hesaplama ifadesi olarak =\$(vSales) ile =\$(vSales2) kullanma arasındaki fark, sonuçların gösterildiği bu grafikte görülmektedir:

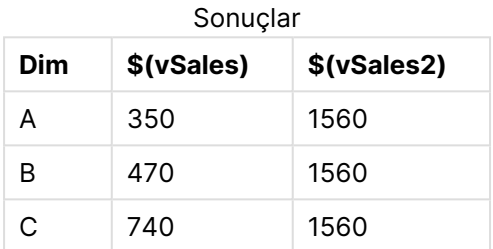

Göreceğiniz üzere \$(vSales) sonuç olarak bir boyut değerinin kısmi toplamını verirken, \$(vSales2) sonuç olarak genel toplamı verir.

Aşağıdaki kod değişkenleri kullanılabilir durumdadır:

- Hata [değişkenleri](#page-283-0) (page 284)
- <sup>l</sup> Sayı yorumlama [değişkenleri](#page-218-0) (page 219)
- Sistem [değişkenleri](#page-210-0) (page 211)
- <span id="page-210-0"></span>• Değer işleme [değişkenleri](#page-216-0) (page 217)

# 4.6 Sistem değişkenleri

Bazıları sistem tanımlı olan sistem değişkenleri sistem ve Qlik Sense uygulaması hakkında bilgiler sağlar.

# Sistem değişkenlerine genel bakış

Genel bakıştan sonra bazı fonksiyonlar daha ayrıntılı olarak açıklanmaktadır. Bu fonksiyonlar için, söz diziminde fonksiyon adına tıklayarak ilgili fonksiyonun ayrıntılarına hemen erişebilirsiniz.

## **CreateSearchIndexOnReload**

Bu değişken, arama indeksi dosyalarının veriler yeniden yüklendiği sırada oluşturulması gerekip gerekmediğini tanımlar.

#### **[CreateSearchIndexOnReload](#page-213-0)**

## **Floppy**

Bulunan ilk disket sürücüsünün sürücü harfini döndürür; bu normalde a: şeklindedir. Bu, sistem tanımlı bir değişkendir.

#### **Floppy**

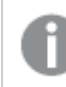

Bu değişken, standart modda desteklenmez.

## **CD**

Bulunan ilk CD-ROM sürücüsünün sürücü harfini döndürür. CD-ROM bulunmazsa c: döndürülür. Bu, sistem tanımlı bir değişkendir.

#### **CD**

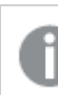

Bu değişken, standart modda desteklenmez.

#### **HidePrefix**

Bu metin dizesiyle başlayan tüm alan adları, sistem alanlarının gizlendiği şekilde gizlenir. Bu, kullanıcı tanımlı bir değişkendir.

#### **[HidePrefix](#page-214-0)**

#### **HideSuffix**

Bu metin dizesiyle biten tüm alan adları, sistem alanlarının gizlendiği şekilde gizlenir. Bu, kullanıcı tanımlı bir değişkendir.

#### **[HideSuffix](#page-214-1)**

#### **Include**

**Include/Must\_Include** değişkeni, koda eklenmesi ve kod olarak değerlendirilmesi gereken metni içeren bir dosyayı belirtir. Veri eklemek için kullanılmaz. Kodunuzun bölümlerinizi ayrı bir metin dosyasında depolayabilir ve birkaç uygulamada yeniden kullanabilirsiniz. Bu, kullanıcı tanımlı bir değişkendir.

```
$(Include=filename)
$(Must_Include=filename)
```
#### **OpenUrlTimeout**

Bu değişken, Qlik Sense uygulamasının URL kaynaklarından (örn. sayfalardan) veri alırken uyması gereken zaman aşımını saniye cinsinden HTML tanımlar. Atlandığı takdirde zaman aşımı yaklaşık 20 dakika olur.

#### **[OpenUrlTimeout](#page-213-0)**

#### **QvPath**

Qlik Sense yürütülebilir dosyasına yönelik gözatma dizesini döndürür. Bu, sistem tanımlı bir değişkendir.

#### **QvPath**

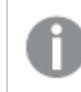

Bu değişken, standart modda desteklenmez.

#### **QvRoot**

Qlik Sense yürütülebilir dosyasının kök dizinini döndürür. Bu, sistem tanımlı bir değişkendir.

#### **QvRoot**

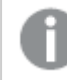

Bu değişken, standart modda desteklenmez.

#### **QvWorkPath**

Geçerli Qlik Sense uygulamasına yönelik gözatma dizesini döndürür. Bu, sistem tanımlı bir değişkendir.

#### **QvWorkPath**

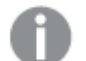

Bu değişken, standart modda desteklenmez.

#### **QvWorkRoot**

Geçerli Qlik Sense uygulamasının kök dizinini döndürür. Bu, sistem tanımlı bir değişkendir.

#### **QvWorkRoot**

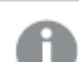

Bu değişken, standart modda desteklenmez.

#### **StripComments**

Bu değişken 0 olarak ayarlanırsa, kodda /\*..\*/ ve // yorumlarına yönelik arındırma işlemi yasaklanır. Bu değişken tanımlanmazsa, yorumların arındırılması her zaman gerçekleştirilir.

#### **[StripComments](#page-216-1)**

#### **Verbatim**

Normalde tüm alan değerleri, Qlik Sense veritabanına yüklenmeden önce öndeki ve sondaki boşluklardan (ASCII 32) otomatik olarak arındırılır. Bu değişkenin 1 olarak ayarlandığında, boşluklara yönelik arındırma işlemi askıya alınır. Sekme (ASCII 9) ve bölünemez boşluk (ANSI 160) karakterleri asla arındırılmaz.

#### **[Verbatim](#page-216-2)**

## **WinPath**

Windows'a yönelik gözatma dizesini döndürür. Bu, sistem tanımlı bir değişkendir.

#### **WinPath**

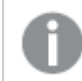

Bu değişken, standart modda desteklenmez.

#### **WinRoot**

Windows'un kök dizinini döndürür. Bu, sistem tanımlı bir değişkendir.

#### **WinRoot**

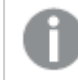

Bu değişken, standart modda desteklenmez.

#### **CollationLocale**

Sıralama düzeni ve arama eşleşmesi için hangi yerel ayarın kullanılacağını belirtir. Değer, bir yerel ayarın kültür adıdır (örneğin, 'en-US').Bu, sistem tanımlı bir değişkendir.

<span id="page-213-0"></span>**CollationLocale**

# CreateSearchIndexOnReload

Bu değişken, arama indeksi dosyalarının veriler yeniden yüklendiği sırada oluşturulması gerekip gerekmediğini tanımlar.

#### **Söz Dizimi:**

#### **CreateSearchIndexOnReload**

Arama dizin dosyalarının veriler yeniden yüklendiği sırada mı yoksa kullanıcının ilk arama isteğinden sonra mı oluşturulacağını tanımlayabilirsiniz. Veriler yeniden yüklendiği sırada arama dizini oluşturmanın avantajı, ilk kullanıcı bir arama yaptığında yaşanan gecikme süresinden kaçınmaktır. Bunun arama dizini oluşturma için gereken verileri yeniden yükleme süresiyle karşılaştırılarak değerlendirilmesi gerekir.

Bu değişken atlanırsa arama dizini dosyaları veriler yeniden yüklendiği sırada oluşturulmaz.

Oturum uygulamaları için bu değişkenin ayarından bağımsız olarak arama dizini dosyaları veriler yeniden yüklendiği sırada oluşturulmaz.

#### **Example 1: Arama dizini dosyalarını veriler yeniden yüklendiği sırada oluştur**

set CreateSearchIndexOnReload=1;

#### **Example 2: Arama dizini dosyalarını ilk arama isteğinden sonra oluştur**

set CreateSearchIndexOnReload=0;

# <span id="page-214-0"></span>HidePrefix

Bu metin dizesiyle başlayan tüm alan adları, sistem alanlarının gizlendiği şekilde gizlenir. Bu, kullanıcı tanımlı bir değişkendir.

# **Söz Dizimi:**

**HidePrefix**

## **Örnek:**

```
set HidePrefix='_' ;
```
<span id="page-214-1"></span>Bu deyim kullanılırsa, sistem alanları gizlendiğinde alt çizgiyle başlayan alan adları, alan adları listesinde gösterilmez.

# HideSuffix

Bu metin dizesiyle biten tüm alan adları, sistem alanlarının gizlendiği şekilde gizlenir. Bu, kullanıcı tanımlı bir değişkendir.

# **Söz Dizimi:**

**HideSuffix**

## **Örnek:**

set HideSuffix='%';

<span id="page-214-2"></span>Bu deyim kullanılırsa, sistem alanları gizlendiğinde yüzde işaretiyle biten alan adları, alan adları listesinde gösterilmez.

# Include

**Include/Must\_Include** değişkeni, koda eklenmesi ve kod olarak değerlendirilmesi gereken metni içeren bir dosyayı belirtir. Veri eklemek için kullanılmaz. Kodunuzun bölümlerinizi ayrı bir metin dosyasında depolayabilir ve birkaç uygulamada yeniden kullanabilirsiniz. Bu, kullanıcı tanımlı bir değişkendir.

Bu değişken, yalnızca standart modda klasör veri bağlantılarını destekler.

## **Söz Dizimi: \$(Include=**filename**)**

**\$(Must\_Include=**filename**)**

Değişkenin iki sürümü vardır:

- **· Include**, dosya bulunamadığı takdirde bir hata üretmez ve sessizce başarısız olur.
- <sup>l</sup> **Must\_Include** ise dosya bulunamadığı takdirde hata üretir.

Bir yol belirtmezseniz, dosya adı Qlik Sense uygulaması çalışma dizinine göreceli olur. Mutlak dosya yolu veya lib:// klasör bağlantısının yolunu da belirtebilirsiniz. Eşittir işaretinden önce ve sonra boşluk karakteri koymayın.

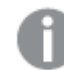

**set Include <sup>=</sup>**filename yapısı uygulanamaz.

## **Örnekler:**

\$(Include=abc.txt);

\$(Must\_Include=lib://DataFiles/abc.txt);

## Sınırlamalar

Windows ve Linux altında UTF-8 kodlu dosyalar arasında sınırlı çapraz uyumluluk.

UTF-8'i BOM (Bayt Sırası İşareti) ile kullanmak isteğe bağlıdır. BOM, bir dosyanın başlangıcında ASCII olmayan baytlar beklemeyen, ancak metin akışını işleyebilecek yazılımlarda UTF-8 kullanımına müdahale edebilir.

- Windows sistemleri, bayt depolamasında belirsizlik olmamasına rağmen, bir dosyanın UTF-8 kodlu olduğunu belirlemek için UTF-8'de BOM kullanır.
- <sup>l</sup> Unix / Linux, Unicode için UTF-8 kullanır, ancak BOM'u kullanmaz çünkü bu, komut dosyalarının sözdizimini bozar.

Bunu Qlik Sense için bazı etkileri vardır.

- Windows'ta UTF-8 BOM ile başlayan herhangi bir dosya UTF-8 komut dosyası olarak kabul edilir. Aksi takdirde ANSI kodlaması varsayılır.
- Linux'ta, sistem varsayılan 8 bit kod sayfası UTF-8'dir. Bu nedenle UTF-8 bir BOM içermemesine rağmen çalışır.

Sonuç olarak taşınabilirlik garanti edilemez. Windows'ta Linux tarafından yorumlanabilen (veya tersi olan) bir dosya oluşturmak her zaman mümkün değildir. BOM'un farklı işlenmesi nedeniyle, UTF-8 kodlu dosyalara ilişkin iki sistem arasında çapraz uyumluluk yoktur.

# OpenUrlTimeout

Bu değişken, Qlik Sense uygulamasının URL kaynaklarından (örn. sayfalardan) veri alırken uyması gereken zaman aşımını saniye cinsinden HTML tanımlar. Atlandığı takdirde zaman aşımı yaklaşık 20 dakika olur.

## **Söz Dizimi:**

**OpenUrlTimeout**
## **Örnek:**

set OpenUrlTimeout=10:

## **StripComments**

Bu değişken 0 olarak ayarlanırsa, kodda /\*..\*/ ve // yorumlarına yönelik arındırma işlemi yasaklanır. Bu değişken tanımlanmazsa, yorumların arındırılması her zaman gerçekleştirilir.

#### **Söz Dizimi: StripComments**

Belirli veritabanı sürücüleri, **SELECT** deyimlerinde optimizasyon ipuçları olarak /\*..\*/ kullanır. Böyle bir durum söz konusu ise, **SELECT** deyimi veritabanı sürücüsüne gönderilmeden önce yorumlar arındırılmamalıdır.

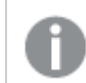

Gerektiğinde, bu değişkenin deyimlerden hemen sonra 1'e sıfırlanması önerilir.

## **Örnek:**

```
set StripComments=0;
SQL SELECT * /* <optimization directive> */ FROM Table ;
set StripComments=1;
```
## Verbatim

Normalde tüm alan değerleri, Qlik Sense veritabanına yüklenmeden önce öndeki ve sondaki boşluklardan (ASCII 32) otomatik olarak arındırılır. Bu değişkenin 1 olarak ayarlandığında, boşluklara yönelik arındırma işlemi askıya alınır. Sekme (ASCII 9) ve bölünemez boşluk (ANSI 160) karakterleri asla arındırılmaz.

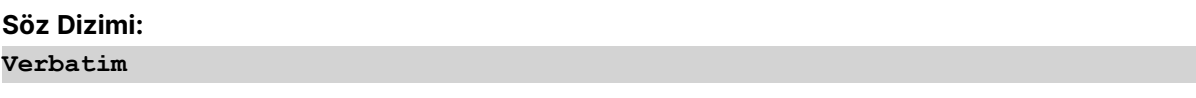

## **Örnek:**

```
set Verbatim = 1;
```
# 4.7 Değer işleme değişkenleri

Bu bölümde, NULL ve diğer değerleri işlemek için kullanılan değişkenler açıklanmaktadır.

# Değer işleme değişkenlerine genel bakış

Genel bakıştan sonra her bir fonksiyon daha ayrıntılı olarak açıklanmaktadır. Ayrıca, söz diziminde fonksiyon adına tıklayarak ilgili fonksiyonun ayrıntılarına hemen erişebilirsiniz.

### **NullDisplay**

Tanımlanmış sembol, verilerin en düşük değerinde ODBC'den gelen tüm NULL değerlerini ve bağlayıcıları ikame eder. Bu, kullanıcı tanımlı bir değişkendir.

#### **[NullDisplay](#page-217-0)**

### **NullInterpret**

Bu tanımlanmış sembol bir metin dosyası, Excel dosyası veya satır içi deyimi içinde geçtiğinde NULL olarak yorumlanacaktır. Bu, kullanıcı tanımlı bir değişkendir.

#### **[NullInterpret](#page-217-1)**

### **NullValue**

**NullAsValue** deyimi kullanılırsa, tanımlanan sembol, **NullAsValue** belirtilen alanlarındaki tüm NULL değerleri belirtilen dize ile değiştirir.

#### **[NullValue](#page-218-0)**

#### **OtherSymbol**

Bir **LOAD/SELECT** deyimi öncesinde 'tüm diğer değerler' olarak işlenecek bir sembolü tanımlar. Bu, kullanıcı tanımlı bir değişkendir.

#### <span id="page-217-0"></span>**[OtherSymbol](#page-218-1)**

## **NullDisplay**

Tanımlanmış sembol, verilerin en düşük değerinde ODBC'den gelen tüm NULL değerlerini ve bağlayıcıları ikame eder. Bu, kullanıcı tanımlı bir değişkendir.

#### **Söz Dizimi:**

NullDisplay

### **Örnek:**

```
set NullDisplay='<NULL>';
```
## **NullInterpret**

Bu tanımlanmış sembol bir metin dosyası, Excel dosyası veya satır içi deyimi içinde geçtiğinde NULL olarak yorumlanacaktır. Bu, kullanıcı tanımlı bir değişkendir.

### **Söz Dizimi:**

NullInterpret

## **Örnekler:**

```
set NullInterpret=' ';
set NullInterpret =;
```
Excel'de boş değerler için NULL değerler döndürmez, ancak CSV metin dosyasında döndürür.

```
set NullInterpret ='';
```
Excel'de boş değerler için NULL değerler döndürür.

## NullValue

**NullAsValue** deyimi kullanılırsa, tanımlanan sembol, **NullAsValue** belirtilen alanlarındaki tüm NULL değerleri belirtilen dize ile değiştirir.

## **Söz Dizimi:**

NullValue

## **Örnek:**

```
NullAsValue Field1, Field2;
set NullValue='<NULL>';
```
# **OtherSymbol**

Bir **LOAD/SELECT** deyimi öncesinde 'tüm diğer değerler' olarak işlenecek bir sembolü tanımlar. Bu, kullanıcı tanımlı bir değişkendir.

## **Söz Dizimi:**

OtherSymbol

## **Örnek:**

```
set OtherSymbol='+';
LOAD * inline
[X, Y
a, a
b, b];
LOAD * inline
\lceil x, z \rceila, a
+, c];
Y='b' alan değeri artık, diğer sembol üzerinden Z='c' öğesine bağlanır.
```
# 4.8 Sayı yorumlama değişkenleri

Yorumlama değişkenlerinin sayısı sistem tarafından tanımlanmıştır. Değişkenler yükleme kodunun en üstünde dahil edilir ve kodun yürütüldüğü anda geçerli olan sayı biçimi ayarlarını uygular. Bunlar silinebilir, düzenlenebilir veya çoğaltılabilir.

Sayı yorumlama değişkenleri, yeni bir uygulama oluşturulduğunda işletim sisteminin geçerli bölgesel ayarlarına göre otomatik olarak oluşturulur. Qlik Sense Desktop içinde bu, bilgisayar işletim sisteminin ayarlarına göredir. Qlik Sense içinde ise Qlik Sense uygulamasının yüklü olduğu sunucunun işletim sistemine göredir. Eriştiğiniz Qlik Sense sunucusu İsveç olarak ayarlıysa Veri yükleme düzenleyicisi tarihler, saat ve para birimi için İsveç bölgesel ayarlarını kullanır. Bu bölgesel format ayarları, Qlik Sense kullanıcı arayüzünde görüntülenen dil ayarlarıyla ilgili değildir. Qlik Sense, kullandığınız tarayıcıyla aynı dilde görüntülenir.

# Para birimi biçimlendirmesi

## **MoneyDecimalSep**

Tanımlı ondalık ayırıcı, bölgesel ayarlarınızla ayarlanmış olan para birimi ondalık sembolünün yerini alır.

**[MoneyDecimalSep](#page-246-0)**

### **MoneyFormat**

Tanımlı sembol, bölgesel ayarlarınızla ayarlanmış olan para birimi sembolünün yerini alır.

**[MoneyFormat](#page-250-0)**

### **MoneyThousandSep**

Tanımlı binler ayırıcısı, bölgesel ayarlarınızla ayarlanmış olan para birimi için rakam gruplama sembolünün yerini alır.

**[MoneyThousandSep](#page-254-0)**

## Sayı biçimlendirme

## **DecimalSep**

Tanımlı ondalık ayırıcı, bölgesel ayarlarınızla ayarlanmış olan ondalık sembolünün yerini alır.

**[DecimalSep](#page-232-0)**

## **ThousandSep**

Tanımlanmış binlik ayracı işletim sisteminin basamak gruplandırma sembolünün yerini alır.

#### **[ThousandSep](#page-269-0)**

### **NumericalAbbreviation**

Sayısal kısaltmalar, sayıların ölçek önekleri için hangi kısaltmanın kullanılacağını ayarlar, örneğin mega veya milyon için M (10 $^6$ ), ve mikro için µ (10 $^{-6}$ ).

### **[NumericalAbbreviation](#page-264-0)**

# Zaman biçimlendirmesi

### **DateFormat**

Bu ortam değişkeni, uygulamada varsayılan olarak kullanılan tarih biçimini tanımlar. Biçim, tarihleri hem yorumlamak hem biçimlendirmek için kullanılır. Değişken tanımlı değilse, kod çalıştırıldığında işletim sisteminin bölgesel ayarlarının tarih biçimi getirilir.

#### **[DateFormat](#page-222-0)**

#### **TimeFormat**

Tanımlanmış biçim işletim sisteminin zaman biçiminin yerini alınır.

**[TimeFormat](#page-275-0)**

#### **TimestampFormat**

Tanımlanmış biçim işletim sisteminin tarih ve zaman biçiminin yerini alır.

#### **[TimestampFormat](#page-276-0)**

#### **MonthNames**

Tanımlı format, bölgesel ayarların ay adları kurallarının yerini alır.

**[MonthNames](#page-258-0)**

#### **LongMonthNames**

Tanımlı format, bölgesel ayarlardaki uzun ay adları kurallarının yerini alır.

#### **[LongMonthNames](#page-242-0)**

#### **DayNames**

Tanımlı format, bölgesel ayarlarınızla ayarlanmış olan gün adları kurallarının yerini alır.

#### **[DayNames](#page-228-0)**

### **LongDayNames**

Tanımlı format, bölgesel ayarlardaki uzun gün adları kurallarının yerini alır.

#### **[LongDayNames](#page-239-0)**

### **FirstWeekDay**

Haftanın ilk günü olarak hangi günün kullanılacağını tanımlayan tamsayı.

#### *[FirstWeekDay](#page-235-0)*

#### **BrokenWeeks**

Bu ayar, haftaların bölünüp bölünmeyeceğini tanımlar.

#### *[BrokenWeeks](#page-221-0)*

### **ReferenceDay**

Ayar, Ocak ayında hangi günün 1. haftayı tanımlamak için referans gün olarak ayarlanacağını tanımlar.

#### *[ReferenceDay](#page-264-1)*

### **FirstMonthOfYear**

Ayar, yılın ilk ayı olarak hangi ayın kullanılacağını tanımlar. Bu da aylık kaydırma kullanılan mali yılları (örneğin, 1 Nisan ile başlayan) tanımlamak için kullanılabilir.

Bu ayar şu anda kullanılmamaktadır, ancak gelecekte kullanılması planlanmaktadır.

Geçerli ayarlar 1 (Ocak) ila 12 (Aralık) şeklindedir. Varsayılan ayar 1'dir.

### **Söz Dizimi:**

**FirstMonthOfYear**

### **Örnek:**

<span id="page-221-0"></span>Set FirstMonthOfYear=4; //Sets the year to start in April

## BrokenWeeks

Bu ayar, haftaların bölünüp bölünmeyeceğini tanımlar.

### **Söz Dizimi:**

### **BrokenWeeks**

Qlik Sense'te, uygulama oluşturulurken bölgesel ayarlar getirilir ve karşılık gelen ayarlar komut dosyasında ortam değişkenleri olarak saklanır.

Kuzey Amerikalı bir uygulama geliştiricisi kodda sıklıkla bölünmüş haftalara karşılık gelen Set BrokenWeeks=1; alır. Avrupalı bir uygulama geliştiricisi kodda sıklıkla bölünmemiş haftalara karşılık gelen Set BrokenWeeks=0; alır.

Bölünmemiş haftalar şu anlama gelir:

- <sup>l</sup> Bazı yıllarda 1. hafta Aralık'ta başlar, başka yıllarda ise önceki yılın son haftası Ocak'a devam eder.
- ISO 8601'e göre 1. haftanın Ocak'ta en az 4 günü vardır. Qlik Sense'te bu, ReferenceDay değişkeni kullanılarak yapılandırılabilir.

Bölünmüş haftalar şu anlama gelir:

- Yeni yılın son haftası hiçbir zaman Ocak'a devam etmez.
- 1. hafta 1 Ocak'tan itibaren başlar ve çoğu durumda tam bir hafta değildir.

Aşağıdaki değerler kullanılabilir:

- <sup>l</sup> 0 (=bölünmemiş haftaları kullan)
- <sup>l</sup> 1 (= bölünmüş haftaları kullan)

## Bölgesel ayarlar

Aksi belirtilmedikçe bu konudaki örneklerde aşağıdaki tarih formatı kullanılır: AA/GG/YYYY. Tarih formatı, veri yükleme kodunuzda SET DateFormat deyiminde belirtilir. Varsayılan tarih formatı, bölgesel ayarlarınız ve diğer unsurlar nedeniyle sisteminizde farklı olabilir. Aşağıdaki örneklerdeki formatları ihtiyaçlarınıza uyacak şekilde değiştirebilirsiniz. Dilerseniz yükleme kodunuzdaki formatları aşağıdaki örneklere uyacak şekilde değiştirebilirsiniz.

Uygulamalardaki bölgesel ayarlarda Qlik Sense'in yüklü olduğu bilgisayarın veya sunucunun bölgesel sistem ayarları temel alınır. Eriştiğiniz Qlik Sense sunucusu İsveç olarak ayarlıysa, Veri yükleme düzenleyicisi tarihler, saat ve para birimi için İsveç bölgesel ayarlarını kullanır. Bu bölgesel format ayarları, Qlik Sense kullanıcı arayüzünde görüntülenen dil ayarlarıyla ilgili değildir. Qlik Sense, kullandığınız tarayıcıyla aynı dilde görüntülenir.

## **Örnekler:**

Haftalar ve hafta numaraları için ISO ayarlarını istiyorsanız, şu komut dosyasına sahip olduğunuzdan emin olun:

```
Set FirstWeekDay=0;
Set BrokenWeeks=0; //(use unbroken weeks)
Set ReferenceDay=4;
ABD ayarlarını istiyorsanız, kodda şunlara sahip olduğunuzdan emin olun:
```

```
Set FirstWeekDay=6;
Set BrokenWeeks=1; //(use broken weeks)
Set ReferenceDay=1;
```
# <span id="page-222-0"></span>DateFormat

Bu ortam değişkeni, varsayılan olarak uygulamada ve date() ile date#() gibi tarih döndüren fonksiyonlar tarafından kullanılan tarih biçimini tanımlar. Biçim, tarihleri yorumlamak ve biçimlendirmek için kullanılır. Değişken tanımlı değilse, kod çalıştırılırken bölgesel ayarlarınız tarafından ayarlanan tarih biçimi getirilir.

### **Söz Dizimi:**

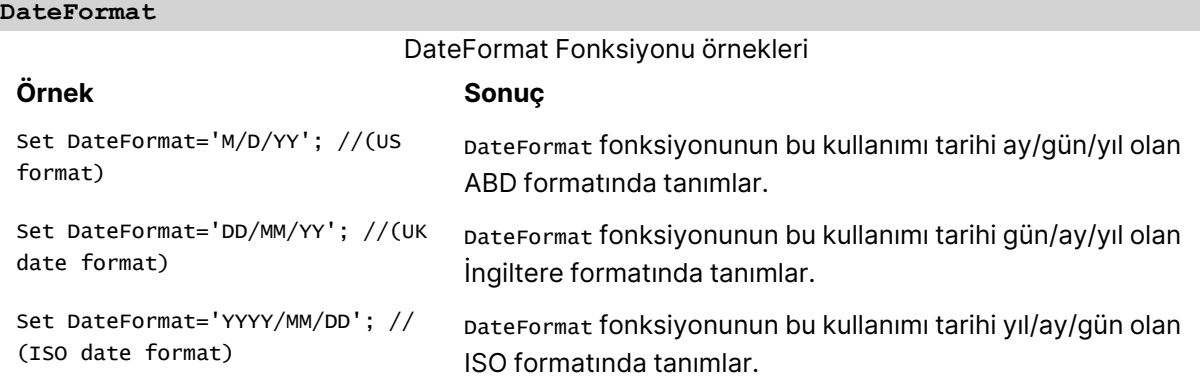

## Bölgesel ayarlar

Aksi belirtilmedikçe bu konudaki örneklerde aşağıdaki tarih formatı kullanılır: AA/GG/YYYY. Tarih formatı, veri yükleme kodunuzda SET DateFormat deyiminde belirtilir. Varsayılan tarih formatı, bölgesel ayarlarınız ve diğer unsurlar nedeniyle sisteminizde farklı olabilir. Aşağıdaki örneklerdeki formatları ihtiyaçlarınıza uyacak şekilde değiştirebilirsiniz. Dilerseniz yükleme kodunuzdaki formatları aşağıdaki örneklere uyacak şekilde değiştirebilirsiniz.

Uygulamalardaki bölgesel ayarlarda Qlik Sense'in yüklü olduğu bilgisayarın veya sunucunun bölgesel sistem ayarları temel alınır. Eriştiğiniz Qlik Sense sunucusu İsveç olarak ayarlıysa, Veri yükleme düzenleyicisi tarihler, saat ve para birimi için İsveç bölgesel ayarlarını kullanır. Bu bölgesel format ayarları, Qlik Sense kullanıcı arayüzünde görüntülenen dil ayarlarıyla ilgili değildir. Qlik Sense, kullandığınız tarayıcıyla aynı dilde görüntülenir.

## Örnek 1 – Sistem değişkenleri varsayılanı

Komut dosyası ve sonuçlar

## **Genel Bakış**

Veri yükleme düzenleyicisini açın ve aşağıdaki yükleme kodunu yeni bir sekmeye ekleyin.

Yükleme kodu şunları içerir:

- Tarihler içeren bir veri kümesi.
- ABD tarih formatını kullanan pateFormat fonksiyonu.

Bu örnekte "Transactions" adlı tabloya bir veri kümesi yüklenmektedir. Veri kümesi date alanını içermektedir. ABD DateFormat tanımı kullanılır. Metin tarihler yüklendiğinde, örtük metinden tarihe dönüştürme işlemi sırasında bu desen kullanılacaktır.

## **Komut dosyası**

Set DateFormat='MM/DD/YYYY'; Transactions: LOAD date, month(date) as month, id, amount INLINE  $\Gamma$ date,id,amount 01/01/2022,1,1000 02/01/2022,2,2123 03/01/2022,3,4124 04/01/2022,4,2431 ];

### **Sonuçlar**

Verileri yükleyin ve bir sayfa açın. Yeni bir tablo oluşturun ve şu alanları boyut olarak ekleyin:

- $\bullet$  date
- month

Şu hesaplamayı oluşturun:

=sum(amount)

Sonuçlar tablosu

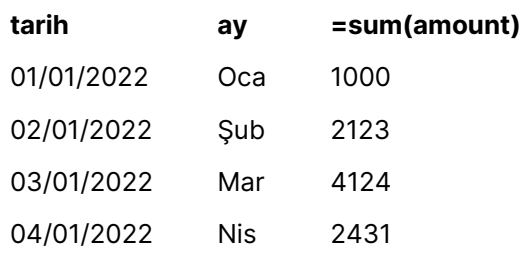

DateFormat tanımı olan AA/GG/YYYY metnin tarihe örtük olarak dönüştürülmesi için kullanılır; date alanının doğru yorumlanmasının nedeni budur. Sonuçlar tablosunda gösterildiği gibi tarihi görüntülemek için aynı format kullanılır.

## Örnek 2 – Sistem değişkenini değiştirme

Komut dosyası ve sonuçlar

### **Genel Bakış**

Veri yükleme düzenleyicisini açın ve aşağıdaki yükleme kodunu yeni bir sekmeye ekleyin.

Yükleme kodu şunları içerir:

- <sup>l</sup> Önceki örnekteki aynı veri kümesi.
- "GG/AA/YYYY" formatını kullanacak olan pateFormat fonksiyonu.

### **Komut dosyası**

```
SET DateFormat='DD/MM/YYYY';
Transactions:
LOAD
date,
month(date) as month,
id,
amount
INLINE
\Gammadate,id,amount
01/01/2022,1,1000
02/01/2022,2,2123
```

```
03/01/2022,3,4124
04/01/2022,4,2431
];
```
### **Sonuçlar**

Verileri yükleyin ve bir sayfa açın. Yeni bir tablo oluşturun ve şu alanları boyut olarak ekleyin:

- $\bullet$  date
- month

Şu hesaplamayı oluşturun:

=sum(amount)

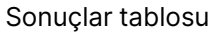

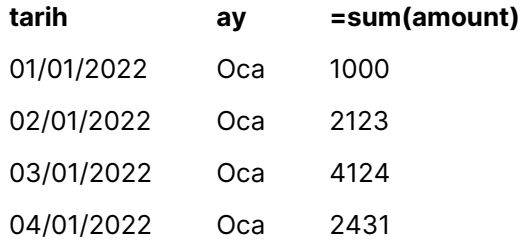

DateFormat tanımı "GG/AA/YYYY" olarak ayarlanmış olduğundan, ilk "/" sembolünden sonraki iki rakamın ay olarak yorumlandığını, bunun sonucunda tüm kayıtların Ocak ayından olduğunu görebilirsiniz.

## Örnek 3 – Tarihin yorumlanması

Komut dosyası ve sonuçlar

### **Genel Bakış**

Veri yükleme düzenleyicisini açın ve aşağıdaki yükleme kodunu yeni bir sekmeye ekleyin.

Yükleme kodu şunları içerir:

- Sayısal formatta tarihler içeren bir veri kümesi.
- <sup>l</sup> 'GG/AA/YYYY' formatını kullanacak olan DateFormat değişkeni.
- · date() değişkeni.

#### **Komut dosyası**

```
SET DateFormat='MM/DD/YYYY';
Transactions:
Load
date(numerical_date),
month(date(numerical_date)) as month,
id,
amount
```
Inline  $\Gamma$ numerical\_date,id,amount 43254,1,1000 43255,2,2123 43256,3,4124 43258,4,2431 ];

### **Sonuçlar**

Verileri yükleyin ve bir sayfa açın. Yeni bir tablo oluşturun ve şu alanları boyut olarak ekleyin:

- $\bullet$  date
- month

Şu hesaplamayı oluşturun:

```
=sum(amount)
```
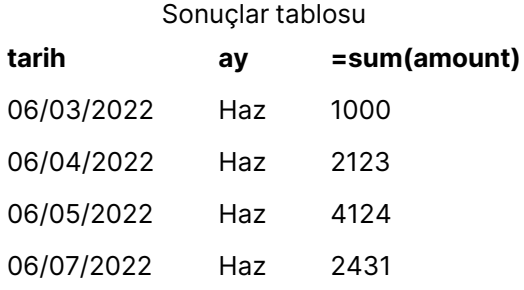

Komut dosyasında, sayısal tarihi bir tarih formatına dönüştürmek için date() fonksiyonunu kullanın. Fonksiyonda ikinci bağımsız değişken olarak bir format belirtmediğiniz için pateFormat kullanılır. Bunun sonucunda tarih alanında "GG/AA/YYYY" formatı kullanılır.

## Örnek 4 – Yabancı tarih biçimlendirmesi

Komut dosyası ve sonuçlar

## **Genel Bakış**

Veri yükleme düzenleyicisini açın ve aşağıdaki yükleme kodunu yeni bir sekmeye ekleyin.

Yükleme kodu şunları içerir:

- Tarihler içeren bir veri kümesi.
- <sup>l</sup> "GG/AA/YYYY" formatını kullanan ancak kesme işaretleri kaldırılarak yorum olmaktan çıkarılan DateFormat değişkeni.

### **Komut dosyası**

// SET DateFormat='DD/MM/YYYY';

```
Transactions:
Load
date,
month(date) as month,
id,
amount
Inline
\Gammadate,id,amount
22-05-2022,1,1000
23-05-2022,2,2123
24-05-2022,3,4124
25-05-2022,4,2431
];
```
## **Sonuçlar**

Verileri yükleyin ve bir sayfa açın. Yeni bir tablo oluşturun ve şu alanları boyut olarak ekleyin:

- $\bullet$  date
- $\bullet$  month

Şu hesaplamayı oluşturun:

=sum(amount)

Sonuçlar tablosu

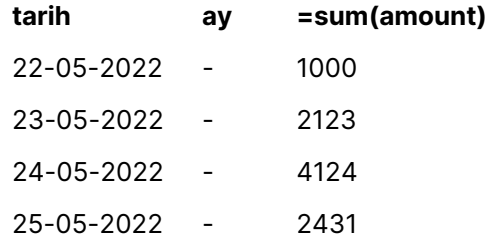

Yükleme kodunda, kullanılan pateFormat varsayılan 'GG/AA/YYYY' formatıdır. İşlemler veri kümesindeki date alanı bu formatta olmadığından, alan bir tarih olarak yorumlanmaz. Bu, month alanının değerlerinin null olduğu sonuçlar tablosunda gösterilir.

Yorumlanan veri türlerini Veri modeli görüntüleyicide date alanının "Etiketler" özelliklerini inceleyerek doğrulayabilirsiniz:

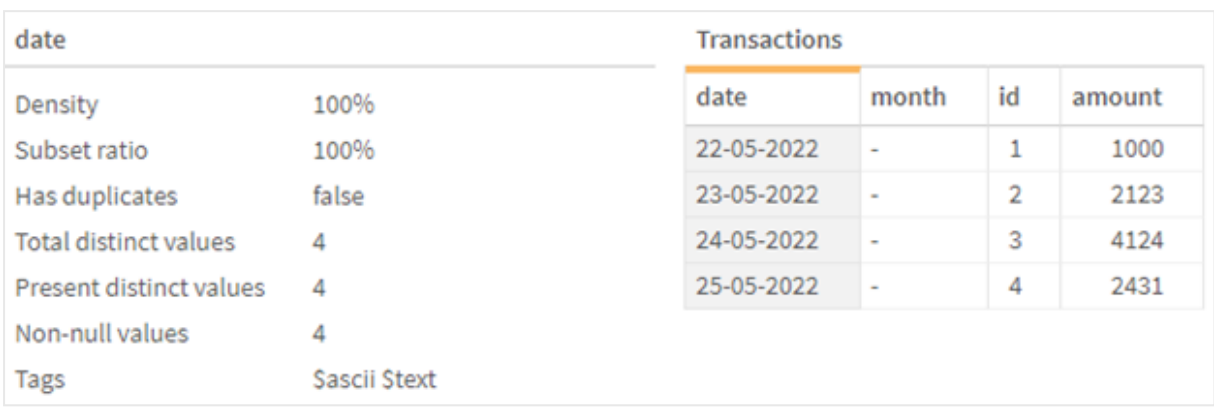

Transactions tablosunun önizlemesi. Metin giriş verilerinin örtük olarak bir tarihe/zaman damgasına dönüştürülmediğini gösteren date alanının "Etiketler" özelliğine dikkat edin.

Bu, DateFormat sistem değişkeni etkinleştirilerek çözülebilir:

// SET DateFormat='DD/MM/YYYY';

İki kesme işaretini kaldırın ve verileri yeniden yükleyin.

Transactions tablosunun önizlemesi. Metin giriş verilerinin örtük olarak bir tarihe/zaman damgasına dönüştürüldüğünü gösteren date alanının "Etiketler" özelliğine dikkat edin.

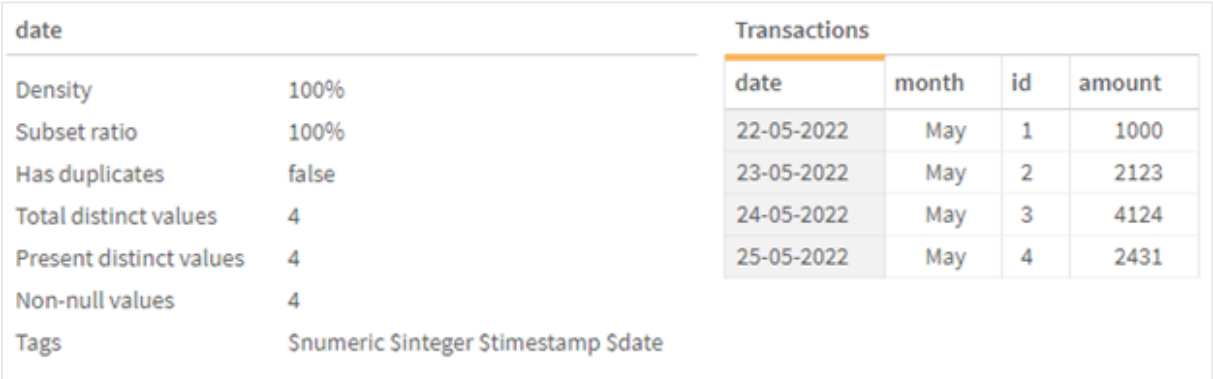

## <span id="page-228-0"></span>DayNames

Tanımlı format, bölgesel ayarlarınızla ayarlanmış olan gün adları kurallarının yerini alır.

#### **Söz Dizimi: DayNames**

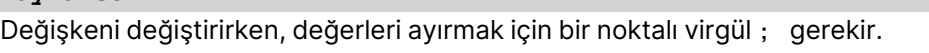

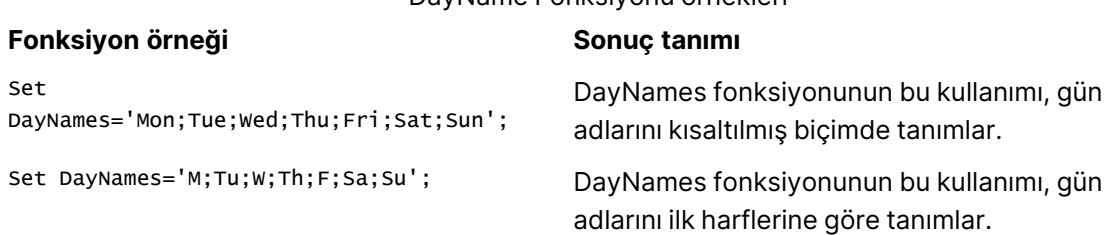

## DayName Fonksiyonu örnekleri

DayNames fonksiyonu genellikle şu fonksiyonlarla birlikte kullanılır:

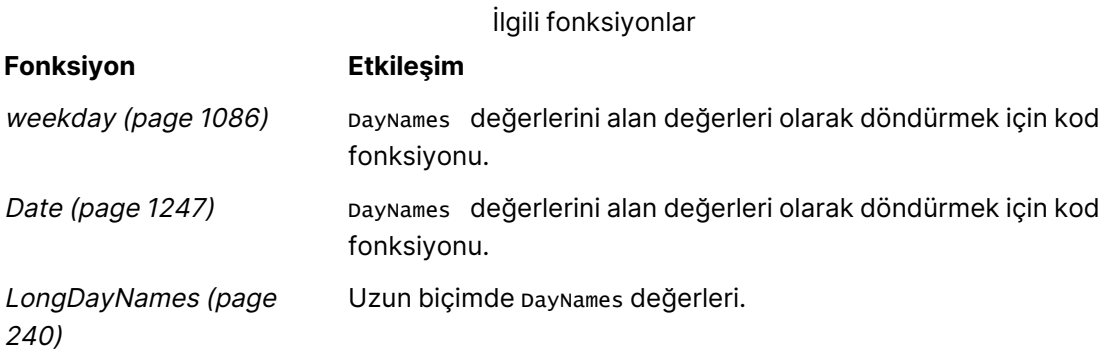

## Bölgesel ayarlar

Aksi belirtilmedikçe bu konudaki örneklerde aşağıdaki tarih formatı kullanılır: AA/GG/YYYY. Tarih formatı, veri yükleme kodunuzda SET DateFormat deyiminde belirtilir. Varsayılan tarih formatı, bölgesel ayarlarınız ve diğer unsurlar nedeniyle sisteminizde farklı olabilir. Aşağıdaki örneklerdeki formatları ihtiyaçlarınıza uyacak şekilde değiştirebilirsiniz. Dilerseniz yükleme kodunuzdaki formatları aşağıdaki örneklere uyacak şekilde değiştirebilirsiniz.

Uygulamalardaki bölgesel ayarlarda Qlik Sense'in yüklü olduğu bilgisayarın veya sunucunun bölgesel sistem ayarları temel alınır. Eriştiğiniz Qlik Sense sunucusu İsveç olarak ayarlıysa, Veri yükleme düzenleyicisi tarihler, saat ve para birimi için İsveç bölgesel ayarlarını kullanır. Bu bölgesel format ayarları, Qlik Sense kullanıcı arayüzünde görüntülenen dil ayarlarıyla ilgili değildir. Qlik Sense, kullandığınız tarayıcıyla aynı dilde görüntülenir.

## Örnek 1 – Sistem değişkenleri varsayılanı

Komut dosyası ve sonuçlar

## **Genel bakış**

Bu örnekte, veri kümesindeki tarihler AA/GG/YYYY formatında ayarlanmıştır.

Veri yükleme düzenleyicisini açın ve aşağıdaki yükleme kodunu yeni bir sekmeye ekleyin.

Yükleme kodu şunları içerir:

- Transactions adlı tabloya yüklenecek, tarihler içeren bir veri kümesi.
- Bir date alanı.
- Varsayılan DayNames tanımı.

### **Komut dosyası**

SET DayNames='Mon;Tue;Wed;Thu;Fri;Sat;Sun';

Transactions: LOAD date,

```
WeekDay(date) as dayname,
id,
amount
INLINE
\Gammadate,id,amount
01/01/2022,1,1000
02/01/2022,2,2123
03/01/2022,3,4124
04/01/2022,4,2431
];
```
### **Sonuçlar**

Verileri yükleyin ve bir sayfa açın. Yeni bir tablo oluşturun ve şu alanları boyut olarak ekleyin:

- $\bullet$  date
- $\bullet$  dayname

Şu hesaplamayı oluşturun:

sum(amount)

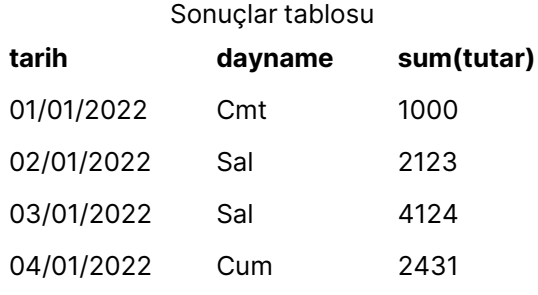

Komut dosyasında, WeekDay fonksiyonu, sağlanan bağımsız değişken olarak date alanı ile kullanılır. Sonuçlar tablosunda, bu weekDay fonksiyonunun çıktısı haftanın günlerini DayNames tanımının formatında görüntüler.

## Örnek 2 – Sistem değişkenini değiştirme

Komut dosyası ve sonuçlar

#### **Genel bakış**

Veri yükleme düzenleyicisini açın ve aşağıdaki komut dosyasını yeni bir sekmeye ekleyin. İlk örnekle aynı veri kümesi ve senaryo kullanılmaktadır.

Ancak, kodun başlangıcında, DayNames tanımı, haftanın günlerinin Afrikaans dilindeki kısaltmalarını kullanacak şekilde değiştirilir.

#### **Komut dosyası**

SET DayNames='Ma;Di;Wo;Do;Vr;Sa;So';

```
Transactions:
Load
date,
WeekDay(date) as dayname,
id,
amount
Inline
\Gammadate,id,amount
01/01/2022,1,1000
02/01/2022,2,2123
03/01/2022,3,4124
04/01/2022,4,2431
];
```
## **Sonuçlar**

Verileri yükleyin ve bir sayfa açın. Yeni bir tablo oluşturun ve şu alanları boyut olarak ekleyin:

- $\bullet$  date
- $\bullet$  dayname

Şu hesaplamayı oluşturun:

sum(amount)

#### Sonuçlar tablosu

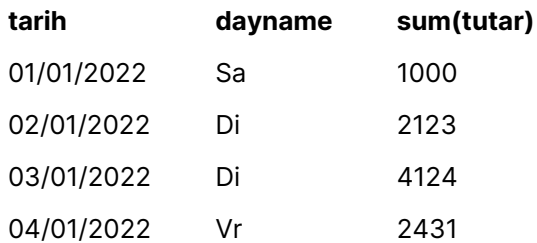

Sonuçlar tablosunda, bu weekday fonksiyonunun çıktısı haftanın günlerini DayNames tanımının formatında görüntüler.

DayNames dili bu örnekte olduğu gibi değiştirilirse LongDayNames öğesinin haftanın günlerini hâlâ İngilizce olarak içereceği unutulmamalıdır. Her iki değişken de uygulamada kullanılıyorsa bunun da değiştirilmesi gerekir.

## Örnek 3 – Date fonksiyonu

Komut dosyası ve sonuçlar

## **Genel bakış**

Veri yükleme düzenleyicisini açın ve aşağıdaki yükleme kodunu yeni bir sekmeye ekleyin.

Yükleme kodu şunları içerir:

- Transactions adlı tabloya yüklenecek, tarihler içeren bir veri kümesi.
- Bir date alanı.
- Varsayılan DayNames tanımı.

### **Komut dosyası**

SET DayNames='Mon;Tue;Wed;Thu;Fri;Sat;Sun';

```
Transactions:
Load
date,
Date(date,'WWW') as dayname,
id,
amount
Inline
\Gammadate,id,amount
01/01/2022,1,1000
02/01/2022,2,2123
03/01/2022,3,4124
04/01/2022,4,2431
];
```
#### **Sonuçlar**

Verileri yükleyin ve bir sayfa açın. Yeni bir tablo oluşturun ve şu alanları boyut olarak ekleyin:

- date
- $\bullet$  dayname

Şu hesaplamayı oluşturun:

sum(amount)

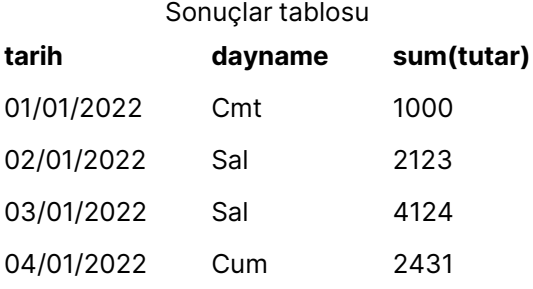

Varsayılan DayNames tanımı kullanılır. Komut dosyasında, ilk bağımsız değişken olarak date alanı ile Date fonksiyonu kullanılır. WWW ikinci bağımsız değişkendir. Bu biçimlendirme, sonucu DayNames tanımında depolanan değerlere dönüştürür. Bu, sonuçlar tablosunun çıktısında görüntülenir.

## <span id="page-232-0"></span>**DecimalSep**

Tanımlı ondalık ayırıcı, bölgesel ayarlarınızla ayarlanmış olan ondalık sembolünün yerini alır.

Qlik Sense; tanınabilir bir sayı deseni ile karşılaşıldığında, otomatik olarak metni sayı olarak yorumlar. ThousandSep ve DecimalSep sistem değişkenleri, metin sayı olarak ayrıştırılırken uygulanan desenlerin yapısını belirler. ThousandSep ve DecimalSep değişkenleri, ön uç grafiklerde ve tablolarda sayısal içerik görselleştirilirken varsayılan sayı format desenini ayarlar. Bu, tüm ön uç ifadeler için **Sayı biçimlendirme** seçeneklerini doğrudan etkilediği anlamına gelir.

Binler ayırıcısı olarak virgül "," ve ondalık ayırıcısı olarak "." kullanıldığı varsayıldığında, şu örnek desenler örtük olarak sayısal eş değerlerine dönüştürülür:

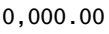

0000.00

0,000

Şunlar, değiştirilmeden metin olarak kalacak; yani sayısala dönüştürülmeyecek örneklerdir:

0.000,00

0,00

### **Söz Dizimi:** DecimalSep

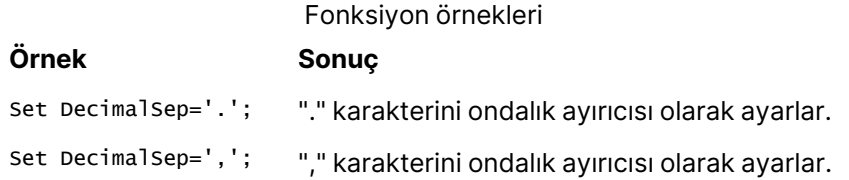

## Bölgesel ayarlar

Aksi belirtilmedikçe bu konudaki örneklerde aşağıdaki tarih formatı kullanılır: AA/GG/YYYY. Tarih formatı, veri yükleme kodunuzda SET DateFormat deyiminde belirtilir. Varsayılan tarih formatı, bölgesel ayarlarınız ve diğer unsurlar nedeniyle sisteminizde farklı olabilir. Aşağıdaki örneklerdeki formatları ihtiyaçlarınıza uyacak şekilde değiştirebilirsiniz. Dilerseniz yükleme kodunuzdaki formatları aşağıdaki örneklere uyacak şekilde değiştirebilirsiniz.

Uygulamalardaki bölgesel ayarlarda Qlik Sense'in yüklü olduğu bilgisayarın veya sunucunun bölgesel sistem ayarları temel alınır. Eriştiğiniz Qlik Sense sunucusu İsveç olarak ayarlıysa, Veri yükleme düzenleyicisi tarihler, saat ve para birimi için İsveç bölgesel ayarlarını kullanır. Bu bölgesel format ayarları, Qlik Sense kullanıcı arayüzünde görüntülenen dil ayarlarıyla ilgili değildir. Qlik Sense, kullandığınız tarayıcıyla aynı dilde görüntülenir.

## Örnek – Farklı giriş verilerinde sayı ayırıcısı değişkenleri ayarlamanın etkisi

Komut dosyası ve sonuçlar

## **Genel bakış**

Veri yükleme düzenleyicisini açın ve aşağıdaki yükleme kodunu yeni bir sekmeye ekleyin.

Yükleme kodu şunları içerir:

- Toplamlar ve tarihler içeren, toplamlar farklı format desenlerine ayarlanmış veri kümesi.
- Transactions adlı bir tablo.
- <sup>l</sup> "." olarak ayarlanan DecimalSep değişkeni.
- <sup>l</sup> "," olarak ayarlanan ThousandSep değişkeni.
- Bir satırda farklı alanları ayırmak için "|" karakterine ayarlanmış delimiter değişkeni.

### **Komut dosyası**

```
Set ThousandSep=',';
Set DecimalSep='.';
Transactions:
Load date,
id,
amount as amount
Inline
\Gammadate|id|amount
01/01/2022|1|1.000-45
01/02/2022|2|23.344
01/03/2022|3|4124,35
01/04/2022|4|2431.36
01/05/2022|5|4,787
01/06/2022|6|2431.84
01/07/2022|7|4132.5246
01/08/2022|8|3554.284
01/09/2022|9|3.756,178
01/10/2022|10|3,454.356
] (delimiter is '|');
```
### **Sonuçlar**

Verileri yükleyin ve bir sayfa açın. Yeni bir tablo oluşturun ve şu alanı boyut olarak ekleyin:amount.

Şu hesaplamayı oluşturun:

=sum(amount)

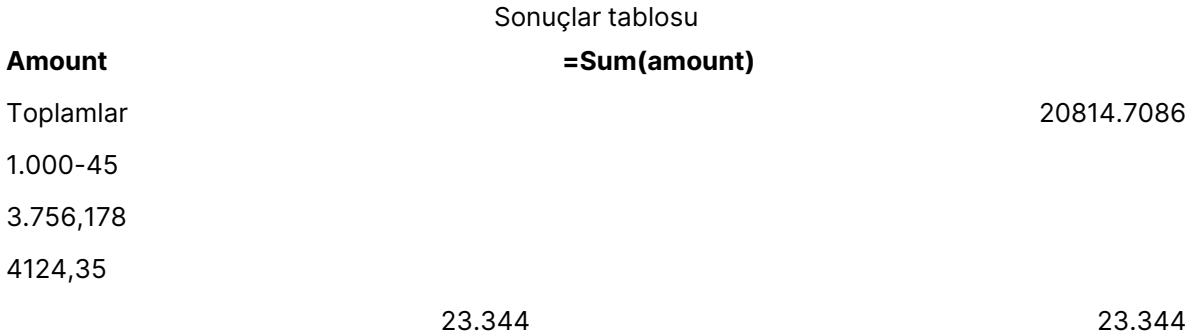

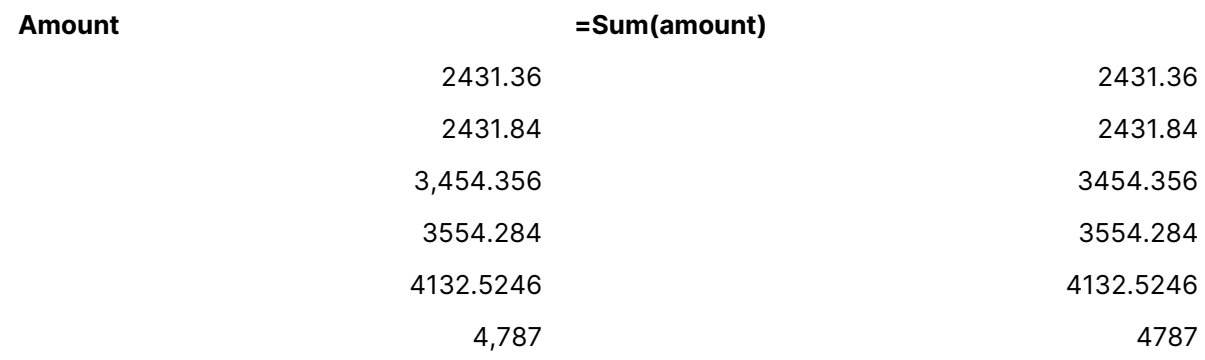

Sayı olarak yorumlanmayan değerler metin olarak kalır ve varsayılan olarak sola hizalanır. Başarılı olarak dönüştürülen değerler sağa hizalanarak asıl giriş formatı korunur.

<span id="page-235-0"></span>İfade sütunu, varsayılan olarak yalnızca "." ondalık ayırıcısı ile biçimlendirilen sayısal eş değerini gösterir. Bu, ifade yapılandırmasındaki aşağı açılan **Sayı biçimlendirme** ayarı ile geçersiz kılınabilir.

# FirstWeekDay

Haftanın ilk günü olarak hangi günün kullanılacağını tanımlayan tamsayı.

## **Söz Dizimi:**

### **FirstWeekDay**

Tarih ve saatlerin gösteriminin uluslararası standardı olan ISO 8601'e göre Pazartesi haftanın ilk günüdür. Pazartesi ayrıca İngiltere, Fransa, Almanya ve İsveç gibi bazı ülkelerde de haftanın ilk günü olarak kullanılır.

Ancak Birleşik Devletler ve Kanada gibi başka ülkelerde Pazar haftanın ilk günü olarak kabul edilir.

Qlik Sense öğesinde, uygulama oluşturulurken bölgesel ayarlar getirilir ve karşılık gelen ayarlar komut dosyasında ortam değişkenleri olarak saklanır.

Kuzey Amerikalı bir uygulama geliştiricisi kodda sıklıkla Pazar'a karşılık gelen set FirstweekDay=6; alır. Avrupalı bir uygulama geliştiricisi kodda sıklıkla Pazartesi'ye karşılık gelen set FirstweekDay=0; alır.

FirstWeekDay için ayarlanabilecek değerler

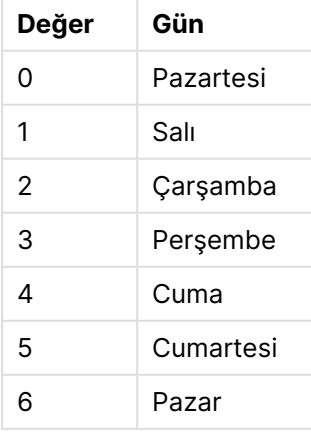

## Bölgesel ayarlar

Aksi belirtilmedikçe bu konudaki örneklerde aşağıdaki tarih formatı kullanılır: AA/GG/YYYY. Tarih formatı, veri yükleme kodunuzda SET DateFormat deyiminde belirtilir. Varsayılan tarih formatı, bölgesel ayarlarınız ve diğer unsurlar nedeniyle sisteminizde farklı olabilir. Aşağıdaki örneklerdeki formatları ihtiyaçlarınıza uyacak şekilde değiştirebilirsiniz. Dilerseniz yükleme kodunuzdaki formatları aşağıdaki örneklere uyacak şekilde değiştirebilirsiniz.

Uygulamalardaki bölgesel ayarlarda Qlik Sense'in yüklü olduğu bilgisayarın veya sunucunun bölgesel sistem ayarları temel alınır. Eriştiğiniz Qlik Sense sunucusu İsveç olarak ayarlıysa, Veri yükleme düzenleyicisi tarihler, saat ve para birimi için İsveç bölgesel ayarlarını kullanır. Bu bölgesel format ayarları, Qlik Sense kullanıcı arayüzünde görüntülenen dil ayarlarıyla ilgili değildir. Qlik Sense, kullandığınız tarayıcıyla aynı dilde görüntülenir.

## **Örnekler:**

Haftalar ve hafta numaraları için ISO ayarlarını istiyorsanız, şu komut dosyasına sahip olduğunuzdan emin olun:

```
Set FirstWeekDay=0; // Monday as first week day
Set BrokenWeeks=0;
Set ReferenceDay=4;
ABD ayarlarını istiyorsanız, kodda şunlara sahip olduğunuzdan emin olun:
```

```
Set FirstWeekDay=6; // Sunday as first week day
Set BrokenWeeks=1;
Set ReferenceDay=1;
```
## Örnek 1 – Varsayılan değer kullanma (kod)

Komut dosyası ve sonuçlar

## **Genel Bakış**

Veri yükleme düzenleyicisi öğesini açın ve aşağıdaki komut dosyasını yeni bir sekmeye ekleyin.

Bu örnekte yükleme kodu, FirstWeekDay=6 olan varsayılan Qlik Sense sistem değişkeni değerini kullanmaktadır. Bu veri, 2020 yılının ilk 14 gününün verilerini içermektedir.

## **Komut dosyası**

// Example 1: Load Script using the default value of FirstWeekDay=6, i.e. Sunday

```
SET FirstWeekDay = 6;
Sales:
LOAD
        date,
        sales,
        week(date) as week,
        weekday(date) as weekday
```
Inline [ date, sales 01/01/2021,6000 01/02/2021,3000 01/03/2021,6000 01/04/2021,8000 01/05/2021,5000 01/06/2020,7000 01/07/2020,3000 01/08/2020,5000 01/09/2020,9000 01/10/2020,5000 01/11/2020,7000 01/12/2020,7000 01/13/2020,7000 01/14/2020,7000 ];

## **Sonuçlar**

Verileri yükleyin ve bir sayfa açın. Yeni bir tablo oluşturun ve şu alanları boyut olarak ekleyin:

- date
- week
- $\bullet$  weekday

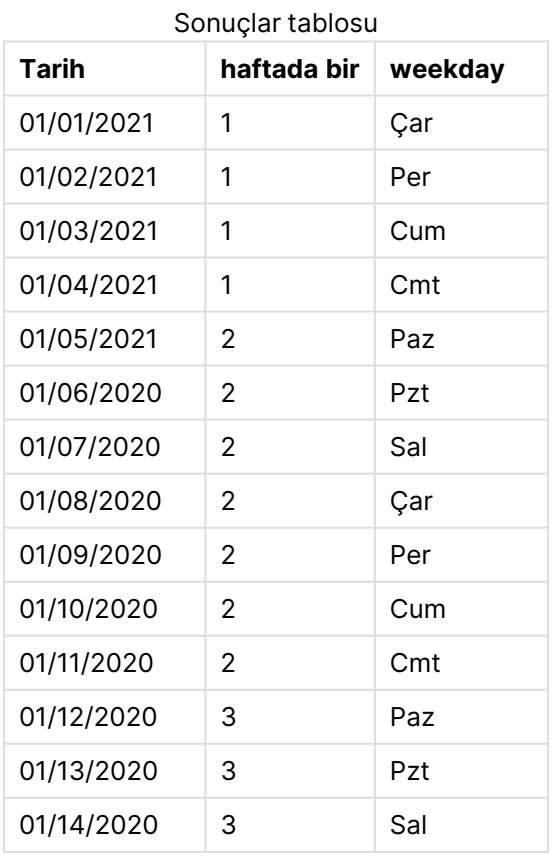

Varsayılan ayarlar kullanılmakta olduğundan Firstweekbay sistem değişkeni 6 olarak ayarlanır. Sonuçlar tablosunda her yeni haftanın Pazar (Ocak ayının 5'i ve 12'si) başladığı görülebilir.

Örnek 2 – FirstWeekDay değişkenini değiştirme (kod)

Komut dosyası ve sonuçlar

### **Genel Bakış**

Veri yükleme düzenleyicisi öğesini açın ve aşağıdaki komut dosyasını yeni bir sekmeye ekleyin.

Bu örnekte veri, 2020'nin ilk 14 gününü içermektedir. Kodun başlangıcında FirstweekDay değişkenini 3 olarak ayarlıyoruz.

### **Komut dosyası**

// Example 2: Load Script setting the value of FirstWeekDay=3, i.e. Thursday

```
SET FirstWeekDay = 3;
Sales:
LOAD
       date,
       sales,
       week(date) as week,
       weekday(date) as weekday
Inline [
date, sales
01/01/2021,6000
01/02/2021,3000
01/03/2021,6000
01/04/2021,8000
01/05/2021,5000
01/06/2020,7000
01/07/2020,3000
01/08/2020,5000
01/09/2020,9000
01/10/2020,5000
01/11/2020,7000
01/12/2020,7000
01/13/2020,7000
01/14/2020,7000
];
```
### **Sonuçlar**

Verileri yükleyin ve bir sayfa açın. Yeni bir tablo oluşturun ve şu alanları boyut olarak ekleyin:

- date
- week
- weekday

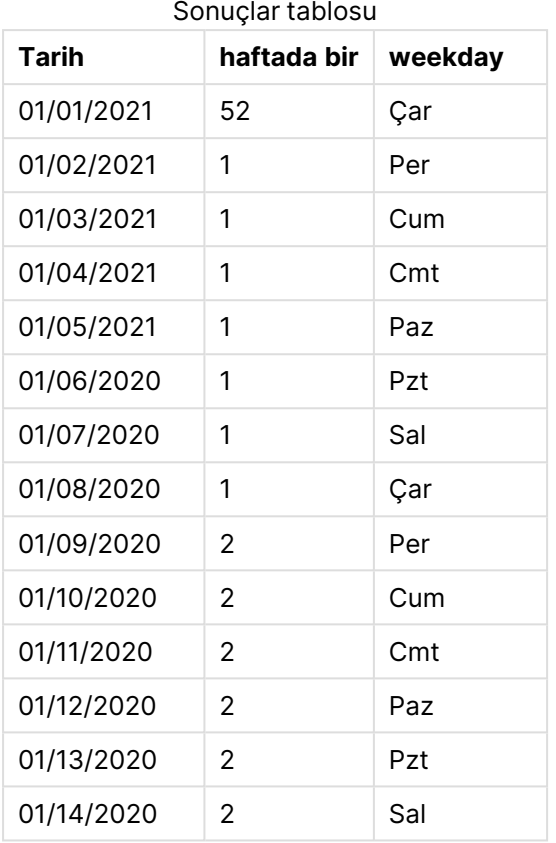

<span id="page-239-0"></span>FirstWeekDay sistem değişkeni 3 olarak ayarlandığından her haftanın ilk günü bir Perşembe olacaktır. Sonuçlar tablosunda her yeni haftanın Perşembe (Ocak ayının 2'si ve 9'u) görülebilir.

# LongDayNames

Tanımlı format, bölgesel ayarlardaki uzun gün adları kurallarının yerini alır.

## **Söz Dizimi:**

### **LongDayNames**

LongDayNames fonksiyonunun aşağıdaki örneği gün adlarını tam olarak tanımlar:

Set LongDayNames='Monday;Tuesday;Wednesday;Thursday;Friday;Saturday;Sunday'; Değişkeni değiştirirken, değerleri ayırmak için bir noktalı virgül ;gerekir.

LongDayNames fonksiyonu, DayNames'i alan değerleri olarak döndüren Date [\(page](#page-1246-0) 1247) fonksiyonu ile birlikte kullanılabilir.

## Bölgesel ayarlar

Aksi belirtilmedikçe bu konudaki örneklerde aşağıdaki tarih formatı kullanılır: AA/GG/YYYY. Tarih formatı, veri yükleme kodunuzda SET DateFormat deyiminde belirtilir. Varsayılan tarih formatı, bölgesel ayarlarınız ve diğer unsurlar nedeniyle sisteminizde farklı olabilir. Aşağıdaki örneklerdeki formatları ihtiyaçlarınıza uyacak şekilde değiştirebilirsiniz. Dilerseniz yükleme kodunuzdaki formatları aşağıdaki örneklere uyacak şekilde değiştirebilirsiniz.

Uygulamalardaki bölgesel ayarlarda Qlik Sense'in yüklü olduğu bilgisayarın veya sunucunun bölgesel sistem ayarları temel alınır. Eriştiğiniz Qlik Sense sunucusu İsveç olarak ayarlıysa, Veri yükleme düzenleyicisi tarihler, saat ve para birimi için İsveç bölgesel ayarlarını kullanır. Bu bölgesel format ayarları, Qlik Sense kullanıcı arayüzünde görüntülenen dil ayarlarıyla ilgili değildir. Qlik Sense, kullandığınız tarayıcıyla aynı dilde görüntülenir.

## Örnek 1 - Sistem değişkeni varsayılanı

Komut dosyası ve sonuçlar

### **Genel bakış**

Veri yükleme düzenleyicisini açın ve aşağıdaki yükleme kodunu yeni bir sekmeye ekleyin.

Yükleme kodu şunları içerir:

- Transactions adlı tabloya yüklenecek, tarihler içeren bir veri kümesi.
- Bir date alanı.
- Varsayılan LongDayNames tanımı.

### **Komut dosyası**

SET LongDayNames='Monday;Tuesday;Wednesday;Thursday;Friday;Saturday;Sunday';

```
Transactions:
LOAD
date,
Date(date,'WWWW') as dayname,
id,
amount
INLINE
\Gammadate,id,amount
01/01/2022,1,1000
02/01/2022,2,2123
03/01/2022,3,4124
04/01/2022,4,2431
];
```
### **Sonuçlar**

Verileri yükleyin ve bir sayfa açın. Yeni bir tablo oluşturun ve şu alanları boyut olarak ekleyin:

- $\bullet$  date
- $\bullet$  dayname

Şu hesaplamayı oluşturun:

=sum(amount)

# 4 Veri yükleme düzenleyicisinde değişkenlerle çalışma

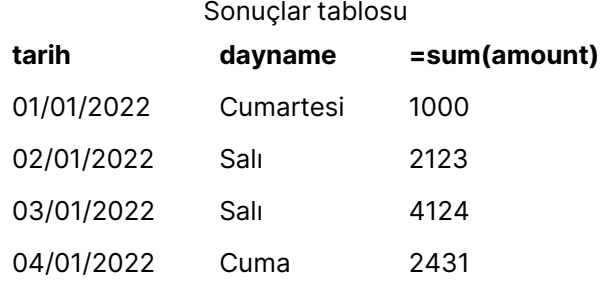

Komut dosyasında, dayname adlı bir alan oluşturmak için ilk bağımsız değişken için date alanı ile Date fonksiyonu kullanılır. Fonksiyondaki ikinci bağımsız değişken www biçimlendirmesidir.

Bu biçimlendirmeyi kullanmak, ilk bağımsız değişkenden değerleri LongpayNames değişkeninde ayarlanmış olan karşılık gelen tam gün adlarına çevirir. Sonuçlar tablosunda, oluşturduğumuz dayname alanının değerleri bunu görüntüler.

Örnek 2 – Sistem değişkenini değiştirme

Komut dosyası ve sonuçlar

### **Genel bakış**

Veri yükleme düzenleyicisini açın ve aşağıdaki komut dosyasını yeni bir sekmeye ekleyin.

İlk örnekle aynı veri kümesi ve senaryo kullanılmaktadır. Ancak, kodun başlangıcında LongDayNames tanımı İspanyolca dilinde haftanın günlerini kullanacak şekilde değiştirilir.

### **Komut Dosyası**

SET LongDayNames='Lunes;Martes;Miércoles;Jueves;Viernes;Sábado;Domingo';

```
Transactions:
LOAD
date,
Date(date,'WWWW') as dayname,
id,
amount
INLINE
\Gammadate,id,amount
01/01/2022,1,1000
02/01/2022,2,2123
03/01/2022,3,4124
04/01/2022,4,2431
];
```
### **Sonuçlar**

Verileri yükleyin ve bir sayfa açın. Yeni bir tablo oluşturun ve şu alanları boyut olarak ekleyin:

- date
- dayname

Şu hesaplamayı oluşturun:

=sum(amount)

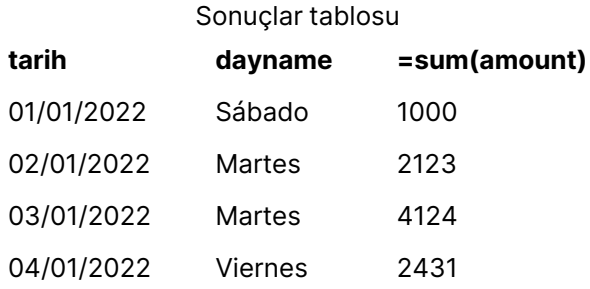

Komut dosyasında, LongDayNames değişkeni haftanın günlerini İspanyolca olarak listeleyecek şekilde değiştirilir.

Sonra; ilk bağımsız değişkeni için date alanını kullanan Date fonksiyonu olan dayname alanını oluşturursunuz.

Fonksiyondaki bağımsız değişken WWWW biçimlendirmesidir. Qlik Sense, bu biçimlendirmeyi kullanarak ilk bağımsız değişkenin değerlerini LongDayNames değişkeninde ayarlanmış karşılık gelen tam gün adlarına çevirir.

<span id="page-242-0"></span>Sonuçlar tablosunda, oluşturduğumuz dayname alanının değerleri haftanın günlerini İspanyolca dilinde ve tam olarak görüntüler.

## LongMonthNames

Tanımlı format, bölgesel ayarlardaki uzun ay adları kurallarının yerini alır.

### **Söz Dizimi:**

**LongMonthNames**

Değişken değiştirilirken, değerleri ayırmak için ; kullanılması gerekir.

LongMonthNames fonksiyonunun aşağıdaki örneği ay adlarını tam olarak tanımlar:

```
Set
```
LongMonthNames='January;February;March;April;May;June;July;August;September;October;November;D ecember';

LongMonthNames fonksiyonu genellikle şu fonksiyonlarla birlikte kullanılır:

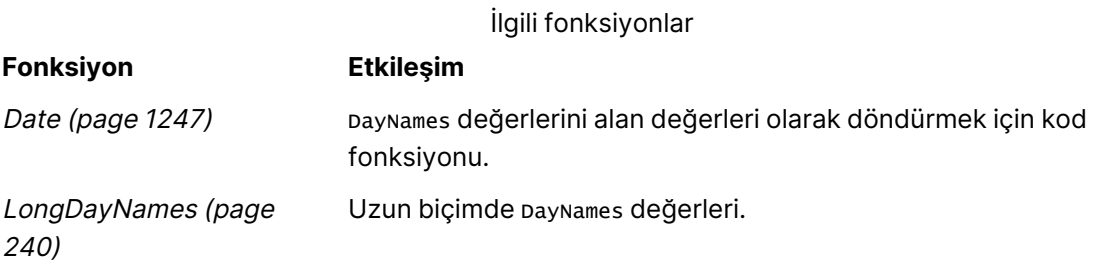

## Bölgesel ayarlar

Aksi belirtilmedikçe bu konudaki örneklerde aşağıdaki tarih formatı kullanılır: AA/GG/YYYY. Tarih formatı, veri yükleme kodunuzda SET DateFormat deyiminde belirtilir. Varsayılan tarih formatı, bölgesel ayarlarınız ve diğer unsurlar nedeniyle sisteminizde farklı olabilir. Aşağıdaki örneklerdeki formatları ihtiyaçlarınıza uyacak şekilde değiştirebilirsiniz. Dilerseniz yükleme kodunuzdaki formatları aşağıdaki örneklere uyacak şekilde değiştirebilirsiniz.

Uygulamalardaki bölgesel ayarlarda Qlik Sense'in yüklü olduğu bilgisayarın veya sunucunun bölgesel sistem ayarları temel alınır. Eriştiğiniz Qlik Sense sunucusu İsveç olarak ayarlıysa, Veri yükleme düzenleyicisi tarihler, saat ve para birimi için İsveç bölgesel ayarlarını kullanır. Bu bölgesel format ayarları, Qlik Sense kullanıcı arayüzünde görüntülenen dil ayarlarıyla ilgili değildir. Qlik Sense, kullandığınız tarayıcıyla aynı dilde görüntülenir.

## Örnek 1 – Sistem değişkenleri varsayılanı

Komut dosyası ve sonuçlar

## **Genel Bakış**

Veri yükleme düzenleyicisini açın ve aşağıdaki yükleme kodunu yeni bir sekmeye ekleyin.

Yükleme kodu şunları içerir:

- Transactions adlı tabloya yüklenen, tarihler içeren bir veri kümesi.
- Bir date alanı.
- Varsayılan LongMonthNames tanımı.

### **Komut dosyası**

```
SET
LongMonthNames='January;February;March;April;May;June;July;August;September;October;November;D
ecember';
```

```
Transactions:
Load
date,
Date(date,'MMMM') as monthname,
id,
amount
Inline
\Gammadate,id,amount
01/01/2022,1,1000.45
01/02/2022,2,2123.34
01/03/2022,3,4124.35
01/04/2022,4,2431.36
01/05/2022,5,4787.78
01/06/2022,6,2431.84
01/07/2022,7,2854.83
```

```
01/08/2022,8,3554.28
01/09/2022,9,3756.17
01/10/2022,10,3454.35
];
```
### **Sonuçlar**

Verileri yükleyin ve bir sayfa açın. Yeni bir tablo oluşturun ve şu alanları boyut olarak ekleyin:

- date
- monthname

### Şu hesaplamayı oluşturun:

=sum(amount)

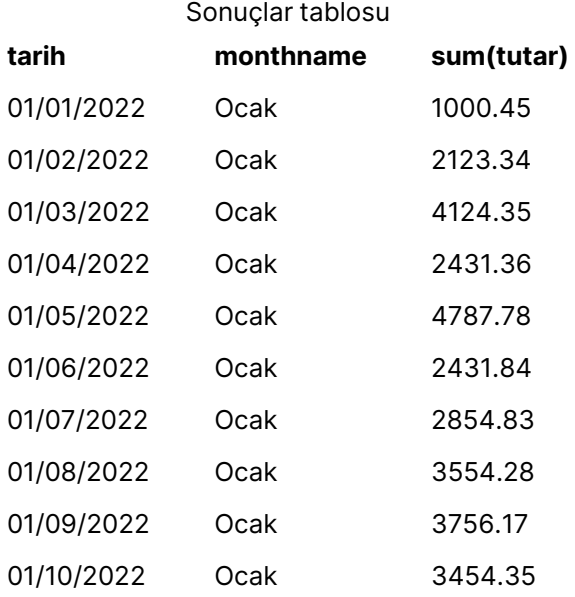

Varsayılan LongMonthNames tanımı kullanılır. Komut dosyasında, month adlı bir alan oluşturmak için ilk bağımsız değişken için date alanı ile Date fonksiyonu kullanılır. Fonksiyondaki bağımsız değişken MMMM biçimlendirmesidir.

Qlik Sense, bu biçimlendirmeyi kullanarak ilk bağımsız değişkenin değerlerini LongMonthNames değişkeninde ayarlanmış karşılık gelen tam ay adlarına çevirir. Sonuçlar tablosunda, oluşturduğumuz month alanının değerleri bunu görüntüler.

## Örnek 2 – Sistem değişkenini değiştirme

Komut dosyası ve sonuçlar

## **Genel bakış**

Veri yükleme düzenleyicisini açın ve aşağıdaki yükleme kodunu yeni bir sekmeye ekleyin.

Yükleme kodu şunları içerir:

- Transactions adlı tabloya yüklenen, tarihler içeren bir veri kümesi.
- Bir date alanı.
- İspanyolca haftanın günlerini kısaltılmış olarak kullanmak için değiştirilen LongMonthNames değişkeni.

#### **Komut dosyası**

SET

LongMonthNames='Enero;Febrero;Marzo;Abril;Mayo;Junio;Julio;Agosto;Septiembre;OctubreNoviembre; Diciembre';

```
Transactions:
LOAD
date,
Date(date,'MMMM') as monthname,
id,
amount
INLINE
\Gammadate,id,amount
01/01/2022,1,1000
02/01/2022,2,2123
03/01/2022,3,4124
04/01/2022,4,2431
];
```
#### **Sonuçlar**

Verileri yükleyin ve bir sayfa açın. Yeni bir tablo oluşturun ve sum(amount) ifadesini bir hesaplama olarak ve bu alanları boyutlar olarak ekleyin:

- $\bullet$  date
- monthname

Şu hesaplamayı oluşturun:

=sum(amount)

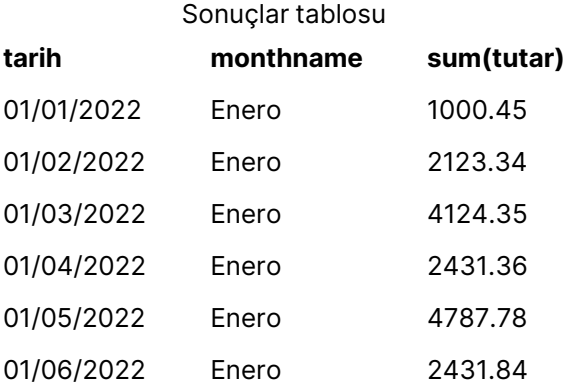

# 4 Veri yükleme düzenleyicisinde değişkenlerle çalışma

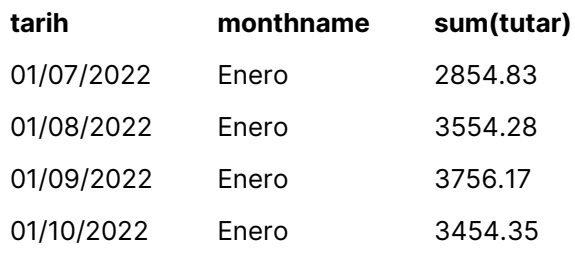

Komut dosyasında, LongMonthNames değişkeni yılın aylarını İspanyolca listelemek için değiştirilir. Sonra, monthname adlı bir alan oluşturmak için pate fonksiyonu, ilk bağımsız değişken olarak date alanı ile kullanılır. Fonksiyondaki bağımsız değişken MMMM biçimlendirmesidir.

Qlik Sense, bu biçimlendirmeyi kullanarak ilk bağımsız değişkenin değerlerini LongMonthNames değişkeninde ayarlanmış karşılık gelen tam ay adlarına çevirir. Sonuçlar tablosunda, oluşturduğumuz monthname alanının değerleri ayın adını İspanyolca olarak görüntüler.

# <span id="page-246-0"></span>MoneyDecimalSep

Tanımlı ondalık ayırıcı, bölgesel ayarlarınızla ayarlanmış olan para birimi ondalık sembolünün yerini alır.

Varsayılan olarak, Qlik Sense tablo grafiklerinde sayıları ve metni farklı görüntüler. Sayılar sağa, metin sola hizalanır. Bu, metinden sayıya dönüştürmedeki sorunları bulmayı kolaylaştırır. Bu sayfadaki Qlik Sense sonuçlarını gösteren tüm tablolar bu biçimlendirmeyi kullanır.

## **Söz Dizimi:**

### **MoneyDecimalSep**

Qlik Sense uygulamaları, bu biçimlendirmeye uyan metin alanlarını para değerleri olarak yorumlar. Metin alanının MoneyFormat sistem değişkeninde tanımlanan para birimi sembolünü içermesi gerekir. MoneyDecimalSep özellikle, farklı bölgesel ayarlardan alınan veri kaynakları işlenirken yararlı olur.

Aşağıdaki örnekte MoneyDecimalsep sistem değişkeninin olası bir kullanımı gösterilir:

Set MoneyDecimalSep='.';

Bu fonksiyon genellikle aşağıdaki fonksiyonlarla birlikte kullanılır:

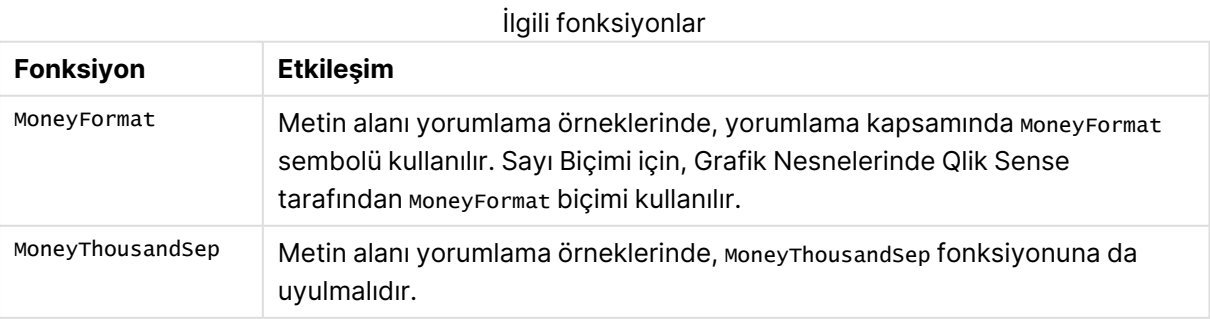

## Bölgesel ayarlar

Aksi belirtilmedikçe bu konudaki örneklerde aşağıdaki tarih formatı kullanılır: AA/GG/YYYY. Tarih formatı, veri yükleme kodunuzda SET DateFormat deyiminde belirtilir. Varsayılan tarih formatı, bölgesel ayarlarınız ve diğer unsurlar nedeniyle sisteminizde farklı olabilir. Aşağıdaki örneklerdeki formatları ihtiyaçlarınıza uyacak şekilde değiştirebilirsiniz. Dilerseniz yükleme kodunuzdaki formatları aşağıdaki örneklere uyacak şekilde değiştirebilirsiniz.

Uygulamalardaki bölgesel ayarlarda Qlik Sense'in yüklü olduğu bilgisayarın veya sunucunun bölgesel sistem ayarları temel alınır. Eriştiğiniz Qlik Sense sunucusu İsveç olarak ayarlıysa, Veri yükleme düzenleyicisi tarihler, saat ve para birimi için İsveç bölgesel ayarlarını kullanır. Bu bölgesel format ayarları, Qlik Sense kullanıcı arayüzünde görüntülenen dil ayarlarıyla ilgili değildir. Qlik Sense, kullandığınız tarayıcıyla aynı dilde görüntülenir.

## Örnek 1 - MoneyDecimalSep nokta (.) gösterimi

Komut dosyası ve sonuçlar

## **Genel Bakış**

Veri yükleme düzenleyicisini açın ve aşağıdaki yükleme kodunu yeni bir sekmeye ekleyin.

Yükleme kodu şunları içerir:

- Transactions adlı bir tabloya yüklenen bir veri kümesi.
- <sup>l</sup> Para değeri alanı metin biçiminde olan ve ondalık ayırıcı olarak noktanın "." kullanıldığı veriler sağlanmıştır. Ayrıca ön eki "£" sembolü olan son kayıt dışında, her kayıtta ön ek olarak "\$" sembolü bulunur.

MoneyFormat sistem değişkeninin varsayılan para birimi olarak doları "\$" tanımladığını unutmayın.

## **Komut dosyası**

```
SET MoneyThousandSep=',';
SET MoneyDecimalSep='.';
SET MoneyFormat='$###0.00;-$###0.00';
Transactions:
Load
date,
id,
amount
Inline
\Gammadate,id,amount
01/01/2022,1,'$14.41'
01/02/2022,2,'$2,814.32'
01/03/2022,3,'$249.36'
01/04/2022,4,'$24.37'
01/05/2022,5,'$7.54'
```

```
01/06/2022,6,'$243.63'
01/07/2022,7,'$545.36'
01/08/2022,8,'$3.55'
01/09/2022,9,'$3.436'
01/10/2022,10,'£345.66'
];
```
### **Sonuçlar**

Verileri yükleyin ve bir sayfa açın. Yeni bir tablo oluşturun ve şu alanı boyut olarak ekleyin:amount.

Aşağıdaki hesaplamaları ekleyin:

- isNum(amount)
- $\bullet$  sum(amount)

Yalnızca tüm dolar "\$" değerlerinin doğru yorumlarını gösteren aşağıdaki sonuçları gözden geçirin.

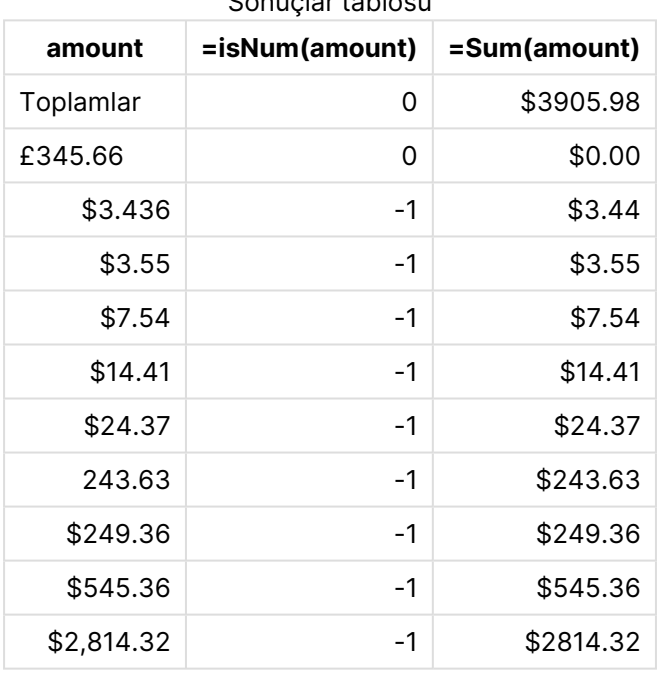

Sonuçlar tablosu

Yukarıdaki sonuçlar tablosunda, amount alanının nasıl tüm dolar (\$) ön ekli değerler için doğru yorumlandığı ama sterlin (£) ön ekli amount değerinin para değerine dönüştürülmediği gösterilir.

## Örnek 2 - MoneyDecimalSep virgül (,) gösterimi

Komut dosyası ve sonuçlar

### **Genel bakış**

Veri yükleme düzenleyicisini açın ve aşağıdaki yükleme kodunu yeni bir sekmeye ekleyin.

Yükleme kodu şunları içerir:

- Transactions adlı tabloya yüklenen bir veri kümesi.
- <sup>l</sup> Para değeri alanı metin biçiminde olan ve ondalık ayırıcı olarak virgülün "," kullanıldığı veriler sağlanmıştır. Ayrıca hatalı olarak nokta "." ondalık ayırıcısının kullanıldığı son kayıt dışında, her kayıtta ön ek olarak "\$" sembolü bulunur.

MoneyFormat sistem değişkeninin varsayılan para birimi olarak doları "\$" tanımladığını unutmayın.

#### **Komut dosyası**

```
SET MoneyThousandSep='.';
SET MoneyDecimalSep=',';
SET MoneyFormat='$###0.00;-$###0.00';
Transactions:
Load
date,
id,
amount
Inline
\Gammadate,id,amount
01/01/2022,1,'$14,41'
01/02/2022,2,'$2.814,32'
01/03/2022,3,'$249,36'
01/04/2022,4,'$24,37'
01/05/2022,5,'$7,54'
01/06/2022,6,'$243,63'
01/07/2022,7,'$545,36'
01/08/2022,8,'$3,55'
01/09/2022,9,'$3,436'
01/10/2022,10,'$345.66'
];
```
### **Sonuçlar**

Sonuçlar için paragraf metni.

Verileri yükleyin ve bir sayfa açın. Yeni bir tablo oluşturun ve şu alanı boyut olarak ekleyin:amount.

Aşağıdaki hesaplamaları ekleyin:

- isNum(amount)
- $\bullet$  sum(amount)

Ondalık ayırıcı olarak nokta "." gösteriminin kullanıldığı tutar dışında tüm değerlerin doğru yorumunu gösteren aşağıdaki sonuçları gözden geçirin. Burada, nokta yerine virgül kullanılmış olmalıdır.

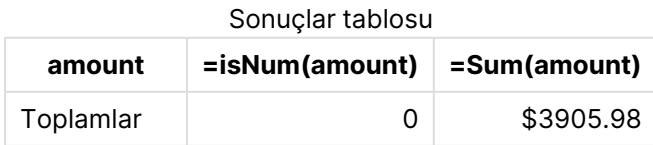

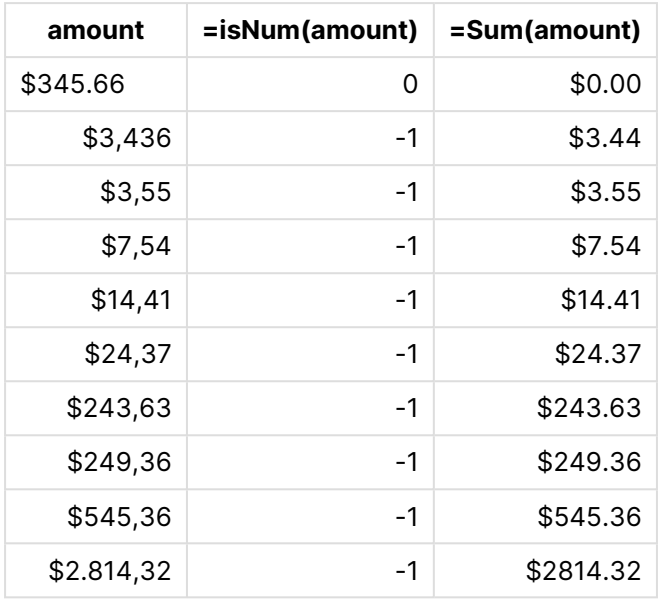

# <span id="page-250-0"></span>MoneyFormat

Bu sistem değişkeni, Qlik tarafından metni para birimi ön eki olan bir sayıya otomatik olarak çevirmek için kullanılan biçim desenini tanımlar. Ayrıca Sayı Biçimi özellikleri "Para" olarak ayarlanmış hesaplamaların grafik nesnelerinde nasıl görüntüleneceğini de tanımlar.

MoneyFormat sistem değişkenindeki biçim deseninde tanımlanan sembol, bölgesel ayarlarınız tarafından belirlenen para birimi sembolünün yerini alır.

Varsayılan olarak, Qlik Sense tablo grafiklerinde sayıları ve metni farklı görüntüler. Sayılar sağa, metin sola hizalanır. Bu, metinden sayıya dönüştürmedeki sorunları bulmayı kolaylaştırır. Bu sayfadaki Qlik Sense sonuçlarını gösteren tüm tablolar bu biçimlendirmeyi kullanır.

### **Söz Dizimi: MoneyFormat**

Set MoneyFormat='\$ #,##0.00; (\$ #,##0.00)';

Bu biçimlendirme grafik nesnelerinde, sayısal alanın number Formatting özelliği Money olarak ayarlandığında görüntülenir. Ayrıca sayısal metin alanları Qlik Sense tarafından yorumlanırken, metin alanının para birimi sembolü MoneyFormat değişkeninde tanımlanan sembolle eşleşiyorsa Qlik Sense bu alanı para değeri olarak yorumlar.

Bu fonksiyon genellikle aşağıdaki fonksiyonlarla birlikte kullanılır:

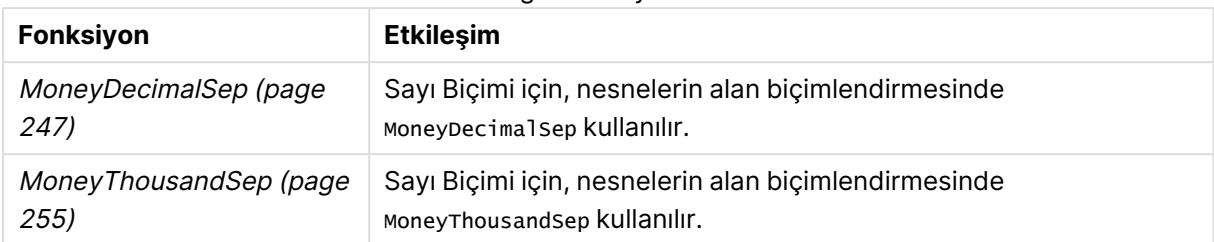

### İlgili fonksiyonlar

## Bölgesel ayarlar

Aksi belirtilmedikçe bu konudaki örneklerde aşağıdaki tarih formatı kullanılır: AA/GG/YYYY. Tarih formatı, veri yükleme kodunuzda SET DateFormat deyiminde belirtilir. Varsayılan tarih formatı, bölgesel ayarlarınız ve diğer unsurlar nedeniyle sisteminizde farklı olabilir. Aşağıdaki örneklerdeki formatları ihtiyaçlarınıza uyacak şekilde değiştirebilirsiniz. Dilerseniz yükleme kodunuzdaki formatları aşağıdaki örneklere uyacak şekilde değiştirebilirsiniz.

Uygulamalardaki bölgesel ayarlarda Qlik Sense'in yüklü olduğu bilgisayarın veya sunucunun bölgesel sistem ayarları temel alınır. Eriştiğiniz Qlik Sense sunucusu İsveç olarak ayarlıysa, Veri yükleme düzenleyicisi tarihler, saat ve para birimi için İsveç bölgesel ayarlarını kullanır. Bu bölgesel format ayarları, Qlik Sense kullanıcı arayüzünde görüntülenen dil ayarlarıyla ilgili değildir. Qlik Sense, kullandığınız tarayıcıyla aynı dilde görüntülenir.

## Örnek 1 - MoneyFormat

Komut dosyası ve sonuçlar

## **Genel bakış**

Veri yükleme düzenleyicisini açın ve aşağıdaki komut dosyasını yeni bir sekmeye ekleyin.

Komut dosyası, Transactions adlı tabloya yüklenen bir veri kümesi içerir. Varsayılan MoneyFormat değişken tanımı kullanılır.

## **Komut dosyası**

```
SET MoneyThousandSep=',';
SET MoneyDecimalSep='.';
SET MoneyFormat='$###0.00;-$###0.00';
```

```
Transactions:
Load
date,
id,
amount
Inline
\Gammadate,id,amount
01/01/2022,1,$10000000441
01/02/2022,2,$21237492432
```
01/03/2022,3,\$249475336 01/04/2022,4,\$24313369837 01/05/2022,5,\$7873578754 01/06/2022,6,\$24313884663 01/07/2022,7,\$545883436 01/08/2022,8,\$35545828255 01/09/2022,9,\$37565817436 01/10/2022,10,\$3454343566 ];

#### **Sonuçlar**

Verileri yükleyin ve bir sayfa açın. Yeni bir tablo oluşturun ve şu alanları boyut olarak ekleyin:

- $\bullet$  date
- $\bullet$  amount

Şu hesaplamayı ekleyin:

=Sum(amount)

Sum(amount) değerini para değeri olarak yapılandırmak için **Sayı biçimi**'nin altında **Para**'yı seçin.

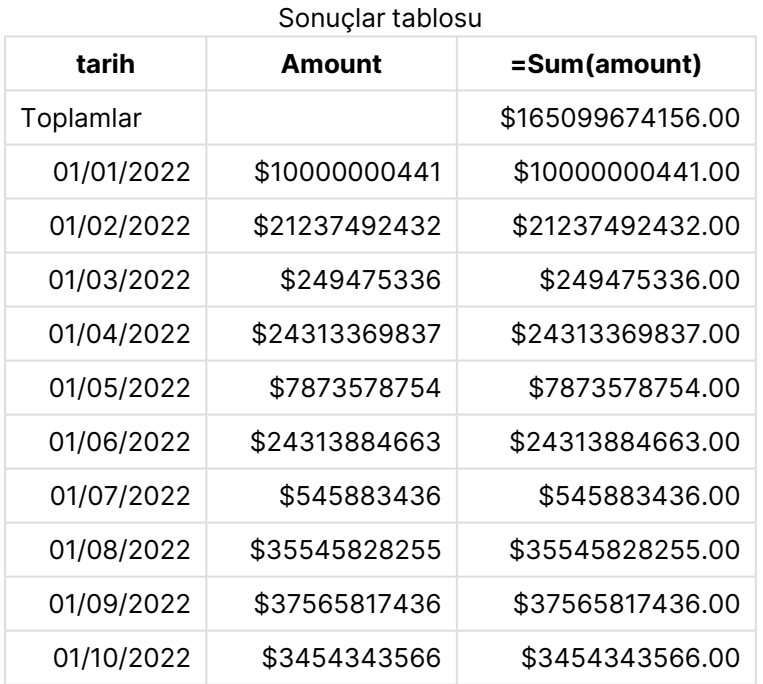

Varsayılan MoneyFormat tanımı kullanılır. Şöyle görünür: \$###0.00;-\$###0.00. Sonuçlar tablosunda amount alanının biçiminde para birimi sembolü görüntülenir ve ondalık noktası ile ondalık konumları da dahil edilir.

## Örnek 2 - Binlik ayırıcı ve karma giriş biçimleri ile MoneyFormat

Komut dosyası ve sonuçlar

#### **Genel bakış**

Veri yükleme düzenleyicisini açın ve aşağıdaki yükleme kodunu yeni bir sekmeye ekleyin.

Yükleme kodu şunları içerir:

- <sup>l</sup> İçinde binlik ayırıcılarla ondalık ayırıcıların yer aldığı ve Transactions tabloya yüklenen karma giriş biçiminde bir veri kümesi.
- <sup>l</sup> Binlik ayırıcı olarak virgül eklemek için MoneyFormat tanımında değişiklik yapıldı.
- <sup>l</sup> Veri satırlarından birinde, virgül binlik ayırıcısı hatalı bir şekilde yanlış konumdadır. Bu tutarın nasıl sayı olarak yorumlanmayıp metin olarak bırakıldığına dikkat edin.

#### **Komut dosyası**

```
SET MoneyThousandSep=',';
SET MoneyDecimalSep='.';
SET MoneyFormat = '$#,##0.00;-$#,##0.00';
Transactions:
Load
date,
id,
amount
Inline
\lceildate,id,amount
01/01/2022,1,'$10,000,000,441.45'
01/02/2022,2,'$212,3749,24,32.23'
01/03/2022,3,$249475336.45
01/04/2022,4,$24,313,369,837
01/05/2022,5,$7873578754
01/06/2022,6,$24313884663
01/07/2022,7,$545883436
01/08/2022,8,$35545828255
01/09/2022,9,$37565817436
01/10/2022,10,$3454343566
];
```
#### **Sonuçlar**

Verileri yükleyin ve bir sayfa açın. Yeni bir tablo oluşturun ve şu alanları boyut olarak ekleyin:

- date
- amount

Şu hesaplamayı ekleyin:

=Sum(amount)

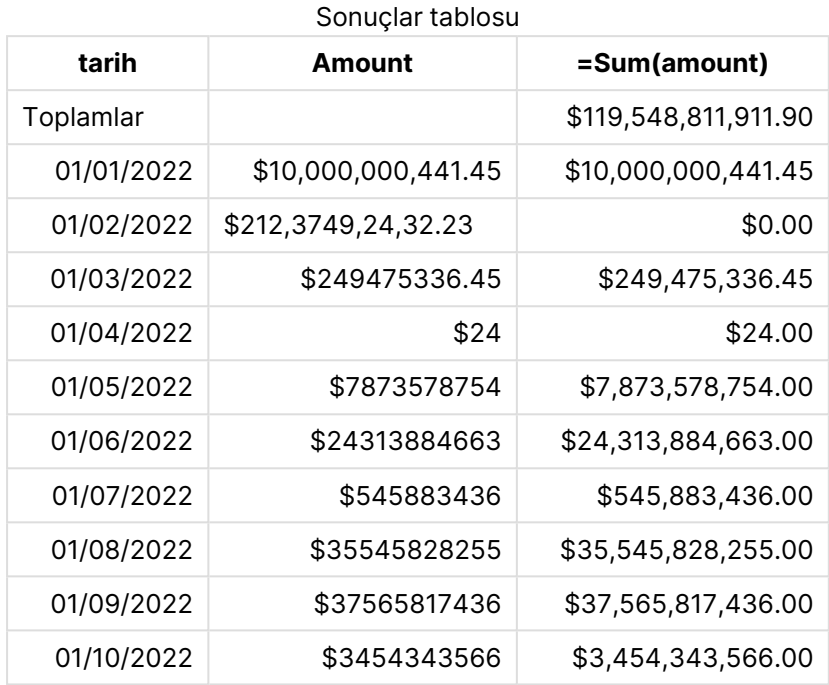

Sum(amount) değerini para değeri olarak yapılandırmak için **Sayı biçimi**'nin altında **Para**'yı seçin.

Komut dosyasının başlangıcında, MoneyFormat sistem değişkeni binlik ayırıcı olarak virgül içerecek şekilde değiştirilmiştir. Qlik Sense tablosunda biçimlendirmenin bu ayırıcıyı içerdiği görülebilir. Buna ek olarak, hatalı ayırıcıyı içeren satır doğru yorumlanmamış ve metin olarak bırakılmıştır. İşte bu nedenle, söz konusu satır tutarın toplamına eklenmemiştir.

## MoneyThousandSep

Tanımlı binler ayırıcısı, bölgesel ayarlarınızla ayarlanmış olan para birimi için rakam gruplama sembolünün yerini alır.

Varsayılan olarak, Qlik Sense tablo grafiklerinde sayıları ve metni farklı görüntüler. Sayılar sağa, metin sola hizalanır. Bu, metinden sayıya dönüştürmedeki sorunları bulmayı kolaylaştırır. Bu sayfadaki Qlik Sense sonuçlarını gösteren tüm tablolar bu biçimlendirmeyi kullanır.

#### **Söz Dizimi:**

#### **MoneyThousandSep**

Qlik Sense uygulamaları, bu biçimlendirmeye uyan metin alanlarını para değerleri olarak yorumlar. Metin alanının MoneyFormat sistem değişkeninde tanımlanan para birimi sembolünü içermesi gerekir. MoneyThousandSep özellikle, farklı bölgesel ayarlardan alınan veri kaynakları işlenirken yararlı olur.

Aşağıdaki örnekte MoneyThousandSep sistem değişkeninin olası bir kullanımı gösterilir:

Set MoneyDecimalSep=',';

Bu fonksiyon genellikle aşağıdaki fonksiyonlarla birlikte kullanılır:

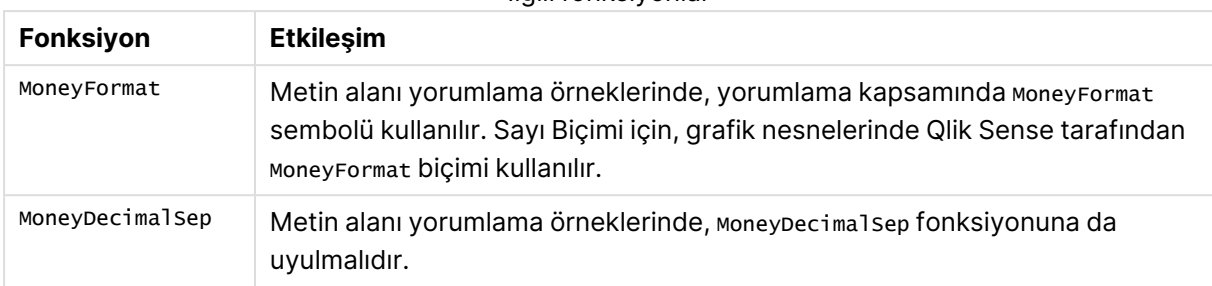

#### İlgili fonksiyonlar

## Bölgesel ayarlar

Aksi belirtilmedikçe bu konudaki örneklerde aşağıdaki tarih formatı kullanılır: AA/GG/YYYY. Tarih formatı, veri yükleme kodunuzda SET DateFormat deyiminde belirtilir. Varsayılan tarih formatı, bölgesel ayarlarınız ve diğer unsurlar nedeniyle sisteminizde farklı olabilir. Aşağıdaki örneklerdeki formatları ihtiyaçlarınıza uyacak şekilde değiştirebilirsiniz. Dilerseniz yükleme kodunuzdaki formatları aşağıdaki örneklere uyacak şekilde değiştirebilirsiniz.

Uygulamalardaki bölgesel ayarlarda Qlik Sense'in yüklü olduğu bilgisayarın veya sunucunun bölgesel sistem ayarları temel alınır. Eriştiğiniz Qlik Sense sunucusu İsveç olarak ayarlıysa, Veri yükleme düzenleyicisi tarihler, saat ve para birimi için İsveç bölgesel ayarlarını kullanır. Bu bölgesel format ayarları, Qlik Sense kullanıcı arayüzünde görüntülenen dil ayarlarıyla ilgili değildir. Qlik Sense, kullandığınız tarayıcıyla aynı dilde görüntülenir.

## Örnek 1 - MoneyThousandSep virgül (,) gösterimi

Komut dosyası ve sonuçlar

#### **Genel bakış**

Veri yükleme düzenleyicisini açın ve aşağıdaki yükleme kodunu yeni bir sekmeye ekleyin.

Yükleme kodu şunları içerir:

- Transactions adlı tabloya yüklenen bir veri kümesi.
- <sup>l</sup> Para değeri alanı metin biçiminde olan ve binlik ayırıcı olarak virgülün kullanıldığı veriler sağlanmıştır. Ayrıca her kayıtta ön ek olarak "\$" sembolü bulunur.

MoneyFormat sistem değişkeninin varsayılan para birimi olarak doları "\$" tanımladığını unutmayın.

#### **Komut dosyası**

```
SET MoneyThousandSep=',';
SET MoneyDecimalSep='.';
SET MoneyFormat='$###0.00;-$###0.00';
Transactions:
Load
date,
id,
```
amount Inline  $\Gamma$ date,id,amount 01/01/2022,1,'\$10,000,000,441' 01/02/2022,2,'\$21,237,492,432' 01/03/2022,3,'\$249,475,336' 01/04/2022,4,'\$24,313,369,837' 01/05/2022,5,'\$7,873,578,754' 01/06/2022,6,'\$24,313,884,663' 01/07/2022,7,'\$545,883,436' 01/08/2022,8,'\$35,545,828,255' 01/09/2022,9,'\$37,565,817,436' 01/10/2022,10,'\$3.454.343.566' ];

#### **Sonuçlar**

Verileri yükleyin ve bir sayfa açın. Yeni bir tablo oluşturun ve şu alanı boyut olarak ekleyin:amount.

Aşağıdaki hesaplamaları ekleyin:

- isNum(amount)
- $\bullet$  sum(amount)

Aşağıdaki sonuçları gözden geçirin. Tabloda binlik ayırıcı olarak virgül "," gösteriminin kullanıldığı tüm değerlerin doğru yorumu gösterilir.

amount alanı, binlik ayırıcı olarak noktanın "." kullanıldığı tek değer dışında, tüm değerler için doğru yorumlanmıştır.

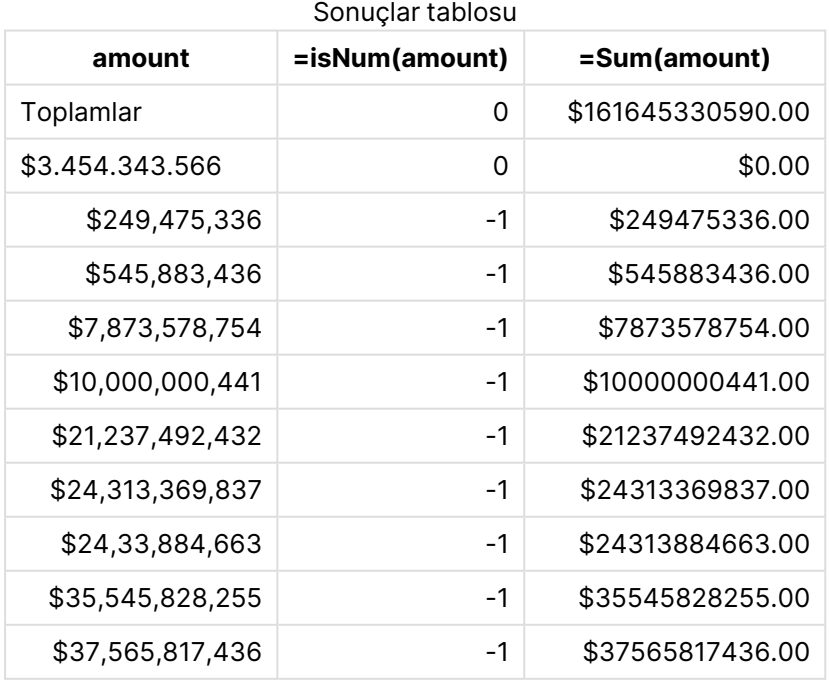

## Örnek 2 - MoneyThousandSep nokta (.) gösterimi

Komut dosyası ve sonuçlar

#### **Genel bakış**

Veri yükleme düzenleyicisini açın ve aşağıdaki yükleme kodunu yeni bir sekmeye ekleyin.

Yükleme kodu şunları içerir:

- Transactions adlı tabloya yüklenen bir veri kümesi.
- <sup>l</sup> Para değeri alanı metin biçiminde olan ve binlik ayırıcı olarak noktanın "." kullanıldığı veriler sağlanmıştır. Ayrıca her kayıtta ön ek olarak "\$" sembolü bulunur.

MoneyFormat sistem değişkeninin varsayılan para birimi olarak doları "\$" tanımladığını unutmayın.

#### **Komut dosyası**

```
SET MoneyThousandSep='.';
SET MoneyDecimalSep=',';
SET MoneyFormat='$###0.00;-$###0.00';
Transactions:
Load
date,
id,
amount
Inline
\Gammadate,id,amount
01/01/2022,1,'$10.000.000.441'
01/02/2022,2,'$21.237.492.432'
01/03/2022,3,'$249.475.336'
01/04/2022,4,'$24.313.369.837'
01/05/2022,5,'$7.873.578.754'
01/06/2022,6,'$24.313.884.663'
01/07/2022,7,'$545.883.436'
01/08/2022,8,'$35.545.828.255'
01/09/2022,9,'$37.565.817.436'
01/10/2022,10,'$3,454,343,566'
];
```
#### **Sonuçlar**

Verileri yükleyin ve bir sayfa açın. Yeni bir tablo oluşturun ve şu alanı boyut olarak ekleyin:amount.

Aşağıdaki hesaplamaları ekleyin:

- isNum(amount)
- $\bullet$  sum(amount)

Binlik ayırıcı olarak nokta "." gösteriminin kullanıldığı tüm değerlerin doğru yorumunu gösteren aşağıdaki sonuçları gözden geçirin.

amount alanı, binlik ayırıcı olarak virgülün "," kullanıldığı tek değer dışında, tüm değerler için doğru yorumlanmıştır.

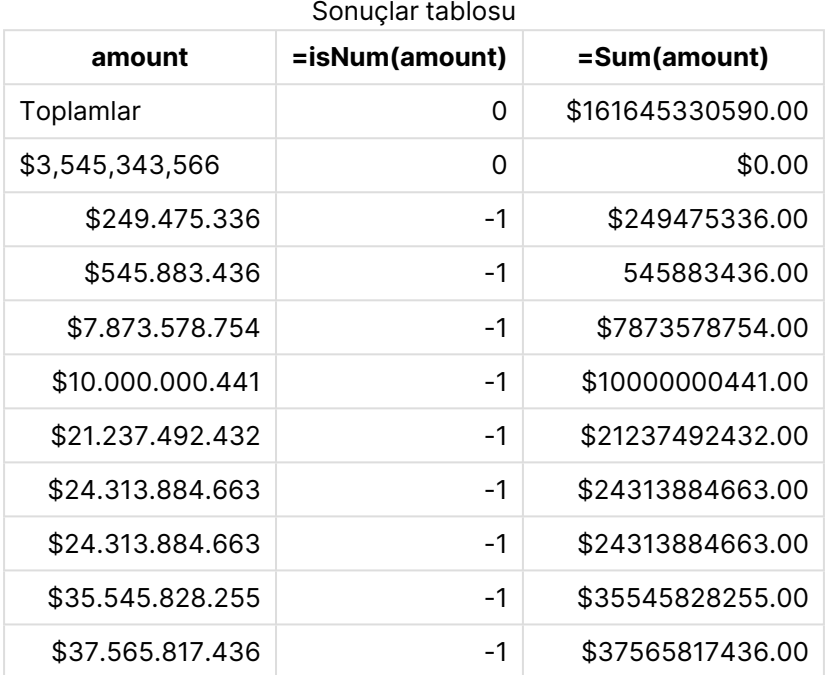

## MonthNames

Tanımlı format, bölgesel ayarların ay adları kurallarının yerini alır.

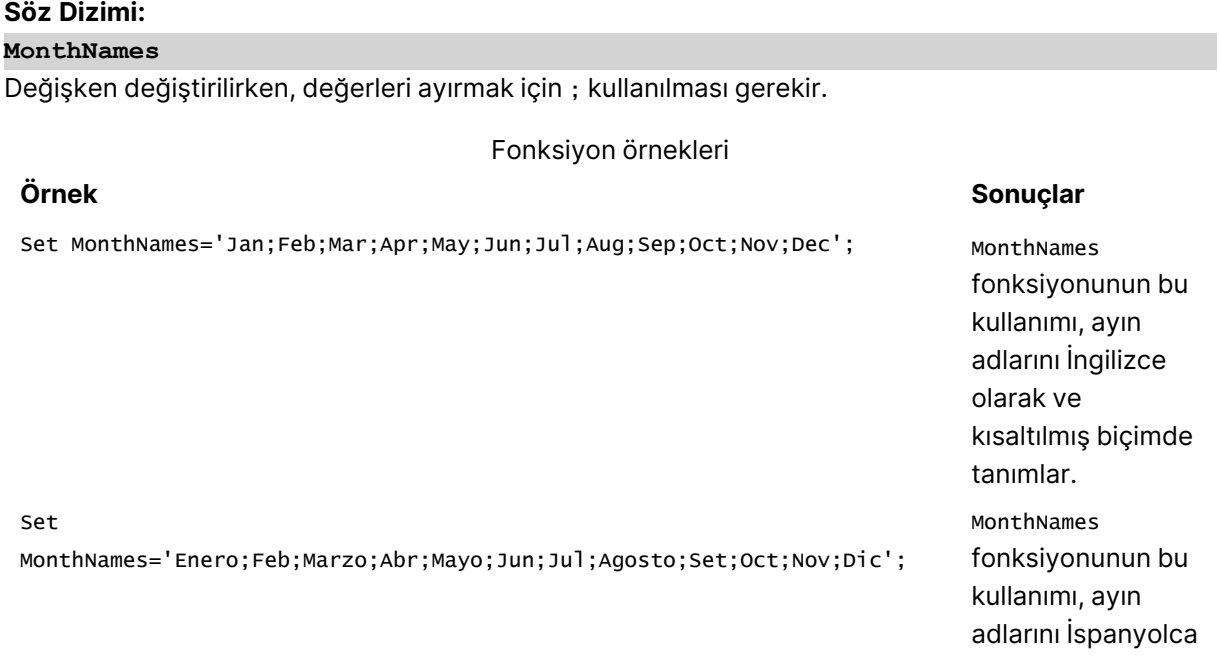

#### **Örnek Sonuçlar**

olarak ve kısaltılmış biçimde tanımlar.

MonthNames fonksiyonu şu fonksiyonlar ile birlikte kullanılabilir:

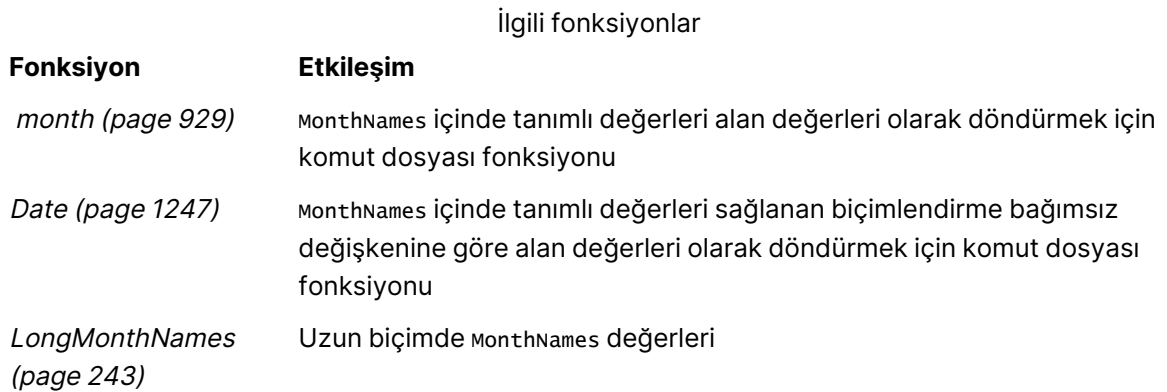

## Bölgesel ayarlar

Aksi belirtilmedikçe bu konudaki örneklerde aşağıdaki tarih formatı kullanılır: AA/GG/YYYY. Tarih formatı, veri yükleme kodunuzda SET DateFormat deyiminde belirtilir. Varsayılan tarih formatı, bölgesel ayarlarınız ve diğer unsurlar nedeniyle sisteminizde farklı olabilir. Aşağıdaki örneklerdeki formatları ihtiyaçlarınıza uyacak şekilde değiştirebilirsiniz. Dilerseniz yükleme kodunuzdaki formatları aşağıdaki örneklere uyacak şekilde değiştirebilirsiniz.

Uygulamalardaki bölgesel ayarlarda Qlik Sense'in yüklü olduğu bilgisayarın veya sunucunun bölgesel sistem ayarları temel alınır. Eriştiğiniz Qlik Sense sunucusu İsveç olarak ayarlıysa, Veri yükleme düzenleyicisi tarihler, saat ve para birimi için İsveç bölgesel ayarlarını kullanır. Bu bölgesel format ayarları, Qlik Sense kullanıcı arayüzünde görüntülenen dil ayarlarıyla ilgili değildir. Qlik Sense, kullandığınız tarayıcıyla aynı dilde görüntülenir.

## Örnek 1 – Sistem değişkenleri varsayılanı

Komut dosyası ve sonuçlar

#### **Genel bakış**

Veri yükleme düzenleyicisini açın ve aşağıdaki yükleme kodunu yeni bir sekmeye ekleyin.

Yükleme kodu şunları içerir:

- Transactions adlı tabloya yüklenen, tarihler içeren bir veri kümesi.
- Bir date alanı.
- Varsayılan MonthNames tanımı.

#### **Komut dosyası**

SET MonthNames='Jan;Feb;Mar;Apr;May;Jun;Jul;Aug;Sep;Oct;Nov;Dec';

Transactions: LOAD date, Month(date) as monthname, id, amount INLINE  $\lfloor$ date,id,amount 01/01/2022,1,1000.45 01/02/2022,2,2123.34 01/03/2022,3,4124.35 01/04/2022,4,2431.36 01/05/2022,5,4787.78 01/06/2022,6,2431.84 01/07/2022,7,2854.83 01/08/2022,8,3554.28 01/09/2022,9,3756.17 01/10/2022,10,3454.35 ];

#### **Sonuçlar**

Verileri yükleyin ve bir sayfa açın. Yeni bir tablo oluşturun ve şu alanları boyut olarak ekleyin:

- $\bullet$  date
- monthname

Şu hesaplamayı oluşturun:

=sum(amount)

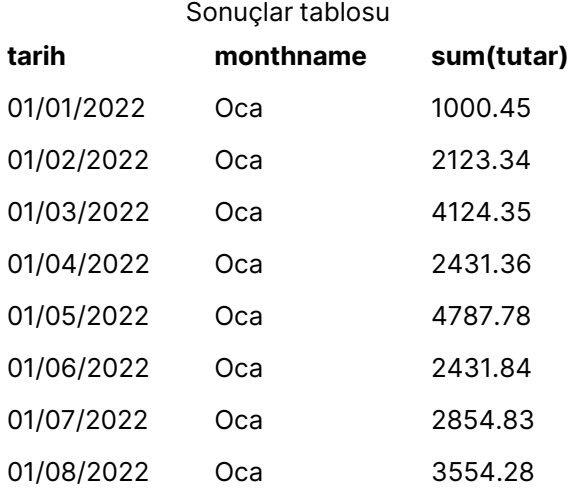

## 4 Veri yükleme düzenleyicisinde değişkenlerle çalışma

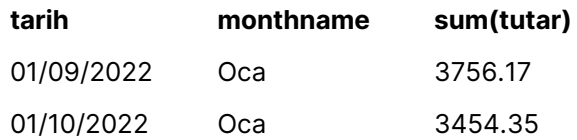

Varsayılan MonthNames tanımı kullanılır. Komut dosyasında, Month fonksiyonu, sağlanan bağımsız değişken olarak date alanı ile kullanılır.

Sonuçlar tablosunda, bu Month fonksiyonunun çıktısı yılın aylarını MonthNames tanımındaki biçimde görüntüler.

### Örnek 2 – Sistem değişkenini değiştirme

Komut dosyası ve sonuçlar

#### **Genel bakış**

Veri yükleme düzenleyicisini açın ve aşağıdaki yükleme kodunu yeni bir sekmeye ekleyin.

Yükleme kodu şunları içerir:

- Transactions adlı tabloya yüklenen, tarihler içeren bir veri kümesi.
- Bir date alanı.
- İspanyolca kısaltılmış ay adlarını kullanmak için değiştirilen MonthNames değişkeni.

#### **Komut dosyası**

Set MonthNames='Enero;Feb;Marzo;Abr;Mayo;Jun;Jul;Agosto;Set;Oct;Nov;Dic';

```
Transactions:
LOAD
date,
month(date) as month,
id,
amount
INLINE
\Gammadate,id,amount
01/01/2022,1,1000
02/01/2022,2,2123
03/01/2022,3,4124
04/01/2022,4,2431
];
```
#### **Sonuçlar**

Verileri yükleyin ve bir sayfa açın. Yeni bir tablo oluşturun ve şu alanları boyut olarak ekleyin:

- date
- monthname

Şu hesaplamayı oluşturun:

=sum(amount)

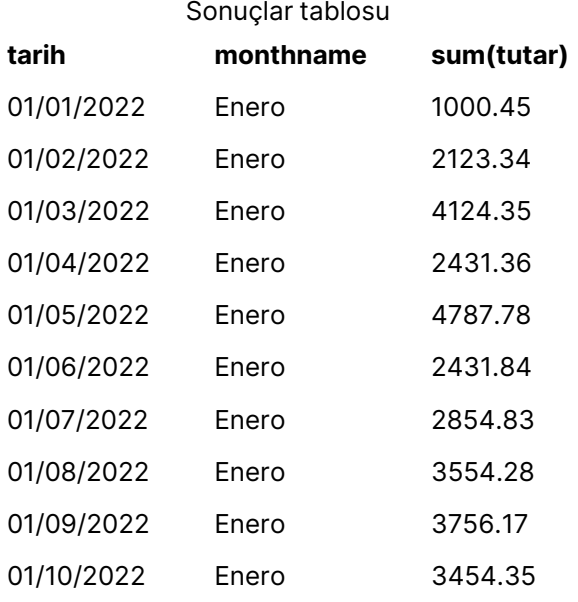

Komut dosyasında, yılın aylarını İspanyolca kısaltılmış olarak listelemek için önce MonthNames değişkeni değiştirilir. Month fonksiyonu, sağlanan bağımsız değişken olarak date alanı ile kullanılır.

Sonuçlar tablosunda, bu Month fonksiyonunun çıktısı yılın aylarını MonthNames tanımındaki biçimde görüntüler.

MonthNames değişkeninin dili bu örnekte olduğu gibi değiştirildiğinde, LongMonthNames değişkeninin yılın aylarını hala İngilizce olarak içereceği unutulmamalıdır. Uygulamada her iki değişken de kullanılırsa LongMonthNames değişkeninin değiştirilmesi gerekir.

## Örnek 3 – Date fonksiyonu

Komut dosyası ve sonuçlar

#### **Genel bakış**

Veri yükleme düzenleyicisini açın ve aşağıdaki yükleme kodunu yeni bir sekmeye ekleyin.

Yükleme kodu şunları içerir:

- Transactions adlı tabloya yüklenen, tarihler içeren bir veri kümesi.
- Bir date alanı.
- Varsayılan MonthNames tanımı.

#### **Komut dosyası**

SET MonthNames='Jan;Feb;Mar;Apr;May;Jun;Jul;Aug;Sep;Oct;Nov;Dec';

Transactions:

LOAD date, Month(date, 'MMM') as monthname, id, amount INLINE  $\Gamma$ date,id,amount 01/01/2022,1,1000.45 01/02/2022,2,2123.34 01/03/2022,3,4124.35 01/04/2022,4,2431.36 01/05/2022,5,4787.78 01/06/2022,6,2431.84 01/07/2022,7,2854.83 01/08/2022,8,3554.28 01/09/2022,9,3756.17 01/10/2022,10,3454.35

];

#### **Sonuçlar**

Verileri yükleyin ve bir sayfa açın. Yeni bir tablo oluşturun ve şu alanları boyut olarak ekleyin:

- $\bullet$  date
- monthname

Şu hesaplamayı oluşturun:

#### =sum(amount)

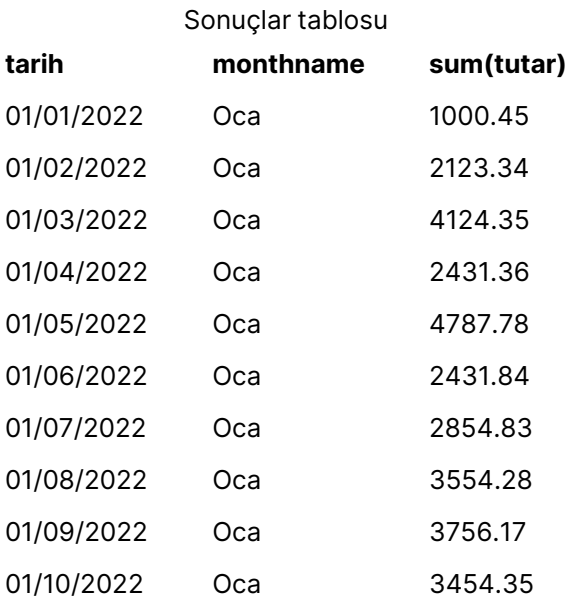

Varsayılan MonthNames tanımı kullanılır. Komut dosyasında, ilk bağımsız değişken olarak date alanı ile Date fonksiyonu kullanılır. MMM ikinci bağımsız değişkendir.

Qlik Sense, bu biçimlendirmeyi kullanarak ilk bağımsız değişkenin değerlerini MonthNames değişkeninde ayarlanmış karşılık gelen ay adlarına çevirir. Sonuçlar tablosunda, oluşturduğumuz month alanının değerleri bunu görüntüler.

## NumericalAbbreviation

Sayısal kısaltmalar, sayıların ölçek önekleri için hangi kısaltmanın kullanılacağını ayarlar, örneğin mega veya milyon için M (10 $^6$ ), ve mikro için µ (10 $^{-6}$ ).

#### **Söz Dizimi:**

#### **NumericalAbbreviation**

NumericalAbbreviation değişkenini, noktalı virgülle ayrılmış kısaltma tanımı çiftleri listesini içeren bir dizeye ayarlarsınız. Her bir kısaltma tanımı çifti ölçeği (ondalık tabandaki üs) ve iki nokta üst üste işareti ile ayrılan kısaltmayı içermelidir. Örneğin milyon için 6:M.

Varsayılan ayar "'3:k;6:M;9:G;12:T;15:P;18:E;21:Z;24:Y;-3:m;-6:µ;-9:n;-12:p;-15:f;-18:a;-21:z;- 24:y'" şeklindedir.

#### **Örnekler:**

Bu ayar bine yönelik öneki t ile ve milyara yönelik öneki B ile değiştirir. t\$, M\$ ve B\$ gibi kısaltmaların olduğu finansal uygulamalar için faydalıdır.

```
Set NumericalAbbreviation='3:t;6:M;9:B;12:T;15:P;18:E;21:Z;24:Y;-3:m;-6:µ;-9:n;-12:p;-15:f;-
18:a;-21:z;-24:y';
```
## ReferenceDay

Ayar, 1. haftayı tanımlamak üzere referans günü olarak Ocak'ta hangi günün ayarlanacağını tanımlar. Diğer bir deyişle bu ayar, 1. haftada kaç günün Ocak içinde olması gerektiğini belirler.

#### **Söz Dizimi:**

#### **ReferenceDay**

ReferenceDay, yılın birinci haftasına kaç günün dahil edileceğini ayarlar. ReferenceDay, 1 ile 7 arasında herhangi bir değere ayarlanabilir. 1-7 aralığının dışındaki herhangi bir değer haftanın ortası (4) olarak yorumlanır; bu, ReferenceDay değişkeninin 4 değerine ayarlanmasına eş değerdir.

ReferenceDay ayarı için bir değer seçmezseniz, varsayılan değer ReferenceDay=0 olarak görünür ve bu, aşağıdaki ReferenceDay değerleri tablosunda görüldüğü gibi haftanın ortası (4) olarak yorumlanır.

ReferenceDay fonksiyonu genellikle şu fonksiyonlarla birlikte kullanılır:

**Değişken Etkileşim [BrokenWeeks](#page-221-0)** [\(page](#page-221-0) 222) Qlik Sense uygulaması bölünmemiş haftalar ile çalışıyorsa ReferenceDay değişken ayarı uygulatılır. Ancak bölünmüş haftalar kullanılıyorsa, 1. hafta 1 Ocak'ta başlar ve referenceDay işaretini yoksayarak FirstweekDay değişken İlgili fonksiyonlar

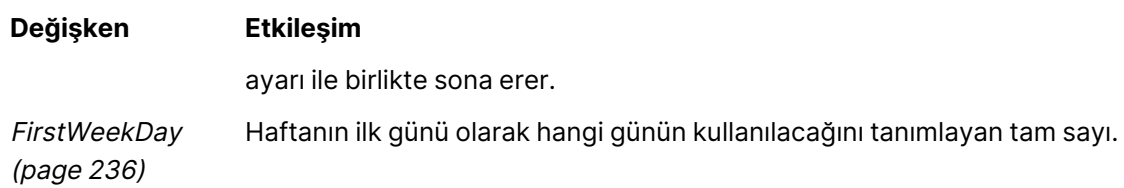

Qlik Sense, ReferenceDay için şu değerlerin ayarlanmasına izin verir:

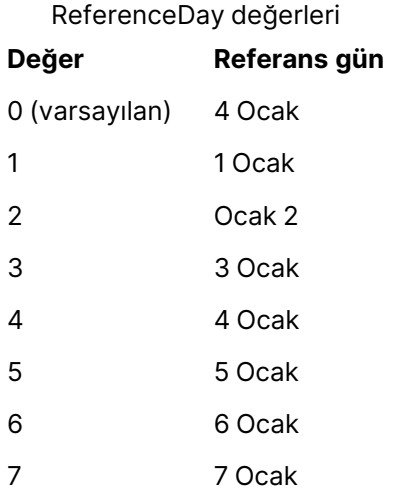

Aşağıdaki örnekte ReferenceDay = 3 3 Ocak'ı referans gün olarak tanımlar:

SET ReferenceDay=3; //(set January 3 as the reference day)

## Bölgesel ayarlar

Aksi belirtilmedikçe bu konudaki örneklerde aşağıdaki tarih formatı kullanılır: AA/GG/YYYY. Tarih formatı, veri yükleme kodunuzda SET DateFormat deyiminde belirtilir. Varsayılan tarih formatı, bölgesel ayarlarınız ve diğer unsurlar nedeniyle sisteminizde farklı olabilir. Aşağıdaki örneklerdeki formatları ihtiyaçlarınıza uyacak şekilde değiştirebilirsiniz. Dilerseniz yükleme kodunuzdaki formatları aşağıdaki örneklere uyacak şekilde değiştirebilirsiniz.

Uygulamalardaki bölgesel ayarlarda Qlik Sense'in yüklü olduğu bilgisayarın veya sunucunun bölgesel sistem ayarları temel alınır. Eriştiğiniz Qlik Sense sunucusu İsveç olarak ayarlıysa, Veri yükleme düzenleyicisi tarihler, saat ve para birimi için İsveç bölgesel ayarlarını kullanır. Bu bölgesel format ayarları, Qlik Sense kullanıcı arayüzünde görüntülenen dil ayarlarıyla ilgili değildir. Qlik Sense, kullandığınız tarayıcıyla aynı dilde görüntülenir.

#### **Örnekler:**

Haftalar ve hafta numaraları için ISO ayarlarını istiyorsanız, şu komut dosyasına sahip olduğunuzdan emin olun:

```
Set FirstWeekDay=0;
Set BrokenWeeks=0;
Set ReferenceDay=4; // Jan 4th is always in week 1
ABD ayarlarını istiyorsanız, kodda şunlara sahip olduğunuzdan emin olun:
```

```
Set FirstWeekDay=6;
Set BrokenWeeks=1;
Set ReferenceDay=1; // Jan 1st is always in week 1
```
#### Örnek 1 - Varsayılan değeri kullanan komut dosyası; ReferenceDay=0

Komut dosyası ve sonuçlar

#### **Genel bakış**

Veri yükleme düzenleyicisini açın ve aşağıdaki yükleme kodunu yeni bir sekmeye ekleyin.

Yükleme kodu şunları içerir:

- <sup>l</sup> ReferenceDay değişkeni 0 olarak ayarlanır.
- <sup>l</sup> Uygulamayı bölünmemiş haftalar kullanmaya zorlayan 0 olarak ayarlanan BrokenWeeks değişkeni.
- <sup>l</sup> 2019'un sonundan 2020'nin başına kadar tarihler içeren bir veri kümesi.

#### **Komut dosyası**

```
SET BrokenWeeks = 0;
SET ReferenceDay = 0;
Sales:
LOAD
date,
sales,
week(date) as week,
weekday(date) as weekday
Inline [ 
date, sales
12/27/2019,5000
12/28/2019,6000
12/29/2019,7000
12/30/2019,4000
12/31/2019,3000
01/01/2020,6000
01/02/2020,3000
01/03/2020,6000
01/04/2020,8000
01/05/2020,5000
01/06/2020,7000
01/07/2020,3000
01/08/2020,5000
01/09/2020,9000
01/10/2020,5000
01/11/2020,7000
```
### ];

#### **Sonuçlar**

Verileri yükleyin ve bir sayfa açın. Yeni bir tablo oluşturun ve şu alanları boyut olarak ekleyin:

- date
- week
- weekday

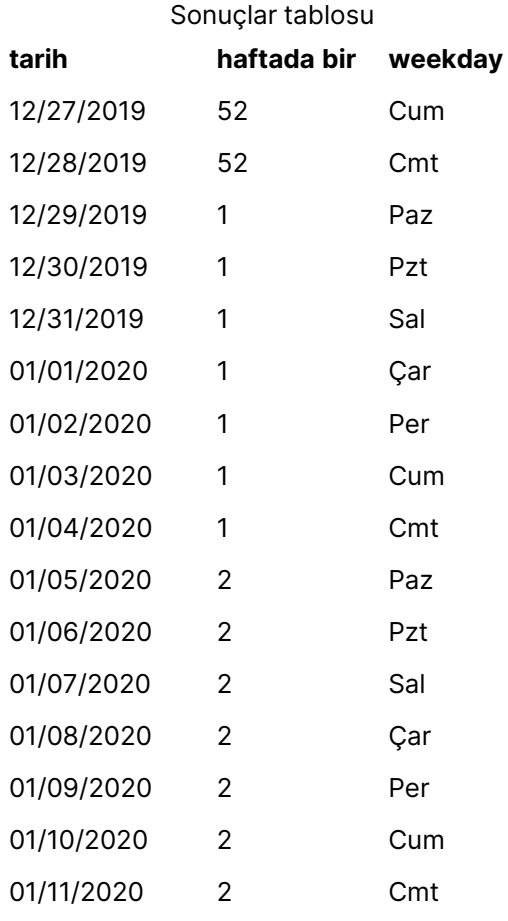

52. hafta 28 Aralık Cumartesi sona ermektedir. ReferenceDay 4 Ocak'ın 1. haftaya dahil edilmesini gerektirdiğinden, 1. hafta 29 Aralık'ta başlar ve 4 Ocak Cumartesi sona erer.

## Örnek - ReferenceDay değişkeni 5 olarak ayarlı

Komut dosyası ve sonuçlar

#### **Genel bakış**

Veri yükleme düzenleyicisini açın ve aşağıdaki yükleme kodunu yeni bir sekmeye ekleyin.

Yükleme kodu şunları içerir:

- ReferenceDay değişkeni 5 olarak ayarlanır.
- Uygulamayı bölünmemiş haftalar kullanmaya zorlayan 0 olarak ayarlanan Brokenweeks değişkeni.
- <sup>l</sup> 2019'un sonundan 2020'nin başına kadar tarihler içeren bir veri kümesi.

#### **Komut dosyası**

SET BrokenWeeks = 0; SET ReferenceDay = 5; Sales: LOAD date, sales, week(date) as week, weekday(date) as weekday Inline [ date, sales 12/27/2019,5000 12/28/2019,6000 12/29/2019,7000 12/30/2019,4000 12/31/2019,3000 01/01/2020,6000 01/02/2020,3000 01/03/2020,6000 01/04/2020,8000 01/05/2020,5000 01/06/2020,7000 01/07/2020,3000 01/08/2020,5000 01/09/2020,9000 01/10/2020,5000 01/11/2020,7000

### ];

#### **Sonuçlar**

Verileri yükleyin ve bir sayfa açın. Yeni bir tablo oluşturun ve şu alanları boyut olarak ekleyin:

- date
- week
- weekday

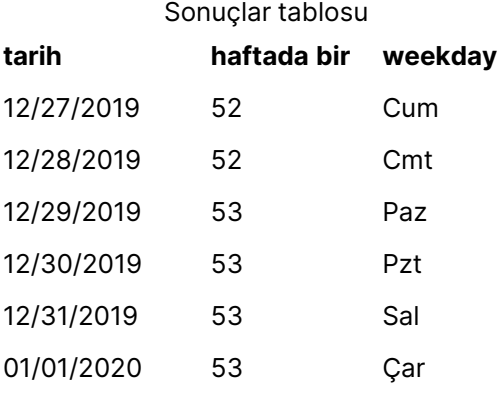

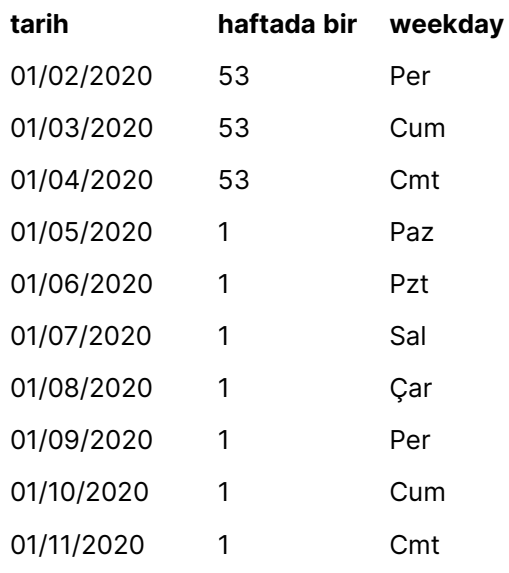

52. hafta 28 Aralık Cumartesi sona ermektedir. Brokenweeks değişkeni, uygulamasını bölünmemiş haftalar kullanmaya zorlar. Referans gün değeri olarak 5, 5 Ocak'ın 1. haftaya dahil edilmesini gerektirir.

Ancak, bu önceki yıldan 52. haftanın dahil edilmesinden sekiz gün sonradır. Bu nedenle 53. hafta 29 Aralık'da başlar ve 4 Ocak'ta sona erer. 1. hafta 5 Ocak Cumartesi başlar.

## ThousandSep

Tanımlanmış binlik ayracı işletim sisteminin basamak gruplandırma sembolünün yerini alır.

#### **Söz Dizimi:**

#### **ThousandSep**

ThousandSep değişkeninin kullanıldığı Qlik Sense nesnesi (binlik ayırıcıyla)

max(amount) 47,873,578,754.00

Qlik Sense uygulamaları, bu biçimlendirmeye uyan metin alanlarını sayı olarak yorumlar. Bu biçimlendirme grafik nesnelerinde, sayısal alanın **Sayı biçimi** özelliği **Sayı** olarak ayarlandığında görüntülenir.

ThousandSep, biden fazla bölgesel ayardan alınan veri kaynakları işlenirken yararlı olur.

Uygulamada nesneler oluşturulduktan ve biçimlendirildikten sonra Thousandsep değişkeninde değişiklik yapılırsa, kullanıcının **Sayı biçimi** özelliğinde **Sayı** seçimini kaldırıp bu ayarı yeniden seçerek tüm ilgili alanları yeniden biçimlendirmesi gerekir.

Aşağıdaki örneklerde Thousandsep sistem değişkeninin olası kullanımları gösterilir:

```
Set ThousandSep=','; //(for example, seven billion will be displayed as: 7,000,000,000)
```
Set ThousandSep=' '; //(for example, seven billion will be displayed as: 7 000 000 000)

Bu konular bu fonksiyon ile çalışmanıza yardımcı olabilir:

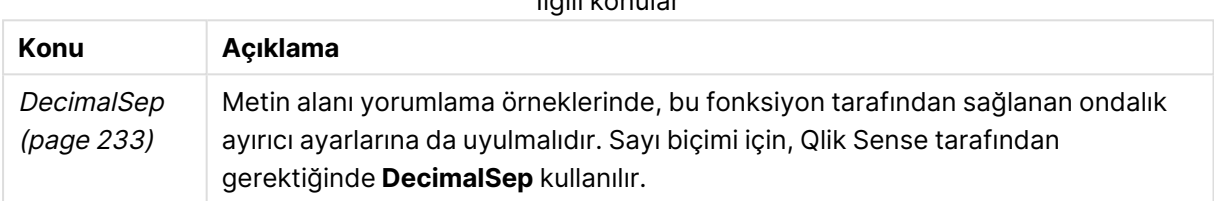

İlgili konular

## Bölgesel ayarlar

Aksi belirtilmedikçe bu konudaki örneklerde aşağıdaki tarih formatı kullanılır: AA/GG/YYYY. Tarih formatı, veri yükleme kodunuzda SET DateFormat deyiminde belirtilir. Varsayılan tarih formatı, bölgesel ayarlarınız ve diğer unsurlar nedeniyle sisteminizde farklı olabilir. Aşağıdaki örneklerdeki formatları ihtiyaçlarınıza uyacak şekilde değiştirebilirsiniz. Dilerseniz yükleme kodunuzdaki formatları aşağıdaki örneklere uyacak şekilde değiştirebilirsiniz.

Uygulamalardaki bölgesel ayarlarda Qlik Sense'in yüklü olduğu bilgisayarın veya sunucunun bölgesel sistem ayarları temel alınır. Eriştiğiniz Qlik Sense sunucusu İsveç olarak ayarlıysa, Veri yükleme düzenleyicisi tarihler, saat ve para birimi için İsveç bölgesel ayarlarını kullanır. Bu bölgesel format ayarları, Qlik Sense kullanıcı arayüzünde görüntülenen dil ayarlarıyla ilgili değildir. Qlik Sense, kullandığınız tarayıcıyla aynı dilde görüntülenir.

## Örnek 1 – Varsayılan sistem değişkenleri

Komut dosyası ve sonuçlar

#### **Genel bakış**

Veri yükleme düzenleyicisini açın ve aşağıdaki yükleme kodunu yeni bir sekmeye ekleyin.

Yükleme kodu şunları içerir:

- Transactions adlı tabloya yüklenen bir veri kümesi.
- Varsayılan Thousandsep değişken tanımının kullanımı.

#### **Komut dosyası**

Transactions: Load date, id, amount Inline  $\Gamma$ date,id,amount 01/01/2022,1,10000000441 01/02/2022,2,21237492432 01/03/2022,3,41249475336 01/04/2022,4,24313369837 01/05/2022,5,47873578754 01/06/2022,6,24313884663 01/07/2022,7,28545883436 01/08/2022,8,35545828255 01/09/2022,9,37565817436 01/10/2022,10,3454343566 ];

#### **Sonuçlar**

#### **Aşağıdakileri yapın:**

- 1. Verileri yükleyin ve bir sayfa açın. Yeni bir tablo oluşturun ve şu alanı boyut olarak ekleyin:date.
- 2. Aşağıdaki hesaplamayı ekleyin: =sum(amount)
- 3. Özellikler panelindeki **Veri**'nin altında hesaplamayı seçin.
- 4. **Sayı biçimi**'nin altında **Sayı**'yı seçin.

#### Grafik hesaplaması için sayı biçimini ayarlama

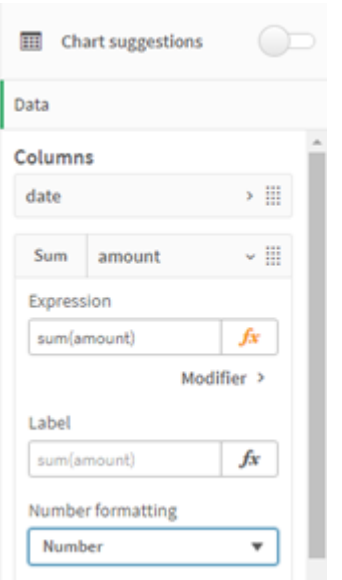

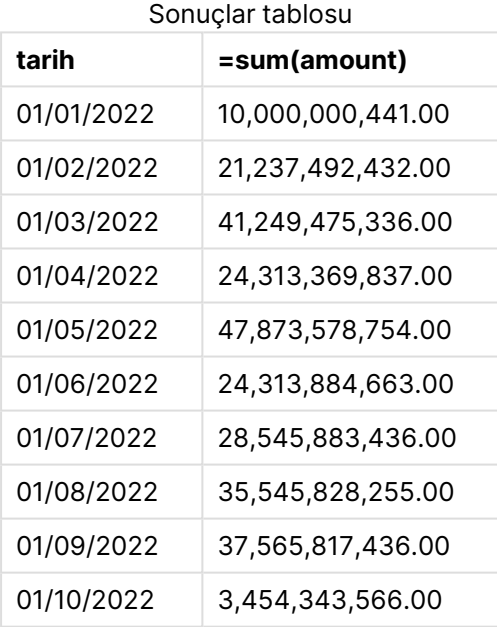

Bu örnekte virgül biçimine (",") ayarlanmış olan varsayılan Thousandsep tanımı kullanılır. Sonuçlar tablosunda, tutar alanının biçimi binlik grupları arasında virgül görüntüler.

## Örnek 2 - Sistem değişkenini değiştirme

Komut dosyası ve sonuçlar

#### **Genel bakış**

Veri yükleme düzenleyicisini açın ve aşağıdaki yükleme kodunu yeni bir sekmeye ekleyin.

Yükleme kodu şunları içerir:

- İlk örnektekiyle aynı olan ve Transactions adlı tabloya yüklenen bir veri kümesi.
- <sup>l</sup> Komut dosyasının başlangıcında binlik ayırıcı olarak "\*" karakterini göstermek üzere ThousandSep tanımında yapılan değişiklik. Bu uç bir örnektir ve yalnızca değişkenin işlevselliğini göstermek için kullanılmıştır.

Bu örnekte kullanılan değişiklik uç bir örnektir ve yaygın olarak kullanılmaz. Burada, değişkenin işlevselliğini ortaya koymak için gösterilmiştir.

```
Komut dosyası
SET ThousandSep='*';
Transactions:
Load
date,
id,
amount
Inline
\Gammadate,id,amount
01/01/2022,1,10000000441
01/02/2022,2,21237492432
01/03/2022,3,41249475336
01/04/2022,4,24313369837
01/05/2022,5,47873578754
01/06/2022,6,24313884663
01/07/2022,7,28545883436
01/08/2022,8,35545828255
01/09/2022,9,37565817436
01/10/2022,10,3454343566
];
```
#### **Sonuçlar**

#### **Aşağıdakileri yapın:**

- 1. Verileri yükleyin ve bir sayfa açın. Yeni bir tablo oluşturun ve şu alanı boyut olarak ekleyin:date.
- 2. Aşağıdaki hesaplamayı ekleyin:  $=sum(maxunt)$
- 3. Özellikler panelindeki **Veri**'nin altında hesaplamayı seçin.
- 4. **Sayı biçimi**'nin altında **Özel**'i seçin.

Sonuçlar tablosu

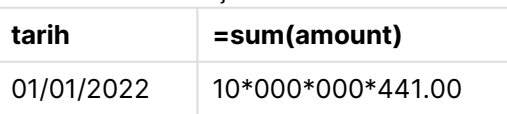

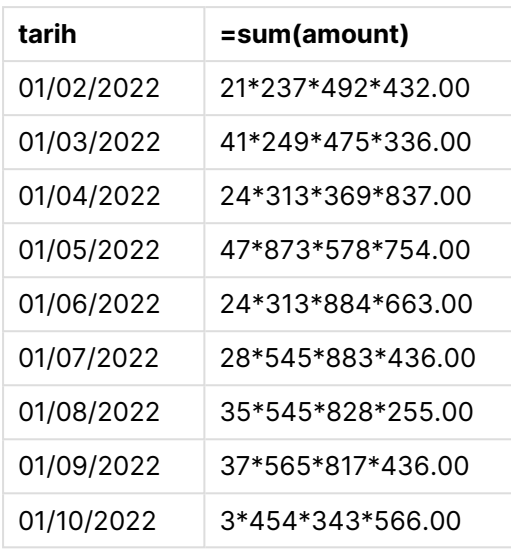

Komut dosyasının başlangıcında ThousandSep sistem değişkeni "\*" olarak değiştirilmiştir. Sonuçlar tablosunda, tutar alanının biçiminde binlik grupları arasında "\*" karakterinin gösterildiği görülebilir.

## Örnek 3 - Metin yorumu

Komut dosyası ve sonuçlar

#### **Genel bakış**

Veri yükleme düzenleyicisini açın ve aşağıdaki yükleme kodunu yeni bir sekmeye ekleyin.

Yükleme kodu şunları içerir:

- Transactions adlı tabloya yüklenen bir veri kümesi.
- <sup>l</sup> Sayısal alanı metin biçiminde olan ve binlik ayırıcı olarak virgülün kullanıldığı veriler.
- Varsayılan Thousandsep sistem değişkeninin kullanımı.

#### **Komut dosyası**

```
Transactions:
Load
date,
id,
amount
Inline
\Gammadate,id,amount
01/01/2022,1,'10,000,000,441'
01/02/2022,2,'21,492,432'
01/03/2022,3,'4,249,475,336'
01/04/2022,4,'24,313,369,837'
01/05/2022,5,'4,873,578,754'
01/06/2022,6,'313,884,663'
01/07/2022,7,'2,545,883,436'
```

```
01/08/2022,8,'545,828,255'
01/09/2022,9,'37,565,817,436'
01/10/2022,10,'3,454,343,566'
];
```
#### **Sonuçlar**

#### **Aşağıdakileri yapın:**

- 1. Verileri yükleyin ve bir sayfa açın. Yeni bir tablo oluşturun ve şu alanı boyut olarak ekleyin:date.
- 2. Aşağıdaki hesaplamayı ekleyin: =sum(amount)
- 3. Özellikler panelindeki **Veri**'nin altında hesaplamayı seçin.
- 4. **Sayı biçimi**'nin altında **Sayı**'yı seçin.
- 5. Tutar alanının sayısal bir değer olup olmadığını değerlendirmek için aşağıdaki hesaplamayı ekleyin: t)

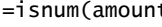

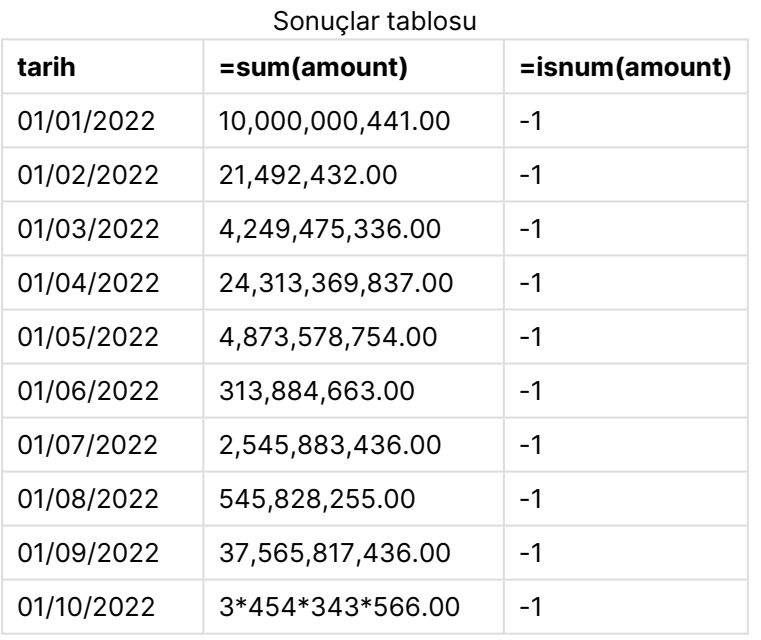

Veriler yüklendikten sonra, veriler Thousandsep değişkeniyle uyumlu olduğundan tutar alanının Qlik Sense tarafından sayısal bir değer olarak yorumlandığını görebiliriz. Bu, her girişi -1 veya TRUE için değerlendiren isnum() fonksiyonu tarafından gösterilir.

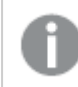

Qlik Sense üzerinde Boolean true değeri -1 ile, false ise 0 ile temsil edilir.

## TimeFormat

Tanımlanmış biçim işletim sisteminin zaman biçiminin yerini alınır.

#### **Söz Dizimi:**

**TimeFormat**

#### **Örnek:**

Set TimeFormat='hh:mm:ss';

## TimestampFormat

Tanımlanmış biçim işletim sisteminin tarih ve zaman biçiminin yerini alır.

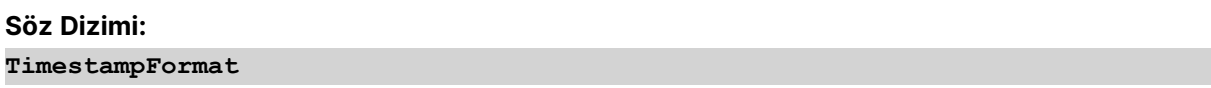

#### **Örnek:**

Şu örnekler, farklı **SET TimestampFormat** deyimlerinin sonuçlarını göstermek için zaman damgası verileri olarak 1983-12-14T13:15:30Z kullanır. Kullanılan tarih biçimi **YYYYMMDD**, saat biçimi **h:mm:ss TT** şeklindedir. Tarih biçimi, **SET DateFormat** deyiminde ve saat biçimi ise veri yükleme kodunun en üstünde **SET TimeFormat** deyiminde belirtilir.

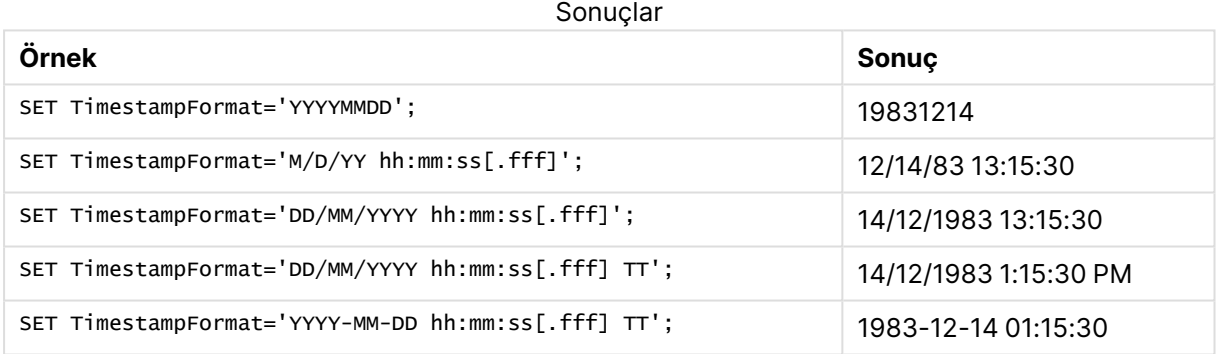

## Örnekler: Komut dosyası

#### Örnek: Yükleme kodu

İlk yükleme kodunda SET TimestampFormat='DD/MM/YYYY h:mm:ss[.fff] TT' kullanılır. İkinci yükleme kodunda zaman damgası biçimi SET TimestampFormat='MM/DD/YYYY hh:mm:ss[.fff]' olarak değiştirilir. Farklı sonuçlar, **SET TimeFormat** deyiminin farklı saat veri biçimleriyle nasıl çalıştığını gösterir.

Aşağıdaki tabloda, izleyen yükleme kodlarında kullanılan veri kümesi gösterilir. Tablonun ikinci sütununda, veri kümesindeki her bir zaman damgasının biçimi gösterilir. İlk beş zaman damgası, ISO 8601 kurallarını izler, ancak altıncı zaman damgası bu kuralları izlemez.

#### **Veri kümesi**

Kullanılan saat verilerini ve veri kümesindeki her bir zaman damgası için biçimi gösteren tablo.

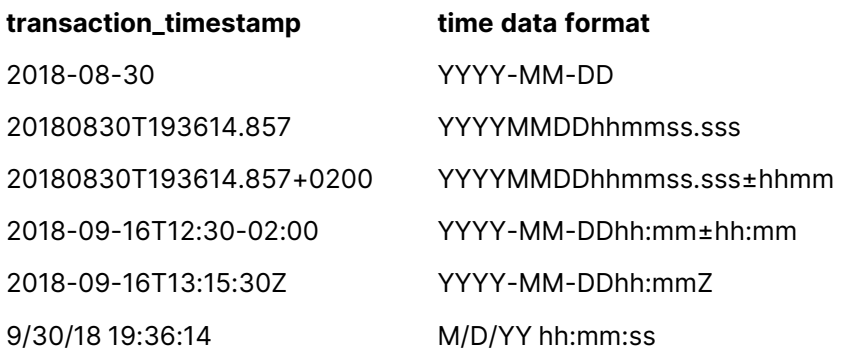

**Veri yükleme düzenleyicisi**'nde yeni bir bölüm oluşturun ve sonra örnek kodu ekleyip çalıştırın. Sonra sonucu görmek için en azından sonuçlar sütununda listelenen alanları uygulamanızdaki bir sayfaya ekleyin.

#### **Yükleme kodu**

```
SET FirstWeekDay=0;
SET BrokenWeeks=1;
SET ReferenceDay=0;
SET DayNames='Mon;Tue;Wed;Thu;Fri;Sat;Sun';
SET LongDayNames='Monday;Tuesday;Wednesday;Thursday;Friday;Saturday;Sunday';
SET DateFormat='YYYYMMDD';
SET TimestampFormat='DD/MM/YYYY h:mm:ss[.fff] TT';
Transactions:
Load
*,
Timestamp(transaction_timestamp, 'YYYY-MM-DD hh:mm:ss[.fff]') as LogTimestamp
;
Load * Inline [
transaction_id, transaction_timestamp, transaction_amount, transaction_quantity, discount,
customer_id, size, color_code
3750, 2018-08-30, 12423.56, 23, 0,2038593, L, Red
3751, 20180830T193614.857, 5356.31, 6, 0.1, 203521, m, orange
3752, 20180830T193614.857+0200, 15.75, 1, 0.22, 5646471, S, blue
3753, 2018-09-16T12:30-02:00, 1251, 7, 0, 3036491, l, Black
3754, 2018-09-16T13:15:30Z, 21484.21, 1356, 75, 049681, xs, Red
3755, 9/30/18 19:36:14, -59.18, 2, 0.333333333333333, 2038593, M, Blue
];
```
#### **Sonuçlar**

Yükleme kodunda kullanılmakta olan TimestampFormat yorumlama değişkeninin sonuçlarını gösteren Qlik Sense tablosu. Veri kümesindeki son zaman damgası, doğru bir tarih döndürmez.

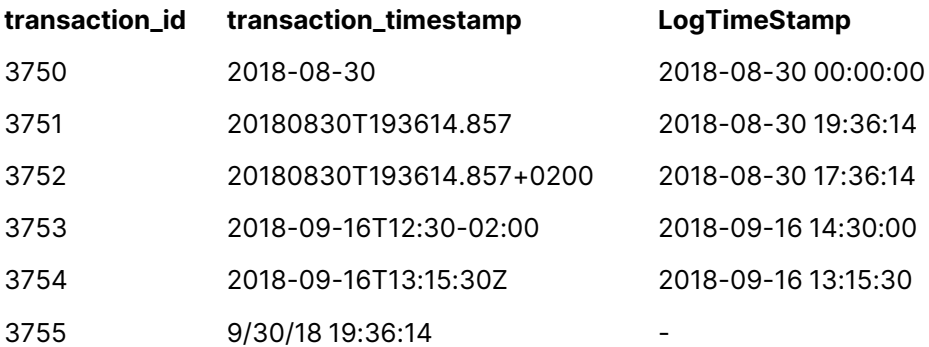

Sonraki yükleme kodu aynı veri kümesini kullanır. Ancak altıncı zaman damgasının, ISO 8601 dışındaki biçimiyle eşleşmesi için SET TimestampFormat='MM/DD/YYYY hh:mm:ss[.fff]' biçimini kullanır.

**Veri yükleme düzenleyicisi**'nde önceki örnek kodu aşağıdakiyle değiştirin ve çalıştırın. Sonra sonucu görmek için en azından sonuçlar sütununda listelenen alanları uygulamanızdaki bir sayfaya ekleyin.

#### **Yükleme kodu**

```
SET FirstWeekDay=0;
SET BrokenWeeks=1;
SET ReferenceDay=0;
SET DayNames='Mon;Tue;Wed;Thu;Fri;Sat;Sun';
SET LongDayNames='Monday;Tuesday;Wednesday;Thursday;Friday;Saturday;Sunday';
SET DateFormat='YYYYMMDD';
SET TimestampFormat='MM/DD/YYYY hh:mm:ss[.fff]';
Transactions:
Load
*,
Timestamp(transaction_timestamp, 'YYYY-MM-DD hh:mm:ss[.fff]') as LogTimestamp
;
Load * Inline [
transaction_id, transaction_timestamp, transaction_amount, transaction_quantity, discount,
customer_id, size, color_code
3750, 2018-08-30, 12423.56, 23, 0,2038593, L, Red
3751, 20180830T193614.857, 5356.31, 6, 0.1, 203521, m, orange
3752, 20180830T193614.857+0200, 15.75, 1, 0.22, 5646471, S, blue
3753, 2018-09-16T12:30-02:00, 1251, 7, 0, 3036491, l, Black
3754, 2018-09-16T13:15:30Z, 21484.21, 1356, 75, 049681, xs, Red
3755, 9/30/18 19:36:14, -59.18, 2, 0.333333333333333, 2038593, M, Blue
];
```
#### **Sonuçlar**

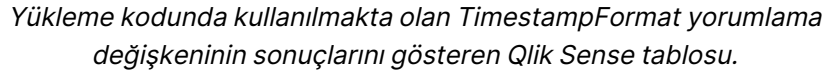

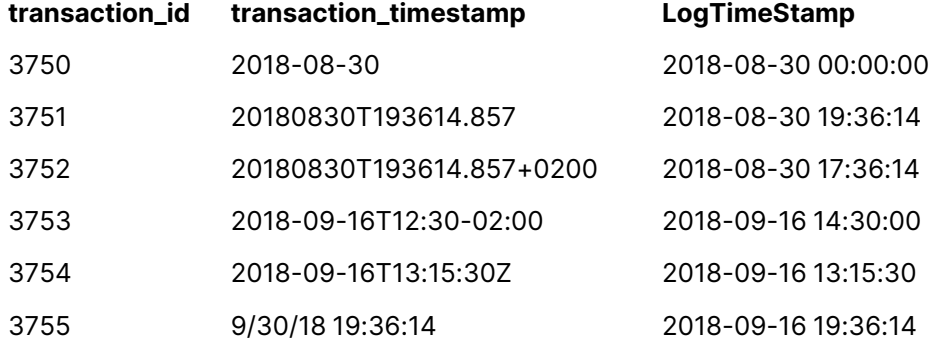

## 4.9 Direct Discovery değişkenleri

## Direct Discovery sistem değişkenleri

#### **DirectCacheSeconds**

Önbelleğe alma sınırını görselleştirmeler için Direct Discovery sorgu sonuçlarına göre ayarlayabilirsiniz. Bu süre sınırına erişildikten sonra, Qlik Sense yeni Direct Discovery sorguları yapıldığında önbelleği temizler. Qlik Sense, seçimler için veri kaynağını sorgular ve atanmış süre sınırı için önbelleği yeniden oluşturur. Seçimlerin her bir kombinasyonu için sonuç bağımsız bir şekilde önbelleğe alınır. Yani, önbellek her bir seçim için bağımsız bir şekilde yenilenir; bir seçim yalnızca seçilen alanlar için önbelleği yeniler ve ikinci bir seçim kendi ilgili alanları için önbelleği yeniler. İkinci seçim ilk seçimde yenilenen alanları içermesi halinde, önbellek limitine erişilmemişse bu alanlar önbellekte yeniden güncelleştirilmez.

Direct Discovery önbelleği, **Tablo** görselleştirmelerine uygulanmaz. Tablo seçimleri veri kaynağını her seferinde sorgular.

Sınır değeri saniye olarak ayarlanmalıdır. Varsayılan önbellek sınırı, 1800 saniye (30 dakika) şeklindedir.

**DirectCacheSeconds** için kullanılan değer, **DIRECT QUERY** deyimi yürütüldüğü anda ayarlanan değerdir. Değer çalışma süresinde değiştirilemez.

#### **Örnek:**

```
SET DirectCacheSeconds=1800;
```
#### **DirectConnectionMax**

Bağlantı havuzu kapasitesini kullanarak veritabanına yönelik olarak asenkron ve paralel çağrılar yapabilirsiniz. Havuz kapasitesini kurmaya yönelik kod dosyası söz dizimi aşağıdaki gibidir:

SET DirectConnectionMax=10;

Sayısal ayar, Direct Discovery kodunun bir sayfayı güncellerken kullanması gereken veritabanı bağlantılarının maksimum sayısını belirtir. Varsayılan ayar 1 şeklindedir.

Bu değişken dikkatli bir şekilde kullanılmalıdır. 1'den yüksek olarak ayarlandığında Microsoft SQL Server ile bağlantı kurulurken sorunlara yol açtığı bilinmektedir.

#### **DirectUnicodeStrings**

Direct Discovery, bazı veritabanlarının (özellikle SQL Server'ın) gerektirdiği şekilde, genişletilmiş karakter düz dizeleri (N'<genişletilmiş dize>') için SQL standart biçimini kullanarak genişletilmiş Unicode verilerin seçimini destekleyebilir. Bu söz diziminin kullanımı, **DirectUnicodeStrings** kod değişkeni ile Direct Discovery için etkinleştirilebilir.

Bu değerin 'true' olarak ayarlanması, düz dizelerin önünde ANSI standart geniş karakter işaretleyicisi "N"in kullanımını mümkün kılar. Tüm veritabanları bu standardı desteklemez. Varsayılan ayar 'false' şeklindedir.

#### **DirectDistinctSupport**

**DIMENSION** alan değeri Qlik Sense nesnesinde seçildiğinde, kaynak veritabanı için sorgu oluşturulur. Sorgu gruplamayı gerektirdiğinde, Direct Discovery yalnızca benzersiz değerleri seçmek için **DISTINCT** anahtar sözcüğünü kullanır. Ancak bazı veritabanları **GROUP BY** anahtar sözcüğünü gerektirir. Benzersiz değerler için sorgularda **DISTINCT** yerine **GROUP BY**'ı oluşturmak için **DirectDistinctSupport**'u 'false' olarak ayarlayın.

#### SET DirectDistinctSupport='false';

DirectDistinctSupport true olarak ayarlanırsa, o zaman **DISTINCT** kullanılır. Ayarlanmazsa, varsayılan davranış **DISTINCT** kullanmak olur.

#### **DirectEnableSubquery**

Yüksek nicelikte çok tablolu senaryolarda, büyük bir IN cümlesi oluşturmak yerine SQL sorgusunda alt sorgular oluşturulabilir. Bu, **DirectEnableSubquery** 'true' şeklinde ayarlanarak etkinleştirilir. Varsayılan değer 'false' şeklindedir.

**DirectEnableSubquery** etkinleştirildiğinde, Direct Discovery modunda olmayan tabloları yükleyemezsiniz.

SET DirectEnableSubquery='true';

## Teradata sorgu bantlama değişkenleri

Teradata sorgu bantlama desteği, kurumsal uygulamaların daha iyi muhasebe, önceliklendirme ve iş yükü yönetimi sağlamak amacıyla temel Teradata veritabanıyla işbirliği yapabilmelerini sağlayan bir fonksiyondur. Sorgu bantlamayı kullanarak kullanıcı kimlik bilgileri gibi meta verilerini bir sorgu etrafında kaydırılabilir.

İki değişken mevcut olup, iki dize de değerlendirilir ve veritabanına gönderilir.

SQLSessionPrefix

Bu dize, veritabanıyla bir bağlantı kurulduğunda gönderilir.

```
SET SOLSessionPrefix = 'SET OUERY_BAND = ' & Chr(39) & 'Who=' & OSuser() & ';' & Chr(39) & '
FOR SESSION;';
```
**OSuser()** örneğin WA\sbt döndürürse bu, bağlantı oluşturulduğunda veritabanına gönderilen set QUERY\_BAND = 'Who=WA\sbt;' FOR SESSION; olarak değerlendirilecektir.

**SQLQueryPrefix** Bu dize her bir ayrı sorgu için gönderilir.

```
SET SQLSessionPrefix = 'SET QUERY_BAND = ' & Chr(39) & 'Who=' & OSuser() & ';' & Chr(39) & '
FOR TRANSACTION;';
```
## Direct Discovery karakter değişkenleri

#### **DirectFieldColumnDelimiter**

Kullanılan karakteri, alan sınırlayıcısı olarak virgül dışında bir karakteri gerektiren veritabanları için **Direct Query** deyimlerinde alan sınırlayıcısı olarak ayarlayabilirsiniz. Belirtilen karakter, **SET** deyiminde tekli tırnak işaretleriyle çevrelenmelidir.

SET DirectFieldColumnDelimiter= '|'

#### **DirectStringQuoteChar**

Oluşturulan bir sorguda dizeleri alıntılamak için kullanılacak karakteri belirleyebilirsiniz. Varsayılan, tekli tırnak işaretidir. Belirtilen karakter, **SET** deyiminde tekli tırnak işaretleriyle çevrelenmelidir.

SET DirectStringQuoteChar= '"';

#### **DirectIdentifierQuoteStyle**

Oluşturulan sorgularda kullanılacak tanımlayıcıların ANSI olmayan alıntılamaları belirleyebilirsiniz. Şu anda, GoogleBQ'da yalnızca ANSI olmayan alıntılamalar kullanılabilir durumdadır. Varsayılan ANSI'dir. Büyük harf, küçük harf ve büyük-küçük harf karışımı kullanılabilir ((ANSI, ansi, Ansi)).

SET DirectIdentifierQuoteStyle="GoogleBQ"; Örneğin, ANSI alıntılama aşağıdaki **SELECT** deyiminde kullanılır:

SELECT [Quarter] FROM [qvTest].[sales] GROUP BY [Quarter] **DirectIdentifierQuoteStyle** "GoogleBQ" olarak ayarlandığında, **SELECT** deyimi alıntılamayı aşağıdaki gibi kullanır:

SELECT [Quarter] FROM [qvTest.sales] GROUP BY [Quarter]

#### **DirectIdentifierQuoteChar**

Oluşturulan bir sorguda dizeleri tanımlayıcıların alıntılanmasını kontrol edecek karakteri belirleyebilirsiniz. Bu (çift tırnak işareti gibi) tek bir karakter olarak veya (bir çift köşeli ayraç gibi) iki karakter olarak ayarlanabilir. Varsayılan, çift tırnak işaretidir.

```
SET DirectIdentifierQuoteChar='[]';
SET DirectIdentifierQuoteChar='`
SET DirectIdentifierQuoteChar=' ';
SET DirectIdentifierQuoteChar='""';
```
#### **DirectTableBoxListThreshold**

Direct Discovery alanları **Tablo** görselleştirmesinde kullanıldığında, görüntülenen satır sayısının sınırlandırılması için bir eşik ayarlanır. Varsayılan eşik, 1000 kayıttır. Varsayılan eşik ayarı, kod dosyasında **DirectTableBoxListThreshold** değişkeni ayarlanarak değiştirilebilir. Örneğin:

SET DirectTableBoxListThreshold=5000;

Eşik ayarı, yalnızca Direct Discovery alanlarını içeren **Tablo** görselleştirmelerine uygulanır. Yalnızca bellek içi alanlar içeren **Tablo** görselleştirmeleri **DirectTableBoxListThreshold** ayarı tarafından sınırlandırılmaz.

Seçim eşik sınırından daha az sayıdaki kayda sahip oluncaya kadar **Tablo** görselleştirmesinde herhangi bir alan görüntülenmez.

## Direct Discovery sayı yorumlama değişkenleri

#### **DirectMoneyDecimalSep**

Tanımlanmış ondalık ayırıcı, Direct Discovery kullanılarak verileri yüklemek için oluşturulan SQL deyiminde bulunan para biriminin ondalık sembolünün yerini alır. Bu karakter **DirectMoneyFormat** içinde kullanılan karakterle eşleşmelidir.

Varsayılan değer '.' şeklindedir.

#### **Örnek:**

```
Set DirectMoneyDecimalSep='.';
```
#### **DirectMoneyFormat**

Tanımlanmış sembol, Direct Discovery kullanılarak verileri yüklemek için oluşturulan SQL deyiminde bulunan para birimi biçiminin yerini alır. Binlik ayracı için para birimi sembolü dahil edilmemelidir.

Varsayılan değer '#.0000' şeklindedir.

#### **Örnek:**

```
Set DirectMoneyFormat='#.0000';
```
#### **DirectTimeFormat**

Tanımlanmış zaman biçimi, Direct Discovery kullanılarak verileri yüklemek için oluşturulan SQL deyiminde bulunan zaman biçiminin yerini alır.

#### **Örnek:**

Set DirectTimeFormat='hh:mm:ss';

#### **DirectDateFormat**

Tanımlanmış tarih biçimi, Direct Discovery kullanılarak verileri yüklemek için oluşturulan SQL deyiminde bulunan tarih biçiminin yerini alır.

#### **Örnek:**

```
Set DirectDateFormat='MM/DD/YYYY';
```
#### **DirectTimeStampFormat**

Tanımlanmış biçim, Direct Discovery kullanılarak verileri yükleyecek SQL deyiminde oluşturulan SQL deyimindeki tarih ve zaman biçiminin yerini alır.

#### **Örnek:**

```
Set DirectTimestampFormat='M/D/YY hh:mm:ss[.fff]';
```
## 4.10 Hata değişkenleri

Tüm hata değişkenlerinin değerleri kod yürütüldükten sonra mevcut olacaktır. İlk değişken olan ErrorMode kullanıcıdan giriş olarak alınır ve son üç değişken, kod içindeki hatalar hakkında bilgilerle birlikte Qlik Sense uygulamasından çıkış olarak verilir.

## Hata değişkenlerine genel bakış

Her değişken genel bakıştan sonra daha ayrıntılı olarak açıklanmaktadır. Söz konusu değişkenin ayrıntılarına anında erişmek için söz dizimindeki değişken adına da tıklayabilirsiniz.

Değişken hakkında daha fazla ayrıntı için Qlik Sense çevrimiçi yardımına bakın.

#### **ErrorMode**

Bu hata değişkeni, kod yürütmesi sırasında bir hatayla karşılaşıldığında, Qlik Sense tarafından hangi eylemin gerçekleştirileceğini belirler.

#### **[ErrorMode](#page-283-0)**

#### **ScriptError**

Bu hata değişkeni, son yürütülen kod deyiminin hata kodunu döndürür.

#### **[ScriptError](#page-284-0)**

#### **ScriptErrorCount**

Bu hata değişkeni, geçerli kod yürütmesi sırasında hatalara neden olan deyimlerin toplam sayısını döndürür. Bu değişken kod yürütmesinin başlangıcında her zaman için 0 olarak sıfırlanır.

#### **[ScriptErrorCount](#page-285-0)**

#### **ScriptErrorList**

Bu hata değişkeni, son kod yürütmesi sırasında oluşan tüm kod hatalarının birleştirilmiş listesini içerir. Her bir hata, satır beslemesiyle ayrılır.

#### <span id="page-283-0"></span>**[ScriptErrorList](#page-285-1)**

## **ErrorMode**

Bu hata değişkeni, kod yürütmesi sırasında bir hatayla karşılaşıldığında, Qlik Sense tarafından hangi eylemin gerçekleştirileceğini belirler.

#### **Söz Dizimi:**

#### **ErrorMode**

#### **Bağımsız Değişkenler:**

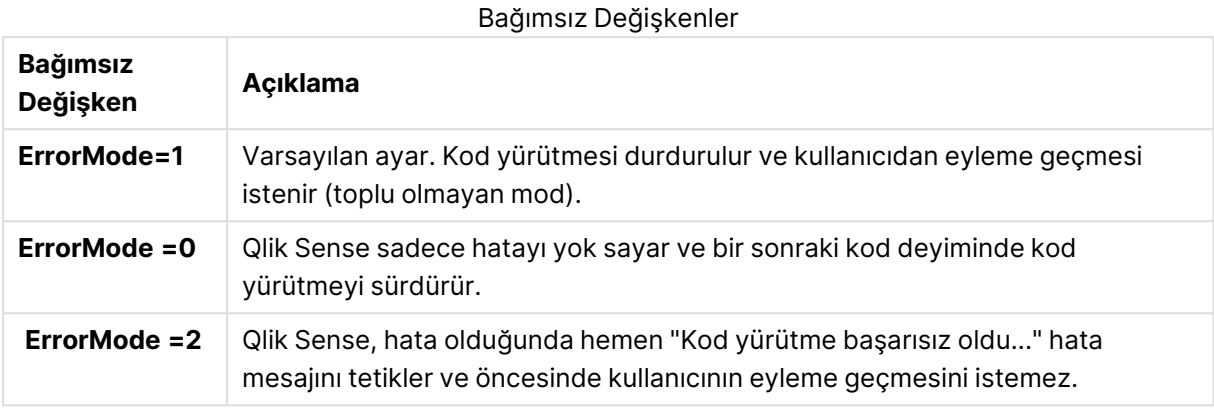

#### **Örnek:**

<span id="page-284-0"></span>set ErrorMode=0;

## **ScriptError**

Bu hata değişkeni, son yürütülen kod deyiminin hata kodunu döndürür.

#### **Söz Dizimi:**

#### **ScriptError**

Bu değişken, başarılıyla yürütülen her kod deyiminin ardından 0 olarak sıfırlanır. Hata olursa, dahili bir Qlik Sense hata koduna ayarlanır. Hata kodları, sayı ve metin bileşenlerine sahip ikili değerlerdir. Aşağıdaki hata kodları mevcuttur:

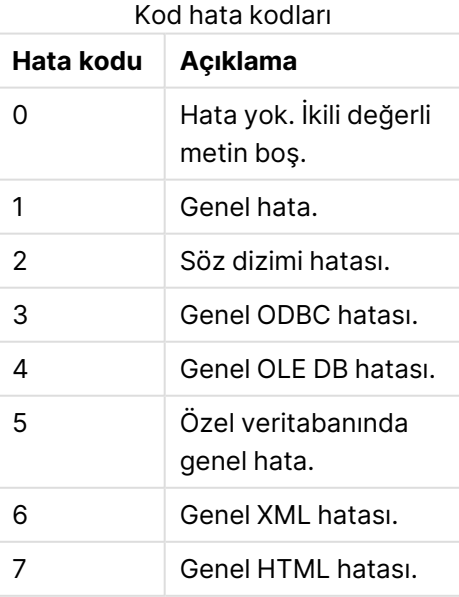

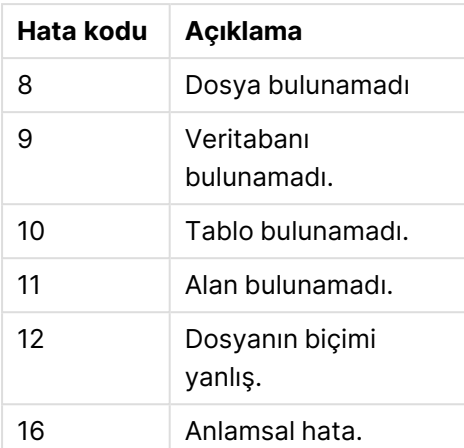

#### **Örnek:**

set ErrorMode=0;

LOAD \* from abc.qvf;

if ScriptError=8 then

exit script;

//no file;

<span id="page-285-0"></span>end if

## **ScriptErrorCount**

Bu hata değişkeni, geçerli kod yürütmesi sırasında hatalara neden olan deyimlerin toplam sayısını döndürür. Bu değişken kod yürütmesinin başlangıcında her zaman için 0 olarak sıfırlanır.

```
Söz Dizimi:
ScriptErrorCount
```
## ScriptErrorList

Bu hata değişkeni, son kod yürütmesi sırasında oluşan tüm kod hatalarının birleştirilmiş listesini içerir. Her bir hata, satır beslemesiyle ayrılır.

#### **Söz Dizimi:**

**ScriptErrorList**

# 5 Kod ifadeleri

İfadeler hem **LOAD** deyimi hem de **SELECT** deyimi içinde kullanılabilir. Burada açıklanan söz dizimi ve fonksiyonlar **LOAD** deyimi için geçerlidir, ancak **SELECT** deyimi için geçerli değildir; çünkü SELECT deyimi Qlik Sense tarafından değil, ODBC sürücüsü tarafından yorumlanır. Bununla birlikte, çoğu ODBC sürücüsü genellikle aşağıda açıklanan fonksiyonlardan bazılarını yorumlayabilir.

İfadeler bir söz dizimi halinde bir araya getirilmiş fonksiyonlardan, alanlardan ve işleçlerden oluşur.

Qlik Sense kodundaki tüm ifadeler, bir sayı ve/veya bir dize (hangisi uygunsa) döndürür. Mantıksal fonksiyonlar ve işleçler False için 0 ve True için -1 döndürür. Sayıdan dizeye ve dizeden sayıya dönüştürmeler örtüktür. Mantıksal işleçler ve fonksiyonlar 0 değerini False ve diğer tüm değerleri True olarak yorumlar.

Bir ifade için genel söz dizimi:

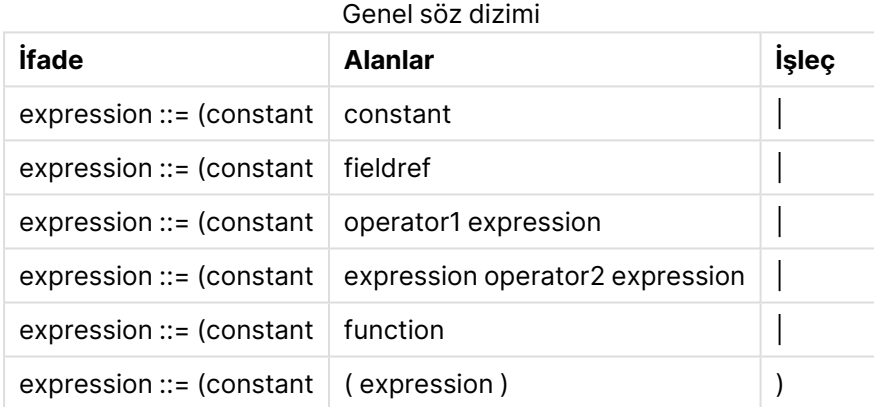

burada:

- <sup>l</sup> **constant** tekli tırnak işareti içine alınmış bir dize (metin, tarih veya zaman) veya bir sayıdır. Sabitler, binlik ayırıcı olmadan ve ondalık ayırıcı olarak ondalık noktası ile yazılır.
- <sup>l</sup> **fieldref**, yüklenen tablonun bir alan adıdır.
- **· operator1**, (bir ifade üzerinde çalışan ve sağda yer alan) birli işleçtir.
- <sup>l</sup> **operator2**, (iki ifade üzerinde çalışan ve her iki tarafta da birer tane olan) ikili işleçtir.
- <sup>l</sup> **function ::= functionname( parameters)**

#### <sup>l</sup> **parameters ::= expression { , expression }**

Parametrelerin sayısı ve türleri rastgele değildir. Kullanılan fonksiyona bağlıdır.

Bu sayede ifadeler ve fonksiyonlar serbestçe iç içe geçebilir ve bir ifade yorumlanabilen bir değer döndürdüğü sürece Qlik Sense herhangi bir hata mesajı vermez.

## 6 Grafik ifadeleri

Bir grafik (görselleştirme) ifadesi fonksiyonların, alanların ve matematik işleçlerin (+ \* / =) ve diğer hesaplamaların bir bileşimidir. İfadeler, görselleştirmede görülebilecek bir sonuç elde etmek amacıyla uygulamadaki verilerin işlenmesinde kullanılır. Kullanımları hesaplamalar ile sınırlı değildir. Başlıklar, alt başlıklar, dipnotlar ve hatta boyutlara yönelik ifadelerle daha dinamik ve güçlü görselleştirmeler oluşturabilirsiniz.

Bir başka deyişle, örneğin, bir görselleştirmenin başlığı statik metin olmak yerine, yapılan seçimlere göre sonucu değişen bir ifadeden oluşabilir.

Kod fonksiyonları ve grafik fonksiyonlarına ilişkin ayrıntılı referans için bkz. Kod söz dizimi ve grafik fonksiyonları.

## 6.1 Toplama kapsamını tanımlama

Genellikle, bir ifadede toplama değerini tanımlamak için kullanılan kayıtları birlikte belirleyen iki faktör vardır. Görselleştirmelerde çalışırken bu faktörler şunlardır:

- Boyutsal değer (bir grafik ifadesindeki toplama için)
- Secimler

Bu faktörler birlikte, toplamanın kapsamını belirler. Hesaplamanızın seçimi, boyutu veya ikisini birden göz ardı etmesini isteyebileceğiniz durumlarla karşılaşabilirsiniz. Grafik fonksiyonlarında TOTAL niteleyicisini, set analizini veya ikisinin bir birleşimini kullanarak bunu başarabilirsiniz.

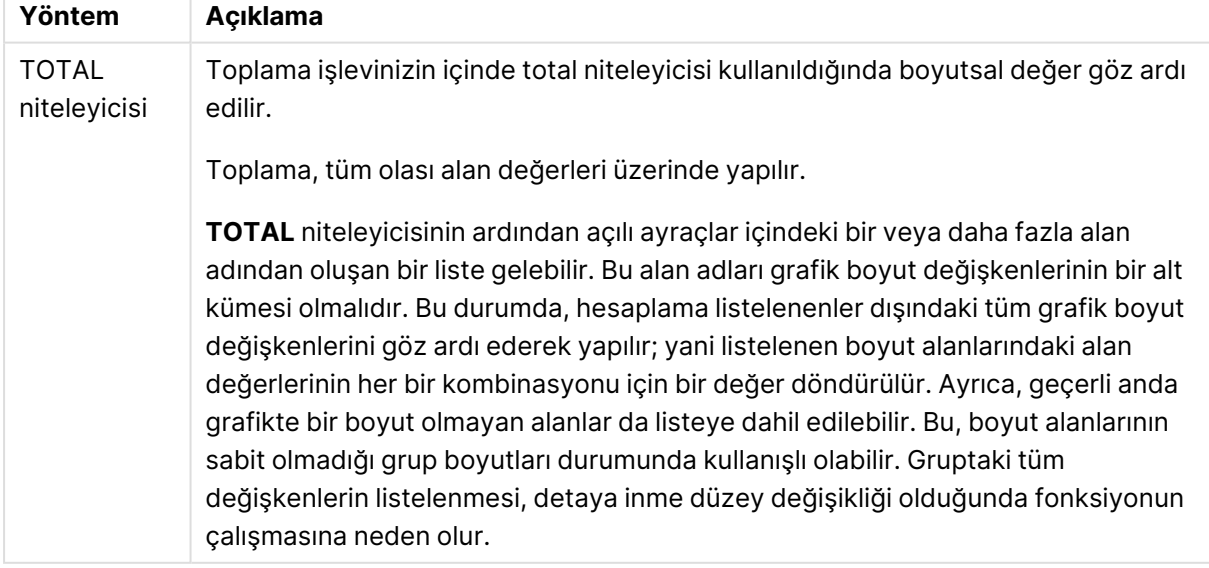

#### Toplama: Yöntem ve açıklama
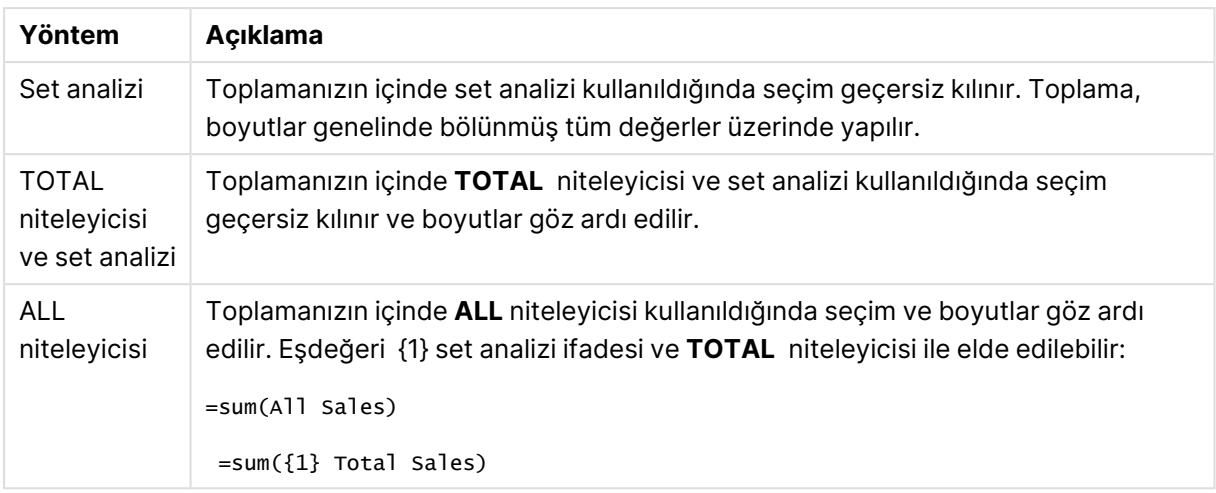

#### **Örnek: TOTAL niteleyicisi**

Aşağıdaki örnekte, göreceli bir paylaşımı hesaplamak için TOTAL niteleyicisinin nasıl kullanılabileceği gösterilmektedir. Q2 seçildiği varsayılırsa, TOTAL kullanıldığında boyutlar göz ardı edilerek tüm değerlerin toplamı hesaplanır.

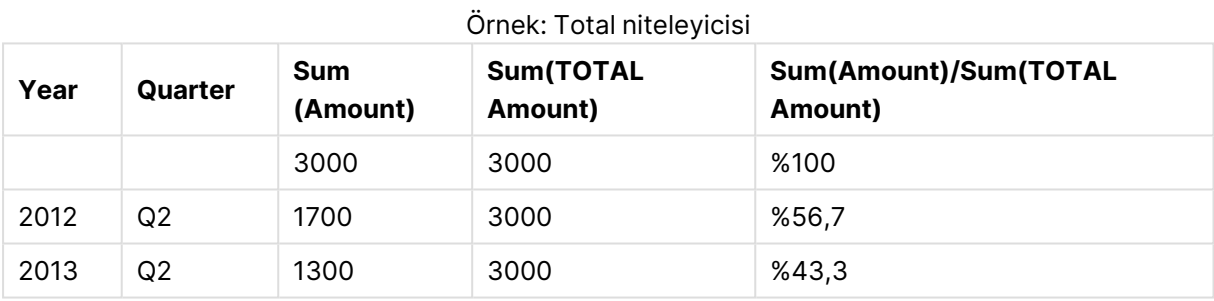

Sayıları yüzde olarak göstermek için yüzde değeri olarak göstermek istediğiniz hesaplamanın özellikler panelinde, **Number formatting** altında **Number** öğesini seçin ve **Formatting** seçeneğinden **Simple** öğesini ve % biçimlerinden birini seçin.

#### **Örnek: Set analizi**

Aşağıdaki örnekte, herhangi bir seçimde bulunulmadan önce veri kümeleri arasında bir karşılaştırma yapmak için set analizinin nasıl kullanılabileceği gösterilmektedir. Q2 seçildiği varsayılırsa {1} adlı set tanımı ile set analizi kullanıldığında seçimler göz ardı edilerek ancak boyutlar halinde bölünmüş olarak tüm değerlerin toplamı hesaplanır.

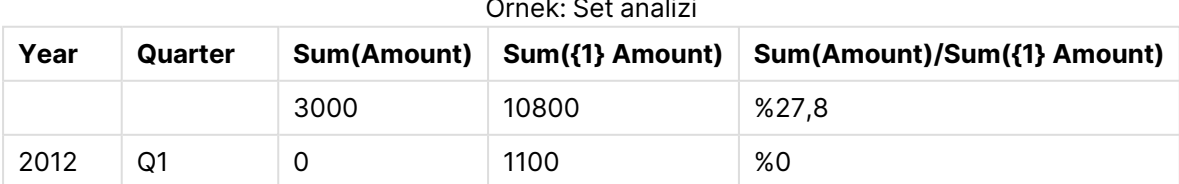

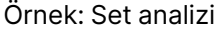

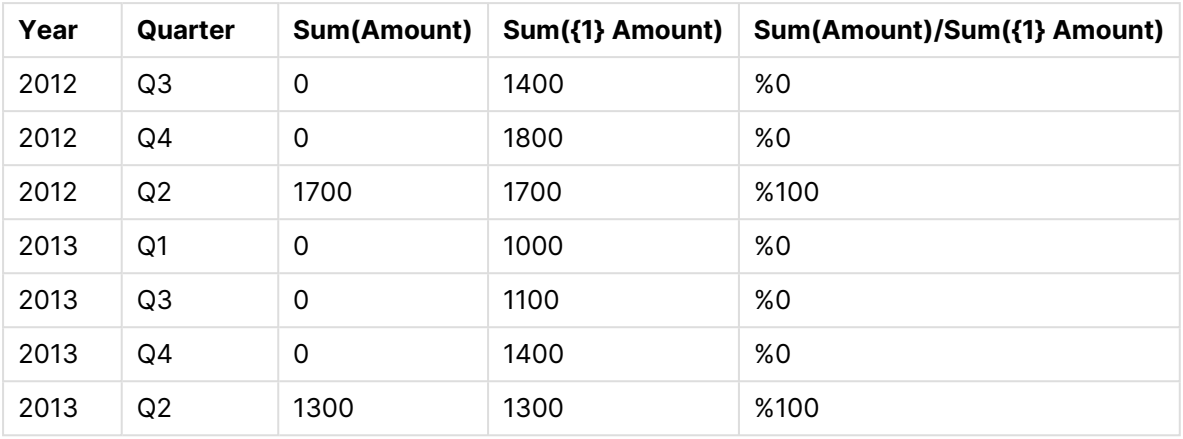

#### **Örnek: TOTAL niteleyicisi ve set analizi**

Aşağıdaki örnekte, herhangi bir seçimde bulunulmadan önce ve tüm boyutlar genelinde veri kümeleri arasında bir karşılaştırma yapmak için set analizi ile TOTAL niteleyicisinin nasıl birleştirilebileceği gösterilmektedir. Q2 seçildiği varsayılırsa, {1} set tanımı ve TOTAL niteleyicisi ile set analizi kullanıldığında seçimler ve boyutlar göz ardı edilerek tüm değerlerin toplamı hesaplanır.

| Year | Quarter        | Sum<br>(Amount) | <b>Sum({1} TOTAL</b><br>Amount) | Sum(Amount)/Sum({1} TOTAL<br>Amount) |  |
|------|----------------|-----------------|---------------------------------|--------------------------------------|--|
|      |                | 3000            | 10800                           | %27,8                                |  |
| 2012 | Q <sub>2</sub> | 1700            | 10800                           | %15,7                                |  |
| 2013 | Q2             | 1300            | 10800                           | %12                                  |  |

Örnek: TOTAL niteleyicisi ve set analizi

#### Örneklerde kullanılan veriler:

AggregationScope: LOAD \* inline [ Year Quarter Amount 2012 Q1 1100 2012 Q2 1700 2012 Q3 1400 2012 Q4 1800 2013 Q1 1000 2013 Q2 1300 2013 Q3 1100 2013 Q4 1400] (delimiter is ' ');

# 6.2 Set analizi

Bir uygulamada bir seçim yaptığınızda, veride bir kayıt alt seti tanımlarsınız. sum(), Max(), Min(), Avg() Ve count() gibi toplama işlevleri bu alt kümeye göre hesaplanır.

Başka bir deyişle, seçiminiz toplama işleminin kapsamını, hesaplamaların yapıldığı kayıt kümesini tanımlar.

Set analizi, geçerli seçim tarafından tanımlanan kayıt kümesinden farklı bir kapsam tanımlamak için bir yol sağlar. Bu yeni kapsam, alternatif bir seçim olarak da görülebilir.

Bu, geçerli seçimi belirli bir değerle, örneğin geçen yılın değeri veya küresel pazar payıyla karşılaştırmak istediğinizde yararlı olabilir.

# Set ifadeleri

Set ifadeleri toplama fonksiyonlarının içinde ve dışında kullanılabilir ve küme ayraçları içine alınır.

#### **Örnek: İç set ifadesi**

```
Sum( {$<Year={2021}>} Sales )
```
#### **Örnek: Dış set ifadesi**

```
{<Year={2021}>} Sum(Sales) / Count(distinct Customer)
Set ifadesi aşağıdaki öğelerin birleşiminden oluşur:
```
- Tanımlayıcılar. Bir set tanımlayıcısı, başka bir yerde tanımlanan bir seçimi temsil eder. Ayrıca verilerdeki belirli bir kayıt setini temsil eder. Geçerli seçim, bir seçim iminden seçim veya alternatif bir durumdan seçim olabilir. Basit bir ifade tek bir tanımlayıcıdan (geçerli seçimdeki tüm kayıtlar anlamına gelen {\$} işareti gibi) oluşur. Örnekler: \$, 1, BookMark1, State2
- <sup>l</sup> **İşleçler**. Bir set işleci, farklı set tanımlayıcıları arasında birleşimler, farklılıklar veya kesişimler oluşturmak için kullanılabilir. Bu şekilde, set tanımlayıcıları tarafından tanımlanan seçimlerin bir alt kümesini veya bir üst kümesini oluşturabilirsiniz. Örnekler: +, -, \*, /
- <sup>l</sup> **Değiştiriciler**. Seçimini değiştirmek için set tanımlayıcısına bir set değiştirici eklenebilir. Değiştirici kendi başına da kullanılabilir, bu durumda varsayılan tanımlayıcıyı değiştirir. Değiştirici, köşeli parantez (<…>) içine alınmalıdır. Örnekler: <Year={2020}>, <Supplier={ACME}>

Öğeler birleştirilerek set ifadeleri oluşturulur.

#### Set ifadesindeki öğeler

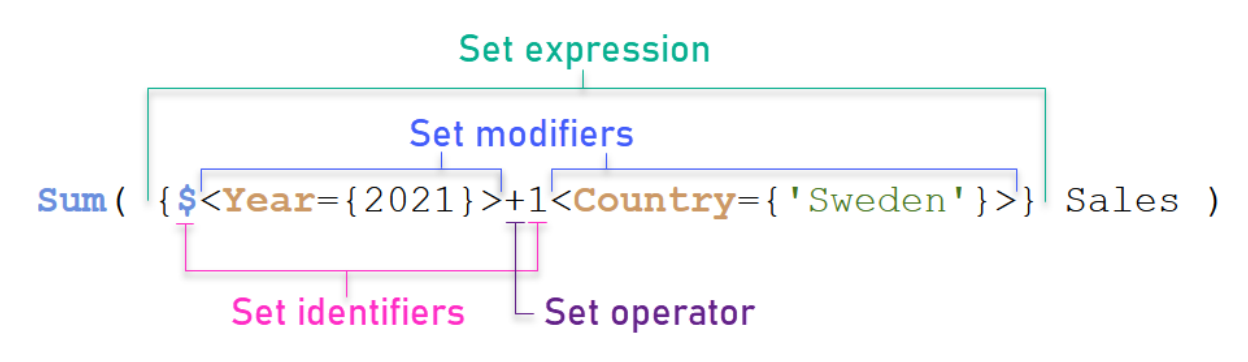

Örneğin yukarıdaki set ifadesi Sum(Sales) toplamasından oluşturulmuştur.

İlk işlenen, geçerli seçim için 2021 yılının satışlarını döndürür. Bu durum, \$ set tanımlayıcısı ve 2021 yılının seçimini içeren değiştirici tarafından belirtilmektedir. İkinci işlenen, Sweden için Sales değerini döndürür ve 1 set tanımlayıcısı tarafından belirtilen geçerli seçimi yok sayar.

Son olarak söz konusu ifade, + set işlecinde belirtildiği üzere iki set işleneninden herhangi birine ait kayıtları içeren seti döndürür.

# Örnekler

Yukarıdaki set ifadesi öğelerini birleştiren örnekler aşağıdaki konularda bulunabilir:

# Doğal setler

Genellikle, bir set ifadesi hem veri modelindeki bir kayıt kümesini hem de bu veri alt kümesini tanımlayan bir seçimi temsil eder. Bu durumda sete doğal set denir.

Set tanımlayıcıları (set değiştiricileri olsun veya olmasın) her zaman doğal setleri temsil eder.

Bununla birlikte, set işleçlerini kullanan bir set ifadesi aynı zamanda kayıtların bir alt kümesini temsil eder ancak yine de bir dizi alan değeri kullanılarak açıklanamaz. Böyle bir ifade doğal olmayan bir settir.

Örneğin, {1-\$} tarafından verilen set her zaman bir seçimle tanımlanamaz. Bu nedenle doğal bir set değildir. Bu, aşağıdaki verileri yükleyerek, bir tabloya ekleyerek ve ardından filtre bölmelerini kullanıp seçimler yaparak gösterilebilir.

```
Load * Inline
[Dim1, Dim2, Number
A, X, 1
A, Y, 1
B, X, 1
B, Y, 1];
```
Dim1 ve Dim2 için seçimler yaparak aşağıdaki tabloda gösterilen görünümü elde edersiniz.

Doğal ve doğal olmayan setlerden oluşan tablo

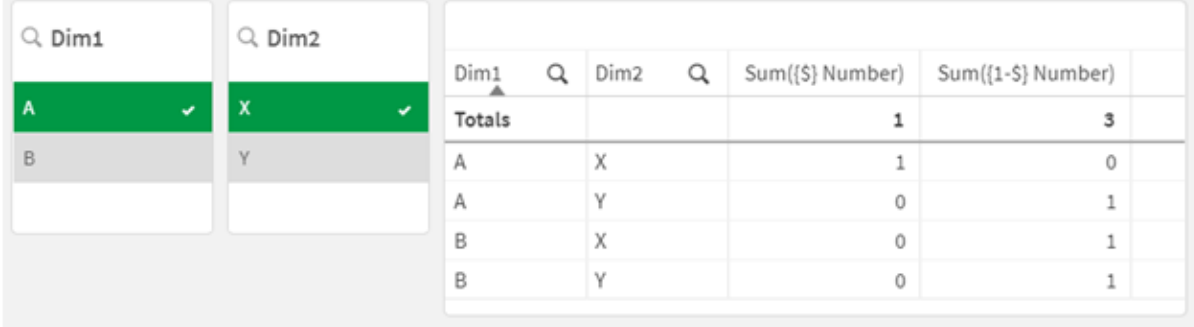

İlk hesaplamadaki set ifadesi doğal bir set kullanır: {\$} yapılan seçime karşılık gelir.

İkinci hesaplama farklıdır. {1-\$} kullanır. Bu sete karşılık gelen bir seçim yapmak mümkün değildir, dolayısıyla bu doğal olmayan bir settir.

Bu ayrımın birkaç sonucu vardır:

- Set değiştiricileri yalnızca set tanımlayıcılarına uygulanabilir. Rastgele bir set ifadesine uygulanamaz. Örneğin, aşağıdaki gibi bir set ifadesi kullanmak mümkün değildir:  ${$  (BM01 \* BM02) <Field={x,y}> } Burada, normal (yuvarlak) parantezler, set değiştirici uygulanmadan önce BM01 ile BM02 arasındaki kesişimin değerlendirilmesi gerektiğini belirtir. Bunun nedeni, değiştirilebilecek bir öğe seti olmamasıdır.
- <sup>l</sup> Doğal olmayan setleri P() ve E() öğe fonksiyonları içinde kullanamazsınız. Bu fonksiyonlar bir öğe seti döndürür, ancak öğe setini doğal olmayan bir setten çıkarmak mümkün değildir.
- Veri modelinde çok sayıda tablo varsa, doğal olmayan bir set kullanan bir hesaplama her zaman doğru boyutsal değerle ilişkilendirilemez. Örneğin aşağıdaki grafikte, hariç tutulan bazı satış rakamları doğru Country ile ilişkilendirilirken, diğerleri Country olarak NULL içerir. Doğal olmayan set içeren grafik

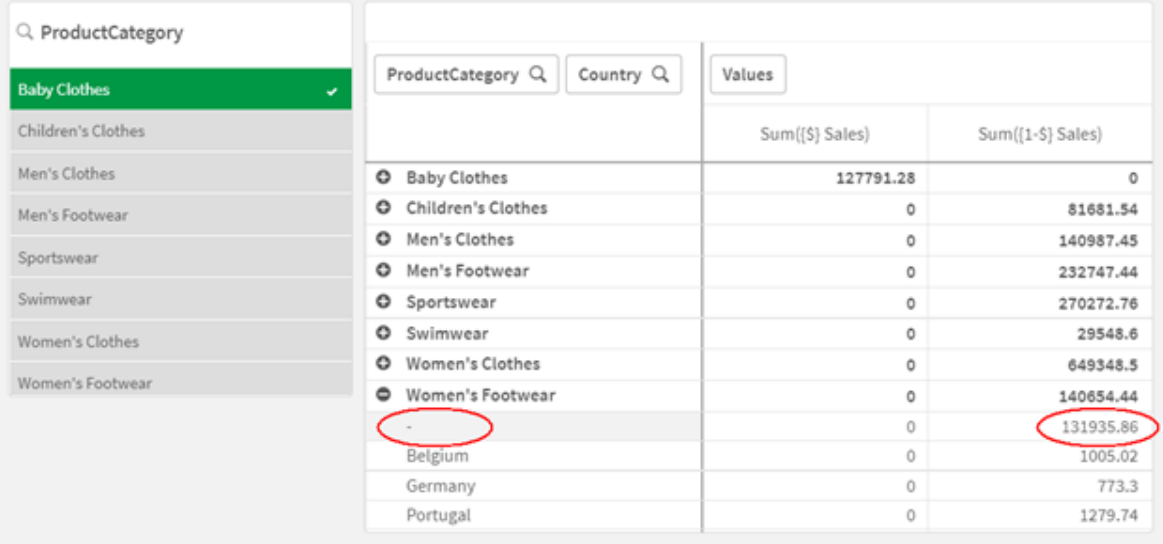

Atamanın doğru yapılıp yapılmadığı veri modeline bağlıdır. Bu durumda, seçim tarafından hariç tutulan bir ülkeye aitse numara atanamaz.

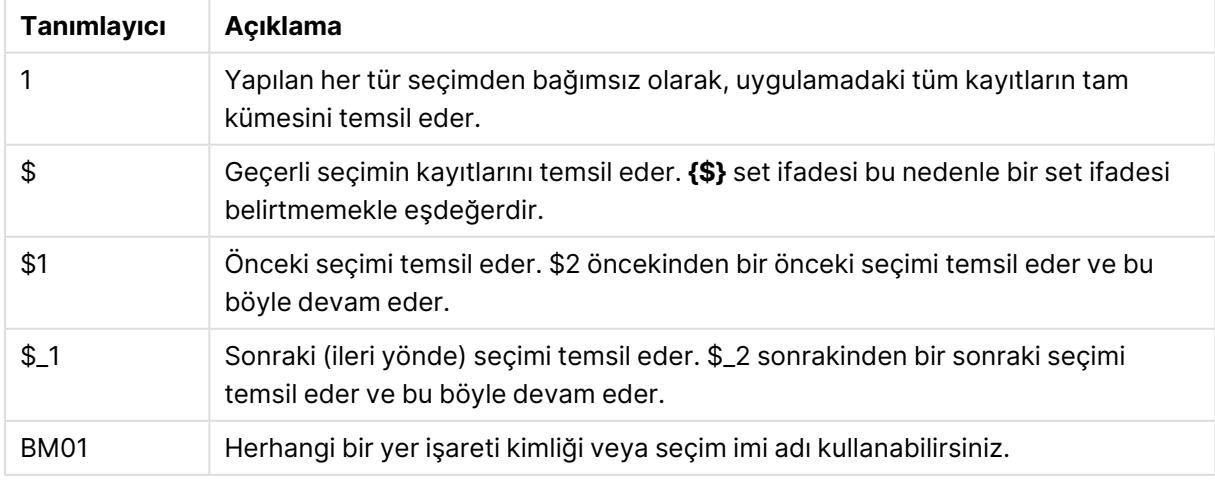

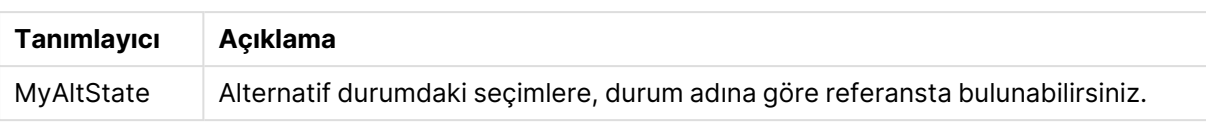

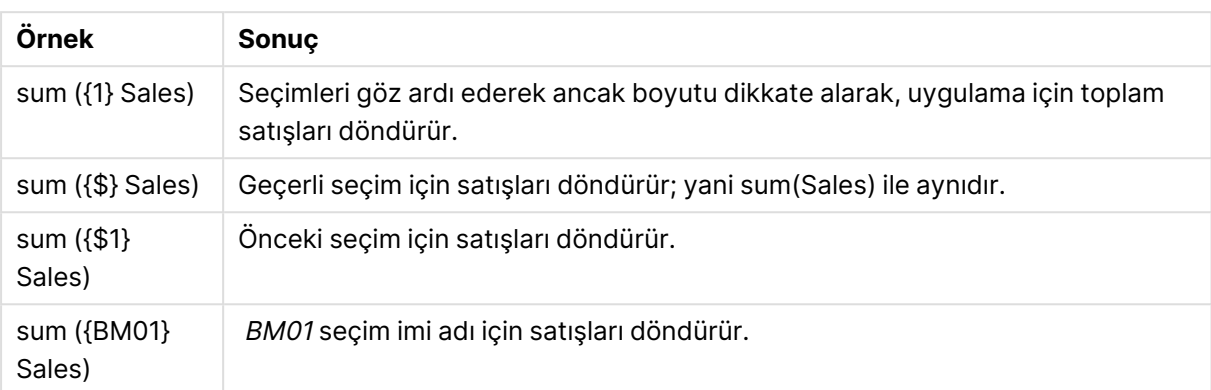

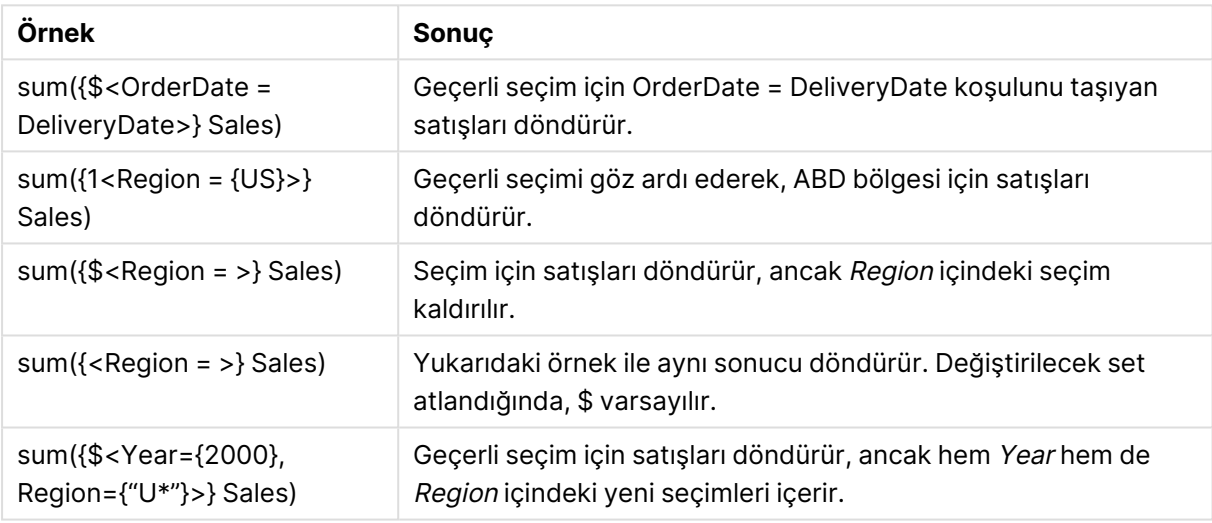

# Set tanımlayıcıları

Bir set tanımlayıcısı, verilerdeki bir dizi kaydı (ya tüm verileri ya da verilerin bir alt kümesini) temsil eder. Bir seçim tarafından tanımlanan kayıt kümesidir. Geçerli seçim, tüm veriler (seçim yok), bir seçim iminden yapılan seçim veya alternatif bir durumdan bir seçim olabilir.

Sum( {\$<Year = {2009}>} Sales ) örneğinde, tanımlayıcı dolar işaretidir: \$. Bu, geçerli seçimi temsil eder. Ayrıca tüm olası kayıtları temsil eder. Bu set daha sonra set ifadesinin değiştirici kısmı tarafından değiştirilebilir: Year içindeki 2009 seçim eklenir.

Daha karmaşık bir set ifadesinde, iki kayıt setinin bir birleşimini, farkını veya kesişimini oluşturmak için bir işleçle birlikte iki tanımlayıcı kullanılabilir.

Aşağıdaki tabloda bazı yaygın tanımlayıcılar gösterilmektedir.

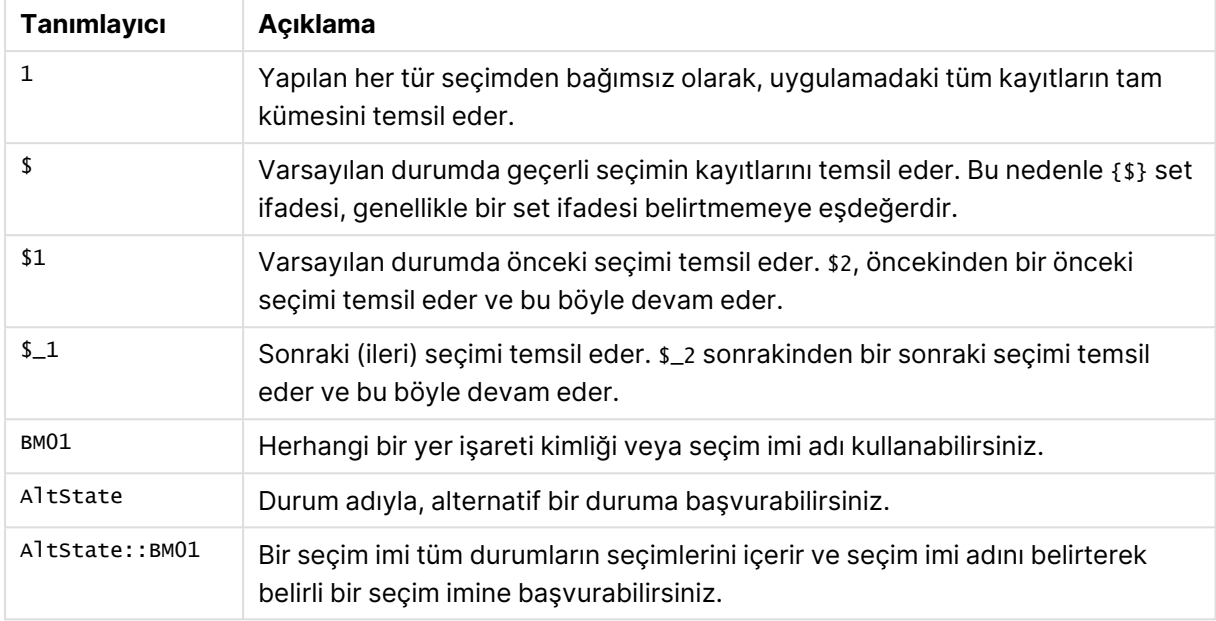

#### Yaygın tanımlayıcıları içeren örnekler

Aşağıdaki tabloda farklı tanımlayıcılar içeren örnekler gösterilmektedir.

| Örnek                     | <b>Sonuc</b>                                                                                       |
|---------------------------|----------------------------------------------------------------------------------------------------|
| Sum $({1}$ Sales)         | Seçimleri göz ardı ederek ancak boyutu dikkate alarak,<br>uygulama için toplam satışları döndürür. |
| Sum $({\$}$ Sales)        | Geçerli seçim için satışları döndürür; yani sum(sales) ile<br>aynıdır.                             |
| Sum $({$1}$ Sales)        | Önceki seçim için satışları döndürür.                                                              |
| Sum $(\{BM01\}$<br>Sales) | BM01 seçim imi adı için satışları döndürür.                                                        |

Farklı tanımlayıcılar içeren örnekler

# Set işleçleri

Set işleçleri, veri setlerini dahil etmek, hariç tutmak veya kesiştirmek için kullanılır. Tüm işleçler, kümeleri işlenenler olarak kullanır ve sonuç olarak bir küme döndürür.

Set işleçlerini iki farklı durumda kullanabilirsiniz:

- Verilerdeki kayıt setlerini temsil eden, set tanımlayıcıları üzerinde bir set işlemi gerçekleştirmek için.
- <sup>l</sup> Öğe setlerinde, alan değerlerinde veya bir set değiştirici içinde set işlemi gerçekleştirmek için.

Aşağıdaki tabloda, set ifadelerinde kullanılabilecek işleçler gösterilmektedir.

İşleçler

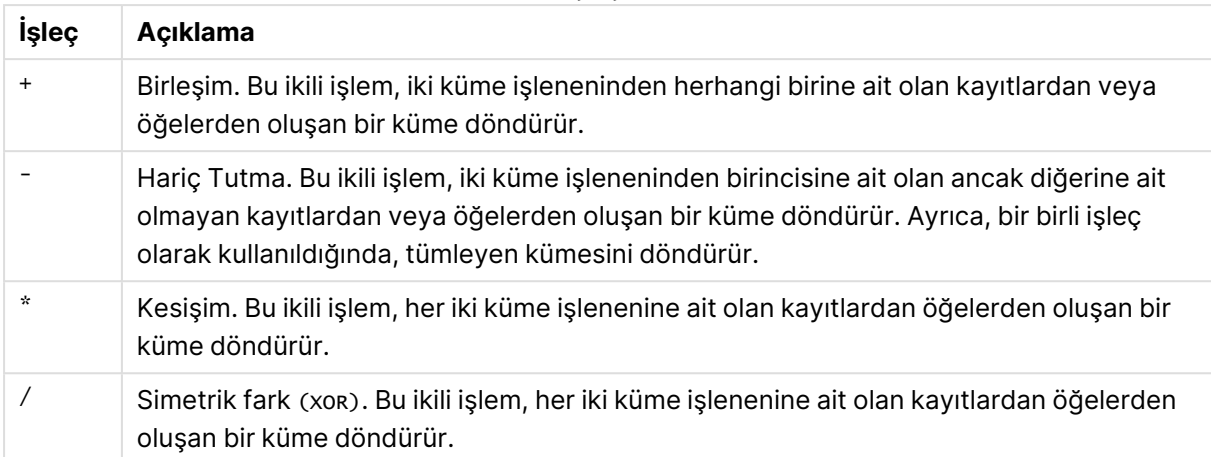

Aşağıdaki tabloda işleçlerle ilgili örnekler gösterilmektedir.

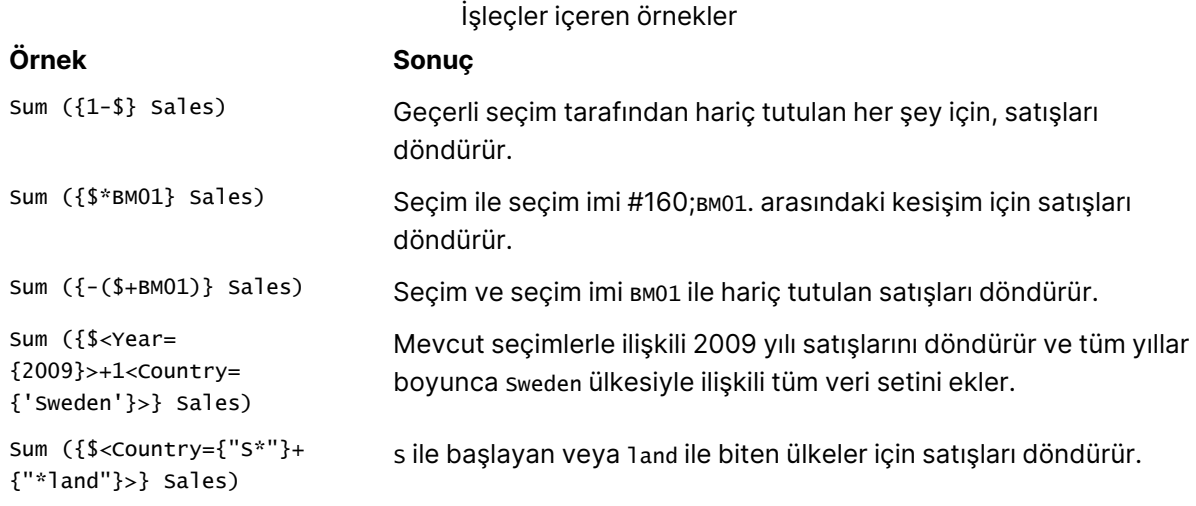

# Set değiştiricileri

Set ifadeleri bir hesaplamanın kapsamını tanımlamak için kullanılır. Set ifadesinin orta kısmı bir seçim belirten set değiştiricidir. Bu, kullanıcı seçimini veya set tanımlayıcısındaki seçimi değiştirmek için kullanılır ve sonuç, hesaplama için yeni bir kapsam tanımlar.

Küme değiştiricisi bir veya daha fazla alan adından oluşur ve her birinin ardından o alanda yapılması gereken bir seçim yapılır. Değiştirici, köşeli parantezler arasına alınır: < >

Örneğin:

```
• Sum ( {S < Year = {2015} >} Sales )
```
- Count (  ${1$ <Country =  ${Germany}$ >} distinct OrderID )
- Sum (  ${S < Year = {2015},$  Country =  ${Germany} >}$  Sales )

# Öğe setleri

Öğe seti, aşağıdakiler kullanılarak tanımlanabilir:

- Bir değer listesi
- $\cdot$  Bir arama
- Başka bir alana başvuru
- Bir dizi fonksiyon

Öğe seti tanımı atlanırsa set değiştirici bu alandaki herhangi bir seçimi temizleyecektir. Örnek:

Sum( $\{$ \$<Year = >} Sales )

## Örnekler: Öğe setlerine dayalı set değiştiriciler için grafik ifadeleri

Örnekler - grafik ifadeleri

#### **Yükleme kodu**

Aşağıdaki grafik ifadesi örneklerini oluşturmak için aşağıdaki verileri veri yükleme düzenleyicisinde satır içi yükleme olarak yükleyin.

MyTable: Load \* Inline [ Country, Year, Sales Argentina, 2014, 66295.03 Argentina, 2015, 140037.89 Austria, 2014, 54166.09 Austria, 2015, 182739.87 Belgium, 2014, 182766.87 Belgium, 2015, 178042.33 Brazil, 2014, 174492.67 Brazil, 2015, 2104.22 Canada, 2014, 101801.33 Canada, 2015, 40288.25 Denmark, 2014, 45273.25 Denmark, 2015, 106938.41 Finland, 2014, 107565.55 Finland, 2015, 30583.44 France, 2014, 115644.26 France, 2015, 30696.98 Germany, 2014, 8775.18 Germany, 2015, 77185.68 ];

#### **Grafik ifadeleri**

Aşağıdaki grafik ifadeleriyle Qlik Sense sayfasında bir tablo oluşturun.

| <b>Ülke</b>     | Sum(Sales) | Sum<br>({1 <country=<br>{Belgium}&gt;}<br/>Sales)</country=<br> | <b>Sum</b><br>$( {1 <$ Country =<br>${"\*A*"\}>$<br>Sales) | <b>Sum</b><br>$( {1 <$ Country =<br>{"A*"}>} Sales) | <b>Sum</b><br>$(1 < Year =$<br>$$$ (=Max<br>$(Year))\}$ >}<br>Sales) |
|-----------------|------------|-----------------------------------------------------------------|------------------------------------------------------------|-----------------------------------------------------|----------------------------------------------------------------------|
| Toplamlar       | 1645397.3  | 360809.2                                                        | 1284588.1                                                  | 443238.88                                           | 788617.07                                                            |
| Arjantin        | 206332.92  | 0                                                               | 206332.92                                                  | 206332.92                                           | 140037.89                                                            |
| Avusturya       | 236905.96  | 0                                                               | 236905.96                                                  | 236905.96                                           | 182739.87                                                            |
| Belçika         | 360809.2   | 360809.2                                                        | 0                                                          | 0                                                   | 178042.33                                                            |
| <b>Brezilya</b> | 176596.89  | 0                                                               | 176596.89                                                  | $\mathbf 0$                                         | 2104.22                                                              |
| Kanada          | 142089.58  | 0                                                               | 142089.58                                                  | $\Omega$                                            | 40288.25                                                             |
| Danimarka       | 152211.66  | 0                                                               | 152211.66                                                  | $\Omega$                                            | 106938.41                                                            |
| Finlandiya      | 138148.99  | 0                                                               | 138148.99                                                  | 0                                                   | 30583.44                                                             |
| Fransa          | 146341.24  | 0                                                               | 146341.24                                                  | $\mathbf 0$                                         | 30696.98                                                             |
| Almanya         | 85960.86   | 0                                                               | 85960.86                                                   | $\mathbf 0$                                         | 77185.68                                                             |

Tablo - Öğe setlerini temel alan set değiştiriciler

#### **Açıklama**

- Boyutlar:
	- o Country
- Hesaplamalar:
	- o Sum(Sales)
		- Set ifadesi olmadan Sales toplamını al.
	- o Sum({1<Country={Belgium}>}Sales) Belgium öğesini seç, sonra ilgili Sales toplamını al.
	- o Sum({1<Country={"\*A\*"}>}Sales) A içeren tüm ülkeleri seç, sonra ilgili Sales toplamını al.
	- o Sum({1<Country={"A\*"}>}Sales) A ile başlayan tüm ülkeleri seç, sonra ilgili Sales toplamını al.
	- o Sum({1<Year={\$(=Max(Year))}>}Sales) 2015 olan Max(Year) değerini hesapla, sonra ilgili Sales toplamını al.

#### Öğe kümelerine dayalı set değiştiriciler

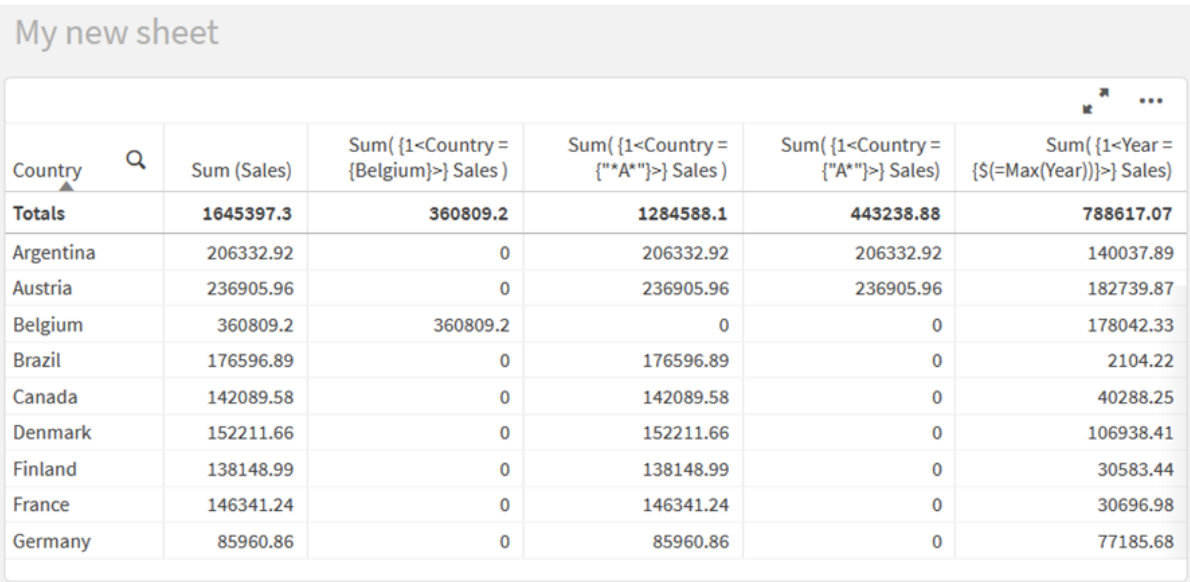

### Listelenen değerler

Öğe setine en yaygın örnek, küme parantezleri içine alınmış alan değerleri listesine dayalı olandır. Örneğin:

- ${S <$ Country =  ${Canada, Germany, Singapore}$
- ${5 \times Year = {2015, 2016} >}$

İç küme ayraçları öğe setini tanımlar. Bireysel değerler virgülle ayrılır.

### Alıntılar ve büyük/küçük harf duyarlılığı

Değerlerde boşluklar veya özel karakterler varsa değerlerin tırnak içine alınması gerekir. Tek tırnaklar, tek bir alan değeriyle gerçek, büyük/küçük harfe duyarlı bir eşleşmeyi belirtir. Çift tırnak, bir veya birkaç alan değeriyle büyük/küçük harfe duyarlı olmayan bir eşleşmeyi ifade eder. Örneğin:

- $\langle$  < Country = {'New Zealand'} > Yalnızca New zealand ile eşleşir.
- <Country =  ${^{\circ}}$  New Zealand"}> New Zealand, NEW ZEALAND ve new zealand ile eşleşir.

Tarihler tırnak işareti içine alınmalı ve söz konusu alanın tarih biçimi kullanılmalıdır. Örneğin:

- $\bullet$  <ISO\_Date = {'2021-12-31'}>
- $\bullet$  <US\_Date = {'12/31/2021'}>
- $\bullet$  <UK\_Date = {'31/12/2021'}>

Çift tırnaklar; köşeli parantezlerle veya vurgu işaretleriyle değiştirilebilir.

### Aramalar

Öğe setleri aramalar yoluyla da oluşturulabilir. Örnek:

- <math>\langle</math> Country = {''C\*}''}<math>></math>
- $\langle$ Ingredient = {"\*garlic\*"}>
- $\langle$ Year = {">2015"}>
- $\langle$ Date = {">12/31/2015"}>

Metin aramalarında joker karakterler kullanılabilir: Yıldız işareti (\*) herhangi bir sayıda karakteri, soru işareti (?) ise tek bir karakteri temsil eder. İlişkisel işleçler, sayısal aramaları tanımlamak için kullanılabilir.

Aramalar için her zaman çift tırnak kullanmalısınız. Aramalar büyük/küçük harf duyarlıdır.

### Dolar işareti genişletmeleri

Öğe setiniz içinde bir hesaplama kullanmak istiyorsanız dolar işareti genişletmeleri gerekir. Örneğin, yalnızca mümkün olan son yıla bakmak istiyorsanız şunları kullanabilirsiniz:

 $\langle Year = \{\$(=\text{Max}(Year))\}\rangle$ 

### Diğer alanlarda seçilen değerler

Değiştiriciler, başka bir alanın seçilen değerlerine dayalı olabilir. Örneğin:

<OrderDate = DeliveryDate>

Bu değiştirici, seçilen değerleri peliverypate öğesinden alır ve bunları orderpate öğesine bir seçim olarak uygular. Birkaç yüzü aşacak kadar çok sayıda tekil değer mevcutsa bu işlem CPU'yu yoğun olarak kullanır ve bu işlemden kaçınılmalıdır.

### Öğe seti fonksiyonları

Öğe seti ayrıca P() set fonksiyonlarına (olası değerler) ve E(), hariç tutulan değerlere dayalı olabilir.

Örneğin, Cap ürününün satıldığı ülkeleri seçmek istiyorsanız şunları kullanabilirsiniz:

```
<Country = P({1<Product={Cap}>} Country)>
```
Benzer şekilde, Cap ürününün satılmadığı ülkeleri seçmek isterseniz şunları kullanabilirsiniz:

```
<Country = E({1<Product={Cap}>} Country)>
```
#### Set değiştiriciler içeren aramalar

Set değiştiriciler ile yapılan aramalar aracılığıyla set öğeleri oluşturabilirsiniz.

Örneğin:

- <Country =  ${^{\circ}}C^*"$  >
- $\langle Year = {\text{``>2015''}}\rangle$
- $\bullet$  <Ingredient = {"\*garlic\*"}>

Aramalar her zaman çift tırnak veya eğik tek tırnak içine alınmalıdır. Gerçek dizelerin (tek tırnak) ve aramaların (çift tırnak) karışımı olan bir liste kullanabilirsiniz. Örneğin:

<Product = {'Nut', "\*Bolt", Washer}>

### Metin aramaları

Metin aramalarında joker karakterler ve diğer semboller kullanılabilir:

- Yıldız işareti (\*) herhangi bir sayıda karakteri temsil eder.
- Soru işareti (?) tek bir karakteri temsil eder.
- Şapka işareti (^) bir sözcüğün başlangıcını gösterir.

### Örneğin:

- <Country =  ${''C^*}$ ", "\*land"}> C ile başlayan veya land ile biten tüm ülkeleri eşleştir.
- <Country =  ${^{\cdots *}}^x$ Bu, New Zealand gibi z ile başlayan bir sözcük içeren tüm ülkeleri seçer.

### Sayısal aramalar

Şu ilişkisel işleçleri kullanarak sayısal aramalar yapabilirsiniz: >, >=, <, <=

Sayısal arama, her zaman bu işleçlerden biriyle başlar. Örneğin:

- $\langle Year = {\text{``>2015''}}\rangle$ 2016 ve sonraki yılları eşleştir.
- <math>\langle</math> Date = {">=1/1/2015<1/1/2016"}<math>></math> 2015'teki tüm tarihleri eşleştir. İki tarih arasındaki zaman aralığını betimlemek için kullanılan söz dizimine dikkat edin. Tarih biçiminin söz konusu alanın tarih biçimiyle eşleşmesi gerekir.

### İfade aramaları

Daha gelişmiş aramalar yapmak için ifade aramalarını kullanabilirsiniz. Daha sonra, arama alanındaki her alan değeri için bir toplama değerlendirilir. Arama ifadesinin true sonucunu döndürdüğü tüm değerler seçilir.

İfade araması, her zaman bir eşittir işareti ile başlar: =

Örneğin:

```
<Customer = {"=Sum(Sales)>1000"}>
```
Bu, satış değeri 1000'den büyük olan tüm müşterileri döndürür. Sum(Sales) mevcut seçimde hesaplanır. Bu, Product alanı gibi başka bir alanda bir seçiminiz varsa, yalnızca seçili ürünler için satış koşulunu karşılayan müşterilerin getirileceği anlamına gelir.

Koşulun seçimden bağımsız olmasını istiyorsanız arama dizesi içinde set analizi kullanmanız gerekir. Örneğin:

```
<Customer = {"=Sum({1} Sales)>1000"}>
```
Eşittir işaretinden sonraki ifadeler, boole değeri olarak yorumlanır. Bu, ifade başka bir değerle sonuçlanırsa, sıfır olmayan sayıların true, sıfırın ve dizelerin ise false olarak yorumlanacağı anlamına gelir.

### Tırnak işaretleri

Arama dizeleri boş olduğunda veya özel karakterler içerdiğinde tırnak işaretleri kullanın. Tek tırnaklar, bir alan değeriyle gerçek, büyük/küçük harfe duyarlı bir eşleşmeyi belirtir. Çift tırnaklar, birden fazla alan değeriyle eşleşebilecek büyük/küçük harfe duyarsız bir aramayı belirtir.

Örneğin:

- <Country =  $\{ 'New Zealand' \}$ > Yalnızca New zealand ile eşleştir.
- <Country =  ${^{\circ}}$  New Zealand"}> New Zealand, NEW ZEALAND ve new zealand ile eşleştir

Çift tırnaklar; köşeli parantezlerle veya vurgu işaretleriyle değiştirilebilir.

Qlik Sense hizmetinin önceki sürümlerinde, tek ve çift tırnak işaretleri arasında ayrım yoktu ve tırnak içine alınan tüm dizeler aynı şekilde aranıyordu. Geriye dönük uyumluluğu korumak için, Qlik Sense hizmetinin eski sürümleriyle oluşturulan uygulamalar, önceki sürümlerde olduğu gibi çalışmaya devam edecek. Qlik Sense Kasım 2017 veya sonrası ile oluşturulan uygulamalar iki tırnak türü arasındaki farkı tanır.

Örnekler: Aramalar içeren set değiştiriciler için grafik ifadeleri

Örnekler - grafik ifadeleri

#### **Yükleme kodu**

Aşağıdaki grafik ifadesi örneklerini oluşturmak için aşağıdaki verileri veri yükleme düzenleyicisinde satır içi yükleme olarak yükleyin.

```
MyTable:
Load
Year(Date) as Year,
Date#(Date,'YYYY-MM-DD') as ISO_Date,
Date(Date#(Date,'YYYY-MM-DD'),'M/D/YYYY') as US_Date,
Country, Product, Amount
Inline
[Date, Country, Product, Amount
2018-02-20, Canada, Washer, 6
2018-07-08, Germany, Anchor bolt, 10
2018-07-14, Germany, Anchor bolt, 3
2018-08-31, France, Nut, 2
2018-09-02, Czech Republic, Bolt, 1
2019-02-11, Czech Republic, Bolt, 3
2019-07-31, Czech Republic, Washer, 6
2020-03-13, France, Anchor bolt, 1
2020-07-12, Canada, Anchor bolt, 8
2020-09-16, France, Washer, 1];
```
#### **1. Örnek: Metin aramaları içeren grafik ifadeleri**

Aşağıdaki grafik ifadeleriyle Qlik Sense sayfasında bir tablo oluşturun.

Tablo - Set değiştiriciler içeren metin aramaları

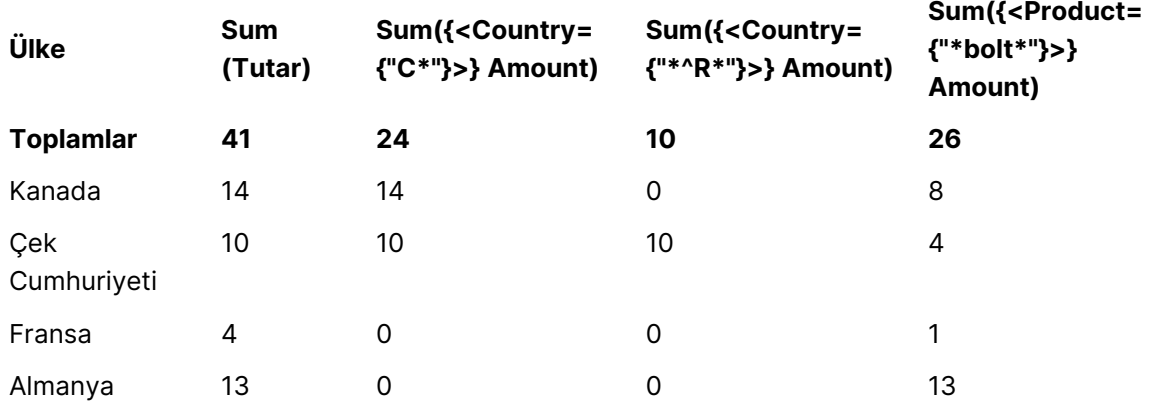

#### **Açıklama**

- Boyutlar:
	- o Country
- Hesaplamalar:
	- o Sum(Amount)

Set ifadesi olmadan Amount toplamını al.

- o Sum({<Country={"C\*"}>}Amount) Canada ve Czech Republic gibi C ile başlayan tüm ülkeler için Amount toplamını al.
- o Sum({<Country={"\*^R\*"}>}Amount) Czech Republic gibi R ile başlayan tüm ülkeler için Amount değerini topla.
- o Sum({<Product={"\*bolt\*"}>}Amount)

Bolt ve Anchor bolt gibi bolt dizesini içeren tüm ürünler için Amount değerini topla.

#### Set değiştiriciler içeren metin aramaları

#### My new sheet

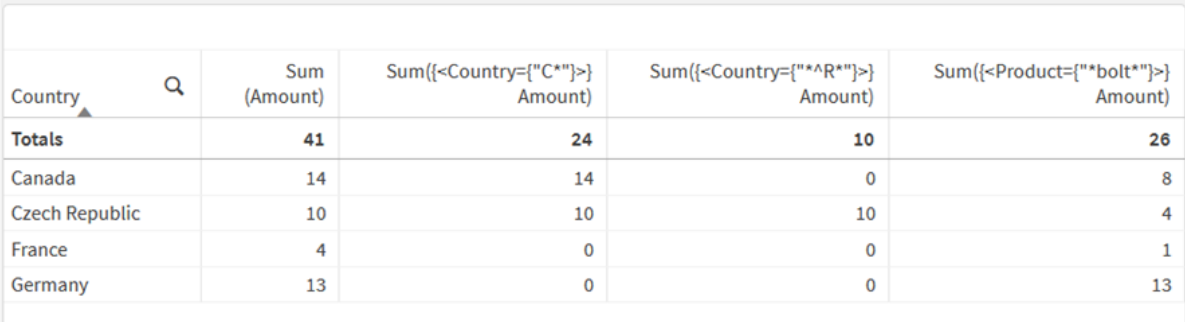

#### **2. Örnek: Sayısal aramalar içeren grafik ifadeleri**

Aşağıdaki grafik ifadeleriyle Qlik Sense sayfasında bir tablo oluşturun.

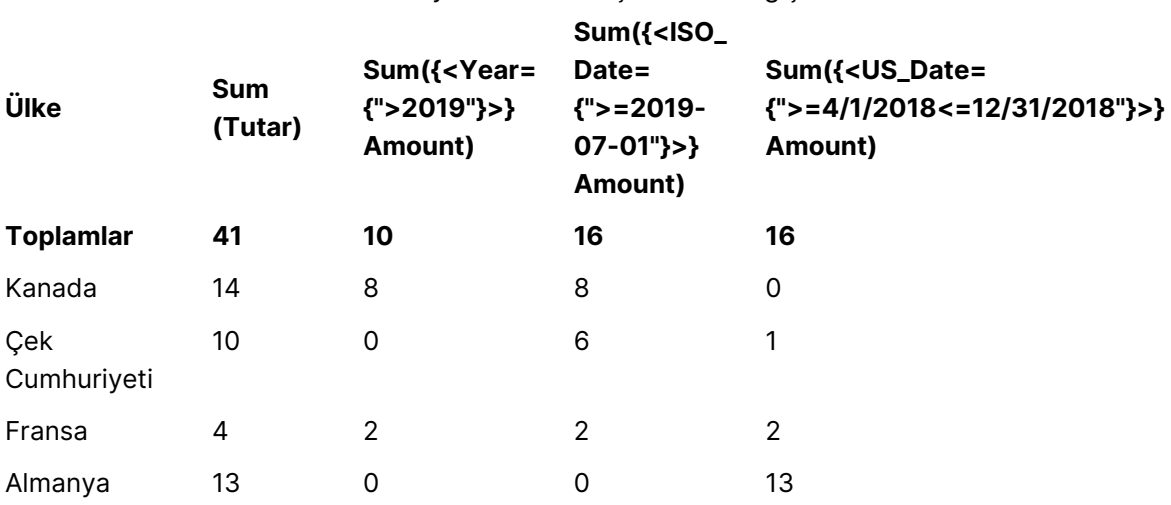

Tablo - Sayısal aramalar içeren set değiştiriciler

#### **Açıklama**

- Boyutlar:
	- o Country
- Hesaplamalar:
	- o Sum(Amount)

Set ifadesi olmadan Amount toplamını al.

- o Sum({<Year={">2019"}>}Amount) 2019 sonrası tüm yıllar için Amount değerini topla.
- o Sum({<ISO\_Date={">=2019-07-01"}>}Amount) 2019-07-01 veya sonraki tarihler için Amount değerlerini topla. Aramadaki tarihin biçimi, alanın biçimiyle eşleşmelidir.
- o Sum({<US\_Date={">=4/1/2018<=12/31/2018"}>}Amount) Başlangıç ve bitiş tarihleri dahil 4/1/2018 ile 12/31/2018 arasındaki tüm tarihler için Amount değerlerini topla. Aramadaki tarihlerin biçimi, alanın biçimiyle eşleşmelidir.

#### Set değiştiriciler içeren sayısal aramalar

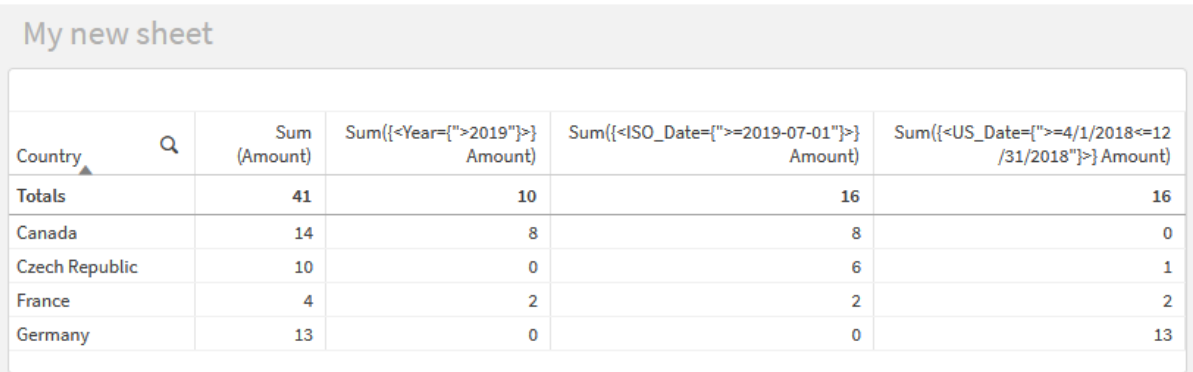

#### **3. Örnek: İfade aramaları içeren grafik ifadeleri**

Aşağıdaki grafik ifadeleriyle Qlik Sense sayfasında bir tablo oluşturun.

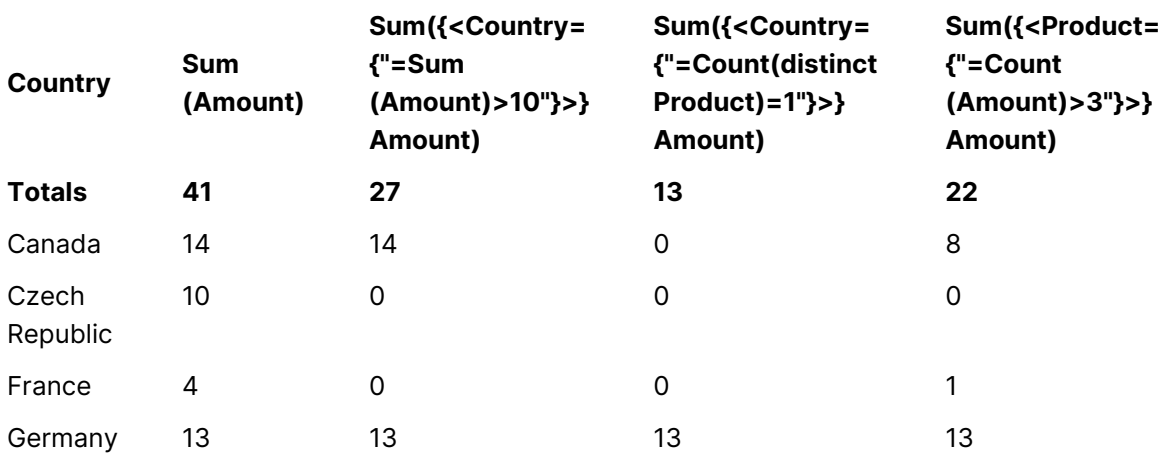

#### Table - Set modifiers with expression searches

#### **Açıklama**

- Boyutlar:
	- o Country
- Hesaplamalar:
	- o Sum(Amount)
		- Set ifadesi olmadan Amount toplamını al.
		- o Sum({<Country={"=Sum(Amount)>10"}>}Amount) Birleştirilmiş Amount toplam değeri 10 üzerinde olan tüm ülkeler için Amount değerini topla.
		- o Sum({<Country={"=Count(distinct Product)=1"}>}Amount) Tam olarak tek bir ürünle ilişkili tüm ülkeler için Amount değerini topla.
		- o Sum({<Product={"=Count(Amount)>3"}>}Amount) Verilerinde üçten fazla işlem olan tüm ülkeler için Amount değerini topla.

#### Set değiştiriciler içeren ifade aramaları

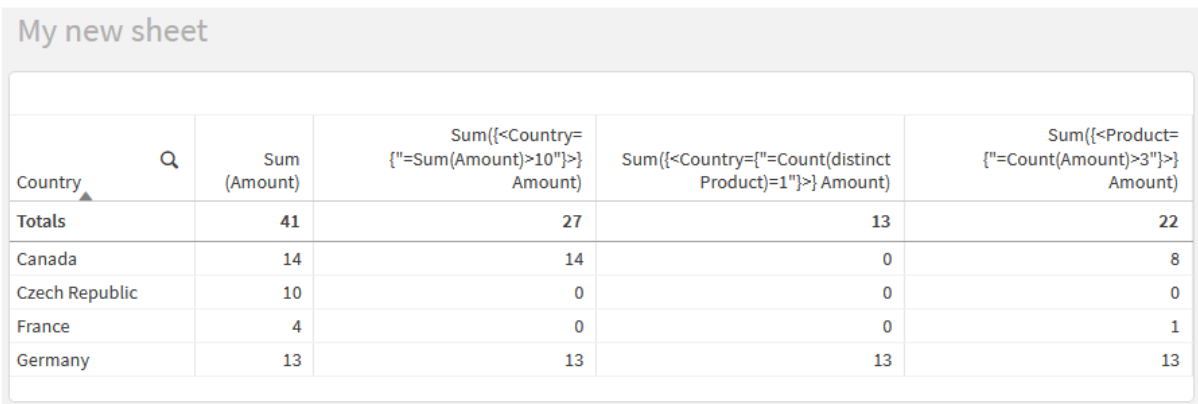

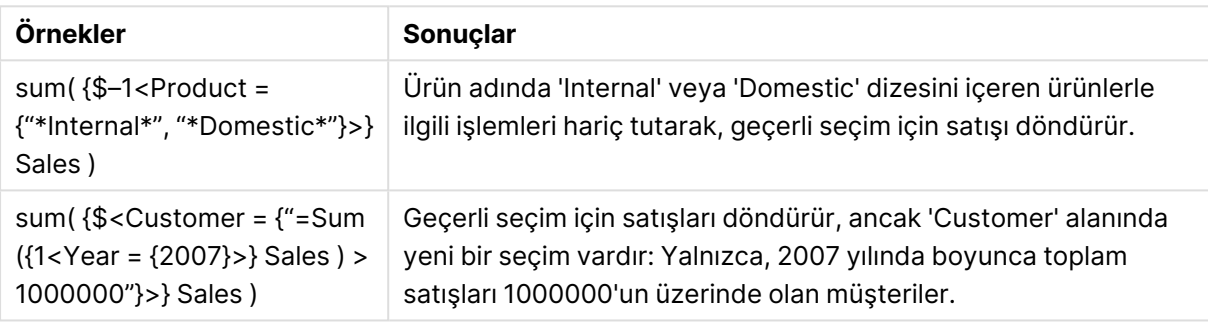

### Dolar işareti genişletmeleri içeren set değiştiricileri

Dolar işareti genişletmeleri, ifade ayrıştırılıp değerlendirilmeden önce hesaplanan kurgulardır. Sonuç, daha sonra \$(…) yerine ifadenin içine eklenir. İfade, daha sonra dolar işareti genişletmesinin sonucu kullanılarak hesaplanır.

İfade düzenleyicisi; dolar işareti genişletmesinin değerlendirme sonucunu doğrulayabilmeniz için, bir dolar işareti genişletmesi önizlemesi gösterir.

İfade düzenleyicisindeki dolar işareti genişletmesi önizlemesi

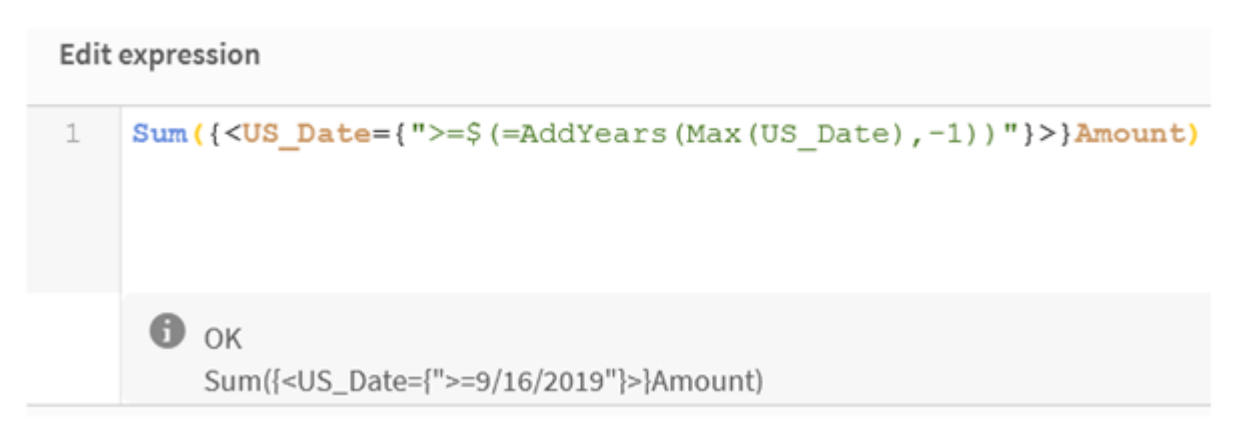

Dolar işareti genişletmelerini, öğe setinizin içinde bir hesaplama kullanmak istediğinizde kullanın.

Örneğin, yalnızca olabilecek en son yıla bakmak istiyorsanız, aşağıdaki kurguyu kullanabilirsiniz:

 $\langle Year = \{\$(=\text{Max}(Year))\}\rangle$ 

Önce Max(Year) hesaplanır ve sonuç, \$(…) yerine ifadenin içine eklenir.

Dolar işareti genişletmesinden sonra sonuç, aşağıdaki gibi bir ifade olacaktır:

<Year = {2021}>

Dolar işareti genişletmesinin içindeki ifade, mevcut seçim temel alınarak hesaplanır. Bu, başka bir alanda bir seçiminiz varsa sonucun bundan etkileneceği anlamına gelir.

Hesaplamanın seçimden bağımsız olmasını istiyorsanız dolar işareti genişletmesinin içinde set analizi kullanın. Örneğin:

<Year = {\$(=Max({1} Year))}>

Dizeler

Dolar işareti genişletmesinin bir dize ile sonuçlanmasını istiyorsanız, normal tırnak işareti kuralları geçerlidir. Örneğin:

<Country = {'\$(=FirstSortedValue(Country,Date)'}>

Dolar işareti genişletmesinden sonra sonuç, aşağıdaki gibi bir ifade olacaktır:

<Country = {'New Zealand'}>

Tırnak işaretleri kullanmazsanız, bir söz dizimi hatası alırsınız.

#### Sayılar

Dolar işareti genişletmesinin bir sayı ile sonuçlanmasını istiyorsanız, genişletmenin alan ile aynı biçimde olduğundan emin olun. Bu, ifadeyi bazen bir biçimlendirme fonksiyonu içine almanız gerektiği anlamına gelir.

Örneğin:

 $\leq$ Amount = { $\frac{1}{2}$ (=Num(Max(Amount), '###0.00'))}>

Dolar işareti genişletmesinden sonra sonuç, aşağıdaki gibi bir ifade olacaktır:

 $<$ Amount = {12362.00}>

Genişletmeyi her zaman ondalık basamak kullanmaya ve binler ayracı kullanmamaya zorlamak için bir diyez işareti kullanın. Örneğin:

 $\langle$ Amount = { $\$(\#=\text{Max(Amount)})$ }

#### Tarihler

Dolar işareti genişletmesinin bir tarih ile sonuçlanmasını istiyorsanız, genişletmenin doğru biçimde olduğundan emin olun. Bu, ifadeyi bazen bir biçimlendirme fonksiyonu içine almanız gerektiği anlamına gelir.

Örneğin:

```
<Date = {'$(=Date(Max(Date)))'}>
```
Dolar işareti genişletmesinden sonra sonuç, aşağıdaki gibi bir ifade olacaktır:

```
<Date = {'12/31/2015'}>
```
Dizelerde olduğu gibi doğru tırnak karakterlerini kullanmanız gerekir.

Yaygın kullanım örneği, hesaplamanın son ay (veya yıl) ile sınırlı olmasının istendiği durumdur. Bu durumda AddMonths() fonksiyonu ile birlikte bir sayısal arama kullanabilirsiniz.

Örneğin:

```
\text{(<i>Date</i> = {">=$(=<i>AddMoments(Today()</i>, -1))"}<math>
```
Dolar işareti genişletmesinden sonra sonuç, aşağıdaki gibi bir ifade olacaktır:

<Date = {">=9/31/2021"}>

Bu, geçen ay gerçekleşen tüm etkinlikleri seçer.

Örnek: Dolar işareti genişletmeleri içeren set değiştiriciler için grafik ifadeleri

Örnek - grafik ifadeleri

#### **Yükleme kodu**

Aşağıdaki grafik ifadesi örneklerini oluşturmak için aşağıdaki verileri veri yükleme düzenleyicisinde satır içi yükleme olarak yükleyin.

```
Let vToday = Today();
MyTable:
Load
Year(Date) as Year,
Date#(Date,'YYYY-MM-DD') as ISO_Date,
Date(Date#(Date,'YYYY-MM-DD'),'M/D/YYYY') as US_Date,
Country, Product, Amount
Inline
[Date, Country, Product, Amount
2018-02-20, Canada, Washer, 6
2018-07-08, Germany, Anchor bolt, 10
2018-07-14, Germany, Anchor bolt, 3
2018-08-31, France, Nut, 2
2018-09-02, Czech Republic, Bolt, 1
2019-02-11, Czech Republic, Bolt, 3
2019-07-31, Czech Republic, Washer, 6
2020-03-13, France, Anchor bolt, 1
2020-07-12, Canada, Anchor bolt, 8
2021-10-15, France, Washer, 1];
```
#### **Grafik ifadeleri içeren dolar işareti genişletmeleri**

Aşağıdaki grafik ifadeleriyle Qlik Sense sayfasında bir tablo oluşturun.

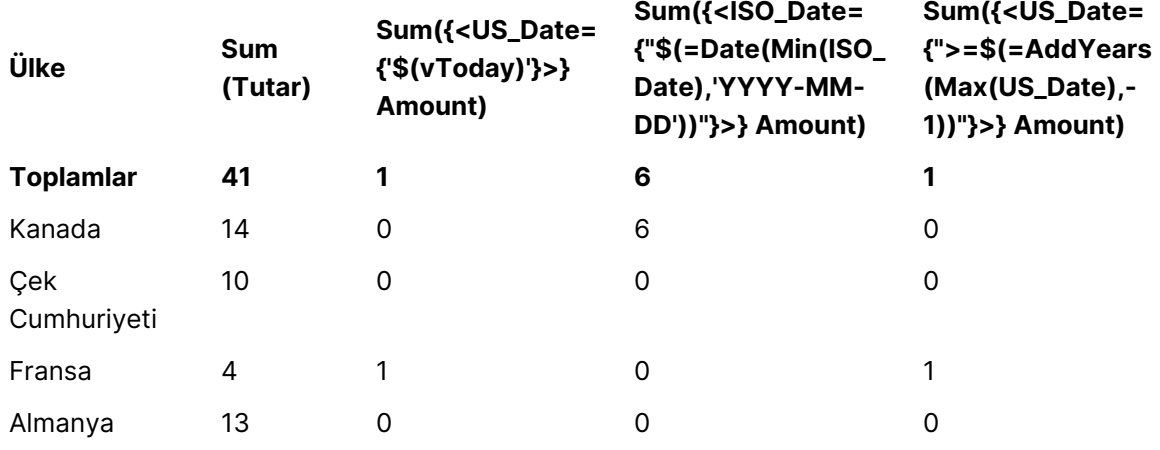

Tablo - Dolar işareti genişletmeleri içeren set değiştiriciler

#### **Açıklama**

- Boyutlar:
	- o Country
- Hesaplamalar:
	- o Sum(Amount) Set ifadesi olmadan Amount toplamını al.
	- o Sum({<US\_Date={'\$(vToday)'}>}Amount) US\_Date değerinin vToday değişkenindeki gibi olduğu tüm kayıtlar için Amount değerini topla.
	- o Sum({<ISO\_Date={"\$(=Date(Min(ISO\_Date),'YYYY-MM-DD'))"}>}Amount) ISO\_Date değerinin olabilecek ilk (en küçük) ISO\_Date ile aynı olduğu tüm kayıtlar için Amount değerini topla. Date() fonksiyonu, tarih biçiminin alanınkiyle eşleşmesini sağlamak için gereklidir.
	- o Sum({<US\_Date={">=\$(=AddYears(Max(US\_Date),-1))"}>}Amount) Olabilecek en son (en büyük) US\_Date tarihinden bir yıl önceki tarihte veya daha sonra bir us\_pate içeren tüm kayıtlar için Amount değerini topla. AddYears() fonksiyonu, DateFormat değişkeni ile belirtilen biçimde bir tarih döndürür ve bunun US\_Date alanı ile eşleşmesi gerekir.

#### Dolar işareti genişletmeleri içeren set değiştiricileri

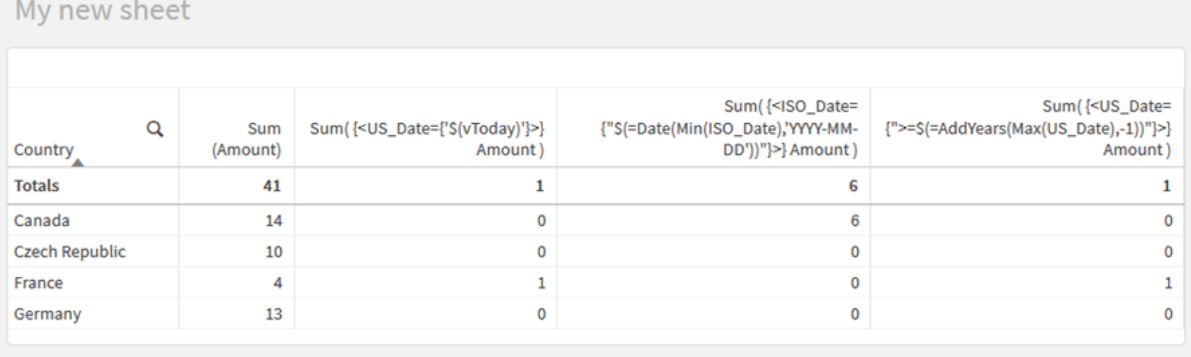

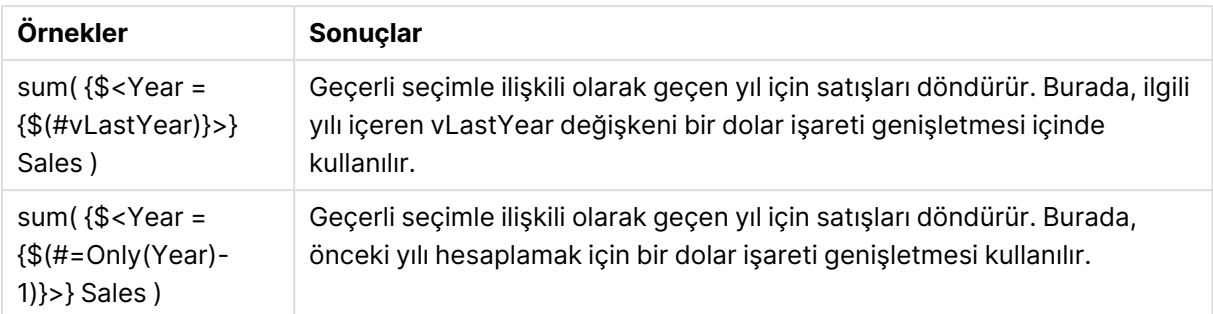

### Set işleçleri içeren set değiştiricileri

Set işleçleri, farklı öğe setlerini dahil etmek, hariç tutmak veya kesiştirmek için kullanılır. Öğe setlerini tanımlamak için farklı yöntemleri birleştirirler.

İşleçler, set tanımlayıcıları için kullanılanlarla aynıdır.

#### İşleçler

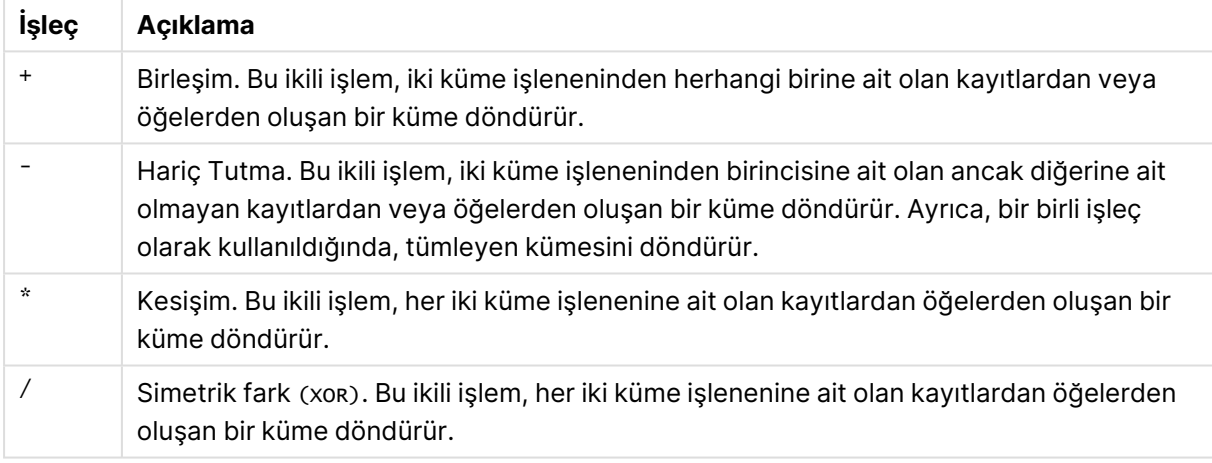

Örneğin, aşağıdaki iki değiştirici aynı alan değerleri setini tanımlar:

- $\bullet$  <Year = {1997, "20\*"}>
- $\bullet$  <Year = {1997} + {"20\*"}>

İki ifade de 1997 değerini ve 20 ile başlayan yılları seçer. Diğer bir deyişle bu, iki koşulun bileşimidir.

Set işleçleri, daha karmaşık tanımlara da izin verir. Örneğin:

<Year = {1997, "20\*"} - {2000}>

.

Bu ifade, yukarıdakilerle aynı yılları seçer, ancak buna ek olarak 2000 yılını hariç tutar.

Örnekler: Set işleçleri içeren set değiştiriciler için grafik ifadeleri

Örnekler - grafik ifadeleri

### **Yükleme kodu**

Aşağıdaki grafik ifadesi örneklerini oluşturmak için aşağıdaki verileri veri yükleme düzenleyicisinde satır içi yükleme olarak yükleyin.

```
MyTable:
Load
Year(Date) as Year,
Date#(Date,'YYYY-MM-DD') as ISO_Date,
Date(Date#(Date,'YYYY-MM-DD'),'M/D/YYYY') as US_Date,
Country, Product, Amount
Inline
[Date, Country, Product, Amount
2018-02-20, Canada, Washer, 6
2018-07-08, Germany, Anchor bolt, 10
2018-07-14, Germany, Anchor bolt, 3
2018-08-31, France, Nut, 2
2018-09-02, Czech Republic, Bolt, 1
2019-02-11, Czech Republic, Bolt, 3
2019-07-31, Czech Republic, Washer, 6
2020-03-13, France, Anchor bolt, 1
2020-07-12, Canada, Anchor bolt, 8
2020-09-16, France, Washer, 1];
```
#### **Grafik ifadeleri**

Aşağıdaki grafik ifadeleriyle Qlik Sense sayfasında bir tablo oluşturun.

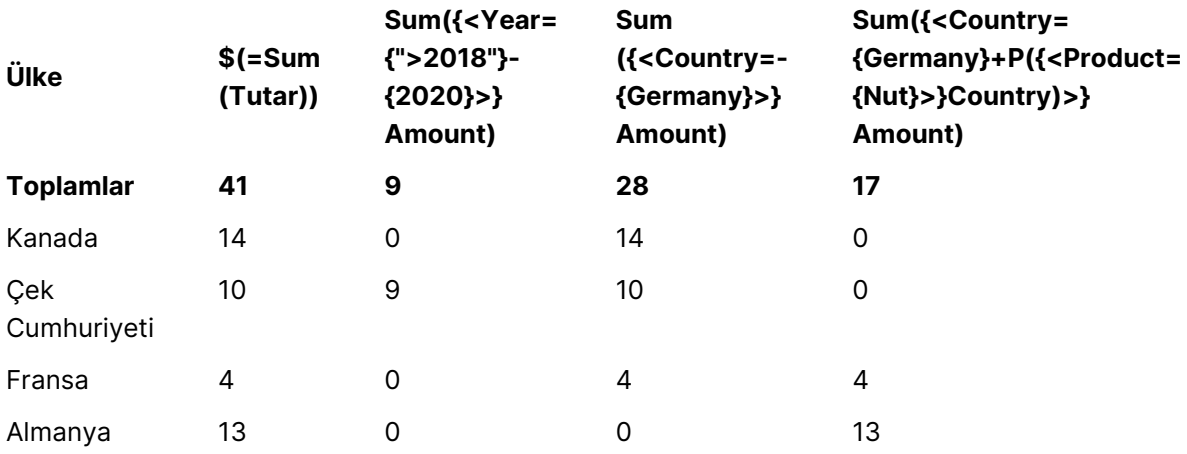

Tablo - Set işleçleri içeren set değiştiriciler

#### **Açıklama**

- Boyutlar:
	- o Country
- Hesaplamalar:
	- o Sum(Amount)
		- Set ifadesi olmadan Amount toplamını al.
	- o Sum({<Year={">2018"}-{2020}>}Amount) 2020 dışında 2018 yılından sonraki tüm yıllar için Amount değerini topla.
	- o Sum({<Country=-{Germany}>}Amount)
	- Germany hariç tüm ülkeler için Amount değerini topla. Tekil dışlama işlecine dikkat edin.
	- o Sum({<Country={Germany}+P({<Product={Nut}>}Country)>}Amount) Germany ve Nut ürünü ile ilişkili tüm ülkeler için Amount değerini topla.

#### Set işleçleri içeren set değiştiricileri

#### My new sheet ... Sum({<Country={Germany}+P({<Product= Sum Sum({<Year={">2018"}-{2020}>} Sum({<Country= - {Germany}>} Q  ${Nut} > {Country} > {Amount}$ Country (Amount) Amount) Amount) **Totals** 41 9 28 17  $14$  $14$ Canada  $\overline{0}$  $\mathbf 0$ **Czech Republic** 10  $\overline{9}$ 10  $\pmb{0}$ France 4  $\mathbf 0$ 4  $\overline{4}$ Germany 13  $\pmb{\mathsf{o}}$  $\pmb{0}$ 13

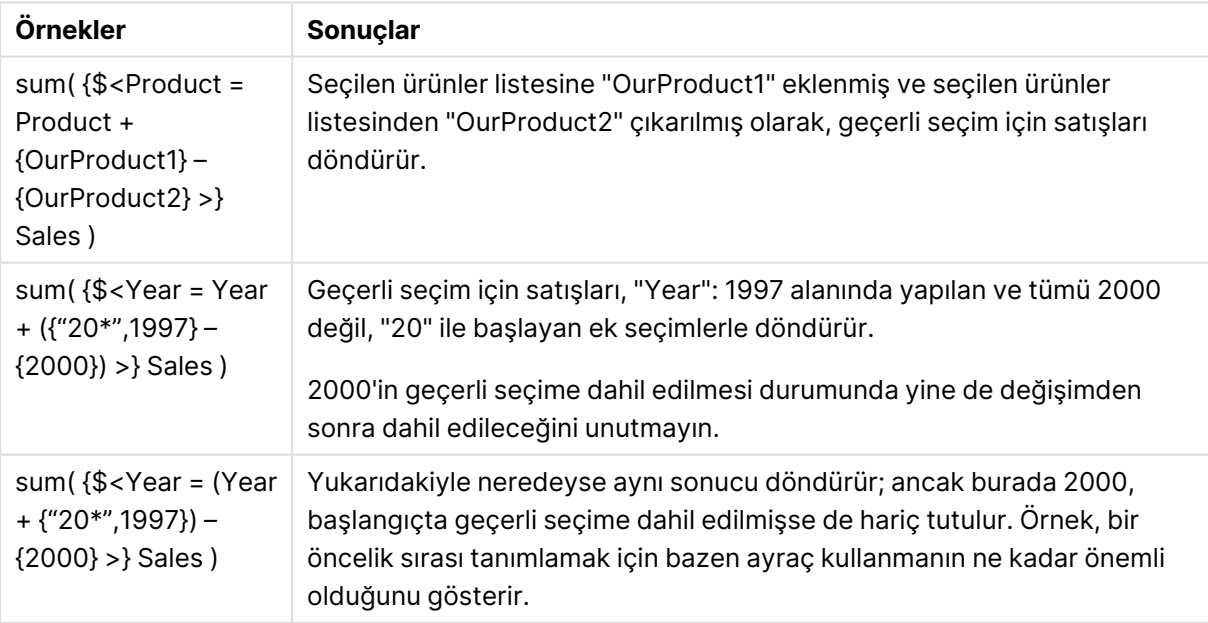

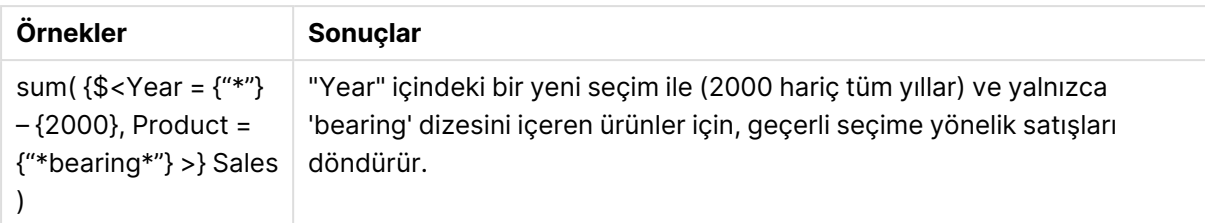

### Örtük set işleçleri içeren set değiştiriciler

Bir set değiştiricide seçim yazmanın standart yolu, eşittir işareti kullanmaktır. Örneğin:

```
Year = {">2015"}
```
Set değiştiricide eşittir işaretinin sağında kalan ifade, öğe seti olarak adlandırılır. Tek alan değerlerinin bir setini; yani bir seçimi tanımlar.

Bu gösterim, alandaki geçerli seçimi göz ardı ederek yeni bir seçim tanımlar. Bu nedenle set tanımlayıcısı bu alanda bir seçim içeriyorsa, eski seçim öğe setindekiyle değiştirilir.

Seçiminizde alandaki mevcut seçimi temel almak istediğinizde, farklı bir ifade kullanmanız gerekir

Örneğin, eski seçimi korumak ve yılın 2015'ten büyük olması koşulunu eklemek istiyorsanız, şunu yazabilirsiniz:

```
Year = Year * {">2015"}
```
Yıldız işareti, kesişimi tanımlayan bir set işlecidir, bu nedenle Year içindeki mevcut seçim ile yılın 2015 değerinden büyük olması koşulu arasındaki kesişimi elde edersiniz. Bu, şu şekilde de yazılabilir:

Year \*= {">2015"}

Yani atama işleci (\*=) örtük olarak bir kesişimi tanımlar.

Benzer şekilde örtük bileşimler, dışlamalar ve farklar da şunlar kullanılarak tanımlanabilir: +=, –=, /=

Örnekler: Örtük set işleçleri içeren set değiştiriciler için grafik ifadeleri

Örnekler - grafik ifadeleri

#### **Yükleme kodu**

Aşağıdaki grafik ifadesi örneklerini oluşturmak için aşağıdaki verileri veri yükleme düzenleyicisinde satır içi yükleme olarak yükleyin.

```
MyTable:
Load
Year(Date) as Year,
Date#(Date,'YYYY-MM-DD') as ISO_Date,
Date(Date#(Date,'YYYY-MM-DD'),'M/D/YYYY') as US_Date,
Country, Product, Amount
Inline
[Date, Country, Product, Amount
```
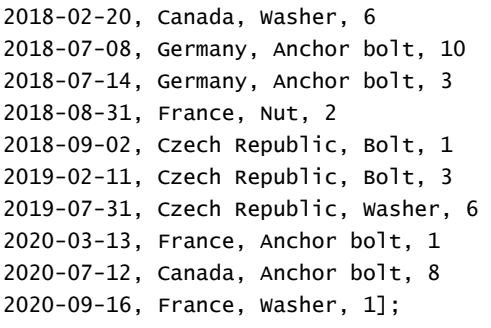

#### **Örtük set işleçleri içeren grafik ifadeleri**

Aşağıdaki grafik ifadeleriyle Qlik Sense sayfasında bir tablo oluşturun.

Bir ülke listesinden Canada ve Czech Republic değerlerini seç.

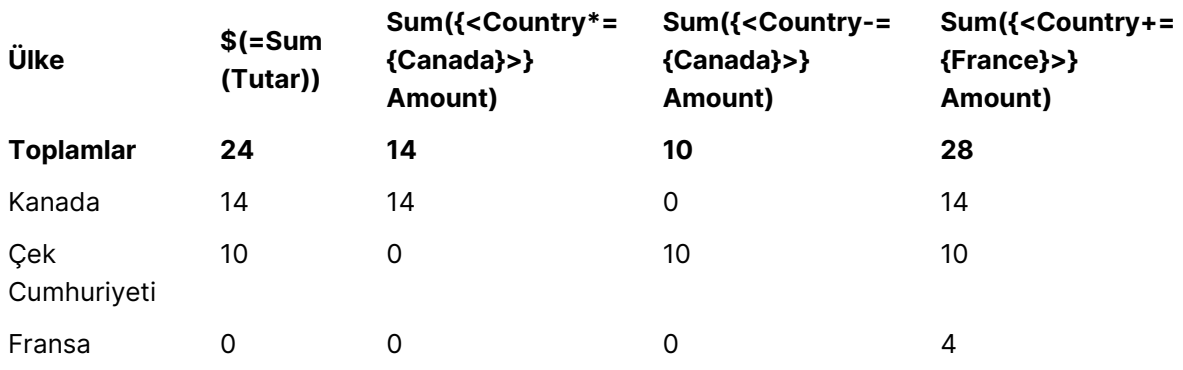

Tablo - Örtük set işleçleri içeren grafik ifadeleri

#### **Açıklama**

- Boyutlar:
	- o Country
- Hesaplamalar:
	- o Sum(Amount)

Geçerli seçim için Amount değerini topla. Yalnızca Canada ve Czech Republic alanlarının sıfır olmayan değerler içerdiğine dikkat edin.

- o Sum({<Country\*={Canada}>}Amount) Geçerli seçim için, Country değerinin Canada olması koşuluyla kesişimli olarak Amount toplamını al. Canada, kullanıcı seçiminin parçası değilse set ifadesi boş bir set döndürür ve sütundaki tüm satırlarda 0 değeri olur.
- o Sum({<Country-={Canada}>}Amount) Geçerli seçim için Amount değerini topla, ancak önce Canada değerini Country seçiminin dışında tut. Canada kullanıcı seçiminin parçası değilse, set ifadesi hiçbir sayıyı değiştirmez.
- o Sum({<Country+={France}>}Amount)

Geçerli seçim için Amount değerini topla, ancak önce France değerini Country seçimine ekle. France, kullanıcı seçiminin zaten bir parçasıysa set ifadesi hiçbir bir sayıyı değiştirmez.

#### Örtük set işleçleri içeren set değiştiriciler

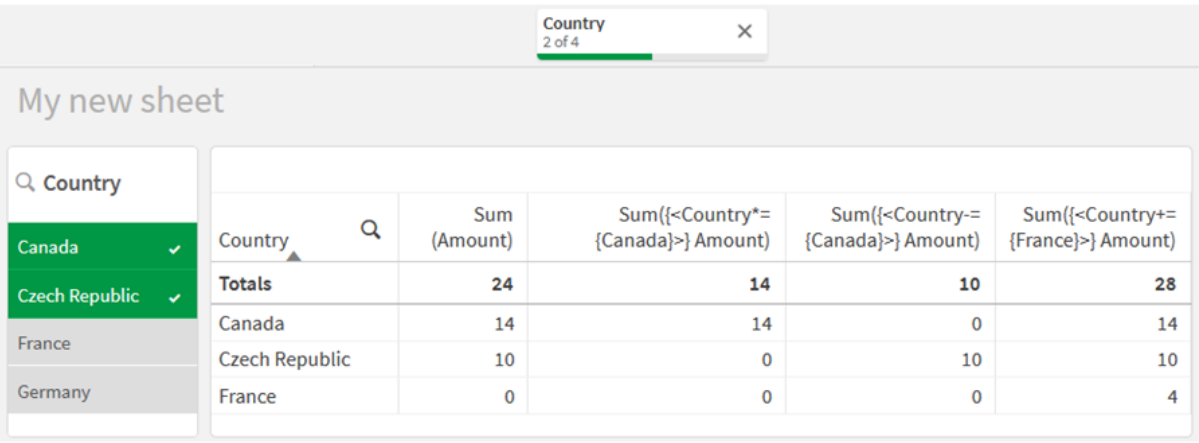

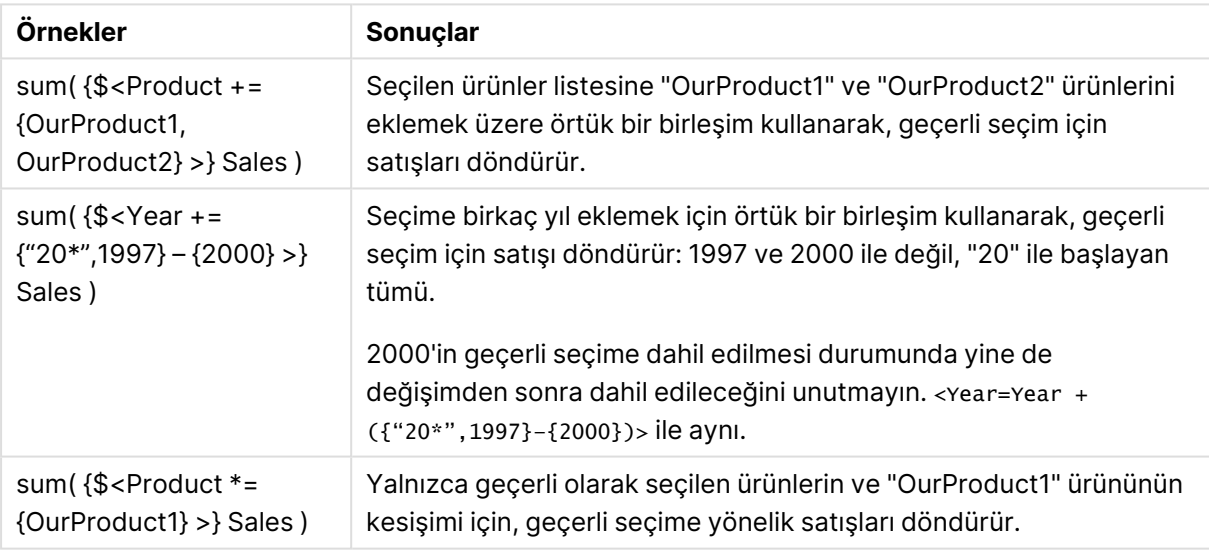

### Set fonksiyonları kullanan set değiştiriciler

Bazen iç içe bir set tanımı kullanarak bir alan değerleri seti tanımlamanız gerekir. Örneğin, belirli bir ürünü satın almış olan tüm müşterileri, ürünü seçmeden seçmek isteyebilirsiniz.

Bu durumlarda, P() ve E() öğe seti işlevlerini kullanın. Bunlar sırasıyla bir alanda olabilecek değerleri ve alanın dışında tutulan değerleri döndürür. Köşeli parantezler içinde, söz konusu alanı ve kapsamı tanımlayan bir set ifadesini belirtebilirsiniz. Örneğin:

P({1<Year = {2021}>} Customer)

Bu, 2021'de işlem yapmış olan müşterilerin setini döndürür. Daha sonra bunu bir set değiştiricide kullanabilirsiniz. Örneğin:

Sum( $\{<$ Customer = P( $\{1<$ Year =  $\{2021\}>$ } Customer)>} Amount)

Bu set ifadesi bu müşterileri seçer, ancak seçimi 2021 ile sınırlamaz.

Bu fonksiyonlar diğer ifadelerde kullanılamaz.

Ek olarak, öğe seti fonksiyonlarının içinde yalnızca doğal setler kullanılabilir. Doğal kümeden kasıt, basit bir seçimle tanımlanabilen bir kayıt kümesidir.

Örneğin, {1-\$} ile verilen set her zaman bir seçim yoluyla tanımlanamaz ve bu nedenle doğal bir set değildir. Bu fonksiyonları doğal olmayan setlerde kullanmak beklenmeyen sonuçlar döndürür.

Örnekler: Set fonksiyonları kullanan set değiştiriciler için grafik ifadeleri Örnekler - grafik ifadeleri

#### **Yükleme kodu**

Aşağıdaki grafik ifadesi örneklerini oluşturmak için aşağıdaki verileri veri yükleme düzenleyicisinde satır içi yükleme olarak yükleyin.

```
MyTable:
Load
Year(Date) as Year,
Date#(Date,'YYYY-MM-DD') as ISO_Date,
Date(Date#(Date,'YYYY-MM-DD'),'M/D/YYYY') as US_Date,
Country, Product, Amount
Inline
[Date, Country, Product, Amount
2018-02-20, Canada, Washer, 6
2018-07-08, Germany, Anchor bolt, 10
2018-07-14, Germany, Anchor bolt, 3
2018-08-31, France, Nut, 2
2018-09-02, Czech Republic, Bolt, 1
2019-02-11, Czech Republic, Bolt, 3
2019-07-31, Czech Republic, Washer, 6
2020-03-13, France, Anchor bolt, 1
2020-07-12, Canada, Anchor bolt, 8
2020-09-16, France, Washer, 1];
```
#### **Grafik ifadeleri**

Aşağıdaki grafik ifadeleriyle Qlik Sense sayfasında bir tablo oluşturun.

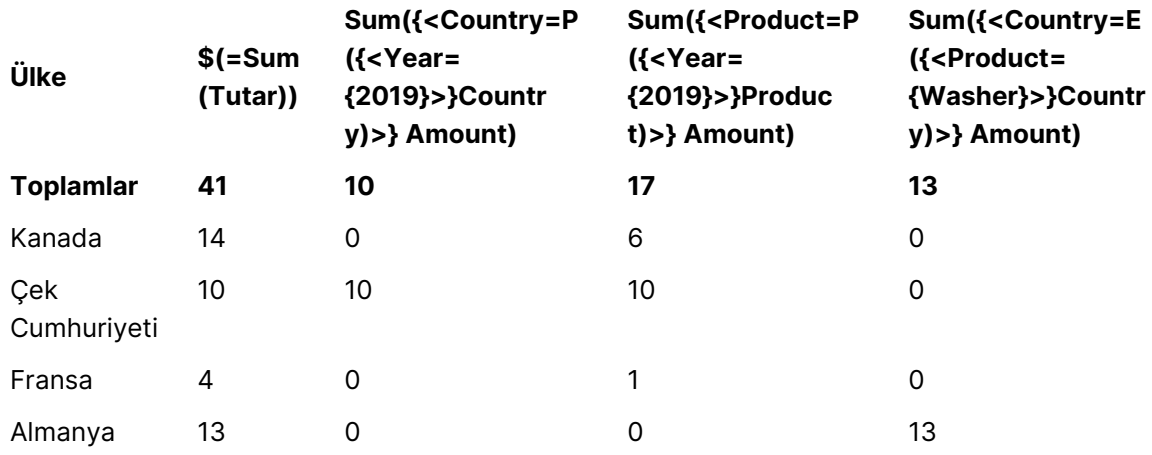

#### Tablo - Set fonksiyonları kullanan set değiştiriciler

#### **Açıklama**

- Boyutlar:
	- o Country
- Hesaplamalar:
	- o Sum(Amount) Set ifadesi olmadan Amount toplamını al.
	- o Sum({<Country=P({<Year={2019}>} Country)>} Amount) 2019 yılı ile ilişkili ülkeler için Amount değerini topla. Ancak hesaplama 2019 ile sınırlanmaz.
	- o Sum({<Product=P({<Year={2019}>} Product)>} Amount) 2019 ile ilişkili ürünler için Amount değerini topla. Ancak hesaplama 2019 ile sınırlanmaz.
	- o Sum({<Country=E({<Product={Washer}>} Country)>} Amount) Washer ile ilişkili ülkeler için Amount değerini topla.

Set fonksiyonları kullanan set değiştiriciler

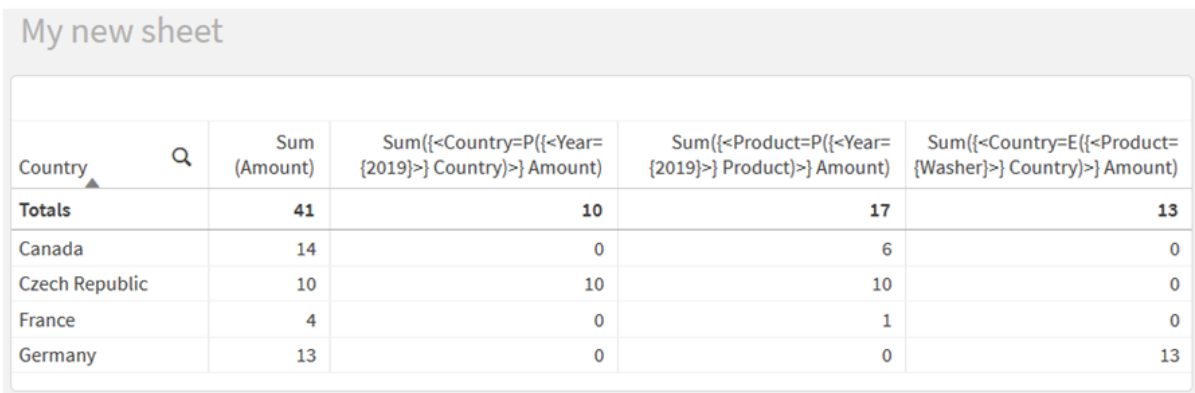

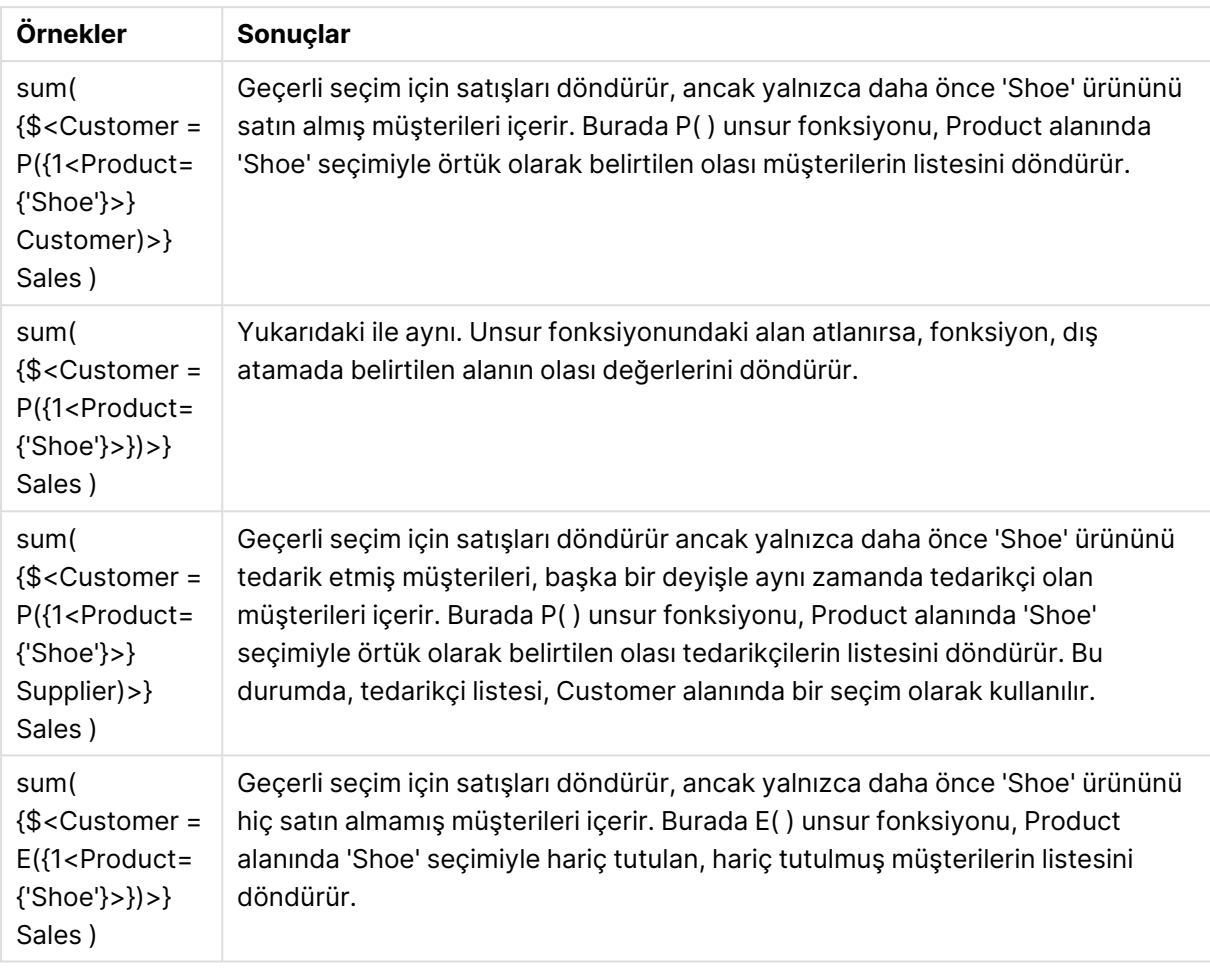

# İç ve dış set ifadeleri

Set ifadeleri toplama fonksiyonlarının içinde ve dışında kullanılabilir ve küme ayraçları içine alınır.

Bir toplama fonksiyonunun içinde bir set ifadesi kullandığınızda, şu şekilde görünebilir:

#### **Örnek: İç set ifadesi**

```
Sum( {$<Year={2021}>} Sales )
```
Birden fazla toplaması olan ifadeleriniz varsa ve aynı set ifadesini her toplama fonksiyonunda tekrar yazmak zorunda kalmak istemiyorsanız, toplama fonksiyonunun dışında bir set ifadesi kullanın.

Bir dış set ifadesi kullanırsanız, ifade kapsamın başına yerleştirilmelidir.

#### **Örnek: Dış set ifadesi**

```
{<Year={2021}>} Sum(Sales) / Count(distinct Customer)
Toplama fonksiyonunun dışında bir set ifadesi kullanırsanız, ifadeyi mevcut ana hesaplamalara
uygulayabilirsiniz.
```
#### **Örnek: Ana hesaplamaya uygulanmış dış set ifadesi**

```
{<Year={2021}>} [Master Measure]
```
Toplama fonksiyonlarının dışında kullanılan bir set ifadesi, ayraç içine alınmazsa tüm ifadeyi etkiler; alınırsa ayraçlar kapsamı tanımlar. Aşağıdaki sözcüksel kapsamlandırma örneğinde set ifadesi yalnızca ayraçlar içindeki toplamaya uygulanır.

#### **Örnek: Sözcüksel kapsamlandırma**

( {<Year={2021}>} Sum(Amount) / Count(distinct Customer) ) – Avg(CustomerSales)

#### Kurallar

### **Sözcüksel kapsam**

Set ifadesi, ayraç içine alınmazsa tüm ifadeyi etkiler. Alınırsa, ayraçlar sözcüksel kapsamı tanımlar.

#### **Konum**

Set ifadesi sözcüksel kapsamın başına yerleştirilmelidir.

#### **Bağlam**

Bağlam, ifade ile ilgili olan seçimdir. Geleneksel olarak bağlam, her zaman geçerli seçimin varsayılan durumu olmuştur. Ancak nesne farklı bir duruma ayarlanırsa, bağlam geçerli seçimin alternatif durumudur.

Ayrıca bir dış set ifadesi biçiminde de bir bağlam tanımlayabilirsiniz.

#### **Devralma**

İç set ifadelerinin dış set ifadelerine göre önceliği vardır. İç set ifadeleri bir set tanımlayıcısı içeriyorsa, bağlamın yerini alır. Aksi halde bağlam ve set ifadesi birleştirilir.

- <sup>l</sup> {\$<SetExpression>} dış set ifadesini geçersiz kılar
- {<setExpression>} dış set ifadesiyle birleştirilir

#### **Öğe seti ataması**

Öğe seti ataması, iki seçimin birleştirilme şeklini belirler. Normal bir eşittir işareti kullanılırsa, iç set ifadesindeki seçimin önceliği vardır. Aksi halde örtük set işleci kullanılır.

- <sup>l</sup> {<Field={value}>} bu iç seçim, "Field" içindeki tüm dış seçimlerin yerini alır.
- <sup>l</sup> {<Field+={value}>} bu iç seçim, birleşim işleci kullanılarak "Field" içindeki dış seçimle birleştirilir.
- <sup>l</sup> {<Field\*={value}>} bu iç seçim, kesişim işleci kullanılarak "Field" içindeki dış seçimle birleştirilir.

#### **Birden fazla adımda devralma**

Devralma birden fazla adımda gerçekleşebilir. Örnekler:

- Gecerli Secim  $→$  sum(Amount) Toplama fonksiyonu, burada geçerli seçim olan bağlamı kullanır.
- Geçerli Seçim  $→$  {<set1>} sum(Amount) Set1 geçerli seçimi devralır ve sonuç toplama fonksiyonunun bağlamı olur.
- Geçerli Seçim  $\rightarrow$  {<set1>} ({<set2>} sum(Amount)) Set2 Set1'i devralır; o ise geçerli seçimi devralır ve sonuç toplama fonksiyonunun bağlamı olur.

### **Aggr() fonksiyonu**

Aggr() fonksiyonu, iki bağımsız toplaması olan iç içe bir toplama oluşturur. Aşağıdaki örnekte her pim değeri için bir Count() hesaplanır ve ortaya çıkan dizi Sum() fonksiyonu kullanılarak toplanır.

### **Örnek:**

Sum(Aggr(Count(X),Dim)) Count() iç toplama, Sum() ise dış toplamadır.

- İç toplama dış toplamadan herhangi bir bağlam devralmaz.
- <sup>l</sup> İç toplama, bağlamı bir set ifadesi içeriyor olabilecek Aggr() fonksiyonundan devralır.
- Gerek Aggr() fonksiyonu gerekse dış toplama fonksiyonu bağlamı bir dış set ifadesinden devralır.

# Öğretici - Bir küme ifadesi oluşturma

Veri analizini desteklemek için Qlik Sense içinde set ifadeleri oluşturabilirsiniz. Bu bağlamda analiz genellikle set analizi olarak adlandırılır. Set analizi, bir uygulamadaki mevcut seçimle tanımlanan kayıt setinden farklı bir kapsam tanımlamak için bir yol sunar.

### Ne öğreneceksiniz?

Bu öğretici; set değiştiricilerini, tanımlayıcıları ve işleçleri kullanarak set ifadeleri oluşturmak için veri ve grafik ifadeleri sağlar.

### Kimler bu eğitimi tamamlamalıdır?

Bu öğretici, kod düzenleyicisi ve grafik ifadeleri ile rahatça çalışabilen uygulama geliştiriciler içindir.

### Başlamadan önce yapmanız gerekenler

Veri yüklemenize ve uygulama oluşturmanıza imkan tanıyan bir Qlik Sense Enterprise profesyonel erişim tahsisi.

- Set Analizi Bölüm 1: Yeni [Başlayanlar](https://play.vidyard.com/emzQVRFpAhM5LLwXcKNU8u) İçin Giriş
- **· Set [Analizi](https://play.vidyard.com/U86Emuu4vymytxsQBCPmTh) Bölüm 2**

### Set ifadesindeki öğeler

Set ifadeleri sum(), Max(), Min(), Avg() veya count() gibi bir toplama fonksiyonu içine alınır. Set ifadeleri, öğeler olarak bilinen yapı taşlarından oluşturulur. Bu öğeler set değiştiriciler, tanımlayıcılar ve işleçlerdir.

Set ifadesindeki öğeler

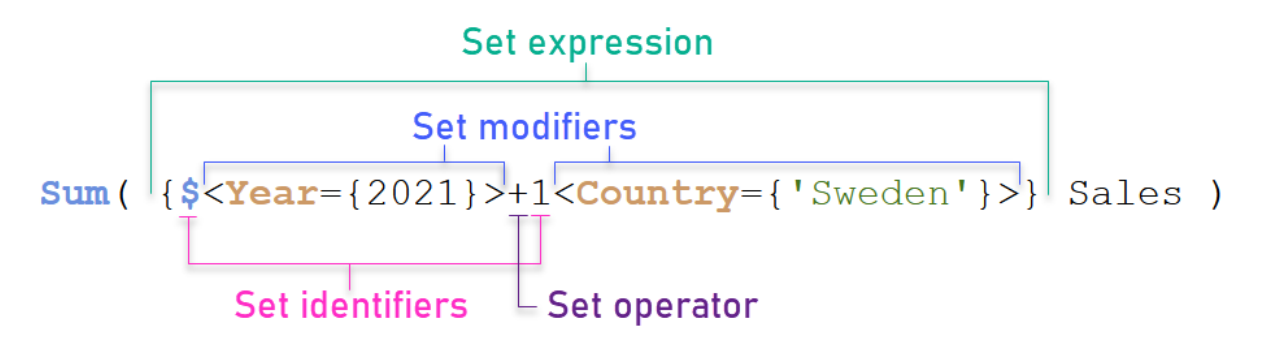

Örneğin yukarıdaki set ifadesi Sum(Sales) toplamasından oluşturulmuştur. Set ifadesi küme ayraçları arasına alınır: { }

İfadedeki ilk işlenen şudur: \$<Year={2021}>

İşlenen, mevcut seçim için 2021 yılının satışlarını döndürür. <Year={2021}> değiştiricisi 2021 yılının seçimini içerir. \$ set tanımlayıcısı, set ifadesinin mevcut seçime dayandığını gösterir.

İfadedeki ikinci işlenen şudur: 1<Country={'Sweden'}>

Bu işlenen, Sweden için Sales değerini döndürür. <Country={'Sweden'}> değiştiricisi, Sweden ülkesinin seçimini içerir. 1 set tanımlayıcısı, haritada yapılan seçimlerin yoksayılacağını gösterir.

Son olarak, + set işleci ifadenin iki set işleneninden herhangi birine ait olan kayıtlardan oluşan bir set döndüreceğini gösterir.

### Set ifadesi oluşturma öğreticisi

Bu öğreticide gösterilen set ifadelerini oluşturmak için aşağıdaki prosedürleri tamamlayın.

Yeni bir uygulama oluşturun ve verileri yükleyin

#### **Aşağıdakileri yapın:**

- 1. Yeni bir uygulama oluşturun.
- 2. **Komut dosyası düzenleyicisi**'ne tıklayın. Alternatif olarak, gezinme çubuğundan **Hazırla** > **Veri yükleme düzenleyicisi**'ne tıklayın.
- 3. **Veri yükleme düzenleyicisi**'nde yeni bir bölüm oluşturun.
- 4. Aşağıdaki verileri kopyalayıp yeni bölüme yapıştırın: Set ifadesi [öğreticisi](#page-327-0) verileri (page 328)
- 5. **Veri yükle**'ye tıklayın. Veri, satır için yükleme olarak yüklenir.

#### Değiştiricilerle set ifadeleri oluşturma

Küme değiştiricisi bir veya daha fazla alan adından oluşur ve her birinin ardından o alanda yapılması gereken bir seçim yapılır. Değiştirici, köşeli parantezler arasına alınır. Örneğin, bu set ifadesinde:

Sum (  $\{ <$ Year =  $\{2015\} >$ } Sales )

Değiştirici şudur:

<Year = {2015}>

Bu değiştirici, 2015 yılından verilerin seçileceğini belirtir. Değiştiriciyi içine alan küme ayraçları bir set ifadesini gösterir.

#### **Aşağıdakileri yapın:**

1. Bir sayfada, gezinti çubuğundan **Varlıklar** panelini açın, sonra **Grafikler**'e tıklayın.

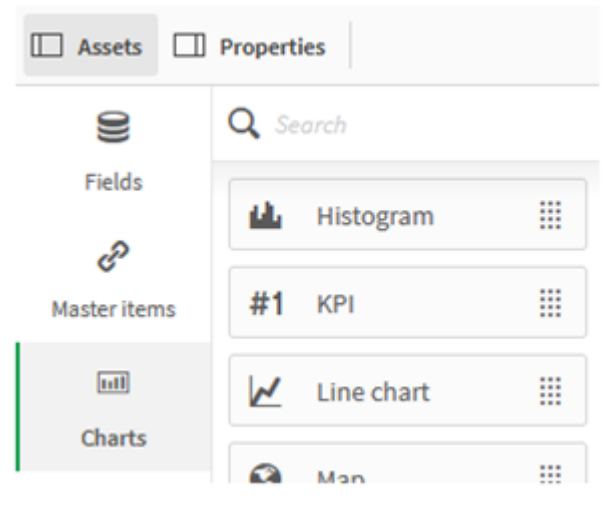

2. Bir **KPI**'yı sayfaya sürükleyin, sonra **Hesaplama ekle**'ye tıklayın.

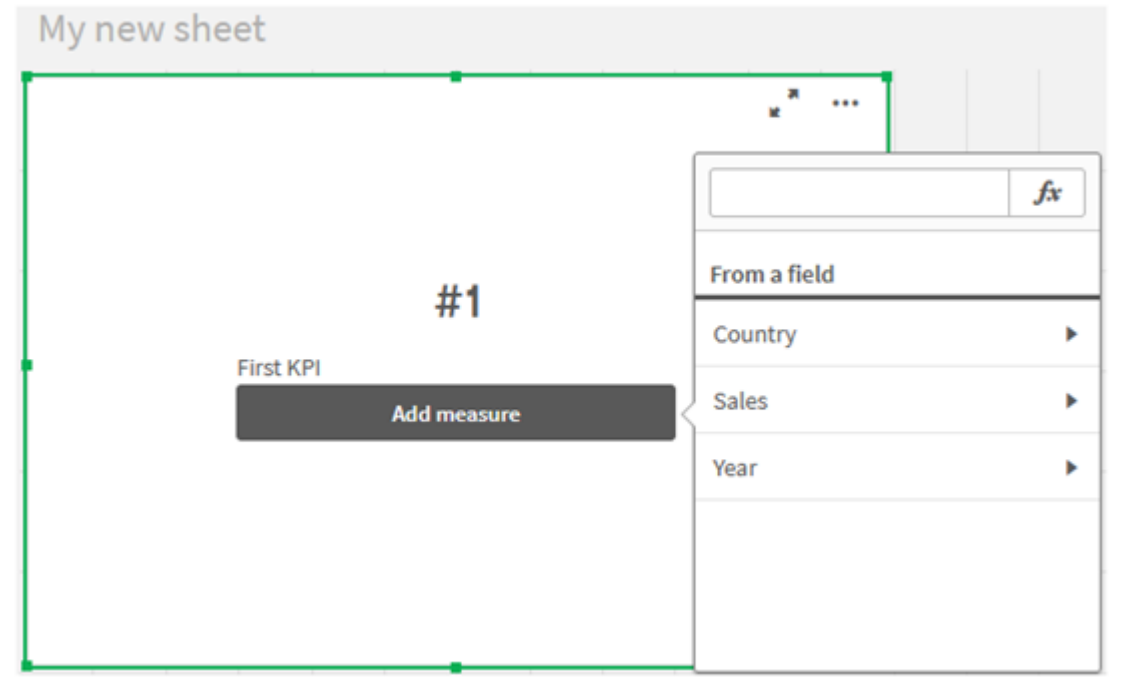

3. Sales üzerine tıklayın, sonra toplama için Sum(Sales) fonksiyonunu seçin.

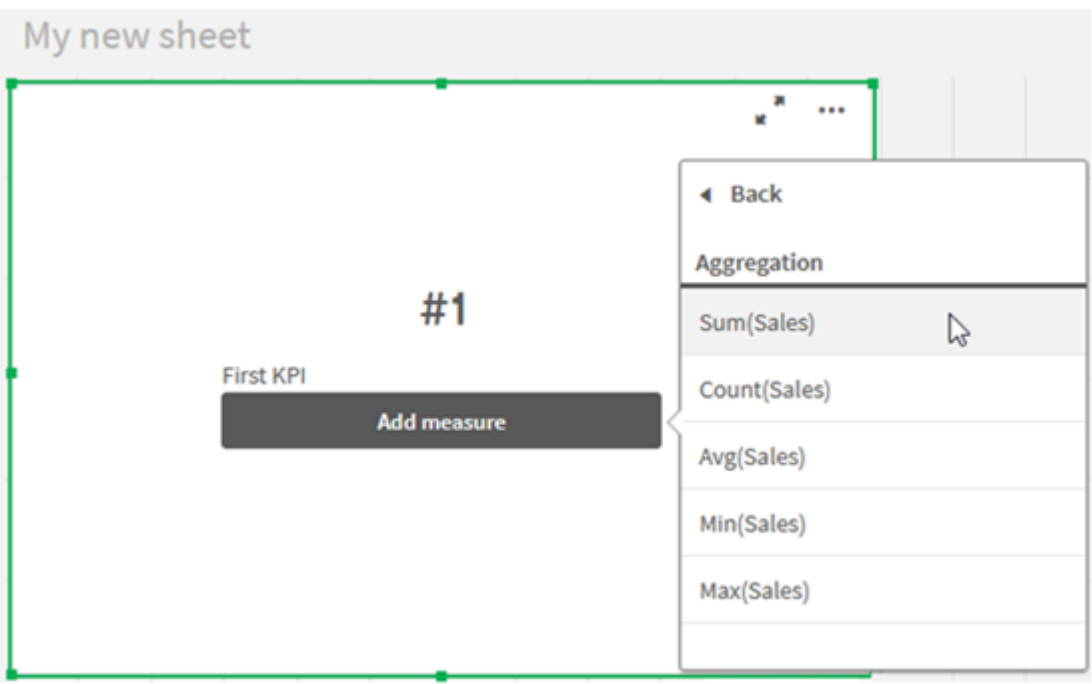

KPI, tüm yıllar için satışların toplamını gösterir.

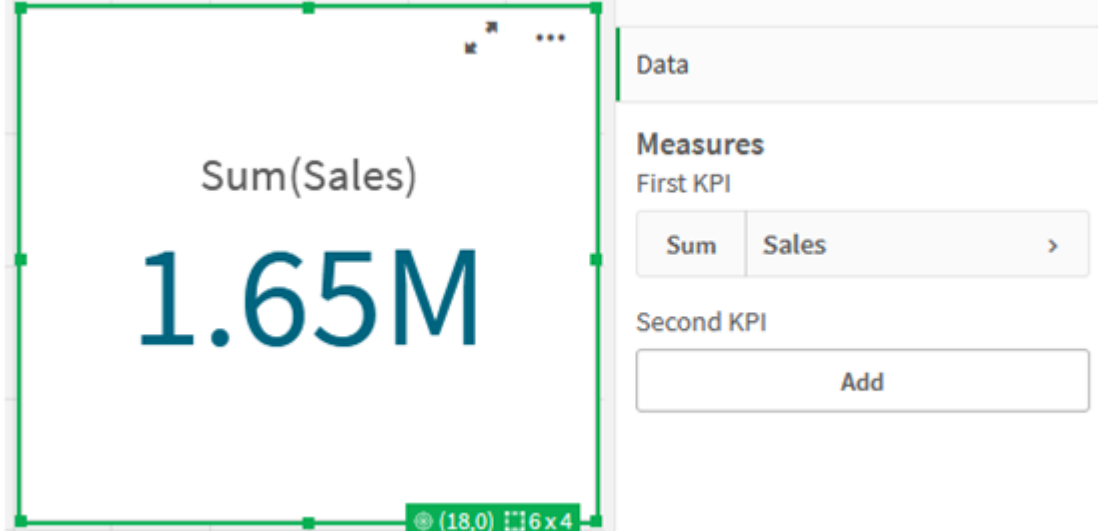

- 4. Yeni bir KPI oluşturmak için KPI ifadesini kopyalayıp yapıştırın.
- 5. Yeni KPI üzerine tıklayın, **Hesaplamalar**'ın altından **Sales**'e tıklayın, sonra **İfade düzenleyicisini aç**'a tıklayın.

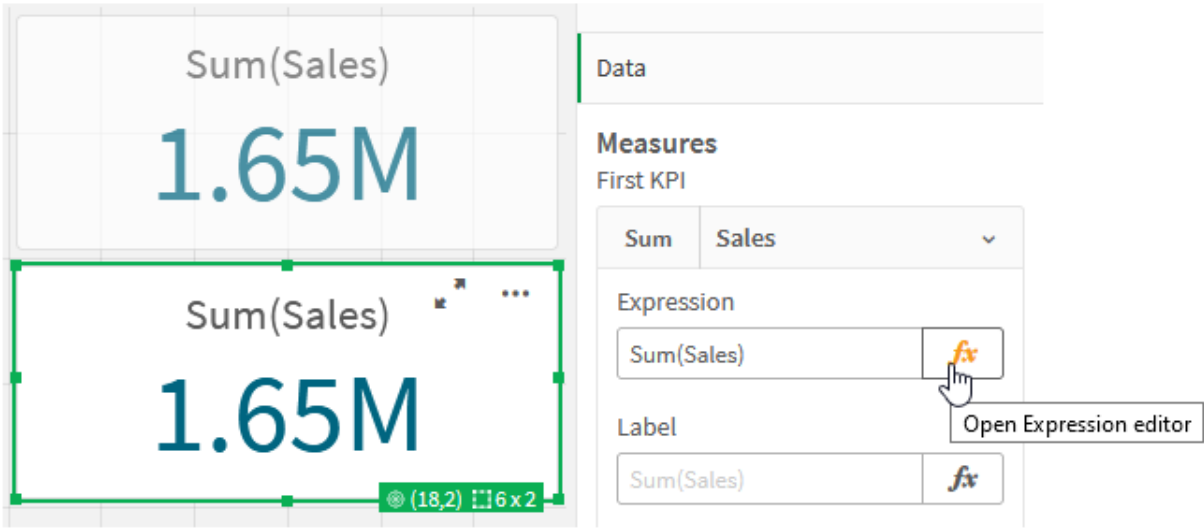

İfade düzenleyicisi Sum(Sales) toplaması ile açılır.

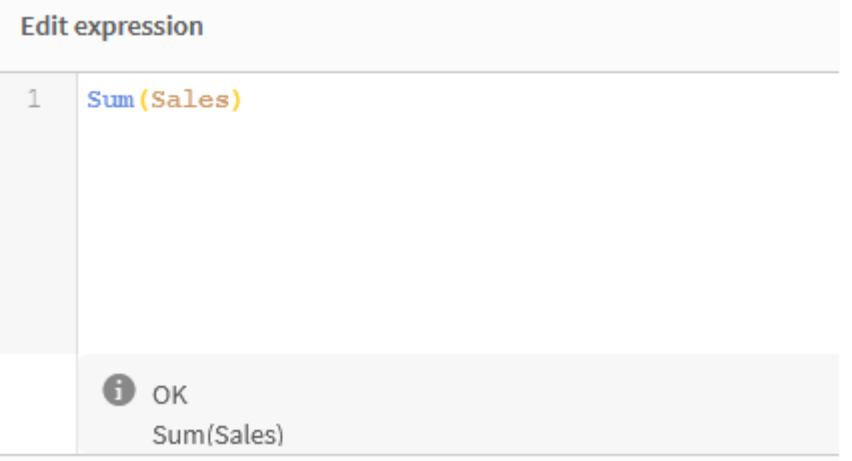

- 6. İfade düzenleyicisinde yalnızca 2015 için Sales değerlerini toplayacak bir ifade oluşturun:
	- i. Bir set ifadesini belirtmek için küme ayraçları ekleyin: sum({}sales)
	- i. Bir set değiştiriciyi göstermek için köşeli ayraç kullanın: Sum({<>}Sales)
	- ii. Köşeli ayraçların arasına seçilecek alanı; burada Year alanının ardından eşittir işareti ekleyin. Sonra, 2015'i başka bir çift küme parantezinin arasına alın. Ortaya çıkan set değiştiricisi şudur: {<Year={2015}>}. İfadenin tamamı şudur: Sum({<Year={2015}>}Sales)
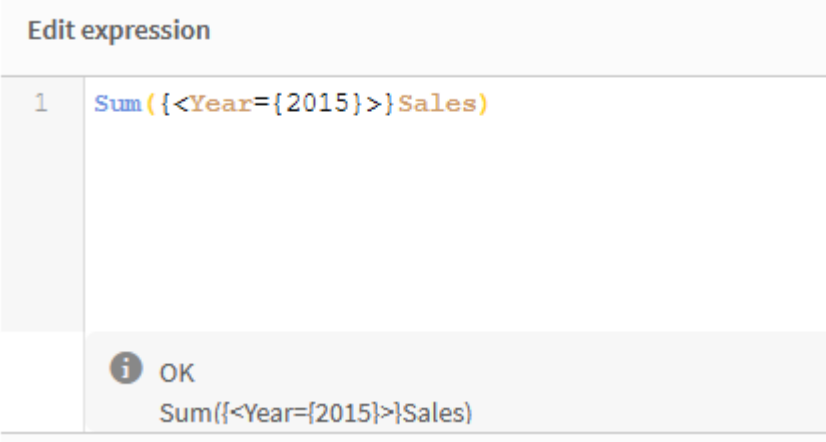

iii. İfadeyi kaydetmek ve ifade düzenleyicisini kapatmak için **Uygula**'ya tıklayın. Sales değerlerinin 2015 yılı için toplamı KPI içinde gösterilir.

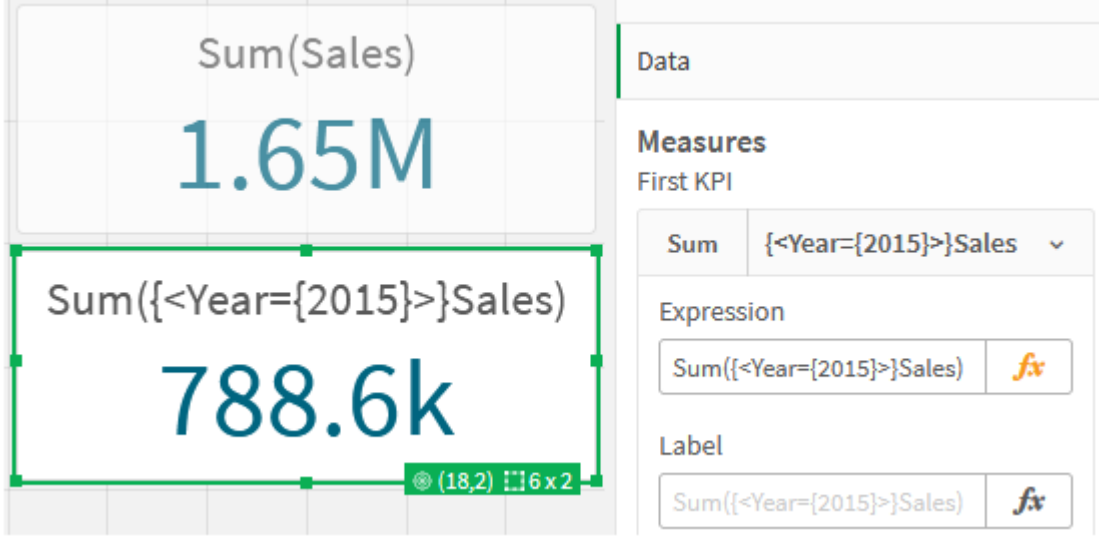

7. Şu ifade ile iki veya daha fazla KPI ekleyin: Sum({<Year={2015,2016}>}Sales)

Yukarıdaki değiştirici şudur: <Year={2015,2016}>. İfade, 2015 ve 2016 için Sales toplamını döndürür.

Sum({<Year={2015},Country={'Germany'}>} Sales)

Yukarıdaki değiştirici şudur: <Year={2015}, Country={'Germany'}>. İfade, 2015 için Sales değerlerinin toplamını döndürür; burada 2015 Germany ile kesişmektedir.

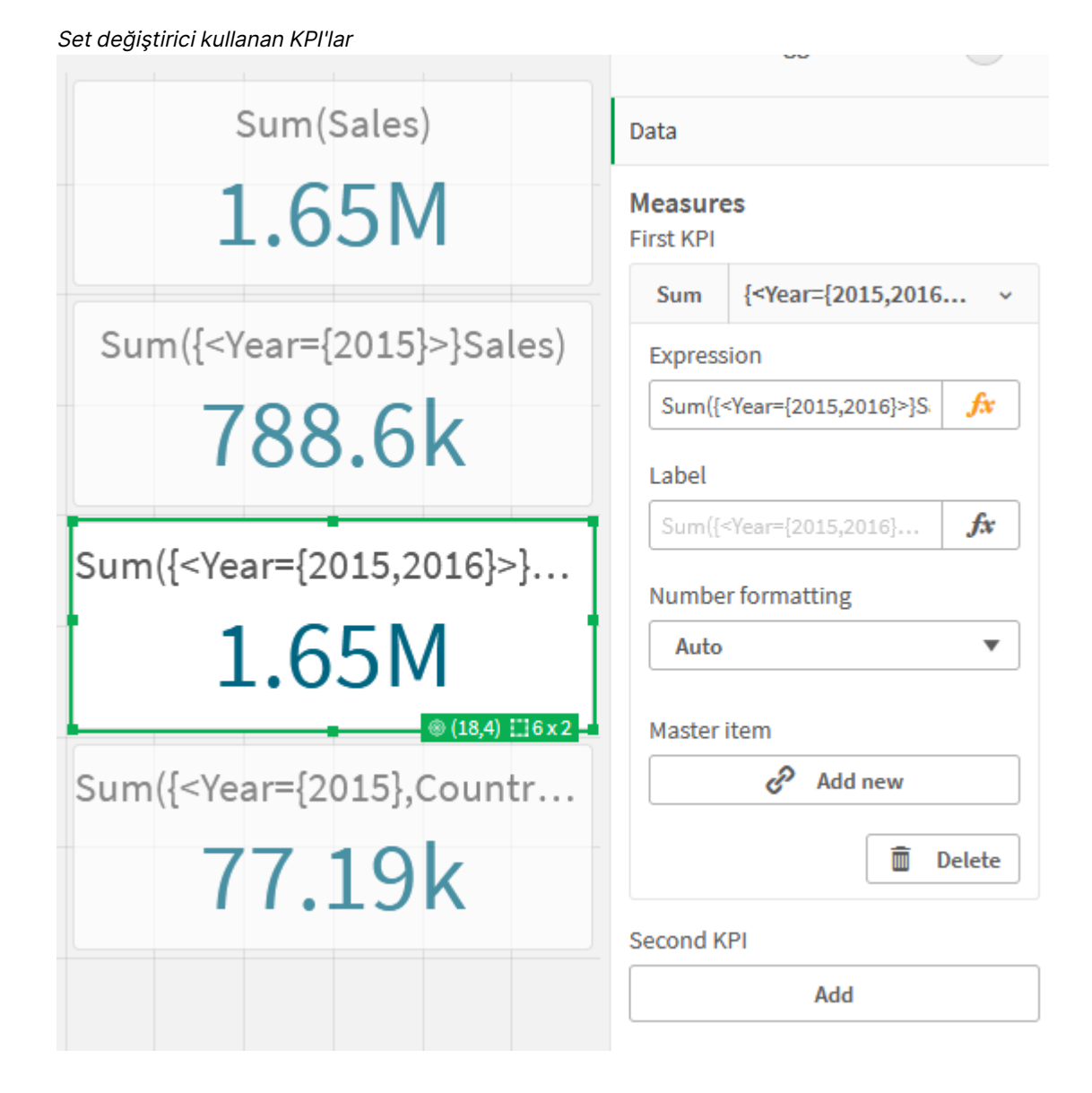

### Set tanımlayıcılar ekleme

Yukarıdaki set ifadelerinde, tanımlayıcı kullanılmadığı için mevcut seçimlere uyulur. Sonra, seçimler yapıldığında davranışı belirtmek için tanımlayıcılar ekleyin.

### **Aşağıdakileri yapın:**

Sayfanızda şu ifadeleri oluşturun veya sayfaya kopyalayın:

Sum({\$<Year={"2015"}>}Sales)

Set ifadesinde \$ tanımlayıcısı için veride yapılan mevcut seçimlere uyulur. Bu, ayrıca, bir tanımlayıcı kullanılmadığında varsayılan davranıştır.

Sum({1<Year={"2015"}>}Sales)

1 tanımlayıcısı, 2015 üzerindeki Sum(Sales) toplamasının mevcut seçimi yok saymasına neden olur. Toplamanın değeri, kullanıcı başka seçimler yaptığında değişmez. Örneğin, aşağıda Germany seçildiğinde, 2015'in toplaması için toplam değişmez.

Set değiştiriciler ve tanımlayıcılar kullanan KPI'lar

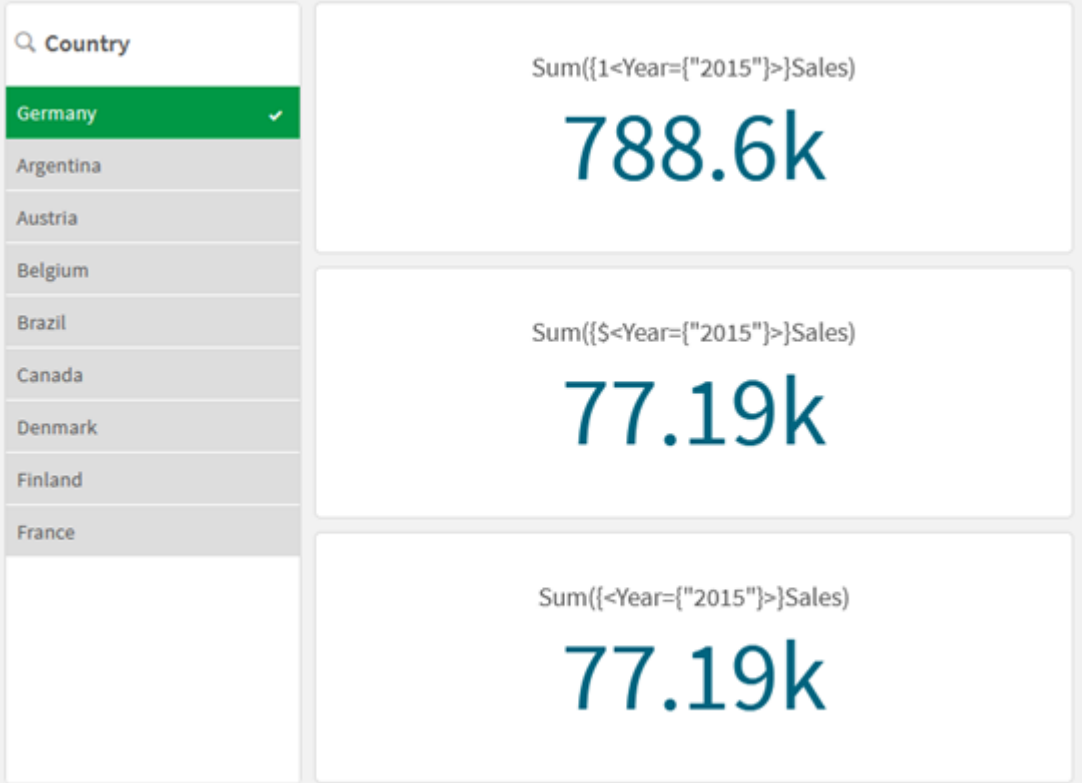

## İşleç ekleme

Set işleçleri, veri setlerini dahil etmek, hariç tutmak veya kesiştirmek için kullanılır. Tüm işleçler, kümeleri işlenenler olarak kullanır ve sonuç olarak bir küme döndürür.

Set işleçlerini iki farklı durumda kullanabilirsiniz:

- Verilerdeki kayıt setlerini temsil eden, set tanımlayıcıları üzerinde bir set işlemi gerçekleştirmek için.
- <sup>l</sup> Öğe setlerinde, alan değerlerinde veya bir set değiştirici içinde set işlemi gerçekleştirmek için.

### **Aşağıdakileri yapın:**

Sayfanızda şu set ifadesini oluşturun veya sayfaya kopyalayın:

```
Sum({$<Year={2015}>+1<Country={'Germany'}>}Sales)
```
Artı işareti (+) işleci, 2015 ve Germany için veri setlerinin bileşimini üretir. Yukarıda set tanımlayıcılarında açıklandığı gibi, dolar işareti (\$) tanımlayıcısı, ilk işlenen (<year={2015}>) için mevcut seçimlerin kullanılacağı anlamına gelir. 1 tanımlayıcısı, ikinci işlenen (<Country={'Germany'}>) için seçimin yoksayılacağı anlamına gelir.

Artı işareti (+) işlecini kullanan KPI

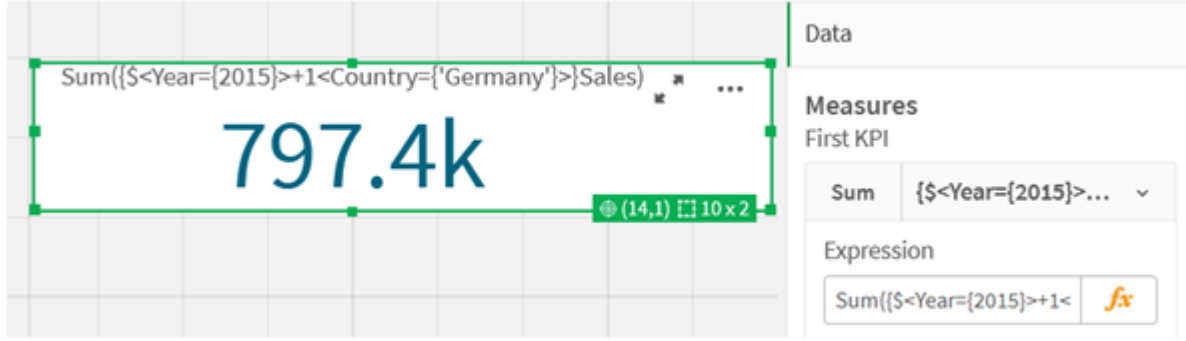

Alternatif olarak, 2015 yılına ait olup Germany yılına ait olmayan kayıtlardan oluşan bir veri seti döndürmek için eksi işareti (-) kullanın. Veya her iki sete de ait olan kayıtlardan oluşan bir set döndürmek için bir yıldız (\*) işareti kullanın.

Sum({\$<Year={2015}>-1<Country={'Germany'}>}Sales)

```
Sum({$<Year={2015}>*1<Country={'Germany'}>}Sales)
```
#### İşleç kullanan KPI'lar

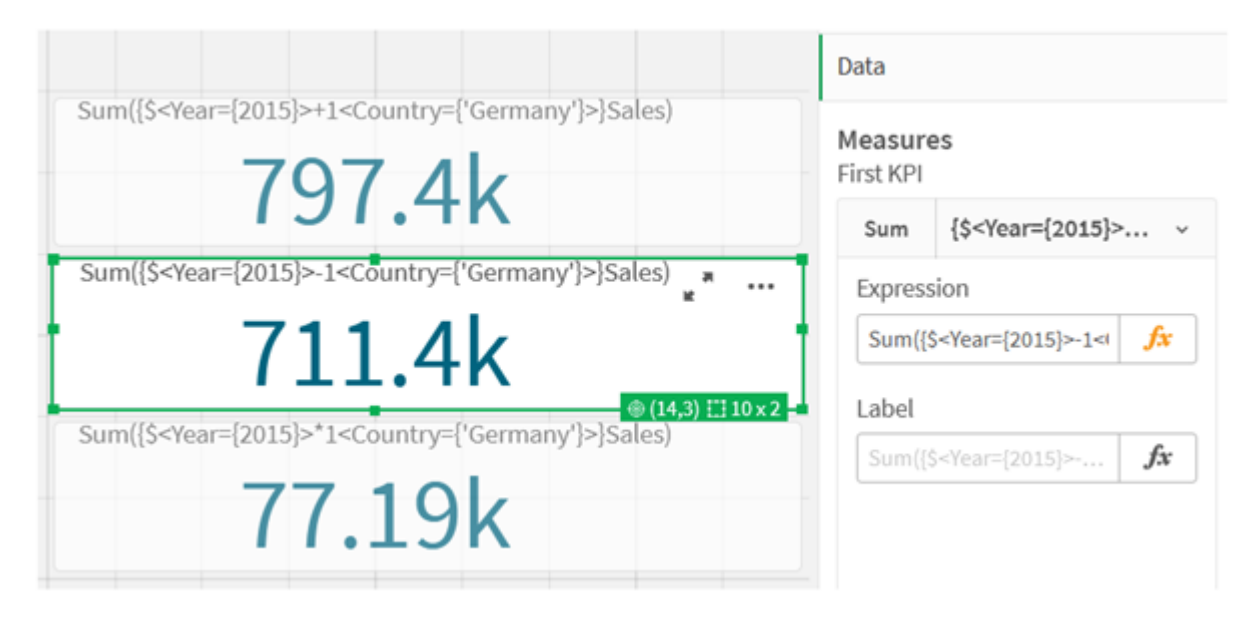

## Set ifadesi öğreticisi verileri

### Komut dosyası

Aşağıdaki verileri satır içi yükleme olarak yükleyin, sonra öğreticideki grafik ifadelerini oluşturun.

```
//Create table SalesByCountry
SalesByCountry:
Load * Inline [
Country, Year, Sales
Argentina, 2016, 66295.03
Argentina, 2015, 140037.89
Austria, 2016, 54166.09
Austria, 2015, 182739.87
Belgium, 2016, 182766.87
Belgium, 2015, 178042.33
Brazil, 2016, 174492.67
Brazil, 2015, 2104.22
Canada, 2016, 101801.33
Canada, 2015, 40288.25
Denmark, 2016, 45273.25
Denmark, 2015, 106938.41
Finland, 2016, 107565.55
Finland, 2015, 30583.44
France, 2016, 115644.26
France, 2015, 30696.98
Germany, 2016, 8775.18
Germany, 2015, 77185.68
];
```
# Set ifadeleri için sözdizimi

Tam söz dizimi (önceliği tanımlamak üzere standart ayraçların isteğe bağlı kullanımını içermez) Backus-Naur Biçimciliği kullanılarak açıklanır:

```
set expression ::= { set entity { set operator set entity } }
set entity ::= set identifier [ set modifier ] | set modifier
set_identifier ::= 1 | $ | $N | $_N | bookmark_id | bookmark_name
set operator ::= + | - | * | /
set modifier ::= < field selection {, field selection } >
field selection ::= field name [ = | += | -= | *= | /= ] element set
expression
element set expression ::= [ - ] element set { set operator element set }
element set ::= [ field name ] | { element list } | element function
element list ::= element { , element }
element function ::= (P | E ) ( [set expression] [field name] )
element ::= field value | " search mask "
```
# 6.3 Grafik ifadeleri için genel söz dizimi

Aşağıdaki genel söz dizimi yapısı, birçok isteğe bağlı parametre ile grafik ifadeleri için kullanılabilir:

```
expression ::= ( constant | expressionname | operator1 expression | expression operator2
expression | function | aggregation function | (expression ) )
burada:
```
**constant** tekli tırnak işareti içine alınmış bir dize (metin, tarih veya zaman) veya bir sayıdır. Bunlar, binlik ayırıcı olmadan ve ondalık ayırıcı olarak da ondalık noktası ile yazılır.

**expressionname**, aynı grafikteki başka bir ifadenin adıdır (etikettir).

**operator1**, (bir ifade üzerinde çalışan ve sağda yer alan) birli işleçtir.

**operator2**, (iki ifade üzerinde çalışan ve her iki tarafta da birer tane olan) ikili işleçtir.

```
function ::= functionname ( parameters )
parameters ::= expression { , expression }
Parametrelerin sayısı ve türleri rastgele değildir. Kullanılan fonksiyona bağlıdır.
```

```
aggregationfunction ::= aggregationfunctionname ( parameters2 )
parameters2 ::= aggrexpression { , aggrexpression }
Parametrelerin sayısı ve türleri rastgele değildir. Kullanılan fonksiyona bağlıdır.
```
# 6.4 Toplamalar için genel söz dizimi

Aşağıdaki genel söz dizimi yapısı, birçok isteğe bağlı parametre ile toplamalar için kullanılabilir:

```
aggrexpression ::= ( fieldref | operator1 aggrexpression | aggrexpression operator2
aggrexpression | functioninaggr | ( aggrexpression ) )
fieldref bir alan adıdır.
```
functionaggr ::= functionname ( parameters2 )

Böylece, ifadeler ve fonksiyonlar serbestçe iç içe yerleştirilebilir; **fieldref** her zaman tam bir toplama işleviyle kapatıldığı sürece ve ifadenin yorumlanabilir bir değer döndürmesi şartıyla, Qlik Sense herhangi bir hata mesajı vermez.

# 7 İşleçler

Bu bölümde, Qlik Sense uygulamasında kullanılabilen işleçler açıklanmaktadır. İki tür işleç vardır:

- Birli işleçler (sadece bir işlenen alır)
- İkili işleçler (iki işlenen alır)

İşleçlerin çoğu ikili işleçtir.

Aşağıdaki işleçler tanımlanabilir.

- Bit işleçleri
- Mantıksal işleçler
- Sayısal işleçler
- İlişkisel işleçler
- Dize işleçleri

# 7.1 Bit işleçleri

Tüm bit işleçleri, işlenenleri işaretli tamsayılara (32 bit) dönüştürür (keser) ve sonucu aynı şekilde döndürür. Tüm işlemler bit'lerin tek tek işlenmesiyle gerçekleştirilir. İşlenen sayı olarak yorumlanamazsa, işlem NULL döndürür.

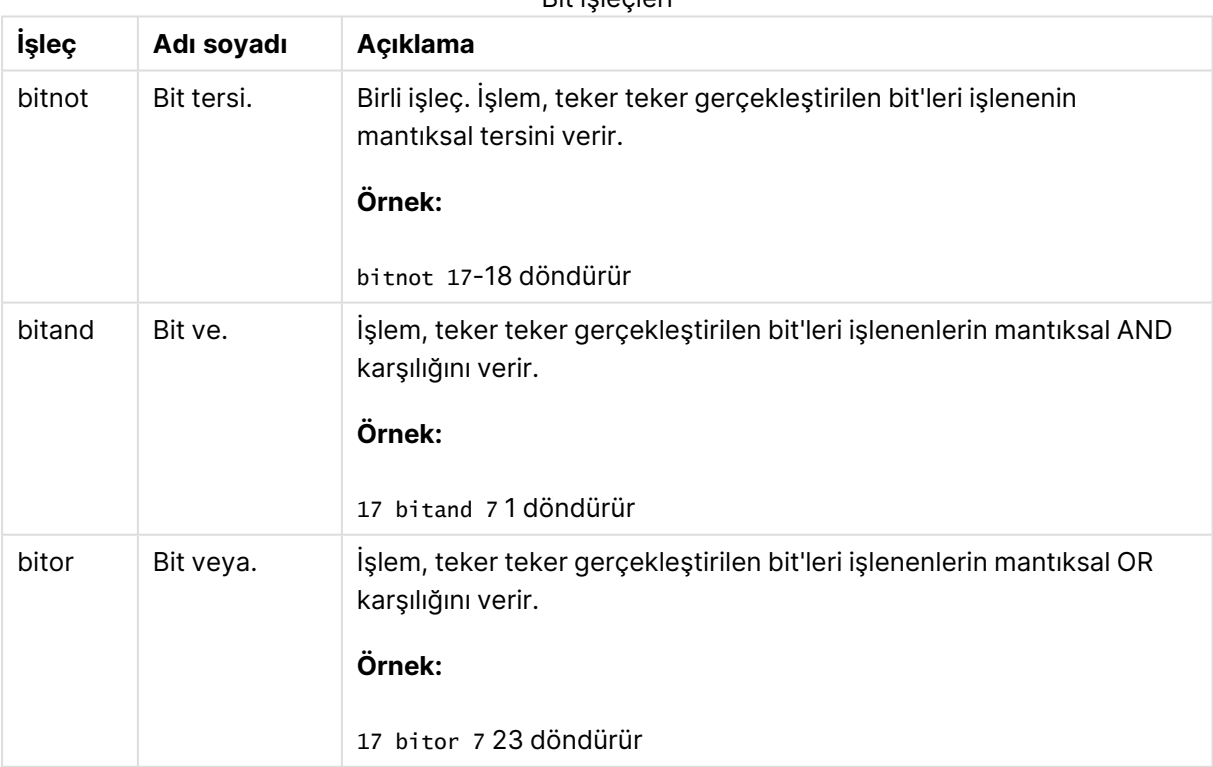

Bit işleçleri

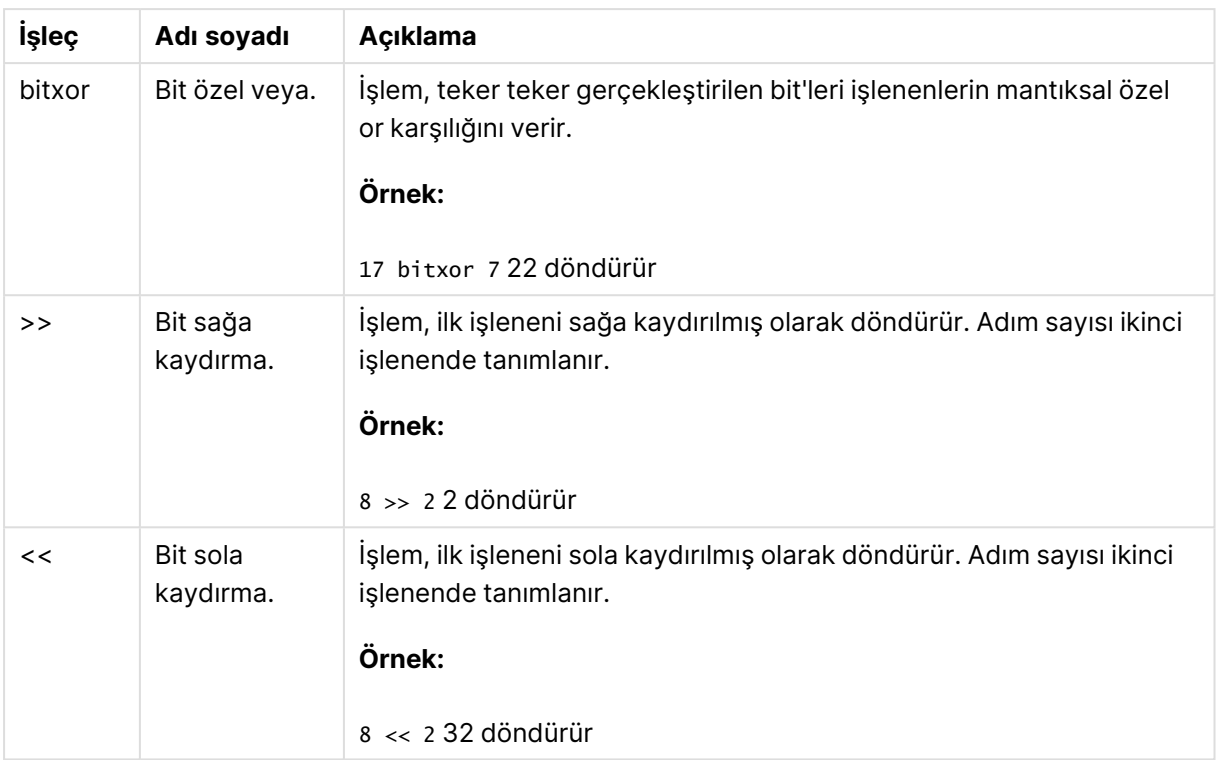

# 7.2 Mantıksal işleçler

Tüm mantıksal işleçler, işlenenleri mantıksal olarak yorumlar ve sonuç olarak True (-1) veya False (0) döndürür.

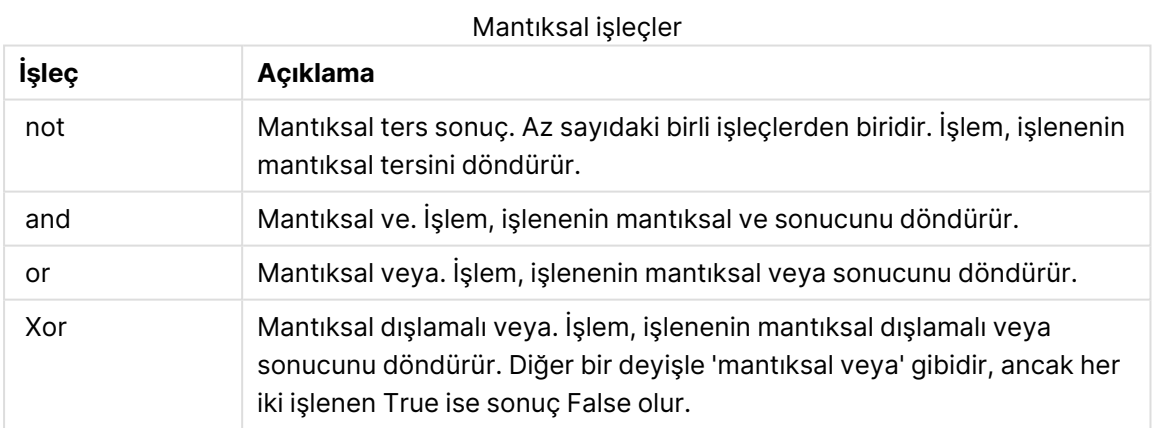

# 7.3 Sayısal işleçler

Tüm sayısal işleçler, işlenenlerin sayısal değerlerini kullanır ve sonuç olarak bir sayısal değer döndürür.

### Sayısal işleçler

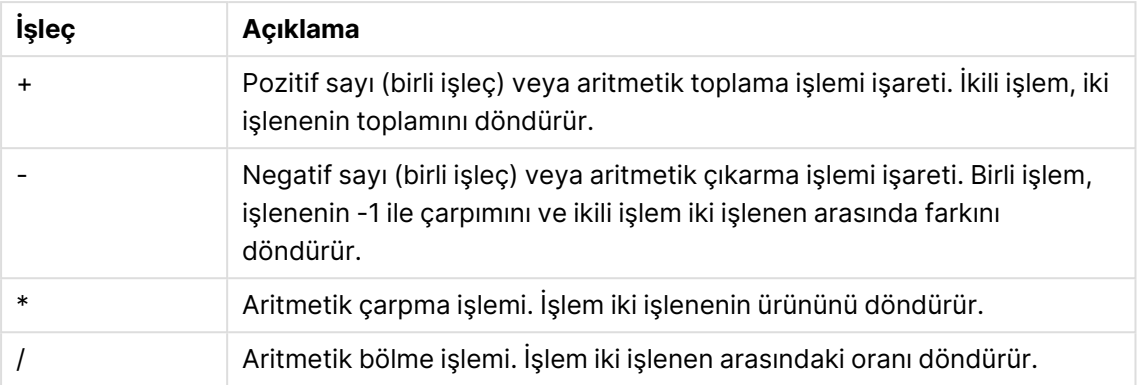

# 7.4 İlişkisel işleçler

Tüm ilişkisel işleçler, işlenenlerin değerlerini karşılaştırır ve sonuç olarak True (-1) veya False (0) sonucunu döndürür. Tüm ilişkisel işleçler ikilidir.

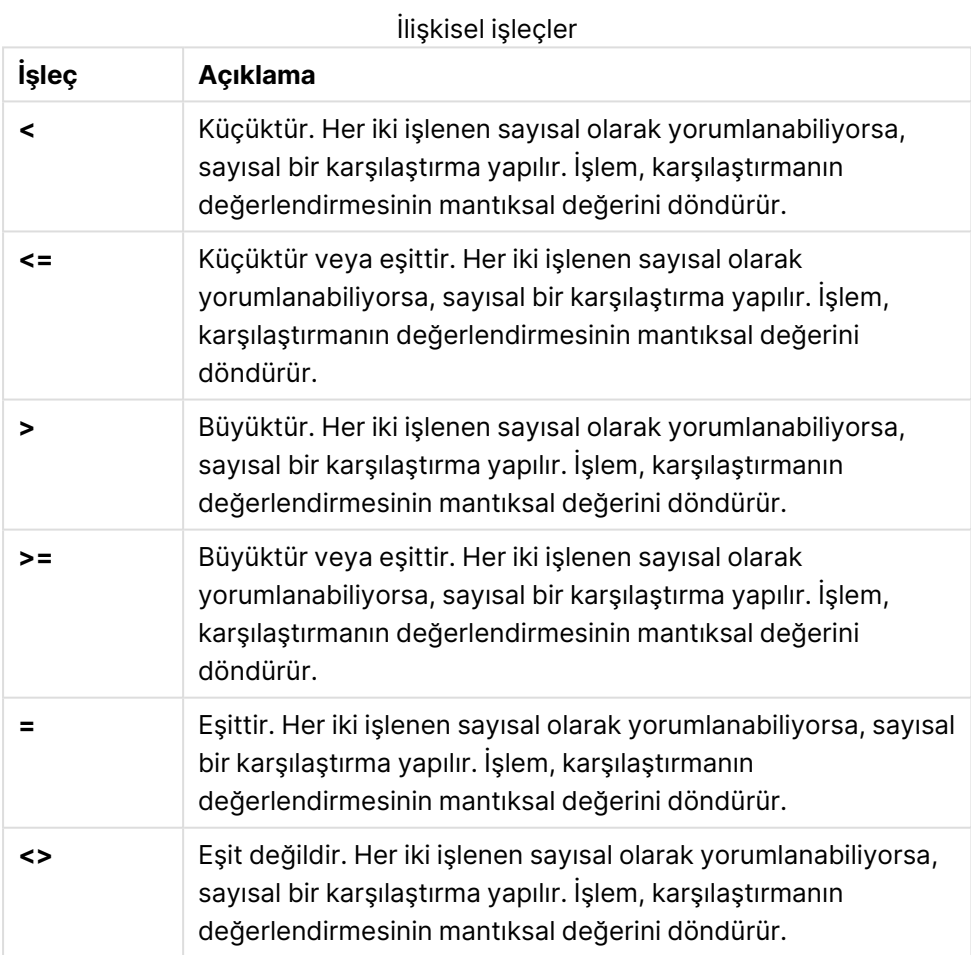

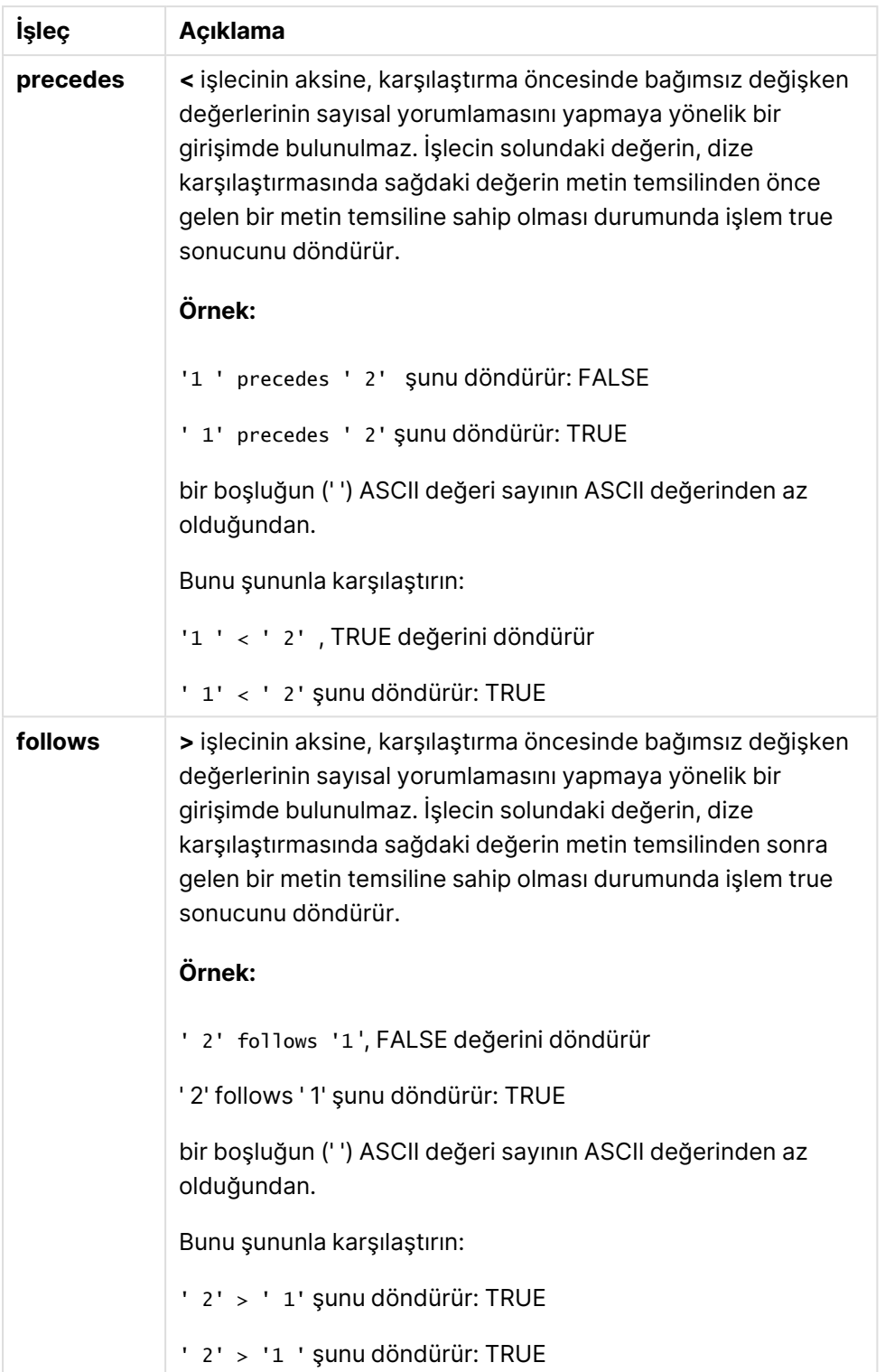

# 7.5 Dize işleçleri

İki dize işleci mevcuttur. Bunlardan biri, işlenenlerin dize değerlerini kullanır ve sonuç olarak bir dize döndürür. Diğeri, işlenenleri karşılaştırır ve eşleşmeyi göstermek için bir boole değeri döndürür.

# &

Dize birleşimi. İşlem, birbirini izleyen iki işlenen dizesinden oluşan bir metin dizesi döndürür.

# **Örnek:**

'abc' & 'xyz', 'abcxyz' döndürür.

# like

Joker karakterlerle dize karşılaştırması. İşleçten önceki dize işleçten sonraki dizeyle eşleşirse, işlem, boole True (-1) sonucunu döndürür. İkinci dize, \* (herhangi bir sayıda rastgele karakter) veya ? (bir rastgele karakter) joker karakterlerini içerebilir.

# **Örnek:**

- 'abc' like 'a\*' şunu döndürür: True (-1)
- 'abcd' like 'a?c\*' şunu döndürür: True (-1)
- 'abc' like 'a??bc' şunu döndürür: False (0)

# 8 Kod ve grafik fonksiyonları

Veri yükleme kodlarında ve grafik ifadelerinde fonksiyonlar kullanarak verileri dönüştürebilir ve toplayabilirsiniz.

Birçok fonksiyon hem veri kod dosyalarında hem de grafik ifadelerinde aynı şekilde kullanılabilir, ancak bunun bazı istisnaları vardır:

- <sup>l</sup> Bazı fonksiyonlar yalnızca veri kod dosyalarında kullanılabilir. Bunlar "kod fonksiyonu" olarak ifade edilir.
- <sup>l</sup> Bazı fonksiyonlar yalnızca grafik ifadelerinde kullanılabilir. Bunlar "grafik fonksiyonu" olarak ifade edilir.
- Bazı fonksiyonlar hem veri kod dosyalarında hem de grafik ifadelerinde kullanılabilir, ancak parametreler ve uygulama bakımından farklar vardır. Bunlar, "kod fonksiyonu" veya "grafik fonksiyonu" olarak ifade edilen ayrı konu başlıklarında açıklanmaktadır.

# 8.1 Sunucu tarafı uzantılar (SSE) için analiz bağlantıları

Analiz bağlantıları tarafından kullanılabilen işlevler, yalnızca analiz bağlantıları yapılandırıldığı ve Qlik Sense başlatıldığı takdirde görünebilir.

Analiz bağlantılarını QMC üzerinden yapılandırırsınız. Qlik Sense sitelerini yönetme kılavuzundaki "Analiz bağlantısı oluşturma" bölümünü inceleyin.

Qlik Sense Desktop uygulamasında, analiz bağlantılarını yapılandırmak için Settings.ini dosyasını düzenlemeniz gerekir. Qlik Sense Desktop kılavuzundaki "Qlik Sense Desktop uygulamasında analiz bağlantılarını yapılandırma" konusunu inceleyin.

# 8.2 Toplama işlevleri

Toplama işlevleri olarak bilinen işlev ailesi, girdi olarak birden çok alan değeri alan ve grup başına tek bir sonuç döndüren işlevlerden oluşur; burada gruplandırma, kod deyiminde bir grafik boyutu veya bir **group by** cümlesi tarafından tanımlanır.

Toplama işlevleri arasında **Sum()**, **Count()**, **Min()**, **Max()** ve daha birçok işlev yer alır.

Çoğu toplama işlevi hem veri komut dosyasında hem de grafik ifadelerinde kullanılabilir ancak söz dizimi farklılık gösterir.

## **Sınırlamalar:**

Bu iç toplamalar **TOTAL** niteleyicisini içermedikçe, toplama işlevinin parametresi diğer toplama işlevlerini içermemelidir. Daha gelişmiş iç içe toplamalar için, belirli bir boyutla birlikte gelişmiş **Aggr** işlevini kullanın.

Bir varlığı adlandırırken, birden fazla alana, değişkene veya hesaplamaya aynı adı atamaktan kaçının. Aynı adlara sahip varlıklar arasındaki çatışmaları çözmek için katı bir öncelik sırası bulunur. Bu sıra, bu varlıkların kullanıldığı tüm nesnelere veya bağlamlara yansıtılır. Bu öncelik sırası aşağıdaki gibidir:

- <sup>l</sup> Bir toplama içinde, alanlar değişkenlerden daha önceliklidir. Hesaplama etiketleri toplamalarla alakalı olmadıkları için bunlara öncelik verilmez.
- <sup>l</sup> Bir toplamanın dışında bir hesaplama etiketinin bir değişkene göre önceliği; değişkenin ise bir alan adına göre önceliği vardır.
- <sup>l</sup> Ayrıca, bir toplamanın dışında, bir hesaplamanın etiketi hesaplanan bir etiket olmadıkça bu etikete başvurularak yeniden kullanılabilir. Böyle bir durumda, kendi kendine başvurma riskini azaltmak için hesaplamanın önemi düşürülür ve ad her zaman önce bir hesaplama etiketi olarak, sonra bir alan adı olarak, sonra da bir değişken adı olarak yorumlanır.

# Bir veri kod dosyasında toplama işlevleri kullanma

Toplama işlevleri yalnızca **LOAD** ve **SELECT** deyimleri içinde kullanılabilir.

# Grafik ifadelerinde toplama işlevleri kullanma

Bu iç toplamalar **TOTAL** niteleyicisini içermedikçe, toplama işlevinin parametresi diğer toplama işlevlerini içermemelidir. Daha gelişmiş iç içe toplamalar için, belirli bir boyutla birlikte gelişmiş **Aggr** işlevini kullanın.

Toplama işlevi, seçim ile tanımlanan olası kayıtlar kümesi üzerinden toplanır. Bununla birlikte, set analizinde set ifadesi kullanılarak alternatif bir kayıt kümesi tanımlanabilir.

# Toplamaları hesaplama

Toplama, belirli bir tablonun kayıtları üzerinde döngü yaparak, içerdiği kayıtları toplar. Örneğin, **Count**(<Field>), <Field> öğesinin bulunduğu tablodaki kayıtların sayısını sayar. Yalnızca farklı alan değerlerini toplamak istiyorsanız, **Count**(**distinct** <Field>) örneğindeki gibi **distinct** tümcesini kullanmanız gerekir.

Toplama işlevi farklı tablolardan alanlar içeriyorsa işlevi kurucu alanların tablolarının çapraz ürün kayıtları üzerinde döngü yapar. Bunun performans açısından olumsuz bir yanı vardır ve bu nedenle, özellikle de büyük miktarda veriye sahip olduğunuzda, bu tür toplamalardan kaçınılmalıdır.

# Anahtar alanların toplanması

Toplamaların hesaplanma şekli, toplama için hangi tablonun kullanılması gerektiği net olmadığı için anahtar alanları toplayamayacağınız anlamına gelir. Örneğin, <Key> alanı iki tabloyu birbirine bağlıyorsa, **Count**(<Key>) ifadesinin birinci tablonun kayıt sayısını mı yoksa ikinci tablonun kayıt sayısını mı döndüreceği net değildir

Ancak **distinct** cümlesini kullanırsanız toplama iyi tanımlanmıştır ve hesaplanabilir.

Bu nedenle, bir toplama işlevi içinde **distinct** cümlesi olmadan bir anahtar alan kullanırsanız Qlik Sense anlamsız olabilecek bir sayı döndürecektir. Çözüm ya **distinct** cümlesini ya da anahtarın bir kopyasını (yalnızca tek bir tabloda bulunan bir kopya) kullanmaktır.

Örneğin, aşağıdaki tablolarda ProductID, tablolar arasındaki anahtardır.

Ürünler ve Ayrıntılar tabloları arasındaki ProductID anahtarı

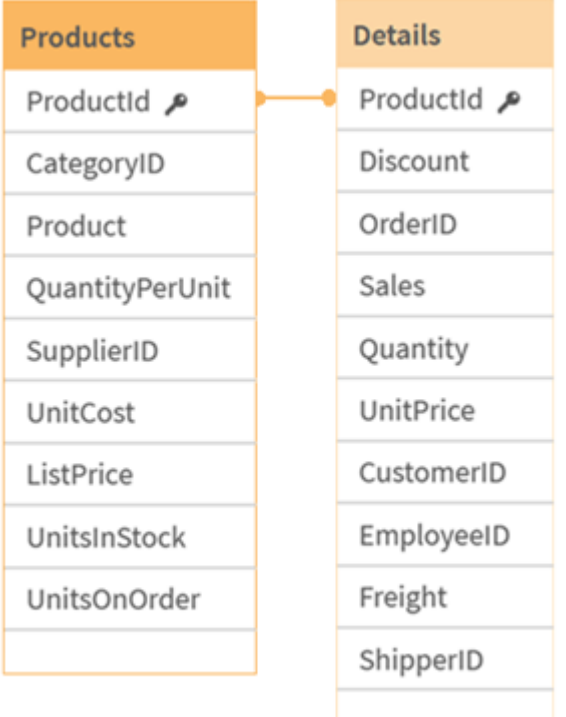

Count(ProductID), Products tablosunda (ürün başına yalnızca bir kayıt içerir, ProductID birincil anahtardır) veya Details tablosunda (büyük olasılıkla ürün başına birkaç kayıt içerir) sayılabilir. Farklı ürünlerin sayısını saymak istiyorsanız Count(distinct ProductID) kullanmalısınız. Belirli bir tablodaki satır sayısını saymak istiyorsanız anahtarı kullanmamalısınız.

# Temel toplama işlevleri

## Temel toplama işlevlerine genel bakış

Temel toplama işlevleri, en yaygın toplama işlevlerinin oluşturduğu gruptur.

Genel bakıştan sonra her bir fonksiyon daha ayrıntılı olarak açıklanmaktadır. Ayrıca, söz diziminde fonksiyon adına tıklayarak ilgili fonksiyonun ayrıntılarına hemen erişebilirsiniz.

# Veri kod dosyasında temel toplama işlevleri

### **FirstSortedValue**

**FirstSortedValue()**; en düşük birim fiyatına sahip ürünün adı gibi **sort\_weight** bağımsız değişkeninin sıralamasının sonucuna karşılık gelen **value** içinde belirtilmiş ifadedeki değeri döndürür. Sıralama düzenindeki n. değer **rank** içinde belirtilebilir. Birden fazla sonuç değeri, belirtilen **rank** için aynı **sort\_weight** öğesini paylaşıyorsa fonksiyon NULL döndürür. Sıralanan değerler bir **group by** cümlesi ile tanımlandığı şekilde bir dizi kayıt üzerinde yinelenir veya **group by** cümlesi tanımlanmazsa tüm veri kümesi çapında toplanır.

**[FirstSortedValue](#page-340-0) (**[ **distinct** ] expression, sort\_weight [, rank ]**)**

### **Max**

**Max()**, bir **group by** cümlesi ile tanımlandığı şekilde, ifadedeki toplanmış verilerin en yüksek sayısal değerini bulur. Bir **rank** n belirtilmesiyle n. en yüksek değer bulunabilir.

**[Max](#page-344-0) (** expression[, rank]**)**

#### **Min**

**Min()**, bir **group by** cümlesi ile tanımlandığı şekilde, ifadedeki toplanmış verilerin en düşük sayısal değerini döndürür. Bir **rank** n belirtilmesiyle n. en düşük değer bulunabilir.

**[Min](#page-348-0) (** expression[, rank]**)**

#### **Mode**

**Mode()**, bir **group by** cümlesi ile tanımlandığı şekilde, ifadedeki toplanmış verilerin en yaygın olarak geçen değerini (mod değeri) döndürür. **Mode()** fonksiyonu hem sayısal değerleri hem de metin değerlerini döndürebilir.

**[Mode](#page-352-0) (**expression **)**

#### **Only**

**Only()**, toplanmış verilerde yalnızca bir olası sonuç varsa bir değer döndürür. Kayıt bir değer içeriyorsa bu değer döndürülür, aksi halde NULL döndürülür. Birden fazla kayıt üzerinde değerlendirme yapmak için **group by** cümlesini kullanın. **Only()** fonksiyonu sayısal değerleri ve metin değerlerini döndürebilir.

**[Only](#page-355-0) (**expression **)**

#### **Sum**

**Sum()**, bir **group by** cümlesi ile tanımlandığı şekilde, ifadedeki toplanmış değerlerin toplamını döndürür.

**[Sum](#page-358-0) (**[**distinct**]expression**)**

### Grafik ifadelerinde temel toplama işlevleri

Grafik toplama işlevleri yalnızca grafik ifadelerindeki alanlarda kullanılabilir. Bir toplama işlevinin bağımsız değişken ifadesi, başka bir toplama işlevini içermemelidir.

#### FirstSortedValue

**FirstSortedValue()**; en düşük birim fiyatına sahip ürünün adı gibi **sort\_weight** bağımsız değişkeninin sıralamasının sonucuna karşılık gelen **value** içinde belirtilmiş ifadedeki değeri döndürür. Sıralama düzenindeki n. değer **rank** içinde belirtilebilir. Birden fazla sonuç değeri, belirtilen **rank** için aynı **sort\_weight** öğesini paylaşıyorsa fonksiyon NULL döndürür.

```
FirstSortedValue - grafik fonksiyonu([{SetExpression}] [DISTINCT] [TOTAL
[<fld {, fld}>]] value, sort weight [, rank])
```
Max

**Max()**, toplanmış verilerin en yüksek değerini bulur. Bir **rank** n belirtilmesiyle n. en yüksek değer bulunabilir.

**Max - grafik [fonksiyonuMax\(\),](#$$xref$$_2) toplanmış verilerin en yüksek değerini bulur. Bir rank n [belirtilmesiyle](#$$xref$$_2) n. en yüksek değer bulunabilir. Ayrıca, Max fonksiyonu ile benzer işlevselliğe sahip [FirstSortedValue](#$$xref$$_2) ve rangemax fonksiyonlarına bakmak [isteyebilirsiniz. Max\(\[{SetExpression}\]](#$$xref$$_2) [TOTAL [<fld {,fld}>]] expr [,rank]) sayısal Bağımsız [DeğişkenlerBağımsız](#$$xref$$_2) [DeğişkenAçıklamaexprHesaplanacak](#$$xref$$_2) verileri içeren ifade veya [alan.rankVarsayılan](#$$xref$$_2) rank değeri 1'dir ve bu en düşük yüksek karşılık gelir. rank değeri 2 olarak [belirtildiğinde](#$$xref$$_2) en yüksek ikinci değer döndürülür. rank değeri 3 olursa en yüksek üçüncü değer [döndürülür](#$$xref$$_2) ve bu böyle devam [eder.SetExpressionToplama](#$$xref$$_2) işlevi, varsayılan olarak, seçim tarafından [tanımlanmış](#$$xref$$_2) olası kayıtlar kümesi üzerinden toplanır. Bir set analizi ifadesi ile alternatif bir kayıt kümesi [tanımlanabilir.](#$$xref$$_2) TOTALTOTAL sözcüğü, fonksiyon bağımsız [değişkenlerinden](#$$xref$$_2) önce gelirse, hesaplama yalnızca geçerli boyutsal değere ait olanlar için değil, geçerli [seçimlerde](#$$xref$$_2) verilen tüm olası değerler üzerinden yapılır; yani grafik [boyutlarını](#$$xref$$_2) göz ardı eder. TOTAL [niteleyicisinden](#$$xref$$_2) sonra grafik boyut değişkenlerinin bir alt kümesi olarak bir veya daha çok alan adının geldiği TOTAL [<fld {.fld}>] [niteleyicisini](#$$xref$$_2) [kullanarak](#$$xref$$_2) toplam olası değerlerin bir alt kümesini [oluşturursunuz. VerilerCustomerProductUnitSalesUnitPrice](#$$xref$$_2) [AstridaAA416AstridaAA1015AstridaBB99BetacabBB510BetacabCC220BetacabDD-](#$$xref$$_2)[25CanutilityAA815CanutilityCC-19Örnekler](#$$xref$$_2) ve sonuçlarÖrneklerSonuçlarMax [\(UnitSales\)10;](#$$xref$$_2) çünkü UnitSales içinde en yüksek değer budur.Bir siparişin değeri, satılan birim sayısı [\(UnitSales\)](#$$xref$$_2) ile birim fiyatın çarpımından [hesaplanır.Max\(UnitSales\\*UnitPrice\)150;](#$$xref$$_2) çünkü tüm olası (UnitSales)\* (UnitPrice) [değerlerinin](#$$xref$$_2) hesaplanması sonucunda en yüksek değer budur.Max (UnitSales, 2)9; yani en yüksek ikinci [değer.Max\(TOTAL UnitSales\)10;](#$$xref$$_2) çünkü TOTAL [niteleyicisi,](#$$xref$$_2) grafik boyutlarını göz ardı ederek en yüksek olası değerin [bulunması](#$$xref$$_2) anlamına gelir. Boyut olarak Customer öğesini içeren bir grafikte, TOTAL [niteleyicisi](#$$xref$$_2) her bir müşteri için maksimum UnitSales yerine, tüm veri kümesi genelinde maksimum değerin [getirilmesini](#$$xref$$_2) sağlar. Customer B seçimini yapın.Max({1} [TOTAL UnitSales\)Set](#$$xref$$_2) Analysis ifadesi {1} yapılan seçimden bağımsız olarak ALL şeklinde [değerlendirilecek](#$$xref$$_2) kayıt kümesini tanımladığından 10 (yapılan seçimden bağımsız [olarak\).Örneklerde](#$$xref$$_2) kullanılan [veriler:ProductData:LOAD](#$$xref$$_2) \* inline [\[Customer|Product|UnitSales|UnitPriceAstrida|AA|4|16Astrida|AA|10|15Astrida|B](#$$xref$$_2) [B|9|9Betacab|BB|5|10Betacab|CC|2|20Betacab|DD||25Canutility|AA|8|15Canutility](#$$xref$$_2) |CC||19] (delimiter is ['|'\); FirstSortedValue](#$$xref$$_2) RangeMax (**[{SetExpression}] [DISTINCT] [TOTAL [<fld {,fld}>]] expr [,rank]**)**

Min

**Min()**, toplanmış verilerin en düşük değerini bulur. Bir **rank** n belirtilmesiyle n. en düşük değer bulunabilir.

```
Min - grafik fonksiyonu([{SetExpression}] [DISTINCT] [TOTAL [<fld {,fld}>]]
expr [,rank])
```
### Mode

**Mode()**, toplanmış verilerde en yaygın olarak geçen değeri (mod değeri) bulur. **Mode()** fonksiyonu hem metin değerlerini hem de sayısal değerleri işleyebilir.

**Mode - grafik [fonksiyonu](#page-353-0) (**{[SetExpression] [**TOTAL** [<fld {,fld}>]]} expr**)**

Only

**Only()**, toplanmış verilerde yalnızca bir olası sonuç varsa bir değer döndürür. Örneğin, birim fiyatın =9 olduğu tek bir ürün arandığında, birden fazla ürünün birim fiyatı 9 ise NULL döndürülür.

```
Only - grafik fonksiyonu([{SetExpression}] [DISTINCT] [TOTAL [<fld {,fld}>]]
expr)
```
Sum

**Sum()**, toplanmış veriler genelinde ifadenin veya alanın verdiği değerlerin toplamını hesaplar.

```
Sum - grafik fonksiyonu([{SetExpression}] [DISTINCT] [TOTAL [<fld {,fld}>]]
expr])
```
# FirstSortedValue

**FirstSortedValue()**; en düşük birim fiyatına sahip ürünün adı gibi **sort\_weight** bağımsız değişkeninin sıralamasının sonucuna karşılık gelen **value** içinde belirtilmiş ifadedeki değeri döndürür. Sıralama düzenindeki n. değer **rank** içinde belirtilebilir. Birden fazla sonuç değeri, belirtilen **rank** için aynı **sort\_weight** öğesini paylaşıyorsa fonksiyon NULL döndürür. Sıralanan değerler bir **group by** cümlesi ile tanımlandığı şekilde bir dizi kayıt üzerinde yinelenir veya **group by** cümlesi tanımlanmazsa tüm veri kümesi çapında toplanır.

### **Söz Dizimi:**

**FirstSortedValue (**[ **distinct** ] value, sort-weight [, rank ]**)**

**Dönüş verileri türü:** dual

### **Bağımsız Değişkenler:**

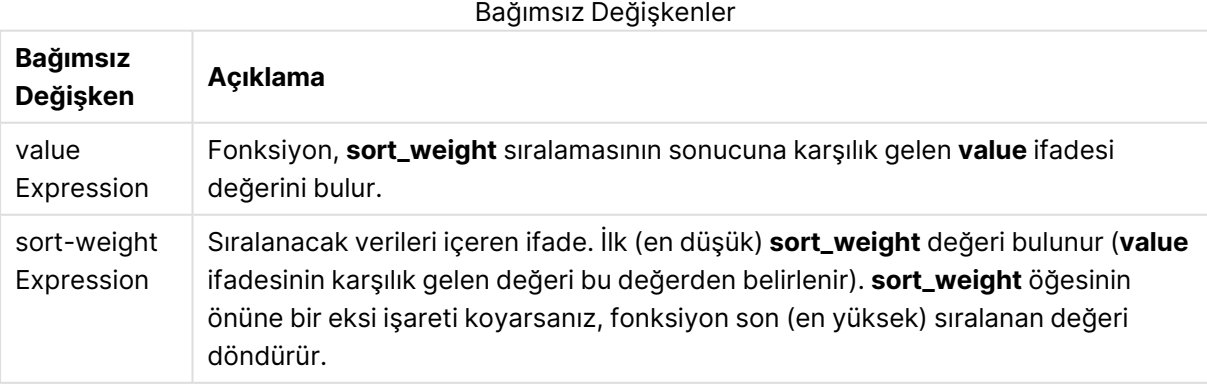

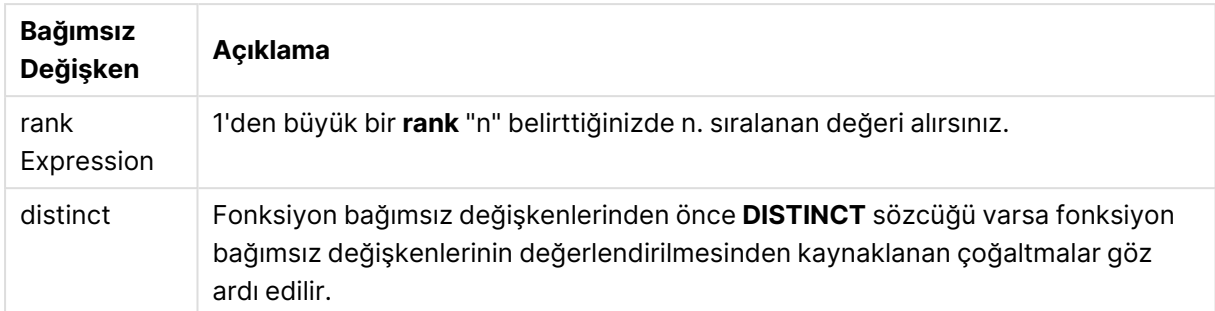

### **Örnekler ve sonuçlar:**

Örnek kodu uygulamanıza ekleyin ve çalıştırın. Sonra sonucu görmek için en azından sonuçlar sütununda listelenen alanları uygulamamızdaki bir sayfaya ekleyin.

Aşağıdaki sonuç sütunuyla aynı görünümü elde etmek için özellikler panelinde, Sıralama altında, Otomatik'ten Özel'e geçin ve sayısal ve alfabetik sıralamanın seçimini kaldırın.

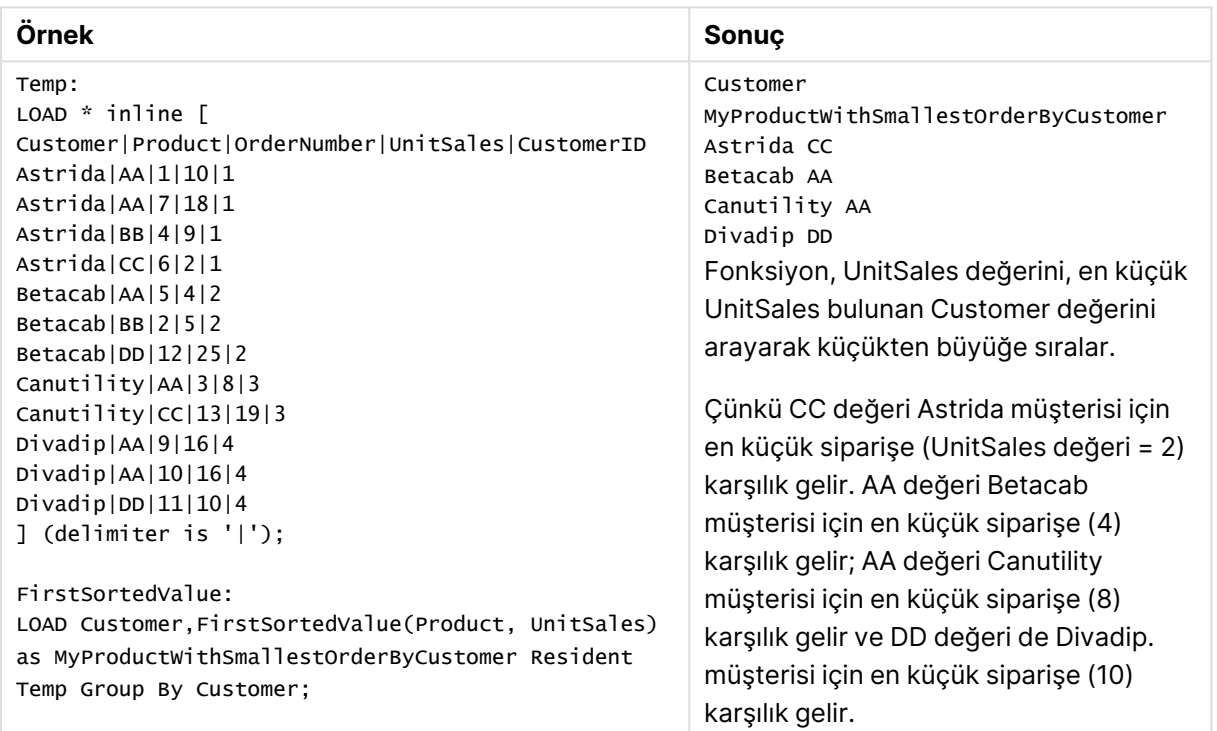

### Kod örnekleri

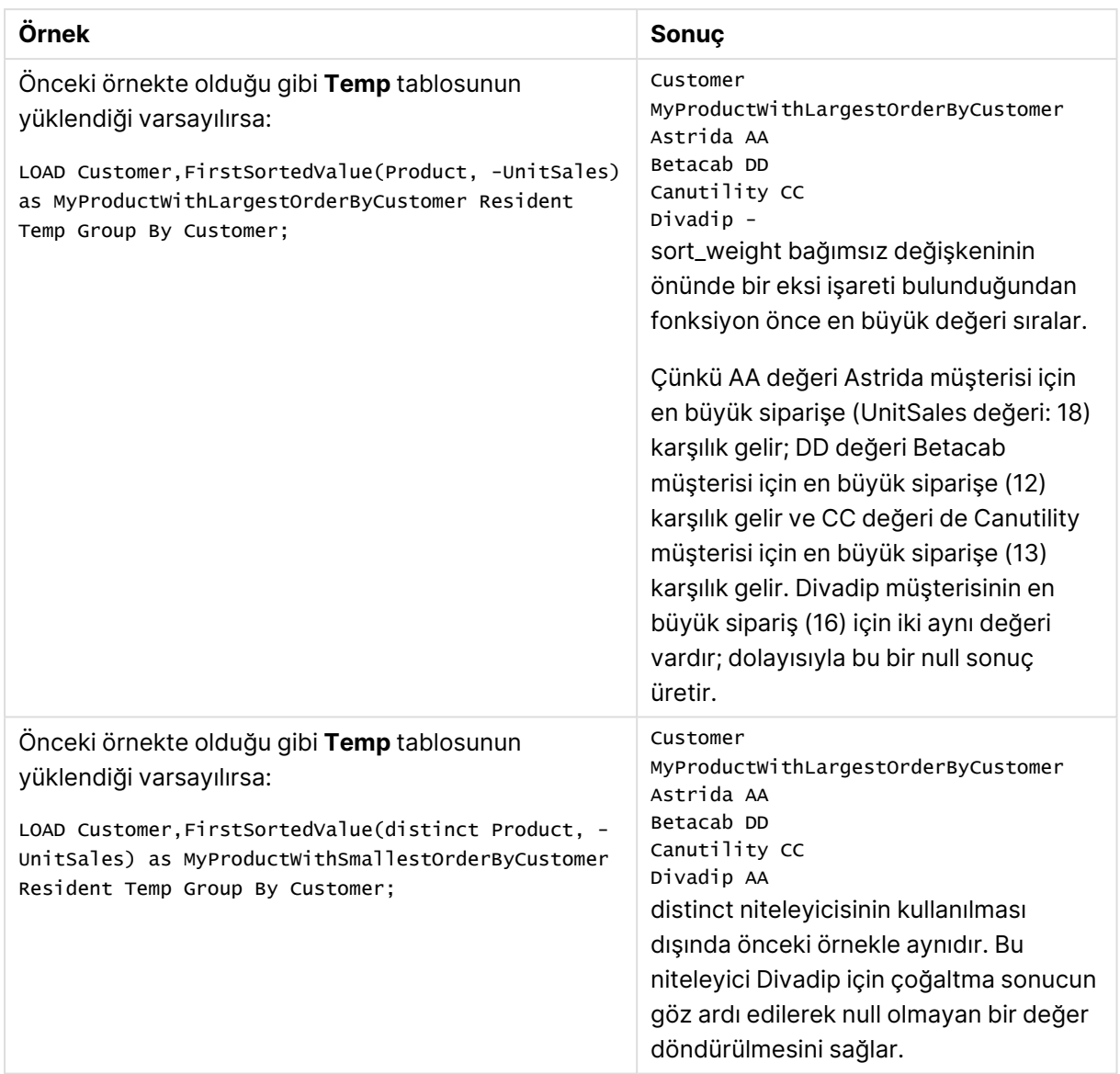

# <span id="page-342-0"></span>FirstSortedValue - grafik fonksiyonu

**FirstSortedValue()**; en düşük birim fiyatına sahip ürünün adı gibi **sort\_weight** bağımsız değişkeninin sıralamasının sonucuna karşılık gelen **value** içinde belirtilmiş ifadedeki değeri döndürür. Sıralama düzenindeki n. değer **rank** içinde belirtilebilir. Birden fazla sonuç değeri, belirtilen **rank** için aynı **sort\_weight** öğesini paylaşıyorsa fonksiyon NULL döndürür.

### **Söz Dizimi:**

```
FirstSortedValue([{SetExpression}] [DISTINCT] [TOTAL [<fld {,fld}>]] value,
sort_weight [, rank])
```
## **Dönüş verileri türü:** dual

# **Bağımsız Değişkenler:**

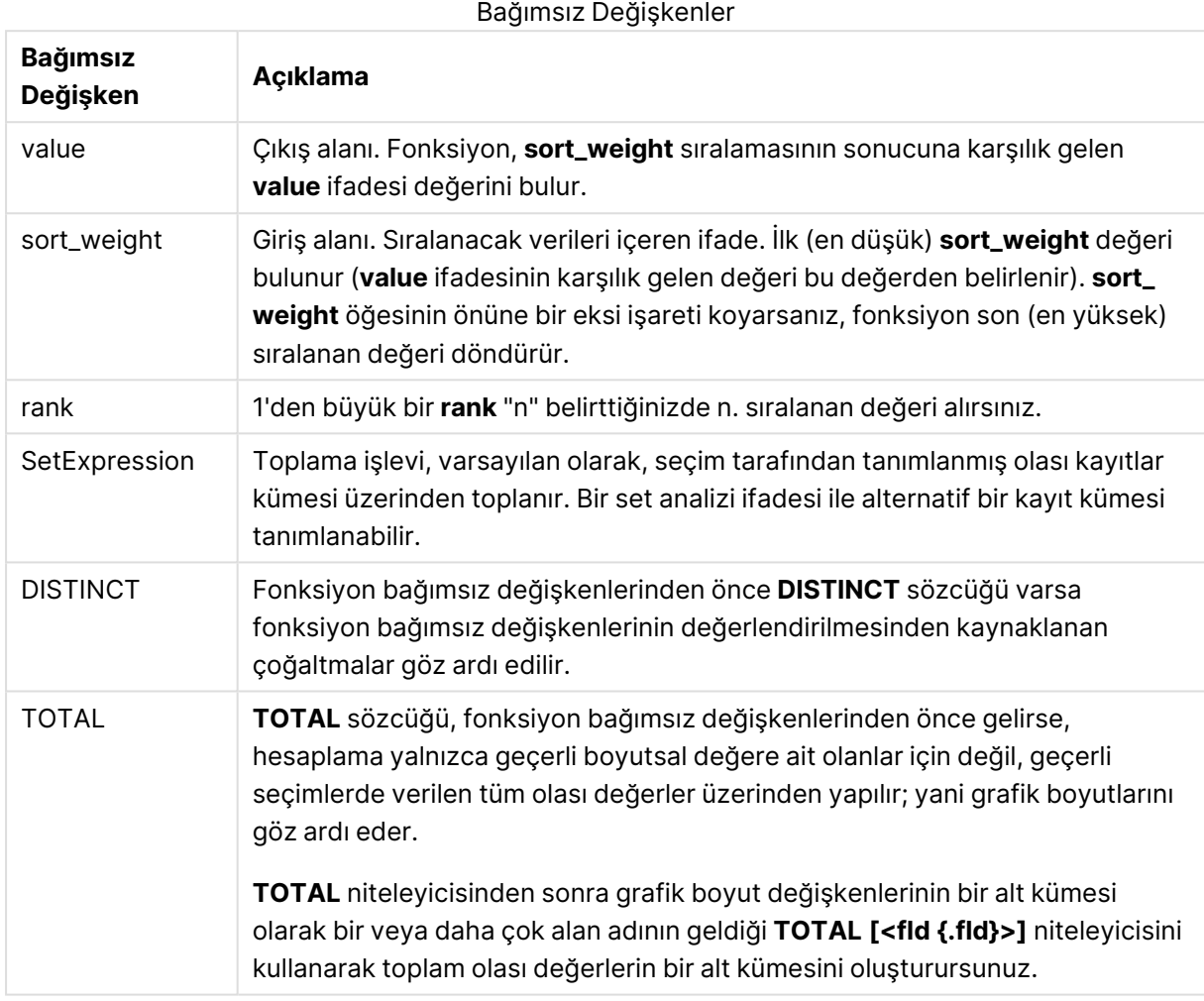

### **Örnekler ve sonuçlar:**

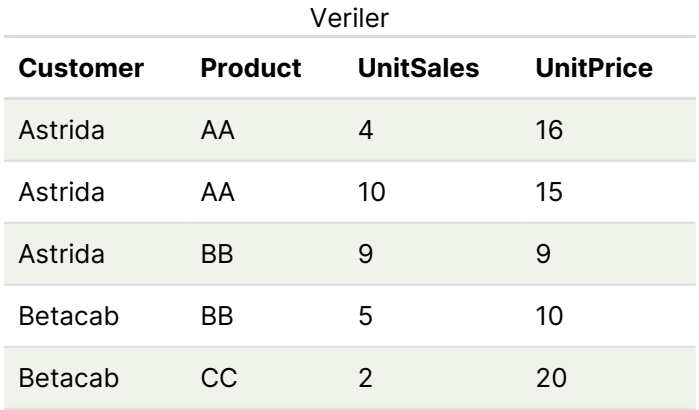

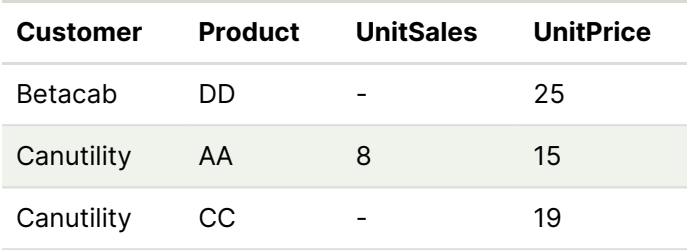

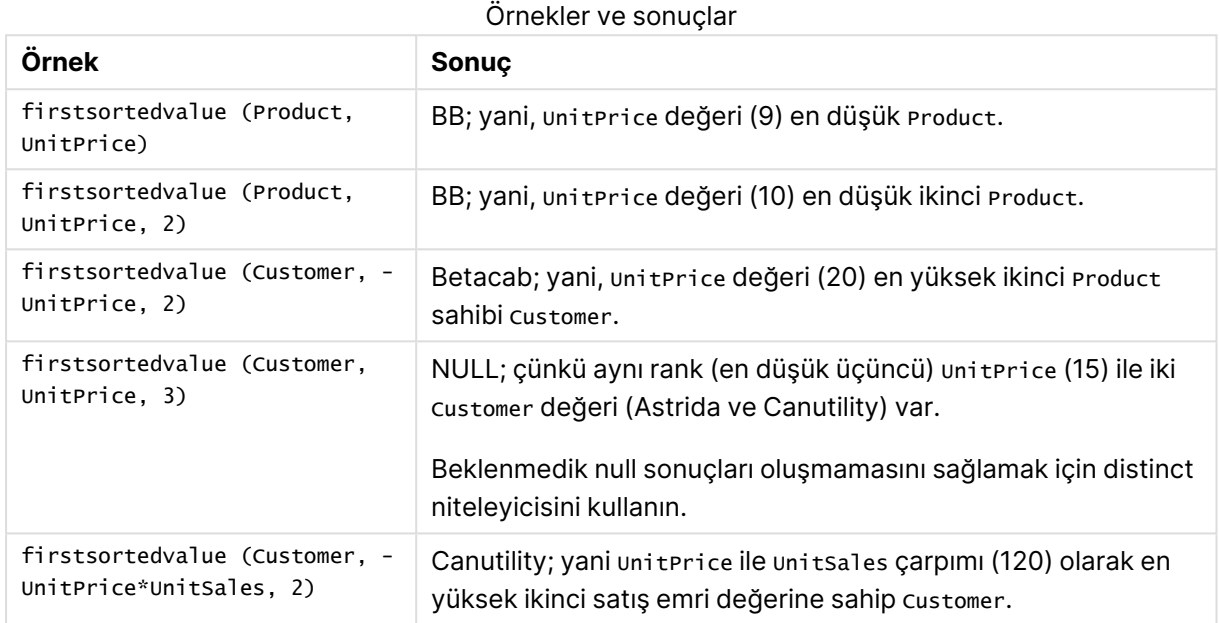

### Örneklerde kullanılan veriler:

```
ProductData:
LOAD * inline [
Customer|Product|UnitSales|UnitPrice
Astrida|AA|4|16
Astrida|AA|10|15
Astrida|BB|9|9
Betacab|BB|5|10
Betacab|CC|2|20
Betacab|DD||25
Canutility|AA|8|15
Canutility|CC||19
] (delimiter is '|');
```
## <span id="page-344-0"></span>Max

**Max()**, bir **group by** cümlesi ile tanımlandığı şekilde, ifadedeki toplanmış verilerin en yüksek sayısal değerini bulur. Bir **rank** n belirtilmesiyle n. en yüksek değer bulunabilir.

### **Söz Dizimi:**

**Max (** expr [, rank]**)**

### **Dönüş verileri türü:** sayısal

### **Bağımsız Değişkenler:**

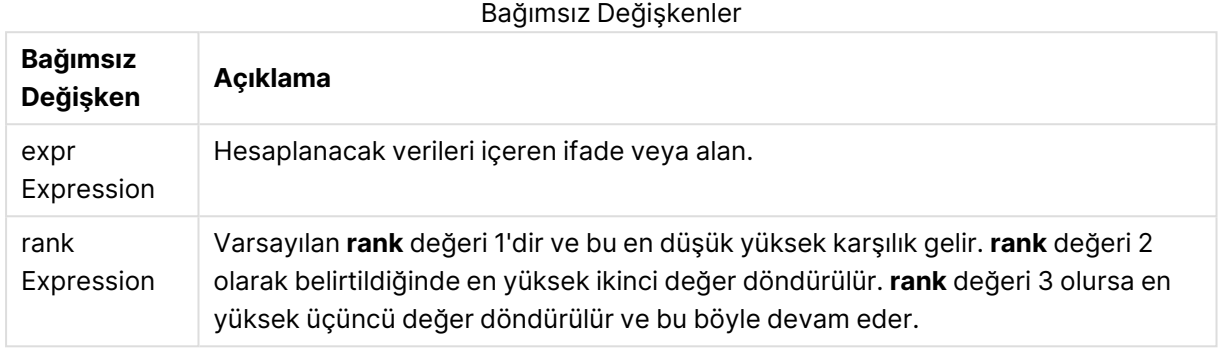

### **Örnekler ve sonuçlar:**

Örnek kodu uygulamanıza ekleyin ve çalıştırın. Sonra sonucu görmek için en azından sonuçlar sütununda listelenen alanları uygulamamızdaki bir sayfaya ekleyin.

Aşağıdaki sonuç sütunuyla aynı görünümü elde etmek için özellikler panelinde, Sıralama altında, Otomatik'ten Özel'e geçin ve sayısal ve alfabetik sıralamanın seçimini kaldırın.

### **Örnek:**

```
Temp:
LOAD * inline [
Customer|Product|OrderNumber|UnitSales|CustomerID
Astrida|AA|1|10|1
Astrida|AA|7|18|1
Astrida|BB|4|9|1
Astrida|CC|6|2|1
Betacab|AA|5|4|2
Betacab|BB|2|5|2
Betacab|DD
Canutility|DD|3|8
Canutility|CC
] (delimiter is '|');
```
Max: LOAD Customer, Max(UnitSales) as MyMax Resident Temp Group By Customer;

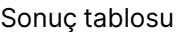

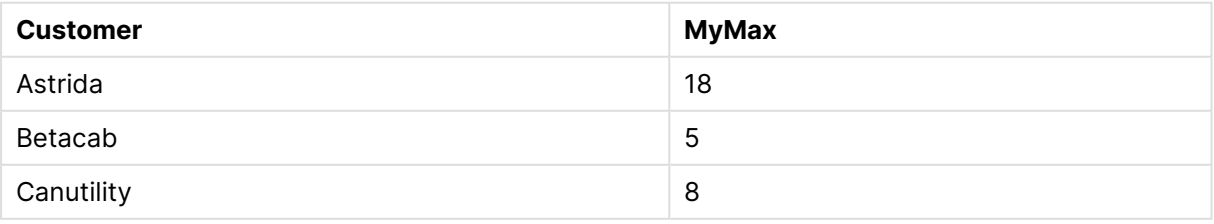

### **Örnek:**

Önceki örnekte olduğu gibi **Temp** tablosunun yüklendiği varsayılırsa:

LOAD Customer, Max(UnitSales,2) as MyMaxRank2 Resident Temp Group By Customer;

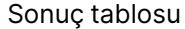

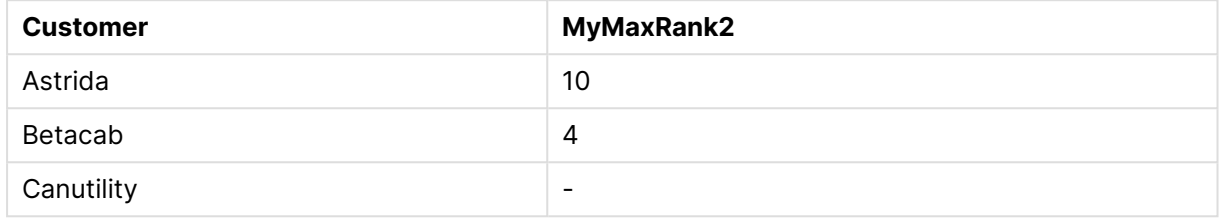

## Max - grafik fonksiyonu

**Max()**, toplanmış verilerin en yüksek değerini bulur. Bir **rank** n belirtilmesiyle n. en yüksek değer bulunabilir.

Ayrıca, **Max** fonksiyonu ile benzer işlevselliğe sahip **FirstSortedValue** ve **rangemax** fonksiyonlarına bakmak isteyebilirsiniz.

### **Söz Dizimi:**

```
Max([{SetExpression}] [TOTAL [<fld {,fld}>]] expr [,rank])
```
**Dönüş verileri türü:** sayısal

### **Bağımsız Değişkenler:**

# **Bağımsız Değişken Açıklama** expr Hesaplanacak verileri içeren ifade veya alan. rank Varsayılan **rank** değeri 1'dir ve bu en düşük yüksek karşılık gelir. **rank** değeri 2 olarak belirtildiğinde en yüksek ikinci değer döndürülür. **rank** değeri 3 olursa en yüksek üçüncü değer döndürülür ve bu böyle devam eder. SetExpression Toplama işlevi, varsayılan olarak, seçim tarafından tanımlanmış olası kayıtlar kümesi üzerinden toplanır. Bir set analizi ifadesi ile alternatif bir kayıt kümesi tanımlanabilir.

Bağımsız Değişkenler

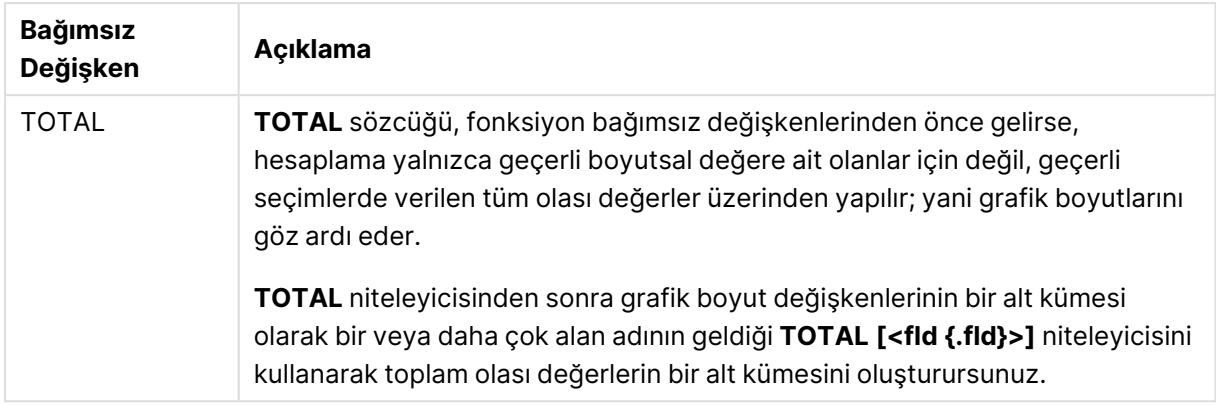

## **Örnekler ve sonuçlar:**

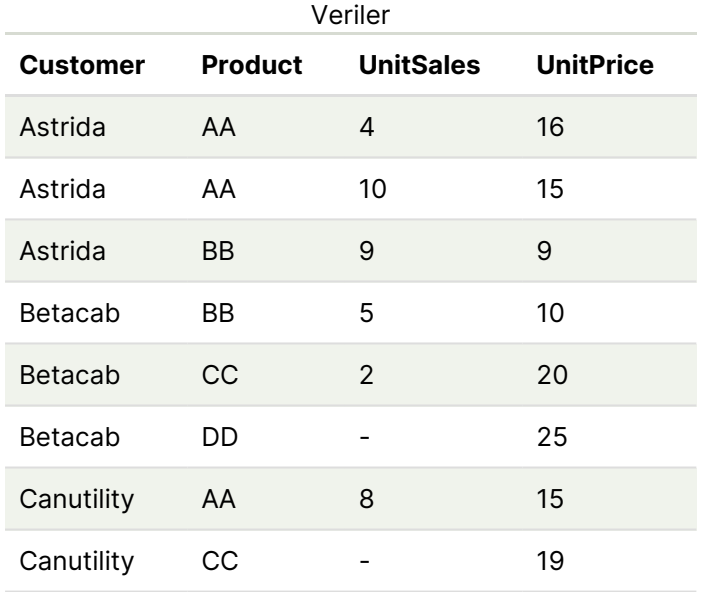

# Örnekler ve sonuçlar

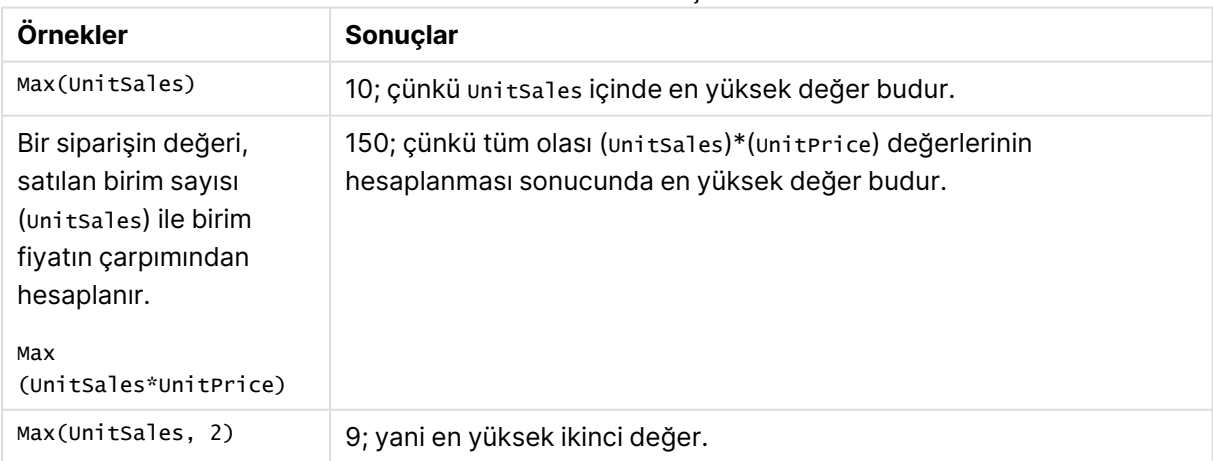

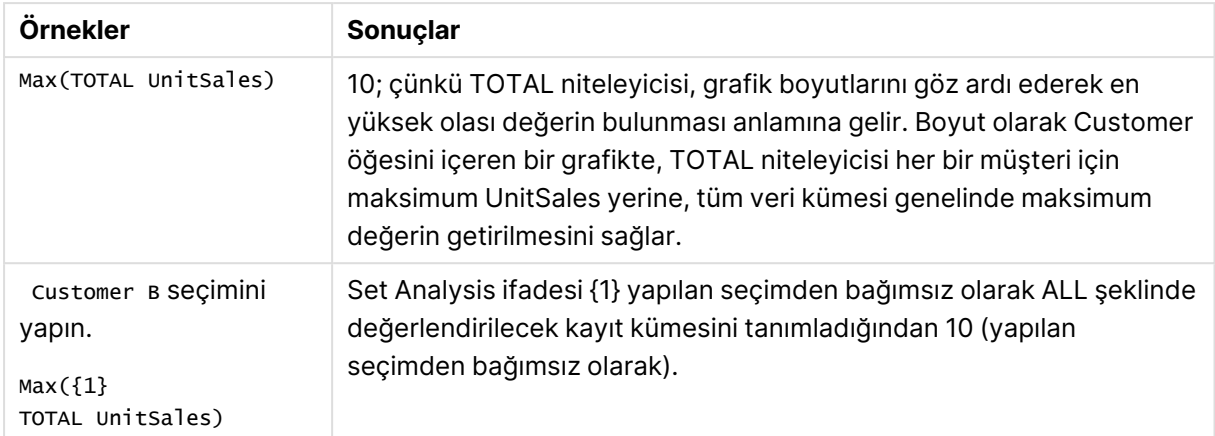

Örneklerde kullanılan veriler:

```
ProductData:
LOAD * inline [
Customer|Product|UnitSales|UnitPrice
Astrida|AA|4|16
Astrida|AA|10|15
Astrida|BB|9|9
Betacab|BB|5|10
Betacab|CC|2|20
Betacab|DD||25
Canutility|AA|8|15
Canutility|CC||19
] (delimiter is '|');
```
### **Ayrıca bkz.**

```
FirstSortedValue - grafik fonksiyonu (page 343)<br>
RangeMax (page 1364)
     RangeMax (page 1364)
```
## Min

**Min()**, bir **group by** cümlesi ile tanımlandığı şekilde, ifadedeki toplanmış verilerin en düşük sayısal değerini döndürür. Bir **rank** n belirtilmesiyle n. en düşük değer bulunabilir.

### **Söz Dizimi:**

```
Min ( expr [, rank])
```
### **Dönüş verileri türü:** sayısal

### **Bağımsız Değişkenler:**

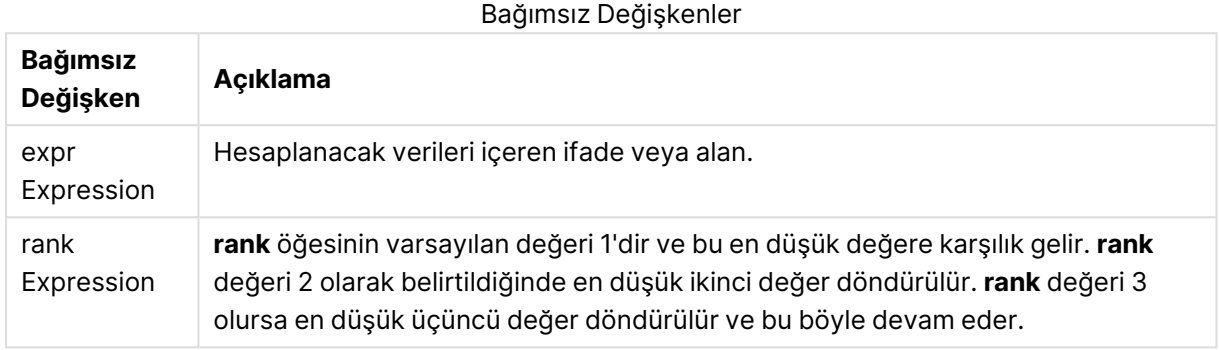

### **Örnekler ve sonuçlar:**

Örnek kodu uygulamanıza ekleyin ve çalıştırın. Sonra sonucu görmek için en azından sonuçlar sütununda listelenen alanları uygulamamızdaki bir sayfaya ekleyin.

Aşağıdaki sonuç sütunuyla aynı görünümü elde etmek için özellikler panelinde, Sıralama altında, Otomatik'ten Özel'e geçin ve sayısal ve alfabetik sıralamanın seçimini kaldırın.

### **Örnek:**

```
Temp:
LOAD * inline [
Customer|Product|OrderNumber|UnitSales|CustomerID
Astrida|AA|1|10|1
Astrida|AA|7|18|1
Astrida|BB|4|9|1
Astrida|CC|6|2|1
Betacab|AA|5|4|2
Betacab|BB|2|5|2
Betacab|DD
Canutility|DD|3|8
Canutility|CC
] (delimiter is '|');
Min:
LOAD Customer, Min(UnitSales) as MyMin Resident Temp Group By Customer;
```
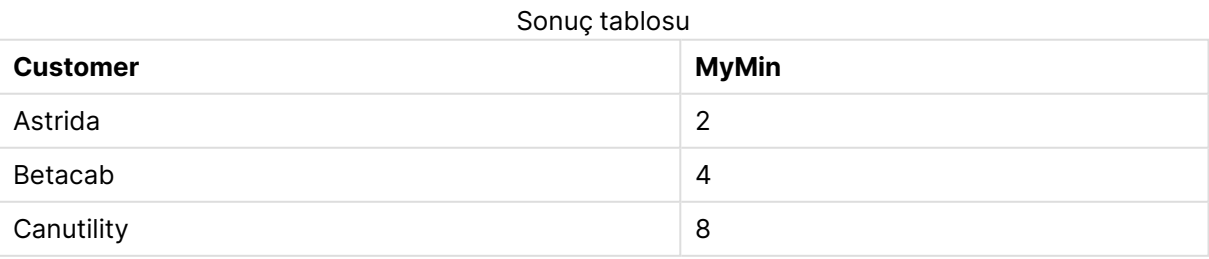

### **Örnek:**

Önceki örnekte olduğu gibi **Temp** tablosunun yüklendiği varsayılırsa:

LOAD Customer, Min(UnitSales,2) as MyMinRank2 Resident Temp Group By Customer;

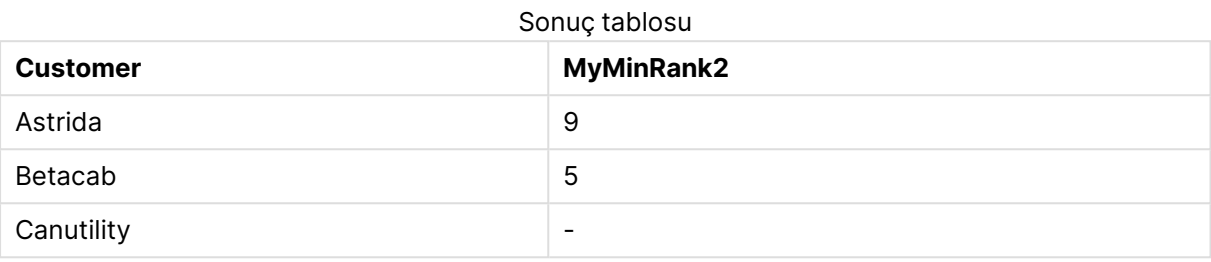

# <span id="page-350-0"></span>Min - grafik fonksiyonu

**Min()**, toplanmış verilerin en düşük değerini bulur. Bir **rank** n belirtilmesiyle n. en düşük değer bulunabilir.

Ayrıca, **Min** fonksiyonu ile benzer işlevselliğe sahip **FirstSortedValue** ve **rangemin** fonksiyonlarına bakmak isteyebilirsiniz.

### **Söz Dizimi:**

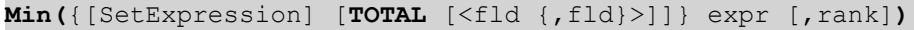

**Dönüş verileri türü:** sayısal

### **Bağımsız Değişkenler:**

### Bağımsız Değişkenler

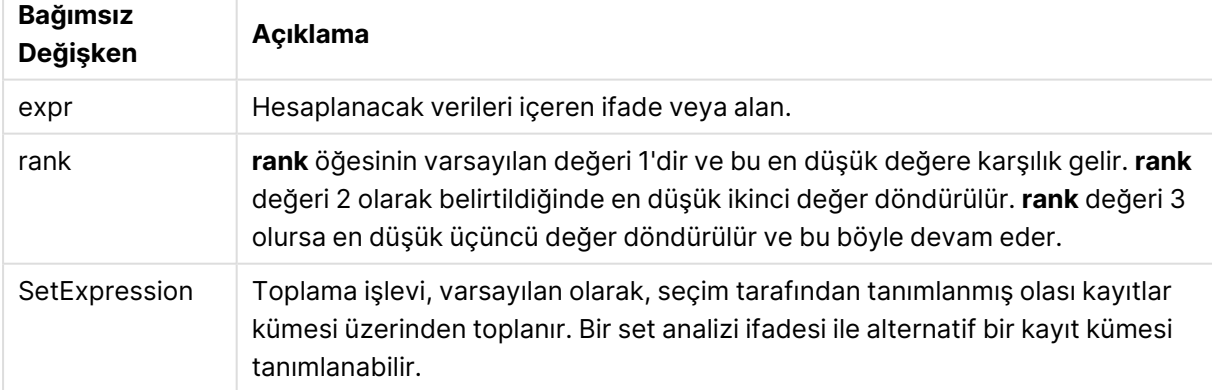

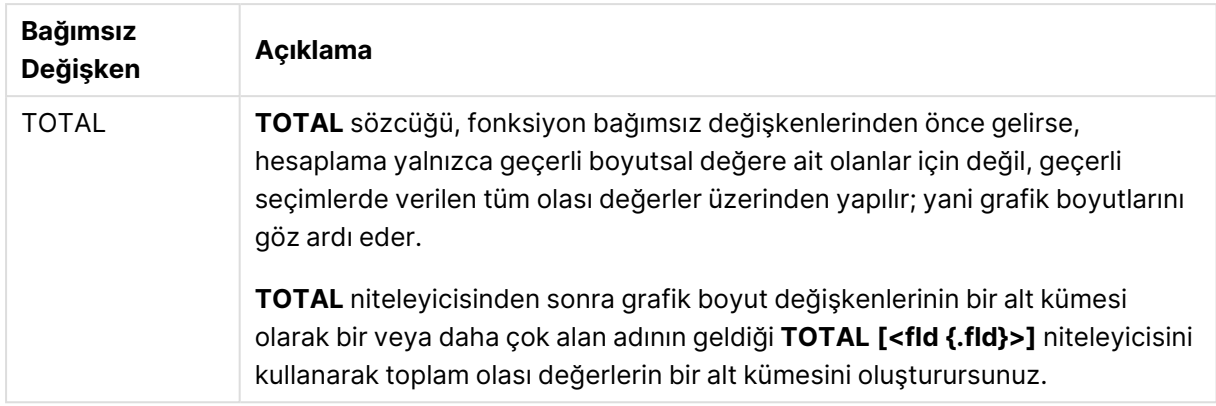

### **Örnekler ve sonuçlar:**

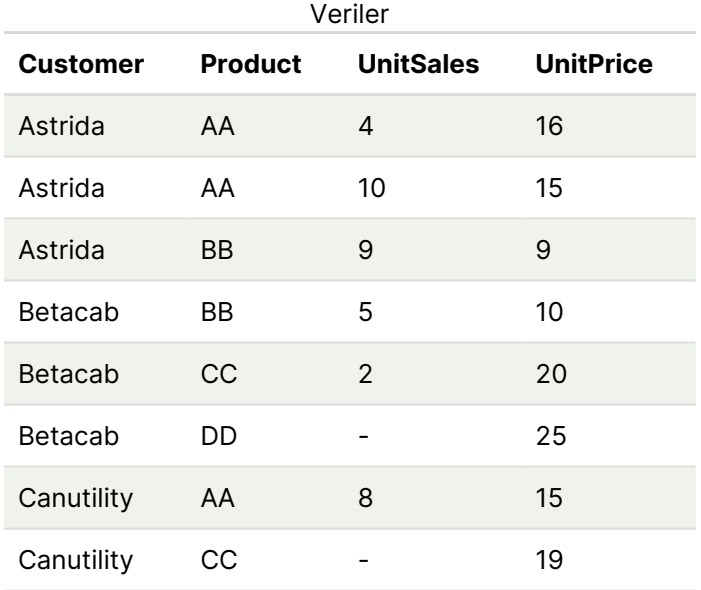

Min() fonksiyonu, ifadenin sağladığı değerler dizisinden NULL olmayan bir değer (varsa) döndürmelidir. Örneklerde, verilerde NULL değerler olduğundan, fonksiyon ifadeden ilk NULL olmayan değeri döndürür.

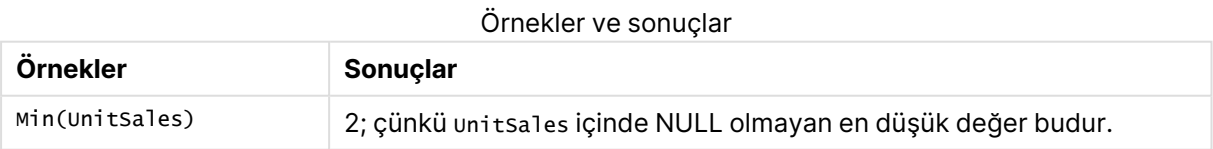

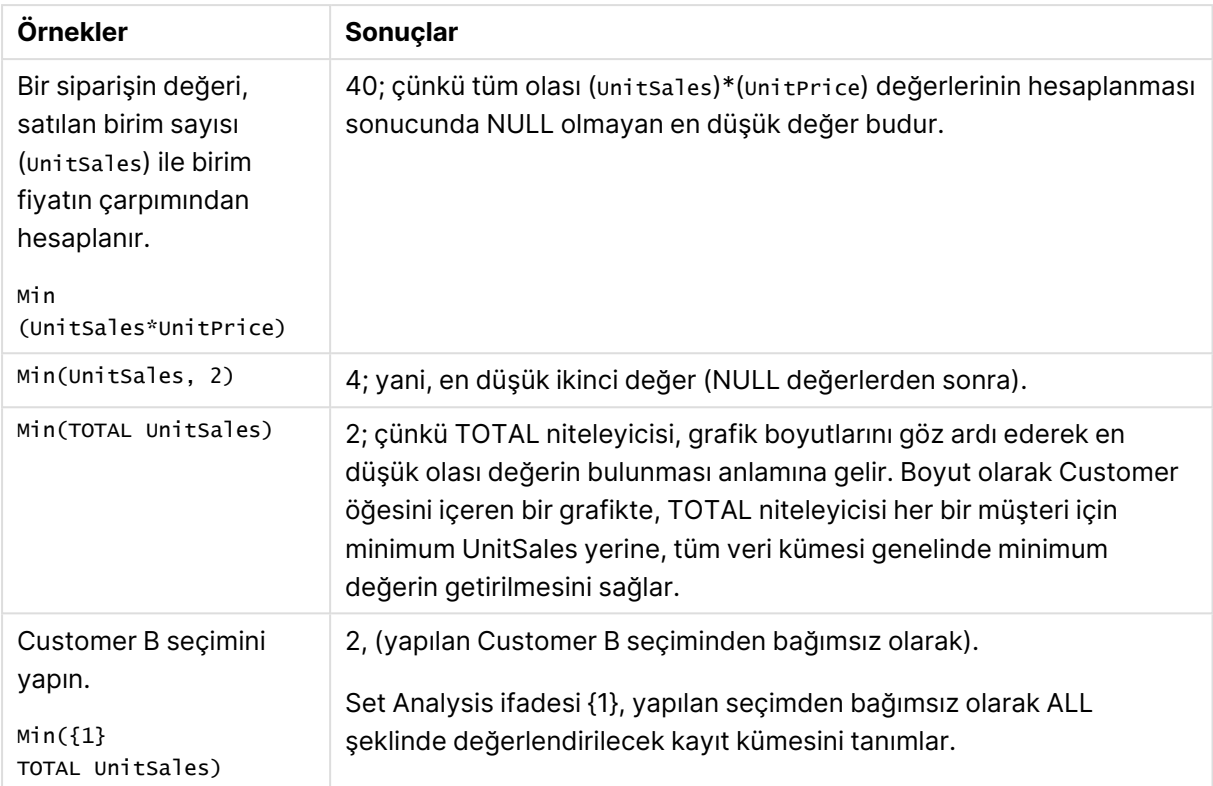

### Örneklerde kullanılan veriler:

```
ProductData:
LOAD * inline [
Customer|Product|UnitSales|UnitPrice
Astrida|AA|4|16
Astrida|AA|10|15
Astrida|BB|9|9
Betacab|BB|5|10
Betacab|CC|2|20
Betacab|DD||25
Canutility|AA|8|15
Canutility|CC||19
] (delimiter is '|');
```
### **Ayrıca bkz.**

<span id="page-352-0"></span>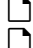

p [FirstSortedValue](#page-342-0) - grafik fonksiyonu (page 343) P [RangeMin](#page-1367-0) (page 1368)

## Mode

**Mode()**, bir **group by** cümlesi ile tanımlandığı şekilde, ifadedeki toplanmış verilerin en yaygın olarak geçen değerini (mod değeri) döndürür. **Mode()** fonksiyonu hem sayısal değerleri hem de metin değerlerini döndürebilir.

### **Söz Dizimi:**

**Mode (** expr**)**

### **Dönüş verileri türü:** dual

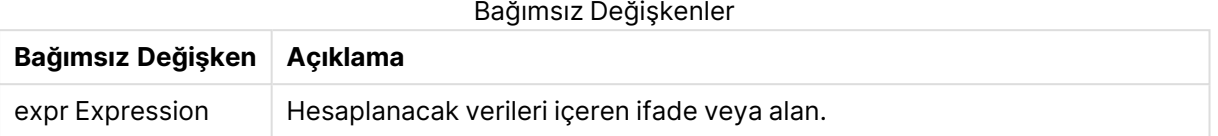

### **Sınırlamalar:**

Birden fazla değer eşit şekilde yaygın olarak mevcutsa NULL döndürülür.

### **Örnekler ve sonuçlar:**

Örnek kodu uygulamanıza ekleyin ve çalıştırın. Sonra sonucu görmek için en azından sonuçlar sütununda listelenen alanları uygulamamızdaki bir sayfaya ekleyin.

Aşağıdaki sonuç sütunuyla aynı görünümü elde etmek için özellikler panelinde, Sıralama altında, Otomatik'ten Özel'e geçin ve sayısal ve alfabetik sıralamanın seçimini kaldırın.

Kod örnekleri

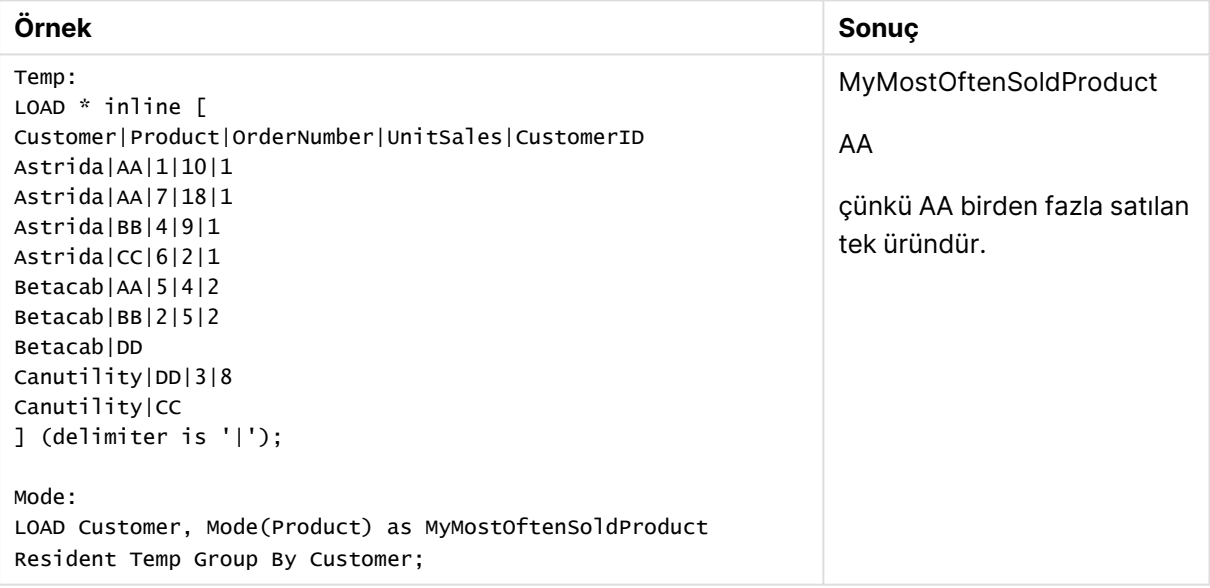

## <span id="page-353-0"></span>Mode - grafik fonksiyonu

**Mode()**, toplanmış verilerde en yaygın olarak geçen değeri (mod değeri) bulur. **Mode()** fonksiyonu hem metin değerlerini hem de sayısal değerleri işleyebilir.

### **Söz Dizimi:**

**Mode(**{[SetExpression] [**TOTAL** [<fld {,fld}>]]} expr**)**

## **Dönüş verileri türü:** dual

# **Bağımsız Değişkenler:**

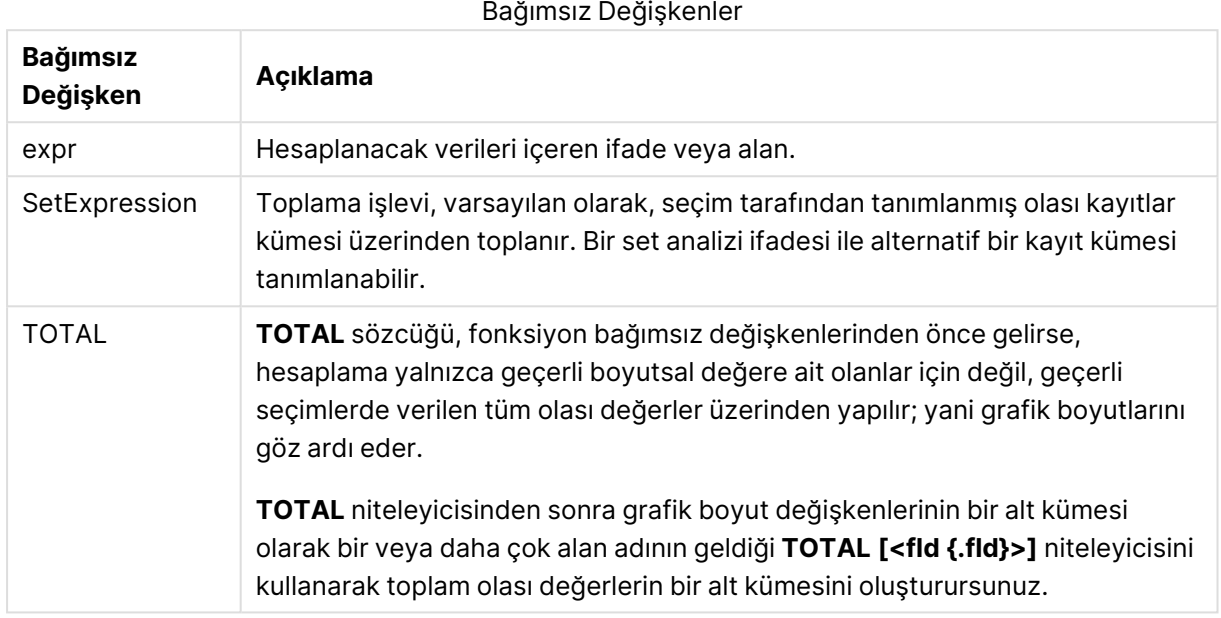

# **Örnekler ve sonuçlar:**

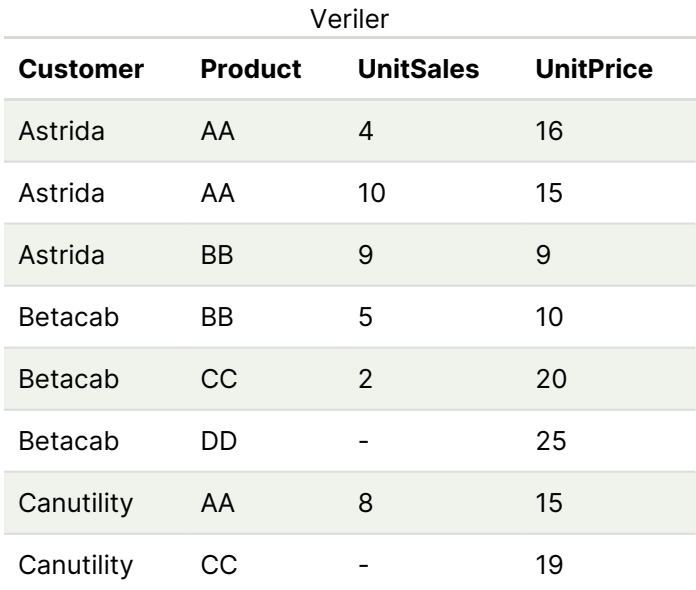

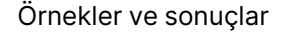

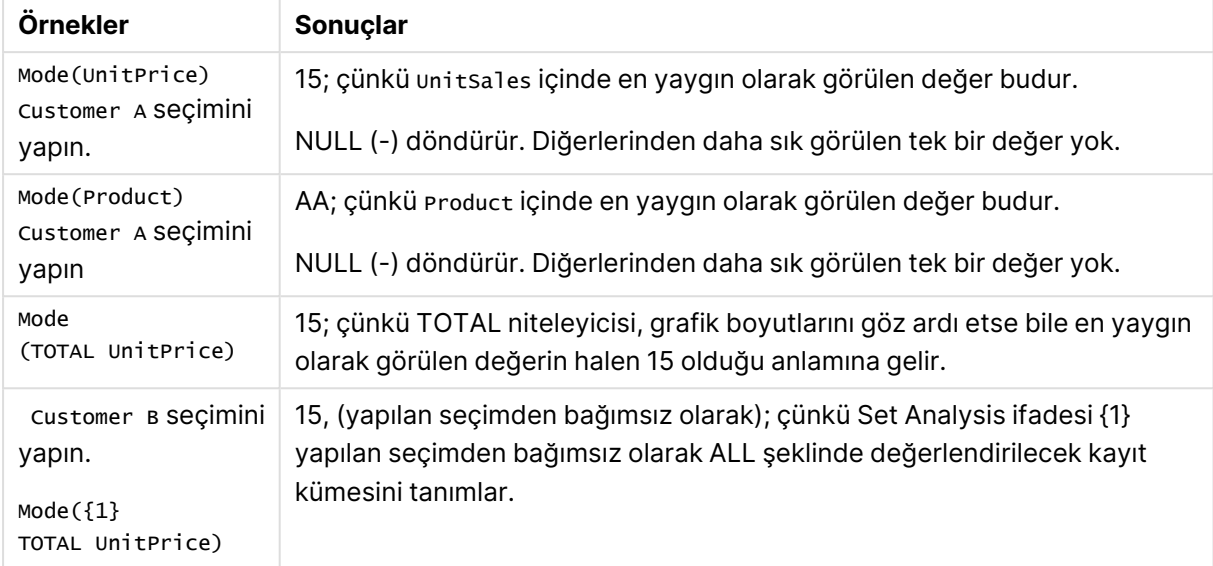

### Örneklerde kullanılan veriler:

```
ProductData:
LOAD * inline [
Customer|Product|UnitSales|UnitPrice
Astrida|AA|4|16
Astrida|AA|10|15
Astrida|BB|9|9
Betacab|BB|5|10
Betacab|CC|2|20
Betacab|DD||25
Canutility|AA|8|15
Canutility|CC||19
] (delimiter is '|');
```
### **Ayrıca bkz.**

- 
- $\bigcap$  Avg grafik [fonksiyonu](#page-415-0) (page 416)
- <span id="page-355-0"></span> $\Box$  Median - grafik [fonksiyonu](#page-455-0) (page 456)

### Only

**Only()**, toplanmış verilerde yalnızca bir olası sonuç varsa bir değer döndürür. Kayıt bir değer içeriyorsa bu değer döndürülür, aksi halde NULL döndürülür. Birden fazla kayıt üzerinde değerlendirme yapmak için **group by** cümlesini kullanın. **Only()** fonksiyonu sayısal değerleri ve metin değerlerini döndürebilir.

### **Söz Dizimi:**

**Only (** expr **)**

### **Dönüş verileri türü:** dual

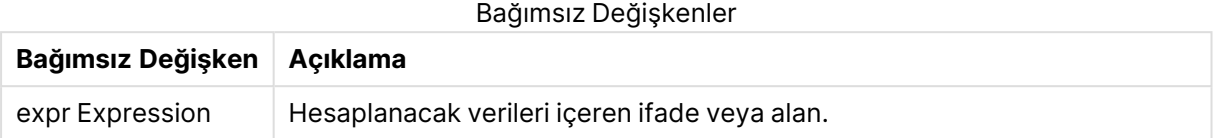

### **Örnekler ve sonuçlar:**

Örnek kodu uygulamanıza ekleyin ve çalıştırın. Sonra sonucu görmek için en azından sonuçlar sütununda listelenen alanları uygulamamızdaki bir sayfaya ekleyin.

Aşağıdaki sonuç sütunuyla aynı görünümü elde etmek için özellikler panelinde, Sıralama altında, Otomatik'ten Özel'e geçin ve sayısal ve alfabetik sıralamanın seçimini kaldırın.

```
Temp:
LOAD * inline [
Customer|Product|OrderNumber|UnitSales|CustomerID
Astrida|AA|1|10|1
Astrida|AA|7|18|1
Astrida|BB|4|9|1
Astrida|CC|6|2|1
Betacab|AA|5|4|2
Betacab|BB|2|5|2
Betacab|DD
Canutility|DD|3|8
Canutility|CC
] (delimiter is '|');
Only:
```
LOAD Customer, Only(CustomerID) as MyUniqIDCheck Resident Temp Group By Customer;

### Sonuç tablosu

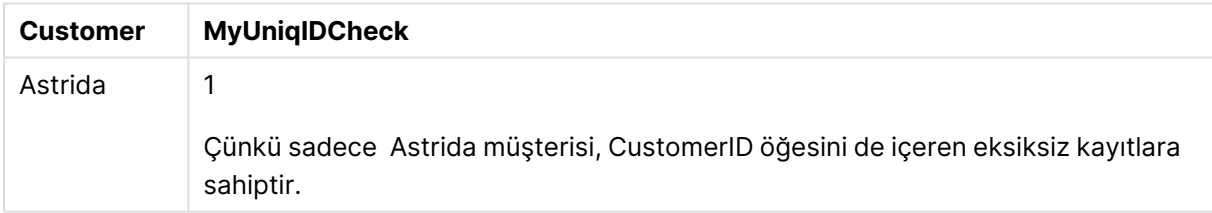

## <span id="page-356-0"></span>Only - grafik fonksiyonu

**Only()**, toplanmış verilerde yalnızca bir olası sonuç varsa bir değer döndürür. Örneğin, birim fiyatın =9 olduğu tek bir ürün arandığında, birden fazla ürünün birim fiyatı 9 ise NULL döndürülür.

### **Söz Dizimi:**

```
Only([{SetExpression}] [TOTAL [<fld {,fld}>]] expr)
```
## **Dönüş verileri türü:** dual

### **Bağımsız Değişkenler:**

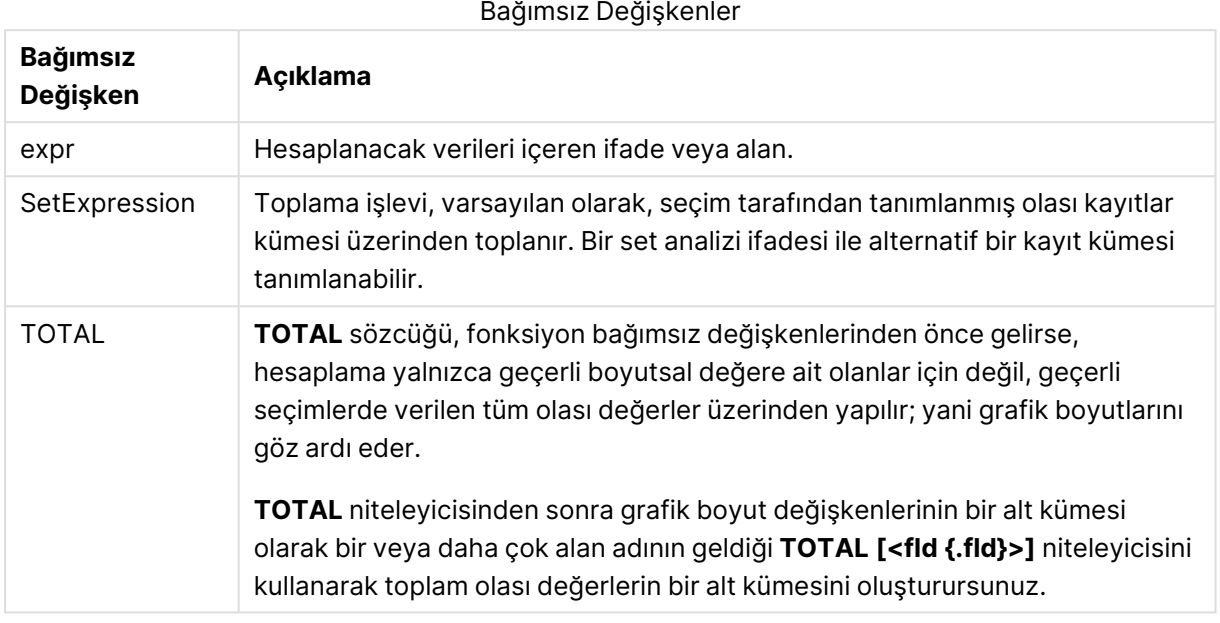

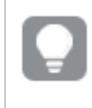

Örnek verilerde birden fazla olası değer varsa, NULL sonucu istediğiniz durumlarda Only () fonksiyonunu kullanın.

### **Örnekler ve sonuçlar:**

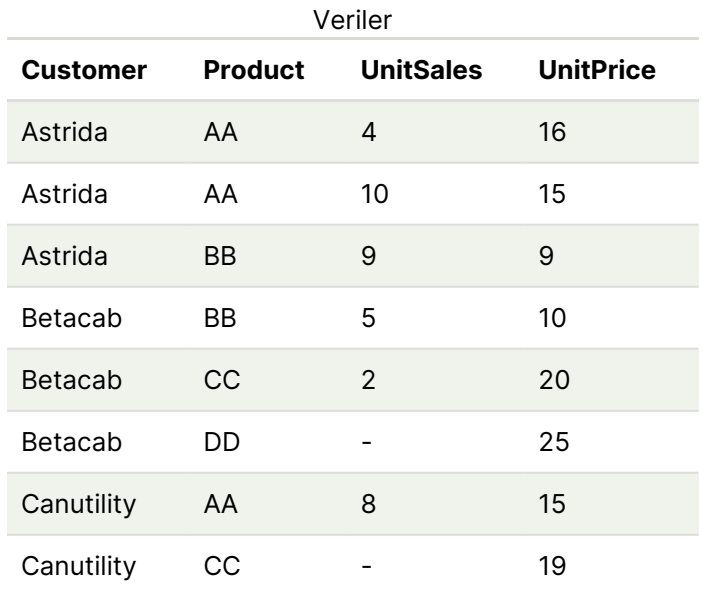

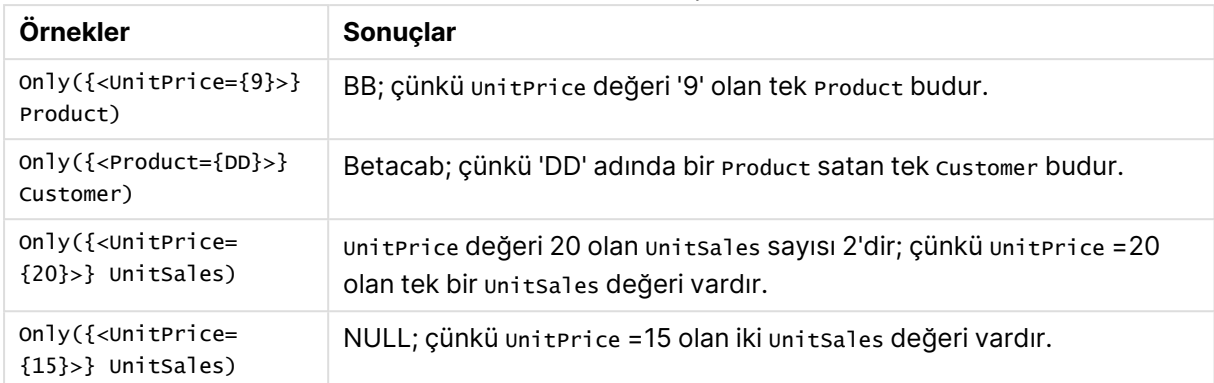

### Örnekler ve sonuçlar

Örneklerde kullanılan veriler:

```
ProductData:
LOAD * inline [
Customer|Product|UnitSales|UnitPrice
Astrida|AA|4|16
Astrida|AA|10|15
Astrida|BB|9|9
Betacab|BB|5|10
Betacab|CC|2|20
Betacab|DD||25
Canutility|AA|8|15
Canutility|CC||19
] (delimiter is '|');
```
## <span id="page-358-0"></span>Sum

**Sum()**, bir **group by** cümlesi ile tanımlandığı şekilde, ifadedeki toplanmış değerlerin toplamını döndürür.

### **Söz Dizimi:**

**sum (** [ **distinct**] expr**)**

### **Dönüş verileri türü:** sayısal

### **Bağımsız Değişkenler:**

### Bağımsız Değişkenler

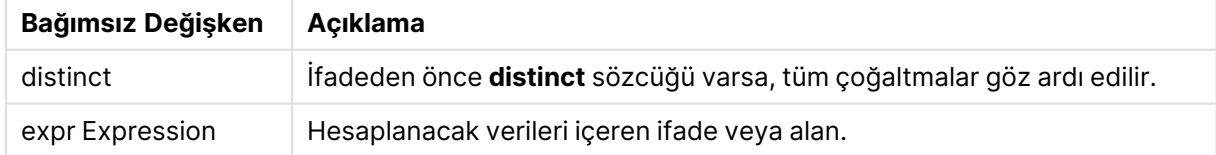

### **Örnekler ve sonuçlar:**

Örnek kodu uygulamanıza ekleyin ve çalıştırın. Sonra sonucu görmek için en azından sonuçlar sütununda listelenen alanları uygulamamızdaki bir sayfaya ekleyin.

Aşağıdaki sonuç sütunuyla aynı görünümü elde etmek için özellikler panelinde, Sıralama altında, Otomatik'ten Özel'e geçin ve sayısal ve alfabetik sıralamanın seçimini kaldırın.

```
Temp:
LOAD * inline [
Customer|Product|OrderNumber|UnitSales|CustomerID
Astrida|AA|1|10|1
Astrida|AA|7|18|1
Astrida|BB|4|9|1
Astrida|CC|6|2|1
Betacab|AA|5|4|2
Betacab|BB|2|5|2
Betacab|DD
Canutility|DD|3|8
Canutility|CC
] (delimiter is '|');
Sum:
LOAD Customer, Sum(UnitSales) as MySum Resident Temp Group By Customer;
```
### Sonuç tablosu

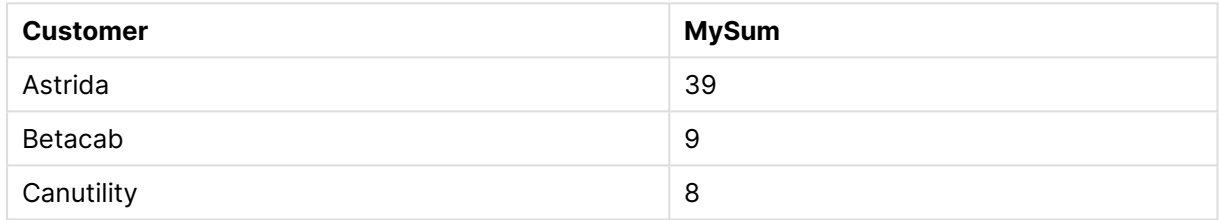

## <span id="page-359-0"></span>Sum - grafik fonksiyonu

**Sum()**, toplanmış veriler genelinde ifadenin veya alanın verdiği değerlerin toplamını hesaplar.

#### **Söz Dizimi:**

**Sum(**[{SetExpression}] [DISTINCT] [TOTAL [<fld {,fld}>]] expr]**)**

**Dönüş verileri türü:** sayısal

### **Bağımsız Değişkenler:**

#### Bağımsız Değişkenler

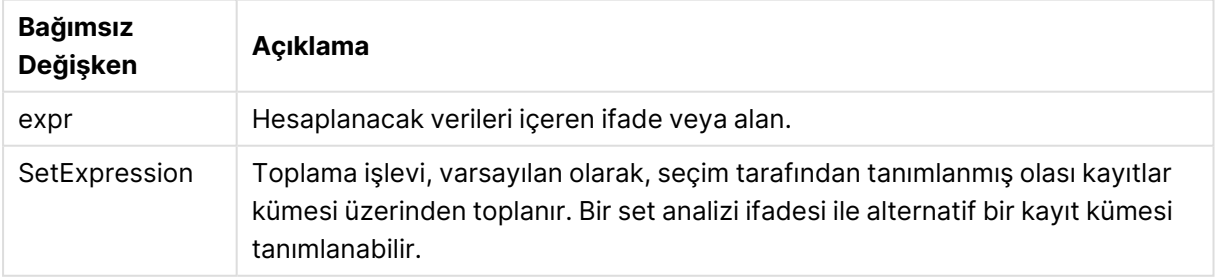
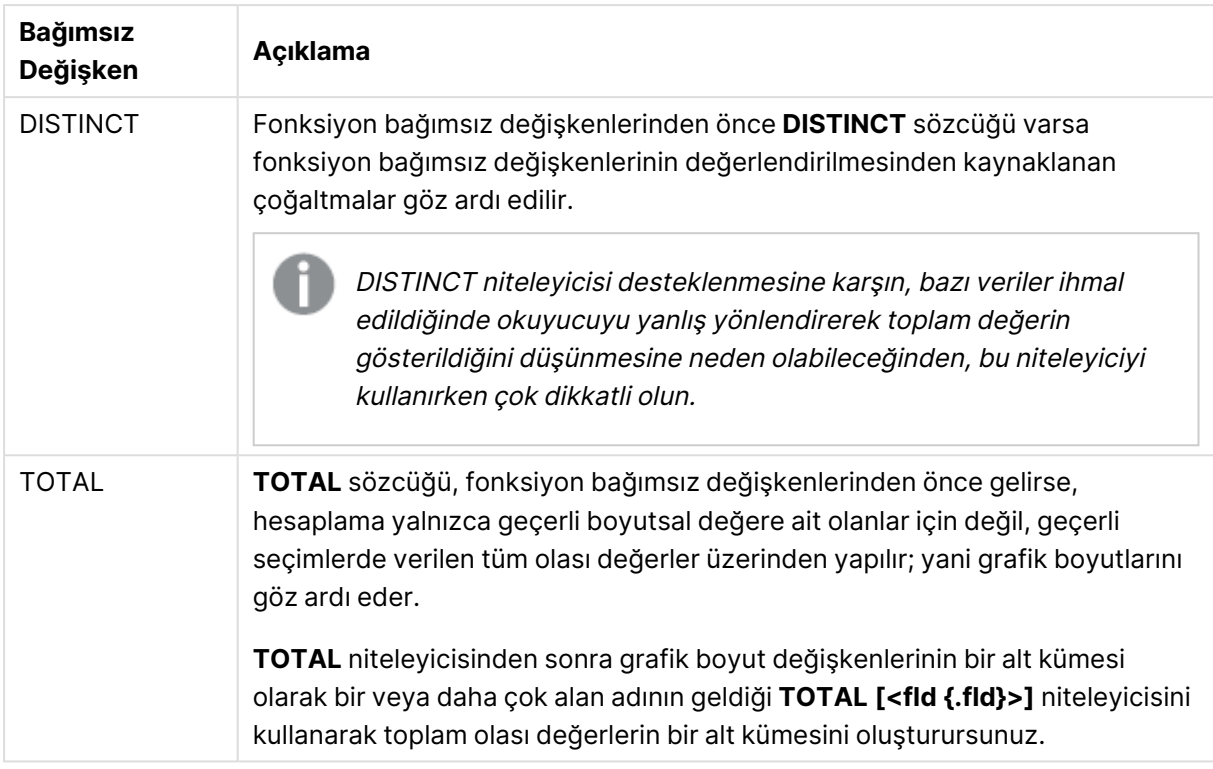

# **Örnekler ve sonuçlar:**

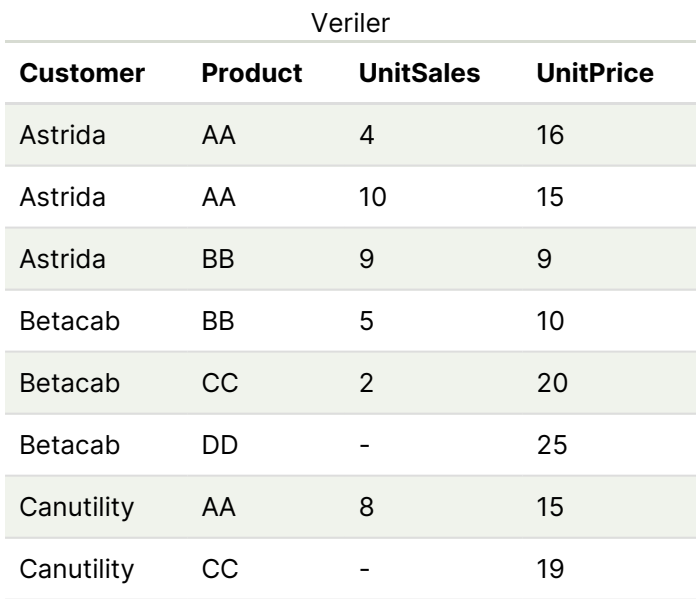

# Örnekler ve sonuçlar

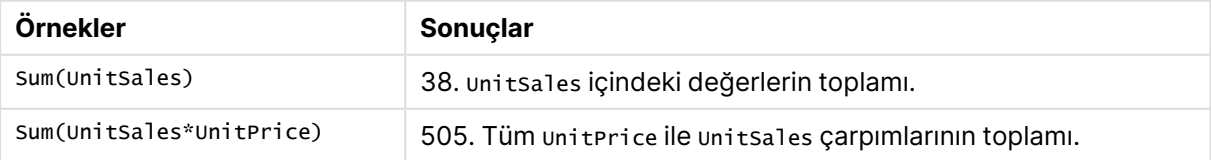

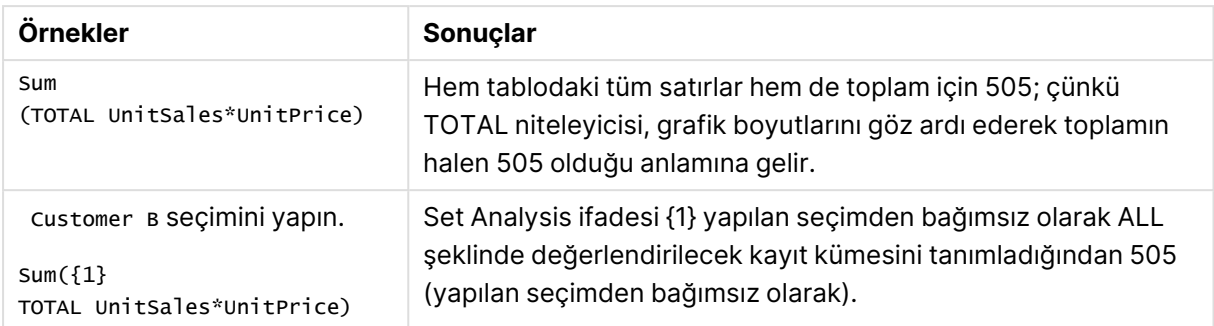

## Örneklerde kullanılan veriler:

ProductData: LOAD \* inline [ Customer|Product|UnitSales|UnitPrice Astrida|AA|4|16 Astrida|AA|10|15 Astrida|BB|9|9 Betacab|BB|5|10 Betacab|CC|2|20 Betacab|DD||25 Canutility|AA|8|15 Canutility|CC||19 ] (delimiter is '|');

# Sayaç toplama işlevleri

Sayaç toplama işlevleri, veri kod dosyasında bir dizi kayıt üzerinde veya grafik boyutunda bir dizi değer üzerinde bir ifadenin çeşitli türlerde sayımlarını döndürür.

Genel bakıştan sonra her bir fonksiyon daha ayrıntılı olarak açıklanmaktadır. Ayrıca, söz diziminde fonksiyon adına tıklayarak ilgili fonksiyonun ayrıntılarına hemen erişebilirsiniz.

# Veri kod dosyasında sayaç toplama işlevleri

# **Count**

**Count()**, bir **group by** cümlesi ile tanımlandığı şekilde, ifadedeki toplanmış değerlerin sayısını döndürür.

**[Count](#page-362-0) (**[**distinct** ] expression | \* **)**

#### **MissingCount**

**MissingCount()**, bir **group by** cümlesi ile tanımlandığı şekilde, ifadedeki toplanmış eksik değerlerin sayısını döndürür.

```
MissingCount ([ distinct ] expression)
```
#### **NullCount**

**NullCount()**, bir **group by** cümlesi ile tanımlandığı şekilde, ifadedeki toplanmış NULL değerlerin sayısını döndürür.

```
NullCount ([ distinct ] expression)
```
## **NumericCount**

**NumericCount()**, bir **group by** cümlesi ile tanımlandığı şekilde, ifadede bulunan sayısal değerlerin sayısını döndürür.

**[NumericCount](#page-371-0) (**[ **distinct** ] expression**)**

## **TextCount**

**TextCount()**, bir **group by** cümlesi ile tanımlandığı şekilde, ifadedeki toplanmış sayısal olmayan alan değerlerinin sayısını döndürür.

**[TextCount](#page-375-0) (**[ **distinct** ] expression**)**

# Grafik ifadelerinde sayaç toplama işlevleri

Aşağıdaki sayaç toplama işlevleri grafiklerde kullanılabilir.

Count

**Count()**, her bir grafik boyutunda değerlerin (metin ve sayısal) sayısını toplamak için kullanılır.

```
Count - grafik fonksiyonu({[SetExpression] [DISTINCT] [TOTAL [<fld {,fld}>]]}
expr)
```
MissingCount

**MissingCount()**, her bir grafik boyutunda eksik değerlerin sayısını toplamak için kullanılır. Eksik değerlerin tümü sayısal olmayan değerlerdir.

```
MissingCount - grafik fonksiyonu({[SetExpression] [DISTINCT] [TOTAL [<fld
{,fld}>]] expr)
```
**NullCount** 

**NullCount()**, her bir grafik boyutunda NULL değerlerin sayısını toplamak için kullanılır.

```
NullCount - grafik fonksiyonu({[SetExpression][DISTINCT] [TOTAL [<fld
{,fld}>]]} expr)
```
**NumericCount** 

**NumericCount()**, her bir grafik boyutunda sayısal değerlerin sayısını toplar.

```
NumericCount - grafik fonksiyonu({[SetExpression] [DISTINCT] [TOTAL [<fld
{,fld}>]]} expr)
```
**TextCount** 

**TextCount()**, her bir grafik boyutunda sayısal olmayan alan değerlerinin sayısını toplamak için kullanılır.

```
TextCount - grafik fonksiyonu({[SetExpression] [DISTINCT] [TOTAL [<fld
{,fld}>]]} expr)
```
Count

**Count()**, bir **group by** cümlesi ile tanımlandığı şekilde, ifadedeki toplanmış değerlerin sayısını döndürür.

#### **Söz Dizimi:**

**Count(** [**distinct** ] expr**)**

#### **Dönüş verileri türü:** tamsayı

# **Bağımsız Değişkenler:**

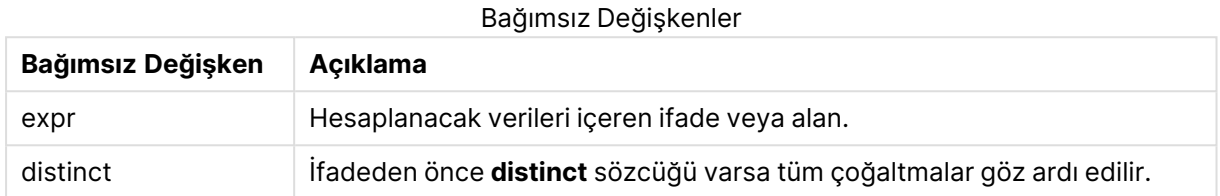

## **Örnekler ve sonuçlar:**

Örnek kodu uygulamanıza ekleyin ve çalıştırın. Sonra sonucu görmek için en azından sonuçlar sütununda listelenen alanları uygulamamızdaki bir sayfaya ekleyin.

Aşağıdaki sonuç sütunuyla aynı görünümü elde etmek için özellikler panelinde, Sıralama altında, Otomatik'ten Özel'e geçin ve sayısal ve alfabetik sıralamanın seçimini kaldırın.

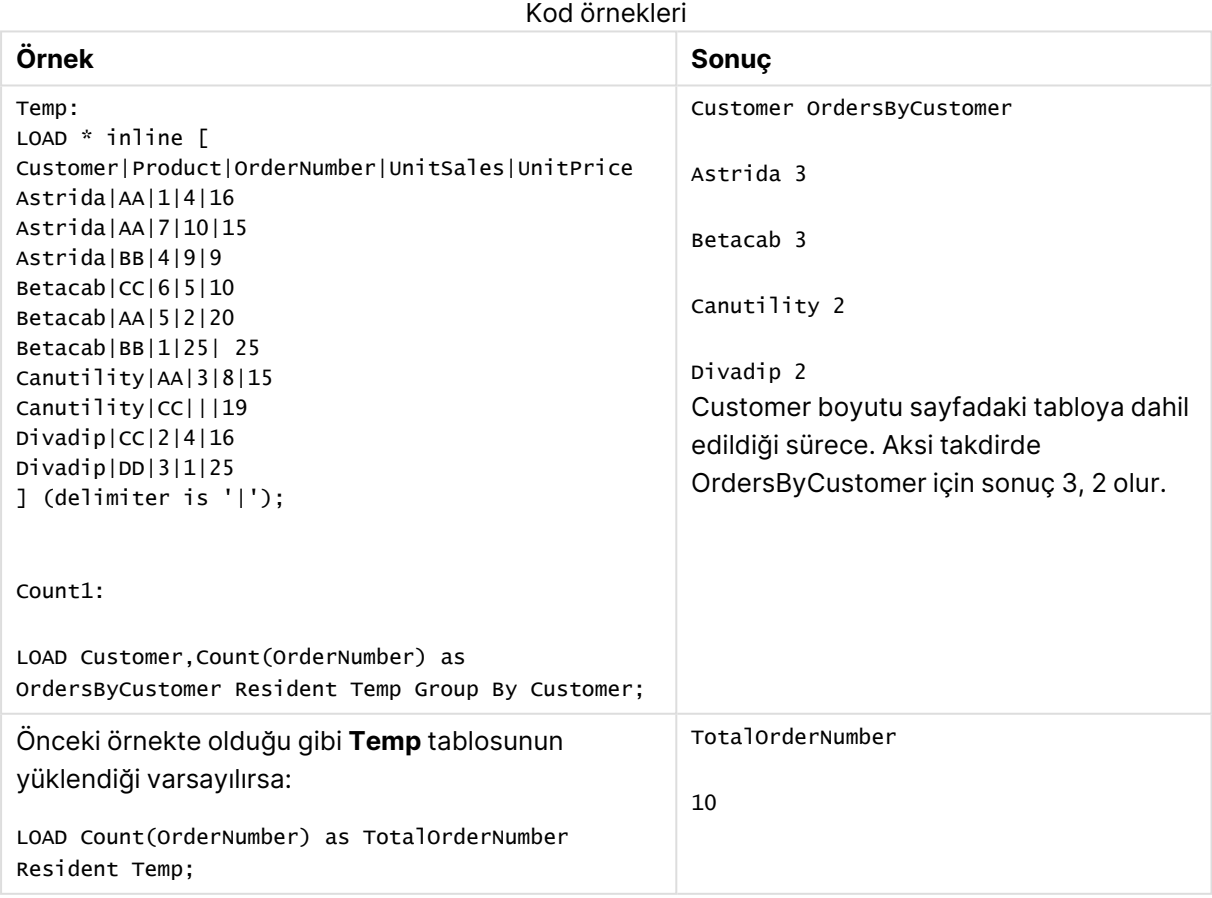

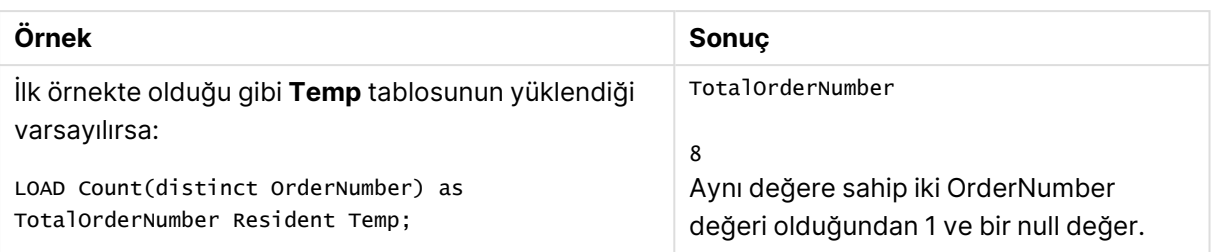

# <span id="page-364-0"></span>Count - grafik fonksiyonu

**Count()**, her bir grafik boyutunda değerlerin (metin ve sayısal) sayısını toplamak için kullanılır.

#### **Söz Dizimi:**

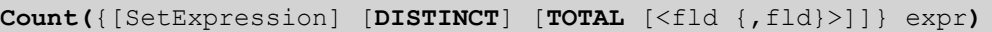

## **Dönüş verileri türü:** tamsayı

# **Bağımsız Değişkenler:**

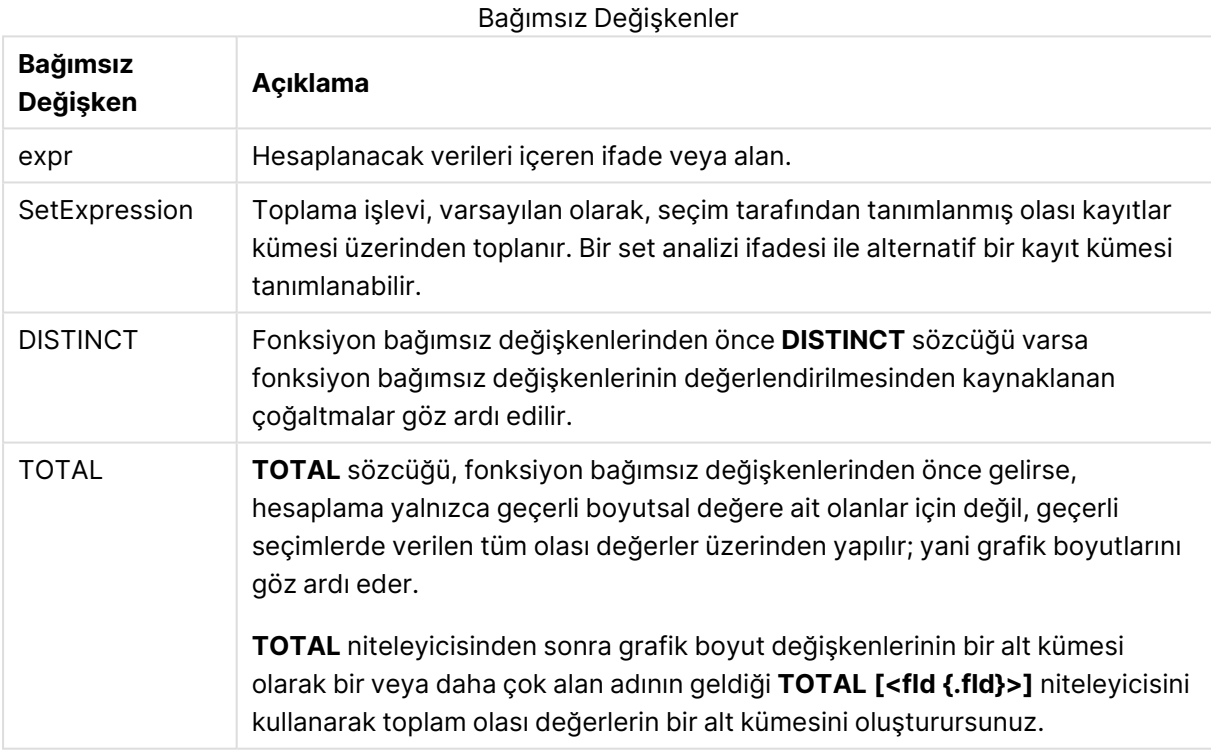

## **Örnekler ve sonuçlar:**

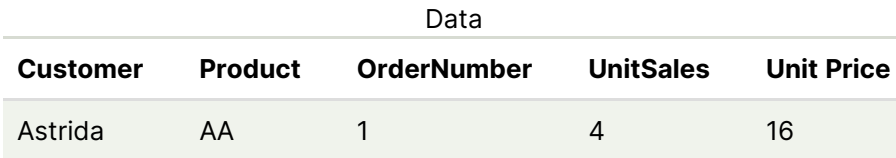

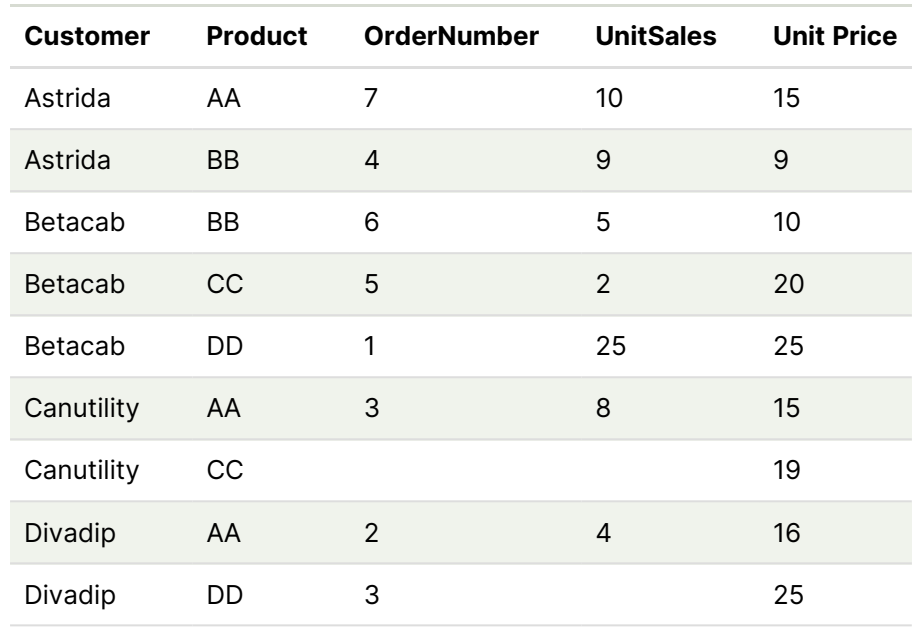

Aşağıdaki örneklerde, belirtilen durumlar dışında tüm müşterilerin seçildiği varsayılmaktadır.

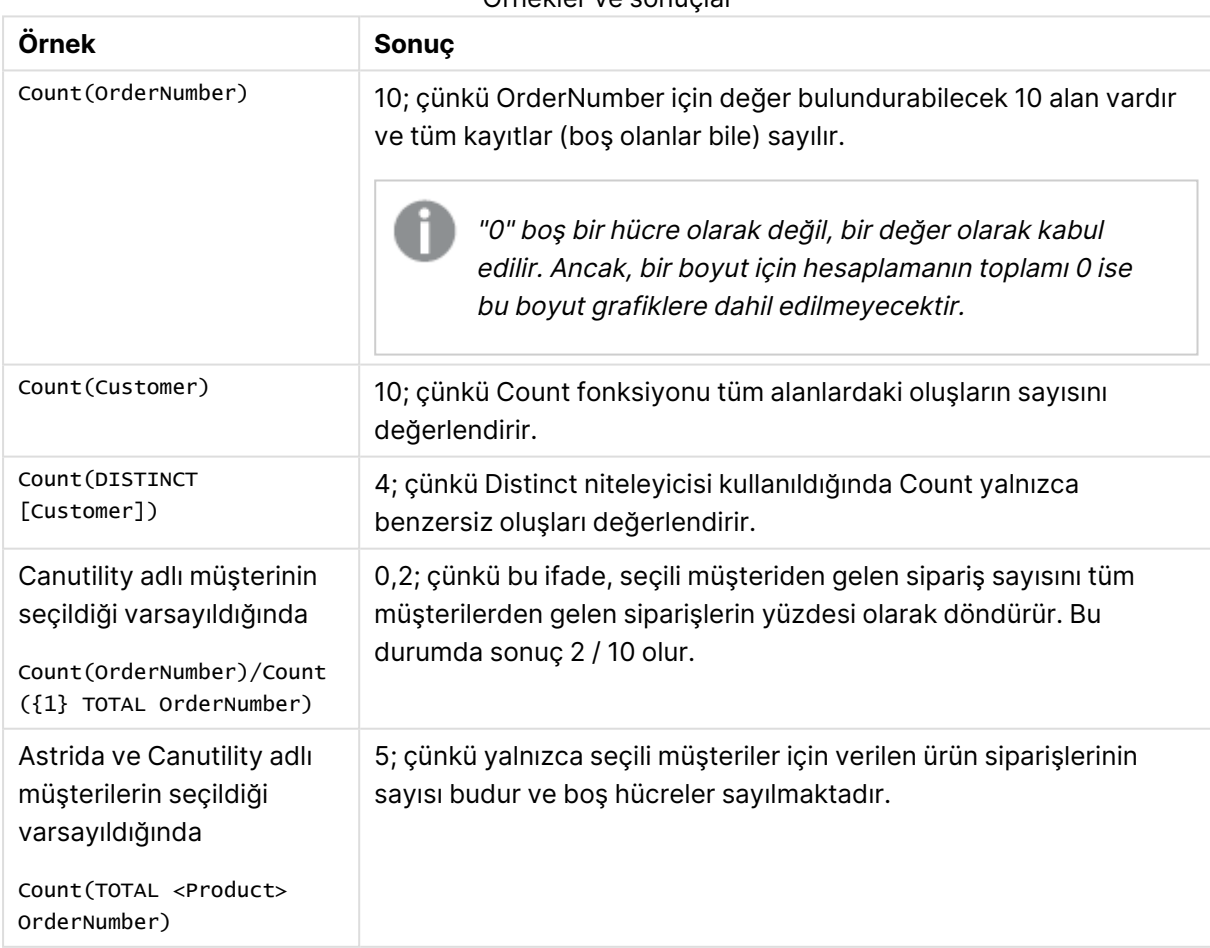

Örnekler ve sonuçlar

Örneklerde kullanılan veriler:

Temp: LOAD \* inline [ Customer|Product|OrderNumber|UnitSales|UnitPrice Astrida|AA|1|4|16 Astrida|AA|7|10|15 Astrida|BB|4|9|9 Betacab|CC|6|5|10 Betacab|AA|5|2|20 Betacab|BB|1|25| 25 Canutility|AA|3|8|15 Canutility|CC|||19 Divadip|CC|2|4|16 Divadip|DD|3|1|25 ] (delimiter is '|');

# <span id="page-366-0"></span>MissingCount

**MissingCount()**, bir **group by** cümlesi ile tanımlandığı şekilde, ifadedeki toplanmış eksik değerlerin sayısını döndürür.

**Söz Dizimi:**

**MissingCount (** [ **distinct** ] expr**)**

**Dönüş verileri türü:** tamsayı

## **Bağımsız Değişkenler:**

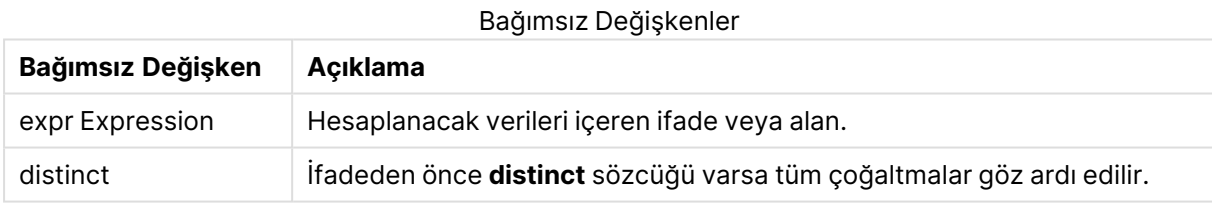

#### **Örnekler ve sonuçlar:**

Örnek kodu uygulamanıza ekleyin ve çalıştırın. Sonra sonucu görmek için en azından sonuçlar sütununda listelenen alanları uygulamamızdaki bir sayfaya ekleyin.

Aşağıdaki sonuç sütunuyla aynı görünümü elde etmek için özellikler panelinde, Sıralama altında, Otomatik'ten Özel'e geçin ve sayısal ve alfabetik sıralamanın seçimini kaldırın.

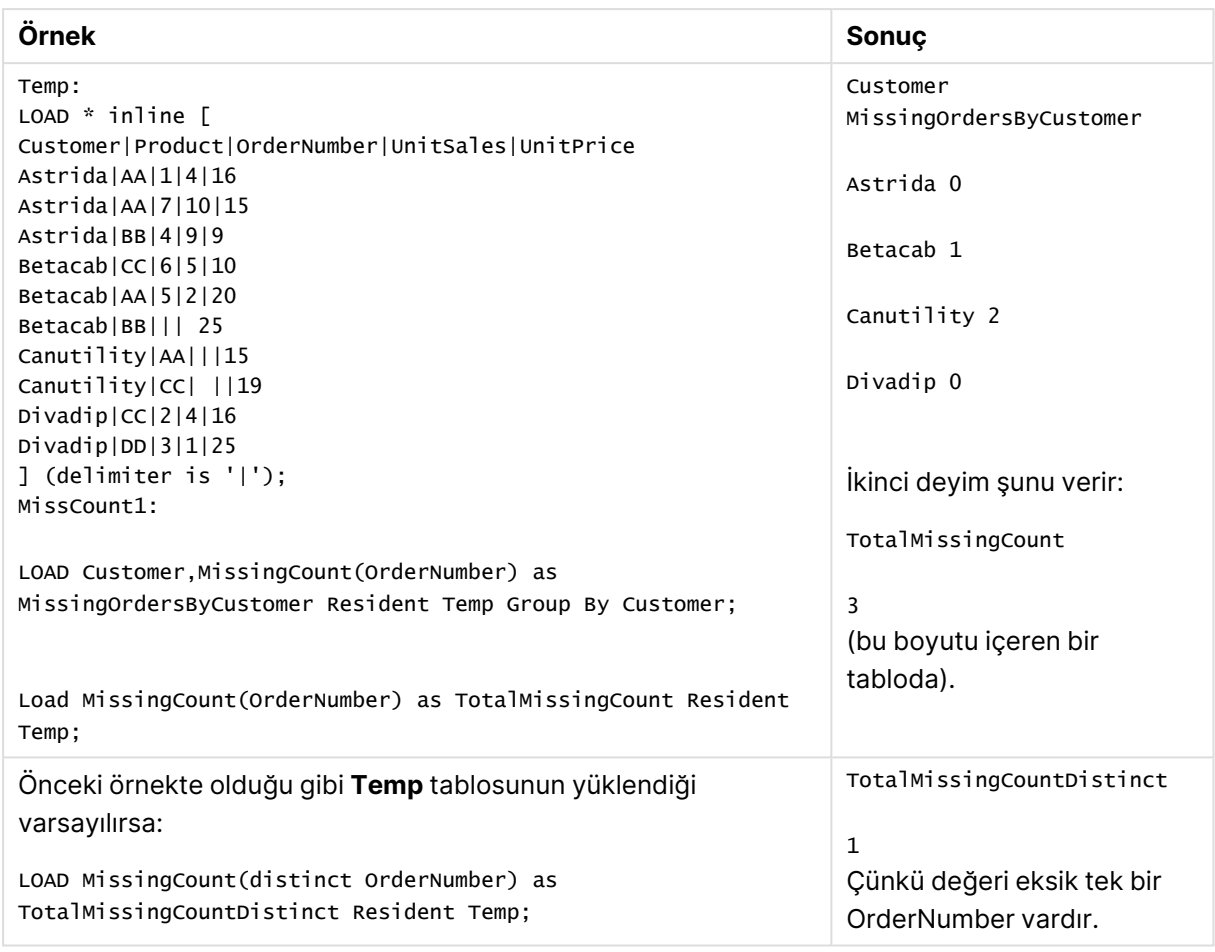

Kod örnekleri

# <span id="page-367-0"></span>MissingCount - grafik fonksiyonu

**MissingCount()**, her bir grafik boyutunda eksik değerlerin sayısını toplamak için kullanılır. Eksik değerlerin tümü sayısal olmayan değerlerdir.

# **Söz Dizimi:**

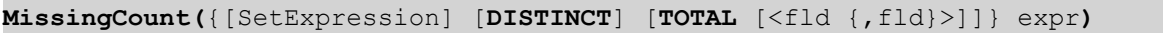

**Dönüş verileri türü:** tamsayı

# **Bağımsız Değişkenler:**

#### Bağımsız Değişkenler

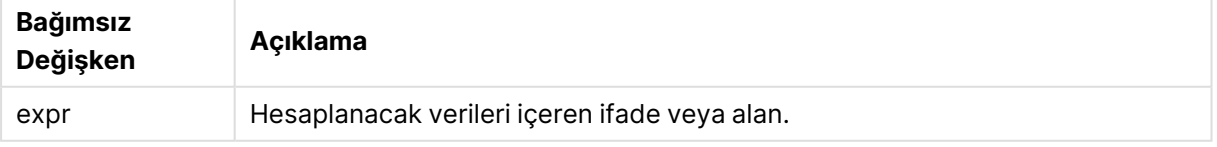

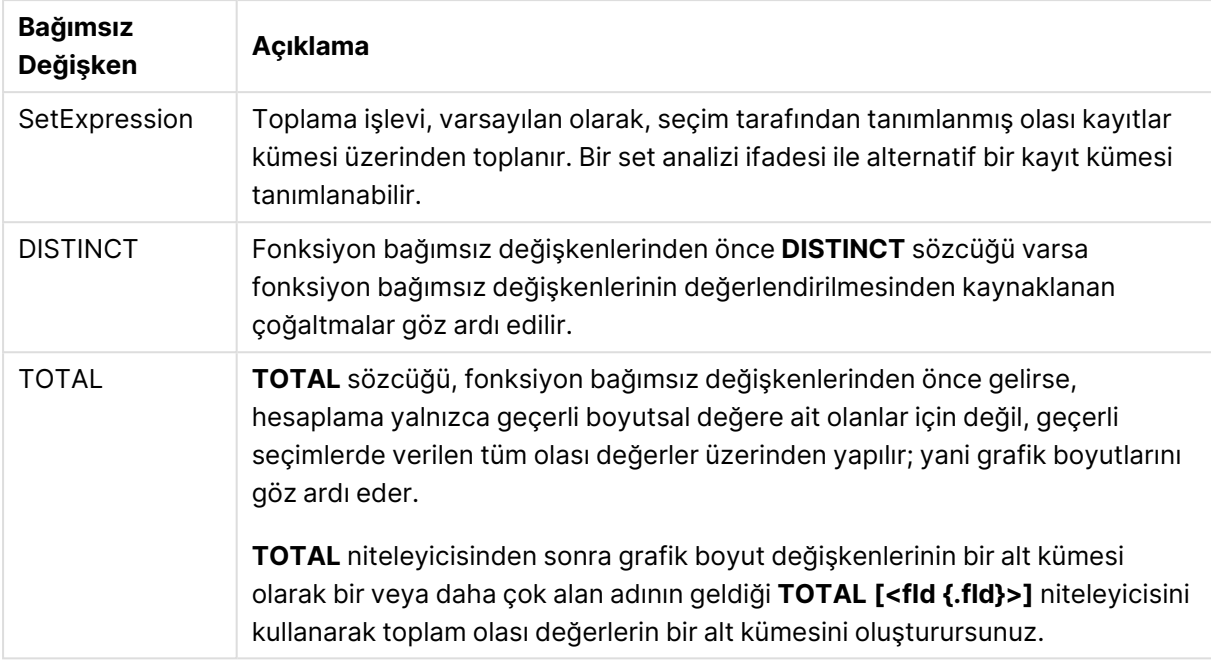

# **Örnekler ve sonuçlar:**

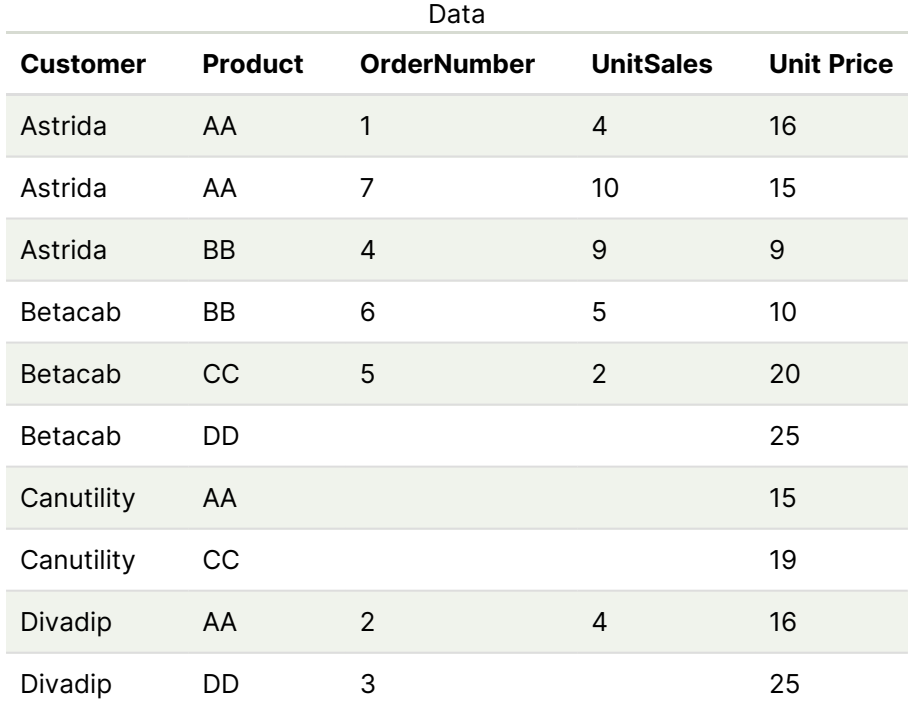

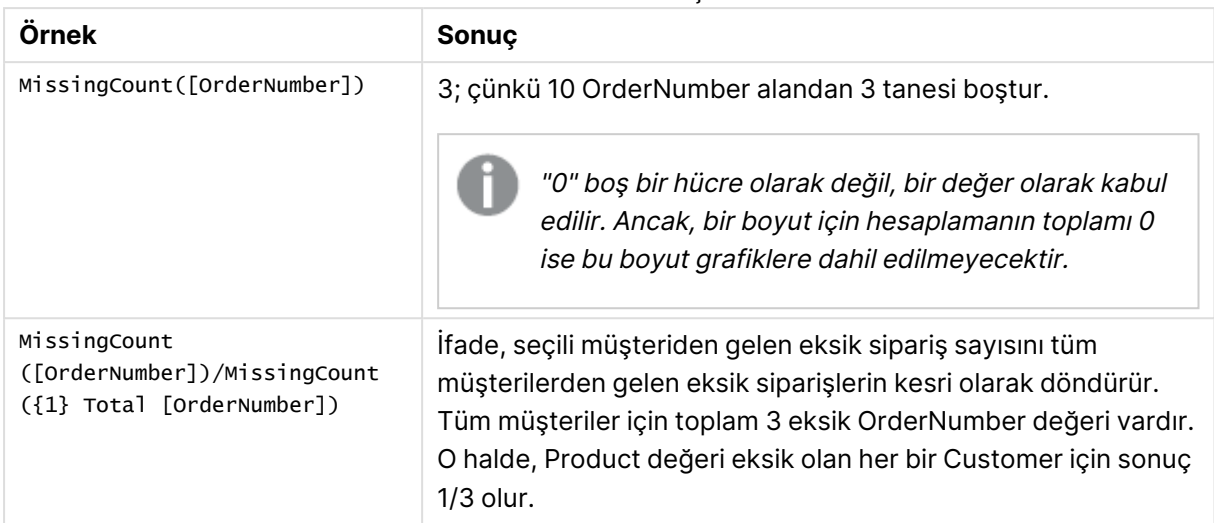

## Örnekler ve sonuçlar

Örnekte kullanılan veriler:

```
Temp:
LOAD * inline [
Customer|Product|OrderNumber|UnitSales|UnitPrice
Astrida|AA|1|4|16
Astrida|AA|7|10|15
Astrida|BB|4|9|9
Betacab|CC|6|5|10
Betacab|AA|5|2|20
Betacab|BB||| 25
Canutility|AA|||15
Canutility|CC| ||19
Divadip|CC|2|4|16
Divadip|DD|3|1|25
] (delimiter is '|');
```
# <span id="page-369-0"></span>**NullCount**

**NullCount()**, bir **group by** cümlesi ile tanımlandığı şekilde, ifadedeki toplanmış NULL değerlerin sayısını döndürür.

```
Söz Dizimi:
NullCount ( [ distinct ] expr)
```
**Dönüş verileri türü:** tamsayı

**Bağımsız Değişkenler:**

Bağımsız Değişkenler

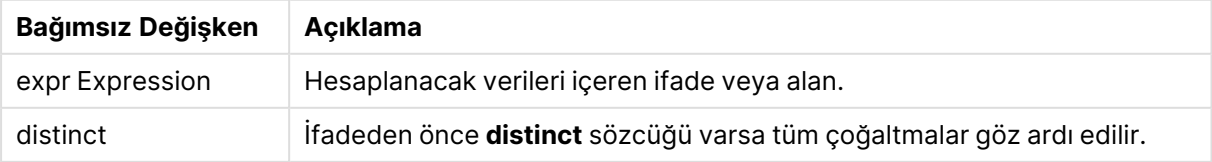

# **Örnekler ve sonuçlar:**

Örnek kodu uygulamanıza ekleyin ve çalıştırın. Sonra sonucu görmek için en azından sonuçlar sütununda listelenen alanları uygulamamızdaki bir sayfaya ekleyin.

Aşağıdaki sonuç sütunuyla aynı görünümü elde etmek için özellikler panelinde, Sıralama altında, Otomatik'ten Özel'e geçin ve sayısal ve alfabetik sıralamanın seçimini kaldırın.

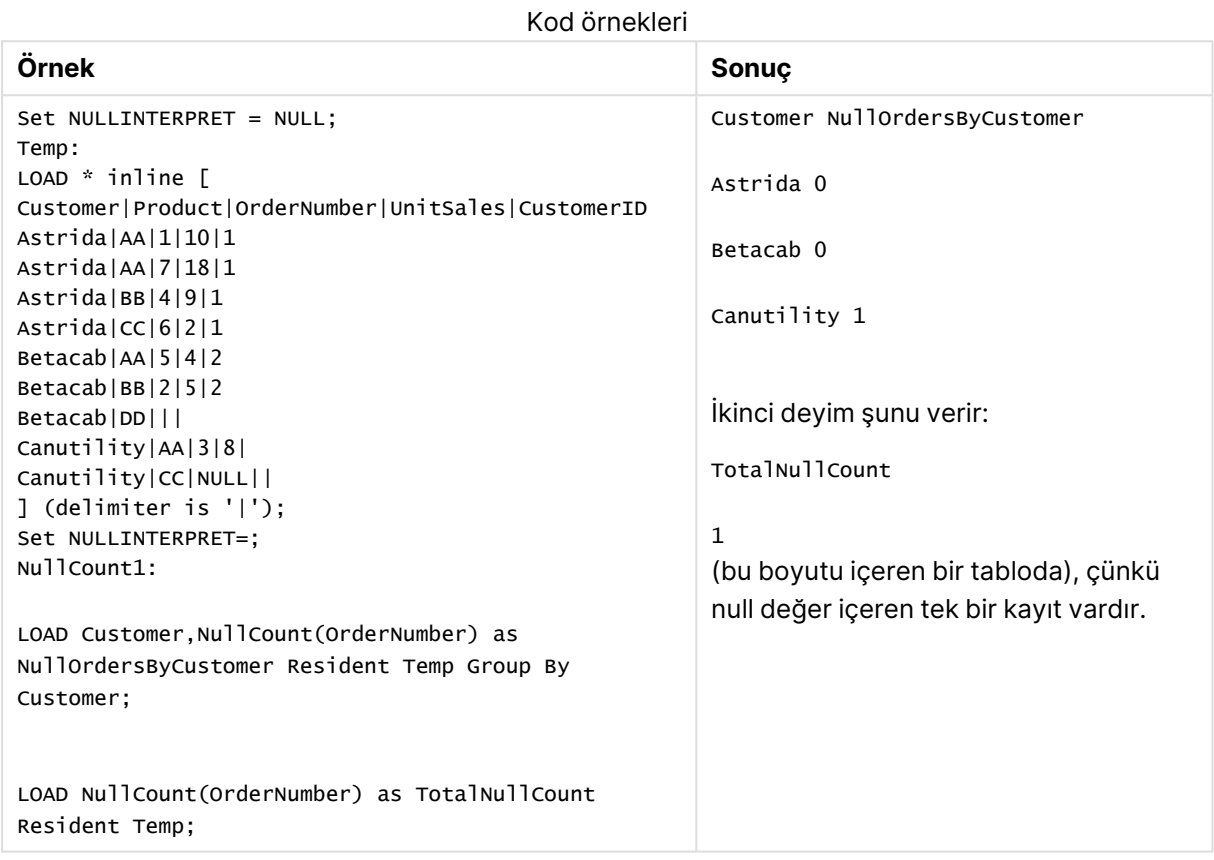

# <span id="page-370-0"></span>NullCount - grafik fonksiyonu

**NullCount()**, her bir grafik boyutunda NULL değerlerin sayısını toplamak için kullanılır.

# **Söz Dizimi:**

**Bağımsız**

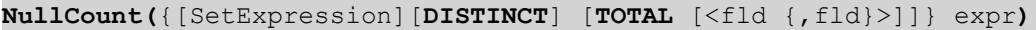

#### **Dönüş verileri türü:** tamsayı

# **Bağımsız Değişkenler:**

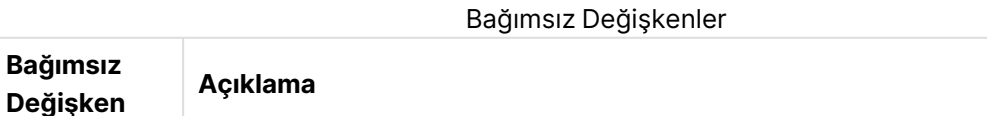

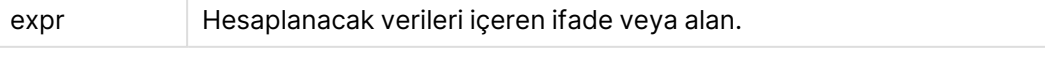

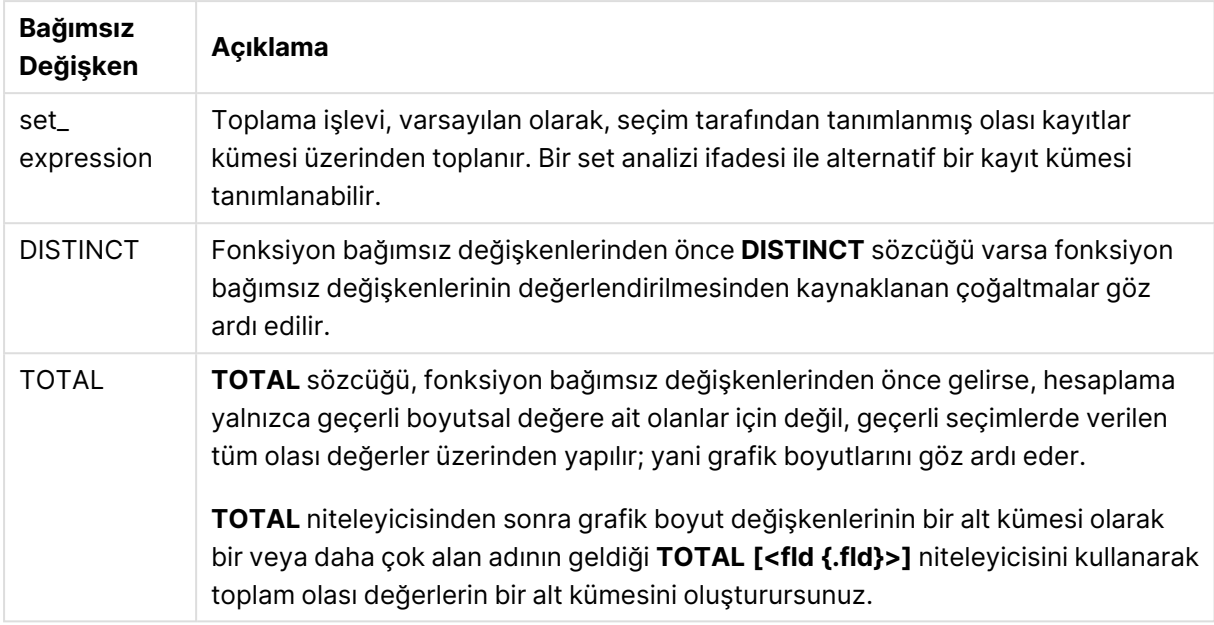

#### **Örnekler ve sonuçlar:**

Örnekler ve sonuçlar

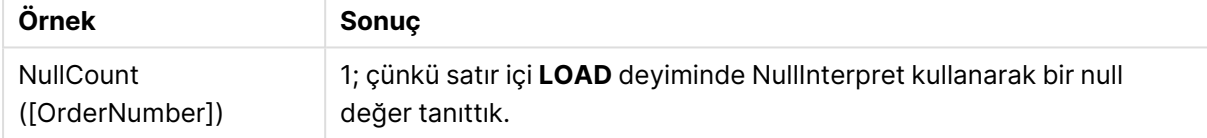

Örnekte kullanılan veriler:

```
Set NULLINTERPRET = NULL;
Temp:
LOAD * inline [
Customer|Product|OrderNumber|UnitSales|CustomerID
Astrida|AA|1|10|1
Astrida|AA|7|18|1
Astrida|BB|4|9|1
Astrida|CC|6|2|1
Betacab|AA|5|4|2
Betacab|BB|2|5|2
Betacab|DD|||
Canutility|AA|3|8|
Canutility|CC|NULL||
] (delimiter is '|');
Set NULLINTERPRET=;
```
# <span id="page-371-0"></span>NumericCount

**NumericCount()**, bir **group by** cümlesi ile tanımlandığı şekilde, ifadede bulunan sayısal değerlerin sayısını döndürür.

#### **Söz Dizimi:**

**NumericCount (** [ **distinct** ] expr**)**

## **Dönüş verileri türü:** tamsayı

## **Bağımsız Değişkenler:**

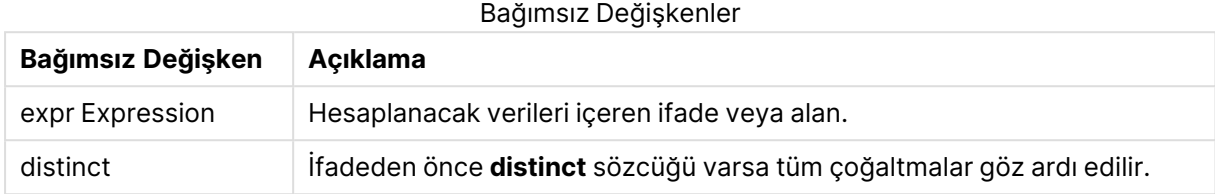

# **Örnekler ve sonuçlar:**

Örnek kodu uygulamanıza ekleyin ve çalıştırın. Sonra sonucu görmek için en azından sonuçlar sütununda listelenen alanları uygulamamızdaki bir sayfaya ekleyin.

Aşağıdaki sonuç sütunuyla aynı görünümü elde etmek için özellikler panelinde, Sıralama altında, Otomatik'ten Özel'e geçin ve sayısal ve alfabetik sıralamanın seçimini kaldırın.

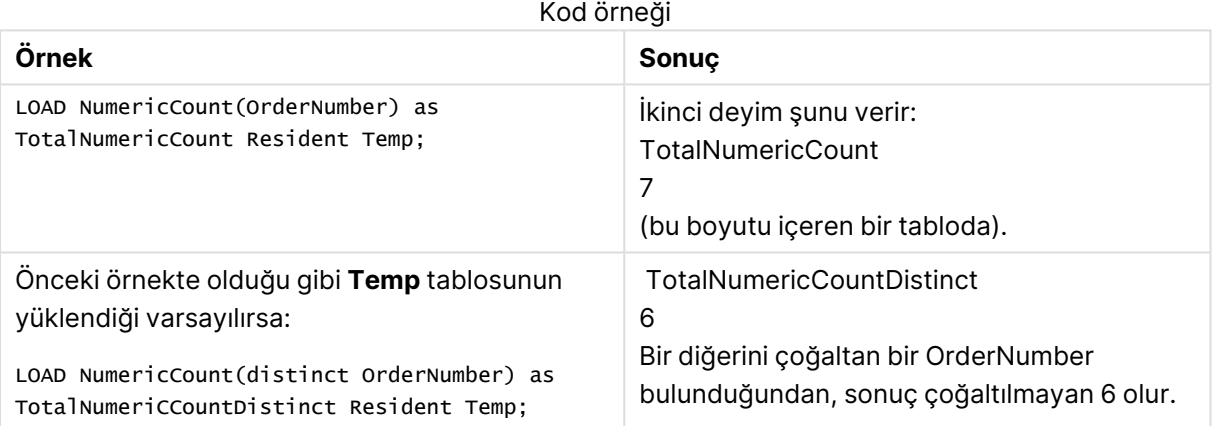

# **Örnek:**

Temp:

LOAD \* inline [

Customer|Product|OrderNumber|UnitSales|UnitPrice

Astrida|AA|1|4|16

Astrida|AA|7|10|15

Astrida|BB|4|9|9

Betacab|CC|6|5|10

Betacab|AA|5|2|20

Betacab|BB||| 25

Canutility|AA|||15

Canutility|CC| ||19

Divadip|CC|2|4|16

Divadip|DD|7|1|25

] (delimiter is '|');

NumCount1:

LOAD Customer,NumericCount(OrderNumber) as NumericCountByCustomer Resident Temp Group By Customer;

# Sonuç tablosu

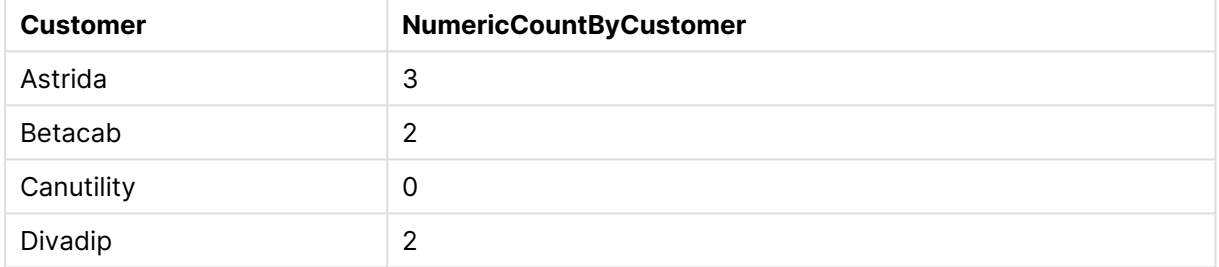

# <span id="page-373-0"></span>NumericCount - grafik fonksiyonu

**NumericCount()**, her bir grafik boyutunda sayısal değerlerin sayısını toplar.

#### **Söz Dizimi:**

**NumericCount(**{[SetExpression] [**DISTINCT**] [**TOTAL** [<fld {,fld}>]]} expr**)**

#### **Dönüş verileri türü:** tamsayı

#### **Bağımsız Değişkenler:**

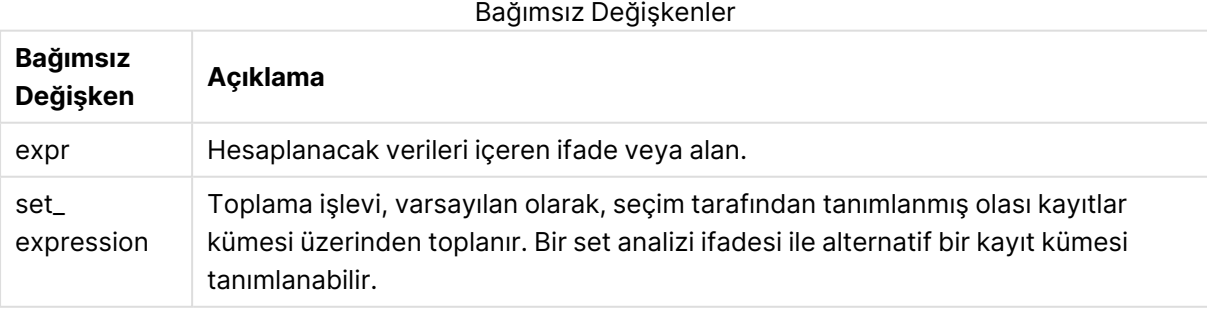

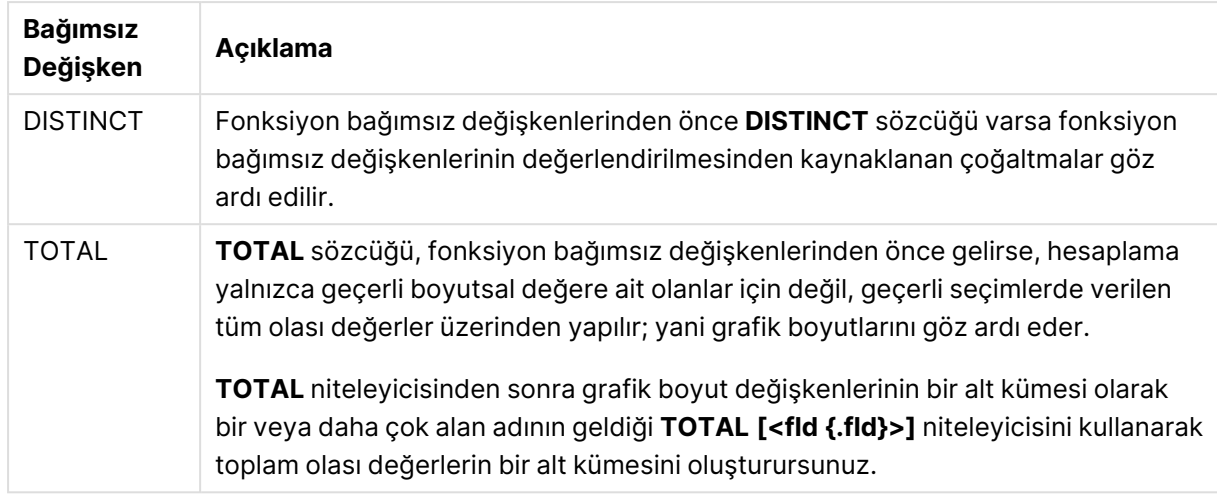

# **Örnekler ve sonuçlar:**

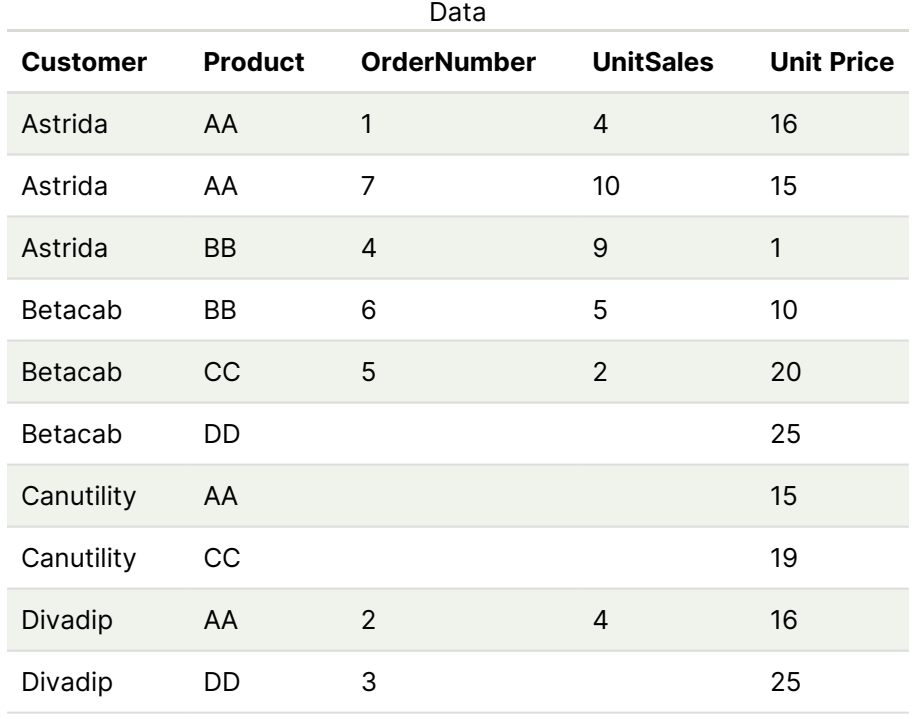

Aşağıdaki örneklerde, belirtilen durumlar dışında tüm müşterilerin seçildiği varsayılmaktadır.

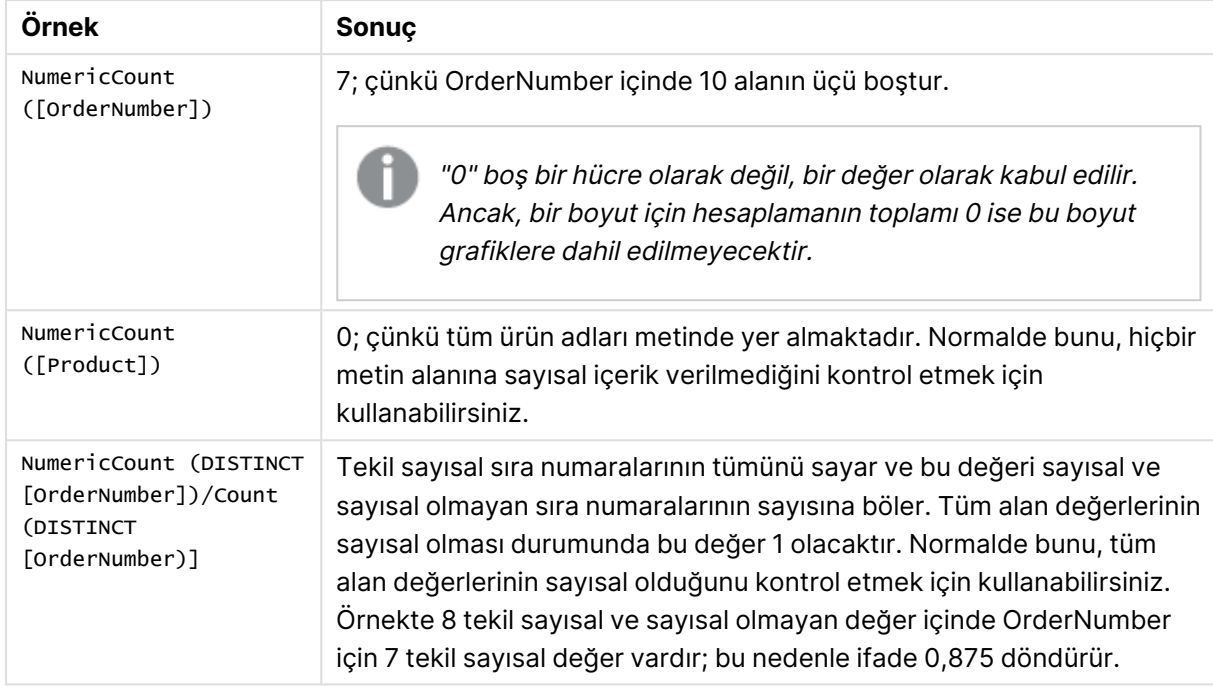

Örnekler ve sonuçlar

Örnekte kullanılan veriler:

```
Temp:
LOAD * inline [
Customer|Product|OrderNumber|UnitSales|UnitPrice
Astrida|AA|1|4|16
Astrida|AA|7|10|15
Astrida|BB|4|9|9
Betacab|CC|6|5|10
Betacab|AA|5|2|20
Betacab|BB||| 25
Canutility|AA|||15
Canutility|CC| ||19
Divadip|CC|2|4|16
Divadip|DD|3|1|25
] (delimiter is '|');
```
# <span id="page-375-0"></span>**TextCount**

**TextCount()**, bir **group by** cümlesi ile tanımlandığı şekilde, ifadedeki toplanmış sayısal olmayan alan değerlerinin sayısını döndürür.

# **Söz Dizimi:**

**TextCount (** [ **distinct** ] expr**)**

## **Dönüş verileri türü:** tamsayı

## **Bağımsız Değişkenler:**

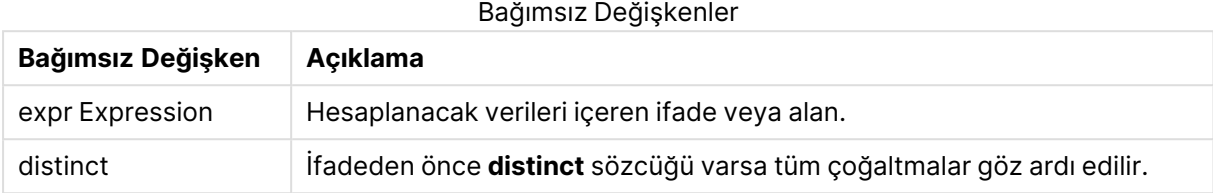

## **Örnekler ve sonuçlar:**

Örnek kodu uygulamanıza ekleyin ve çalıştırın. Sonra sonucu görmek için en azından sonuçlar sütununda listelenen alanları uygulamamızdaki bir sayfaya ekleyin.

Aşağıdaki sonuç sütunuyla aynı görünümü elde etmek için özellikler panelinde, Sıralama altında, Otomatik'ten Özel'e geçin ve sayısal ve alfabetik sıralamanın seçimini kaldırın.

#### **Örnek:**

```
Temp:
LOAD * inline [
Customer|Product|OrderNumber|UnitSales|UnitPrice
Astrida|AA|1|4|16
Astrida|AA|7|10|15
Astrida|BB|4|9|9
Betacab|CC|6|5|10
Betacab|AA|5|2|20
Betacab|BB||| 25
Canutility|AA|||15
Canutility|CC| ||19
Divadip|CC|2|4|16
Divadip|DD|3|1|25
] (delimiter is '|');
TextCount1:
LOAD Customer,TextCount(Product) as ProductTextCount Resident Temp Group By Customer;
```
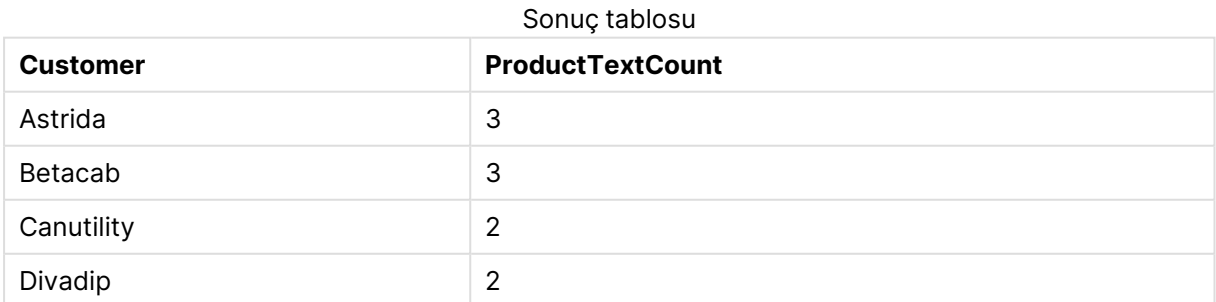

# **Örnek:**

LOAD Customer,TextCount(OrderNumber) as OrderNumberTextCount Resident Temp Group By Customer;

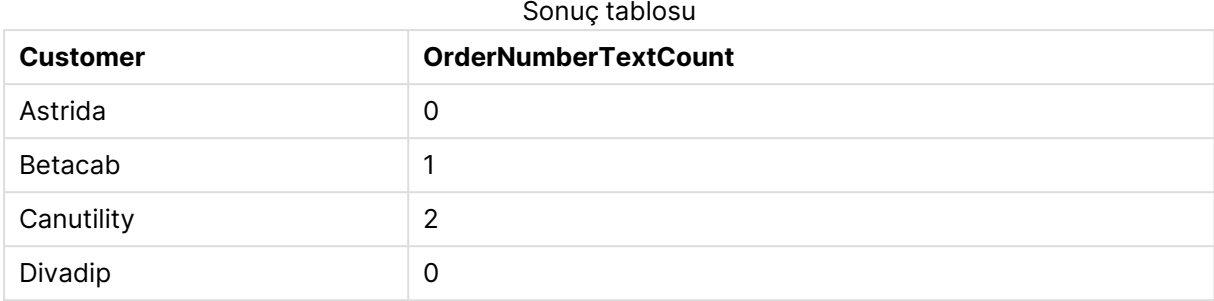

# <span id="page-377-0"></span>TextCount - grafik fonksiyonu

**TextCount()**, her bir grafik boyutunda sayısal olmayan alan değerlerinin sayısını toplamak için kullanılır.

## **Söz Dizimi:**

**TextCount(**{[SetExpression] [**DISTINCT**] [**TOTAL** [<fld {,fld}>]]} expr**)**

**Dönüş verileri türü:** tamsayı

# **Bağımsız Değişkenler:**

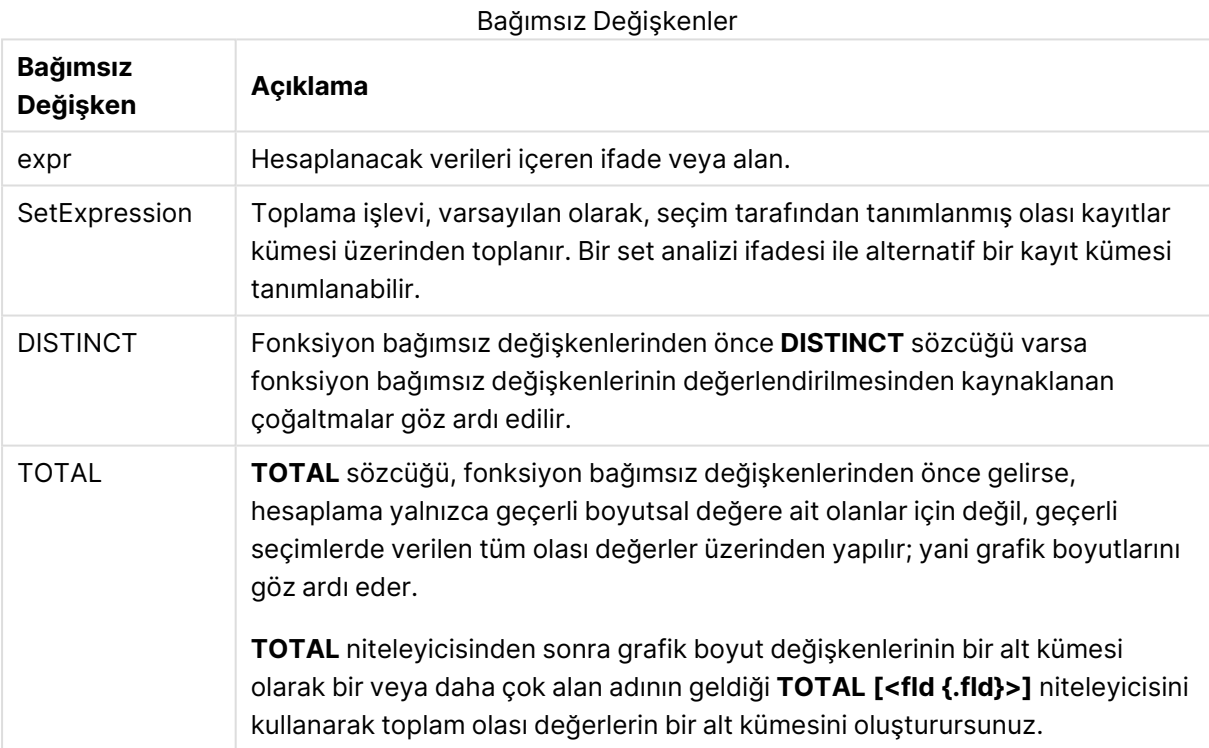

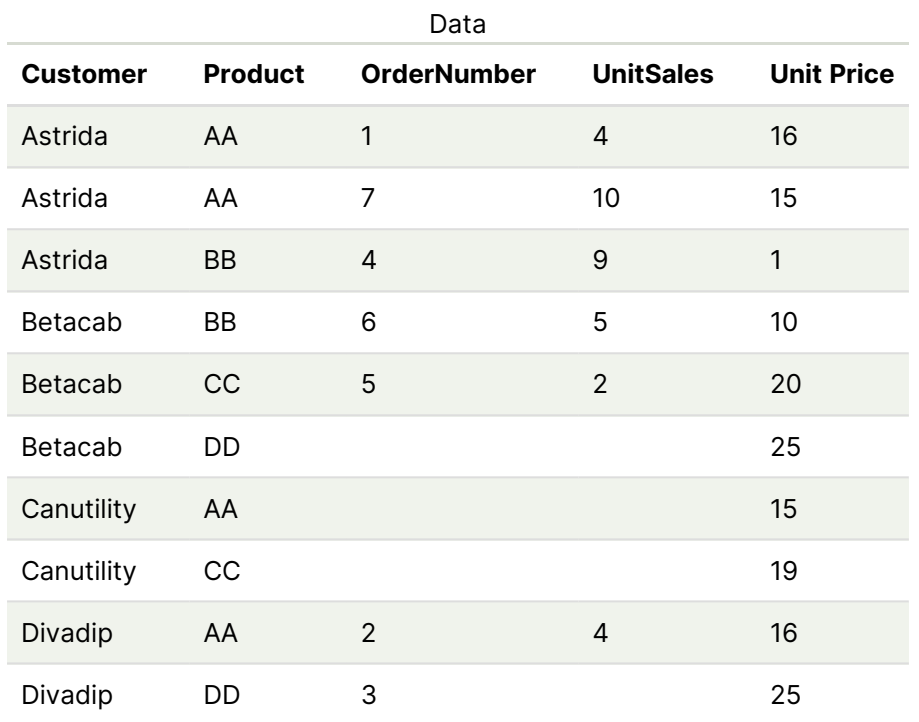

# **Örnekler ve sonuçlar:**

# Örnekler ve sonuçlar

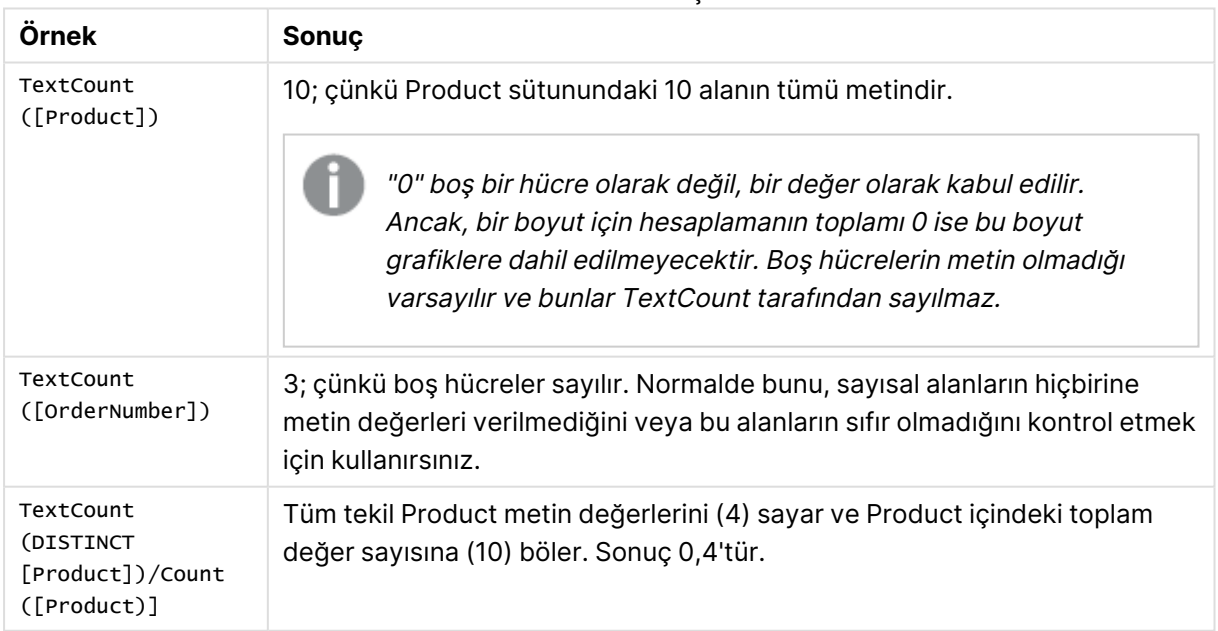

# Örnekte kullanılan veriler:

```
Temp:
LOAD * inline [
Customer|Product|OrderNumber|UnitSales|UnitPrice
Astrida|AA|1|4|16
Astrida|AA|7|1|15
```

```
Astrida|BB|4|9|9
Betacab|CC|6|5|10
Betacab|AA|5|2|20
Betacab|BB|||| 25
Canutility|AA|||15
Canutility|CC|||19
Divadip|CC|2|4|16
Divadip|DD|3|1|25
] (delimiter is '|');
```
# Finansal toplama işlevleri

Bu bölümde, ödemeler ve nakit akışı ile ilgili finansal işlemlere yönelik toplama işlevleri açıklanmaktadır.

Genel bakıştan sonra her bir fonksiyon daha ayrıntılı olarak açıklanmaktadır. Ayrıca, söz diziminde fonksiyon adına tıklayarak ilgili fonksiyonun ayrıntılarına hemen erişebilirsiniz.

# Veri kod dosyasında finansal toplama işlevleri

# **IRR**

**IRR()**, bir group by cümlesi tarafından tanımlandığı şekliyle, birden fazla kayıt üzerinde yinelenen ifadedeki sayılar tarafından temsil edilen nakit akışlarından oluşan bir seri için toplam iç geri dönüş oranını döndürür.

**[IRR](#page-380-0) (**expression**)**

# **XIRR**

**XIRR()**, bir group by cümlesi tarafından tanımlandığı şekliyle, birden fazla kayıt üzerinde yinelenen **pmt** ve **date** içindeki eşlenmiş sayılar tarafından temsil edilen (dönemsel olması gerekmeyen) nakit akışlarının planı için toplam iç geri dönüş oranını (yıllık) döndürür. Tüm ödemelere 365 günlük yıl temel alınarak iskonto uygulanır.

**[XIRR](#page-391-0) (**valueexpression, dateexpression **)**

# **NPV**

**NPV()** komut dosyası fonksiyonu, bir indirim oranı ve döneme göre sıralanmış birden çok değer alır. Bu hesaplamalar için gelen akışların (gelirler) pozitif, giden akışların (gelecekteki ödemeler) negatif değerler olduğu varsayılır. Bunlar her dönemin sonunda gerçekleşir.

**[NPV](#page-383-0) (**rate, expression**)**

# **XNPV**

**XNPV()**, **pmt** ve **date** içindeki eşlenmiş sayılar tarafından temsil edilen (dönemsel olması gerekmeyen) nakit akışlarının planı için toplam net bugünkü değerini döndürür. Tüm ödemelere 365 günlük yıl temel alınarak iskonto uygulanır.

**[XNPV](#page-398-0) (**rate, valueexpression, dateexpression**)**

# Grafik ifadelerinde finansal toplama işlevleri

Bu finansal toplama işlevleri grafiklerde kullanılabilir.

IRR

**IRR()**, grafik boyutları üzerinde yinelenen **value** ile verilen ifadedeki sayıların temsil ettiği bir nakit akışı serisi için toplam iç geri dönüş oranını döndürür.

**IRR - grafik [fonksiyonu](#page-381-0)**[**TOTAL** [<fld {,fld}>]] value**)**

NPV

**NPV()**, grafik boyutları üzerinde yinelenen, **value** içindeki sayıların temsil ettiği bir dizi gelecek ödeme (negatif değerler) ve gelirlere ve dönem başına **discount\_rate** değerine dayalı olarak bir yatırımın toplam net bugünkü değerini döndürür. Ödemelerin ve gelirlerin her bir dönemin sonunda meydana geldiği varsayılır.

**NPV - grafik [fonksiyonu](#page-390-0)(**[**TOTAL** [<fld {,fld}>]] discount\_rate, value**)**

XIRR

**XIRR()**, grafik boyutları üzerinde yinelenen **pmt** ve **date** ile verilen ifadelerdeki eşleştirilmiş sayıların temsil ettiği bir nakit akışları planı için (mutlaka dönemsel olması gerekmez) toplam iç geri dönüş oranını (yıllık) döndürür. Tüm ödemelere 365 günlük yıl temel alınarak iskonto uygulanır.

**XIRR - grafik [fonksiyonu\(](#page-395-0)**[**TOTAL** [<fld {,fld}>]] pmt, date**)**

XNPV

**XNPV()**, grafik boyutları üzerinde yinelenen **pmt** ve **date** ile verilen ifadelerdeki eşleştirilmiş sayıların temsil ettiği bir nakit akışları planı için (mutlaka dönemsel olması gerekmez) toplam net bugünkü değeri döndürür. Tüm ödemelere 365 günlük yıl temel alınarak iskonto uygulanır.

<span id="page-380-0"></span>**XNPV - grafik [fonksiyonu\(](#page-404-0)**[**TOTAL** [<fld{,fld}>]] discount\_rate, pmt, date**)**

IRR

**IRR()**, bir group by cümlesi tarafından tanımlandığı şekliyle, birden fazla kayıt üzerinde yinelenen ifadedeki sayılar tarafından temsil edilen nakit akışlarından oluşan bir seri için toplam iç geri dönüş oranını döndürür.

Yıllık gelirle ilgili olduklarından, bu nakit akışlarının birbirine eşit olmaları gerekmez. Bununla birlikte, nakit akışlarının aylık veya yıllık gibi düzenli aralıklarla meydana gelmesi gerekir. Dahili geri dönüş oranı, düzenli aralıklarda meydana gelen ödemelerden (negatif değerlerden) ve gelirden (pozitif değerlerden) oluşan ve bir yatırım için alınan faiz oranıdır. Hesaplamak için, bu fonksiyon en az bir pozitif ve bir negatif değere ihtiyaç duyar.

Bu fonksiyon, geri dönüş oranını (IRR) hesaplamak için Newton yönteminin basitleştirilmiş bir versiyonunu kullanır.

#### **Söz Dizimi:**

**IRR(**value**)**

## **Dönüş verileri türü:** sayısal

## **Bağımsız Değişkenler:**

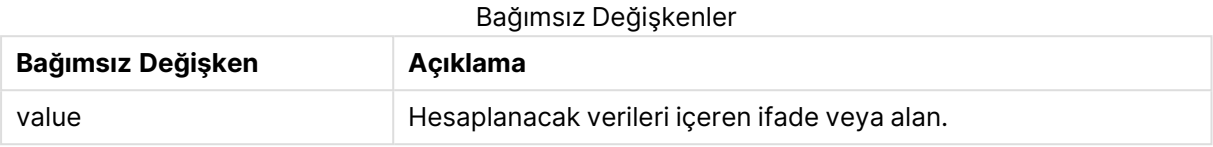

#### **Sınırlamalar:**

Metin değerleri, NULL değerler ve eksik değerler göz ardı edilir.

## **Örnekler ve sonuçlar:**

Örnek kodu uygulamanıza ekleyin ve çalıştırın. Sonucu görmek için, sonuçlar sütununda listelenen alanları uygulamanızda bir sayfaya ekleyin.

#### **Örnekler ve sonuçlar:**

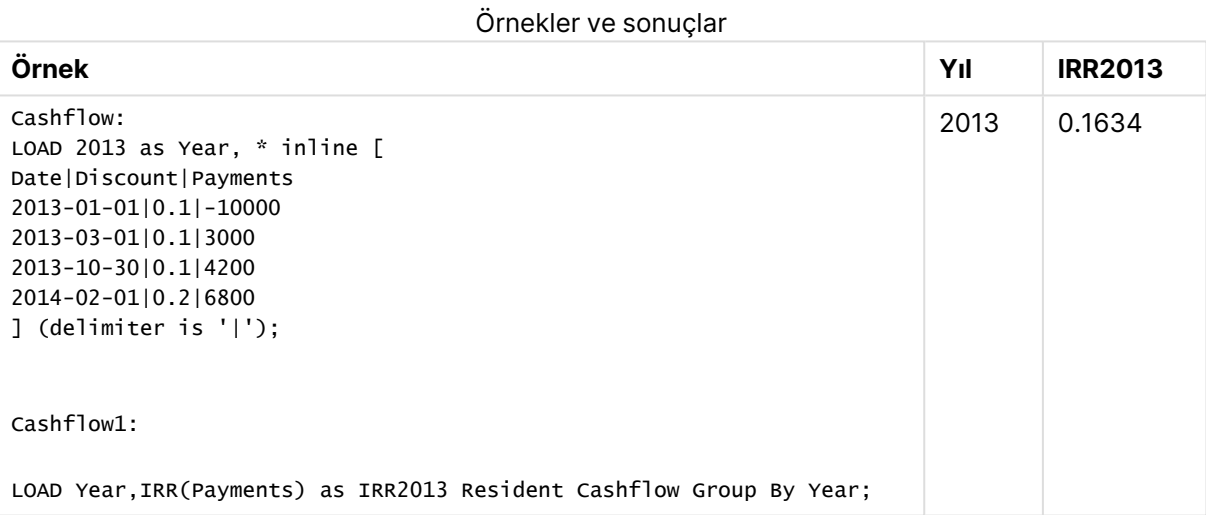

# <span id="page-381-0"></span>IRR - grafik fonksiyonu

**IRR()**, grafik boyutları üzerinde yinelenen **value** ile verilen ifadedeki sayıların temsil ettiği bir nakit akışı serisi için toplam iç geri dönüş oranını döndürür.

Yıllık gelirle ilgili olduklarından, bu nakit akışlarının birbirine eşit olmaları gerekmez. Bununla birlikte, nakit akışlarının aylık veya yıllık gibi düzenli aralıklarla meydana gelmesi gerekir. Dahili geri dönüş oranı, düzenli aralıklarda meydana gelen ödemelerden (negatif değerlerden) ve gelirden (pozitif değerlerden) oluşan ve bir yatırım için alınan faiz oranıdır. Hesaplamak için, bu fonksiyon en az bir pozitif ve bir negatif değere ihtiyaç duyar.

Bu fonksiyon, geri dönüş oranını (IRR) hesaplamak için Newton yönteminin basitleştirilmiş bir versiyonunu kullanır.

#### **Söz Dizimi:**

**IRR(**[**TOTAL** [<fld {,fld}>]] value**)**

#### **Dönüş verileri türü:** sayısal

# **Bağımsız Değişkenler:**

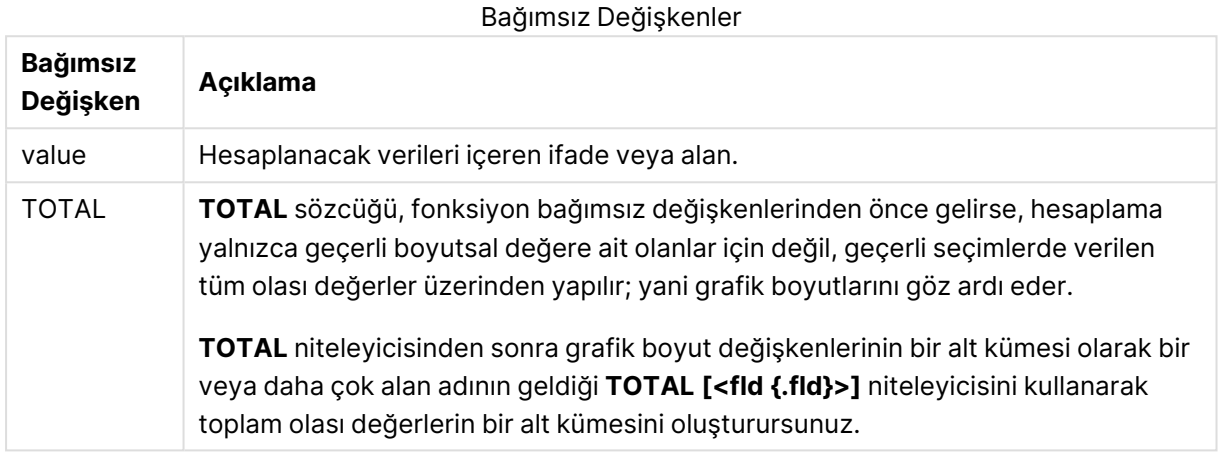

#### **Sınırlamalar:**

Bu iç toplamalar **TOTAL** niteleyicisini içermedikçe, toplama işlevinin parametresi diğer toplama işlevlerini içermemelidir. Daha gelişmiş iç içe toplamalar için, belirli bir boyutla birlikte gelişmiş **Aggr** işlevini kullanın.

Metin değerleri, NULL değerler ve eksik değerler göz ardı edilir.

## **Örnekler ve sonuçlar:**

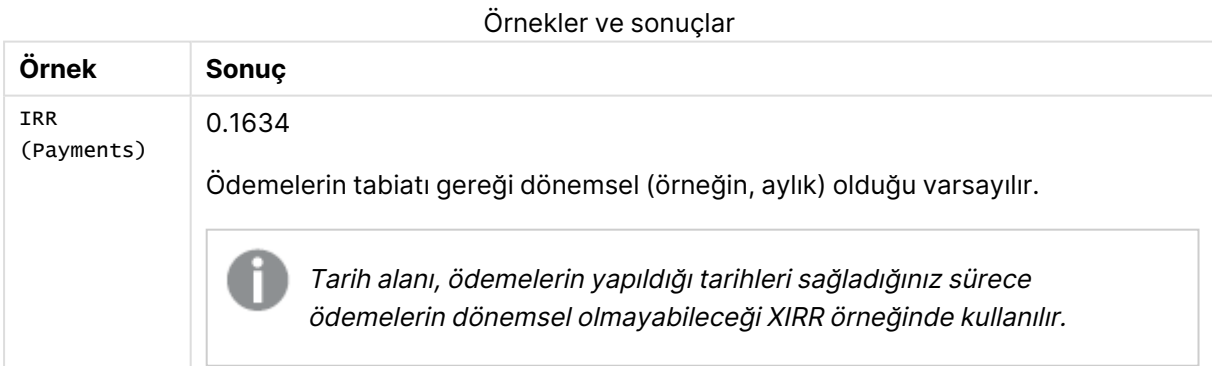

# Örneklerde kullanılan veriler:

```
Cashflow:
LOAD 2013 as Year, * inline [
Date|Discount|Payments
2013-01-01|0.1|-10000
2013-03-01|0.1|3000
2013-10-30|0.1|4200
```

```
2014-02-01|0.2|6800
] (delimiter is '|');
```
# **Ayrıca bkz.**

p XIRR - grafik [fonksiyonu](#page-395-0) (page 396)

<span id="page-383-0"></span>**Aggr** - grafik [fonksiyonu](#page-563-0) (page 564)

# NPV

**NPV()** komut dosyası fonksiyonu, bir indirim oranı ve döneme göre sıralanmış birden çok değer alır. Bu hesaplamalar için gelen akışların (gelirler) pozitif, giden akışların (gelecekteki ödemeler) negatif değerler olduğu varsayılır. Bunlar her dönemin sonunda gerçekleşir.

Net Bugünkü Değer veya NPV, gelecekteki nakit akışlarının geçerli toplam değerini hesaplamak için kullanılır. NPV'yi hesaplamak için her dönemin gelecek nakit akışlarını tahmin etmemiz ve doğru indirim oranını belirlememiz gerekir. **NPV()** komut dosyası fonksiyonu, bir indirim oranı ve döneme göre sıralanmış birden çok değer alır. Bu hesaplamalar için gelen akışların (gelirler) pozitif, giden akışların (gelecekteki ödemeler) negatif değerler olduğu varsayılır. Bunlar her dönemin sonunda gerçekleşir.

# **Söz Dizimi:**

**NPV(**discount\_rate, value**)**

**Dönüş verileri türü:** sayısal. Varsayılan olarak sonuç para birimi olarak biçimlendirilir.

Net bugünkü değeri hesaplama formülü şöyledir:

$$
NPV = \sum_{t=1}^{n} \frac{R_t}{(1+i)^t}
$$

burada:

- $\kappa$  = Tek bir dönem boyunca gelen ve giden net nakit akışları  $\texttt{t}$
- $\cdot$  i = Alternatif yatırımlarla kazanılabilecek indirim oranı veya gelir
- $\cdot t =$  Dönemlerin sayısı

```
Bağımsız Değişkenler
```
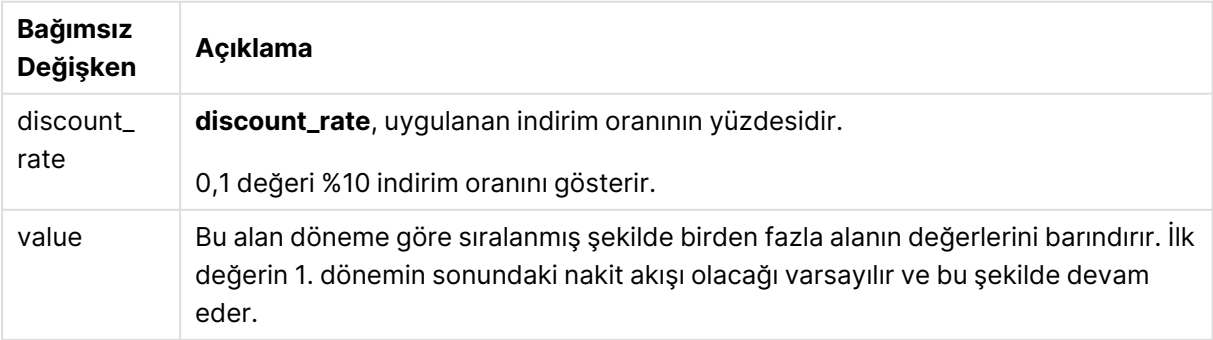

# **Sınırlamalar:**

NPV() fonksiyonunun şu sınırlamaları vardır:

- <sup>l</sup> Metin değerleri, NULL değerler ve eksik değerler göz ardı edilir.
- <sup>l</sup> Nakit akışı değerleri döneme göre artan düzende olmalıdır.

## Ne zaman kullanılır?

NPV(), projenin kârlılığını denetlemek ve başka ölçümler türetmek için kullanılan finansal bir fonksiyondur. Bu fonksiyon, ham veri olarak nakit akışları bulunduğunda yararlıdır.

# Bölgesel ayarlar

Aksi belirtilmedikçe bu konudaki örneklerde aşağıdaki tarih formatı kullanılır: AA/GG/YYYY. Tarih formatı, veri yükleme kodunuzda SET DateFormat deyiminde belirtilir. Varsayılan tarih formatı, bölgesel ayarlarınız ve diğer unsurlar nedeniyle sisteminizde farklı olabilir. Aşağıdaki örneklerdeki formatları ihtiyaçlarınıza uyacak şekilde değiştirebilirsiniz. Dilerseniz yükleme kodunuzdaki formatları aşağıdaki örneklere uyacak şekilde değiştirebilirsiniz.

Uygulamalardaki bölgesel ayarlarda Qlik Sense'in yüklü olduğu bilgisayarın veya sunucunun bölgesel sistem ayarları temel alınır. Eriştiğiniz Qlik Sense sunucusu İsveç olarak ayarlıysa, Veri yükleme düzenleyicisi tarihler, saat ve para birimi için İsveç bölgesel ayarlarını kullanır. Bu bölgesel format ayarları, Qlik Sense kullanıcı arayüzünde görüntülenen dil ayarlarıyla ilgili değildir. Qlik Sense, kullandığınız tarayıcıyla aynı dilde görüntülenir.

# Örnek 1 – Tek ödeme (komut dosyası) Komut dosyası ve sonuçlar

## **Genel bakış**

Veri yükleme düzenleyicisini açın ve aşağıdaki yükleme kodunu yeni bir sekmeye ekleyin.

Yükleme kodu şunları içerir:

- Bir projenin ve bu projedeki bir döneme ilişkin nakit akışının cashFlow adlı tabloya yüklenen veri kümesi.
- NPV adlı tabloda yer alan projenin NPV alanını hesaplamak için kullanılan, cashFlow tablosundan yerleşik yükleme.
- NPV hesaplamasında kullanılan, sabit kodlanmış %10 indirim oranı.
- Projenin tüm ödemelerini gruplamak için kullanılan Group By deyimi.

#### **Komut dosyası**

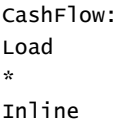

```
\GammaPrjId,PeriodId,Values
1,1,1000
];
NPV:
Load
       PrjId,
       NPV(0.1,Values) as NPV //Discount Rate of 10%
Resident CashFlow
Group By PrjId;
```
# **Sonuçlar**

Verileri yükleyin ve bir sayfa açın. Yeni bir tablo oluşturun ve şu alanları boyut olarak ekleyin:

- $\bullet$  PriId
- $\bullet$  NPV

Sonuçlar tablosu

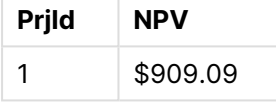

Dönem başına %10 indirim oranıyla dönemin sonunda alınacak \$1000 tutarında tek bir ödeme için, NPV \$1000 bölü (1 + indirim oranı) değerine eşittir. Efektif NPV \$909,09'a eşittir

Örnek 2 – Birden çok ödeme (komut dosyası)

Komut dosyası ve sonuçlar

#### **Genel bakış**

Veri yükleme düzenleyicisini açın ve aşağıdaki yükleme kodunu yeni bir sekmeye ekleyin.

Yükleme kodu şunları içerir:

- <sup>l</sup> Bir projenin ve bu projedeki birden fazla döneme ilişkin nakit akışının CashFlow adlı tabloya yüklenen veri kümesi.
- NPV adlı tabloda yer alan projenin NPV alanını hesaplamak için kullanılan, cashFlow tablosundan yerleşik yükleme.
- NPV hesaplamasında sabit kodlanmış %10 indirim oranı kullanılır.
- Projenin tüm ödemelerini gruplamak için kullanılan Group By deyimi.

#### **Komut dosyası**

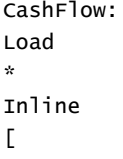

```
PrjId,PeriodId,Values
1,1,1000
1,2,1000
];
NPV:
Load
       PrjId,
       NPV(0.1,Values) as NPV //Discount Rate of 10%
Resident CashFlow
Group By PrjId;
```
# **Sonuçlar**

Verileri yükleyin ve bir sayfa açın. Yeni bir tablo oluşturun ve şu alanları boyut olarak ekleyin:

- $\bullet$  PriId
- $\bullet$  NPV

Sonuçlar tablosu

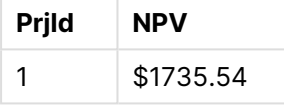

Dönem başına %10 indirim oranıyla iki dönemin sonunda alınacak \$1000 tutarındaki ödemeler için, efektif NPV \$1735,54'e eşittir.

# Örnek 3 – Birden çok ödeme (komut dosyası)

Komut dosyası ve sonuçlar

#### **Genel bakış**

Veri yükleme düzenleyicisini açın ve aşağıdaki yükleme kodunu yeni bir sekmeye ekleyin.

Yükleme kodu şunları içerir:

- İki projenin Project adlı tabloya yüklenen indirim oranları.
- <sup>l</sup> Proje kimliğine ve dönem kimliğine göre her projenin birden çok döneminin nakit akışları. Bu dönem kimliği, verilerin sıralanmamış olması durumunda kayıtları sıralamak için kullanılabilir.
- <sup>l</sup> Geçici tmpNPV tablosunu oluşturmak için NoConcatenate, Yerleşik yüklemeler ve Left Join fonksiyonunun birleşimi. Tablo, Project ile CashFlow tablolarının kayıtlarını tek bir düz tabloda birleştirir. Bu tabloda indirim oranları her dönem için tekrarlanacaktır.
- tmpNPV tablosundan gelen ve NPV adlı tabloda her projenin NPV alanını hesaplamak için kullanılan yerleşik yükleme.
- Her projeyle ilişkilendirilmiş tek bir indirim oranı değeri. Bu değer only() fonksiyonu kullanılarak alınır ve her proje için NPV hesaplamasında kullanılır.
- <sup>l</sup> Proje kimliğine göre her projenin tüm ödemelerini gruplamak için kullanılan Group By deyimi.

Veri modeline yapay veya fazlalık verilerin yüklenmesini önlemek için, komut dosyasının sonunda tmpNPV tablosu bırakılır.

#### **Komut dosyası**

```
Project:
Load * inline [
PrjId,Discount_Rate
1,0.1
2,0.15
];
CashFlow:
Load
*
Inline
\GammaPrjId,PeriodId,Values
1,1,1000
1,2,1000
1,3,1000
2,1,500
2,2,500
2,3,1000
2,4,1000
];
tmpNPV:
NoConcatenate Load *
Resident Project;
Left Join
Load *
Resident CashFlow;
NPV:
Load
       PrjId,
       NPV(Only(Discount_Rate),Values) as NPV //Discount Rate will be 10% for Project 1 and 15% for
Project 2
Resident tmpNPV
Group By PrjId;
```
#### Drop table tmpNPV;

#### **Sonuçlar**

Verileri yükleyin ve bir sayfa açın. Yeni bir tablo oluşturun ve şu alanları boyut olarak ekleyin:

- $\bullet$  PriId
- $\bullet$  NPV

Sonuçlar tablosu

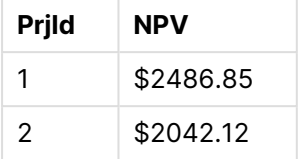

Proje kimliği 1, dönem başına %10 indirim oranıyla üç dönemin sonunda \$1000 tutarında ödemeler beklemektedir. Bu nedenle efektif NPV \$2486,85'tir.

Proje kimliği 2, %15 indirim oranıyla dört dönem boyunca \$500 tutarında iki ödeme ve \$1000 tutarında iki ödeme daha beklemektedir. Bu nedenle efektif NPV \$2042,12'dir.

Örnek 4 – Proje kârlılığı örneği (komut dosyası)

Komut dosyası ve sonuçlar

## **Genel bakış**

Veri yükleme düzenleyicisini açın ve aşağıdaki yükleme kodunu yeni bir sekmeye ekleyin.

Yükleme kodu şunları içerir:

- <sup>l</sup> İki projenin indirim oranları ve başlangıç yatırımları (dönem 0) Project adlı tabloya yüklenir.
- <sup>l</sup> Proje kimliğine ve dönem kimliğine göre her projenin birden çok döneminin nakit akışları. Bu dönem kimliği, verilerin sıralanmamış olması durumunda kayıtları sıralamak için kullanılabilir.
- Geçici tmpNPV tablosunu oluşturmak için NoConcatenate, Yerleşik yüklemeler ve Left Join fonksiyonunun birleşimi. Tablo, Project ile CashFlow tablolarının kayıtlarını tek bir düz tabloda birleştirir. Bu tabloda indirim oranları her dönem için tekrarlanacaktır.
- only() fonksiyonu kullanılarak alınan ve her projenin NPV hesaplamasında kullanılan, her projeyle ilişkilendirilmiş tek bir indirim oranı değeri.
- NPV adlı tabloda her projenin NPV alanını hesaplamak için, tmpNPV tablosundan gelen bir yerleşik yükleme kullanılır.
- <sup>l</sup> Proje kârlılığı endeksini hesaplamak için NPV'yi her projenin başlangıçtaki yatırımına bölen ek bir alan oluşturulur.
- Her projenin tüm ödemelerini gruplamak için, proje kimliğine göre gruplayan bir group by deyimi kullanılır.

Veri modeline yapay veya fazlalık verilerin yüklenmesini önlemek için, komut dosyasının sonunda tmpNPV tablosu bırakılır.

#### **Komut dosyası**

```
Project:
Load * inline [
PrjId,Discount_Rate, Initial_Investment
1,0.1,100000
2,0.15,100000
];
```

```
CashFlow:
Load
*
Inline
\lceilPrjId,PeriodId,Values,
1,1,35000
1,2,35000
1,3,35000
2,1,30000
2,2,40000
2,3,50000
2,4,60000
];
tmpNPV:
NoConcatenate Load *
Resident Project;
Left Join
Load *
Resident CashFlow;
NPV:
Load
        PrjId,
        NPV(Only(Discount_Rate),Values) as NPV, //Discount Rate will be 10% for Project 1 and
15% for Project 2
    NPV(Only(Discount_Rate),Values)/ Only(Initial_Investment) as Profitability_Index
Resident tmpNPV
Group By PrjId;
```

```
Drop table tmpNPV;
```
# **Sonuçlar**

Verileri yükleyin ve bir sayfa açın. Yeni bir tablo oluşturun ve şu alanları boyut olarak ekleyin:

- $\bullet$  PrjId
- $\bullet$  NPV

Şu hesaplamayı oluşturun:

```
=only(Profitability_Index)
```
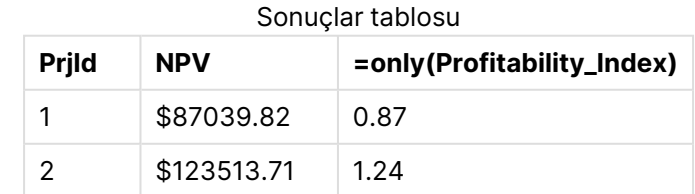

Proje kimliği 1'in efektif NPV'si \$87039,82 ve başlangıç yatırımı \$100000'dir. Bu nedenle kârlılık endeksi 0,87'ye eşit olur. Bu değer 1'den küçük olduğundan proje kârlı değildir.

<span id="page-390-0"></span>Proje kimliği 2'nin efektif NPV'si \$123513,71 ve başlangıç yatırımı \$100000'dir. Bu nedenle kârlılık endeksi 1,24'e eşit olur. Bu değer 1'den büyük olduğundan proje kârlıdır.

# NPV - grafik fonksiyonu

**NPV()**, grafik boyutları üzerinde yinelenen, **value** içindeki sayıların temsil ettiği bir dizi gelecek ödeme (negatif değerler) ve gelirlere ve dönem başına **discount\_rate** değerine dayalı olarak bir yatırımın toplam net bugünkü değerini döndürür. Ödemelerin ve gelirlerin her bir dönemin sonunda meydana geldiği varsayılır.

#### **Söz Dizimi:**

```
NPV([TOTAL [<fld {,fld}>]] discount_rate, value)
```
**Dönüş verileri türü:** sayısal Varsayılan olarak sonuç para birimi olarak biçimlendirilir.

## **Bağımsız Değişkenler:**

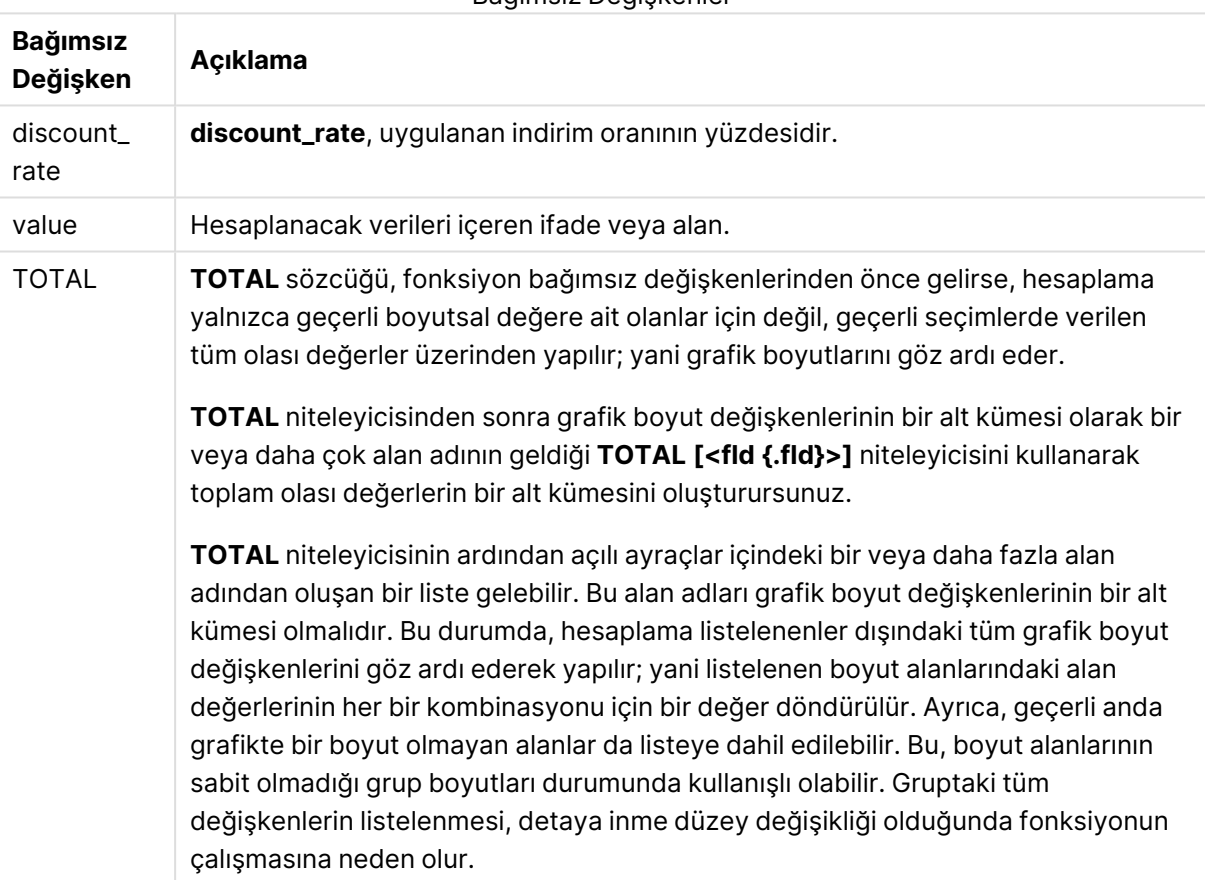

Bağımsız Değişkenler

## **Sınırlamalar:**

Bu iç toplamlar **TOTAL** niteleyicisini içermedikçe, **discount\_rate** ve **value** öğeleri toplama işlevleri içermemelidir. Daha gelişmiş iç içe toplamalar için, belirli bir boyutla birlikte gelişmiş **Aggr** işlevini kullanın.

Metin değerleri, NULL değerler ve eksik değerler göz ardı edilir.

## **Örnekler ve sonuçlar:**

Örnekler ve sonuçlar

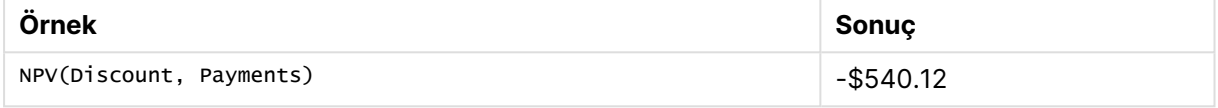

Örneklerde kullanılan veriler:

```
Cashflow:
LOAD 2013 as Year, * inline [
Date|Discount|Payments
2013-01-01|0.1|-10000
2013-03-01|0.1|3000
2013-10-30|0.1|4200
2014-02-01|0.2|6800
] (delimiter is '|');
```
# **Ayrıca bkz.**

 $\bigcap$  XNPV - grafik [fonksiyonu](#page-404-0) (page 405)

<span id="page-391-0"></span>**Aggr** - grafik [fonksiyonu](#page-563-0) (page 564)

# XIRR

**XIRR()**, bir group by cümlesi tarafından tanımlandığı şekliyle, birden fazla kayıt üzerinde yinelenen **pmt** ve **date** içindeki eşlenmiş sayılar tarafından temsil edilen (dönemsel olması gerekmeyen) nakit akışlarının planı için toplam iç geri dönüş oranını (yıllık) döndürür. Tüm ödemelere 365 günlük yıl temel alınarak iskonto uygulanır.

Qlik XIRR işlevi (**XIRR()** ve **RangeXIRR()** işlevleri), doğru XIRR değerini belirlemek için aşağıdaki denklemi kullanarak Rate değerini çözer:

 $XNPV(Rate, pmt, date) = 0$ 

Denklem, Newton yönteminin basitleştirilmiş bir versiyonu kullanılarak çözülür.

#### **Söz Dizimi:**

**XIRR(**pmt, date **)**

# **Dönüş verileri türü:** sayısal

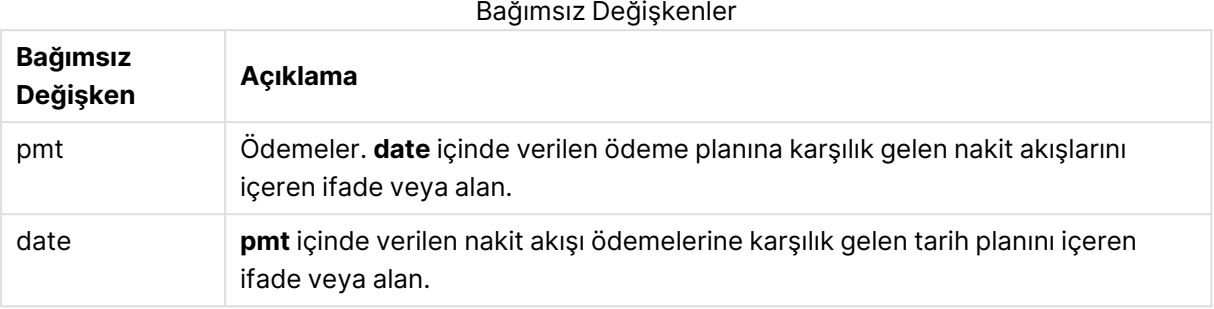

Bu fonksiyonla çalışırken aşağıdaki sınırlamalar uygulanır:

- <sup>l</sup> Bir veri çiftinin herhangi bir veya her iki parçasındaki metin değerleri, NULL değerler ve eksik değerler, veri çiftinin tamamının göz ardı edilmesine neden olur.
- Bu fonksiyon, en az bir geçerli negatif ve en az bir geçerli pozitif ödeme gerektirir (karşılık gelen geçerli tarihlerle birlikte). Bu ödemeler sağlanmazsa NULL değeri döndürülür.

Bu konular bu fonksiyon ile çalışmanıza yardımcı olabilir:

- XNPV [\(page](#page-398-0) 399): Bir nakit akışı zamanlaması için birleştirilmiş net bugünkü değeri hesaplamak üzere bu fonksiyonu kullanın.
- <sup>l</sup> [RangeXIRR](#page-1386-0) (page 1387): **RangeXIRR()**, **XIRR()** fonksiyonunun eş değer aralık fonksiyonudur.

Qlik Sense Client-ManagedFarklı sürümleri arasında, bu fonksiyon tarafından kullanılan temel algoritmada değişiklikler vardır. Algoritmadaki son güncellemeler hakkında bilgi için XIRR Fonksiyonu Düzeltmeleri ve [Güncelleştirmeleri](https://community.qlik.com/t5/Member-Articles/XIRR-function-Fix-and-Update/ta-p/2049021) başlıklı destek makalesine bakın.

# Örnek

Komut dosyası ve sonuçlar

# **Genel bakış**

Veri yükleme düzenleyicisini açın ve aşağıdaki yükleme kodunu yeni bir sekmeye ekleyin.

Yükleme kodu şunları içerir:

- Bir nakit akışı dizisi için işlem verileri.
- <sup>l</sup> Bu nakit akışları için iç yıllık geri dönüş oranını hesaplamak üzere **XIRR()** fonksiyonunun kullanılması.

#### **Komut dosyası**

```
Cashflow:
LOAD 2013 as Year, * inline [
Date|Payments
2013-01-01|-10000
2013-03-01|3000
2013-10-30|4200
2014-02-01|6800
] (delimiter is '|');
```

```
Cashflow1:
LOAD Year,XIRR(Payments, Date) as XIRR2013 Resident Cashflow Group By Year;
```
#### **Sonuçlar**

Verileri yükleyin ve bir sayfa açın. Yeni bir tablo oluşturun ve şu alanları boyut olarak ekleyin:

- Year
- $\cdot$  XIRR2013

Sonuçlar tablosu

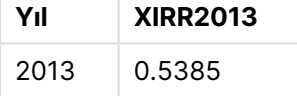

# XIRR dönüş değerini yorumlama

XIRR işlevselliği genellikle, başlangıçta bir giden (negatif) ödemenin ve daha sonra bir dizi küçük gelen (pozitif) ödemenin olduğu bir yatırımı analiz etmek için kullanılır. Yalnızca bir negatif ve bir pozitif ödeme içeren basitleştirilmiş örneği aşağıda bulabilirsiniz:

```
Cashflow:
LOAD * inline [
Date|Payments
2023-01-01|-100
2024-01-01|110
] (delimiter is '|');
```
Başlangıçta 100 tutarında bir ödeme yapıyor ve tam bir yıl sonra 110 tutarında geri ödeme alıyoruz. Bu, yıllık %10 geri dönüş oranını temsil eder. XIRR(Payments, Date), 0,1 değerini döndürür.

XIRR işlevselliğinin dönüş değeri pozitif veya negatif olabilir. Bir yatırım söz konusu olduğunda, negatif sonuçlar yatırımın bir kayıp olduğunu gösterir. Kazanç veya kayıp miktarı, ödemeler alanı üzerinde bir toplama yapılarak hesaplanabilir.

Yukarıdaki örnekte, bir yıl boyunca paramızı ödünç veriyoruz. Geri dönüş oranı, faiz olarak düşünülebilir. İşlemin diğer tarafında olduğunuzda (ör. borç veren yerine borç alan sizseniz) da XIRR'nin işlevselliğini kullanabilirsiniz.

Şu örneğe göz atın:

Cashflow:

```
LOAD * inline [
Date|Payments
2023-01-01|100
2024-01-01|-110
] (delimiter is '|');
```
Bu, ilk örnekle aynıdır ancak tersine çevrilmiştir. Burada, bir yıl boyunca 100 tutarında parayı ödünç alıyoruz ve %10 faizle geri ödüyoruz. Bu örnekte, XIRR hesaplaması ilk örnekteki değerin aynısı olan 0,1'i (%10) döndürür.

İlk örnekte 10'luk bir kâr elde ettiğimizi ve ikinci örnekte 10'luk bir kayıp yaşadığımızı ancak XIRR işlevselliğinin dönüş değerinin bu iki örnek için de pozitif olduğunu unutmayın. Bunun nedeni, işlemde hangi tarafta olduğunuza bakılmaksızın XIRR işlevselliğinin işlemdeki gizli faizi hesaplamasıdır.

Birden çok çözüm içeren sınırlamalar

Qlik XIRR işlevselliği, Rate değerinin çözüldüğü, aşağıdaki denklemle tanımlanır:

```
XNPV(Rate, pmt, date) = 0
```
Bu denklemin bazen birden çok sonuç içermesi mümkündür. Bu, "çoklu IRR problemi" olarak bilinir ve normal dışı nakit akışı klasöründen (alışılmadık nakit akışı olarak da adlandırılır) kaynaklanır. Aşağıdaki komut dosyasında buna dair bir örnek gösterilmiştir:

Cashflow: LOAD \* inline [ Date|Payments 2021-01-01|-200 2022-01-01|500 2023-01-01|-250 ] (delimiter is '|');

Bu örnekte, bir negatif çözüm ve bir pozitif çözüm vardır (Rate = -0,3 ve Rate = 0,8). **XIRR()** 0,8 sonucunu verir.

Qlik XIRR işlevselliği bir çözüm aradığında Rate = 0 noktasında başlar ve bir çözüm bulana kadar oranı adım adım artırır. Birden fazla pozitif çözüm varsa karşılaştığı ilk pozitif çözümü verir. Pozitif sonuç bulamazsa Rate değerini sıfır rakamına sıfırlar ve negatif yönde çözüm aramaya başlar.

"Normal" nakit akışı klasöründe yalnızca bir çözüm bulunmasının garanti olduğunu unutmayın. "Normal" nakit akışı klasörü, aynı işarete sahip (pozitif veya negatif) tüm ödemelerin sürekli bir grupta olduğu anlamına gelir.

# **Ayrıca bkz.**

- $\Box$  XNPV [\(page](#page-398-0) 399)
- P [RangeXIRR](#page-1386-0) (page 1387)
- ≤ XIRR Fonksiyonu Düzeltmeleri ve [Güncellemeleri](https://community.qlik.com/t5/Member-Articles/XIRR-function-Fix-and-Update/ta-p/2049021)

# <span id="page-395-0"></span>XIRR - grafik fonksiyonu

**XIRR()**, grafik boyutları üzerinde yinelenen **pmt** ve **date** ile verilen ifadelerdeki eşleştirilmiş sayıların temsil ettiği bir nakit akışları planı için (mutlaka dönemsel olması gerekmez) toplam iç geri dönüş oranını (yıllık) döndürür. Tüm ödemelere 365 günlük yıl temel alınarak iskonto uygulanır.

Qlik XIRR işlevi (**XIRR()** ve **RangeXIRR()** işlevleri), doğru XIRR değerini belirlemek için aşağıdaki denklemi kullanarak Rate değerini çözer:

XNPV(Rate, pmt, date) = 0

Denklem, Newton yönteminin basitleştirilmiş bir versiyonu kullanılarak çözülür.

#### **Söz Dizimi:**

**XIRR(**[**TOTAL** [<fld {,fld}>]] pmt, date**)**

#### **Dönüş verileri türü:** sayısal

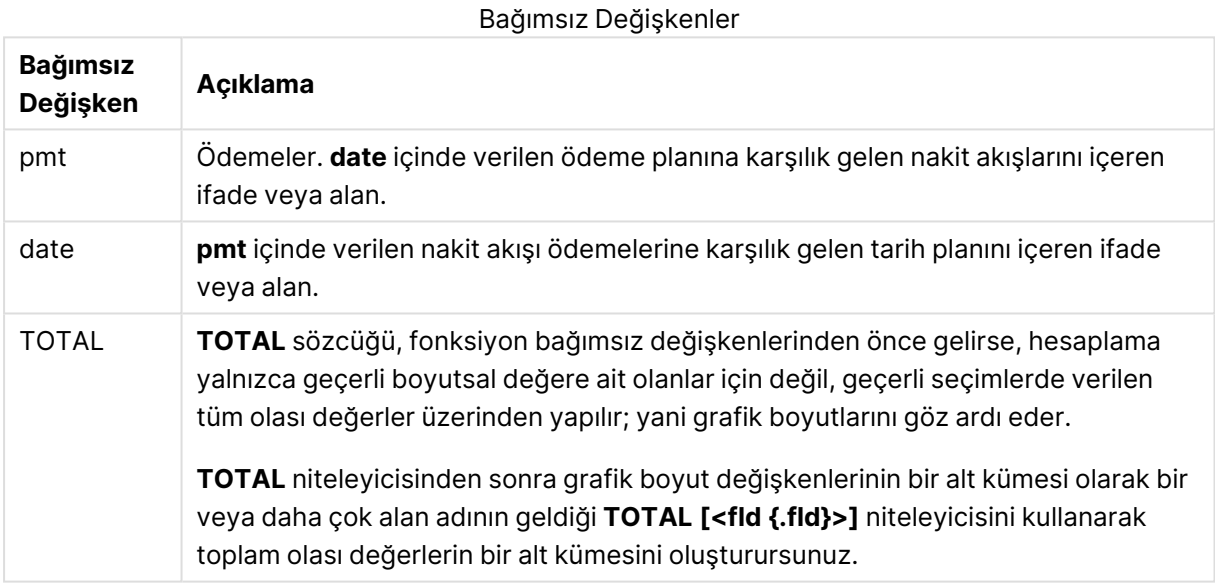

Bu fonksiyonla çalışırken aşağıdaki sınırlamalar uygulanır:

- <sup>l</sup> Bu iç toplamlar **TOTAL** niteleyicisini içermedikçe, **pmt** ve **date** öğeleri toplama işlevleri içermemelidir. Daha gelişmiş iç içe toplamalar için, belirli bir boyutla birlikte gelişmiş **Aggr** işlevini kullanın.
- <sup>l</sup> Bir veri çiftinin herhangi bir veya her iki parçasındaki metin değerleri, NULL değerler ve eksik değerler, veri çiftinin tamamının göz ardı edilmesine neden olur.
- Bu fonksiyon, en az bir geçerli negatif ve en az bir geçerli pozitif ödeme gerektirir (karşılık gelen geçerli tarihlerle birlikte). Bu ödemeler sağlanmazsa NULL değeri döndürülür.

Bu konular bu fonksiyon ile çalışmanıza yardımcı olabilir:

• XNPV - grafik [fonksiyonu](#page-404-0) (page 405): Bir nakit akışı zamanlaması için birleştirilmiş net bugünkü değeri hesaplamak üzere bu fonksiyonu kullanın.
<sup>l</sup> [RangeXIRR](#page-1386-0) (page 1387): **RangeXIRR()**, **XIRR()** fonksiyonunun eş değer aralık fonksiyonudur.

Qlik Sense Client-ManagedFarklı sürümleri arasında, bu fonksiyon tarafından kullanılan temel algoritmada değişiklikler vardır. Algoritmadaki son güncellemeler hakkında bilgi için XIRR Fonksiyonu Düzeltmeleri ve [Güncelleştirmeleri](https://community.qlik.com/t5/Member-Articles/XIRR-function-Fix-and-Update/ta-p/2049021) başlıklı destek makalesine bakın.

## Örnek

Komut dosyası ve grafik ifadesi

## **Genel bakış**

Veri yükleme düzenleyicisini açın ve aşağıdaki yükleme kodunu yeni bir sekmeye ekleyin.

Yükleme kodu şunları içerir:

- Nakit akışı işlemlerini içeren bir veri kümesi.
- cashflow adlı bir tabloda depolanan bilgiler.

### **Komut dosyası**

```
Cashflow:
LOAD 2013 as Year, * inline [
Date|Payments
2013-01-01|-10000
2013-03-01|3000
2013-10-30|4200
2014-02-01|6800
] (delimiter is '|');
```
### **Sonuçlar**

## **Aşağıdakileri yapın:**

Verileri yükleyin ve bir sayfa açın. Yeni bir tablo oluşturun ve aşağıdaki hesaplamaları ölçüm olarak ekleyin:

=XIRR(Payments, Date)

Sonuçlar tablosu

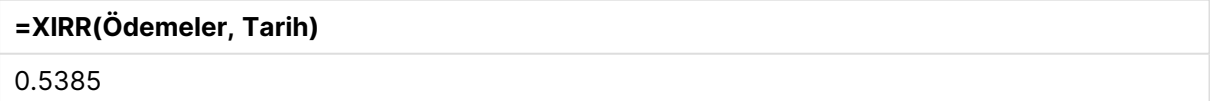

## XIRR dönüş değerini yorumlama

XIRR işlevselliği genellikle, başlangıçta bir giden (negatif) ödemenin ve daha sonra bir dizi küçük gelen (pozitif) ödemenin olduğu bir yatırımı analiz etmek için kullanılır. Yalnızca bir negatif ve bir pozitif ödeme içeren basitleştirilmiş örneği aşağıda bulabilirsiniz:

Cashflow: LOAD \* inline [ Date|Payments 2023-01-01|-100 2024-01-01|110 ] (delimiter is '|');

Başlangıçta 100 tutarında bir ödeme yapıyor ve tam bir yıl sonra 110 tutarında geri ödeme alıyoruz. Bu, yıllık %10 geri dönüş oranını temsil eder. XIRR(Payments, Date), 0,1 değerini döndürür.

XIRR işlevselliğinin dönüş değeri pozitif veya negatif olabilir. Bir yatırım söz konusu olduğunda, negatif sonuçlar yatırımın bir kayıp olduğunu gösterir. Kazanç veya kayıp miktarı, ödemeler alanı üzerinde bir toplama yapılarak hesaplanabilir.

Yukarıdaki örnekte, bir yıl boyunca paramızı ödünç veriyoruz. Geri dönüş oranı, faiz olarak düşünülebilir. İşlemin diğer tarafında olduğunuzda (ör. borç veren yerine borç alan sizseniz) da XIRR'nin işlevselliğini kullanabilirsiniz.

Şu örneğe göz atın:

```
Cashflow:
LOAD * inline [
Date|Payments
2023-01-01|100
2024-01-01|-110
] (delimiter is '|');
```
Bu, ilk örnekle aynıdır ancak tersine çevrilmiştir. Burada, bir yıl boyunca 100 tutarında parayı ödünç alıyoruz ve %10 faizle geri ödüyoruz. Bu örnekte, XIRR hesaplaması ilk örnekteki değerin aynısı olan 0,1'i (%10) döndürür.

İlk örnekte 10'luk bir kâr elde ettiğimizi ve ikinci örnekte 10'luk bir kayıp yaşadığımızı ancak XIRR işlevselliğinin dönüş değerinin bu iki örnek için de pozitif olduğunu unutmayın. Bunun nedeni, işlemde hangi tarafta olduğunuza bakılmaksızın XIRR işlevselliğinin işlemdeki gizli faizi hesaplamasıdır.

## Birden çok çözüm içeren sınırlamalar

Qlik XIRR işlevselliği, Rate değerinin çözüldüğü, aşağıdaki denklemle tanımlanır:

```
XNPV(Rate, pmt, date) = 0
```
Bu denklemin bazen birden çok sonuç içermesi mümkündür. Bu, "çoklu IRR problemi" olarak bilinir ve normal dışı nakit akışı klasöründen (alışılmadık nakit akışı olarak da adlandırılır) kaynaklanır. Aşağıdaki komut dosyasında buna dair bir örnek gösterilmiştir:

```
Cashflow:
LOAD * inline [
Date|Payments
2021-01-01|-200
2022-01-01|500
2023-01-01|-250
] (delimiter is '|');
```
Bu örnekte, bir negatif çözüm ve bir pozitif çözüm vardır (Rate = -0,3 ve Rate = 0,8). **XIRR()** 0,8 sonucunu verir.

Qlik XIRR işlevselliği bir çözüm aradığında Rate = 0 noktasında başlar ve bir çözüm bulana kadar oranı adım adım artırır. Birden fazla pozitif çözüm varsa karşılaştığı ilk pozitif çözümü verir. Pozitif sonuç bulamazsa Rate değerini sıfır rakamına sıfırlar ve negatif yönde çözüm aramaya başlar.

"Normal" nakit akışı klasöründe yalnızca bir çözüm bulunmasının garanti olduğunu unutmayın. "Normal" nakit akışı klasörü, aynı işarete sahip (pozitif veya negatif) tüm ödemelerin sürekli bir grupta olduğu anlamına gelir.

## **Ayrıca bkz.**

- p IRR grafik [fonksiyonu](#page-381-0) (page 382)
- **Aggr** grafik [fonksiyonu](#page-563-0) (page 564)

≤ XIRR Fonksiyonu Düzeltmeleri ve [Güncellemeleri](https://community.qlik.com/t5/Member-Articles/XIRR-function-Fix-and-Update/ta-p/2049021)

## XNPV

**XNPV()**, **pmt** ve **date** içindeki eşlenmiş sayılar tarafından temsil edilen (dönemsel olması gerekmeyen) nakit akışlarının planı için toplam net bugünkü değerini döndürür. Tüm ödemelere 365 günlük yıl temel alınarak iskonto uygulanır.

### **Söz Dizimi:**

```
XNPV(discount_rate, pmt, date)
```
### **Dönüş verileri türü:** sayısal

Varsayılan olarak sonuç para birimi olarak biçimlendirilir.

XNPV'yi hesaplama formülü aşağıda gösterilmiştir:

XNPV toplama formülü

$$
XNPV = \sum_{i=1}^{n} \frac{P_i}{(1 + rate)^{(di - d1)/365}}
$$

burada:

- $\frac{p}{i}$  = Tek bir dönem boyunca gelen ve giden net nakit akışları  $i$
- $\begin{bmatrix} 1 \end{bmatrix}$  d = ilk ödeme tarihi
- d = i.ödeme tarihi
- $\cdot$  rate = indirim oranı

Net bugünkü değer veya NPV, bir indirim oranı belirtilerek gelecekteki nakit akışlarının geçerli toplam değerini hesaplamak için kullanılır. XNPV'yi hesaplamak için gelecekteki nakit akışlarını karşılık gelen tarihlerle tahmin etmemiz gerekir. Bundan sonra her ödeme için ödeme tarihine göre bileşik indirim oranı uygularız.

Bir dizi ödeme üzerinden XNPV Sum toplama işlemi gerçekleştirmek, bu ödemeler üzerinde Topla işlemi gerçekleştirmeye benzer. Aradaki fark, her tutarın seçilen indirim oranına (faiz oranına benzer) ve ödemenin ne kadar ileride olduğuna göre değiştirilmesidir (veya "indirim uygulanmasıdır"). XNPV'yi **discount\_rate** parametresi sıfıra ayarlı olarak gerçekleştirmek, XNPV'yi bir Sum işlemine eşdeğer hâle getirir (ödemeler toplanmadan önce değiştirilmez). Genel olarak, **discount\_rate** sıfıra ne kadar yakın ayarlanırsa, XNPV sonucu bir Sum toplama işlemine o kadar benzer.

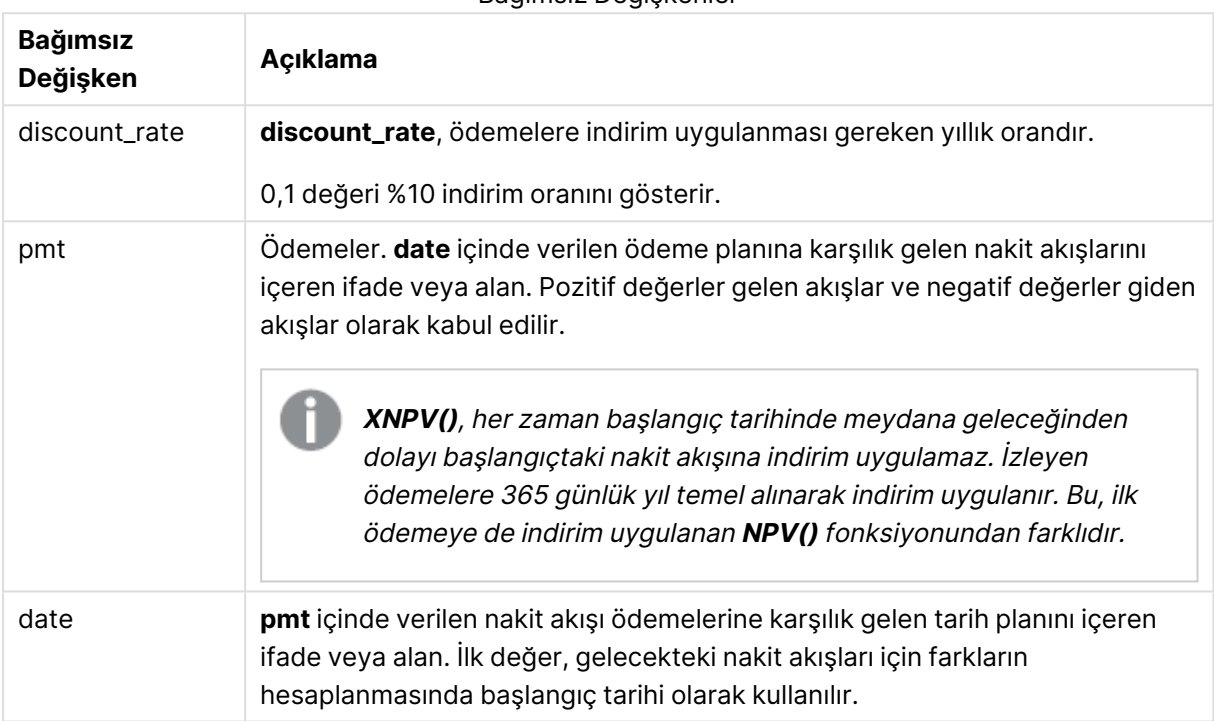

Bağımsız Değişkenler

Bu fonksiyonla çalışırken aşağıdaki sınırlamalar uygulanır:

• Bir veri çiftinin herhangi bir veya her iki parçasındaki metin değerleri, NULL değerler ve eksik değerler, veri çiftinin tamamının göz ardı edilmesine neden olur.

## Ne zaman kullanılır?

- xNPV(), finansal modellemede bir yatırım fırsatının net bugünkü değerini (NPV) hesaplamak için kullanılır.
- <sup>l</sup> Tüm finansal model türlerinde, NPV yerine kesinliği daha yüksek olan XNPV tercih edilir.

## Bölgesel ayarlar

Aksi belirtilmedikçe bu konudaki örneklerde aşağıdaki tarih formatı kullanılır: AA/GG/YYYY. Tarih formatı, veri yükleme kodunuzda SET DateFormat deyiminde belirtilir. Varsayılan tarih formatı, bölgesel ayarlarınız ve diğer unsurlar nedeniyle sisteminizde farklı olabilir. Aşağıdaki örneklerdeki formatları ihtiyaçlarınıza uyacak şekilde değiştirebilirsiniz. Dilerseniz yükleme kodunuzdaki formatları aşağıdaki örneklere uyacak şekilde değiştirebilirsiniz.

Uygulamalardaki bölgesel ayarlarda Qlik Sense'in yüklü olduğu bilgisayarın veya sunucunun bölgesel sistem ayarları temel alınır. Eriştiğiniz Qlik Sense sunucusu İsveç olarak ayarlıysa, Veri yükleme düzenleyicisi tarihler, saat ve para birimi için İsveç bölgesel ayarlarını kullanır. Bu bölgesel format ayarları, Qlik Sense kullanıcı arayüzünde görüntülenen dil ayarlarıyla ilgili değildir. Qlik Sense, kullandığınız tarayıcıyla aynı dilde görüntülenir.

## Örnek 1 – Tek ödeme (komut dosyası)

Komut dosyası ve sonuçlar

### **Genel bakış**

Veri yükleme düzenleyicisini açın ve aşağıdaki yükleme kodunu yeni bir sekmeye ekleyin.

Yükleme kodu şunları içerir:

- <sup>l</sup> Bir projenin ve bu projeye ait bir yıllık nakit akışının CashFlow adlı tablodaki veri kümesi. Net nakit akışı 0 olan hesaplamanın başlangıç tarihi 1 Temmuz 2022 olarak ayarlanmıştır. Bir yıl sonra \$1000 tutarında bir nakit akışı gerçekleşir.
- xNPV adlı tabloda yer alan projenin xNPV alanını hesaplamak için kullanılan, cashFlow tablosundan yerleşik yükleme.
- XNPV hesaplamasında sabit kodlanmış %10 indirim oranı (0,1) kullanılır.
- <sup>l</sup> Projenin tüm ödemelerini gruplamak için Group By deyimi kullanılır.

### **Komut dosyası**

```
CashFlow:
Load
*
Inline
\GammaPrjId,Dates,Values
1,'07/01/2022',0
1,'07/01/2023',1000
];
XNPV:
Load
       PrjId,
       XNPV(0.1,Values,Dates) as XNPV //Discount Rate of 10%
Resident CashFlow
Group By PrjId;
```
### **Sonuçlar**

Verileri yükleyin ve bir sayfa açın. Yeni bir tablo oluşturun ve şu alanları boyut olarak ekleyin:

- PrjId
- $\bullet$  XNPV

Sonuçlar tablosu

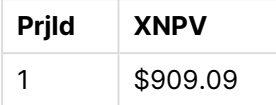

Formüle göre ilk kaydın XNPV değeri 0, ikinci kaydın XNPV değeri de \$909,09'dur. Dolayısıyla toplam XNPV \$909,09 olur.

Örnek 2 – Birden çok ödeme (komut dosyası)

Komut dosyası ve sonuçlar

### **Genel bakış**

Veri yükleme düzenleyicisini açın ve aşağıdaki yükleme kodunu yeni bir sekmeye ekleyin.

Yükleme kodu şunları içerir:

- <sup>l</sup> Bir projenin ve bu projeye ait bir yıllık nakit akışının CashFlow adlı tablodaki veri kümesi.
- xNPV adlı tabloda yer alan projenin xNPV alanını hesaplamak için kullanılan, CashFlow tablosundan yerleşik yükleme.
- XNPV hesaplamasında sabit kodlanmış %10 indirim oranı (0,1) kullanılır.
- Projenin tüm ödemelerini gruplamak için Group By deyimi kullanılır.

### **Komut dosyası**

```
CashFlow:
Load
*
Inline
\lceilPrjId,Dates,Values
1,'07/01/2022',0
1,'07/01/2024',500
1,'07/01/2023',1000
];
XNPV:
Load
       PrjId,
       XNPV(0.1,Values,Dates) as XNPV //Discount Rate of 10%
Resident CashFlow
Group By PrjId;
```
### **Sonuçlar**

Verileri yükleyin ve bir sayfa açın. Yeni bir tablo oluşturun ve şu alanları boyut olarak ekleyin:

- $\bullet$  PriId
- $\bullet$  XNPV

Sonuçlar tablosu

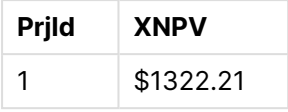

Bu örnekte, ilk yılın sonunda \$1000 ve ikinci yılın sonunda \$500 tutarında ödeme alınmıştır. Dönem başına %10 indirim oranıyla, efektif XNPV \$1322,21'e eşittir.

Hesaplamalar için yalnızca ilk satırdaki verilerin taban tarihine başvuracağını unutmayın. Geçen dönemi hesaplamak için tarih parametresi kullanılacağından, kalan satırlarda sıralama önemli değildir.

Örnek 3 – Birden çok ödeme ve düzensiz nakit akışları (komut dosyası) Komut dosyası ve sonuçlar

### **Genel bakış**

Veri yükleme düzenleyicisini açın ve aşağıdaki yükleme kodunu yeni bir sekmeye ekleyin.

Yükleme kodu şunları içerir:

- İki projenin Project adlı tabloda yer alan indirim oranları.
- <sup>l</sup> Proje kimliğine ve Tarihlere göre her projenin birden fazla dönemi için nakit akışları. Nakit akışına hangi süreyle indirim oranı uygulandığını hesaplamak için Dates alanı kullanılır. İlk kaydın dışında (başlangıçtaki nakit akışı ve tarih) kayıtların sırası önemli değildir ve bu sıralamanın değiştirilmesi hesaplamaları etkilememelidir.
- <sup>l</sup> NoConcatenate, Yerleşik yüklemeler ve Left Join fonksiyonunun bir birleşimi kullanılarak, Project ve CashFlow tablolarının kayıtlarını tek bir düz tabloda birleştiren geçici bir tmpNPV tablosu oluşturulur. Bu tabloda indirim oranları her nakit akışı için tekrarlanacaktır.
- xNPV adlı tabloda yer alan her projenin xNPV alanını hesaplamak için kullanılan, tmpNPV tablosundan yerleşik yükleme.
- Her projeyle ilişkilendirilmiş tek indirim oranı değeri, only() fonksiyonu kullanılarak getirilir ve her projenin XNPV hesaplamasında kullanılır.
- <sup>l</sup> Proje kimliğine göre gruplayan bir Group By deyimi, her projenin tüm ödemelerini ve ilgili tarihlerini gruplamak için kullanılır.
- Veri modeline yapay veya fazlalık verilerin yüklenmesini önlemek için, komut dosyasının sonunda tmpXNPV tablosu bırakılır.

### **Komut dosyası**

```
Project:
Load * inline [
PrjId,Discount_Rate
1,0.1
2,0.15
];
```
CashFlow<sup>.</sup>

```
Load
*
Inline
\GammaPrjId,Dates,Values
1,'07/01/2021',0
1,'07/01/2022',1000
1,'07/01/2023',1000
2,'07/01/2020',0
2,'07/01/2023',500
2,'07/01/2024',1000
2,'07/01/2022',500
];
tmpXNPV:
NoConcatenate Load *
Resident Project;
Left Join
Load *
Resident CashFlow;
XNPV:
Load
       PrjId,
       XNPV(Only(Discount_Rate),Values,Dates) as XNPV //Discount Rate will be 10% for Project 1 and
15% for Project 2
Resident tmpXNPV
Group By PrjId;
Drop table tmpXNPV;
```
### **Sonuçlar**

Verileri yükleyin ve bir sayfa açın. Yeni bir tablo oluşturun ve şu alanları boyut olarak ekleyin:

- $\bullet$  PriId
- $\bullet$  XNPV

Sonuçlar tablosu

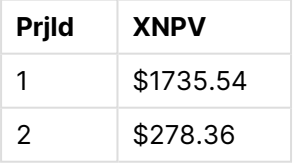

Proje kimliği 1'in 1 Temmuz 2021'de başlangıçtaki nakit akışı \$0'dır. Dönem başına %10 indirim oranıyla, birbirini izleyen iki yılın sonunda alınacak \$1000 tutarında iki ödeme vardır. Bu nedenle efektif XNPV \$1735,54'e eşittir.

Proje kimliği 2'nin 1 Temmuz 2020'de başlangıçtaki giden akışı \$1000'dir (bu durumda negatif işaretli). İki yıl sonra \$500 tutarında bir ödeme beklenmektedir. Üç yıl sonra \$500 tutarında bir ödeme daha beklenmektedir. Son olarak, 1 Temmuz 2024'te \$1000 tutarında bir ödeme beklenmektedir. %15 indirim oranıyla efektif XNPV \$278,36'ya eşittir.

## **Ayrıca bkz.**

- Drop table [\(page](#page-153-0) 154)
- $\Box$  group by [\(page](#page-164-0) 165)
- $\Box$  Join [\(page](#page-73-0) 74)
- $\Box$  Max [\(page](#page-344-0) 345)
- D [NoConcatenate](#page-91-0) (page 92)<br>D NPV grafik fonksiyonu (p<br>D Only (page 356)
- p NPV grafik [fonksiyonu](#page-390-0) (page 391)
- Only [\(page](#page-355-0) 356)

# XNPV - grafik fonksiyonu

**XNPV()**, grafik boyutları üzerinde yinelenen **pmt** ve **date** ile verilen ifadelerdeki eşleştirilmiş sayıların temsil ettiği bir nakit akışları planı için (mutlaka dönemsel olması gerekmez) toplam net bugünkü değeri döndürür. Tüm ödemelere 365 günlük yıl temel alınarak iskonto uygulanır.

## **Söz Dizimi:**

**XNPV(**[**TOTAL** [<fld{,fld}>]] discount\_rate, pmt, date**)**

## **Dönüş verileri türü:** sayısal

Varsayılan olarak sonuç para birimi olarak biçimlendirilir.

XNPV'yi hesaplama formülü aşağıda gösterilmiştir:

XNPV toplama formülü

$$
XNPV = \sum_{i=1}^{n} \frac{P_i}{(1 + rate)^{(di - d_1)/365}}
$$

burada:

- $\frac{p}{i}$  = Tek bir dönem boyunca gelen ve giden net nakit akışları  $i$
- $\begin{bmatrix} 1 \end{bmatrix}$  d = ilk ödeme tarihi
- d = i.ödeme tarihi
- $rac{1}{2}$  rate = indirim oranı

Net bugünkü değer veya NPV, bir indirim oranı belirtilerek gelecekteki nakit akışlarının geçerli toplam değerini hesaplamak için kullanılır. XNPV'yi hesaplamak için gelecekteki nakit akışlarını karşılık gelen tarihlerle tahmin etmemiz gerekir. Bundan sonra her ödeme için ödeme tarihine göre bileşik indirim oranı uygularız.

Bir dizi ödeme üzerinden XNPV Sum toplama işlemi gerçekleştirmek, bu ödemeler üzerinde Topla işlemi gerçekleştirmeye benzer. Aradaki fark, her tutarın seçilen indirim oranına (faiz oranına benzer) ve ödemenin ne kadar ileride olduğuna göre değiştirilmesidir (veya "indirim uygulanmasıdır"). XNPV'yi **discount\_rate** parametresi sıfıra ayarlı olarak gerçekleştirmek, XNPV'yi bir Sum işlemine eşdeğer hâle getirir (ödemeler toplanmadan önce değiştirilmez). Genel olarak, **discount\_rate** sıfıra ne kadar yakın ayarlanırsa, XNPV sonucu bir Sum toplama işlemine o kadar benzer.

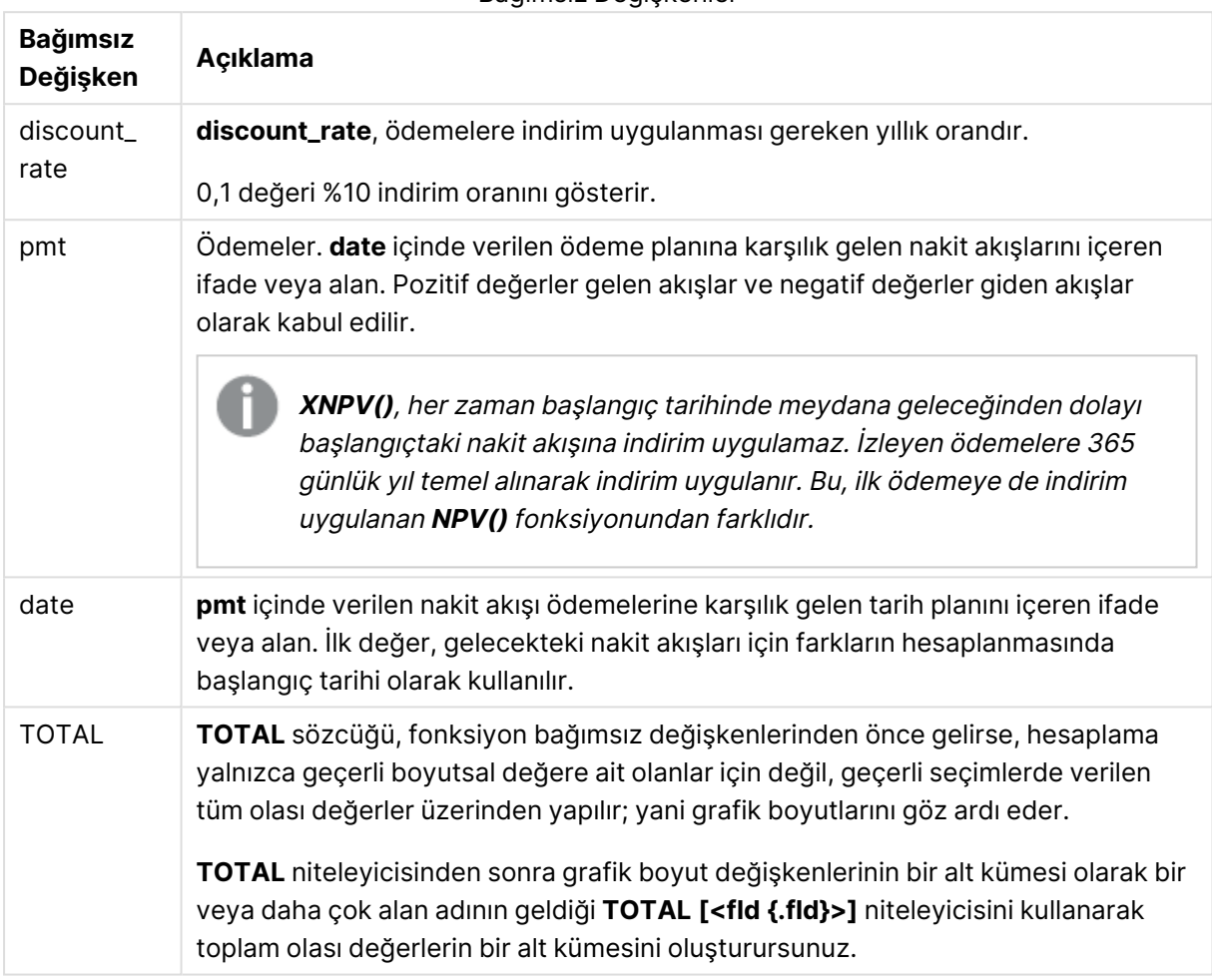

#### Bağımsız Değişkenler

Bu fonksiyonla çalışırken aşağıdaki sınırlamalar uygulanır:

- <sup>l</sup> Bu iç toplamlar **TOTAL** veya **ALL** niteleyicilerini içermedikçe **discount\_rate**, **pmt** ve **date** öğelerinin toplama işlevleri içermemesi gerekir. Daha gelişmiş iç içe toplamalar için, belirli bir boyutla birlikte gelişmiş **Aggr** işlevini kullanın.
- <sup>l</sup> Bir veri çiftinin herhangi bir veya her iki parçasındaki metin değerleri, NULL değerler ve eksik değerler, veri çiftinin tamamının göz ardı edilmesine neden olur.

Ne zaman kullanılır?

- xNPV(), finansal modellemede bir yatırım fırsatının net bugünkü değerini (NPV) hesaplamak için kullanılır.
- <sup>l</sup> Tüm finansal model türlerinde, NPV yerine kesinliği daha yüksek olan XNPV tercih edilir.

## Bölgesel ayarlar

Aksi belirtilmedikçe bu konudaki örneklerde aşağıdaki tarih formatı kullanılır: AA/GG/YYYY. Tarih formatı, veri yükleme kodunuzda SET DateFormat deyiminde belirtilir. Varsayılan tarih formatı, bölgesel ayarlarınız ve diğer unsurlar nedeniyle sisteminizde farklı olabilir. Aşağıdaki örneklerdeki formatları ihtiyaçlarınıza uyacak şekilde değiştirebilirsiniz. Dilerseniz yükleme kodunuzdaki formatları aşağıdaki örneklere uyacak şekilde değiştirebilirsiniz.

Uygulamalardaki bölgesel ayarlarda Qlik Sense'in yüklü olduğu bilgisayarın veya sunucunun bölgesel sistem ayarları temel alınır. Eriştiğiniz Qlik Sense sunucusu İsveç olarak ayarlıysa, Veri yükleme düzenleyicisi tarihler, saat ve para birimi için İsveç bölgesel ayarlarını kullanır. Bu bölgesel format ayarları, Qlik Sense kullanıcı arayüzünde görüntülenen dil ayarlarıyla ilgili değildir. Qlik Sense, kullandığınız tarayıcıyla aynı dilde görüntülenir.

Örnek Komut dosyası ve grafik ifadesi

## **Genel bakış**

Veri yükleme düzenleyicisini açın ve aşağıdaki yükleme kodunu yeni bir sekmeye ekleyin.

Yükleme kodu şunları içerir:

- Nakit akışı işlemlerini içeren bir veri kümesi.
- cashflow adlı bir tabloda depolanan bilgiler.

### **Komut dosyası**

```
Cashflow:
LOAD 2013 as Year, * inline [
Date|Payments
2013-01-01|-10000
2013-03-01|3000
2013-10-30|4200
2014-02-01|6800
] (delimiter is '|');
```
### **Sonuçlar**

### **Aşağıdakileri yapın:**

Verileri yükleyin ve bir sayfa açın. Yeni bir tablo oluşturun ve aşağıdaki hesaplamaları ölçüm olarak ekleyin:

=XNPV(0.09, Payments, Date)

### Sonuçlar tablosu

### **=XNPV(0,09, Ödemeler, Tarih)**

\$3062.49

### **Ayrıca bkz.**

p NPV - grafik [fonksiyonu](#page-390-0) (page 391)

**Aggr** - grafik [fonksiyonu](#page-563-0) (page 564)

# İstatistiksel toplama işlevleri

Genel bakıştan sonra her bir fonksiyon daha ayrıntılı olarak açıklanmaktadır. Ayrıca, söz diziminde fonksiyon adına tıklayarak ilgili fonksiyonun ayrıntılarına hemen erişebilirsiniz.

## Veri kod dosyasında istatistiksel toplama işlevleri

Aşağıdaki istatistiksel toplama işlevleri kodlarda kullanılabilir.

### **Avg**

**Avg()**, **group by** cümlesi tarafından tanımlanan birkaç kayıt içerisinden ifadedeki birleştirilmiş verilerin ortalama değerini bulur.

**[Avg](#page-414-0) (**[**distinct**] expression**)**

### **Correl**

**Correl()**, **group by** cümlesi tarafından tanımlandığı şekliyle, bir dizi kayıt üzerinde yinelenen xexpression ve y-expression içindeki eşlenmiş sayılarca temsil edilen bir koordinatlar dizisi için toplam korelasyon katsayısını döndürür.

**[Correl](#page-417-0) (**x-expression, y-expression**)**

#### **Fractile**

**Fractile()**, bir **group by** cümlesi ile tanımlandığı şekilde, bir dizi kayıt üzerinde ifadedeki toplanmış verilerin kapsayıcı fraktiline (yüzdelik dilim) karşılık gelen değeri bulur.

**[Fractile](#page-421-0) (**expression, fractile**)**

### **FractileExc**

**FractileExc()**, bir **group by** cümlesi ile tanımlandığı şekilde, bir dizi kayıt üzerinde ifadedeki toplanmış verilerin dışlayıcı fraktiline (yüzdelik dilim) karşılık gelen değeri bulur.

**[FractileExc](#page-425-0) (**expression, fractile**)**

### **Kurtosis**

**Kurtosis()**, bir **group by** cümlesi ile tanımlandığı şekilde, bir dizi kayıt üzerinde, ifadedeki verilerin basıklığını döndürür.

**[Kurtosis](#page-428-0) (**[**distinct** ] expression **)**

## **LINEST\_B**

**LINEST\_B()**, **group by** cümlesi tarafından tanımlandığı şekliyle, bir dizi kayıt üzerinde yinelenen xexpression ve y-expression içindeki eşlenmiş sayılarca temsil edilen bir koordinatlar dizisi için y=mx+b denklemiyle tanımlanan bir doğrusal regresyonun toplam b değerini (y kesişmesini) döndürür.

**[LINEST\\_B](#page-432-0) (**y-expression, x-expression [, y0 [, x0 ]]**)**

### **LINEST\_df**

**LINEST\_DF()**, **group by** cümlesi tarafından tanımlandığı şekliyle, bir dizi kayıt üzerinde yinelenen xexpression ve y-expression içindeki eşlenmiş sayılarca temsil edilen bir koordinatlar dizisi için y=mx+b denklemiyle tanımlanan bir doğrusal regresyonun toplanmış serbestlik derecesini döndürür.

**[LINEST\\_DF](#page-434-0) (**y-expression, x-expression [, y0 [, x0 ]]**)**

### **LINEST\_f**

Kod fonksiyonu, bir **group by** cümlesi ile tanımlandığı şekilde, bir dizi kayıt üzerinde yinelenen xexpression ve y-expression içindeki eşlenmiş sayılarca temsil edilen bir koordinatlar dizisi için y=mx+b denklemiyle tanımlanan bir doğrusal regresyonun toplanmış F istatistiğini (r $^{2}/(1\text{-r}^{2}))$ döndürür.

**[LINEST\\_F](#page-437-0) (**y-expression, x-expression [, y0 [, x0 ]]**)**

### **LINEST\_m**

**LINEST\_M()**, **group by** cümlesi tarafından tanımlandığı şekliyle, bir dizi kayıt üzerinde yinelenen xexpression ve y-expression içindeki eşlenmiş sayılarca temsil edilen bir koordinatlar dizisi için y=mx+b denklemiyle tanımlanan bir doğrusal regresyonun toplam m değerini (eğim) döndürür.

**[LINEST\\_M](#page-439-0) (**y-expression, x-expression [, y0 [, x0 ]]**)**

### **LINEST\_r2**

**LINEST\_R2()**, **group by** cümlesi tarafından tanımlandığı şekliyle, bir dizi kayıt üzerinde yinelenen xexpression ve y-expression içindeki eşlenmiş sayılarca temsil edilen bir koordinatlar dizisi için y=mx+b denklemiyle tanımlanan bir doğrusal regresyonun toplanmış r $^{\text{2}}$  değerini (determinasyon katsayısı) döndürür.

**[LINEST\\_R2](#page-441-0) (**y-expression, x-expression [, y0 [, x0 ]]**)**

### **LINEST\_seb**

**LINEST\_SEB()**, **group by** cümlesi tarafından tanımlandığı şekliyle, bir dizi kayıt üzerinde yinelenen x-expression ve y-expression içindeki eşlenmiş sayılarca temsil edilen bir koordinatlar dizisi için y=mx+b denklemiyle tanımlanan bir doğrusal regresyonun toplanmış b değeri standart hatasını döndürür.

**[LINEST\\_SEB](#page-443-0) (**y-expression, x-expression [, y0 [, x0 ]]**)**

### **LINEST\_sem**

**LINEST\_SEM()**, **group by** cümlesi tarafından tanımlandığı şekliyle, bir dizi kayıt üzerinde yinelenen x-expression ve y-expression içindeki eşlenmiş sayılarca temsil edilen bir koordinatlar dizisi için y=mx+b denklemiyle tanımlanan bir doğrusal regresyonun toplanmış m değeri standart hatasını döndürür.

**[LINEST\\_SEM](#page-445-0) (**y-expression, x-expression [, y0 [, x0 ]]**)**

### **LINEST\_sey**

**LINEST\_SEY()**, **group by** cümlesi tarafından tanımlandığı şekliyle, bir dizi kayıt üzerinde yinelenen x-expression ve y-expression içindeki eşlenmiş sayılarca temsil edilen bir koordinatlar dizisi için y=mx+b denklemiyle tanımlanan bir doğrusal regresyonun toplanmış y tahmini standart hatasını döndürür.

**[LINEST\\_SEY](#page-448-0) (**y-expression, x-expression [, y0 [, x0 ]]**)**

### **LINEST\_ssreg**

**LINEST\_SSREG()**, **group by** cümlesi tarafından tanımlandığı şekliyle, bir dizi kayıt üzerinde yinelenen x-expression ve y-expression içindeki eşlenmiş sayılarca temsil edilen bir koordinatlar dizisi için y=mx+b denklemiyle tanımlanan bir doğrusal regresyonun toplanmış regresyon kareleri toplamını döndürür.

**[LINEST\\_SSREG](#page-450-0) (**y-expression, x-expression [, y0 [, x0 ]]**)**

### **Linest\_ssresid**

**LINEST\_SSRESID()**, **group by** cümlesi tarafından tanımlandığı şekliyle, bir dizi kayıt üzerinde yinelenen x-expression ve y-expression içindeki eşlenmiş sayılarca temsil edilen bir koordinatlar dizisi için y=mx+b denklemiyle tanımlanan bir doğrusal regresyonun toplanmış kalan kareler toplamını döndürür.

**[LINEST\\_SSRESID](#page-452-0) (**y-expression, x-expression [, y0 [, x0 ]]**)**

### **Median**

**Median()**, bir **group by** cümlesi ile tanımlandığı şekilde, bir dizi kayıt üzerinde, ifadedeki değerlerin toplanmış medyanını döndürür.

**[Median](#page-454-0) (**expression**)**

### **Skew**

**Skew()**, bir **group by** cümlesi ile tanımlandığı şekilde, bir dizi kayıt üzerinde, ifadenin eğriliğini döndürür.

**[Skew](#page-463-0) (**[ **distinct**] expression**)**

### **Stdev**

**Stdev()**, bir **group by** cümlesi ile tanımlandığı şekilde, bir dizi kayıt üzerinde, ifade ile verilen değerlerin standart sapmasını döndürür.

**[Stdev](#page-466-0) (**[**distinct**] expression**)**

### **Sterr**

**Sterr()**, bir **group by** cümlesi ile tanımlandığı şekilde, bir dizi kayıt üzerinde yinelenen ifadenin temsil ettiği bir değerler dizisi için toplanmış standart hatayı (stdev/sqrt(n)) döndürür.

**[Sterr](#page-469-0) (**[**distinct**] expression**)**

### **STEYX**

**STEYX()**, bir **group by** cümlesi ile tanımlandığı şekilde, bir dizi kayıt üzerinde yinelenen xexpression ve y-expression içindeki eşlenmiş sayılarca temsil edilen bir koordinatlar dizisi için regresyondaki her bir x değeri için tahmini y değerinin toplam standart hatasını döndürür.

**[STEYX](#page-472-0) (**y-expression, x-expression)

## Grafik ifadelerinde istatistiksel toplama işlevleri

Aşağıdaki istatistiksel toplama işlevleri grafiklerde kullanılabilir.

Avg

**Avg()**, grafik boyutları üzerinde yinelenen ifade veya alanın toplanmış ortalamasını döndürür.

```
Avg - grafik fonksiyonu({[SetExpression] [DISTINCT] [TOTAL [<fld{, fld}>]]}
expr)
```
Correl

**Correl()**, iki veri kümesi için toplanmış korelasyon katsayısını döndürür. Korelasyon fonksiyonu veri kümeleri arasındaki ilişkinin bir hesaplamasıdır ve grafik boyutları üzerinde yinelenen (x,y) değer çiftleri için toplanır.

```
Correl - grafik fonksiyonu({[SetExpression] [TOTAL [<fld {, fld}>]]} value1,
value2 )
```
Fractile

**Fractile()** grafik boyutları üzerinde yinelenen ifade ile verilen aralıkta toplanmış verilerin kapsayıcı fraktiline (yüzdelik dilim) karşılık gelen değeri bulur.

```
Fractile - grafik fonksiyonu({[SetExpression] [TOTAL [<fld {, fld}>]]} expr,
fraction)
```
FractileExc

**FractileExc()** grafik boyutları üzerinde yinelenen ifade ile verilen aralıkta toplanmış verilerin dışlayıcı fraktiline (yüzdelik dilim) karşılık gelen değeri bulur.

```
FractileExc - grafik fonksiyonu({[SetExpression] [TOTAL [<fld {, fld}>]]}
expr, fraction)
```
Kurtosis

**Kurtosis()**, grafik boyutları üzerinde yinelenen ifade veya alanda toplanmış veriler aralığının basıklığını bulur.

```
Kurtosis - grafik fonksiyonu({[SetExpression] [DISTINCT] [TOTAL [<fld{,
fld}>]]} expr)
```
### LINEST\_b

**LINEST\_B()**, grafik boyutları üzerinde yinelenen, **x\_value** ve **y\_value** ifadeleri ile verilen ifadelerdeki eşleştirilmiş sayıların temsil ettiği bir koordinat dizisi için y=mx+b denklemiyle tanımlanan bir doğrusal regresyona ait toplanmış b değerini (y kesimi) döndürür.

```
LINEST_R2 - grafik fonksiyonu({[SetExpression] [TOTAL [<fld{ ,fld}>]] }y_
value, x_value[, y0_const[, x0_const]])
```
#### LINEST\_df

**LINEST\_DF()**, grafik boyutları üzerinde yinelenen, **x\_value** ve **y\_value** ile verilen ifadelerdeki eşleştirilmiş sayıların temsil ettiği bir koordinat dizisi için y=mx+b denklemiyle tanımlanan bir doğrusal regresyona ait toplanmış serbestlik derecelerini döndürür.

**LINEST DF** -  $\text{grafik fonksiyonu}$  $\text{grafik fonksiyonu}$  $\text{grafik fonksiyonu}$  ( $\text{[SetExpression]}$  [TOTAL  $\text{[cfd}, \text{fd}]$ )]] y\_ value, x\_value [, y0\_const [, x0\_const]]**)**

### LINEST\_f

**LINEST\_F()**, grafik boyutları üzerinde yinelenen, **x\_value** ve **y\_value** ile verilen ifadelerdeki eşleştirilmiş sayıların temsil ettiği bir koordinat dizisi için y=mx+b denklemiyle tanımlanan bir doğrusal regresyona ait toplanmış F istatistiğini (r2/(1-r2)) döndürür.

```
LINEST_F - grafik fonksiyonu({[SetExpression] [TOTAL[<fld{, fld}>]]} y_value,
x_value [, y0_const [, x0_const]])
```
#### LINEST\_m

**LINEST\_M()**, grafik boyutları üzerinde yinelenen, **x\_value** ve **y\_value** ile verilen ifadelerdeki eşleştirilmiş sayıların temsil ettiği bir koordinat dizisi için y=mx+b denklemiyle tanımlanan bir doğrusal regresyona ait toplanmış m değerini (eğim) döndürür.

```
LINEST_M - grafik fonksiyonu({[SetExpression] [TOTAL[<fld{, fld}>]]} y_value,
x_value [, y0_const [, x0_const]])
```
### LINEST\_r2

**LINEST\_R2()**, grafik boyutları üzerinde yinelenen, **x\_value** ve **y\_value** ile verilen ifadelerdeki eşleştirilmiş sayıların temsil ettiği bir koordinat dizisi için y=mx+b denklemiyle tanımlanan bir doğrusal regresyona ait toplanmış r2 değerini (determinasyon katsayısı) döndürür.

**LINEST\_R2 - grafik [fonksiyonu](#page-442-0)**({[SetExpression] [**TOTAL** [<fld{ ,fld}>]] }y\_ value, x\_value[, y0\_const[, x0\_const]]**)**

### LINEST\_seb

**LINEST\_SEB()**, grafik boyutları üzerinde yinelenen, **x\_value** ve **y\_value** ile verilen ifadelerdeki eşleştirilmiş sayıların temsil ettiği bir koordinat dizisi için y=mx+b denklemiyle tanımlanan bir doğrusal regresyona ait b değeri toplanmış standart hatasını döndürür.

```
LINEST_SEB - grafik fonksiyonu({[SetExpression] [TOTAL [<fld{ ,fld}>]] }y_
value, x_value[, y0_const[, x0_const]])
```
LINEST\_sem

**LINEST\_SEM()**, grafik boyutları üzerinde yinelenen, **x\_value** ve **y\_value** ile verilen ifadelerdeki eşleştirilmiş sayıların temsil ettiği bir koordinat dizisi için y=mx+b denklemiyle tanımlanan bir doğrusal regresyona ait m değeri toplanmış standart hatasını döndürür.

**[LINEST\\_SEM](#page-446-0) - grafik fonksiyonu(**[{set\_expression}][ **distinct** ] [**total** [<fld {,fld}>] ] y-expression, x-expression [, y0 [, x0 ]] **)**

#### LINEST\_sey

**LINEST\_SEY()**, grafik boyutları üzerinde yinelenen, **x\_value** ve **y\_value** ile verilen ifadelerdeki eşleştirilmiş sayıların temsil ettiği bir koordinat dizisi için y=mx+b denklemiyle tanımlanan bir doğrusal regresyona ait y tahmini toplanmış standart hatasını döndürür.

**[LINEST\\_SEY](#page-448-1) - grafik fonksiyonu(**{[SetExpression] [**TOTAL** [<fld{ ,fld}>]] }y\_ value, x\_value[, y0\_const[, x0\_const]]**)**

#### LINEST\_ssreg

**LINEST\_SSREG()**, grafik boyutları üzerinde yinelenen, **x\_value** ve **y\_value** ile verilen ifadelerdeki eşleştirilmiş sayıların temsil ettiği bir koordinat dizisi için y=mx+b denklemiyle tanımlanan bir doğrusal regresyona ait toplanmış regresyon kareler toplamını döndürür.

**[LINEST\\_SSREG](#page-451-0) - grafik fonksiyonu(**{[SetExpression] [**TOTAL** [<fld{ ,fld}>]] }y\_ value, x\_value[, y0\_const[, x0\_const]]**)**

#### LINEST\_ssresid

**LINEST\_SSRESID()**; grafik boyutları üzerinde yinelenen **x\_value** ve **y\_value** tarafından verilen ifadelerdeki eşleştirilmiş sayılarla temsil edilen bir koordinat dizisi için y=mx+b denklemiyle tanımlanan bir doğrusal regresyona ait toplanmış kalan kareler toplamını döndürür.

**LINEST\_SSRESID - grafik [fonksiyonuLINEST\\_SSRESID\(\);](#$$xref$$_6) grafik boyutları üzerinde yinelenen x\_value ve y\_value tarafından verilen ifadelerdeki [eşleştirilmiş](#$$xref$$_6) sayılarla temsil edilen bir koordinat dizisi için y=mx+b [denklemiyle](#$$xref$$_6) [tanımlanan](#$$xref$$_6) bir doğrusal regresyona ait toplanmış kalan kareler toplamını döndürür. [LINEST\\_SSRESID\(\[{SetExpression}\]](#$$xref$$_6) [DISTINCT] [TOTAL [<fld{, fld}>]] y\_value, x\_value[, y0\_const[, x0\_const]]) [sayısal Bağımsız](#$$xref$$_6) DeğişkenlerBağımsız [DeğişkenAçıklamay\\_valueHesaplanacak](#$$xref$$_6) y değerleri aralığını içeren ifade veya [alan.x\\_valueHesaplanacak](#$$xref$$_6) x değerleri aralığını içeren ifade veya alan.y0, [x0Regresyon](#$$xref$$_6) çizgisini belirli bir noktada y ekseninden geçmeye zorlayacak şekilde isteğe bağlı bir y0 değeri [belirtilebilir.](#$$xref$$_6) Hem y0 hem de x0 [belirtilerek,](#$$xref$$_6) regresyon çizgisi tek bir sabit koordinattan geçmeye zorlanabilir. Hem y0 hem de x0 [belirtilmedikçe](#$$xref$$_6) fonksiyon, hesaplamak için en az iki geçerli veri çifti gerektirir. y0 ve x0 [belirtilirse,](#$$xref$$_6) tek bir veri çifti yeterli [olur. SetExpressionToplama](#$$xref$$_6) işlevi, varsayılan olarak, seçim tarafından [tanımlanmış](#$$xref$$_6) olası kayıtlar kümesi üzerinden toplanır. Bir set analizi ifadesi ile alternatif bir kayıt kümesi [tanımlanabilir.](#$$xref$$_6) [DISTINCTFonksiyon](#$$xref$$_6) bağımsız değişkenlerinden önce DISTINCT sözcüğü varsa fonksiyon bağımsız değişkenlerinin [değerlendirilmesinden](#$$xref$$_6) kaynaklanan [çoğaltmalar](#$$xref$$_6) göz ardı edilir. TOTALTOTAL sözcüğü, fonksiyon bağımsız**

**[değişkenlerinden](#$$xref$$_6) önce gelirse, hesaplama yalnızca geçerli boyutsal değere ait olanlar için değil, geçerli [seçimlerde](#$$xref$$_6) verilen tüm olası değerler üzerinden yapılır; yani grafik boyutlarını göz ardı eder. TOTAL [niteleyicisinden](#$$xref$$_6) sonra grafik boyut [değişkenlerinin](#$$xref$$_6) bir alt kümesi olarak bir veya daha çok alan adının geldiği TOTAL [<fld {.fld}>] [niteleyicisini](#$$xref$$_6) kullanarak toplam olası değerlerin bir alt kümesini [oluşturursunuz.Regresyon](#$$xref$$_6) çizgisini belirli bir noktada y [ekseninden](#$$xref$$_6) geçmeye zorlayacak şekilde isteğe bağlı bir y0 değeri [belirtilebilir.](#$$xref$$_6) Hem y0 hem de x0 belirtilerek, regresyon çizgisi tek bir sabit koordinattan geçmeye [zorlanabilir.](#$$xref$$_6) Bu iç toplamalar TOTAL [niteleyicisini](#$$xref$$_6) içermedikçe, toplama işlevinin parametresi diğer toplama işlevlerini [içermemelidir.](#$$xref$$_6) Daha gelişmiş iç içe toplamalar için, belirli bir boyutla birlikte gelişmiş Aggr işlevini [kullanın.](#$$xref$$_6) Bir veri çiftinin herhangi bir veya her iki [parçasındaki](#$$xref$$_6) metin değerleri, NULL değerler ve eksik değerler, veri çiftinin tamamının göz ardı [edilmesine](#$$xref$$_6) neden olur. An example of how to use linest [functionsavg\(](#$$xref$$_6)**{[SetExpression] [**TOTAL** [<fld{ ,fld}>]] }y\_ value, x\_value[, y0\_const[, x0\_const]]**)**

#### Median

**Median()**, grafik boyutları üzerinde yinelenen ifadede toplanmış değerler aralığının medyan değerini döndürür.

**Median - grafik [fonksiyonu\(](#page-455-0)**{[SetExpression] [**TOTAL** [<fld{, fld}>]]} expr**)**

#### **MutualInfo**

**MutualInfo**, iki alan arasındaki veya **Aggr()** içindeki toplu değerler arasındaki karşılıklı bilgileri (MI) hesaplar.

**[MutualInfo](#page-457-0) - grafik fonksiyonu**{[SetExpression] [**DISTINCT**] [**TOTAL** target, driver [, datatype [, breakdownbyvalue [, samplesize ]]]**)**

Skew

**Skew()**, grafik boyutları üzerinde yinelenen ifadenin veya alanın toplanmış eğriliğini döndürür.

```
Skew - grafik fonksiyonu{[SetExpression] [DISTINCT] [TOTAL [<fld{ ,fld}>]]}
expr)
```
Stdev

**Stdev()**, grafik boyutları üzerinde yinelenen ifade veya alanda toplanmış veriler aralığının standart sapmasını bulur.

```
Stdev - grafik fonksiyonu({[SetExpression] [DISTINCT] [TOTAL [<fld{, fld}>]]}
expr)
```
**Sterr** 

**Sterr()**, grafik boyutları üzerinde yinelenen ifadede toplanmış değer dizisi için ortalamanın standart hatası değerini (stdev/sqrt(n)) bulur.

**Sterr - grafik [fonksiyonu\(](#page-470-0)**{[SetExpression] [**DISTINCT**] [**TOTAL**[<fld{, fld}>]]} expr**)**

## STEYX

**STEYX()**, **y\_value** ve **x\_value** ile verilen ifadelerdeki eşleştirilmiş sayıların temsil ettiği bir koordinat dizisi ile verilen doğrusal regresyonda her bir x değeri için y değerlerini tahmin ederken toplanmış standart hatayı döndürür.

<span id="page-414-0"></span>**STEYX - grafik [fonksiyonu](#page-474-0)**{[SetExpression] [**TOTAL** [<fld{, fld}>]]} y\_value, x\_ value**)**

## Avg

**Avg()**, **group by** cümlesi tarafından tanımlanan birkaç kayıt içerisinden ifadedeki birleştirilmiş verilerin ortalama değerini bulur.

**Söz Dizimi:**

**Avg(**[**DISTINCT**] expr**)**

**Dönüş verileri türü:** sayısal

### **Bağımsız Değişkenler:**

Bağımsız Değişkenler

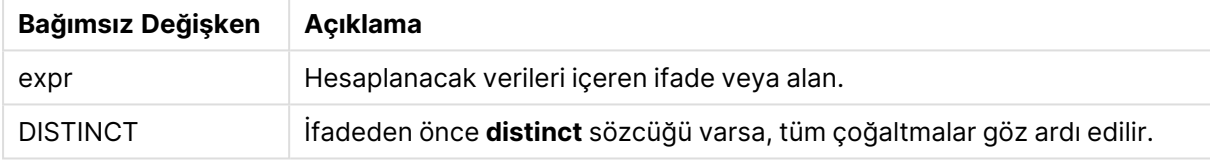

## **Örnekler ve sonuçlar:**

Örnek kodu uygulamanıza ekleyin ve çalıştırın. Sonucu görmek için, sonuçlar sütununda listelenen alanları uygulamanızda bir sayfaya ekleyin.

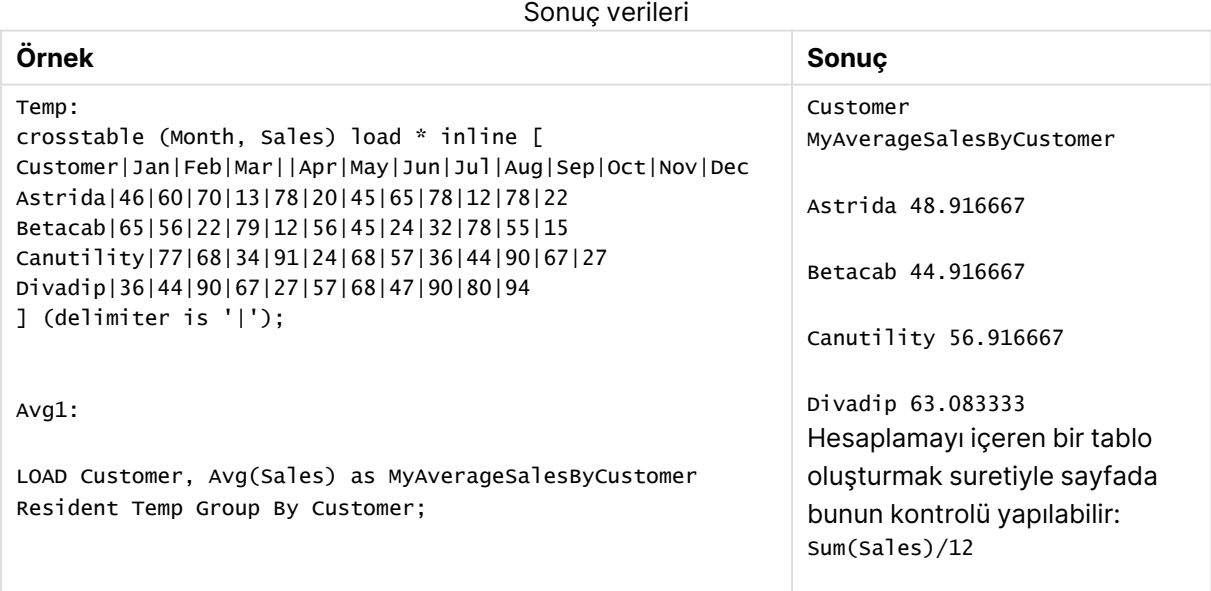

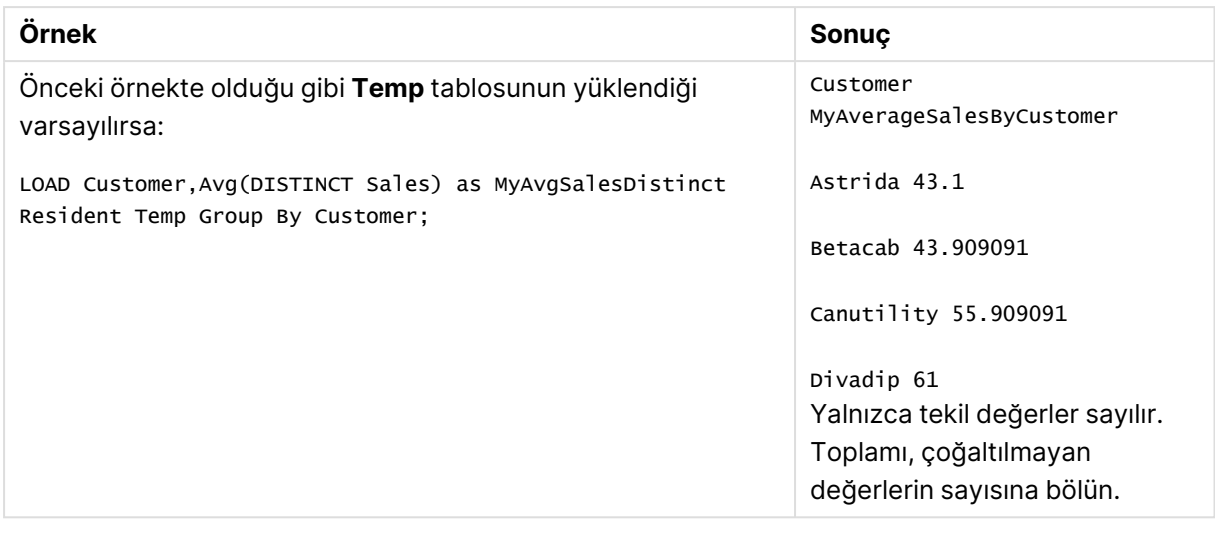

# <span id="page-415-0"></span>Avg - grafik fonksiyonu

**Avg()**, grafik boyutları üzerinde yinelenen ifade veya alanın toplanmış ortalamasını döndürür.

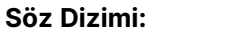

**Avg(**[{SetExpression}] [DISTINCT] [TOTAL [<fld{, fld}>]] expr**)**

**Dönüş verileri türü:** sayısal

### **Bağımsız Değişkenler:**

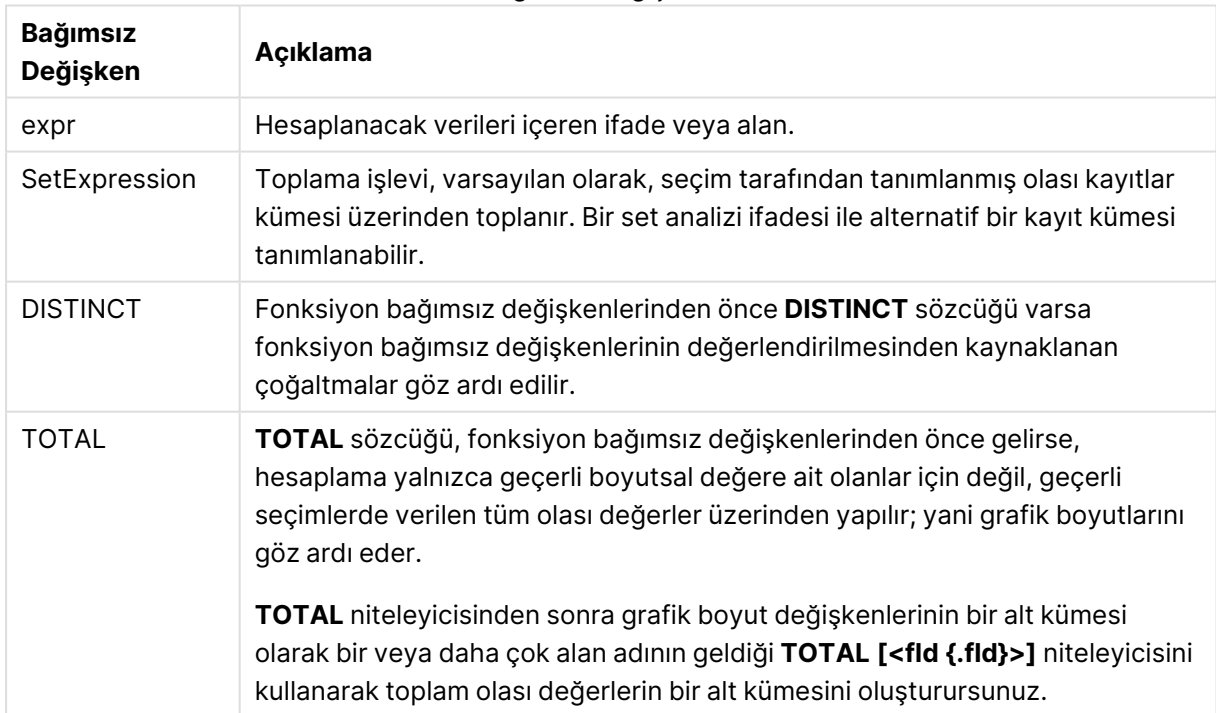

Bağımsız Değişkenler

### **Sınırlamalar:**

Bu iç toplamalar **TOTAL** niteleyicisini içermedikçe, toplama işlevinin parametresi diğer toplama işlevlerini içermemelidir. Daha gelişmiş iç içe toplamalar için, belirli bir boyutla birlikte gelişmiş **Aggr** işlevini kullanın.

## **Örnekler ve sonuçlar:**

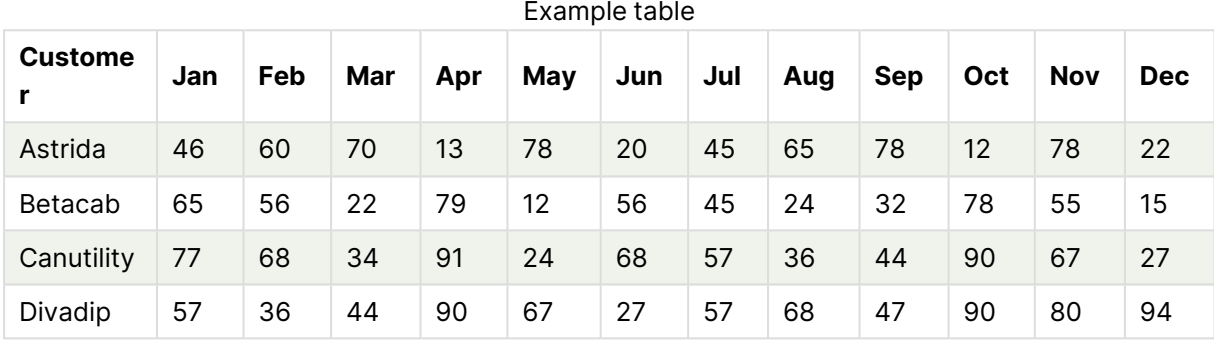

### Fonksiyon örnekleri

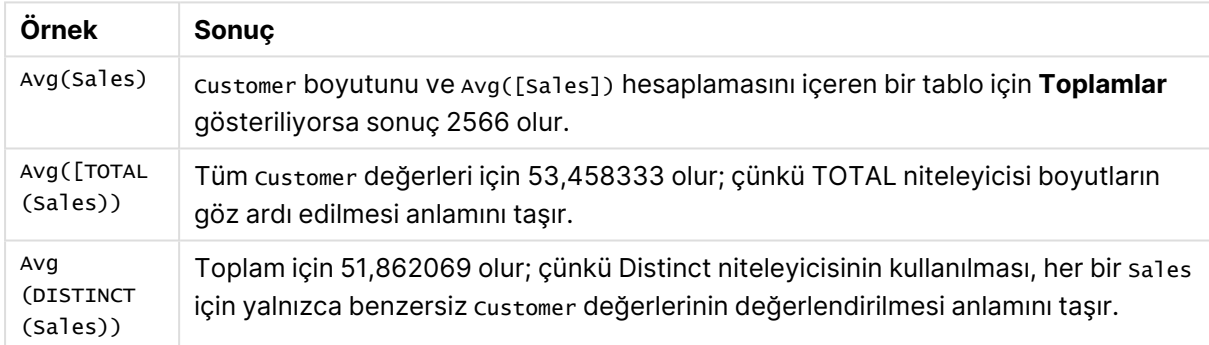

### Örneklerde kullanılan veriler:

Monthnames: LOAD \*, Dual(MonthText,MonthNumber) as Month INLINE [ MonthText, MonthNumber Jan, 1 Feb, 2 Mar, 3 Apr, 4 May, 5 Jun, 6 Jul, 7 Aug, 8 Sep, 9 Oct, 10 Nov, 11 Dec, 12 ]; Sales2013:

```
Crosstable (MonthText, Sales) LOAD * inline [
Customer|Jan|Feb|Mar|Apr|May|Jun|Jul|Aug|Sep|Oct|Nov|Dec
Astrida|46|60|70|13|78|20|45|65|78|12|78|22
Betacab|65|56|22|79|12|56|45|24|32|78|55|15
Canutility|77|68|34|91|24|68|57|36|44|90|67|27
Divadip|57|36|44|90|67|27|57|68|47|90|80|94
] (delimiter is '|');
```
## **Ayrıca bkz.**

<span id="page-417-0"></span>**Aggr** - grafik [fonksiyonu](#page-563-0) (page 564)

## Correl

**Correl()**, **group by** cümlesi tarafından tanımlandığı şekliyle, bir dizi kayıt üzerinde yinelenen x-expression ve y-expression içindeki eşlenmiş sayılarca temsil edilen bir koordinatlar dizisi için toplam korelasyon katsayısını döndürür.

## **Söz Dizimi:**

**Correl(**value1, value2**)**

**Dönüş verileri türü:** sayısal

### **Bağımsız Değişkenler:**

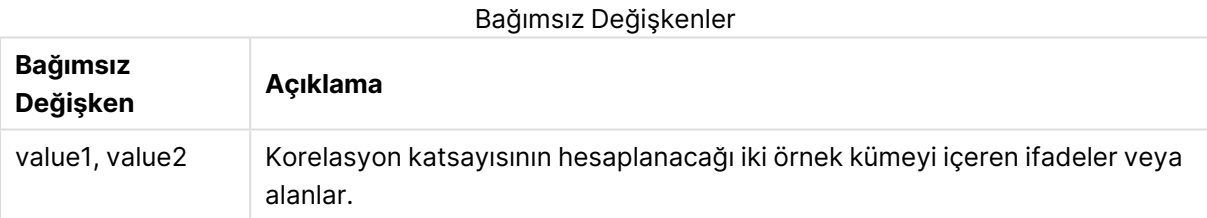

### **Sınırlamalar:**

Bir veri çiftinin herhangi bir veya her iki parçasındaki metin değerleri, NULL değerler ve eksik değerler, veri çiftinin tamamının göz ardı edilmesine neden olur.

## **Örnekler ve sonuçlar:**

Örnek kodu uygulamanıza ekleyin ve çalıştırın. Sonucu görmek için, sonuçlar sütununda listelenen alanları uygulamanızda bir sayfaya ekleyin.

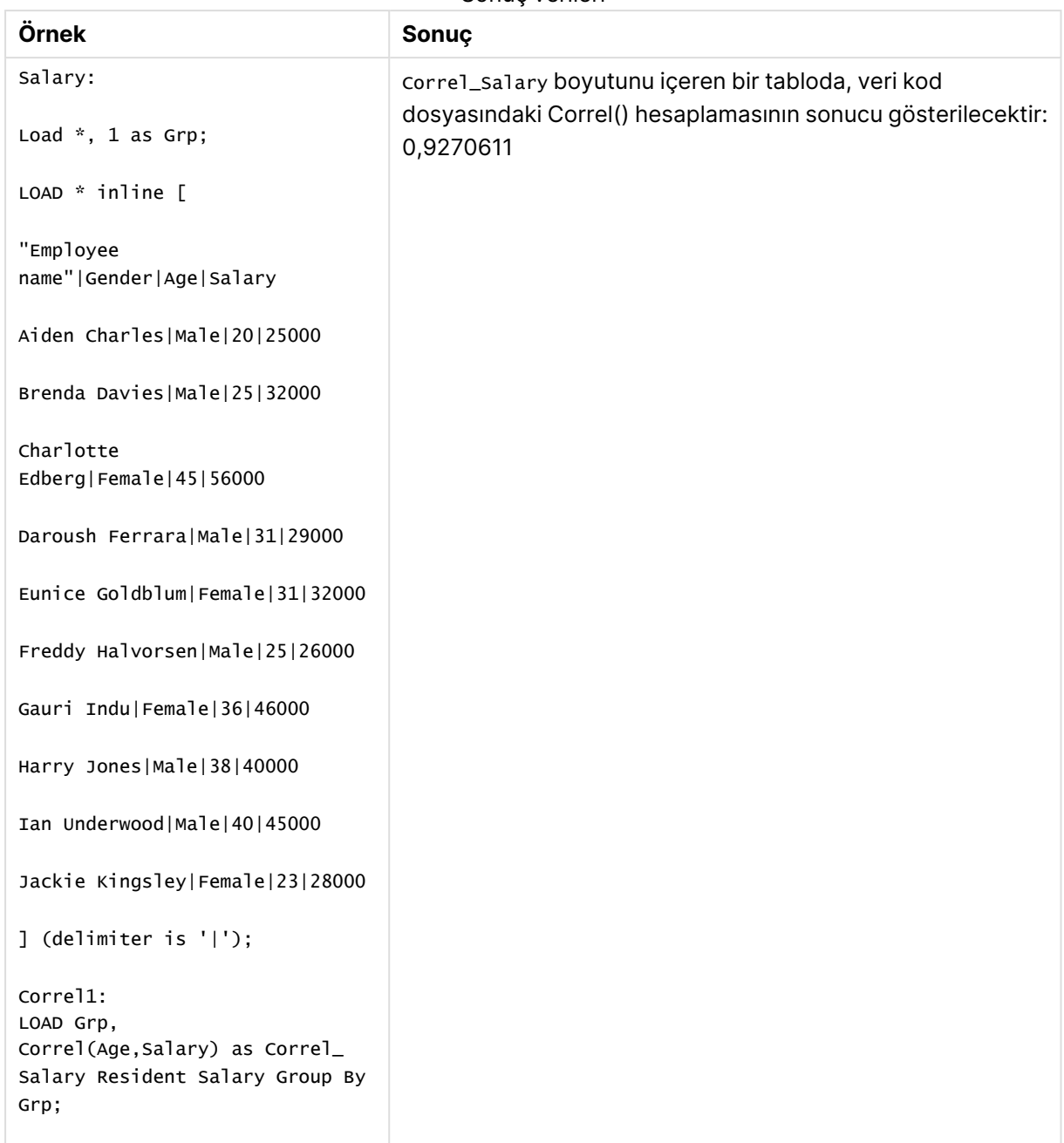

Sonuç verileri

# <span id="page-418-0"></span>Correl - grafik fonksiyonu

**Correl()**, iki veri kümesi için toplanmış korelasyon katsayısını döndürür. Korelasyon fonksiyonu veri kümeleri arasındaki ilişkinin bir hesaplamasıdır ve grafik boyutları üzerinde yinelenen (x,y) değer çiftleri için toplanır.

## **Söz Dizimi:**

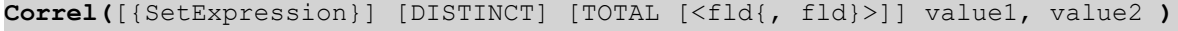

### **Dönüş verileri türü:** sayısal

## **Bağımsız Değişkenler:**

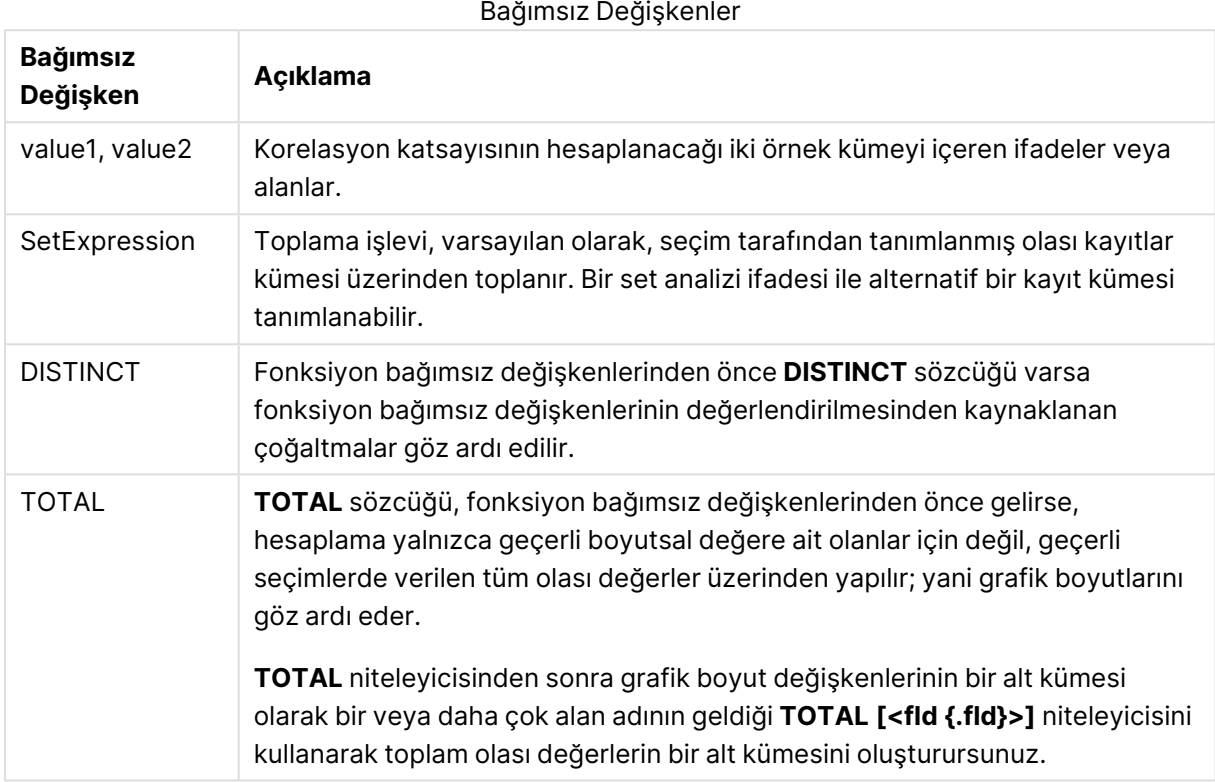

### **Sınırlamalar:**

Bu iç toplamalar **TOTAL** niteleyicisini içermedikçe, toplama işlevinin parametresi diğer toplama işlevlerini içermemelidir. Daha gelişmiş iç içe toplamalar için, belirli bir boyutla birlikte gelişmiş **Aggr** işlevini kullanın.

Bir veri çiftinin herhangi bir veya her iki parçasındaki metin değerleri, NULL değerler ve eksik değerler, veri çiftinin tamamının göz ardı edilmesine neden olur.

### **Örnekler ve sonuçlar:**

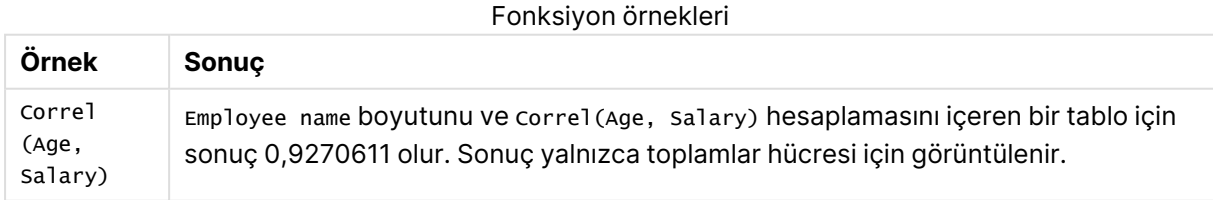

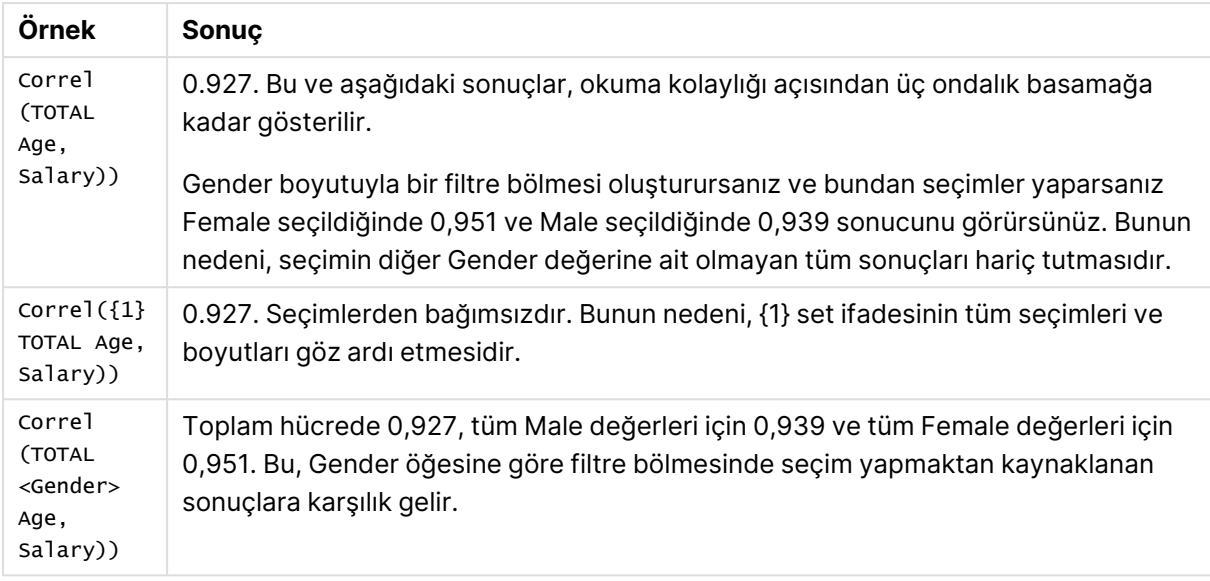

#### Örneklerde kullanılan veriler:

```
Salary:
```

```
LOAD * inline [
```

```
"Employee name"|Gender|Age|Salary
```
Aiden Charles|Male|20|25000

Brenda Davies|Male|25|32000

Charlotte Edberg|Female|45|56000

Daroush Ferrara|Male|31|29000

Eunice Goldblum|Female|31|32000

Freddy Halvorsen|Male|25|26000

Gauri Indu|Female|36|46000

Harry Jones|Male|38|40000

Ian Underwood|Male|40|45000

Jackie Kingsley|Female|23|28000

] (delimiter is '|');

## **Ayrıca bkz.**

- p Aggr grafik [fonksiyonu](#page-563-0) (page 564)
- $\Box$  Avg grafik [fonksiyonu](#page-415-0) (page 416)

<span id="page-421-0"></span>P [RangeCorrel](#page-1354-0) (page 1355)

## Fractile

**Fractile()**, bir **group by** cümlesi ile tanımlandığı şekilde, bir dizi kayıt üzerinde ifadedeki toplanmış verilerin kapsayıcı fraktiline (yüzdelik dilim) karşılık gelen değeri bulur.

Dışlayıcı fraktili hesaplamak için [FractileExc](#page-425-0) (page 426) kullanabilirsiniz.

**Söz Dizimi: Fractile(**expr, fraction**)**

### **Dönüş verileri türü:** sayısal

Fonksiyon, rank = fraction  $*$  (N-1) + 1 tarafından tanımlandığı şekilde sıralamaya karşılık gelen değeri döndürür; burada N, expr içindeki değer sayısıdır. rank, tamsayı olmayan bir sayı ise en yakın iki değer arasında enterpolasyon yapılır.

### **Bağımsız Değişkenler:**

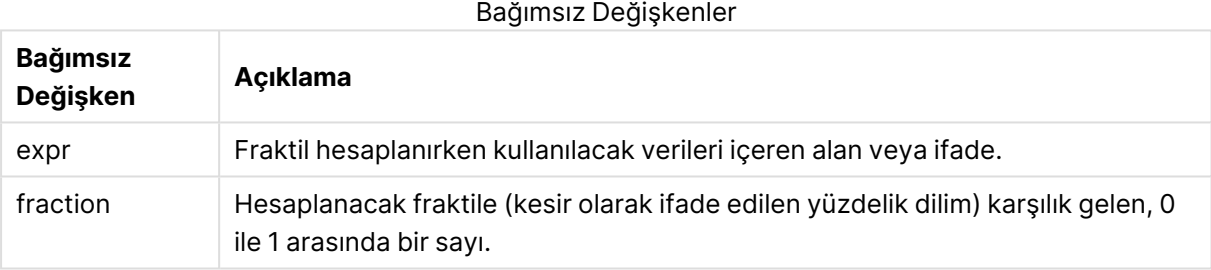

### **Örnekler ve sonuçlar:**

Örnek kodu uygulamanıza ekleyin ve çalıştırın. Sonucu görmek için, sonuçlar sütununda listelenen alanları uygulamanızda bir sayfaya ekleyin.

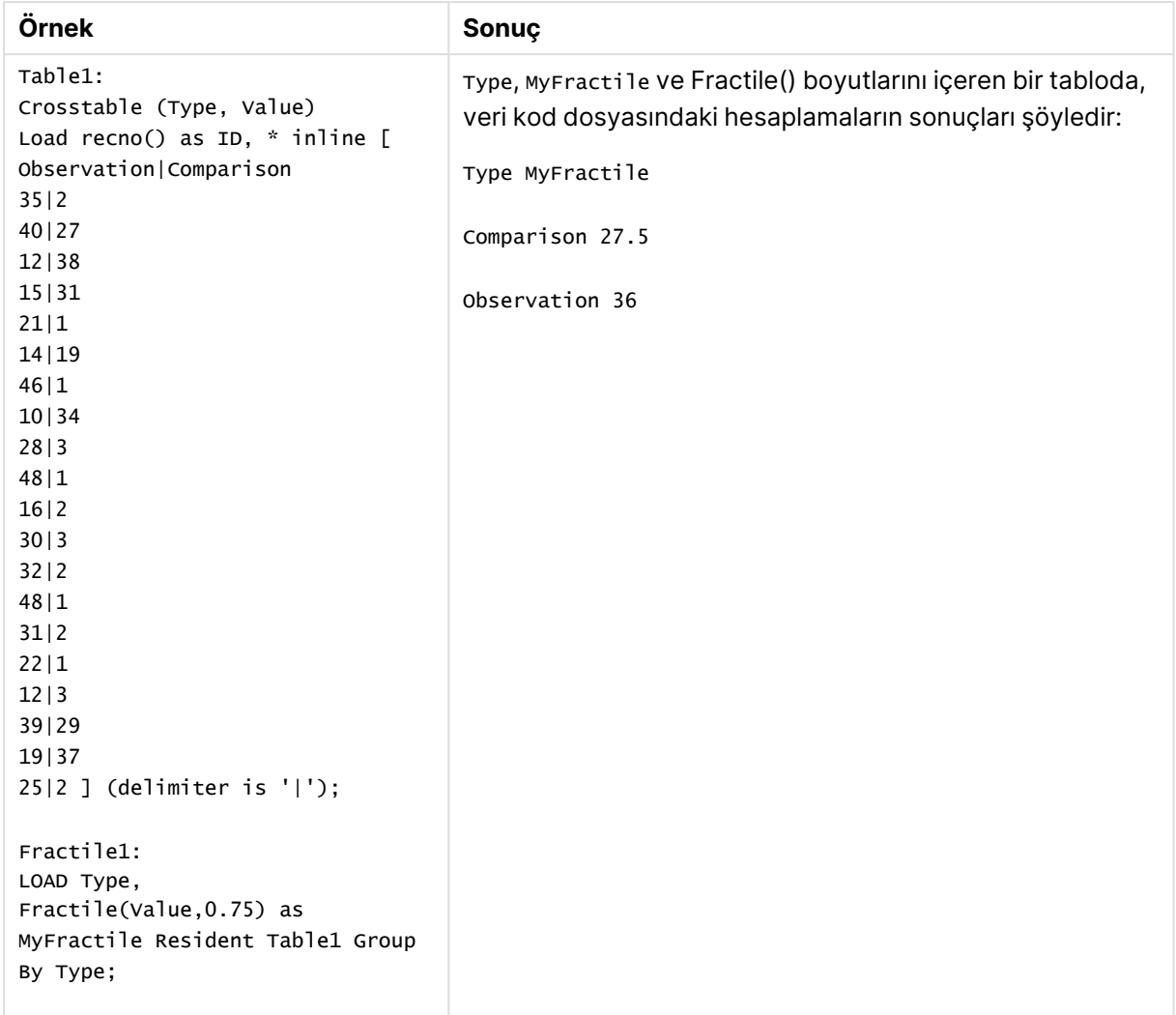

Sonuç verileri

# <span id="page-422-0"></span>Fractile - grafik fonksiyonu

**Fractile()** grafik boyutları üzerinde yinelenen ifade ile verilen aralıkta toplanmış verilerin kapsayıcı fraktiline (yüzdelik dilim) karşılık gelen değeri bulur.

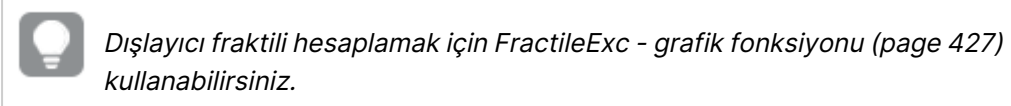

### **Söz Dizimi:**

```
Fractile([{SetExpression}] [DISTINCT] [TOTAL [<fld{, fld}>]] expr, fraction)
```
### **Dönüş verileri türü:** sayısal

Fonksiyon, rank = fraction  $*(N-1) + 1$  tarafından tanımlandığı şekilde sıralamaya karşılık gelen değeri döndürür; burada N, expr içindeki değer sayısıdır. rank, tamsayı olmayan bir sayı ise en yakın iki değer arasında enterpolasyon yapılır.

## **Bağımsız Değişkenler:**

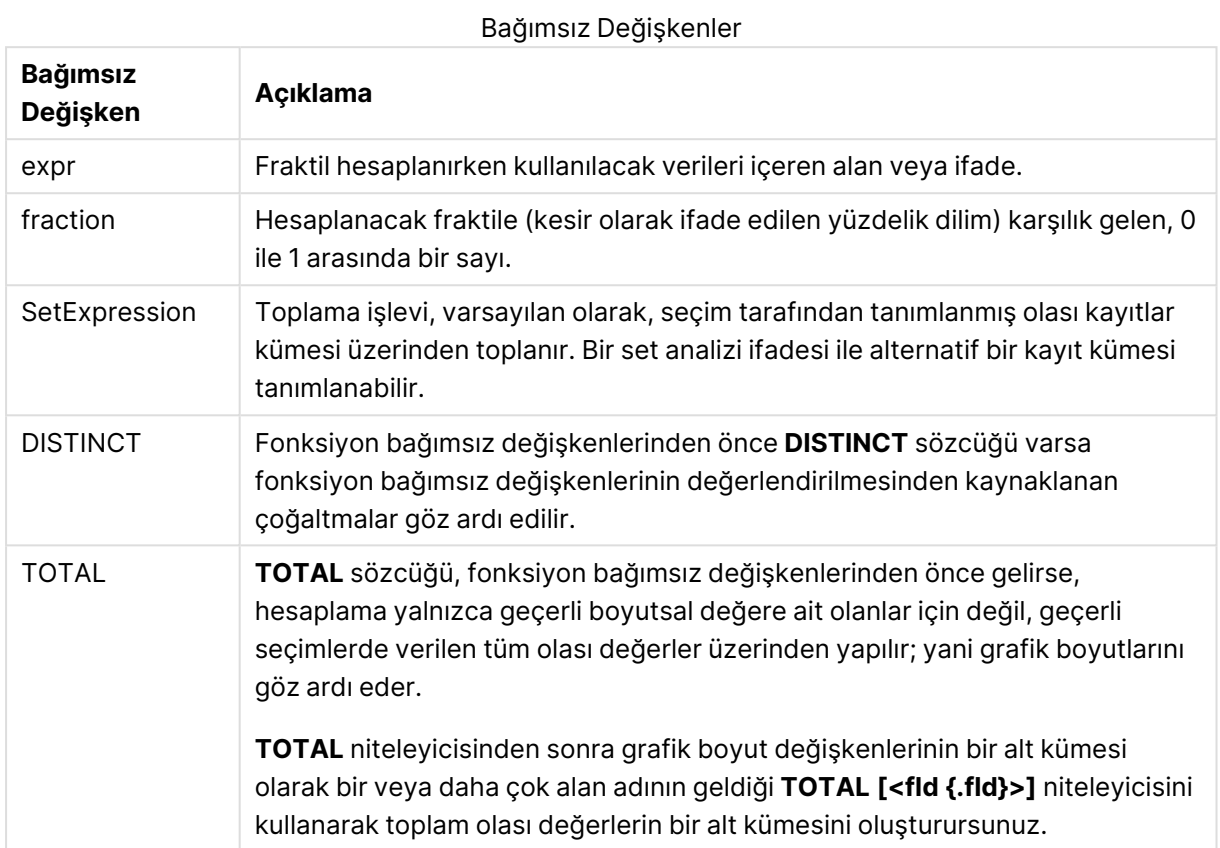

## **Sınırlamalar:**

Bu iç toplamalar **TOTAL** niteleyicisini içermedikçe, toplama işlevinin parametresi diğer toplama işlevlerini içermemelidir. Daha gelişmiş iç içe toplamalar için, belirli bir boyutla birlikte gelişmiş **Aggr** işlevini kullanın.

## **Örnekler ve sonuçlar:**

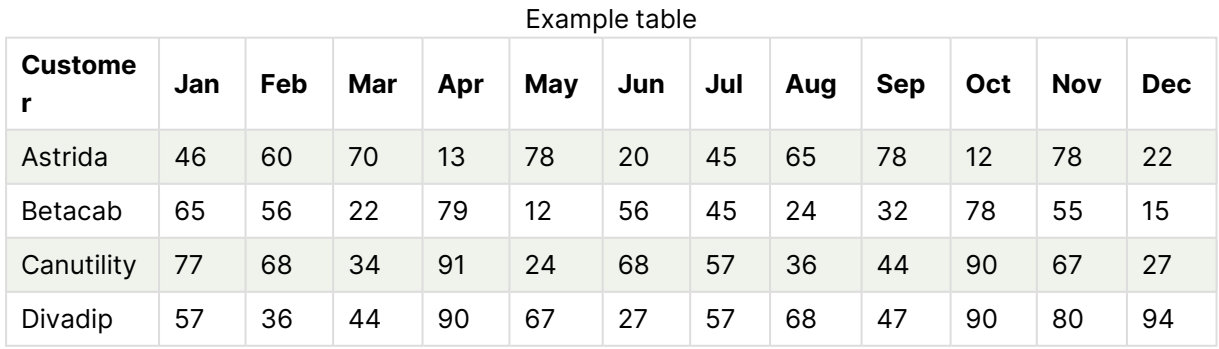

#### Fonksiyon örnekleri

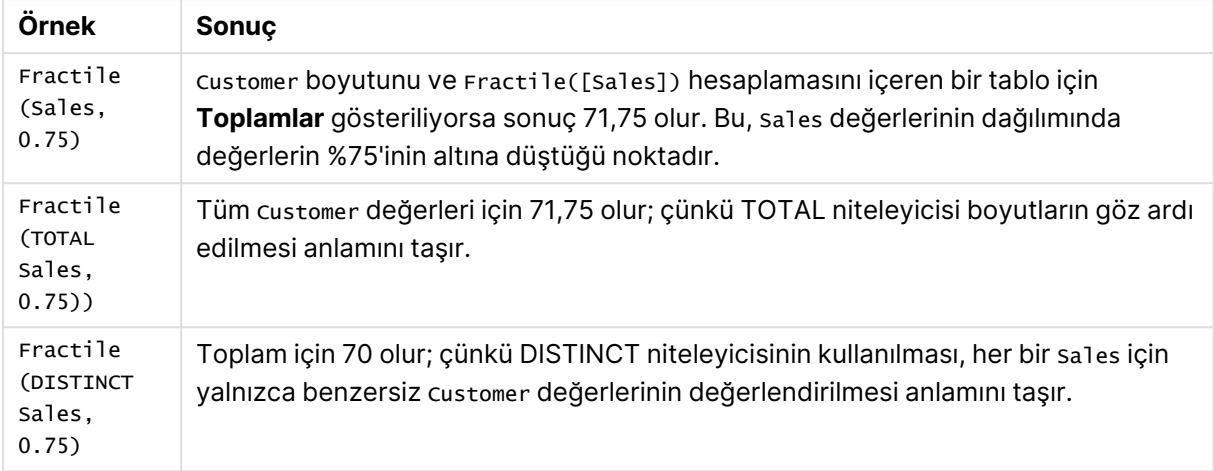

### Örneklerde kullanılan veriler:

Monthnames:

```
LOAD *, Dual(MonthText, MonthNumber) as Month INLINE [
MonthText, MonthNumber
Jan, 1
Feb, 2
Mar, 3
Apr, 4
May, 5
Jun, 6
Jul, 7
Aug, 8
Sep, 9
Oct, 10
Nov, 11
Dec, 12
];
Sales2013:
Crosstable (MonthText, Sales) LOAD * inline [
Customer|Jan|Feb|Mar|Apr|May|Jun|Jul|Aug|Sep|Oct|Nov|Dec
Astrida|46|60|70|13|78|20|45|65|78|12|78|22
Betacab|65|56|22|79|12|56|45|24|32|78|55|15
Canutility|77|68|34|91|24|68|57|36|44|90|67|27
Divadip|57|36|44|90|67|27|57|68|47|90|80|94
] (delimiter is '|');
```
### **Ayrıca bkz.**

**Aggr** - grafik [fonksiyonu](#page-563-0) (page 564)

## <span id="page-425-0"></span>FractileExc

**FractileExc()**, bir **group by** cümlesi ile tanımlandığı şekilde, bir dizi kayıt üzerinde ifadedeki toplanmış verilerin dışlayıcı fraktiline (yüzdelik dilim) karşılık gelen değeri bulur.

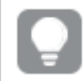

Kapsayıcı fraktili hesaplamak için [Fractile](#page-421-0) (page 422) kullanabilirsiniz.

### **Söz Dizimi:**

**FractileExc(**expr, fraction**)**

### **Dönüş verileri türü:** sayısal

Fonksiyon, rank = fraction \* (N+1) tarafından tanımlandığı şekilde sıralamaya karşılık gelen değeri döndürür; burada N, expr içindeki değer sayısıdır. rank, tamsayı olmayan bir sayı ise en yakın iki değer arasında enterpolasyon yapılır.

### **Bağımsız Değişkenler:**

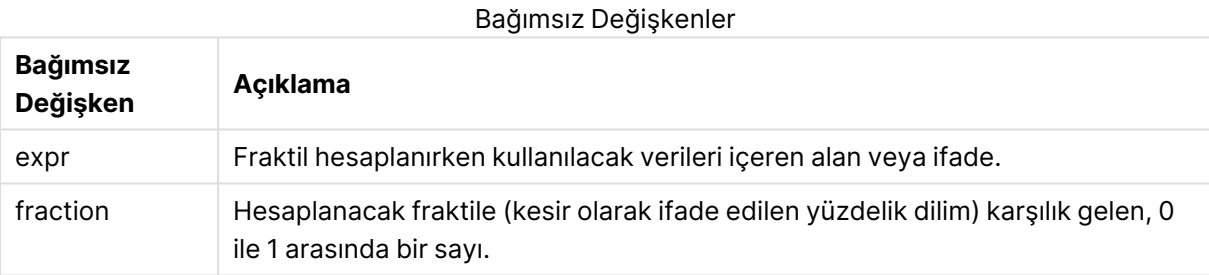

### **Örnekler ve sonuçlar:**

Örnek kodu uygulamanıza ekleyin ve çalıştırın. Sonucu görmek için, sonuçlar sütununda listelenen alanları uygulamanızda bir sayfaya ekleyin.

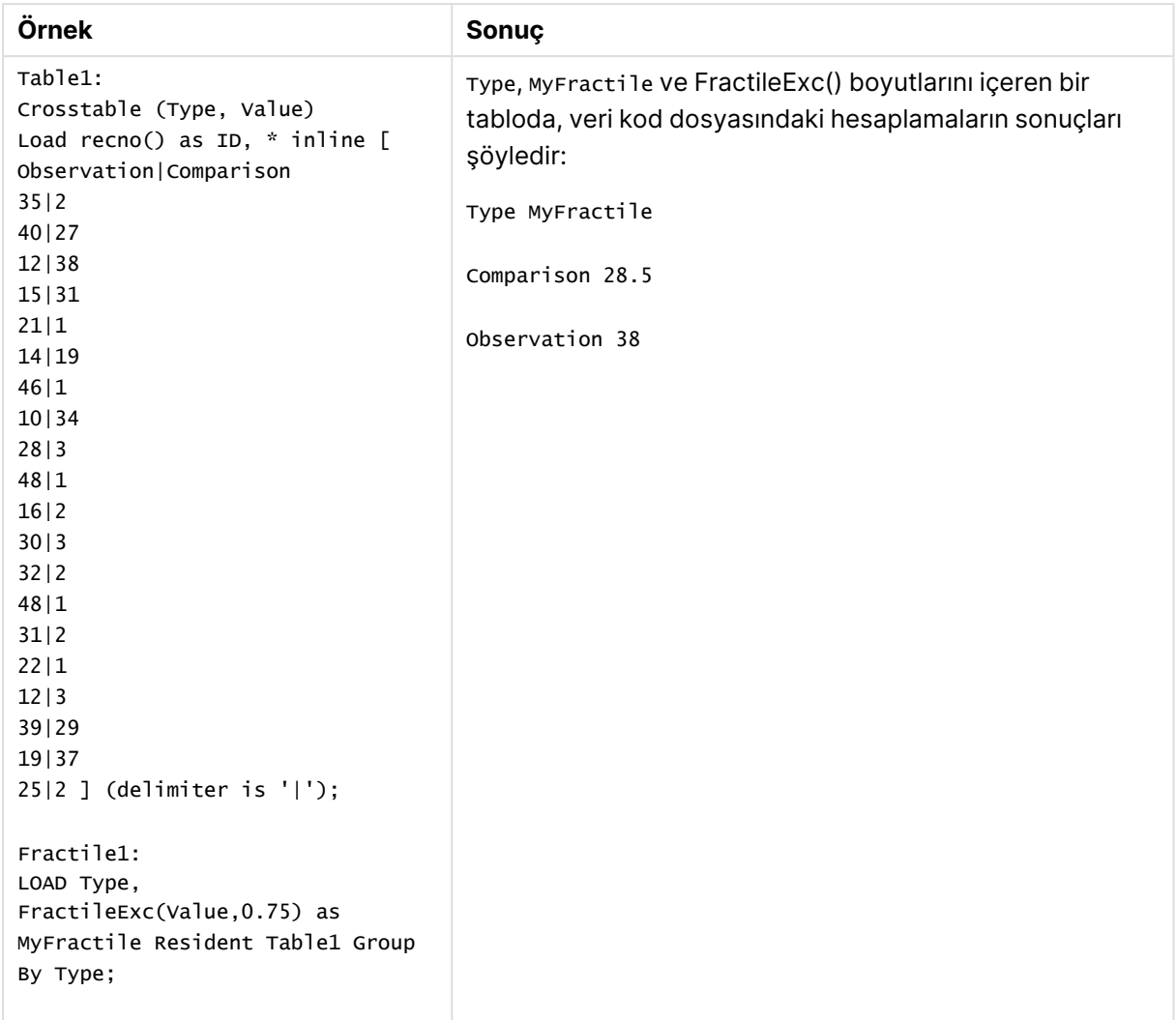

Sonuç verileri

# <span id="page-426-0"></span>FractileExc - grafik fonksiyonu

**FractileExc()** grafik boyutları üzerinde yinelenen ifade ile verilen aralıkta toplanmış verilerin dışlayıcı fraktiline (yüzdelik dilim) karşılık gelen değeri bulur.

Kapsayıcı fraktili hesaplamak için Fractile - grafik [fonksiyonu](#page-422-0) (page 423) kullanabilirsiniz.

## **Söz Dizimi:**

```
FractileExc([{SetExpression}] [DISTINCT] [TOTAL [<fld{, fld}>]] expr,
fraction)
```
## **Dönüş verileri türü:** sayısal

Fonksiyon, rank = fraction \* (N+1) tarafından tanımlandığı şekilde sıralamaya karşılık gelen değeri döndürür; burada N, expr içindeki değer sayısıdır. rank, tamsayı olmayan bir sayı ise en yakın iki değer arasında enterpolasyon yapılır.

## **Bağımsız Değişkenler:**

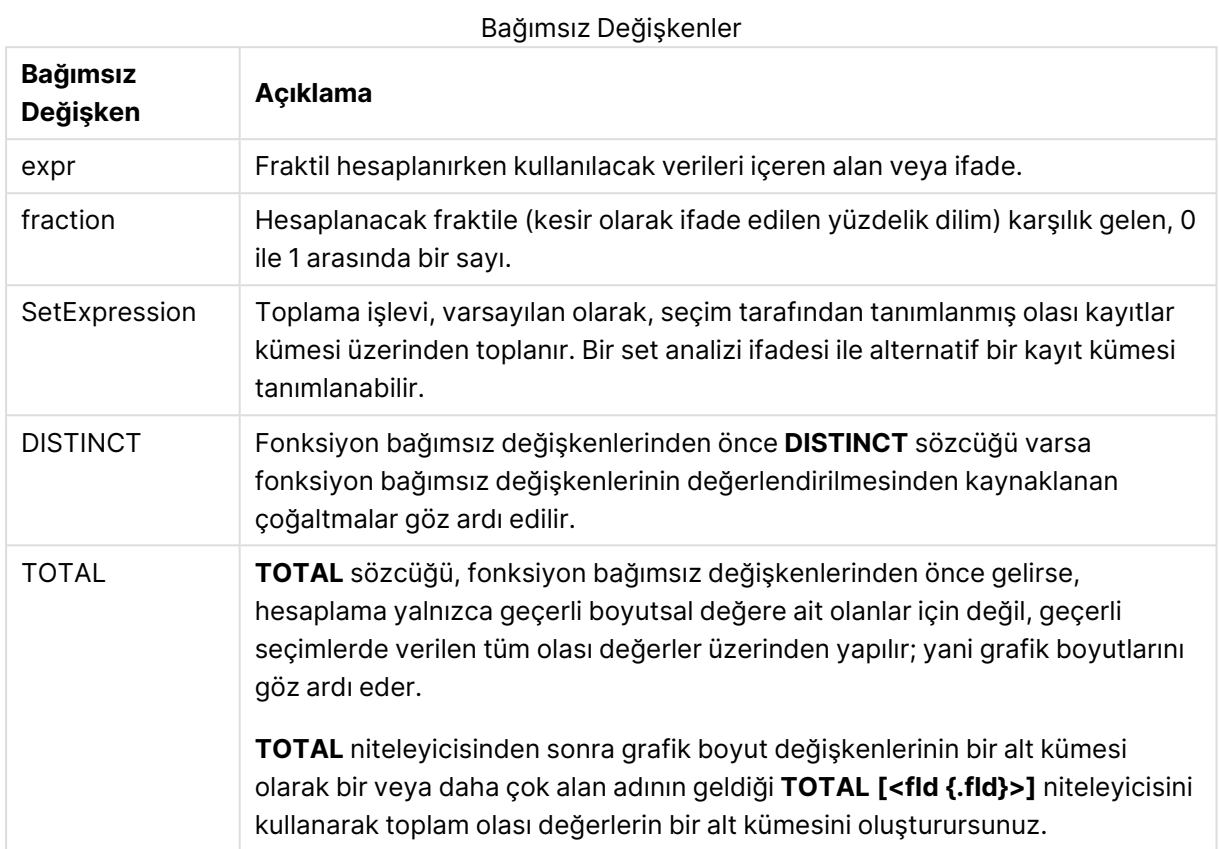

## **Sınırlamalar:**

Bu iç toplamalar **TOTAL** niteleyicisini içermedikçe, toplama işlevinin parametresi diğer toplama işlevlerini içermemelidir. Daha gelişmiş iç içe toplamalar için, belirli bir boyutla birlikte gelişmiş **Aggr** işlevini kullanın.

## **Örnekler ve sonuçlar:**

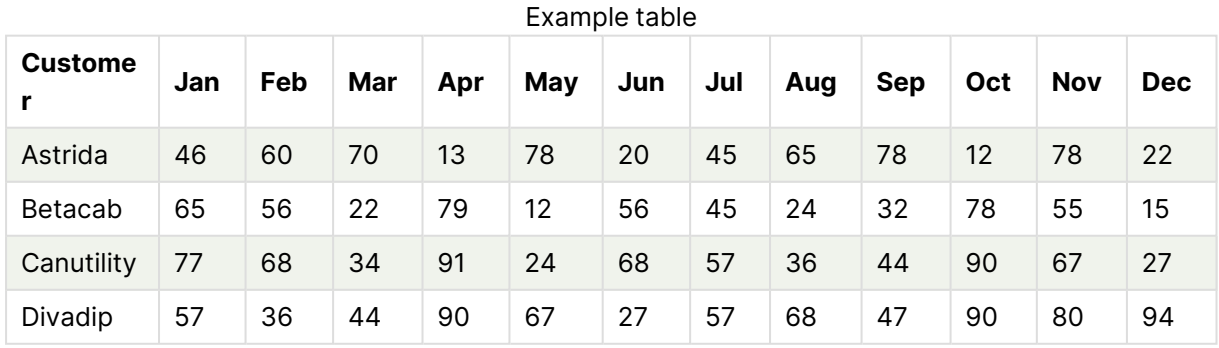

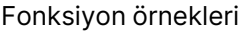

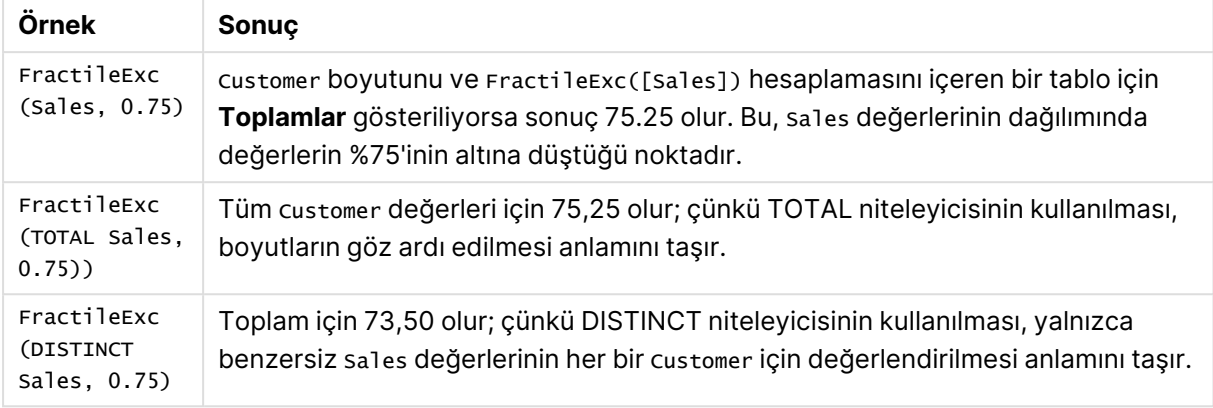

#### Örneklerde kullanılan veriler:

```
Monthnames:
LOAD *, Dual(MonthText,MonthNumber) as Month INLINE [
MonthText, MonthNumber
Jan, 1
Feb, 2
Mar, 3
Apr, 4
May, 5
Jun, 6
Jul, 7
Aug, 8
Sep, 9
Oct, 10
Nov, 11
Dec, 12
];
Sales2013:
Crosstable (MonthText, Sales) LOAD * inline [
Customer|Jan|Feb|Mar|Apr|May|Jun|Jul|Aug|Sep|Oct|Nov|Dec
Astrida|46|60|70|13|78|20|45|65|78|12|78|22
Betacab|65|56|22|79|12|56|45|24|32|78|55|15
Canutility|77|68|34|91|24|68|57|36|44|90|67|27
Divadip|57|36|44|90|67|27|57|68|47|90|80|94
] (delimiter is '|');
```
## **Ayrıca bkz.**

<span id="page-428-0"></span> $\bigcap$  Aggr - grafik [fonksiyonu](#page-563-0) (page 564)

## Kurtosis

**Kurtosis()**, bir **group by** cümlesi ile tanımlandığı şekilde, bir dizi kayıt üzerinde, ifadedeki verilerin basıklığını döndürür.

### **Söz Dizimi:**

**Kurtosis(**[**distinct** ] expr **)**

### **Dönüş verileri türü:** sayısal

## **Bağımsız Değişkenler:**

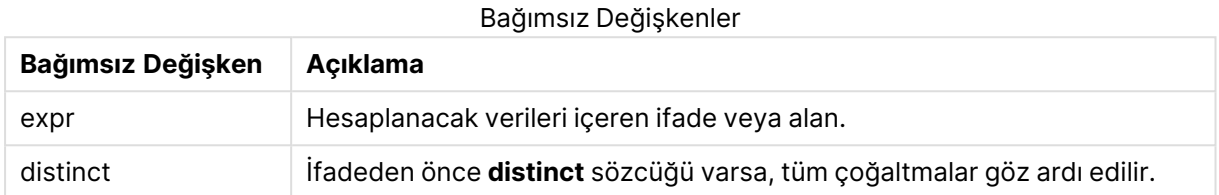

### **Örnekler ve sonuçlar:**

Örnek kodu uygulamanıza ekleyin ve çalıştırın. Sonucu görmek için, sonuçlar sütununda listelenen alanları uygulamanızda bir sayfaya ekleyin.

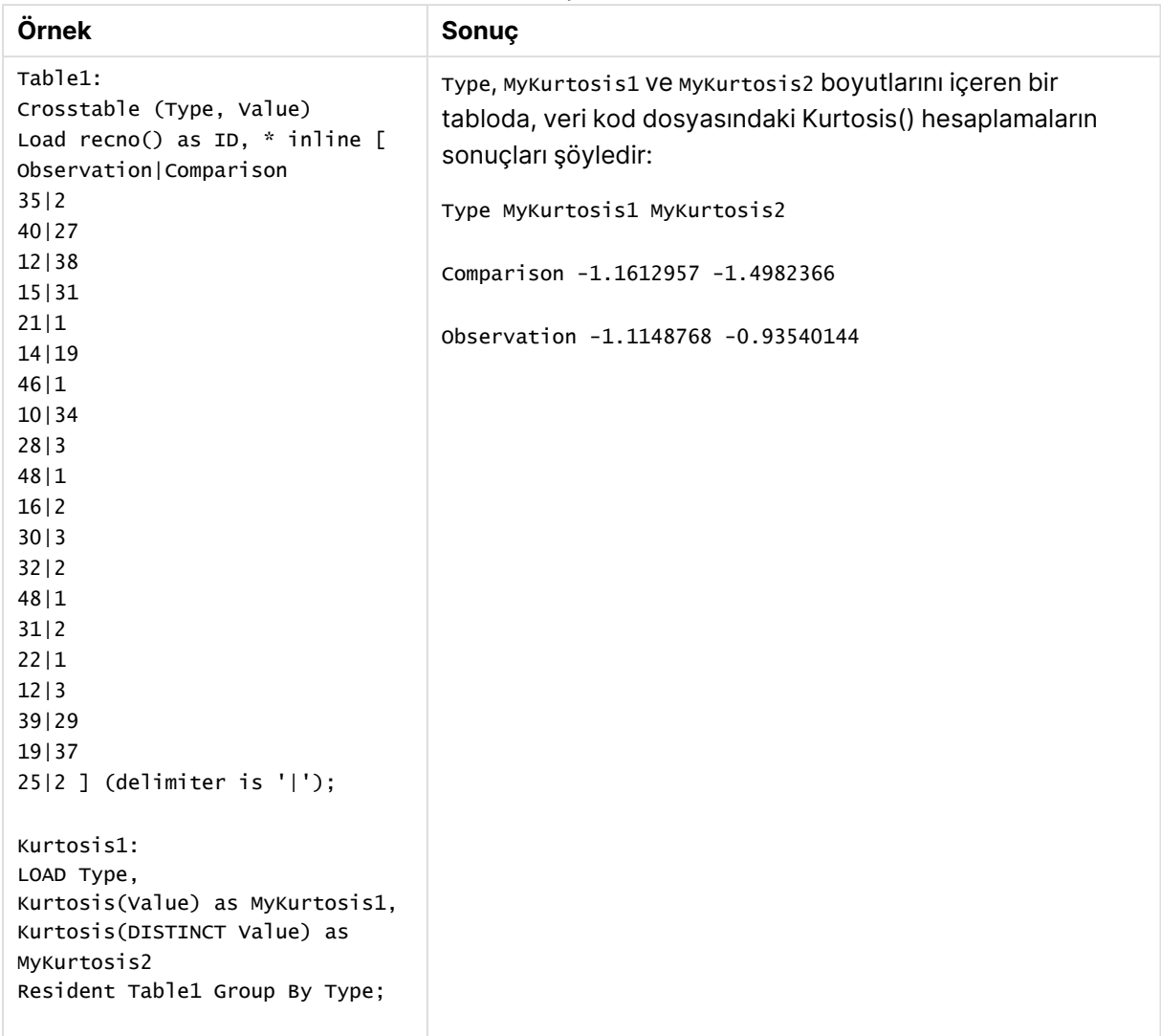

#### Sonuç verileri

# <span id="page-430-0"></span>Kurtosis - grafik fonksiyonu

**Kurtosis()**, grafik boyutları üzerinde yinelenen ifade veya alanda toplanmış veriler aralığının basıklığını bulur.

```
Söz Dizimi:
Kurtosis([{SetExpression}] [DISTINCT] [TOTAL [<fld{, fld}>]] expr)
```
## **Dönüş verileri türü:** sayısal

## **Bağımsız Değişkenler:**

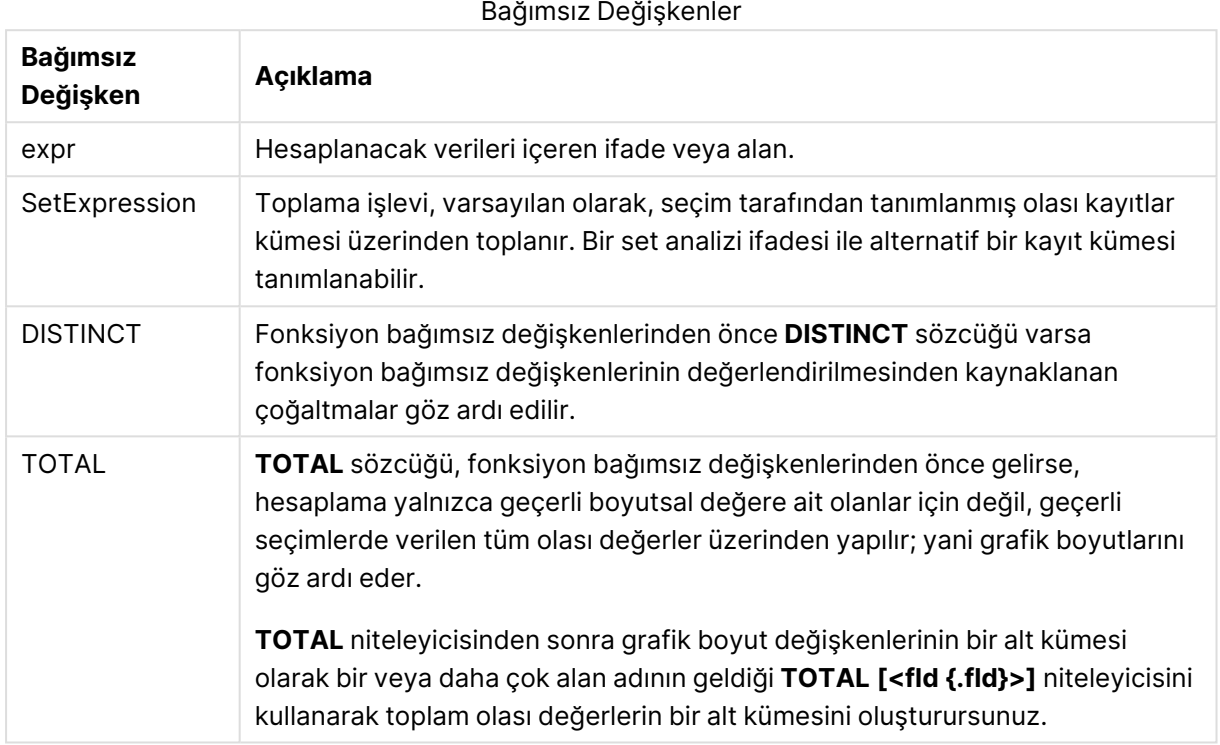

### **Sınırlamalar:**

Bu iç toplamalar **TOTAL** niteleyicisini içermedikçe, toplama işlevinin parametresi diğer toplama işlevlerini içermemelidir. Daha gelişmiş iç içe toplamalar için, belirli bir boyutla birlikte gelişmiş **Aggr** işlevini kullanın.

### **Örnekler ve sonuçlar:**

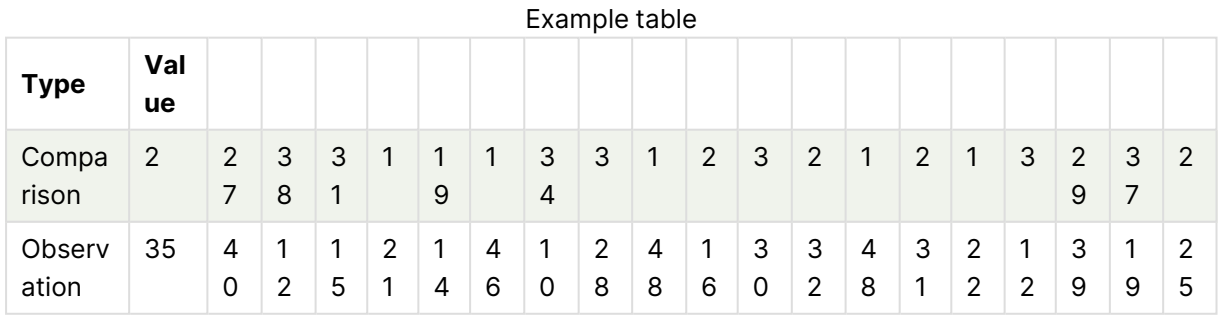
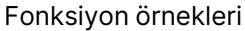

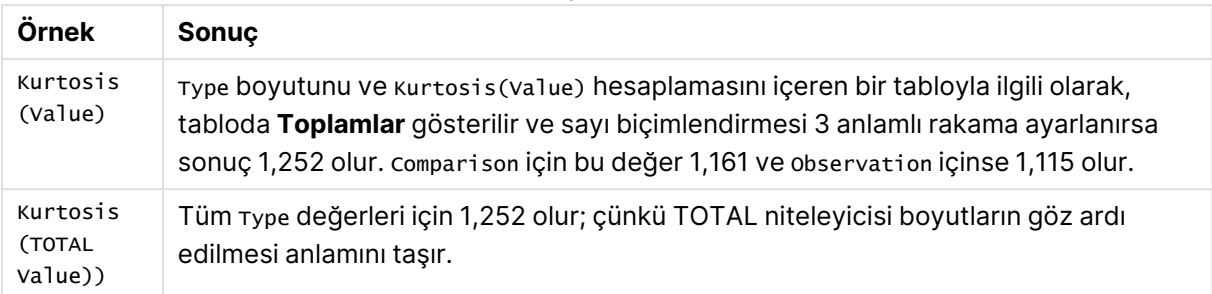

## Örneklerde kullanılan veriler:

Table1: Crosstable (Type, Value) Load recno() as ID, \* inline [ Observation|Comparison 35|2 40|27 12|38 15|31 21|1 14|19 46|1 10|34 28|3 48|1 16|2 30|3 32|2 48|1 31|2 22|1 12|3 39|29 19|37 25|2 ] (delimiter is '|');

## **Ayrıca bkz.**

 $\bigcap$  Avg - grafik [fonksiyonu](#page-415-0) (page 416)

# LINEST\_B

**LINEST\_B()**, **group by** cümlesi tarafından tanımlandığı şekliyle, bir dizi kayıt üzerinde yinelenen x-expression ve y-expression içindeki eşlenmiş sayılarca temsil edilen bir koordinatlar dizisi için y=mx+b denklemiyle tanımlanan bir doğrusal regresyonun toplam b değerini (y kesişmesini) döndürür.

## **Söz Dizimi:**

**LINEST\_B (**y\_value, x\_value[, y0 [, x0 ]]**)**

## **Dönüş verileri türü:** sayısal

### **Bağımsız Değişkenler:**

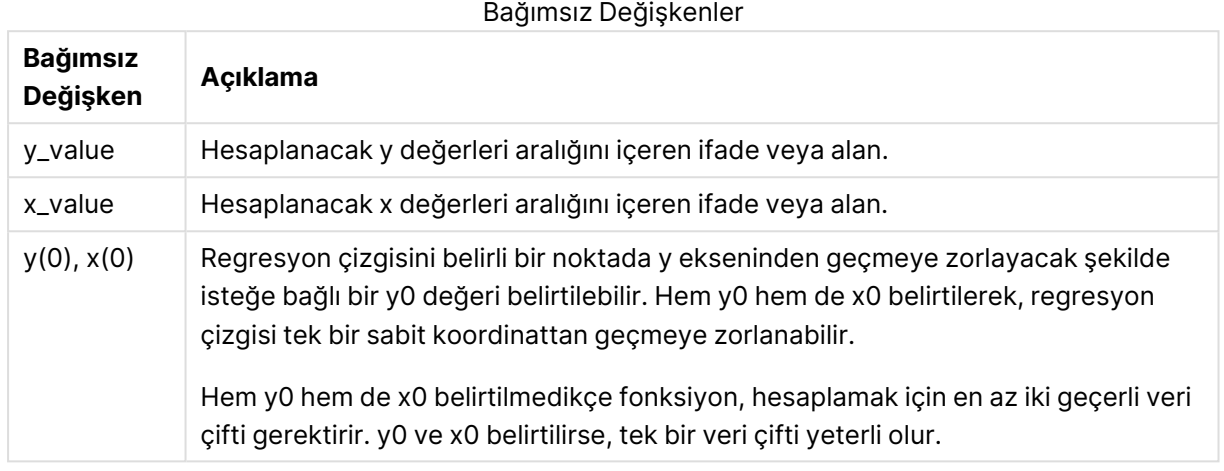

#### **Sınırlamalar:**

Bir veri çiftinin herhangi bir veya her iki parçasındaki metin değerleri, NULL değerler ve eksik değerler, veri çiftinin tamamının göz ardı edilmesine neden olur.

#### **Ayrıca bkz.**

p linest [fonksiyonlarının](#page-476-0) kullanımına ilişkin örnekler (page 477)

## LINEST\_B - grafik fonksiyonu

**LINEST\_B()**, grafik boyutları üzerinde yinelenen, **x\_value** ve **y\_value** ifadeleri ile verilen ifadelerdeki eşleştirilmiş sayıların temsil ettiği bir koordinat dizisi için y=mx+b denklemiyle tanımlanan bir doğrusal regresyona ait toplanmış b değerini (y kesimi) döndürür.

#### **Söz Dizimi:**

```
LINEST_B([{SetExpression}] [DISTINCT] [TOTAL [<fld{, fld}>]] y_value, x_value
[, y0_const [ , x0_const]])
```
**Dönüş verileri türü:** sayısal

**Bağımsız Değişkenler:**

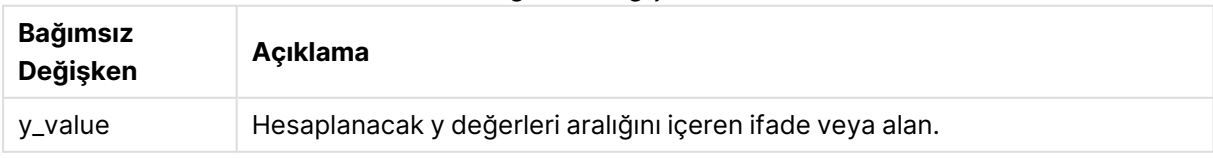

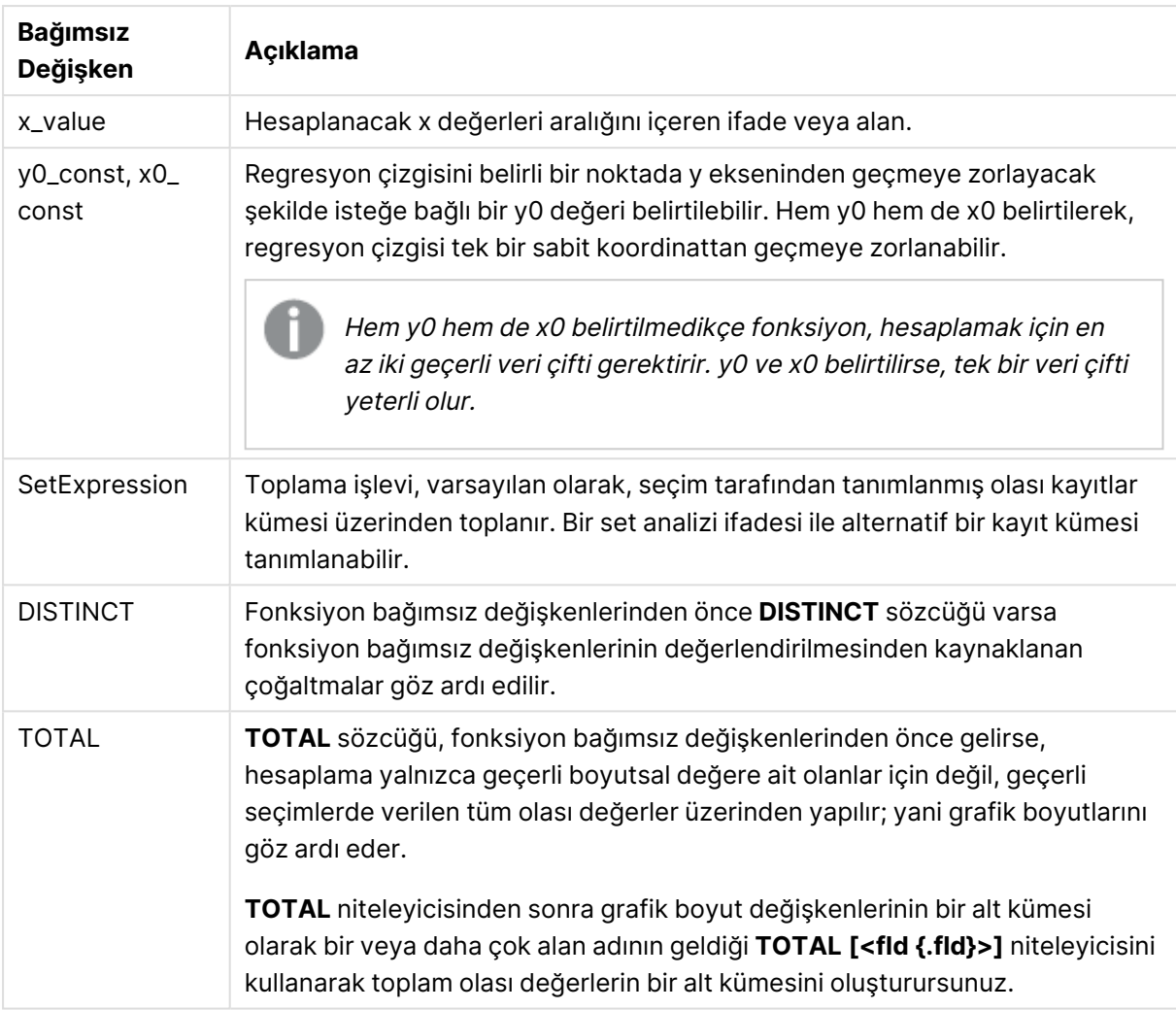

Bu iç toplamalar **TOTAL** niteleyicisini içermedikçe, toplama işlevinin parametresi diğer toplama işlevlerini içermemelidir. Daha gelişmiş iç içe toplamalar için, belirli bir boyutla birlikte gelişmiş **Aggr** işlevini kullanın.

Bir veri çiftinin herhangi bir veya her iki parçasındaki metin değerleri, NULL değerler ve eksik değerler, veri çiftinin tamamının göz ardı edilmesine neden olur.

## **Ayrıca bkz.**

 $\Box$  linest [fonksiyonlarının](#page-476-0) kullanımına ilişkin örnekler (page 477)

 $\Box$  Avg - grafik [fonksiyonu](#page-415-0) (page 416)

## LINEST\_DF

**LINEST\_DF()**, **group by** cümlesi tarafından tanımlandığı şekliyle, bir dizi kayıt üzerinde yinelenen x-expression ve y-expression içindeki eşlenmiş sayılarca temsil edilen bir koordinatlar dizisi için y=mx+b denklemiyle tanımlanan bir doğrusal regresyonun

toplanmış serbestlik derecesini döndürür.

#### **Söz Dizimi:**

**LINEST DF** (y\_value, x\_value[, y0  $(x, x0)$ ]

**Dönüş verileri türü:** sayısal

#### **Bağımsız Değişkenler:**

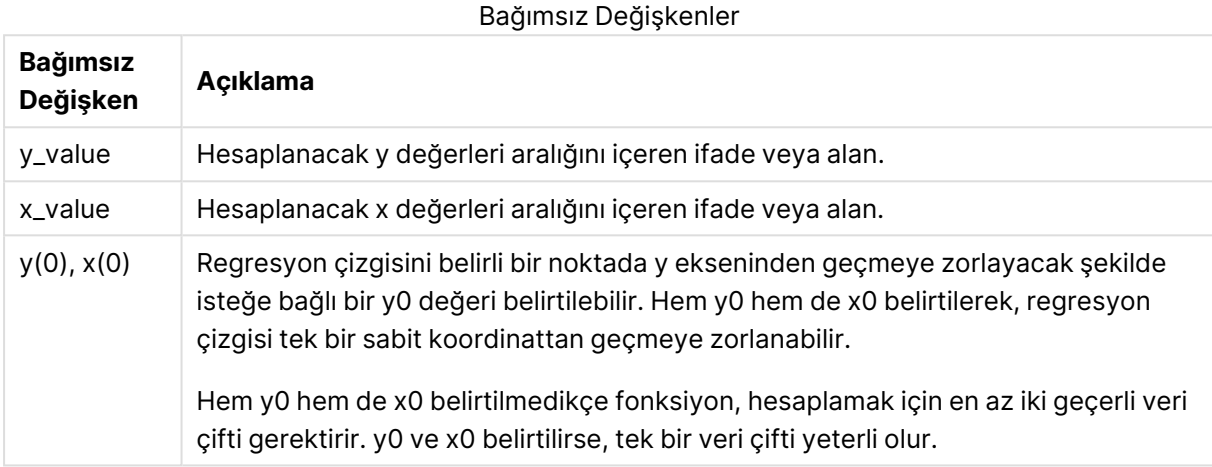

#### **Sınırlamalar:**

Bir veri çiftinin herhangi bir veya her iki parçasındaki metin değerleri, NULL değerler ve eksik değerler, veri çiftinin tamamının göz ardı edilmesine neden olur.

#### **Ayrıca bkz.**

p linest [fonksiyonlarının](#page-476-0) kullanımına ilişkin örnekler (page 477)

## LINEST\_DF - grafik fonksiyonu

**LINEST\_DF()**, grafik boyutları üzerinde yinelenen, **x\_value** ve **y\_value** ile verilen ifadelerdeki eşleştirilmiş sayıların temsil ettiği bir koordinat dizisi için y=mx+b denklemiyle tanımlanan bir doğrusal regresyona ait toplanmış serbestlik derecelerini döndürür.

#### **Söz Dizimi:**

```
LINEST_DF([{SetExpression}] [DISTINCT] [TOTAL [<fld{, fld}>]] y_value, x
value [, y0_const [, x0_const]])
```
## **Dönüş verileri türü:** sayısal

## **Bağımsız Değişkenler:**

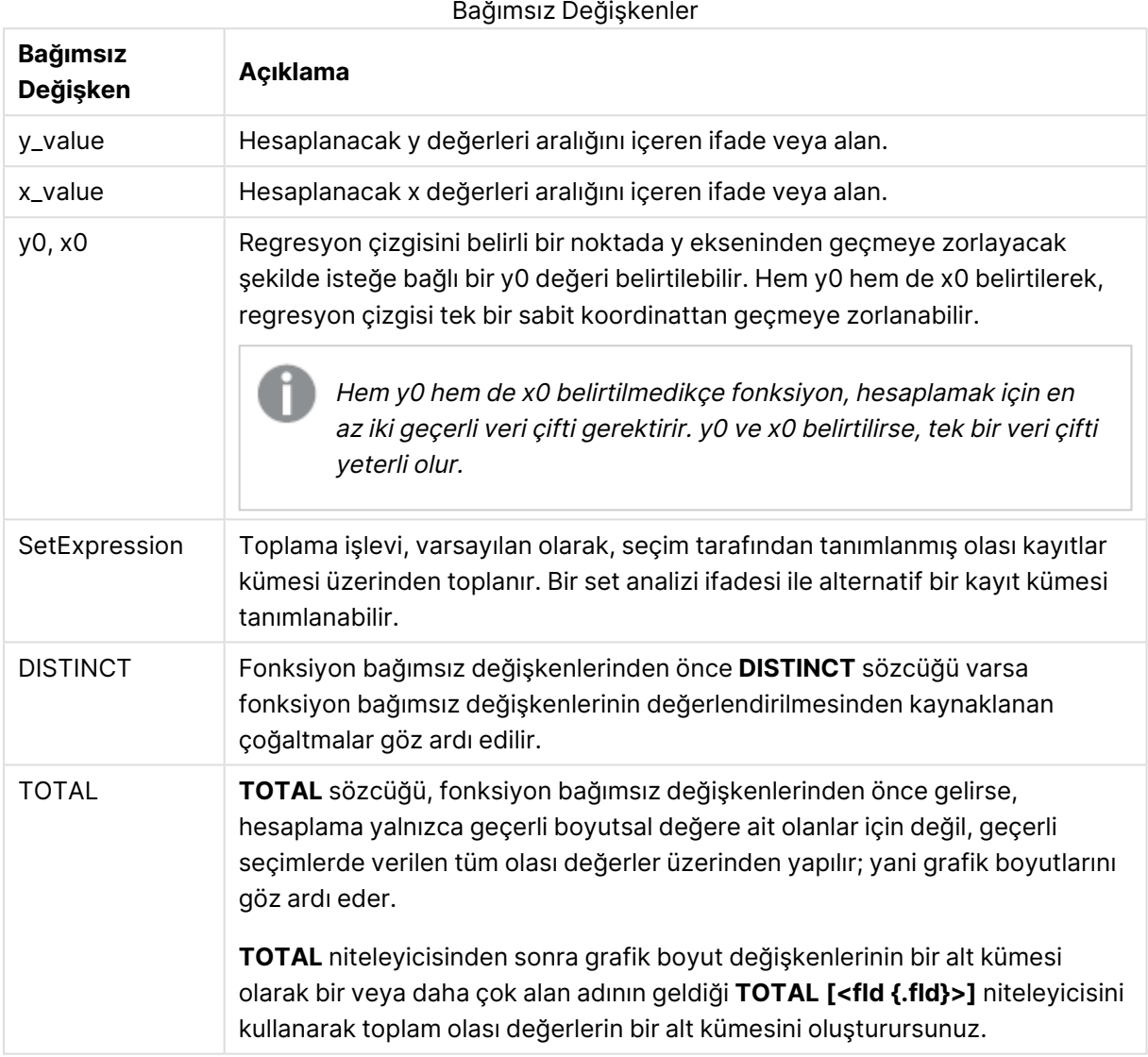

#### **Sınırlamalar:**

Bu iç toplamalar **TOTAL** niteleyicisini içermedikçe, toplama işlevinin parametresi diğer toplama işlevlerini içermemelidir. Daha gelişmiş iç içe toplamalar için, belirli bir boyutla birlikte gelişmiş **Aggr** işlevini kullanın.

Bir veri çiftinin herhangi bir veya her iki parçasındaki metin değerleri, NULL değerler ve eksik değerler, veri çiftinin tamamının göz ardı edilmesine neden olur.

## **Ayrıca bkz.**

p linest [fonksiyonlarının](#page-476-0) kullanımına ilişkin örnekler (page 477)  $\Box$  Avg - grafik [fonksiyonu](#page-415-0) (page 416)

# LINEST\_F

Kod fonksiyonu, bir **group by** cümlesi ile tanımlandığı şekilde, bir dizi kayıt üzerinde yinelenen x-expression ve y-expression içindeki eşlenmiş sayılarca temsil edilen bir koordinatlar dizisi için y=mx+b denklemiyle tanımlanan bir doğrusal regresyonun toplanmış F istatistiğini (r $^{2}/(1-r^{2})$ ) döndürür.

## **Söz Dizimi:**

**LINEST F** ( $\forall$  value,  $\forall$  value[,  $\forall$ 0 [,  $\forall$ 0 ]])

**Dönüş verileri türü:** sayısal

## **Bağımsız Değişkenler:**

## Bağımsız Değişkenler

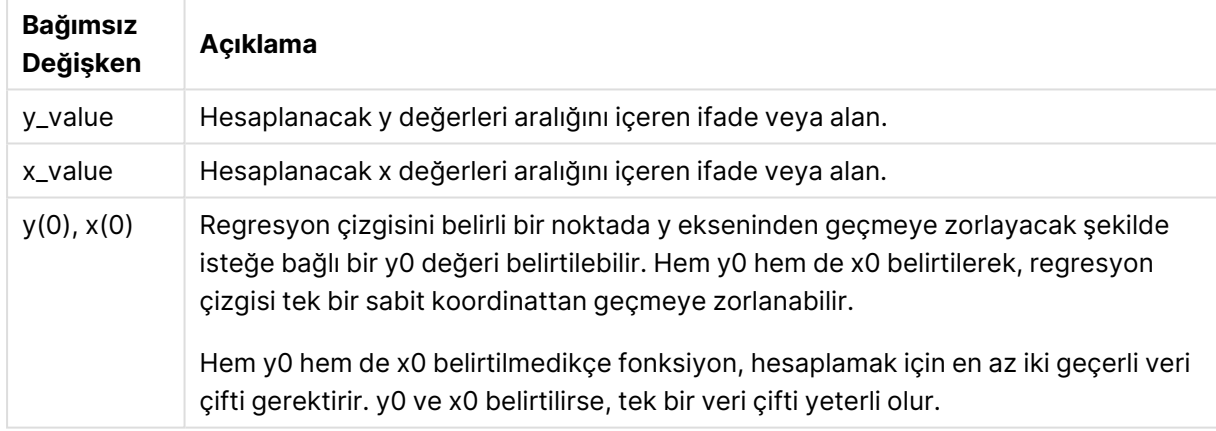

#### **Sınırlamalar:**

Bir veri çiftinin herhangi bir veya her iki parçasındaki metin değerleri, NULL değerler ve eksik değerler, veri çiftinin tamamının göz ardı edilmesine neden olur.

## **Ayrıca bkz.**

p linest [fonksiyonlarının](#page-476-0) kullanımına ilişkin örnekler (page 477)

# LINEST\_F - grafik fonksiyonu

**LINEST\_F()**, grafik boyutları üzerinde yinelenen, **x\_value** ve **y\_value** ile verilen ifadelerdeki eşleştirilmiş sayıların temsil ettiği bir koordinat dizisi için y=mx+b denklemiyle tanımlanan bir doğrusal regresyona ait toplanmış F istatistiğini (r2/(1-r2)) döndürür.

#### **Söz Dizimi:**

LINEST\_F([{SetExpression}] [DISTINCT] [TOTAL [<fld{, fld}>]] y\_value, x\_value [, y0\_const [, x0\_const]]**)**

#### **Dönüş verileri türü:** sayısal

#### **Bağımsız Değişkenler:**

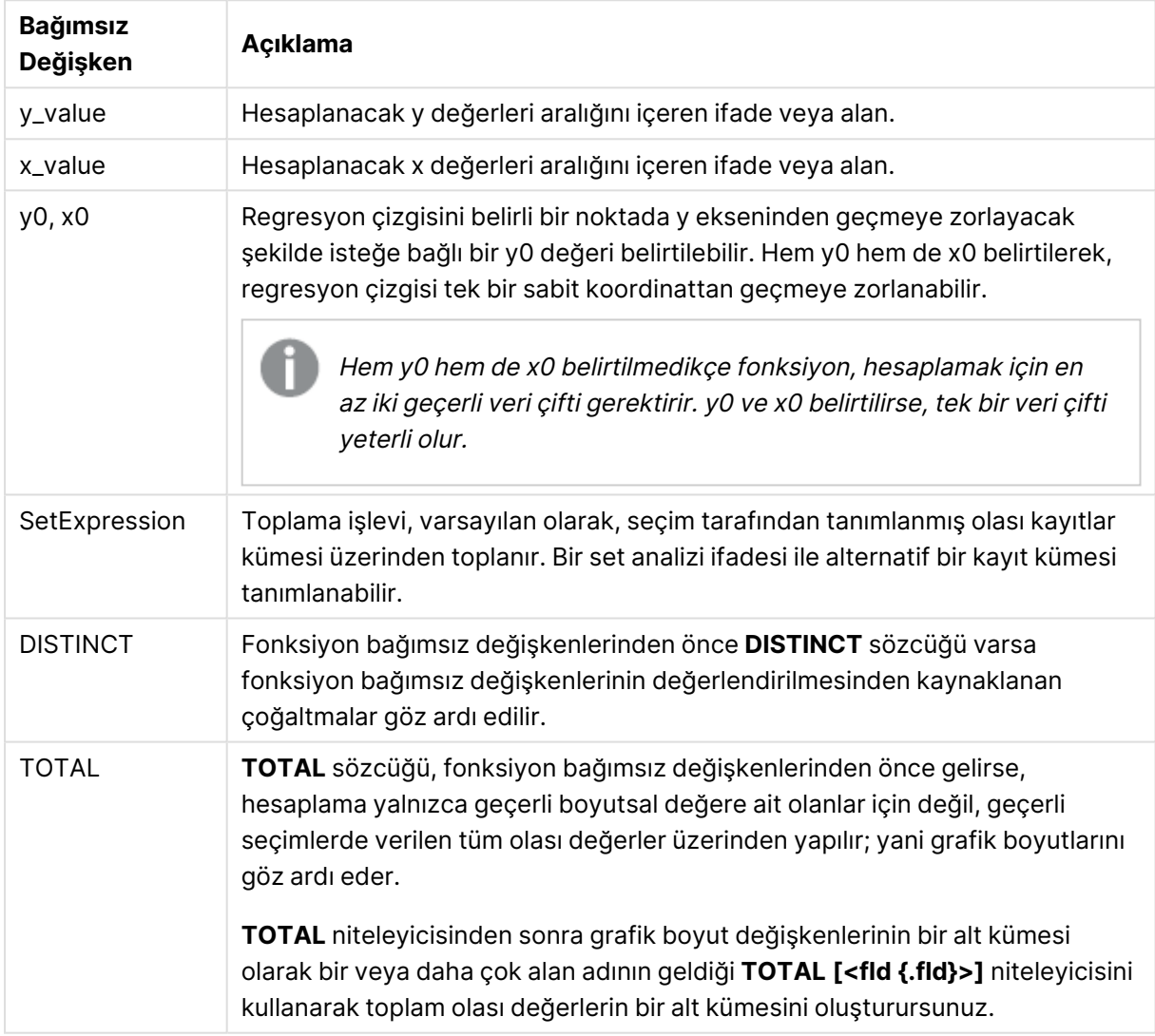

#### Bağımsız Değişkenler

#### **Sınırlamalar:**

Bu iç toplamalar **TOTAL** niteleyicisini içermedikçe, toplama işlevinin parametresi diğer toplama işlevlerini içermemelidir. Daha gelişmiş iç içe toplamalar için, belirli bir boyutla birlikte gelişmiş **Aggr** işlevini kullanın.

Bir veri çiftinin herhangi bir veya her iki parçasındaki metin değerleri, NULL değerler ve eksik değerler, veri çiftinin tamamının göz ardı edilmesine neden olur.

## **Ayrıca bkz.**

- linest [fonksiyonlarının](#page-476-0) kullanımına ilişkin örnekler (page 477)
	- p Avg grafik [fonksiyonu](#page-415-0) (page 416)

# LINEST\_M

**LINEST\_M()**, **group by** cümlesi tarafından tanımlandığı şekliyle, bir dizi kayıt üzerinde yinelenen x-expression ve y-expression içindeki eşlenmiş sayılarca temsil edilen bir koordinatlar dizisi için y=mx+b denklemiyle tanımlanan bir doğrusal regresyonun toplam m değerini (eğim) döndürür.

#### **Söz Dizimi:**

**LINEST M** (y value, x value[, y0  $(x, x_0, y_1)$ ]

**Dönüş verileri türü:** sayısal

## **Bağımsız Değişkenler:**

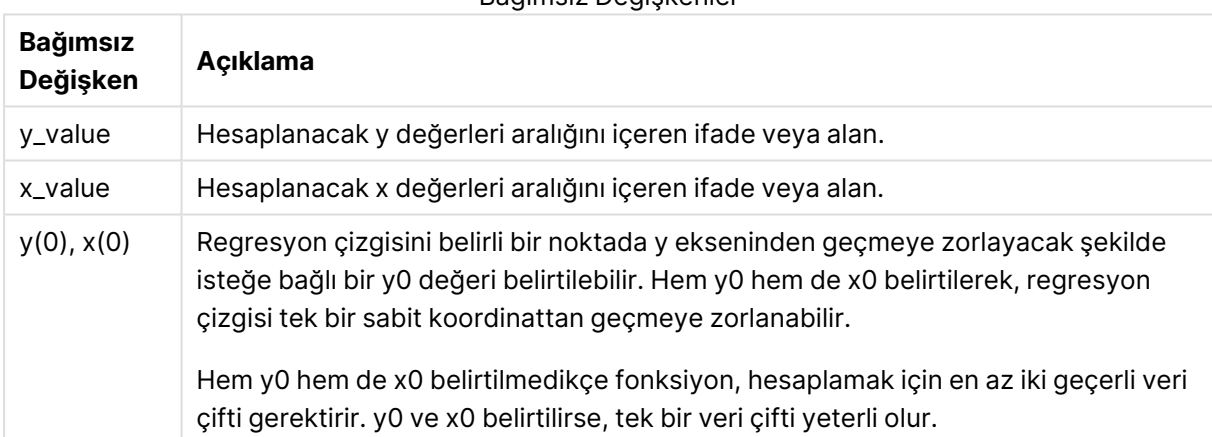

Bağımsız Değişkenler

#### **Sınırlamalar:**

Bir veri çiftinin herhangi bir veya her iki parçasındaki metin değerleri, NULL değerler ve eksik değerler, veri çiftinin tamamının göz ardı edilmesine neden olur.

### **Ayrıca bkz.**

 $\bigcap$  linest [fonksiyonlarının](#page-476-0) kullanımına ilişkin örnekler (page 477)

# LINEST\_M - grafik fonksiyonu

**LINEST\_M()**, grafik boyutları üzerinde yinelenen, **x\_value** ve **y\_value** ile verilen ifadelerdeki eşleştirilmiş sayıların temsil ettiği bir koordinat dizisi için y=mx+b denklemiyle tanımlanan bir doğrusal regresyona ait toplanmış m değerini (eğim) döndürür.

### **Söz Dizimi:**

**LINEST\_M(**[{SetExpression}] [DISTINCT] [TOTAL [<fld{, fld}>]] y\_value, x\_value [, y0\_const [, x0\_const]]**)**

## **Dönüş verileri türü:** sayısal

## **Bağımsız Değişkenler:**

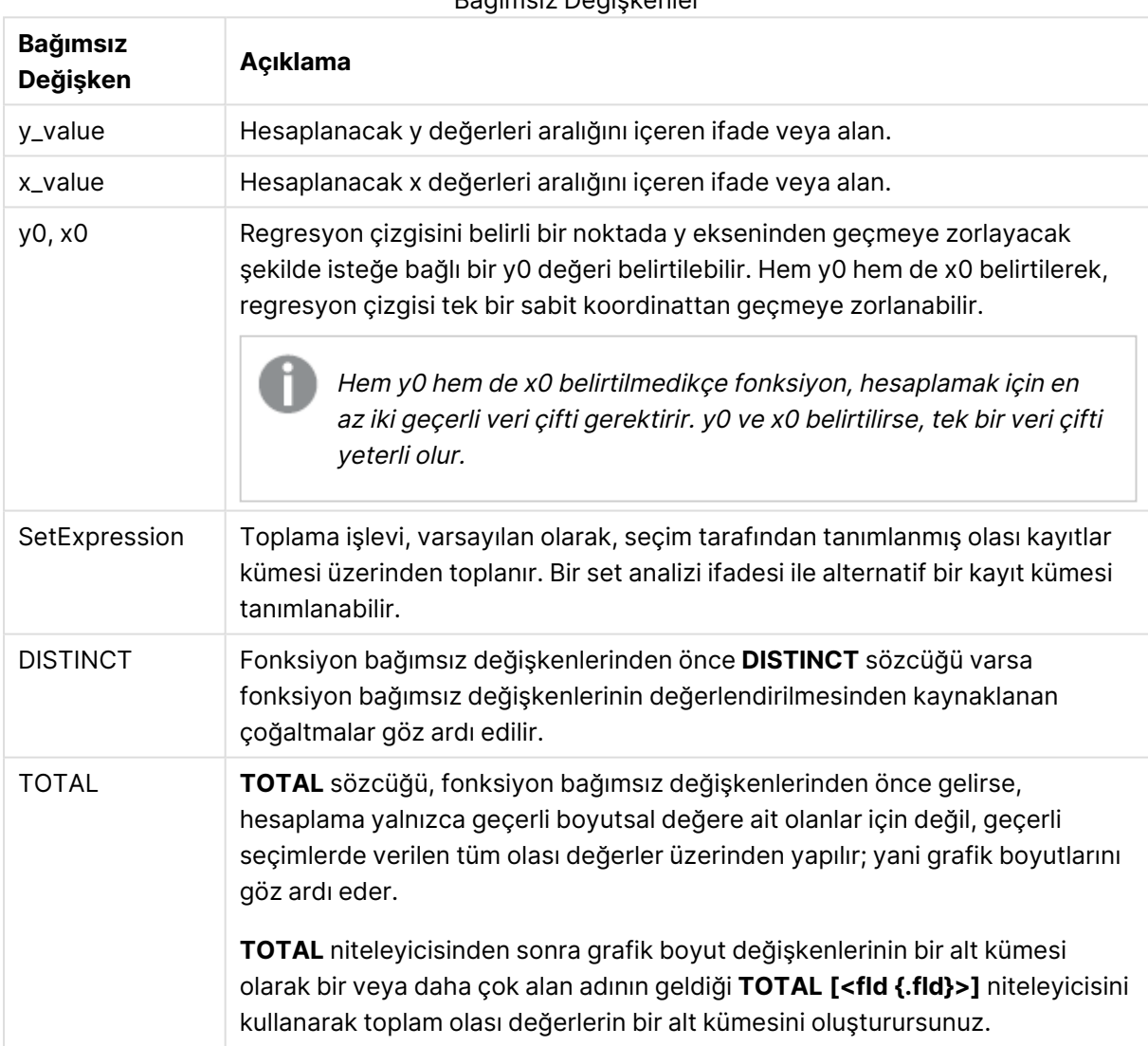

Bu iç toplamalar **TOTAL** niteleyicisini içermedikçe, toplama işlevinin parametresi diğer toplama işlevlerini içermemelidir. Daha gelişmiş iç içe toplamalar için, belirli bir boyutla birlikte gelişmiş **Aggr** işlevini kullanın.

Bir veri çiftinin herhangi bir veya her iki parçasındaki metin değerleri, NULL değerler ve eksik değerler, veri çiftinin tamamının göz ardı edilmesine neden olur.

## **Ayrıca bkz.**

linest [fonksiyonlarının](#page-476-0) kullanımına ilişkin örnekler (page 477)  $\Box$  Avg - grafik [fonksiyonu](#page-415-0) (page 416)

# LINEST\_R2

**LINEST\_R2()**, **group by** cümlesi tarafından tanımlandığı şekliyle, bir dizi kayıt üzerinde yinelenen x-expression ve y-expression içindeki eşlenmiş sayılarca temsil edilen bir koordinatlar dizisi için y=mx+b denklemiyle tanımlanan bir doğrusal regresyonun toplanmış r $^2$  değerini (determinasyon katsayısı) döndürür.

## **Söz Dizimi:**

**LINEST\_R2 (**y\_value, x\_value[, y0 [, x0 ]]**)**

**Dönüş verileri türü:** sayısal

## **Bağımsız Değişkenler:**

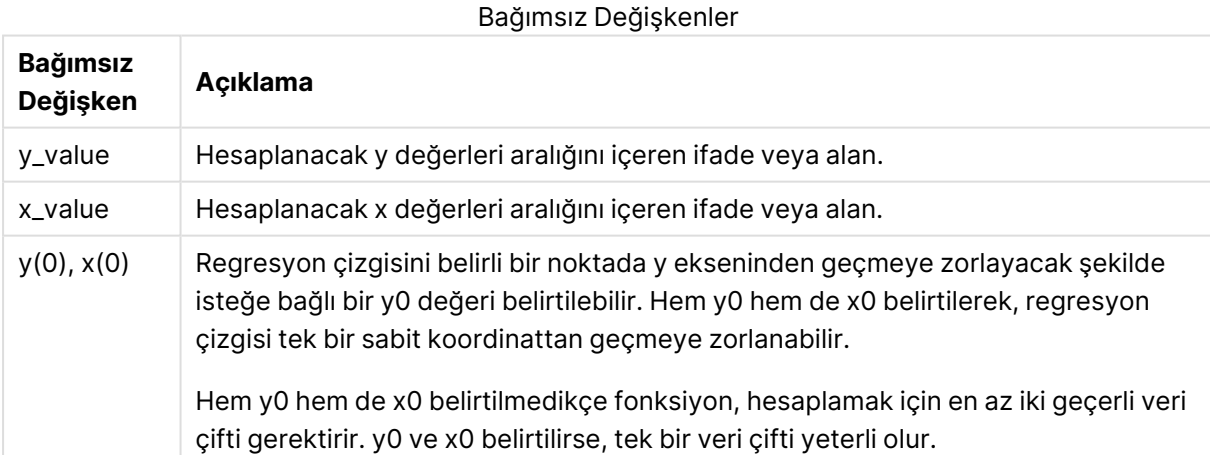

#### **Sınırlamalar:**

Bir veri çiftinin herhangi bir veya her iki parçasındaki metin değerleri, NULL değerler ve eksik değerler, veri çiftinin tamamının göz ardı edilmesine neden olur.

## **Ayrıca bkz.**

p linest [fonksiyonlarının](#page-476-0) kullanımına ilişkin örnekler (page 477)

# LINEST\_R2 - grafik fonksiyonu

**LINEST\_R2()**, grafik boyutları üzerinde yinelenen, **x\_value** ve **y\_value** ile verilen ifadelerdeki eşleştirilmiş sayıların temsil ettiği bir koordinat dizisi için y=mx+b denklemiyle tanımlanan bir doğrusal regresyona ait toplanmış r2 değerini (determinasyon katsayısı) döndürür.

#### **Söz Dizimi:**

```
LINEST R2([{SetExpression}] [DISTINCT] [TOTAL [<fld{, fld}>]] y_value, x_
value[, y0_const[, x0_const]])
```
#### **Dönüş verileri türü:** sayısal

## **Bağımsız Değişkenler:**

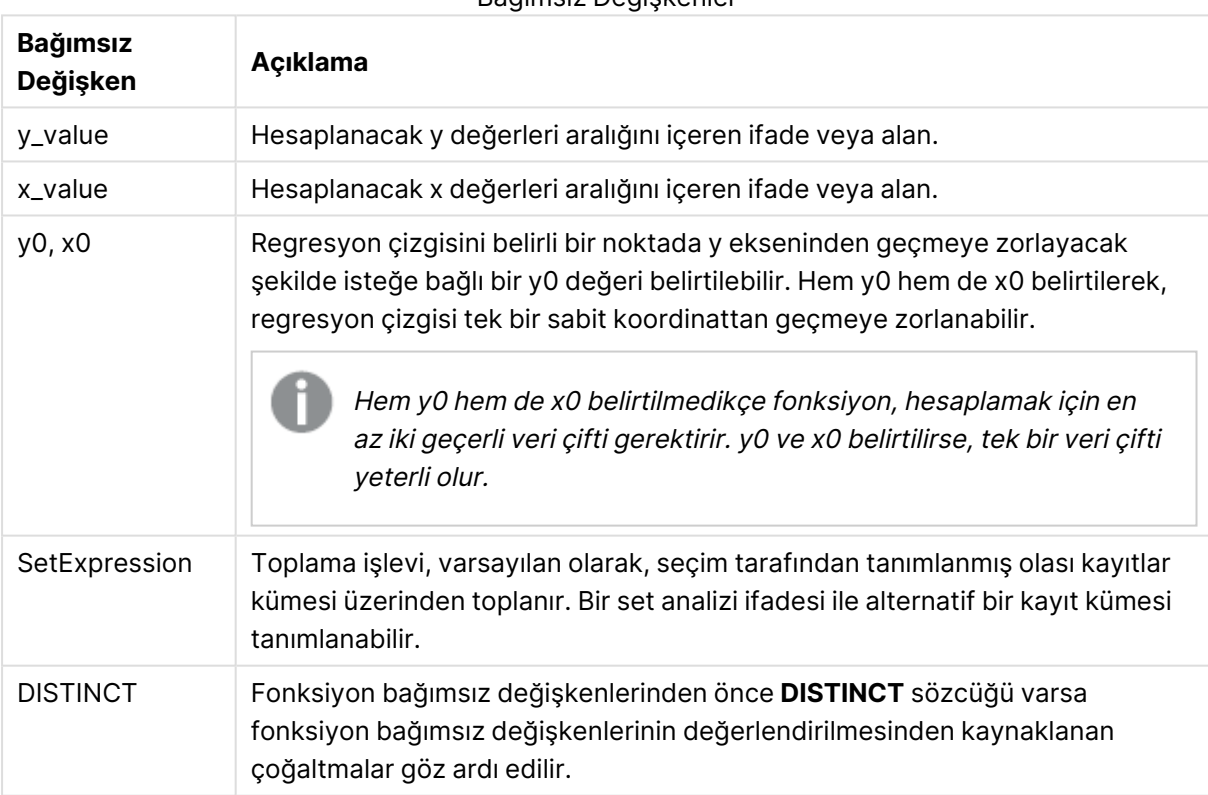

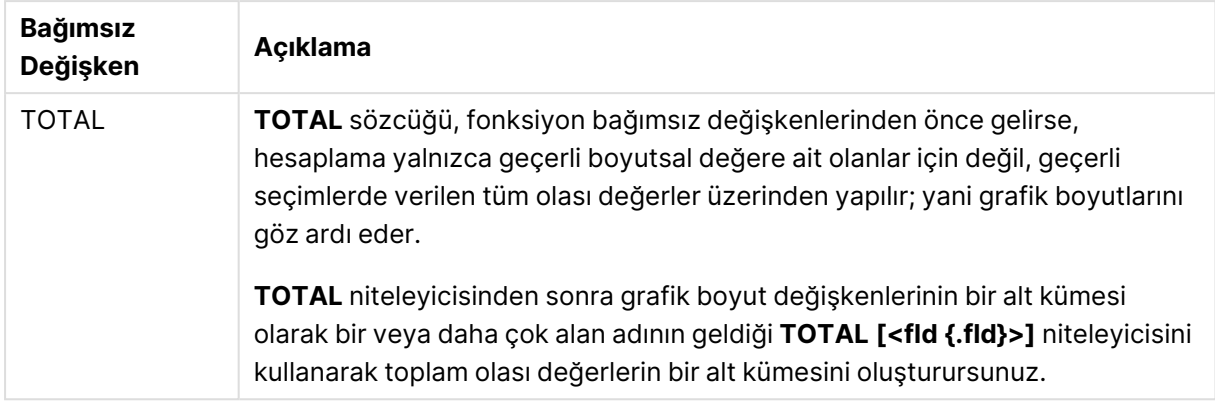

Bu iç toplamalar **TOTAL** niteleyicisini içermedikçe, toplama işlevinin parametresi diğer toplama işlevlerini içermemelidir. Daha gelişmiş iç içe toplamalar için, belirli bir boyutla birlikte gelişmiş **Aggr** işlevini kullanın.

Bir veri çiftinin herhangi bir veya her iki parçasındaki metin değerleri, NULL değerler ve eksik değerler, veri çiftinin tamamının göz ardı edilmesine neden olur.

## **Ayrıca bkz.**

 $\bigcap$  linest [fonksiyonlarının](#page-476-0) kullanımına ilişkin örnekler (page 477)  $\bigcap$  Avg - grafik [fonksiyonu](#page-415-0) (page 416)

## LINEST\_SEB

**LINEST\_SEB()**, **group by** cümlesi tarafından tanımlandığı şekliyle, bir dizi kayıt üzerinde yinelenen x-expression ve y-expression içindeki eşlenmiş sayılarca temsil edilen bir koordinatlar dizisi için y=mx+b denklemiyle tanımlanan bir doğrusal regresyonun toplanmış b değeri standart hatasını döndürür.

#### **Söz Dizimi:**

**LINEST\_SEB (**y\_değeri, x\_değeri[, y0 [, x0 ]]**)**

**Dönüş verileri türü:** sayısal

#### **Bağımsız Değişkenler:**

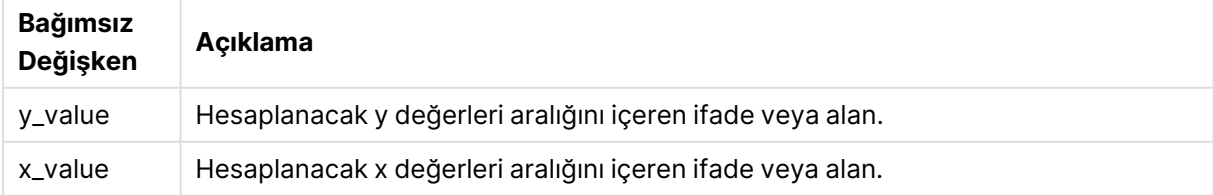

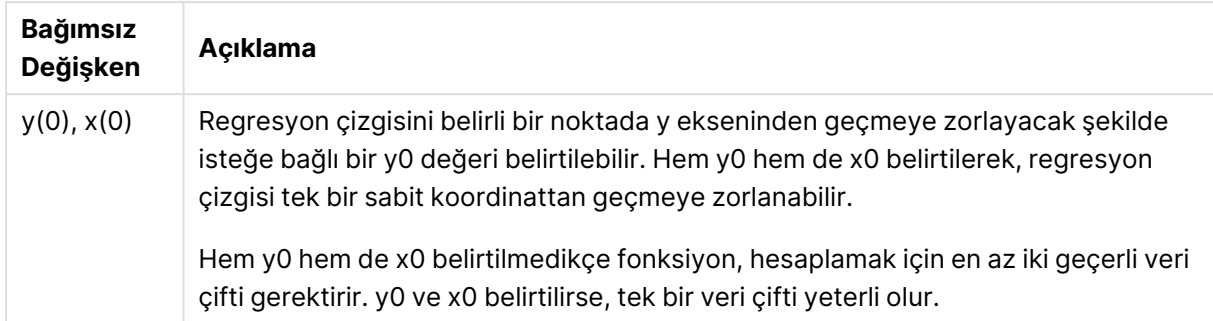

Bir veri çiftinin herhangi bir veya her iki parçasındaki metin değerleri, NULL değerler ve eksik değerler, veri çiftinin tamamının göz ardı edilmesine neden olur.

## **Ayrıca bkz.**

p linest [fonksiyonlarının](#page-476-0) kullanımına ilişkin örnekler (page 477)

# LINEST\_SEB - grafik fonksiyonu

**LINEST\_SEB()**, grafik boyutları üzerinde yinelenen, **x\_value** ve **y\_value** ile verilen ifadelerdeki eşleştirilmiş sayıların temsil ettiği bir koordinat dizisi için y=mx+b denklemiyle tanımlanan bir doğrusal regresyona ait b değeri toplanmış standart hatasını döndürür.

#### **Söz Dizimi:**

```
LINEST_SEB([{SetExpression}] [DISTINCT] [TOTAL [<fld{, fld}>]] y_value, x
value[, y0_const[, x0_const]])
```
**Dönüş verileri türü:** sayısal

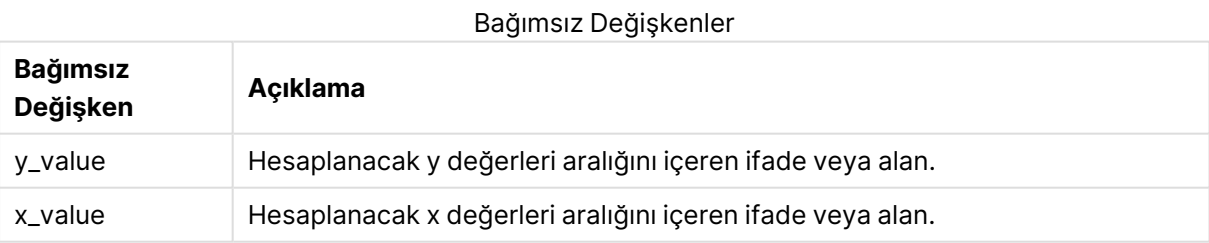

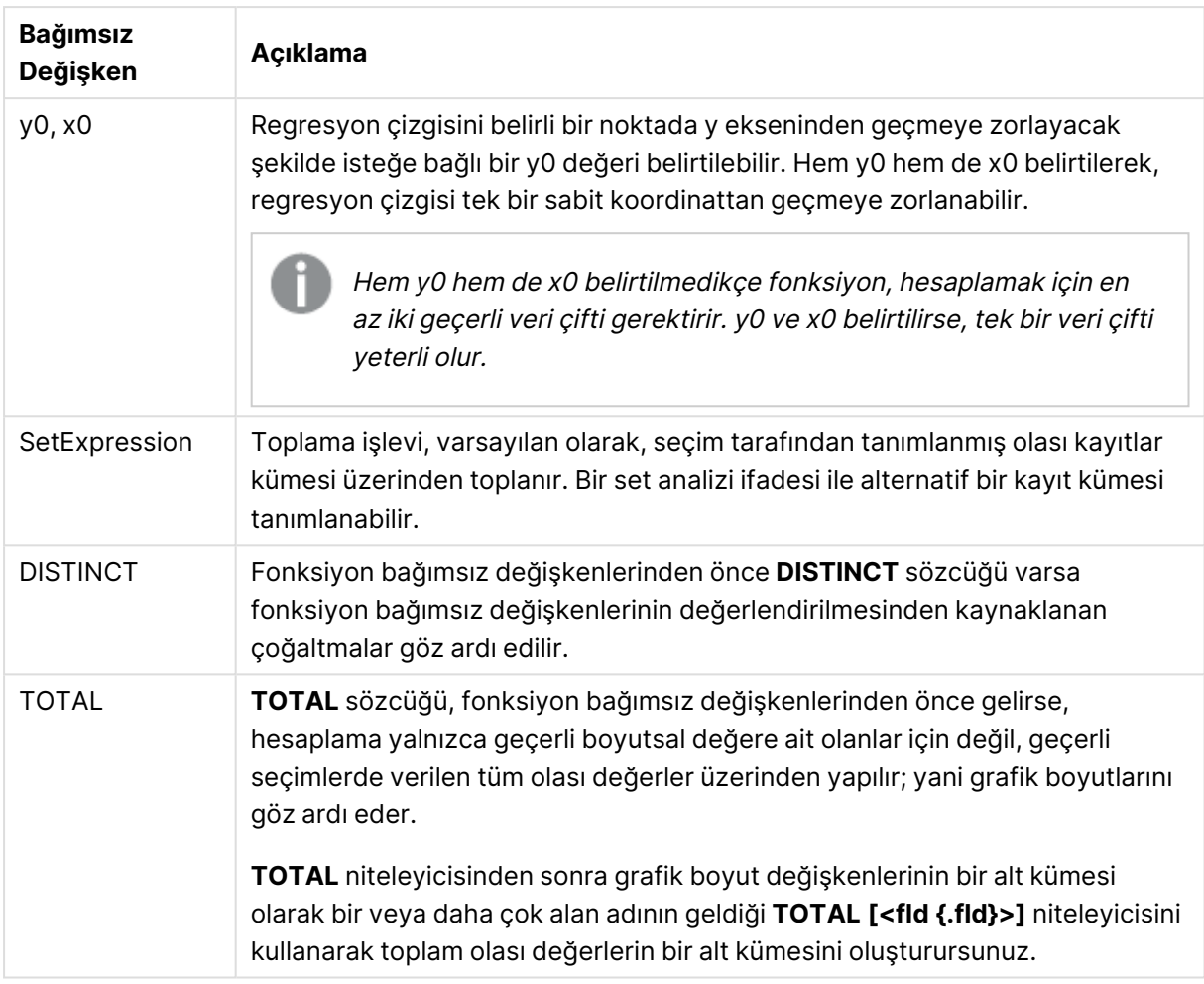

Bu iç toplamalar **TOTAL** niteleyicisini içermedikçe, toplama işlevinin parametresi diğer toplama işlevlerini içermemelidir. Daha gelişmiş iç içe toplamalar için, belirli bir boyutla birlikte gelişmiş **Aggr** işlevini kullanın.

Bir veri çiftinin herhangi bir veya her iki parçasındaki metin değerleri, NULL değerler ve eksik değerler, veri çiftinin tamamının göz ardı edilmesine neden olur.

## **Ayrıca bkz.**

- $\bigcap$  linest [fonksiyonlarının](#page-476-0) kullanımına ilişkin örnekler (page 477)
- $\Box$  Avg grafik [fonksiyonu](#page-415-0) (page 416)

# LINEST\_SEM

**LINEST\_SEM()**, **group by** cümlesi tarafından tanımlandığı şekliyle, bir dizi kayıt üzerinde yinelenen x-expression ve y-expression içindeki eşlenmiş sayılarca temsil edilen bir koordinatlar dizisi için y=mx+b denklemiyle tanımlanan bir doğrusal regresyonun toplanmış m değeri standart hatasını döndürür.

#### **Söz Dizimi:**

**LINEST\_SEM (**y\_değeri, x\_değeri[, y0 [, x0 ]]**)**

#### **Dönüş verileri türü:** sayısal

#### **Bağımsız Değişkenler:**

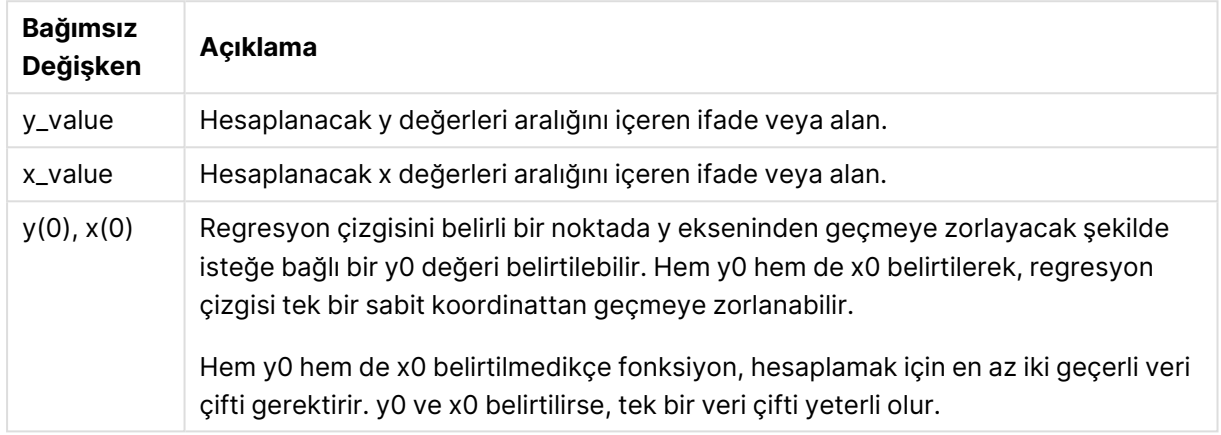

#### **Sınırlamalar:**

Bir veri çiftinin herhangi bir veya her iki parçasındaki metin değerleri, NULL değerler ve eksik değerler, veri çiftinin tamamının göz ardı edilmesine neden olur.

#### **Ayrıca bkz.**

p linest [fonksiyonlarının](#page-476-0) kullanımına ilişkin örnekler (page 477)

## LINEST\_SEM - grafik fonksiyonu

**LINEST\_SEM()**, grafik boyutları üzerinde yinelenen, **x\_value** ve **y\_value** ile verilen ifadelerdeki eşleştirilmiş sayıların temsil ettiği bir koordinat dizisi için y=mx+b denklemiyle tanımlanan bir doğrusal regresyona ait m değeri toplanmış standart hatasını döndürür.

#### **Söz Dizimi:**

```
LINEST SEM([{SetExpression}] [DISTINCT] [TOTAL [<fld{, fld}>]] y_value, x_
value[, y0_const[, x0_const]])
```
## **Dönüş verileri türü:** sayısal

## **Bağımsız Değişkenler:**

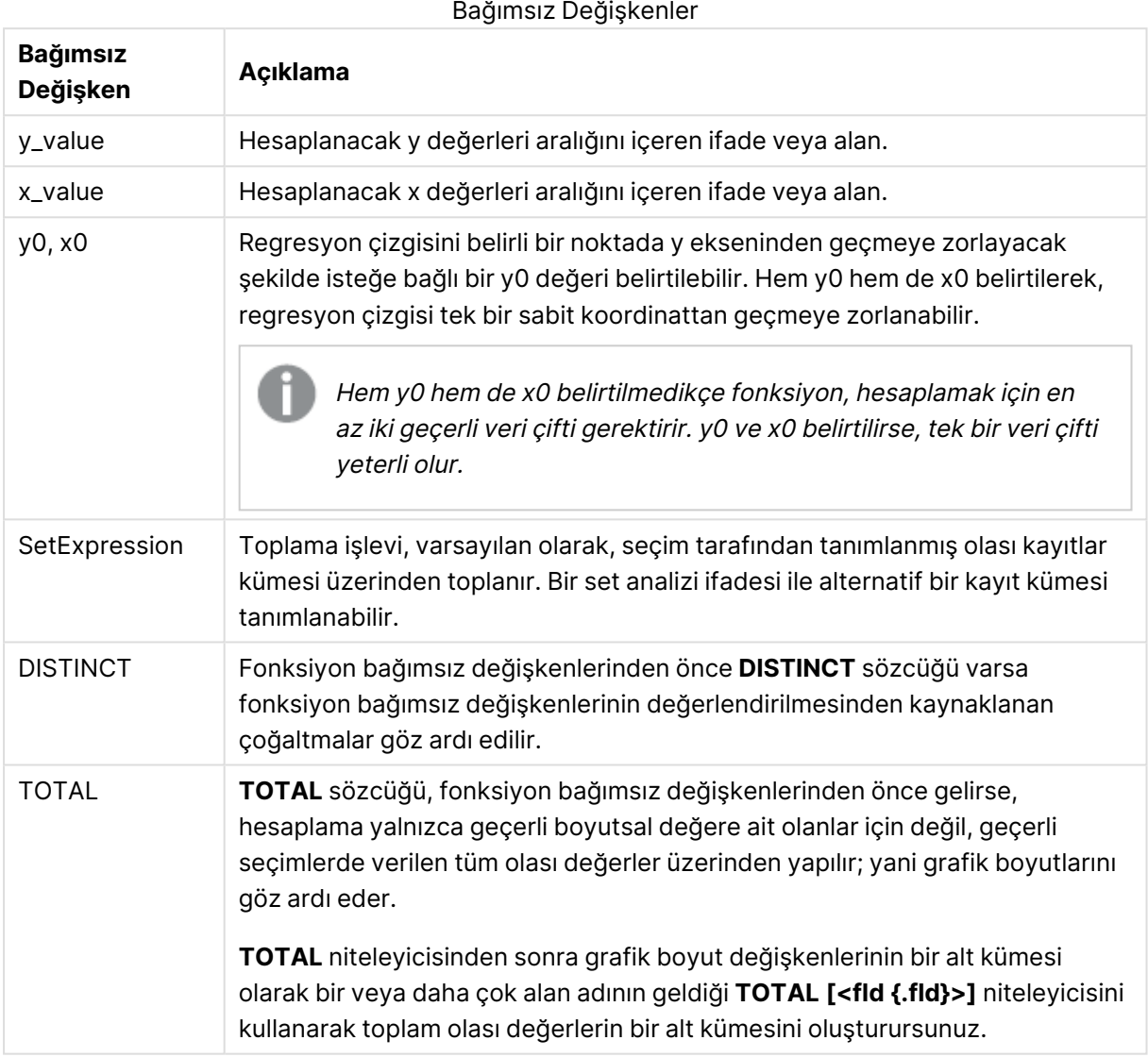

#### **Sınırlamalar:**

Bu iç toplamalar **TOTAL** niteleyicisini içermedikçe, toplama işlevinin parametresi diğer toplama işlevlerini içermemelidir. Daha gelişmiş iç içe toplamalar için, belirli bir boyutla birlikte gelişmiş **Aggr** işlevini kullanın.

Bir veri çiftinin herhangi bir veya her iki parçasındaki metin değerleri, NULL değerler ve eksik değerler, veri çiftinin tamamının göz ardı edilmesine neden olur.

## **Ayrıca bkz.**

- 
- p linest [fonksiyonlarının](#page-476-0) kullanımına ilişkin örnekler (page 477)
- $\Box$  Avg grafik [fonksiyonu](#page-415-0) (page 416)

# LINEST\_SEY

**LINEST\_SEY()**, **group by** cümlesi tarafından tanımlandığı şekliyle, bir dizi kayıt üzerinde yinelenen x-expression ve y-expression içindeki eşlenmiş sayılarca temsil edilen bir koordinatlar dizisi için y=mx+b denklemiyle tanımlanan bir doğrusal regresyonun toplanmış y tahmini standart hatasını döndürür.

## **Söz Dizimi:**

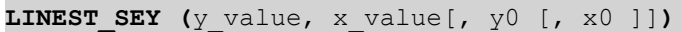

## **Dönüş verileri türü:** sayısal

## **Bağımsız Değişkenler:**

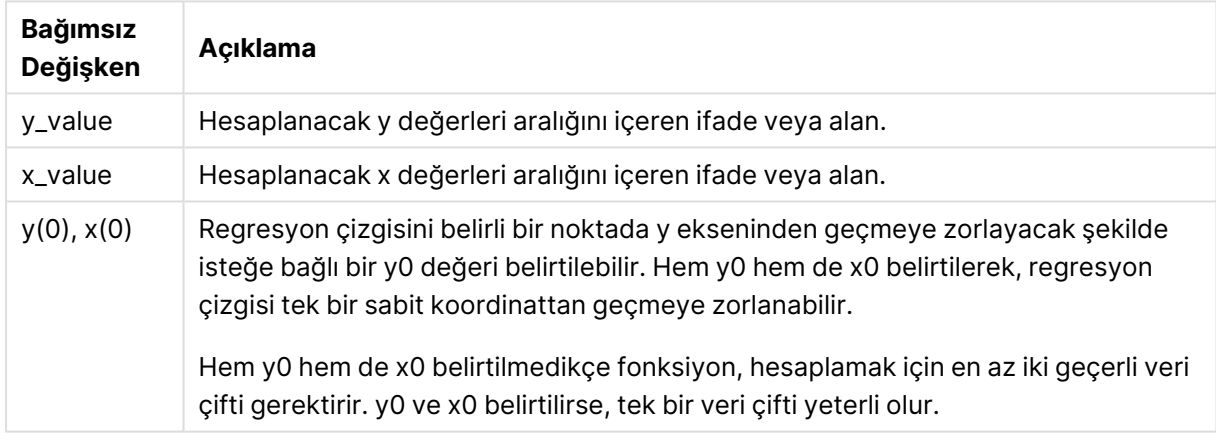

## **Sınırlamalar:**

Bir veri çiftinin herhangi bir veya her iki parçasındaki metin değerleri, NULL değerler ve eksik değerler, veri çiftinin tamamının göz ardı edilmesine neden olur.

## **Ayrıca bkz.**

 $\Box$  linest [fonksiyonlarının](#page-476-0) kullanımına ilişkin örnekler (page 477)

# LINEST\_SEY - grafik fonksiyonu

**LINEST\_SEY()**, grafik boyutları üzerinde yinelenen, **x\_value** ve **y\_value** ile verilen ifadelerdeki eşleştirilmiş sayıların temsil ettiği bir koordinat dizisi için y=mx+b denklemiyle tanımlanan bir doğrusal regresyona ait y tahmini toplanmış standart hatasını döndürür.

#### **Söz Dizimi:**

LINEST SEY([{SetExpression}] [DISTINCT] [TOTAL [<fld{, fld}>]] y\_value, x\_ value[, y0\_const[, x0\_const]]**)**

#### **Dönüş verileri türü:** sayısal

#### **Bağımsız Değişkenler:**

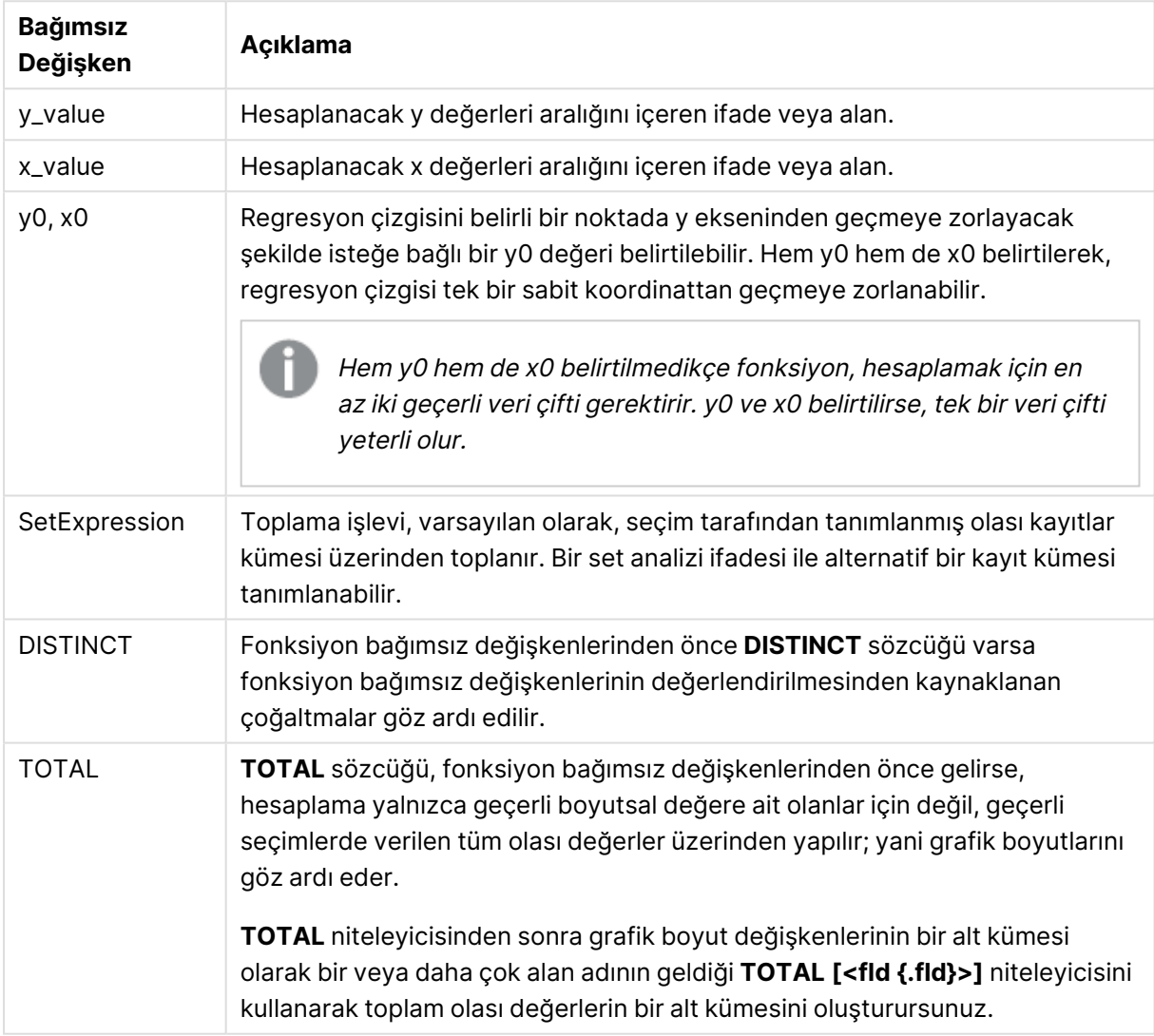

#### Bağımsız Değişkenler

#### **Sınırlamalar:**

Bu iç toplamalar **TOTAL** niteleyicisini içermedikçe, toplama işlevinin parametresi diğer toplama işlevlerini içermemelidir. Daha gelişmiş iç içe toplamalar için, belirli bir boyutla birlikte gelişmiş **Aggr** işlevini kullanın.

Bir veri çiftinin herhangi bir veya her iki parçasındaki metin değerleri, NULL değerler ve eksik değerler, veri çiftinin tamamının göz ardı edilmesine neden olur.

## **Ayrıca bkz.**

- linest [fonksiyonlarının](#page-476-0) kullanımına ilişkin örnekler (page 477)
- p Avg grafik [fonksiyonu](#page-415-0) (page 416)

# LINEST\_SSREG

**LINEST\_SSREG()**, **group by** cümlesi tarafından tanımlandığı şekliyle, bir dizi kayıt üzerinde yinelenen x-expression ve y-expression içindeki eşlenmiş sayılarca temsil edilen bir koordinatlar dizisi için y=mx+b denklemiyle tanımlanan bir doğrusal regresyonun toplanmış regresyon kareleri toplamını döndürür.

## **Söz Dizimi:**

**LINEST SSREG** (y\_value, x\_value[, y0  $(x, x0)$ ]

**Dönüş verileri türü:** sayısal

## **Bağımsız Değişkenler:**

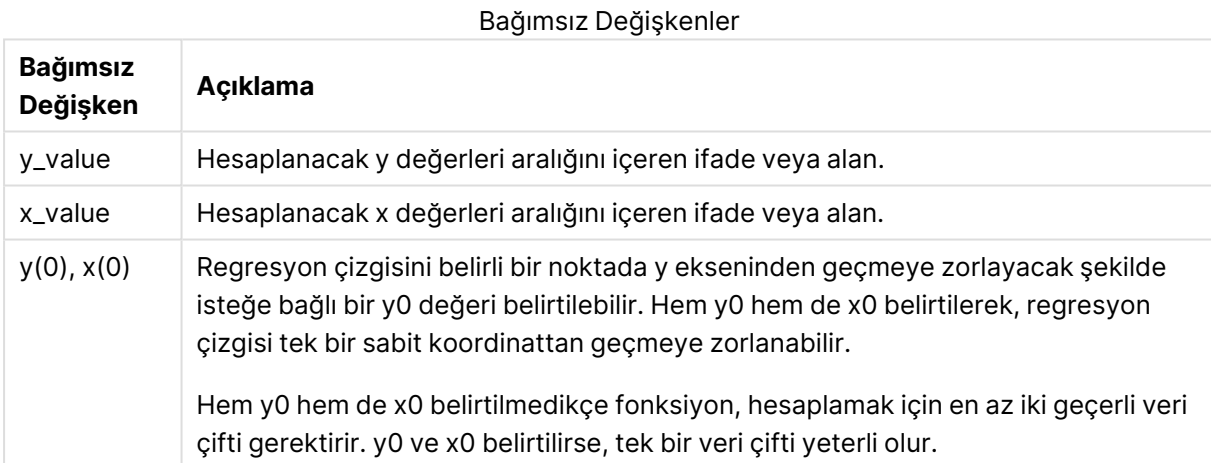

#### **Sınırlamalar:**

Bir veri çiftinin herhangi bir veya her iki parçasındaki metin değerleri, NULL değerler ve eksik değerler, veri çiftinin tamamının göz ardı edilmesine neden olur.

### **Ayrıca bkz.**

 $\bigcap$  linest [fonksiyonlarının](#page-476-0) kullanımına ilişkin örnekler (page 477)

# LINEST\_SSREG - grafik fonksiyonu

**LINEST\_SSREG()**, grafik boyutları üzerinde yinelenen, **x\_value** ve **y\_value** ile verilen ifadelerdeki eşleştirilmiş sayıların temsil ettiği bir koordinat dizisi için y=mx+b denklemiyle tanımlanan bir doğrusal regresyona ait toplanmış regresyon kareler toplamını döndürür.

## **Söz Dizimi:**

```
LINEST SSREG([{SetExpression}] [DISTINCT] [TOTAL [<fld{, fld}>]] y_value, x
value[, y0_const[, x0_const]])
```
## **Dönüş verileri türü:** sayısal

## **Bağımsız Değişkenler:**

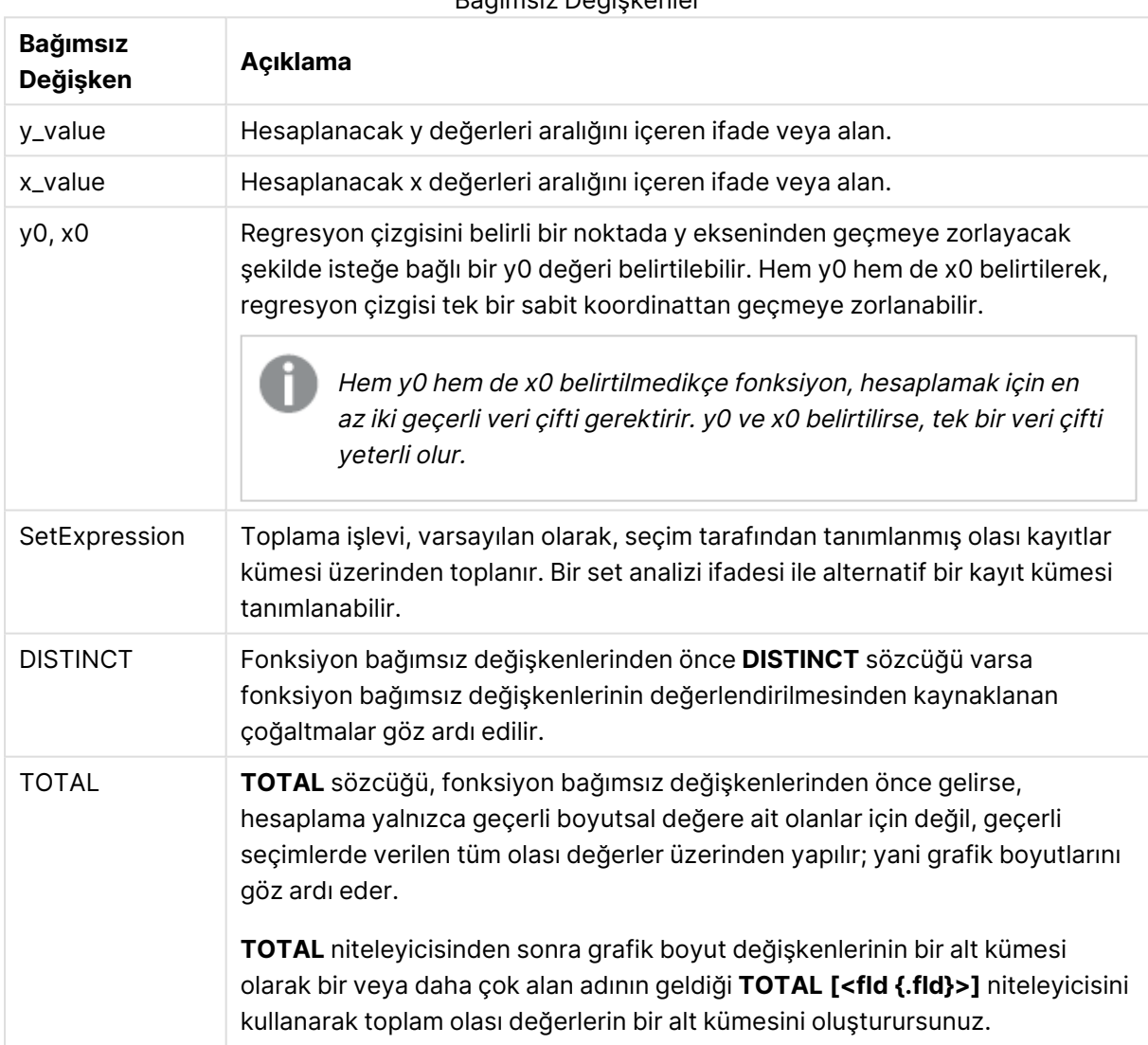

Bu iç toplamalar **TOTAL** niteleyicisini içermedikçe, toplama işlevinin parametresi diğer toplama işlevlerini içermemelidir. Daha gelişmiş iç içe toplamalar için, belirli bir boyutla birlikte gelişmiş **Aggr** işlevini kullanın.

Bir veri çiftinin herhangi bir veya her iki parçasındaki metin değerleri, NULL değerler ve eksik değerler, veri çiftinin tamamının göz ardı edilmesine neden olur.

## **Ayrıca bkz.**

linest [fonksiyonlarının](#page-476-0) kullanımına ilişkin örnekler (page 477)  $\Box$  Avg - grafik [fonksiyonu](#page-415-0) (page 416)

## LINEST\_SSRESID

**LINEST\_SSRESID()**, **group by** cümlesi tarafından tanımlandığı şekliyle, bir dizi kayıt üzerinde yinelenen x-expression ve y-expression içindeki eşlenmiş sayılarca temsil edilen bir koordinatlar dizisi için y=mx+b denklemiyle tanımlanan bir doğrusal regresyonun toplanmış kalan kareler toplamını döndürür.

#### **Söz Dizimi:**

**LINEST\_SSRESID (**y\_value, x\_value[, y0 [, x0 ]]**)**

**Dönüş verileri türü:** sayısal

#### **Bağımsız Değişkenler:**

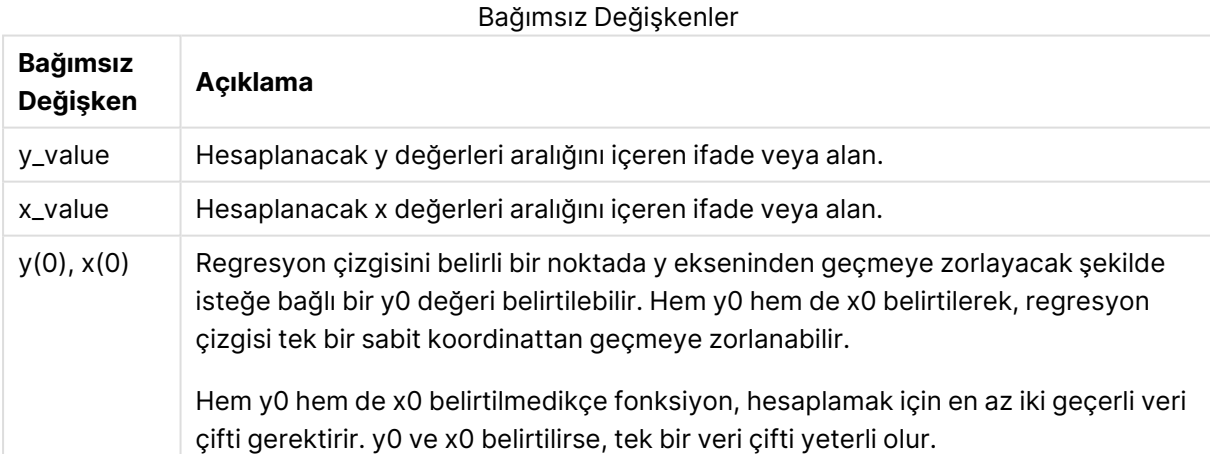

#### **Sınırlamalar:**

Bir veri çiftinin herhangi bir veya her iki parçasındaki metin değerleri, NULL değerler ve eksik değerler, veri çiftinin tamamının göz ardı edilmesine neden olur.

## **Ayrıca bkz.**

p linest [fonksiyonlarının](#page-476-0) kullanımına ilişkin örnekler (page 477)

# LINEST\_SSRESID - grafik fonksiyonu

**LINEST\_SSRESID()**; grafik boyutları üzerinde yinelenen **x\_value** ve **y\_value** tarafından verilen ifadelerdeki eşleştirilmiş sayılarla temsil edilen bir koordinat dizisi için y=mx+b denklemiyle tanımlanan bir doğrusal regresyona ait toplanmış kalan kareler toplamını döndürür.

#### **Söz Dizimi:**

```
LINEST_SSRESID([{SetExpression}] [DISTINCT] [TOTAL [<fld{, fld}>]] y_value,
x_value[, y0_const[, x0_const]])
```
#### **Dönüş verileri türü:** sayısal

#### **Bağımsız Değişkenler:**

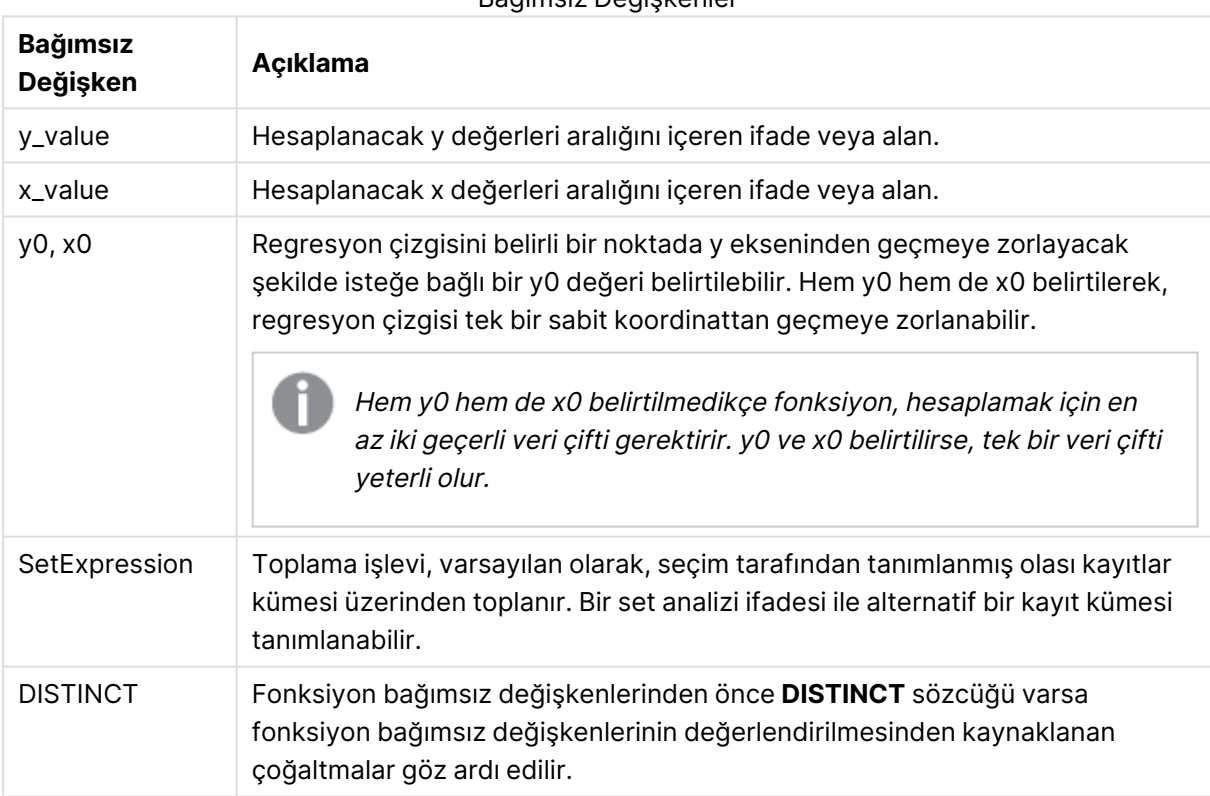

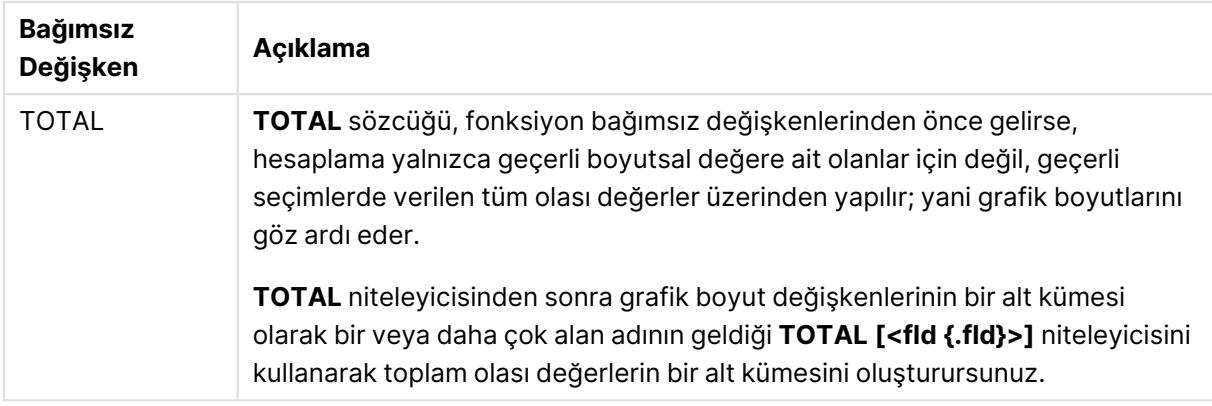

Regresyon çizgisini belirli bir noktada y ekseninden geçmeye zorlayacak şekilde isteğe bağlı bir y0 değeri belirtilebilir. Hem y0 hem de x0 belirtilerek, regresyon çizgisi tek bir sabit koordinattan geçmeye zorlanabilir.

## **Sınırlamalar:**

Bu iç toplamalar **TOTAL** niteleyicisini içermedikçe, toplama işlevinin parametresi diğer toplama işlevlerini içermemelidir. Daha gelişmiş iç içe toplamalar için, belirli bir boyutla birlikte gelişmiş **Aggr** işlevini kullanın.

Bir veri çiftinin herhangi bir veya her iki parçasındaki metin değerleri, NULL değerler ve eksik değerler, veri çiftinin tamamının göz ardı edilmesine neden olur.

#### **Ayrıca bkz.**

p linest [fonksiyonlarının](#page-476-0) kullanımına ilişkin örnekler (page 477)

 $\bigcap$  Avg - grafik [fonksiyonu](#page-415-0) (page 416)

## Median

**Median()**, bir **group by** cümlesi ile tanımlandığı şekilde, bir dizi kayıt üzerinde, ifadedeki değerlerin toplanmış medyanını döndürür.

## **Söz Dizimi:**

**Median (**expr**)**

**Dönüş verileri türü:** sayısal

#### **Bağımsız Değişkenler:**

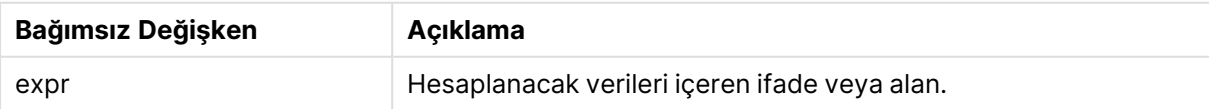

Örnek: Ortanca kullanan komut dosyası ifadesi

Örnek - kod ifadesi

## **Komut dosyası**

Aşağıdaki satır içi veriyi ve kod ifadesini bu örnek için veri yükleme düzenleyicisinde yükleyin.

Table 1: Load RecNo() as RowNo, Letter, Number Inline [Letter, Number A,1 A,3 A,4 A,9  $B, 2$ B,8 B,9]; Median: LOAD Letter, Median(Number) as MyMedian

#### **Görselleştirme oluşturma**

Resident Table1 Group By Letter;

Boyutlar olarak **Letter** ve **MyMedian** alanlarını kullanarak bir Qlik Sense sayfasında bir tablo görselleştirmesi oluşturun.

#### **Sonuç**

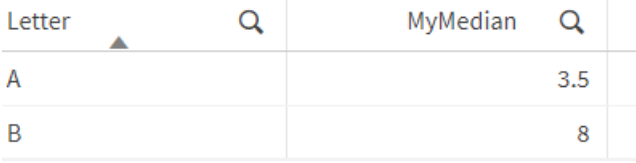

#### **Açıklama**

Ortanca, sayılar en küçükten en büyüğe sıralandığında "ortada" kalan sayı olarak kabul edilir. Veri kümesinin çift sayıda değeri varsa, fonksiyon ortadaki iki değerin ortalamasını döndürür. Bu örnekte, **A** ve **B** değer setlerinin her biri için, sırasıyla 3,5 ve 8 olan ortanca değerleri hesaplanmaktadır.

Median - grafik fonksiyonu

**Median()**, grafik boyutları üzerinde yinelenen ifadede toplanmış değerler aralığının medyan değerini döndürür.

#### **Söz Dizimi:**

```
Median([{SetExpression}] [DISTINCT] [TOTAL [<fld{, fld}>]] expr)
```
## **Dönüş verileri türü:** sayısal

## **Bağımsız Değişkenler:**

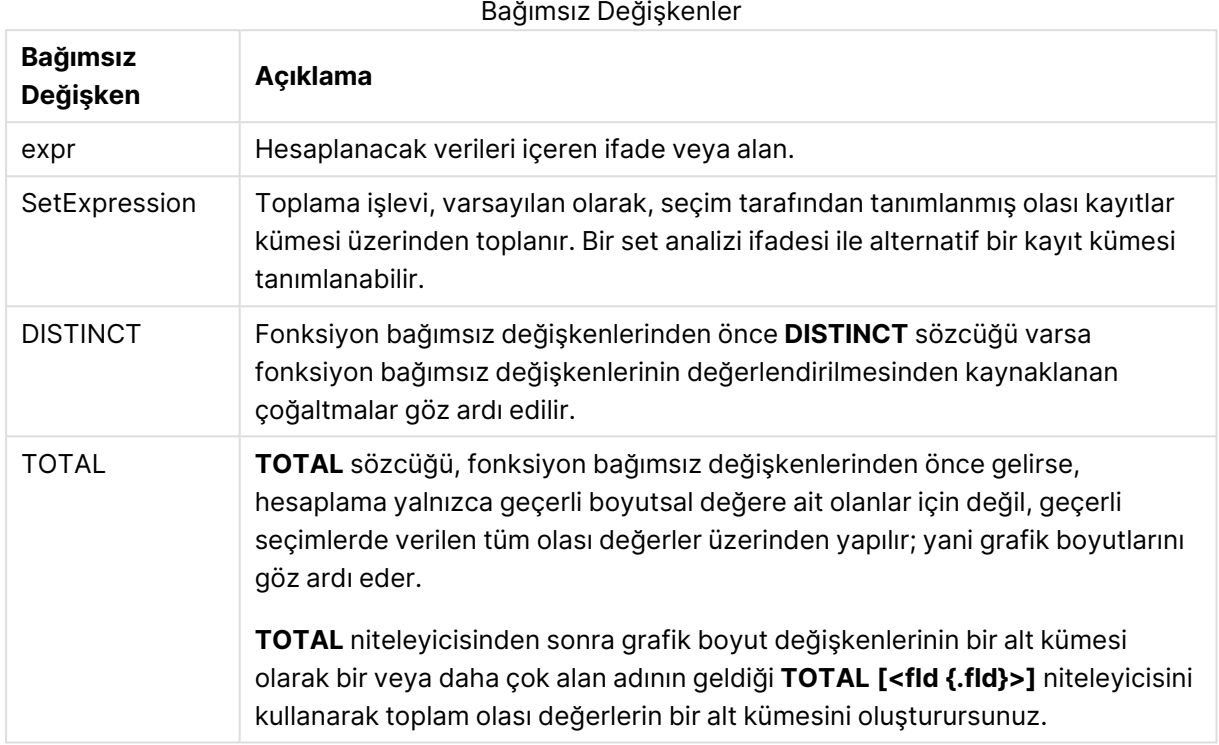

## **Sınırlamalar:**

Bu iç toplamalar **TOTAL** niteleyicisini içermedikçe, toplama işlevinin parametresi diğer toplama işlevlerini içermemelidir. Daha gelişmiş iç içe toplamalar için, belirli bir boyutla birlikte gelişmiş **Aggr** işlevini kullanın.

## Örnek: Ortanca kullanan grafik ifadesi

Örnek - grafik ifadesi

## **Komut dosyası**

Aşağıdaki grafik ifadesi örneğini oluşturmak için aşağıdaki verileri veri yükleme düzenleyicisinde satır içi yükleme olarak yükleyin.

```
Load RecNo() as RowNo, Letter, Number Inline
[Letter, Number
A,1
A,3
A,4
A,9
B,2
B,8
B,9];
```
## **Görselleştirme oluşturma**

**Letter** alanını boyut olarak kullanarak bir Qlik Sense sayfasında bir tablo görselleştirmesi oluşturun.

### **Grafik ifadesi**

Tabloya hesaplama olarak şu ifadeyi ekleyin:

Median(Number)

#### **Sonuç**

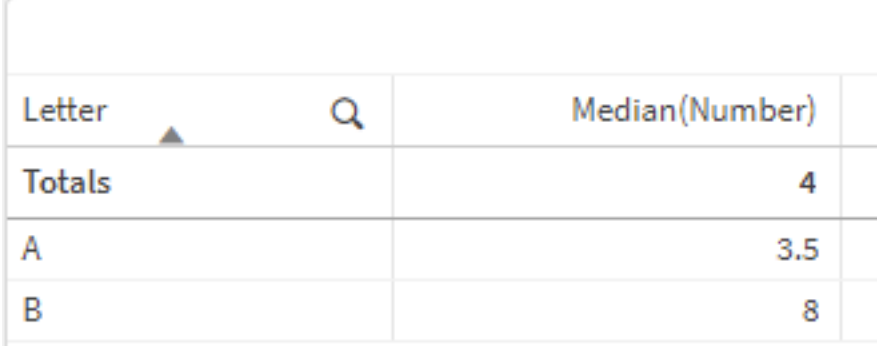

## **Açıklama**

Ortanca, sayılar en küçükten en büyüğe sıralandığında "ortada" kalan sayı olarak kabul edilir. Veri kümesinin çift sayıda değeri varsa, fonksiyon ortadaki iki değerin ortalamasını döndürür. Bu örnekte, **A** ve **B** değer setlerinin her biri için, sırasıyla 3,5 ve 8 olan ortanca değerleri hesaplanmaktadır.

**Totals** için ortanca, tüm değerlerden hesaplanmaktadır ve 4'e eşittir.

#### **Ayrıca bkz.**

 $\bigcap$  Avg - grafik [fonksiyonu](#page-415-0) (page 416)

## MutualInfo - grafik fonksiyonu

**MutualInfo**, iki alan arasındaki veya **Aggr()** içindeki toplu değerler arasındaki karşılıklı bilgileri (MI) hesaplar.

**MutualInfo**, iki veri kümesi için toplanmış karşılıklı bilgileri döndürür. Bu, bir alan ile potansiyel bir sürücü arasında temel sürücü analizine olanak tanır. Karşılıklı bilgi, veri kümeleri arasındaki ilişkiyi hesaplar ve grafik boyutları üzerinde yinelenen (x,y) çift değerleri için toplanır. Karşılıklı bilgiler 0 ile 1 arasında hesaplanır ve yüzdebirlik değer olarak biçimlendirilebilir. **MutualInfo** ya seçimlerle ya da bir küme ifadesi ile tanımlanır.

#### **MutualInfo** farklı türden MI analizlerine izin verir:

- İkili MI: Sürücü alanı ile hedef alan arasındaki MI'yı hesaplayın.
- <sup>l</sup> Değere göre sürücü kırılımı: MI, sürücü ve hedef alanlarındaki bireysel alan değerleri arasında hesaplanır.

<sup>l</sup> Özellik seçimi: Tüm alanların MI'ye göre birbiriyle karşılaştırıldığı bir matris oluşturmak için ızgara grafikte **MutualInfo** kullanın.

**MutualInfo** mutlaka karşılıklı bilgi paylaşan alanlar arasında nedensellik göstermez. İki alan karşılıklı bilgi paylaşabilir, ancak birbirleri için eşit sürücü olmayabilir. Örneğin, dondurma satışları ile dışarıdaki hava sıcaklığını karşılaştırırken, **MutualInfo** ikisi arasında karşılıklı bilgi gösterecektir. Dondurma satışlarını artıranın dış hava sıcaklığı mı olduğunu (bu mümkündür), dış hava sıcaklığını artıranın dondurma satışları mı olduğunu (bu mümkün değildir) göstermez.

Karşılıklı bilgi hesaplanırken, ilişkilendirmeler, farklı tablolardan gelen alanlardaki değerlerin sıklığını ve aralarındaki ilişkiyi etkiler.

Aynı alanlar veya seçimler için döndürülen değerler biraz farklılık gösterebilir. Bunun nedeni, her **MutualInfo** çağrısının rastgele seçilmiş bir örnek üzerinde çalışması ve **MutualInfo** algoritmasının doğal rastgeleliğidir.

**MutualInfo**, **Aggr()** fonksiyonuna uygulanabilir.

#### **Söz Dizimi:**

```
MutualInfo({SetExpression}] [DISTINCT] [TOTAL] field1, field2 , datatype [,
breakdownbyvalue [, samplesize ]])
```
**Dönüş verileri türü:** sayısal

#### **Bağımsız Değişkenler:**

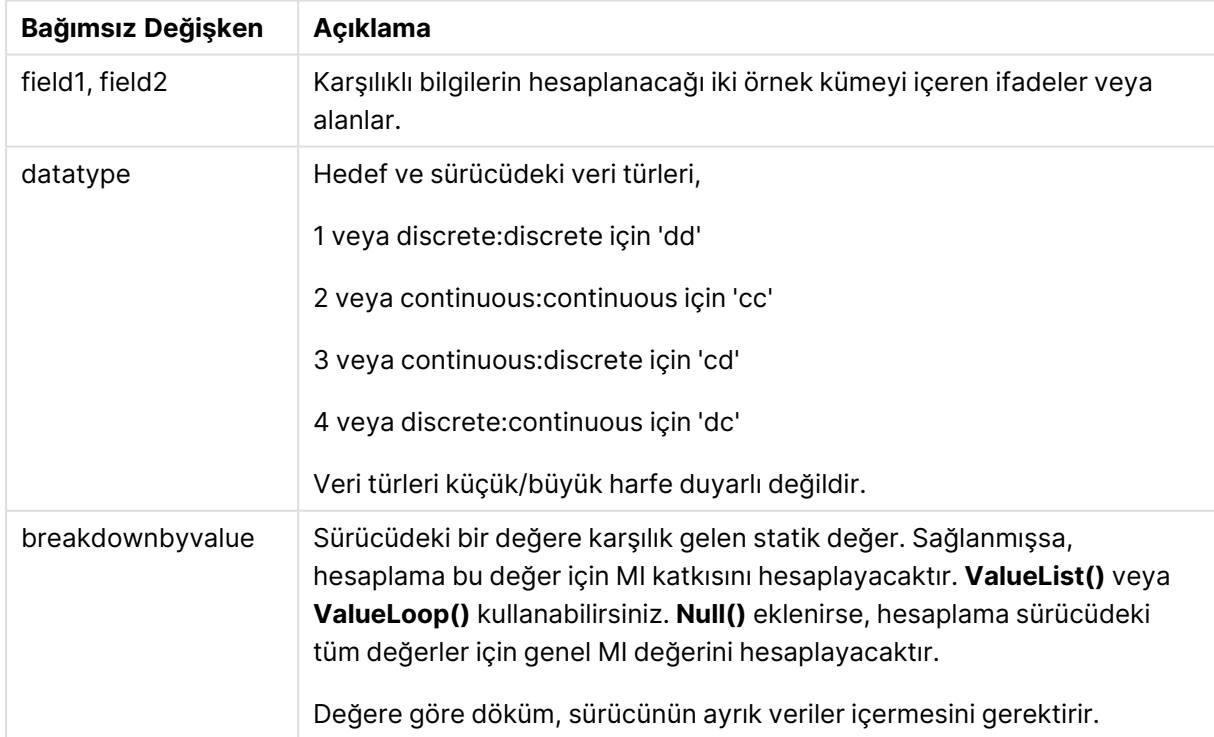

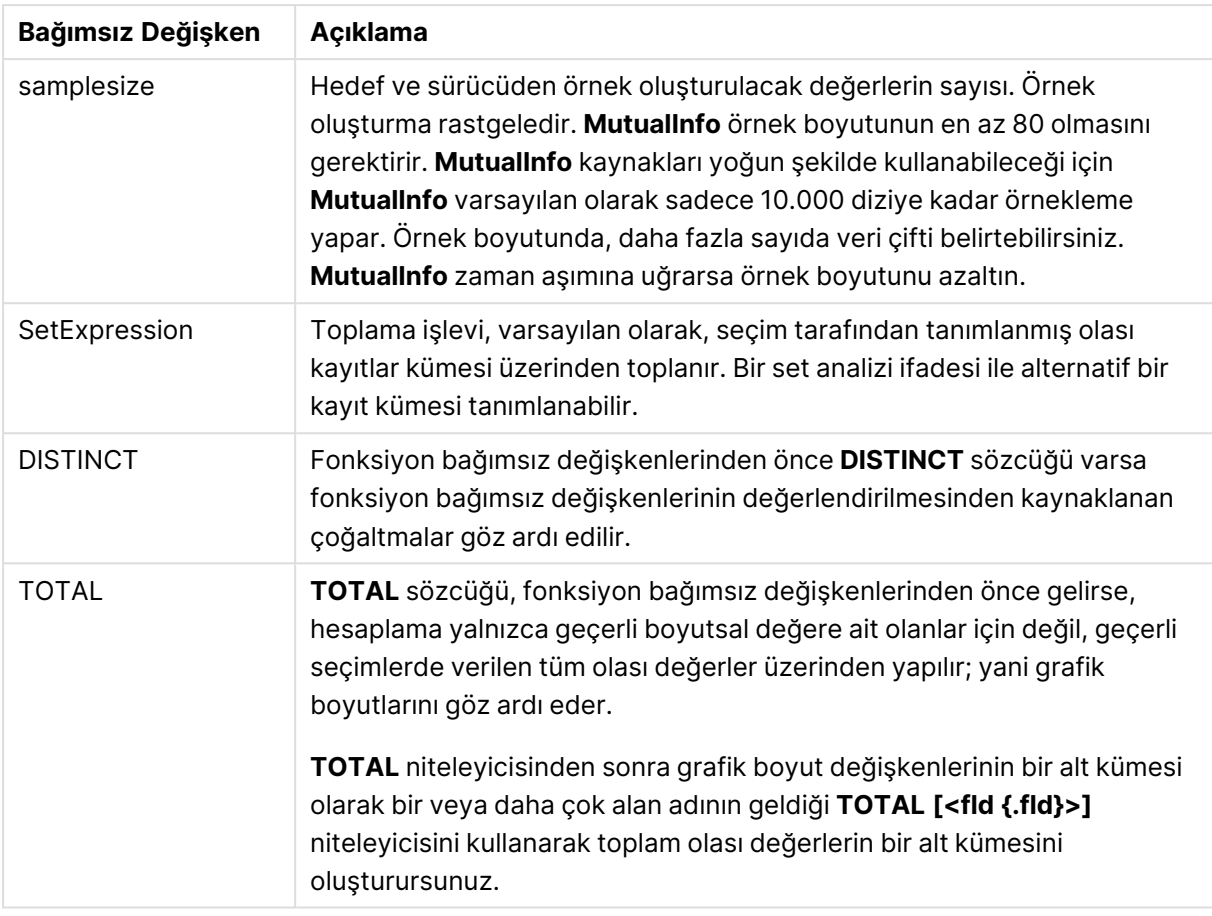

Bir veri çiftinin herhangi bir veya her iki parçasındaki metin değerleri, NULL değerler ve eksik değerler, veri çiftinin tamamının göz ardı edilmesine neden olur.

## **Örnekler ve sonuçlar:**

Örnek kodu uygulamanıza ekleyin ve çalıştırın. Sonucu görmek için, sonuçlar sütununda listelenen alanları uygulamanızda bir sayfaya ekleyin.

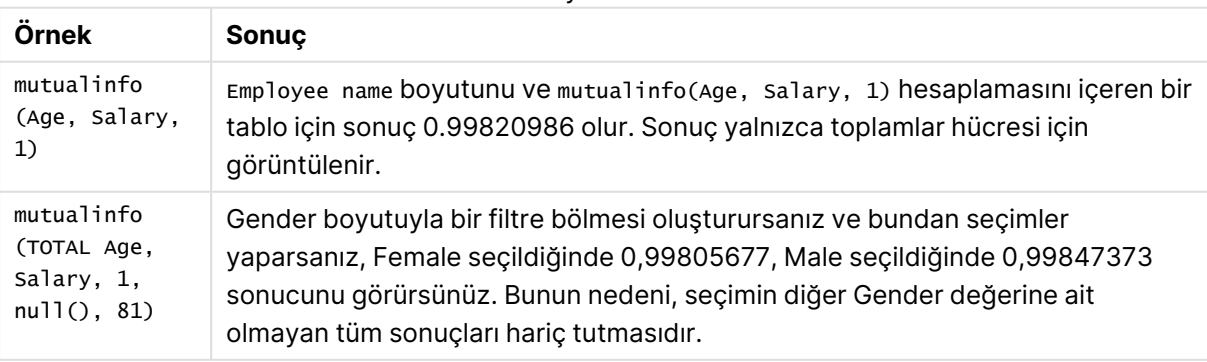

Fonksiyon örnekleri

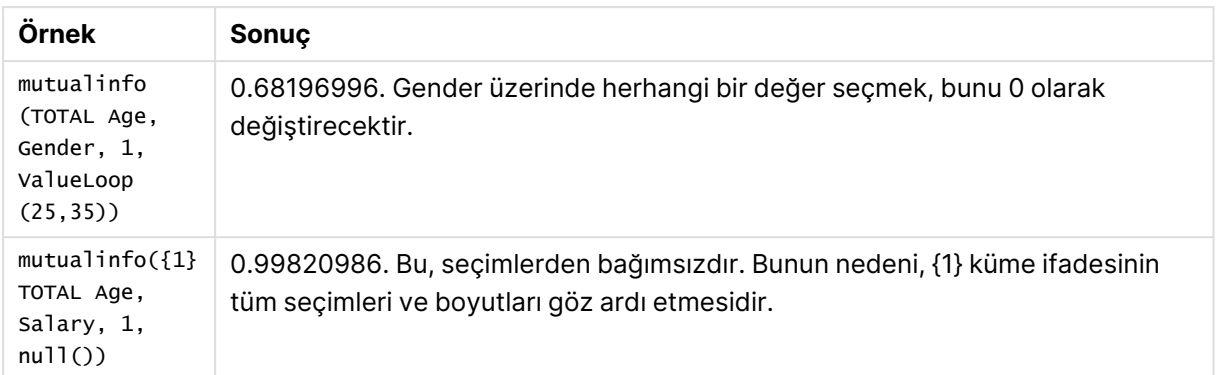

Örneklerde kullanılan veriler:

Salary:

LOAD \* inline [

"Employee name"|Age|Gender|Salary

Aiden Charles|20|Male|25000

Ann Lindquist|69|Female|58000

Anna Johansen|37|Female|36000

Anna Karlsson|42|Female|23000

Antonio Garcia|20|Male|61000

Benjamin Smith|42|Male|27000

Bill Yang|49|Male|50000

Binh Protzmann|69|Male|21000

Bob Park|51|Male|54000

Brenda Davies|25|Male|32000

Celine Gagnon|48|Female|38000

Cezar Sandu|50|Male|46000

Charles Ingvar Jönsson|27|Male|58000

Charlotte Edberg|45|Female|56000

Cindy Lynn|69|Female|28000

Clark Wayne|63|Male|31000

Daroush Ferrara|31|Male|29000

David Cooper|37|Male|64000 David Leg|58|Male|57000 Eunice Goldblum|31|Female|32000 Freddy Halvorsen|25|Male|26000 Gauri Indu|36|Female|46000 George van Zaant|59|Male|47000 Glenn Brown|58|Male|40000 Harry Jones|38|Male|40000 Helen Brolin|52|Female|66000 Hiroshi Ito|24|Male|42000 Ian Underwood|40|Male|45000 Ingrid Hendrix|63|Female|27000 Ira Baumel|39|Female|39000 Jackie Kingsley|23|Female|28000 Jennica Williams|36|Female|48000 Jerry Tessel|31|Male|57000 Jim Bond|50|Male|58000 Joan Callins|60|Female|65000 Joan Cleaves|25|Female|61000 Joe Cheng|61|Male|41000 John Doe|36|Male|59000 John Lemon|43|Male|21000 Karen Helmkey|54|Female|25000 Karl Berger|38|Male|68000 Karl Straubaum|30|Male|40000 Kaya Alpan|32|Female|60000 Kenneth Finley|21|Male|25000

Leif Shine|63|Male|70000 Lennart Skoglund|63|Male|24000 Leona Korhonen|46|Female|50000 Lina André|50|Female|65000 Louis Presley|29|Male|36000 Luke Langston|50|Male|63000 Marcus Salvatori|31|Male|46000 Marie Simon|57|Female|23000 Mario Rossi|39|Male|62000 Markus Danzig|26|Male|48000 Michael Carlen|21|Male|45000 Michelle Tyson|44|Female|69000 Mike Ashkenaz|45|Male|68000 Miro Ito|40|Male|39000 Nina Mihn|62|Female|57000 Olivia Nguyen|35|Female|51000 Olivier Simenon|44|Male|31000 Östen Ärlig|68|Male|57000 Pamala Garcia|69|Female|29000 Paolo Romano|34|Male|45000 Pat Taylor|67|Female|69000 Paul Dupont|34|Male|38000 Peter Smith|56|Male|53000 Pierre Clouseau|21|Male|37000 Preben Jørgensen|35|Male|38000 Rey Jones|65|Female|20000 Ricardo Gucci|55|Male|65000

Richard Ranieri|30|Male|64000

Rob Carsson|46|Male|54000

Rolf Wesenlund|25|Male|51000

Ronaldo Costa|64|Male|39000

Sabrina Richards|57|Female|40000

Sato Hiromu|35|Male|21000

Sehoon Daw|57|Male|24000

Stefan Lind|67|Male|35000

Steve Cioazzi|58|Male|23000

Sunil Gupta|45|Male|40000

Sven Svensson|45|Male|55000

Tom Lindwall|46|Male|24000

Tomas Nilsson|27|Male|22000

```
Trinity Rizzo|52|Female|48000
```

```
Vanessa Lambert|54|Female|27000
```

```
] (delimiter is '|');
```
## Skew

**Skew()**, bir **group by** cümlesi ile tanımlandığı şekilde, bir dizi kayıt üzerinde, ifadenin eğriliğini döndürür.

### **Söz Dizimi:**

```
Skew([ distinct] expr)
```
**Dönüş verileri türü:** sayısal

#### **Bağımsız Değişkenler:**

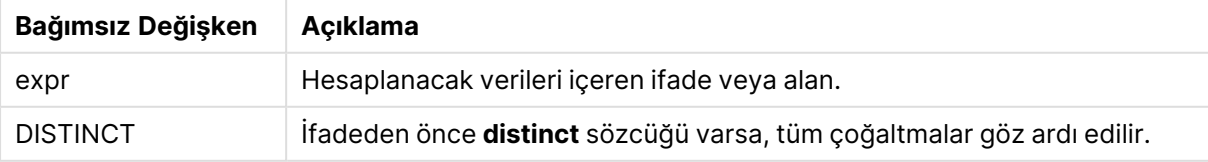

## **Örnekler ve sonuçlar:**

Örnek kodu uygulamanıza ekleyin ve çalıştırın. Ardından boyutlar olarak Type ve MySkew ile düz tablo oluşturun.

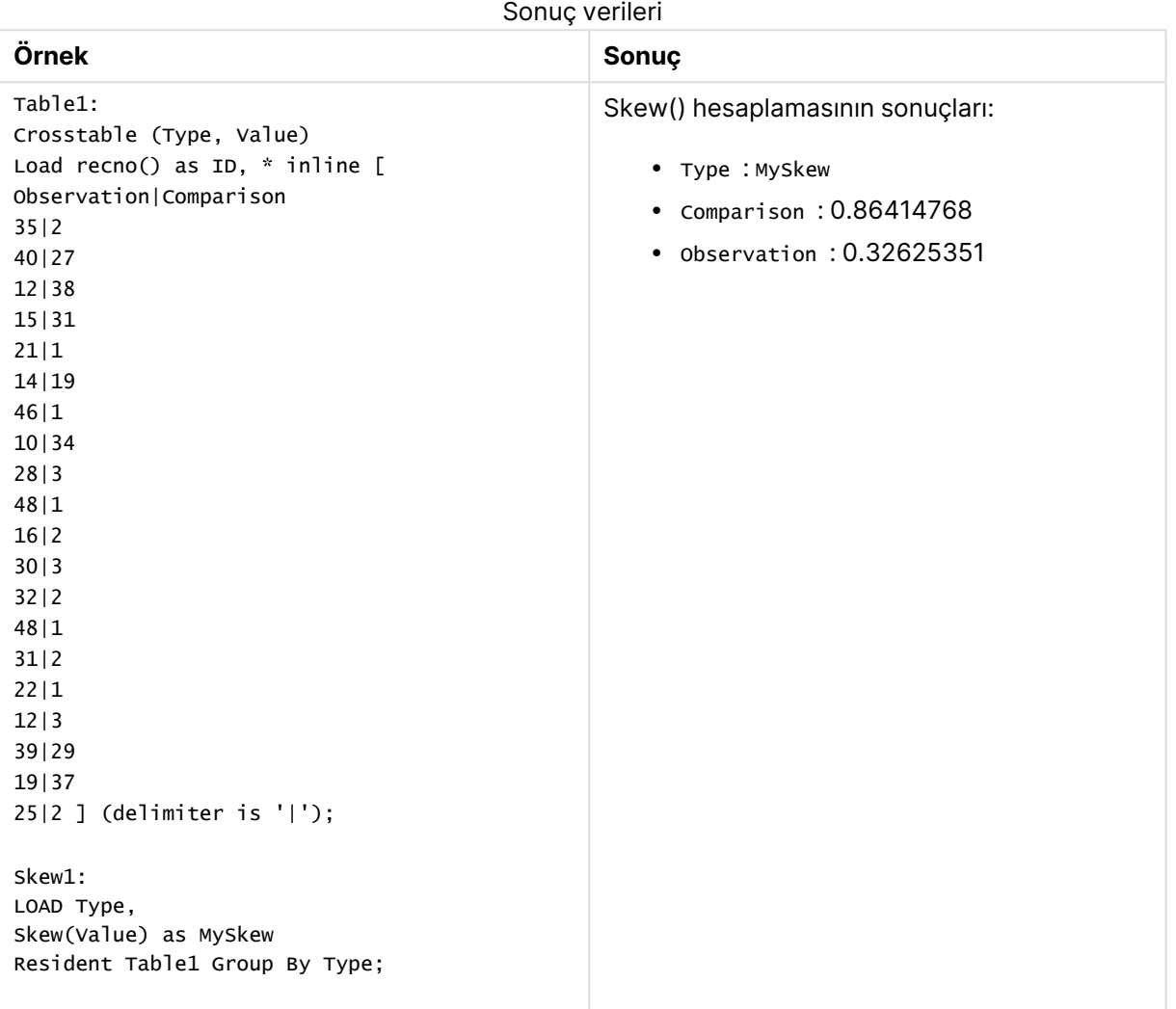

# Skew - grafik fonksiyonu

**Skew()**, grafik boyutları üzerinde yinelenen ifadenin veya alanın toplanmış eğriliğini döndürür.

# **Söz Dizimi: Skew(**[{SetExpression}] [DISTINCT] [TOTAL [<fld{, fld}>]] expr**)**

## **Dönüş verileri türü:** sayısal

## **Bağımsız Değişkenler:**

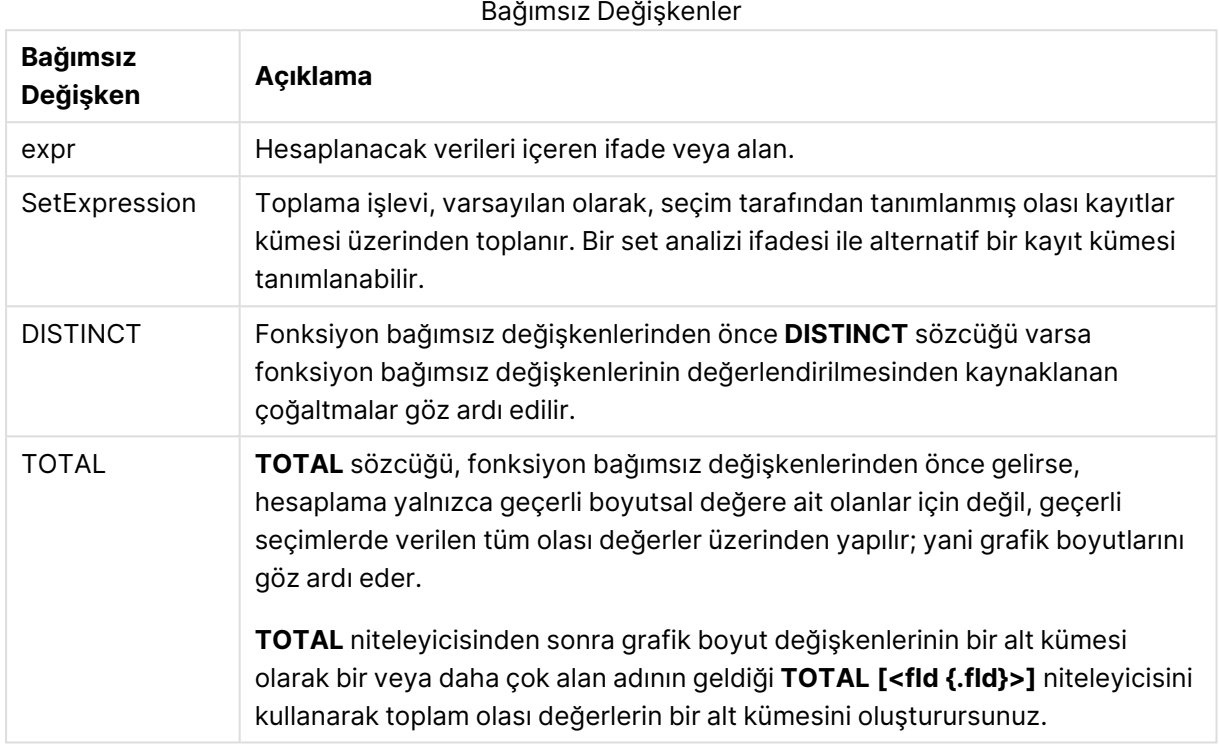

## **Sınırlamalar:**

Bu iç toplamalar **TOTAL** niteleyicisini içermedikçe, toplama işlevinin parametresi diğer toplama işlevlerini içermemelidir. Daha gelişmiş iç içe toplamalar için, belirli bir boyutla birlikte gelişmiş **Aggr** işlevini kullanın.

#### **Örnekler ve sonuçlar:**

Örnek kodu uygulamanıza ekleyin ve çalıştırın. Ardından boyut olarak Type ve hesaplama olarak Skew (Value) ile düz tablo oluşturun.

Tablonun özelliklerinde Totals etkinleştirilmelidir.

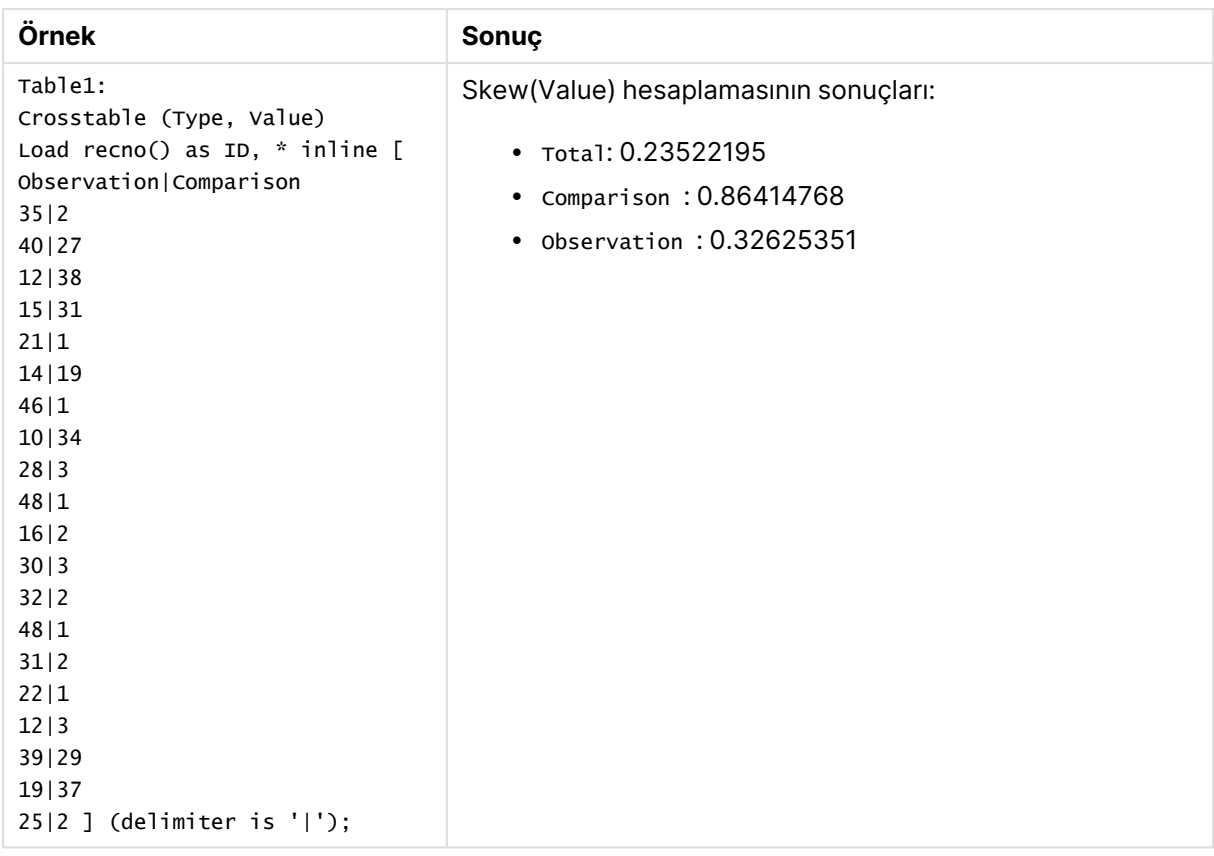

## **Ayrıca bkz.**

 $\Box$  Avg - grafik [fonksiyonu](#page-415-0) (page 416)

## Stdev

**Stdev()**, bir **group by** cümlesi ile tanımlandığı şekilde, bir dizi kayıt üzerinde, ifade ile verilen değerlerin standart sapmasını döndürür.

#### **Söz Dizimi:**

**Stdev(**[**distinct**] expr**)**

**Dönüş verileri türü:** sayısal

#### **Bağımsız Değişkenler:**

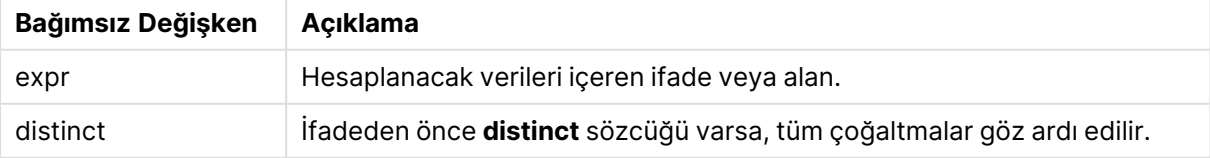

## **Örnekler ve sonuçlar:**

Örnek kodu uygulamanıza ekleyin ve çalıştırın. Ardından boyutlar olarak Type ve Mystdevile düz tablo oluşturun.

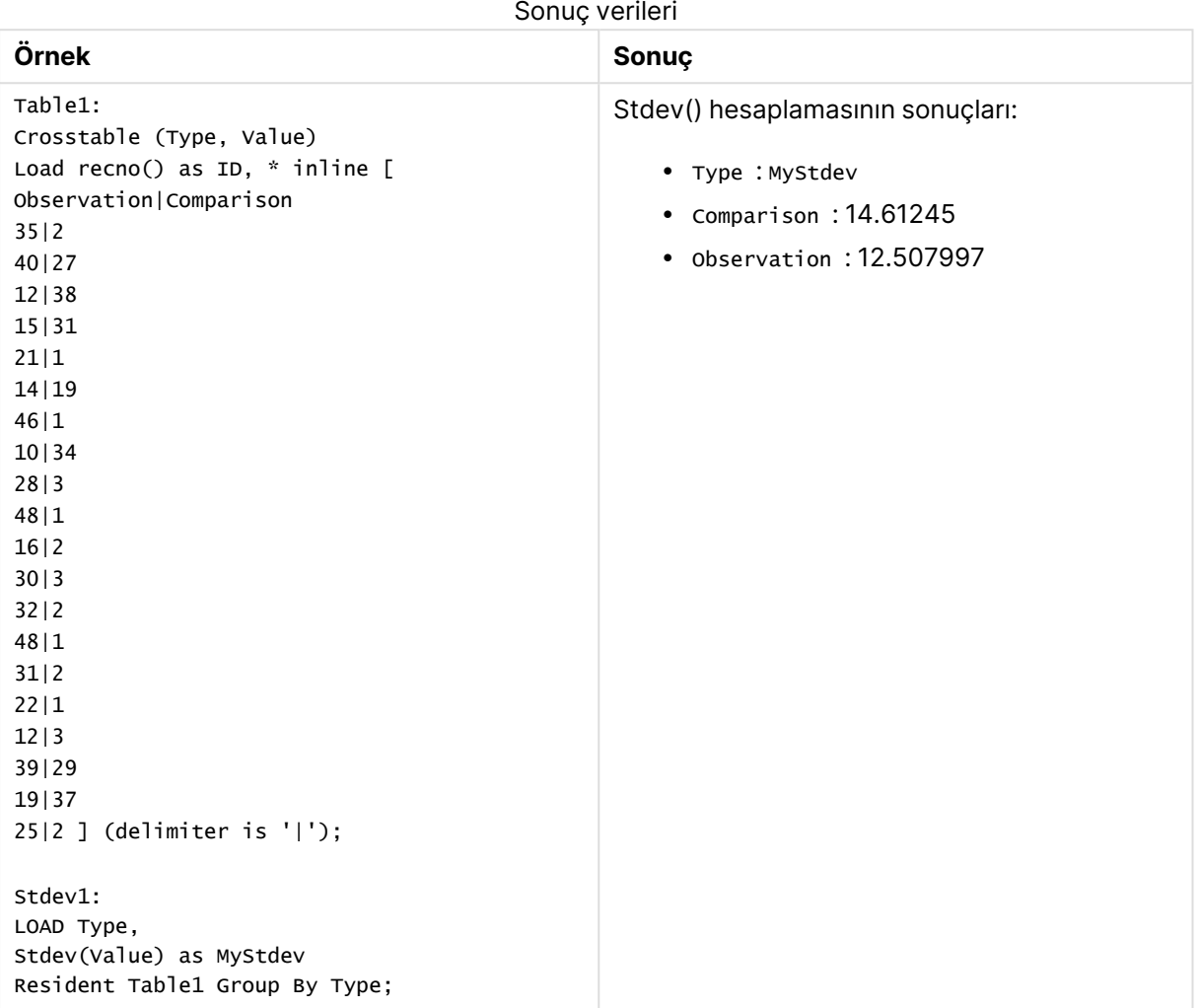

# Stdev - grafik fonksiyonu

**Stdev()**, grafik boyutları üzerinde yinelenen ifade veya alanda toplanmış veriler aralığının standart sapmasını bulur.

## **Söz Dizimi:**

**Stdev(**[{SetExpression}] [DISTINCT] [TOTAL [<fld{, fld}>]] expr**)**
## **Dönüş verileri türü:** sayısal

## **Bağımsız Değişkenler:**

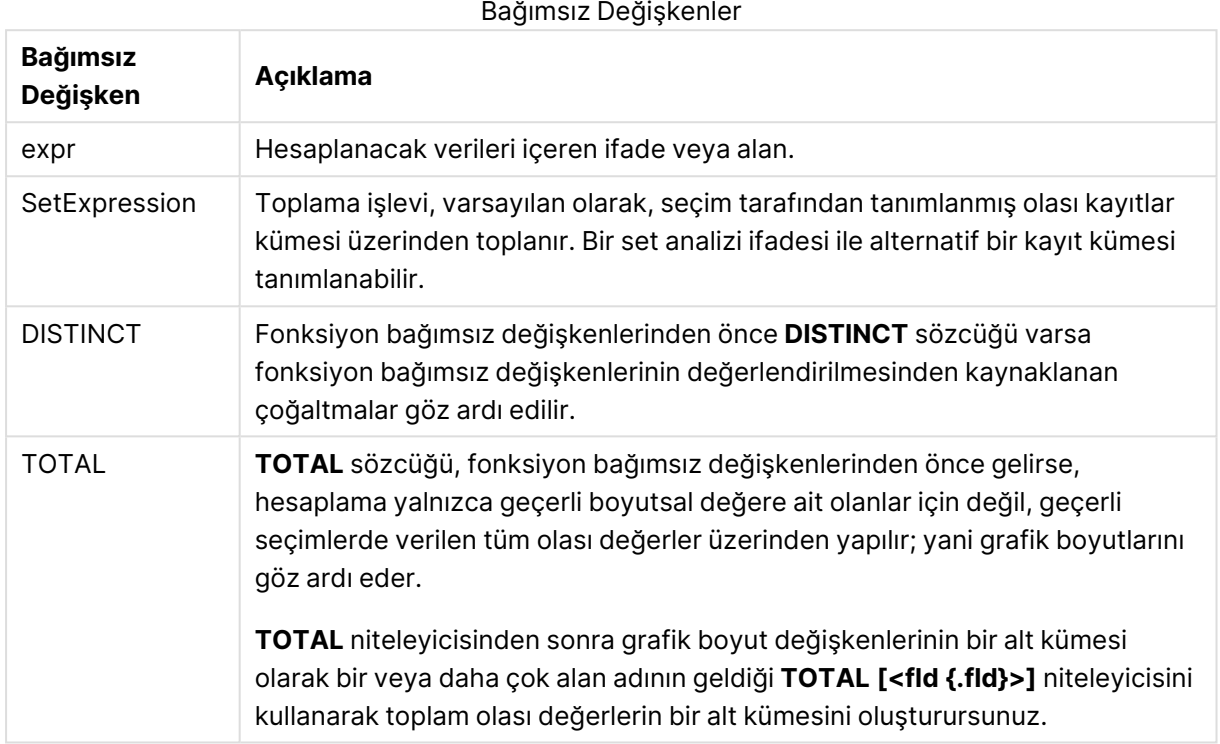

## **Sınırlamalar:**

Bu iç toplamalar **TOTAL** niteleyicisini içermedikçe, toplama işlevinin parametresi diğer toplama işlevlerini içermemelidir. Daha gelişmiş iç içe toplamalar için, belirli bir boyutla birlikte gelişmiş **Aggr** işlevini kullanın.

#### **Örnekler ve sonuçlar:**

Örnek kodu uygulamanıza ekleyin ve çalıştırın. Ardından boyut olarak Type ve hesaplama olarak Stdev(Value) ile düz tablo oluşturun.

Tablonun özelliklerinde Totals etkinleştirilmelidir.

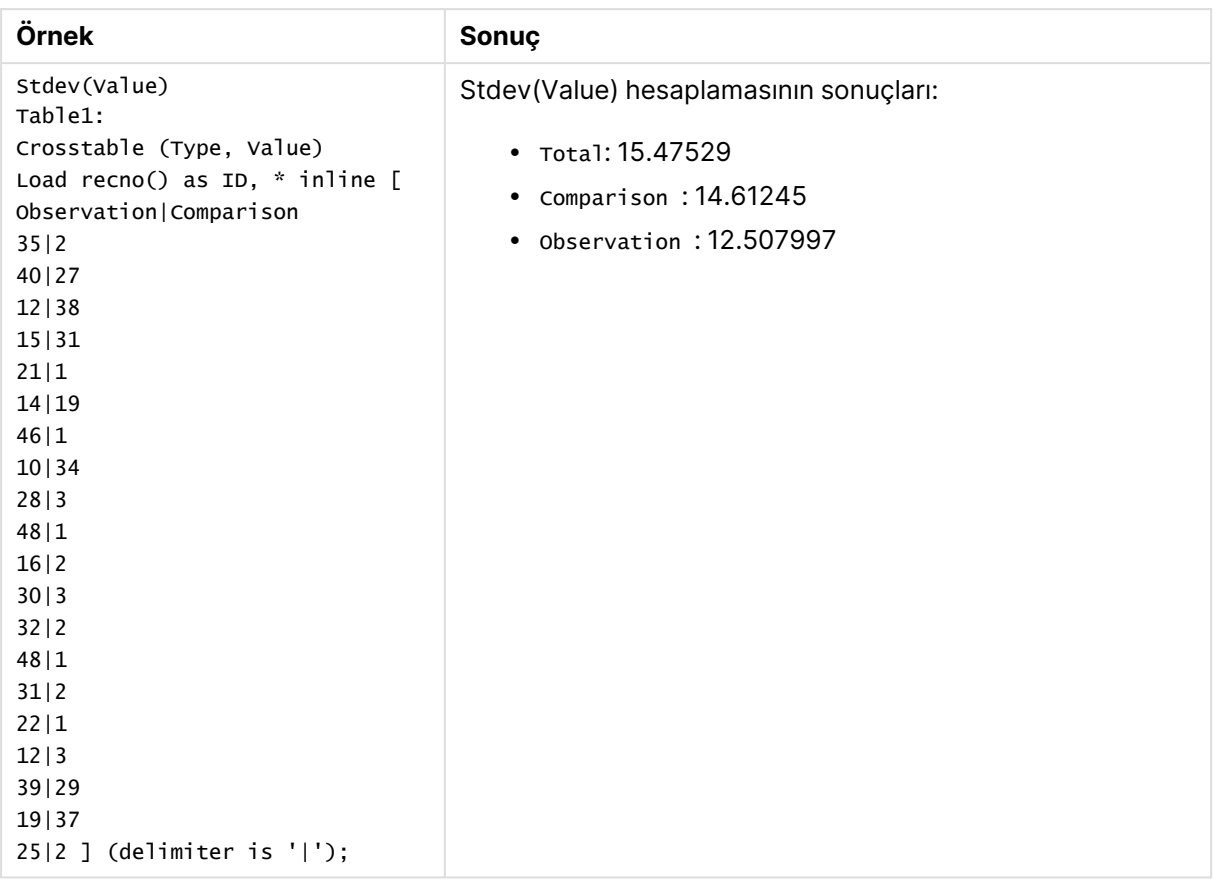

 $\bigcap$  Avg - grafik [fonksiyonu](#page-415-0) (page 416)

**b** STEYX - grafik [fonksiyonu](#page-474-0) (page 475)

# **Sterr**

**Sterr()**, bir **group by** cümlesi ile tanımlandığı şekilde, bir dizi kayıt üzerinde yinelenen ifadenin temsil ettiği bir değerler dizisi için toplanmış standart hatayı (stdev/sqrt(n)) döndürür.

# **Söz Dizimi:**

**Sterr (**[**distinct**] expr**)**

**Dönüş verileri türü:** sayısal

# **Bağımsız Değişkenler:**

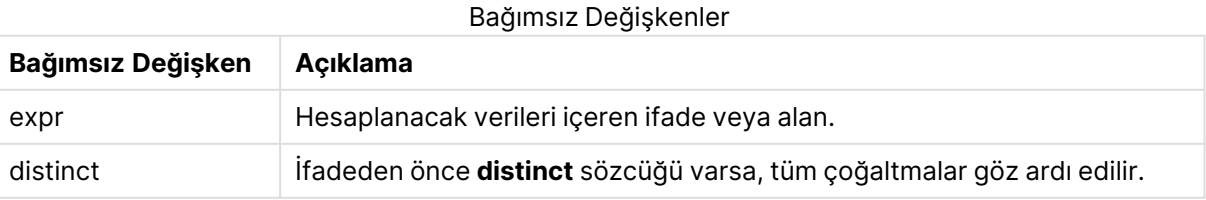

## **Sınırlamalar:**

Metin değerleri, NULL değerler ve eksik değerler göz ardı edilir.

## **Örnekler ve sonuçlar:**

Örnek kodu uygulamanıza ekleyin ve çalıştırın. Sonucu görmek için, sonuçlar sütununda listelenen alanları uygulamanızda bir sayfaya ekleyin.

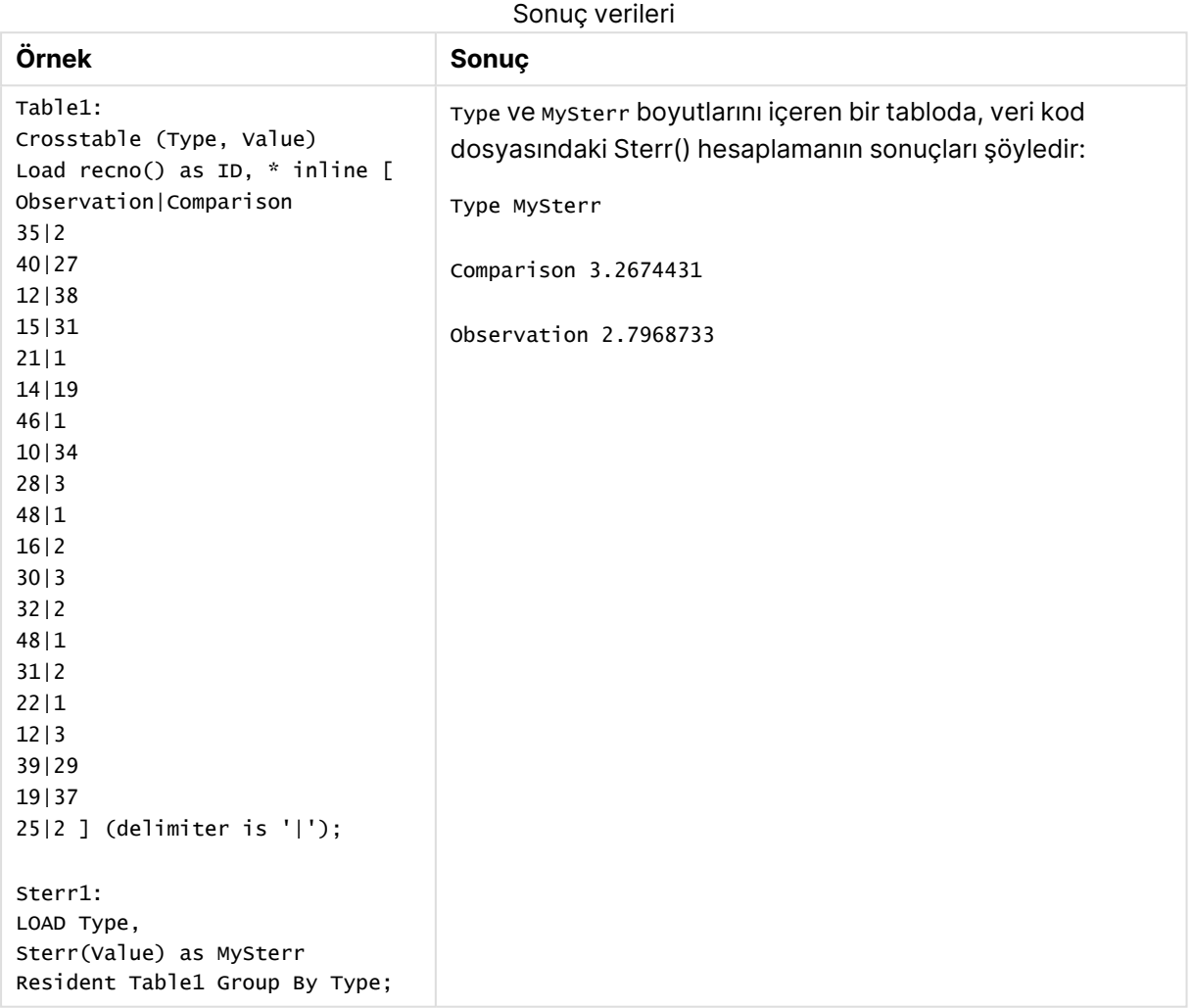

# <span id="page-470-0"></span>Sterr - grafik fonksiyonu

**Sterr()**, grafik boyutları üzerinde yinelenen ifadede toplanmış değer dizisi için ortalamanın standart hatası değerini (stdev/sqrt(n)) bulur.

### **Söz Dizimi:**

```
Sterr([{SetExpression}] [DISTINCT] [TOTAL [<fld{, fld}>]] expr)
```
## **Dönüş verileri türü:** sayısal

## **Bağımsız Değişkenler:**

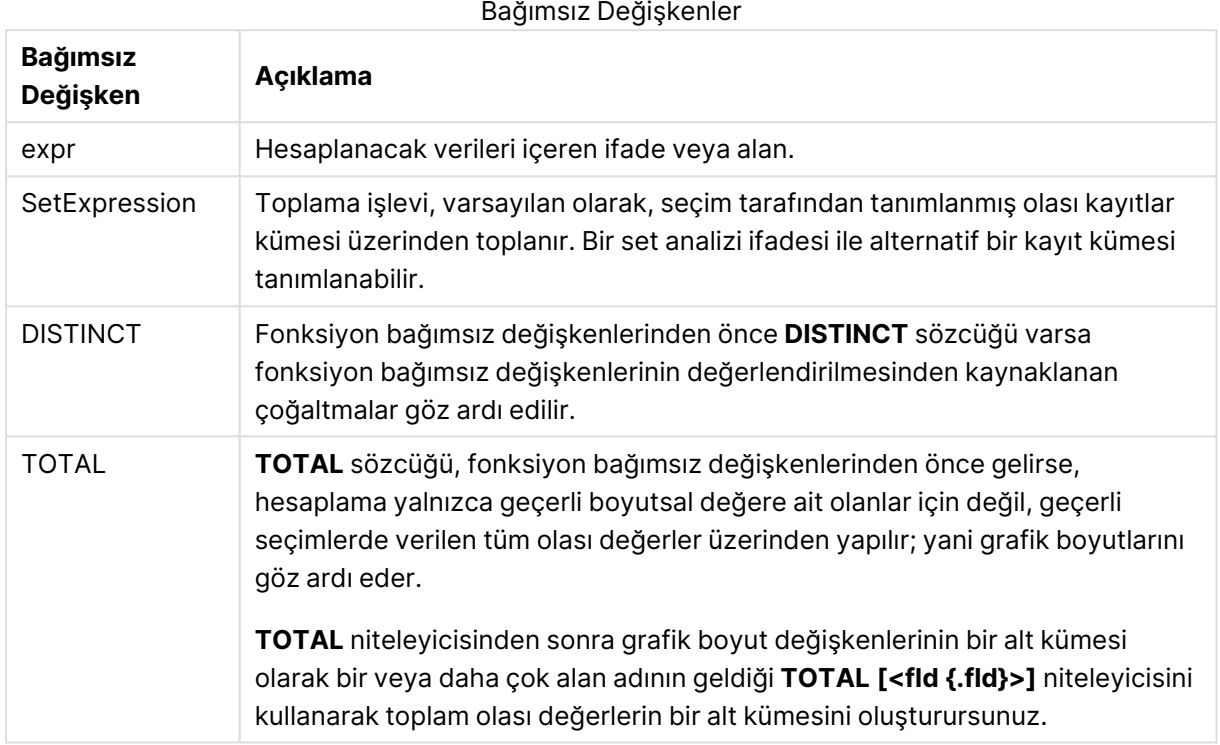

## **Sınırlamalar:**

Bu iç toplamalar **TOTAL** niteleyicisini içermedikçe, toplama işlevinin parametresi diğer toplama işlevlerini içermemelidir. Daha gelişmiş iç içe toplamalar için, belirli bir boyutla birlikte gelişmiş **Aggr** işlevini kullanın.

Metin değerleri, NULL değerler ve eksik değerler göz ardı edilir.

#### **Örnekler ve sonuçlar:**

Örnek kodu uygulamanıza ekleyin ve çalıştırın. Ardından boyut olarak Type ve hesaplama olarak Sterr(Value) ile düz tablo oluşturun.

Tablonun özelliklerinde Totals etkinleştirilmelidir.

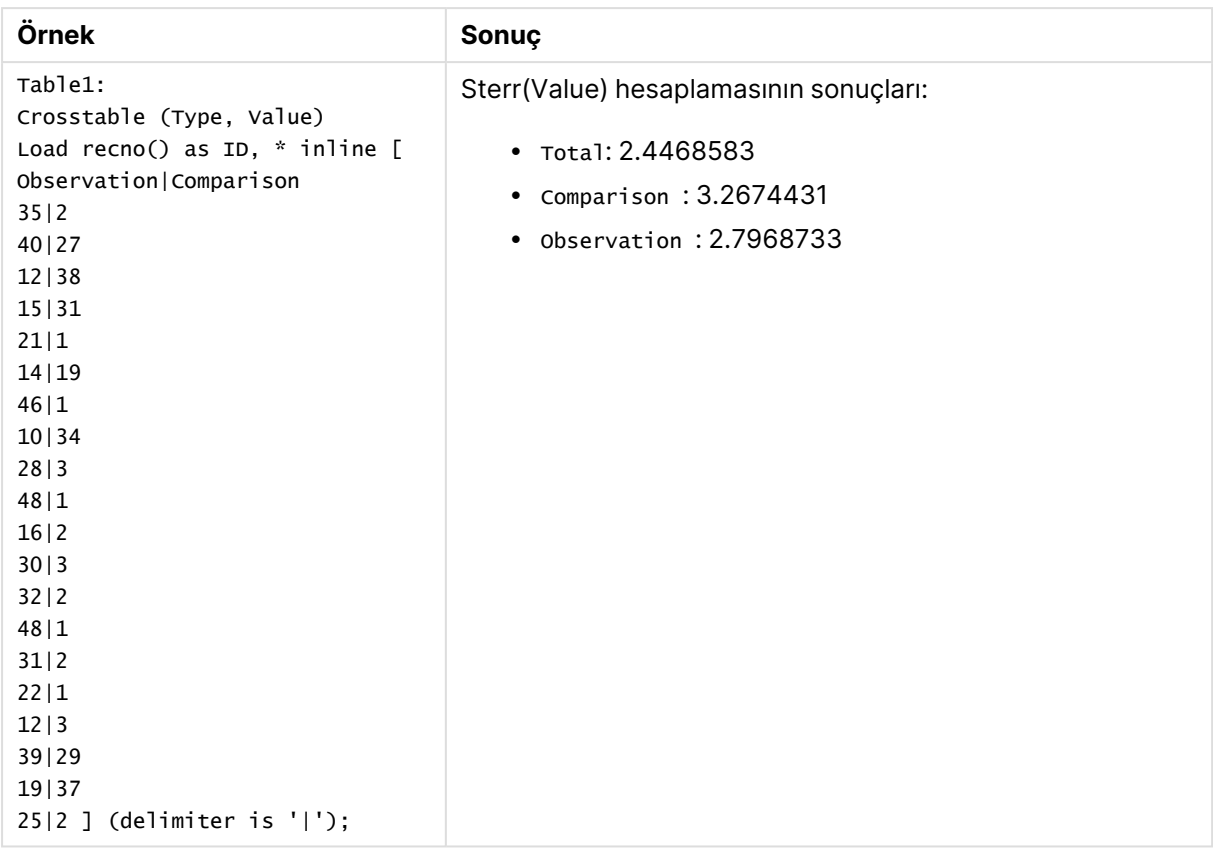

 $\bigcap$  Avg - grafik [fonksiyonu](#page-415-0) (page 416)

**b** STEYX - grafik [fonksiyonu](#page-474-0) (page 475)

# **STEYX**

**STEYX()**, bir **group by** cümlesi ile tanımlandığı şekilde, bir dizi kayıt üzerinde yinelenen x-expression ve y-expression içindeki eşlenmiş sayılarca temsil edilen bir koordinatlar dizisi için regresyondaki her bir x değeri için tahmini y değerinin toplam standart hatasını döndürür.

# **Söz Dizimi:**

**STEYX (**y\_value, x\_value)

# **Dönüş verileri türü:** sayısal

# **Bağımsız Değişkenler:**

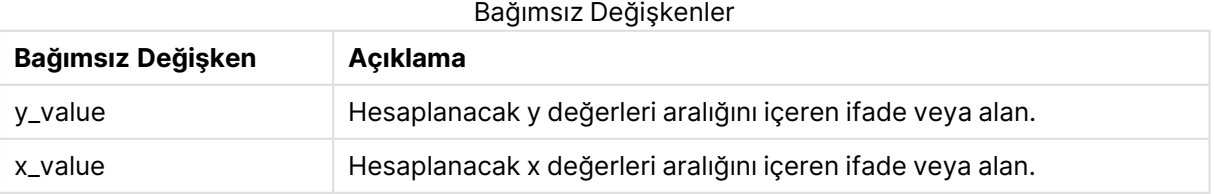

# **Sınırlamalar:**

Bir veri çiftinin herhangi bir veya her iki parçasındaki metin değerleri, NULL değerler ve eksik değerler, veri çiftinin tamamının göz ardı edilmesine neden olur.

# **Örnekler ve sonuçlar:**

Örnek kodu uygulamanıza ekleyin ve çalıştırın. Sonucu görmek için, sonuçlar sütununda listelenen alanları uygulamanızda bir sayfaya ekleyin.

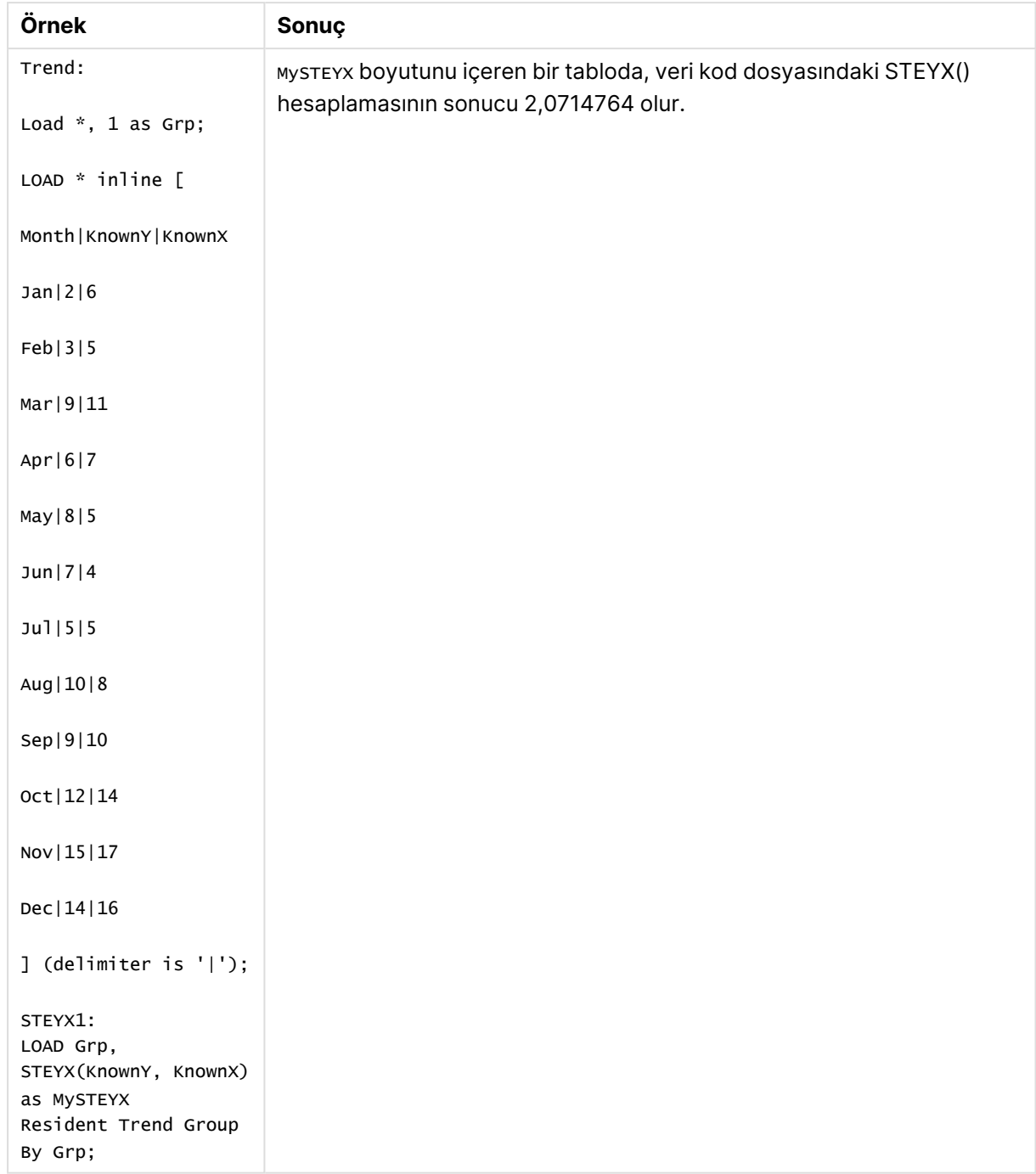

```
Sonuç verileri
```
# <span id="page-474-0"></span>STEYX - grafik fonksiyonu

**STEYX()**, **y\_value** ve **x\_value** ile verilen ifadelerdeki eşleştirilmiş sayıların temsil ettiği bir koordinat dizisi ile verilen doğrusal regresyonda her bir x değeri için y değerlerini tahmin ederken toplanmış standart hatayı döndürür.

## **Söz Dizimi:**

```
STEYX([{SetExpression}] [DISTINCT] [TOTAL [<fld{, fld}>]] y_value, x_value)
```
## **Dönüş verileri türü:** sayısal

## **Bağımsız Değişkenler:**

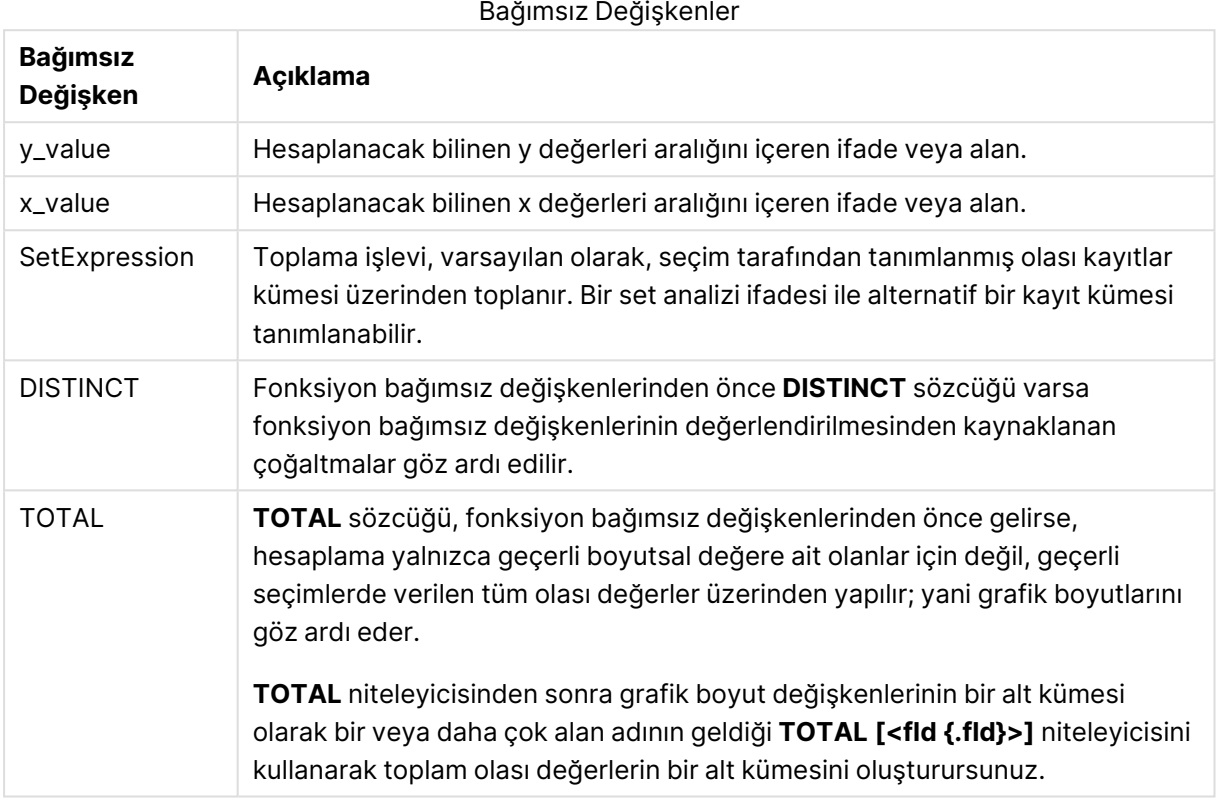

#### **Sınırlamalar:**

Bu iç toplamalar **TOTAL** niteleyicisini içermedikçe, toplama işlevinin parametresi diğer toplama işlevlerini içermemelidir. Daha gelişmiş iç içe toplamalar için, belirli bir boyutla birlikte gelişmiş **Aggr** işlevini kullanın.

Bir veri çiftinin herhangi bir veya her iki parçasındaki metin değerleri, NULL değerler ve eksik değerler, veri çiftinin tamamının göz ardı edilmesine neden olur.

#### **Örnekler ve sonuçlar:**

Örnek kodu uygulamanıza ekleyin ve çalıştırın. Ardından boyut olarak KnownY ve KnownX ve hesaplama olarak Steyx(KnownY,KnownX) ile düz tablo oluşturun

Tablonun özelliklerinde Totals etkinleştirilmelidir.

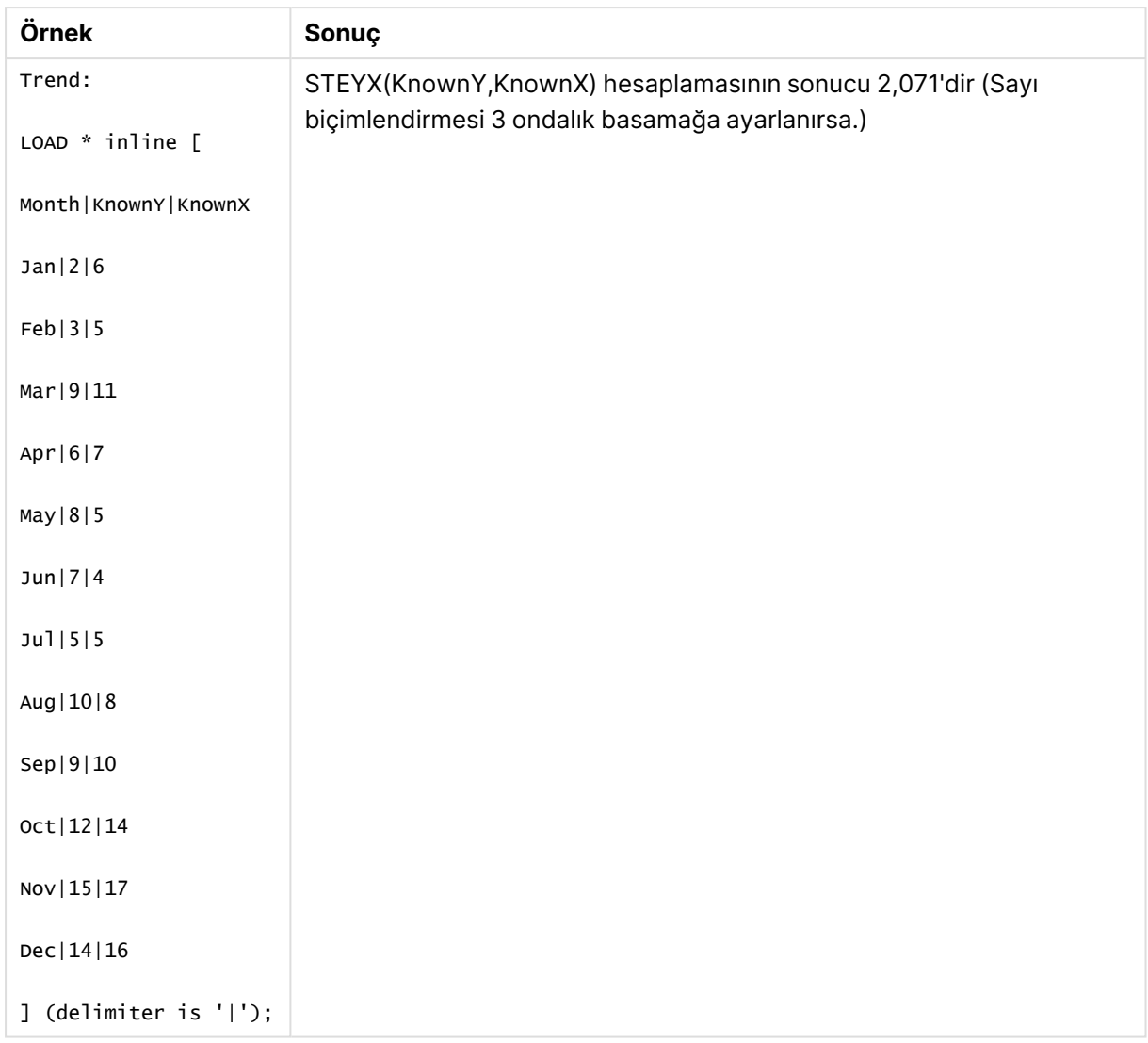

 $\bigcap$  Avg - grafik [fonksiyonu](#page-415-0) (page 416)  $\bigcap$  Sterr - grafik [fonksiyonu](#page-470-0) (page 471)

# linest fonksiyonlarının kullanımına ilişkin örnekler

linest fonksiyonları, doğrusal regresyon analizi ile ilişkili değerleri bulmak için kullanılır. Bu bölümde, Qlik Sense içinde kullanılabilen linest fonksiyonlarının değerlerini bulmak için örnek veriler kullanılarak görselleştirmelerin nasıl oluşturulacağı açıklanmaktadır. linest fonksiyonları veri komut dosyasında ve grafik ifadelerinde kullanılabilir.

Söz dizimi ve bağımsız değişkenler ile ilgili açıklamalar için lütfen, ayrı linest grafik fonksiyonu ve kod fonksiyonu konularına bakın.

# Örneklerde kullanılan veri ve kod ifadeleri

Şu satır içi veri ve kod ifadelerini aşağıdaki linest() örnekleri için veri yükleme düzenleyicisine yükleyin.

```
T1:
LOAD *, 1 as Grp;
LOAD * inline [
X|Y
1|0
2|1
3|3
4|8
5|14
6|20
7|0
8|50
9|25
10|60
11|38
12|19
13|26
14|143
15|98
16|27
17|59
18|78
19|158
20|279 ] (delimiter is '|');
R1:
LOAD
Grp,
linest_B(Y,X) as Linest_B,
linest_DF(Y,X) as Linest_DF,
linest_F(Y,X) as Linest_F,
linest_M(Y,X) as Linest_M,
linest_R2(Y,X) as Linest_R2,
linest_SEB(Y,X,1,1) as Linest_SEB,
linest_SEM(Y,X) as Linest_SEM,
linest_SEY(Y,X) as Linest_SEY,
linest_SSREG(Y,X) as Linest_SSREG,
linest_SSRESID(Y,X) as Linest_SSRESID
resident T1 group by Grp;
```
# 1. Örnek: linest kullanan komut dosyası ifadeleri

Örnek: Komut dosyası ifadeleri

# **Veri yükleme kod hesaplamalarından bir görselleştirme oluşturun**

Şu alanları sütun olarak kullanarak bir Qlik Sense sayfasında bir tablo görselleştirmesi oluşturun:

- Linest\_B
- Linest\_DF
- Linest\_F
- Linest M
- Linest R2
- Linest\_SEB
- Linest\_SEM
- Linest\_SEY
- Linest\_SSREG
- Linest\_SSRESID

## **Sonuç**

Veri kod dosyasında yapılan linest hesaplamalarının sonuçlarını içeren tablo şöyle görünmelidir:

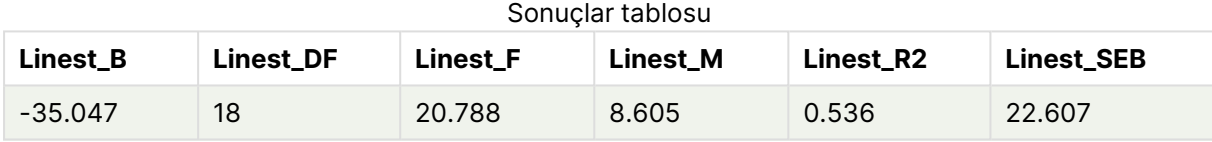

#### Sonuçlar tablosu

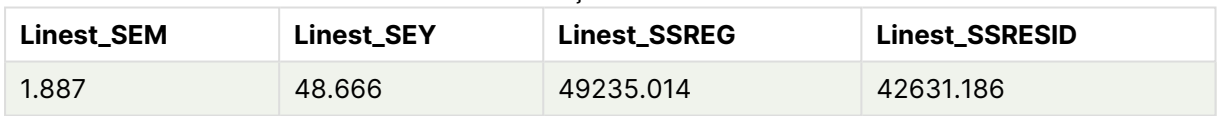

# 2. Örnek: linest kullanan grafik ifadeleri

# Örnek: Grafik ifadeleri

Şu alanları boyut olarak kullanarak bir Qlik Sense sayfasında bir görselleştirme oluşturun:

```
ValueList('Linest_b', 'Linest_df','Linest_f', 'Linest_m','Linest_r2','Linest_SEB','Linest_
SEM','Linest_SEY','Linest_SSREG','Linest_SSRESID')
```
Bu ifadede linest fonksiyonlarının adlarıyla boyutlara ilişkin etiketler oluşturmak için yapay boyutlar fonksiyonu kullanılmaktadır. Yerden kazanmak için etiketi **Linest functions** olarak değiştirebilirsiniz.

Tabloya hesaplama olarak şu ifadeyi ekleyin:

```
Pick(Match(ValueList('Linest_b', 'Linest_df','Linest_f', 'Linest_m','Linest_r2','Linest_
SEB','Linest_SEM','Linest_SEY','Linest_SSREG','Linest_SSRESID'),'Linest_b', 'Linest_
df','Linest_f', 'Linest_m','Linest_r2','Linest_SEB','Linest_SEM','Linest_SEY','Linest_
SSREG','Linest_SSRESID'),Linest_b(Y,X),Linest_df(Y,X),Linest_f(Y,X),Linest_m(Y,X),Linest_r2
(Y,X),Linest_SEB(Y,X,1,1),Linest_SEM(Y,X),Linest_SEY(Y,X),Linest_SSREG(Y,X),Linest_SSRESID
(Y, X))
```
Bu ifade, her bir linest fonksiyonunun sonuç değerini, yapay boyuttaki ilgili ada karşı görüntüler. Linest\_b(Y,X) sonucu, **linest\_b** öğesinin yanında görüntülenir ve bu böyle devam eder.

## **Sonuç**

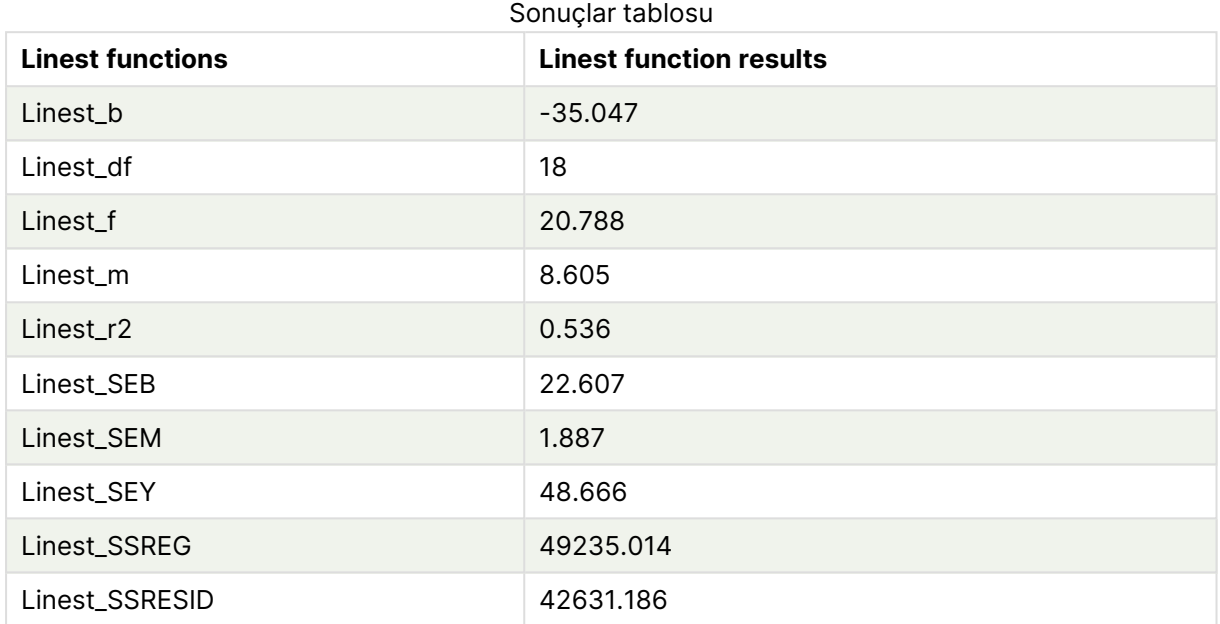

# 3. Örnek: linest kullanan grafik ifadeleri

Örnek: Grafik ifadeleri

- 1. Bir Qlik Sense sayfasında, **X** değerini boyut ve **Y** değerini hesaplama için kullanarak bir çubuk grafik görselleştirmesi oluştur.
- 2. Y hesaplamasına doğrusal bir eğilim çizgisi ekle.
- 3. Sayfaya bir KPI görselleştirmesi ekle.
	- 1. Eğimi KPI için bir etiket olarak ekle.
	- 2. sum(Linest\_M) öğesini KPI için bir ifade olarak ekle.
- 4. Sayfaya ikinci bir KPI görselleştirmesi ekle.
	- 1. İntersepti KPI için bir etiket olarak ekle.
	- 2. Sum(Linest\_B) öğesini KPI için bir ifade olarak ekle.
- 5. Sayfaya üçüncü bir KPI görselleştirmesi ekle.
	- 1. Determinasyon katsayısını KPI için bir etiket olarak ekle.
	- 2. Sum(Linest\_R2) öğesini KPI için bir ifade olarak ekle.

# **Sonuç**

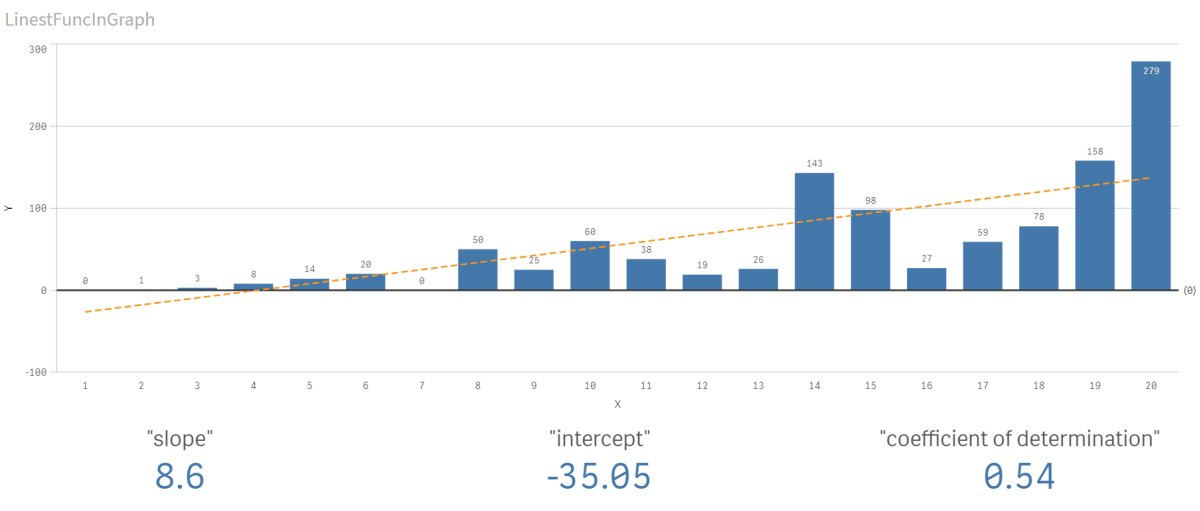

# **Açıklama**

Çubuk grafiği, X ve Y verilerinin çizilmesini göstermektedir. İlgili linest() fonksiyonları, eğilim cizgisinin temel aldığı doğrusal regresyon denklemi; yani y = m  $* x + b$  için değerler sağlar. Denklem, veriye en iyi uyan çizgiyi betimleyen bir dizi döndürerek düz bir çizgi (eğilim çizgisi) hesaplamak için "en düşük kareler" yöntemini kullanır.

KPI'lar; doğrusal regresyon denkleminde değişkenler olan eğim için **sum(Linest\_M)** ve Y intersepti için **sum(Linest\_B)** linest() fonksiyonlarının sonuçlarını ve determinasyon katsayısı için ilgili toplanmış R2 değerini görüntüler.

# İstatistiksel test fonksiyonları

İstatistiksel test işlevleri, hem veri kod dosyasında hem de grafik ifadelerinde kullanılabilir, ancak sözdizimi farklıdır.

# Ki2 testi fonksiyonları

Genellikle nitel değişkenlerin incelenmesinde kullanılır. Gözlenen sıklıklar beklenen sıklıkları içeren tek yönlü bir sıklık tablosunda karşılaştırılabilir veya iki değişken arasındaki bağlantı bir olumsallık (kontenjan) tablosunda incelenebilir.

# T testi fonksiyonları

T testi fonksiyonları iki popülasyon ortalamasının istatistiksel incelemesi için kullanılır. İki örnekli t testi iki örneğin farklı olup olmadığını inceler; iki normal dağılımın bilinmeyen varyanslara sahip olduğu ve deneyde küçük örneklem boyutu kullanıldığı durumlarda yaygın olarak kullanılır.

# Z testi fonksiyonları

İki popülasyon ortalamasının istatistiksel incelemesi. İki örnek z testi, iki normal dağıtımın bilinen varyansları olduğunda ve bir deneme büyük bir örnek boyutu kullandığında iki örneğin farklı olup olmadığını ve sık kullanılıp kullanılmadığını inceler.

# Ki2 testi fonksiyonları

Genellikle nitel değişkenlerin incelenmesinde kullanılır. Gözlenen sıklıklar beklenen sıklıkları içeren tek yönlü bir sıklık tablosunda karşılaştırılabilir veya iki değişken arasındaki bağlantı bir olumsallık (kontenjan) tablosunda incelenebilir.Chi-squared test functions are used to determine whether there is a statistically significant difference between the expected frequencies and the observed frequencies in one or more groups. Often a histogram is used, and the different bins are compared to an expected distribution.

Fonksiyon veri kod dosyasında kullanılırsa, değerler group by cümlesi tarafından tanımlandığı şekliyle bir dizi kayıt üzerinden tekrarlanır.

Fonksiyon bir grafik ifadesinde kullanılırsa, değerler grafik boyutları üzerinde yinelenir.

#### Chi2Test\_chi2

**Chi2Test\_chi2()**, bir veya iki değer dizisi için toplanmış ki**<sup>2</sup>** testi değerini döndürür.

**[Chi2Test\\_chi2\(\),](#page-481-0) bir veya iki değer dizisi için toplanmış ki2 testi değerini [döndürür.](#page-481-0)(**col, row, actual\_value[, expected\_value]**)**

#### Chi2Test\_df

**Chi2Test\_df()**, bir veya iki değer dizisi için toplanmış ki<sup>2</sup> testi df değerini (serbestlik derecesi) döndürür.

```
Chi2Test_df(), bir veya iki değer dizisi için toplanmış ki2 testi df değerini
(serbestlik derecesi) döndürür.(col, row, actual_value[, expected_value])
```
Chi2Test\_p

**Chi2Test\_p()**, bir veya iki değer dizisi için toplanmış ki<sup>2</sup> testi p değerini (anlamlılık) döndürür.

**[Chi2Test\\_p](#page-483-0) - grafik fonksiyonu(**col, row, actual\_value[, expected\_value]**)**

#### **Ayrıca bkz.**

- p T testi [fonksiyonları](#page-484-0) (page 485)
- Z testi [fonksiyonları](#page-519-0) (page 520)

# <span id="page-481-0"></span>Chi2Test\_chi2

**Chi2Test\_chi2()**, bir veya iki değer dizisi için toplanmış ki**<sup>2</sup>** testi değerini döndürür.

Fonksiyon veri kod dosyasında kullanılırsa, değerler group by cümlesi tarafından tanımlandığı şekliyle bir dizi kayıt üzerinden tekrarlanır.

Fonksiyon bir grafik ifadesinde kullanılırsa, değerler grafik boyutları üzerinde yinelenir.

Tüm Qlik Sense chi<sup>2</sup> testi fonksiyonları aynı bağımsız değişkenlere sahiptir.

#### **Söz Dizimi:**

**Chi2Test\_chi2(**col, row, actual\_value[, expected\_value]**)**

#### **Dönüş verileri türü:** sayısal

#### **Bağımsız Değişkenler:**

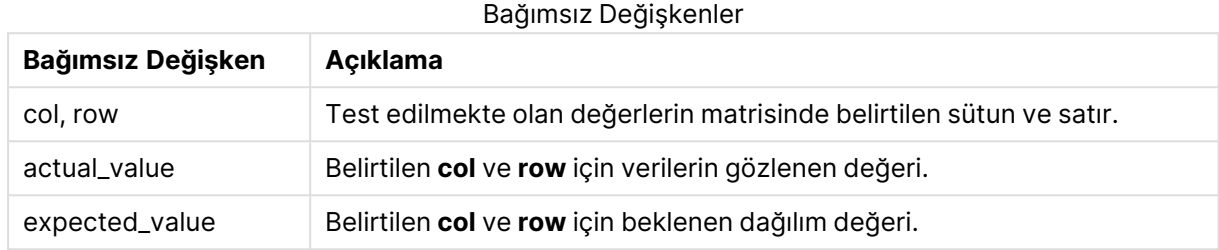

#### **Sınırlamalar:**

İfade değerindeki metin değerleri, NULL değerler ve eksik değerler fonksiyonun NULL sonucunu döndürmesiyle sonuçlanır.

#### **Örnekler:**

```
Chi2Test_chi2( Grp, Grade, Count )
Chi2Test_chi2( Gender, Description, Observed, Expected )
```
#### **Ayrıca bkz.**

p Grafiklerde chi2-test [fonksiyonlarının](#page-535-0) kullanımına ilişkin örnekler (page 536) **P** Veri yükleme komut dosyasında chi2-test [fonksiyonlarının](#page-539-0) kullanımına ilişkin örnekler (page [540\)](#page-539-0)

#### <span id="page-482-0"></span>Chi2Test\_df

Chi2Test\_df(), bir veya iki değer dizisi için toplanmış ki<sup>2</sup> testi df değerini (serbestlik derecesi) döndürür.

Fonksiyon veri kod dosyasında kullanılırsa, değerler group by cümlesi tarafından tanımlandığı şekliyle bir dizi kayıt üzerinden tekrarlanır.

Fonksiyon bir grafik ifadesinde kullanılırsa, değerler grafik boyutları üzerinde yinelenir.

Tüm Qlik Sense chi<sup>2</sup> testi fonksiyonları aynı bağımsız değişkenlere sahiptir.

#### **Söz Dizimi:**

**Chi2Test\_df(**col, row, actual\_value[, expected\_value]**)**

## **Dönüş verileri türü:** sayısal

#### **Bağımsız Değişkenler:**

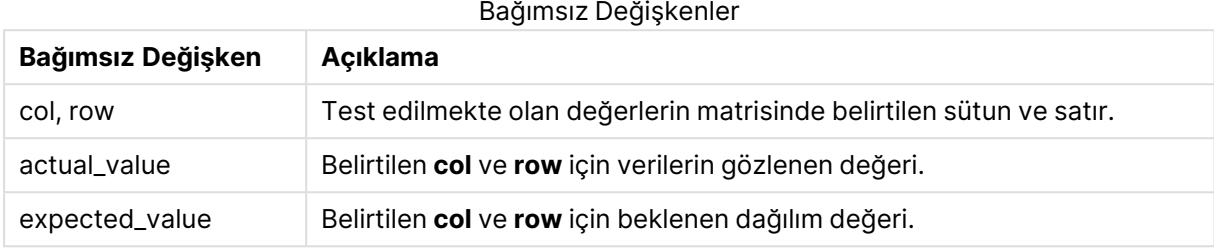

#### **Sınırlamalar:**

İfade değerindeki metin değerleri, NULL değerler ve eksik değerler fonksiyonun NULL sonucunu döndürmesiyle sonuçlanır.

## **Örnekler:**

```
Chi2Test_df( Grp, Grade, Count )
Chi2Test_df( Gender, Description, Observed, Expected )
```
### **Ayrıca bkz.**

p Grafiklerde chi2-test [fonksiyonlarının](#page-535-0) kullanımına ilişkin örnekler (page 536) p Veri yükleme komut dosyasında chi2-test [fonksiyonlarının](#page-539-0) kullanımına ilişkin örnekler (page [540\)](#page-539-0)

#### <span id="page-483-0"></span>Chi2Test\_p - grafik fonksiyonu

Chi2Test\_p(), bir veya iki değer dizisi için toplanmış ki<sup>2</sup> testi p değerini (anlamlılık) döndürür. Test, belirtilen **col** ve **row** matrisi dahilindeki değişiklikleri test edecek şekilde **actual\_value** içindeki değerler üzerinde veya **actual\_value** içindeki değerleri **expected\_value** içindeki karşılık gelen değerlerle karşılaştırarak (belirtilirse) yapılabilir.

Fonksiyon veri kod dosyasında kullanılırsa, değerler group by cümlesi tarafından tanımlandığı şekliyle bir dizi kayıt üzerinden tekrarlanır.

Fonksiyon bir grafik ifadesinde kullanılırsa, değerler grafik boyutları üzerinde yinelenir.

Tüm Qlik Sense chi<sup>2</sup> testi fonksiyonları aynı bağımsız değişkenlere sahiptir.

#### **Söz Dizimi:**

**Chi2Test\_p(**col, row, actual\_value[, expected\_value]**)**

## **Dönüş verileri türü:** sayısal

#### **Bağımsız Değişkenler:**

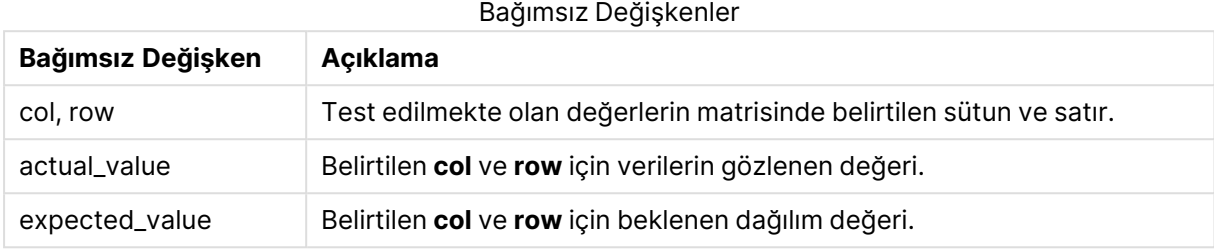

### **Sınırlamalar:**

İfade değerindeki metin değerleri, NULL değerler ve eksik değerler fonksiyonun NULL sonucunu döndürmesiyle sonuçlanır.

#### **Örnekler:**

```
Chi2Test_p( Grp, Grade, Count )
Chi2Test_p( Gender, Description, Observed, Expected )
```
## **Ayrıca bkz.**

p Grafiklerde chi2-test [fonksiyonlarının](#page-535-0) kullanımına ilişkin örnekler (page 536) p Veri yükleme komut dosyasında chi2-test [fonksiyonlarının](#page-539-0) kullanımına ilişkin örnekler (page [540\)](#page-539-0)

# <span id="page-484-0"></span>T testi fonksiyonları

T testi fonksiyonları iki popülasyon ortalamasının istatistiksel incelemesi için kullanılır. İki örnekli t testi iki örneğin farklı olup olmadığını inceler; iki normal dağılımın bilinmeyen varyanslara sahip olduğu ve deneyde küçük örneklem boyutu kullanıldığı durumlarda yaygın olarak kullanılır.

Aşağıdaki bölümlerde, t testi istatistiksel test fonksiyonları, her bir fonksiyon türüne uygulanan örnek öğrenci testine göre gruplandırılmıştır.

Tipik bir t-test raporu [oluşturma](#page-541-0) (page 542)

#### **İki bağımsız örnek t testleri**

Aşağıdaki fonksiyonlar, iki bağımsız örnek öğrenci t testi için geçerlidir.

ttest\_conf

**TTest\_conf**, iki bağımsız örnek için toplanmış t testi güven aralığı değerini döndürür.

**[TTest\\_conf,](#page-489-0) iki bağımsız örnek için toplanmış t testi güven aralığı değerini [döndürür.](#page-489-0) (** grp, value [, sig[, eq\_var]]**)**

ttest\_df

**TTest\_df()**, iki bağımsız değer dizisi için toplanmış öğrenci t testi değerini (serbestlik derecesi) döndürür.

**[TTest\\_df\(\),](#page-490-0) iki bağımsız değer dizisi için toplanmış öğrenci t testi değerini [\(serbestlik](#page-490-0) derecesi) döndürür. (**grp, value [, eq\_var**)**

ttest\_dif

**TTest\_dif()**, iki bağımsız değer dizisi için toplanmış öğrenci t testi ortalama farkını döndüren bir sayısal fonksiyondur.

**[TTest\\_dif\(\),](#page-491-0) iki bağımsız değer dizisi için toplanmış öğrenci t testi ortalama farkını döndüren bir sayısal [fonksiyondur.](#page-491-0) (**grp, value**)**

ttest\_lower

**TTest\_lower()**, iki bağımsız değer dizisi için güven aralığının alt ucuna yönelik toplanmış değeri döndürür.

**[TTest\\_lower\(\),](#page-492-0) iki bağımsız değer dizisi için güven aralığının alt ucuna yönelik [toplanmış](#page-492-0) değeri döndürür. (**grp, value [, sig[, eq\_var]]**)**

ttest\_sig

**TTest\_sig()**, iki bağımsız değer dizisi için toplanmış öğrenci t testi 2 kuyruklu anlamlılık düzeyini döndürür.

**[TTest\\_sig\(\),](#page-493-0) iki bağımsız değer dizisi için toplanmış öğrenci t testi 2 kuyruklu [anlamlılık](#page-493-0) düzeyini döndürür. (**grp, value [, eq\_var]**)**

ttest\_sterr

**TTest\_sterr()**, iki bağımsız değer dizisi için toplanmış öğrenci t testi ortalama fark standart hatasını döndürür.

**[TTest\\_sterr\(\),](#page-494-0) iki bağımsız değer dizisi için toplanmış öğrenci t testi ortalama fark standart hatasını [döndürür.](#page-494-0) (**grp, value [, eq\_var]**)**

ttest\_t

**TTest\_t()**, iki bağımsız değer dizisi için toplanmış t değerini döndürür.

**[TTest\\_t\(\),](#page-495-0) iki bağımsız değer dizisi için toplanmış t değerini döndürür. (**grp, value [, eq\_var]**)**

ttest\_upper

**TTest\_upper()**, iki bağımsız değer dizisi için güven aralığının üst ucuna yönelik toplanmış değeri döndürür.

**[TTest\\_upper\(\),](#page-496-0) iki bağımsız değer dizisi için güven aralığının üst ucuna yönelik [toplanmış](#page-496-0) değeri döndürür. (**grp, value [, sig [, eq\_var]]**)**

### **İki bağımsız ağırlıklı örnek t testleri**

Aşağıdaki fonksiyonlar, giriş veri serisinin ağırlıklı iki sütun biçiminde verildiği iki bağımsız örnek Student t testi için geçerlidir.

ttestw\_conf

**TTestw\_conf()**, iki bağımsız değer dizisi için toplanmış t değerini döndürür.

**[TTestw\\_conf\(\),](#page-497-0) iki bağımsız değer dizisi için toplanmış t değerini döndürür. (**weight, grp, value [, sig[, eq\_var]]**)**

#### ttestw\_df

**TTestw\_df()**, iki bağımsız değer dizisi için toplanmış öğrenci t testi df değerini (serbestlik derecesi) döndürür.

**[TTestw\\_df\(\),](#page-498-0) iki bağımsız değer dizisi için toplanmış öğrenci t testi df değerini [\(serbestlik](#page-498-0) derecesi) döndürür. (**weight, grp, value [, eq\_var]**)**

ttestw\_dif

**TTestw\_dif()**, iki bağımsız değer dizisi için toplanmış öğrenci t testi ortalama farkını döndürür.

**[TTestw\\_dif\(\),](#page-499-0) iki bağımsız değer dizisi için toplanmış öğrenci t testi ortalama farkını [döndürür.](#page-499-0) (** weight, grp, value**)**

ttestw\_lower

**TTestw\_lower()**, iki bağımsız değer dizisi için güven aralığının alt ucuna yönelik toplanmış değeri döndürür.

**[TTestw\\_lower\(\),](#page-500-0) iki bağımsız değer dizisi için güven aralığının alt ucuna yönelik [toplanmış](#page-500-0) değeri döndürür. (**weight, grp, value [, sig[, eq\_var]]**)**

ttestw\_sig

**TTestw\_sig()**, iki bağımsız değer dizisi için toplanmış öğrenci t testi 2 kuyruklu anlamlılık düzeyini döndürür.

**[TTestw\\_sig\(\),](#page-501-0) iki bağımsız değer dizisi için toplanmış öğrenci t testi 2 kuyruklu [anlamlılık](#page-501-0) düzeyini döndürür. (** weight, grp, value [, eq\_var]**)**

ttestw\_sterr

**TTestw\_sterr()**, iki bağımsız değer dizisi için toplanmış öğrenci t testi ortalama fark standart hatasını döndürür.

**[TTestw\\_sterr\(\),](#page-502-0) iki bağımsız değer dizisi için toplanmış öğrenci t testi ortalama fark standart hatasını [döndürür.](#page-502-0) (**weight, grp, value [, eq\_var]**)**

ttestw\_t

**TTestw\_t()**, iki bağımsız değer dizisi için toplanmış t değerini döndürür.

**[TTestw\\_t\(\),](#page-503-0) iki bağımsız değer dizisi için toplanmış t değerini döndürür. (**weight, grp, value [, eq\_var]**)**

ttestw\_upper

**TTestw\_upper()**, iki bağımsız değer dizisi için güven aralığının üst ucuna yönelik toplanmış değeri döndürür.

```
TTestw_upper(), iki bağımsız değer dizisi için güven aralığının üst ucuna
yönelik toplanmış değeri döndürür. (weight, grp, value [, sig [, eq_var]])
```
#### **Tek örnek t testleri**

Aşağıdaki fonksiyonlar, tek örnekli Student t testi için geçerlidir.

ttest1\_conf

**TTest1\_conf()**, bir değer dizisi için toplanmış güven aralığı değerini döndürür.

**[TTest1\\_conf\(\),](#page-505-0) bir değer dizisi için toplanmış güven aralığı değerini [döndürür.](#page-505-0) (**value [, sig]**)**

ttest1\_df

**TTest1\_df()**, bir değer dizisi için toplanmış öğrenci t testi df değerini (serbestlik derecesi) döndürür.

**[TTest1\\_df\(\),](#page-506-0) bir değer dizisi için toplanmış öğrenci t testi df değerini [\(serbestlik](#page-506-0) derecesi) döndürür. (**value**)**

ttest1\_dif

**TTest1\_dif()**, bir değer dizisi için birleştirilmiş öğrencinin t testi ortalaması farkını döndürür.

**TTest1\_dif(), bir değer dizisi için [birleştirilmiş](#page-506-1) öğrencinin t testi [ortalaması](#page-506-1) farkını döndürür. (**value**)**

ttest1\_lower

**TTest1\_lower()**, bir değer dizisi için güven aralığının alt ucuna yönelik toplanmış değeri döndürür.

**[TTest1\\_lower\(\),](#page-507-0) bir değer dizisi için güven aralığının alt ucuna yönelik toplanmış değeri [döndürür.](#page-507-0) (**value [, sig]**)**

ttest1\_sig

**TTest1\_sig()**, bir değer dizisi için anlamlı değerin toplanmış öğrenci t testi 2 kuyruklu belirgin düzeyini döndürür.

**[TTest1\\_sig\(\),](#page-508-0) bir değer dizisi için anlamlı değerin toplanmış öğrenci t testi 2 kuyruklu belirgin düzeyini [döndürür.](#page-508-0) (**value**)**

ttest1\_sterr

**TTest1\_sterr()**, bir değer dizisi için toplanmış öğrenci t testi ortalama fark standart hatasını döndürür.

```
TTest1_sterr(), bir değer dizisi için toplanmış öğrenci t testi ortalama fark
standart hatasını döndürür. (value)
```
ttest1\_t

**TTest1\_t()** bir değer dizisi için toplanmış t değerini döndürür.

**[TTest1\\_t\(\)](#page-509-1) bir değer dizisi için toplanmış t değerini döndürür. (**value**)**

ttest1\_upper

**TTest1\_upper()**, bir değer dizisi için güven aralığının üst ucuna yönelik toplanmış değeri döndürür.

**[TTest1\\_upper\(\),](#page-510-0) bir değer dizisi için güven aralığının üst ucuna yönelik toplanmış değeri [döndürür.](#page-510-0) (**value [, sig]**)**

#### **Tek ağırlıklı örnek t testleri**

Aşağıdaki fonksiyonlar giriş veri serilerinin ağırlıklı iki sütun biçiminde verildiği tek örnekli Student t testi için geçerlidir.

ttest1w\_conf

**TTest1w\_conf()**, bir değer dizisi için toplanmış güven aralığı değerini döndüren bir **sayısal** fonksiyondur.

**[TTest1w\\_conf\(\),](#page-511-0) bir değer dizisi için toplanmış güven aralığı değerini döndüren bir sayısal [fonksiyondur.](#page-511-0) (**weight, value [, sig]**)**

ttest1w\_df

**TTest1w\_df()**, bir değer dizisi için toplanmış öğrenci t testi df değerini (serbestlik derecesi) döndürür.

```
TTest1w_df(), bir değer dizisi için toplanmış öğrenci t testi df değerini
(serbestlik derecesi) döndürür. (weight, value)
```
ttest1w\_dif

**TTest1w\_dif()**, bir değer dizisi için birleştirilmiş öğrencinin t testi ortalaması farkını döndürür.

**TTest1w\_dif(), bir değer dizisi için [birleştirilmiş](#page-513-0) öğrencinin t testi [ortalaması](#page-513-0) farkını döndürür. (**weight, value**)**

ttest1w\_lower

**TTest1w\_lower()**, bir değer dizisi için güven aralığının alt ucuna yönelik toplanmış değeri döndürür.

**[TTest1w\\_lower\(\),](#page-514-0) bir değer dizisi için güven aralığının alt ucuna yönelik toplanmış değeri [döndürür.](#page-514-0) (**weight, value [, sig]**)**

ttest1w\_sig

**TTest1w\_sig()**, bir değer dizisi için anlamlı değerin toplanmış öğrenci t testi 2 kuyruklu belirgin düzeyini döndürür.

**[TTest1w\\_sig\(\),](#page-515-0) bir değer dizisi için anlamlı değerin toplanmış öğrenci t testi 2 kuyruklu belirgin düzeyini [döndürür.](#page-515-0) (**weight, value**)**

ttest1w\_sterr

**TTest1w\_sterr()**, bir değer dizisi için toplanmış öğrenci t testi ortalama fark standart hatasını döndürür.

**[TTest1w\\_sterr\(\),](#page-516-0) bir değer dizisi için toplanmış öğrenci t testi ortalama fark standart hatasını [döndürür.](#page-516-0) (**weight, value**)**

ttest1w\_t

**TTest1w\_t()** bir değer dizisi için toplanmış t değerini döndürür.

**[TTest1w\\_t\(\)](#page-517-0) bir değer dizisi için toplanmış t değerini döndürür. (** weight, value**)**

ttest1w\_upper

**TTest1w\_upper()**, bir değer dizisi için güven aralığının üst ucuna yönelik toplanmış değeri döndürür.

**[TTest1w\\_upper\(\),](#page-518-0) bir değer dizisi için güven aralığının üst ucuna yönelik toplanmış değeri [döndürür.](#page-518-0) (**weight, value [, sig]**)**

## <span id="page-489-0"></span>TTest\_conf

**TTest\_conf**, iki bağımsız örnek için toplanmış t testi güven aralığı değerini döndürür.

Bu fonksiyon, bağımsız örnekler öğrenci t testleri için geçerlidir.

Fonksiyon veri kod dosyasında kullanılırsa, değerler group by cümlesi tarafından tanımlandığı şekliyle bir dizi kayıt üzerinden tekrarlanır.

Fonksiyon bir grafik ifadesinde kullanılırsa, değerler grafik boyutları üzerinde yinelenir.

#### **Söz Dizimi:**

**TTest\_conf (** grp, value [, sig [, eq\_var]]**)**

#### **Dönüş verileri türü:** sayısal

#### **Bağımsız Değişkenler:**

## Bağımsız Değişkenler

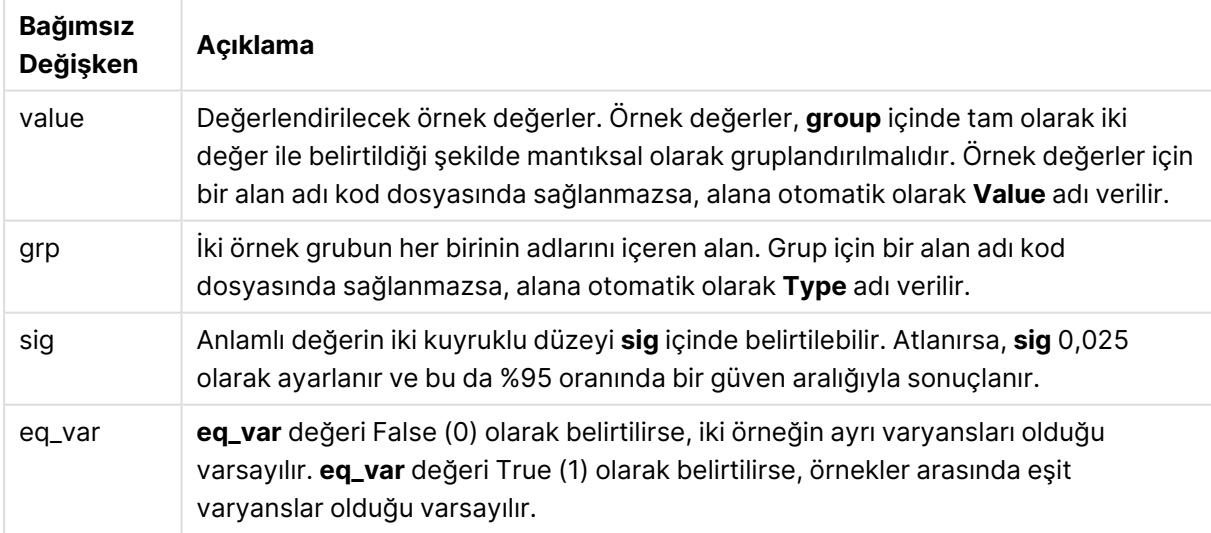

#### **Sınırlamalar:**

İfade değerindeki metin değerleri, NULL değerler ve eksik değerler fonksiyonun NULL sonucunu döndürmesiyle sonuçlanır.

# **Örnekler:**

```
TTest_conf( Group, Value )
TTest_conf( Group, Value, Sig, false )
```
# **Ayrıca bkz.**

 $\Box$  Tipik bir t-test raporu [oluşturma](#page-541-0) (page 542)

# <span id="page-490-0"></span>TTest\_df

**TTest\_df()**, iki bağımsız değer dizisi için toplanmış öğrenci t testi değerini (serbestlik derecesi) döndürür.

Bu fonksiyon, bağımsız örnekler öğrenci t testleri için geçerlidir.

Fonksiyon veri kod dosyasında kullanılırsa, değerler group by cümlesi tarafından tanımlandığı şekliyle bir dizi kayıt üzerinden tekrarlanır.

Fonksiyon bir grafik ifadesinde kullanılırsa, değerler grafik boyutları üzerinde yinelenir.

#### **Söz Dizimi:**

**TTest\_df (**grp, value [, eq\_var]**)**

**Dönüş verileri türü:** sayısal

#### **Bağımsız Değişkenler:**

#### Bağımsız Değişkenler

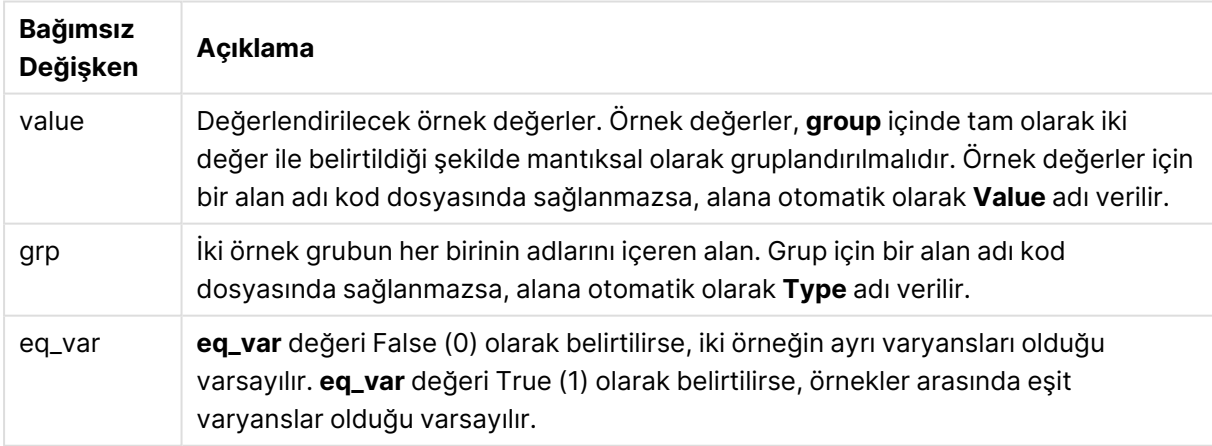

## **Sınırlamalar:**

İfade değerindeki metin değerleri, NULL değerler ve eksik değerler fonksiyonun NULL sonucunu döndürmesiyle sonuçlanır.

```
TTest_df( Group, Value )
```
TTest\_df( Group, Value, false )

## **Ayrıca bkz.**

 $\Box$  Tipik bir t-test raporu [oluşturma](#page-541-0) (page 542)

# <span id="page-491-0"></span>TTest\_dif

**TTest\_dif()**, iki bağımsız değer dizisi için toplanmış öğrenci t testi ortalama farkını döndüren bir sayısal fonksiyondur.

Bu fonksiyon, bağımsız örnekler öğrenci t testleri için geçerlidir.

Fonksiyon veri kod dosyasında kullanılırsa, değerler group by cümlesi tarafından tanımlandığı şekliyle bir dizi kayıt üzerinden tekrarlanır.

Fonksiyon bir grafik ifadesinde kullanılırsa, değerler grafik boyutları üzerinde yinelenir.

#### **Söz Dizimi:**

**TTest\_dif (**grp, value [, eq\_var] **)**

#### **Dönüş verileri türü:** sayısal

#### **Bağımsız Değişkenler:**

#### Bağımsız Değişkenler

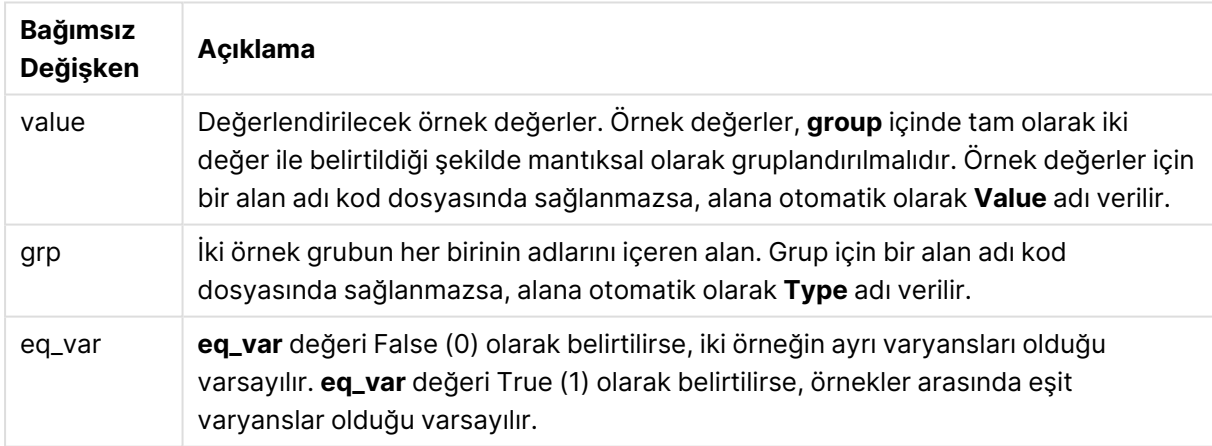

#### **Sınırlamalar:**

İfade değerindeki metin değerleri, NULL değerler ve eksik değerler fonksiyonun NULL sonucunu döndürmesiyle sonuçlanır.

```
TTest_dif( Group, Value )
TTest_dif( Group, Value, false )
```
 $\Box$  Tipik bir t-test raporu [oluşturma](#page-541-0) (page 542)

#### <span id="page-492-0"></span>TTest\_lower

**TTest\_lower()**, iki bağımsız değer dizisi için güven aralığının alt ucuna yönelik toplanmış değeri döndürür.

Bu fonksiyon, bağımsız örnekler öğrenci t testleri için geçerlidir.

Fonksiyon veri kod dosyasında kullanılırsa, değerler group by cümlesi tarafından tanımlandığı şekliyle bir dizi kayıt üzerinden tekrarlanır.

Fonksiyon bir grafik ifadesinde kullanılırsa, değerler grafik boyutları üzerinde yinelenir.

# **Söz Dizimi:**

**TTest\_lower (**grp, value [, sig [, eq\_var]]**)**

#### **Dönüş verileri türü:** sayısal

#### **Bağımsız Değişkenler:**

#### Bağımsız Değişkenler

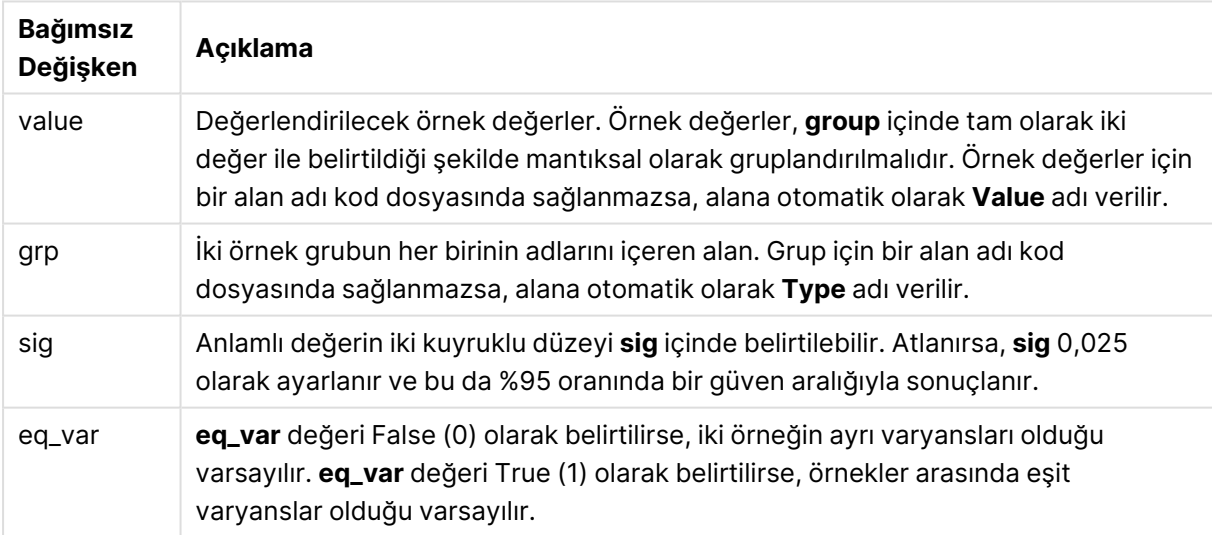

#### **Sınırlamalar:**

İfade değerindeki metin değerleri, NULL değerler ve eksik değerler fonksiyonun NULL sonucunu döndürmesiyle sonuçlanır.

```
TTest_lower( Group, Value )
TTest_lower( Group, Value, Sig, false )
```
 $\Box$  Tipik bir t-test raporu [oluşturma](#page-541-0) (page 542)

## <span id="page-493-0"></span>TTest\_sig

**TTest\_sig()**, iki bağımsız değer dizisi için toplanmış öğrenci t testi 2 kuyruklu anlamlılık düzeyini döndürür.

Bu fonksiyon, bağımsız örnekler öğrenci t testleri için geçerlidir.

Fonksiyon veri kod dosyasında kullanılırsa, değerler group by cümlesi tarafından tanımlandığı şekliyle bir dizi kayıt üzerinden tekrarlanır.

Fonksiyon bir grafik ifadesinde kullanılırsa, değerler grafik boyutları üzerinde yinelenir.

## **Söz Dizimi:**

**TTest\_sig (**grp, value [, eq\_var]**)**

#### **Dönüş verileri türü:** sayısal

#### **Bağımsız Değişkenler:**

#### Bağımsız Değişkenler

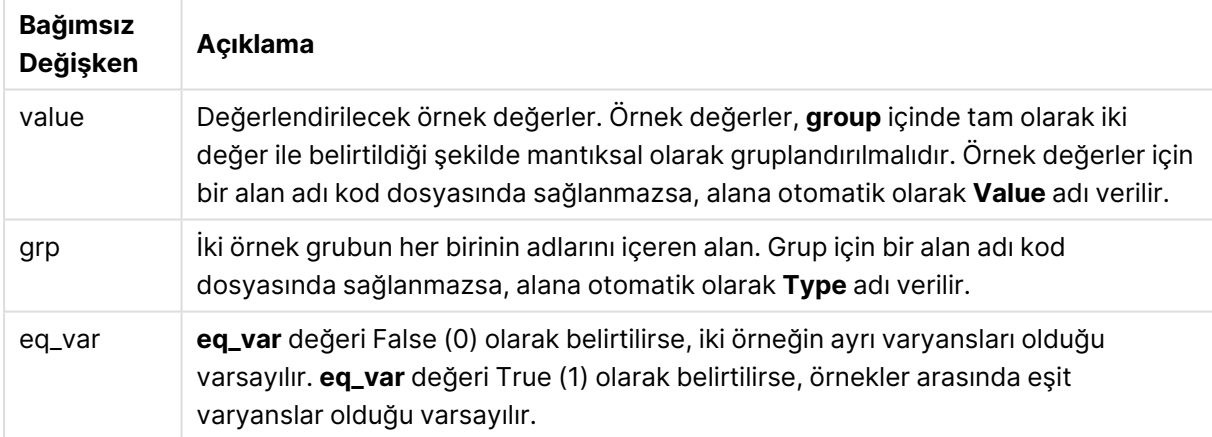

#### **Sınırlamalar:**

İfade değerindeki metin değerleri, NULL değerler ve eksik değerler fonksiyonun NULL sonucunu döndürmesiyle sonuçlanır.

```
TTest_sig( Group, Value )
TTest_sig( Group, Value, false )
```
 $\Box$  Tipik bir t-test raporu [oluşturma](#page-541-0) (page 542)

### <span id="page-494-0"></span>TTest\_sterr

**TTest\_sterr()**, iki bağımsız değer dizisi için toplanmış öğrenci t testi ortalama fark standart hatasını döndürür.

Bu fonksiyon, bağımsız örnekler öğrenci t testleri için geçerlidir.

Fonksiyon veri kod dosyasında kullanılırsa, değerler group by cümlesi tarafından tanımlandığı şekliyle bir dizi kayıt üzerinden tekrarlanır.

Fonksiyon bir grafik ifadesinde kullanılırsa, değerler grafik boyutları üzerinde yinelenir.

## **Söz Dizimi:**

**TTest\_sterr (**grp, value [, eq\_var]**)**

#### **Dönüş verileri türü:** sayısal

#### **Bağımsız Değişkenler:**

#### Bağımsız Değişkenler

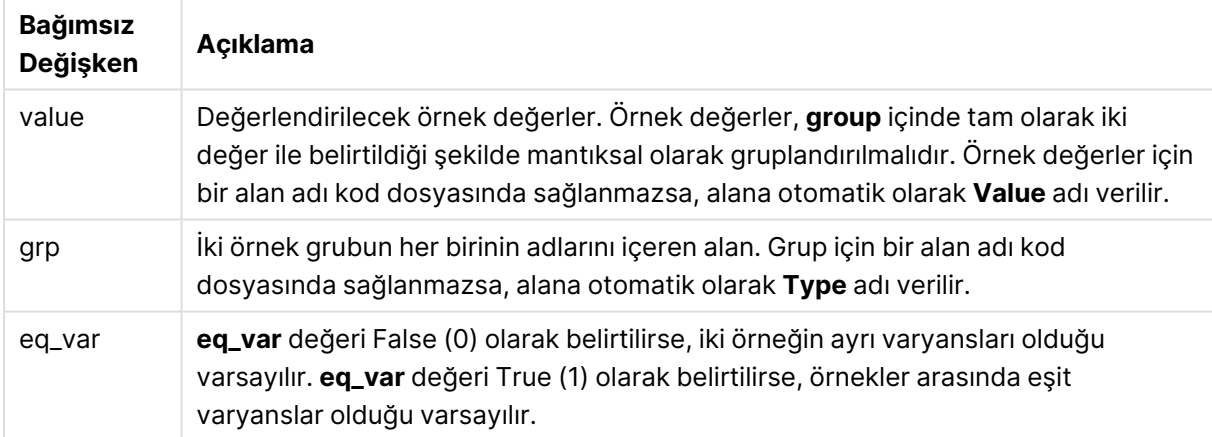

#### **Sınırlamalar:**

İfade değerindeki metin değerleri, NULL değerler ve eksik değerler fonksiyonun NULL sonucunu döndürmesiyle sonuçlanır.

```
TTest_sterr( Group, Value )
TTest_sterr( Group, Value, false )
```
 $\Box$  Tipik bir t-test raporu [oluşturma](#page-541-0) (page 542)

<span id="page-495-0"></span>TTest\_t

**TTest\_t()**, iki bağımsız değer dizisi için toplanmış t değerini döndürür.

Bu fonksiyon, bağımsız örnekler öğrenci t testleri için geçerlidir.

Fonksiyon veri kod dosyasında kullanılırsa, değerler group by cümlesi tarafından tanımlandığı şekliyle bir dizi kayıt üzerinden tekrarlanır.

Fonksiyon bir grafik ifadesinde kullanılırsa, değerler grafik boyutları üzerinde yinelenir.

## **Söz Dizimi: TTest\_t(**grp, value[, eq\_var]**)**

#### **Dönüş verileri türü:** sayısal

#### **Bağımsız Değişkenler:**

#### Bağımsız Değişkenler

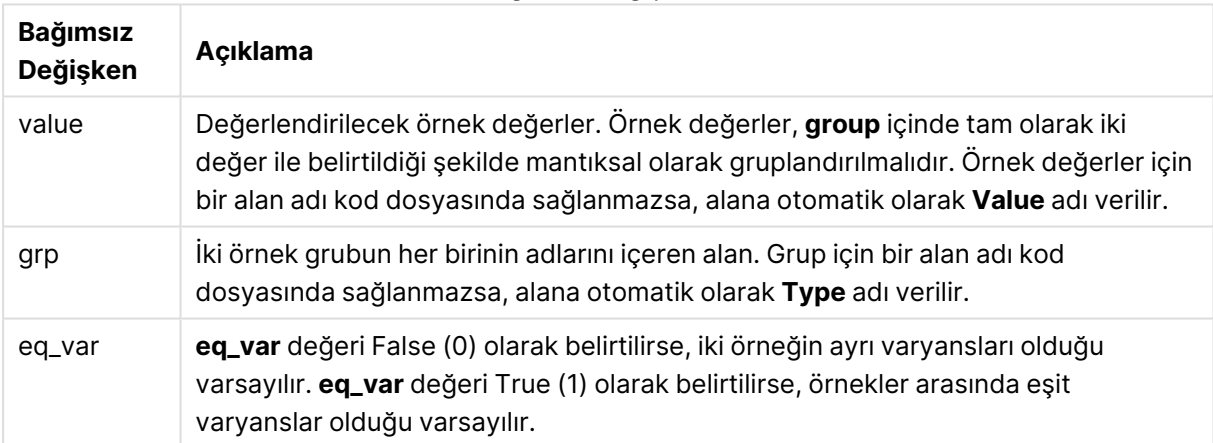

#### **Sınırlamalar:**

İfade değerindeki metin değerleri, NULL değerler ve eksik değerler fonksiyonun NULL sonucunu döndürmesiyle sonuçlanır.

#### **Örnek:**

TTest\_t( Group, Value, false )

# **Ayrıca bkz.**

p Tipik bir t-test raporu [oluşturma](#page-541-0) (page 542)

# <span id="page-496-0"></span>TTest\_upper

**TTest\_upper()**, iki bağımsız değer dizisi için güven aralığının üst ucuna yönelik toplanmış değeri döndürür.

Bu fonksiyon, bağımsız örnekler öğrenci t testleri için geçerlidir.

Fonksiyon veri kod dosyasında kullanılırsa, değerler group by cümlesi tarafından tanımlandığı şekliyle bir dizi kayıt üzerinden tekrarlanır.

Fonksiyon bir grafik ifadesinde kullanılırsa, değerler grafik boyutları üzerinde yinelenir.

#### **Söz Dizimi:**

```
TTest_upper (grp, value [, sig [, eq_var]])
```
**Dönüş verileri türü:** sayısal

#### **Bağımsız Değişkenler:**

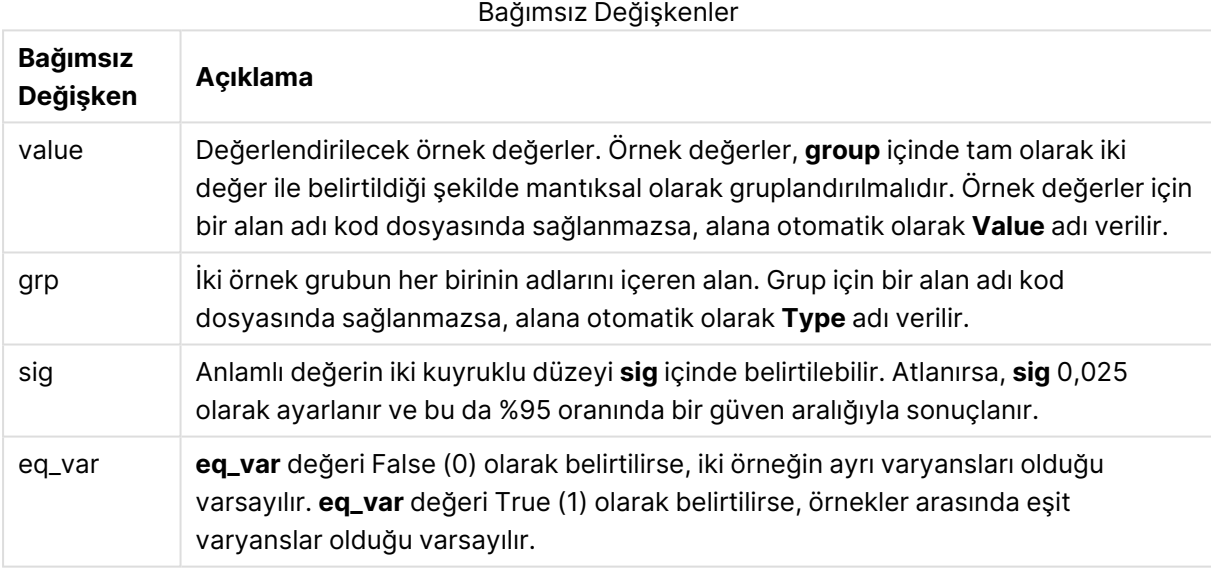

## **Sınırlamalar:**

İfade değerindeki metin değerleri, NULL değerler ve eksik değerler fonksiyonun NULL sonucunu döndürmesiyle sonuçlanır.

## **Örnekler:**

```
TTest_upper( Group, Value )
TTest_upper( Group, Value, sig, false )
```
#### **Ayrıca bkz.**

 $\Box$  Tipik bir t-test raporu olusturma (page 542)

# <span id="page-497-0"></span>TTestw\_conf

**TTestw\_conf()**, iki bağımsız değer dizisi için toplanmış t değerini döndürür.

Bu fonksiyon, giriş veri serilerinin ağırlıklı iki sütun biçiminde verildiği iki bağımsız örnek öğrenci t testleri içindir.

Fonksiyon veri kod dosyasında kullanılırsa, değerler group by cümlesi tarafından tanımlandığı şekliyle bir dizi kayıt üzerinden tekrarlanır.

Fonksiyon bir grafik ifadesinde kullanılırsa, değerler grafik boyutları üzerinde yinelenir.

# **Söz Dizimi: TTestw\_conf (**weight, grp, value [, sig [, eq\_var]]**)**

#### **Dönüş verileri türü:** sayısal

#### **Bağımsız Değişkenler:**

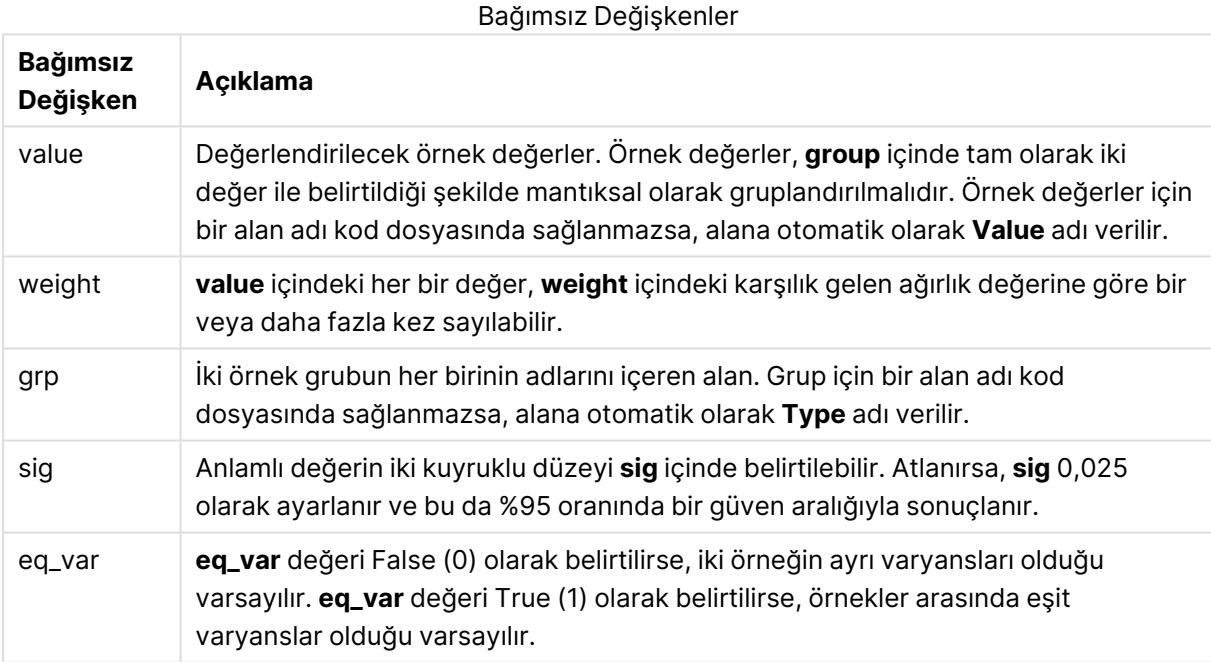

#### **Sınırlamalar:**

İfade değerindeki metin değerleri, NULL değerler ve eksik değerler fonksiyonun NULL sonucunu döndürmesiyle sonuçlanır.

```
TTestw_conf( Weight, Group, Value )
TTestw_conf( Weight, Group, Value, sig, false )
```
 $\Box$  Tipik bir t-test raporu [oluşturma](#page-541-0) (page 542)

## <span id="page-498-0"></span>TTestw\_df

**TTestw\_df()**, iki bağımsız değer dizisi için toplanmış öğrenci t testi df değerini (serbestlik derecesi) döndürür.

Bu fonksiyon, giriş veri serilerinin ağırlıklı iki sütun biçiminde verildiği iki bağımsız örnek öğrenci t testleri içindir.

Fonksiyon veri kod dosyasında kullanılırsa, değerler group by cümlesi tarafından tanımlandığı şekliyle bir dizi kayıt üzerinden tekrarlanır.

Fonksiyon bir grafik ifadesinde kullanılırsa, değerler grafik boyutları üzerinde yinelenir.

#### **Söz Dizimi:**

**TTestw\_df (**weight, grp, value [, eq\_var]**)**

**Dönüş verileri türü:** sayısal

#### **Bağımsız Değişkenler:**

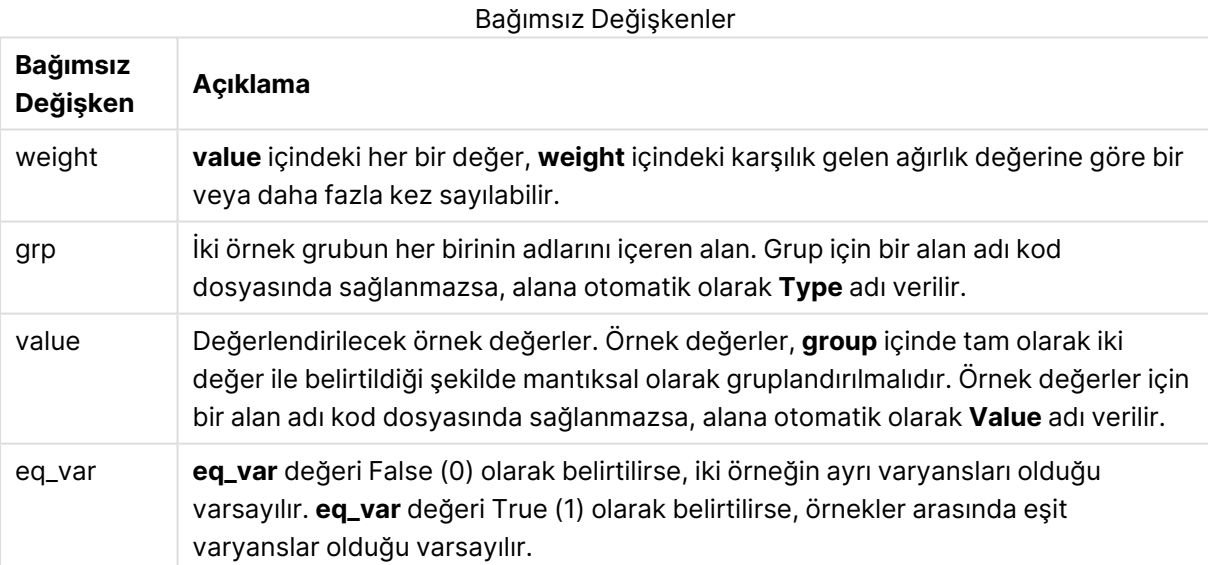

#### **Sınırlamalar:**

İfade değerindeki metin değerleri, NULL değerler ve eksik değerler fonksiyonun NULL sonucunu döndürmesiyle sonuçlanır.

```
TTestw_df( Weight, Group, Value )
TTestw_df( Weight, Group, Value, false )
```
 $\Box$  Tipik bir t-test raporu [oluşturma](#page-541-0) (page 542)

<span id="page-499-0"></span>TTestw\_dif

**TTestw\_dif()**, iki bağımsız değer dizisi için toplanmış öğrenci t testi ortalama farkını döndürür.

Bu fonksiyon, giriş veri serilerinin ağırlıklı iki sütun biçiminde verildiği iki bağımsız örnek öğrenci t testleri içindir.

Fonksiyon veri kod dosyasında kullanılırsa, değerler group by cümlesi tarafından tanımlandığı şekliyle bir dizi kayıt üzerinden tekrarlanır.

Fonksiyon bir grafik ifadesinde kullanılırsa, değerler grafik boyutları üzerinde yinelenir.

## **Söz Dizimi:**

**TTestw\_dif (**weight, grp, value**)**

#### **Dönüş verileri türü:** sayısal

#### **Bağımsız Değişkenler:**

#### Bağımsız Değişkenler

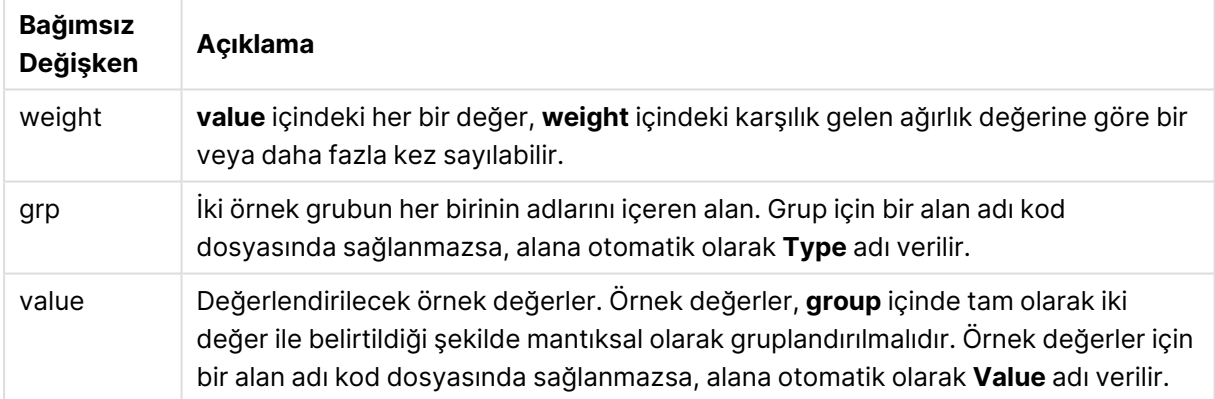

#### **Sınırlamalar:**

İfade değerindeki metin değerleri, NULL değerler ve eksik değerler fonksiyonun NULL sonucunu döndürmesiyle sonuçlanır.

#### **Örnekler:**

```
TTestw_dif( Weight, Group, Value )
TTestw_dif( Weight, Group, Value, false )
```
## **Ayrıca bkz.**

 $\Box$  Tipik bir t-test raporu olusturma (page 542)

# <span id="page-500-0"></span>TTestw\_lower

**TTestw\_lower()**, iki bağımsız değer dizisi için güven aralığının alt ucuna yönelik toplanmış değeri döndürür.

Bu fonksiyon, giriş veri serilerinin ağırlıklı iki sütun biçiminde verildiği iki bağımsız örnek öğrenci t testleri içindir.

Fonksiyon veri kod dosyasında kullanılırsa, değerler group by cümlesi tarafından tanımlandığı şekliyle bir dizi kayıt üzerinden tekrarlanır.

Fonksiyon bir grafik ifadesinde kullanılırsa, değerler grafik boyutları üzerinde yinelenir.

#### **Söz Dizimi:**

**TTestw\_lower (**weight, grp, value [, sig [, eq\_var]]**)**

#### **Dönüş verileri türü:** sayısal

#### **Bağımsız Değişkenler:**

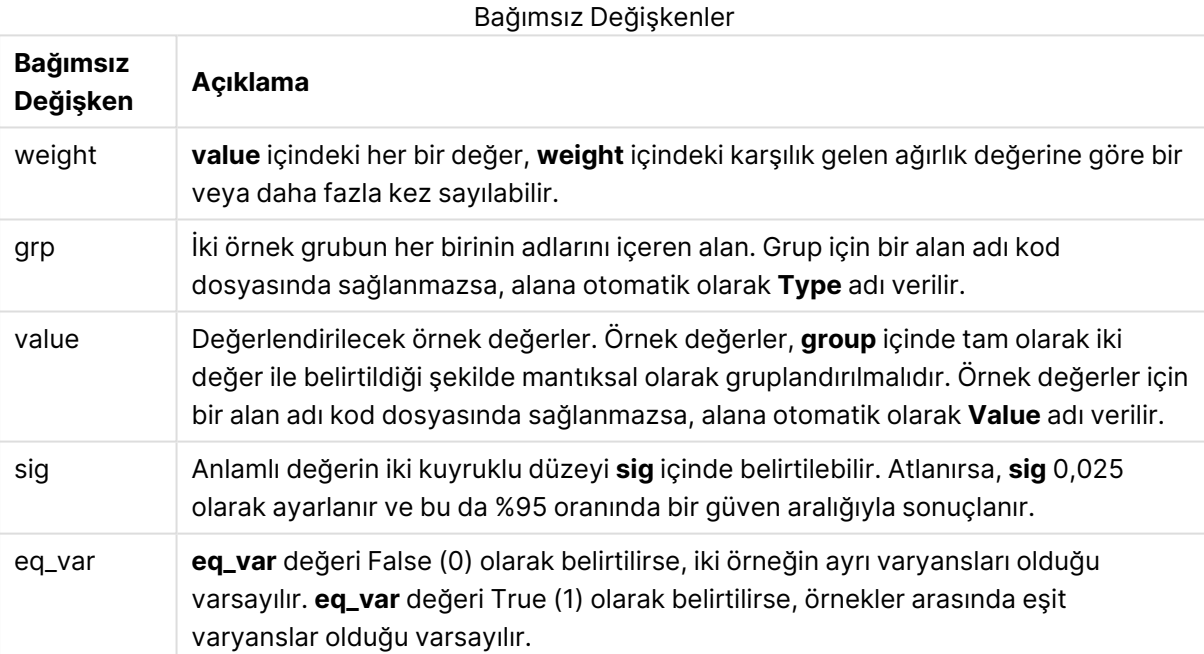

#### **Sınırlamalar:**

İfade değerindeki metin değerleri, NULL değerler ve eksik değerler fonksiyonun NULL sonucunu döndürmesiyle sonuçlanır.

```
TTestw_lower( Weight, Group, Value )
TTestw_lower( Weight, Group, Value, sig, false )
```
 $\Box$  Tipik bir t-test raporu [oluşturma](#page-541-0) (page 542)

## <span id="page-501-0"></span>TTestw\_sig

**TTestw\_sig()**, iki bağımsız değer dizisi için toplanmış öğrenci t testi 2 kuyruklu anlamlılık düzeyini döndürür.

Bu fonksiyon, giriş veri serilerinin ağırlıklı iki sütun biçiminde verildiği iki bağımsız örnek öğrenci t testleri içindir.

Fonksiyon veri kod dosyasında kullanılırsa, değerler group by cümlesi tarafından tanımlandığı şekliyle bir dizi kayıt üzerinden tekrarlanır.

Fonksiyon bir grafik ifadesinde kullanılırsa, değerler grafik boyutları üzerinde yinelenir.

#### **Söz Dizimi:**

**TTestw\_sig (** weight, grp, value [, eq\_var]**)**

**Dönüş verileri türü:** sayısal

#### **Bağımsız Değişkenler:**

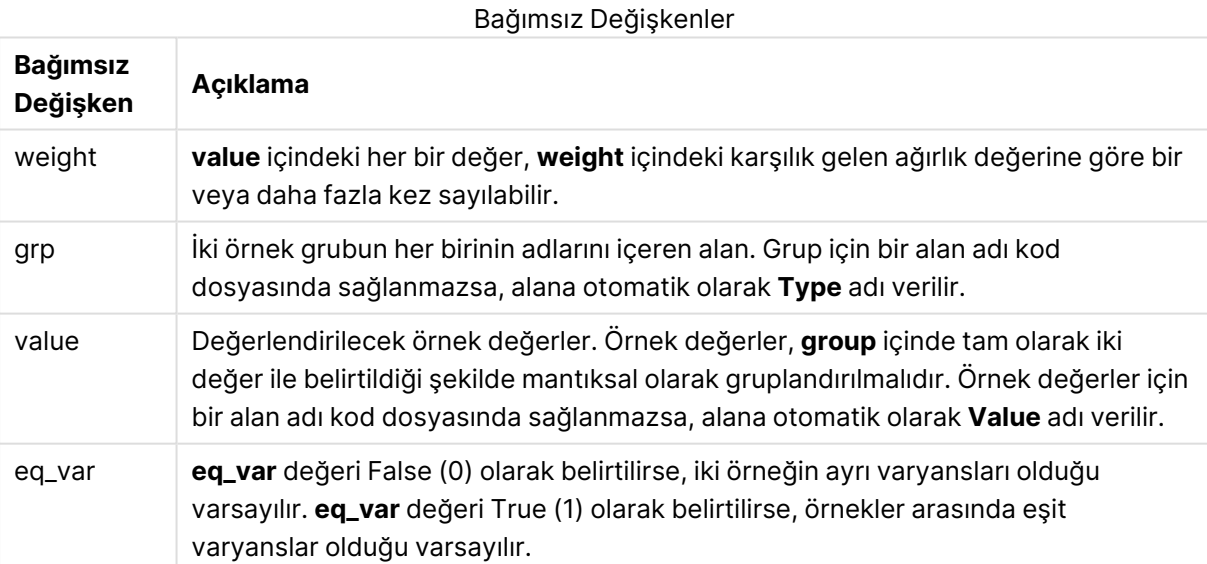

#### **Sınırlamalar:**

İfade değerindeki metin değerleri, NULL değerler ve eksik değerler fonksiyonun NULL sonucunu döndürmesiyle sonuçlanır.

```
TTestw_sig( Weight, Group, Value )
TTestw_sig( Weight, Group, Value, false )
```
 $\Box$  Tipik bir t-test raporu [oluşturma](#page-541-0) (page 542)

## <span id="page-502-0"></span>TTestw\_sterr

**TTestw\_sterr()**, iki bağımsız değer dizisi için toplanmış öğrenci t testi ortalama fark standart hatasını döndürür.

Bu fonksiyon, giriş veri serilerinin ağırlıklı iki sütun biçiminde verildiği iki bağımsız örnek öğrenci t testleri içindir.

Fonksiyon veri kod dosyasında kullanılırsa, değerler group by cümlesi tarafından tanımlandığı şekliyle bir dizi kayıt üzerinden tekrarlanır.

Fonksiyon bir grafik ifadesinde kullanılırsa, değerler grafik boyutları üzerinde yinelenir.

#### **Söz Dizimi:**

**TTestw\_sterr (**weight, grp, value [, eq\_var]**)**

**Dönüş verileri türü:** sayısal

#### **Bağımsız Değişkenler:**

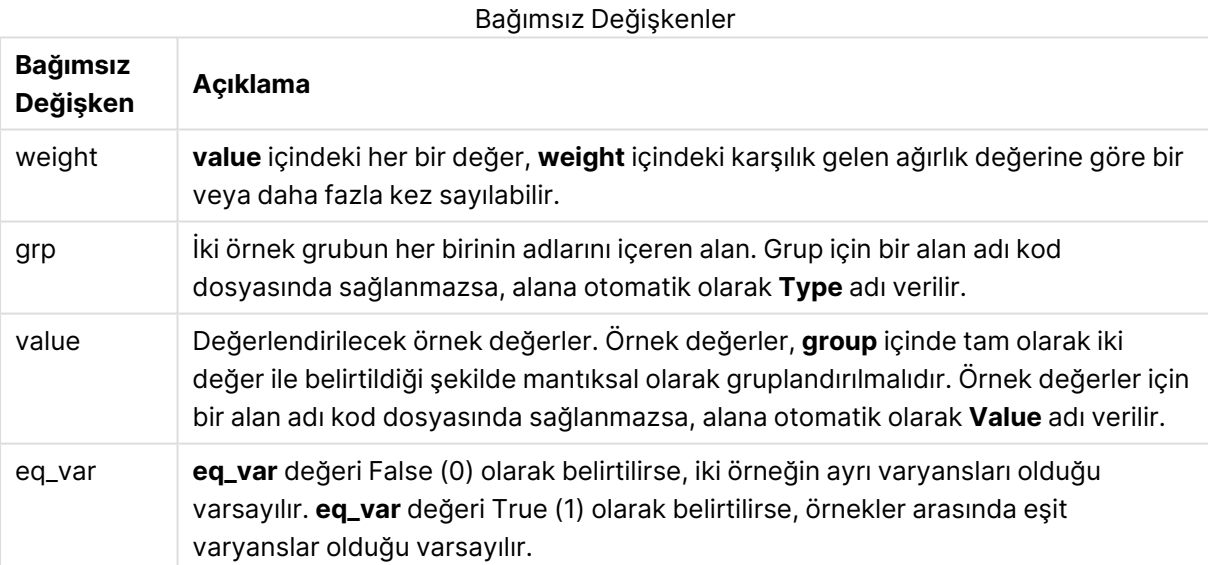

#### **Sınırlamalar:**

İfade değerindeki metin değerleri, NULL değerler ve eksik değerler fonksiyonun NULL sonucunu döndürmesiyle sonuçlanır.

```
TTestw_sterr( Weight, Group, Value )
TTestw_sterr( Weight, Group, Value, false )
```
 $\Box$  Tipik bir t-test raporu [oluşturma](#page-541-0) (page 542)

## <span id="page-503-0"></span>TTestw\_t

**TTestw\_t()**, iki bağımsız değer dizisi için toplanmış t değerini döndürür.

Bu fonksiyon, giriş veri serilerinin ağırlıklı iki sütun biçiminde verildiği iki bağımsız örnek öğrenci t testleri içindir.

Fonksiyon veri kod dosyasında kullanılırsa, değerler group by cümlesi tarafından tanımlandığı şekliyle bir dizi kayıt üzerinden tekrarlanır.

Fonksiyon bir grafik ifadesinde kullanılırsa, değerler grafik boyutları üzerinde yinelenir.

# **Söz Dizimi:**

**ttestw\_t (**weight, grp, value [, eq\_var]**)**

#### **Dönüş verileri türü:** sayısal

#### **Bağımsız Değişkenler:**

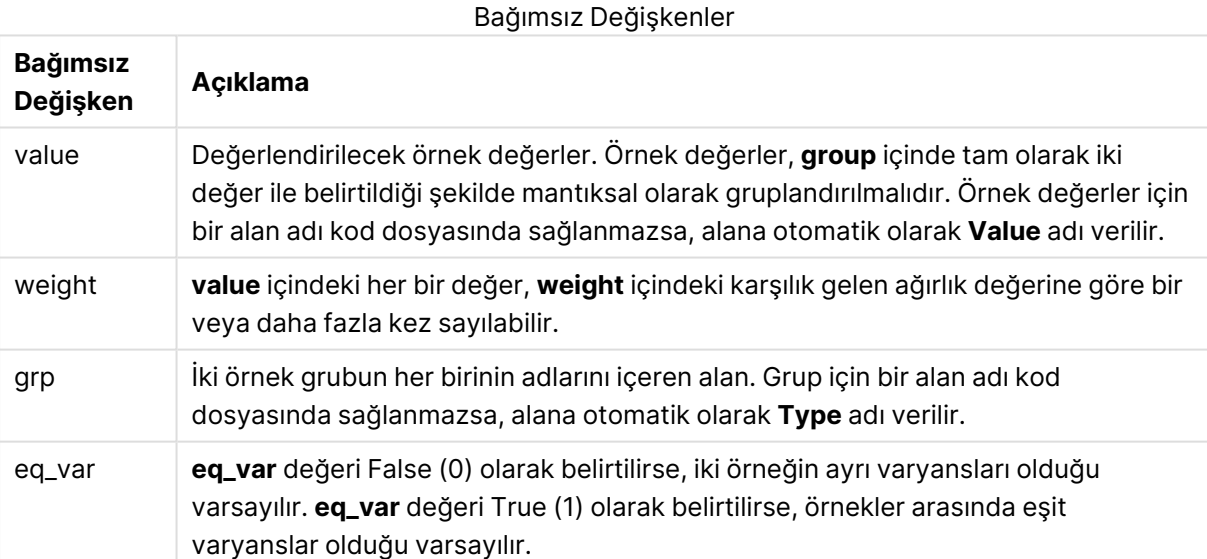

#### **Sınırlamalar:**

İfade değerindeki metin değerleri, NULL değerler ve eksik değerler fonksiyonun NULL sonucunu döndürmesiyle sonuçlanır.

```
TTestw_t( Weight, Group, Value )
TTestw_t( Weight, Group, Value, false )
```
## **Ayrıca bkz.**

 $\Box$  Tipik bir t-test raporu [oluşturma](#page-541-0) (page 542)

## TTestw\_upper

**TTestw\_upper()**, iki bağımsız değer dizisi için güven aralığının üst ucuna yönelik toplanmış değeri döndürür.

Bu fonksiyon, giriş veri serilerinin ağırlıklı iki sütun biçiminde verildiği iki bağımsız örnek öğrenci t testleri içindir.

Fonksiyon veri kod dosyasında kullanılırsa, değerler group by cümlesi tarafından tanımlandığı şekliyle bir dizi kayıt üzerinden tekrarlanır.

Fonksiyon bir grafik ifadesinde kullanılırsa, değerler grafik boyutları üzerinde yinelenir.

```
Söz Dizimi:
TTestw_upper (weight, grp, value [, sig [, eq_var]])
```
Bağımsız Değişkenler

#### **Dönüş verileri türü:** sayısal

## **Bağımsız Değişkenler:**

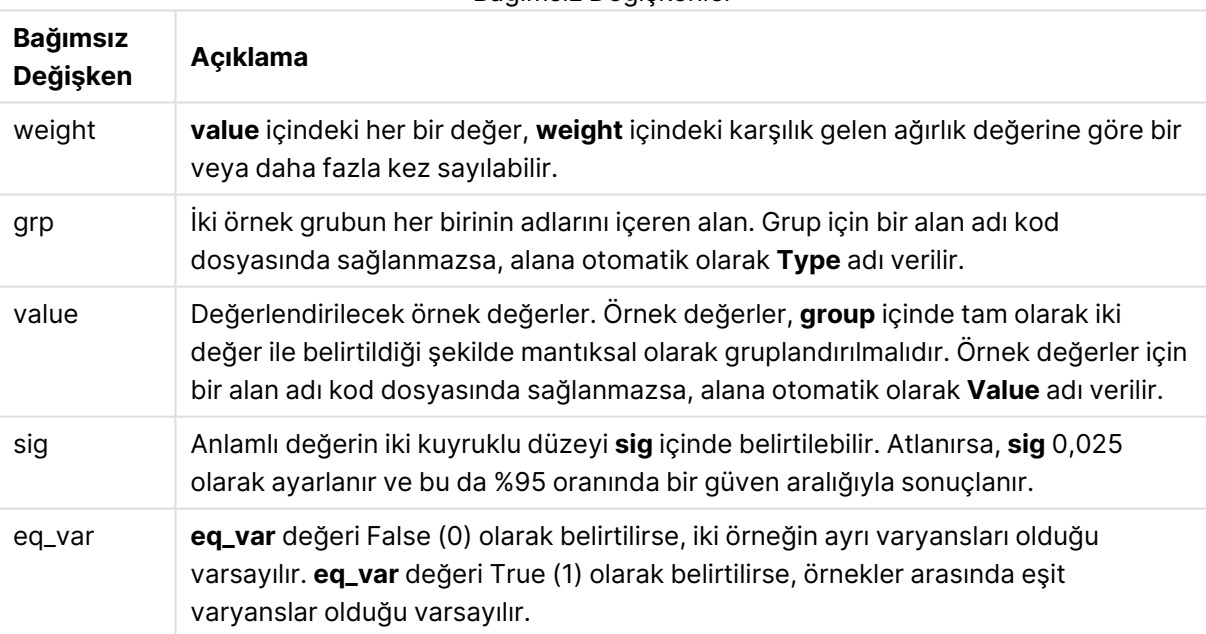

## **Sınırlamalar:**

İfade değerindeki metin değerleri, NULL değerler ve eksik değerler fonksiyonun NULL sonucunu döndürmesiyle sonuçlanır.

## **Örnekler:**

TTestw\_upper( Weight, Group, Value ) TTestw\_upper( Weight, Group, Value, sig, false )

## **Ayrıca bkz.**

 $\Box$  Tipik bir t-test raporu [oluşturma](#page-541-0) (page 542)

## TTest1\_conf

**TTest1\_conf()**, bir değer dizisi için toplanmış güven aralığı değerini döndürür.

Bu fonksiyon, tek örnekli öğrenci t testleri için geçerlidir.

Fonksiyon veri kod dosyasında kullanılırsa, değerler group by cümlesi tarafından tanımlandığı şekliyle bir dizi kayıt üzerinden tekrarlanır.

Fonksiyon bir grafik ifadesinde kullanılırsa, değerler grafik boyutları üzerinde yinelenir.

# **Söz Dizimi: TTest1\_conf (**value [, sig ]**)**

## **Dönüş verileri türü:** sayısal

## **Bağımsız Değişkenler:**

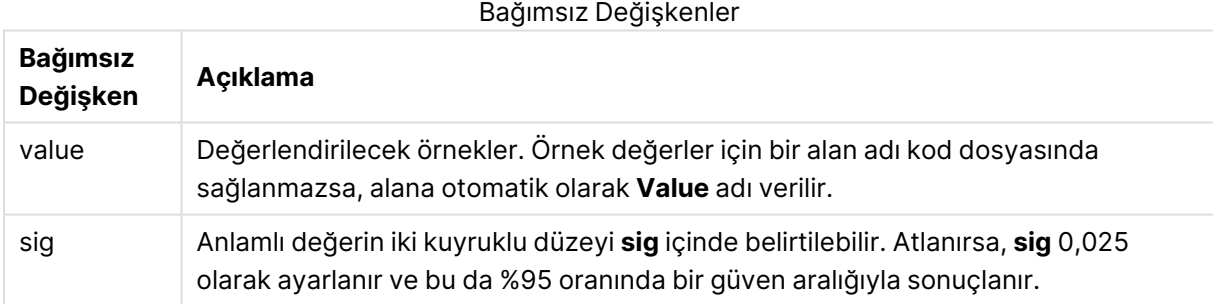

#### **Sınırlamalar:**

İfade değerindeki metin değerleri, NULL değerler ve eksik değerler fonksiyonun NULL sonucunu döndürmesiyle sonuçlanır.

#### **Örnekler:**

```
TTest1_conf( Value )
TTest1_conf( Value, 0.005 )
```
#### **Ayrıca bkz.**

 $\bigcap$  Tipik bir t-test raporu [oluşturma](#page-541-0) (page 542)

## TTest1\_df

**TTest1\_df()**, bir değer dizisi için toplanmış öğrenci t testi df değerini (serbestlik derecesi) döndürür.

Bu fonksiyon, tek örnekli öğrenci t testleri için geçerlidir.

Fonksiyon veri kod dosyasında kullanılırsa, değerler group by cümlesi tarafından tanımlandığı şekliyle bir dizi kayıt üzerinden tekrarlanır.

Fonksiyon bir grafik ifadesinde kullanılırsa, değerler grafik boyutları üzerinde yinelenir.

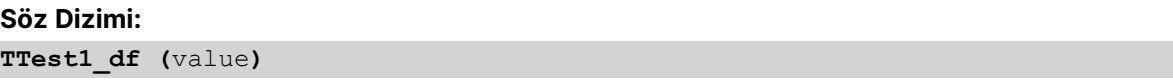

## **Dönüş verileri türü:** sayısal

#### **Bağımsız Değişkenler:**

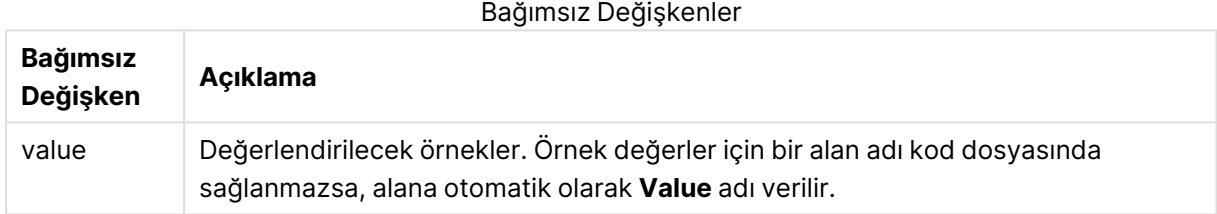

## **Sınırlamalar:**

İfade değerindeki metin değerleri, NULL değerler ve eksik değerler fonksiyonun NULL sonucunu döndürmesiyle sonuçlanır.

#### **Örnek:**

TTest1\_df( Value )

#### **Ayrıca bkz.**

 $\bigcap$  Tipik bir t-test raporu [oluşturma](#page-541-0) (page 542)

## TTest1\_dif

**TTest1\_dif()**, bir değer dizisi için birleştirilmiş öğrencinin t testi ortalaması farkını döndürür.

Bu fonksiyon, tek örnekli öğrenci t testleri için geçerlidir.

Fonksiyon veri kod dosyasında kullanılırsa, değerler group by cümlesi tarafından tanımlandığı şekliyle bir dizi kayıt üzerinden tekrarlanır.

Fonksiyon bir grafik ifadesinde kullanılırsa, değerler grafik boyutları üzerinde yinelenir.

#### **Söz Dizimi:**

**TTest1\_dif (**value**)**

## **Bağımsız Değişkenler:**

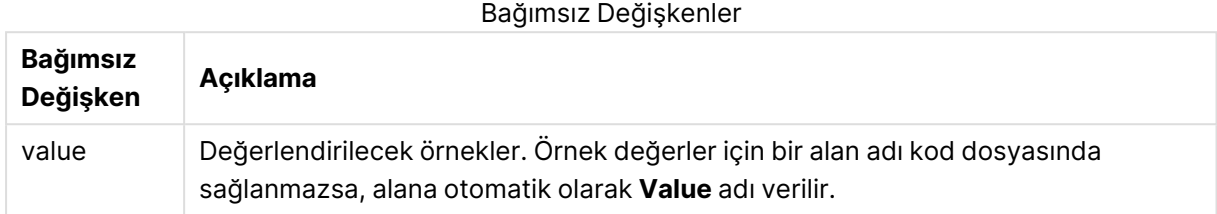

#### **Sınırlamalar:**

İfade değerindeki metin değerleri, NULL değerler ve eksik değerler fonksiyonun NULL sonucunu döndürmesiyle sonuçlanır.

## **Örnek:**

TTest1\_dif( Value )

## **Ayrıca bkz.**

 $\bigcap$  Tipik bir t-test raporu [oluşturma](#page-541-0) (page 542)

#### TTest1\_lower

**TTest1\_lower()**, bir değer dizisi için güven aralığının alt ucuna yönelik toplanmış değeri döndürür.

Bu fonksiyon, tek örnekli öğrenci t testleri için geçerlidir.

Fonksiyon veri kod dosyasında kullanılırsa, değerler group by cümlesi tarafından tanımlandığı şekliyle bir dizi kayıt üzerinden tekrarlanır.

Fonksiyon bir grafik ifadesinde kullanılırsa, değerler grafik boyutları üzerinde yinelenir.

#### **Söz Dizimi:**

```
TTest1_lower (value [, sig])
```
**Dönüş verileri türü:** sayısal

#### **Bağımsız Değişkenler:**

Bağımsız Değişkenler

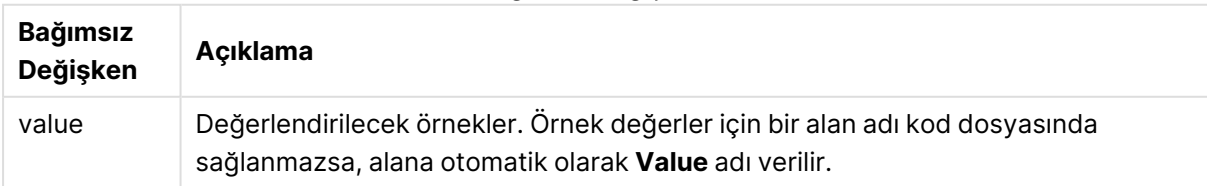

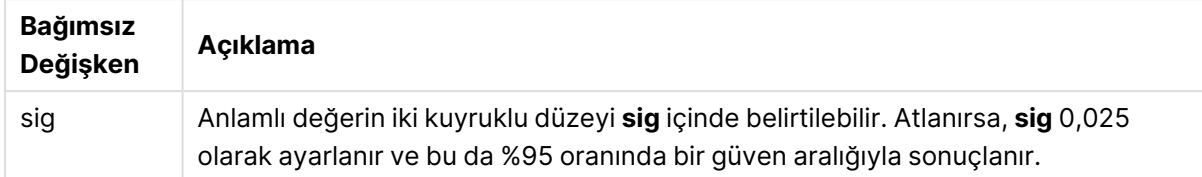

#### **Sınırlamalar:**

İfade değerindeki metin değerleri, NULL değerler ve eksik değerler fonksiyonun NULL sonucunu döndürmesiyle sonuçlanır.

#### **Örnekler:**

TTest1\_lower( Value ) TTest1\_lower( Value, 0.005 )

#### **Ayrıca bkz.**

```
\bigcapoluşturma (page 542)
```
#### TTest1\_sig

**TTest1\_sig()**, bir değer dizisi için anlamlı değerin toplanmış öğrenci t testi 2 kuyruklu belirgin düzeyini döndürür.

Bu fonksiyon, tek örnekli öğrenci t testleri için geçerlidir.

Fonksiyon veri kod dosyasında kullanılırsa, değerler group by cümlesi tarafından tanımlandığı şekliyle bir dizi kayıt üzerinden tekrarlanır.

Fonksiyon bir grafik ifadesinde kullanılırsa, değerler grafik boyutları üzerinde yinelenir.

## **Söz Dizimi:**

```
TTest1_sig (value)
```
**Dönüş verileri türü:** sayısal

#### **Bağımsız Değişkenler:**

Bağımsız Değişkenler

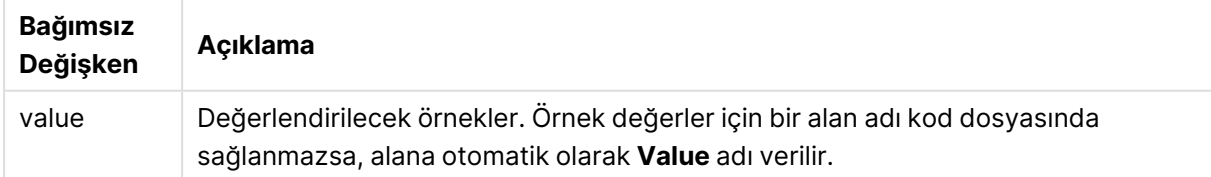

#### **Sınırlamalar:**

İfade değerindeki metin değerleri, NULL değerler ve eksik değerler fonksiyonun NULL sonucunu döndürmesiyle sonuçlanır.

## **Örnek:**

TTest1\_sig( Value )

## **Ayrıca bkz.**

 $\Box$  Tipik bir t-test raporu [oluşturma](#page-541-0) (page 542)

## TTest1\_sterr

**TTest1\_sterr()**, bir değer dizisi için toplanmış öğrenci t testi ortalama fark standart hatasını döndürür.

Bu fonksiyon, tek örnekli öğrenci t testleri için geçerlidir.

Fonksiyon veri kod dosyasında kullanılırsa, değerler group by cümlesi tarafından tanımlandığı şekliyle bir dizi kayıt üzerinden tekrarlanır.

Fonksiyon bir grafik ifadesinde kullanılırsa, değerler grafik boyutları üzerinde yinelenir.

## **Söz Dizimi:**

**TTest1\_sterr (**value**)**

**Dönüş verileri türü:** sayısal

## **Bağımsız Değişkenler:**

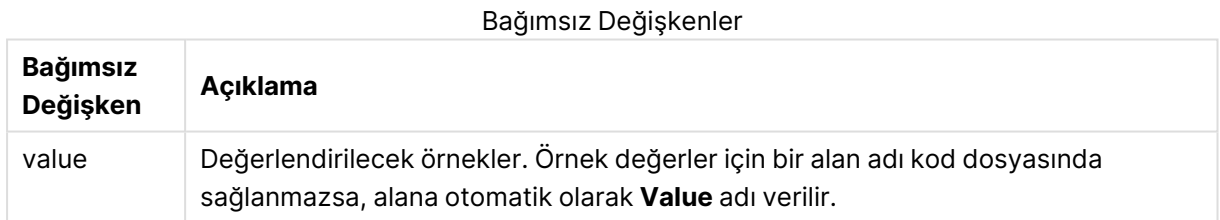

#### **Sınırlamalar:**

İfade değerindeki metin değerleri, NULL değerler ve eksik değerler fonksiyonun NULL sonucunu döndürmesiyle sonuçlanır.

## **Örnek:**

TTest1\_sterr( Value )

## **Ayrıca bkz.**

 $\bigcap$  Tipik bir t-test raporu [oluşturma](#page-541-0) (page 542)

## TTest1\_t

**TTest1\_t()** bir değer dizisi için toplanmış t değerini döndürür.

Bu fonksiyon, tek örnekli öğrenci t testleri için geçerlidir.

Fonksiyon veri kod dosyasında kullanılırsa, değerler group by cümlesi tarafından tanımlandığı şekliyle bir dizi kayıt üzerinden tekrarlanır.

Fonksiyon bir grafik ifadesinde kullanılırsa, değerler grafik boyutları üzerinde yinelenir.

## **Söz Dizimi:**

**TTest1\_t (**value**)**

**Dönüş verileri türü:** sayısal

#### **Bağımsız Değişkenler:**

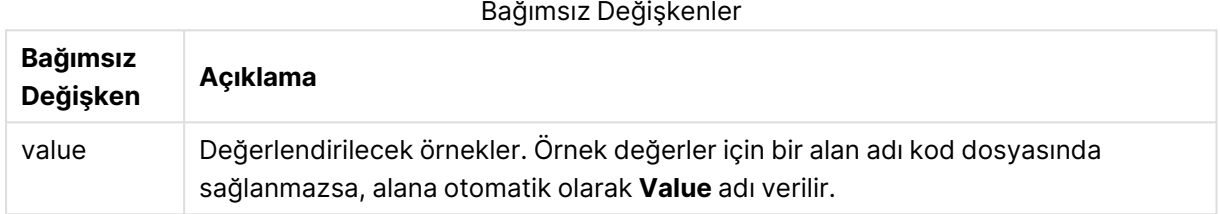

#### **Sınırlamalar:**

İfade değerindeki metin değerleri, NULL değerler ve eksik değerler fonksiyonun NULL sonucunu döndürmesiyle sonuçlanır.

## **Örnek:**

TTest1\_t( Value )

## **Ayrıca bkz.**

 $\Box$  Tipik bir t-test raporu [oluşturma](#page-541-0) (page 542)

#### TTest1\_upper

**TTest1\_upper()**, bir değer dizisi için güven aralığının üst ucuna yönelik toplanmış değeri döndürür.

Bu fonksiyon, tek örnekli öğrenci t testleri için geçerlidir.

Fonksiyon veri kod dosyasında kullanılırsa, değerler group by cümlesi tarafından tanımlandığı şekliyle bir dizi kayıt üzerinden tekrarlanır.

Fonksiyon bir grafik ifadesinde kullanılırsa, değerler grafik boyutları üzerinde yinelenir.

```
TTest1_upper (value [, sig])
```
## **Bağımsız Değişkenler:**

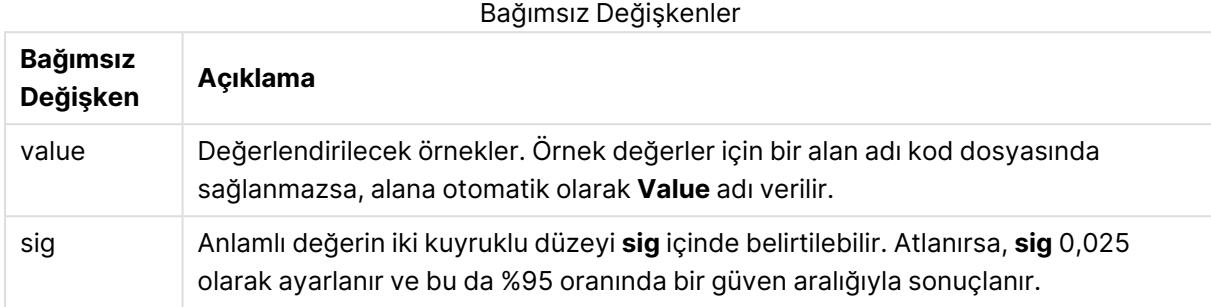

#### **Sınırlamalar:**

İfade değerindeki metin değerleri, NULL değerler ve eksik değerler fonksiyonun NULL sonucunu döndürmesiyle sonuçlanır.

## **Örnekler:**

```
TTest1_upper( Value )
TTest1_upper( Value, 0.005 )
```
#### **Ayrıca bkz.**

 $\bigcap$  Tipik bir t-test raporu [oluşturma](#page-541-0) (page 542)

## TTest1w\_conf

**TTest1w\_conf()**, bir değer dizisi için toplanmış güven aralığı değerini döndüren bir **sayısal** fonksiyondur.

Bu fonksiyon, giriş veri serilerinin ağırlıklı iki sütun biçiminde verildiği tek örnekli öğrenci t testleri için geçerlidir:

Fonksiyon veri kod dosyasında kullanılırsa, değerler group by cümlesi tarafından tanımlandığı şekliyle bir dizi kayıt üzerinden tekrarlanır.

Fonksiyon bir grafik ifadesinde kullanılırsa, değerler grafik boyutları üzerinde yinelenir.

```
TTest1w_conf (weight, value [, sig ])
```
## **Bağımsız Değişkenler:**

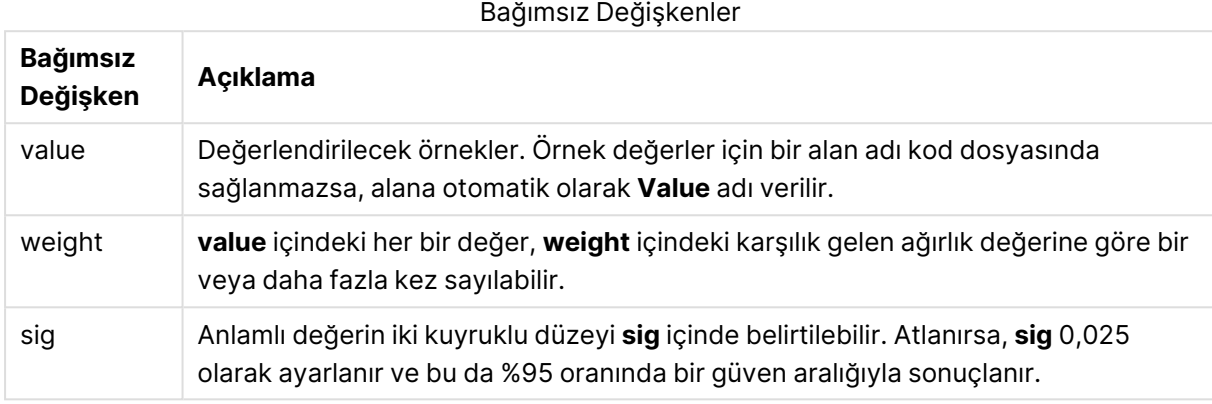

#### **Sınırlamalar:**

İfade değerindeki metin değerleri, NULL değerler ve eksik değerler fonksiyonun NULL sonucunu döndürmesiyle sonuçlanır.

## **Örnekler:**

```
TTest1w_conf( Weight, Value )
TTest1w_conf( Weight, Value, 0.005 )
```
#### **Ayrıca bkz.**

```
\Box Tipik bir t-test raporu olusturma (page 542)
```
#### TTest1w\_df

**TTest1w\_df()**, bir değer dizisi için toplanmış öğrenci t testi df değerini (serbestlik derecesi) döndürür.

Bu fonksiyon, giriş veri serilerinin ağırlıklı iki sütun biçiminde verildiği tek örnekli öğrenci t testleri için geçerlidir:

Fonksiyon veri kod dosyasında kullanılırsa, değerler group by cümlesi tarafından tanımlandığı şekliyle bir dizi kayıt üzerinden tekrarlanır.

Fonksiyon bir grafik ifadesinde kullanılırsa, değerler grafik boyutları üzerinde yinelenir.

#### **Söz Dizimi:**

**TTest1w\_df (**weight, value**)**

## **Bağımsız Değişkenler:**

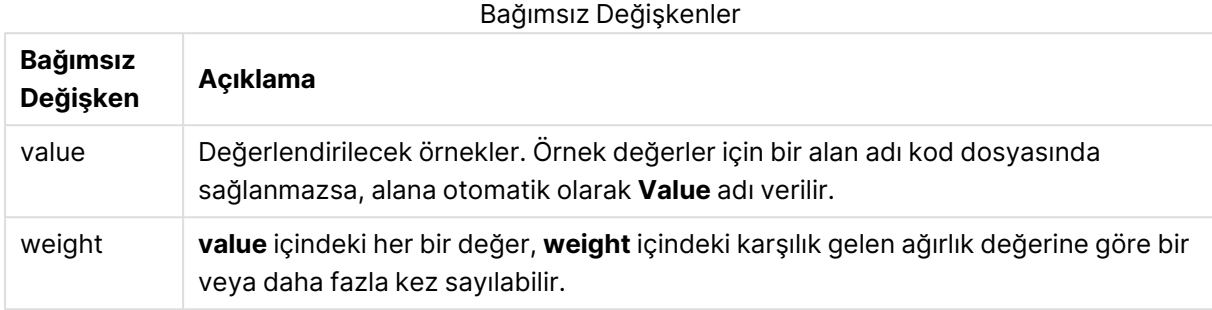

#### **Sınırlamalar:**

İfade değerindeki metin değerleri, NULL değerler ve eksik değerler fonksiyonun NULL sonucunu döndürmesiyle sonuçlanır.

## **Örnek:**

TTest1w\_df( Weight, Value )

## **Ayrıca bkz.**

p Tipik bir t-test raporu [oluşturma](#page-541-0) (page 542)

## TTest1w\_dif

**TTest1w\_dif()**, bir değer dizisi için birleştirilmiş öğrencinin t testi ortalaması farkını döndürür.

Bu fonksiyon, giriş veri serilerinin ağırlıklı iki sütun biçiminde verildiği tek örnekli öğrenci t testleri için geçerlidir:

Fonksiyon veri kod dosyasında kullanılırsa, değerler group by cümlesi tarafından tanımlandığı şekliyle bir dizi kayıt üzerinden tekrarlanır.

Fonksiyon bir grafik ifadesinde kullanılırsa, değerler grafik boyutları üzerinde yinelenir.

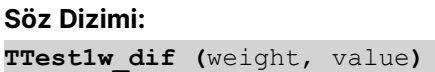

## **Bağımsız Değişkenler:**

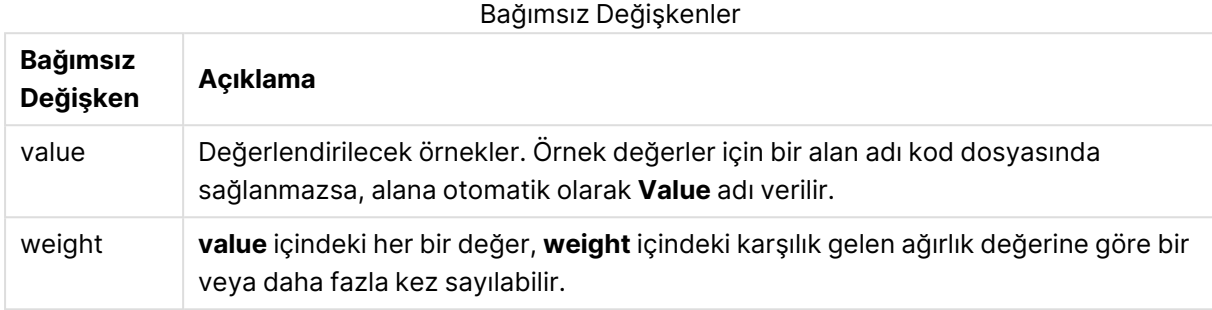

#### **Sınırlamalar:**

İfade değerindeki metin değerleri, NULL değerler ve eksik değerler fonksiyonun NULL sonucunu döndürmesiyle sonuçlanır.

## **Örnek:**

TTest1w\_dif( Weight, Value )

## **Ayrıca bkz.**

p Tipik bir t-test raporu [oluşturma](#page-541-0) (page 542)

## TTest1w\_lower

**TTest1w\_lower()**, bir değer dizisi için güven aralığının alt ucuna yönelik toplanmış değeri döndürür.

Bu fonksiyon, giriş veri serilerinin ağırlıklı iki sütun biçiminde verildiği tek örnekli öğrenci t testleri için geçerlidir:

Fonksiyon veri kod dosyasında kullanılırsa, değerler group by cümlesi tarafından tanımlandığı şekliyle bir dizi kayıt üzerinden tekrarlanır.

Fonksiyon bir grafik ifadesinde kullanılırsa, değerler grafik boyutları üzerinde yinelenir.

```
Söz Dizimi:
TTest1w_lower (weight, value [, sig ])
```
## **Bağımsız Değişkenler:**

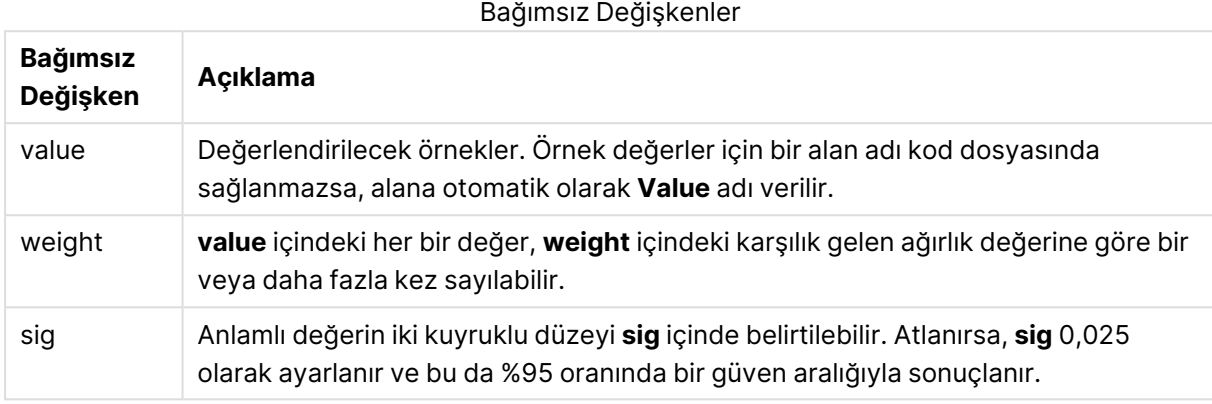

#### **Sınırlamalar:**

İfade değerindeki metin değerleri, NULL değerler ve eksik değerler fonksiyonun NULL sonucunu döndürmesiyle sonuçlanır.

## **Örnekler:**

```
TTest1w_lower( Weight, Value )
TTest1w_lower( Weight, Value, 0.005 )
```
#### **Ayrıca bkz.**

```
\Box Tipik bir t-test raporu olusturma (page 542)
```
## TTest1w\_sig

**TTest1w\_sig()**, bir değer dizisi için anlamlı değerin toplanmış öğrenci t testi 2 kuyruklu belirgin düzeyini döndürür.

Bu fonksiyon, giriş veri serilerinin ağırlıklı iki sütun biçiminde verildiği tek örnekli öğrenci t testleri için geçerlidir:

Fonksiyon veri kod dosyasında kullanılırsa, değerler group by cümlesi tarafından tanımlandığı şekliyle bir dizi kayıt üzerinden tekrarlanır.

Fonksiyon bir grafik ifadesinde kullanılırsa, değerler grafik boyutları üzerinde yinelenir.

#### **Söz Dizimi:**

**TTest1w\_sig (**weight, value**)**

## **Bağımsız Değişkenler:**

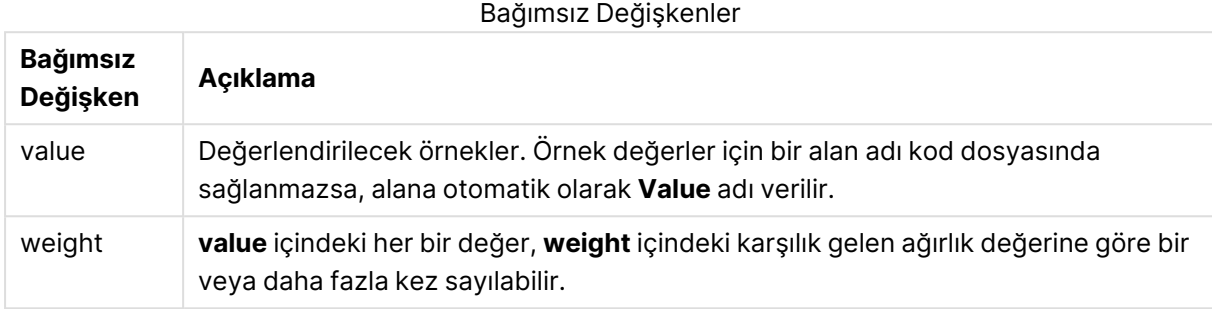

#### **Sınırlamalar:**

İfade değerindeki metin değerleri, NULL değerler ve eksik değerler fonksiyonun NULL sonucunu döndürmesiyle sonuçlanır.

## **Örnek:**

TTest1w\_sig( Weight, Value )

## **Ayrıca bkz.**

p Tipik bir t-test raporu [oluşturma](#page-541-0) (page 542)

## TTest1w\_sterr

**TTest1w\_sterr()**, bir değer dizisi için toplanmış öğrenci t testi ortalama fark standart hatasını döndürür.

Bu fonksiyon, giriş veri serilerinin ağırlıklı iki sütun biçiminde verildiği tek örnekli öğrenci t testleri için geçerlidir:

Fonksiyon veri kod dosyasında kullanılırsa, değerler group by cümlesi tarafından tanımlandığı şekliyle bir dizi kayıt üzerinden tekrarlanır.

Fonksiyon bir grafik ifadesinde kullanılırsa, değerler grafik boyutları üzerinde yinelenir.

```
Söz Dizimi:
TTest1w_sterr (weight, value)
```
## **Bağımsız Değişkenler:**

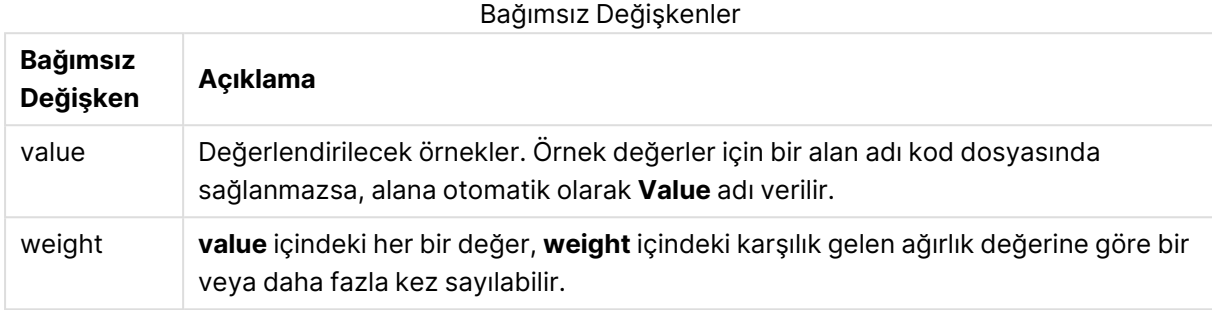

#### **Sınırlamalar:**

İfade değerindeki metin değerleri, NULL değerler ve eksik değerler fonksiyonun NULL sonucunu döndürmesiyle sonuçlanır.

## **Örnek:**

TTest1w\_sterr( Weight, Value )

## **Ayrıca bkz.**

p Tipik bir t-test raporu [oluşturma](#page-541-0) (page 542)

## TTest1w\_t

**TTest1w\_t()** bir değer dizisi için toplanmış t değerini döndürür.

Bu fonksiyon, giriş veri serilerinin ağırlıklı iki sütun biçiminde verildiği tek örnekli öğrenci t testleri için geçerlidir:

Fonksiyon veri kod dosyasında kullanılırsa, değerler group by cümlesi tarafından tanımlandığı şekliyle bir dizi kayıt üzerinden tekrarlanır.

Fonksiyon bir grafik ifadesinde kullanılırsa, değerler grafik boyutları üzerinde yinelenir.

## **Söz Dizimi: TTest1w\_t (** weight, value**)**

## **Bağımsız Değişkenler:**

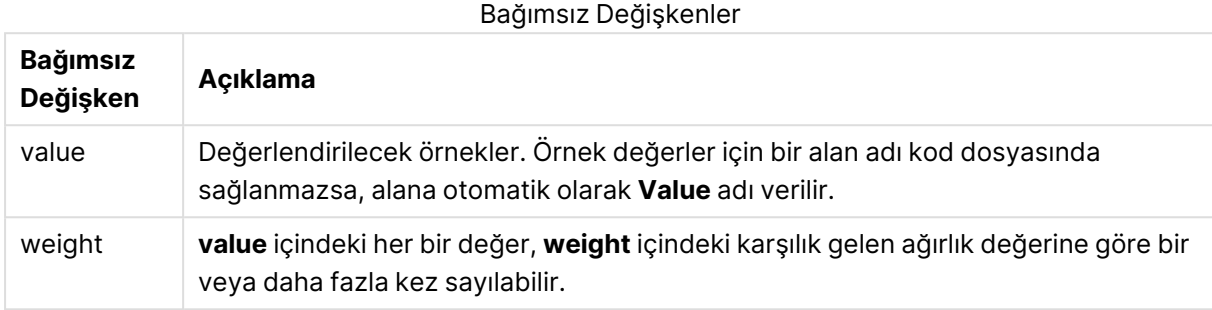

#### **Sınırlamalar:**

İfade değerindeki metin değerleri, NULL değerler ve eksik değerler fonksiyonun NULL sonucunu döndürmesiyle sonuçlanır.

## **Örnek:**

TTest1w\_t( Weight, Value )

## **Ayrıca bkz.**

p Tipik bir t-test raporu [oluşturma](#page-541-0) (page 542)

## TTest1w\_upper

**TTest1w\_upper()**, bir değer dizisi için güven aralığının üst ucuna yönelik toplanmış değeri döndürür.

Bu fonksiyon, giriş veri serilerinin ağırlıklı iki sütun biçiminde verildiği tek örnekli öğrenci t testleri için geçerlidir:

Fonksiyon veri kod dosyasında kullanılırsa, değerler group by cümlesi tarafından tanımlandığı şekliyle bir dizi kayıt üzerinden tekrarlanır.

Fonksiyon bir grafik ifadesinde kullanılırsa, değerler grafik boyutları üzerinde yinelenir.

## **Söz Dizimi: TTest1w\_upper (**weight, value [, sig]**)**

## **Bağımsız Değişkenler:**

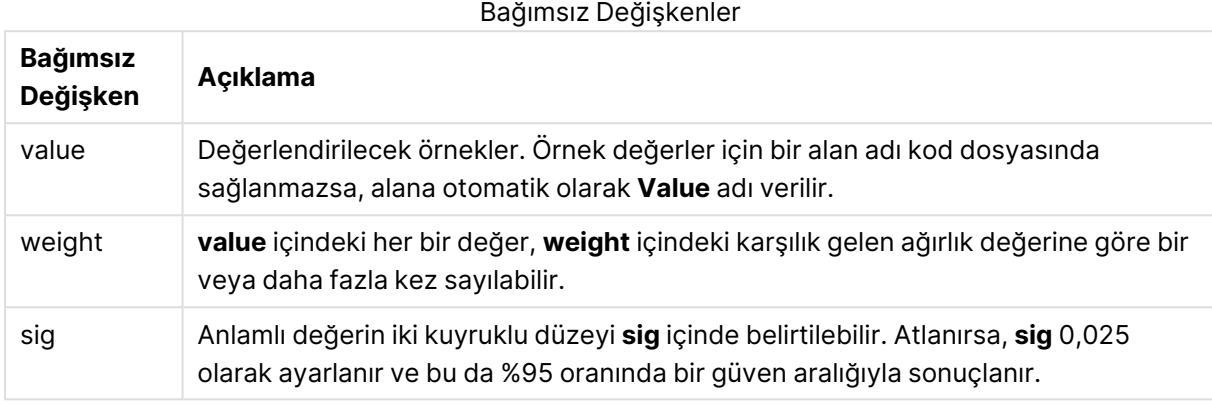

#### **Sınırlamalar:**

İfade değerindeki metin değerleri, NULL değerler ve eksik değerler fonksiyonun NULL sonucunu döndürmesiyle sonuçlanır.

## **Örnekler:**

```
TTest1w_upper( Weight, Value )
TTest1w_upper( Weight, Value, 0.005 )
```
#### **Ayrıca bkz.**

```
\Box Tipik bir t-test raporu olusturma (page 542)
```
## Z testi fonksiyonları

İki popülasyon ortalamasının istatistiksel incelemesi. İki örnek z testi, iki normal dağıtımın bilinen varyansları olduğunda ve bir deneme büyük bir örnek boyutu kullandığında iki örneğin farklı olup olmadığını ve sık kullanılıp kullanılmadığını inceler.

Z testi istatistiksel test fonksiyonları, fonksiyona uygulanan giriş veri serilerinin türüne göre gruplandırılır.

Fonksiyon veri kod dosyasında kullanılırsa, değerler group by cümlesi tarafından tanımlandığı şekliyle bir dizi kayıt üzerinden tekrarlanır.

Fonksiyon bir grafik ifadesinde kullanılırsa, değerler grafik boyutları üzerinde yinelenir.

z-test [fonksiyonlarının](#page-545-0) kullanımına ilişkin örnekler (page 546)

#### **Tek sütun biçiminde fonksiyonlar**

Aşağıdaki fonksiyonlar, basit giriş veri serilerini içeren z testleri için geçerlidir.

ztest\_conf

**ZTest\_conf()**, bir değer dizisi için toplanmış z değerini döndürür.

**[ZTest\\_conf\(\),](#page-525-0) bir değer dizisi için toplanmış z değerini döndürür. (**value [, sigma [, sig ]**)**

ztest\_dif

**ZTest\_dif()**, bir değer dizisi için toplanmış z testi ortalama farkını döndürür.

**[ZTest\\_dif\(\),](#page-523-0) bir değer dizisi için toplanmış z testi ortalama farkını [döndürür.](#page-523-0) (**value [, sigma]**)**

ztest\_sig

**ZTest\_sig()**, bir değer dizisi için toplanmış z testi 2 kuyruklu anlamlılık düzeyini döndürür.

```
ZTest_sig(), bir değer dizisi için toplanmış z testi 2 kuyruklu anlamlılık
düzeyini döndürür. (value [, sigma])
```
ztest\_sterr

**ZTest\_sterr()**, bir değer dizisi için toplanmış z testi ortalama fark standart hatasını döndürür.

**[ZTest\\_sterr\(\),](#page-524-0) bir değer dizisi için toplanmış z testi ortalama fark standart hatasını [döndürür.](#page-524-0) (**value [, sigma]**)**

ztest\_z

**ZTest\_z()**, bir değer dizisi için toplanmış z değerini döndürür.

```
ZTest_z(), bir değer dizisi için toplanmış z değerini döndürür. (value [,
sigma])
```
ztest\_lower

**ZTest\_lower()**, iki bağımsız değer dizisi için güven aralığının alt ucuna yönelik toplanmış değeri döndürür.

```
ZTest_lower(), iki bağımsız değer dizisi için güven aralığının alt ucuna
yönelik toplanmış değeri döndürür. (grp, value [, sig [, eq_var]])
```
ztest\_upper

**ZTest\_upper()**, iki bağımsız değer dizisi için güven aralığının üst ucuna yönelik toplanmış değeri döndürür.

**[ZTest\\_upper\(\),](#page-527-0) iki bağımsız değer dizisi için güven aralığının üst ucuna yönelik [toplanmış](#page-527-0) değeri döndürür. (**grp, value [, sig [, eq\_var]]**)**

#### **Ağırlıklı iki sütun biçiminde fonksiyonlar**

Aşağıdaki fonksiyonlar, giriş veri serilerinin ağırlıklı iki sütun biçiminde verildiği z testleri için geçerlidir.

ztestw\_conf

**ZTestw\_conf()**, bir değer dizisi için toplanmış z güven aralığı değerini döndürür.

**[ZTestw\\_conf\(\),](#page-532-0) bir değer dizisi için toplanmış z güven aralığı değerini [döndürür.](#page-532-0) (**weight, value [, sigma [, sig]]**)**

ztestw\_dif

**ZTestw\_dif()**, bir değer dizisi için toplanmış z testi ortalama farkını döndürür.

**[ZTestw\\_dif\(\),](#page-530-0) bir değer dizisi için toplanmış z testi ortalama farkını [döndürür.](#page-530-0) (**weight, value [, sigma]**)**

#### ztestw\_lower

**ZTestw\_lower()**, iki bağımsız değer dizisi için güven aralığının alt ucuna yönelik toplanmış değeri döndürür.

**[ZTestw\\_lower\(\),](#page-533-0) iki bağımsız değer dizisi için güven aralığının alt ucuna yönelik [toplanmış](#page-533-0) değeri döndürür. (**weight, value [, sigma]**)**

ztestw\_sig

**ZTestw\_sig()**, bir değer dizisi için toplanmış z testi 2 kuyruklu anlamlılık düzeyini döndürür.

**[ZTestw\\_sig\(\),](#page-529-0) bir değer dizisi için toplanmış z testi 2 kuyruklu anlamlılık düzeyini [döndürür.](#page-529-0) (**weight, value [, sigma]**)**

ztestw\_sterr

**ZTestw\_sterr()**, bir değer dizisi için toplanmış z testi ortalama fark standart hatasını döndürür.

```
ZTestw_sterr(), bir değer dizisi için toplanmış z testi ortalama fark
standart hatasını döndürür. (weight, value [, sigma])
```
ztestw\_upper

**ZTestw\_upper()**, iki bağımsız değer dizisi için güven aralığının üst ucuna yönelik toplanmış değeri döndürür.

```
ZTestw_upper(), iki bağımsız değer dizisi için güven aralığının üst ucuna
yönelik toplanmış değeri döndürür. (weight, value [, sigma])
```
ztestw\_z

**ZTestw\_z()**, bir değer dizisi için toplanmış z değerini döndürür.

```
ZTestw_z(), bir değer dizisi için toplanmış z değerini döndürür. (weight,
value [, sigma])
```
#### <span id="page-521-0"></span>ZTest\_z

**ZTest\_z()**, bir değer dizisi için toplanmış z değerini döndürür.

Fonksiyon veri kod dosyasında kullanılırsa, değerler group by cümlesi tarafından tanımlandığı şekliyle bir dizi kayıt üzerinden tekrarlanır.

Fonksiyon bir grafik ifadesinde kullanılırsa, değerler grafik boyutları üzerinde yinelenir.

#### **Söz Dizimi:**

**ZTest\_z(**value[, sigma]**)**

## **Bağımsız Değişkenler:**

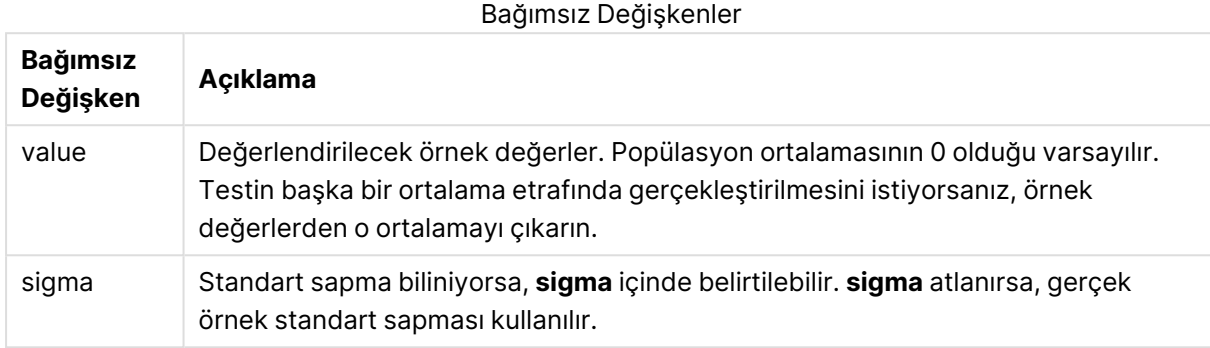

## **Sınırlamalar:**

İfade değerindeki metin değerleri, NULL değerler ve eksik değerler fonksiyonun NULL sonucunu döndürmesiyle sonuçlanır.

## **Örnek:**

ZTest\_z( Value-TestValue )

## **Ayrıca bkz.**

p z-test [fonksiyonlarının](#page-545-0) kullanımına ilişkin örnekler (page 546)

## <span id="page-522-0"></span>ZTest\_sig

**ZTest\_sig()**, bir değer dizisi için toplanmış z testi 2 kuyruklu anlamlılık düzeyini döndürür.

Fonksiyon veri kod dosyasında kullanılırsa, değerler group by cümlesi tarafından tanımlandığı şekliyle bir dizi kayıt üzerinden tekrarlanır.

Fonksiyon bir grafik ifadesinde kullanılırsa, değerler grafik boyutları üzerinde yinelenir.

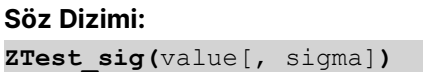

## **Bağımsız Değişkenler:**

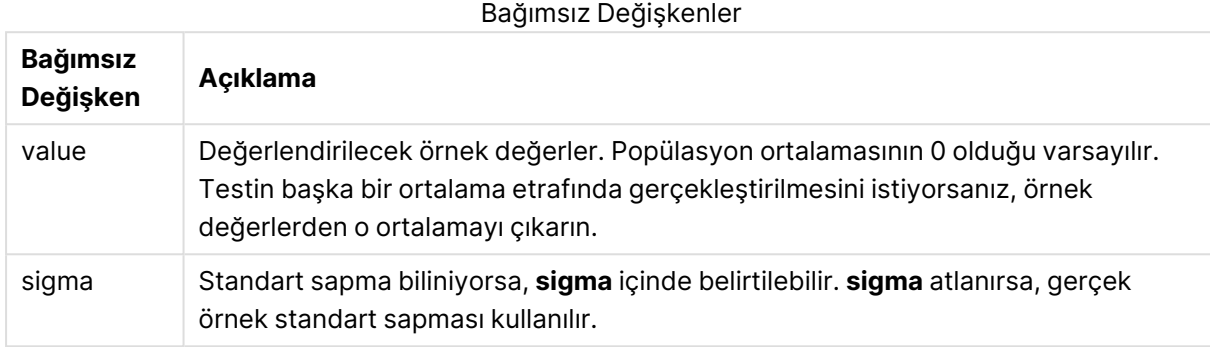

## **Sınırlamalar:**

İfade değerindeki metin değerleri, NULL değerler ve eksik değerler fonksiyonun NULL sonucunu döndürmesiyle sonuçlanır.

## **Örnek:**

ZTest\_sig(Value-TestValue)

## **Ayrıca bkz.**

p z-test [fonksiyonlarının](#page-545-0) kullanımına ilişkin örnekler (page 546)

## <span id="page-523-0"></span>ZTest\_dif

**ZTest\_dif()**, bir değer dizisi için toplanmış z testi ortalama farkını döndürür.

Fonksiyon veri kod dosyasında kullanılırsa, değerler group by cümlesi tarafından tanımlandığı şekliyle bir dizi kayıt üzerinden tekrarlanır.

Fonksiyon bir grafik ifadesinde kullanılırsa, değerler grafik boyutları üzerinde yinelenir.

# **Söz Dizimi:**

**ZTest\_dif(**value[, sigma]**)**

## **Bağımsız Değişkenler:**

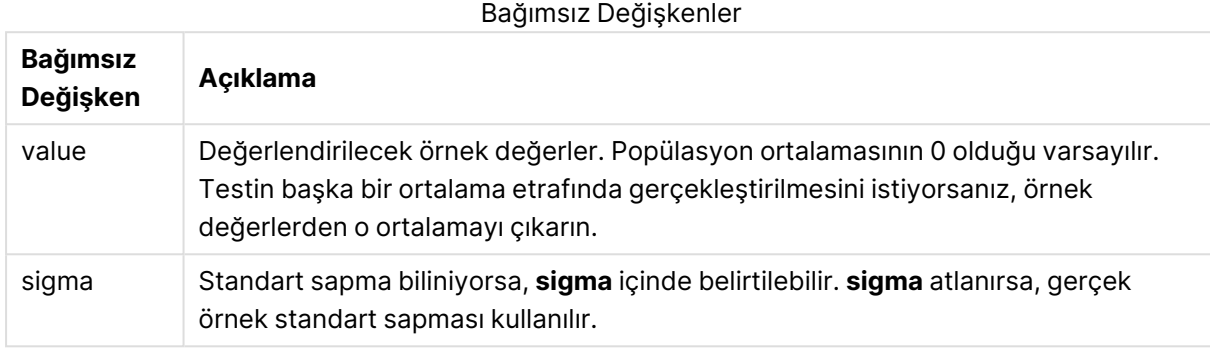

## **Sınırlamalar:**

İfade değerindeki metin değerleri, NULL değerler ve eksik değerler fonksiyonun NULL sonucunu döndürmesiyle sonuçlanır.

## **Örnek:**

ZTest\_dif(Value-TestValue)

## **Ayrıca bkz.**

p z-test [fonksiyonlarının](#page-545-0) kullanımına ilişkin örnekler (page 546)

## <span id="page-524-0"></span>ZTest\_sterr

**ZTest\_sterr()**, bir değer dizisi için toplanmış z testi ortalama fark standart hatasını döndürür.

Fonksiyon veri kod dosyasında kullanılırsa, değerler group by cümlesi tarafından tanımlandığı şekliyle bir dizi kayıt üzerinden tekrarlanır.

Fonksiyon bir grafik ifadesinde kullanılırsa, değerler grafik boyutları üzerinde yinelenir.

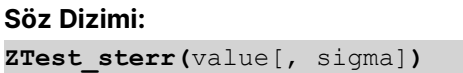

## **Bağımsız Değişkenler:**

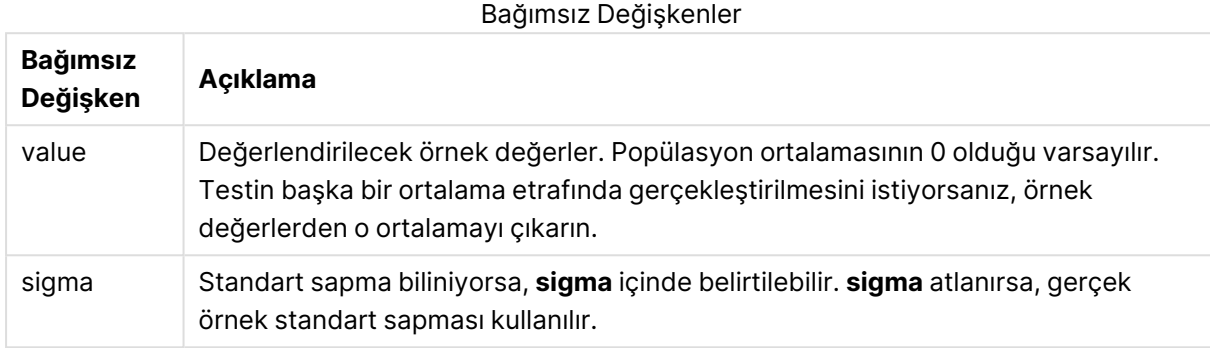

## **Sınırlamalar:**

İfade değerindeki metin değerleri, NULL değerler ve eksik değerler fonksiyonun NULL sonucunu döndürmesiyle sonuçlanır.

## **Örnek:**

ZTest\_sterr(Value-TestValue)

## **Ayrıca bkz.**

p z-test [fonksiyonlarının](#page-545-0) kullanımına ilişkin örnekler (page 546)

## <span id="page-525-0"></span>ZTest\_conf

**ZTest\_conf()**, bir değer dizisi için toplanmış z değerini döndürür.

Fonksiyon veri kod dosyasında kullanılırsa, değerler group by cümlesi tarafından tanımlandığı şekliyle bir dizi kayıt üzerinden tekrarlanır.

Fonksiyon bir grafik ifadesinde kullanılırsa, değerler grafik boyutları üzerinde yinelenir.

## **Söz Dizimi: ZTest\_conf(**value[, sigma[, sig]]**)**

## **Bağımsız Değişkenler:**

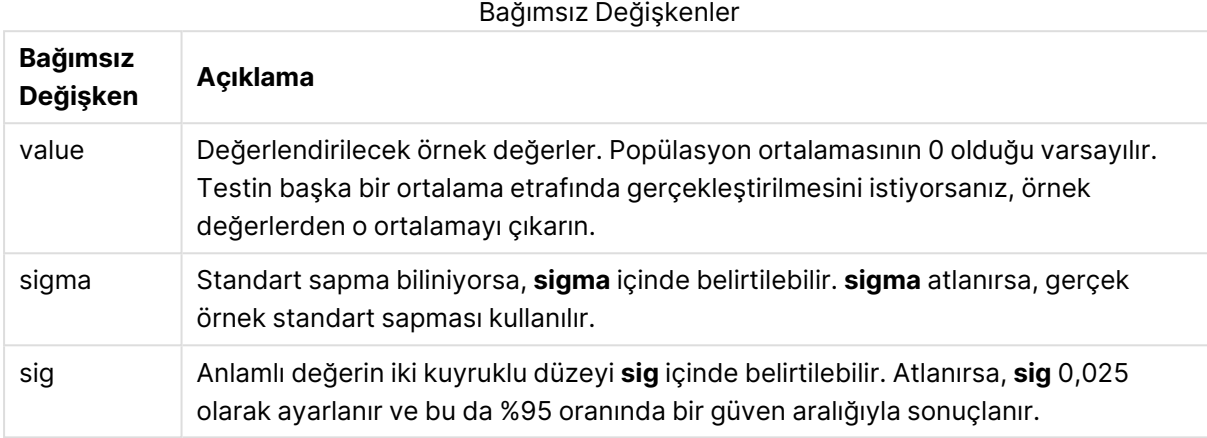

#### **Sınırlamalar:**

İfade değerindeki metin değerleri, NULL değerler ve eksik değerler fonksiyonun NULL sonucunu döndürmesiyle sonuçlanır.

#### **Örnek:**

ZTest\_conf(Value-TestValue)

#### **Ayrıca bkz.**

 $\bigcap$  z-test [fonksiyonlarının](#page-545-0) kullanımına ilişkin örnekler (page 546)

## <span id="page-526-0"></span>ZTest\_lower

**ZTest\_lower()**, iki bağımsız değer dizisi için güven aralığının alt ucuna yönelik toplanmış değeri döndürür.

Fonksiyon veri kod dosyasında kullanılırsa, değerler group by cümlesi tarafından tanımlandığı şekliyle bir dizi kayıt üzerinden tekrarlanır.

Fonksiyon bir grafik ifadesinde kullanılırsa, değerler grafik boyutları üzerinde yinelenir.

#### **Söz Dizimi:**

**ZTest\_lower (**grp, value [, sig [, eq\_var]]**)**

## **Bağımsız Değişkenler:**

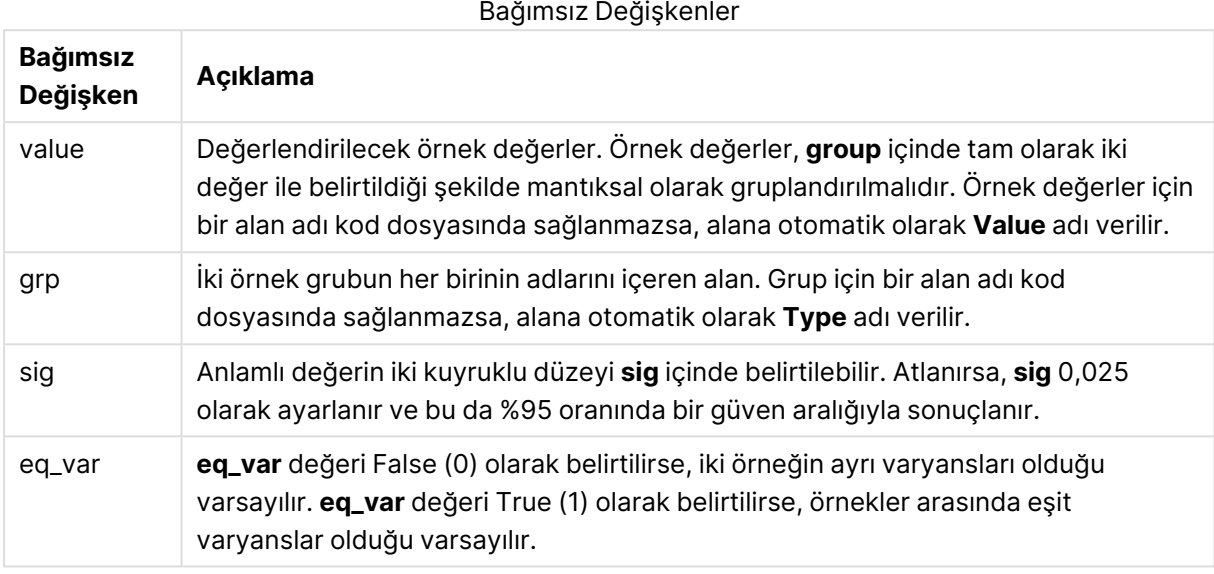

## **Sınırlamalar:**

İfade değerindeki metin değerleri, NULL değerler ve eksik değerler fonksiyonun NULL sonucunu döndürmesiyle sonuçlanır.

#### **Örnekler:**

```
ZTest_lower( Group, Value )
ZTest_lower( Group, Value, sig, false )
```
#### **Ayrıca bkz.**

□ z-test [fonksiyonlarının](#page-545-0) kullanımına ilişkin örnekler (page 546)

## <span id="page-527-0"></span>ZTest\_upper

**ZTest\_upper()**, iki bağımsız değer dizisi için güven aralığının üst ucuna yönelik toplanmış değeri döndürür.

Bu fonksiyon, bağımsız örnekler öğrenci t testleri için geçerlidir.

Fonksiyon veri kod dosyasında kullanılırsa, değerler group by cümlesi tarafından tanımlandığı şekliyle bir dizi kayıt üzerinden tekrarlanır.

Fonksiyon bir grafik ifadesinde kullanılırsa, değerler grafik boyutları üzerinde yinelenir.

#### **Söz Dizimi:**

**ZTest\_upper (**grp, value [, sig [, eq\_var]]**)**

## **Bağımsız Değişkenler:**

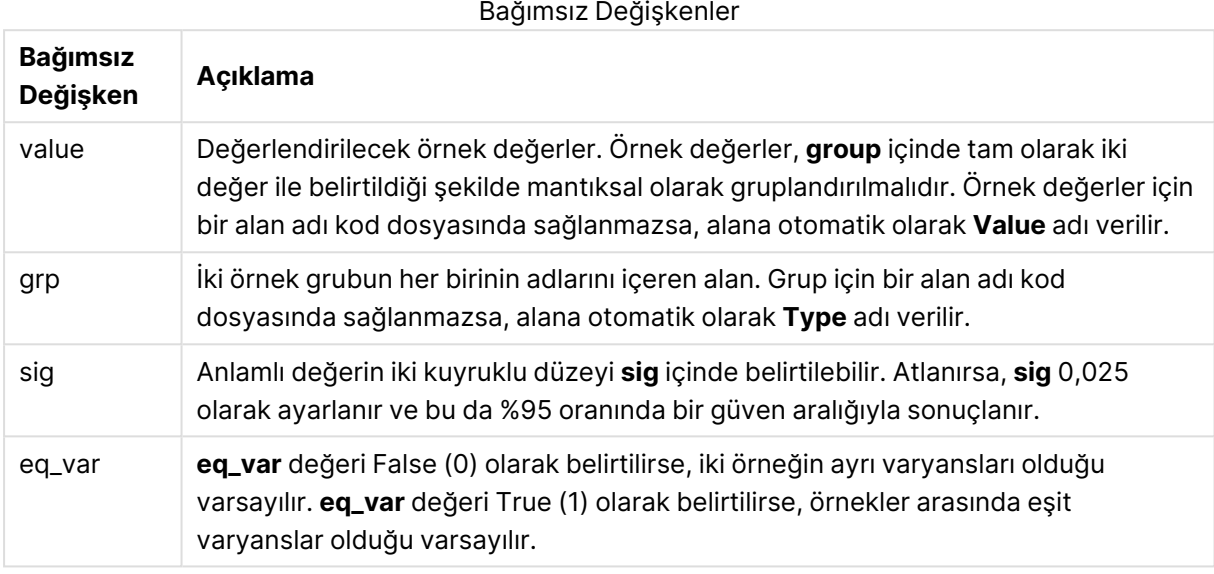

## **Sınırlamalar:**

İfade değerindeki metin değerleri, NULL değerler ve eksik değerler fonksiyonun NULL sonucunu döndürmesiyle sonuçlanır.

#### **Örnekler:**

```
ZTest_upper( Group, Value )
ZTest_upper( Group, Value, sig, false )
```
#### **Ayrıca bkz.**

 $\bigcap$  z-test [fonksiyonlarının](#page-545-0) kullanımına ilişkin örnekler (page 546)

## <span id="page-528-0"></span>ZTestw\_z

**ZTestw\_z()**, bir değer dizisi için toplanmış z değerini döndürür.

Bu fonksiyon, giriş veri serilerinin ağırlıklı iki sütun biçiminde verildiği z testleri için geçerlidir.

Fonksiyon veri kod dosyasında kullanılırsa, değerler group by cümlesi tarafından tanımlandığı şekliyle bir dizi kayıt üzerinden tekrarlanır.

Fonksiyon bir grafik ifadesinde kullanılırsa, değerler grafik boyutları üzerinde yinelenir.

#### **Söz Dizimi:**

**ZTestw\_z (**weight, value [, sigma]**)**

## **Bağımsız Değişkenler:**

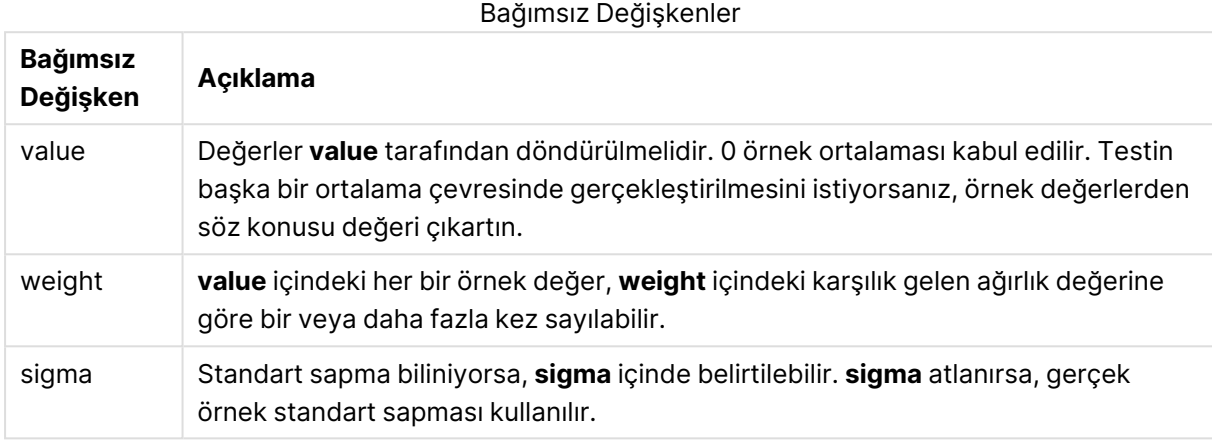

#### **Sınırlamalar:**

İfade değerindeki metin değerleri, NULL değerler ve eksik değerler fonksiyonun NULL sonucunu döndürmesiyle sonuçlanır.

#### **Örnek:**

```
ZTestw_z( Weight, Value-TestValue)
```
#### **Ayrıca bkz.**

 $\bigcap$  z-test [fonksiyonlarının](#page-545-0) kullanımına ilişkin örnekler (page 546)

#### <span id="page-529-0"></span>ZTestw\_sig

**ZTestw\_sig()**, bir değer dizisi için toplanmış z testi 2 kuyruklu anlamlılık düzeyini döndürür.

Bu fonksiyon, giriş veri serilerinin ağırlıklı iki sütun biçiminde verildiği z testleri için geçerlidir.

Fonksiyon veri kod dosyasında kullanılırsa, değerler group by cümlesi tarafından tanımlandığı şekliyle bir dizi kayıt üzerinden tekrarlanır.

Fonksiyon bir grafik ifadesinde kullanılırsa, değerler grafik boyutları üzerinde yinelenir.

```
ZTestw_sig (weight, value [, sigma])
```
#### **Bağımsız Değişkenler:**

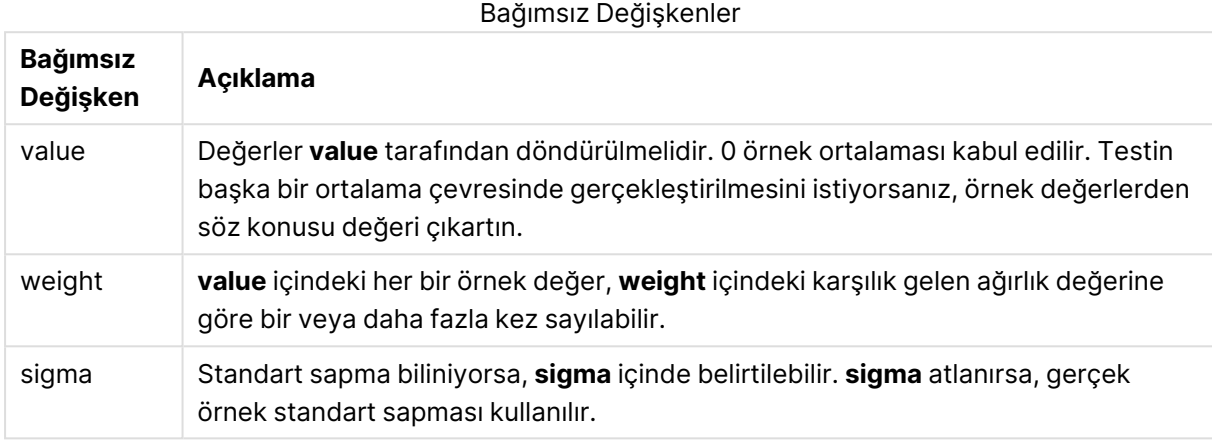

#### **Sınırlamalar:**

İfade değerindeki metin değerleri, NULL değerler ve eksik değerler fonksiyonun NULL sonucunu döndürmesiyle sonuçlanır.

#### **Örnek:**

```
ZTestw_sig( Weight, Value-TestValue)
```
#### **Ayrıca bkz.**

 $\bigcap$  z-test [fonksiyonlarının](#page-545-0) kullanımına ilişkin örnekler (page 546)

#### <span id="page-530-0"></span>ZTestw\_dif

**ZTestw\_dif()**, bir değer dizisi için toplanmış z testi ortalama farkını döndürür.

Bu fonksiyon, giriş veri serilerinin ağırlıklı iki sütun biçiminde verildiği z testleri için geçerlidir.

Fonksiyon veri kod dosyasında kullanılırsa, değerler group by cümlesi tarafından tanımlandığı şekliyle bir dizi kayıt üzerinden tekrarlanır.

Fonksiyon bir grafik ifadesinde kullanılırsa, değerler grafik boyutları üzerinde yinelenir.

```
ZTestw_dif ( weight, value [, sigma])
```
## **Bağımsız Değişkenler:**

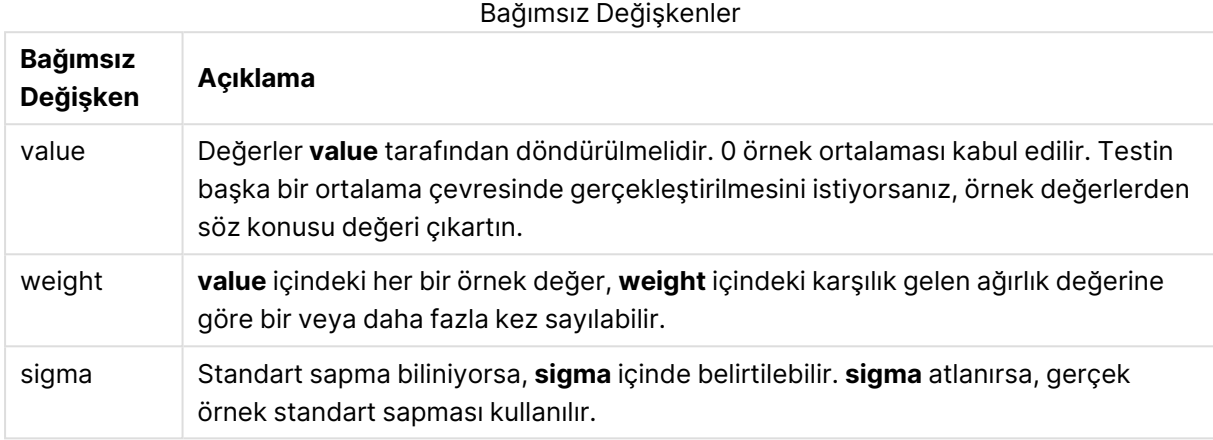

#### **Sınırlamalar:**

İfade değerindeki metin değerleri, NULL değerler ve eksik değerler fonksiyonun NULL sonucunu döndürmesiyle sonuçlanır.

## **Örnek:**

```
ZTestw_dif( Weight, Value-TestValue)
```
#### **Ayrıca bkz.**

 $\bigcap$  z-test [fonksiyonlarının](#page-545-0) kullanımına ilişkin örnekler (page 546)

## <span id="page-531-0"></span>ZTestw\_sterr

**ZTestw\_sterr()**, bir değer dizisi için toplanmış z testi ortalama fark standart hatasını döndürür.

Bu fonksiyon, giriş veri serilerinin ağırlıklı iki sütun biçiminde verildiği z testleri için geçerlidir.

Fonksiyon veri kod dosyasında kullanılırsa, değerler group by cümlesi tarafından tanımlandığı şekliyle bir dizi kayıt üzerinden tekrarlanır.

Fonksiyon bir grafik ifadesinde kullanılırsa, değerler grafik boyutları üzerinde yinelenir.

```
ZTestw_sterr (weight, value [, sigma])
```
## **Bağımsız Değişkenler:**

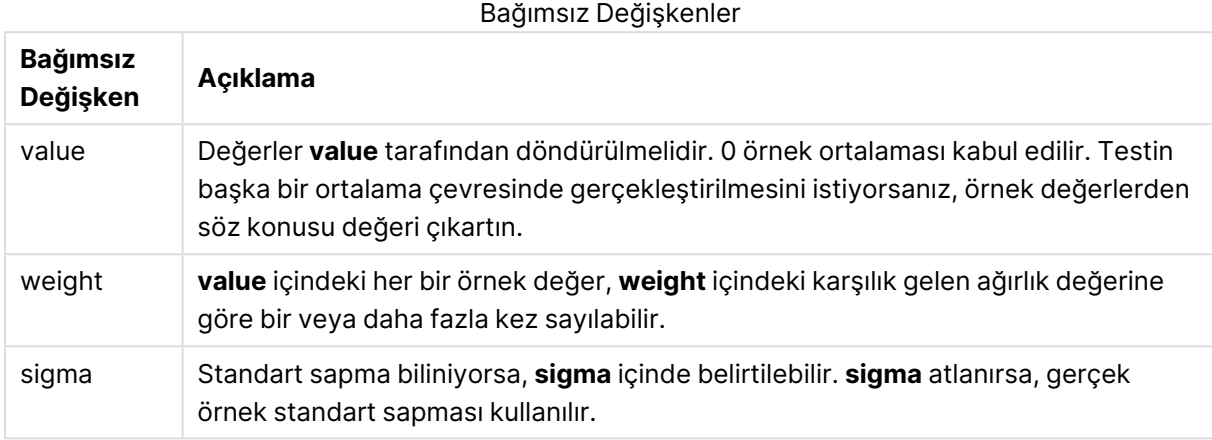

#### **Sınırlamalar:**

İfade değerindeki metin değerleri, NULL değerler ve eksik değerler fonksiyonun NULL sonucunu döndürmesiyle sonuçlanır.

#### **Örnek:**

```
ZTestw_sterr( Weight, Value-TestValue)
```
#### **Ayrıca bkz.**

 $\bigcap$  z-test [fonksiyonlarının](#page-545-0) kullanımına ilişkin örnekler (page 546)

## <span id="page-532-0"></span>ZTestw\_conf

**ZTestw\_conf()**, bir değer dizisi için toplanmış z güven aralığı değerini döndürür.

Bu fonksiyon, giriş veri serilerinin ağırlıklı iki sütun biçiminde verildiği z testleri için geçerlidir.

Fonksiyon veri kod dosyasında kullanılırsa, değerler group by cümlesi tarafından tanımlandığı şekliyle bir dizi kayıt üzerinden tekrarlanır.

Fonksiyon bir grafik ifadesinde kullanılırsa, değerler grafik boyutları üzerinde yinelenir.

```
ZTest_conf(weight, value[, sigma[, sig]])
```
## **Bağımsız Değişkenler:**

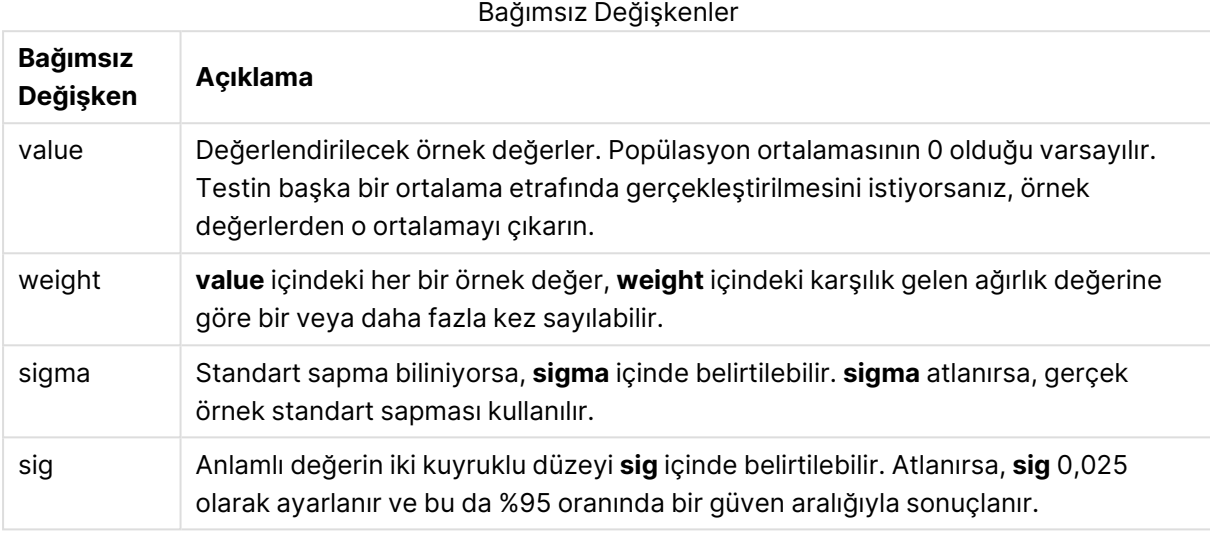

## **Sınırlamalar:**

İfade değerindeki metin değerleri, NULL değerler ve eksik değerler fonksiyonun NULL sonucunu döndürmesiyle sonuçlanır.

#### **Örnek:**

```
ZTestw_conf( Weight, Value-TestValue)
```
#### **Ayrıca bkz.**

 $\bigcap$  z-test [fonksiyonlarının](#page-545-0) kullanımına ilişkin örnekler (page 546)

## <span id="page-533-0"></span>ZTestw\_lower

**ZTestw\_lower()**, iki bağımsız değer dizisi için güven aralığının alt ucuna yönelik toplanmış değeri döndürür.

Fonksiyon veri kod dosyasında kullanılırsa, değerler group by cümlesi tarafından tanımlandığı şekliyle bir dizi kayıt üzerinden tekrarlanır.

Fonksiyon bir grafik ifadesinde kullanılırsa, değerler grafik boyutları üzerinde yinelenir.

```
ZTestw_lower (grp, value [, sig [, eq_var]])
```
#### **Bağımsız Değişkenler:**

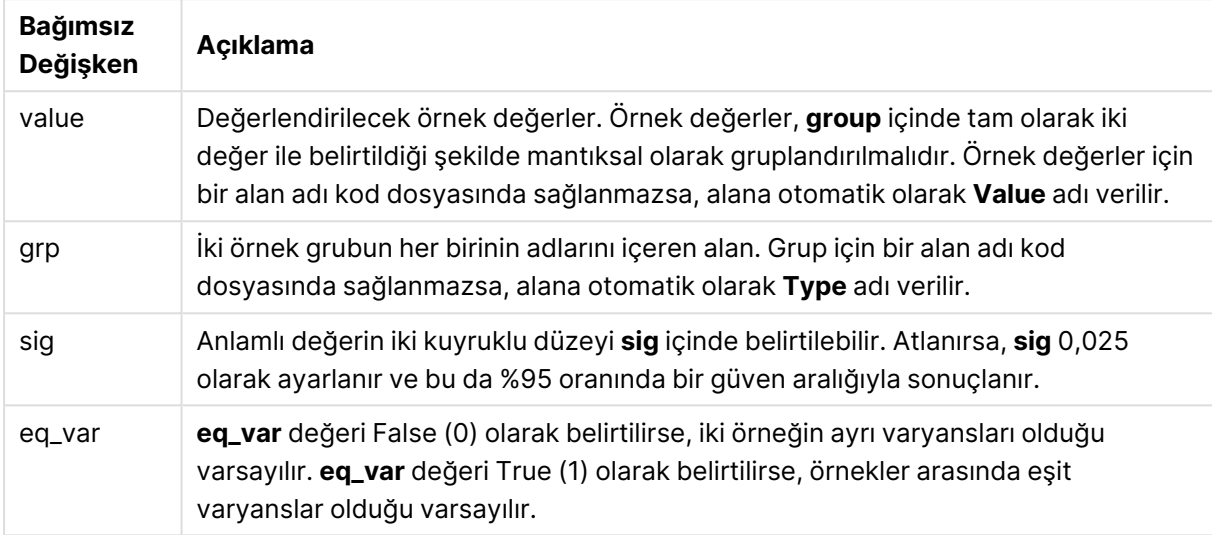

## **Sınırlamalar:**

İfade değerindeki metin değerleri, NULL değerler ve eksik değerler fonksiyonun NULL sonucunu döndürmesiyle sonuçlanır.

#### **Örnekler:**

```
ZTestw_lower( Group, Value )
ZTestw_lower( Group, Value, sig, false )
```
#### **Ayrıca bkz.**

p z-test [fonksiyonlarının](#page-545-0) kullanımına ilişkin örnekler (page 546)

#### <span id="page-534-0"></span>ZTestw\_upper

**ZTestw\_upper()**, iki bağımsız değer dizisi için güven aralığının üst ucuna yönelik toplanmış değeri döndürür.

Bu fonksiyon, bağımsız örnekler öğrenci t testleri için geçerlidir.

Fonksiyon veri kod dosyasında kullanılırsa, değerler group by cümlesi tarafından tanımlandığı şekliyle bir dizi kayıt üzerinden tekrarlanır.

Fonksiyon bir grafik ifadesinde kullanılırsa, değerler grafik boyutları üzerinde yinelenir.

#### **Söz Dizimi:**

**ZTestw\_upper (**grp, value [, sig [, eq\_var]]**)**

## **Bağımsız Değişkenler:**

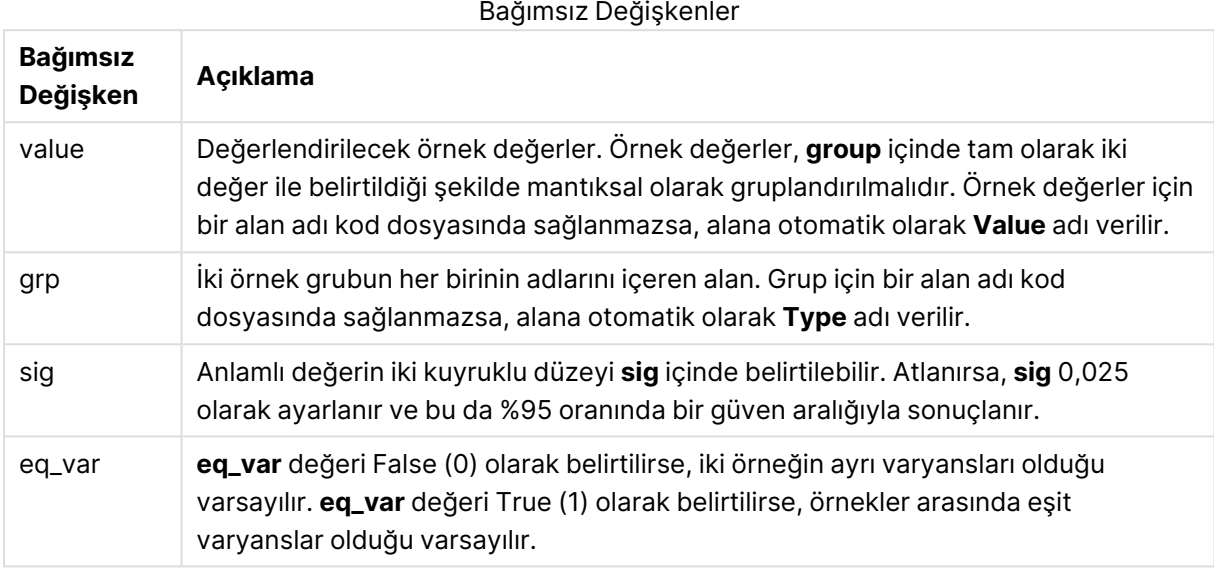

## **Sınırlamalar:**

İfade değerindeki metin değerleri, NULL değerler ve eksik değerler fonksiyonun NULL sonucunu döndürmesiyle sonuçlanır.

## **Örnekler:**

```
ZTestw_upper( Group, Value )
ZTestw_upper( Group, Value, sig, false )
```
## **Ayrıca bkz.**

 $\bigcap$  z-test [fonksiyonlarının](#page-545-0) kullanımına ilişkin örnekler (page 546)

## İstatistiksel test fonksiyonu örnekleri

Bu bölümde, grafiklere ve veri komut dosyasına uygulandığı şekliyle istatistiksel test fonksiyonlarının örnekleri yer almaktadır.

Grafiklerde chi2-test fonksiyonlarının kullanımına ilişkin örnekler

chi2-test fonksiyonları, ki-kareli istatistiksel analiz ile ilişkili değerleri bulmak için kullanılır.

Bu bölümde, Qlik Sense içinde kullanılabilen ki-kareli dağılım test fonksiyonlarının değerlerini bulmak için örnek veriler kullanılarak görselleştirmelerin nasıl oluşturulacağı açıklanmaktadır. Söz dizimi ve bağımsız değişkenler ile ilgili açıklamalar için lütfen, ayrı chi2-test grafik fonksiyonu konularına bakın.

## **Örnekler için verileri yükleme**

Koda yüklenecek üç farklı istatistiksel örneklemi açıklayan üç örnek veri kümesi vardır.

Aşağıdakileri yapın:

1. Yeni bir uygulama oluşturun.

```
2.
   Veri yüklemesine aşağıdakileri girin:
   // Sample_1 data is pre-aggregated... Note: make sure you set your DecimalSep='.' at the
   top of the script.
   Sample_1:
   LOAD * inline [
   Grp,Grade,Count
   I,A,15
   I,B,7
   I,C,9
   I,D,20
   I,E,26
   I,F,19
   II,A,10
   II,B,11
   II,C,7
   II,D,15
   II,E,21
   II,F,16
   ];
   // Sample_2 data is pre-aggregated: If raw data is used, it must be aggregated using
   count()...
   Sample_2:
```

```
LOAD * inline [
Sex,Opinion,OpCount
1,2,58
1,1,11
1,0,10
2,2,35
2,1,25
2,0,23 ] (delimiter is ',');
// Sample_3a data is transformed using the crosstable statement...
Sample_3a:
crosstable(Gender, Actual) LOAD
Description,
[Men (Actual)] as Men,
[Women (Actual)] as Women;
LOAD * inline [
Men (Actual), Women (Actual), Description
58,35,Agree
11,25,Neutral
10,23,Disagree ] (delimiter is ',');
// Sample_3b data is transformed using the crosstable statement...
Sample_3b:
crosstable(Gender, Expected) LOAD
Description,
[Men (Expected)] as Men,
[Women (Expected)] as Women;
LOAD * inline [
Men (Expected),Women (Expected),Description
```
45.35,47.65,Agree

17.56,18.44,Neutral

16.09,16.91,Disagree ] (delimiter is ',');

// Sample\_3a and Sample\_3b will result in a (fairly harmless) Synthetic Key...

3. Verileri yüklemek için  $\blacksquare$ > seçeneğine tıklayın.

#### **chi2-test grafik fonksiyonu görselleştirmelerini oluşturma**

## **Örnek: Örnek 1**

Aşağıdakileri yapın:

- 1. Veri yükleme düzenleyicisinde, uygulama görünümüne gitmek için  $\Theta$  seceneğine ve ardından daha önce oluşturduğunuz sayfaya tıklayın. Sayfa görünümü açılır.
- 2. Sayfayı düzenlemek için $\emptyset$  Sayfayı düzenle seçeneğine tıklayın.
- 3. **Grafikler**'den bir tablo ekleyin ve **Alanlar**'dan boyutlar olarak Grp, Grade ve Count ekleyin. Bu tabloda örnek veriler gösterilmektedir.
- 4. Boyut olarak aşağıdaki ifadeyle başka bir tablo ekleyin. ValueList('p','df','Chi2') Böylece, üç chi2-test fonksiyonunun adlarıyla boyutlara ilişkin etiketler oluşturmak için yapay boyutlar fonksiyonu kullanılır.

```
Tabloya hesaplama olarak şu ifadeyi ekleyin.
IF(ValueList('p','df','Chi2')='p',Chi2Test_p(Grp,Grade,Count),
```
5.

IF(ValueList('p','df','Chi2')='df',Chi2Test\_df(Grp,Grade,Count),

Chi2Test\_Chi2(Grp,Grade,Count)))

Bu ifade, tablodaki her bir chi2-test fonksiyonunun sonuç değerini, kendisiyle ilişkili yapay boyutun yanına koyma etkisi oluşturur.

6. Hesaplamanın **Sayı biçimlendirmesi** seçeneğini **Sayı** ve **3Anlamlı rakam** olarak ayarlayın.

Hesaplamanın ifadesinde bunun yerine şu ifadeyi kullanabilirsiniz: Pick(Match(ValueList ('p','df','Chi2'),'p','df','Chi2'),Chi2Test\_p(Grp,Grade,Count),Chi2Test\_df (Grp,Grade,Count),Chi2Test\_Chi2(Grp,Grade,Count))

#### **Sonuç:**

Örnek 1 verileri için elde edilen chi2-test fonksiyonları tablosu şu değerleri içerecektir:

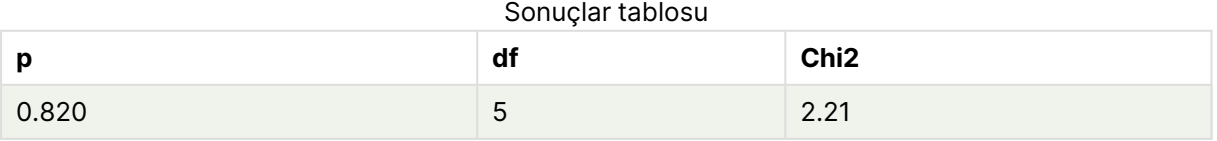

## **Örnek: Örnek 2**

Aşağıdakileri yapın:

- 1. Örnek 1'de düzenlediğiniz sayfada, **Grafikler**'den bir tablo ekleyin ve **Alanlar**'dan boyutlar olarak Sex, Opinion ve OpCount ekleyin.
- 2. **Kopyala** ve **Yapıştır** komutlarını kullanarak Örnek 1'den sonuçlar tablosunun kopyasını oluşturun. Hesaplamadaki ifadeyi düzenleyin ve her üç chi2-test fonksiyonundaki bağımsız değişkenleri, Örnek 2 verilerinde kullanılan alanların adlarıyla değiştirin. Örneğin: Chi2Test\_p (Sex,Opinion,OpCount).

## **Sonuç:**

Örnek 2 verileri için elde edilen chi2-test fonksiyonları tablosu şu değerleri içerecektir:

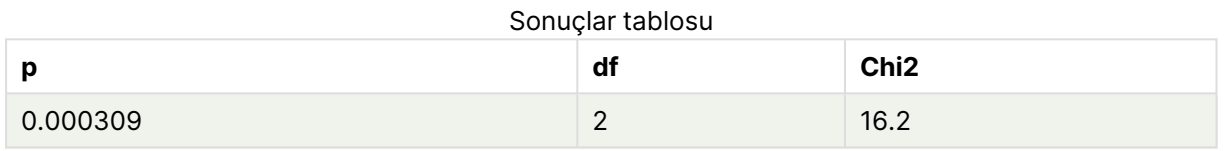

## **Örnek: Örnek 3**

Aşağıdakileri yapın:

- 1. Örnek 1 ve Örnek 2 verilerine ilişkin örneklerdeki aynı yöntemle iki tablo daha oluşturun. Boyutlar tablosunda, aşağıdaki alanları boyut olarak kullanın: Gender, Description, Actual ve Expected.
- 2. Sonuçlar tablosunda, Örnek 3 verilerinde kullanılan alanların adlarını kullanın. Örneğin: Chi2Test\_p(Gender,Description,Actual,Expected).

## **Sonuç:**

Örnek 3 verileri için elde edilen chi2-test fonksiyonları tablosu şu değerleri içerecektir:

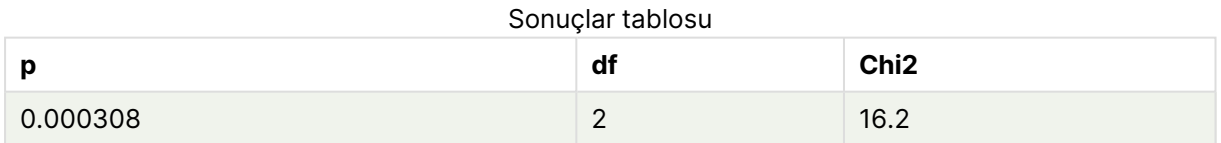

Veri yükleme komut dosyasında chi2-test fonksiyonlarının kullanımına ilişkin örnekler chi2-test fonksiyonları, ki-kareli istatistiksel analiz ile ilişkili değerleri bulmak için kullanılır. Bu bölümde, Qlik Sense içinde kullanılabilen ki kare dağılımı test fonksiyonlarının veri kod dosyasında nasıl kullanılacağı açıklanmaktadır. Söz dizimi ve bağımsız değişkenler ile ilgili açıklamalar için lütfen ayrı chi2-test kod fonksiyonu konularına bakın.
Bu örnekte, iki öğrenci grubu (I ve II) için not alan (A-F) öğrencilerin sayısını içeren bir tablo kullanılmaktadır.

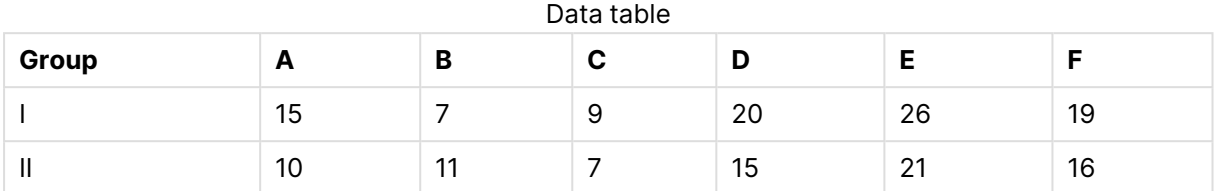

# **Örnek verileri yükleme**

Aşağıdakileri yapın:

1. Yeni bir uygulama oluşturun.

```
2.
   Veri yükleme düzenleyicisine aşağıdakileri girin:
   // Sample_1 data is pre-aggregated... Note: make sure you set your DecimalSep='.' at the
   top of the script.
   Sample_1:
   LOAD * inline [
   Grp,Grade,Count
   I,A,15
   I,B,7
   I,C,9
   I,D,20
   I,E,26
   I,F,19
   II,A,10
   II,B,11
   II,C,7
   II,D,15
   II,E,21
   II,F,16
   ];
```
3. Verileri yüklemek için $\blacksquare$  seçeneğine tıklayın.

Artık, örnek verileri yüklediniz.

# **chi2-test fonksiyonu değerlerini yükleme**

Şimdi, örnek verileri temel alan chi2-test değerlerini, Grp ölçütüne göre gruplandırılmış olarak yeni bir tabloya yükleyeceğiz.

Aşağıdakileri yapın:

```
1.
   Veri yükleme düzenleyicisinde, kodun sonuna aşağıdakileri ekleyin:
  // Sample_1 data is pre-aggregated... Note: make sure you set your DecimalSep='.' at the
   top of the script.
  Chi2_table:
  LOAD Grp,
   Chi2Test_chi2(Grp, Grade, Count) as chi2,
   Chi2Test_df(Grp, Grade, Count) as df,
   Chi2Test_p(Grp, Grade, Count) as p
   resident Sample_1 group by Grp;
```
2. Verileri yüklemek için $\Box$  seçeneğine tıklayın.

Böylece, chi2-test değerlerini Chi2\_table adında bir tabloya yüklemiş oldunuz.

# **Sonuçlar**

Sonuçta oluşan chi2-test değerlerini **Ön izleme** altındaki veri modeli görüntüleyicisinde görüntüleyebilirsiniz. Şöyle görünmeleri gerekir:

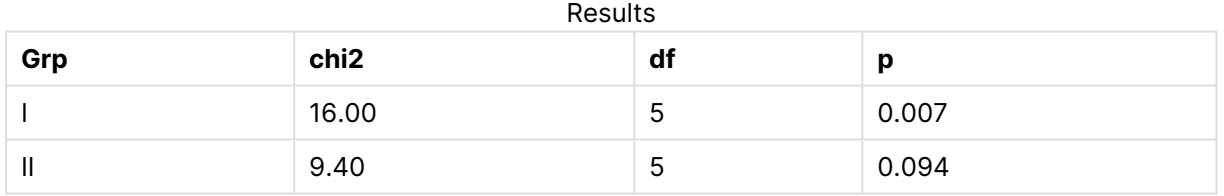

# Tipik bir t-test raporu oluşturma

Tipik bir öğrenci t-test raporunda **Group Statistics** ve **Independent Samples Test** sonuçlarını içeren tablolar yer alabilir.

Aşağıdaki bölümlerde, Observation ve Comparison olmak üzere iki bağımsız örnek grubuna uygulanan Qlik Senset-test fonksiyonlarını kullanarak bu tabloları oluşturacağız. Bu örnekler için karşılık gelen tablolar şöyle görünür:

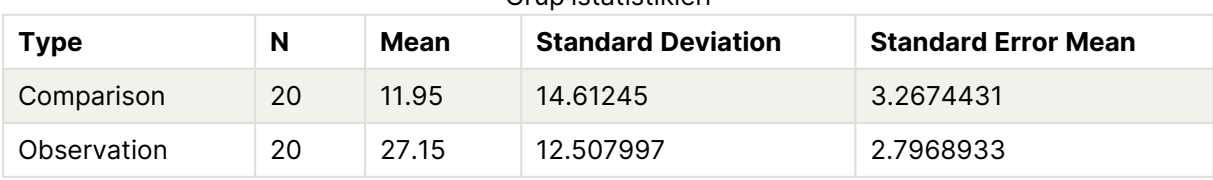

### Grup istatistikleri

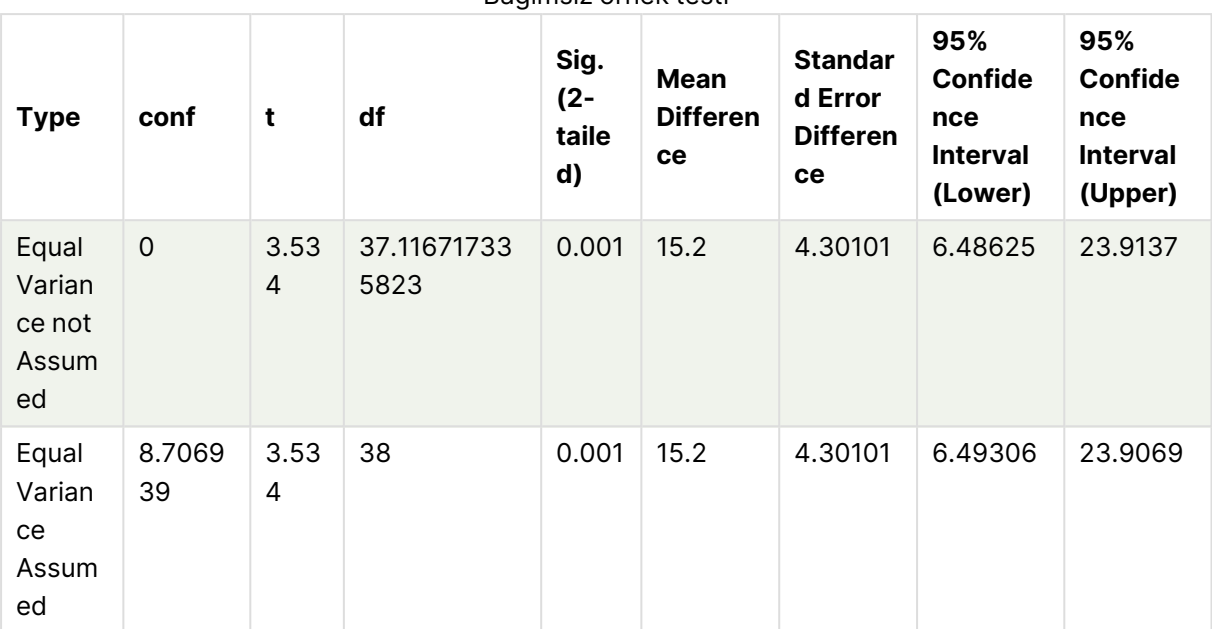

Bağımsız örnek testi

# **Örnek verileri yükleme**

Aşağıdakileri yapın:

1. Yeni bir sayfayla yeni bir uygulama oluşturun.

```
2. Aşağıdakileri veri yükleme düzenleyicisine girin:
   Table1:
   Crosstable (Type, Value)
   Load recno() as ID, * inline [
   Observation|Comparison
   35|2
   40|27
   12|38
   15|31
   21|1
   14|19
   46|1
   10|34
   28|3
   48|1
   16|2
   30|3
   32|2
   48|1
   31|2
   22|1
   12|3
   39|29
   19|37
   25|2 ] (delimiter is '|');
```
Bu kod dosyasında, **crosstable** için üç bağımsız değişken gerektiğinden **recno()** dahil edilmiştir. O halde, **recno()** fazladan bir bağımsız değişken sağlar (bu durumda, her bir satır için bir kimlik). Bu olmadan **Comparison** örnek değerleri yüklenemezdi.

3. Verileri yüklemek için $\blacksquare$  seçeneğine tıklayın.

### **Group statistics tablosunu oluşturma**

Aşağıdakileri yapın:

- 1. Veri yükleme düzenleyicisinde, uygulama görünümüne gitmek için  $\mathcal O$  seçeneğine ve ardından daha önce oluşturduğunuz sayfaya tıklayın. Bu, sayfa görünümünü açar.
- 2. Sayfayı düzenlemek için $\oslash$  **Sayfayı düzenle** seçeneğine tıklayın.
- 3. **Grafikler**'den bir tablo ekleyin ve **Alanlar**'dan tabloya boyut olarak Type ekleyin.
- 4. Aşağıdaki ifadeleri hesaplama olarak ekleyin.

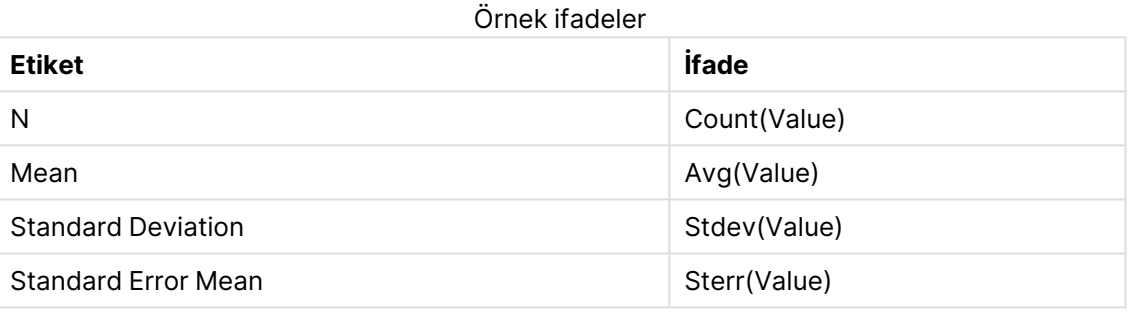

5. **Sıralama**'ya tıklayın ve Type öğesinin sıralama listesinin en üstünde olduğundan emin olun.

### **Sonuç:**

Bu örnekler için bir Group statistics tablosu şöyle görünür:

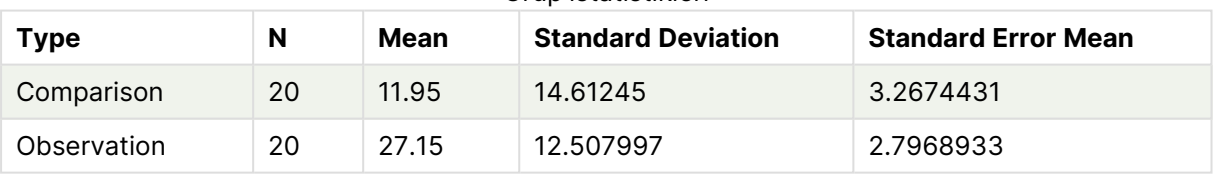

Grup istatistikleri

#### **Independent sample test tablosunu oluşturma**

Aşağıdakileri yapın:

- 1. Sayfayı düzenlemek için $\hat{\mathbb{Z}}$  **Sayfayı düzenle** seçeneğine tıklayın.
- 2. **Grafikler**'den, =ValueList (Dual('Equal Variance not Assumed', 0), Dual('Equal Variance Assumed', 1)) tablosuna boyut olarak aşağıdaki ifadeyi içeren bir tablo ekleyin ve bu tabloya Tür etiketini verin.

3. Aşağıdaki ifadeleri hesaplama olarak ekleyin:

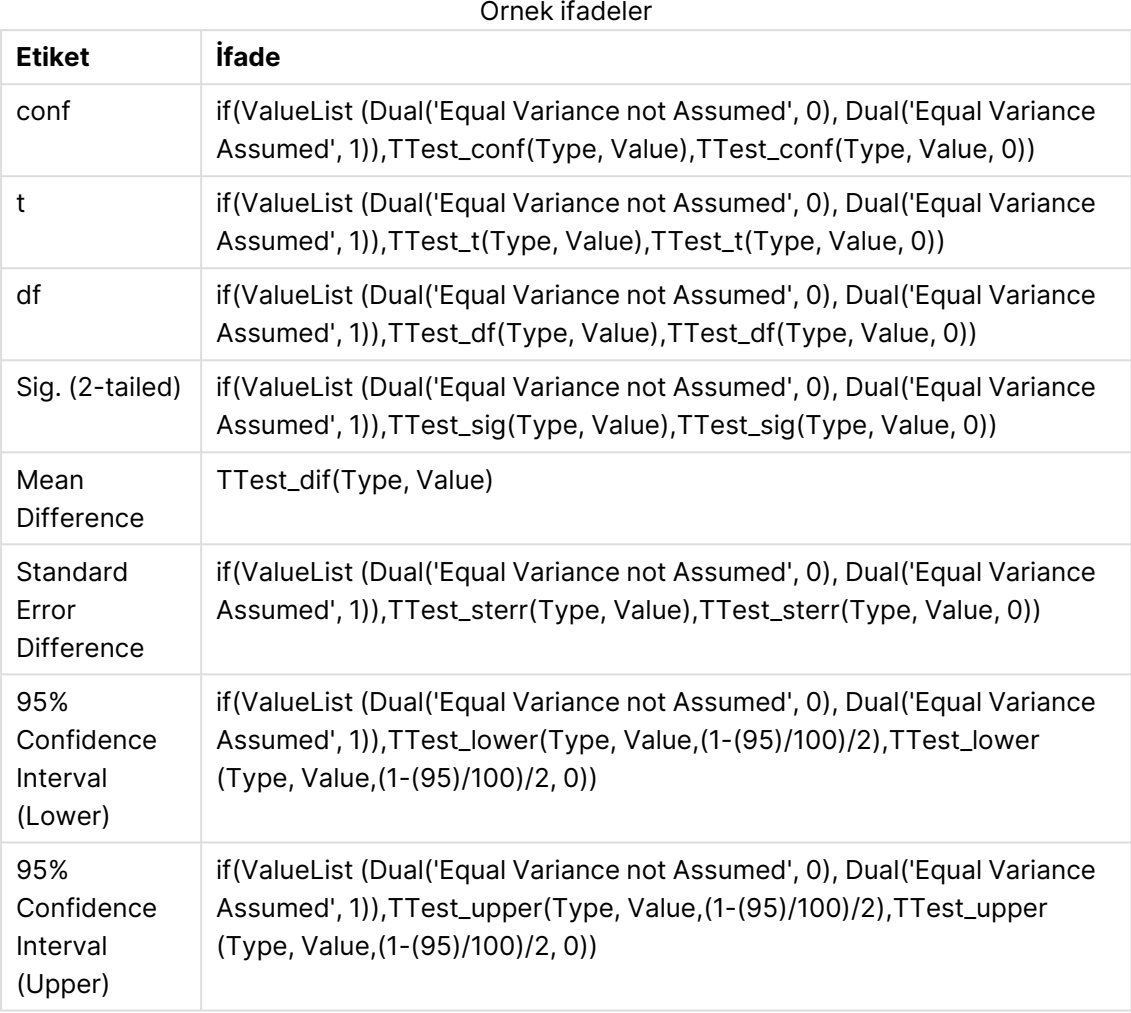

# **Sonuç:**

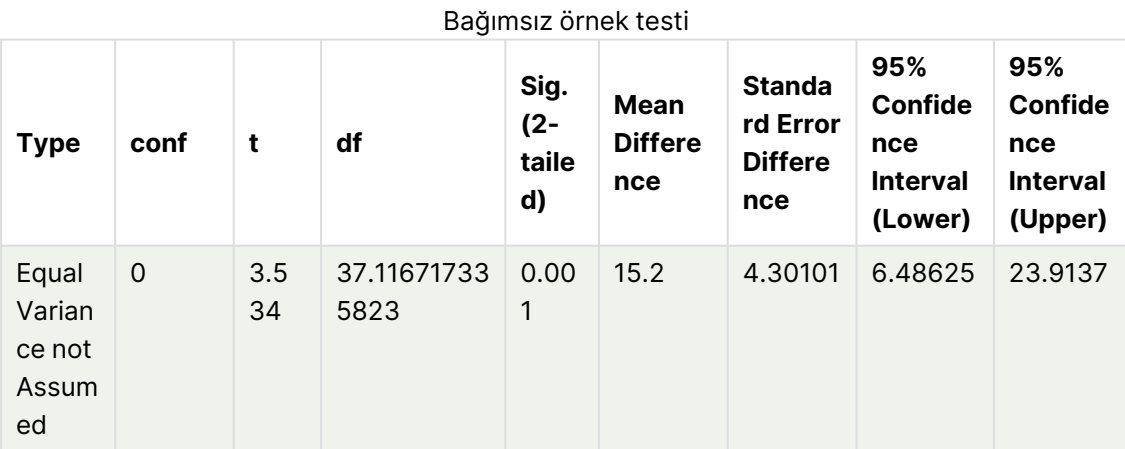

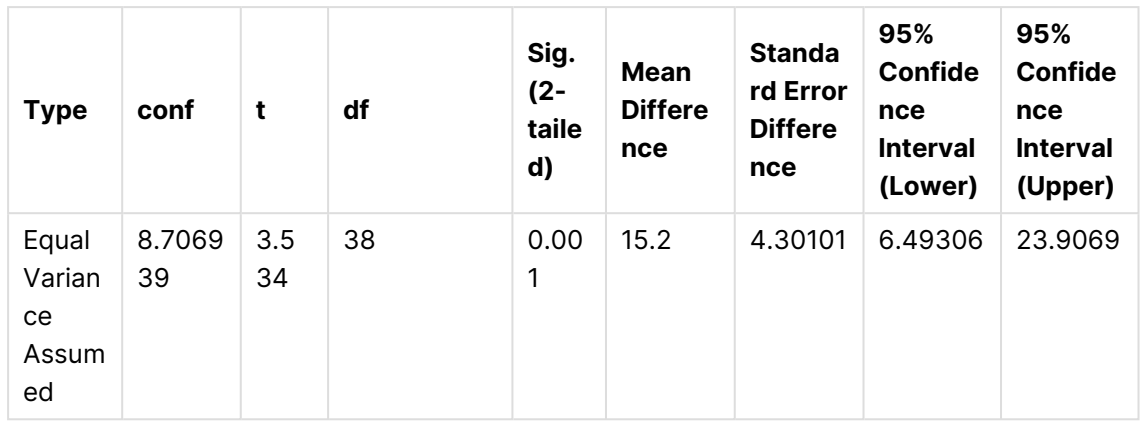

z-test fonksiyonlarının kullanımına ilişkin örnekler

z-test fonksiyonları, genellikle 30'dan fazla öğe içeren ve varyansın bilindiği büyük veri örnekleri için z-test istatistiksel analizi ile ilişkili değerleri bulmak amacıyla kullanılır.

Bu bölümde, Qlik Sense içinde kullanılabilen z-test fonksiyonlarının değerlerini bulmak için örnek veriler kullanılarak görselleştirmelerin nasıl oluşturulacağı açıklanmaktadır. Söz dizimi ve bağımsız değişkenler ile ilgili açıklamalar için lütfen, ayrı z-test grafik fonksiyonu konularına bakın.

# **Örnek verileri yükleme**

Burada kullanılan örnek veriler, t-test fonksiyonu örneklerinde kullanılanlar ile aynıdır. Normalde bu örnek veri boyutunun z testi için çok küçük olduğu kabul edilir; ancak Qlik Sense içinde farklı z-test fonksiyonlarının kullanımını gösterme amacı için yeterlidir.

Aşağıdakileri yapın:

1. Yeni bir sayfayla yeni bir uygulama oluşturun.

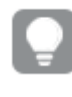

t-test fonksiyonları için bir uygulama oluşturduysanız <sup>o</sup> uygulamayı kullanabilir ve bu fonksiyonlar için yeni bir sayfa oluşturabilirsiniz.

2. Veri yükleme düzenleyicisine aşağıdakileri girin: Table1: Crosstable (Type, Value) Load recno() as ID, \* inline [ Observation|Comparison 35|2 40|27 12|38 15|31 21|1 14|19 46|1 10|34 28|3 48|1 16|2

30|3 32|2 48|1 31|2 22|1 12|3 39|29 19|37 25|2 ] (delimiter is '|'); Bu kod dosyasında, **crosstable** için üç bağımsız değişken gerektiğinden **recno()** dahil edilmiştir. O halde, **recno()** fazladan bir bağımsız değişken sağlar (bu durumda, her bir satır için bir kimlik). Bu olmadan **Comparison** örnek değerleri yüklenemezdi.

3. Verileri yüklemek için $\blacksquare$  seçeneğine tıklayın.

### **z-test tablosunu oluşturma**

Aşağıdakileri yapın:

- 1. Veri yükleme düzenleyicisinde, uygulama görünümüne gitmek için  $\Theta$  seçeneğine ve ardından yukarıda oluşturduğunuz sayfaya tıklayın. Sayfa görünümü açılır.
- 2. Sayfayı düzenlemek için $\oslash$  **Sayfayı düzenle** seçeneğine tıklayın.
- 3. **Grafikler**'den bir tablo ekleyin ve **Alanlar**'dan boyut olarak Type ekleyin.
- 4. Tabloya hesaplamalar olarak şu ifadeleri ekleyin

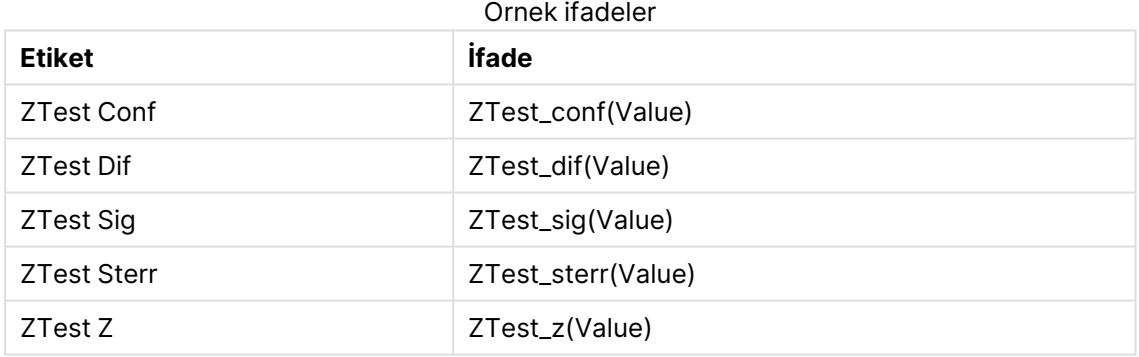

Anlamlı değerleri görmek amacıyla hesaplamaların sayı biçimlendirmesini ayarlamak isteyebilirsiniz. Hesaplamaların çoğunda sayı biçimlendirmesini **Auto** yerine **Sayı>Basit** olarak ayarlarsanız tabloyu okumak kolaylaşır. Ancak örneğin, ZTest Sig için **Özel** sayı biçimlendirmesini kullanın ve sonra biçim desenini **#.######** olarak ayarlayın.

#### **Sonuç:**

Örnek veriler için elde edilen z-test fonksiyonları tablosu şu değerleri içerecektir:

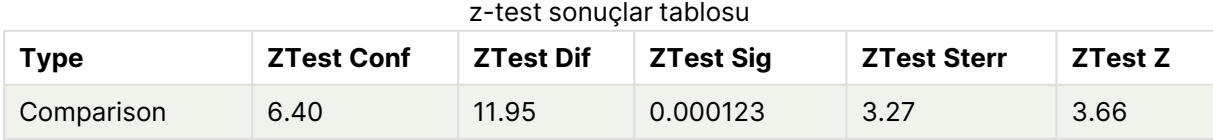

#### Kod söz dizimi ve grafik fonksiyonları - Qlik Sense, May 2024 547

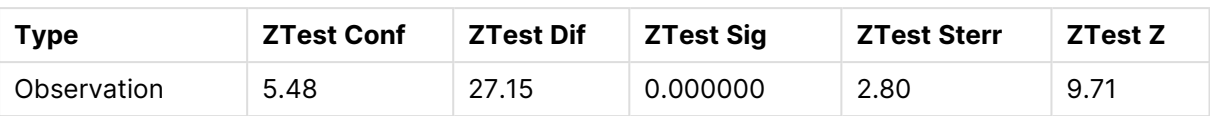

### **z-testw tablosunu oluşturma**

z-testw fonksiyonları, giriş veri serilerinin ağırlıklı iki sütunlu biçimde olduğu durumlarda kullanılmak içindir. İfadelerde, weight bağımsız değişkeni için bir değer gerekir.

Buradaki örneklerde hep 2 değeri kullanılmaktadır, ancak her bir gözlem için weight değeri tanımlayacak bir ifade de kullanabilirsiniz.

Aşağıdakileri yapın:

- 1. Veri yükleme düzenleyicisinde, uygulama görünümüne gitmek için  $\Theta$  seçeneğine ve ardından yukarıda oluşturduğunuz sayfaya tıklayın. Sayfa görünümü açılır.
- 2. Sayfayı düzenlemek için $\emptyset$  **Sayfayı düzenle** seçeneğine tıklayın.
- 3. **Grafikler**'den bir tablo ekleyin ve **Alanlar**'dan boyut olarak Type ekleyin.
- 4. Tabloya hesaplamalar olarak şu ifadeleri ekleyin. Örnek ifadeler

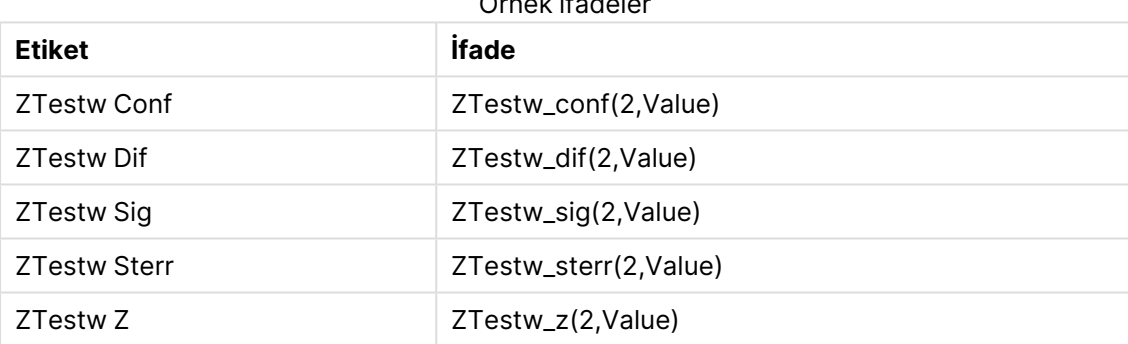

z-test fonksiyonları örneğinde olduğu gibi aynı sayı biçimlendirmesini kullanın.

#### **Sonuç:**

z-testw fonksiyonları için elde edilen tablo aşağıdaki değerleri içerecektir:

z-testw sonuçlar tablosu

| Type        | <b>ZTestw Conf</b> | <b>ZTestw Dif</b> | <b>ZTestw Sig</b> | <b>ZTestw Sterr</b> | <b>ZTestw Z</b> |
|-------------|--------------------|-------------------|-------------------|---------------------|-----------------|
| Comparison  | 4.47               | 11.95             | 8.037185e-08      | 2.28                | 5.24            |
| Observation | 3.83               | 27.15             |                   | 1.95                | 13.91           |

# Dize toplama işlevleri

Bu bölümde, dizeyle ilgili toplama işlevleri açıklanmaktadır.

Genel bakıştan sonra her bir fonksiyon daha ayrıntılı olarak açıklanmaktadır. Ayrıca, söz diziminde fonksiyon adına tıklayarak ilgili fonksiyonun ayrıntılarına hemen erişebilirsiniz.

# Veri kod dosyasında dize toplama işlevleri

### **Concat**

**Concat()**, dize değerlerini birleştirmek için kullanılır. Bu kod fonksiyonu, **group by** cümlesi ile tanımlandığı şekilde, birkaç kayıt üzerinde yinelenen ifadenin tüm değerlerinin toplanmış dize birleşimini döndürür.

**[Concat](#page-549-0) (**[ distinct ] expression [, delimiter [, sort-weight]]**)**

#### **FirstValue**

**FirstValue()**, bir **group by** cümlesi ile sıralanmış olarak, ifade ile tanımlanan kayıtlardan ilk yüklenmiş değeri döndürür.

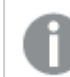

Bu fonksiyon yalnızca kod fonksiyonu olarak kullanılabilir.

**[FirstValue](#page-552-0) (**expression**)**

#### **LastValue**

**LastValue()**, bir **group by** cümlesi ile sıralanmış olarak, ifade ile tanımlanan kayıtlardan son yüklenmiş değeri döndürür.

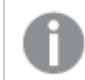

Bu fonksiyon yalnızca kod fonksiyonu olarak kullanılabilir.

**[LastValue](#page-553-0) (**expression**)**

#### **MaxString**

**MaxString()** ifade içindeki dize değerlerini bulur ve bir **group by** cümlesi ile tanımlandığı şekilde bir dizi kayıt üzerinden alfabetik olarak sıralanan son metin değerini döndürür.

**[MaxString](#page-554-0) (**expression **)**

### **MinString**

**MinString()**, ifade içindeki dize değerlerini bulur ve bir **group by** cümlesi ile tanımlandığı şekilde bir dizi kayıt üzerinde alfabetik olarak sıralanan ilk metin değerini döndürür.

**[MinString](#page-557-0) (**expression **)**

# Grafiklerde dize toplama işlevleri

Aşağıdaki grafik fonksiyonları, grafiklerde dizeleri toplamak için kullanılabilir.

Concat

**Concat()**, dize değerlerini birleştirmek için kullanılır. Fonksiyon, her bir boyut üzerine değerlendirilen ifadenin tüm değerlerinin toplanmış dize birleşimini döndürür.

**Concat - grafik [fonksiyonu\(](#page-550-0)**{[SetExpression] [**DISTINCT**] [**TOTAL** [<fld{, fld}>]] string[, delimiter[, sort\_weight]]**)**

MaxString

**MaxString()** ifade veya alanda dize değerlerini bulur ve alfabetik sıralamayla son metin değerini döndürür.

**MaxString - grafik [fonksiyonu](#page-555-0)(**{[SetExpression] [**TOTAL** [<fld{, fld}>]]} expr**)**

MinString

**MinString()** ifade veya alanda dize değerlerini bulur ve alfabetik sıralamayla ilk metin değerini döndürür.

<span id="page-549-0"></span>**MinString - grafik [fonksiyonu](#page-558-0)(**{[SetExpression] [**TOTAL** [<fld {, fld}>]]} expr**)**

# Concat

**Concat()**, dize değerlerini birleştirmek için kullanılır. Bu kod fonksiyonu, **group by** cümlesi ile tanımlandığı şekilde, birkaç kayıt üzerinde yinelenen ifadenin tüm değerlerinin toplanmış dize birleşimini döndürür.

### **Söz Dizimi:**

**Concat (**[ distinct ] string [, delimiter [, sort-weight]]**)**

### **Dönüş verileri türü:** dize

### **Bağımsız Değişkenler:**

İşlenecek dizeyi içeren ifade veya alan.

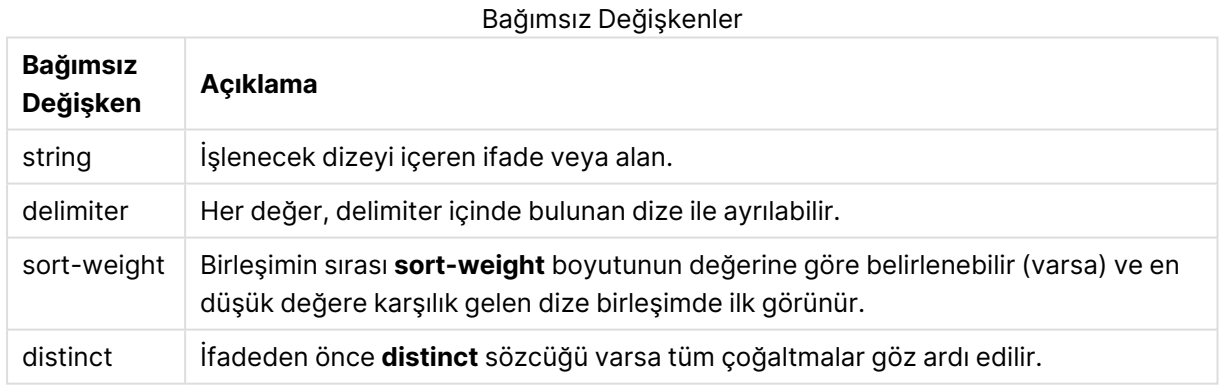

# **Örnekler ve sonuçlar:**

Örnek kodu uygulamanıza ekleyin ve çalıştırın. Sonucu görmek için, sonuçlar sütununda listelenen alanları uygulamanızda bir sayfaya ekleyin.

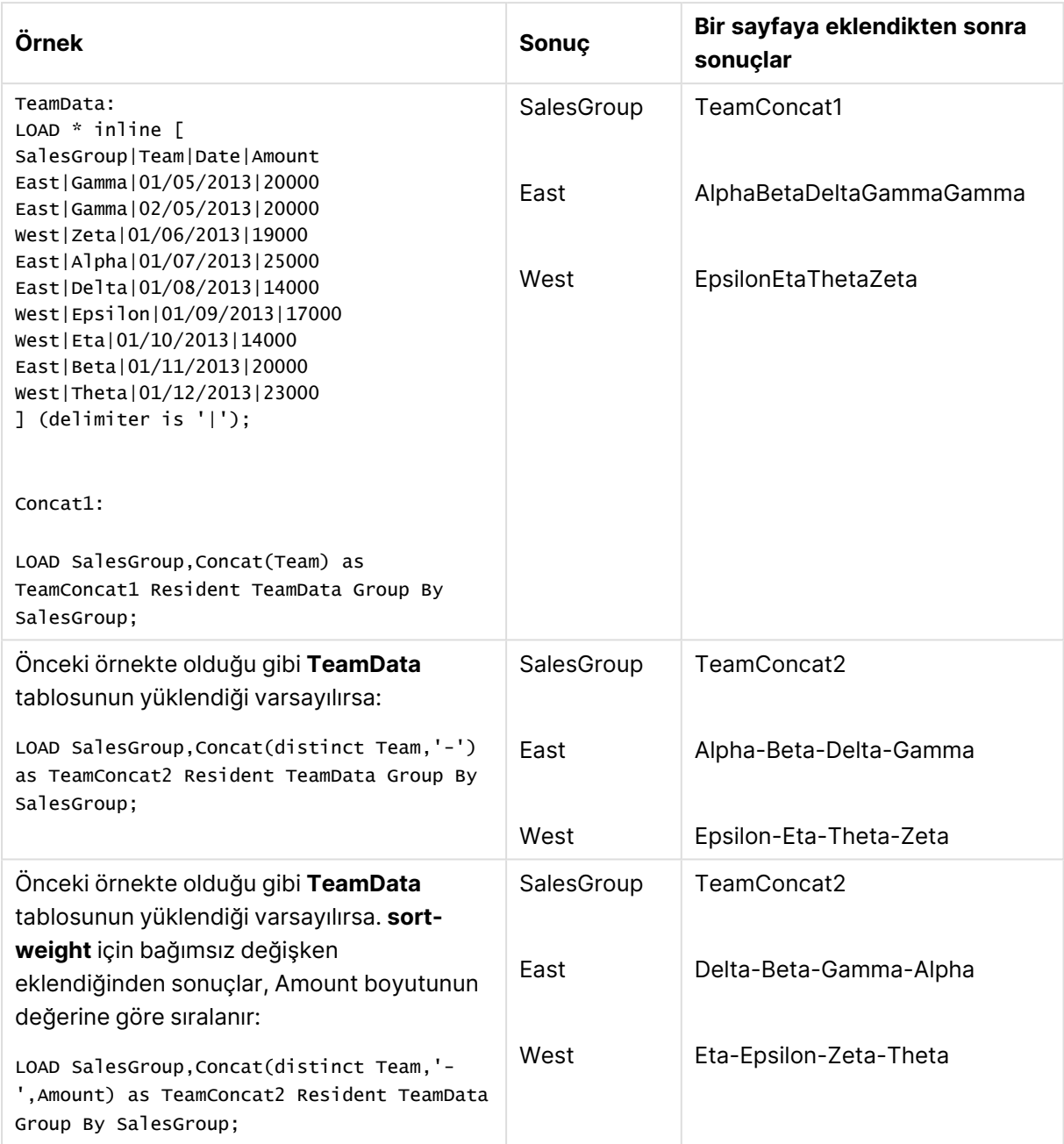

Örnekler ve sonuçlar

# <span id="page-550-0"></span>Concat - grafik fonksiyonu

**Concat()**, dize değerlerini birleştirmek için kullanılır. Fonksiyon, her bir boyut üzerine değerlendirilen ifadenin tüm değerlerinin toplanmış dize birleşimini döndürür.

# **Söz Dizimi:**

```
Concat({[SetExpression] [DISTINCT] [TOTAL [<fld{, fld}>]]} string[, delimiter
[, sort_weight]])
```
# **Dönüş verileri türü:** dize

# **Bağımsız Değişkenler:**

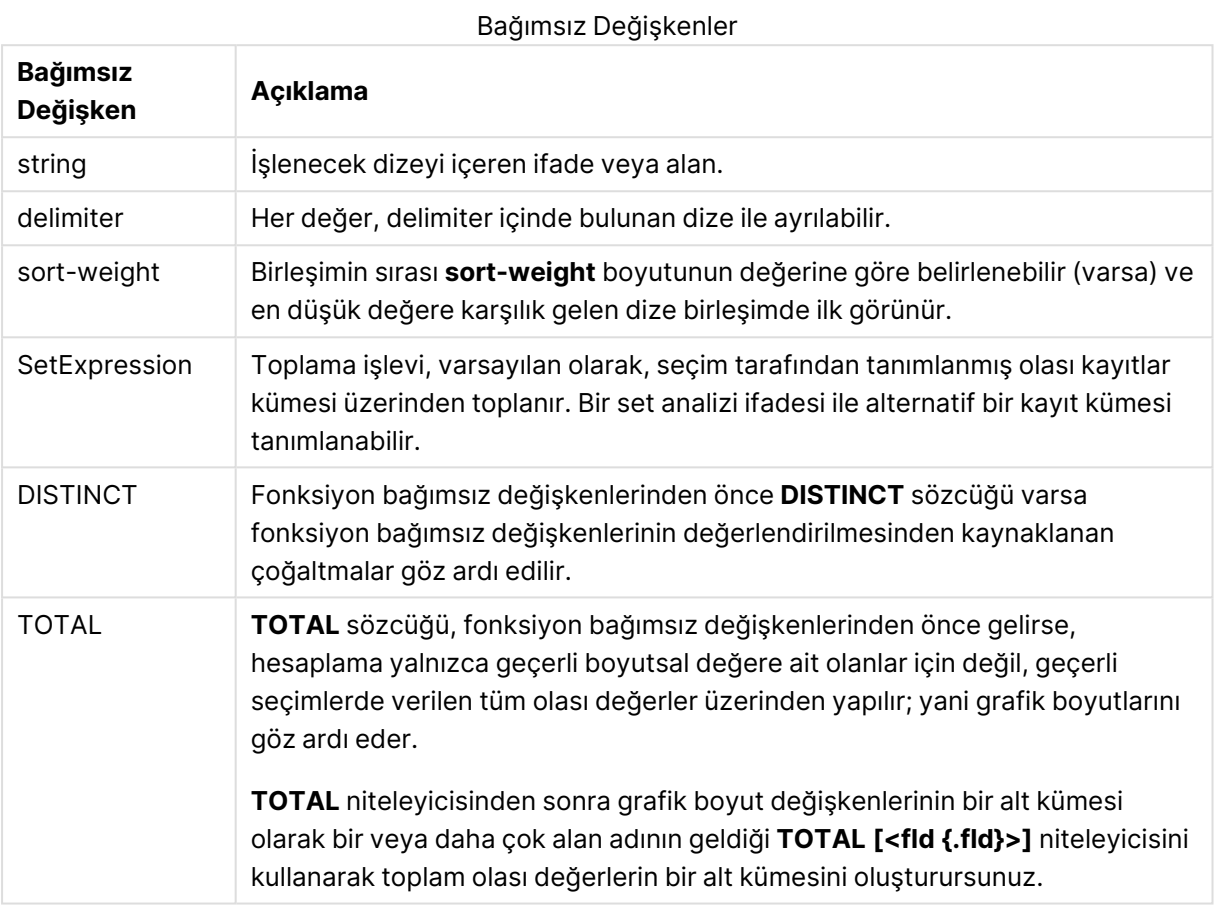

# **Örnekler ve sonuçlar:**

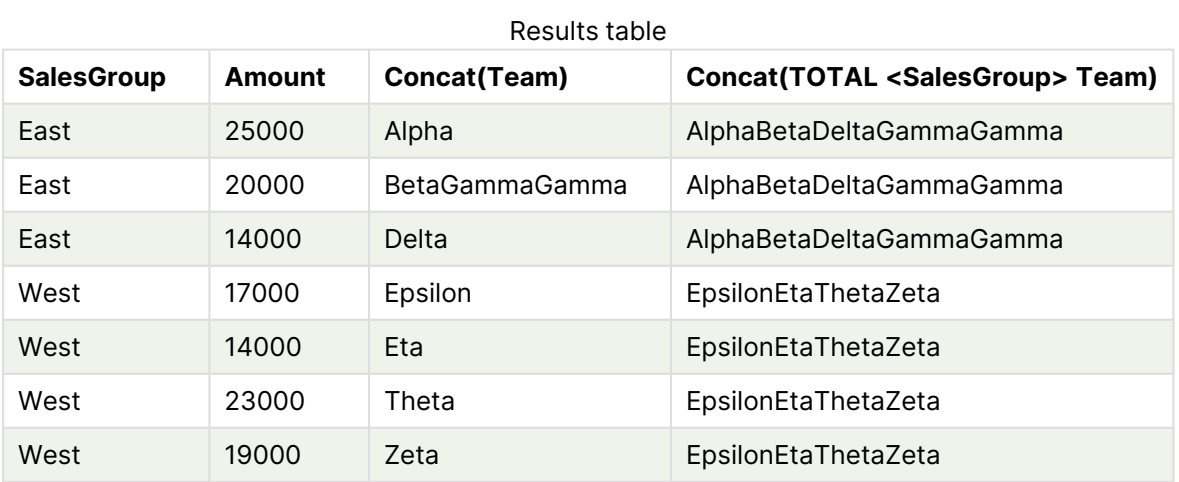

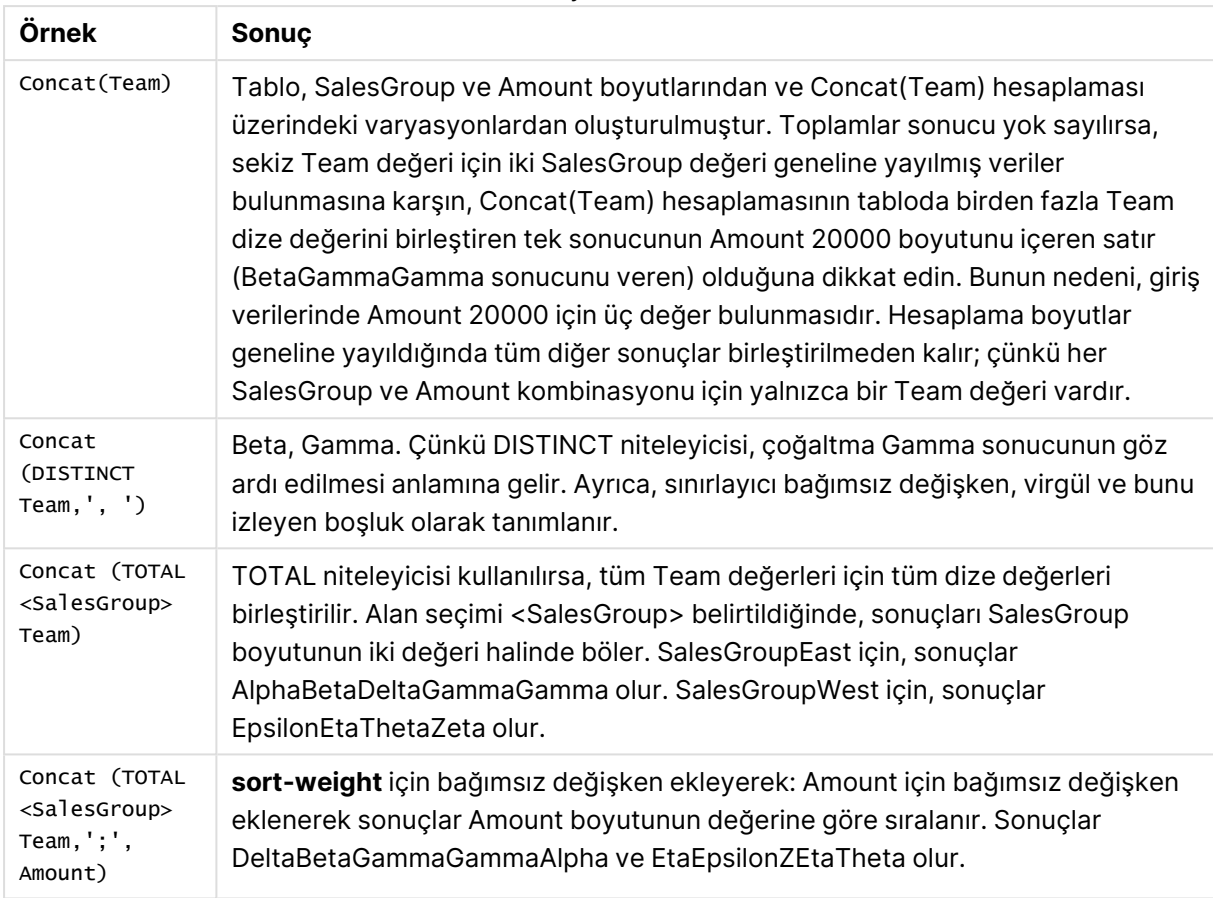

#### Fonksiyon örnekleri

Örnekte kullanılan veriler:

```
TeamData:
LOAD * inline [
SalesGroup|Team|Date|Amount
East|Gamma|01/05/2013|20000
East|Gamma|02/05/2013|20000
West|Zeta|01/06/2013|19000
East|Alpha|01/07/2013|25000
East|Delta|01/08/2013|14000
West|Epsilon|01/09/2013|17000
West|Eta|01/10/2013|14000
East|Beta|01/11/2013|20000
West|Theta|01/12/2013|23000
] (delimiter is '|');
```
# <span id="page-552-0"></span>**FirstValue**

**FirstValue()**, bir **group by** cümlesi ile sıralanmış olarak, ifade ile tanımlanan kayıtlardan ilk yüklenmiş değeri döndürür.

Bu fonksiyon yalnızca kod fonksiyonu olarak kullanılabilir.

#### **Söz Dizimi:**

**FirstValue (** expr**)**

#### **Dönüş verileri türü:** dual

# **Bağımsız Değişkenler:**

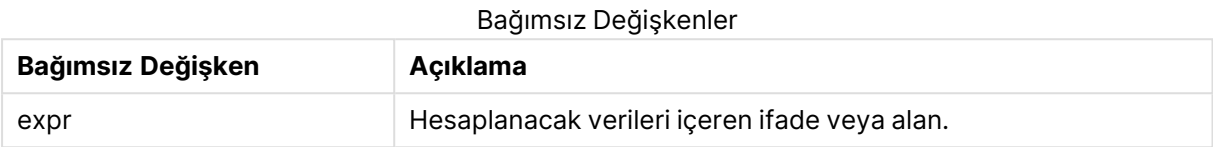

#### **Sınırlamalar:**

Metin değeri bulunmuyorsa NULL döndürülür.

#### **Örnekler ve sonuçlar:**

Örnek kodu uygulamanıza ekleyin ve çalıştırın. Sonucu görmek için, sonuçlar sütununda listelenen alanları uygulamanızda bir sayfaya ekleyin.

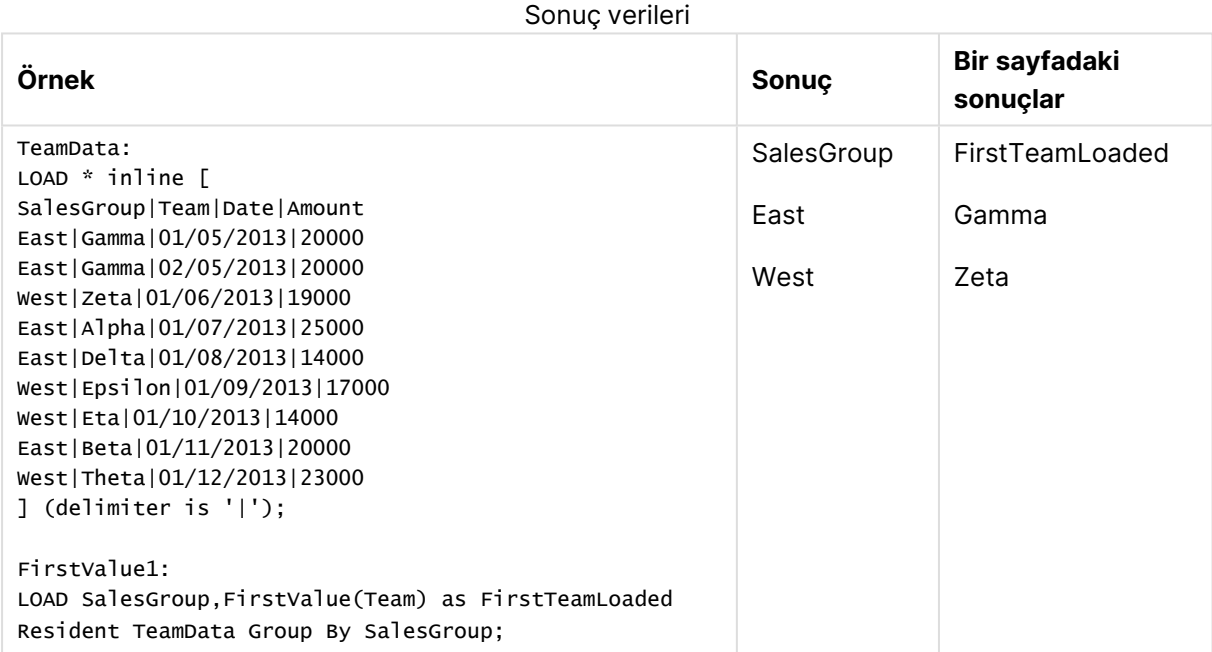

# <span id="page-553-0"></span>**LastValue**

**LastValue()**, bir **group by** cümlesi ile sıralanmış olarak, ifade ile tanımlanan kayıtlardan son yüklenmiş değeri döndürür.

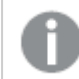

Bu fonksiyon yalnızca kod fonksiyonu olarak kullanılabilir.

**Söz Dizimi:**

**LastValue (** expr **)**

**Dönüş verileri türü:** dual

### **Bağımsız Değişkenler:**

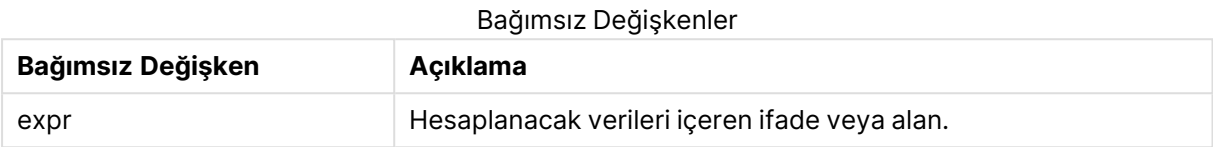

#### **Sınırlamalar:**

Metin değeri bulunmuyorsa NULL döndürülür.

#### **Örnekler ve sonuçlar:**

Örnek kodu uygulamanıza ekleyin ve çalıştırın. Sonra sonucu görmek için en azından sonuçlar sütununda listelenen alanları uygulamamızdaki bir sayfaya ekleyin.

Aşağıdaki sonuç sütunuyla aynı görünümü elde etmek için özellikler panelinde, Sıralama altında, Otomatik'ten Özel'e geçin ve sayısal ve alfabetik sıralamanın seçimini kaldırın.

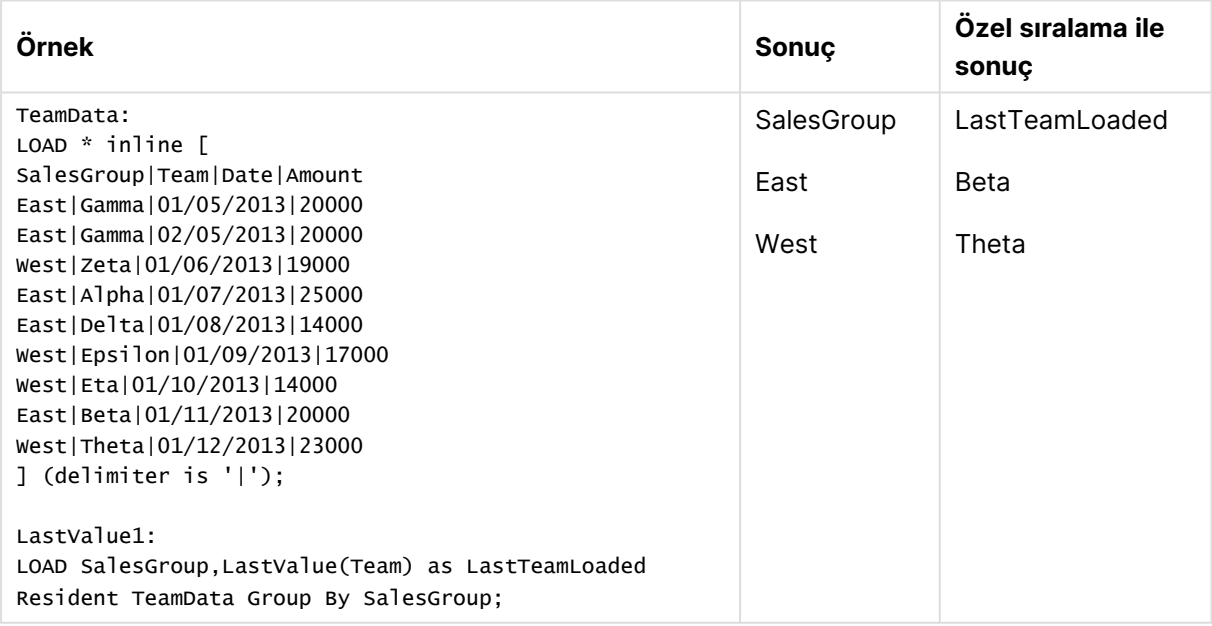

# <span id="page-554-0"></span>MaxString

**MaxString()** ifade içindeki dize değerlerini bulur ve bir **group by** cümlesi ile tanımlandığı şekilde bir dizi kayıt üzerinden alfabetik olarak sıralanan son metin değerini döndürür.

#### **Söz Dizimi:**

**MaxString (** expr **)**

### **Dönüş verileri türü:** dual

### **Bağımsız Değişkenler:**

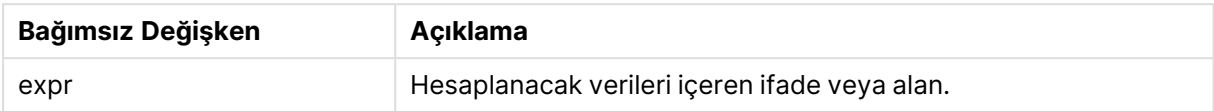

### **Sınırlamalar:**

Metin değeri bulunmuyorsa NULL döndürülür.

#### **Örnekler ve sonuçlar:**

Örnek kodu uygulamanıza ekleyin ve çalıştırın. Sonucu görmek için, sonuçlar sütununda listelenen alanları uygulamanızda bir sayfaya ekleyin.

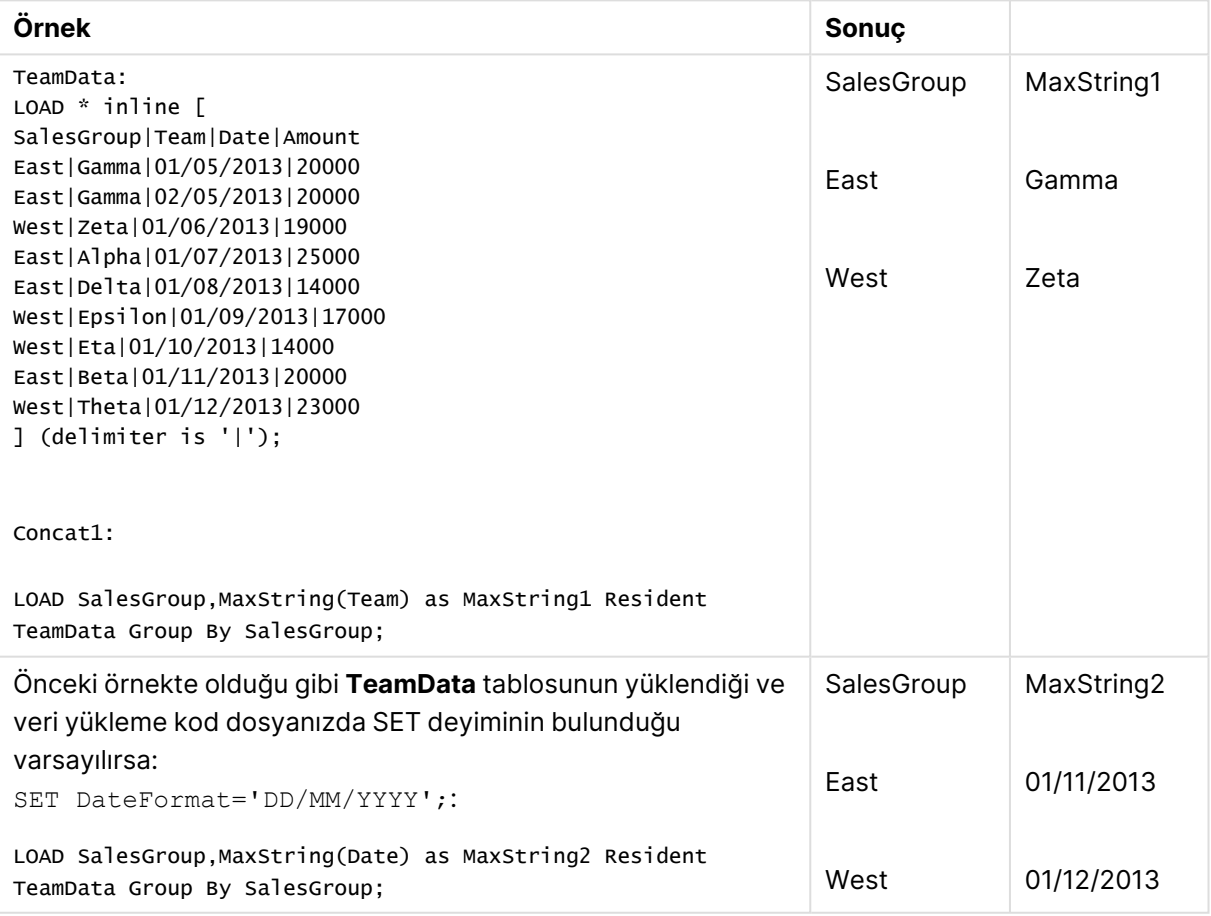

# <span id="page-555-0"></span>MaxString - grafik fonksiyonu

**MaxString()** ifade veya alanda dize değerlerini bulur ve alfabetik sıralamayla son metin değerini döndürür.

#### **Söz Dizimi:**

**MaxString(**{[SetExpression] [**TOTAL** [<fld{, fld}>]]} expr**)**

### **Dönüş verileri türü:** dual

# **Bağımsız Değişkenler:**

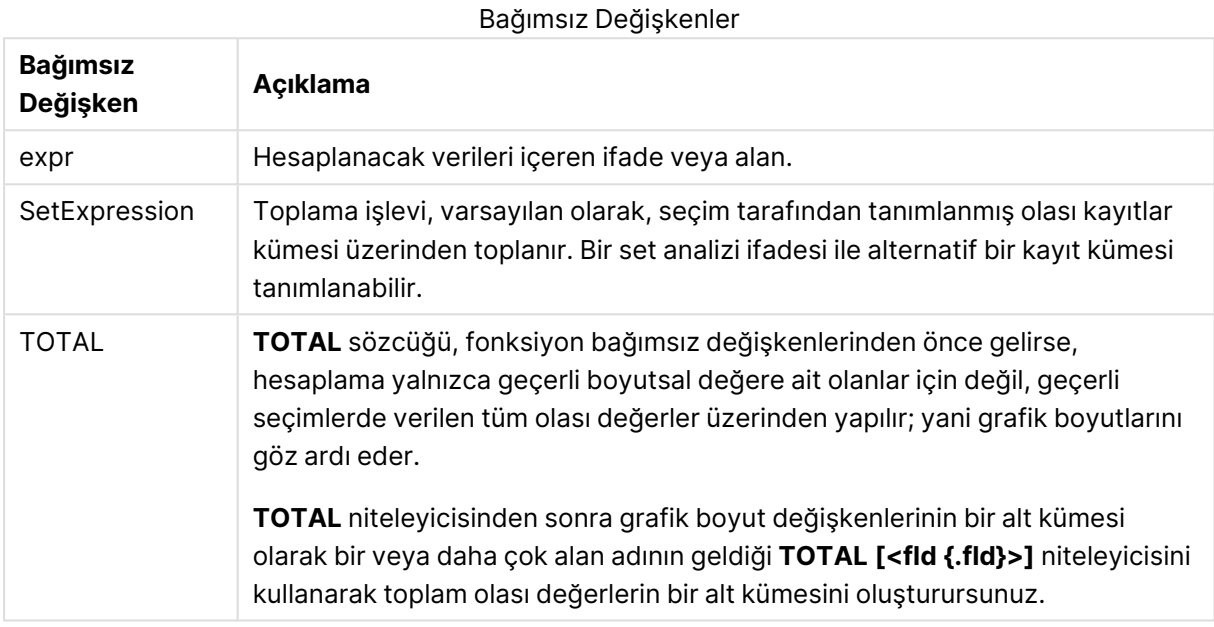

### **Sınırlamalar:**

İfadede dize temsiline sahip hiçbir değer yoksa, NULL döndürülür.

### **Örnekler ve sonuçlar:**

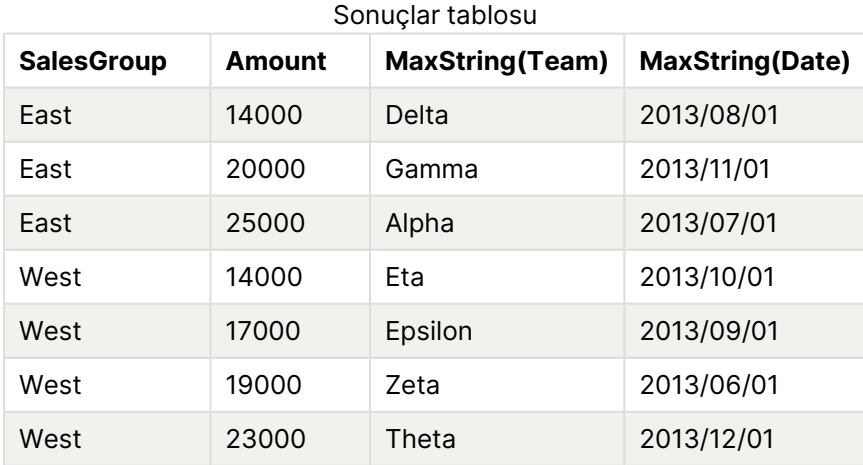

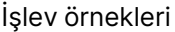

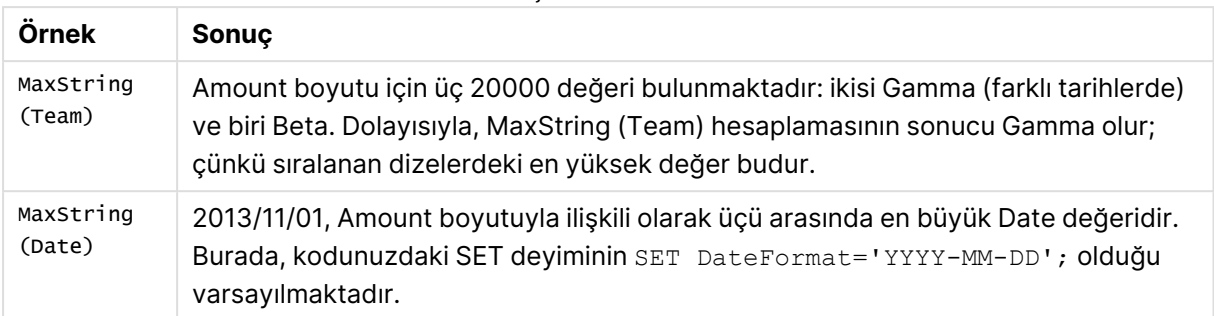

### Örnekte kullanılan veriler:

#### TeamData:

```
LOAD * inline [
SalesGroup|Team|Date|Amount
East|Gamma|01/05/2013|20000
East|Gamma|02/05/2013|20000
West|Zeta|01/06/2013|19000
East|Alpha|01/07/2013|25000
East|Delta|01/08/2013|14000
West|Epsilon|01/09/2013|17000
West|Eta|01/10/2013|14000
East|Beta|01/11/2013|20000
West|Theta|01/12/2013|23000
] (delimiter is '|');
```
# <span id="page-557-0"></span>MinString

**MinString()**, ifade içindeki dize değerlerini bulur ve bir **group by** cümlesi ile tanımlandığı şekilde bir dizi kayıt üzerinde alfabetik olarak sıralanan ilk metin değerini döndürür.

# **Söz Dizimi:**

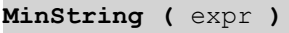

**Dönüş verileri türü:** dual

### **Bağımsız Değişkenler:**

#### Bağımsız Değişkenler

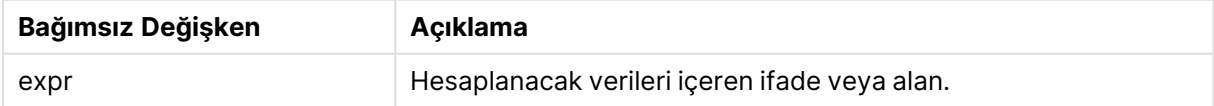

### **Sınırlamalar:**

Metin değeri bulunmuyorsa NULL döndürülür.

# **Örnekler ve sonuçlar:**

Örnek kodu uygulamanıza ekleyin ve çalıştırın. Sonucu görmek için, sonuçlar sütununda listelenen alanları uygulamanızda bir sayfaya ekleyin.

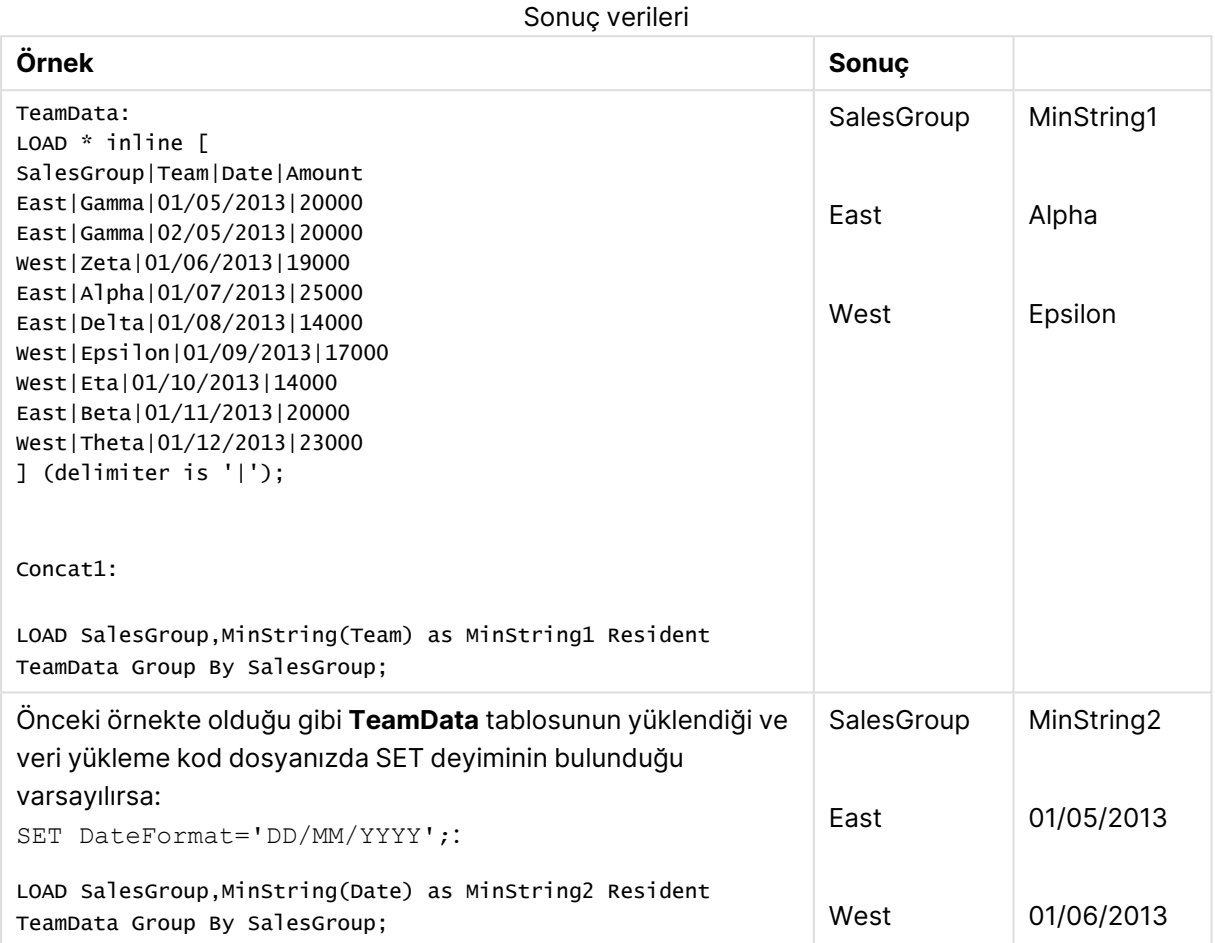

# <span id="page-558-0"></span>MinString - grafik fonksiyonu

**MinString()** ifade veya alanda dize değerlerini bulur ve alfabetik sıralamayla ilk metin değerini döndürür.

#### **Söz Dizimi:**

**MinString(**{[SetExpression] [**TOTAL** [<fld {, fld}>]]} expr**)**

# **Dönüş verileri türü:** dual

# **Bağımsız Değişkenler:**

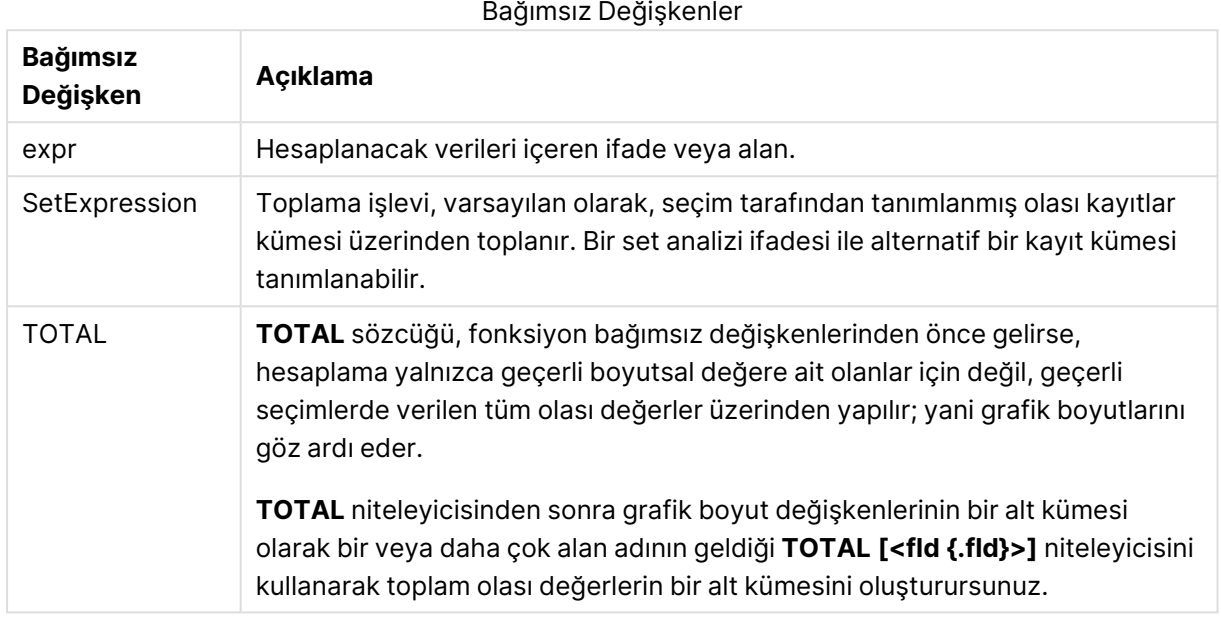

# **Örnekler ve sonuçlar:**

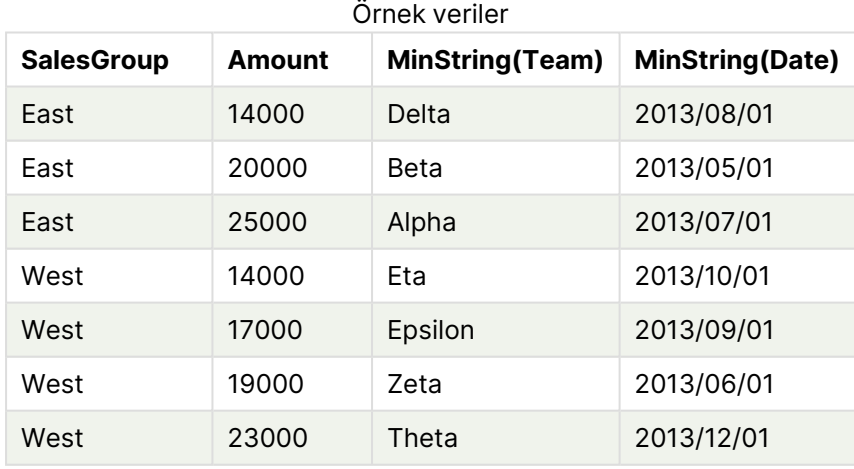

# İşlev örnekleri

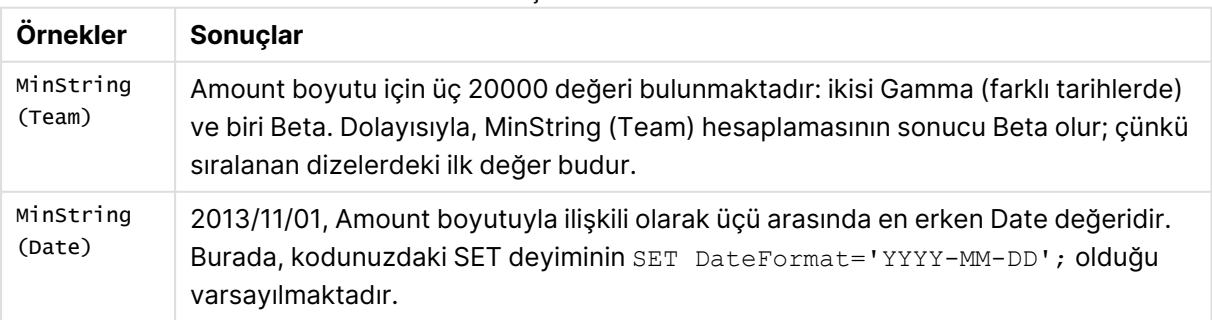

Örnekte kullanılan veriler:

TeamData: LOAD \* inline [ SalesGroup|Team|Date|Amount East|Gamma|01/05/2013|20000 East|Gamma|02/05/2013|20000 West|Zeta|01/06/2013|19000 East|Alpha|01/07/2013|25000 East|Delta|01/08/2013|14000 West|Epsilon|01/09/2013|17000 West|Eta|01/10/2013|14000 East|Beta|01/11/2013|20000 West|Theta|01/12/2013|23000 ] (delimiter is '|');

# Yapay boyut fonksiyonları

Yapay boyut, uygulamada, doğrudan veri modelindeki alanlardan değil de, yapay boyut fonksiyonlarından üretilen değerlerden oluşturulur. Yapay boyut fonksiyonu ile üretilen değerler bir grafikte hesaplanan boyut olarak kullanıldığında, bu bir yapay boyut oluşturur. Yapay boyutlar, örneğin, verilerinizden gelen değerlere sahip boyutları (yani, dinamik boyutları) içeren grafikler oluşturmanıza izin verir.

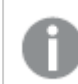

Yapay boyutlar seçimlerden etkilenmez.

Aşağıdaki yapay boyut fonksiyonları grafiklerde kullanılabilir.

ValueList

**ValueList()**, hesaplanan boyutta kullanıldığında yapay bir boyut oluşturacak olan listelenmiş değerler kümesini döndürür.

**ValueList - grafik [fonksiyonu](#page-560-0) (**v1 {, Expression}**)**

ValueLoop

ValueLoop(), hesaplanan boyutta kullanıldığında yapay bir boyut oluşturacak olan yinelenen değerler kümesini döndürür.

<span id="page-560-0"></span>**ValueLoop - grafik [fonksiyonu](#page-562-0)(**from [, to [, step ]]**)**

ValueList - grafik fonksiyonu

**ValueList()**, hesaplanan boyutta kullanıldığında yapay bir boyut oluşturacak olan listelenmiş değerler kümesini döndürür.

**ValueList** fonksiyonuyla oluşturulmuş yapay boyutlu grafiklerde, grafik ifadesindeki aynı parametrelerle **ValueList** fonksiyonunu yeniden belirterek belirli bir ifade hücresine karşılık gelen boyut değerine referansta bulunabilir. Bu fonksiyon, tabii ki, düzen içinde herhangi bir yerde kullanılabilir, ancak, yapay boyutlar için kullanıldığı zamanlar dışında, yalnızca toplama işlevi içinde anlamlı olur.

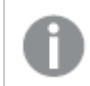

Yapay boyutlar seçimlerden etkilenmez.

### **Söz Dizimi:**

**ValueList(**v1 {,...}**)**

### **Dönüş verileri türü:** dual

#### **Bağımsız Değişkenler:**

#### Bağımsız Değişkenler

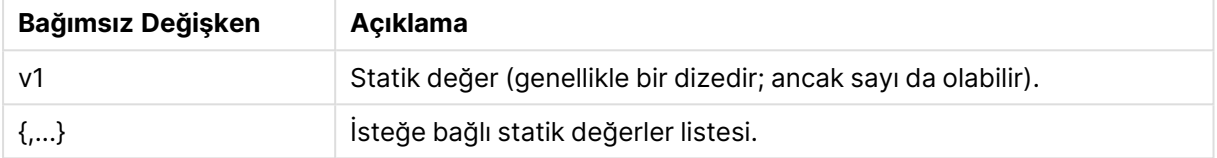

### **Örnekler ve sonuçlar:**

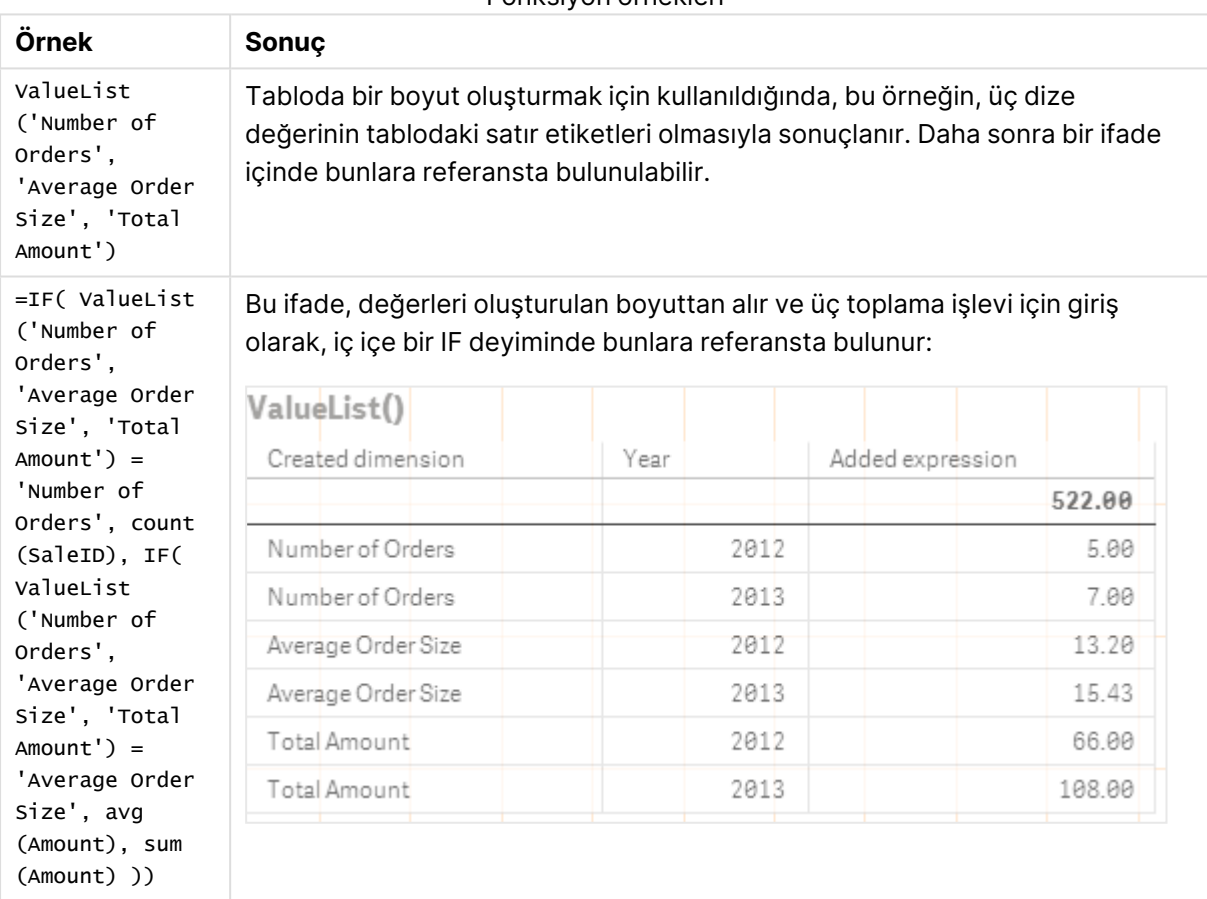

#### Fonksiyon örnekleri

#### Örneklerde kullanılan veriler:

SalesPeople:

LOAD \* INLINE [ SaleID|SalesPerson|Amount|Year 1|1|12|2013 2|1|23|2013 3|1|17|2013 4|2|9|2013 5|2|14|2013 6|2|29|2013 7|2|4|2013 8|1|15|2012 9|1|16|2012 10|2|11|2012 11|2|17|2012 12|2|7|2012 ] (delimiter is '|');

# <span id="page-562-0"></span>ValueLoop - grafik fonksiyonu

ValueLoop(), hesaplanan boyutta kullanıldığında yapay bir boyut oluşturacak olan yinelenen değerler kümesini döndürür.

Oluşturulmuş değerler, adım artırımlı ara değerler de dahil olmak üzere, **from** değeriyle başlayıp **to** değeriyle biter.

**ValueLoop** fonksiyonuyla oluşturulmuş yapay boyutlu grafiklerde, grafik ifadesindeki aynı parametrelerle **ValueLoop** fonksiyonunu yeniden belirterek belirli bir ifade hücresine karşılık gelen boyut değerine referansta bulunabilir. Bu fonksiyon, tabii ki, düzen içinde herhangi bir yerde kullanılabilir, ancak, yapay boyutlar için kullanıldığı zamanlar dışında, yalnızca toplama işlevi içinde anlamlı olur.

Yapay boyutlar seçimlerden etkilenmez.

#### **Söz Dizimi:**

**ValueLoop(**from [, to [, step ]]**)**

#### **Dönüş verileri türü:** dual

### **Bağımsız Değişkenler:**

# **Bağımsız Değişkenler Açıklama** from Oluşturulacak değerler kümesinde başlangıç değeri. to Oluşturulacak değerler kümesinde bitiş değeri. step Değerler arasında artış boyutu. Bağımsız Değişkenler

# **Örnekler ve sonuçlar:**

Fonksiyon örnekleri

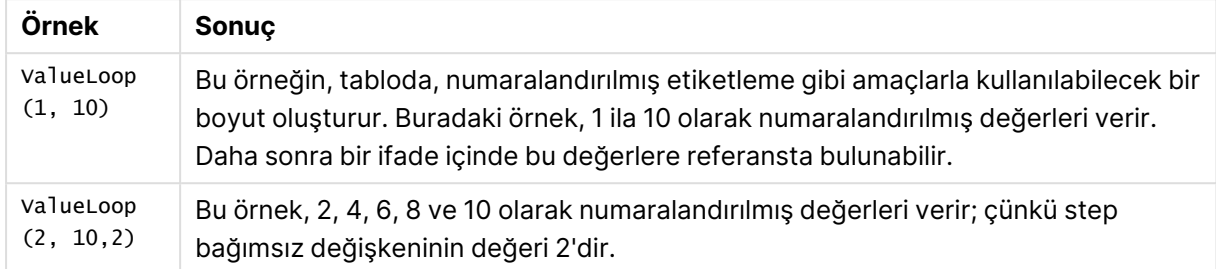

# İç içe geçmeli toplamalar

Bir toplamayı başka bir toplamanın sonucuna uygulamanız gereken durumlarla karşılaşabilirsiniz. Bu uygulama iç içe geçmeli toplamalar olarak adlandırılır.

Çoğu grafik ifadesinde toplamaları iç içe geçiremezsiniz. Ancak iç toplama fonksiyonunda **TOTAL** niteleyicisini kullanırsanız toplamaları iç içe geçirebilirsiniz.

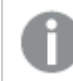

En fazla 100 düzeyde iç içe geçmeye izin verilir.

# TOTAL niteleyicili iç içe geçmeli toplamalar

# **Örnek:**

**Sales** alanının toplamını hesaplamak ancak yalnızca **OrderDate** alanı geçen yıla eşit olan işlemleri dahil etmek istiyorsunuz. Geçen yıl, **Max(TOTAL** Year(OrderDate)**)** toplama işleviyle elde edilebilir.

Aşağıdaki toplama işlevi istenen sonucu döndürecektir:

Sum(If(Year(OrderDate)=Max(TOTAL Year(OrderDate)), Sales)) Qlik Sense, bu tür bir iç içe geçirme için **TOTAL** niteleyicisinin eklenmesini gerektirir. İstenen karşılaştırma için gereklidir. Bu tür iç içe geçme ihtiyacı oldukça yaygındır ve iyi bir uygulamadır.

# **Ayrıca bkz.**

<span id="page-563-0"></span> $\bigcap$  Aggr - grafik [fonksiyonu](#page-563-0) (page 564)

# 8.3 Aggr - grafik fonksiyonu

**Aggr()**, belirtilen boyut veya boyutlar üzerinde hesaplanan ifade için bir değer dizisi döndürür. Örneğin, her bölge için müşteri başına maksimum satış değeri.

**Aggr** işlevi, ilk parametresinin (iç toplama) her boyutsal değer için bir kez hesaplandığı iç içe geçmiş toplamalar için kullanılır. Boyutlar ikinci parametrede (ve sonraki parametrelerde) belirtilir.

Ayrıca **Aggr** işlevinin sonuç dizisi, içinde bulunduğu toplamaya girdi olarak kullanılarak **Aggr** işlevi bir dış toplama işlevinin içine alınmalıdır.

### **Söz Dizimi:**

```
Aggr({SetExpression}[DISTINCT] [NODISTINCT ] expr, StructuredParameter{,
StructuredParameter})
```
#### **Dönüş verileri türü:** dual

#### **Bağımsız Değişkenler:**

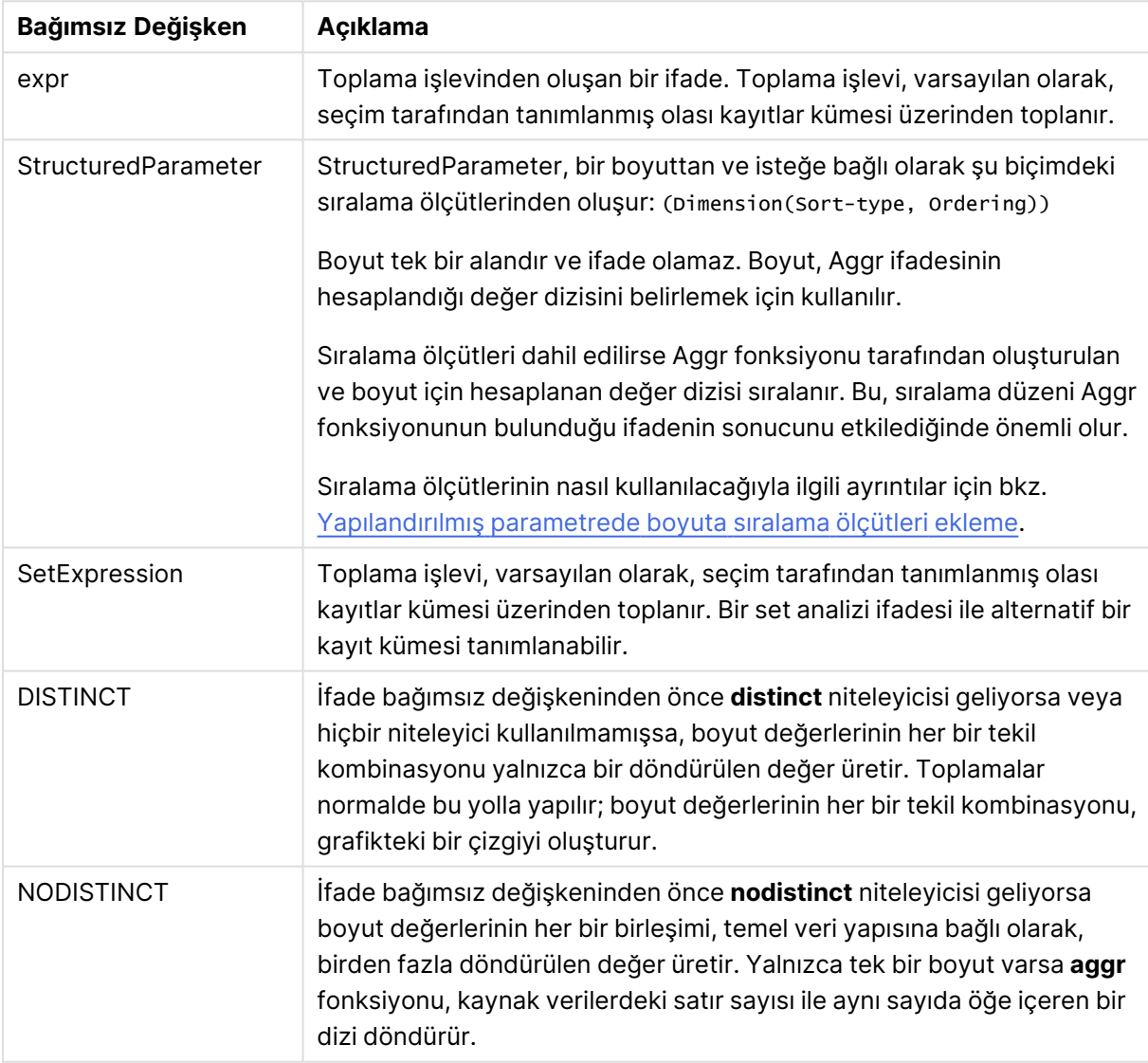

### Bağımsız Değişkenler

**Sum**, **Min** ve **Avg** gibi temel toplama işlevleri tek bir sayısal değer döndürürken, Aggr() fonksiyonu, başka bir toplamanın gerçekleşebileceği geçici, aşamalandırılmış bir sonuç kümesi (sanal tablo)

oluşturulmasıyla karşılaştırılabilir. Örneğin, ortalama satış değerini hesaplamak için, bir **Aggr()** deyimi içinde müşteri bazında satışların toplamının alınması ve sonra da toplamı alınan bu sonuçların ortalamasının hesaplanması: **Avg(TOTAL Aggr(Sum(Sales),Customer))**değişkenlerini silin.

Birden fazla düzey halinde iç içe geçmiş grafik toplamaları oluşturmak isterseniz hesaplanan boyutlarda Aggr() fonksiyonunu kullanın.

#### **Sınırlamalar:**

<span id="page-565-0"></span>Aggr() fonksiyonundaki her boyut tek bir alan olmalıdır ve bir ifade (hesaplanan boyut) olamaz.

### **Yapılandırılmış parametrede boyuta sıralama ölçütleri ekleme**

Temel biçiminde, Aggr fonksiyon söz dizimindeki StructuredParameter bağımsız değişkeni tek bir boyuttur. İfade: Aggr(Sum(Sales, Month)), her bir ay için toplam satış değerini bulur. Ancak, başka bir toplama işlevine dahil edildiğinde, sıralama ölçütleri kullanılmazsa beklenmedik sonuçlar ortaya çıkabilir. Bunun nedeni, bazı boyutların sayısal veya alfabetik olarak sıralanması, vb. olabilir.

Aggr fonksiyonundaki StructuredParameter bağımsız değişkeninde, ifadenizdeki boyutta sıralama ölçütlerini belirtebilirsiniz. Bu şekilde, Aggr fonksiyonu tarafından oluşturulan sanal tabloda bir sıralama düzeni uygularsınız.

StructuredParameter bağımsız değişkeni aşağıdaki söz dizimine sahiptir:

(FieldName, (Sort-type, Ordering))

Yapılandırılmış parametreler iç içe geçebilir:

(FieldName, (FieldName2, (Sort-type, Ordering)))

Sıralama türü şunlar olabilir: NUMERIC, TEXT, FREQUENCY veya LOAD\_ORDER.

Her Sıralama türüyle ilişkilendirilen Düzenleme türleri şöyledir:

İzin verilen düzenleme türleri

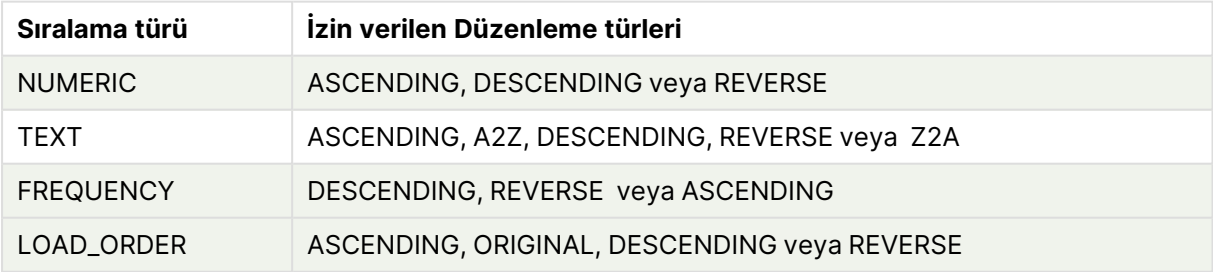

REVERSE ve DESCENDING düzenleme türleri eşdeğerdir.

TEXT sıralama türü için ASCENDING ve A2Z düzenleme türleri ile DESCENDING, REVERSE ve Z2A eşdeğerdir.

LOAD\_ORDER sıralama türü için ASCENDING ve ORIGINAL düzenleme türleri eşdeğerdir.

# Örnekler: Aggr kullanan grafik ifadeleri

Örnekler - grafik ifadeleri

# Grafik ifadesi örneği 1

# Komut dosyası

Aşağıdaki grafik ifadesi örneğini oluşturmak için aşağıdaki verileri veri yükleme düzenleyicisinde satır içi yükleme olarak yükleyin.

ProductData:

```
LOAD * inline [
Customer|Product|UnitSales|UnitPrice
Astrida|AA|4|16
Astrida|AA|10|15
Astrida|BB|9|9
Betacab|BB|5|10
Betacab|CC|2|20
Betacab|DD|25|25
Canutility|AA|8|15
Canutility|CC|0|19
] (delimiter is '|');
```
# Grafik ifadesi

Qlik Sense sayfasında bir KPI görselleştirmesi oluşturun. Şu ifadeyi bir hesaplama olarak KPI'ya ekleyin:

Avg(Aggr(Sum(UnitSales\*UnitPrice), Customer))

# Sonuç

376.7

# Açıklama

Aggr(Sum(UnitSales\*UnitPrice), Customer) ifadesi, **Customer** bazında toplam satış değerini bulur ve şu değerlerden oluşan bir dizi döndürür: üç **Customer** değeri için 295, 715, ve 120.

Değerleri içeren özel bir tablo veya sütun oluşturmak zorunda kalmadan etkili bir şekilde değerlerin geçici listesini oluşturduk.

Bu değerler **Avg()** fonksiyonu için giriş olarak kullanılır ve satışların ortalama değeri olarak 376.7 bulunur.

# Grafik ifadesi örneği 2

# Komut dosyası

Aşağıdaki grafik ifadesi örneğini oluşturmak için aşağıdaki verileri veri yükleme düzenleyicisinde satır içi yükleme olarak yükleyin.

ProductData:

LOAD \* inline [ Customer|Product|UnitSales|UnitPrice Astrida|AA|4|16 Astrida|AA|10|15 Astrida|BB|10|15 Astrida|BB|9|9 Betacab|BB|5|10 Betacab|BB|7|12 Betacab|CC|2|22 Betacab|CC|4|20 Betacab|DD|25|25 Canutility|AA|8|15 Canutility|AA|5|11 Canutility|CC|0|19 ] (delimiter is '|');

# Grafik ifadesi

Qlik Sense sayfasında **Customer**, **Product**, **UnitPrice** ve **UnitSales** alanlarını boyut olarak kullanarak bir tablo görselleştirmesi oluşturun. Tabloya hesaplama olarak şu ifadeyi ekleyin:

Aggr(NODISTINCT Max(UnitPrice), Customer, Product)

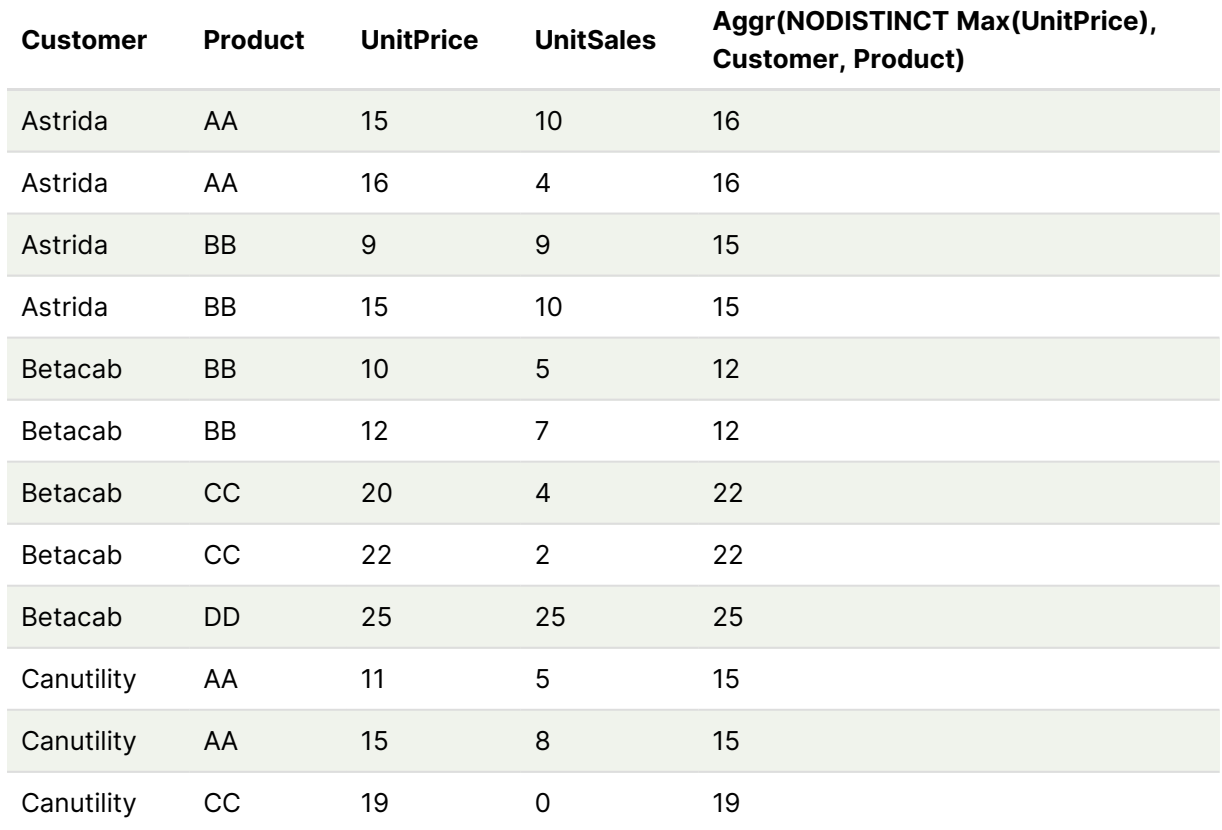

#### Sonuç

# Açıklama

Değer dizisi: 16, 16, 15, 15, 12, 12, 22, 22, 25, 15, 15 ve 19. **nodistinct** niteleyicisi, dizinin kaynak verilerindeki her satır için bir öğe içerdiği anlamına gelir: her biri, her **Customer** ve **Product** için maksimum **UnitPrice** değeridir.

# Grafik ifadesi örneği 3

### Komut dosyası

Aşağıdaki grafik ifadesi örneğini oluşturmak için aşağıdaki verileri veri yükleme düzenleyicisinde satır içi yükleme olarak yükleyin.

```
Set vNumberOfOrders = 1000;
OrderLines:
Load
       RowNo() as OrderLineID,
       OrderID,
       OrderDate,
       Round((Year(OrderDate)-2005)*1000*Rand()*Rand()*Rand1) as Sales
       While Rand() <=0.5 or IterNo()=1;
Load * Where OrderDate<=Today();
Load
       Rand() as Rand1,
       Date(MakeDate(2013)+Floor((365*4+1)*Rand())) as OrderDate,
       RecNo() as OrderID
       Autogenerate vNumberOfOrders;
Calendar:
Load distinct
       Year(OrderDate) as Year,
       Month(OrderDate) as Month,
       OrderDate
       Resident OrderLines;
```
# Grafik ifadeleri

Qlik Sense sayfasında **Year** ve **Month** alanlarını boyut olarak kullanarak bir tablo görselleştirmesi oluşturun. Tabloya hesaplama olarak şu ifadeleri ekleyin:

- Sum(Sales)
- <sup>l</sup> Tabloda Structured Aggr() olarak etiketlenmiş Sum(Aggr( Rangesum(Above(Sum(Sales),0,12)), (Year, (Numeric, Ascending)), (Month, (Numeric, Ascending)) )).

#### Sonuç

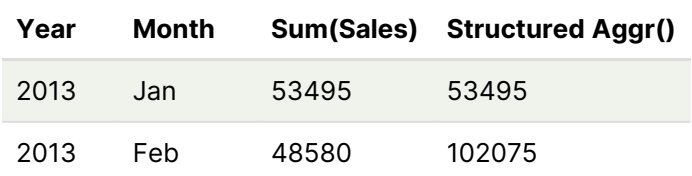

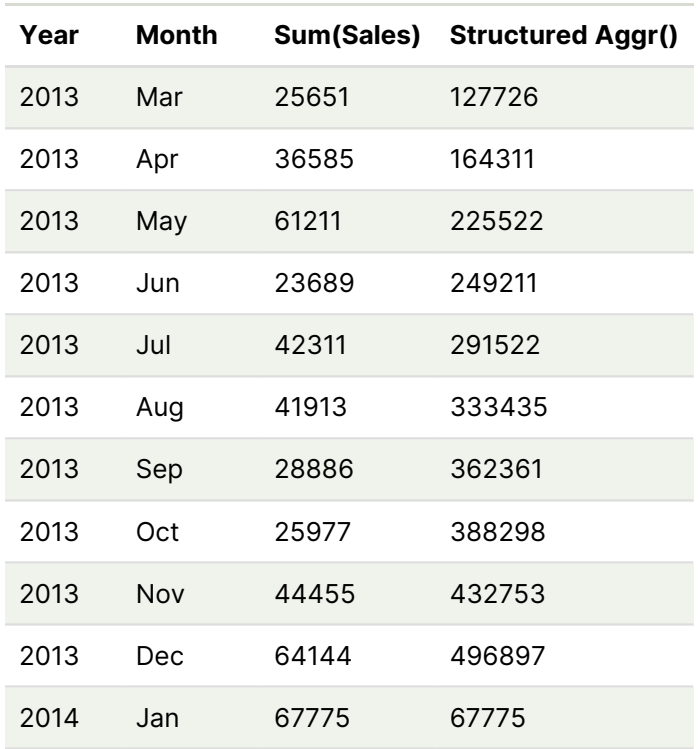

# Açıklama

Bu örnek, her yıl için on iki aylık bir dönemden toplanan değerleri zaman sırasına göre artan düzende göstermektedir. Yapısal parametrelerin (Numeric, Ascending) **Aggr()** ifadesine dahil edilmesinin nedeni budur. Yapılandırılmış parametre olarak iki spesifik boyut gerekir: **Year** ve **Month**, sıralanmış olarak (1) **Year** (sayısal) ve (2) **Month** (sayısal). Bu iki boyut, tabloda veya grafik görselleştirmesinde kullanılmalıdır. Bu, **Aggr()** işlevinin boyut listesinin görselleştirmede kullanılan nesnenin boyutlarına uygun olması için gereklidir.

Bir tabloda veya ayrı çizgi grafiklerde bu hesaplamalar arasındaki farkı karşılaştırabilirsiniz:

- Sum(Aggr( Rangesum(Above(Sum(Sales),0,12)), (Year), (Month) ))
- <sup>l</sup> Sum(Aggr( Rangesum(Above(Sum(Sales),0,12)), (Year, (Numeric, Ascending)), (Month, (Numeric, Ascending)) ))

Sadece ikinci ifadenin toplama değerlerinin istendiği gibi biriktirilmesini sağlayacağı açıkça anlaşılmalıdır.

# **Ayrıca bkz.**

 $\Box$  Temel [toplama](#page-337-0) işlevleri (page 338)

# 8.4 Renk fonksiyonları

Bu fonksiyonlar, hem grafik nesnelerinin renk özelliklerinin ayarlanması ve değerlendirilmesi ile ilişkili ifadelerde hem de veri kod dosyalarında kullanılabilir.

Qlik Sense, geriye dönük uyumluluk gerekçesiyle **Color()**, **qliktechblue** ve **qliktechgray** renk fonksiyonlarını destekler ancak bunların kullanılması önerilmez.

# ARGB

**ARGB()**, ifadelerde bir grafik nesnesinin renk özelliklerini ayarlamak veya değerlendirmek için kullanılır. Burada renk bir kırmızı bileşen **r**, bir yeşil bileşen **g** ve bir mavi bileşen **b** ile tanımlanır (alfa faktörü (opaklık) **alpha** kullanımıyla).

**[ARGB](#page-572-0) (**alpha, r, g, b**)**

**HSL** 

**HSL()**, bir grafik nesnesinin renk özelliklerini ayarlamak veya değerlendirmek için ifadelerde kullanılır; burada renk, 0 ile 1 arasındaki **hue**, **saturation** ve **luminosity** değerleriyle tanımlanır.

**[HSL](#page-575-0) (**hue, saturation, luminosity**)**

### RGB

**RGB()**, kırmızı bileşeni r, yeşil bileşeni g ve mavi bileşeni b olmak üzere üç bileşenle tanımlanan rengin koduna karşılık gelen bir tam sayı döndürür. Bu bileşenlerin 0 ile 255 arasında tam sayı değerleri olmalıdır. İşlev, bir grafik nesnesinin renk özelliklerini ayarlamak veya değerlendirmek için ifadelerde kullanılabilir.

**[RGB](#page-573-0) (**r, g, b**)**

Colormix1

**Colormix1()** ifadelerde, 0 ile 1 arasında bir değeri temel alan iki renkli gradyandan bir ARGB renk temsili döndürmek için kullanılır.

**Colormix1 (**Value , ColorZero , ColorOne**)**

Value, 0 ile 1 arasında gerçek bir sayıdır.

- $\bullet$  Value = 0 ise ColorZero döndürülür.
- Value = 1 ise ColorOne döndürülür.
- <sup>l</sup> 0 < Value < 1 ise uygun ara gölgelendirme döndürülür.

ColorZero, aralığın düşük ucuyla ilişkilendirilecek renk için geçerli bir RGB renk temsilidir.

ColorOne, aralığın yüksek ucuyla ilişkilendirilecek renk için geçerli bir RGB renk temsilidir.

#### **Örnek:**

```
Colormix1(0.5, red(), blue())
şunu döndürür:
```
ARGB(255,64,0,64) (purple)

Colormix2

**Colormix2()** fonksiyonu ifadelerde, -1 ile 1 arasında bir değeri temel alan ve merkezi konum (0) için bir ara renk belirtme olasılığı bulunan iki renkli gradyandan bir ARGB renk temsili döndürmek için kullanılır.

**Colormix2 (**Value ,ColorMinusOne , ColorOne[ , ColorZero]**)** Value, -1 ile 1 arasında gerçek bir sayıdır.

- $\bullet$  Value = -1 ise ilk renk döndürülür.
- Value = 1 ise ikinci renk döndürülür.
- <sup>l</sup> -1 < Value< 1 ise uygun renk karışımı döndürülür.

ColorMinusOne, aralığın düşük ucuyla ilişkilendirilecek renk için geçerli bir RGB renk temsilidir.

ColorOne, aralığın yüksek ucuyla ilişkilendirilecek renk için geçerli bir RGB renk temsilidir.

ColorZero, aralığın merkeziyle ilişkilendirilecek renge yönelik isteğe bağlı ve geçerli bir RGB renk temsilidir.

#### SysColor

**SysColor()**, Windows sistem rengi nr için ARGB renk temsilini döndürür; burada nr, Windows API fonksiyonuna (**GetSysColor(nr)**) yönelik parametreye karşılık gelir.

#### **SysColor (**nr**)**

**ColorMapHue** 

**ColorMapHue()**, HSV renk modelinin ton bileşenini değiştiren renk eşlemesinden rengin bir ARGB değerini döndürür. Renk eşlemesi kırmızı ile başlar, sarı, yeşil, camgöbeği, mavi, eflatundan geçer ve kırmızıya döner. x 0 ile 1 arasında bir değer olarak belirtilmelidir.

#### **ColorMapHue (**x**)**

#### ColorMapJet

**ColorMapJet()**, mavi ile başlayan, camgöbeği, sarı ve turuncudan geçen ve kırmızıya dönen bir renk eşlemesinden bir rengin ARGB değerini döndürür. x 0 ile 1 arasında bir değer olarak belirtilmelidir.

**ColorMapJet (**x**)**

# Önceden tanımlanmış renk fonksiyonları

Aşağıdaki fonksiyonlar, önceden tanımlanmış renkler için ifadelerde kullanılabilir. Her bir fonksiyon bir RGB renk temsilini döndürür.

İsteğe bağlı olarak, alfa faktörü için bir parametre verilebilir ve bu durumda bir ARGB renk temsili döndürülür. 0 değerli alfa faktörü tam şeffaflığa karşılık gelirken, 255 değerli alfa faktörü tam opaklığa karşılık gelir. Alfa için bir değer girilmezse 255 olduğu varsayılır.

Önceden tanımlanmış renk fonksiyonları

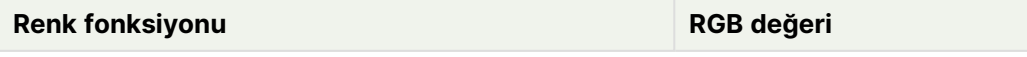

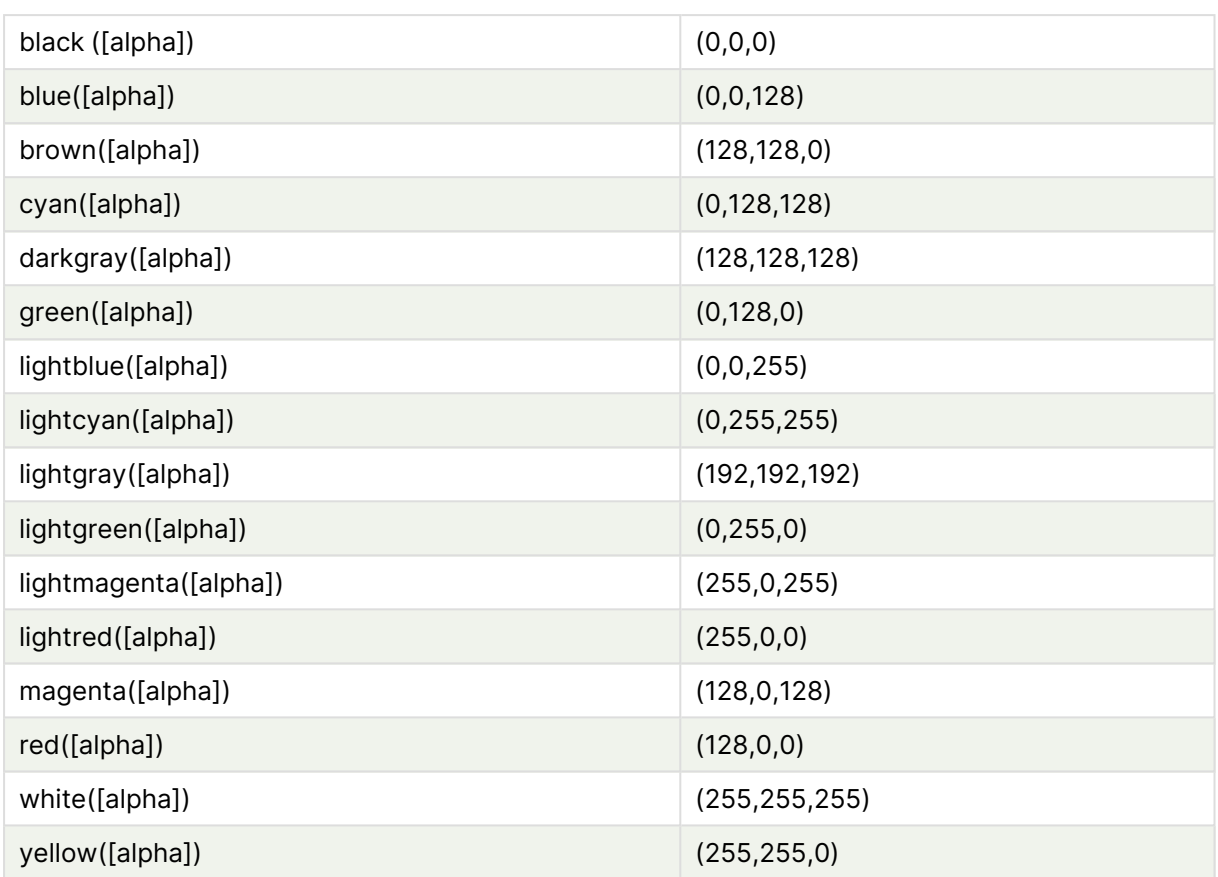

# **Örnekler ve sonuçlar:**

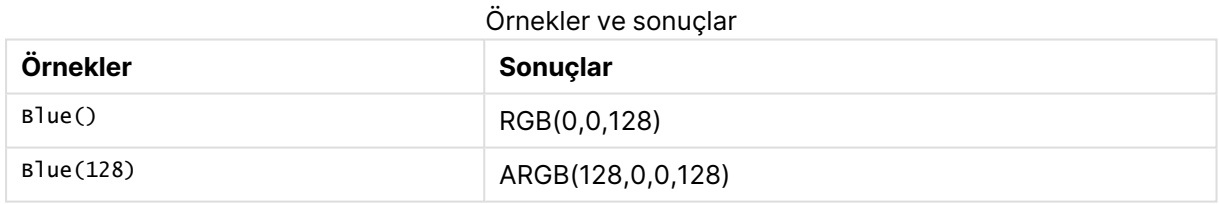

# <span id="page-572-0"></span>ARGB

**ARGB()**, ifadelerde bir grafik nesnesinin renk özelliklerini ayarlamak veya değerlendirmek için kullanılır. Burada renk bir kırmızı bileşen **r**, bir yeşil bileşen **g** ve bir mavi bileşen **b** ile tanımlanır (alfa faktörü (opaklık) **alpha** kullanımıyla).

# **Söz Dizimi:**

**ARGB(**alpha, r, g, b**)**

### **Dönüş verileri türü:** dual

### **Bağımsız Değişkenler:**

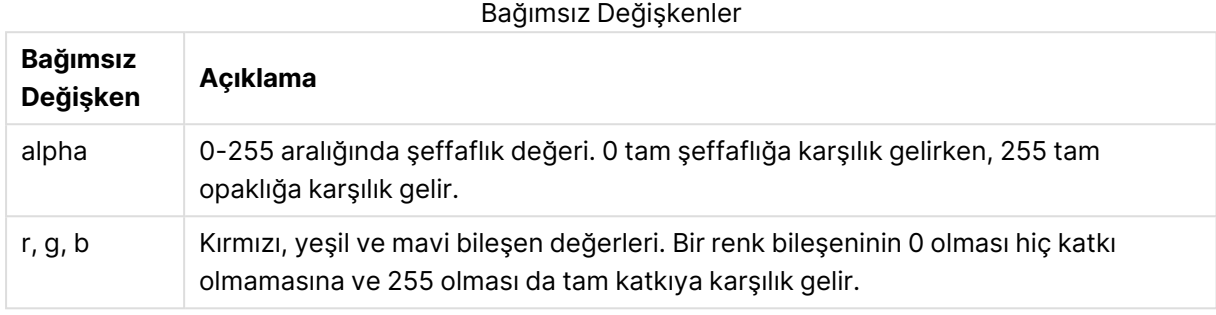

Tüm bağımsız değişkenler 0 ila 255 aralığında tamsayılara çözülen ifadeler olmalıdır.

Sayısal bileşen yorumlanıyorsa ve onaltılık gösterimde biçimlendiriliyorsa, renk bileşenlerinin değerlerini görmek daha kolay olur. Örneğin, açık yeşilin numarası 4 278 255 360'tır ve bu değer onaltılık gösterimde FF00FF00 olur. İlk iki konum olan 'FF' (255), **alpha** kanalını belirtir. Sonraki iki konum olan '00', **kırmızı** miktarını, sonraki iki konum olan 'FF', **yeşil** miktarını ve son iki konum olan '00', **mavi** miktarını gösterir.

# <span id="page-573-0"></span>RGB

**RGB()**, kırmızı bileşeni r, yeşil bileşeni g ve mavi bileşeni b olmak üzere üç bileşenle tanımlanan rengin koduna karşılık gelen bir tam sayı döndürür. Bu bileşenlerin 0 ile 255 arasında tam sayı değerleri olmalıdır. İşlev, bir grafik nesnesinin renk özelliklerini ayarlamak veya değerlendirmek için ifadelerde kullanılabilir.

#### **Söz Dizimi:**

**RGB (**r, g, b**)**

# **Dönüş verileri türü:** dual

# **Bağımsız Değişkenler:**

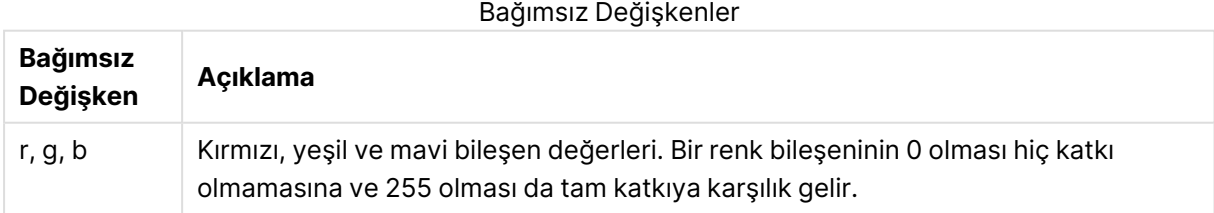

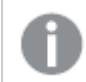

Tüm bağımsız değişkenler 0 ila 255 aralığında tamsayılara çözülen ifadeler olmalıdır.

Sayısal bileşen yorumlanıyorsa ve onaltılık gösterimde biçimlendiriliyorsa, renk bileşenlerinin değerlerini görmek daha kolay olur. Örneğin, açık yeşilin numarası 4 278 255 360'tır ve bu değer onaltılık gösterimde FF00FF00 olur. İlk iki konum olan 'FF' (255), **alpha** kanalını belirtir. **RGB** ve **HSL** fonksiyonlarında bu her zaman 'FF' (opak) olur. Sonraki iki konum olan '00', **kırmızı** miktarını, sonraki iki konum olan 'FF', **yeşil** miktarını ve son iki konum olan '00', **mavi** miktarını gösterir.

Örnek: Grafik ifadesi Bu örnek bir grafiğe özel bir renk uygular.

Bu örnekte kullanılan veriler:

ProductSales: Load \* Inline [Country, Sales, Budget Sweden,100000,50000 Germany, 125000, 175000 Norway, 74850, 68500 Ireland, 45000, 48000 Sweden,98000,50000 Germany, 115000, 175000 Norway, 71850, 68500 Ireland, 31000, 48000 ] (delimiter is ','); **Renkler ve gösterge** özellikler paneline aşağıdaki ifadeyi girin:

If (Sum(Sales)>Sum(Budget),RGB(255,0,0),RGB(100,80,120))

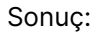

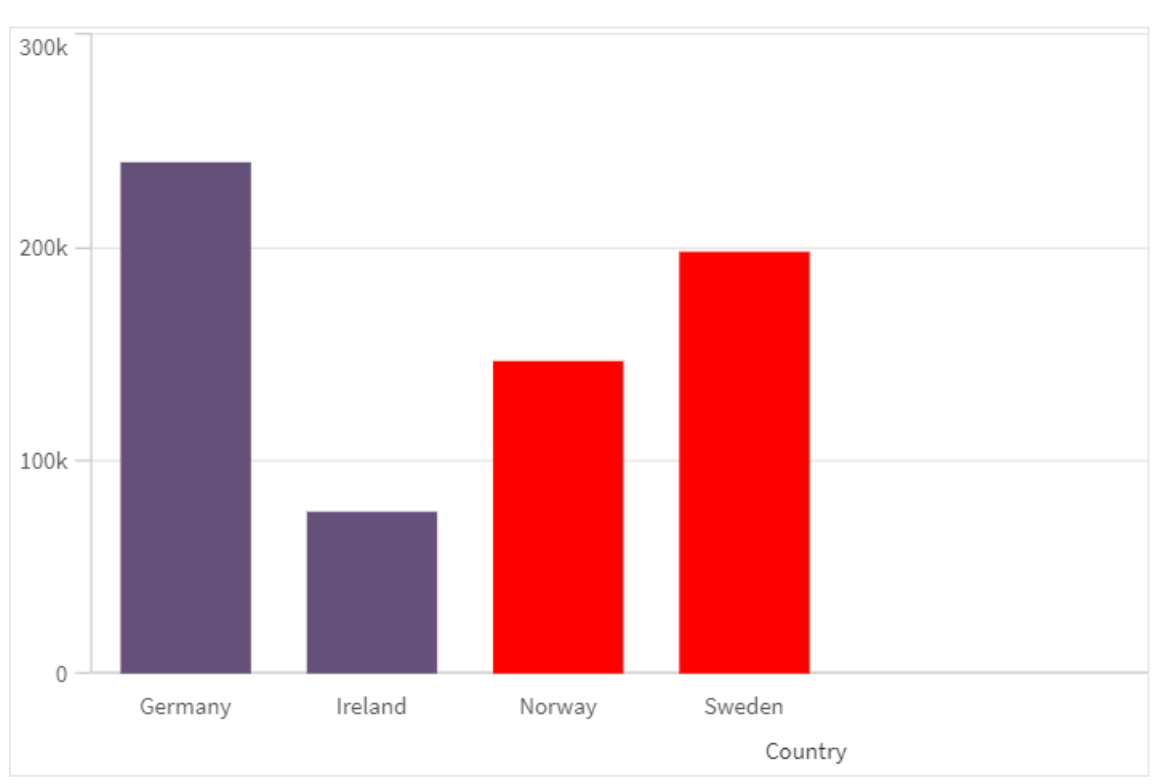

# Örnek: Yükleme kodu

Aşağıdaki örnek, onaltılık biçimdeki değerleri eşdeğer RGB değerleriyle görüntüler:

```
Load
Text(R & G & B) as Text,
RGB(R,G,B) as Color;
Load
Num#(R,'(HEX)') as R,
Num#(G,'(HEX)') as G,
Num#(B,'(HEX)') as B
Inline
[R, G, B]01,02,03
AA,BB,CC];
Sonuç:
```
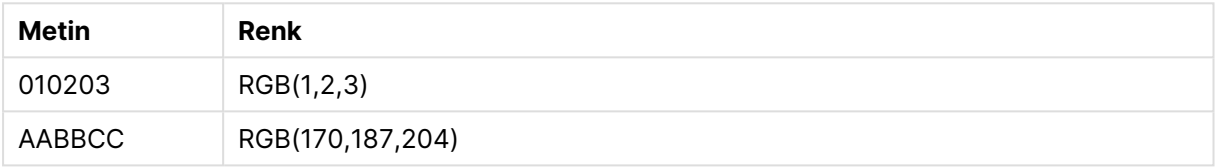

# <span id="page-575-0"></span>**HSL**

**HSL()**, bir grafik nesnesinin renk özelliklerini ayarlamak veya değerlendirmek için ifadelerde kullanılır; burada renk, 0 ile 1 arasındaki **hue**, **saturation** ve **luminosity** değerleriyle tanımlanır.

#### **Söz Dizimi:**

**HSL (**hue, saturation, luminosity**)**

**Dönüş verileri türü:** dual

# **Bağımsız Değişkenler:**

#### Bağımsız Değişkenler

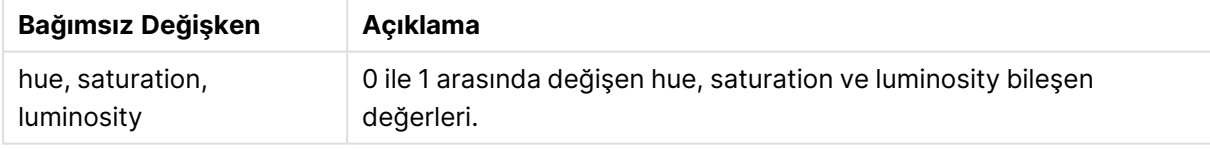

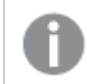

Tüm bağımsız değişkenler 0 ila 1 aralığında tamsayılara çözülen ifadeler olmalıdır.

Sayısal bileşen yorumlanıyorsa ve onaltılık gösterimde biçimlendiriliyorsa, renk bileşenlerinin RGB değerlerini görmek daha kolay olur. Örneğin, açık yeşilin numarası 4 278 255 360'tır ve bu değer onaltılık gösterimde FF00FF00 ve RGB (0,255,0) olur. Bu da HSL (80/240, 240/240, 120/240) (HSL değeri (0.33, 1, 0.5)) ile eşdeğerdir.
# 8.5 Koşullu fonksiyonlar

Tüm koşullu fonksiyonlar bir koşulu değerlendirir ve ardından, koşul değerine bağlı olarak farklı yanıtlar döndürür. Fonksiyonlar, veri komut dosyasında ve grafik ifadelerinde kullanılabilir.

# Koşullu fonksiyonlara genel bakış

Genel bakıştan sonra her bir fonksiyon daha ayrıntılı olarak açıklanmaktadır. Ayrıca, söz diziminde fonksiyon adına tıklayarak ilgili fonksiyonun ayrıntılarına hemen erişebilirsiniz.

## **alt**

**alt** fonksiyonu, geçerli bir sayı temsiline sahip olan parametrelerin ilkini döndürür. Böyle bir eşleşme bulunamazsa, son parametre döndürülür. Herhangi bir sayıda parametre kullanılabilir.

**[alt](#page-577-0) (**expr1[ , expr2 , expr3 , ...] , else**)**

### **class**

**class** fonksiyonu ilk parametreyi bir sınıf aralığına atar. Sonuçta, metin değeri olarak a<=x<b'nin bulunduğu ikili bir değer elde edilir. Burada a ve b, bölmenin alt ve üst sınırları ve sayısal değer olarak düşük sınırdır.

**[class](#page-578-0) (**expression, interval [ , label [ , offset ]]**)**

#### **coalesce**

**coalesce** fonksiyonu, geçerli bir non-NULL temsiline sahip olan parametrelerin ilkini döndürür. Herhangi bir sayıda parametre kullanılabilir.

**[coalesce](#page-579-0)(**expr1[ , expr2 , expr3 , ...]**)**

## **if**

**if** fonksiyonu, fonksiyon ile sağlanan koşulun True ya da False olarak değerlendirilmesine göre bir değer döndürür.

**[if](#page-580-0) (**condition , then , else**)**

## **match**

**match** fonksiyonu, ilk parametreyi ondan sonra gelen tüm parametrelerle karşılaştırır ve eşleşen ifadelerin sayısal konumunu döndürür. Karşılaştırma büyük/küçük harf duyarlıdır.

**[match](#page-584-0) (** str, expr1 [ , expr2,...exprN ]**)**

#### **mixmatch**

**mixmatch** fonksiyonu, ilk parametreyi ondan sonra gelen tüm parametrelerle karşılaştırır ve eşleşen ifadenin sayısal konumunu döndürür. Karşılaştırma büyük/küçük harfe, Japon Hiragana ve Katakana karakter sistemlerine duyarsızdır.

**[mixmatch](#page-587-0) (** str, expr1 [ , expr2,...exprN ]**)**

### **pick**

Pick fonksiyonu listedeki <sup>n</sup>. ifadeyi döndürür.

**[pick](#page-590-0) (**n, expr1[ , expr2,...exprN]**)**

### **wildmatch**

**wildmatch** fonksiyonu ilk parametreyi sonraki tüm parametrelerle karşılaştırır ve eşleşen ifadenin sayısını döndürür. Karşılaştırma dizelerinde joker karakterlerin ( **\*** ve **?**) kullanılmasına izin verir. **\*** herhangi bir karakter dizisiyle eşleştirme yapar. **?** herhangi bir tek karakterle eşleştirme yapar. Karşılaştırma büyük/küçük harfe, Japon Hiragana ve Katakana karakter sistemlerine duyarsızdır.

<span id="page-577-0"></span>**[wildmatch](#page-590-1) (** str, expr1 [ , expr2,...exprN ]**)**

## alt

**alt** fonksiyonu, geçerli bir sayı temsiline sahip olan parametrelerin ilkini döndürür. Böyle bir eşleşme bulunamazsa, son parametre döndürülür. Herhangi bir sayıda parametre kullanılabilir.

### **Söz Dizimi:**

**alt(**expr1[ , expr2 , expr3 , ...] , else**)**

### **Bağımsız Değişkenler:**

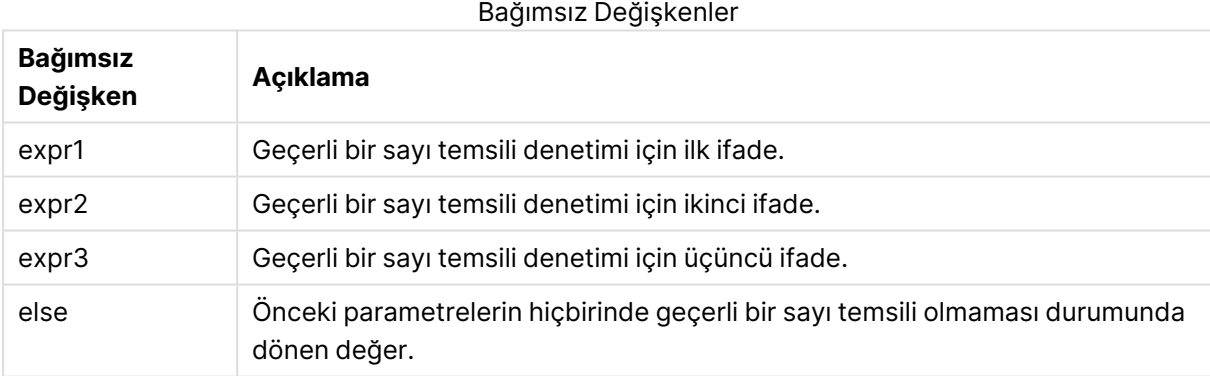

alt fonksiyonu çoğu zaman sayı veya tarih yorumlama fonksiyonları ile birlikte kullanılır. Bu sayede Qlik Sense, önceliği belirlenmiş bir sırada farklı tarih biçimlerini test edebilir. Ayrıca, sayısal ifadelerde NULL değerleri işlemek için de kullanılabilir.

## **Örnekler:**

## Örnekler

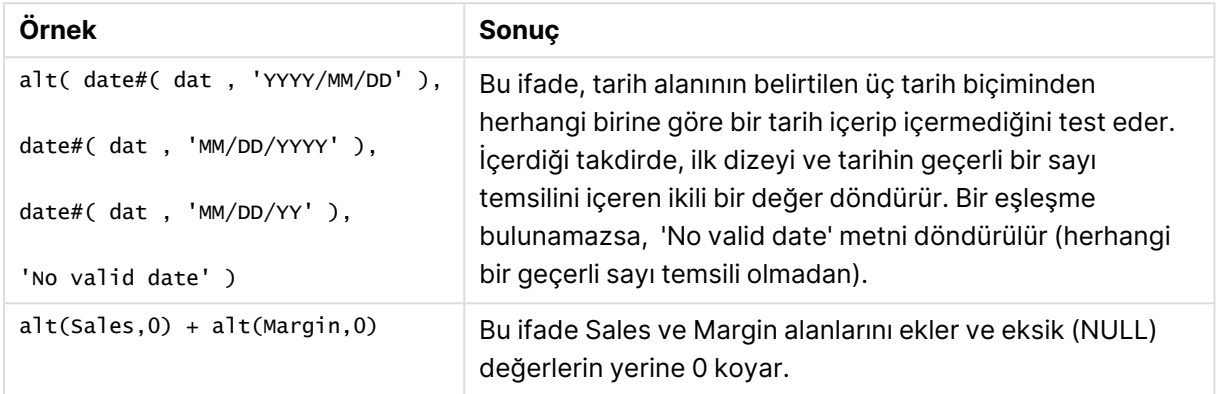

## <span id="page-578-0"></span>class

**class** fonksiyonu ilk parametreyi bir sınıf aralığına atar. Sonuçta, metin değeri olarak a<=x<b'nin bulunduğu ikili bir değer elde edilir. Burada a ve b, bölmenin alt ve üst sınırları ve sayısal değer olarak düşük sınırdır.

## **Söz Dizimi:**

```
class(expression, interval [ , label [ , offset ]])
```
## **Bağımsız Değişkenler:**

## Bağımsız Değişkenler

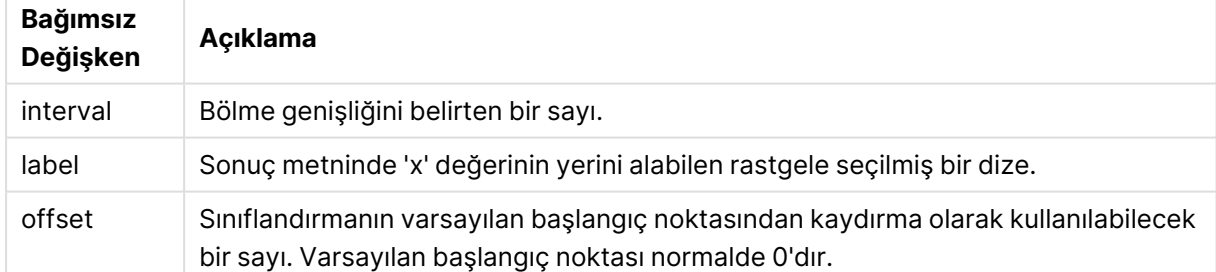

## **Örnekler:**

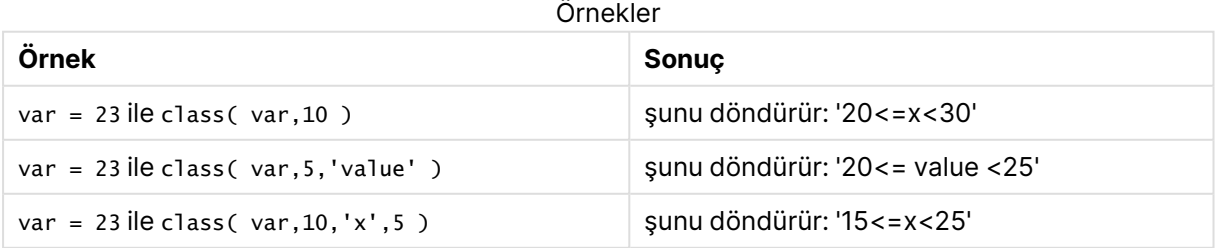

## Örnek - class kullanan yükleme kodu

Örnek: yükleme kodu

## **Komut dosyası**

Bu örnekte, insanların adını ve yaşını içeren bir tablo yüklüyoruz. Tek tek herkesi on yıl aralıkla yaş gruplarına sınıflandıran bir alan eklemek istiyoruz. Özgün kaynak tablo aşağıdaki gibi görünür.

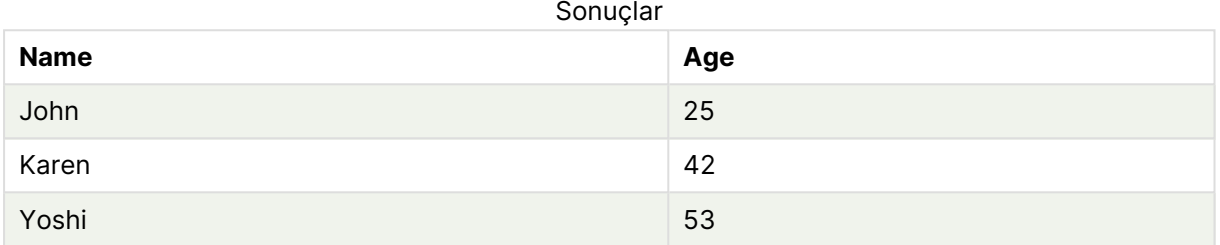

Yaş grubu sınıflandırma alanını eklemek için **class** fonksiyonunu kullanarak bir öncelikli yükleme deyimi ekleyebilirsiniz.

Veri yükleme düzenleyicisinde yeni bir sekme oluşturun, sonra aşağıdaki verileri satır içi yükleme olarak yükleyin. Sonuçları görmek için Qlik Sense uygulamasında tabloyu oluşturun.

```
LOAD *,
class(Age, 10, 'age') As Agegroup;
LOAD * INLINE
[ Age, Name
25, John
```
#### **Sonuçlar**

42, Karen 53, Yoshi];

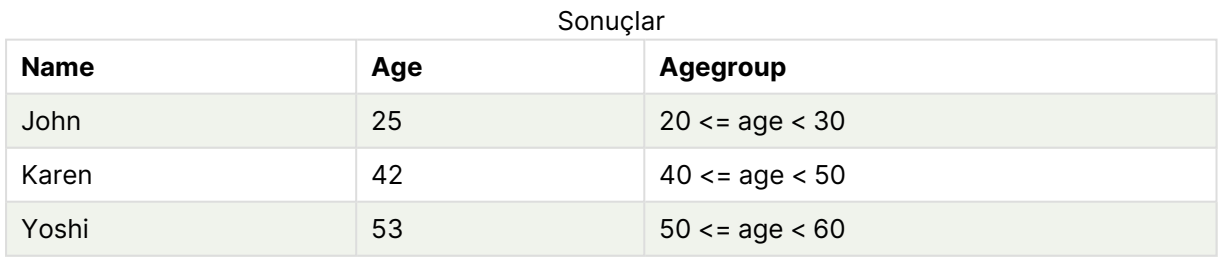

## <span id="page-579-0"></span>coalesce

**coalesce** fonksiyonu, geçerli bir non-NULL temsiline sahip olan parametrelerin ilkini döndürür. Herhangi bir sayıda parametre kullanılabilir.

### **Söz Dizimi:**

**coalesce(**expr1[ , expr2 , expr3 , ...]**)**

## **Bağımsız Değişkenler:**

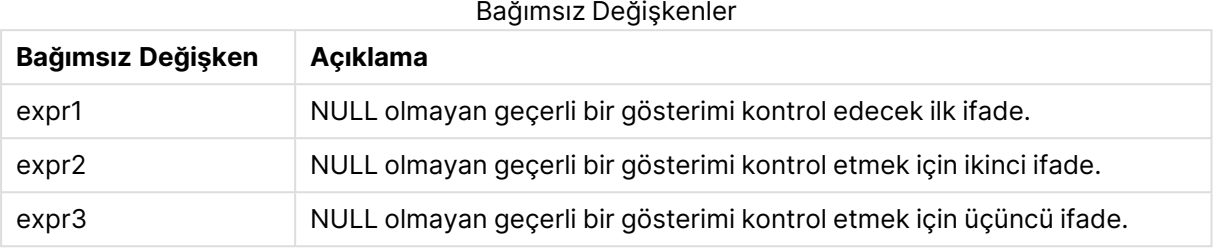

## **Örnekler:**

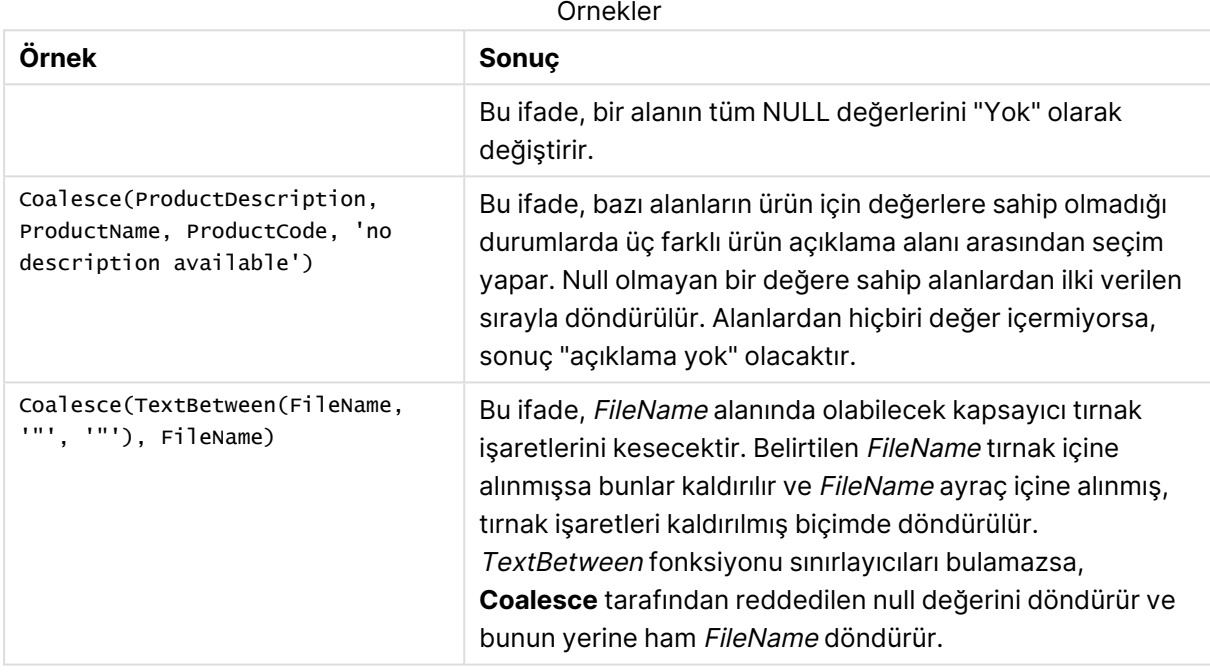

## <span id="page-580-0"></span>if

**if** fonksiyonu, fonksiyon ile sağlanan koşulun True ya da False olarak değerlendirilmesine göre bir değer döndürür.

## **Söz Dizimi:**

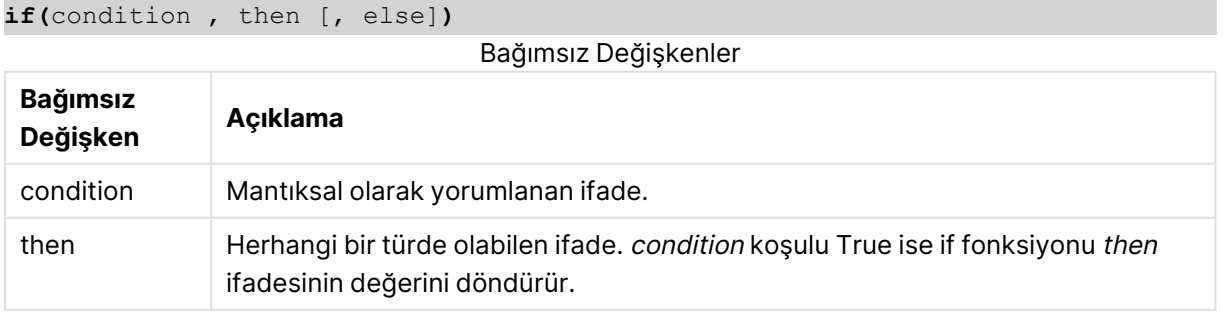

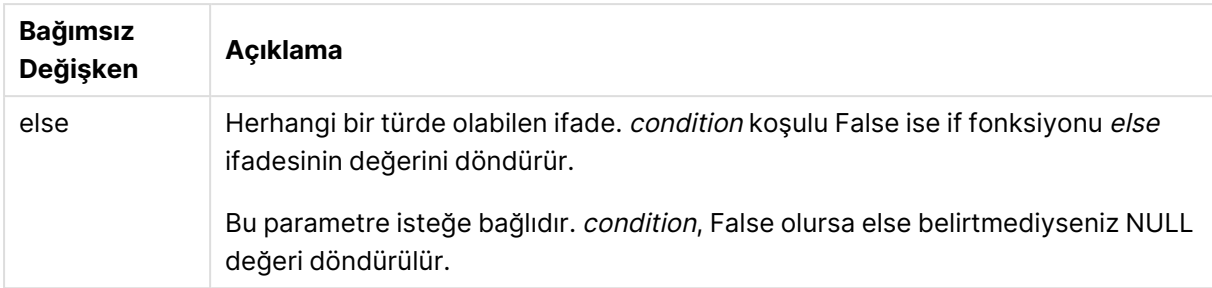

Örnek

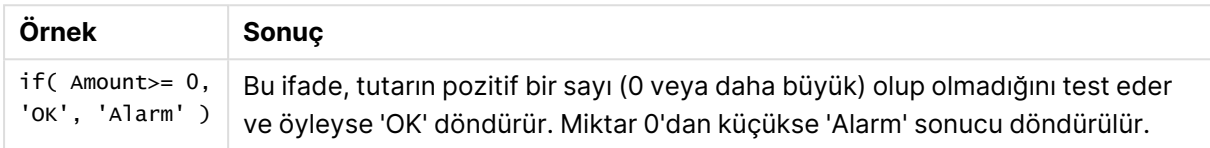

## Örnek - if kullanan kod ekleme

Örnek: Komut dosyası

### **Yükleme kodu**

If, değişkenler de dahil olmak üzere diğer yöntemleri ve nesneleri içeren komut dosyasında kullanılabilir. Örneğin, bir threshold değişkenini ayarlar ve bu eşiğe göre veri modeline bir alanı dahil etmek isterseniz aşağıdakileri yapabilirsiniz.

Veri yükleme düzenleyicisinde yeni bir sekme oluşturun, sonra aşağıdaki verileri satır içi yükleme olarak yükleyin. Sonuçları görmek için Qlik Sense uygulamasında tabloyu oluşturun.

```
Transactions:
Load * Inline [
transaction_id, transaction_date, transaction_amount, transaction_quantity, customer_id, size,
color_code
3750, 20180830, 23.56, 2, 2038593, L, Red
3751, 20180907, 556.31, 6, 203521, m, orange
3752, 20180916, 5.75, 1, 5646471, S, blue
3753, 20180922, 125.00, 7, 3036491, l, Black
3754, 20180922, 484.21, 13, 049681, xs, Red
3756, 20180922, 59.18, 2, 2038593, M, Blue
3757, 20180923, 177.42, 21, 203521, XL, Black
];
set threshold = 100;
/* Create new table called Transaction_Buckets
Compare transaction_amount field from Transaction table to threshold of 100.
Output results into a new field called Compared to Threshold
 */
Transaction_Buckets:
Load
   transaction_id,
```
If(transaction\_amount > \$(threshold),'Greater than \$(threshold)','Less than \$(threshold)') as [Compared to Threshold] Resident Transactions;

### **Sonuçlar**

Yükleme kodundaki if fonksiyonunun kullanılmasından elde edilen çıktıyı gösteren Qlik Sense tablosu.

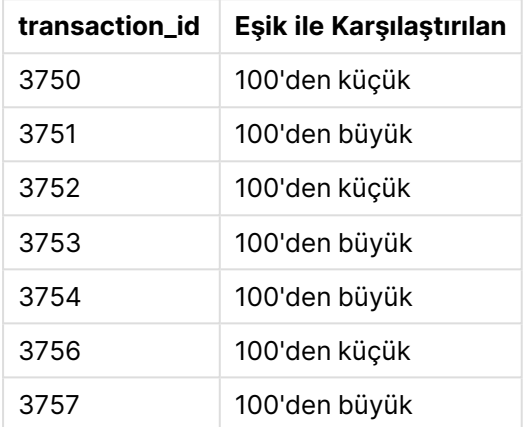

## Örnekler - if kullanan grafik ifadeleri

Örnekler: Grafik ifadeleri

## **Grafik ifadesi 1**

## **Komut dosyası**

Veri yükleme düzenleyicisinde yeni bir sekme oluşturun, sonra aşağıdaki verileri satır içi yükleme olarak yükleyin. Verileri yükledikten sonra, bir Qlik Sense tablosunda aşağıdaki grafik ifadesi örneklerini oluşturun.

MyTable: LOAD \* inline [Date, Location, Incidents 1/3/2016, Beijing, 0 1/3/2016, Boston, 12 1/3/2016, Stockholm, 3 1/3/2016, Toronto, 0 1/4/2016, Beijing, 0 1/4/2016, Boston, 8];

Bir grafik ifadesinde if fonksiyonunun örneklerini gösteren Qlik Sense tablosu.

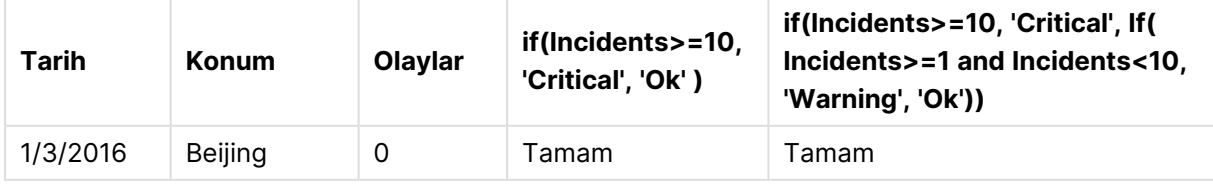

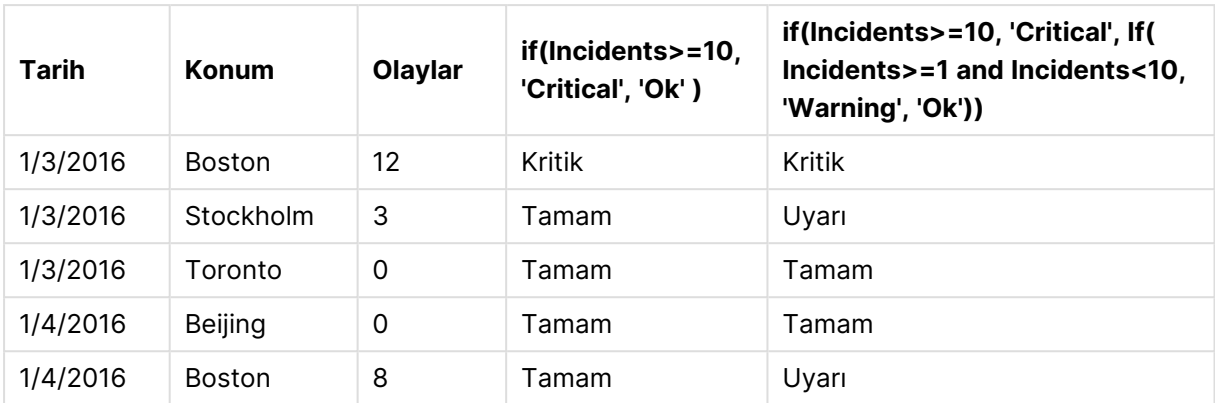

## **Grafik ifadesi 2**

Yeni bir uygulamada, aşağıdaki kodu veri yükleme düzenleyicisinde yeni bir sekmede ekleyin, sonra verileri yükleyin. Daha sonra tabloyu aşağıdaki grafik ifadeleriyle oluşturabilirsiniz.

SET FirstWeekDay=0; Load Date(MakeDate(2022)+RecNo()-1) as Date Autogenerate 14;

Bir grafik ifadesinde if fonksiyonunun bir örneğini gösteren Qlik Sense tablosu.

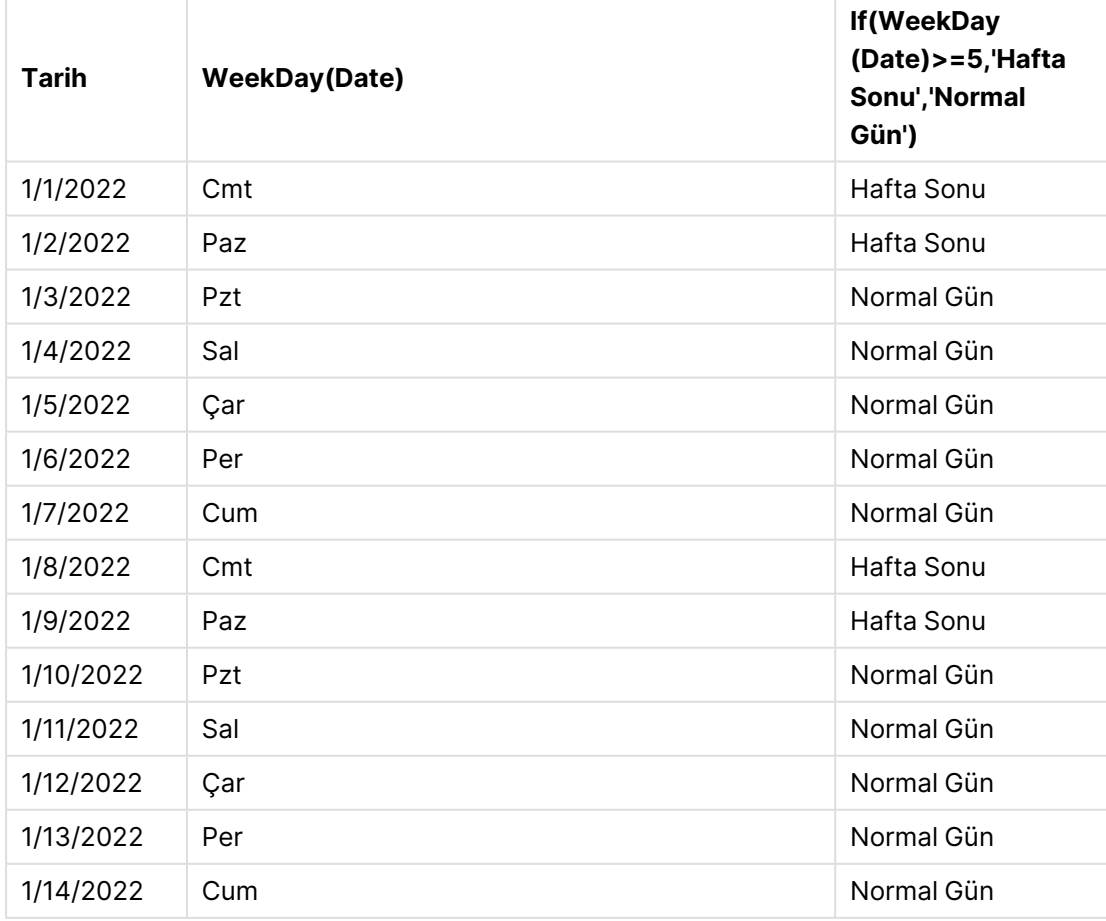

## <span id="page-584-0"></span>match

**match** fonksiyonu, ilk parametreyi ondan sonra gelen tüm parametrelerle karşılaştırır ve eşleşen ifadelerin sayısal konumunu döndürür. Karşılaştırma büyük/küçük harf duyarlıdır.

### **Söz Dizimi:**

**match(** str, expr1 [ , expr2,...exprN ]**)**

Büyük/Küçük harf duyarlılığı olmayan karşılaştırma kullanmak isterseniz **mixmatch** fonksiyonunu kullanın. Büyük/Küçük harf duyarlılığı olan karşılaştırma ve joker karakterler kullanmak isterseniz **wildmatch** fonksiyonunu kullanın.

## Örnek: match kullanan yükleme kodu

Örnek: Yükleme kodu

### **Yükleme kodu**

Veri alt kümesini yüklemek için match öğesini kullanabilirsiniz. Örneğin, fonksiyondaki bir ifade için sayısal değer döndürebilirsiniz. Daha sonra sayısal değere göre verileri sınırlayabilirsiniz. Bir eşleşme olmadığında Match, 0 değerini döndürür. Bu nedenle bu örnekte eşleşmeyen tüm ifadeler 0 değerini döndürür ve WHERE deyimi tarafından veri yüklemesinden hariç tutulur.

Veri yükleme düzenleyicisinde yeni bir sekme oluşturun, sonra aşağıdaki verileri satır içi yükleme olarak yükleyin. Sonuçları görmek için Qlik Sense uygulamasında tabloyu oluşturun.

```
Transactions:
Load * Inline [
transaction_id, transaction_date, transaction_amount, transaction_quantity, customer_id, size,
color_code
3750, 20180830, 23.56, 2, 2038593, L, Red
3751, 20180907, 556.31, 6, 203521, m, orange
3752, 20180916, 5.75, 1, 5646471, S, blue
3753, 20180922, 125.00, 7, 3036491, l, Black
3754, 20180922, 484.21, 13, 049681, xs, Red
3756, 20180922, 59.18, 2, 2038593, M, Blue
3757, 20180923, 177.42, 21, 203521, XL, Black
];
/*
Create new table called Transaction_Buckets
Create new fields called Customer, and Color code - Blue and Black
Load Transactions table.
Match returns 1 for 'Blue', 2 for 'Black'.
Does not return a value for 'blue' because match is case sensitive.
Only values that returned numeric value greater than 0
are loaded by WHERE statment into Transactions_Buckets table.
*/
```

```
Transaction_Buckets:
Load
customer_id,
customer_id as [Customer],
color_code as [Color Code Blue and Black]
Resident Transactions
Where match(color_code,'Blue','Black') > 0;
```
### **Sonuçlar**

Yükleme kodundaki match fonksiyonunun kullanılmasından elde edilen çıktıyı gösteren

Qlik Sense tablosu

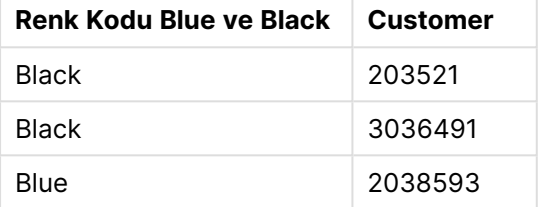

## Örnekler - match kullanan grafik ifadeleri

Örnekler: Grafik ifadeleri

## **Grafik ifadesi 1**

### **Komut dosyası**

Veri yükleme düzenleyicisinde yeni bir sekme oluşturun, sonra aşağıdaki verileri satır içi yükleme olarak yükleyin. Verileri yükledikten sonra, bir Qlik Sense tablosunda aşağıdaki grafik ifadesi örneklerini oluşturun.

MyTable: Load \* inline [Cities, Count Toronto, 123 Toronto, 234 Toronto, 231 Boston, 32 Boston, 23 Boston, 1341 Beijing, 234 Beijing, 45 Beijing, 235 Stockholm, 938 Stockholm, 39 Stockholm, 189 zurich, 2342 zurich, 9033 zurich, 0039];

'Stockholm', **match** fonksiyonundaki ifade listesinde yer almadığından, aşağıdaki tablodaki ilk ifade, Stockholm için 0 değerini döndürür. Ayrıca **match** karşılaştırması büyük/küçük harf duyarlı olduğundan 'Zurich' için de 0 değerini döndürür.

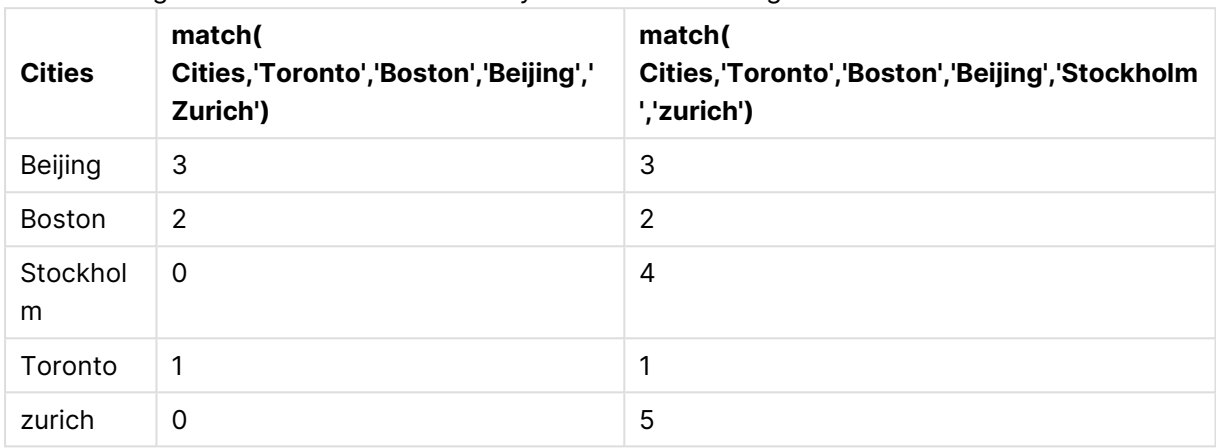

Bir grafik ifadesinde match fonksiyonunun örneklerini gösteren Qlik Sense tablosu

### **Grafik ifadesi 2**

Bir ifade için özel bir sıralama gerçekleştirmek için match öğesini kullanabilirsiniz.

Varsayılan olarak sütunlar, verilere bağlı olarak sayısal ve alfabetik şekilde sıralanır.

Varsayılan sıralama düzeni örneğini gösteren Qlik Sense tablosu

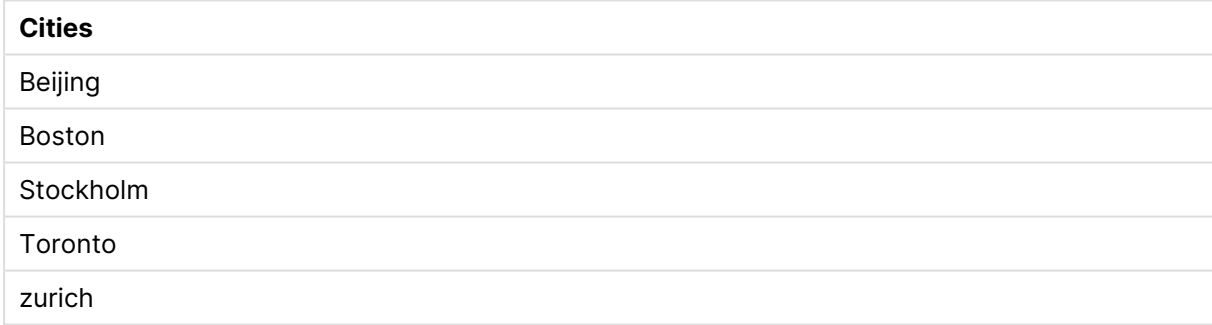

Sıralamayı değiştirmek için aşağıdakileri yapın:

- 1. **Özellikler** panelinde grafiğiniz için **Sıralama** bölümünü açın.
- 2. Özel sıralama yapmak istediğiniz sütun için otomatik sıralamayı kapatın.
- 3. **Sayısal olarak sırala** ve **Alfabetik olarak sırala** seçeneğinin seçimini kaldırın.
- 4. **İfadeye göre sırala** seçeneğini belirleyin ve şuna benzer bir ifade girin: =match( Cities, 'Toronto','Boston','Beijing','Stockholm','zurich') Cities sütunundaki sıralama düzeni değişir.

**Cities** Toronto Boston match fonksiyonunu kullanarak sıralama düzenini değiştirme örneğini gösteren Qlik Sense tablosu

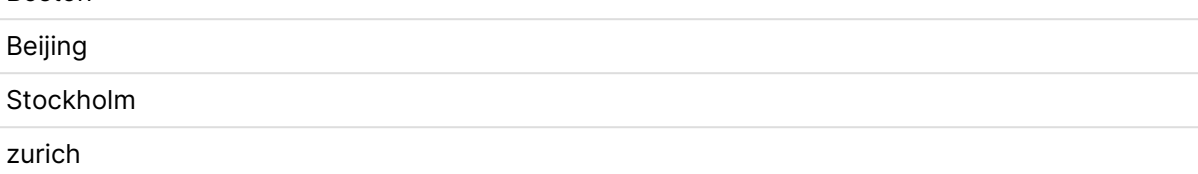

Döndürülen sayısal değeri de görüntüleyebilirsiniz.

match fonksiyonundan döndürülen sayısal değerlerin örneğini gösteren Qlik Sense tablosu

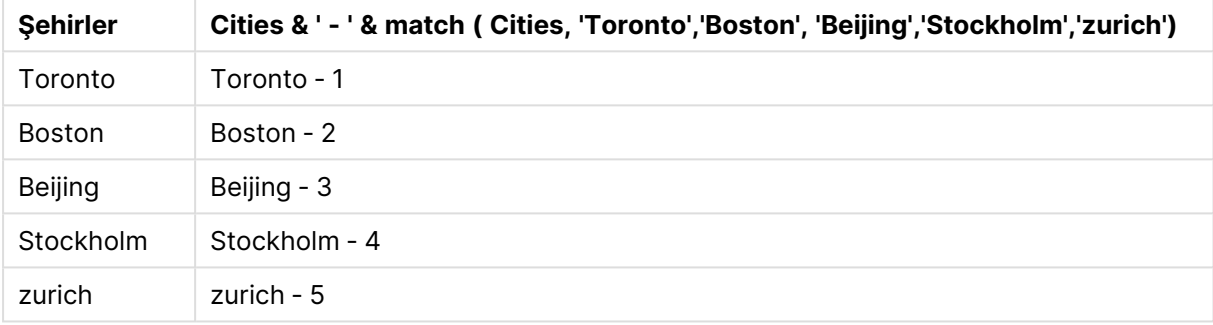

## <span id="page-587-0"></span>mixmatch

**mixmatch** fonksiyonu, ilk parametreyi ondan sonra gelen tüm parametrelerle karşılaştırır ve eşleşen ifadenin sayısal konumunu döndürür. Karşılaştırma büyük/küçük harfe, Japon Hiragana ve Katakana karakter sistemlerine duyarsızdır.

## **Söz Dizimi:**

**mixmatch(** str, expr1 [ , expr2,...exprN ]**)**

Bunun yerine büyük/küçük harfe duyarlı karşılaştırma kullanmak istiyorsanız, **match** fonksiyonunu kullanın. Büyük/Küçük harf duyarlılığı olan karşılaştırma ve joker karakterler kullanmak isterseniz **wildmatch** fonksiyonunu kullanın.

## Örnek - mixmatch kullanan kod ekleme

Örnek: Yükleme kodu

## **Yükleme kodu**

Veri alt kümesini yüklemek için mixmatch öğesini kullanabilirsiniz. Örneğin, fonksiyondaki bir ifade için sayısal değer döndürebilirsiniz. Daha sonra sayısal değere göre verileri sınırlayabilirsiniz. Bir eşleşme olmadığında Mixmatch, 0 değerini döndürür. Bu nedenle bu örnekte eşleşmeyen tüm ifadeler 0 değerini döndürür ve WHERE deyimi tarafından veri yüklemesinden hariç tutulur.

Veri yükleme düzenleyicisinde yeni bir sekme oluşturun, sonra aşağıdaki verileri satır içi yükleme olarak yükleyin. Sonuçları görmek için Qlik Sense uygulamasında tabloyu oluşturun.

Load \* Inline [ transaction\_id, transaction\_date, transaction\_amount, transaction\_quantity, customer\_id, size, color\_code 3750, 20180830, 23.56, 2, 2038593, L, Red 3751, 20180907, 556.31, 6, 203521, m, orange 3752, 20180916, 5.75, 1, 5646471, S, blue 3753, 20180922, 125.00, 7, 3036491, l, Black 3754, 20180922, 484.21, 13, 049681, xs, Red 3756, 20180922, 59.18, 2, 2038593, M, Blue 3757, 20180923, 177.42, 21, 203521, XL, Black ]; /\* Create new table called Transaction\_Buckets Create new fields called Customer, and Color code - Black, Blue, blue Load Transactions table. Mixmatch returns 1 for 'Black', 2 for 'Blue'. Also returns 3 for 'blue' because mixmatch is not case sensitive. Only values that returned numeric value greater than 0 are loaded by WHERE statement into Transactions\_Buckets table. \*/ Transaction\_Buckets: Load customer\_id, customer\_id as [Customer], color\_code as [Color Code - Black, Blue, blue] Resident Transactions Where mixmatch(color\_code,'Black','Blue') > 0;

#### **Sonuçlar**

Yükleme kodundaki mixmatch fonksiyonunun kullanılmasından elde edilen çıktıyı gösteren

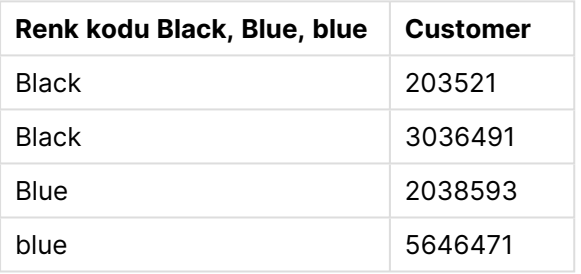

Qlik Sense tablosu.

## Örnekler - mixmatch kullanan grafik ifadeleri

#### Örnekler: Grafik ifadeleri

Veri yükleme düzenleyicisinde yeni bir sekme oluşturun, sonra aşağıdaki verileri satır içi yükleme olarak yükleyin. Verileri yükledikten sonra, bir Qlik Sense tablosunda aşağıdaki grafik ifadesi örneklerini oluşturun.

#### **Grafik ifadesi 1**

MyTable: Load \* inline [Cities, Count Toronto, 123 Toronto, 234 Toronto, 231 Boston, 32 Boston, 23 Boston, 1341 Beijing, 234 Beijing, 45 Beijing, 235 Stockholm, 938 Stockholm, 39 Stockholm, 189 zurich, 2342 zurich, 9033 zurich, 0039];

'Stockholm', **mixmatch** fonksiyonundaki ifade listesinde yer almadığından, aşağıdaki tablodaki ilk ifade, Stockholm için 0 değerini döndürür. **mixmatch** karşılaştırması büyük/küçük harf duyarlı olmadığından 'Zurich' için 4 değerini döndürür.

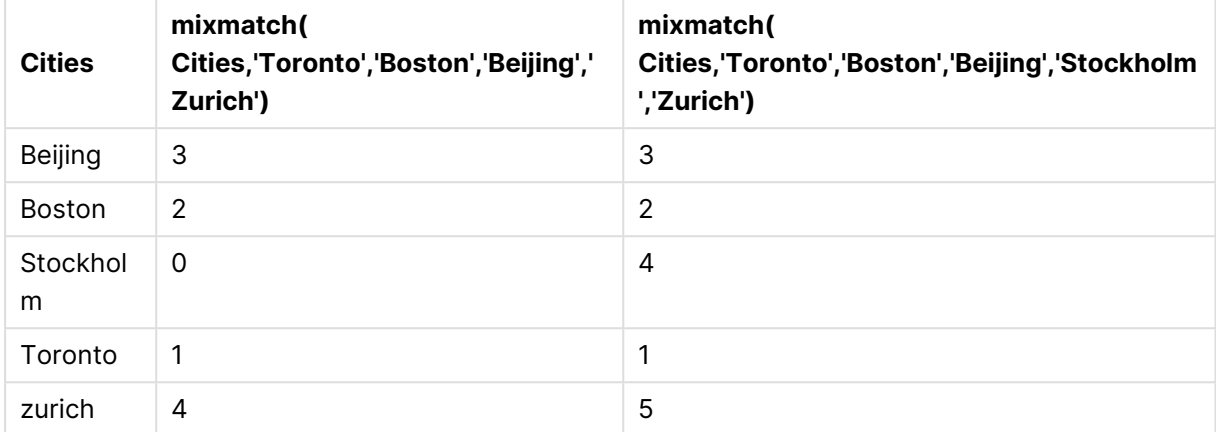

Bir grafik ifadesinde mixmatch fonksiyonunun örneklerini gösteren Qlik Sense tablosu

## **Grafik ifadesi 2**

Bir ifadede özel bir sıralama işlemi yapmak için mixmatch kullanabilirsiniz.

Varsayılan olarak sütunlar, verilere bağlı olarak alfabetik veya sayısal şekilde sıralanır.

#### Varsayılan sıralama düzeni örneğini gösteren Qlik Sense tablosu

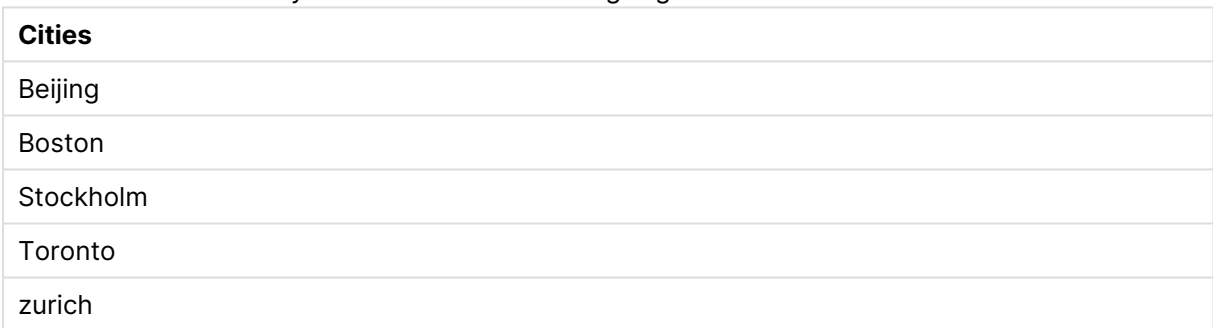

Sıralamayı değiştirmek için aşağıdakileri yapın:

- 1. **Özellikler** panelinde grafiğiniz için **Sıralama** bölümünü açın.
- 2. Özel sıralama yapmak istediğiniz sütun için otomatik sıralamayı kapatın.
- 3. **Sayısal olarak sırala** ve **Alfabetik olarak sırala** seçeneğinin seçimini kaldırın.
- 4. **İfadeye göre sırala**'yı seçin, sonra aşağıdaki ifadeyi girin: =mixmatch( Cities, 'Toronto','Boston','Beijing','Stockholm','Zurich') Cities sütunundaki sıralama düzeni değişir.

mixmatch fonksiyonunu kullanarak sıralama düzenini değiştirme örneğini gösteren Qlik Sense tablosu.

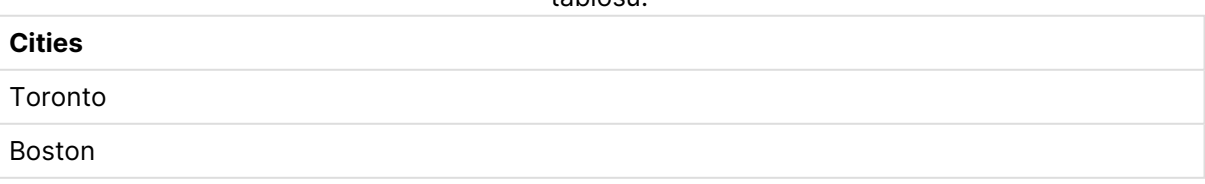

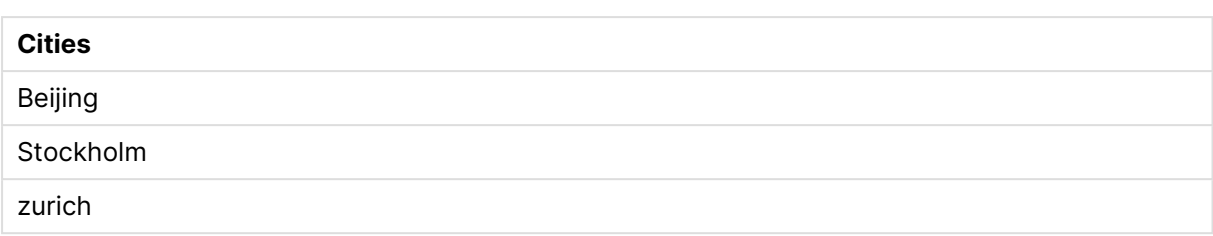

Döndürülen sayısal değeri de görüntüleyebilirsiniz.

mixmatch fonksiyonundan döndürülen sayısal değerlerin örneğini gösteren Qlik Sense tablosu.

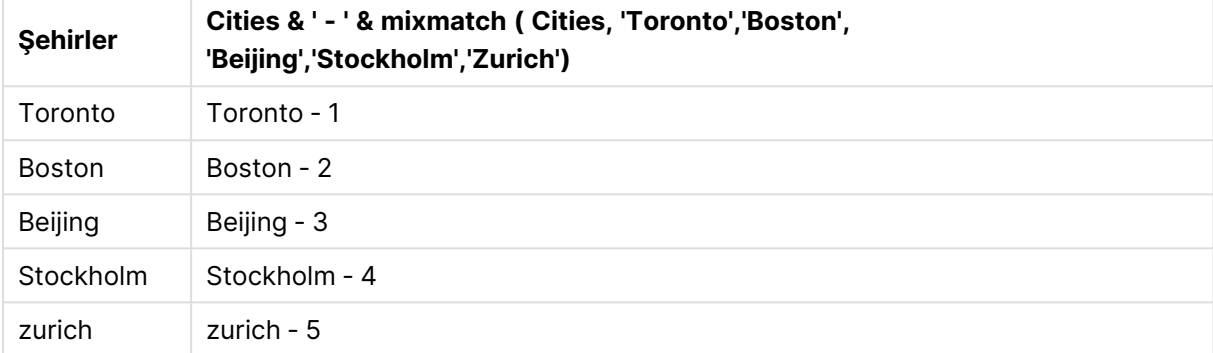

## <span id="page-590-0"></span>pick

Pick fonksiyonu listedeki <sup>n</sup>. ifadeyi döndürür.

## **Söz Dizimi:**

```
pick(n, expr1[ , expr2,...exprN])
```
## **Bağımsız Değişkenler:**

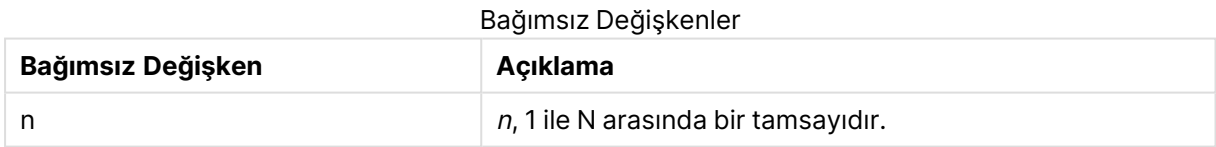

## **Örnek:**

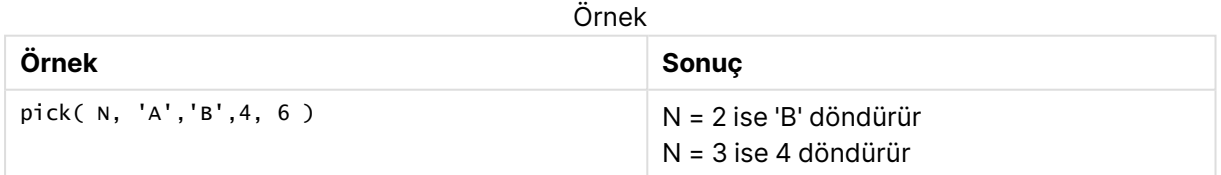

## <span id="page-590-1"></span>wildmatch

**wildmatch** fonksiyonu ilk parametreyi sonraki tüm parametrelerle karşılaştırır ve eşleşen ifadenin sayısını döndürür. Karşılaştırma dizelerinde joker karakterlerin ( **\*** ve **?**) kullanılmasına izin verir. **\*** herhangi bir karakter dizisiyle eşleştirme yapar. **?** herhangi

bir tek karakterle eşleştirme yapar. Karşılaştırma büyük/küçük harfe, Japon Hiragana ve Katakana karakter sistemlerine duyarsızdır.

### **Söz Dizimi:**

**wildmatch(** str, expr1 [ , expr2,...exprN ]**)**

Joker karakterler olmayan karşılaştırma kullanmak isterseniz **match** veya **mixmatch** fonksiyonlarını kullanın.

## Örnek: wildmatch kullanan yükleme kodu

Örnek: Yükleme kodu

### **Yükleme kodu**

Veri alt kümesini yüklemek için wildmatch öğesini kullanabilirsiniz. Örneğin, fonksiyondaki bir ifade için sayısal değer döndürebilirsiniz. Daha sonra sayısal değere göre verileri sınırlayabilirsiniz. Bir eşleşme olmadığında Wildmatch, 0 değerini döndürür. Bu nedenle bu örnekte eşleşmeyen tüm ifadeler 0 değerini döndürür ve WHERE deyimi tarafından veri yüklemesinden hariç tutulur.

Veri yükleme düzenleyicisinde yeni bir sekme oluşturun, sonra aşağıdaki verileri satır içi yükleme olarak yükleyin. Sonuçları görmek için Qlik Sense uygulamasında tabloyu oluşturun.

Transactions: Load \* Inline [ transaction\_id, transaction\_date, transaction\_amount, transaction\_quantity, customer\_id, size, color\_code 3750, 20180830, 23.56, 2, 2038593, L, Red 3751, 20180907, 556.31, 6, 203521, m, orange 3752, 20180916, 5.75, 1, 5646471, S, blue 3753, 20180922, 125.00, 7, 3036491, l, Black 3754, 20180922, 484.21, 13, 049681, xs, Red 3756, 20180922, 59.18, 2, 2038593, M, Blue 3757, 20180923, 177.42, 21, 203521, XL, Black ]; /\* Create new table called Transaction\_Buckets Create new fields called Customer, and Color code - Black, Blue, blue, red Load Transactions table. Wildmatch returns 1 for 'Black', 'Blue', and 'blue', and 2 for 'Red'. Only values that returned numeric value greater than 0 are loaded by WHERE statement into Transactions\_Buckets table. \*/ Transaction\_Buckets: Load customer\_id, customer\_id as [Customer], color\_code as [Color Code Black, Blue, blue, Red] Resident Transactions Where wildmatch(color\_code,'Bl\*','R??') > 0;

#### **Sonuçlar**

Yükleme kodundaki wildmatch fonksiyonunun kullanılmasından elde edilen çıktıyı gösteren Qlik

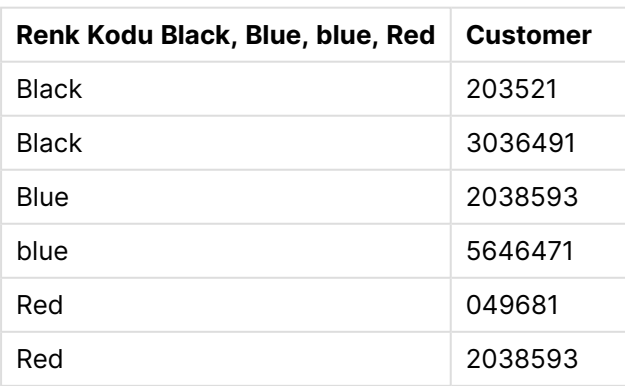

Sense tablosu

## Örnekler: wildmatch kullanan grafik ifadeleri

Örnek: Grafik ifadesi

## **Grafik ifadesi 1**

Veri yükleme düzenleyicisinde yeni bir sekme oluşturun, sonra aşağıdaki verileri satır içi yükleme olarak yükleyin. Verileri yükledikten sonra, bir Qlik Sense tablosunda aşağıdaki grafik ifadesi örneklerini oluşturun.

MyTable: Load \* inline [Cities, Count Toronto, 123 Toronto, 234 Toronto, 231 Boston, 32 Boston, 23 Boston, 1341 Beijing, 234 Beijing, 45 Beijing, 235 Stockholm, 938 Stockholm, 39 Stockholm, 189 zurich, 2342 zurich, 9033 zurich, 0039];

'Stockholm', **wildmatch** fonksiyonundaki ifade listesinde yer almadığından, aşağıdaki tablodaki ilk ifade, Stockholm için 0 değerini döndürür. Ayrıca ? yalnızca tek bir karakterle eşleştiğinden 'Boston' için de 0 değerini döndürür.

| <b>Cities</b> | wildmatch(<br>Cities,'Tor*','?ton','Beijing','*uric<br>h') | wildmatch(<br>Cities,'Tor*','???ton','Beijing','Stockholm','*ur<br>ich') |
|---------------|------------------------------------------------------------|--------------------------------------------------------------------------|
| Beijing       | 3                                                          | 3                                                                        |
| Boston        | 0                                                          | 2                                                                        |
| Stockholm     | 0                                                          | 4                                                                        |
| Toronto       |                                                            | 1                                                                        |
| zurich        | 4                                                          | 5                                                                        |

Bir grafik ifadesinde wildmatch fonksiyonunun örneklerini gösteren Qlik Sense tablosu

### **Grafik ifadesi 2**

Bir ifadede özel bir sıralama işlemi yapmak için wildmatch kullanabilirsiniz.

Varsayılan olarak sütunlar, verilere bağlı olarak sayısal ve alfabetik şekilde sıralanır.

Varsayılan sıralama düzeni örneğini gösteren Qlik Sense tablosu

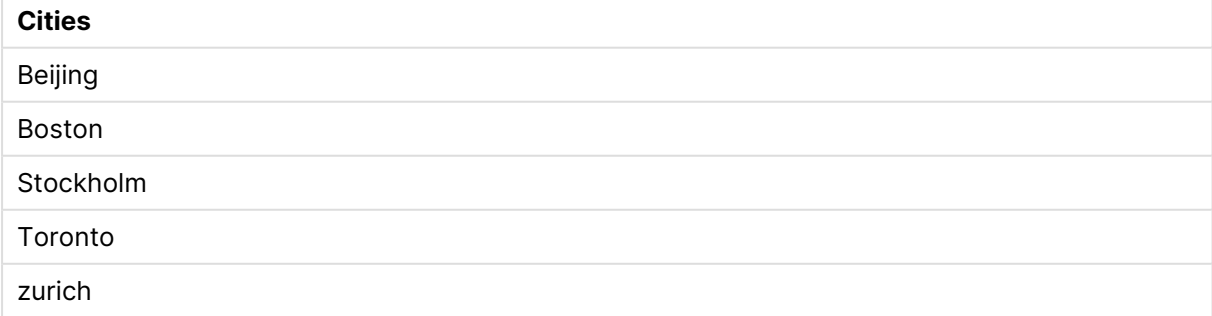

Sıralamayı değiştirmek için aşağıdakileri yapın:

- 1. **Özellikler** panelinde grafiğiniz için **Sıralama** bölümünü açın.
- 2. Özel sıralama yapmak istediğiniz sütun için otomatik sıralamayı kapatın.
- 3. **Sayısal olarak sırala** ve **Alfabetik olarak sırala** seçeneğinin seçimini kaldırın.
- 4. **İfadeye göre sırala** seçeneğini belirleyin ve şuna benzer bir ifade girin: =wildmatch( Cities, 'Tor\*','???ton','Beijing','Stockholm','\*urich') Cities sütunundaki sıralama düzeni değişir.

wildmatch fonksiyonunu kullanarak sıralama düzenini değiştirme örneğini gösteren Qlik Sense

**Cities** Toronto Boston Beijing Stockholm zurich tablosu.

Döndürülen sayısal değeri de görüntüleyebilirsiniz.

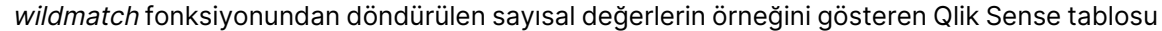

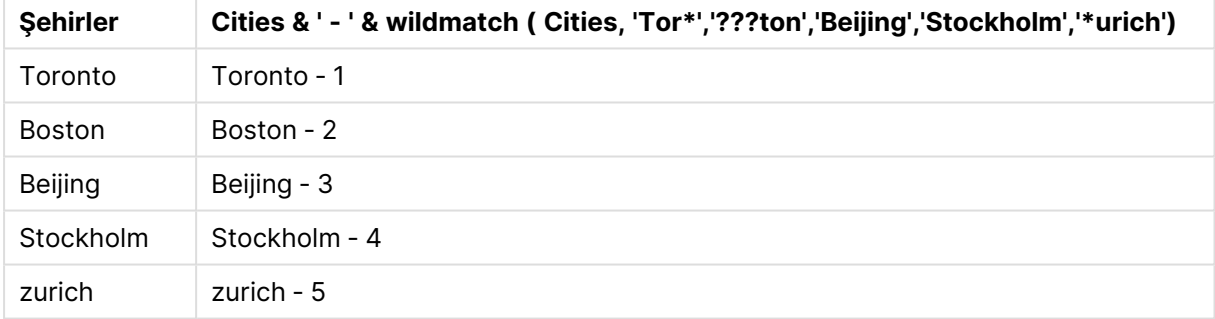

# 8.6 Sayaç işlevleri

Bu bölümde, veri kod dosyasındaki **LOAD** deyiminin değerlendirilmesi sırasında kayıt sayaçları ile ilgili fonksiyonlar açıklanmaktadır. Grafik ifadelerinde kullanılabilecek tek fonksiyon **RowNo()** fonksiyonudur.

Bazı sayaç işlevlerinin parametresi yoktur; ancak sondaki parantezler yine de gereklidir.

## Sayaç işlevlerine genel bakış

Genel bakıştan sonra her bir fonksiyon daha ayrıntılı olarak açıklanmaktadır. Ayrıca, söz diziminde fonksiyon adına tıklayarak ilgili fonksiyonun ayrıntılarına hemen erişebilirsiniz.

#### **autonumber**

Kod fonksiyonu, kod yürütme sırasında karşılaşılan expression öğesinin her tekil değerlendirilen değeri için benzersiz bir tamsayı değerini döndürür. Bu fonksiyon, örneğin bir karmaşık anahtarın sıkıştırılmış bellek temsilini oluşturmak için kullanılabilir.

**[autonumber](#page-594-0) (**expression[ , AutoID]**)**

#### **autonumberhash128**

Bu kod fonksiyonu, birleştirilen giriş ifadesi değerlerinin 128 bit karmasını hesaplar ve kod yürütme sırasında karşılaşılan her tekil karma değeri için benzersiz bir tamsayı değeri döndürür. Bu fonksiyon, örneğin bir karmaşık anahtarın sıkıştırılmış bellek temsilini oluşturmak için kullanılabilir. **[autonumberhash128](#page-597-0) (**expression {, expression}**)**

#### **autonumberhash256**

Bu kod fonksiyonu, birleştirilen giriş ifadesi değerlerinin 256 bit karmasını hesaplar ve kod yürütme sırasında karşılaşılan her tekil karma değeri için benzersiz bir tamsayı değeri döndürür. Bu fonksiyon, örneğin bir karmaşık anahtarın sıkıştırılmış bellek temsilini oluşturmak için kullanılabilir. **[autonumberhash256](#page-599-0) (**expression {, expression}**)**

#### **IterNo**

Bu kod fonksiyonu, tek kaydın bir **while** cümlesiyle bir **LOAD** deyiminde değerlendirildiği zamanı gösteren bir tamsayı döndürür. İlk yinelemenin sayısı 1'dir. **IterNo** fonksiyonu yalnızca bir **while** cümlesiyle birlikte kullanılırsa anlamlıdır.

#### **[IterNo](#page-601-0) ( )**

#### **RecNo**

Bu kod fonksiyonları, dahili tablonun geçerli olarak okunan satırının sayısı için bir tamsayı döndürür. İlk kaydın sayısı 1'dir.

**[RecNo](#page-602-0) ( )**

#### **RowNo - script function**

Bu fonksiyon, sonuç olarak elde edilen Qlik Sense dahili tablosundaki geçerli satırın konumu için bir tamsayı döndürür. İlk satırın sayısı 1'dir.

**[RowNo](#page-603-0) ( )**

### **RowNo - chart function**

**RowNo()**, bir tablodaki geçerli sütun segmentinde bulunan geçerli satırın numarasını döndürür. Bit eşlem grafikleri için **RowNo()**, grafiğin düz tablo eşdeğerindeki geçerli satırın numarasını döndürür.

<span id="page-594-0"></span>**RowNo - grafik [fonksiyonu\(](#page-604-0)[TOTAL])**

## autonumber

Kod fonksiyonu, kod yürütme sırasında karşılaşılan expression öğesinin her tekil değerlendirilen değeri için benzersiz bir tamsayı değerini döndürür. Bu fonksiyon, örneğin bir karmaşık anahtarın sıkıştırılmış bellek temsilini oluşturmak için kullanılabilir. Tamsayı, tablonun okunduğu sıraya göre oluşturulduğundan, yalnızca aynı veri yüklemesinde oluşturulmuş **autonumber** anahtarlarını bağlayabilirsiniz. Kaynak veri sıralamasından bağımsız olarak, veri yükleri arasında kalıcı olan anahtarları kullanmanız gerekirse, **hash128**, **hash160** veya **hash256** fonksiyonlarını kullanmalısınız.

#### **Söz Dizimi:**

**autonumber(**expression[ , AutoID]**)**

#### **Bağımsız Değişkenler:**

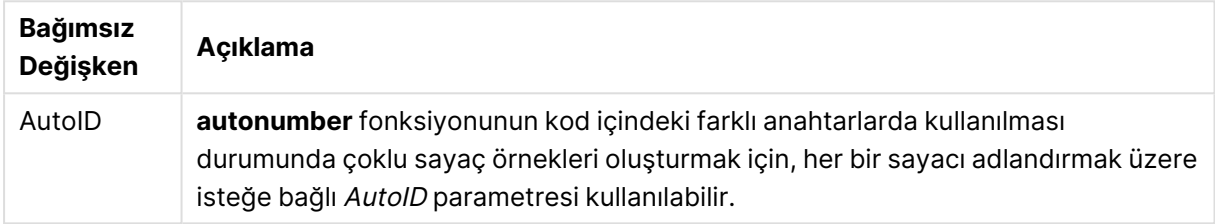

#### **Örnek: Bileşik anahtar oluşturma**

Bu örnekte, belleği muhafaza etmek için **autonumber** fonksiyonunu kullanarak bir bileşik anahtar oluşturuyoruz. Örnek, gösterim amacına yönelik olarak kısadır; ancak çok sayıda satır içeren bir tablo ile anlamlı olur.

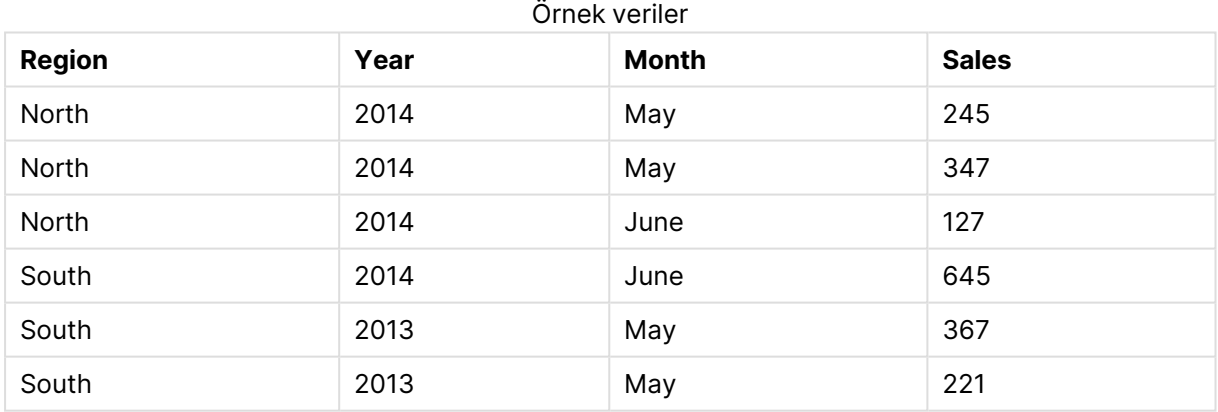

Kaynak veriler, satır içi verilerin kullanımıyla yüklenir. Daha sonra Region, Year ve Month alanlarından bileşik anahtar oluşturan bir öncelikli yüklemeyi ekliyoruz.

RegionSales:  $LOAD$   $*$ , AutoNumber(Region&Year&Month) as RYMkey; LOAD \* INLINE [ Region, Year, Month, Sales North, 2014, May, 245 North, 2014, May, 347 North, 2014, June, 127 South, 2014, June, 645

South, 2013, May, 367 South, 2013, May, 221 ];

Elde edilen tablo şöyle görünür:

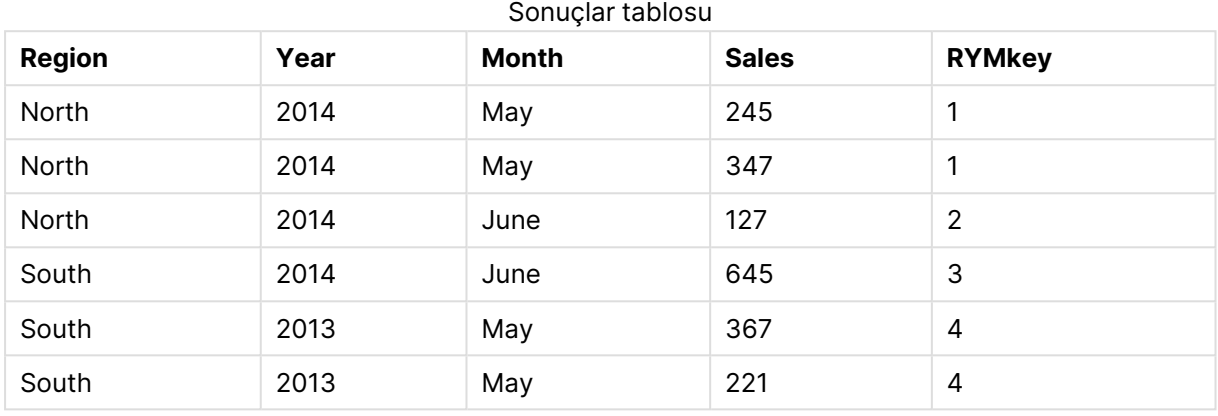

Bu örnekte, başka bir tabloya bağlamanız gerekmesi halinde 'North2014May' dizesi yerine RYMkey öğesine (örneğin, 1) referansta bulunabilirsiniz.

Şimdi de maliyetleri içeren bir kaynak tabloyu benzer şekilde yüklüyoruz. Yapay anahtar oluşturmanın önüne geçmek için Region, Year ve Month alanları öncelikli yüklemede hariç tutulur; tabloları bağlayarak **autonumber** fonksiyonu ile bir bileşik anahtar zaten oluşturuyoruz.

```
RegionCosts:
LOAD Costs,
AutoNumber(Region&Year&Month) as RYMkey;
LOAD * INLINE
[ Region, Year, Month, Costs
South, 2013, May, 167
North, 2014, May, 56
North, 2014, June, 199
South, 2014, June, 64
South, 2013, May, 172
South, 2013, May, 126
];
```
Artık bir sayfaya bir tablo görselleştirmesi ekleyebilir ve Region, Year ve Month alanlarının yanı sıra satış ve maliyetlere ilişkin Toplam hesaplamalarını ilave edebiliriz. Tablo şöyle görünür:

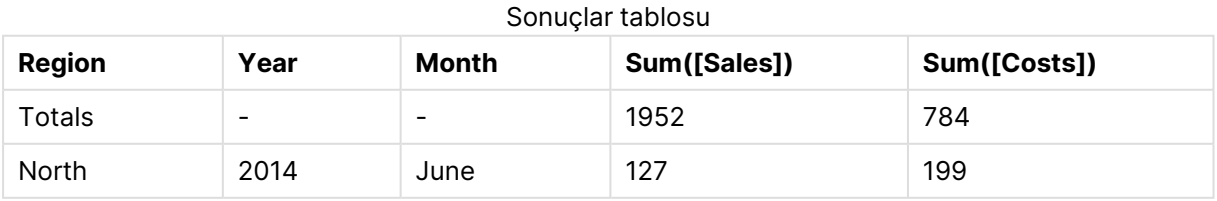

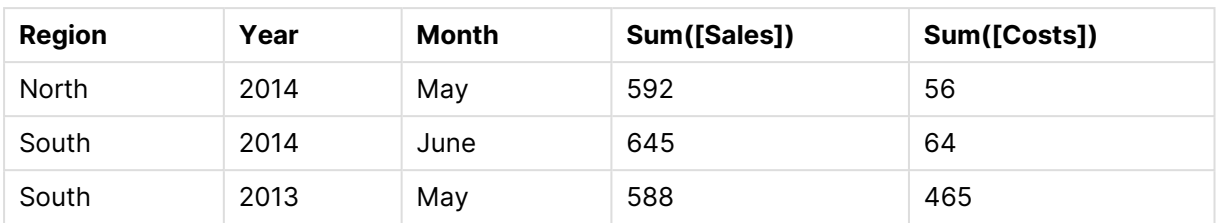

## <span id="page-597-0"></span>autonumberhash128

Bu kod fonksiyonu, birleştirilen giriş ifadesi değerlerinin 128 bit karmasını hesaplar ve kod yürütme sırasında karşılaşılan her tekil karma değeri için benzersiz bir tamsayı değeri döndürür. Bu fonksiyon, örneğin bir karmaşık anahtarın sıkıştırılmış bellek temsilini oluşturmak için kullanılabilir.

Tamsayı, tablonun okunduğu sıraya göre oluşturulduğundan, yalnızca aynı veri yüklemesinde oluşturulmuş **autonumberhash128** anahtarlarını bağlayabilirsiniz. Kaynak veri sıralamasından bağımsız olarak, veri yükleri arasında kalıcı olan anahtarları kullanmanız gerekirse, **hash128**, **hash160** veya **hash256** fonksiyonlarını kullanmalısınız.

### **Söz Dizimi:**

```
autonumberhash128(expression {, expression})
```
## **Örnek: Bileşik anahtar oluşturma**

Bu örnekte, belleği muhafaza etmek için **autonumberhash128** fonksiyonunu kullanarak bir bileşik anahtar oluşturuyoruz. Örnek, gösterim amacına yönelik olarak kısadır; ancak çok sayıda satır içeren bir tablo ile anlamlı olur.

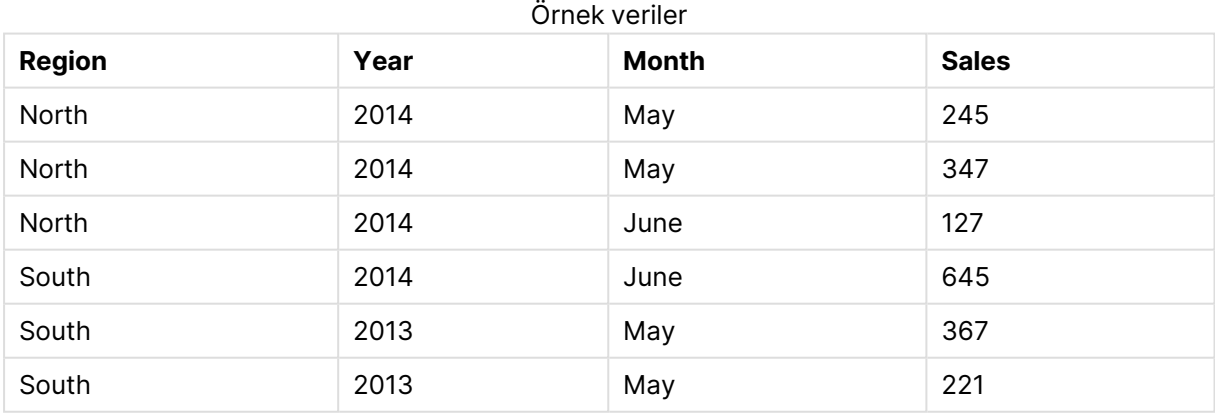

Kaynak veriler, satır içi verilerin kullanımıyla yüklenir. Daha sonra Region, Year ve Month alanlarından bileşik anahtar oluşturan bir öncelikli yüklemeyi ekliyoruz.

```
RegionSales:
LOAD *,
AutoNumberHash128(Region, Year, Month) as RYMkey;
```
LOAD \* INLINE [ Region, Year, Month, Sales North, 2014, May, 245 North, 2014, May, 347 North, 2014, June, 127 South, 2014, June, 645 South, 2013, May, 367 South, 2013, May, 221 ];

Elde edilen tablo şöyle görünür:

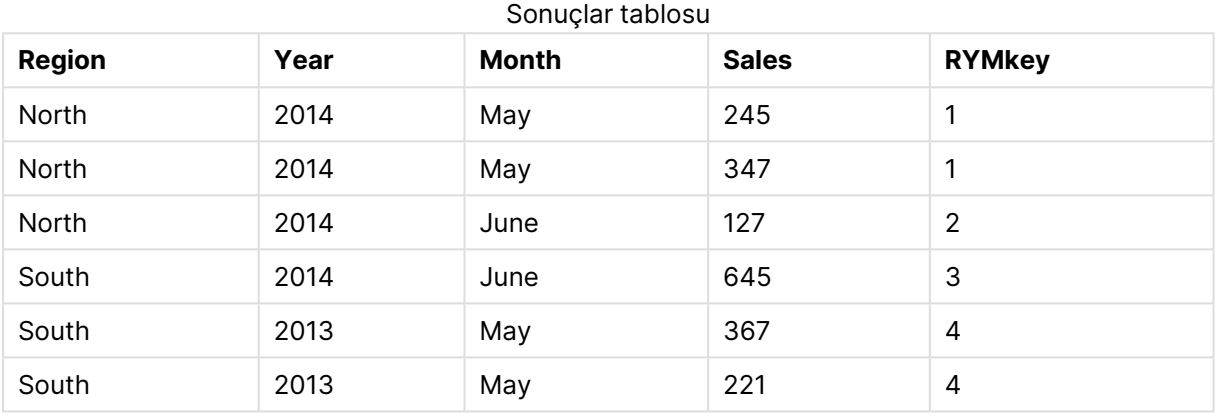

Bu örnekte, başka bir tabloya bağlamanız gerekmesi halinde 'North2014May' dizesi yerine RYMkey öğesine (örneğin, 1) referansta bulunabilirsiniz.

Şimdi de maliyetleri içeren bir kaynak tabloyu benzer şekilde yüklüyoruz. Yapay anahtar oluşturmanın önüne geçmek için Region, Year ve Month alanları öncelikli yüklemede hariç tutulur; tabloları bağlayarak **autonumberhash128** fonksiyonu ile bir bileşik anahtar zaten oluşturuyoruz.

```
RegionCosts:
LOAD Costs,
AutoNumberHash128(Region, Year, Month) as RYMkey;
LOAD * INLINE
[ Region, Year, Month, Costs
South, 2013, May, 167
North, 2014, May, 56
North, 2014, June, 199
South, 2014, June, 64
South, 2013, May, 172
South, 2013, May, 126
];
```
Artık bir sayfaya bir tablo görselleştirmesi ekleyebilir ve Region, Year ve Month alanlarının yanı sıra satış ve maliyetlere ilişkin Toplam hesaplamalarını ilave edebiliriz. Tablo şöyle görünür:

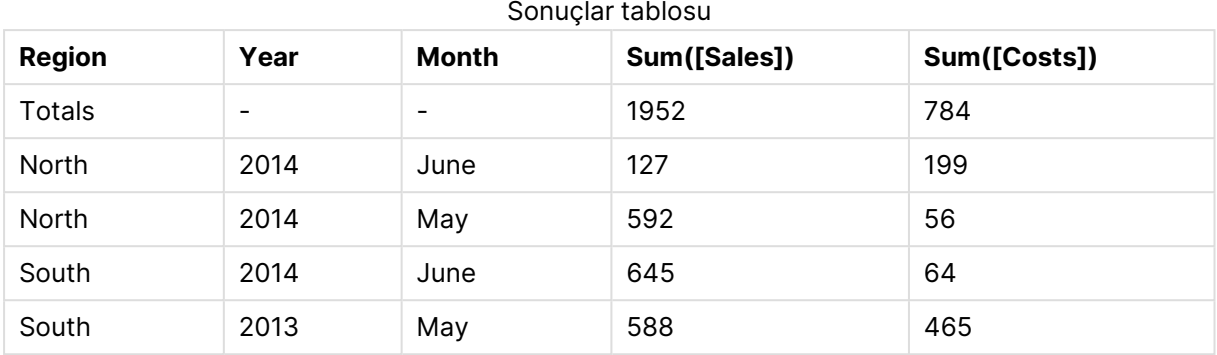

## <span id="page-599-0"></span>autonumberhash256

Bu kod fonksiyonu, birleştirilen giriş ifadesi değerlerinin 256 bit karmasını hesaplar ve kod yürütme sırasında karşılaşılan her tekil karma değeri için benzersiz bir tamsayı değeri döndürür. Bu fonksiyon, örneğin bir karmaşık anahtarın sıkıştırılmış bellek temsilini oluşturmak için kullanılabilir.

Tamsayı, tablonun okunduğu sıraya göre oluşturulduğundan, yalnızca aynı veri yüklemesinde oluşturulmuş **autonumberhash256** anahtarlarını bağlayabilirsiniz. Kaynak veri sıralamasından bağımsız olarak, veri yükleri arasında kalıcı olan anahtarları kullanmanız gerekirse, **hash128**, **hash160** veya **hash256** fonksiyonlarını kullanmalısınız.

#### **Söz Dizimi:**

**autonumberhash256(**expression {, expression}**)**

## **Örnek: Bileşik anahtar oluşturma**

Bu örnekte, belleği muhafaza etmek için **autonumberhash256** fonksiyonunu kullanarak bir bileşik anahtar oluşturuyoruz. Örnek, gösterim amacına yönelik olarak kısadır; ancak çok sayıda satır içeren bir tablo ile anlamlı olur.

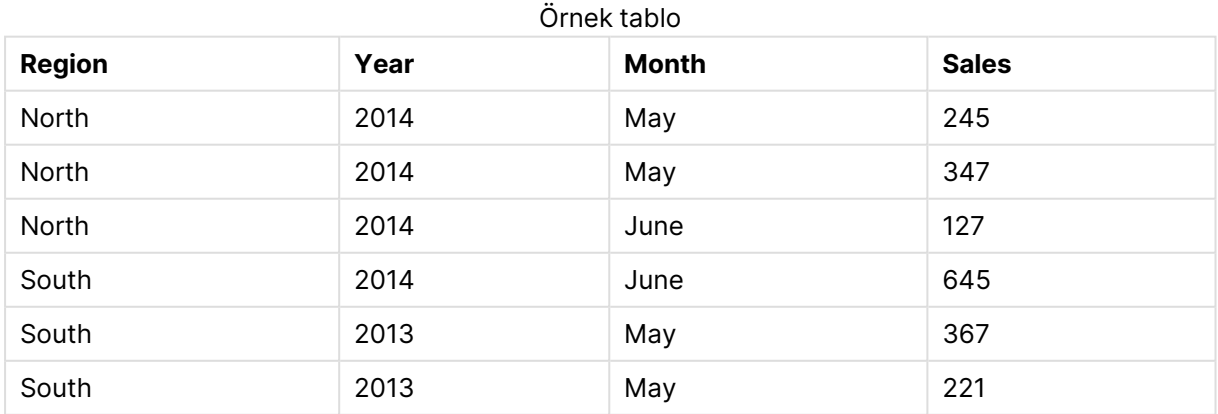

Kaynak veriler, satır içi verilerin kullanımıyla yüklenir. Daha sonra Region, Year ve Month alanlarından bileşik anahtar oluşturan bir öncelikli yüklemeyi ekliyoruz.

```
RegionSales:
LOAD *,
AutoNumberHash256(Region, Year, Month) as RYMkey;
LOAD * INLINE
[ Region, Year, Month, Sales
North, 2014, May, 245
North, 2014, May, 347
North, 2014, June, 127
South, 2014, June, 645
South, 2013, May, 367
South, 2013, May, 221
];
```
Elde edilen tablo şöyle görünür:

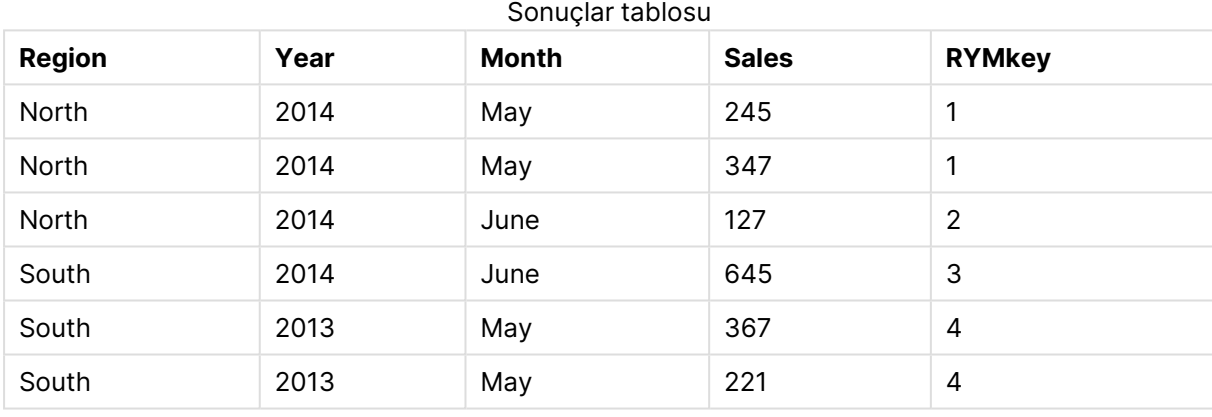

Bu örnekte, başka bir tabloya bağlamanız gerekmesi halinde 'North2014May' dizesi yerine RYMkey öğesine (örneğin, 1) referansta bulunabilirsiniz.

Şimdi de maliyetleri içeren bir kaynak tabloyu benzer şekilde yüklüyoruz. Yapay anahtar oluşturmanın önüne geçmek için Region, Year ve Month alanları öncelikli yüklemede hariç tutulur; tabloları bağlayarak **autonumberhash256** fonksiyonu ile bir bileşik anahtar zaten oluşturuyoruz.

RegionCosts: LOAD Costs, AutoNumberHash256(Region, Year, Month) as RYMkey; LOAD \* INLINE [ Region, Year, Month, Costs South, 2013, May, 167 North, 2014, May, 56 North, 2014, June, 199 South, 2014, June, 64 South, 2013, May, 172 South, 2013, May, 126 ];

Artık bir sayfaya bir tablo görselleştirmesi ekleyebilir ve Region, Year ve Month alanlarının yanı sıra satış ve maliyetlere ilişkin Toplam hesaplamalarını ilave edebiliriz. Tablo şöyle görünür:

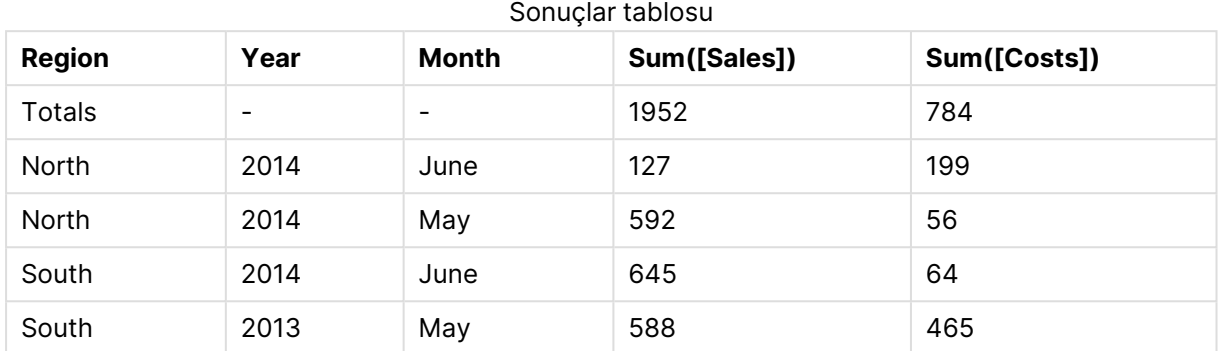

## <span id="page-601-0"></span>IterNo

Bu kod fonksiyonu, tek kaydın bir **while** cümlesiyle bir **LOAD** deyiminde değerlendirildiği zamanı gösteren bir tamsayı döndürür. İlk yinelemenin sayısı 1'dir. **IterNo** fonksiyonu yalnızca bir **while** cümlesiyle birlikte kullanılırsa anlamlıdır.

## **Söz Dizimi:**

**IterNo( )**

Örnekler ve sonuçlar:

## **Örnek:**

```
LOAD
      IterNo() as Day,
   Date( StartDate + IterNo() - 1 ) as Date
   While StartDate + IterNo() - 1 \le EndDate;
LOAD * INLINE
[StartDate, EndDate
2014-01-22, 2014-01-26
];
```
Bu **LOAD** deyimi, **StartDate** ve **EndDate** ile tanımlanan aralık dahilinde her tarih için bir kayıt oluşturur.

Bu örnekte, sonuçta elde edilen tablo şuna benzer:

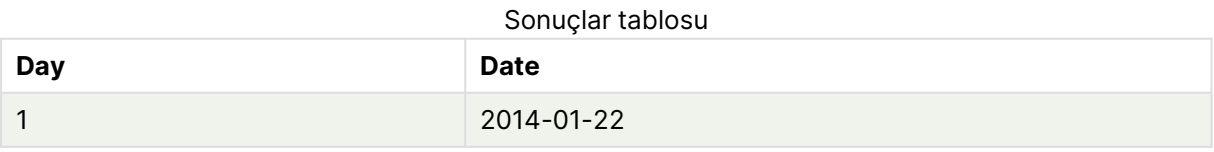

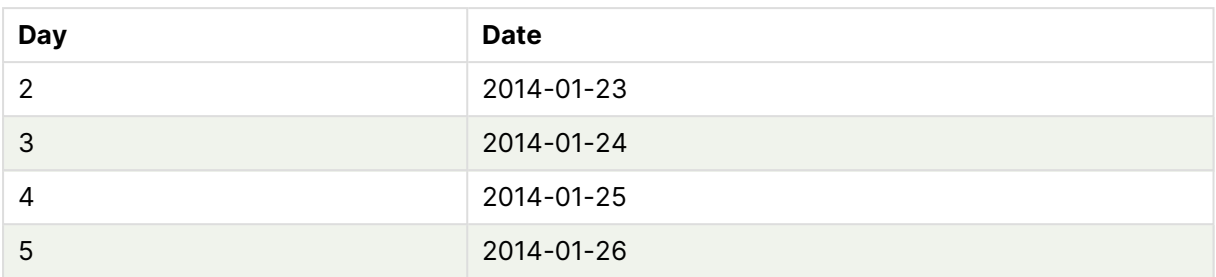

## <span id="page-602-0"></span>RecNo

Bu kod fonksiyonları, dahili tablonun geçerli olarak okunan satırının sayısı için bir tamsayı döndürür. İlk kaydın sayısı 1'dir.

## **Söz Dizimi:**

**RecNo( )**

Sonuçta elde edilen Qlik Sense tablosundaki satırları sayan **RowNo( )** fonksiyonunun aksine, **RecNo ( )** fonksiyonu ham veri tablosundaki kayıtları sayar ve ham veri tablosu bir diğeriyle birleştirildiğinde sıfırlanır.

## **Örnek: Veri kod dosyası**

Ham veri tablosu yüklemesi:

Tab1: LOAD \* INLINE [A, B 1, aa 2,cc 3,ee]; Tab2: LOAD \* INLINE [C, D 5, xx 4,yy 6,zz]; Seçilen satırlar için kayıt ve satır sayılarını yükleme: QTab: LOAD \*, RecNo( ), RowNo( ) resident Tab1 where A<>2; LOAD C as A, D as B, RecNo( ), RowNo( ) resident Tab2 where A<>5;

//We don't need the source tables anymore, so we drop them Drop tables Tab1, Tab2;

Sonuç olarak elde edilen Qlik Sense dahili tablosu:

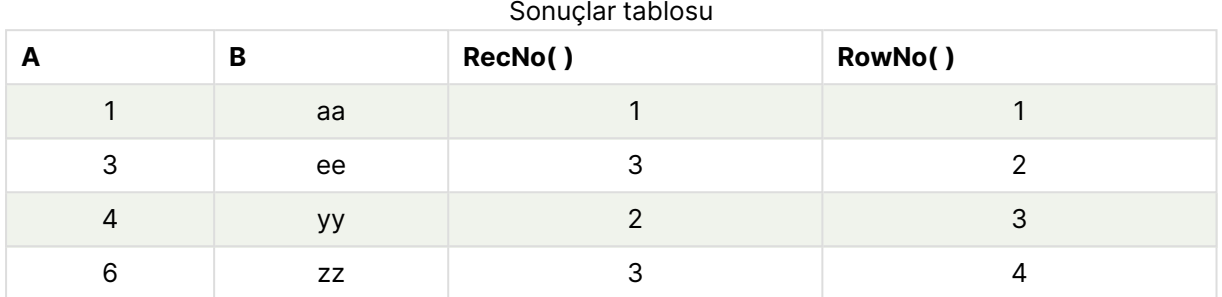

## <span id="page-603-0"></span>RowNo

Bu fonksiyon, sonuç olarak elde edilen Qlik Sense dahili tablosundaki geçerli satırın konumu için bir tamsayı döndürür. İlk satırın sayısı 1'dir.

## **Söz Dizimi: RowNo( [TOTAL])**

Ham veri tablosundaki kayıtları sayan **RecNo( )** fonksiyonunun aksine, **RowNo( )** fonksiyonu **where** cümlelerinin hariç tuttuğu kayıtları saymaz ve ham veri tablosu bir diğeriyle birleştirildiğinde sıfırlanmaz.

Öncelikli yüklemeyi, yani aynı tablodan okuma yapan bir dizi yığınlanmış **LOAD** deyimini kullanıyorsanız **RowNo( )** fonksiyonunu yalnızca en üst **LOAD** deyiminde kullanabilirsiniz. **RowNo( )** fonksiyonunu sonraki **LOAD** deyimlerinde kullanırsanız 0 sonucu döndürülür.

## **Örnek: Veri kod dosyası**

Ham veri tablosu yüklemesi:

Tab1: LOAD \* INLINE  $\begin{bmatrix} A, & B \end{bmatrix}$ 1, aa 2,cc 3,ee]; Tab2: LOAD \* INLINE [C, D 5, xx 4,yy 6,zz];

Seçilen satırlar için kayıt ve satır sayılarını yükleme:

OTab:

LOAD \*,

RecNo( ),

RowNo( )

resident Tab1 where A<>2;

LOAD

C as A,

D as B,

RecNo( ),

RowNo( )

resident Tab2 where A<>5;

//We don't need the source tables anymore, so we drop them

Drop tables Tab1, Tab2; Sonuç olarak elde edilen Qlik Sense dahili tablosu:

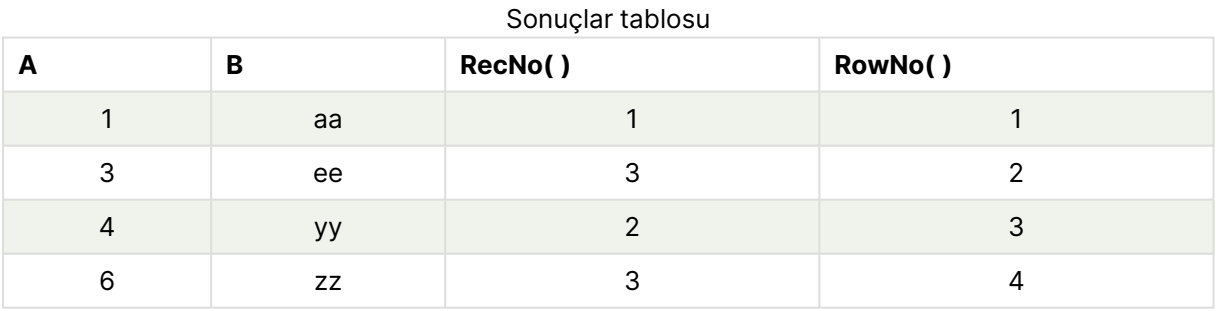

## <span id="page-604-0"></span>RowNo - grafik fonksiyonu

**RowNo()**, bir tablodaki geçerli sütun segmentinde bulunan geçerli satırın numarasını döndürür. Bit eşlem grafikleri için **RowNo()**, grafiğin düz tablo eşdeğerindeki geçerli satırın numarasını döndürür.

Tablo veya tablo eşdeğeri birden çok dikey boyuta sahipse, geçerli sütun segmenti, alanlar arası sıralama düzenindeki son boyutu gösteren sütun haricinde tüm boyut sütunlarında geçerli satır olarak yalnızca aynı değerlere sahip satırları içerir.

#### Sütun segmentleri

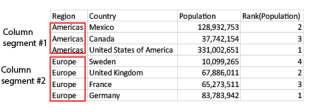

Grafiğin ifadelerinden herhangi birinde bu grafik fonksiyonu kullanıldığında grafiklerde y değerlerine veya tablolarda ifade sütunlarına göre sıralamaya izin verilmez. Bu nedenle, söz konusu sıralama alternatifleri otomatik olarak devre dışı bırakılır. Bir görselleştirmede veya tabloda bu grafik fonksiyonunu kullandığınızda, görselleştirmenin sıralaması bu fonksiyonun sıralanmış girdisine geri döner.

#### **Söz Dizimi:**

**RowNo(**[**TOTAL**]**)**

### **Dönüş verileri türü:** tamsayı

#### **Bağımsız Değişkenler:**

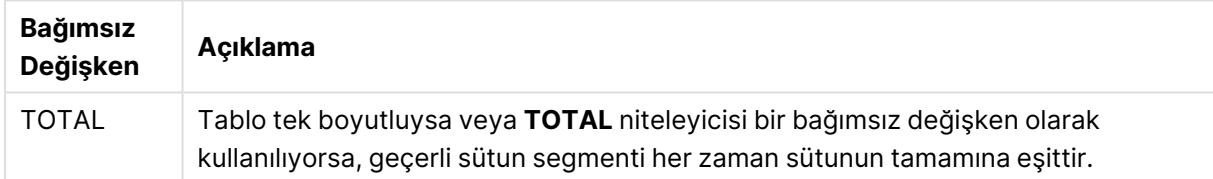

## Örnek: RowNo kullanan grafik ifadesi

Örnek - grafik ifadesi

#### Komut dosyası

Aşağıdaki grafik ifadesi örneklerini oluşturmak için aşağıdaki verileri veri yükleme düzenleyicisinde satır içi yükleme olarak yükleyin.

```
Temp:
LOAD * inline [
Customer|Product|OrderNumber|UnitSales|UnitPrice
Astrida|AA|1|4|16
Astrida|AA|7|10|15
Astrida|BB|4|9|9
Betacab|CC|6|5|10
Betacab|AA|5|2|20
Betacab|BB|1|25| 25
Canutility|AA|3|8|15
Canutility|CC|5|4|19
Divadip|CC|2|4|16
Divadip|DD|3|1|25
] (delimiter is '|');
```
## Grafik ifadesi

Qlik Sense sayfasında**Customer** ve **UnitSales** alanlarını boyut olarak kullanarak bir tablo görselleştirmesi oluşturun. RowNo( ) ve RowNo(TOTAL) işlevlerini, sırasıyla **Segmentteki Satır** ve **Row Number** olarak etiketleyerek hesaplama olarak ekleyin. Tabloya hesaplama olarak şu ifadeyi ekleyin.

If( RowNo( )=1, 0, UnitSales / Above( UnitSales ))

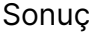

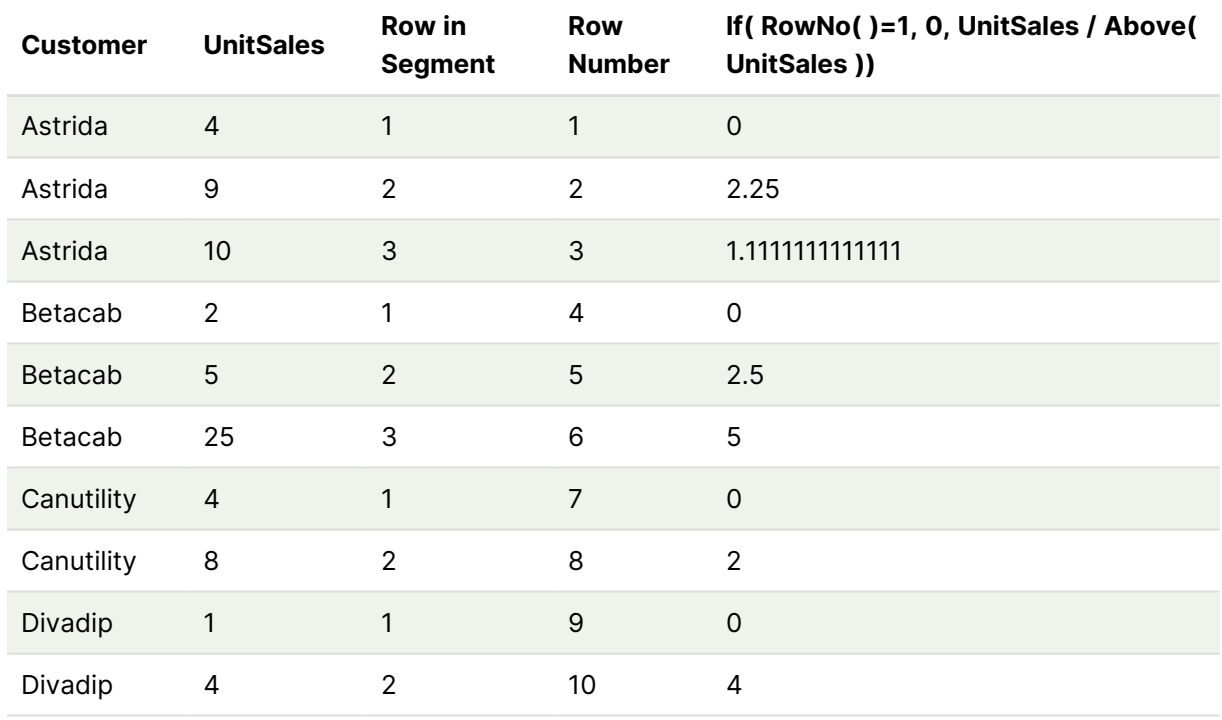

## Açıklama

**Row in Segment** sütunu, Astrida müşterisine ait UnitSales değerlerini içeren sütun segmenti için 1,2,3 sonuçlarını gösterir. Daha sonra satır numaralandırması bir sonraki sütun segmenti (yani, Betacab) için tekrar 1'den başlar.

**Row Number** sütunu, RowNo() için TOTAL bağımsız değişkeni nedeniyle boyutları yoksayar ve tablodaki satırları sayar.

İfade, her sütun dilimindeki ilk satır için 0 döndürür, bu nedenle sütun şunu gösterir:

0, 2,25, 1,1111111, 0, 2,5, 5, 0, 2, 0 ve 4.

## **Ayrıca bkz.**

Above - grafik [fonksiyonu](#page-1291-0) (page 1292)

# 8.7 Tarih ve saat fonksiyonları

Qlik Sense tarih ve saat fonksiyonları, tarih ve saat değerlerini dönüştürmek için kullanılır. Tüm fonksiyonlar hem veri kod dosyasında hem de grafik ifadelerinde kullanılabilir.

Fonksiyonlar, 30 Aralık 1899'dan beri gün sayısına eşit olan tarih-saat seri numarasını temel alır. Tamsayı değeri günü ve kesir değeri günün saatini temsil eder.

Qlik Sense parametrenin sayısal değerini kullandığından, bir sayı tarih veya saat olarak biçimlendirilmemiş olsa bile parametre olarak geçerlidir. Parametre, örneğin bir dize olması nedeniyle sayısal değere karşılık gelmiyorsa Qlik Sense bu dizeyi tarih ve saat ortam değişkenlerine göre yorumlamaya çalışır.

Parametrede kullanılan saat biçimi ortam değişkenlerinde ayarlanan biçime karşılık gelmiyorsa, Qlik Sense doğru bir yorumlama yapamaz. Bu sorunu çözmek için ayarları değiştirin veya bir yorumlama fonksiyonunu kullanın.

Her bir fonksiyona ilişkin örneklerde, varsayılan saat ve tarih biçimlerinin hh:mm:ss ve YYYY-MM-DD (ISO 8601) olduğu varsayılmaktadır.

Qlik Sense, tarih veya zaman fonksiyonu olan bir zaman damgasını işlerken tarih veya zaman fonksiyonu bir coğrafi konum içermediği sürece yaz saati parametrelerini yoksayar.

Örneğin, ConvertToLocalTime( filetime('Time.qvd'), 'Paris') tarafından yaz saati parametreleri kullanılırken ConvertToLocalTime(filetime('Time.qvd'), 'GMT-01:00') tarafından kullanılmaz.

# Tarih ve saat fonksiyonlarına genel bakış

Genel bakıştan sonra her bir fonksiyon daha ayrıntılı olarak açıklanmaktadır. Ayrıca, söz diziminde fonksiyon adına tıklayarak ilgili fonksiyonun ayrıntılarına hemen erişebilirsiniz.

## Tamsayı zaman ifadeleri

## **second**

Bu fonksiyon, **expression** öğesinin kesri standart sayı yorumlamasına göre saat olarak yorumlandığında, saniyeyi temsil eden bir tamsayı döndürür.

**[second](#page-1053-0) (**expression**)**

#### **minute**

Bu fonksiyon, **expression** öğesinin kesri standart sayı yorumlamasına göre saat olarak yorumlandığında, dakikayı temsil eden bir tamsayı döndürür.

**[minute](#page-923-0) (**expression**)**

#### **hour**

Bu fonksiyon, **expression** öğesinin kesri standart sayı yorumlamasına göre saat olarak yorumlandığında, saati temsil eden bir tamsayı döndürür.

**[hour](#page-681-0) (**expression**)**

#### **day**

Bu fonksiyon, **expression** öğesinin kesri standart sayı yorumlamasına göre tarih olarak yorumlandığında, günü temsil eden bir tamsayı döndürür.

**[day](#page-638-0) (**expression**)**

#### **week**

Bu fonksiyon, ISO 8601 uyarınca hafta numarasını temsil eden bir tamsayı döndürür. Hafta numarası, standart sayı yorumlamasına göre ifadenin tarih yorumlamasından hesaplanır.

**[week](#page-1069-0) (**expression**)**

#### **month**

Bu fonksiyon, ikili değer döndürür: **MonthNames** ortam değişkeninde tanımlandığı şekliyle ay adı ve 1-12 arasında bir tamsayı. Ay, standart sayı yorumlamasına göre ifadenin tarih yorumlamasından hesaplanır.

**[month](#page-928-0) (**expression**)**

#### **year**

Bu fonksiyon, **expression** öğesi standart sayı yorumlamasına göre tarih olarak yorumlandığında, yılı temsil eden bir tamsayı döndürür.

**[year](#page-1143-0) (**expression**)**

#### **weekyear**

Bu fonksiyon, ortam değişkenlerine göre hafta sayısının ait olduğu yılı döndürür. Hafta sayısı, 1 ve yaklaşık 52 arasında değişir.

**[weekyear](#page-1133-0) (**expression**)**

#### **weekday**

Bu fonksiyon şunları içeren bir ikili değer döndürür:

- <sup>l</sup> **DayNames** ortam değişkeninde tanımlanan bir gün adı.
- Haftanın nominal gününe karşılık gelen 0-6 arasında bir tamsayı (0-6).

**[weekday](#page-1085-0) (**date**)**

## Zaman damgası fonksiyonları

#### **now**

Bu fonksiyon geçerli zamanın zaman damgasını döndürür. Fonksiyon, **TimeStamp** sistem değişkeni biçiminde değerler döndürür. Varsayılan **timer\_mode** değeri 1'dir.

**[now](#page-1009-0) (**[ timer\_mode]**)**

#### **today**

Fonksiyon geçerli tarihi döndürür. Fonksiyon, DateFormat sistem değişkeni biçiminde değerler döndürür.

**[today](#page-1063-0) (**[timer\_mode]**)**

#### **LocalTime**

Bu fonksiyon belirli bir saat dilimi için geçerli saatin zaman damgasını döndürür.

**[localtime](#page-861-0) (**[timezone [, ignoreDST ]]**)**

## "Make" fonksiyonları

#### **makedate**

Bu fonksiyon **YYYY** yılı, **MM** ayı ve **DD** gününden hesaplanan bir tarih döndürür.

**[makedate](#page-901-0) (**YYYY [ , MM [ , DD ] ]**)**

#### **makeweekdate**

Bu fonksiyon yıl, hafta sayısı ve haftanın günü ile hesaplanan bir tarih döndürür.

**[makeweekdate](#page-914-0) (**YYYY [ , WW [ , D ] ]**)**

#### **maketime**

Bu fonksiyon **hh** saati, **mm** dakikası ve **ss** saniyesinden hesaplanan bir saat döndürür.

**[maketime](#page-907-0) (**hh [ , mm [ , ss [ .fff ] ] ]**)**

## Diğer tarih fonksiyonları

#### **AddMonths**

Fonksiyon, **startdate** değerinden **n** ay sonra olan tarihi veya **n** negatif ise, **startdate** değerinden **n** ay önce olan tarihi döndürür.

**[addmonths](#page-616-0) (**startdate, n , [ , mode]**)**

#### **AddYears**

Fonksiyon, **startdate** değerinden **n** yıl sonra olan tarihi veya **n** negatif ise, **startdate** değerinden **n** yıl önce olan tarihi döndürür.

**[addyears](#page-625-0) (**startdate, n**)**

#### **yeartodate**

Bu fonksiyon giriş zaman damgasının kodun yüklendiği yılda olup olmadığını bulur ve bu yıldaysa True, değilse False değerini döndürür.

**[yeartodate](#page-1186-0) (**date [ , yearoffset [ , firstmonth [ , todaydate] ] ]**)**

## Saat dilimi fonksiyonları

#### **timezone**

Bu fonksiyon, Qlik altyapısının çalıştığı bilgisayarda tanımlı saat dilimini döndürür.

**[timezone](#page-1062-0) ( )**

#### **GMT**

Bu fonksiyon, bölgesel ayarlardan türetildiği haliyle mevcut Greenwich Mean Time değerini döndürür.

**[GMT](#page-677-0) ( )**

#### **UTC**

Geçerli Coordinated Universal Time değerini döndürür.

**[UTC](#page-1069-1) ( )**

#### **daylightsaving**

Windows'ta tanımlandığı şekilde, günışığından yararlanma saati için geçerli ayarı döndürür.

**[daylightsaving](#page-653-0) ( )**

#### **converttolocaltime**

Bir UTC veya GMT zaman damgasını ikili değer olarak yerel zamana dönüştürür. Yer, dünyadaki bir dizi şehir, yer ve saat diliminden herhangi biri olabilir.

**[converttolocaltime](#page-635-0) (**timestamp [, place [, ignore\_dst=false]]**)**

## Zaman ayarlama fonksiyonları

#### **setdateyear**

Bu fonksiyon, giriş olarak bir **timestamp** ve **year** alır ve **timestamp** öğesini girişte belirtilen **year** ile günceller.

**[setdateyear](#page-1059-0) (**timestamp, year**)**

#### **setdateyearmonth**

Bu fonksiyon, giriş olarak bir **timestamp**, **month** ve **year** alır ve **timestamp** öğesini girişte belirtilen **year** ve **month** ile günceller.

**[setdateyearmonth](#page-1061-0) (**timestamp, year, month**)**

## "In..." fonksiyonları

#### **inyear**

Bu fonksiyon, **timestamp** değerinin **base\_date** değerini içeren yıl içinde olması halinde True döndürür.

**[inyear](#page-827-0) (**date, basedate , shift [, first\_month\_of\_year = 1]**)**

#### **inyeartodate**

Bu fonksiyon, **timestamp**, yılın **base\_date** öğesinin son milisaniyesine kadar ve bu milisaniye de dahil olmak üzere **base\_date** öğesini içeren bölümünde bulunuyorsa, True sonucunu döndürür.

**[inyeartodate](#page-839-0) (**date, basedate , shift [, first\_month\_of\_year = 1]**)**

#### **inquarter**

Bu fonksiyon, **timestamp** değerinin **base\_date** değerini içeren çeyrek içinde olması halinde True döndürür.

**[inquarter](#page-771-0) (**date, basedate , shift [, first\_month\_of\_year = 1]**)**

#### **inquartertodate**

Bu fonksiyon, **timestamp** öğesi çeyreğin **base\_date** öğesinin son milisaniyesine kadar ve bu milisaniye de dahil olmak üzere **base\_date** öğesini içeren bölümünde bulunuyorsa, True sonucunu döndürür.

**[inquartertodate](#page-784-0) (**date, basedate , shift [, first\_month\_of\_year = 1]**)**

#### **inmonth**

Bu fonksiyon, **timestamp** değerinin **base\_date** değerini içeren ay içinde olması halinde True döndürür.

**[inmonth](#page-726-0) (**date, basedate , shift**)**

#### **inmonthtodate**

**date**, ayın **basedate** öğesinin son milisaniyesine kadar ve bu milisaniye de dahil olmak üzere **basedate** öğesini içeren bölümünde bulunuyorsa, True sonucunu döndürür.

**[inmonthtodate](#page-761-0) (**date, basedate , shift**)**

#### **inmonths**

Bu fonksiyon, bir zaman damgasının taban tarih olarak aynı bir aylık, iki aylık, üç aylık, dört aylık veya yarı yıllık dönem içine mi düştüğünü bulur. Zaman damgasının önceki veya sonraki bir zaman dönemine denk gelip gelmediğini bulmak da mümkündür.

**[inmonths](#page-734-0) (**n, date, basedate , shift [, first\_month\_of\_year = 1]**)**

#### **inmonthstodate**

Bu fonksiyon, bir zaman damgasının en son base\_date milisaniyesi de daha dahil olmak üzere aylık, iki aylık, üç aylık, dört aylık veya yarı yıllık dönem içine düştüğünü bulur. Zaman damgasının önceki veya sonraki bir zaman dönemine denk gelip gelmediğini bulmak da mümkündür.

**[inmonthstodate](#page-748-0) (**n, date, basedate , shift [, first\_month\_of\_year = 1]**)**

#### **inweek**

Bu fonksiyon, **timestamp** değerinin **base\_date** değerini içeren hafta içinde olması halinde True döndürür.

**[inweek](#page-797-0) (**date, basedate , shift [, weekstart]**)**

#### **inweektodate**

Bu fonksiyon, **timestamp**, haftanın **base\_date** öğesinin son milisaniyesine kadar ve bu milisaniye de dahil olmak üzere **base\_date** öğesini içeren bölümünde bulunuyorsa, True sonucunu döndürür.

**[inweektodate](#page-813-0) (**date, basedate , shift [, weekstart]**)**
#### **inlunarweek**

Bu fonksiyon **timestamp** değerinin **base\_date** değerini içeren ay haftası içinde mi kaldığını belirler. Qlik Sense içinde ay haftaları 1 Ocak haftanın ilk günü olarak sayılarak tanımlanır. Yılın son haftasının dışında her hafta tam olarak yedi gün içerirler.

**[inlunarweek](#page-703-0) (**date, basedate , shift [, weekstart]**)**

#### **inlunarweektodate**

Bu fonksiyon, **timestamp**'ın ay haftası ile **base\_date**'in son milisaniyesi arasında yer alıp almadığını bulur. Qlik Sense için ay haftaları 1 Ocak haftanın ilk günü olarak tanımlanır ve yılın son haftası dışında tam olarak yedi gün içerirler.

**[inlunarweektodate](#page-715-0) (**date, basedate , shift [, weekstart]**)**

#### **inday**

Bu fonksiyon, **timestamp** değerinin **base\_timestamp** değerini içeren gün içinde olması halinde True döndürür.

**[inday](#page-685-0) (**timestamp, basetimestamp , shift [, daystart]**)**

#### **indaytotime**

Bu fonksiyon, **timestamp** öğesi günün **base\_timestamp** öğesinin tam milisaniyesine kadar ve bu milisaniye de dahil olmak üzere **base\_timestamp** öğesini içeren bölümünde bulunuyorsa, True sonucunu döndürür.

**[indaytotime](#page-693-0) (**timestamp, basetimestamp , shift [, daystart]**)**

# "Start ... end" fonksiyonları

#### **yearstart**

Bu fonksiyon, **date** içeren yılın ilk gününün başlangıcına karşılık gelen bir zaman damgası döndürür. Varsayılan çıktı biçimi kodda ayarlanan **DateFormat** olur.

**[yearstart](#page-1174-0)** ( date  $[$ , shift =  $0$   $[$ , first month of year = 1]])

#### **yearend**

Bu fonksiyon, **date** içeren yılın son gününün son milisaniyesinin zaman damgasına karşılık gelen bir değer döndürür. Varsayılan çıktı biçimi kodda ayarlanan **DateFormat** olur.

**[yearend](#page-1149-0)**  $\overline{\phantom{a}}$  date  $\overline{\phantom{a}}$ , shift =  $\overline{\phantom{a}}$   $\overline{\phantom{a}}$ , first month of year = 1]]

#### **yearname**

Bu fonksiyon, **date** öğesini içeren yılın ilk gününün ilk milisaniyesinin zaman damgasına karşılık gelen bir temel sayısal değerle görüntü değeri olarak dört basamaklı bir yıl döndürür.

**[yearname](#page-1161-0)** (date  $\begin{bmatrix} 1 \\ 0 \end{bmatrix}$ , shift = 0  $\begin{bmatrix} 1 \\ 0 \end{bmatrix}$  first month of year = 1]]  $\begin{bmatrix} 1 \\ 0 \end{bmatrix}$ 

#### **quarterstart**

Bu fonksiyon, **date** içeren çeyreğin ilk milisaniyesinin zaman damgasına karşılık gelen bir değer döndürür. Varsayılan çıktı biçimi kodda ayarlanan **DateFormat** olur.

**[quarterstart](#page-1041-0) (**date [, shift = 0 [, first\_month\_of\_year = 1]]**)**

#### **quarterend**

Bu fonksiyon, **date** içeren çeyreğin son milisaniyesinin zaman damgasına karşılık gelen bir değer döndürür. Varsayılan çıktı biçimi kodda ayarlanan **DateFormat** olur.

**[quarterend](#page-1016-0) (**date [, shift = 0 [, first\_month\_of\_year = 1]]**)**

#### **quartername**

Bu fonksiyon, çeyreğin aylarını (**MonthNames** kod değişkenine göre biçimlendirilmiş) ve yılı, çeyreğin ilk gününün ilk milisaniyesinin zaman damgasına karşılık gelen bir temel sayısal değerle gösteren bir görüntü değeri döndürür.

**[quartername](#page-1030-0) (**date [, shift = 0 [, first\_month\_of\_year = 1]]**)**

#### **monthstart**

Bu fonksiyon, **date** içeren ayın ilk gününün ilk milisaniyesinin zaman damgasına karşılık gelen bir değer döndürür. Varsayılan çıktı biçimi kodda ayarlanan **DateFormat** olur.

**[monthstart](#page-989-0) (**date [, shift = 0]**)**

#### **monthend**

Bu fonksiyon, date içeren ayın son gününün son milisaniyesinin zaman damgasına karşılık gelen bir değer döndürür. Varsayılan çıktı biçimi kodda ayarlanan DateFormat olur.

**[monthend](#page-934-0) (**date [, shift = 0]**)**

#### **monthname**

Bu fonksiyon, ayı (**MonthNames** kod değişkenine göre biçimlendirilmiş) ve yılı, ayın ilk gününün ilk milisaniyesine sahip zaman damgasına karşılık gelen bir temel sayısal değerle gösteren bir görüntü değeri döndürür.

**[monthname](#page-944-0) (**date [, shift = 0]**)**

#### **monthsstart**

Bu fonksiyon, bir taban tarihi içeren aylık, iki aylık, üç aylık, dört aylık veya yarı yıllık dönemin ilk milisaniyesinin zaman damgasına karşılık gelen bir değer döndürür. Önceki ve sonraki bir zaman dönemi için zaman damgasını bulmak da mümkündür.Varsayılan çıktı biçimi kodda ayarlanan **DateFormat** olur.

**[monthsstart](#page-977-0)** (n, date  $[$ , shift =  $0$   $[$ , first month of year = 1]]

#### **monthsend**

Bu fonksiyon, bir taban tarihi içeren aylık, iki aylık, üç aylık, dört aylık veya yarı yıllık dönemin son milisaniyesinin zaman damgasına karşılık gelen bir değer döndürür. Önceki ve sonraki bir zaman dönemi için zaman damgasını bulmak da mümkündür.

**[monthsend](#page-951-0)** (n, date  $[$ , shift =  $0$   $[$ , first month of year = 1]])

#### **monthsname**

Bu fonksiyon, dönemin ay aralığının (**MonthNames** kod değişkenine göre biçimlendirilmiş) yanı sıra yılı temsil eden bir görüntü değeri döndürür. Temel alınan sayısal değer bir taban tarihi içeren aylık, iki aylık, üç aylık, dört aylık veya yarı yıllık bir dönemin ilk milisaniyesinin zaman damgasına karşılık gelir.

**[monthsname](#page-964-0)** (n, date  $[$ , shift =  $0$   $[$ , first month of year = 1]])

#### **weekstart**

Bu fonksiyon, **date** değerini içeren takvim haftasının ilk gününün (Pazartesi) ilk milisaniyesinin zaman damgasına karşılık gelen bir değer döndürür. Varsayılan çıktı biçimi kodda ayarlanan **DateFormat** olur.

**[weekstart](#page-1121-0) (**date [, shift = 0 [,weekoffset = 0]]**)**

#### **weekend**

Bu fonksiyon, **date** değerini içeren takvim haftasının son gününün (Pazar) son milisaniyesinin zaman damgasına karşılık gelen bir değer döndürür. Varsayılan çıktı biçimi kodda ayarlanan **DateFormat** olur.

**[weekend](#page-1094-0) (**date [, shift = 0 [,weekoffset = 0]]**)**

#### **weekname**

Bu fonksiyon, **date** öğesini içeren haftanın ilk gününün ilk milisaniyesinin zaman damgasına karşılık gelen bir temel sayısal değerle yıl ve hafta sayısını gösteren bir değer döndürür.

**[weekname](#page-1106-0) (**date [, shift = 0 [,weekoffset = 0]]**)**

#### **lunarweekstart**

Bu fonksiyon, **date** değerini içeren ay haftasının ilk gününün ilk milisaniyesine karşılık gelen bir zaman damgası değeri döndürür. Qlik Sense için ay haftaları 1 Ocak haftanın ilk günü olarak tanımlanır ve yılın son haftası dışında tam olarak yedi gün içerirler.

**[lunarweekstart](#page-889-0) (**date [, shift = 0 [,weekoffset = 0]]**)**

#### **lunarweekend**

Bu fonksiyon, **date** değerini içeren ay haftasının son gününün son milisaniyesine karşılık gelen bir zaman damgası değeri döndürür. Qlik Sense için ay haftaları 1 Ocak haftanın ilk günü olarak tanımlanır ve yılın son haftası dışında tam olarak yedi gün içerirler.

**[lunarweekend](#page-865-0) (**date [, shift = 0 [,weekoffset = 0]]**)**

#### **lunarweekname**

Bu fonksiyon, **date** içeren ay haftasının ilk gününün ilk milisaniyesinin zaman damgasına karşılık gelen yıl ve ay haftası numarasını gösteren bir görüntü değeri döndürür. Qlik Sense için ay haftaları 1 Ocak haftanın ilk günü olarak tanımlanır ve yılın son haftası dışında tam olarak yedi gün içerirler.

**[lunarweekname](#page-877-0) (**date [, shift = 0 [,weekoffset = 0]]**)**

#### **daystart**

Bu fonksiyon, **time** bağımsız değişkenindeki günün ilk milisaniyesini içeren bir zaman damgasına karşılık gelen bir değer döndürür. Varsayılan çıktı biçimi kodda ayarlanan **TimestampFormat** olur.

**[daystart](#page-668-0) (**timestamp [, shift = 0 [, dayoffset = 0]]**)**

#### **dayend**

Bu fonksiyon, **time** içindeki günün son milisaniyesinin zaman damgasına karşılık gelen bir değer döndürür. Varsayılan çıktı biçimi kodda ayarlanan **TimestampFormat** olur.

 $\text{dayend}$  $\text{dayend}$  $\text{dayend}$  (timestamp [, shift =  $0$  [, dayoffset =  $0$ ]])

#### **dayname**

Bu fonksiyon, **time** öğesini içeren günün ilk milisaniyesinin zaman damgasına karşılık gelen bir temel sayısal değerle tarihi gösteren bir değer döndürür.

**[dayname](#page-653-0)** (timestamp [, shift =  $0$  [, dayoffset =  $0$ ]])

## Gün numaralandırma fonksiyonları

#### **age**

**age** fonksiyonu, **date\_of\_birth** tarihinde doğan birinin **timestamp** sırasındaki yaşını (tamamlanan yıl cinsinden) döndürür.

**[age](#page-633-0) (**timestamp, date\_of\_birth**)**

#### **networkdays**

**networkdays** fonksiyonu, isteğe bağlı olarak listelenen tüm **holiday** öğelerini dikkate alarak, **start\_ date** ve **end\_date** arasındaki ve bu tarihleri de içeren iş günlerinin (Pazartesi - Cuma) sayısını döndürür.

**[networkdays](#page-999-0) (**start:date, end\_date {, holiday}**)**

#### **firstworkdate**

**firstworkdate** fonksiyonu, isteğe bağlı olarak listelenen tüm tatilleri dikkate alarak, **end\_date** tarihinden önce biten **no\_of\_workdays** (Pazartesi - Cuma) değerini elde etmek için en son başlangıç tarihini döndürür. **end\_date** ve **holiday** geçerli tarihler veya zaman damgaları olmalıdır.

**[firstworkdate](#page-676-0) (**end\_date, no\_of\_workdays {, holiday} **)**

#### **lastworkdate**

**lastworkdate** fonksiyonu, isteğe bağlı **holiday** varsa bunları da dikkate alarak, **start\_date** ile başlanması halinde **no\_of\_workdays** (Pazartesi-Cuma) elde edilmesi için gerekli en erken bitiş tarihini döndürür. **start\_date** ve **holiday** geçerli tarihler veya zaman damgaları olmalıdır.

**[lastworkdate](#page-852-0) (**start\_date, no\_of\_workdays {, holiday}**)**

#### **daynumberofyear**

Bu fonksiyon bir zaman damgasının denk geldiği yılın gün numarasını hesaplar. Hesaplama yılın ilk gününün ilk milisaniyesinden itibaren yapılır, ancak ilk ay kaymış olabilir.

**[daynumberofyear](#page-662-0) (**date[,firstmonth]**)**

#### **daynumberofquarter**

Bu fonksiyon bir zaman damgasının denk geldiği çeyreğin gün numarasını hesaplar. Bu fonksiyon Ana Takvim oluşturulurken kullanılır.

```
daynumberofquarter (date[,firstmonth])
```
# addmonths

Fonksiyon, **startdate** değerinden **n** ay sonra olan tarihi veya **n** negatif ise, **startdate** değerinden **n** ay önce olan tarihi döndürür.

#### **Söz Dizimi:**

**AddMonths(**startdate, n , [ , mode]**)**

#### **Dönüş verileri türü:** dual

addmonths() fonksiyonu, tanımlı ay sayısı olan n değerini startdate değeriyle toplar veya bundan çıkarır ve sonuçta elde edilen tarihi döndürür.

mode bağımsız değişkeni ayın 28'inde ve sonrasındaki startdate değerlerini etkiler. mode bağımsız değişkeni 1 olarak ayarlandığında addmonths() fonksiyonu startdate olarak ayın sonuna olan göreli uzaklığa eşit bir tarih döndürür.

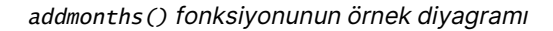

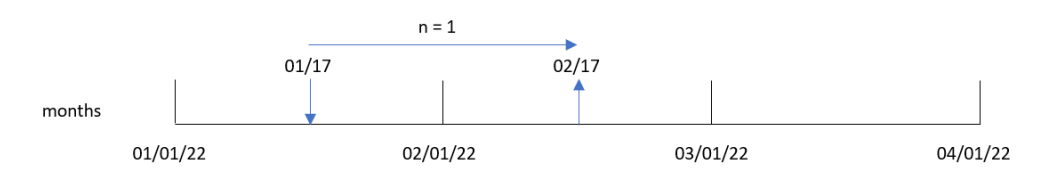

Örneğin 28 Şubat ayın son günüdür. İki ay sonrasının tarihini döndürmek için mode değeri 1 olan addmonths() fonksiyonu kullanılırsa, fonksiyon Nisan ayının son günü olan 30 Nisan tarihini döndürür.

mode=1 ile addmonths() fonksiyonunun örnek diyagramı

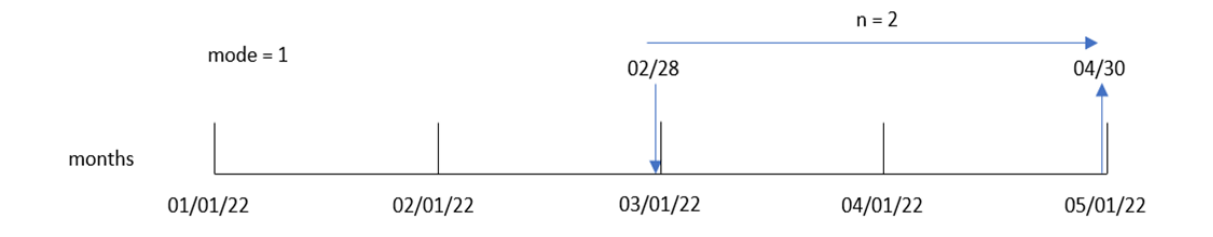

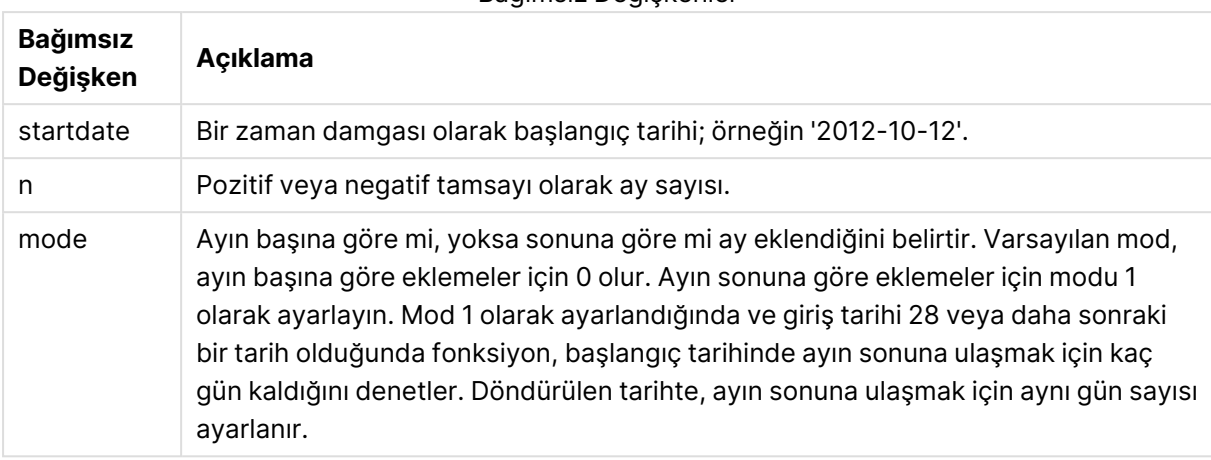

#### Bağımsız Değişkenler

# Ne zaman kullanılır?

Bir ifadede addmonths() fonksiyonu yaygın olarak, bir zaman aralığından belirli sayıda ay kadar önceki veya sonraki tarihi bulmak için kullanılır.

Örneğin addmonths() fonksiyonu cep telefonu sözleşmelerinin son tarihini belirlemek için kullanılabilir.

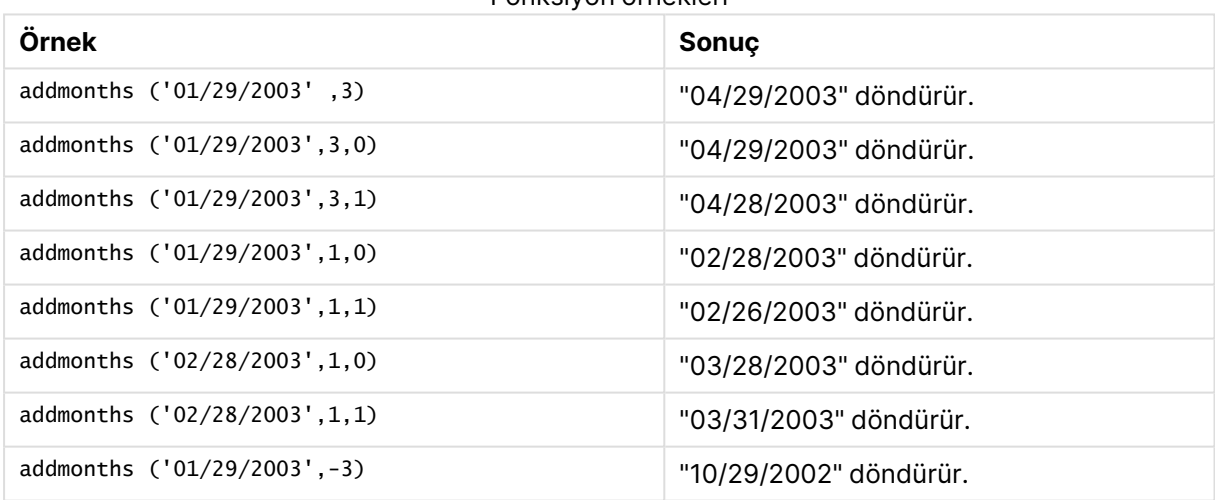

# Fonksiyon örnekleri

# Bölgesel ayarlar

Aksi belirtilmedikçe bu konudaki örneklerde aşağıdaki tarih formatı kullanılır: AA/GG/YYYY. Tarih formatı, veri yükleme kodunuzda SET DateFormat deyiminde belirtilir. Varsayılan tarih formatı, bölgesel ayarlarınız ve diğer unsurlar nedeniyle sisteminizde farklı olabilir. Aşağıdaki örneklerdeki formatları ihtiyaçlarınıza uyacak şekilde değiştirebilirsiniz. Dilerseniz yükleme kodunuzdaki formatları aşağıdaki örneklere uyacak şekilde değiştirebilirsiniz.

Uygulamalardaki bölgesel ayarlarda Qlik Sense'in yüklü olduğu bilgisayarın veya sunucunun bölgesel sistem ayarları temel alınır. Eriştiğiniz Qlik Sense sunucusu İsveç olarak ayarlıysa, Veri

yükleme düzenleyicisi tarihler, saat ve para birimi için İsveç bölgesel ayarlarını kullanır. Bu bölgesel format ayarları, Qlik Sense kullanıcı arayüzünde görüntülenen dil ayarlarıyla ilgili değildir. Qlik Sense, kullandığınız tarayıcıyla aynı dilde görüntülenir.

# Örnek 1 – Ek bağımsız değişken yok

Komut dosyası ve sonuçlar

# **Genel bakış**

Veri yükleme düzenleyicisini açın ve aşağıdaki yükleme kodunu yeni bir sekmeye ekleyin.

Yükleme kodu şunları içerir:

- <sup>l</sup> Transactions adlı tabloya yüklenen, 2020 ile 2022 arasında yapılmış işlemler içeren bir veri kümesi.
- <sup>l</sup> Tarih alanı DateFormat sistem değişkeninde (AA/GG/YYYY) biçiminde sağlanmıştır.
- <sup>l</sup> İşlemin gerçekleşmesinden iki ay sonraki tarihi döndüren two\_months\_later alanını oluşturma.

# **Komut dosyası**

```
SET DateFormat='MM/DD/YYYY';
Transactions:
    Load
        \kappa ,
        addmonths(date,2) as two_months_later
        ;
Load
*
Inline
\Gammaid,date,amount
8188,'01/10/2020',37.23
8189,'02/28/2020',17.17
8190,'04/09/2020',88.27
8191,'04/16/2020',57.42
8192,'05/21/2020',53.80
8193,'08/14/2020',82.06
8194,'10/07/2020',40.39
8195,'12/05/2020',87.21
8196,'01/22/2021',95.93
8197,'02/03/2021',45.89
8198,'03/17/2021',36.23
8199,'04/23/2021',25.66
8200,'05/04/2021',82.77
8201,'06/30/2021',69.98
8202,'07/26/2021',76.11
8203,'12/27/2021',25.12
8204,'02/02/2022',46.23
8205,'02/26/2022',84.21
```

```
8206,'03/07/2022',96.24
8207,'03/11/2022',67.67
];
```
## **Sonuçlar**

Verileri yükleyin ve bir sayfa açın. Yeni bir tablo oluşturun ve şu alanları boyut olarak ekleyin:

- $\bullet$  date
- two\_months\_later

Sonuçlar tablosu

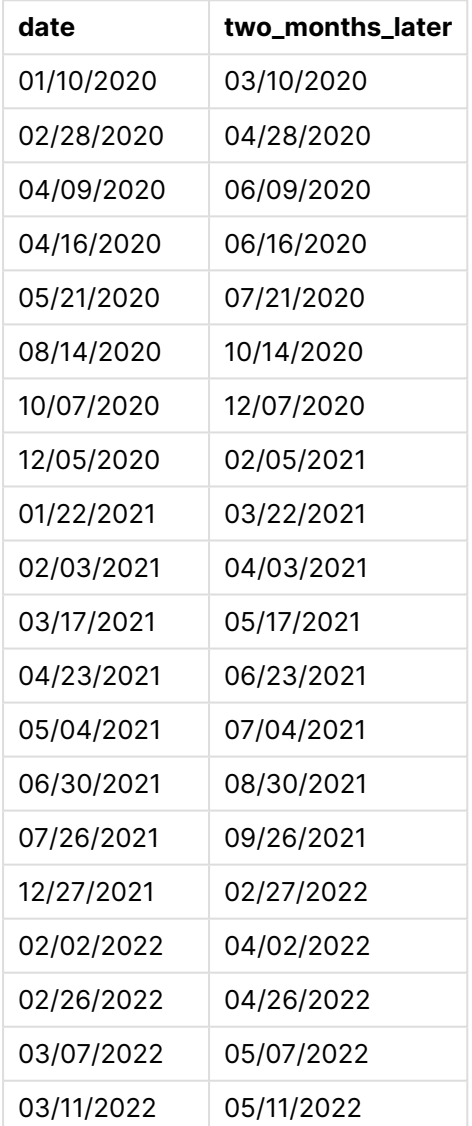

two\_months\_later alanı, öncelikli yükleme deyiminde addmonths() fonksiyonu kullanılarak oluşturulur. Sağlanan ilk bağımsız değişken hangi tarihin değerlendirilmekte olduğunu belirler. İkinci bağımsız değişken startdate tarihiyle toplanacak veya bu tarihten çıkarılacak ay sayısıdır. Bu örnekte 2 değeri sağlanmıştır.

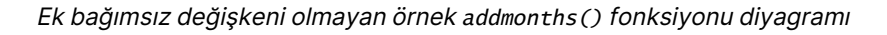

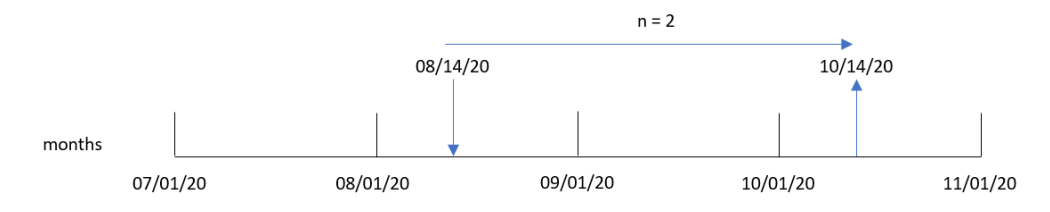

8193 numaralı İşlem 14 Ağustos'ta gerçekleşmiştir. Bu nedenle addmonths() fonksiyonu two\_months\_ later alanı için 14 Ekim 2020 tarihini döndürür.

# Örnek 2 – Göreli ay sonu

Komut dosyası ve sonuçlar

# **Genel bakış**

Veri yükleme düzenleyicisini açın ve aşağıdaki yükleme kodunu yeni bir sekmeye ekleyin.

Yükleme kodu şunları içerir:

- <sup>l</sup> 2022'nin Transactions adlı tabloya yüklenen bir dizi ay sonu işleminin yer aldığı veri kümesi.
- Tarih alanı DateFormat sistem değişkeninde (AA/GG/YYYY) biçiminde sağlanmıştır.
- İşlemin gerçekleşmesinden iki ay öncesi için göreli ay sonu tarihini döndüren relative\_two\_ months\_prior alanını oluşturma.

#### **Komut dosyası**

```
SET DateFormat='MM/DD/YYYY';
Transactions:
    Load
        *,
        addmonths(date,-2,1) as relative_two_months_prior
        ;
Load
*
Inline
\lceilid,date,amount
8188,'01/28/2022',37.23
8189,'01/31/2022',57.54
8190,'02/28/2022',17.17
8191,'04/29/2022',88.27
8192,'04/30/2022',57.42
8193,'05/31/2022',53.80
8194,'08/14/2022',82.06
8195,'10/07/2022',40.39
];
```
# **Sonuçlar**

Verileri yükleyin ve bir sayfa açın. Yeni bir tablo oluşturun ve şu alanları boyut olarak ekleyin:

- $\bullet$  date
- relative\_two\_months\_prior

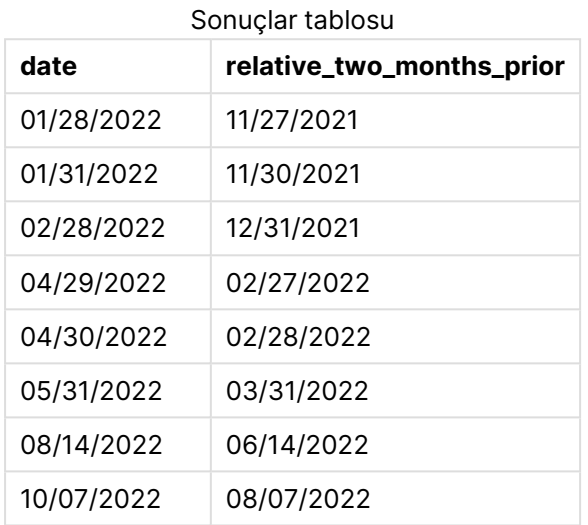

relative\_two\_months\_prior alanı, önceki Load deyiminde addmonths() fonksiyonu kullanılarak oluşturulur. Sağlanan ilk bağımsız değişken hangi tarihin değerlendirilmekte olduğunu belirler. İkinci bağımsız değişken startdate tarihiyle toplanacak veya bu tarihten çıkarılacak ay sayısıdır. Bu örnekte -2 değeri sağlanmıştır. Son bağımsız değişken, değeri 1 olan ve fonksiyonu 28'den büyük veya buna eşit tüm tarihler için göreli ay sonu tarihini hesaplamaya zorlayan mode bağımsız değişkenidir.

n=-2 örneğiyle addmonths() fonksiyonu diyagramı

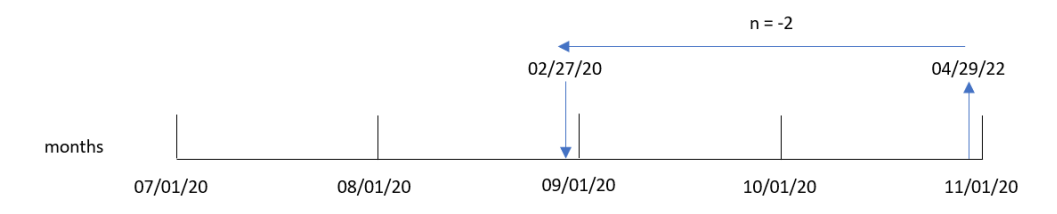

8191 numaralı İşlem 29 Nisan 2022'de gerçekleşir. Başlangıçta, iki ay öncesi, ayı Şubat olarak ayarlayabilir. Ardından, fonksiyonda modu 1 değerine ayarlayan üçüncü bağımsız değişken nedeniyle ve gün değeri ayın 27'sinden sonraki bir gün olduğundan, fonksiyon göreli ay sonu değerini hesaplar. Fonksiyon, ayın 29'unun Nisan'ın sondan bir önceki günü olduğunu belirler ve Şubat'ın sondan bir önceki gününü (ayın 27'sini) döndürür.

# Örnek 3 – Grafik nesnesi örneği

Komut dosyası ve grafik ifadesi

## **Genel bakış**

Veri yükleme düzenleyicisini açın ve aşağıdaki komut dosyasını yeni bir sekmeye ekleyin.

Komut dosyası ilk örnek ile aynı veri kümesini ve senaryoyu içerir.

Ancak bu örnekte uygulamaya değiştirilmemiş veri kümesi yüklenmektedir. İşlemin gerçekleşmesinden iki ay sonrasının tarihini döndüren hesaplama, grafik nesnesinde bir hesaplama olarak oluşturulur.

#### **Komut dosyası**

SET DateFormat='MM/DD/YYYY'; Transactions: Load \* Inline  $\Gamma$ id,date,amount 8188,'01/10/2020',37.23 8189,'02/28/2020',17.17 8190,'04/09/2020',88.27 8191,'04/16/2020',57.42 8192,'05/21/2020',53.80 8193,'08/14/2020',82.06 8194,'10/07/2020',40.39 8195,'12/05/2020',87.21 8196,'01/22/2021',95.93 8197,'02/03/2021',45.89 8198,'03/17/2021',36.23 8199,'04/23/2021',25.66 8200,'05/04/2021',82.77 8201,'06/30/2021',69.98 8202,'07/26/2021',76.11 8203,'12/27/2021',25.12 8204,'02/02/2022',46.23 8205,'02/26/2022',84.21 8206,'03/07/2022',96.24 8207,'03/11/2022',67.67 ];

#### **Sonuçlar**

Verileri yükleyin ve bir sayfa açın. Yeni bir tablo oluşturun ve şu alanı boyut olarak ekleyin: date.

Şu hesaplamayı oluşturun:

=addmonths(date,2)

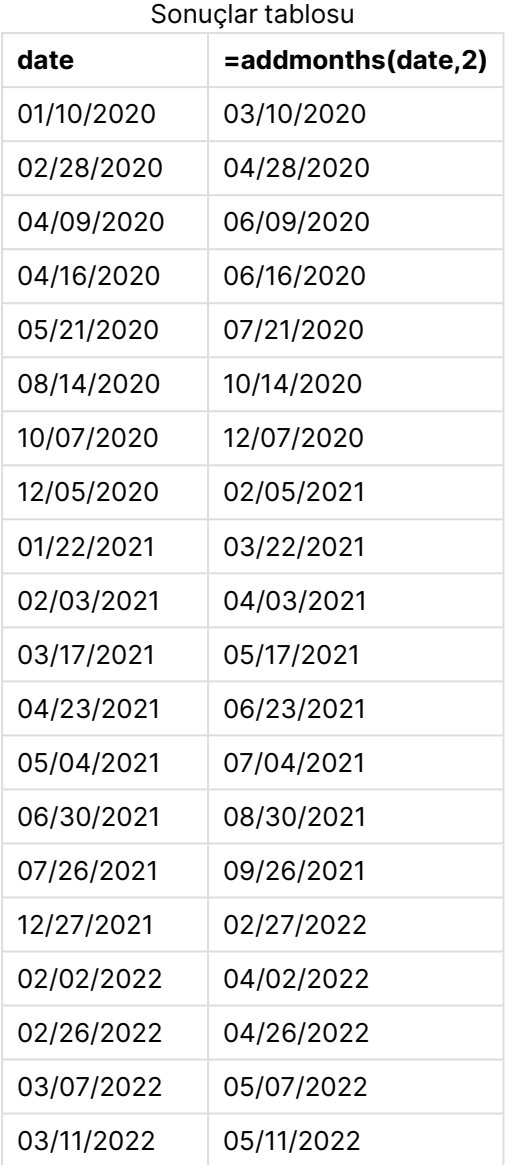

Grafik nesnesinde addmonths() fonksiyonu kullanılarak two\_months\_later hesaplaması oluşturulur. Sağlanan ilk bağımsız değişken hangi tarihin değerlendirilmekte olduğunu belirler. İkinci bağımsız değişken startdate tarihiyle toplanacak veya bu tarihten çıkarılacak ay sayısıdır. Bu örnekte 2 değeri sağlanmıştır.

addmonths() fonksiyonu diyagramı, grafik nesnesi örneği

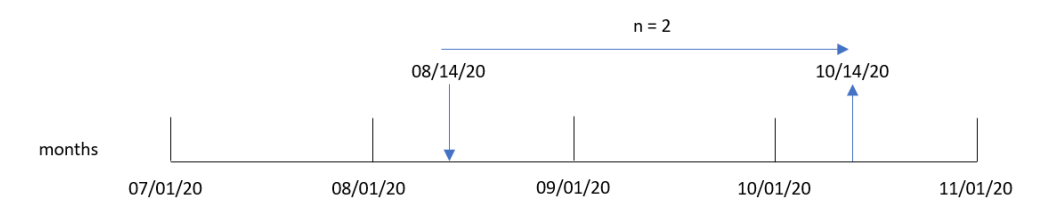

8193 numaralı İşlem 14 Ağustos'ta gerçekleşmiştir. Bu nedenle addmonths() fonksiyonu two\_months\_ later alanı için 14 Ekim 2020 tarihini döndürür.

# Örnek 4 – Senaryo

Komut dosyası ve grafik ifadesi

# **Genel bakış**

Veri yükleme düzenleyicisini açın ve aşağıdaki yükleme kodunu yeni bir sekmeye ekleyin.

Yükleme kodu şunları içerir:

- Mobile\_Plans adlı tabloya yüklenen bir veri kümesi.
- <sup>l</sup> Sözleşme kimliği, başlangıç tarihi, sözleşme uzunluğu ve aylık ücret bilgileri.

Son kullanıcı, sözleşme kimliğine göre her telefon sözleşmesinin sonlandırma tarihini görüntüleyen bir grafik nesnesi istemektedir.

#### **Komut dosyası**

```
Mobile_Plans:
Load
*
Inline
\Gammacontract_id,start_date,contract_length,monthly_fee
8188,'01/13/2020',18,37.23
8189,'02/26/2020',24,17.17
8190,'03/27/2020',36,88.27
8191,'04/16/2020',24,57.42
8192,'05/21/2020',24,53.80
8193,'08/14/2020',12,82.06
8194,'10/07/2020',18,40.39
8195,'12/05/2020',12,87.21
8196,'01/22/2021',12,95.93
8197,'02/03/2021',18,45.89
8198,'03/17/2021',24,36.23
8199,'04/23/2021',24,25.66
8200,'05/04/2021',12,82.77
8201,'06/30/2021',12,69.98
8202,'07/26/2021',12,76.11
8203,'12/27/2021',36,25.12
8204,'06/06/2022',24,46.23
8205,'07/18/2022',12,84.21
8206,'11/14/2022',12,96.24
8207,'12/12/2022',18,67.67
];
```
#### **Sonuçlar**

Verileri yükleyin ve bir sayfa açın. Yeni bir tablo oluşturun ve şu alanları boyut olarak ekleyin:

- contract\_id
- start\_date
- contract\_length

Her sözleşmenin bitiş tarihini hesaplamak için aşağıdaki hesaplamayı oluşturun:

=addmonths(start\_date,contract\_length, 0)

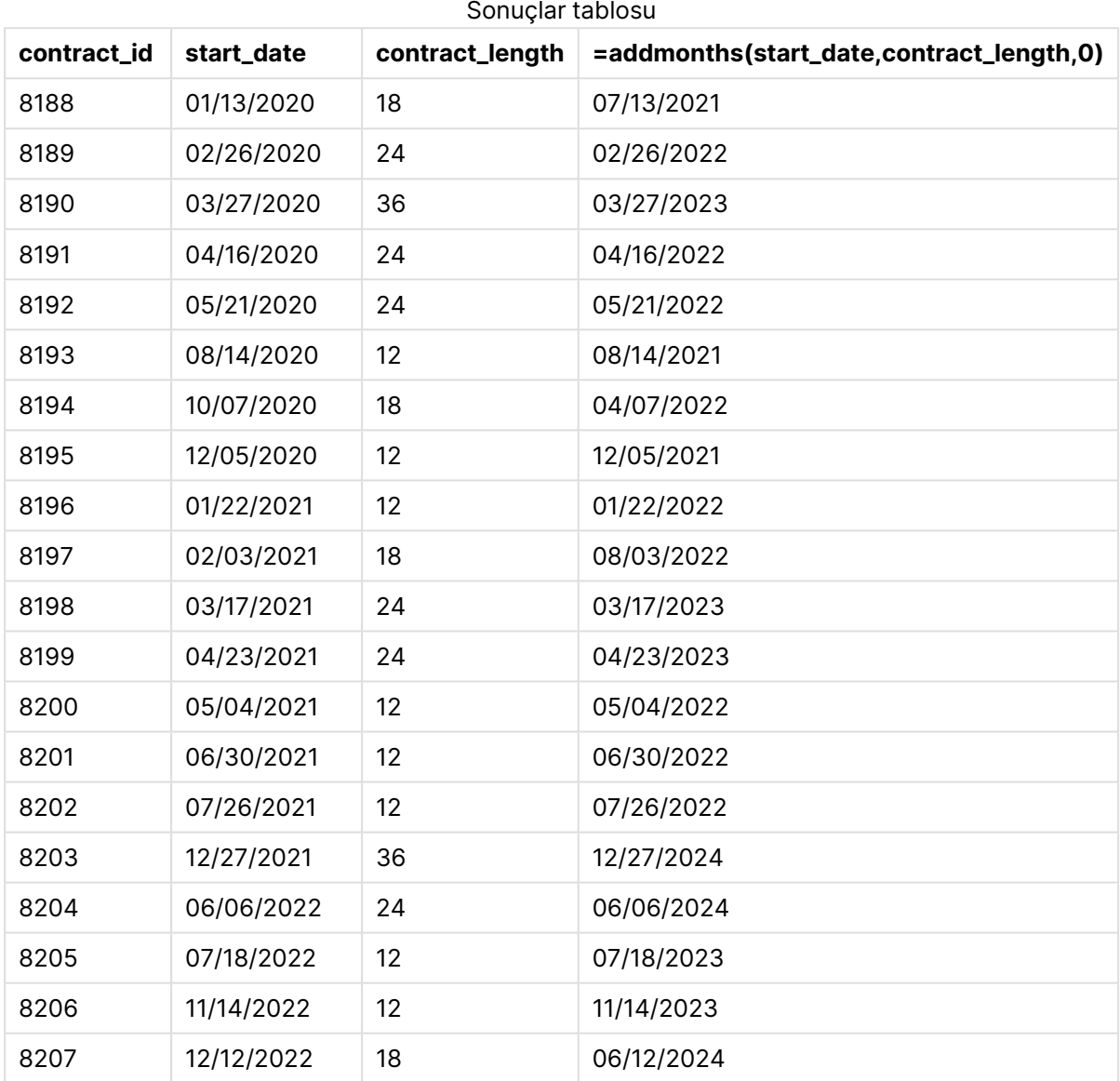

# addyears

Fonksiyon, **startdate** değerinden **n** yıl sonra olan tarihi veya **n** negatif ise, **startdate** değerinden **n** yıl önce olan tarihi döndürür.

# **Söz Dizimi:**

**AddYears(**startdate, n**)**

# **Dönüş verileri türü:** dual

addyears() fonksiyonunun örnek diyagramı

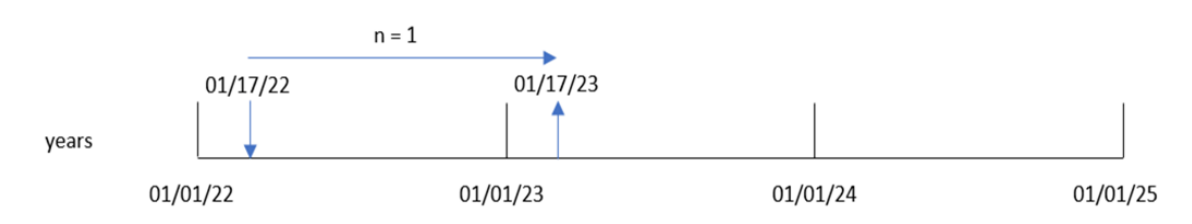

addyears() fonksiyonu, tanımlı yıl sayısı olan n değerini startdate tarihiyle toplar veya bu tarihten çıkarır. Ardından, sonuçta elde edilen tarihi döndürür.

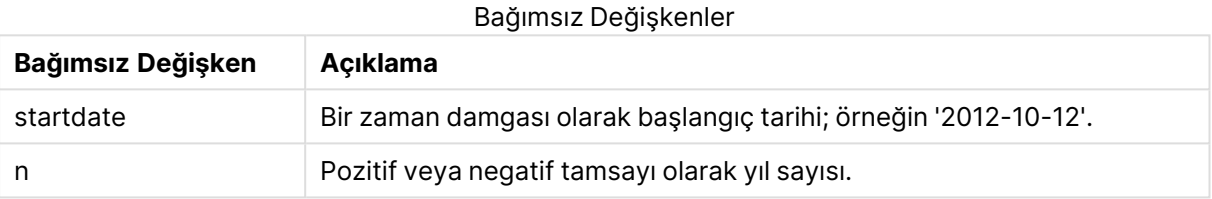

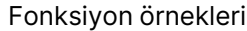

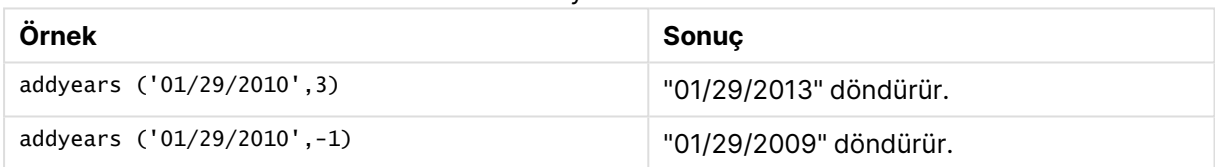

# Bölgesel ayarlar

Aksi belirtilmedikçe bu konudaki örneklerde aşağıdaki tarih formatı kullanılır: AA/GG/YYYY. Tarih formatı, veri yükleme kodunuzda SET DateFormat deyiminde belirtilir. Varsayılan tarih formatı, bölgesel ayarlarınız ve diğer unsurlar nedeniyle sisteminizde farklı olabilir. Aşağıdaki örneklerdeki formatları ihtiyaçlarınıza uyacak şekilde değiştirebilirsiniz. Dilerseniz yükleme kodunuzdaki formatları aşağıdaki örneklere uyacak şekilde değiştirebilirsiniz.

Uygulamalardaki bölgesel ayarlarda Qlik Sense'in yüklü olduğu bilgisayarın veya sunucunun bölgesel sistem ayarları temel alınır. Eriştiğiniz Qlik Sense sunucusu İsveç olarak ayarlıysa, Veri yükleme düzenleyicisi tarihler, saat ve para birimi için İsveç bölgesel ayarlarını kullanır. Bu bölgesel format ayarları, Qlik Sense kullanıcı arayüzünde görüntülenen dil ayarlarıyla ilgili değildir. Qlik Sense, kullandığınız tarayıcıyla aynı dilde görüntülenir.

# Örnek 1 – Basit örnek

Komut dosyası ve sonuçlar

# **Genel bakış**

Veri yükleme düzenleyicisini açın ve aşağıdaki yükleme kodunu yeni bir sekmeye ekleyin.

Yükleme kodu şunları içerir:

- <sup>l</sup> Transactions adlı tabloya yüklenen, 2020 ile 2022 arasında yapılmış işlemler içeren bir veri kümesi.
- Tarih alanı DateFormat sistem değişkeninde (AA/GG/YYYY) biçiminde sağlanmıştır.
- <sup>l</sup> İşlemin gerçekleşmesinden iki yıl sonraki tarihi döndüren two\_years\_later alanını oluşturma.

# **Komut dosyası**

```
SET DateFormat='MM/DD/YYYY';
Transactions:
    Load
        *,
        addyears(date,2) as two_years_later
        ;
Load
*
Inline
\lfloorid,date,amount
8188,'01/10/2020',37.23
8189,'02/28/2020',17.17
8190,'04/09/2020',88.27
8191,'04/16/2020',57.42
8192,'05/21/2020',53.80
8193,'08/14/2020',82.06
8194,'10/07/2020',40.39
8195,'12/05/2020',87.21
8196,'01/22/2021',95.93
8197,'02/03/2021',45.89
8198,'03/17/2021',36.23
8199,'04/23/2021',25.66
8200,'05/04/2021',82.77
8201,'06/30/2021',69.98
8202,'07/26/2021',76.11
8203,'12/27/2021',25.12
8204,'02/02/2022',46.23
8205,'02/26/2022',84.21
8206,'03/07/2022',96.24
8207,'03/11/2022',67.67
];
```
# **Sonuçlar**

Verileri yükleyin ve bir sayfa açın. Yeni bir tablo oluşturun ve şu alanları boyut olarak ekleyin:

- $\bullet$  date
- two\_years\_later

Sonuçlar tablosu

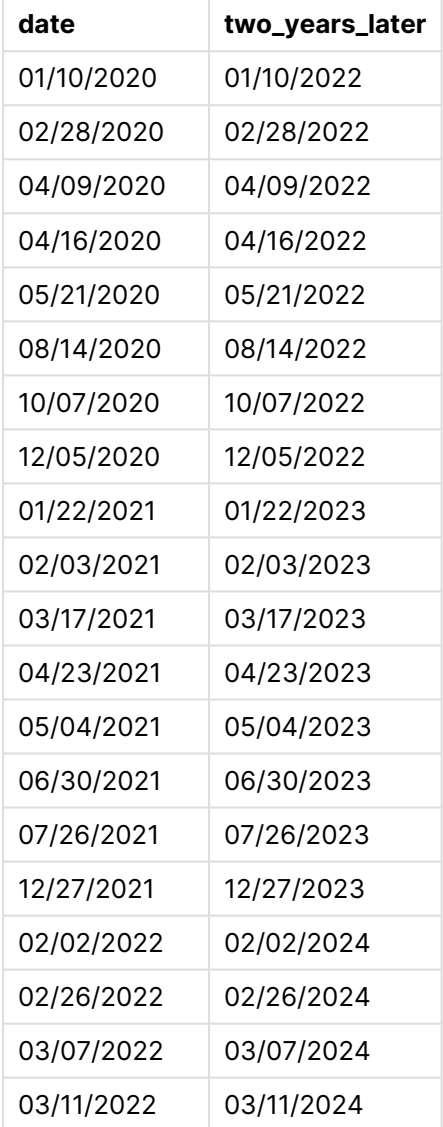

two\_years\_later alanı, öncelikli yükleme deyiminde addyears() fonksiyonu kullanılarak oluşturulur. Sağlanan ilk bağımsız değişken hangi tarihin değerlendirilmekte olduğunu belirler. İkinci bağımsız değişken başlangıç tarihiyle toplanacak veya bu tarihten çıkarılacak olan yıl sayısıdır. Bu örnekte 2 değeri sağlanmıştır.

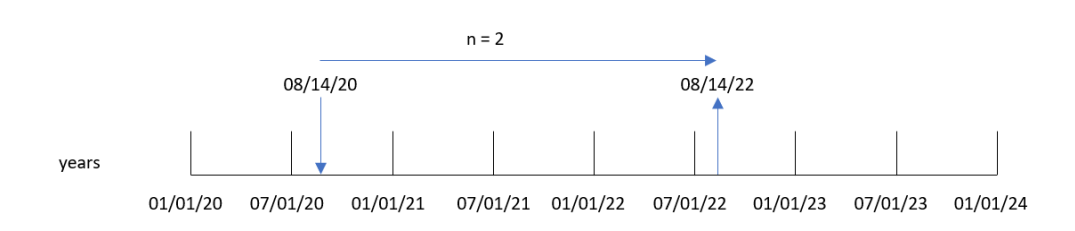

8193 numaralı işlem 14 Ağustos 2020'de gerçekleşmiştir. Bu nedenle addyears() fonksiyonu two\_ years\_later alanı için 14 Ağustos 2022 tarihini döndürür.

# Örnek 2 – Grafik nesnesi örneği

addyears() fonksiyonu diyagramı, basit örnek

Komut dosyası ve grafik ifadesi

# **Genel bakış**

Veri yükleme düzenleyicisini açın ve aşağıdaki yükleme kodunu yeni bir sekmeye ekleyin.

Yükleme kodu şunları içerir:

- Transactions adlı tabloya yüklenen, 2020 ile 2022 arasında yapılmış işlemler içeren bir veri kümesi.
- Tarih alanı DateFormat sistem değişkeninde (AA/GG/YYYY) biçiminde sağlanmıştır.

Grafik nesnesinde, işlemin gerçekleşmesinden bir yıl önceki tarihi döndüren prior\_year\_date hesaplamasını oluşturun.

#### **Komut dosyası**

```
SET DateFormat='MM/DD/YYYY';
Transactions:
Load
*
Inline
\lfloorid,date,amount
8188,'01/10/2020',37.23
8189,'02/28/2020',17.17
8190,'04/09/2020',88.27
8191,'04/16/2020',57.42
8192,'05/21/2020',53.80
8193,'08/14/2020',82.06
8194,'10/07/2020',40.39
8195,'12/05/2020',87.21
8196,'01/22/2021',95.93
8197,'02/03/2021',45.89
8198,'03/17/2021',36.23
8199,'04/23/2021',25.66
```
8200,'05/04/2021',82.77 8201,'06/30/2021',69.98 8202,'07/26/2021',76.11 8203,'12/27/2021',25.12 8204,'02/02/2022',46.23 8205,'02/26/2022',84.21 8206,'03/07/2022',96.24 8207,'03/11/2022',67.67 ];

## **Sonuçlar**

Verileri yükleyin ve bir sayfa açın. Yeni bir tablo oluşturun ve şu alanı boyut olarak ekleyin: date.

Her işlemden bir yıl öncesinin tarihini hesaplamak için aşağıdaki hesaplamayı oluşturun:

=addyears(date,-1)

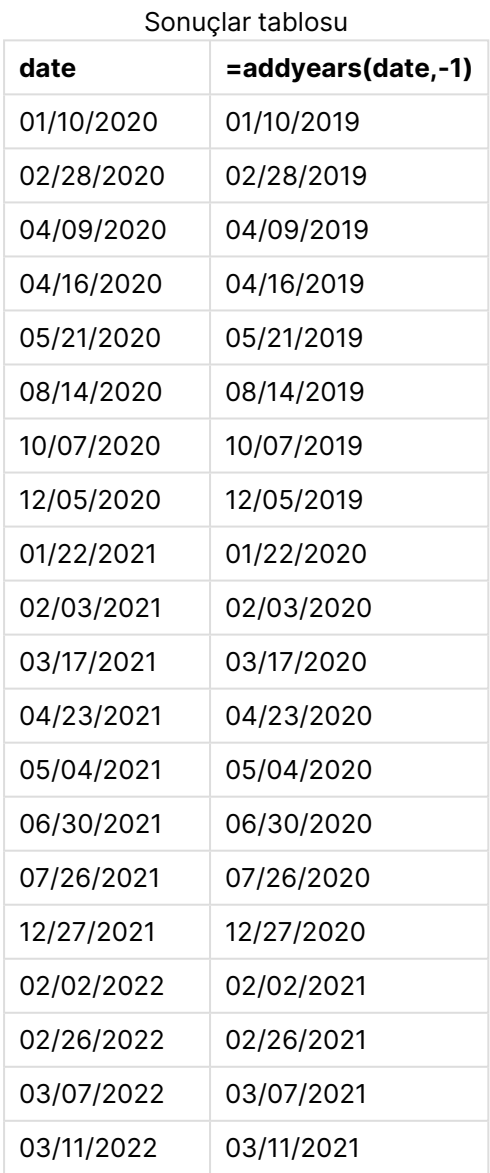

Grafik nesnesinde addyears() fonksiyonu kullanılarak one\_year\_prior hesaplaması oluşturulur. Sağlanan ilk bağımsız değişken hangi tarihin değerlendirilmekte olduğunu belirler. İkinci bağımsız değişken startdate tarihiyle toplanacak veya bu tarihten çıkarılacak olan yıl sayısıdır. Bu örnekte -1 değeri sağlanmıştır.

addyears() fonksiyonu diyagramı, grafik nesnesi örneği

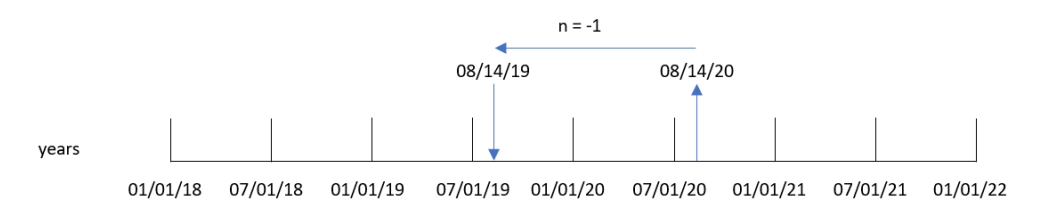

8193 numaralı İşlem 14 Ağustos'ta gerçekleşmiştir. Bu nedenle addyears() fonksiyonu one\_year\_ prior alanı için 14 Ağustos 2019 tarihini döndürür.

# Örnek 3 – Senaryo

Komut dosyası ve grafik ifadesi

# **Genel bakış**

Veri yükleme düzenleyicisini açın ve aşağıdaki yükleme kodunu yeni bir sekmeye ekleyin.

Yükleme kodu şunları içerir:

- warranties adlı tabloya yüklenen bir veri kümesi.
- <sup>l</sup> Ürün kimliği, satın alma tarihi, garanti uzunluğu ve satın alma fiyatı bilgileri.

Son kullanıcı, ürün kimliğine göre her ürünün garanti sonlandırma tarihini görüntüleyen bir grafik nesnesi istemektedir.

#### **Komut dosyası**

```
Warranties:
Load
*
Inline
\Gammaproduct_id,purchase_date,warranty_length,purchase_price
8188,'01/13/2020',4,32000
8189,'02/26/2020',2,28000
8190,'03/27/2020',3,41000
8191,'04/16/2020',4,17000
8192,'05/21/2020',2,25000
8193,'08/14/2020',1,59000
8194,'10/07/2020',2,12000
8195,'12/05/2020',3,12000
8196,'01/22/2021',4,24000
8197,'02/03/2021',1,50000
```
8198,'03/17/2021',2,80000 8199,'04/23/2021',3,10000 8200,'05/04/2021',4,30000 8201,'06/30/2021',3,30000 8202,'07/26/2021',4,20000 8203,'12/27/2021',4,10000 8204,'06/06/2022',2,25000 8205,'07/18/2022',1,32000 8206,'11/14/2022',1,30000 8207,'12/12/2022',4,22000 ];

## **Sonuçlar**

Verileri yükleyin ve bir sayfa açın. Yeni bir tablo oluşturun ve şu alanları boyut olarak ekleyin:

- product\_id
- purchase\_date
- warranty\_length

Her ürünün garanti bitiş tarihini hesaplamak için aşağıdaki hesaplamayı oluşturun:

=addyears(purchase\_date,warranty\_length)

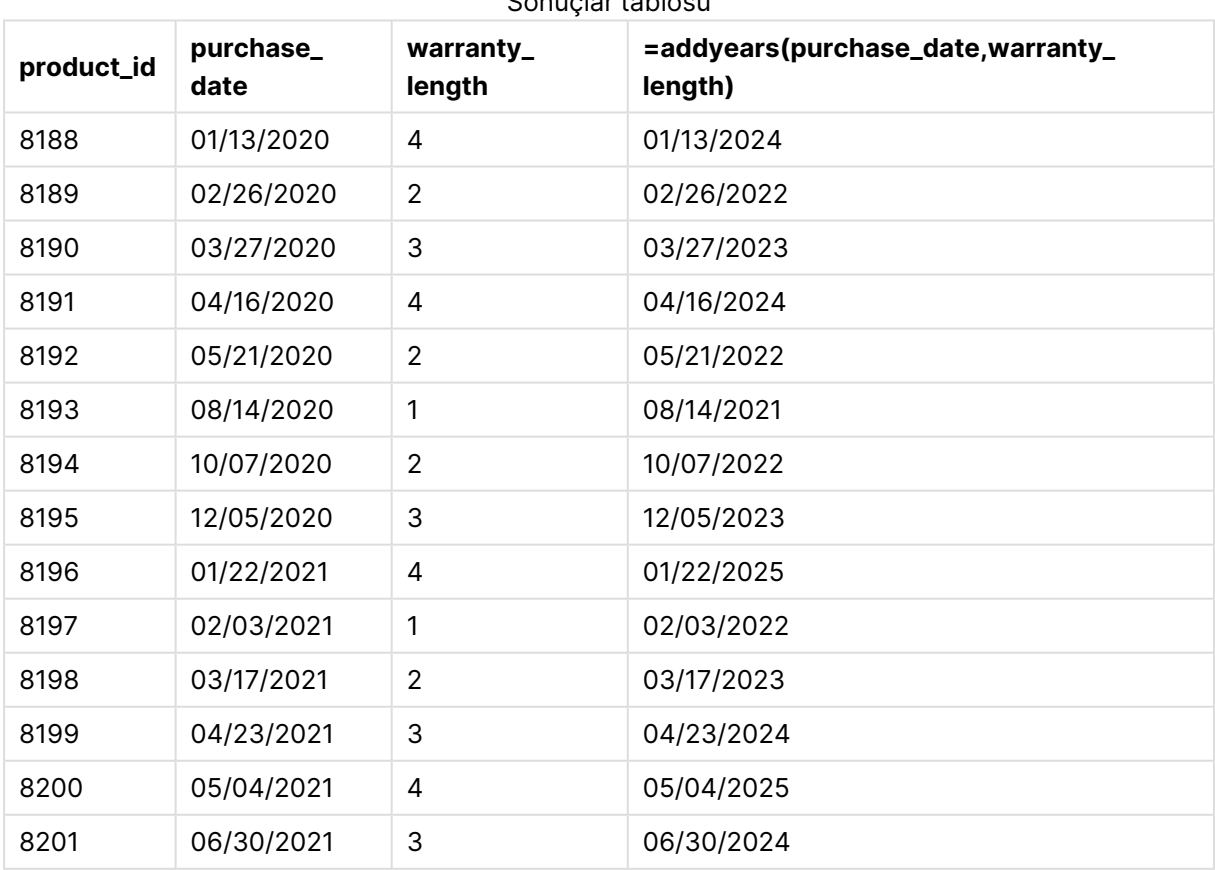

#### Sonuçlar tablosu

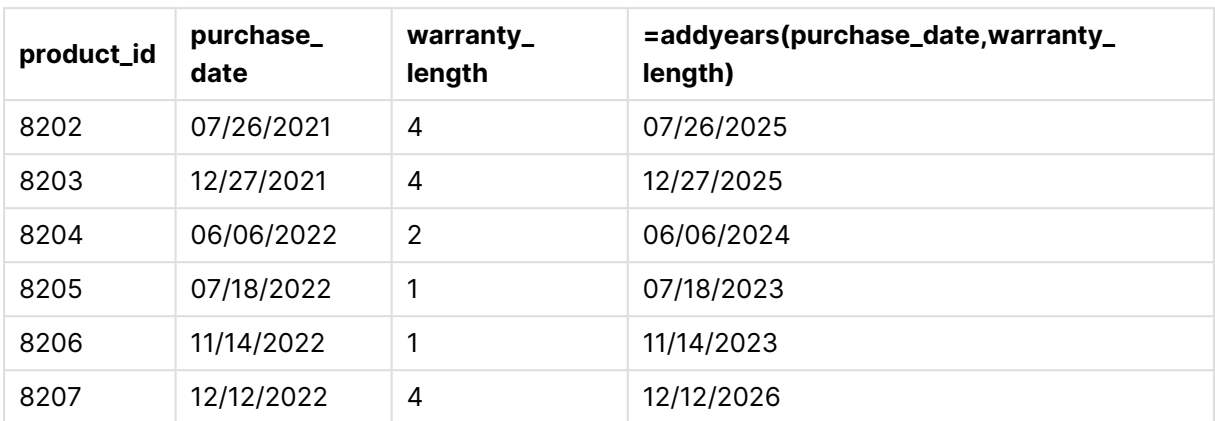

# <span id="page-633-0"></span>age

**age** fonksiyonu, **date\_of\_birth** tarihinde doğan birinin **timestamp** sırasındaki yaşını (tamamlanan yıl cinsinden) döndürür.

## **Söz Dizimi:**

**age(**timestamp, date\_of\_birth**)** Bir ifade olabilir.

## **Dönüş verileri türü:** sayısal

# **Bağımsız Değişkenler:**

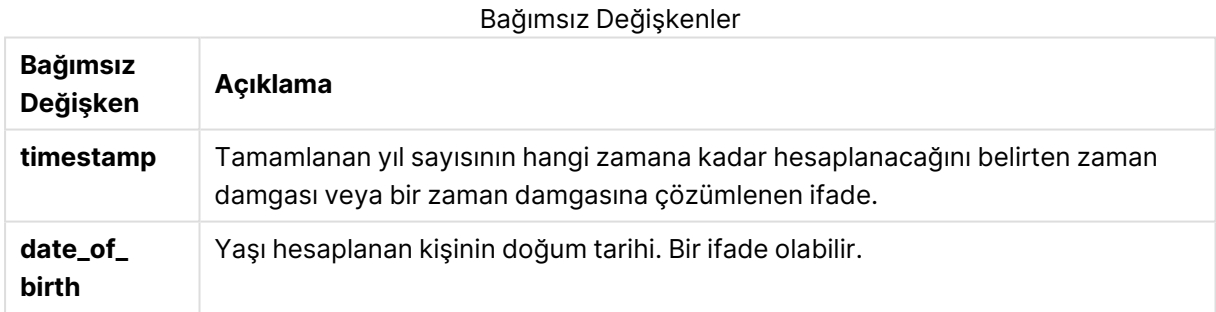

Örnekler ve sonuçlar:

Bu örnekler **DD/MM/YYYY** tarih biçimini kullanır. Tarih biçimi, veri kod dosyanızın en üstündeki **SET DateFormat** deyiminde belirtilir. Örneklerdeki biçimi gereksinimlerinize uyacak şekilde değiştirin.

Kod örnekleri

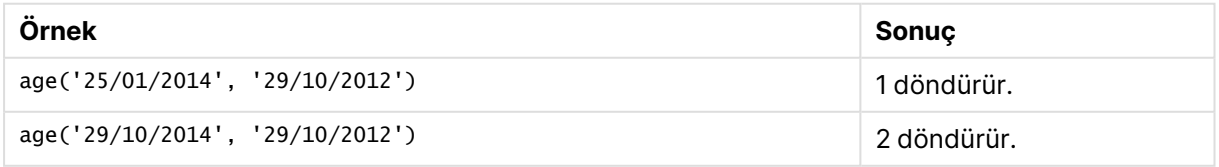

# **Örnek:**

Örnek kodu uygulamanıza ekleyin ve çalıştırın. Sonucu görmek için, sonuçlar sütununda listelenen alanları uygulamanızda bir sayfaya ekleyin.

Employees: LOAD \* INLINE [ Member|DateOfBirth John|28/03/1989 Linda|10/12/1990 Steve|5/2/1992 Birg|31/3/1993 Raj|19/5/1994 Prita|15/9/1994 Su|11/12/1994 Goran|2/3/1995 Sunny|14/5/1996 Ajoa|13/6/1996 Daphne|7/7/1998 Biffy|4/8/2000 ] (delimiter is |); AgeTable: Load \*, age('20/08/2015', DateOfBirth) As Age Resident Employees; Drop table Employees;

Sonuçta oluşan tablo, tablodaki kayıtların her biri için döndürülen age değerlerini gösterir.

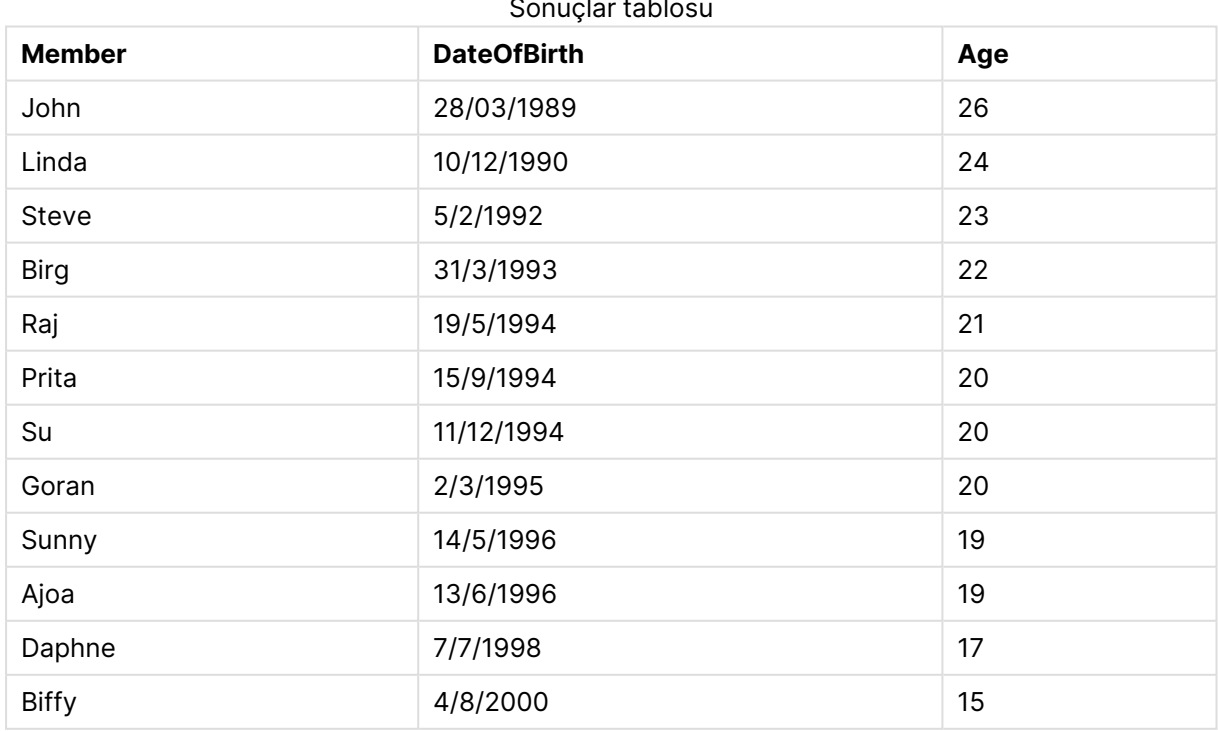

Sonuçlar tablosu

# converttolocaltime

Bir UTC veya GMT zaman damgasını ikili değer olarak yerel zamana dönüştürür. Yer, dünyadaki bir dizi şehir, yer ve saat diliminden herhangi biri olabilir.

# **Söz Dizimi:**

**ConvertToLocalTime(**timestamp [, place [, ignore\_dst=false]]**)**

**Dönüş verileri türü:** dual

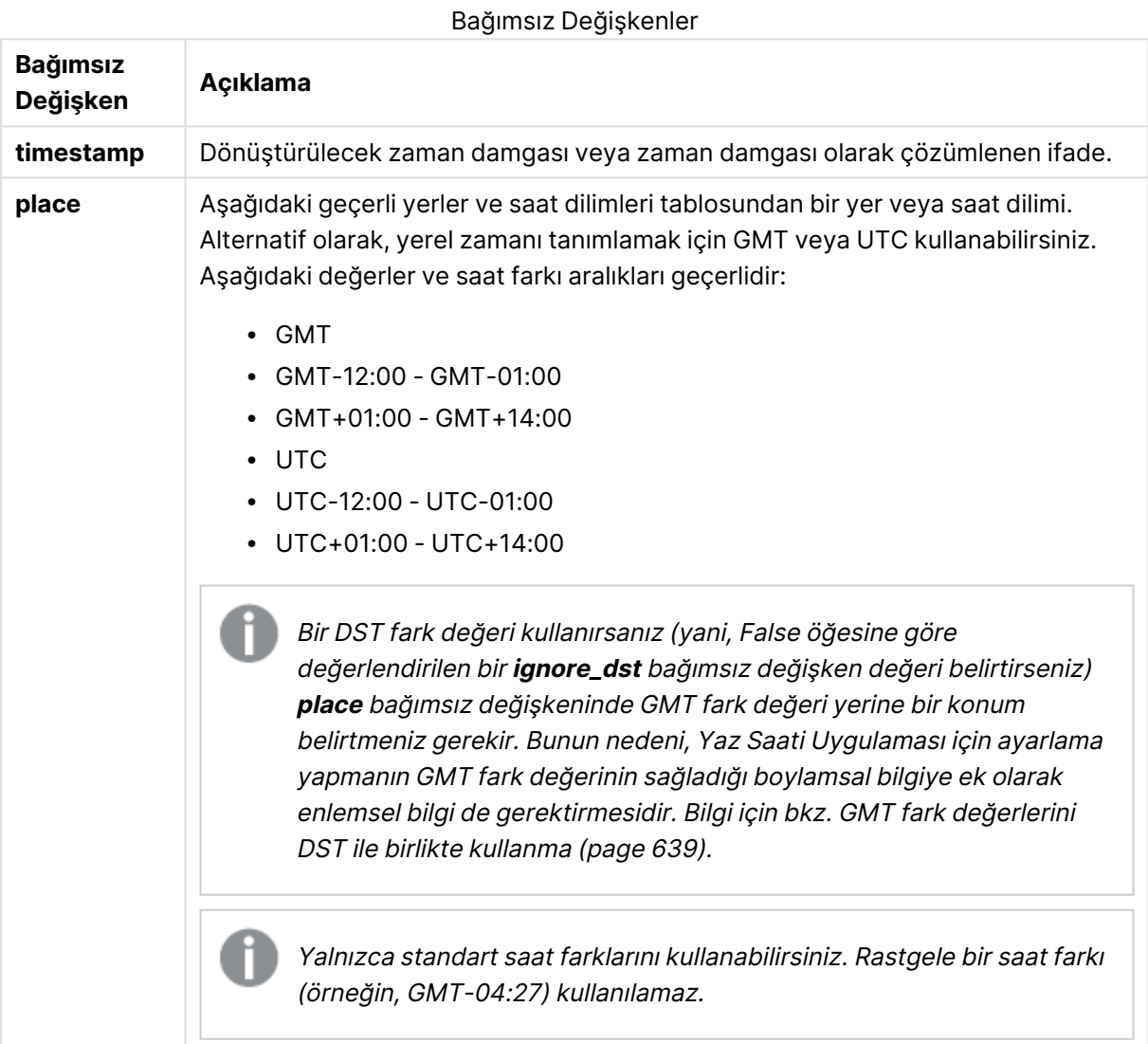

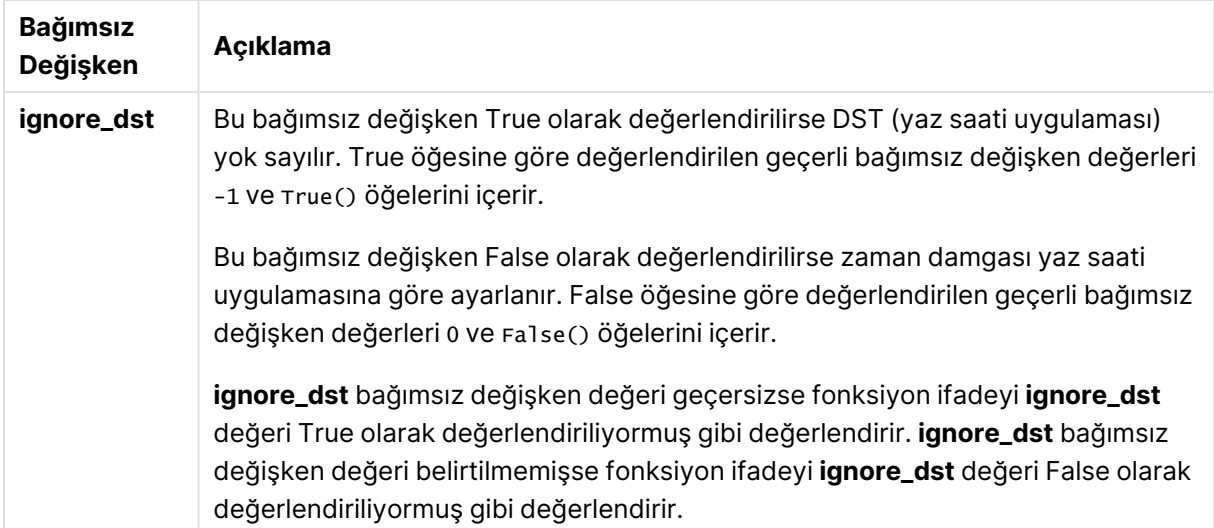

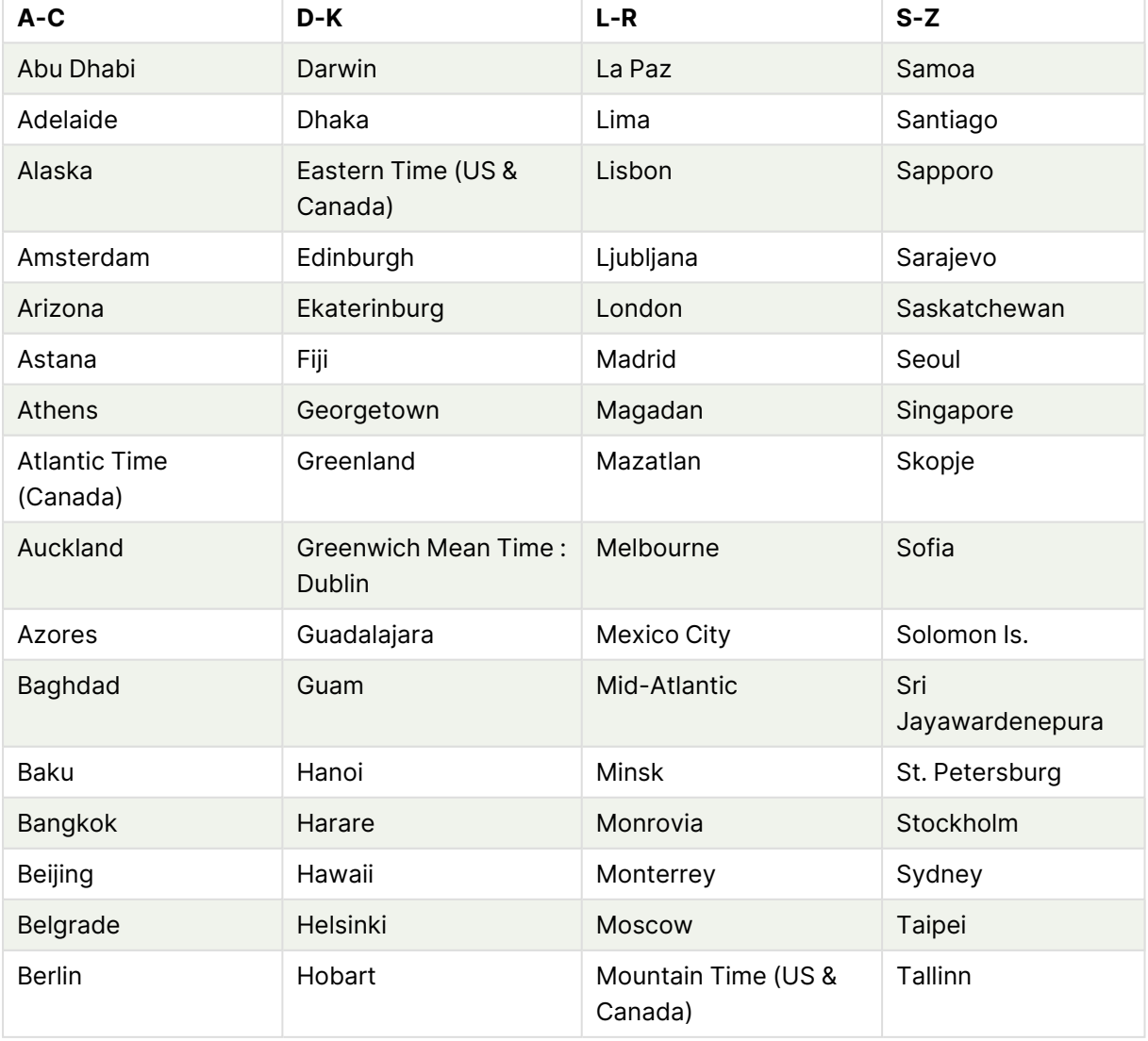

# Geçerli yerler ve saat dilimleri

# 8 Kod ve grafik fonksiyonları

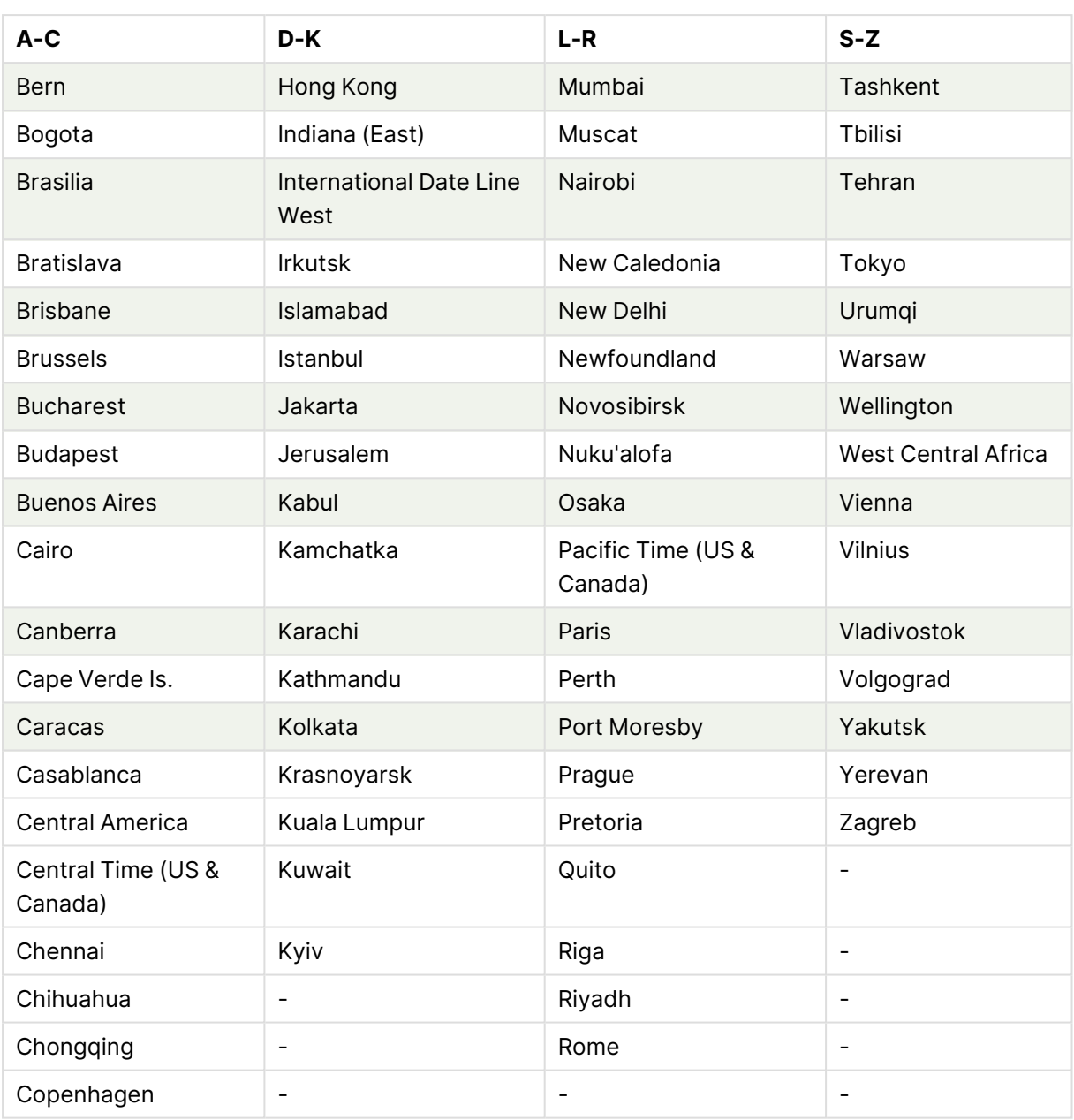

# Örnekler ve sonuçlar:

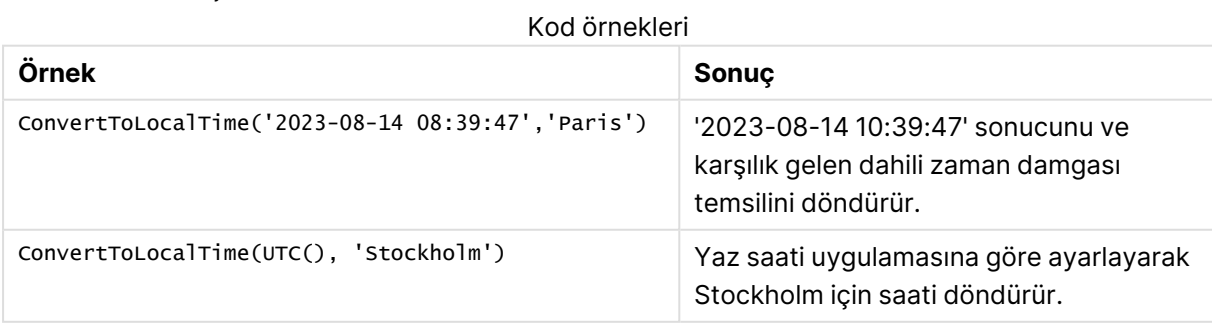

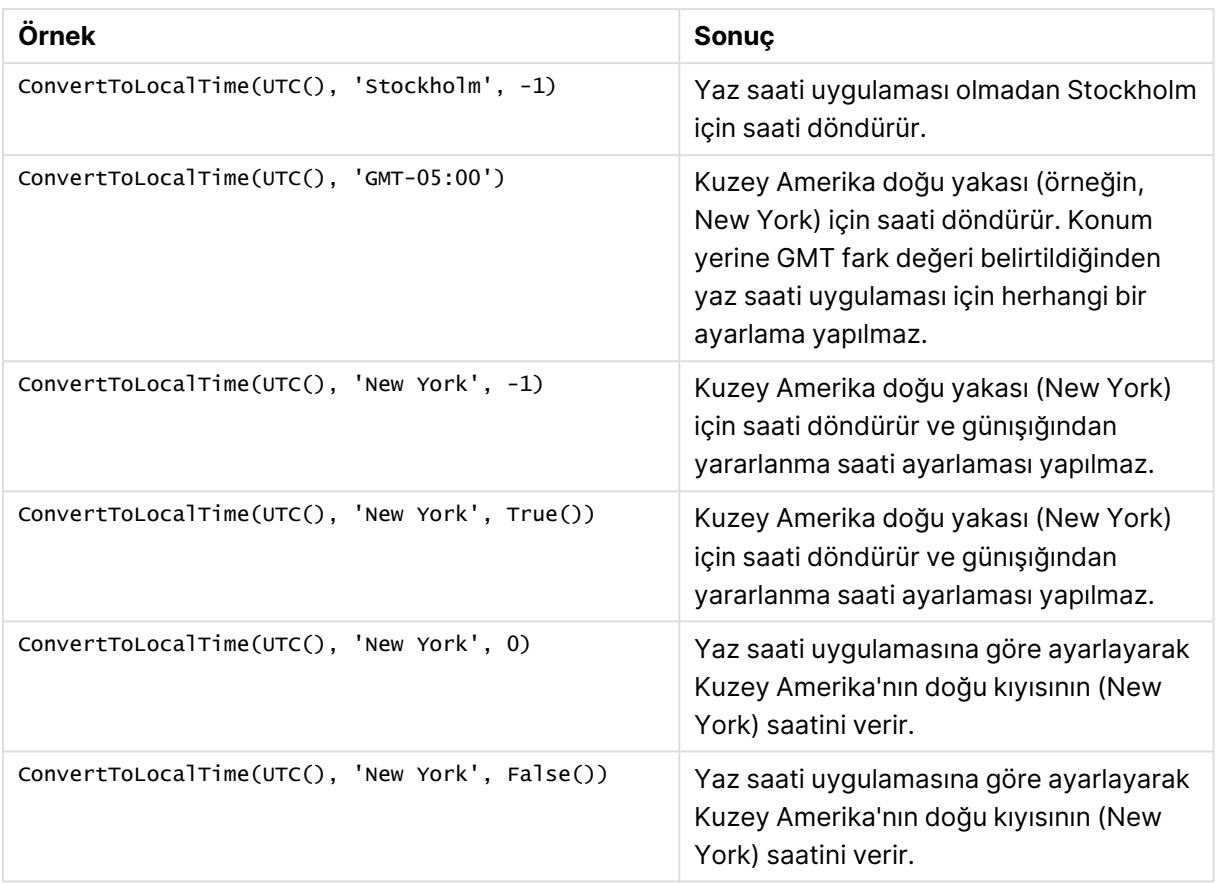

# <span id="page-638-0"></span>GMT fark değerlerini DST ile birlikte kullanma

Unicode için Uluslararası Bileşenler (ICU) kütüphanelerinin Qlik Sense öğesinde uygulanmasının ardından, GMT (Greenwich Ortalama Saati) fark değerlerinin DST (Yaz Saati) ile birlikte kullanılması ek enlem bilgisi gerektirir.

GMT boylamsal (doğu-batı) bir fark iken, DST enlemsel (kuzey-güney) bir farktır. Örneğin, Helsinki (Finlandiya) ve Johannesburg (Güney Afrika) aynı GMT+02:00 fark değerini paylaşır ancak aynı DST fark değerini paylaşmazlar. Bu, GMT fark değerine ek olarak, herhangi bir DST fark değerinin, yerel DST koşulları hakkında tam bilgi sahibi olmak için yerel saat diliminin enlemsel konumu (coğrafi saat dilimi girişi) hakkında bilgi gerektirdiği anlamına gelir.

# day

Bu fonksiyon, **expression** öğesinin kesri standart sayı yorumlamasına göre tarih olarak yorumlandığında, günü temsil eden bir tamsayı döndürür.

Fonksiyon belirli bir tarih için ayın gününü döndürür. Sıklıkla bir takvim boyutunun parçası olarak bir gün alanı türetmek için kullanılır.

# **Söz Dizimi:**

**day(**expression**)**

## **Dönüş verileri türü:** tamsayı

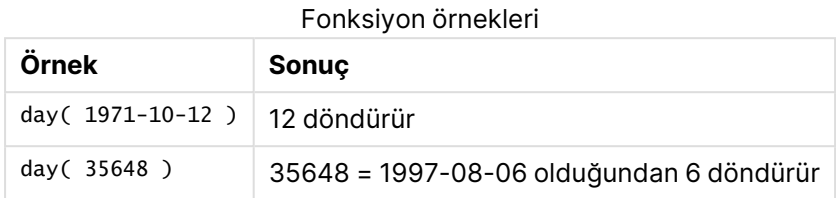

# Örnek 1 – DateFormat veri seti (kod)

Komut dosyası ve sonuçlar

# **Genel Bakış**

Veri yükleme düzenleyicisi öğesini açın ve aşağıdaki komut dosyasını yeni bir sekmeye ekleyin.

Komut dosyası şunları içerir:

- <sup>l</sup> Tarihler içeren Master\_Calendar adlı bir veri seti. DateFormat sistem değişkeni GG/AA/YYYY olarak ayarlıdır.
- day() fonksiyonunu kullanan, day\_of\_month adlı ek bir alan oluşturan daha önceki bir yükleme.
- Ayın tam adını ifade etmek için date() fonksiyonunu kullanan, long\_date adlı ek bir alan.

## **Komut dosyası**

```
SET DateFormat='DD/MM/YYYY';
Master_Calendar:
Load
        date,
        date(date,'dd-MMMM-YYYY') as long_date,
        day(date) as day_of_month
Inline
\Gammadate
03/11/2022
03/12/2022
03/13/2022
03/14/2022
03/15/2022
03/16/2022
03/17/2022
03/18/2022
03/19/2022
03/20/2022
03/21/2022
];
```
# **Sonuçlar**

Verileri yükleyin ve bir sayfa açın. Yeni bir tablo oluşturun ve şu alanları boyut olarak ekleyin:

- $\bullet$  date
- long\_date
- day\_of\_month

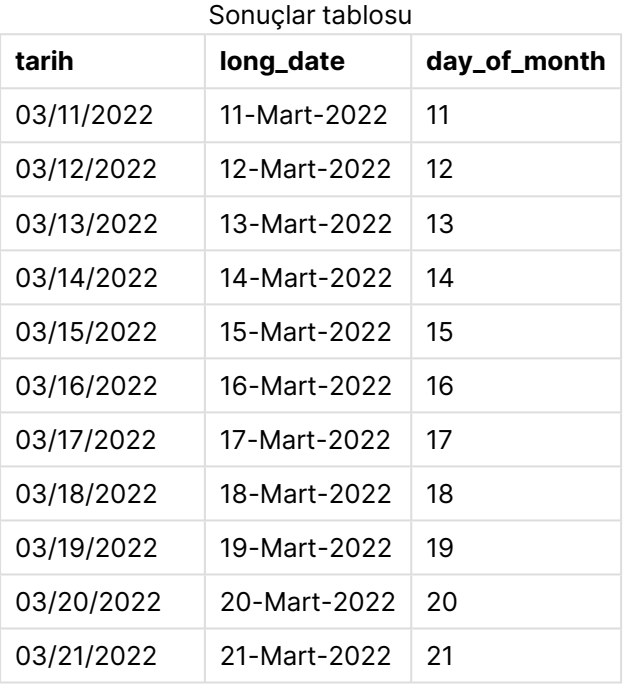

Ayın günü koddaki day() fonksiyonu tarafından doğru olarak değerlendirilir.

# Örnek 2 – ANSI tarihler (kod)

Komut dosyası ve sonuçlar

# **Genel Bakış**

Veri yükleme düzenleyicisi öğesini açın ve aşağıdaki komut dosyasını yeni bir sekmeye ekleyin.

Komut dosyası şunları içerir:

- Tarihler içeren Master\_calendar adlı bir veri seti. DateFormat sistem değişkeni GG/AA/YYYY kullanılmaktadır. Ancak, veri setine dahil edilen tarihler ANSI standart tarih formatındadır.
- date() fonksiyonunu kullanan day\_of\_month adlı ek bir alan oluşturan daha önceki bir yükleme.
- <sup>l</sup> Ayın tam adıyla tarihi ifade etmek için date() fonksiyonunu kullanan, long\_date adlı ek bir alan.

## **Komut dosyası**

```
SET DateFormat='DD/MM/YYYY';
Master_Calendar:
Load
       date,
       date(date,'dd-MMMM-YYYY') as long_date,
       day(date) as day_of_month
Inline
\Gammadate
2022-03-11
2022-03-12
2022-03-13
2022-03-14
2022-03-15
2022-03-16
2022-03-17
2022-03-18
2022-03-19
2022-03-20
2022-03-21
];
```
## **Sonuçlar**

Verileri yükleyin ve bir sayfa açın. Yeni bir tablo oluşturun ve şu alanları boyut olarak ekleyin:

- $\bullet$  date
- long\_date
- day\_of\_month

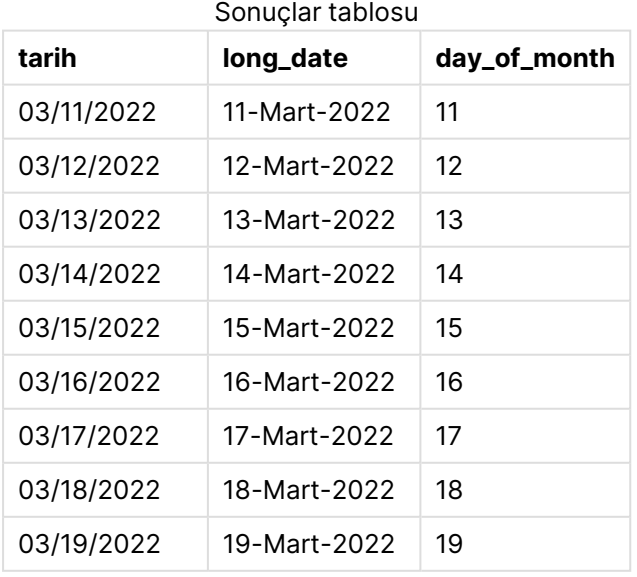

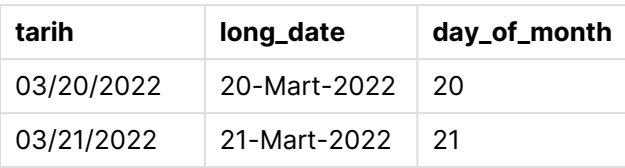

Ayın günü koddaki day() fonksiyonu tarafından doğru olarak değerlendirilir.

# Örnek 3 – Formatlanmamış tarihler (kod)

Komut dosyası ve sonuçlar

## **Genel Bakış**

Veri yükleme düzenleyicisi öğesini açın ve aşağıdaki komut dosyasını yeni bir sekmeye ekleyin.

Komut dosyası şunları içerir:

- Tarihler içeren Master\_calendar adlı bir veri seti. DateFormat sistem değişkeni GG/AA/YYYY kullanılmaktadır.
- day() fonksiyonunu kullanan day\_of\_month adlı ek bir alan oluşturan daha önceki bir yükleme.
- unformatted\_date adlı formatlanmamış asıl tarih.
- <sup>l</sup> Sayısal tarihi formatlanmış bir tarih alanına dönüştürmek için date() kullanan long\_date adlı ek bir alan kullanılır.

#### **Komut dosyası**

```
SET DateFormat='DD/MM/YYYY';
Master_Calendar:
Load
      unformatted_date,
      date(unformatted_date,'dd-MMMM-YYYY') as long_date,
      day(date) as day_of_month
Inline
\lceilunformatted_date
44868
44898
44928
44958
44988
45018
45048
45078
45008
45038
45068
];
```
## **Sonuçlar**

Verileri yükleyin ve bir sayfa açın. Yeni bir tablo oluşturun ve şu alanları boyut olarak ekleyin:

- unformatted\_date
- long\_date
- day\_of\_month

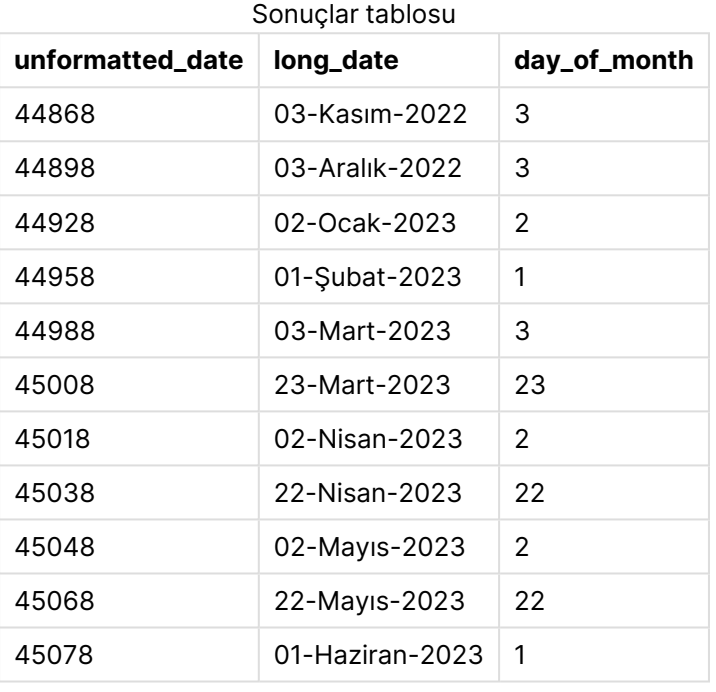

Ayın günü koddaki day() fonksiyonu tarafından doğru olarak değerlendirilir.

# Örnek 4 – Bitiş ayını hesaplama (grafik)

Yükleme kodu ve grafik ifadesi

# **Genel Bakış**

Veri yükleme düzenleyicisi öğesini açın ve aşağıdaki komut dosyasını yeni bir sekmeye ekleyin.

Komut dosyası şunları içerir:

- Mart ayında verilmiş siparişlerin orders adlı veri seti. Tablo üç alan içerir:
	- <sup>o</sup> kimlik
	- o order\_date
	- <sup>o</sup> amount

## **Komut dosyası**

```
Orders:
Load
        id,
        order_date,
        amount
Inline
\Gammaid,order_date,amount
1,03/01/2022,231.24
2,03/02/2022,567.28
3,03/03/2022,364.28
4,03/04/2022,575.76
5,03/05/2022,638.68
6,03/06/2022,785.38
7,03/07/2022,967.46
8,03/08/2022,287.67
9,03/09/2022,764.45
10,03/10/2022,875.43
11,03/11/2022,957.35
];
```
#### **Sonuçlar**

Verileri yükleyin ve bir sayfa açın. Yeni bir tablo oluşturun ve şu alanı boyut olarak ekleyin:order\_ date.

Teslimat tarihini hesaplamak için şu hesaplamayı oluşturun: =day(order\_date+5).

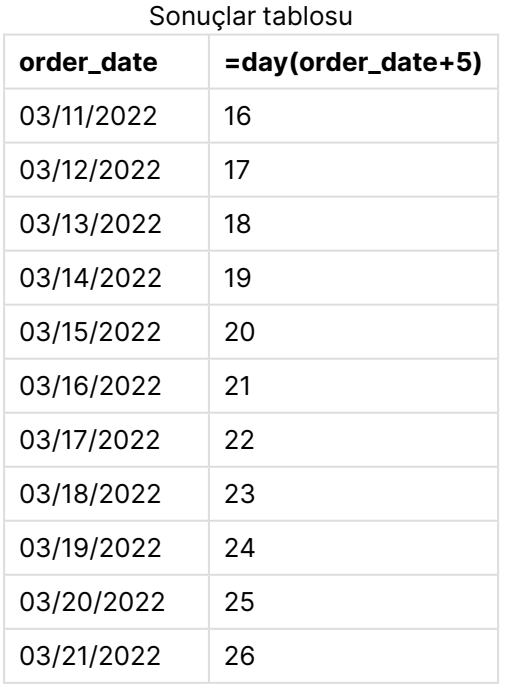

<span id="page-645-0"></span>day() fonksiyonu, Mart'ın 11'inde verilen bir siparişin, 5 günlük bir teslimat dönemi temel alındığında ayın 16'sında teslim edileceğini doğru olarak belirler.

# dayend

Bu fonksiyon, **time** içindeki günün son milisaniyesinin zaman damgasına karşılık gelen bir değer döndürür. Varsayılan çıktı biçimi kodda ayarlanan **TimestampFormat** olur.

# **Söz Dizimi:**

**DayEnd(**time[, [period\_no[, day\_start]]**)**

## **Ne zaman kullanılır?**

dayend() fonksiyonu sıklıkla; kullanıcı hesaplamanın günün henüz olmamış kısmını kullanmasını istediğinde bir ifadenin parçası olarak kullanılır. Örneğin, gün içinde oluşacak toplam giderleri hesaplamak için.

# **Dönüş verileri türü:** dual

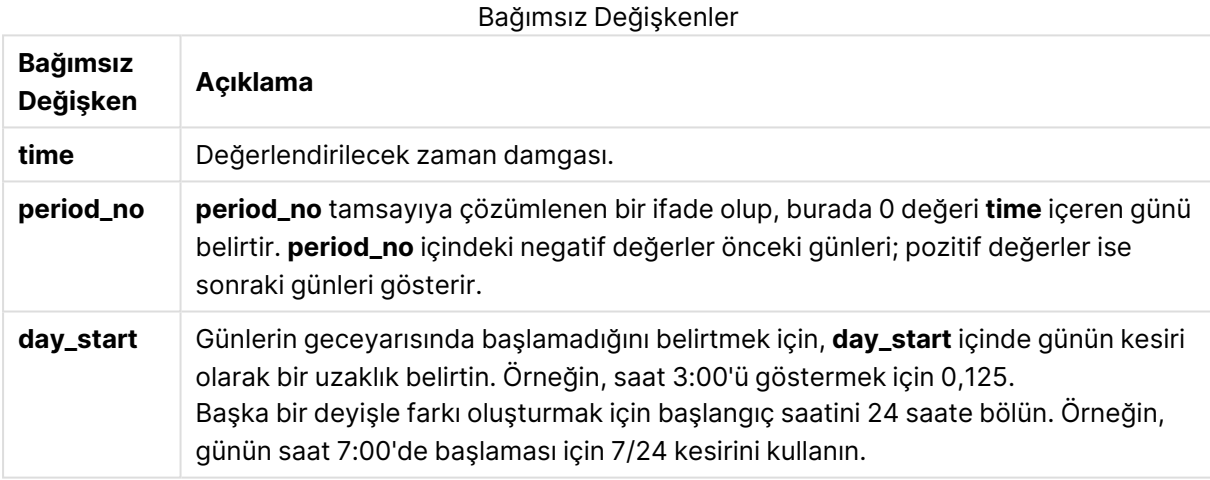

# Bölgesel ayarlar

Aksi belirtilmedikçe bu konudaki örneklerde aşağıdaki tarih formatı kullanılır: AA/GG/YYYY. Tarih formatı, veri yükleme kodunuzda SET DateFormat deyiminde belirtilir. Varsayılan tarih formatı, bölgesel ayarlarınız ve diğer unsurlar nedeniyle sisteminizde farklı olabilir. Aşağıdaki örneklerdeki formatları ihtiyaçlarınıza uyacak şekilde değiştirebilirsiniz. Dilerseniz yükleme kodunuzdaki formatları aşağıdaki örneklere uyacak şekilde değiştirebilirsiniz.

Uygulamalardaki bölgesel ayarlarda Qlik Sense'in yüklü olduğu bilgisayarın veya sunucunun bölgesel sistem ayarları temel alınır. Eriştiğiniz Qlik Sense sunucusu İsveç olarak ayarlıysa, Veri yükleme düzenleyicisi tarihler, saat ve para birimi için İsveç bölgesel ayarlarını kullanır. Bu bölgesel format ayarları, Qlik Sense kullanıcı arayüzünde görüntülenen dil ayarlarıyla ilgili değildir. Qlik Sense, kullandığınız tarayıcıyla aynı dilde görüntülenir.

#### Fonksiyon örnekleri

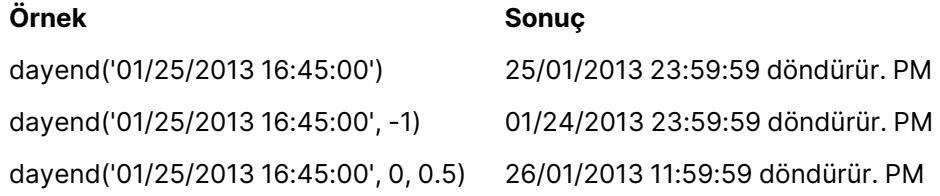

# Örnek 1 - Temel kod

Komut dosyası ve sonuçlar

# **Genel Bakış**

Veri yükleme düzenleyicisi öğesini açın ve aşağıdaki komut dosyasını yeni bir sekmeye ekleyin.

Komut dosyası şunları içerir:

- Bir tarih listesi içeren bir veri seti "Takvim" adlı tablonun içine yüklenir.
- Varsayılan pateFormat sistem değişkeni (MM/DD/YYYY).
- <sup>l</sup> dayend() fonksiyonu kullanılarak "EOD\_timestamp" ek alanını oluşturmak için yapılan önceki bir yükleme.

# **Yükleme kodu**

03/12/2022 4:34:58 AM 03/13/2022 5:15:55 AM 03/14/2022 9:25:14 AM 03/15/2022 10:06:54 AM 03/16/2022 10:44:42 AM 03/17/2022 11:33:30 AM 03/18/2022 12:58:14 PM 03/19/2022 4:23:12 PM 03/20/2022 6:42:15 PM 03/21/2022 7:41:16 PM

];

```
SET TimestampFormat='M/D/YYYY h:mm:ss[.fff] TT';
Calendar:
    Load
      date,
      dayend(date) as EOD_timestamp
      ;
Load
date
Inline
\Gammadate
03/11/2022 1:47:15 AM
```
# **Sonuçlar**

Verileri yükleyin ve bir sayfa açın. Yeni bir tablo oluşturun ve şu alanları boyut olarak ekleyin:

- $\bullet$  date
- EOD\_timestamp

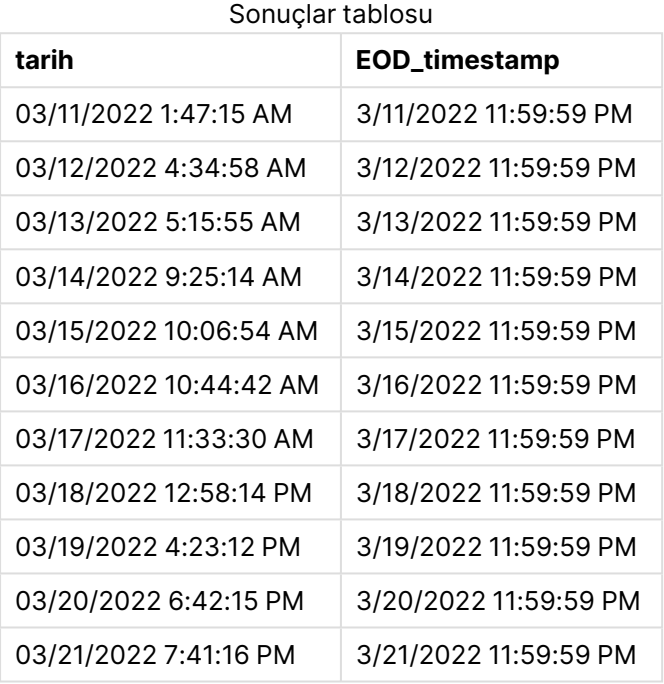

Yukarıdaki tabloda görebileceğiniz gibi, veri setimizdeki her tarih için gün sonu zaman damgası oluşturulur. Zaman damgası, TimestampFormat M/D/YYYY h:mm:ss[.fff] TT sistem değişkeninin formatındadır.

# Örnek 2 – period\_no

# **Komut dosyası ve sonuçlar**

# **Genel Bakış**

Veri yükleme düzenleyicisi öğesini açın ve aşağıdaki komut dosyasını yeni bir sekmeye ekleyin.

Servis randevularını içeren bir veri kümesini "Services" adlı bir tabloya yükleyeceksiniz.

Veri kümesi şu alanları içerir:

- service\_id
- service\_date
- amount

Tabloda iki yeni alan oluşturacaksınız:
- <sup>l</sup> deposit\_due\_date: Depozitonun alınması gereken tarih. Bu, service\_date tarihinden üç gün önceki günün sonudur.
- <sup>l</sup> final\_payment\_due\_date: Son ödemenin alınması gereken tarih. Bu, service\_date tarihinden yedi gün sonraki günün sonudur.

Yukarıdaki iki alan önceki bir yüklemede dayend() fonksiyonu kullanılarak oluşturulur ve bunlar time ve period\_no olan ilk iki parametreyi sağlar.

#### **Komut dosyası**

```
SET TimestampFormat='M/D/YYYY h:mm:ss[.fff] TT';
Services:
   Load
     *,
     dayend(service_date,-3) as deposit_due_date,
     dayend(service_date,7) as final_payment_due_date
     ;
Load
service_id,
service_date,
amount
Inline
\Gammaservice_id, service_date,amount
1,03/11/2022 9:25:14 AM,231.24
2,03/12/2022 10:06:54 AM,567.28
3,03/13/2022 10:44:42 AM,364.28
4,03/14/2022 11:33:30 AM,575.76
5,03/15/2022 12:58:14 PM,638.68
6,03/16/2022 4:23:12 PM,785.38
7,03/17/2022 6:42:15 PM,967.46
8,03/18/2022 7:41:16 PM,287.67
9,03/19/2022 8:14:15 PM,764.45
10,03/20/2022 9:23:51 PM,875.43
11,03/21/2022 10:04:41 PM,957.35
];
```
#### **Sonuçlar**

Verileri yükleyin ve bir sayfa açın. Yeni bir tablo oluşturun ve şu alanları boyut olarak ekleyin:

- service\_date
- deposit\_due\_date
- final\_payment\_due\_date

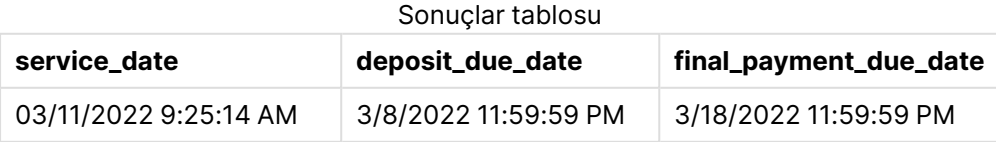

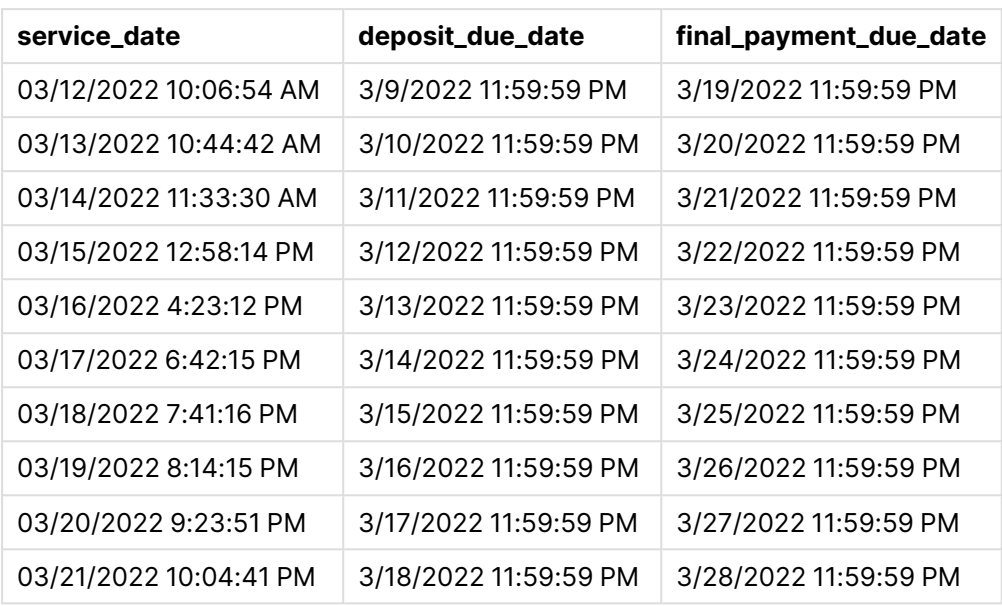

Yeni alanların değerleri TimestampFormat M/D/YYYY h:mm:ss[.fff] TT formatındadır. dayend() fonksiyonu kullanıldığından, zaman damgası değerlerinin tümü günün son milisaniyesidir.

Depozito son tarih değerleri, dayend() fonksiyonuna geçilen ikinci bağımsız değişkenin negatif olması nedeniyle ödeme tarihinden üç gün öncedir.

Son ödeme son tarihi değerleri, dayend() fonksiyonuna geçilen ikinci bağımsız değişkenin pozitif olması nedeniyle ödeme tarihinden yedi gün sonradır.

## Örnek 3 – day\_start script

## **Komut dosyası ve sonuçlar**

## **Genel bakış**

Veri yükleme düzenleyicisi öğesini açın ve aşağıdaki komut dosyasını yeni bir sekmeye ekleyin.

Bu örnekte kullanılan veri kümesi ve senaryo önceki örnekle aynıdır.

Önceki örnekte olduğu gibi iki yeni alan oluşturacaksınız:

- <sup>l</sup> deposit\_due\_date: Depozitonun alınması gereken tarih. Bu, service\_date tarihinden üç gün önceki günün sonudur.
- <sup>l</sup> final\_payment\_due\_date: Son ödemenin alınması gereken tarih. Bu, service\_date tarihinden yedi gün sonraki günün sonudur.

Ancak, şirketiniz çalışma gününün 17:00 'de başlayıp ertesi gün 17:00'de bittiği bir politika çerçevesinde faaliyet göstermek istiyor. Şirketiniz daha sonra bu çalışma saatlerinde gerçekleşen işlemleri izleyebilir.

Bu gereksinimleri karşılamak için, yukarıdaki iki alan önceki bir yüklemede dayend() fonksiyonu kullanılarak oluşturulur ve time, period\_no ve day\_start bağımsız değişkenlerinin üçünü de kullanır.

#### **Komut Dosyası**

```
SET TimestampFormat='M/D/YYYY h:mm:ss[.fff] TT';
Services:
   Load
     *,
     dayend(service_date,-3,17/24) as deposit_due_date,
     dayend(service_date,7,17/24) as final_payment_due_date
     ;
Load
service_id,
service_date,
amount
Inline
\Gammaservice_id, service_date,amount
1,03/11/2022 9:25:14 AM,231.24
2,03/12/2022 10:06:54 AM,567.28
3,03/13/2022 10:44:42 AM,364.28
4,03/14/2022 11:33:30 AM,575.76
5,03/15/2022 12:58:14 PM,638.68
6,03/16/2022 4:23:12 PM,785.38
7,03/17/2022 6:42:15 PM,967.46
8,03/18/2022 7:41:16 PM,287.67
9,03/19/2022 8:14:15 PM,764.45
10,03/20/2022 9:23:51 PM,875.43
11,03/21/2022 10:04:41 PM,957.35
];
```
#### **Sonuçlar**

Verileri yükleyin ve bir sayfa açın. Yeni bir tablo oluşturun ve şu alanları boyut olarak ekleyin:

- service\_date
- deposit\_due\_date
- final\_payment\_due\_date

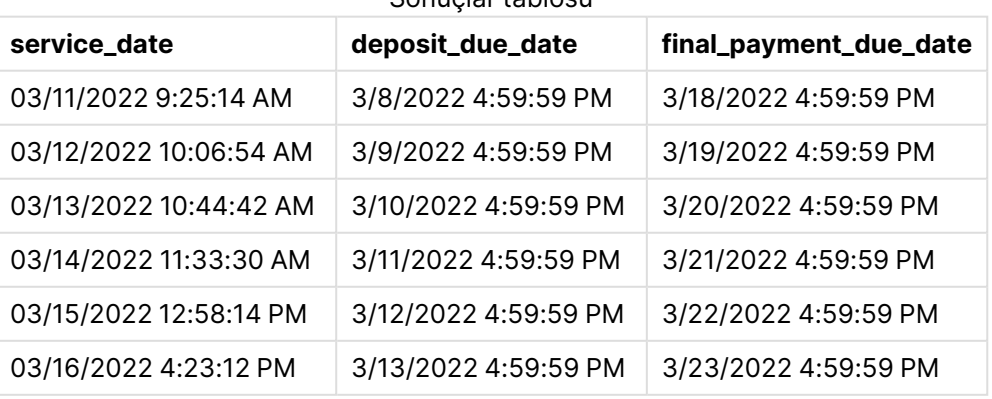

#### Sonuçlar tablosu

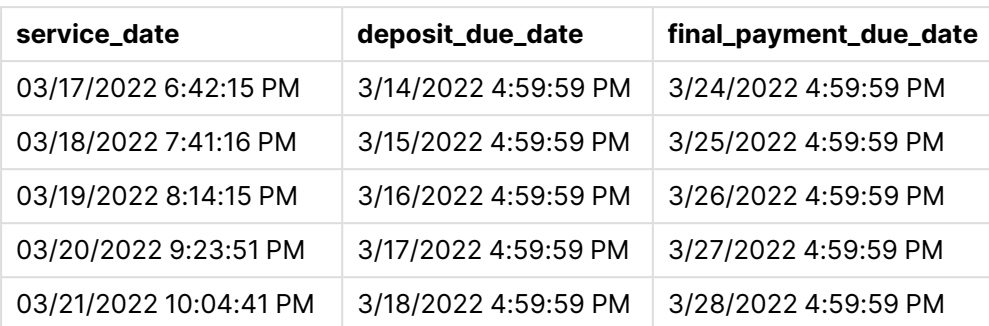

Tarihler Örnek 2'de olduğu gibi kalır, ancak dayend() fonksiyonuna geçilen day\_start adlı üçüncü bağımsız değişkenin değeri 17/24 olduğu için tarihlerin artık 17:00 'den önceki son milisaniye olan bir zaman damgası vardır.

## Örnek 4 – Grafik örneği

### **Komut dosyası ve grafik ifadesi**

#### **Genel Bakış**

Veri yükleme düzenleyicisi öğesini açın ve aşağıdaki komut dosyasını yeni bir sekmeye ekleyin.

Bu örnekte kullanılan veri kümesi ve senaryo önceki iki örnekle aynıdır. Şirket çalışma gününün 17:00'de başladığı ve ertesi gün 17:00'de bittiği bir politika çerçevesinde faaliyet göstermek istemektedir.

Önceki örnekte olduğu gibi iki yeni alan oluşturacaksınız:

- deposit\_due\_date: Depozitonun alınması gereken tarih. Bu, service\_date tarihinden üç gün önceki günün sonudur.
- <sup>l</sup> final\_payment\_due\_date: Son ödemenin alınması gereken tarih. Bu, service\_date tarihinden yedi gün sonraki günün sonudur.

#### **Komut Dosyası**

```
SET TimestampFormat='M/D/YYYY h:mm:ss[.fff] TT';
```
Services: Load service\_id, service\_date, amount Inline  $\mathsf{L}$ service\_id, service\_date,amount 1,03/11/2022 9:25:14 AM,231.24 2,03/12/2022 10:06:54 AM,567.28 3,03/13/2022 10:44:42 AM,364.28 4,03/14/2022 11:33:30 AM,575.76 5,03/15/2022 12:58:14 PM,638.68 6,03/16/2022 4:23:12 PM,785.38

```
7,03/17/2022 6:42:15 PM,967.46
8,03/18/2022 7:41:16 PM,287.67
9,03/19/2022 8:14:15 PM,764.45
10,03/20/2022 9:23:51 PM,875.43
11,03/21/2022 10:04:41 PM,957.35
];
```
#### **Sonuçlar**

Verileri yükleyin ve bir sayfa açın. Yeni bir tablo oluşturun ve şu alanı boyut olarak ekleyin:

service\_date.

deposit\_due\_date alanını oluşturmak için şu hesaplamayı oluşturun:

=dayend(service\_date,-3,17/24).

Sonra final\_payment\_due\_date alanını oluşturmak için şu hesaplamayı oluşturun:

=dayend(service\_date,7,17/24).

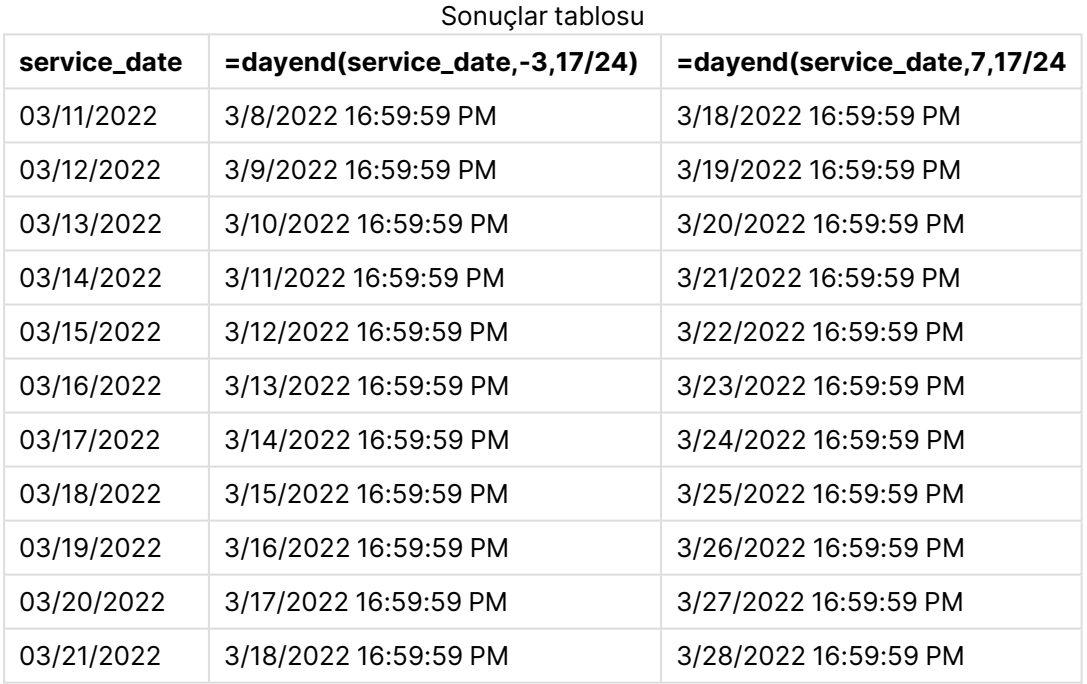

Yeni alanların değerleri TimestampFormat M/D/YYYY h:mm:ss[.fff] TT formatındadır. dayend() fonksiyonu kullanıldığından, zaman damgası değerlerinin tümü günün son milisaniyesidir.

Ödeme son tarihi değerleri, dayend() fonksiyonuna geçilen ikinci bağımsız değişken negatif olduğu için ödeme tarihinden üç gün öncedir.

Son ödeme son tarihi değerleri, dayend() fonksiyonuna geçilen ikinci bağımsız değişkenin pozitif olması nedeniyle ödeme tarihinden yedi gün sonradır.

dayend() fonksiyonuna geçilen day\_start adlı üçüncü bağımsız değişkenin değeri 17/24 olduğundan tarihlerin zaman damgasında 17:00'dan önceki son milisaniye vardır.

#### Bağımsız Değişkenler

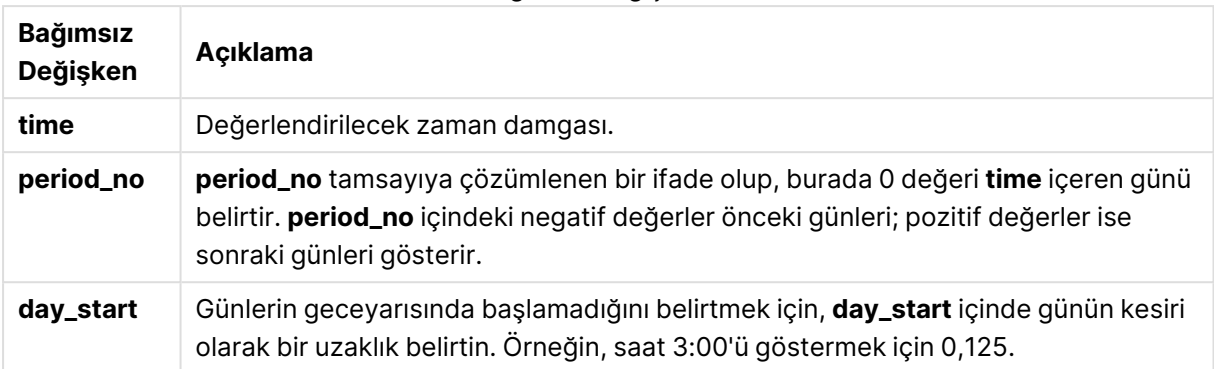

# daylightsaving

Windows'ta tanımlandığı şekilde, günışığından yararlanma saati için geçerli ayarı döndürür.

## **Söz Dizimi: DaylightSaving( )**

## **Dönüş verileri türü:** dual

## **Örnek:**

daylightsaving( )

## dayname

Bu fonksiyon, **time** öğesini içeren günün ilk milisaniyesinin zaman damgasına karşılık gelen bir temel sayısal değerle tarihi gösteren bir değer döndürür.

## **Söz Dizimi:**

**DayName(**time[, period\_no [, day\_start]]**)**

## **Dönüş verileri türü:** dual

#### **Bağımsız Değişkenler:**

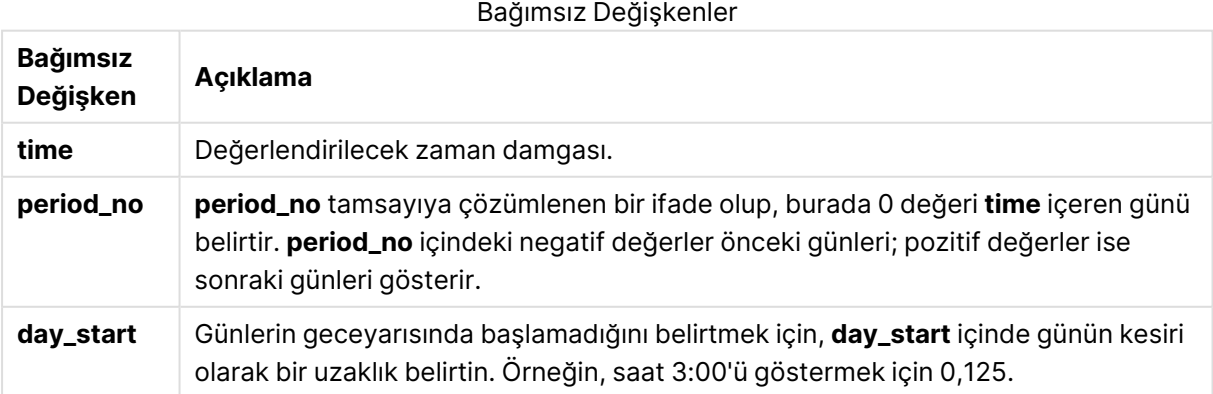

## Örnekler ve sonuçlar:

Bu örnekler **DD/MM/YYYY** tarih biçimini kullanır. Tarih biçimi, veri kod dosyanızın en üstündeki **SET DateFormat** deyiminde belirtilir. Örneklerdeki biçimi gereksinimlerinize uyacak şekilde değiştirin.

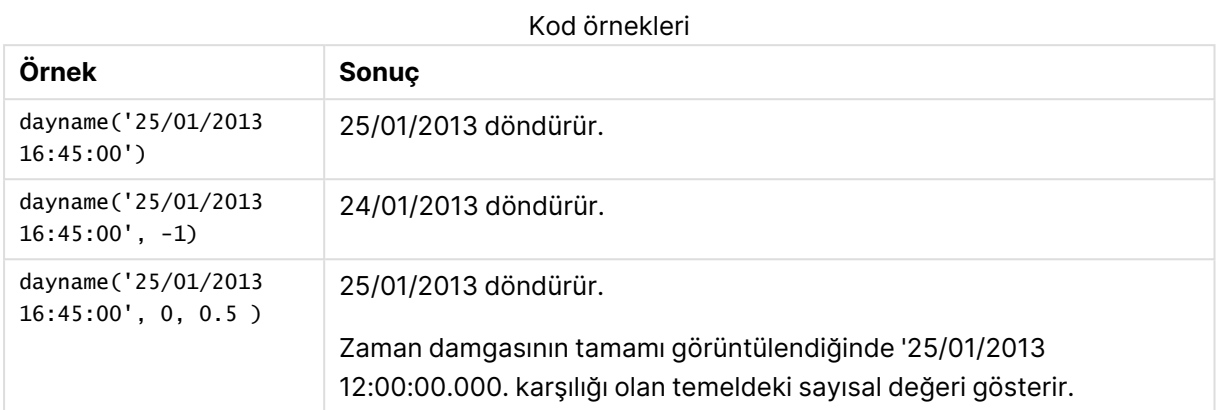

## **Örnek:**

Örnek kodu uygulamanıza ekleyin ve çalıştırın. Sonucu görmek için, sonuçlar sütununda listelenen alanları uygulamanızda bir sayfaya ekleyin.

Bu örnekte gün adı, tablodaki her bir fatura tarihinden sonraki günün başlangıcını işaretleyen zaman damgasından oluşturulur.

TempTable: LOAD RecNo() as InvID, \* Inline [ InvDate 28/03/2012 10/12/2012 5/2/2013 31/3/2013 19/5/2013 15/9/2013 11/12/2013 2/3/2014 14/5/2014 13/6/2014 7/7/2014

4/8/2014

];

InvoiceData:

LOAD \*,

DayName(InvDate, 1) AS DName

Resident TempTable; Drop table TempTable;

Sonuçta ortaya çıkan tabloda orijinal tarihler ve dayname() fonksiyonunun döndürdüğü değeri içeren bir sütun yer alır. Özellikler panelinde biçimlendirmeyi belirterek tam zaman damgasını görüntüleyebilirsiniz.

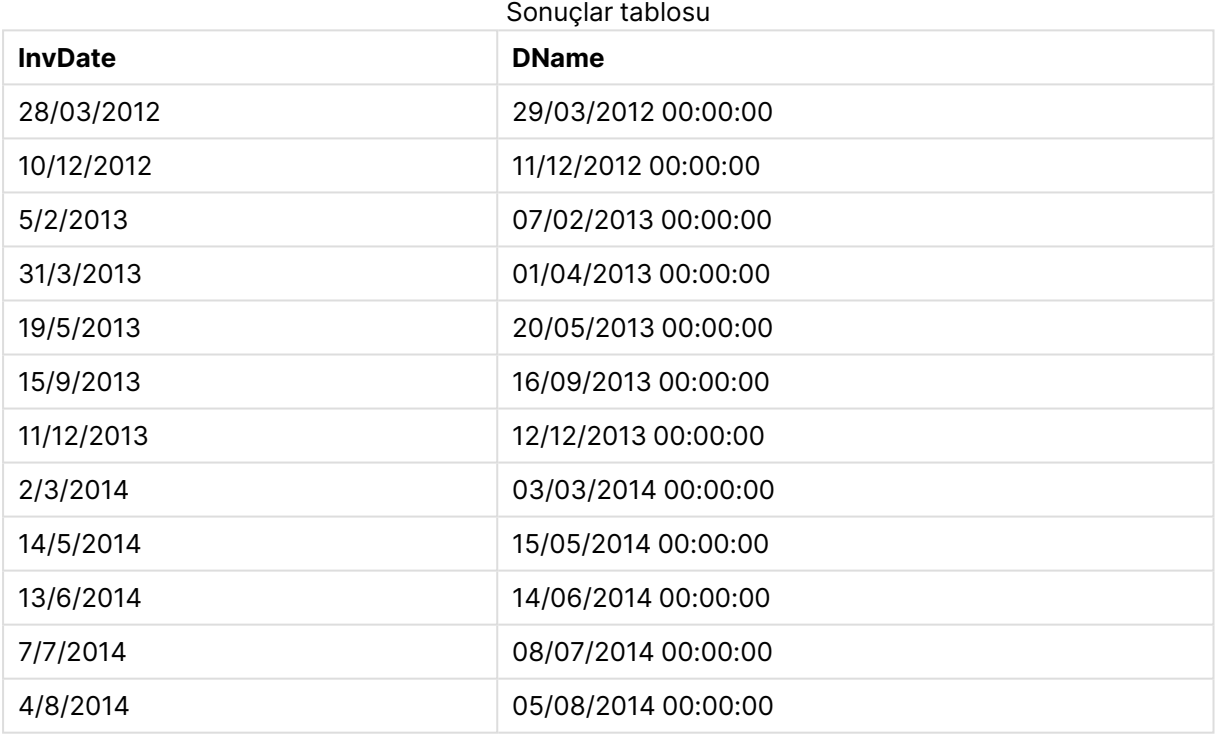

# daynumberofquarter

Bu fonksiyon bir zaman damgasının denk geldiği çeyreğin gün numarasını hesaplar. Bu fonksiyon Ana Takvim oluşturulurken kullanılır.

## **Söz Dizimi:**

**DayNumberOfQuarter(**timestamp[,start\_month]**)**

### **Dönüş verileri türü:** tamsayı

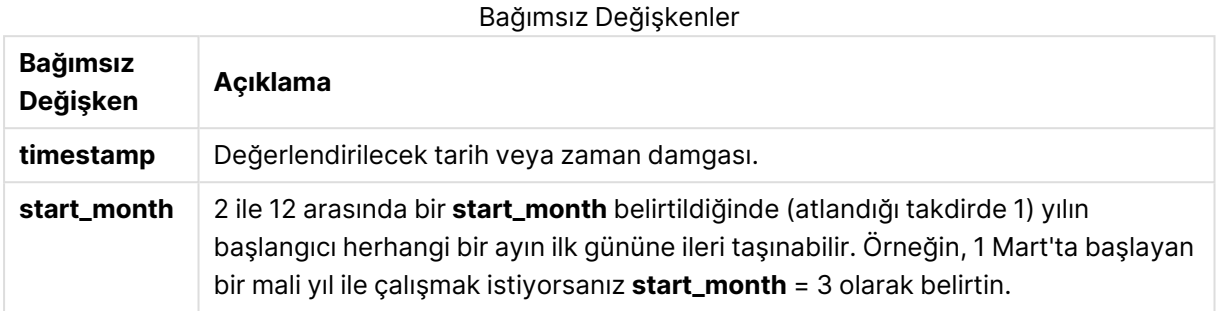

Bu örnekler **DD/MM/YYYY** tarih biçimini kullanır. Tarih biçimi, veri kod dosyanızın en üstündeki **SET DateFormat** deyiminde belirtilir. Örneklerdeki biçimi gereksinimlerinize uyacak şekilde değiştirin.

#### Fonksiyon örnekleri

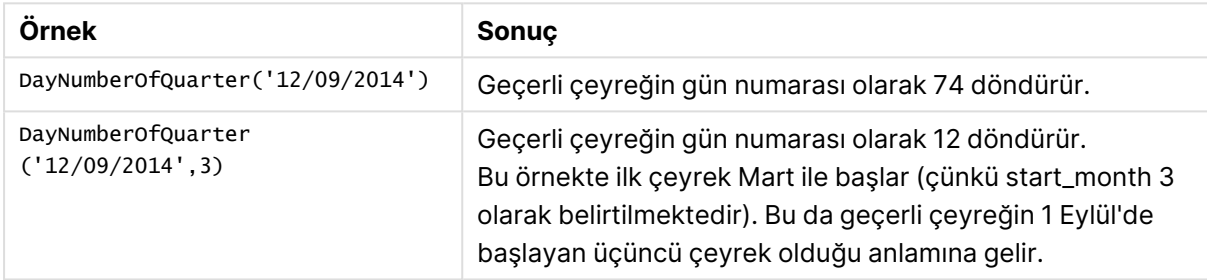

## Örnek 1 – Ocak yılın başlangıcı (kod)

Komut dosyası ve sonuçlar

## **Genel Bakış**

Veri yükleme düzenleyicisi öğesini açın ve aşağıdaki komut dosyasını yeni bir sekmeye ekleyin.

Komut dosyası şunları içerir:

- calendar adlı tabloya yüklenen bir tarih listesini içeren basit bir veri kümesi. Varsayılan DateFormat sistem değişkeni AA/GG/YYYY kullanılmaktadır.
- DayNumberOfQuarter() fonksiyonunu kullanan DayNrQtr adlı ek bir alan oluşturan daha önceki bir yükleme.

Fonksiyona tarihten başka bir ek parametre girilmez.

#### **Komut dosyası**

```
SET DateFormat='MM/DD/YYYY';
Calendar:
Load
        date,
```

```
DayNumberOfQuarter(date) as DayNrQtr
        ;
Load
date
Inline
\Gammadate
01/01/2022
01/10/2022
01/31/2022
02/01/2022
02/10/2022
02/28/2022
03/01/2022
03/31/2022
04/01/2022
];
```
### **Sonuçlar**

Verileri yükleyin ve bir sayfa açın. Yeni bir tablo oluşturun ve şu alanları boyut olarak ekleyin:

- $\bullet$  date
- daynrqtr

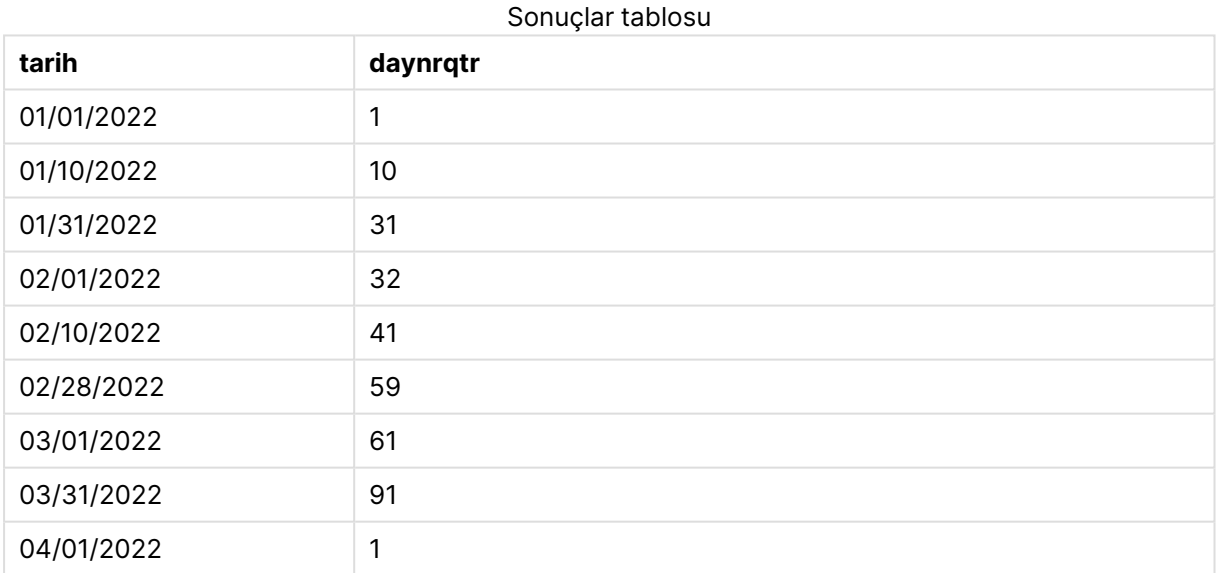

DayNumberOfQuarter() fonksiyonuna ikinci bağımsız değişken geçilmediğinden yılın ilk günü 1 Ocak'tır.

1 Ocak, çeyreğin 1'inci günü, buna karşın 1 Şubat, çeyreğin 32'nci günüdür. 31 Mart, çeyreğin 91'inci ve son günü, buna karşın 1 Nisan, 2'nci Çeyreğin 1'inci günüdür.

# Örnek 2 – Şubat yılın başlangıcı (kod)

Komut dosyası ve sonuçlar

## **Genel Bakış**

Veri yükleme düzenleyicisi öğesini açın ve aşağıdaki komut dosyasını yeni bir sekmeye ekleyin.

Komut dosyası şunları içerir:

- Birinci örnektekiyle aynı veri kümesi.
- Varsayılan pateFormat sistem değişkeni AA/GG/YYYY kullanılmaktadır.
- <sup>l</sup> 1 Şubat'ta başlayan bir start\_month bağımsız değişkeni. Bu, mali yılı 1 Şubat olarak ayarlar.

#### **Komut dosyası**

```
SET DateFormat='MM/DD/YYYY';
Calendar:
Load
       date,
       DayNumberOfQuarter(date,2) as DayNrQtr
       ;
Load
date
Inline
\Gammadate
01/01/2022
01/10/2022
01/31/2022
02/01/2022
02/10/2022
02/28/2022
03/01/2022
03/31/2022
04/01/2022
];
```
## **Sonuçlar**

Verileri yükleyin ve bir sayfa açın. Yeni bir tablo oluşturun ve şu alanları boyut olarak ekleyin:

- $\bullet$  date
- daynrqtr

Sonuçlar tablosu

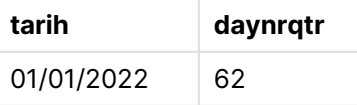

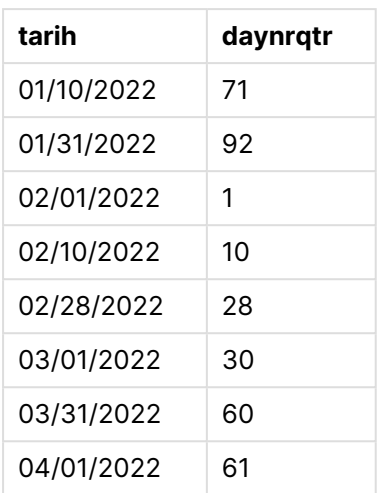

DayNumberOfQuarter() fonksiyonuna geçilen ikinci bağımsız değişken 2 olduğundan yılın ilk günü 1 Şubat'tır.

Yılın ilk çeyreği Şubat ile Nisan arasında, buna karşın dördüncü çeyreği Kasım ile Ocak arasındadır. Bu; çeyreğin 1'inci gününün 1 Şubat, çeyreğin 92'nci ve son gününün ise 31 Ocak olduğu sonuçlar tablosunda gösterilmektedir.

## Örnek 3 – Ocak yılın başlangıcı (grafik)

Yükleme kodu ve grafik ifadesi

## **Genel Bakış**

Veri yükleme düzenleyicisi öğesini açın ve aşağıdaki komut dosyasını yeni bir sekmeye ekleyin.

Komut dosyası şunları içerir:

- Birinci örnektekiyle aynı veri kümesi.
- Varsayılan pateFormat sistem değişkeni AA/GG/YYYY kullanılmaktadır.

Ancak bu örnekte uygulamaya değiştirilmemiş veri kümesi yüklenmektedir. Çeyreğin gün değeri grafik nesnesindeki bir hesaplama ile hesaplanmaktadır.

## **Komut dosyası**

```
SET DateFormat='MM/DD/YYYY';
```

```
Calendar:
Load
date
Inline
\Gammadate
01/01/2022
01/10/2022
01/31/2022
```
02/01/2022 02/10/2022 02/28/2022 03/01/2022 03/31/2022 04/01/2022 ];

#### **Sonuçlar**

Verileri yükleyin ve bir sayfa açın. Yeni bir tablo oluşturun ve şu alanı boyut olarak ekleyin: date.

Şu hesaplamayı oluşturun:

=daynumberofquarter(date)

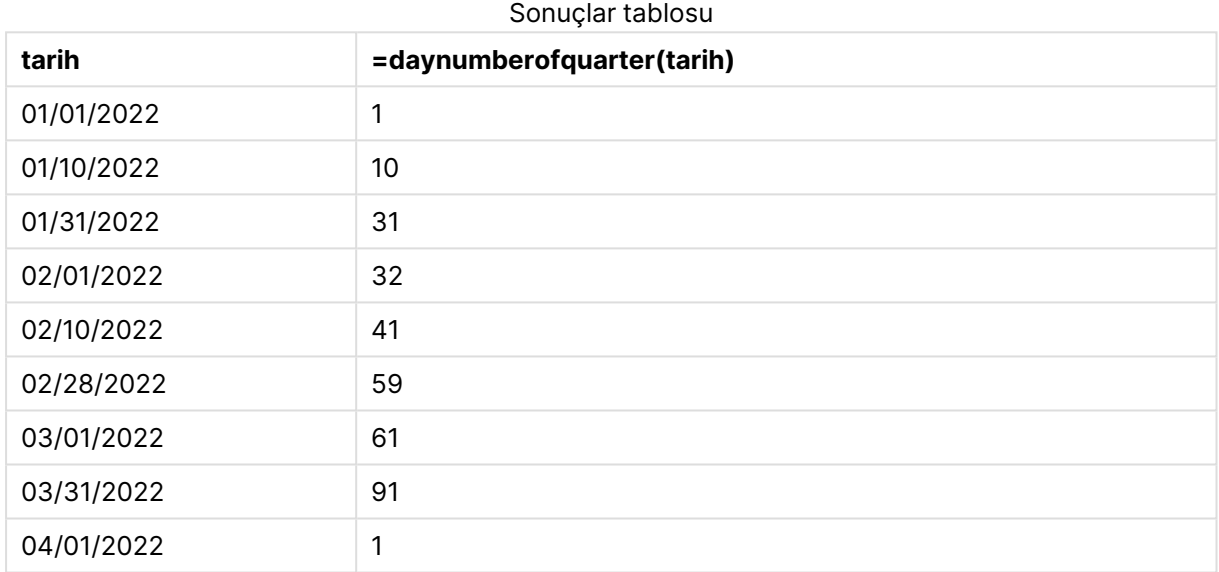

DayNumberOfQuarter() fonksiyonuna ikinci bağımsız değişken geçilmediğinden yılın ilk günü 1 Ocak'tır.

1 Ocak, çeyreğin 1'inci günü, buna karşın 1 Şubat, çeyreğin 32'nci günüdür. 31 Mart, çeyreğin 91'inci ve son günü, buna karşın 1 Nisan, 2'nci Çeyreğin 1'inci günüdür.

## Örnek 4 – Şubat yılın başlangıcı (grafik)

Yükleme kodu ve grafik ifadesi

## **Genel Bakış**

Veri yükleme düzenleyicisi öğesini açın ve aşağıdaki komut dosyasını yeni bir sekmeye ekleyin.

Komut dosyası şunları içerir:

- Birinci örnektekiyle aynı veri kümesi.
- Varsayılan pateFormat sistem değişkeni AA/GG/YYYY kullanılmaktadır.
- Mali yıl 1 Şubat'tan 31 Ocak'a kadar sürmektedir.

Ancak bu örnekte uygulamaya değiştirilmemiş veri kümesi yüklenmektedir. Çeyreğin gün değeri grafik nesnesindeki bir hesaplama ile hesaplanmaktadır.

#### **Komut dosyası**

```
SET DateFormat='MM/DD/YYYY';
```
Calendar: Load date Inline  $\Gamma$ date 01/01/2022 01/10/2022 01/31/2022 02/01/2022 02/10/2022 02/28/2022 03/01/2022 03/31/2022 04/01/2022 ];

#### **Grafik nesnesi**

Verileri yükleyin ve bir sayfa açın. Yeni bir tablo oluşturun ve şu alanı boyut olarak ekleyin: date.

Şu hesaplamayı oluşturun:

=daynumberofquarter(date,2)

#### **Sonuçlar**

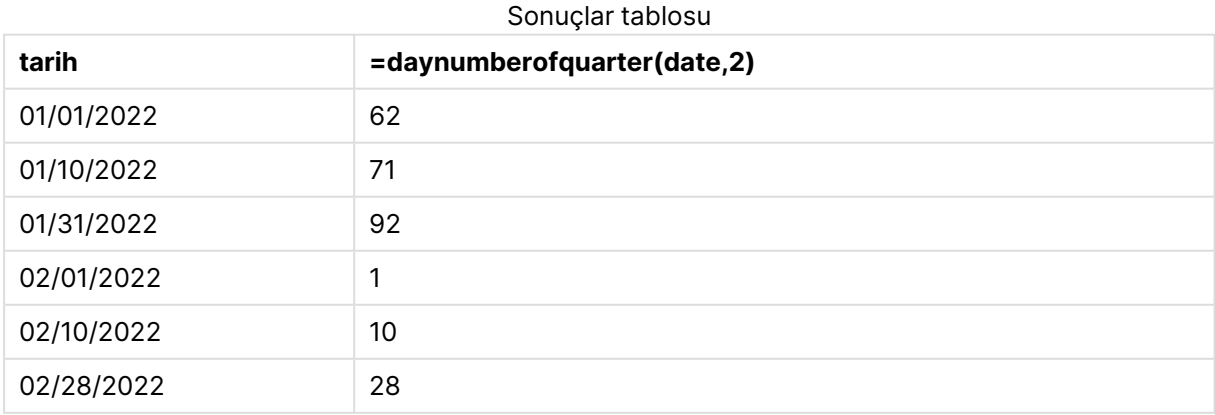

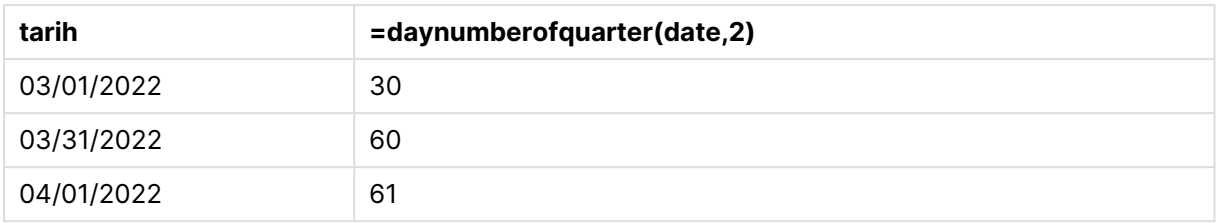

DayNumberOfQuarter() fonksiyonuna geçilen ikinci bağımsız değişken 2 olduğundan yılın ilk günü 1 Ocak'tır.

Yılın ilk çeyreği Şubat ile Nisan arasında, buna karşın dördüncü çeyreği Kasım ile Ocak arasındadır. Bunun kanıtı; çeyreğin 1'inci gününün 1 Şubat, buna karşın çeyreğin 92'nci ve son gününün 31 Ocak olduğu sonuçlar tablosudur.

# daynumberofyear

Bu fonksiyon bir zaman damgasının denk geldiği yılın gün numarasını hesaplar. Hesaplama yılın ilk gününün ilk milisaniyesinden itibaren yapılır, ancak ilk ay kaymış olabilir.

## **Söz Dizimi:**

```
DayNumberOfYear(timestamp[,start_month])
```
## **Dönüş verileri türü:** tamsayı

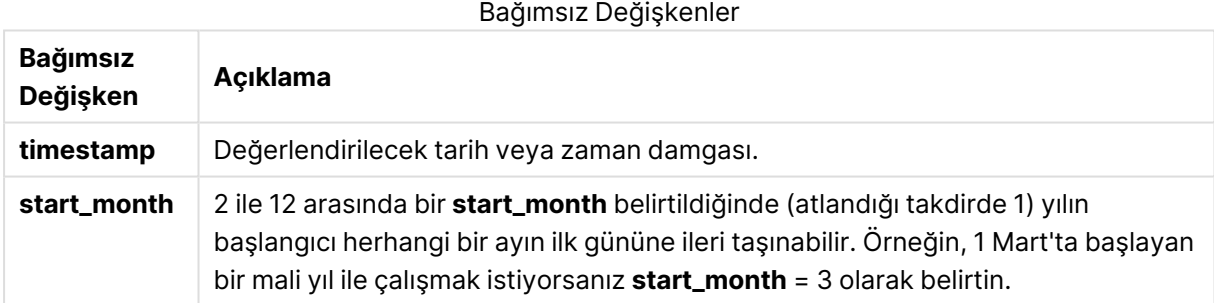

Bu örnekler **DD/MM/YYYY** tarih biçimini kullanır. Tarih biçimi, veri kod dosyanızın en üstündeki **SET DateFormat** deyiminde belirtilir. Örneklerdeki biçimi gereksinimlerinize uyacak şekilde değiştirin.

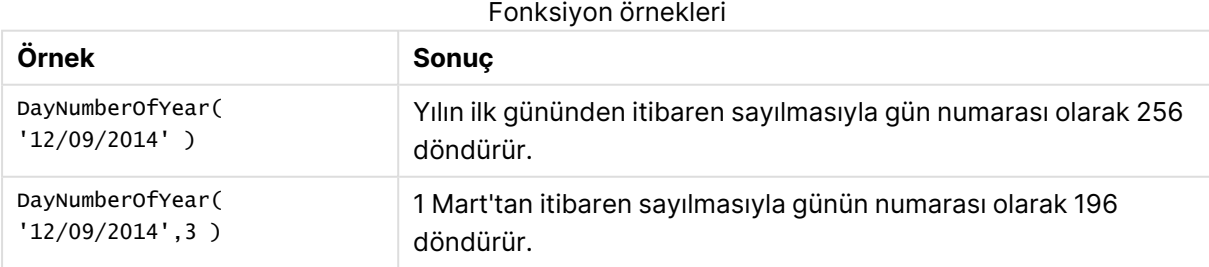

# Örnek 1 – Ocak yılın başlangıcı (kod)

Komut dosyası ve sonuçlar

### **Genel Bakış**

Veri yükleme düzenleyicisi öğesini açın ve aşağıdaki komut dosyasını yeni bir sekmeye ekleyin.

Komut dosyası şunları içerir:

- calendar adlı tabloya yüklenen bir tarih listesini içeren basit bir veri kümesi. Varsayılan DateFormat sistem değişkeni AA/GG/YYYY kullanılmaktadır.
- <sup>l</sup> DayNumberOfYear() fonksiyonunu kullanan daynryear adlı ek bir alan oluşturan daha önceki bir yükleme.

Fonksiyona tarihten başka bir ek parametre girilmez.

#### **Komut dosyası**

```
SET DateFormat='MM/DD/YYYY';
Calendar:
Load
       date,
       DayNumberOfYear(date) as daynryear
       ;
Load
date
Inline
\Gammadate
01/01/2022
01/10/2022
01/31/2022
02/01/2022
02/10/2022
06/30/2022
07/26/2022
10/31/2022
11/01/2022
12/31/2022
];
```
### **Sonuçlar**

Verileri yükleyin ve bir sayfa açın. Yeni bir tablo oluşturun ve şu alanları boyut olarak ekleyin:

- $\bullet$  date
- daynryear

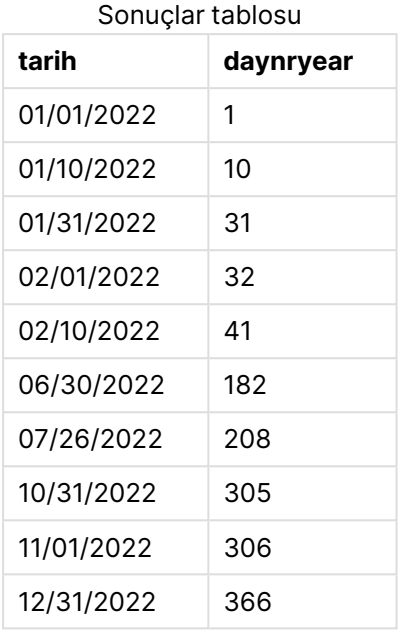

DayNumberOfYear() fonksiyonuna ikinci bağımsız değişken geçilmediğinden yılın ilk günü 1 Ocak'tır.

Çeyreğin 1'inci günü 1 Ocak, yılın 32'nci günü ise 1 Şubat'tır. 30 Haziran yılın 182'nci günü, 31 Aralık ise yılın 366'ncı ve son günüdür.

## Örnek 2 – Kasım yılın başlangıcı (kod)

Komut dosyası ve sonuçlar

## **Genel Bakış**

Veri yükleme düzenleyicisi öğesini açın ve aşağıdaki komut dosyasını yeni bir sekmeye ekleyin.

Komut dosyası şunları içerir:

- Birinci örnektekiyle aynı veri kümesi.
- Varsayılan pateFormat sistem değişkeni AA/GG/YYYY kullanılmaktadır
- <sup>l</sup> 1 Kasım'da başlayan bir start\_month bağımsız değişkeni. Bu, mali yılı 1 Kasım'a ayarlar.

#### **Komut dosyası**

```
SET DateFormat='MM/DD/YYYY';
Calendar:
Load
       date,
       DayNumberOfYear(date,11) as daynryear
       ;
Load
date
Inline
\Gamma
```
date 01/01/2022 01/10/2022 01/31/2022 02/01/2022 02/10/2022 06/30/2022 07/26/2022 10/31/2022 11/01/2022 12/31/2022 ];

## **Sonuçlar**

Verileri yükleyin ve bir sayfa açın. Yeni bir tablo oluşturun ve şu alanları boyut olarak ekleyin:

- $\bullet$  date
- daynryear

Sonuçlar tablosu

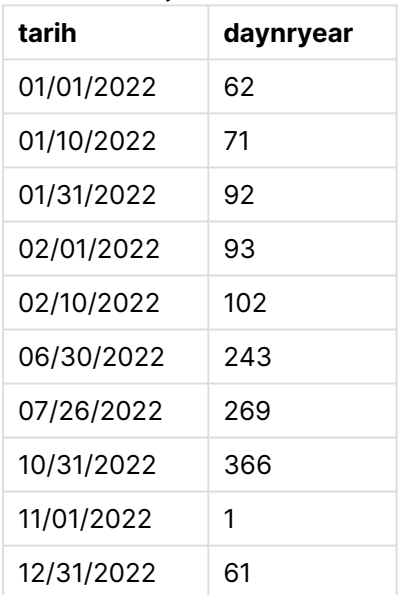

DayNumberOfYear() fonksiyonuna geçilen ikinci bağımsız değişken 11 olduğu için yılın ilk günü 1 Kasım'dır.

Çeyreğin 1'inci günü 1 Ocak, yılın 32'nci günü ise 1 Şubat'tır. 30 Haziran yılın 182'nci günü, 31 Aralık ise yılın 366'ncı ve son günüdür.

# Örnek 3 – Ocak yılın başlangıcı (grafik)

Yükleme kodu ve grafik ifadesi

## **Genel Bakış**

Veri yükleme düzenleyicisi öğesini açın ve aşağıdaki komut dosyasını yeni bir sekmeye ekleyin.

Komut dosyası şunları içerir:

- Birinci örnektekiyle aynı veri kümesi.
- Varsayılan pateFormat sistem değişkeni AA/GG/YYYY kullanılmaktadır.

Ancak bu örnekte uygulamaya değiştirilmemiş veri kümesi yüklenmektedir. Çeyreğin gün değeri grafik nesnesindeki bir hesaplama ile hesaplanmaktadır.

### **Komut dosyası**

```
SET DateFormat='MM/DD/YYYY';
Calendar:
Load
date
Inline
\Gammadate
01/01/2022
01/10/2022
01/31/2022
02/01/2022
02/10/2022
06/30/2022
07/26/2022
10/31/2022
11/01/2022
12/31/2022
];
```
#### **Sonuçlar**

Verileri yükleyin ve bir sayfa açın. Yeni bir tablo oluşturun ve şu alanı boyut olarak ekleyin: date.

Şu hesaplamayı oluşturun:

=daynumberofyear(date)

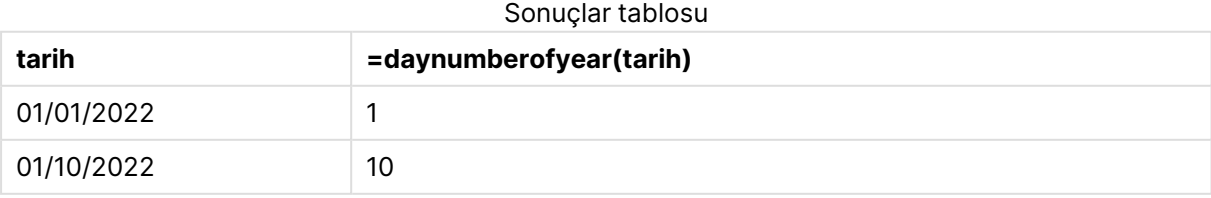

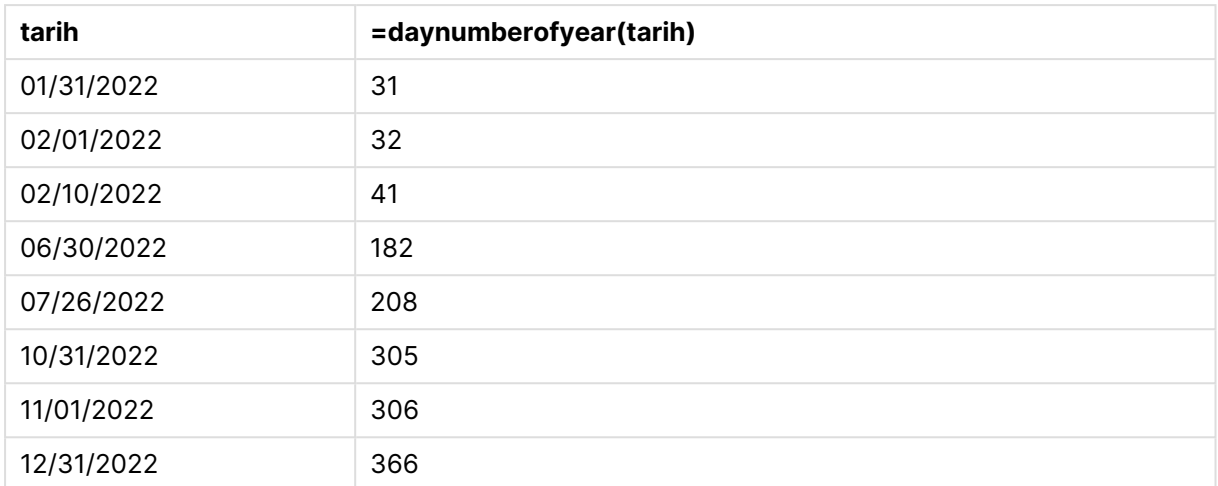

DayNumberOfYear() fonksiyonuna ikinci bağımsız değişken geçilmediğinden yılın ilk günü 1 Ocak'tır.

1 Ocak yılın 1'inci günü, 1 Şubat ise yılın 32'nci günüdür. 30 Haziran yılın 182'nci günü, 31 Aralık ise yılın 366'ncı ve son günüdür.

## Örnek 4 – Kasım yılın başlangıcı (grafik)

Yükleme kodu ve grafik ifadesi

### **Genel Bakış**

Veri yükleme düzenleyicisi öğesini açın ve aşağıdaki komut dosyasını yeni bir sekmeye ekleyin.

Komut dosyası şunları içerir:

- Birinci örnektekiyle aynı veri kümesi.
- Varsayılan DateFormat sistem değişkeni AA/GG/YYYY kullanılmaktadır.
- Mali yıl 1 Kasım ile 31 Ekim arasındadır.

Ancak bu örnekte uygulamaya değiştirilmemiş veri kümesi yüklenmektedir. Yılın gününün değeri bir grafik nesnesindeki bir hesaplama aracılığıyla hesaplanır.

#### **Komut dosyası**

```
SET DateFormat='MM/DD/YYYY';
Calendar:
Load
date
Inline
\lfloordate
01/01/2022
01/10/2022
01/31/2022
02/01/2022
02/10/2022
```
06/30/2022 07/26/2022 10/31/2022 11/01/2022 12/31/2022 ];

#### **Sonuçlar**

Verileri yükleyin ve bir sayfa açın. Yeni bir tablo oluşturun ve şu alanı boyut olarak ekleyin: date.

Şu hesaplamayı oluşturun:

=daynumberofyear(date)

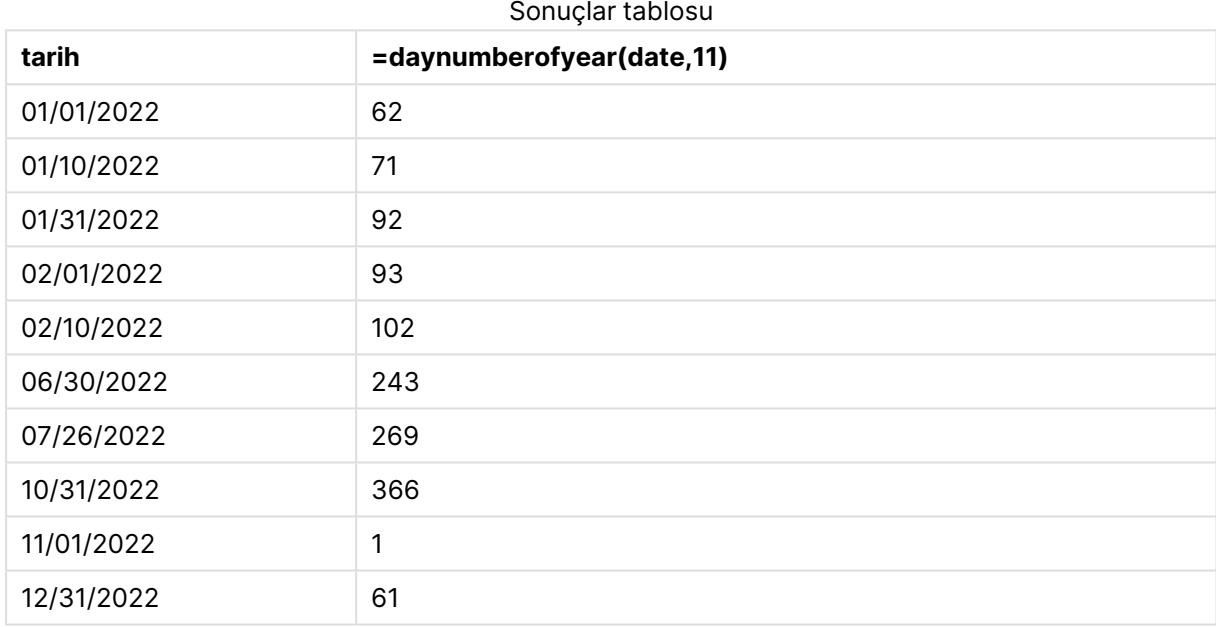

DayNumberOfYear() fonksiyonuna geçilen ikinci bağımsız değişken 11 olduğu için yılın ilk günü 1 Kasım'dır.

Mali yıl Kasım ile Ekim arasında gerçekleşir. Bu; 1 Kasım'ın yılın 1'inci günü, buna karşın 31 Ekim'in yılın 366'ncı ve son günü olduğu sonuçlar tablosunda gösterilmektedir.

# daystart

Bu fonksiyon, **time** bağımsız değişkenindeki günün ilk milisaniyesini içeren bir zaman damgasına karşılık gelen bir değer döndürür. Varsayılan çıktı biçimi kodda ayarlanan **TimestampFormat** olur.

#### **Söz Dizimi:**

```
DayStart(time[, [period_no[, day_start]])
```
## **Dönüş verileri türü:** dual

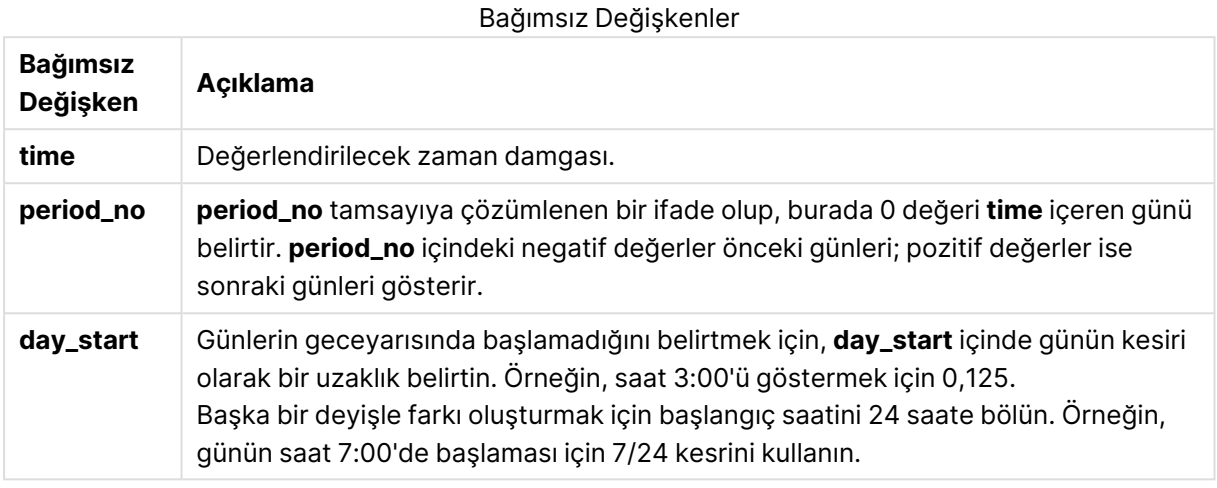

## Ne zaman kullanılır?

Genel olarak daystart() fonksiyonu, kullanıcının hesaplamada günün şu ana kadar geçen kısmını kullanmak istemesi durumunda, ifadenin içinde kullanılır. Örneğin, günün şu ana kadar geçen süresinde çalışanların kazandığı toplam ücreti hesaplamak için kullanılabilir.

Bu örnekler 'M/D/YYYY h:mm:ss[.fff] TT' zaman damgası formatını kullanmaktadır. Zaman damgası formatı, veri yükleme komut dosyanızın en üstündeki SET TimeStamp deyiminde belirtilir. Örneklerdeki biçimi gereksinimlerinize uyacak şekilde değiştirin.

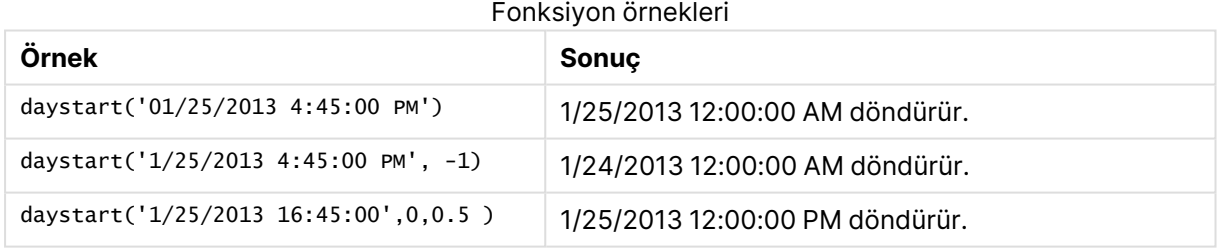

## Bölgesel ayarlar

Aksi belirtilmedikçe bu konudaki örneklerde aşağıdaki tarih formatı kullanılır: AA/GG/YYYY. Tarih formatı, veri yükleme kodunuzda SET DateFormat deyiminde belirtilir. Varsayılan tarih formatı, bölgesel ayarlarınız ve diğer unsurlar nedeniyle sisteminizde farklı olabilir. Aşağıdaki örneklerdeki formatları ihtiyaçlarınıza uyacak şekilde değiştirebilirsiniz. Dilerseniz yükleme kodunuzdaki formatları aşağıdaki örneklere uyacak şekilde değiştirebilirsiniz.

Uygulamalardaki bölgesel ayarlarda Qlik Sense'in yüklü olduğu bilgisayarın veya sunucunun bölgesel sistem ayarları temel alınır. Eriştiğiniz Qlik Sense sunucusu İsveç olarak ayarlıysa, Veri yükleme düzenleyicisi tarihler, saat ve para birimi için İsveç bölgesel ayarlarını kullanır. Bu bölgesel format ayarları, Qlik Sense kullanıcı arayüzünde görüntülenen dil ayarlarıyla ilgili değildir. Qlik Sense, kullandığınız tarayıcıyla aynı dilde görüntülenir.

# Örnek 1 - Basit örnek

Komut dosyası ve sonuçlar

## **Genel bakış**

Veri yükleme düzenleyicisini açın ve aşağıdaki yükleme kodunu yeni bir sekmeye ekleyin.

Yükleme kodu şunları içerir:

- calendar adlı tabloya yüklenen bir tarih listesini içeren basit bir veri kümesi.
- <sup>l</sup> Varsayılan TimeStampFormat sistem değişkeni ((M/D/YYYY h:mm:ss[.fff] TT) kullanılır.
- <sup>l</sup> daystart() fonksiyonunu kullanarak SOD\_timestamp adlı ek alanı oluşturan önceki bir yükleme.

Fonksiyona tarihten başka bir ek parametre girilmez.

### **Komut dosyası**

```
SET TimestampFormat='M/D/YYYY h:mm:ss[.fff] TT';
Calendar:
    Load
        date,
        daystart(date) as SOD_timestamp
        ;
Load
date
Inline
\Gammadate
03/11/2022 1:47:15 AM
03/12/2022 4:34:58 AM
03/13/2022 5:15:55 AM
03/14/2022 9:25:14 AM
03/15/2022 10:06:54 AM
03/16/2022 10:44:42 AM
03/17/2022 11:33:30 AM
03/18/2022 12:58:14 PM
03/19/2022 4:23:12 PM
03/20/2022 6:42:15 PM
03/21/2022 7:41:16 PM
];
```
## **Sonuçlar**

Verileri yükleyin ve bir sayfa açın. Yeni bir tablo oluşturun ve şu alanları boyut olarak ekleyin:

- $\bullet$  date
- SOD\_timestamp

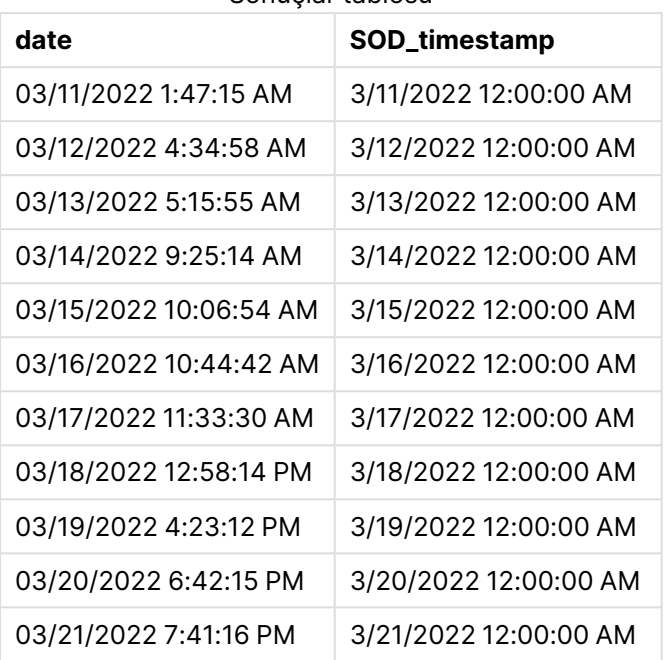

Sonuçlar tablosu

Yukarıdaki tabloda da görülebileceği gibi, veri kümemizdeki her tarih için gün sonunun zaman damgası oluşturulur. Zaman damgası, TimestampFormat M/D/YYYY h:mm:ss[.fff] TT sistem değişkeninin formatındadır.

## Örnek 2 – period\_no

Komut dosyası ve sonuçlar

## **Genel bakış**

Veri yükleme düzenleyicisini açın ve aşağıdaki yükleme kodunu yeni bir sekmeye ekleyin.

Yükleme kodu şunları içerir:

- <sup>l</sup> Park cezalarını içeren ve Fines adlı tabloya yüklenen veri kümesi. Veri kümesi şu alanları içerir:
	- $\bullet$  id
	- due\_date
	- number\_plate
	- amount
- <sup>l</sup> daystart() fonksiyonunun kullanıldığı ve şu parametrelerin üçünün de sağlandığı önceki bir yükleme: time, period\_no ve day\_start. Bu önceki yükleme aşağıdaki iki yeni tarih alanını oluşturur:
	- <sup>l</sup> Ödeme zamanından yedi gün önce başlayan early\_repayment\_period tarih alanı.
	- <sup>l</sup> Ödeme zamanından 14 gün sonra başlayan late\_penalty\_period tarih alanı.

### **Komut dosyası**

```
SET TimestampFormat='M/D/YYYY h:mm:ss[.fff] TT';
Fines:
    Load
        *,
        daystart(due_date,-7) as early_repayment_period,
        daystart(due_date,14) as late_penalty_period
        ;
Load
*
Inline
\Gammaid, due_date, number_plate,amount
1,02/11/2022, 573RJG,50.00
2,03/25/2022, SC41854,50.00
3,04/14/2022, 8EHZ378,50.00
4,06/28/2022, 8HSS198,50.00
5,08/15/2022, 1221665,50.00
6,11/16/2022, EAK473,50.00
7,01/17/2023, KD6822,50.00
8,03/22/2023, 1GGLB,50.00
];
```
### **Sonuçlar**

Verileri yükleyin ve bir sayfa açın. Yeni bir tablo oluşturun ve şu alanları boyut olarak ekleyin:

- due\_date
- early\_repayment\_period
- late\_penalty\_period

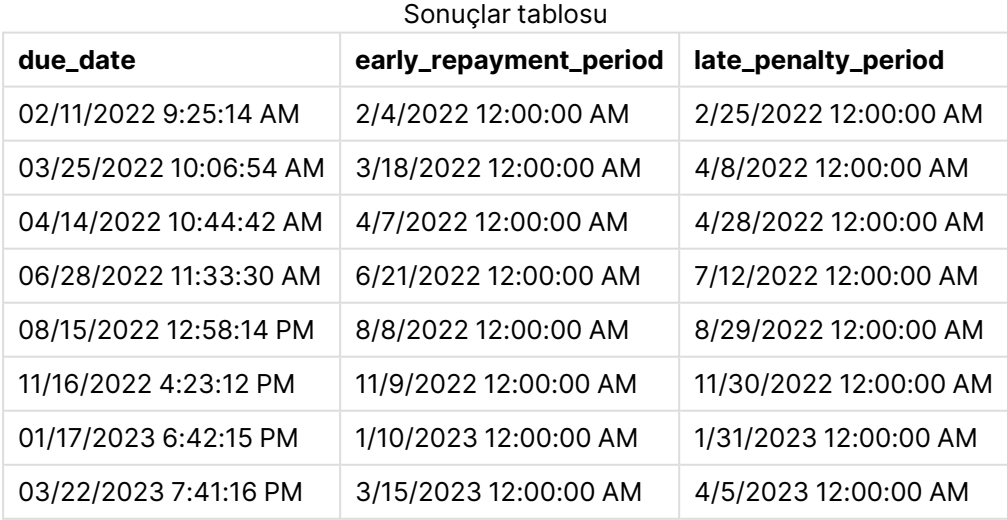

Yeni alanların değerleri TimestampFormat M/DD/YYYY tt formatındadır. daystart() fonksiyonu kullanıldığından, zaman damgası değerlerinin tümü günün ilk milisaniyesidir.

daystart() fonksiyonuna geçirilen ikinci bağımsız değişken negatif olduğundan, erken ödeme dönemi değerleri son tarihten önceki yedi gündür.

daystart() fonksiyonuna geçirilen ikinci bağımsız değişken pozitif olduğundan, geç ödeme dönemi değerleri son tarihten sonraki 14 gündür.

Örnek 3 – day\_start

Komut dosyası ve sonuçlar

### **Genel bakış**

Veri yükleme düzenleyicisini açın ve aşağıdaki yükleme kodunu yeni bir sekmeye ekleyin.

Yükleme kodu şunları içerir:

- <sup>l</sup> Önceki örnekle aynı veri kümesi ve senaryo.
- <sup>l</sup> Önceki örnekle aynı önceki yükleme.

Bu örnekte, iş gününü her gün sabah 7:00'da başlayacak ve bitecek şekilde ayarladık.

#### **Komut dosyası**

```
SET DateFormat='MM/DD/YYYY';
Fines:
    Load
        *,
        daystart(due_date,-7,7/24) as early_repayment_period,
        daystart(due_date,14, 7/24) as late_penalty_period
        ;
Load
*
Inline
\Gammaid, due_date, number_plate,amount
1,02/11/2022, 573RJG,50.00
2,03/25/2022, SC41854,50.00
3,04/14/2022, 8EHZ378,50.00
4,06/28/2022, 8HSS198,50.00
5,08/15/2022, 1221665,50.00
6,11/16/2022, EAK473,50.00
7,01/17/2023, KD6822,50.00
8,03/22/2023, 1GGLB,50.00
];
```
#### **Sonuçlar**

Verileri yükleyin ve bir sayfa açın. Yeni bir tablo oluşturun ve şu alanları boyut olarak ekleyin:

- due\_date
- early\_repayment\_period
- late\_penalty\_period

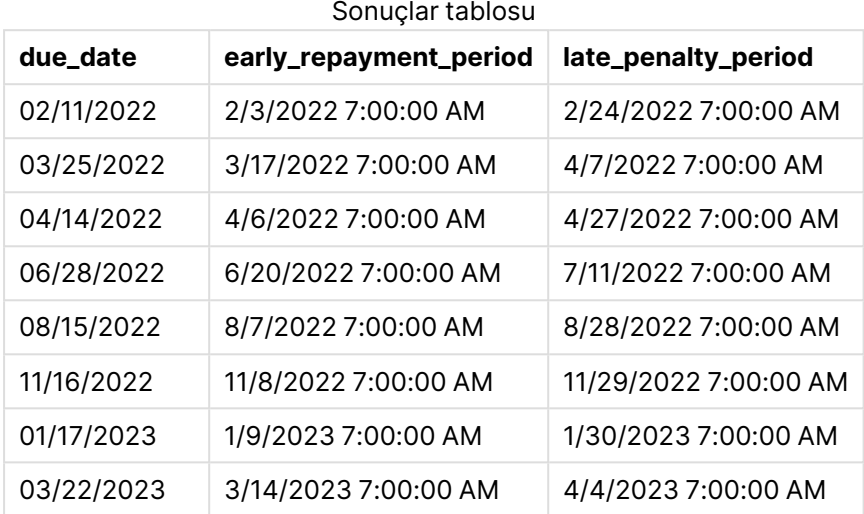

daystart() fonksiyonuna geçirilen day\_start bağımsız değişkeninin değeri 7/24 olduğundan artık tarihlerde 7:00 zaman damgası vardır. Bu, günün başlangıcını saat 7:00 olarak ayarlar.

due\_date alanında zaman damgası olmadığından 00:00 olarak kabul edilir ve günler sabah 7:00'da başladığı ve bittiği için bu saat önceki güne aittir. Bu nedenle, 11 Şubat olan ceza ödeme zamanı için erken ödeme dönemi 3 Şubat sabah 7:00'da başlar.

## Örnek 4 – Grafik nesnesi örneği

Komut dosyası ve grafik ifadesi

#### **Genel bakış**

Veri yükleme düzenleyicisini açın ve aşağıdaki komut dosyasını yeni bir sekmeye ekleyin.

Bu örnekte, önceki örnekle aynı veri kümesi ve senaryo kullanılır.

Bununla birlikte, yalnızca grafik nesnesinde hesaplanan iki ek son tarih değerinin yer aldığı orijinal Fines tablosu yüklenir.

#### **Komut dosyası**

```
SET TimestampFormat='M/D/YYYY h:mm:ss[.fff] TT';
Fines:
    Load
*
Inline
\Gamma
```

```
id, due_date, numer_plate,amount
```

```
1,02/11/2022 9:25:14 AM, 573RJG,50.00
2,03/25/2022 10:06:54 AM, SC41854,50.00
3,04/14/2022 10:44:42 AM, 8EHZ378,50.00
4,06/28/2022 11:33:30 AM, 8HSS198,50.00
5,08/15/2022 12:58:14 PM, 1221665,50.00
6,11/16/2022 4:23:12 PM, EAK473,50.00
7,01/17/2023 6:42:15 PM, KD6822,50.00
8,03/22/2023 7:41:16 PM, 1GGLB,50.00
];
```
#### **Sonuçlar**

### **Aşağıdakileri yapın:**

- 1. Verileri yükleyin ve bir sayfa açın. Yeni bir tablo oluşturun ve şu alanı boyut olarak ekleyin: due\_date.
- 2. early\_repayment\_period alanını oluşturmak için aşağıdaki hesaplamayı oluşturun: =daystart(due\_date,-7,7/24)
- 3. late\_penalty\_period alanını oluşturmak için aşağıdaki hesaplamayı oluşturun: =daystart(due\_date,14,7/24)

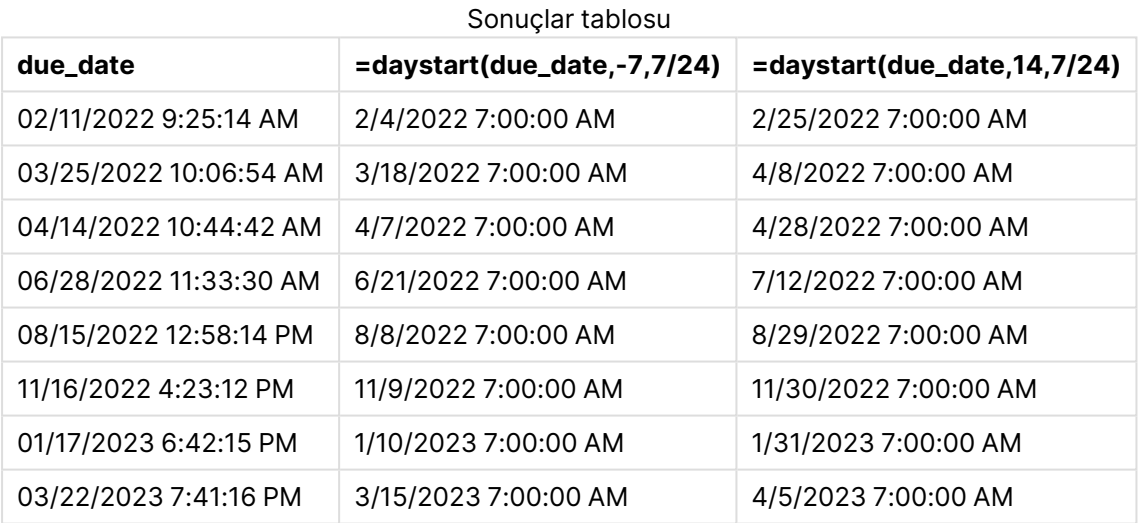

Yeni alanların değerleri TimestampFormat M/D/YYYY h:mm:ss[.fff] TT formatındadır. daystart() fonksiyonu kullanıldığından, zaman damgası değerleri günün ilk milisaniyesine karşılık gelir.

daystart() fonksiyonuna geçirilen ikinci bağımsız değişken negatif olduğundan, erken ödeme dönemi değerleri son tarihten önceki yedi gündür.

daystart() fonksiyonuna geçirilen ikinci bağımsız değişken pozitif olduğundan, geç ödeme dönemi değerleri son tarihten sonraki 14 gündür.

daystart() fonksiyonuna geçirilen üçüncü bağımsız değişken (day\_start) 7/24 olduğundan, tarihlerde 7:00 zaman damgası vardır.

# firstworkdate

**firstworkdate** fonksiyonu, isteğe bağlı olarak listelenen tüm tatilleri dikkate alarak, **end\_date** tarihinden önce biten **no\_of\_workdays** (Pazartesi - Cuma) değerini elde etmek için en son başlangıç tarihini döndürür. **end\_date** ve **holiday** geçerli tarihler veya zaman damgaları olmalıdır.

### **Söz Dizimi:**

**firstworkdate(**end\_date, no\_of\_workdays {, holiday} **)**

**Dönüş verileri türü:** tamsayı

### **Bağımsız Değişkenler:**

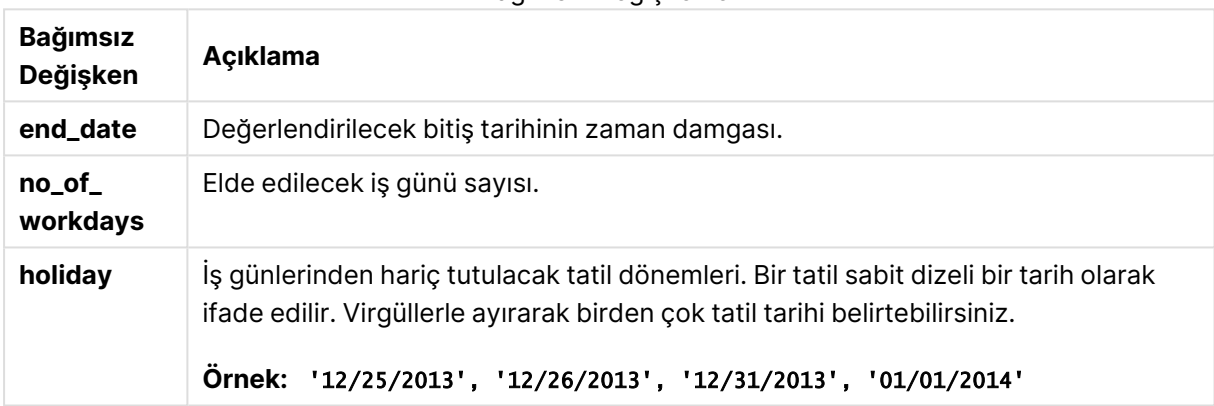

Bağımsız Değişkenler

## Örnekler ve sonuçlar:

Bu örnekler **DD/MM/YYYY** tarih biçimini kullanır. Tarih biçimi, veri kod dosyanızın en üstündeki **SET DateFormat** deyiminde belirtilir. Örneklerdeki biçimi gereksinimlerinize uyacak şekilde değiştirin.

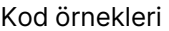

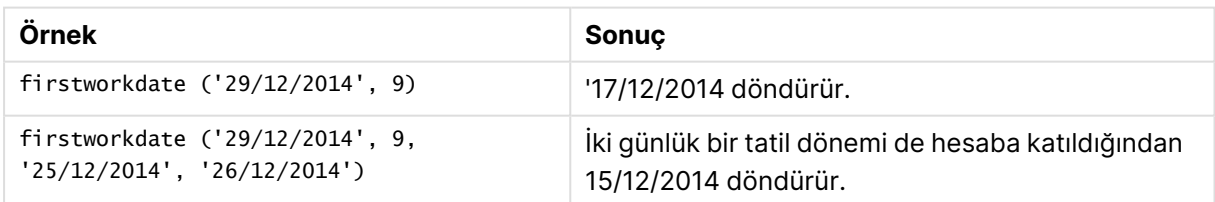

## **Örnek:**

Örnek kodu uygulamanıza ekleyin ve çalıştırın. Sonucu görmek için, sonuçlar sütununda listelenen alanları uygulamanızda bir sayfaya ekleyin.

```
ProjectTable:
LOAD *, recno() as InvID, INLINE [
EndDate
28/03/2015
```
10/12/2015 5/2/2016 31/3/2016 19/5/2016 15/9/2016 ] ; NrDays: Load \*, FirstWorkDate(EndDate,120) As StartDate Resident ProjectTable; Drop table ProjectTable;

Sonuçta oluşan tablo, tablodaki kayıtların her biri için döndürülen FirstWorkDate değerlerini gösterir.

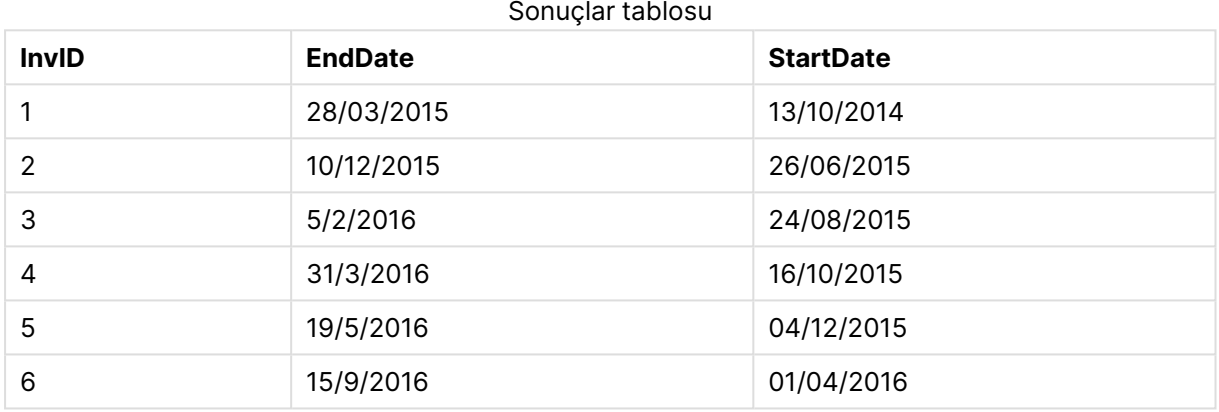

# GMT

Bu fonksiyon, bölgesel ayarlardan türetildiği haliyle mevcut Greenwich Mean Time değerini döndürür. Fonksiyon değerleri TimestampFormat sistem değişkeni biçiminde döndürür.

Uygulama yeniden yüklendiğinde, GMT fonksiyonunu kullanan tüm komut dosyası tabloları, değişkenler veya grafik nesneleri sistem saatinden türetilen en son geçerli Greenwich Saati (Greenwich Mean Time) değerine ayarlanır.

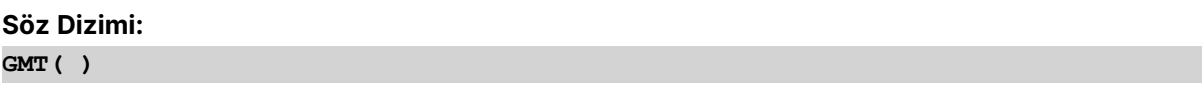

## **Dönüş verileri türü:** dual

Bu örnekler M/D/YYYY h:mm:ss[.fff] TT zaman damgası formatını kullanmaktadır. Tarih biçimi, veri yükleme komut dosyanızın en üstündeki SET TimestampFormat deyiminde belirtilir. Örneklerdeki biçimi gereksinimlerinize uyacak şekilde değiştirin.

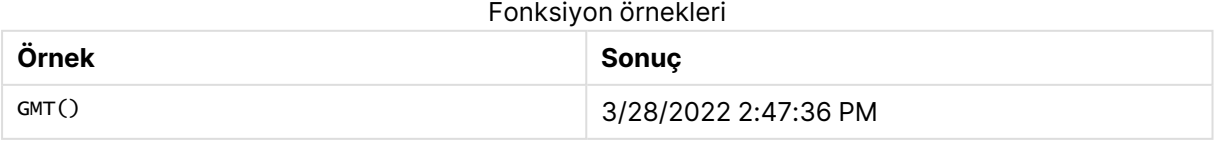

## Bölgesel ayarlar

Aksi belirtilmedikçe bu konudaki örneklerde aşağıdaki tarih formatı kullanılır: AA/GG/YYYY. Tarih formatı, veri yükleme kodunuzda SET DateFormat deyiminde belirtilir. Varsayılan tarih formatı, bölgesel ayarlarınız ve diğer unsurlar nedeniyle sisteminizde farklı olabilir. Aşağıdaki örneklerdeki formatları ihtiyaçlarınıza uyacak şekilde değiştirebilirsiniz. Dilerseniz yükleme kodunuzdaki formatları aşağıdaki örneklere uyacak şekilde değiştirebilirsiniz.

Uygulamalardaki bölgesel ayarlarda Qlik Sense'in yüklü olduğu bilgisayarın veya sunucunun bölgesel sistem ayarları temel alınır. Eriştiğiniz Qlik Sense sunucusu İsveç olarak ayarlıysa, Veri yükleme düzenleyicisi tarihler, saat ve para birimi için İsveç bölgesel ayarlarını kullanır. Bu bölgesel format ayarları, Qlik Sense kullanıcı arayüzünde görüntülenen dil ayarlarıyla ilgili değildir. Qlik Sense, kullandığınız tarayıcıyla aynı dilde görüntülenir.

# Örnek 1 – Değişken (kod)

Komut dosyası ve sonuçlar

## **Genel bakış**

Veri yükleme düzenleyicisini açın ve aşağıdaki komut dosyasını yeni bir sekmeye ekleyin. Bu örnekte GMT fonksiyonu kullanılarak, geçerli Greenwich Saati (Greenwich Mean Time) değeri komut dosyasında bir değişken olarak ayarlanır.

### **Komut dosyası**

LET  $VGMT = GMT()$ ;

#### **Sonuçlar**

Verileri yükleyin ve sayfa oluşturun. **Metin ve resim** grafik nesnesini kullanarak metin kutusu oluşturun.

Metin kutusuna bu hesaplamayı ekleyin:

 $=V$ GMT

Metin kutusunda, aşağıda gösterilene benzer şekilde tarih ve saat içeren bir metin satırı yer almalıdır:

3/28/2022 2:47:36 PM

## Örnek 2 – Kasım yılın başlangıcı (kod)

Komut dosyası ve sonuçlar

#### **Genel bakış**

Veri yükleme düzenleyicisini açın ve aşağıdaki yükleme kodunu yeni bir sekmeye ekleyin.

Yükleme kodu şunları içerir:

- <sup>l</sup> Gecikmiş kütüphane kitaplarını içeren ve Overdue adlı tabloya yüklenen bir veri kümesi. Varsayılan DateFormat sistem değişkeni AA/GG/YYYY kullanılmaktadır.
- <sup>l</sup> Her kitabın kaç gün geciktiğini hesaplayan days\_overdue adlı yeni alanı oluşturma.

#### **Komut dosyası**

```
SET DateFormat='MM/DD/YYYY';
Overdue:
    Load
        *,
        Floor(GMT()-due_date) as days_overdue
        ;
Load
*
Inline
\Gammacust_id,book_id,due_date
1,4,01/01/2021,
2,24,01/10/2021,
6,173,01/31/2021,
31,281,02/01/2021,
86,265,02/10/2021,
52,465,06/30/2021,
26,537,07/26/2021,
92,275,10/31/2021,
27,455,11/01/2021,
27,46,12/31/2021
];
```
#### **Sonuçlar**

Verileri yükleyin ve bir sayfa açın. Yeni bir tablo oluşturun ve şu alanları boyut olarak ekleyin:

- due\_date
- book\_id
- days\_overdue

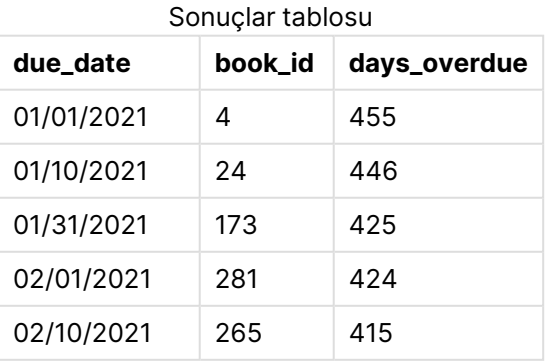

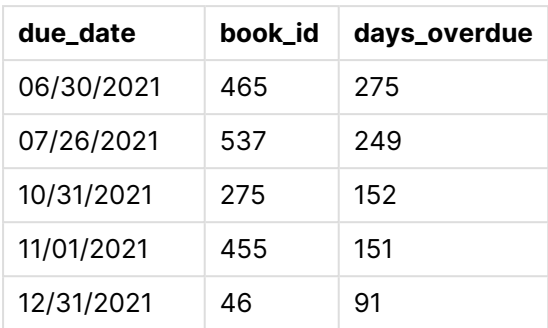

days\_overdue alanındaki değerler, GMT() fonksiyonunu kullanıp geçerli Greenwich Saati (Greenwich Mean Time) değeriyle orijinal son tarih arasındaki fark bulunarak hesaplanır. Yalnızca gün sayısını hesaplayabilmek için, Floor() fonksiyonu kullanılarak sonuçlar en yakın tam sayıya yuvarlanır.

Örnek 3 - grafik nesnesi (grafik)

Komut dosyası ve grafik ifadesi

### **Genel bakış**

Veri yükleme düzenleyicisini açın ve aşağıdaki komut dosyasını yeni bir sekmeye ekleyin. Komut dosyası önceki örnekle aynı veri kümesini içerir. Varsayılan DateFormat sistem değişkeni AA/GG/YYYY kullanılmaktadır.

Ancak bu örnekte uygulamaya değiştirilmemiş veri kümesi yüklenmektedir. Gecikme gün sayısı değeri, grafik nesnesindeki hesaplama kullanılarak hesaplanır.

## **Komut dosyası**

```
SET DateFormat='MM/DD/YYYY';
Overdue:
Load
*
Inline
\sqrt{ }cust_id,book_id,due_date
1,4,01/01/2021,
2,24,01/10/2021,
6,173,01/31/2021,
31,281,02/01/2021,
86,265,02/10/2021,
52,465,06/30/2021,
26,537,07/26/2021,
92,275,10/31/2021,
27,455,11/01/2021,
27,46,12/31/2021
```
## **Sonuçlar**

Verileri yükleyin ve bir sayfa açın. Yeni bir tablo oluşturun ve şu alanları boyut olarak ekleyin:

- due\_date
- book\_id

Şu hesaplamayı oluşturun:

=Floor(GMT() – due\_date)

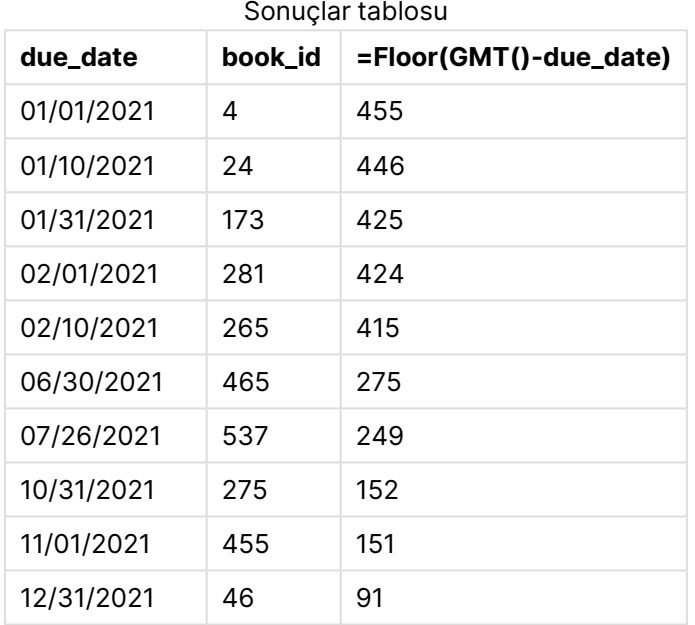

days\_overdue alanındaki değerler, GMT() fonksiyonunu kullanıp geçerli Greenwich Saati (Greenwich Mean Time) değeriyle orijinal son tarih arasındaki fark bulunarak hesaplanır. Yalnızca gün sayısını hesaplayabilmek için, Floor() fonksiyonu kullanılarak sonuçlar en yakın tam sayıya yuvarlanır.

## hour

Bu fonksiyon, **expression** öğesinin kesri standart sayı yorumlamasına göre saat olarak yorumlandığında, saati temsil eden bir tamsayı döndürür.

## **Söz Dizimi:**

**hour(**expression**)**

## **Dönüş verileri türü:** tamsayı

## Bölgesel ayarlar

Aksi belirtilmedikçe bu konudaki örneklerde aşağıdaki tarih formatı kullanılır: AA/GG/YYYY. Tarih formatı, veri yükleme kodunuzda SET DateFormat deyiminde belirtilir. Varsayılan tarih formatı, bölgesel ayarlarınız ve diğer unsurlar nedeniyle sisteminizde farklı olabilir. Aşağıdaki örneklerdeki formatları ihtiyaçlarınıza uyacak şekilde değiştirebilirsiniz. Dilerseniz yükleme kodunuzdaki formatları aşağıdaki örneklere uyacak şekilde değiştirebilirsiniz.

Uygulamalardaki bölgesel ayarlarda Qlik Sense'in yüklü olduğu bilgisayarın veya sunucunun bölgesel sistem ayarları temel alınır. Eriştiğiniz Qlik Sense sunucusu İsveç olarak ayarlıysa, Veri yükleme düzenleyicisi tarihler, saat ve para birimi için İsveç bölgesel ayarlarını kullanır. Bu bölgesel format ayarları, Qlik Sense kullanıcı arayüzünde görüntülenen dil ayarlarıyla ilgili değildir. Qlik Sense, kullandığınız tarayıcıyla aynı dilde görüntülenir.

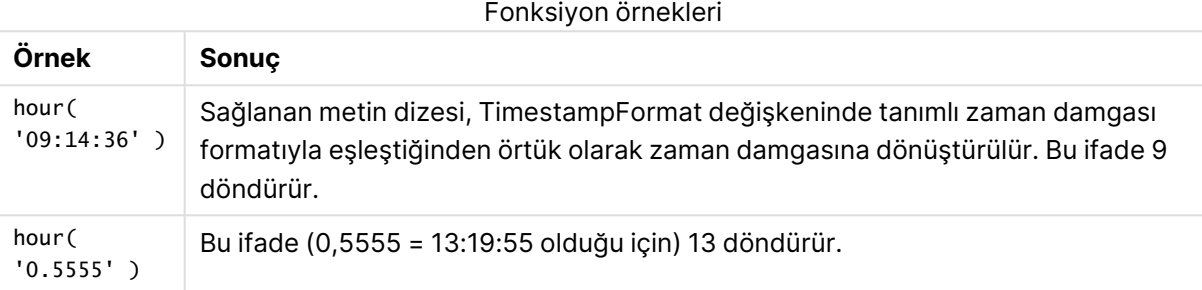

# Örnek 1 – Değişken (kod)

Komut dosyası ve sonuçlar

## **Genel Bakış**

Veri yükleme düzenleyicisi öğesini açın ve aşağıdaki komut dosyasını yeni bir sekmeye ekleyin.

Komut dosyası şunları içerir:

- Zaman damgasına göre işlemler içeren bir veri kümesi.
- Varsayılan Timestamp sistem değişkeni (M/D/YYYY h:mm:ss[.fff] TT)

Satın alımların gerçekleştiği zamanı hesaplayan, "hour" adlı bir alan oluşturun.

#### **Yükleme kodu**

```
SET TimestampFormat='M/D/YYYY h:mm:ss[.fff] TT';
Transactions:
  Load
    *,
    hour(date) as hour
    ;
Load
*
Inline
\Gammaid,date,amount
9497,'2022-01-05 19:04:57',47.25,
9498,'2022-01-03 14:21:53',51.75,
9499,'2022-01-03 05:40:49',73.53,
```

```
9500,'2022-01-04 18:49:38',15.35,
9501,'2022-01-01 22:10:22',31.43,
9502,'2022-01-05 19:34:46',13.24,
9503,'2022-01-04 22:58:34',74.34,
9504,'2022-01-06 11:29:38',50.00,
9505,'2022-01-02 08:35:54',36.34,
9506,'2022-01-06 08:49:09',74.23
];
```
#### **Sonuçlar**

Verileri yükleyin ve bir sayfa açın. Yeni bir tablo oluşturun ve şu alanları boyut olarak ekleyin:

- $\bullet$  date
- $\bullet$  hour

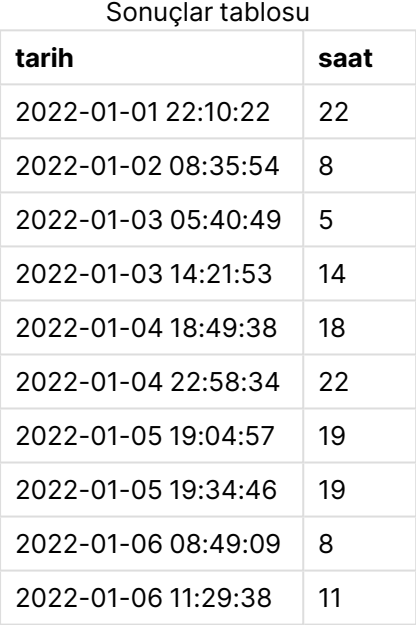

Saat alanındaki değerler, hour() fonksiyonu kullanılarak ve tarih, önceki yükleme deyimindeki ifade gibi geçilerek oluşturulur.

# Örnek 2 – Grafik nesnesi (grafik)

Komut dosyası ve grafik ifadesi

## **Genel Bakış**

Veri yükleme düzenleyicisi öğesini açın ve aşağıdaki komut dosyasını yeni bir sekmeye ekleyin.

Komut dosyası şunları içerir:

- Birinci örnektekiyle aynı veri kümesi.
- Varsayılan Timestamp sistem değişkeni (M/D/YYYY h:mm:ss[.fff] TT).
Ancak bu örnekte değiştirilmemiş olan veri kümesi uygulamanın içine yüklenir. "hour" değerleri grafik nesnesindeki bir hesaplama aracılığıyla hesaplanır.

#### **Komut Dosyası**

```
SET TimestampFormat='M/D/YYYY h:mm:ss[.fff] TT';
Transactions:
Load
*
Inline
\lceilid,date,amount
9497,'2022-01-05 19:04:57',47.25,
9498,'2022-01-03 14:21:53',51.75,
9499,'2022-01-03 05:40:49',73.53,
9500,'2022-01-04 18:49:38',15.35,
9501,'2022-01-01 22:10:22',31.43,
9502,'2022-01-05 19:34:46',13.24,
9503,'2022-01-04 22:58:34',74.34,
9504,'2022-01-06 11:29:38',50.00,
9505,'2022-01-02 08:35:54',36.34,
9506,'2022-01-06 08:49:09',74.23
];
```
#### **Sonuçlar**

Verileri yükleyin ve bir sayfa açın. Yeni bir tablo oluşturun ve şu alanı boyut olarak ekleyin: date.

"hour" değerini hesaplamak için şu hesaplamayı oluşturun:

=hour(date)

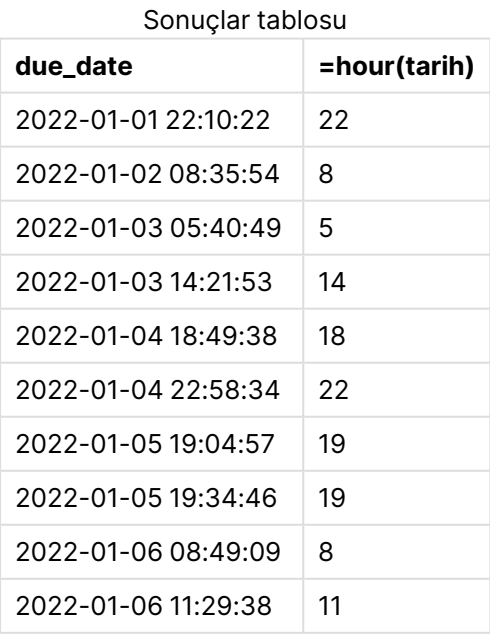

"hour" için değerler, hour() fonksiyonu kullanılarak ve tarih, grafik nesnesinin bir hesaplamasındaki ifade olarak geçilerek oluşturulur.

# inday

Bu fonksiyon, **timestamp** değerinin **base\_timestamp** değerini içeren gün içinde olması halinde True döndürür.

## **Söz Dizimi:**

**InDay (**timestamp, base\_timestamp, period\_no[, day\_start]**)** inday fonksiyonunun diyagramı

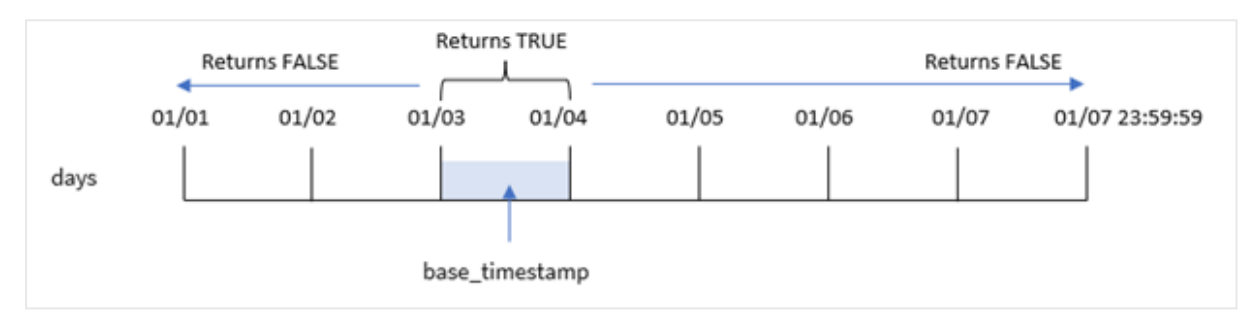

Zaman damgasının hangi güne denk geldiğini tanımlamak için inday() fonksiyonu base\_timestamp bağımsız değişkenini kullanır. Günün başlangıç saati varsayılan olarak gece yarısıdır, ancak inday() fonksiyonunun day\_start bağımsız değişkenini kullanarak günün başlangıç saatini değiştirebilirsiniz. Bu gün tanımlandıktan sonra fonksiyon, önerilen zaman damgasını o günle kıyaslarken mantıksal sonuçlar döndürür.

### **Ne zaman kullanılır?**

inday() fonksiyonu bir Boole sonucu döndürür. Normal olarak bu tür bir fonksiyon bir if expression içinde bir koşul olarak kullanılır. Bu, değerlendirilen tarihin söz konusu zaman damgasının günü olup olmadığına bağlı olarak bir toplama veya hesaplama döndürür.

Örneğin, inday() fonksiyonu belirli bir günde üretilen tüm ekipmanı tanımlamak içini kullanılabilir.

### **Dönüş verileri türü:** Boole

Qlik Sense üzerinde Boolean true değeri -1 ile, false ise 0 ile temsil edilir.

# Bağımsız Değişkenler

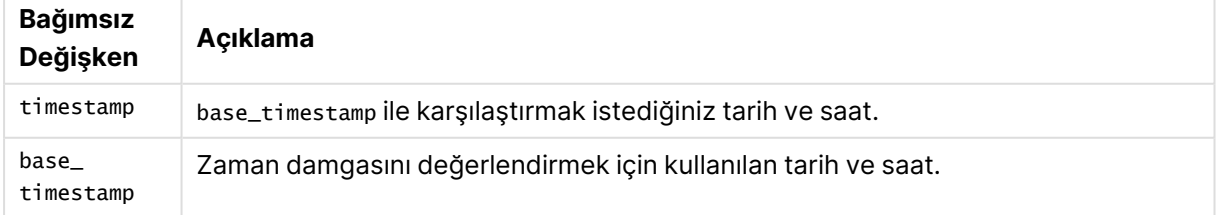

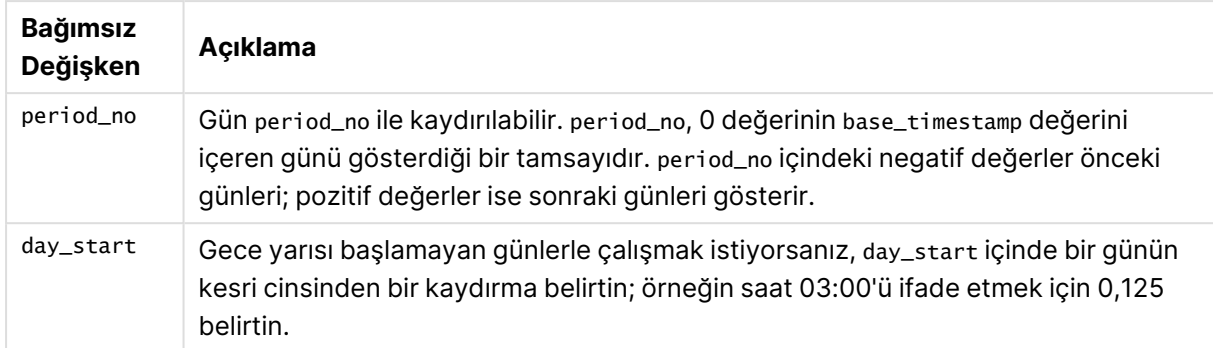

# Bölgesel ayarlar

Aksi belirtilmedikçe bu konudaki örneklerde aşağıdaki tarih formatı kullanılır: AA/GG/YYYY. Tarih formatı, veri yükleme kodunuzda SET DateFormat deyiminde belirtilir. Varsayılan tarih formatı, bölgesel ayarlarınız ve diğer unsurlar nedeniyle sisteminizde farklı olabilir. Aşağıdaki örneklerdeki formatları ihtiyaçlarınıza uyacak şekilde değiştirebilirsiniz. Dilerseniz yükleme kodunuzdaki formatları aşağıdaki örneklere uyacak şekilde değiştirebilirsiniz.

Uygulamalardaki bölgesel ayarlarda Qlik Sense'in yüklü olduğu bilgisayarın veya sunucunun bölgesel sistem ayarları temel alınır. Eriştiğiniz Qlik Sense sunucusu İsveç olarak ayarlıysa, Veri yükleme düzenleyicisi tarihler, saat ve para birimi için İsveç bölgesel ayarlarını kullanır. Bu bölgesel format ayarları, Qlik Sense kullanıcı arayüzünde görüntülenen dil ayarlarıyla ilgili değildir. Qlik Sense, kullandığınız tarayıcıyla aynı dilde görüntülenir.

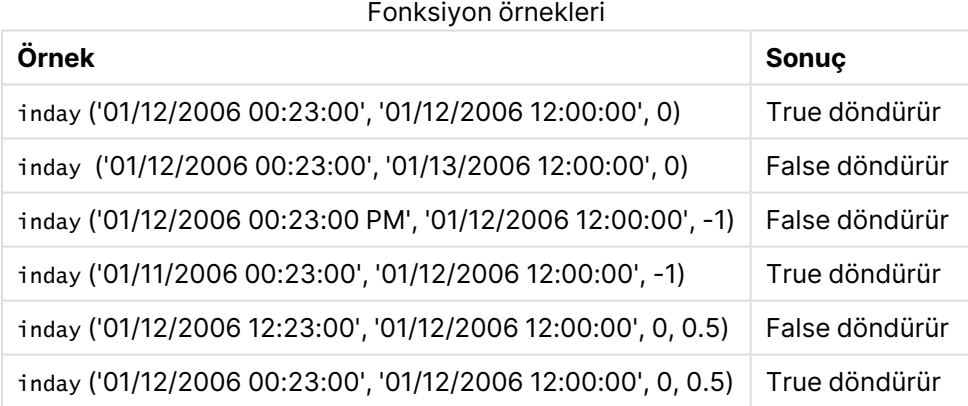

# Örnek 1 – Load deyimi (kod)

Komut dosyası ve sonuçlar

# **Genel bakış**

Veri yükleme düzenleyicisini açın ve aşağıdaki yükleme kodunu yeni bir sekmeye ekleyin.

Yükleme kodu şunları içerir:

- Zaman damgasına göre işlemler içeren ve Transactions adlı tabloya yüklenen bir veri kümesi.
- <sup>l</sup> TimeStamp sistem değişkeni (M/D/YYYY h:mm:ss[.fff] TT) formatında sağlanan bir tarih alanı.
- in\_day alanı olarak ayarlanmış inday() fonksiyonunu içeren önceki bir yükleme.

#### **Komut dosyası**

```
SET TimestampFormat='M/D/YYYY h:mm:ss[.fff] TT';
Transactions:
    Load
        *,
        inday(date,'01/05/2022 12:00:00 AM', 0) as in_day
        ;
Load
*
Inline
\lfloorid,date,amount
9497,'01/01/2022 7:34:46 PM',13.24
9498,'01/01/2022 10:10:22 PM',31.43
9499,'01/02/2022 8:35:54 AM',36.34
9500,'01/03/2022 2:21:53 PM',51.75
9501,'01/04/2022 6:49:38 PM',15.35
9502,'01/04/2022 10:58:34 PM',74.34
9503,'01/05/2022 5:40:49 AM',73.53
9504,'01/05/2022 11:29:38 AM',50.00
9505,'01/05/2022 7:04:57 PM',47.25
9506,'01/06/2022 8:49:09 AM',74.23
];
```
# **Sonuçlar**

Verileri yükleyin ve bir sayfa açın. Yeni bir tablo oluşturun ve şu alanları boyut olarak ekleyin:

- $\bullet$  date
- $\cdot$  in\_day

Sonuçlar tablosu

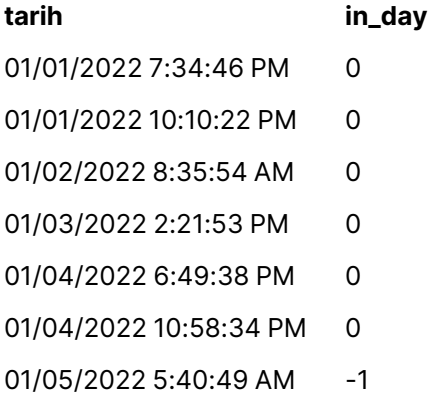

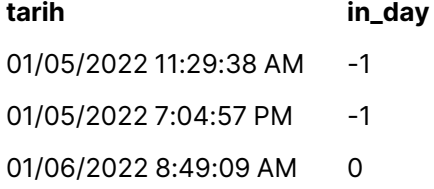

in\_day alanı, önceki yükleme deyiminde inday() fonksiyonu kullanılarak ve fonksiyonun bağımsız değişkenlerinde tarih alanı için 5 Ocak değerine sabit kodlanmış bir zaman damgası ve period\_no için 0 geçilerek oluşturulur.

Örnek 2 – period\_no

Komut dosyası ve sonuçlar

### **Genel bakış**

Komut dosyası, birinci örnekte kullanılanla aynı veri kümesini ve senaryoyu kullanır.

Ancak bu örnekte görev, işlem tarihinin 5 Ocak'tan iki gün önce mi olduğunu hesaplamaktır.

#### **Komut dosyası**

```
SET TimestampFormat='M/D/YYYY h:mm:ss[.fff] TT';
Transactions:
    Load
        *,
        inday(date,'01/05/2022 12:00:00 AM', -2) as in_day
        ;
Load
*
Inline
\Gammaid,date,amount
9497,'01/01/2022 7:34:46 PM',13.24
9498,'01/01/2022 10:10:22 PM',31.43
9499,'01/02/2022 8:35:54 AM',36.34
9500,'01/03/2022 2:21:53 PM',51.75
9501,'01/04/2022 6:49:38 PM',15.35
9502,'01/04/2022 10:58:34 PM',74.34
9503,'01/05/2022 5:40:49 AM',73.53
9504,'01/05/2022 11:29:38 AM',50.00
9505,'01/05/2022 7:04:57 PM',47.25
9506,'01/06/2022 8:49:09 AM',74.23
];
```
#### **Sonuçlar**

Verileri yükleyin ve bir sayfa açın. Yeni bir tablo oluşturun ve şu alanları boyut olarak ekleyin:

- date
- $\cdot$  in\_day

Sonuçlar tablosu

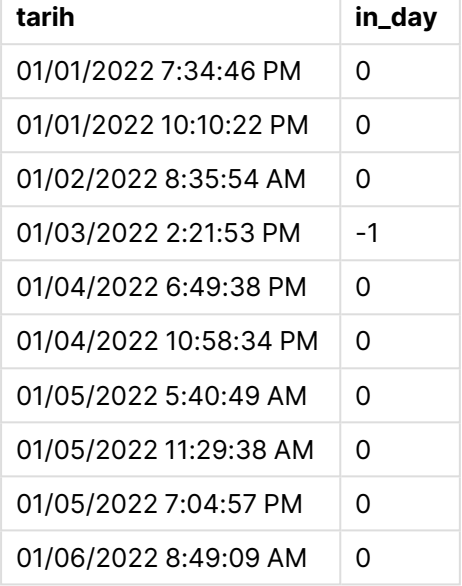

Bu örnekte, inday() fonksiyonunda fark bağımsız değişkeni olarak -2 olan bir period\_no kullanıldığından, fonksiyon her işlemin tarihinin 3 Ocak mı olduğunu belirler. Bu, bir işlemin mantıksal TRUE sonucu döndürdüğü çıktı tablosunda doğrulanabilir

# Örnek 3 – day\_start

Komut dosyası ve sonuçlar

### **Genel bakış**

Komut dosyası, önceki örneklerde kullanılanlarla aynı veri kümesini ve senaryoyu kullanır.

Ancak bu örnekte şirket politikası uyarınca çalışma günü 7:00'de başlayıp bitmektedir.

#### **Komut dosyası**

```
SET TimestampFormat='M/D/YYYY h:mm:ss[.fff] TT';
```

```
Transactions:
    Load
        *,
        inday(date,'01/05/2022 12:00:00 AM', 0, 7/24) as in_day
        ;
Load
*
Inline
[
id,date,amount
9497,'01/01/2022 7:34:46 PM',13.24
```

```
9498,'01/01/2022 10:10:22 PM',31.43
9499,'01/02/2022 8:35:54 AM',36.34
9500,'01/03/2022 2:21:53 PM',51.75
9501,'01/04/2022 6:49:38 PM',15.35
9502,'01/04/2022 10:58:34 PM',74.34
9503,'01/05/2022 5:40:49 AM',73.53
9504,'01/05/2022 11:29:38 AM',50.00
9505,'01/05/2022 7:04:57 PM',47.25
9506,'01/06/2022 8:49:09 AM',74.23
];
```
### **Sonuçlar**

Verileri yükleyin ve bir sayfa açın. Yeni bir tablo oluşturun ve şu alanları boyut olarak ekleyin:

- $\bullet$  date
- $\cdot$  in\_day

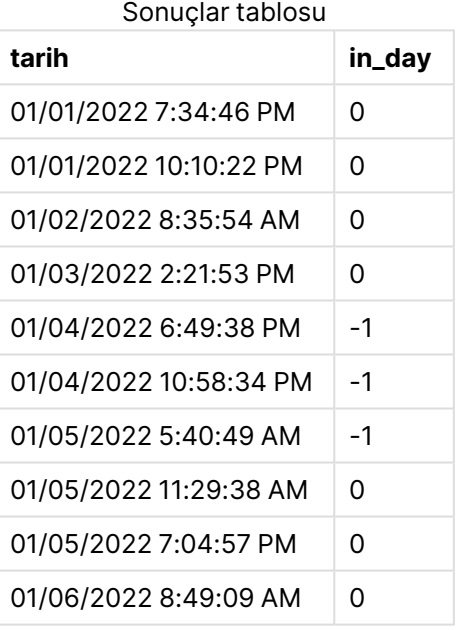

inday() fonksiyonunda start\_day bağımsız değişkeni olarak 7/24 yani 7:00 kullanıldığından, fonksiyon her işlemin 4 Ocak 7:00 ile 5 Ocak 7:00 arasında mı gerçekleştiğini belirler.

Bu; 4 Ocak'ta 7:00'den sonra gerçekleşen işlemlerin mantıksal TRUE sonucunu, buna karşın 5 Ocak'ta 7:00'den sonra gerçekleşen işlemlerin mantıksal FALSE sonucunu döndürdüğü çıktı tablosunda doğrulanabilir.

# Örnek 4 – Grafik nesnesi

Yükleme kodu ve grafik ifadesi

### **Genel bakış**

Komut dosyası, önceki örneklerde kullanılanlarla aynı veri kümesini ve senaryoyu kullanır.

Ancak bu örnekte veri seti değişmez ve uygulamaya yüklenir. Bir grafik nesnesinde bir hesaplama oluşturarak bir işlemin 5 Ocak'ta mı gerçekleştiğini hesaplayarak belirleyeceksiniz.

#### **Komut dosyası**

```
Transactions:
Load
*
Inline
\Gammaid,date,amount
9497,'01/01/2022 7:34:46 PM',13.24
9498,'01/01/2022 10:10:22 PM',31.43
9499,'01/02/2022 8:35:54 AM',36.34
9500,'01/03/2022 2:21:53 PM',51.75
9501,'01/04/2022 6:49:38 PM',15.35
9502,'01/04/2022 10:58:34 PM',74.34
9503,'01/05/2022 5:40:49 AM',73.53
9504,'01/05/2022 11:29:38 AM',50.00
9505,'01/05/2022 7:04:57 PM',47.25
9506,'01/06/2022 8:49:09 AM',74.23
];
```
#### **Sonuçlar**

Verileri yükleyin ve bir sayfa açın. Yeni bir tablo oluşturun ve şu alanı boyut olarak ekleyin:

 $\bullet$  date

Bir işlemin 5 Ocak'ta mı gerçekleştiğini hesaplamak için şu hesaplamayı oluşturun:

```
=inday(date,'01/05/2022 12:00:00 AM',0)
```
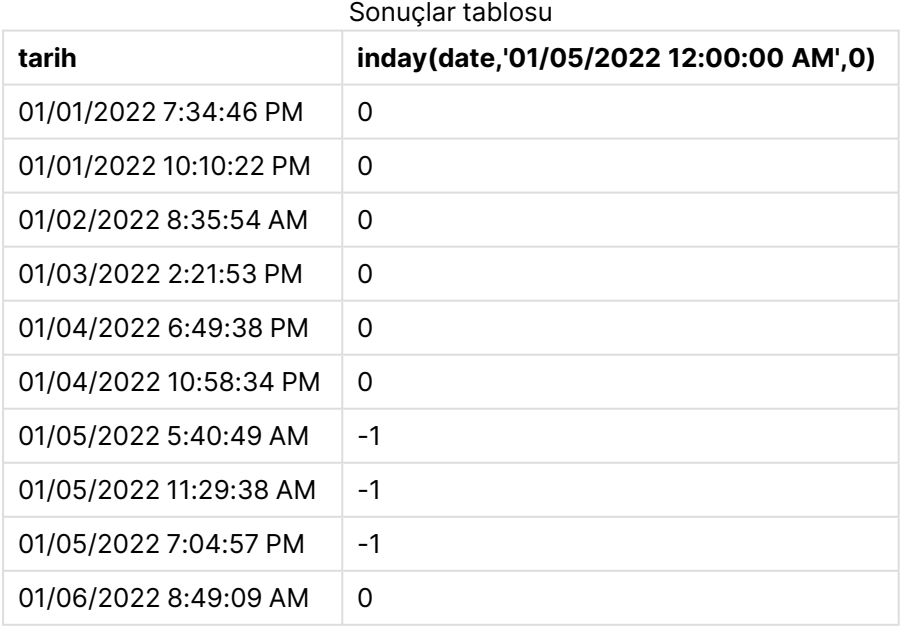

# Örnek 5 – Senaryo

Komut dosyası ve sonuçlar

### **Genel bakış**

Bu örnekte, 5 Ocak'ta üretilen ürünlerin ekip hatası nedeniyle kusurlu oldukları belirlenmiştir. Son kullanıcı, 5 Ocak'ta üretilen hangi ürünlerin durumunun 'kusurlu' veya 'kusursuz' olduğunu ve üretilen ürünlerin maliyetini tarihe göre görüntüleyen bir grafik nesnesi istemektedir.

Veri yükleme düzenleyicisini açın ve aşağıdaki yükleme kodunu yeni bir sekmeye ekleyin.

Yükleme kodu şunları içerir:

- <sup>l</sup> 'Ürünler' adlı bir tabloya yüklenen bir veri seti.
- <sup>l</sup> Tablo aşağıdaki alanları içermektedir:
	- ürün kimliği
	- **·** üretim saati
	- maliyet fiyatı

#### **Komut dosyası**

```
Products:
Load
*
Inline
\Gammaproduct_id,manufacture_date,cost_price
9497,'01/01/2022 7:34:46 PM',13.24
9498,'01/01/2022 10:10:22 PM',31.43
9499,'01/02/2022 8:35:54 AM',36.34
9500,'01/03/2022 2:21:53 PM',51.75
9501,'01/04/2022 6:49:38 PM',15.35
9502,'01/04/2022 10:58:34 PM',74.34
9503,'01/05/2022 5:40:49 AM',73.53
9504,'01/05/2022 11:29:38 AM',50.00
9505,'01/05/2022 7:04:57 PM',47.25
9506,'01/06/2022 8:49:09 AM',74.23
];
```
#### **Sonuçlar**

Verileri yükleyin ve bir sayfa açın. Yeni bir tablo oluşturun ve şu alanı boyut olarak ekleyin:

=dayname(manufacture\_date)

Aşağıdaki hesaplamaları oluşturun:

- $\bullet$  =if(only(InDay(manufacture\_date,makedate(2022,01,05),0)),'Defective','Faultless')
- =sum(cost\_price)

Hesaplamanın **Sayı Biçimini Para** olarak ayarlayın.

**Görünüş**'ün altında **Toplamlar**'ı kapatın.

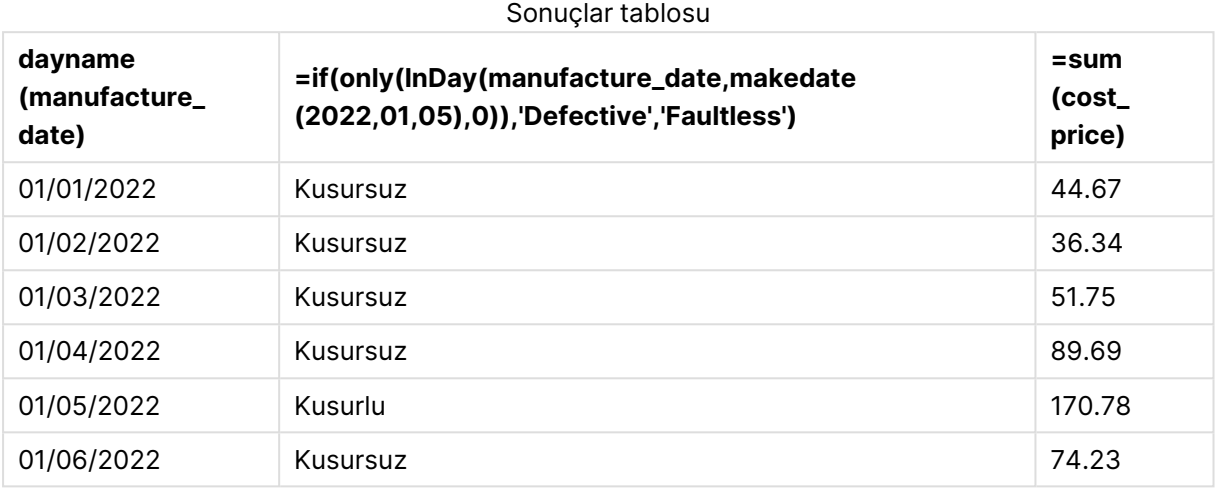

inday() fonksiyonu, ürünlerin her birinin üretim tarihlerini değerlendirirken mantıksal bir değer döndürür. inday() fonksiyonu, 5 Ocak'ta üretilen ürünler için mantıksal TRUE sonucunu döndürür ve ürünleri 'Kusurlu' olarak işaretler. FALSE değerini döndüren ve dolayısıyla o gün üretilmeyen ürünler 'Kusursuz' olarak işaretlenir.

# indaytotime

Bu fonksiyon, **timestamp** öğesi günün **base\_timestamp** öğesinin tam milisaniyesine kadar ve bu milisaniye de dahil olmak üzere **base\_timestamp** öğesini içeren bölümünde bulunuyorsa, True sonucunu döndürür.

### **Söz Dizimi:**

**InDayToTime (**timestamp, base\_timestamp, period\_no[, day\_start]**)** indaytotime() fonksiyonu, günün belirli bir diliminin bir zaman damgası değeri içinde olup olmamasına bağlı olarak mantıksal bir sonuç döndürür. Bu dilimin başlangıç sınırı, varsayılan olarak gece yarısına ayarlı olan gün başlangıcıdır; günün başlangıcı indaytotime() fonksiyonunun day\_start bağımsız değişkeniyle değiştirilebilir. Gün diliminin bitiş sınırı fonksiyonun base\_timestamp bağımsız değişkeniyle belirlenir.

indaytotime fonksiyonunun diyagramı.

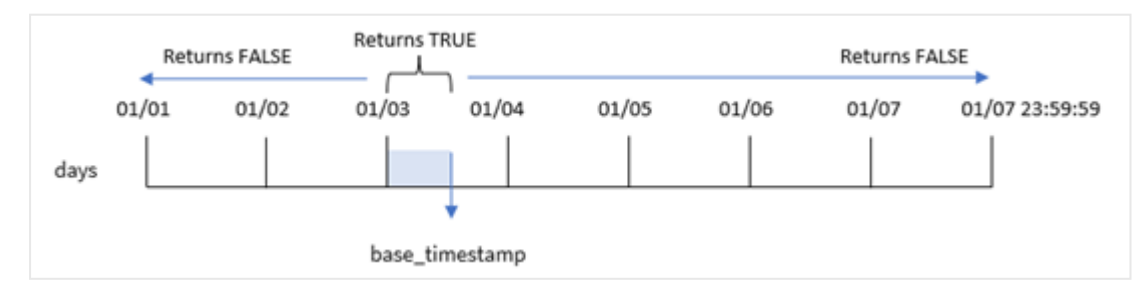

### **Ne zaman kullanılır?**

indaytotime() fonksiyonu bir Boole sonucu döndürür. Normal olarak bu tür bir fonksiyon bir if expression içinde bir koşul olarak kullanılır. indaytotime() fonksiyonu; belirli bir zaman damgasının günün temel zaman damgasının saatine kadar olan dilimi içinde kalıp kalmadığına bağlı olarak bir toplama veya hesaplama döndürür.

indaytotime() fonksiyonu örneğin bugün günün o anına kadar yapılan bilet satışlarının toplamını göstermek için kullanılabilir.

#### **Dönüş verileri türü:** Boole

Qlik Sense üzerinde Boolean true değeri -1 ile, false ise 0 ile temsil edilir.

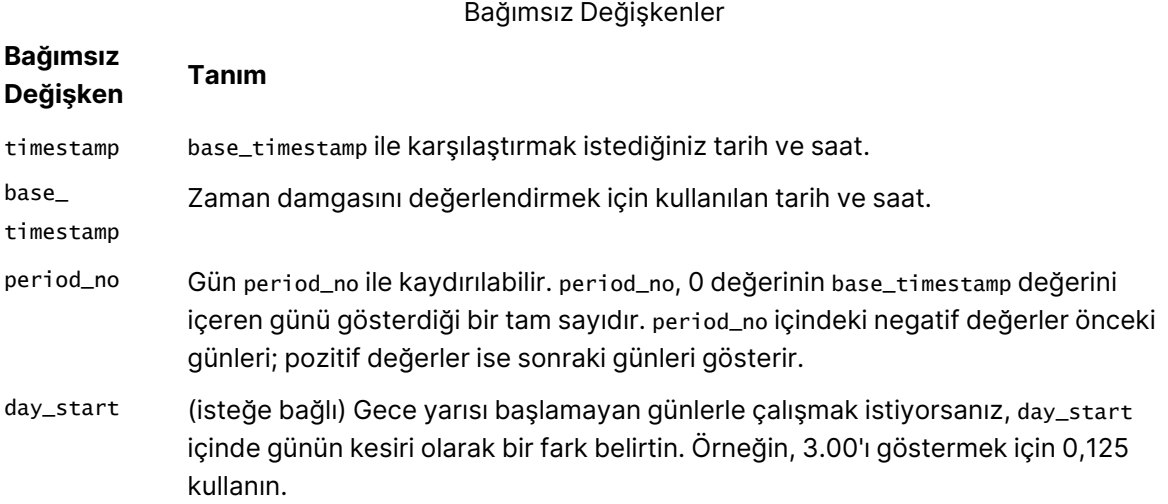

# Bölgesel ayarlar

Aksi belirtilmedikçe bu konudaki örneklerde aşağıdaki tarih formatı kullanılır: AA/GG/YYYY. Tarih formatı, veri yükleme kodunuzda SET DateFormat deyiminde belirtilir. Varsayılan tarih formatı, bölgesel ayarlarınız ve diğer unsurlar nedeniyle sisteminizde farklı olabilir. Aşağıdaki örneklerdeki formatları ihtiyaçlarınıza uyacak şekilde değiştirebilirsiniz. Dilerseniz yükleme kodunuzdaki formatları aşağıdaki örneklere uyacak şekilde değiştirebilirsiniz.

Uygulamalardaki bölgesel ayarlarda Qlik Sense'in yüklü olduğu bilgisayarın veya sunucunun bölgesel sistem ayarları temel alınır. Eriştiğiniz Qlik Sense sunucusu İsveç olarak ayarlıysa, Veri yükleme düzenleyicisi tarihler, saat ve para birimi için İsveç bölgesel ayarlarını kullanır. Bu bölgesel format ayarları, Qlik Sense kullanıcı arayüzünde görüntülenen dil ayarlarıyla ilgili değildir. Qlik Sense, kullandığınız tarayıcıyla aynı dilde görüntülenir.

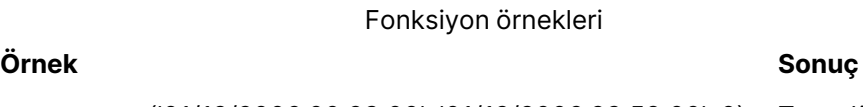

indaytotime ('01/12/2006 00:23:00', '01/12/2006 23:59:00', 0) True döndürür

### **Örnek Sonuç**

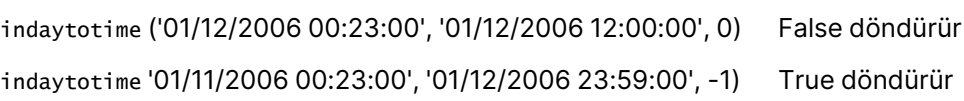

# Örnek 1 – ek bağımsız değişken yok

Komut dosyası ve sonuçlar

### **Genel Bakış**

Veri yükleme düzenleyicisi öğesini açın ve aşağıdaki komut dosyasını yeni bir sekmeye ekleyin.

Komut dosyası şunları içerir:

- <sup>l</sup> 4 Ocak ile 5 Ocak arasındaki dönemin işlemlerini içeren bir veri seti "İşlemler" adlı bir tabloya yüklenir.
- <sup>l</sup> TimeStamp sistem değişkeni (M/D/YYYY h:mm:ss[.fff] TT) formatında sağlanan bir tarih alanı.
- <sup>l</sup> İşlemlerin 9:00'dan önce mi yapıldığını belirleyen 'in\_day\_to\_time' alanı ayarlı olarak indaytotime() fonksiyonunu içeren önceki bir yükleme.

### **Komut dosyası**

```
SET TimestampFormat='M/D/YYYY h:mm:ss[.fff] TT';
Transactions:
    Load
        *,
        indaytotime(date,'01/05/2022 9:00:00 AM',0) as in_day_to_time
        ;
Load
*
Inline
\Gammaid,date,amount
8188,'01/04/2022 3:41:54 AM',25.66
8189,'01/04/2022 4:19:43 AM',87.21
8190,'01/04/2022 4:53:47 AM',53.80
8191,'01/04/2022 8:38:53 AM',69.98
8192,'01/04/2022 10:37:52 AM',57.42
8193,'01/04/2022 1:54:10 PM',45.89
8194,'01/04/2022 5:53:23 PM',82.77
8195,'01/04/2022 8:13:26 PM',36.23
8196,'01/04/2022 10:00:49 PM',76.11
8197,'01/05/2022 7:45:37 AM',82.06
8198,'01/05/2022 8:44:36 AM',17.17
8199,'01/05/2022 11:26:08 AM',40.39
8200,'01/05/2022 6:43:08 PM',37.23
8201,'01/05/2022 10:54:10 PM',88.27
8202,'01/05/2022 11:09:09 PM',95.93
];
```
### **Sonuçlar**

Verileri yükleyin ve bir sayfa açın. Yeni bir tablo oluşturun ve şu alanları boyut olarak ekleyin:

- $\bullet$  date
- in\_day\_to\_time

| tarih                  | in_day_to_time |
|------------------------|----------------|
| 01/04/2022 3:41:54 AM  | 0              |
| 01/04/2022 4:19:43 AM  | 0              |
| 01/04/2022 04:53:47 AM | 0              |
| 01/04/2022 8:38:53 AM  | 0              |
| 01/04/2022 10:37:52 AM | 0              |
| 01/04/2022 1:54:10 PM  | 0              |
| 01/04/2022 5:53:23 PM  | 0              |
| 01/04/2022 8:13:26 PM  | 0              |
| 01/04/2022 10:00:49 PM | 0              |
| 01/05/2022 7:45:37 AM  | -1             |
| 01/05/2022 8:44:36 AM  | $-1$           |
| 01/05/2022 11:26:08 AM | 0              |
| 01/05/2022 6:43:08 PM  | 0              |
| 01/05/2022 10:54:10 PM | 0              |
| 01/05/2022 11:09:09 PM | 0              |

Örnek <sup>1</sup> indaytotime fonksiyonunun 9:00 sınırıyla diyagramı.

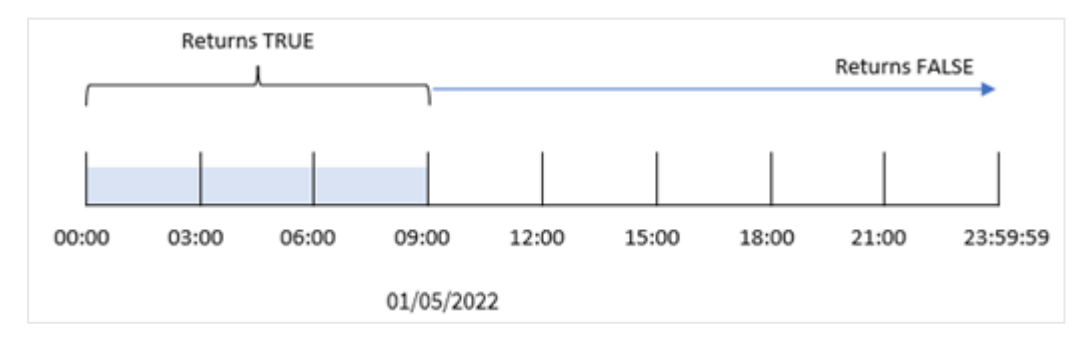

in\_day\_to\_time field; önceki yükleme deyiminde indaytotime() fonksiyonu kullanılarak ve fonksiyona bağımsız değişkenlerde tarih alanı için 5 Ocak 9:00 değerine sabit kodlanmış bir zaman damgası ve fark için 0 geçilerek oluşturulur. 5 Ocak'ta gece yarısı ile 9:00 arasında gerçekleşen tüm işlemler TRUE döndürür.

# Örnek 2 – period\_no

Komut dosyası ve sonuçlar

### **Genel bakış**

Komut dosyası, birinci örnekte kullanılanla aynı veri kümesini ve senaryoyu kullanır.

Ancak bu örnekte, işlemin 5 Ocak 9:00'dan bir gün önce mi gerçekleştiğini hesaplayacaksınız.

### **Komut dosyası**

```
SET TimestampFormat='M/D/YYYY h:mm:ss[.fff] TT';
Transactions:
    Load
        *,
        indaytotime(date,'01/05/2022 9:00:00 AM', -1) as in_day_to_time
        ;
Load
*
Inline
\Gammaid,date,amount
8188,'01/04/2022 3:41:54 AM',25.66
8189,'01/04/2022 4:19:43 AM',87.21
8190,'01/04/2022 4:53:47 AM',53.80
8191,'01/04/2022 8:38:53 AM',69.98
8192,'01/04/2022 10:37:52 AM',57.42
8193,'01/04/2022 1:54:10 PM',45.89
8194,'01/04/2022 5:53:23 PM',82.77
8195,'01/04/2022 8:13:26 PM',36.23
8196,'01/04/2022 10:00:49 PM',76.11
8197,'01/05/2022 7:45:37 AM',82.06
8198,'01/05/2022 8:44:36 AM',17.17
8199,'01/05/2022 11:26:08 AM',40.39
8200,'01/05/2022 6:43:08 PM',37.23
8201,'01/05/2022 10:54:10 PM',88.27
8202,'01/05/2022 11:09:09 PM',95.93
];
```
### **Sonuçlar**

Verileri yükleyin ve bir sayfa açın. Yeni bir tablo oluşturun ve şu alanları boyut olarak ekleyin:

- $hat{a}$
- in\_day\_to\_time

| Sonuçlar tablosu       |                |  |
|------------------------|----------------|--|
| tarih                  | in_day_to_time |  |
| 01/04/2022 3:41:54 AM  | -1             |  |
| 01/04/2022 4:19:43 AM  | $-1$           |  |
| 01/04/2022 04:53:47 AM | $-1$           |  |
| 01/04/2022 8:38:53 AM  | $-1$           |  |
| 01/04/2022 10:37:52 AM | O              |  |
| 01/04/2022 1:54:10 PM  | 0              |  |
| 01/04/2022 5:53:23 PM  | 0              |  |
| 01/04/2022 8:13:26 PM  | 0              |  |
| 01/04/2022 10:00:49 PM | 0              |  |
| 01/05/2022 7:45:37 AM  | 0              |  |
| 01/05/2022 8:44:36 AM  | 0              |  |
| 01/05/2022 11:26:08 AM | 0              |  |
| 01/05/2022 6:43:08 PM  | 0              |  |
| 01/05/2022 10:54:10 PM | 0              |  |
| 01/05/2022 11:09:09 PM | 0              |  |

Örnek <sup>2</sup> indaytotime fonksiyonunun <sup>4</sup> Ocak'tan işlemlerle diyagramı.

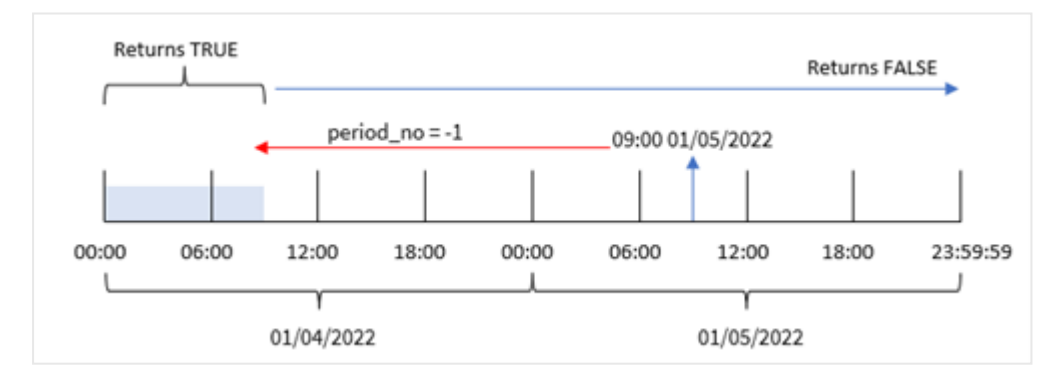

Bu örnekte, indaytotime() fonksiyonunda fark bağımsız değişkeni için -1 değeri kullanıldığından, fonksiyon her işlem tarihinin 4 Ocak 9:00'dan önce mi olduğunu belirlemektedir. Bu, işlemin TRUE Boolean değerini döndürdüğü çıktı tablosunda doğrulanabilir.

# Örnek 3 – day\_start

Komut dosyası ve sonuçlar

### **Genel bakış**

Birinci örnekteki veri seti ve senaryo kullanılır.

Ancak bu örnekte şirket politikası uyarınca çalışma günü 8:00'de başlayıp bitmektedir.

#### **Komut dosyası**

```
SET TimestampFormat='M/D/YYYY h:mm:ss[.fff] TT';
Transactions:
    Load
        *,
        indaytotime(date,'01/05/2022 9:00:00 AM', 0,8/24) as in_day_to_time
        ;
Load
*
Inline
\lceilid,date,amount
8188,'01/04/2022 3:41:54 AM',25.66
8189,'01/04/2022 4:19:43 AM',87.21
8190,'01/04/2022 4:53:47 AM',53.80
8191,'01/04/2022 8:38:53 AM',69.98
8192,'01/04/2022 10:37:52 AM',57.42
8193,'01/04/2022 1:54:10 PM',45.89
8194,'01/04/2022 5:53:23 PM',82.77
8195,'01/04/2022 8:13:26 PM',36.23
8196,'01/04/2022 10:00:49 PM',76.11
8197,'01/05/2022 7:45:37 AM',82.06
8198,'01/05/2022 8:44:36 AM',17.17
8199,'01/05/2022 11:26:08 AM',40.39
8200,'01/05/2022 6:43:08 PM',37.23
8201,'01/05/2022 10:54:10 PM',88.27
8202,'01/05/2022 11:09:09 PM',95.93
];
```
# **Sonuçlar**

Verileri yükleyin ve bir sayfa açın. Yeni bir tablo oluşturun ve şu alanları boyut olarak ekleyin:

- $\bullet$  date
- in\_day\_to\_time

Sonuçlar tablosu

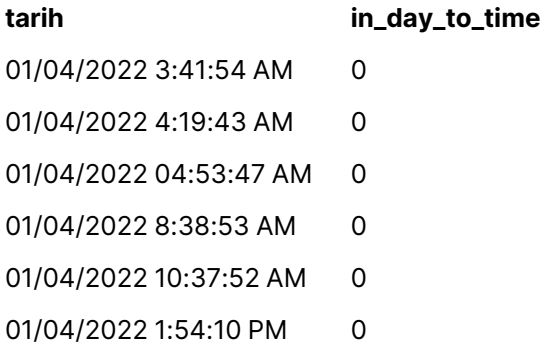

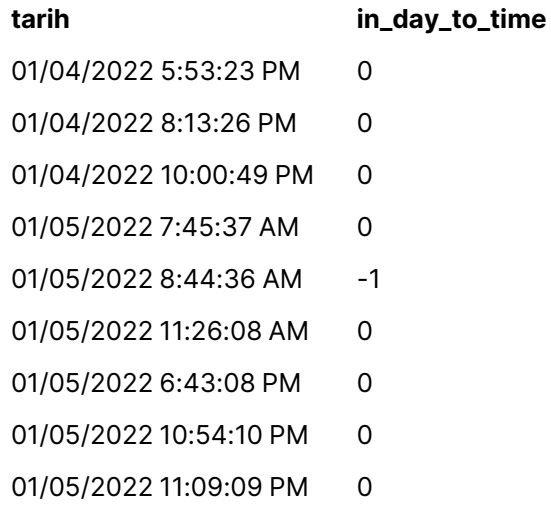

Örnek <sup>3</sup> indaytotime fonksiyonunun 8:00'den 9:00'a kadar işlemlerle diyagramı.

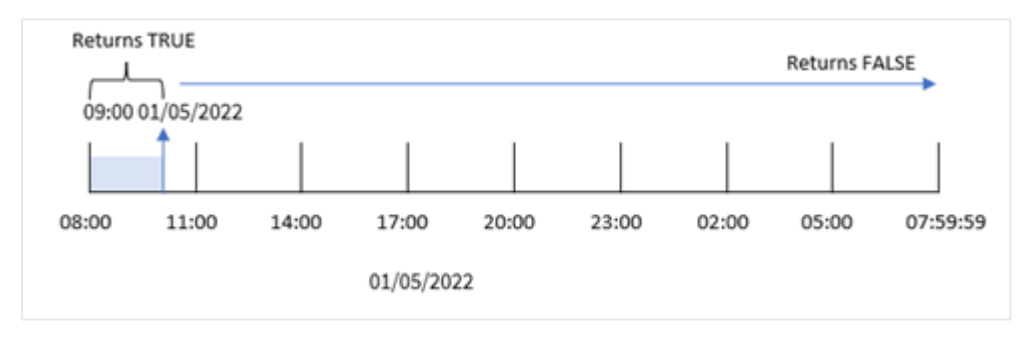

indaytotime() fonksiyonunda start\_day bağımsız değişkeni olarak 8:00'a eşit olan 8/24 kullanıldığından, her gün 8:00'da başlayıp bitmektedir. Bu nedenle indaytotime() fonksiyonu 5 Ocak'ta 8:00 ile 9:00 arasında yapılan işlemler için mantıksal TRUE sonucunu döndürür.

# Örnek 4 – Grafik nesnesi

Komut dosyası ve grafik ifadesi

### **Genel Bakış**

Birinci örnekteki veri kümesi ve senaryo kullanılır.

Ancak bu örnekte veri seti değişmez ve uygulamaya yüklenir. Bir grafik nesnesinde bir hesaplama oluşturarak 5 Ocak 9:00'dan önce bir işlem gerçekleşip gerçekleşmediğini belirleyeceksiniz.

#### **Komut dosyası**

```
Transactions:
Load
*
Inline
\Gammaid,date,amount
8188,'01/04/2022 3:41:54 AM',25.66
```

```
8189,'01/04/2022 4:19:43 AM',87.21
8190,'01/04/2022 4:53:47 AM',53.80
8191,'01/04/2022 8:38:53 AM',69.98
8192,'01/04/2022 10:37:52 AM',57.42
8193,'01/04/2022 1:54:10 PM',45.89
8194,'01/04/2022 5:53:23 PM',82.77
8195,'01/04/2022 8:13:26 PM',36.23
8196,'01/04/2022 10:00:49 PM',76.11
8197,'01/05/2022 7:45:37 AM',82.06
8198,'01/05/2022 8:44:36 AM',17.17
8199,'01/05/2022 11:26:08 AM',40.39
8200,'01/05/2022 6:43:08 PM',37.23
8201,'01/05/2022 10:54:10 PM',88.27
8202,'01/05/2022 11:09:09 PM',95.93
];
```
#### **Sonuçlar**

Verileri yükleyin ve bir sayfa açın. Yeni bir tablo oluşturun ve şu alanı boyut olarak ekleyin:

datedeğişkenlerini silin.

5 Ocak 9:00'dan önce bir işlem gerçekleşiyor mu belirlemek için şu hesaplamayı oluşturun:

=indaytotime(date,'01/05/2022 9:00:00 AM',0)

#### Sonuçlar tablosu

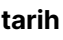

### **tarih =indaytotime(date,'01/05/2022 9:00:00 AM',0)**

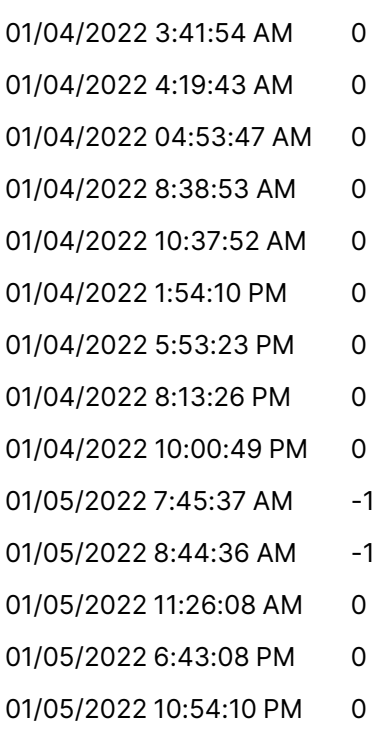

in\_day\_to\_time hesaplaması; grafik nesnesinde indaytotime() fonksiyonu kullanılarak ve fonksiyonun bağımsız değişkenlerinde tarih için Ocak 9:00 değerine sabit kodlanmış bir zaman damgası ve fark için 0 geçilerek oluşturulur. 5 Ocak'ta gece yarısı ile 9:00 arasında gerçekleşen tüm işlemler TRUE döndürür. Bu, sonuçlar tablosunda doğrulanır.

# Örnek 5 – Senaryo

Komut dosyası ve sonuçlar

### **Genel bakış**

Bu örnekte yerel bir sinemanın bilet satışlarını içeren bir veri seti Ticket\_Sales adlı bir tabloya yüklenmektedir. Bugün 3 Mayıs 2022 ve saat 11:00'dir.

Kullanıcı, bugün şimdiye dek gerçekleşen tüm gösterimlerden elde edilen geliri göstermek için bir KPI grafik nesnesi istemektedir.

#### **Komut dosyası**

```
SET TimestampFormat='M/D/YYYY h:mm:ss[.fff] TT';
```

```
Ticket_Sales:
Load
*
Inline
\Gammasale ID, show time, ticket price
1,05/01/2022 09:30:00 AM,10.50
2,05/03/2022 05:30:00 PM,21.00
3,05/03/2022 09:30:00 AM,10.50
4,05/03/2022 09:30:00 AM,31.50
5,05/03/2022 09:30:00 AM,10.50
6,05/03/2022 12:00:00 PM,42.00
7,05/03/2022 12:00:00 PM,10.50
8,05/03/2022 05:30:00 PM,42.00
9,05/03/2022 08:00:00 PM,31.50
10,05/04/2022 10:30:00 AM,31.50
11,05/04/2022 12:00:00 PM,10.50
12,05/04/2022 05:30:00 PM,10.50
13,05/05/2022 05:30:00 PM,21.00
14,05/06/2022 12:00:00 PM,21.00
15,05/07/2022 09:30:00 AM,42.00
16,05/07/2022 10:30:00 AM,42.00
17,05/07/2022 10:30:00 AM,10.50
18,05/07/2022 05:30:00 PM,10.50
19,05/08/2022 05:30:00 PM,21.00
20,05/11/2022 09:30:00 AM,10.50
];
```
#### **Sonuçlar**

Aşağıdakileri yapın:

- 1. Bir KPI nesnesi oluşturun.
- 2. Bugün şimdiye dek gerçekleşen gösterimlerin bilet satışlarının toplamını göstermek için indaytotime() fonksiyonunu kullanarak bir hesaplama oluşturun:

=sum(if(indaytotime([show time],'05/03/2022 11:00:00 AM',0),[ticket price],0))

- 3. KPI nesnesi için 'Geçerli Gelir' etiketini oluşturun.
- 4. Hesaplamanın **Sayı Biçimini Para** olarak ayarlayın.

3 Mayıs 2022'de saat 11:00'a kadat bilet satışlarının toplamı 52,50 USD'dir.

indaytotime () fonksiyonu her bilet satışının gösterim saatini geçerli saat ('05/03/2022 11:00:00') ile karşılaştırırken mantıksal bir değer döndürür. indaytotime () fonksiyonu, 3 Mayıs'ta saat 11:00'den önce gösterimler için mantıksal TRUE sonucunu döndürür ve gösterimin bilet fiyatı toplama dahil edilir.

# inlunarweek

Bu fonksiyon **timestamp** değerinin **base\_date** değerini içeren ay haftası içinde mi kaldığını belirler. Qlik Sense içinde ay haftaları 1 Ocak haftanın ilk günü olarak sayılarak tanımlanır. Yılın son haftasının dışında her hafta tam olarak yedi gün içerirler.

#### **Söz Dizimi:**

**InLunarWeek (**timestamp, base\_date, period\_no[, first\_week\_day]**)**

#### **Dönüş verileri türü:** Boole

Qlik Sense üzerinde Boolean true değeri -1 ile, false ise 0 ile temsil edilir.

inlunarweek() fonksiyonu base\_date değerinin ay yılında hangi haftaya denk geldiğini belirler. Her zaman damgası değerinin base\_date ile aynı ay yılı haftasında yer alıp almadığını belirledikten sonra bir Boole sonucu döndürür.

#### inlunarweek() fonksiyonu diyagramı

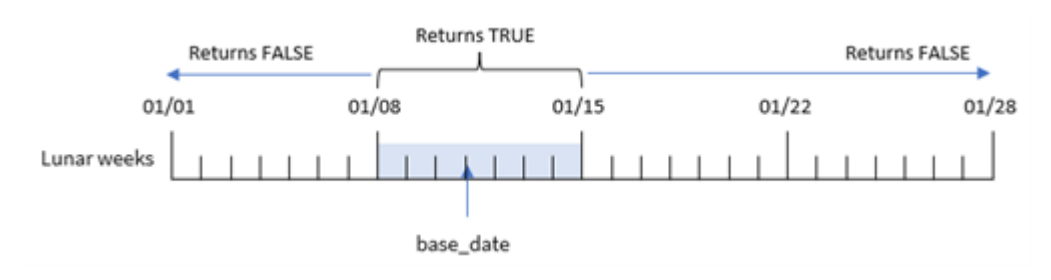

# Ne zaman kullanılır?

inlunarweek() fonksiyonu bir Boole sonucu döndürür. Bu tür fonksiyonlar genellikle bir IF ifadesinde koşul olarak kullanılır. Bu fonksiyon, değerlendirilen tarihin söz konusu ay yılı haftasına denk gelip gelmediğine bağlı olarak bir toplama veya hesaplama döndürebilir.

Örneğin inlunarweek() fonksiyonu belirli bir ay yılı haftasında üretilen tüm ekipmanı tanımlamak için kullanılabilir.

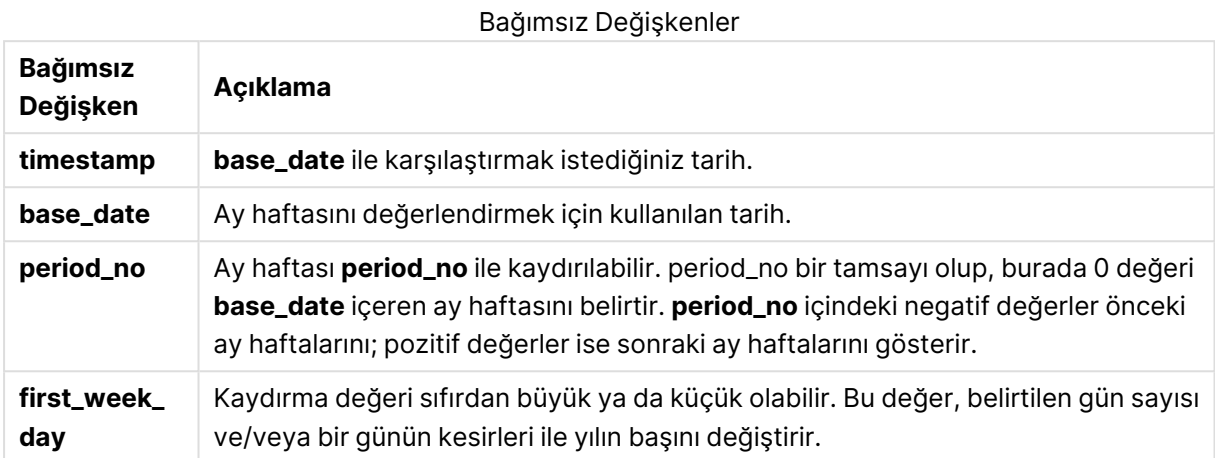

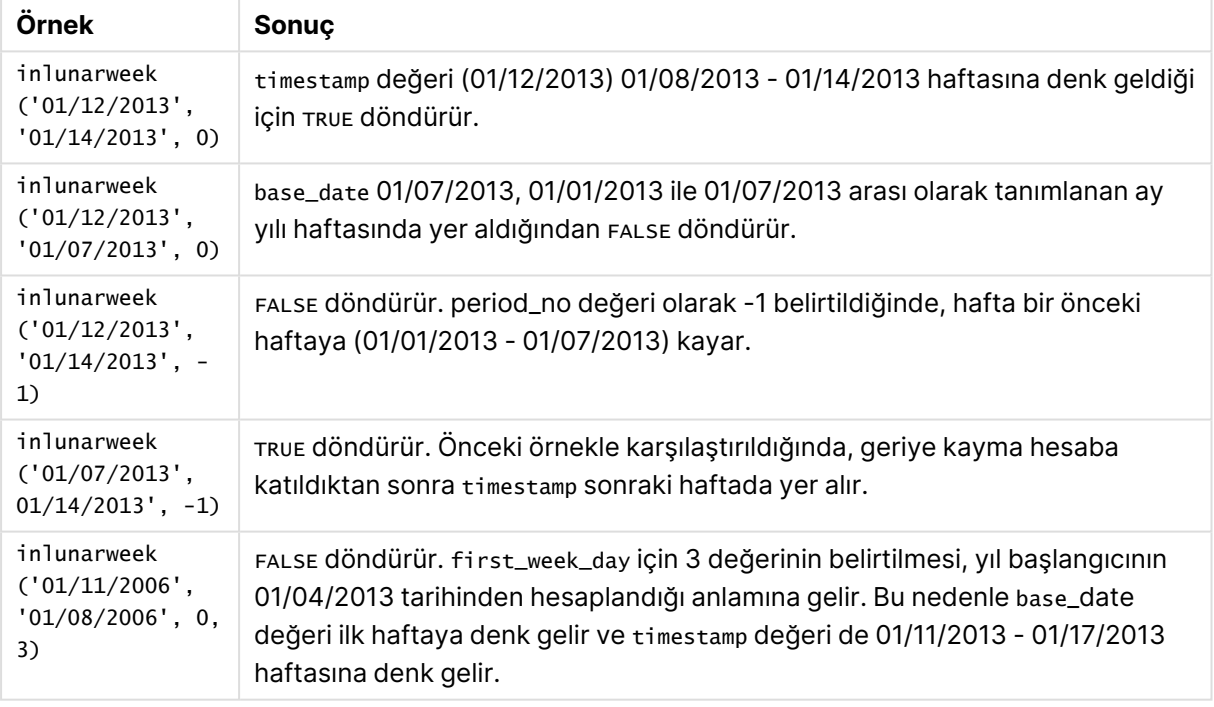

### Fonksiyon örnekleri

inlunarweek() fonksiyonu genellikle şu fonksiyonlarla birlikte kullanılır:

İlgili fonksiyonlar

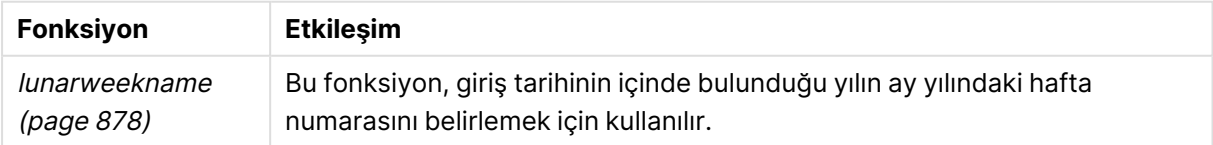

# Bölgesel ayarlar

Aksi belirtilmedikçe bu konudaki örneklerde aşağıdaki tarih formatı kullanılır: AA/GG/YYYY. Tarih formatı, veri yükleme kodunuzda SET DateFormat deyiminde belirtilir. Varsayılan tarih formatı, bölgesel ayarlarınız ve diğer unsurlar nedeniyle sisteminizde farklı olabilir. Aşağıdaki örneklerdeki formatları ihtiyaçlarınıza uyacak şekilde değiştirebilirsiniz. Dilerseniz yükleme kodunuzdaki formatları aşağıdaki örneklere uyacak şekilde değiştirebilirsiniz.

Uygulamalardaki bölgesel ayarlarda Qlik Sense'in yüklü olduğu bilgisayarın veya sunucunun bölgesel sistem ayarları temel alınır. Eriştiğiniz Qlik Sense sunucusu İsveç olarak ayarlıysa, Veri yükleme düzenleyicisi tarihler, saat ve para birimi için İsveç bölgesel ayarlarını kullanır. Bu bölgesel format ayarları, Qlik Sense kullanıcı arayüzünde görüntülenen dil ayarlarıyla ilgili değildir. Qlik Sense, kullandığınız tarayıcıyla aynı dilde görüntülenir.

# Örnek 1 – Ek bağımsız değişken yok

Komut dosyası ve sonuçlar

### **Genel bakış**

Veri yükleme düzenleyicisini açın ve aşağıdaki yükleme kodunu yeni bir sekmeye ekleyin.

Yükleme kodu şunları içerir:

- <sup>l</sup> Ocak ayının işlemlerini içeren ve Transactions adlı tabloya yüklenen bir veri kümesi.
- <sup>l</sup> Tarih alanı DateFormat sistem değişkeninde (AA/GG/YYYY) biçiminde sağlanmıştır.

İşlemlerin 10 Ocak ile aynı ay yılı haftasında gerçekleşip gerçekleşmediğini belirleyen bir in\_lunar\_ week alanı oluşturun.

### **Komut dosyası**

```
SET DateFormat='MM/DD/YYYY';
Transactions:
    Load
        *,
        inlunarweek(date,'01/10/2022', 0) as in_lunar_week
        ;
Load
*
Inline
\Gammaid,date,amount
8183,'1/5/2022',42.32
8184,'1/6/2022',68.22
8185,'1/7/2022',15.25
8186,'1/8/2022',25.26
8187,'1/9/2022',37.23
8188,'1/10/2022',37.23
```
8189,'1/11/2022',17.17 8190,'1/12/2022',88.27 8191,'1/13/2022',57.42 8192,'1/14/2022',53.80 8193,'1/15/2022',82.06 8194,'1/16/2022',87.21 8195,'1/17/2022',95.93 8196,'1/18/2022',45.89 8197,'1/19/2022',36.23 8198,'1/20/2022',25.66 8199,'1/21/2022',82.77 8200,'1/22/2022',69.98 8201,'1/23/2022',76.11 ];

### **Sonuçlar**

Verileri yükleyin ve bir sayfa açın. Yeni bir tablo oluşturun ve şu alanları boyut olarak ekleyin:

- $\bullet$  date
- in\_lunar\_week

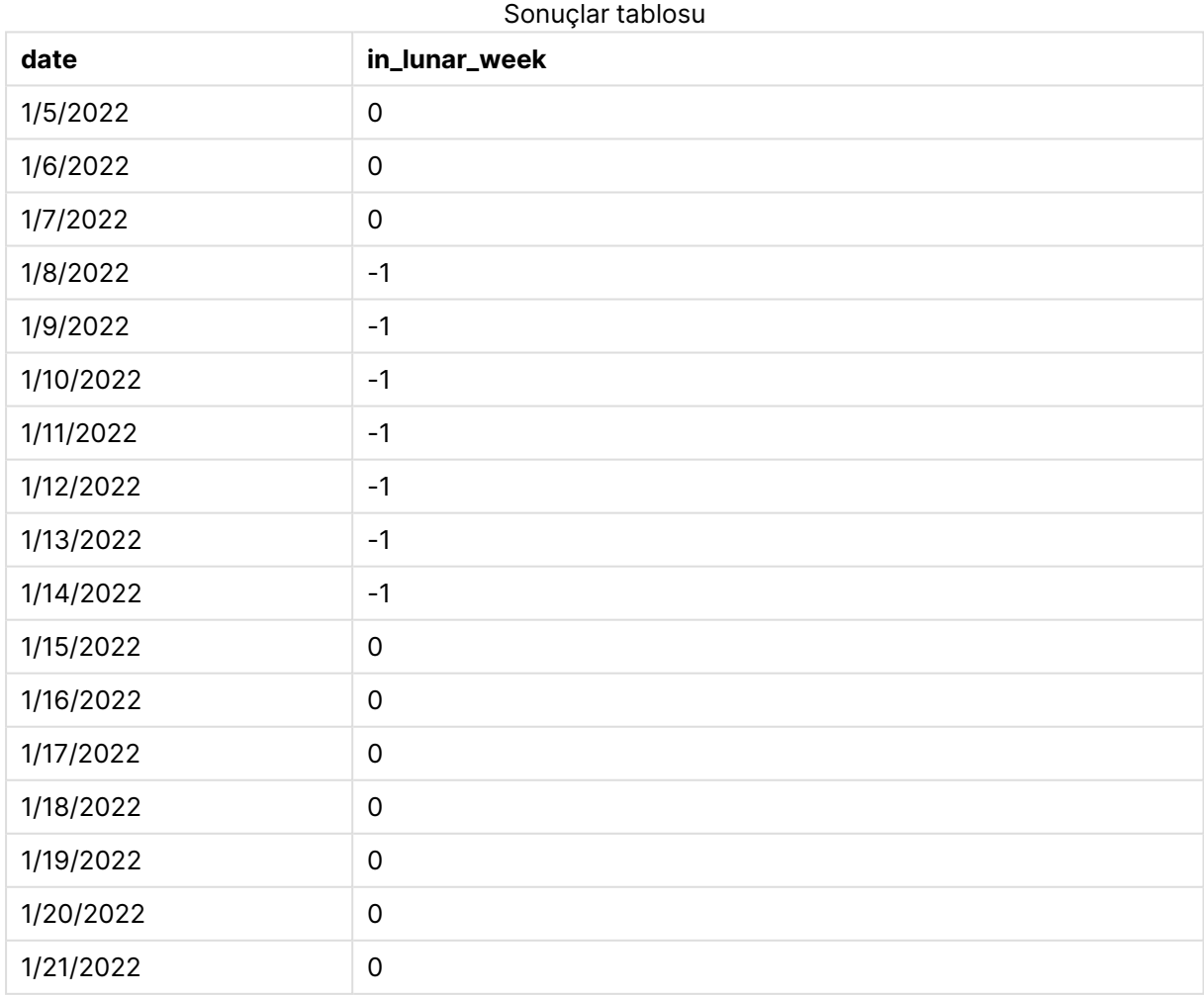

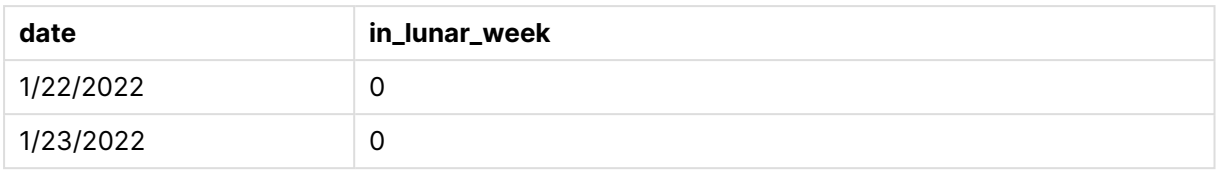

inlunarweek() fonksiyonu, temel örnek

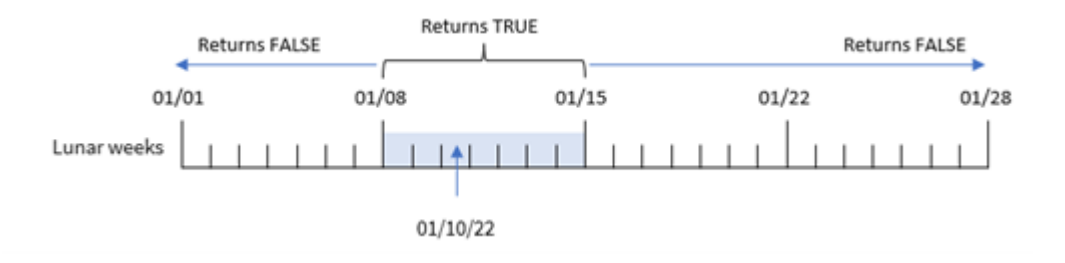

in\_lunar\_week alanı, önceki yükleme deyiminde inlunarweek() fonksiyonu kullanılarak ve fonksiyonun bağımsız değişkenleri olarak aşağıdakiler geçirilerek oluşturulmuştur:

- date alanı
- 10 Ocak için base\_date şeklinde sabit kodlanmış tarih
- Değeri 0 olan period\_no

Ay yılı haftaları 1 Ocak'ta başladığından, 10 Ocak tarihi 8 Ocak'ta başlayıp 14 Ocak'ta sona eren ay yılı haftasına denk gelir. Bu nedenle, Ocak ayında bu iki tarih arasında gerçekleşen işlemler TRUE Boole değerini döndürür. Bu, sonuçlar tablosunda doğrulanır.

# Örnek 2 – period\_no

Örnekler ve sonuçlar:

#### **Genel bakış**

Veri yükleme düzenleyicisini açın ve aşağıdaki yükleme kodunu yeni bir sekmeye ekleyin.

Yükleme kodu şunları içerir:

- $\cdot$  İlk örnek ile aynı veri kümesi ve senaryo.
- <sup>l</sup> Tarih alanı DateFormat sistem değişkeninde (AA/GG/YYYY) biçiminde sağlanmıştır.

Öte yandan bu örnekteki görev, işlemlerin 10 Ocak'tan sonraki iki ay yılı haftasında gerçekleşip gerçekleşmediğini belirleyen bir 2\_lunar\_weeks\_later alanı oluşturmaktır.

#### **Komut dosyası**

```
SET DateFormat='MM/DD/YYYY';
Transactions:
    Load
        *,
        inlunarweek(date,'01/10/2022', 2) as [2_lunar_weeks_later]
```
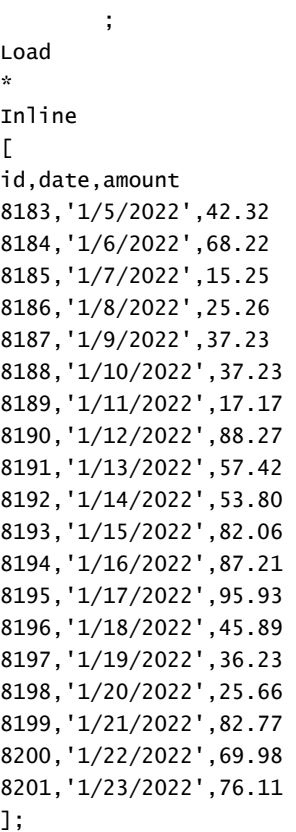

# **Sonuçlar**

Verileri yükleyin ve bir sayfa açın. Yeni bir tablo oluşturun ve şu alanları boyut olarak ekleyin:

- $\bullet$  date
- 2\_lunar\_weeks\_later

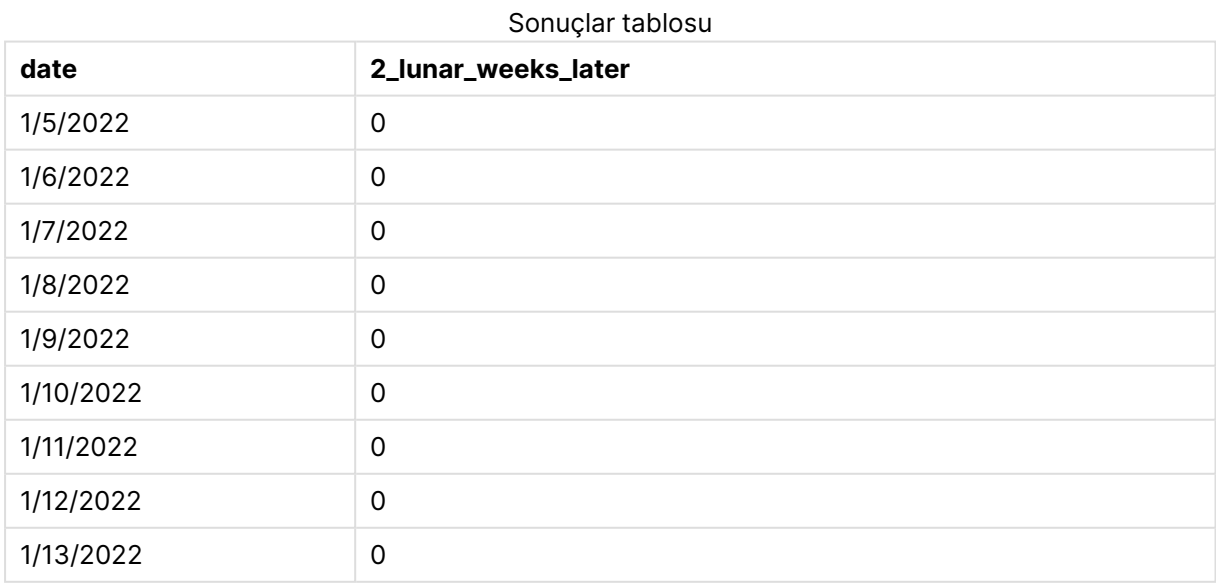

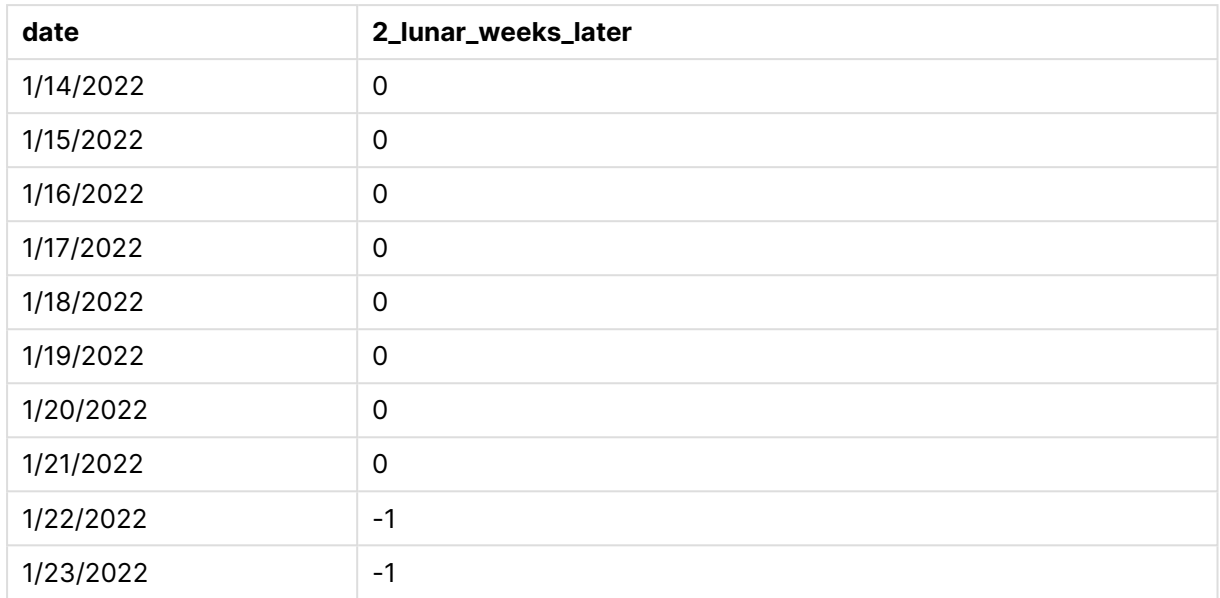

#### inlunarweek() fonksiyonu, period\_no örneği

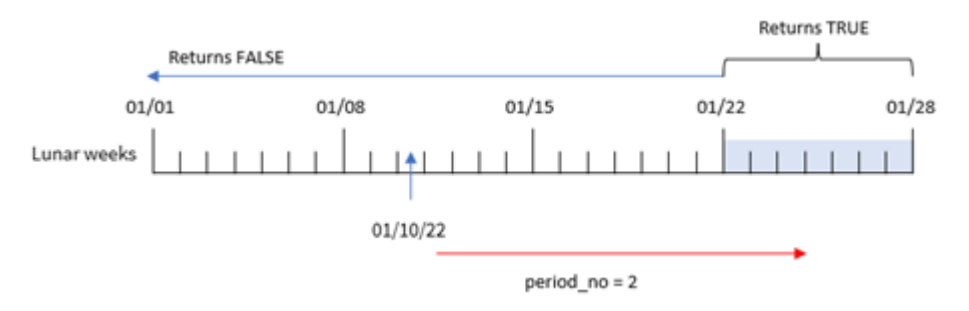

Bu örnekte, inlunarweek() fonksiyonundaki offset bağımsız değişkeni olarak 2 period\_no değeri kullanıldığından, fonksiyon işlemleri doğrularken ay yılı haftası olarak 22 Ocak'ta başlayan haftayı tanımlar. Bu nedenle 22 Ocak ile 28 Ocak arasında gerçekleşen tüm işlemler TRUE Boole sonucunu döndürür.

# Örnek 3 – first\_week\_day

Komut dosyası ve sonuçlar

#### **Genel bakış**

Veri yükleme düzenleyicisini açın ve aşağıdaki komut dosyasını yeni bir sekmeye ekleyin.

Komut dosyasında ilk örnekle aynı veri kümesi ve senaryo kullanılır. Bununla birlikte, biz örnekte ay yılı haftalarını 6 Ocak'ta başlayacak şekilde ayarladık.

- $\cdot$  İlk örnek ile aynı veri kümesi ve senaryo.
- Varsayılan pateFormat sistem değişkeni AA/GG/YYYY kullanılmaktadır.

<sup>l</sup> Değeri 5 olan first\_week\_day bağımsız değişkeni. Bu, ay yılı haftalarını 5 Ocak'ta başlayacak şekilde ayarlar.

#### **Komut dosyası**

```
SET DateFormat='MM/DD/YYYY';
Transactions:
    Load
        *,
        inlunarweek(date,'01/10/2022', 0,5) as in_lunar_week
        ;
Load
*
Inline
\Gammaid,date,amount
8183,'1/5/2022',42.32
8184,'1/6/2022',68.22
8185,'1/7/2022',15.25
8186,'1/8/2022',25.26
8187,'1/9/2022',37.23
8188,'1/10/2022',37.23
8189,'1/11/2022',17.17
8190,'1/12/2022',88.27
8191,'1/13/2022',57.42
8192,'1/14/2022',53.80
8193,'1/15/2022',82.06
8194,'1/16/2022',87.21
8195,'1/17/2022',95.93
8196,'1/18/2022',45.89
8197,'1/19/2022',36.23
8198,'1/20/2022',25.66
8199,'1/21/2022',82.77
8200,'1/22/2022',69.98
8201,'1/23/2022',76.11
```
#### ];

#### **Sonuçlar**

Verileri yükleyin ve bir sayfa açın. Yeni bir tablo oluşturun ve şu alanları boyut olarak ekleyin:

- $\bullet$  date
- in\_lunar\_week

#### Sonuçlar tablosu

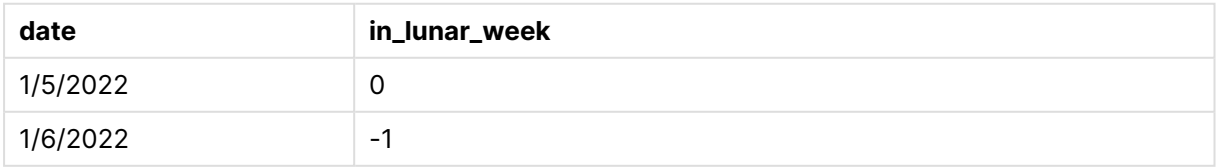

| date      | in_lunar_week       |
|-----------|---------------------|
| 1/7/2022  | $-1$                |
| 1/8/2022  | $-1$                |
| 1/9/2022  | $-1$                |
| 1/10/2022 | $-1$                |
| 1/11/2022 | $-1$                |
| 1/12/2022 | $-1$                |
| 1/13/2022 | $\mathsf{O}\xspace$ |
| 1/14/2022 | $\mathsf{O}\xspace$ |
| 1/15/2022 | $\mathsf{O}\xspace$ |
| 1/16/2022 | $\mathsf{O}\xspace$ |
| 1/17/2022 | $\mathsf{O}\xspace$ |
| 1/18/2022 | $\mathsf{O}\xspace$ |
| 1/19/2022 | $\mathbf 0$         |
| 1/20/2022 | $\mathsf{O}\xspace$ |
| 1/21/2022 | $\mathsf{O}\xspace$ |
| 1/22/2022 | $\mathsf{O}\xspace$ |
| 1/23/2022 | $\mathsf{O}\xspace$ |

inlunarweek() fonksiyonu, first\_week\_day örneği

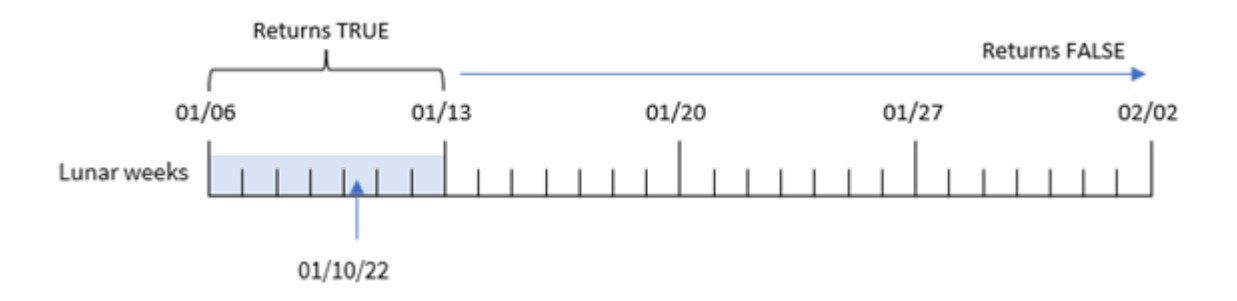

Bu örnekte, inlunarweek() fonksiyonundaki first\_week\_date bağımsız değişkeninde 5 değeri kullanıldığından, ay yılı haftası takvimi 6 Ocak'ta başlayacak şekilde kaydırılır. Bu nedenle, 10 Ocak tarihi 6 Ocak'ta başlayıp 12 Ocak'ta sona eren ay yılı haftasına denk gelir. Bu iki tarih arasında gerçekleşen tüm işlemler TRUE Boole değerini döndürür.

# Örnek 4 – Grafik nesnesi

Komut dosyası ve grafik ifadesi:

### **Genel bakış**

Veri yükleme düzenleyicisini açın ve aşağıdaki yükleme kodunu yeni bir sekmeye ekleyin.

Yükleme kodu şunları içerir:

- İlk örnek ile aynı veri kümesi ve senaryo.
- <sup>l</sup> Tarih alanı DateFormat sistem değişkeninde (AA/GG/YYYY) biçiminde sağlanmıştır.

Ancak bu örnekte uygulamaya değiştirilmemiş veri kümesi yüklenmektedir. İşlemlerin 10 Ocak'la aynı ay yılı haftasında gerçekleşip gerçekleşmediğini belirleyen hesaplama, uygulamanın grafik nesnesindeki bir hesaplama olarak oluşturulur.

### **Komut dosyası**

```
SET DateFormat='MM/DD/YYYY';
Transactions:
Load
*
Inline
\Gammaid,date,amount
8183,'1/5/2022',42.32
8184,'1/6/2022',68.22
8185,'1/7/2022',15.25
8186,'1/8/2022',25.26
8187,'1/9/2022',37.23
8188,'1/10/2022',37.23
8189,'1/11/2022',17.17
8190,'1/12/2022',88.27
8191,'1/13/2022',57.42
8192,'1/14/2022',53.80
8193,'1/15/2022',82.06
8194,'1/16/2022',87.21
8195,'1/17/2022',95.93
8196,'1/18/2022',45.89
8197,'1/19/2022',36.23
8198,'1/20/2022',25.66
8199,'1/21/2022',82.77
8200,'1/22/2022',69.98
8201,'1/23/2022',76.11
];
```
#### **Sonuçlar**

Verileri yükleyin ve bir sayfa açın. Yeni bir tablo oluşturun ve şu alanı boyut olarak ekleyin: date.

Bir işlemin 10 Ocak tarihini içeren ay yılı haftasında gerçekleşip gerçekleşmediğini hesaplamak için aşağıdaki hesaplamayı oluşturun:

 $=$  inlunarweek(date,'01/10/2022', 0)

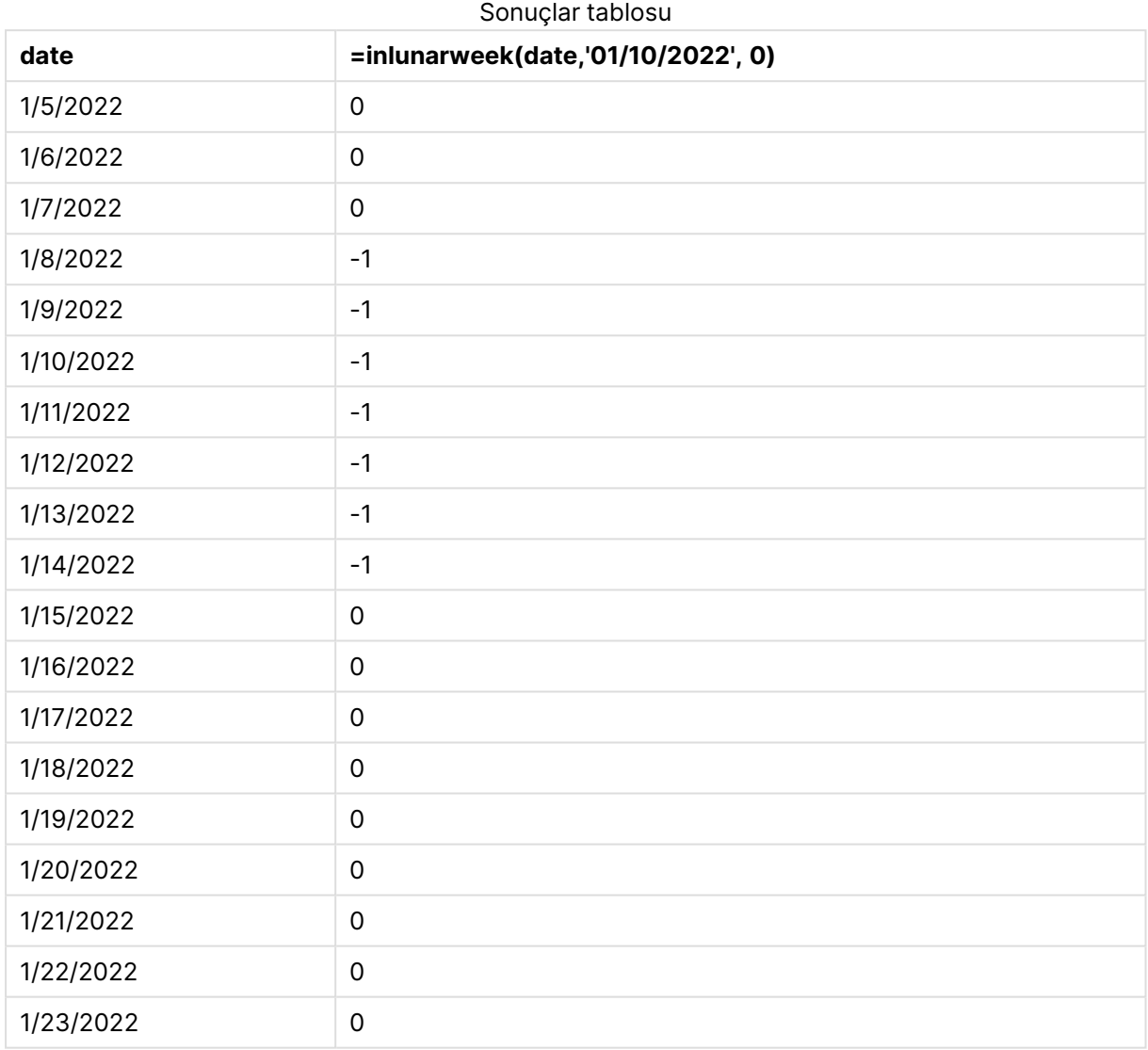

# Örnek 5 – Senaryo

Komut dosyası ve grafik ifadesi:

# **Genel bakış**

Veri yükleme düzenleyicisini açın ve aşağıdaki yükleme kodunu yeni bir sekmeye ekleyin.

Yükleme kodu şunları içerir:

- Products adlı tabloya yüklenen bir veri kümesi.
- <sup>l</sup> Ürün kimliği, üretim tarihi ve maliyet fiyatı bilgileri.

Ekipman hatası nedeniyle 12 Ocak tarihini içeren ay yılı haftasında üretilen ürünlerin kusurlu olduğu belirlenmiştir. Son kullanıcı, ay yılı haftası adına göre üretilen ürünlerin 'kusurlu' veya 'kusursuz' olma durumlarını ve söz konusu ay içinde üretilen ürünlerin maliyetini görüntüleyen bir grafik nesnesi istemektedir.

#### **Komut dosyası**

```
SET DateFormat='MM/DD/YYYY';
Transactions:
Load
*
Inline
\Gammaproduct_id,manufacture_date,cost_price
8183,'1/5/2022',42.32
8184,'1/6/2022',68.22
8185,'1/7/2022',15.25
8186,'1/8/2022',25.26
8187,'1/9/2022',37.23
8188,'1/10/2022',37.23
8189,'1/11/2022',17.17
8190,'1/12/2022',88.27
8191,'1/13/2022',57.42
8192,'1/14/2022',53.80
8193,'1/15/2022',82.06
8194,'1/16/2022',87.21
8195,'1/17/2022',95.93
8196,'1/18/2022',45.89
8197,'1/19/2022',36.23
8198,'1/20/2022',25.66
8199,'1/21/2022',82.77
8200,'1/22/2022',69.98
8201,'1/23/2022',76.11
```
];

#### **Sonuçlar**

#### **Aşağıdakileri yapın:**

- 1. Verileri yükleyin ve bir sayfa açın. Yeni bir tablo oluşturun.
- 2. Ay adlarını göstermek için bir boyut oluşturun: =lunarweekname(manufacture\_date)
- 3. inlunarweek() fonksiyonunu kullanarak hangi ürünlerin kusurlu ve hangilerinin kusursuz olduğunu belirlemek için bir hesaplama oluşturun: =if(only(inlunarweek(manufacture\_date,makedate(2022,01,12),0)), 'Defective','Faultless')
- 4. Ürünlerin cost\_price değerini toplamak için bir hesaplama oluşturun:

=sum(cost\_price)

- 5. Hesaplamanın **Sayı Biçimini Para** olarak ayarlayın.
- 6. **Görünüş**'ün altında **Toplamlar**'ı kapatın.

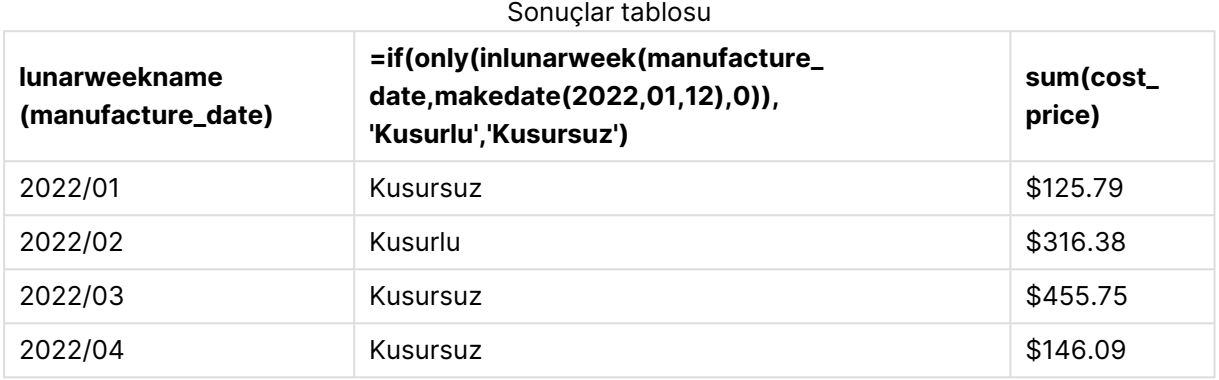

inlunarweek() fonksiyonu, ürünlerin her birinin üretim tarihlerini değerlendirirken bir Boole değeri döndürür. 10 Ocak tarihini içeren ay yılı haftasında üretilen tüm ürünler için, inlunarweek() fonksiyonu TRUE Boole değerini döndürür ve ürünleri 'Kusurlu' olarak işaretler. FALSE değerini döndüren ve dolayısıyla söz konusu hafta üretilmemiş olan tüm ürünleri 'Kusursuz' olarak işaretler.

# inlunarweektodate

Bu fonksiyon, **timestamp**'ın ay haftası ile **base\_date**'in son milisaniyesi arasında yer alıp almadığını bulur. Qlik Sense için ay haftaları 1 Ocak haftanın ilk günü olarak tanımlanır ve yılın son haftası dışında tam olarak yedi gün içerirler.

#### **Söz Dizimi:**

```
InLunarWeekToDate (timestamp, base_date, period_no [, first_week_day])
```
### **Dönüş verileri türü:** Boole

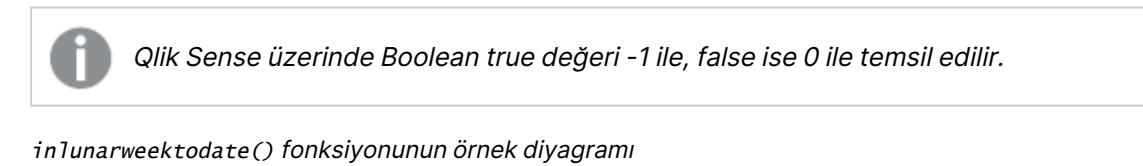

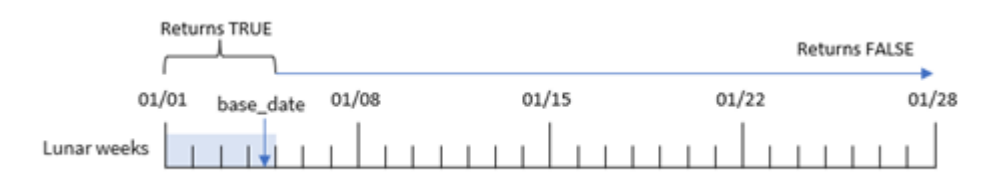

inlunarweektodate() fonksiyonu, ay yılı haftasının bitiş noktası işlevi görür. Buna karşılık, inlunarweek () fonksiyonu base\_date tarihinin hangi ay yılı haftasına denk geldiğini belirler. Örneğin, base\_date değeri 5 Ocak olduğunda 1 Ocak ile 5 Ocak arasındaki tüm zaman damgaları TRUE Boole sonucunu döndürürken, 6 ve 7 Ocak ile sonrasına denk gelen tarihler FALSE Boole sonucunu döndürür.

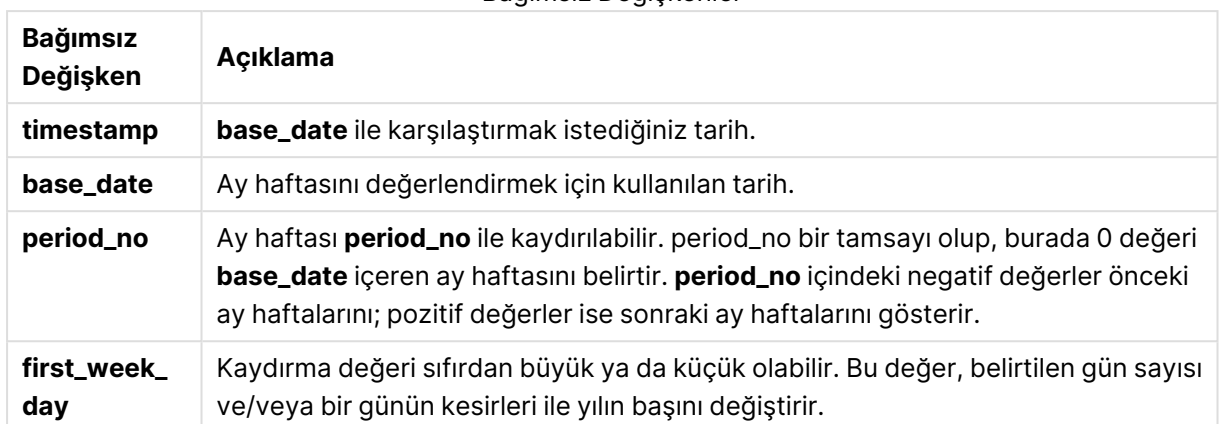

#### Bağımsız Değişkenler

# Ne zaman kullanılır?

inlunarweektodate() fonksiyonu bir Boole sonucu döndürür. Bu tür fonksiyonlar genellikle bir IF ifadesinde koşul olarak kullanılır. Kullanıcı, değerlendirilen tarihin söz konusu haftanın belirli bir segmentine denk gelip gelmediğinde bağlı olarak hesaplamanın bir toplama veya hesaplama döndürmesini istediğinde inlunarweektodate() fonksiyonu kullanılır.

Örneğin, belirli bir haftada belirli bir tarihe kadar (bu tarih de dahil) üretilen tüm ekipmanları tanımlamak için inlunarweektodate() fonksiyonu kullanılabilir.

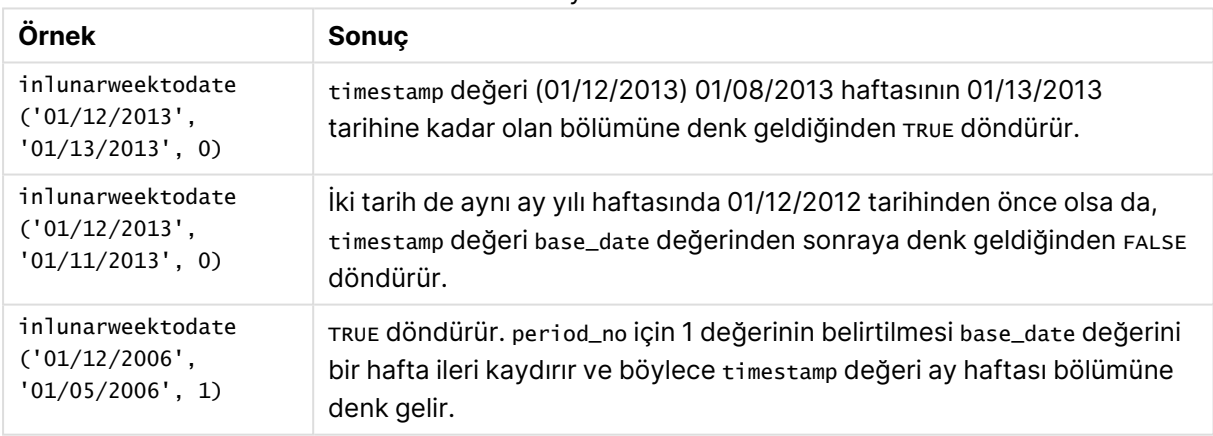

Fonksiyon örnekleri

inlunarweektodate() fonksiyonu genellikle şu fonksiyonlarla birlikte kullanılır:

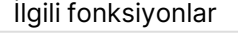

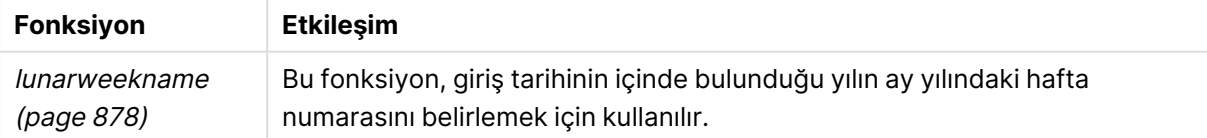

# Bölgesel ayarlar

Aksi belirtilmedikçe bu konudaki örneklerde aşağıdaki tarih formatı kullanılır: AA/GG/YYYY. Tarih formatı, veri yükleme kodunuzda SET DateFormat deyiminde belirtilir. Varsayılan tarih formatı, bölgesel ayarlarınız ve diğer unsurlar nedeniyle sisteminizde farklı olabilir. Aşağıdaki örneklerdeki formatları ihtiyaçlarınıza uyacak şekilde değiştirebilirsiniz. Dilerseniz yükleme kodunuzdaki formatları aşağıdaki örneklere uyacak şekilde değiştirebilirsiniz.

Uygulamalardaki bölgesel ayarlarda Qlik Sense'in yüklü olduğu bilgisayarın veya sunucunun bölgesel sistem ayarları temel alınır. Eriştiğiniz Qlik Sense sunucusu İsveç olarak ayarlıysa, Veri yükleme düzenleyicisi tarihler, saat ve para birimi için İsveç bölgesel ayarlarını kullanır. Bu bölgesel format ayarları, Qlik Sense kullanıcı arayüzünde görüntülenen dil ayarlarıyla ilgili değildir. Qlik Sense, kullandığınız tarayıcıyla aynı dilde görüntülenir.

# Örnek 1 – Ek bağımsız değişken yok

Komut dosyası ve sonuçlar

# **Genel bakış**

Veri yükleme düzenleyicisini açın ve aşağıdaki yükleme kodunu yeni bir sekmeye ekleyin.

Yükleme kodu şunları içerir:

- <sup>l</sup> Ocak ayının işlemlerini içeren ve Transactions adlı tabloya yüklenen bir veri kümesi. Varsayılan DateFormat sistem değişkeni AA/GG/YYYY kullanılmaktadır.
- Ay yılı haftasında 10 Ocak tarihine kadar gerçekleşen işlemleri belirleyen bir in\_1unar\_week\_ to\_date alanı oluşturun.

### **Yükleme kodu**

```
SET DateFormat='MM/DD/YYYY';
Transactions:
    Load
        *,
        inlunarweektodate(date,'01/10/2022', 0) as in_lunar_week_to_date
        ;
Load
*
Inline
\Gammaid,date,amount
8188,'1/10/2022',37.23
8189,'1/17/2022',17.17
8190,'1/26/2022',88.27
8191,'1/12/2022',57.42
8192,'1/19/2022',53.80
8193,'1/21/2022',82.06
8194,'1/1/2022',40.39
```
8195,'1/27/2022',87.21 8196,'1/11/2022',95.93 8197,'1/29/2022',45.89 8198,'1/31/2022',36.23 8199,'1/18/2022',25.66 8200,'1/23/2022',82.77 8201,'1/15/2022',69.98 8202,'1/4/2022',76.11 ];

### **Sonuçlar**

Verileri yükleyin ve bir sayfa açın. Yeni bir tablo oluşturun ve şu alanları boyut olarak ekleyin:

- $\bullet$  date
- in\_lunar\_week\_to\_date

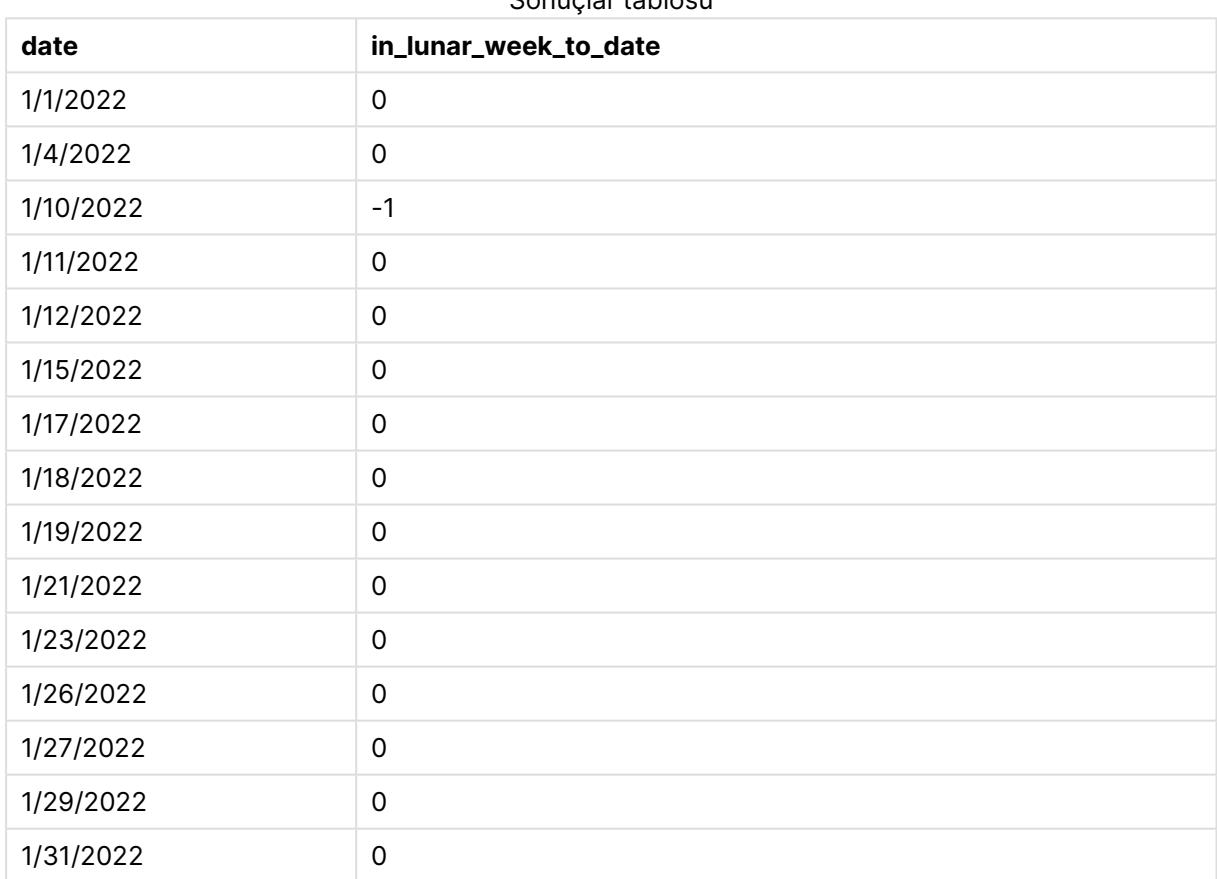

# Sonuçlar tablosu

inlunarweektodate() fonksiyonu, ek bağımsız değişken yok

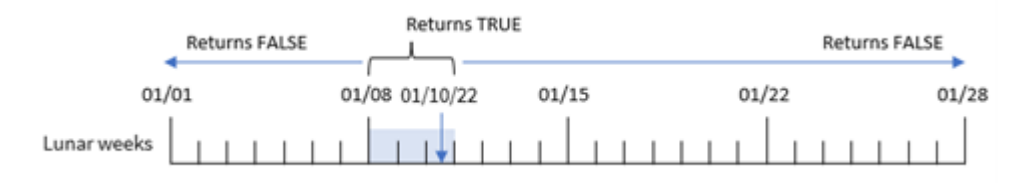

in\_lunar\_week\_to\_date alanı, önceki yükleme deyiminde inlunarweektodate() fonksiyonu kullanılarak ve fonksiyonun bağımsız değişkenleri olarak date alanı, base\_date değerimiz olarak 10 Ocak için sabit kodlanmış bir tarih ve 0 fark değeri geçirilerek oluşturulur.

Ay yılı haftaları 1 Ocak'ta başladığından, 10 Ocak tarihi 8 Ocak'ta başlayan ay yılı haftasına denk gelir; ayrıca inlunarweektodate() fonksiyonunu kullandığımızdan, söz konusu ay yılı haftası 10 Ocak'ta sona erer. Bu nedenle, Ocak ayında bu iki tarih arasında gerçekleşen işlemler TRUE Boole değerini döndürür. Bu, sonuçlar tablosunda doğrulanır.

# Örnek 2 – period\_no

Komut dosyası ve sonuçlar

### **Genel bakış**

Veri yükleme düzenleyicisini açın ve aşağıdaki komut dosyasını yeni bir sekmeye ekleyin.

Komut dosyası ilk örnek ile aynı veri kümesini ve senaryoyu içerir. Öte yandan bu örnekteki görev, işlemlerin 1 Ocak tarihine kadar ay yılı haftasından iki hafta sonra gerçekleşip gerçekleşmediğini belirleyen bir 2\_lunar\_weeks\_later alanı oluşturmaktır.

### **Komut dosyası**

```
SET DateFormat='MM/DD/YYYY';
Transactions:
    Load
        *,
        inlunarweektodate(date,'01/10/2022', 2) as [2_lunar_weeks_later]
        ;
Load
*
Inline
\Gammaid,date,amount
8188,'1/10/2022',37.23
8189,'1/17/2022',17.17
8190,'1/26/2022',88.27
8191,'1/12/2022',57.42
8192,'1/19/2022',53.80
8193,'1/21/2022',82.06
8194,'1/1/2022',40.39
8195,'1/27/2022',87.21
```
8196,'1/11/2022',95.93 8197,'1/29/2022',45.89 8198,'1/31/2022',36.23 8199,'1/18/2022',25.66 8200,'1/23/2022',82.77 8201,'1/15/2022',69.98 8202,'1/4/2022',76.11 ];

#### **Sonuçlar**

Verileri yükleyin ve bir sayfa açın. Yeni bir tablo oluşturun ve şu alanları boyut olarak ekleyin:

- date
- 2\_lunar\_weeks\_later

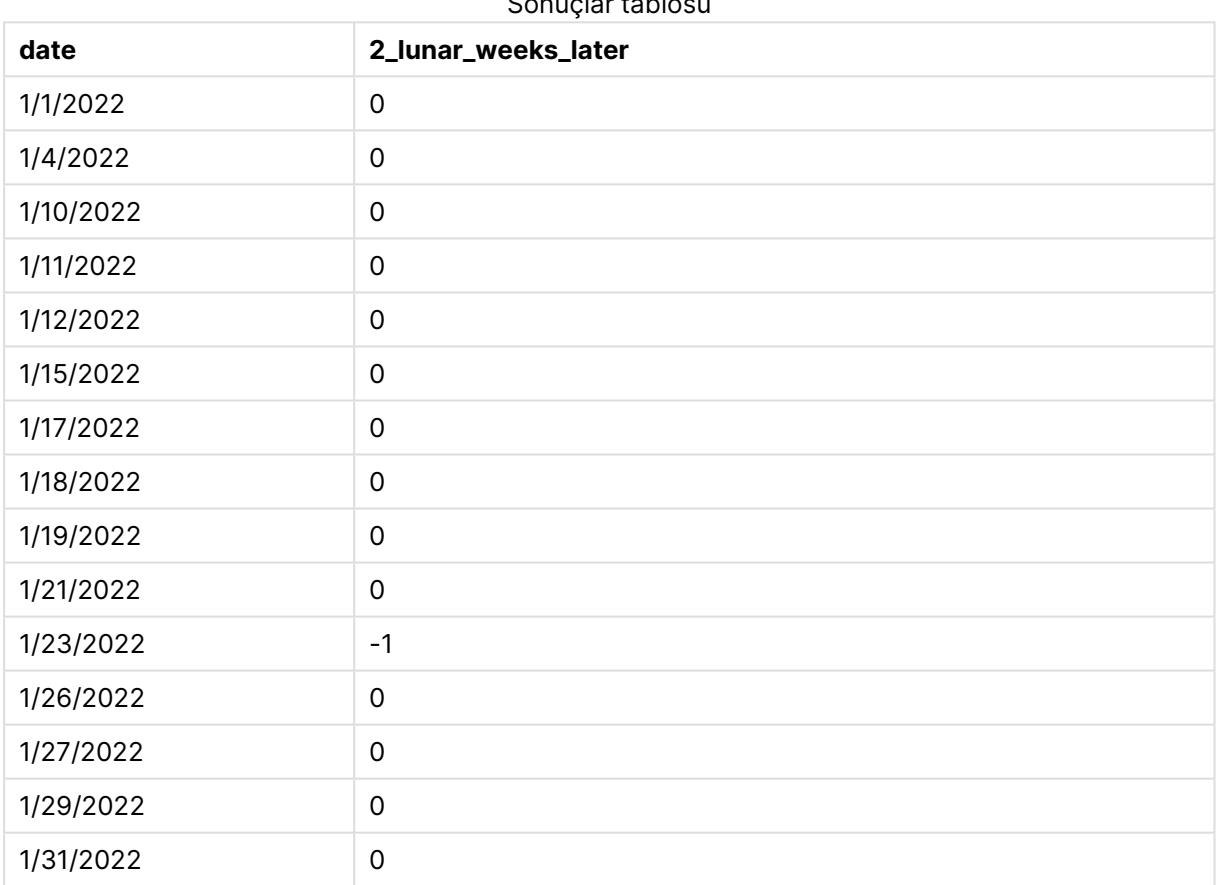

Sonuçlar tablosu

**Returns TRUE** Returns FALSE Returns FALSE  $01/01$ 01/08 01/10/22 01/15  $01/22$ 01/28 Lunar weeks period\_no = 2

Bu örnekte, inlunarweektodate() fonksiyonu 10 Ocak tarihine kadar olan ay yılı haftasının üç güne eşit olduğunu (8, 9, 10 Ocak) belirler. Offset bağımsız değişkeni olarak değeri 2 olan period\_no kullanıldığından, bu ay yılı haftası 14 gün kaydırılır. Dolayısıyla, bu üç günlük ay yılı haftasını 22, 23 ve 24 Ocak tarihlerini içerecek şekilde tanımlar. 22 Ocak ile 24 Ocak arasında gerçekleşen tüm işlemleri TRUE Boole sonucunu döndürür.

Örnek 3 – first\_week\_day

Komut dosyası ve sonuçlar

#### **Genel bakış**

Veri yükleme düzenleyicisini açın ve aşağıdaki yükleme kodunu yeni bir sekmeye ekleyin.

Yükleme kodu şunları içerir:

- İlk örnek ile aynı veri kümesi ve senaryo.
- Varsayılan DateFormat sistem değişkeni AA/GG/YYYY kullanılmaktadır.
- <sup>l</sup> Değeri 3 olan first\_week\_date bağımsız değişkeni. Bu, ay yılı haftalarını 3 Ocak'ta başlayacak şekilde ayarlar.

#### **Komut dosyası**

```
SET DateFormat='MM/DD/YYYY';
Transactions:
    Load
         *,
         inlunarweek(date,'01/10/2022', 0,3) as in_lunar_week_to_date
         ;
Load
\ddot{\phantom{a}}Inline
\Gammaid,date,amount
8188,'1/10/2022',37.23
8189,'1/17/2022',17.17
8190,'1/26/2022',88.27
8191,'1/12/2022',57.42
8192,'1/19/2022',53.80
8193,'1/21/2022',82.06
```
inlunarweektodate() fonksiyonu, period\_no örneği

8194,'1/1/2022',40.39 8195,'1/27/2022',87.21 8196,'1/11/2022',95.93 8197,'1/29/2022',45.89 8198,'1/31/2022',36.23 8199,'1/18/2022',25.66 8200,'1/23/2022',82.77 8201,'1/15/2022',69.98 8202,'1/4/2022',76.11 ];

#### **Sonuçlar**

Verileri yükleyin ve bir sayfa açın. Yeni bir tablo oluşturun ve şu alanları boyut olarak ekleyin:

- $\bullet$  date
- in\_lunar\_week\_to\_date

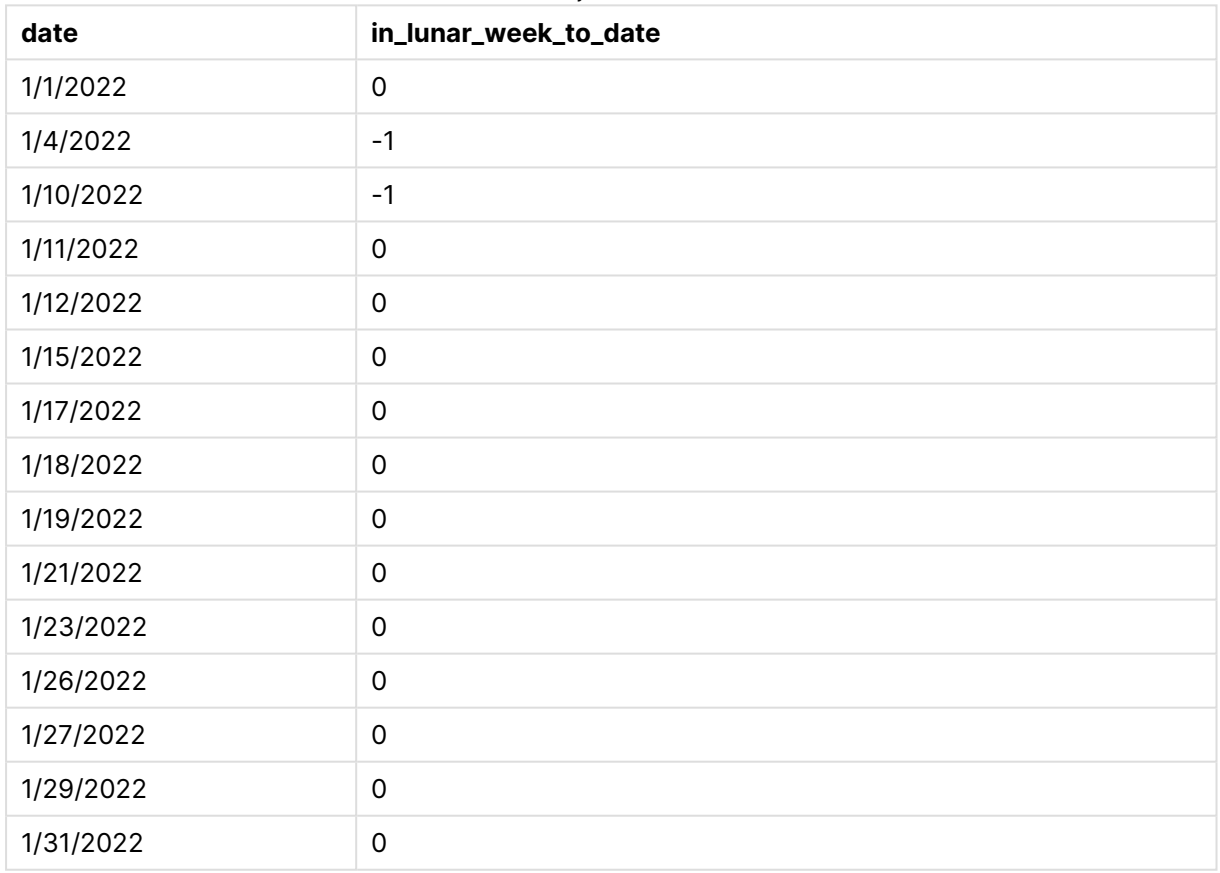

## Sonuçlar tablosu

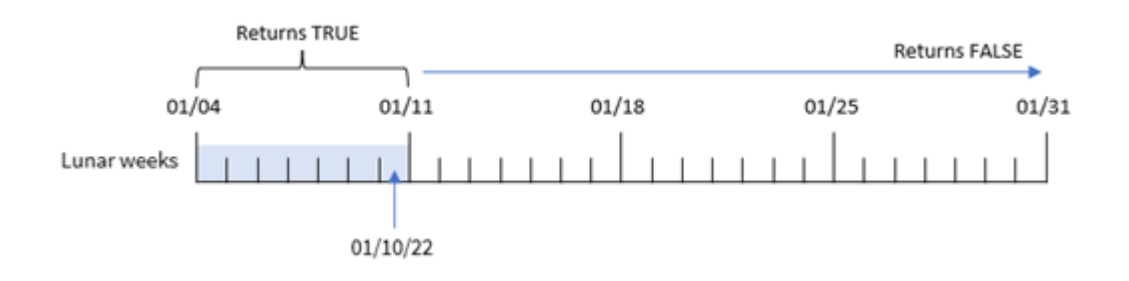

inlunarweektodate() fonksiyonu, first\_week\_day örneği

Bu örnekte, inlunarweek() fonksiyonunda değeri 3 olan the first\_week\_date bağımsız değişkeni kullanıldığından ilk ay yılı haftası 3 Ocak ile 10 Ocak arası olacaktır. 10 Ocak aynı zamanda base\_date olduğundan, bu iki tarih arasına denk gelen tüm işlemler TRUE Boole değerini döndürür.

## Örnek 4 – Grafik nesnesi örneği

Komut dosyası ve grafik ifadesi

#### **Genel bakış**

Veri yükleme düzenleyicisini açın ve aşağıdaki komut dosyasını yeni bir sekmeye ekleyin.

Komut dosyası ilk örnek ile aynı veri kümesini ve senaryoyu içerir.

Ancak bu örnekte uygulamaya değiştirilmemiş veri kümesi yüklenmektedir. İşlemlerin 10 Ocak tarihine kadar olan ay yılı haftasında gerçekleşip gerçekleşmediğini belirleyen hesaplama, uygulamanın grafik nesnesinde bir hesaplama olarak oluşturulur.

#### **Komut dosyası**

```
SET DateFormat='MM/DD/YYYY';
Transactions:
Load
*
Inline
\Gammaid,date,amount
8188,'1/10/2022',37.23
8189,'1/17/2022',17.17
8190,'1/26/2022',88.27
8191,'1/12/2022',57.42
8192,'1/19/2022',53.80
8193,'1/21/2022',82.06
8194,'1/1/2022',40.39
8195,'1/27/2022',87.21
8196,'1/11/2022',95.93
8197,'1/29/2022',45.89
8198,'1/31/2022',36.23
8199,'1/18/2022',25.66
```

```
8200,'1/23/2022',82.77
8201,'1/15/2022',69.98
8202,'1/4/2022',76.11
];
```
#### **Sonuçlar**

Verileri yükleyin ve bir sayfa açın. Yeni bir tablo oluşturun ve şu alanı boyut olarak ekleyin: date.

Şu hesaplamayı oluşturun:

=inlunarweektodate(date,'01/10/2022', 0)

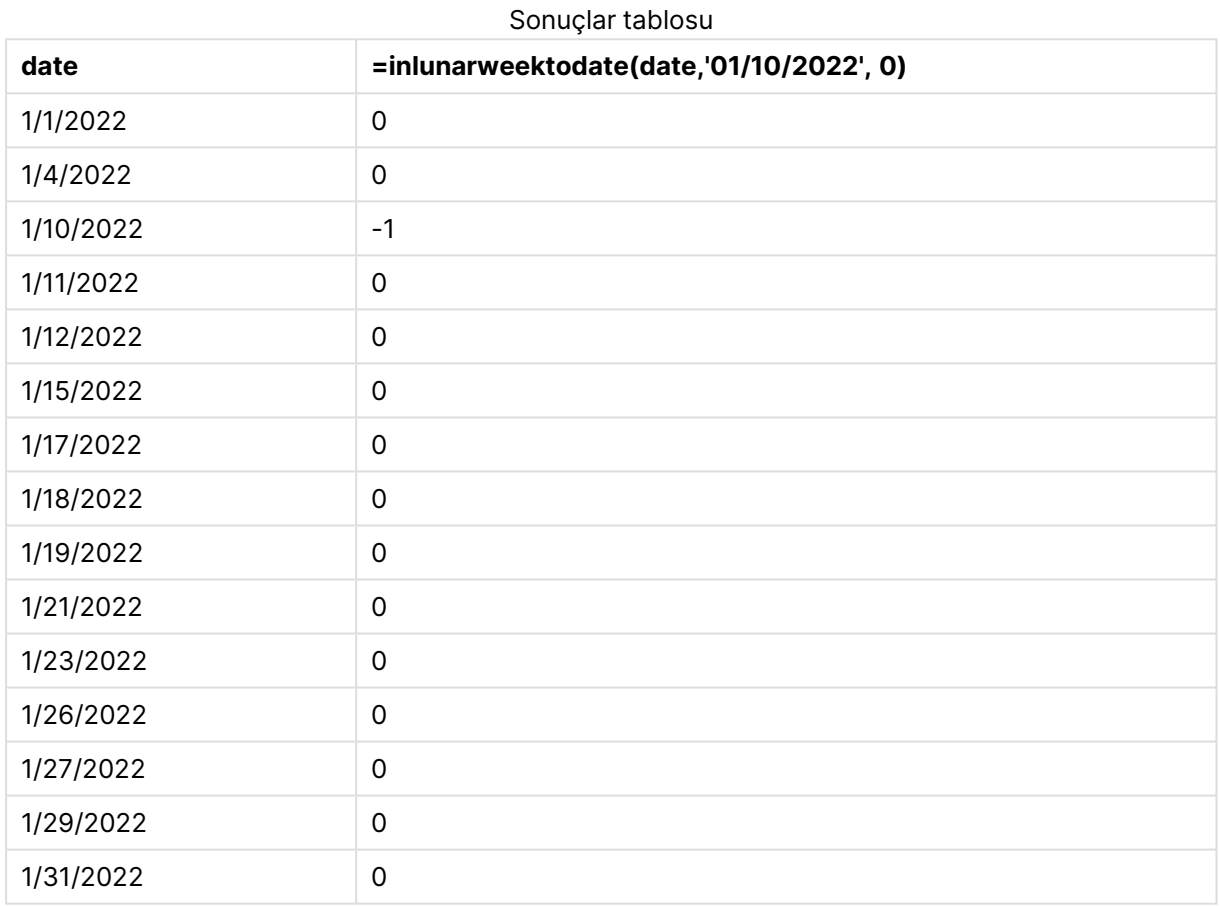

inlunarweektodate() fonksiyonu, grafik nesnesi örneği

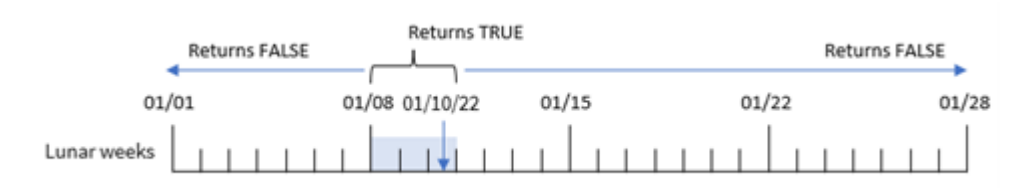

in\_lunar\_week\_to\_date hesaplaması, grafik nesnesinde inlunarweektodate() fonksiyonu kullanılarak ve fonksiyonun bağımsız değişkenleri olarak tarih alanı, base\_date öğemiz olarak 10 Ocak için sabit kodlanmış bir tarih ve fark için 0 geçirilerek oluşturulur.

Ay yılı haftaları 1 Ocak'ta başladığından, 10 Ocak tarihi 8 Ocak'ta başlayan ay yılı haftasına denk gelir. Ayrıca inlunarweektodate() fonksiyonunu kullandığımızdan, söz konusu ay yılı haftası 10 Ocak'ta sona erer. Bu nedenle, Ocak ayında bu iki tarih arasında gerçekleşen işlemler TRUE Boole değerini döndürür. Bu, sonuçlar tablosunda doğrulanır.

## Örnek 5 – Senaryo

Komut dosyası ve grafik ifadeleri

#### **Genel bakış**

Veri yükleme düzenleyicisini açın ve aşağıdaki yükleme kodunu yeni bir sekmeye ekleyin.

Yükleme kodu şunları içerir:

- Products adlı tabloya yüklenen bir veri kümesi.
- <sup>l</sup> Ürün kimliği, üretim tarihi ve maliyet fiyatı bilgileri.

Ekipman hatası nedeniyle 12 Ocak haftasında üretilen ürünlerin kusurlu olduğu belirlenmiştir. Sorun 13 Ocak'ta çözülmüştür. Son kullanıcı, üretilen hangi ürünlerin 'kusurlu' veya 'kusursuz' durumda olduğunu ve o hafta üretilen ürünlerin maliyetini haftaya göre görüntüleyen bir grafik nesnesi istemektedir.

#### **Komut dosyası**

```
SET TimestampFormat='M/D/YYYY h:mm:ss[.fff]';
Products:
Load
*
```

```
Inline
\Gammaproduct_id,manufacture_date,cost_price
8188,'01/02/2022 12:22:06',37.23
8189,'01/05/2022 01:02:30',17.17
8190,'01/06/2022 15:36:20',88.27
8191,'01/08/2022 10:58:35',57.42
8192,'01/09/2022 08:53:32',53.80
8193,'01/10/2022 21:13:01',82.06
8194,'01/11/2022 00:57:13',40.39
8195,'01/12/2022 09:26:02',87.21
8196,'01/13/2022 15:05:09',95.93
8197,'01/14/2022 18:44:57',45.89
8198,'01/15/2022 06:10:46',36.23
8199,'01/16/2022 06:39:27',25.66
8200,'01/17/2022 10:44:16',82.77
8201,'01/18/2022 18:48:17',69.98
8202,'01/26/2022 04:36:03',76.11
```
8203,'01/27/2022 08:07:49',25.12 8204,'01/28/2022 12:24:29',46.23 8205,'01/30/2022 11:56:56',84.21 8206,'01/30/2022 14:40:19',96.24 8207,'01/31/2022 05:28:21',67.67 ];

#### **Sonuçlar**

#### **Aşağıdakileri yapın:**

- 1. Verileri yükleyin ve bir sayfa açın. Yeni bir tablo oluşturun.
- 2. Hafta adlarını gösteren bir boyut oluşturun: =weekname(manufacture\_date)
- 3. Sonra, hangi ürünlerin kusurlu ve hangilerinin kusursuz olduğunu belirlemek için inlunarweektodate() fonksiyonunu kullanan bir boyut oluşturun: =if(inlunarweektodate(manufacture\_date,makedate(2022,01,12),0),'Defective','Faultless')
- 4. Ürünlerin cost\_price değerini toplamak için bir hesaplama oluşturun: =sum(cost\_price)
- 5. Hesaplamanın **Sayı Biçimini Para** olarak ayarlayın.

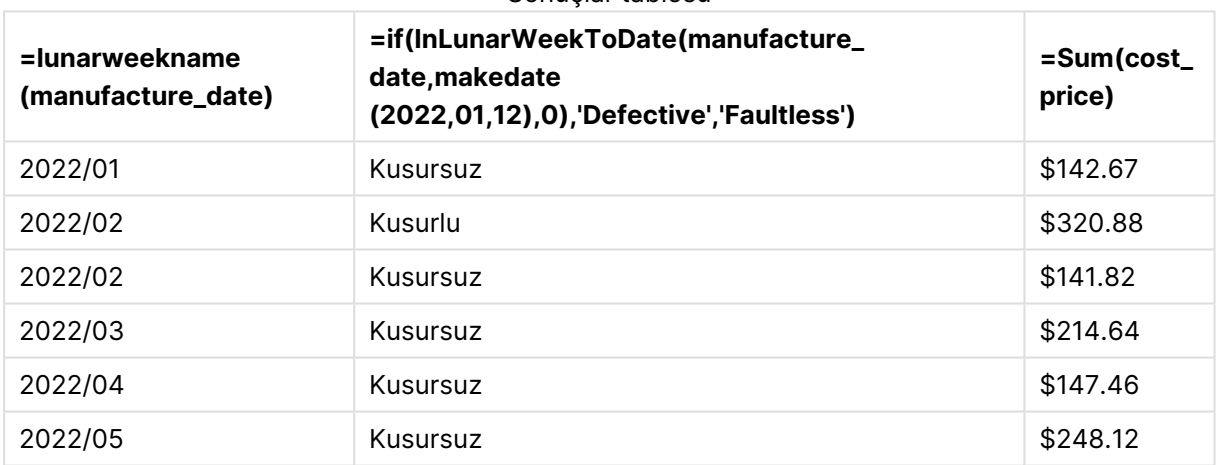

Sonuçlar tablosu

inlunarweektodate() fonksiyonu, ürünlerin her birinin üretim tarihlerini değerlendirirken bir Boole değeri döndürür. TRUE Boole değerini döndürenler için ürünleri 'Defective' olarak işaretler. FALSE döndüren ve dolayısıyla 12 Ocak'a kadarki hafta içinde yapılmamış olan ürünler 'Faultless' olarak isaretlenir.

# inmonth

Bu fonksiyon, **timestamp** değerinin **base\_date** değerini içeren ay içinde olması halinde True döndürür.

#### **Söz Dizimi:**

```
InMonth (timestamp, base_date, period_no)
```
#### indaytotime fonksiyonu diyagramı.

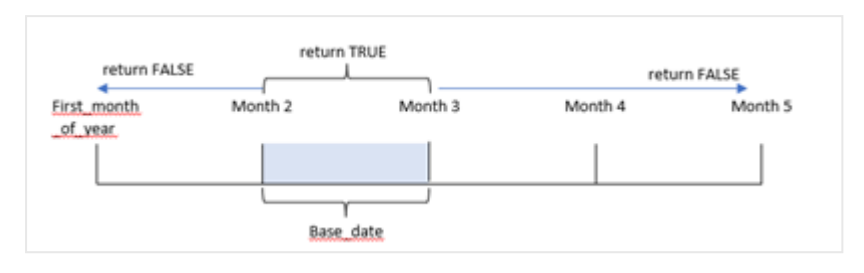

Diğer bir deyişle inmonth() fonksiyonu belirli bir tarih grubunun bu ay içinde olup olmadığını belirler ve ayı tanımlayan bir base\_date değerini temel alarak bir Boole değeri döndürür.

#### **Ne zaman kullanılır?**

inmonth() fonksiyonu bir Boole sonucu döndürür. Normal olarak bu tür bir fonksiyon bir if expression içinde bir koşul olarak kullanılır. Söz konusu tarih dahil olmak üzere, bir tarihin ay içinde olup olmadığına bağlı olarak bir toplama veya hesaplama döndürür.

Örneğin inmonth() fonksiyonu belirli bir ayda üretilmiş tüm ekipmanları tanımlamak için kullanılabilir.

#### **Dönüş verileri türü:** Boole

Qlik Sense üzerinde Boolean true değeri -1 ile, false ise 0 ile temsil edilir.

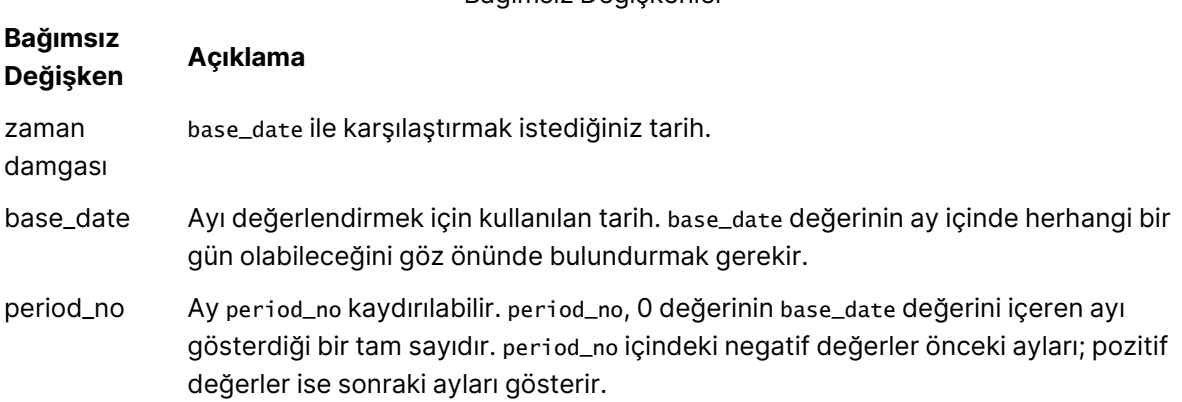

Bağımsız Değişkenler

#### Bölgesel ayarlar

Aksi belirtilmedikçe bu konudaki örneklerde aşağıdaki tarih formatı kullanılır: AA/GG/YYYY. Tarih formatı, veri yükleme kodunuzda SET DateFormat deyiminde belirtilir. Varsayılan tarih formatı, bölgesel ayarlarınız ve diğer unsurlar nedeniyle sisteminizde farklı olabilir. Aşağıdaki örneklerdeki formatları ihtiyaçlarınıza uyacak şekilde değiştirebilirsiniz. Dilerseniz yükleme kodunuzdaki formatları aşağıdaki örneklere uyacak şekilde değiştirebilirsiniz.

Uygulamalardaki bölgesel ayarlarda Qlik Sense'in yüklü olduğu bilgisayarın veya sunucunun bölgesel sistem ayarları temel alınır. Eriştiğiniz Qlik Sense sunucusu İsveç olarak ayarlıysa, Veri yükleme düzenleyicisi tarihler, saat ve para birimi için İsveç bölgesel ayarlarını kullanır. Bu bölgesel format ayarları, Qlik Sense kullanıcı arayüzünde görüntülenen dil ayarlarıyla ilgili değildir. Qlik Sense, kullandığınız tarayıcıyla aynı dilde görüntülenir.

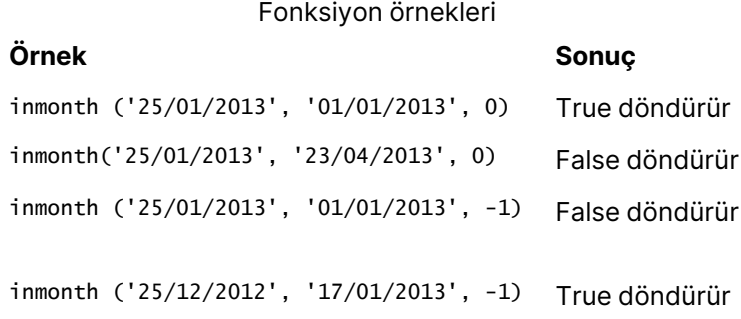

# Örnek 1 – Ek bağımsız değişken yok

Komut dosyası ve sonuçlar

#### **Genel bakış**

Veri yükleme düzenleyicisini açın ve aşağıdaki yükleme kodunu yeni bir sekmeye ekleyin.

Yükleme kodu şunları içerir:

- 2022 yılının ilk yarısı için işlemler içeren bir veri kümesi.
- <sup>l</sup> Nisan ayında işlem olup olmadığını belirleyen "in\_month" ek değişkenini içeren önceki bir yükleme.

#### **Yükleme kodu**

```
SET DateFormat='MM/DD/YYYY';
Transactions:
  Load
    *,
    inmonth(date,'04/01/2022', 0) as in_month
    ;
Load
*
Inline
\Gammaid,date,amount
8188,'1/10/2022',37.23
8189,'1/14/2022',17.17
8190,'1/20/2022',88.27
8191,'1/22/2022',57.42
8192,'2/1/2022',53.80
8193,'2/2/2022',82.06
8194,'2/20/2022',40.39
8195,'4/11/2022',87.21
```
8196,'4/13/2022',95.93 8197,'4/15/2022',45.89 8198,'4/25/2022',36.23 8199,'5/20/2022',25.66 8200,'5/22/2022',82.77 8201,'6/19/2022',69.98 8202,'6/22/2022',76.11 ];

#### **Sonuçlar**

Verileri yükleyin ve bir sayfa açın. Yeni bir tablo oluşturun ve şu alanları boyut olarak ekleyin:

- $\bullet$  date
- in\_month

Fonksiyon örnekleri

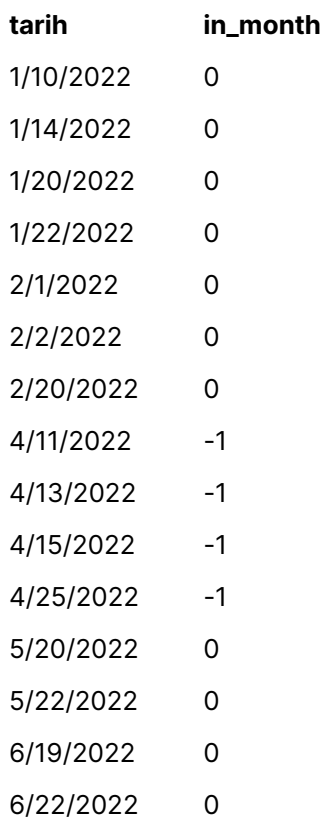

"in\_month" alanı; önceki Load deyiminde inmonth() fonksiyonu kullanılarak ve fonksiyonun bağımsız değişkenleri için tarih alanı, base\_date değerimiz olarak sabit kodlanmış 1 Nisan tarihi ve 0 için period\_no değeri geçilerek oluşturulur.

base\_date ayı tanımlar ve Boole sonucu olarak TRUE döndürür. Dolayısıyla Nisan ayındaki tüm işlemler TRUE döndürür ve bu sonuçlar tablosunda doğrulanır.

# Örnek 2 – period\_no

Komut dosyası ve sonuçlar

#### **Genel bakış**

İlk örnekle aynı veri kümesi ve senaryo kullanılmaktadır.

Ancak bu örnekte işlemlerin Nisan'dan iki ay önce yapılıp yapılmadığını belirleyen "2\_months\_prior" alanını oluşturacaksınız.

#### **Komut dosyası**

```
SET DateFormat='MM/DD/YYYY';
Transactions:
Load
   *,
   inmonth(date,'04/01/2022', -2) as [2_months_prior]
Inline
\Gammaid,date,amount
8188,'1/10/2022',37.23
8189,'1/14/2022',17.17
8190,'1/20/2022',88.27
8191,'1/22/2022',57.42
8192,'2/1/2022',53.80
8193,'2/2/2022',82.06
8194,'2/20/2022',40.39
8195,'4/11/2022',87.21
8196,'4/13/2022',95.93
8197,'4/15/2022',45.89
8198,'4/25/2022',36.23
8199,'5/20/2022',25.66
8200,'5/22/2022',82.77
8201,'6/19/2022',69.98
8202,'6/22/2022',76.11
];
```
#### **Sonuçlar**

Verileri yükleyin ve bir sayfa açın. Yeni bir tablo oluşturun ve şu alanları boyut olarak ekleyin:

- $\bullet$  date
- 2\_months\_prior

Fonksiyon örnekleri

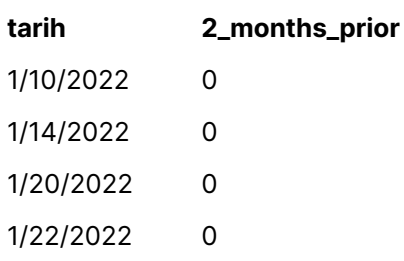

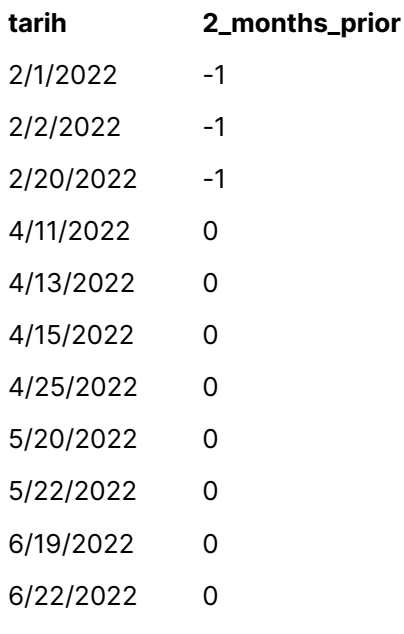

inmonth() fonksiyonunda period\_no bağımsız değişkeni için -2 kullanılması, base\_date bağımsız değişkeni ile tanımlanan ayı iki ay öncesine kaydırır. Bu örnekte, tanımlı ayı Nisan'dan Şubat'a çevirmektedir.

Bu nedenle Şubat'ta yapılan bir işlem TRUE Boole sonucunu döndürecektir.

## Örnek 3 – Grafik nesnesi

Komut dosyası ve grafik ifadesi

#### **Genel Bakış**

Önceki örneklerle aynı veri kümesi ve senaryo kullanılmaktadır.

Ancak bu örnekte veri kümesi değişmez ve uygulamaya yüklenir. Nisan'da işlem yapılıp yapılmadığını belirleyen hesaplama, uygulamanın grafik nesnesinde bir hesaplama olarak oluşturulur.

#### **Yükleme kodu**

```
SET DateFormat='MM/DD/YYYY';
```

```
Transactions:
Load
*
Inline
\Gammaid,date,amount
8188,'1/10/2022',37.23
8189,'1/14/2022',17.17
8190,'1/20/2022',88.27
8191,'1/22/2022',57.42
8192,'2/1/2022',53.80
```
8193,'2/2/2022',82.06 8194,'2/20/2022',40.39 8195,'4/11/2022',87.21 8196,'4/13/2022',95.93 8197,'4/15/2022',45.89 8198,'4/25/2022',36.23 8199,'5/20/2022',25.66 8200,'5/22/2022',82.77 8201,'6/19/2022',69.98 8202,'6/22/2022',76.11 ];

#### **Grafik nesnesi**

Verileri yükleyin ve bir sayfa açın. Yeni bir tablo oluşturun ve şu alanı boyut olarak ekleyin:

date

Nisan'da işlem yapılıp yapılmadığını hesaplamak için şu hesaplamayı oluşturun:

=inmonth(date,'04/01/2022', 0)

#### **Sonuçlar**

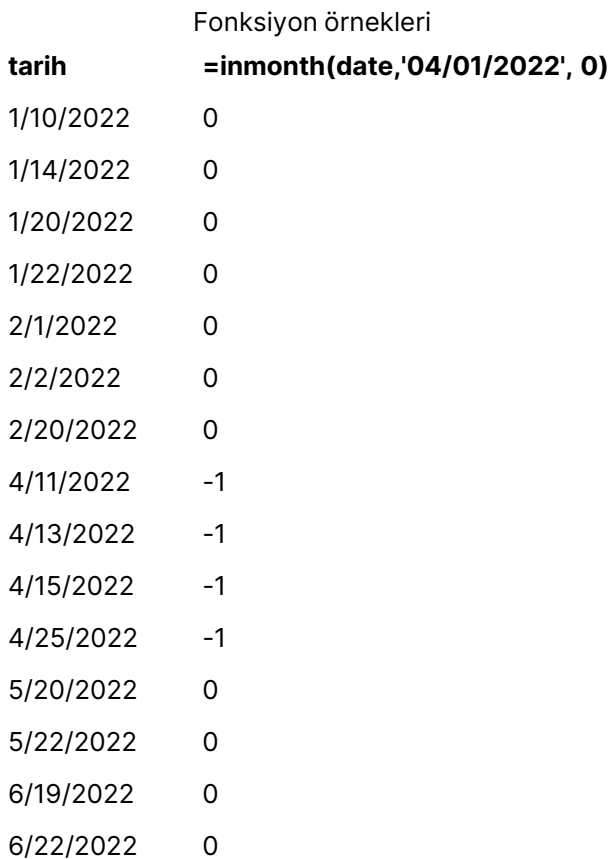

# Örnek 4 – Senaryo

Komut dosyası ve sonuçlar

#### **Genel bakış**

Bu örnekte, "Products" adlı tabloya bir veri kümesi yüklenmektedir. Tablo aşağıdaki alanları içermektedir:

- <sup>l</sup> Ürün kimliği
- Üretim tarihi
- Maliyet fiyatı

Ekipman hatası nedeniyle Temmuz 2022'de üretilen ürünler kusurludur. Bu sorun 27 Temmuz 2022'de çözülmüştür.

Son kullanıcı, üretilen ürünlerin "kusurlu" (Boole TRUE) veya "kusursuz" (Boole FALSE) olarak aylara göre durumunu ve o ayda üretilen ürünlerin maliyetini görüntüleyen bir grafik istemektedir.

#### **Komut dosyası**

```
Products:
Load
*
Inline
\Gammaproduct_id,manufacture_date,cost_price
8188,'1/19/2022',37.23
8189,'1/7/2022',17.17
8190,'2/28/2022',88.27
8191,'2/5/2022',57.42
8192,'3/16/2022',53.80
8193,'4/1/2022',82.06
8194,'5/7/2022',40.39
8195,'5/16/2022',87.21
8196,'6/15/2022',95.93
8197,'6/26/2022',45.89
8198,'7/9/2022',36.23
8199,'7/22/2022',25.66
8200,'7/23/2022',82.77
8201,'7/27/2022',69.98
8202,'8/2/2022',76.11
8203,'8/8/2022',25.12
8204,'8/19/2022',46.23
8205,'9/26/2022',84.21
8206,'10/14/2022',96.24
8207,'10/29/2022',67.67
```

```
];
```
#### **Sonuçlar**

Verileri yükleyin ve bir sayfa açın. Yeni bir tablo oluşturun ve şu alanı boyut olarak ekleyin:

=monthname(manufacture\_date) Aşağıdaki hesaplamaları oluşturun:

- =sum(cost\_price)
- $\bullet$  =if(only(inmonth(manufacture\_date,makedate(2022,07,01),0)),'Defective','Faultless')

Sonuçlar tablosu

- 1. Hesaplamanın **Sayı Biçimini Para** olarak ayarlayın.
- 2. **Görünüş**'ün altında **Toplamlar**'ı kapatın.

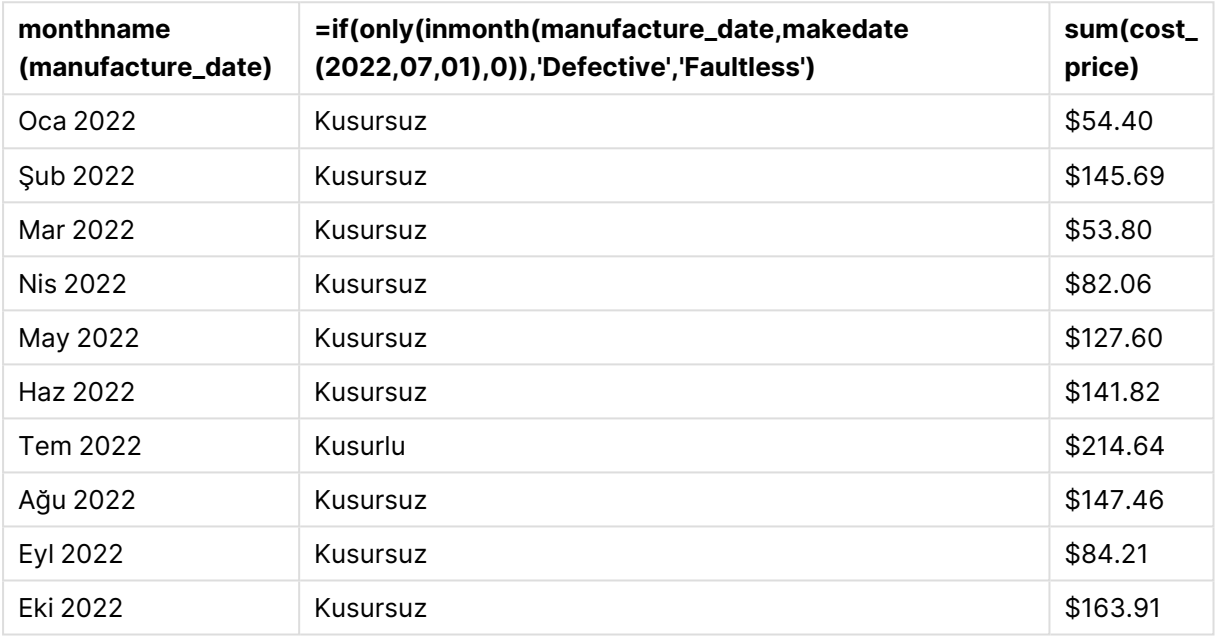

inmonth() fonksiyonu, ürünlerin her birinin üretim tarihlerini değerlendirirken bir Boole değeri döndürür. Temmuz 2022'de üretilen ürünler için inmonth() fonksiyonu True Boole değerini döndürür ve ürünleri "Kusurlu" olarak işaretler. False değerini döndüren ve dolayısıyla Temmuz'da üretilmemiş tüm ürünler "Kusursuz" olarak işaretlenir.

# inmonths

Bu fonksiyon, bir zaman damgasının taban tarih olarak aynı bir aylık, iki aylık, üç aylık, dört aylık veya yarı yıllık dönem içine mi düştüğünü bulur. Zaman damgasının önceki veya sonraki bir zaman dönemine denk gelip gelmediğini bulmak da mümkündür.

#### **Söz Dizimi:**

**InMonths(**n\_months, timestamp, base\_date, period\_no [, first\_month\_of\_year]**)**

#### **Dönüş verileri türü:** Boole

Qlik Sense üzerinde Boolean true değeri -1 ile, false ise 0 ile temsil edilir.

inmonths() fonksiyonu diyagramı

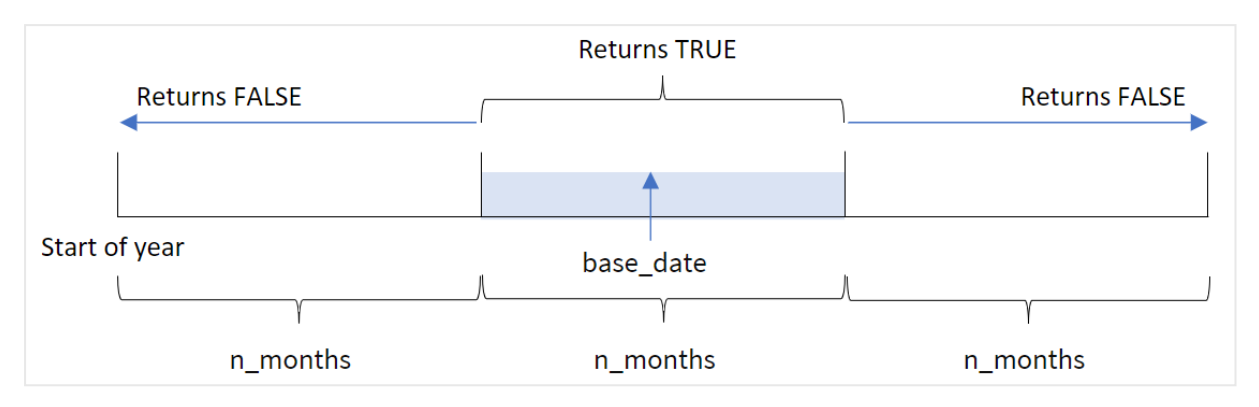

inmonths() fonksiyonu, sağlanan n\_months bağımsız değişkenine göre yılı segmentlere böler. Ardından, değerlendirilen her zaman damgasının base\_date bağımsız değişkeniyle aynı segmente denk gelip gelmediğini belirler. Öte yandan bir period\_no bağımsız değişkeni sağlanırsa, fonksiyon zaman damgalarının base\_date değerinden önceki veya sonraki döneme denk gelip gelmediğini belirler.

Yılın aşağıdaki segmentleri fonksiyonda n\_month bağımsız değişkenleri olarak bulunur.

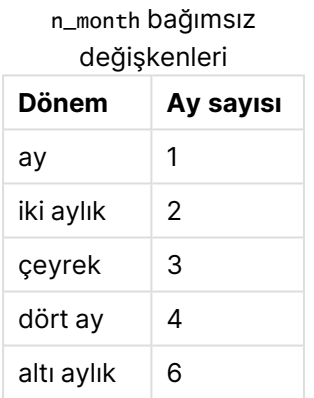

#### **Ne zaman kullanılır?**

inmonths() fonksiyonu bir Boole sonucu döndürür. Normal olarak bu tür bir fonksiyon bir if expression içinde bir koşul olarak kullanılır. inmonths() fonksiyonunu kullanarak, değerlendirmek istediğiniz dönemi seçebilirsiniz. Örneğin, kullanıcının belirli bir dönemdeki ay, çeyrek veya yarım yıl içinde üretilen ürünleri tanımlamasını sağlayabilirsiniz.

#### **Dönüş verileri türü:** Boole

Qlik Sense üzerinde Boolean true değeri -1 ile, false ise 0 ile temsil edilir.

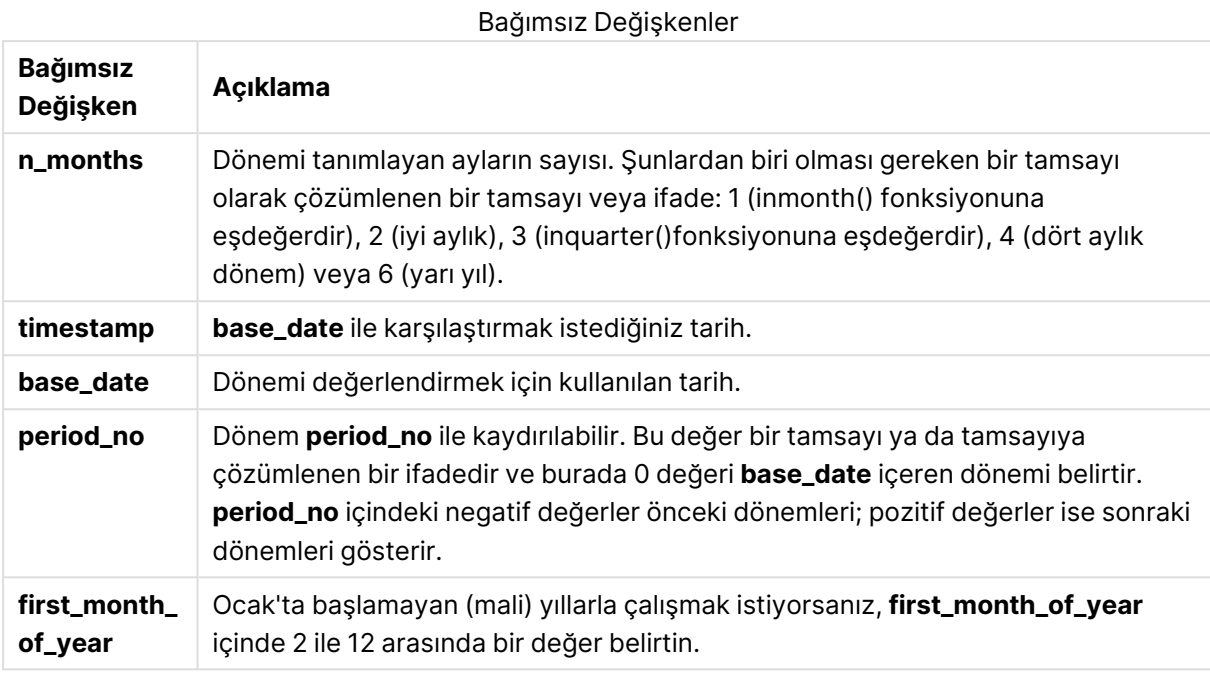

Yılın ilk ayını ayarlamak için first\_month\_of\_year bağımsız değişkeninde aşağıdaki değerleri kullanabilirsiniz:

first\_month\_of\_year

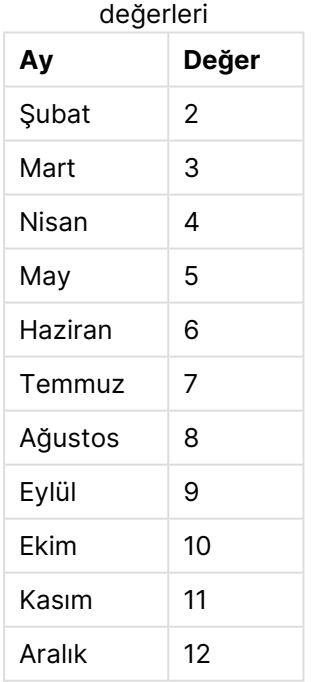

## Bölgesel ayarlar

Aksi belirtilmedikçe bu konudaki örneklerde aşağıdaki tarih formatı kullanılır: AA/GG/YYYY. Tarih formatı, veri yükleme kodunuzda SET DateFormat deyiminde belirtilir. Varsayılan tarih formatı, bölgesel ayarlarınız ve diğer unsurlar nedeniyle sisteminizde farklı olabilir. Aşağıdaki örneklerdeki formatları ihtiyaçlarınıza uyacak şekilde değiştirebilirsiniz. Dilerseniz yükleme kodunuzdaki formatları aşağıdaki örneklere uyacak şekilde değiştirebilirsiniz.

Uygulamalardaki bölgesel ayarlarda Qlik Sense'in yüklü olduğu bilgisayarın veya sunucunun bölgesel sistem ayarları temel alınır. Eriştiğiniz Qlik Sense sunucusu İsveç olarak ayarlıysa, Veri yükleme düzenleyicisi tarihler, saat ve para birimi için İsveç bölgesel ayarlarını kullanır. Bu bölgesel format ayarları, Qlik Sense kullanıcı arayüzünde görüntülenen dil ayarlarıyla ilgili değildir. Qlik Sense, kullandığınız tarayıcıyla aynı dilde görüntülenir.

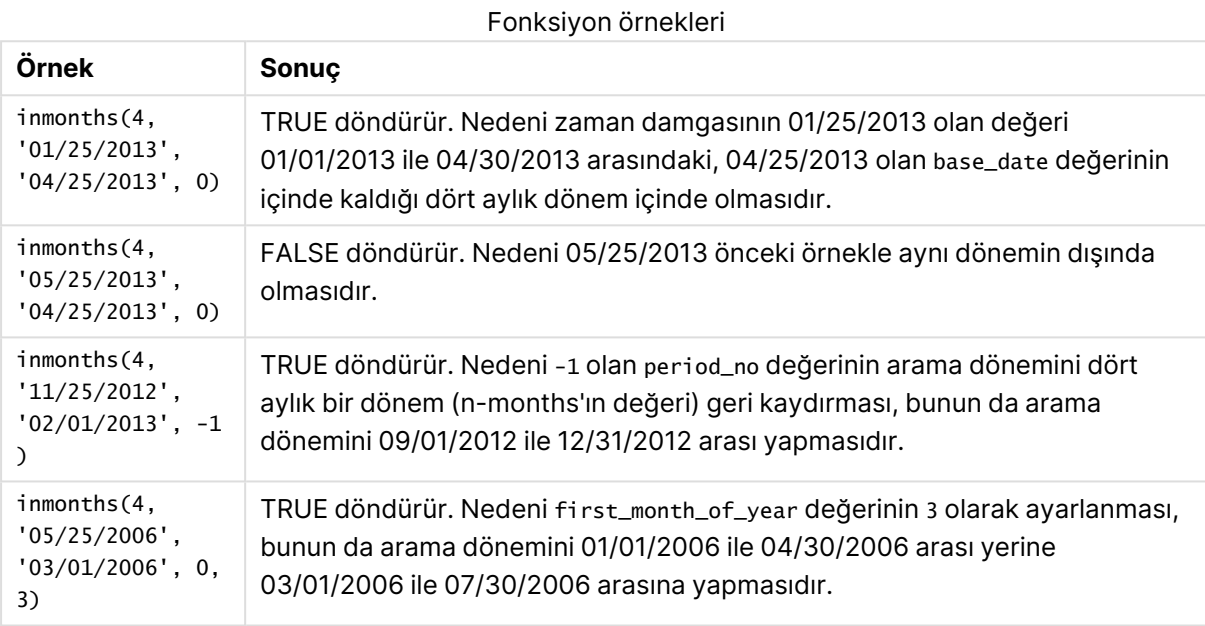

# Örnek 1 – Ek bağımsız değişken yok

Komut dosyası ve sonuçlar

#### **Genel bakış**

Veri yükleme düzenleyicisini açın ve aşağıdaki yükleme kodunu yeni bir sekmeye ekleyin.

Yükleme kodu şunları içerir:

- <sup>l</sup> 2022 yılının işlemlerini içeren bir veri kümesi "Transactions" adlı tabloya yüklenmiştir.
- Hangi islemlerin 15 Mayıs 2022 ile aynı çeyrekte gerçekleştiğini belirleyen, ek "in\_months" değişkeni ile önceki bir yükleme.

#### **Yükleme kodu**

```
SET DateFormat='MM/DD/YYYY';
Transactions:
    Load
       *,
```

```
inmonths(3,date,'05/15/2022', 0) as in_months
       ;
Load
*
Inline
\Gammaid,date,amount
8188,'2/19/2022',37.23
8189,'3/7/2022',17.17
8190,'3/30/2022',88.27
8191,'4/5/2022',57.42
8192,'4/16/2022',53.80
8193,'5/1/2022',82.06
8194,'5/7/2022',40.39
8195,'5/22/2022',87.21
8196,'6/15/2022',95.93
8197,'6/26/2022',45.89
8198,'7/9/2022',36.23
8199,'7/22/2022',25.66
8200,'7/23/2022',82.77
8201,'7/27/2022',69.98
8202,'8/2/2022',76.11
8203,'8/8/2022',25.12
8204,'8/19/2022',46.23
8205,'9/26/2022',84.21
8206,'10/14/2022',96.24
8207,'10/29/2022',67.67
```

```
];
```
#### **Sonuçlar**

Verileri yükleyin ve bir sayfa açın. Yeni bir tablo oluşturun ve şu alanları boyut olarak ekleyin:

- $\bullet$  date
- in\_months

Sonuçlar tablosu

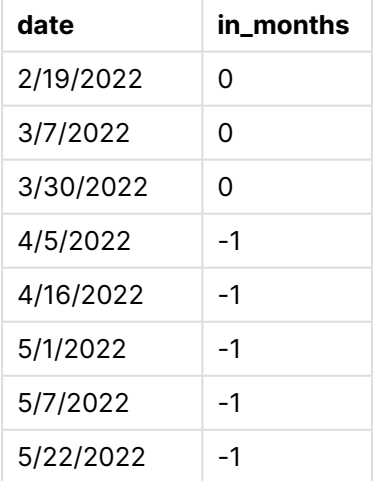

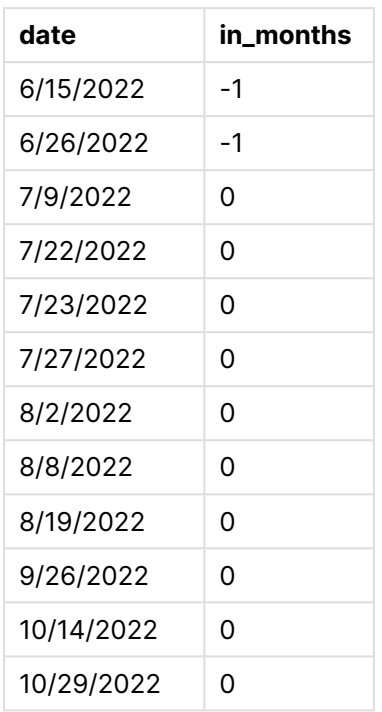

"in\_months" alanı, önceki LOAD deyiminde inmonths() fonksiyonu kullanılarak oluşturulur. Sağlanan ilk bağımsız değişken, yılı çeyrek segmentlerine bölen 3 bağımsız değişkenidir. İkinci bağımsız değişken hangi alanın değerlendirildiğini tanımlar; bu örnekte date alanıdır. Üçüncü bağımsız değişken 15 Mayıs için sabit kodlanmış bir tarih olan base\_date bağımsız değişkenidir ve 0 için period\_no son bağımsız değişkendir.

Çeyrek segmentlerini içeren inmonths() fonksiyonu diyagramı

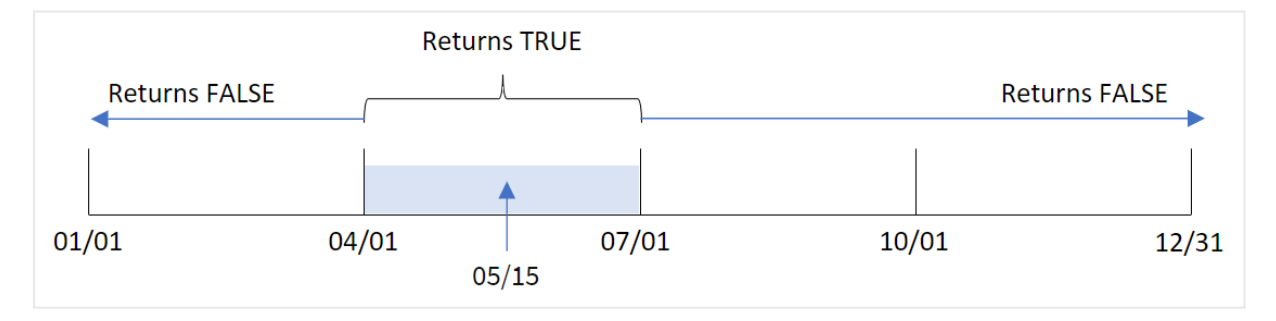

Mayıs ayı yılın ikinci çeyreğine denk gelir. Bu nedenle 1 Nisan ile 30 Haziran arasında gerçekleşen tüm işlemler TRUE Boole sonucunu döndürür. Bu, sonuçlar tablosunda doğrulanır.

# Örnek 2 – period\_no

Komut dosyası ve sonuçlar

#### **Genel bakış**

Veri yükleme düzenleyicisini açın ve aşağıdaki yükleme kodunu yeni bir sekmeye ekleyin.

Yükleme kodu şunları içerir:

- <sup>l</sup> 2022 yılının işlemlerini içeren bir veri kümesi "Transactions" adlı tabloya yüklenmiştir.
- <sup>l</sup> İşlemlerin 15 Mayıs 2022'den önceki çeyrekte gerçekleşip gerçekleşmediğini belirleyen, ek 'previous\_quarter' değişkeniyle önceki bir yükleme.

#### **Komut dosyası**

```
SET DateFormat='MM/DD/YYYY';
Transactions:
    Load
       *,
       inmonths(3,date,'05/15/2022', -1) as previous_quarter
       ;
Load
*
Inline
\lfloorid,date,amount
8188,'2/19/2022',37.23
8189,'3/7/2022',17.17
8190,'3/30/2022',88.27
8191,'4/5/2022',57.42
8192,'4/16/2022',53.80
8193,'5/1/2022',82.06
8194,'5/7/2022',40.39
8195,'5/22/2022',87.21
8196,'6/15/2022',95.93
8197,'6/26/2022',45.89
8198,'7/9/2022',36.23
8199,'7/22/2022',25.66
8200,'7/23/2022',82.77
8201,'7/27/2022',69.98
8202,'8/2/2022',76.11
8203,'8/8/2022',25.12
8204,'8/19/2022',46.23
8205,'9/26/2022',84.21
8206,'10/14/2022',96.24
8207,'10/29/2022',67.67
```
# **Sonuçlar**

];

Verileri yükleyin ve bir sayfa açın. Yeni bir tablo oluşturun ve şu alanları boyut olarak ekleyin:

- date
- previous\_quarter

Sonuçlar tablosu

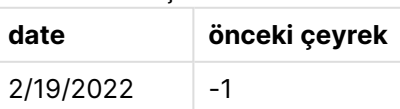

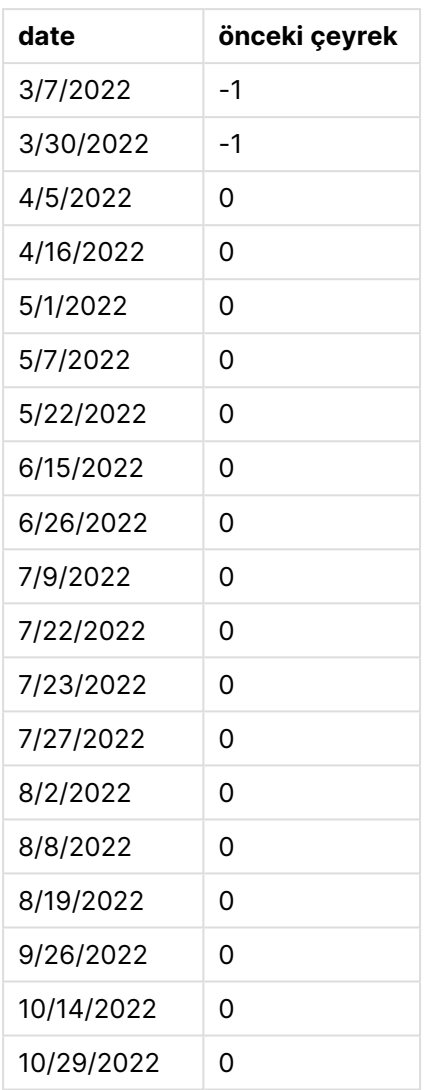

Fonksiyon, inmonths() fonksiyonunda period\_no bağımsız değişkeni olarak -1 kullanarak işlemlerin yılın ilk çeyreğinde gerçekleşip gerçekleşmediğini değerlendirir. 15 Mayıs base\_date olup yılın ikinci çeyreğine (Nisan-Haziran) denk gelir.

Çeyrek segmentleri ve -1 olarak ayarlanmış period\_no ile inmonths() fonksiyonu diyagramı

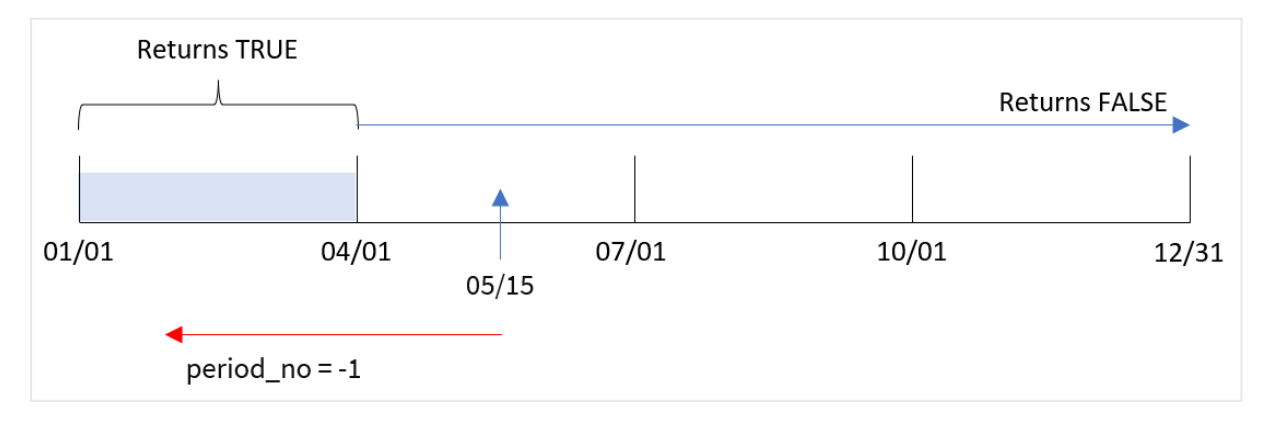

Bu nedenle, Ocak ile Mart ayları arasında gerçekleşen tüm işlemler TRUE Boole sonucunu döndürür.

# Örnek 3 – first\_month\_of\_year

Komut dosyası ve sonuçlar

#### **Genel bakış**

Veri yükleme düzenleyicisini açın ve aşağıdaki yükleme kodunu yeni bir sekmeye ekleyin.

Yükleme kodu şunları içerir:

- <sup>l</sup> 2022 yılının işlemlerini içeren bir veri kümesi "Transactions" adlı tabloya yüklenmiştir.
- <sup>l</sup> Hangi işlemlerin 15 Mayıs 2022 ile aynı çeyrekte gerçekleştiğini belirleyen, ek 'in\_months' değişkeniyle önceki bir yükleme.

Bu örnekte organizasyonel politika, Mart ayından başlayan mali yıla yöneliktir.

#### **Komut dosyası**

```
SET DateFormat='MM/DD/YYYY';
Transactions:
    Load
       *,
       inmonths(3,date,'05/15/2022', 0, 3) as in_months
       ;
Load
*
Inline
\Gammaid,date,amount
8188,'2/19/2022',37.23
8189,'3/7/2022',17.17
8190,'3/30/2022',88.27
8191,'4/5/2022',57.42
8192,'4/16/2022',53.80
8193,'5/1/2022',82.06
8194,'5/7/2022',40.39
8195,'5/22/2022',87.21
8196,'6/15/2022',95.93
8197,'6/26/2022',45.89
8198,'7/9/2022',36.23
8199,'7/22/2022',25.66
8200,'7/23/2022',82.77
8201,'7/27/2022',69.98
8202,'8/2/2022',76.11
8203,'8/8/2022',25.12
8204,'8/19/2022',46.23
8205,'9/26/2022',84.21
8206,'10/14/2022',96.24
8207,'10/29/2022',67.67
];
```
#### **Sonuçlar**

Verileri yükleyin ve bir sayfa açın. Yeni bir tablo oluşturun ve şu alanları boyut olarak ekleyin:

- $\bullet$  date
- in\_months

Sonuçlar tablosu

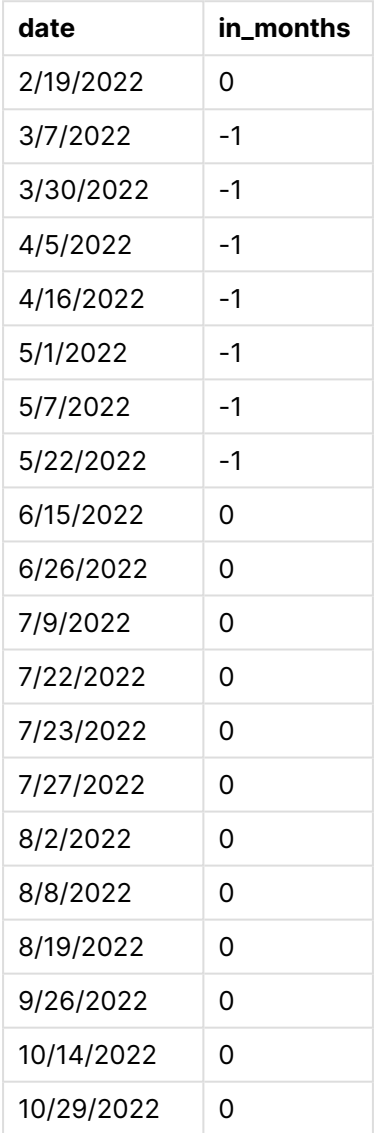

Fonksiyon, inmonths() fonksiyonunda first\_month\_of\_year bağımsız değişkeni olarak 3 kullanıp yılı 1 Mart'tan başlatır. Ardından inmonths() fonksiyonu yılı çeyreklere böler: Mar-May, Haz-Ağu, Eyl-Kas, Ara-Şub. Bu nedenle 15 Mayıs yılın ilk çeyreğine (Mart-Mayıs) denk gelir.

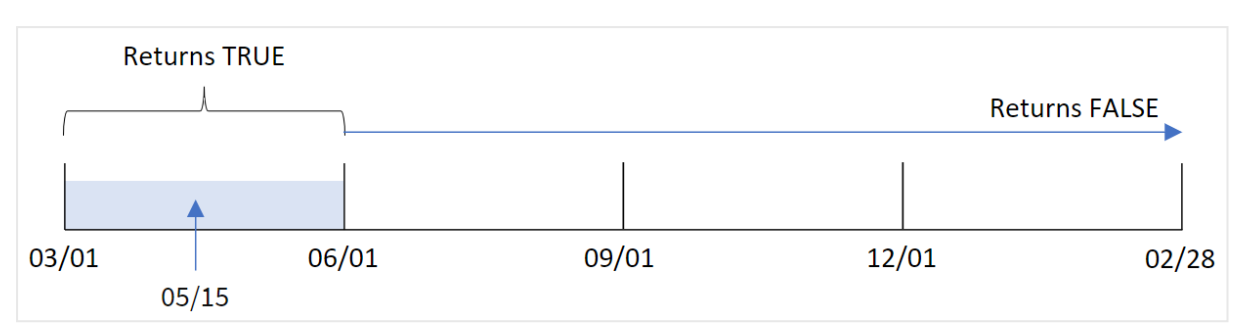

Mart ayının yılın ilk ayı olarak ayarlandığı inmonths() fonksiyonu diyagramı

Bu aylarda gerçekleşen tüm işlemler TRUE Boole sonucunu döndürür.

## Örnek 4 – Grafik nesnesi örneği

Komut dosyası ve grafik ifadesi

#### **Genel bakış**

İlk örnekle aynı veri kümesi ve senaryo kullanılmaktadır.

Ancak bu örnekte veri kümesi değişmez ve uygulamaya yüklenir. İşlemlerin 15 Mayıs 2022 ile aynı çeyrekte gerçekleşip gerçekleşmediğini belirleyen hesaplama, uygulamadaki grafikte bir hesaplama olarak oluşturulur.

#### **Komut dosyası**

```
SET DateFormat='MM/DD/YYYY';
```

```
Transactions:
Load
*
Inline
\Gammaid,date,amount
8188,'2/19/2022',37.23
8189,'3/7/2022',17.17
8190,'3/30/2022',88.27
8191,'4/5/2022',57.42
8192,'4/16/2022',53.80
8193,'5/1/2022',82.06
8194,'5/7/2022',40.39
8195,'5/22/2022',87.21
8196,'6/15/2022',95.93
8197,'6/26/2022',45.89
8198,'7/9/2022',36.23
8199,'7/22/2022',25.66
8200,'7/23/2022',82.77
8201,'7/27/2022',69.98
8202,'8/2/2022',76.11
8203,'8/8/2022',25.12
8204,'8/19/2022',46.23
```

```
8205,'9/26/2022',84.21
8206,'10/14/2022',96.24
8207,'10/29/2022',67.67
];
```
#### **Sonuçlar**

Verileri yükleyin ve bir sayfa açın. Yeni bir tablo oluşturun ve şu alanı boyut olarak ekleyin:

 $\bullet$  date

İşlemlerin 15 Mayıs ile aynı çeyrekte yer alıp almadığını hesaplamak için şu hesaplamayı oluşturun:

=inmonths(3,date,'05/15/2022', 0)

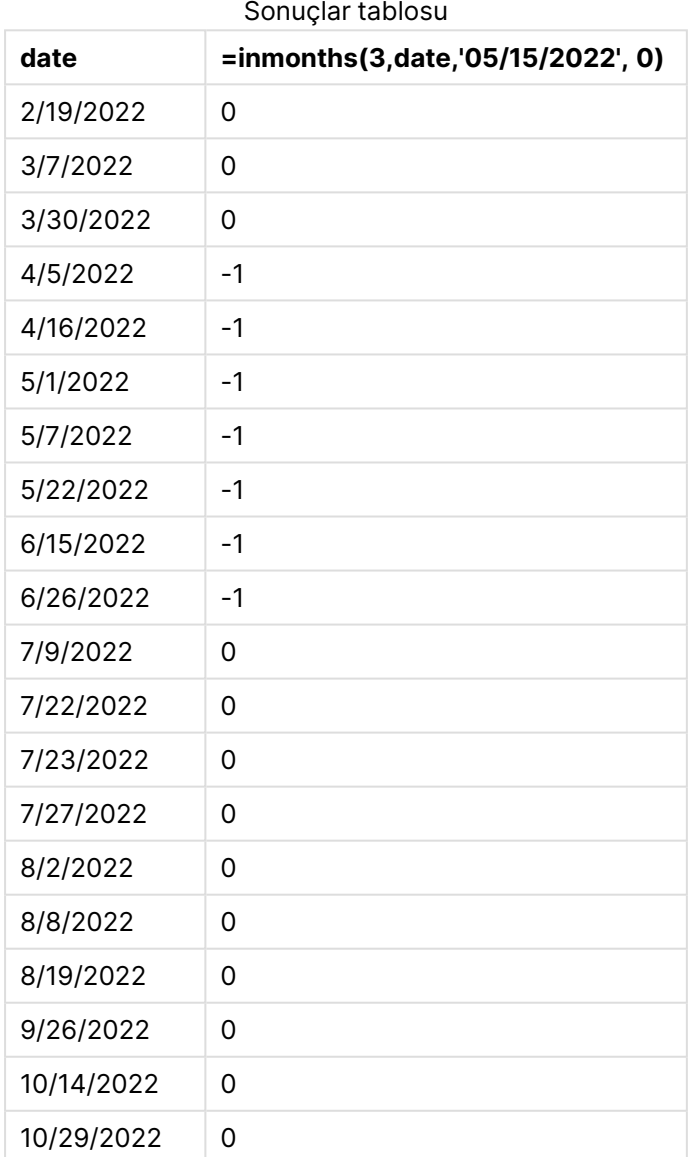

"in\_months" alanı grafikte inmonths() fonksiyonu kullanılarak oluşturuldu. Sağlanan ilk bağımsız değişken, yılı çeyrek segmentlerine bölen 3 bağımsız değişkenidir. İkinci bağımsız değişken hangi alanın değerlendirildiğini tanımlar; bu örnekte date alanıdır. Üçüncü bağımsız değişken 15 Mayıs için sabit kodlanmış bir tarih olan base\_date bağımsız değişkenidir ve 0 için period\_no son bağımsız değişkendir.

Çeyrek segmentlerini içeren inmonths() fonksiyonu diyagramı

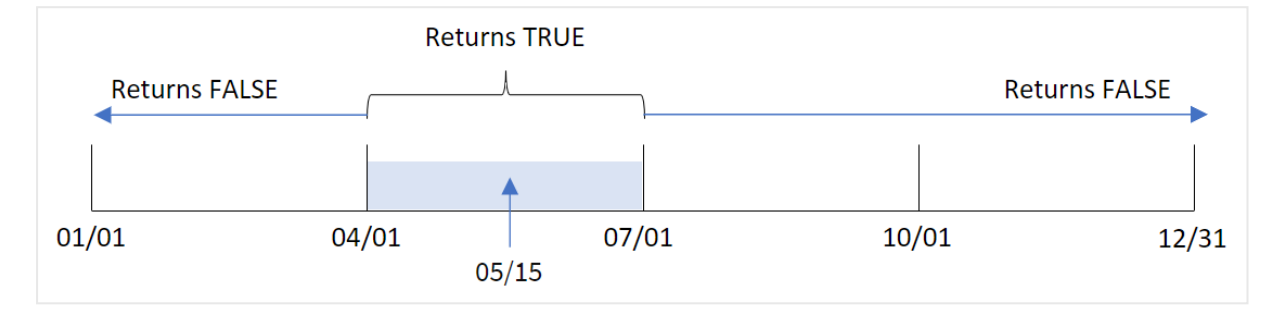

Mayıs ayı yılın ikinci çeyreğine denk gelir. Bu nedenle 1 Nisan ile 30 Haziran arasında gerçekleşen tüm işlemler TRUE Boole sonucunu döndürür. Bu, sonuçlar tablosunda doğrulanır.

# Örnek 5 – Senaryo

Komut dosyası ve sonuçlar

#### **Genel bakış**

Veri yükleme düzenleyicisini açın ve aşağıdaki yükleme kodunu yeni bir sekmeye ekleyin.

Yükleme kodu şunları içerir:

- <sup>l</sup> "Products" adlı tabloya yüklenen bir veri kümesi.
- Tablo aşağıdaki alanları içermektedir:
	- ürün kimliği
	- ürün türü
	- üretim tarihi
	- maliyet fiyatı

Son kullanıcı, ürün türüne göre 2021'in ilk segmentinde üretilen ürünlerin maliyetini görüntüleyen bir grafik nesnesi istemektedir. Kullanıcı bu segmentin uzunluğunu tanımlamak istemektedir.

#### **Komut dosyası**

```
SET vPeriod = 1;
Products:
Load
*
Inline
\Gammaproduct_id,product_type,manufacture_date,cost_price
```

```
8188,product A,'2/19/2022',37.23
8189,product D,'3/7/2022',17.17
8190,product C,'3/30/2022',88.27
8191,product B,'4/5/2022',57.42
8192,product D,'4/16/2022',53.80
8193,product D,'5/1/2022',82.06
8194,product A,'5/7/2022',40.39
8195,product B,'5/22/2022',87.21
8196,product C,'6/15/2022',95.93
8197,product B,'6/26/2022',45.89
8198,product C,'7/9/2022',36.23
8199,product D,'7/22/2022',25.66
8200,product D,'7/23/2022',82.77
8201,product A,'7/27/2022',69.98
8202,product A,'8/2/2022',76.11
8203,product B,'8/8/2022',25.12
8204,product B,'8/19/2022',46.23
8205,product B,'9/26/2022',84.21
8206,product C,'10/14/2022',96.24
8207,product D,'10/29/2022',67.67
];
```
#### **Sonuçlar**

Verileri yükleyin ve bir sayfa açın.

Komut dosyasının başında, değişken giriş kontrolüne bağlanan bir vperiod değişkeni oluşturulur.

Aşağıdakileri yapın:

- 1. Varlık panelinde **Özel nesneler**'e tıklayın.
- 2. **Qlik Gösterge Paneli paketi**'ni seçin ve bir **Değişken girişi** nesnesi oluşturun.
- 3. Grafik nesnesi için bir başlık seçin.
- 4. **Değişken**'in altında Ad olarak **vPeriod**'ı seçin ve nesneyi **Açılır liste** olarak gösterilmeye ayarlayın.
- 5. **Değerler**'in altında **Dinamik** değerlere tıklayın. Şunları girin: ='1~month|2~bi-month|3~quarter|4~tertial|6~half-year'.
- 6. Sayfaya yeni bir tablo ekleyin.
- 7. Özellikler panelindeki **Veri**'nin altına boyut olarak product\_type ekleyin.
- 8. Hesaplama olarak şu ifadeyi ekleyin: =sum(if(inmonths(\$(vPeriod),manufacture\_date,makedate(2022,01,01),0),cost\_price,0))
- 9. Hesaplamanın **Sayı Biçimini Para** olarak ayarlayın.

#### Sonuçlar tablosu

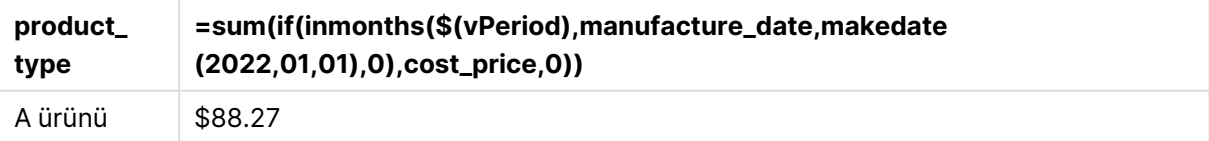

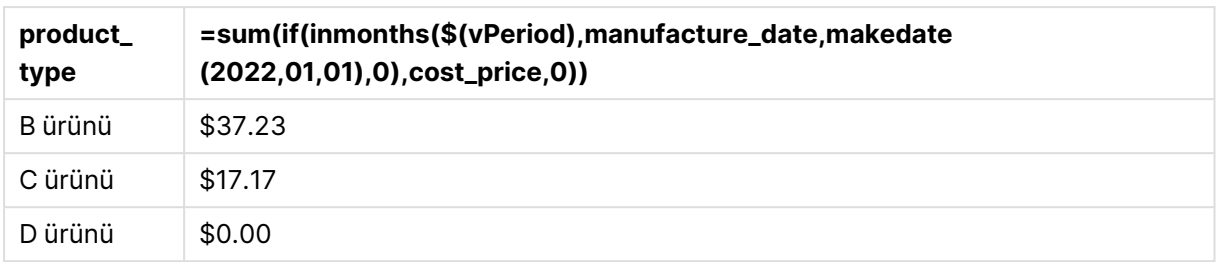

inmonths() fonksiyonu, yılın başlangıç segmentinin boyutunu tanımlamak için bağımsız değişken olarak kullanıcı girişini kullanır. Fonksiyon, ürünlerden her birinin üretim tarihini inmonths() fonksiyonunun ikinci bağımsız değişkeni olarak geçirir. inmonths() fonksiyonunda üçüncü bağımsız değişken olarak 1 Ocak kullanıldığında, üretim tarihleri yılın açılış segmentine denk gelen ürünler TRUE Boole değerini döndürür ve dolayısıyla sum fonksiyonu söz konusu ürünlerin maliyetlerini toplar.

# inmonthstodate

Bu fonksiyon, bir zaman damgasının en son base\_date milisaniyesi de daha dahil olmak üzere aylık, iki aylık, üç aylık, dört aylık veya yarı yıllık dönem içine düştüğünü bulur. Zaman damgasının önceki veya sonraki bir zaman dönemine denk gelip gelmediğini bulmak da mümkündür.

#### **Söz Dizimi:**

```
InMonths (n_months, timestamp, base_date, period_no[, first_month_of_year ])
```
#### **Dönüş verileri türü:** Boole

inmonthstodate fonksiyonu diyagramı.

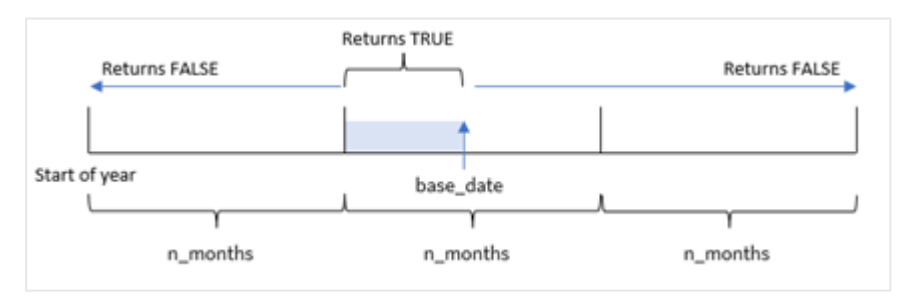

Bağımsız Değişkenler

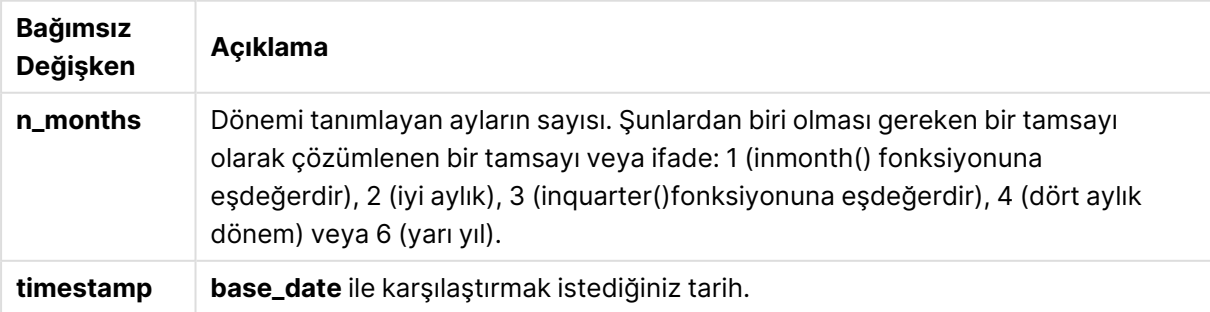

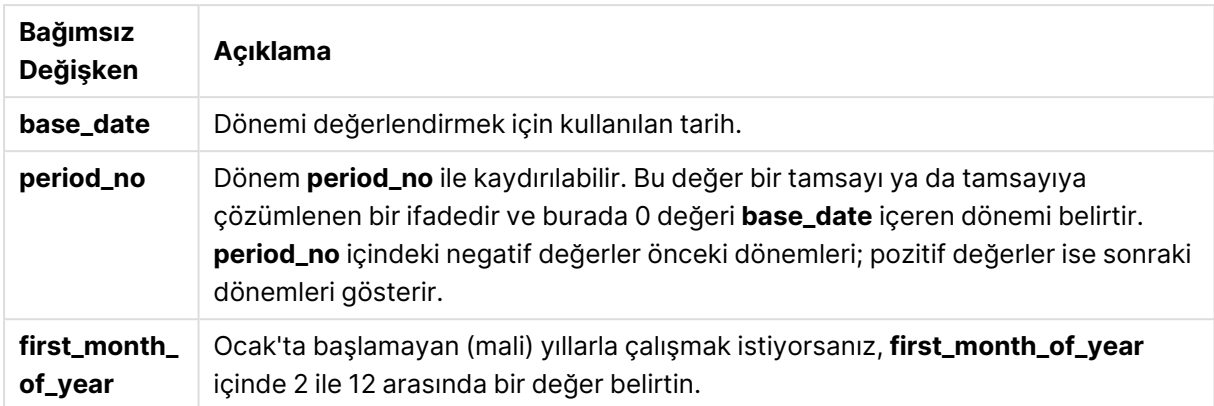

inmonthstodate() fonksiyonunda, base\_date değeri parçası olduğu yıl segmentinin bitiş noktası işlevi görür.

Örneğin yıl dört aylık segmentlere bölündüğünde ve base\_date 15 Mayıs olduğunda, Ocak'ın başıyla Nisan'ın sonu arasındaki her zaman damgası FALSE Boole sonucunu döndürür. 1 Mayıs ile 15 Mayıs arasındaki tarihler TRUE değerini döndürür. Yılın kalan bölümü FALSE değerini döndürür.

inmonthstodate fonksiyonu Boole sonuçları aralığının diyagramı.

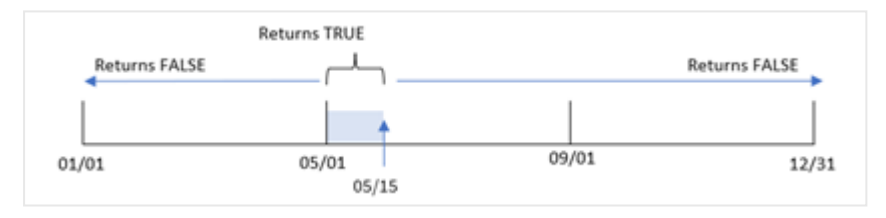

Yılın aşağıdaki segmentleri fonksiyonda n\_month bağımsız değişkenleri olarak bulunur.

**Dönem Ay sayısı** ay  $\vert$  1 iki aylık  $\begin{array}{|c|c|c|c|c|}\n\hline\n2\n\hline\n\end{array}$ çeyrek 3 dört aylık  $|4$ altı aylık  $\begin{array}{|c|c|}$  6 değişkenleri

n\_month bağımsız

#### **Ne zaman kullanılır?**

inmonthstodate() fonksiyonu bir Boole sonucu döndürür. Bu tür fonksiyonlar genellikle if expression koşulu olarak kullanılır. inmonthstodate() fonksiyonunu kullanarak, değerlendirilmesini istediğiniz dönemi seçebilirsiniz. Örneğin, belirli bir tarihe kadar kullanıcının bir dönemdeki ay, çeyrek veya yarım yıl içinde üretilen ürünleri tanımlamasına olanak tanıyan bir giriş değişkeni sağlayabilirsiniz.

# Bölgesel ayarlar

Aksi belirtilmedikçe bu konudaki örneklerde aşağıdaki tarih formatı kullanılır: AA/GG/YYYY. Tarih formatı, veri yükleme kodunuzda SET DateFormat deyiminde belirtilir. Varsayılan tarih formatı, bölgesel ayarlarınız ve diğer unsurlar nedeniyle sisteminizde farklı olabilir. Aşağıdaki örneklerdeki formatları ihtiyaçlarınıza uyacak şekilde değiştirebilirsiniz. Dilerseniz yükleme kodunuzdaki formatları aşağıdaki örneklere uyacak şekilde değiştirebilirsiniz.

Uygulamalardaki bölgesel ayarlarda Qlik Sense'in yüklü olduğu bilgisayarın veya sunucunun bölgesel sistem ayarları temel alınır. Eriştiğiniz Qlik Sense sunucusu İsveç olarak ayarlıysa, Veri yükleme düzenleyicisi tarihler, saat ve para birimi için İsveç bölgesel ayarlarını kullanır. Bu bölgesel format ayarları, Qlik Sense kullanıcı arayüzünde görüntülenen dil ayarlarıyla ilgili değildir. Qlik Sense, kullandığınız tarayıcıyla aynı dilde görüntülenir.

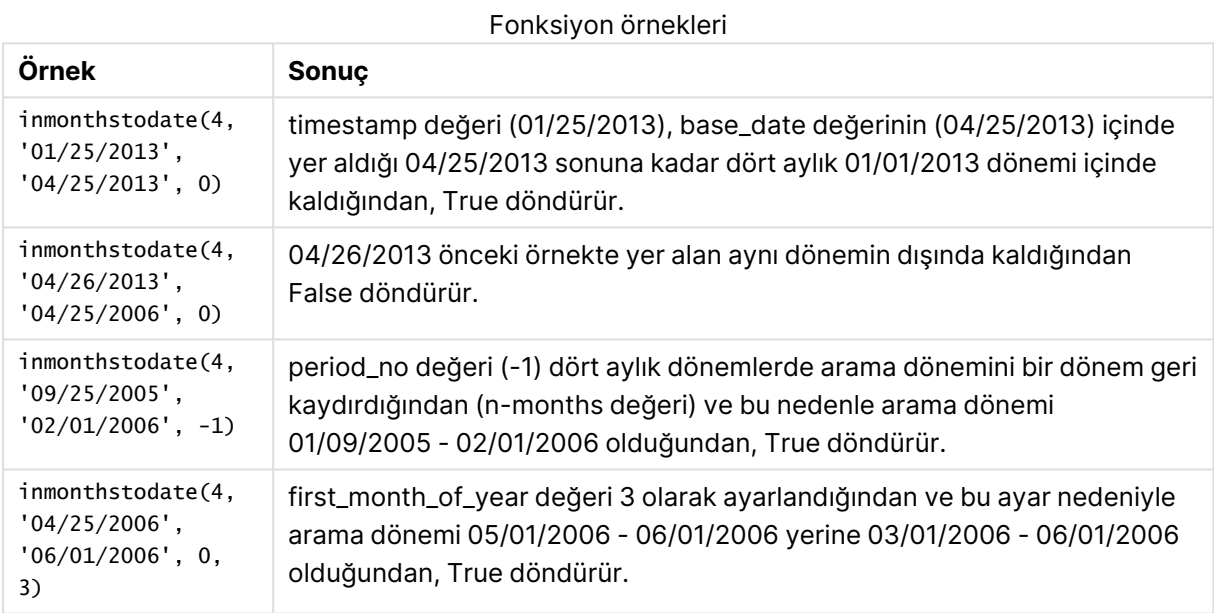

# Örnek 1 – Ek bağımsız değişken yok

Komut dosyası ve sonuçlar

### **Genel bakış**

Veri yükleme düzenleyicisini açın ve aşağıdaki yükleme kodunu yeni bir sekmeye ekleyin.

Yükleme kodu şunları içerir:

- <sup>l</sup> 2022 yılının işlemlerini içeren ve "Transactions" adlı tabloya yüklenen bir veri kümesi.
- DateFormat sistem değişkeni (MM/DD/YYYY) biçiminde bir tarih alanı.
- Şunları içeren önceki bir yükleme deyimi:
	- <sup>l</sup> "in\_months\_to\_date" alanı olarak ayarlanan inmonthstodate() fonksiyonu. Bu, 15 Mayıs 2022'ye kadar çeyrek içinde gerçekleşen işlemleri belirler.

#### **Komut dosyası**

```
SET DateFormat='MM/DD/YYYY';
Transactions:
    Load
    *,
    inmonthstodate(3,date,'05/15/2022', 0) as in_months_to_date
    ;
Load
*
Inline
\Gammaid,date,amount
8188,'1/19/2022',37.23
8189,'1/7/2022',17.17
8190,'2/28/2022',88.27
8191,'2/5/2022',57.42
8192,'3/16/2022',53.80
8193,'4/1/2022',82.06
8194,'5/7/2022',40.39
8195,'5/16/2022',87.21
8196,'6/15/2022',95.93
8197,'6/26/2022',45.89
8198,'7/9/2022',36.23
8199,'7/22/2022',25.66
8200,'7/23/2022',82.77
8201,'7/27/2022',69.98
8202,'8/2/2022',76.11
8203,'8/8/2022',25.12
8204,'8/19/2022',46.23
8205,'9/26/2022',84.21
8206,'10/14/2022',96.24
8207,'10/29/2022',67.67
```

```
];
```
#### **Sonuçlar**

Verileri yükleyin ve bir sayfa açın. Yeni bir tablo oluşturun ve şu alanları boyut olarak ekleyin:

- date
- in\_months\_to\_date

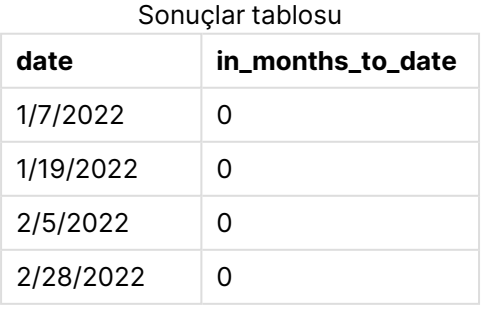

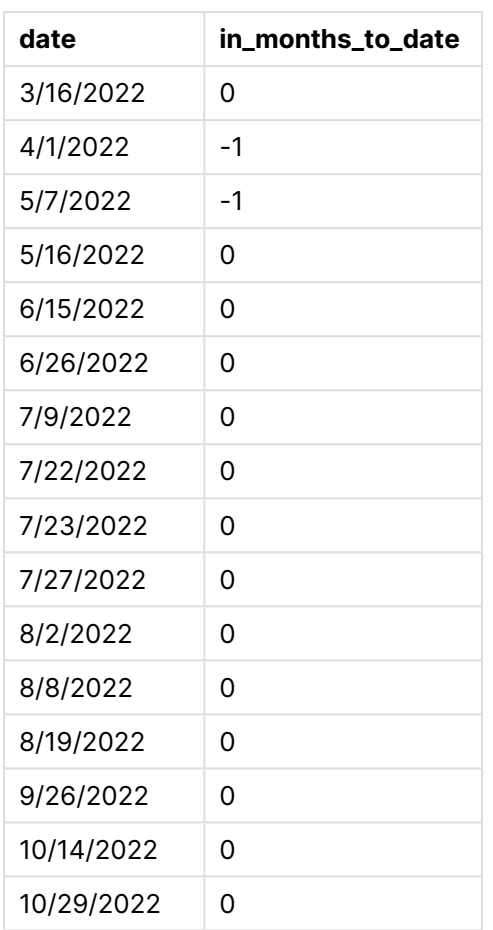

"in\_months\_to\_date" alanı, önceki LOAD deyiminde inmonthstodate() fonksiyonu kullanılarak oluşturulur.

Sağlanan ilk bağımsız değişken, yılı çeyrek segmentlerine bölen 3 bağımsız değişkenidir. İkinci bağımsız değişken, değerlendirilmekte olan alanı tanımlar. Üçüncü bağımsız değişken 15 Mayıs için sabit kodlanmış bir tarihtir ve bu, segmentin bitiş sınırını tanımlayan base\_date tarihidir. 0 için period\_ no son bağımsız değişkendir.

Ek bağımsız değişken olmadan inmonthstodate fonksiyonu diyagramı.

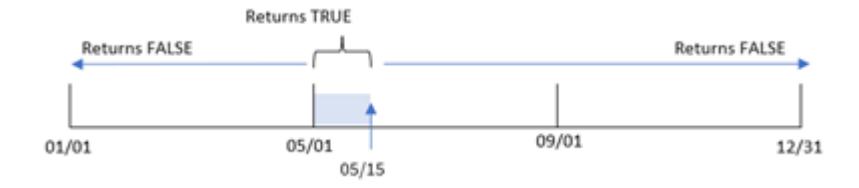

1 Nisan ile 15 Mayıs arasında yapılan işlemler TRUE Boole sonucunu döndürür. Söz konusu dönemin dışında kalan işlem tarihleri FALSE döndürür.

# Örnek 2 – period\_no

Komut dosyası ve sonuçlar

#### **Genel bakış**

Birinci örnekteki veri kümesi ve senaryo kullanılır.

Öte yandan bu örnekteki görev, işlemlerin çeyrek içinde 15 Mayıs'tan önce gerçekleşip gerçekleşmediğini belirleyen "previous\_qtr\_to\_date" alanını oluşturmaktır.

#### **Komut dosyası**

```
SET DateFormat='MM/DD/YYYY';
Transactions:
    Load
    *,
    inmonthstodate(3,date,'05/15/2022', -1) as previous_qtr_to_date
    ;
Load
*
Inline
\lfloorid,date,amount
8188,'1/19/2022',37.23
8189,'1/7/2022',17.17
8190,'2/28/2022',88.27
8191,'2/5/2022',57.42
8192,'3/16/2022',53.80
8193,'4/1/2022',82.06
8194,'5/7/2022',40.39
8195,'5/16/2022',87.21
8196,'6/15/2022',95.93
8197,'6/26/2022',45.89
8198,'7/9/2022',36.23
8199,'7/22/2022',25.66
8200,'7/23/2022',82.77
8201,'7/27/2022',69.98
8202,'8/2/2022',76.11
8203,'8/8/2022',25.12
8204,'8/19/2022',46.23
8205,'9/26/2022',84.21
8206,'10/14/2022',96.24
8207,'10/29/2022',67.67
```
# ];

#### **Sonuçlar**

Verileri yükleyin ve bir sayfa açın. Yeni bir tablo oluşturun ve şu alanları boyut olarak ekleyin:

- date
- previous\_qtr\_to\_date

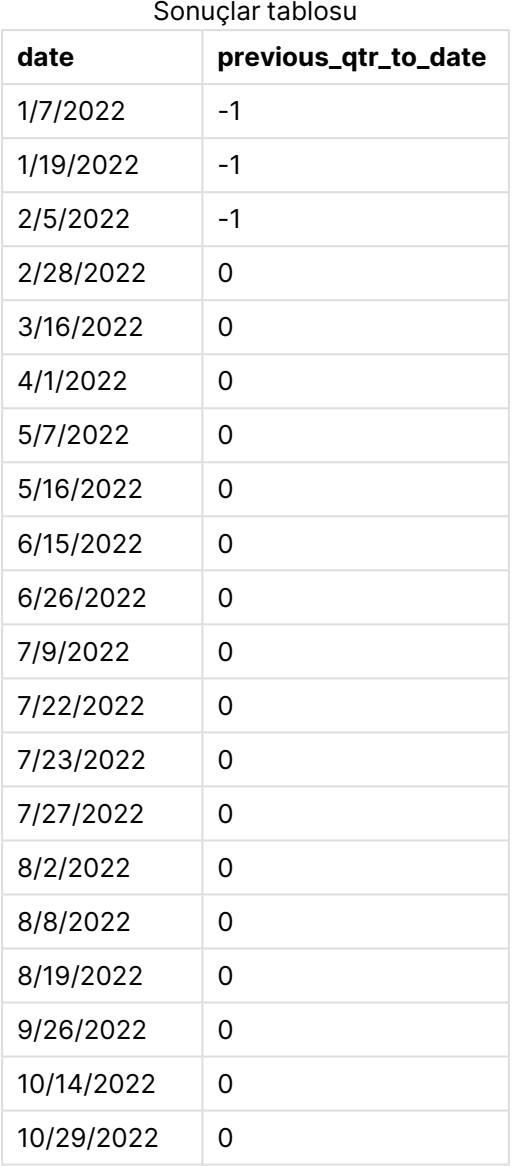

inmonthstodate() fonksiyonunda period\_no bağımsız değişkeni olarak -1 kullanıldığında, fonksiyon karşılaştırıcı yıl segmentinin sınırlarını bir çeyrek kaydırır.

15 Mayıs yılın ikinci çeyreğine denk gelir ve bu nedenle segment başlangıçta 1 Nisan - 15 Mayıs aralığına eşit olur. period\_no bağımsız değişkeni bu segmenti üç ay geriye kaydırır. Tarih sınırları 1 Ocak ile 15 Şubat'a dönüşür.

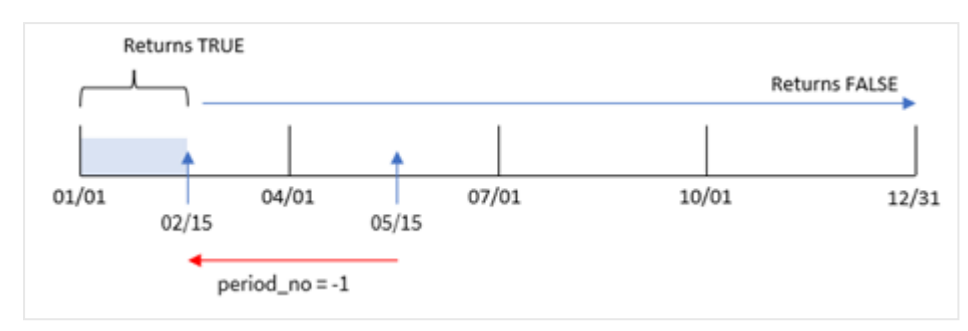

period\_no -1 olarak ayarlanmış inmonthstodate fonksiyonu diyagramı.

Bu nedenle 1 Ocak ile 15 Şubat arasında yapılan işlemler TRUE Boole sonucunu döndürecektir.

## Örnek 3 – first\_month\_of\_year

Komut dosyası ve sonuçlar

#### **Genel bakış**

Birinci örnekteki veri kümesi ve senaryo kullanılır.

Bu örnekte organizasyonel politika, Mart ayından başlayan mali yıla yöneliktir.

Aynı çeyrek içinde, 15 Mayıs 2022'ye kadar hangi işlemlerin gerçekleştiğini belirleyen "in\_months\_to\_ date" alanını oluşturun.

#### **Komut dosyası**

```
SET DateFormat='MM/DD/YYYY';
Transactions:
    Load
    *,
    inmonthstodate(3,date,'05/15/2022', 0,3) as in_months_to_date
    ;
Load
*
Inline
\lceilid,date,amount
8188,'1/19/2022',37.23
8189,'1/7/2022',17.17
8190,'2/28/2022',88.27
8191,'2/5/2022',57.42
8192,'3/16/2022',53.80
8193,'4/1/2022',82.06
8194,'5/7/2022',40.39
8195,'5/16/2022',87.21
8196,'6/15/2022',95.93
8197,'6/26/2022',45.89
8198,'7/9/2022',36.23
8199,'7/22/2022',25.66
8200,'7/23/2022',82.77
```
8201,'7/27/2022',69.98 8202,'8/2/2022',76.11 8203,'8/8/2022',25.12 8204,'8/19/2022',46.23 8205,'9/26/2022',84.21 8206,'10/14/2022',96.24 8207,'10/29/2022',67.67 ];

### **Sonuçlar**

Verileri yükleyin ve bir sayfa açın. Yeni bir tablo oluşturun ve şu alanları boyut olarak ekleyin:

- date
- in\_months\_to\_date

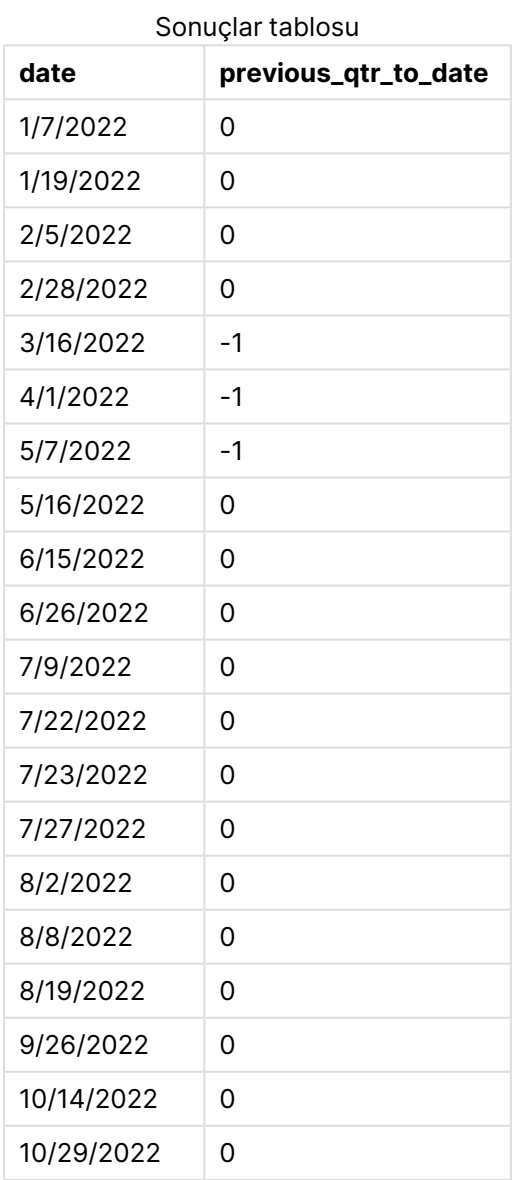

inmonthstodate() fonksiyonunda first\_month\_of\_year bağımsız değişkeni olarak 3 kullanıldığında, fonksiyon yılı 1 Mart'tan başlatır ve ardından sağlanan ilk bağımsız değişkene göre yılı çeyreklere böler. Dolayısıyla çeyrek dilimleri şunlardır:

- Mar-May
- Haz-Ağu
- Eyl-Kas
- Ara-Şub

Ardından 15 Mayıs olan base\_date, bitiş sınırını 15 Mayıs olarak ayarlayıp Mar-May çeyreğini segmentlere ayırır.

Yılın ilk ayı Mart'a ayarlanmış olarak inmonthstodate fonksiyonu diyagramı.

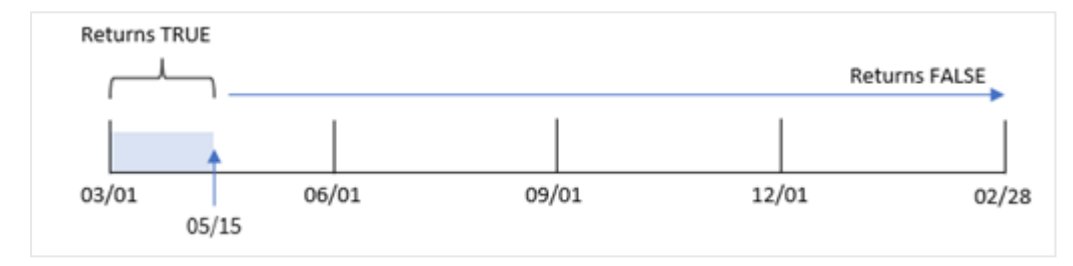

Bu nedenle, 1 Mart ile 15 Mayıs arasında gerçekleşen tüm işlemler TRUE Boole sonucunu döndürür ve bu sınırların dışında kalan tarihlerdeki işlemler FALSE değerini döndürür.

# Örnek 4 – Grafik örneği

Komut dosyası ve grafik ifadesi

### **Genel bakış**

Birinci örnekteki veri kümesi ve senaryo kullanılır.

Bu örnekte veri kümesi değişmemiş ve uygulamaya yüklenmiştir. Görev, uygulamanın bir grafiğinde bir ölçü olarak işlemlerin 15 Mayıs ile aynı çeyrekte gerçekleşip gerçekleşmediğini belirleyen bir hesaplama oluşturmaktır.

### **Yükleme kodu**

```
SET DateFormat='MM/DD/YYYY';
Transactions:
Load
*
Inline
\Gammaid,date,amount
8188,'1/19/2022',37.23
8189,'1/7/2022',17.17
8190,'2/28/2022',88.27
8191,'2/5/2022',57.42
```
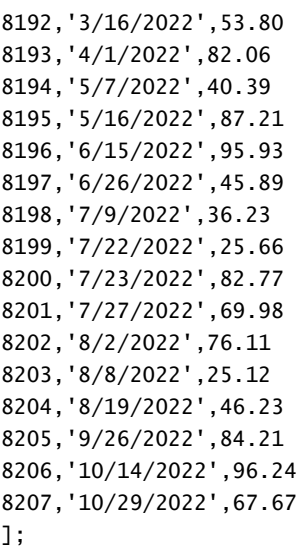

# **Sonuçlar**

Verileri yükleyin ve bir sayfa açın. Yeni bir tablo oluşturun ve şu alanı boyut olarak ekleyin:

date

İşlemlerin 15 Mayıs ile aynı çeyrekte yer alıp almadığını hesaplamak için şu hesaplamayı oluşturun:

```
=inmonthstodate(3,date,'05/15/2022', 0)
```
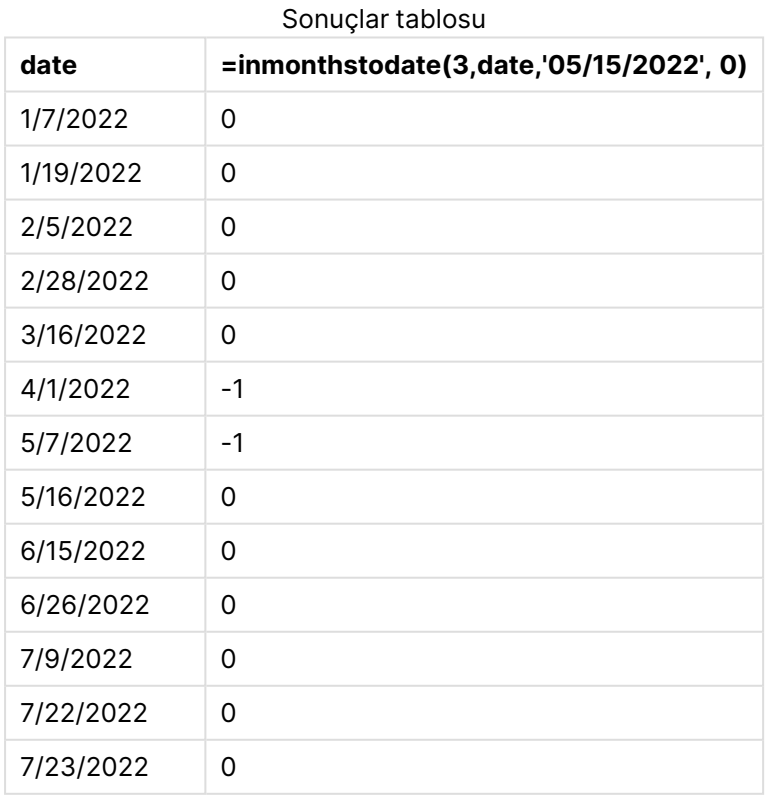

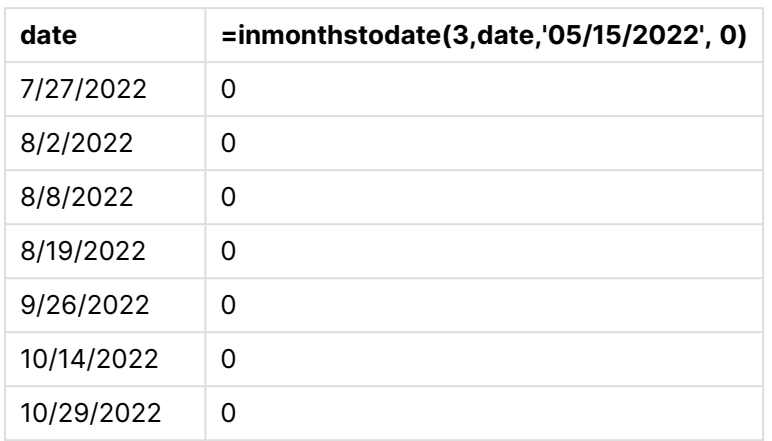

''in\_months\_to\_date' hesaplaması grafikte inmonthstodate() fonksiyonu kullanılarak oluşturulur.

Sağlanan ilk bağımsız değişken, yılı çeyrek segmentlerine bölen 3 bağımsız değişkenidir. İkinci bağımsız değişken, değerlendirilmekte olan alanı tanımlar. Üçüncü bağımsız değişken 15 Mayıs için sabit kodlanmış bir tarihtir ve bu, segmentin bitiş sınırını tanımlayan base\_date tarihidir. 0 için period\_ no son bağımsız değişkendir.

Çeyrek segmentleriyle inmonthstodate fonksiyonu diyagramı.

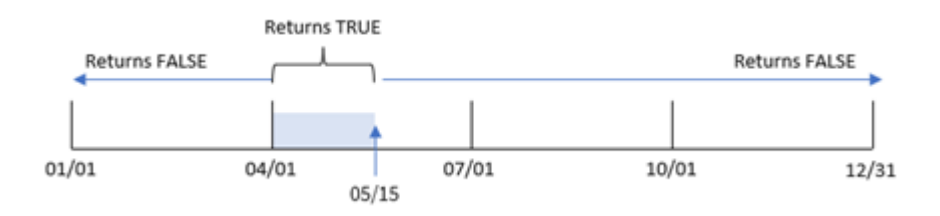

1 Nisan ile 15 Mayıs arasında yapılan işlemler TRUE Boole sonucunu döndürür. Bu segmentin dışında kalan işlem tarihleri FALSE döndürür.

# Örnek 5 – Senaryo

Komut dosyası ve sonuçlar

### **Genel bakış**

Bu örnekte, "Sales" adlı tabloya bir veri kümesi yüklenmektedir. Tablo aşağıdaki alanları içermektedir:

- Ürün kimliği
- <sup>l</sup> Ürün türü
- Satış tarihi
- Satış fiyatı

Son kullanıcı, ürün türüne göre dönem içinde 24 Aralık 2022'ye kadar yapılan ürün satışlarını görüntüleyen bir grafik nesnesi istemektedir. Kullanıcı bu dönemin uzunluğunu tanımlamak istemektedir.

#### **Komut dosyası**

```
SET vPeriod = 1;
Products:
Load
*
Inline
\lceilproduct_id,product_type,sales_date,sales_price
8188,product A,'9/19/2022',37.23
8189,product D,'10/27/2022',17.17
8190,product C,'10/30/2022',88.27
8191,product B,'10/31/2022',57.42
8192,product D,'11/16/2022',53.80
8193,product D,'11/28/2022',82.06
8194,product A,'12/2/2022',40.39
8195,product B,'12/5/2022',87.21
8196,product C,'12/15/2022',95.93
8197,product B,'12/16/2022',45.89
8198,product C,'12/19/2022',36.23
8199,product D,'12/22/2022',25.66
8200,product D,'12/23/2022',82.77
8201,product A,'12/24/2022',69.98
8202,product A,'12/24/2022',76.11
8203,product B,'12/26/2022',25.12
8204,product B,'12/27/2022',46.23
8205,product B,'12/27/2022',84.21
8206,product C,'12/28/2022',96.24
8207,product D,'12/29/2022',67.67
];
```
### **Sonuçlar**

Verileri yükleyin ve bir sayfa açın.

Komut dosyasının başında, değişken giriş kontrolüne bağlanan bir vperiod değişkeni oluşturulur.

Aşağıdakileri yapın:

- 1. Varlık panelinde **Özel nesneler**'e tıklayın.
- 2. **Qlik Gösterge Paneli paketi**'ni seçin ve sayfanıza bir **Değişken girişi** ekleyin.
- 3. Grafik için bir başlık girin.
- 4. **Değişken**'in altında Ad olarak **vPeriod**'ı seçin ve nesneyi **Açılır liste** olarak gösterilmeye ayarlayın.
- 5. **Değerler**'in altında **Dinamik** değerlere tıklayın. Şunları girin: ='1~month|2~bi-month|3~quarter|4~tertial|6~half-year'.
- 6. Sayfaya yeni bir tablo ekleyin.
- 7. Özellikler panelindeki **Veri**'nin altına boyut olarak product\_type ekleyin.
- 8. Hesaplama olarak şu ifadeyi ekleyin:

=sum(if(inmonthstodate(\$(vPeriod),sales\_date,makedate(2022,12,24),0),sales\_price,0))

9. Hesaplamanın **Sayı Biçimini Para** olarak ayarlayın.

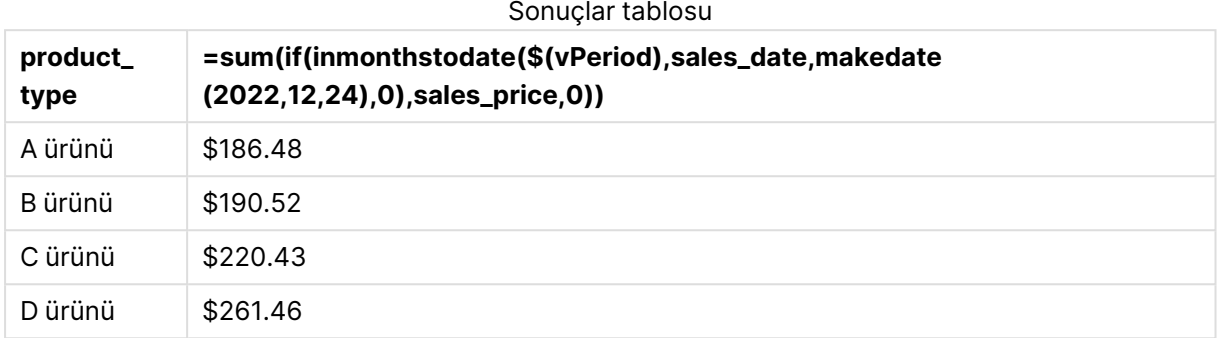

inmonthstodate() fonksiyonu, yılın başlangıç segmentinin boyutunu tanımlamak için bağımsız değişken olarak kullanıcı girişini kullanır.

Fonksiyon, ürünlerden her birinin satış tarihini inmonthstodate() fonksiyonunun ikinci bağımsız değişkeni olarak geçirir. inmonthstodate() fonksiyonunda üçüncü bağımsız değişken olarak 24 Aralık kullanıldığında, satış tarihleri tanımlanan dönem içinde 24 Aralık'a kadar (24 Aralık dahil) olan ürünler TRUE Boole değerini döndürür. sum fonksiyonu bu ürünlerin satışlarını toplar.

# inmonthtodate

**date**, ayın **basedate** öğesinin son milisaniyesine kadar ve bu milisaniye de dahil olmak üzere **basedate** öğesini içeren bölümünde bulunuyorsa, True sonucunu döndürür.

# **Söz Dizimi:**

**InMonthToDate (**timestamp, base\_date, period\_no**)**

**Dönüş verileri türü:** Boole

inmonthtodate fonksiyonu diyagramı.

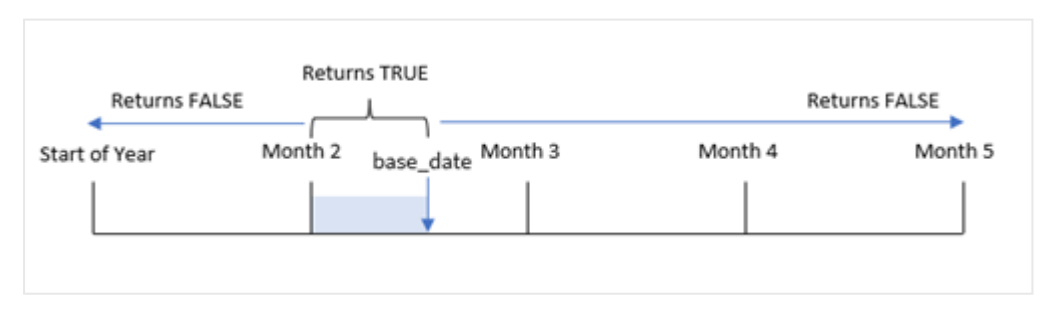

inmonthtodate() fonksiyonu seçilen ayı bir segment olarak belirler. Başlangıç sınırı, ayın başıdır. Bitiş sınırı, ayın sonraki bir tarihine ayarlanabilir. Ardından TRUE veya FALSE Boole değerini döndürerek, bir dizi tarihin bu segmentin içinde mi yoksa dışında mı kaldığını belirler.

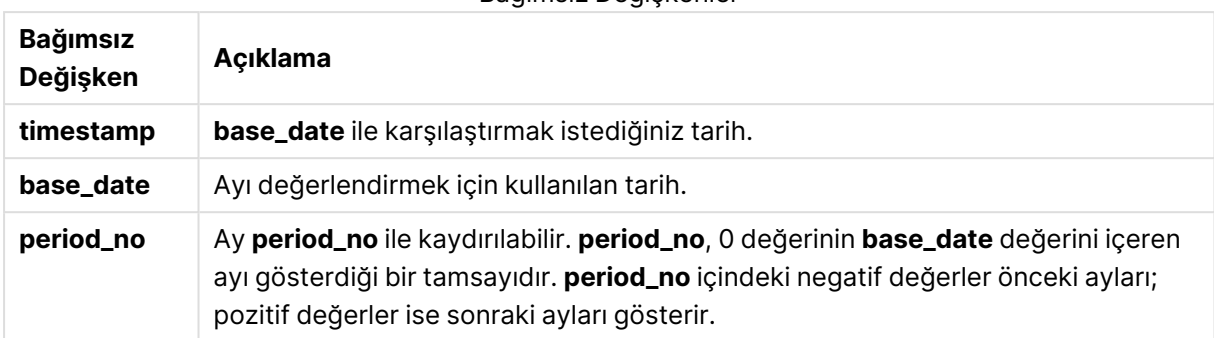

#### Bağımsız Değişkenler

### **Ne zaman kullanılır?**

inmonthtodate() fonksiyonu bir Boole sonucu döndürür. Bu tür fonksiyonlar genellikle if expression koşulu olarak kullanılır. inmonthtodate() fonksiyonu, bir tarihin ay içinde söz konusu tarihe kadar (bu tarih de dahil) olan döneme denk gelip gelmemesine bağlı olarak bir toplama veya hesaplama döndürür.

Örneğin, ay içinde belirli bir tarihe kadar üretilen tüm ekipmanı tanımlamak için inmonthtodate() fonksiyonu kullanılabilir.

# Bölgesel ayarlar

Aksi belirtilmedikçe bu konudaki örneklerde aşağıdaki tarih formatı kullanılır: AA/GG/YYYY. Tarih formatı, veri yükleme kodunuzda SET DateFormat deyiminde belirtilir. Varsayılan tarih formatı, bölgesel ayarlarınız ve diğer unsurlar nedeniyle sisteminizde farklı olabilir. Aşağıdaki örneklerdeki formatları ihtiyaçlarınıza uyacak şekilde değiştirebilirsiniz. Dilerseniz yükleme kodunuzdaki formatları aşağıdaki örneklere uyacak şekilde değiştirebilirsiniz.

Uygulamalardaki bölgesel ayarlarda Qlik Sense'in yüklü olduğu bilgisayarın veya sunucunun bölgesel sistem ayarları temel alınır. Eriştiğiniz Qlik Sense sunucusu İsveç olarak ayarlıysa, Veri yükleme düzenleyicisi tarihler, saat ve para birimi için İsveç bölgesel ayarlarını kullanır. Bu bölgesel format ayarları, Qlik Sense kullanıcı arayüzünde görüntülenen dil ayarlarıyla ilgili değildir. Qlik Sense, kullandığınız tarayıcıyla aynı dilde görüntülenir.

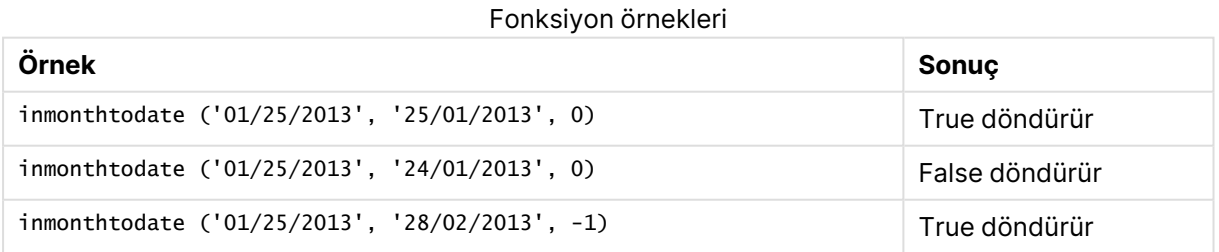

# Örnek 1 – Ek bağımsız değişken yok

Komut dosyası ve sonuçlar

### **Genel bakış**

Veri yükleme düzenleyicisini açın ve aşağıdaki yükleme kodunu yeni bir sekmeye ekleyin.

Yükleme kodu şunları içerir:

- <sup>l</sup> 2022 yılının işlemlerini içeren bir veri kümesi "Transactions" adlı tabloya yüklenmiştir.
- DateFormat sistem değişkeni (MM/DD/YYYY) biçiminde bir tarih alanı sağlanır.
- <sup>l</sup> Şunları içeren önceki bir yükleme deyimi:
	- <sup>l</sup> "in\_month\_to\_date" alanı olarak ayarlanan inmonthtodate() fonksiyonu. Bu, 1 Temmuz ile 26 Temmuz 2022 arasında gerçekleşen işlemleri belirler.

### **Komut dosyası**

```
SET DateFormat='MM/DD/YYYY';
Transactions:
    Load
    *,
    inmonthtodate(date,'07/26/2022', 0) as in_month_to_date
    ;
Load
*
Inline
\Gammaid,date,amount
8188,'1/19/2022',37.23
8189,'1/7/2022',17.17
8190,'2/28/2022',88.27
8191,'2/5/2022',57.42
8192,'3/16/2022',53.80
8193,'4/1/2022',82.06
8194,'5/7/2022',40.39
8195,'5/16/2022',87.21
8196,'6/15/2022',95.93
8197,'6/26/2022',45.89
8198,'7/9/2022',36.23
8199,'7/22/2022',25.66
8200,'7/23/2022',82.77
8201,'7/27/2022',69.98
8202,'8/2/2022',76.11
8203,'8/8/2022',25.12
8204,'8/19/2022',46.23
8205,'9/26/2022',84.21
8206,'10/14/2022',96.24
8207,'10/29/2022',67.67
```
### ];

# **Sonuçlar**

Verileri yükleyin ve bir sayfa açın. Yeni bir tablo oluşturun ve şu alanları boyut olarak ekleyin:

- date
- in\_month\_to\_date

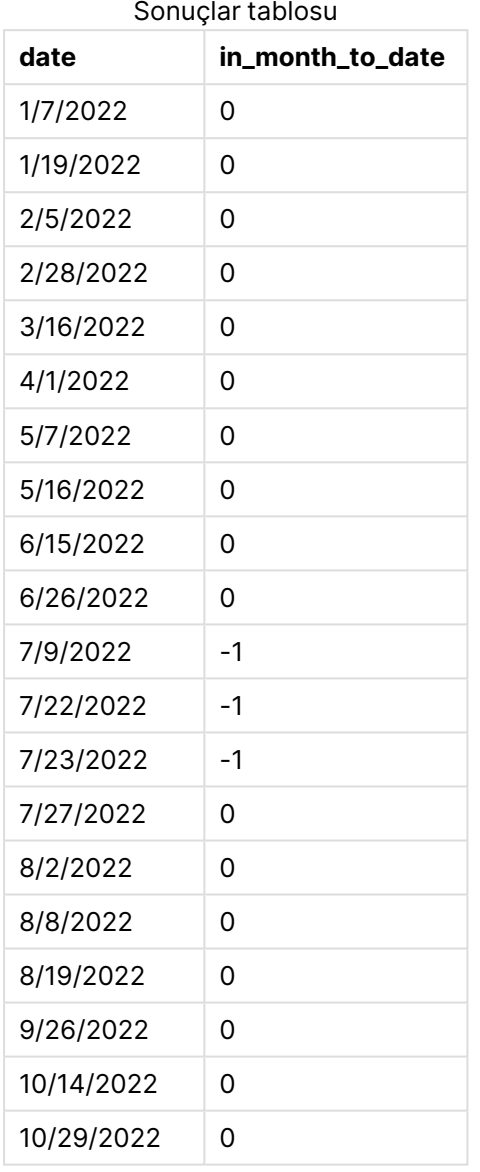

"in\_month\_to\_date" alanı, önceki LOAD deyiminde inmonthtodate() fonksiyonu kullanılarak oluşturulur.

İlk bağımsız değişken hangi alanın değerlendirildiğini tanımlar. İkinci bağımsız değişken sabit kodlanmış 26 Temmuz tarihi olan base\_date bağımsız değişkenidir. Bu base\_date bağımsız değişkeni hangi ayın segment oluşturduğunu ve söz konusu segmentin bitiş sınırını tanımlar.

0 için period\_no son bağımsız değişkendir ve fonksiyonun segmenti oluşturan ayın öncesindeki veya sonrasındaki ayları karşılaştırmadığı anlamına gelir.

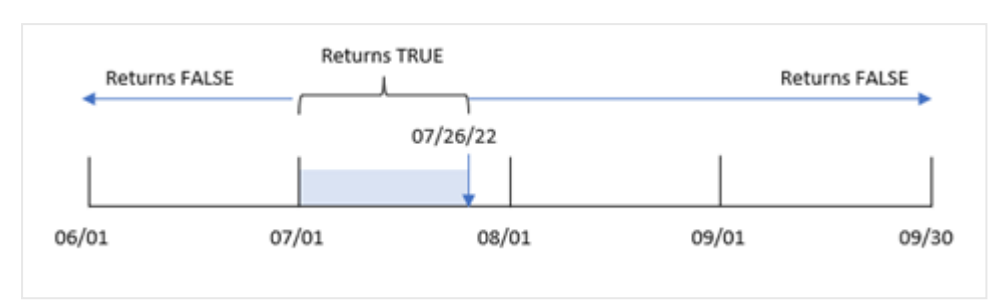

Ek bağımsız değişken olmadan inmonthtodate fonksiyonu diyagramı.

Sonuç olarak 1 Temmuz ile 26 Temmuz arasında gerçekleşen tüm işlemler TRUE Boole sonucunu döndürür. Yılın diğer aylarındaki işlemler gibi Temmuz ayında 26 Temmuz'dan sonra gerçekleşen tüm işlemler de FALSE Boole sonucunu döndürür.

# Örnek 2 – period\_no

Komut dosyası ve sonuçlar

### **Genel bakış**

Birinci örnekteki veri kümesi ve senaryo kullanılır.

Bu örnekteki görev, 1 Temmuz - 26 Temmuz aralığından tam altı ay önce hangi işlemlerin gerçekleştiğini belirleyen bir "six\_months\_prior" alanı oluşturmaktır.

### **Komut dosyası**

```
SET DateFormat='MM/DD/YYYY';
Transactions:
    Load
    *,
    inmonthtodate(date,'07/26/2022', -6) as six_months_prior
    ;
Load
*
Inline
\Gammaid,date,amount
8188,'1/19/2022',37.23
8189,'1/7/2022',17.17
8190,'2/28/2022',88.27
8191,'2/5/2022',57.42
8192,'3/16/2022',53.80
8193,'4/1/2022',82.06
8194,'5/7/2022',40.39
8195,'5/16/2022',87.21
8196,'6/15/2022',95.93
8197,'6/26/2022',45.89
8198,'7/9/2022',36.23
8199,'7/22/2022',25.66
8200,'7/23/2022',82.77
```

```
8201,'7/27/2022',69.98
8202,'8/2/2022',76.11
8203,'8/8/2022',25.12
8204,'8/19/2022',46.23
8205,'9/26/2022',84.21
8206,'10/14/2022',96.24
8207,'10/29/2022',67.67
];
```
### **Sonuçlar**

Verileri yükleyin ve bir sayfa açın. Yeni bir tablo oluşturun ve şu alanları boyut olarak ekleyin:

- date
- six\_months\_prior

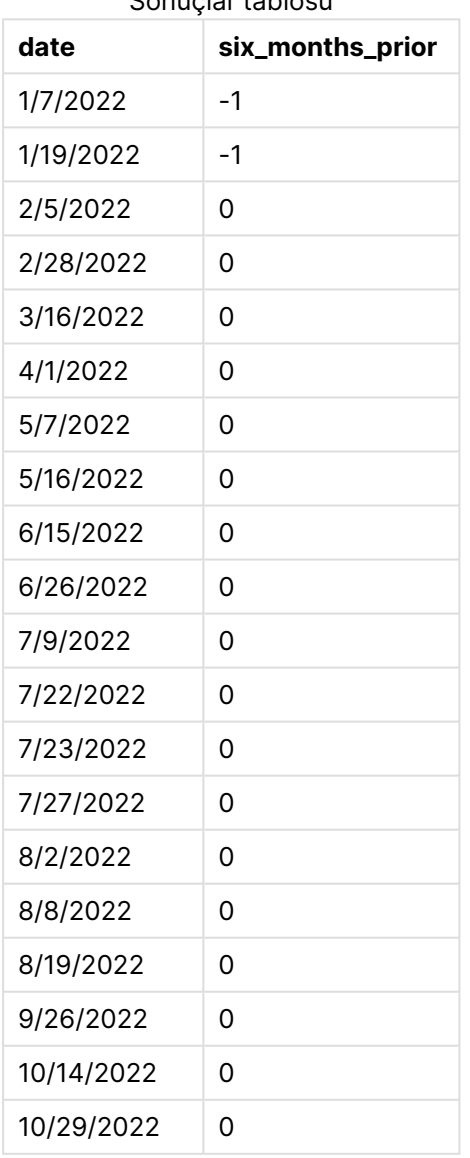

Sonuçlar tablosu

inmonthtodate() fonksiyonunda period\_no bağımsız değişkeni olarak -6 kullanıldığında, karşılaştırıcı ay segmentinin sınırları alt ay kaydırılır. Başlangıçta ay segmenti 1 Temmuz ile 26 Temmuz arasına eşittir. period\_no bu segmenti alt ay geri kaydırır ve tarih sınırları kaydırılıp 1 Ocak ile 26 Ocak arasına denk gelir.

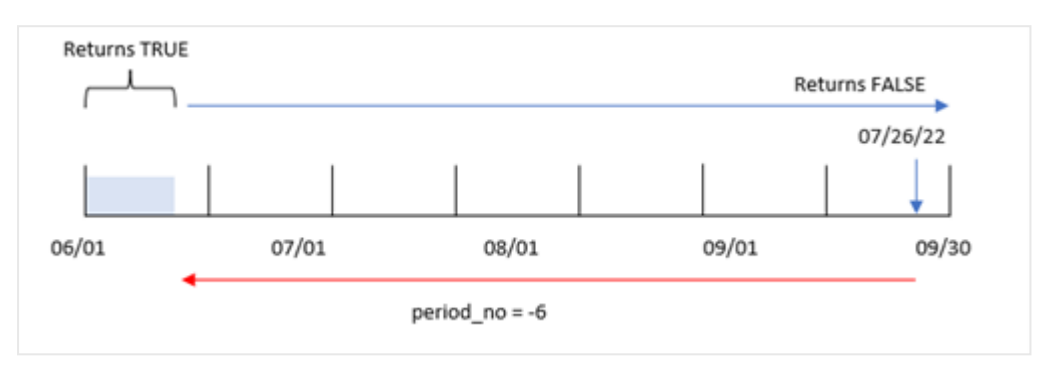

period\_no -6 olarak ayarlanmış inmonthtodate fonksiyonu diyagramı.

Sonuç olarak, 1 Ocak ile 26 Ocak arasında gerçekleşen tüm işlemler TRUE Boole sonucunu döndürür.

# Örnek 3 – Grafik örneği

Komut dosyası ve grafik ifadesi

### **Genel Bakış**

Birinci örnekteki veri kümesi ve senaryo kullanılır.

Bu örnekte veri kümesi değişmemiş ve uygulamaya yüklenmiştir. Görev, uygulamanın bir grafiğinde bir ölçü olarak 1 Temmuz ile 26 Temmuz arasında işlemlerin gerçekleşip gerçekleşmediğini belirleyen bir hesaplama oluşturmaktır.

### **Yükleme kodu**

```
SET DateFormat='MM/DD/YYYY';
Transactions:
Load
*
Inline
\Gammaid,date,amount
8188,'1/19/2022',37.23
8189,'1/7/2022',17.17
8190,'2/28/2022',88.27
8191,'2/5/2022',57.42
8192,'3/16/2022',53.80
8193,'4/1/2022',82.06
8194,'5/7/2022',40.39
8195,'5/16/2022',87.21
8196,'6/15/2022',95.93
8197,'6/26/2022',45.89
```
8198,'7/9/2022',36.23 8199,'7/22/2022',25.66 8200,'7/23/2022',82.77 8201,'7/27/2022',69.98 8202,'8/2/2022',76.11 8203,'8/8/2022',25.12 8204,'8/19/2022',46.23 8205,'9/26/2022',84.21 8206,'10/14/2022',96.24 8207,'10/29/2022',67.67 ];

# **Sonuçlar**

Verileri yükleyin ve bir sayfa açın. Yeni bir tablo oluşturun ve şu alanı boyut olarak ekleyin:

date

İşlemlerin 1 Temmuz ile 26 Temmuz arasında gerçekleşip gerçekleşmediğini hesaplamak için şu hesaplamayı oluşturun:

=inmonthtodate(date,'07/26/2022', 0)

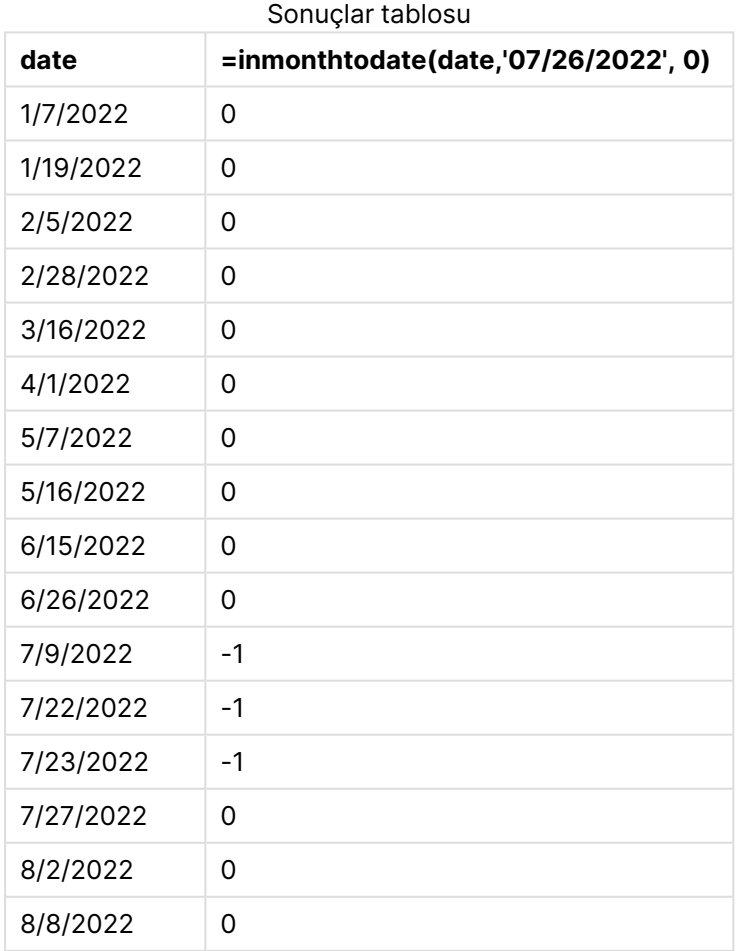

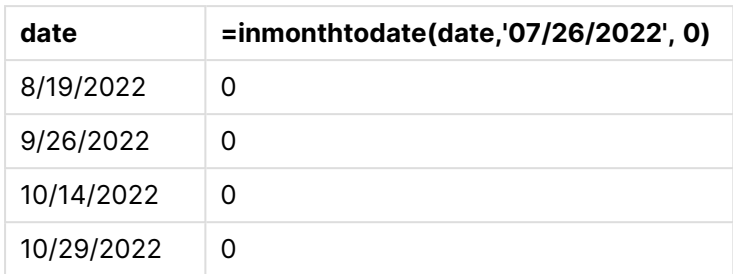

"in\_month\_to\_date" alanı hesaplaması, grafikte inmonthtodate() fonksiyonu kullanılarak oluşturuldu.

İlk bağımsız değişken hangi alanın değerlendirildiğini tanımlar. İkinci bağımsız değişken sabit kodlanmış 26 Temmuz tarihi olan base\_date bağımsız değişkenidir. Bu base\_date bağımsız değişkeni hangi ayın segment oluşturduğunu ve söz konusu segmentin bitiş sınırını belirler. Değeri 0 olan period\_no son bağımsız değişkendir. Bu, fonksiyonun segmenti oluşturan ayın öncesindeki veya sonrasındaki ayları karşılaştırmadığı anlamına gelir.

Ek bağımsız değişken olmadan inmonthtodate fonksiyonu diyagramı.

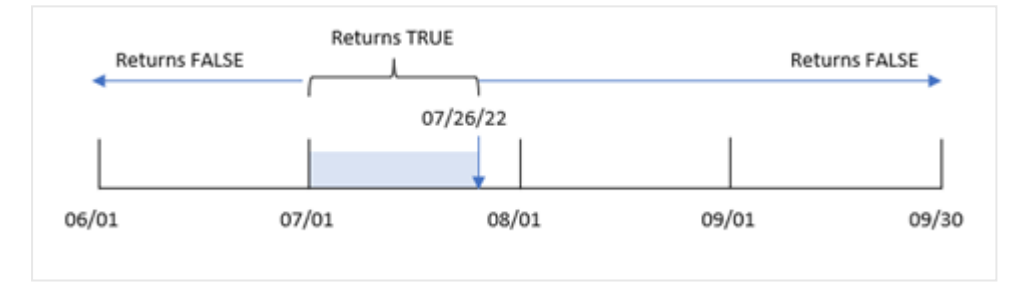

Sonuç olarak 1 Temmuz ile 26 Temmuz arasında gerçekleşen tüm işlemler TRUE Boole sonucunu döndürür. Yılın diğer aylarındaki işlemler gibi Temmuz ayında 26 Temmuz'dan sonra gerçekleşen tüm işlemler de FALSE Boole sonucunu döndürür.

# Örnek 4 – Senaryo

Komut dosyası ve sonuçlar

# **Genel bakış**

Bu örnekte, "Products" adlı tabloya bir veri kümesi yüklenmektedir. Tablo aşağıdaki alanları içermektedir:

- Ürün kimliği
- Üretim tarihi
- Maliyet fiyatı

Ekipman hatası nedeniyle Temmuz 2022'de üretilen ürünler kusurludur. Bu sorun 27 Temmuz 2022'de çözülmüştür.

Son kullanıcı, üretilen ürünlerin "kusurlu" (Boole TRUE) veya "kusursuz" (Boole FALSE) olarak aylara göre durumunu ve o ayda üretilen ürünlerin maliyetini görüntüleyen bir grafik istemektedir.

#### **Komut dosyası**

Products: Load \* Inline  $\Gamma$ product\_id,manufacture\_date,cost\_price 8188,'1/19/2022',37.23 8189,'1/7/2022',17.17 8190,'2/28/2022',88.27 8191,'2/5/2022',57.42 8192,'3/16/2022',53.80 8193,'4/1/2022',82.06 8194,'5/7/2022',40.39 8195,'5/16/2022',87.21 8196,'6/15/2022',95.93 8197,'6/26/2022',45.89 8198,'7/9/2022',36.23 8199,'7/22/2022',25.66 8200,'7/23/2022',82.77 8201,'7/27/2022',69.98 8202,'8/2/2022',76.11 8203,'8/8/2022',25.12 8204,'8/19/2022',46.23 8205,'9/26/2022',84.21 8206,'10/14/2022',96.24 8207,'10/29/2022',67.67

];

### **Sonuçlar**

Verileri yükleyin ve bir sayfa açın. Yeni bir tablo oluşturun ve şu alanları boyut olarak ekleyin:

- =monthname(manufacture\_date)
- <sup>l</sup> =if(Inmonthtodate(manufacture\_date,makedate(2022,07,26),0),'Defective','Faultless')

Ürünlerin toplam maliyetini hesaplamak için şu hesaplamayı oluşturun:

=sum(cost\_price)

Hesaplamanın **Sayı Biçimini Para** olarak ayarlayın.

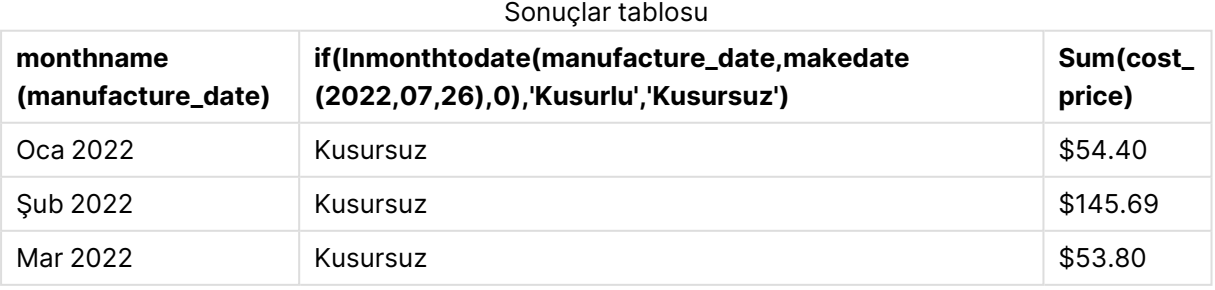

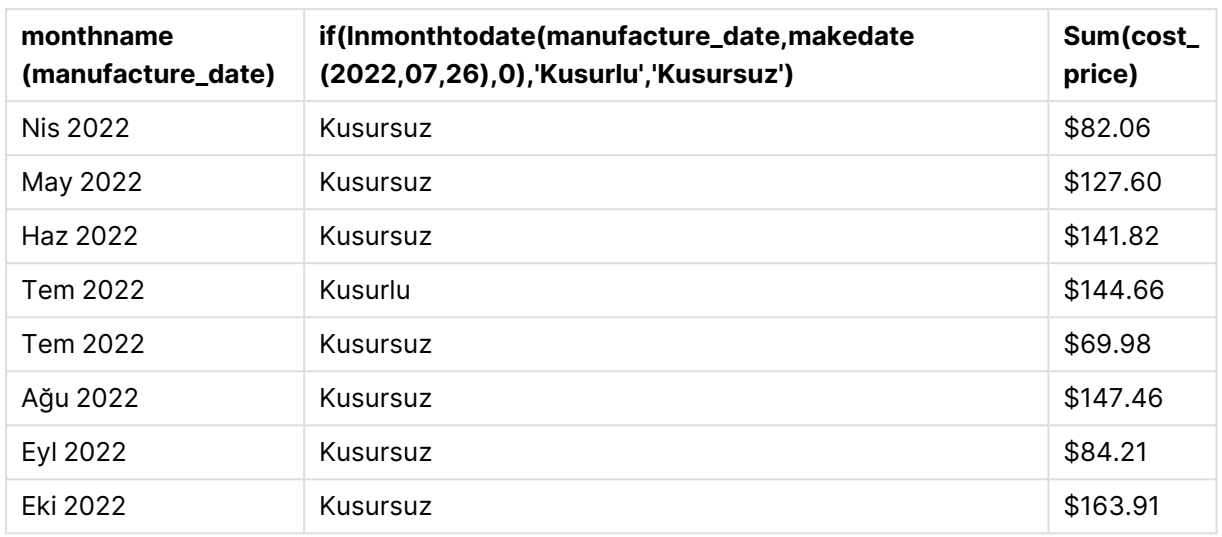

inmonthtodate() fonksiyonu, ürünlerin her birinin üretim tarihlerini değerlendirirken bir Boole değeri döndürür.

TRUE Boole değerini döndüren tarihler için, ürün 'Kusurlu' olarak işaretlenir. FALSE değerini döndüren, dolayısıyla ay içinde 26 Temmuz'a kadar (26 Temmuz dahil) üretilmemiş olan tüm ürünler 'Kusursuz' olarak işaretlenir.

# inquarter

Bu fonksiyon, **timestamp** değerinin **base\_date** değerini içeren çeyrek içinde olması halinde True döndürür.

# **Söz Dizimi:**

**InQuarter (**timestamp, base\_date, period\_no[, first\_month\_of\_year]**)**

# **Dönüş verileri türü:** Boole

Qlik Sense üzerinde Boolean true değeri -1 ile, false ise 0 ile temsil edilir.

inquarter() fonksiyonu aralığının diyagramı

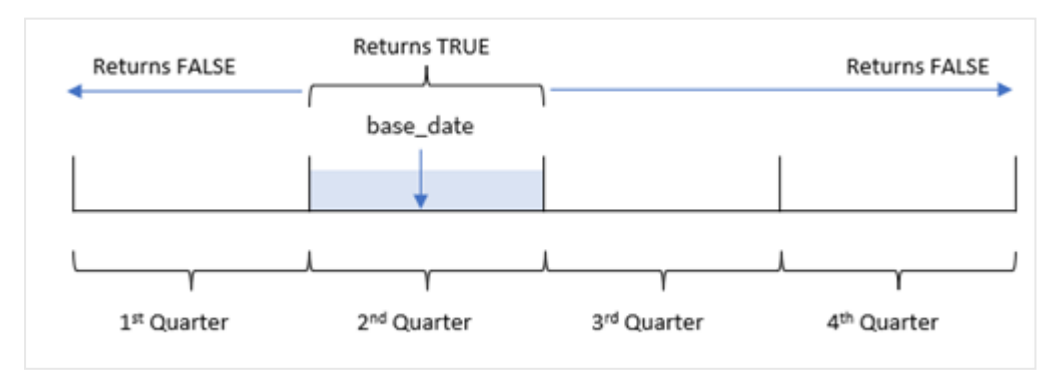

Diğer bir deyişle, inquarter() fonksiyonu yılı 1 Ocak ile 31 Aralık arasında dört eşit çeyreğe böler. first\_month\_of\_year bağımsız değişkenini kullanarak uygulamanızda ilk olarak kabul edilecek ayı değiştirebilirsiniz ve söz konusu bağımsız değişkene göre çeyrekler değişir. base\_date fonksiyonu, hangi çeyreğin fonksiyonun karşılaştırıcısı olarak kullanılacağını tanımlar. Son olarak, fonksiyon tarih değerlerini söz konusu çeyrek segmentiyle karşılaştırıp bir Boole sonucu döndürür.

### **Ne zaman kullanılır?**

inquarter() fonksiyonu bir Boole sonucu döndürür. Normal olarak bu tür bir fonksiyon bir if expression içinde bir koşul olarak kullanılır. Bu, bir tarihin seçilen çeyreğe denk gelip gelmediğine bağlı olarak bir toplama veya hesaplama döndürür.

Örneğin, inquarter() fonksiyonu ekipmanın üretildiği tarihlere göre bir çeyrek segmentinde üretilen tüm ekipmanı belirlemek için kullanılabilir.

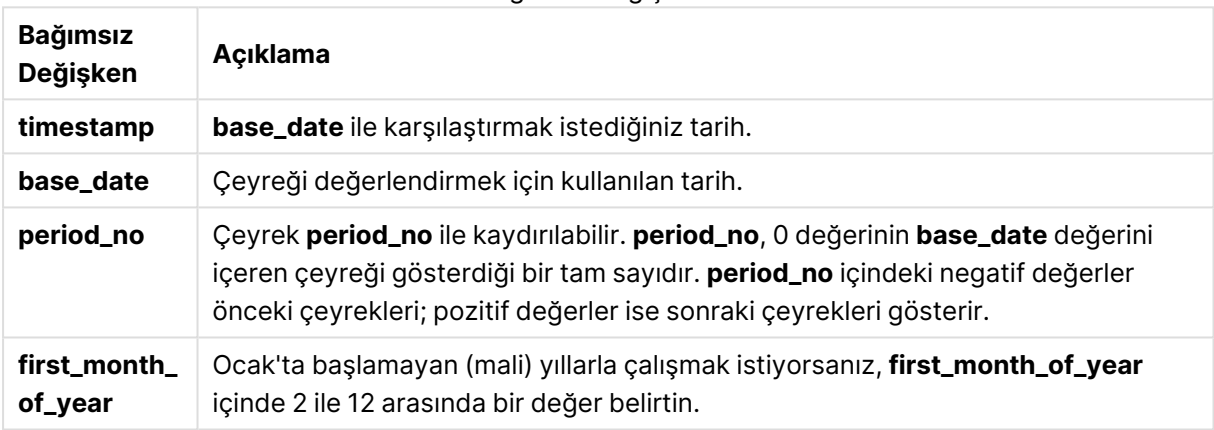

### Bağımsız Değişkenler

Yılın ilk ayını ayarlamak için first\_month\_of\_year bağımsız değişkeninde aşağıdaki değerleri kullanabilirsiniz:

first\_month\_of\_year

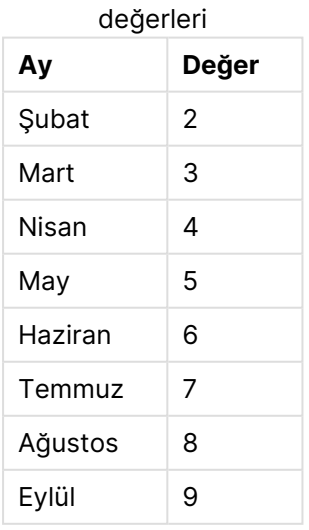

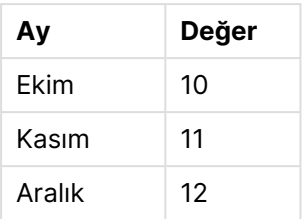

# Bölgesel ayarlar

Aksi belirtilmedikçe bu konudaki örneklerde aşağıdaki tarih formatı kullanılır: AA/GG/YYYY. Tarih formatı, veri yükleme kodunuzda SET DateFormat deyiminde belirtilir. Varsayılan tarih formatı, bölgesel ayarlarınız ve diğer unsurlar nedeniyle sisteminizde farklı olabilir. Aşağıdaki örneklerdeki formatları ihtiyaçlarınıza uyacak şekilde değiştirebilirsiniz. Dilerseniz yükleme kodunuzdaki formatları aşağıdaki örneklere uyacak şekilde değiştirebilirsiniz.

Uygulamalardaki bölgesel ayarlarda Qlik Sense'in yüklü olduğu bilgisayarın veya sunucunun bölgesel sistem ayarları temel alınır. Eriştiğiniz Qlik Sense sunucusu İsveç olarak ayarlıysa, Veri yükleme düzenleyicisi tarihler, saat ve para birimi için İsveç bölgesel ayarlarını kullanır. Bu bölgesel format ayarları, Qlik Sense kullanıcı arayüzünde görüntülenen dil ayarlarıyla ilgili değildir. Qlik Sense, kullandığınız tarayıcıyla aynı dilde görüntülenir.

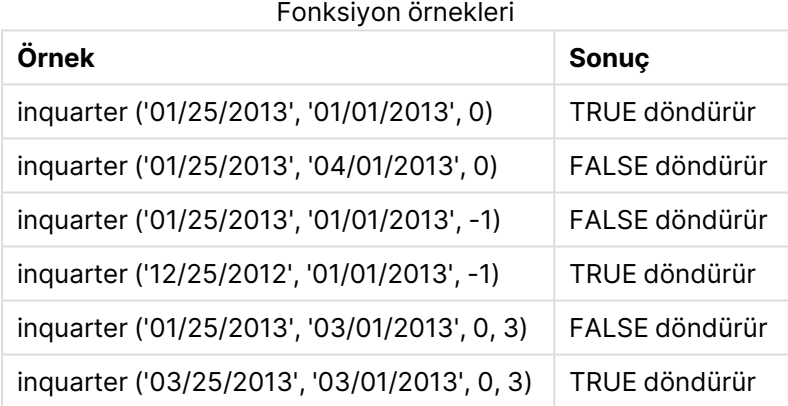

# Örnek 1 – Ek bağımsız değişken yok

Komut dosyası ve sonuçlar

# **Genel bakış**

Veri yükleme düzenleyicisini açın ve aşağıdaki yükleme kodunu yeni bir sekmeye ekleyin.

Yükleme kodu şunları içerir:

- <sup>l</sup> 2022'de gerçekleşen ve "Transactions" adlı tabloya yüklenen işlemleri içeren bir veri kümesi.
- <sup>l</sup> "in\_quarter" alanı olarak ayarlanan ve hangi işlemlerin 15 Mayıs 2022 ile aynı çeyrekte gerçekleştiğini belirleyen inquarter() fonksiyonunun yer aldığı önceki bir yükleme.

### **Yükleme kodu**

```
SET DateFormat='MM/DD/YYYY';
Transactions:
    Load
       *,
       inquarter (date,'05/15/2022', 0) as in_quarter
       ;
Load
*
Inline
\Gammaid,date,amount
8188,'1/19/2022',37.23
8189,'1/7/2022',17.17
8190,'2/28/2022',88.27
8191,'2/5/2022',57.42
8192,'3/16/2022',53.80
8193,'4/1/2022',82.06
8194,'5/7/2022',40.39
8195,'5/16/2022',87.21
8196,'6/15/2022',95.93
8197,'6/26/2022',45.89
8198,'7/9/2022',36.23
8199,'7/22/2022',25.66
8200,'7/23/2022',82.77
8201,'7/27/2022',69.98
8202,'8/2/2022',76.11
8203,'8/8/2022',25.12
8204,'8/19/2022',46.23
8205,'9/26/2022',84.21
8206,'10/14/2022',96.24
8207,'10/29/2022',67.67
```

```
];
```
# **Sonuçlar**

Verileri yükleyin ve bir sayfa açın. Yeni bir tablo oluşturun ve şu alanları boyut olarak ekleyin:

- date
- in\_quarter

Sonuçlar tablosu

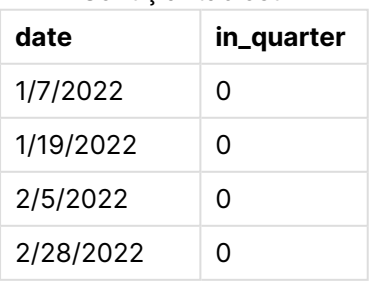

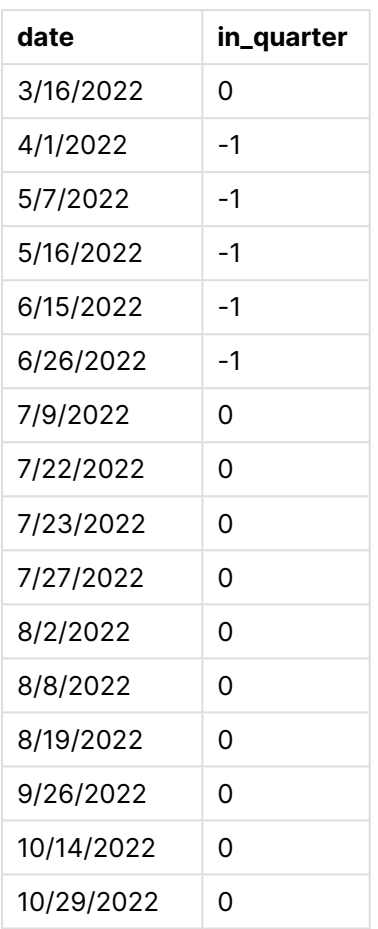

"in\_quarter" alanı, önceki LOAD deyiminde inquarter() fonksiyonu kullanılarak oluşturulur. İlk bağımsız değişken hangi alanın değerlendirildiğini tanımlar. İkinci bağımsız değişken 15 Mayıs için sabit kodlanmış bir tarihtir ve hangi çeyreğin karşılaştırıcı olarak tanımlanacağını belirler. 0 için period\_no son bağımsız değişkendir ve inquarter() fonksiyonunun segmenti oluşturan çeyreğin öncesindeki veya sonrasındaki çeyrekleri karşılaştırmamasını sağlar.

15 Mayıs taban tarihiyle inquarter() fonksiyonu diyagramı

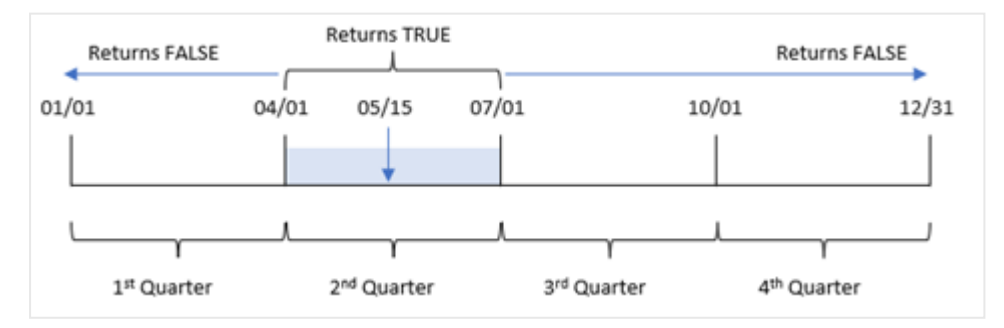

1 Nisan ile 30 Haziran'ın sonu arasında gerçekleşen tüm işlemler TRUE Boole sonucunu döndürür.

# Örnek 2 – period\_no

Komut dosyası ve sonuçlar

# **Genel bakış**

Veri yükleme düzenleyicisini açın ve aşağıdaki yükleme kodunu yeni bir sekmeye ekleyin.

Yükleme kodu şunları içerir:

- <sup>l</sup> 2022'de gerçekleşen ve "Transactions" adlı tabloya yüklenen işlemleri içeren bir veri kümesi.
- <sup>l</sup> "previous\_quarter" alanı olarak ayarlanan ve hangi işlemlerin 15 Mayıs 2022'nin çeyreğinden önceki çeyrekte gerçekleştiğini belirleyen inquarter() fonksiyonunun yer aldığı önceki bir yükleme.

# **Komut dosyası**

];

```
SET DateFormat='MM/DD/YYYY';
Transactions:
    Load
       *,
       inquarter (date,'05/15/2022', -1) as previous_qtr
       ;
Load
*
Inline
\lceilid,date,amount
8188,'1/19/2022',37.23
8189,'1/7/2022',17.17
8190,'2/28/2022',88.27
8191,'2/5/2022',57.42
8192,'3/16/2022',53.80
8193,'4/1/2022',82.06
8194,'5/7/2022',40.39
8195,'5/16/2022',87.21
8196,'6/15/2022',95.93
8197,'6/26/2022',45.89
8198,'7/9/2022',36.23
8199,'7/22/2022',25.66
8200,'7/23/2022',82.77
8201,'7/27/2022',69.98
8202,'8/2/2022',76.11
8203,'8/8/2022',25.12
8204,'8/19/2022',46.23
8205,'9/26/2022',84.21
8206,'10/14/2022',96.24
8207,'10/29/2022',67.67
```
# **Sonuçlar**

Verileri yükleyin ve bir sayfa açın. Yeni bir tablo oluşturun ve şu alanları boyut olarak ekleyin:

- $\bullet$  date
- previous\_qtr

Sonuçlar tablosu

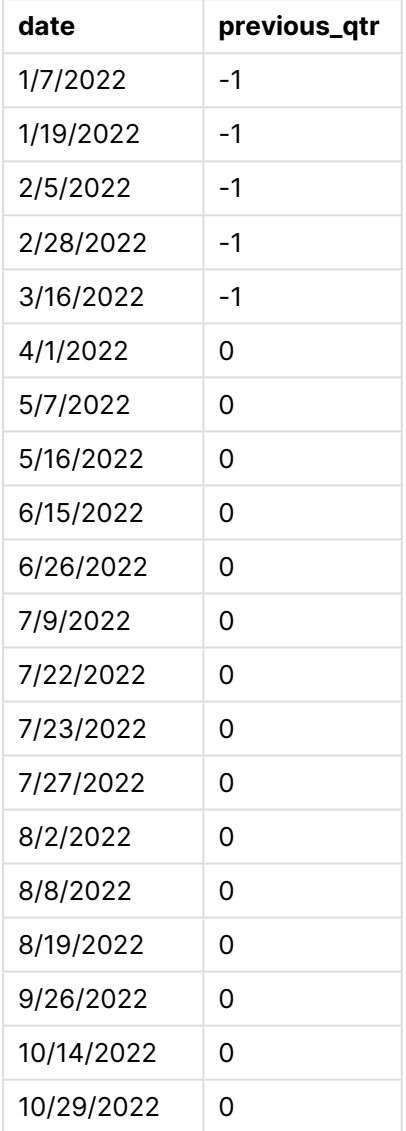

inquarter() fonksiyonunda period\_no bağımsız değişkeni olarak -1 kullanıldığında, karşılaştırıcı çeyreğin sınırları tam bir çeyrek geri kaydırılır. 15 Mayıs yılın ikinci çeyreğine denk gelir ve dolayısıyla segment başlangıçta 1 Nisan - 30 Haziran çeyreğine eşit olur. period\_no bağımsız değişkeni bu segmenti üç ay geri kaydırır ve tarih sınırlarının 1 Ocak - 30 Mart'a dönüşmesine neden olur.

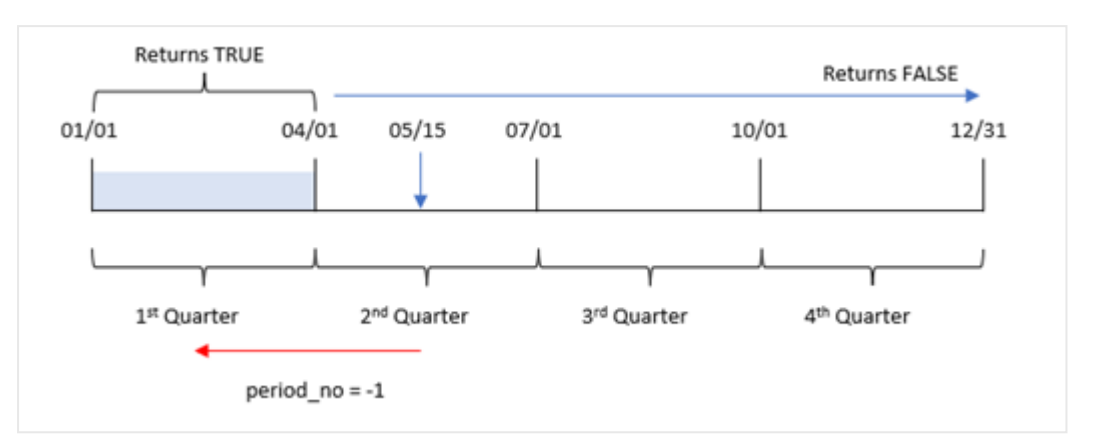

#### 15 Mayıs taban tarihiyle inquarter() fonksiyonu diyagramı

Bu nedenle, 1 Ocak ile 30 Mart arasında gerçekleşen tüm işlemler TRUE Boole sonucunu döndürür.

# Örnek 3 – first\_month\_of\_year

Komut dosyası ve sonuçlar

### **Genel bakış**

Veri yükleme düzenleyicisini açın ve aşağıdaki yükleme kodunu yeni bir sekmeye ekleyin.

Yükleme kodu şunları içerir:

- 2022'de gerçekleşen ve "Transactions" adlı tabloya yüklenen işlemleri içeren bir veri kümesi.
- <sup>l</sup> "in\_quarter" alanı olarak ayarlanan ve hangi işlemlerin 15 Mayıs 2022 ile aynı çeyrekte gerçekleştiğini belirleyen inquarter() fonksiyonunun yer aldığı önceki bir yükleme.

Öte yandan bu örnekte organizasyonel politika, Mart ayından başlayan mali yıla yöneliktir.

### **Komut dosyası**

```
SET DateFormat='MM/DD/YYYY';
Transactions:
    Load
       *,
       inquarter (date,'05/15/2022', 0, 3) as in_quarter
       ;
Load
*
Inline
\Gammaid,date,amount
8188,'1/19/2022',37.23
8189,'1/7/2022',17.17
8190,'2/28/2022',88.27
8191,'2/5/2022',57.42
8192,'3/16/2022',53.80
8193,'4/1/2022',82.06
```
8194,'5/7/2022',40.39 8195,'5/16/2022',87.21 8196,'6/15/2022',95.93 8197,'6/26/2022',45.89 8198,'7/9/2022',36.23 8199,'7/22/2022',25.66 8200,'7/23/2022',82.77 8201,'7/27/2022',69.98 8202,'8/2/2022',76.11 8203,'8/8/2022',25.12 8204,'8/19/2022',46.23 8205,'9/26/2022',84.21 8206,'10/14/2022',96.24 8207,'10/29/2022',67.67 ];

### **Sonuçlar**

Verileri yükleyin ve bir sayfa açın. Yeni bir tablo oluşturun ve şu alanları boyut olarak ekleyin:

- $\bullet$  date
- previous\_qtr

Sonuçlar tablosu

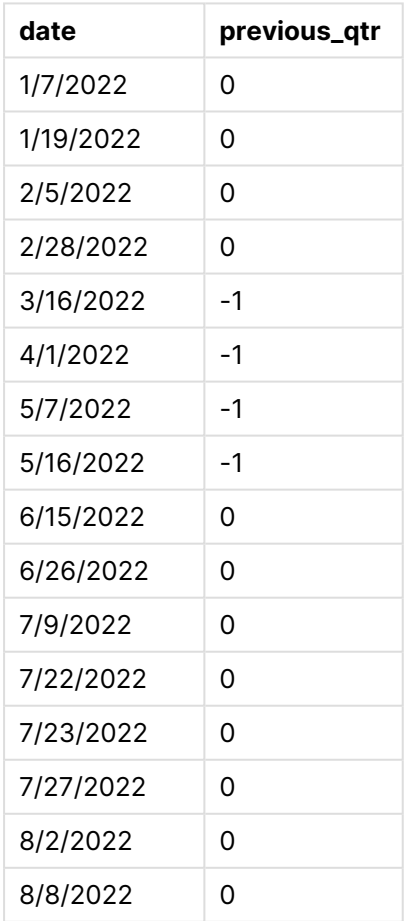

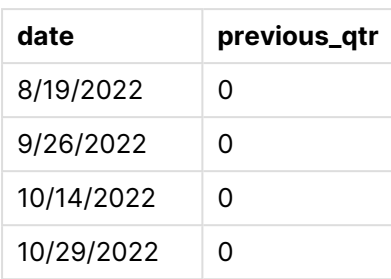

inquarter() fonksiyonunda first\_month\_of\_year bağımsız değişkeni olarak 3 kullanıldığında, yılın başlangıcı olarak 1 Mart ayarlanır ve yıl çeyreklere bölünür. Bu nedenle çeyrek segmentleri Mar-May, Haz-Ağu, Eyl-Kas ve Ara-Şub olur. 15 Mayıs olan base\_date, fonksiyonun karşılaştırıcı çeyreği olarak Mar-May çeyreğini ayarlar.

inquarter() fonksiyonunun, yılın ilk ayı Mart'a ayarlanmış olarak diyagramı.

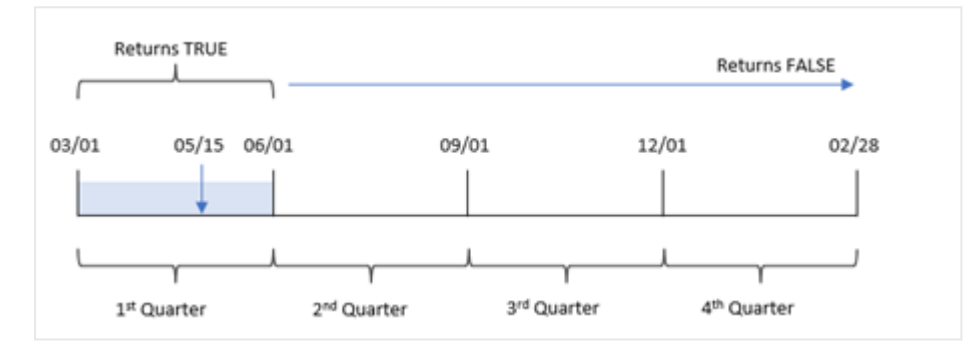

Bu nedenle, 1 Mart ile 31 Mayıs arasında gerçekleşen tüm işlemler TRUE Boole sonucunu döndürür.

# Örnek 4 – Grafik nesnesi örneği

Komut dosyası ve grafik ifadesi

# **Genel bakış**

Veri yükleme düzenleyicisini açın ve aşağıdaki yükleme kodunu yeni bir sekmeye ekleyin.

Yükleme kodu şunları içerir:

- <sup>l</sup> 2022'de gerçekleşen ve "Transactions" adlı tabloya yüklenen işlemleri içeren bir veri kümesi.
- <sup>l</sup> "in\_quarter" alanı olarak ayarlanan ve hangi işlemlerin 15 Mayıs 2022 ile aynı çeyrekte gerçekleştiğini belirleyen inquarter() fonksiyonunun yer aldığı önceki bir yükleme.

# **Komut dosyası**

```
SET DateFormat='MM/DD/YYYY';
Transactions:
Load
*
Inline
\Gamma
```
id,date,amount 8188,'1/19/2022',37.23 8189,'1/7/2022',17.17 8190,'2/28/2022',88.27 8191,'2/5/2022',57.42 8192,'3/16/2022',53.80 8193,'4/1/2022',82.06 8194,'5/7/2022',40.39 8195,'5/16/2022',87.21 8196,'6/15/2022',95.93 8197,'6/26/2022',45.89 8198,'7/9/2022',36.23 8199,'7/22/2022',25.66 8200,'7/23/2022',82.77 8201,'7/27/2022',69.98 8202,'8/2/2022',76.11 8203,'8/8/2022',25.12 8204,'8/19/2022',46.23 8205,'9/26/2022',84.21 8206,'10/14/2022',96.24 8207,'10/29/2022',67.67 ];

# **Sonuçlar**

Verileri yükleyin ve bir sayfa açın. Yeni bir tablo oluşturun ve şu alanı boyut olarak ekleyin:

 $\bullet$  date

İşlemlerin 15 Mayıs'la aynı çeyrekte gerçekleşip gerçekleşmediğini hesaplamak için şu hesaplamayı oluşturun:

=inquarter(date,'05/15/2022', 0) Sonuçlar tablosu

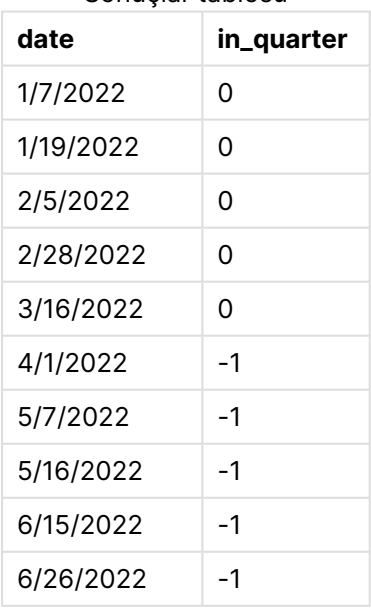

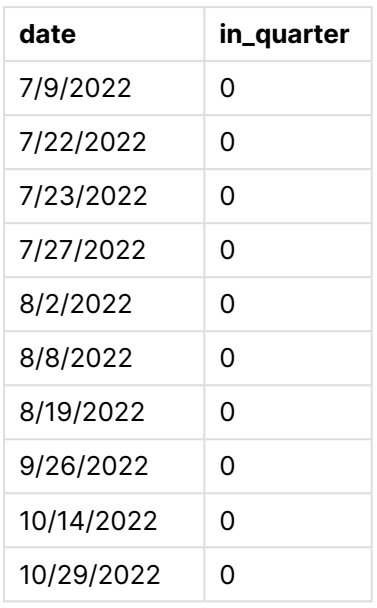

'in\_quarter' hesaplaması, grafikte inquarter() fonksiyonu kullanılarak oluşturulur. İlk bağımsız değişken hangi alanın değerlendirildiğini tanımlar. İkinci bağımsız değişken 15 Mayıs için sabit kodlanmış bir tarihtir ve hangi çeyreğin karşılaştırıcı olarak tanımlanacağını belirler. 0 için period\_no son bağımsız değişkendir ve inquarter() fonksiyonunun segmenti oluşturan çeyreğin öncesindeki veya sonrasındaki çeyrekleri karşılaştırmamasını sağlar.

15 Mayıs taban tarihiyle inquarter() fonksiyonu diyagramı

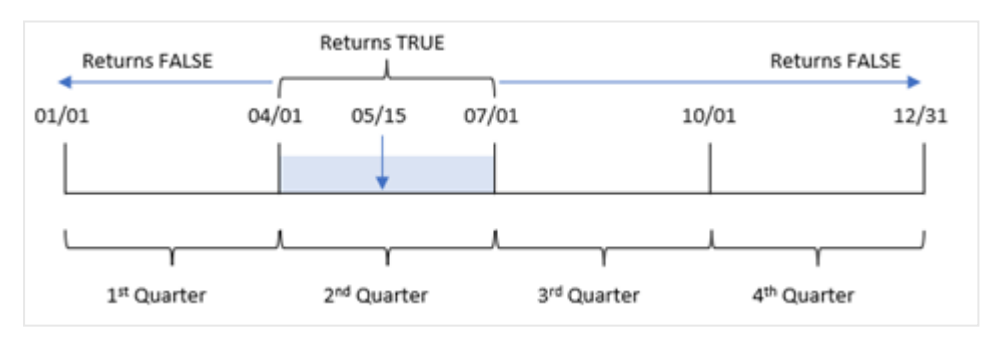

1 Nisan ile 30 Haziran'ın sonu arasında gerçekleşen tüm işlemler TRUE Boole sonucunu döndürür.

# Örnek 5 – Senaryo

Komut dosyası ve sonuçlar

# **Genel bakış**

Veri yükleme düzenleyicisini açın ve aşağıdaki yükleme kodunu yeni bir sekmeye ekleyin.

Yükleme kodu şunları içerir:

- <sup>l</sup> "Products" adlı tabloya yüklenen bir veri kümesi.
- Tablo aşağıdaki alanları içermektedir:
- ürün kimliği
- ürün türü
- üretim tarihi
- maliyet fiyatı

Ekipman hatası nedeniyle 15 Mayıs 2022'yi içeren çeyrekte üretilen ürünlerin kusurlu olduğu belirlenmiştir. Son kullanıcı, çeyrek adına göre üretilen ürünlerin 'kusurlu' veya 'kusursuz' olma durumunu ve söz konusu çeyrekte üretilen ürünlerin maliyetini görüntüleyen bir grafik nesnesi istemektedir.

### **Komut dosyası**

Products: Load \* Inline  $\Gamma$ product\_id,manufacture\_date,cost\_price 8188,'1/19/2022',37.23 8189,'1/7/2022',17.17 8190,'2/28/2022',88.27 8191,'2/5/2022',57.42 8192,'3/16/2022',53.80 8193,'4/1/2022',82.06 8194,'5/7/2022',40.39 8195,'5/16/2022',87.21 8196,'6/15/2022',95.93 8197,'6/26/2022',45.89 8198,'7/9/2022',36.23 8199,'7/22/2022',25.66 8200,'7/23/2022',82.77 8201,'7/27/2022',69.98 8202,'8/2/2022',76.11 8203,'8/8/2022',25.12 8204,'8/19/2022',46.23 8205,'9/26/2022',84.21 8206,'10/14/2022',96.24 8207,'10/29/2022',67.67 ];

### **Sonuçlar**

Verileri yükleyin ve bir sayfa açın. Yeni bir tablo oluşturun ve şu alanı boyut olarak ekleyin:

=quartername(manufacture\_date)

Aşağıdaki hesaplamaları oluşturun:

• inquarter() fonksiyonunu kullanarak hangi ürünlerin kusurlu ve hangilerinin kusursuz olduğunu belirlemek için =if(only(InQuarter(manufacture\_date,makedate

(2022,05,15),0)),'Defective','Faultless').

• Her ürünün maliyet toplamını göstermek için =sum(cost\_price).

### **Aşağıdakileri yapın:**

- 1. Hesaplamanın **Sayı Biçimini Para** olarak ayarlayın.
- 2. **Görünüş**'ün altında **Toplamlar**'ı kapatın.

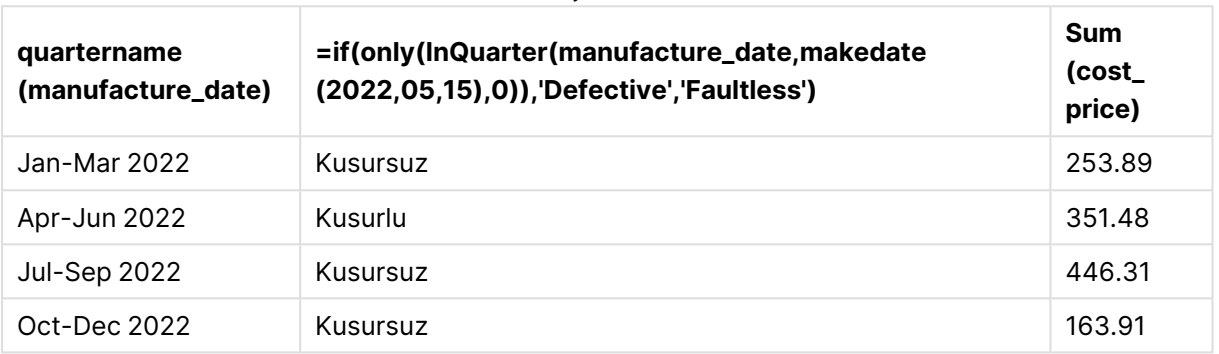

Sonuçlar tablosu

inquarter() fonksiyonu, ürünlerin her birinin üretim tarihlerini değerlendirirken bir Boole değeri döndürür. inquarter() fonksiyonu, 15 Mayıs'ı içeren çeyrekte üretilen tüm ürünler için TRUE Boole değerini döndürür ve ürünleri 'Kusurlu' olarak işaretler. FALSE değerini döndüren ve dolayısıyla söz konusu çeyrekte üretilmemiş tüm ürünler 'Kusursuz' olarak işaretlenir.

# inquartertodate

Bu fonksiyon, **timestamp** öğesi çeyreğin **base\_date** öğesinin son milisaniyesine kadar ve bu milisaniye de dahil olmak üzere **base\_date** öğesini içeren bölümünde bulunuyorsa, True sonucunu döndürür.

```
Söz Dizimi:
```

```
InQuarterToDate (timestamp, base_date, period_no [, first_month_of_year])
```
### **Dönüş verileri türü:** Boole

Qlik Sense üzerinde Boolean true değeri -1 ile, false ise 0 ile temsil edilir.

#### inquartertodate fonksiyonu diyagramı

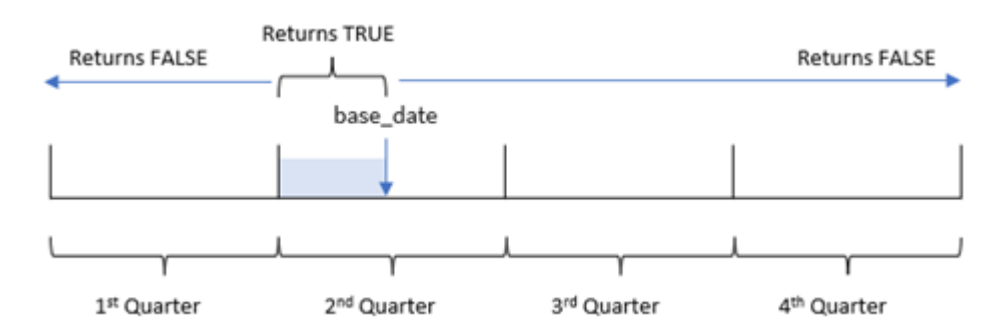

inquartertodate() fonksiyonu yılı 1 Ocak ile 31 Aralık (veya kullanıcının tanımladığı yıl başlangıcı ile karşılık gelen bitiş tarihi) arasında dört eşit çeyreğe böler. Fonksiyon daha sonra base\_date değerini kullanarak belirli bir çeyreği dilimlere ayırır ve base\_date gerek yılın çeyreğini gerekse çeyreğin bu dilimi için izin verilen en ileri tarihi tanımlar. Fonksiyon son olarak önerilen tarih değerlerini o dilimle karşılaştırırken bir Boole sonucu döndürür.

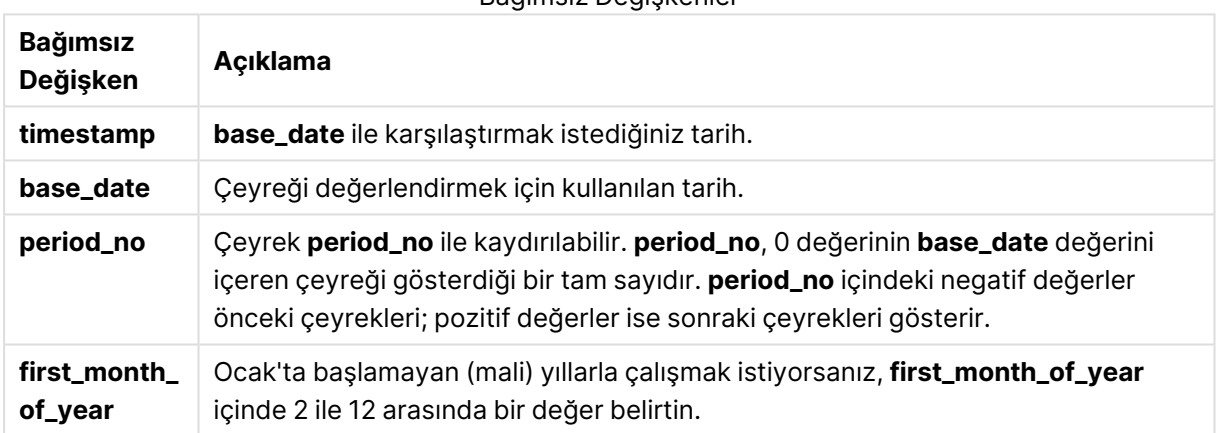

### Bağımsız Değişkenler

# Ne zaman kullanılır?

inquartertodate() fonksiyonu bir Boole sonucu döndürür. Bu tür bir fonksiyon genellikle bir if ifadesinde koşul olarak kullanılır. inquartertodate() fonksiyonu, değerlendirilen bir tarihin çeyreğin içinde kalıp kalmadığına bağlı olarak bir toplama veya hesaplama döndürmek için kullanılır.

inquartertodate() fonksiyonu örneğin belirli bir tarihe kadar çeyrekte üretilen tüm ekipmanı tanımlamak için kullanılabilir.

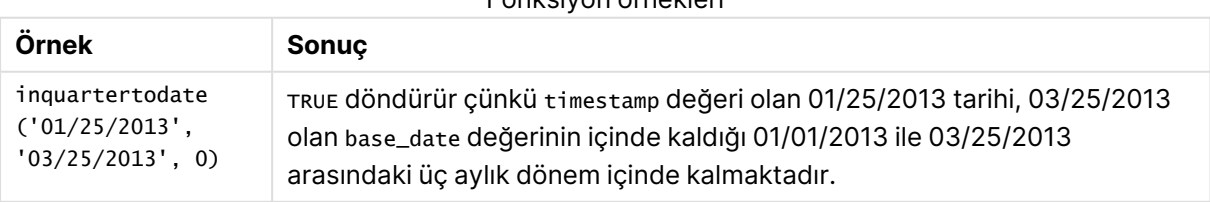

Fonksiyon örnekleri

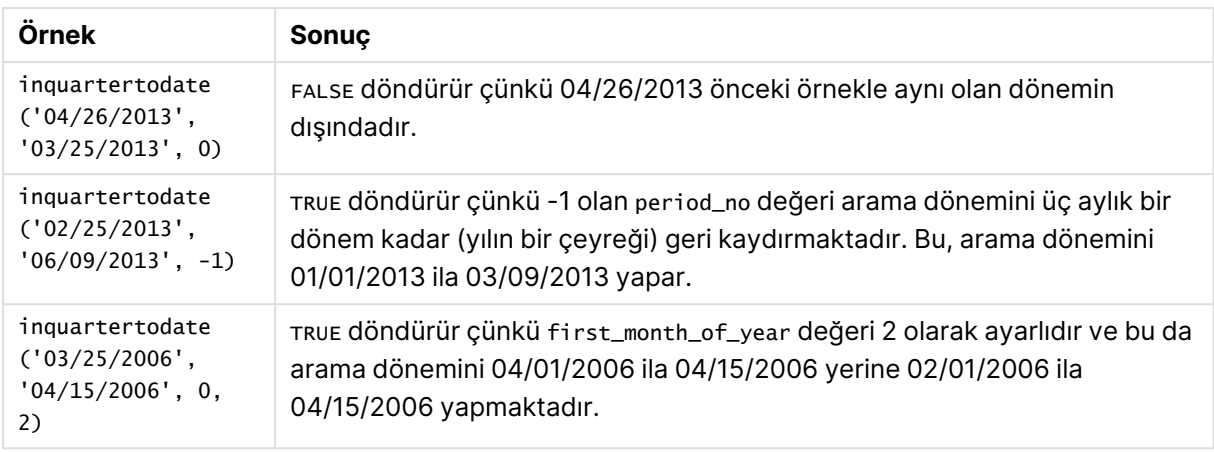

# Bölgesel ayarlar

Aksi belirtilmedikçe bu konudaki örneklerde aşağıdaki tarih formatı kullanılır: AA/GG/YYYY. Tarih formatı, veri yükleme kodunuzda SET DateFormat deyiminde belirtilir. Varsayılan tarih formatı, bölgesel ayarlarınız ve diğer unsurlar nedeniyle sisteminizde farklı olabilir. Aşağıdaki örneklerdeki formatları ihtiyaçlarınıza uyacak şekilde değiştirebilirsiniz. Dilerseniz yükleme kodunuzdaki formatları aşağıdaki örneklere uyacak şekilde değiştirebilirsiniz.

Uygulamalardaki bölgesel ayarlarda Qlik Sense'in yüklü olduğu bilgisayarın veya sunucunun bölgesel sistem ayarları temel alınır. Eriştiğiniz Qlik Sense sunucusu İsveç olarak ayarlıysa, Veri yükleme düzenleyicisi tarihler, saat ve para birimi için İsveç bölgesel ayarlarını kullanır. Bu bölgesel format ayarları, Qlik Sense kullanıcı arayüzünde görüntülenen dil ayarlarıyla ilgili değildir. Qlik Sense, kullandığınız tarayıcıyla aynı dilde görüntülenir.

# Örnek 1 – Ek bağımsız değişken yok

Komut dosyası ve sonuçlar

# **Genel bakış**

Veri yükleme düzenleyicisini açın ve aşağıdaki yükleme kodunu yeni bir sekmeye ekleyin.

Yükleme kodu şunları içerir:

- <sup>l</sup> "Transactions" adlı tabloya yüklenen, 2022'nin işlemlerini içeren bir veri kümesi.
- <sup>l</sup> Tarih alanı DateFormat sistem değişkeninde (AA/GG/YYYY) biçiminde sağlanmıştır.
- Çeyrekte 15 Mayıs 2022'ye kadar yapılan işlemleri belirleyen in\_quarter\_to\_date alanının oluşturulması.

### **Komut dosyası**

```
SET DateFormat='MM/DD/YYYY';
```

```
Transactions:
    Load
```

```
*,
        inquartertodate(date,'05/15/2022', 0) as in_quarter_to_date
        ;
Load
*
Inline
\Gammaid,date,amount
8188,'1/19/2022',37.23
8189,'1/7/2022',17.17
8190,'2/28/2022',88.27
8191,'2/5/2022',57.42
8192,'3/16/2022',53.80
8193,'4/1/2022',82.06
8194,'5/7/2022',40.39
8195,'5/16/2022',87.21
8196,'6/15/2022',95.93
8197,'6/26/2022',45.89
8198,'7/9/2022',36.23
8199,'7/22/2022',25.66
8200,'7/23/2022',82.77
8201,'7/27/2022',69.98
8202,'8/2/2022',76.11
8203,'8/8/2022',25.12
8204,'8/19/2022',46.23
8205,'9/26/2022',84.21
8206,'10/14/2022',96.24
8207,'10/29/2022',67.67
];
```
### **Sonuçlar**

Verileri yükleyin ve bir sayfa açın. Yeni bir tablo oluşturun ve şu alanları boyut olarak ekleyin:

- $\bullet$  date
- in\_quarter\_to\_date

Sonuçlar tablosu

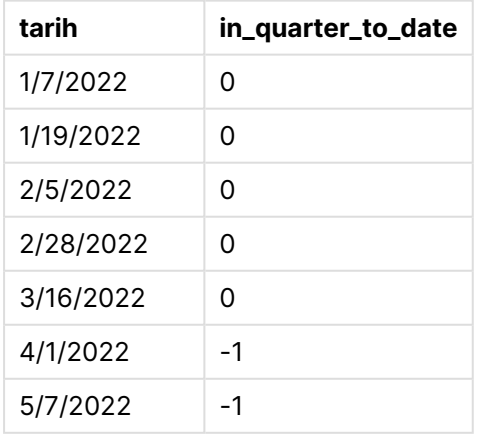

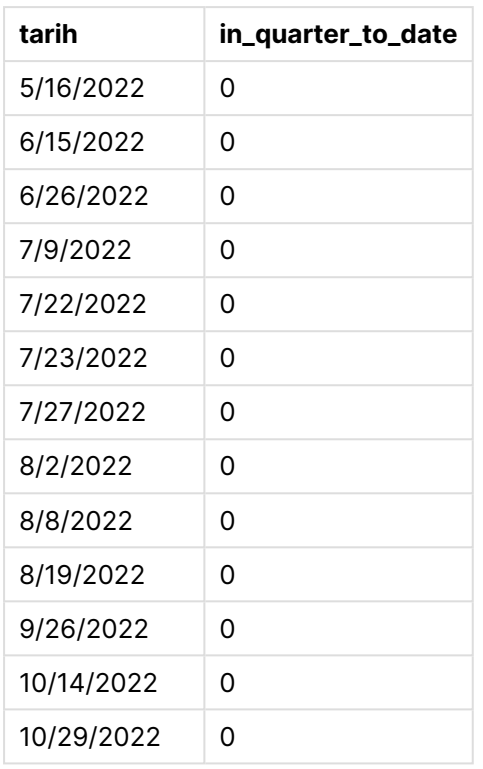

in\_quarter\_to\_date alanı, öncelikli yükleme deyiminde inquartertodate() fonksiyonu kullanılarak oluşturulur. Sağlanan ilk bağımsız değişken hangi alanın değerlendirildiğini tanımlar. İkinci bağımsız değişken 15 Mayıs için sabit kodlanmış bir tarihtir ve dilimlenecek çeyreği ve bu dilimin son sınırını tanımlayan base\_date değeridir. period\_no için 0 son bağımsız değişkendir; fonksiyonun önceki veya sonraki dilimlenmiş çeyrekleri karşılaştırmadığı anlamına gelir.

inquartertodate fonksiyonunun ek bağımsız değişken olmadan diyagramı

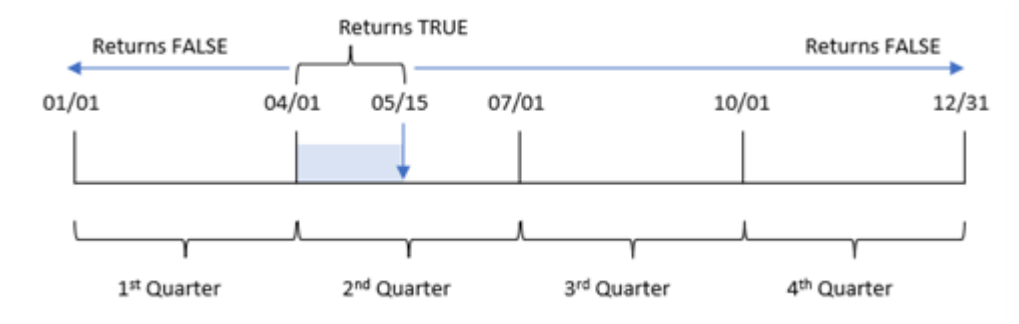

1 Nisan ile 15 Mayıs arasında yapılan tüm işlemler TRUE Boole sonucunu döndürür. İşlem tarihi olarak 16 Mayıs ve sonrası, 1 Nisan'dan önceki işlemler gibi FALSE değerini döndürür.

# Örnek 2 – period\_no

Komut dosyası ve sonuçlar

# **Genel bakış**

Veri yükleme düzenleyicisini açın ve aşağıdaki yükleme kodunu yeni bir sekmeye ekleyin.

Yükleme kodu şunları içerir:

- İlk örnek ile aynı veri kümesi ve senaryo.
- 15 Mayıs 2022'de biten çeyrek diliminden tam bir çeyrek önce yapılan işlemleri belirleyen previous\_qtr\_to\_date alanının oluşturulması.

### **Komut dosyası**

```
SET DateFormat='MM/DD/YYYY';
Transactions:
    Load
        *,
        inquartertodate(date,'05/15/2022', -1) as previous_qtr_to_date
        ;
Load
*
Inline
\Gammaid,date,amount
8188,'1/19/2022',37.23
8189,'1/7/2022',17.17
8190,'2/28/2022',88.27
8191,'2/5/2022',57.42
8192,'3/16/2022',53.80
8193,'4/1/2022',82.06
8194,'5/7/2022',40.39
8195,'5/16/2022',87.21
8196,'6/15/2022',95.93
8197,'6/26/2022',45.89
8198,'7/9/2022',36.23
8199,'7/22/2022',25.66
8200,'7/23/2022',82.77
8201,'7/27/2022',69.98
8202,'8/2/2022',76.11
8203,'8/8/2022',25.12
8204,'8/19/2022',46.23
8205,'9/26/2022',84.21
8206,'10/14/2022',96.24
8207,'10/29/2022',67.67
```
];

# **Sonuçlar**

Verileri yükleyin ve bir sayfa açın. Yeni bir tablo oluşturun ve şu alanları boyut olarak ekleyin:

- $\bullet$  date
- previous\_qtr\_to\_date

Sonuçlar tablosu

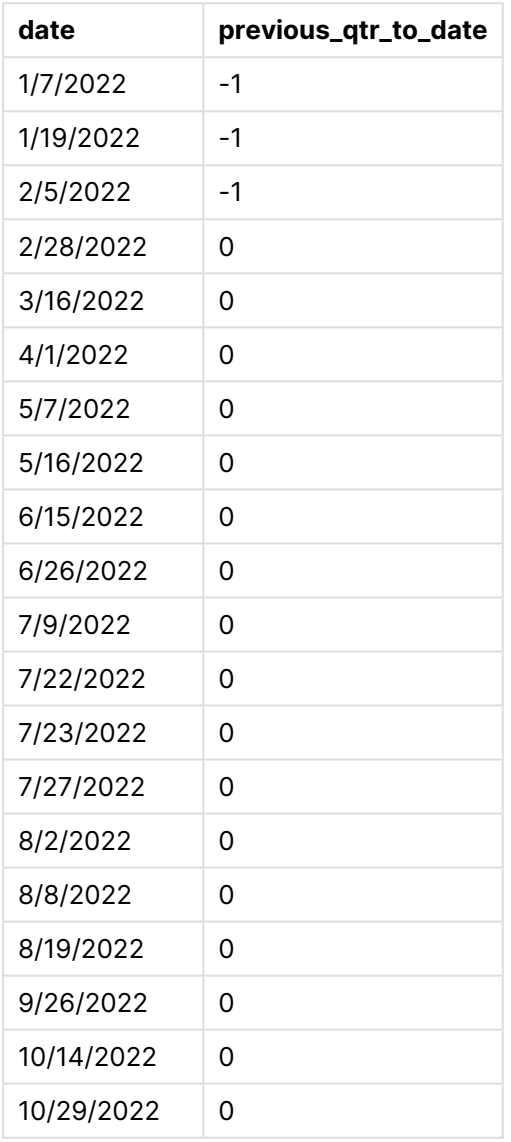

period\_no için -1 değeri, inquartertodate () fonksiyonunun girilen çeyreği önceki çeyrekle karşılaştırdığını gösterir. 15 Mayıs yılın ikinci çeyreğine geldiğinden dilim ilk olarak 1 Nisan ile 15 Mayıs arasına eşitlenir. period\_no daha sonra bu dilimi üç ay öncesine kaydırarak tarih sınırlarının 1 Ocak ile 15 Şubat olmasına neden olur.

inquartertodate fonksiyonu diyagramı; period\_no örneği

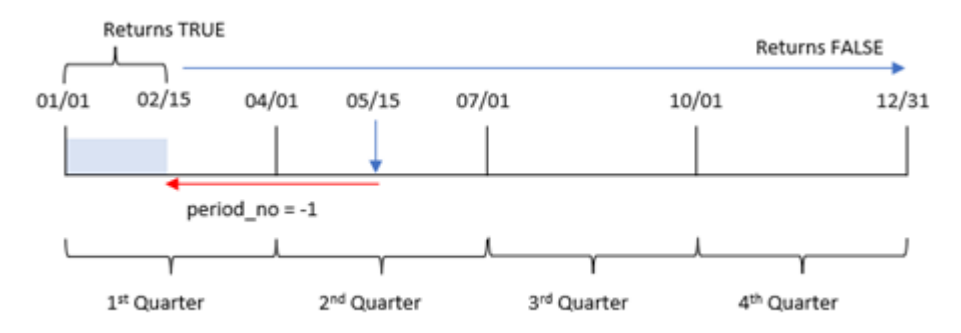

Bu nedenle 1 Ocak ile 15 Şubat arasında yapılan işlemler TRUE Boole sonucunu döndürecektir.

# Örnek 3 – first\_month\_of\_year

Komut dosyası ve sonuçlar

### **Genel bakış**

Veri yükleme düzenleyicisini açın ve aşağıdaki yükleme kodunu yeni bir sekmeye ekleyin.

Yükleme kodu şunları içerir:

- $\cdot$  İlk örnek ile aynı veri kümesi ve senaryo.
- <sup>l</sup> 15 Mayıs 2022'ye kadar aynı çeyrekte yapılan işlemleri belirleyen in\_quarter\_to\_date alanının oluşturulması.

Bu örnekte Mart ayını mali yılın ilk ayı olarak ayarlıyoruz.

### **Komut dosyası**

```
SET DateFormat='MM/DD/YYYY';
Transactions:
    Load
        *,
        inquartertodate(date,'05/15/2022', 0,3) as in_quarter_to_date
        ;
Load
*
Inline
\Gammaid,date,amount
8188,'1/19/2022',37.23
8189,'1/7/2022',17.17
8190,'2/28/2022',88.27
8191,'2/5/2022',57.42
8192,'3/16/2022',53.80
8193,'4/1/2022',82.06
8194,'5/7/2022',40.39
```
8195,'5/16/2022',87.21 8196,'6/15/2022',95.93 8197,'6/26/2022',45.89 8198,'7/9/2022',36.23 8199,'7/22/2022',25.66 8200,'7/23/2022',82.77 8201,'7/27/2022',69.98 8202,'8/2/2022',76.11 8203,'8/8/2022',25.12 8204,'8/19/2022',46.23 8205,'9/26/2022',84.21 8206,'10/14/2022',96.24 8207,'10/29/2022',67.67 ];

## **Sonuçlar**

Verileri yükleyin ve bir sayfa açın. Yeni bir tablo oluşturun ve şu alanları boyut olarak ekleyin:

- $\bullet$  date
- in\_quarter\_to\_date

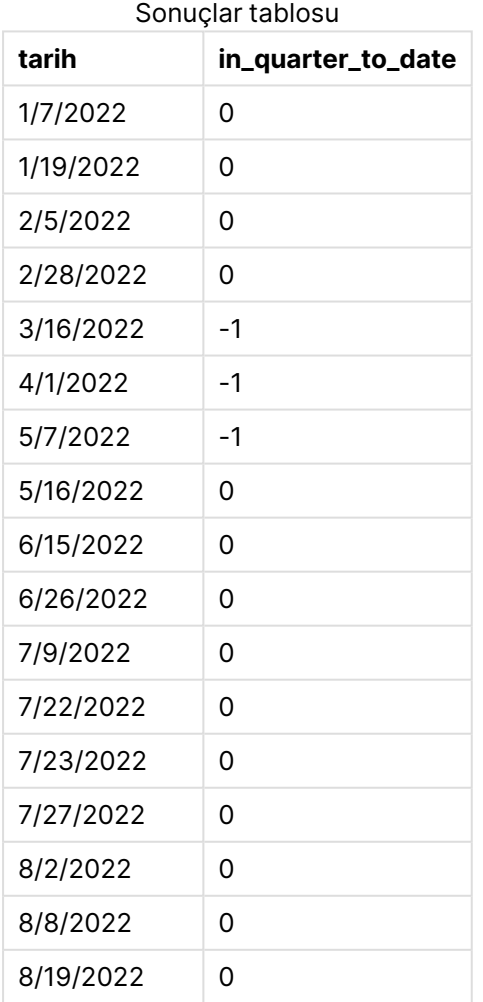

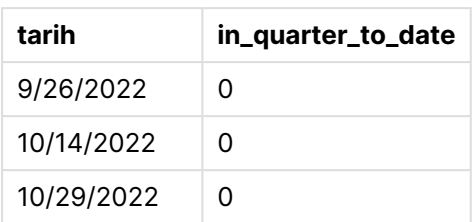

inquartertodate() fonksiyonunda first\_month\_of\_year bağımsız değişkeni için 3 kullanılırsa fonksiyon yılı 1 Mart'ta başlatır ve daha sonra çeyreklere böler. Dolayısıyla çeyrek dilimleri şunlardır:

- Mart ila Mayıs
- Haziran ila Ağustos
- Eylül ila Kasım
- Aralık ila Şubat

15 Mayıs olan base\_date daha sonra, Mart ila Mayıs çeyreğini bitiş sınırını 15 Mayıs'a ayarlayarak dilimler.

inquartertodate fonksiyonu diyagramı; first\_month\_of\_year örneği

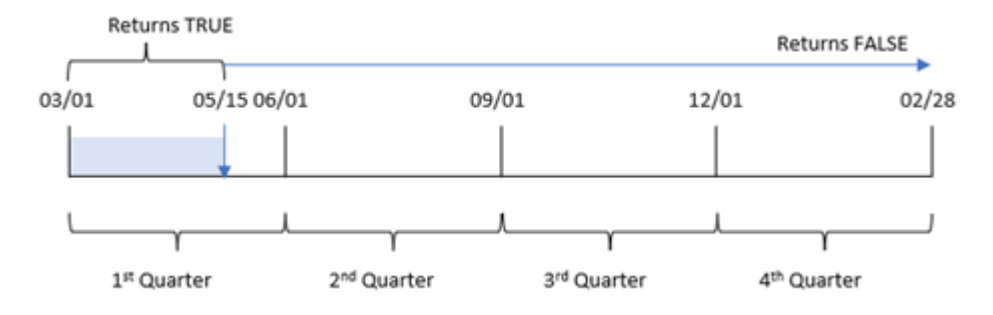

Dolayısıyla 1 ile 15 Mart arasında yapılan işlemler TRUE Boole sonucunu, buna karşın tarihleri bu sınırların dışında kalan işlemler FALSE değerini döndürecektir.

## Örnek 4 – Grafik nesnesi örneği

Komut dosyası ve grafik ifadesi

### **Genel bakış**

Veri yükleme düzenleyicisini açın ve aşağıdaki komut dosyasını yeni bir sekmeye ekleyin.

Komut dosyası ilk örnek ile aynı veri kümesini ve senaryoyu içerir. Ancak bu örnekte uygulamaya değiştirilmemiş veri kümesi yüklenmektedir. 15 Mayıs ile aynı çeyrekte yapılan işlemleri belirleyen hesaplama grafik nesnesinde bir hesaplama olarak oluşturulur.

### **Komut dosyası**

```
SET DateFormat='MM/DD/YYYY';
```
Transactions:

Load \* Inline  $\Gamma$ id,date,amount 8188,'1/19/2022',37.23 8189,'1/7/2022',17.17 8190,'2/28/2022',88.27 8191,'2/5/2022',57.42 8192,'3/16/2022',53.80 8193,'4/1/2022',82.06 8194,'5/7/2022',40.39 8195,'5/16/2022',87.21 8196,'6/15/2022',95.93 8197,'6/26/2022',45.89 8198,'7/9/2022',36.23 8199,'7/22/2022',25.66 8200,'7/23/2022',82.77 8201,'7/27/2022',69.98 8202,'8/2/2022',76.11 8203,'8/8/2022',25.12 8204,'8/19/2022',46.23 8205,'9/26/2022',84.21 8206,'10/14/2022',96.24 8207,'10/29/2022',67.67 ];

### **Sonuçlar**

Verileri yükleyin ve bir sayfa açın. Yeni bir tablo oluşturun ve şu alanı boyut olarak ekleyin:date.

Şu hesaplamayı oluşturun:

```
=inquartertodate(date,'05/15/2022', 0)
```
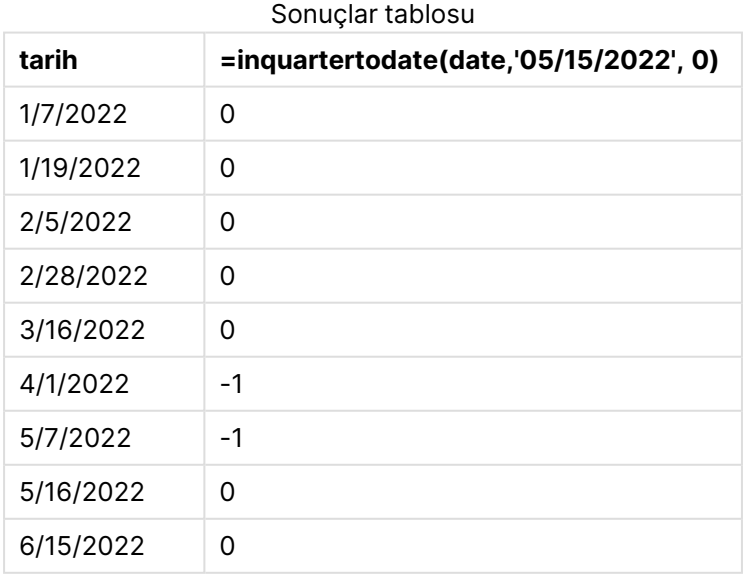

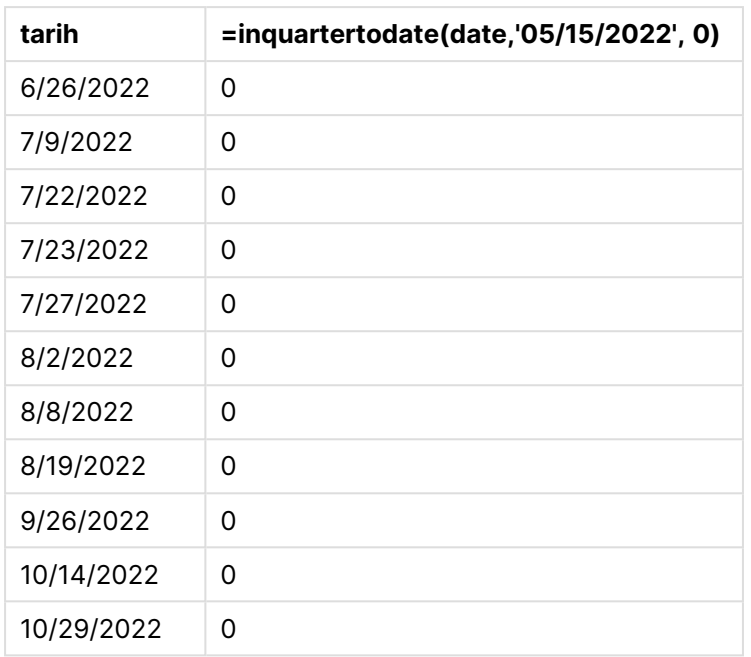

inquartertodate() fonksiyonu kullanılarak bir grafik nesnesinde in\_quarter\_to\_date hesaplaması oluşturulur. İlk bağımsız değişken, değerlendirilmekte olan tarih alanıdır. İkinci bağımsız değişken, dilimlenecek çeyreği ve bu dilimin bitiş sınırını tanımlayan base\_date değeri olan 15 Mayıs olarak sabit kodlanmış tarihtir. period\_no için 0 son bağımsız değişkendir; fonksiyonun önceki veya sonraki dilimlenmiş çeyrekleri karşılaştırmadığı anlamına gelir.

inquartertodate fonksiyonu diyagramı; grafik nesnesi örneği

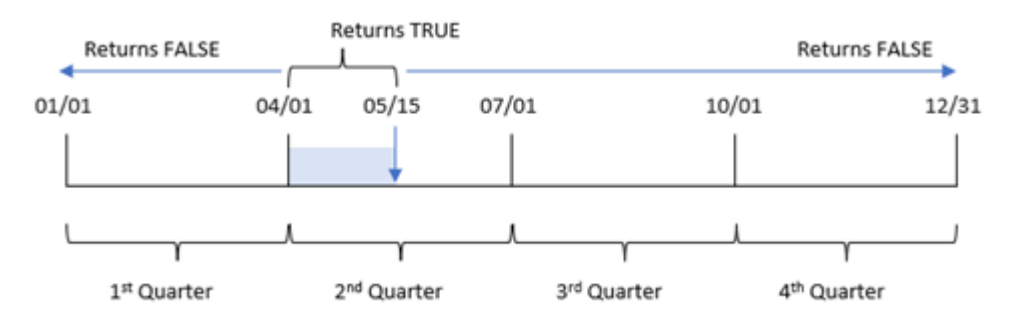

1 Nisan ile 15 Mayıs arasında yapılan işlemler TRUE Boole sonucunu döndürür. 16 Mayıs ve sonrasındaki işlemler ile 1 Nisan'dan önce yapılan işlemler FALSE döndürür.

## Örnek 5 – Senaryo

Komut dosyası ve grafik ifadesi

## **Genel bakış**

Veri yükleme düzenleyicisini açın ve aşağıdaki yükleme kodunu yeni bir sekmeye ekleyin.

Yükleme kodu şunları içerir:

- Products adlı bir tabloya yüklenen bir veri kümesi.
- Ürün kimliği, üretim tarihi ve maliyet fiyatı ile ilgili bilgiler.

15 Mayıs 2022'de üretim sürecinde bir ekipman parçası hatası belirlenmiş ve sorun çözülmüştür. O çeyrekte bu tarihe kadar üretilen ürünler kusurlu olacaktır. Son kullanıcı; çeyrek adına göre ürünün durumunun "kusurlu" veya "kusursuz" olduğunu ve o çeyrekte o tarihe kadar üretilen ürünlerin maliyetini görüntüleyen bir grafik nesnesi istemektedir.

### **Komut dosyası**

```
Products:
Load
*
Inline
\Gammaproduct_id,manufacture_date,cost_price
8188,'1/19/2022',37.23
8189,'1/7/2022',17.17
8190,'2/28/2022',88.27
8191,'2/5/2022',57.42
8192,'3/16/2022',53.80
8193,'4/1/2022',82.06
8194,'5/7/2022',40.39
8195,'5/16/2022',87.21
8196,'6/15/2022',95.93
8197,'6/26/2022',45.89
8198,'7/9/2022',36.23
8199,'7/22/2022',25.66
8200,'7/23/2022',82.77
8201,'7/27/2022',69.98
8202,'8/2/2022',76.11
8203,'8/8/2022',25.12
8204,'8/19/2022',46.23
8205,'9/26/2022',84.21
8206,'10/14/2022',96.24
8207,'10/29/2022',67.67
```

```
];
```
### **Sonuçlar**

### **Aşağıdakileri yapın:**

- 1. Verileri yükleyin ve bir sayfa açın. Yeni bir tablo oluşturun. Çeyrek adlarını göstermek için bir boyut oluşturun: =quartername(manufacture\_date)
- 2. Sonra, ürünlerin hangilerinin kusurlu hangilerinin kusursuz olduğunu belirlemek için bir boyut oluşturun:

=if(inquartertodate(manufacture\_date,makedate(2022,05,15),0),'Defective','Faultless')

- 3. Ürünlerin cost\_price değerini toplamak için bir hesaplama oluşturun: =sum(cost\_price)
- 4. Hesaplamanın **Sayı Biçimini Para** olarak ayarlayın.

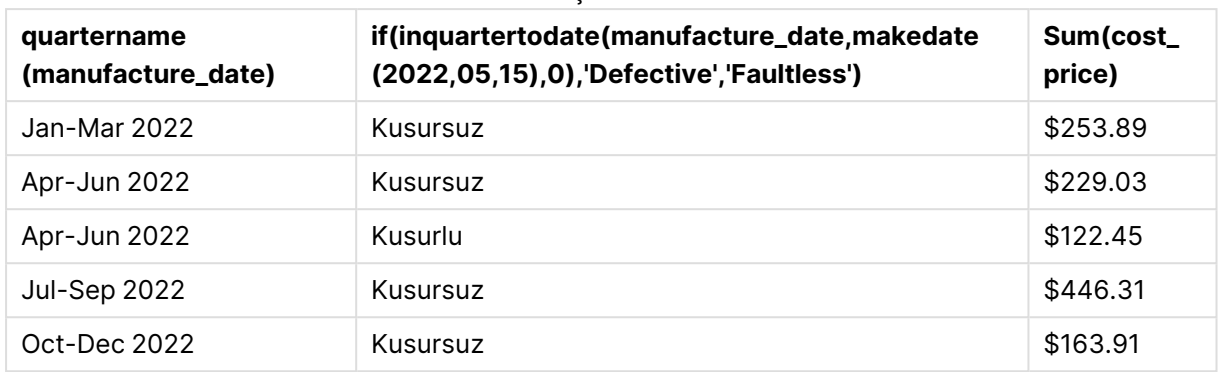

Sonuçlar tablosu

inquartertodate() fonksiyonu, ürünlerin her birinin üretim tarihlerini değerlendirirken bir Boole değeri döndürür. TRUE Boole değerini döndürenler için ürünleri 'pefective' olarak işaretler. FALSE döndüren ve dolayısıyla çeyrek içinde kendisi de dahil 15 Mayıs'a kadar yapılmayan ürünleri 'Faultless' olarak işaretler.

## inweek

Bu fonksiyon, **timestamp** değerinin **base\_date** değerini içeren hafta içinde olması halinde True döndürür.

## **Söz Dizimi:**

**InWeek (**timestamp, base\_date, period\_no[, first\_week\_day]**)**

### **Dönüş verileri türü:** Boole

Qlik Sense üzerinde Boolean true değeri -1 ile, false ise 0 ile temsil edilir.

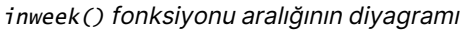

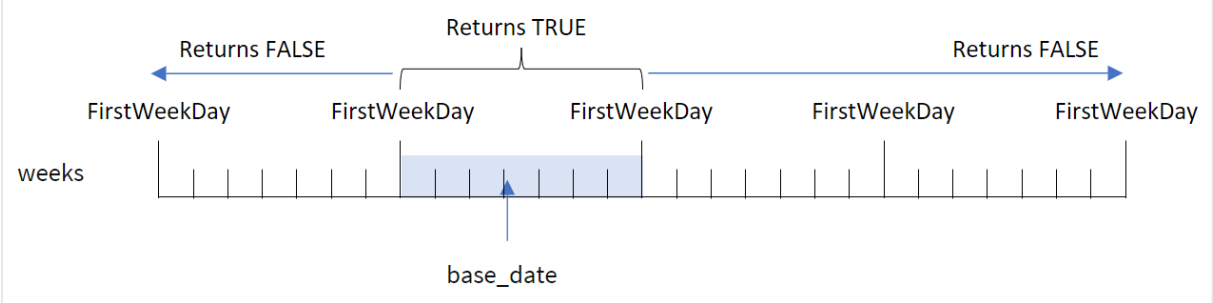

inweek() fonksiyonu, tarihin hangi yedi günlük dönemin içinde bulunduğunu belirlemek için base\_ date bağımsız değişkenini kullanır. Haftanın başlangıç günü FirstweekDay sistem değişkenine bağlıdır. Ancak inweek() fonksiyonundaki first\_week\_day bağımsız değişkenini kullanarak haftanın ilk gününü de değiştirebilirsiniz.

Seçilen hafta tanımlandıktan sonra, fonksiyon önerilen tarih değerlerini söz konusu hafta segmentiyle karşılaştırarak Boole sonuçları döndürür.

### **Ne zaman kullanılır?**

inweek() fonksiyonu bir Boole sonucu döndürür. Normal olarak bu tür bir fonksiyon if expression içinde bir koşul olarak kullanılır. inweek() fonksiyonu, değerlendirilen tarihin base\_date bağımsız değişkeninin seçilen tarihiyle aynı haftada gerçekleşip gerçekleşmediğine bağlı olarak bir toplama veya hesaplama döndürür.

Örneğin belirli bir haftada üretilen tüm ekipmanı tanımlamak için inweek() fonksiyonu kullanılabilir.

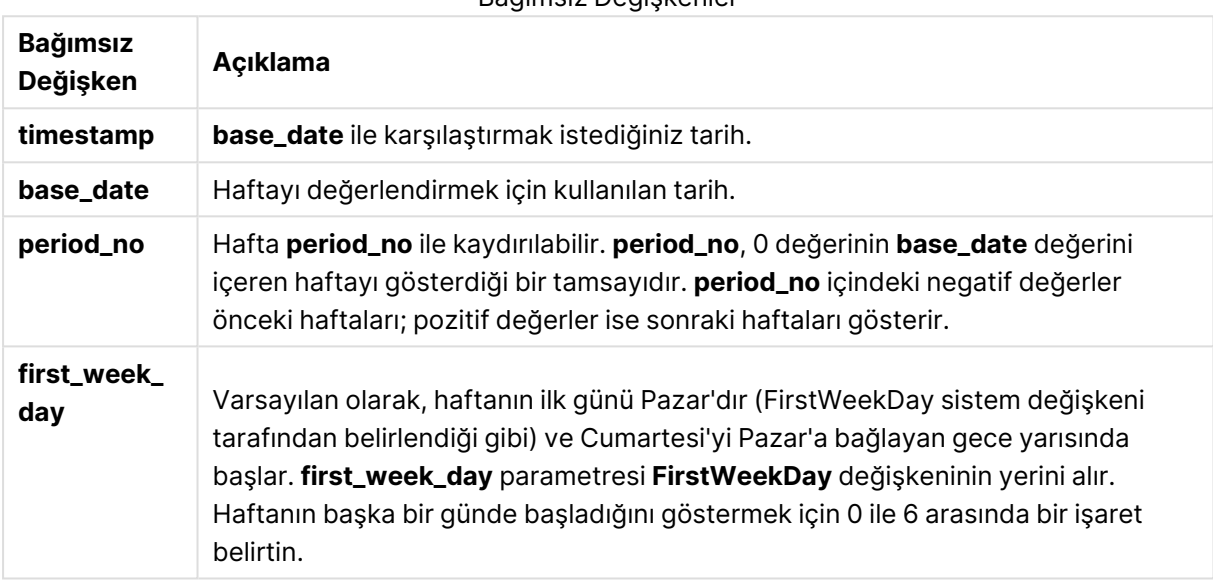

Bağımsız Değişkenler

### first\_week\_day değerleri

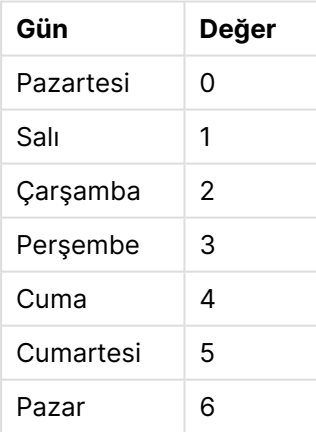

## Bölgesel ayarlar

Aksi belirtilmedikçe bu konudaki örneklerde aşağıdaki tarih formatı kullanılır: AA/GG/YYYY. Tarih formatı, veri yükleme kodunuzda SET DateFormat deyiminde belirtilir. Varsayılan tarih formatı, bölgesel ayarlarınız ve diğer unsurlar nedeniyle sisteminizde farklı olabilir. Aşağıdaki örneklerdeki formatları ihtiyaçlarınıza uyacak şekilde değiştirebilirsiniz. Dilerseniz yükleme kodunuzdaki formatları aşağıdaki örneklere uyacak şekilde değiştirebilirsiniz.

Uygulamalardaki bölgesel ayarlarda Qlik Sense'in yüklü olduğu bilgisayarın veya sunucunun bölgesel sistem ayarları temel alınır. Eriştiğiniz Qlik Sense sunucusu İsveç olarak ayarlıysa, Veri yükleme düzenleyicisi tarihler, saat ve para birimi için İsveç bölgesel ayarlarını kullanır. Bu bölgesel format ayarları, Qlik Sense kullanıcı arayüzünde görüntülenen dil ayarlarıyla ilgili değildir. Qlik Sense, kullandığınız tarayıcıyla aynı dilde görüntülenir.

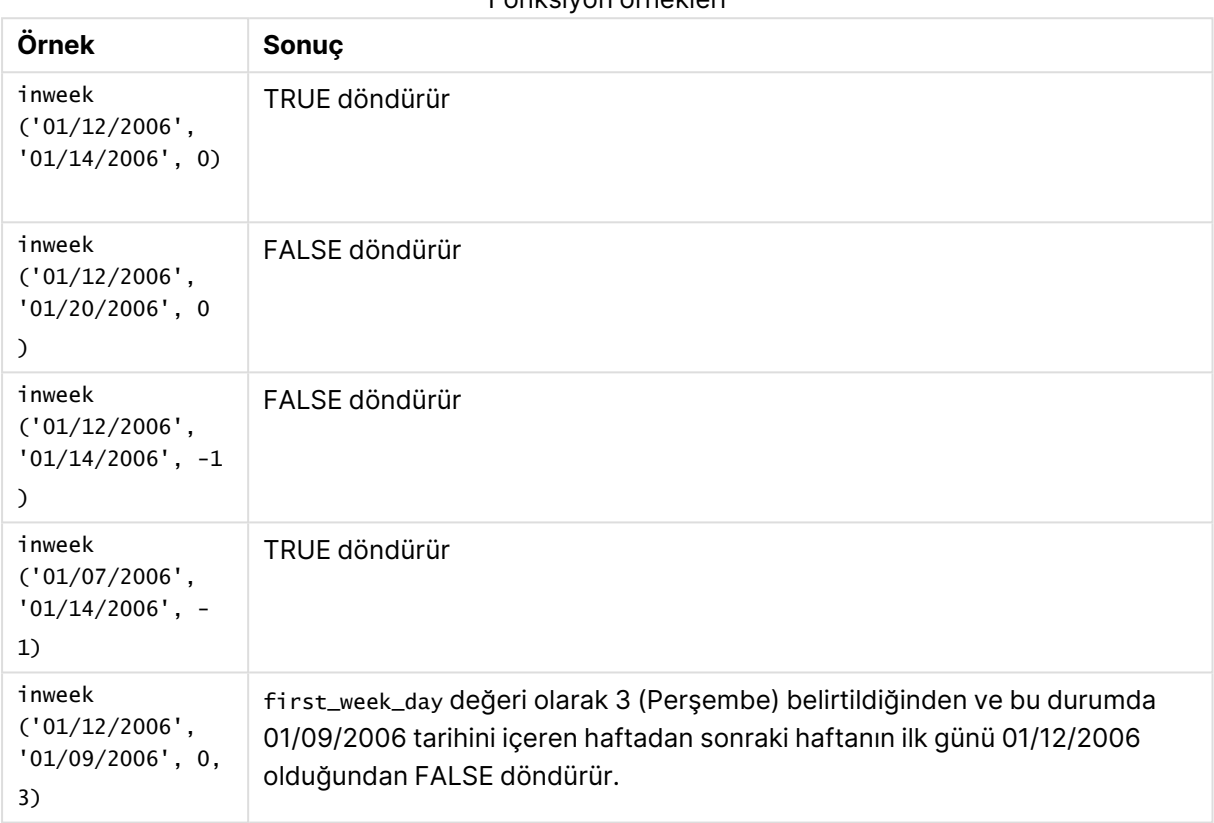

Fonksiyon örnekleri

Bu konular bu fonksiyon ile çalışmanıza yardımcı olabilir:

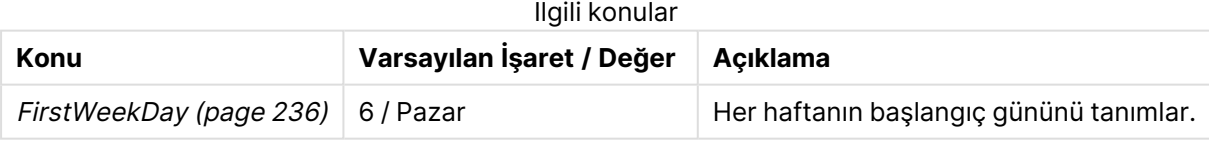

## Örnek 1 – Ek bağımsız değişken yok

Komut dosyası ve sonuçlar

## **Genel bakış**

Veri yükleme düzenleyicisini açın ve aşağıdaki yükleme kodunu yeni bir sekmeye ekleyin.

Yükleme kodu şunları içerir:

- Ocak 2022 işlemlerini içeren ve "Transactions" adlı tabloya yüklenen bir veri kümesi.
- <sup>l</sup> 6 (Pazar) olarak ayarlanmış olan FirstWeekDay sistem değişkeni.
- Şunları içeren önceki bir yükleme:
	- Hangi işlemlerin 14 Ocak 2022 haftasında gerçekleştiğini belirleyen ve "in\_week" alanı olarak ayarlanan inweek() fonksiyonu.
	- Her tarihe haftanın hangi gününün karşılık geldiğini gösteren ve "week\_day" alanı olarak ayarlanan weekday() fonksiyonu.

### **Komut dosyası**

```
SET FirstWeekDay=6;
SET DateFormat='MM/DD/YYYY';
Transactions:
    Load
       *,
       weekday(date) as week_day,
       inweek(date,'01/14/2022', 0) as in_week
       ;
Load
*
Inline
\Gammaid,date,amount
8188,'01/02/2022',37.23
8189,'01/05/2022',17.17
8190,'01/06/2022',88.27
8191,'01/08/2022',57.42
8192,'01/09/2022',53.80
8193,'01/10/2022',82.06
8194,'01/11/2022',40.39
8195,'01/12/2022',87.21
8196,'01/13/2022',95.93
8197,'01/14/2022',45.89
8198,'01/15/2022',36.23
8199,'01/16/2022',25.66
8200,'01/17/2022',82.77
8201,'01/18/2022',69.98
8202,'01/26/2022',76.11
8203,'01/27/2022',25.12
8204,'01/28/2022',46.23
8205,'01/29/2022',84.21
8206,'01/30/2022',96.24
8207,'01/31/2022',67.67
];
```
### **Sonuçlar**

Verileri yükleyin ve bir sayfa açın. Yeni bir tablo oluşturun ve şu alanları boyut olarak ekleyin:

- date
- week\_day
- $\cdot$  in\_week

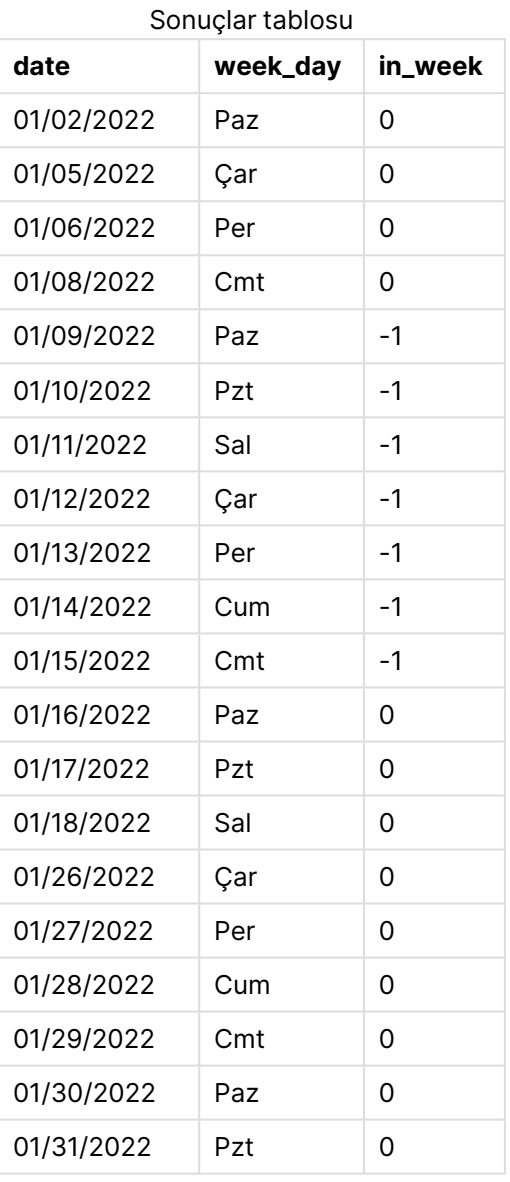

"in\_week" alanı, önceki LOAD deyiminde inweek() fonksiyonu kullanılarak oluşturulur. İlk bağımsız değişken hangi alanın değerlendirildiğini tanımlar. İkinci bağımsız değişken sabit kodlanmış 14 Ocak tarihi olan base\_date bağımsız değişkenidir. base\_date bağımsız değişkeni karşılaştırıcı haftayı tanımlamak için FirstWeekDay sistem değişkeniyle birlikte çalışır. 0 period\_no son bağımsız değişkendir ve fonksiyonun segmenti oluşturan haftanın öncesindeki veya sonrasındaki haftaları karşılaştırmayacağı anlamına gelir.

FirstWeekDay sistem değişkeni, haftanın Pazar başlayıp Cumartesi bittiğini belirtmektedir. Dolayısıyla Ocak aşağıdaki diyagrama göre haftalara ayrılacak, 9 Ocak ile 15 Ocak arasındaki tarihler inweek() hesaplaması için geçerli olan dönemi verecektir:

| Sun | Mon | Tue | Wed | Thu | Fri | Sat |
|-----|-----|-----|-----|-----|-----|-----|
|     |     |     |     |     |     | 1   |
| 2   | 3   | 4   | 5   | 6   | 7   | 8   |
| 9   | 10  | 11  | 12  | 13  | 14  | 15  |
| 16  | 17  | 18  | 19  | 20  | 21  | 22  |
| 23  | 24  | 25  | 26  | 27  | 28  | 29  |
| 30  | 31  |     |     |     |     |     |

inweek() fonksiyonu aralığının vurgulandığı takvim diyagramı

9 Ocak ile 15 Ocak arasında gerçekleşen tüm işlemler TRUE Boole sonucunu döndürür.

## Örnek 2 – period\_no

Komut dosyası ve sonuçlar

## **Genel bakış**

Veri yükleme düzenleyicisini açın ve aşağıdaki yükleme kodunu yeni bir sekmeye ekleyin.

Yükleme kodu şunları içerir:

- <sup>l</sup> 2022 işlemlerini içeren aynı veri kümesi "Transactions" adlı tabloya yüklenmiştir.
- <sup>l</sup> 6 (Pazar) olarak ayarlanmış olan FirstWeekDay sistem değişkeni.
- Şunları içeren önceki bir yükleme:
	- 14 Ocak 2022 haftasından önceki tam bir hafta içinde hangi işlemlerin gerçekleştiğini belirleyen ve "prev\_week" alanı olarak ayarlanan inweek () fonksiyonu.
	- Her tarihe haftanın hangi gününün karşılık geldiğini gösteren ve "week\_day" alanı olarak ayarlanan weekday() fonksiyonu.

#### **Komut dosyası**

```
SET FirstWeekDay=6;
SET DateFormat='MM/DD/YYYY';
Transactions:
    Load
       *,
       weekday(date) as week_day,
       inweek(date,'01/14/2022', -1) as prev_week
       ;
Load
*
Inline
\Gammaid,date,amount
8188,'01/02/2022',37.23
8189,'01/05/2022',17.17
8190,'01/06/2022',88.27
8191,'01/08/2022',57.42
8192,'01/09/2022',53.80
8193,'01/10/2022',82.06
8194,'01/11/2022',40.39
8195,'01/12/2022',87.21
8196,'01/13/2022',95.93
8197,'01/14/2022',45.89
8198,'01/15/2022',36.23
8199,'01/16/2022',25.66
8200,'01/17/2022',82.77
8201,'01/18/2022',69.98
8202,'01/26/2022',76.11
8203,'01/27/2022',25.12
8204,'01/28/2022',46.23
8205,'01/29/2022',84.21
8206,'01/30/2022',96.24
8207,'01/31/2022',67.67
];
```
# **Sonuçlar**

Verileri yükleyin ve bir sayfa açın. Yeni bir tablo oluşturun ve şu alanları boyut olarak ekleyin:

- $\bullet$  date
- $\bullet$  week\_day
- prev\_week

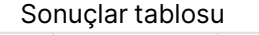

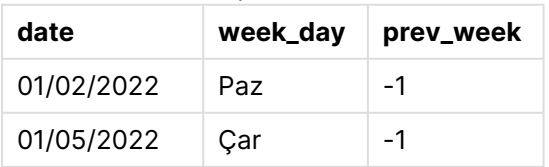

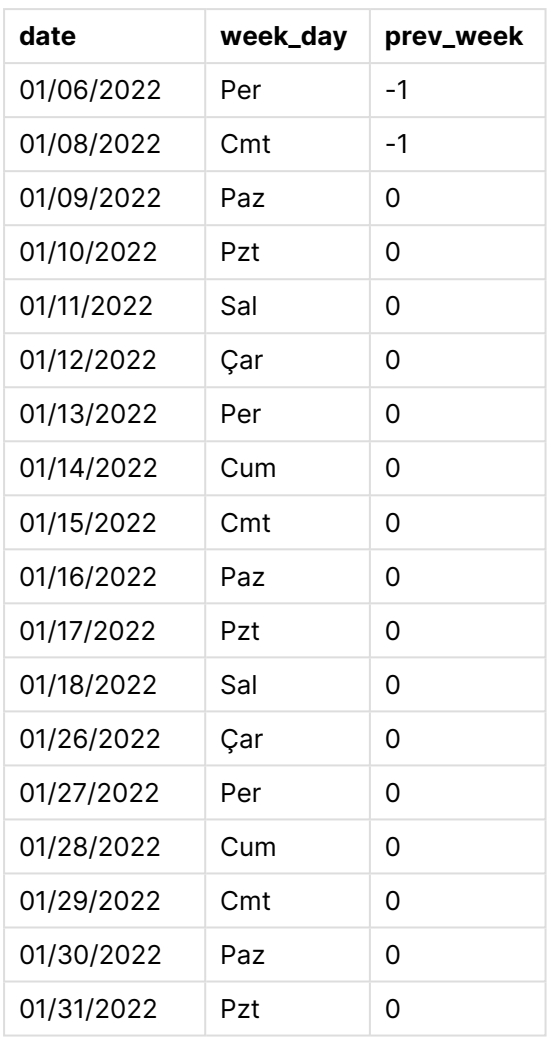

inweek() fonksiyonunda period\_no bağımsız değişkeni olarak -1 kullanıldığında karşılaştırıcı haftanın sınırları tam yedi gün geri kaydırılır. 0 period\_no ile hafta 9 Ocak ile 15 Ocak arasında olur. Ancak bu örnekte, -1 period\_no değeri bu segmentin başlangıç ve bitiş sınırını bir hafta geri kaydırmaktadır. Tarih sınırları 2 Ocak ile 8 Ocak olmaktadır.

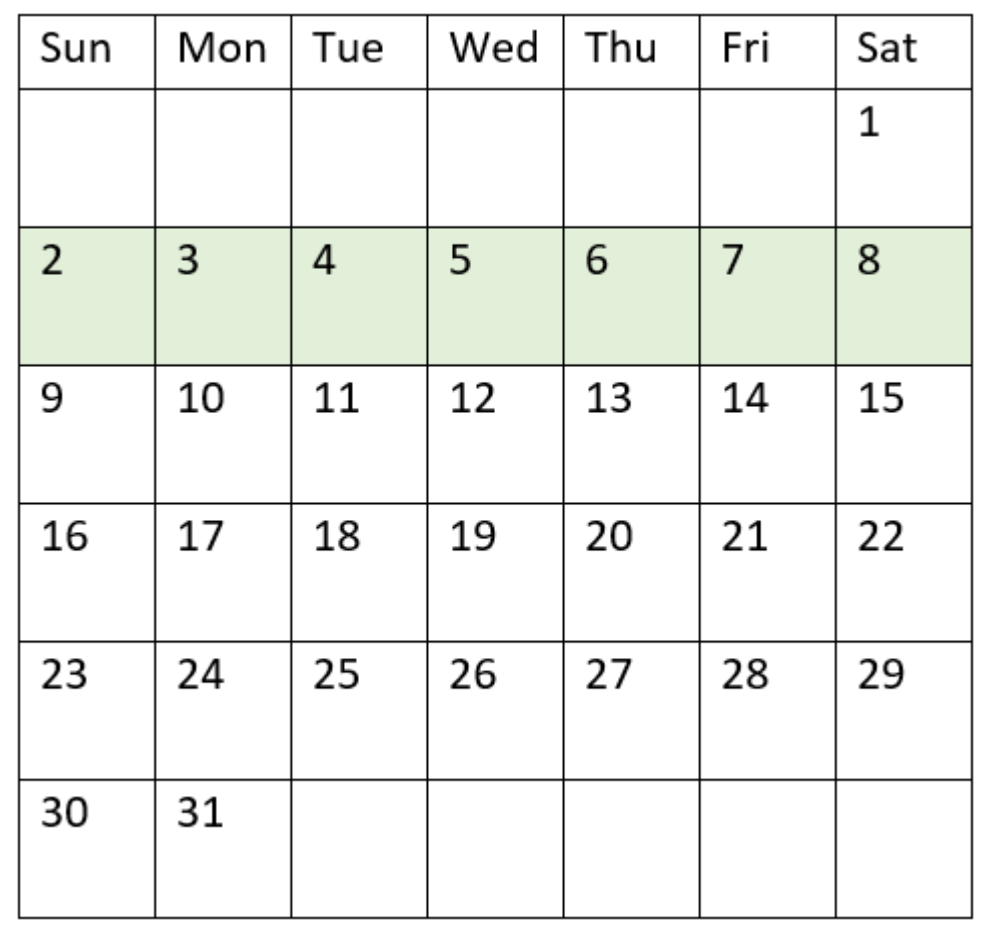

inweek() fonksiyonu aralığının vurgulandığı takvim diyagramı

Bu nedenle 2 Ocak ile 8 Ocak arasında gerçekleşen tüm işlemler TRUE Boole sonucunu döndürür.

## Örnek 3 – first\_week\_day

Komut dosyası ve sonuçlar

## **Genel bakış**

Veri yükleme düzenleyicisini açın ve aşağıdaki yükleme kodunu yeni bir sekmeye ekleyin.

Yükleme kodu şunları içerir:

- <sup>l</sup> 2022 işlemlerini içeren aynı veri kümesi "Transactions" adlı tabloya yüklenmiştir.
- <sup>l</sup> 6 (Pazar) olarak ayarlanmış olan FirstWeekDay sistem değişkeni.
- Şunları içeren önceki bir yükleme:
	- Hangi işlemlerin 14 Ocak 2022 haftasında gerçekleştiğini belirleyen ve "in\_week" alanı olarak ayarlanan inweek() fonksiyonu.

• Her tarihe haftanın hangi gününün karşılık geldiğini gösteren ve "week\_day" alanı olarak ayarlanan weekday() fonksiyonu.

#### **Komut dosyası**

```
SET FirstWeekDay=6;
SET DateFormat='MM/DD/YYYY';
Transactions:
    Load
       *,
       weekday(date) as week_day,
       inweek(date,'01/14/2022', 0, 0) as in_week
       ;
Load
*
Inline
\Gammaid,date,amount
8188,'01/02/2022',37.23
8189,'01/05/2022',17.17
8190,'01/06/2022',88.27
8191,'01/08/2022',57.42
8192,'01/09/2022',53.80
8193,'01/10/2022',82.06
8194,'01/11/2022',40.39
8195,'01/12/2022',87.21
8196,'01/13/2022',95.93
8197,'01/14/2022',45.89
8198,'01/15/2022',36.23
8199,'01/16/2022',25.66
8200,'01/17/2022',82.77
8201,'01/18/2022',69.98
8202,'01/26/2022',76.11
8203,'01/27/2022',25.12
8204,'01/28/2022',46.23
8205,'01/29/2022',84.21
8206,'01/30/2022',96.24
8207,'01/31/2022',67.67
];
```
#### **Sonuçlar**

Verileri yükleyin ve bir sayfa açın. Yeni bir tablo oluşturun ve şu alanları boyut olarak ekleyin:

- $\bullet$  date
- $\bullet$  week\_day
- $\cdot$  in\_week

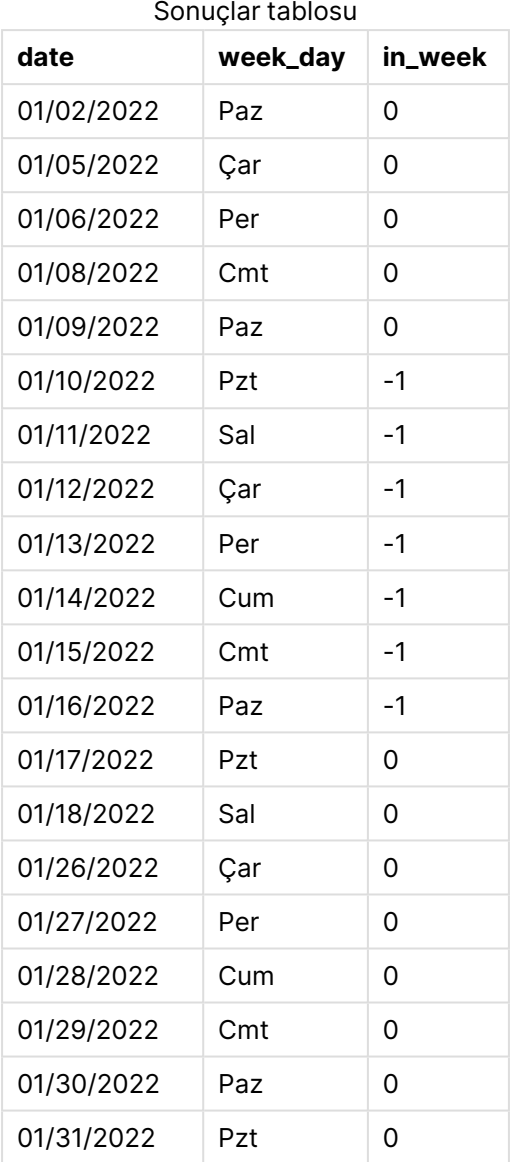

inweek() fonksiyonunda first\_week\_day bağımsız değişkeni olarak 0 kullanıldığında, FirstweekDay sistem değişkeni geçersiz kılınır ve Pazartesi haftanın ilk günü olarak ayarlanır.

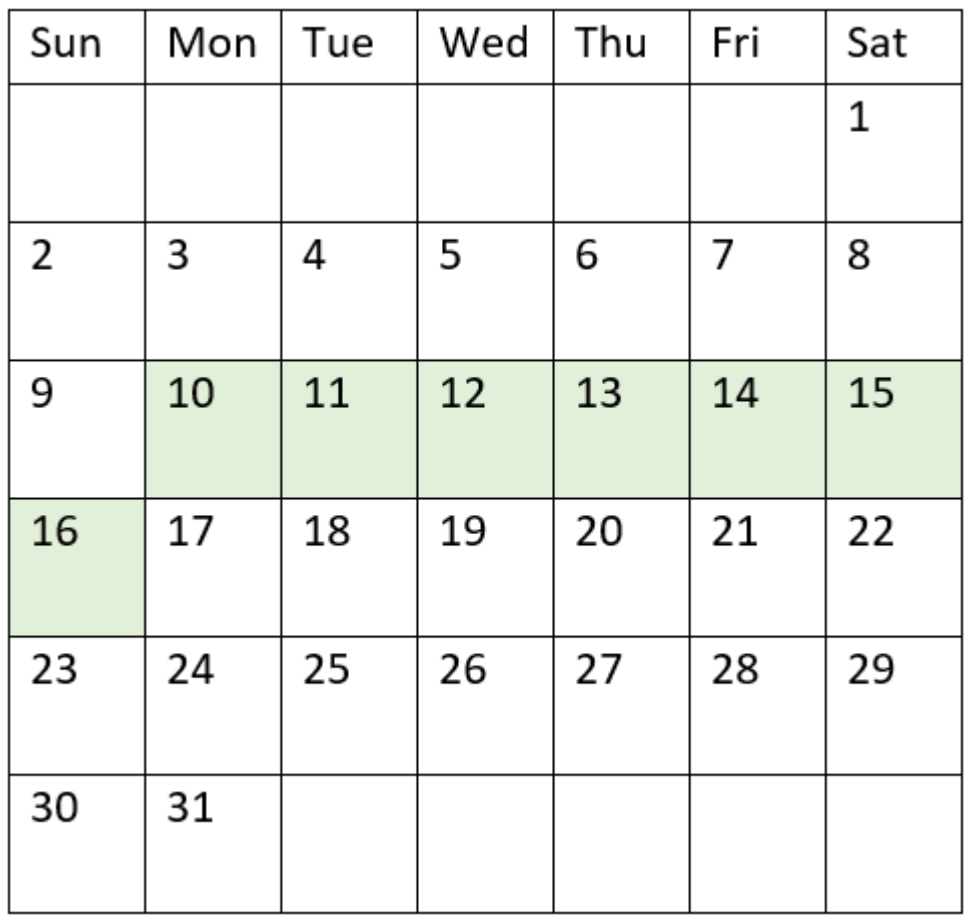

inweek() fonksiyonu aralığının vurgulandığı takvim diyagramı

Bu nedenle, 10 Ocak ile 16 Ocak arası gerçekleşen tüm işlemler TRUE Boole sonucunu döndürür.

## Örnek 4 – Grafik nesnesi örneği

Komut dosyası ve grafik ifadesi

## **Genel bakış**

Birinci örnekteki veri kümesi ve senaryo kullanılır.

Ancak bu örnekte veri kümesi değişmez ve uygulamaya yüklenir. Hangi işlemlerin 14 Ocak 2022 haftasında gerçekleştiğini belirlemek için sonuçlar tablosunda bir hesaplama oluşturun.

## **Komut dosyası**

```
SET FirstWeekDay=6;
SET DateFormat='MM/DD/YYYY';
Transactions:
Load
*
```
Inline

 $\Gamma$ id,date,amount 8188,'01/02/2022',37.23 8189,'01/05/2022',17.17 8190,'01/06/2022',88.27 8191,'01/08/2022',57.42 8192,'01/09/2022',53.80 8193,'01/10/2022',82.06 8194,'01/11/2022',40.39 8195,'01/12/2022',87.21 8196,'01/13/2022',95.93 8197,'01/14/2022',45.89 8198,'01/15/2022',36.23 8199,'01/16/2022',25.66 8200,'01/17/2022',82.77 8201,'01/18/2022',69.98 8202,'01/26/2022',76.11 8203,'01/27/2022',25.12 8204,'01/28/2022',46.23 8205,'01/29/2022',84.21 8206,'01/30/2022',96.24 8207,'01/31/2022',67.67 ];

### **Sonuçlar**

Verileri yükleyin ve bir sayfa açın. Yeni bir tablo oluşturun ve şu alanı boyut olarak ekleyin:

 $\bullet$  date

Aşağıdaki hesaplamaları oluşturun:

- <sup>l</sup> İşlemlerin 14 Ocak ile aynı haftada gerçekleşip gerçekleşmediğini hesaplamak için =inweek (date,'01/14/2022',0).
- <sup>l</sup> Her tarihe haftanın hangi gününün karşılık geldiğini göstermek için =weekday(date).

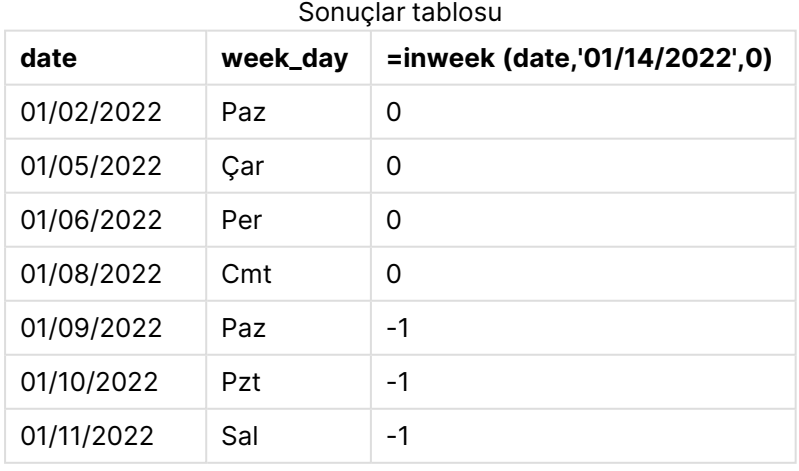

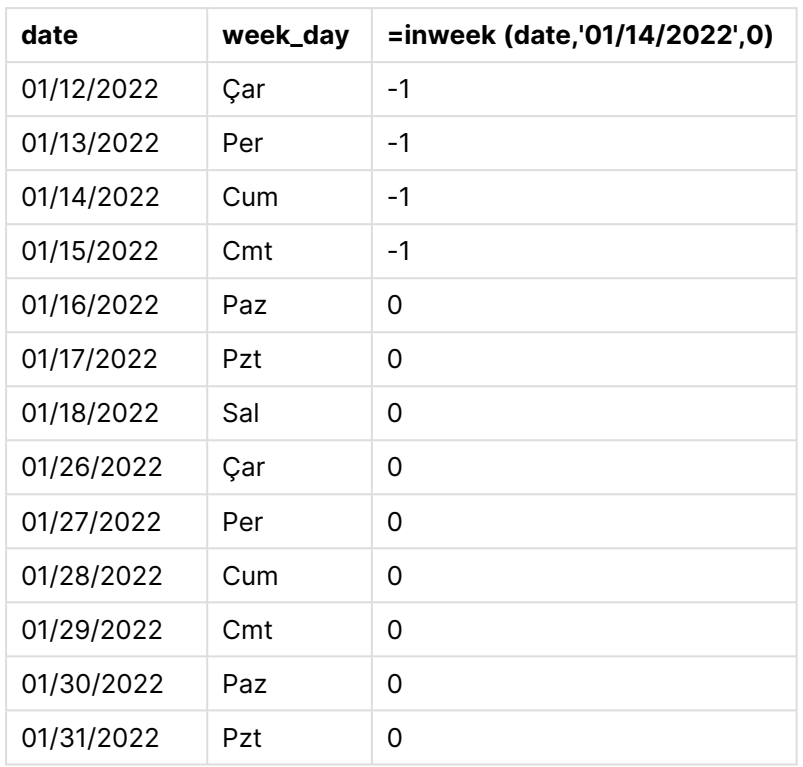

"in\_week" hesaplaması, grafikte inweek() fonksiyonu kullanılarak oluşturulur. İlk bağımsız değişken hangi alanın değerlendirildiğini tanımlar. İkinci bağımsız değişken sabit kodlanmış 14 Ocak tarihi olan base\_date bağımsız değişkenidir. base\_date bağımsız değişkeni karşılaştırıcı haftayı tanımlamak için FirstWeekDay sistem değişkeniyle birlikte çalışır. 0 için period\_no son bağımsız değişkendir.

FirstWeekDay sistem değişkeni, haftanın Pazar başlayıp Cumartesi bittiğini belirtmektedir. Dolayısıyla Ocak aşağıdaki diyagrama göre haftalara ayrılacak, 9 Ocak ile 15 Ocak arasındaki tarihler inweek() hesaplaması için geçerli olan dönemi verecektir:

| Sun | Mon | Tue | Wed | Thu | Fri | Sat |
|-----|-----|-----|-----|-----|-----|-----|
|     |     |     |     |     |     | 1   |
| 2   | 3   | 4   | 5   | 6   | 7   | 8   |
| 9   | 10  | 11  | 12  | 13  | 14  | 15  |
| 16  | 17  | 18  | 19  | 20  | 21  | 22  |
| 23  | 24  | 25  | 26  | 27  | 28  | 29  |
| 30  | 31  |     |     |     |     |     |

inweek() fonksiyonu aralığının vurgulandığı takvim diyagramı

9 Ocak ile 15 Ocak arasında gerçekleşen tüm işlemler TRUE Boole sonucunu döndürür.

## Örnek 5 – Senaryo

Komut dosyası ve sonuçlar

## **Genel bakış**

Veri yükleme düzenleyicisini açın ve aşağıdaki yükleme kodunu yeni bir sekmeye ekleyin.

Yükleme kodu şunları içerir:

- <sup>l</sup> "Products" adlı tabloya yüklenen bir veri kümesi.
- <sup>l</sup> Tablo aşağıdaki alanları içermektedir:
	- **·** ürün kimliği
	- <sup>l</sup> ürün türü
	- üretim tarihi
	- maliyet fiyatı

Ekipman hatası nedeniyle 12 Ocak haftasında üretilen ürünlerin kusurlu olduğu belirlenmiştir. Son kullanıcı, haftaya göre üretilen ürünlerden hangilerinin durumunun "kusurlu" veya "kusursuz" olduğunu ve o hafta üretilen ürünlerin maliyetini görüntüleyen bir grafik istemektedir.

#### **Komut dosyası**

Products: Load \* Inline  $\Gamma$ product\_id,manufacture\_date,cost\_price 8188,'01/02/2022',37.23 8189,'01/05/2022',17.17 8190,'01/06/2022',88.27 8191,'01/08/2022',57.42 8192,'01/09/2022',53.80 8193,'01/10/2022',82.06 8194,'01/11/2022',40.39 8195,'01/12/2022',87.21 8196,'01/13/2022',95.93 8197,'01/14/2022',45.89 8198,'01/15/2022',36.23 8199,'01/16/2022',25.66 8200,'01/17/2022',82.77 8201,'01/18/2022',69.98 8202,'01/26/2022',76.11 8203,'01/27/2022',25.12 8204,'01/28/2022',46.23 8205,'01/29/2022',84.21 8206,'01/30/2022',96.24 8207,'01/31/2022',67.67

];

### **Sonuçlar**

Verileri yükleyin ve bir sayfa açın. Yeni bir tablo oluşturun ve şu alanı boyut olarak ekleyin:

• =weekname(manufacture date)

Aşağıdaki hesaplamaları oluşturun:

- inweek() fonksiyonunu kullanarak hangi ürünlerin kusurlu ve hangilerinin kusursuz olduğunu belirlemek için =if(only(inweek(manufacture\_date,makedate (2022,01,12),0)),'Defective','Faultless').
- Her ürünün maliyet toplamını göstermek için =sum(cost\_price).

### **Aşağıdakileri yapın:**

- 1. Hesaplamanın **Sayı Biçimini Para** olarak ayarlayın.
- 2. **Görünüş**'ün altında **Toplamlar**'ı kapatın.

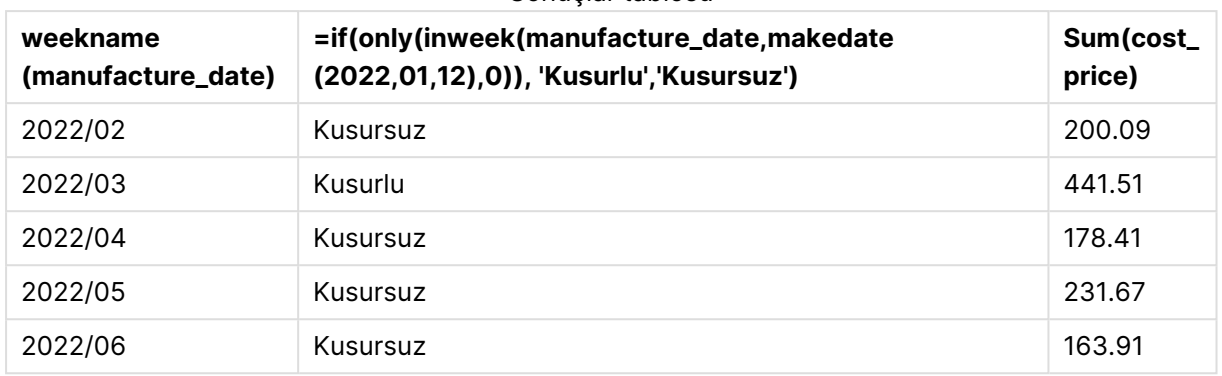

Sonuçlar tablosu

inweek() fonksiyonu, ürünlerin her birinin üretim tarihlerini değerlendirirken bir Boole değeri döndürür. inweek() fonksiyonu 12 Ocak haftasında üretilen ürünlerin her biri için TRUE Boole değerini döndürür ve ürünleri "Kusurlu" olarak işaretler. FALSE değerini döndüren ve dolayısıyla söz konusu hafta üretilmemiş olan tüm ürünleri "Kusursuz" olarak işaretler.

## inweektodate

Bu fonksiyon, **timestamp**, haftanın **base\_date** öğesinin son milisaniyesine kadar ve bu milisaniye de dahil olmak üzere **base\_date** öğesini içeren bölümünde bulunuyorsa, True sonucunu döndürür.

## **Söz Dizimi:**

```
InWeekToDate (timestamp, base_date, period_no [, first_week_day])
```
## **Dönüş verileri türü:** Boole

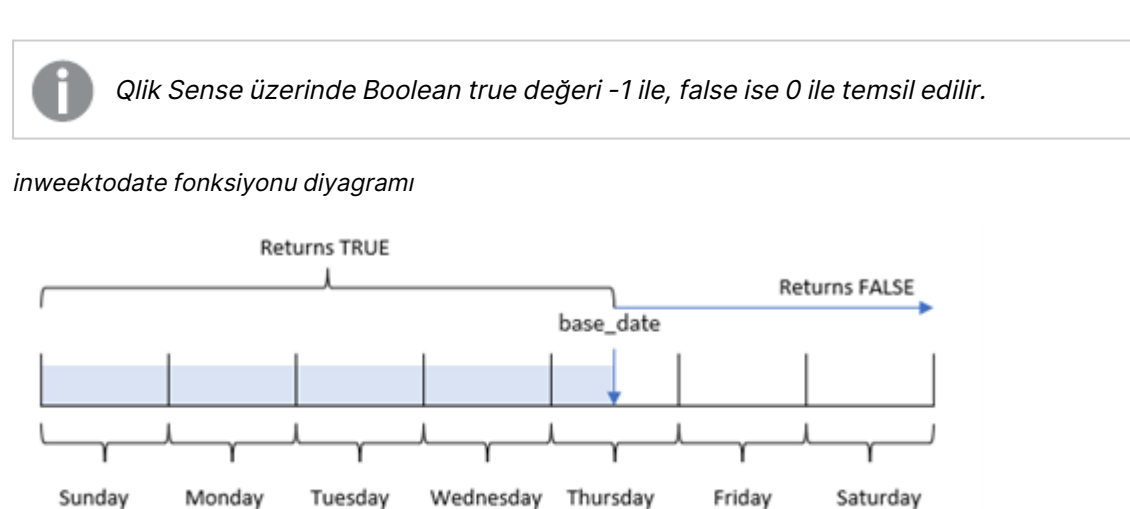

inweektodate() fonksiyonu, bir hafta diliminin son sınırını ve bunun yanı sıra, FirstweekDay sistem değişkenini (veya kullanıcı tarafından tanımlanan first\_week\_day parametresini) temel alan karşılık gelen hafta başının tarihini tanımlamak için base\_date parametresini kullanır. Bu hafta dilimi

tanımlandıktan sonra fonksiyon, önerilen tarih değerlerini o dilimle karşılaştırırken Boole sonuçları döndürecektir.

## Ne zaman kullanılır?

inweektodate() fonksiyonu bir Boole sonucu döndürür. Bu tür bir fonksiyon genellikle bir if ifadesinde koşul olarak kullanılır. Değerlendirilen bir tarihin, belirli bir tarih de dahil hafta içinde kalıp kalmadığına bağlı olarak bir toplama veya hesaplama döndürür.

Örneğin inweektodate() fonksiyonu belirli bir hafta içinde belirli bir tarihe kadar yapılan tüm satışları hesaplamak için kullanılabilir.

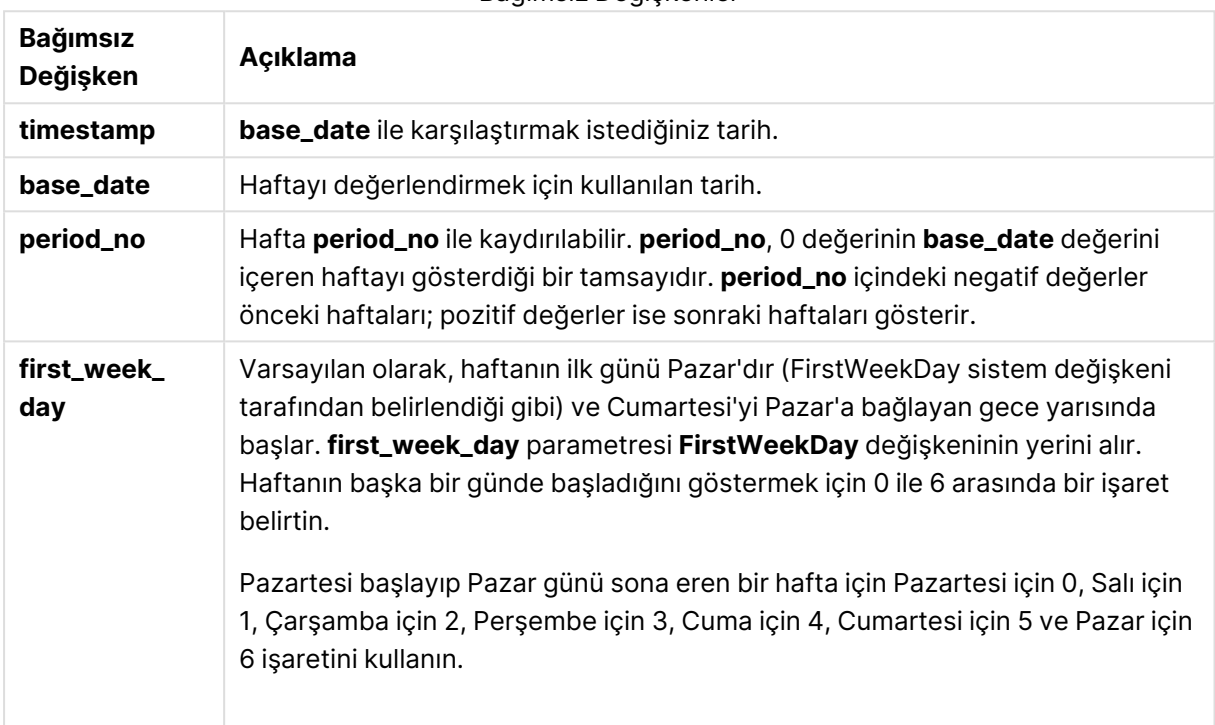

Bağımsız Değişkenler

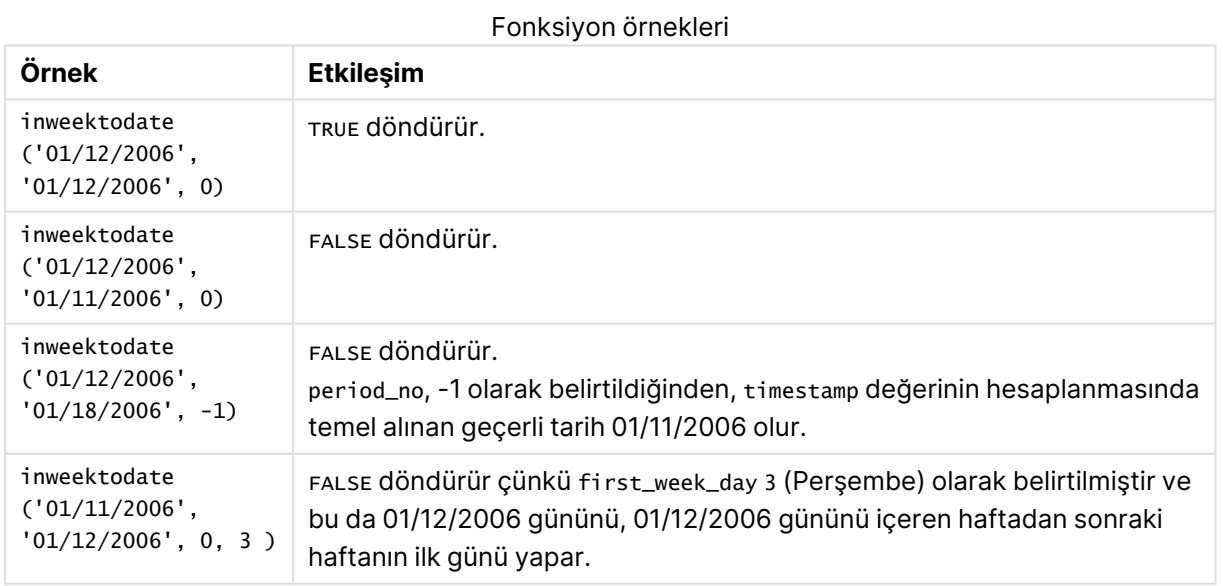

Bu konular bu fonksiyon ile çalışmanıza yardımcı olabilir:

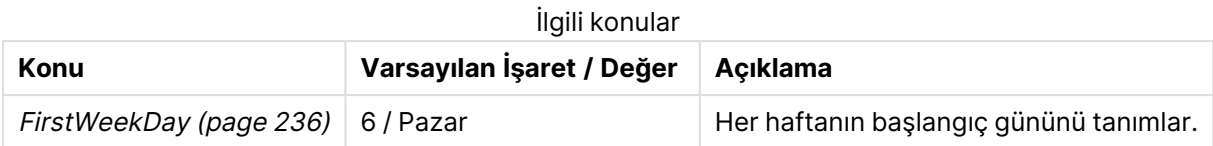

## Bölgesel ayarlar

Aksi belirtilmedikçe bu konudaki örneklerde aşağıdaki tarih formatı kullanılır: AA/GG/YYYY. Tarih formatı, veri yükleme kodunuzda SET DateFormat deyiminde belirtilir. Varsayılan tarih formatı, bölgesel ayarlarınız ve diğer unsurlar nedeniyle sisteminizde farklı olabilir. Aşağıdaki örneklerdeki formatları ihtiyaçlarınıza uyacak şekilde değiştirebilirsiniz. Dilerseniz yükleme kodunuzdaki formatları aşağıdaki örneklere uyacak şekilde değiştirebilirsiniz.

Uygulamalardaki bölgesel ayarlarda Qlik Sense'in yüklü olduğu bilgisayarın veya sunucunun bölgesel sistem ayarları temel alınır. Eriştiğiniz Qlik Sense sunucusu İsveç olarak ayarlıysa, Veri yükleme düzenleyicisi tarihler, saat ve para birimi için İsveç bölgesel ayarlarını kullanır. Bu bölgesel format ayarları, Qlik Sense kullanıcı arayüzünde görüntülenen dil ayarlarıyla ilgili değildir. Qlik Sense, kullandığınız tarayıcıyla aynı dilde görüntülenir.

## Örnek 1 – Ek bağımsız değişken yok

Komut dosyası ve sonuçlar

## **Genel bakış**

Veri yükleme düzenleyicisini açın ve aşağıdaki yükleme kodunu yeni bir sekmeye ekleyin.

Yükleme kodu şunları içerir:

- <sup>l</sup> Ocak 2022 işlemlerini içeren ve "Transactions" adlı tabloya yüklenen bir veri kümesi.
- TimestampFormat='M/D/YYYY h:mm:ss[.fff]' biçiminde sağlanan veri alanı.
- <sup>l</sup> Hafta içinde 14 Ocak 2022'ye kadar gerçekleşen işlemleri belirleyen in\_week\_to\_date alanının oluşturulması.
- weekday() fonksiyonunu kullanan weekday adlı ek bir alanın oluşturulması. Bu yeni alan, her tarihe haftanın hangi gününün karşılık geldiğini göstermek için oluşturulur.

## **Komut dosyası**

```
SET TimestampFormat='M/D/YYYY h:mm:ss[.fff]';
SET FirstWeekDay=6;
Transactions:
    Load
        *,
        weekday(date) as week_day,
        inweektodate(date,'01/14/2022', 0) as in_week_to_date
        ;
Load
*
Inline
```
 $\Gamma$ 

```
id,date,amount
8188,'2022-01-02 12:22:06',37.23
8189,'2022-01-05 01:02:30',17.17
8190,'2022-01-06 15:36:20',88.27
8191,'2022-01-08 10:58:35',57.42
8192,'2022-01-09 08:53:32',53.80
8193,'2022-01-10 21:13:01',82.06
8194,'2022-01-11 00:57:13',40.39
8195,'2022-01-12 09:26:02',87.21
8196,'2022-01-13 15:05:09',95.93
8197,'2022-01-14 18:44:57',45.89
8198,'2022-01-15 06:10:46',36.23
8199,'2022-01-16 06:39:27',25.66
8200,'2022-01-17 10:44:16',82.77
8201,'2022-01-18 18:48:17',69.98
8202,'2022-01-26 04:36:03',76.11
8203,'2022-01-27 08:07:49',25.12
8204,'2022-01-28 12:24:29',46.23
8205,'2022-01-30 11:56:56',84.21
8206,'2022-01-30 14:40:19',96.24
8207,'2022-01-31 05:28:21',67.67
];
```
#### **Sonuçlar**

Verileri yükleyin ve bir sayfa açın. Yeni bir tablo oluşturun ve şu alanları boyut olarak ekleyin:

- $\bullet$  date
- $\bullet$  week\_day
- $\bullet$  in\_week\_to\_date

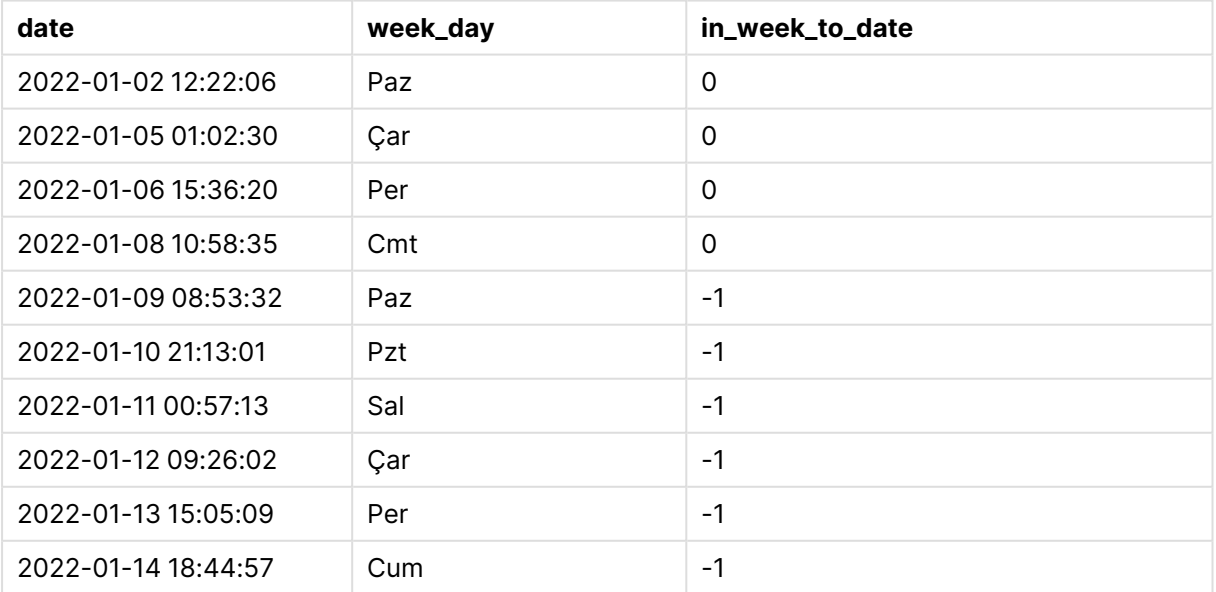

### Sonuçlar tablosu

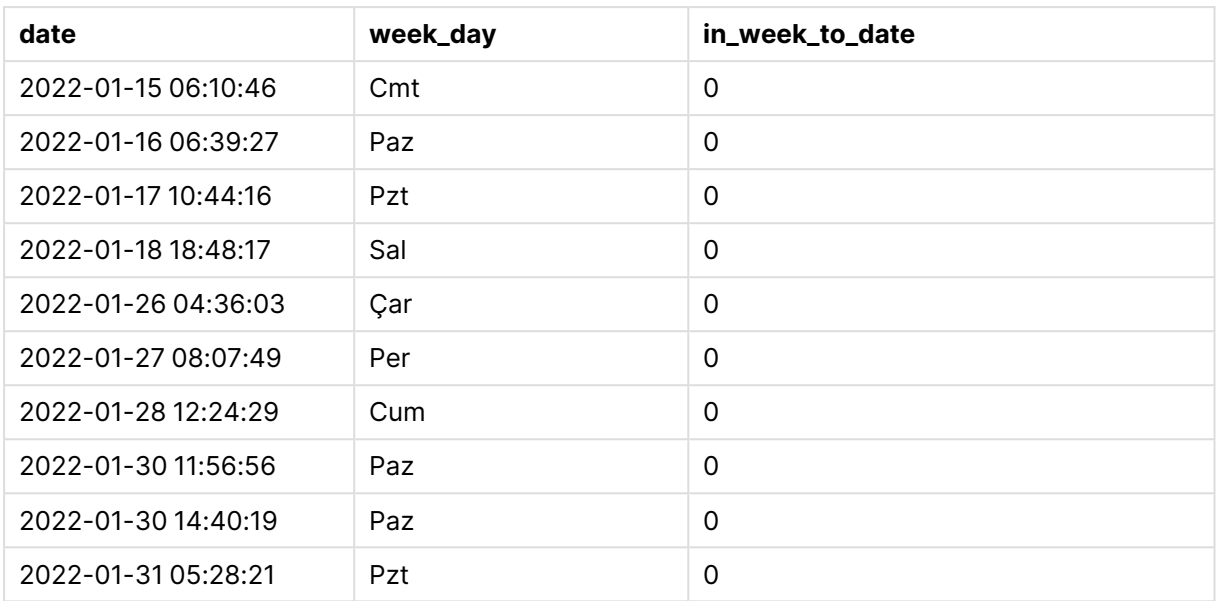

in\_week\_to\_date alanı, öncelikli yükleme deyiminde inweektodate() fonksiyonu kullanılarak oluşturulur. Sağlanan ilk bağımsız değişken hangi alanın değerlendirildiğini tanımlar. İkinci bağımsız değişken, dilimlenecek haftayı ve bu dilimin son sınırını tanımlayan base\_date değeri olarak sabit kodlanmış 14 Ocak tarihidir. period\_no için 0 son bağımsız değişkendir; fonksiyonun haftayı önceki veya sonraki dilimlenmiş hafta ile karşılaştırmadığı anlamına gelir.

FirstWeekDay sistem değişkeni, haftanın Pazar başlayıp Cumartesi bittiğini belirtmektedir. Dolayısıyla Ocak aşağıdaki diyagrama göre haftalara ayrılacak, Ocak 9 ile 14 arasındaki tarihler inweekdodate() hesaplaması için geçerli olan dönemi verecektir:

TRUE Boole sonucunu döndürecek olan işlem tarihlerini gösteren takvim diyagramı

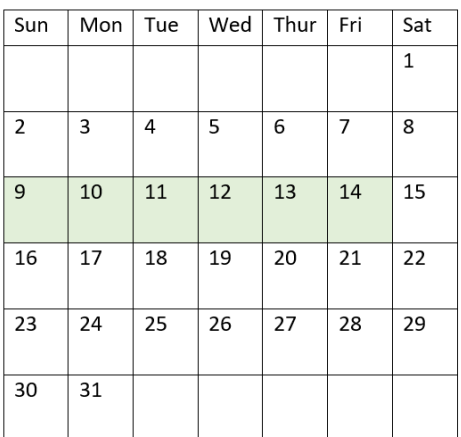

Ocak 9 ile 14 arasında yapılan tüm işlemler TRUE Boole sonucunu döndürür. Tarihlerden önceki ve sonraki işlemler FALSE Boole sonucunu döndürür.

## Örnek 2 – period\_no

Komut dosyası ve sonuçlar

## **Genel bakış**

Veri yükleme düzenleyicisini açın ve aşağıdaki yükleme kodunu yeni bir sekmeye ekleyin.

Yükleme kodu şunları içerir:

- İlk örnek ile aynı veri kümesi ve senaryo.
- <sup>l</sup> 14 Ocak 2022'den biten hafta diliminden tam bir hafta önce yapılan işlemleri belirleyen prev\_ week\_to\_date alanının oluşturulması.
- weekday() fonksiyonunu kullanan weekday adlı ek bir alanın oluşturulması. Amacı haftanın her tarihe karşılık gelen gününü göstermektir.

### **Komut dosyası**

```
SET FirstWeekDay=6;
SET TimestampFormat='M/D/YYYY h:mm:ss[.fff]';
Transactions:
    Load
        *,
        weekday(date) as week_day,
        inweektodate(date,'01/14/2022', -1) as prev_week_to_date
        ;
Load
*
Inline
\Gammaid,date,amount
8188,'2022-01-02 12:22:06',37.23
8189,'2022-01-05 01:02:30',17.17
8190,'2022-01-06 15:36:20',88.27
8191,'2022-01-08 10:58:35',57.42
8192,'2022-01-09 08:53:32',53.80
8193,'2022-01-10 21:13:01',82.06
8194,'2022-01-11 00:57:13',40.39
8195,'2022-01-12 09:26:02',87.21
8196,'2022-01-13 15:05:09',95.93
8197,'2022-01-14 18:44:57',45.89
8198,'2022-01-15 06:10:46',36.23
8199,'2022-01-16 06:39:27',25.66
8200,'2022-01-17 10:44:16',82.77
8201,'2022-01-18 18:48:17',69.98
8202,'2022-01-26 04:36:03',76.11
8203,'2022-01-27 08:07:49',25.12
8204,'2022-01-28 12:24:29',46.23
8205,'2022-01-30 11:56:56',84.21
8206,'2022-01-30 14:40:19',96.24
8207,'2022-01-31 05:28:21',67.67
];
```
### **Sonuçlar**

Verileri yükleyin ve bir sayfa açın. Yeni bir tablo oluşturun ve şu alanları boyut olarak ekleyin:

- $\bullet$  date
- $\bullet$  week\_day
- prev\_week\_to\_date

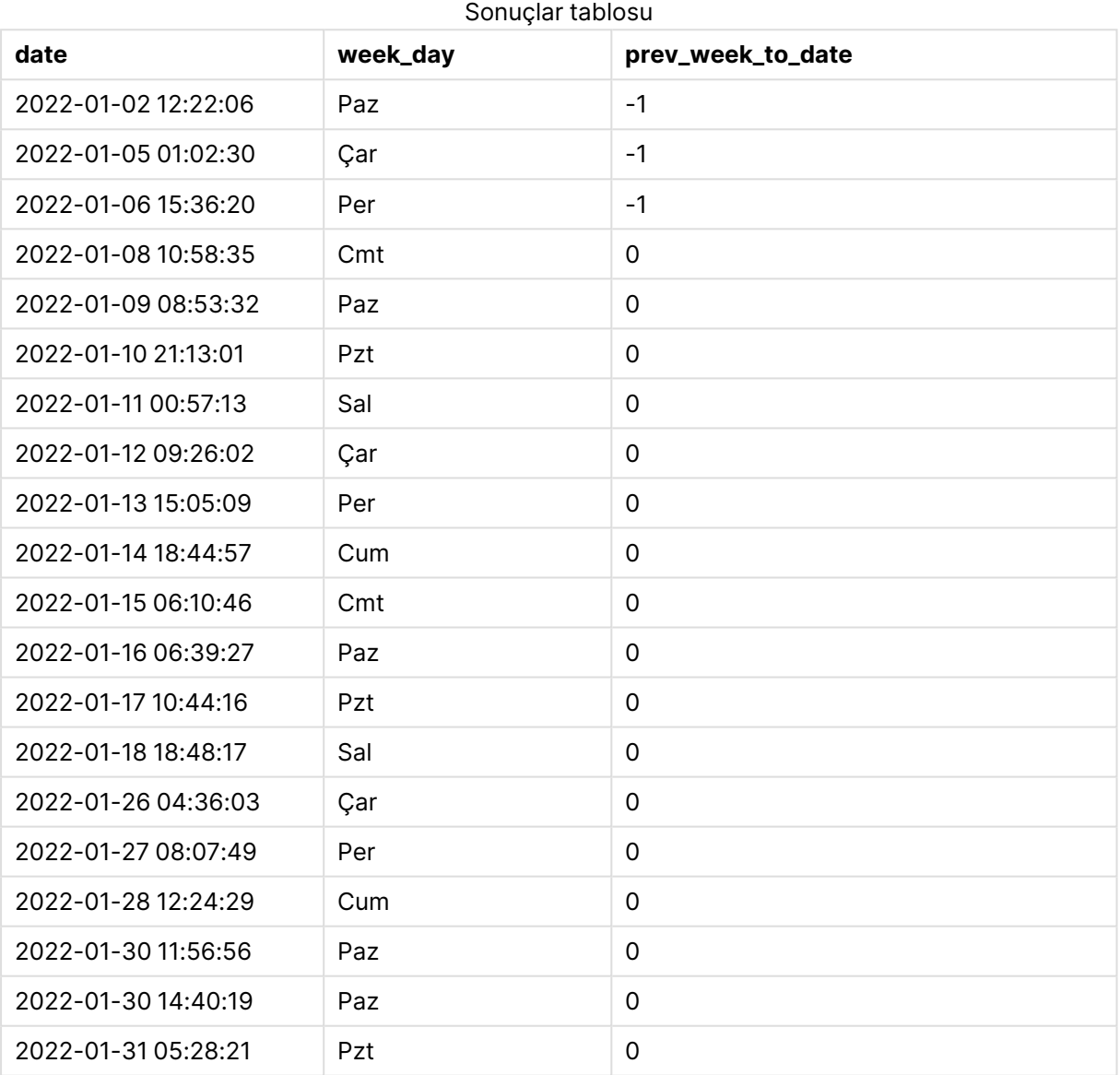

period\_no için -1 değeri, inweektodate () fonksiyonunun girilen çeyrek dilimini önceki haftayla karşılaştırdığını gösterir. Hafta dilimi ilk olarak 9 Ocak ile Ocak 14 arasına eşitlenir. period\_no daha sonra bu dilimin gerek başlangıcını gerekse sonunu bir hafta öncesine kaydırarak tarih sınırlarının 2 Ocak ila 7 Ocak olmasına neden olur.

TRUE Boole sonucunu döndürecek olan işlem tarihlerini gösteren takvim diyagramı

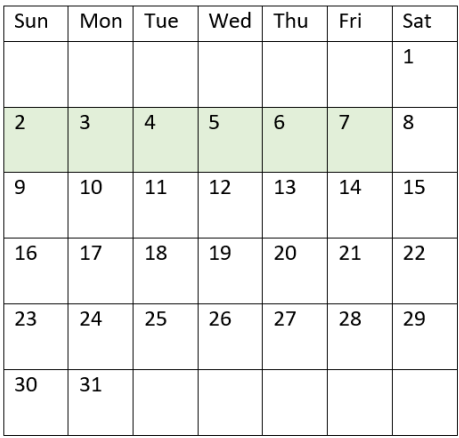

Dolayısıyla 2 ile 8 Ocak (8 Ocak'ın kendisi dahil değil) arasındaki tüm işlemler TRUE Boole sonucunu döndürecektir.

## Örnek 3 – first\_week\_day

Komut dosyası ve sonuçlar

### **Genel bakış**

Veri yükleme düzenleyicisini açın ve aşağıdaki yükleme kodunu yeni bir sekmeye ekleyin.

Yükleme kodu şunları içerir:

- $\cdot$  İlk örnek ile aynı veri kümesi ve senaryo.
- Hafta içinde 14 Ocak 2022'ye kadar gerçekleşen işlemleri belirleyen in\_week\_to\_date alanının oluşturulması.
- weekday() fonksiyonunu kullanan weekday adlı ek bir alanın oluşturulması. Amacı haftanın her tarihe karşılık gelen gününü göstermektir.

Bu örnekte Pazartesi'yi haftanın ilk günü olarak kabul ediyoruz.

#### **Komut dosyası**

```
SET FirstWeekDay=6;
SET TimestampFormat='M/D/YYYY h:mm:ss[.fff]';
Transactions:
    Load
        *,
        weekday(date) as week_day,
        inweektodate(date,'01/14/2022', 0, 0) as in_week_to_date
        ;
Load
*
```
Inline

 $\Gamma$ id,date,amount 8188,'2022-01-02 12:22:06',37.23 8189,'2022-01-05 01:02:30',17.17 8190,'2022-01-06 15:36:20',88.27 8191,'2022-01-08 10:58:35',57.42 8192,'2022-01-09 08:53:32',53.80 8193,'2022-01-10 21:13:01',82.06 8194,'2022-01-11 00:57:13',40.39 8195,'2022-01-12 09:26:02',87.21 8196,'2022-01-13 15:05:09',95.93 8197,'2022-01-14 18:44:57',45.89 8198,'2022-01-15 06:10:46',36.23 8199,'2022-01-16 06:39:27',25.66 8200,'2022-01-17 10:44:16',82.77 8201,'2022-01-18 18:48:17',69.98 8202,'2022-01-26 04:36:03',76.11 8203,'2022-01-27 08:07:49',25.12 8204,'2022-01-28 12:24:29',46.23 8205,'2022-01-30 11:56:56',84.21 8206,'2022-01-30 14:40:19',96.24 8207,'2022-01-31 05:28:21',67.67 ];

#### **Sonuçlar**

Verileri yükleyin ve bir sayfa açın. Yeni bir tablo oluşturun ve şu alanları boyut olarak ekleyin:

- $\bullet$  date
- $\bullet$  week\_day
- in\_week\_to\_date

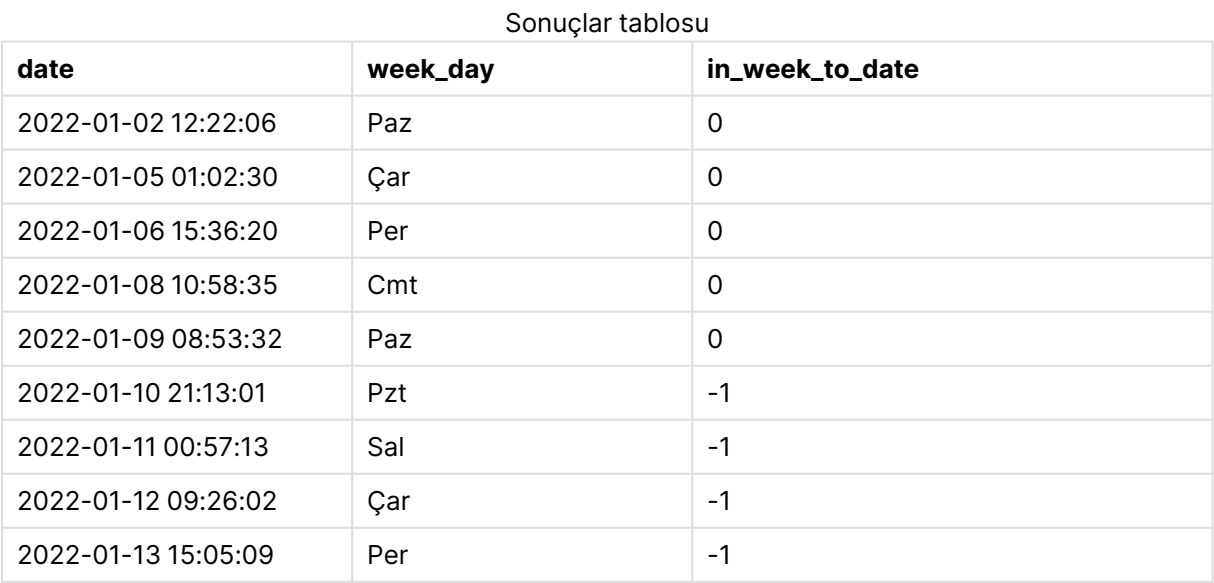

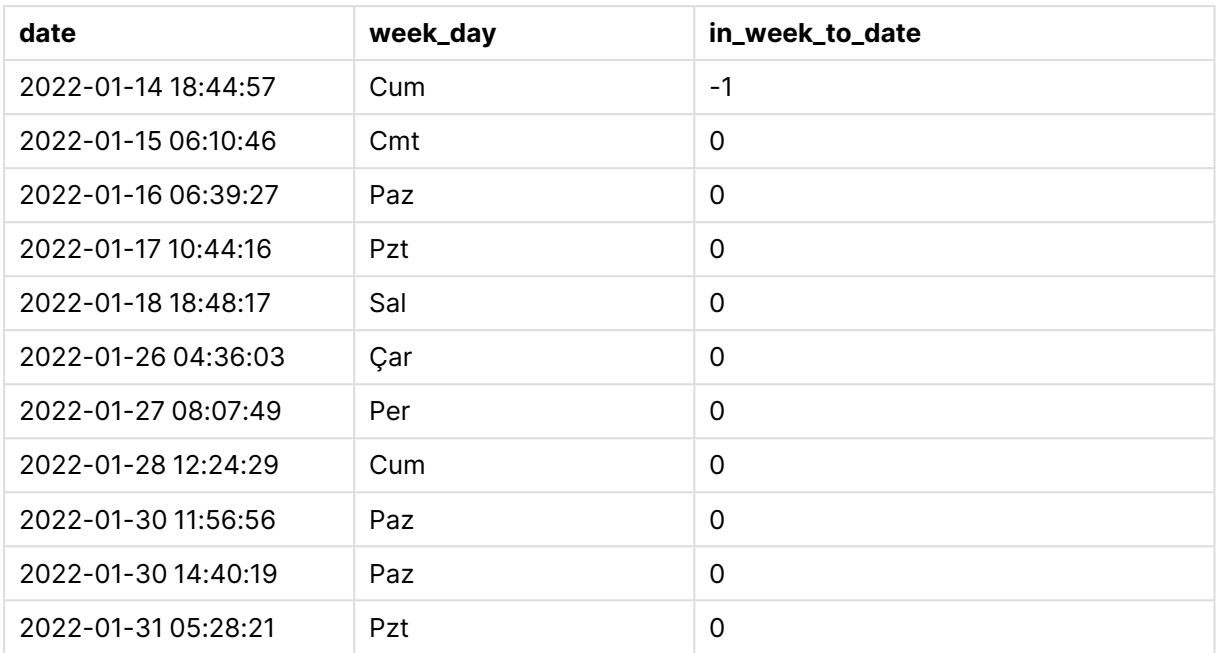

inweektodate() fonksiyonunda first\_week\_day bağımsız değişkeni için 0 kullanıldığında fonksiyonunun bağımsız değişkeni FirstWeekDay sistem değişkenini geçersiz kılar ve Pazartesi'yi haftanın ilk günü olarak ayarlar.

TRUE Boole sonucunu döndürecek olan işlem tarihlerini gösteren takvim diyagramı

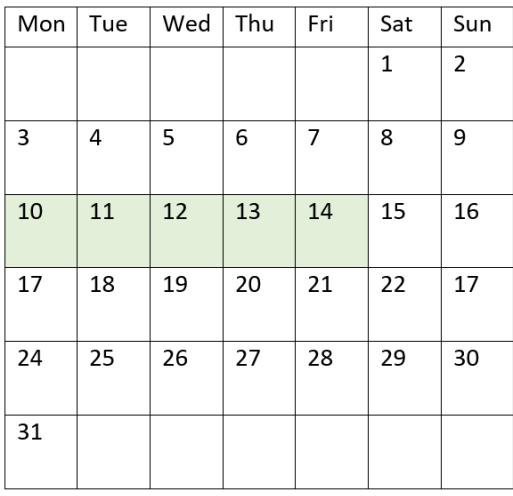

Dolayısıyla 10 ila 14 Ocak arasında yapılan işlemler TRUE Boole sonucunu, buna karşın tarihleri bu sınırların dışında kalan işlemler FALSE değerini döndürecektir.

## Örnek 4 – Grafik nesnesi örneği

Komut dosyası ve grafik ifadesi

### **Genel bakış**

Veri yükleme düzenleyicisini açın ve aşağıdaki komut dosyasını yeni bir sekmeye ekleyin.

Komut dosyası ilk örnek ile aynı veri kümesini ve senaryoyu içerir. Ancak bu örnekte uygulamaya değiştirilmemiş veri kümesi yüklenmektedir. Hafta içinde 14 Ocak 2022'ye kadar yapılan işlemleri belirleyen hesaplama, grafik nesnesinde bir hesaplama olarak oluşturulur.

### **Komut dosyası**

```
SET DateFormat='MM/DD/YYYY';
Transactions:
Load
*
Inline
\Gammaid,date,amount
8188,'2022-01-02 12:22:06',37.23
8189,'2022-01-05 01:02:30',17.17
8190,'2022-01-06 15:36:20',88.27
8191,'2022-01-08 10:58:35',57.42
8192,'2022-01-09 08:53:32',53.80
8193,'2022-01-10 21:13:01',82.06
8194,'2022-01-11 00:57:13',40.39
8195,'2022-01-12 09:26:02',87.21
8196,'2022-01-13 15:05:09',95.93
8197,'2022-01-14 18:44:57',45.89
8198,'2022-01-15 06:10:46',36.23
8199,'2022-01-16 06:39:27',25.66
8200,'2022-01-17 10:44:16',82.77
8201,'2022-01-18 18:48:17',69.98
8202,'2022-01-26 04:36:03',76.11
8203,'2022-01-27 08:07:49',25.12
8204,'2022-01-28 12:24:29',46.23
8205,'2022-01-30 11:56:56',84.21
8206,'2022-01-30 14:40:19',96.24
8207,'2022-01-31 05:28:21',67.67
];
```
### **Sonuçlar**

## **Aşağıdakileri yapın:**

1. Verileri yükleyin ve bir sayfa açın. Yeni bir tablo oluşturun ve şu alanı boyut olarak ekleyin: date.

2. Aynı hafta içinde 14 Ocak'a kadar işlem yapılıp yapılmadığını hesaplamak için şu hesaplamayı oluşturun:

=inweektodate(date,'01/14/2022',0)

3. Haftanın her tarihe karşılık gelen günlerini göstermek için ek bir hesaplama oluşturun: =weekday(date)

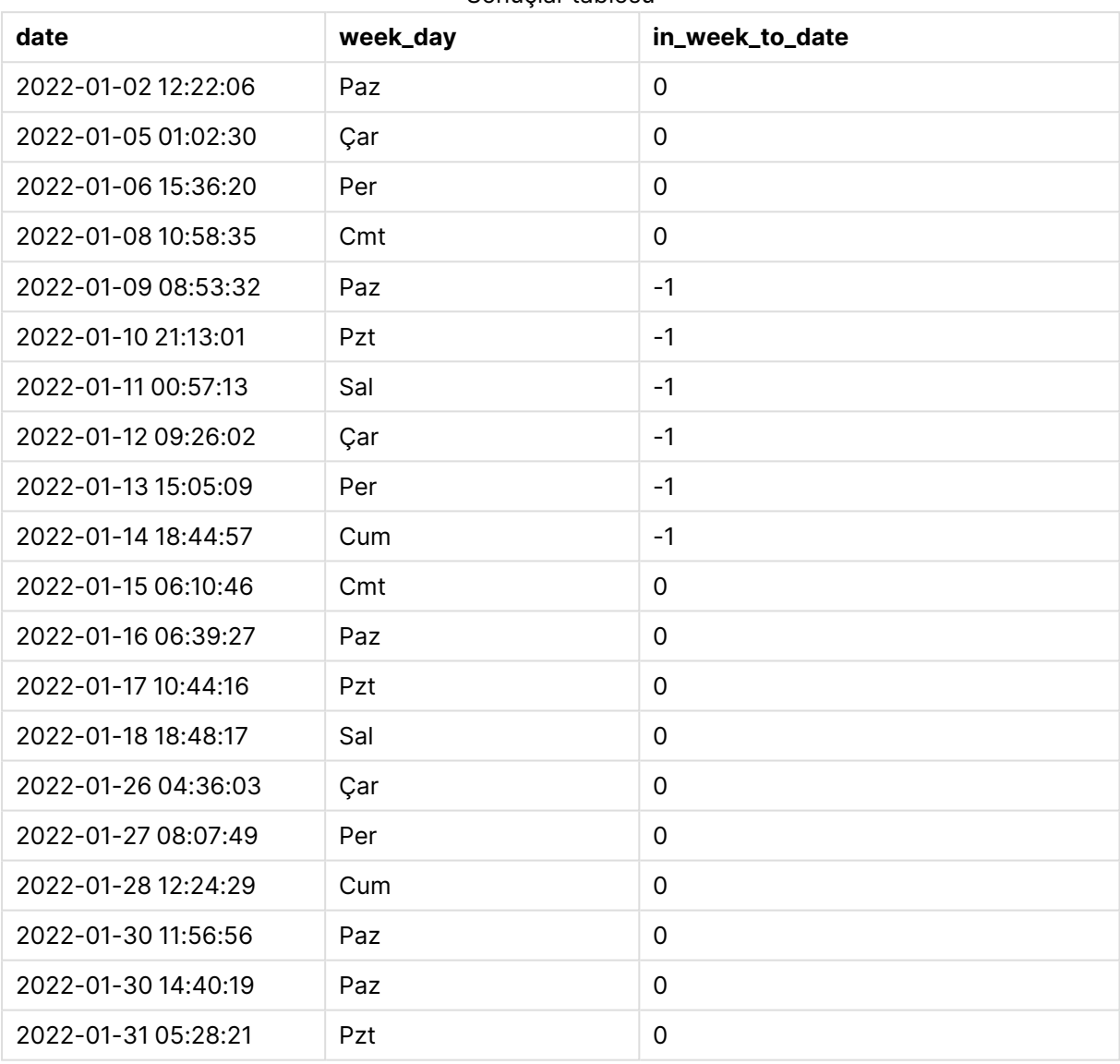

Sonuçlar tablosu

in\_week\_to\_datealanı, grafik nesnesinde inweektodate() fonksiyonu kullanılarak bir hesaplama olarak oluşturulur. Sağlanan ilk bağımsız değişken hangi alanın değerlendirildiğini tanımlar. İkinci bağımsız değişken, dilimlenecek haftayı ve bu dilimin son sınırını tanımlayan base\_date değeri olarak sabit kodlanmış 14 Ocak tarihidir. period\_no için 0 son bağımsız değişkendir; fonksiyonun haftayı önceki veya sonraki dilimlenmiş hafta ile karşılaştırmadığı anlamına gelir.

FirstWeekDay sistem değişkeni, haftanın Pazar başlayıp Cumartesi bittiğini belirtmektedir. Dolayısıyla Ocak aşağıdaki diyagrama göre haftalara ayrılacak, Ocak 9 ile 14 arasındaki tarihler inweekdodate() hesaplaması için geçerli olan dönemi verecektir:

TRUE Boole sonucunu döndürecek olan işlem tarihlerini gösteren takvim diyagramı

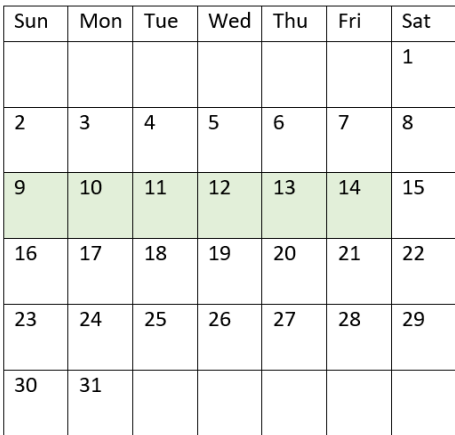

Ocak 9 ile 14 arasında yapılan tüm işlemler TRUE Boole sonucunu döndürür. Tarihlerden önceki ve sonraki işlemler FALSE Boole sonucunu döndürür.

## Örnek 5 – Senaryo

Komut dosyası ve grafik ifadesi

### **Genel bakış**

Veri yükleme düzenleyicisini açın ve aşağıdaki yükleme kodunu yeni bir sekmeye ekleyin.

Yükleme kodu şunları içerir:

- Products adlı bir tabloya yüklenen bir veri kümesi.
- Ürün kimliği, üretim tarihi ve maliyet fiyatı ile ilgili bilgiler.

Ekipman hatası nedeniyle 12 Ocak haftasında üretilen ürünlerin kusurlu olduğu belirlenmiştir. Sorun 13 Ocak'ta çözülmüştür. Son kullanıcı, üretilen hangi ürünlerin "kusurlu" veya "kusursuz" durumda olduğunu ve o hafta üretilen ürünlerin maliyetini haftaya göre görüntüleyen bir grafik nesnesi istemektedir.

#### **Komut dosyası**

```
Products:
Load
*
Inline
\Gammaproduct_id,manufacture_date,cost_price
8188,'2022-01-02 12:22:06',37.23
8189,'2022-01-05 01:02:30',17.17
8190,'2022-01-06 15:36:20',88.27
8191,'2022-01-08 10:58:35',57.42
8192,'2022-01-09 08:53:32',53.80
```
8193,'2022-01-10 21:13:01',82.06 8194,'2022-01-11 00:57:13',40.39 8195,'2022-01-12 09:26:02',87.21 8196,'2022-01-13 15:05:09',95.93 8197,'2022-01-14 18:44:57',45.89 8198,'2022-01-15 06:10:46',36.23 8199,'2022-01-16 06:39:27',25.66 8200,'2022-01-17 10:44:16',82.77 8201,'2022-01-18 18:48:17',69.98 8202,'2022-01-26 04:36:03',76.11 8203,'2022-01-27 08:07:49',25.12 8204,'2022-01-28 12:24:29',46.23 8205,'2022-01-30 11:56:56',84.21 8206,'2022-01-30 14:40:19',96.24 8207,'2022-01-31 05:28:21',67.67 ];

### **Sonuçlar**

### **Aşağıdakileri yapın:**

- 1. Verileri yükleyin ve bir sayfa açın. Yeni bir tablo oluşturun. Hafta adlarını gösteren bir boyut oluşturun: =weekname(manufacture\_date)
- 2. Sonra, ürünlerin hangilerinin kusurlu hangilerinin kusursuz olduğunu belirlemek için bir boyut oluşturun:

=if(inWeektodate(manufacture\_date,makedate(2022,01,12),0),'Defective','Faultless')

- 3. Ürünlerin cost\_price değerini toplamak için bir hesaplama oluşturun: =sum(cost\_price)
- 4. Hesaplamanın **Sayı Biçimini Para** olarak ayarlayın.

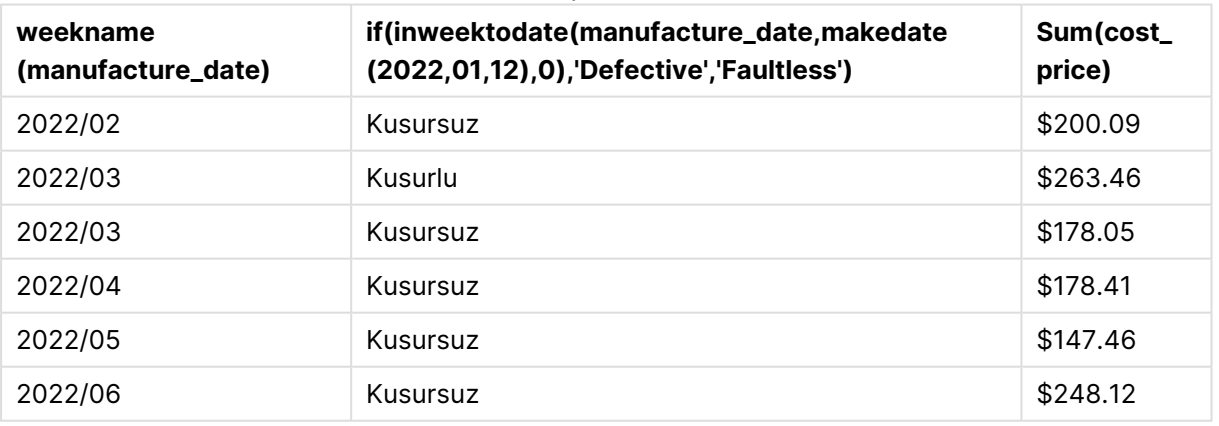

#### Sonuçlar tablosu

inweektodate() fonksiyonu, ürünlerin her birinin üretim tarihlerini değerlendirirken bir Boole değeri döndürür. TRUE Boole değerini döndürenler için ürünleri 'Defective' olarak işaretler. FALSE döndüren, yani 12 Ocak'a kadarki hafta içinde yapılmamış olan ürünleri 'Faultless' olarak işaretleri.

## inyear

Bu fonksiyon, **timestamp** değerinin **base\_date** değerini içeren yıl içinde olması halinde True döndürür.

### **Söz Dizimi:**

**InYear (**timestamp, base\_date, period\_no [, first\_month\_of\_year]**)**

### **Dönüş verileri türü:** Boole

Qlik Sense üzerinde Boolean true değeri -1 ile, false ise 0 ile temsil edilir.

inyear() fonksiyonu aralığının diyagramı

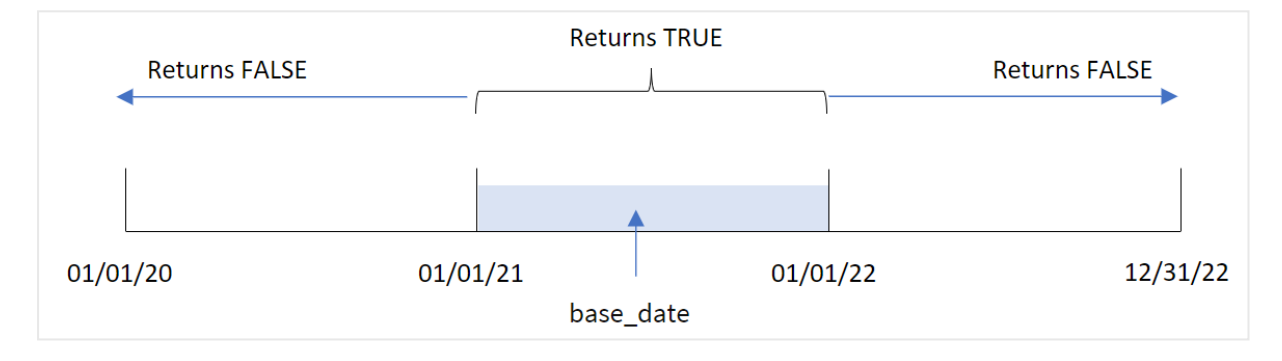

inyear() fonksiyonu, seçilen tarih değerlerini base\_date tarafından tanımlanan yılla karşılaştırır ve bir Boole sonucu döndürür.

### **Ne zaman kullanılır?**

inyear() fonksiyonu bir Boole sonucu döndürür. Normal olarak bu tür bir fonksiyon if expression içinde bir koşul olarak kullanılır. Bu, değerlendirilen tarihin söz konusu yılda gerçekleşip gerçekleşmediğine bağlı olarak bir toplama veya hesaplama döndürür. Örneğin, inyear() fonksiyonu tanımlanan bir yılda gerçekleşen tüm satışları belirlemek için kullanılabilir.

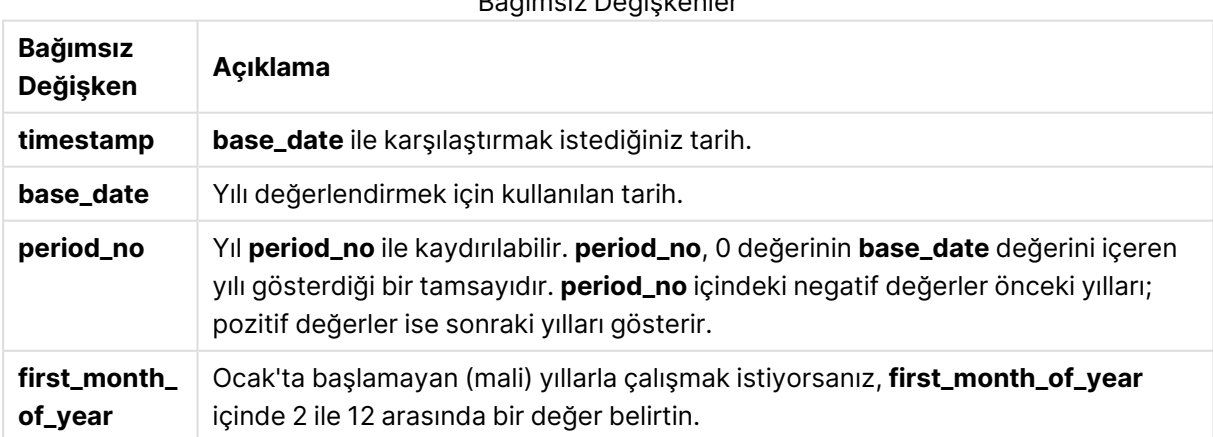

## Bağımsız Değişkenler
Yılın ilk ayını ayarlamak için first\_month\_of\_year bağımsız değişkeninde aşağıdaki değerleri kullanabilirsiniz:

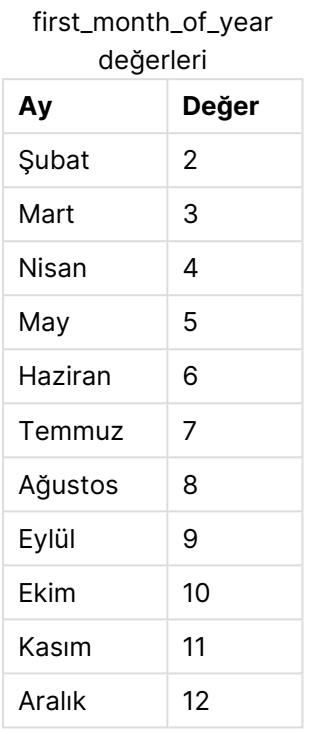

### Bölgesel ayarlar

Aksi belirtilmedikçe bu konudaki örneklerde aşağıdaki tarih formatı kullanılır: AA/GG/YYYY. Tarih formatı, veri yükleme kodunuzda SET DateFormat deyiminde belirtilir. Varsayılan tarih formatı, bölgesel ayarlarınız ve diğer unsurlar nedeniyle sisteminizde farklı olabilir. Aşağıdaki örneklerdeki formatları ihtiyaçlarınıza uyacak şekilde değiştirebilirsiniz. Dilerseniz yükleme kodunuzdaki formatları aşağıdaki örneklere uyacak şekilde değiştirebilirsiniz.

Uygulamalardaki bölgesel ayarlarda Qlik Sense'in yüklü olduğu bilgisayarın veya sunucunun bölgesel sistem ayarları temel alınır. Eriştiğiniz Qlik Sense sunucusu İsveç olarak ayarlıysa, Veri yükleme düzenleyicisi tarihler, saat ve para birimi için İsveç bölgesel ayarlarını kullanır. Bu bölgesel format ayarları, Qlik Sense kullanıcı arayüzünde görüntülenen dil ayarlarıyla ilgili değildir. Qlik Sense, kullandığınız tarayıcıyla aynı dilde görüntülenir.

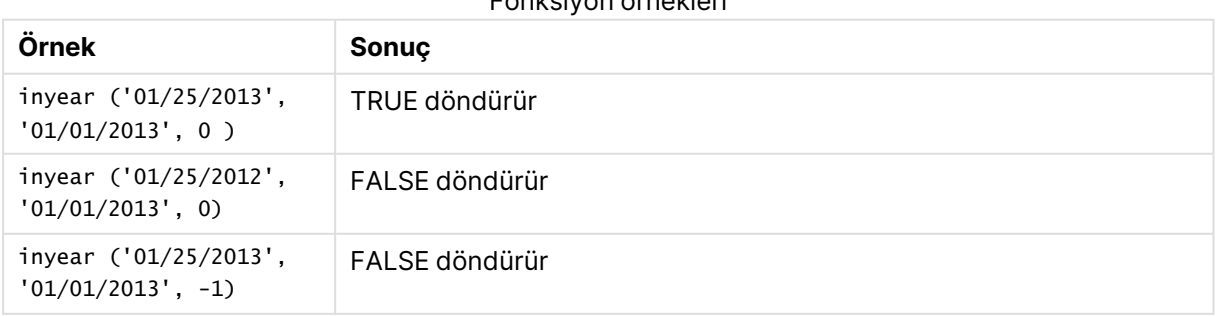

### Fonksiyon örnekleri

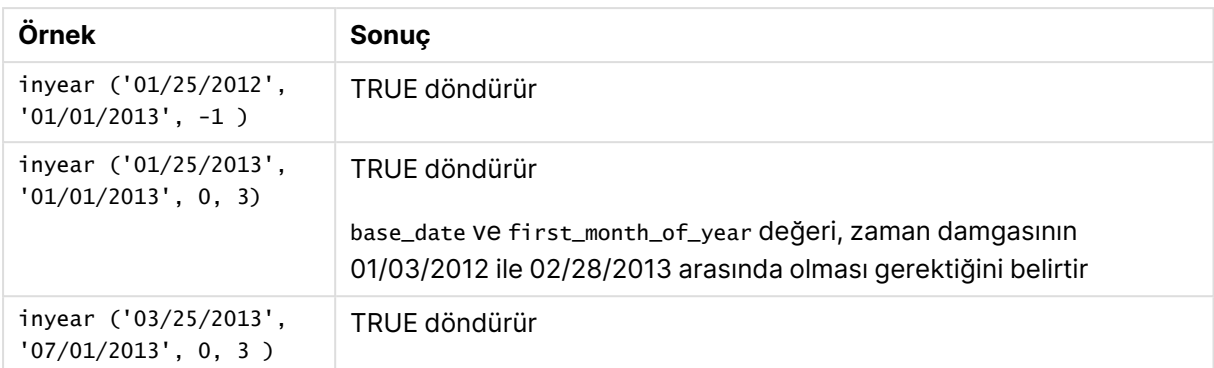

# Örnek 1 – Temel örnek

Komut dosyası ve sonuçlar

### **Genel bakış**

Veri yükleme düzenleyicisini açın ve aşağıdaki yükleme kodunu yeni bir sekmeye ekleyin.

Yükleme kodu şunları içerir:

- Transactions adlı tabloya yüklenen, 2020 ile 2022 arasında yapılmış işlemler içeren bir veri kümesi.
- <sup>l</sup> "in\_year" alanı olarak ayarlanan ve 26 Temmuz 2021 tarihiyle aynı yıl gerçekleşmiş işlemleri belirleyen inyear() fonksiyonunun yer aldığı önceki bir yükleme.

### **Yükleme kodu**

```
SET DateFormat='MM/DD/YYYY';
Transactions:
    Load
        *,
        inyear(date,'07/26/2021', 0) as in_year
        ;
Load
*
Inline
\Gammaid,date,amount
8188,'01/13/2020',37.23
8189,'02/26/2020',17.17
8190,'03/27/2020',88.27
8191,'04/16/2020',57.42
8192,'05/21/2020',53.80
8193,'08/14/2020',82.06
8194,'10/07/2020',40.39
8195,'12/05/2020',87.21
8196,'01/22/2021',95.93
8197,'02/03/2021',45.89
8198,'03/17/2021',36.23
8199,'04/23/2021',25.66
```
8200,'05/04/2021',82.77 8201,'06/30/2021',69.98 8202,'07/26/2021',76.11 8203,'12/27/2021',25.12 8204,'06/06/2022',46.23 8205,'07/18/2022',84.21 8206,'11/14/2022',96.24 8207,'12/12/2022',67.67 ];

#### **Sonuçlar**

Verileri yükleyin ve bir sayfa açın. Yeni bir tablo oluşturun ve şu alanları boyut olarak ekleyin:

- date
- $\cdot$  in\_year

Sonuçlar tablosu

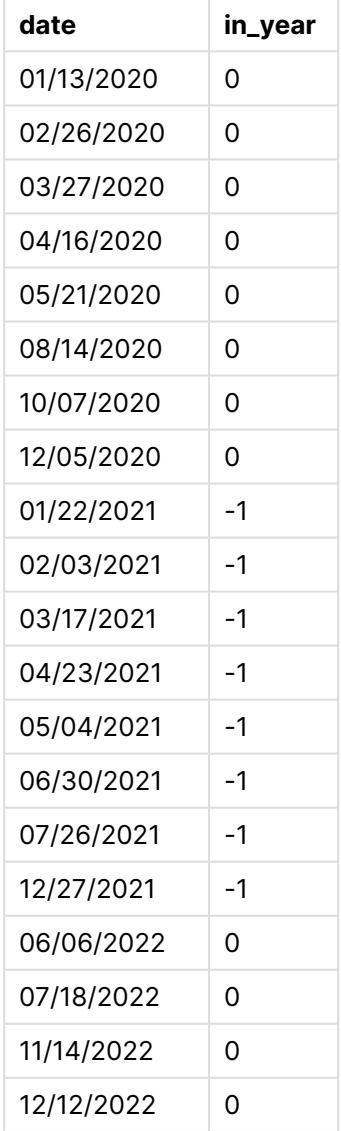

"in\_year" alanı, önceki LOAD deyiminde inyear() fonksiyonu kullanılarak oluşturulur. İlk bağımsız değişken hangi alanın değerlendirildiğini tanımlar. İkinci bağımsız değişken sabit kodlanmış 26 Temmuz 2021 tarihi olan ve karşılaştırıcı yılı belirleyen base\_date bağımsız değişkenidir. period\_no / 0 son bağımsız değişkendir ve inyear() fonksiyonunun söz konusu yılın öncesindeki veya sonrasındaki yılları karşılaştırmadığı anlamına gelir.

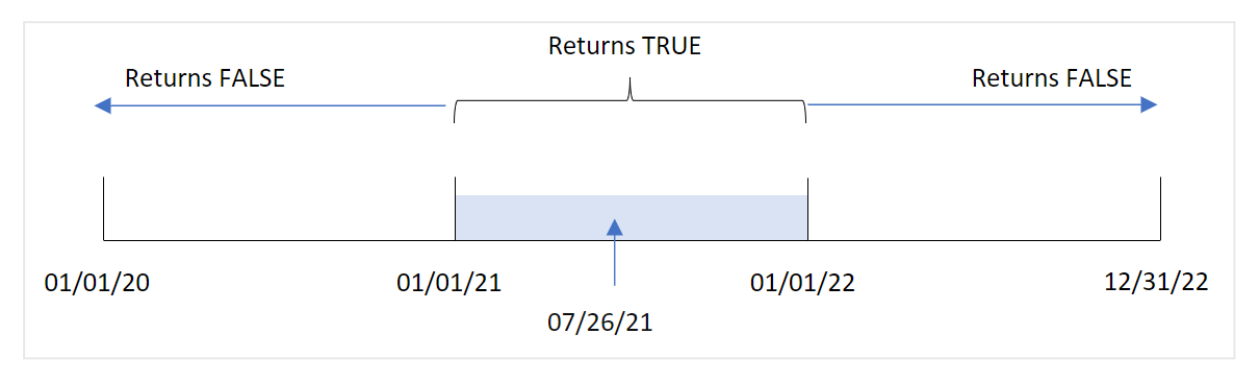

Taban tarihin 26 Temmuz olduğu inyear() fonksiyonu aralığının diyagramı

2021'de gerçekleşen tüm işlemler TRUE Boole sonucunu döndürür.

### Örnek 2 – period\_no

Komut dosyası ve sonuçlar

### **Genel bakış**

Veri yükleme düzenleyicisini açın ve aşağıdaki yükleme kodunu yeni bir sekmeye ekleyin.

Yükleme kodu şunları içerir:

- <sup>l</sup> 2020 ile 2022 arasında yapılmış olan ve "Transactions" adlı tabloya yüklenen işlemleri içeren bir veri kümesi.
- <sup>l</sup> "previous\_year" alanı olarak ayarlanan ve hangi işlemlerin 26 Temmuz 2021 tarihini içeren yıldan bir yıl önce gerçekleştiğini belirleyen inyear() fonksiyonunun yer aldığı önceki bir yükleme.

### **Komut dosyası**

```
SET DateFormat='MM/DD/YYYY';
Transactions:
    Load
        *,
        inyear(date,'07/26/2021', -1) as previous_year
        ;
Load
*
Inline
\Gammaid,date,amount
8188,'01/13/2020',37.23
8189,'02/26/2020',17.17
```
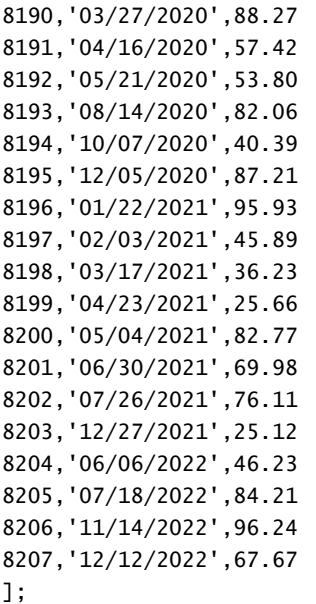

#### **Sonuçlar**

Verileri yükleyin ve bir sayfa açın. Yeni bir tablo oluşturun ve şu alanları boyut olarak ekleyin:

- $\bullet$  date
- $\bullet$  previous\_year

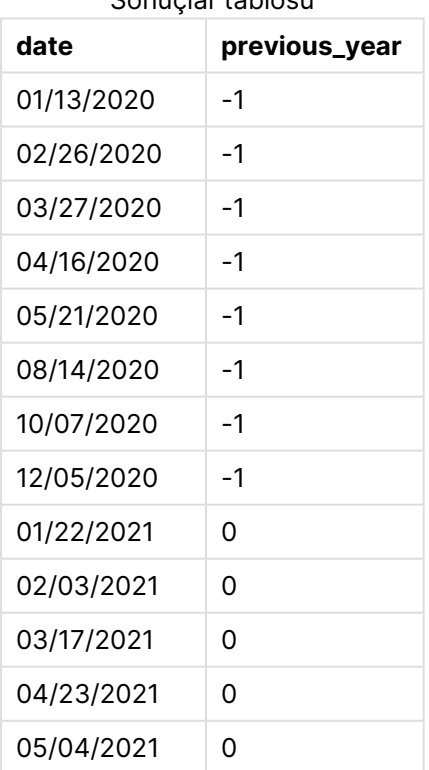

Sonuçlar tablosu

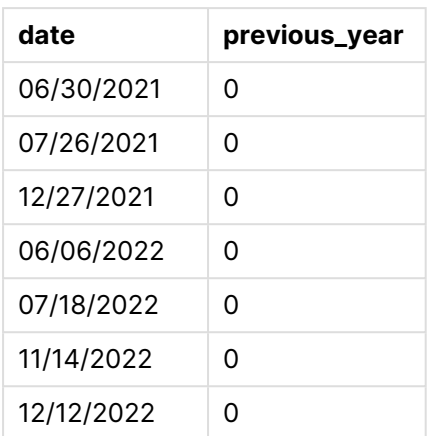

inyear() fonksiyonunda period\_no bağımsız değişkeni olarak -1 kullanıldığında, karşılaştırıcı yılın sınırları tam bir yıl geriye kaydırılır. Başlangıçta karşılaştırıcı yıl 2021 olarak tanımlanmıştır. period\_no karşılaştırıcı yılı bir geri kaydırarak 2020'yı karşılaştırıcı yıl yapar.

period\_no bağımsız değişkeninin -1 olarak ayarlandığı inyear() fonksiyonu aralığının diyagramı

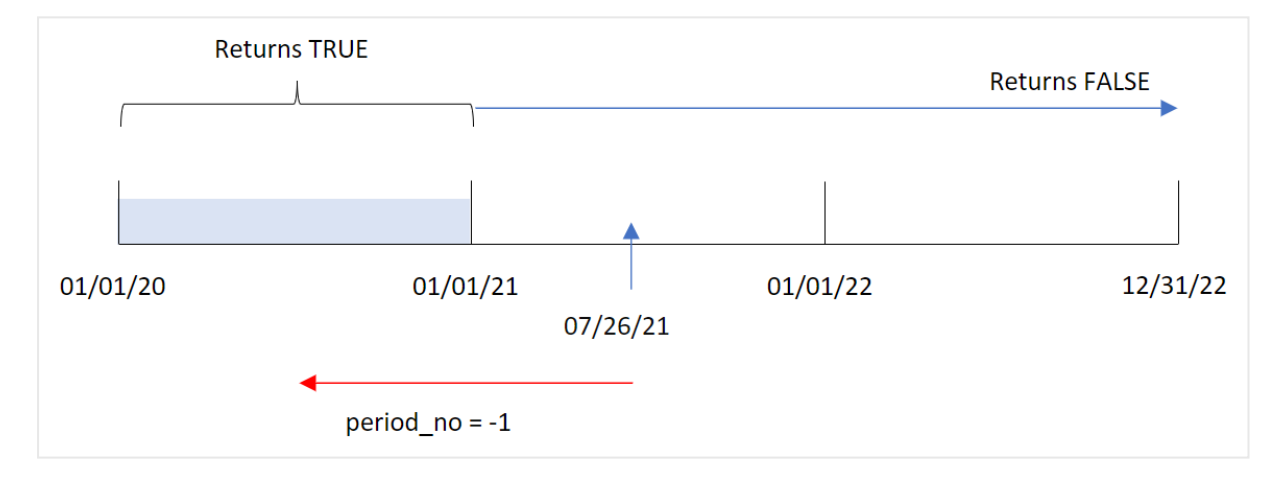

Bu nedenle, 2020'de gerçekleşen tüm işlemler TRUE Boole sonucunu döndürür.

## Örnek 3 – first\_month\_of\_year

Komut dosyası ve sonuçlar

### **Genel bakış**

Veri yükleme düzenleyicisini açın ve aşağıdaki yükleme kodunu yeni bir sekmeye ekleyin.

Yükleme kodu şunları içerir:

- <sup>l</sup> 2020 ile 2022 arasında yapılmış olan ve "Transactions" adlı tabloya yüklenen işlemleri içeren bir veri kümesi.
- <sup>l</sup> "in\_year" alanı olarak ayarlanan ve 26 Temmuz 2021 tarihiyle aynı yıl gerçekleşmiş işlemleri belirleyen inyear() fonksiyonunun yer aldığı önceki bir yükleme.

Öte yandan bu örnekte organizasyonel politika, Mart ayından başlayan mali yıla yöneliktir.

#### **Komut dosyası**

```
SET DateFormat='MM/DD/YYYY';
Transactions:
    Load
        *,
        inyear(date,'07/26/2021', 0, 3) as in_year
        ;
Load
*
Inline
\lfloorid,date,amount
8188,'01/13/2020',37.23
8189,'02/26/2020',17.17
8190,'03/27/2020',88.27
8191,'04/16/2020',57.42
8192,'05/21/2020',53.80
8193,'08/14/2020',82.06
8194,'10/07/2020',40.39
8195,'12/05/2020',87.21
8196,'01/22/2021',95.93
8197,'02/03/2021',45.89
8198,'03/17/2021',36.23
8199,'04/23/2021',25.66
8200,'05/04/2021',82.77
8201,'06/30/2021',69.98
8202,'07/26/2021',76.11
8203,'12/27/2021',25.12
8204,'06/06/2022',46.23
8205,'07/18/2022',84.21
8206,'11/14/2022',96.24
8207,'12/12/2022',67.67
];
```
#### **Sonuçlar**

Verileri yükleyin ve bir sayfa açın. Yeni bir tablo oluşturun ve şu alanları boyut olarak ekleyin:

- $\bullet$  date
- in\_year

Sonuçlar tablosu

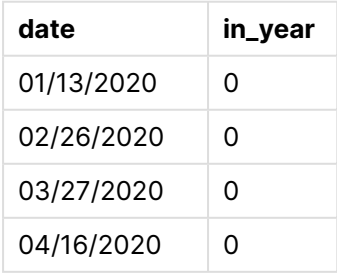

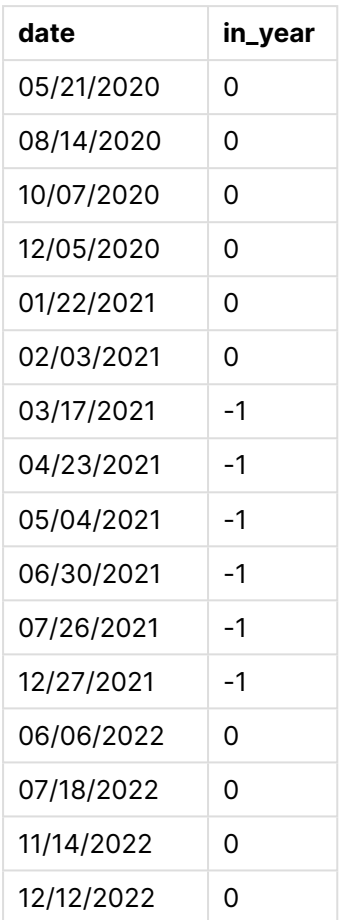

inyear() fonksiyonda first\_month\_of\_year bağımsız değişkeni olarak 3 kullanıldığında, yıl 1 Mart'ta başlar ve Şubat'ın sonunda biter.

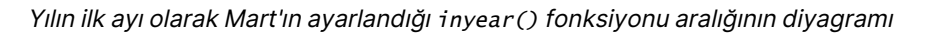

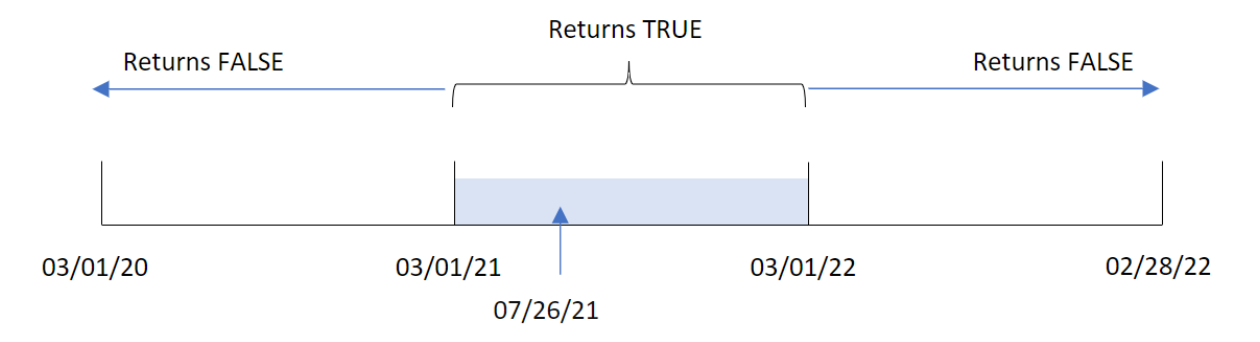

Bu nedenle, 1 Mart 2021 ile 1 Mart 2022 arasında gerçekleşen tüm işlemler TRUE Boole sonucunu döndürür.

# Örnek 4 – Grafik nesnesi örneği

Komut dosyası ve grafik ifadesi

#### **Genel bakış**

Birinci örnekteki veri kümesi ve senaryo kullanılır.

Ancak bu örnekte veri kümesi değişmez ve uygulamaya yüklenir. İşlemlerin 26 Temmuz 2021 ile aynı yılda gerçekleşip gerçekleşmediğini belirleyen hesaplama, uygulamadaki grafik nesnesinde bir hesaplama olarak oluşturulur.

#### **Komut dosyası**

SET DateFormat='MM/DD/YYYY'; Transactions: Load \* Inline  $\Gamma$ id,date,amount 8188,'01/13/2020',37.23 8189,'02/26/2020',17.17 8190,'03/27/2020',88.27 8191,'04/16/2020',57.42 8192,'05/21/2020',53.80 8193,'08/14/2020',82.06 8194,'10/07/2020',40.39 8195,'12/05/2020',87.21 8196,'01/22/2021',95.93 8197,'02/03/2021',45.89 8198,'03/17/2021',36.23 8199,'04/23/2021',25.66 8200,'05/04/2021',82.77 8201,'06/30/2021',69.98 8202,'07/26/2021',76.11 8203,'12/27/2021',25.12 8204,'06/06/2022',46.23 8205,'07/18/2022',84.21 8206,'11/14/2022',96.24 8207,'12/12/2022',67.67 ];

### **Sonuçlar**

Verileri yükleyin ve bir sayfa açın. Yeni bir tablo oluşturun ve şu alanı boyut olarak ekleyin:

 $\bullet$  date

İşlemlerin 26 Temmuz 2021 ile aynı yılda gerçekleşip gerçekleşmediğini hesaplamak için şu hesaplamayı oluşturun:

 $\bullet$  =inyear(date,'07/26/2021',0)

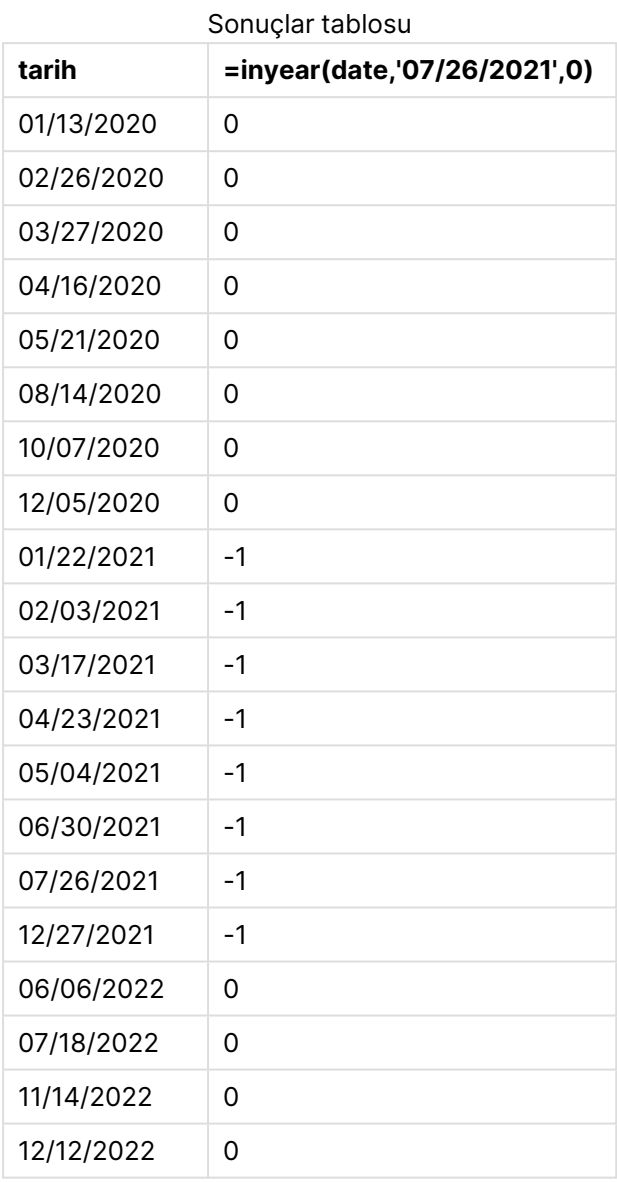

"in\_year" alanı grafikte inyear() fonksiyonu kullanılarak oluşturulur. İlk bağımsız değişken hangi alanın değerlendirildiğini tanımlar. İkinci bağımsız değişken sabit kodlanmış 26 Temmuz 2021 tarihi olan ve karşılaştırıcı yılı belirleyen base\_date bağımsız değişkenidir. period\_no / 0 son bağımsız değişkendir ve inyear() fonksiyonunun söz konusu yılın öncesindeki veya sonrasındaki yılları karşılaştırmadığı anlamına gelir.

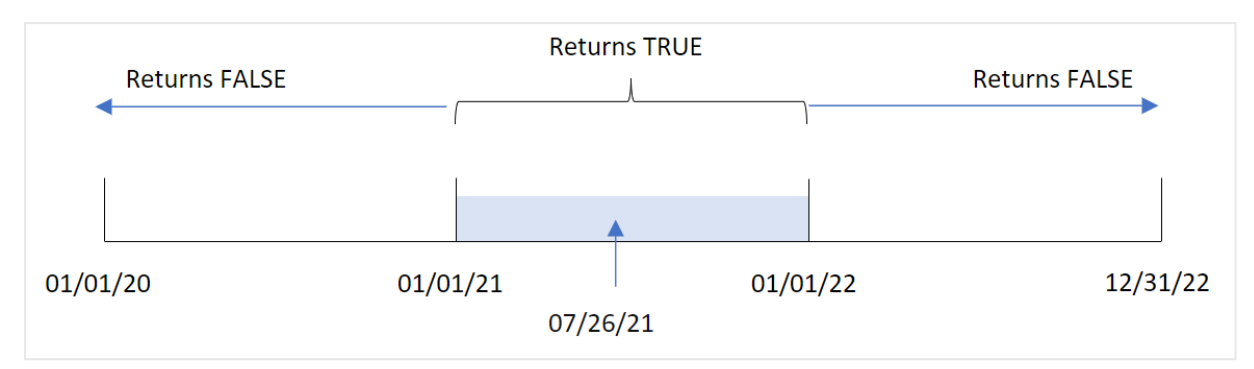

Taban tarihin 27 Temmuz olduğu inyear() fonksiyonu aralığının diyagramı

2021'de gerçekleşen tüm işlemler TRUE Boole sonucunu döndürür.

# Örnek 5 – Senaryo

Komut dosyası ve sonuçlar

### **Genel bakış**

Veri yükleme düzenleyicisini açın ve aşağıdaki yükleme kodunu yeni bir sekmeye ekleyin.

Yükleme kodu şunları içerir:

- <sup>l</sup> "Products" adlı tabloya yüklenen bir veri kümesi.
- Tablo aşağıdaki alanları içermektedir:
	- ürün kimliği
	- ürün türü
	- üretim tarihi
	- maliyet fiyatı

Son kullanıcı, ürün türüne göre 2021'de üretilen ürünlerin maliyetini görüntüleyen bir grafik nesnesi istemektedir.

#### **Komut dosyası**

```
Products:
Load
*
Inline
\Gammaproduct_id,product_type,manufacture_date,cost_price
8188,product A,'01/13/2020',37.23
8189,product B,'02/26/2020',17.17
8190,product B,'03/27/2020',88.27
8191,product C,'04/16/2020',57.42
8192,product D,'05/21/2020',53.80
8193,product D,'08/14/2020',82.06
8194,product C,'10/07/2020',40.39
8195,product B,'12/05/2020',87.21
```

```
8196,product A,'01/22/2021',95.93
8197,product B,'02/03/2021',45.89
8198,product C,'03/17/2021',36.23
8199,product C,'04/23/2021',25.66
8200,product B,'05/04/2021',82.77
8201,product D,'06/30/2021',69.98
8202,product D,'07/26/2021',76.11
8203,product D,'12/27/2021',25.12
8204,product C,'06/06/2022',46.23
8205,product C,'07/18/2022',84.21
8206,product A,'11/14/2022',96.24
8207,product B,'12/12/2022',67.67
];
```
### **Sonuçlar**

Verileri yükleyin ve bir sayfa açın. Yeni bir tablo oluşturun ve şu alanı boyut olarak ekleyin:

• product\_type

2021'de üretilen ürünlerin toplamını hesaplamak için şu hesaplama oluşturulur:

 $\bullet$  =sum(if(InYear(manufacture\_date,makedate(2021,01,01),0),cost\_price,0))

### **Aşağıdakileri yapın:**

- 1. Hesaplamanın **Sayı Biçimini Para** olarak ayarlayın.
- 2. **Görünüş**'ün altında **Toplamlar**'ı kapatın.

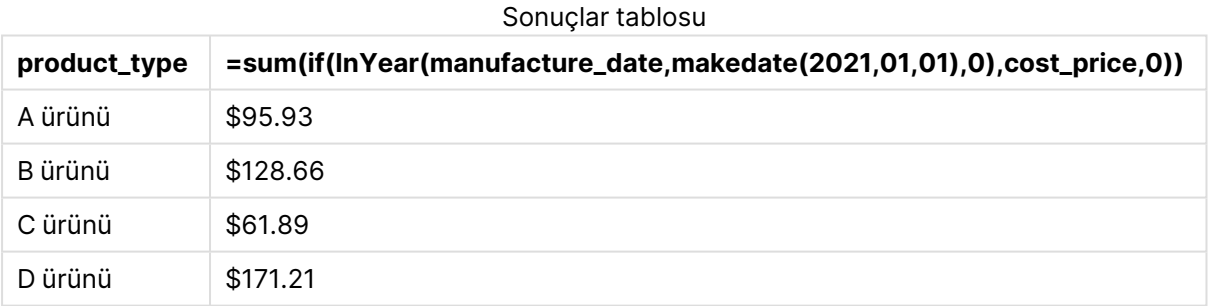

inyear() fonksiyonu, ürünlerin her birinin üretim tarihlerini değerlendirirken bir Boole değeri döndürür. inyear() fonksiyonu 2021'de üretilen her ürün için TRUE Boole değerini döndürür ve cost\_ price toplamını gösterir.

# inyeartodate

Bu fonksiyon, **timestamp**, yılın **base\_date** öğesinin son milisaniyesine kadar ve bu milisaniye de dahil olmak üzere **base\_date** öğesini içeren bölümünde bulunuyorsa, True sonucunu döndürür.

### **Söz Dizimi:**

```
InYearToDate (timestamp, base_date, period_no[, first_month_of_year])
```
#### **Dönüş verileri türü:** Boole

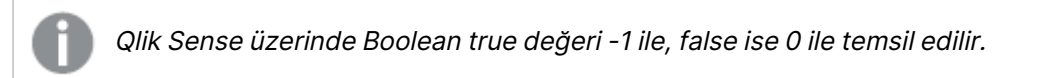

#### inyeartodate fonksiyonu diyagramı

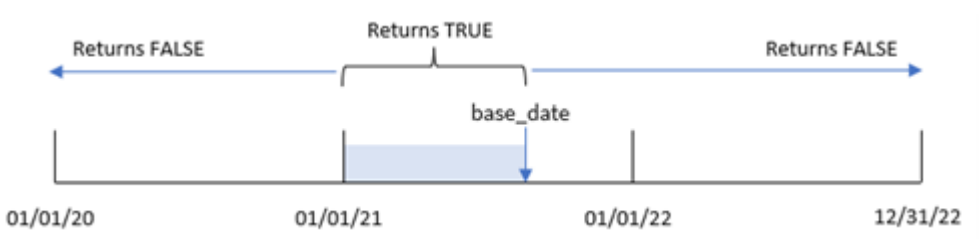

inyeartodate() fonksiyonu yılın belirli bir kısmını base\_date ile dilimleyerek o dilim için kabul edilebilen en son tarihi tanımlar. Fonksiyon daha sonra bir tarih alanının veya değerinin bu dilim içinde kalıp kalmadığını değerlendirerek bir Boole sonucu döndürür.

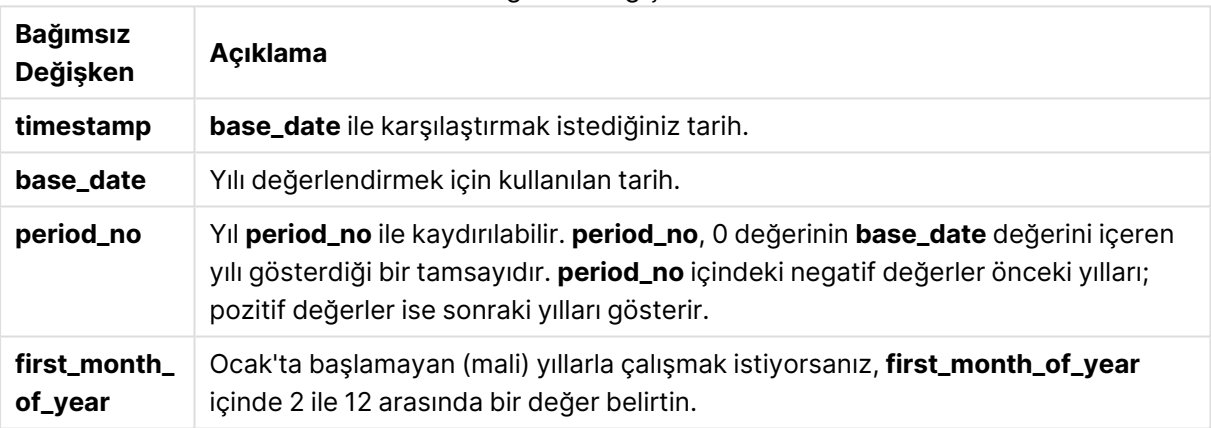

#### Bağımsız Değişkenler

### Ne zaman kullanılır?

inyeartodate() fonksiyonu bir Boole sonucu döndürür. Bu tür bir fonksiyon genellikle bir if ifadesinde koşul olarak kullanılır. Değerlendirilen bir tarihin, kendisi de dahil yıl içinde kalıp kalmadığına bağlı olarak bir toplama veya hesaplama döndürür.

inyeartodate() fonksiyonu örneğin bir yıl içinde belirli bir tarihe kadar üretilen tüm ekipmanı tanımlamak için kullanılabilir.

Bu örnekler AA/GG/YYYY tarih biçimini kullanır. Tarih biçimi, veri yükleme komut dosyanızın en üstündeki SET DateFormat deyiminde belirtilir. Örneklerdeki biçimi gereksinimlerinize uyacak şekilde değiştirin.

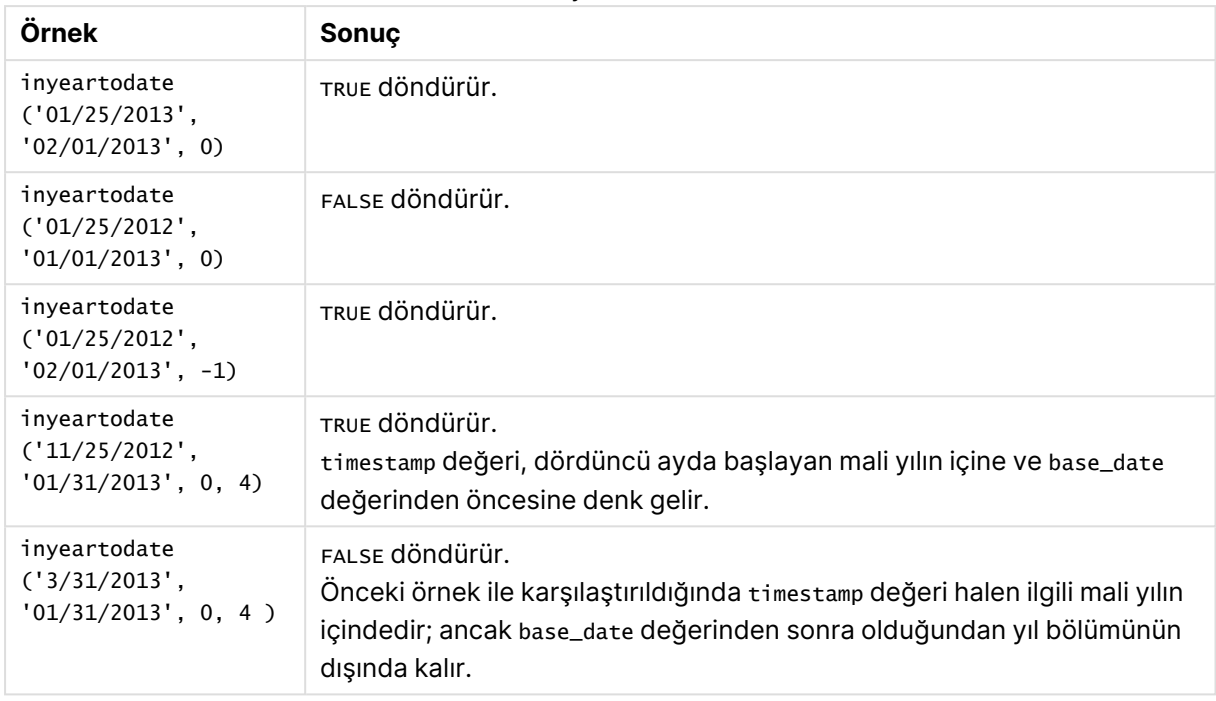

#### Fonksiyon örnekleri

### Bölgesel ayarlar

Aksi belirtilmedikçe bu konudaki örneklerde aşağıdaki tarih formatı kullanılır: AA/GG/YYYY. Tarih formatı, veri yükleme kodunuzda SET DateFormat deyiminde belirtilir. Varsayılan tarih formatı, bölgesel ayarlarınız ve diğer unsurlar nedeniyle sisteminizde farklı olabilir. Aşağıdaki örneklerdeki formatları ihtiyaçlarınıza uyacak şekilde değiştirebilirsiniz. Dilerseniz yükleme kodunuzdaki formatları aşağıdaki örneklere uyacak şekilde değiştirebilirsiniz.

Uygulamalardaki bölgesel ayarlarda Qlik Sense'in yüklü olduğu bilgisayarın veya sunucunun bölgesel sistem ayarları temel alınır. Eriştiğiniz Qlik Sense sunucusu İsveç olarak ayarlıysa, Veri yükleme düzenleyicisi tarihler, saat ve para birimi için İsveç bölgesel ayarlarını kullanır. Bu bölgesel format ayarları, Qlik Sense kullanıcı arayüzünde görüntülenen dil ayarlarıyla ilgili değildir. Qlik Sense, kullandığınız tarayıcıyla aynı dilde görüntülenir.

# Örnek 1 – Ek bağımsız değişken yok

Komut dosyası ve sonuçlar

### **Genel bakış**

Veri yükleme düzenleyicisini açın ve aşağıdaki yükleme kodunu yeni bir sekmeye ekleyin.

Yükleme kodu şunları içerir:

<sup>l</sup> Transactions adlı tabloya yüklenen, 2020 ile 2022 arasında yapılmış işlemler içeren bir veri kümesi.

- Tarih alanı DateFormat sistem değişkeninde (AA/GG/YYYY) biçiminde sağlanmıştır.
- Yıl içinde 26 Temmuz 2021'e kadar yapılan işlemleri belirleyen in\_year\_to\_date alanının oluşturulması.

#### **Komut dosyası**

```
SET DateFormat='MM/DD/YYYY';
Transactions:
    Load
        *,
        inyeartodate(date,'07/26/2021', 0) as in_year_to_date
        ;
Load
*
Inline
\lceilid,date,amount
8188,'01/13/2020',37.23
8189,'02/26/2020',17.17
8190,'03/27/2020',88.27
8191,'04/16/2020',57.42
8192,'05/21/2020',53.80
8193,'06/14/2020',82.06
8194,'08/07/2020',40.39
8195,'09/05/2020',87.21
8196,'01/22/2021',95.93
8197,'02/03/2021',45.89
8198,'03/17/2021',36.23
8199,'04/23/2021',25.66
8200,'05/04/2021',82.77
8201,'06/30/2021',69.98
8202,'07/26/2021',76.11
8203,'07/27/2021',25.12
8204,'06/06/2022',46.23
8205,'07/18/2022',84.21
8206,'11/14/2022',96.24
8207,'12/12/2022',67.67
```
# **Sonuçlar**

];

Verileri yükleyin ve bir sayfa açın. Yeni bir tablo oluşturun ve şu alanları boyut olarak ekleyin:

- date
- in\_year\_to\_date

Sonuçlar tablosu

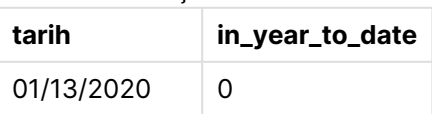

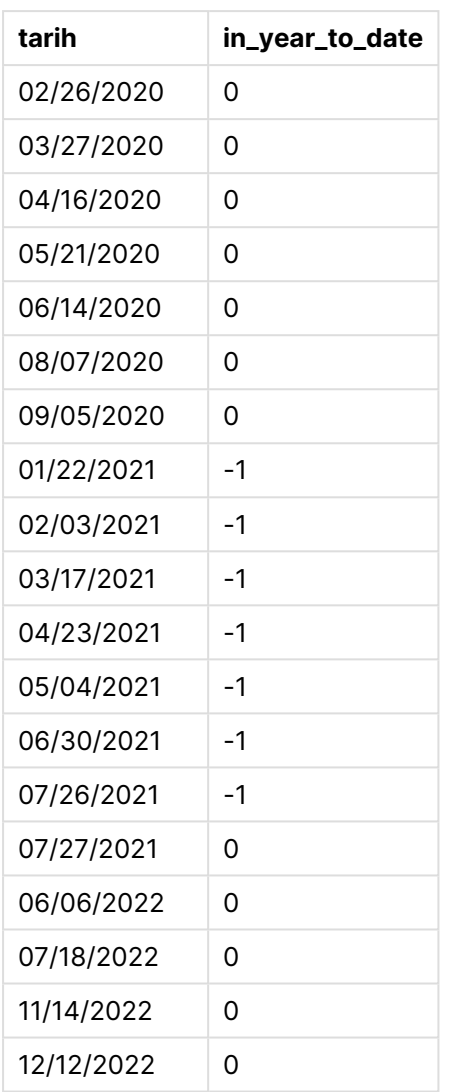

in\_year\_to\_date alanı, öncelikli yükleme deyiminde inyeartodate() fonksiyonu kullanılarak oluşturulur. Sağlanan ilk bağımsız değişken hangi alanın değerlendirildiğini tanımlar.

İkinci bağımsız değişken, yıl diliminin son sınırını tanımlayan base\_date değeri olarak sabit kodlanmış 26 Temmuz 2021 tarihidir. period\_no için 0 son bağımsız değişkendir; fonksiyonun dilimlenen yıldan önceki veya sonraki yılları karşılaştırmadığı anlamına gelir.

inyeartodate fonksiyonu diyagramı; ek bağımsız değişken yok

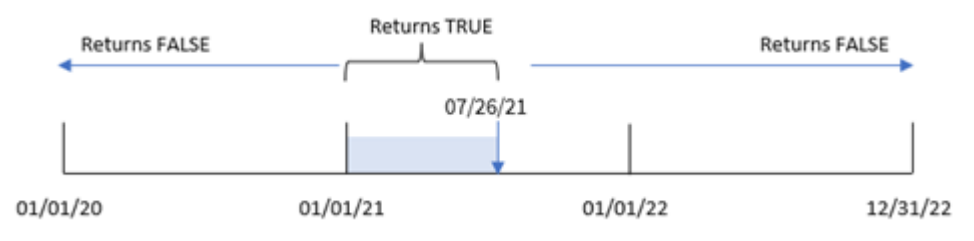

1 Ocak ile 26 Temmuz arasında yapılan işlemler TRUE Boole sonucunu döndürür. 2021'den önceki ve 26 Temmuz 2021'den sonraki işlemler FALSE döndürür.

# Örnek 2 – period\_no

Komut dosyası ve sonuçlar

### **Genel bakış**

Veri yükleme düzenleyicisini açın ve aşağıdaki yükleme kodunu yeni bir sekmeye ekleyin.

Yükleme kodu şunları içerir:

- İlk örnek ile aynı veri kümesi ve senaryo.
- Yılın 26 Temmuz 2021'de biten diliminden tam bir yıl önce yapılan işlemleri belirleyen previous\_year\_to\_date alanının oluşturulması.

#### **Komut dosyası**

```
SET DateFormat='MM/DD/YYYY';
Transactions:
    Load
        *,
        inyeartodate(date,'07/26/2021', -1) as previous_year_to_date
        ;
Load
*
Inline
\Gammaid,date,amount
8188,'01/13/2020',37.23
8189,'02/26/2020',17.17
8190,'03/27/2020',88.27
8191,'04/16/2020',57.42
8192,'05/21/2020',53.80
8193,'06/14/2020',82.06
8194,'08/07/2020',40.39
8195,'09/05/2020',87.21
8196,'01/22/2021',95.93
8197,'02/03/2021',45.89
8198,'03/17/2021',36.23
8199,'04/23/2021',25.66
8200,'05/04/2021',82.77
8201,'06/30/2021',69.98
8202,'07/26/2021',76.11
8203,'07/27/2021',25.12
8204,'06/06/2022',46.23
8205,'07/18/2022',84.21
8206,'11/14/2022',96.24
8207,'12/12/2022',67.67
```
### **Sonuçlar**

Verileri yükleyin ve bir sayfa açın. Yeni bir tablo oluşturun ve şu alanları boyut olarak ekleyin:

- $\bullet$  date
- previous\_year\_to\_date

Sonuçlar tablosu

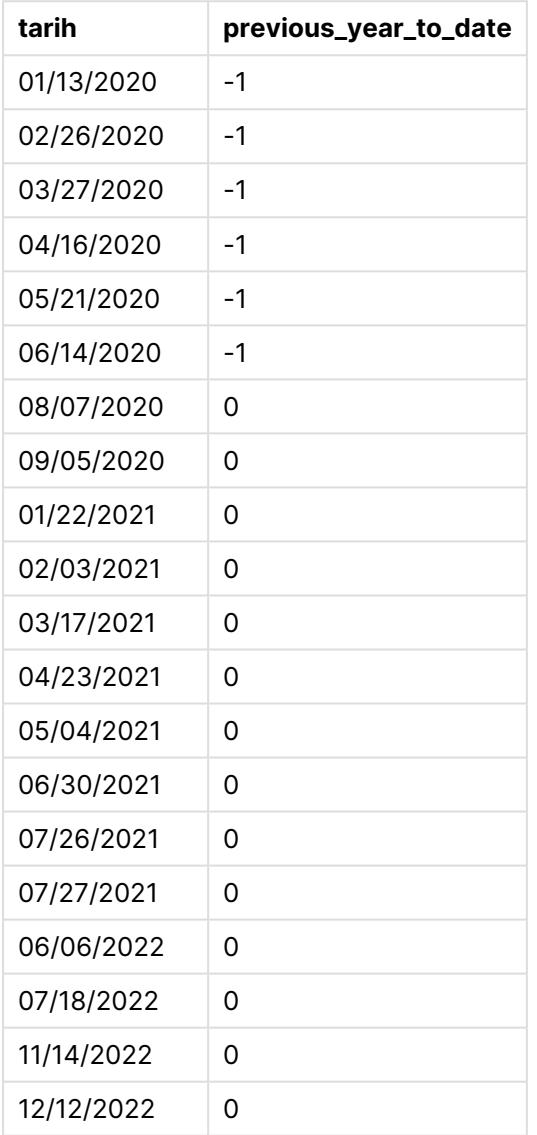

period\_no için -1 değeri, inyeartodate () fonksiyonunun girilen çeyrek dilimini önceki yıl ile karşılaştırdığını gösterir. Girilen tarih 26 Temmuz 2021 olduğunda, başlangıçta 1 Ocak 2021 ile 26 Temmuz 2021 arasındaki dilim yıl başından bugüne olarak tanımlanır. period\_no daha sonra bu dilimi tam bir yıl öncesine kaydırarak tarih sınırlarının 1 Ocak ile 26 Temmuz 2020 olmasına neden olur.

#### inyeartodate fonksiyonu diyagramı; period\_no örneği

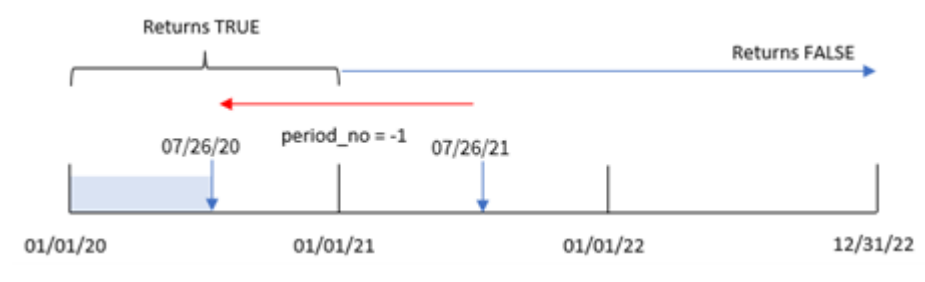

Dolayısıyla 1 Ocak ile 26 Temmuz 2020 arasında yapılan işlemler TRUE Boole sonucunu döndürür.

### Örnek 3 – first\_month\_of\_year

Komut dosyası ve sonuçlar

#### **Genel bakış**

Veri yükleme düzenleyicisini açın ve aşağıdaki yükleme kodunu yeni bir sekmeye ekleyin.

Yükleme kodu şunları içerir:

- $\cdot$  İlk örnek ile aynı veri kümesi ve senaryo.
- Aynı yıl içinde 26 Temmuz 2021'e kadar yapılan işlemleri belirleyen in\_year\_to\_date alanının oluşturulması.

Bu örnekte Mart ayını mali yılının ilk ayı olarak ayarlıyoruz.

#### **Komut dosyası**

```
SET DateFormat='MM/DD/YYYY';
Transactions:
    Load
        *,
        inyeartodate(date,'07/26/2021', 0,3) as in_year_to_date
        ;
Load
*
Inline
\Gammaid,date,amount
8188,'01/13/2020',37.23
8189,'02/26/2020',17.17
8190,'03/27/2020',88.27
8191,'04/16/2020',57.42
8192,'05/21/2020',53.80
8193,'06/14/2020',82.06
8194,'08/07/2020',40.39
8195,'09/05/2020',87.21
8196,'01/22/2021',95.93
8197,'02/03/2021',45.89
```
8198,'03/17/2021',36.23 8199,'04/23/2021',25.66 8200,'05/04/2021',82.77 8201,'06/30/2021',69.98 8202,'07/26/2021',76.11 8203,'07/27/2021',25.12 8204,'06/06/2022',46.23 8205,'07/18/2022',84.21 8206,'11/14/2022',96.24 8207,'12/12/2022',67.67 ];

#### **Sonuçlar**

Verileri yükleyin ve bir sayfa açın. Yeni bir tablo oluşturun ve şu alanları boyut olarak ekleyin:

 $\bullet$  date

• in\_year\_to\_date

Sonuçlar tablosu

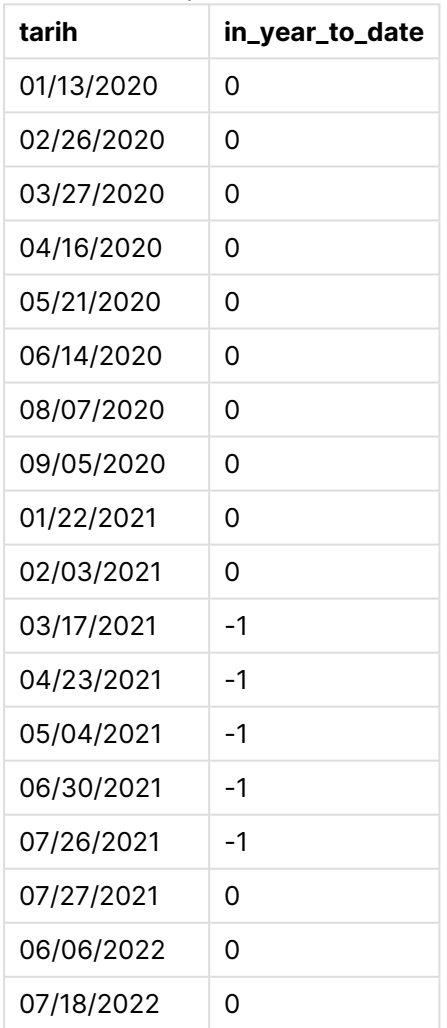

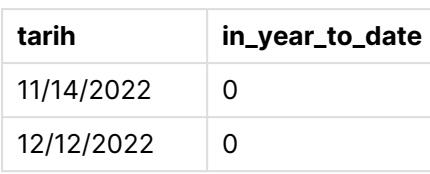

inyeartodate() fonksiyonunda first\_month\_of\_year bağımsız değişkeninde 3 kullanıldığında, fonksiyon yılı 1 Mart'ta başlatır. 26 Temmuz 2021 için base\_date daha sonra o yıl diliminin bitiş tarihini ayarlar.

inyeartodate fonksiyonu diyagramı; first\_month\_of\_year örneği

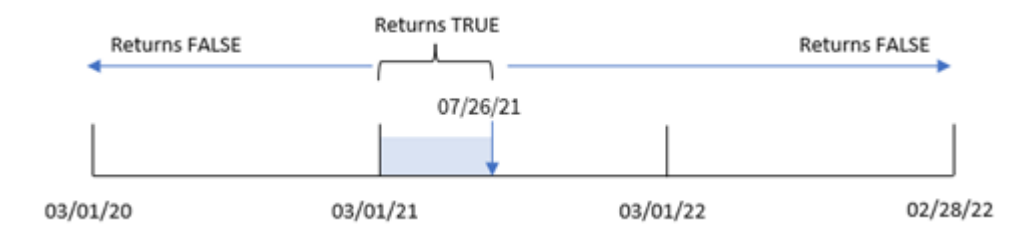

Dolayısıyla 1 Mart ile 26 Temmuz 2021 arasında yapılan işlemler TRUE Boole sonucunu, buna karşın bu sınırlar dışında kalan tarihleri olan işlemler FALSE değerini döndürür.

# Örnek 4 – Grafik nesnesi örneği

Komut dosyası ve grafik ifadesi

### **Genel bakış**

Veri yükleme düzenleyicisini açın ve aşağıdaki komut dosyasını yeni bir sekmeye ekleyin.

Komut dosyası ilk örnek ile aynı veri kümesini ve senaryoyu içerir. Ancak bu örnekte uygulamaya değiştirilmemiş veri kümesi yüklenmektedir. Aynı yıl içinde 26 Temmuz 2021'e kadar hangi işlemlerin yapıldığını belirleyen hesaplama, uygulamadaki bir grafik nesnesi içinde bir hesaplama olarak oluşturulur.

#### **Komut dosyası**

```
SET DateFormat='MM/DD/YYYY';
```

```
Transactions:
Load
*
Inline
\Gammaid,date,amount
8188,'01/13/2020',37.23
8189,'02/26/2020',17.17
8190,'03/27/2020',88.27
8191,'04/16/2020',57.42
8192,'05/21/2020',53.80
```
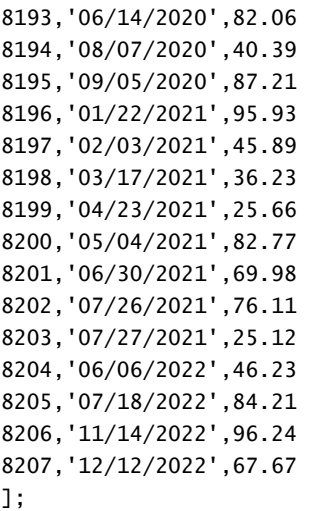

#### **Sonuçlar**

Verileri yükleyin ve bir sayfa açın. Yeni bir tablo oluşturun ve şu alanı boyut olarak ekleyin:date.

Şu hesaplamayı oluşturun:

=inyeartodate(date,'07/26/2021', 0)

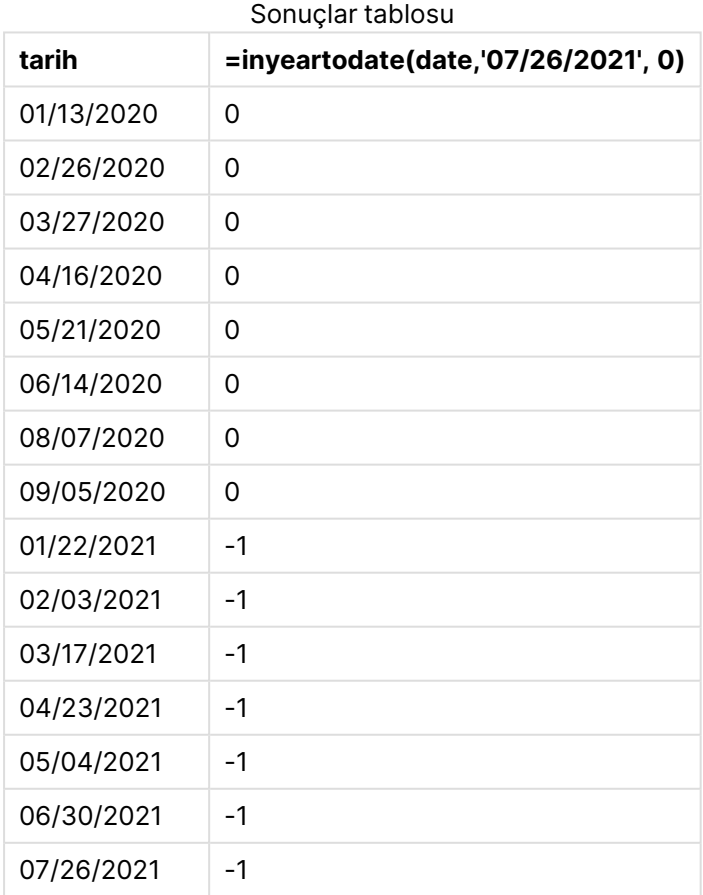

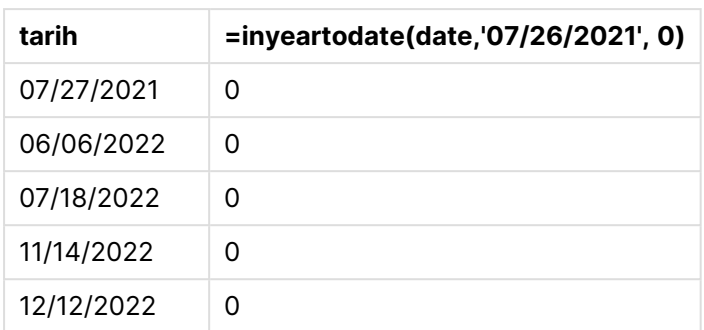

Grafik nesnesinde inyeartodate() fonksiyonu kullanılarak in\_year\_to\_date hesaplaması oluşturulur. Sağlanan ilk bağımsız değişken hangi alanın değerlendirildiğini tanımlar. İkinci bağımsız değişken, karşılaştırıcı yıl diliminin son sınırını tanımlayan base\_date değeri olarak sabit kodlanmış 26 Temmuz 2021 tarihidir. period\_no için 0 son bağımsız değişkendir; fonksiyonun dilimlenen yıldan önceki veya sonraki yılları karşılaştırmadığı anlamına gelir.

inyeartodate fonksiyonu diyagramı; grafik nesnesi örneği

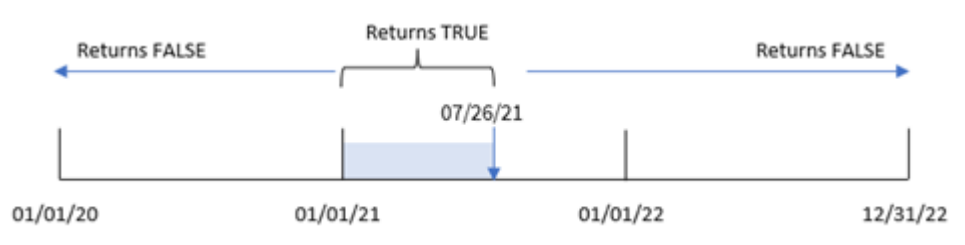

1 Ocak ile 26 Temmuz 2021 arasında yapılan işlemler TRUE Boole sonucunu döndürür. 2021'den önceki ve 26 Temmuz 2021'den sonra işlem tarihleri FALSE döndürür.

# Örnek 5 – Senaryo

Komut dosyası ve grafik ifadesi

### **Genel bakış**

Veri yükleme düzenleyicisini açın ve aşağıdaki yükleme kodunu yeni bir sekmeye ekleyin.

Yükleme kodu şunları içerir:

- Products adlı bir tabloya yüklenen bir veri kümesi.
- <sup>l</sup> Ürün kimliği, ürün türü, üretim tarihi ve maliyet fiyatı ile ilgili bilgiler.

Son kullanıcı, 2021'de 26 Temmuz'a kadar üretilen ürünlerin maliyetini ürün türüne göre görüntüleyen bir grafik nesnesi istemektedir.

### **Komut dosyası**

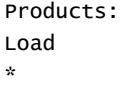

Inline

```
\Gammaproduct_id,product_type,manufacture_date,cost_price
8188,product A,'01/13/2020',37.23
8189,product B,'02/26/2020',17.17
8190,product B,'03/27/2020',88.27
8191,product C,'04/16/2020',57.42
8192,product D,'05/21/2020',53.80
8193,product D,'08/14/2020',82.06
8194,product C,'10/07/2020',40.39
8195,product B,'12/05/2020',87.21
8196,product A,'01/22/2021',95.93
8197,product B,'02/03/2021',45.89
8198,product C,'03/17/2021',36.23
8199,product C,'04/23/2021',25.66
8200,product B,'05/04/2021',82.77
8201,product D,'06/30/2021',69.98
8202,product D,'07/26/2021',76.11
8203,product D,'12/27/2021',25.12
8204,product C,'06/06/2022',46.23
8205,product C,'07/18/2022',84.21
8206,product A,'11/14/2022',96.24
8207,product B,'12/12/2022',67.67
```

```
];
```
#### **Sonuçlar**

Verileri yükleyin ve bir sayfa açın. Yeni bir tablo oluşturun ve şu alanı boyut olarak ekleyin:product\_ type.

2021'de 27 Temmuz'dan önce üretilen her ürünün toplamını hesaplayan bir hesaplama oluşturun:

=sum(if(inyeartodate(manufacture\_date,makedate(2021,07,26),0),cost\_price,0))

Hesaplamanın **Sayı Biçimini Para** olarak ayarlayın.

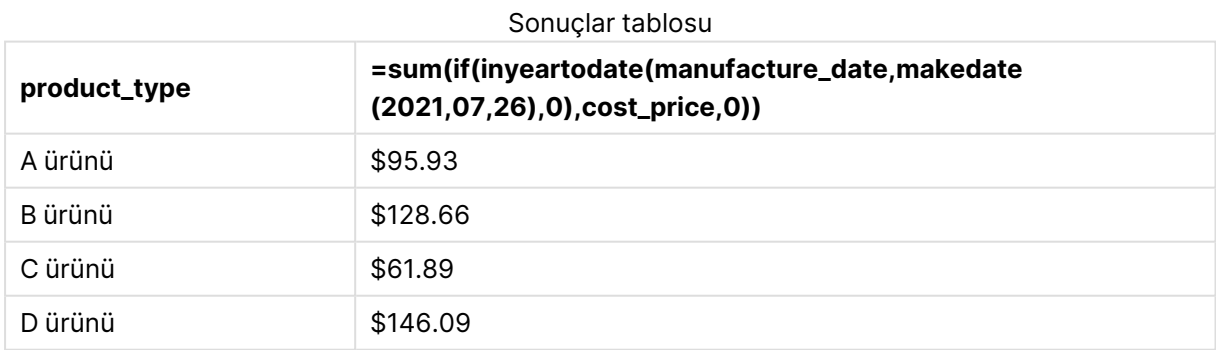

inyeartodate() fonksiyonu, ürünlerin her birinin üretim tarihlerini değerlendirirken bir Boole değeri döndürür. 2021'de 27 Temmuz'dan önce üretilen tüm ürünler için inyeartodate() fonksiyonu TRUE Boole değerini döndürür ve cost\_price alanını toplar.

D ürünü, 2021'de 26 Temmuz'dan sonra da üretilen tek üründür. product\_ID değeri 8203 olan giriş 27 Aralık'ta üretilmiştir ve maliyeti \$25.12'dir. Bu nedenle bu maliyet, grafik nesnesinde D Ürünü için toplama dahil edilmemiştir.

# lastworkdate

**lastworkdate** fonksiyonu, isteğe bağlı **holiday** varsa bunları da dikkate alarak, **start\_ date** ile başlanması halinde **no\_of\_workdays** (Pazartesi-Cuma) elde edilmesi için gerekli en erken bitiş tarihini döndürür. **start\_date** ve **holiday** geçerli tarihler veya zaman damgaları olmalıdır.

### **Söz Dizimi:**

**lastworkdate(**start\_date, no\_of\_workdays {, holiday}**)**

#### **Dönüş verileri türü:** tamsayı

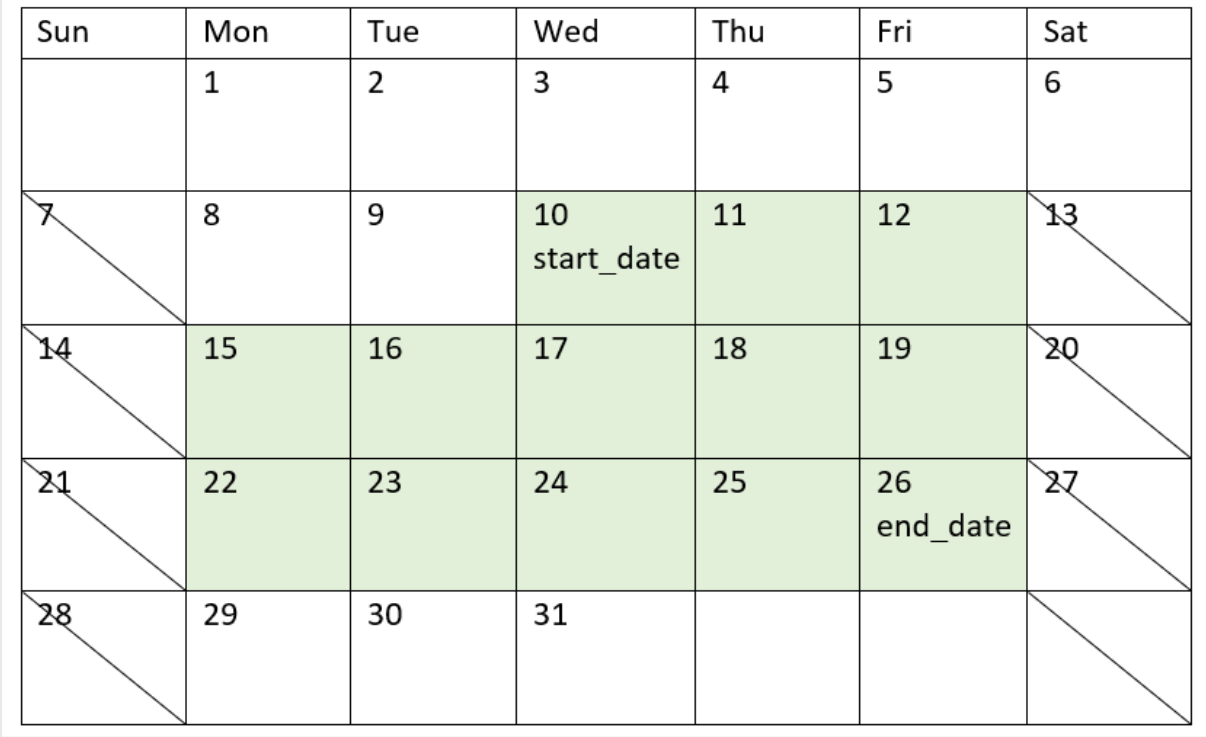

lastworkdate() fonksiyonunun nasıl kullanıldığını gösteren takvim

### **Sınırlamalar**

Pazartesi başlayıp Cuma biten çalışma haftaları dışında bir çalışma haftası olan bölgeler veya senaryolar için lastworkdate() fonksiyonunu değiştirmeye yönelik hiçbir yöntem yoktur.

Tatil parametresi bir dize sabiti olmalıdır. Bu parametre ifade kabul etmez.

#### **Ne zaman kullanılır?**

lastworkdate() fonksiyonu genel olarak, kullanıcı projenin başlangıcını ve proje dönemine denk gelen tatilleri temel alarak bir proje veya atamanın önerilen bitiş tarihini hesaplamak istediğinde, bir ifadenin parçası olarak kullanılır.

### Bölgesel ayarlar

Aksi belirtilmedikçe bu konudaki örneklerde aşağıdaki tarih formatı kullanılır: AA/GG/YYYY. Tarih formatı, veri yükleme kodunuzda SET DateFormat deyiminde belirtilir. Varsayılan tarih formatı, bölgesel ayarlarınız ve diğer unsurlar nedeniyle sisteminizde farklı olabilir. Aşağıdaki örneklerdeki formatları ihtiyaçlarınıza uyacak şekilde değiştirebilirsiniz. Dilerseniz yükleme kodunuzdaki formatları aşağıdaki örneklere uyacak şekilde değiştirebilirsiniz.

Uygulamalardaki bölgesel ayarlarda Qlik Sense'in yüklü olduğu bilgisayarın veya sunucunun bölgesel sistem ayarları temel alınır. Eriştiğiniz Qlik Sense sunucusu İsveç olarak ayarlıysa, Veri yükleme düzenleyicisi tarihler, saat ve para birimi için İsveç bölgesel ayarlarını kullanır. Bu bölgesel format ayarları, Qlik Sense kullanıcı arayüzünde görüntülenen dil ayarlarıyla ilgili değildir. Qlik Sense, kullandığınız tarayıcıyla aynı dilde görüntülenir.

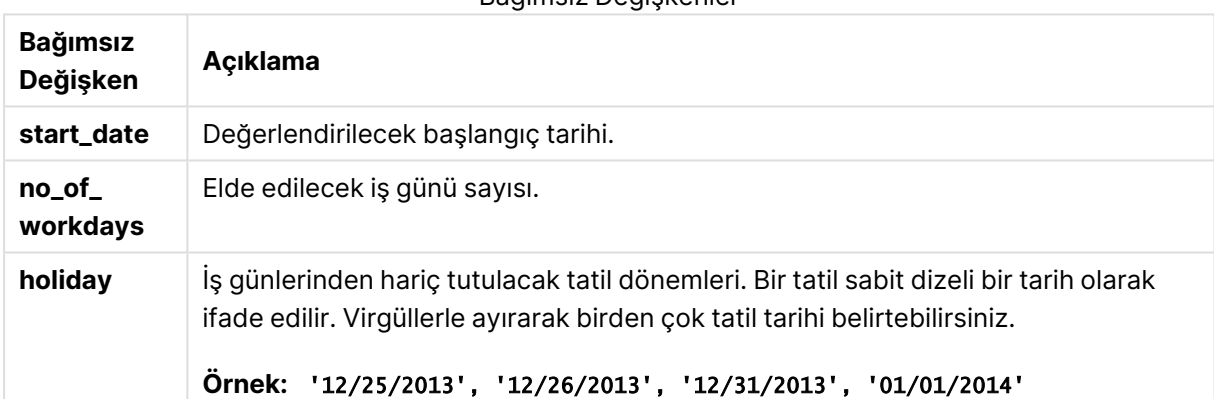

#### Bağımsız Değişkenler

### Örnek 1 – Temel örnek

Komut dosyası ve sonuçlar

### **Genel bakış**

Veri yükleme düzenleyicisini açın ve aşağıdaki yükleme kodunu yeni bir sekmeye ekleyin.

Yükleme kodu şunları içerir:

- <sup>l</sup> Projeler için gereken proje kimliklerini, proje başlangıç tarihlerini ve gün cinsinden tahmini çalışmayı içeren veri kümesi. Veri kümesi "Projects" adlı tabloya yüklenir.
- <sup>l</sup> "end\_date" alanı olarak ayarlanan ve her projenin zamanlanan bitiş tarihini belirleyen lastworkdate() fonksiyonunun yer aldığı önceki bir yükleme.

### **Komut dosyası**

```
SET DateFormat='MM/DD/YYYY';
Projects:
    Load
       *,
       LastWorkDate(start_date,effort) as end_date
       ;
Load
id,
start_date,
effort
Inline
\Gammaid,start_date,effort
1,01/01/2022,14
2,02/10/2022,17
3,05/17/2022,5
4,06/01/2022,12
5,08/10/2022,26
];
```
#### **Sonuçlar**

Verileri yükleyin ve bir sayfa açın. Yeni bir tablo oluşturun ve şu alanları boyut olarak ekleyin:

- $\bullet$  id
- start\_date
- $\bullet$  effort
- end\_date

#### Sonuçlar tablosu

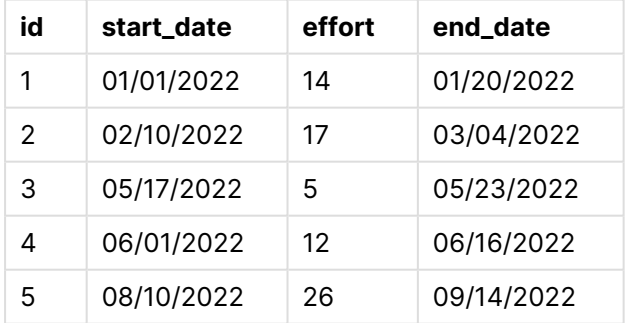

Zamanlanan tatil olmadığından, fonksiyon mümkün olan en erken bitiş tarihini bulmak için tanımlanmış iş günlerinin (Pazartesi - Cuma) sayısını başlangıç tarihine ekler.

Aşağıdaki takvim proje 3'ün başlangıç ve bitiş tarihlerini gösterir. İş günleri yeşille vurgulanmıştır.

| Sun   | Mon                   | Tue                 | Wed | Thu | Fri | Sat                    |
|-------|-----------------------|---------------------|-----|-----|-----|------------------------|
| 4     | $\overline{2}$        | 3                   | 4   | 5   | 6   | ⊽                      |
| $8\,$ | 9                     | 10                  | 11  | 12  | 13  | 4Ł                     |
| ЛŹ    | 16                    | 17<br>Start<br>Date | 18  | 19  | 20  | $\overline{21}$        |
| 22    | 23<br><b>End Date</b> | 24                  | 25  | 26  | 27  | $\overline{\text{28}}$ |
| 56    | 30                    | 31                  |     |     |     |                        |

Proje 3'ün başlangıç ve bitiş tarihlerini gösteren takvim

# Örnek 2 - Tek tatil

### Komut dosyası ve sonuçlar

### **Genel bakış**

Veri yükleme düzenleyicisini açın ve aşağıdaki yükleme kodunu yeni bir sekmeye ekleyin.

Yükleme kodu şunları içerir:

- <sup>l</sup> Projeler için gereken proje kimliklerini, proje başlangıç tarihlerini ve gün cinsinden tahmini çalışmayı içeren veri kümesi. Veri kümesi "Projects" adlı tabloya yüklenir.
- <sup>l</sup> "end\_date" alanı olarak ayarlanan ve her projenin zamanlanan bitiş tarihini belirleyen lastworkdate() fonksiyonunun yer aldığı önceki bir yükleme.

Ancak 18 Mayıs 2022 tarihine zamanlanan tek bir tatil vardır. Önceki yüklemede yer alan lastworkdate() fonksiyonu, her projenin zamanlanan bitiş tarihini belirlemek için üçüncü bağımsız değişkeninde tatili içerir.

### **Komut dosyası**

```
SET DateFormat='MM/DD/YYYY';
Projects:
    Load
       *,
       LastWorkDate(start_date,effort, '05/18/2022') as end_date
       ;
Load
id,
start_date,
effort
Inline
\Gammaid,start_date,effort
1,01/01/2022,14
2,02/10/2022,17
3,05/17/2022,5
4,06/01/2022,12
5,08/10/2022,26
];
```
#### **Sonuçlar**

Verileri yükleyin ve bir sayfa açın. Yeni bir tablo oluşturun ve şu alanları boyut olarak ekleyin:

- $\bullet$  id
- start\_date
- $\bullet$  effort
- end\_date

#### Sonuçlar tablosu

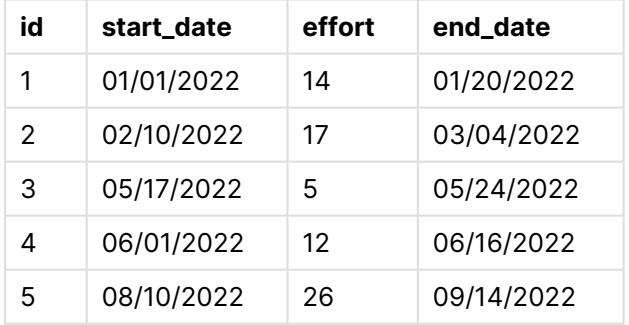

Zamanlanan tek tatil, lastworkdate() fonksiyonunun üçüncü bağımsız değişkeni olarak girilmiştir. Sonuç olarak, proje 3'ün bitiş tarihinden önceki iş günlerinden biri tatil olduğundan bitiş tarihi bir gün ileri kaydırılır.

Aşağıdaki takvim proje 3'ün başlangıç ve bitiş tarihlerini, ayrıca tatil nedeniyle projenin bitiş tarihinde bir günlük değişiklik olduğunu gösterir.

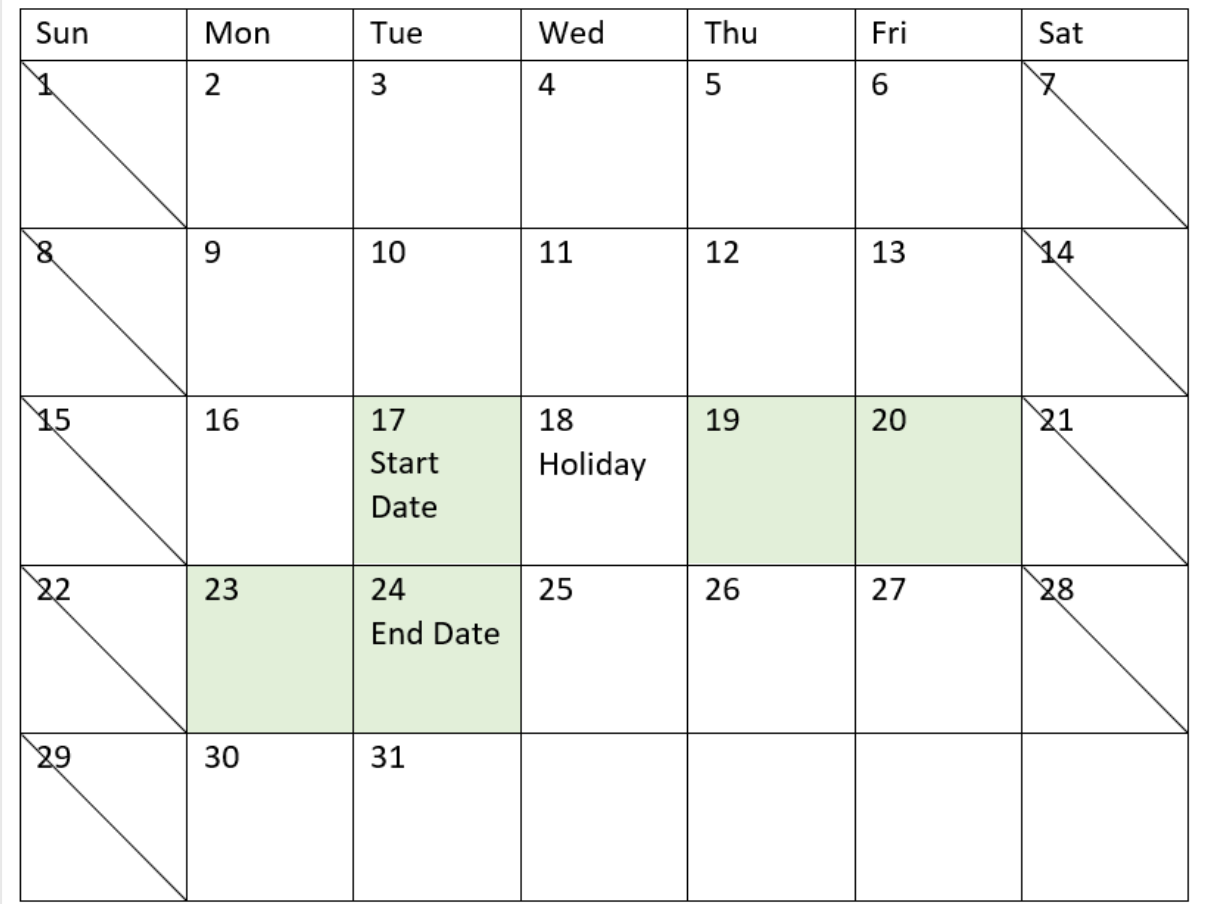

18 Mayıs'daki tatille birlikte proje 3'ün başlangıç ve bitiş tarihlerinin gösterildiği takvim

# Örnek 3 - Birden fazla tatil

Komut dosyası ve sonuçlar

### **Genel bakış**

Veri yükleme düzenleyicisini açın ve aşağıdaki yükleme kodunu yeni bir sekmeye ekleyin.

Yükleme kodu şunları içerir:

- <sup>l</sup> Projeler için gereken proje kimliklerini, proje başlangıç tarihlerini ve gün cinsinden tahmini çalışmayı içeren veri kümesi. Veri kümesi "Projects" adlı tabloya yüklenir.
- <sup>l</sup> "end\_date" alanı olarak ayarlanan ve her projenin zamanlanan bitiş tarihini belirleyen lastworkdate() fonksiyonunun yer aldığı önceki bir yükleme.

Ancak 19, 20, 21 ve 22 Mayıs'a zamanlanan üç tatil vardır. Önceki yüklemede yer alan lastworkdate () fonksiyonu, her projenin zamanlanan bitiş tarihini belirlemek için üçüncü bağımsız değişkeninde tatilleri içerir.

#### **Komut dosyası**

```
SET DateFormat='MM/DD/YYYY';
Projects:
    Load
       *,
       LastWorkDate(start_date,effort, '05/19/2022','05/20/2022','05/21/2022','05/22/2022') as
end_date
       ;
Load
id,
start_date,
effort
Inline
\Gammaid,start_date,effort
1,01/01/2022,14
2,02/10/2022,17
3,05/17/2022,5
4,06/01/2022,12
5,08/10/2022,26
];
```
#### **Sonuçlar**

Verileri yükleyin ve bir sayfa açın. Yeni bir tablo oluşturun ve şu alanları boyut olarak ekleyin:

- $\bullet$  id
- start\_date
- effort
- end\_date

Sonuçlar tablosu

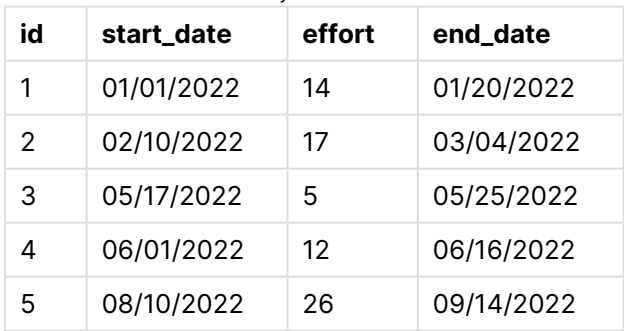

lastworkdate() fonksiyonunda başlangıç tarihi ve iş günlerinin sayısının ardından bağımsız değişken listesi olarak dört tatil girilmiştir.

Aşağıdaki takvim proje 3'ün başlangıç ve bitiş tarihlerini, ayrıca tatiller nedeniyle proje bitiş tarihinde üç günlük değişiklik olduğunu gösterir.

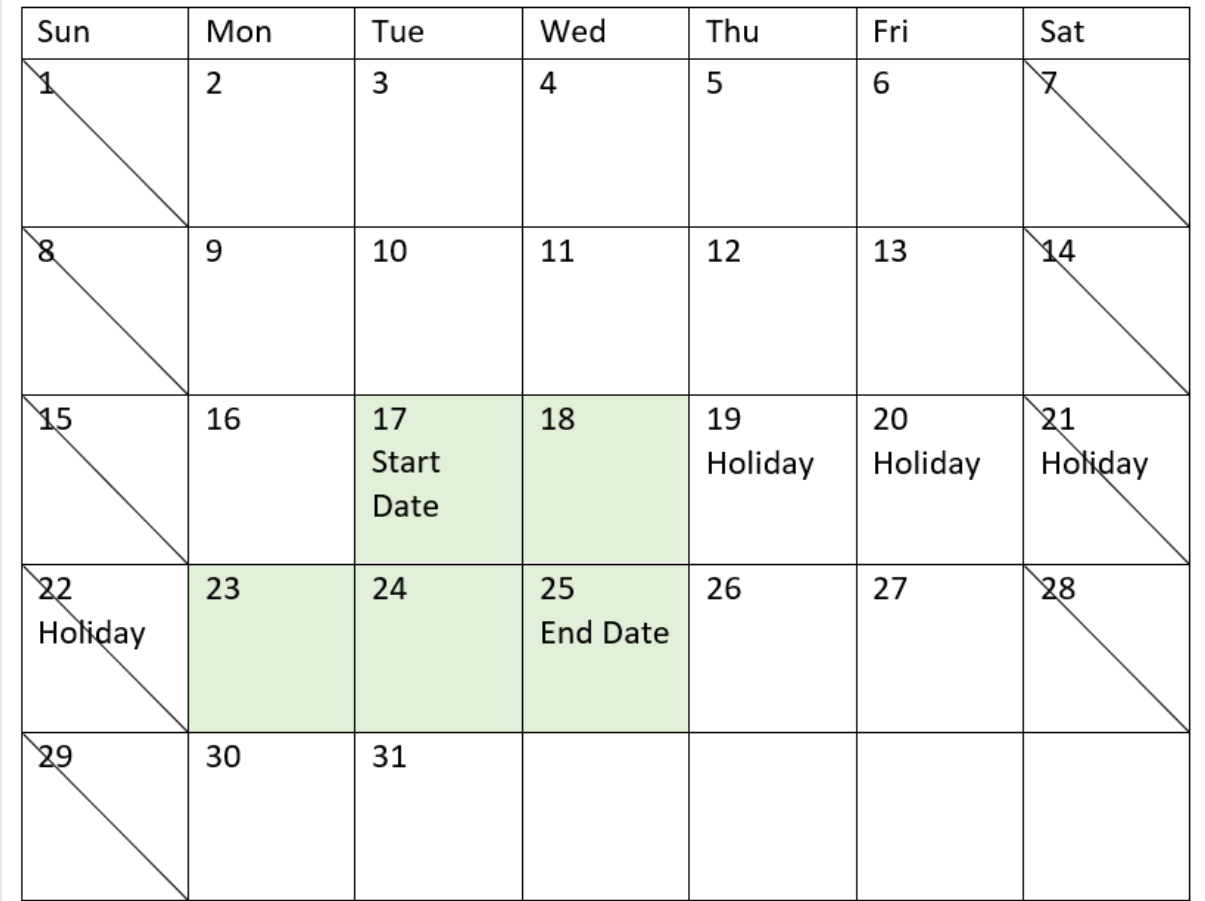

19 Mayıs ile 22 Mayıs arasındaki tatillerle birlikte proje 3'ün başlangıç ve bitiş tarihlerini gösteren takvim

# Örnek 4 - Tek tatil (grafik)

Komut dosyası ve grafik ifadesi

### **Genel bakış**

Birinci örnekteki veri kümesi ve senaryo kullanılır.

Öte yandan bu örnekte veri kümesi değişmemiş ve uygulamaya yüklenmiştir. end\_date alanı, grafikteki bir hesaplama olarak hesaplanır.

#### **Yükleme kodu**

```
SET DateFormat='MM/DD/YYYY';
Projects:
Load
id,
start_date,
effort
Inline
\Gamma
```
id,start\_date,effort 1,01/01/2022,14 2,02/10/2022,17 3,05/17/2022,5 4,06/01/2022,12 5,08/10/2022,26 ];

#### **Sonuçlar**

Verileri yükleyin ve bir sayfa açın. Yeni bir tablo oluşturun ve şu alanları boyut olarak ekleyin:

- $\bullet$  id
- start\_date
- effort

end\_date değerini hesaplamak için şu hesaplamayı oluşturun:

<sup>l</sup> =LastWorkDate(start\_date,effort,'05/18/2022')

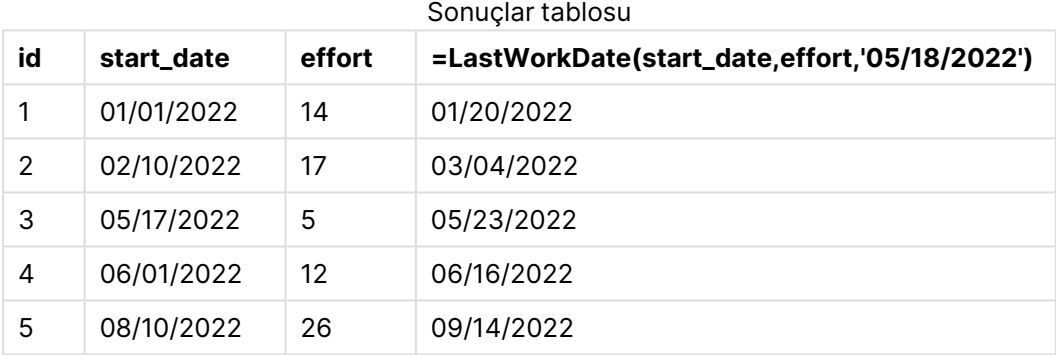

Zamanlanan tek tatil, grafikte bir hesaplama olarak girilmiştir. Sonuç olarak, proje 3'ün bitiş tarihinden önceki iş günlerinden biri tatil olduğundan bitiş tarihi bir gün ileri kaydırılır.

Aşağıdaki takvim proje 3'ün başlangıç ve bitiş tarihlerini, ayrıca tatil nedeniyle projenin bitiş tarihinde bir günlük değişiklik olduğunu gösterir.

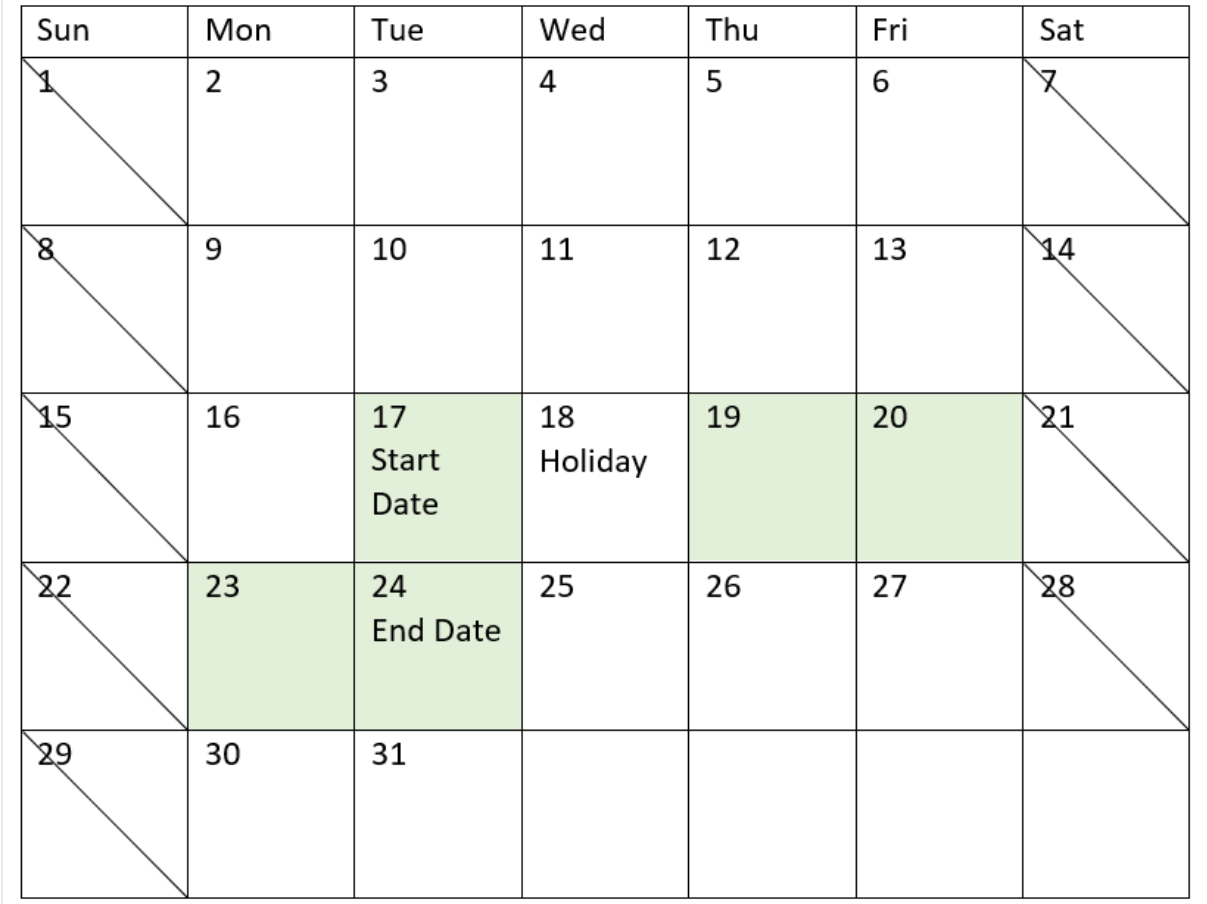

18 Mayıs'daki tatille birlikte proje 3'ün başlangıç ve bitiş tarihlerinin gösterildiği takvim

# localtime

Bu fonksiyon belirli bir saat dilimi için geçerli saatin zaman damgasını döndürür.

### **Söz Dizimi:**

```
LocalTime([timezone [, ignoreDST ]])
```
# **Dönüş verileri türü:** dual

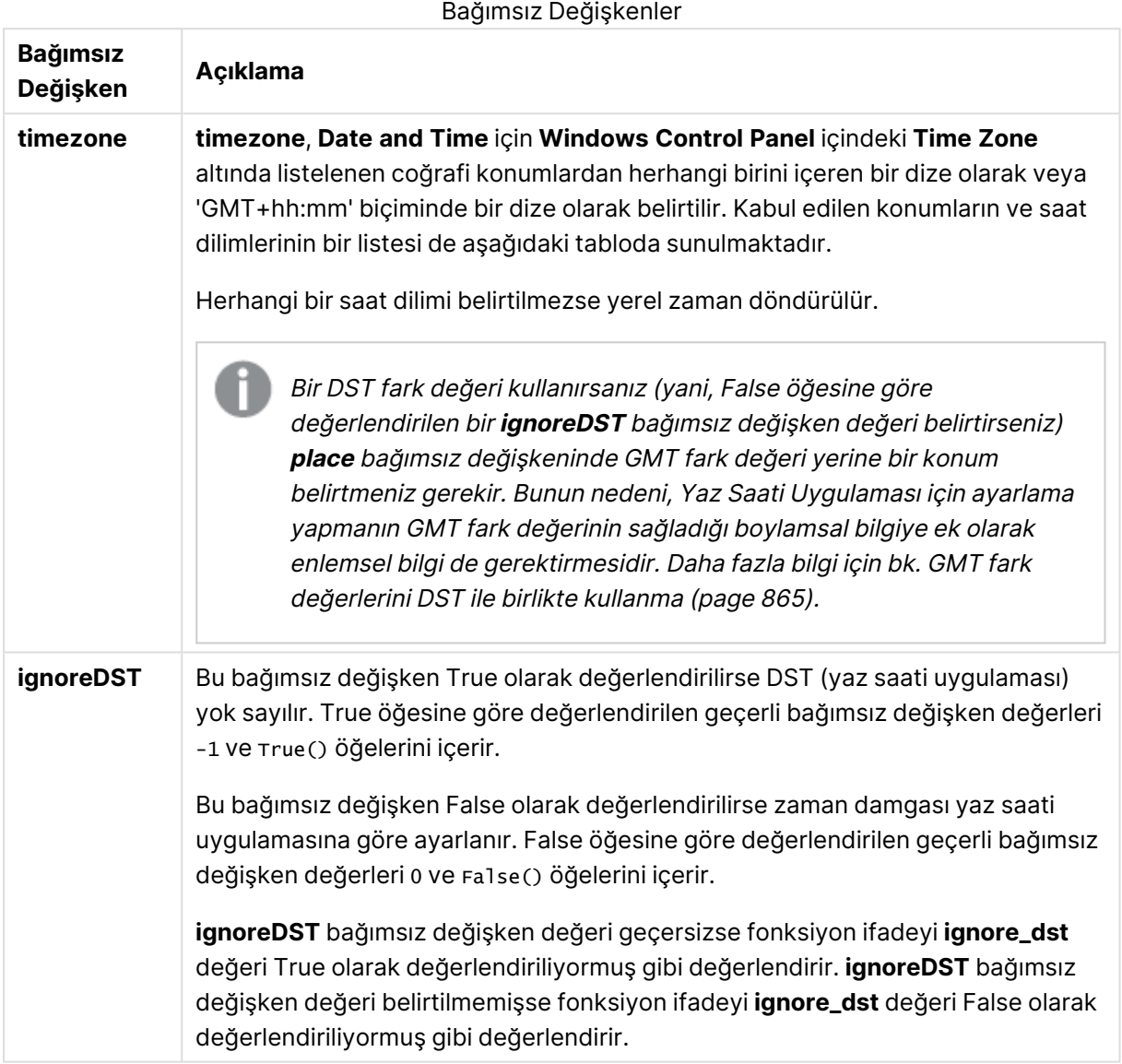

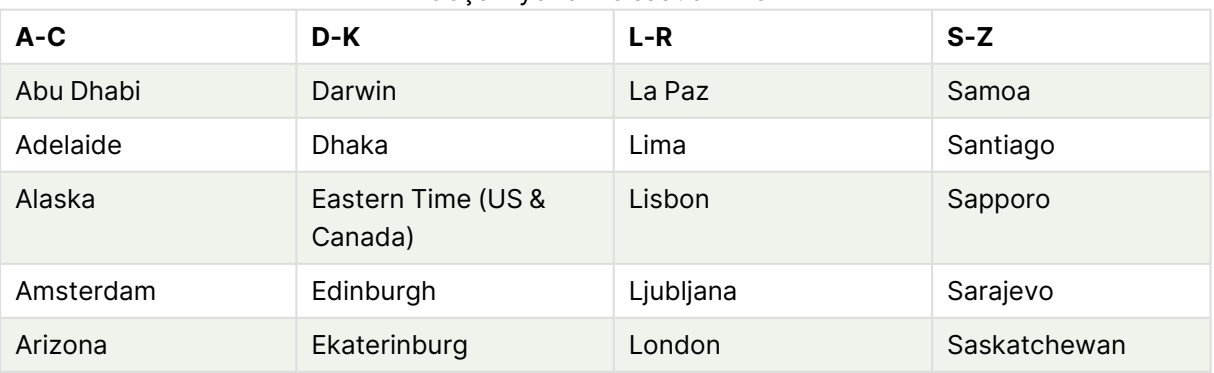

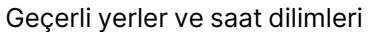

# 8 Kod ve grafik fonksiyonları

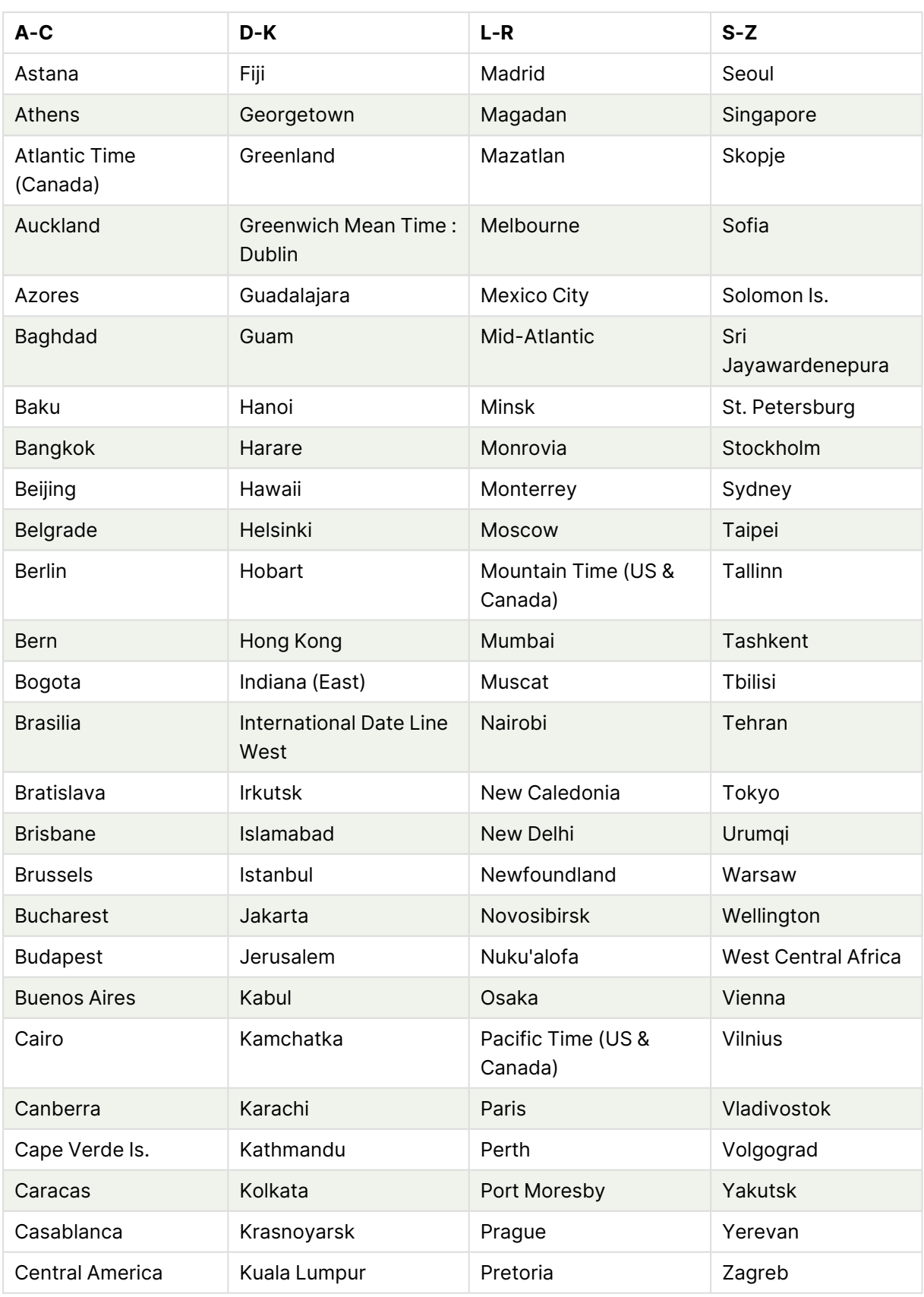
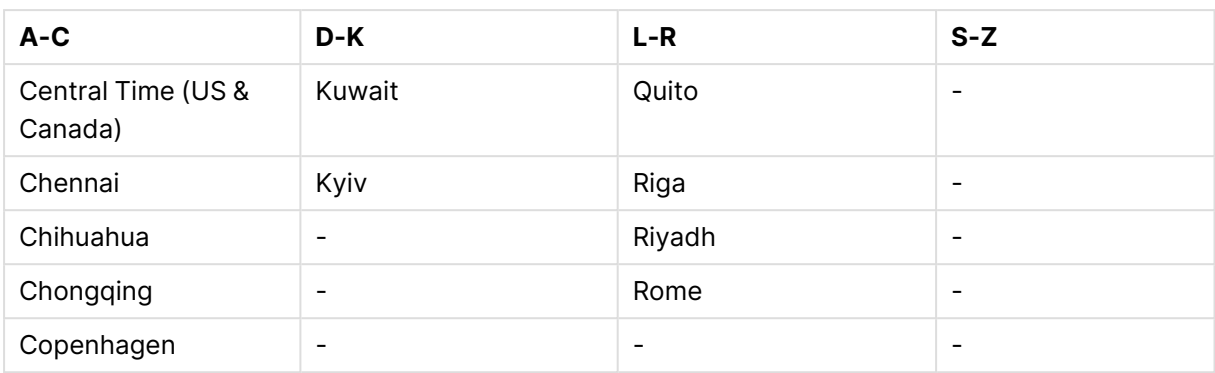

## **Örnekler ve sonuçlar:**

Aşağıdaki örnekler, işlevin 2023-08-14 08:39:47 yerel saatinde, sunucunun veya masaüstü ortamının yerel saat dilimi GMT-05:00 olacak şekilde ve listelenen bu tarih itibarıyla yaz saati uygulamasına geçmiş bir bölgede çağrılmasına dayanmaktadır.

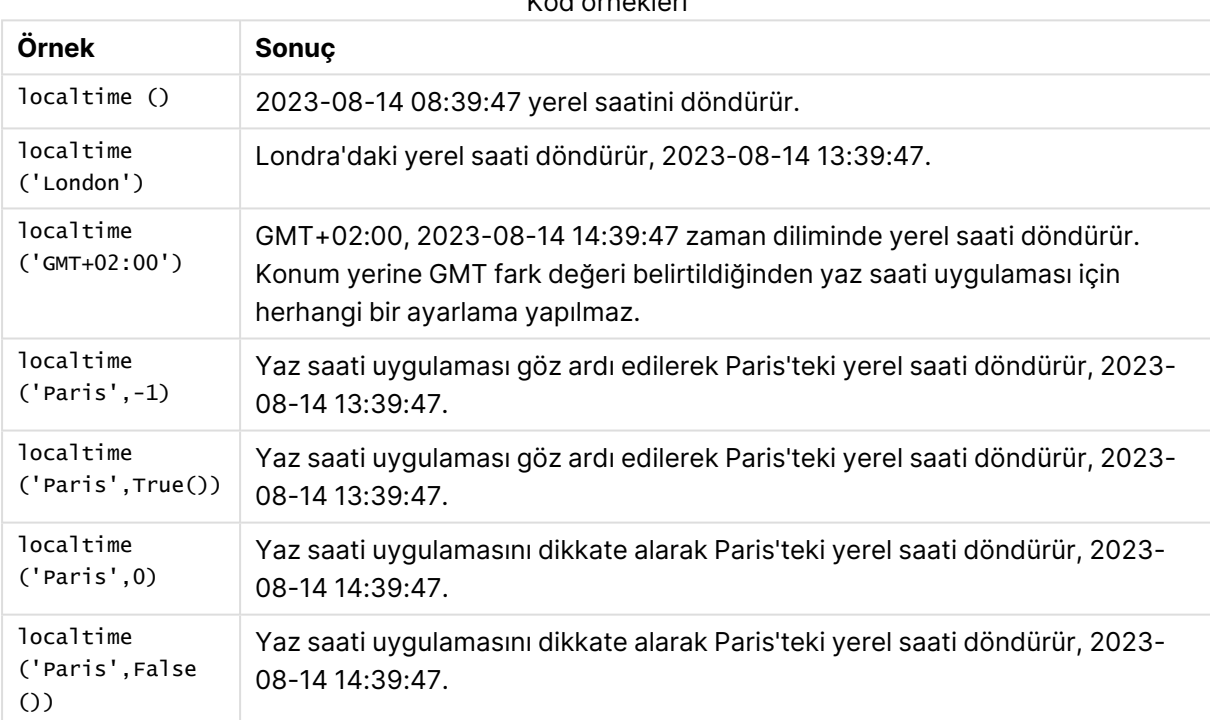

## Kod örnekleri

# GMT fark değerlerini DST ile birlikte kullanma

Unicode için Uluslararası Bileşenler (ICU) kütüphanelerinin Qlik Sense öğesinde uygulanmasının ardından, GMT (Greenwich Ortalama Saati) fark değerlerinin DST (Yaz Saati) ile birlikte kullanılması ek enlem bilgisi gerektirir.

GMT boylamsal (doğu-batı) bir fark iken, DST enlemsel (kuzey-güney) bir farktır. Örneğin, Helsinki (Finlandiya) ve Johannesburg (Güney Afrika) aynı GMT+02:00 fark değerini paylaşır ancak aynı DST fark değerini paylaşmazlar. Bu, GMT fark değerine ek olarak, herhangi bir DST fark değerinin, yerel DST koşulları hakkında tam bilgi sahibi olmak için yerel saat diliminin enlemsel konumu (coğrafi saat dilimi girişi) hakkında bilgi gerektirdiği anlamına gelir.

# lunarweekend

Bu fonksiyon, **date** değerini içeren ay haftasının son gününün son milisaniyesine karşılık gelen bir zaman damgası değeri döndürür. Qlik Sense için ay haftaları 1 Ocak haftanın ilk günü olarak tanımlanır ve yılın son haftası dışında tam olarak yedi gün içerirler.

## **Söz Dizimi:**

**LunarweekEnd(**date[, period\_no[, first\_week\_day]]**)**

## **Dönüş verileri türü:** dual

lunarweekend() fonksiyonunun örnek diyagramı

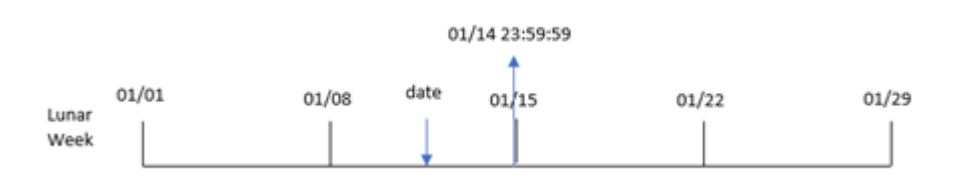

lunarweekend() fonksiyonu date değerinin ay yılında hangi haftaya denk geldiğini belirler. Ardından söz konusu haftanın son milisaniyesi için tarih biçiminde bir zaman damgası döndürür.

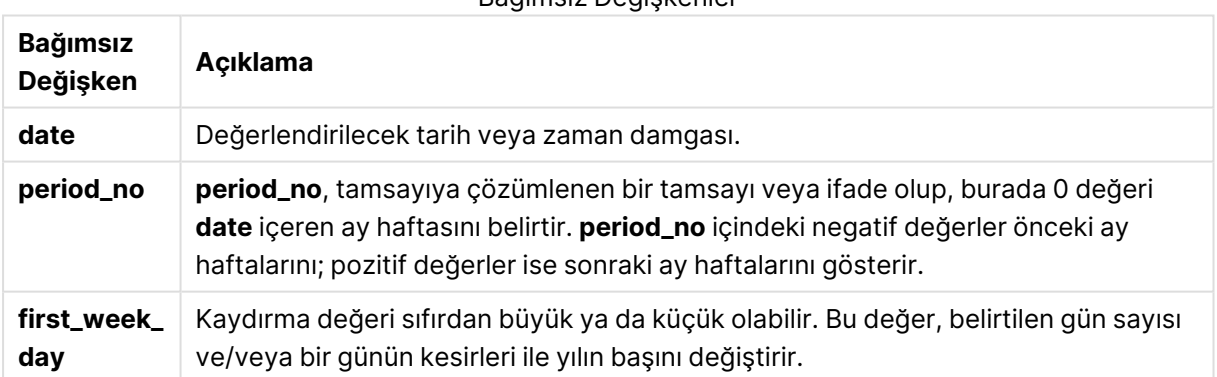

# Bağımsız Değişkenler

## Ne zaman kullanılır?

lunarweekend() fonksiyonu yaygın olarak, kullanıcı hesaplamanın haftanın henüz yaşanmamış kısmını kullanmasını istediğinde bir ifadenin parçası olarak kullanılır. weekend() fonksiyonundan farklı olarak, her takvim yılının son ay yılı haftası 31 Aralık'ta sona erer. Örneğin, hafta boyunca henüz oluşmamış faizi hesaplamak için lunarweekend() fonksiyonu kullanılabilir.

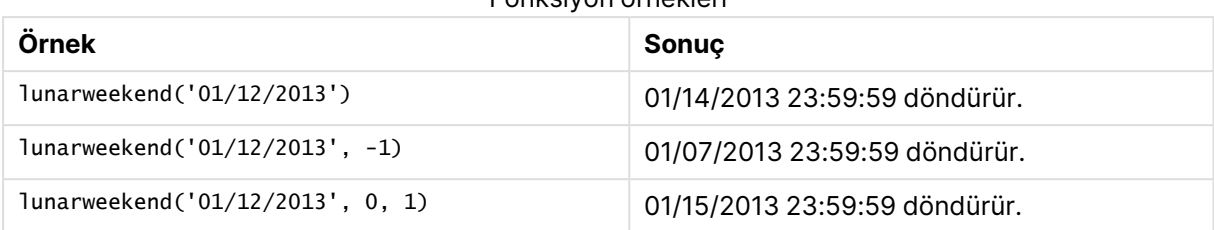

### Fonksiyon örnekleri

## Bölgesel ayarlar

Aksi belirtilmedikçe bu konudaki örneklerde aşağıdaki tarih formatı kullanılır: AA/GG/YYYY. Tarih formatı, veri yükleme kodunuzda SET DateFormat deyiminde belirtilir. Varsayılan tarih formatı, bölgesel ayarlarınız ve diğer unsurlar nedeniyle sisteminizde farklı olabilir. Aşağıdaki örneklerdeki formatları ihtiyaçlarınıza uyacak şekilde değiştirebilirsiniz. Dilerseniz yükleme kodunuzdaki formatları aşağıdaki örneklere uyacak şekilde değiştirebilirsiniz.

Uygulamalardaki bölgesel ayarlarda Qlik Sense'in yüklü olduğu bilgisayarın veya sunucunun bölgesel sistem ayarları temel alınır. Eriştiğiniz Qlik Sense sunucusu İsveç olarak ayarlıysa, Veri yükleme düzenleyicisi tarihler, saat ve para birimi için İsveç bölgesel ayarlarını kullanır. Bu bölgesel format ayarları, Qlik Sense kullanıcı arayüzünde görüntülenen dil ayarlarıyla ilgili değildir. Qlik Sense, kullandığınız tarayıcıyla aynı dilde görüntülenir.

# Örnek 1 – Ek bağımsız değişken yok

Komut dosyası ve sonuçlar

## **Genel bakış**

Veri yükleme düzenleyicisini açın ve aşağıdaki yükleme kodunu yeni bir sekmeye ekleyin.

Yükleme kodu şunları içerir:

- <sup>l</sup> "Transactions" adlı tabloya yüklenen, 2022'nin işlemlerini içeren bir veri kümesi.
- <sup>l</sup> Tarih alanı DateFormat sistem değişkeninde (AA/GG/YYYY) biçiminde sağlanmıştır.
- <sup>l</sup> İşlemlerin gerçekleştiği ay yılı haftasının sonunun zaman damgasını döndüren end\_of\_week alanını oluşturma.

```
SET DateFormat='MM/DD/YYYY';
Transactions:
    Load
        *,
        lunarweekend(date) as end_of_week,
        timestamp(lunarweekend(date)) as end_of_week_timestamp
        ;
Load
*
```
Inline

 $\Gamma$ id,date,amount 8188,1/7/2022,17.17 8189,1/19/2022,37.23 8190,2/28/2022,88.27 8191,2/5/2022,57.42 8192,3/16/2022,53.80 8193,4/1/2022,82.06 8194,5/7/2022,40.39 8195,5/16/2022,87.21 8196,6/15/2022,95.93 8197,6/26/2022,45.89 8198,7/9/2022,36.23 8199,7/22/2022,25.66 8200,7/23/2022,82.77 8201,7/27/2022,69.98 8202,8/2/2022,76.11 8203,8/8/2022,25.12 8204,8/19/2022,46.23 8205,9/26/2022,84.21 8206,10/14/2022,96.24 8207,10/29/2022,67.67 ];

### **Sonuçlar**

Verileri yükleyin ve bir sayfa açın. Yeni bir tablo oluşturun ve şu alanları boyut olarak ekleyin:

- $\bullet$  date
- end\_of\_week
- end\_of\_week\_timestamp

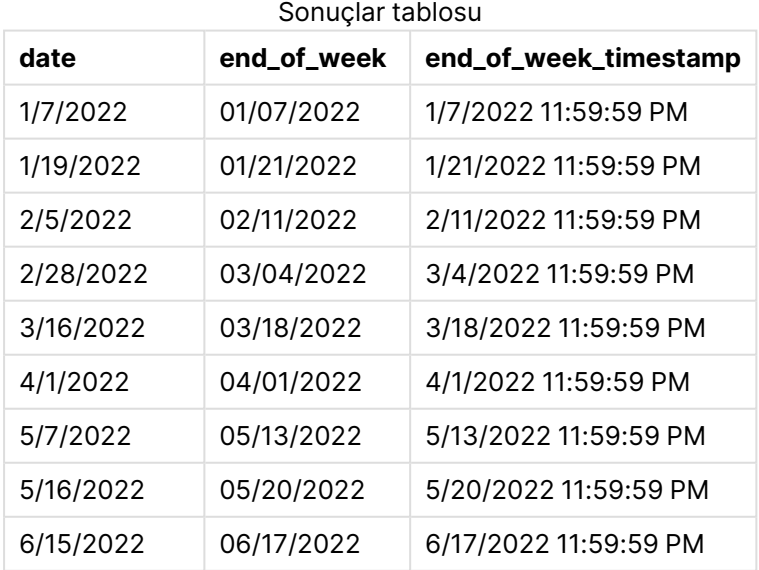

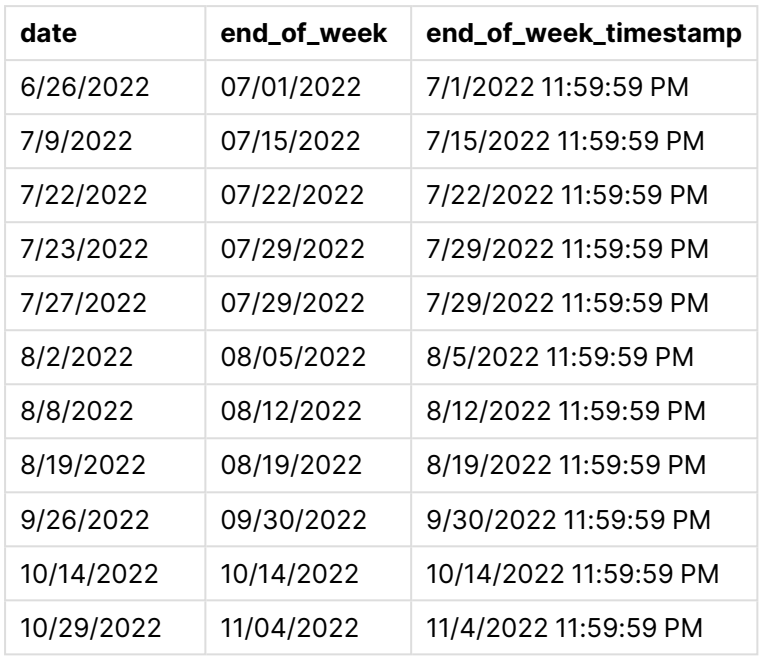

end\_of\_week alanı, önceki yükleme deyiminde lunarweekend() fonksiyonu kullanılarak ve date alanı fonksiyona bağımsız değişken olarak geçilerek oluşturulur.

lunarweekend() fonksiyonu tarih değerinin içinde bulunduğu ay yılı haftasını belirler ve söz konusu haftanın son milisaniyesine ilişkin zaman damgasını döndürür.

Ek bağımsız değişkeni olmayan örnek lunarweekend() fonksiyonu diyagramı

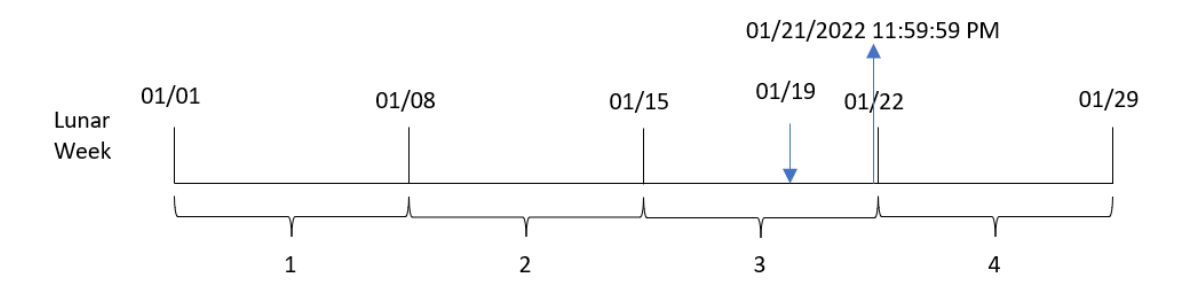

8189 numaralı İşlem 19 Ocak'ta gerçekleşmiştir. lunarweekend() fonksiyonu ay yılı haftasının 15 Ocak'ta başladığını belirler. Bu nedenle, söz konusu işlemin end\_of\_week değeri ay yılı haftasının son milisaniyesini döndürür ve bu, 21 Ocak 23:59:59'dur.

## Örnek 2 – period\_no

Komut dosyası ve sonuçlar

## **Genel bakış**

Veri yükleme düzenleyicisini açın ve aşağıdaki yükleme kodunu yeni bir sekmeye ekleyin.

Yükleme kodu şunları içerir:

- $\cdot$  İlk örnek ile aynı veri kümesi ve senaryo.
- <sup>l</sup> İşlem gerçekleşmeden önceki ay yılı haftasının sonunun zaman damgasını döndüren previous\_lunar\_week\_end alanını oluşturma.

#### **Komut dosyası**

```
SET DateFormat='MM/DD/YYYY';
Transactions:
    Load
        *,
        lunarweekend(date,-1) as previous_lunar_week_end,
        timestamp(lunarweekend(date,-1)) as previous_lunar_week_end_timestamp
        ;
Load
*
Inline
\lfloorid,date,amount
8188,1/7/2022,17.17
8189,1/19/2022,37.23
8190,2/28/2022,88.27
8191,2/5/2022,57.42
8192,3/16/2022,53.80
8193,4/1/2022,82.06
8194,5/7/2022,40.39
8195,5/16/2022,87.21
8196,6/15/2022,95.93
8197,6/26/2022,45.89
8198,7/9/2022,36.23
8199,7/22/2022,25.66
8200,7/23/2022,82.77
8201,7/27/2022,69.98
8202,8/2/2022,76.11
8203,8/8/2022,25.12
8204,8/19/2022,46.23
8205,9/26/2022,84.21
8206,10/14/2022,96.24
8207,10/29/2022,67.67
];
```
## **Sonuçlar**

Verileri yükleyin ve bir sayfa açın. Yeni bir tablo oluşturun ve şu alanları boyut olarak ekleyin:

- $\bullet$  date
- previous\_lunar\_week\_end
- previous\_lunar\_week\_end\_timestamp

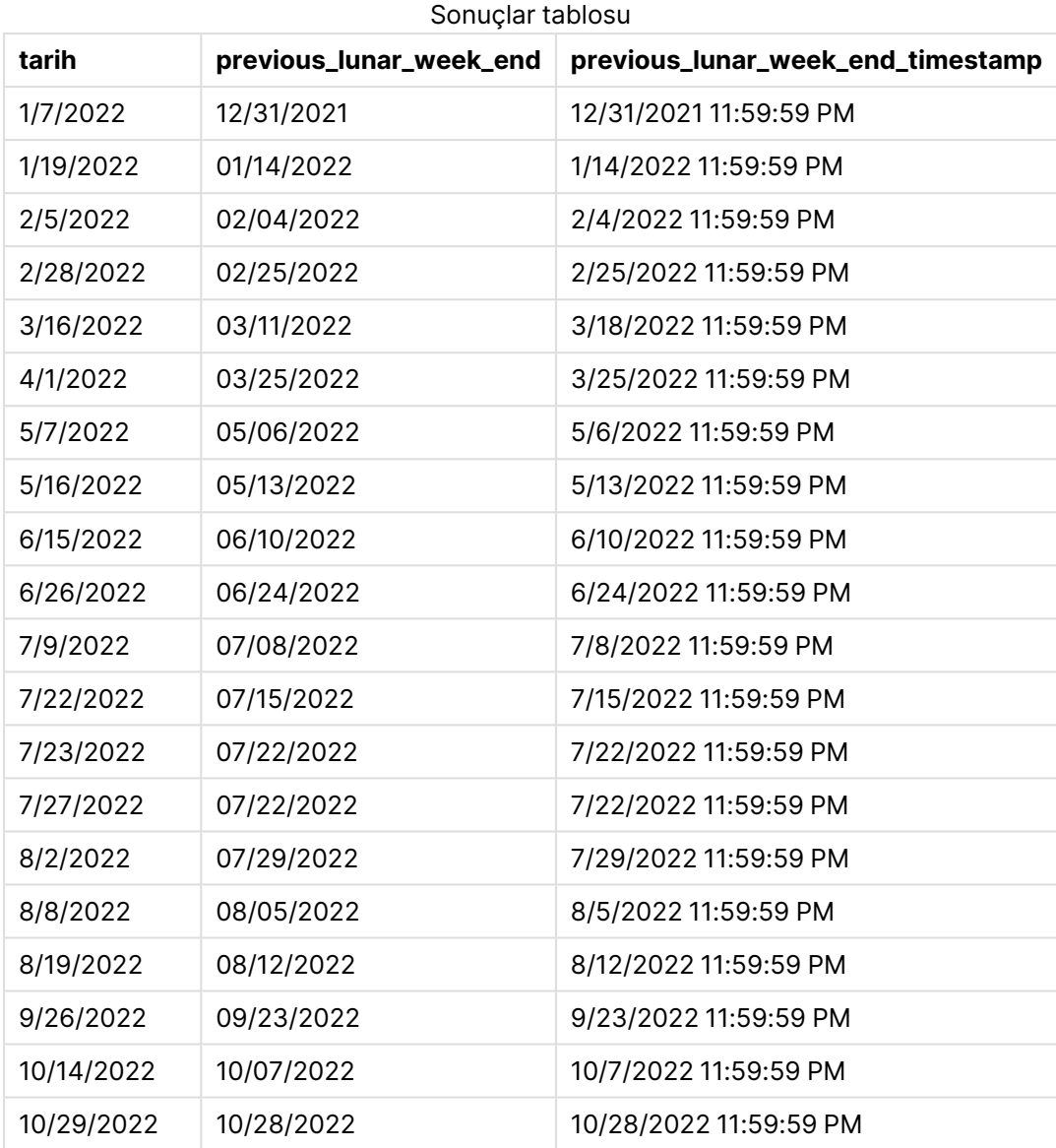

Bu örnekte lunarweekend() fonksiyonunda offset bağımsız değişkeni olarak değeri -1 olan period\_no kullanıldığından, fonksiyon önce işlemlerin gerçekleştiği ay yılı haftasını belirler. Ardından bir hafta öncesine kaydırır ve bu ay yılı haftasının son milisaniyesini belirler.

lunarweekend() fonksiyonu diyagramı, period\_no örneği

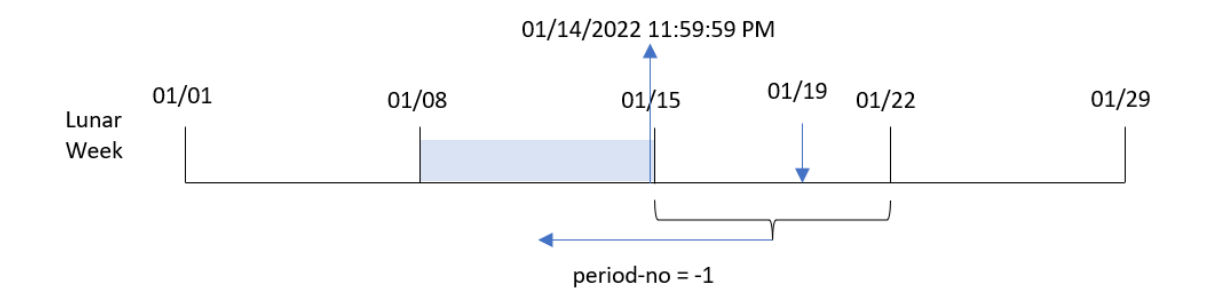

8189 numaralı İşlem 19 Ocak'ta gerçekleşmiştir. lunarweekend() fonksiyonu ay yılı haftasının 15 Ocak'ta başladığını belirler. Bu nedenle, önceki ay yılı haftası 8 Ocak'ta başlamış ve 14 Ocak saat 23:59:59'da bitmiştir; bu, previous\_lunar\_week\_end alanı için döndürülen değerdir.

# Örnek 3 – first\_week\_day

Komut dosyası ve sonuçlar

### **Genel bakış**

Veri yükleme düzenleyicisini açın ve aşağıdaki komut dosyasını yeni bir sekmeye ekleyin.

Komut dosyası ilk örnek ile aynı veri kümesini ve senaryoyu içerir. Bu örnekte ay yılı haftalarını 5 Ocak'ta başlayacak şekilde ayarladık.

```
SET DateFormat='MM/DD/YYYY';
Transactions:
    Load
        *,
        lunarweekend(date,0,4) as end_of_week,
timestamp(lunarweekend(date,0,4)) as end_of_week_timestamp
;
Load
*
Inline
\Gammaid,date,amount
8188,1/7/2022,17.17
8189,1/19/2022,37.23
8190,2/28/2022,88.27
8191,2/5/2022,57.42
8192,3/16/2022,53.80
8193,4/1/2022,82.06
8194,5/7/2022,40.39
8195,5/16/2022,87.21
8196,6/15/2022,95.93
8197,6/26/2022,45.89
```
8198,7/9/2022,36.23 8199,7/22/2022,25.66 8200,7/23/2022,82.77 8201,7/27/2022,69.98 8202,8/2/2022,76.11 8203,8/8/2022,25.12 8204,8/19/2022,46.23 8205,9/26/2022,84.21 8206,10/14/2022,96.24 8207,10/29/2022,67.67 ];

### **Sonuçlar**

Verileri yükleyin ve bir sayfa açın. Yeni bir tablo oluşturun ve şu alanları boyut olarak ekleyin:

- $\bullet$  date
- end\_of\_week
- end\_of\_week\_timestamp

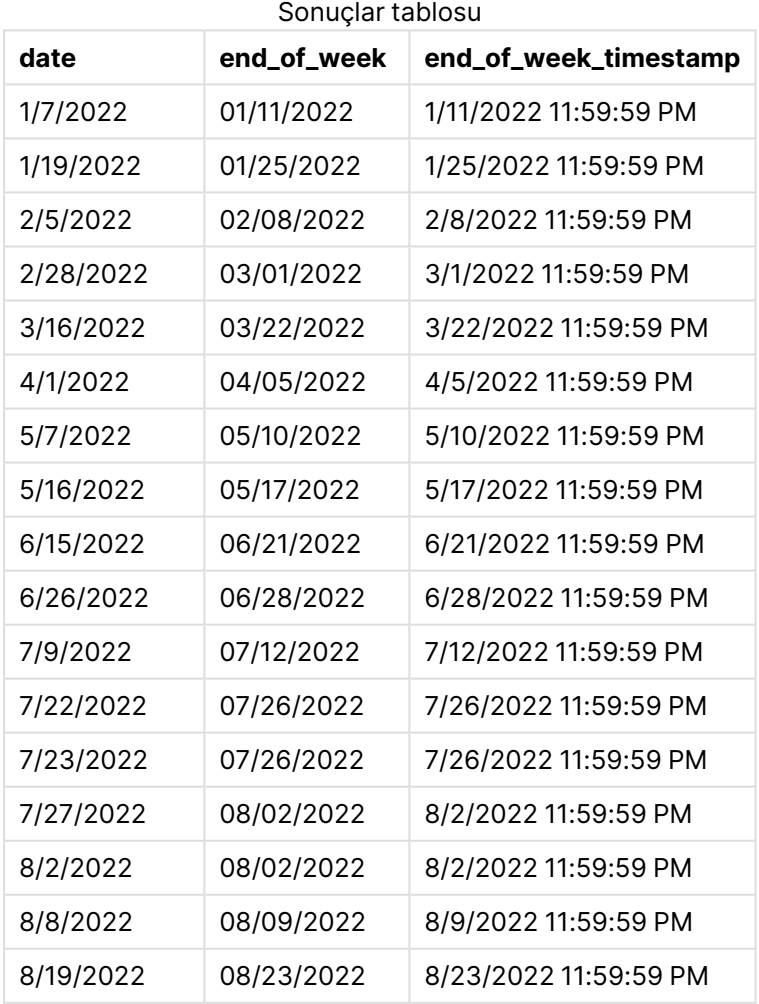

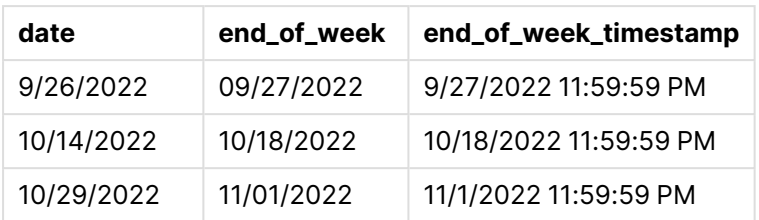

Bu örnekte lunarweekend() fonksiyonunda değeri 4 olan first\_week\_date bağımsız değişkeni kullanıldığından, yılın başlangıcı 1 Ocak'tan 5 Ocak'a kaydırılır.

lunarweekend() fonksiyonu diyagramı, first\_week\_day örneği

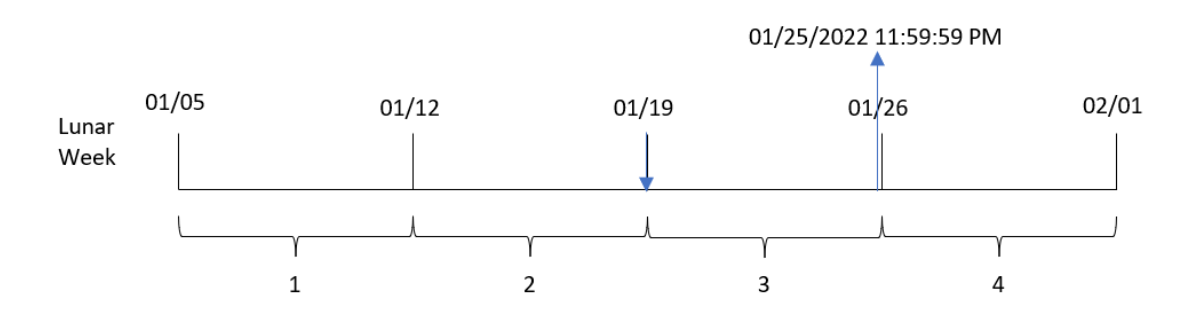

8189 numaralı İşlem 19 Ocak'ta gerçekleşmiştir. Ay yılı haftaları 5 Ocak'ta başladığından, lunarweekend() fonksiyonu 19 Ocak'ı içeren ay yılı haftasının aynı zamanda 19 Ocak'ta başladığını belirler. Bu nedenle, söz konusu ay yılı haftasının sonu 25 Ocak saat 23:59:59'dur; bu, end\_of\_week alanı için döndürülen değerdir.

## Örnek 4 – Grafik nesnesi örneği

Komut dosyası ve grafik ifadesi

## **Genel bakış**

Veri yükleme düzenleyicisini açın ve aşağıdaki komut dosyasını yeni bir sekmeye ekleyin.

Komut dosyası ilk örnek ile aynı veri kümesini ve senaryoyu içerir.

Ancak bu örnekte uygulamaya değiştirilmemiş veri kümesi yüklenmektedir. İşlemlerin gerçekleştiği ay yılı haftası bitişinin zaman damgasını döndüren hesaplama, uygulamanın grafik nesnesinde bir hesaplama olarak oluşturulur.

```
Transactions:
Load
*
Inline
\Gammaid,date,amount
8188,1/7/2022,17.17
```
8189,1/19/2022,37.23 8190,2/28/2022,88.27 8191,2/5/2022,57.42 8192,3/16/2022,53.80 8193,4/1/2022,82.06 8194,5/7/2022,40.39 8195,5/16/2022,87.21 8196,6/15/2022,95.93 8197,6/26/2022,45.89 8198,7/9/2022,36.23 8199,7/22/2022,25.66 8200,7/23/2022,82.77 8201,7/27/2022,69.98 8202,8/2/2022,76.11 8203,8/8/2022,25.12 8204,8/19/2022,46.23 8205,9/26/2022,84.21 8206,10/14/2022,96.24 8207,10/29/2022,67.67 ];

### **Sonuçlar**

Verileri yükleyin ve bir sayfa açın. Yeni bir tablo oluşturun ve şu alanı boyut olarak ekleyin: date.

Aşağıdaki hesaplamaları ekleyin:

=lunarweekend(date)

=timestamp(lunarweekend(date))

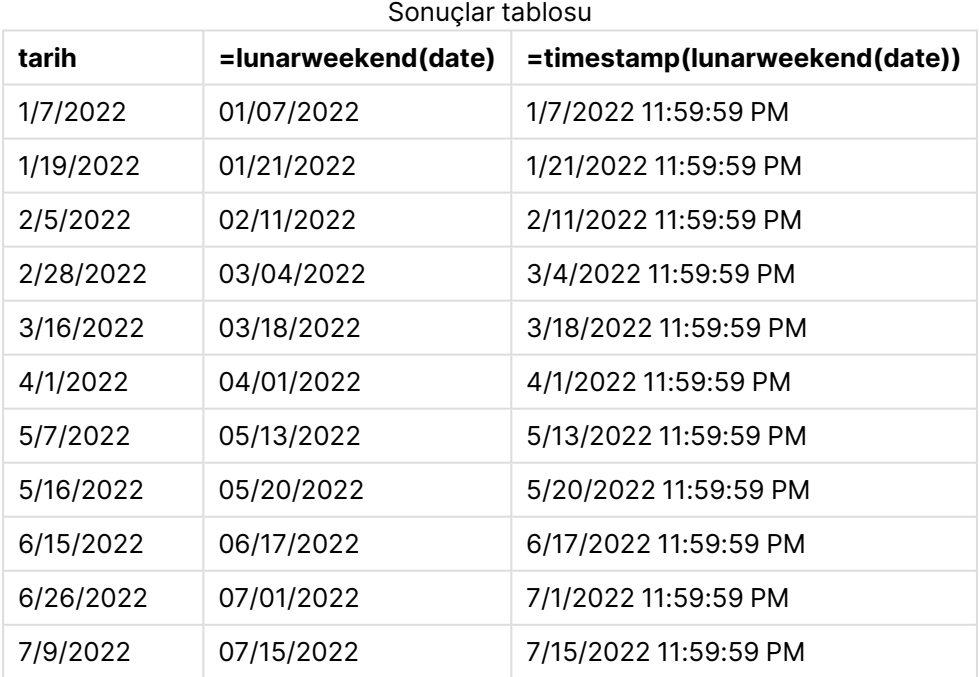

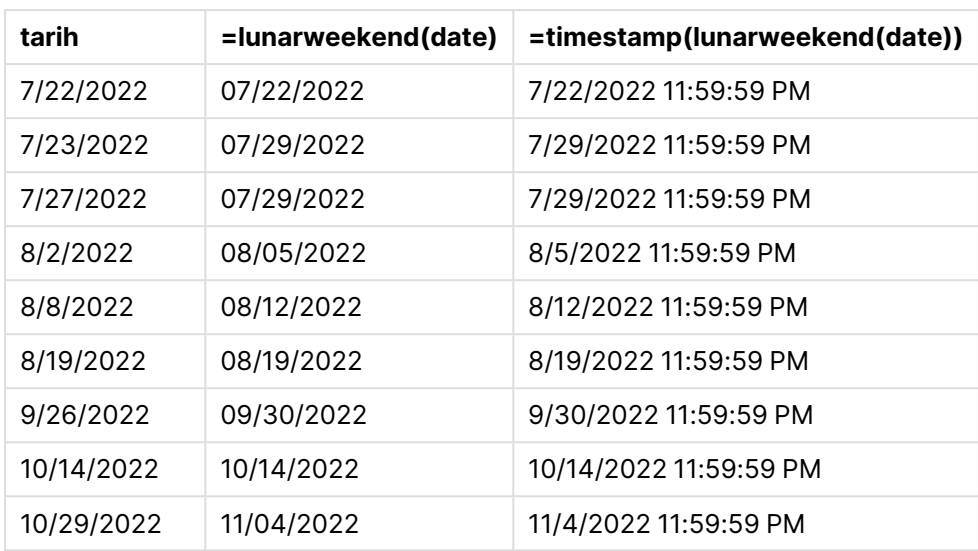

end\_of\_week hesaplaması, grafik nesnesinde lunarweekend() fonksiyonu kullanılarak ve date alanı fonksiyonun bağımsız değişkeni olarak geçilerek oluşturulur.

lunarweekend() fonksiyonu tarih değerinin içinde bulunduğu ay yılı haftasını belirler ve söz konusu haftanın son milisaniyesine ilişkin zaman damgasını döndürür.

lunarweekend() fonksiyonu diyagramı, grafik nesnesi örneği

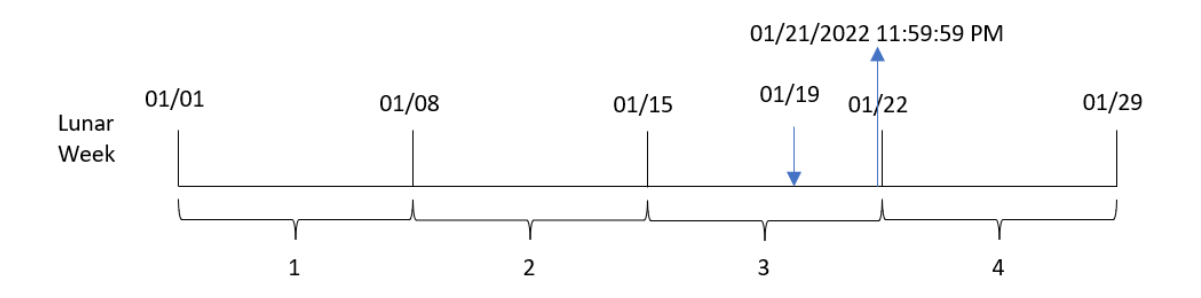

8189 numaralı İşlem 19 Ocak'ta gerçekleşmiştir. lunarweekend() fonksiyonu ay yılı haftasının 15 Ocak'ta başladığını belirler. Bu nedenle, söz konusu işlemin end\_of\_week değeri ay yılı haftasının son milisaniyesini döndürür ve bu, 21 Ocak 23:59:59'dur.

# Örnek 5 – Senaryo

Komut dosyası ve grafik ifadesi

## **Genel bakış**

Veri yükleme düzenleyicisini açın ve aşağıdaki yükleme kodunu yeni bir sekmeye ekleyin.

Yükleme kodu şunları içerir:

- <sup>l</sup> Employee\_Expenses adlı tabloya yüklenen bir veri kümesi.
- <sup>l</sup> Çalışan kimlikleri, çalışan adı ve her çalışanın günlük ortalama masraf talebi.

Son kullanıcı, çalışan kimliği ve çalışan adına göre ay yılı haftasının kalan kısmında oluşacak tahmini masraf taleplerini görüntüleyen bir grafik nesnesi istemektedir.

### **Komut dosyası**

```
Employee_Expenses:
Load
*
Inline
\Gammaemployee_id,employee_name,avg_daily_claim
182,Mark, $15
183,Deryck, $12.5
184,Dexter, $12.5
185,Sydney,$27
186,Agatha,$18
];
```
### **Sonuçlar**

### **Aşağıdakileri yapın:**

- 1. Verileri yükleyin ve bir sayfa açın. Yeni bir tablo oluşturun.
- 2. Aşağıdaki alanları boyut olarak ekleyin:
	- employee\_id
	- employee\_name
- 3. Ardından, biriken faizi hesaplamak için şu hesaplamayı kullanın: =(lunarweekend(today(1))-today(1))\*avg\_daily\_claim
- 4. Hesaplamanın **Sayı Biçimini Para** olarak ayarlayın.

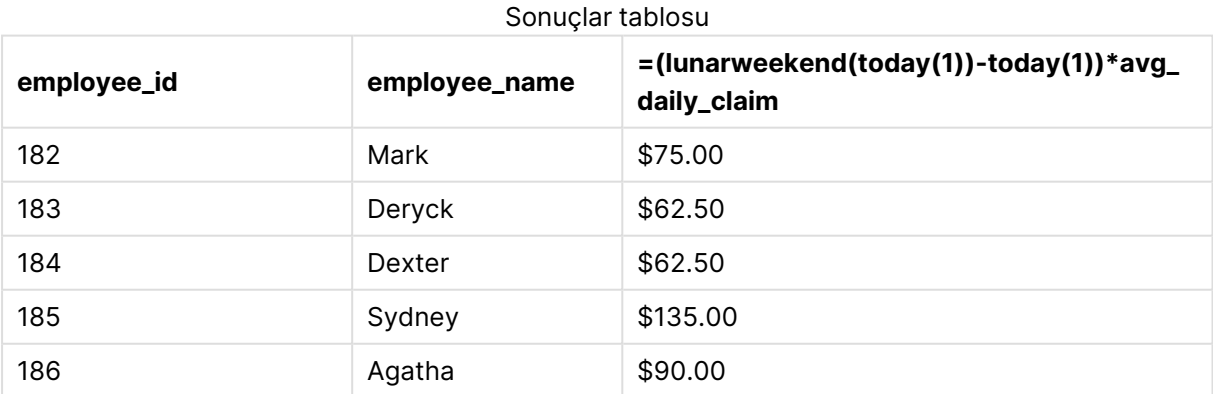

lunarkweekend() fonksiyonu bugünün tarihini tek bağımsız değişkeni olarak kullanır ve geçerli ay yılı haftasının bitiş tarihini döndürür. Ardından ifade, bugünün tarihini ay yılı haftası bitiş tarihinden çıkararak bu haftanın kalan gün sayısını döndürür.

Bu değer daha sonra her çalışanın ortalama günlük masraf talebiyle çarpılarak her çalışanın ay yılı haftasının kalan kısmında talep etmesi beklenen tahmini masraf tutarı hesaplanır.

# lunarweekname

Bu fonksiyon, **date** içeren ay haftasının ilk gününün ilk milisaniyesinin zaman damgasına karşılık gelen yıl ve ay haftası numarasını gösteren bir görüntü değeri döndürür. Qlik Sense için ay haftaları 1 Ocak haftanın ilk günü olarak tanımlanır ve yılın son haftası dışında tam olarak yedi gün içerirler.

## **Söz Dizimi:**

**LunarWeekName(**date [, period\_no[, first\_week\_day]]**)**

## **Dönüş verileri türü:** dual

lunarweekname() fonksiyonunun örnek diyagramı

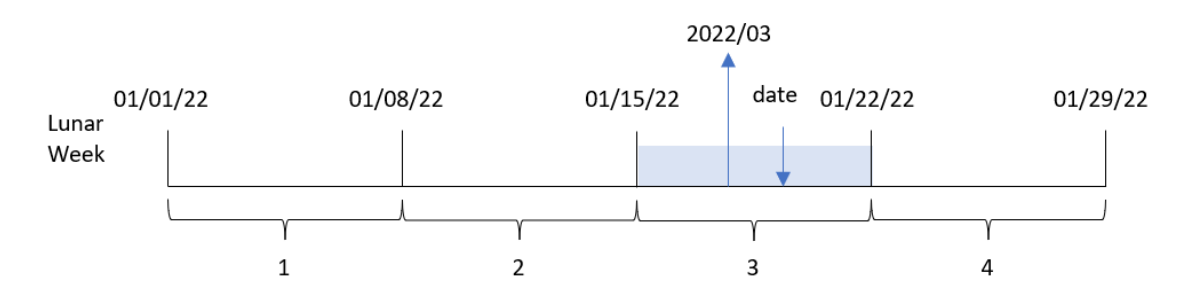

lunarweekname() fonksiyonu, hafta sayısını 1 Ocak'tan başlatarak tarihin hangi ay yılı haftasının içinde bulunduğunu belirler. Ardından year/weekcount içeren bir değer döndürür.

### Bağımsız Değişkenler

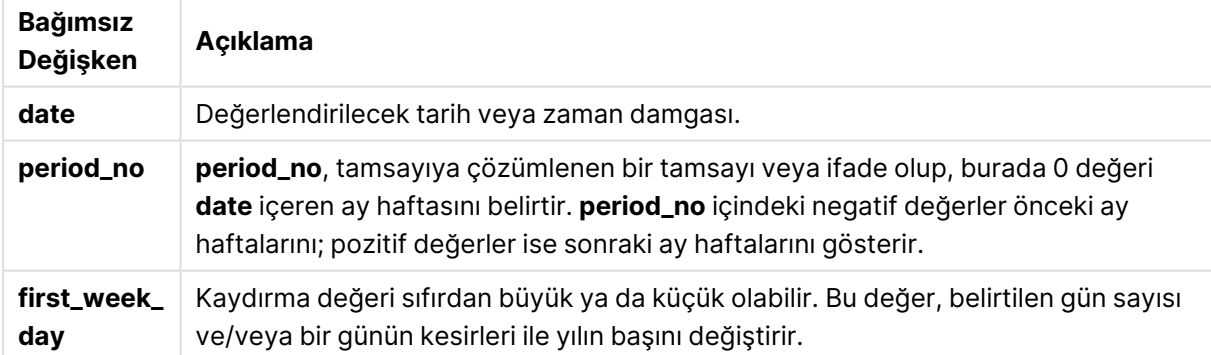

## Ne zaman kullanılır?

lunarweekname() fonksiyonu, ay yılı haftalarına göre toplamaları karşılaştırmak istediğinizde yararlıdır. Örneğin ay yılı haftasına göre ürünlerin toplam satışlarını belirlemek için bu fonksiyon kullanılabilir. Ay yılı haftaları, yılın ilk haftasına ait tüm değerlerin yalnızca en erken 1 Ocak'tan başlayan değerler olduğundan emin olmak istediğinizde yararlıdır.

Bu boyutlar, Ana Takvim tablosunda bir alan oluşturmak için fonksiyon kullanılarak komut dosyasında oluşturulabilir. Ayrıca işlev doğrudan bir grafiğin içinde hesaplanan boyut olarak da kullanılabilir.

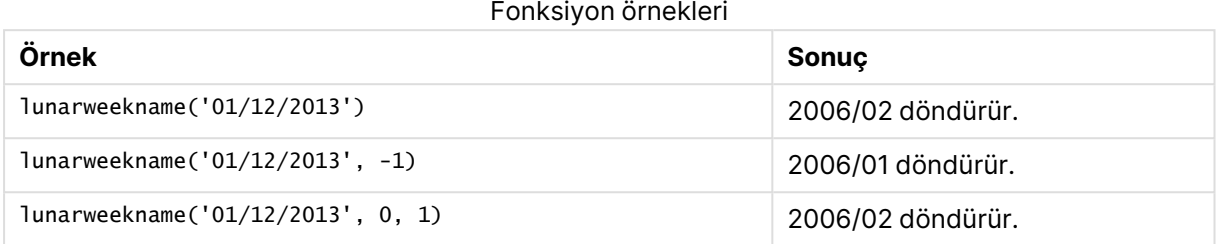

## Bölgesel ayarlar

Aksi belirtilmedikçe bu konudaki örneklerde aşağıdaki tarih formatı kullanılır: AA/GG/YYYY. Tarih formatı, veri yükleme kodunuzda SET DateFormat deyiminde belirtilir. Varsayılan tarih formatı, bölgesel ayarlarınız ve diğer unsurlar nedeniyle sisteminizde farklı olabilir. Aşağıdaki örneklerdeki formatları ihtiyaçlarınıza uyacak şekilde değiştirebilirsiniz. Dilerseniz yükleme kodunuzdaki formatları aşağıdaki örneklere uyacak şekilde değiştirebilirsiniz.

Uygulamalardaki bölgesel ayarlarda Qlik Sense'in yüklü olduğu bilgisayarın veya sunucunun bölgesel sistem ayarları temel alınır. Eriştiğiniz Qlik Sense sunucusu İsveç olarak ayarlıysa, Veri yükleme düzenleyicisi tarihler, saat ve para birimi için İsveç bölgesel ayarlarını kullanır. Bu bölgesel format ayarları, Qlik Sense kullanıcı arayüzünde görüntülenen dil ayarlarıyla ilgili değildir. Qlik Sense, kullandığınız tarayıcıyla aynı dilde görüntülenir.

# Örnek 1 – Ek bağımsız değişken olmadan tarih

Komut dosyası ve sonuçlar

## **Genel bakış**

Veri yükleme düzenleyicisini açın ve aşağıdaki yükleme kodunu yeni bir sekmeye ekleyin.

Yükleme kodu şunları içerir:

- <sup>l</sup> "Transactions" adlı tabloya yüklenen, 2022'nin işlemlerini içeren bir veri kümesi.
- Tarih alanı pateFormat sistem değişkeninde (AA/GG/YYYY) biçiminde sağlanmıştır.
- <sup>l</sup> İşlemlerin gerçekleştiği ay yılı haftasının yılını ve hafta numarasını döndüren lunar\_week\_name alanını oluşturma.

```
SET DateFormat='MM/DD/YYYY';
Transactions:
    Load
        *,
        lunarweekname(date) as lunar_week_name
```
; Load \* Inline  $\Gamma$ id,date,amount 8188,1/7/2022,17.17 8189,1/19/2022,37.23 8190,2/28/2022,88.27 8191,2/5/2022,57.42 8192,3/16/2022,53.80 8193,4/1/2022,82.06 8194,5/7/2022,40.39 8195,5/16/2022,87.21 8196,6/15/2022,95.93 8197,6/26/2022,45.89 8198,7/9/2022,36.23 8199,7/22/2022,25.66 8200,7/23/2022,82.77 8201,7/27/2022,69.98 8202,8/2/2022,76.11 8203,8/8/2022,25.12 8204,8/19/2022,46.23 8205,9/26/2022,84.21 8206,10/14/2022,96.24 8207,10/29/2022,67.67 ];

### **Sonuçlar**

Verileri yükleyin ve bir sayfa açın. Yeni bir tablo oluşturun ve şu alanları boyut olarak ekleyin:

- $\bullet$  date
- lunar\_week\_name

Sonuçlar tablosu

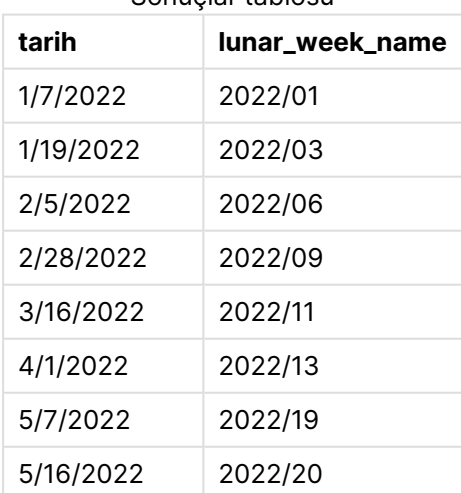

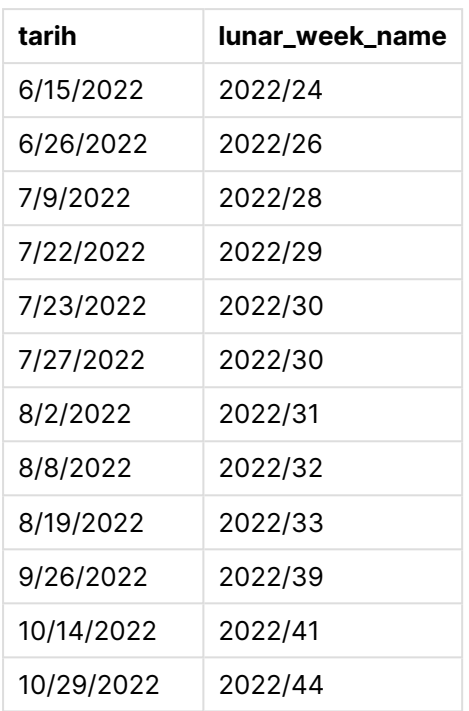

lunar\_week\_name alanı, önceki yükleme deyiminde lunarweekname() fonksiyonu kullanılarak ve date alanı fonksiyona bağımsız değişken olarak geçilerek oluşturulur.

lunarweekname() fonksiyonu, tarih değerinin içinde bulunduğu ay yılı haftasını belirler ve söz konusu tarihin yılını ve hafta numarasını döndürür.

Ek bağımsız değişkeni olmayan örnek lunarweekname() fonksiyonu diyagramı

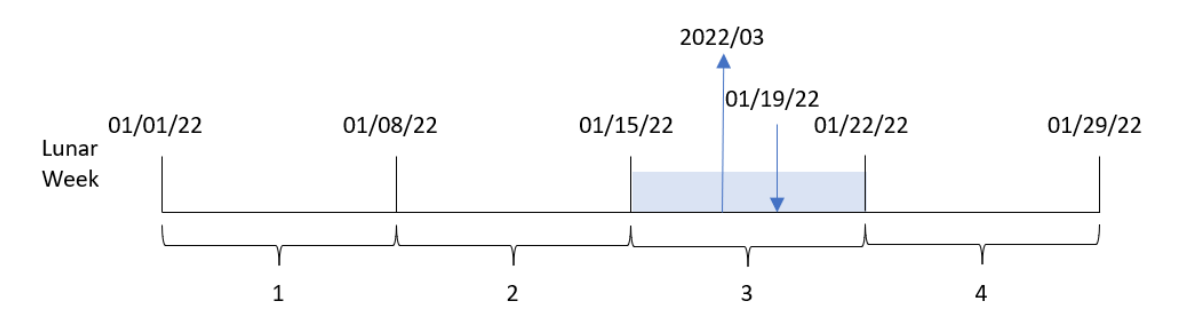

8189 numaralı İşlem 19 Ocak'ta gerçekleşmiştir. lunarweekname() fonksiyonu bu tarihin 15 Ocak'ta başlayan ay yılı haftasının içinde bulunduğunu belirler; bu, yılın üçüncü ay yılı haftasıdır. Bu nedenle, bu işlem için döndürülen lunar\_week\_name değeri 2022/03'tür.

# Örnek 2 – period\_no bağımsız değişkeniyle tarih

Komut dosyası ve sonuçlar

## **Genel bakış**

Veri yükleme düzenleyicisini açın ve aşağıdaki yükleme kodunu yeni bir sekmeye ekleyin.

Yükleme kodu şunları içerir:

- İlk örnek ile aynı veri kümesi ve senaryo.
- <sup>l</sup> İşlemlerin gerçekleştiği ay yılı haftasından bir önceki ay yılı haftasının yılını ve hafta numarasını döndüren previous\_lunar\_week\_name alanını oluşturma.

#### **Komut dosyası**

```
SET DateFormat='MM/DD/YYYY';
Transactions:
    Load
        *,
        lunarweekname(date,-1) as previous_lunar_week_name
        ;
Load
*
Inline
\Gammaid,date,amount
8188,1/7/2022,17.17
8189,1/19/2022,37.23
8190,2/28/2022,88.27
8191,2/5/2022,57.42
8192,3/16/2022,53.80
8193,4/1/2022,82.06
8194,5/7/2022,40.39
8195,5/16/2022,87.21
8196,6/15/2022,95.93
8197,6/26/2022,45.89
8198,7/9/2022,36.23
8199,7/22/2022,25.66
8200,7/23/2022,82.77
8201,7/27/2022,69.98
8202,8/2/2022,76.11
8203,8/8/2022,25.12
8204,8/19/2022,46.23
8205,9/26/2022,84.21
8206,10/14/2022,96.24
8207,10/29/2022,67.67
];
```
#### **Sonuçlar**

Verileri yükleyin ve bir sayfa açın. Yeni bir tablo oluşturun ve şu alanları boyut olarak ekleyin:

- date
- previous\_lunar\_week\_name

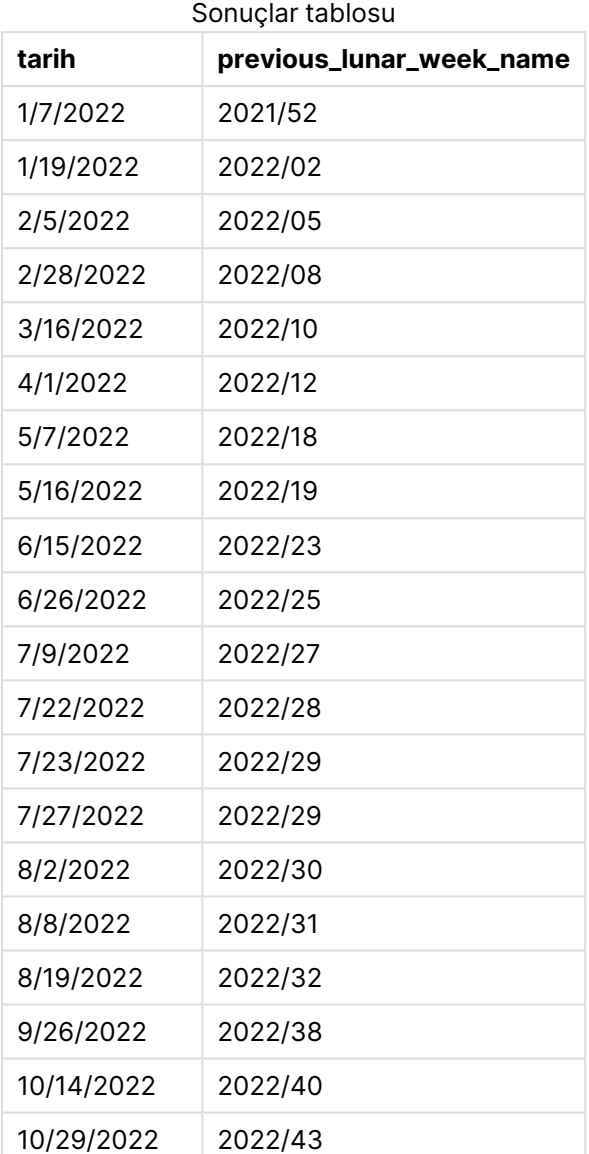

Bu örnekte lunarweekname() fonksiyonunda offset bağımsız değişkeni olarak değeri -1 olan period\_no kullanıldığından, fonksiyon önce işlemlerin gerçekleştiği ay yılı haftasını belirler. Ardından bir önceki haftanın yılını ve hafta numarasını döndürür.

lunarweekname() fonksiyonu diyagramı, period\_no örneği

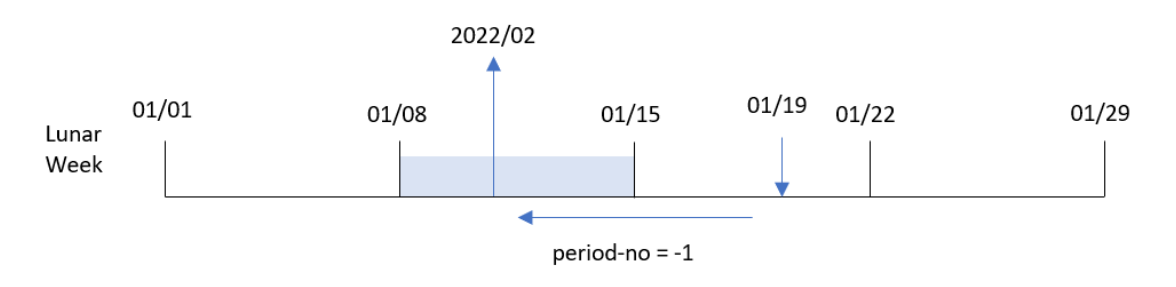

8189 numaralı İşlem 19 Ocak'ta gerçekleşmiştir. lunarweekname() fonksiyonu, bu işlemin yılın üçüncü ay yılı haftasında gerçekleştiğini belirler ve dolayısıyla previous\_lunar\_week\_name alanı için yılı ve bir önceki haftayı gösteren 2022/02 sonucunu döndürür.

## Örnek 3 – first\_week\_day bağımsız değişkeniyle tarih

Komut dosyası ve sonuçlar

## **Genel bakış**

Veri yükleme düzenleyicisini açın ve aşağıdaki komut dosyasını yeni bir sekmeye ekleyin.

Komut dosyası ilk örnek ile aynı veri kümesini ve senaryoyu içerir. Bu örnekte ay yılı haftalarını 5 Ocak'ta başlayacak şekilde ayarladık.

```
SET DateFormat='MM/DD/YYYY';
Transactions:
    Load
        *,
        lunarweekname(date,0,4) as lunar_week_name
        ;
Load
*
Inline
\Gammaid,date,amount
8188,1/7/2022,17.17
8189,1/19/2022,37.23
8190,2/28/2022,88.27
8191,2/5/2022,57.42
8192,3/16/2022,53.80
8193,4/1/2022,82.06
8194,5/7/2022,40.39
8195,5/16/2022,87.21
8196,6/15/2022,95.93
8197,6/26/2022,45.89
8198,7/9/2022,36.23
8199,7/22/2022,25.66
8200,7/23/2022,82.77
8201,7/27/2022,69.98
8202,8/2/2022,76.11
8203,8/8/2022,25.12
8204,8/19/2022,46.23
8205,9/26/2022,84.21
8206,10/14/2022,96.24
8207,10/29/2022,67.67
```
## **Sonuçlar**

Verileri yükleyin ve bir sayfa açın. Yeni bir tablo oluşturun ve şu alanları boyut olarak ekleyin:

- date
- lunar\_week\_name

Sonuçlar tablosu

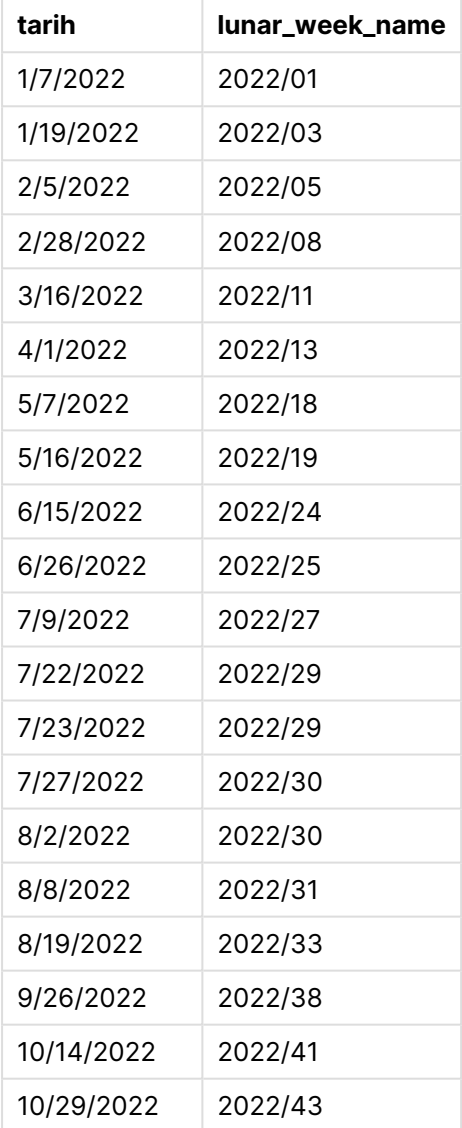

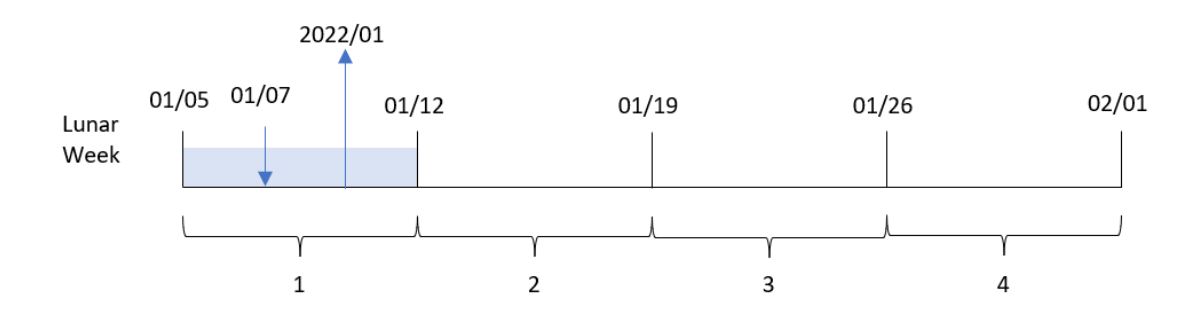

lunarweekname() fonksiyonu diyagramı, first\_week\_day örneği

Bu durumda, lunarweekname() fonksiyonunda first\_week\_date bağımsız değişkeni olarak 4 kullanıldığından ay yılı haftalarının başlangıcı 1 Ocak'tan 5 Ocak'a kaydırılır.

8188 numaralı İşlem 7 Ocak'ta gerçekleşmiştir. Ay yılı haftaları 5 Ocak'ta başladığından, lunarweekname() fonksiyonu 7 Ocak'ı içeren ay yılı haftasının yılın ilk ay yılı haftası olduğunu belirler. Bu nedenle söz konusu işlem için döndürülen lunar\_week\_name değeri 2022/01'dir.

# Örnek 4 – Grafik nesnesi örneği

Komut dosyası ve grafik ifadesi

## **Genel bakış**

Veri yükleme düzenleyicisini açın ve aşağıdaki komut dosyasını yeni bir sekmeye ekleyin.

Komut dosyası ilk örnek ile aynı veri kümesini ve senaryoyu içerir.

Ancak bu örnekte uygulamaya değiştirilmemiş veri kümesi yüklenmektedir. İşlemlerin gerçekleştiği ay yılı hafta numarasını ve yılı döndüren hesaplama, uygulamanın grafik nesnesinde bir hesaplama olarak oluşturulur.

```
Transactions:
Load
*
Inline
\Gammaid,date,amount
8188,1/7/2022,17.17
8189,1/19/2022,37.23
8190,2/28/2022,88.27
8191,2/5/2022,57.42
8192,3/16/2022,53.80
8193,4/1/2022,82.06
8194,5/7/2022,40.39
8195,5/16/2022,87.21
8196,6/15/2022,95.93
8197,6/26/2022,45.89
```
8198,7/9/2022,36.23 8199,7/22/2022,25.66 8200,7/23/2022,82.77 8201,7/27/2022,69.98 8202,8/2/2022,76.11 8203,8/8/2022,25.12 8204,8/19/2022,46.23 8205,9/26/2022,84.21 8206,10/14/2022,96.24 8207,10/29/2022,67.67 ];

### **Sonuçlar**

Verileri yükleyin ve bir sayfa açın. Yeni bir tablo oluşturun ve şu alanı boyut olarak ekleyin: date.

İşlemin gerçekleştiği ay yılı haftasının başlangıç tarihini hesaplamak için şu hesaplamayı oluşturun:

=lunarweekname(date)

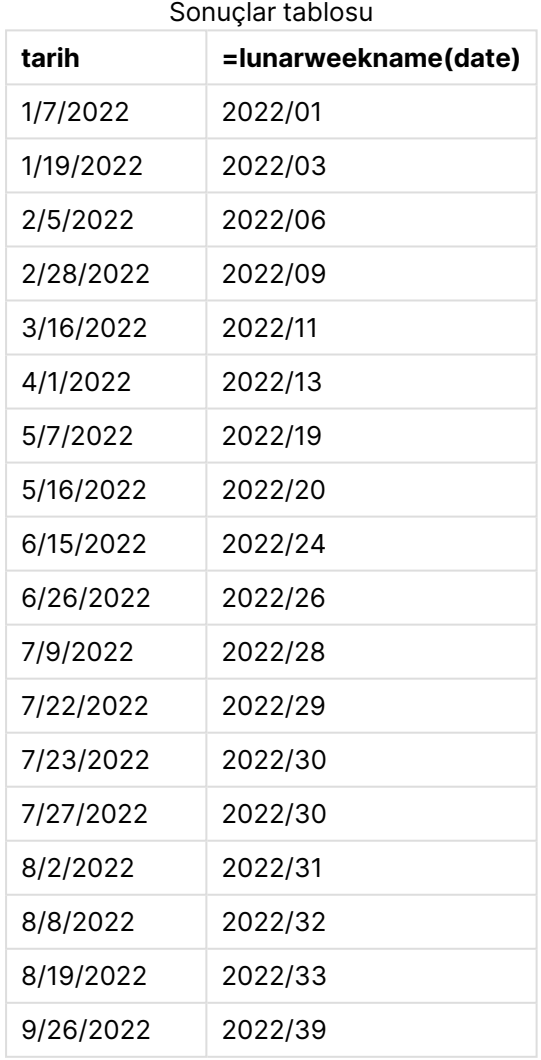

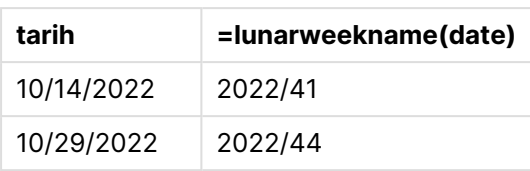

lunar\_week\_name hesaplaması, grafik nesnesinde lunarweekname() fonksiyonu kullanılarak ve date alanı fonksiyonun bağımsız değişkeni olarak geçilerek oluşturulur.

lunarweekname() fonksiyonu, tarih değerinin içinde bulunduğu ay yılı haftasını belirler ve söz konusu tarihin yılını ve hafta numarasını döndürür.

lunarweekname() fonksiyonu diyagramı, grafik nesnesi örneği

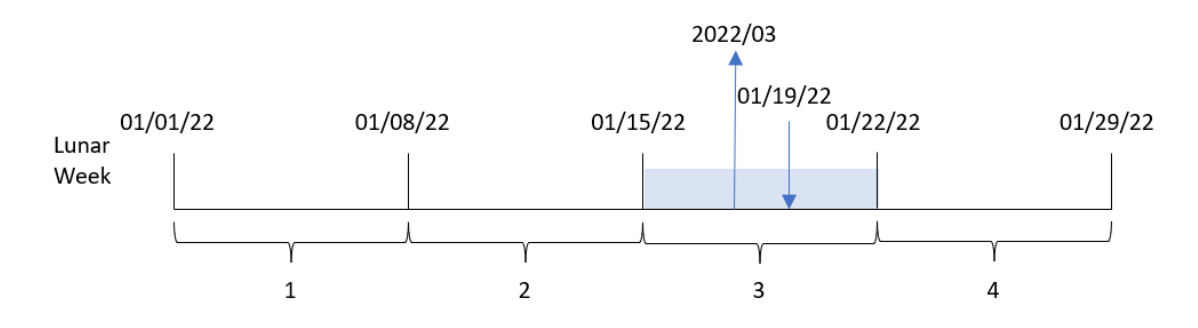

8189 numaralı İşlem 19 Ocak'ta gerçekleşmiştir. lunarweekname() fonksiyonu bu tarihin 15 Ocak'ta başlayan ay yılı haftasının içinde bulunduğunu belirler; bu, yılın üçüncü ay yılı haftasıdır. Bu nedenle, söz konusu işlem için lunar\_week\_name değeri 2022/03'tür.

# Örnek 5 – Senaryo

Komut dosyası ve grafik ifadesi

## **Genel bakış**

Veri yükleme düzenleyicisini açın ve aşağıdaki yükleme kodunu yeni bir sekmeye ekleyin.

Yükleme kodu şunları içerir:

- Transactions adlı tabloya yüklenen, 2022'nin işlemlerini içeren bir veri kümesi.
- Tarih alanı pateFormat sistem değişkeninde (AA/GG/YYYY) biçiminde sağlanmıştır.

Son kullanıcı, haftaya göre geçerli yılın toplam satışlarını temsil eden bir grafik nesnesi istemektedir. Yedi günden oluşan 1. Hafta 1 Ocak'ta başlamalıdır. Veri modelinde bu boyut kullanılamıyor olsa bile, grafikte hesaplanan boyut olarak lunarweekname() fonksiyonunun kullanılmasıyla bu elde edilebilir.

```
SET DateFormat='MM/DD/YYYY';
Transactions:
Load
```
\* Inline  $\Gamma$ id,date,amount 8188,1/7/2022,17.17 8189,1/19/2022,37.23 8190,2/28/2022,88.27 8191,2/5/2022,57.42 8192,3/16/2022,53.80 8193,4/1/2022,82.06 8194,5/7/2022,40.39 8195,5/16/2022,87.21 8196,6/15/2022,95.93 8197,6/26/2022,45.89 8198,7/9/2022,36.23 8199,7/22/2022,25.66 8200,7/23/2022,82.77 8201,7/27/2022,69.98 8202,8/2/2022,76.11 8203,8/8/2022,25.12 8204,8/19/2022,46.23 8205,9/26/2022,84.21 8206,10/14/2022,96.24 8207,10/29/2022,67.67 ];

### **Sonuçlar**

## **Aşağıdakileri yapın:**

- 1. Verileri yükleyin ve bir sayfa açın. Yeni bir tablo oluşturun.
- 2. Şu ifadeyi kullanarak hesaplanan bir boyut oluşturun: =lunarweekname(date)
- 3. Aşağıdaki toplama hesaplamasını kullanarak toplam satışları hesaplayın: =sum(amount)
- 4. Hesaplamanın **Sayı Biçimini Para** olarak ayarlayın.

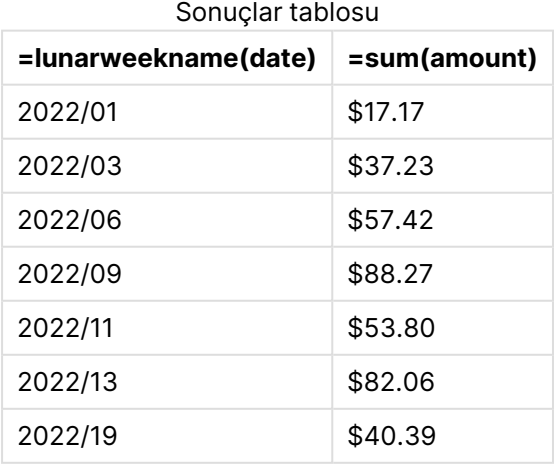

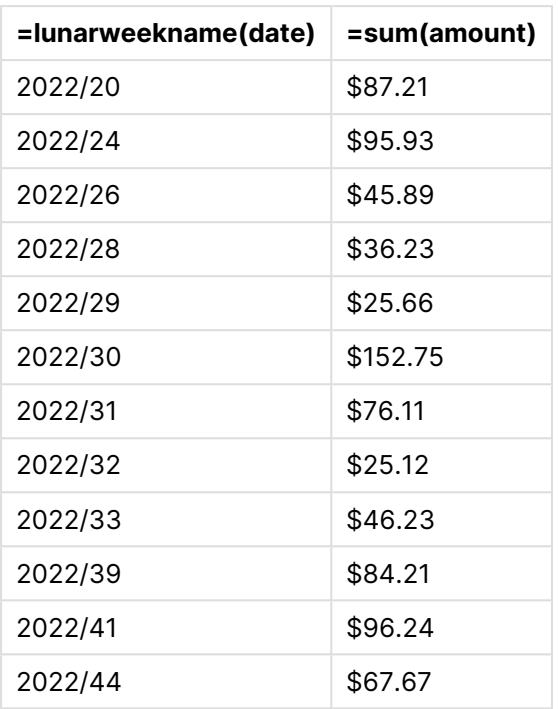

# lunarweekstart

Bu fonksiyon, **date** değerini içeren ay haftasının ilk gününün ilk milisaniyesine karşılık gelen bir zaman damgası değeri döndürür. Qlik Sense için ay haftaları 1 Ocak haftanın ilk günü olarak tanımlanır ve yılın son haftası dışında tam olarak yedi gün içerirler.

## **Söz Dizimi:**

**LunarweekStart(**date[, period\_no[, first\_week\_day]]**)**

## **Dönüş verileri türü:** dual

lunarweekstart() fonksiyonu date değerinin ay yılında hangi haftaya denk geldiğini belirler. Ardından söz konusu haftanın ilk milisaniyesi için tarih biçiminde bir zaman damgası döndürür.

lunarweekstart() fonksiyonunun örnek diyagramı

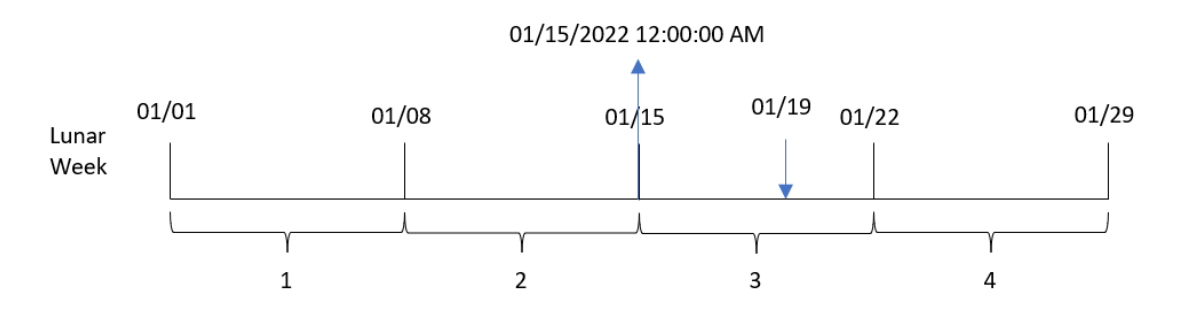

#### Bağımsız Değişkenler

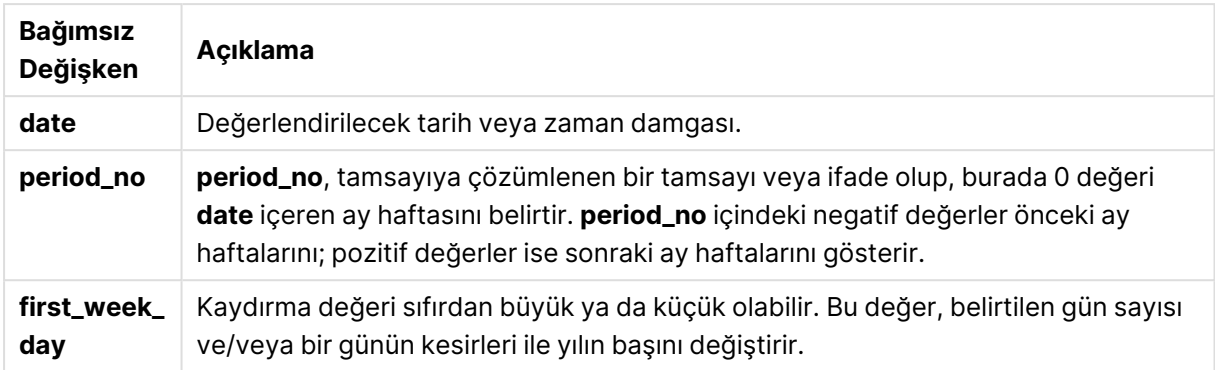

## Ne zaman kullanılır?

Genel olarak lunarweekstart() fonksiyonu, kullanıcının hesaplamada haftanın şu ana kadar geçen kısmını kullanmak istemesi durumunda, ifadenin içinde kullanılır. weekstart() fonksiyonundan farklı olarak, her yeni takvim yılının başlangıcında ilk hafta 1 Ocak'ta başlar ve bunu izleyen tüm haftalar yedi günlük aralıklarla başlar. 1 unarweekstart () fonksiyonu FirstweekDay sistem değişkeninden etkilenmez.

Örneğin lunarweekstart(), haftanın başından geçerli tarihe biriken faizi hesaplamak için kullanılabilir.

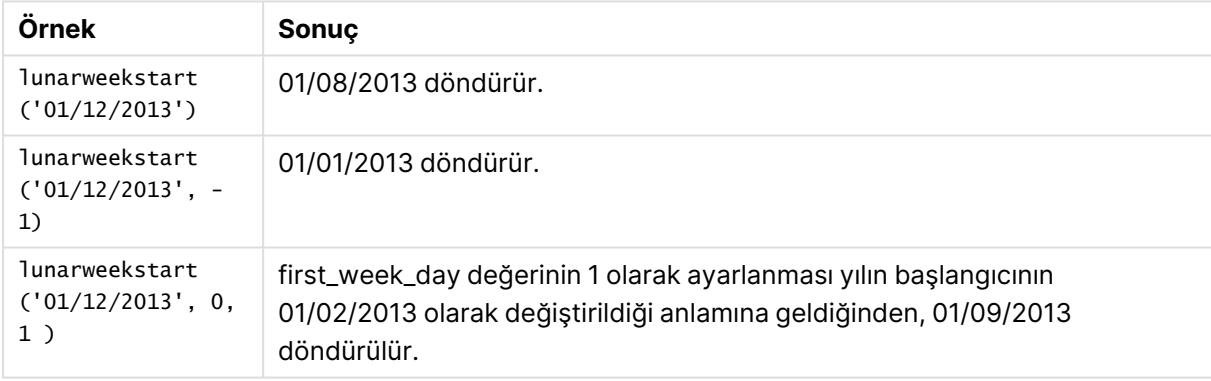

Fonksiyon örnekleri

# Bölgesel ayarlar

Aksi belirtilmedikçe bu konudaki örneklerde aşağıdaki tarih formatı kullanılır: AA/GG/YYYY. Tarih formatı, veri yükleme kodunuzda SET DateFormat deyiminde belirtilir. Varsayılan tarih formatı, bölgesel ayarlarınız ve diğer unsurlar nedeniyle sisteminizde farklı olabilir. Aşağıdaki örneklerdeki formatları ihtiyaçlarınıza uyacak şekilde değiştirebilirsiniz. Dilerseniz yükleme kodunuzdaki formatları aşağıdaki örneklere uyacak şekilde değiştirebilirsiniz.

Uygulamalardaki bölgesel ayarlarda Qlik Sense'in yüklü olduğu bilgisayarın veya sunucunun bölgesel sistem ayarları temel alınır. Eriştiğiniz Qlik Sense sunucusu İsveç olarak ayarlıysa, Veri yükleme düzenleyicisi tarihler, saat ve para birimi için İsveç bölgesel ayarlarını kullanır. Bu bölgesel format ayarları, Qlik Sense kullanıcı arayüzünde görüntülenen dil ayarlarıyla ilgili değildir. Qlik Sense, kullandığınız tarayıcıyla aynı dilde görüntülenir.

# Örnek 1 – Ek bağımsız değişken yok

Komut dosyası ve sonuçlar

## **Genel bakış**

Veri yükleme düzenleyicisini açın ve aşağıdaki yükleme kodunu yeni bir sekmeye ekleyin.

Yükleme kodu şunları içerir:

- <sup>l</sup> "Transactions" adlı tabloya yüklenen, 2022'nin işlemlerini içeren bir veri kümesi.
- Tarih alanı DateFormat sistem değişkeninde (AA/GG/YYYY) biçiminde sağlanmıştır.
- <sup>l</sup> İşlemlerin gerçekleştiği ay yılı haftasının başlangıcına ilişkin zaman damgasını döndüren start\_of\_week alanını oluşturma.

### **Yükleme kodu**

```
SET DateFormat='MM/DD/YYYY';
Transactions:
    Load
        *,
        lunarweekstart(date) as start_of_week,
        timestamp(lunarweekstart(date)) as start_of_week_timestamp
        ;
Load
*
Inline
\Gammaid,date,amount
8188,1/7/2022,17.17
8189,1/19/2022,37.23
8190,2/28/2022,88.27
8191,2/5/2022,57.42
8192,3/16/2022,53.80
8193,4/1/2022,82.06
8194,5/7/2022,40.39
8195,5/16/2022,87.21
8196,6/15/2022,95.93
8197,6/26/2022,45.89
8198,7/9/2022,36.23
8199,7/22/2022,25.66
8200,7/23/2022,82.77
8201,7/27/2022,69.98
8202,8/2/2022,76.11
8203,8/8/2022,25.12
8204,8/19/2022,46.23
8205,9/26/2022,84.21
8206,10/14/2022,96.24
8207,10/29/2022,67.67
];
```
## **Sonuçlar**

Verileri yükleyin ve bir sayfa açın. Yeni bir tablo oluşturun ve şu alanları boyut olarak ekleyin:

- $\bullet$  date
- start\_of\_week
- start\_of\_week\_timestamp

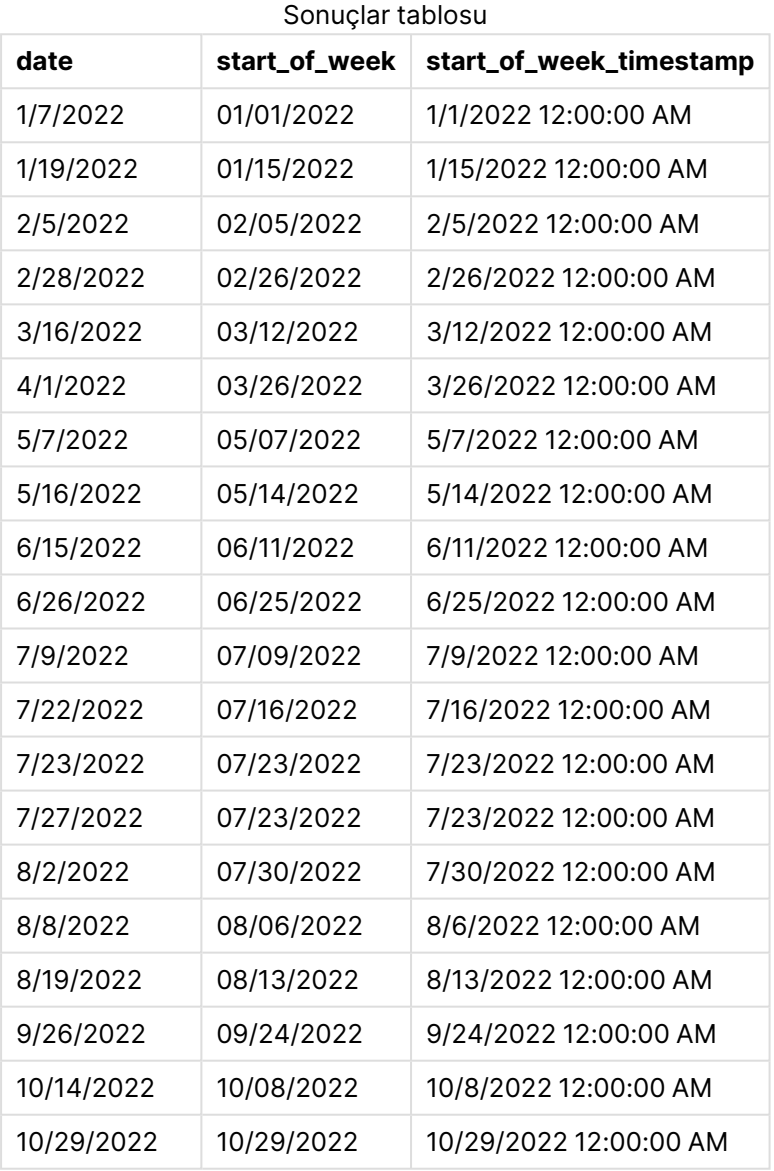

start\_of\_week alanı, önceki yükleme deyiminde lunarweekstart() fonksiyonu kullanılarak ve date alanı fonksiyona bağımsız değişken olarak geçilerek oluşturulur.

lunarweekstart() fonksiyonu tarihin içinde bulunduğu ay yılı haftasını belirler ve söz konusu haftanın ilk milisaniyesi için bir zaman damgası döndürür.

Ek bağımsız değişkeni olmayan örnek lunarweekstart() fonksiyonu diyagramı

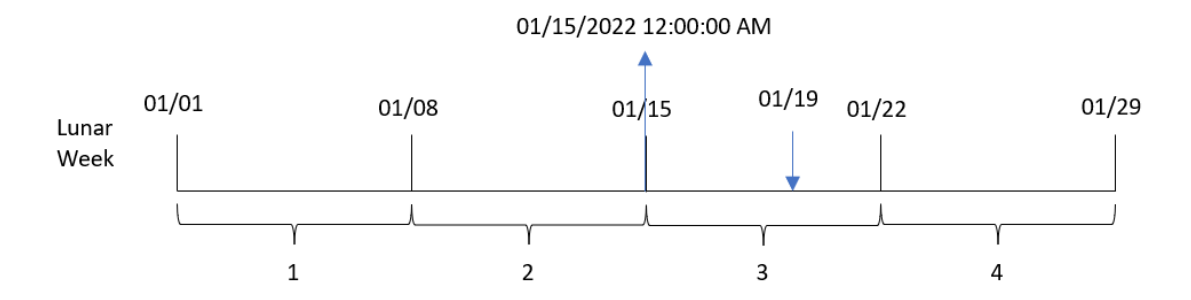

8189 numaralı İşlem 19 Ocak'ta gerçekleşmiştir. lunarweekstart() fonksiyonu ay yılı haftasının 15 Ocak'ta başladığını belirler. Bu nedenle, söz konusu işlemin start\_of\_week değeri o günün 15 Ocak 00:00:00 olan ilk milisaniyesini döndürür.

## Örnek 2 – period\_no

Komut dosyası ve sonuçlar

### **Genel bakış**

Veri yükleme düzenleyicisini açın ve aşağıdaki yükleme kodunu yeni bir sekmeye ekleyin.

Yükleme kodu şunları içerir:

- $\cdot$  İlk örnek ile aynı veri kümesi ve senaryo.
- <sup>l</sup> İşlemin gerçekleşmesinden önceki ay yılı haftasının başlangıcına ilişkin zaman damgasını döndüren previous\_lunar\_week\_start alanını oluşturma.

```
SET DateFormat='MM/DD/YYYY';
Transactions:
    Load
        *,
        lunarweekstart(date,-1) as previous_lunar_week_start,
        timestamp(lunarweekstart(date,-1)) as previous_lunar_week_start_timestamp
        ;
Load
*
Inline
\Gammaid,date,amount
8188,1/7/2022,17.17
8189,1/19/2022,37.23
8190,2/28/2022,88.27
8191,2/5/2022,57.42
8192,3/16/2022,53.80
8193,4/1/2022,82.06
8194,5/7/2022,40.39
```
8195,5/16/2022,87.21 8196,6/15/2022,95.93 8197,6/26/2022,45.89 8198,7/9/2022,36.23 8199,7/22/2022,25.66 8200,7/23/2022,82.77 8201,7/27/2022,69.98 8202,8/2/2022,76.11 8203,8/8/2022,25.12 8204,8/19/2022,46.23 8205,9/26/2022,84.21 8206,10/14/2022,96.24 8207,10/29/2022,67.67 ];

### **Sonuçlar**

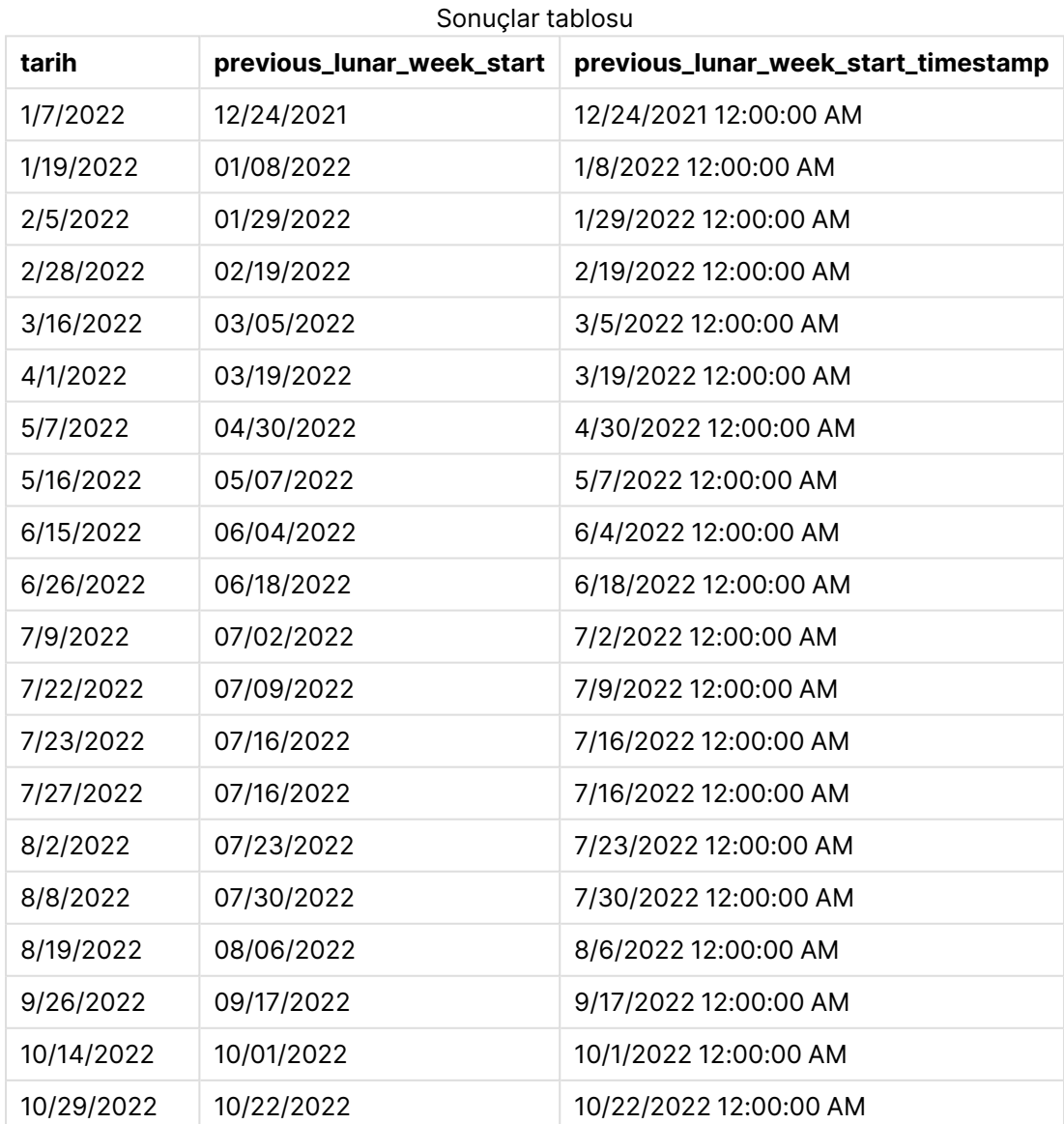

Bu örnekte lunarweekstart() fonksiyonunda offset bağımsız değişkeni olarak değeri -1 olan period\_ no kullanıldığından, fonksiyon önce işlemlerin gerçekleştiği ay yılı haftasını belirler. Ardından bir hafta geriye kayar ve o ay yılı haftasının ilk milisaniyesini belirler.

lunarweekstart() fonksiyonu diyagramı, period\_no örneği

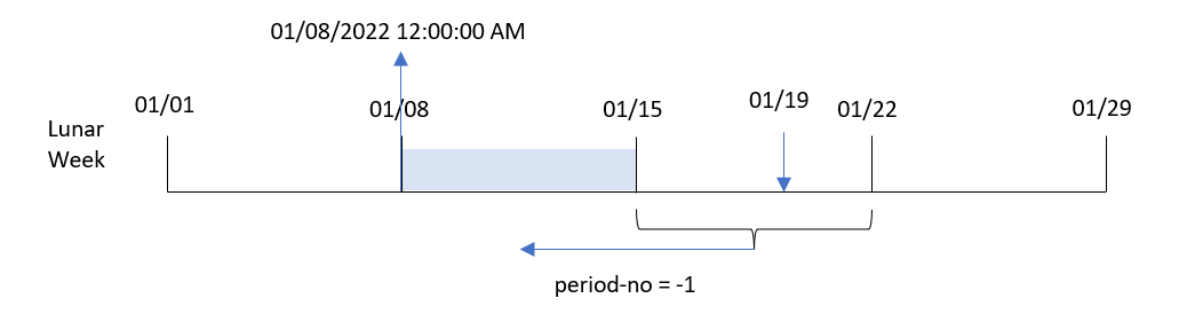

8189 numaralı İşlem 19 Ocak'ta gerçekleşmiştir. lunarweekstart() fonksiyonu ay yılı haftasının 15 Ocak'ta başladığını belirler. Bu nedenle önceki ay yılı haftası 8 Ocak saat 00:00:00'da başlamıştır; bu, previous\_lunar\_week\_start alanı için döndürülen değerdir.

## Örnek 3 – first\_week\_day

Komut dosyası ve sonuçlar

### **Genel bakış**

Veri yükleme düzenleyicisini açın ve aşağıdaki komut dosyasını yeni bir sekmeye ekleyin.

Komut dosyası ilk örnek ile aynı veri kümesini ve senaryoyu içerir. Bu örnekte ay yılı haftalarını 5 Ocak'ta başlayacak şekilde ayarladık.

```
SET DateFormat='MM/DD/YYYY';
Transactions:
    Load
        *,
        lunarweekstart(date,0,4) as start_of_week,
        timestamp(lunarweekstart(date,0,4)) as start_of_week_timestamp
        ;
Load
*
Inline
\Gammaid,date,amount
8188,1/7/2022,17.17
8189,1/19/2022,37.23
8190,2/28/2022,88.27
8191,2/5/2022,57.42
8192,3/16/2022,53.80
8193,4/1/2022,82.06
```
8194,5/7/2022,40.39 8195,5/16/2022,87.21 8196,6/15/2022,95.93 8197,6/26/2022,45.89 8198,7/9/2022,36.23 8199,7/22/2022,25.66 8200,7/23/2022,82.77 8201,7/27/2022,69.98 8202,8/2/2022,76.11 8203,8/8/2022,25.12 8204,8/19/2022,46.23 8205,9/26/2022,84.21 8206,10/14/2022,96.24 8207,10/29/2022,67.67 ];

### **Sonuçlar**

Verileri yükleyin ve bir sayfa açın. Yeni bir tablo oluşturun ve şu alanları boyut olarak ekleyin:

- $\bullet$  date
- start\_of\_week
- start\_of\_week\_timestamp

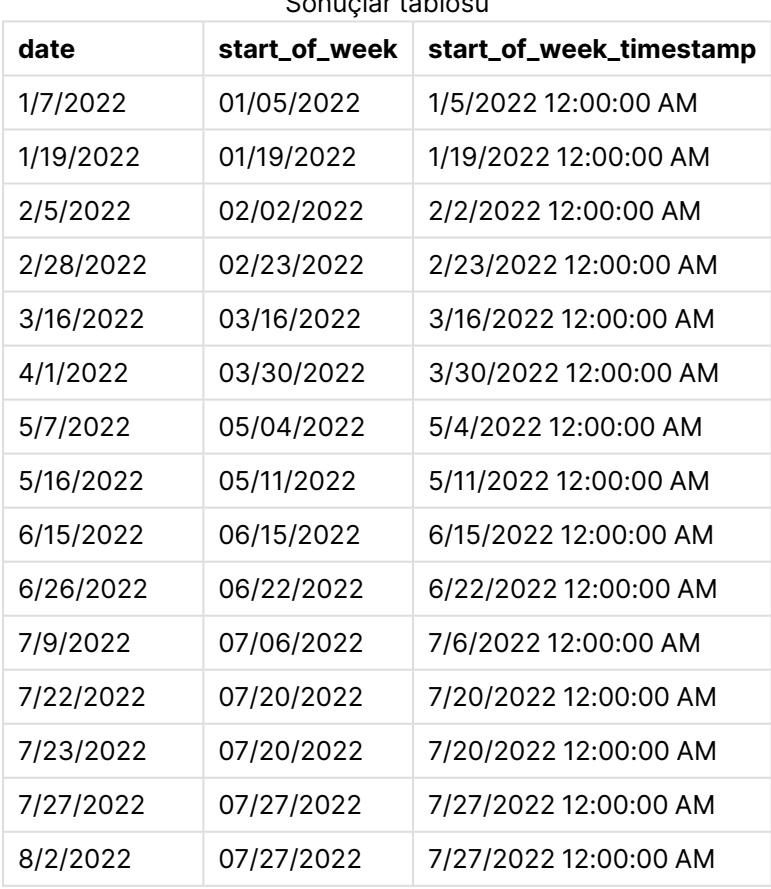

Sonuçlar tablosu

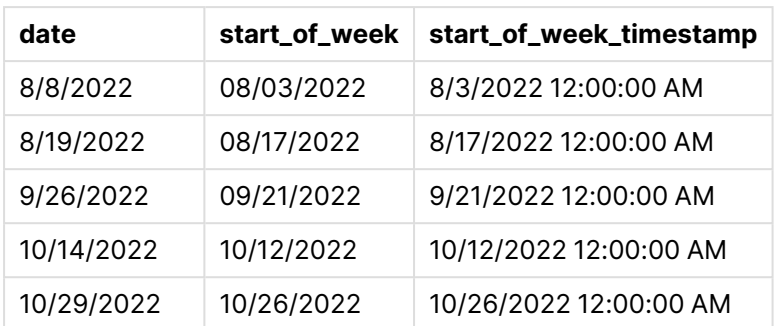

Bu örnekte lunarweekstart() fonksiyonunda değeri 4 olan first\_week\_date bağımsız değişkeni kullanıldığından, yılın başlangıcı 1 Ocak'tan 5 Ocak'a kaydırılır.

lunarweekstart() fonksiyonu diyagramı, first\_week\_day örneği

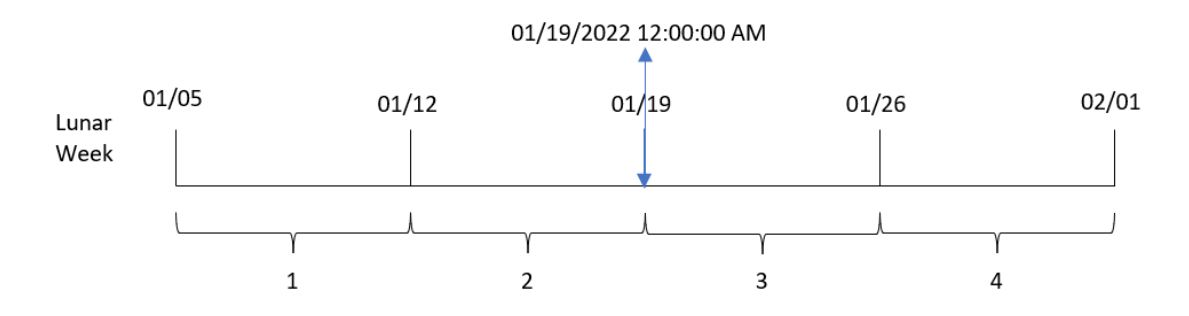

8189 numaralı İşlem 19 Ocak'ta gerçekleşmiştir. Ay yılı haftaları 5 Ocak'ta başladığından, lunarweekstart() fonksiyonu 19 Ocak'ın içinde bulunduğu ay yılı haftasının yine 19 Ocak saat 00:00:00'da başladığını belirler. Bu nedenle, start\_of\_week alanı için döndürülen değer budur.

# Örnek 4 – Grafik nesnesi örneği

Komut dosyası ve grafik ifadesi

## **Genel bakış**

Veri yükleme düzenleyicisini açın ve aşağıdaki komut dosyasını yeni bir sekmeye ekleyin.

Komut dosyası ilk örnek ile aynı veri kümesini ve senaryoyu içerir.

Ancak bu örnekte uygulamaya değiştirilmemiş veri kümesi yüklenmektedir. İşlemlerin gerçekleştiği ay yılı haftasının başlangıcına ilişkin zaman damgasını döndüren hesaplama, uygulamanın grafik nesnesinde bir hesaplama olarak oluşturulur.

```
Transactions:
Load
*
Inline
\Gamma
```
id,date,amount 8188,1/7/2022,17.17 8189,1/19/2022,37.23 8190,2/28/2022,88.27 8191,2/5/2022,57.42 8192,3/16/2022,53.80 8193,4/1/2022,82.06 8194,5/7/2022,40.39 8195,5/16/2022,87.21 8196,6/15/2022,95.93 8197,6/26/2022,45.89 8198,7/9/2022,36.23 8199,7/22/2022,25.66 8200,7/23/2022,82.77 8201,7/27/2022,69.98 8202,8/2/2022,76.11 8203,8/8/2022,25.12 8204,8/19/2022,46.23 8205,9/26/2022,84.21 8206,10/14/2022,96.24 8207,10/29/2022,67.67 ];

### **Sonuçlar**

Verileri yükleyin ve bir sayfa açın. Yeni bir tablo oluşturun ve şu alanı boyut olarak ekleyin: date.

Aşağıdaki hesaplamaları ekleyin:

=lunarweekstart(date)

=timestamp(lunarweekstart(date))

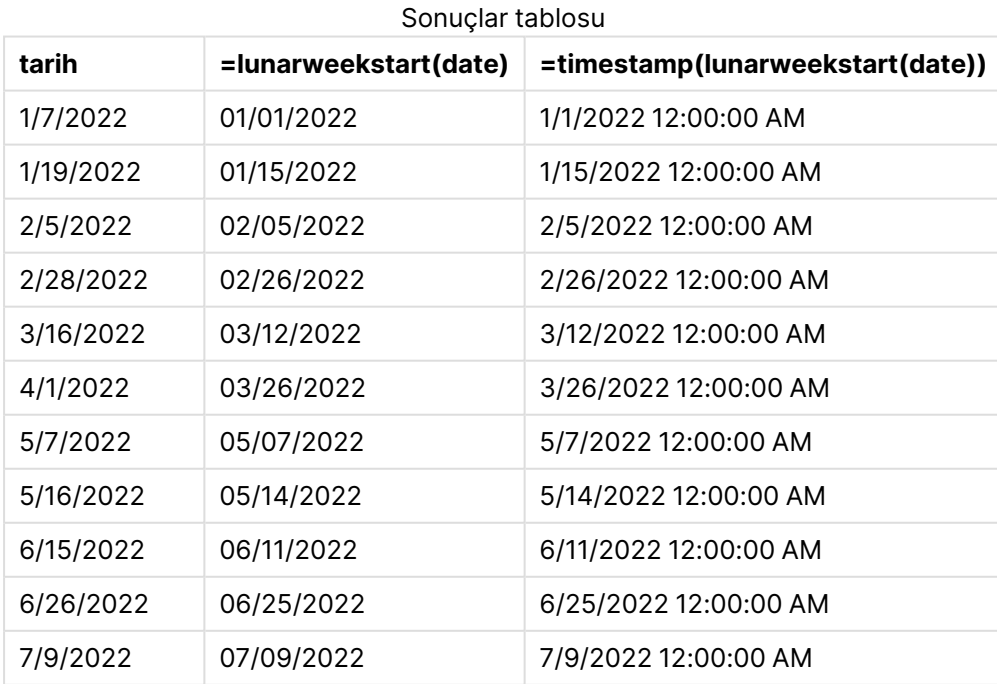

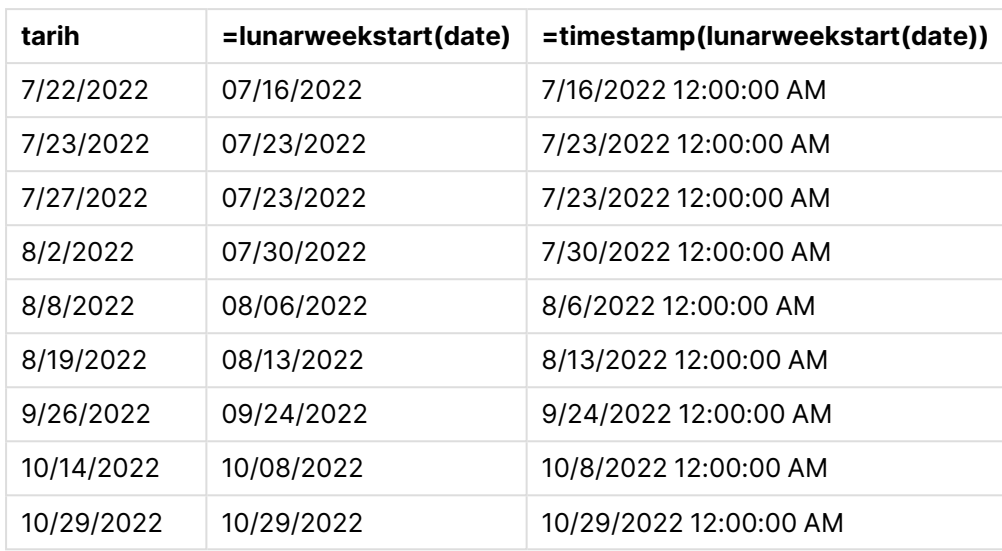

start\_of\_week hesaplaması, grafik nesnesinde lunarweekstart() fonksiyonu kullanılarak ve tarih alanı fonksiyonun bağımsız değişkeni olarak geçilerek oluşturulur.

lunarweekstart() fonksiyonu tarih değerinin içinde bulunduğu ay yılı haftasını belirler ve söz konusu haftanın son milisaniyesine ilişkin zaman damgasını döndürür.

lunarweekstart() fonksiyonu diyagramı, grafik nesnesi örneği

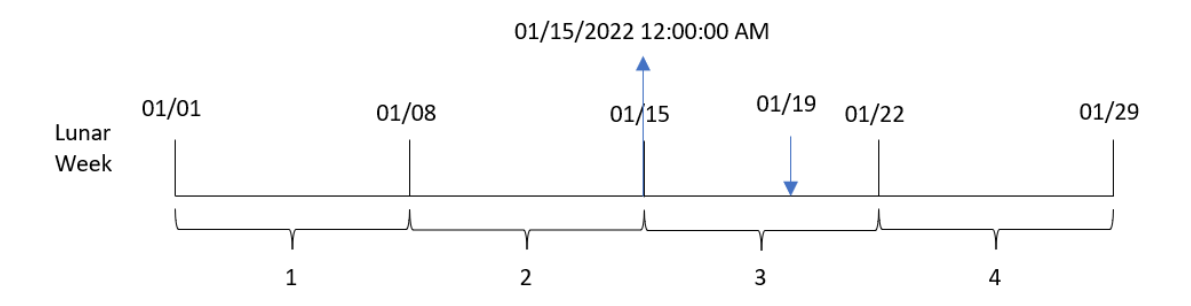

8189 numaralı İşlem 19 Ocak'ta gerçekleşmiştir. lunarweekstart() fonksiyonu ay yılı haftasının 15 Ocak'ta başladığını belirler. Bu nedenle, söz konusu işlemin start\_of\_week değeri o günün 15 Ocak saat 00:00:00 olan ilk milisaniyesidir.

# Örnek 5 – Senaryo

Komut dosyası ve grafik ifadesi

## **Genel bakış**

Veri yükleme düzenleyicisini açın ve aşağıdaki yükleme kodunu yeni bir sekmeye ekleyin.

Yükleme kodu şunları içerir:
- Kredi bakiyelerini içeren ve Loans adlı tabloya yüklenen bir veri kümesi.
- Kredi kimlikleri, haftanın başındaki bakiye ve her krediye uygulanan yıllık basit faiz oranından oluşan veriler.

Son kullanıcı, haftanın başından bu yana her kredide biriken cari faizi kredi kimliğine göre görüntüleyen bir grafik nesnesi istemektedir.

### **Komut dosyası**

```
Loans:
Load
*
Inline
\Gammaloan_id,start_balance,rate
8188,$10000.00,0.024
8189,$15000.00,0.057
8190,$17500.00,0.024
8191,$21000.00,0.034
8192,$90000.00,0.084
];
```
### **Sonuçlar**

# **Aşağıdakileri yapın:**

- 1. Verileri yükleyin ve bir sayfa açın. Yeni bir tablo oluşturun.
- 2. Aşağıdaki alanları boyut olarak ekleyin:
	- loan\_id
	- start\_balance
- 3. Ardından, biriken faizi hesaplamak için şu hesaplamayı kullanın: =start\_balance\*(rate\*(today(1)-lunarweekstart(today(1)))/365)
- 4. Hesaplamanın **Sayı Biçimini Para** olarak ayarlayın.

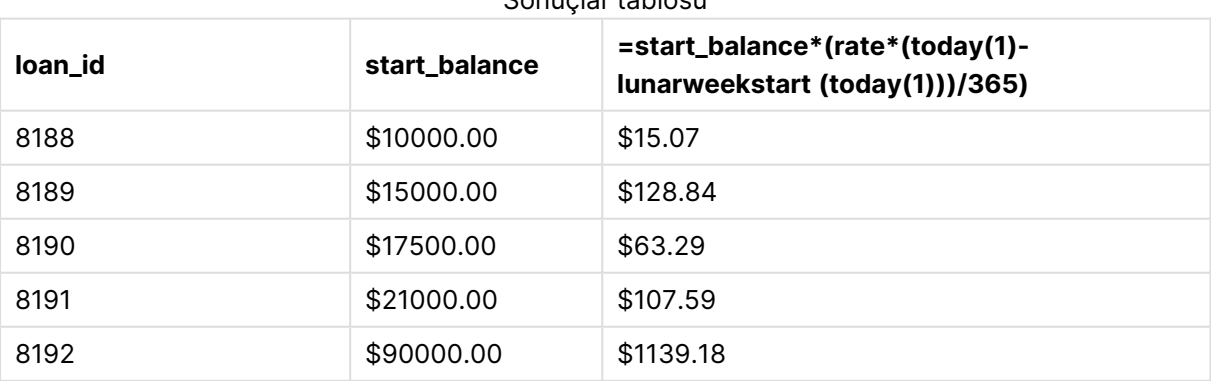

Sonuçlar tablosu

lunarweekstart() fonksiyonu bugünün tarihini tek bağımsız değişkeni olarak kullanarak cari yılın başlangıç tarihini döndürür. İfade, bu sonucu geçerli tarihten çıkararak bu hafta içinde şimdiye kadar geçen gün sayısını döndürür.

Sonra bu değer faiz oranıyla çarpılıp 365'e bölünerek bu dönemde biriken efektif faiz oranı döndürülür. Ardından, sonuç kredinin başlangıç bakiyesiyle çarpılarak bu hafta içinde şimdiye kadar biriken faiz döndürülür.

# makedate

Bu fonksiyon **YYYY** yılı, **MM** ayı ve **DD** gününden hesaplanan bir tarih döndürür.

### **Söz Dizimi:**

**MakeDate(**YYYY [ , MM [ , DD ] ]**)**

### **Dönüş verileri türü:** dual

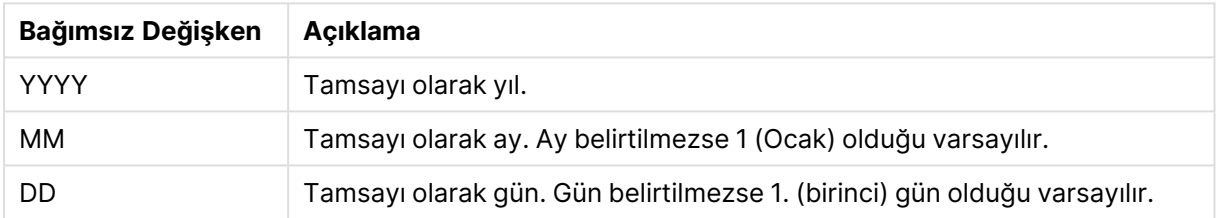

### Bağımsız Değişkenler

# Ne zaman kullanılır?

Kodda makedate() fonksiyonu genellikle bir takvim oluşturmak amacıyla veri oluşturma işleminde kullanılır. Bu fonksiyon, date alanı doğrudan tarih olarak kullanılamadığında ve yıl ay ve gün bileşenlerini ayıklamak üzere bazı dönüştürmeler yapılması gerektiğinde de kullanılabilir.

Bu örnekler AA/GG/YYYY tarih biçimini kullanır. Tarih biçimi, veri yükleme komut dosyanızın en üstündeki SET DateFormat deyiminde belirtilir. Örneklerdeki biçimi gereksinimlerinize uyacak şekilde değiştirin.

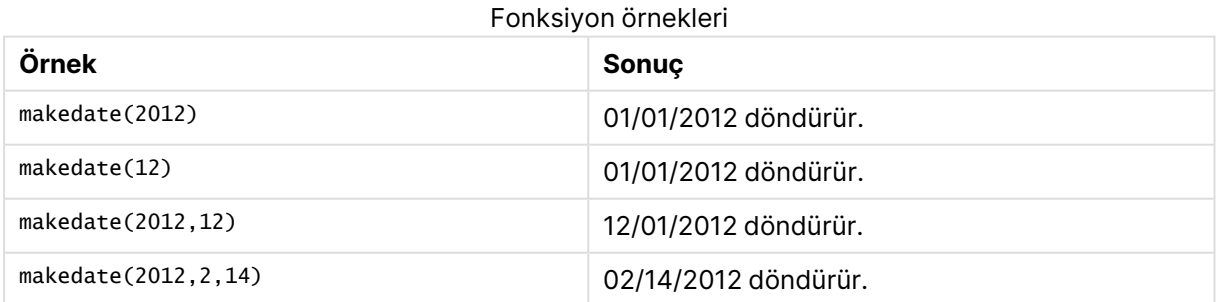

# Bölgesel ayarlar

Aksi belirtilmedikçe bu konudaki örneklerde aşağıdaki tarih formatı kullanılır: AA/GG/YYYY. Tarih formatı, veri yükleme kodunuzda SET DateFormat deyiminde belirtilir. Varsayılan tarih formatı, bölgesel ayarlarınız ve diğer unsurlar nedeniyle sisteminizde farklı olabilir. Aşağıdaki örneklerdeki formatları ihtiyaçlarınıza uyacak şekilde değiştirebilirsiniz. Dilerseniz yükleme kodunuzdaki formatları aşağıdaki örneklere uyacak şekilde değiştirebilirsiniz.

Uygulamalardaki bölgesel ayarlarda Qlik Sense'in yüklü olduğu bilgisayarın veya sunucunun bölgesel sistem ayarları temel alınır. Eriştiğiniz Qlik Sense sunucusu İsveç olarak ayarlıysa, Veri yükleme düzenleyicisi tarihler, saat ve para birimi için İsveç bölgesel ayarlarını kullanır. Bu bölgesel format ayarları, Qlik Sense kullanıcı arayüzünde görüntülenen dil ayarlarıyla ilgili değildir. Qlik Sense, kullandığınız tarayıcıyla aynı dilde görüntülenir.

# Örnek 1 – Temel örnek

Komut dosyası ve sonuçlar

# **Genel bakış**

Veri yükleme düzenleyicisini açın ve aşağıdaki yükleme kodunu yeni bir sekmeye ekleyin.

Yükleme kodu şunları içerir:

- Transactions adlı tabloya yüklenen, 2018'nin işlemlerini içeren bir veri kümesi.
- Tarih alanı pateFormat sistem değişkeninde (AA/GG/YYYY) biçiminde sağlanmıştır.
- AA/GG/YYYY biçiminde bir tarih döndüren transaction\_date alanını oluşturma.

### **Komut dosyası**

```
SET DateFormat='MM/DD/YYYY';
Transactions:
    Load
        *,
        makedate(transaction_year, transaction_month, transaction_day) as transaction_date
        ;
Load * Inline [
transaction_id, transaction_year, transaction_month, transaction_day, transaction_amount,
transaction_quantity, customer_id
3750, 2018, 08, 30, 12423.56, 23, 2038593
3751, 2018, 09, 07, 5356.31, 6, 203521
3752, 2018, 09, 16, 15.75, 1, 5646471
3753, 2018, 09, 22, 1251, 7, 3036491
3754, 2018, 09, 22, 21484.21, 1356, 049681
3756, 2018, 09, 22, -59.18, 2, 2038593
3757, 2018, 09, 23, 3177.4, 21, 203521
];
```
### **Sonuçlar**

Verileri yükleyin ve bir sayfa açın. Yeni bir tablo oluşturun ve şu alanları boyut olarak ekleyin:

- transaction\_year
- transaction\_month
- transaction\_day
- transaction\_date

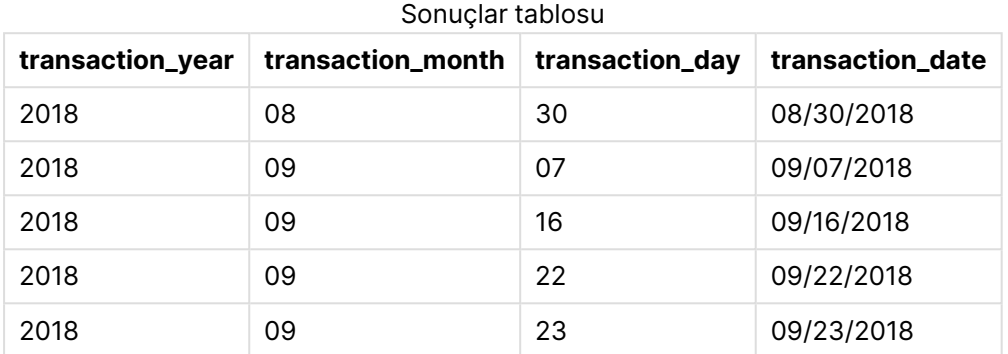

transaction\_date alanı, önceki yükleme deyiminde makedate() fonksiyonu kullanılarak ve fonksiyon bağımsız değişkenleri olarak year, month ve day alanları geçirilerek oluşturulur.

Ardından fonksiyon bu alanları birleştirip bir tarih alanına dönüştürür ve sonuçları DateFormat sistem değişkeninin biçiminde döndürür.

# Örnek 2 – Değiştirilmiş Tarih Biçimi

Komut dosyası ve sonuçlar

### **Genel bakış**

Veri yükleme düzenleyicisini açın ve aşağıdaki yükleme kodunu yeni bir sekmeye ekleyin.

Yükleme kodu şunları içerir:

- İlk örnek ile aynı veri kümesi ve senaryo.
- DateFormat sistem değişkeninde değişiklik yapmadan GG/AA/YYYY biçiminde bir transaction\_ date alanı oluşturma.

```
SET DateFormat='MM/DD/YYYY';
Transactions:
    Load
        *,
        date(makedate(transaction_year, transaction_month, transaction_day), 'DD/MM/YYYY') as
transaction_date
        ;
Load * Inline [
transaction_id, transaction_year, transaction_month, transaction_day, transaction_amount,
transaction_quantity, customer_id
3750, 2018, 08, 30, 12423.56, 23, 2038593
```

```
3751, 2018, 09, 07, 5356.31, 6, 203521
3752, 2018, 09, 16, 15.75, 1, 5646471
3753, 2018, 09, 22, 1251, 7, 3036491
3754, 2018, 09, 22, 21484.21, 1356, 049681
3756, 2018, 09, 22, -59.18, 2, 2038593
3757, 2018, 09, 23, 3177.4, 21, 203521
];
```
### **Sonuçlar**

Verileri yükleyin ve bir sayfa açın. Yeni bir tablo oluşturun ve şu alanları boyut olarak ekleyin:

- transaction\_year
- transaction\_month
- transaction\_day
- transaction\_date

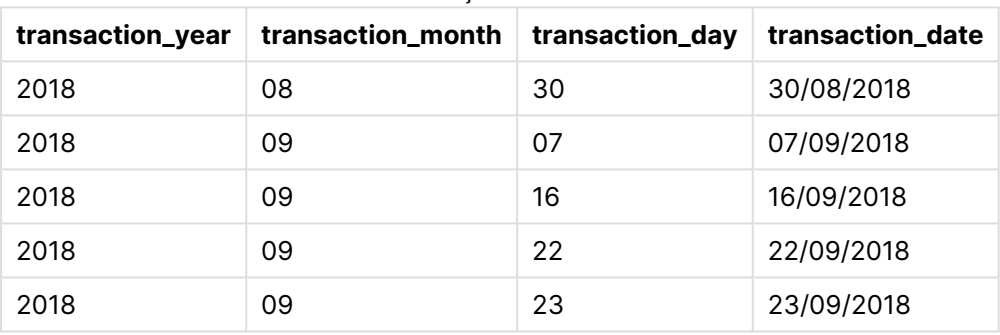

#### Sonuçlar tablosu

Bu örnekte makedate() fonksiyonu date() fonksiyonunun içine yerleştirilmiştir. date() fonksiyonunun ikinci bağımsız değişkeni, makedate() fonksiyonunun sonuçlarını ayarlayarak gereken GG/AA/YYYY biçiminde olmasını sağlar.

# Örnek 3 – Grafik nesnesi örneği

Komut dosyası ve grafik ifadesi

# **Genel bakış**

Veri yükleme düzenleyicisini açın ve aşağıdaki yükleme kodunu yeni bir sekmeye ekleyin.

Yükleme kodu şunları içerir:

- Transactions adlı tabloya yüklenen, 2018'nin işlemlerini içeren bir veri kümesi.
- İki alanda sağlanan işlem tarihleri: year ve month.

AA/GG/YYYY biçiminde bir tarih döndüren transaction\_date grafik nesnesi hesaplamasını oluşturun.

### **Yükleme kodu**

```
SET DateFormat='MM/DD/YYYY';
Transactions:
Load * Inline [
transaction_id, transaction_year, transaction_month, transaction_amount, transaction_quantity,
customer_id
3750, 2018, 08, 12423.56, 23, 2038593
3751, 2018, 09, 5356.31, 6, 203521
3752, 2018, 09, 15.75, 1, 5646471
3753, 2018, 09, 1251, 7, 3036491
3754, 2018, 09, 21484.21, 1356, 049681
3756, 2018, 09, -59.18, 2, 2038593
3757, 2018, 09, 3177.4, 21, 203521
];
```
#### **Sonuçlar**

Verileri yükleyin ve bir sayfa açın. Yeni bir tablo oluşturun ve şu alanları boyut olarak ekleyin:

- $\bullet$  year
- $\bullet$  month

transaction\_date değerini belirlemek için şu hesaplamayı oluşturun:

=makedate(transaction\_year,transaction\_month)

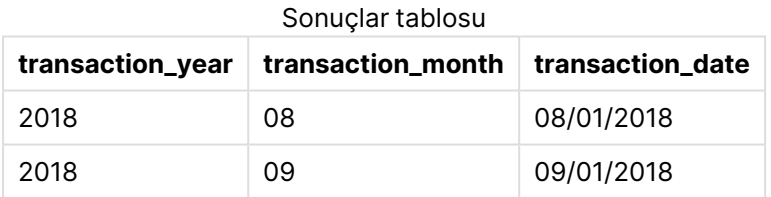

transaction\_date hesaplaması, grafik nesnesinde makedate() fonksiyonu kullanılarak ve fonksiyonun bağımsız değişkenleri olarak year ve month alanları geçirilerek oluşturulur.

Ardından fonksiyon bu değerleri ve varsayılan gün değeri olan 01'i birleştirir. Ardından bu değerler bir tarih alanını dönüştürülür ve sonuçlar DateFormat sistem değişkeninin biçiminde döndürülür.

# Örnek 4 – Senaryo

Komut dosyası ve grafik ifadesi

### **Genel bakış**

2022 takvim yılı için bir takvim veri kümesi oluşturun.

# **Yükleme kodu**

SET DateFormat='MM/DD/YYYY'; Calendar: load \* where year(date)=2022; load date(recno()+makedate(2021,12,31)) as date AutoGenerate 400; **Sonuçlar**

Sonuçlar tablosu

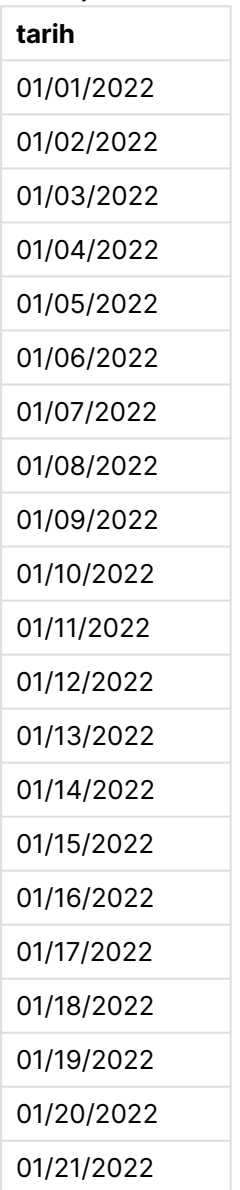

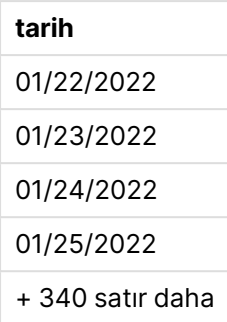

makedate() fonksiyonu 31 Ocak 2021 için bir tarih değeri oluşturur. recno() fonksiyonu, 1'den başlayarak tabloya yüklenmekte olan geçerli kaydın kayıt numarasını sağlar. Bu nedenle ilk kaydın tarihi 1 Ocak 2022 olur. Bunu izleyen her recno(), bu tarihi 1 artırır. Bu ifade, değeri tarihe dönüştürmek için bir date() fonksiyonunda birleştirilir. Bu işlem, autogenerate fonksiyonu tarafından 400 kez tekrarlanır. Son olarak, önceki bir yükleme kullanılarak yalnızca 2022 yılının tarihlerini yüklemek için where koşulu kullanılabilir. Bu kod 2022'deki tüm tarihleri içeren bir takvim oluşturulur.

# maketime

Bu fonksiyon **hh** saati, **mm** dakikası ve **ss** saniyesinden hesaplanan bir saat döndürür.

# **Söz Dizimi:**

**MakeTime(**hh [ , mm [ , ss ] ]**)**

### **Dönüş verileri türü:** dual

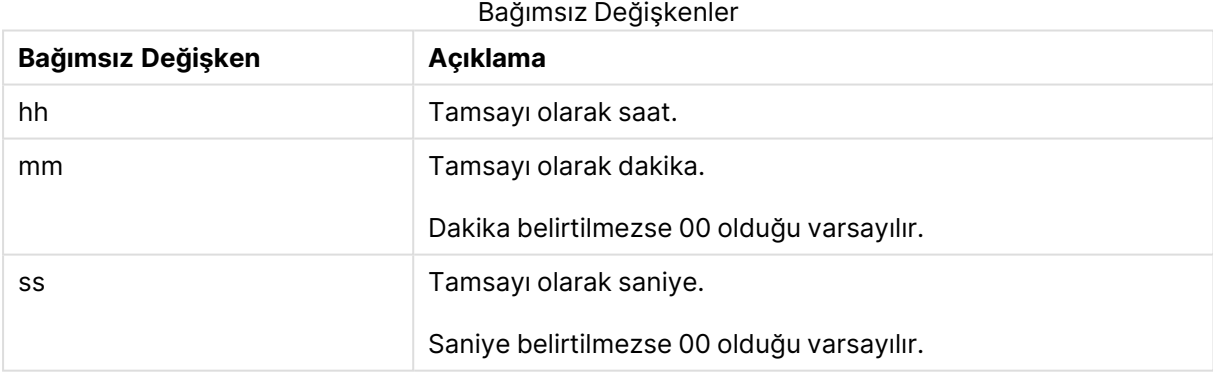

# Ne zaman kullanılır?

maketime() fonksiyonu genel olarak veri oluşturma kodunda bir saat alanı oluşturmak için kullanılabilir. Bazı durumlarda saat alanı giriş metninden türetildiğinde, bu fonksiyon bileşenlerinden yararlanarak saati oluşturmak için kullanılabilir.

Bu örneklerde h:mm:ss saat biçimi kullanılmıştır. Saat biçimi, veri yükleme komut dosyanızın en üstündeki SET TimeFormat deyiminde belirtilir. Örneklerdeki biçimi gereksinimlerinize uyacak şekilde değiştirin.

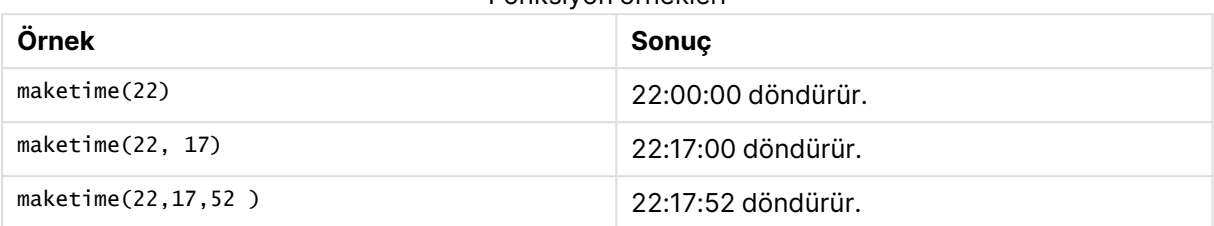

### Fonksiyon örnekleri

# Bölgesel ayarlar

Aksi belirtilmedikçe bu konudaki örneklerde aşağıdaki tarih formatı kullanılır: AA/GG/YYYY. Tarih formatı, veri yükleme kodunuzda SET DateFormat deyiminde belirtilir. Varsayılan tarih formatı, bölgesel ayarlarınız ve diğer unsurlar nedeniyle sisteminizde farklı olabilir. Aşağıdaki örneklerdeki formatları ihtiyaçlarınıza uyacak şekilde değiştirebilirsiniz. Dilerseniz yükleme kodunuzdaki formatları aşağıdaki örneklere uyacak şekilde değiştirebilirsiniz.

Uygulamalardaki bölgesel ayarlarda Qlik Sense'in yüklü olduğu bilgisayarın veya sunucunun bölgesel sistem ayarları temel alınır. Eriştiğiniz Qlik Sense sunucusu İsveç olarak ayarlıysa, Veri yükleme düzenleyicisi tarihler, saat ve para birimi için İsveç bölgesel ayarlarını kullanır. Bu bölgesel format ayarları, Qlik Sense kullanıcı arayüzünde görüntülenen dil ayarlarıyla ilgili değildir. Qlik Sense, kullandığınız tarayıcıyla aynı dilde görüntülenir.

# Örnek 1 – maketime()

Komut dosyası ve sonuçlar

# **Genel bakış**

Veri yükleme düzenleyicisini açın ve aşağıdaki yükleme kodunu yeni bir sekmeye ekleyin.

Yükleme kodu şunları içerir:

- İşlemleri içeren ve Transactions adlı tabloya yüklenen bir veri kümesi.
- Üç alanda sağlanan işlem saatleri: hours, minutes ve seconds.
- <sup>l</sup> TimeFormat sistem değişkeninin biçiminde saati döndüren transaction\_time alanını oluşturma.

```
SET TimeFormat='h:mm:ss TT';
Transactions:
    Load
        *,
        maketime(transaction_hour, transaction_minute, transaction_second) as transaction_time
        ;
Load * Inline [
transaction_id, transaction_hour, transaction_minute, transaction_second, transaction_amount,
transaction_quantity, customer_id
3750, 18, 43, 30, 12423.56, 23, 2038593
```

```
3751, 6, 32, 07, 5356.31, 6, 203521
3752, 12, 09, 16, 15.75, 1, 5646471
3753, 21, 43, 41, 7, 3036491
3754, 17, 55, 22, 21484.21, 1356, 049681
3756, 2, 52, 22, -59.18, 2, 2038593
3757, 9, 25, 23, 3177.4, 21, 203521
];
```
### **Sonuçlar**

Verileri yükleyin ve bir sayfa açın. Yeni bir tablo oluşturun ve şu alanları boyut olarak ekleyin:

- transaction\_hour
- transaction\_minute
- transaction\_second
- transaction\_time

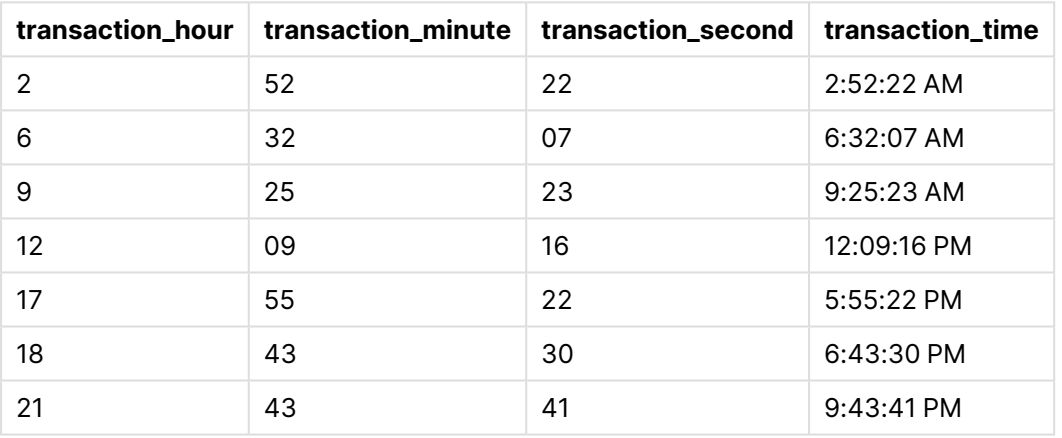

#### Sonuçlar tablosu

transaction\_time alanı önceki yükleme deyiminde maketime() fonksiyonu kullanılarak ve fonksiyon bağımsız değişkenleri olarak hour, minute ve second alanları geçirilerek oluşturulur.

Ardından fonksiyon bu değerleri birleştirip bir saat alanına dönüştürür ve sonuçları TimeFormat bağımsız değişkeninin saat biçiminde döndürür.

# Örnek 2 – time() fonksiyonu

Komut dosyası ve sonuçlar

# **Genel bakış**

Veri yükleme düzenleyicisini açın ve aşağıdaki yükleme kodunu yeni bir sekmeye ekleyin.

Yükleme kodu şunları içerir:

- $\cdot$  İlk örnek ile aynı veri kümesi ve senaryo.
- TimeFormat sistem değişkeninde değişiklik yapmadan sonuçları 24 saatlik zaman biçiminde göstermemizi sağlayacak olan transaction\_time alanını oluşturma.

#### **Komut dosyası**

```
SET TimeFormat='h:mm:ss TT';
Transactions:
    Load
        *,
        time(maketime(transaction_hour, transaction_minute, transaction_second),'h:mm:ss') as
transaction_time
        ;
Load * Inline [
transaction_id, transaction_hour, transaction_minute, transaction_second, transaction_amount,
transaction_quantity, customer_id
3750, 18, 43, 30, 12423.56, 23, 2038593
3751, 6, 32, 07, 5356.31, 6, 203521
3752, 12, 09, 16, 15.75, 1, 5646471
3753, 21, 43, 41, 7, 3036491
3754, 17, 55, 22, 21484.21, 1356, 049681
3756, 2, 52, 22, -59.18, 2, 2038593
3757, 9, 25, 23, 3177.4, 21, 203521
];
```
#### **Sonuçlar**

Verileri yükleyin ve bir sayfa açın. Yeni bir tablo oluşturun ve şu alanları boyut olarak ekleyin:

- transaction\_hour
- transaction\_minute
- transaction\_second
- transaction\_time

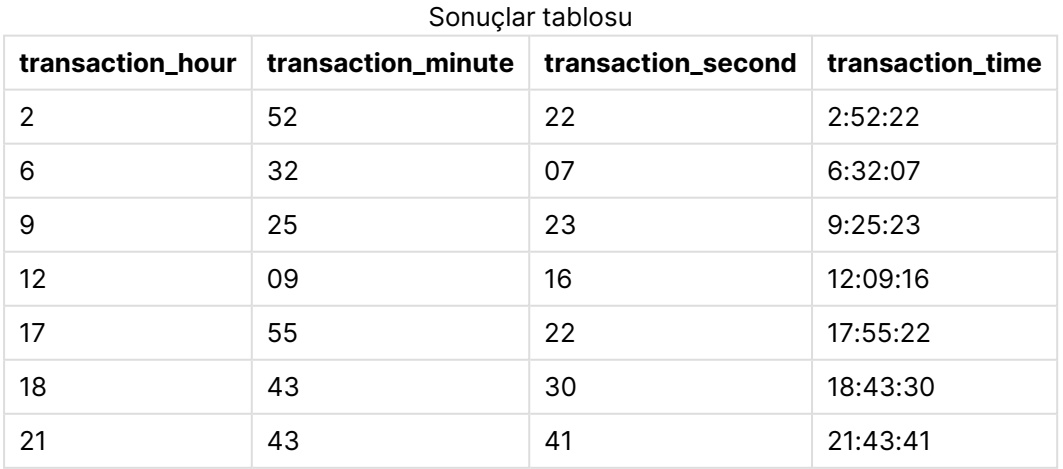

Bu örnekte maketime() fonksiyonu time() fonksiyonunun içine yerleştirilmiştir. time() fonksiyonunun ikinci bağımsız değişkeni, maketime() fonksiyonunun sonuçlarını gereken h:mm:ss biçimine ayarlar.

Örnek 3 – Grafik nesnesi örneği

Komut dosyası ve grafik ifadesi

### **Genel bakış**

Veri yükleme düzenleyicisini açın ve aşağıdaki yükleme kodunu yeni bir sekmeye ekleyin.

Yükleme kodu şunları içerir:

- İşlemleri içeren ve Transactions adlı tabloya yüklenen bir veri kümesi.
- İki alanda sağlanan işlem saatleri: hours ve minutes.
- <sup>l</sup> TimeFormat sistem değişkeninin biçiminde saati döndüren transaction\_time alanını oluşturma.

Saati h:mm:ss TT biçiminde döndüren bir transaction\_time grafik nesnesi hesaplaması oluşturun.

#### **Yükleme kodu**

```
SET TimeFormat='h:mm:ss TT';
```

```
Transactions:
Load * Inline [
transaction_id, transaction_hour, transaction_minute, transaction_amount, transaction_
quantity, customer_id
3750, 18, 43, 12423.56, 23, 2038593
3751, 6, 32, 5356.31, 6, 203521
3752, 12, 09, 15.75, 1, 5646471
3753, 21, 43, 7, 3036491
3754, 17, 55, 21484.21, 1356, 049681
3756, 2, 52, -59.18, 2, 2038593
3757, 9, 25, 3177.4, 21, 203521
];
```
#### **Sonuçlar**

Verileri yükleyin ve bir sayfa açın. Yeni bir tablo oluşturun ve şu alanları boyut olarak ekleyin:

- transaction\_hour
- transaction\_minute

transaction\_time değerini hesaplamak için şu hesaplamayı oluşturun:

=maketime(transaction\_hour,transaction\_minute)

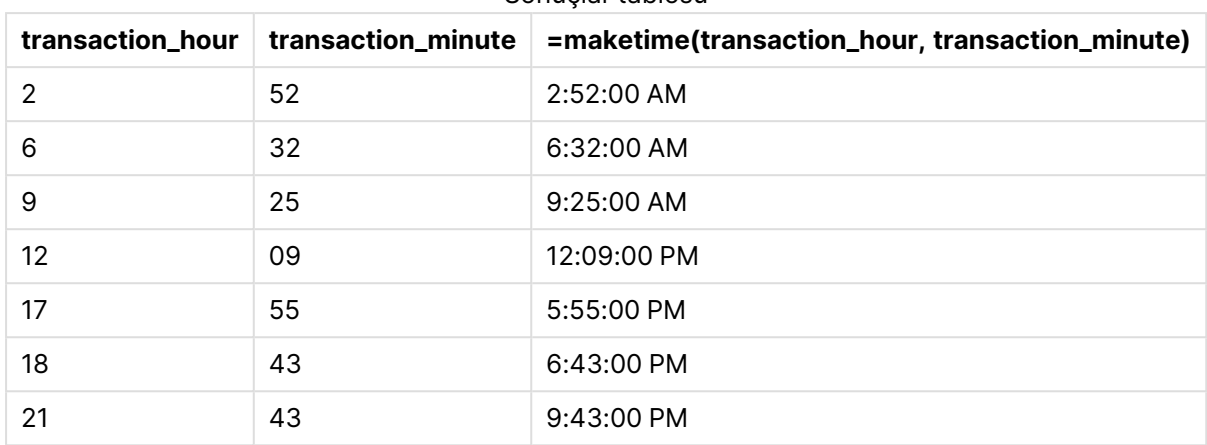

Sonuçlar tablosu

transaction\_time hesaplaması, grafik nesnesinde maketime() fonksiyonu kullanılarak ve fonksiyon bağımsız değişkenleri olarak hour ve minute alanları geçirilerek oluşturulur.

Ardından fonksiyon bu değerleri birleştirir ve saniye değerinin 00 olduğu varsayılır. Bu değerler bir saat alanına dönüştürülür ve sonuçlar TimeFormat sistem değişkeninin biçiminde döndürülür.

# Örnek 4 – Senaryo

Komut dosyası ve grafik ifadesi

# **Genel bakış**

Ocak 2022 için artışlı olarak sekiz saatlik bölümlere ayrılmış bir takvim veri kümesi oluşturun.

```
SET TimestampFormat='M/D/YYYY h:mm:ss[.fff] TT';
tmpCalendar:
       load
               *
    where year(date)=2022;
load
       date(recno()+makedate(2021,12,31)) as date
AutoGenerate 31;
Left join(tmpCalendar)
load
       maketime((recno()-1)*8,00,00) as time
autogenerate 3;
Calendar:
load
       timestamp(date + time) as timestamp
resident tmpCalendar;
drop table tmpCalendar;
```
# **Sonuçlar**

Sonuçlar tablosu

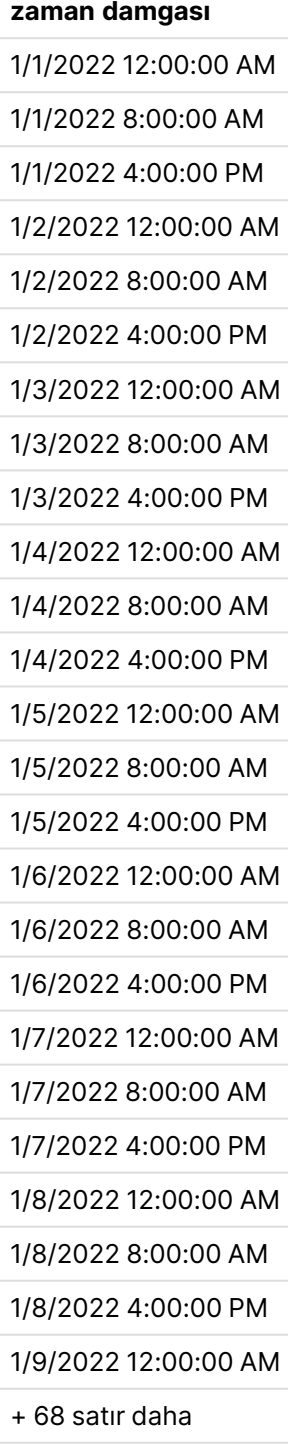

İlk autogenerate fonksiyonu tmpCalendar adlı tabloda Ocak ayındaki tüm tarihleri içeren bir takvim oluşturur.

Üç kaydı içeren ikinci bir tablo oluşturulur. Her kayıt için recno() – 1 alınır (0, 1, 2 değerleri) ve sonuç 8 ile çarpılır. Bu da 0, 8 16 değerlerini oluşturur. Bu değerler maketime() fonksiyonunda hour parametresi olarak kullanılır ve dakika ile saniye değerleri 0'dır. Sonuç olarak tablo üç saat alanı içerir: 00:00:00, 08:00:00 ve 16:00:00.

Bu tablo, tmpCalendar tablosuyla birleştirilir. İki tablo arasında birleştirme için eşleşen alanlar olmadığından, her tarih satırına saat satırları eklenir. Sonuç olarak şimdi her tarih satırı, saat değerlerinin her birini içerecek şekilde üç kez tekrarlanır.

Son olarak, tmpCalendar tablosunun yerleşik yüklemesinden Takvim tablosu oluşturulur. timestamp() fonksiyonunda, tarih ve saat alanları birleştirilerek zaman damgası alanı oluşturulur.

Sonra tmpCalendar tablosu bırakılır.

# makeweekdate

Bu fonksiyon yıl, hafta sayısı ve haftanın günü ile hesaplanan bir tarih döndürür.

### **Söz Dizimi:**

**MakeWeekDate(**weekyear [, week [, weekday [, first\_week\_day [, broken\_weeks [, reference\_day]]]]]**)**

### **Dönüş verileri türü:** dual

makeweekdate() fonksiyonu hem kod hem de grafik fonksiyonu olarak kullanılabilir. Fonksiyon, kendisine geçirilen parametrelere dayanarak tarihi hesaplar.

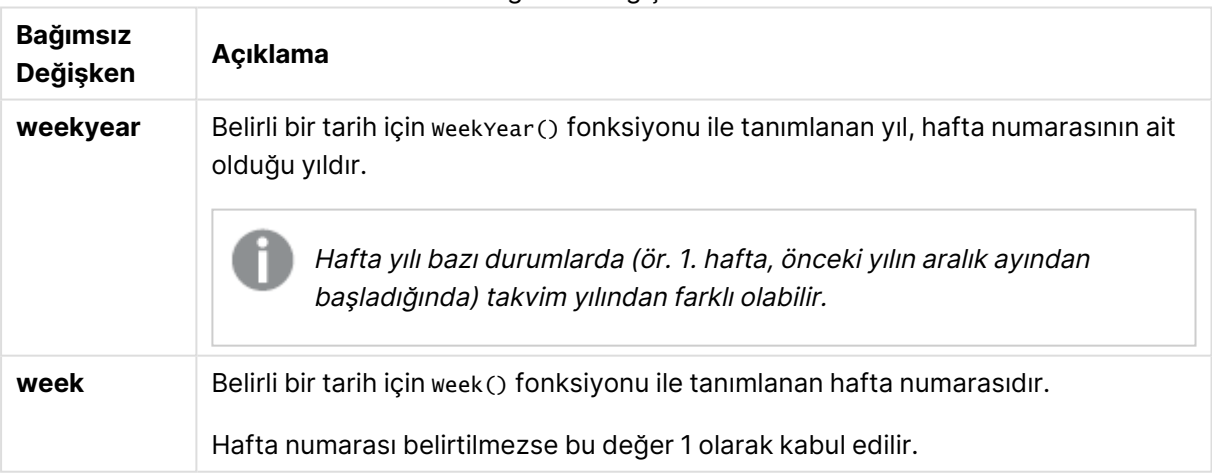

### Bağımsız Değişkenler

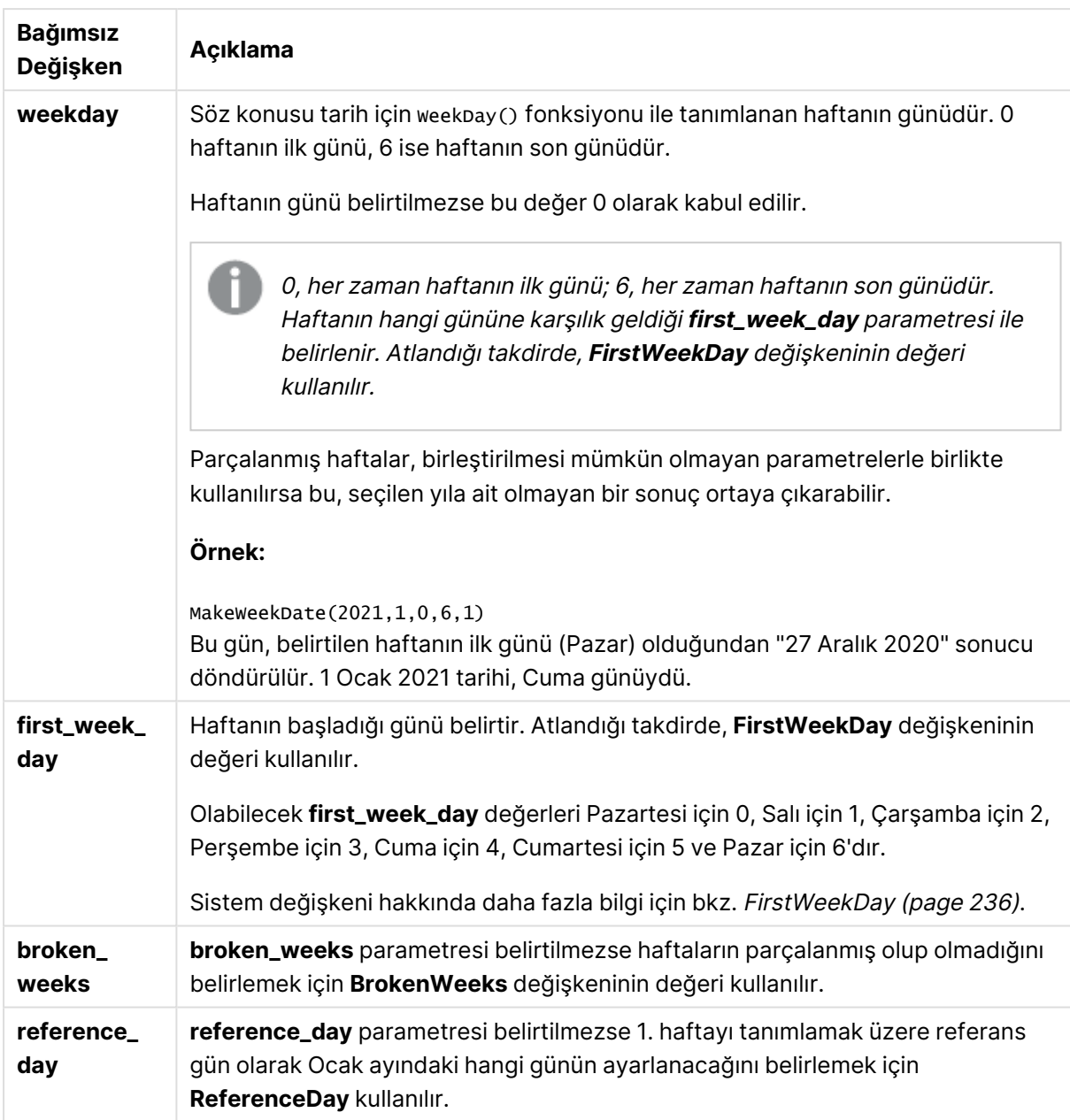

# Ne zaman kullanılır?

makeweekdate() fonksiyonu kodda genel olarak tarih listesi oluşturmak veya giriş verilerinde yıl, hafta ve haftanın günü bilgileri sağlandığında tarihleri oluşturmak üzere veri oluştururken kullanılabilir.

Aşağıdaki örneklerde varsayılanlar:

SET FirstWeekDay=0; SET BrokenWeeks=0; SET ReferenceDay=4;

| Ornek                  | Sonuc                                                    |
|------------------------|----------------------------------------------------------|
| makeweekdate(2014,6,6) | şunu döndürür: 02/09/2014                                |
| makeweekdate(2014,6,1) | sunu döndürür: 02/04/2014                                |
| makeweekdate(2014,6)   | 02/03/2014 döndürür (haftanın 0. günü olduğu varsayılır) |

Fonksiyon örnekleri

# Bölgesel ayarlar

Aksi belirtilmedikçe bu konudaki örneklerde aşağıdaki tarih formatı kullanılır: AA/GG/YYYY. Tarih formatı, veri yükleme kodunuzda SET DateFormat deyiminde belirtilir. Varsayılan tarih formatı, bölgesel ayarlarınız ve diğer unsurlar nedeniyle sisteminizde farklı olabilir. Aşağıdaki örneklerdeki formatları ihtiyaçlarınıza uyacak şekilde değiştirebilirsiniz. Dilerseniz yükleme kodunuzdaki formatları aşağıdaki örneklere uyacak şekilde değiştirebilirsiniz.

Uygulamalardaki bölgesel ayarlarda Qlik Sense'in yüklü olduğu bilgisayarın veya sunucunun bölgesel sistem ayarları temel alınır. Eriştiğiniz Qlik Sense sunucusu İsveç olarak ayarlıysa, Veri yükleme düzenleyicisi tarihler, saat ve para birimi için İsveç bölgesel ayarlarını kullanır. Bu bölgesel format ayarları, Qlik Sense kullanıcı arayüzünde görüntülenen dil ayarlarıyla ilgili değildir. Qlik Sense, kullandığınız tarayıcıyla aynı dilde görüntülenir.

# Örnek 1 – gün dahil

Komut dosyası ve sonuçlar

# **Genel bakış**

Veri yükleme düzenleyicisini açın ve aşağıdaki yükleme kodunu yeni bir sekmeye ekleyin.

Yükleme kodu şunları içerir:

- sales adlı tabloda 2022'nin haftalık satış toplamını içeren bir veri kümesi.
- Üç alanda sağlanan işlem tarihleri: year, week ve sales.
- İlgili haftanın Cuma gününün tarihini AA/GG/YYYY biçiminde döndürmek için makeweekdate() fonksiyonunun kullanıldığı end\_of\_week ölçümünü oluşturmak için kullanılan önceki bir yükleme.

Döndürülen tarihin Cuma günü olduğunu kanıtlamak için weekday() fonksiyonunun içine end\_of\_week ifadesi de yerleştirilerek haftanın günü gösterilir.

```
SET DateFormat='MM/DD/YYYY';
SET FirstWeekDay=0;
SET BrokenWeeks=0;
SET ReferenceDay=4;
```

```
Transactions:
   Load
        *,
        makeweekdate(transaction_year, transaction_week,4) as end_of_week,
        weekday(makeweekdate(transaction_year, transaction_week,4)) as week_day
        ;
Load * Inline [
transaction_year, transaction_week, sales
2022, 01, 10000
2022, 02, 11250
2022, 03, 9830
2022, 04, 14010
2022, 05, 28402
2022, 06, 9992
2022, 07, 7292
];
```
### **Sonuçlar**

Verileri yükleyin ve bir sayfa açın. Yeni bir tablo oluşturun ve şu alanları boyut olarak ekleyin:

- transaction\_year
- transaction\_week
- end\_of\_week
- $\bullet$  week\_day

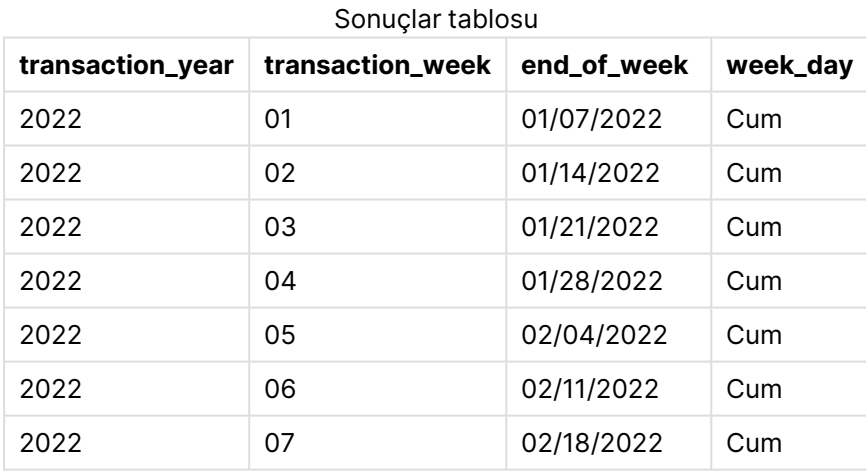

"end\_of\_week" alanı, önceki LOAD deyiminde makeweekdate() fonksiyonu kullanılarak oluşturulur. Fonksiyonda yıl ve hafta bağımsız değişkenleri olarak transaction\_year, transaction\_week alanları geçirilir. Gün bağımsız değişkeni için 4 değeri kullanılır.

Ardından fonksiyon bu alanları birleştirip bir tarih alanına dönüştürür ve sonuçları DateFormat sistem değişkeninin biçiminde döndürür.

week\_day alanını döndürmek için makeweekdate() fonksiyonu ile bağımsız değişkenleri de bir weekday () fonksiyonunun içine yerleştirilir; yukarıdaki tabloda görülebileceği gibi, week\_day alanı bu tarihlerin gerçekten Cuma gününe denk geldiğini gösterir.

# Örnek 2 – gün hariç

Komut dosyası ve sonuçlar

# **Genel bakış**

Veri yükleme düzenleyicisini açın ve aşağıdaki yükleme kodunu yeni bir sekmeye ekleyin.

Yükleme kodu şunları içerir:

- sales adlı tabloda 2022'nin haftalık satış toplamlarını içeren bir veri kümesi.
- Üç alanda sağlanan işlem tarihleri: year, week ve sales.
- <sup>l</sup> makeweekdate() fonksiyonu kullanılarak first\_day\_of\_week hesaplamasını oluşturmak için kullanılan önceki bir yükleme. Bu, söz konusu haftanın Pazartesi gününün tarihini AA/GG/YYYY biçiminde döndürür.

Döndürülen tarihin Pazartesi günü olduğunu kanıtlamak için weekday() fonksiyonunun içine first\_ day\_of\_week ifadesi de yerleştirilerek haftanın günü gösterilir.

### **Komut dosyası**

```
SET DateFormat='MM/DD/YYYY';
SET FirstWeekDay=0;
SET BrokenWeeks=0;
SET ReferenceDay=4;
Transactions:
    Load
        *,
        makeweekdate(transaction_year, transaction_week) as first_day_of_week,
        weekday(makeweekdate(transaction_year, transaction_week)) as week_day
        ;
Load * Inline [
transaction_year, transaction_week, sales
2022, 01, 10000
2022, 02, 11250
2022, 03, 9830
2022, 04, 14010
2022, 05, 28402
2022, 06, 9992
2022, 07, 7292
];
```
### **Sonuçlar**

Verileri yükleyin ve bir sayfa açın. Yeni bir tablo oluşturun ve şu alanları boyut olarak ekleyin:

- transaction\_year
- transaction\_week
- first\_day\_of\_week
- week day

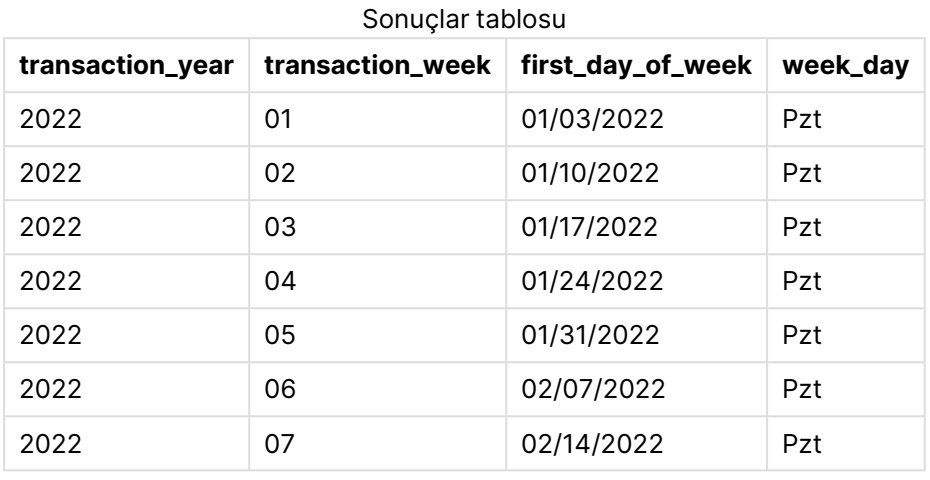

first\_day\_of\_week alanı, önceki LOAD deyiminde makeweekdate() fonksiyonu kullanılarak oluşturulur. transaction\_year ve transaction\_week parametreleri fonksiyonun bağımsız değişkenleri olarak geçirilir ve day parametresi boş bırakılır.

Ardından fonksiyon bu alanları birleştirip bir tarih alanına dönüştürür ve sonuçları DateFormat sistem değişkeninin biçiminde döndürür.

week\_day alanını döndürmek için makeweekdate() fonksiyonu ile bağımsız değişkenleri de bir weekday() fonksiyonunun içine yerleştirilir. Yukarıdaki tabloda görüldüğü gibi, makeweekdate() fonksiyonunda söz konusu parametre boş bırakıldığından week\_day alanında her seferinde Pazartesi sonucunu döndürülüyor. Bu fonksiyonun varsayılan değeri 0 (haftanın ilk günü); haftanın ilk günü ise FirstWeekDay sistem değişkeni ile Pazartesi olarak ayarlanmıştır.

# Örnek 3 – Grafik nesnesi örneği

Komut dosyası ve grafik ifadesi

# **Genel bakış**

Veri yükleme düzenleyicisini açın ve aşağıdaki yükleme kodunu yeni bir sekmeye ekleyin.

Yükleme kodu şunları içerir:

- sales adlı tabloda 2022'nin haftalık satış toplamlarını içeren bir veri kümesi.
- Üç alanda sağlanan işlem tarihleri: year, week ve sales.

Bu örnekte, ilk örnekteki end\_of\_week hesaplamasına eşdeğer bir hesaplama oluşturmak için grafik nesnesi kullanılır. Bu hesaplama, söz konusu haftanın Cuma gününün tarihini AA/GG/YYYY biçiminde döndürmek için makeweekdate() fonksiyonunu kullanır.

Döndürülen tarihin Cuma gününe denk geldiğini kanıtlamak için haftanın gününü döndürecek ikinci bir hesaplama oluşturulur.

#### **Komut dosyası**

```
SET DateFormat='MM/DD/YYYY';
SET FirstWeekDay=0;
SET BrokenWeeks=0;
SET ReferenceDay=4;
Master_Calendar:
Load * Inline [
transaction_year, transaction_week, sales
2022, 01, 10000
2022, 02, 11250
2022, 03, 9830
2022, 04, 14010
2022, 05, 28402
2022, 06, 9992
2022, 07, 7292
];
```
#### **Sonuçlar**

### **Aşağıdakileri yapın:**

- 1. Verileri yükleyin ve bir sayfa açın. Yeni bir tablo oluşturun ve şu alanları boyut olarak ekleyin:
	- transaction\_year
	- transaction\_week
- 2. İlk örneğin end\_of\_week alanındakine eşdeğer bir hesaplama gerçekleştirmek için şu hesaplamayı oluşturun:

=makeweekdate(transaction\_year,transaction\_week,4)

3. Her işlemin haftanın hangi gününde gerçekleştiğini hesaplamak için şu hesaplamayı oluşturun:

=weekday(makeweekdate(transaction\_year,transaction\_week,4))

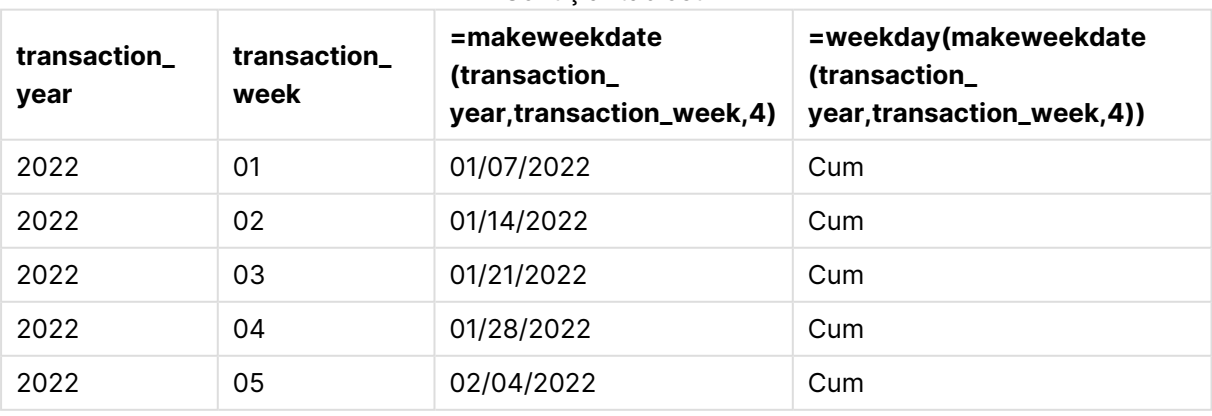

#### Sonuçlar tablosu

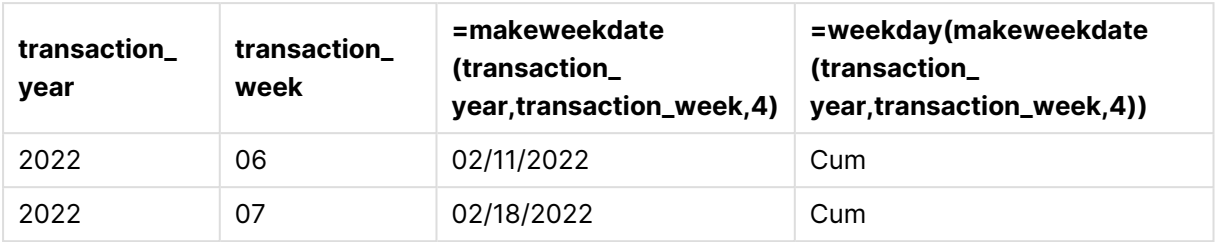

Grafik nesnesinde makeweekdate() fonksiyonu kullanılır ve bir hesaplama olarak end\_of\_week ile eşdeğer bir alan oluşturulur. Yıl ve hafta bağımsız değişkenleri olarak transaction\_year ve transaction\_week alanları geçirilir. Gün bağımsız değişkeni için 4 değeri kullanılır.

Ardından fonksiyon bu alanları birleştirip bir tarih alanına dönüştürür ve sonuçları DateFormat sistem değişkeninin biçiminde döndürür.

İlk örnekteki week\_day alanına eşdeğer bir hesaplama döndürmek için makeweekdate() fonksiyonu ile bağımsız değişkenleri de bir weekday() fonksiyonunun içine yerleştirilir. Yukarıdaki tabloda görülebileceği gibi, sağ taraftaki son sütun bu tarihlerin Cuma gününe denk geldiğini gösterir.

Örnek 4 – Senaryo

Komut dosyası ve grafik ifadesi

# **Genel bakış**

Bu örnekte, 2022 yılının tüm Cuma günlerini içeren bir tarih listesi oluşturun.

Veri yükleme düzenleyicisini açın ve aşağıdaki komut dosyasını yeni bir sekmeye ekleyin.

```
SET DateFormat='MM/DD/YYYY';
SET FirstWeekDay=0;
SET BrokenWeeks=0;
SET ReferenceDay=4;
Calendar:
    load
           *,
        weekday(date) as weekday
    where year(date)=2022;
load
    makeweekdate(2022,recno()-2,4) as date
AutoGenerate 60;
```
# **Sonuçlar**

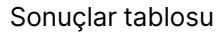

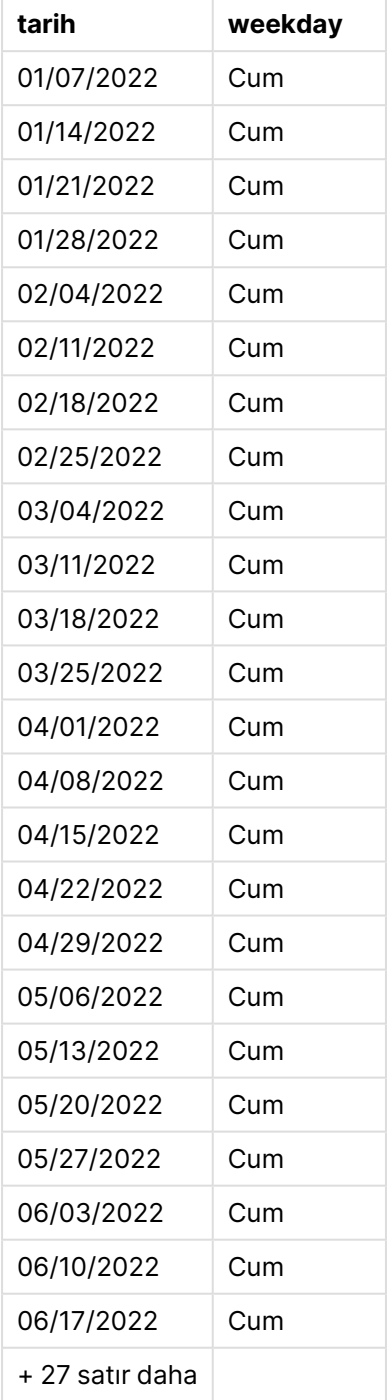

makeweekdate() fonksiyonu 2022'deki tüm Cuma günlerini bulur. Hafta parametresi olarak -2 kullanılması, hiçbir tarihin atlanmamasını sağlar. Son olarak, her date değerinin Cuma günü olduğunu gösterip netlik sağlamak için önceki bir yükleme ek bir weekday alanı oluşturur.

# minute

Bu fonksiyon, **expression** öğesinin kesri standart sayı yorumlamasına göre saat olarak yorumlandığında, dakikayı temsil eden bir tamsayı döndürür.

# **Söz Dizimi:**

**minute(**expression**)**

# **Dönüş verileri türü:** tamsayı

# Ne zaman kullanılır?

minute() fonksiyonu, dakikaya göre toplamaları karşılaştırmak istediğinizde yararlıdır. Örneğin, dakikaya göre etkinlik sayısı dağılımını görmek istediğinizde bu fonksiyonu kullanabilirsiniz.

Bu boyutlar, Ana Takvim tablosunda bir alan oluşturmak için fonksiyon kullanılarak komut dosyasında da oluşturulabilir. Alternatif olarak, bunlar hesaplanan boyut olarak doğrudan grafikte kullanılabilir.

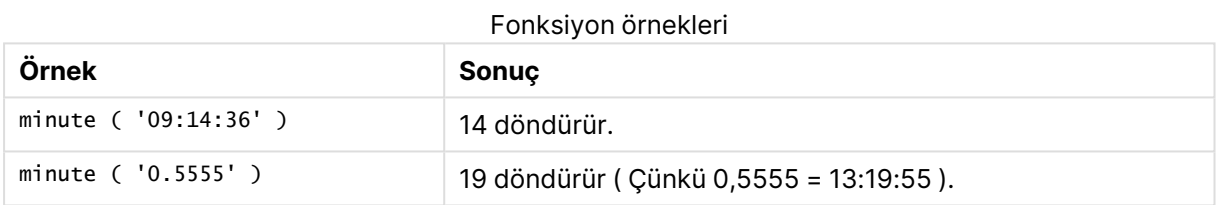

# Bölgesel ayarlar

Aksi belirtilmedikçe bu konudaki örneklerde aşağıdaki tarih formatı kullanılır: AA/GG/YYYY. Tarih formatı, veri yükleme kodunuzda SET DateFormat deyiminde belirtilir. Varsayılan tarih formatı, bölgesel ayarlarınız ve diğer unsurlar nedeniyle sisteminizde farklı olabilir. Aşağıdaki örneklerdeki formatları ihtiyaçlarınıza uyacak şekilde değiştirebilirsiniz. Dilerseniz yükleme kodunuzdaki formatları aşağıdaki örneklere uyacak şekilde değiştirebilirsiniz.

Uygulamalardaki bölgesel ayarlarda Qlik Sense'in yüklü olduğu bilgisayarın veya sunucunun bölgesel sistem ayarları temel alınır. Eriştiğiniz Qlik Sense sunucusu İsveç olarak ayarlıysa, Veri yükleme düzenleyicisi tarihler, saat ve para birimi için İsveç bölgesel ayarlarını kullanır. Bu bölgesel format ayarları, Qlik Sense kullanıcı arayüzünde görüntülenen dil ayarlarıyla ilgili değildir. Qlik Sense, kullandığınız tarayıcıyla aynı dilde görüntülenir.

# Örnek 1 – Değişken (kod)

Komut dosyası ve sonuçlar

# **Genel bakış**

Veri yükleme düzenleyicisini açın ve aşağıdaki yükleme kodunu yeni bir sekmeye ekleyin.

Yükleme kodu şunları içerir:

- Zaman damgasına göre işlemler içeren ve Transactions adlı tabloya yüklenen bir veri kümesi.
- <sup>l</sup> Varsayılan TimeStamp sistem değişkeni (M/D/YYYY h:mm:ss[.fff] TT) kullanılır.
- <sup>l</sup> İşlemlerin ne zaman gerçekleştiğini hesaplamak için minute alanını oluşturma.

### **Komut dosyası**

```
SET TimestampFormat='M/D/YYYY h:mm:ss[.fff] TT';
Transactions:
```

```
Load
        *,
        minute(timestamp) as minute
        ;
Load
*
Inline
\lceilid,timestamp,amount
9497,'2022-01-05 19:04:57',47.25,
9498,'2022-01-03 14:21:53',51.75,
9499,'2022-01-03 05:40:49',73.53,
9500,'2022-01-04 18:49:38',15.35,
9501,'2022-01-01 22:10:22',31.43,
9502,'2022-01-05 19:34:46',13.24,
9503,'2022-01-04 22:58:34',74.34,
9504,'2022-01-06 11:29:38',50.00,
9505,'2022-01-02 08:35:54',36.34,
9506,'2022-01-06 08:49:09',74.23
];
```
### **Sonuçlar**

Verileri yükleyin ve bir sayfa açın. Yeni bir tablo oluşturun ve şu alanları boyut olarak ekleyin:

- timestamp
- $\bullet$  minute

Sonuçlar tablosu

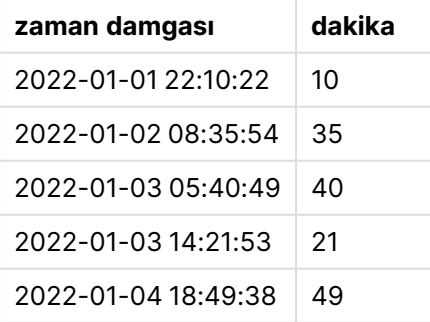

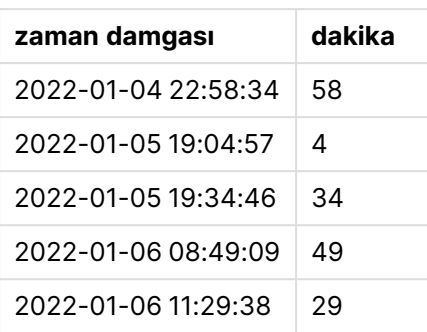

minute alanındaki değerler, minute() fonksiyonu kullanılarak ve önceki LOAD deyiminde ifade olarak timestamp geçilerek oluşturulur.

Örnek 2 – Grafik nesnesi (grafik)

Komut dosyası ve grafik ifadesi

# **Genel bakış**

Veri yükleme düzenleyicisini açın ve aşağıdaki yükleme kodunu yeni bir sekmeye ekleyin.

Yükleme kodu şunları içerir:

- İlk örnek ile aynı veri kümesi ve senaryo.
- <sup>l</sup> Varsayılan TimeStamp sistem değişkeni (M/D/YYYY h:mm:ss[.fff] TT) kullanılır.

Ancak bu örnekte uygulamaya değiştirilmemiş veri kümesi yüklenmektedir. minute değerleri grafik nesnesindeki bir hesaplama aracılığıyla hesaplanır.

```
SET TimestampFormat='M/D/YYYY h:mm:ss[.fff] TT';
```

```
Transactions:
Load
*
Inline
\Gammaid,timestamp,amount
9497,'2022-01-05 19:04:57',47.25,
9498,'2022-01-03 14:21:53',51.75,
9499,'2022-01-03 05:40:49',73.53,
9500,'2022-01-04 18:49:38',15.35,
9501,'2022-01-01 22:10:22',31.43,
9502,'2022-01-05 19:34:46',13.24,
9503,'2022-01-04 22:58:34',74.34,
9504,'2022-01-06 11:29:38',50.00,
9505,'2022-01-02 08:35:54',36.34,
9506,'2022-01-06 08:49:09',74.23
];
```
### **Sonuçlar**

Verileri yükleyin ve bir sayfa açın. Yeni bir tablo oluşturun ve şu alanı boyut olarak ekleyin: timestamp.

Şu hesaplamayı oluşturun:

=minute(timestamp)

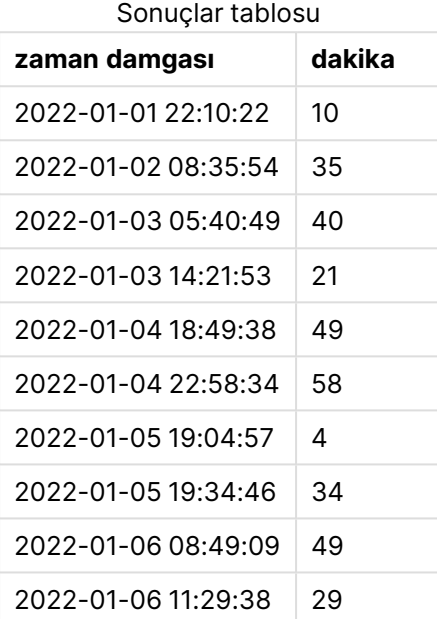

minute için değerler, minute() fonksiyonu kullanılarak ve grafik nesnesinin bir hesaplamasında ifade olarak timestamp geçilerek oluşturulur.

# Örnek 3 – Senaryo

Komut dosyası ve grafik ifadesi

### **Genel bakış**

Veri yükleme düzenleyicisini açın ve aşağıdaki yükleme kodunu yeni bir sekmeye ekleyin.

Yükleme kodu şunları içerir:

- <sup>l</sup> Turnikedeki girişleri temsil etmek için oluşturulan zaman damgalarının yer aldığı bir veri kümesi.
- Ticket\_Barrier\_Tracker tabloya yüklenen her timestamp ve buna karşılık gelen id ile ilgili bilgiler.
- Varsayılan Timestamp sistem değişkeni (M/D/YYYY h:mm:ss[.fff] TT) kullanılır.

Kullanıcı, dakikaya göre turnike girişlerinin sayısını gösteren bir grafik nesnesi istemektedir.

### **Komut dosyası**

```
SET TimestampFormat='M/D/YYYY h:mm:ss[.fff] TT';
tmpTimeStampCreator:
       load
               *
    where year(date)=2022;
load
       date(recno()+makedate(2021,12,31)) as date
AutoGenerate 1;
join load
       maketime(floor(rand()*24),floor(rand()*59),floor(rand()*59)) as time
autogenerate 10000;
Ticket_Barrier_Tracker:
load
       recno() as id,
       timestamp(date + time) as timestamp
resident tmpTimeStampCreator;
drop table tmpTimeStampCreator;
```
#### **Sonuçlar**

#### **Aşağıdakileri yapın:**

- 1. Verileri yükleyin ve bir sayfa açın. Yeni bir tablo oluşturun.
- 2. Şu ifadeyi kullanarak hesaplanan bir boyut oluşturun: =minute(timestamp)
- 3. Toplam giriş sayısını hesaplamak için aşağıdaki toplama hesaplamasını ekleyin: =count(id)
- 4. Hesaplamanın **Sayı Biçimini Para** olarak ayarlayın.

#### Sonuçlar tablosu

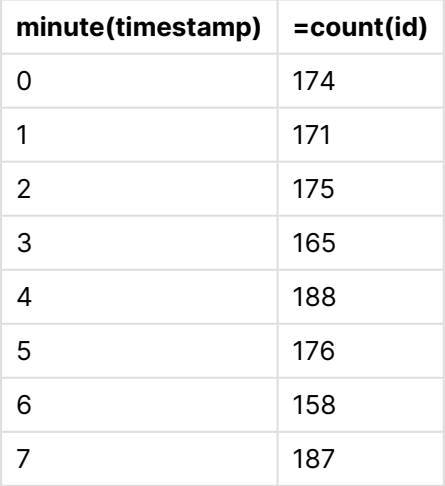

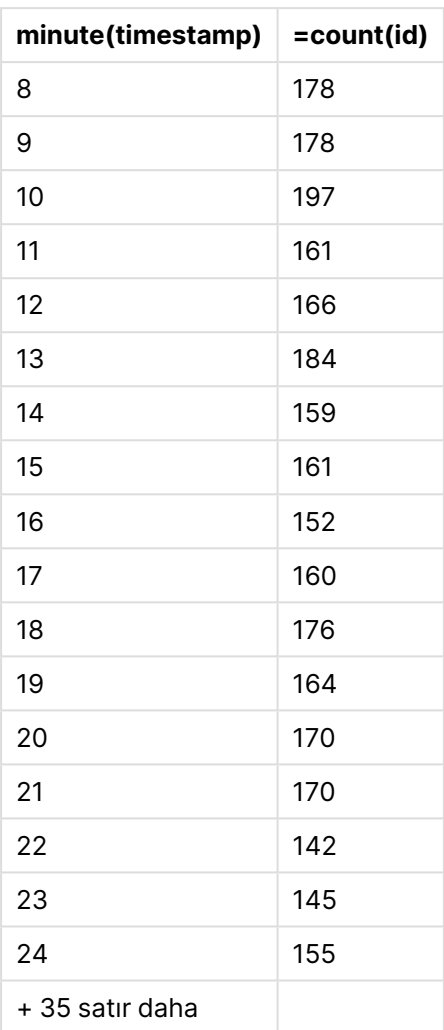

# month

Bu fonksiyon, ikili değer döndürür: **MonthNames** ortam değişkeninde tanımlandığı şekliyle ay adı ve 1-12 arasında bir tamsayı. Ay, standart sayı yorumlamasına göre ifadenin tarih yorumlamasından hesaplanır.

Fonksiyon, belirli bir tarih için MonthName sistem değişkeninin formatında ayın adını döndürür. Sıklıkla bir Ana Takvim'de bir boyut olarak gün alanı oluşturmak için kullanılır.

# **Söz Dizimi:**

**month(**expression**)**

# **Dönüş verileri türü:** tamsayı

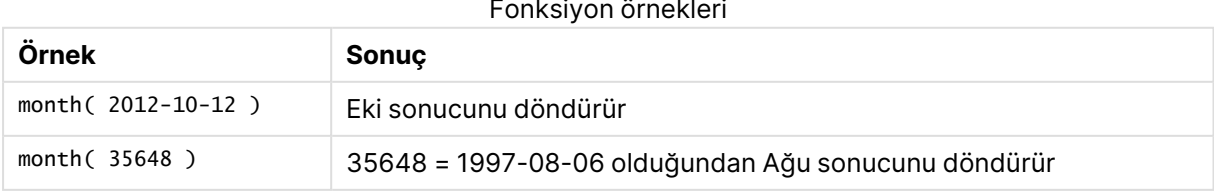

Fonksiyon örnekleri

# Örnek 1 – DateFormat veri seti (kod)

Komut dosyası ve sonuçlar

### **Genel Bakış**

Veri yükleme düzenleyicisi öğesini açın ve aşağıdaki komut dosyasını yeni bir sekmeye ekleyin.

Komut dosyası şunları içerir:

- <sup>l</sup> Tarihler içeren Master\_Calendar adlı bir veri seti. DateFormat sistem değişkeni GG/AA/YYYY olarak ayarlıdır.
- month() fonksiyonunu kullanan month\_name adlı ek bir alan oluşturan daha önceki bir yükleme.
- Tam tarihi ifade etmek için date() fonksiyonunu kullanan, long\_date adlı ek bir alan.

### **Komut dosyası**

```
SET DateFormat='DD/MM/YYYY';
Master_Calendar:
Load
        date,
        date(date,'dd-MMMM-YYYY') as long_date,
        month(date) as month_name
Inline
\Gammadate
03/01/2022
03/02/2022
03/03/2022
03/04/2022
03/05/2022
03/06/2022
03/07/2022
03/08/2022
03/09/2022
03/10/2022
03/11/2022
];
```
# **Sonuçlar**

Verileri yükleyin ve bir sayfa açın. Yeni bir tablo oluşturun ve şu alanları boyut olarak ekleyin:

- $\bullet$  date
- long\_date
- month\_name

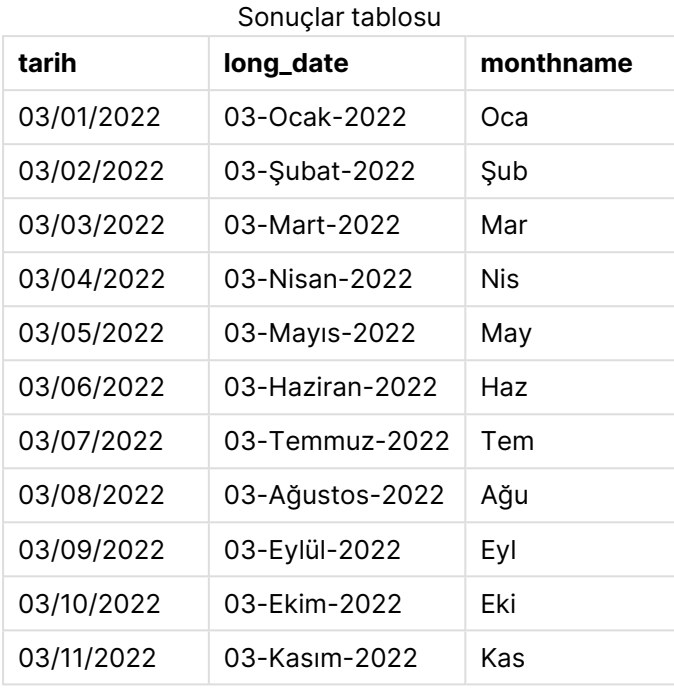

Ayın adı, koddaki month() fonksiyonu tarafından doğru olarak değerlendirilir.

# Örnek 2 – ANSI tarihler (kod)

Komut dosyası ve sonuçlar

# **Genel Bakış**

Veri yükleme düzenleyicisi öğesini açın ve aşağıdaki komut dosyasını yeni bir sekmeye ekleyin.

Komut dosyası şunları içerir:

- Tarihler içeren Master\_calendar adlı bir veri seti. DateFormat sistem değişkeni GG/AA/YYYY kullanılmaktadır. Ancak, veri setine dahil edilen tarihler ANSI standart tarih formatındadır.
- month\_name adlı, month() fonksiyonunu kullanan ek bir alan oluşturan önceki bir yükleme.
- Tam tarihi ifade etmek için date() fonksiyonunu kullanan long\_date adlı bir alan.

```
SET DateFormat='DD/MM/YYYY';
Master_Calendar:
Load
       date,
       date(date,'dd-MMMM-YYYY') as long_date,
       month(date) as month_name
Inline
\Gammadate
2022-01-11
```
2022-02-12 2022-03-13 2022-04-14 2022-05-15 2022-06-16 2022-07-17 2022-08-18 2022-09-19 2022-10-20 2022-11-21 ];

### **Sonuçlar**

Verileri yükleyin ve bir sayfa açın. Yeni bir tablo oluşturun ve şu alanları boyut olarak ekleyin:

- $\bullet$  date
- long\_date
- month\_name

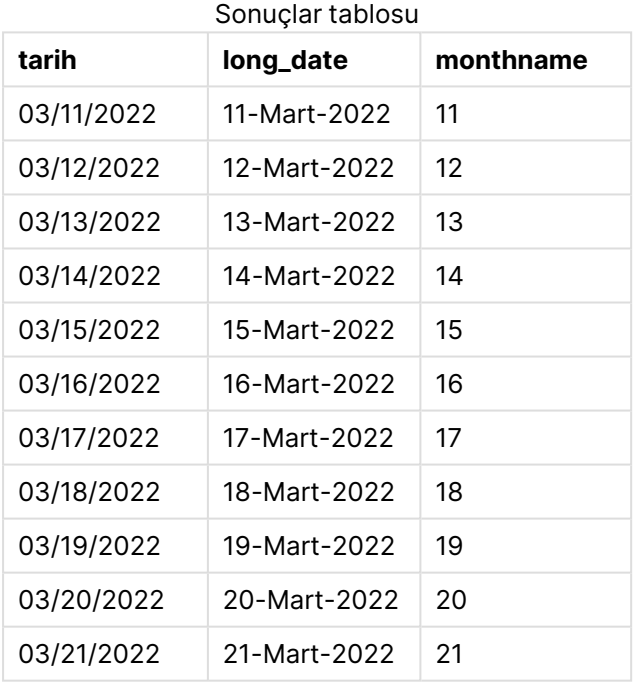

Ayın adı, koddaki month() fonksiyonu tarafından doğru olarak değerlendirilir.

# Örnek 3 – Formatlanmamış tarihler (kod)

Komut dosyası ve sonuçlar

### **Genel Bakış**

Veri yükleme düzenleyicisi öğesini açın ve aşağıdaki komut dosyasını yeni bir sekmeye ekleyin.

Komut dosyası şunları içerir:

- Tarihler içeren Master\_calendar adlı bir veri seti. DateFormat sistem değişkeni GG/AA/YYYY kullanılmaktadır.
- month() fonksiyonunu kullanan, month\_name adlı ek bir alan oluşturan daha önceki bir yükleme.
- unformatted\_date adlı formatlanmamış asıl tarih.
- Tam tarihi ifade etmek için date() fonksiyonunu kullanan, long\_date adlı ek bir alan.

### **Komut dosyası**

```
SET DateFormat='DD/MM/YYYY';
```

```
Master_Calendar:
Load
      unformatted_date,
      date(unformatted_date,'dd-MMMM-YYYY') as long_date,
      month(unformatted_date) as month_name
```
Inline

# **Sonuçlar**

Verileri yükleyin ve bir sayfa açın. Yeni bir tablo oluşturun ve şu alanları boyut olarak ekleyin:

- unformatted\_date
- long\_date
- month\_name

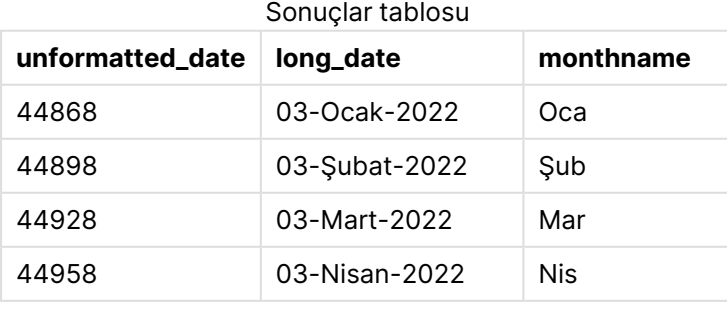

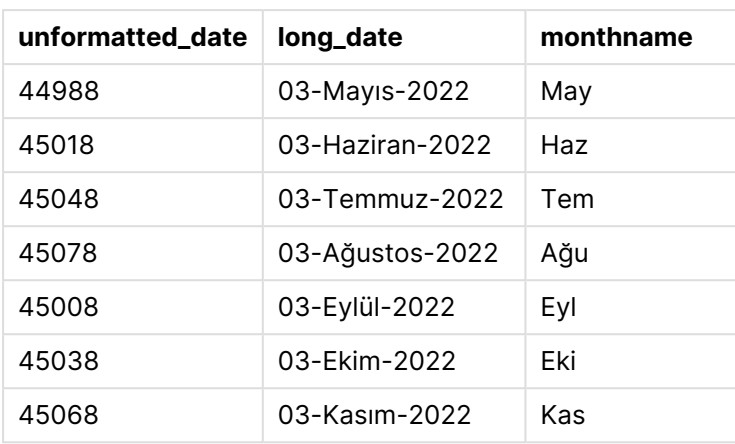

Ayın adı, koddaki month() fonksiyonu tarafından doğru olarak değerlendirilir.

# Örnek 4 – Sona erme tarihini hesaplama

Yükleme kodu ve grafik ifadesi

### **Genel Bakış**

Veri yükleme düzenleyicisi öğesini açın ve aşağıdaki komut dosyasını yeni bir sekmeye ekleyin.

Komut dosyası şunları içerir:

- Mart ayında verilmiş siparişlerin subscriptions adlı veri seti. Tablo üç alan içerir:
	- <sup>o</sup> kimlik
	- order\_date
	- <sup>o</sup> amount

```
Subscriptions:
Load
        id,
        order_date,
        amount
Inline
\Gammaid,order_date,amount
1,03/01/2022,231.24
2,03/02/2022,567.28
3,03/03/2022,364.28
4,03/04/2022,575.76
5,03/05/2022,638.68
6,03/06/2022,785.38
7,03/07/2022,967.46
8,03/08/2022,287.67
9,03/09/2022,764.45
```
10,03/10/2022,875.43 11,03/11/2022,957.35 ];

### **Sonuçlar**

Verileri yükleyin ve bir sayfa açın. Yeni bir tablo oluşturun ve şu alanı boyut olarak ekleyin: order\_ date.

Siparişin süresinin dolacağı ayı hesaplamak için şu hesaplamayı oluşturun: =month(order\_date+180).

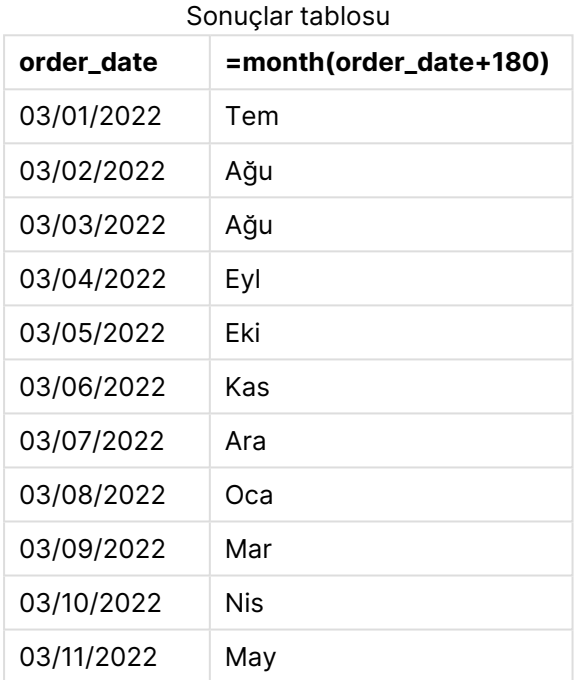

month() fonksiyonu, Mart'ın 11'inde verilen bir siparişin süresinin Temmuz'da dolacağını doğru olarak belirler.

# monthend

Bu fonksiyon, date içeren ayın son gününün son milisaniyesinin zaman damgasına karşılık gelen bir değer döndürür. Varsayılan çıktı biçimi kodda ayarlanan DateFormat olur.

### **Söz Dizimi:**

**MonthEnd(**date[, period\_no]**)**

Diğer bir deyişle, monthend() fonksiyonu tarihin hangi ayın içinde bulunduğunu belirler. Ardından söz konusu ayın son milisaniyesi için tarih biçiminde bir zaman damgası döndürülür.

monthend fonksiyonu diyagramı.

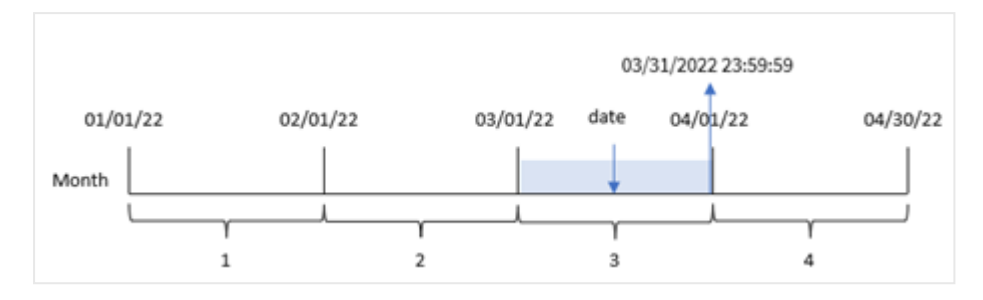

### **Ne zaman kullanılır?**

monthend() fonksiyonu, hesaplamanın ayın henüz geçmemiş kısmını kullanmasını istediğinizde bir ifadenin parçası olarak kullanılır. Örneğin, ay içinde henüz oluşmamış toplam faizi hesaplamak istiyor olabilirsiniz.

### **Dönüş verileri türü:** dual

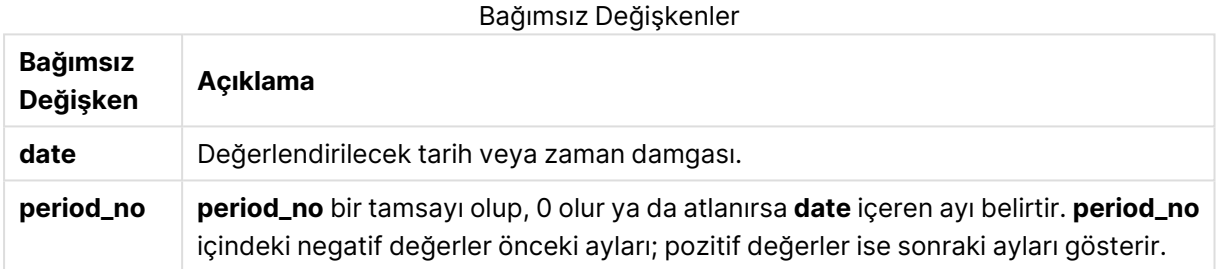

# Bölgesel ayarlar

Aksi belirtilmedikçe bu konudaki örneklerde aşağıdaki tarih formatı kullanılır: AA/GG/YYYY. Tarih formatı, veri yükleme kodunuzda SET DateFormat deyiminde belirtilir. Varsayılan tarih formatı, bölgesel ayarlarınız ve diğer unsurlar nedeniyle sisteminizde farklı olabilir. Aşağıdaki örneklerdeki formatları ihtiyaçlarınıza uyacak şekilde değiştirebilirsiniz. Dilerseniz yükleme kodunuzdaki formatları aşağıdaki örneklere uyacak şekilde değiştirebilirsiniz.

Uygulamalardaki bölgesel ayarlarda Qlik Sense'in yüklü olduğu bilgisayarın veya sunucunun bölgesel sistem ayarları temel alınır. Eriştiğiniz Qlik Sense sunucusu İsveç olarak ayarlıysa, Veri yükleme düzenleyicisi tarihler, saat ve para birimi için İsveç bölgesel ayarlarını kullanır. Bu bölgesel format ayarları, Qlik Sense kullanıcı arayüzünde görüntülenen dil ayarlarıyla ilgili değildir. Qlik Sense, kullandığınız tarayıcıyla aynı dilde görüntülenir.

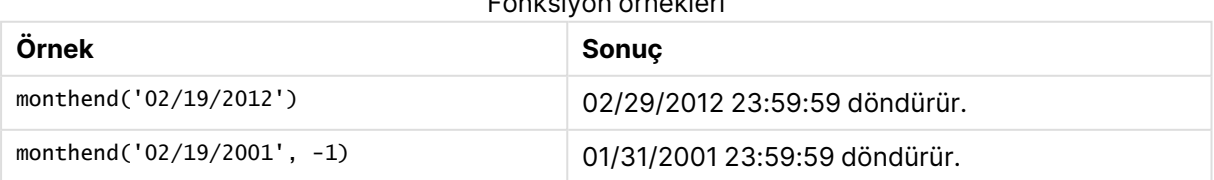

# Fonksiyon örnekleri
# Örnek 1 – Temel örnek

Komut dosyası ve sonuçlar

## **Genel bakış**

Veri yükleme düzenleyicisini açın ve aşağıdaki yükleme kodunu yeni bir sekmeye ekleyin.

Yükleme kodu şunları içerir:

- <sup>l</sup> 2022 yılının işlemlerini içeren ve "Transactions" adlı tabloya yüklenen bir veri kümesi.
- DateFormat sistem değişkeni MM/DD/YYYY biçiminde bir tarih alanı.
- Şunları içeren önceki bir LOAD deyimi:
	- "end\_of\_month" alanı olarak ayarlanan monthend() fonksiyonu.
	- "end\_of\_month\_timestamp" alanı olarak ayarlanan timestamp fonksiyonu.

```
SET DateFormat='MM/DD/YYYY';
Transactions:
    Load
    *,
    monthend(date) as end_of_month,
    timestamp(monthend(date)) as end_of_month_timestamp
    ;
Load
*
Inline
\lceilid,date,amount
8188,1/7/2022,17.17
8189,1/19/2022,37.23
8190,2/28/2022,88.27
8191,2/5/2022,57.42
8192,3/16/2022,53.80
8193,4/1/2022,82.06
8194,5/7/2022,40.39
8195,5/16/2022,87.21
8196,6/15/2022,95.93
8197,6/26/2022,45.89
8198,7/9/2022,36.23
8199,7/22/2022,25.66
8200,7/23/2022,82.77
8201,7/27/2022,69.98
8202,8/2/2022,76.11
8203,8/8/2022,25.12
8204,8/19/2022,46.23
8205,9/26/2022,84.21
8206,10/14/2022,96.24
8207,10/29/2022,67.67
];
```
## **Sonuçlar**

Verileri yükleyin ve bir sayfa açın. Yeni bir tablo oluşturun ve şu alanları boyut olarak ekleyin:

- $\bullet$  id
- $\bullet$  date
- end\_of\_month
- end\_of\_month\_timestamp

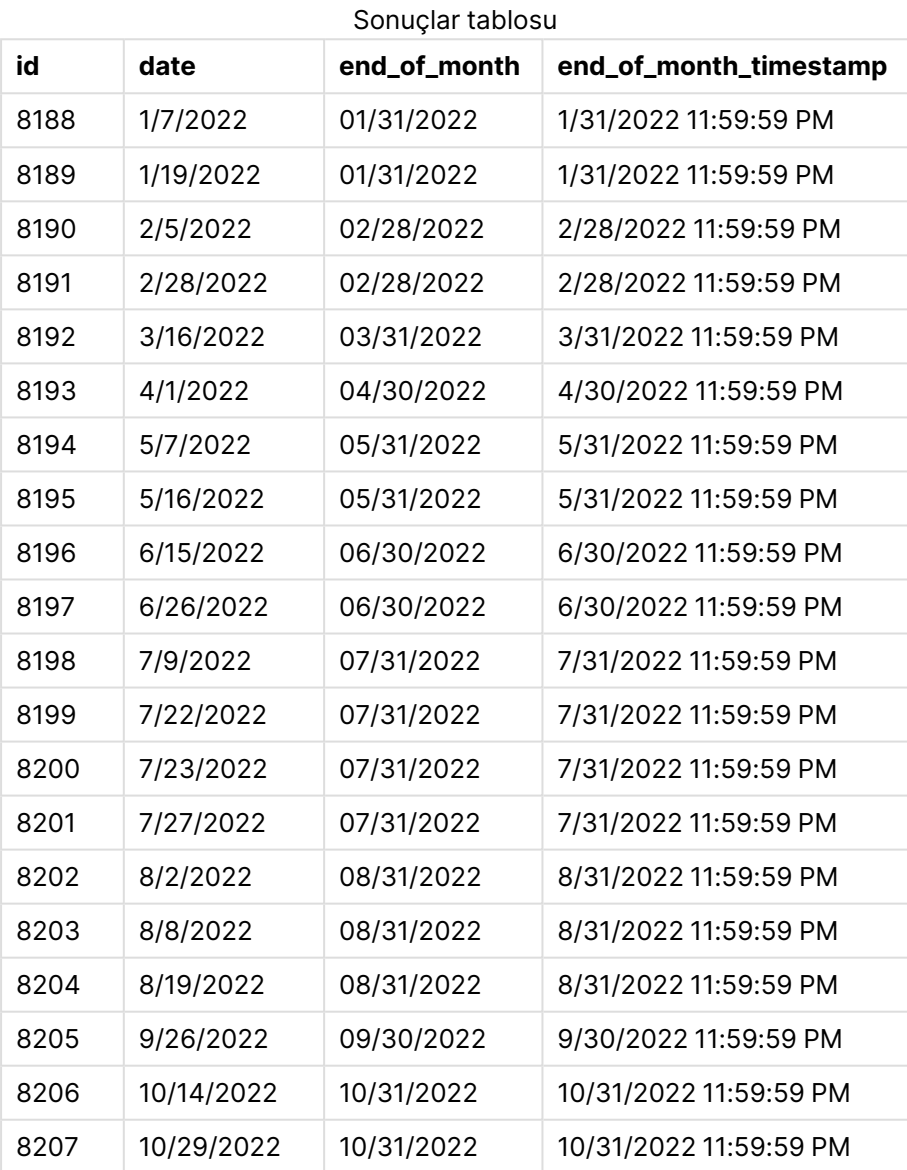

"end\_of\_month" alanı, önceki Load deyiminde monthend() fonksiyonu kullanılarak ve tarih alanı fonksiyonun bağımsız değişkeni olarak geçilerek oluşturulur.

monthend() fonksiyonu, tarih değerinin hangi ayın içinde bulunduğunu belirler ve söz konusu ayın son milisaniyesi için bir zaman damgası döndürür.

Mart ayının seçildiği monthend fonksiyonu diyagramı.

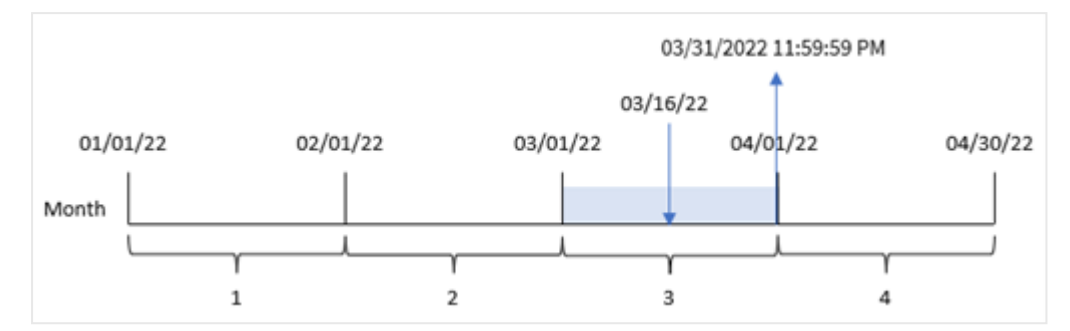

8192 numaralı işlem 16 Mart'ta yapılmıştır. monthend() fonksiyonu, bu ayın 31 Mart saat 23:59:59 olan son milisaniyesini döndürür.

## Örnek 2 – period\_no

Komut dosyası ve sonuçlar

#### **Genel bakış**

Birinci örnekteki veri kümesi ve senaryo kullanılır.

Bu örnekteki görev, işlemin gerçekleşmesinden önceki ayın sonu için zaman damgasını döndüren bir "previous\_month\_end" alanı oluşturmaktır.

```
SET DateFormat='MM/DD/YYYY';
Transactions:
    Load
    *,
    monthend(date,-1) as previous_month_end,
    timestamp(monthend(date,-1)) as previous_month_end_timestamp
    ;
Load
*
Inline
\Gammaid,date,amount
8188,1/7/2022,17.17
8189,1/19/2022,37.23
8190,2/28/2022,88.27
8191,2/5/2022,57.42
8192,3/16/2022,53.80
8193,4/1/2022,82.06
8194,5/7/2022,40.39
8195,5/16/2022,87.21
8196,6/15/2022,95.93
8197,6/26/2022,45.89
8198,7/9/2022,36.23
8199,7/22/2022,25.66
```
8200,7/23/2022,82.77 8201,7/27/2022,69.98 8202,8/2/2022,76.11 8203,8/8/2022,25.12 8204,8/19/2022,46.23 8205,9/26/2022,84.21 8206,10/14/2022,96.24 8207,10/29/2022,67.67 ];

## **Sonuçlar**

Verileri yükleyin ve bir sayfa açın. Yeni bir tablo oluşturun ve şu alanları boyut olarak ekleyin:

- $\bullet$  id
- $\bullet$  date
- previous\_month\_end
- previous\_month\_end\_timestamp

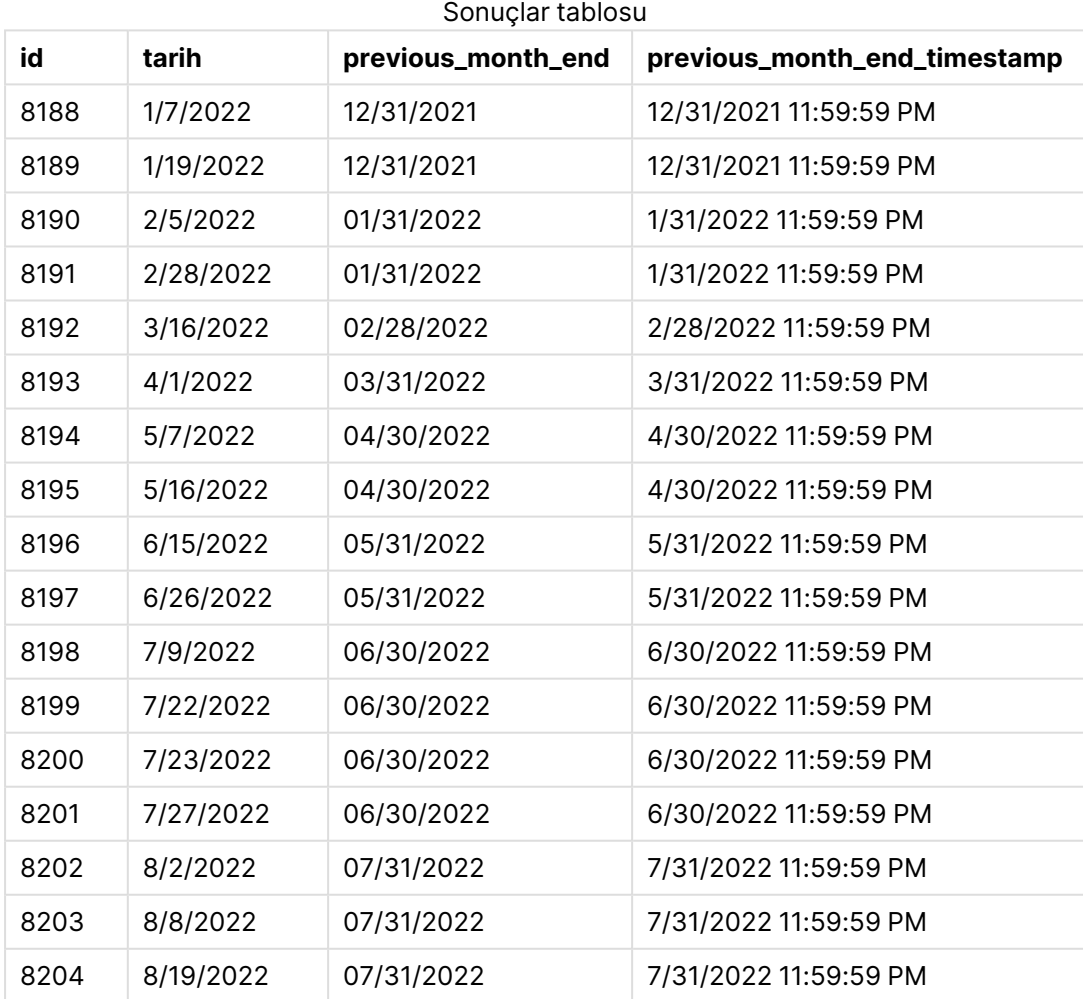

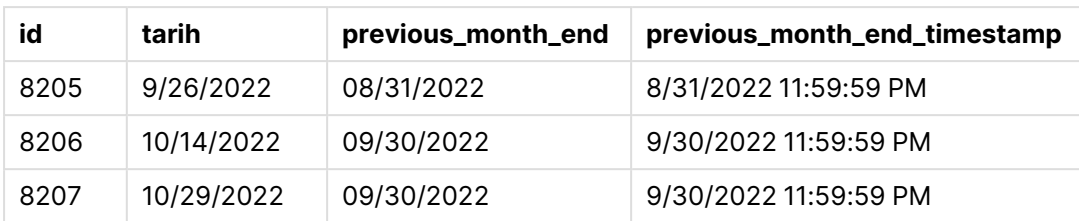

monthend() fonksiyonu önce işlemlerin gerçekleştiği ayı belirler ve offset bağımsız değişkeni olarak period\_no -1 kullanılır. Ardından bir önceki aya geçer ve bu ayın son milisaniyesini belirler.

period\_no değişkeniyle monthend fonksiyonu diyagramı.

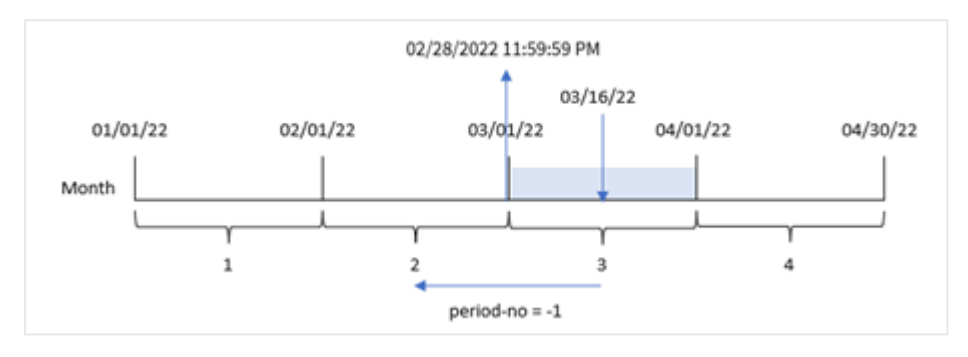

8192 numaralı işlem 16 Mart'ta yapılmıştır. monthend() fonksiyonu, işlemin gerçekleştiği aydan önceki ayın Şubat olduğunu belirler. Ardından bu ayın 28 Şubat saat 23:59:59 olan son milisaniyesini döndürür.

# Örnek 3 – Grafik örneği

Komut dosyası ve grafik ifadesi

## **Genel bakış**

Birinci örnekteki veri kümesi ve senaryo kullanılır.

Bu örnekte veri kümesi değişmemiş ve uygulamaya yüklenmiştir. Görev, uygulamanın bir grafiğinde hesaplama olarak işlemlerin gerçekleştiği ayın sonu için bir zaman damgası döndüren bir hesaplama oluşturmaktır.

## **Yükleme kodu**

```
Transactions:
Load
*
Inline
\Gammaid,date,amount
8188,1/7/2022,17.17
8189,1/19/2022,37.23
8190,2/28/2022,88.27
8191,2/5/2022,57.42
8192,3/16/2022,53.80
```
8193,4/1/2022,82.06 8194,5/7/2022,40.39 8195,5/16/2022,87.21 8196,6/15/2022,95.93 8197,6/26/2022,45.89 8198,7/9/2022,36.23 8199,7/22/2022,25.66 8200,7/23/2022,82.77 8201,7/27/2022,69.98 8202,8/2/2022,76.11 8203,8/8/2022,25.12 8204,8/19/2022,46.23 8205,9/26/2022,84.21 8206,10/14/2022,96.24 8207,10/29/2022,67.67 ];

#### **Sonuçlar**

Verileri yükleyin ve bir sayfa açın. Yeni bir tablo oluşturun ve şu alanları boyut olarak ekleyin:

- $\bullet$  date
- $\bullet$  id

İşlemin gerçekleştiği ayın bitiş tarihini hesaplamak için aşağıdaki hesaplamaları oluşturun:

- $\bullet$  =monthend(date)
- =timestamp(monthend(date))

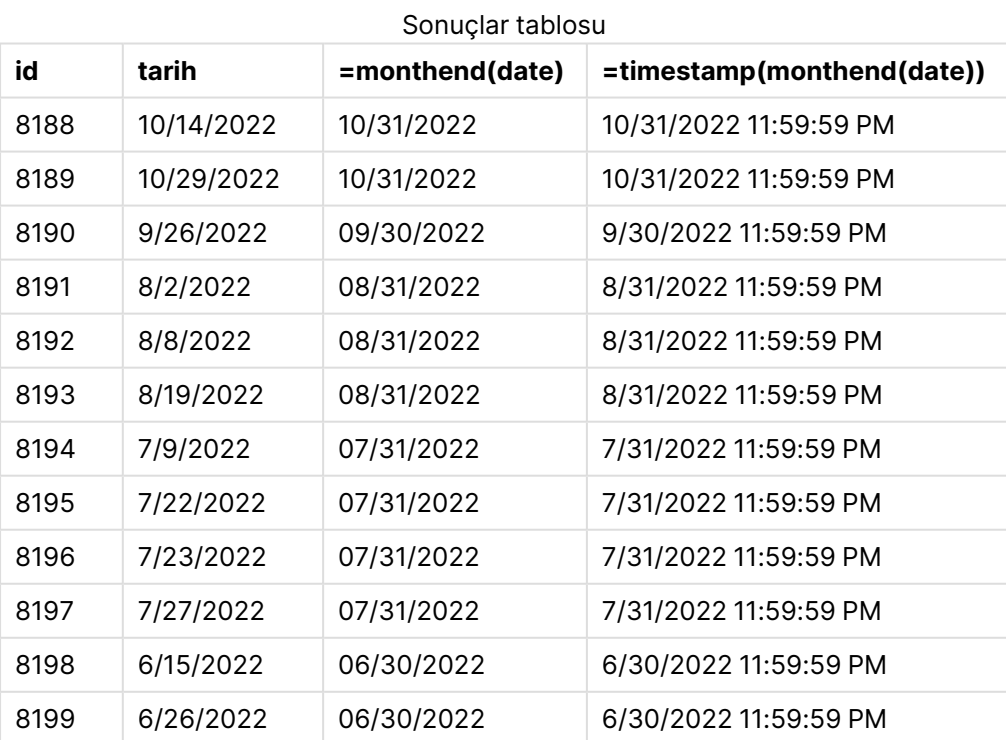

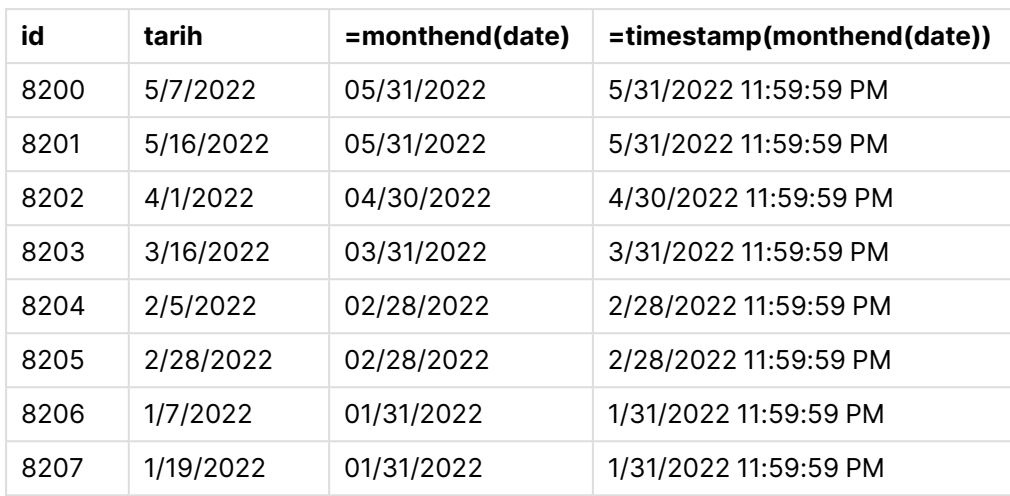

"end\_of\_month" hesaplaması, grafikte monthend() fonksiyonu kullanılarak ve tarih alanı fonksiyonun bağımsız değişkeni olarak geçilerek oluşturulur.

monthend() fonksiyonu tarih değerinin hangi ayın içinde bulunduğunu belirler ve bu ayın son milisaniyesi için bir zaman damgası döndürür.

period\_no değişkeniyle monthend fonksiyonu diyagramı.

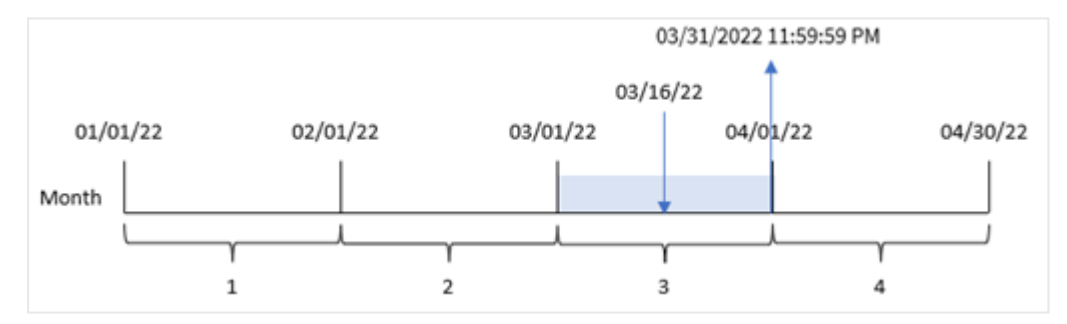

8192 numaralı işlem 16 Mart'ta yapılmıştır. monthend() fonksiyonu, bu ayın 31 Mart saat 23:59:59 olan son milisaniyesini döndürür.

## Örnek 4 – Senaryo

Komut dosyası ve sonuçlar

## **Genel bakış**

Bu örnekte, "Employee\_Expenses" adlı tabloya bir veri kümesi yüklenmektedir. Tablo aşağıdaki alanları içermektedir:

- Çalışan kimlikleri
- Çalışan adları
- Her çalışanın günlük ortalama masraf talebi.

Son kullanıcı, çalışan kimliğine ve çalışan adına göre ayın kalan kısmı için tahmini masraf talebini görüntüleyen bir grafik istemektedir.

#### **Komut dosyası**

```
Employee_Expenses:
Load
*
Inline
\Gammaemployee_id,employee_name,avg_daily_claim
182,Mark, $15
183,Deryck, $12.5
184,Dexter, $12.5
185,Sydney,$27
186,Agatha,$18
];
```
#### **Sonuçlar**

Verileri yükleyin ve bir sayfa açın. Yeni bir tablo oluşturun ve şu alanları boyut olarak ekleyin:

- employee\_id
- employee\_name

Biriken faizi hesaplamak için şu hesaplamayı oluşturun:

```
=floor(monthend(today(1),0)-today(1))*avg_daily_claim
```
Bu hesaplama dinamiktir ve verileri yüklediğiniz tarihe bağlı olarak farklı tablo sonuçları verir.

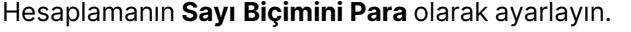

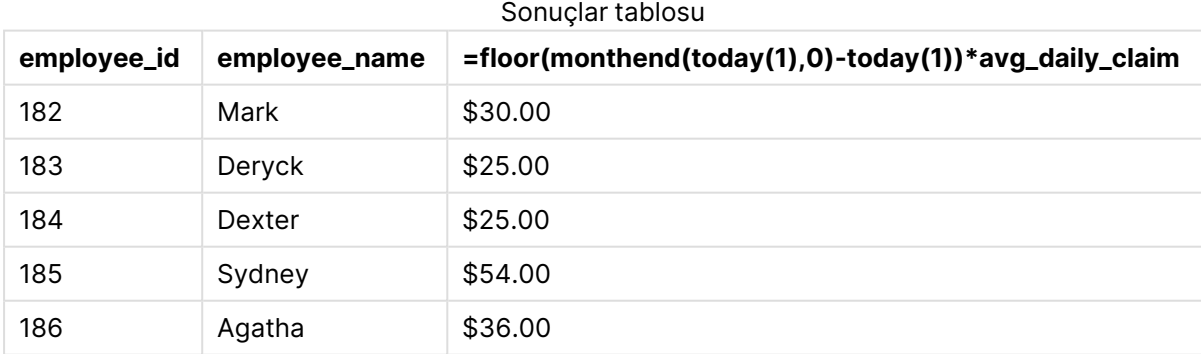

monthend() fonksiyonu, tek bağımsız değişkeni olarak bugünün tarihini kullanır ve geçerli ayın bitiş tarihini döndürür. İfade, bugünün tarihini ayın bitiş tarihinden çıkararak bu ayın kalan gün sayısını döndürür.

Bu değer daha sonra her çalışanın ortalama günlük masraf talebiyle çarpılarak her çalışanın ayın geri kalanında talep etmesi beklenen tahmini talep değeri hesaplanır.

# monthname

Bu fonksiyon, ayı (**MonthNames** kod değişkenine göre biçimlendirilmiş) ve yılı, ayın ilk gününün ilk milisaniyesine sahip zaman damgasına karşılık gelen bir temel sayısal değerle gösteren bir görüntü değeri döndürür.

## **Söz Dizimi:**

```
MonthName(date[, period_no])
```
#### **Dönüş verileri türü:** dual

monthname fonksiyonu diyagramı

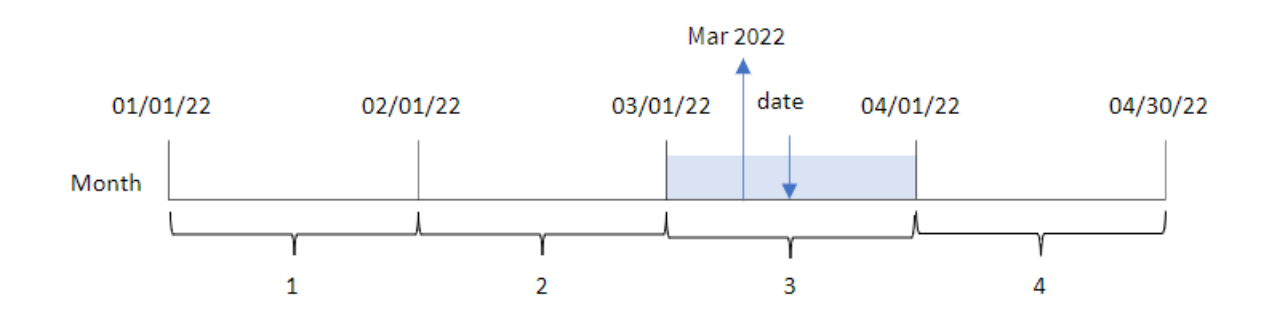

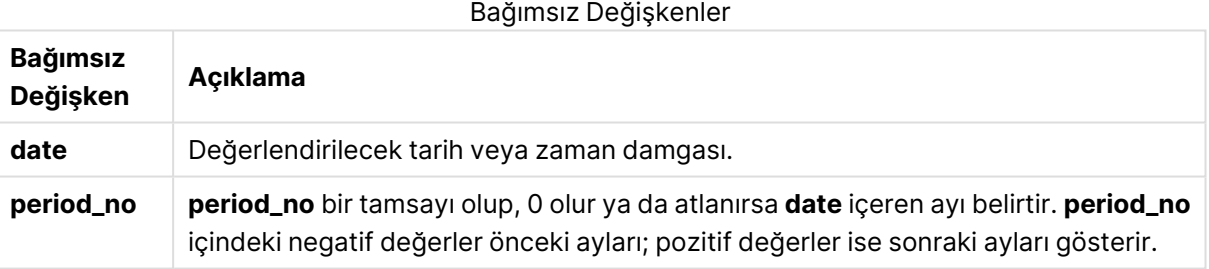

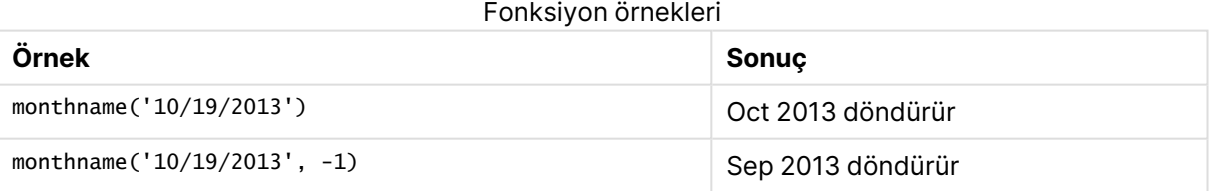

# Bölgesel ayarlar

Aksi belirtilmedikçe bu konudaki örneklerde aşağıdaki tarih formatı kullanılır: AA/GG/YYYY. Tarih formatı, veri yükleme kodunuzda SET DateFormat deyiminde belirtilir. Varsayılan tarih formatı, bölgesel ayarlarınız ve diğer unsurlar nedeniyle sisteminizde farklı olabilir. Aşağıdaki örneklerdeki formatları ihtiyaçlarınıza uyacak şekilde değiştirebilirsiniz. Dilerseniz yükleme kodunuzdaki formatları aşağıdaki örneklere uyacak şekilde değiştirebilirsiniz.

Uygulamalardaki bölgesel ayarlarda Qlik Sense'in yüklü olduğu bilgisayarın veya sunucunun bölgesel sistem ayarları temel alınır. Eriştiğiniz Qlik Sense sunucusu İsveç olarak ayarlıysa, Veri yükleme düzenleyicisi tarihler, saat ve para birimi için İsveç bölgesel ayarlarını kullanır. Bu bölgesel format ayarları, Qlik Sense kullanıcı arayüzünde görüntülenen dil ayarlarıyla ilgili değildir. Qlik Sense, kullandığınız tarayıcıyla aynı dilde görüntülenir.

# Örnek 1 – Temel örnek

Komut dosyası ve sonuçlar

## **Genel bakış**

Veri yükleme düzenleyicisini açın ve aşağıdaki yükleme kodunu yeni bir sekmeye ekleyin.

Yükleme kodu şunları içerir:

- <sup>l</sup> "Transactions" adlı tabloya yüklenen, 2022'nin işlemlerini içeren bir veri kümesi.
- Tarih alanı pateFormat sistem değişkeninde (AA/GG/YYYY) biçiminde sağlanmıştır.
- <sup>l</sup> İşlemlerin yapıldığı ayı döndüren transaction\_month alanının oluşturulması.

```
SET DateFormat='MM/DD/YYYY';
SET MonthNames='Jan;Feb;Mar;Apr;May;Jun;Jul;Aug;Sep;Oct;Nov;Dec';
Transactions:
    Load
        *,
        monthname(date) as transaction_month
        ;
Load
*
Inline
\Gammaid,date,amount
8188,1/7/2022,17.17
8189,1/19/2022,37.23
8190,2/28/2022,88.27
8191,2/5/2022,57.42
8192,3/16/2022,53.80
8193,4/1/2022,82.06
8194,5/7/2022,40.39
8195,5/16/2022,87.21
8196,6/15/2022,95.93
8197,6/26/2022,45.89
8198,7/9/2022,36.23
8199,7/22/2022,25.66
8200,7/23/2022,82.77
8201,7/27/2022,69.98
8202,8/2/2022,76.11
8203,8/8/2022,25.12
```
8204,8/19/2022,46.23 8205,9/26/2022,84.21 8206,10/14/2022,96.24 8207,10/29/2022,67.67 ];

#### **Sonuçlar**

Verileri yükleyin ve bir sayfa açın. Yeni bir tablo oluşturun ve şu alanları boyut olarak ekleyin:

- $\bullet$  date
- transaction\_month

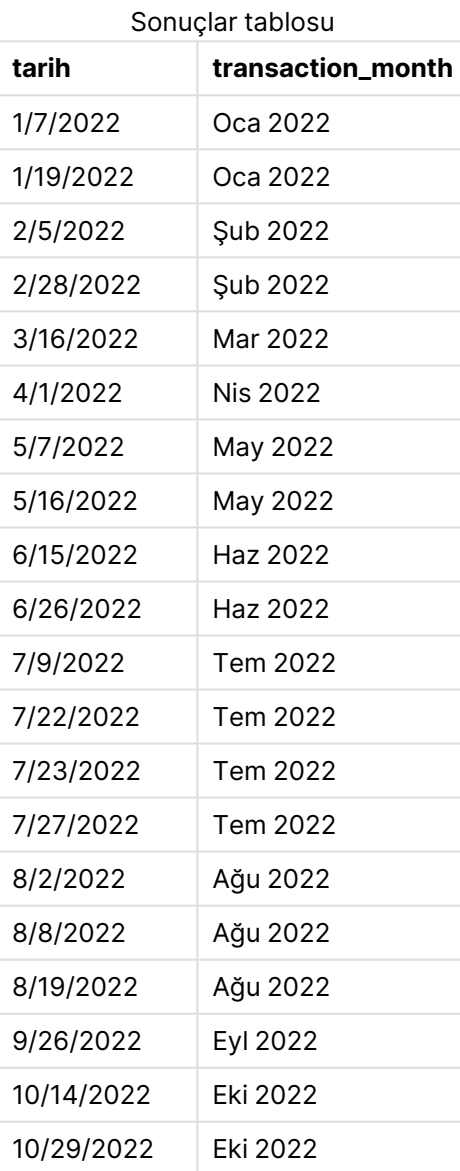

transaction\_month alanı, önceki yükleme deyiminde monthname() fonksiyonu kullanılarak ve date alanı fonksiyona bağımsız değişken olarak geçilerek oluşturulur.

monthname fonksiyonu diyagramı; temel örnek

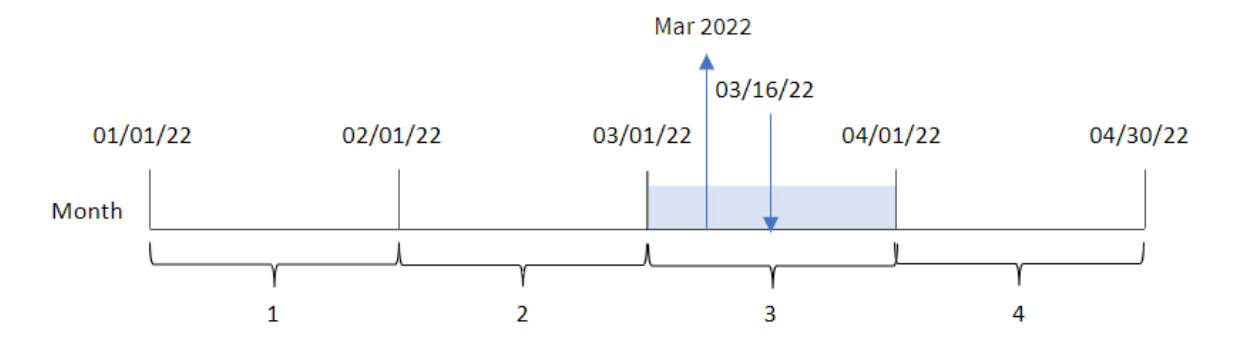

monthname() fonksiyonu 8192 numaralı işlemin Mart 2022'de yapıldığını belirler ve bu değeri MonthNames sistem değişkenini kullanarak döndürür.

## Örnek 2 – period\_no

Komut dosyası ve sonuçlar

#### **Genel bakış**

Veri yükleme düzenleyicisini açın ve aşağıdaki yükleme kodunu yeni bir sekmeye ekleyin.

Yükleme kodu şunları içerir:

- İlk örnek ile aynı satır içi veri kümesi ve senaryo.
- <sup>l</sup> İşlem yapılmadan önceki ayın sonunun zaman damgasını döndüren transaction\_previous\_ month alanının oluşturulması.

```
SET DateFormat='MM/DD/YYYY';
SET MonthNames='Jan;Feb;Mar;Apr;May;Jun;Jul;Aug;Sep;Oct;Nov;Dec';
Transactions:
    Load
        *,
        monthname(date,-1) as transaction_previous_month
        ;
Load
*
Inline
\Gammaid,date,amount
8188,1/7/2022,17.17
8189,1/19/2022,37.23
8190,2/28/2022,88.27
8191,2/5/2022,57.42
8192,3/16/2022,53.80
8193,4/1/2022,82.06
8194,5/7/2022,40.39
```
8195,5/16/2022,87.21 8196,6/15/2022,95.93 8197,6/26/2022,45.89 8198,7/9/2022,36.23 8199,7/22/2022,25.66 8200,7/23/2022,82.77 8201,7/27/2022,69.98 8202,8/2/2022,76.11 8203,8/8/2022,25.12 8204,8/19/2022,46.23 8205,9/26/2022,84.21 8206,10/14/2022,96.24 8207,10/29/2022,67.67 ];

### **Sonuçlar**

Verileri yükleyin ve bir sayfa açın. Yeni bir tablo oluşturun ve şu alanları boyut olarak ekleyin:

- $\bullet$  date
- transaction\_previous\_month

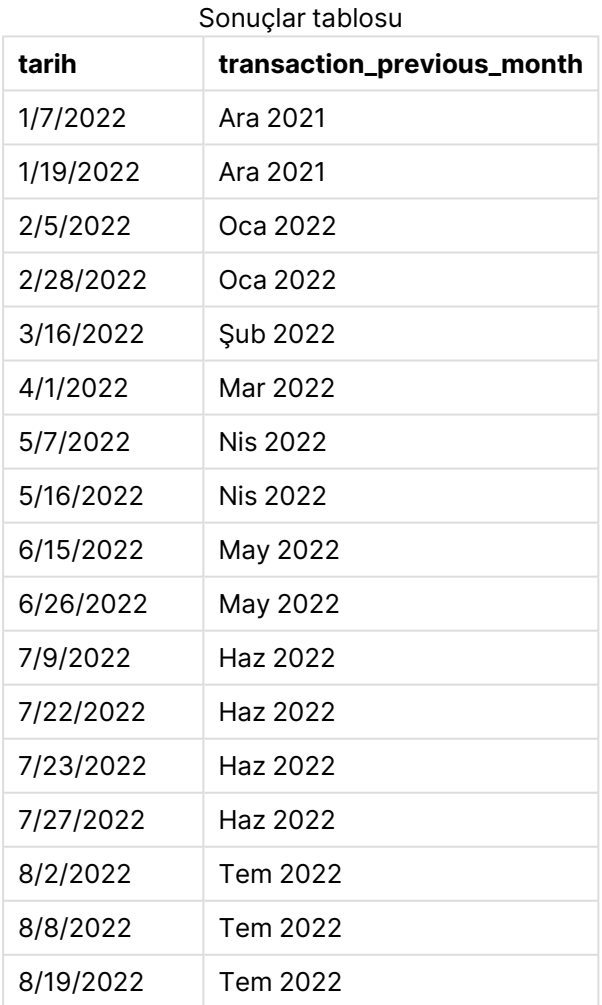

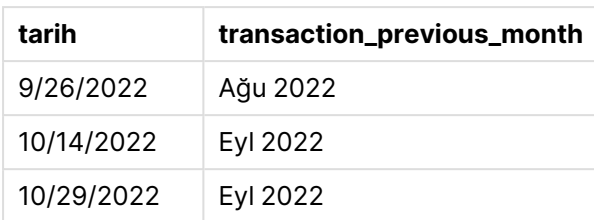

Bu örnekte, monthname() fonksiyonunda kaydırma bağımsız değişkeni period\_no için -1 kullanıldığından, fonksiyonu önce işlemlerin yapıldığı ayı tanımlar. Daha sonra bir önceki aya geçer ve ayın adını ve yılı döndürür.

monthname fonksiyonu diyagramı; period\_no örneği

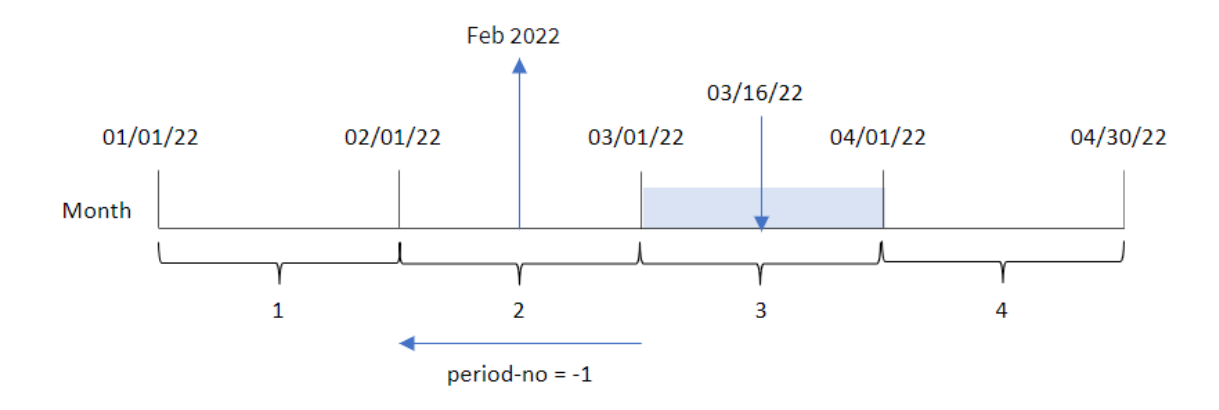

8192 numaralı işlem 16 Mart'ta yapılmıştır. monthname() fonksiyonu, işlem yapılmadan önceki ayı Şubat olarak belirler ve 2022 yılı ile birlikte, MonthNames sistem değişkeni biçiminde ayı döndürür.

# Örnek 3 – Grafik nesnesi örneği

Komut dosyası ve grafik ifadesi

## **Genel bakış**

Veri yükleme düzenleyicisini açın ve aşağıdaki komut dosyasını yeni bir sekmeye ekleyin.

Komut dosyası ilk örnek ile aynı satır içi veri kümesini ve senaryoyu içerir. Ancak bu örnekte uygulamaya değiştirilmemiş veri kümesi yüklenmektedir. İşlemin yapıldığı ay sonu için zaman damgasını döndüren hesaplama, uygulamanın bir grafik nesnesinde bir hesaplama olarak oluşturulur.

```
SET DateFormat='MM/DD/YYYY';
SET MonthNames='Jan;Feb;Mar;Apr;May;Jun;Jul;Aug;Sep;Oct;Nov;Dec';
Transactions:
Load
*
```
Inline

 $\Gamma$ id,date,amount 8188,1/7/2022,17.17 8189,1/19/2022,37.23 8190,2/28/2022,88.27 8191,2/5/2022,57.42 8192,3/16/2022,53.80 8193,4/1/2022,82.06 8194,5/7/2022,40.39 8195,5/16/2022,87.21 8196,6/15/2022,95.93 8197,6/26/2022,45.89 8198,7/9/2022,36.23 8199,7/22/2022,25.66 8200,7/23/2022,82.77 8201,7/27/2022,69.98 8202,8/2/2022,76.11 8203,8/8/2022,25.12 8204,8/19/2022,46.23 8205,9/26/2022,84.21 8206,10/14/2022,96.24 8207,10/29/2022,67.67 ];

#### **Sonuçlar**

Verileri yükleyin ve bir sayfa açın. Yeni bir tablo oluşturun ve şu alanı boyut olarak ekleyin:date.

Şu hesaplamayı oluşturun:

=monthname(date)

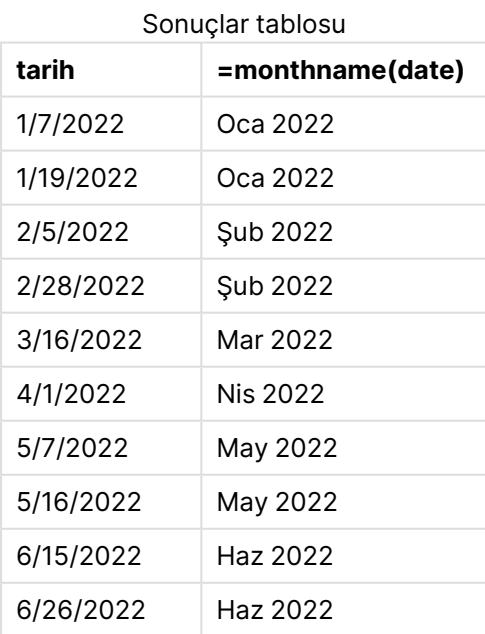

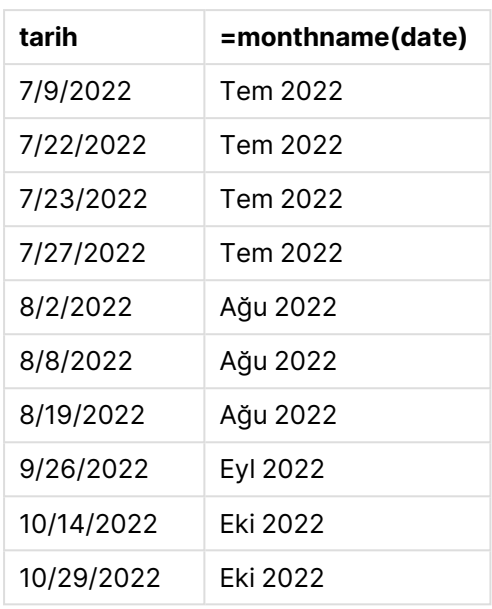

month\_name hesaplaması, grafik nesnesinde monthname() fonksiyonu kullanılarak ve date alanı fonksiyonun bağımsız değişkeni olarak geçilerek oluşturulur.

monthname fonksiyonu diyagramı; grafik nesnesi örneği

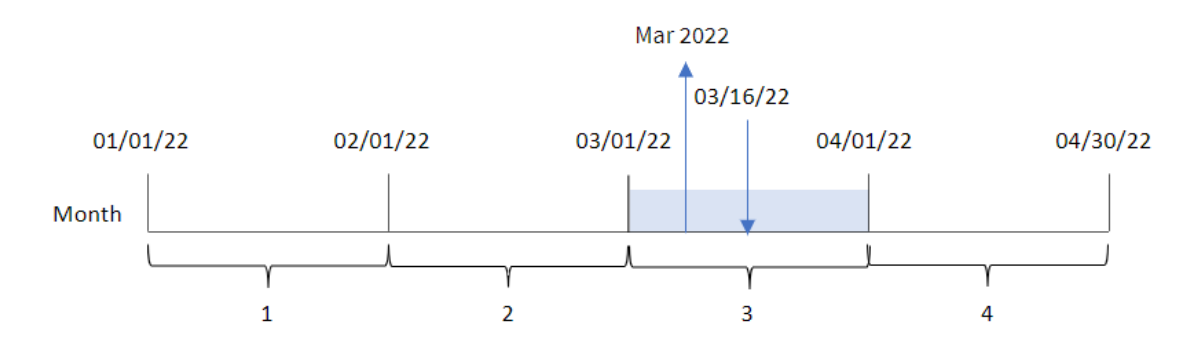

monthname() fonksiyonu 8192 numaralı işlemin Mart 2022'de yapıldığını belirler ve bu değeri MonthNames sistem değişkenini kullanarak döndürür.

## monthsend

Bu fonksiyon, bir taban tarihi içeren aylık, iki aylık, üç aylık, dört aylık veya yarı yıllık dönemin son milisaniyesinin zaman damgasına karşılık gelen bir değer döndürür. Ayrıca önceki veya sonraki zaman aralığının bitişine ilişkin zaman damgasını da bulmak mümkündür. Varsayılan çıktı biçimi kodda ayarlanan DateFormat Olur.

## **Söz Dizimi:**

```
MonthsEnd(n_months, date[, period_no [, first_month_of_year]])
```
## **Dönüş verileri türü:** dual

monthsend fonksiyonu diyagramı.

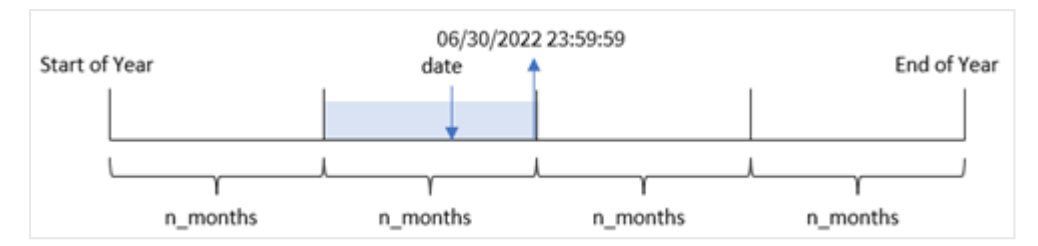

#### Bağımsız Değişkenler

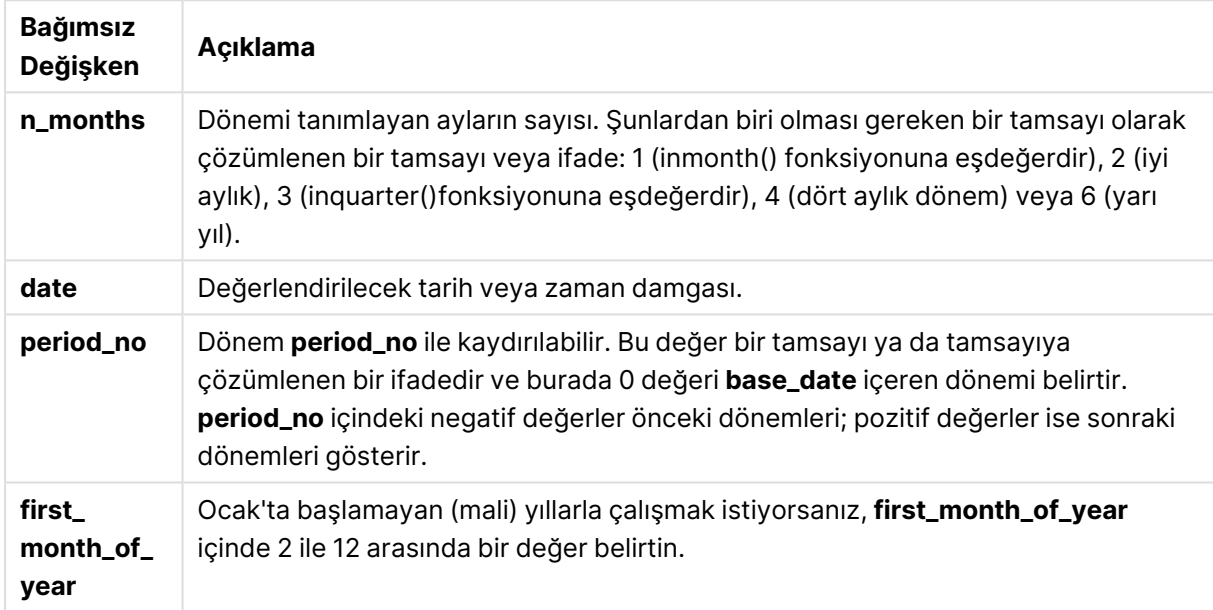

monthsend() fonksiyonu, sağlanan n\_months bağımsız değişkenine göre yılı segmentlere böler. Ardından sağlanan her tarihin hangi segment içinde bulunduğunu değerlendirir ve o segmentin tarih biçiminde son milisaniyesini döndürür. Fonksiyon önceki veya sonraki segmentlerden bitiş zaman damgasını döndürebilir ve yılın ilk ayını yeniden tanımlayabilir.

Yılın aşağıdaki segmentleri fonksiyonda n\_month bağımsız değişkenleri olarak bulunur.

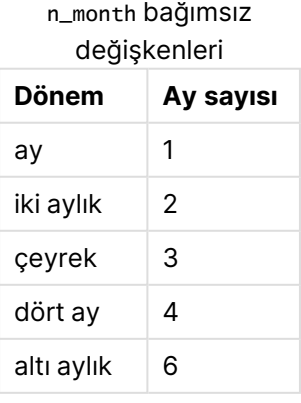

### **Ne zaman kullanılır?**

monthsend() fonksiyonu, kullanıcının hesaplamada ayın şu ana kadar geçen kısmını kullanmak istemesi durumunda, ifadenin içinde kullanılır. Kullanıcıya bir değişken kullanarak istediği dönemi seçme fırsatı verilir. Örneğin monthsend(), kullanıcının ay, üç ay veya yarım yıl içinde henüz oluşmamış toplam faizi hesaplamasına olanak tanıyan bir giriş değişkeni sağlayabilir.

## Bölgesel ayarlar

Aksi belirtilmedikçe bu konudaki örneklerde aşağıdaki tarih formatı kullanılır: AA/GG/YYYY. Tarih formatı, veri yükleme kodunuzda SET DateFormat deyiminde belirtilir. Varsayılan tarih formatı, bölgesel ayarlarınız ve diğer unsurlar nedeniyle sisteminizde farklı olabilir. Aşağıdaki örneklerdeki formatları ihtiyaçlarınıza uyacak şekilde değiştirebilirsiniz. Dilerseniz yükleme kodunuzdaki formatları aşağıdaki örneklere uyacak şekilde değiştirebilirsiniz.

Uygulamalardaki bölgesel ayarlarda Qlik Sense'in yüklü olduğu bilgisayarın veya sunucunun bölgesel sistem ayarları temel alınır. Eriştiğiniz Qlik Sense sunucusu İsveç olarak ayarlıysa, Veri yükleme düzenleyicisi tarihler, saat ve para birimi için İsveç bölgesel ayarlarını kullanır. Bu bölgesel format ayarları, Qlik Sense kullanıcı arayüzünde görüntülenen dil ayarlarıyla ilgili değildir. Qlik Sense, kullandığınız tarayıcıyla aynı dilde görüntülenir.

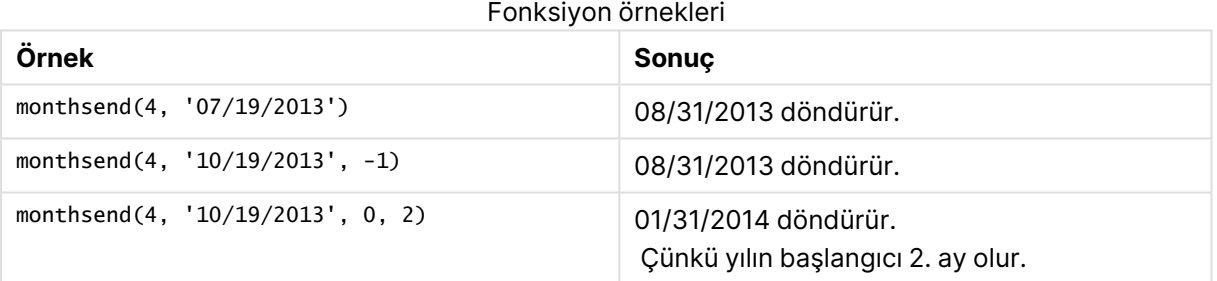

# Örnek 1 – Temel örnek

Komut dosyası ve sonuçlar

#### **Genel bakış**

Veri yükleme düzenleyicisini açın ve aşağıdaki yükleme kodunu yeni bir sekmeye ekleyin.

Yükleme kodu şunları içerir:

- <sup>l</sup> 2022 yılının işlemlerini içeren bir veri kümesi "Transactions" adlı tabloya yüklenmiştir.
- <sup>l</sup> DateFormat sistem değişkeninde (MM/DD/YYYY) biçiminde sağlanan bir tarih alanı.
- Şunları içeren önceki bir yükleme deyimi:
	- <sup>l</sup> "bi\_monthly\_end" alanı olarak ayarlanan monthsend fonksiyonu. Bu, işlemleri iki aylık segmentlerde gruplar.
	- <sup>l</sup> Her işlemin segmentinin başlangıç zaman damgasını döndüren timestamp fonksiyonu.

#### **Komut dosyası**

```
SET DateFormat='MM/DD/YYYY';
Transactions:
    Load
    *,
    monthsend(2,date) as bi_monthly_end,
    timestamp(monthsend(2,date)) as bi_monthly_end_timestamp
    ;
Load
*
Inline
\Gammaid,date,amount
8188,1/7/2022,17.17
8189,1/19/2022,37.23
8190,2/28/2022,88.27
8191,2/5/2022,57.42
8192,3/16/2022,53.80
8193,4/1/2022,82.06
8194,5/7/2022,40.39
8195,5/22/2022,87.21
8196,6/15/2022,95.93
8197,6/26/2022,45.89
8198,7/9/2022,36.23
8199,7/22/2022,25.66
8200,7/23/2022,82.77
8201,7/27/2022,69.98
8202,8/2/2022,76.11
8203,8/8/2022,25.12
8204,8/19/2022,46.23
8205,9/26/2022,84.21
8206,10/14/2022,96.24
8207,10/29/2022,67.67
```

```
];
```
#### **Sonuçlar**

Verileri yükleyin ve bir sayfa açın. Yeni bir tablo oluşturun ve şu alanları boyut olarak ekleyin:

- $\bullet$  id
- $\bullet$  date
- bi\_monthly\_end
- bi\_monthly\_end\_timestamp

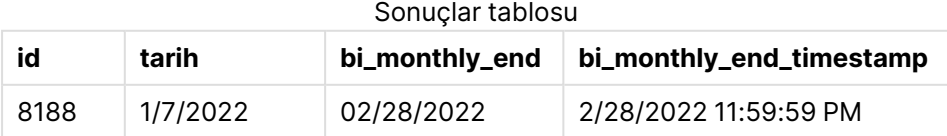

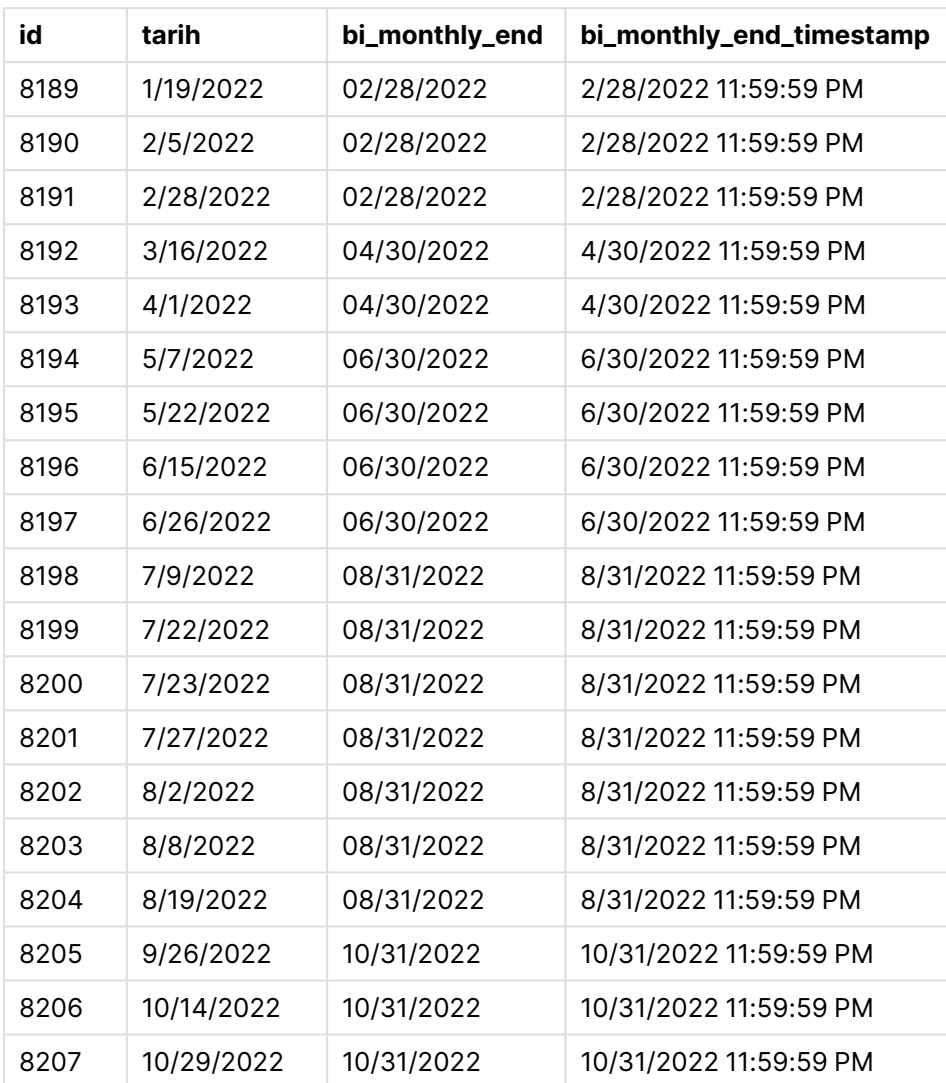

"bi\_monthly\_end" alanı, önceki LOAD deyiminde monthsend() fonksiyonu kullanılarak oluşturulur. Sağlanan ilk bağımsız değişken 2 bağımsız değişkenidir ve yılı iki aylık segmentlere böler. İkinci bağımsız değişken, değerlendirilmekte olan alanı tanımlar.

İki aylık segmentlerle monthsend fonksiyonu diyagramı.

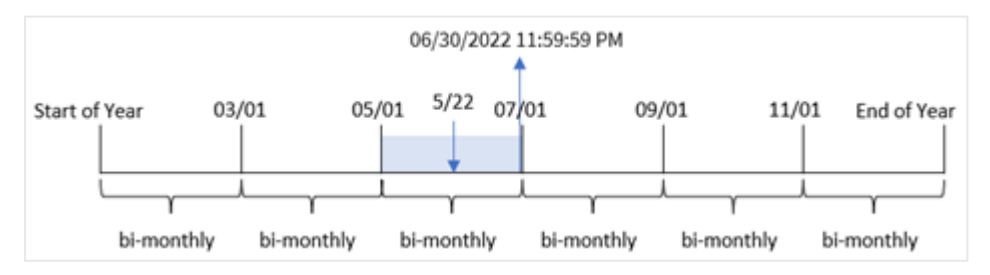

 numaralı işlem 22 Mayıs'ta yapılmaktadır. monthsend() fonksiyonu başlangıçta yılı iki aylık segmentlere böler. 8195 numaralı işlem 1 Mayıs ile 30 Haziran arasına düşmektedir. Sonuç olarak, fonksiyon bu segmentin 06/30/2022 23:59:59 olan son milisaniyesini döndürür.

# Örnek 2 – period\_no

Komut dosyası ve sonuçlar

## **Genel bakış**

Birinci örnekteki veri kümesi ve senaryo kullanılır.

Bu örnekteki görev, işlemin gerçekleşmesinden önceki iki aylık segmentin ilk milisaniyesini döndüren bir "prev\_bi\_monthly\_end" alanı oluşturmaktır.

#### **Komut dosyası**

```
SET DateFormat='MM/DD/YYYY';
Transactions:
    Load
    *,
    monthsend(2,date,-1) as prev_bi_monthly_end,
    timestamp(monthsend(2,date,-1)) as prev_bi_monthly_end_timestamp
    ;
Load
*
Inline
\lfloorid,date,amount
8188,1/7/2022,17.17
8189,1/19/2022,37.23
8190,2/28/2022,88.27
8191,2/5/2022,57.42
8192,3/16/2022,53.80
8193,4/1/2022,82.06
8194,5/7/2022,40.39
8195,5/22/2022,87.21
8196,6/15/2022,95.93
8197,6/26/2022,45.89
8198,7/9/2022,36.23
8199,7/22/2022,25.66
8200,7/23/2022,82.77
8201,7/27/2022,69.98
8202,8/2/2022,76.11
8203,8/8/2022,25.12
8204,8/19/2022,46.23
8205,9/26/2022,84.21
8206,10/14/2022,96.24
8207,10/29/2022,67.67
];
```
#### **Sonuçlar**

Verileri yükleyin ve bir sayfa açın. Yeni bir tablo oluşturun ve şu alanları boyut olarak ekleyin:

- $\bullet$  id
- $\bullet$  date
- prev\_bi\_monthly\_end
- prev\_bi\_monthly\_end\_timestamp

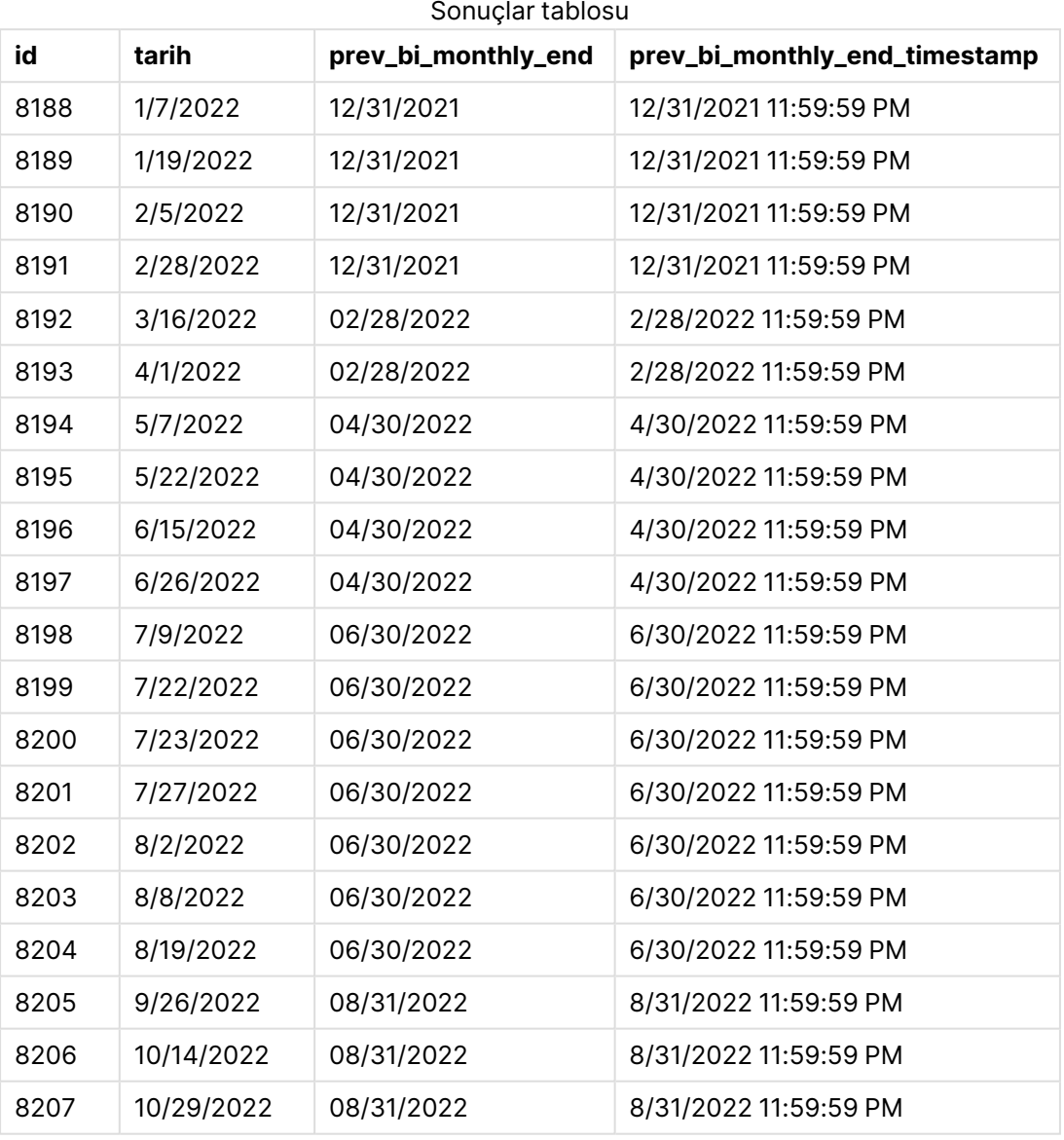

monthsend() fonksiyonunda period\_no bağımsız değişkeni olarak -1 kullanıldığında, fonksiyon başlangıçta yılı iki aylık segmentlere böldükten sonra işlemin gerçekleşmesinden önceki iki aylık segmentin son milisaniyesini döndürür.

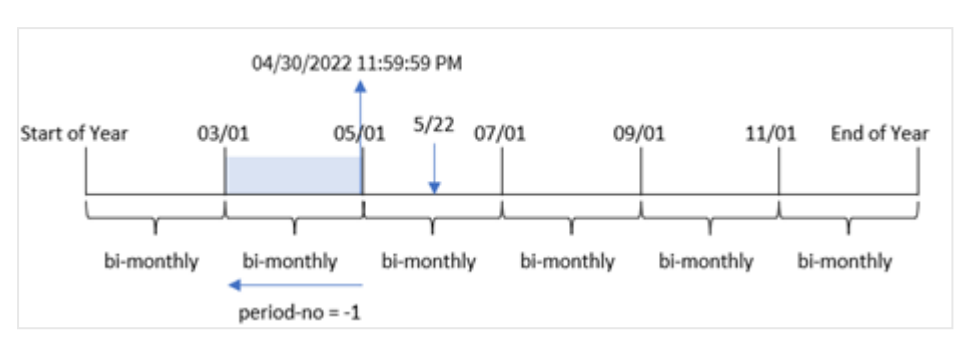

Önceki iki aylık segmenti döndüren monthsend fonksiyonu diyagramı.

8195 numaralı işlem Mayıs ile Haziran arasındaki segmentte yapılmaktadır. Sonuç olarak, önceki iki aylık segment 1 Mart ile 30 Nisan arasında olduğundan, fonksiyon bu segmentin 04/30/2022 23:59:59 olan son milisaniyesini döndürür.

Örnek 3 – first\_month\_of\_year

Komut dosyası ve sonuçlar

#### **Genel bakış**

Birinci örnekteki veri kümesi ve senaryo kullanılır.

Bu örnekte organizasyonel politika, Nisan ayından başlayan mali yıla yöneliktir.

İşlemleri iki aylık segmentlerde gruplayan ve her işlemin segmentinin son milisaniyesine ilişkin zaman damgasını döndüren bir "bi\_monthly\_end" alanı oluşturun.

```
SET DateFormat='MM/DD/YYYY';
Transactions:
    Load
    *,
    monthsend(2,date,0,4) as bi_monthly_end,
    timestamp(monthsend(2,date,0,4)) as bi_monthly_end_timestamp
    ;
Load
*
Inline
\Gammaid,date,amount
8188,1/7/2022,17.17
8189,1/19/2022,37.23
8190,2/28/2022,88.27
8191,2/5/2022,57.42
8192,3/16/2022,53.80
8193,4/1/2022,82.06
8194,5/7/2022,40.39
8195,5/22/2022,87.21
8196,6/15/2022,95.93
```
8197,6/26/2022,45.89 8198,7/9/2022,36.23 8199,7/22/2022,25.66 8200,7/23/2022,82.77 8201,7/27/2022,69.98 8202,8/2/2022,76.11 8203,8/8/2022,25.12 8204,8/19/2022,46.23 8205,9/26/2022,84.21 8206,10/14/2022,96.24 8207,10/29/2022,67.67 ];

## **Sonuçlar**

Verileri yükleyin ve bir sayfa açın. Yeni bir tablo oluşturun ve şu alanları boyut olarak ekleyin:

- $\bullet$  id
- $\bullet$  date
- bi\_monthly\_end
- bi\_monthly\_end\_timestamp

Sonuçlar tablosu

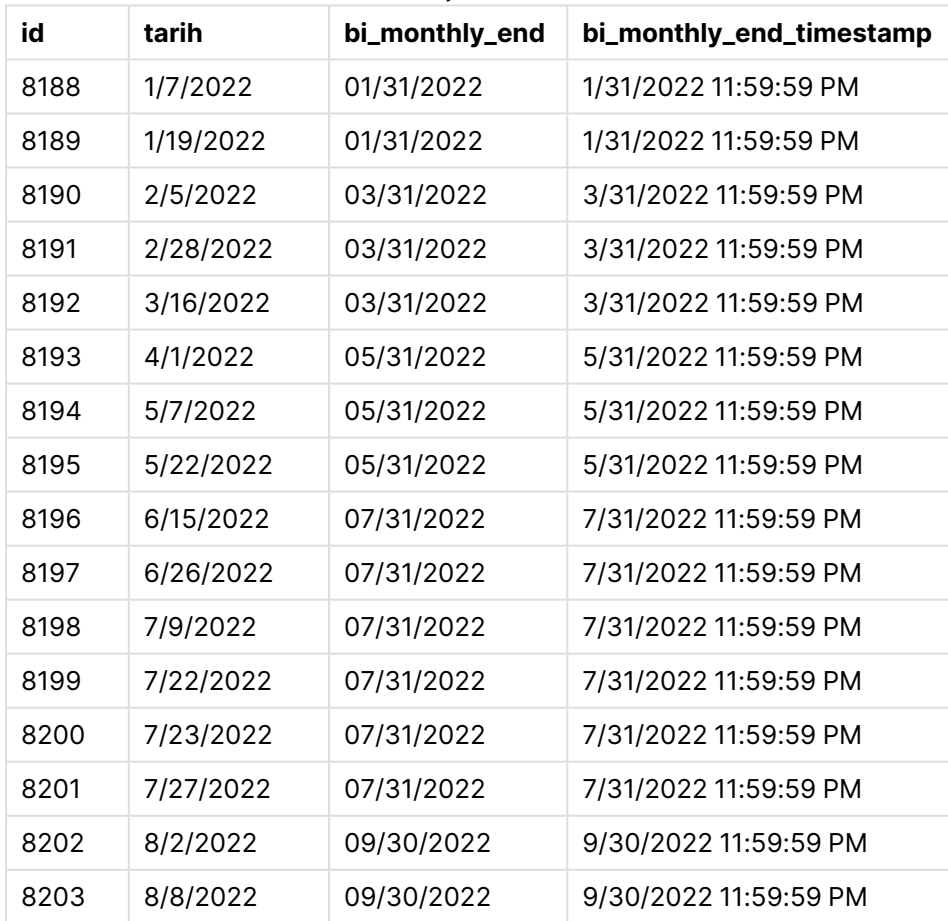

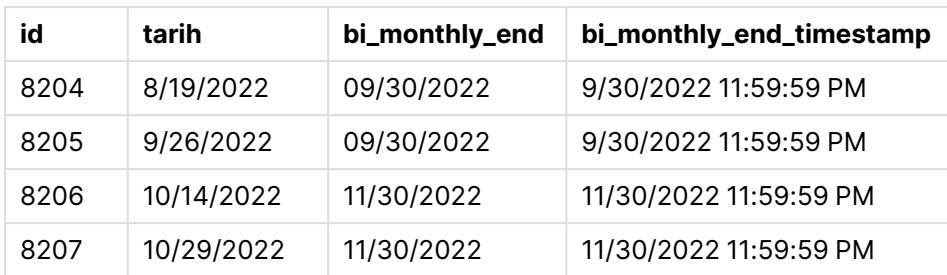

monthsend() fonksiyonunda first\_month\_of\_year bağımsız değişkeni için 4 kullanılırsa, fonksiyon yılı 1 Nisan'da başlatır. Daha sonra yılı iki aylık segmentlere böler: Nis-May, Haz-Tem, Ağu-Eyl, Eki-Kas, Ara-Oca, Şub-Mar.

Nisan ayının yılın ilk ayı olarak ayarlandığı monthsend fonksiyonu diyagramı

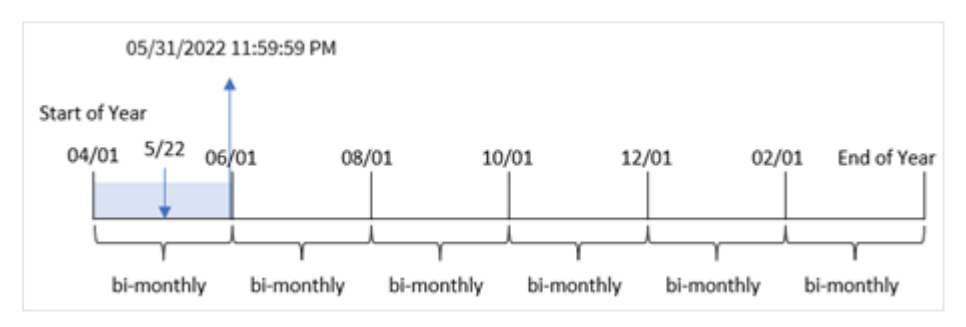

8195 numaralı işlem 22 Mayıs'ta yapılmıştır ve 1 Nisan ile 31 Mayıs arasındaki segmente düşer. Sonuç olarak, fonksiyon bu segmentin 05/31/2022 23:59:59 olan son milisaniyesini döndürür.

# Örnek 4 – Grafik nesnesi örneği

Komut dosyası ve grafik ifadesi

## **Genel bakış**

Birinci örnekteki veri kümesi ve senaryo kullanılır. Öte yandan bu örnekte veri kümesi değişmemiş ve uygulamaya yüklenmiştir.

Bu örnekteki görev, işlemleri iki aylık segmentlerde gruplayan ve her işlemin segmentinin son milisaniyesine ilişkin zaman damgasını, uygulamanın grafik nesnesinde bir hesaplama olarak döndüren hesaplamayı oluşturmaktır.

```
SET DateFormat='MM/DD/YYYY';
Transactions:
Load
*
Inline
\Gammaid,date,amount
8188,2/19/2022,37.23
```
8189,3/7/2022,17.17 8190,3/30/2022,88.27 8191,4/5/2022,57.42 8192,4/16/2022,53.80 8193,5/1/2022,82.06 8194,5/7/2022,40.39 8195,5/22/2022,87.21 8196,6/15/2022,95.93 8197,6/26/2022,45.89 8198,7/9/2022,36.23 8199,7/22/2022,25.66 8200,7/23/2022,82.77 8201,7/27/2022,69.98 8202,8/2/2022,76.11 8203,8/8/2022,25.12 8204,8/19/2022,46.23 8205,9/26/2022,84.21 8206,10/14/2022,96.24 8207,10/29/2022,67.67 ];

#### **Sonuçlar**

Verileri yükleyin ve bir sayfa açın. Yeni bir tablo oluşturun ve şu alanı boyut olarak ekleyin:

date

İşlemin gerçekleştiği iki aylık segmentin son milisaniyesine ilişkin zaman damgasını getirmek için aşağıdaki hesaplamaları oluşturun:

- $\bullet$  =monthsEnd(2,date)
- $\bullet$  =timestamp(monthsend(2,date))

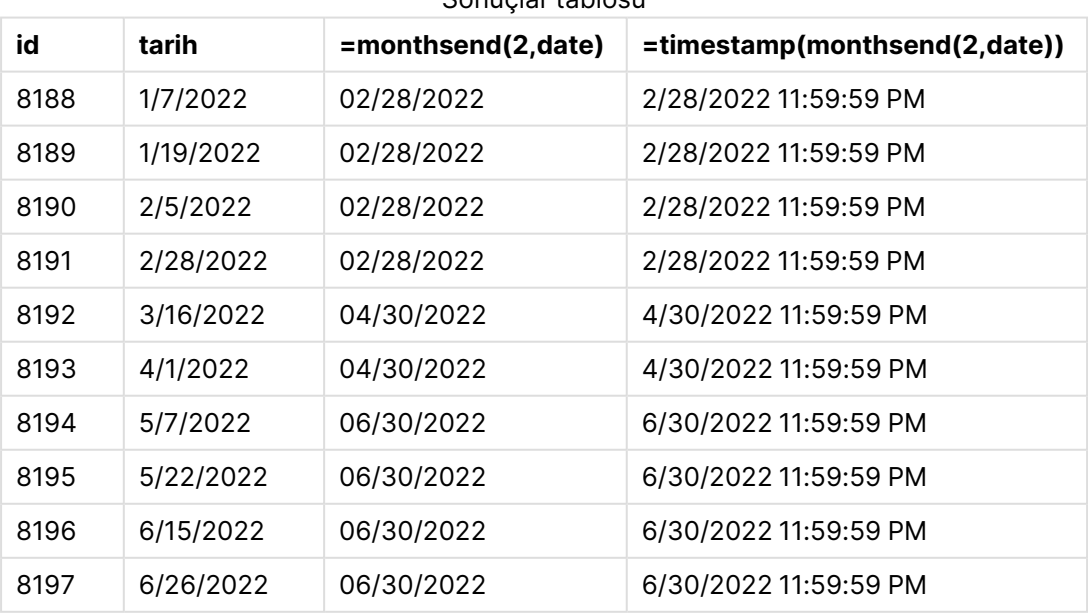

Sonuçlar tablosu

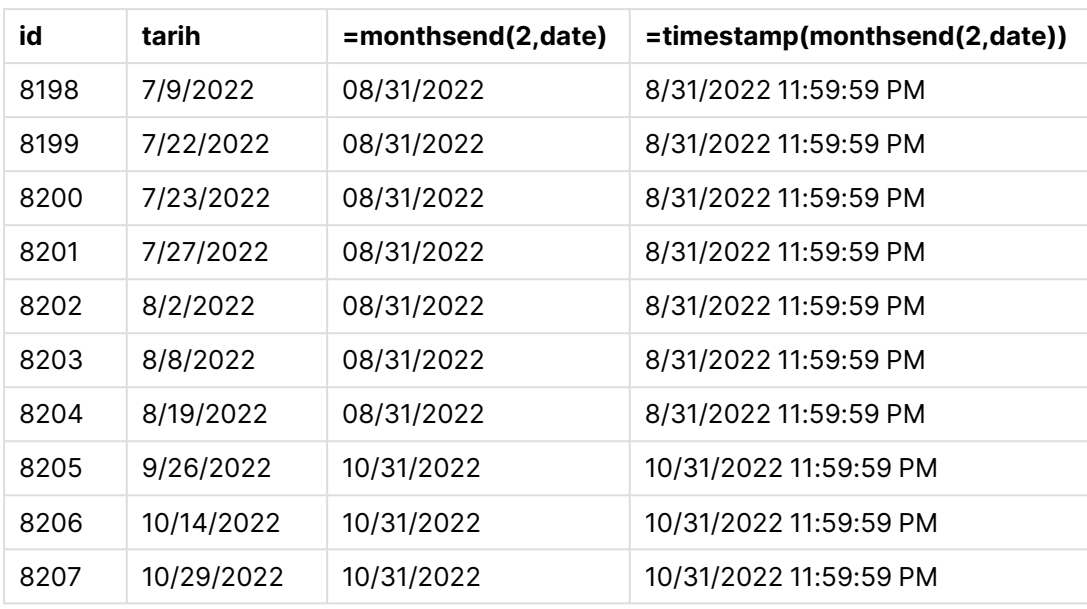

"bi\_monthly\_end" alanı, grafik nesnesinde monthsend() fonksiyonu kullanılarak bir hesaplama olarak oluşturulur. Sağlanan ilk bağımsız değişken, yılı iki aylık segmentlere bölen 2 bağımsız değişkenidir. İkinci bağımsız değişken, değerlendirilmekte olan alanı tanımlar.

İki aylık segmentlerle monthsend fonksiyonu diyagramı.

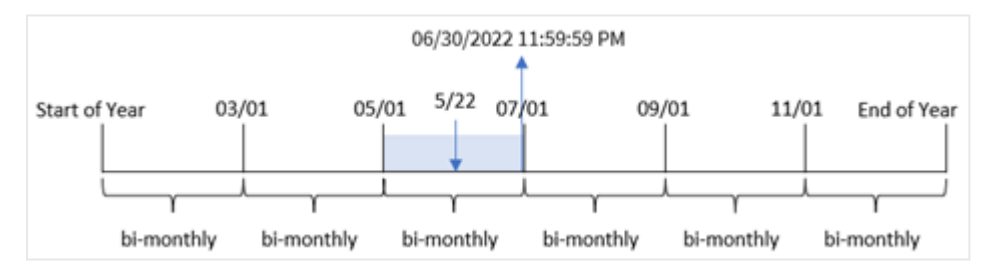

8195 numaralı işlem 22 Mayıs'ta yapılmaktadır. monthsend() fonksiyonu başlangıçta yılı iki aylık segmentlere böler. 8195 numaralı işlem 1 Mayıs ile 30 Haziran arasına düşmektedir. Sonuç olarak, fonksiyon bu segmentin ilk milisaniyesini (06/30/2022 23:59:59) döndürür.

# Örnek 5 – Senaryo

Komut dosyası ve sonuçlar

## **Genel bakış**

Veri yükleme düzenleyicisini açın ve aşağıdaki komut dosyasını yeni bir sekmeye ekleyin.

Bu örnekte, "Employee\_Expenses" adlı tabloya bir veri kümesi yüklenmektedir. Tablo aşağıdaki alanları içermektedir:

- Çalışan kimlikleri
- Çalışan adları

• Her çalışanın günlük ortalama masraf talebi.

Son kullanıcı, çalışan kimliğine ve çalışan adına göre kendi seçtiği zaman aralığının kalan kısmı için tahmini masraf talebini görüntüleyen bir grafik istemektedir. Mali yıl Ocak'ta başlamaktadır.

#### **Komut dosyası**

```
SET vPeriod = 1:
Employee_Expenses:
Load
*
Inline
\lceilemployee_id,employee_name,avg_daily_claim
182,Mark, $15
183,Deryck, $12.5
184,Dexter, $12.5
185,Sydney,$27
186,Agatha,$18
];
```
#### **Sonuçlar**

Verileri yükleyin ve yeni bir sayfa açın.

Komut dosyasının başında, değişken giriş kontrolüne bağlanan bir vperiod değişkeni oluşturulur.

Aşağıdakileri yapın:

- 1. Varlık panelinde **Özel nesneler**'e tıklayın.
- 2. **Qlik Gösterge Paneli paketi**'ni seçin ve bir **Değişken girişi** nesnesi oluşturun.
- 3. Grafik nesnesi için bir başlık seçin.
- 4. **Değişken**'in altında Ad olarak **vPeriod**'ı seçin ve nesneyi **Açılır liste** olarak gösterilmeye ayarlayın.
- 5. **Değerler**'in altında **Dinamik** değerlere tıklayın. Şunları girin: ='1~month|2~bi-month|3~quarter|4~tertial|6~half-year'.

Yeni bir tablo oluşturun ve şu alanları boyut olarak ekleyin:

- employee\_id
- employee\_name

Biriken faizi hesaplamak için şu hesaplamayı oluşturun:

=floor(monthsend(\$(vPeriod),today(1))-today(1))\*avg\_daily\_claim

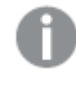

Bu hesaplama dinamiktir ve verileri yüklediğiniz tarihe bağlı olarak farklı tablo sonuçları verir.

Hesaplamanın **Sayı Biçimini Para** olarak ayarlayın.

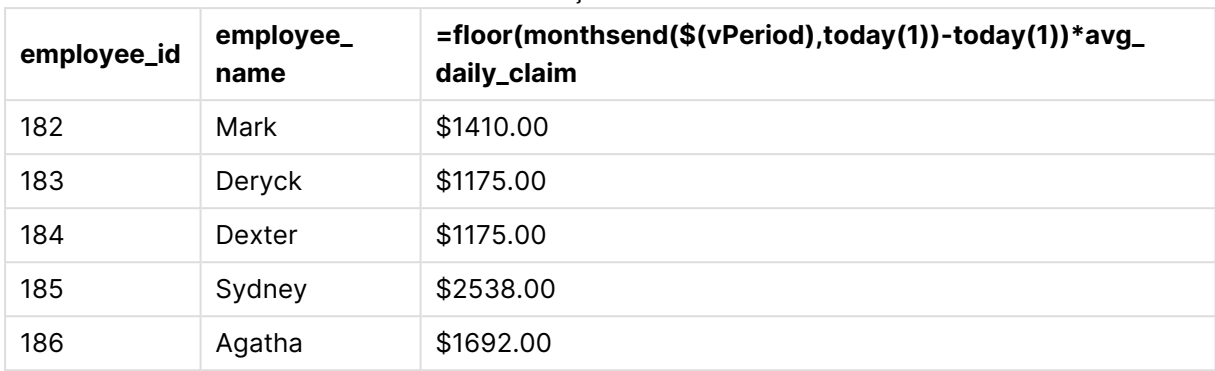

Sonuçlar tablosu

monthsend() fonksiyonu kullanıcı girişini ilk bağımsız değişkeni ve bugünün tarihini de ikinci bağımsız değişkeni olarak kullanır. Bu, kullanıcının seçtiği zaman aralığının bitiş tarihini döndürür. Ardından ifade, bugünün tarihini bu bitiş tarihinden çıkararak seçilen zaman aralığının kalan gün sayısını döndürür.

Sonra bu değer her çalışan için günlük ortalama masraf talebiyle çarpılarak her çalışanın bu zaman aralığının kalan günlerinde talep etmesi beklenen tahmini talep tutarı hesaplanır.

## monthsname

Bu fonksiyon, dönemin ay aralığının (**MonthNames** kod değişkenine göre biçimlendirilmiş) yanı sıra yılı temsil eden bir görüntü değeri döndürür. Temel alınan sayısal değer bir taban tarihi içeren aylık, iki aylık, üç aylık, dört aylık veya yarı yıllık bir dönemin ilk milisaniyesinin zaman damgasına karşılık gelir.

## **Söz Dizimi:**

**MonthsName(**n\_months, date[, period\_no[, first\_month\_of\_year]]**)**

## **Dönüş verileri türü:** dual

monthsname fonksiyonu diyagramı

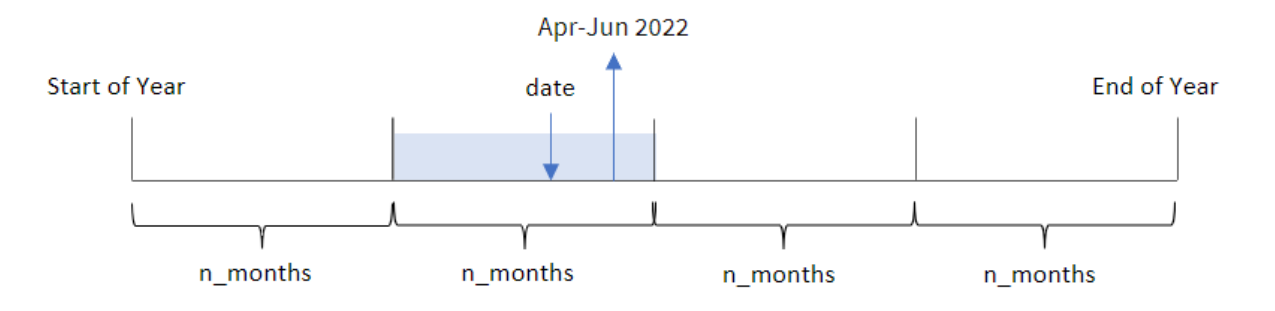

monthsname() fonksiyonu, sağlanan n\_months bağımsız değişkenini temel alarak yılı dilimlere böler. Daha sonra sağlanan her date değerinin ait olduğu dilimi değerlendirir ve yılın yanı sıra bu dilimin ilk ve son aylarının adlarını döndürür. Fonksiyonu ayrıca, yılın ilk ayını yeniden tanımlamanın yanı sıra bu sınırları önceki ve sonraki dilimlerden döndürme olanağı da sağlar.

Yılın şu dilimleri fonksiyonda n\_month bağımsız değişkenleri olarak bulunur:

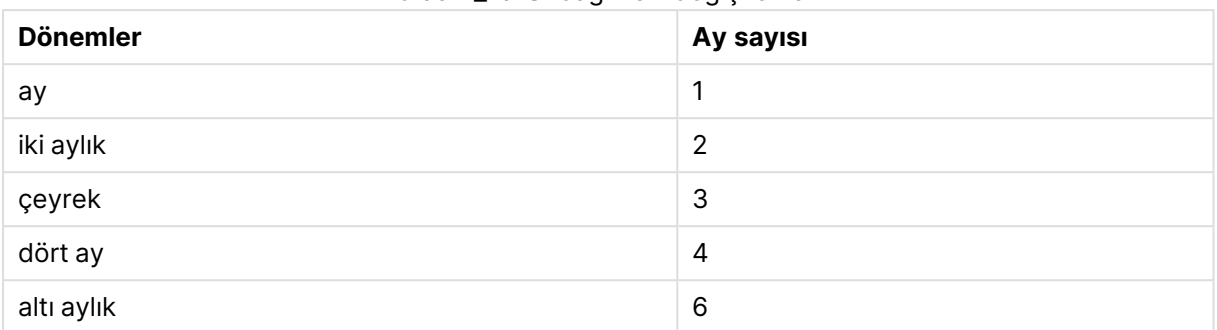

#### Olası n\_month bağımsız değişkenleri

#### Bağımsız Değişkenler

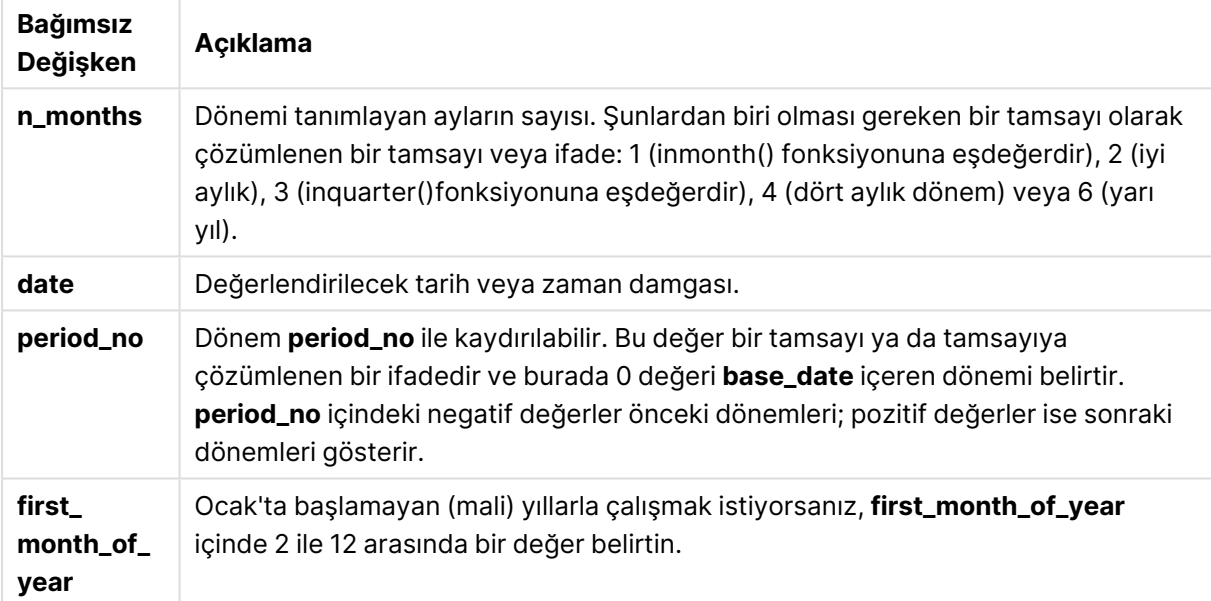

## Ne zaman kullanılır?

monthsname() fonksiyonu, kullanıcıya seçtiği bir döneme göre toplamaları karşılaştırma işlevselliği sağlamak istediğinizde yararlıdır. Örneğin, ürünlerin toplam satışlarını aya, çeyreğe ve yıl yarım yıla göre görmesine izin vermek için kullanıcıya bir girdi değişkeni sağlayabilirsiniz.

Bu boyutlar; komut dosyasında bir Ana Takvim tablosuna fonksiyonu bir alan olarak ekleyerek veya boyutu doğrudan bir grafiğin içinde hesaplanan bir boyut olarak oluşturarak oluşturulabilir.

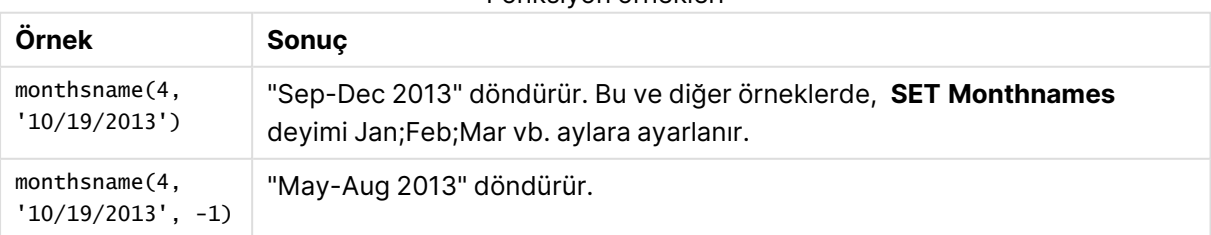

Fonksiyon örnekleri

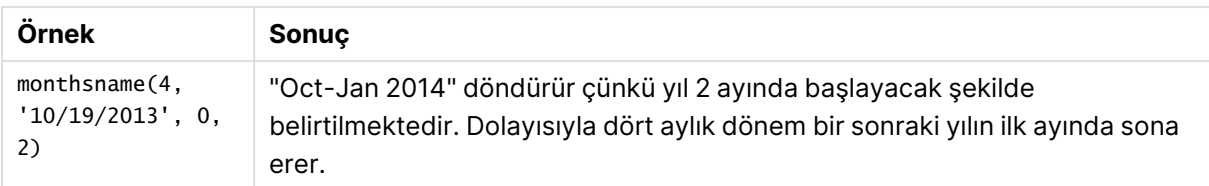

# Bölgesel ayarlar

Aksi belirtilmedikçe bu konudaki örneklerde aşağıdaki tarih formatı kullanılır: AA/GG/YYYY. Tarih formatı, veri yükleme kodunuzda SET DateFormat deyiminde belirtilir. Varsayılan tarih formatı, bölgesel ayarlarınız ve diğer unsurlar nedeniyle sisteminizde farklı olabilir. Aşağıdaki örneklerdeki formatları ihtiyaçlarınıza uyacak şekilde değiştirebilirsiniz. Dilerseniz yükleme kodunuzdaki formatları aşağıdaki örneklere uyacak şekilde değiştirebilirsiniz.

Uygulamalardaki bölgesel ayarlarda Qlik Sense'in yüklü olduğu bilgisayarın veya sunucunun bölgesel sistem ayarları temel alınır. Eriştiğiniz Qlik Sense sunucusu İsveç olarak ayarlıysa, Veri yükleme düzenleyicisi tarihler, saat ve para birimi için İsveç bölgesel ayarlarını kullanır. Bu bölgesel format ayarları, Qlik Sense kullanıcı arayüzünde görüntülenen dil ayarlarıyla ilgili değildir. Qlik Sense, kullandığınız tarayıcıyla aynı dilde görüntülenir.

# Örnek 1 – Temel örnek

Komut dosyası ve sonuçlar

## **Genel bakış**

Veri yükleme düzenleyicisini açın ve aşağıdaki yükleme kodunu yeni bir sekmeye ekleyin.

Yükleme kodu şunları içerir:

- <sup>l</sup> "Transactions" adlı tabloya yüklenen, 2022'nin işlemlerini içeren bir veri kümesi.
- <sup>l</sup> Tarih alanı DateFormat sistem değişkeninde (AA/GG/YYYY) biçiminde sağlanmıştır.
- <sup>l</sup> işlemleri iki aylık dilimler halinde gruplayan ve her işlem için o dilimin sınır adlarını döndüren bi\_monthly\_range alanının oluşturulması.

```
SET DateFormat='MM/DD/YYYY';
Transactions:
    Load
        *,
        monthsname(2,date) as bi_monthly_range
        ;
Load
*
Inline
\Gammaid,date,amount
```
8188,2/19/2022,37.23 8189,3/7/2022,17.17 8190,3/30/2022,88.27 8191,4/5/2022,57.42 8192,4/16/2022,53.80 8193,5/1/2022,82.06 8194,5/7/2022,40.39 8195,5/22/2022,87.21 8196,6/15/2022,95.93 8197,6/26/2022,45.89 8198,7/9/2022,36.23 8199,7/22/2022,25.66 8200,7/23/2022,82.77 8201,7/27/2022,69.98 8202,8/2/2022,76.11 8203,8/8/2022,25.12 8204,8/19/2022,46.23 8205,9/26/2022,84.21 8206,10/14/2022,96.24 8207,10/29/2022,67.67 ];

### **Sonuçlar**

Verileri yükleyin ve bir sayfa açın. Yeni bir tablo oluşturun ve şu alanları boyut olarak ekleyin:

- $\bullet$  date
- bi\_monthly\_range

Sonuçlar tablosu

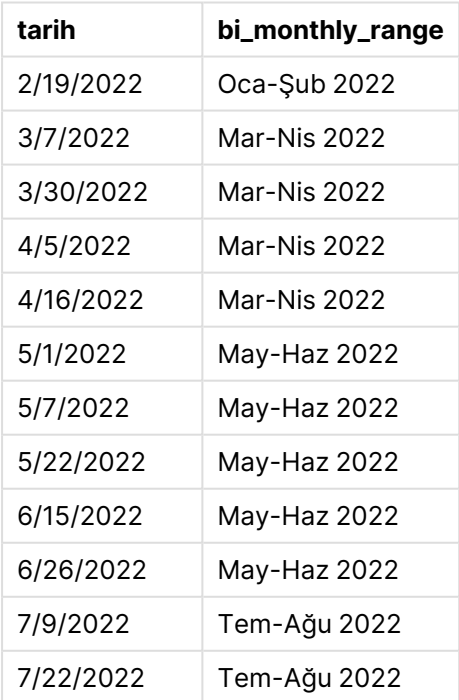

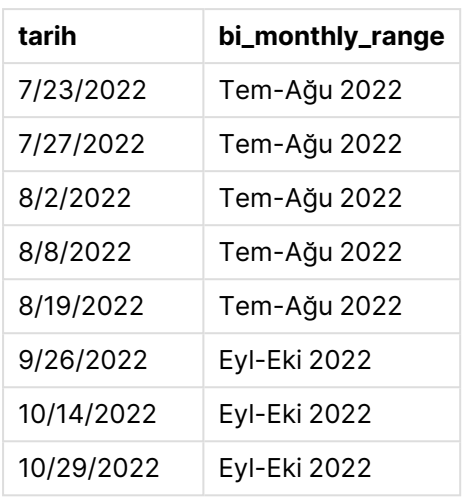

bi\_monthly\_range alanı, öncelikli yükleme deyiminde monthsname() fonksiyonu kullanılarak oluşturulur. Sağlanan ilk bağımsız değişken 2'dir ve yılı iki aylık segmentlere böler. İkinci bağımsız değişken, değerlendirilmekte olan alanı tanımlar.

monthsname fonksiyonu diyagramı; temel örnek

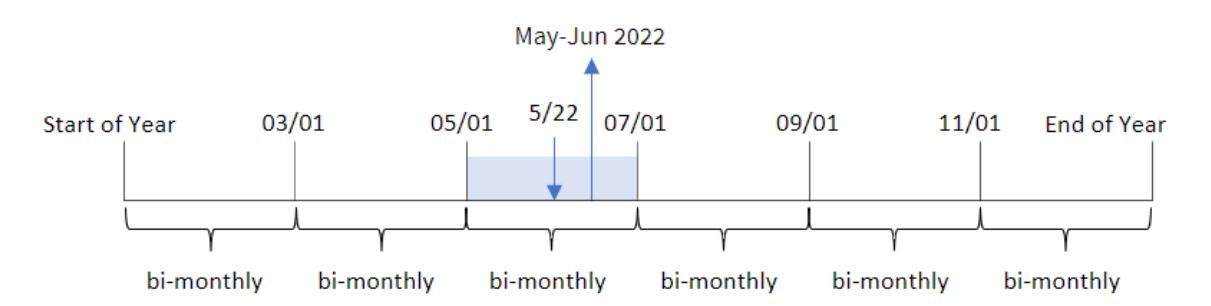

8195 numaralı işlem 22 Mayıs'ta yapılmaktadır. monthsname() fonksiyonu başlangıçta yılı iki aylık segmentlere böler. 8195 numaralı işlem 1 Mayıs ile 30 Haziran arasına düşmektedir. Bu nedenle fonksiyon, yılın yanı sıra MonthNames sistem değişkeni biçiminde bu ayları döndürür: May-Haz 2022.

# Örnek 2 – period\_no

Komut dosyası ve sonuçlar

#### **Genel bakış**

Veri yükleme düzenleyicisini açın ve aşağıdaki yükleme kodunu yeni bir sekmeye ekleyin.

Yükleme kodu şunları içerir:

- İlk örnek ile aynı satır içi veri kümesi ve senaryo.
- <sup>l</sup> İşlemleri iki aylık dilimlerde gruplayan ve her işlem için önceki dilimin sınır adlarını döndüren prev\_bi\_monthly\_range alanının oluşturulması.

Gerekirse diğer metninizi, listeler vb. ile buraya ekleyin.

#### **Komut dosyası**

```
SET DateFormat='MM/DD/YYYY';
Transactions:
    Load
        *,
        MonthsName(2,date,-1) as prev_bi_monthly_range
        ;
Load
*
Inline
\lceilid,date,amount
8188,2/19/2022,37.23
8189,3/7/2022,17.17
8190,3/30/2022,88.27
8191,4/5/2022,57.42
8192,4/16/2022,53.80
8193,5/1/2022,82.06
8194,5/7/2022,40.39
8195,5/22/2022,87.21
8196,6/15/2022,95.93
8197,6/26/2022,45.89
8198,7/9/2022,36.23
8199,7/22/2022,25.66
8200,7/23/2022,82.77
8201,7/27/2022,69.98
8202,8/2/2022,76.11
8203,8/8/2022,25.12
8204,8/19/2022,46.23
8205,9/26/2022,84.21
8206,10/14/2022,96.24
8207,10/29/2022,67.67
```
];

#### **Sonuçlar**

Verileri yükleyin ve bir sayfa açın. Yeni bir tablo oluşturun ve şu alanları boyut olarak ekleyin:

- $\bullet$  date
- prev\_bi\_monthly\_range

Sonuçlar tablosu

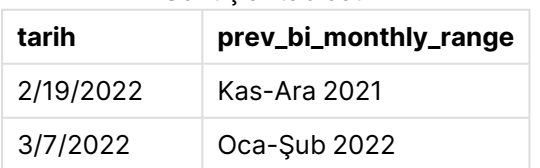

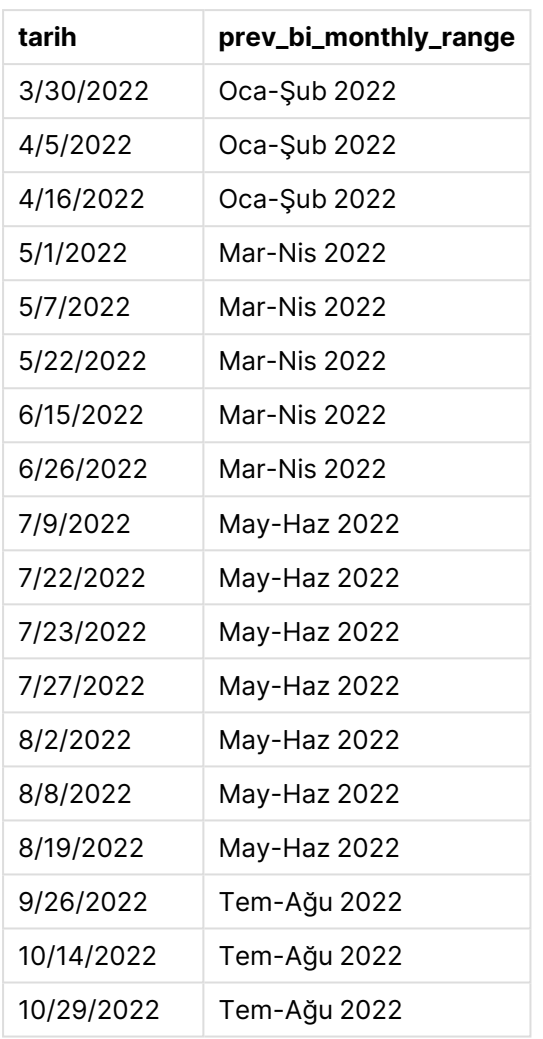

Bu örnekte, monthsname() fonksiyonunda period\_no bağımsız değişkeni için -1 kullanılmaktadır. Yıl başlangıçta iki aylık dilimlere bölündükten sonra, bir işlem yapıldığında fonksiyon önceki dilimin sınırlarını döndürür.

monthsname fonksiyonu diyagramı; period\_no örneği

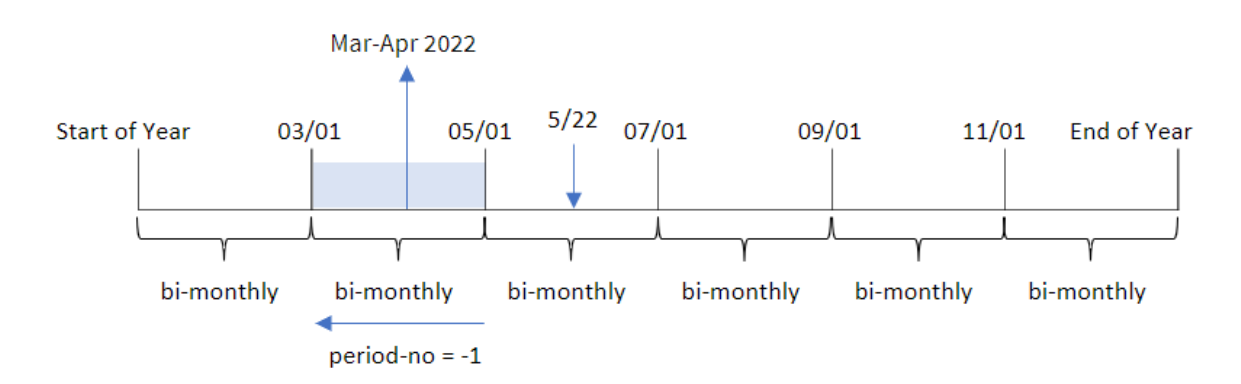

8195 numaralı işlem Mayıs ile Haziran arasındaki dilimde yapılmaktadır. Dolayısıyla, önceki iki aylık dilim 1 Mart ile 30 Nisan arasında olduğundan fonksiyon Mar-Nis 2022 döndürür.

# Örnek 3 – first\_month\_of\_year

Komut dosyası ve sonuçlar

## **Genel bakış**

Veri yükleme düzenleyicisini açın ve aşağıdaki yükleme kodunu yeni bir sekmeye ekleyin.

Yükleme kodu şunları içerir:

- İlk örnek ile aynı satır içi veri kümesi ve senaryo.
- <sup>l</sup> İşlemleri iki aylık dilimler halinde gruplayan ve her işlem için dilim sınırlarını döndüren bi\_ monthly\_range alanının oluşturulması.

Ancak bu örnekte Nisan'ı mali yılın ilk ayı olarak ayarlamamız gerekiyor.

```
SET DateFormat='MM/DD/YYYY';
Transactions:
    Load
        *,
        MonthsName(2,date,0,4) as bi_monthly_range
        ;
Load
*
Inline
\Gammaid,date,amount
8188,2/19/2022,37.23
8189,3/7/2022,17.17
8190,3/30/2022,88.27
8191,4/5/2022,57.42
8192,4/16/2022,53.80
8193,5/1/2022,82.06
8194,5/7/2022,40.39
8195,5/22/2022,87.21
8196,6/15/2022,95.93
8197,6/26/2022,45.89
8198,7/9/2022,36.23
8199,7/22/2022,25.66
8200,7/23/2022,82.77
8201,7/27/2022,69.98
8202,8/2/2022,76.11
8203,8/8/2022,25.12
8204,8/19/2022,46.23
8205,9/26/2022,84.21
8206,10/14/2022,96.24
```
8207,10/29/2022,67.67 ];

## **Sonuçlar**

Verileri yükleyin ve bir sayfa açın. Yeni bir tablo oluşturun ve şu alanları boyut olarak ekleyin:

- date
- bi\_monthly\_range

Sonuçlar tablosu

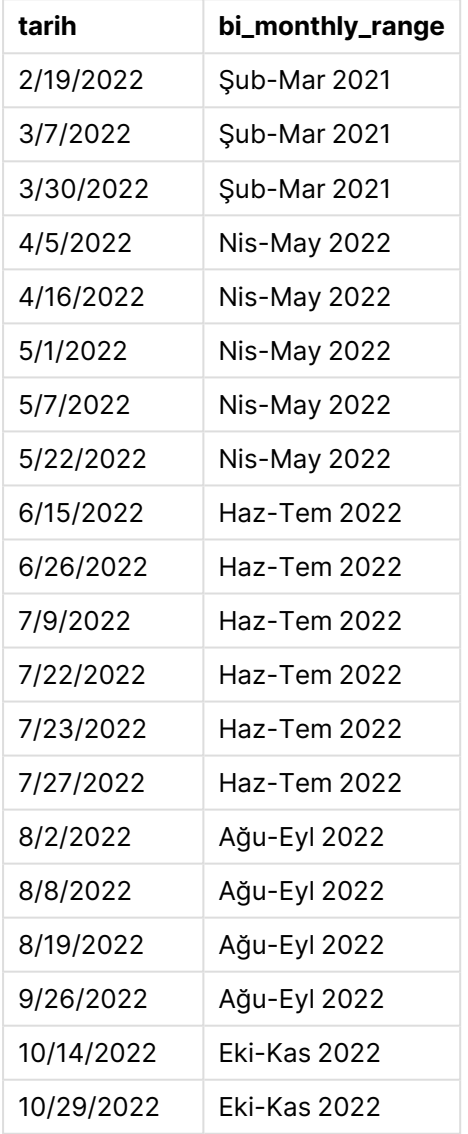

monthsname() fonksiyonunda first\_month\_of\_year bağımsız değişkeni için 4 kullanılırsa, fonksiyon yılı 1 Nisan'da başlatır. Daha sonra yılı iki aylık dilimlere böler: Nis-May,Haz-Tem,Ağu-Eyl,Eki-Kas,Ara-Oca,Şub-Mar.

Sonuçlar için paragraf metni.

8195 numaralı işlem 22 Mayıs'ta yapılmıştır ve 1 Nisan ile 31 Mayıs arasındaki dilime düşer. Bu nedenle fonksiyon Nis-May 2022 döndürür.

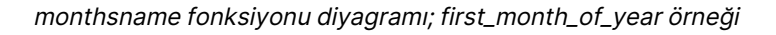

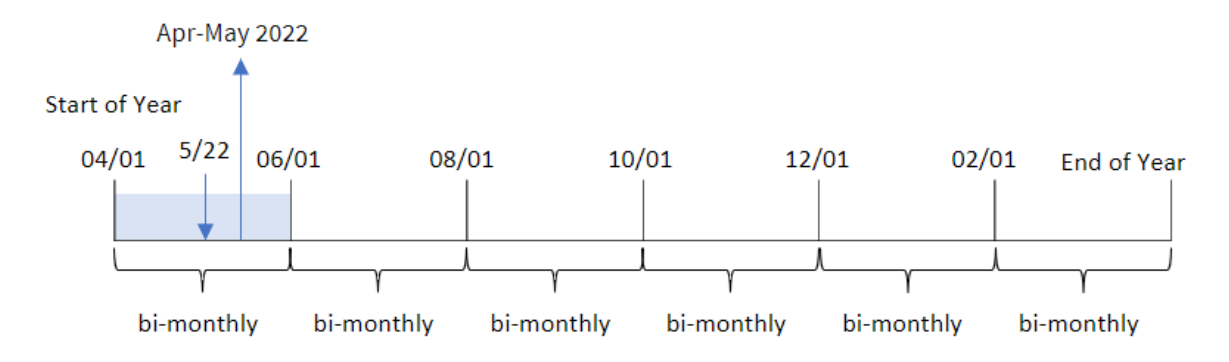

# Örnek 4 – Grafik nesnesi örneği

Komut dosyası ve grafik ifadesi

## **Genel bakış**

Veri yükleme düzenleyicisini açın ve aşağıdaki komut dosyasını yeni bir sekmeye ekleyin.

Komut dosyası ilk örnek ile aynı satır içi veri kümesini ve senaryoyu içerir. Ancak bu örnekte uygulamaya değiştirilmemiş veri kümesi yüklenmektedir. İşlemleri iki aylık dilimler halinde gruplayan ve her işlem için dilim sınırlarını döndüren hesaplama, uygulamanın bir grafik nesnesinde bir hesaplama olarak oluşturulur.

```
SET DateFormat='MM/DD/YYYY';
Transactions:
Load
*
Inline
\Gammaid,date,amount
8188,2/19/2022,37.23
8189,3/7/2022,17.17
8190,3/30/2022,88.27
8191,4/5/2022,57.42
8192,4/16/2022,53.80
8193,5/1/2022,82.06
8194,5/7/2022,40.39
8195,5/22/2022,87.21
8196,6/15/2022,95.93
8197,6/26/2022,45.89
8198,7/9/2022,36.23
8199,7/22/2022,25.66
```
8200,7/23/2022,82.77 8201,7/27/2022,69.98 8202,8/2/2022,76.11 8203,8/8/2022,25.12 8204,8/19/2022,46.23 8205,9/26/2022,84.21 8206,10/14/2022,96.24 8207,10/29/2022,67.67 ];

### **Sonuçlar**

Verileri yükleyin ve bir sayfa açın. Yeni bir tablo oluşturun ve şu alanı boyut olarak ekleyin:date.

Şu hesaplamayı oluşturun:

=monthsname(2,date)

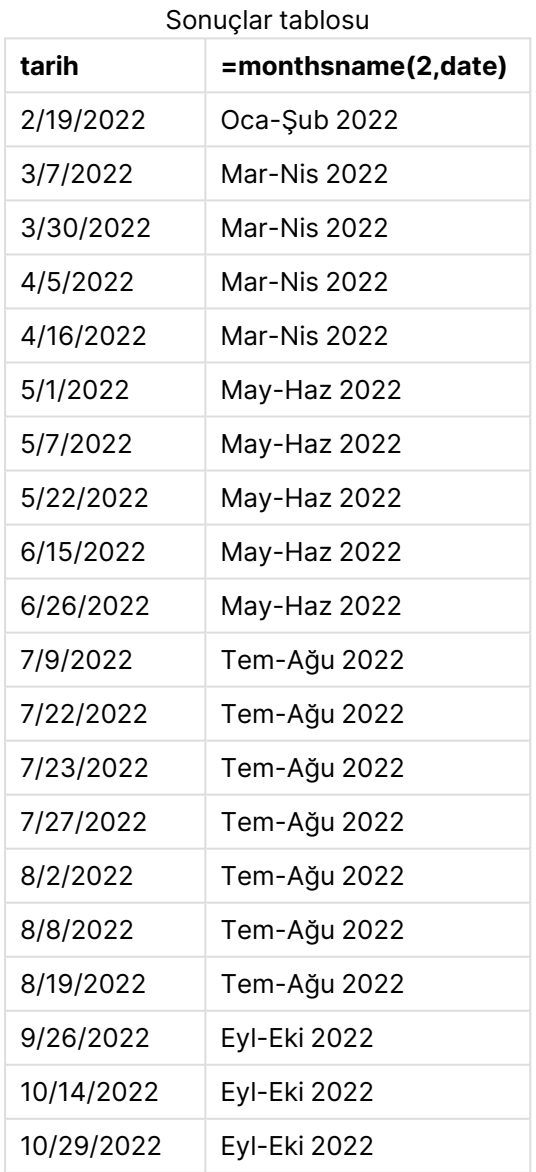

bi\_monthly\_range alanı, grafik nesnesinde monthsname() fonksiyonu kullanılarak bir hesaplama olarak oluşturulur. Sağlanan ilk bağımsız değişken 2'dir ve yılı iki aylık dilimlere böler. İkinci bağımsız değişken, değerlendirilmekte olan alanı tanımlar.

monthsname fonksiyonu diyagramı, grafik nesnesi örneği

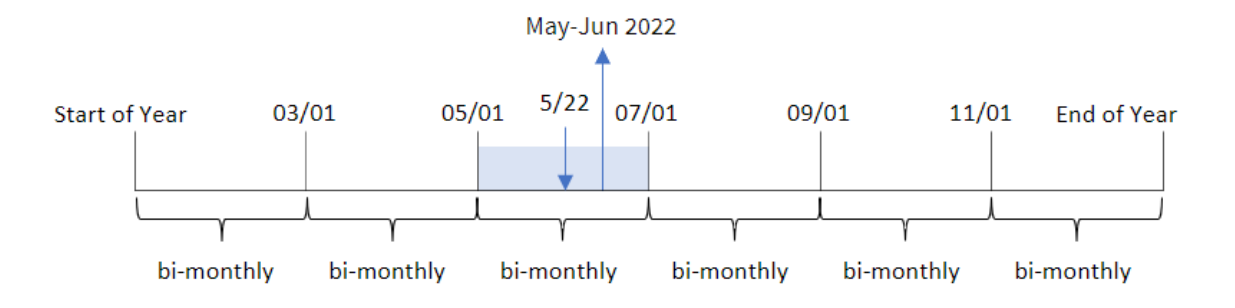

8195 numaralı işlem 22 Mayıs'ta yapılmaktadır. monthsname() fonksiyonu başlangıçta yılı iki aylık segmentlere böler. 8195 numaralı işlem 1 Mayıs ile 30 Haziran arasına düşmektedir. Bu nedenle fonksiyon, yılın yanı sıra MonthNames sistem değişkeni biçiminde bu ayları döndürür: May-Haz 2022.

# Örnek 5 – Senaryo

Komut dosyası ve grafik ifadesi

### **Genel bakış**

Veri yükleme düzenleyicisini açın ve aşağıdaki yükleme kodunu yeni bir sekmeye ekleyin.

Yükleme kodu şunları içerir:

- Transactions adlı bir tabloya yüklenen, 2022 için işlemleri içeren bir veri kümesi.
- Tarih alanı DateFormat sistem değişkeninde (AA/GG/YYYY) biçiminde sağlanmıştır.

Son kullanıcı, seçtiği bir döneme göre toplam satışları görüntüleyen bir grafik nesnesi istemektedir. Bu, veri modelinde bu boyut mevcut olmadığında bile, monthsname() fonksiyonu bir değişken girişi kontrolü tarafından dinamik olarak değiştirilen hesaplanan bir boyut olarak kullanılarak elde edilebilir.

```
SET vPeriod = 1;
SET DateFormat='MM/DD/YYYY';
Transactions:
Load
*
Inline
\Gammaid,date,amount
8188,'1/7/2022',17.17
```
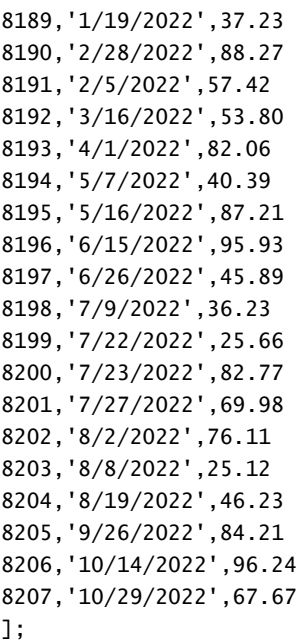

### **Sonuçlar**

Verileri yükleyin ve bir sayfa açın.

Komut dosyasının başlangıcında, değişken girişi kontrolüne bağlanacak bir değişken (vPeriod) oluşturulmuştur. Sonra değişkeni sayfada özel bir nesne olarak yapılandırın.

## **Aşağıdakileri yapın:**

- 1. Varlık panelinde **Özel nesneler**'e tıklayın.
- 2. **Qlik Pano paketi**'ni seçin ve bir **Değişken girişi** nesnesi oluşturun.
- 3. Grafik nesnesi için bir başlık seçin.
- 4. **Değişken**'in altında Ad olarak **vPeriod**'ı seçin ve nesneyi **Açılır liste** olarak gösterilmeye ayarlayın.
- 5. **Değerler**'in altında nesneyi dinamik değerler kullanmak üzere yapılandırın. Şunları girin: ='1~month|2~bi-month|3~quarter|4~tertial|6~half-year'

Sonra sonuçlar tablosunu oluşturun.

### **Aşağıdakileri yapın:**

- 1. Yeni bir tablo oluşturun ve şu hesaplanan boyutu ekleyin: =monthsname(\$(vPeriod),date)
- 2. Toplam satışları hesaplamak için bu hesaplamayı ekleyin: =sum(amount)
- 3. Hesaplamanın **Sayı Biçimini Para** olarak ayarlayın. **Düzenleme bitti**'ye tıklayın. Artık tabloda gösterilen verileri değişken nesnesindeki zaman dilimini ayarlayarak değiştirebilirsiniz.

tertial seçeneği belirlendiğinde sonuçlar tablosu şöyle görünecektir:

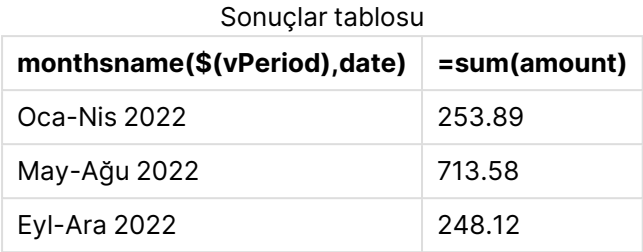

# monthsstart

Bu fonksiyon, bir taban tarihi içeren aylık, iki aylık, üç aylık, dört aylık veya yarı yıllık dönemin ilk milisaniyesinin zaman damgasına karşılık gelen bir değer döndürür. Önceki ve sonraki bir zaman dönemi için zaman damgasını bulmak da mümkündür.Varsayılan çıktı biçimi kodda ayarlanan **DateFormat** olur.

## **Söz Dizimi:**

**MonthsStart(**n\_months, date[, period\_no [, first\_month\_of\_year]]**)**

## **Dönüş verileri türü:** dual

monthsstart() fonksiyonu diyagramı

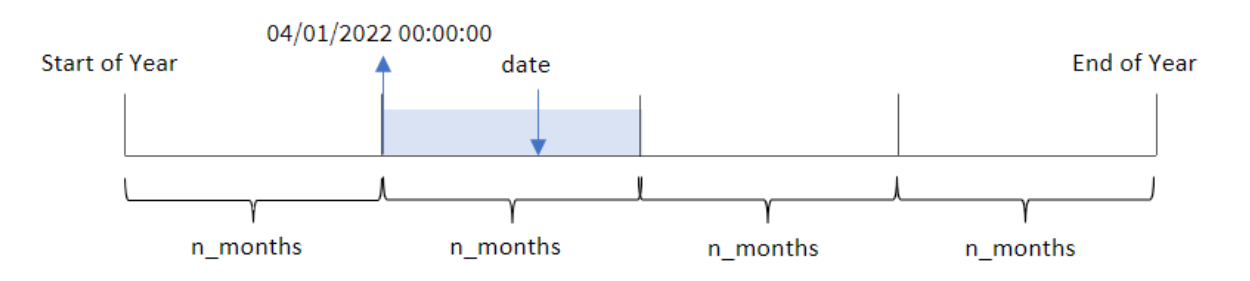

monthsstart() fonksiyonu, sağlanan n\_months bağımsız değişkenine göre yılı segmentlere böler. Ardından sağlanan her tarihin hangi segmentin içinde bulunduğunu değerlendirir ve tarih biçiminde o segmentin ilk milisaniyesini döndürür. Fonksiyon ayrıca, önceki veya sonraki segmentlerin başlangıç zaman damgasını döndürmenin yanı sıra yılın ilk ayını yeniden tanımlama olanağı da sağlar.

Yılın şu dilimleri fonksiyonda n\_month bağımsız değişkenleri olarak bulunur:

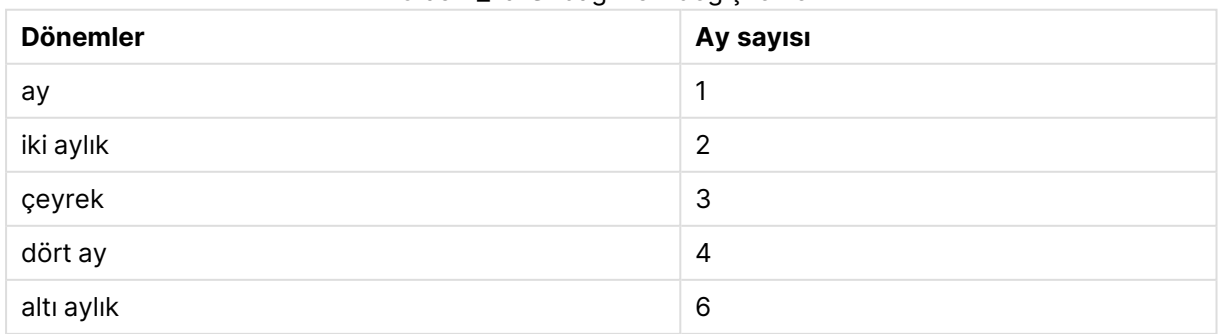

#### Olası n\_month bağımsız değişkenleri

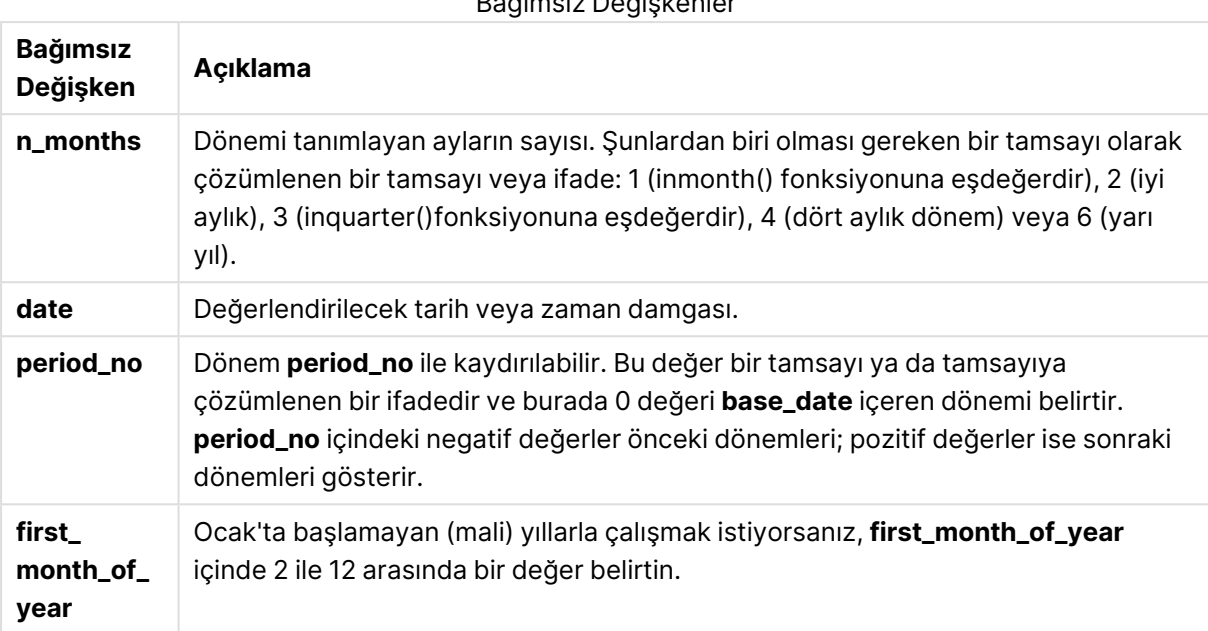

Bağımsız Değişkenler

# Ne zaman kullanılır?

Genel olarak monthsstart() fonksiyonu, kullanıcının hesaplamada zaman aralığının henüz oluşmamış kısmını kullanmak istemesi durumunda, ifadenin içinde kullanılır. Örneğin bu, bir giriş değişkeni sağlayarak kullanıcının ay, çeyrek veya yarı yıl içinde şimdiye kadar birikmiş toplam faizi hesaplamasına olanak tanımak için kullanılabilir.

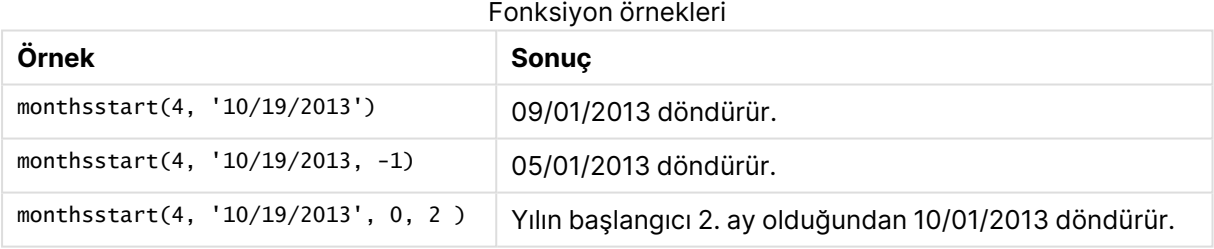

# Bölgesel ayarlar

Aksi belirtilmedikçe bu konudaki örneklerde aşağıdaki tarih formatı kullanılır: AA/GG/YYYY. Tarih formatı, veri yükleme kodunuzda SET DateFormat deyiminde belirtilir. Varsayılan tarih formatı, bölgesel ayarlarınız ve diğer unsurlar nedeniyle sisteminizde farklı olabilir. Aşağıdaki örneklerdeki formatları ihtiyaçlarınıza uyacak şekilde değiştirebilirsiniz. Dilerseniz yükleme kodunuzdaki formatları aşağıdaki örneklere uyacak şekilde değiştirebilirsiniz.

Uygulamalardaki bölgesel ayarlarda Qlik Sense'in yüklü olduğu bilgisayarın veya sunucunun bölgesel sistem ayarları temel alınır. Eriştiğiniz Qlik Sense sunucusu İsveç olarak ayarlıysa, Veri yükleme düzenleyicisi tarihler, saat ve para birimi için İsveç bölgesel ayarlarını kullanır. Bu bölgesel format ayarları, Qlik Sense kullanıcı arayüzünde görüntülenen dil ayarlarıyla ilgili değildir. Qlik Sense, kullandığınız tarayıcıyla aynı dilde görüntülenir.

# Örnek 1 – Ek bağımsız değişken yok

Komut dosyası ve sonuçlar

## **Genel bakış**

Veri yükleme düzenleyicisini açın ve aşağıdaki yükleme kodunu yeni bir sekmeye ekleyin.

Yükleme kodu şunları içerir:

- <sup>l</sup> "Transactions" adlı tabloya yüklenen, 2022'nin işlemlerini içeren bir veri kümesi.
- Tarih alanı DateFormat sistem değişkeninde (AA/GG/YYYY) biçiminde sağlanmıştır.
- <sup>l</sup> İşlemleri iki aylık segmentlerde gruplayan ve her işlemin segmentinin başlangıç zaman damgasını döndüren bi\_monthly\_start alanını oluşturma.

```
SET DateFormat='MM/DD/YYYY';
Transactions:
    Load
        *,
        monthsstart(2,date) as bi_monthly_start,
        timestamp(monthsstart(2,date)) as bi_monthly_start_timestamp
        ;
Load
*
Inline
\Gammaid,date,amount
8188,2/19/2022,37.23
8189,3/7/2022,17.17
8190,3/30/2022,88.27
8191,4/5/2022,57.42
8192,4/16/2022,53.80
8193,5/1/2022,82.06
8194,5/7/2022,40.39
8195,5/22/2022,87.21
8196,6/15/2022,95.93
8197,6/26/2022,45.89
8198,7/9/2022,36.23
8199,7/22/2022,25.66
8200,7/23/2022,82.77
8201,7/27/2022,69.98
8202,8/2/2022,76.11
8203,8/8/2022,25.12
8204,8/19/2022,46.23
8205,9/26/2022,84.21
8206,10/14/2022,96.24
8207,10/29/2022,67.67
];
```
## **Sonuçlar**

Verileri yükleyin ve bir sayfa açın. Yeni bir tablo oluşturun ve şu alanları boyut olarak ekleyin:

- $\bullet$  date
- bi\_monthly\_start
- bi\_monthly\_start\_timestamp

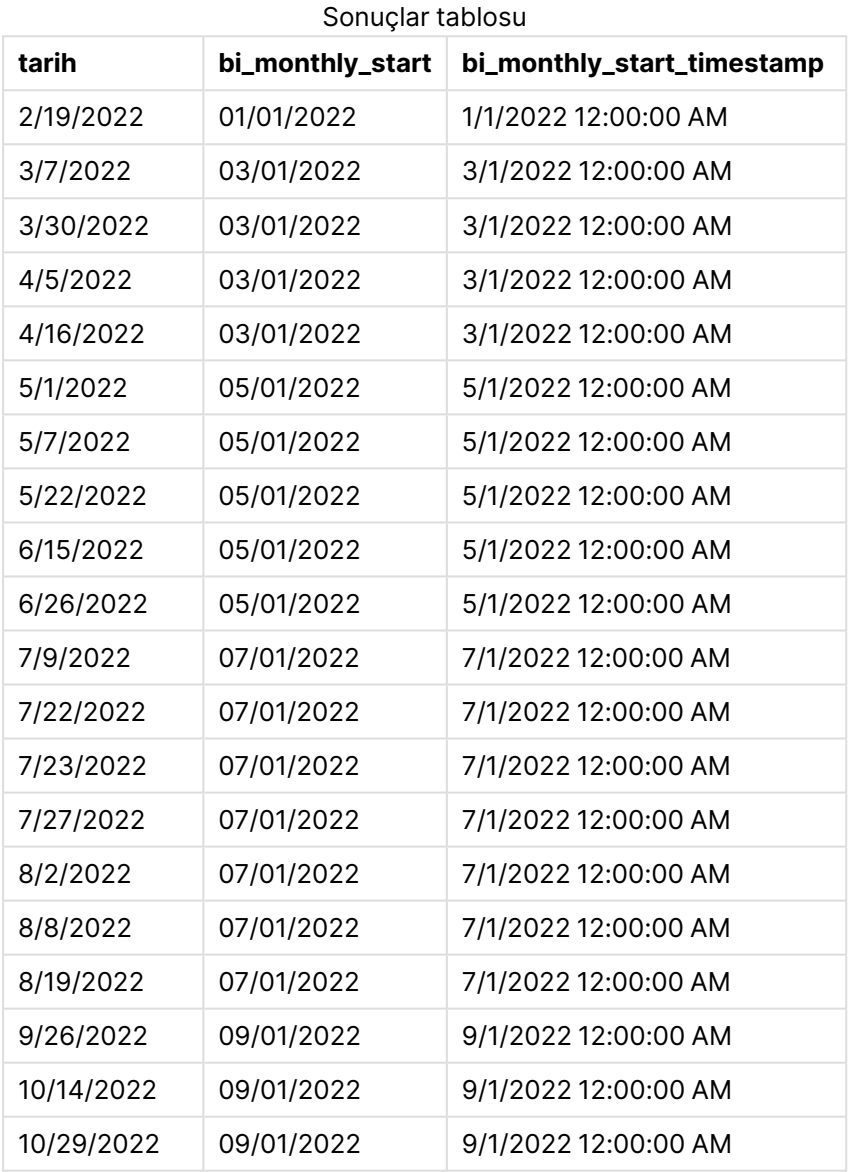

bi\_monthly\_start alanı, öncelikli yükleme deyiminde monthsstart() fonksiyonu kullanılarak oluşturulur. Sağlanan ilk bağımsız değişken 2'dir ve yılı iki aylık segmentlere böler. İkinci bağımsız değişken, değerlendirilmekte olan alanı tanımlar.

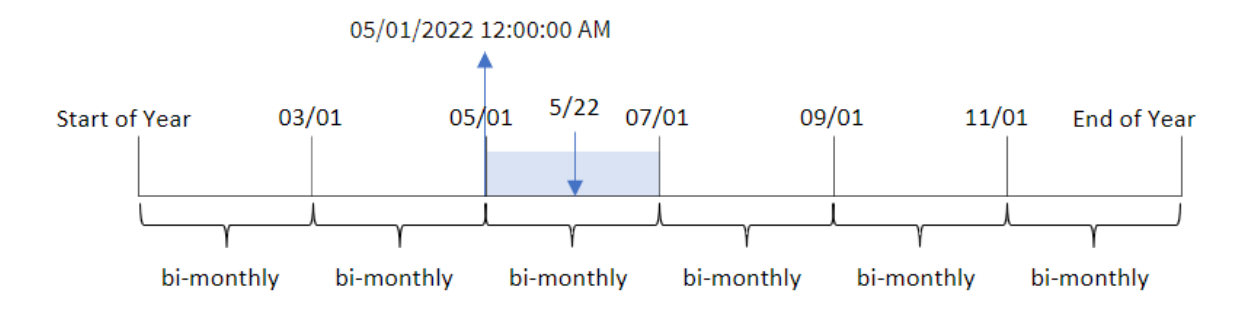

#### Ek bağımsız değişkeni olmayan örnek monthsstart() fonksiyonu diyagramı

8195 numaralı işlem 22 Mayıs'ta yapılmaktadır. monthsstart() fonksiyonu başlangıçta yılı iki aylık segmentlere böler. 8195 numaralı işlem 1 Mayıs ile 30 Haziran arasına düşmektedir. Bu nedenle, fonksiyon bu segmentin 1 Mayıs 2022 saat 00:00:00 olan ilk milisaniyesini döndürür.

# Örnek 2 – period\_no

Komut dosyası ve sonuçlar

## **Genel bakış**

Veri yükleme düzenleyicisini açın ve aşağıdaki yükleme kodunu yeni bir sekmeye ekleyin.

Yükleme kodu şunları içerir:

- İlk örnek ile aynı veri kümesi ve senaryo.
- İşlemin gerçekleşmesinden önceki iki aylık segmentin ilk milisaniyesini döndüren prev\_bi\_ monthly\_start alanını oluşturma.

```
SET DateFormat='MM/DD/YYYY';
Transactions:
    Load
        *,
        monthsstart(2,date,-1) as prev_bi_monthly_start,
           timestamp(monthsstart(2,date,-1)) as prev_bi_monthly_start_timestamp
           ;
Load
*
Inline
\Gammaid,date,amount
8188,2/19/2022,37.23
8189,3/7/2022,17.17
8190,3/30/2022,88.27
8191,4/5/2022,57.42
8192,4/16/2022,53.80
8193,5/1/2022,82.06
```
8194,5/7/2022,40.39 8195,5/22/2022,87.21 8196,6/15/2022,95.93 8197,6/26/2022,45.89 8198,7/9/2022,36.23 8199,7/22/2022,25.66 8200,7/23/2022,82.77 8201,7/27/2022,69.98 8202,8/2/2022,76.11 8203,8/8/2022,25.12 8204,8/19/2022,46.23 8205,9/26/2022,84.21 8206,10/14/2022,96.24 8207,10/29/2022,67.67 ];

### **Sonuçlar**

Verileri yükleyin ve bir sayfa açın. Yeni bir tablo oluşturun ve şu alanları boyut olarak ekleyin:

- $\bullet$  date
- prev\_bi\_monthly\_start
- prev\_bi\_monthly\_start\_timestamp

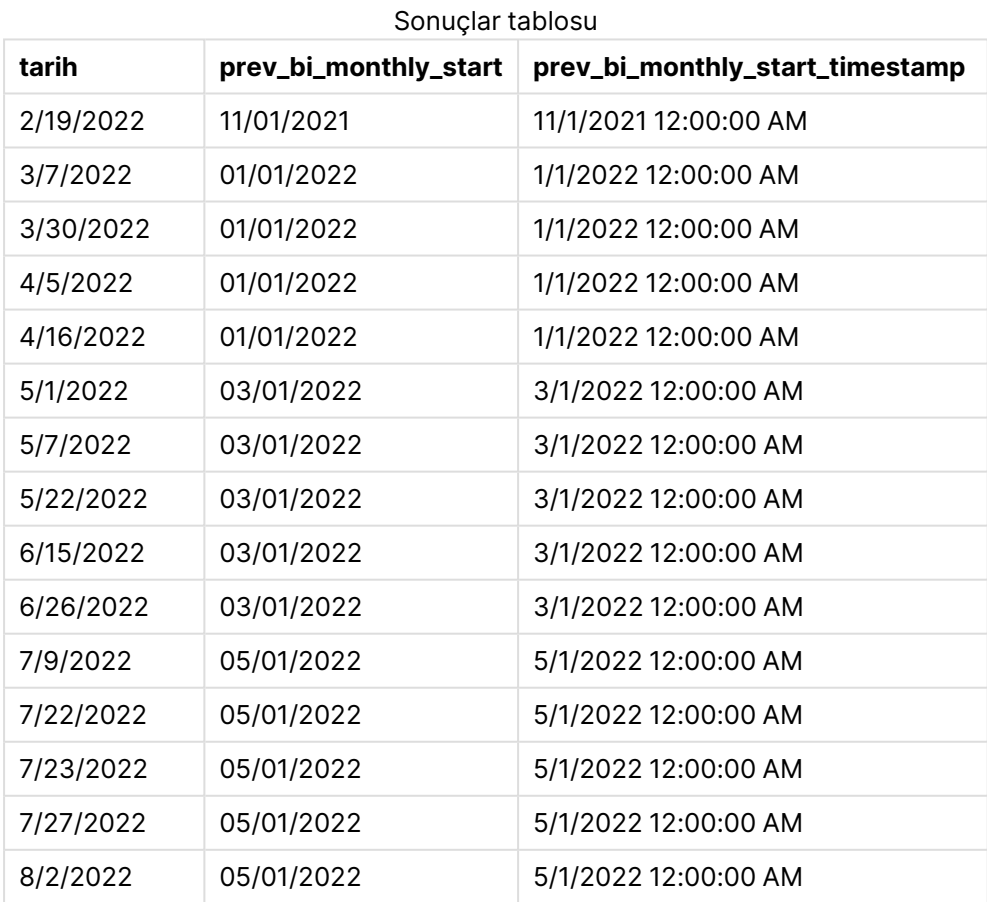

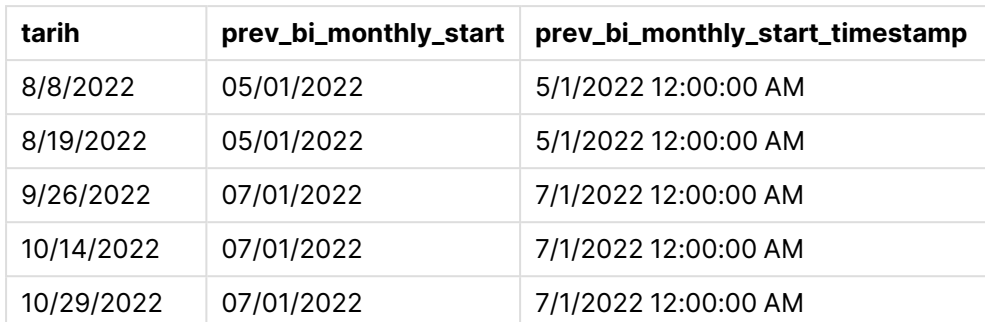

monthsstart() fonksiyonunda period\_no bağımsız değişkeni olarak -1 kullanıldığında, fonksiyon başlangıçta yılı iki aylık segmentlere böldükten sonra işlemin gerçekleşmesinden önceki iki aylık segmentin ilk milisaniyesini döndürür.

monthsstart() fonksiyonu diyagramı, period\_no örneği

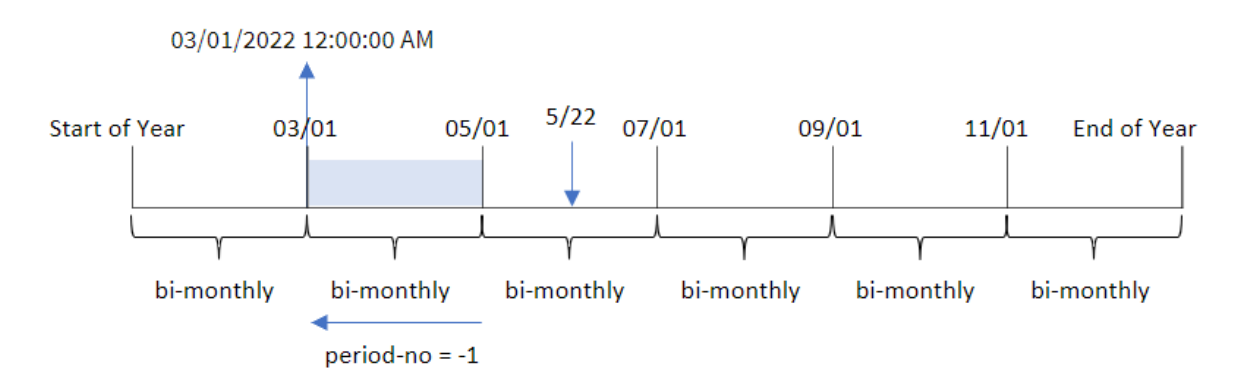

8195 numaralı işlem Mayıs ile Haziran arasındaki segmentte yapılmaktadır. Bu nedenle , önceki iki aylık segment 1 Mart ile 30 Nisan arasında olduğundan fonksiyon bu segmentin 1 Mart 2022 saat 00:00:00 olan ilk milisaniyesini döndürür.

# Örnek 3 – first\_month\_of\_year

Komut dosyası ve sonuçlar

## **Genel bakış**

Veri yükleme düzenleyicisini açın ve aşağıdaki yükleme kodunu yeni bir sekmeye ekleyin.

Yükleme kodu şunları içerir:

- $\cdot$  İlk örnek ile aynı veri kümesi ve senaryo.
- <sup>l</sup> İşlemleri iki aylık kümelerde gruplayan ve her işlemin segmentinin başlangıç zaman damgasını döndüren bi\_monthly\_start alanını oluşturma.

Ancak bu örnekte Nisan'ı mali yılın ilk ayı olarak ayarlamamız gerekiyor.

### **Komut dosyası**

```
SET DateFormat='MM/DD/YYYY';
Transactions:
    Load
        *,
        monthsstart(2,date,0,4) as bi_monthly_start,
        timestamp(monthsstart(2,date,0,4)) as bi_monthly_start_timestamp
        ;
Load
*
Inline
\Gammaid,date,amount
8188,1/7/2022,17.17
8189,1/19/2022,37.23
8190,2/28/2022,88.27
8191,2/5/2022,57.42
8192,3/16/2022,53.80
8193,4/1/2022,82.06
8194,5/7/2022,40.39
8195,5/16/2022,87.21
8196,6/15/2022,95.93
8197,6/26/2022,45.89
8198,7/9/2022,36.23
8199,7/22/2022,25.66
8200,7/23/2022,82.77
8201,7/27/2022,69.98
8202,8/2/2022,76.11
8203,8/8/2022,25.12
8204,8/19/2022,46.23
8205,9/26/2022,84.21
8206,10/14/2022,96.24
8207,10/29/2022,67.67
];
```
#### **Sonuçlar**

Verileri yükleyin ve bir sayfa açın. Yeni bir tablo oluşturun ve şu alanları boyut olarak ekleyin:

- $\bullet$  date
- bi\_monthly\_start
- bi\_monthly\_start\_timestamp

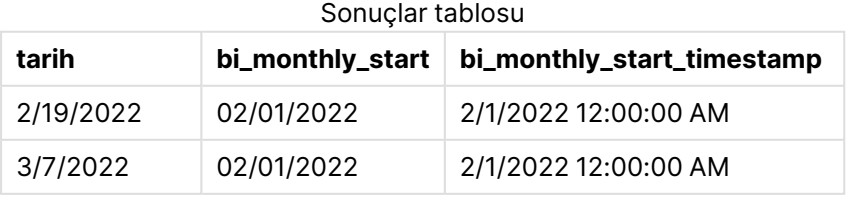

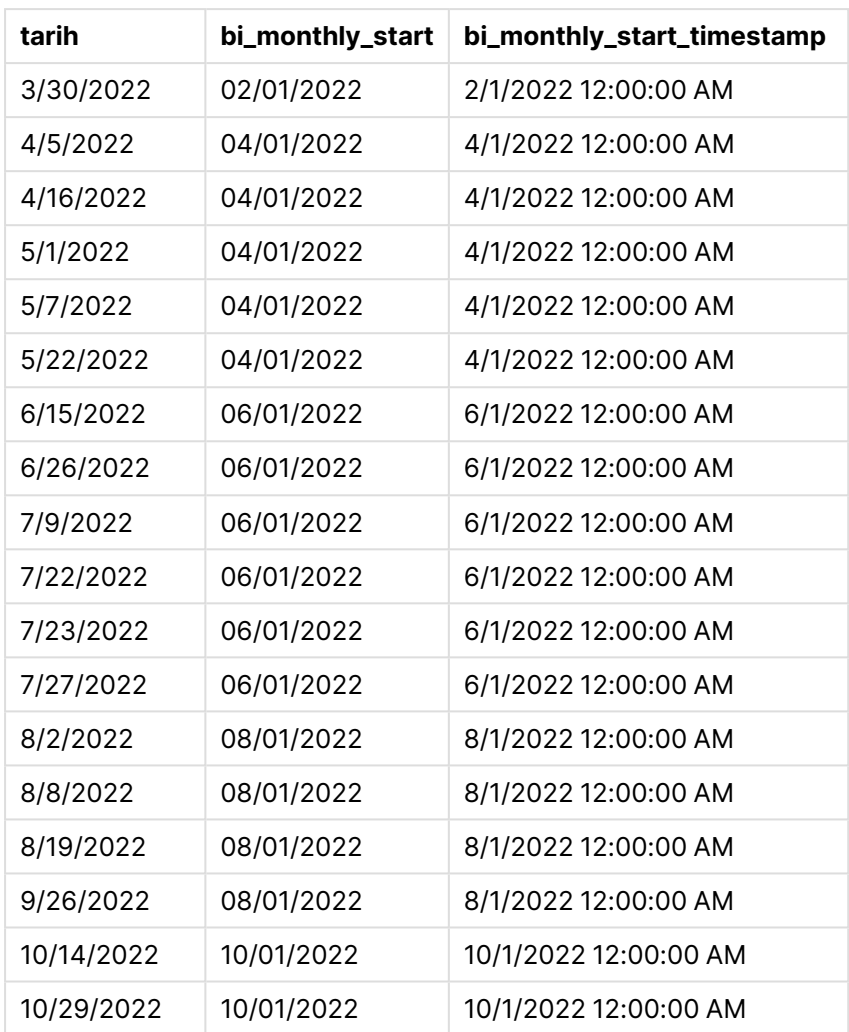

monthsstart() fonksiyonunda first\_month\_of\_year bağımsız değişkeni için 4 kullanılırsa, fonksiyon yılı 1 Nisan'da başlatır. Daha sonra yılı iki aylık segmentlere böler: Nis-May,Haz-Tem,Ağu-Eyl,Eki-Kas,Ara-Oca,Şub-Mar.

monthsstart() fonksiyonu diyagramı, first\_month\_of\_year örneği

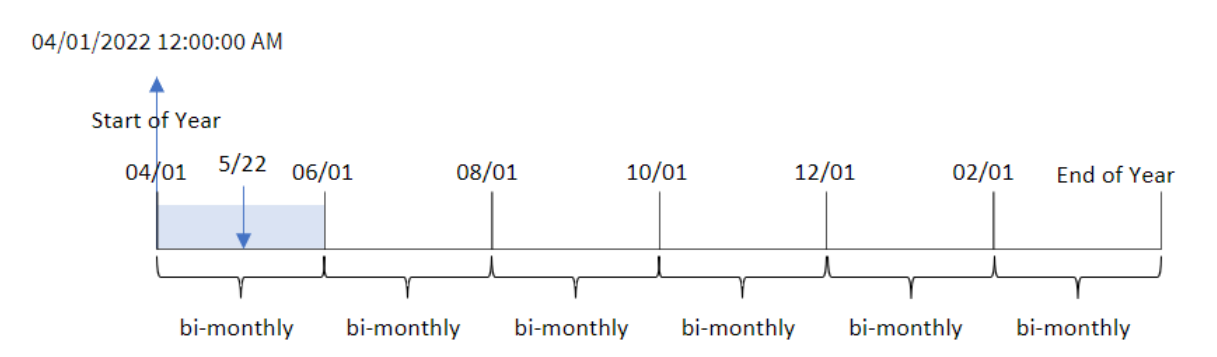

8195 numaralı işlem 22 Mayıs'ta yapılmıştır ve 1 Nisan ile 31 Mayıs arasındaki segmente düşer. Bu nedenle, fonksiyon bu segmentin 1 Nisan 2022 saat 00:00:00 olan ilk milisaniyesini döndürür.

# Örnek 4 – Grafik nesnesi örneği

Komut dosyası ve grafik ifadesi

### **Genel bakış**

Veri yükleme düzenleyicisini açın ve aşağıdaki komut dosyasını yeni bir sekmeye ekleyin.

Komut dosyası ilk örnek ile aynı veri kümesini ve senaryoyu içerir.

Ancak bu örnekte uygulamaya değiştirilmemiş veri kümesi yüklenmektedir. İşlemleri iki aylık segmentlerde gruplayan ve her işlemin segmentinin, uygulamanın grafik nesnesinde bir hesaplama olarak oluşturulan başlangıç zaman damgasını döndüren hesaplama.

### **Komut dosyası**

```
SET DateFormat='MM/DD/YYYY';
Transactions:
Load
*
Inline
\Gammaid,date,amount
8188,2/19/2022,37.23
8189,3/7/2022,17.17
8190,3/30/2022,88.27
8191,4/5/2022,57.42
8192,4/16/2022,53.80
8193,5/1/2022,82.06
8194,5/7/2022,40.39
8195,5/22/2022,87.21
8196,6/15/2022,95.93
8197,6/26/2022,45.89
8198,7/9/2022,36.23
8199,7/22/2022,25.66
8200,7/23/2022,82.77
8201,7/27/2022,69.98
8202,8/2/2022,76.11
8203,8/8/2022,25.12
8204,8/19/2022,46.23
8205,9/26/2022,84.21
8206,10/14/2022,96.24
8207,10/29/2022,67.67
];
```
## **Sonuçlar**

Verileri yükleyin ve bir sayfa açın. Yeni bir tablo oluşturun ve şu alanı boyut olarak ekleyin: date.

Aşağıdaki hesaplamaları oluşturun:

```
=monthsstart(2,date)
```
=timestamp(monthsstart(2,date))

Bu hesaplamalar, her işlemin gerçekleştiği iki aylık segmentin başlangıç zaman damgasını alır.

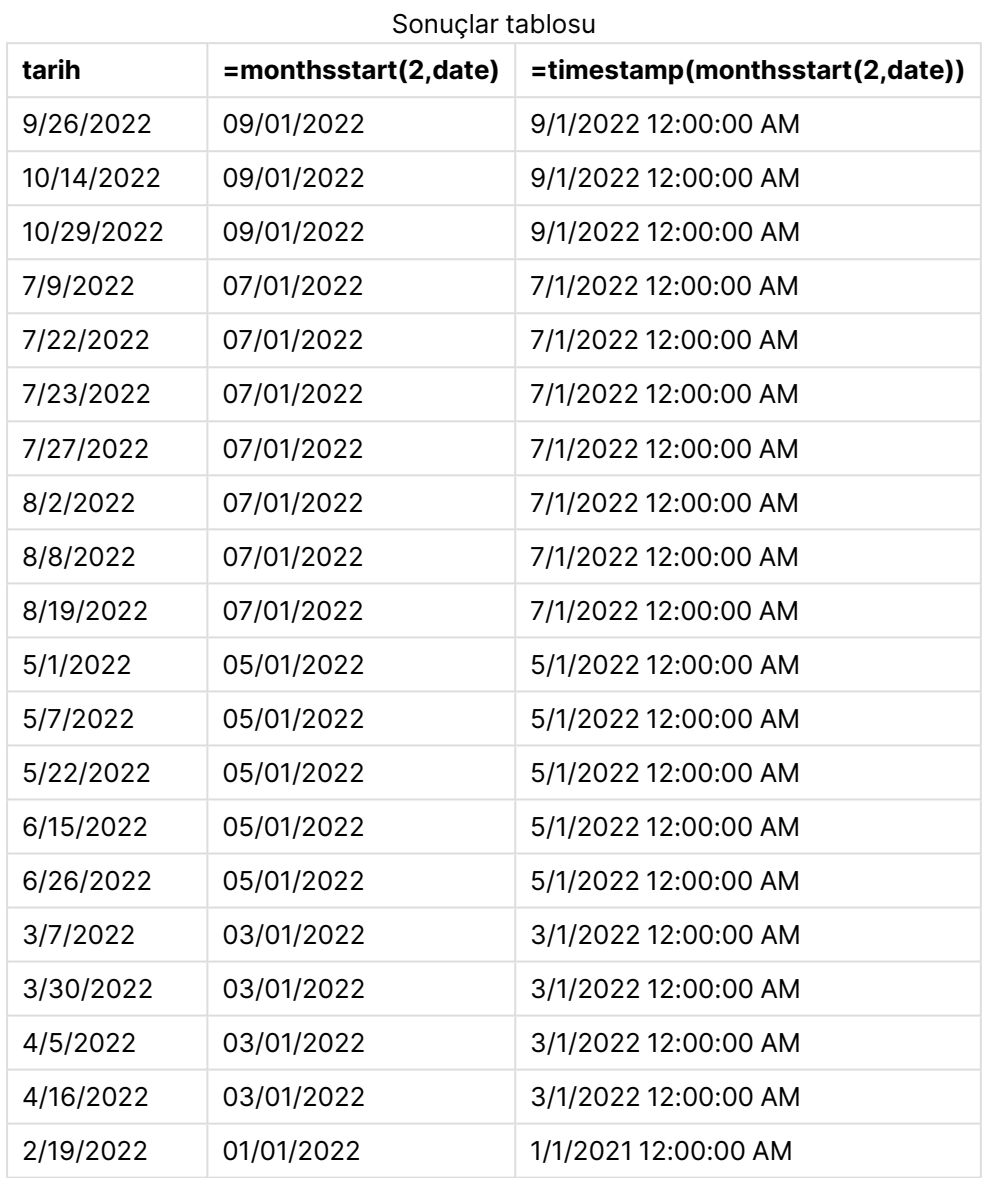

monthsstart() fonksiyonu diyagramı, grafik nesnesi örneği

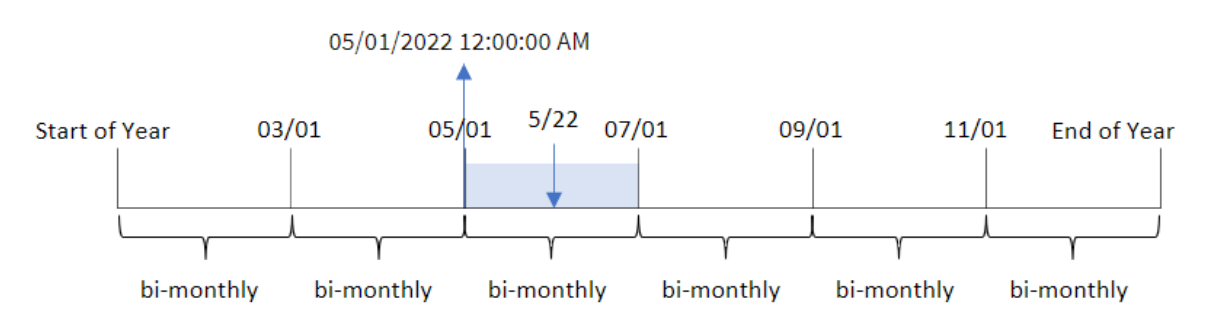

8195 numaralı İşlem Mayıs 22'de gerçekleşmiştir. monthsstart() fonksiyonu başlangıçta yılı iki aylık segmentlere böler. 8195 numaralı işlem 1 Mayıs ile 30 Haziran arasına düşmektedir. Bu nedenle, fonksiyon bu segmentin 05/01/2022 00:00:00 olan ilk milisaniyesini döndürür.

# Örnek 5 – Senaryo

Komut dosyası ve grafik ifadesi

## **Genel bakış**

Veri yükleme düzenleyicisini açın ve aşağıdaki yükleme kodunu yeni bir sekmeye ekleyin.

Yükleme kodu şunları içerir:

- Kredi bakiyelerini içeren ve Loans adlı tabloya yüklenen bir veri kümesi.
- <sup>l</sup> Kredi kimlikleri, ayın başındaki bakiye ve her krediye uygulanan yıllık basit faiz oranından oluşan veriler.

Son kullanıcı, seçtiği dönemde her kredide biriken cari faizi kredi kimliğine göre görüntüleyen bir grafik nesnesi istemektedir. Mali yıl Ocak'ta başlamaktadır.

### **Komut dosyası**

```
SET DateFormat='MM/DD/YYYY';
```

```
Loans:
Load
*
Inline
\Gammaloan_id,start_balance,rate
8188,$10000.00,0.024
8189,$15000.00,0.057
8190,$17500.00,0.024
8191,$21000.00,0.034
8192,$90000.00,0.084
];
```
### **Sonuçlar**

Verileri yükleyin ve bir sayfa açın.

Komut dosyasının başlangıcında, değişken girişi kontrolüne bağlanacak bir değişken (vPeriod) oluşturulmuştur. Sonra değişkeni sayfada özel bir nesne olarak yapılandırın.

## **Aşağıdakileri yapın:**

- 1. Varlık panelinde **Özel nesneler**'e tıklayın.
- 2. **Qlik Pano paketi**'ni seçin ve bir **Değişken girişi** nesnesi oluşturun.
- 3. Grafik nesnesi için bir başlık seçin.
- 4. **Değişken**'in altında Ad olarak **vPeriod**'ı seçin ve nesneyi **Açılır liste** olarak gösterilmeye ayarlayın.
- 5. **Değerler**'in altında nesneyi dinamik değerler kullanmak üzere yapılandırın. Şunları girin: ='1~month|2~bi-month|3~quarter|4~tertial|6~half-year'

Sonra sonuçlar tablosunu oluşturun.

### **Aşağıdakileri yapın:**

- 1. Yeni bir tablo oluşturun. Aşağıdaki alanları boyut olarak ekleyin:
	- employee\_id
	- employee\_name
- 2. Biriken faizi hesaplamak için bir hesaplama oluşturun: =start\_balance\*(rate\*(today(1)-monthsstart(\$(vPeriod),today(1)))/365)
- 3. Hesaplamanın **Sayı Biçimini Para** olarak ayarlayın. **Düzenleme bitti**'ye tıklayın. Artık tabloda gösterilen verileri değişken nesnesindeki zaman dilimini ayarlayarak değiştirebilirsiniz.

month dönem seçeneği kullanıldığında sonuçlar tablosu aşağıdakine benzer olacaktır:

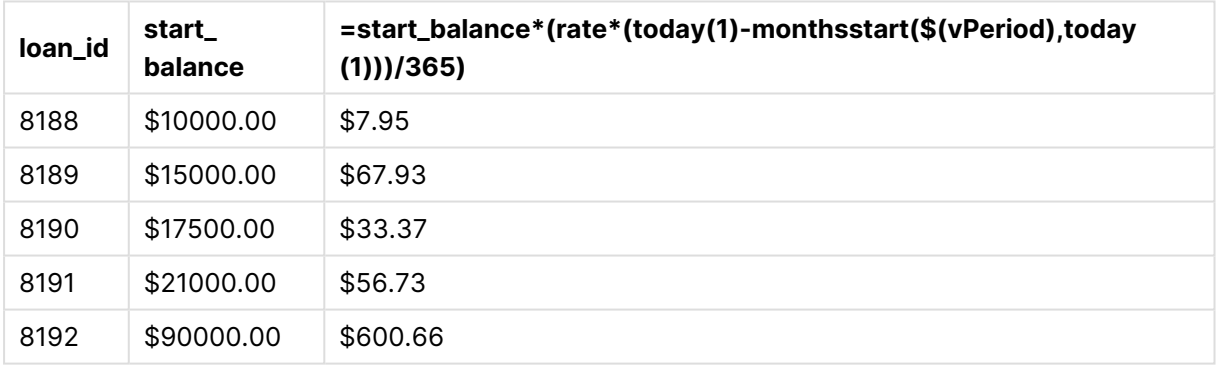

#### Sonuçlar tablosu

monthsstart() fonksiyonu, kullanıcının girişini birinci bağımsız değişkeni ve bugünün tarihini de ikinci bağımsız değişkeni olarak kullanır ve kullanıcının seçtiği dönemin başlangıç tarihini döndürür. İfade, bu sonucu geçerli tarihten çıkararak bu dönemde şimdiye kadar geçen gün sayısını döndürür.

Sonra bu değer faiz oranıyla çarpılıp 365'e bölünerek bu dönemde biriken efektif faiz oranı döndürülür. Ardından bu sonuç, bu dönemde şimdiye kadar biriken faizi döndürmek için kredinin başlangıç bakiyesiyle çarpılır.

# monthstart

Bu fonksiyon, **date** içeren ayın ilk gününün ilk milisaniyesinin zaman damgasına karşılık gelen bir değer döndürür. Varsayılan çıktı biçimi kodda ayarlanan **DateFormat** olur.

### **Söz Dizimi:**

**MonthStart(**date[, period\_no]**)**

## **Dönüş verileri türü:** dual

monthstart() fonksiyonu diyagramı

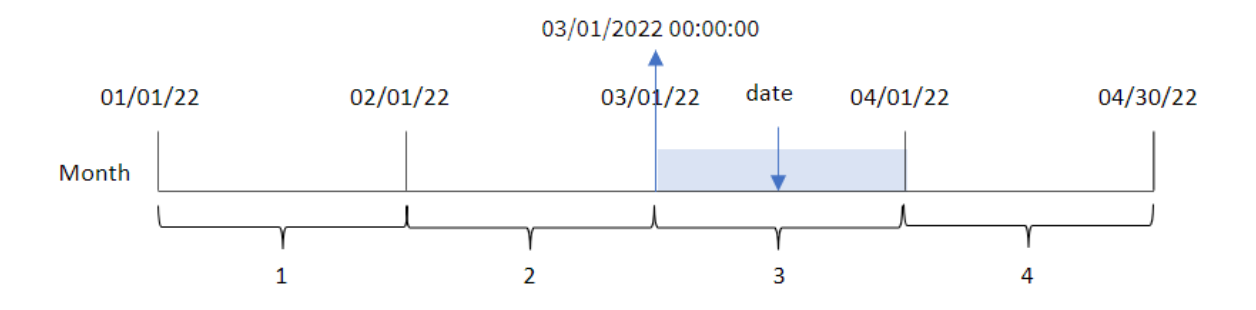

monthstart() fonksiyonu tarihin hangi ayın içinde bulunduğunu belirler. Sonra söz konusu ayın ilk milisaniyesi için tarih biçiminde bir zaman damgası döndürür.

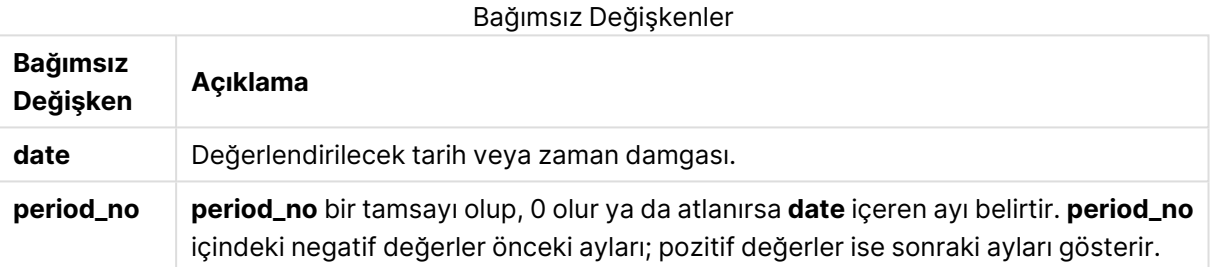

# Ne zaman kullanılır?

Genel olarak monthstart() fonksiyonu, kullanıcının hesaplamada ayın şu ana kadar geçen kısmını kullanmak istemesi durumunda, ifadenin içinde kullanılır. Örneğin, ay içinde belirli bir tarihe kadar birikmiş olan faizi hesaplamak için kullanılabilir.

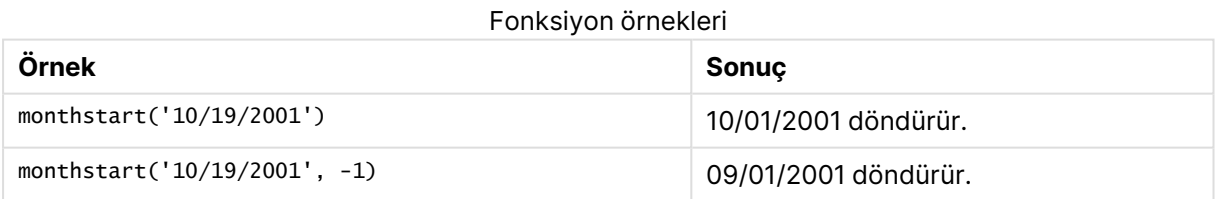

# Bölgesel ayarlar

Aksi belirtilmedikçe bu konudaki örneklerde aşağıdaki tarih formatı kullanılır: AA/GG/YYYY. Tarih formatı, veri yükleme kodunuzda SET DateFormat deyiminde belirtilir. Varsayılan tarih formatı, bölgesel ayarlarınız ve diğer unsurlar nedeniyle sisteminizde farklı olabilir. Aşağıdaki örneklerdeki formatları ihtiyaçlarınıza uyacak şekilde değiştirebilirsiniz. Dilerseniz yükleme kodunuzdaki formatları aşağıdaki örneklere uyacak şekilde değiştirebilirsiniz.

#### Kod söz dizimi ve grafik fonksiyonları - Qlik Sense, May 2024 **Bakılı Senseyin Analy 2018**

Uygulamalardaki bölgesel ayarlarda Qlik Sense'in yüklü olduğu bilgisayarın veya sunucunun bölgesel sistem ayarları temel alınır. Eriştiğiniz Qlik Sense sunucusu İsveç olarak ayarlıysa, Veri yükleme düzenleyicisi tarihler, saat ve para birimi için İsveç bölgesel ayarlarını kullanır. Bu bölgesel format ayarları, Qlik Sense kullanıcı arayüzünde görüntülenen dil ayarlarıyla ilgili değildir. Qlik Sense, kullandığınız tarayıcıyla aynı dilde görüntülenir.

# Örnek 1 – Ek bağımsız değişken yok

Komut dosyası ve sonuçlar

### **Genel bakış**

Veri yükleme düzenleyicisini açın ve aşağıdaki yükleme kodunu yeni bir sekmeye ekleyin.

Yükleme kodu şunları içerir:

- <sup>l</sup> "Transactions" adlı tabloya yüklenen, 2022'nin işlemlerini içeren bir veri kümesi.
- Tarih alanı pateFormat sistem değişkeninde (AA/GG/YYYY) biçiminde sağlanmıştır.
- <sup>l</sup> İşlemin gerçekleştiği ayın başlangıcı için bir zaman damgası döndüren start\_of\_month alanını oluşturma.

```
SET DateFormat='MM/DD/YYYY';
Transactions:
    Load
        *,
        monthstart(date) as start_of_month,
        timestamp(monthstart(date)) as start_of_month_timestamp
        ;
Load
*
Inline
\Gammaid,date,amount
8188,1/7/2022,17.17
8189,1/19/2022,37.23
8190,2/28/2022,88.27
8191,2/5/2022,57.42
8192,3/16/2022,53.80
8193,4/1/2022,82.06
8194,5/7/2022,40.39
8195,5/16/2022,87.21
8196,6/15/2022,95.93
8197,6/26/2022,45.89
8198,7/9/2022,36.23
8199,7/22/2022,25.66
8200,7/23/2022,82.77
8201,7/27/2022,69.98
8202,8/2/2022,76.11
```

```
8203,8/8/2022,25.12
8204,8/19/2022,46.23
8205,9/26/2022,84.21
8206,10/14/2022,96.24
8207,10/29/2022,67.67
];
```
### **Sonuçlar**

Verileri yükleyin ve bir sayfa açın. Yeni bir tablo oluşturun ve şu alanları boyut olarak ekleyin:

- $\bullet$  date
- start\_of\_month
- start\_of\_month\_timestamp

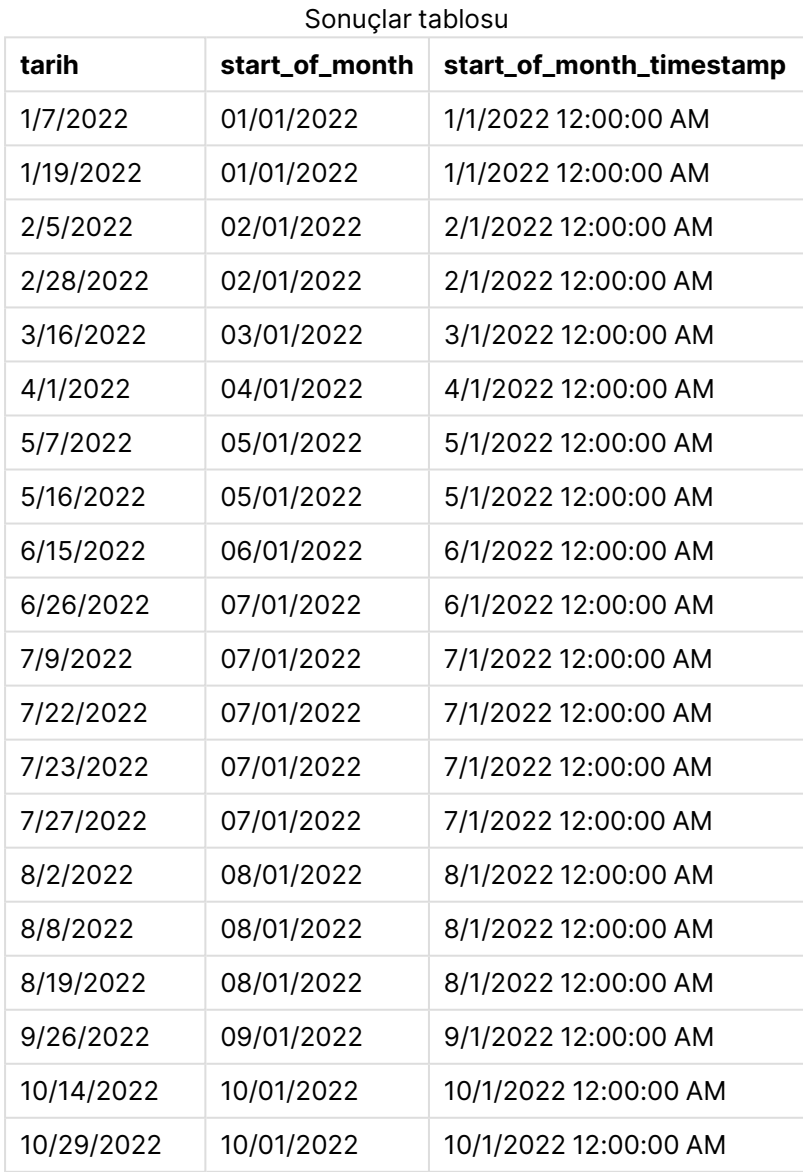

"start\_of\_month" alanı, önceki Load deyiminde monthstart() fonksiyonu kullanılarak ve tarih alanı fonksiyonun bağımsız değişkeni olarak geçilerek oluşturulur.

monthstart() fonksiyonu tarih değerinin hangi ayın içinde bulunduğunu belirler ve söz konusu ayın ilk milisaniyesi için bir zaman damgası döndürür.

Ek bağımsız değişkeni olmayan örnek monthstart() fonksiyonu diyagramı

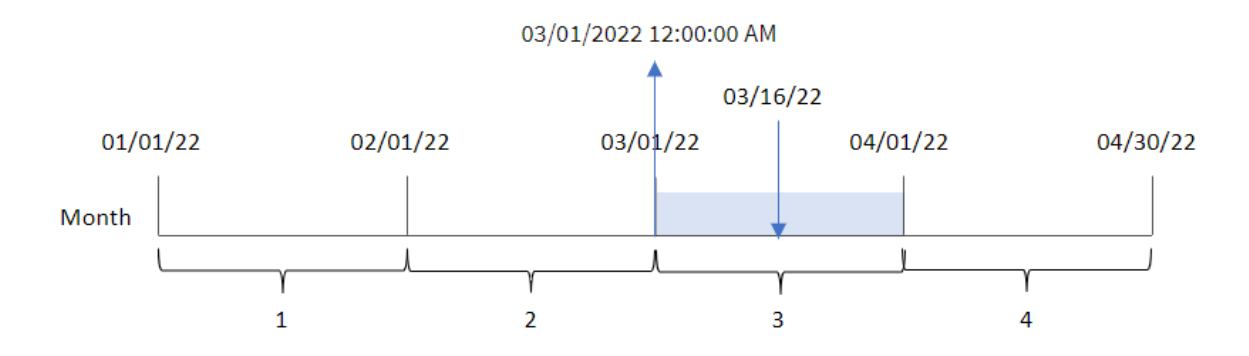

8192 numaralı işlem 16 Mart'ta yapılmıştır. monthstart() fonksiyonu, söz konusu ayın 1 Mart saat 00:00:00 olan ilk milisaniyesini döndürür.

# Örnek 2 – period\_no

Komut dosyası ve sonuçlar

### **Genel bakış**

Veri yükleme düzenleyicisini açın ve aşağıdaki yükleme kodunu yeni bir sekmeye ekleyin.

Yükleme kodu şunları içerir:

- $\cdot$  İlk örnek ile aynı veri kümesi ve senaryo.
- <sup>l</sup> İşlemin gerçekleştiği aydan önceki ayın başlangıcı için bir zaman damgası döndüren previous\_ month\_start alanını oluşturma.

```
SET DateFormat='MM/DD/YYYY';
Transactions:
    Load
        *,
        monthstart(date,-1) as previous_month_start,
        timestamp(monthstart(date,-1)) as previous_month_start_timestamp
        ;
Load
*
Inline
\Gammaid,date,amount
```
8188,1/7/2022,17.17 8189,1/19/2022,37.23 8190,2/28/2022,88.27 8191,2/5/2022,57.42 8192,3/16/2022,53.80 8193,4/1/2022,82.06 8194,5/7/2022,40.39 8195,5/16/2022,87.21 8196,6/15/2022,95.93 8197,6/26/2022,45.89 8198,7/9/2022,36.23 8199,7/22/2022,25.66 8200,7/23/2022,82.77 8201,7/27/2022,69.98 8202,8/2/2022,76.11 8203,8/8/2022,25.12 8204,8/19/2022,46.23 8205,9/26/2022,84.21 8206,10/14/2022,96.24 8207,10/29/2022,67.67 ];

### **Sonuçlar**

Verileri yükleyin ve bir sayfa açın. Yeni bir tablo oluşturun ve şu alanları boyut olarak ekleyin:

- $\bullet$  date
- previous\_month\_start
- previous\_month\_start\_timestamp

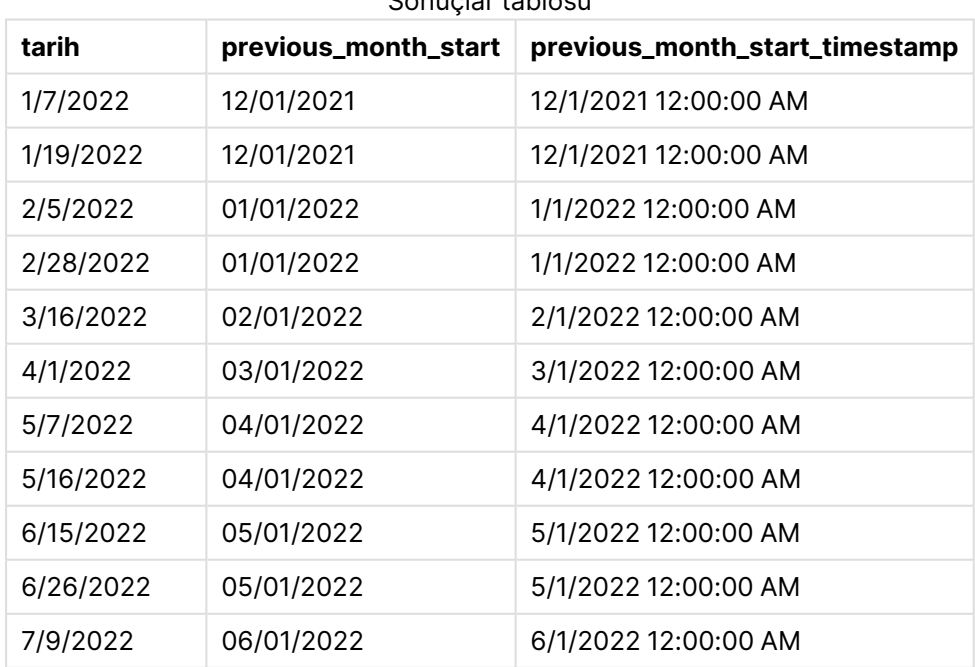

Sonuçlar tablosu

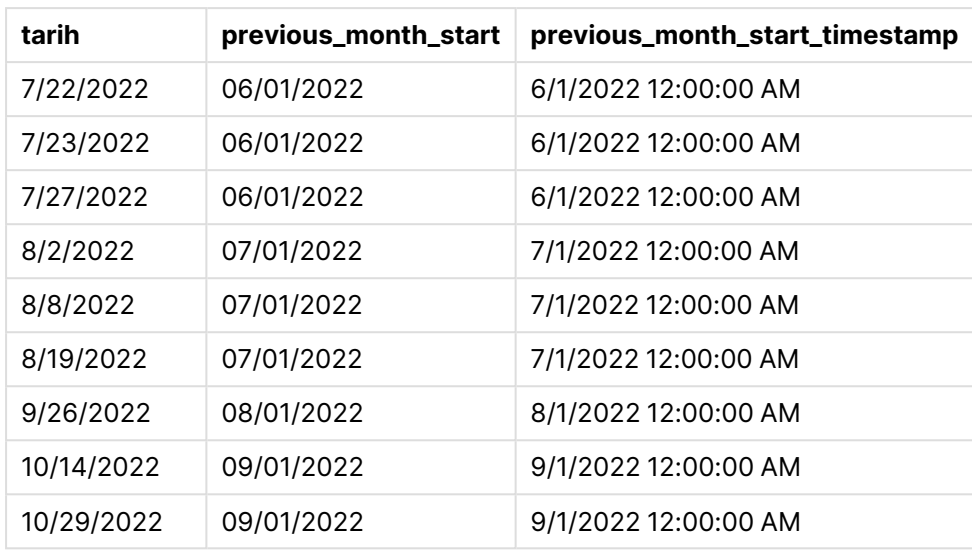

Bu örnekte, monthstart() fonksiyonunda kaydırma bağımsız değişkeni period\_no için -1 kullanıldığından, fonksiyonu önce işlemlerin yapıldığı ayı tanımlar. Ardından bir önceki aya geçer ve o ayın ilk milisaniyesini belirler.

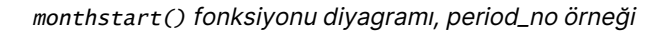

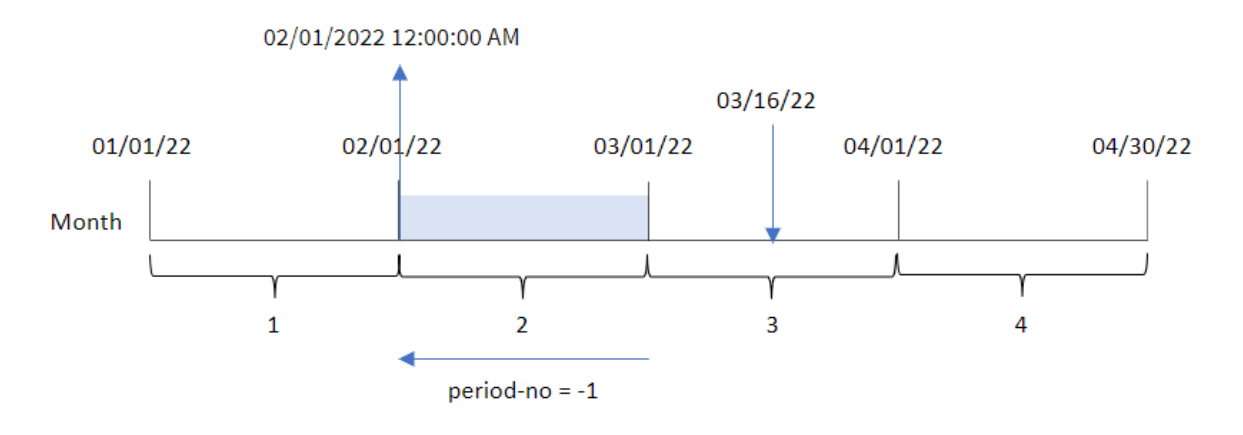

8192 numaralı işlem 16 Mart'ta yapılmıştır. monthstart() fonksiyonu, işlemin gerçekleştiği aydan önceki ayın Şubat olduğunu belirler. Sonra söz konusu ayın 1 Şubat saat 00:00:00 olan ilk milisaniyesini döndürür.

# Örnek 3 – Grafik nesnesi örneği

Komut dosyası ve grafik ifadesi

## **Genel bakış**

Veri yükleme düzenleyicisini açın ve aşağıdaki komut dosyasını yeni bir sekmeye ekleyin.

Komut dosyası ilk örnek ile aynı veri kümesini ve senaryoyu içerir.

Ancak bu örnekte uygulamaya değiştirilmemiş veri kümesi yüklenmektedir. İşlemin gerçekleştiği ayın başlangıcı için zaman damgasını döndüren hesaplama, uygulamanın grafik nesnesinde bir hesaplama olarak oluşturulur.

### **Komut dosyası**

SET DateFormat='MM/DD/YYYY';

```
Transactions:
Load
*
Inline
\Gammaid,date,amount
8188,1/7/2022,17.17
8189,1/19/2022,37.23
8190,2/28/2022,88.27
8191,2/5/2022,57.42
8192,3/16/2022,53.80
8193,4/1/2022,82.06
8194,5/7/2022,40.39
8195,5/16/2022,87.21
8196,6/15/2022,95.93
8197,6/26/2022,45.89
8198,7/9/2022,36.23
8199,7/22/2022,25.66
8200,7/23/2022,82.77
8201,7/27/2022,69.98
8202,8/2/2022,76.11
8203,8/8/2022,25.12
8204,8/19/2022,46.23
8205,9/26/2022,84.21
8206,10/14/2022,96.24
8207,10/29/2022,67.67
];
```
### **Sonuçlar**

Verileri yükleyin ve bir sayfa açın. Yeni bir tablo oluşturun ve şu alanı boyut olarak ekleyin: date.

İşlemin gerçekleştiği ayın başlangıç tarihini hesaplamak için aşağıdaki hesaplamaları oluşturun:

- $\bullet$  =monthstart(date)
- $\bullet$  =timestamp(monthstart(date))

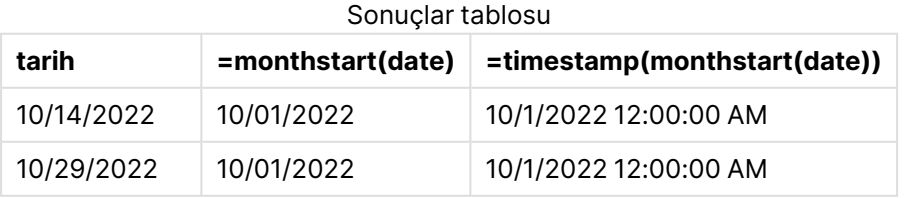

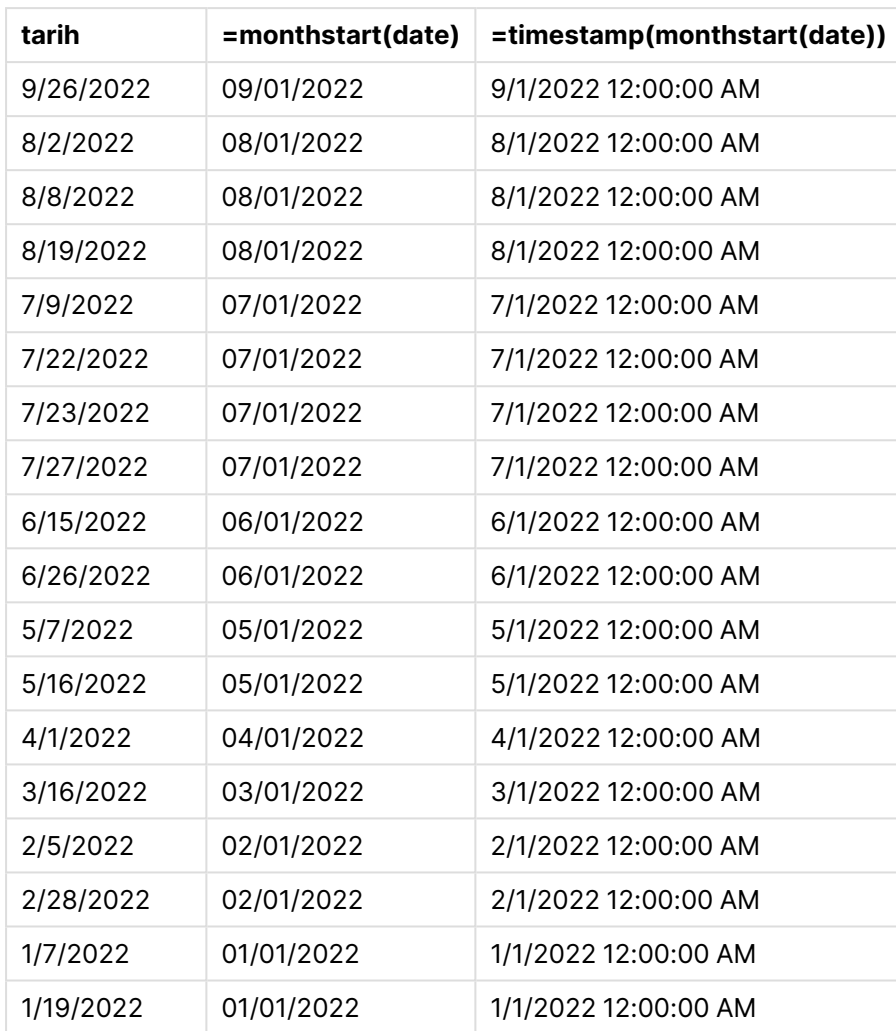

start\_of\_month hesaplaması, grafik nesnesinde monthstart() fonksiyonu kullanılarak ve tarih alanı fonksiyonun bağımsız değişkeni olarak geçilerek oluşturulur.

monthstart() fonksiyonu, tarih değerinin hangi ayın içinde bulunduğunu belirler ve söz konusu ayın ilk milisaniyesi için bir zaman damgası döndürür.

monthstart() fonksiyonu diyagramı, grafik nesnesi örneği

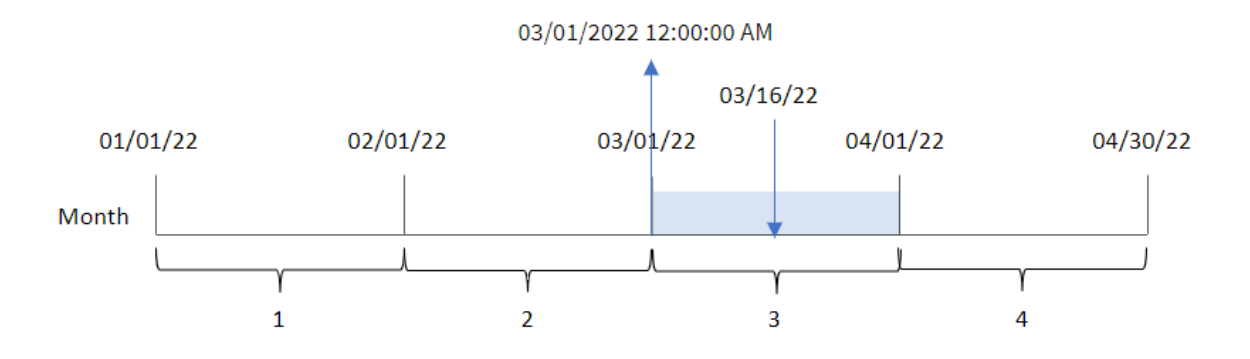

8192 numaralı işlem 16 Mart'ta yapılmıştır. monthstart() fonksiyonu işlemin Mart'ta gerçekleştiğini belirler ve bu ayın 1 Mart 2022 saat 00:00:00 olan ilk milisaniyesini döndürür.

# Örnek 4 – Senaryo

Komut dosyası ve grafik ifadesi

### **Genel bakış**

Veri yükleme düzenleyicisini açın ve aşağıdaki yükleme kodunu yeni bir sekmeye ekleyin.

Yükleme kodu şunları içerir:

- Kredi bakiyelerini içeren ve Loans adlı tabloya yüklenen bir veri kümesi.
- <sup>l</sup> Kredi kimlikleri, ayın başındaki bakiye ve her krediye uygulanan yıllık basit faiz oranından oluşan veriler.

Son kullanıcı, ay başından bugüne kadar her kredide biriken cari faizi kredi kimliğine göre görüntüleyen bir grafik nesnesi istemektedir.

### **Komut dosyası**

```
SET DateFormat='MM/DD/YYYY';
```

```
Loans:
Load
*
Inline
\Gammaloan_id,start_balance,rate
8188,$10000.00,0.024
8189,$15000.00,0.057
8190,$17500.00,0.024
8191,$21000.00,0.034
8192,$90000.00,0.084
];
```
### **Sonuçlar**

### **Aşağıdakileri yapın:**

- 1. Verileri yükleyin ve bir sayfa açın. Yeni bir tablo oluşturun ve şu alanları boyut olarak ekleyin:
	- loan\_id
	- start\_balance
- 2. Sonra biriken faizi hesaplamak için bir hesaplama oluşturun: =start\_balance\*(rate\*(today(1)-monthstart(today(1)))/365)
- 3. Hesaplamanın **Sayı Biçimini Para** olarak ayarlayın.

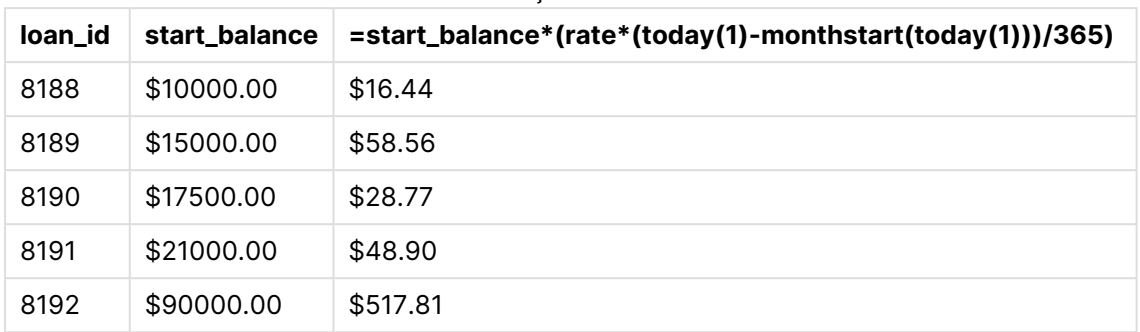

Sonuçlar tablosu

monthstart() fonksiyonu, tek bağımsız değişkeni olarak bugünün tarihini kullanır ve geçerli ayın başlangıç tarihini döndürür. İfade, bu sonucu geçerli tarihten çıkararak bu ay içinde şimdiye kadar geçen gün sayısını döndürür.

Sonra bu değer faiz oranıyla çarpılıp 365'e bölünerek bu dönemde biriken efektif faiz oranı döndürülür. Ardından, sonuç kredinin başlangıç bakiyesiyle çarpılarak bu ay içinde şimdiye kadar biriken faiz döndürülür.

# networkdays

**networkdays** fonksiyonu, isteğe bağlı olarak listelenen tüm **holiday** öğelerini dikkate alarak, **start\_date** ve **end\_date** arasındaki ve bu tarihleri de içeren iş günlerinin (Pazartesi - Cuma) sayısını döndürür.

## **Söz Dizimi:**

**networkdays (**start\_date, end\_date [, holiday]**)**

### **Dönüş verileri türü:** tamsayı

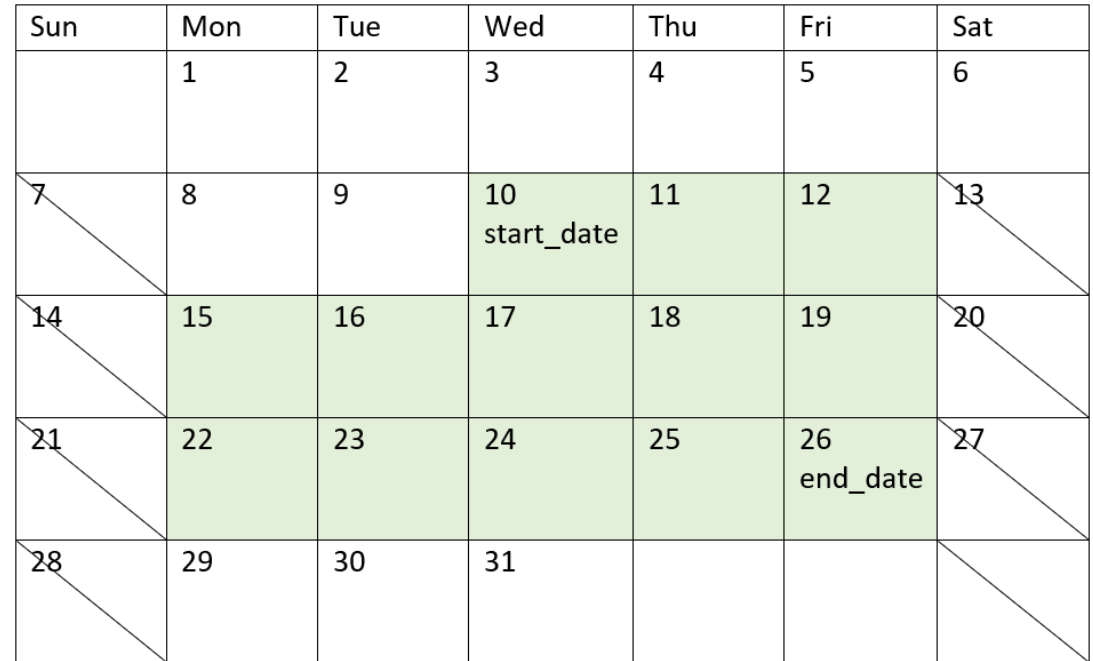

networkdays fonksiyonu tarafından döndürülen tarih aralığının görüntülendiği takvim diyagramı

networkdays fonksiyonunun şu sınırlamaları vardır:

- <sup>l</sup> İş günlerini değiştirmeye yönelik hiçbir yöntem yoktur. Diğer bir deyişle, Pazartesi ile Cuma arası çalışma dışında bir çalışma düzeni olan bölgeler veya durumlar için fonksiyonu değiştirmenin hiçbir yolu yoktur.
- holiday parametresi bir dize sabiti olmalıdır. İfadeler kabul edilmez.

Bağımsız Değişkenler

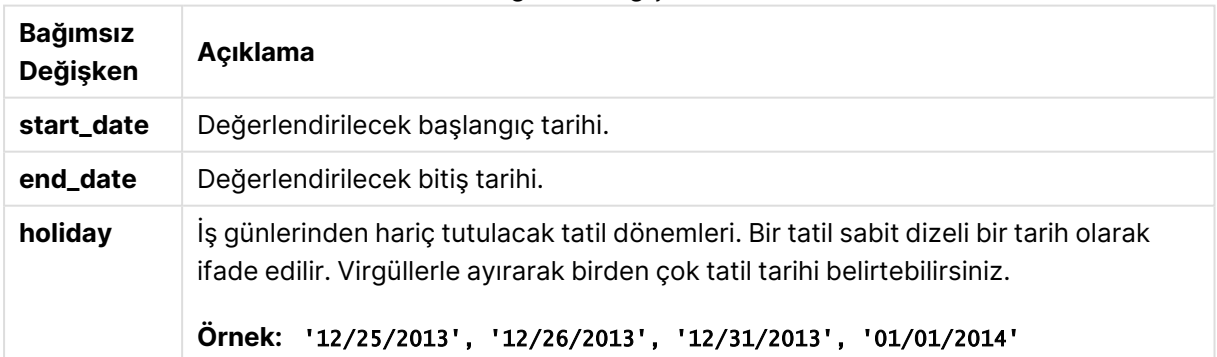

# Ne zaman kullanılır?

Genel olarak networkdays() fonksiyonu, kullanıcının hesaplamada iki tarih arasındaki çalışma haftası günlerinin sayısını kullanmak istemesi durumunda, ifadenin içinde kullanılır. Örneğin kullanıcı, bir PAYE (kazandıkça öde) sözleşmesine göre çalışanın kazanacağı toplam ücreti hesaplamak

isteyebilir.

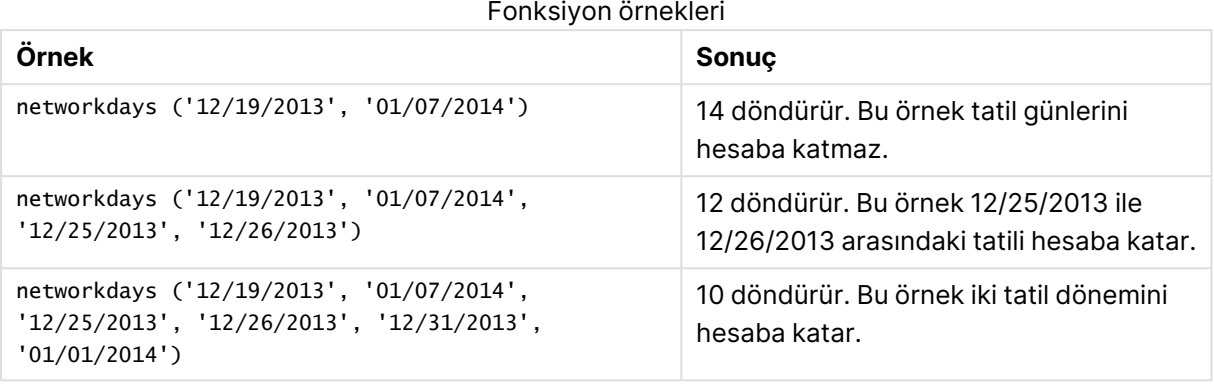

Bölgesel ayarlar

Aksi belirtilmedikçe bu konudaki örneklerde aşağıdaki tarih formatı kullanılır: AA/GG/YYYY. Tarih formatı, veri yükleme kodunuzda SET DateFormat deyiminde belirtilir. Varsayılan tarih formatı, bölgesel ayarlarınız ve diğer unsurlar nedeniyle sisteminizde farklı olabilir. Aşağıdaki örneklerdeki formatları ihtiyaçlarınıza uyacak şekilde değiştirebilirsiniz. Dilerseniz yükleme kodunuzdaki formatları aşağıdaki örneklere uyacak şekilde değiştirebilirsiniz.

Uygulamalardaki bölgesel ayarlarda Qlik Sense'in yüklü olduğu bilgisayarın veya sunucunun bölgesel sistem ayarları temel alınır. Eriştiğiniz Qlik Sense sunucusu İsveç olarak ayarlıysa, Veri yükleme düzenleyicisi tarihler, saat ve para birimi için İsveç bölgesel ayarlarını kullanır. Bu bölgesel format ayarları, Qlik Sense kullanıcı arayüzünde görüntülenen dil ayarlarıyla ilgili değildir. Qlik Sense, kullandığınız tarayıcıyla aynı dilde görüntülenir.

# Örnek 1 – Temel örnek

Komut dosyası ve sonuçlar

## **Genel bakış**

Veri yükleme düzenleyicisini açın ve aşağıdaki yükleme kodunu yeni bir sekmeye ekleyin.

Yükleme kodu şunları içerir:

- <sup>l</sup> Proje kimliklerini, projelerin başlangıç tarihlerini ve bitiş tarihlerini içeren bir veri kümesi. Bu bilgiler Projects adlı tabloya yüklenir.
- <sup>l</sup> Tarih alanı DateFormat sistem değişkeninde (AA/GG/YYYY) biçiminde sağlanmıştır.
- Her projenin içerdiği iş günü sayısını hesaplamak için net\_work\_days adlı ek bir alan oluşturma.

```
SET DateFormat='MM/DD/YYYY';
```

```
Projects:
    Load
```

```
*,
        networkdays(start_date,end_date) as net_work_days
        ;
Load
id,
start_date,
end_date
Inline
\Gammaid,start_date,end_date
1,01/01/2022,01/18/2022
2,02/10/2022,02/17/2022
3,05/17/2022,07/05/2022
4,06/01/2022,06/12/2022
5,08/10/2022,08/26/2022
];
```
## **Sonuçlar**

Verileri yükleyin ve bir sayfa açın. Yeni bir tablo oluşturun ve şu alanları boyut olarak ekleyin:

- $\bullet$  id
- start\_date
- end\_date
- net\_work\_days

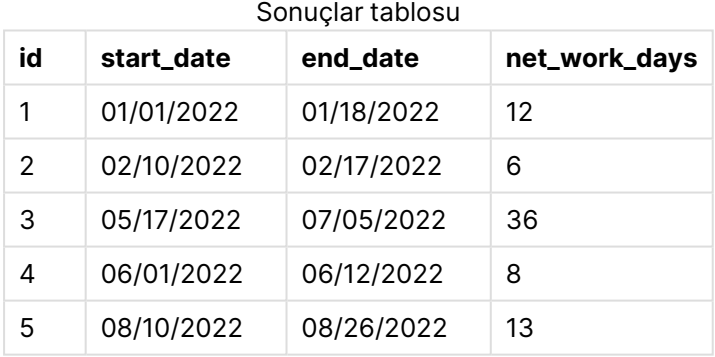

Zamanlanan tatil olmadığından (networkdays() fonksiyonunun üçüncü bağımsız değişkeninde bulunabilirdi), fonksiyon iki tarih arasındaki iş günlerinin sayısını hesaplamak için start\_date tarihini ve tüm hafta sonlarını end\_date tarihinden çıkarır.

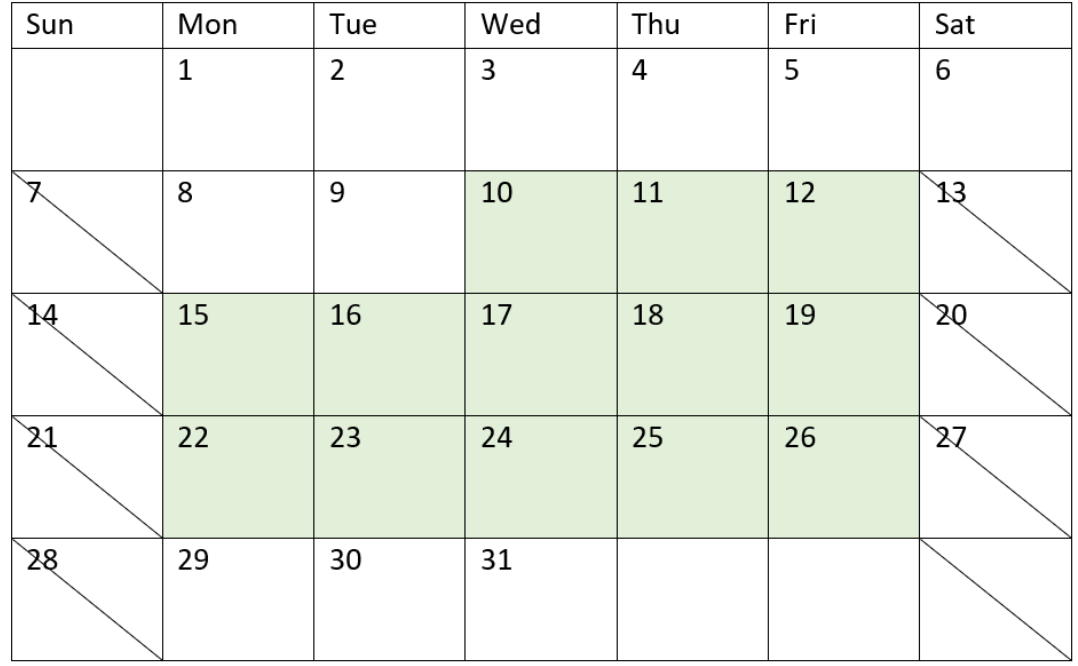

Proje 5'in iş günlerinin vurgulandığı takvim diyagramı (tatil yok)

Yukarıdaki takvimde id değeri 5 olan proje görsel olarak açıklanır. Proje 5 10 Ağustos 2022 Çarşamba günü başlar ve 26 Ağustos 2022'de biter. Tüm Cumartesi ve Pazar günleri yoksayıldığında, bu iki tarih arasında (bu tarihler de dahil) 13 iş günü vardır.

# Örnek 2 - Tek tatil

Komut dosyası ve sonuçlar

## **Genel bakış**

Veri yükleme düzenleyicisini açın ve aşağıdaki yükleme kodunu yeni bir sekmeye ekleyin.

Yükleme kodu şunları içerir:

- <sup>l</sup> Önceki örnekle aynı veri kümesi ve senaryo.
- <sup>l</sup> Tarih alanı DateFormat sistem değişkeninde (AA/GG/YYYY) biçiminde sağlanmıştır.
- Her projenin içerdiği iş günü sayısını hesaplamak için net\_work\_days adlı ek bir alan oluşturma.

Bu örnekte, 19 Ağustos 2022'ye zamanlanan bir günlük bir tatil vardır.

```
SET DateFormat='MM/DD/YYYY';
Projects:
```

```
Load
```

```
*,
        networkdays(start_date,end_date,'08/19/2022') as net_work_days
        ;
Load
id,
start_date,
end_date
Inline
\Gammaid,start_date,end_date
1,01/01/2022,01/18/2022
2,02/10/2022,02/17/2022
3,05/17/2022,07/05/2022
4,06/01/2022,06/12/2022
5,08/10/2022,08/26/2022
];
```
### **Sonuçlar**

Verileri yükleyin ve bir sayfa açın. Yeni bir tablo oluşturun ve şu alanları boyut olarak ekleyin:

- $\bullet$  id
- start\_date
- end\_date
- net\_work\_days

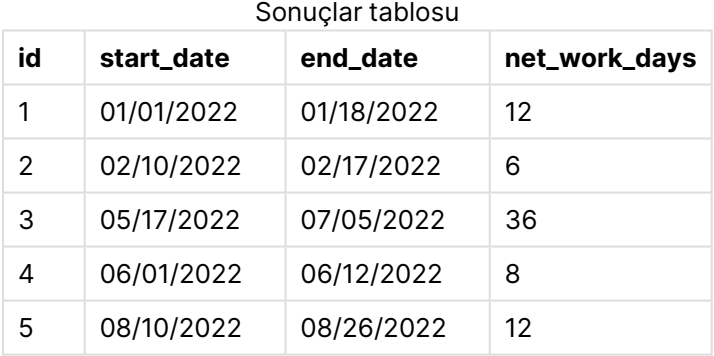

Zamanlanan tek tatil, networkdays() fonksiyonunun üçüncü bağımsız değişkeni olarak girilmiştir.

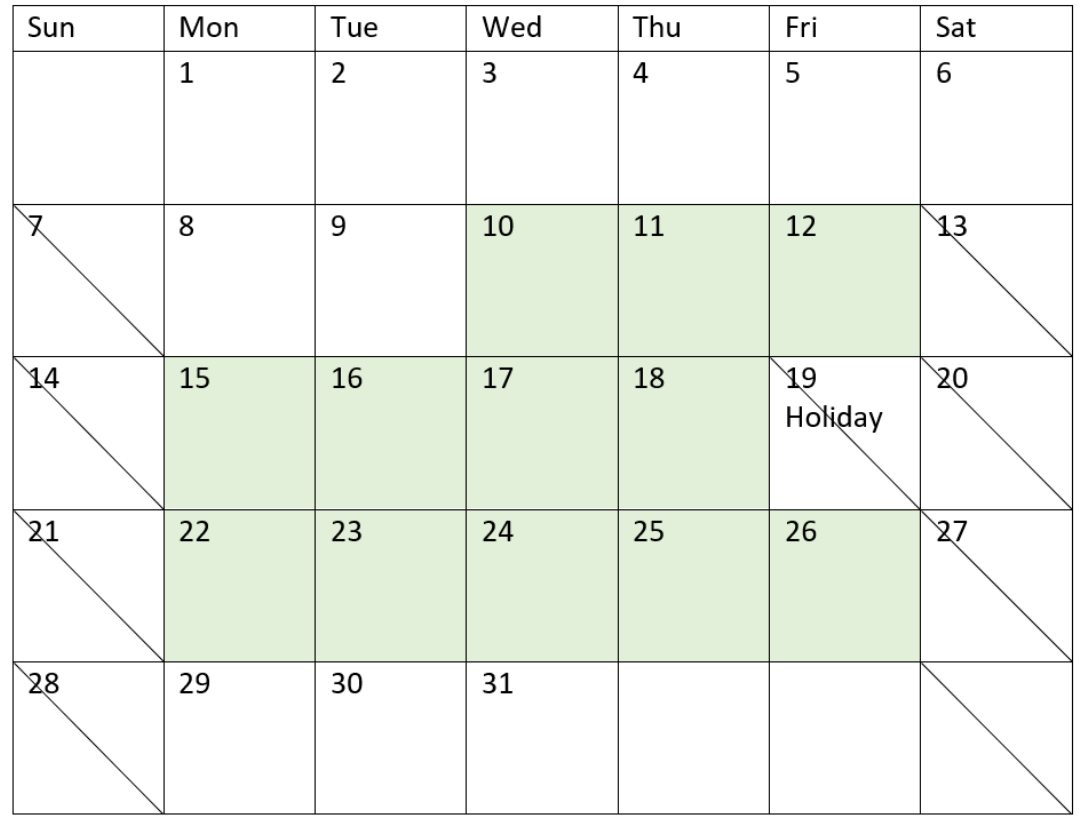

Proje 5'in iş günlerinin vurgulandığı takvim diyagramı (tek tatil)

Yukarıdaki takvimde proje 5 görsel olarak açıklanır ve tatili dahil etmeye yönelik bu ayarlama gösterilir. Bu tatil proje 5 sırasında, 19 Ağustos 2022 Cuma günüdür. Sonuç olarak, proje 5 için toplam net\_work\_days değeri bir gün kısalır ve 13 günden 12 güne düşer.

# Örnek 3 - Birden fazla tatil

Komut dosyası ve sonuçlar

# **Genel bakış**

Veri yükleme düzenleyicisini açın ve aşağıdaki yükleme kodunu yeni bir sekmeye ekleyin.

Yükleme kodu şunları içerir:

- İlk örnekle aynı veri kümesi ve senaryo.
- Tarih alanı DateFormat sistem değişkeninde (AA/GG/YYYY) biçiminde sağlanmıştır.
- Her projenin içerdiği iş günü sayısını hesaplamak için net\_work\_days adlı ek bir alan oluşturma.

Öte yandan bu örnekte 18 Ağustos ile 21 Ağustos 2022 arasına zamanlanan dört tatil vardır.

### **Komut dosyası**

```
SET DateFormat='MM/DD/YYYY';
Projects:
    Load
        *,
        networkdays(start_date,end_date,'08/18/2022','08/19/2022','08/20/2022','08/21/2022')
as net_work_days
        ;
Load
id,
start_date,
end_date
Inline
\Gammaid,start_date,end_date
1,01/01/2022,01/18/2022
2,02/10/2022,02/17/2022
3,05/17/2022,07/05/2022
4,06/01/2022,06/12/2022
5,08/10/2022,08/26/2022
];
```
### **Sonuçlar**

Verileri yükleyin ve bir sayfa açın. Yeni bir tablo oluşturun ve şu alanları boyut olarak ekleyin:

- $\bullet$  id
- start\_date
- end\_date
- net\_work\_days

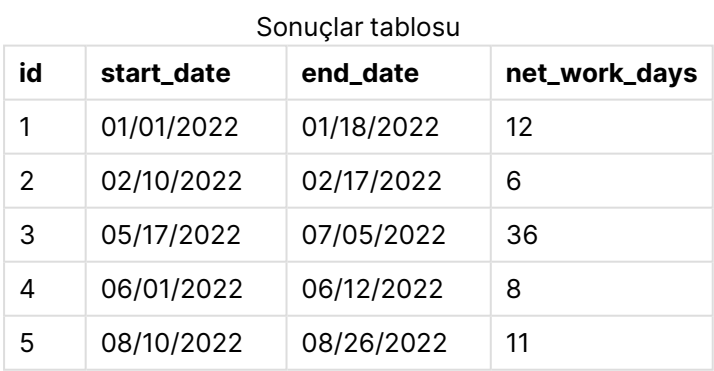

Zamanlanan dört tatil, networkdays() fonksiyonunda üçüncü bağımsız değişkenden başlayıp virgülle ayrılmış bir liste olarak girilmiştir.

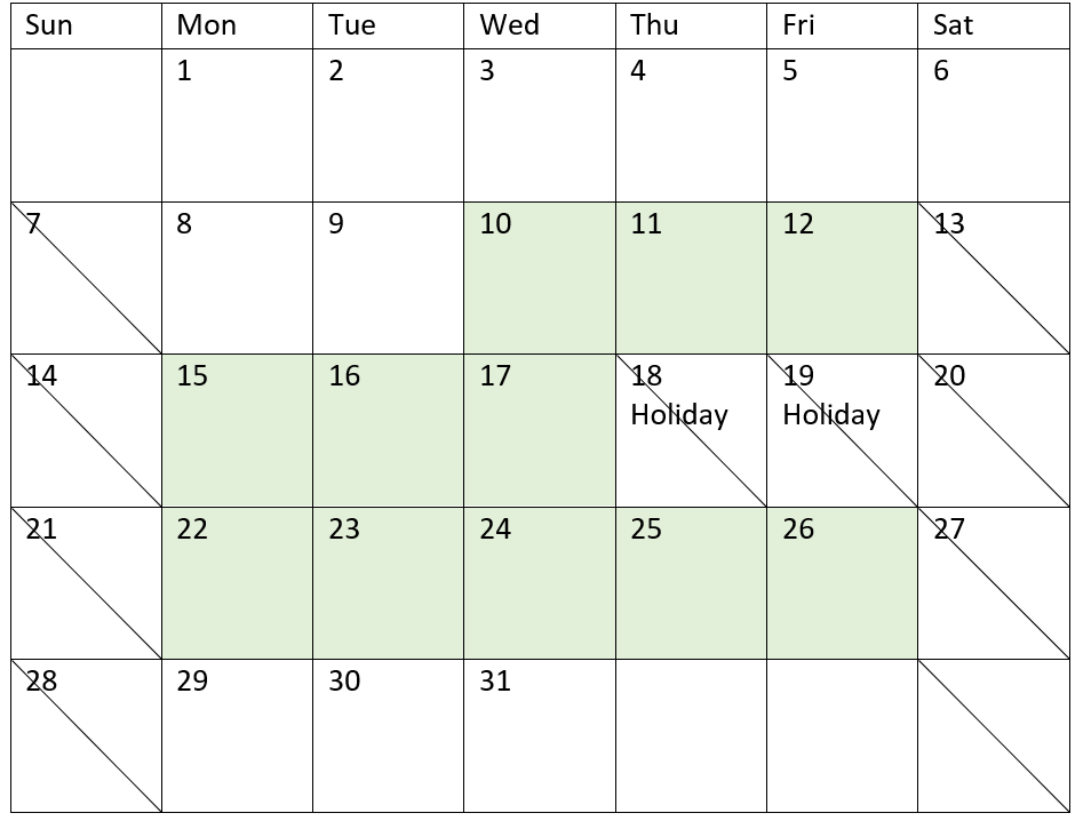

Proje 5'in iş günlerinin vurgulandığı takvim diyagramı (birden fazla tatil)

Yukarıdaki takvimde proje 5 görsel olarak açıklanır ve bu tatilleri dahil etmeye yönelik bu ayarlama gösterilir. Zamanlanan bu tatil dönemi proje 5 sırasında gerçekleşir ve iki tatil günü Perşembe ve Cuma'dır. Sonuç olarak, proje 5 için toplam net\_work\_days değeri 5 gün kısalır ve 13 günden 11 güne düşer.

# Örnek 4 - Tek tatil

Komut dosyası ve grafik ifadesi

## **Genel bakış**

Veri yükleme düzenleyicisini açın ve aşağıdaki yükleme kodunu yeni bir sekmeye ekleyin.

Yükleme kodu şunları içerir:

- İlk örnekle aynı veri kümesi ve senaryo.
- <sup>l</sup> Tarih alanı DateFormat sistem değişkeninde (AA/GG/YYYY) biçiminde sağlanmıştır.

19 Ağustos 2022'ye zamanlanan bir günlük bir tatil vardır.
Ancak bu örnekte uygulamaya değiştirilmemiş veri kümesi yüklenmektedir. net\_work\_days alanı, grafik nesnesindeki bir hesaplama olarak hesaplanır.

#### **Komut dosyası**

```
SET DateFormat='MM/DD/YYYY';
Projects:
Load
id,
start_date,
end_date
Inline
\Gammaid,start_date,end_date
1,01/01/2022,01/18/2022
2,02/10/2022,02/17/2022
3,05/17/2022,07/05/2022
4,06/01/2022,06/12/2022
5,08/10/2022,08/26/2022
];
```
### **Sonuçlar**

Verileri yükleyin ve bir sayfa açın. Yeni bir tablo oluşturun ve şu alanları boyut olarak ekleyin:

- $\bullet$  id
- start\_date
- end\_date

Şu hesaplamayı oluşturun:

= networkdays(start\_date,end\_date,'08/19/2022')

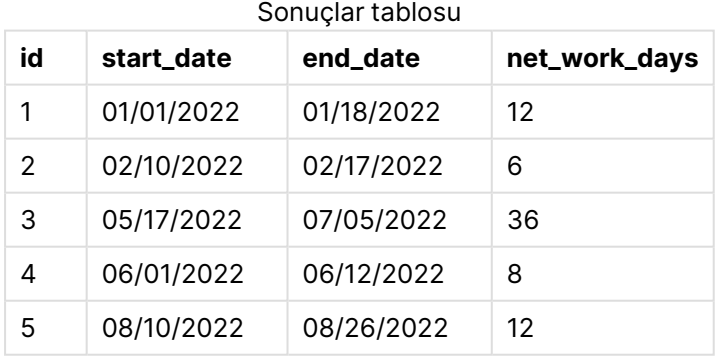

Zamanlanan tek tatil, networkdays() fonksiyonunun üçüncü bağımsız değişkeni olarak girilmiştir.

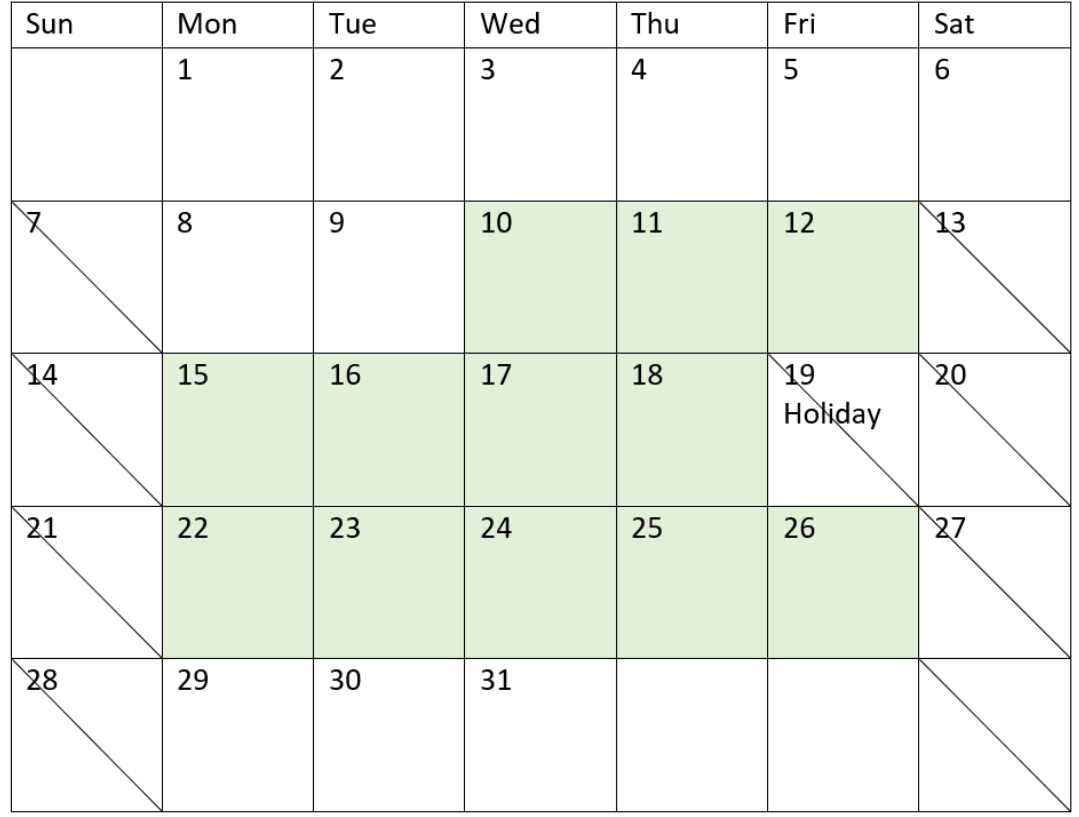

Tek tatille net iş günlerini gösteren takvim diyagramı (grafik nesnesi)

Yukarıdaki takvimde proje 5 görsel olarak açıklanır ve tatili dahil etmeye yönelik bu ayarlama gösterilir. Bu tatil proje 5 sırasında, 19 Ağustos 2022 Cuma günüdür. Sonuç olarak, proje 5 için toplam net\_work\_days değeri bir gün kısalır ve 13 günden 12 güne düşer.

# now

Bu fonksiyon geçerli zamanın zaman damgasını döndürür. Fonksiyon, **TimeStamp** sistem değişkeni biçiminde değerler döndürür. Varsayılan **timer\_mode** değeri 1'dir.

### **Söz Dizimi:**

**now(**[ timer\_mode]**)**

### **Dönüş verileri türü:** dual

now() fonksiyonu komut dosyasında veya grafik nesnelerinde kullanılabilir.

#### Bağımsız Değişkenler

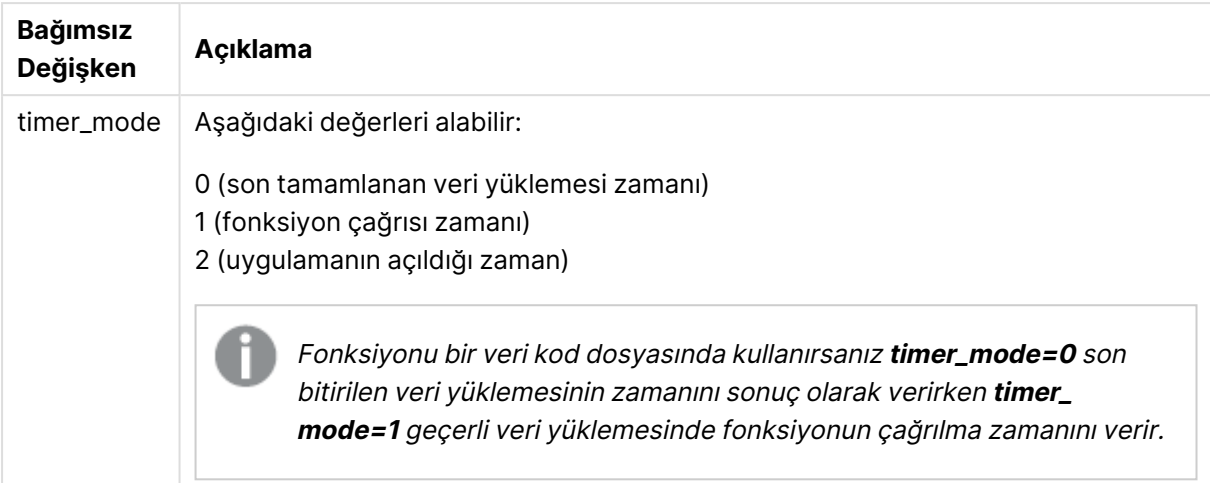

now() işlevi yüksek performans etkisine sahiptir ve işlev tablo ifadeleri içinde kullanılırsa kaydırma sorunlarına neden olabilir. Kullanımı kesinlikle gerekli olmadığında, bunun yerine today() işlevini kullanmanızı öneririz. Bir düzende now() kullanılması gerekiyorsa sürekli yeniden hesaplama gerektirmedikleri için mümkün olduğunda varsayılan olmayan now(0) veya now(2) ayarlarını kullanmanızı öneririz

# Ne zaman kullanılır?

now() fonksiyonu genelde bir ifadenin içinde bileşen olarak kullanılır. Örneğin, bir ürünün yaşam döngüsünde kalan zamanı hesaplamak için kullanılabilir. İfade günün bir kısmının kullanılmasını gerektiriyorsa today() fonksiyonu yerine now() fonksiyonu kullanılabilir.

Aşağıdaki tabloda, timer\_mode bağımsız değişkenine farklı değerler verilerek now() fonksiyonu tarafından döndürülen sonucun açıklaması sağlanmıştır:

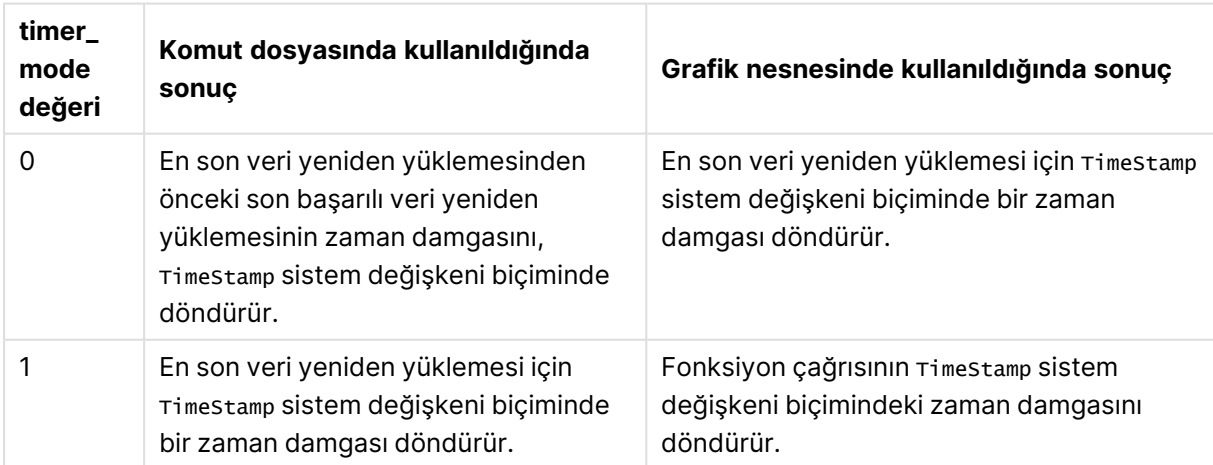

### Fonksiyon örnekleri

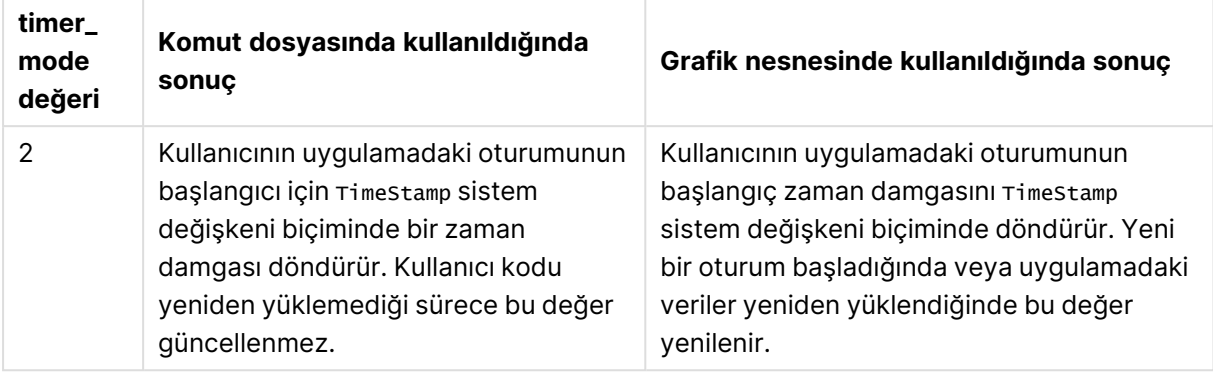

# Bölgesel ayarlar

Aksi belirtilmedikçe bu konudaki örneklerde aşağıdaki tarih formatı kullanılır: AA/GG/YYYY. Tarih formatı, veri yükleme kodunuzda SET DateFormat deyiminde belirtilir. Varsayılan tarih formatı, bölgesel ayarlarınız ve diğer unsurlar nedeniyle sisteminizde farklı olabilir. Aşağıdaki örneklerdeki formatları ihtiyaçlarınıza uyacak şekilde değiştirebilirsiniz. Dilerseniz yükleme kodunuzdaki formatları aşağıdaki örneklere uyacak şekilde değiştirebilirsiniz.

Uygulamalardaki bölgesel ayarlarda Qlik Sense'in yüklü olduğu bilgisayarın veya sunucunun bölgesel sistem ayarları temel alınır. Eriştiğiniz Qlik Sense sunucusu İsveç olarak ayarlıysa, Veri yükleme düzenleyicisi tarihler, saat ve para birimi için İsveç bölgesel ayarlarını kullanır. Bu bölgesel format ayarları, Qlik Sense kullanıcı arayüzünde görüntülenen dil ayarlarıyla ilgili değildir. Qlik Sense, kullandığınız tarayıcıyla aynı dilde görüntülenir.

# Örnek 1 – Komut dosyası kullanarak nesneleri oluşturma

Komut dosyası ve sonuçlar

### **Genel bakış**

Veri yükleme düzenleyicisini açın ve aşağıdaki komut dosyasını yeni bir sekmeye ekleyin.

Bu örnekte now() fonksiyonu kullanılarak üç değişken oluşturulur. Her değişken, etkisini göstermek için timer\_mode seçeneklerinden birini kullanır.

Değişkenlerin amacının gösterilmesi için komut dosyasını yeniden yükleyin ve kısa bir süre sonra komut dosyasını ikinci kez yeniden yükleyin. Bunun sonucunda now(0) ve now(1) değişkenleri farklı değerler gösterecek ve bu şekilde amaçlarını doğru bir şekilde ortaya koyacaktır.

```
LET vPreviousDataLoad = now(0);
LET vCurrentDataLoad = now(1);LET vApplicationOpened = now(2);
```
### **Sonuçlar**

Veriler ikinci kez yüklendikten sonra aşağıdaki talimatları kullanarak üç metin kutusu oluşturun.

Önce daha önce yüklenmiş olan veriler için bir metin kutusu oluşturun.

### **Aşağıdakileri yapın:**

- 1. **Metin ve Resim** grafik nesnesini kullanarak bir metin kutusu oluşturun.
- 2. Şu hesaplamayı nesneye ekleyin: =vPreviousDataLoad
- 3. **Görünüm**'ün altından **Show titles**'i seçin ve 'Önceki Yeniden Yükleme Zamanı' başlığını nesneye ekleyin.

Sonra, yüklenmekte olan veriler için bir metin kutusu oluşturun.

### **Aşağıdakileri yapın:**

- 1. **Metin ve Resim** grafik nesnesini kullanarak bir metin kutusu oluşturun.
- 2. Şu hesaplamayı nesneye ekleyin: =vCurrentDataLoad
- 3. **Görünüm**'ün altından **Show titles**'ı seçin ve 'Geçerli Yeniden Yükleme Zamanı' başlığını nesneye ekleyin.

Kullanıcının uygulamadaki oturumunun başladığı zamanı gösteren son bir metin kutusu oluşturun.

### **Aşağıdakileri yapın:**

- 1. **Metin ve Resim** grafik nesnesini kullanarak bir metin kutusu oluşturun.
- 2. Şu hesaplamayı nesneye ekleyin: =vApplicationOpened
- 3. **GÖrünüm**'ün altından **Show titles**'i seçin ve 'Kullanıcı Oturumu Başlangıcı' başlığını nesneye ekleyin.

now() komut dosyası değişkenleri

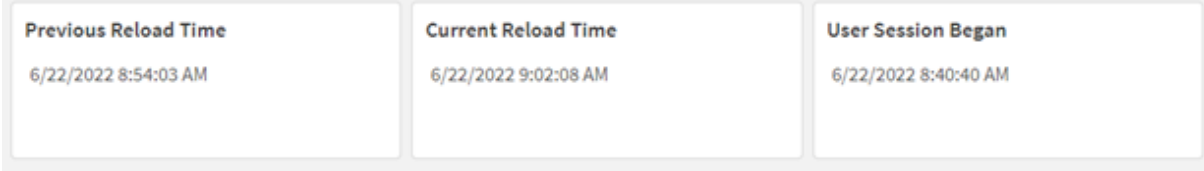

Yukarıdaki resimde, oluşturulan değişkenlerin her biri için örnek değerler gösterilir. Örneğin değerler şöyle olabilir:

- <sup>l</sup> Önceki Yeniden Yükleme Zamanı: 06/22/2022 08:54:03
- <sup>l</sup> Geçerli Yeniden Yükleme Zamanı: 06/22/2022 09:02:08
- Kullanıcı Oturumu Başlangıcı: 06/22/2022 08:40:40

# Örnek 2 – Komut dosyası olmadan nesneleri oluşturma

Komut dosyası ve grafik ifadesi

### **Genel bakış**

Bu örnekte, uygulamaya hiçbir değişken veya veri yüklemeden now() fonksiyonunu kullanarak üç grafik nesnesi oluşturacaksınız. Her grafik nesnesi, etkisini göstermek için timer\_mode seçeneklerinden birini kullanır.

Bu örnekte komut dosyası yoktur.

### **Aşağıdakileri yapın:**

- 1. Veri yükleme düzenleyicisini açın.
- 2. Mevcut komut dosyasını değiştirmeden **Verileri yükle**'ye tıklayın.
- 3. Kısa bir süre sonra kodu bir kez daha yükleyin.

### **Sonuçlar**

Veriler bir kez daha yüklendikten sonra üç metin kutusunu oluşturun.

Önce en son veri yeniden yüklemesi için bir metin kutusu oluşturun.

### **Aşağıdakileri yapın:**

- 1. **Metin ve Resim** grafik nesnesini kullanarak bir metin kutusu oluşturun.
- 2. Aşağıdaki hesaplamayı ekleyin:  $=$ now $(0)$
- 3. **Görünüm**'ün altında **Başlıkları göster** seçeneğini belirleyin ve nesneye "En Son Veri Yeniden Yüklemesi" başlığını ekleyin.

Ardından geçerli saati gösterecek bir metin kutusu oluşturun.

### **Aşağıdakileri yapın:**

- 1. **Metin ve Resim** grafik nesnesini kullanarak bir metin kutusu oluşturun.
- 2. Aşağıdaki hesaplamayı ekleyin:  $=$ now $(1)$
- 3. **Görünüm'ün** altında **Başlıkları göster** seçeneğini belirleyin ve nesneye "Geçerli Saat" başlığını ekleyin.

Kullanıcının uygulamadaki oturumunun başladığı zamanı gösteren son bir metin kutusu oluşturun.

### **Aşağıdakileri yapın:**

- 1. **Metin ve Resim** grafik nesnesini kullanarak bir metin kutusu oluşturun.
- 2. Aşağıdaki hesaplamayı ekleyin:  $=$ now $(2)$
- 3. **Görünüm**'ün altında **Başlıkları göster** seçeneğini belirleyin ve nesneye "Kullanıcı Oturumu Başlangıcı" başlığını ekleyin.

now() grafik nesnesi örnekleri

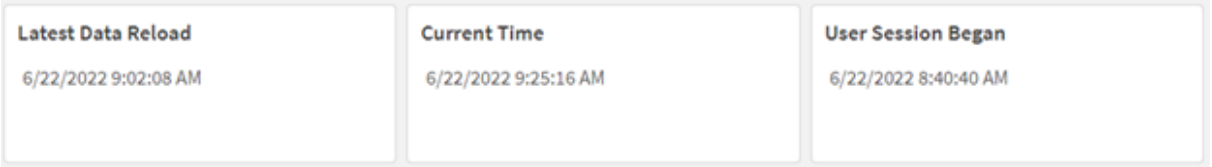

Yukarıdaki resimde, oluşturulan nesnelerin her biri için örnek değerler gösterilir. Örneğin değerler şöyle olabilir:

- En Son Veri Yeniden Yüklemesi: 06/22/2022 09:02:08
- <sup>l</sup> Geçerli Zaman: 06/22/2022 09:25:16
- Kullanıcı Oturumu Başlangıcı: 06/22/2022 08:40:40

'En Son Veri Yeniden Yüklemesi' grafik nesnesi, değeri 0 olan bir timer\_mode kullanır. Bu, verilerin son kez başarıyla yeniden yüklendiği zamanın zaman damgasını döndürür.

'Geçerli Zaman' grafik nesnesi değeri 1 olan bir timer\_mode kullanır. Bu, sistem saatine göre geçerli zamanı döndürür. Sayfa veya nesne yenilenirse bu değer güncellenir.

'Kullanıcı Oturumu Başlangıcı' grafik nesnesi, değeri 2 olan bir timer\_mode kullanır. Bu, uygulamanın açıldığı ve kullanıcı oturumunun başladığı zaman damgasını döndürür.

# Örnek 3 – Senaryo

Komut dosyası ve grafik ifadesi

### **Genel bakış**

Veri yükleme düzenleyicisini açın ve aşağıdaki yükleme kodunu yeni bir sekmeye ekleyin.

Yükleme kodu şunları içerir:

- <sup>l</sup> Kripto para birimi madenciliği işleminin envanterinden oluşan ve Inventory adlı tabloya yüklenen bir veri kümesi.
- Şu alanları içeren veriler: id, purchase\_date ve wph (vat saat).

Kullanıcı, id değerine göre her madencilik cihazının ay içinde şu ana kadar oluşturduğu toplam maliyeti görüntüleyen bir tablo istemektedir.

Grafik nesnesi her yenilendiğinde bu değer güncellenmelidir. Geçerli elektrik maliyeti kWH başına \$0.0678'dir.

#### **Komut dosyası**

SET DateFormat='MM/DD/YYYY';

```
Inventory:
Load
*
Inline
\lceilid,purchase_date,wph
8188,1/7/2022,1123
8189,1/19/2022,1432
8190,2/28/2022,1227
8191,2/5/2022,1322
8192,3/16/2022,1273
8193,4/1/2022,1123
8194,5/7/2022,1342
8195,5/16/2022,2342
8196,6/15/2022,1231
8197,6/26/2022,1231
8198,7/9/2022,1123
8199,7/22/2022,1212
8200,7/23/2022,1223
8201,7/27/2022,1232
8202,8/2/2022,1232
8203,8/8/2022,1211
8204,8/19/2022,1243
8205,9/26/2022,1322
8206,10/14/2022,1133
8207,10/29/2022,1231
];
```
### **Sonuçlar**

Verileri yükleyin ve bir sayfa açın. Yeni bir tablo oluşturun ve şu alanı boyut olarak ekleyin: id.

Şu hesaplamayı oluşturun:

=(now(1)-monthstart(now(1)))\*24\*wph/1000\*0.0678

Grafik nesnesi 06/22/2022 10:39:05'te yenilendiyse aşağıdaki sonuçları döndürebilir:

| kimlik | $=(now(1)-monthstart(now(1)))*24*wph/1000*0.0678)$ |
|--------|----------------------------------------------------|
| 8188   | \$39.18                                            |
| 8189   | \$49.97                                            |
| 8190   | \$42.81                                            |

Sonuçlar tablosu

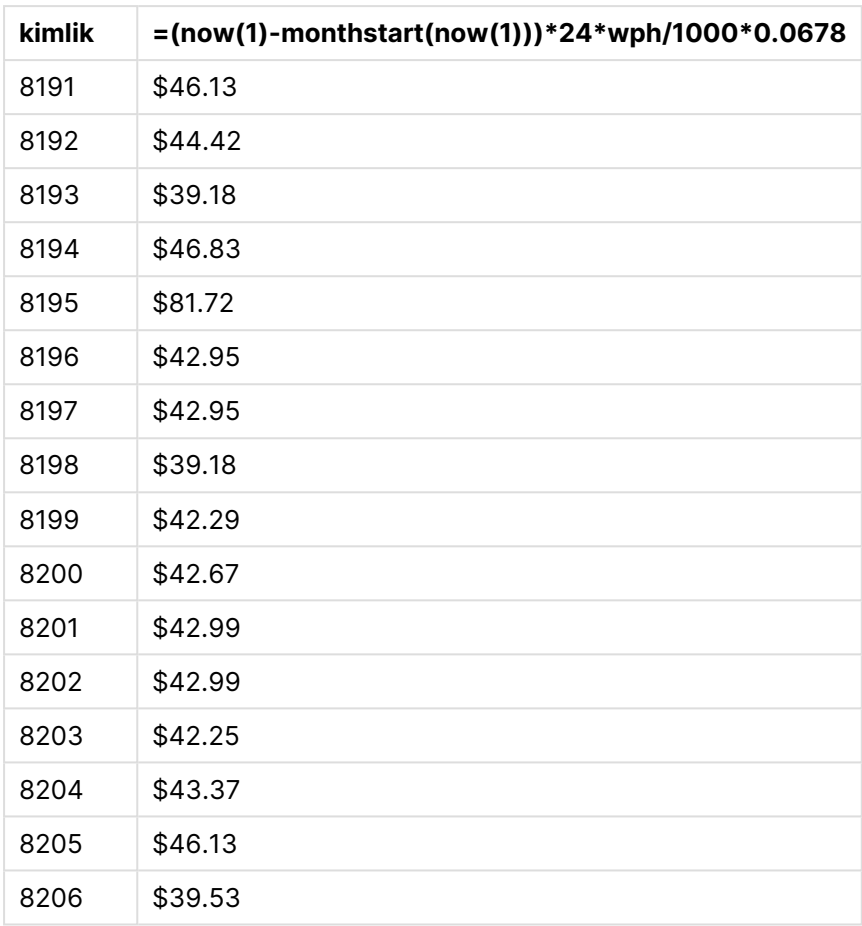

Kullanıcı, nesne her yenilendiğinde nesne sonuçlarının yenilenmesini istemektedir. Bu nedenle, ifadede now() fonksiyonunun örnekleri için timer\_mode bağımsız değişkeni sağlanır. monthstart() fonksiyonunda zaman damgası bağımsız değişkeni için now() kullanılarak belirlenen ay başlangıcının zaman damgası, now() fonksiyonu tarafından belirlenen geçerli saatten çıkarılır. Bu, gün cinsinden bu ay şimdiye kadar geçen toplam süreyi sağlar.

Bu değer, 24 (bir gündeki saat sayısı) ile ve ardından wph alanındaki değerle çarpılır.

Sonucu vat saatten kilovat saate dönüştürmek için önce 1000'e bölünür ve son olarak sağlanan kWH tarifesiyle çarpılır.

# quarterend

Bu fonksiyon, **date** içeren çeyreğin son milisaniyesinin zaman damgasına karşılık gelen bir değer döndürür. Varsayılan çıktı biçimi kodda ayarlanan **DateFormat** olur.

### **Söz Dizimi:**

```
QuarterEnd(date[, period_no[, first_month_of_year]])
```
### **Dönüş verileri türü:** dual

quarterend() fonksiyonu diyagramı

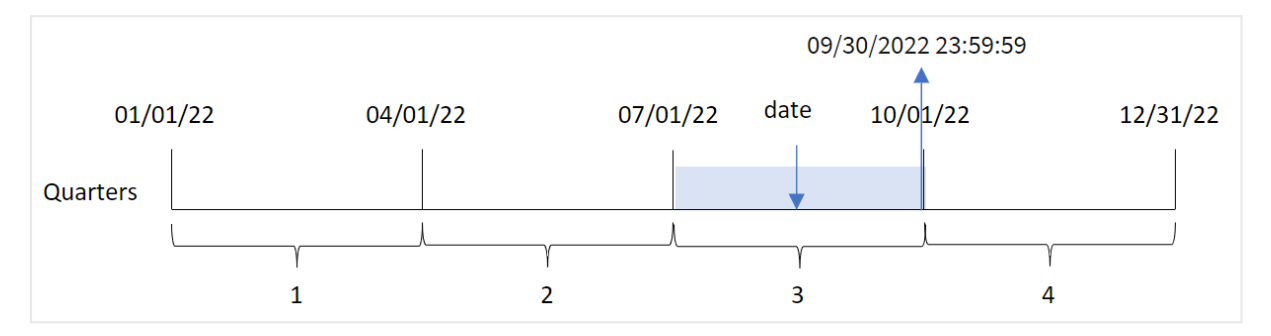

quarterend() fonksiyonu tarihin hangi çeyreğin içinde bulunduğunu belirler. Ardından o çeyreğin son ayının son milisaniyesi için tarih biçiminde bir zaman damgası döndürür. Yılın ilk ayı varsayılan olarak Ocak'tır. Ancak quarterend() fonksiyonunda first\_month\_of\_year bağımsız değişkenini kullanarak ayarlanan ilk ayı değiştirebilirsiniz.

quarterend() fonksiyonu FirstMonthofYear sistem değişkenini dikkate almaz. first\_ month\_of\_year bağımsız değişkeni ile değiştirilmedikçe yıl 1 Ocak'ta başlar.

### **Ne zaman kullanılır?**

Genel olarak quarterend() fonksiyonu, hesaplamada çeyreğin henüz oluşmamış kısmını kullanmak istemeniz durumunda, ifadenin içinde kullanılır. Örneğin çeyrek içinde henüz oluşmamış toplam faizi hesaplamak isteyebilirsiniz.

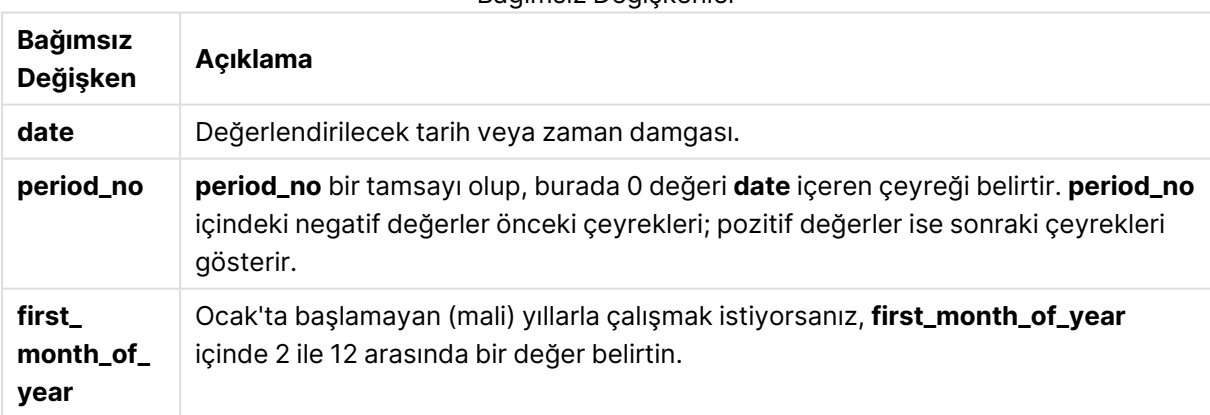

Bağımsız Değişkenler

Yılın ilk ayını ayarlamak için first\_month\_of\_year bağımsız değişkeninde aşağıdaki değerleri kullanabilirsiniz:

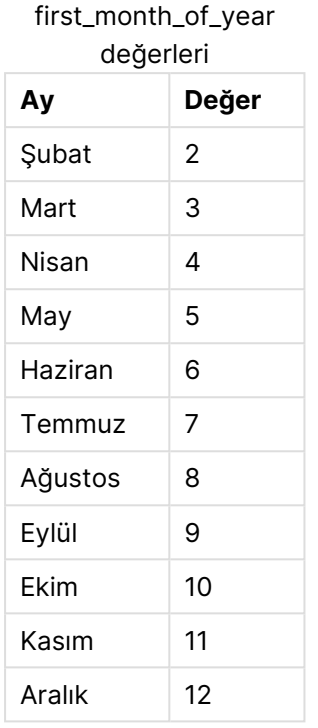

# Bölgesel ayarlar

Aksi belirtilmedikçe bu konudaki örneklerde aşağıdaki tarih formatı kullanılır: AA/GG/YYYY. Tarih formatı, veri yükleme kodunuzda SET DateFormat deyiminde belirtilir. Varsayılan tarih formatı, bölgesel ayarlarınız ve diğer unsurlar nedeniyle sisteminizde farklı olabilir. Aşağıdaki örneklerdeki formatları ihtiyaçlarınıza uyacak şekilde değiştirebilirsiniz. Dilerseniz yükleme kodunuzdaki formatları aşağıdaki örneklere uyacak şekilde değiştirebilirsiniz.

Uygulamalardaki bölgesel ayarlarda Qlik Sense'in yüklü olduğu bilgisayarın veya sunucunun bölgesel sistem ayarları temel alınır. Eriştiğiniz Qlik Sense sunucusu İsveç olarak ayarlıysa, Veri yükleme düzenleyicisi tarihler, saat ve para birimi için İsveç bölgesel ayarlarını kullanır. Bu bölgesel format ayarları, Qlik Sense kullanıcı arayüzünde görüntülenen dil ayarlarıyla ilgili değildir. Qlik Sense, kullandığınız tarayıcıyla aynı dilde görüntülenir.

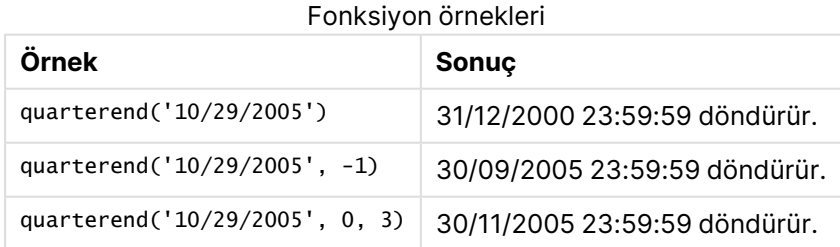

# Örnek 1 – Temel örnek

Komut dosyası ve sonuçlar

## **Genel bakış**

Veri yükleme düzenleyicisini açın ve aşağıdaki yükleme kodunu yeni bir sekmeye ekleyin.

Yükleme kodu şunları içerir:

- <sup>l</sup> 2022'de gerçekleşen ve "Transactions" adlı tabloya yüklenen işlemleri içeren bir veri kümesi.
- Şunları içeren önceki bir yükleme:
	- <sup>l</sup> "end\_of\_quarter" alanı olarak ayarlanan ve işlemin gerçekleştiği çeyreğin sonunun zaman damgasını döndüren quarterend() fonksiyonu.
	- <sup>l</sup> "end\_of\_quarter\_timestamp" alanı olarak ayarlanan ve seçilen çeyreğin sonunun zaman damgasını döndüren timestamp() fonksiyonu.

```
SET DateFormat='MM/DD/YYYY';
Transactions:
    Load
       *,
       quarterend(date) as end_of_quarter,
       timestamp(quarterend(date)) as end_of_quarter_timestamp
       ;
Load
*
Inline
\lceilid,date,amount
8188,1/7/2022,17.17
8189,1/19/2022,37.23
8190,2/28/2022,88.27
8191,2/5/2022,57.42
8192,3/16/2022,53.80
8193,4/1/2022,82.06
8194,5/7/2022,40.39
8195,5/16/2022,87.21
8196,6/15/2022,95.93
8197,6/26/2022,45.89
8198,7/9/2022,36.23
8199,7/22/2022,25.66
8200,7/23/2022,82.77
8201,7/27/2022,69.98
8202,8/2/2022,76.11
8203,8/8/2022,25.12
8204,8/19/2022,46.23
8205,9/26/2022,84.21
8206,10/14/2022,96.24
```
8207,10/29/2022,67.67 ];

## **Sonuçlar**

Verileri yükleyin ve bir sayfa açın. Yeni bir tablo oluşturun ve şu alanları boyut olarak ekleyin:

- $\bullet$  id
- $\bullet$  date
- end\_of\_quarter
- end\_of\_quarter\_timestamp

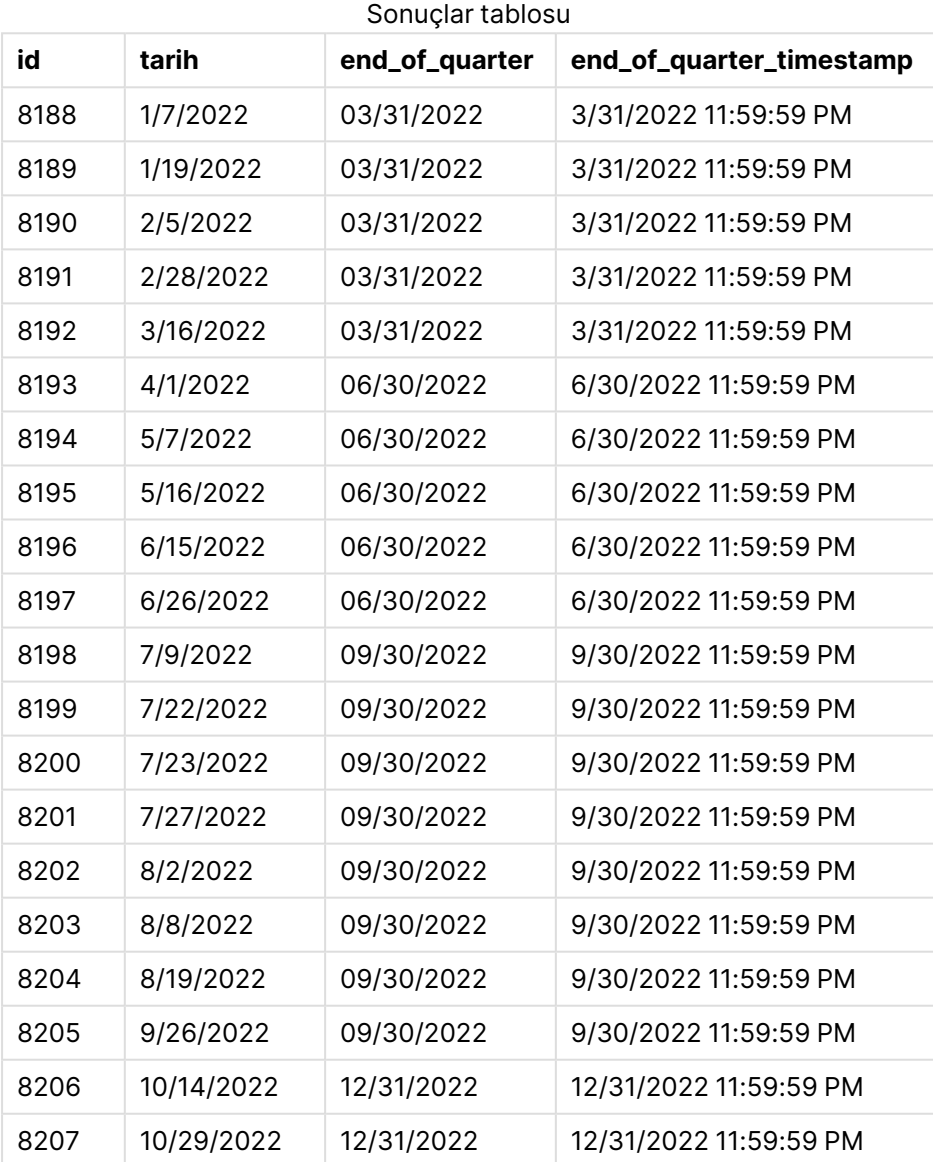

"end\_of\_quarter" alanı, önceki LOAD deyiminde quarterend() fonksiyonu kullanılarak ve tarih alanı fonksiyonun bağımsız değişkeni olarak geçilerek oluşturulur.

quarterend() fonksiyonu önce tarih değerinin içinde bulunduğu çeyreği belirler ve o çeyreğin son milisaniyesinin zaman damgasını döndürür.

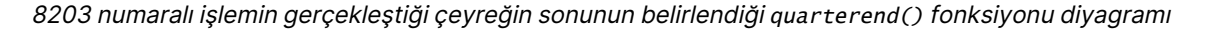

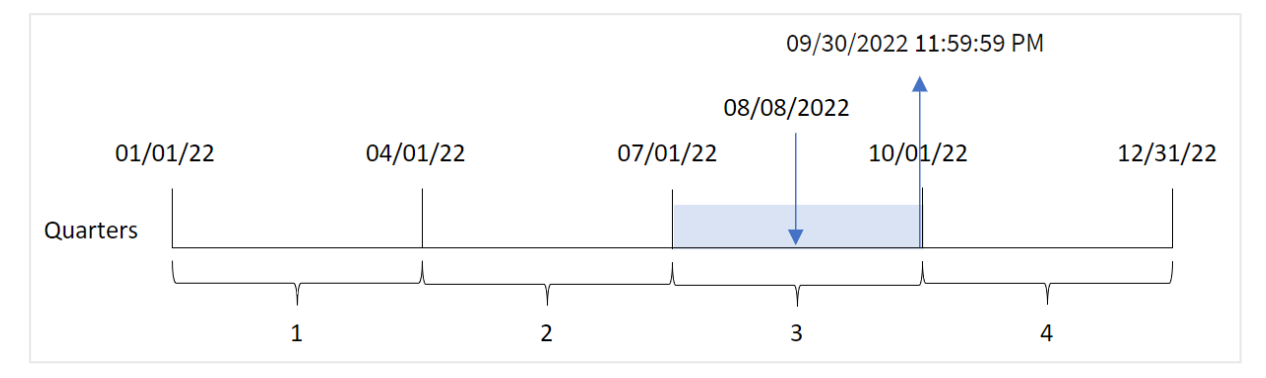

8203 numaralı işlem 8 Ağustos'ta gerçekleşmiştir. quarterend() fonksiyonu işlemin üçüncü çeyrekte gerçekleştiğini belirler ve bu çeyreğin 30 Eylül saat 23:59:59 olan son milisaniyesini döndürür.

# Örnek 2 – period\_no

Komut dosyası ve sonuçlar

### **Genel bakış**

Veri yükleme düzenleyicisini açın ve aşağıdaki yükleme kodunu yeni bir sekmeye ekleyin.

Yükleme kodu şunları içerir:

- <sup>l</sup> 2022'de gerçekleşen işlemleri içeren ve "Transactions" adlı tabloya yüklenen bir veri kümesi.
- Şunları içeren önceki bir yükleme:
	- <sup>l</sup> "previous\_quarter\_end" alanı olarak ayarlanan ve işlemin gerçekleşmesinden önceki çeyreğin sonu için bir zaman damgası döndüren quarterend() fonksiyonu.
	- "previous\_end\_of\_quarter\_timestamp" alanı olarak ayarlanan ve işlemin gerçekleşmesinden önceki çeyreğin sonunun tam zaman damgasını döndüren timestamp() fonksiyonu.

```
SET DateFormat='MM/DD/YYYY';
Transactions:
    Load
       *,
       quarterend(date, -1) as previous_quarter_end,
       timestamp(quarterend(date, -1)) as previous_quarter_end_timestamp
       ;
Load
*
Inline
\Gamma
```
id,date,amount 8188,1/7/2022,17.17 8189,1/19/2022,37.23 8190,2/28/2022,88.27 8191,2/5/2022,57.42 8192,3/16/2022,53.80 8193,4/1/2022,82.06 8194,5/7/2022,40.39 8195,5/16/2022,87.21 8196,6/15/2022,95.93 8197,6/26/2022,45.89 8198,7/9/2022,36.23 8199,7/22/2022,25.66 8200,7/23/2022,82.77 8201,7/27/2022,69.98 8202,8/2/2022,76.11 8203,8/8/2022,25.12 8204,8/19/2022,46.23 8205,9/26/2022,84.21 8206,10/14/2022,96.24 8207,10/29/2022,67.67 ];

### **Sonuçlar**

Verileri yükleyin ve bir sayfa açın. Yeni bir tablo oluşturun ve şu alanları boyut olarak ekleyin:

- $\bullet$  id
- $\bullet$  date
- previous\_quarter\_end
- previous\_quarter\_end\_timestamp

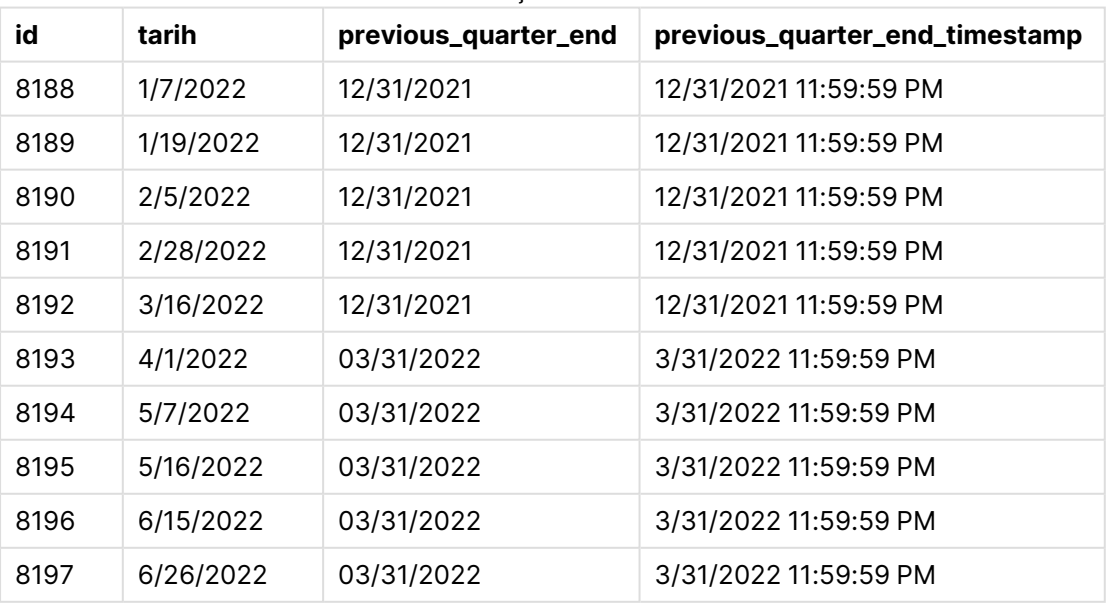

Sonuçlar tablosu

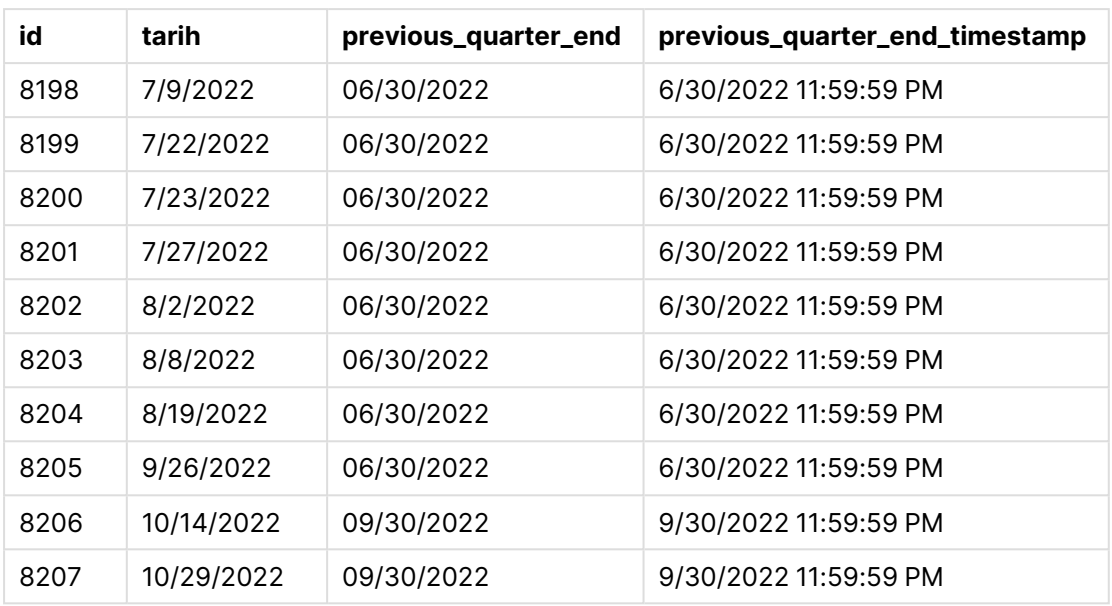

quarterend() fonksiyonunda offset bağımsız değişkeni olarak period\_no için -1 kullanıldığından, fonksiyon önce işlemlerin yapıldığı çeyreği belirler. Ardından bir önceki çeyreğe geçer ve bu çeyreğin son milisaniyesini belirler.

period\_no değeri -1 olan quarterend() fonksiyonu diyagramı

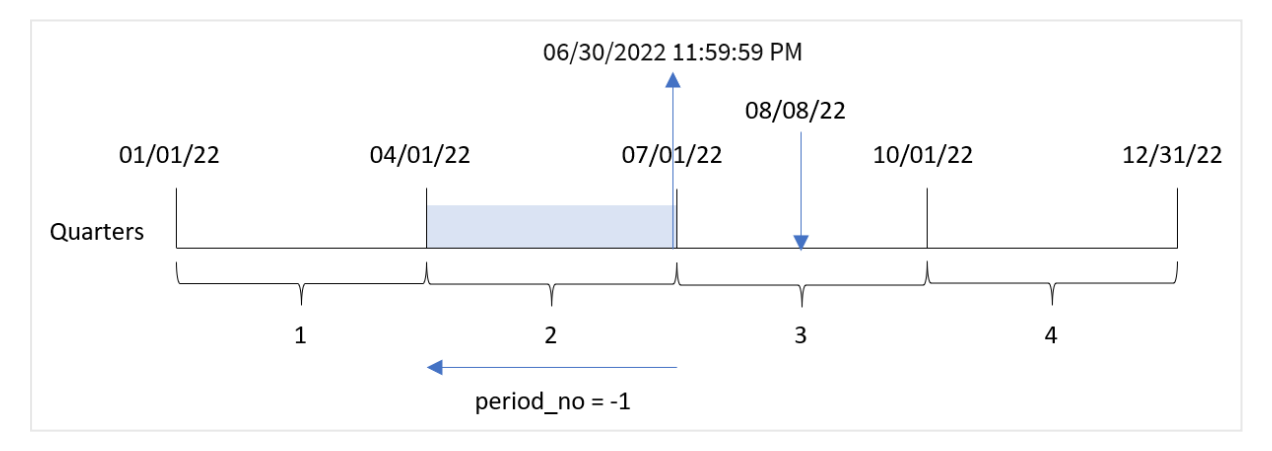

8203 numaralı işlem 8 Ağustos'ta gerçekleşmiştir. quarterend() fonksiyonu işlemin gerçekleşmesinden önceki çeyreğin 1 Nisan ile 30 Haziran arası olduğunu belirler. Ardından fonksiyon o çeyreğin 30 Haziran saat 23:59:59 olan son milisaniyesini döndürür.

# Örnek 3 – first\_month\_of\_year

Komut dosyası ve sonuçlar

### **Genel bakış**

Veri yükleme düzenleyicisini açın ve aşağıdaki yükleme kodunu yeni bir sekmeye ekleyin.

Yükleme kodu şunları içerir:

- <sup>l</sup> 2022'de gerçekleşen işlemleri içeren ve "Transactions" adlı tabloya yüklenen bir veri kümesi.
- Şunları içeren önceki bir yükleme:
	- "end\_of\_quarter" alanı olarak ayarlanan ve işlemin gerçekleştiği çeyreğin sonunun zaman damgasını döndüren quarterend() fonksiyonu.
	- "end\_of\_quarter\_timestamp" alanı olarak ayarlanan ve seçilen çeyreğin sonunun zaman damgasını döndüren timestamp() fonksiyonu.

Öte yandan bu örnekte, şirket politikasına göre mali yıl 1 Mart'ta başlamaktadır.

```
SET DateFormat='MM/DD/YYYY';
Transactions:
    Load
       *,
       quarterend(date, 0, 3) as end_of_quarter,
       timestamp(quarterend(date, 0, 3)) as end_of_quarter_timestamp
       ;
Load
*
Inline
\Gammaid,date,amount
8188,1/7/2022,17.17
8189,1/19/2022,37.23
8190,2/28/2022,88.27
8191,2/5/2022,57.42
8192,3/16/2022,53.80
8193,4/1/2022,82.06
8194,5/7/2022,40.39
8195,5/16/2022,87.21
8196,6/15/2022,95.93
8197,6/26/2022,45.89
8198,7/9/2022,36.23
8199,7/22/2022,25.66
8200,7/23/2022,82.77
8201,7/27/2022,69.98
8202,8/2/2022,76.11
8203,8/8/2022,25.12
8204,8/19/2022,46.23
8205,9/26/2022,84.21
8206,10/14/2022,96.24
8207,10/29/2022,67.67
];
```
# **Sonuçlar**

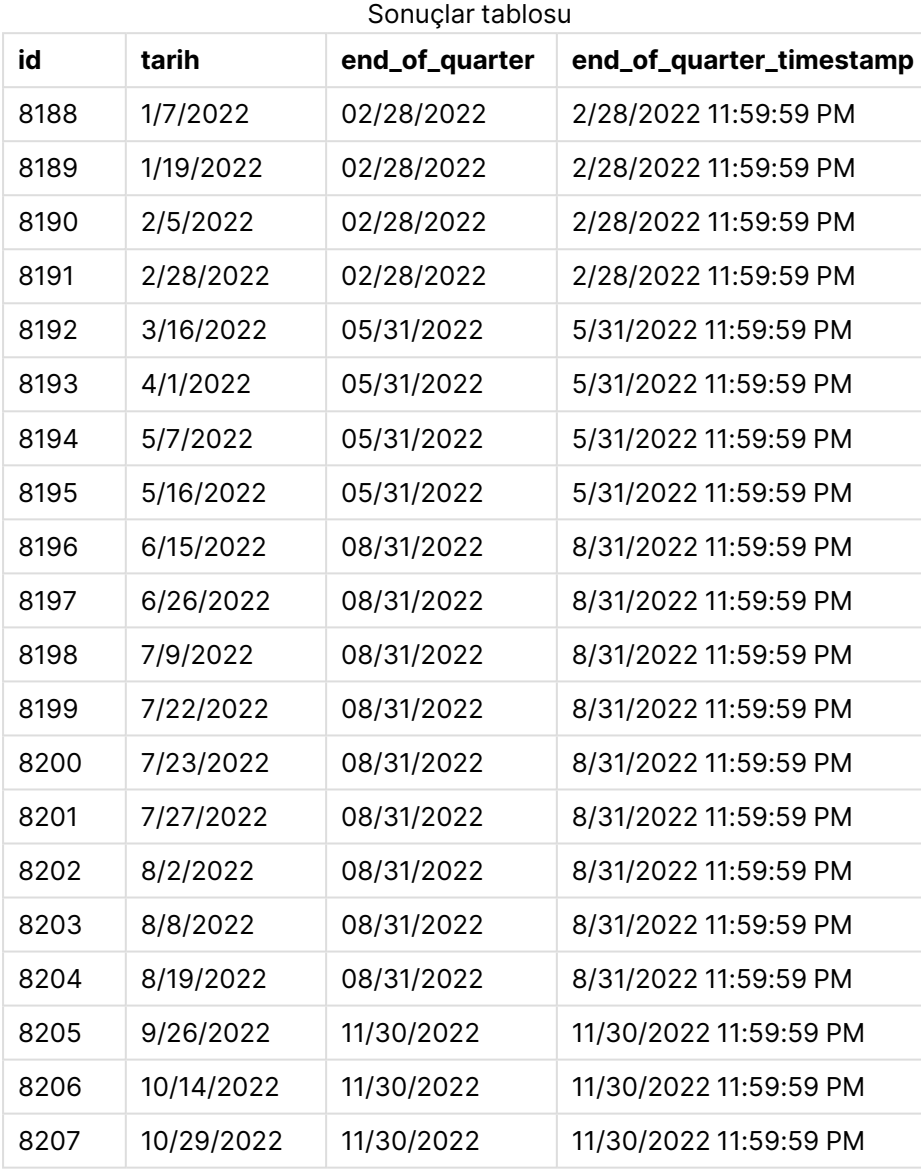

quarterend() fonksiyonunda first\_month\_of\_year bağımsız değişkeni olarak 3 kullanıldığından, yılın başlangıcı 1 Ocak'tan 1 Mart'a kaydırılır.

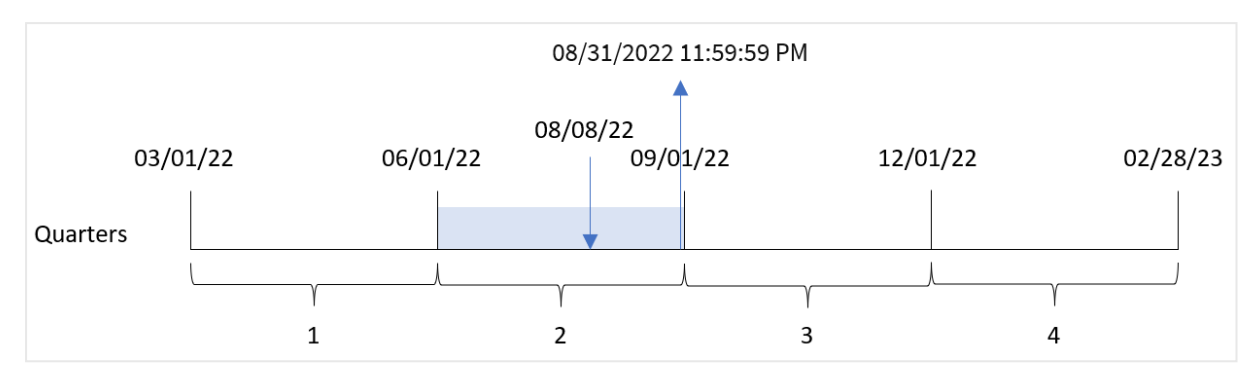

Mart ayının yılın ilk ayı olarak ayarlandığı quarterend() fonksiyonu diyagramı

8203 numaralı işlem 8 Ağustos'ta gerçekleşmiştir. Yılın başlangıcı 1 Mart olduğundan, yıl içinde çeyrekler Mar-May, Haz-Ağu, Eyl-Kas ve Ara-Şub aralıklarıdır.

quarterend() fonksiyonu işlemin Haziran'ın başı ile Ağustos'un sonu arasındaki çeyrekte gerçekleştiğini belirler ve söz konusu çeyreğin 31 Ağustos saat 23:59:59 olan son milisaniyesini döndürür.

# Örnek 4 – Grafik nesnesi örneği

Komut dosyası ve grafik ifadesi

### **Genel bakış**

Birinci örnekteki veri kümesi ve senaryo kullanılır.

Ancak bu örnekte veri kümesi değişmez ve uygulamaya yüklenir. İşlemlerin gerçekleştiği çeyreğin sonu için bir zaman damgası döndüren hesaplama, uygulamadaki grafikte bir hesaplama olarak oluşturulur.

```
SET DateFormat='MM/DD/YYYY';
Transactions:
Load
*
Inline
\Gammaid,date,amount
8188,1/7/2022,17.17
8189,1/19/2022,37.23
8190,2/28/2022,88.27
8191,2/5/2022,57.42
8192,3/16/2022,53.80
8193,4/1/2022,82.06
8194,5/7/2022,40.39
8195,5/16/2022,87.21
8196,6/15/2022,95.93
8197,6/26/2022,45.89
```
8198,7/9/2022,36.23 8199,7/22/2022,25.66 8200,7/23/2022,82.77 8201,7/27/2022,69.98 8202,8/2/2022,76.11 8203,8/8/2022,25.12 8204,8/19/2022,46.23 8205,9/26/2022,84.21 8206,10/14/2022,96.24 8207,10/29/2022,67.67 ];

### **Sonuçlar**

Verileri yükleyin ve bir sayfa açın. Yeni bir tablo oluşturun ve şu alanları boyut olarak ekleyin:

- $\bullet$  id
- $\bullet$  date

İşlemin gerçekleştiği çeyreğin bitiş tarihini hesaplamak için aşağıdaki hesaplamaları oluşturun:

- $\bullet$  =quarterend(date)
- =timestamp(quarterend(date))

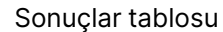

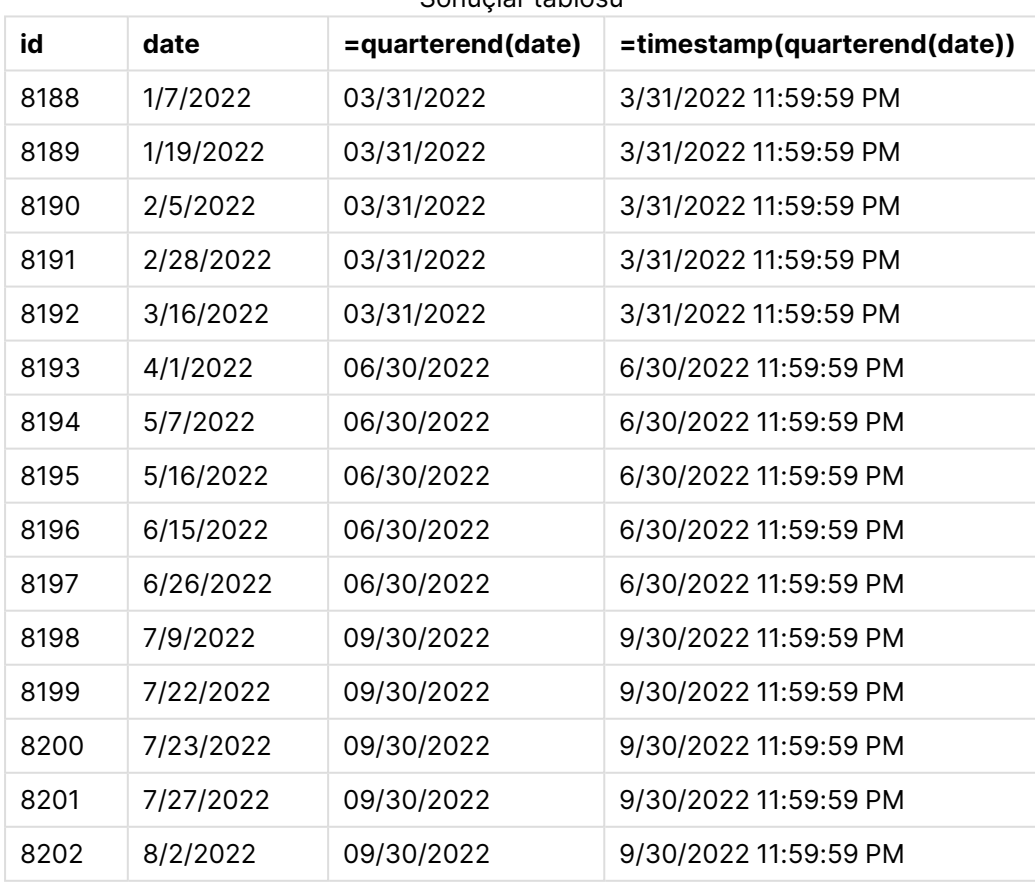

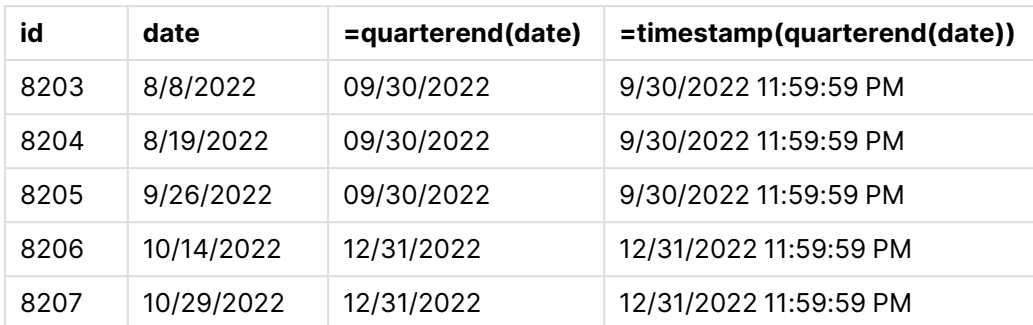

"end\_of\_quarter" alanı, önceki LOAD deyiminde quarterend() fonksiyonu kullanılarak ve tarih alanı fonksiyonun bağımsız değişkeni olarak geçilerek oluşturulur.

quarterend() fonksiyonu önce tarih değerinin içinde bulunduğu çeyreği belirler ve o çeyreğin son milisaniyesinin zaman damgasını döndürür.

8203 numaralı işlemin gerçekleştiği çeyreğin sonunun belirlendiği quarterend() fonksiyonu diyagramı

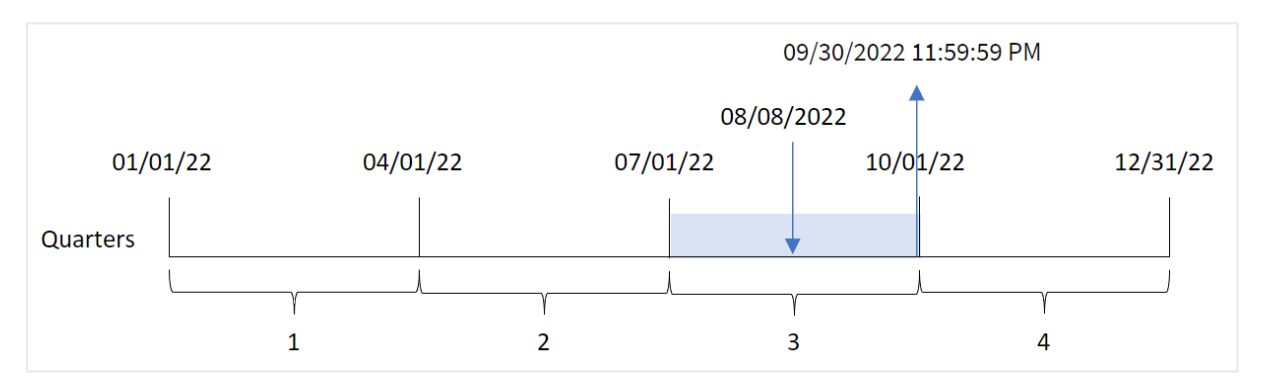

8203 numaralı işlem 8 Ağustos'ta gerçekleşmiştir. quarterend() fonksiyonu işlemin üçüncü çeyrekte gerçekleştiğini belirler ve bu çeyreğin 30 Eylül saat 23:59:59 olan son milisaniyesini döndürür.

# Örnek 5 – Senaryo

Komut dosyası ve sonuçlar

### **Genel bakış**

Veri yükleme düzenleyicisini açın ve aşağıdaki yükleme kodunu yeni bir sekmeye ekleyin.

Yükleme kodu şunları içerir:

- <sup>l</sup> "Employee\_Expenses" adlı tabloya bir veri kümesi yüklenir. Tablo aşağıdaki alanları içermektedir:
	- Calışan kimlikleri
	- Çalışan adları
	- Her çalışanın günlük ortalama masraf talebi.

Son kullanıcı, çeyreğin kalan kısmında oluşacak tahmini masraf talebini çalışan kimliğine ve adına göre görüntüleyen bir grafik nesnesi istemektedir. Mali yıl Ocak'ta başlamaktadır.

### **Komut dosyası**

```
Employee_Expenses:
Load
*
Inline
\Gammaemployee_id,employee_name,avg_daily_claim
182,Mark, $15
183,Deryck, $12.5
184,Dexter, $12.5
185,Sydney,$27
186,Agatha,$18
];
```
### **Sonuçlar**

Verileri yükleyin ve bir sayfa açın. Yeni bir tablo oluşturun ve şu alanları boyut olarak ekleyin:

- employee\_id
- employee\_name

Biriken faizi hesaplamak için şu hesaplamayı oluşturun:

 $\bullet$  =(quarterend(today(1))-today(1))\*avg\_daily\_claim

Hesaplamanın **Sayı Biçimini Para** olarak ayarlayın.

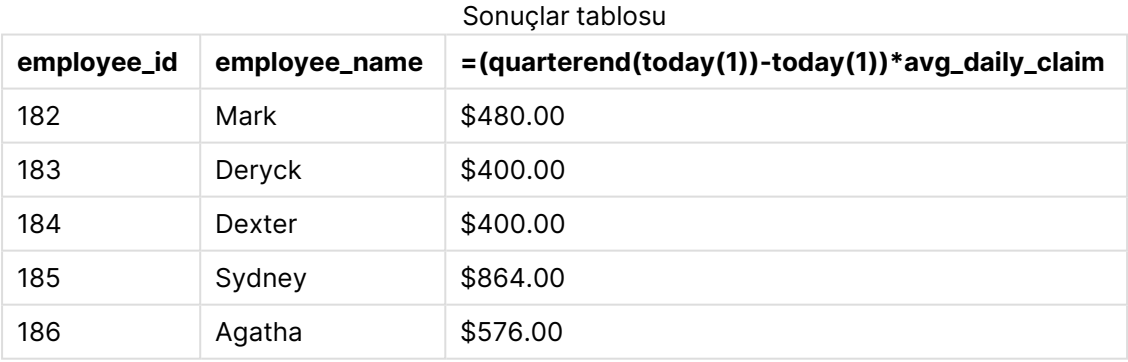

quarterend() fonksiyonu, tek bağımsız değişkeni olarak bugünün tarihini kullanır ve geçerli ayın bitiş tarihini döndürür. Ardından bugünün tarihini yılın bitiş tarihinden çıkarır ve ifade bu ayın kalan gün sayısını döndürür.

Sonra bu değer her çalışanın günlük ortalama masraf talebiyle çarpılarak her çalışanın çeyreğin kalan kısmında talep etmesi beklenen tahmini talep tutarı hesaplanır.

# quartername

Bu fonksiyon, çeyreğin aylarını (**MonthNames** kod değişkenine göre biçimlendirilmiş) ve yılı, çeyreğin ilk gününün ilk milisaniyesinin zaman damgasına karşılık gelen bir temel sayısal değerle gösteren bir görüntü değeri döndürür.

### **Söz Dizimi:**

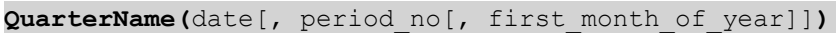

### **Dönüş verileri türü:** dual

quartername() fonksiyonu diyagramı

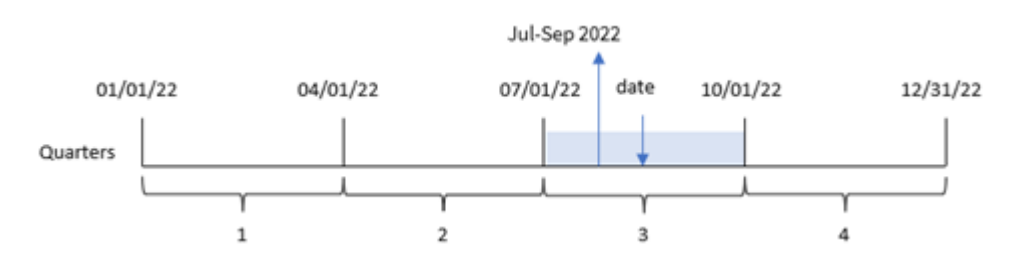

quartername() fonksiyonu tarihin hangi çeyreğin içinde bulunduğunu belirler. Ardından hem bu çeyreğin başlangıç-bitiş aylarını hem de yılını gösteren bir değer döndürür. Bu sonucun temel sayısal değeri, çeyreğin ilk milisaniyesidir.

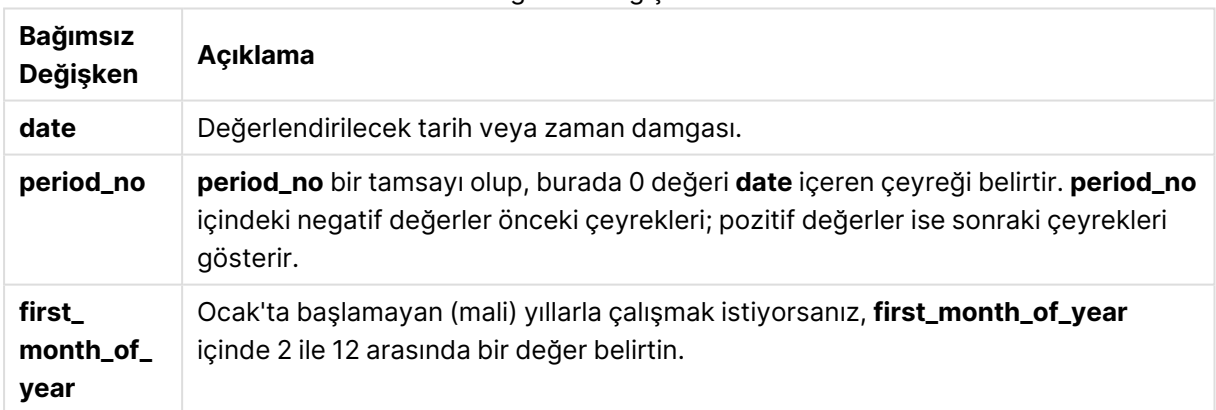

### Bağımsız Değişkenler

# Ne zaman kullanılır?

quartername() fonksiyonu, çeyreğe göre toplamaları karşılaştırmak istediğinizde yararlı olur. Örneğin çeyreğe göre ürünlerin toplam satışlarını görmek isteyebilirsiniz.

Bu fonksiyon komut dosyasında kullanılarak Ana Takvim tablosunda bir alan oluşturulabilir. Alternatif olarak, doğrudan grafiğin içinde hesaplanan boyut olarak da kullanılabilir.

Bu örnekler AA/GG/YYYY tarih biçimini kullanır. Tarih biçimi, veri yükleme komut dosyanızın en üstündeki SET DateFormat deyiminde belirtilir. Örneklerdeki biçimi gereksinimlerinize uyacak şekilde değiştirin.

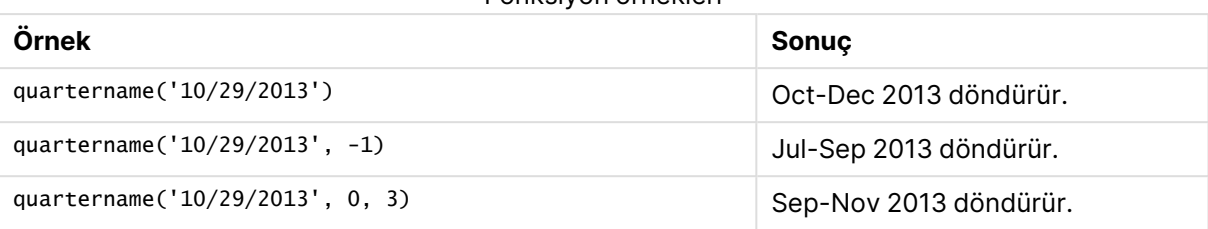

### Fonksiyon örnekleri

# Bölgesel ayarlar

Aksi belirtilmedikçe bu konudaki örneklerde aşağıdaki tarih formatı kullanılır: AA/GG/YYYY. Tarih formatı, veri yükleme kodunuzda SET DateFormat deyiminde belirtilir. Varsayılan tarih formatı, bölgesel ayarlarınız ve diğer unsurlar nedeniyle sisteminizde farklı olabilir. Aşağıdaki örneklerdeki formatları ihtiyaçlarınıza uyacak şekilde değiştirebilirsiniz. Dilerseniz yükleme kodunuzdaki formatları aşağıdaki örneklere uyacak şekilde değiştirebilirsiniz.

Uygulamalardaki bölgesel ayarlarda Qlik Sense'in yüklü olduğu bilgisayarın veya sunucunun bölgesel sistem ayarları temel alınır. Eriştiğiniz Qlik Sense sunucusu İsveç olarak ayarlıysa, Veri yükleme düzenleyicisi tarihler, saat ve para birimi için İsveç bölgesel ayarlarını kullanır. Bu bölgesel format ayarları, Qlik Sense kullanıcı arayüzünde görüntülenen dil ayarlarıyla ilgili değildir. Qlik Sense, kullandığınız tarayıcıyla aynı dilde görüntülenir.

# Örnek 1 – Ek bağımsız değişken olmadan tarih

Komut dosyası ve sonuçlar

### **Genel bakış**

Veri yükleme düzenleyicisini açın ve aşağıdaki yükleme kodunu yeni bir sekmeye ekleyin.

Yükleme kodu şunları içerir:

- <sup>l</sup> "Transactions" adlı tabloya yüklenen, 2022'nin işlemlerini içeren bir veri kümesi.
- <sup>l</sup> Tarih alanı DateFormat sistem değişkeninde (AA/GG/YYYY) biçiminde sağlanmıştır.
- <sup>l</sup> İşlemlerin gerçekleştiği çeyreği döndüren transaction\_quarter alanını oluşturma.

Gerekirse diğer metninizi, listeler vb. ile buraya ekleyin.

```
SET DateFormat='MM/DD/YYYY';
SET MonthNames='Jan;Feb;Mar;Apr;May;Jun;Jul;Aug;Sep;Oct;Nov;Dec';
Transactions:
    Load
        *,
        quartername(date) as transaction_quarter
        ;
Load
```
\* Inline  $\Gamma$ id,date,amount 8188,1/7/2022,17.17 8189,1/19/2022,37.23 8190,2/28/2022,88.27 8191,2/5/2022,57.42 8192,3/16/2022,53.80 8193,4/1/2022,82.06 8194,5/7/2022,40.39 8195,5/16/2022,87.21 8196,6/15/2022,95.93 8197,6/26/2022,45.89 8198,7/9/2022,36.23 8199,7/22/2022,25.66 8200,7/23/2022,82.77 8201,7/27/2022,69.98 8202,8/2/2022,76.11 8203,8/8/2022,25.12 8204,8/19/2022,46.23 8205,9/26/2022,84.21 8206,10/14/2022,96.24 8207,10/29/2022,67.67 ];

### **Sonuçlar**

Verileri yükleyin ve bir sayfa açın. Yeni bir tablo oluşturun ve şu alanları boyut olarak ekleyin:

- $\bullet$  date
- transaction\_quarter

Sonuçlar tablosu

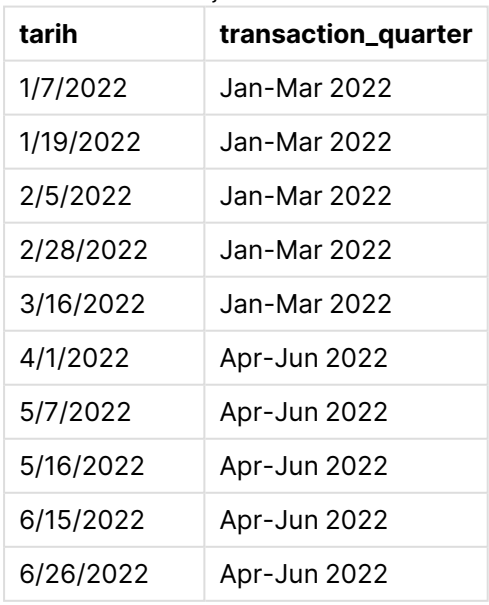

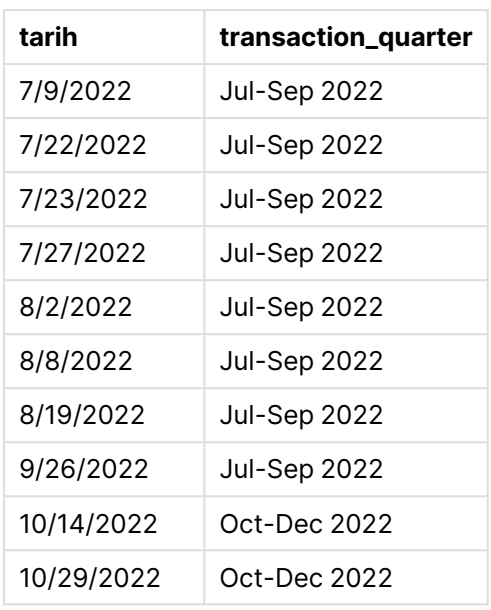

"transaction\_quarter" alanı, önceki Load deyiminde quartername() fonksiyonu kullanılarak ve tarih alanı fonksiyonun bağımsız değişkeni olarak geçilerek oluşturulur.

quartername() fonksiyonu önce tarih değerinin içinde bulunduğu çeyreği belirler. Ardından hem bu çeyreğin başlangıç-bitiş aylarını hem de yılını gösteren bir değer döndürür.

Ek bağımsız değişkeni olmayan örnek quartername() fonksiyonu diyagramı

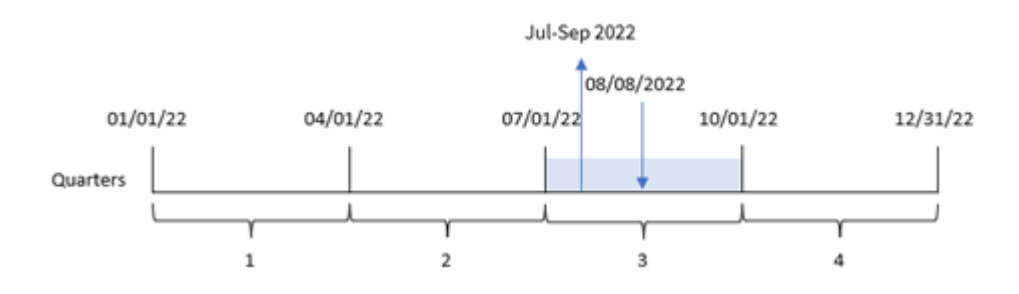

8203 numaralı işlem 8 Ağustos 2022'de gerçekleşmiştir. quartername() fonksiyonu işlemin üçüncü çeyrekte gerçekleştiğini belirler ve bu nedenle Tem-Eyl 2022 döndürür. Aylar, MonthNames sistem değişkeniyle aynı biçimde görüntülenir.

# Örnek 2 – period\_no bağımsız değişkeniyle tarih

Komut dosyası ve sonuçlar

### **Genel bakış**

Veri yükleme düzenleyicisini açın ve aşağıdaki yükleme kodunu yeni bir sekmeye ekleyin.

Yükleme kodu şunları içerir:

- $\cdot$  İlk örnek ile aynı veri kümesi ve senaryo.
- <sup>l</sup> İşlemin gerçekleştiği çeyrekten önceki çeyreği döndüren previous\_quarter alanını oluşturma.

### **Komut dosyası**

```
SET DateFormat='MM/DD/YYYY';
SET MonthNames='Jan;Feb;Mar;Apr;May;Jun;Jul;Aug;Sep;Oct;Nov;Dec';
Transactions:
    Load
        *,
        quartername(date,-1) as previous_quarter
        ;
Load
*
Inline
\Gammaid,date,amount
8188,1/7/2022,17.17
8189,1/19/2022,37.23
8190,2/28/2022,88.27
8191,2/5/2022,57.42
8192,3/16/2022,53.80
8193,4/1/2022,82.06
8194,5/7/2022,40.39
8195,5/16/2022,87.21
8196,6/15/2022,95.93
8197,6/26/2022,45.89
8198,7/9/2022,36.23
8199,7/22/2022,25.66
8200,7/23/2022,82.77
8201,7/27/2022,69.98
8202,8/2/2022,76.11
8203,8/8/2022,25.12
8204,8/19/2022,46.23
8205,9/26/2022,84.21
8206,10/14/2022,96.24
8207,10/29/2022,67.67
];
```
### **Sonuçlar**

Verileri yükleyin ve bir sayfa açın. Yeni bir tablo oluşturun ve şu alanları boyut olarak ekleyin:

- date
- previous\_quarter

Sonuçlar tablosu

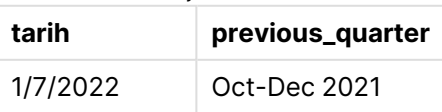

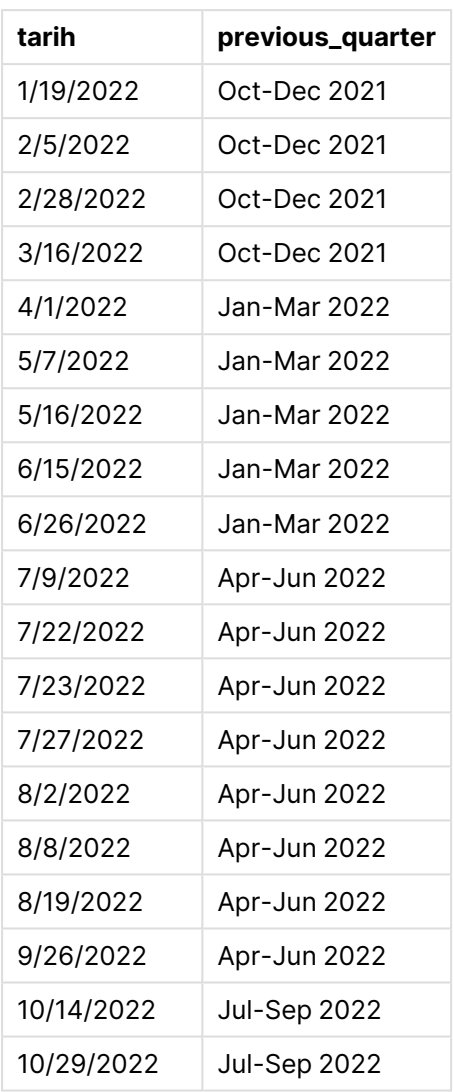

Bu örnekte quartername() fonksiyonunda offset bağımsız değişkeni olarak değeri -1 olan period\_no kullanıldığından, fonksiyon önce işlemlerin üçüncü çeyrekte gerçekleştiğini belirler. Ardından bir önceki çeyreğe geçer ve hem bu çeyreğin başlangıç-bitiş aylarını hem de yılını gösteren bir değer döndürür.

quartername() fonksiyonu diyagramı, period\_no örneği

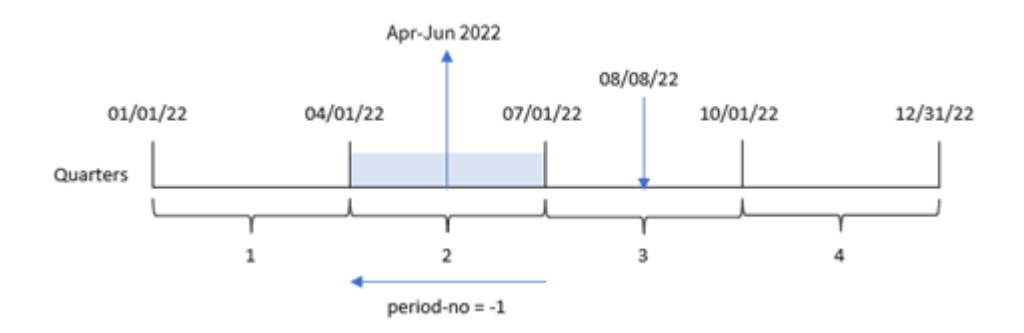

8203 numaralı işlem 8 Ağustos'ta gerçekleşmiştir. quartername() fonksiyonu işlemin gerçekleşmesinden önceki çeyreğin 1 Nisan ile 30 Haziran arası olduğunu belirler. Bu nedenle Nis-Haz 2022 değerini döndürür.

# Örnek 3 – first\_week\_day bağımsız değişkeniyle tarih

Komut dosyası ve sonuçlar

### **Genel bakış**

Veri yükleme düzenleyicisini açın ve aşağıdaki komut dosyasını yeni bir sekmeye ekleyin.

Komut dosyası ilk örnek ile aynı veri kümesini ve senaryoyu içerir. Öte yandan bu örnekte, mali yılın başlangıcını 1 Mart olarak ayarlamamız gerekir.

```
SET DateFormat='MM/DD/YYYY';
SET MonthNames='Jan;Feb;Mar;Apr;May;Jun;Jul;Aug;Sep;Oct;Nov;Dec';
Transactions:
    Load
        *,
        quartername(date,0,3) as transaction_quarter
        ;
Load
*
Inline
\Gammaid,date,amount
8188,1/7/2022,17.17
8189,1/19/2022,37.23
8190,2/28/2022,88.27
8191,2/5/2022,57.42
8192,3/16/2022,53.80
8193,4/1/2022,82.06
8194,5/7/2022,40.39
8195,5/16/2022,87.21
8196,6/15/2022,95.93
8197,6/26/2022,45.89
8198,7/9/2022,36.23
8199,7/22/2022,25.66
8200,7/23/2022,82.77
8201,7/27/2022,69.98
8202,8/2/2022,76.11
8203,8/8/2022,25.12
8204,8/19/2022,46.23
8205,9/26/2022,84.21
8206,10/14/2022,96.24
8207,10/29/2022,67.67
];
```
### **Sonuçlar**

Verileri yükleyin ve bir sayfa açın. Yeni bir tablo oluşturun ve şu alanları boyut olarak ekleyin:

- $\bullet$  date
- transaction\_quarter

Sonuçlar tablosu

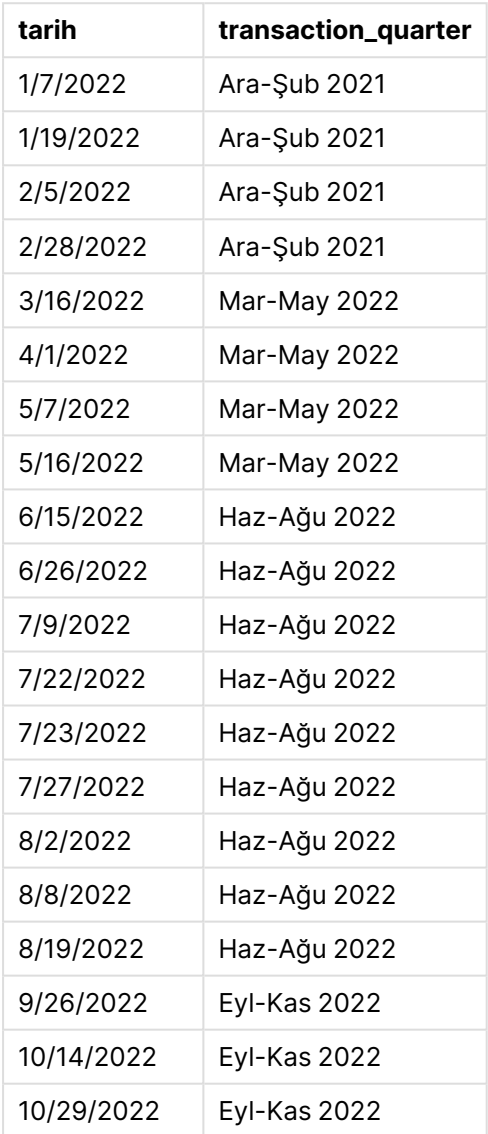

Bu örnekte, quartername() fonksiyonunda first\_month\_of\_year bağımsız değişkeni olarak 3 kullanıldığından, yılın başlangıcı 1 Ocak'tan 1 Mart'a kaydırılır. Bu nedenle yılın çeyrekleri Mart-Mayıs, Haziran-Ağustos, Eylül-Kasım ve Aralık-Şubat olarak ayrılır.

quartername() fonksiyonu diyagramı, first\_week\_day örneği

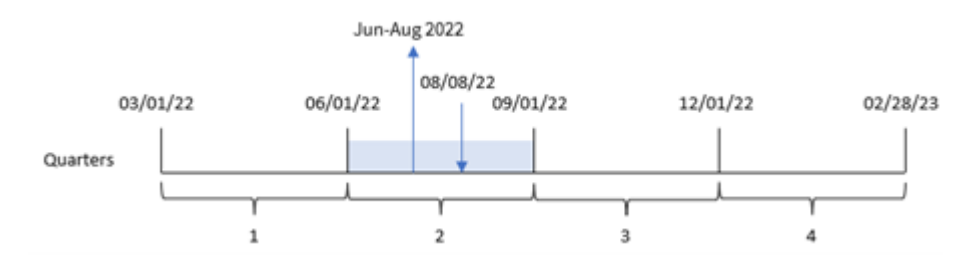

8203 numaralı işlem 8 Ağustos'ta gerçekleşmiştir. quartername() fonksiyonu işlemin Haziran'ın başı ile Ağustos'un sonu arasındaki ikinci çeyrekte gerçekleştiğini belirler. Bu nedenle Haz-Ağu 2022 değerini döndürür.

# Örnek 4 – Grafik nesnesi örneği

Komut dosyası ve grafik ifadesi

### **Genel bakış**

Veri yükleme düzenleyicisini açın ve aşağıdaki komut dosyasını yeni bir sekmeye ekleyin.

Komut dosyası ilk örnek ile aynı veri kümesini ve senaryoyu içerir.

Ancak bu örnekte uygulamaya değiştirilmemiş veri kümesi yüklenmektedir. İşlemin gerçekleştiği çeyreğin sonu için zaman damgasını döndüren hesaplama, uygulamanın grafik nesnesinde bir hesaplama olarak oluşturulur.

```
Transactions:
Load
*
Inline
\lfloorid,date,amount
8188,1/7/2022,17.17
8189,1/19/2022,37.23
8190,2/28/2022,88.27
8191,2/5/2022,57.42
8192,3/16/2022,53.80
8193,4/1/2022,82.06
8194,5/7/2022,40.39
8195,5/16/2022,87.21
8196,6/15/2022,95.93
8197,6/26/2022,45.89
8198,7/9/2022,36.23
8199,7/22/2022,25.66
8200,7/23/2022,82.77
8201,7/27/2022,69.98
8202,8/2/2022,76.11
8203,8/8/2022,25.12
```
8204,8/19/2022,46.23 8205,9/26/022,84.21 8206,10/14/2022,96.24 8207,10/29/2022,67.67 ];

#### **Sonuçlar**

Verileri yükleyin ve bir sayfa açın. Yeni bir tablo oluşturun ve şu alanı boyut olarak ekleyin: date.

Şu hesaplamayı oluşturun:

=quartername(date)

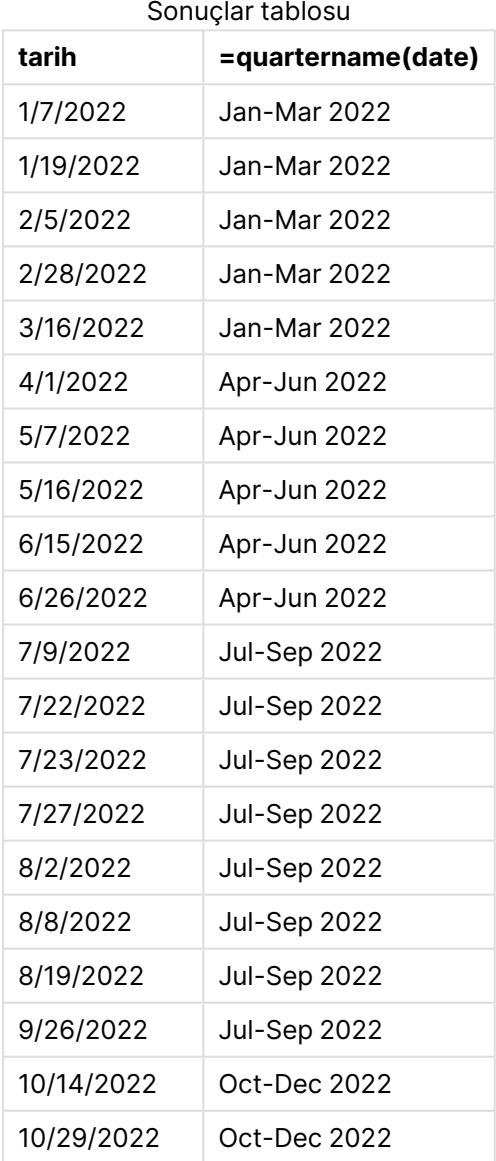

transaction\_quarter hesaplaması, grafik nesnesinde quartername() fonksiyonu kullanılarak ve date alanı fonksiyonun bağımsız değişkeni olarak geçilerek oluşturulur.

quartername() fonksiyonu önce tarih değerinin içinde bulunduğu çeyreği belirler. Ardından hem bu çeyreğin başlangıç-bitiş aylarını hem de yılını gösteren bir değer döndürür.

quartername() fonksiyonu diyagramı, grafik nesnesi örneği

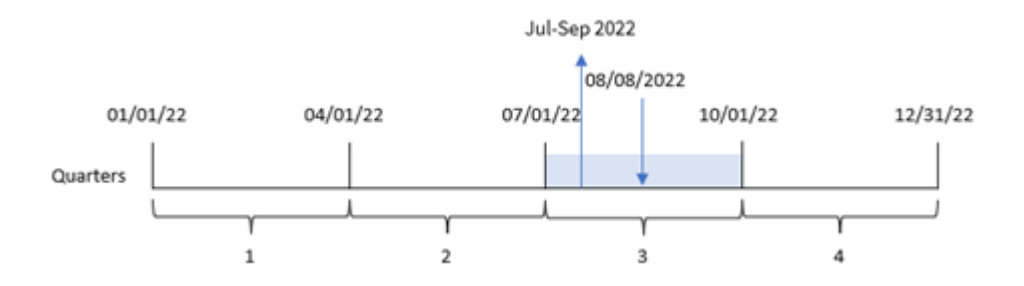

8203 numaralı işlem 8 Ağustos 2022'de gerçekleşmiştir. quartername() fonksiyonu işlemin üçüncü çeyrekte gerçekleştiğini belirler ve bu nedenle Tem-Eyl 2022 döndürür. Aylar, MonthNames sistem değişkeniyle aynı biçimde görüntülenir.

# Örnek 5 – Senaryo

Komut dosyası ve grafik ifadesi

### **Genel bakış**

Veri yükleme düzenleyicisini açın ve aşağıdaki yükleme kodunu yeni bir sekmeye ekleyin.

Yükleme kodu şunları içerir:

- Transactions adlı tabloya yüklenen, 2022'nin işlemlerini içeren bir veri kümesi.
- <sup>l</sup> Tarih alanı DateFormat sistem değişkeninde (AA/GG/YYYY) biçiminde sağlanmıştır.

Son kullanıcı, toplam satışları işlemlerin çeyreğine göre sunan bir grafik nesnesi istemektedir. Bu, veri modelinde bu boyut mevcut olmadığında bile, grafikte hesaplanan boyut olarak quartername() fonksiyonunun kullanılmasıyla elde edilebilir.

```
SET DateFormat='MM/DD/YYYY';
Transactions:
Load
*
Inline
\Gammaid,date,amount
8188,'1/7/2022',17.17
8189,'1/19/2022',37.23
8190,'2/28/2022',88.27
8191,'2/5/2022',57.42
```

```
8192,'3/16/2022',53.80
8193,'4/1/2022',82.06
```
8194,'5/7/2022',40.39 8195,'5/16/2022',87.21 8196,'6/15/2022',95.93 8197,'6/26/2022',45.89 8198,'7/9/2022',36.23 8199,'7/22/2022',25.66 8200,'7/23/2022',82.77 8201,'7/27/2022',69.98 8202,'8/2/2022',76.11 8203,'8/8/2022',25.12 8204,'8/19/2022',46.23 8205,'9/26/2022',84.21 8206,'10/14/2022',96.24 8207,'10/29/2022',67.67 ];

### **Sonuçlar**

### **Aşağıdakileri yapın:**

- 1. Verileri yükleyin ve bir sayfa açın. Yeni bir tablo oluşturun.
- 2. Şu ifadeyi kullanarak hesaplanan bir boyut oluşturun: =quartername(date)
- 3. Ardından, aşağıdaki toplama hesaplamasını kullanarak toplam satışları hesaplayın: =sum(amount)
- 4. Hesaplamanın **Sayı Biçimini Para** olarak ayarlayın.

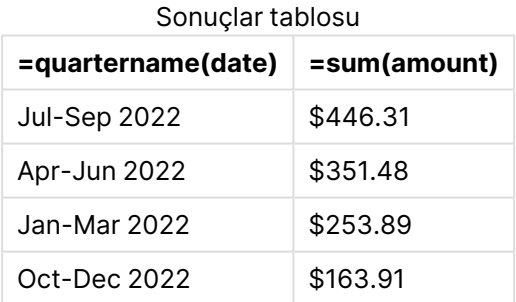

# quarterstart

Bu fonksiyon, **date** içeren çeyreğin ilk milisaniyesinin zaman damgasına karşılık gelen bir değer döndürür. Varsayılan çıktı biçimi kodda ayarlanan **DateFormat** olur.

### **Söz Dizimi:**

**QuarterStart(**date[, period\_no[, first\_month\_of\_year]]**)**

### **Dönüş verileri türü:** dual

quarterstart() fonksiyonu diyagramı

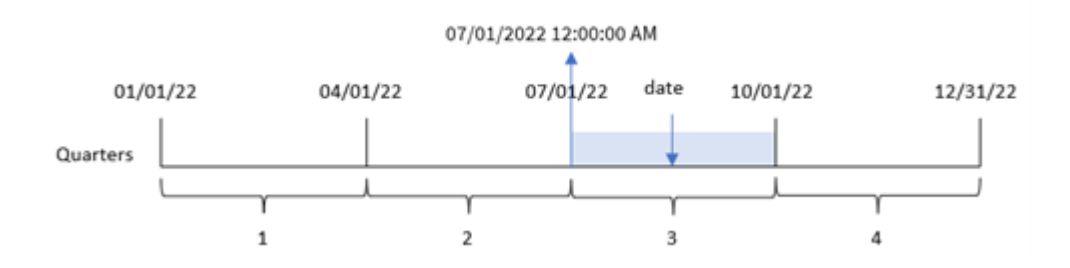

quarterstart() fonksiyonu, date tarihinin hangi çeyreğin içinde bulunduğunu belirler. Ardından o çeyreğin ilk ayının ilk milisaniyesi için tarih biçiminde bir zaman damgası döndürür.

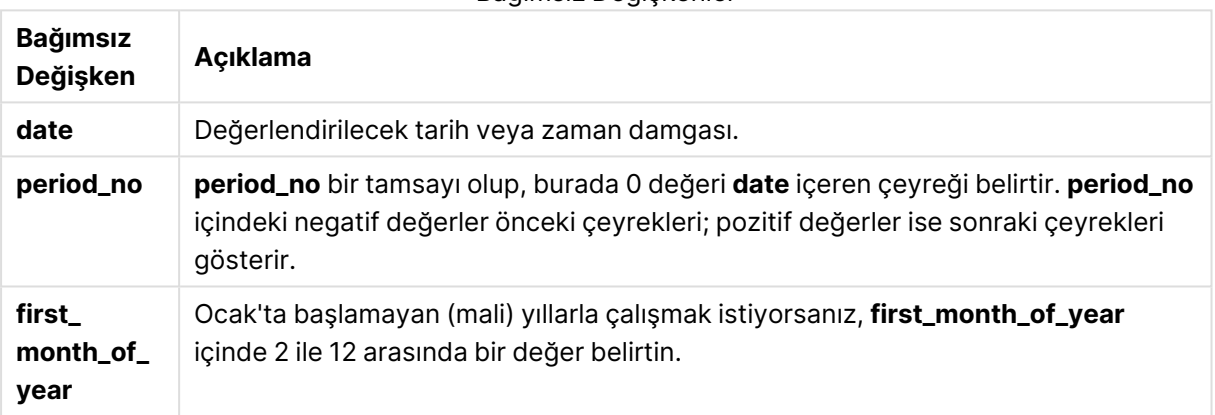

### Bağımsız Değişkenler

# Ne zaman kullanılır?

Genel olarak quarterstart() fonksiyonu, kullanıcının hesaplamada çeyreğin şu ana kadar geçen kısmını kullanmak istemesi durumunda, ifadenin içinde kullanılır. Örneğin, kullanıcı çeyreğin başından bugüne kadar birikmiş olan faizi hesaplamak istediğinde kullanılabilir.

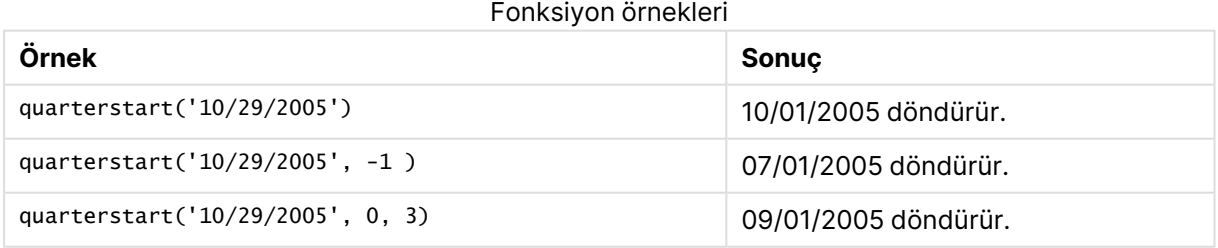

# Bölgesel ayarlar

Aksi belirtilmedikçe bu konudaki örneklerde aşağıdaki tarih formatı kullanılır: AA/GG/YYYY. Tarih formatı, veri yükleme kodunuzda SET DateFormat deyiminde belirtilir. Varsayılan tarih formatı,

bölgesel ayarlarınız ve diğer unsurlar nedeniyle sisteminizde farklı olabilir. Aşağıdaki örneklerdeki formatları ihtiyaçlarınıza uyacak şekilde değiştirebilirsiniz. Dilerseniz yükleme kodunuzdaki formatları aşağıdaki örneklere uyacak şekilde değiştirebilirsiniz.

Uygulamalardaki bölgesel ayarlarda Qlik Sense'in yüklü olduğu bilgisayarın veya sunucunun bölgesel sistem ayarları temel alınır. Eriştiğiniz Qlik Sense sunucusu İsveç olarak ayarlıysa, Veri yükleme düzenleyicisi tarihler, saat ve para birimi için İsveç bölgesel ayarlarını kullanır. Bu bölgesel format ayarları, Qlik Sense kullanıcı arayüzünde görüntülenen dil ayarlarıyla ilgili değildir. Qlik Sense, kullandığınız tarayıcıyla aynı dilde görüntülenir.

# Örnek 1 – Ek bağımsız değişken yok

Komut dosyası ve sonuçlar

### **Genel bakış**

Veri yükleme düzenleyicisini açın ve aşağıdaki yükleme kodunu yeni bir sekmeye ekleyin.

Yükleme kodu şunları içerir:

- <sup>l</sup> "Transactions" adlı tabloya yüklenen, 2022'nin işlemlerini içeren bir veri kümesi.
- <sup>l</sup> Tarih alanı DateFormat sistem değişkeninde (AA/GG/YYYY) biçiminde sağlanmıştır.
- <sup>l</sup> İşlemlerin gerçekleştiği çeyreğin başlangıcına ilişkin zaman damgasını döndüren start\_of\_ quarter alanını oluşturma.

```
SET DateFormat='MM/DD/YYYY';
Transactions:
    Load
        *,
        quarterstart(date) as start_of_quarter,
        timestamp(quarterstart(date)) as start_of_quarter_timestamp
        ;
Load
*
Inline
\Gammaid,date,amount
8188,1/7/2022,17.17
8189,1/19/2022,37.23
8190,2/28/2022,88.27
8191,2/5/2022,57.42
8192,3/16/2022,53.80
8193,4/1/2022,82.06
8194,5/7/2022,40.39
8195,5/16/2022,87.21
8196,6/15/2022,95.93
8197,6/26/2022,45.89
```
8198,7/9/2022,36.23 8199,7/22/2022,25.66 8200,7/23/2022,82.77 8201,7/27/2022,69.98 8202,8/2/2022,76.11 8203,8/8/2022,25.12 8204,8/19/2022,46.23 8205,9/26/2022,84.21 8206,10/14/2022,96.24 8207,10/29/2022,67.67 ];

### **Sonuçlar**

Verileri yükleyin ve bir sayfa açın. Yeni bir tablo oluşturun ve şu alanları boyut olarak ekleyin:

- $\bullet$  date
- start\_of\_quarter
- start\_of\_quarter\_timestamp

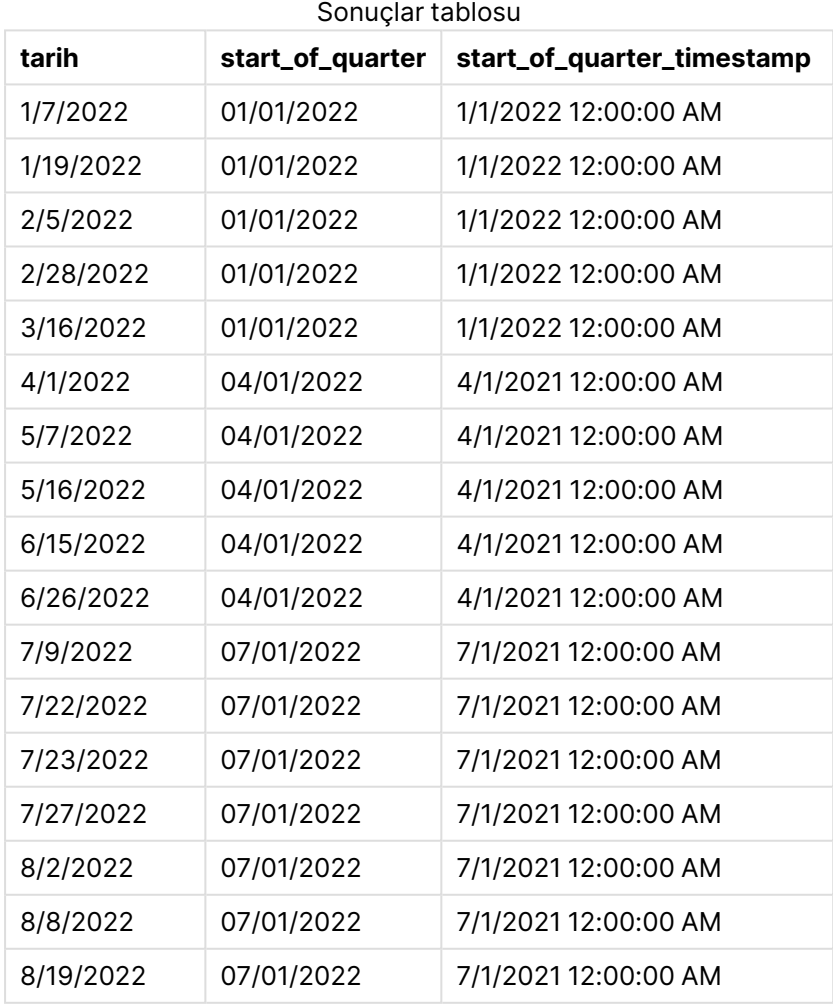

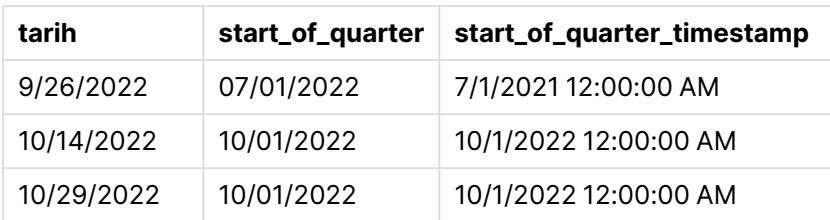

"start\_of\_quarter" alanı, önceki Load deyiminde quarterstart() fonksiyonu kullanılarak ve tarih alanı fonksiyonun bağımsız değişkeni olarak geçilerek oluşturulur. quarterstart() fonksiyonu önce tarih değerinin içinde bulunduğu çeyreği belirler. Ardından, o çeyreğin ilk milisaniyesi için bir zaman damgası döndürür.

Ek bağımsız değişkeni olmayan örnek quarterstart() fonksiyonu diyagramı

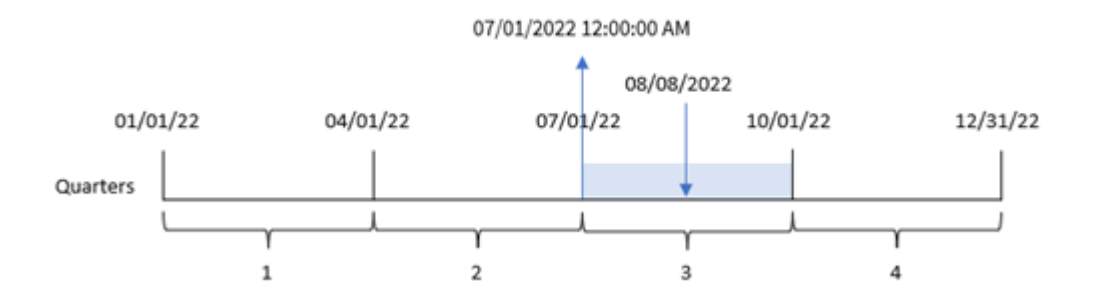

8203 numaralı işlem 8 Ağustos'ta gerçekleşmiştir. quarterstart() fonksiyonu işlemin üçüncü çeyrekte gerçekleştiğini belirler ve o çeyreğin 1 Temmuz saat 00:00:00 olan ilk milisaniyesini döndürür.

## Örnek 2 – period\_no

Komut dosyası ve sonuçlar

## **Genel bakış**

Veri yükleme düzenleyicisini açın ve aşağıdaki yükleme kodunu yeni bir sekmeye ekleyin.

Yükleme kodu şunları içerir:

- İlk örnek ile aynı veri kümesi ve senaryo.
- <sup>l</sup> İşlemin gerçekleştiği çeyrekten önceki çeyreğin başlangıcına ilişkin zaman damgasını döndüren previous\_quarter\_start alanını oluşturma.

### **Komut dosyası**

```
SET DateFormat='MM/DD/YYYY';
Transactions:
    Load
        *,
        quarterstart(date,-1) as previous_quarter_start,
```

```
timestamp(quarterstart(date,-1)) as previous_quarter_start_timestamp
        ;
Load
*
Inline
\lceilid,date,amount
8188,1/7/2022,17.17
8189,1/19/2022,37.23
8190,2/28/2022,88.27
8191,2/5/2022,57.42
8192,3/16/2022,53.80
8193,4/1/2022,82.06
8194,5/7/2022,40.39
8195,5/16/2022,87.21
8196,6/15/2022,95.93
8197,6/26/2022,45.89
8198,7/9/2022,36.23
8199,7/22/2022,25.66
8200,7/23/2022,82.77
8201,7/27/2022,69.98
8202,8/2/2022,76.11
8203,8/8/2022,25.12
8204,8/19/2022,46.23
8205,9/26/2022,84.21
8206,10/14/2022,96.24
8207,10/29/2022,67.67
];
```
### **Sonuçlar**

Verileri yükleyin ve bir sayfa açın. Yeni bir tablo oluşturun ve şu alanları boyut olarak ekleyin:

- $\bullet$  date
- previous\_quarter\_start
- previous\_quarter\_start\_timestamp

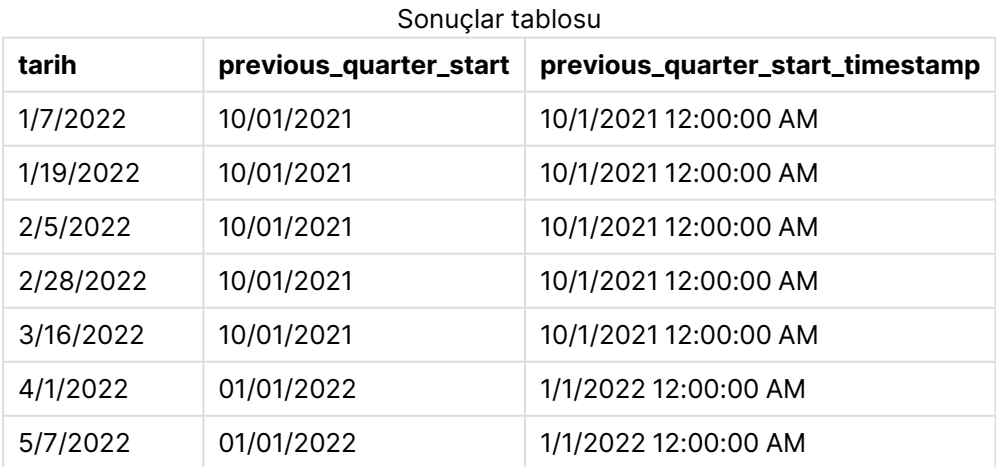

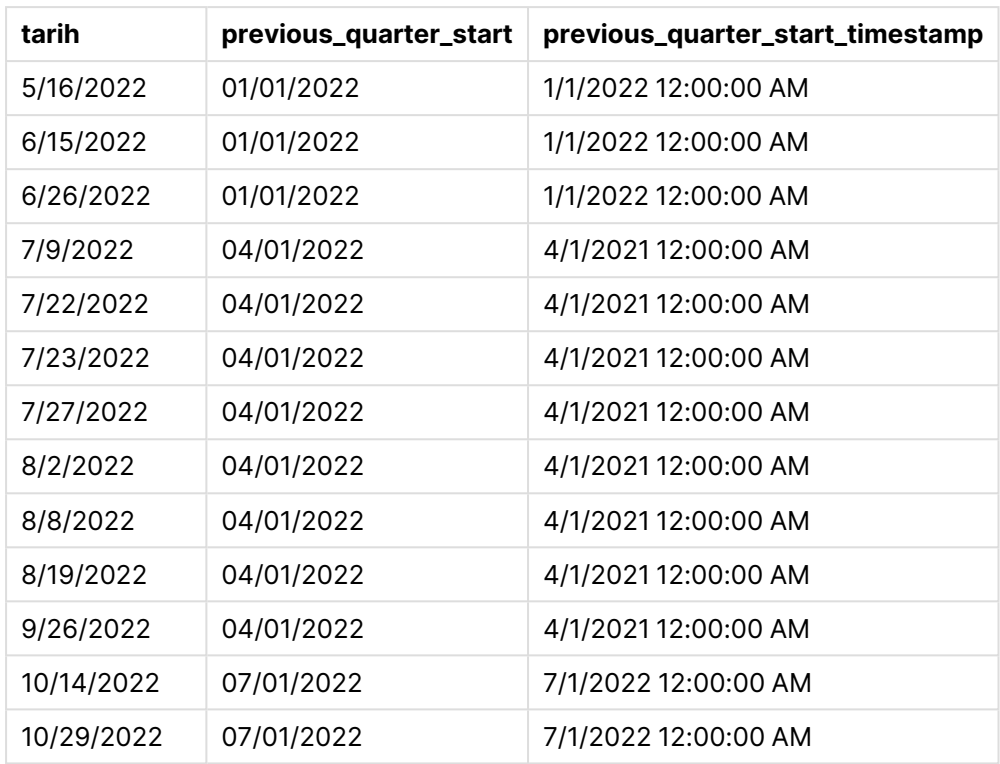

Bu örnekte, quarterstart() fonksiyonunda offset bağımsız değişkeni olarak değeri -1 olan period\_no kullanıldığından, fonksiyon önce işlemlerin gerçekleştiği çeyreği belirler. Ardından bir önceki çeyreğe geçer ve bu çeyreğin ilk milisaniyesini belirler.

quarterstart() fonksiyonu diyagramı, period\_no örneği

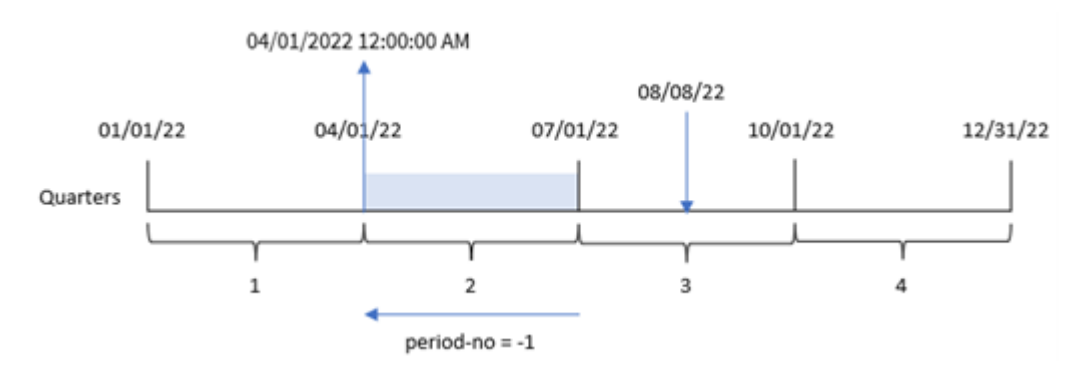

8203 numaralı işlem 8 Ağustos'ta gerçekleşmiştir. quarterstart() fonksiyonu işlemin gerçekleşmesinden önceki çeyreğin 1 Nisan ile 30 Haziran arası olduğunu belirler. Ardından o çeyreğin 1 Nisan saat 00:00:00 olan ilk milisaniyesini döndürür.

# Örnek 3 – first\_month\_of\_year

Komut dosyası ve sonuçlar

## **Genel bakış**

Veri yükleme düzenleyicisini açın ve aşağıdaki komut dosyasını yeni bir sekmeye ekleyin.

Komut dosyası ilk örnek ile aynı veri kümesini ve senaryoyu içerir. Öte yandan bu örnekte, mali yılın başlangıcını 1 Mart olarak ayarlamamız gerekir.

### **Komut dosyası**

```
SET DateFormat='MM/DD/YYYY';
Transactions:
    Load
        *,
        quarterstart(date,0,3) as start_of_quarter,
        timestamp(quarterstart(date,0,3)) as start_of_quarter_timestamp
        ;
Load
*
Inline
\lfloorid,date,amount
8188,1/7/2022,17.17
8189,1/19/2022,37.23
8190,2/28/2022,88.27
8191,2/5/2022,57.42
8192,3/16/2022,53.80
8193,4/1/2022,82.06
8194,5/7/2022,40.39
8195,5/16/2022,87.21
8196,6/15/2022,95.93
8197,6/26/2022,45.89
8198,7/9/2022,36.23
8199,7/22/2022,25.66
8200,7/23/2022,82.77
8201,7/27/2022,69.98
8202,8/2/2022,76.11
8203,8/8/2022,25.12
8204,8/19/2022,46.23
8205,9/26/2022,84.21
8206,10/14/2022,96.24
8207,10/29/2022,67.67
];
```
### **Sonuçlar**

Verileri yükleyin ve bir sayfa açın. Yeni bir tablo oluşturun ve şu alanları boyut olarak ekleyin:

- date
- start\_of\_quarter
- start\_of\_quarter\_timestamp

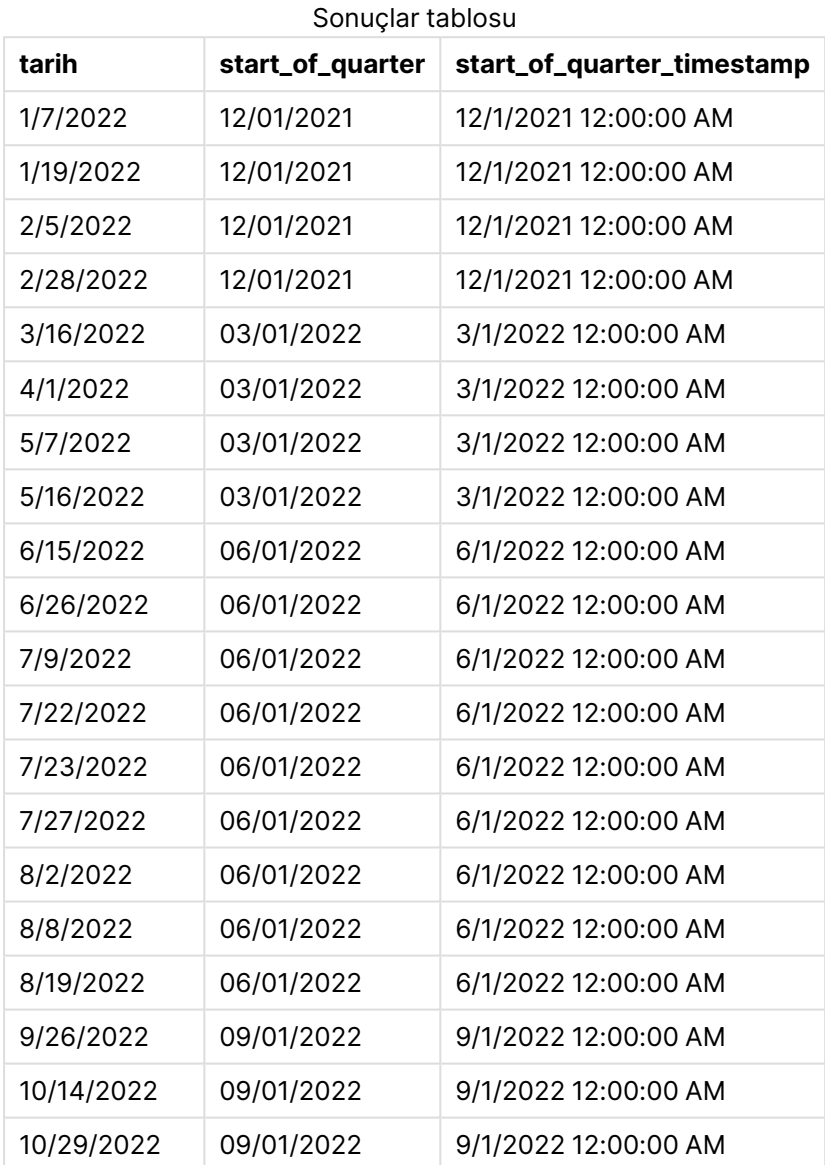

Bu örnekte, quarterstart() fonksiyonunda first\_month\_of\_year bağımsız değişkeni olarak 3 kullanıldığından, yılın başlangıcı 1 Ocak'tan 1 Mart'a kaydırılır.

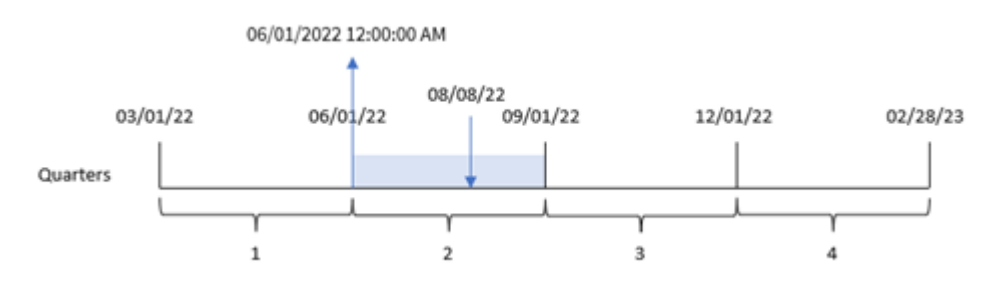

quarterstart() fonksiyonu diyagramı, first\_month\_of\_year örneği

8203 numaralı işlem 8 Ağustos'ta gerçekleşmiştir. Yılın başlangıcı 1 Mart olduğundan, yıl içinde çeyrekler Mart-Mayıs, Haziran-Ağustos, Eylül-Kasım ve Aralık-Şubat aralıklarıdır. quarterstart() fonksiyonu işlemin Haziran'ın başı ile Ağustos'un sonu arasındaki çeyrekte gerçekleştiğini belirler ve söz konusu çeyreğin 1 Haziran saat 00:00:00 olan ilk milisaniyesini döndürür.

# Örnek 4 – Grafik nesnesi örneği

Komut dosyası ve grafik ifadesi

## **Genel bakış**

Veri yükleme düzenleyicisini açın ve aşağıdaki komut dosyasını yeni bir sekmeye ekleyin.

Komut dosyası ilk örnek ile aynı veri kümesini ve senaryoyu içerir.

Ancak bu örnekte uygulamaya değiştirilmemiş veri kümesi yüklenmektedir. İşlemin gerçekleştiği çeyreğin sonu için zaman damgasını döndüren hesaplama, uygulamanın grafik nesnesinde bir hesaplama olarak oluşturulur.

## **Komut dosyası**

```
Transactions:
Load
*
Inline
\lfloorid,date,amount
8188,1/7/2022,17.17
8189,1/19/2022,37.23
8190,2/28/2022,88.27
8191,2/5/2022,57.42
8192,3/16/2022,53.80
8193,4/1/2022,82.06
8194,5/7/2022,40.39
8195,5/16/2022,87.21
8196,6/15/2022,95.93
8197,6/26/2022,45.89
8198,7/9/2022,36.23
8199,7/22/2022,25.66
8200,7/23/2022,82.77
8201,7/27/2022,69.98
```
8202,8/2/2022,76.11 8203,8/8/2022,25.12 8204,8/19/2022,46.23 8205,9/26/2022,84.21 8206,10/14/2022,96.24 8207,10/29/2022,67.67 ];

## **Sonuçlar**

Verileri yükleyin ve bir sayfa açın. Yeni bir tablo oluşturun ve şu alanı boyut olarak ekleyin: date.

Aşağıdaki hesaplamaları ekleyin:

- $\bullet$  =quarterstart(date)
- =timestamp(quarterstart(date))

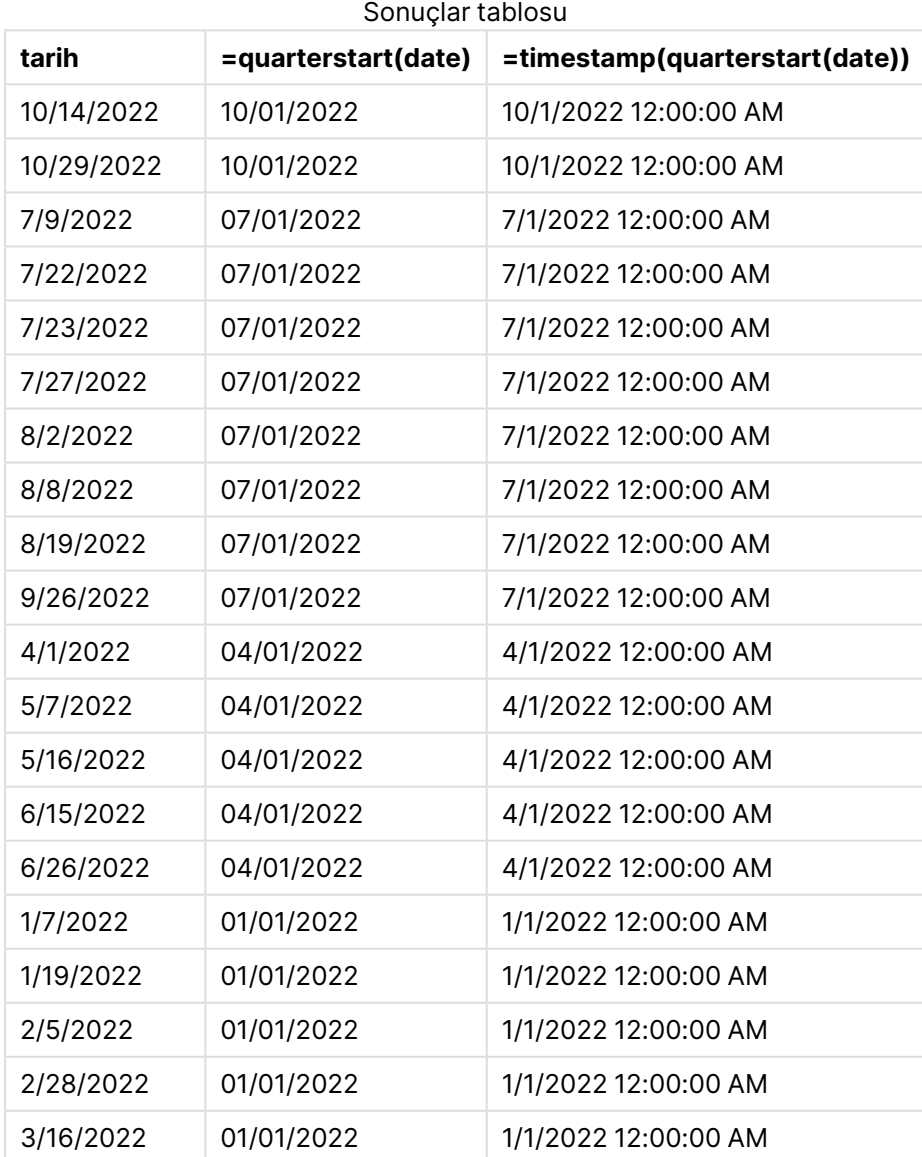

start\_of\_quarter hesaplaması, grafik nesnesinde quarterstart() fonksiyonu kullanılarak ve date alanı fonksiyonun bağımsız değişkeni olarak geçilerek oluşturulur.

quarterstart() fonksiyonu tarih değerinin içinde bulunduğu çeyreği belirler ve o çeyreğin ilk milisaniyesinin zaman damgasını döndürür.

quarterstart() fonksiyonu diyagramı, grafik nesnesi örneği

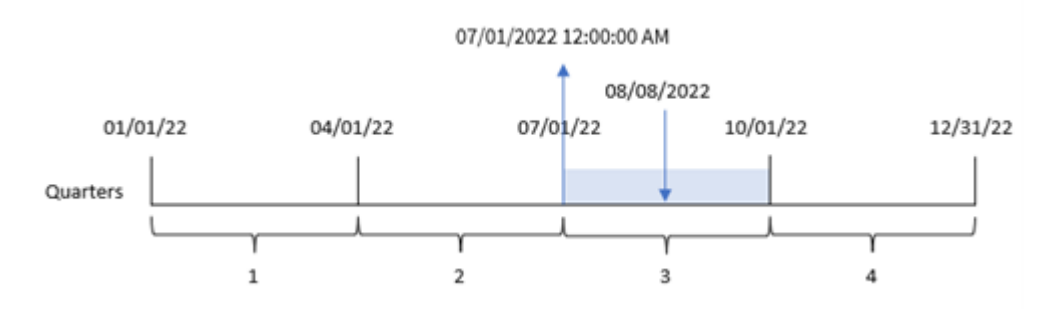

8203 numaralı işlem 8 Ağustos'ta gerçekleşmiştir. quarterstart() fonksiyonu işlemin üçüncü çeyrekte gerçekleştiğini belirler ve o çeyreğin ilk milisaniyesini döndürür. Döndürülen bu değer 1 Temmuz saat 00:00:00'dır.

## Örnek 5 – Senaryo

Komut dosyası ve grafik ifadesi

## **Genel bakış**

Veri yükleme düzenleyicisini açın ve aşağıdaki yükleme kodunu yeni bir sekmeye ekleyin.

Yükleme kodu şunları içerir:

- Kredi bakiyelerini içeren ve Loans adlı tabloya yüklenen bir veri kümesi.
- Kredi kimlikleri, çeyreğin başındaki bakiye ve her krediye uygulanan yıllık basit faiz oranından oluşan veriler.

Son kullanıcı, çeyreğin başından bugüne kadar her kredide biriken cari faizi kredi kimliğine göre görüntüleyen bir grafik nesnesi istemektedir.

### **Komut dosyası**

```
Loans:
Load
*
Inline
\Gammaloan_id,start_balance,rate
8188,$10000.00,0.024
8189,$15000.00,0.057
8190,$17500.00,0.024
8191,$21000.00,0.034
```
8192,\$90000.00,0.084 ];

## **Sonuçlar**

## **Aşağıdakileri yapın:**

- 1. Verileri yükleyin ve bir sayfa açın. Yeni bir tablo oluşturun ve şu alanları boyut olarak ekleyin:
	- loan\_id
	- start\_balance
- 2. Ardından, biriken faizi hesaplamak için şu hesaplamayı oluşturun: =start\_balance\*(rate\*(today(1)-quarterstart(today(1)))/365)
- 3. Hesaplamanın **Sayı Biçimini Para** olarak ayarlayın.

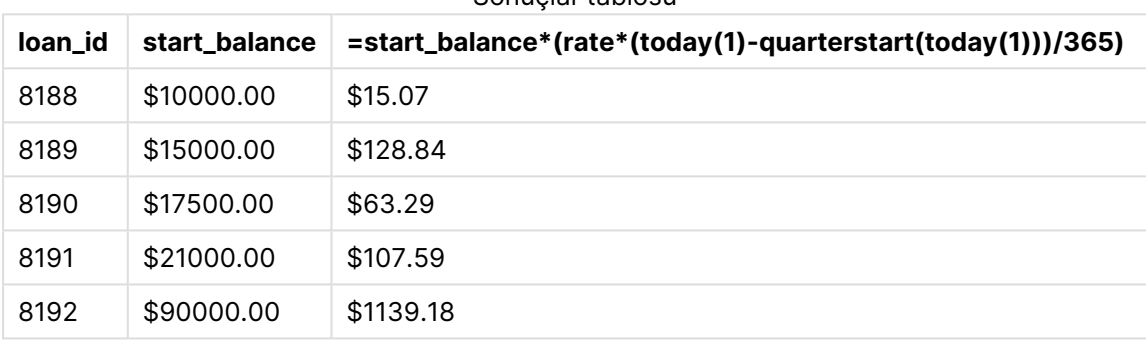

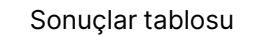

quarterstart() fonksiyonu bugünün tarihini tek bağımsız değişkeni olarak kullanarak cari yılın başlangıç tarihini döndürür. İfade, bu sonucu geçerli tarihten çıkararak bu çeyrek içinde şimdiye kadar geçen gün sayısını döndürür.

Sonra bu değer faiz oranıyla çarpılıp 365'e bölünerek bu dönemde biriken efektif faiz oranı döndürülür. Ardından, sonuç kredinin başlangıç bakiyesiyle çarpılarak bu çeyrek içinde şimdiye kadar biriken faiz döndürülür.

## second

Bu fonksiyon, **expression** öğesinin kesri standart sayı yorumlamasına göre saat olarak yorumlandığında, saniyeyi temsil eden bir tamsayı döndürür.

```
Söz Dizimi:
second (expression)
```
## **Dönüş verileri türü:** tamsayı

## Ne zaman kullanılır?

second() fonksiyonu, saniyeye göre toplamaları karşılaştırmak istediğinizde yararlıdır. Örneğin, saniyeye göre etkinlik sayısı dağılımını görmek istediğinizde bu fonksiyon kullanılabilir.

Bu boyutlar, Ana Takvim tablosunda bir alan oluşturmak için fonksiyon kullanılarak komut dosyasında oluşturulabilir veya grafiğin içinde doğrudan bir hesaplanan boyut olarak kullanılabilir.

| 1 UTINUTY UT OTHUNUTI |                                                |
|-----------------------|------------------------------------------------|
| Örnek                 | Sonuc                                          |
| second( '09:14:36' )  | 36 döndürür                                    |
| second( '0.5555')     | 55 sonucunu döndürür (Çünkü 0,5555 = 13:19:55) |

Fonksiyon örnekleri

# Bölgesel ayarlar

Aksi belirtilmedikçe bu konudaki örneklerde aşağıdaki tarih formatı kullanılır: AA/GG/YYYY. Tarih formatı, veri yükleme kodunuzda SET DateFormat deyiminde belirtilir. Varsayılan tarih formatı, bölgesel ayarlarınız ve diğer unsurlar nedeniyle sisteminizde farklı olabilir. Aşağıdaki örneklerdeki formatları ihtiyaçlarınıza uyacak şekilde değiştirebilirsiniz. Dilerseniz yükleme kodunuzdaki formatları aşağıdaki örneklere uyacak şekilde değiştirebilirsiniz.

Uygulamalardaki bölgesel ayarlarda Qlik Sense'in yüklü olduğu bilgisayarın veya sunucunun bölgesel sistem ayarları temel alınır. Eriştiğiniz Qlik Sense sunucusu İsveç olarak ayarlıysa, Veri yükleme düzenleyicisi tarihler, saat ve para birimi için İsveç bölgesel ayarlarını kullanır. Bu bölgesel format ayarları, Qlik Sense kullanıcı arayüzünde görüntülenen dil ayarlarıyla ilgili değildir. Qlik Sense, kullandığınız tarayıcıyla aynı dilde görüntülenir.

# Örnek 1 – Değişken

Komut dosyası ve sonuçlar

## **Genel bakış**

Veri yükleme düzenleyicisini açın ve aşağıdaki yükleme kodunu yeni bir sekmeye ekleyin.

Yükleme kodu şunları içerir:

- Zaman damgasına göre işlemler içeren ve Transactions adlı tabloya yüklenen bir veri kümesi.
- Varsayılan Timestamp sistem değişkeni (M/D/YYYY h:mm:ss[.fff] TT) kullanılır.
- <sup>l</sup> Satın alma işlemlerinin ne zaman gerçekleştiğini hesaplamak için second alanını oluşturma.

## **Komut dosyası**

```
SET TimestampFormat='M/D/YYYY h:mm:ss[.fff] TT';
```

```
Transactions:
     Load
           *,
           second(date) as second
           ;
Load
\ddot{\phantom{a}}Inline
```

```
\Gammaid,date,amount
9497,'01/05/2022 7:04:57 PM',47.25
9498,'01/03/2022 2:21:53 PM',51.75
9499,'01/03/2022 5:40:49 AM',73.53
9500,'01/04/2022 6:49:38 PM',15.35
9501,'01/01/2022 10:10:22 PM',31.43
9502,'01/05/2022 7:34:46 PM',13.24
9503,'01/06/2022 10:58:34 PM',74.34
9504,'01/06/2022 11:29:38 AM',50.00
9505,'01/02/2022 8:35:54 AM',36.34
9506,'01/06/2022 8:49:09 AM',74.23
```

```
];
```
## **Sonuçlar**

Verileri yükleyin ve bir sayfa açın. Yeni bir tablo oluşturun ve şu alanları boyut olarak ekleyin:

- $\bullet$  date
- second

Sonuçlar tablosu

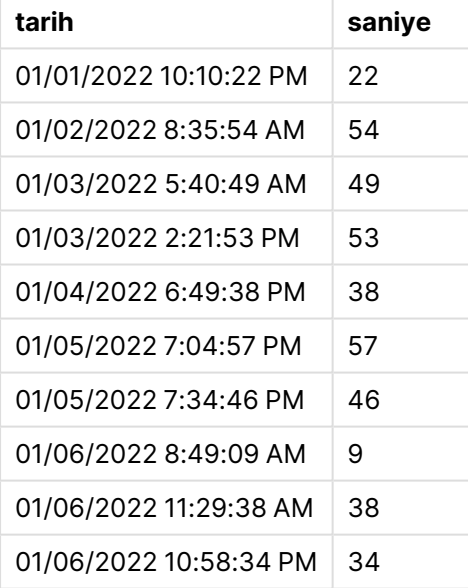

second alanındaki değerler, second() fonksiyonu kullanılarak ve önceki LOAD deyiminde ifade olarak tarih geçilerek oluşturulur.

## Örnek 2 – Grafik nesnesi

Komut dosyası ve grafik ifadesi

### **Genel bakış**

Veri yükleme düzenleyicisini açın ve aşağıdaki komut dosyasını yeni bir sekmeye ekleyin.

Komut dosyası ilk örnek ile aynı veri kümesini ve senaryoyu içerir. Ancak bu örnekte uygulamaya değiştirilmemiş veri kümesi yüklenmektedir. second değerleri grafik nesnesindeki bir hesaplama aracılığıyla hesaplanır.

## **Komut dosyası**

```
SET TimestampFormat='M/D/YYYY h:mm:ss[.fff] TT';
Transactions:
Load
*
Inline
\Gammaid,date,amount
9497,'01/05/2022 7:04:57 PM',47.25
9498,'01/03/2022 2:21:53 PM',51.75
9499,'01/03/2022 5:40:49 AM',73.53
9500,'01/04/2022 6:49:38 PM',15.35
9501,'01/01/2022 10:10:22 PM',31.43
9502,'01/05/2022 7:34:46 PM',13.24
9503,'01/06/2022 10:58:34 PM',74.34
9504,'01/06/2022 11:29:38 AM',50.00
9505,'01/02/2022 8:35:54 AM',36.34
9506,'01/06/2022 8:49:09 AM',74.23
];
```
## **Sonuçlar**

Verileri yükleyin ve bir sayfa açın. Yeni bir tablo oluşturun ve şu alanı boyut olarak ekleyin:date.

Şu hesaplamayı oluşturun:

=second(date)

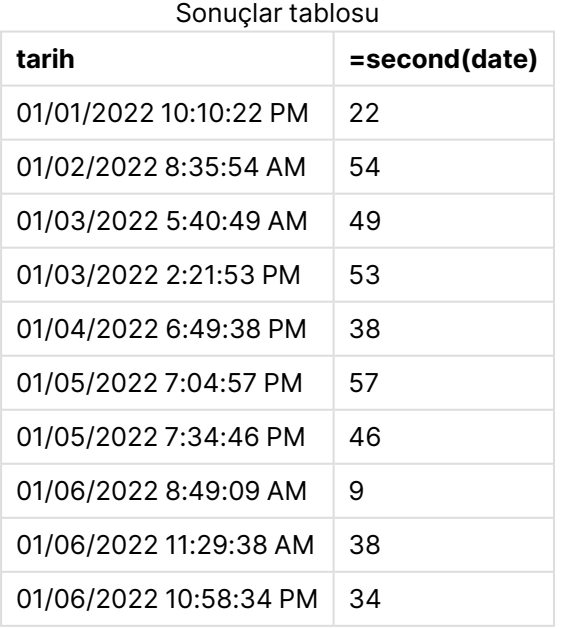

second için değerler, second() fonksiyonu kullanılarak ve grafik nesnesinin bir hesaplamasında ifade olarak tarih geçilerek oluşturulur.

## Örnek 3 – Senaryo

Komut dosyası ve grafik ifadeleri

## **Genel bakış**

Veri yükleme düzenleyicisini açın ve aşağıdaki yükleme kodunu yeni bir sekmeye ekleyin.

Yükleme kodu şunları içerir:

- <sup>l</sup> Belirli bir festivalin bilet satışı web sitesine yönelik trafiği temsil etmek için oluşturulan zaman damgalarının yer aldığı bir veri kümesi. Bu zaman damgaları ve buna karşılık gelen bir id, web\_ Traffic adlı tabloya yüklenir.
- Timestamp sistem değişkeni M/D/YYYY h:mm:ss[.fff] TT kullanılır.

Bu senaryoda, 20 Mayıs 2021'de sabah 9:00'da satışa çıkarılmış 10000 bilet vardı. Bir dakika sonra biletler tükenmişti.

Kullanıcı, saniyeye göre web sitesine yönelik ziyaretlerin sayısını gösteren bir grafik nesnesi istemektedir.

## **Komut dosyası**

```
SET TimestampFormat='M/D/YYYY h:mm:ss[.fff] TT';
tmpTimeStampCreator:
load
    makedate(2022,05,20) as date
AutoGenerate 1;
join load
    maketime(9+floor(rand()*2),0,floor(rand()*59)) as time
autogenerate 10000;
Web_Traffic:
load
    recno() as id,
    timestamp(date + time) as timestamp
resident tmpTimeStampCreator;
drop table tmpTimeStampCreator;
```
## **Sonuçlar**

## **Aşağıdakileri yapın:**

- 1. Verileri yükleyin ve bir sayfa açın. Yeni bir tablo oluşturun.
- 2. Ardından aşağıdaki ifadeyi kullanarak hesaplanan boyutlar oluşturun: =second(timestamp)
- 3. Toplam giriş sayısını hesaplamak için bir toplama hesaplaması oluşturun:  $=$ count $(id)$

Sonuçlar tablosu aşağıdaki tabloya benzer olur ancak toplama hesaplaması için farklı değerler içerir:

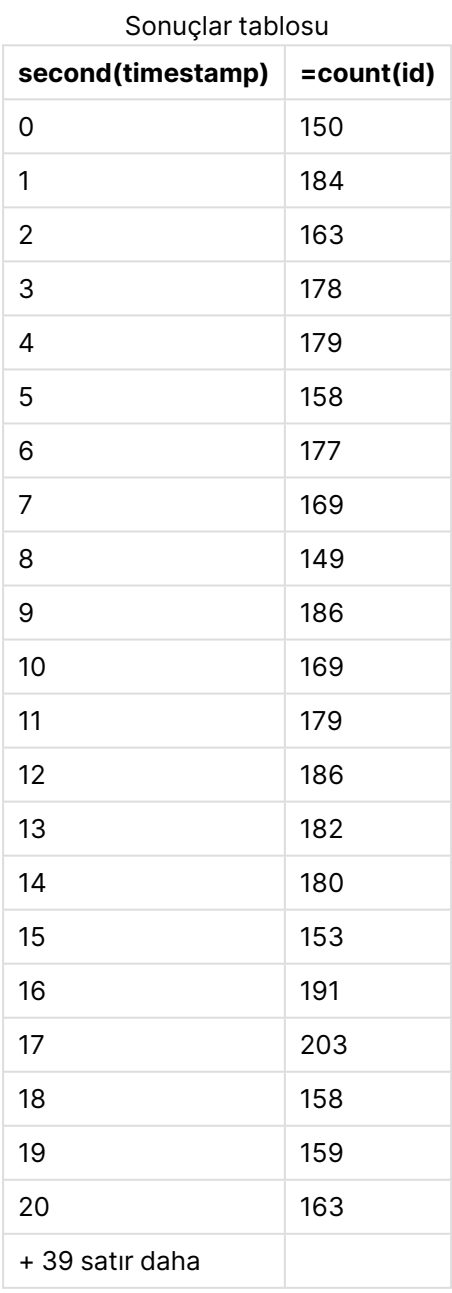

# setdateyear

Bu fonksiyon, giriş olarak bir **timestamp** ve **year** alır ve **timestamp** öğesini girişte belirtilen **year** ile günceller.

### **Söz Dizimi:**

**setdateyear (**timestamp, year**)**

**Dönüş verileri türü:** dual

**Bağımsız Değişkenler:**

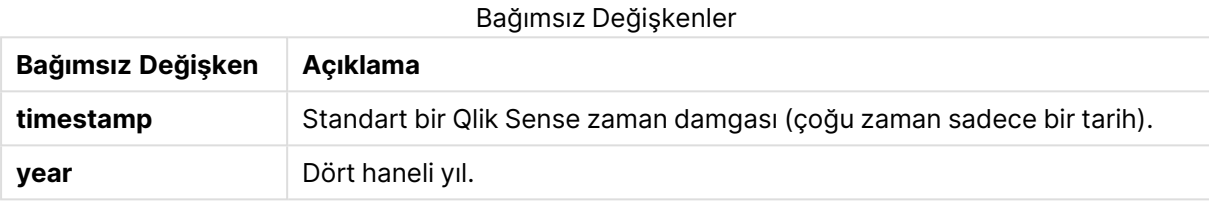

Örnekler ve sonuçlar:

Bu örnekler **DD/MM/YYYY** tarih biçimini kullanır. Tarih biçimi, veri kod dosyanızın en üstündeki **SET DateFormat** deyiminde belirtilir. Örneklerdeki biçimi gereksinimlerinize uyacak şekilde değiştirin.

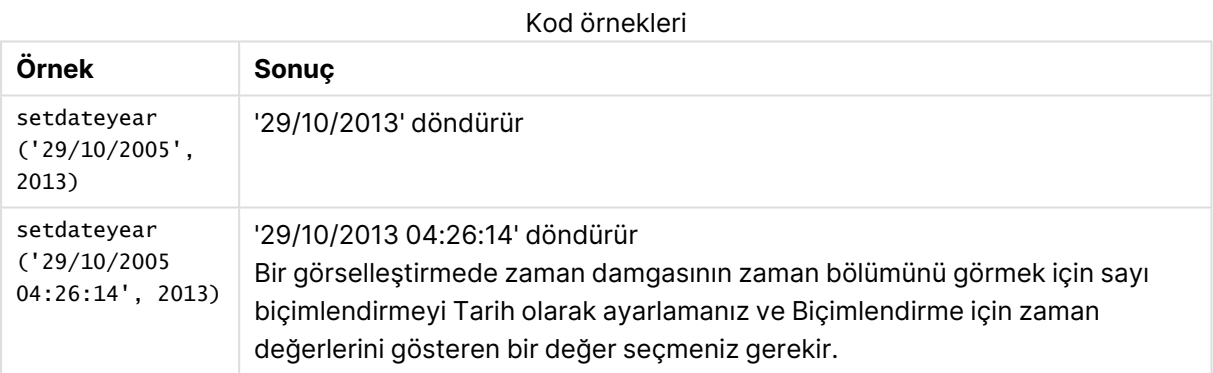

### **Örnek:**

Örnek kodu uygulamanıza ekleyin ve çalıştırın. Sonucu görmek için, sonuçlar sütununda listelenen alanları uygulamanızda bir sayfaya ekleyin.

SetYear:

Load \*,

SetDateYear(testdates, 2013) as NewYear

Inline [

testdates

1/11/2012

10/12/2012

1/5/2013

2/1/2013

19/5/2013

15/9/2013

11/12/2013

2/3/2014

14/5/2014

13/6/2014

7/7/2014

4/8/2014

Sonuçta ortaya çıkan tablo orijinal tarihleri ve yılın 2013 olarak ayarlandığı bir sütunu içerir.

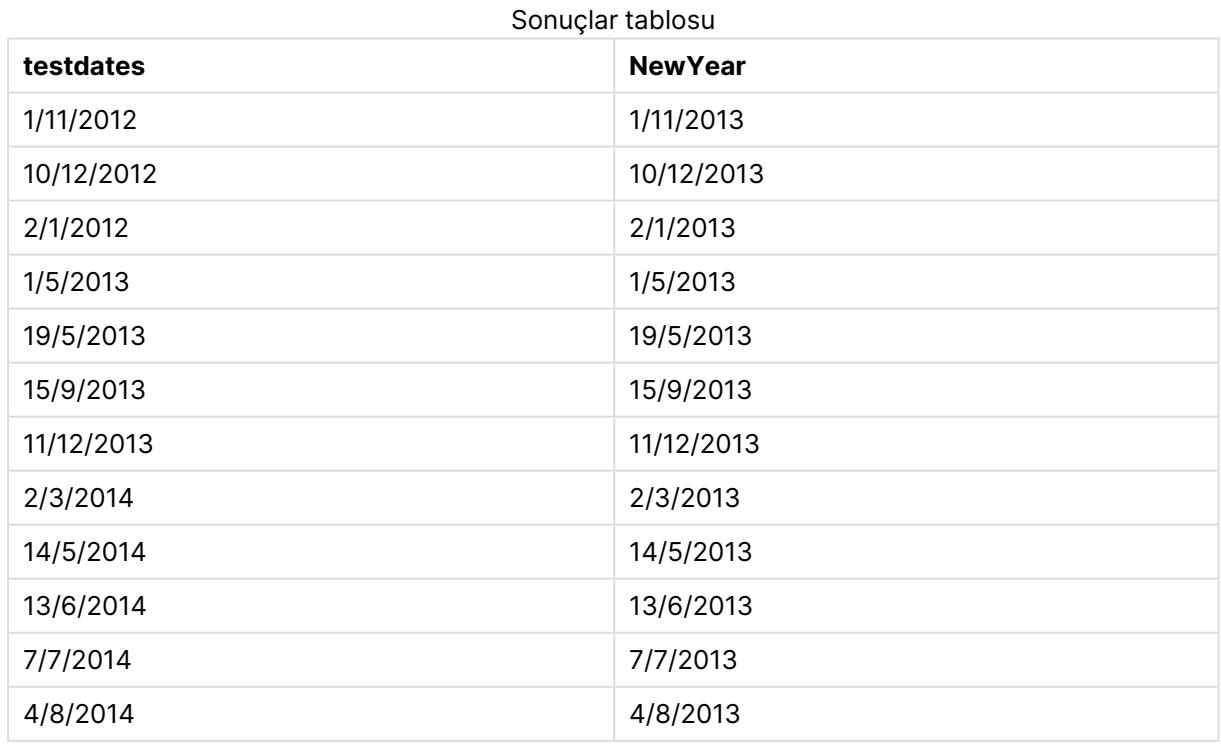

<sup>];</sup>

# setdateyearmonth

Bu fonksiyon, giriş olarak bir **timestamp**, **month** ve **year** alır ve **timestamp** öğesini girişte belirtilen **year** ve **month** ile günceller. .

## **Söz Dizimi:**

**SetDateYearMonth (**timestamp, year, month**)**

**Dönüş verileri türü:** dual

### **Bağımsız Değişkenler:**

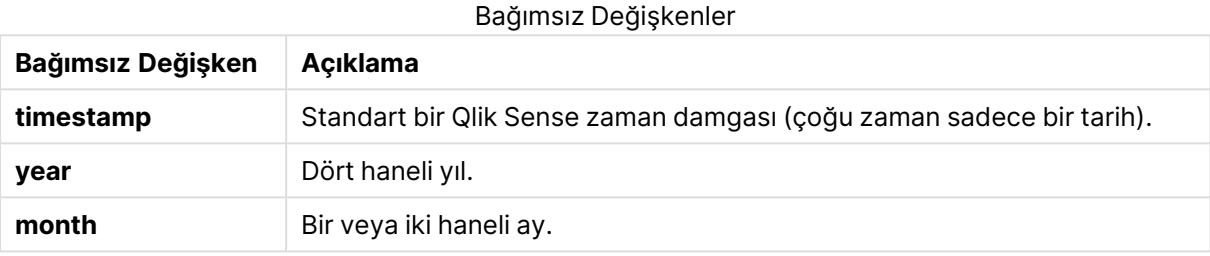

Örnekler ve sonuçlar:

Bu örnekler **DD/MM/YYYY** tarih biçimini kullanır. Tarih biçimi, veri kod dosyanızın en üstündeki **SET DateFormat** deyiminde belirtilir. Örneklerdeki biçimi gereksinimlerinize uyacak şekilde değiştirin.

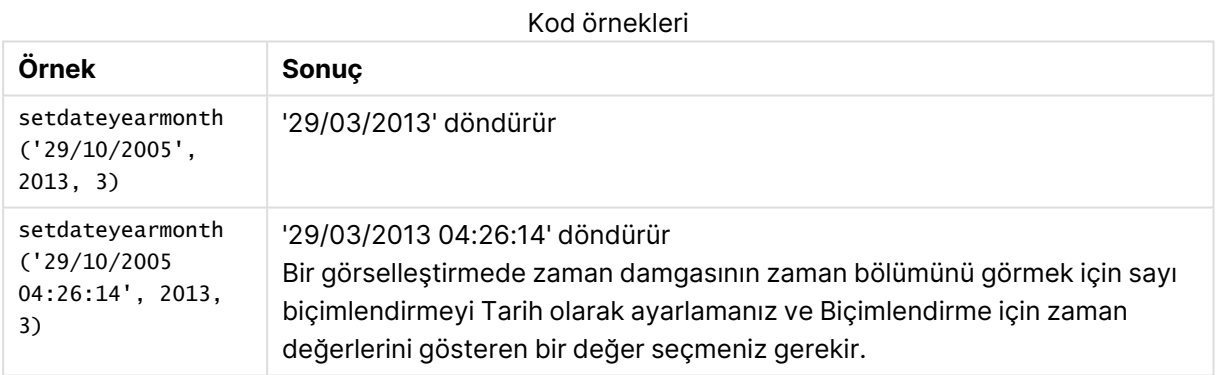

## **Örnek:**

Örnek kodu uygulamanıza ekleyin ve çalıştırın. Sonucu görmek için, sonuçlar sütununda listelenen alanları uygulamanızda bir sayfaya ekleyin.

SetYearMonth:

Load \*,

SetDateYearMonth(testdates, 2013,3) as NewYearMonth

Inline [

testdates

1/11/2012

10/12/2012

2/1/2013

19/5/2013

15/9/2013

11/12/2013

14/5/2014

13/6/2014

7/7/2014

4/8/2014

];

Sonuçta ortaya çıkan tablo orijinal tarihleri ve yılın 2013 olarak ayarlandığı bir sütunu içerir.

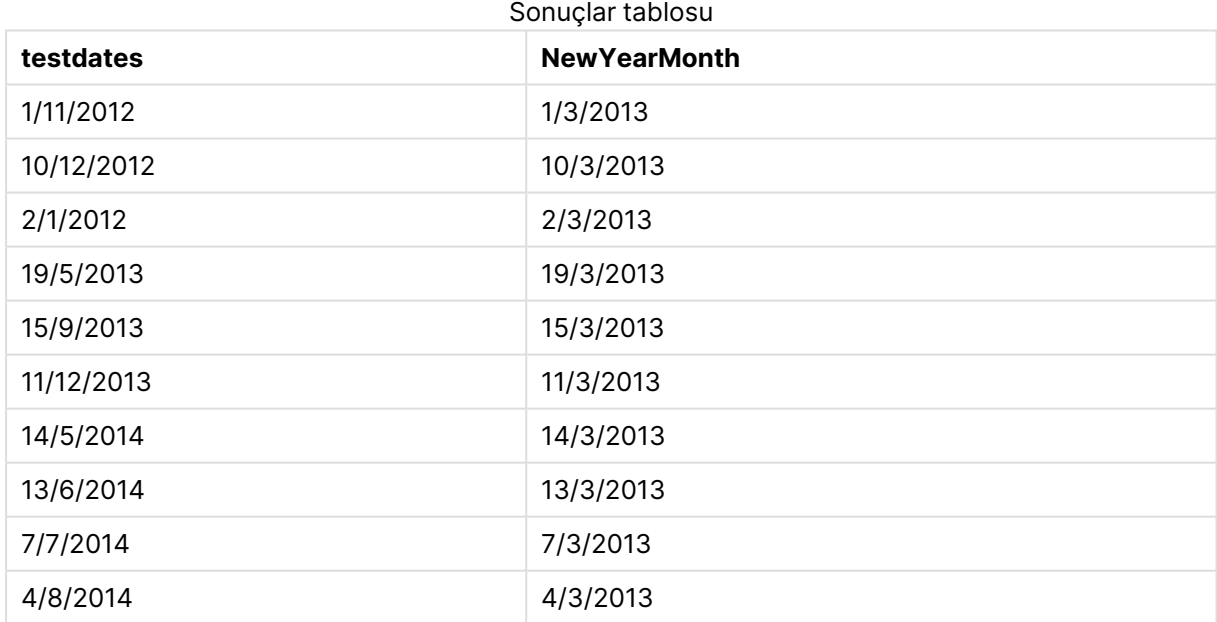

# timezone

Bu fonksiyon, Qlik altyapısının çalıştığı bilgisayarda tanımlı saat dilimini döndürür.

## **Söz Dizimi:**

**TimeZone( )**

## **Dönüş verileri türü:** dual

## **Örnek:**

timezone( )

Uygulamanızdaki bir hesaplamada farklı bir saat dilimini görmek istiyorsanız, localtime() fonksiyonunu bir hesaplamada kullanabilirsiniz.

## today

Fonksiyon geçerli tarihi döndürür. Fonksiyon, DateFormat sistem değişkeni biçiminde değerler döndürür.

## **Söz Dizimi:**

```
today([ timer_mode])
```
## **Dönüş verileri türü:** dual

today() fonksiyonu komut dosyasında veya grafik nesnelerinde kullanılabilir.

Varsayılan timer\_mode değeri 1'dir.

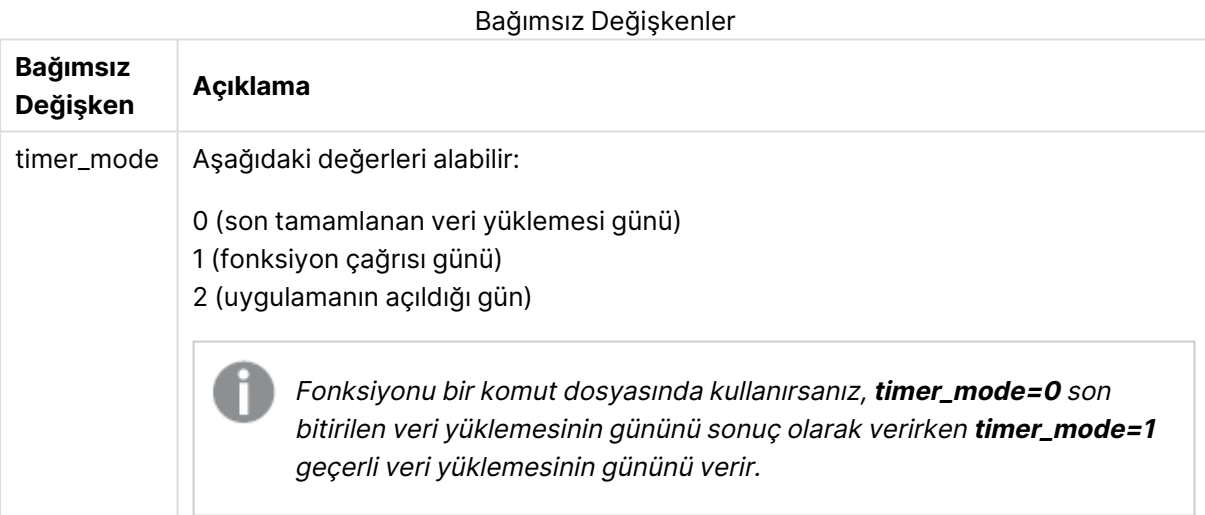

### Fonksiyon örnekleri

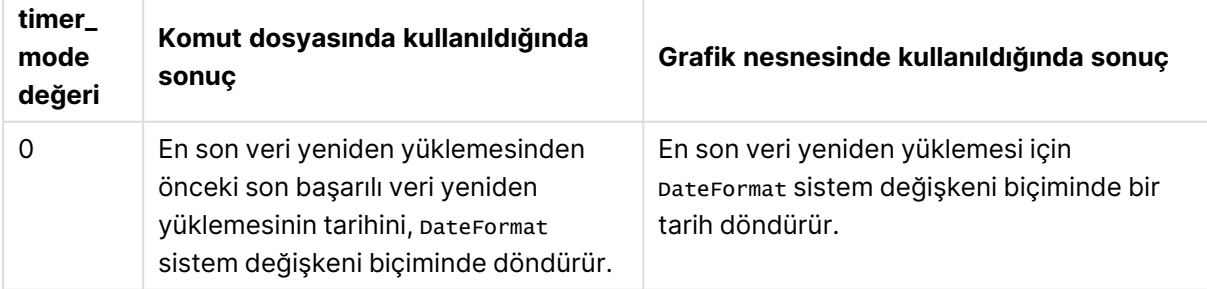

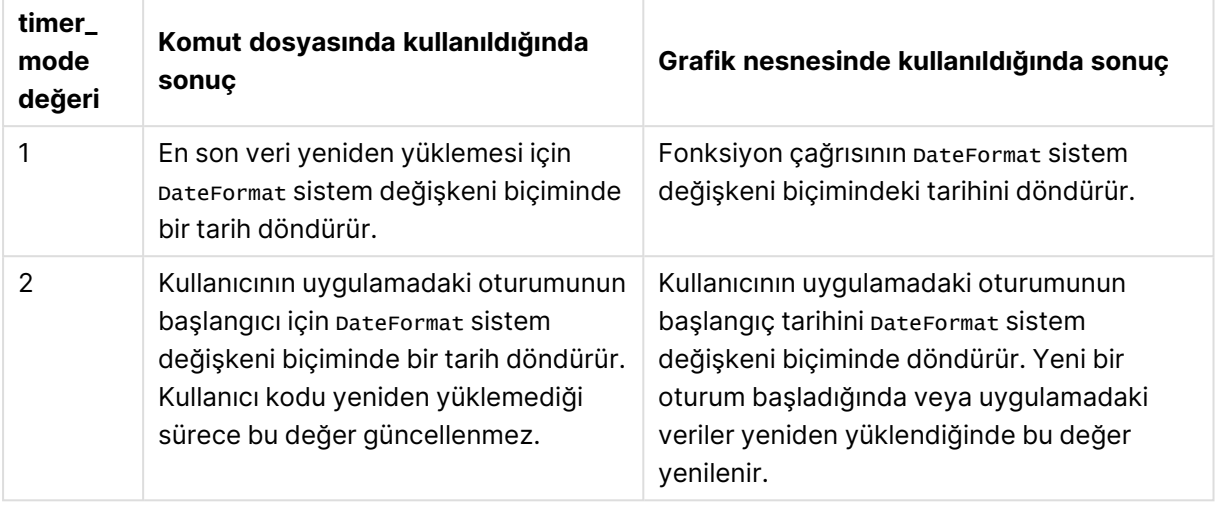

## Ne zaman kullanılır?

today() fonksiyonu genelde bir ifadenin içinde bileşen olarak kullanılır. Örneğin, ay içinde geçerli tarihe kadar biriken faizi hesaplamak için kullanılabilir.

Aşağıdaki tabloda, timer\_mode bağımsız değişkenine farklı değerler verilerek today() fonksiyonu tarafından döndürülen sonucun açıklaması sağlanmıştır:

## Bölgesel ayarlar

Aksi belirtilmedikçe bu konudaki örneklerde aşağıdaki tarih formatı kullanılır: AA/GG/YYYY. Tarih formatı, veri yükleme kodunuzda SET DateFormat deyiminde belirtilir. Varsayılan tarih formatı, bölgesel ayarlarınız ve diğer unsurlar nedeniyle sisteminizde farklı olabilir. Aşağıdaki örneklerdeki formatları ihtiyaçlarınıza uyacak şekilde değiştirebilirsiniz. Dilerseniz yükleme kodunuzdaki formatları aşağıdaki örneklere uyacak şekilde değiştirebilirsiniz.

Uygulamalardaki bölgesel ayarlarda Qlik Sense'in yüklü olduğu bilgisayarın veya sunucunun bölgesel sistem ayarları temel alınır. Eriştiğiniz Qlik Sense sunucusu İsveç olarak ayarlıysa, Veri yükleme düzenleyicisi tarihler, saat ve para birimi için İsveç bölgesel ayarlarını kullanır. Bu bölgesel format ayarları, Qlik Sense kullanıcı arayüzünde görüntülenen dil ayarlarıyla ilgili değildir. Qlik Sense, kullandığınız tarayıcıyla aynı dilde görüntülenir.

## Örnek 1 – Komut dosyası kullanarak nesneleri oluşturma

Komut dosyası ve sonuçlar

## **Genel bakış**

Aşağıdaki örnekte today() fonksiyonu kullanılarak üç değişken oluşturulur. Her değişken, etkisini göstermek için timer\_mode seçeneklerinden birini kullanır.

Değişkenlerin amacının gösterilmesi için komut dosyasını yeniden yükleyin ve 24 saat sonra komut dosyasını ikinci kez yeniden yükleyin. Bunun sonucunda today(0) ve today(1) değişkenleri farklı değerler gösterecek ve bu şekilde amaçlarını doğru bir şekilde ortaya koyacaktır.

#### **Komut dosyası**

```
LET vPreviousDataLoad = today(0);
LET vCurrentDataLoad = today(1):
LET vApplicationOpened = today(2);
```
#### **Sonuçlar**

Veriler ikinci kez yüklendikten sonra aşağıdaki talimatları kullanarak üç metin kutusu oluşturun.

Önce daha önce yüklenmiş olan veriler için bir metin kutusu oluşturun.

### **Aşağıdakileri yapın:**

- 1. **Metin ve Resim** grafik nesnesini kullanarak bir metin kutusu oluşturun.
- 2. Şu hesaplamayı nesneye ekleyin: =vPreviousDataLoad
- 3. **Görünüm**'ün altından **Show titles**'i seçin ve 'Önceki Yeniden Yükleme Zamanı' başlığını nesneye ekleyin.

Sonra, yüklenmekte olan veriler için bir metin kutusu oluşturun.

### **Aşağıdakileri yapın:**

- 1. **Metin ve Resim** grafik nesnesini kullanarak bir metin kutusu oluşturun.
- 2. Şu hesaplamayı nesneye ekleyin: =vCurrentDataLoad
- 3. **Görünüm**'ün altından **Show titles**'ı seçin ve 'Geçerli Yeniden Yükleme Zamanı' başlığını nesneye ekleyin.

Kullanıcının uygulamadaki oturumunun başladığı zamanı gösteren son bir metin kutusu oluşturun.

### **Aşağıdakileri yapın:**

- 1. **Metin ve Resim** grafik nesnesini kullanarak bir metin kutusu oluşturun.
- 2. Şu hesaplamayı nesneye ekleyin: =vApplicationOpened
- 3. **GÖrünüm**'ün altından **Show titles**'i seçin ve 'Kullanıcı Oturumu Başlangıcı' başlığını nesneye ekleyin.

Komut dosyasında today() fonksiyonu kullanılarak oluşturulan değişkenlerin diyagramı

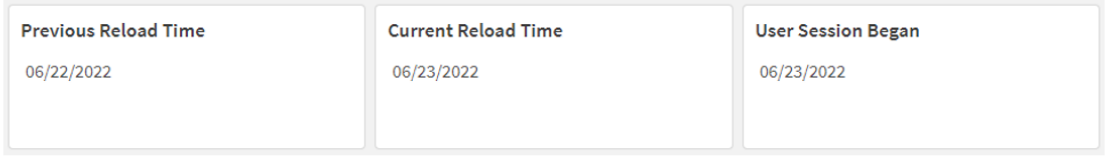

Yukarıdaki resimde, oluşturulan değişkenlerin her biri için örnek değerler gösterilir. Örneğin değerler şöyle olabilir:

- <sup>l</sup> Önceki Yeniden Yükleme Zamanı: 06/22/2022
- <sup>l</sup> Geçerli Yeniden Yükleme Zamanı: 06/23/2022
- Kullanıcı Oturumu Başlangıcı: 06/23/2022

## Örnek 2 – Komut dosyası olmadan nesneleri oluşturma

Komut dosyası ve grafik ifadesi

#### **Genel bakış**

Aşağıdaki örnekte today() fonksiyonu kullanılarak üç grafik nesnesi oluşturulur. Her grafik nesnesi, etkisini göstermek için timer\_mode seçeneklerinden birini kullanır.

Bu örnekte komut dosyası yoktur.

#### **Sonuçlar**

Veriler bir kez daha yüklendikten sonra üç metin kutusunu oluşturun.

Önce en son veri yeniden yüklemesi için bir metin kutusu oluşturun.

### **Aşağıdakileri yapın:**

- 1. **Metin ve Resim** grafik nesnesini kullanarak bir metin kutusu oluşturun.
- 2. Aşağıdaki hesaplamayı ekleyin:  $=$ today $(0)$
- 3. **Görünüm**'ün altında **Başlıkları göster** seçeneğini belirleyin ve nesneye "En Son Veri Yeniden Yüklemesi" başlığını ekleyin.

Ardından geçerli saati gösterecek bir metin kutusu oluşturun.

### **Aşağıdakileri yapın:**

- 1. **Metin ve Resim** grafik nesnesini kullanarak bir metin kutusu oluşturun.
- 2. Aşağıdaki hesaplamayı ekleyin:  $=$ today $(1)$

3. **Görünüm'ün** altında **Başlıkları göster** seçeneğini belirleyin ve nesneye "Geçerli Saat" başlığını ekleyin.

Kullanıcının uygulamadaki oturumunun başladığı zamanı gösteren son bir metin kutusu oluşturun.

## **Aşağıdakileri yapın:**

- 1. **Metin ve Resim** grafik nesnesini kullanarak bir metin kutusu oluşturun.
- 2. Aşağıdaki hesaplamayı ekleyin:  $=$ today $(2)$
- 3. **Görünüm**'ün altında **Başlıkları göster** seçeneğini belirleyin ve nesneye "Kullanıcı Oturumu Başlangıcı" başlığını ekleyin.

Komut dosyası olmadan today() fonksiyonu kullanılarak oluşturulan nesnelerin diyagramı

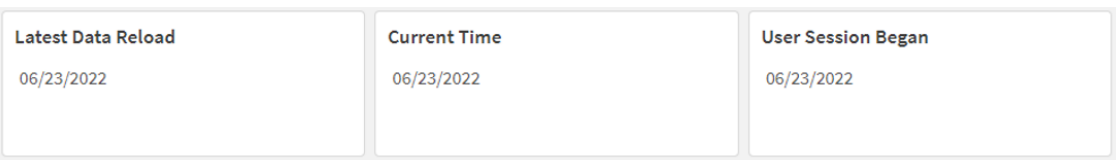

Yukarıdaki resimde, oluşturulan nesnelerin her biri için örnek değerler gösterilir. Örneğin değerler şöyle olabilir:

- En Son Veri Yeniden Yüklemesi: 06/23/2022
- <sup>l</sup> Geçerli Zaman: 06/23/2022
- Kullanıcı Oturumu Başlangıcı: 06/23/2022

'En Son Veri Yeniden Yüklemesi' grafik nesnesi, değeri 0 olan bir timer\_mode kullanır. Bu, verilerin son kez başarıyla yeniden yüklendiği zamanın zaman damgasını döndürür.

'Geçerli Zaman' grafik nesnesi değeri 1 olan bir timer\_mode kullanır. Bu, sistem saatine göre geçerli zamanı döndürür. Sayfa veya nesne yenilenirse bu değer güncellenir.

'Kullanıcı Oturumu Başlangıcı' grafik nesnesi, değeri 2 olan bir timer\_mode kullanır. Bu, uygulamanın açıldığı ve kullanıcı oturumunun başladığı zaman damgasını döndürür.

## Örnek 3 – Senaryo

Komut dosyası ve grafik ifadesi

### **Genel bakış**

Veri yükleme düzenleyicisini açın ve aşağıdaki yükleme kodunu yeni bir sekmeye ekleyin.

Yükleme kodu şunları içerir:

- Kredi bakiyelerini içeren ve Loans adlı tabloya yüklenen bir veri kümesi.
- Kredi kimliği, ayın başındaki bakiye ve her krediye uygulanan yıllık düz faiz oranı alanlarını içeren tablo verileri.

Son kullanıcı, ay başından bugüne kadar her kredide biriken cari faizi kredi kimliğine göre görüntüleyen bir grafik nesnesi istemektedir. Uygulama yalnızca haftada bir yeniden yükleniyor olsa da, kullanıcı nesne veya uygulama her yenilendiğinde sonuçların yenilenmesini istemektedir.

## **Komut dosyası**

```
Loans:
Load
*
Inline
\Gammaloan_id,start_balance,rate
8188,$10000.00,0.024
8189,$15000.00,0.057
8190,$17500.00,0.024
8191,$21000.00,0.034
8192,$90000.00,0.084
];
```
## **Sonuçlar**

## **Aşağıdakileri yapın:**

- 1. Verileri yükleyin ve bir sayfa açın. Yeni bir tablo oluşturun.
- 2. Aşağıdaki alanları boyut olarak ekleyin:
	- loan\_id
	- start\_balance
- 3. Sonra biriken faizi hesaplamak için bir hesaplama oluşturun: =start\_balance\*(rate\*(today(1)-monthstart(today(1)))/365)
- 4. Hesaplamanın **Sayı Biçimini Para** olarak ayarlayın.

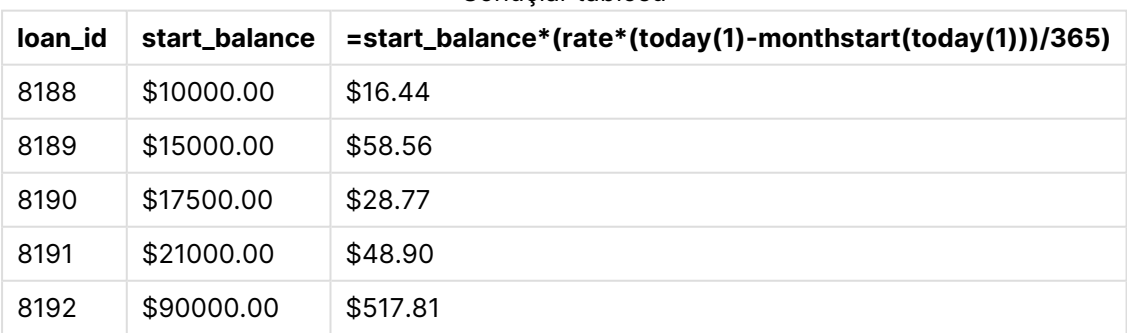

#### Sonuçlar tablosu

monthstart() fonksiyonu, tek bağımsız değişkeni olarak bugünün tarihini döndürmek için today() fonksiyonunu kullanır ve geçerli ayın başlangıç tarihini döndürür. Yine today() fonksiyonu kullanılarak bu sonuç geçerli tarihten çıkarılır ve ifade bu ay içinde şimdiye kadar geçen gün sayısını döndürür.

Sonra bu değer faiz oranıyla çarpılıp 365'e bölünerek bu dönemde biriken efektif faiz oranı döndürülür. Ardından, sonuç kredinin başlangıç bakiyesiyle çarpılarak bu ay içinde şimdiye kadar biriken faiz döndürülür.

İfadenin içindeki today() fonksiyonlarında timer\_mode bağımsız değişkeni olarak 1 değeri kullanıldığından, grafik nesnesi her yenilendiğinde (uygulama açılarak, sayfa yenilenerek, sayfalar arasında gezinilerek vb.) döndürülen tarih geçerli tarih olur ve sonuçlar buna göre yenilenir.

# UTC

Geçerli Coordinated Universal Time değerini döndürür.

## **Söz Dizimi:**

**UTC( )**

**Dönüş verileri türü:** dual

## **Örnek:**

utc( )

## week

Bu fonksiyon, girilen tarihe karşılık gelen hafta numarasını temsil eden bir tamsayı döndürür.

### **Söz Dizimi:**

```
week(timestamp [, first_week_day [, broken_weeks [, reference_day]]])
```
## **Dönüş verileri türü:** tamsayı

Bağımsız Değişkenler

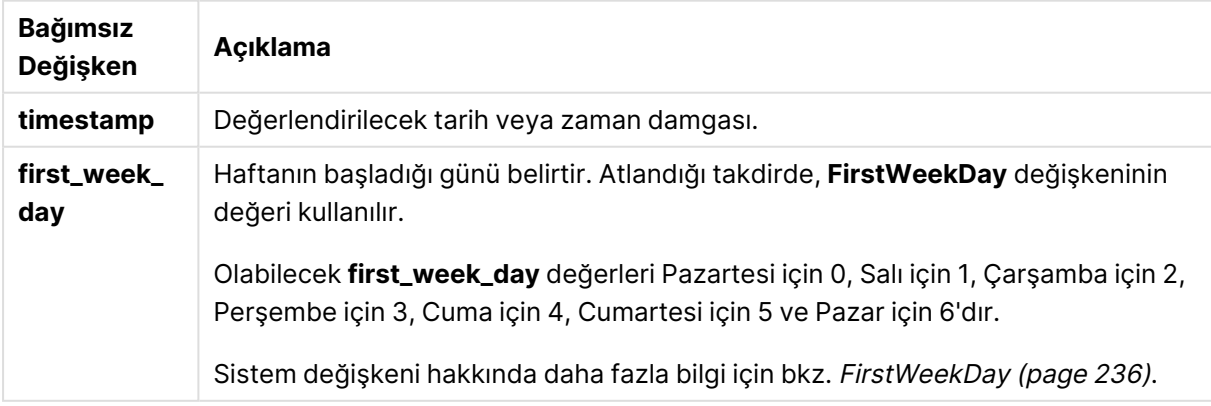

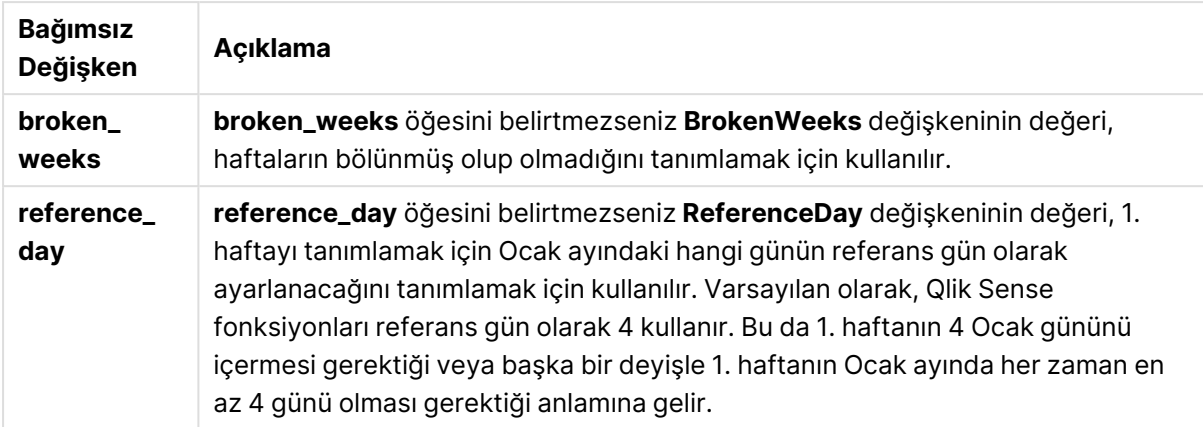

week() fonksiyonu, tarihin hangi hafta içinde kaldığını belirler ve hafta numarasını döndürür.

Qlik Sense'te, uygulama oluşturulurken bölgesel ayarlar getirilir ve karşılık gelen ayarlar komut dosyasında ortam değişkenleri olarak saklanır. Bunlar, hafta numarasını belirlemek için kullanılır.

Bu, çoğu Avrupalı uygulama geliştiricisinin ISO 8601 tanımına karşılık gelen aşağıdaki ortam değişkenlerini aldığı anlamına gelir:

```
Set FirstWeekDay =0; // Monday as first week day
Set BrokenWeeks =0; // Use unbroken weeks
Set ReferenceDay =4; // Jan 4th is always in week 1
Kuzey Amerikalı bir uygulama geliştiricisi, sıklıkla şu ortam değişkenlerini alır:
```

```
Set FirstWeekDay =6; // Sunday as first week day
Set BrokenWeeks =1; // Use broken weeks
Set ReferenceDay =1; // Jan 1st is always in week 1
Haftanın ilk günü FirstWeekDay sistem değişkeni tarafından belirlenir. Haftanın ilk gününü ayrıca week
```
() fonksiyonundaki first\_week\_day bağımsız değişkenini kullanarak da değiştirebilirsiniz.

Uygulamanız bölünmüş haftalar kullanıyorsa, hafta numarası sayımı 1 Ocak'ta başlar ve kaç geçtiğine bakılmaksızın FirstWeekDay sistem değişkeninden önceki gün biter.

Uygulamanız bölünmemiş haftalar kullanıyorsa, 1. hafta önceki yılda veya Ocak'ın ilk birkaç gününde başlayabilir. Bu, FirstweekDay ve ReferenceDay ortam değişkenlerini nasıl kullandığınıza bağlıdır.

## Ne zaman kullanılır?

The week() fonksiyonu, haftalara göre toplamaları karşılaştırmak istediğinizde yararlıdır. Örneğin haftaya göre ürünlerin toplam satışlarını görmek istediğinizde kullanılabilir. Kullanıcı hesaplamada uygulamanın BrokenWeeks, FirstWeekDay ve ReferenceDay sistem değişkenlerini kullanmak zorunda olmak istemezse weekname() fonksiyonu yerine week() tercih edilir.

Örneğin ürünlerin toplam satışlarını haftalara göre görmek istediğinizde.

Uygulama bölünmemiş haftalar kullanıyorsa, 1. hafta önceki yılın Aralık ayından tarihler içerebilir veya mevcut yılın Ocak ayındaki tarihleri hariç tutabilir. Uygulama bölünmüş haftalar kullanıyorsa 1. hafta yediden daha az gün içerebilir.

# Bölgesel ayarlar

Aksi belirtilmedikçe bu konudaki örneklerde aşağıdaki tarih formatı kullanılır: AA/GG/YYYY. Tarih formatı, veri yükleme kodunuzda SET DateFormat deyiminde belirtilir. Varsayılan tarih formatı, bölgesel ayarlarınız ve diğer unsurlar nedeniyle sisteminizde farklı olabilir. Aşağıdaki örneklerdeki formatları ihtiyaçlarınıza uyacak şekilde değiştirebilirsiniz. Dilerseniz yükleme kodunuzdaki formatları aşağıdaki örneklere uyacak şekilde değiştirebilirsiniz.

Uygulamalardaki bölgesel ayarlarda Qlik Sense'in yüklü olduğu bilgisayarın veya sunucunun bölgesel sistem ayarları temel alınır. Eriştiğiniz Qlik Sense sunucusu İsveç olarak ayarlıysa, Veri yükleme düzenleyicisi tarihler, saat ve para birimi için İsveç bölgesel ayarlarını kullanır. Bu bölgesel format ayarları, Qlik Sense kullanıcı arayüzünde görüntülenen dil ayarlarıyla ilgili değildir. Qlik Sense, kullandığınız tarayıcıyla aynı dilde görüntülenir.

## Aşağıdaki örneklerde varsayılanlar

Set DateFormat= 'MM/DD/YYYY'; Set FirstWeekDay=0; Set BrokenWeeks=0; Set ReferenceDay=4;

#### Fonksiyon örnekleri

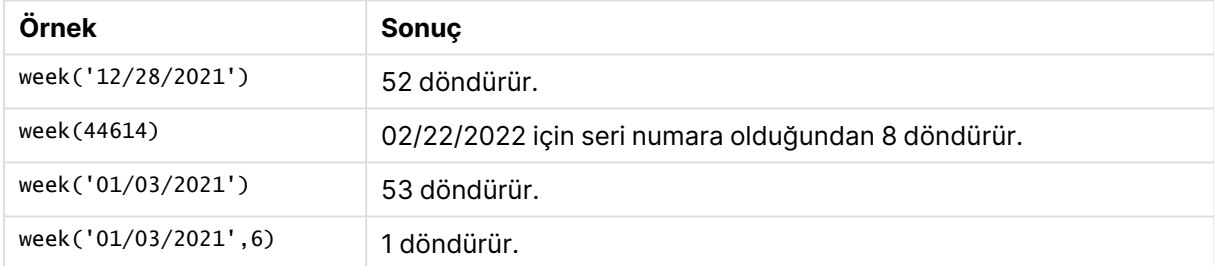

# Örnek 1 – Varsayılan sistem değişkenleri

## Komut dosyası ve sonuçlar

### **Genel bakış**

Veri yükleme düzenleyicisini açın ve aşağıdaki yükleme kodunu yeni bir sekmeye ekleyin.

Yükleme kodu şunları içerir:

- <sup>l</sup> 2021'in son haftası ile 2022'nin ilk iki haftasına ilişkin işlemleri içeren ve Transactions adlı tabloya yüklenen bir veri kümesi.
- Tarih alanı DateFormat sistem değişkeninde (AA/GG/YYYY) biçiminde sağlanmıştır.
- <sup>l</sup> İşlemlerin gerçekleştiği yılı ve hafta numarasını döndüren week\_number alanını oluşturma.
- <sup>l</sup> Her işlem tarihinin haftanın günü tarihini gösteren week\_day adlı alanı oluşturma.

### **Komut dosyası**

```
SET DateFormat='MM/DD/YYYY';
SET FirstWeekDay=6;
SET BrokenWeeks=1;
SET ReferenceDay=0;
Transactions:
    Load
        *,
        WeekDay(date) as week_day,
        Week(date) as week_number
        ;
Load
*
Inline
\Gammaid,date,amount
8183,12/27/2021,58.27
8184,12/28/2021,67.42
8185,12/29/2021,23.80
8186,12/30/2021,82.06
8187,12/31/2021,40.56
8188,01/01/2022,37.23
8189,01/02/2022,17.17
8190,01/03/2022,88.27
8191,01/04/2022,57.42
8192,01/05/2022,53.80
8193,01/06/2022,82.06
8194,01/07/2022,40.56
8195,01/08/2022,53.67
8196,01/09/2022,26.63
8197,01/10/2022,72.48
8198,01/11/2022,18.37
8199,01/12/2022,45.26
8200,01/13/2022,58.23
8201,01/14/2022,18.52
];
```
### **Sonuçlar**

Verileri yükleyin ve bir sayfa açın. Yeni bir tablo oluşturun ve şu alanları boyut olarak ekleyin:

- $\bullet$  id
- $\bullet$  date
- week\_day
- week\_number

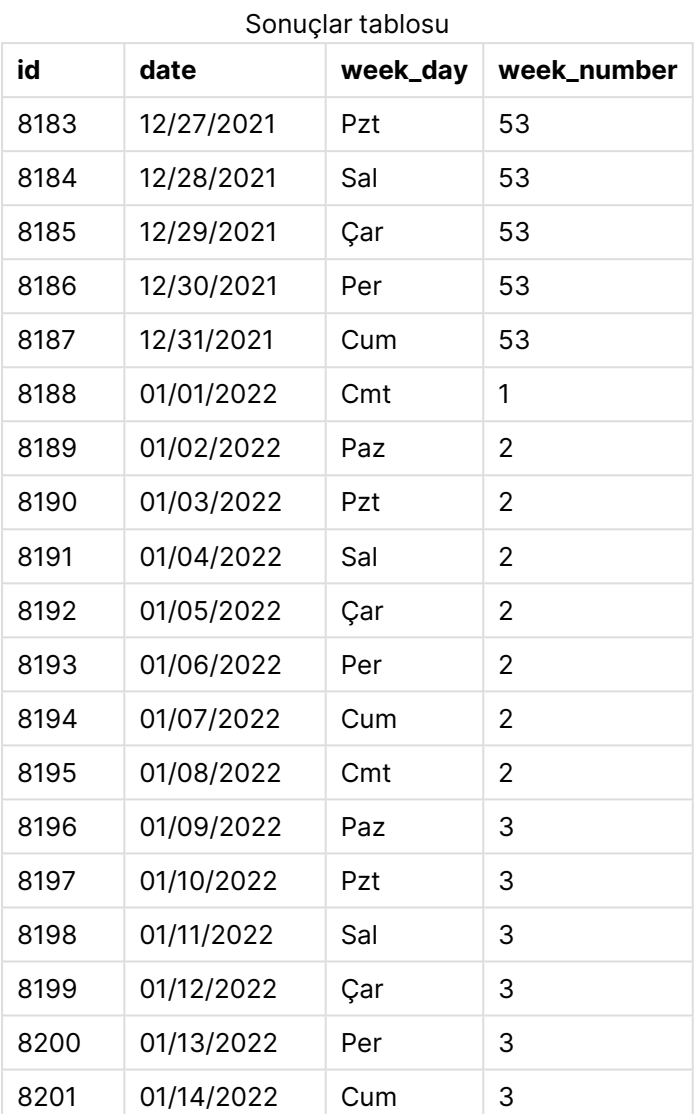

# 8 Kod ve grafik fonksiyonları

week\_number alanı, önceki yükleme deyiminde week() fonksiyonu kullanılarak ve date alanı fonksiyona bağımsız değişken olarak geçilerek oluşturulur.

Fonksiyona başka parametre geçirilmez ve bu nedenle week() fonksiyonunu etkileyen aşağıdaki varsayılan değişkenler geçerli olur:

- <sup>l</sup> BrokenWeeks: Hafta sayısı 1 Ocak'ta başlar
- <sup>l</sup> FirstWeekDay: Haftanın ilk günü Pazar'dır

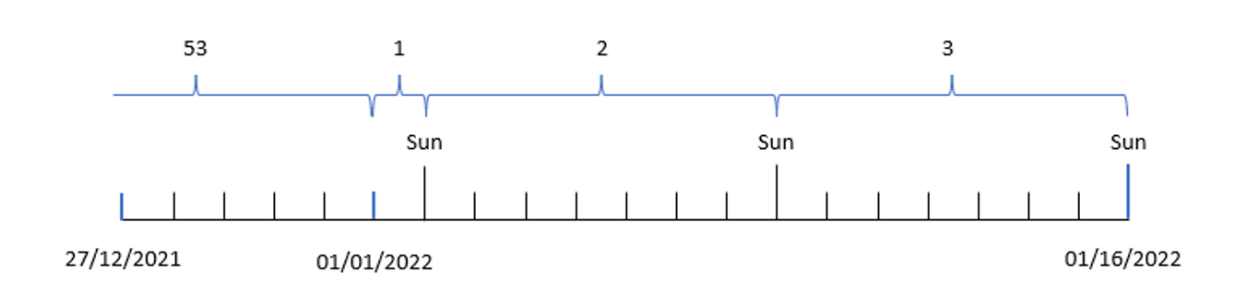

Varsayılan sistem değişkenlerinin kullanıldığı week() fonksiyonu diyagramı

Uygulama varsayılan Brokenweeks sistem değişkenini kullandığından, 1. haftanın başlangıcı 1 Ocak Cumartesi günüdür.

Varsayılan FirstweekDay sistem değişkeni nedeniyle, haftalar Pazar günü başlar. 1 Ocak'tan sonraki ilk Pazar günü 2 Ocak tarihlidir ve 2. hafta bu tarihte başlar.

Örnek 2 – first\_week\_day

Komut dosyası ve sonuçlar

### **Genel bakış**

Veri yükleme düzenleyicisini açın ve aşağıdaki yükleme kodunu yeni bir sekmeye ekleyin.

Yükleme kodu şunları içerir:

- <sup>l</sup> İşlemlerin gerçekleştiği yılı ve hafta numarasını döndüren week\_number alanını oluşturma.
- Her işlem tarihinin haftanın günü tarihini gösteren week\_day adlı alanı oluşturma.

Bu örnekte, çalışma haftasını Salı günü başlayacak şekilde ayarlamak istemekteyiz.

## **Komut dosyası**

```
SET DateFormat='MM/DD/YYYY';
SET FirstWeekDay=6;
SET BrokenWeeks=1;
SET ReferenceDay=0;
Transactions:
    Load
        *,
        WeekDay(date) as week_day,
        Week(date,1) as week_number
        ;
Load
*
Inline
\Gammaid,date,amount
8183,12/27/2022,58.27
```
8184,12/28/2022,67.42 8185,12/29/2022,23.80 8186,12/30/2022,82.06 8187,12/31/2021,40.56 8188,01/01/2022,37.23 8189,01/02/2022,17.17 8190,01/03/2022,88.27 8191,01/04/2022,57.42 8192,01/05/2022,53.80 8193,01/06/2022,82.06 8194,01/07/2022,40.56 8195,01/08/2022,53.67 8196,01/09/2022,26.63 8197,01/10/2022,72.48 8198,01/11/2022,18.37 8199,01/12/2022,45.26 8200,01/13/2022,58.23 8201,01/14/2022,18.52 ];

### **Sonuçlar**

Verileri yükleyin ve bir sayfa açın. Yeni bir tablo oluşturun ve şu alanları boyut olarak ekleyin:

- $\bullet$  id
- $\bullet$  date
- $\bullet$  week\_day
- $\bullet$  week\_number

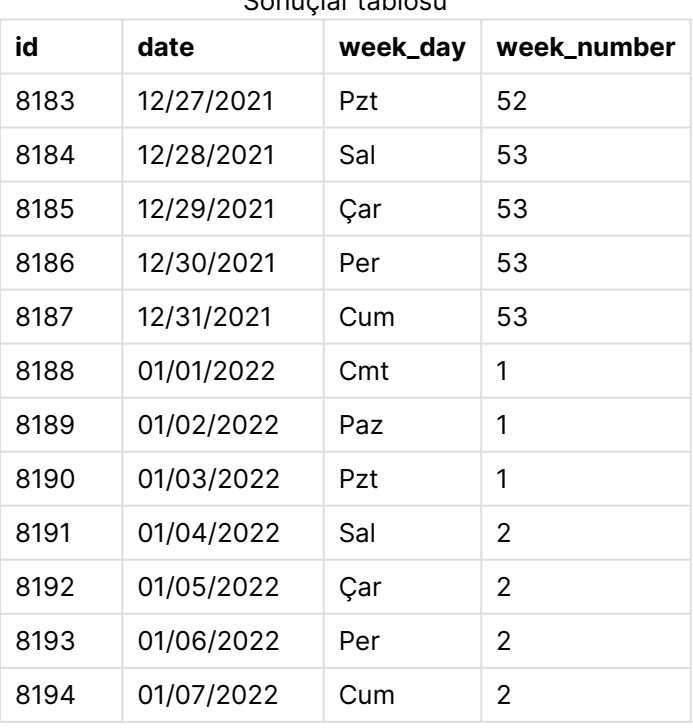

Sonuçlar tablosu

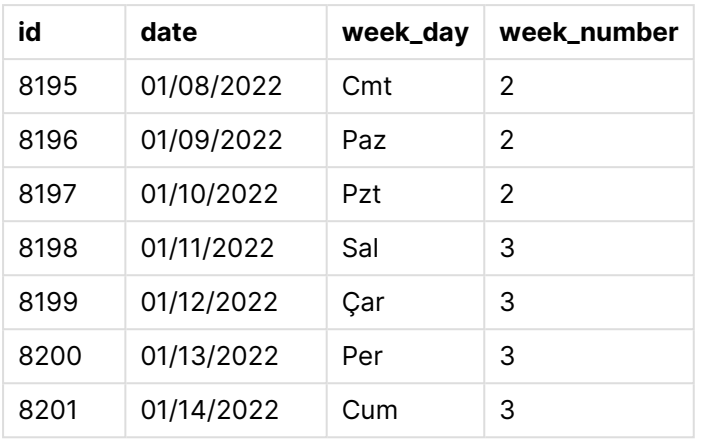

Uygulama yine bölünmüş haftaları kullanmaktadır. Bununla birlikte, week() fonksiyonunda first\_ week\_day bağımsız değişkeni 1 olarak ayarlanmıştır. Dolayısıyla haftanın ilk günü Sayı olur.

week() fonksiyonu diyagramı, first\_week\_day örneği

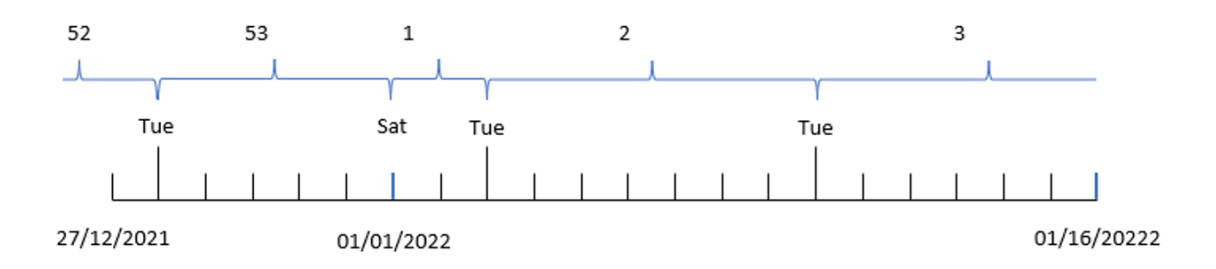

Uygulama varsayılan BrokenWeeks sistem değişkenini kullandığından, 1. haftanın başlangıcı 1 Ocak Cumartesi günüdür.

week() fonksiyonunun first\_week\_day bağımsız değişkeni haftanın ilk gününü Salı günü olarak ayarlar. Bu nedenle 53. hafta 28 Aralık 2021'de başlar.

Öte yandan fonksiyon yine bölünmüş haftaları kullandığından ve 1 Ocak'tan sonraki ilk Salı günü 3 Ocak tarihli olduğundan, 1. hafta yalnızca iki gün uzunluğunda olacaktır.

## Örnek 3 – unbroken\_weeks

Komut dosyası ve sonuçlar

## **Genel bakış**

Veri yükleme düzenleyicisini açın ve aşağıdaki komut dosyasını yeni bir sekmeye ekleyin.

Komut dosyası ilk örnek ile aynı veri kümesini ve senaryoyu içerir.

Bu örnekte bölünmemiş haftaları kullanmaktayız.

### **Komut dosyası**

```
SET DateFormat='MM/DD/YYYY';
SET FirstWeekDay=6;
SET BrokenWeeks=1;
SET ReferenceDay=0;
Transactions:
    Load
        *,
        WeekDay(date) as week_day,
        Week(date,6,0) as week_number
        ;
Load
*
Inline
\Gammaid,date,amount
8183,12/27/2022,58.27
8184,12/28/2022,67.42
8185,12/29/2022,23.80
8186,12/30/2022,82.06
8187,12/31/2021,40.56
8188,01/01/2022,37.23
8189,01/02/2022,17.17
8190,01/03/2022,88.27
8191,01/04/2022,57.42
8192,01/05/2022,53.80
8193,01/06/2022,82.06
8194,01/07/2022,40.56
8195,01/08/2022,53.67
8196,01/09/2022,26.63
8197,01/10/2022,72.48
8198,01/11/2022,18.37
8199,01/12/2022,45.26
8200,01/13/2022,58.23
8201,01/14/2022,18.52
];
```
### **Sonuçlar**

Verileri yükleyin ve bir sayfa açın. Yeni bir tablo oluşturun ve şu alanları boyut olarak ekleyin:

- $\bullet$  id
- $\bullet$  date
- week\_day
- week\_number

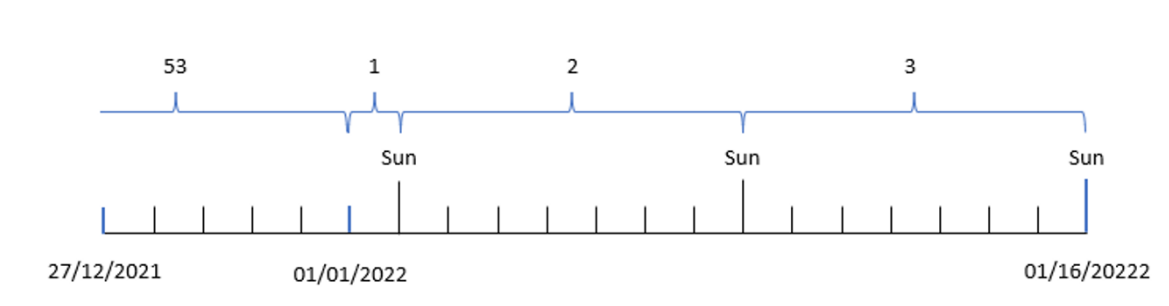

week() fonksiyonu diyagramı, grafik nesnesi örneği

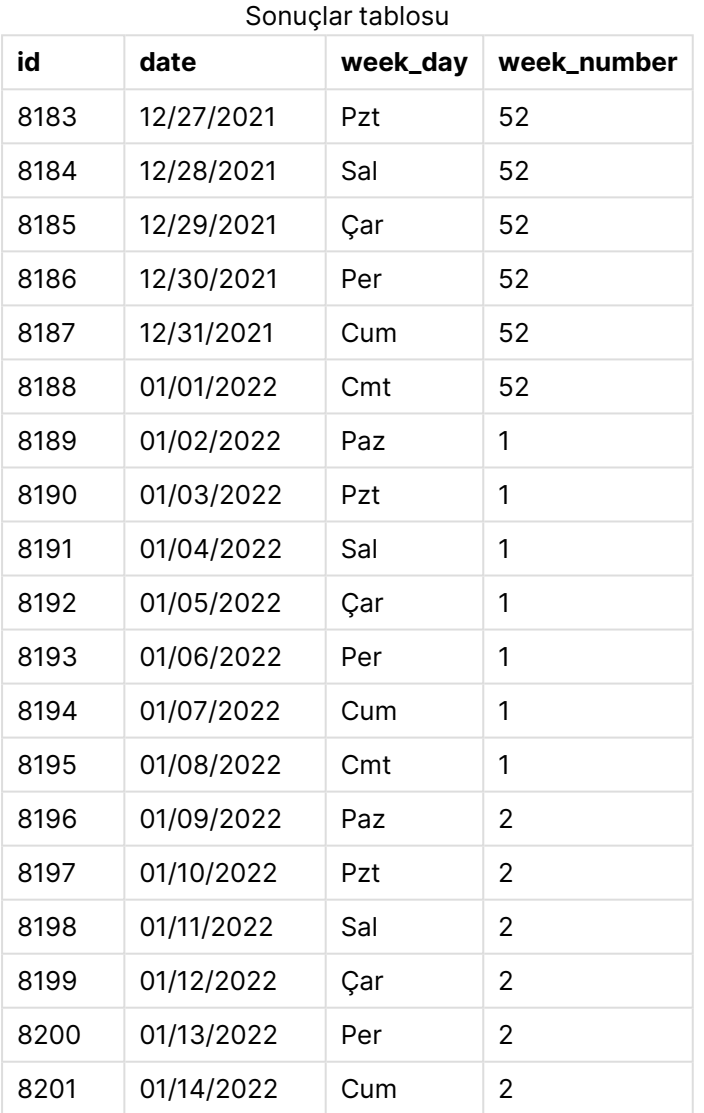

first\_week\_date parametresi 1 olarak ayarlandığından haftanın ilk günü Salı olur. broken\_weeks parametresi 0 olarak ayarlanmıştır ve bu ayar fonksiyonu bölünmemiş haftaları kullanmaya zorlar. Son olarak, üçüncü parametre reference\_day değerini 2 olarak ayarlar.

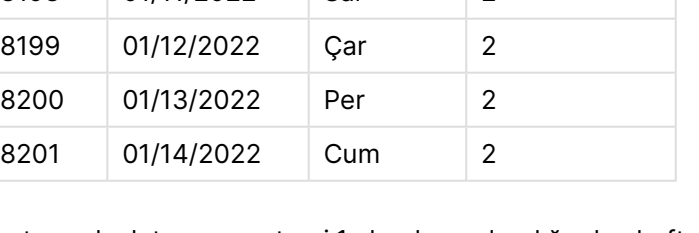

first\_week\_date parametresi 6 olarak ayarlandığından, haftanın ilk günü Pazar olur. broken\_weeks parametresi 0 olarak ayarlanmıştır ve bu ayar fonksiyonu bölünmemiş haftaları kullanmaya zorlar.

week() fonksiyonu diyagramı, bölünmemiş haftaların kullanıldığı örnek

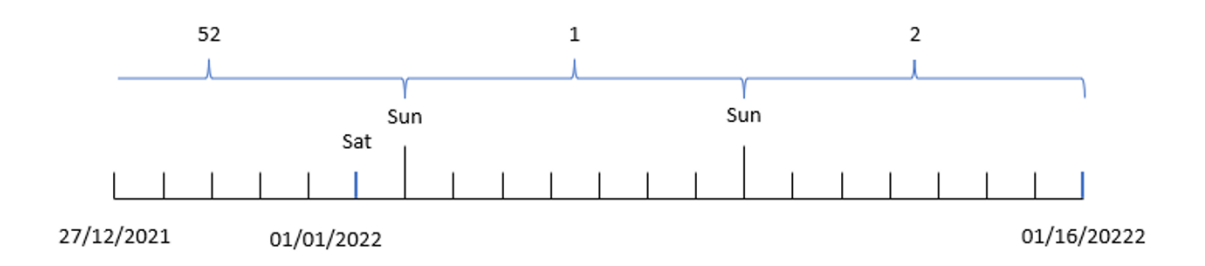

Bölünmemiş haftalar kullanıldığında 1. haftanın 1 Ocak'ta başlaması gerekmez; bunun yerine, en az dört günden oluşması gerekir. Dolayısıyla, veri kümesinde 52. hafta 1 Ocak 2022 Cumartesi günü sona erer. 1. hafta, 2 Ocak Cuma olan FirstweekDay sistem değişkeninde başlar. Bu hafta izleyen 8 Ocak Cumartesi günü sona erer.

## Örnek 4 – reference\_day

Komut dosyası ve sonuçlar

## **Genel bakış**

Veri yükleme düzenleyicisini açın ve aşağıdaki yükleme kodunu yeni bir sekmeye ekleyin.

Yükleme kodu şunları içerir:

- <sup>l</sup> Üçüncü örnekle aynı veri kümesi ve senaryo.
- <sup>l</sup> İşlemlerin gerçekleştiği yılı ve hafta numarasını döndüren week\_number alanını oluşturma.
- Her işlem tarihinin haftanın günü tarihini gösteren week\_day adlı alanı oluşturma.

Ayrıca aşağıdaki koşullara da uyulması gerekir:

- <sup>l</sup> Çalışma haftası Salı günü başlar.
- <sup>l</sup> Şirket bölünmemiş haftaları kullanır.
- <sup>l</sup> reference\_day değeri 2'dir. Diğer bir deyişle, Ocak ayının 1. haftaya dahil olan günlerinin sayısı en az 2 olacaktır.

### **Komut dosyası**

```
SET DateFormat='MM/DD/YYYY';
SET FirstWeekDay=6;
SET BrokenWeeks=1;
SET ReferenceDay=0;
Transactions:
    Load
```
```
*,
        WeekDay(date) as week_day,
        Week(date,1,0,2) as week_number
        ;
Load
*
Inline
\Gammaid,date,amount
8183,12/27/2022,58.27
8184,12/28/2022,67.42
8185,12/29/2022,23.80
8186,12/30/2022,82.06
8187,12/31/2021,40.56
8188,01/01/2022,37.23
8189,01/02/2022,17.17
8190,01/03/2022,88.27
8191,01/04/2022,57.42
8192,01/05/2022,53.80
8193,01/06/2022,82.06
8194,01/07/2022,40.56
8195,01/08/2022,53.67
8196,01/09/2022,26.63
8197,01/10/2022,72.48
8198,01/11/2022,18.37
8199,01/12/2022,45.26
8200,01/13/2022,58.23
8201,01/14/2022,18.52
];
```
### **Sonuçlar**

Verileri yükleyin ve bir sayfa açın. Yeni bir tablo oluşturun ve şu alanları boyut olarak ekleyin:

- $\bullet$  id
- $\bullet$  date
- $\bullet$  week\_day
- $\bullet$  week\_number

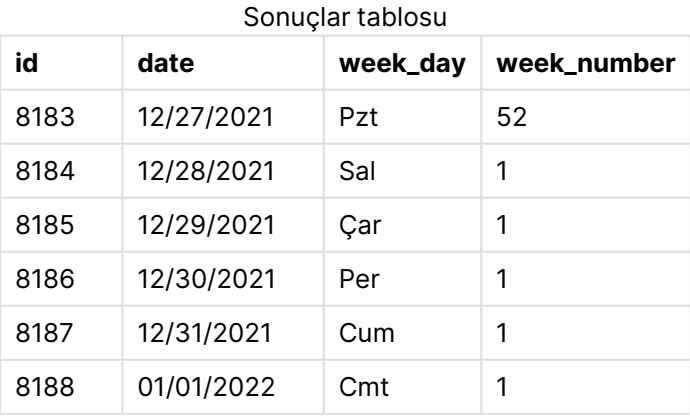

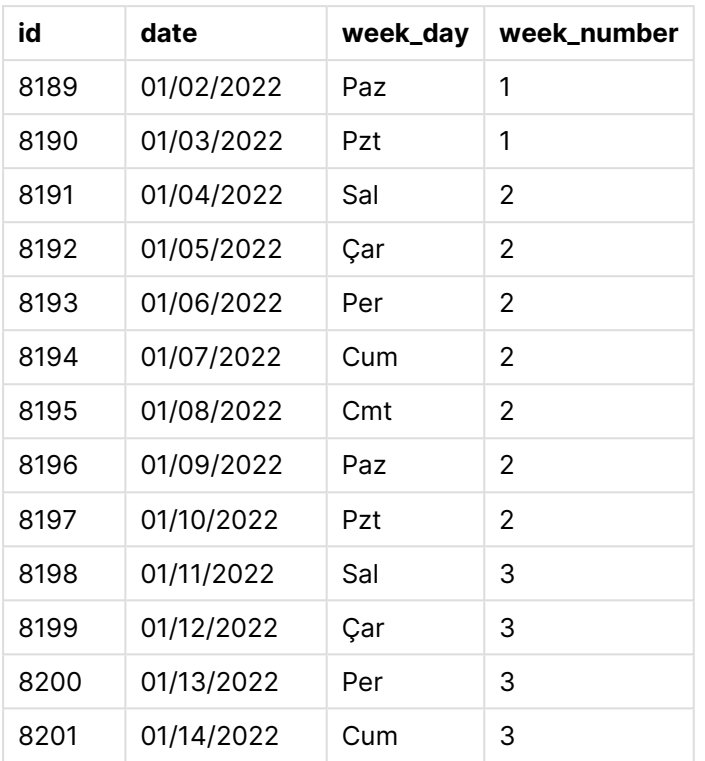

first\_week\_date parametresi 1 olarak ayarlandığından haftanın ilk günü Salı olur. broken\_weeks parametresi 0 olarak ayarlanmıştır ve bu ayar fonksiyonu bölünmemiş haftaları kullanmaya zorlar. Son olarak, üçüncü parametre reference\_day değerini 2 olarak ayarlar.

week() fonksiyonu diyagramı, reference\_day örneği

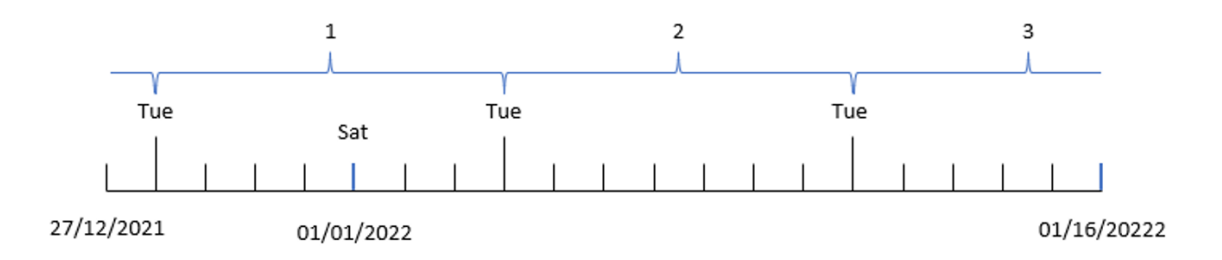

Fonksiyon bölünmemiş haftaları kullandığından ve parametre olarak 2 reference\_day değeri kullanıldığından, 1. haftanın Ocak ayından yalnızca iki gün içermesi gerekir. Haftanın günleri Salı ile başladığından, 1. hafta 28 Aralık 2021'de başlar ve 3 Ocak 2022 Pazartesi günü sona erer.

### Örnek 5 – Grafik nesnesi örneği

Komut dosyası ve grafik ifadesi

### **Genel bakış**

Veri yükleme düzenleyicisini açın ve aşağıdaki komut dosyasını yeni bir sekmeye ekleyin.

Komut dosyası ilk örnek ile aynı veri kümesini ve senaryoyu içerir.

Ancak bu örnekte uygulamaya değiştirilmemiş veri kümesi yüklenmektedir. Hafta numarasını döndüren hesaplama, grafik nesnesinde bir hesaplama olarak oluşturulur.

#### **Komut dosyası**

Transactions: Load \* Inline  $\Gamma$ id,date,amount 8183,12/27/2022,58.27 8184,12/28/2022,67.42 8185,12/29/2022,23.80 8186,12/30/2022,82.06 8187,12/31/2021,40.56 8188,01/01/2022,37.23 8189,01/02/2022,17.17 8190,01/03/2022,88.27 8191,01/04/2022,57.42 8192,01/05/2022,53.80 8193,01/06/2022,82.06 8194,01/07/2022,40.56 8195,01/08/2022,53.67 8196,01/09/2022,26.63 8197,01/10/2022,72.48 8198,01/11/2022,18.37 8199,01/12/2022,45.26 8200,01/13/2022,58.23 8201,01/14/2022,18.52 ];

### **Sonuçlar**

### **Aşağıdakileri yapın:**

- 1. Verileri yükleyin ve bir sayfa açın. Yeni bir tablo oluşturun.
- 2. Aşağıdaki alanları boyut olarak ekleyin:
	- $\bullet$  id
	- $\bullet$  date
- 3. Sonra aşağıdaki hesaplamayı oluşturun: =week (date)
- 4. Her işlem tarihinin haftanın günü değerini göstermek için bir , week\_day hesaplaması oluşturun: =weekday(date)

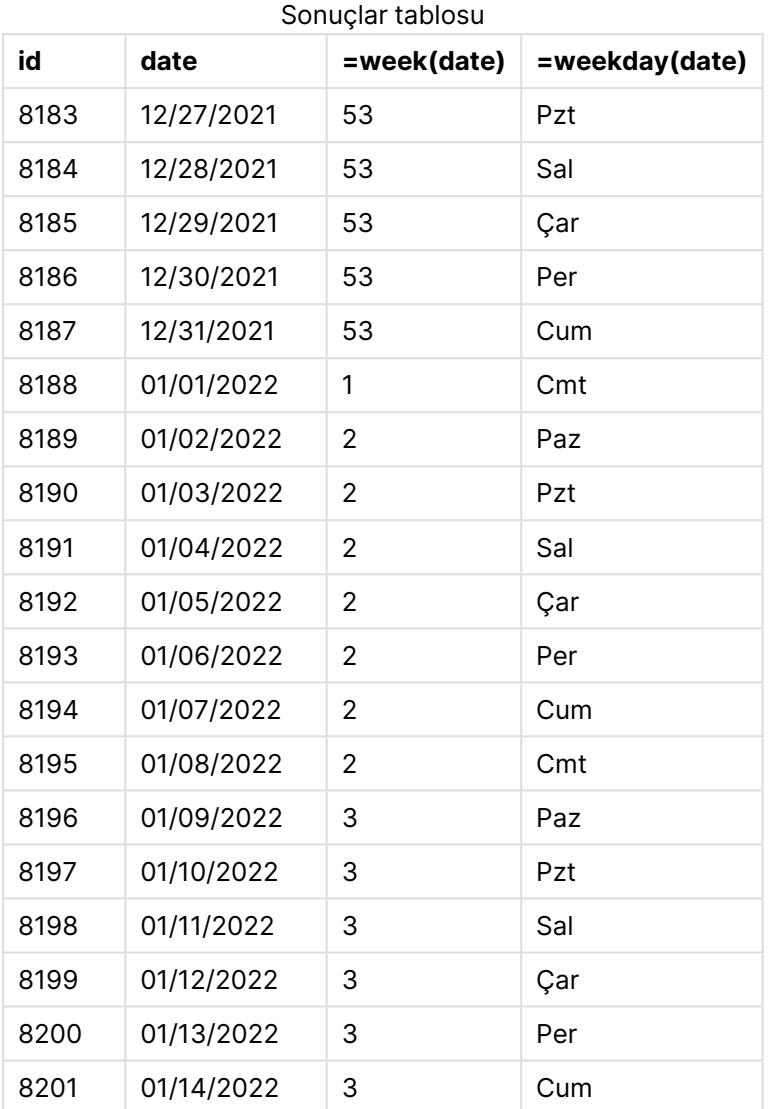

week\_number alanı, önceki Load deyiminde week() fonksiyonu kullanılarak ve date alanı fonksiyona bağımsız değişken olarak geçilerek oluşturulur.

Fonksiyona başka parametre geçirilmez ve bu nedenle week() fonksiyonunu etkileyen aşağıdaki varsayılan değişkenler geçerli olur:

- <sup>l</sup> BrokenWeeks: Hafta sayısı 1 Ocak'ta başlar
- <sup>l</sup> FirstWeekDay: Haftanın ilk günü Pazar'dır

week() fonksiyonu diyagramı, grafik nesnesi örneği

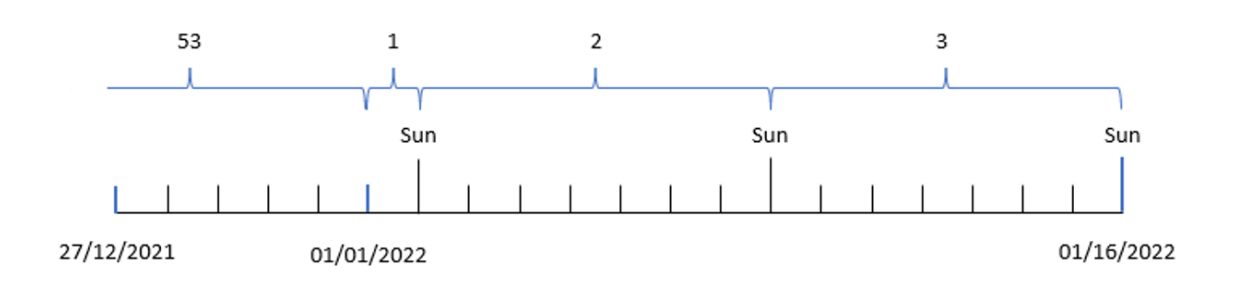

Uygulama varsayılan Brokenweeks sistem değişkenini kullandığından, 1. haftanın başlangıcı 1 Ocak Cumartesi günüdür.

Varsayılan FirstweekDay sistem değişkeni nedeniyle, haftalar Pazar günü başlar. 1 Ocak'tan sonraki ilk Pazar günü 2 Ocak tarihlidir ve 2. hafta bu tarihte başlar.

### Örnek 6 – Senaryo

Komut dosyası ve grafik ifadesi

### **Genel bakış**

Veri yükleme düzenleyicisini açın ve aşağıdaki yükleme kodunu yeni bir sekmeye ekleyin.

Yükleme kodu şunları içerir:

- <sup>l</sup> 2019'un son haftası ile 2020'nin ilk iki haftası için işlemler içeren ve Transactions adlı tabloya yüklenen bir veri kümesi.
- Tarih alanı pateFormat sistem değişkeninde (AA/GG/YYYY) biçiminde sağlanmıştır.

Uygulama, panelinde öncelikli olarak bölünmüş haftaları kullanır. Ancak son kullanıcı, bölünmemiş haftaları kullanarak haftaya göre toplam satışları gösteren bir grafik nesnesi istemektedir. Salı günü başlayan haftalarla, referans günü 2 Ocak olacaktır. Bu, veri modelinde bu boyut mevcut olmadığında bile, grafikte hesaplanan boyut olarak week() fonksiyonunun kullanılmasıyla elde edilebilir.

### **Komut dosyası**

```
SET BrokenWeeks=1;
SET ReferenceDay=0;
SET DateFormat='MM/DD/YYYY';
Transactions:
Load
*
Inline
\Gammaid,date,amount
8183,12/27/2019,58.27
```
8184,12/28/2019,67.42 8185,12/29/2019,23.80 8186,12/30/2019,82.06 8187,12/31/2019,40.56 8188,01/01/2020,37.23 8189,01/02/2020,17.17 8190,01/03/2020,88.27 8191,01/04/2020,57.42 8192,01/05/2020,53.80 8193,01/06/2020,82.06 8194,01/07/2020,40.56 8195,01/08/2020,53.67 8196,01/09/2020,26.63 8197,01/10/2020,72.48 8198,01/11/2020,18.37 8199,01/12/2020,45.26 8200,01/13/2020,58.23 8201,01/14/2020,18.52 ];

### **Sonuçlar**

### **Aşağıdakileri yapın:**

- 1. Verileri yükleyin ve bir sayfa açın. Yeni bir tablo oluşturun.
- 2. Aşağıdaki hesaplanan boyutu oluşturun: =week(date)
- 3. Sonra aşağıdaki toplama hesaplamasını oluşturun: =sum(amount)
- 4. Hesaplamanın **Sayı Biçimini Para** olarak ayarlayın.
- 5. **Sıralama** menüsünü seçin ve hesaplanan boyut için özel sıralamayı kaldırın.
- 6. **Sayısal olarak sırala** ve **Alfabetik olarak sırala** seçeneklerinin seçimini kaldırın.

#### Sonuçlar tablosu

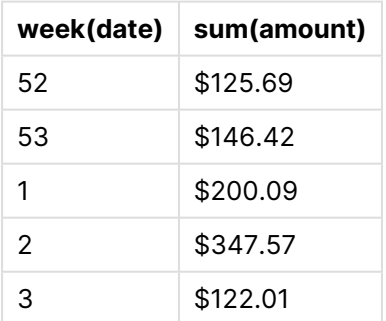

### weekday

Bu fonksiyon şunları içeren bir ikili değer döndürür:

- <sup>l</sup> **DayNames** ortam değişkeninde tanımlanan bir gün adı.
- Haftanın nominal gününe karşılık gelen 0-6 arasında bir tamsayı (0-6).

### **Söz Dizimi:**

**weekday(**date [,**first\_week\_day**=0]**)**

### **Dönüş verileri türü:** dual

weekday() fonksiyonu bir tarihin haftanın hangi gününe denk geldiğini belirler. Ardından söz konusu günü temsil eden bir dize değeri döndürür.

Bir tarihin denk geldiği günün adını döndüren weekday() fonksiyonu diyagramı

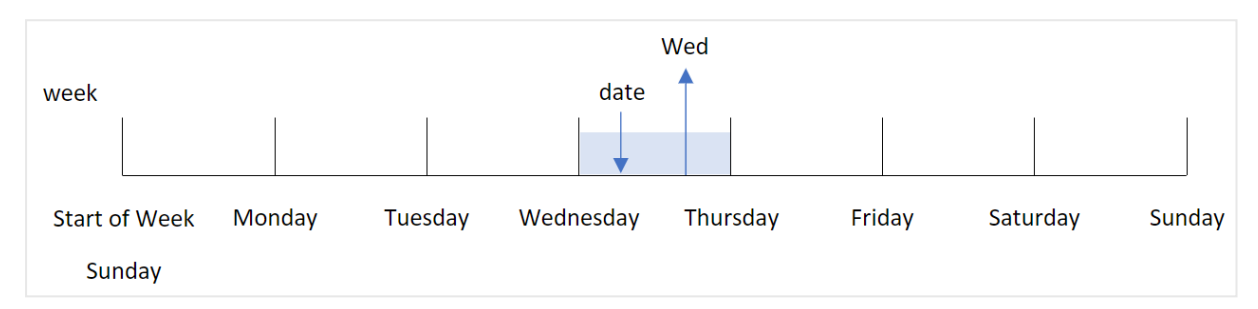

Sonuç, haftanın başlangıç gününe göre hafta içinde söz konusu güne karşılık gelen sayı değerini (0- 6) döndürür. Örneğin haftanın ilk günü Pazar olarak ayarlandıysa, Çarşamba günü 3 sayı değerini döndürür. Bu başlangıç günü FirstWeekDay sistem değişkeni veya first\_week\_day fonksiyonu parametresi tarafından belirlenir.

Bu sayı değerini bir aritmetik ifadenin parçası olarak kullanabilirsiniz. Örneğin, değerin kendisini döndürmek için değeri 1 ile çarpın.

Günün adı yerine günün numara değerinin gösterildiği weekday() fonksiyonu diyagramı

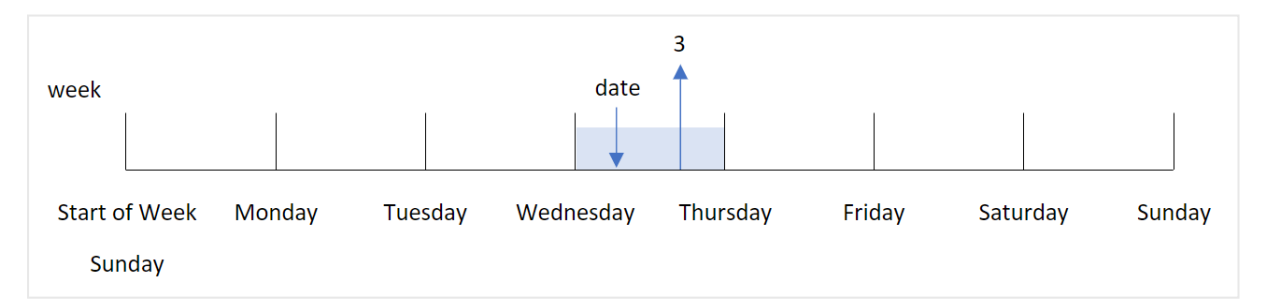

### **Ne zaman kullanılır?**

weekday() fonksiyonu, haftanın gününe göre toplamaları karşılaştırmak istediğinizde yararlıdır. Örneğin, haftanın gününe göre ürünlerin ortalama satışlarını karşılaştırmak isteyebilirsiniz.

Bu boyutlar, **Ana Takvim** tablosunda bir alan oluşturmak için fonksiyon kullanılarak komut dosyasında oluşturulabildiği gibi, doğrudan bir grafiğin içinde hesaplanan hesaplama olarak da oluşturulabilir.

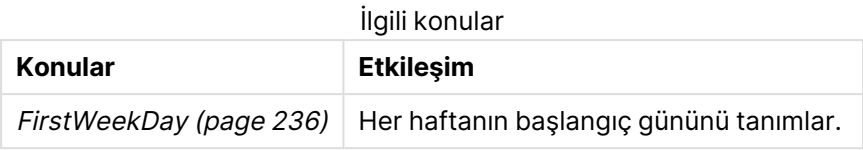

## **Bağımsız Değişken Açıklama date** Değerlendirilecek tarih veya zaman damgası. **first\_week\_day** Haftanın başladığı günü belirtir. Atlandığı takdirde, **FirstWeekDay** değişkeninin değeri kullanılır. [FirstWeekDay](#page-235-0) (page 236) Bağımsız Değişkenler

Haftanın başladığı günü ayarlamak için first\_week\_day bağımsız değişkeninde aşağıdaki değerleri kullanabilirsiniz:

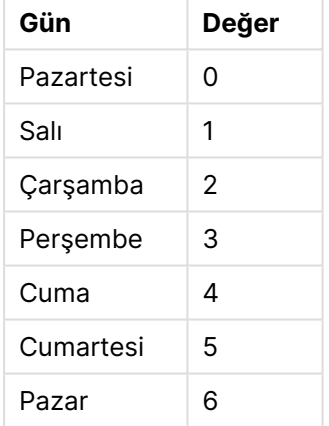

first\_week\_day değerleri

## Bölgesel ayarlar

Aksi belirtilmedikçe bu konudaki örneklerde aşağıdaki tarih formatı kullanılır: AA/GG/YYYY. Tarih formatı, veri yükleme kodunuzda SET DateFormat deyiminde belirtilir. Varsayılan tarih formatı, bölgesel ayarlarınız ve diğer unsurlar nedeniyle sisteminizde farklı olabilir. Aşağıdaki örneklerdeki formatları ihtiyaçlarınıza uyacak şekilde değiştirebilirsiniz. Dilerseniz yükleme kodunuzdaki formatları aşağıdaki örneklere uyacak şekilde değiştirebilirsiniz.

Uygulamalardaki bölgesel ayarlarda Qlik Sense'in yüklü olduğu bilgisayarın veya sunucunun bölgesel sistem ayarları temel alınır. Eriştiğiniz Qlik Sense sunucusu İsveç olarak ayarlıysa, Veri yükleme düzenleyicisi tarihler, saat ve para birimi için İsveç bölgesel ayarlarını kullanır. Bu bölgesel format ayarları, Qlik Sense kullanıcı arayüzünde görüntülenen dil ayarlarıyla ilgili değildir. Qlik Sense, kullandığınız tarayıcıyla aynı dilde görüntülenir.

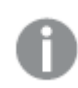

Bu örneklerde aksi belirtilmediği sürece FirstweekDay değeri 0 olarak ayarlanmıştır.

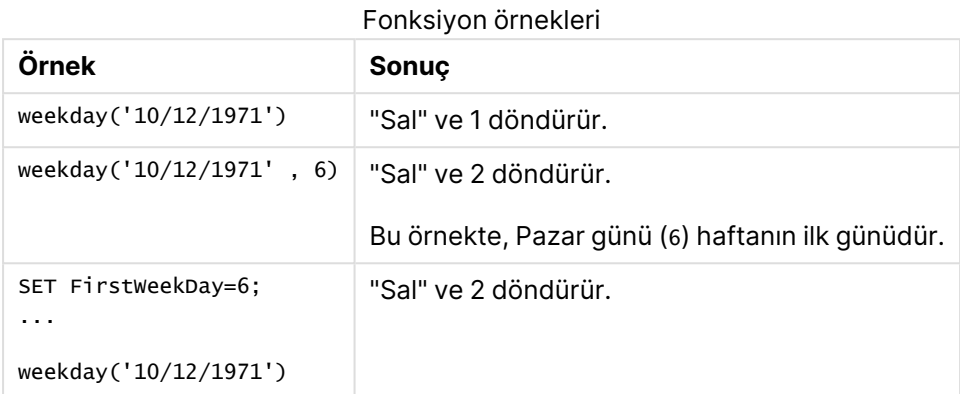

## Örnek 1 - Haftanın günü dizesi

Komut dosyası ve sonuçlar

### **Genel bakış**

Veri yükleme düzenleyicisini açın ve aşağıdaki yükleme kodunu yeni bir sekmeye ekleyin.

Yükleme kodu şunları içerir:

- <sup>l</sup> "Transactions" adlı tabloya yüklenen, 2022'nin işlemlerini içeren bir veri kümesi.
- <sup>l</sup> 6 (Pazar) olarak ayarlanmış olan FirstWeekDay sistem değişkeni.
- Varsayılan gün adlarının kullanılmasını ayarlayan paynames değişkeni.
- <sup>l</sup> "week\_day" alanı olarak ayarlanan ve işlemlerin gerçekleştiği haftanın gününü döndüren weekday() fonksiyonunun yer aldığı önceki bir yükleme.

### **Komut dosyası**

```
SET DateFormat='MM/DD/YYYY';
SET DayNames='Mon;Tue;Wed;Thu;Fri;Sat;Sun';
SET FirstWeekDay=6;
Transactions:
    Load
       *,
       WeekDay(date) as week_day
       ;
Load
\mathbf{a}Inline
\Gammaid,date,amount
8188,01/01/2022,37.23
8189,01/02/2022,17.17
```

```
8190,01/03/2022,88.27
8191,01/04/2022,57.42
8192,01/05/2022,53.80
8193,01/06/2022,82.06
8194,01/07/2022,40.39
];
```
### **Sonuçlar**

Verileri yükleyin ve bir sayfa açın. Yeni bir tablo oluşturun ve şu alanları boyut olarak ekleyin:

- $\bullet$  id
- $\bullet$  date
- week\_day

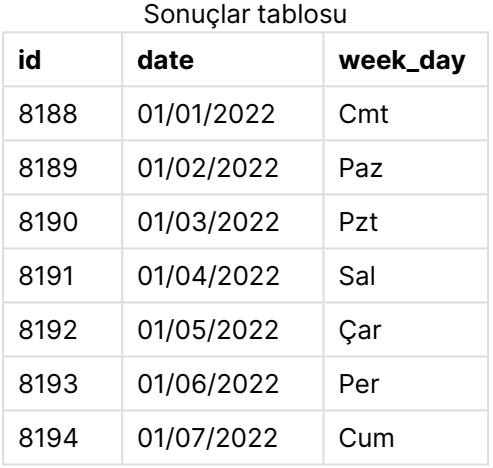

"week\_day" alanı, önceki Load deyiminde weekday() fonksiyonu kullanılarak ve tarih alanı fonksiyonun bağımsız değişkeni olarak geçilerek oluşturulur.

weekday() fonksiyonu haftanın günü dize değerini döndürür; diğer bir deyişle, DayNames sistem değişkeni tarafından ayarlanan haftanın gününün adını döndürür.

<sup>8192</sup> numaralı işlem için haftanın günü olarak Çarşamba'yı döndüren weekday() fonksiyonu diyagramı

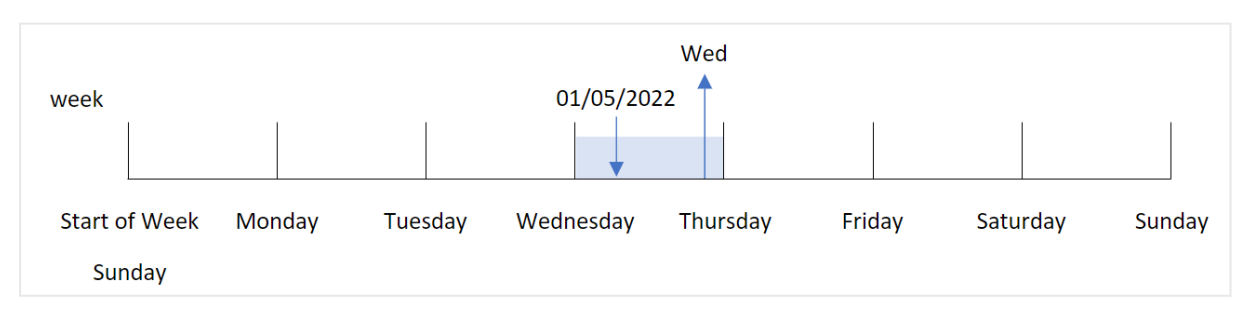

8192 numaralı işlem 5 Ocak'ta gerçekleşmiştir. FirstweekDay sistem değişkeni haftanın ilk günü olarak Pazar gününü ayarlar. weekday() fonksiyonu, işlemin Çarşamba günü gerçekleştiğini belirler ve week\_day alanında, bu değeri DayNames sistem değişkeninin kısaltılmış biçiminde döndürür.

Alan için bir ikili sayı ve metin sonucu (Çarşamba, 3) olduğundan, "week\_day" alanındaki değerler sütunda sağa hizalanmıştır. Alan değerini sayı eşdeğerine dönüştürmek için, bu alan num() fonksiyonunun içine yerleştirilebilir. Örneğin, 8192 numaralı İşlemde Çarşamba değeri 3 numaraya dönüştürülebilir.

## Örnek 2 – first\_week\_day

Komut dosyası ve sonuçlar

### **Genel bakış**

Veri yükleme düzenleyicisini açın ve aşağıdaki yükleme kodunu yeni bir sekmeye ekleyin.

Yükleme kodu şunları içerir:

- <sup>l</sup> "Transactions" adlı tabloya yüklenen, 2022'nin işlemlerini içeren bir veri kümesi.
- <sup>l</sup> 6 (Pazar) olarak ayarlanmış olan FirstWeekDay sistem değişkeni.
- Varsayılan gün adlarının kullanılmasını ayarlayan paynames değişkeni.
- <sup>l</sup> "week\_day" alanı olarak ayarlanan ve işlemlerin gerçekleştiği haftanın gününü döndüren weekday() fonksiyonunun yer aldığı önceki bir yükleme.

### **Komut dosyası**

```
SET DateFormat='MM/DD/YYYY';
SET DayNames='Mon;Tue;Wed;Thu;Fri;Sat;Sun';
SET FirstWeekDay=6;
Transactions:
    Load
       *,
       WeekDay(date,1) as week_day
       ;
Load
*
Inline
\Gammaid,date,amount
8188,01/01/2022,37.23
8189,01/02/2022,17.17
8190,01/03/2022,88.27
8191,01/04/2022,57.42
8192,01/05/2022,53.80
8193,01/06/2022,82.06
8194,01/07/2022,40.39
];
```
### **Sonuçlar**

Verileri yükleyin ve bir sayfa açın. Yeni bir tablo oluşturun ve şu alanları boyut olarak ekleyin:

- <sup>l</sup> id
- date
- week\_day

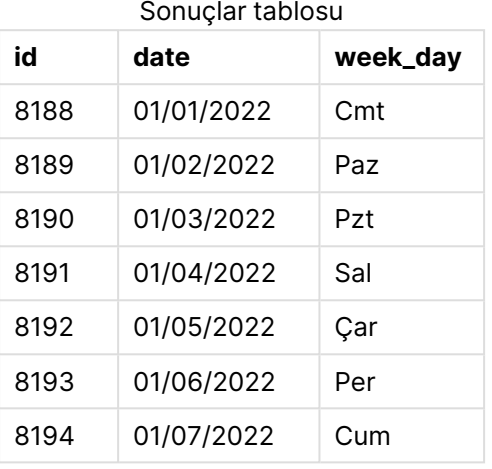

Çarşamba'nın ikili sayı değerinin 1 olduğunu gösteren weekday() fonksiyonu diyagramı

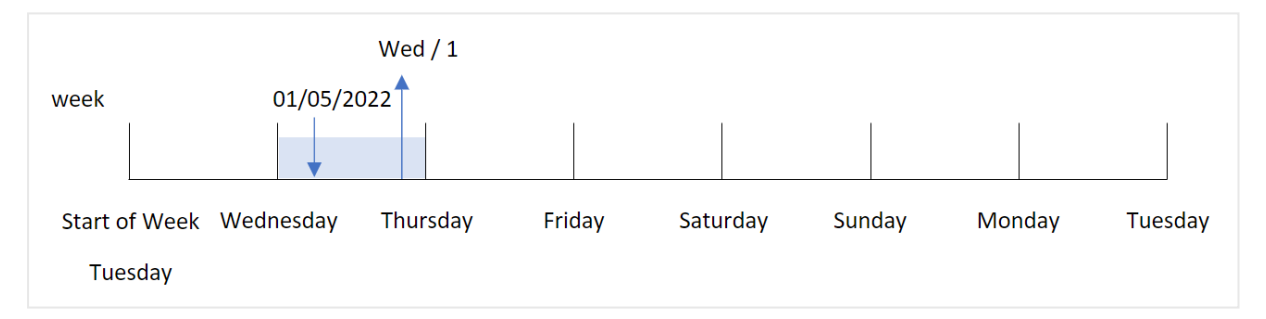

weekday() fonksiyonunda first\_week\_day bağımsız değişkeni 1 olarak ayarlandığından, haftanın ilk günü Salı'dır. Bu nedenle, Salı günü gerçekleşen tüm işlemlerin ikili sayı değeri 0 olur.

8192 numaralı işlem 5 Ocak'ta gerçekleşmiştir. weekday() fonksiyonu bu tarihin Çarşamba olduğunu belirler ve dolayısıyla ikili sayı değeri olarak 1 döndürür.

### Örnek 3 – Grafik nesnesi örneği

Komut dosyası ve grafik ifadesi

### **Genel bakış**

Veri yükleme düzenleyicisini açın ve aşağıdaki yükleme kodunu yeni bir sekmeye ekleyin.

Yükleme kodu şunları içerir:

- <sup>l</sup> "Transactions" adlı tabloya yüklenen, 2022'nin işlemlerini içeren bir veri kümesi.
- <sup>l</sup> 6 (Pazar) olarak ayarlanmış olan FirstWeekDay sistem değişkeni.
- Varsayılan gün adlarının kullanılmasını ayarlayan paynames değişkeni.

Ancak bu örnekte veri kümesi değişmez ve uygulamaya yüklenir. Haftanın günü değerinin uygulamadaki grafikte bir hesaplama olarak oluşturulduğunu belirleyen hesaplama.

### **Komut dosyası**

```
SET DateFormat='MM/DD/YYYY';
SET DayNames='Mon;Tue;Wed;Thu;Fri;Sat;Sun';
SET FirstWeekDay=6;
Transactions:
Load
*
Inline
\Gammaid,date,amount
8188,01/01/2022,37.23
8189,01/02/2022,17.17
8190,01/03/2022,88.27
8191,01/04/2022,57.42
8192,01/05/2022,53.80
8193,01/06/2022,82.06
8194,01/07/2022,40.39
];
```
### **Sonuçlar**

Verileri yükleyin ve bir sayfa açın. Yeni bir tablo oluşturun ve şu alanları boyut olarak ekleyin:

- $\bullet$  id
- $\bullet$  date

Haftanın günü değerini hesaplamak için aşağıdaki hesaplamayı oluşturun:

 $\bullet$  =weekday(date)

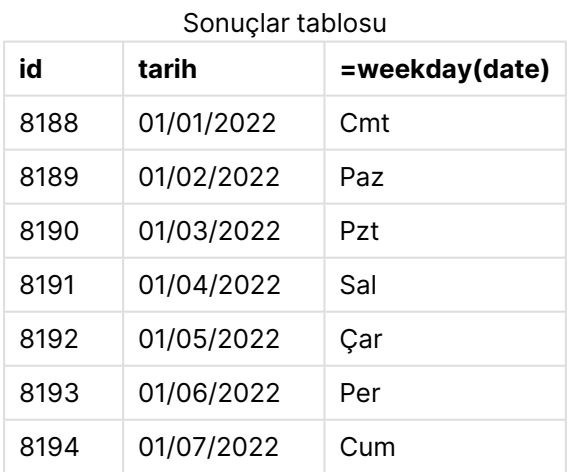

"=weekday(date)" alanı grafikte weekday() fonksiyonu kullanılarak ve fonksiyonun bağımsız değişkeni olarak tarih alanı geçirilerek oluşturulur.

weekday() fonksiyonu haftanın günü dize değerini döndürür; diğer bir deyişle, Daynames sistem değişkeni tarafından ayarlanan haftanın gününün adını döndürür.

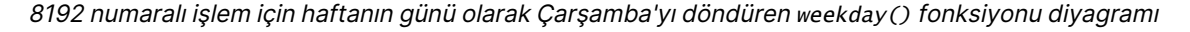

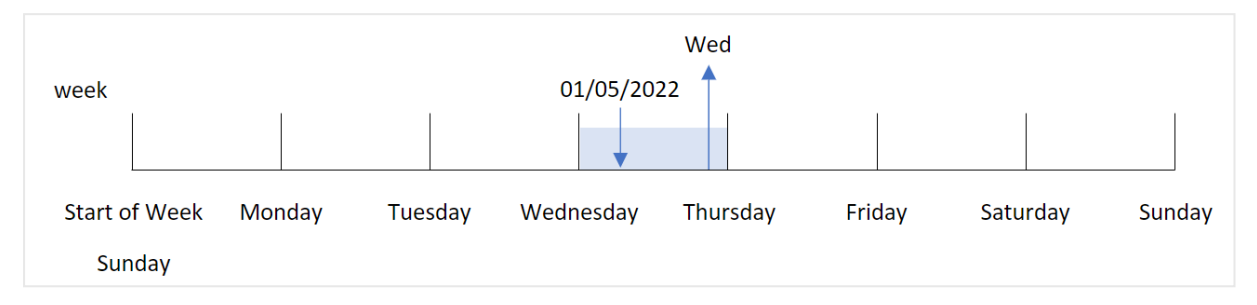

8192 numaralı işlem 5 Ocak'ta gerçekleşmiştir. FirstweekDay sistem değişkeni haftanın ilk günü olarak Pazar gününü ayarlar. weekday() fonksiyonu, işlemin Çarşamba günü gerçekleştiğini belirler ve =weekday(date) alanında, bu değeri DayNames sistem değişkeninin kısaltılmış biçiminde döndürür.

## Örnek 4 – Senaryo

Komut dosyası ve sonuçlar

### **Genel bakış**

Veri yükleme düzenleyicisini açın ve aşağıdaki yükleme kodunu yeni bir sekmeye ekleyin.

Yükleme kodu şunları içerir:

- <sup>l</sup> "Transactions" adlı tabloya yüklenen, 2022'nin işlemlerini içeren bir veri kümesi.
- <sup>l</sup> 6 (Pazar) olarak ayarlanmış olan FirstWeekDay sistem değişkeni.
- Varsayılan gün adlarının kullanılmasını ayarlayan paynames değişkeni.

Son kullanıcı, işlemler için haftanın gününe göre ortalama satışları gösteren bir grafik istemektedir.

### **Komut dosyası**

```
SET DateFormat='MM/DD/YYYY';
SET DayNames='Mon;Tue;Wed;Thu;Fri;Sat;Sun';
SET FirstWeekDay=6;
Transactions:
LOAD
  RecNo() AS id,
  MakeDate(2022, 1, Ceil(Rand() * 31)) as date,
  Rand() * 1000 AS amount
```

```
Autogenerate(1000);
```
### **Sonuçlar**

Verileri yükleyin ve bir sayfa açın. Yeni bir tablo oluşturun ve şu alanları boyut olarak ekleyin:

- $\bullet$  =weekday(date)
- $\bullet$  =avg(amount)

Hesaplamanın **Sayı Biçimini Para** olarak ayarlayın.

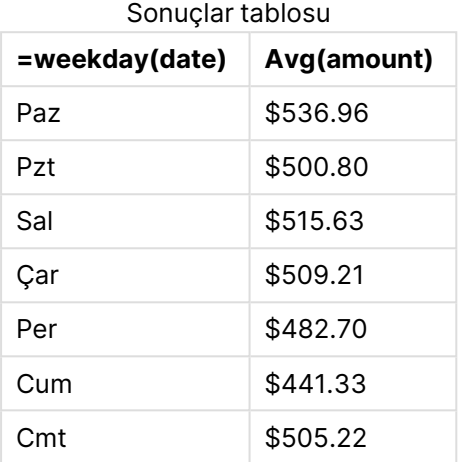

### weekend

Bu fonksiyon, **date** değerini içeren takvim haftasının son gününün (Pazar) son milisaniyesinin zaman damgasına karşılık gelen bir değer döndürür. Varsayılan çıktı biçimi kodda ayarlanan **DateFormat** olur.

### **Söz Dizimi:**

**WeekEnd(**timestamp [, period\_no [, first\_week\_day ]]**)**

### **Dönüş verileri türü:** dual

weekend() fonksiyonu tarihin hangi haftanın içinde bulunduğunu belirler. Ardından söz konusu haftanın son milisaniyesi için tarih biçiminde bir zaman damgası döndürür. Haftanın ilk günü FirstWeekDay ortam değişkeni tarafından belirlenir. Ancak bu, weekend() fonksiyonundaki first\_week\_ day bağımsız değişkeni tarafından geçersiz kılınabilir.

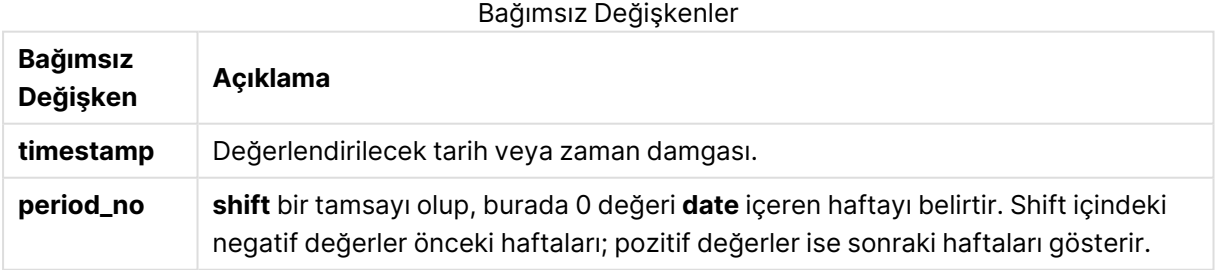

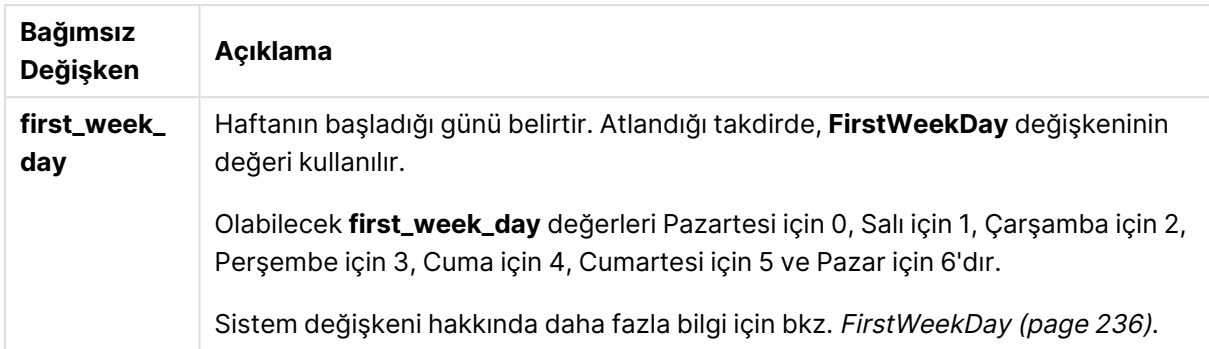

### Ne zaman kullanılır?

Genel olarak weekend() fonksiyonu, kullanıcının hesaplamada belirtilen tarih için haftanın kalan günlerini kullanmak istemesi durumunda, ifadenin içinde kullanılır. Örneğin, kullanıcı hafta içinde henüz oluşmamış toplam faizi hesaplamak istediğinde kullanılabilir.

Aşağıdaki örneklerde varsayılanlar:

SET FirstWeekDay=0;

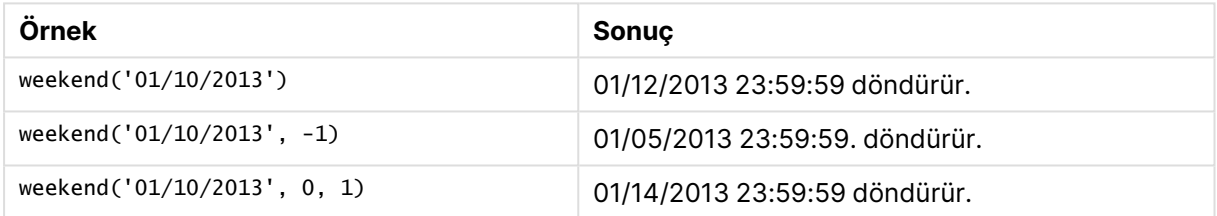

### Bölgesel ayarlar

Aksi belirtilmedikçe bu konudaki örneklerde aşağıdaki tarih formatı kullanılır: AA/GG/YYYY. Tarih formatı, veri yükleme kodunuzda SET DateFormat deyiminde belirtilir. Varsayılan tarih formatı, bölgesel ayarlarınız ve diğer unsurlar nedeniyle sisteminizde farklı olabilir. Aşağıdaki örneklerdeki formatları ihtiyaçlarınıza uyacak şekilde değiştirebilirsiniz. Dilerseniz yükleme kodunuzdaki formatları aşağıdaki örneklere uyacak şekilde değiştirebilirsiniz.

Uygulamalardaki bölgesel ayarlarda Qlik Sense'in yüklü olduğu bilgisayarın veya sunucunun bölgesel sistem ayarları temel alınır. Eriştiğiniz Qlik Sense sunucusu İsveç olarak ayarlıysa, Veri yükleme düzenleyicisi tarihler, saat ve para birimi için İsveç bölgesel ayarlarını kullanır. Bu bölgesel format ayarları, Qlik Sense kullanıcı arayüzünde görüntülenen dil ayarlarıyla ilgili değildir. Qlik Sense, kullandığınız tarayıcıyla aynı dilde görüntülenir.

### **Örnekler:**

Haftalar ve hafta numaraları için ISO ayarlarını istiyorsanız, şu komut dosyasına sahip olduğunuzdan emin olun:

```
Set DateFormat ='YYYY-MM-DD';
Set FirstWeekDay =0; // Monday as first week day
```
Set BrokenWeeks =0; //(use unbroken weeks) Set ReferenceDay =4;  $//$  Jan 4th is always in week 1 ABD ayarlarını istiyorsanız, kodda şunlara sahip olduğunuzdan emin olun:

```
Set DateFormat ='M/D/YYYY';
Set FirstWeekDay =6; // Sunday as first week day
Set BrokenWeeks =1; //(use broken weeks)
Set ReferenceDay =1; // Jan 1st is always in week 1
Yukarıdaki örnekler weekend() fonksiyonundan şu sonuçları verir:
```
Weekend fonksiyonunun örneği

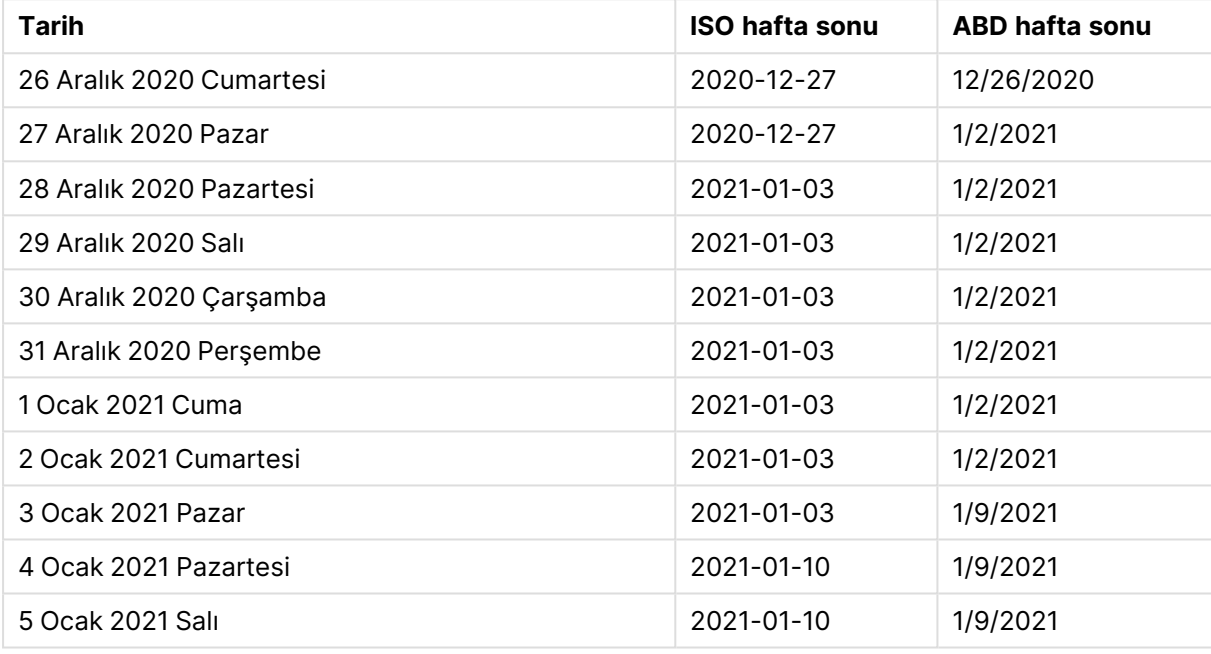

Hafta sonları ISO sütununda Pazar günlerine, ABD sütununda ise Cumartesi günlerine gelir.

## Örnek 1 – Temel örnek

Komut dosyası ve sonuçlar

### **Genel bakış**

Veri yükleme düzenleyicisini açın ve aşağıdaki yükleme kodunu yeni bir sekmeye ekleyin.

Yükleme kodu şunları içerir:

- <sup>l</sup> "Transactions" adlı tabloya yüklenen, 2022'nin işlemlerini içeren bir veri kümesi.
- Tarih alanı DateFormat sistem değişkeninde (AA/GG/YYYY) biçiminde sağlanmıştır.
- <sup>l</sup> İşlemlerin gerçekleştiği haftanın sonunun zaman damgasını döndüren end\_of\_week alanını oluşturma.

### **Komut dosyası**

```
SET FirstWeekDay=6;
Transactions:
    Load
        *,
        weekend(date) as end_of_week,
        timestamp(weekend(date)) as end_of_week_timestamp
        ;
Load
*
Inline
\Gammaid,date,amount
8188,1/7/2022,17.17
8189,1/19/2022,37.23
8190,2/28/2022,88.27
8191,2/5/2022,57.42
8192,3/16/2022,53.80
8193,4/1/2022,82.06
8194,5/7/2022,40.39
8195,5/16/2022,87.21
8196,6/15/2022,95.93
8197,6/26/2022,45.89
8198,7/9/2022,36.23
8199,7/22/2022,25.66
8200,7/23/2022,82.77
8201,7/27/2022,69.98
8202,8/2/2022,76.11
8203,8/8/2022,25.12
8204,8/19/2022,46.23
8205,9/26/2022,84.21
8206,10/14/2022,96.24
8207,10/29/2022,67.67
```
### ];

### **Sonuçlar**

Verileri yükleyin ve bir sayfa açın. Yeni bir tablo oluşturun ve şu alanları boyut olarak ekleyin:

- $\bullet$  date
- end\_of\_week
- end\_of\_week\_timestamp

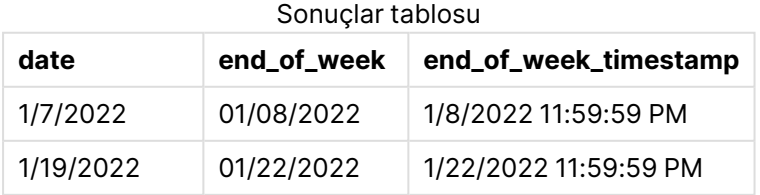

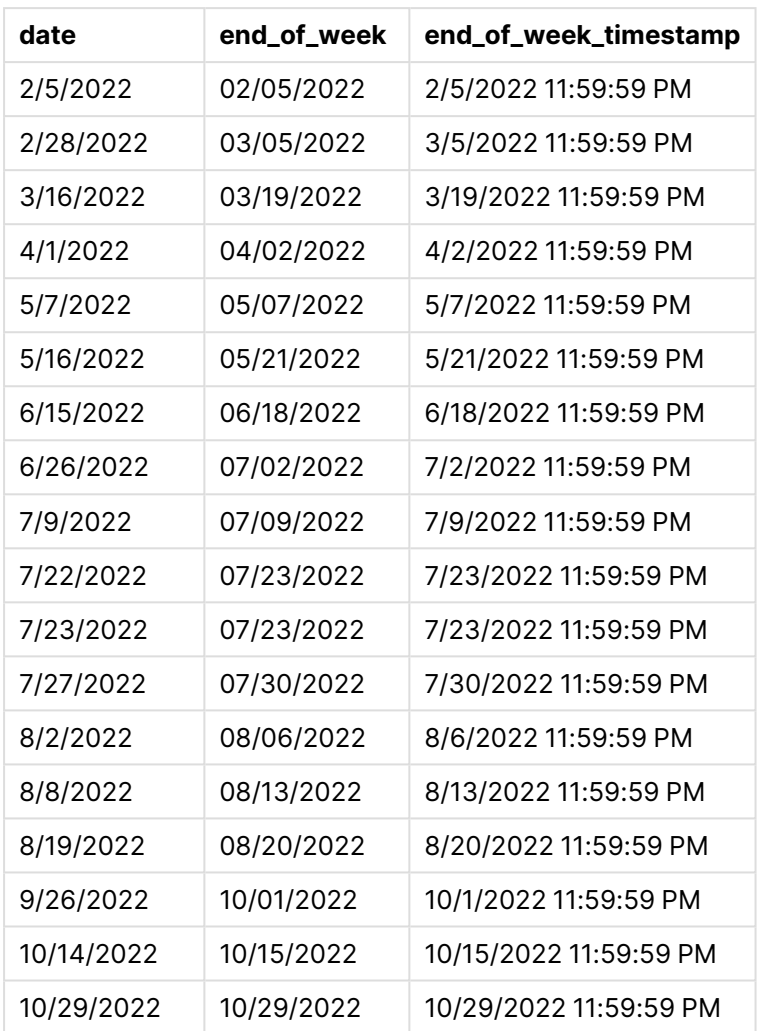

"end\_of\_week" alanı, önceki Load deyiminde weekend() fonksiyonu kullanılarak ve tarih alanı fonksiyonun bağımsız değişkeni olarak geçilerek oluşturulur.

weekend() fonksiyonu tarih değerinin içinde bulunduğu haftayı belirler ve söz konusu haftanın son milisaniyesine ilişkin zaman damgasını döndürür.

weekend() fonksiyonu diyagramı, basit örnek

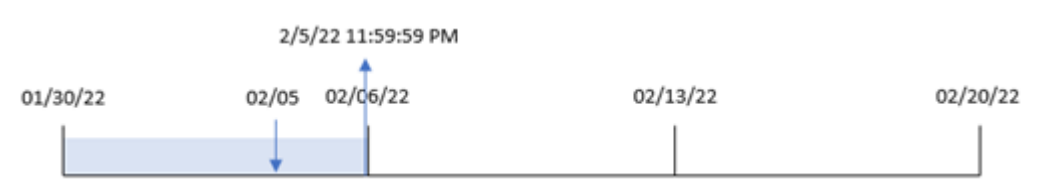

8191 numaralı işlem 5 Şubat'ta gerçekleşmiştir. FirstweekDay sistem değişkeni haftanın ilk günü olarak Pazar gününü ayarlar. weekend() fonksiyonu, 5 Şubat'tan sonraki ilk Cumartesi'nin (dolayısıyla haftanın sonunun) 5 Şubat olduğunu belirler. Bu nedenle söz konusu işlemin end\_of\_week değeri, o günün 5 Şubat saat 23:59:59 olan son milisaniyesini döndürür.

## Örnek 2 – period\_no

Komut dosyası ve sonuçlar

### **Genel bakış**

Veri yükleme düzenleyicisini açın ve aşağıdaki yükleme kodunu yeni bir sekmeye ekleyin.

Yükleme kodu şunları içerir:

- İlk örnek ile aynı veri kümesi ve senaryo.
- <sup>l</sup> İşlemin gerçekleşmesinden önceki haftanın başlangıcına ilişkin zaman damgasını döndüren previous\_week\_end alanını oluşturma.

### **Komut dosyası**

```
SET DateFormat='MM/DD/YYYY';
Transactions:
    Load
        *,
        weekend(date,-1) as previous_week_end,
        timestamp(weekend(date,-1)) as previous_week_end_timestamp
        ;
Load
*
Inline
\Gammaid,date,amount
8188,1/7/2022,17.17
8189,1/19/2022,37.23
8190,2/28/2022,88.27
8191,2/5/2022,57.42
8192,3/16/2022,53.80
8193,4/1/2022,82.06
8194,5/7/2022,40.39
8195,5/16/2022,87.21
8196,6/15/2022,95.93
8197,6/26/2022,45.89
8198,7/9/2022,36.23
8199,7/22/2022,25.66
8200,7/23/2022,82.77
8201,7/27/2022,69.98
8202,8/2/2022,76.11
8203,8/8/2022,25.12
8204,8/19/2022,46.23
8205,9/26/2022,84.21
8206,10/14/2022,96.24
8207,10/29/2022,67.67
];
```
### **Sonuçlar**

Verileri yükleyin ve bir sayfa açın. Yeni bir tablo oluşturun ve şu alanları boyut olarak ekleyin:

- $\bullet$  date
- previous\_week\_end
- previous\_week\_end\_timestamp

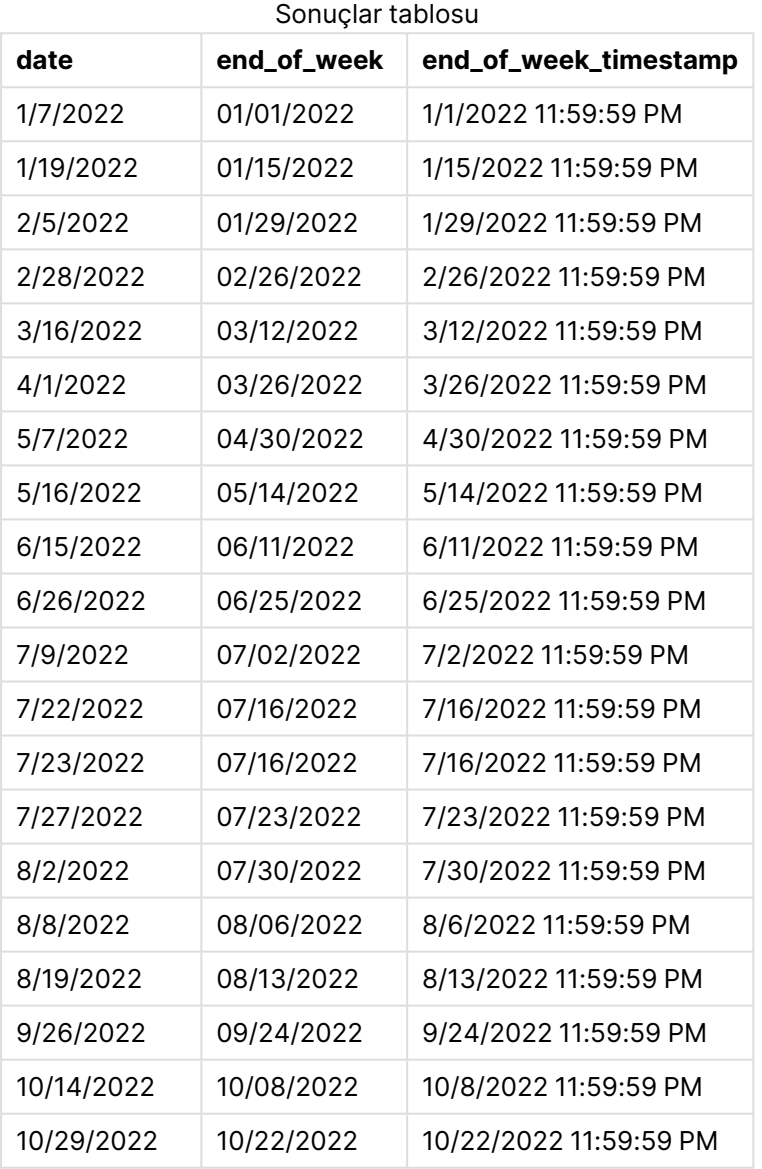

Bu örnekte, weekend() fonksiyonunda offset bağımsız değişkeni olarak değeri -1 olan period\_no kullanıldığından, fonksiyon önce işlemlerin gerçekleştiği haftayı belirler. Ardından bir önceki haftaya bakar ve o haftanın son milisaniyesini belirler.

weekend() fonksiyonu diyagramı, period\_no örneği

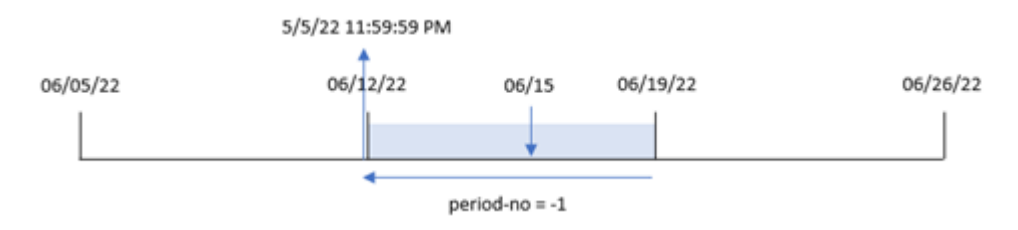

8196 numaralı işlem 15 Haziran'da gerçekleşmiştir. weekend() fonksiyonu haftanın 12 Haziran'da başladığını belirler. Bu nedenle önceki hafta 11 Haziran saat 23:59:59'da sona erer; bu, previous\_ week\_end alanı için döndürülen değerdir.

### Örnek 3 – first\_week\_day

Komut dosyası ve sonuçlar

### **Genel bakış**

Veri yükleme düzenleyicisini açın ve aşağıdaki komut dosyasını yeni bir sekmeye ekleyin.

Komut dosyası ilk örnek ile aynı veri kümesini ve senaryoyu içerir. Öte yandan bu örnekte, çalışma haftasının ilk gününü Salı olarak ayarlamamız gerekmektedir.

#### **Komut dosyası**

```
SET DateFormat='MM/DD/YYYY';
Transactions:
    Load
        *,
        weekend(date,0,1) as end_of_week,
        timestamp(weekend(date,0,1)) as end_of_week_timestamp,
        ;
Load
*
Inline
\lceilid,date,amount
8188,1/7/2022,17.17
8189,1/19/2022,37.23
8190,2/28/2022,88.27
8191,2/5/2022,57.42
8192,3/16/2022,53.80
8193,4/1/2022,82.06
8194,5/7/2022,40.39
8195,5/16/2022,87.21
8196,6/15/2022,95.93
8197,6/26/2022,45.89
8198,7/9/2022,36.23
8199,7/22/2022,25.66
8200,7/23/2022,82.77
```
8201,7/27/2022,69.98 8202,8/2/2022,76.11 8203,8/8/2022,25.12 8204,8/19/2022,46.23 8205,9/26/2022,84.21 8206,10/14/2022,96.24 8207,10/29/2022,67.67 ];

### **Sonuçlar**

Verileri yükleyin ve bir sayfa açın. Yeni bir tablo oluşturun ve şu alanları boyut olarak ekleyin:

- date
- $\bullet$  end\_of\_week
- end\_of\_week\_timestamp

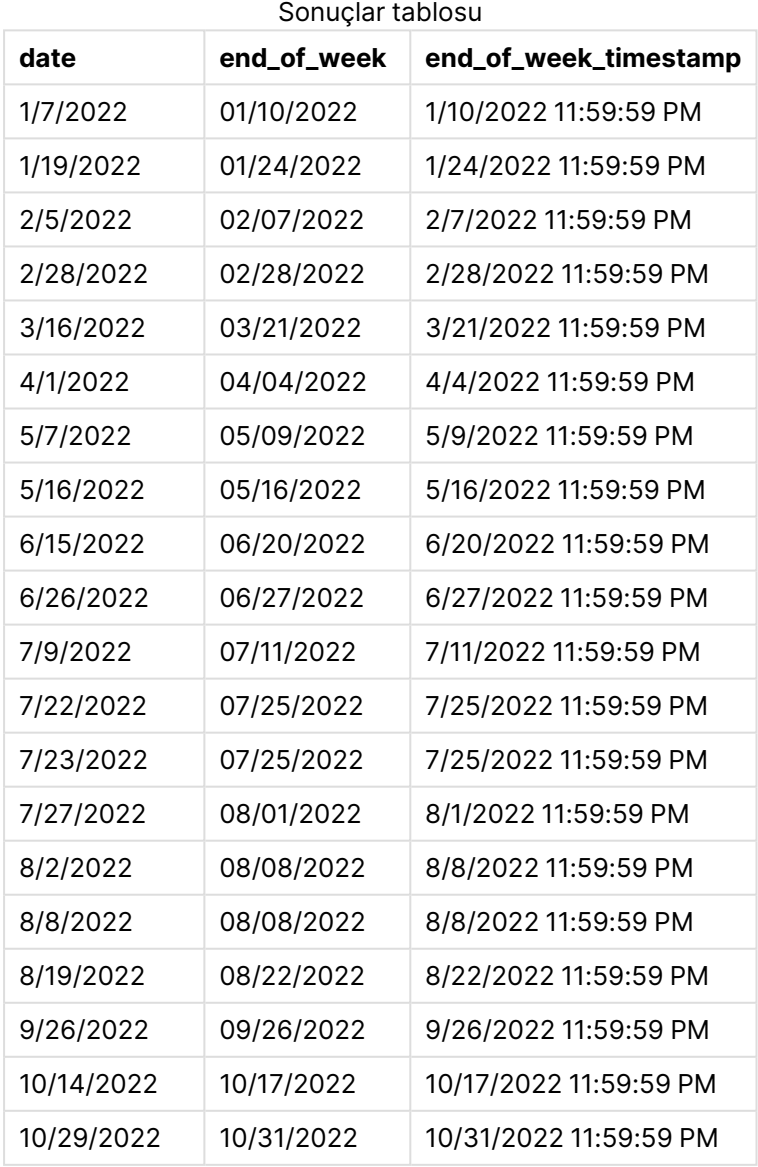

Bu örnekte, weekend() fonksiyonunda first\_week\_date bağımsız değişkeni için 1 kullanıldığından haftanın ilk günü Salı olarak ayarlanır.

weekend() fonksiyonu diyagramı, first\_week\_day örneği

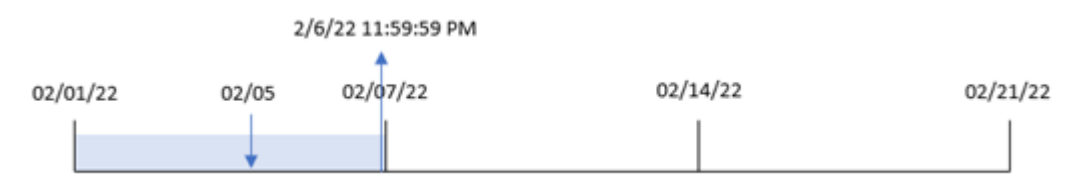

8191 numaralı işlem 5 Şubat'ta gerçekleşmiştir. weekend() fonksiyonu bu tarihten önceki ilk Pazartesi'nin (dolayısıyla haftanın sonunun ve döndürülen değerin) 6 Şubat saat 23:59:59 olduğunu belirler.

### Örnek 4 – Grafik nesnesi örneği

Komut dosyası ve grafik ifadesi

### **Genel bakış**

Veri yükleme düzenleyicisini açın ve aşağıdaki komut dosyasını yeni bir sekmeye ekleyin.

Komut dosyası ilk örnek ile aynı veri kümesini ve senaryoyu içerir. Ancak bu örnekte uygulamaya değiştirilmemiş veri kümesi yüklenmektedir. İşlemin yapıldığı haftanın sonu için zaman damgasını döndüren hesaplama, uygulamanın grafik nesnesinde bir hesaplama olarak oluşturulur.

### **Komut dosyası**

Transactions: Load \* Inline  $\lceil$ id,date,amount 8188,1/7/2022,17.17 8189,1/19/2022,37.23 8190,2/28/2022,88.27 8191,2/5/2022,57.42 8192,3/16/2022,53.80 8193,4/1/2022,82.06 8194,5/7/2022,40.39 8195,5/16/2022,87.21 8196,6/15/2022,95.93 8197,6/26/2022,45.89 8198,7/9/2022,36.23 8199,7/22/2022,25.66 8200,7/23/2022,82.77 8201,7/27/2022,69.98 8202,8/2/2022,76.11 8203,8/8/2022,25.12

```
8204,8/19/2022,46.23
8205,9/26/2022,84.21
8206,10/14/2022,96.24
8207,10/29/2022,67.67
];
```
### **Sonuçlar**

Verileri yükleyin ve bir sayfa açın. Yeni bir tablo oluşturun ve şu alanı boyut olarak ekleyin: date.

İşlemin gerçekleştiği haftanın başlangıcını hesaplamak için aşağıdaki hesaplamaları ekleyin:

- $\bullet$  =weekend(date)
- =timestamp(weekend(date))

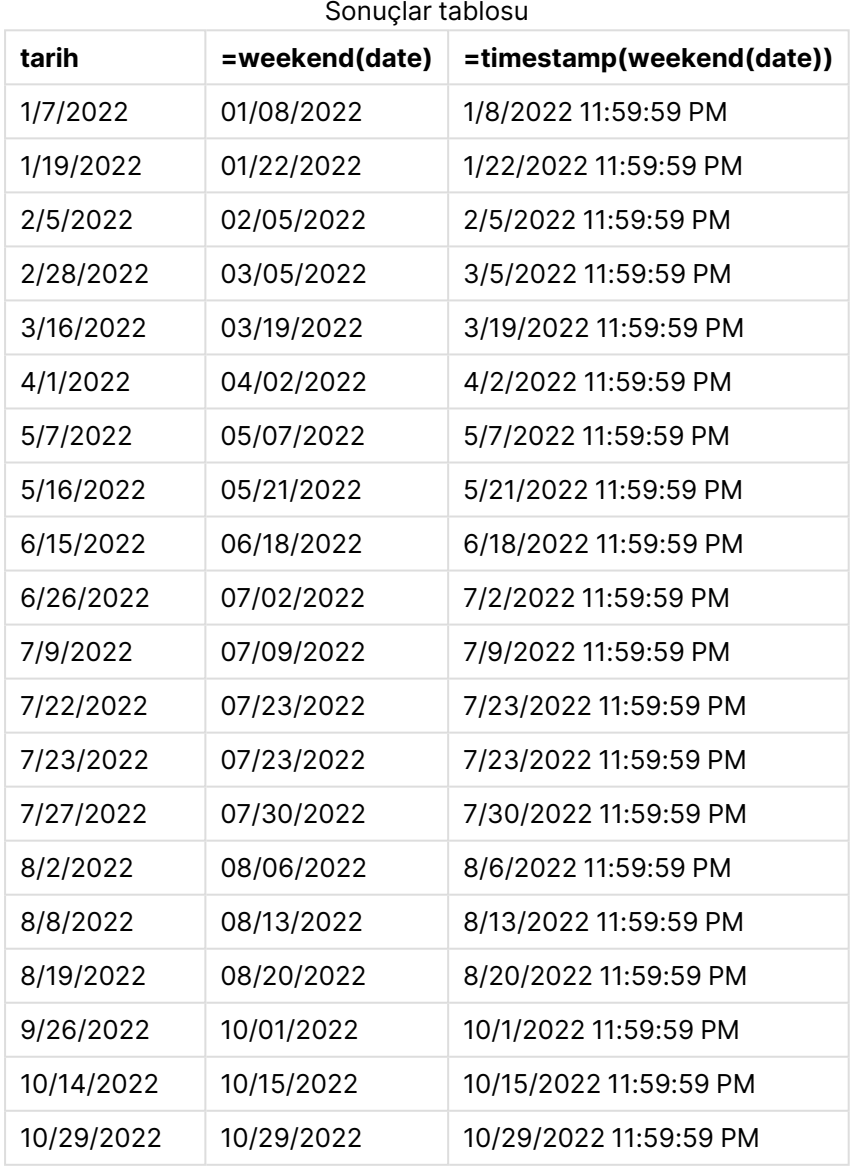

end\_of\_week hesaplaması, grafik nesnesinde weekend() fonksiyonu kullanılarak ve tarih alanı fonksiyonun bağımsız değişkeni olarak geçilerek oluşturulur. weekend() fonksiyonu tarih değerinin içinde bulunduğu haftayı belirler ve söz konusu haftanın son milisaniyesine ilişkin zaman damgasını döndürür.

weekend() fonksiyonu diyagramı, grafik nesnesi örneği

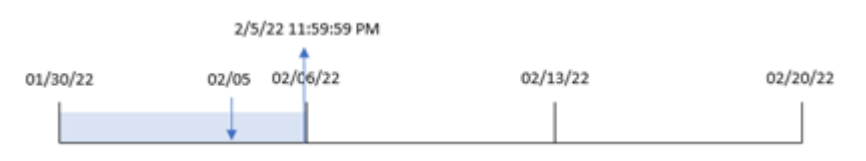

8191 numaralı işlem 5 Şubat'ta gerçekleşmiştir. FirstweekDay sistem değişkeni haftanın ilk günü olarak Pazar gününü ayarlar. weekend() fonksiyonu, 5 Şubat'tan sonraki ilk Cumartesi'nin (dolayısıyla haftanın sonunun) 5 Şubat olduğunu belirler. Bu nedenle söz konusu işlemin end\_of\_week değeri, o günün 5 Şubat saat 23:59:59 olan son milisaniyesini döndürür.

## Örnek 5 – Senaryo

Komut dosyası ve grafik ifadesi

### **Genel bakış**

Veri yükleme düzenleyicisini açın ve aşağıdaki yükleme kodunu yeni bir sekmeye ekleyin.

Yükleme kodu şunları içerir:

- <sup>l</sup> Employee\_Expenses adlı tabloya yüklenen bir veri kümesi.
- <sup>l</sup> Çalışan kimlikleri, çalışan adları ve her çalışanın günlük ortalama masraf taleplerinden oluşan veriler.

Son kullanıcı, haftanın kalan kısmında oluşacak tahmini masraf talebini çalışan kimliğine ve adına göre görüntüleyen bir grafik nesnesi istemektedir.

### **Komut dosyası**

```
Employee_Expenses:
Load
*
Inline
\Gammaemployee_id,employee_name,avg_daily_claim
182,Mark, $15
183,Deryck, $12.5
184,Dexter, $12.5
185,Sydney,$27
186,Agatha,$18
];
```
### **Sonuçlar**

### **Aşağıdakileri yapın:**

- 1. Verileri yükleyin ve bir sayfa açın. Yeni bir tablo oluşturun ve şu alanları boyut olarak ekleyin:
	- employee\_id
	- employee\_name
- 2. Sonra biriken faizi hesaplamak için bir hesaplama oluşturun: =(weekend(today(1))-today(1))\*avg\_daily\_claim
- 3. Hesaplamanın **Sayı Biçimini Para** olarak ayarlayın.

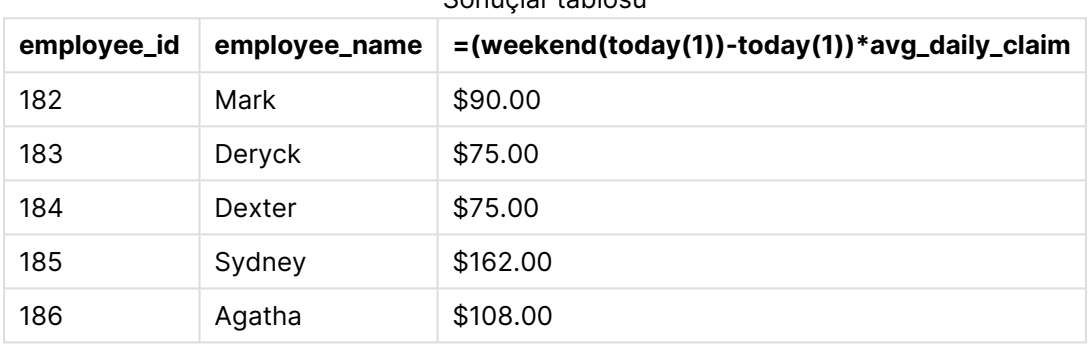

Sonuçlar tablosu

weekend() fonksiyonu bugünün tarihini tek bağımsız değişkeni olarak kullanır ve geçerli haftanın bitiş tarihini döndürür. Ardından ifade, bugünün tarihini haftanın bitiş tarihinden çıkararak bu haftanın kalan gün sayısını döndürür.

Bu değer daha sonra her çalışanın ortalama günlük masraf talebiyle çarpılarak her çalışanın haftanın kalan kısmında talep etmesi beklenen tahmini masraf tutarı hesaplanır.

### weekname

Bu fonksiyon, **date** öğesini içeren haftanın ilk gününün ilk milisaniyesinin zaman damgasına karşılık gelen bir temel sayısal değerle yıl ve hafta sayısını gösteren bir değer döndürür.

### **Söz Dizimi:**

```
WeekName(date[, period no [, first week day [, broken weeks [, reference
day]]]])
```
weekname() fonksiyonu, tarihin hangi hafta içinde kaldığını belirler ve o haftanın hafta numarasını ve yılını döndürür. Haftanın ilk günü FirstWeekDay sistem değişkeni tarafından belirlenir. Ancak weekname () fonksiyonundaki first\_week\_day bağımsız değişkenini kullanarak haftanın ilk gününü de değiştirebilirsiniz.

Qlik Sense'te, uygulama oluşturulurken bölgesel ayarlar getirilir ve karşılık gelen ayarlar komut dosyasında ortam değişkenleri olarak saklanır.

Kuzey Amerikalı bir uygulama geliştiricisi kodda sıklıkla bölünmüş haftalara karşılık gelen Set BrokenWeeks=1; alır. Avrupalı bir uygulama geliştiricisi kodda sıklıkla bölünmemiş haftalara karşılık gelen Set BrokenWeeks=0; alır.

Uygulamanız bölünmüş haftalar kullanıyorsa, hafta numarası sayımı 1 Ocak'ta başlar ve kaç geçtiğine bakılmaksızın FirstWeekDay sistem değişkeninden önceki gün biter.

Ancak uygulamanız bölünmemiş haftalar kullanıyorsa, 1. hafta önceki yılda veya Ocak'ın ilk günlerinde başlayabilir. Bu, ReferenceDay ve FirstWeekDay sistem değişkenlerini nasıl kullandığınıza bağlıdır.

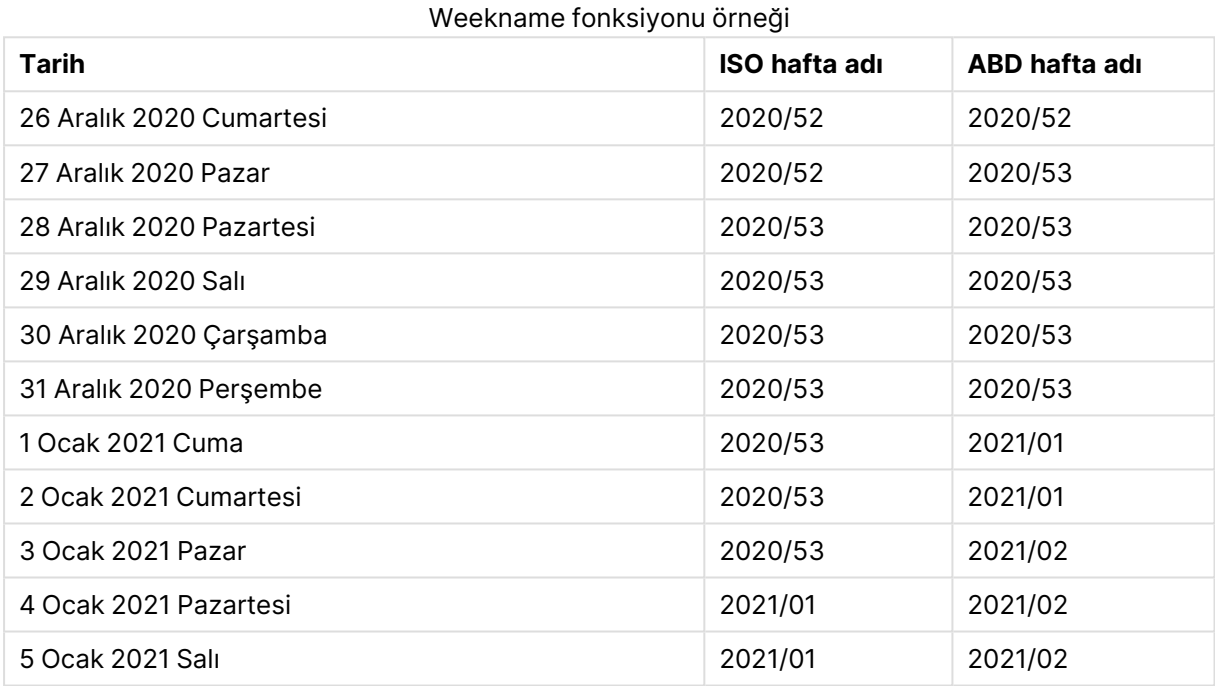

### **Ne zaman kullanılır?**

weekname() fonksiyonu, toplamaları haftalara göre karşılaştırmak istediğinizde yararlıdır.

Örneğin ürünlerin toplam satışlarını haftalara göre görmek istediğinizde. Uygulamada BrokenWeeks ortam değişkeni ile tutarlılığı korumak için lunarweekname() yerine weekname() kullanın. Uygulama bölünmemiş haftalar kullanıyorsa, 1. hafta önceki yılın Aralık ayından tarihler içerebilir veya mevcut yılın Ocak ayındaki tarihleri hariç tutabilir. Uygulama bölünmüş haftalar kullanıyorsa 1. hafta yediden daha az gün içerebilir.

### **Dönüş verileri türü:** dual

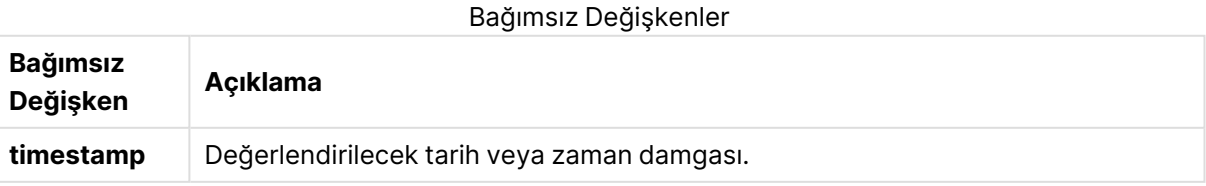

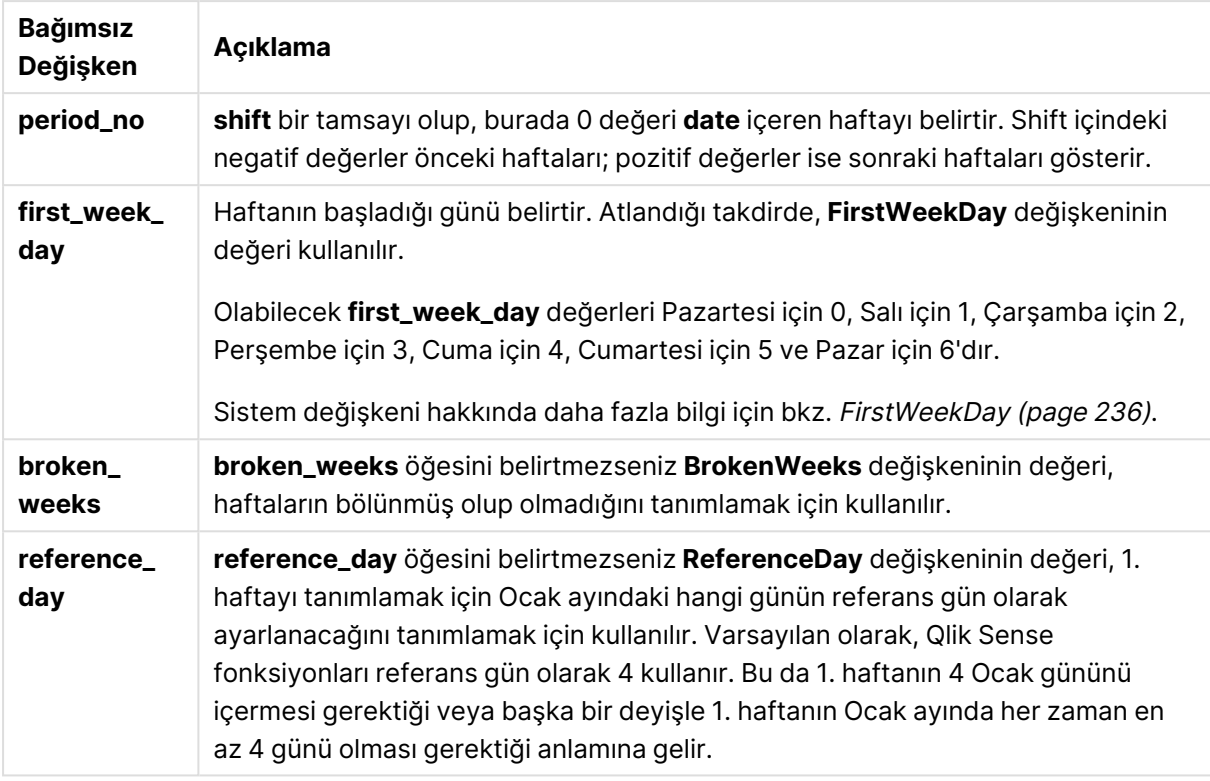

### Bölgesel ayarlar

Aksi belirtilmedikçe bu konudaki örneklerde aşağıdaki tarih formatı kullanılır: AA/GG/YYYY. Tarih formatı, veri yükleme kodunuzda SET DateFormat deyiminde belirtilir. Varsayılan tarih formatı, bölgesel ayarlarınız ve diğer unsurlar nedeniyle sisteminizde farklı olabilir. Aşağıdaki örneklerdeki formatları ihtiyaçlarınıza uyacak şekilde değiştirebilirsiniz. Dilerseniz yükleme kodunuzdaki formatları aşağıdaki örneklere uyacak şekilde değiştirebilirsiniz.

Uygulamalardaki bölgesel ayarlarda Qlik Sense'in yüklü olduğu bilgisayarın veya sunucunun bölgesel sistem ayarları temel alınır. Eriştiğiniz Qlik Sense sunucusu İsveç olarak ayarlıysa, Veri yükleme düzenleyicisi tarihler, saat ve para birimi için İsveç bölgesel ayarlarını kullanır. Bu bölgesel format ayarları, Qlik Sense kullanıcı arayüzünde görüntülenen dil ayarlarıyla ilgili değildir. Qlik Sense, kullandığınız tarayıcıyla aynı dilde görüntülenir.

Aşağıdaki örneklerde varsayılanlar:

```
Set FirstWeekDay=0;
Set BrokenWeeks=0;
Set ReferenceDay=4;
```
Fonksiyon örnekleri

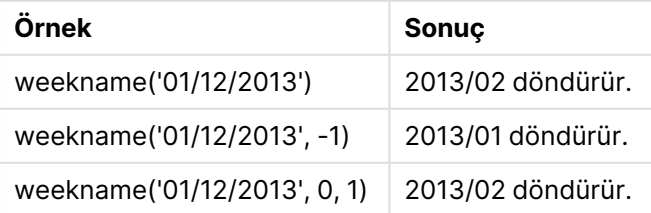

## Örnek 1 – Ek bağımsız değişken olmadan tarih

Komut dosyası ve sonuçlar

### **Genel bakış**

Veri yükleme düzenleyicisini açın ve aşağıdaki yükleme kodunu yeni bir sekmeye ekleyin.

Yükleme kodu şunları içerir:

- <sup>l</sup> "Transactions" adlı bir tabloya yüklenen, 2021 yılının son iki haftası ve 2022 yılının ilk iki haftası için işlemler içeren bir veri kümesi.
- MM/DD/YYYY biçimine ayarlanan DateFormat sistem değişkeni.
- <sup>l</sup> 1 olarak ayarlanan BrokenWeeks sistem değişkeni.
- <sup>l</sup> 6 olarak ayarlanan FirstWeekDay sistem değişkeni.
- Sunları içeren önceki bir yükleme:
	- <sup>l</sup> İşlem yapıldığında yılı ve hafta numarasını döndüren, "week\_number" alanı olarak ayarlanan weekday() fonksiyonu.
	- Her işlem tarihinin haftanın günü değerini göstermek için "week\_day" adlı alan olarak ayarlanan weekname() fonksiyonu.

### **Komut dosyası**

```
SET BrokenWeeks=1;
SET DateFormat='MM/DD/YYYY';
SET FirstWeekDay=6;
Transactions:
   Load
     *,
     WeekDay(date) as week_day,
     Weekname(date) as week_number
     ;
Load
*
Inline
\Gammaid,date,amount
8183,12/27/2021,58.27
8184,12/28/2021,67.42
8185,12/29/2021,23.80
8186,12/30/2021,82.06
8187,12/31/2021,40.56
8188,01/01/2022,37.23
8189,01/02/2022,17.17
8190,01/03/2022,88.27
8191,01/04/2022,57.42
8192,01/05/2022,53.80
8193,01/06/2022,82.06
8194,01/07/2022,40.56
8195,01/08/2022,53.67
```
8196,01/09/2022,26.63 8197,01/10/2022,72.48 8198,01/11/2022,18.37 8199,01/12/2022,45.26 8200,01/13/2022,58.23 8201,01/14/2022,18.52 ];

### **Sonuçlar**

Verileri yükleyin ve bir sayfa açın. Yeni bir tablo oluşturun ve şu alanları boyut olarak ekleyin:

- $\bullet$  id
- date
- $\bullet$  week\_day
- $\bullet$  week\_number

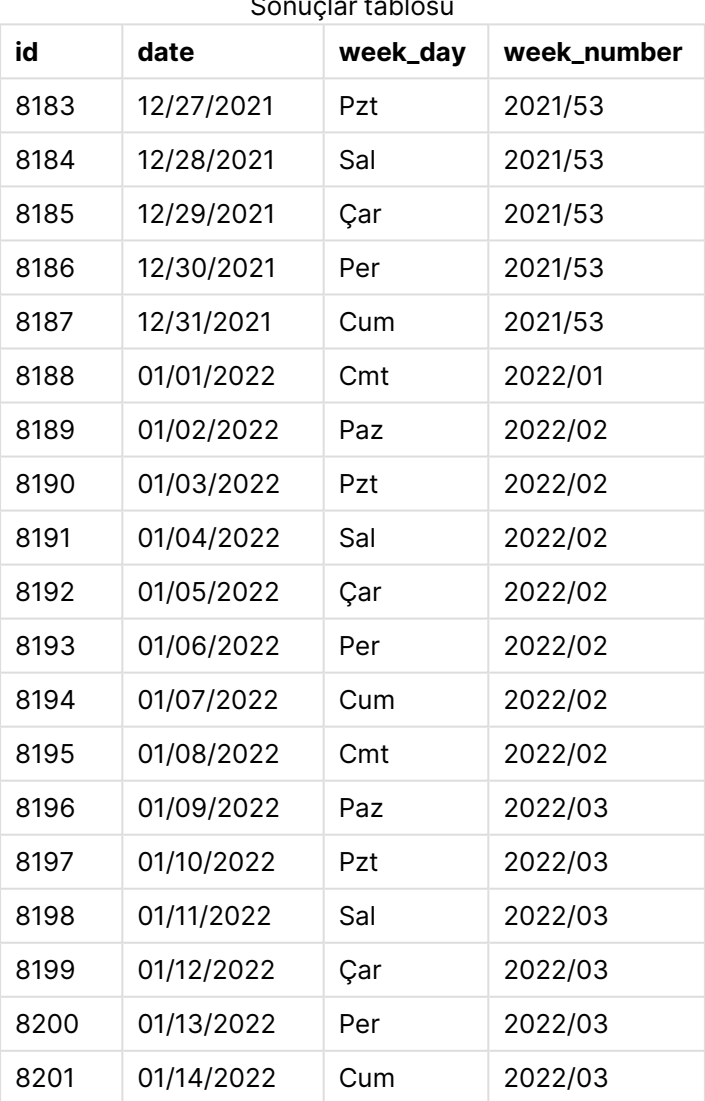

### Sopuelar table

"week\_number" alanı, önceki Load deyiminde weekname() fonksiyonu kullanılarak ve tarih alanı fonksiyonun bağımsız değişkeni olarak geçilerek oluşturulur.

weekname() fonksiyonu, başlangıçta tarih değerinin içinde kaldığı haftayı tanımlar ve işlemin yapıldığı hafta numarası sayısını ve yılı döndürür.

FirstWeekDay sistem değişkeni haftanın ilk günü olarak Pazar'ı ayarlar. BrokenWeeks sistem değişkeni, uygulamayı bölünmüş haftalar kullanmaya ayarlar; yani 1. hafta 1 Ocak'ta başlar.

Varsayılan değişkenlerle weekname() fonksiyonu diyagramı.

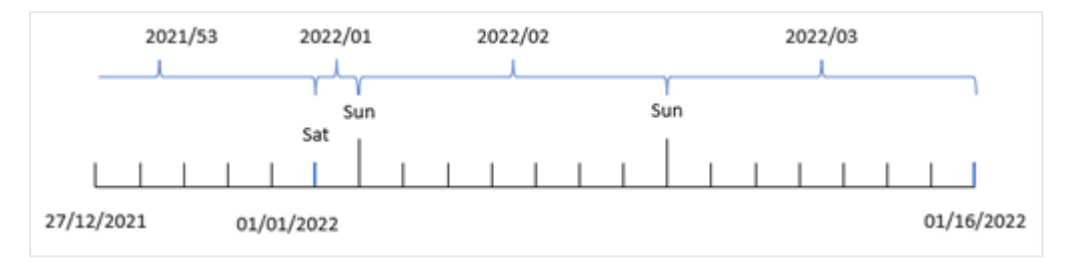

1. hafta Cumartesi gününe gelen 1 Ocak'ta başlar ve dolayısıyla bu tarihte yapılan işlemler 2022/01 değerini döndürür (yıl ve hafta numarası).

8192 numaralı işlemin hafta numarasını tanımlayan weekname() fonksiyonu diyagramı.

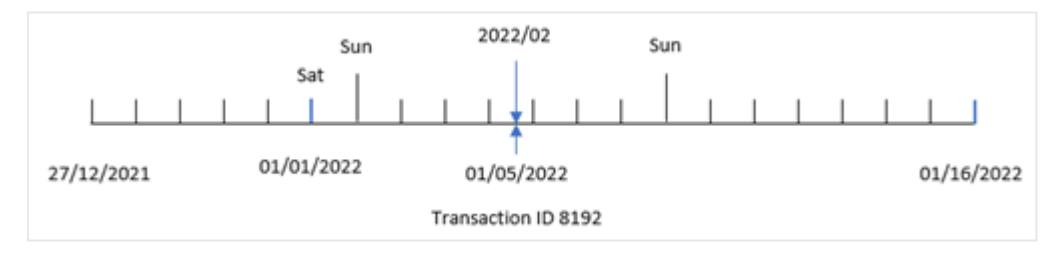

Uygulama bölünmüş haftalar kullandığı ve haftanın ilk günü Pazar olduğu için 2 Ocak ile 8 Ocak arasında yapılan işlemler 2022/02 değerini (2022'de 2 numaralı hafta) döndürür. Bunun bir örneği, 5 Ocak'ta yapılan ve "week\_number" alanı için 2022/02 değerini döndüren 8192 numaralı işlemdir.

### Örnek 2 – period\_no

Komut dosyası ve sonuçlar

### **Genel bakış**

Birinci örnekteki veri kümesi ve senaryo kullanılır.

Ancak bu örnekte görev, yılı ve işlemin yapılmasından önceki haftayı döndüren "previous\_week\_ number" alanını oluşturmaktır.

Veri yükleme düzenleyicisi bölümünü açın ve aşağıdaki yükleme kodunu yeni bir sekmeye ekleyin.

#### **Komut dosyası**

```
SET BrokenWeeks=1;
SET FirstWeekDay=6;
Transactions:
   Load
     *,
     weekname(date,-1) as previous_week_number
     ;
Load
*
Inline
\Gammaid,date,amount
8183,12/27/2021,58.27
8184,12/28/2021,67.42
8185,12/29/2021,23.80
8186,12/30/2021,82.06
8187,12/31/2021,40.56
8188,01/01/2022,37.23
8189,01/02/2022,17.17
8190,01/03/2022,88.27
8191,01/04/2022,57.42
8192,01/05/2022,53.80
8193,01/06/2022,82.06
8194,01/07/2022,40.56
8195,01/08/2022,53.67
8196,01/09/2022,26.63
8197,01/10/2022,72.48
8198,01/11/2022,18.37
8199,01/12/2022,45.26
8200,01/13/2022,58.23
8201,01/14/2022,18.52
];
```
# **Sonuçlar**

Verileri yükleyin ve bir sayfa açın. Yeni bir tablo oluşturun ve şu alanları boyut olarak ekleyin:

- $\bullet$  id
- date
- $\bullet$  week\_day
- week\_number

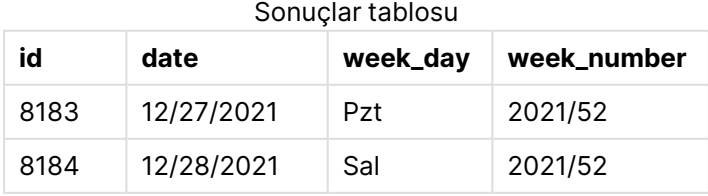

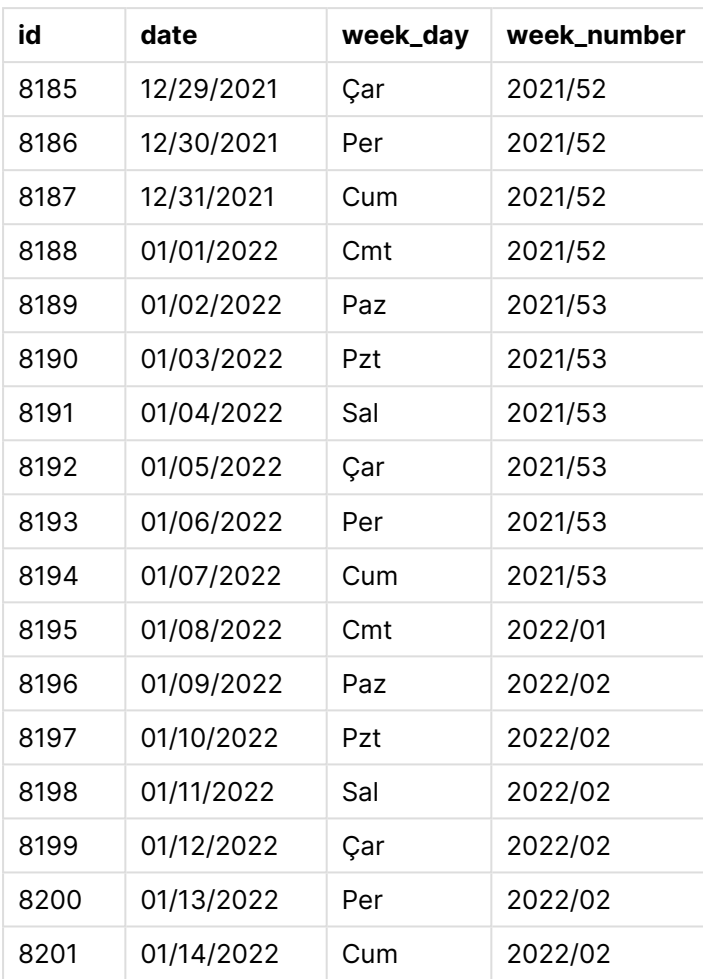

weekname() fonksiyonunda kaydırma bağımsız değişkeni period\_no için -1 kullanıldığından, fonksiyon önce işlemlerin yapıldığı haftayı belirler. Sonra bir önceki haftaya bakar ve o haftanın ilk milisaniyesini belirler.

weekname() fonksiyonunun -1 period\_no kaydırma değeriyle diyagramı.

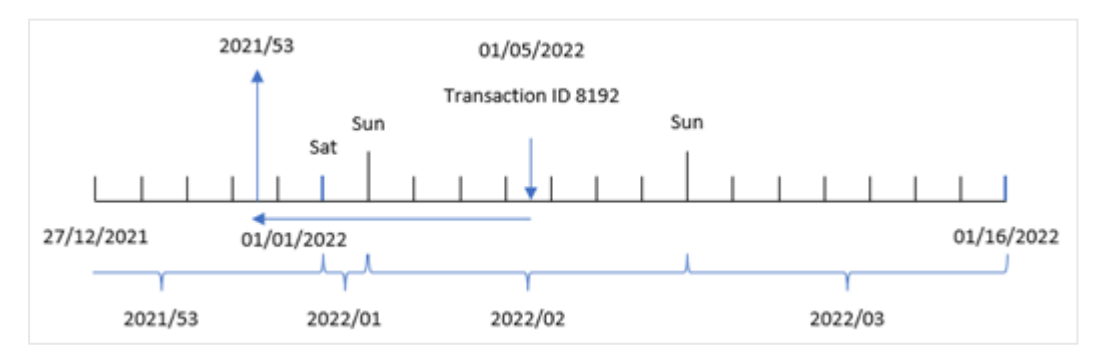

 numaralı işlem 5 Ocak 2022'de yapılmıştır. weekname() fonksiyonu bir hafta öncesine; 30 Aralık 2021'e bakar ve o tarihin hafta numarasını ve yılını döndürür – 2021/53.

## Örnek 3 – first\_week\_day

Komut dosyası ve sonuçlar

### **Genel bakış**

Birinci örnekteki veri kümesi ve senaryo kullanılır.

Ancak bu örnekte şirket politikası çalışma haftasının Salı günü başlamasıdır.

Veri yükleme düzenleyicisi bölümünü açın ve aşağıdaki yükleme kodunu yeni bir sekmeye ekleyin.

### **Komut dosyası**

```
SET BrokenWeeks=1;
SET DateFormat='MM/DD/YYYY';
Transactions:
   Load
     *,
     weekday(date) as week_day,
     weekname(date,0,1) as week_number
     ;
Load
*
Inline
\Gammaid,date,amount
8183,12/27/2021,58.27
8184,12/28/2021,67.42
8185,12/29/2021,23.80
8186,12/30/2021,82.06
8187,12/31/2021,40.56
8188,01/01/2022,37.23
8189,01/02/2022,17.17
8190,01/03/2022,88.27
8191,01/04/2022,57.42
8192,01/05/2022,53.80
8193,01/06/2022,82.06
8194,01/07/2022,40.56
8195,01/08/2022,53.67
8196,01/09/2022,26.63
8197,01/10/2022,72.48
8198,01/11/2022,18.37
8199,01/12/2022,45.26
8200,01/13/2022,58.23
8201,01/14/2022,18.52
];
```
### **Sonuçlar**

Verileri yükleyin ve bir sayfa açın. Yeni bir tablo oluşturun ve şu alanları boyut olarak ekleyin:

- $\bullet$  id
- date
- week\_day
- $\bullet$  week\_number

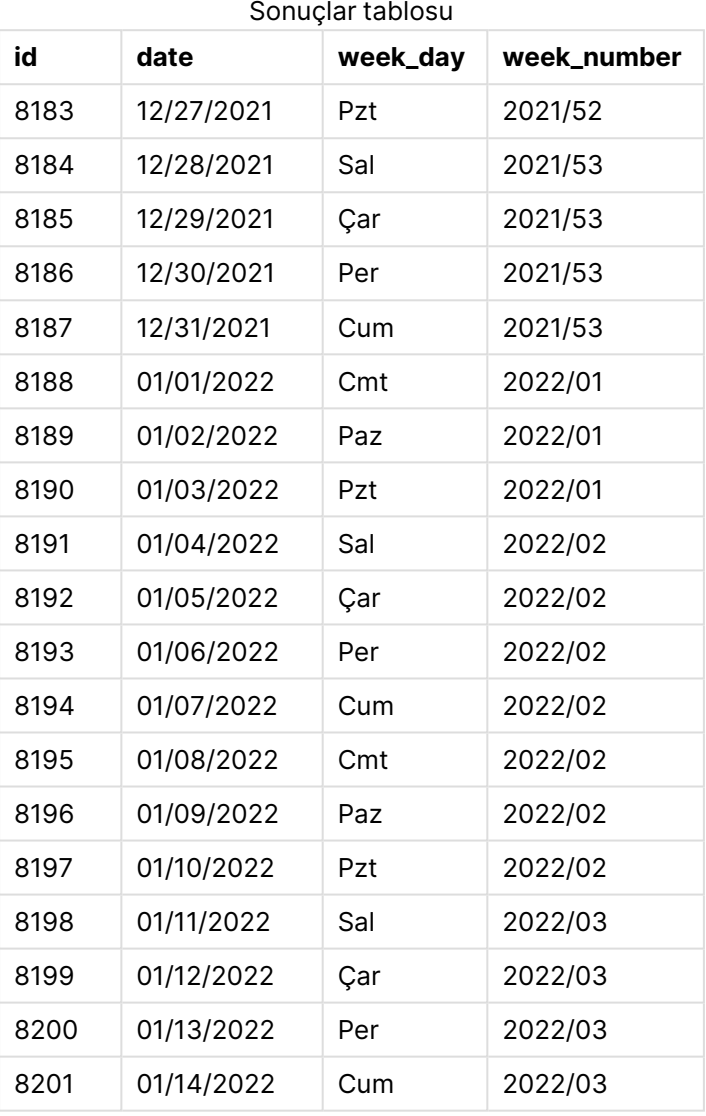

Haftanın ilk günü olarak Salı ile weekname() fonksiyonu diyagramı.

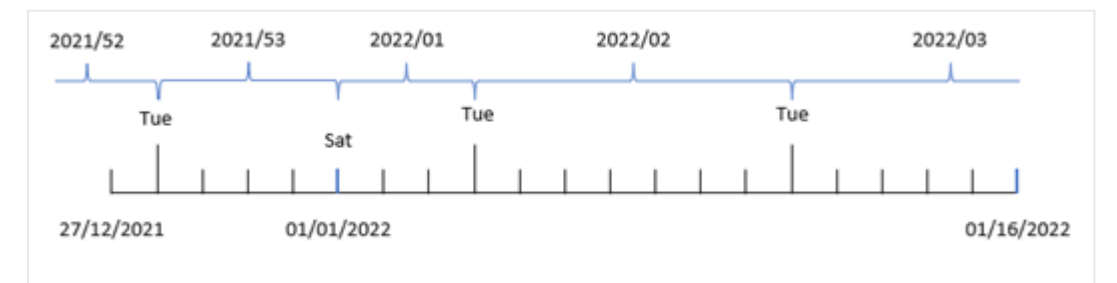
weekname() fonksiyonunda first\_week\_date bağımsız değişkeni için 1 kullanıldığından, fonksiyon Salı'yı haftanın ilk günü olarak kullanır. Fonksiyon bu nedenle 2021'in 53. haftasının 28 Aralık Salı günü başladığını belirler ve uygulamanın bölünmüş haftalar kullanması nedeniyle 1. hafta 1 Ocak 2022'de başlar ve 3 Ocak 2022 Pazartesi gününün son milisaniyesinde biter.

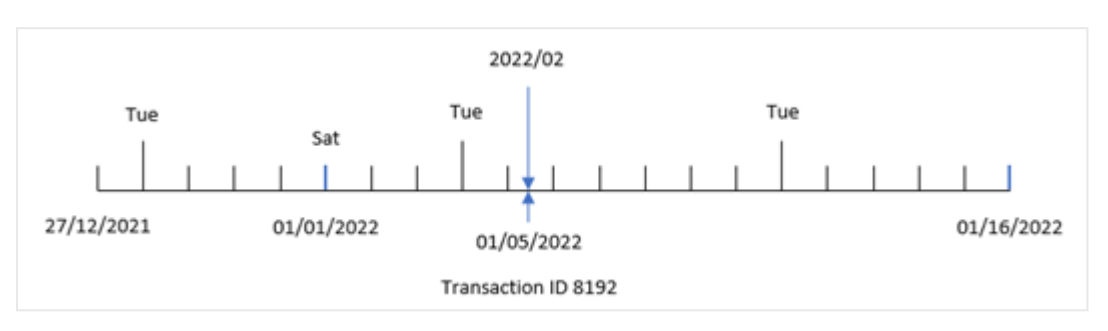

Haftanın ilk günü olarak Salı ile 8192 numaralı işlemin hafta numarasını gösteren diyagram.

8192 numaralı işlem 5 Ocak 2022'de yapılmıştır. Bu nedenle first\_week\_day parametresi olarak Salı kullanıldığında weekname() fonksiyonu "week\_number" alanı için 2022/02 döndürür.

# Örnek 4 – Grafik nesnesi örneği

Komut dosyası ve grafik ifadesi

#### **Genel bakış**

Birinci örnekteki veri kümesi ve senaryo kullanılır.

Ancak bu örnekte veri kümesi değişmez ve uygulamaya yüklenir. İşlemlerin yapıldığı haftanın yıl numarasını döndüren hesaplama, uygulamanın bir grafik nesnesinde bir hesaplama olarak oluşturulur.

#### **Komut dosyası**

```
SET BrokenWeeks=1;
Transactions:
Load
*
Inline
\Gammaid,date,amount
8183,12/27/2021,58.27
8184,12/28/2021,67.42
8185,12/29/2021,23.80
8186,12/30/2021,82.06
8187,12/31/2021,40.56
8188,01/01/2022,37.23
8189,01/02/2022,17.17
8190,01/03/2022,88.27
8191,01/04/2022,57.42
8192,01/05/2022,53.80
8193,01/06/2022,82.06
8194,01/07/2022,40.56
```

```
8195,01/08/2022,53.67
8196,01/09/2022,26.63
8197,01/10/2022,72.48
8198,01/11/2022,18.37
8199,01/12/2022,45.26
8200,01/13/2022,58.23
8201,01/14/2022,18.52
];
```
#### **Sonuçlar**

Verileri yükleyin ve bir sayfa açın. Yeni bir tablo oluşturun ve şu alanları boyut olarak ekleyin:

- $\bullet$  id
- $\bullet$  date
- =week\_day (date)

Bir işlemin yapıldığı haftanın başlangıcını hesaplamak için şu hesaplamayı oluşturun:

=weekname(date)

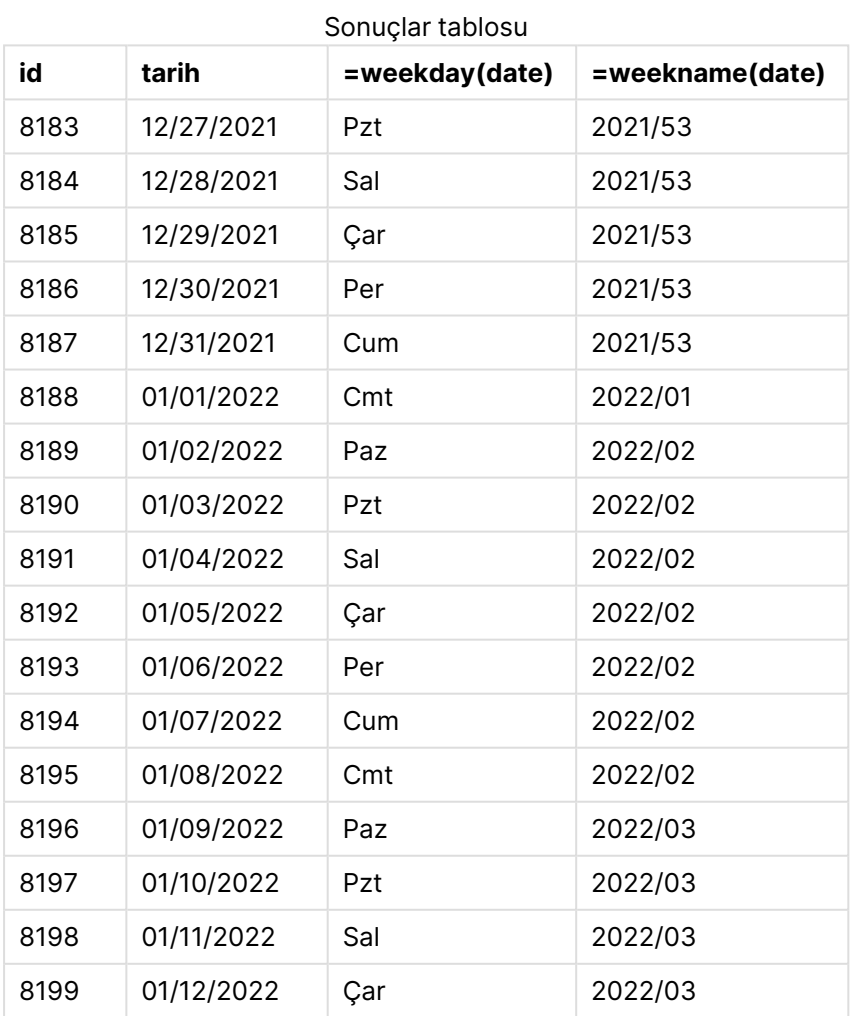

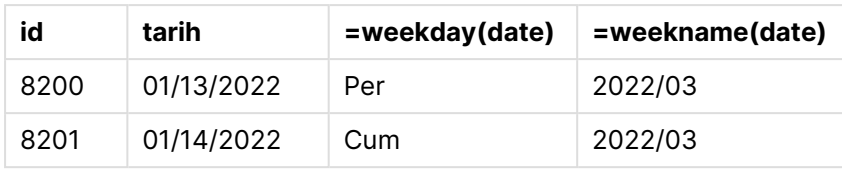

"week\_number" alanı, weekname() fonksiyonu kullanılarak ve tarih alanı fonksiyonun bağımsız değişkeni olarak geçilerek grafik nesnesinde bir hesaplama olarak oluşturulur.

weekname() fonksiyonu, ilk önce tarihin içinde kaldığı haftayı tanımlar ve hafta numarası sayısını ve işlemin yapıldığı yılı döndürür.

FirstWeekDay sistem değişkeni haftanın ilk günü olarak Pazar'ı ayarlar. BrokenWeeks sistem değişkeni uygulamayı bölünmüş haftalar kullanmaya ayarlar; yani 1. hafta 1 Ocak'ta başlar.

Haftanın ilk günü olarak Pazar ile haftanın numarasını gösteren diyagram.

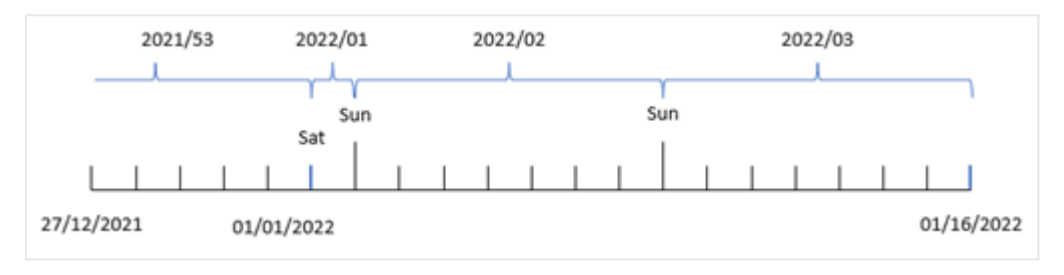

8192 numaralı işlemin iki numaralı haftada yapıldığını gösteren diyagram.

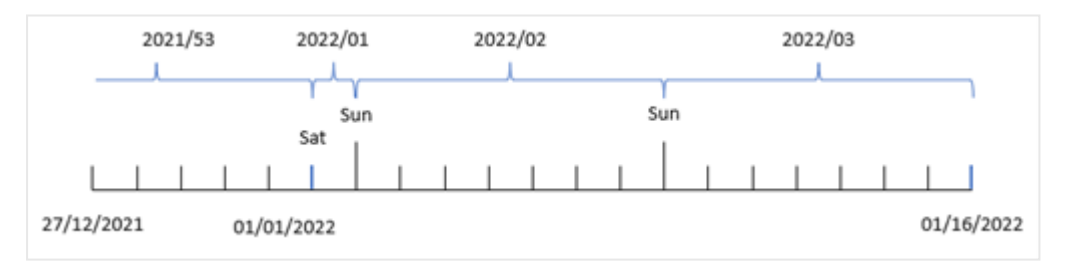

Uygulama bölünmüş haftalar kullandığı ve haftanın ilk günü Pazar olduğu için 2 Ocak ile 8 Ocak arasında yapılan işlemler 2022'de 2. hafta olan 2022/02 değerini döndürür. 8192 numaralı işlemin 5 Ocak'ta yapıldığına ve "week\_number" alanı için 2022/02 değerini döndürdüğüne dikkat edin.

# Örnek 5 – Senaryo

Komut dosyası ve sonuçlar

## **Genel bakış**

Veri yükleme düzenleyicisini açın ve aşağıdaki yükleme kodunu yeni bir sekmeye ekleyin.

Yükleme kodu şunları içerir:

- 2019'un son haftası ve 2020'nin ilk iki haftası için işlemler içeren bir veri kümesi "Transactions" adlı tabloya yüklenir.
- <sup>l</sup> 0 olarak ayarlanan BrokenWeeks sistem değişkeni.
- 2 olarak ayarlanan ReferenceDay sistem değişkeni.
- MM/DD/YYYY biçimine ayarlanan DateFormat sistem değişkeni.

#### **Komut dosyası**

```
SET BrokenWeeks=0;
SET ReferenceDay=2;
SET DateFormat='MM/DD/YYYY';
Transactions:
Load
*
Inline
\lceilid,date,amount
8183,12/27/2019,58.27
8184,12/28/2019,67.42
8185,12/29/2019,23.80
8186,12/30/2019,82.06
8187,12/31/2019,40.56
8188,01/01/2020,37.23
8189,01/02/2020,17.17
8190,01/03/2020,88.27
8191,01/04/2020,57.42
8192,01/05/2020,53.80
8193,01/06/2020,82.06
8194,01/07/2020,40.56
8195,01/08/2020,53.67
8196,01/09/2020,26.63
8197,01/10/2020,72.48
8198,01/11/2020,18.37
8199,01/12/2020,45.26
8200,01/13/2020,58.23
8201,01/14/2020,18.52
];
```
#### **Sonuçlar**

Verileri yükleyin ve bir sayfa açın. Yeni bir tablo oluşturun.

Şu ifadeyi kullanarak hesaplanan bir boyut oluşturun:

=weekname(date)

Toplam satışları hesaplamak için şu toplama hesaplamasını oluşturun:

=sum(amount)

Hesaplamanın **Sayı Biçimlendirmesini Para** olarak ayarlayın.

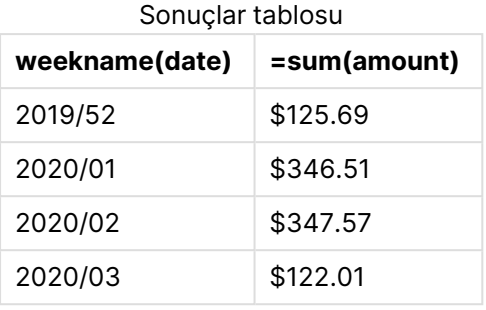

Bu senaryoda weekname() fonksiyonunu kullanmanın sonuçlarını göstermek için şu alanı bir boyut olarak ekleyin:

date

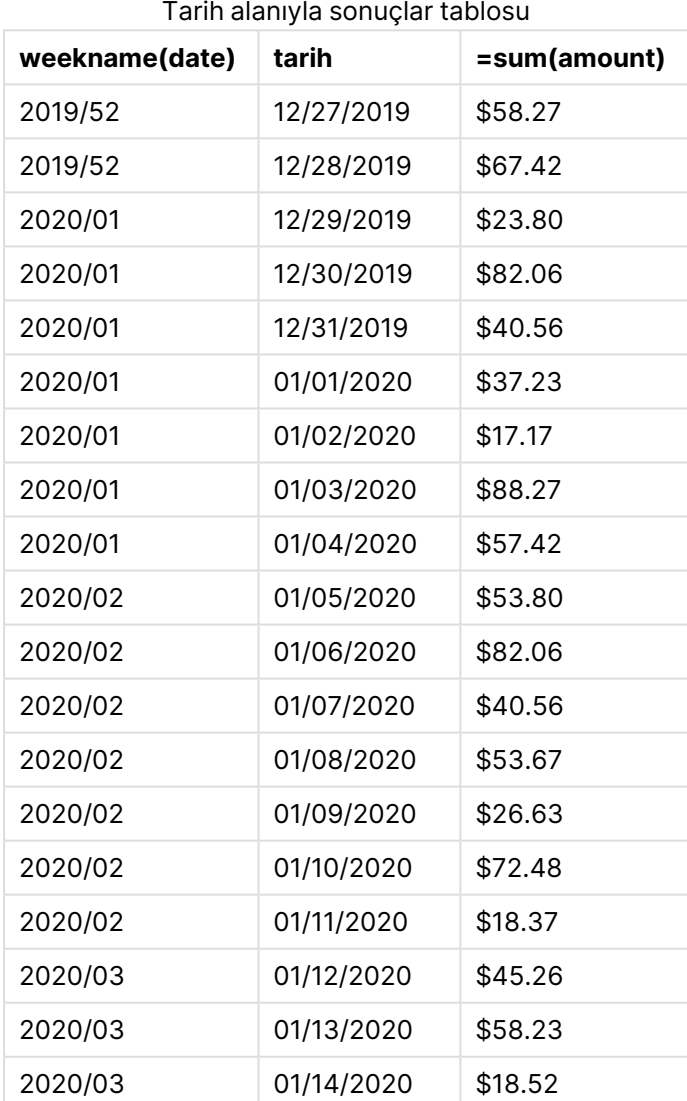

Uygulama bölünmemiş haftalar kullandığı ve ReferenceDay sistem değişkeni nedeniyle 1. hafta en az iki gün gerektirdiği için 2020'nin 1. haftası 29 Aralık 2019'dan işlemler içerir.

# weekstart

Bu fonksiyon, **date** değerini içeren takvim haftasının ilk gününün (Pazartesi) ilk milisaniyesinin zaman damgasına karşılık gelen bir değer döndürür. Varsayılan çıktı biçimi kodda ayarlanan **DateFormat** olur.

#### **Söz Dizimi:**

**WeekStart(**timestamp [, period\_no [, first\_week\_day ]]**)**

#### **Dönüş verileri türü:** dual

weekstart() fonksiyonu tarihin hangi haftanın içinde bulunduğunu belirler. Ardından söz konusu haftanın ilk milisaniyesi için tarih biçiminde bir zaman damgası döndürür. Haftanın ilk günü FirstWeekDay ortam değişkeni tarafından belirlenir. Ancak bu, weekstart() fonksiyonundaki first\_ week\_day bağımsız değişkeni tarafından geçersiz kılınabilir.

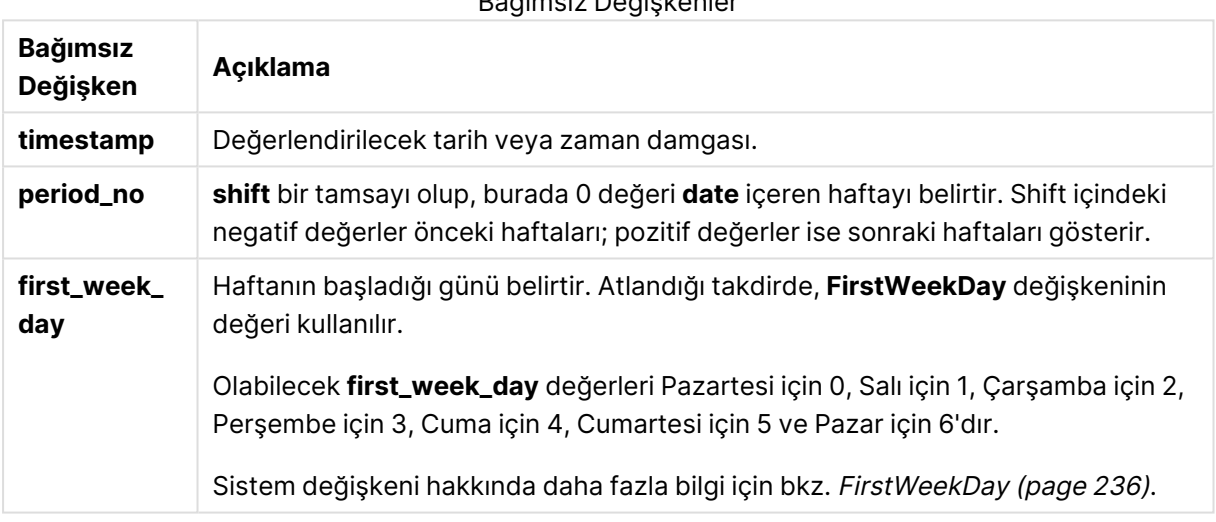

# Bağımsız Değişkenler

## Ne zaman kullanılır?

Genel olarak weekstart() fonksiyonu, kullanıcının hesaplamada haftanın şu ana kadar geçen kısmını kullanmak istemesi durumunda, ifadenin içinde kullanılır. Örneğin, kullanıcı haftanın şu ana kadar geçen süresinde kazanılan toplam ücreti hesaplamak istediğinde kullanılabilir.

Aşağıdaki örneklerde varsayılanlar:

SET FirstWeekDay=0;

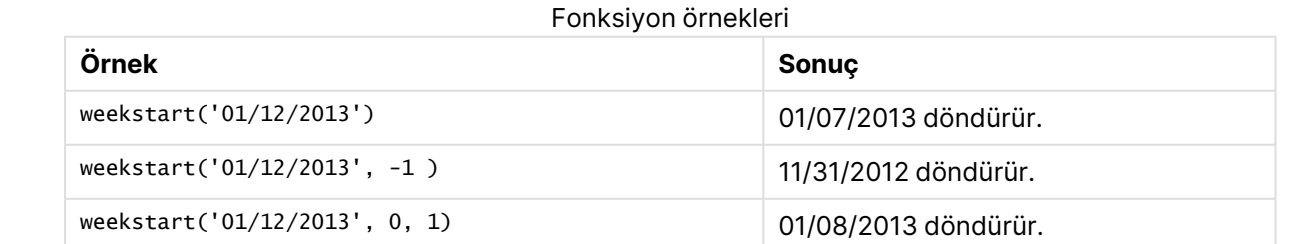

# Bölgesel ayarlar

Aksi belirtilmedikçe bu konudaki örneklerde aşağıdaki tarih formatı kullanılır: AA/GG/YYYY. Tarih formatı, veri yükleme kodunuzda SET DateFormat deyiminde belirtilir. Varsayılan tarih formatı, bölgesel ayarlarınız ve diğer unsurlar nedeniyle sisteminizde farklı olabilir. Aşağıdaki örneklerdeki formatları ihtiyaçlarınıza uyacak şekilde değiştirebilirsiniz. Dilerseniz yükleme kodunuzdaki formatları aşağıdaki örneklere uyacak şekilde değiştirebilirsiniz.

Uygulamalardaki bölgesel ayarlarda Qlik Sense'in yüklü olduğu bilgisayarın veya sunucunun bölgesel sistem ayarları temel alınır. Eriştiğiniz Qlik Sense sunucusu İsveç olarak ayarlıysa, Veri yükleme düzenleyicisi tarihler, saat ve para birimi için İsveç bölgesel ayarlarını kullanır. Bu bölgesel format ayarları, Qlik Sense kullanıcı arayüzünde görüntülenen dil ayarlarıyla ilgili değildir. Qlik Sense, kullandığınız tarayıcıyla aynı dilde görüntülenir.

# **Örnekler:**

Haftalar ve hafta numaraları için ISO ayarlarını istiyorsanız, şu komut dosyasına sahip olduğunuzdan emin olun:

```
Set DateFormat ='YYYY-MM-DD';
Set FirstWeekDay =0; // Monday as first week day
Set BrokenWeeks =0; //(use unbroken weeks)
Set ReferenceDay =4; // Jan 4th is always in week 1
ABD ayarlarını istiyorsanız, kodda şunlara sahip olduğunuzdan emin olun:
```

```
Set DateFormat ='M/D/YYYY';
Set FirstWeekDay =6; // Sunday as first week day
Set BrokenWeeks =1; //(use broken weeks)
Set ReferenceDay =1; // Jan 1st is always in week 1
Yukarıdaki örnekler weekstart() fonksiyonundan şu sonuçları verir:
```
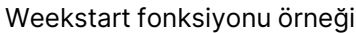

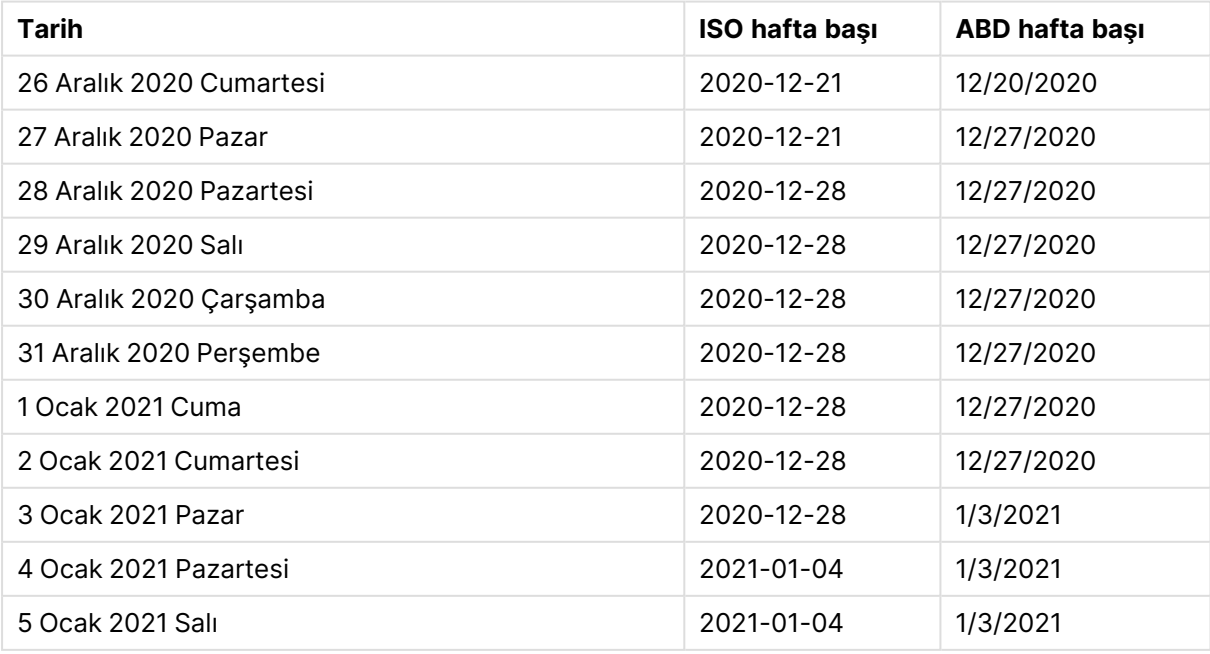

Hafta ISO sütununda Pazartesi günü, ABD sütununda ise Pazar günü başlar.

# Örnek 1 – Ek bağımsız değişken yok

Komut dosyası ve sonuçlar

## **Genel bakış**

Veri yükleme düzenleyicisini açın ve aşağıdaki yükleme kodunu yeni bir sekmeye ekleyin.

Yükleme kodu şunları içerir:

- <sup>l</sup> "Transactions" adlı tabloya yüklenen, 2022'nin işlemlerini içeren bir veri kümesi.
- Tarih alanı pateFormat sistem değişkeninde (AA/GG/YYYY) biçiminde sağlanmıştır.
- <sup>l</sup> İşlemlerin gerçekleştiği haftanın başlangıcına ilişkin zaman damgasını döndüren start\_of\_ week alanını hesaplama.

## **Komut dosyası**

```
SET FirstWeekDay=6;
Transactions:
    Load
        *,
        weekstart(date) as start_of_week,
        timestamp(weekstart(date)) as start_of_week_timestamp
        ;
Load
*
Inline
\Gammaid,date,amount
8188,1/7/2022,17.17
8189,1/19/2022,37.23
8190,2/28/2022,88.27
8191,2/5/2022,57.42
8192,3/16/2022,53.80
8193,4/1/2022,82.06
8194,5/7/2022,40.39
8195,5/16/2022,87.21
8196,6/15/2022,95.93
8197,6/26/2022,45.89
8198,7/9/2022,36.23
8199,7/22/2022,25.66
8200,7/23/2022,82.77
8201,7/27/2022,69.98
8202,8/2/2022,76.11
8203,8/8/2022,25.12
8204,8/19/2022,46.23
8205,9/26/2022,84.21
```

```
8206,10/14/2022,96.24
8207,10/29/2022,67.67
];
```
### **Sonuçlar**

Verileri yükleyin ve bir sayfa açın. Yeni bir tablo oluşturun ve şu alanları boyut olarak ekleyin:

- $\bullet$  date
- start\_of\_week
- start\_of\_week\_timestamp

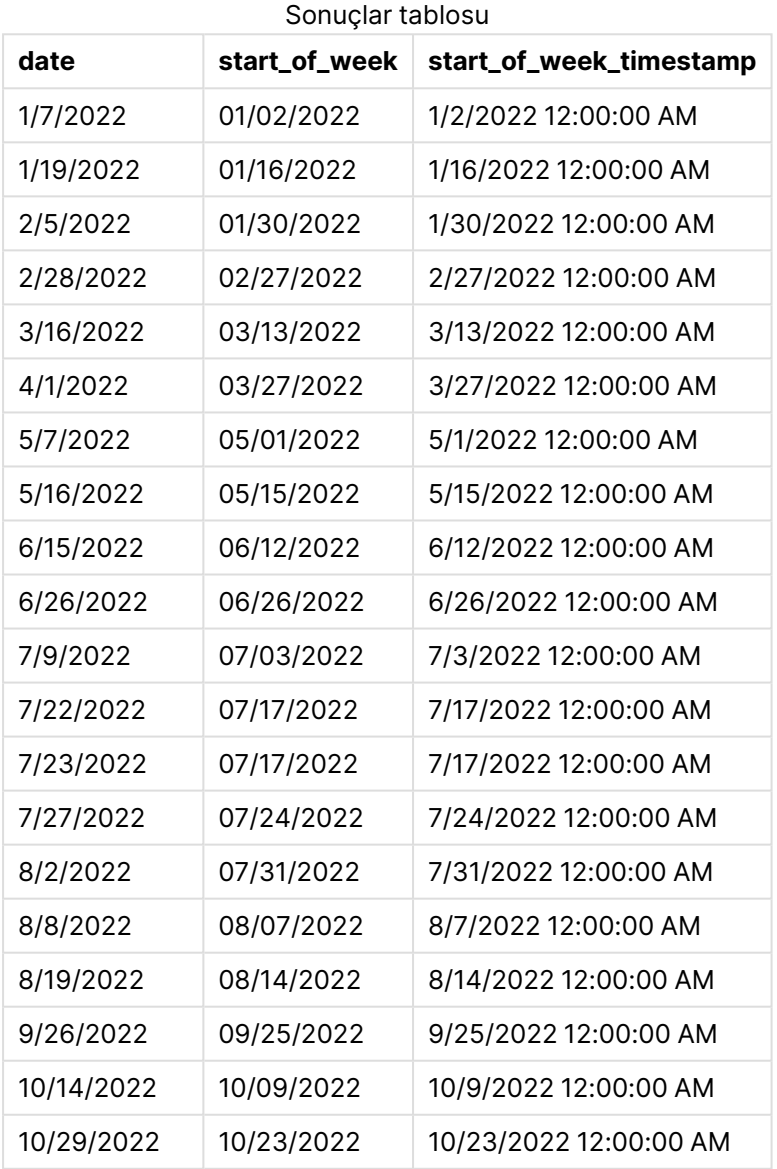

"start\_of\_week" alanı, önceki Load deyiminde weekstart() fonksiyonu kullanılarak ve tarih alanı fonksiyonun bağımsız değişkeni olarak geçilerek oluşturulur.

weekstart() fonksiyonu, başlangıçta tarih değerinin hangi haftanın içinde bulunduğunu belirler ve o haftanın ilk milisaniyesi için bir zaman damgası döndürür.

Ek bağımsız değişkeni olmayan örnek weekstart() fonksiyonu diyagramı

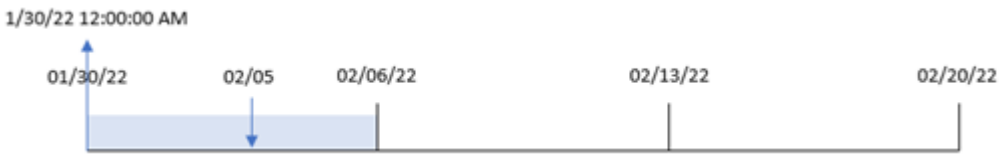

8191 numaralı işlem 5 Şubat'ta gerçekleşmiştir. Firstweekbay sistem değişkeni haftanın ilk günü olarak Pazar gününü ayarlar. weekstart() fonksiyonu 5 Şubat'tan önceki ilk Pazar'ın (dolayısıyla haftanın başlangıcının) 30 Ocak olduğunu belirler. Bu nedenle söz konusu işlemin start\_of\_week değeri, o günün 30 Ocak saat 00:00:00 olan ilk milisaniyesini döndürür.

# Örnek 2 – period\_no

Komut dosyası ve sonuçlar

## **Genel bakış**

Veri yükleme düzenleyicisini açın ve aşağıdaki yükleme kodunu yeni bir sekmeye ekleyin.

Yükleme kodu şunları içerir:

- İlk örnek ile aynı veri kümesi ve senaryo.
- <sup>l</sup> İşlemin gerçekleştiği çeyrekten önceki çeyreğin başlangıcına ilişkin zaman damgasını döndüren previous\_week\_start alanını oluşturma.

#### **Komut dosyası**

```
SET DateFormat='MM/DD/YYYY';
Transactions:
    Load
        *,
        weekstart(date,-1) as previous_week_start,
        timestamp(weekstart(date,-1)) as previous_week_start_timestamp
        ;
Load
*
Inline
\Gammaid,date,amount
8188,1/7/2022,17.17
8189,1/19/2022,37.23
8190,2/28/2022,88.27
8191,2/5/2022,57.42
8192,3/16/2022,53.80
8193,4/1/2022,82.06
8194,5/7/2022,40.39
```
8195,5/16/2022,87.21 8196,6/15/2022,95.93 8197,6/26/2022,45.89 8198,7/9/2022,36.23 8199,7/22/2022,25.66 8200,7/23/2022,82.77 8201,7/27/2022,69.98 8202,8/2/2022,76.11 8203,8/8/2022,25.12 8204,8/19/2022,46.23 8205,9/26/2022,84.21 8206,10/14/2022,96.24 8207,10/29/2022,67.67 ];

#### **Sonuçlar**

Verileri yükleyin ve bir sayfa açın. Yeni bir tablo oluşturun ve şu alanları boyut olarak ekleyin:

- $\bullet$  date
- previous\_week\_start
- previous\_week\_start\_timestamp

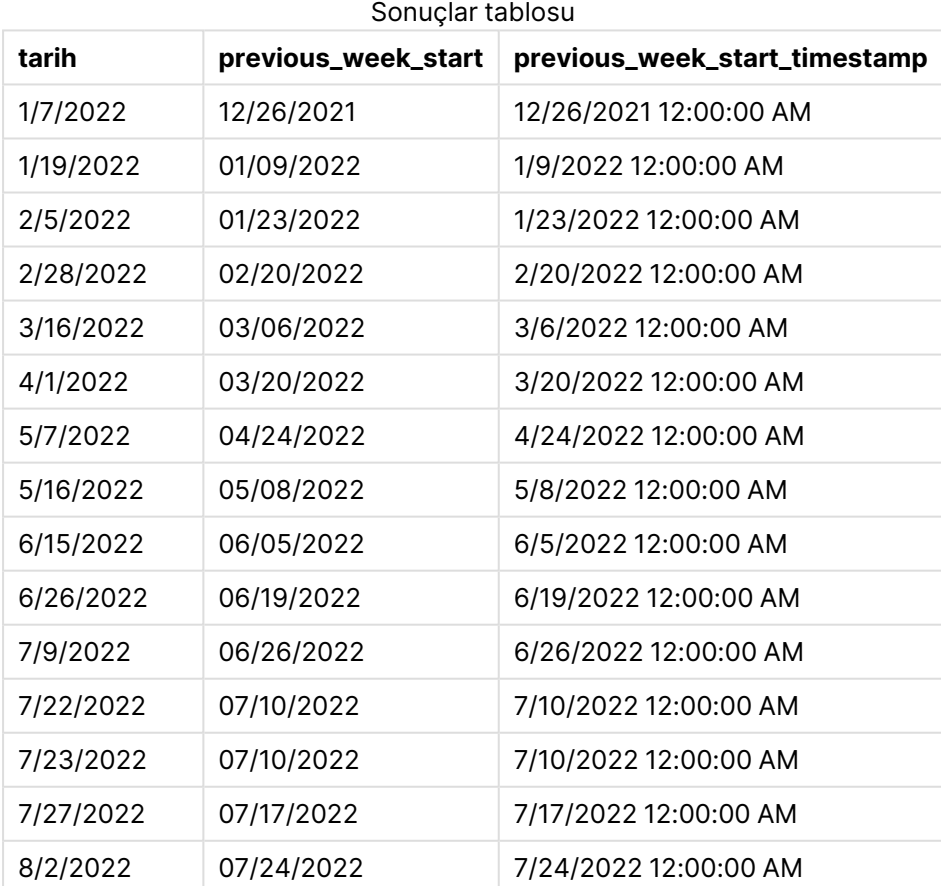

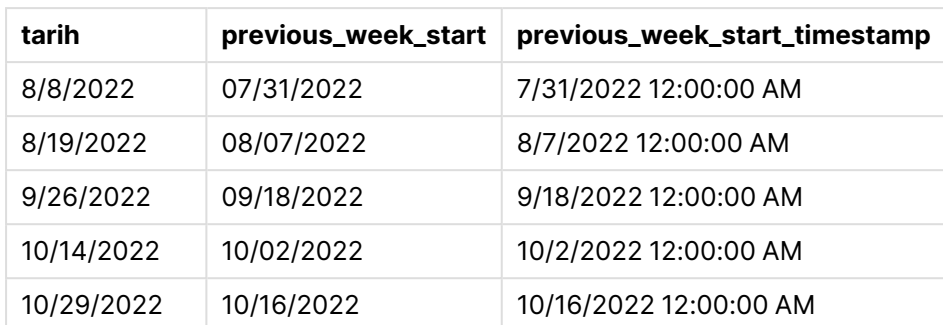

Bu örnekte, weekstart() fonksiyonunda offset bağımsız değişkeni olarak değeri -1 olan period\_no kullanıldığından, fonksiyon önce işlemlerin gerçekleştiği haftayı belirler. Sonra bir önceki haftaya bakar ve o haftanın ilk milisaniyesini belirler.

weekstart() fonksiyonu diyagramı, period\_no örneği

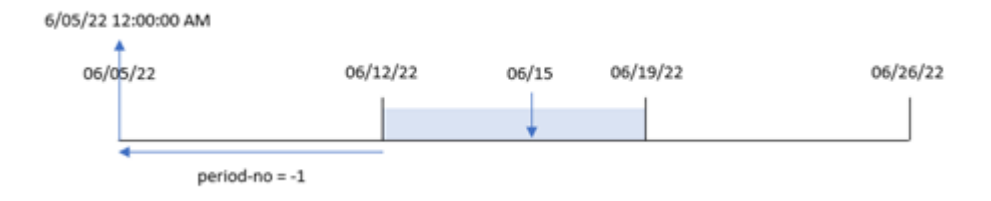

8196 numaralı işlem 15 Haziran'da gerçekleşmiştir. weekstart() fonksiyonu haftanın 12 Haziran'da başladığını belirler. Bu nedenle önceki hafta 5 Haziran saat 00:00:00'da başlamıştır; bu, previous\_ week\_start alanı için döndürülen değerdir.

# Örnek 3 – first\_week\_day

Komut dosyası ve sonuçlar

## **Genel bakış**

Veri yükleme düzenleyicisini açın ve aşağıdaki komut dosyasını yeni bir sekmeye ekleyin.

Komut dosyası ilk örnek ile aynı veri kümesini ve senaryoyu içerir. Öte yandan bu örnekte, çalışma haftasının ilk gününü Salı olarak ayarlamamız gerekmektedir.

#### **Komut dosyası**

```
SET DateFormat='MM/DD/YYYY';
Transactions:
    Load
        *,
        weekstart(date,0,1) as start_of_week,
        timestamp(weekstart(date,0,1)) as start_of_week_timestamp
        ;
Load
*
```
Inline

 $\Gamma$ id,date,amount 8188,1/7/2022,17.17 8189,1/19/2022,37.23 8190,2/28/2022,88.27 8191,2/5/2022,57.42 8192,3/16/2022,53.80 8193,4/1/2022,82.06 8194,5/7/2022,40.39 8195,5/16/2022,87.21 8196,6/15/2022,95.93 8197,6/26/2022,45.89 8198,7/9/2022,36.23 8199,7/22/2022,25.66 8200,7/23/2022,82.77 8201,7/27/2022,69.98 8202,8/2/2022,76.11 8203,8/8/2022,25.12 8204,8/19/2022,46.23 8205,9/26/2022,84.21 8206,10/14/2022,96.24 8207,10/29/2022,67.67 ];

#### **Sonuçlar**

Verileri yükleyin ve bir sayfa açın. Yeni bir tablo oluşturun ve şu alanları boyut olarak ekleyin:

- $\bullet$  date
- start\_of\_week
- start\_of\_week\_timestamp

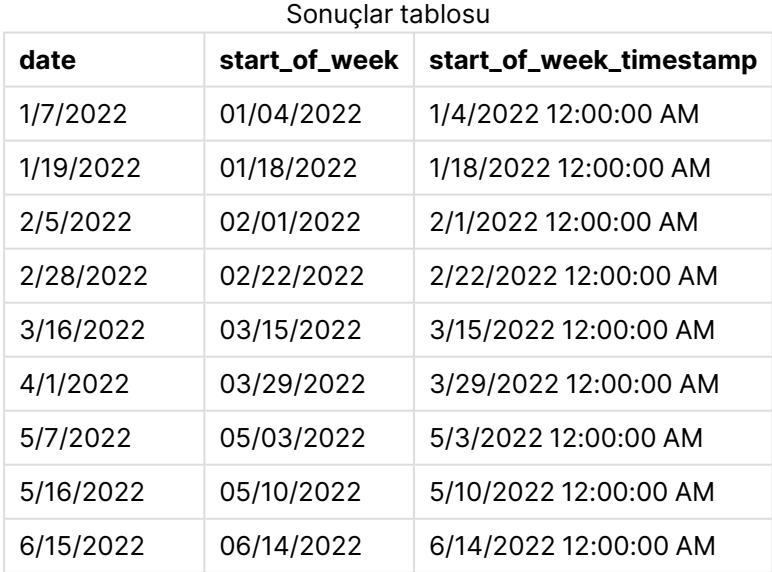

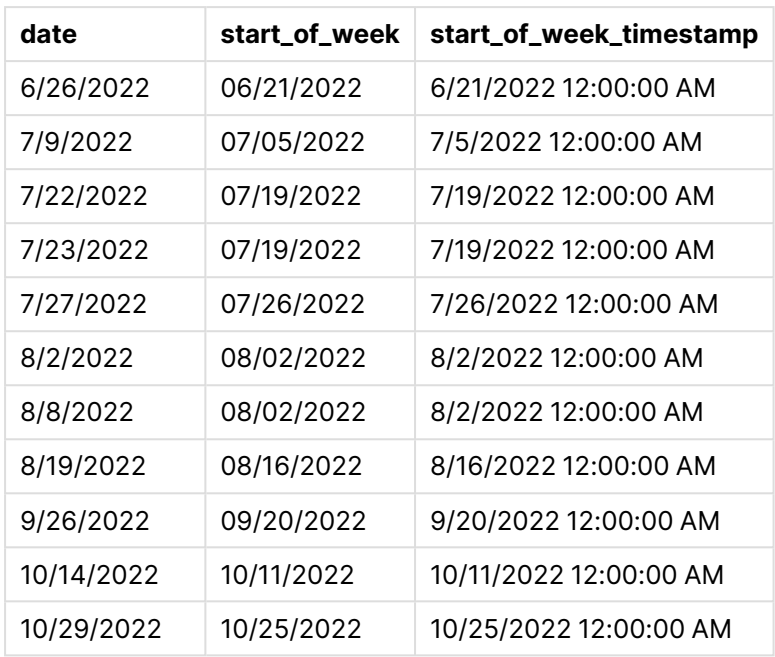

Bu örnekte, weekstart() fonksiyonunda first\_week\_date bağımsız değişkeni için 1 kullanıldığından haftanın ilk günü Salı olarak ayarlanır.

weekstart() fonksiyonu diyagramı, first\_week\_day örneği

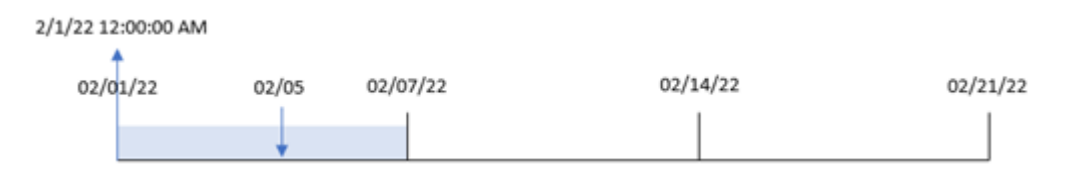

8191 numaralı işlem 5 Şubat'ta gerçekleşmiştir. weekstart() fonksiyonu bu tarihten önceki ilk Salı'nın (dolayısıyla haftanın başlangıcının ve döndürülen değerin) 1 Şubat saat 00:00:00 olduğunu belirler.

# Örnek 4 – Grafik nesnesi örneği

Komut dosyası ve grafik ifadesi

## **Genel bakış**

Veri yükleme düzenleyicisini açın ve aşağıdaki komut dosyasını yeni bir sekmeye ekleyin.

Komut dosyası ilk örnek ile aynı veri kümesini ve senaryoyu içerir.

Ancak bu örnekte uygulamaya değiştirilmemiş veri kümesi yüklenmektedir. İşlemin yapıldığı haftanın başlangıcı için zaman damgasını döndüren hesaplama, uygulamanın grafik nesnesinde bir hesaplama olarak oluşturulur.

#### **Komut dosyası**

Transactions:

Load \* Inline  $\Gamma$ id,date,amount 8188,1/7/2022,17.17 8189,1/19/2022,37.23 8190,2/28/2022,88.27 8191,2/5/2022,57.42 8192,3/16/2022,53.80 8193,4/1/2022,82.06 8194,5/7/2022,40.39 8195,5/16/2022,87.21 8196,6/15/2022,95.93 8197,6/26/2022,45.89 8198,7/9/2022,36.23 8199,7/22/2022,25.66 8200,7/23/2022,82.77 8201,7/27/2022,69.98 8202,8/2/2022,76.11 8203,8/8/2022,25.12 8204,8/19/2022,46.23 8205,9/26/2022,84.21 8206,10/14/2022,96.24 8207,10/29/2022,67.67

# ];

#### **Sonuçlar**

Verileri yükleyin ve bir sayfa açın. Yeni bir tablo oluşturun ve şu alanı boyut olarak ekleyin: date.

İşlemin gerçekleştirildiği haftanın başlangıcını hesaplamak için aşağıdaki hesaplamaları ekleyin:

- $\bullet$  =weekstart(date)
- =timestamp(weekstart(date))

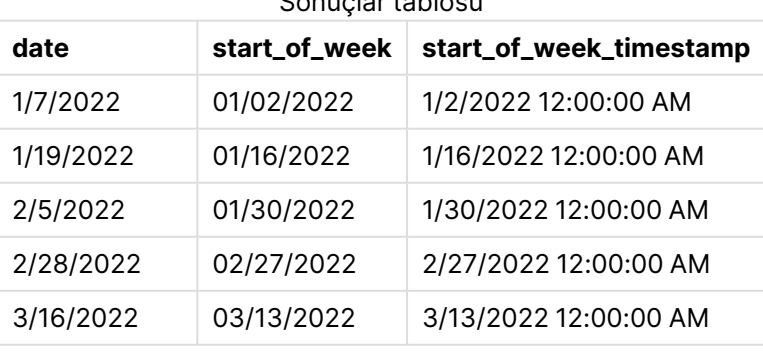

Sonuçlar tablosu

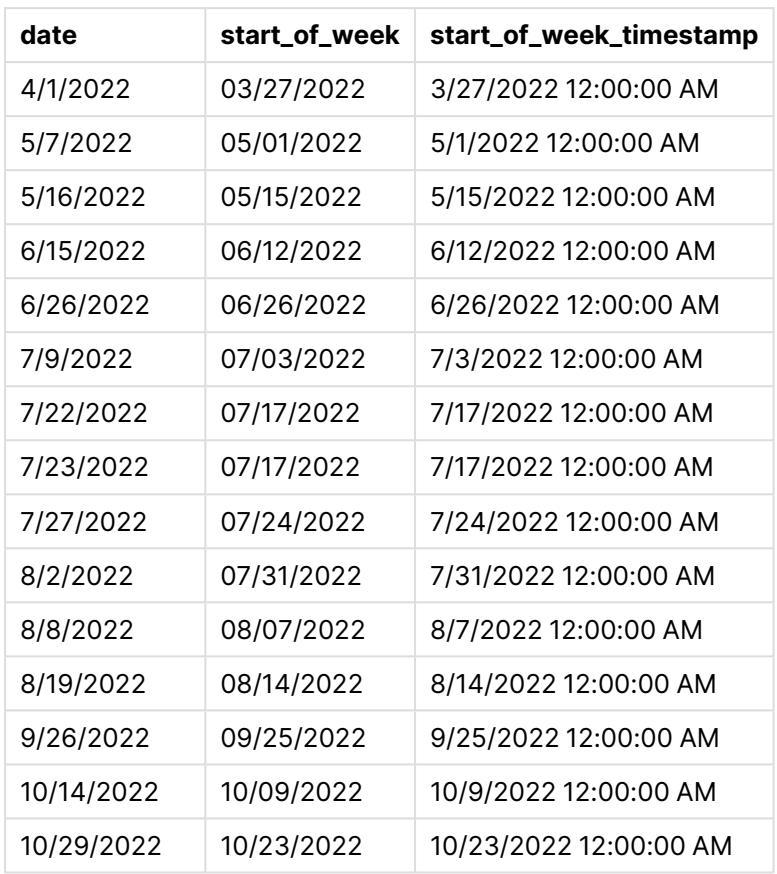

start\_of\_week hesaplaması, grafik nesnesinde weekstart() fonksiyonu kullanılarak ve date alanı fonksiyonun bağımsız değişkeni olarak geçilerek oluşturulur.

weekstart() fonksiyonu, başlangıçta tarih değerinin hangi haftanın içinde bulunduğunu belirler ve o haftanın ilk milisaniyesi için bir zaman damgası döndürür.

weekstart() fonksiyonu diyagramı, grafik nesnesi örneği

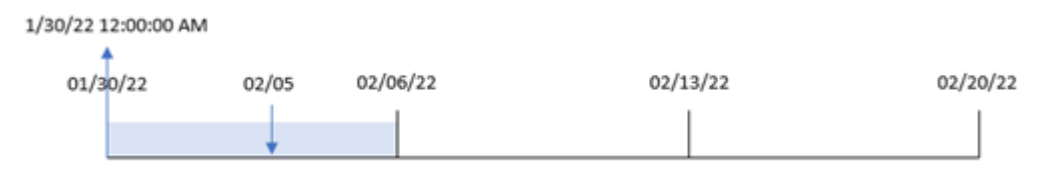

8191 numaralı işlem 5 Şubat'ta gerçekleşmiştir. FirstweekDay sistem değişkeni haftanın ilk günü olarak Pazar gününü ayarlar. weekstart() fonksiyonu 5 Şubat'tan önceki ilk Pazar'ın (dolayısıyla haftanın başlangıcının) 30 Ocak olduğunu belirler. Bu nedenle, söz konusu işlemin start\_of\_week değeri o günün 30 Ocak saat 00:00:00 olan ilk milisaniyesini döndürür.

# Örnek 5 – Senaryo

Komut dosyası ve grafik ifadesi

## **Genel bakış**

Veri yükleme düzenleyicisini açın ve aşağıdaki yükleme kodunu yeni bir sekmeye ekleyin.

Yükleme kodu şunları içerir:

- Payroll adlı tabloya yüklenen bir veri kümesi.
- <sup>l</sup> Çalışan kimlikleri, çalışan adları ve her çalışanın kazandığı günlük ücretten oluşan veriler.

Çalışanlar Pazartesi günü çalışmaya başlar ve haftada altı gün çalışır. FirstweekDay sistem değişkeni değiştirilmemelidir.

Son kullanıcı, çalışan kimliği ve çalışan adına göre haftanın başından şu ana kadar geçen sürede kazanılan ücretleri görüntüleyen bir grafik nesnesi istemektedir.

#### **Komut dosyası**

```
Payroll:
Load
*
Inline
\Gammaemployee_id,employee_name,day_rate
182,Mark, $150
183,Deryck, $125
184,Dexter, $125
185,Sydney,$270
186,Agatha,$128
];
```
## **Sonuçlar**

## **Aşağıdakileri yapın:**

- 1. Verileri yükleyin ve bir sayfa açın. Yeni bir tablo oluşturun ve şu alanları boyut olarak ekleyin:
	- employee\_id
	- employee\_name
- 2. Sonra, hafta içinde şu ana kadar kazanılan ücretleri hesaplamak için bir hesaplama oluşturun: =if(today(1)-weekstart(today(1),0,0)<7,(today(1)-weekstart(today(1),0,0))\*day\_rate,day\_ rate\*6)
- 3. Hesaplamanın **Sayı Biçimini Para** olarak ayarlayın.

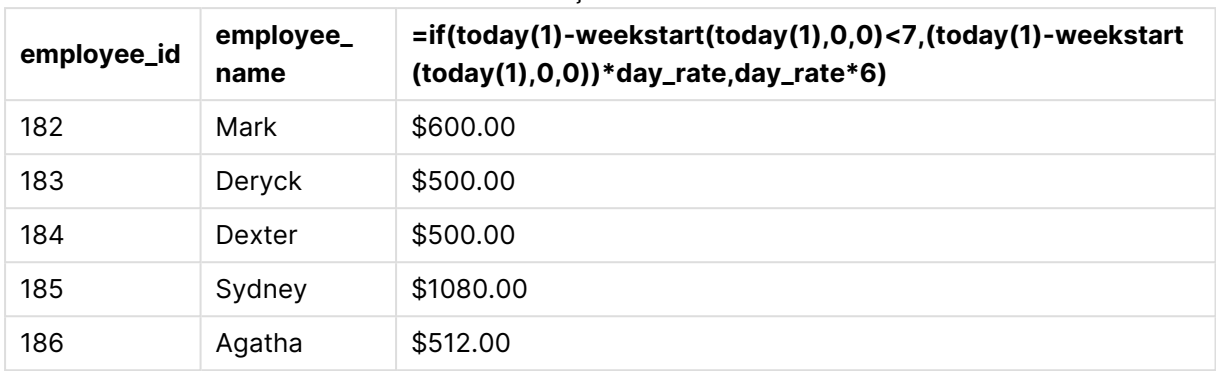

#### Sonuçlar tablosu

weekstart() fonksiyonu, ilk bağımsız değişkeni olarak bugünün tarihini ve üçüncü bağımsız değişkeni olarak da 0 kullanarak, haftanın ilk gününü Pazartesi olarak ayarlar ve geçerli haftanın başlangıç tarihini döndürür. İfade, bu sonucu geçerli tarihten çıkararak bu hafta içinde şimdiye kadar geçen gün sayısını döndürür.

Ardından koşul, bu hafta altı günden fazla geçip geçmediğini değerlendirir. Öyleyse, çalışanın day\_ rate değeri 6 günle çarpılır. Aksi takdirde, day\_rate değeri bu hafta içinde şimdiye kadar geçen gün sayısıyla çarpılır.

# weekyear

Bu fonksiyon, ortam değişkenlerine göre hafta sayısının ait olduğu yılı döndürür. Hafta sayısı, 1 ve yaklaşık 52 arasında değişir.

#### **Söz Dizimi:**

**weekyear(**timestamp [, first\_week\_day [, broken\_weeks [, reference\_day]]]**)**

#### **Dönüş verileri türü:** tamsayı

Bağımsız Değişkenler

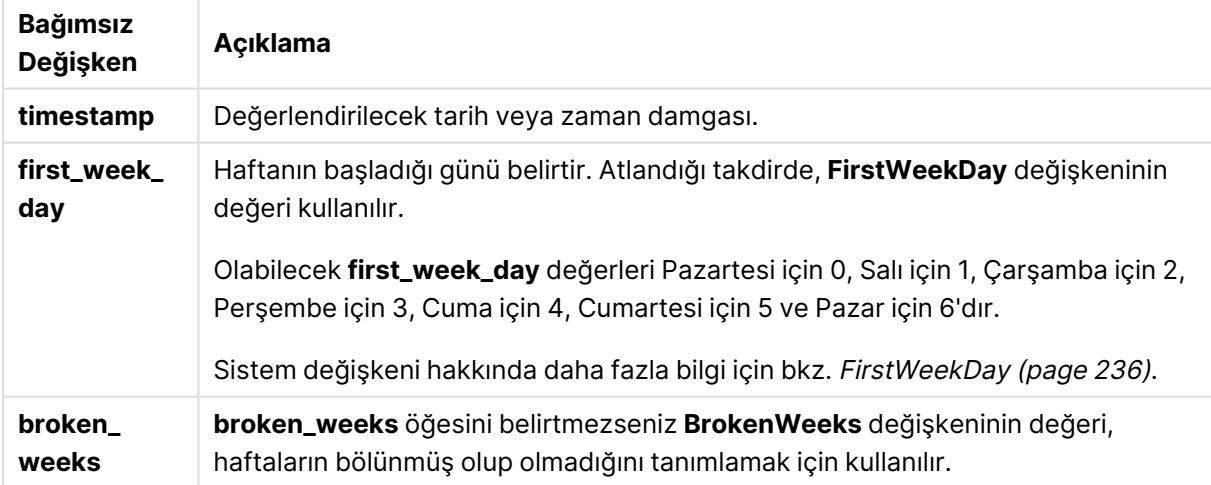

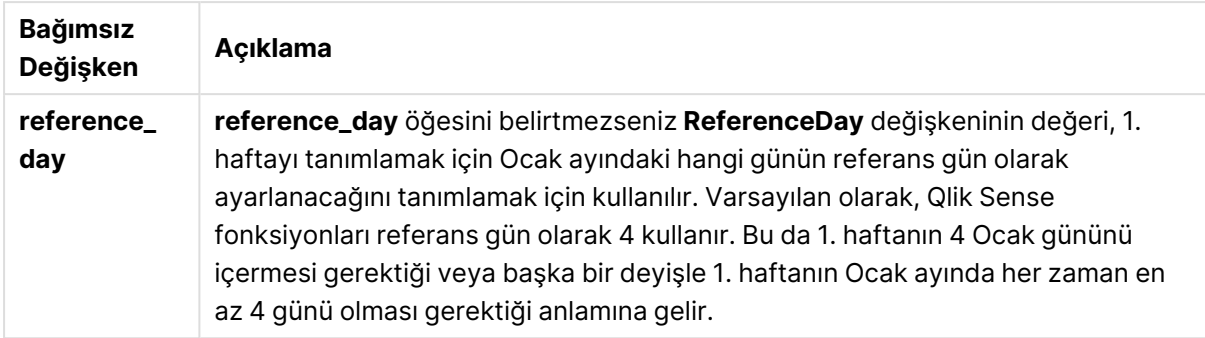

weekyear() fonksiyonu bir tarihin yılın hangi haftasının içinde bulunduğunu belirler. Ardından söz konusu hafta numarasına karşılık gelen yılı döndürür.

BrokenWeeks 0 (false) olarak ayarlanırsa, weekyear() year() ile aynı değeri döndürür.

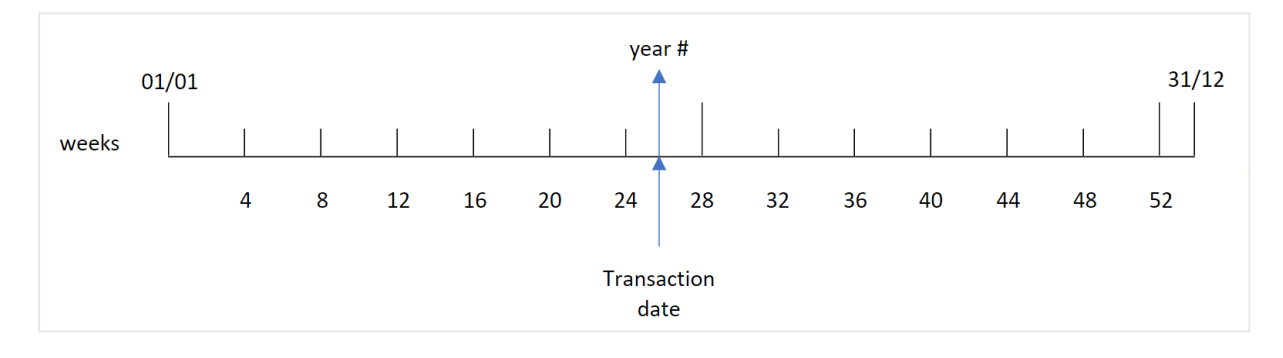

weekyear() fonksiyonu aralığının diyagramı

Öte yandan BrokenWeeks sistem değişkeni bölünmemiş haftaları kullanacak şekilde ayarlandıysa, ReferenceDay sistem değişkeninde belirtilen değere bağlı olarak 1. haftanın Ocak ayında yalnızca belirli sayıda gün içermesi gerekir.

Örneğin ReferenceDay için 4 değeri kullanıldıysa, 1. hafta Ocak ayında en az dört gün içermelidir. 1. haftanın önceki yılın Aralık ayından tarihler içermesi veya yılın son hafta numarasının izleyen yılın Ocak ayından tarihler içermesi mümkündür. Böyle durumlarda weekyear() fonksiyonu year() fonksiyonuna farklı bir değer döndürür.

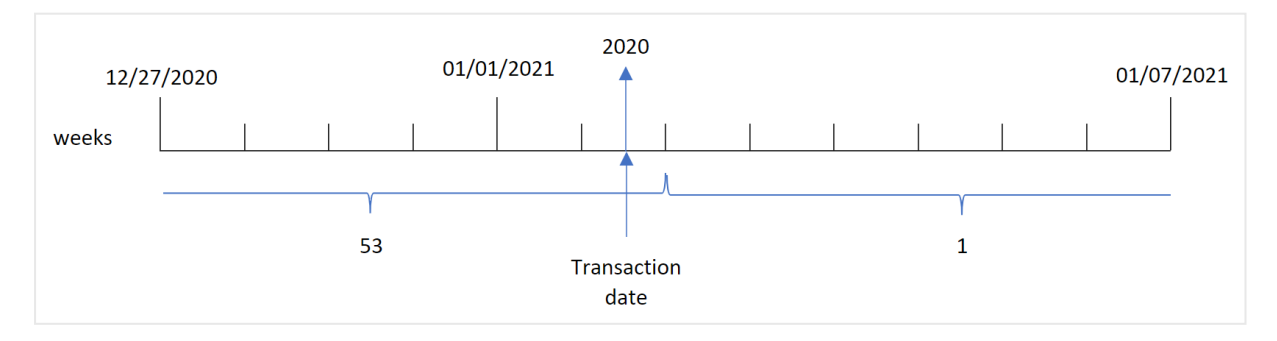

Bölünmemiş haftalar kullanıldığında weekyear() fonksiyonu aralığının diyagramı

### **Ne zaman kullanılır?**

weekyear() fonksiyonu, yıllara göre toplamaları karşılaştırmak istediğinizde yararlıdır. Örneğin, yıla göre ürünlerin toplam satışlarını görmek isteyebilirsiniz. Kullanıcı uygulamada Brokenweeks sistem değişkeniyle tutarlılığı korumak istediğinde, year() fonksiyonu yerine weekyear() tercih edilir.

# Bölgesel ayarlar

Aksi belirtilmedikçe bu konudaki örneklerde aşağıdaki tarih formatı kullanılır: AA/GG/YYYY. Tarih formatı, veri yükleme kodunuzda SET DateFormat deyiminde belirtilir. Varsayılan tarih formatı, bölgesel ayarlarınız ve diğer unsurlar nedeniyle sisteminizde farklı olabilir. Aşağıdaki örneklerdeki formatları ihtiyaçlarınıza uyacak şekilde değiştirebilirsiniz. Dilerseniz yükleme kodunuzdaki formatları aşağıdaki örneklere uyacak şekilde değiştirebilirsiniz.

Uygulamalardaki bölgesel ayarlarda Qlik Sense'in yüklü olduğu bilgisayarın veya sunucunun bölgesel sistem ayarları temel alınır. Eriştiğiniz Qlik Sense sunucusu İsveç olarak ayarlıysa, Veri yükleme düzenleyicisi tarihler, saat ve para birimi için İsveç bölgesel ayarlarını kullanır. Bu bölgesel format ayarları, Qlik Sense kullanıcı arayüzünde görüntülenen dil ayarlarıyla ilgili değildir. Qlik Sense, kullandığınız tarayıcıyla aynı dilde görüntülenir.

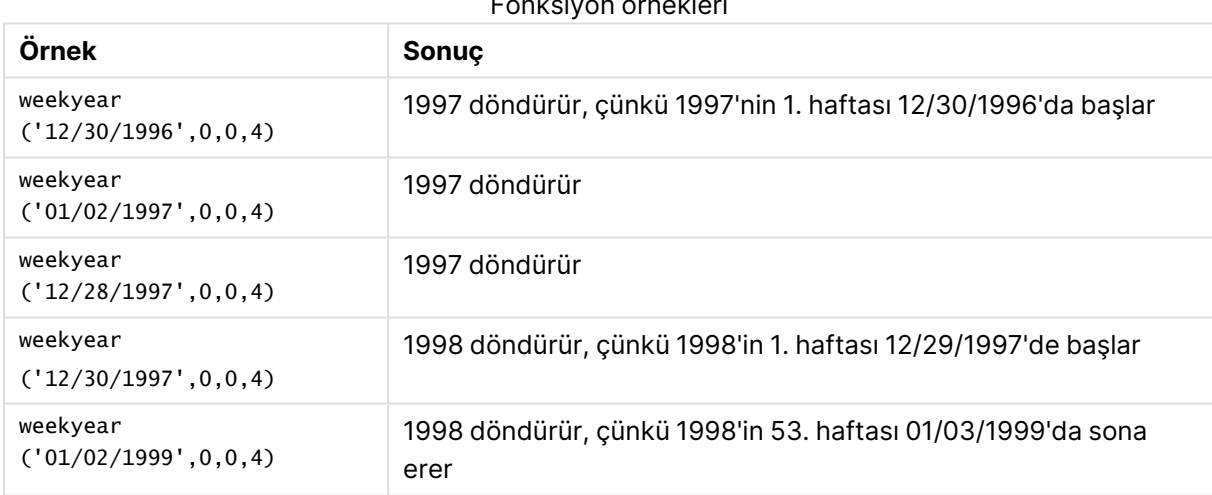

# Fonksiyon örnekleri

#### İlgili konular

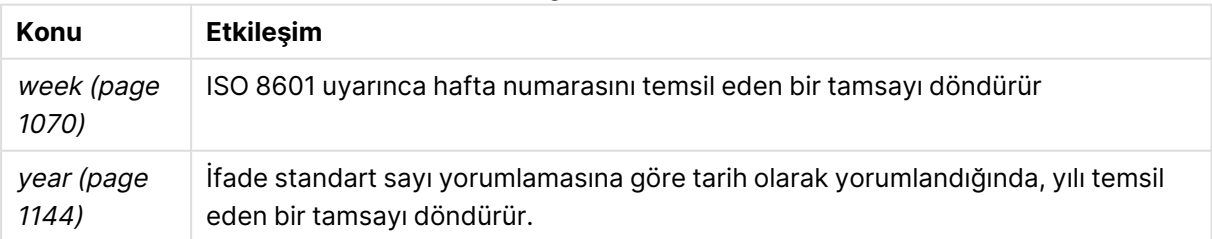

# Örnek 1 - Bölünmüş haftalar

Komut dosyası ve sonuçlar

## **Genel bakış**

Veri yükleme düzenleyicisini açın ve aşağıdaki yükleme kodunu yeni bir sekmeye ekleyin.

Yükleme kodu şunları içerir:

- <sup>l</sup> 2020'nin son haftası ile 2021'in ilk haftası için işlemleri içeren ve "Transactions" adlı tabloya yüklenen bir veri kümesi.
- <sup>l</sup> 1 olarak ayarlanan BrokenWeeks değişkeni.
- Şunları içeren önceki bir yükleme:
	- İşlemleri gerçekleştiren yılı döndüren "week\_year" alanı olarak ayarlanmış weekyear() fonksiyonu.
	- Her işlem tarihinin hafta numarasını gösteren "week" alanı olarak ayarlanmış week() fonksiyonu.

#### **Komut dosyası**

```
SET BrokenWeeks=1;
```

```
Transactions:
```

```
Load
       *,
       week(date) as week,
       weekyear(date) as week_year
       ;
Load
*
Inline
\Gammaid,date,amount
8176,12/28/2020,19.42
8177,12/29/2020,23.80
8178,12/30/2020,82.06
8179,12/31/2020,40.56
8180,01/01/2021,37.23
8181,01/02/2021,17.17
8182,01/03/2021,88.27
8183,01/04/2021,57.42
8184,01/05/2021,67.42
8185,01/06/2021,23.80
8186,01/07/2021,82.06
];
```
#### **Sonuçlar**

Verileri yükleyin ve bir sayfa açın. Yeni bir tablo oluşturun ve şu alanları boyut olarak ekleyin:

- <sup>l</sup> id
- date
- week
- week\_year

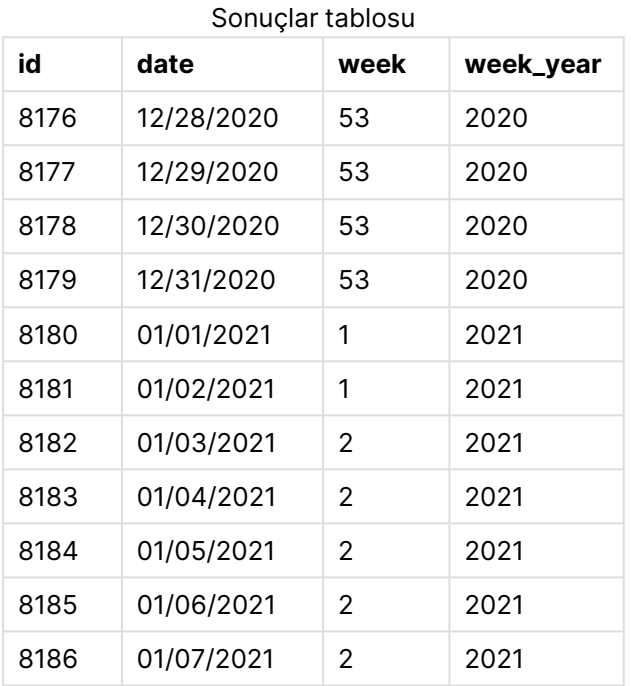

"week\_year" alanı, önceki LOAD deyiminde weekyear() fonksiyonu kullanılarak ve tarih alanı fonksiyonun bağımsız değişkeni olarak geçilerek oluşturulur.

BrokenWeeks sistem değişkeni, uygulamanın bölünmüş haftaları kullandığı anlamına gelen 1 değerine ayarlanmıştır. 1. hafta 1 Ocak'ta başlar.

Bölünmüş haftaların kullanılmasıyla weekyear() fonksiyonu aralığının diyagramı

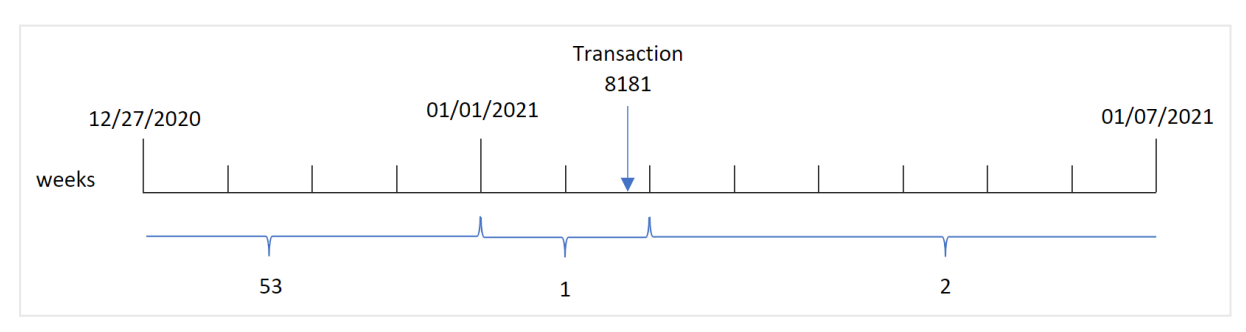

8181 numaralı işlem 1. haftanın içinde yer alan 2 Ocak'ta gerçekleştirilir. Bu nedenle "week\_year" alanı için 2021'den bir değer döndürür.

# Örnek 2 - Bölünmemiş haftalar

Komut dosyası ve sonuçlar

## **Genel bakış**

Veri yükleme düzenleyicisini açın ve aşağıdaki yükleme kodunu yeni bir sekmeye ekleyin.

Yükleme kodu şunları içerir:

- <sup>l</sup> 2020'nin son haftası ile 2021'in ilk haftası için işlemleri içeren ve "Transactions" adlı tabloya yüklenen bir veri kümesi.
- <sup>l</sup> 0 olarak ayarlanan BrokenWeeks değişkeni.
- Şunları içeren önceki bir yükleme:
	- İşlemleri gerçekleştiren yılı döndüren "week\_year" alanı olarak ayarlanmış weekyear() fonksiyonu.
	- Her işlem tarihinin hafta numarasını gösteren "week" alanı olarak ayarlanmış week() fonksiyonu.

Ancak bu örnekte şirket politikası bölünmemiş haftaların kullanılmasıdır.

#### **Komut dosyası**

```
SET BrokenWeeks=0;
Transactions:
       Load
       *,
       week(date) as week,
       weekyear(date) as week_year
       ;
Load
*
Inline
\Gammaid,date,amount
8176,12/28/2020,19.42
8177,12/29/2020,23.80
8178,12/30/2020,82.06
8179,12/31/2020,40.56
8180,01/01/2021,37.23
8181,01/02/2021,17.17
8182,01/03/2021,88.27
8183,01/04/2021,57.42
8184,01/05/2021,67.42
8185,01/06/2021,23.80
8186,01/07/2021,82.06
];
```
## **Sonuçlar**

Verileri yükleyin ve bir sayfa açın. Yeni bir tablo oluşturun ve şu alanları boyut olarak ekleyin:

- $\bullet$  id
- date
- week
- week\_year

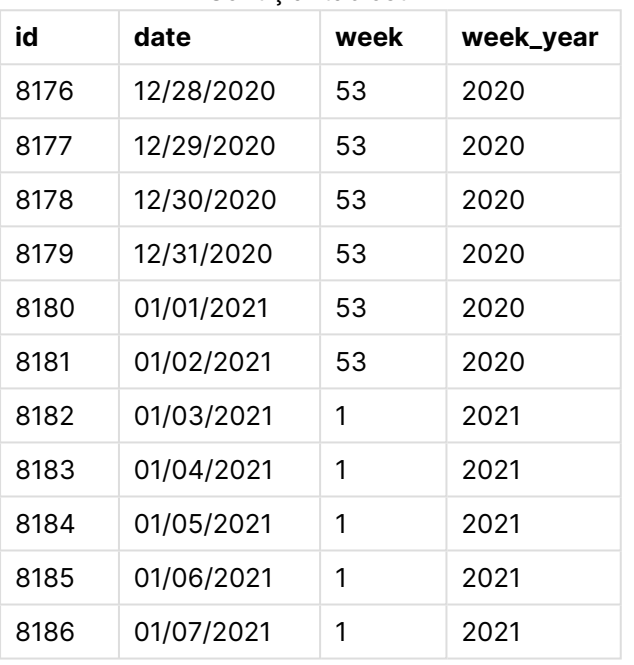

Sonuçlar tablosu

BrokenWeeks sistem değişkeni, uygulamanın bölünmemiş haftaları kullandığı anlamına gelen 0 değerine ayarlanmıştır. Bu nedenle 1. haftanın 1 Ocak'ta başlaması gerekmez.

2020'nin 53. haftası 2 Ocak 2021'in sonuna kadar devam ederken, 2021'in 1. haftası da 3 Ocak 2021 Pazar günü başlar.

Bölünmemiş haftaların kullanılmasıyla weekyear() fonksiyonu aralığının diyagramı

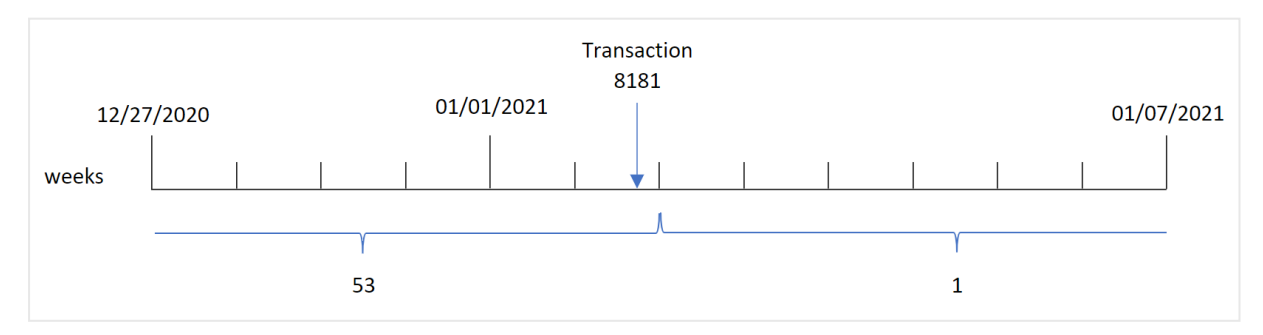

8181 numaralı işlem 1. haftanın içinde yer alan 2 Ocak'ta gerçekleştirilir. Bu nedenle "week\_year" alanı için 2021'den bir değer döndürür.

# Örnek 3 – Grafik nesnesi örneği

Komut dosyası ve grafik ifadesi

#### **Genel bakış**

Birinci örnekteki veri kümesi ve senaryo kullanılır.

Ancak bu örnekte veri kümesi değişmez ve uygulamaya yüklenir. İşlemlerin gerçekleştiği yılın hafta numarasını döndüren hesaplama, uygulamanın grafiğinde bir hesaplama olarak oluşturulur.

#### **Komut dosyası**

SET BrokenWeeks=1;

```
Transactions:
Load
*
Inline
\Gammaid,date,amount
8176,12/28/2020,19.42
8177,12/29/2020,23.80
8178,12/30/2020,82.06
8179,12/31/2020,40.56
8180,01/01/2021,37.23
8181,01/02/2021,17.17
8182,01/03/2021,88.27
8183,01/04/2021,57.42
8184,01/05/2021,67.42
8185,01/06/2021,23.80
8186,01/07/2021,82.06
];
```
## **Sonuçlar**

Verileri yükleyin ve bir sayfa açın. Yeni bir tablo oluşturun ve şu alanları boyut olarak ekleyin:

- $\bullet$  id
- $\bullet$  date

İşlemin gerçekleştiği haftayı hesaplamak için aşağıdaki hesaplamayı oluşturun:

 $\bullet$  =week(date)

Hafta numarasına dayanarak işlemin gerçekleştiği yılı hesaplamak için aşağıdaki hesaplamayı oluşturun:

• =weekyear(date)

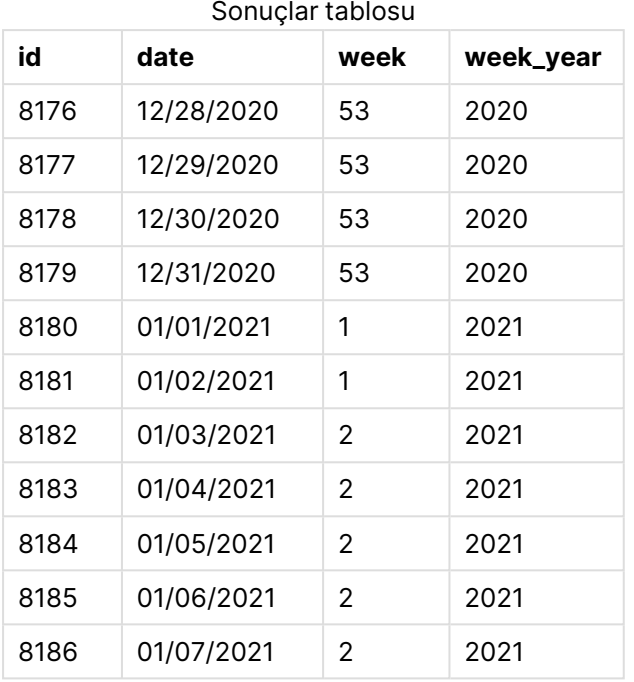

"week\_year" alanı, önceki LOAD deyiminde weekyear() fonksiyonu kullanılarak ve tarih alanı fonksiyonun bağımsız değişkeni olarak geçilerek oluşturulur.

BrokenWeeks sistem değişkeni, uygulamanın bölünmüş haftaları kullandığı anlamına gelen 1 değerine ayarlanmıştır. 1. hafta 1 Ocak'ta başlar.

Bölünmüş haftaların kullanılmasıyla weekyear() fonksiyonu aralığının diyagramı

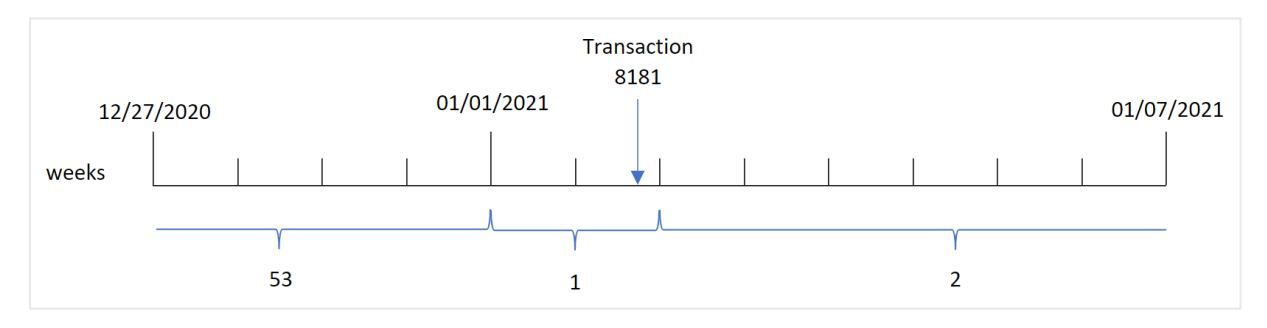

8181 numaralı işlem 1. haftanın içinde yer alan 2 Ocak'ta gerçekleştirilir. Bu nedenle "week\_year" alanı için 2021'den bir değer döndürür.

## Örnek 4 – Senaryo

Komut dosyası ve sonuçlar

#### **Genel bakış**

Veri yükleme düzenleyicisini açın ve aşağıdaki yükleme kodunu yeni bir sekmeye ekleyin.

Yükleme kodu şunları içerir:

- <sup>l</sup> 2020'nin son haftası ile 2021'in ilk haftası için işlemleri içeren ve "Transactions" adlı tabloya yüklenen bir veri kümesi.
- <sup>l</sup> 0 olarak ayarlanan BrokenWeeks değişkeni. Bu, uygulamanın bölünmemiş haftaları kullanacağı anlamına gelir.
- <sup>l</sup> 2 olarak ayarlanan ReferenceDay değişkeni. Bu, haftanın 2 Ocak'ta başlayacağı ve Ocak ayından en az iki gün içereceği anlamına gelir.
- <sup>l</sup> 1 olarak ayarlanan FirstWeekDay değişkeni. Bu, haftanın ilk gününün Salı olacağı anlamına gelir.

Şirket politikası bölünmüş haftaların kullanılmasıdır. Son kullanıcı yıla göre toplam satışları gösteren bir grafik istemektedir. Uygulama bölünmemiş haftaları kullanır ve 1. haftanın Ocak ayı içinde en az iki günü olur.

#### **Komut dosyası**

```
SET BrokenWeeks=0;
SET ReferenceDay=2;
SET FirstWeekDay=1;
Transactions:
Load
*
Inline
\Gammaid,date,amount
8176,12/28/2020,19.42
8177,12/29/2020,23.80
8178,12/30/2020,82.06
8179,12/31/2020,40.56
8180,01/01/2021,37.23
8181,01/02/2021,17.17
8182,01/03/2021,88.27
8183,01/04/2021,57.42
8184,01/05/2021,67.42
8185,01/06/2021,23.80
8186,01/07/2021,82.06
];
```
#### **Sonuçlar**

Verileri yükleyin ve bir sayfa açın. Yeni bir tablo oluşturun.

Hafta numarasına dayanarak işlemin gerçekleştiği yılı hesaplamak için aşağıdaki hesaplamayı oluşturun:

 $\bullet$  =weekyear(date)

Toplam satışları hesaplamak için aşağıdaki hesaplamayı oluşturun:

 $\bullet$  sum(amount)

Hesaplamanın **Sayı Biçimini Para** olarak ayarlayın.

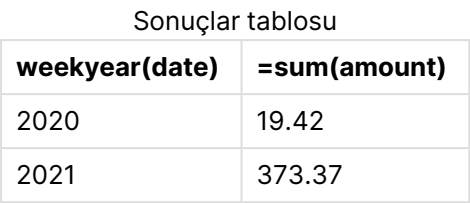

# <span id="page-1143-0"></span>year

Bu fonksiyon, **expression** öğesi standart sayı yorumlamasına göre tarih olarak yorumlandığında, yılı temsil eden bir tamsayı döndürür.

## **Söz Dizimi:**

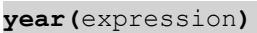

## **Dönüş verileri türü:** tamsayı

year() fonksiyonu hem komut dosyası hem de grafik fonksiyonu olarak kullanılabilir. Fonksiyon belirli bir tarihin yılını döndürür. Genellikle Ana Takvim'de boyut olarak bir yıl alanı oluşturmak için kullanılır.

# Ne zaman kullanılır?

year() fonksiyonu, yıla göre toplamaları karşılaştırmak istediğinizde yararlıdır. Örneğin, yıla göre ürünlerin toplam satışlarını görmek istediğinizde bu fonksiyon kullanılabilir.

Bu boyutlar, Ana Takvim tablosunda bir alan oluşturmak için fonksiyon kullanılarak komut dosyasında da oluşturulabilir. Alternatif olarak, doğrudan grafiğin içinde hesaplanan boyut olarak da kullanılabilir.

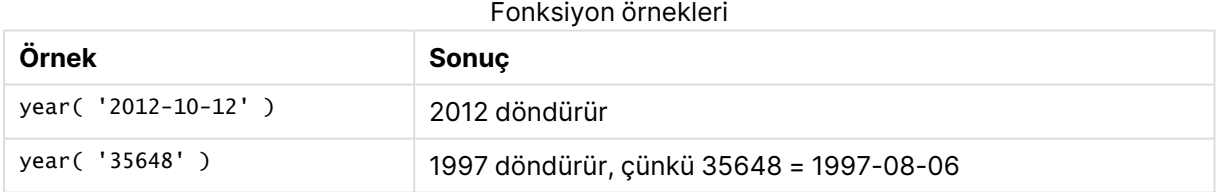

# Bölgesel ayarlar

Aksi belirtilmedikçe bu konudaki örneklerde aşağıdaki tarih formatı kullanılır: AA/GG/YYYY. Tarih formatı, veri yükleme kodunuzda SET DateFormat deyiminde belirtilir. Varsayılan tarih formatı, bölgesel ayarlarınız ve diğer unsurlar nedeniyle sisteminizde farklı olabilir. Aşağıdaki örneklerdeki formatları ihtiyaçlarınıza uyacak şekilde değiştirebilirsiniz. Dilerseniz yükleme kodunuzdaki formatları aşağıdaki örneklere uyacak şekilde değiştirebilirsiniz.

Uygulamalardaki bölgesel ayarlarda Qlik Sense'in yüklü olduğu bilgisayarın veya sunucunun bölgesel sistem ayarları temel alınır. Eriştiğiniz Qlik Sense sunucusu İsveç olarak ayarlıysa, Veri yükleme düzenleyicisi tarihler, saat ve para birimi için İsveç bölgesel ayarlarını kullanır. Bu bölgesel format ayarları, Qlik Sense kullanıcı arayüzünde görüntülenen dil ayarlarıyla ilgili değildir. Qlik Sense, kullandığınız tarayıcıyla aynı dilde görüntülenir.

# Örnek 1 – DateFormat veri seti (kod)

Komut dosyası ve sonuçlar

## **Genel bakış**

Veri yükleme düzenleyicisini açın ve aşağıdaki yükleme kodunu yeni bir sekmeye ekleyin.

Yükleme kodu şunları içerir:

- Tarihler içeren ve master calendar adlı tabloya yüklenen bir veri kümesi.
- Varsayılan pateFormat sistem değişkeni AA/GG/YYYY kullanılmaktadır.
- year() fonksiyonu kullanılarak ek bir year alanı oluşturmak için kullanılan önceki bir yükleme.

## **Yükleme kodu**

```
SET DateFormat='MM/DD/YYYY';
Master_Calendar:
```

```
Load
        date,
        year(date) as year
        ;
Load
date
Inline
\Gammadate
12/28/2020
12/29/2020
12/30/2020
12/31/2020
01/01/2021
01/02/2021
01/03/2021
01/04/2021
01/05/2021
01/06/2021
01/07/2021
];
```
#### **Sonuçlar**

Verileri yükleyin ve bir sayfa açın. Yeni bir tablo oluşturun ve şu alanları boyut olarak ekleyin:

- $\bullet$  date
- year

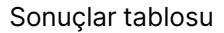

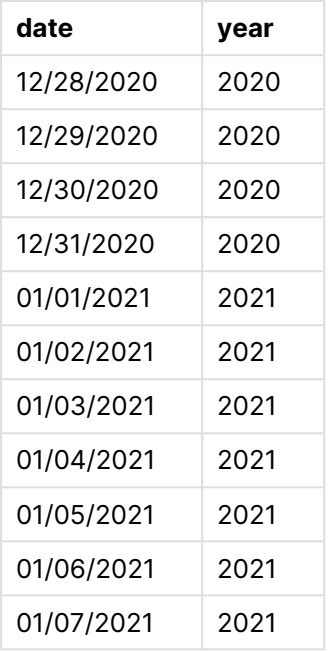

# Örnek 2 – ANSI Tarihleri

Komut dosyası ve sonuçlar

## **Genel bakış**

Veri yükleme düzenleyicisini açın ve aşağıdaki yükleme kodunu yeni bir sekmeye ekleyin.

Yükleme kodu şunları içerir:

- Tarihler içeren ve Master calendar adlı tabloya yüklenen bir veri kümesi.
- Varsayılan pateFormat sistem değişkeni AA/GG/YYYY kullanılmaktadır. Ancak veri kümesine eklenmiş olan tarihler ANSI standart tarih biçimindedir.
- year() fonksiyonu kullanılarak year adlı ek bir alan oluşturmak için kullanılan önceki bir yükleme.

#### **Komut dosyası**

```
SET DateFormat='MM/DD/YYYY';
Master Calendar:
    Load
        date,
        year(date) as year
        ;
Load
date
Inline
\Gammadate
```
2020-12-28 2020-12-29 2020-12-30 2020-12-31 2021-01-01 2021-01-02 2021-01-03 2021-01-04 2021-01-05 2021-01-06 2021-01-07 ];

## **Sonuçlar**

Verileri yükleyin ve bir sayfa açın. Yeni bir tablo oluşturun ve şu alanları boyut olarak ekleyin:

- $\bullet$  date
- year

Sonuçlar tablosu

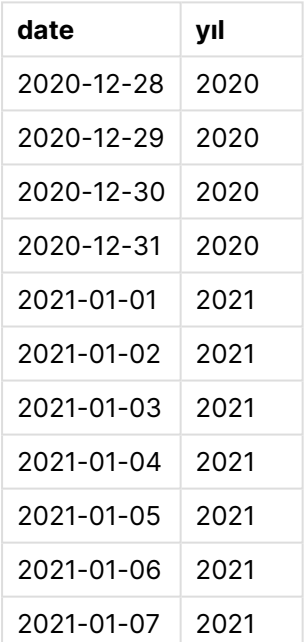

# Örnek 3 – Biçimlendirilmemiş tarihler

Komut dosyası ve sonuçlar

#### **Genel bakış**

Veri yükleme düzenleyicisini açın ve aşağıdaki yükleme kodunu yeni bir sekmeye ekleyin.

Yükleme kodu şunları içerir:

- Sayısal biçimde tarihler içeren ve Master calendar adlı tabloya yüklenen bir veri kümesi.
- Varsayılan pateFormat sistem değişkeni AA/GG/YYYY kullanılmaktadır.
- year() fonksiyonu kullanılarak ek bir year alanı oluşturmak için kullanılan önceki bir yükleme.

unformatted\_date adlı, orijinal biçimlendirilmemiş tarih yüklenir ve netlik sağlamak amacıyla, date() fonksiyonunu kullanarak sayısal tarihi biçimlendirilmiş bir tarih alanına dönüştürmek için long\_date adlı ek bir alan kullanılır.

#### **Komut dosyası**

```
SET DateFormat='MM/DD/YYYY';
Master_Calendar:
    Load
        unformatted_date,
        date(unformatted_date) as long_date,
        year(unformatted_date) as year
        ;
Load
unformatted_date
Inline
\Gammaunformatted_date
44868
44898
44928
44958
44988
45018
45048
45078
45008
45038
45068
];
```
#### **Sonuçlar**

Verileri yükleyin ve bir sayfa açın. Yeni bir tablo oluşturun ve şu alanları boyut olarak ekleyin:

- unformatted\_date
- long\_date
- year

Sonuçlar tablosu

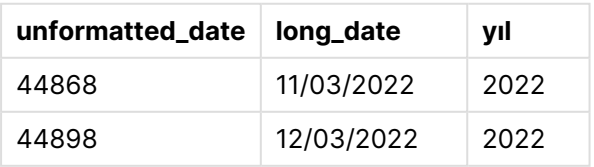

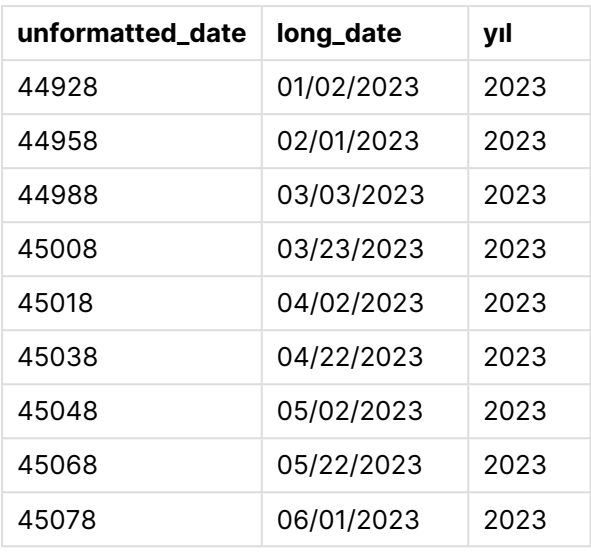

# Örnek 4 – Grafik nesnesi örneği

Komut dosyası ve grafik ifadesi

#### **Genel bakış**

Veri yükleme düzenleyicisini açın ve aşağıdaki komut dosyasını yeni bir sekmeye ekleyin.

Bu örnekte, verilen siparişleri içeren bir veri kümesi Sales adlı tabloya yüklenir. Tablo üç alan içerir:

- $\bullet$  id
- sales\_date
- amount

Ürün satışlarında garanti süreleri satış tarihinden başlayarak iki yıldır. Görev, her garantinin süresinin hangi yıl dolacağını belirlemek için grafikte bir hesaplama oluşturmaktır.

#### **Komut dosyası**

```
Sales:
Load
id,
sales_date,
amount
Inline
\Gammaid,sales_date,amount
1,12/28/2020,231.24,
2,12/29/2020,567.28,
3,12/30/2020,364.28,
4,12/31/2020,575.76,
5,01/01/2021,638.68,
6,01/02/2021,785.38,
7,01/03/2021,967.46,
```
8,01/04/2021,287.67 9,01/05/2021,764.45, 10,01/06/2021,875.43, 11,01/07/2021,957.35 ];

#### **Sonuçlar**

Verileri yükleyin ve bir sayfa açın. Yeni bir tablo oluşturun ve şu alanı boyut olarak ekleyin: sales\_ date.

Şu hesaplamayı oluşturun:

=year(sales\_date+365\*2)

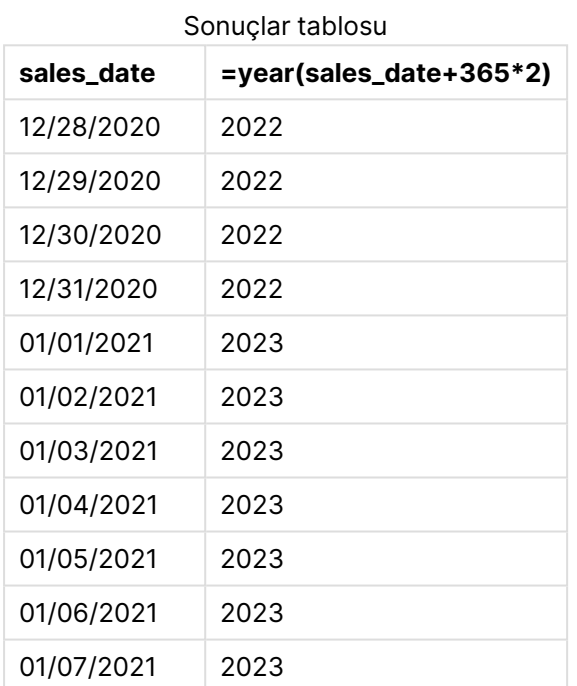

Bu hesaplamanın sonuçları yukarıdaki tabloda görülebilir. Bir tarihe iki yıl eklemek için, 365'i 2'yle çarpın ve sonucu satış tarihine ekleyin. Dolayısıyla, 2020'de gerçekleşen satışların süre sonu tarihi 2022 olur.

# yearend

Bu fonksiyon, **date** içeren yılın son gününün son milisaniyesinin zaman damgasına karşılık gelen bir değer döndürür. Varsayılan çıktı biçimi kodda ayarlanan **DateFormat** olur.

### **Söz Dizimi:**

```
YearEnd( date[, period_no[, first_month_of_year = 1]])
```
Diğer bir deyişle yearend() fonksiyonu tarihin içinde kaldığı yılı belirler. Daha sonra tarih biçiminde o yılın son milisaniyesi için bir zaman damgası döndürür. Yılın ilk ayı varsayılan olarak Ocak'tır. Ancak yearend() fonksiyonunda first\_month\_of\_year bağımsız değişkenini kullanarak ayarlanan ilk ayı değiştirebilirsiniz.

yearend() fonksiyonu FirstMonthOfYear sistem değişkenini dikkate almaz. first\_month\_ of\_year bağımsız değişkeni ile değiştirilmedikçe yıl 1 Ocak'ta başlar.

yearend() fonksiyonu diyagramı.

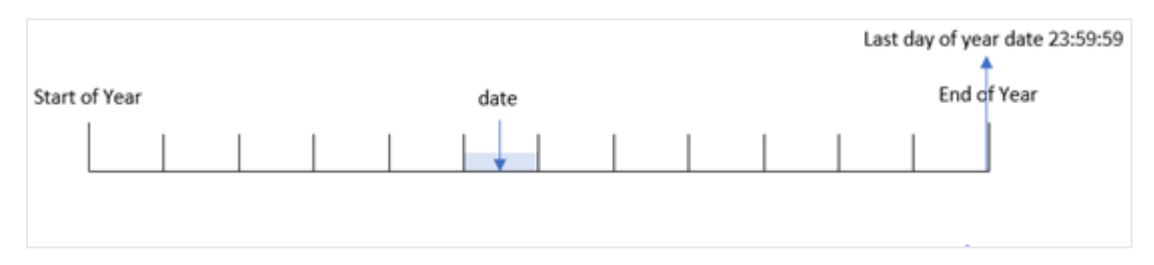

#### **Ne zaman kullanılır?**

yearend() fonksiyonu; hesaplamanın yılın henüz geçmemiş kısmını kullanmasını istediğinizde bir ifadenin parçası olarak kullanılır. Örneğin yıl içinde henüz oluşmamış toplam faizi hesaplamak istediğinizde.

**Dönüş verileri türü:** dual

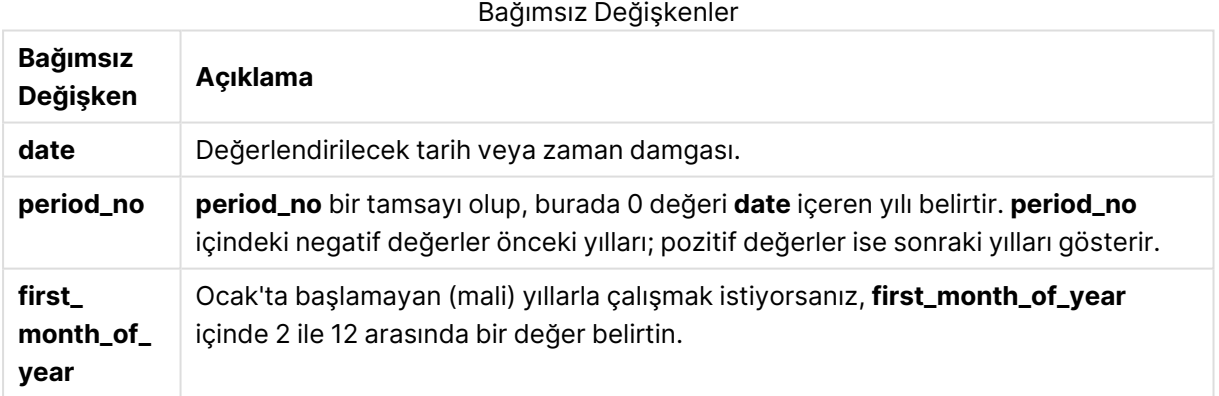

Yılın ilk ayını ayarlamak için first\_month\_of\_year bağımsız değişkeninde aşağıdaki değerleri kullanabilirsiniz:

first\_month\_of\_year değerleri

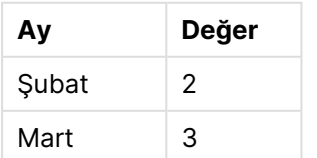

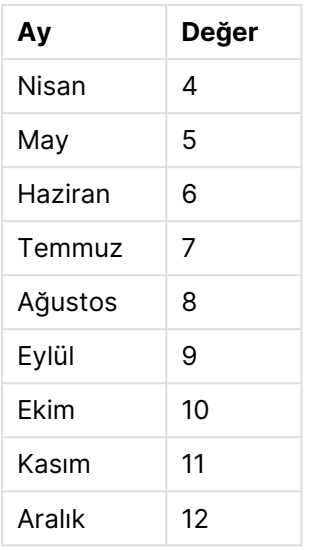

# Bölgesel ayarlar

Aksi belirtilmedikçe bu konudaki örneklerde aşağıdaki tarih formatı kullanılır: AA/GG/YYYY. Tarih formatı, veri yükleme kodunuzda SET DateFormat deyiminde belirtilir. Varsayılan tarih formatı, bölgesel ayarlarınız ve diğer unsurlar nedeniyle sisteminizde farklı olabilir. Aşağıdaki örneklerdeki formatları ihtiyaçlarınıza uyacak şekilde değiştirebilirsiniz. Dilerseniz yükleme kodunuzdaki formatları aşağıdaki örneklere uyacak şekilde değiştirebilirsiniz.

Uygulamalardaki bölgesel ayarlarda Qlik Sense'in yüklü olduğu bilgisayarın veya sunucunun bölgesel sistem ayarları temel alınır. Eriştiğiniz Qlik Sense sunucusu İsveç olarak ayarlıysa, Veri yükleme düzenleyicisi tarihler, saat ve para birimi için İsveç bölgesel ayarlarını kullanır. Bu bölgesel format ayarları, Qlik Sense kullanıcı arayüzünde görüntülenen dil ayarlarıyla ilgili değildir. Qlik Sense, kullandığınız tarayıcıyla aynı dilde görüntülenir.

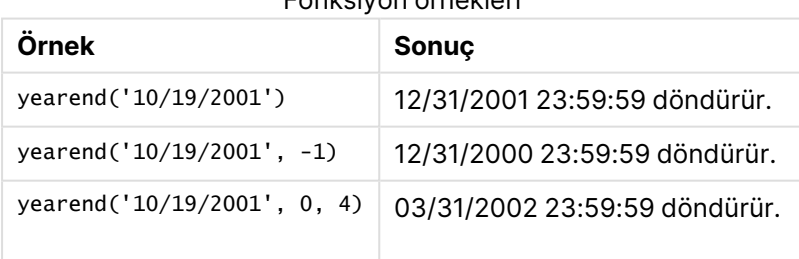

## Fonksiyon örnekleri

# Örnek 1 – Ek bağımsız değişken yok

Komut dosyası ve sonuçlar

## **Genel bakış**

Veri yükleme düzenleyicisini açın ve aşağıdaki yükleme kodunu yeni bir sekmeye ekleyin.

Yükleme kodu şunları içerir:
- 2020 ile 2022 arasında yapılan bir işlemler kümesini içeren bir veri kümesi "Transactions" adlı tabloya yüklenir.
- Tarih alanı DateFormat sistem değişkeninde (MM/DD/YYYY) biçiminde sağlanmıştır.
- Şunları içeren önceki bir Load deyimi:
	- year\_end alanı olarak ayarlanan yearend() fonksiyonu.
	- year\_end\_timestamp alanı olarak ayarlanan Timestamp() fonksiyonu.

### **Komut dosyası**

```
SET DateFormat='MM/DD/YYYY';
Transactions:
    Load
       *,
       yearend(date) as year_end,
       timestamp(yearend(date)) as year_end_timestamp
       ;
Load
*
Inline
\lceilid,date,amount
8188,01/13/2020,37.23
8189,02/26/2020,17.17
8190,03/27/2020,88.27
8191,04/16/2020,57.42
8192,05/21/2020,53.80
8193,08/14/2020,82.06
8194,10/07/2020,40.39
8195,12/05/2020,87.21
8196,01/22/2021,95.93
8197,02/03/2021,45.89
8198,03/17/2021,36.23
8199,04/23/2021,25.66
8200,05/04/2021,82.77
8201,06/30/2021,69.98
8202,07/26/2021,76.11
8203,12/27/2021,25.12
8204,06/06/2022,46.23
8205,07/18/2022,84.21
8206,11/14/2022,96.24
8207,12/12/2022,67.67
];
```
### **Sonuçlar**

Verileri yükleyin ve bir sayfa açın. Yeni bir tablo oluşturun ve şu alanları boyut olarak ekleyin:

- $\bullet$  id
- $\bullet$  date
- year\_end
- year\_end\_timestamp

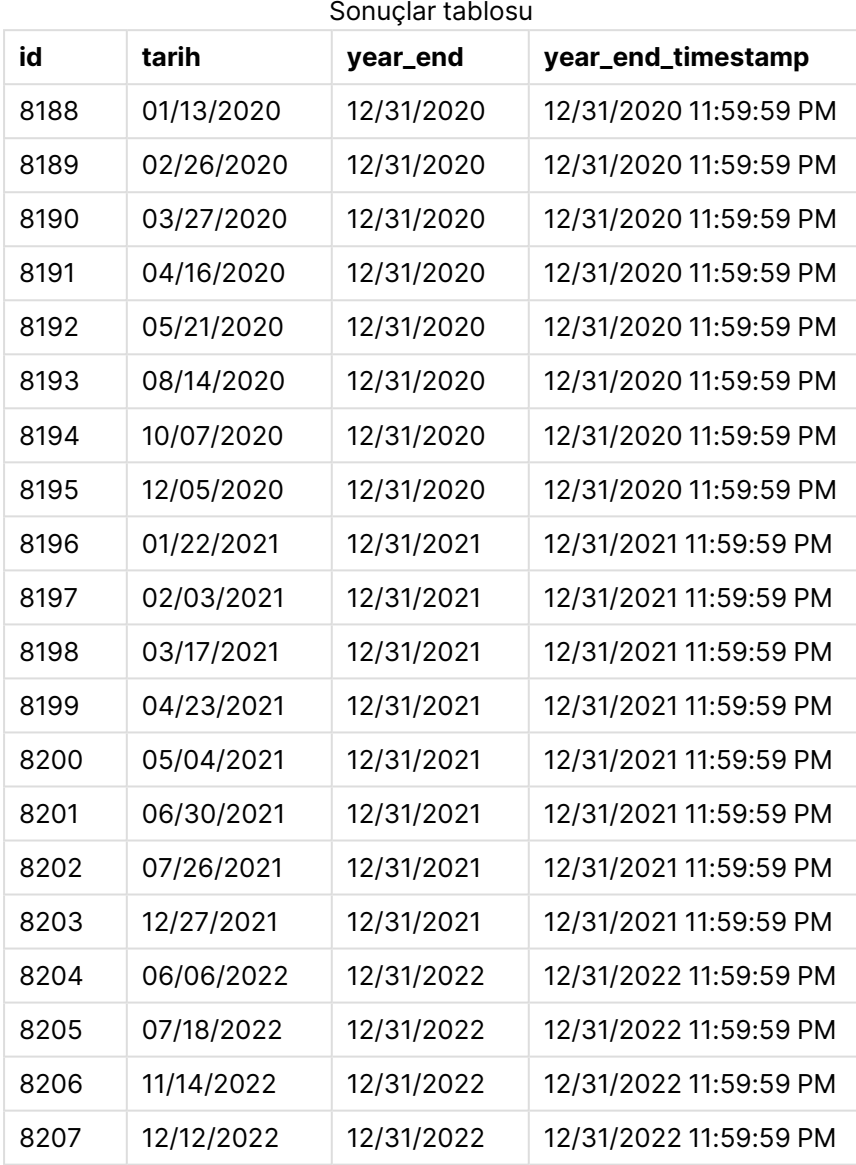

"year\_end" alanı, önceki Load deyiminde yearend() fonksiyonu kullanılarak ve tarih alanı fonksiyonun bağımsız değişkeni olarak geçilerek oluşturulur.

yearend() fonksiyonu önce tarih değerinin içinde kaldığı yılı belirler ve o yılın son milisaniyesinin zaman damgasını döndürür.

yearend() fonksiyonunun 8199 numaralı işlem seçili olarak diyagramı.

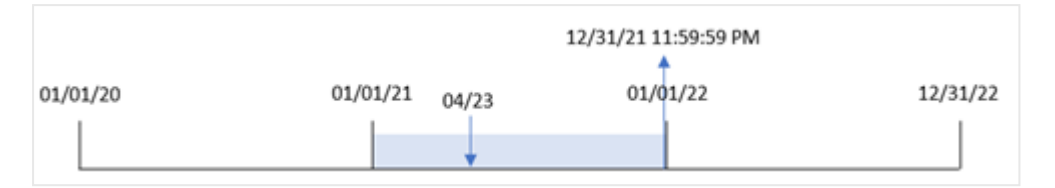

8199 numaralı işlem 23 Nisan 2021'de yapılmıştır. yearend() fonksiyonu, o yılın 31 Aralık 23:59:59 olan son milisaniyesini döndürür.

# Örnek 2 – period\_no

Komut dosyası ve sonuçlar

## **Genel bakış**

Birinci örnekteki veri kümesi ve senaryo kullanılır.

Ancak bu örnekte görev, bir işlemin yapıldığı yıldan önceki yılın bitiş tarihinin zaman damgasını döndüren "previous\_year\_end" alanını oluşturmaktır.

```
SET DateFormat='MM/DD/YYYY';
Transactions:
    Load
       *,
       yearend(date,-1) as previous_year_end,
       timestamp(yearend(date,-1)) as previous_year_end_timestamp
       ;
Load
*
Inline
\lfloorid,date,amount
8188,01/13/2020,37.23
8189,02/26/2020,17.17
8190,03/27/2020,88.27
8191,04/16/2020,57.42
8192,05/21/2020,53.80
8193,08/14/2020,82.06
8194,10/07/2020,40.39
8195,12/05/2020,87.21
8196,01/22/2021,95.93
8197,02/03/2021,45.89
8198,03/17/2021,36.23
8199,04/23/2021,25.66
8200,05/04/2021,82.77
8201,06/30/2021,69.98
8202,07/26/2021,76.11
8203,12/27/2021,25.12
```
8204,06/06/2022,46.23 8205,07/18/2022,84.21 8206,11/14/2022,96.24 8207,12/12/2022,67.67 ];

# **Sonuçlar**

Verileri yükleyin ve bir sayfa açın. Yeni bir tablo oluşturun ve şu alanları boyut olarak ekleyin:

- $\bullet$  id
- date
- previous\_year\_end
- previous\_ year\_end\_timestamp

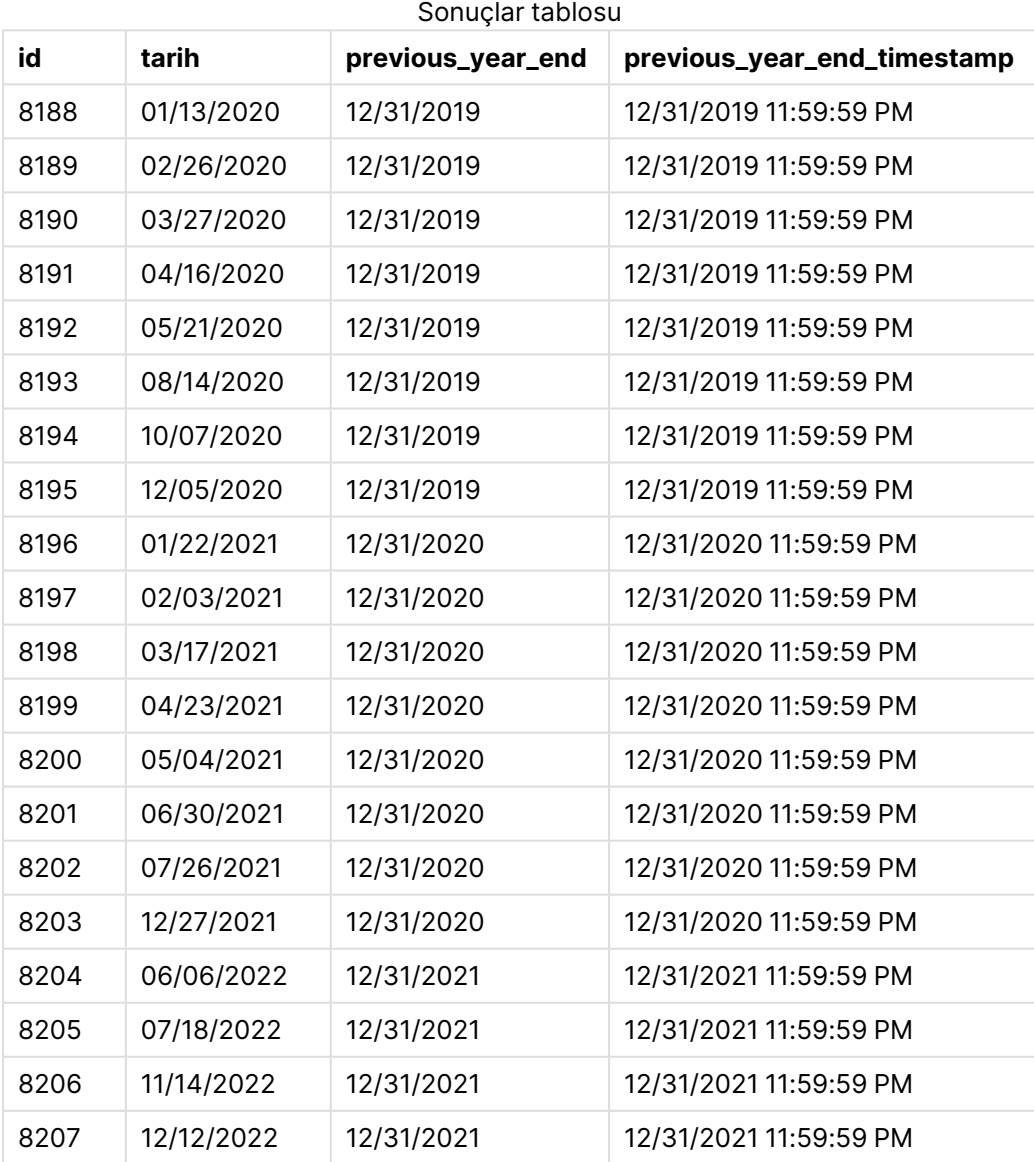

yearend() fonksiyonunda kaydırma bağımsız değişkeni period\_no için -1 kullanıldığından, fonksiyon önce işlemlerin yapıldığı yılı tanımlar. Sonra bir önceki yıla bakar ve o yılın son milisaniyesini belirler.

yearend() fonksiyonunun -1 period\_no değeri ile diyagramı.

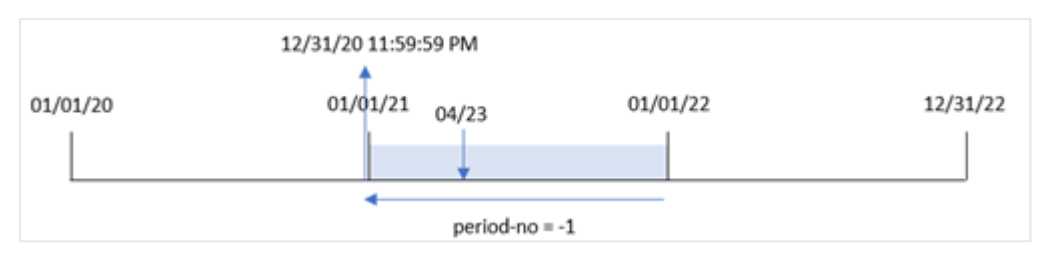

8199 numaralı işlem 23 Nisan 2021'de yapılmıştır. yearend() fonksiyonu, "previous\_year\_end" alanı için önceki yılın 31 Aralık 2020 23:59:59 olan son milisaniyesini döndürür.

# Örnek 3 – first\_month\_of\_year

Komut dosyası ve sonuçlar

### **Genel bakış**

Birinci örnekteki veri kümesi ve senaryo kullanılır.

Ancak bu örnekte şirket politikası yılın 1 Nisan'da başlamasıdır.

```
SET DateFormat='MM/DD/YYYY';
Transactions:
    Load
       *,
       yearend(date,0,4) as year_end,
       timestamp(yearend(date,0,4)) as year_end_timestamp
       ;
Load
*
Inline
\Gammaid,date,amount
8188,01/13/2020,37.23
8189,02/26/2020,17.17
8190,03/27/2020,88.27
8191,04/16/2020,57.42
8192,05/21/2020,53.80
8193,08/14/2020,82.06
8194,10/07/2020,40.39
8195,12/05/2020,87.21
8196,01/22/2021,95.93
8197,02/03/2021,45.89
8198,03/17/2021,36.23
8199,04/23/2021,25.66
8200,05/04/2021,82.77
```
8201,06/30/2021,69.98 8202,07/26/2021,76.11 8203,12/27/2021,25.12 8204,06/06/2022,46.23 8205,07/18/2022,84.21 8206,11/14/2022,96.24 8207,12/12/2022,67.67 ];

### **Sonuçlar**

Verileri yükleyin ve bir sayfa açın. Yeni bir tablo oluşturun ve şu alanları boyut olarak ekleyin:

- $\bullet$  id
- $\bullet$  date
- year\_end
- year\_end\_timestamp

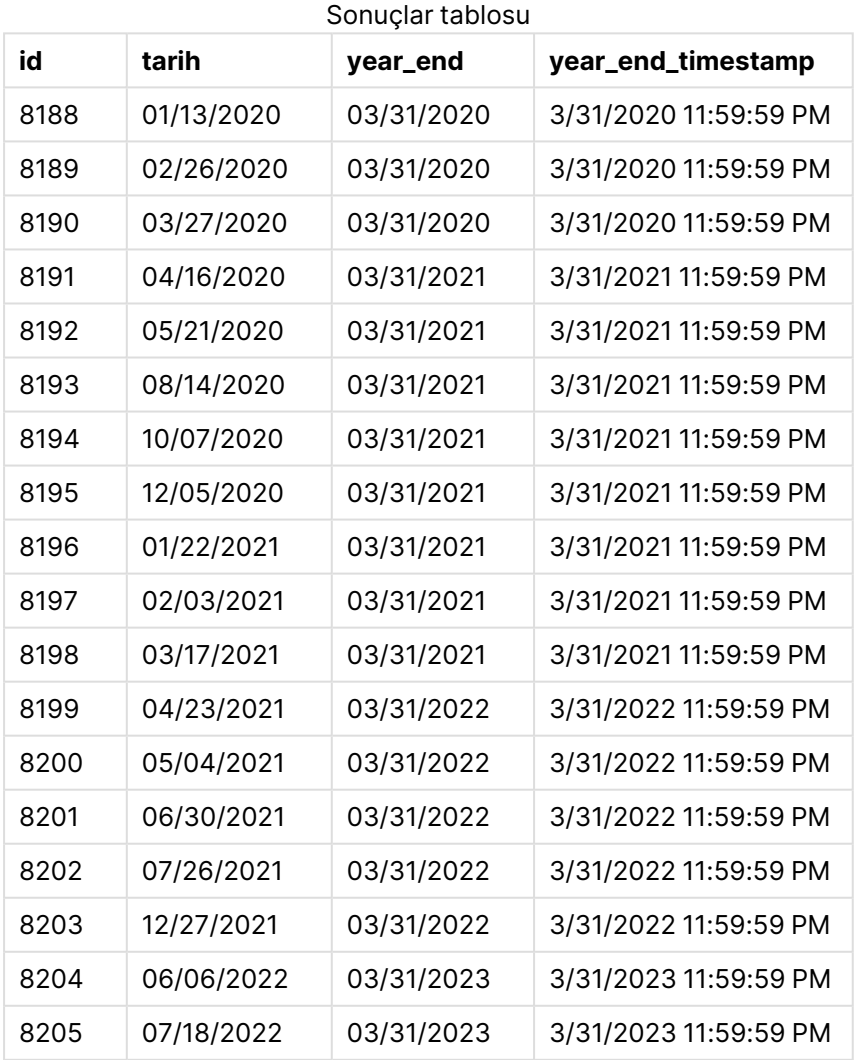

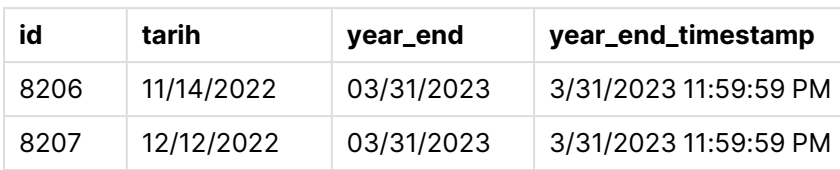

yearend() fonksiyonunda first\_month\_of\_year bağımsız değişkeni için 4 kullanıldığından fonksiyon yılın ilk gününü 1 Nisan, son gününü ise 31 Mart olarak ayarlar.

yearend() fonksiyonunun, yılın ilk ayı Nisan olarak diyagramı.

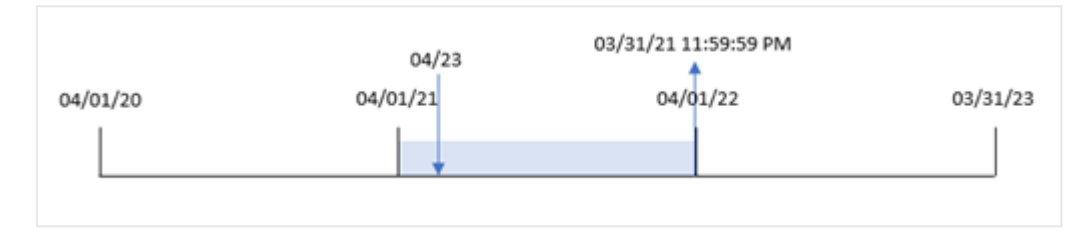

8199 numaralı işlem 23 Nisan 2021'de yapılmıştır. yearend() fonksiyonu yılın başlangıcını 1 Nisan olarak ayarladığından, işlemin "year\_end" değeri olarak 31 Mart 2022'yi döndürür.

# Örnek 4 – Grafik nesnesi örneği

Komut dosyası ve grafik ifadesi

# **Genel bakış**

Birinci örnekteki veri kümesi ve senaryo kullanılır.

Ancak bu örnekte veri kümesi değişmez ve uygulamaya yüklenir. Bir işlemin yapıldığı yılın son tarihinin zaman damgasını döndüren hesaplama, uygulamanın bir grafik nesnesinde bir hesaplama olarak oluşturulur.

```
Transactions:
Load
*
Inline
\Gammaid,date,amount
8188,01/13/2020,37.23
8189,02/26/2020,17.17
8190,03/27/2020,88.27
8191,04/16/2020,57.42
8192,05/21/2020,53.80
8193,08/14/2020,82.06
8194,10/07/2020,40.39
8195,12/05/2020,87.21
8196,01/22/2021,95.93
8197,02/03/2021,45.89
8198,03/17/2021,36.23
```
8199,04/23/2021,25.66 8200,05/04/2021,82.77 8201,06/30/2021,69.98 8202,07/26/2021,76.11 8203,12/27/2021,25.12 8204,06/06/2022,46.23 8205,07/18/2022,84.21 8206,11/14/2022,96.24 8207,12/12/2022,67.67 ];

# **Sonuçlar**

Verileri yükleyin ve bir sayfa açın. Yeni bir tablo oluşturun ve şu alanları boyut olarak ekleyin:

- $\bullet$  id
- $\bullet$  date

Bir işlemin hangi yılda yapıldığını hesaplamak için şu hesaplamayı oluşturun:

- $\bullet$  =yearend(date)
- $\bullet$  =timestamp(yearend(date))

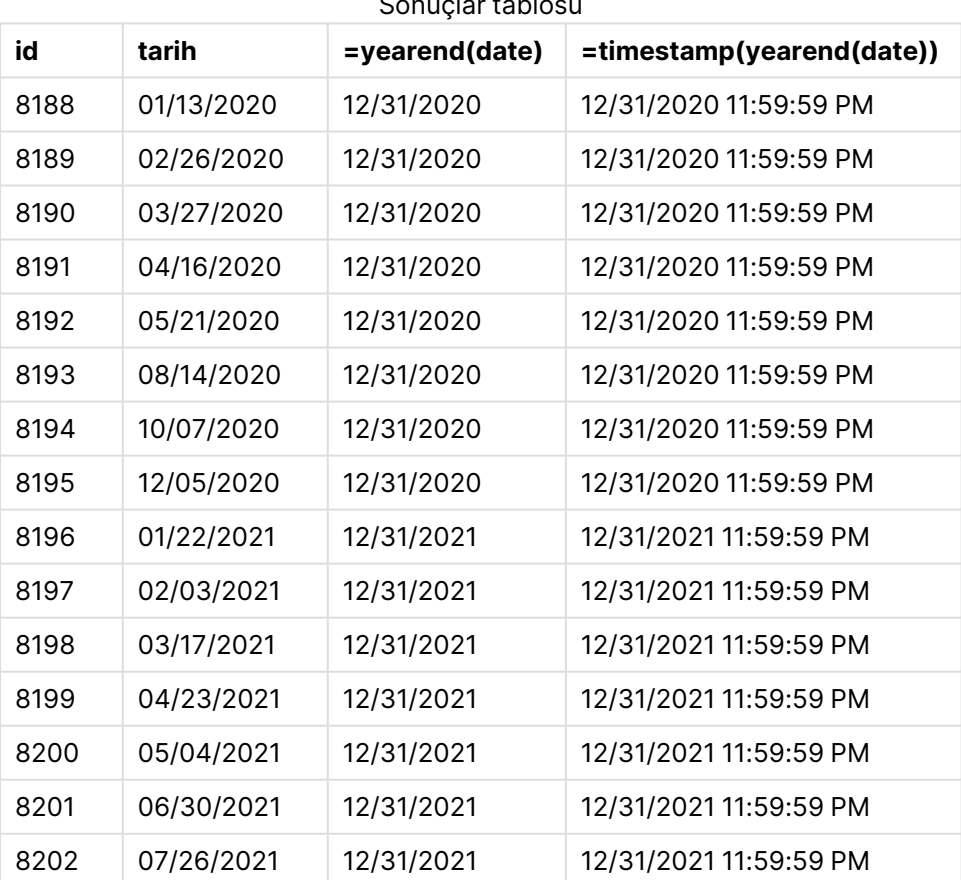

# Sonuçlar tablosu

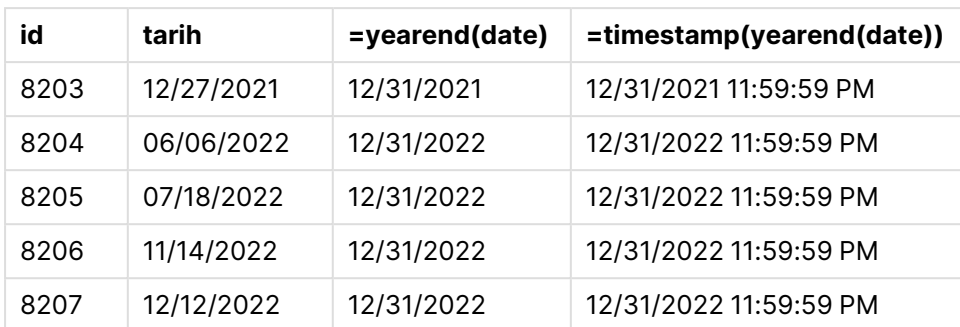

"end\_of\_year" hesaplaması, grafik nesnesinde yearend() fonksiyonu kullanılarak ve tarih alanı fonksiyonun bağımsız değişkeni olarak geçilerek oluşturulur.

yearend() fonksiyonu önce tarih değerinin içinde kaldığı yılı belirler, sonra o yılın son milisaniyesinin zaman damgasını döndürür.

yearend() fonksiyonunun 8199 numaralı işlemin Nisan'da yapıldığını gösteren diyagramı.

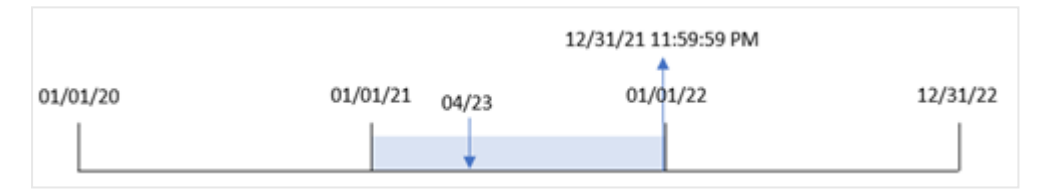

8199 numaralı işlem 23 Nisan 2021'de yapılmıştır. yearend() fonksiyonu, o yılın 31 Aralık 23:59:59 olan son milisaniyesini döndürür.

# Örnek 5 – Senaryo

Komut dosyası ve grafik ifadesi

### **Genel bakış**

Veri yükleme düzenleyicisini açın ve aşağıdaki yükleme kodunu yeni bir sekmeye ekleyin.

Yükleme kodu şunları içerir:

- <sup>l</sup> "Employee\_Expenses" adlı tabloya bir veri kümesi yüklenir. Tablo aşağıdaki alanları içermektedir:
	- çalışan kimlikleri
	- çalışan adı
	- her çalışanın aldığı ortalama masraf talebi

Son kullanıcı, yılın geri kalanında oluşacak tahmini masraf talebini çalışan kimliğine ve adına göre görüntüleyen bir grafik nesnesi istemektedir. Mali yıl Ocak'ta başlamaktadır.

```
Employee_Expenses:
Load
```

```
*
Inline
\Gammaemployee_id,employee_name,avg_daily_claim
182,Mark, $15
183,Deryck, $12.5
184,Dexter, $12.5
185,Sydney,$27
186,Agatha,$18
];
```
# **Sonuçlar**

Verileri yükleyin ve bir sayfa açın. Yeni bir tablo oluşturun ve şu alanları boyut olarak ekleyin:

- employee\_id
- $\bullet$  employee\_name

Beklenen masraf taleplerini hesaplamak için şu hesaplamayı oluşturun:

=(yearend(today(1))-today(1))\*avg\_daily\_claim Hesaplamanın **Sayı Biçimini Para** olarak ayarlayın.

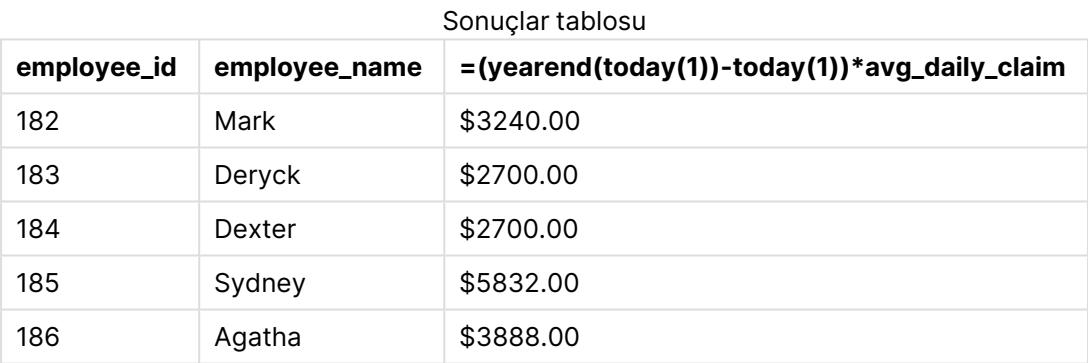

yearend() fonksiyonu, tek bağımsız değişkeni olarak bugünün tarihini kullanarak mevcut yılın son tarihini döndürür. İfade daha sonra, bugünün tarihini yılın son tarihinden çıkararak bu yılda kalan gün

sayısını döndürür. Bu değer daha sonra her çalışanın ortalama günlük masrafıyla çarpılarak her çalışanın yılın geri

kalanında talep etmesi beklenen tahmini tutar hesaplanır.

# yearname

Bu fonksiyon, **date** öğesini içeren yılın ilk gününün ilk milisaniyesinin zaman damgasına karşılık gelen bir temel sayısal değerle görüntü değeri olarak dört basamaklı bir yıl döndürür.

#### yearname() fonksiyonunun zaman aralığının diyagramı.

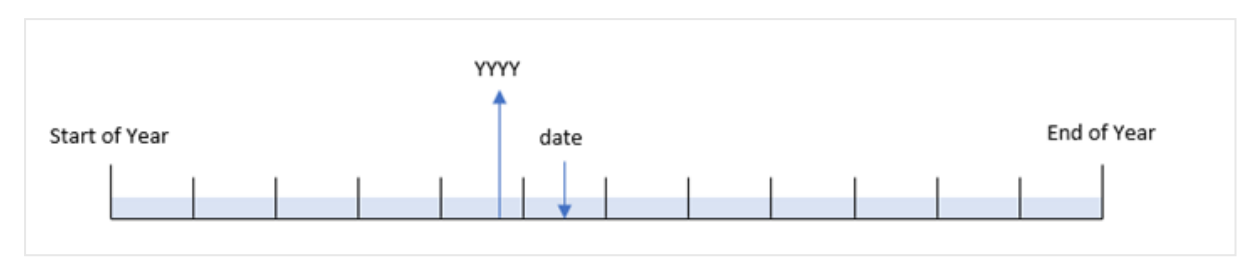

yearname() fonksiyonu; değerlendirilmesini istediğiniz tarihi kaydırmanıza ve yılın ilk ayını ayarlamanıza izin verdiği için year() fonksiyonundan farklıdır.

Yılın ilk ayı Ocak değilse, fonksiyon, tarihi içeren on iki aylık dönem kapsayan dört rakamlı iki yıl döndürür. Örneğin yılın başlangıcı Nisan ve değerlendirilen tarih 06/30/2020 ise, döndürülen sonuç 2020-2021 olur.

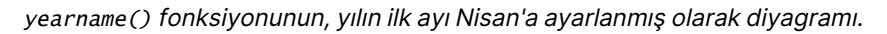

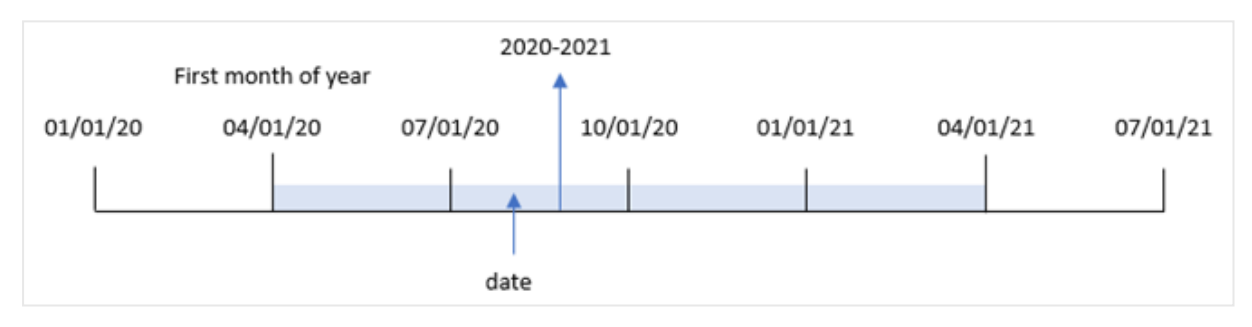

#### **Söz Dizimi:**

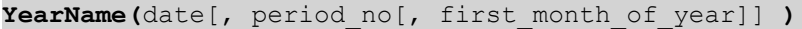

### **Dönüş verileri türü:** dual

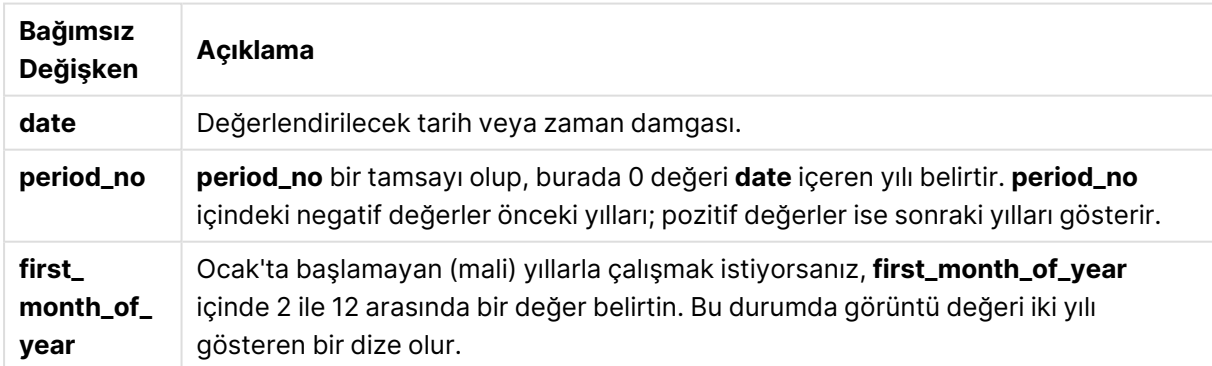

Yılın ilk ayını ayarlamak için first\_month\_of\_year bağımsız değişkeninde aşağıdaki değerleri kullanabilirsiniz:

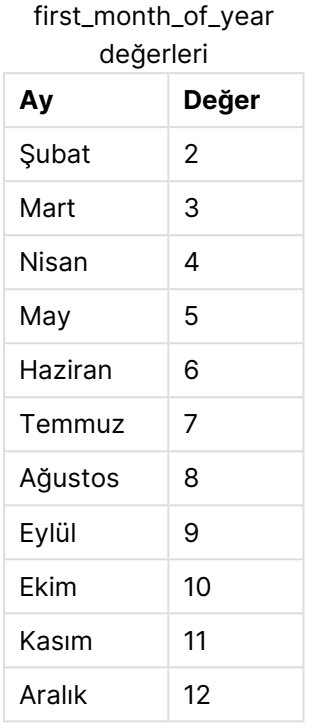

## **Ne zaman kullanılır?**

yearname() fonksiyonu toplamaları yıla göre karşılaştırmak için yararlıdır. Örneğin, ürünlerin toplam satışlarını yıla göre görmek istiyorsanız.

Bu boyutlar, Ana Takvim tablosunda bir alan oluşturmak için fonksiyon kullanılarak komut dosyasında oluşturulabilir. Bir grafikte hesaplanan boyutlar olarak da oluşturulabilir

# Bölgesel ayarlar

Aksi belirtilmedikçe bu konudaki örneklerde aşağıdaki tarih formatı kullanılır: AA/GG/YYYY. Tarih formatı, veri yükleme kodunuzda SET DateFormat deyiminde belirtilir. Varsayılan tarih formatı, bölgesel ayarlarınız ve diğer unsurlar nedeniyle sisteminizde farklı olabilir. Aşağıdaki örneklerdeki formatları ihtiyaçlarınıza uyacak şekilde değiştirebilirsiniz. Dilerseniz yükleme kodunuzdaki formatları aşağıdaki örneklere uyacak şekilde değiştirebilirsiniz.

Uygulamalardaki bölgesel ayarlarda Qlik Sense'in yüklü olduğu bilgisayarın veya sunucunun bölgesel sistem ayarları temel alınır. Eriştiğiniz Qlik Sense sunucusu İsveç olarak ayarlıysa, Veri yükleme düzenleyicisi tarihler, saat ve para birimi için İsveç bölgesel ayarlarını kullanır. Bu bölgesel format ayarları, Qlik Sense kullanıcı arayüzünde görüntülenen dil ayarlarıyla ilgili değildir. Qlik Sense, kullandığınız tarayıcıyla aynı dilde görüntülenir.

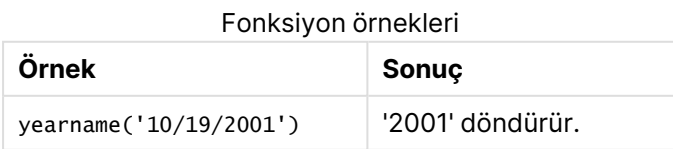

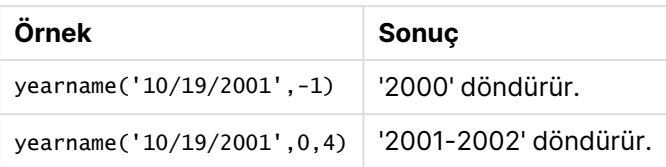

#### İlgili konular

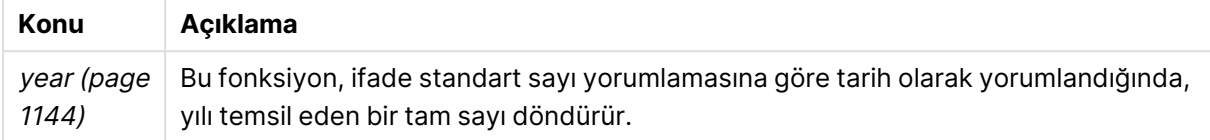

# Örnek 1 – Ek bağımsız değişken yok

Komut dosyası ve sonuçlar

# **Genel bakış**

Veri yükleme düzenleyicisini açın ve aşağıdaki yükleme kodunu yeni bir sekmeye ekleyin.

Yükleme kodu şunları içerir:

- <sup>l</sup> 2020 ile 2022 arasında yapılan bir işlemler kümesini içeren bir veri kümesi "Transactions" adlı tabloya yüklenir.
- <sup>l</sup> "MM/DD/YYYY" olarak ayarlanan DateFormat sistem değişkeni.
- <sup>l</sup> year\_name alanı olarak ayarlanmış yearname() fonksiyonunu kullanan önceki bir yükleme.

```
SET DateFormat='MM/DD/YYYY';
Transactions:
    Load
      *,
      yearname(date) as year_name
      ;
Load
*
Inline
\Gammaid,date,amount
8188,'01/13/2020',37.23
8189,'02/26/2020',17.17
8190,'03/27/2020',88.27
8191,'04/16/2020',57.42
8192,'05/21/2020',53.80
8193,'08/14/2020',82.06
8194,'10/07/2020',40.39
8195,'12/05/2020',87.21
8196,'01/22/2021',95.93
8197,'02/03/2021',45.89
```
8198,'03/17/2021',36.23 8199,'04/23/2021',25.66 8200,'05/04/2021',82.77 8201,'06/30/2021',69.98 8202,'07/26/2021',76.11 8203,'12/27/2021',25.12 8204,'06/06/2022',46.23 8205,'07/18/2022',84.21 8206,'11/14/2022',96.24 8207,'12/12/2022',67.67 ];

## **Sonuçlar**

Verileri yükleyin ve bir sayfa açın. Yeni bir tablo oluşturun ve şu alanları boyut olarak ekleyin:

- $\bullet$  date
- year\_name

Sonuçlar tablosu

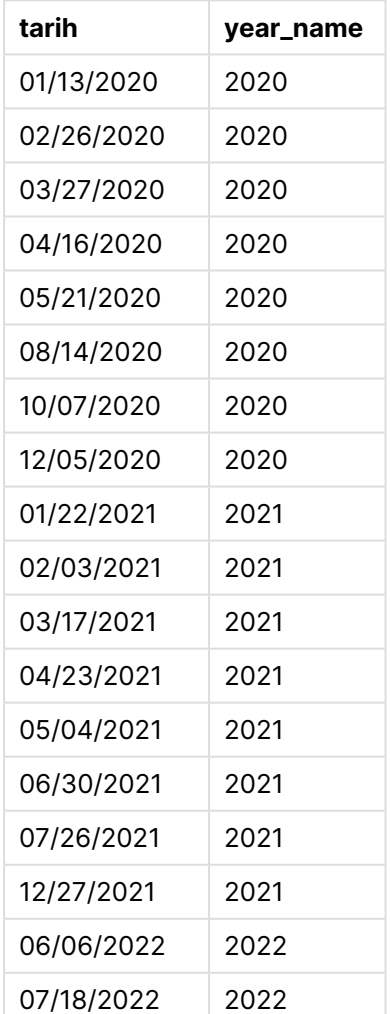

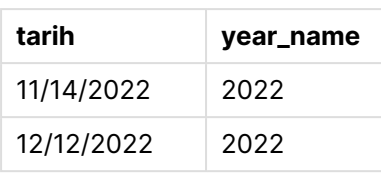

"year\_name" alanı, önceki Load deyiminde yearname() fonksiyonu kullanılarak ve tarih alanı fonksiyonun bağımsız değişkeni olarak geçilerek oluşturulur.

yearname() fonksiyonu, tarihin içinde kaldığı yılı tanımlar ve bunu dört rakamlı bir yıl değeri olarak döndürür.

### yearname() fonksiyonunun 2021'i yıl değeri olarak gösterdiği diyagram.

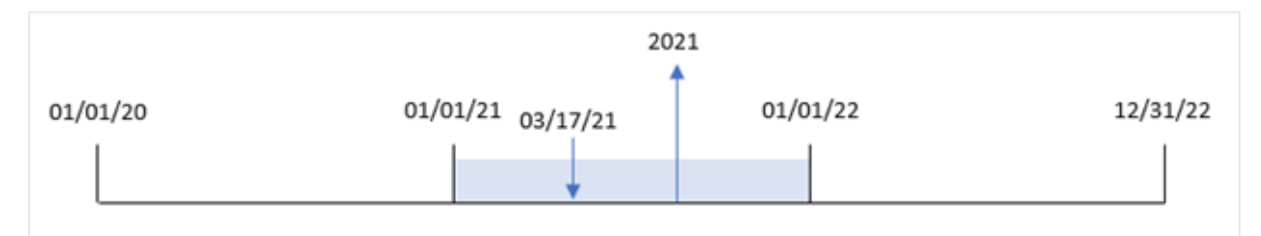

# Örnek 2 – period\_no

Komut dosyası ve sonuçlar

## **Genel bakış**

Veri yükleme düzenleyicisini açın ve aşağıdaki yükleme kodunu yeni bir sekmeye ekleyin.

Yükleme kodu şunları içerir:

- "Transactions" adlı bir tabloya yüklenen, 2020 ile 2022 arasında yapılan işlemleri içeren bir veri kümesi.
- <sup>l</sup> "MM/DD/YYYY" olarak ayarlanmış DateFormat sistem değişkeni.
- <sup>l</sup> year\_name alanı olarak ayarlanmış yearname() fonksiyonunu kullanan önceki bir yükleme.

```
SET DateFormat='MM/DD/YYYY';
Transactions:
    Load
      *,
      yearname(date,-1) as prior_year_name
       ;
Load
*
Inline
\mathsf{L}id,date,amount
8188,'01/13/2020',37.23
```
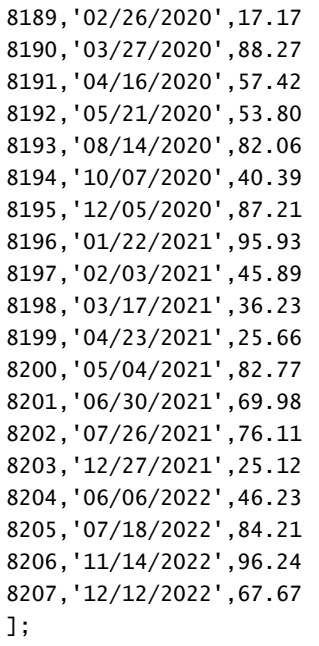

# **Sonuçlar**

Verileri yükleyin ve bir sayfa açın. Yeni bir tablo oluşturun ve şu alanları boyut olarak ekleyin:

- $\bullet$  date
- prior\_year\_name

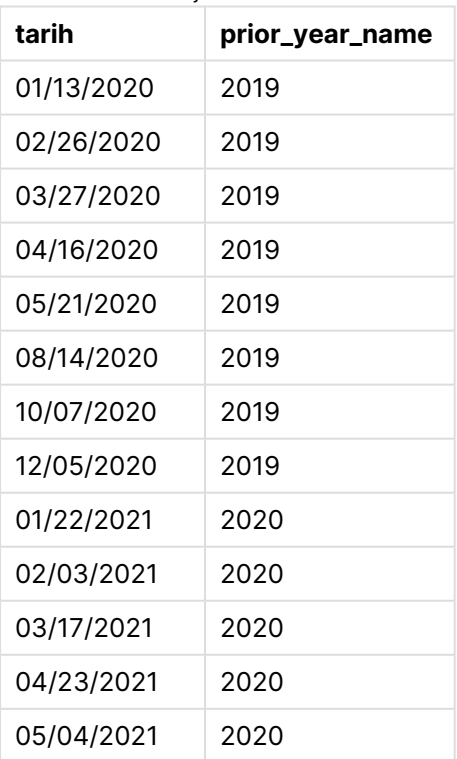

Sonuçlar tablosu

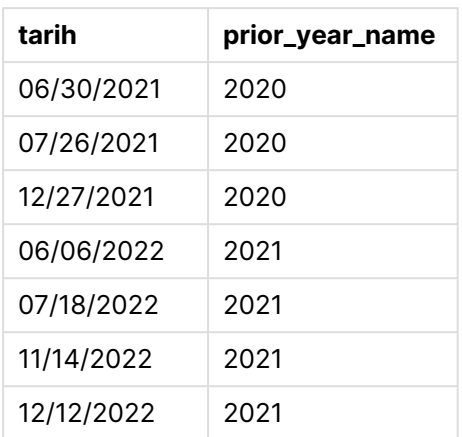

yearname() fonksiyonunda kaydırma bağımsız değişkeni period\_no için -1 kullanıldığından, fonksiyon önce işlemlerin yapıldığı yılı tanımlar. Fonksiyon daha sonra bir yıl geriye gider ve elde edilen yılı döndürür.

yearname() fonksiyonunun period\_no -1 değerine ayarlanmış olarak diyagramı.

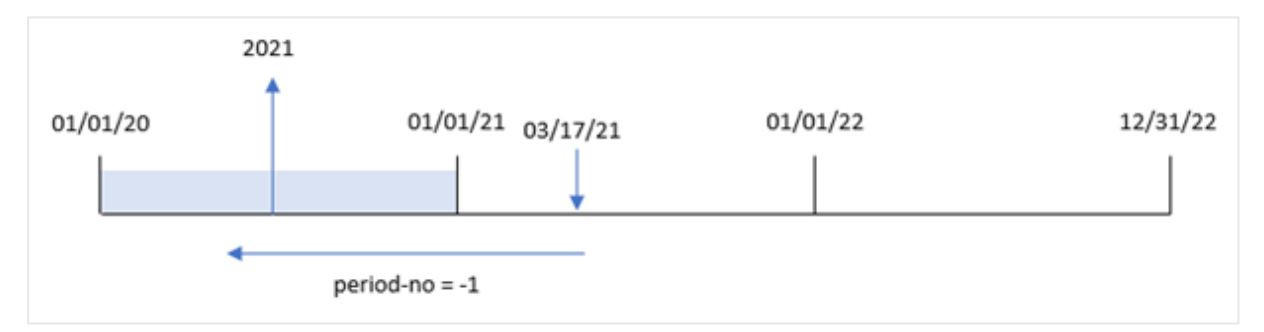

# Örnek 3 – first\_month\_of\_year

Komut dosyası ve sonuçlar

### **Genel bakış**

Veri yükleme düzenleyicisini açın ve aşağıdaki yükleme kodunu yeni bir sekmeye ekleyin.

Yükleme kodu şunları içerir:

- Birinci örnektekiyle aynı veri kümesi.
- <sup>l</sup> 'MM/DD/YYYY' olarak ayarlanan DateFormat sistem değişkeni.
- year\_name alanı olarak ayarlanmış yearname() fonksiyonunu kullanan önceki bir yükleme.

```
SET DateFormat='MM/DD/YYYY';
Transactions:
    Load
      *,
```

```
yearname(date,0,4) as year_name
      ;
Load
*
Inline
\Gammaid,date,amount
8188,'01/13/2020',37.23
8189,'02/26/2020',17.17
8190,'03/27/2020',88.27
8191,'04/16/2020',57.42
8192,'05/21/2020',53.80
8193,'08/14/2020',82.06
8194,'10/07/2020',40.39
8195,'12/05/2020',87.21
8196,'01/22/2021',95.93
8197,'02/03/2021',45.89
8198,'03/17/2021',36.23
8199,'04/23/2021',25.66
8200,'05/04/2021',82.77
8201,'06/30/2021',69.98
8202,'07/26/2021',76.11
8203,'12/27/2021',25.12
8204,'06/06/2022',46.23
8205,'07/18/2022',84.21
8206,'11/14/2022',96.24
8207,'12/12/2022',67.67
];
```
### **Sonuçlar**

Verileri yükleyin ve bir sayfa açın. Yeni bir tablo oluşturun ve şu alanları boyut olarak ekleyin:

- $\bullet$  id
- $\bullet$  date
- year\_name

Sonuçlar tablosu

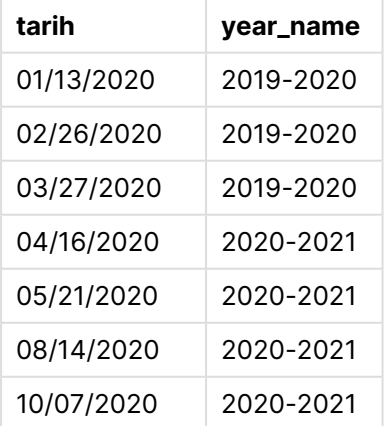

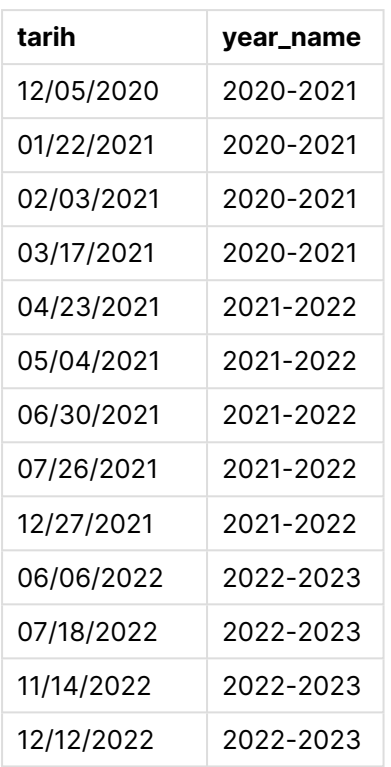

yearname() fonksiyonunda first\_month\_of\_year bağımsız değişkeni için 4 kullanıldığından yılın başlangıcı 1 Ocak'tan 1 Nisan'a kayar. Bu nedenle her on iki aylık dönem iki takvim yılına yayılır ve yearname() fonksiyonu değerlendirilen tarihler için dört rakamlı iki yıl döndürür.

8198 numaralı işlem 17 Mart 2021'de yapılmıştır. yearname() fonksiyonu, yılın başlangıcını 1 Nisan, sonunu ise 30 Mart olarak ayarlar. Dolayısıyla 8198 numaralı işlem yılın 1 Nisan 2020 ile 30 Mart 2021 arasındaki dönemde yapılmıştır. Bunun sonucunda yearname() fonksiyonu 2020-2021 değerini döndürür.

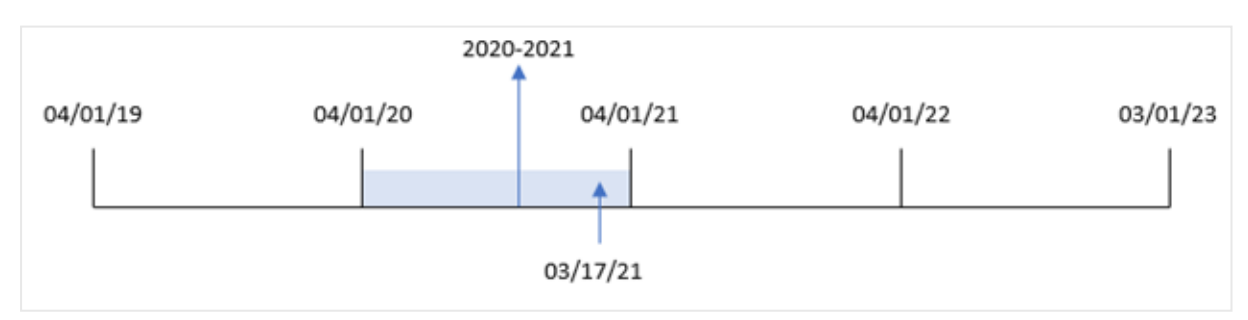

yearname() fonksiyonunun, yılın ilk ayı Mart'a ayarlanmış olarak diyagramı.

# Örnek 4 – Grafik nesnesi örneği

Komut dosyası ve grafik ifadesi

# **Genel bakış**

Veri yükleme düzenleyicisini açın ve aşağıdaki yükleme kodunu yeni bir sekmeye ekleyin.

Yükleme kodu şunları içerir:

- Birinci örnektekiyle aynı veri kümesi.
- <sup>l</sup> 'MM/DD/YYYY' olarak ayarlanan DateFormat sistem değişkeni.

Ancak işlemin yapıldığı yılı döndüren alan bir grafik nesnesinde bir hesaplama olarak oluşturulur.

#### **Komut dosyası**

SET DateFormat='MM/DD/YYYY';

```
Transactions:
Load
*
Inline
\Gammaid,date,amount
8188,'01/13/2020',37.23
8189,'02/26/2020',17.17
8190,'03/27/2020',88.27
8191,'04/16/2020',57.42
8192,'05/21/2020',53.80
8193,'08/14/2020',82.06
8194,'10/07/2020',40.39
8195,'12/05/2020',87.21
8196,'01/22/2021',95.93
8197,'02/03/2021',45.89
8198,'03/17/2021',36.23
8199,'04/23/2021',25.66
8200,'05/04/2021',82.77
8201,'06/30/2021',69.98
8202,'07/26/2021',76.11
8203,'12/27/2021',25.12
8204,'06/06/2022',46.23
8205,'07/18/2022',84.21
8206,'11/14/2022',96.24
8207,'12/12/2022',67.67
];
```
# **Sonuçlar**

Verileri yükleyin ve bir sayfa açın. Yeni bir tablo oluşturun ve şu alanı boyut olarak ekleyin:

date

"year\_name" alanını hesaplamak için şu hesaplamayı oluşturun:

=yearname(date)

Sonuçlar tablosu

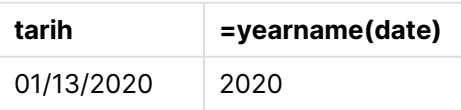

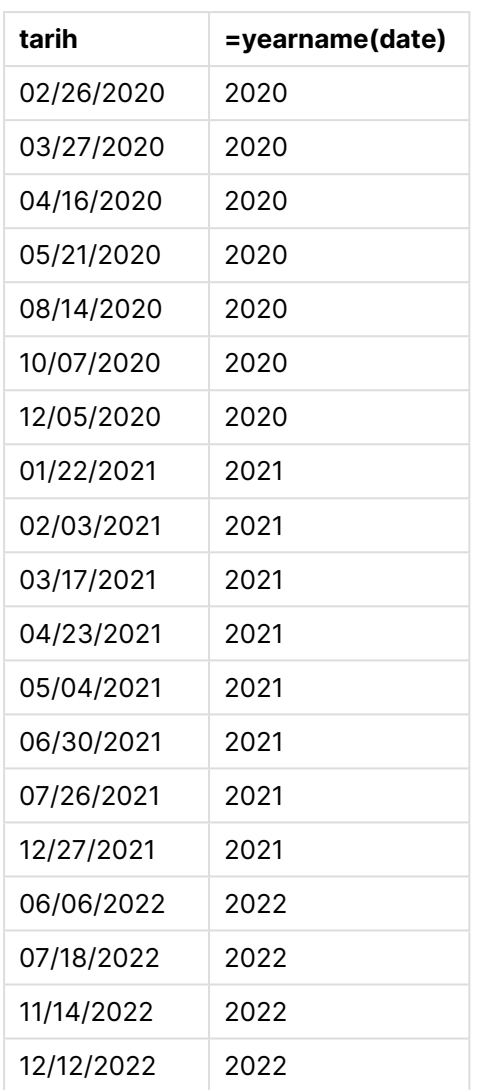

"year\_name" hesaplaması, grafik nesnesinde yearname() fonksiyonu kullanılarak ve tarih alanı fonksiyonun bağımsız değişkeni olarak geçilerek oluşturulur.

yearname() fonksiyonu, tarihin içinde kaldığı yılı tanımlar ve bunu dört rakamlı bir yıl değeri olarak döndürür.

yearname() fonksiyonunun yıl değeri 2021 olarak diyagramı.

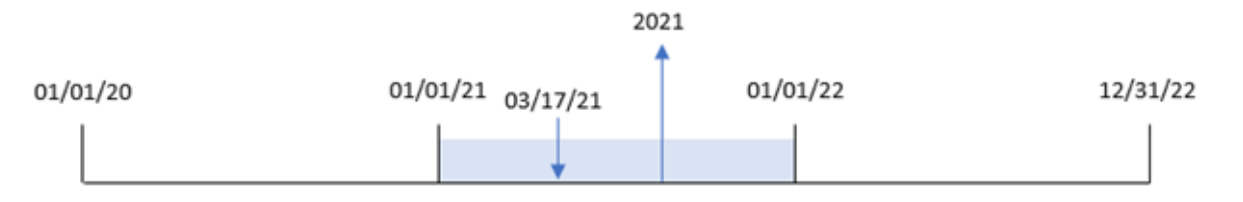

# Örnek 5 – Senaryo

Komut dosyası ve grafik ifadesi

# **Genel bakış**

Veri yükleme düzenleyicisini açın ve aşağıdaki yükleme kodunu yeni bir sekmeye ekleyin.

Yükleme kodu şunları içerir:

- Birinci örnektekiyle aynı veri kümesi.
- <sup>l</sup> 'MM/DD/YYYY' olarak ayarlanan DateFormat sistem değişkeni.

Son kullanıcı, toplam satışları işlemler için çeyreğe göre sunan bir grafik istemektedir. Veri modelinde yearname() boyutu mevcut olmadığında, bu grafiği oluşturmak için hesaplanan boyut olarak yearname() fonksiyonunu kullanın.

## **Komut dosyası**

```
SET DateFormat='MM/DD/YYYY';
Transactions:
Load
*
Inline
\Gammaid,date,amount
8188,'01/13/2020',37.23
8189,'02/26/2020',17.17
8190,'03/27/2020',88.27
8191,'04/16/2020',57.42
8192,'05/21/2020',53.80
8193,'08/14/2020',82.06
8194,'10/07/2020',40.39
8195,'12/05/2020',87.21
8196,'01/22/2021',95.93
8197,'02/03/2021',45.89
8198,'03/17/2021',36.23
8199,'04/23/2021',25.66
8200,'05/04/2021',82.77
8201,'06/30/2021',69.98
8202,'07/26/2021',76.11
8203,'12/27/2021',25.12
8204,'06/06/2022',46.23
8205,'07/18/2022',84.21
8206,'11/14/2022',96.24
8207,'12/12/2022',67.67
];
```
# **Sonuçlar**

Verileri yükleyin ve bir sayfa açın. Yeni bir tablo oluşturun.

Yıla göre toplama karşılaştırmak için şu hesaplanan boyutu oluşturun:

=yearname(date)

Şu hesaplamayı oluşturun:

=sum(amount)

Hesaplamanın **Sayı Biçimini Para** olarak ayarlayın.

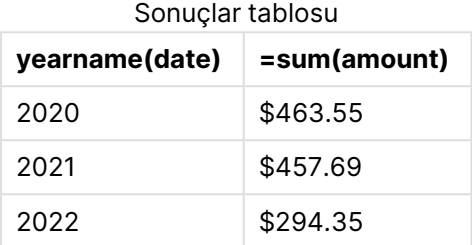

# yearstart

Bu fonksiyon, **date** içeren yılın ilk gününün başlangıcına karşılık gelen bir zaman damgası döndürür. Varsayılan çıktı biçimi kodda ayarlanan **DateFormat** olur.

## **Söz Dizimi:**

**YearStart(**date[, period\_no[, first\_month\_of\_year]]**)**

Diğer bir deyişle yearstart() fonksiyonu tarihin içinde kaldığı yılı belirler. Daha sonra tarih biçiminde o yılın ilk milisaniyesi bir zaman damgası döndürür. Yılın ilk ayı varsayılan olarak Ocak'tır. Ancak, hangi ayın ilk olarak ayarlandığını yearstart() fonksiyonundaki first\_month\_of\_year bağımsız değişkenini kullanarak değiştirebilirsiniz.

yearstart() fonksiyonunun, kapsadığı zaman aralığını gösteren diyagramı.

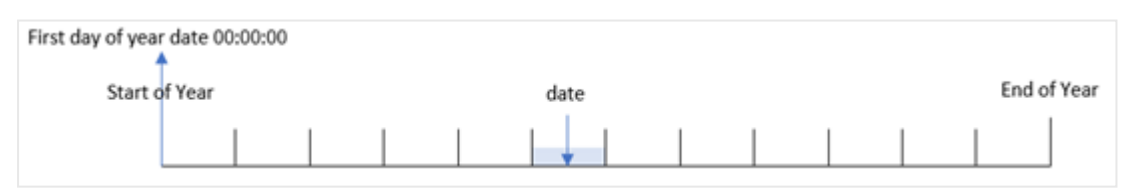

### **Ne zaman kullanılır?**

yearstart() fonksiyonu, hesaplamanın yılın şimdiye kadar geçen kısmını kullanmasını istediğinizde bir ifadenin parçası olarak kullanılır. Örneğin, yıl başından bugüne birike faizi hesaplamak istediğinizde.

## **Dönüş verileri türü:** dual

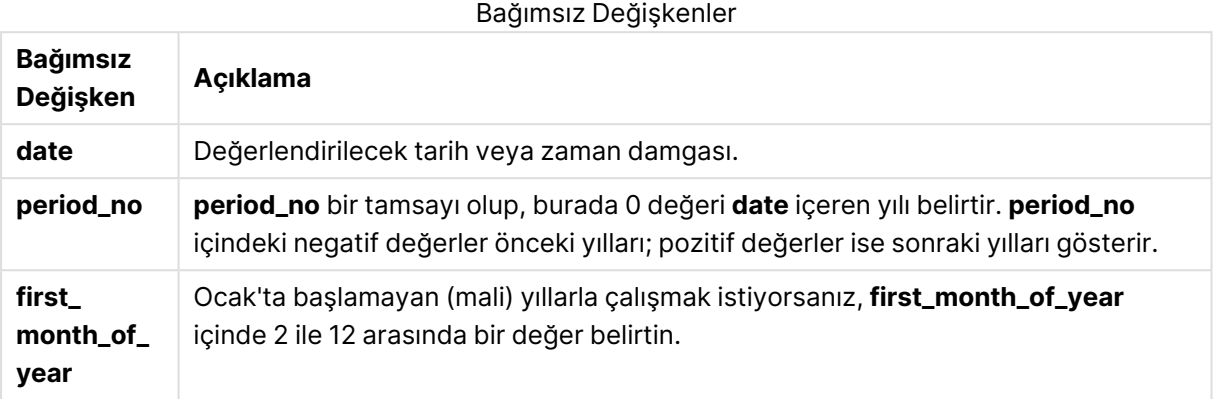

first\_month\_of\_year argument için şu aylar kullanılabilir:

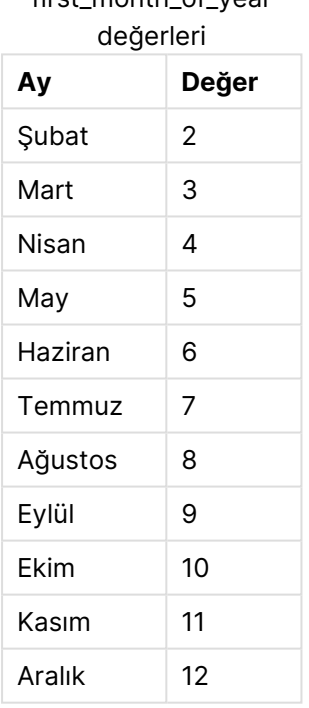

first\_month\_of\_year

# Bölgesel ayarlar

Aksi belirtilmedikçe bu konudaki örneklerde aşağıdaki tarih formatı kullanılır: AA/GG/YYYY. Tarih formatı, veri yükleme kodunuzda SET DateFormat deyiminde belirtilir. Varsayılan tarih formatı, bölgesel ayarlarınız ve diğer unsurlar nedeniyle sisteminizde farklı olabilir. Aşağıdaki örneklerdeki formatları ihtiyaçlarınıza uyacak şekilde değiştirebilirsiniz. Dilerseniz yükleme kodunuzdaki formatları aşağıdaki örneklere uyacak şekilde değiştirebilirsiniz.

Uygulamalardaki bölgesel ayarlarda Qlik Sense'in yüklü olduğu bilgisayarın veya sunucunun bölgesel sistem ayarları temel alınır. Eriştiğiniz Qlik Sense sunucusu İsveç olarak ayarlıysa, Veri yükleme düzenleyicisi tarihler, saat ve para birimi için İsveç bölgesel ayarlarını kullanır. Bu bölgesel format ayarları, Qlik Sense kullanıcı arayüzünde görüntülenen dil ayarlarıyla ilgili değildir. Qlik Sense, kullandığınız tarayıcıyla aynı dilde görüntülenir.

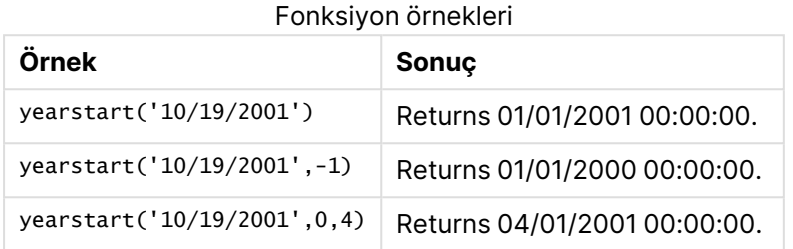

# Örnek 1 – Temel örnek

Komut dosyası ve sonuçlar

## **Genel bakış**

Veri yükleme düzenleyicisini açın ve aşağıdaki yükleme kodunu yeni bir sekmeye ekleyin.

Yükleme kodu şunları içerir:

- <sup>l</sup> 2020 ile 2022 arasında yapılan bir işlemler kümesini içeren bir veri kümesi "Transactions" adlı tabloya yüklenir.
- Tarih alanı DateFormat sistem değişkeninde MM/DD/YYYY biçiminde sağlanmıştır.
- Şunları içeren önceki bir Load deyimi:
	- year\_start alanı olarak ayarlanan yearstart() fonksiyonu.
	- year\_start\_timestamp alanı olarak ayarlanan Timestamp() fonksiyonu

```
SET DateFormat='MM/DD/YYYY';
Transactions:
    Load
       *,
       yearstart(date) as year_start,
       timestamp(yearstart(date)) as year_start_timestamp
       ;
Load
*
Inline
\Gammaid,date,amount
8188,01/13/2020,37.23
8189,02/26/2020,17.17
8190,03/27/2020,88.27
```
8191,04/16/2020,57.42 8192,05/21/2020,53.80 8193,08/14/2020,82.06 8194,10/07/2020,40.39 8195,12/05/2020,87.21 8196,01/22/2021,95.93 8197,02/03/2021,45.89 8198,03/17/2021,36.23 8199,04/23/2021,25.66 8200,05/04/2021,82.77 8201,06/30/2021,69.98 8202,07/26/2021,76.11 8203,12/27/2021,25.12 8204,06/06/2022,46.23 8205,07/18/2022,84.21 8206,11/14/2022,96.24 8207,12/12/2022,67.67 ];

## **Sonuçlar**

Verileri yükleyin ve bir sayfa açın. Yeni bir tablo oluşturun ve şu alanları boyut olarak ekleyin:

- $\bullet$  id
- $\bullet$  date
- year\_start
- year\_start\_timestamp

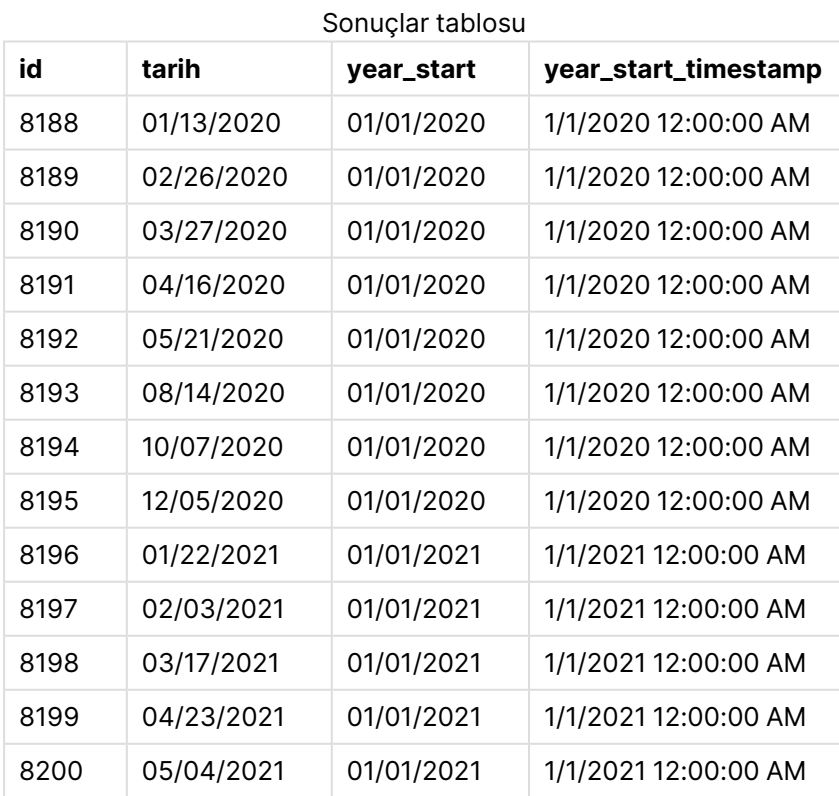

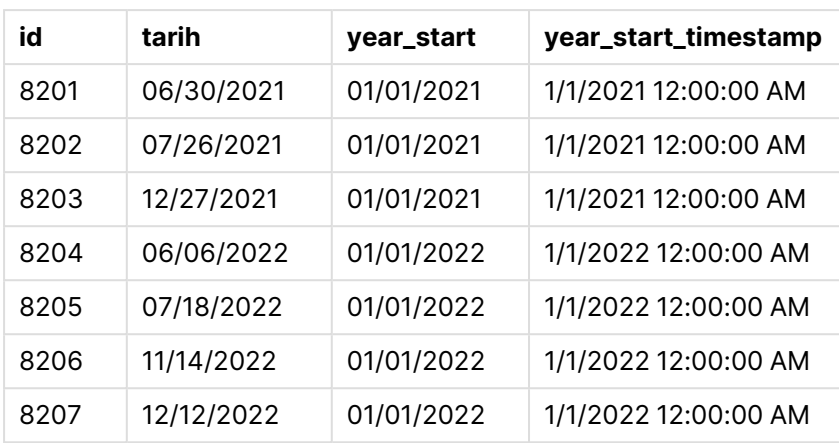

"year\_start" alanı, önceki Load deyiminde yearstart() fonksiyonu kullanılarak ve tarih alanı fonksiyonun bağımsız değişkeni olarak geçilerek oluşturulur.

yearstart() fonksiyonu önce tarih değerinin içinde kaldığı yılı belirler ve o yılın ilk milisaniyesinin zaman damgasını döndürür.

yearstart() fonksiyonunun ve 8199 numaralı işlemin diyagramı.

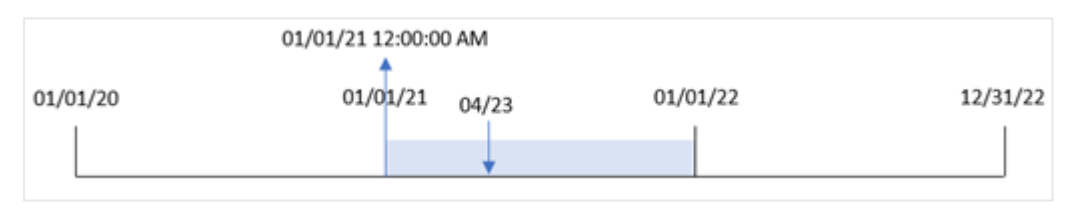

8199 numaralı işlem 23 Nisan 2021'de yapılmıştır. yearstart() fonksiyonu o yılın 1 Ocak 12:00:00 olan ilk milisaniyesini döndürür.

# Örnek 2 – period\_no

Komut dosyası ve sonuçlar

# **Genel bakış**

Birinci örnekteki veri kümesi ve senaryo kullanılır.

Ancak bu örnekte görev, bir işlemin yapıldığı yıldan önceki yılın başlangıç tarihinin zaman damgasını döndüren "previous\_year\_start" alanını oluşturmaktır.

```
SET DateFormat='MM/DD/YYYY';
Transactions:
    Load
       *,
       yearstart(date,-1) as previous_year_start,
       timestamp(yearstart(date,-1)) as previous_year_start_timestamp
       ;
```
Load \* Inline  $\Gamma$ id,date,amount 8188,01/13/2020,37.23 8189,02/26/2020,17.17 8190,03/27/2020,88.27 8191,04/16/2020,57.42 8192,05/21/2020,53.80 8193,08/14/2020,82.06 8194,10/07/2020,40.39 8195,12/05/2020,87.21 8196,01/22/2021,95.93 8197,02/03/2021,45.89 8198,03/17/2021,36.23 8199,04/23/2021,25.66 8200,05/04/2021,82.77 8201,06/30/2021,69.98 8202,07/26/2021,76.11 8203,12/27/2021,25.12 8204,06/06/2022,46.23 8205,07/18/2022,84.21 8206,11/14/2022,96.24 8207,12/12/2022,67.67 ];

## **Sonuçlar**

Verileri yükleyin ve bir sayfa açın. Yeni bir tablo oluşturun ve şu alanları boyut olarak ekleyin:

- $\bullet$  id
- $\bullet$  date
- previous\_year\_start
- previous\_ year\_start\_timestamp

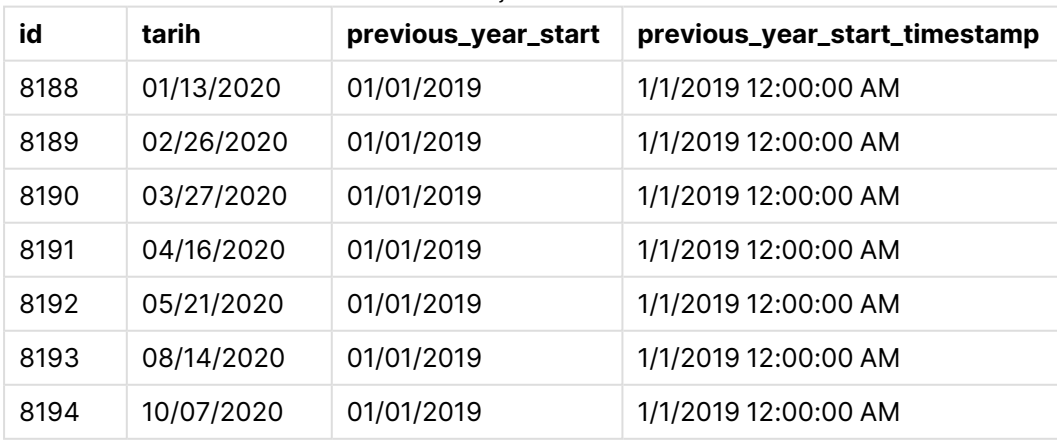

#### Sonuçlar tablosu

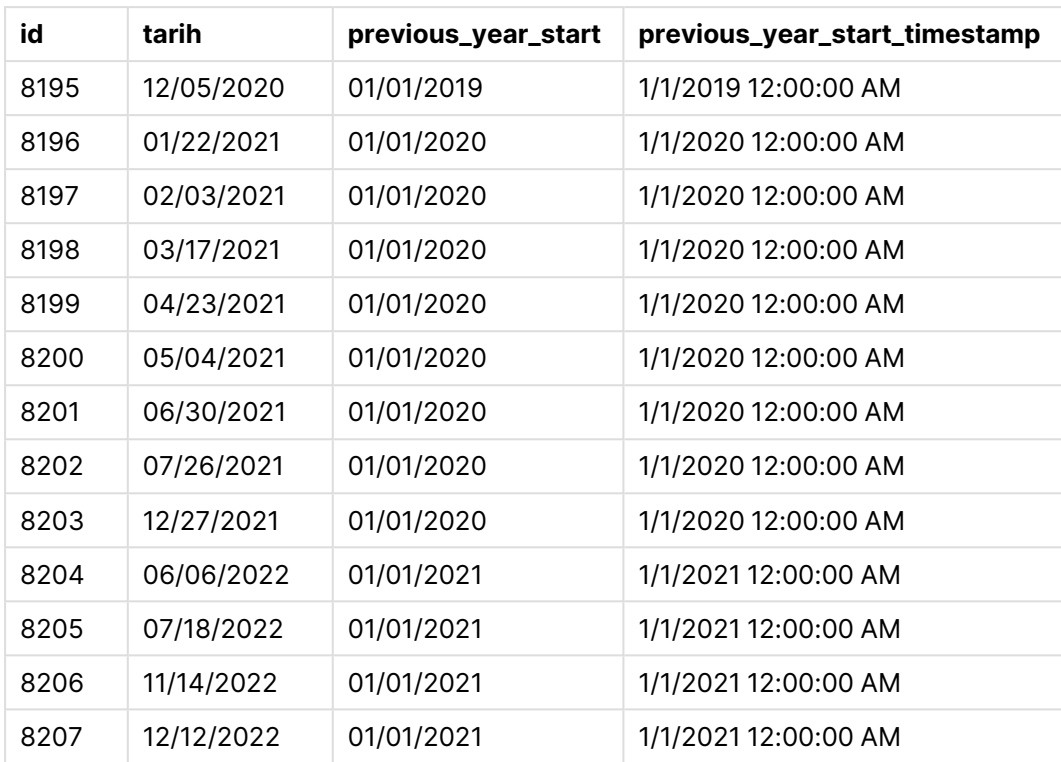

Bu örnekte, yearstart() fonksiyonunda kaydırma bağımsız değişkeni period\_no için -1 kullanıldığından, fonksiyon önce işlemlerin yapıldığı yılı tanımlar. Sonra bir önceki yıla bakar ve o yılın ilk milisaniyesini belirler.

yearstart() fonksiyonunun -1 period\_no değeriyle diyagramı.

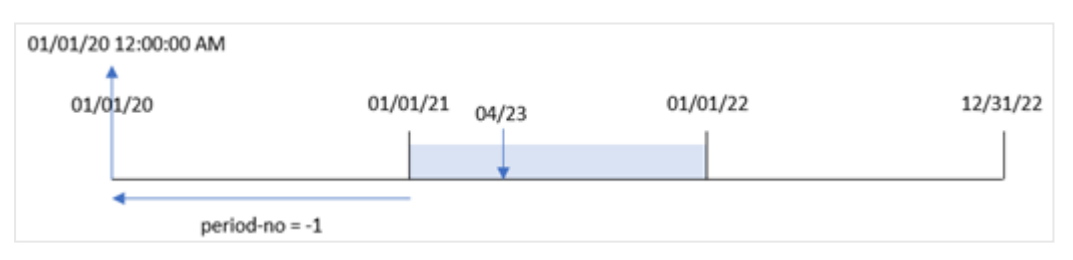

8199 numaralı işlem 23 Nisan 2021'de yapılmıştır. yearstart() fonksiyonu "previous\_year\_start" alanı için önceki yılın 1 Ocak 2020 12:00:00 olan ilk milisaniyesini döndürür.

Örnek 3 – first\_month\_of\_year

Komut dosyası ve sonuçlar

### **Genel bakış**

Birinci örnekteki veri kümesi ve senaryo kullanılır.

Ancak bu örnekte şirket politikası yılın 1 Nisan'da başlamasıdır.

### **Komut dosyası**

```
SET DateFormat='MM/DD/YYYY';
Transactions:
    Load
       *,
       yearstart(date,0,4) as year_start,
       timestamp(yearstart(date,0,4)) as year_start_timestamp
       ;
Load
*
Inline
\Gammaid,date,amount
8188,01/13/2020,37.23
8189,02/26/2020,17.17
8190,03/27/2020,88.27
8191,04/16/2020,57.42
8192,05/21/2020,53.80
8193,08/14/2020,82.06
8194,10/07/2020,40.39
8195,12/05/2020,87.21
8196,01/22/2021,95.93
8197,02/03/2021,45.89
8198,03/17/2021,36.23
8199,04/23/2021,25.66
8200,05/04/2021,82.77
8201,06/30/2021,69.98
8202,07/26/2021,76.11
8203,12/27/2021,25.12
8204,06/06/2022,46.23
8205,07/18/2022,84.21
8206,11/14/2022,96.24
8207,12/12/2022,67.67
```

```
];
```
### **Sonuçlar**

Verileri yükleyin ve bir sayfa açın. Yeni bir tablo oluşturun ve şu alanları boyut olarak ekleyin:

- $\bullet$  id
- $\bullet$  date
- year\_start
- year\_start\_timestamp

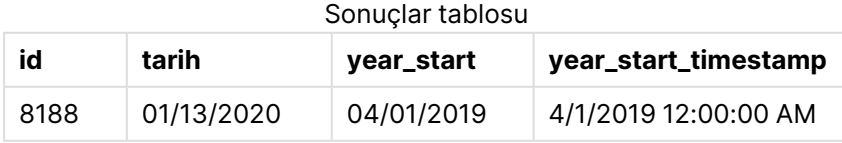

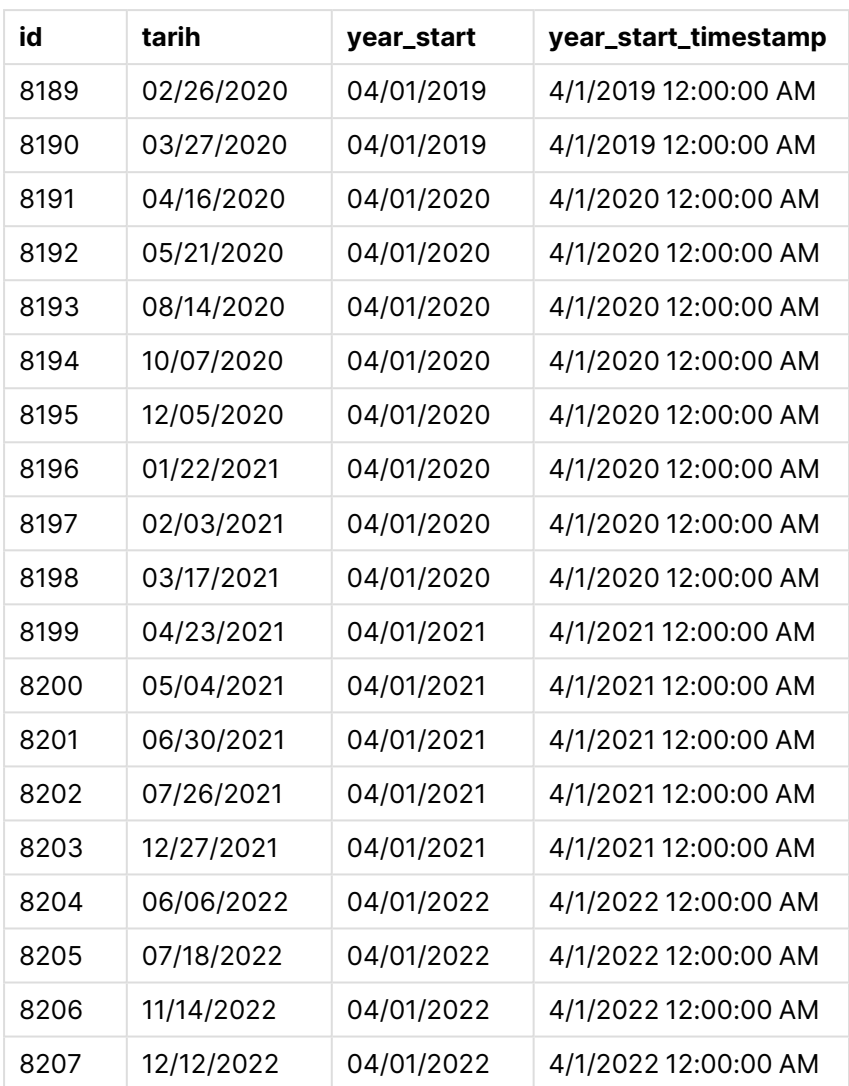

Bu örnekte, yearstart() fonksiyonunda first\_month\_of\_year bağımsız değişkeni için 4 kullanıldığından fonksiyon yılın ilk gününü 1 Nisan, son gününü ise 31 Mart olarak ayarlar.

yearstart() fonksiyonunun, ilk ay Nisan'a ayarlanmış olarak diyagramı.

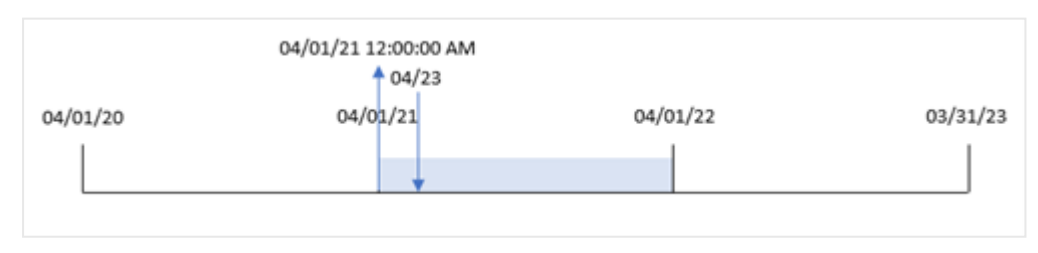

 numaralı işlem 23 Nisan 2021'de yapılmıştır. yearstart() fonksiyonu yılın başlangıcını 1 Nisan olarak ayarladığı ve bunu işlemin "year\_start" değeri olarak döndürdüğü için.

# Örnek 4 – Grafik nesnesi örneği

Komut dosyası ve grafik ifadesi

## **Genel bakış**

Birinci örnekteki veri kümesi ve senaryo kullanılır.

Ancak bu örnekte veri kümesi değişmez ve uygulamaya yüklenir. Bir işlemin yapıldığı yılın başlangıç tarihinin zaman damgasını döndüren hesaplama, uygulamanın bir grafik nesnesinde bir hesaplama olarak oluşturulur.

### **Komut dosyası**

Transactions: Load \* Inline  $\Gamma$ id,date,amount 8188,01/13/2020,37.23 8189,02/26/2020,17.17 8190,03/27/2020,88.27 8191,04/16/2020,57.42 8192,05/21/2020,53.80 8193,08/14/2020,82.06 8194,10/07/2020,40.39 8195,12/05/2020,87.21 8196,01/22/2021,95.93 8197,02/03/2021,45.89 8198,03/17/2021,36.23 8199,04/23/2021,25.66 8200,05/04/2021,82.77 8201,06/30/2021,69.98 8202,07/26/2021,76.11 8203,12/27/2021,25.12 8204,06/06/2022,46.23 8205,07/18/2022,84.21 8206,11/14/2022,96.24 8207,12/12/2022,67.67 ];

### **Sonuçlar**

Verileri yükleyin ve bir sayfa açın. Yeni bir tablo oluşturun ve şu alanları boyut olarak ekleyin:

- $\bullet$  id
- $\bullet$  date

Bir işlemin hangi yılda yapıldığını hesaplamak için şu hesaplamayı oluşturun:

# 8 Kod ve grafik fonksiyonları

- =yearstart(date)
- $\bullet$  =timestamp(yearstart(date))

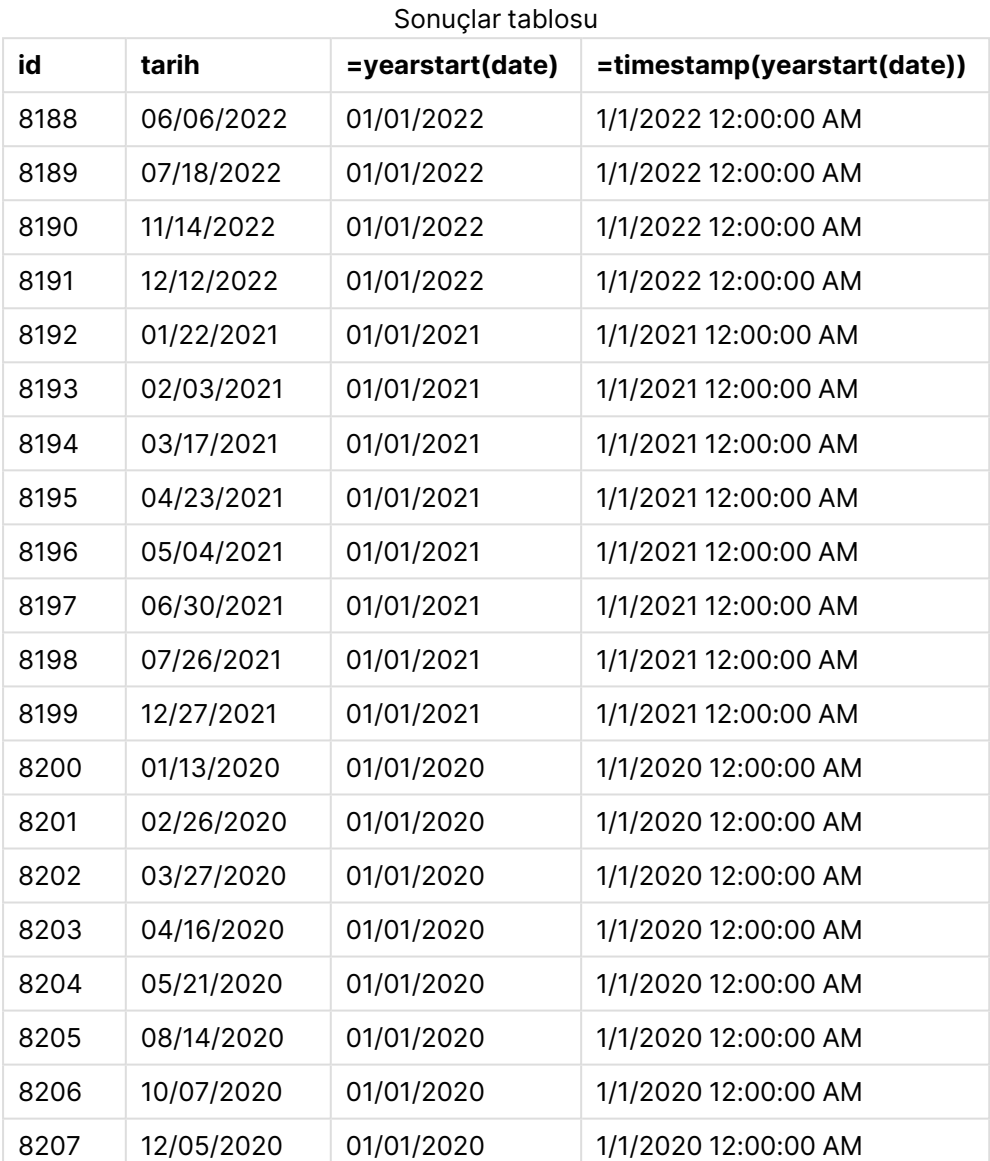

"start\_of\_year" hesaplaması, grafik nesnesinde yearstart() fonksiyonu kullanılarak ve tarih alanı fonksiyonun bağımsız değişkeni olarak geçilerek oluşturulur.

yearstart() fonksiyonu önce tarih değerinin içinde kaldığı yılı belirler ve o yılın ilk milisaniyesinin zaman damgasını döndürür.

yearstart() fonksiyonunun ve 8199 numaralı işlemin diyagramı.

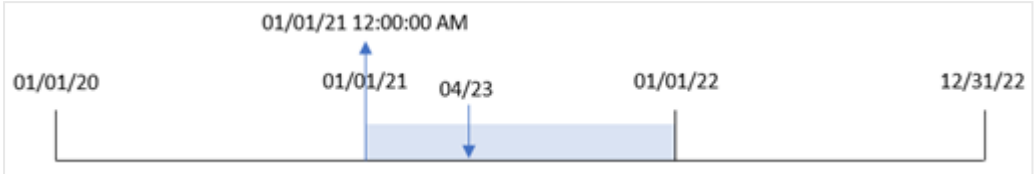

8199 numaralı işlem 23 Nisan 2021'de yapılmıştır. yearstart() fonksiyonu o yılın 1 Ocak 12:00:00 olan ilk milisaniyesini döndürür.

# Örnek 5 – Senaryo

Komut dosyası ve sonuçlar

## **Genel bakış**

Veri yükleme düzenleyicisini açın ve aşağıdaki yükleme kodunu yeni bir sekmeye ekleyin.

Yükleme kodu şunları içerir:

- <sup>l</sup> "Loans" adlı tabloya bir veri kümesi yüklenir. Tablo aşağıdaki alanları içermektedir:
	- Kredi kimlikleri.
	- Yılın başlangıcında bilanço.
	- Her krediden alınan yıllık basit faiz.

Son kullanıcı, yıl başından bu yana her kredide biriken cari faizi kredi kimliğine göre görüntüleyen bir grafik nesnesi istemektedir.

### **Komut dosyası**

```
Loans:
Load
*
Inline
\Gammaloan_id,start_balance,rate
8188,$10000.00,0.024
8189,$15000.00,0.057
8190,$17500.00,0.024
8191,$21000.00,0.034
8192,$90000.00,0.084
];
```
### **Sonuçlar**

Verileri yükleyin ve bir sayfa açın. Yeni bir tablo oluşturun ve şu alanları boyut olarak ekleyin:

- loan\_id
- start\_balance

Biriken faizi hesaplamak için şu hesaplamayı oluşturun:

=start\_balance\*(rate\*(today(1)-yearstart(today(1)))/365) Hesaplamanın **Sayı Biçimini Para** olarak ayarlayın.

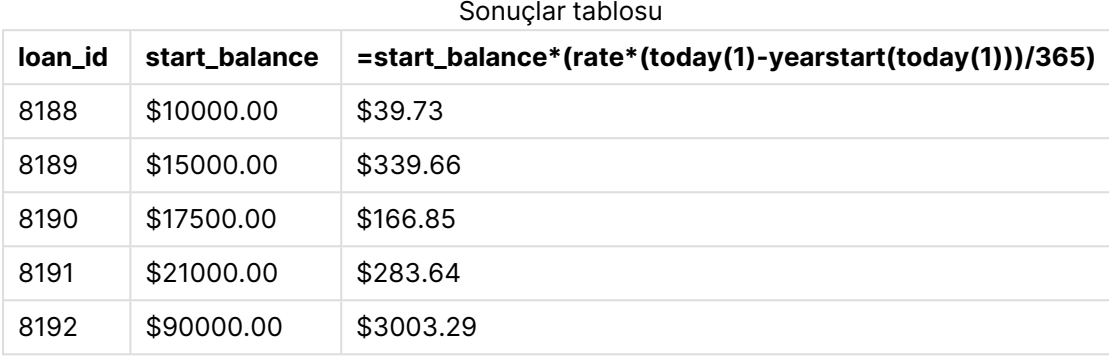

yearstart() fonksiyonu bugünün tarihini tek bağımsız değişkeni olarak kullanarak cari yılın başlangıç tarihini döndürür. İfade, bu sonucu geçerli tarihten çıkararak bu yıl içinde şimdiye kadar geçen gün sayısını döndürür.

Bu değer daha sonra faiz oranıyla çarpılıp 365'e bölünerek dönem için efektif faiz oranı elde edilir. Dönem için efektif faiz oranı ise kredinin başlangıç bakiyesi ile çarpılarak bu yıl içinde şimdiye kadar faiz oranı elde edilir.

# yeartodate

Bu fonksiyon giriş zaman damgasının kodun yüklendiği yılda olup olmadığını bulur ve bu yıldaysa True, değilse False değerini döndürür.

# **Söz Dizimi:**

```
YearToDate(timestamp[ , yearoffset [ , firstmonth [ , todaydate] ] ])
```
## **Dönüş verileri türü:** Boole

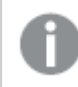

Qlik Sense üzerinde Boolean true değeri -1 ile, false ise 0 ile temsil edilir.

### yeartodate() fonksiyonunun örnek diyagramı

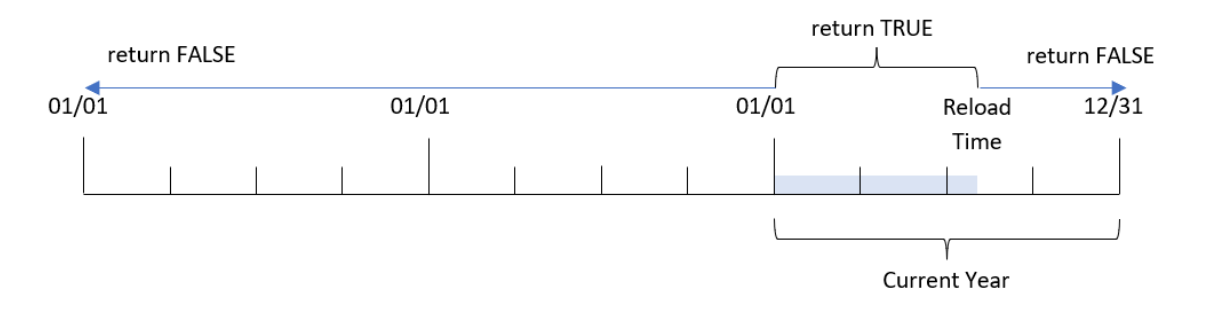

İsteğe bağlı parametrelerden hiçbiri kullanılmazsa, yıl içinde belirli bir tarihe kadar, 1 Ocak'tan son kod yürütme tarihine kadar ve bu tarihi de içerecek şekilde, bir takvim yılı dahilindeki herhangi bir tarih anlamına gelir.

Diğer bir deyişle, yeartodate() fonksiyonu başka parametre olmadan tetiklendiğinde bir zaman damgasını değerlendirmek için kullanılır ve tarihin, takvim yılı içinde yeniden yüklemenin gerçekleştiği tarihe kadar (bu tarih de dahil olmak üzere) geçen süre içinde kalıp kalmadığına bağlı olarak bir Boole sonucu döndürür.

Bununla birlikte, firstmonth bağımsız değişkenini kullanarak yılın başlangıç tarihini geçersiz kılmak ve yearoffset bağımsız değişkenini kullanarak önceki veya sonraki yıllarla karşılaştırmalar yapmak da mümkündür.

Son olarak, geçmiş veri kümelerinin söz konusu olduğu durumlarda yeartodate() fonksiyonu todaydateayarlamak için bir parametre sağlar ve bu parametre zaman damgasını takvim yılı içinde todaydate bağımsız değişkeninde sağlanan tarihe kadar (bu tarih de dahil olmak üzere) geçen süreyle karşılaştırır.

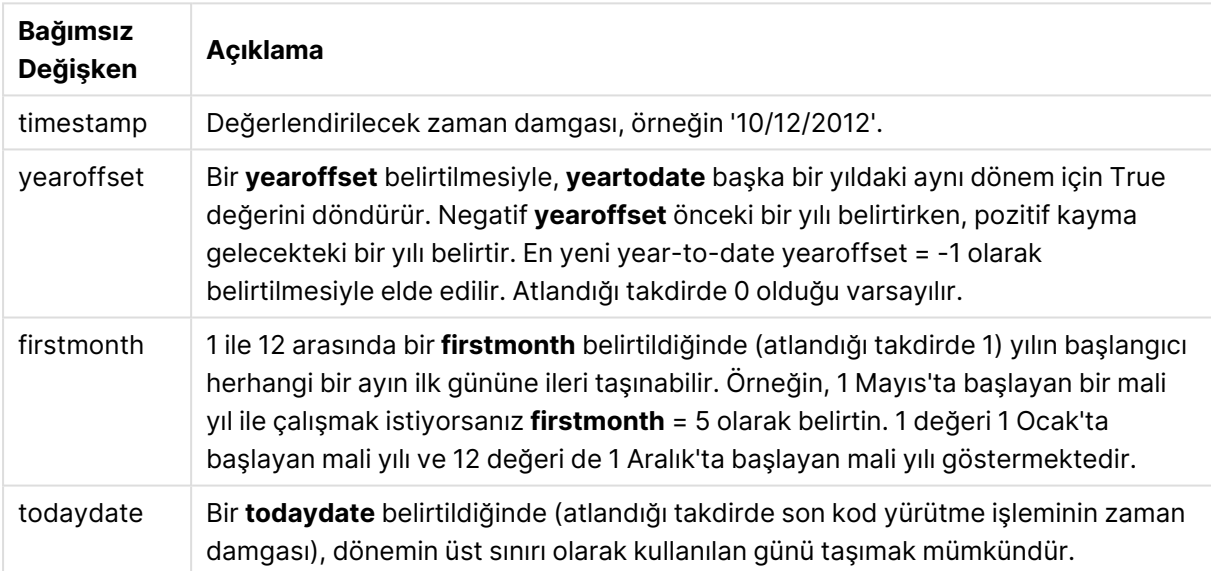

## Bağımsız Değişkenler

# Ne zaman kullanılır?

yeartodate() fonksiyonu bir Boole sonucu döndürür. Bu tür fonksiyonlar genellikle bir IF ifadesinde koşul olarak kullanılır. Bu, değerlendirilen tarihin yıl içinde uygulamanın son yeniden yükleme tarihine kadar (bu tarih de dahil olmak üzere) geçen süre içinde yer alıp almadığına bağlı olarak bir toplama veya hesaplama döndürür.

Örneğin, YearToDate() fonksiyonu geçerli yıl içinde şimdiye kadar üretilen tüm ekipmanı belirlemek için kullanılabilir.

Aşağıdaki örneklerde son yeniden yükleme tarihinin 11/18/2011 olduğu varsayılır.
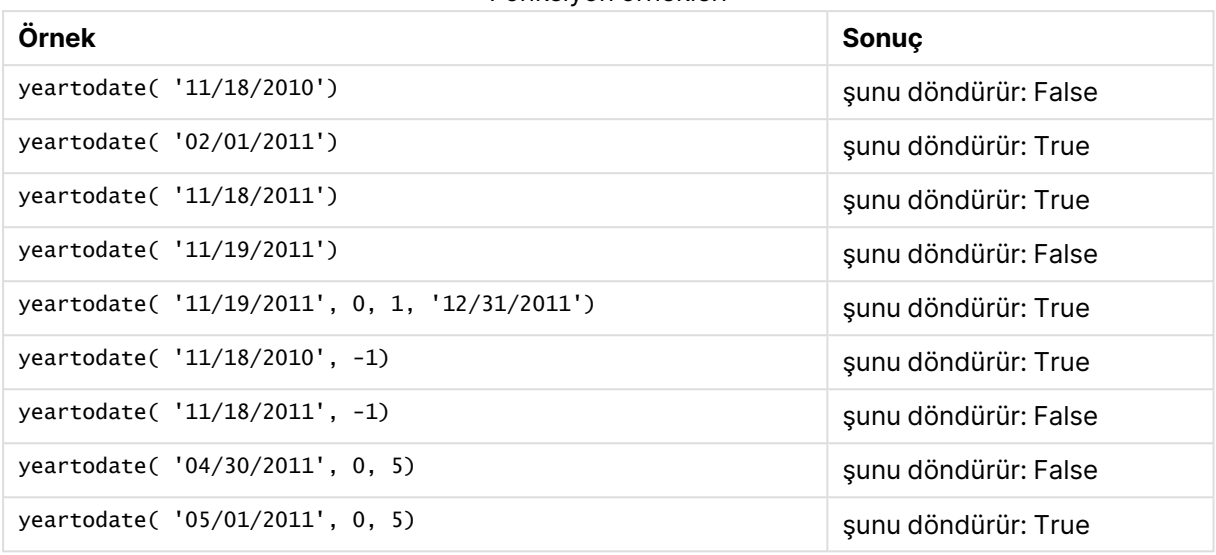

Fonksiyon örnekleri

### Bölgesel ayarlar

Aksi belirtilmedikçe bu konudaki örneklerde aşağıdaki tarih formatı kullanılır: AA/GG/YYYY. Tarih formatı, veri yükleme kodunuzda SET DateFormat deyiminde belirtilir. Varsayılan tarih formatı, bölgesel ayarlarınız ve diğer unsurlar nedeniyle sisteminizde farklı olabilir. Aşağıdaki örneklerdeki formatları ihtiyaçlarınıza uyacak şekilde değiştirebilirsiniz. Dilerseniz yükleme kodunuzdaki formatları aşağıdaki örneklere uyacak şekilde değiştirebilirsiniz.

Uygulamalardaki bölgesel ayarlarda Qlik Sense'in yüklü olduğu bilgisayarın veya sunucunun bölgesel sistem ayarları temel alınır. Eriştiğiniz Qlik Sense sunucusu İsveç olarak ayarlıysa, Veri yükleme düzenleyicisi tarihler, saat ve para birimi için İsveç bölgesel ayarlarını kullanır. Bu bölgesel format ayarları, Qlik Sense kullanıcı arayüzünde görüntülenen dil ayarlarıyla ilgili değildir. Qlik Sense, kullandığınız tarayıcıyla aynı dilde görüntülenir.

### Örnek 1 – Temel örnek

Komut dosyası ve sonuçlar

### **Genel bakış**

Veri yükleme düzenleyicisini açın ve aşağıdaki yükleme kodunu yeni bir sekmeye ekleyin.

Yükleme kodu şunları içerir:

- <sup>l</sup> Transactions adlı tabloya yüklenen, 2020 ile 2022 arasında yapılmış işlemler içeren bir veri kümesi.
- <sup>l</sup> Tarih alanı DateFormat sistem değişkeninde (AA/GG/YYYY) biçiminde sağlanmıştır.
- Hangi işlemlerin takvim yılı içinde son yeniden yükleme tarihine kadar gerçekleştiğini belirlemek için year\_to\_date alanını oluşturma.

Bu yazıldığı sırada tarih 26 Nisan 2022'dir.

#### **Komut dosyası**

```
SET DateFormat='MM/DD/YYYY';
Transactions:
    Load
        *,
        yeartodate(date) as year_to_date
        ;
Load
*
Inline
\Gammaid,date,amount
8188,01/10/2020,37.23
8189,02/28/2020,17.17
8190,04/09/2020,88.27
8191,04/16/2020,57.42
8192,05/21/2020,53.80
8193,08/14/2020,82.06
8194,10/07/2020,40.39
8195,12/05/2020,87.21
8196,01/22/2021,95.93
8197,02/03/2021,45.89
8198,03/17/2021,36.23
8199,04/23/2021,25.66
8200,05/04/2021,82.77
8201,06/30/2021,69.98
8202,07/26/2021,76.11
8203,12/27/2021,25.12
8204,02/02/2022,46.23
8205,02/26/2022,84.21
8206,03/07/2022,96.24
8207,03/11/2022,67.67
];
```
#### **Sonuçlar**

Verileri yükleyin ve bir sayfa açın. Yeni bir tablo oluşturun ve şu alanları boyut olarak ekleyin:

- date
- year\_to\_date

Sonuçlar tablosu

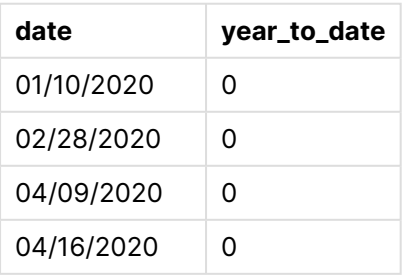

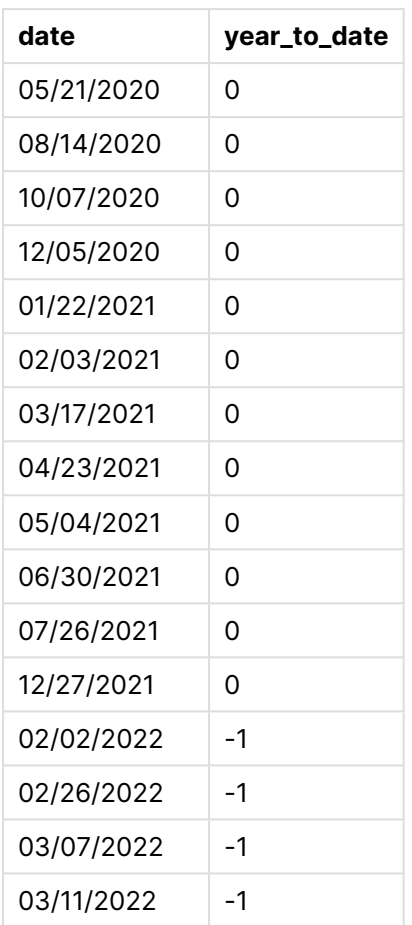

#### yeartodate() fonksiyonu diyagramı, basit örnek

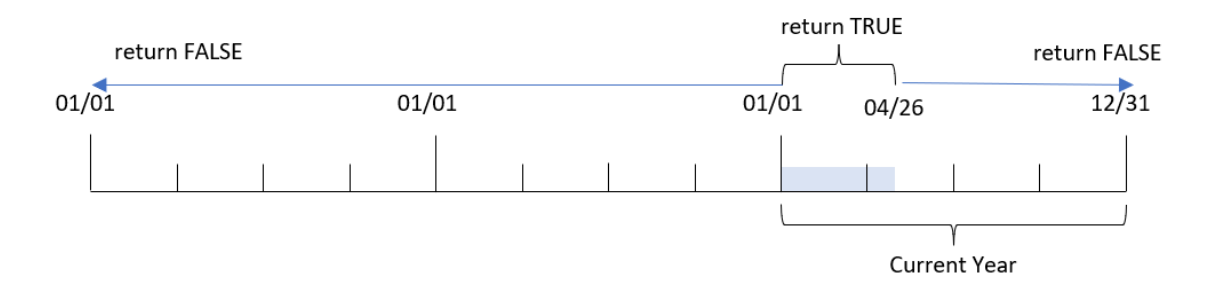

year\_to\_date alanı, önceki yükleme deyiminde yeartodate() fonksiyonu kullanılarak ve date alanı fonksiyona bağımsız değişken olarak geçilerek oluşturulur.

Fonksiyona başka parametre geçirilmediğinden, yeartodate() fonksiyonu önce yeniden yükleme tarihini ve dolayısıyla geçerli takvim yılı (1 Ocak'tan başlayarak) için TRUE Boole sonucunu döndürecek sınırları belirler.

Bu nedenle, 1 Ocak ile yeniden yükleme tarihi olan 26 Nisan arasında gerçekleşen tüm işlemler TRUE Boole sonucunu döndürür. 2022'nin başlangıcından önce gerçekleşen tüm işlemler FALSE Boole sonucunu döndürür.

### Örnek 2 – yearoffset

Komut dosyası ve sonuçlar

#### **Genel bakış**

Veri yükleme düzenleyicisini açın ve aşağıdaki yükleme kodunu yeni bir sekmeye ekleyin.

Yükleme kodu şunları içerir:

- İlk örnek ile aynı veri kümesi ve senaryo.
- Yıl başından bugüne kadar olan süreden iki tam yıl önce hangi işlemlerin gerçekleştiğini belirlemek için two\_years\_prior alanını oluşturma.

#### **Komut dosyası**

```
SET DateFormat='MM/DD/YYYY';
Transactions:
    Load
        *,
        yeartodate(date,-2) as two_years_prior
        ;
Load
*
Inline
\Gammaid,date,amount
8188,01/10/2020,37.23
8189,02/28/2020,17.17
8190,04/09/2020,88.27
8191,04/16/2020,57.42
8192,05/21/2020,53.80
8193,08/14/2020,82.06
8194,10/07/2020,40.39
8195,12/05/2020,87.21
8196,01/22/2021,95.93
8197,02/03/2021,45.89
8198,03/17/2021,36.23
8199,04/23/2021,25.66
8200,05/04/2021,82.77
8201,06/30/2021,69.98
8202,07/26/2021,76.11
8203,12/27/2021,25.12
8204,02/02/2022,46.23
8205,02/26/2022,84.21
8206,03/07/2022,96.24
8207,03/11/2022,67.67
```
];

#### **Sonuçlar**

Verileri yükleyin ve bir sayfa açın. Yeni bir tablo oluşturun ve şu alanları boyut olarak ekleyin:

- $\bullet$  date
- two\_years\_prior

Sonuçlar tablosu

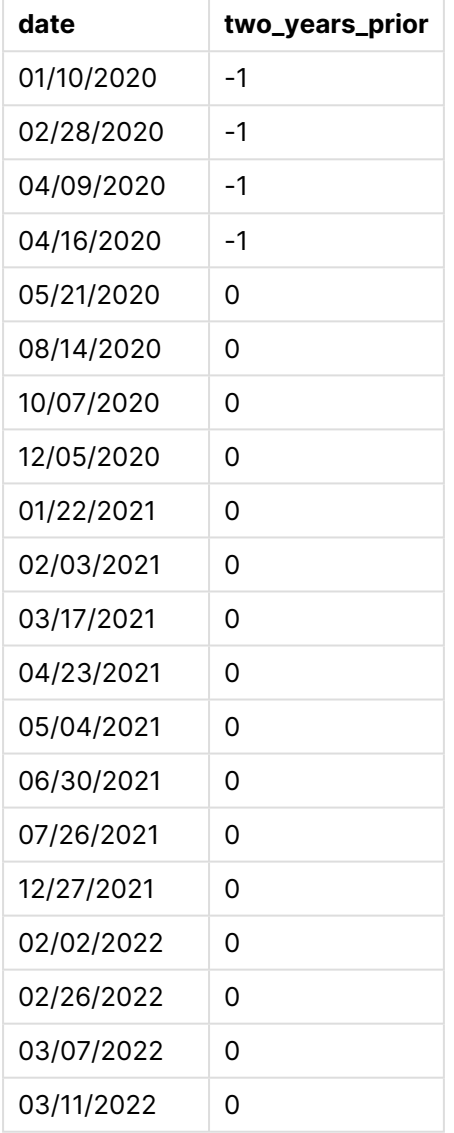

yeartodate() fonksiyonunda yearoffset bağımsız değişkeni olarak -2 kullanıldığında, fonksiyon karşılaştırıcı takvim yılı segmentinin sınırlarını tam iki yıl kaydırır. Başlangıçta yıl segmenti 1 Ocak ile 26 Nisan 2022 arasına eşittir. Sonra yearoffset bağımsız değişkeni bu segmenti iki yıl öncesine taşır. Bundan sonra tarih sınırları 1 Ocak ile 26 Aralık 2020 arasında olacaktır.

yeartodate() fonksiyonu diyagramı, yearoffset örneği

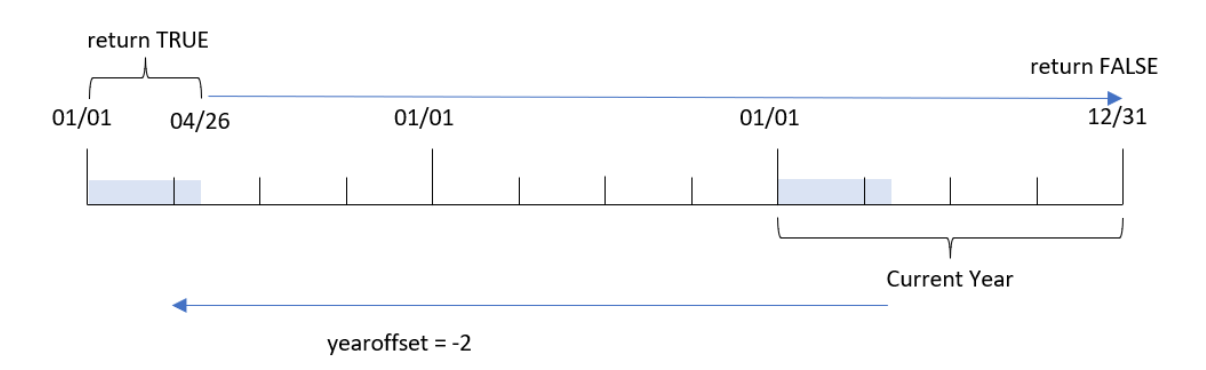

Dolayısıyla 1 Ocak ile 26 Nisan 2020 arasında gerçekleşen tüm işlemler TRUE Boole sonucunu döndürür. Bu segmentin öncesinde veya sonrasında görünen tüm işlemler FALSE döndürür.

### Örnek 3 – firstmonth

Komut dosyası ve sonuçlar

#### **Genel bakış**

Veri yükleme düzenleyicisini açın ve aşağıdaki yükleme kodunu yeni bir sekmeye ekleyin.

Yükleme kodu şunları içerir:

- $\cdot$  İlk örnek ile aynı veri kümesi ve senaryo.
- Hangi işlemlerin takvim yılı içinde son yeniden yükleme tarihine kadar gerçekleştiğini belirlemek için year\_to\_date alanını oluşturma.

Bu örnekte mali yılın başlangıcını 1 Temmuz olarak ayarladık.

#### **Komut dosyası**

```
SET DateFormat='MM/DD/YYYY';
Transactions:
    Load
        *,
        yeartodate(date,0,7) as year_to_date
        ;
Load
*
Inline
\Gammaid,date,amount
8188,01/10/2020,37.23
8189,02/28/2020,17.17
8190,04/09/2020,88.27
8191,04/16/2020,57.42
```
8192,05/21/2020,53.80 8193,08/14/2020,82.06 8194,10/07/2020,40.39 8195,12/05/2020,87.21 8196,01/22/2021,95.93 8197,02/03/2021,45.89 8198,03/17/2021,36.23 8199,04/23/2021,25.66 8200,05/04/2021,82.77 8201,06/30/2021,69.98 8202,07/26/2021,76.11 8203,12/27/2021,25.12 8204,02/02/2022,46.23 8205,02/26/2022,84.21 8206,03/07/2022,96.24 8207,03/11/2022,67.67 ];

#### **Sonuçlar**

Verileri yükleyin ve bir sayfa açın. Yeni bir tablo oluşturun ve şu alanları boyut olarak ekleyin:

- $\bullet$  date
- year\_to\_date

Sonuçlar tablosu

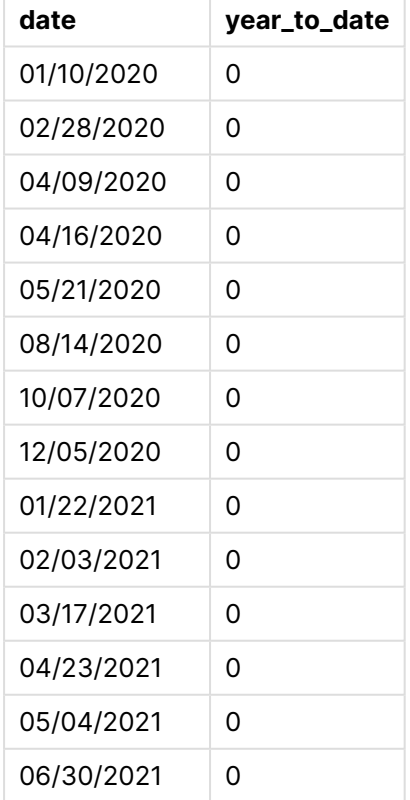

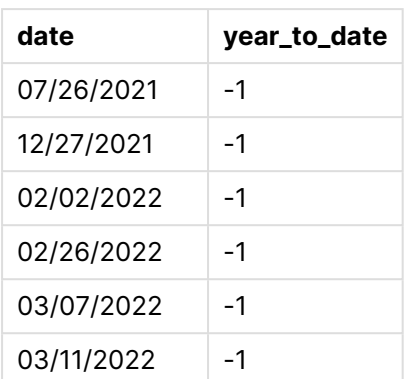

Bu örnekte, yeartodate() fonksiyonunda firstmonth bağımsız değişkeni olarak 7 kullanıldığından yılın ilk günü 1 Temmuz ve son günü de 30 Haziran olarak ayarlanır.

#### yeartodate() fonksiyonu diyagramı, firstmonth örneği

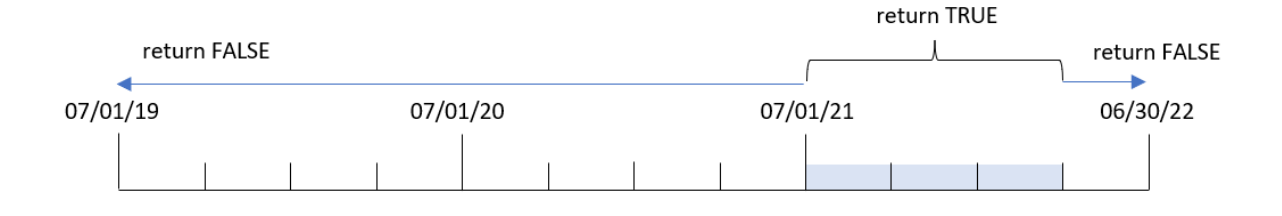

Dolayısıyla 1 Temmuz 2021 ile yeniden yükleme tarihi olan 26 Nisan 2022 arasında gerçekleşen tüm işlemler TRUE Boole sonucunu döndürür. 1 Temmuz 2021'den önce gerçekleşen tüm işlemler FALSE Boole sonucunu döndürür.

### Örnek 4 – todaydate

Komut dosyası ve sonuçlar

#### **Genel bakış**

Veri yükleme düzenleyicisini açın ve aşağıdaki yükleme kodunu yeni bir sekmeye ekleyin.

Yükleme kodu şunları içerir:

- $\cdot$  İlk örnek ile aynı veri kümesi ve senaryo.
- Hangi işlemlerin takvim yılı içinde son yeniden yükleme tarihine kadar gerçekleştiğini belirlemek için year\_to\_date alanını oluşturma.

Öte yandan bu örnekte, takvim yılında 1 Mart 2022'ye kadar (bu tarih de dahil olmak üzere) gerçekleşen tüm işlemleri belirlememiz gerekmektedir.

#### **Komut dosyası**

SET DateFormat='MM/DD/YYYY';

```
Transactions:
    Load
        *,
        yeartodate(date, 0, 1, '03/01/2022') as year_to_date
;
Load
*
Inline
\Gammaid,date,amount
8188,01/10/2020,37.23
8189,02/28/2020,17.17
8190,04/09/2020,88.27
8191,04/16/2020,57.42
8192,05/21/2020,53.80
8193,08/14/2020,82.06
8194,10/07/2020,40.39
8195,12/05/2020,87.21
8196,01/22/2021,95.93
8197,02/03/2021,45.89
8198,03/17/2021,36.23
8199,04/23/2021,25.66
8200,05/04/2021,82.77
8201,06/30/2021,69.98
8202,07/26/2021,76.11
8203,12/27/2021,25.12
8204,02/02/2022,46.23
8205,02/26/2022,84.21
8206,03/07/2022,96.24
8207,03/11/2022,67.67
```
];

#### **Sonuçlar**

Verileri yükleyin ve bir sayfa açın. Yeni bir tablo oluşturun ve şu alanları boyut olarak ekleyin:

- $\bullet$  date
- year\_to\_date

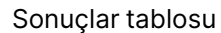

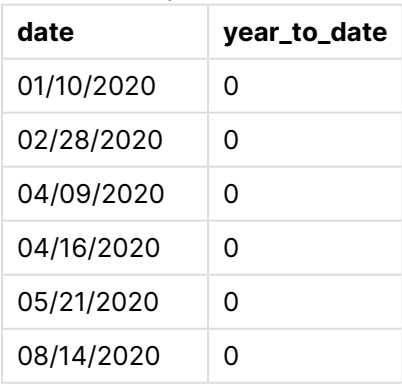

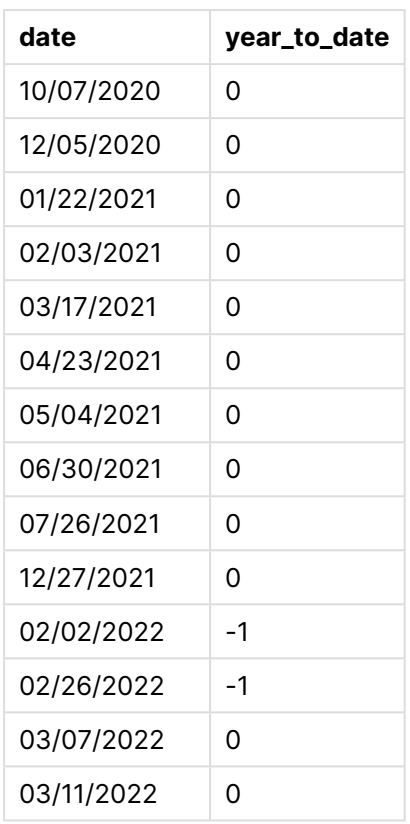

Bu örnekte, yeartodate() fonksiyonunda todaydate bağımsız değişkeni olarak 03/01/2022 kullanıldığından, karşılaştırıcı takvim yılı segmentinin son sınırı 1 Mart 2022 olarak ayarlanır. firstmonth parametresini sağlamak çok önemlidir (1 ile 12 arasında); aksi takdirde fonksiyon null sonuçlar döndürür.

yeartodate() fonksiyonu diyagramı, todaydate bağımsız değişkeninin kullanıldığı örnek

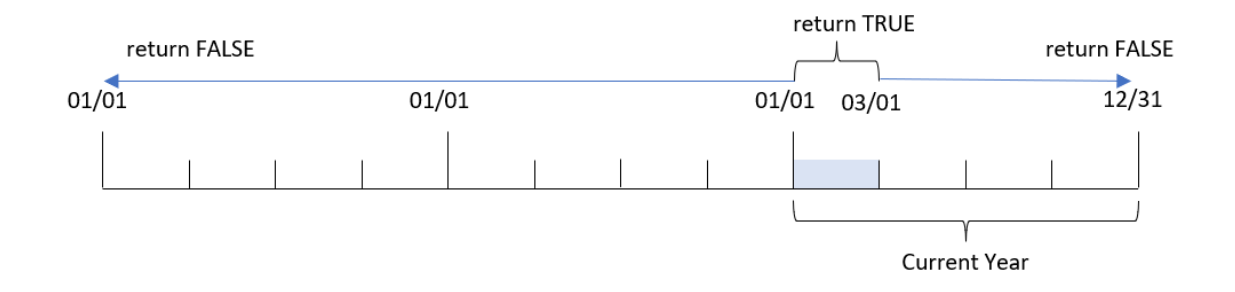

Dolayısıyla 1 Ocak 2022 ile todaydate parametresinin değeri olan 1 Mart 2022 arasında gerçekleşen tüm işlemler TRUE Boole sonucunu döndürür. 1 Ocak 2022'den önce veya 1 Mart 2022'den sonra gerçekleşen tüm işlemler FALSE Boole sonucunu döndürür.

### Örnek 5 – Grafik nesnesi örneği

Komut dosyası ve grafik ifadesi

#### **Genel bakış**

Veri yükleme düzenleyicisini açın ve aşağıdaki komut dosyasını yeni bir sekmeye ekleyin.

Komut dosyası ilk örnek ile aynı veri kümesini ve senaryoyu içerir.

Ancak bu örnekte uygulamaya değiştirilmemiş veri kümesi yüklenmektedir. Takvim yılında son yeniden yükleme tarihine kadar hangi işlemlerin gerçekleştiğini belirleyen hesaplama, uygulamanın grafik nesnesinde bir hesaplama olarak oluşturulur.

#### **Komut dosyası**

Transactions: Load \* Inline  $\Gamma$ id,date,amount 8188,01/10/2020,37.23 8189,02/28/2020,17.17 8190,04/09/2020,88.27 8191,04/16/2020,57.42 8192,05/21/2020,53.80 8193,08/14/2020,82.06 8194,10/07/2020,40.39 8195,12/05/2020,87.21 8196,01/22/2021,95.93 8197,02/03/2021,45.89 8198,03/17/2021,36.23 8199,04/23/2021,25.66 8200,05/04/2021,82.77 8201,06/30/2021,69.98 8202,07/26/2021,76.11 8203,12/27/2021,25.12 8204,02/02/2022,46.23 8205,02/26/2022,84.21 8206,03/07/2022,96.24 8207,03/11/2022,67.67 ];

#### **Sonuçlar**

Verileri yükleyin ve bir sayfa açın. Yeni bir tablo oluşturun ve şu alanı boyut olarak ekleyin: date.

Aşağıdaki hesaplamayı ekleyin:

=yeartodate(date)

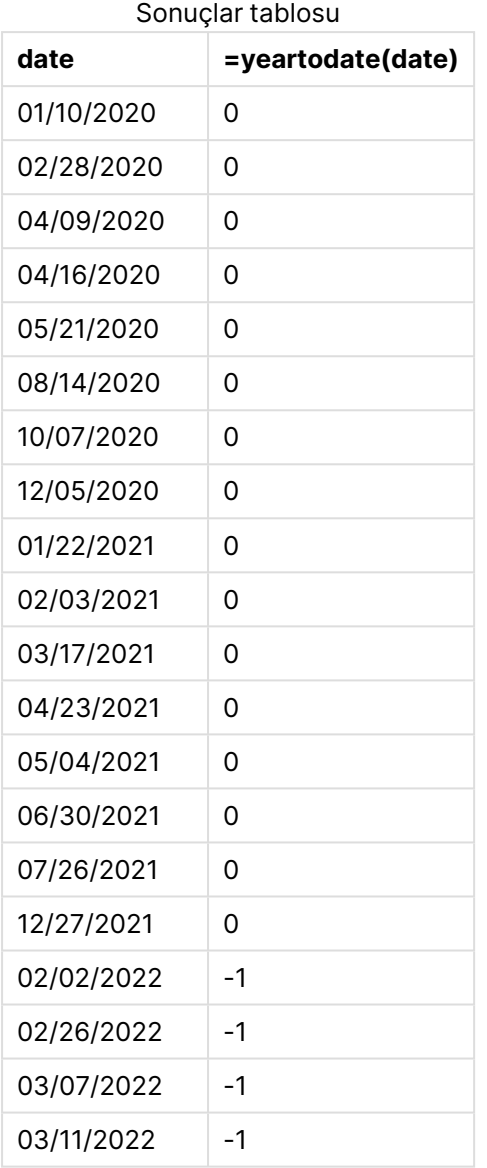

year\_to\_date hesaplaması, grafik nesnesinde yeartodate() fonksiyonu kullanılarak ve date alanı fonksiyonun bağımsız değişkeni olarak geçilerek oluşturulur.

Fonksiyona başka parametre geçirilmediğinden, yeartodate() fonksiyonu önce yeniden yükleme tarihini ve dolayısıyla geçerli takvim yılı (1 Ocak'tan başlayarak) için TRUE Boole sonucunu döndürecek sınırları belirler.

yeartodate() fonksiyonu, grafik nesnesinin kullanıldığı örnek

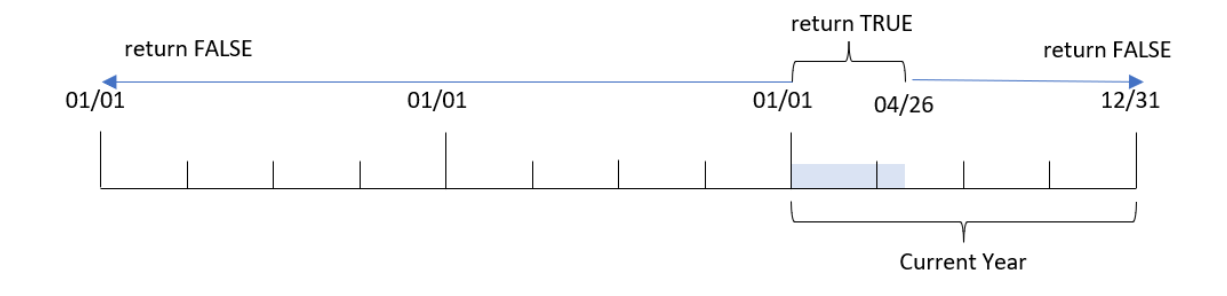

1 Ocak ile yeniden yükleme tarihi olan 26 Nisan arasında gerçekleşen tüm işlemler TRUE Boole sonucunu döndürür. 2022'nin başlangıcından önce gerçekleşen tüm işlemler FALSE Boole sonucunu döndürür.

### Örnek 6 – Senaryo

Komut dosyası ve grafik ifadesi

#### **Genel bakış**

Veri yükleme düzenleyicisini açın ve aşağıdaki yükleme kodunu yeni bir sekmeye ekleyin.

Yükleme kodu şunları içerir:

- <sup>l</sup> Transactions adlı tabloya yüklenen, 2020 ile 2022 arasında yapılmış işlemler içeren bir veri kümesi.
- <sup>l</sup> Tarih alanı DateFormat sistem değişkeninde (AA/GG/YYYY) biçiminde sağlanmıştır.

Son kullanıcı, 2021'in yıl başından son yeniden yükleme zamanına kadar olan süreyle eşdeğer dönemi için toplam satışları gösteren bir KPI nesnesi istemektedir.

Bu yazıldığı sırada tarih 16 Haziran 2022'dir.

#### **Komut dosyası**

SET DateFormat='MM/DD/YYYY';

```
Transactions:
Load
*
Inline
\sqrt{ }id,date,amount
8188,01/10/2020,37.23
8189,02/28/2020,17.17
8190,04/09/2020,88.27
8191,04/16/2020,57.42
8192,05/21/2020,53.80
8193,08/14/2020,82.06
8194,10/07/2020,40.39
```
8195,12/05/2020,87.21 8196,01/22/2021,95.93 8197,02/03/2021,45.89 8198,03/17/2021,36.23 8199,04/23/2021,25.66 8200,05/04/2021,82.77 8201,06/30/2021,69.98 8202,07/26/2021,76.11 8203,12/27/2021,25.12 8204,02/02/2022,46.23 8205,02/26/2022,84.21 8206,03/07/2022,96.24 8207,03/11/2022,67.67 ];

#### **Sonuçlar**

#### **Aşağıdakileri yapın:**

- 1. Bir KPI nesnesi oluşturun.
- 2. Toplam satışları hesaplamak için aşağıdaki toplamayı oluşturun: =sum(if(yeartodate(date,-1),amount,0))
- 3. Hesaplamanın **Sayı Biçimini Para** olarak ayarlayın.

#### 2021 için KPI yeartodate() grafiği

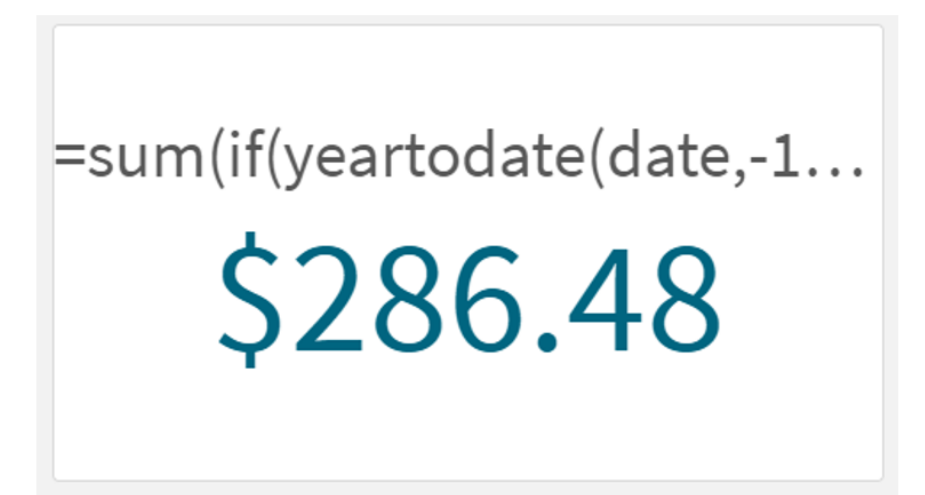

yeartodate() fonksiyonu her işlem kimliğinin tarihlerini değerlendirir ve bir Boole değeri döndürür. Yeniden yükleme 16 Haziran 2022'de gerçekleştiğinden, yeartodate fonksiyonu 01/01/2022 ile 06/16/2022 arasındaki yıl dönemini segmentlere ayırır. Öte yandan fonksiyonda period\_no değeri olarak -1 kullanıldığından, bu sınırlar önceki yıla kaydırılır. Dolayısıyla yeartodate() fonksiyonu 01/01/2021 ile 06/16/2021 arasında gerçekleşen tüm işlemler TRUE Boole değerini döndürür ve tutarı toplar.

# 8.8 Üstel ve logaritmik fonksiyonlar

Bu bölümde, üstel ve logaritmik hesaplamalarla ilgili fonksiyonlar açıklanmaktadır. Tüm fonksiyonlar hem veri kod dosyasında hem de grafik ifadelerinde kullanılabilir.

Aşağıdaki fonksiyonlarda parametreler, **x** ve **y** değerlerinin gerçek değerli sayılar olarak yorumlanması gereken ifadelerdir.

#### **exp**

**e** doğal logaritmasının taban olarak kullanıldığı doğal üstel fonksiyon e^x. Sonuç pozitif bir sayıdır.

#### **exp(***x* **)**

#### **Örnekler ve sonuçlar:**

exp(3) olarak 20,085 döndürür.

#### **log**

**x** değerinin doğal logaritması. Fonksiyon yalnızca **x**> 0 olması durumunda tanımlanır. Sonuç bir sayıdır.

**log(***x* **)**

#### **Örnekler ve sonuçlar:**

log(3) ifadesi 1,0986 döndürür

#### **log10**

**x** değerinin bayağı logaritması (10 tabanlı). Fonksiyon yalnızca **x**> 0 olması durumunda tanımlanır. Sonuç bir sayıdır.

#### **log10(***x* **)**

#### **Örnekler ve sonuçlar:**

log10(3) ifadesi 0,4771 döndürür

#### **pow**

**x** değerinin **y**. kuvvetini döndürür. Sonuç bir sayıdır.

**pow(***x,y* **)**

#### **Örnekler ve sonuçlar:**

pow(3, 3) ifadesi 27 döndürür

#### **sqr**

**x** kare (**x** değerinin 2. kuvveti). Sonuç bir sayıdır.

**sqr (***x* )

#### **Örnekler ve sonuçlar:**

sqr(3) ifadesi 9 döndürür

#### **sqrt**

**x** değerinin kare kökü. Fonksiyon yalnızca **x** >= 0 olması durumunda tanımlanır. Sonuç pozitif bir sayıdır.

**sqrt(***x* **)**

#### **Örnekler ve sonuçlar:**

sqrt(3) ifadesi 1,732 döndürür

# 8.9 Alan fonksiyonları

Bu fonksiyonlar yalnızca grafik ifadelerinde kullanılabilir.

Alan fonksiyonları, farklı yönleriyle alan seçimlerini tanımlayan tamsayılar ya da dizeler döndürür.

# Sayım fonksiyonları

GetAlternativeCount

**GetAlternativeCount()**, tanımlanan alanda alternatif (açık gri) değerlerin sayısını bulmak için kullanılır.

**[GetAlternativeCount](#page-1204-0) - grafik fonksiyonu (**field\_name**)**

#### GetExcludedCount

**GetExcludedCount()** tanımlanan alandaki hariç tutulan benzersiz değerlerin sayısını bulur. Hariç tutulan değerler; alternatif (açık gri), hariç tutulan (koyu gri) ve seçili hariç tutulan (onay işaretiyle birlikte koyu gri) alanları içerir.

*[GetExcludedCount](#page-1207-0) - grafik fonksiyonu (page 1208)***(**field\_name**)**

GetNotSelectedCount

Bu grafik fonksiyonu **fieldname** adlı alandaki seçili olmayan değerlerin sayısını döndürür. Bu fonksiyonun ilgili olabilmesi için alan and-modunda olmalıdır.

**[GetNotSelectedCount](#page-1210-0) - grafik fonksiyonu**(fieldname [, includeexcluded=false])

#### GetPossibleCount

**GetPossibleCount()**, tanımlanan alanda olası değerlerin sayısını bulmak için kullanılır. Tanımlanan alan seçimler içeriyorsa, seçili (yeşil) alanlar sayılır. Aksi takdirde ilişkili (beyaz) değerler sayılır.

**[GetPossibleCount](#page-1213-0) - grafik fonksiyonu(**field\_name**)**

GetSelectedCount

**GetSelectedCount()**, bir alandaki seçili (yeşil) değerlerin sayısını bulur.

**[GetSelectedCount](#page-1215-0) - grafik fonksiyonu (**field\_name [, include\_excluded]**)**

### Alan ve seçim fonksiyonları

#### **GetCurrentSelections**

**GetCurrentSelections()**, uygulamadaki geçerli seçimlerin listesini döndürür. Seçimler bunun yerine arama kutusunda bir arama dizesi kullanılarak yapıldıysa **GetCurrentSelections()**, arama dizesini döndürür.

**[GetCurrentSelections](#page-1205-0) - grafik fonksiyonu(**[record\_sep [,tag\_sep [,value\_sep [,max\_values]]]]**)**

#### GetFieldSelections

**GetFieldSelections()**, bir alandaki geçerli seçimler ile bir **dize** döndürür.

```
GetFieldSelections - grafik fonksiyonu ( field_name [, value_sep [, max_
values]])
```
GetObjectDimension

**GetObjectDimension()** boyutun adını döndürür. **Index**, döndürülmesi gereken boyutu belirten isteğe bağlı tamsayıdır.

**[GetObjectDimension](#page-1211-0) - grafik fonksiyonu (**[index]**)**

GetObjectField

**GetObjectField()**, boyutun adını döndürür. **Index**, döndürülmesi gereken boyutu belirten isteğe bağlı bir tamsayıdır.

**[GetObjectField](#page-1212-0) - grafik fonksiyonu (**[index]**)**

GetObjectMeasure

**GetObjectMeasure()**, hesaplamanın adını döndürür. **Index**, döndürülmesi gereken hesaplamayı belirten isteğe bağlı bir tamsayıdır.

<span id="page-1204-0"></span>**[GetObjectMeasure](#page-1213-1) - grafik fonksiyonu (**[index]**)**

### GetAlternativeCount - grafik fonksiyonu

**GetAlternativeCount()**, tanımlanan alanda alternatif (açık gri) değerlerin sayısını bulmak için kullanılır.

**Söz Dizimi: GetAlternativeCount (**field\_name**)**

#### **Dönüş verileri türü:** tamsayı

#### **Bağımsız Değişkenler:**

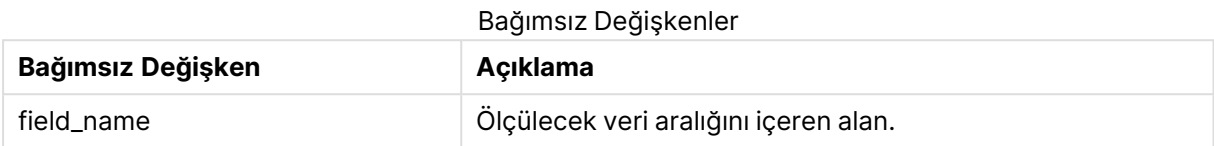

#### **Örnekler ve sonuçlar:**

Aşağıdaki örnekte, bir filtre bölmesine yüklenen **First name** alanı kullanılmaktadır.

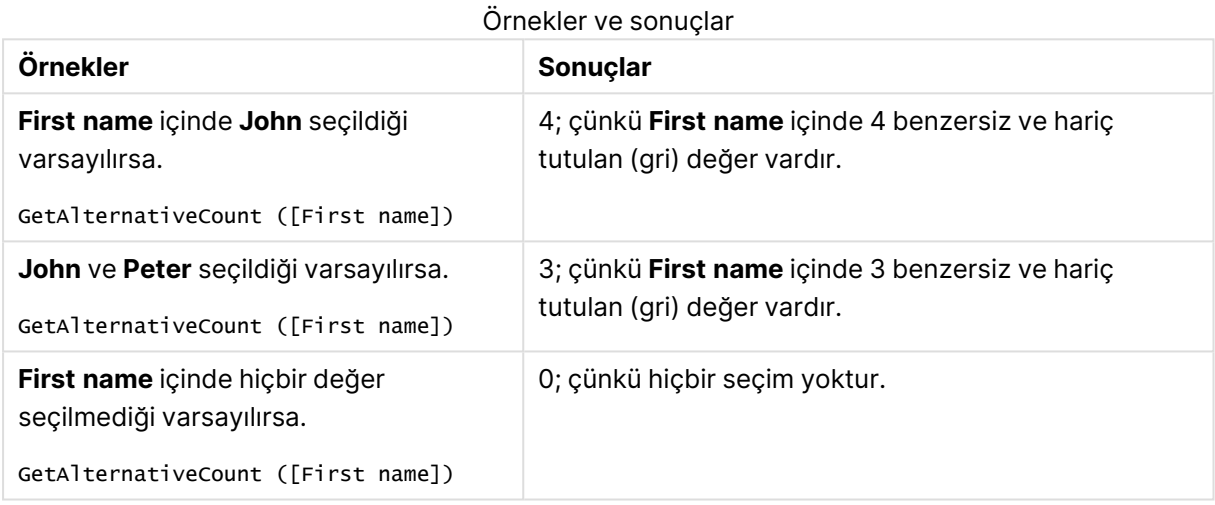

Örnekte kullanılan veriler:

```
Names:
LOAD * inline [
First name|Last name|Initials|Has cellphone
John|Anderson|JA|Yes
Sue|Brown|SB|Yes
Mark|Carr|MC|No
Peter|Devonshire|PD|No
Jane|Elliot|JE|Yes
Peter|Franc|PF|Yes ] (delimiter is '|');
```
### <span id="page-1205-0"></span>GetCurrentSelections - grafik fonksiyonu

**GetCurrentSelections()**, uygulamadaki geçerli seçimlerin listesini döndürür. Seçimler bunun yerine arama kutusunda bir arama dizesi kullanılarak yapıldıysa **GetCurrentSelections()**, arama dizesini döndürür.

Seçenekler kullanılırsa record\_sep öğesini belirtmeniz gerekir. Yeni bir satır belirtmek için **record\_ sep** öğesini **chr(13)&chr(10)** olarak ayarlayın.

İkisi dışında tüm değerler ya da biri dışında tüm değerler seçilirse sırasıyla 'NOT x,y' veya 'NOT y' biçimi kullanılır. Tüm değerleri seçerseniz ve tüm değerlerin sayımı max\_values değerinden büyükse ALL metni döndürülür.

#### **Söz Dizimi:**

**GetCurrentSelections** ([record\_sep [, tag\_sep [, value\_sep [, max\_values [, state\_name]]]]]**)**

#### **Dönüş verileri türü:** dize

#### **Bağımsız Değişkenler:**

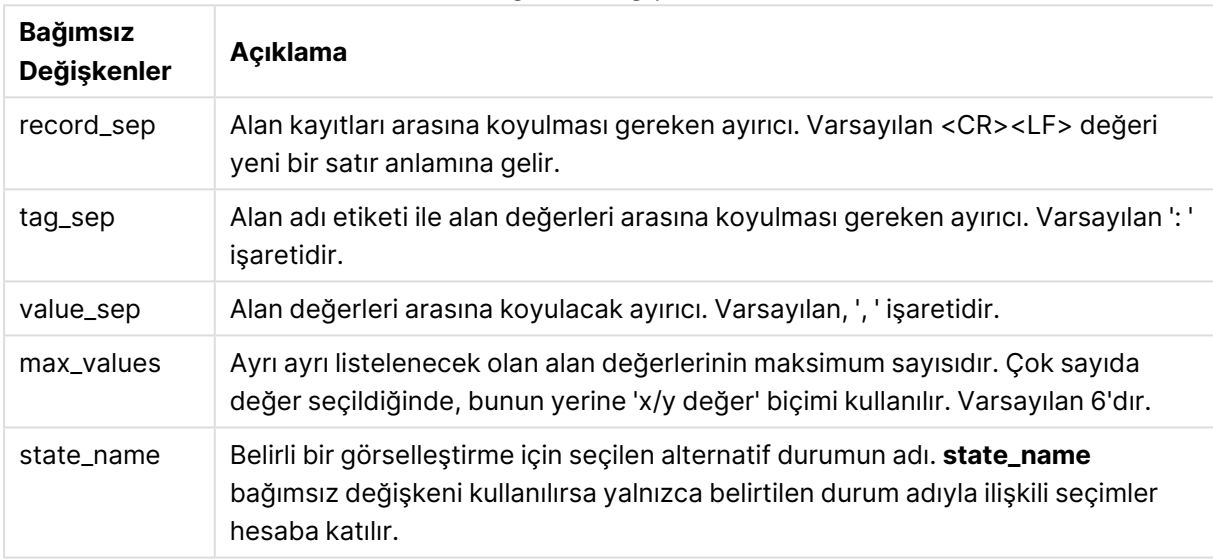

#### Bağımsız Değişkenler

#### **Örnekler ve sonuçlar:**

Aşağıdaki örneklerde, biri **First name** adı için ve biri de **Initials** için olmak üzere, farklı filtre bölmelerine yüklenen iki alan kullanılmaktadır.

#### Örnekler ve sonuçlar

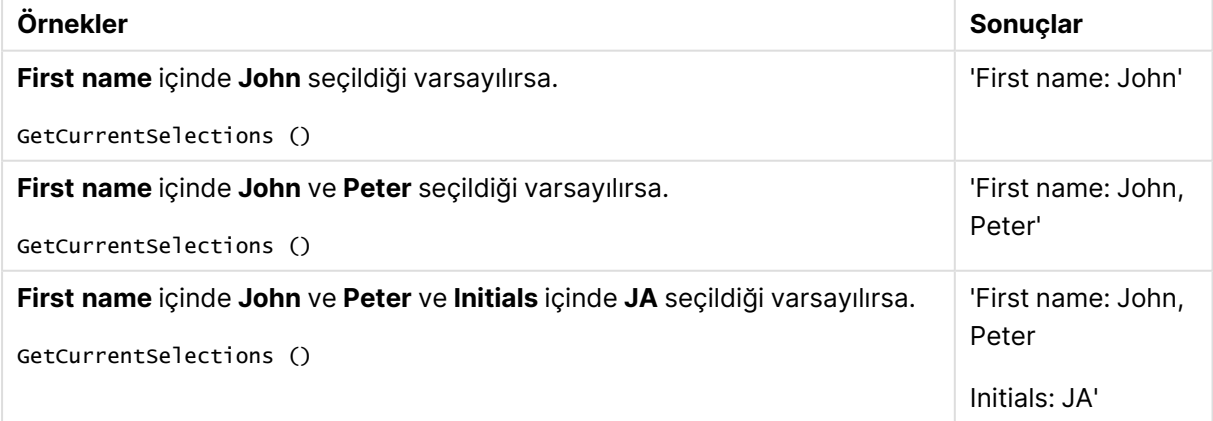

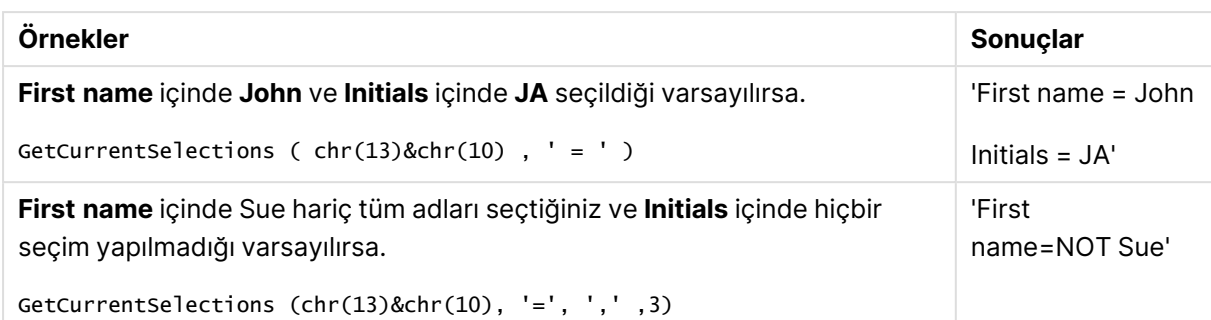

Örnekte kullanılan veriler:

```
Names:
LOAD * inline [
First name|Last name|Initials|Has cellphone
John|Anderson|JA|Yes
Sue|Brown|SB|Yes
Mark|Carr|MC|No
Peter|Devonshire|PD|No
Jane|Elliot|JE|Yes
Peter|Franc|PF|Yes ] (delimiter is '|');
```
## <span id="page-1207-0"></span>GetExcludedCount - grafik fonksiyonu

**GetExcludedCount()** tanımlanan alandaki hariç tutulan benzersiz değerlerin sayısını bulur. Hariç tutulan değerler; alternatif (açık gri), hariç tutulan (koyu gri) ve seçili hariç tutulan (onay işaretiyle birlikte koyu gri) alanları içerir.

#### **Söz Dizimi:**

**GetExcludedCount (**field\_name**)**

#### **Dönüş verileri türü:** dize

#### **Bağımsız Değişkenler:**

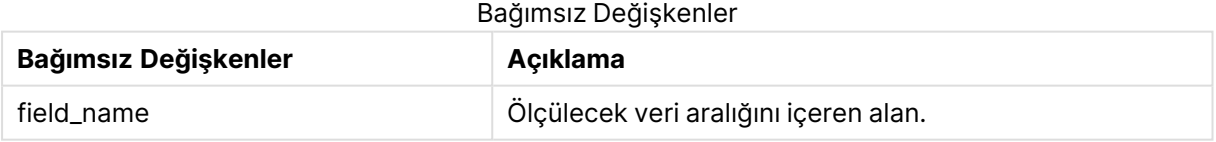

#### **Örnekler ve sonuçlar:**

Aşağıdaki örneklerde biri **First name** için, biri **Last name** için ve biri de **Initials** için olmak üzere, farklı filtre bölmelerine yüklenen üç alan kullanılmaktadır.

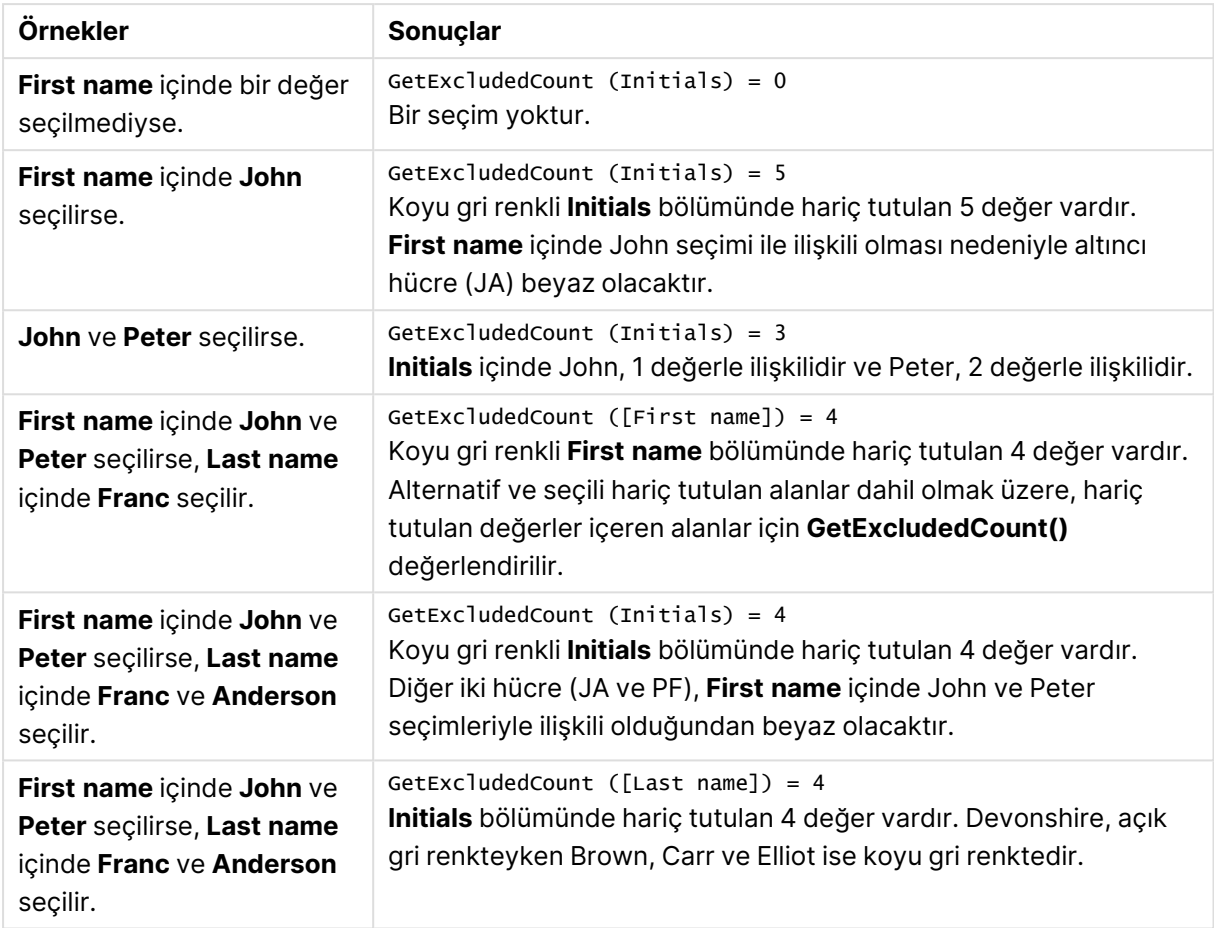

Örnekler ve sonuçlar

#### Örnekte kullanılan veriler:

```
Names:
LOAD * inline [
First name|Last name|Initials|Has cellphone
John|Anderson|JA|Yes
Sue|Brown|SB|Yes
Mark|Carr|MC|No
Peter|Devonshire|PD|No
Jane|Elliot|JE|Yes
Peter|Franc|PF|Yes ] (delimiter is '|');
```
## <span id="page-1208-0"></span>GetFieldSelections - grafik fonksiyonu

**GetFieldSelections()**, bir alandaki geçerli seçimler ile bir **dize** döndürür.

Değerlerin ikisi dışında tümü ya da biri dışında tümü seçilirse sırasıyla 'NOT x,y' veya 'NOT y' biçimi kullanılır. Tüm değerleri seçerseniz ve tüm değerlerin sayımı max\_values değerinden büyükse ALL metni döndürülür.

#### **Söz Dizimi:**

**GetFieldSelections (** field\_name [, value\_sep [, max\_values [, state\_name]]]**)**

#### **Dönüş verileri türü:** dize

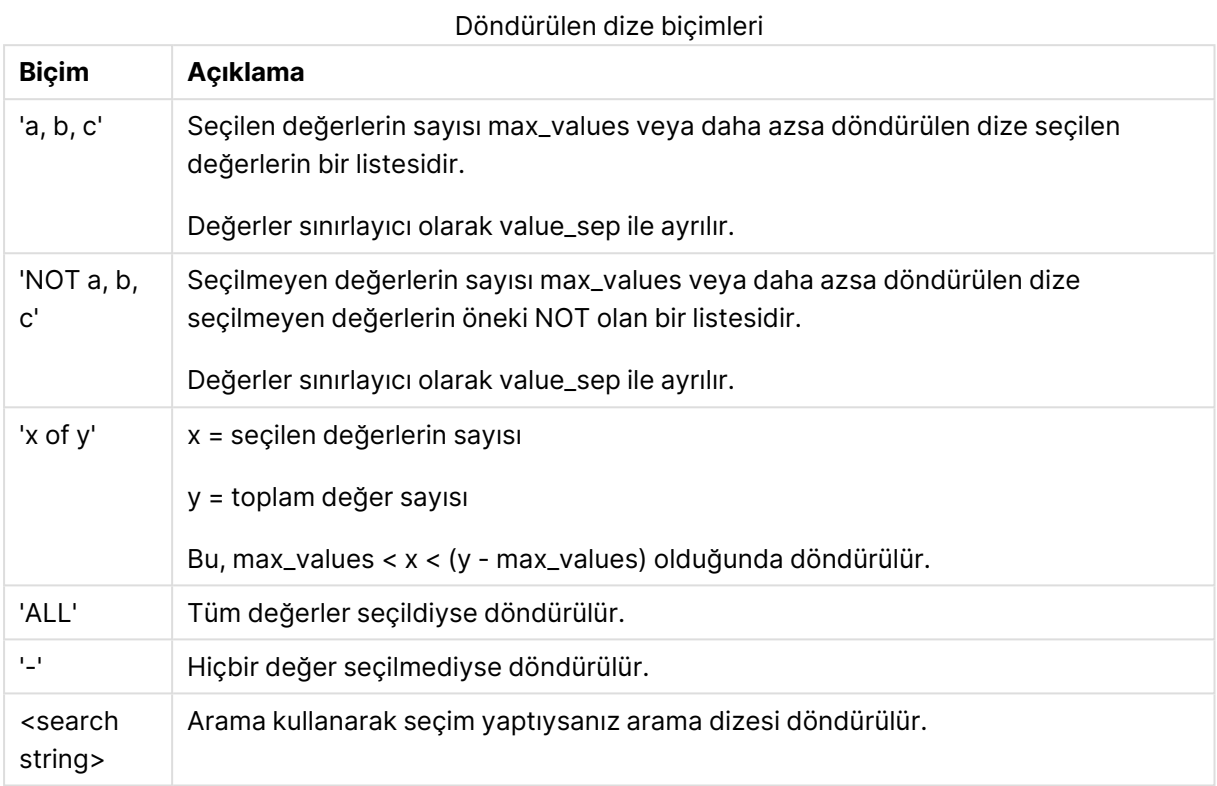

#### **Bağımsız Değişkenler:**

#### Bağımsız Değişkenler

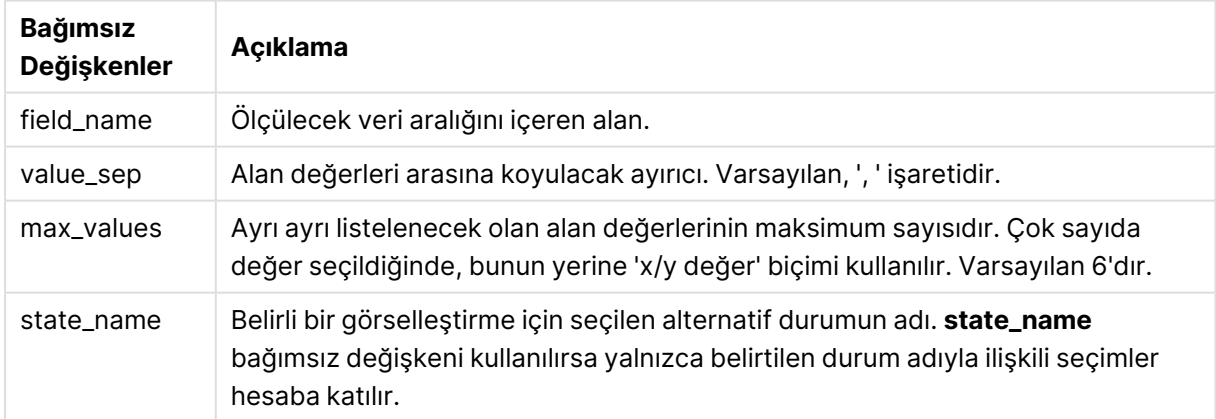

#### **Örnekler ve sonuçlar:**

Aşağıdaki örnekte, bir filtre bölmesine yüklenen **First name** alanı kullanılmaktadır.

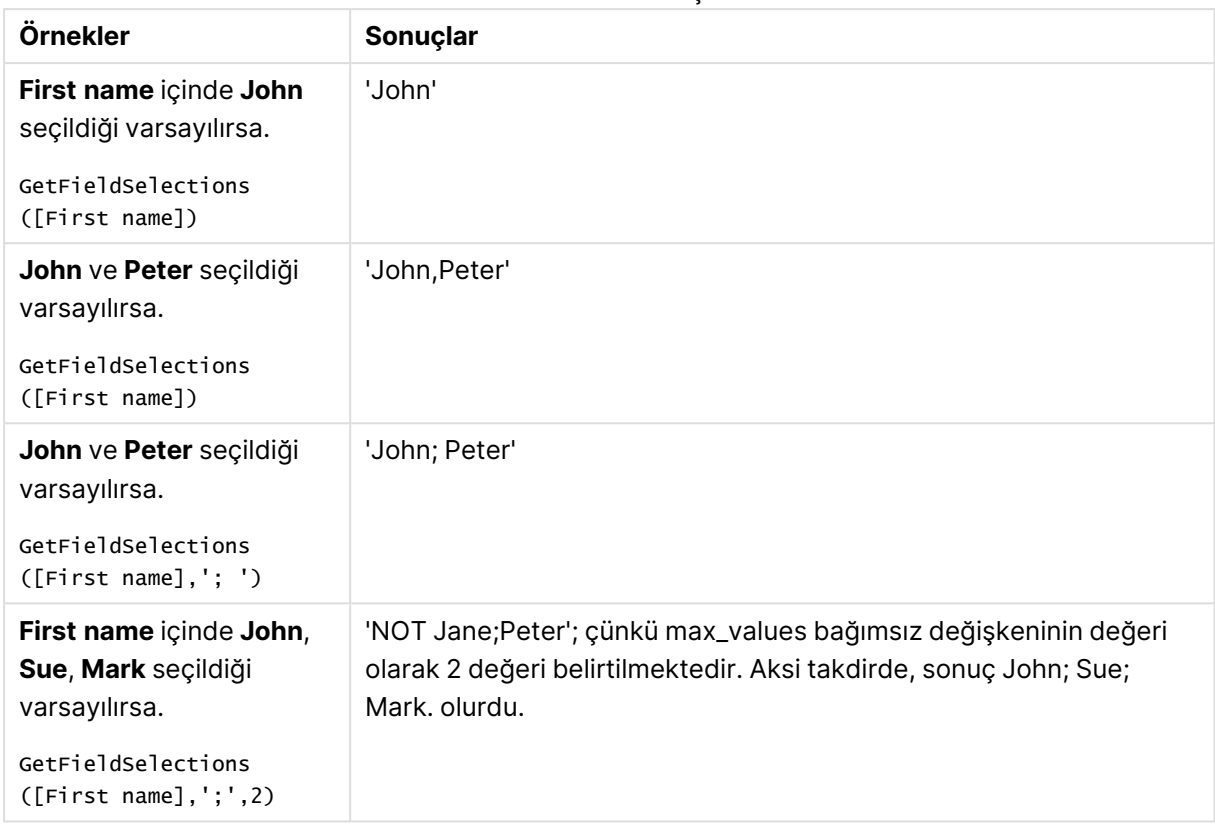

Örnekler ve sonuçlar

Örnekte kullanılan veriler:

```
Names:
LOAD * inline [
First name|Last name|Initials|Has cellphone
John|Anderson|JA|Yes
Sue|Brown|SB|Yes
Mark|Carr|MC|No
Peter|Devonshire|PD|No
Jane|Elliot|JE|Yes
Peter|Franc|PF|Yes ] (delimiter is '|');
```
# <span id="page-1210-0"></span>GetNotSelectedCount - grafik fonksiyonu

Bu grafik fonksiyonu **fieldname** adlı alandaki seçili olmayan değerlerin sayısını döndürür. Bu fonksiyonun ilgili olabilmesi için alan and-modunda olmalıdır.

#### **Söz Dizimi:**

GetNotSelectedCount(fieldname [, includeexcluded=false])

#### **Bağımsız Değişkenler:**

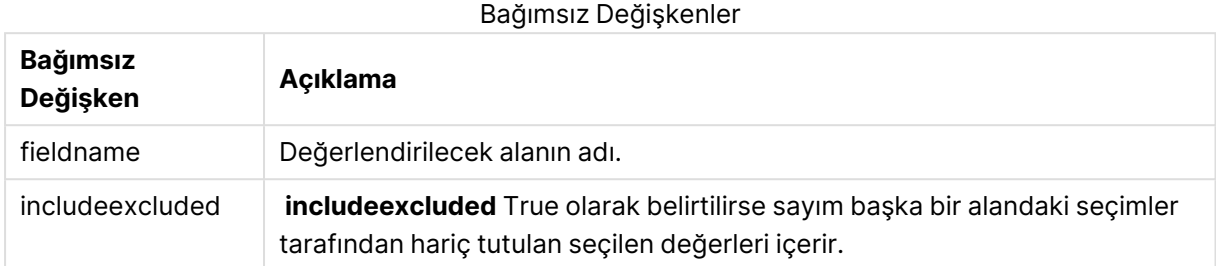

#### **Örnekler:**

GetNotSelectedCount( Country )

<span id="page-1211-0"></span>GetNotSelectedCount( Country, true )

### GetObjectDimension - grafik fonksiyonu

**GetObjectDimension()** boyutun adını döndürür. **Index**, döndürülmesi gereken boyutu belirten isteğe bağlı tamsayıdır.

Şu konumlarda bir grafikte bu işlevi kullanamazsınız: başlık, alt başlık, alt bilgi, referans çizgisi ifadesi ve min./maks. ifadesi.

Object ID kullanarak bir boyutun veya hesaplamanın adını başka bir nesnede referans veremezsiniz.

#### **Söz Dizimi:**

GetObjectDimension ([index])

#### **Örnek:**

GetObjectDimension(1)

#### Örnek: Grafik ifadesi

Bir grafik ifadesinde GetObjectDimension fonksiyonunun örneklerini gösteren Qlik Sense tablosu

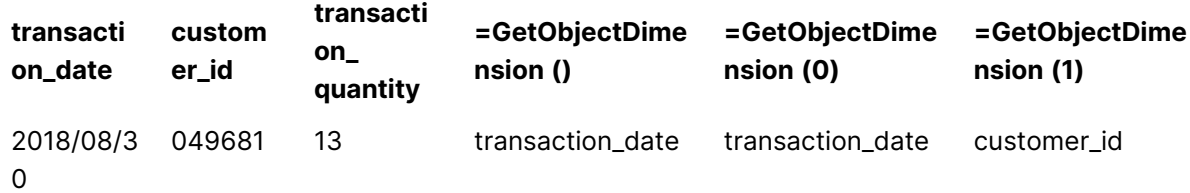

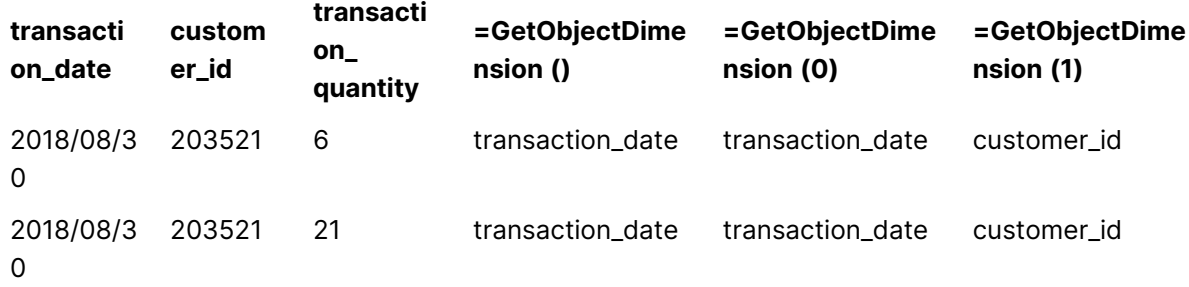

<span id="page-1212-0"></span>Hesaplama adının döndürülmesini istiyorsanız **GetObjectMeasure** fonksiyonunu kullanın.

# GetObjectField - grafik fonksiyonu

**GetObjectField()**, boyutun adını döndürür. **Index**, döndürülmesi gereken boyutu belirten isteğe bağlı bir tamsayıdır.

Şu konumlarda bir grafikte bu işlevi kullanamazsınız: başlık, alt başlık, alt bilgi, referans çizgisi ifadesi ve min./maks. ifadesi.

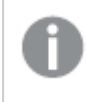

Object ID kullanarak bir boyutun veya hesaplamanın adını başka bir nesnede referans veremezsiniz.

#### **Söz Dizimi:**

GetObjectField ([index])

#### **Örnek:**

GetObjectField(1)

Örnek: Grafik ifadesi

Bir grafik ifadesinde GetObjectField fonksiyonunun örneklerini gösteren Qlik Sense tablosu.

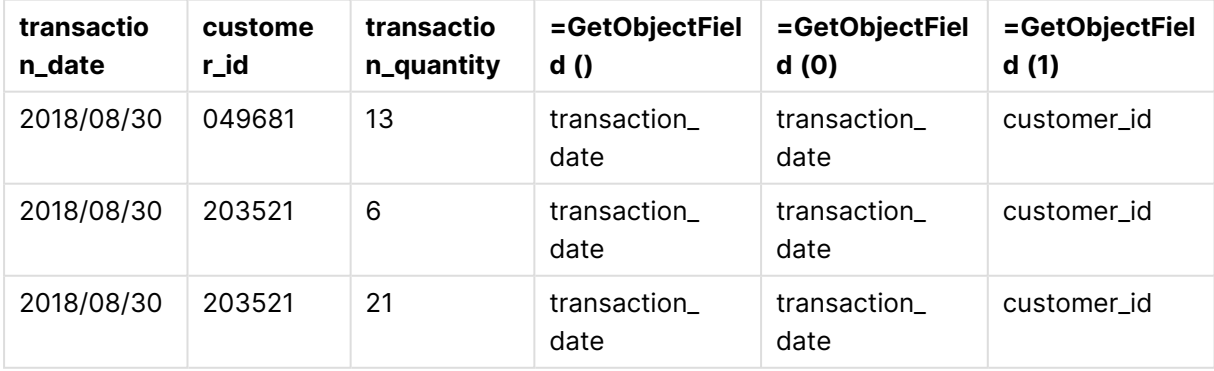

Hesaplama adının döndürülmesini istiyorsanız **GetObjectMeasure** fonksiyonunu kullanın.

# <span id="page-1213-1"></span>GetObjectMeasure - grafik fonksiyonu

**GetObjectMeasure()**, hesaplamanın adını döndürür. **Index**, döndürülmesi gereken hesaplamayı belirten isteğe bağlı bir tamsayıdır.

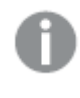

Şu konumlarda bir grafikte bu işlevi kullanamazsınız: başlık, alt başlık, alt bilgi, referans çizgisi ifadesi ve min./maks. ifadesi.

Object ID kullanarak bir boyutun veya hesaplamanın adını başka bir nesnede referans veremezsiniz.

#### **Söz Dizimi:**

GetObjectMeasure ([index])

#### **Örnek:**

GetObjectMeasure(1)

#### Örnek: Grafik ifadesi

Bir grafik ifadesinde GetObjectMeasure fonksiyonunun örneklerini gösteren Qlik Sense tablosu

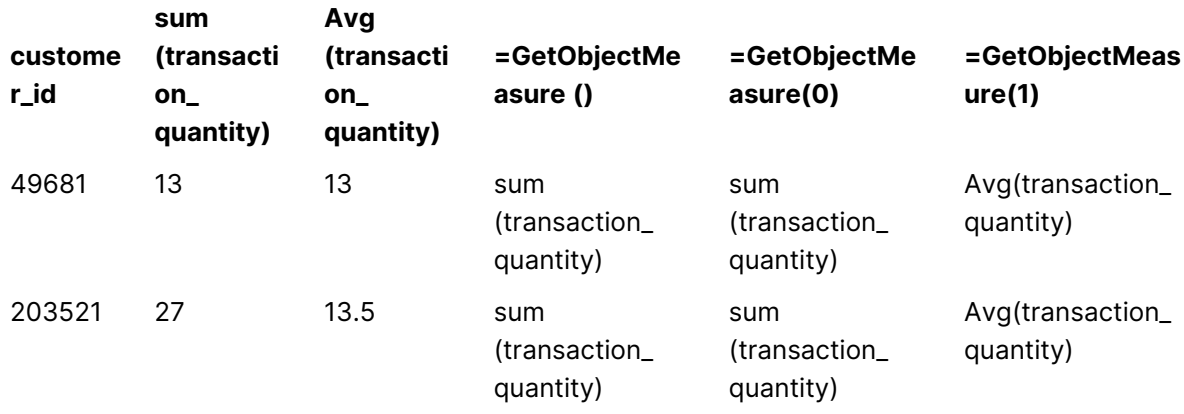

<span id="page-1213-0"></span>Boyut adının döndürülmesini istiyorsanız **GetObjectField** fonksiyonunu kullanın.

### GetPossibleCount - grafik fonksiyonu

**GetPossibleCount()**, tanımlanan alanda olası değerlerin sayısını bulmak için kullanılır. Tanımlanan alan seçimler içeriyorsa, seçili (yeşil) alanlar sayılır. Aksi takdirde ilişkili (beyaz) değerler sayılır.

Seçimleri içeren alanlarda **GetPossibleCount()** fonksiyonu seçili (yeşil) alanların sayısını döndürür.

**Dönüş verileri türü:** tamsayı

#### **Söz Dizimi:**

**GetPossibleCount (**field\_name**)**

#### **Bağımsız Değişkenler:**

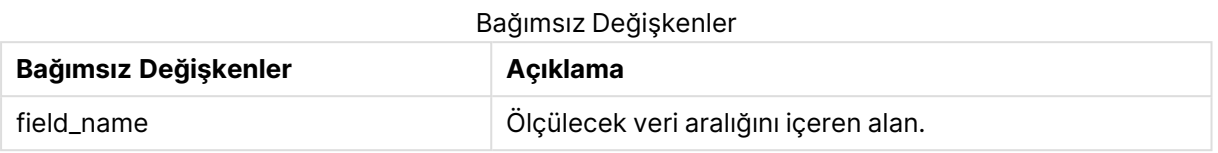

#### **Örnekler ve sonuçlar:**

Aşağıdaki örneklerde, biri **First name** adı için ve biri de **Initials** için olmak üzere, farklı filtre bölmelerine yüklenen iki alan kullanılmaktadır.

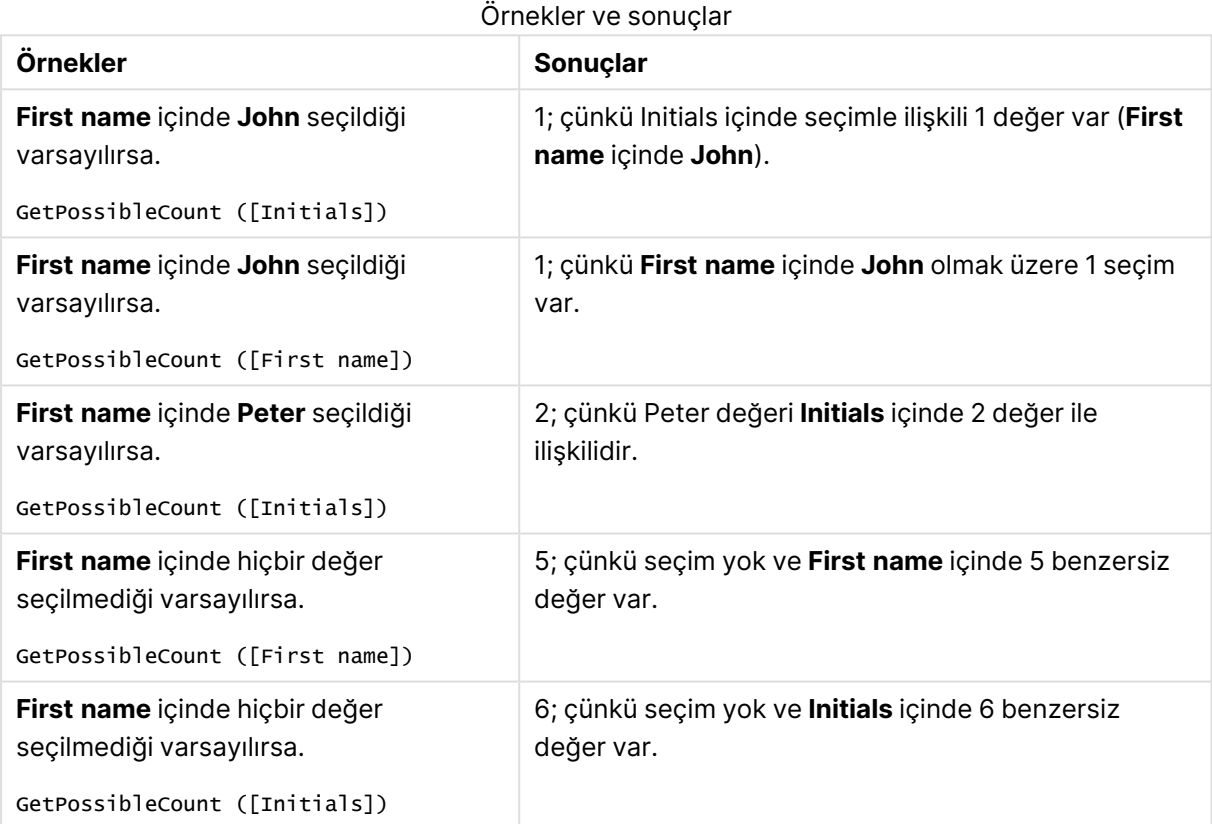

#### Örnekte kullanılan veriler:

Names: LOAD \* inline [ First name|Last name|Initials|Has cellphone John|Anderson|JA|Yes Sue|Brown|SB|Yes Mark|Carr|MC|No Peter|Devonshire|PD|No Jane|Elliot|JE|Yes Peter|Franc|PF|Yes ] (delimiter is '|');

# <span id="page-1215-0"></span>GetSelectedCount - grafik fonksiyonu

**GetSelectedCount()**, bir alandaki seçili (yeşil) değerlerin sayısını bulur.

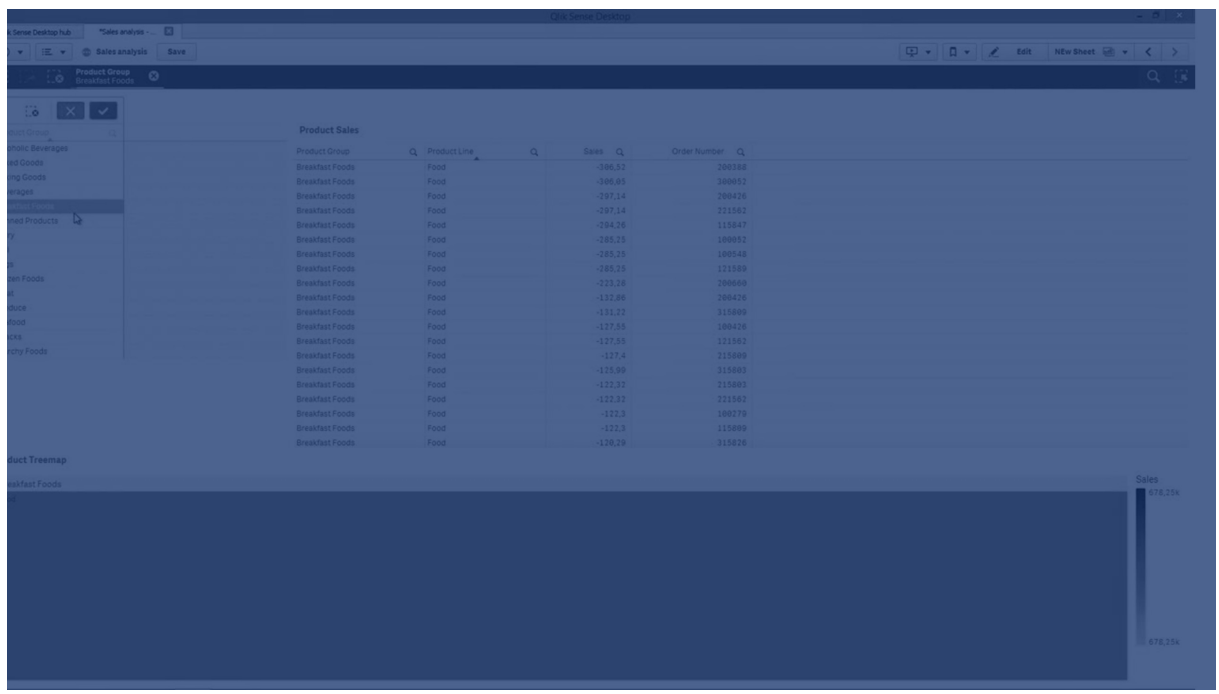

#### **Söz Dizimi:**

**GetSelectedCount (**field\_name [, include\_excluded [, state\_name]]**)**

**Dönüş verileri türü:** tamsayı

#### **Bağımsız Değişkenler:**

Bağımsız Değişkenler

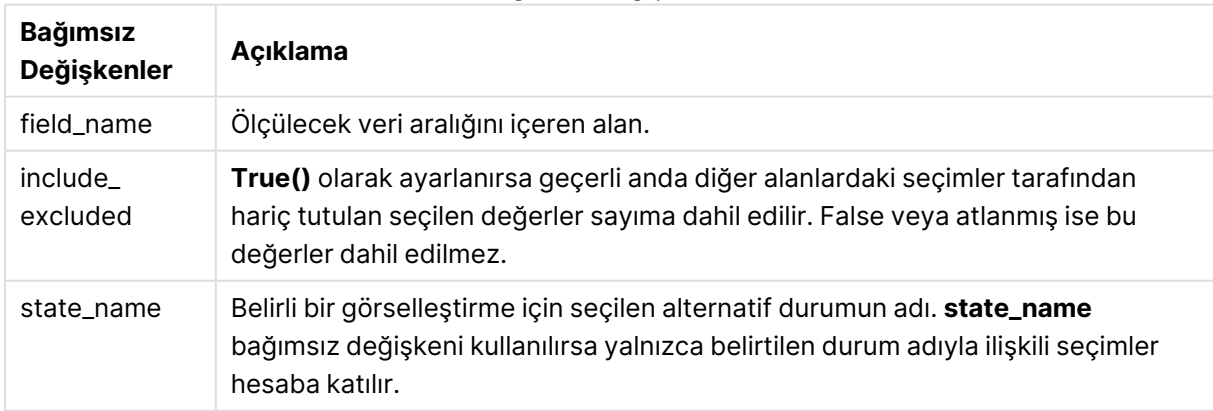

#### **Örnekler ve sonuçlar:**

Aşağıdaki örneklerde biri **First name** adı için, biri **Initials** için ve biri de **Has cellphone** için olmak üzere, farklı filtre bölmelerine yüklenen üç alan kullanılmaktadır.

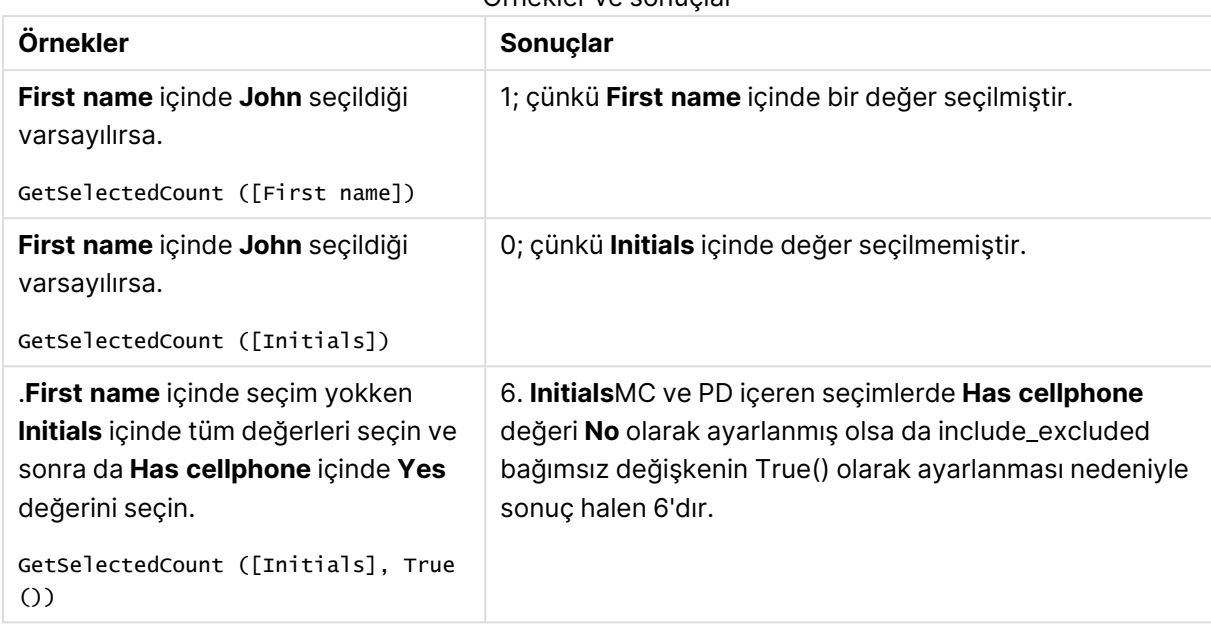

Örnekler ve sonuçlar

Örnekte kullanılan veriler:

```
Names:
LOAD * inline [
First name|Last name|Initials|Has cellphone
John|Anderson|JA|Yes
Sue|Brown|SB|Yes
Mark|Carr|MC|No
Peter|Devonshire|PD|No
Jane|Elliot|JE|Yes
Peter|Franc|PF|Yes ] (delimiter is '|');
```
# 8.10 Dosya fonksiyonları

Dosya fonksiyonları (sadece kod ifadelerinde kullanılabilir) geçerli anda okunan tablo dosyası hakkında bilgi döndürür. Bu fonksiyonlar, tablo dosyaları dışındaki tüm veri kaynakları için NULL sonucunu döndürür (istisna: **ConnectString( )**).

### Dosya fonksiyonlarına genel bakış

Genel bakıştan sonra her bir fonksiyon daha ayrıntılı olarak açıklanmaktadır. Ayrıca, söz diziminde fonksiyon adına tıklayarak ilgili fonksiyonun ayrıntılarına hemen erişebilirsiniz.

### **Attribute**

Bu kod fonksiyonu, farklı medya dosyalarının meta etiketlerinin değerini metin olarak döndürür. Şu dosya biçimleri desteklenir: MP3, WMA, WMV, PNG ve JPG. **filename** dosyası yoksa, desteklenen bir dosya biçimi değilse veya **attributename** adında bir meta etiketi içermiyorsa, NULL döndürülür.

**[Attribute](#page-1218-0) (**filename, attributename**)**

#### **ConnectString**

**ConnectString()** fonksiyonu, ODBC veya OLE DB bağlantıları için etkin veri bağlantısının adını döndürür. Herhangi bir **connect** deyimi yürütülmemişse veya **disconnect** deyiminden sonra yürütülmüşse, fonksiyon boş bir dize döndürür.

**[ConnectString](#page-1227-0) ()**

#### **FileBaseName**

**FileBaseName** fonksiyonu, şu anda okunan tablo dosyasının adını içeren, yol veya uzantı olmadan, bir dize döndürür.

**[FileBaseName](#page-1227-1) ()**

#### **FileDir**

**FileDir** fonksiyonu, şu anda okunan tablo dosyasının dizinine giden yolu içeren bir dize döndürür.

**[FileDir](#page-1228-0) ()**

#### **FileExtension**

**FileExtension** fonksiyonu, şu anda okunan tablo dosyasının uzantısını içeren bir dize döndürür.

#### **[FileExtension](#page-1228-1) ()**

#### **FileName**

**FileName** fonksiyonu, şu anda okunan tablo dosyasının adını içeren, yol olmadan ancak uzantıyı içerecek şekilde, bir dize döndürür.

#### **[FileName](#page-1228-2) ()**

#### **FilePath**

**FilePath** fonksiyonu, şu anda okunan tablo dosyasının tam yolunu içeren bir dize döndürür.

#### **[FilePath](#page-1229-0) ()**

#### **FileSize**

**FileSize** fonksiyonu, filename dosyasının veya filename belirtilmemişse, şu anda okunan tablo dosyasının bayt cinsinden boyutunu içeren bir tamsayı döndürür.

**[FileSize](#page-1229-1) ()**

#### **FileTime**

**FileTime** fonksiyonu, belirtilen dosyasının son değişiklikliğine ilişkin UTC biçiminde bir zaman damgası döndürür. Dosya belirtilmezse fonksiyon, okunmakta olan tablo dosyasının son değişiklikliğine ilişkin UTC biçiminde bir zaman damgası döndürür.

**[FileTime](#page-1230-0) (**[ filename ]**)**

#### **GetFolderPath**

**GetFolderPath** fonksiyonu, Microsoft Windows SHGetFolderPath fonksiyonunun değerini döndürür. Bu fonksiyon, giriş olarak Microsoft Windows klasörünün adını alır ve klasörün tam yolunu döndürür.

**[GetFolderPath](#page-1231-0) ()**

#### **QvdCreateTime**

Bu kod fonksiyonu, bir QVD dosyasından varsa XML üst bilgisinin zaman damgasını; aksi takdirde NULL döndürür. Zaman damgasında saat UTC olarak sağlanır.

**[QvdCreateTime](#page-1232-0) (**filename**)**

#### **QvdFieldName**

Bu kod fonksiyonu, bir QVD dosyasındaki **fieldno** numaralı alanın adını döndürür. Alan yoksa NULL döndürülür.

**[QvdFieldName](#page-1233-0) (**filename , fieldno**)**

#### **QvdNoOfFields**

Bu kod fonksiyonu bir QVD dosyasındaki alanların sayısını döndürür.

**[QvdNoOfFields](#page-1234-0) (**filename**)**

#### **QvdNoOfRecords**

Bu kod fonksiyonu bir QVD dosyasında o anda bulunan kayıtların sayısını döndürür.

**[QvdNoOfRecords](#page-1235-0) (**filename**)**

#### **QvdTableName**

Bu kod fonksiyonu bir QVD dosyasında depolanan tablonun adını döndürür.

<span id="page-1218-0"></span>**[QvdTableName](#page-1236-0) (**filename**)**

### Attribute

Bu kod fonksiyonu, farklı medya dosyalarının meta etiketlerinin değerini metin olarak döndürür. Şu dosya biçimleri desteklenir: MP3, WMA, WMV, PNG ve JPG. **filename** dosyası yoksa, desteklenen bir dosya biçimi değilse veya **attributename** adında bir meta etiketi içermiyorsa, NULL döndürülür.

#### **Söz Dizimi:**

**Attribute(**filename, attributename**)**

Çok sayıda meta etiketi okunabilir. Bu konudaki örneklerde, desteklenen ilgili dosya türleri için hangi etiketlerin okunabildiği gösterilmektedir.

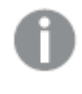

Yalnızca, uygun teknik özelliğe göre dosyada kayıtlı meta etiketleri okuyabilirsiniz (örneğin, MP3 dosyaları için ID2v3 veya JPG dosyaları için EXIF); **Windows Dosya Gezgini** içinde kayıtlı meta bilgilerini okuyamazsınız.

#### **Bağımsız Değişkenler:**

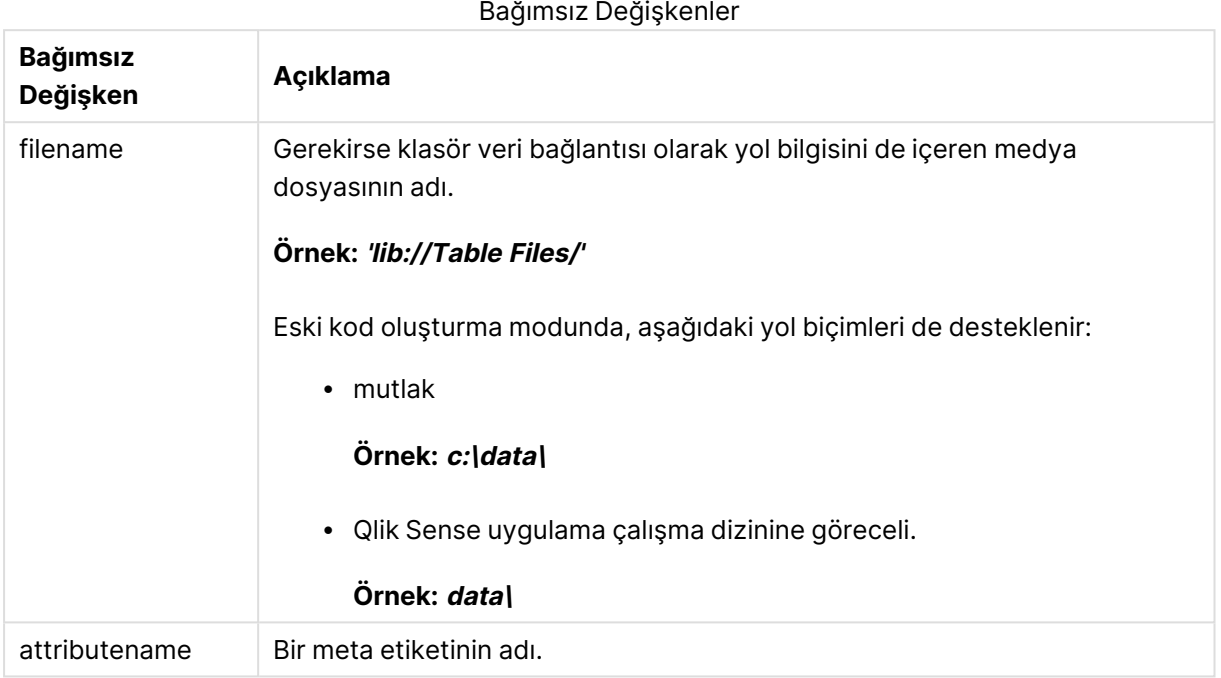

Örnekler, medya dosyalarının yollarını bulmak için **GetFolderPath** fonksiyonunu kullanır. **GetFolderPath** yalnızca eski modda desteklendiğinden, bu işlevi standart moddda veya Qlik Sense SaaS ile kullandığınızda **GetFolderPath** referanslarını lib:// veri bağlantısı yoluyla değiştirmeniz gerekir.

Dosya sistemi erişim [kısıtlaması](#page-1528-0) (page 1529)

#### **Example 1: MP3 dosyaları**

Bu kod, MyMusic klasöründeki tüm olası MP3 meta etiketlerini okur.

```
// Script to read MP3 meta tags
for each vExt in 'mp3'
for each vFoundFile in filelist( GetFolderPath('MyMusic') & '\*.'& vExt )
FileList:
LOAD FileLongName,
    subfield(FileLongName,'\',-1) as FileShortName,
    num(FileSize(FileLongName),'# ### ### ###',',',' ') as FileSize,
    FileTime(FileLongName) as FileTime,
    // ID3v1.0 and ID3v1.1 tags
    Attribute(FileLongName, 'Title') as Title,
    Attribute(FileLongName, 'Artist') as Artist,
    Attribute(FileLongName, 'Album') as Album,
    Attribute(FileLongName, 'Year') as Year,
    Attribute(FileLongName, 'Comment') as Comment,
    Attribute(FileLongName, 'Track') as Track,
    Attribute(FileLongName, 'Genre') as Genre,
```

```
// ID3v2.3 tags
Attribute(FileLongName, 'AENC') as AENC, // Audio encryption
Attribute(FileLongName, 'APIC') as APIC, // Attached picture
Attribute(FileLongName, 'COMM') as COMM, // Comments
Attribute(FileLongName, 'COMR') as COMR, // Commercial frame
Attribute(FileLongName, 'ENCR') as ENCR, // Encryption method registration
Attribute(FileLongName, 'EQUA') as EQUA, // Equalization
Attribute(FileLongName, 'ETCO') as ETCO, // Event timing codes
Attribute(FileLongName, 'GEOB') as GEOB, // General encapsulated object
Attribute(FileLongName, 'GRID') as GRID, // Group identification registration
Attribute(FileLongName, 'IPLS') as IPLS, // Involved people list
Attribute(FileLongName, 'LINK') as LINK, // Linked information
Attribute(FileLongName, 'MCDI') as MCDI, // Music CD identifier
Attribute(FileLongName, 'MLLT') as MLLT, // MPEG location lookup table
Attribute(FileLongName, 'OWNE') as OWNE, // Ownership frame
Attribute(FileLongName, 'PRIV') as PRIV, // Private frame
Attribute(FileLongName, 'PCNT') as PCNT, // Play counter
Attribute(FileLongName, 'POPM') as POPM, // Popularimeter
Attribute(FileLongName, 'POSS') as POSS, // Position synchronisation frame
Attribute(FileLongName, 'RBUF') as RBUF, // Recommended buffer size
Attribute(FileLongName, 'RVAD') as RVAD, // Relative volume adjustment
Attribute(FileLongName, 'RVRB') as RVRB, // Reverb
Attribute(FileLongName, 'SYLT') as SYLT, // Synchronized lyric/text
Attribute(FileLongName, 'SYTC') as SYTC, // Synchronized tempo codes
Attribute(FileLongName, 'TALB') as TALB, // Album/Movie/Show title
Attribute(FileLongName, 'TBPM') as TBPM, // BPM (beats per minute)
Attribute(FileLongName, 'TCOM') as TCOM, // Composer
Attribute(FileLongName, 'TCON') as TCON, // Content type
Attribute(FileLongName, 'TCOP') as TCOP, // Copyright message
Attribute(FileLongName, 'TDAT') as TDAT, // Date
Attribute(FileLongName, 'TDLY') as TDLY, // Playlist delay
Attribute(FileLongName, 'TENC') as TENC, // Encoded by
Attribute(FileLongName, 'TEXT') as TEXT, // Lyricist/Text writer
Attribute(FileLongName, 'TFLT') as TFLT, // File type
Attribute(FileLongName, 'TIME') as TIME, // Time
Attribute(FileLongName, 'TIT1') as TIT1, // Content group description
Attribute(FileLongName, 'TIT2') as TIT2, // Title/songname/content description
Attribute(FileLongName, 'TIT3') as TIT3, // Subtitle/Description refinement
Attribute(FileLongName, 'TKEY') as TKEY, // Initial key
Attribute(FileLongName, 'TLAN') as TLAN, // Language(s)
Attribute(FileLongName, 'TLEN') as TLEN, // Length
Attribute(FileLongName, 'TMED') as TMED, // Media type
Attribute(FileLongName, 'TOAL') as TOAL, // Original album/movie/show title
Attribute(FileLongName, 'TOFN') as TOFN, // Original filename
Attribute(FileLongName, 'TOLY') as TOLY, // Original lyricist(s)/text writer(s)
Attribute(FileLongName, 'TOPE') as TOPE, // Original artist(s)/performer(s)
Attribute(FileLongName, 'TORY') as TORY, // Original release year
Attribute(FileLongName, 'TOWN') as TOWN, // File owner/licensee
Attribute(FileLongName, 'TPE1') as TPE1, // Lead performer(s)/Soloist(s)
Attribute(FileLongName, 'TPE2') as TPE2, // Band/orchestra/accompaniment
```
Attribute(FileLongName, 'TPE3') as TPE3, // Conductor/performer refinement Attribute(FileLongName, 'TPE4') as TPE4, // Interpreted, remixed, or otherwise modified by Attribute(FileLongName, 'TPOS') as TPOS, // Part of a set Attribute(FileLongName, 'TPUB') as TPUB, // Publisher Attribute(FileLongName, 'TRCK') as TRCK, // Track number/Position in set Attribute(FileLongName, 'TRDA') as TRDA, // Recording dates Attribute(FileLongName, 'TRSN') as TRSN, // Internet radio station name Attribute(FileLongName, 'TRSO') as TRSO, // Internet radio station owner Attribute(FileLongName, 'TSIZ') as TSIZ, // Size Attribute(FileLongName, 'TSRC') as TSRC, // ISRC (international standard recording code) Attribute(FileLongName, 'TSSE') as TSSE, // Software/Hardware and settings used for encoding Attribute(FileLongName, 'TYER') as TYER, // Year Attribute(FileLongName, 'TXXX') as TXXX, // User defined text information frame Attribute(FileLongName, 'UFID') as UFID, // Unique file identifier Attribute(FileLongName, 'USER') as USER, // Terms of use Attribute(FileLongName, 'USLT') as USLT, // Unsychronized lyric/text transcription Attribute(FileLongName, 'WCOM') as WCOM, // Commercial information Attribute(FileLongName, 'WCOP') as WCOP, // Copyright/Legal information Attribute(FileLongName, 'WOAF') as WOAF, // Official audio file webpage Attribute(FileLongName, 'WOAR') as WOAR, // Official artist/performer webpage Attribute(FileLongName, 'WOAS') as WOAS, // Official audio source webpage Attribute(FileLongName, 'WORS') as WORS, // Official internet radio station homepage Attribute(FileLongName, 'WPAY') as WPAY, // Payment Attribute(FileLongName, 'WPUB') as WPUB, // Publishers official webpage Attribute(FileLongName, 'WXXX') as WXXX; // User defined URL link frame LOAD @1:n as FileLongName Inline "\$(vFoundFile)" (fix, no labels); Next vFoundFile Next vExt

#### **Example 2: JPEG**

Bu kod, MyPictures klasöründeki JPG dosyalarından tüm olası EXIF meta etiketlerini okur.

```
// Script to read Jpeg Exif meta tags
for each vExt in 'jpg', 'jpeg', 'jpe', 'jfif', 'jif', 'jfi'
for each vFoundFile in filelist( GetFolderPath('MyPictures') & '\*.'& vExt )
FileList:
LOAD FileLongName,
   subfield(FileLongName,'\',-1) as FileShortName,
    num(FileSize(FileLongName),'# ### ### ###',',',' ') as FileSize,
    FileTime(FileLongName) as FileTime,
    // ************ Exif Main (IFD0) Attributes ************
    Attribute(FileLongName, 'ImageWidth') as ImageWidth,
    Attribute(FileLongName, 'ImageLength') as ImageLength,
   Attribute(FileLongName, 'BitsPerSample') as BitsPerSample,
   Attribute(FileLongName, 'Compression') as Compression,
    // examples: 1=uncompressed, 2=CCITT, 3=CCITT 3, 4=CCITT 4,
    //5=LZW, 6=JPEG (old style), 7=JPEG, 8=Deflate, 32773=PackBits RLE,
    Attribute(FileLongName, 'PhotometricInterpretation') as PhotometricInterpretation,
```

```
// examples: 0=WhiteIsZero, 1=BlackIsZero, 2=RGB, 3=Palette, 5=CMYK, 6=YCbCr,
    Attribute(FileLongName, 'ImageDescription') as ImageDescription,
    Attribute(FileLongName, 'Make') as Make,
    Attribute(FileLongName, 'Model') as Model,
    Attribute(FileLongName, 'StripOffsets') as StripOffsets,
    Attribute(FileLongName, 'Orientation') as Orientation,
    // examples: 1=TopLeft, 2=TopRight, 3=BottomRight, 4=BottomLeft,
    // 5=LeftTop, 6=RightTop, 7=RightBottom, 8=LeftBottom,
    Attribute(FileLongName, 'SamplesPerPixel') as SamplesPerPixel,
    Attribute(FileLongName, 'RowsPerStrip') as RowsPerStrip,
    Attribute(FileLongName, 'StripByteCounts') as StripByteCounts,
    Attribute(FileLongName, 'XResolution') as XResolution,
    Attribute(FileLongName, 'YResolution') as YResolution,
    Attribute(FileLongName, 'PlanarConfiguration') as PlanarConfiguration,
    // examples: 1=chunky format, 2=planar format,
    Attribute(FileLongName, 'ResolutionUnit') as ResolutionUnit,
    // examples: 1=none, 2=inches, 3=centimeters,
    Attribute(FileLongName, 'TransferFunction') as TransferFunction,
    Attribute(FileLongName, 'Software') as Software,
    Attribute(FileLongName, 'DateTime') as DateTime,
    Attribute(FileLongName, 'Artist') as Artist,
    Attribute(FileLongName, 'HostComputer') as HostComputer,
    Attribute(FileLongName, 'WhitePoint') as WhitePoint,
    Attribute(FileLongName, 'PrimaryChromaticities') as PrimaryChromaticities,
    Attribute(FileLongName, 'YCbCrCoefficients') as YCbCrCoefficients,
    Attribute(FileLongName, 'YCbCrSubSampling') as YCbCrSubSampling,
    Attribute(FileLongName, 'YCbCrPositioning') as YCbCrPositioning,
    // examples: 1=centered, 2=co-sited,
    Attribute(FileLongName, 'ReferenceBlackWhite') as ReferenceBlackWhite,
    Attribute(FileLongName, 'Rating') as Rating,
    Attribute(FileLongName, 'RatingPercent') as RatingPercent,
    Attribute(FileLongName, 'ThumbnailFormat') as ThumbnailFormat,
    // examples: 0=Raw Rgb, 1=Jpeg,
    Attribute(FileLongName, 'Copyright') as Copyright,
    Attribute(FileLongName, 'ExposureTime') as ExposureTime,
    Attribute(FileLongName, 'FNumber') as FNumber,
    Attribute(FileLongName, 'ExposureProgram') as ExposureProgram,
    // examples: 0=Not defined, 1=Manual, 2=Normal program, 3=Aperture priority, 4=Shutter
priority,
    // 5=Creative program, 6=Action program, 7=Portrait mode, 8=Landscape mode, 9=Bulb,
    Attribute(FileLongName, 'ISOSpeedRatings') as ISOSpeedRatings,
    Attribute(FileLongName, 'TimeZoneOffset') as TimeZoneOffset,
    Attribute(FileLongName, 'SensitivityType') as SensitivityType,
   // examples: 0=Unknown, 1=Standard output sensitivity (SOS), 2=Recommended exposure index
```
(REI),

// 3=ISO speed, 4=Standard output sensitivity (SOS) and Recommended exposure index (REI),

//5=Standard output sensitivity (SOS) and ISO Speed, 6=Recommended exposure index (REI) and ISO Speed,

```
// 7=Standard output sensitivity (SOS) and Recommended exposure index (REI) and ISO speed,
   Attribute(FileLongName, 'ExifVersion') as ExifVersion,
   Attribute(FileLongName, 'DateTimeOriginal') as DateTimeOriginal,
   Attribute(FileLongName, 'DateTimeDigitized') as DateTimeDigitized,
   Attribute(FileLongName, 'ComponentsConfiguration') as ComponentsConfiguration,
   // examples: 1=Y, 2=Cb, 3=Cr, 4=R, 5=G, 6=B,
   Attribute(FileLongName, 'CompressedBitsPerPixel') as CompressedBitsPerPixel,
   Attribute(FileLongName, 'ShutterSpeedValue') as ShutterSpeedValue,
   Attribute(FileLongName, 'ApertureValue') as ApertureValue,
   Attribute(FileLongName, 'BrightnessValue') as BrightnessValue, // examples: -1=Unknown,
   Attribute(FileLongName, 'ExposureBiasValue') as ExposureBiasValue,
   Attribute(FileLongName, 'MaxApertureValue') as MaxApertureValue,
   Attribute(FileLongName, 'SubjectDistance') as SubjectDistance,
   // examples: 0=Unknown, -1=Infinity,
   Attribute(FileLongName, 'MeteringMode') as MeteringMode,
   // examples: 0=Unknown, 1=Average, 2=CenterWeightedAverage, 3=Spot,
   // 4=MultiSpot, 5=Pattern, 6=Partial, 255=Other,
   Attribute(FileLongName, 'LightSource') as LightSource,
   // examples: 0=Unknown, 1=Daylight, 2=Fluorescent, 3=Tungsten, 4=Flash, 9=Fine weather,
   // 10=Cloudy weather, 11=Shade, 12=Daylight fluorescent,
   // 13=Day white fluorescent, 14=Cool white fluorescent,
   // 15=White fluorescent, 17=Standard light A, 18=Standard light B, 19=Standard light C,
   // 20=D55, 21=D65, 22=D75, 23=D50, 24=ISO studio tungsten, 255=other light source,
   Attribute(FileLongName, 'Flash') as Flash,
   Attribute(FileLongName, 'FocalLength') as FocalLength,
   Attribute(FileLongName, 'SubjectArea') as SubjectArea,
   Attribute(FileLongName, 'MakerNote') as MakerNote,
   Attribute(FileLongName, 'UserComment') as UserComment,
   Attribute(FileLongName, 'SubSecTime') as SubSecTime,
   Attribute(FileLongName, 'SubsecTimeOriginal') as SubsecTimeOriginal,
   Attribute(FileLongName, 'SubsecTimeDigitized') as SubsecTimeDigitized,
   Attribute(FileLongName, 'XPTitle') as XPTitle,
   Attribute(FileLongName, 'XPComment') as XPComment,
   Attribute(FileLongName, 'XPAuthor') as XPAuthor,
   Attribute(FileLongName, 'XPKeywords') as XPKeywords,
   Attribute(FileLongName, 'XPSubject') as XPSubject,
   Attribute(FileLongName, 'FlashpixVersion') as FlashpixVersion,
   Attribute(FileLongName, 'ColorSpace') as ColorSpace, // examples: 1=sRGB,
65535=Uncalibrated,
```
```
Attribute(FileLongName, 'PixelXDimension') as PixelXDimension,
Attribute(FileLongName, 'PixelYDimension') as PixelYDimension,
Attribute(FileLongName, 'RelatedSoundFile') as RelatedSoundFile,
Attribute(FileLongName, 'FocalPlaneXResolution') as FocalPlaneXResolution,
Attribute(FileLongName, 'FocalPlaneYResolution') as FocalPlaneYResolution,
Attribute(FileLongName, 'FocalPlaneResolutionUnit') as FocalPlaneResolutionUnit,
// examples: 1=None, 2=Inch, 3=Centimeter,
Attribute(FileLongName, 'ExposureIndex') as ExposureIndex,
Attribute(FileLongName, 'SensingMethod') as SensingMethod,
// examples: 1=Not defined, 2=One-chip color area sensor, 3=Two-chip color area sensor,
// 4=Three-chip color area sensor, 5=Color sequential area sensor,
// 7=Trilinear sensor, 8=Color sequential linear sensor,
Attribute(FileLongName, 'FileSource') as FileSource,
// examples: 0=Other, 1=Scanner of transparent type,
// 2=Scanner of reflex type, 3=Digital still camera,
Attribute(FileLongName, 'SceneType') as SceneType,
// examples: 1=A directly photographed image,
Attribute(FileLongName, 'CFAPattern') as CFAPattern,
Attribute(FileLongName, 'CustomRendered') as CustomRendered,
// examples: 0=Normal process, 1=Custom process,
Attribute(FileLongName, 'ExposureMode') as ExposureMode,
// examples: 0=Auto exposure, 1=Manual exposure, 2=Auto bracket,
Attribute(FileLongName, 'WhiteBalance') as WhiteBalance,
// examples: 0=Auto white balance, 1=Manual white balance,
Attribute(FileLongName, 'DigitalZoomRatio') as DigitalZoomRatio,
Attribute(FileLongName, 'FocalLengthIn35mmFilm') as FocalLengthIn35mmFilm,
Attribute(FileLongName, 'SceneCaptureType') as SceneCaptureType,
// examples: 0=Standard, 1=Landscape, 2=Portrait, 3=Night scene,
Attribute(FileLongName, 'GainControl') as GainControl,
// examples: 0=None, 1=Low gain up, 2=High gain up, 3=Low gain down, 4=High gain down,
Attribute(FileLongName, 'Contrast') as Contrast,
// examples: 0=Normal, 1=Soft, 2=Hard,
Attribute(FileLongName, 'Saturation') as Saturation,
// examples: 0=Normal, 1=Low saturation, 2=High saturation,
Attribute(FileLongName, 'Sharpness') as Sharpness,
// examples: 0=Normal, 1=Soft, 2=Hard,
Attribute(FileLongName, 'SubjectDistanceRange') as SubjectDistanceRange,
```

```
// examples: 0=Unknown, 1=Macro, 2=Close view, 3=Distant view,
    Attribute(FileLongName, 'ImageUniqueID') as ImageUniqueID,
    Attribute(FileLongName, 'BodySerialNumber') as BodySerialNumber,
    Attribute(FileLongName, 'CMNT_GAMMA') as CMNT_GAMMA,
    Attribute(FileLongName, 'PrintImageMatching') as PrintImageMatching,
    Attribute(FileLongName, 'OffsetSchema') as OffsetSchema,
    // ************ Interoperability Attributes ************
    Attribute(FileLongName, 'InteroperabilityIndex') as InteroperabilityIndex,
    Attribute(FileLongName, 'InteroperabilityVersion') as InteroperabilityVersion,
    Attribute(FileLongName, 'InteroperabilityRelatedImageFileFormat') as
InteroperabilityRelatedImageFileFormat,
    Attribute(FileLongName, 'InteroperabilityRelatedImageWidth') as
InteroperabilityRelatedImageWidth,
    Attribute(FileLongName, 'InteroperabilityRelatedImageLength') as
InteroperabilityRelatedImageLength,
    Attribute(FileLongName, 'InteroperabilityColorSpace') as InteroperabilityColorSpace,
    // examples: 1=sRGB, 65535=Uncalibrated,
    Attribute(FileLongName, 'InteroperabilityPrintImageMatching') as
InteroperabilityPrintImageMatching,
    // ************ GPS Attributes ************
    Attribute(FileLongName, 'GPSVersionID') as GPSVersionID,
    Attribute(FileLongName, 'GPSLatitudeRef') as GPSLatitudeRef,
    Attribute(FileLongName, 'GPSLatitude') as GPSLatitude,
    Attribute(FileLongName, 'GPSLongitudeRef') as GPSLongitudeRef,
    Attribute(FileLongName, 'GPSLongitude') as GPSLongitude,
    Attribute(FileLongName, 'GPSAltitudeRef') as GPSAltitudeRef,
    // examples: 0=Above sea level, 1=Below sea level,
    Attribute(FileLongName, 'GPSAltitude') as GPSAltitude,
    Attribute(FileLongName, 'GPSTimeStamp') as GPSTimeStamp,
    Attribute(FileLongName, 'GPSSatellites') as GPSSatellites,
    Attribute(FileLongName, 'GPSStatus') as GPSStatus,
    Attribute(FileLongName, 'GPSMeasureMode') as GPSMeasureMode,
    Attribute(FileLongName, 'GPSDOP') as GPSDOP,
    Attribute(FileLongName, 'GPSSpeedRef') as GPSSpeedRef,
    Attribute(FileLongName, 'GPSSpeed') as GPSSpeed,
    Attribute(FileLongName, 'GPSTrackRef') as GPSTrackRef,
    Attribute(FileLongName, 'GPSTrack') as GPSTrack,
    Attribute(FileLongName, 'GPSImgDirectionRef') as GPSImgDirectionRef,
    Attribute(FileLongName, 'GPSImgDirection') as GPSImgDirection,
    Attribute(FileLongName, 'GPSMapDatum') as GPSMapDatum,
    Attribute(FileLongName, 'GPSDestLatitudeRef') as GPSDestLatitudeRef,
    Attribute(FileLongName, 'GPSDestLatitude') as GPSDestLatitude,
    Attribute(FileLongName, 'GPSDestLongitudeRef') as GPSDestLongitudeRef,
    Attribute(FileLongName, 'GPSDestLongitude') as GPSDestLongitude,
    Attribute(FileLongName, 'GPSDestBearingRef') as GPSDestBearingRef,
    Attribute(FileLongName, 'GPSDestBearing') as GPSDestBearing,
    Attribute(FileLongName, 'GPSDestDistanceRef') as GPSDestDistanceRef,
    Attribute(FileLongName, 'GPSDestDistance') as GPSDestDistance,
    Attribute(FileLongName, 'GPSProcessingMethod') as GPSProcessingMethod,
```

```
Attribute(FileLongName, 'GPSAreaInformation') as GPSAreaInformation,
    Attribute(FileLongName, 'GPSDateStamp') as GPSDateStamp,
   Attribute(FileLongName, 'GPSDifferential') as GPSDifferential;
    // examples: 0=No correction, 1=Differential correction,
LOAD @1:n as FileLongName Inline "$(vFoundFile)" (fix, no labels);
Next vFoundFile
```
#### **Example 3: Windows medya dosyaları**

Next vExt

Bu kod, MyMusic klasöründeki tüm olası WMA/WMV ASF meta etiketlerini okur.

```
/ Script to read WMA/WMV ASF meta tags
for each vExt in 'asf', 'wma', 'wmv'
for each vFoundFile in filelist( GetFolderPath('MyMusic') & '\*.'& vExt )
FileList:
LOAD FileLongName,
    subfield(FileLongName,'\',-1) as FileShortName,
    num(FileSize(FileLongName),'# ### ### ###',',',' ') as FileSize,
    FileTime(FileLongName) as FileTime,
   Attribute(FileLongName, 'Title') as Title,
   Attribute(FileLongName, 'Author') as Author,
    Attribute(FileLongName, 'Copyright') as Copyright,
   Attribute(FileLongName, 'Description') as Description,
    Attribute(FileLongName, 'Rating') as Rating,
    Attribute(FileLongName, 'PlayDuration') as PlayDuration,
    Attribute(FileLongName, 'MaximumBitrate') as MaximumBitrate,
    Attribute(FileLongName, 'WMFSDKVersion') as WMFSDKVersion,
    Attribute(FileLongName, 'WMFSDKNeeded') as WMFSDKNeeded,
   Attribute(FileLongName, 'IsVBR') as IsVBR,
   Attribute(FileLongName, 'ASFLeakyBucketPairs') as ASFLeakyBucketPairs,
   Attribute(FileLongName, 'PeakValue') as PeakValue,
    Attribute(FileLongName, 'AverageLevel') as AverageLevel;
LOAD @1:n as FileLongName Inline "$(vFoundFile)" (fix, no labels);
Next vFoundFile
Next vExt
```
#### **Example 4: PNG**

Bu kod, MyPictures klasöründeki tüm olası PNG meta etiketlerini okur.

```
// Script to read PNG meta tags
for each vExt in 'png'
for each vFoundFile in filelist( GetFolderPath('MyPictures') & '\*.'& vExt )
FileList:
LOAD FileLongName,
   subfield(FileLongName,'\',-1) as FileShortName,
    num(FileSize(FileLongName),'# ### ### ###',',',' ') as FileSize,
    FileTime(FileLongName) as FileTime,
    Attribute(FileLongName, 'Comment') as Comment,
```

```
Attribute(FileLongName, 'Creation Time') as Creation_Time,
    Attribute(FileLongName, 'Source') as Source,
    Attribute(FileLongName, 'Title') as Title,
    Attribute(FileLongName, 'Software') as Software,
    Attribute(FileLongName, 'Author') as Author,
    Attribute(FileLongName, 'Description') as Description,
    Attribute(FileLongName, 'Copyright') as Copyright;
LOAD @1:n as FileLongName Inline "$(vFoundFile)" (fix, no labels);
Next vFoundFile
Next vExt
```
## **ConnectString**

**ConnectString()** fonksiyonu, ODBC veya OLE DB bağlantıları için etkin veri bağlantısının adını döndürür. Herhangi bir **connect** deyimi yürütülmemişse veya **disconnect** deyiminden sonra yürütülmüşse, fonksiyon boş bir dize döndürür.

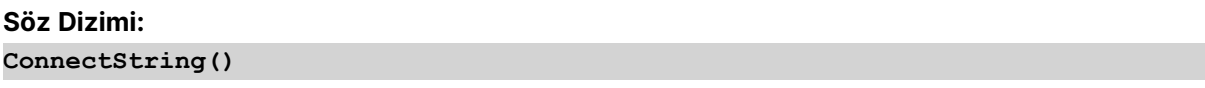

Örnekler ve sonuçlar:

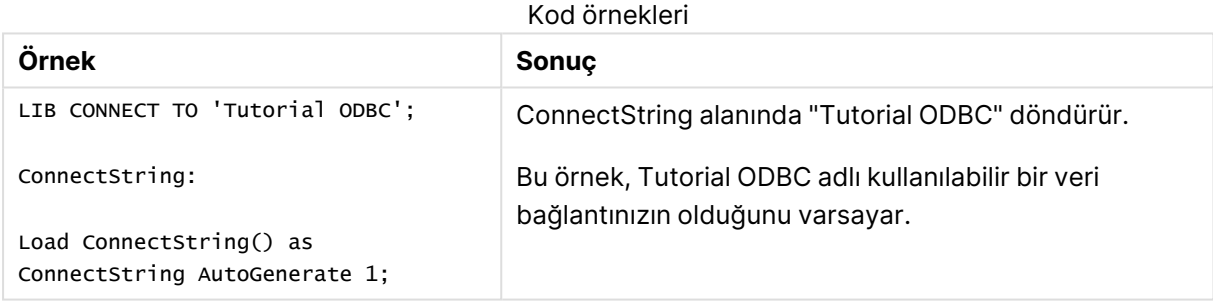

## FileBaseName

**FileBaseName** fonksiyonu, şu anda okunan tablo dosyasının adını içeren, yol veya uzantı olmadan, bir dize döndürür.

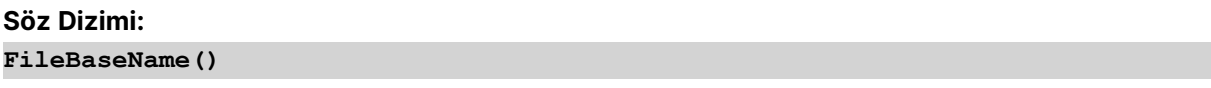

Örnekler ve sonuçlar:

Kod örnekleri

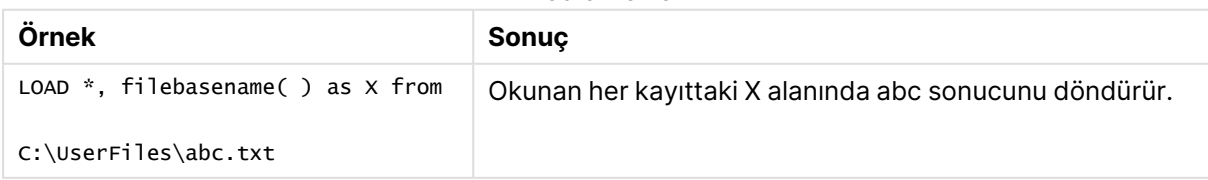

## FileDir

**FileDir** fonksiyonu, şu anda okunan tablo dosyasının dizinine giden yolu içeren bir dize döndürür.

## **Söz Dizimi:**

**FileDir()**

Bu fonksiyon, yalnızca standart modda klasör veri bağlantılarını destekler.

Örnekler ve sonuçlar:

Kod örnekleri

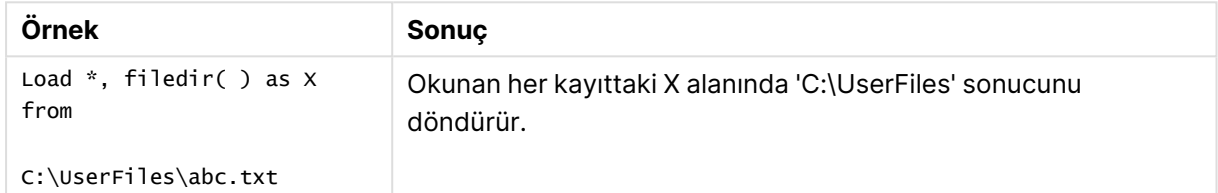

## FileExtension

**FileExtension** fonksiyonu, şu anda okunan tablo dosyasının uzantısını içeren bir dize döndürür.

### **Söz Dizimi:**

**FileExtension()**

Örnekler ve sonuçlar:

Kod örnekleri

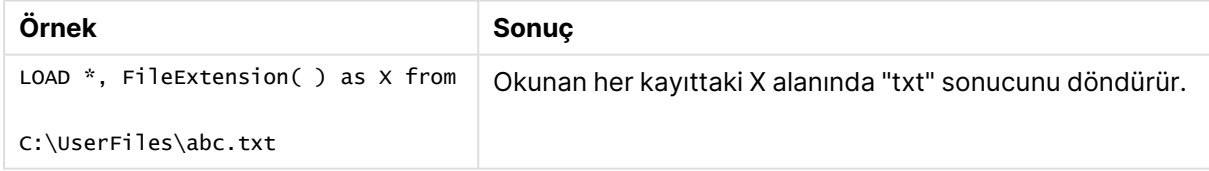

## FileName

**FileName** fonksiyonu, şu anda okunan tablo dosyasının adını içeren, yol olmadan ancak uzantıyı içerecek şekilde, bir dize döndürür.

**Söz Dizimi:**

**FileName()**

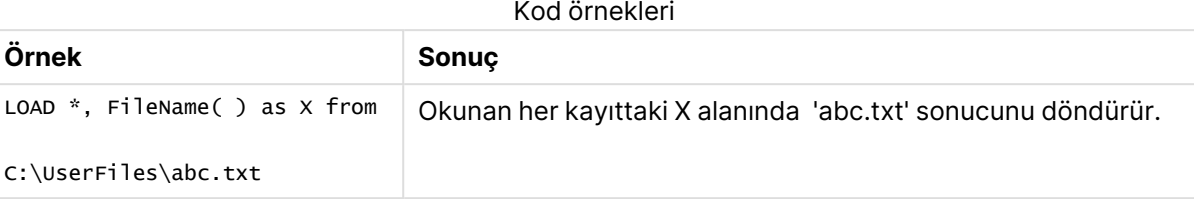

# FilePath

**FilePath** fonksiyonu, şu anda okunan tablo dosyasının tam yolunu içeren bir dize döndürür.

## **Söz Dizimi:**

**FilePath()**

Bu fonksiyon, yalnızca standart modda klasör veri bağlantılarını destekler.

Örnekler ve sonuçlar:

Kod örnekleri

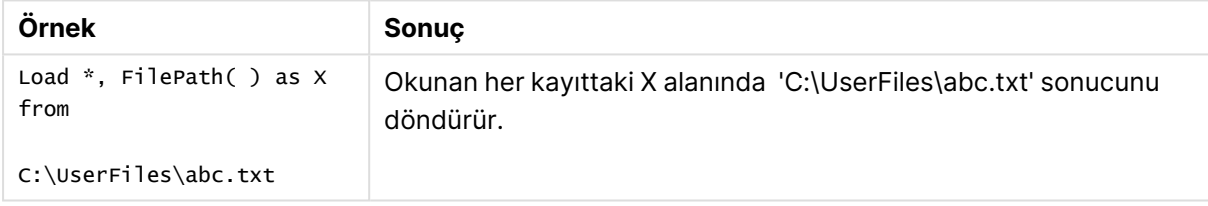

## FileSize

**FileSize** fonksiyonu, filename dosyasının veya filename belirtilmemişse, şu anda okunan tablo dosyasının bayt cinsinden boyutunu içeren bir tamsayı döndürür.

**Söz Dizimi:**

```
FileSize([filename])
```
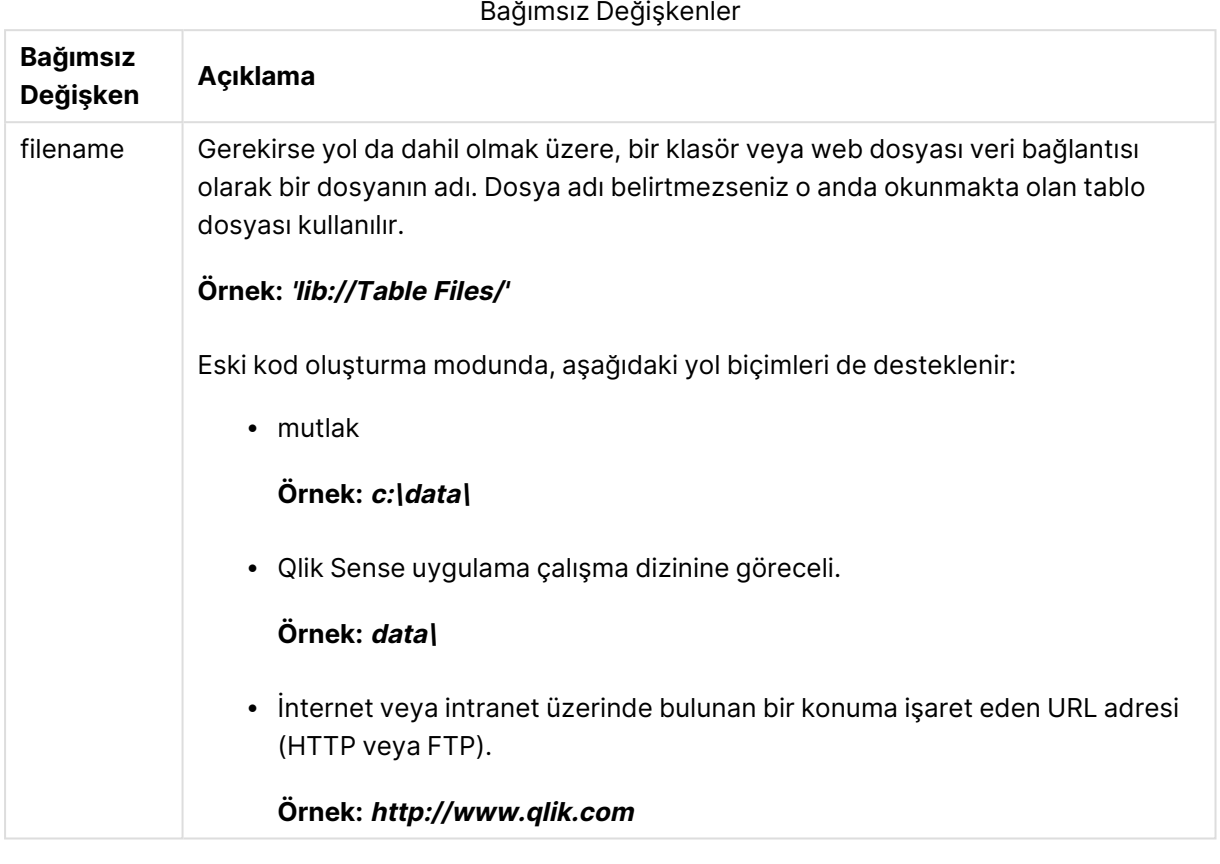

Örnekler ve sonuçlar:

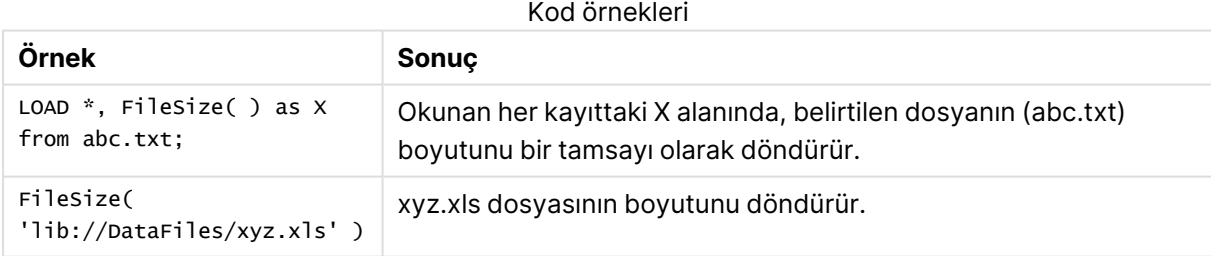

## FileTime

**FileTime** fonksiyonu, belirtilen dosyasının son değişiklikliğine ilişkin UTC biçiminde bir zaman damgası döndürür. Dosya belirtilmezse fonksiyon, okunmakta olan tablo dosyasının son değişiklikliğine ilişkin UTC biçiminde bir zaman damgası döndürür.

### **Söz Dizimi:**

**FileTime(**[ filename ]**)**

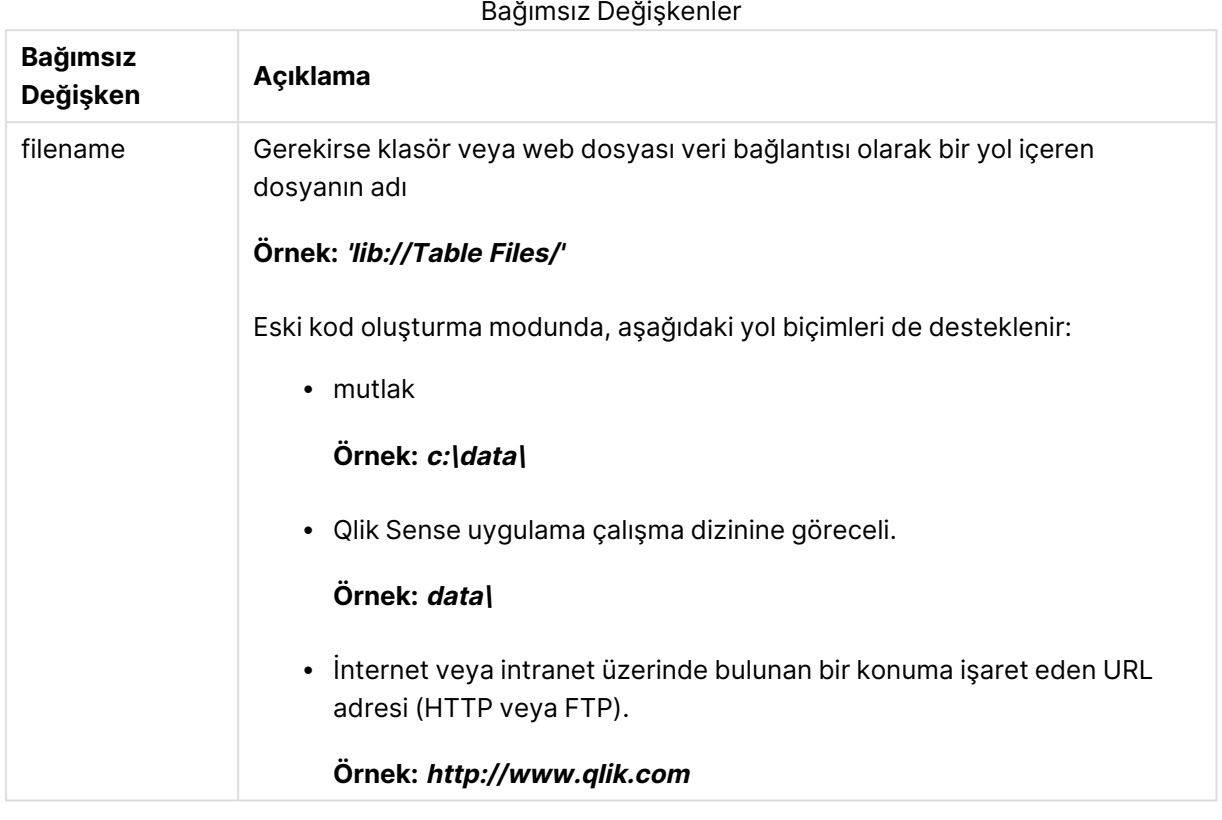

Örnekler ve sonuçlar:

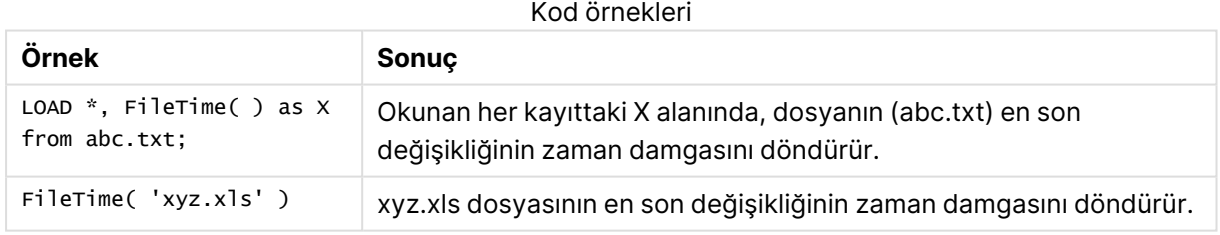

## **GetFolderPath**

**GetFolderPath** fonksiyonu, Microsoft Windows SHGetFolderPath fonksiyonunun değerini döndürür. Bu fonksiyon, giriş olarak Microsoft Windows klasörünün adını alır ve klasörün tam yolunu döndürür.

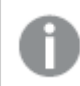

Bu fonksiyon, standart modda desteklenmez.

## **Söz Dizimi:**

**GetFolderPath(foldername)**

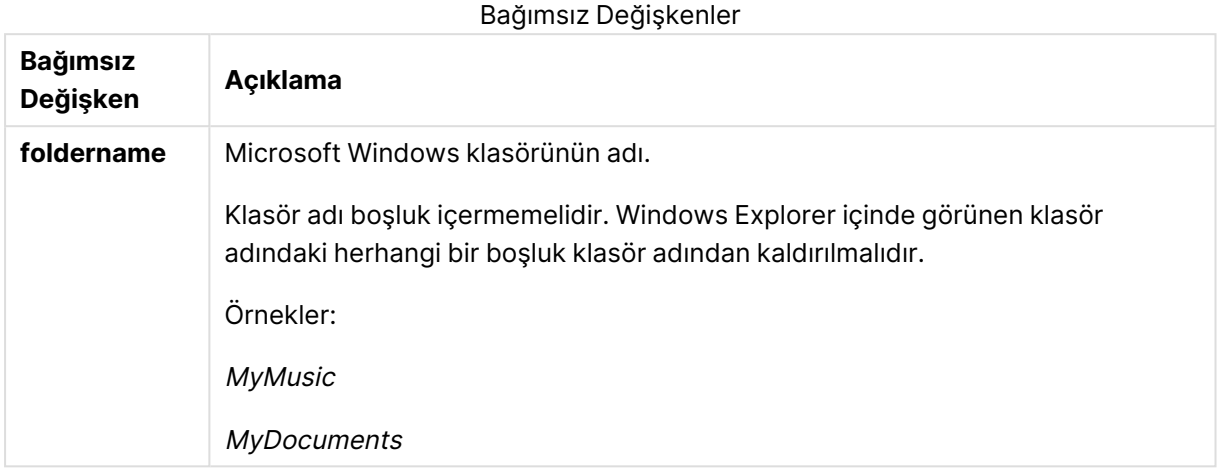

#### **Örnekler ve sonuçlar:**

Bu örneğin amacı, aşağıdaki Microsoft Windows klasörlerinin yollarını almaktır: MyMusic, MyPictures ve Windows. Örnek kodu uygulamanıza ekleyin ve yeniden yükleyin.

```
LOAD
GetFolderPath('MyMusic') as MyMusic,
GetFolderPath('MyPictures') as MyPictures,
 GetFolderPath('Windows') as Windows
AutoGenerate 1;
```
Uygulama yeniden yüklendikten sonra, veri modeline MyMusic, MyPictures ve Windows eklenir. Her alan, girişte tanımlanan klasörün yolunu içerir. Örneğin:

- C:\Users\smu\Music for the folder MyMusic
- C:\Users\smu\Pictures for the folder MyPictures
- C: Windows for the folder Windows

## QvdCreateTime

Bu kod fonksiyonu, bir QVD dosyasından varsa XML üst bilgisinin zaman damgasını; aksi takdirde NULL döndürür. Zaman damgasında saat UTC olarak sağlanır.

#### **Söz Dizimi:**

**QvdCreateTime(**filename**)**

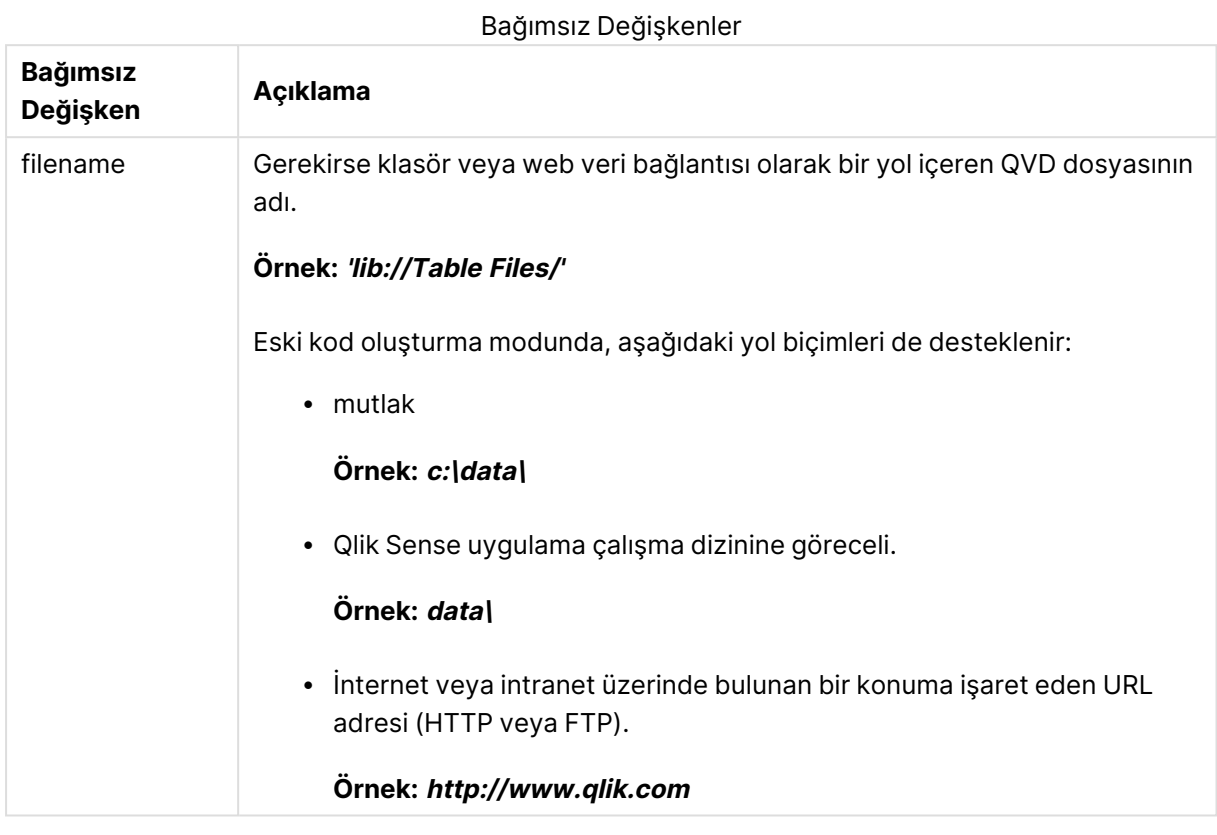

## **Örnek:**

QvdCreateTime('MyFile.qvd')

```
QvdCreateTime('C:\MyDir\MyFile.qvd')
```
QvdCreateTime('lib://DataFiles/MyFile.qvd')

## QvdFieldName

Bu kod fonksiyonu, bir QVD dosyasındaki **fieldno** numaralı alanın adını döndürür. Alan yoksa NULL döndürülür.

#### **Söz Dizimi:**

**QvdFieldName(**filename , fieldno**)**

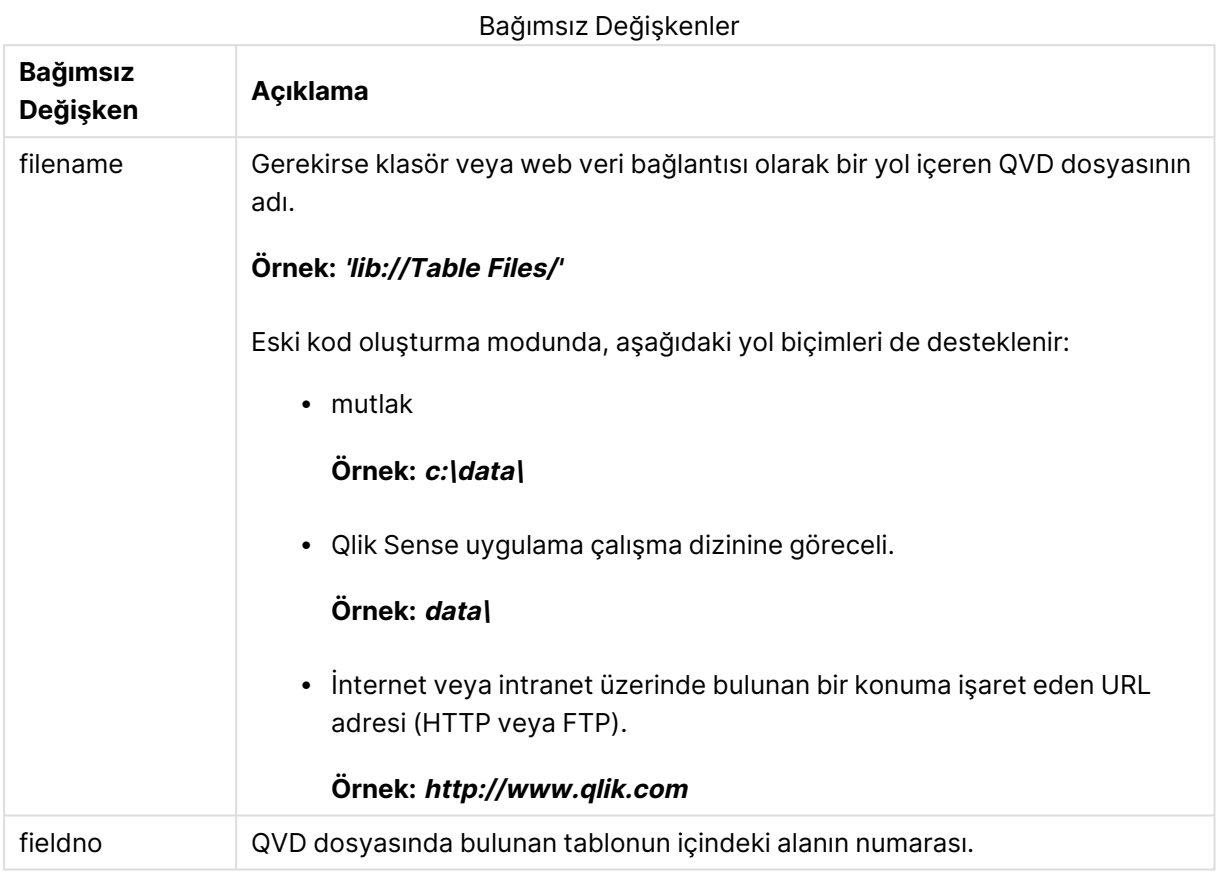

**Örnekler:**

QvdFieldName ('MyFile.qvd', 5) QvdFieldName ('C:\MyDir\MyFile.qvd', 5)

QvdFieldName ('lib://DataFiles/MyFile.qvd', 5) Üç örnek de QVD dosyasında yer alan tablonun beşinci alanının adını döndürür.

## QvdNoOfFields

Bu kod fonksiyonu bir QVD dosyasındaki alanların sayısını döndürür.

**Söz Dizimi:**

**QvdNoOfFields(**filename**)**

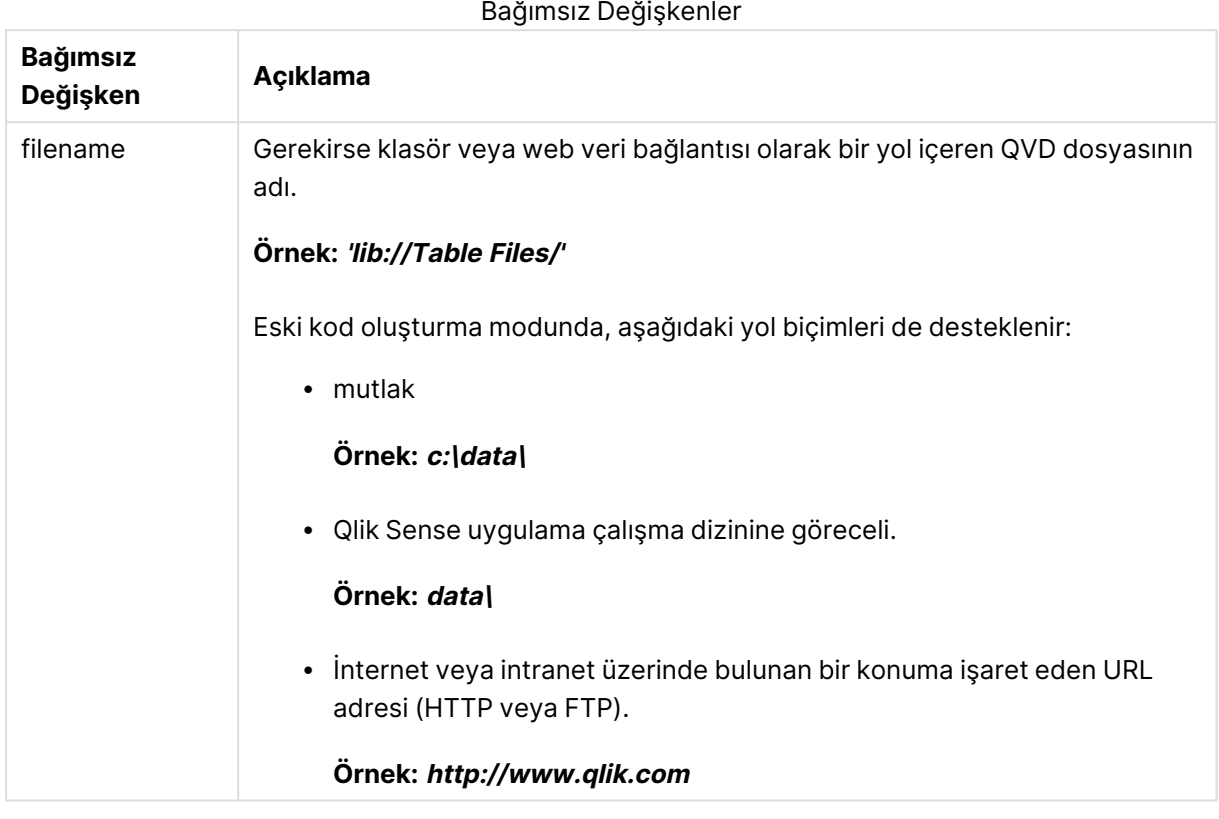

## **Örnekler:**

QvdNoOfFields ('MyFile.qvd')

QvdNoOfFields ('C:\MyDir\MyFile.qvd')

QvdNoOfFields ('lib://DataFiles/MyFile.qvd')

## QvdNoOfRecords

**Örnek: Bu kod fonksiyonu bir QVD dosyasında o anda bulunan kayıtların sayısını döndürür.**

## **Söz Dizimi: QvdNoOfRecords(**filename**)**

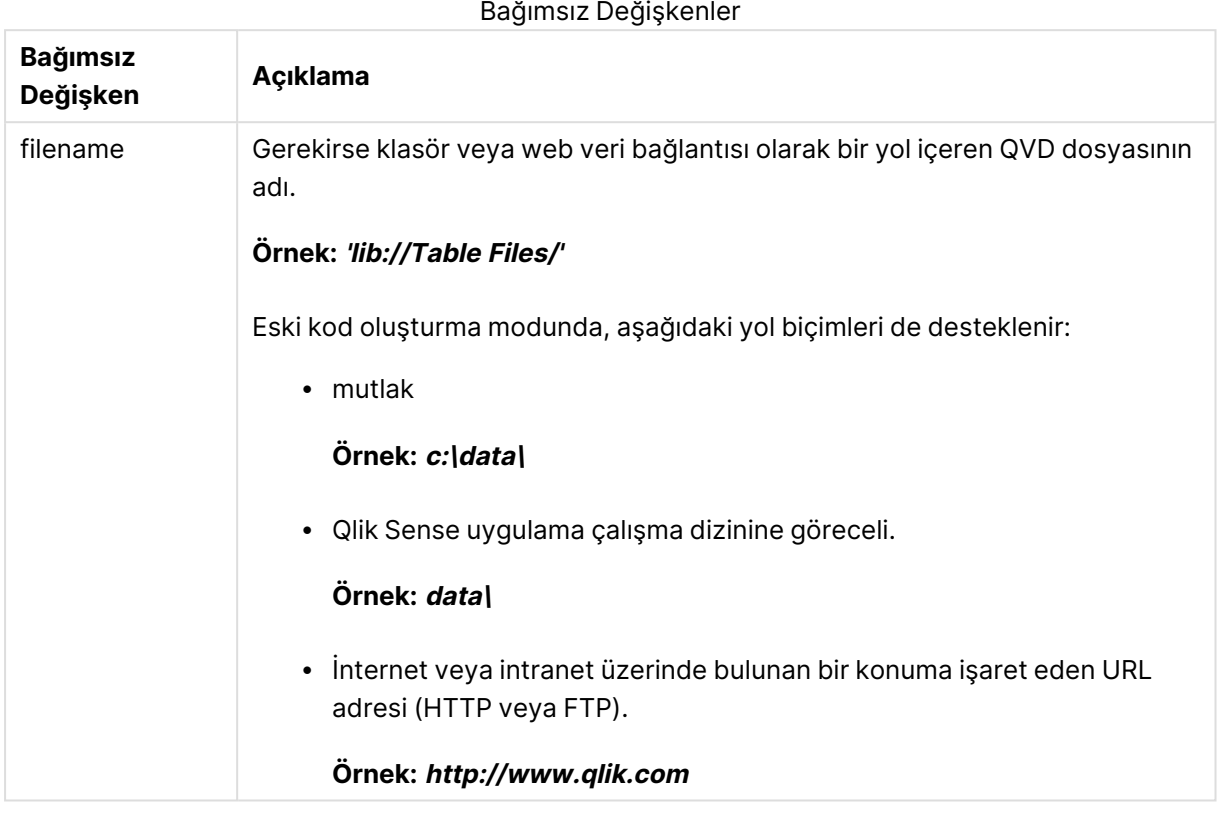

## **Örnekler:**

QvdNoOfRecords ('MyFile.qvd')

QvdNoOfRecords ('C:\MyDir\MyFile.qvd')

QvdNoOfRecords ('lib://DataFiles/MyFile.qvd')

## QvdTableName

Bu kod fonksiyonu bir QVD dosyasında depolanan tablonun adını döndürür.

#### **Söz Dizimi:**

**QvdTableName(**filename**)**

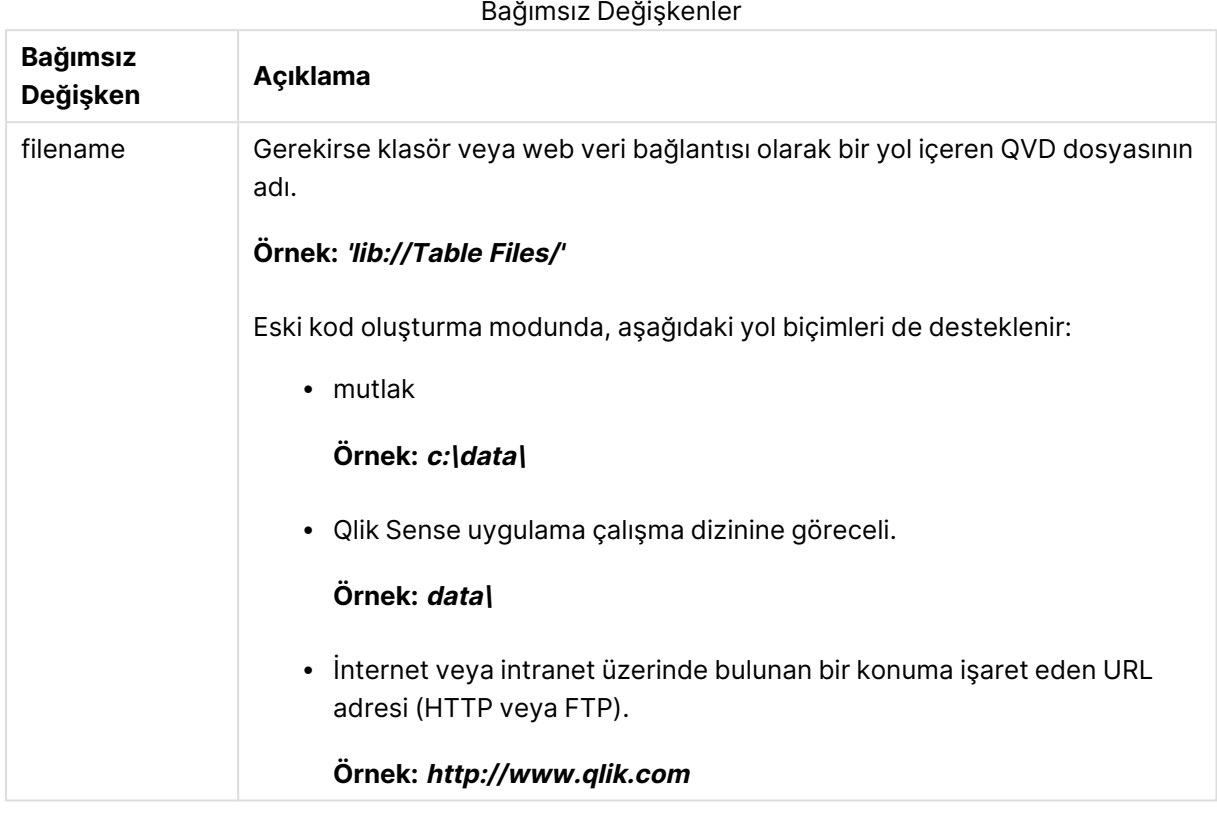

### **Örnekler:**

QvdTableName ('MyFile.qvd')

QvdTableName ('C:\MyDir\MyFile.qvd')

QvdTableName ('lib://data\MyFile.qvd')

# 8.11 Finansal fonksiyonlar

Finansal fonksiyonlar, ödemeleri ve faiz oranlarını hesaplamak üzere veri kod dosyasında ve grafik ifadelerinde kullanılabilir.

Tüm bağımsız değişkenler için, ödenen nakit negatif sayılarla temsil edilir. Alınan nakit pozitif sayılarla belirtilir.

Burada, finansal fonksiyonlarda (**range**- ile başlayanlar dışında) kullanılan bağımsız değişkenler listelenmektedir.

Tüm finansal fonksiyonlarda, **rate** ve **nper** için birimleri belirtirken tutarlı olmanız çok önemlidir. Beş yıllık bir kredi için aylık ödemeler %6 yıllık faizle yapılıyorsa, **rate** için 0,005 (%6/12) ve **nper** için 60 (5\*12) kullanın. Aynı kredi için yıllık ödeme yapılıyorsa, **rate** için %6 ve **nper** için 5 kullanın.

## Finansal fonksiyonlara genel bakış

Genel bakıştan sonra her bir fonksiyon daha ayrıntılı olarak açıklanmaktadır. Ayrıca, söz diziminde fonksiyon adına tıklayarak ilgili fonksiyonun ayrıntılarına hemen erişebilirsiniz.

## **FV**

Bu fonksiyon, dönemsel, sabit ödemeler ve basit yıllık faize göre bir yatırımın gelecekteki değerini döndürür.

**[FV](#page-1239-0) (**rate, nper, pmt [ ,pv [ , type ] ]**)**

#### **nPer**

Bu fonksiyon, dönemsel, sabit ödemeler ve sabit faiz oranına göre bir yatırımın dönem sayısını döndürür.

**[nPer](#page-1240-0) (**rate, pmt, pv [ ,fv [ , type ] ]**)**

#### **Pmt**

Bu fonksiyon, dönemsel, sabit ödemeler ve sabit faiz oranına göre bir kredinin ödemesini döndürür. Yıllık gelirin ömrü süresince bu değiştirilemez. Ödeme bir negatif sayı olarak (örneğin, -20) belirtilir.

**[Pmt](#page-1241-0) (**rate, nper, pv [ ,fv [ , type ] ] **)**

## **PV**

Bu fonksiyon, bir yatırımın bugünkü değerini döndürür.

**[PV](#page-1242-0) (**rate, nper, pmt [ ,fv [ , type ] ]**)**

#### **Rate**

Bu fonksiyon, yıllık gelirin her dönemi için faiz oranını verir. Sonucun varsayılan sayı biçimi **Fix** iki ondalık basamak ve % işaretidir.

**[Rate](#page-1243-0) (**nper, pmt , pv [ ,fv [ , type ] ]**)**

## BlackAndSchole

Black and Scholes modeli, finansal piyasa türevi araçlar için bir matematik modelidir. Formül bir seçeneğin teorik değerini hesaplar. Qlik Sense uygulamasında, **BlackAndSchole** fonksiyonu değerleri Black and Scholes değiştirilmemiş formülüne (Avrupa stili seçenekler) göre döndürür.

```
BlackAndSchole(strike , time left , underlying price , vol , risk free rate ,
type)
```
#### **Dönüş verileri türü:** sayısal

### **Bağımsız Değişkenler:**

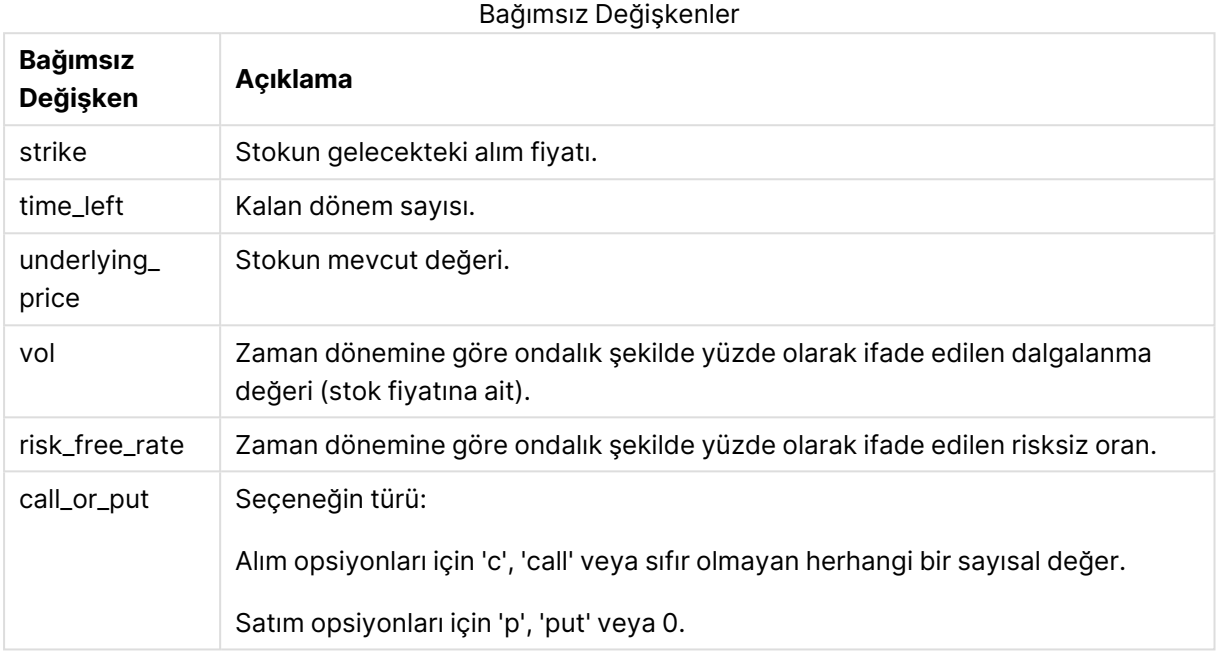

#### **Sınırlamalar:**

strike, time\_left ve underlying\_price değerleri >0 olmalıdır.

vol ve risk\_free\_rate değerleri şöyle olmalıdır: <0 veya >0.

Örnekler ve sonuçlar:

Kod örnekleri

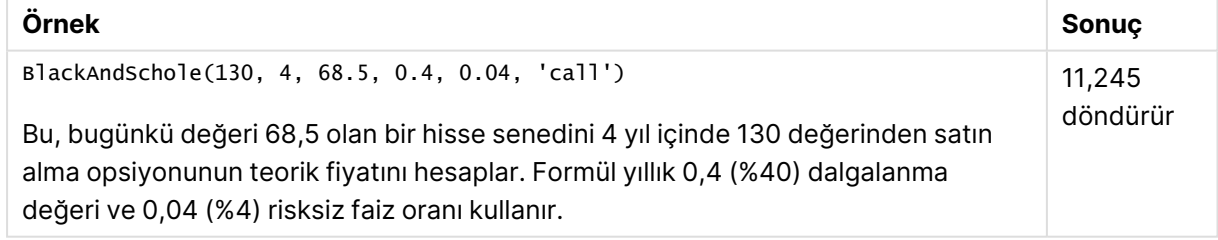

## <span id="page-1239-0"></span>FV

Bu fonksiyon, dönemsel, sabit ödemeler ve basit yıllık faize göre bir yatırımın gelecekteki değerini döndürür.

## **Söz Dizimi:**

**FV(**rate, nper, pmt [ ,pv [ , type ] ]**)**

**Dönüş verileri türü:** sayısal. Varsayılan olarak sonuç para birimi olarak biçimlendirilir..

#### **Bağımsız Değişkenler:**

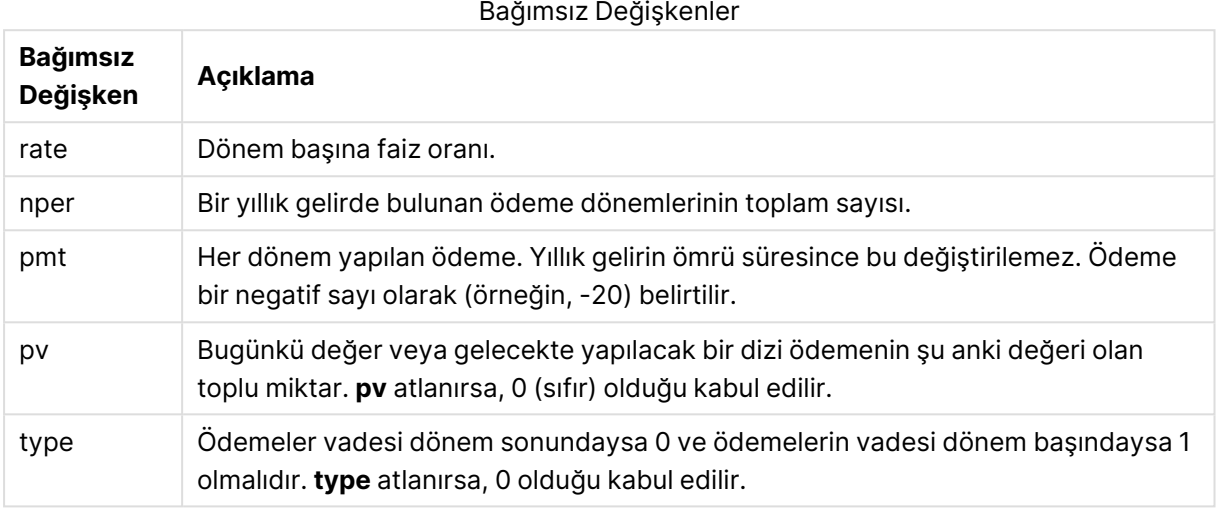

Örnekler ve sonuçlar:

Kod örneği

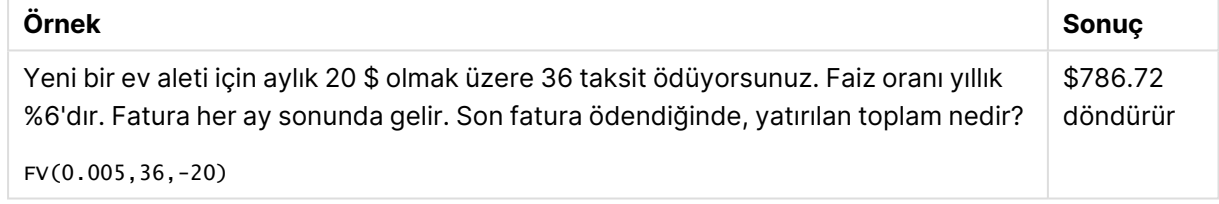

## <span id="page-1240-0"></span>nPer

Bu fonksiyon, dönemsel, sabit ödemeler ve sabit faiz oranına göre bir yatırımın dönem sayısını döndürür.

#### **Söz Dizimi:**

```
nPer(rate, pmt, pv [ ,fv [ , type ] ])
```
**Dönüş verileri türü:** sayısal

#### **Bağımsız Değişkenler:**

Bağımsız Değişkenler

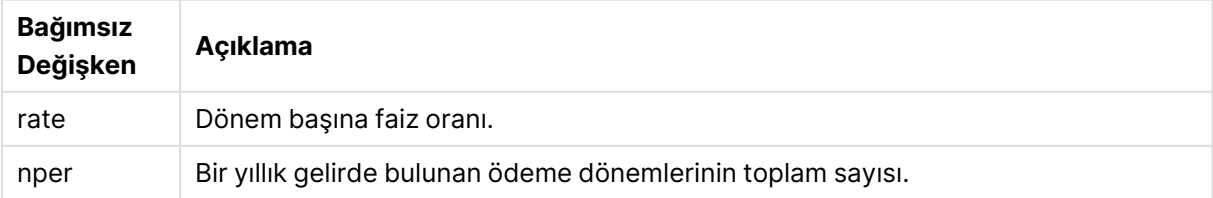

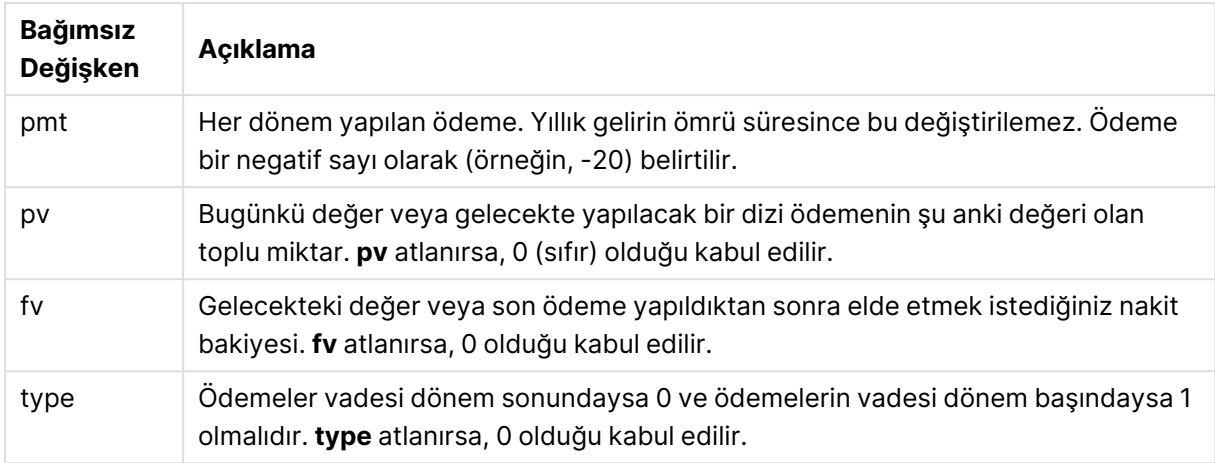

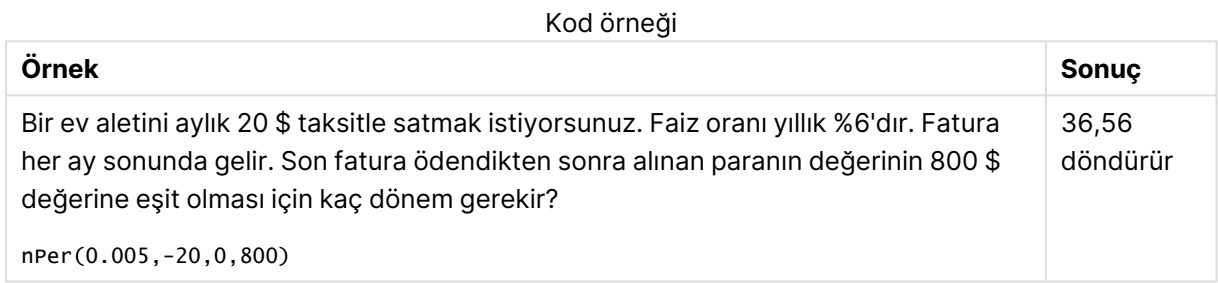

## <span id="page-1241-0"></span>Pmt

Bu fonksiyon, dönemsel, sabit ödemeler ve sabit faiz oranına göre bir kredinin ödemesini döndürür. Yıllık gelirin ömrü süresince bu değiştirilemez. Ödeme bir negatif sayı olarak (örneğin, -20) belirtilir.

**Pmt(**rate, nper, pv [ ,fv [ , type ] ] **)**

**Dönüş verileri türü:** sayısal. Varsayılan olarak sonuç para birimi olarak biçimlendirilir..

Kredi süresince ödenen toplam miktarı bulmak için döndürülen **pmt** değerini **nper** ile çarpın.

## **Bağımsız Değişkenler:**

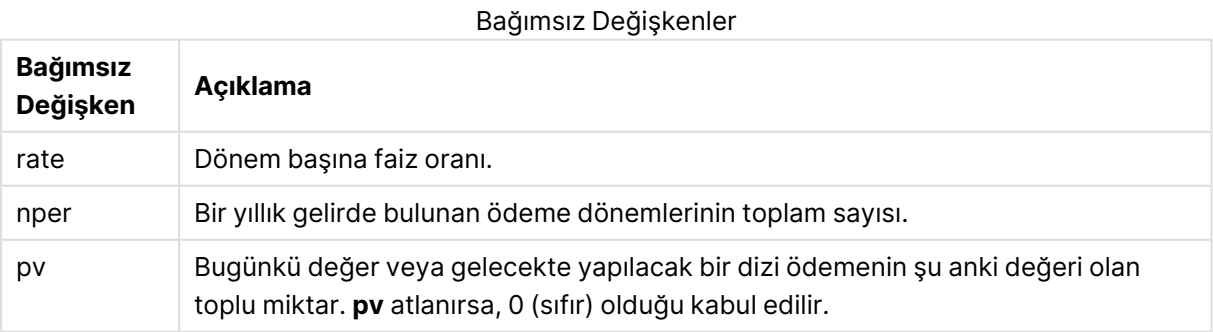

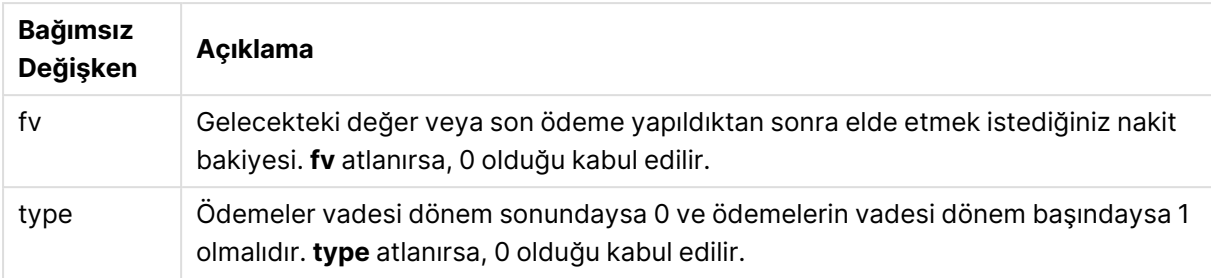

Kod örnekleri

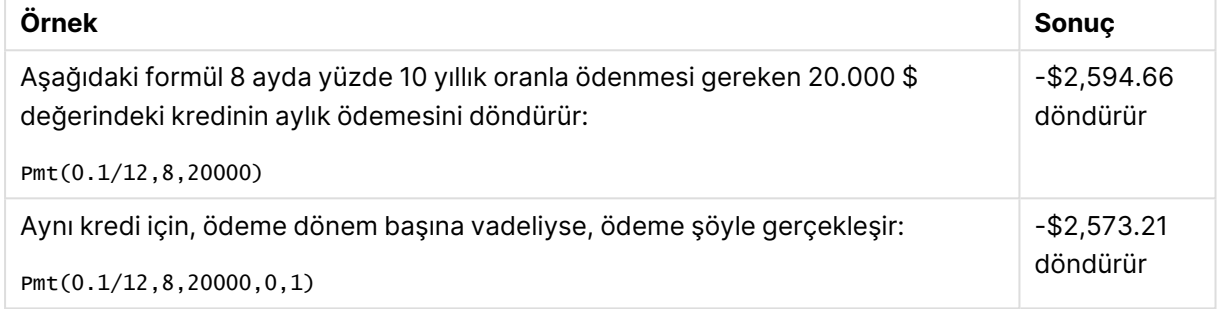

## <span id="page-1242-0"></span>PV

Bu fonksiyon, bir yatırımın bugünkü değerini döndürür.

**PV(**rate, nper, pmt [ ,fv [ , type ] ]**)**

**Dönüş verileri türü:** sayısal. Varsayılan olarak sonuç para birimi olarak biçimlendirilir..

Mevcut değer, gelecekte yapılacak bir dizi ödemenin şu anki değeri olan toplu miktardır. Örneğin, borç para alırken, kredi miktarı borç veren için mevcut değerdir.

## **Bağımsız Değişkenler:**

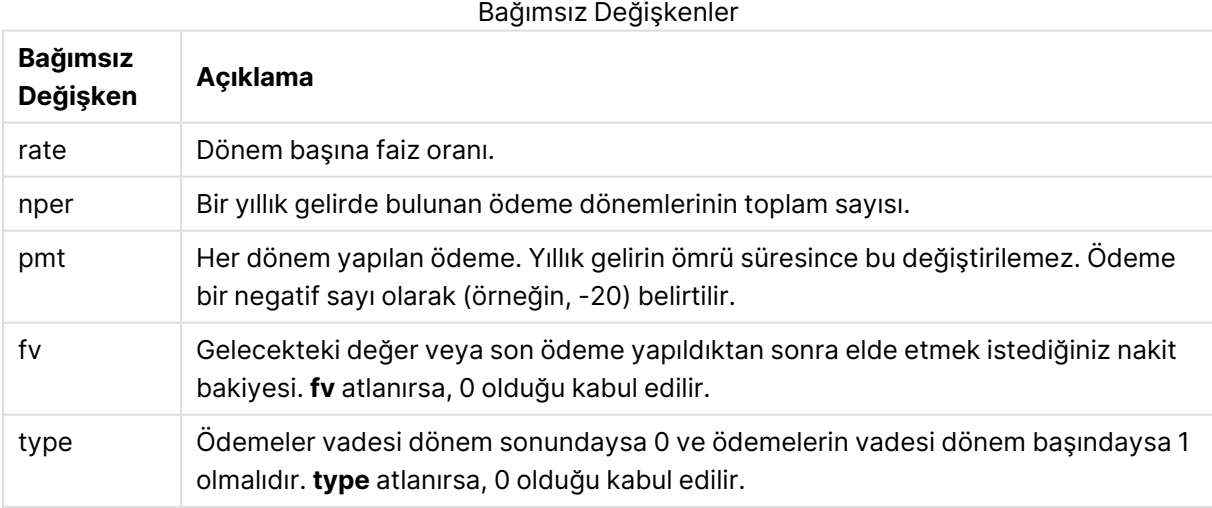

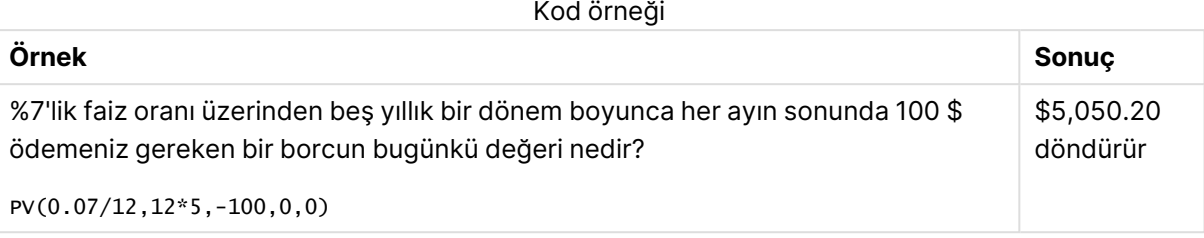

## <span id="page-1243-0"></span>Rate

Bu fonksiyon, yıllık gelirin her dönemi için faiz oranını verir. Sonucun varsayılan sayı biçimi **Fix** iki ondalık basamak ve % işaretidir.

#### **Söz Dizimi:**

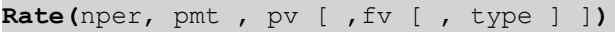

**Dönüş verileri türü:** sayısal.

**rate**, yinelemeyle hesaplanır ve sıfır veya daha fazla çözümü olabilir. **rate** fonksiyonunun ardışık sonuçları yakınsamıyorsa NULL değer döndürülür.

#### **Bağımsız Değişkenler:**

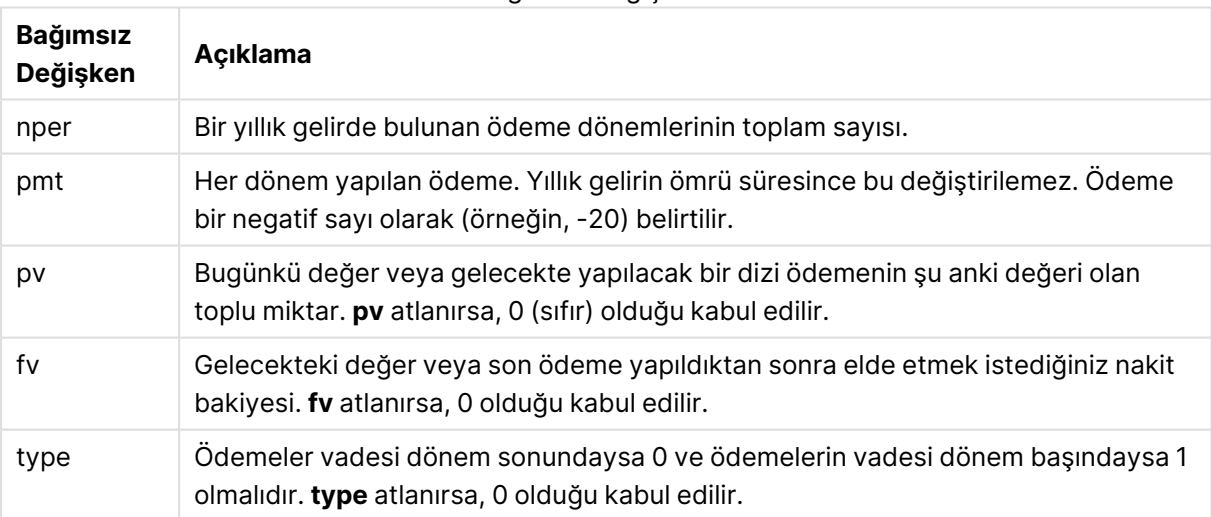

Bağımsız Değişkenler

Örnekler ve sonuçlar:

Kod örneği

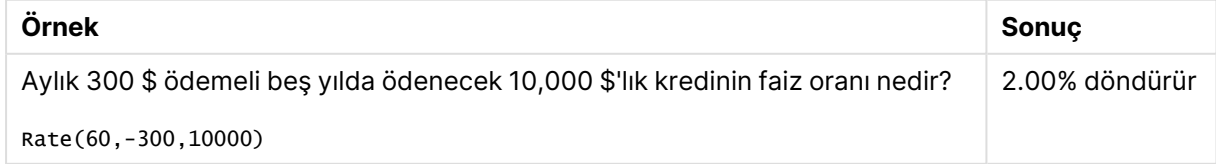

# 8.12 Biçimlendirme fonksiyonları

Biçimlendirme fonksiyonları, görüntüleme biçimini giriş sayısal alanlarına veya ifadelere zorla kabul ettirir. Veri türüne bağlı olarak ondalık ayırıcı, binlik ayırıcı vs. için karakterleri belirtebilirsiniz.

Fonksiyonların tümü hem dize hem de sayısal değer içeren bir ikili değer döndürür; ancak bu, sayıdan dizeye bir dönüştürme yapılıyormuş gibi düşünülebilir. **Dual()** özel bir durumdur, ancak diğer biçimlendirme fonksiyonları giriş ifadesinin sayısal değerini alır ve sayıyı temsil eden bir dize oluşturur.

Buna karşılık, yorumlama fonksiyonları bunun tersini yapar: dize ifadelerini alıp sayı olarak değerlendirir ve elde edilen sayının biçimini belirtir.

Fonksiyonlar hem veri kod dosyalarında hem de grafik ifadelerinde kullanılabilir.

Tüm sayısal gösterimler, ondalık ayırıcı olarak nokta kullanılarak verilmiştir.

## Biçimlendirme fonksiyonlarına genel bakış

Genel bakıştan sonra her bir fonksiyon daha ayrıntılı olarak açıklanmaktadır. Ayrıca, söz diziminde fonksiyon adına tıklayarak ilgili fonksiyonun ayrıntılarına hemen erişebilirsiniz.

### <span id="page-1244-0"></span>**ApplyCodepage**

**ApplyCodepage()**, ifadede belirtilen alan veya metne farklı bir kod sayfası karakter kümesi uygular. **codepage** bağımsız değişkeni, sayı biçiminde olmalıdır.

**[ApplyCodepage](#page-1244-0) (**text, codepage**)**

#### **Date**

**Date()**, veri kod dosyasındaki sistem değişkenlerinde veya işletim sisteminde ayarlanan biçimi veya sağlanmışsa bir biçim dizesini kullanarak bir ifadeyi tarih olarak biçimlendirir.

**[Date](#page-1246-0) (**number[, format]**)**

#### **Dual**

**Dual()** bir sayı ve dizeyi tek bir kayıtta birleştirerek kaydın sayı temsilinin sıralama ve hesaplama, dize değerinin ise görüntüleme amaçları için kullanılmasını sağlar.

**[Dual](#page-1248-0) (**text, number**)**

#### **Interval**

**Interval()**, bir sayıyı veri yükleme komut dosyasındaki sistem değişkenlerinde veya işletim sisteminde ayarlanan biçimi veya sağlanmışsa bir biçim dizesini kullanarak zaman aralığı olarak biçimlendirir.

```
Interval (number[, format])
```
#### **Money**

**Money()**, bir biçim deseni, isteğe bağlı ondalık ve binlik ayırıcılar sağlanmadığı sürece, bir ifadeyi veri kod dosyasındaki sistem değişkenlerinde veya işletim sisteminde ayarlanan biçimde sayısal olarak para değeri şeklinde biçimlendirir.

**[Money](#page-1251-0) (**number[, format[, dec\_sep [, thou\_sep]]]**)**

#### **Num**

**Num()** bir sayıyı biçimlendirir, yani ikinci parametrede belirtilen biçimi kullanarak metin görüntülemek için girişin sayısal değerini dönüştürür. İkinci parametre atlanırsa, veri yükleme komut dosyasında ayarlanan ondalık ve binlik ayırıcıları kullanır. Özel ondalık ve binlik ayırıcı sembolleri isteğe bağlı parametrelerdir.

**[Num](#page-1252-0) (**number[, format[, dec\_sep [, thou\_sep]]]**)**

#### **Time**

**Time()**, bir biçim dizesi sağlanmadığı sürece, bir ifadeyi veri yükleme komut dosyasındaki sistem değişkenlerinde veya işletim sisteminde ayarlanan zaman biçiminde zaman değeri olarak biçimlendirir.

**[Time](#page-1255-0) (**number[, format]**)**

#### **Timestamp**

**TimeStamp()**, bir biçim dizesi sağlanmadığı sürece, bir ifadeyi veri yükleme komut dosyasındaki sistem değişkenlerinde veya işletim sisteminde ayarlanan zaman damgası biçiminde tarih ve saat değeri olarak biçimlendirir.

**[Timestamp](#page-1256-0) (**number[, format]**)**

#### **Ayrıca bkz.**

P Yorumlama [fonksiyonları](#page-1279-0) (page 1280)

## ApplyCodepage

**ApplyCodepage()**, ifadede belirtilen alan veya metne farklı bir kod sayfası karakter kümesi uygular. **codepage** bağımsız değişkeni, sayı biçiminde olmalıdır.

ApplyCodepage grafik ifadelerinde kullanılabiliyor olsa da, daha yaygın şekilde Veri yükleme düzenleyicisinde bir komut dosyası fonksiyonu olarak kullanılır. Örneğin, kontrolünüzün dışında farklı karakter kümeleriyle kaydedilmiş olabilecek dosyaları yüklerken, size gereken karakter kümesini temsil eden kod sayfasını uygulayabilirsiniz.

#### **Söz Dizimi:**

**ApplyCodepage(**text, codepage**)**

### **Dönüş verileri türü:** dize

### **Bağımsız Değişkenler:**

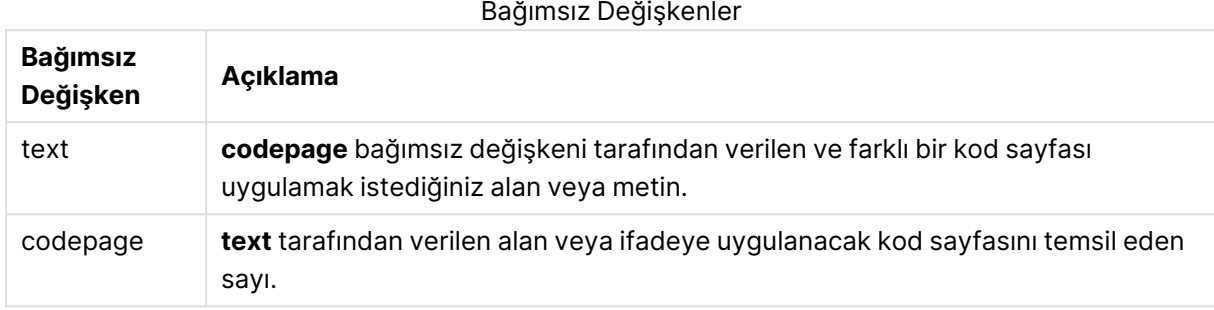

Örnekler ve sonuçlar:

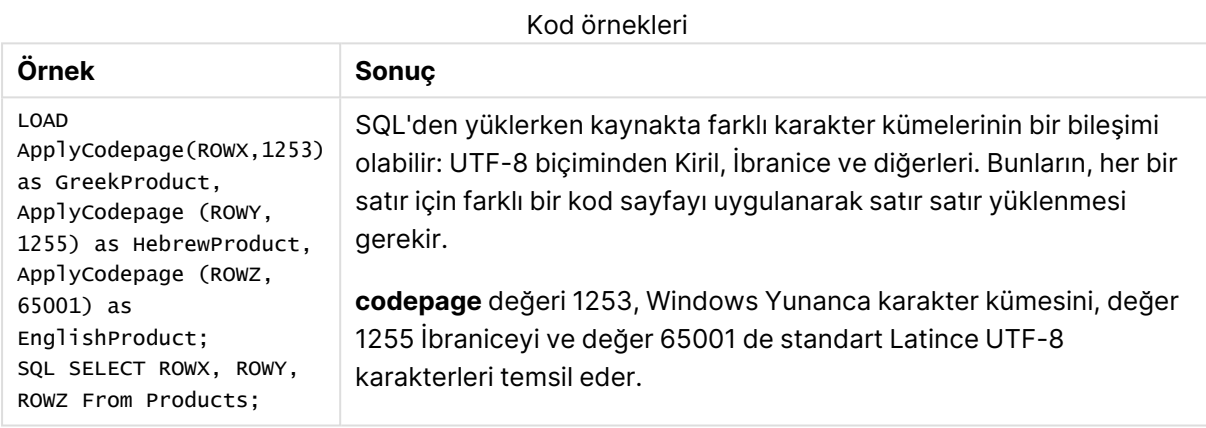

<span id="page-1246-0"></span>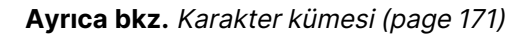

## Date

**Date()**, veri kod dosyasındaki sistem değişkenlerinde veya işletim sisteminde ayarlanan biçimi veya sağlanmışsa bir biçim dizesini kullanarak bir ifadeyi tarih olarak biçimlendirir.

### **Söz Dizimi:**

```
Date(number[, format])
```
## **Dönüş verileri türü:** dual

## **Bağımsız Değişkenler:**

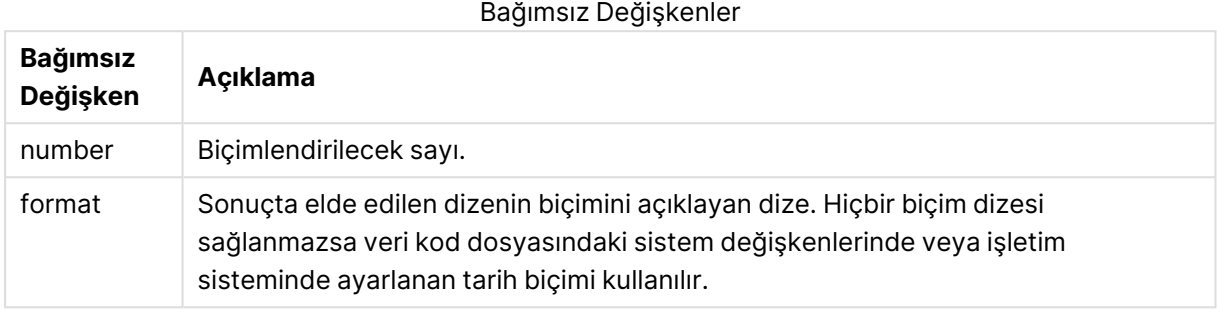

#### Örnekler ve sonuçlar:

Aşağıdaki örneklerde varsayılan ayarların şöyle olduğu kabul edilmektedir:

- Tarih ayarı 1: YY-MM-DD
- Tarih ayarı 2: M/D/YY

### **Örnek:**

Date( A ) burada A=35648

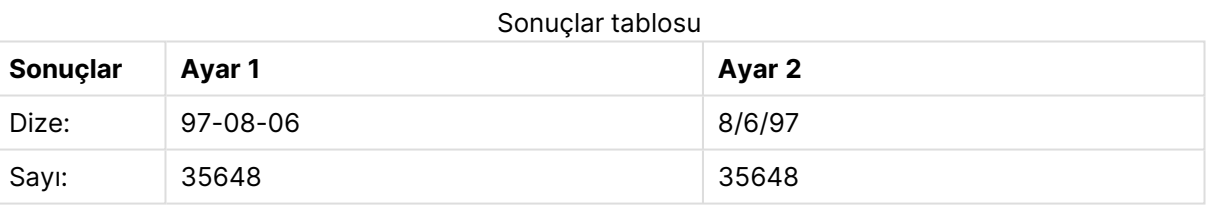

## **Örnek:**

Date( A, 'YY.MM.DD' ) burada A=35648

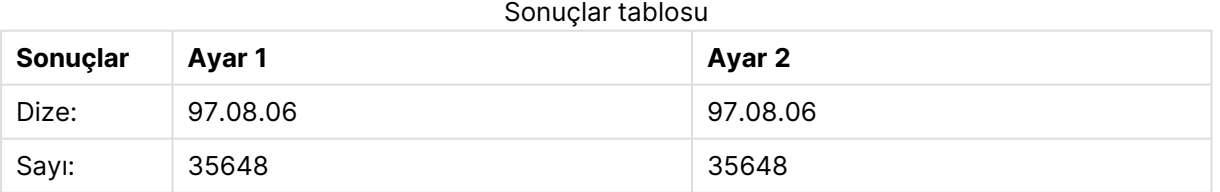

## **Örnek:**

Date( A, 'DD.MM.YYYY' ) burada A=35648.375

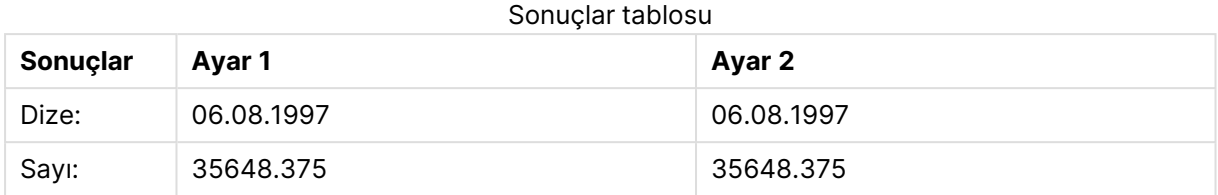

## **Örnek:**

Date( A, 'YY.MM.DD' ) burada A=8/6/97

#### Sonuçlar tablosu

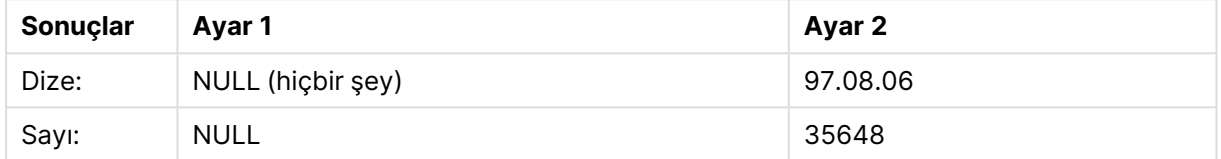

## <span id="page-1248-0"></span>Dual

**Dual()** bir sayı ve dizeyi tek bir kayıtta birleştirerek kaydın sayı temsilinin sıralama ve hesaplama, dize değerinin ise görüntüleme amaçları için kullanılmasını sağlar.

### **Söz Dizimi:**

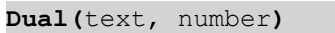

### **Dönüş verileri türü:** dual

Tüm ikili döndürülen değerler sağa hizalanır.

### **Bağımsız Değişkenler:**

#### Bağımsız Değişkenler

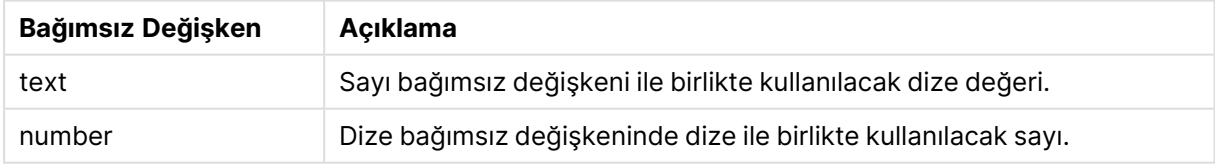

Qlik Sense uygulamasında tüm alan değerleri potansiyel olarak ikili değerlerdir. Bir başka ifadeyle, alan değerleri hem sayısal değer hem de metin değeri alabilir. Bunun bir örneği, 40908 sayısal değerine ve '2011-12-31' metin temsiline sahip olabilen bir tarihtir.

Tek bir alana okunan birden fazla veri öğesi farklı dize temsillerine, ancak aynı geçerli sayı temsiline sahip olduğunda, bu veri öğelerinin tümü karşılaşılan ilk dize temsilini paylaşır.

Filtre bölmelerinde ve benzeri yerlerde gösterilecek bu ilk dize temsilini oluşturmak amacıyla, **dual** fonksiyon genellikle kodun başında (diğer veriler ilgili alana okunmadan önce) kullanılır.

#### Örnekler ve sonuçlar:

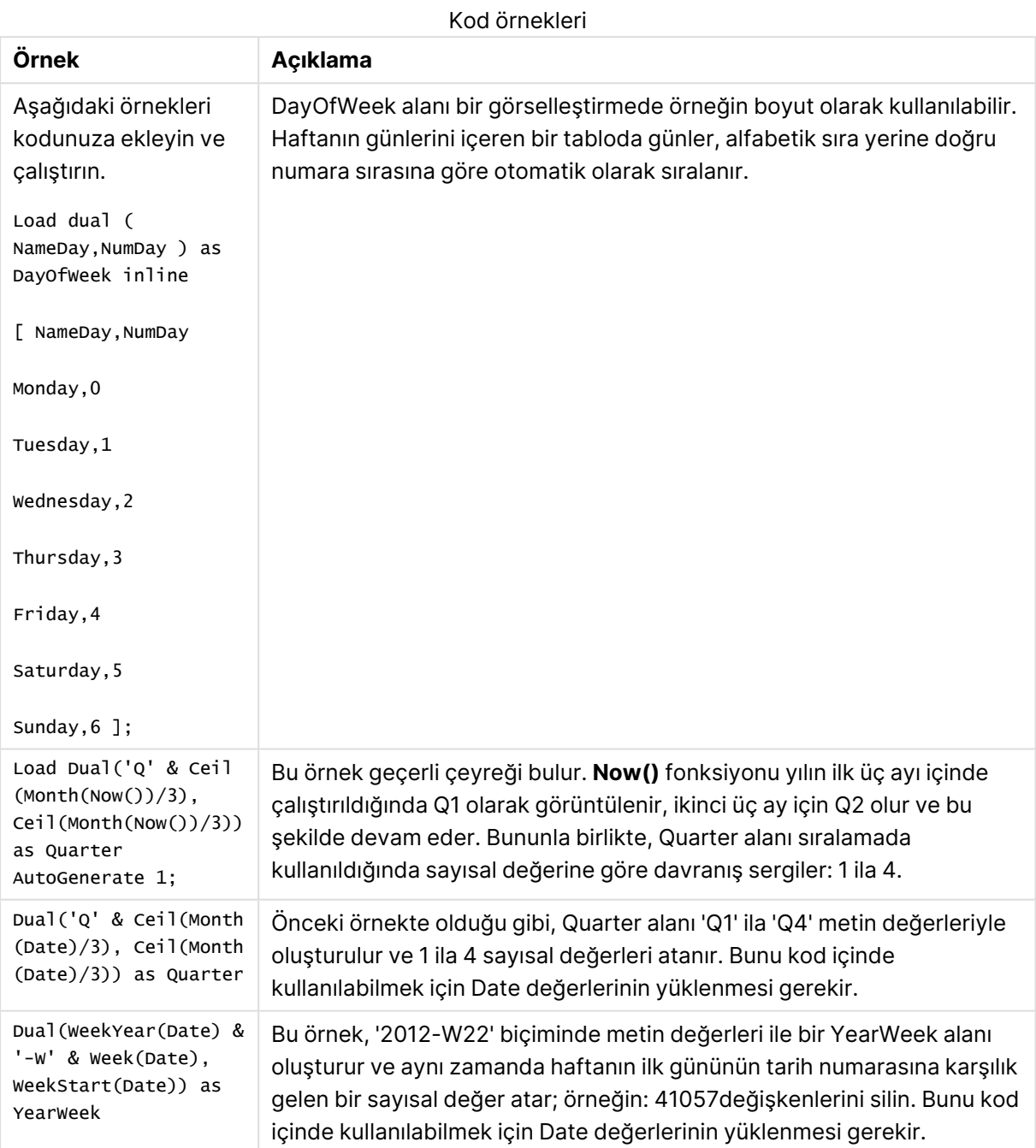

## <span id="page-1250-0"></span>Interval

**Interval()**, bir sayıyı veri yükleme komut dosyasındaki sistem değişkenlerinde veya işletim sisteminde ayarlanan biçimi veya sağlanmışsa bir biçim dizesini kullanarak zaman aralığı olarak biçimlendirir.

Aralıklar saat olarak, gün olarak veya gün, saat, dakika, saniye ve salisenin bileşimi olarak biçimlendirilebilir.

#### **Söz Dizimi:**

**Interval(**number[, format]**)**

#### **Dönüş verileri türü:** dual

#### **Bağımsız Değişkenler:**

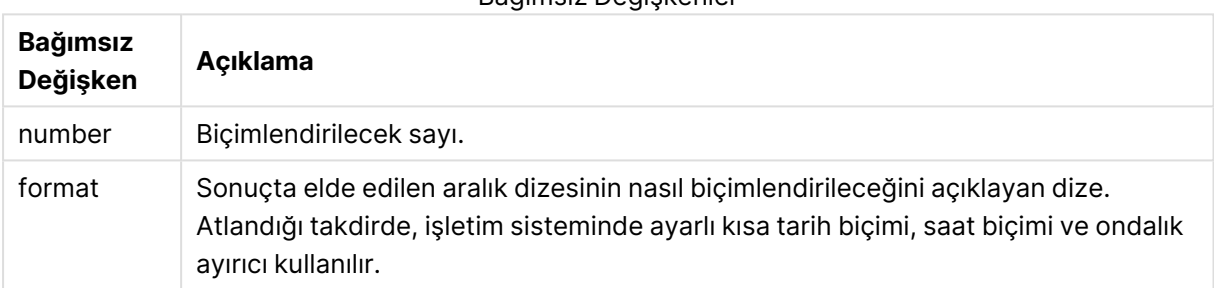

Bağımsız Değişkenler

### Örnekler ve sonuçlar:

Aşağıdaki örneklerde varsayılan ayarların şöyle olduğu kabul edilmektedir:

- Tarih biçimi ayarı 1: YY-MM-DD
- Tarih biçimi ayarı 2: hh:mm:ss
- Sayı ondalık ayırıcısı:

#### Sonuçlar tablosu

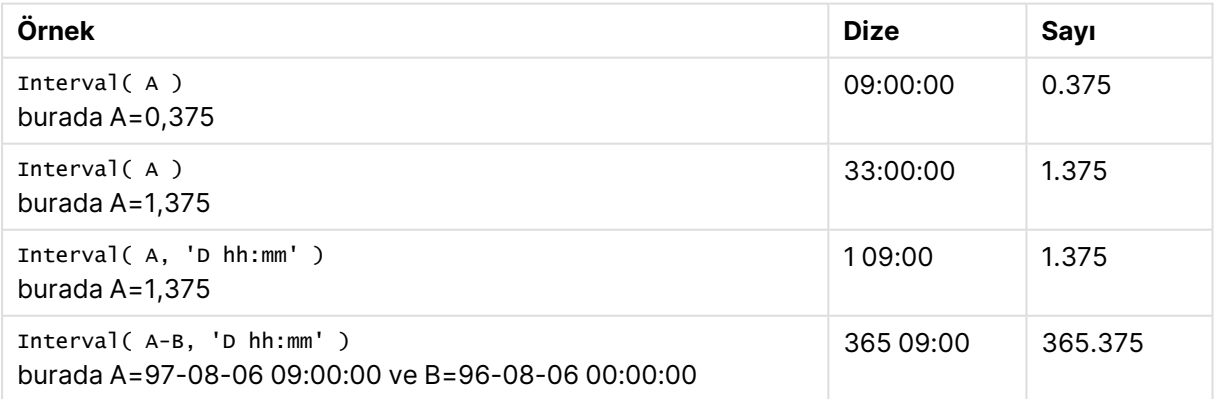

## <span id="page-1251-0"></span>Money

**Money()**, bir biçim deseni, isteğe bağlı ondalık ve binlik ayırıcılar sağlanmadığı sürece, bir ifadeyi veri kod dosyasındaki sistem değişkenlerinde veya işletim sisteminde ayarlanan biçimde sayısal olarak para değeri şeklinde biçimlendirir.

### **Söz Dizimi:**

**Money(**number[, format[, dec\_sep[, thou\_sep]]]**)**

**Dönüş verileri türü:** dual

#### **Bağımsız Değişkenler:**

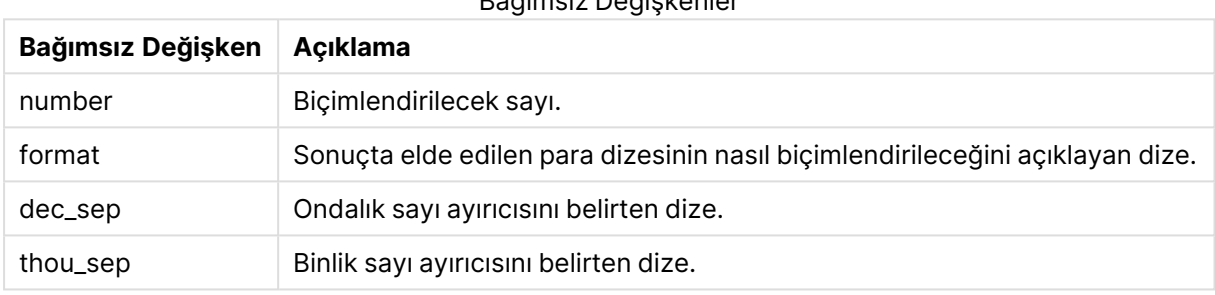

Bağımsız Değişkenler

2-4 bağımsız değişkenleri atlanırsa, işletim sisteminde ayarlanmış para birimi biçimi kullanılır.

Örnekler ve sonuçlar:

Aşağıdaki örneklerde varsayılan ayarların şöyle olduğu kabul edilmektedir:

- MoneyFormat ayarı 1: kr ##0,00, MoneyThousandSep''
- MoneyFormat ayarı 2: \$ #,##0.00, MoneyThousandSep','

### **Örnek:**

Money(A) burada A=35648

#### Sonuçlar tablosu

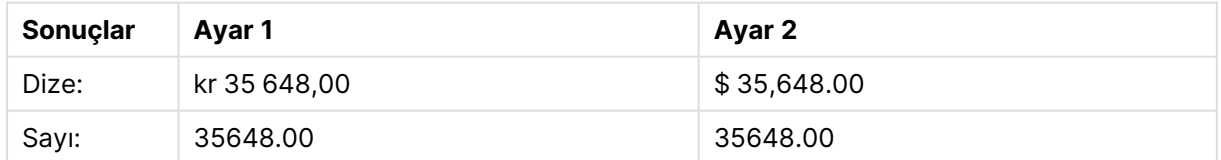

### **Örnek:**

Money( A, '#,##0 ¥', '.' , ',' ) burada A=3564800

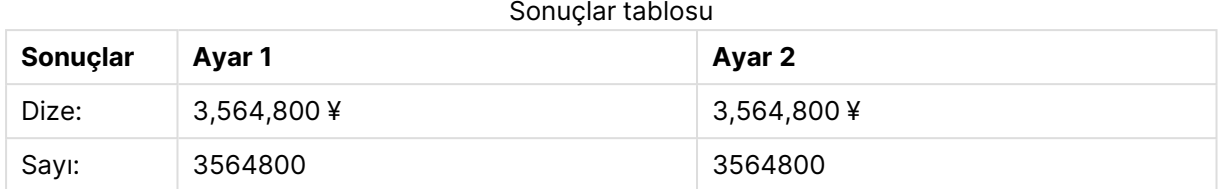

## <span id="page-1252-0"></span>Num

**Num()** bir sayıyı biçimlendirir, yani ikinci parametrede belirtilen biçimi kullanarak metin görüntülemek için girişin sayısal değerini dönüştürür. İkinci parametre atlanırsa, veri yükleme komut dosyasında ayarlanan ondalık ve binlik ayırıcıları kullanır. Özel ondalık ve binlik ayırıcı sembolleri isteğe bağlı parametrelerdir.

#### **Söz Dizimi:**

**Num(**number[, format[, dec\_sep [, thou\_sep]]]**)**

#### **Dönüş verileri türü:** dual

Num fonksiyonu hem dize hem de sayı değeri içeren bir ikili değer döndürür. Fonksiyon, giriş ifadesinin sayısal değerini alır ve sayıyı temsil eden bir dize oluşturur.

#### **Bağımsız Değişkenler:**

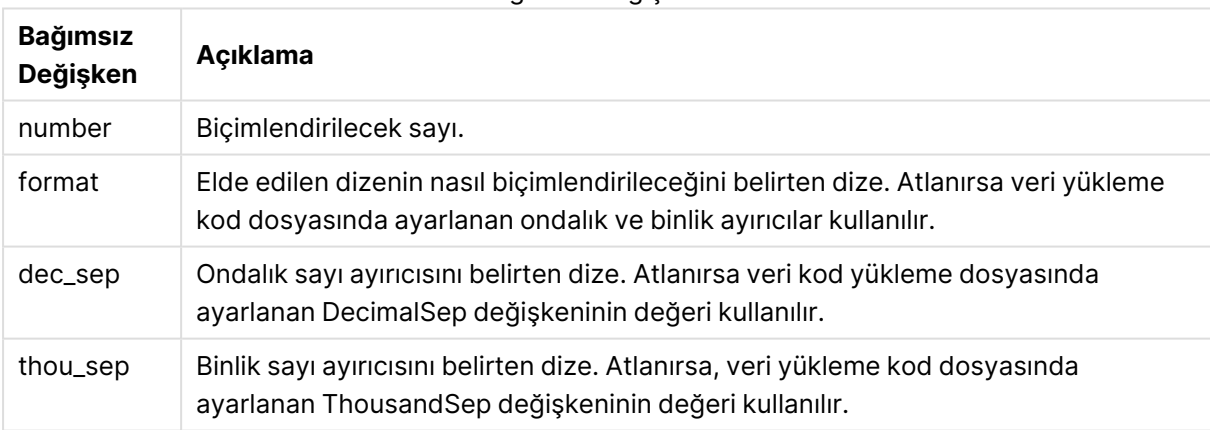

## Bağımsız Değişkenler

### Örnek: Grafik ifadesi

### **Örnek:**

Aşağıdaki tablo, alan A 35648.312'ye eşit olduğunda sonuçları gösterir.

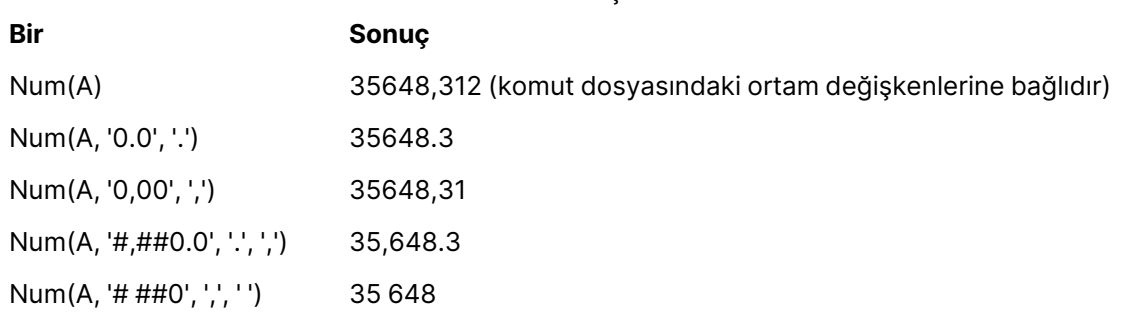

### Sonuçlar

Örnek: Yükleme kodu

#### **Yükleme kodu**

Kodda binlik ve ondalık ayırıcılar önceden ayarlanmış olsa da bir sayıyı biçimlendirmek için yükleme kodunda Num kullanılabilir. Aşağıdaki yükleme kodu belirli binlik ve ondalık ayırıcıları içerir, ancak verileri farklı şekillerde biçimlendirmek için Num öğesini kullanır.

**Veri yükleme düzenleyicisi**'nde yeni bir bölüm oluşturun ve sonra örnek kodu ekleyip çalıştırın. Sonra sonucu görmek için en azından sonuçlar sütununda listelenen alanları uygulamanızdaki bir sayfaya ekleyin.

```
SET ThousandSep=',';
SET DecimalSep='.';
Transactions:
Load
*,
Num(transaction_amount) as [No formatting],
Num(transaction_amount,'0') as [0],
Num(transaction_amount,'#,##0') as [#,##0],
Num(transaction_amount,'# ###,00') as [# ###,00],
Num(transaction_amount,'# ###,00',',',' ') as [# ###,00 , ',' , ' '],
Num(transaction_amount,'#,###.00','.',',') as [#,###.00 , '.' , ','],
Num(transaction_amount,'$#,###.00') as [$#,###.00],
;
Load * Inline [
transaction_id, transaction_date, transaction_amount, transaction_quantity, discount,
customer_id, size, color_code
3750, 20180830, 12423.56, 23, 0,2038593, L, Red
3751, 20180907, 5356.31, 6, 0.1, 203521, m, orange
3752, 20180916, 15.75, 1, 0.22, 5646471, S, blue
3753, 20180922, 1251, 7, 0, 3036491, l, Black
3754, 20180922, 21484.21, 1356, 75, 049681, xs, Red
3756, 20180922, -59.18, 2, 0.333333333333333, 2038593, M, Blue
3757, 20180923, 3177.4, 21, .14, 203521, XL, Black
];
```
Yükleme kodunda Num fonksiyonunun farklı kullanımlarından elde edilen sonuçları gösteren Qlik Sense tablosu. Tablonun dördüncü sütunu, örnek teşkil etmesi amacıyla yanlış biçimlendirme kullanımını içerir.

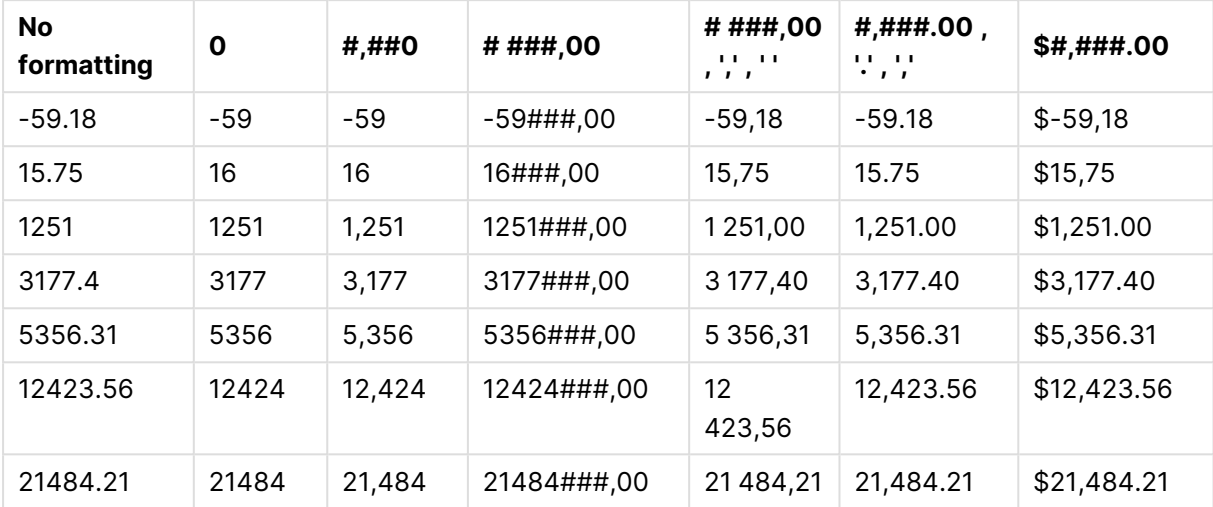

Örnek: Yükleme kodu

#### **Yükleme kodu**

Bir sayıyı yüzde olarak biçimlendirmek için yükleme kodunda Num kullanılabilir.

**Veri yükleme düzenleyicisi**'nde yeni bir bölüm oluşturun ve sonra örnek kodu ekleyip çalıştırın. Sonra sonucu görmek için en azından sonuçlar sütununda listelenen alanları uygulamanızdaki bir sayfaya ekleyin.

```
SET ThousandSep=',';
SET DecimalSep='.';
Transactions:
Load
*,
Num(discount,'#,##0%') as [Discount #,##0%]
;
Load * Inline [
transaction_id, transaction_date, transaction_amount, transaction_quantity, discount,
customer_id, size, color_code
3750, 20180830, 12423.56, 23, 0,2038593, L, Red
3751, 20180907, 5356.31, 6, 0.1, 203521, m, orange
3752, 20180916, 15.75, 1, 0.22, 5646471, S, blue
3753, 20180922, 1251, 7, 0, 3036491, l, Black
3754, 20180922, 21484.21, 1356, 75, 049681, xs, Red
3756, 20180922, -59.18, 2, 0.333333333333333, 2038593, M, Blue
3757, 20180923, 3177.4, 21, .14, 203521, XL, Black
];
```
Yüzdeleri biçimlendirmek için yükleme kodunda kullanılmakta olan Num fonksiyonunun sonuçlarını gösteren Qlik Sense tablosu.

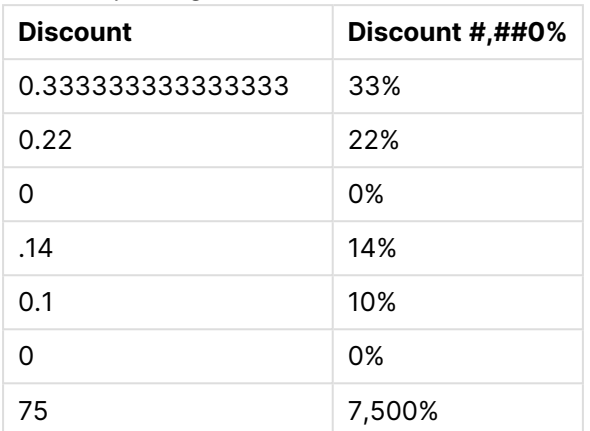

## <span id="page-1255-0"></span>Time

**Time()**, bir biçim dizesi sağlanmadığı sürece, bir ifadeyi veri yükleme komut dosyasındaki sistem değişkenlerinde veya işletim sisteminde ayarlanan zaman biçiminde zaman değeri olarak biçimlendirir.

## **Söz Dizimi:**

**Time(**number[, format]**)**

## **Dönüş verileri türü:** dual

### **Bağımsız Değişkenler:**

Bağımsız Değişkenler

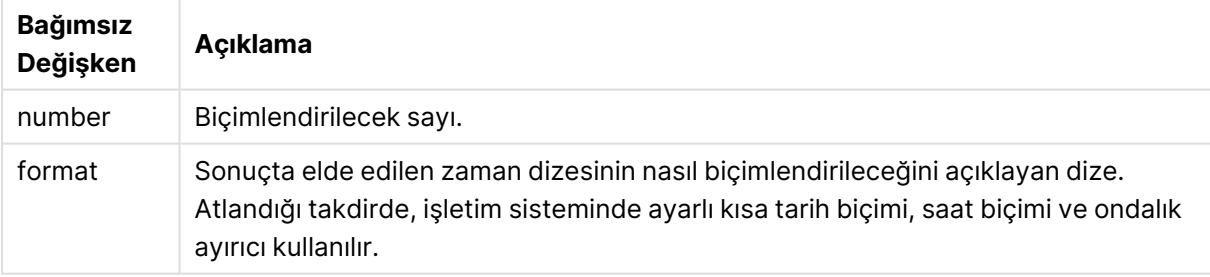

Örnekler ve sonuçlar:

Aşağıdaki örneklerde varsayılan ayarların şöyle olduğu kabul edilmektedir:

- Saat biçimi ayarı 1: hh:mm:ss
- Saat biçimi ayarı 2: hh.mm.ss

## **Örnek:**

Time( A ) burada A=0,375

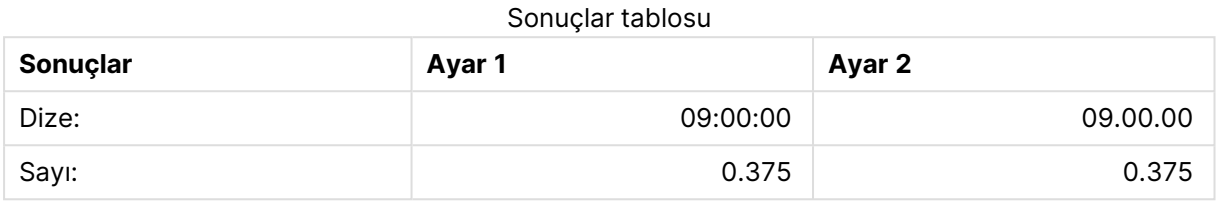

## **Örnek:**

Time( A ) burada A=35648,375

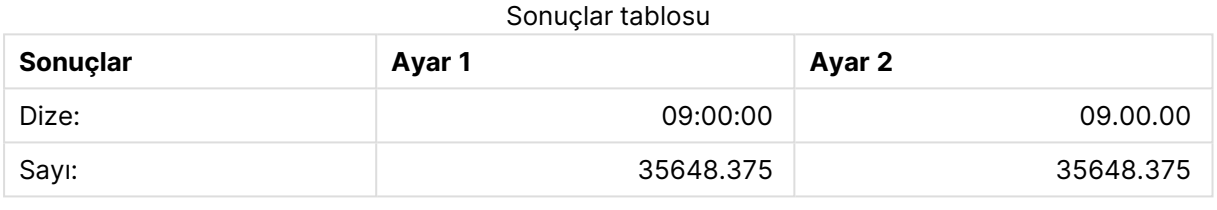

## **Örnek:**

Time( A, 'hh-mm' ) burada A=0,99999

#### Sonuçlar tablosu

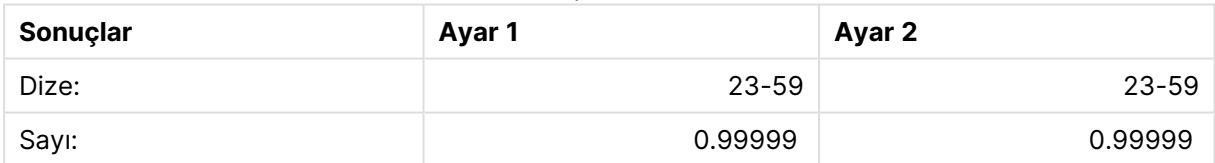

## <span id="page-1256-0"></span>Timestamp

**TimeStamp()**, bir biçim dizesi sağlanmadığı sürece, bir ifadeyi veri yükleme komut dosyasındaki sistem değişkenlerinde veya işletim sisteminde ayarlanan zaman damgası biçiminde tarih ve saat değeri olarak biçimlendirir.

### **Söz Dizimi:**

**Timestamp(**number[, format]**)**

### **Dönüş verileri türü:** dual

#### **Bağımsız Değişkenler:**

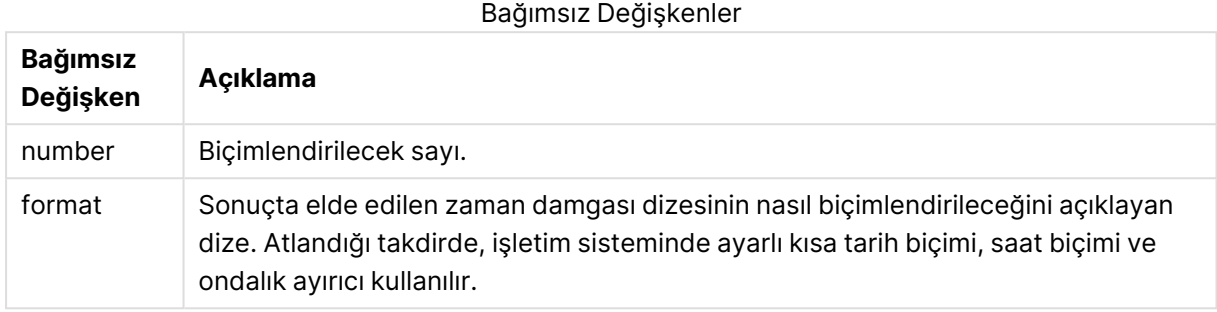

Örnekler ve sonuçlar:

Aşağıdaki örneklerde varsayılan ayarların şöyle olduğu kabul edilmektedir:

- TimeStampFormat ayarı 1: YY-MM-DD hh:mm:ss
- TimeStampFormat ayarı 2: M/D/YY hh:mm:ss

### **Örnek:**

Timestamp( A ) burada A=35648,375

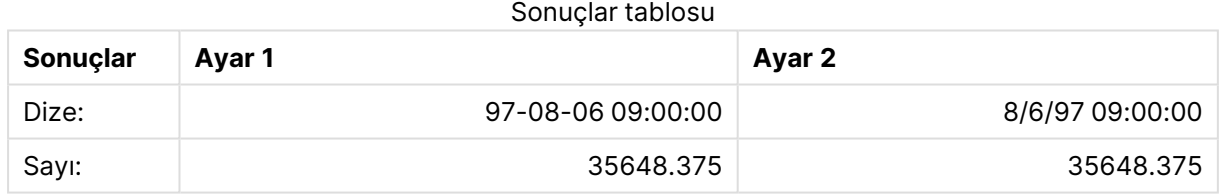

### **Örnek:**

```
Timestamp( A,'YYYY-MM-DD hh.mm')
burada A=35648
```
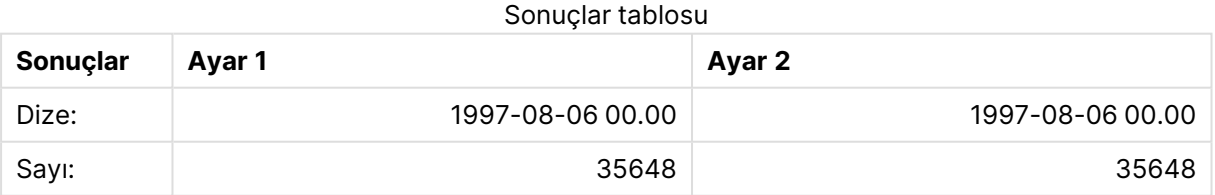

# 8.13 Genel sayısal fonksiyonlar

Bu genel sayısal fonksiyonlarda, bağımsız değişkenler, **x** değerinin gerçek değerli bir sayı olarak yorumlanması gereken ifadelerdir. Tüm fonksiyonlar, hem veri kod dosyalarında hem de grafik ifadelerinde kullanılabilir.

## Genel sayısal fonksiyonlara genel bakış

Genel bakıştan sonra her bir fonksiyon daha ayrıntılı olarak açıklanmaktadır. Ayrıca, söz diziminde fonksiyon adına tıklayarak ilgili fonksiyonun ayrıntılarına hemen erişebilirsiniz.

### bitcount

**BitCount()**, bir ondalık sayının ikili eş değerinde kaç bitin 1 olarak ayarlandığını döndürür. Yani fonksiyon, **integer\_number** içinde ayarlı bitlerin sayısını döndürür; burada **integer\_number**, imzalı bir 32 bitlik tam sayı olarak yorumlanır.

#### **[BitCount](#page-1260-0)(**integer\_number**)**

### div

**Div()**, birinci bağımsız değişkenin ikinci bağımsız değişkene aritmetik bölümünün tamsayı kısmını döndürür. Her iki parametre de gerçek sayı olarak yorumlanır; yani tamsayı olmaları gerekmez.

**[Div](#page-1262-0) (**integer\_number1, integer\_number2**)**

fabs

**Fabs()**, **x** sayısının mutlak değerini döndürür. Sonuç pozitif bir sayıdır.

#### **[Fabs](#page-1263-0) (**x**)**

fact

**Fact()**, **x** pozitif tamsayısının faktöriyelini döndürür.

#### **[Fact](#page-1263-1) (**x**)**

frac

**Frac()**, **x** öğesinin kesir bölümünü döndürür.

#### **[Frac](#page-1266-0) (**x**)**

sign

**Sign()**, **x** değerinin bir pozitif sayı, 0 veya negatif sayı olma durumuna bağlı olarak 1, 0 veya -1 döndürür.

**[Sign](#page-1270-0) (**x**)**

## Kombinasyon ve permütasyon fonksiyonları

### combin

**Combin()**, bir **p** öğeleri kümesinden seçilebilecek **q** öğelerinin birleşimlerinin sayısını döndürür. Formülde de görüldüğü gibi:  $\text{combin}(p,q) = p! / q! (p-q)! \ddot{\text{O}}$ ğelerin seçilme sırası önemli değildir.

**[Combin](#page-1261-0) (**p, q**)**

### permut

**Permut()**, bir **p** öğeleri kümesinden seçilebilecek **q** öğelerinin permütasyonlarının sayısını döndürür. Formülde de görüldüğü gibi:  $\text{Permut}(p,q) = (p)!$  /  $(p - q)!$  Öğelerin seçilme sırası önemlidir.

**[Permut](#page-1267-0) (**p, q**)**

## Modulo fonksiyonları

#### fmod

**fmod()**, ilk bağımsız değişkenin (bölünen) tamsayı bölümünün ikinci bağımsız değişkenle (bölen) bölümünden kalan parçasını döndüren genel mod fonksiyonudur. Sonuç bir gerçek sayıdır. Her iki bağımsız değişken de gerçek sayı olarak yorumlanır; yani tamsayı olmaları gerekmez.

**[Fmod](#page-1265-0) (**a, b**)**

mod

**Mod()**, tamsayı bölümünün olumsuz olmayan kalan kısmını döndüren bir matematik modu fonksiyonudur. İlk bağımsız değişken bölünen ve ikinci bağımsız değişken bölendir. Her iki bağımsız değişken de tamsayı değerleri olmalıdır.

**[Mod](#page-1266-1) (**integer\_number1, integer\_number2**)**

## Parite fonksiyonları

even

**Even()**, **integer\_number** öğesinin çift tamsayı ya da sıfır olması durumunda True (-1) döndürür. **integer\_number** tek tamsayıysa False (0) döndürür ve **integer\_number** bir tamsayı değilse de NULL döndürür.

**[Even](#page-1262-1) (**integer\_number**)**

odd

**Odd()**, **integer\_number** öğesinin tek tamsayı ya da sıfır olması durumunda True (-1) döndürür. **integer\_number** çift tamsayıysa False (0) döndürür ve **integer\_number** bir tamsayı değilse de NULL döndürür.

**[Odd](#page-1267-1) (**integer\_number**)**

## Yuvarlama fonksiyonları

ceil

**Ceil()**, bir sayıyı **offset** sayısı ile kaydırılan **step**'in en yakın çarpanına doğru yukarı yuvarlar.

**[Ceil](#page-1260-1) (**x[, step[, offset]]**)**

floor

**Floor()**, bir sayıyı **offset** sayısı ile kaydırılan **step**'in en yakın çarpanına doğru aşağı yuvarlar.

**[Floor](#page-1264-0) (**x[, step[, offset]]**)**

round

**Round()**, **offset** sayısı ile kaydırılan **step**'in en yakın çarpanına yukarı veya aşağı doğru yuvarlama sonucunu döndürür.

```
Round (( x [ , step [ , offset ]])
```
# **BitCount**

**BitCount()**, bir ondalık sayının ikili eş değerinde kaç bitin 1 olarak ayarlandığını döndürür. Yani fonksiyon, **integer\_number** içinde ayarlı bitlerin sayısını döndürür; burada **integer\_number**, imzalı bir 32 bitlik tam sayı olarak yorumlanır.

#### **Söz Dizimi:**

**BitCount(**integer\_number**)**

### **Dönüş verileri türü:** tamsayı

# **Örnekler ve sonuçlar:**

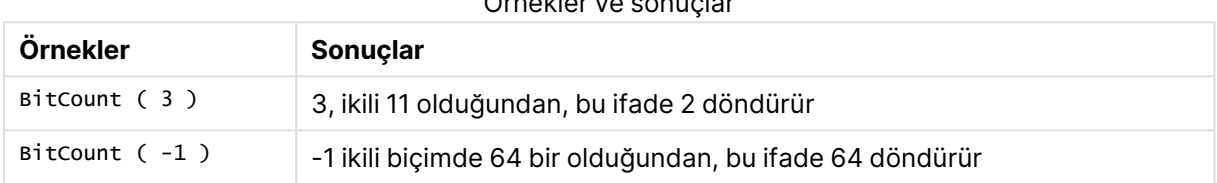

Örnekler ve sonuçlar

# Ceil

**Ceil()**, bir sayıyı **offset** sayısı ile kaydırılan **step**'in en yakın çarpanına doğru yukarı yuvarlar.

Girilen sayıları aşağı yuvarlayan **floor** fonksiyonu ile karşılaştırın.

# **Söz Dizimi:**

**Ceil(**x[, step[, offset]]**)**

#### **Dönüş verileri türü:** sayısal

#### **Bağımsız Değişkenler:**

### Bağımsız Değişkenler

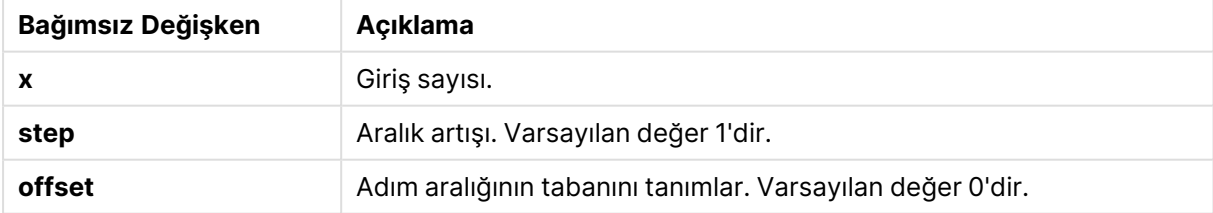

# **Örnekler ve sonuçlar:**

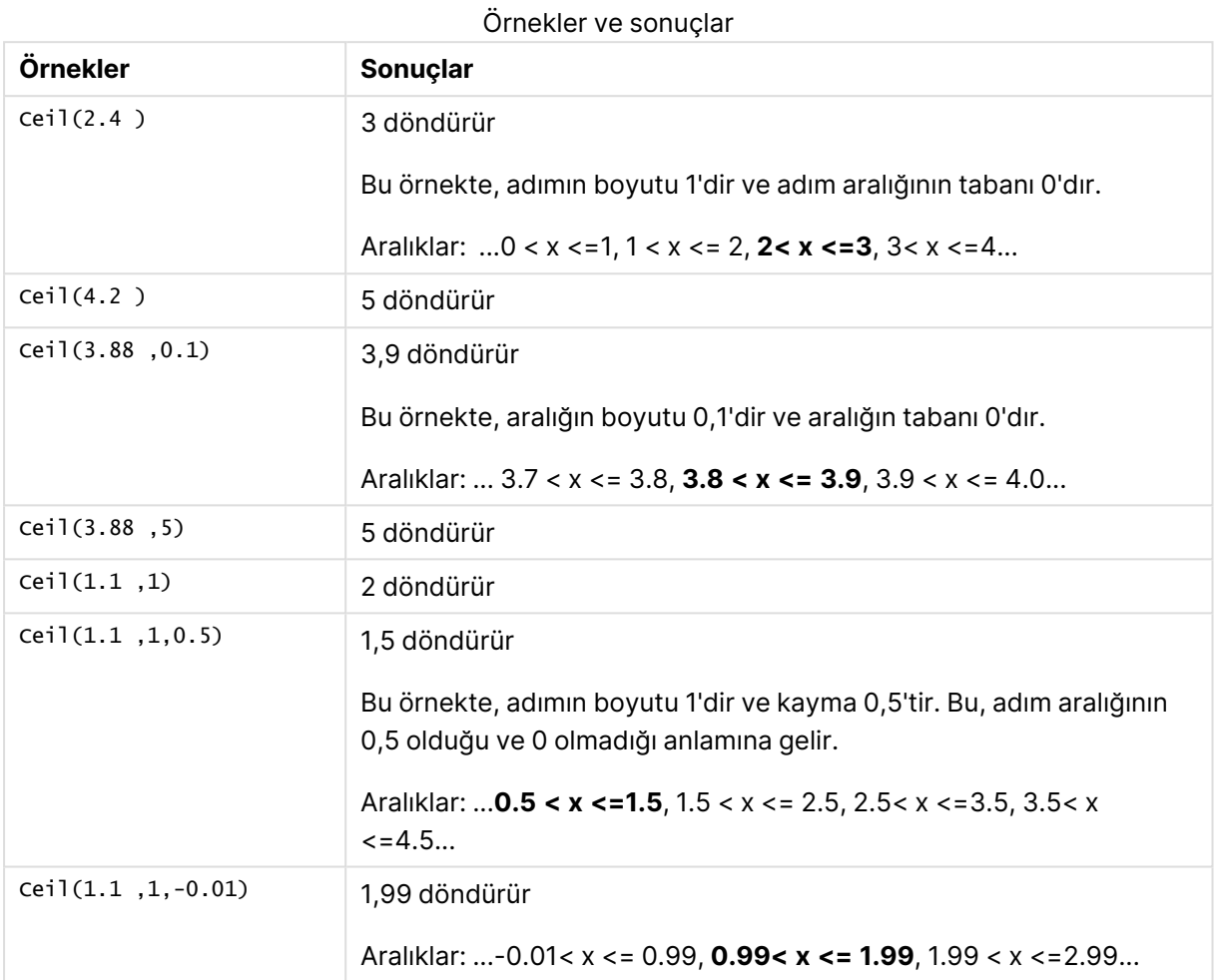

# Combin

**Combin()**, bir **p** öğeleri kümesinden seçilebilecek **q** öğelerinin birleşimlerinin sayısını döndürür. Formülde de görüldüğü gibi: combin(p,q) = p! / q!(p-q)! Öğelerin seçilme sırası önemli değildir.

# **Söz Dizimi:**

**Combin(**p, q**)**

# **Dönüş verileri türü:** tamsayı

# **Sınırlamalar:**

Tamsayı olmayan öğeler kırpılır.

# **Örnekler ve sonuçlar:**

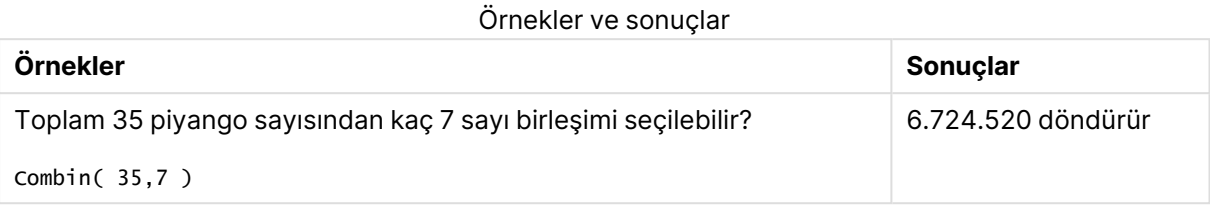

# Div

**Div()**, birinci bağımsız değişkenin ikinci bağımsız değişkene aritmetik bölümünün tamsayı kısmını döndürür. Her iki parametre de gerçek sayı olarak yorumlanır; yani tamsayı olmaları gerekmez.

# **Söz Dizimi:**

```
Div(integer_number1, integer_number2)
```
**Dönüş verileri türü:** tamsayı

# **Örnekler ve sonuçlar:**

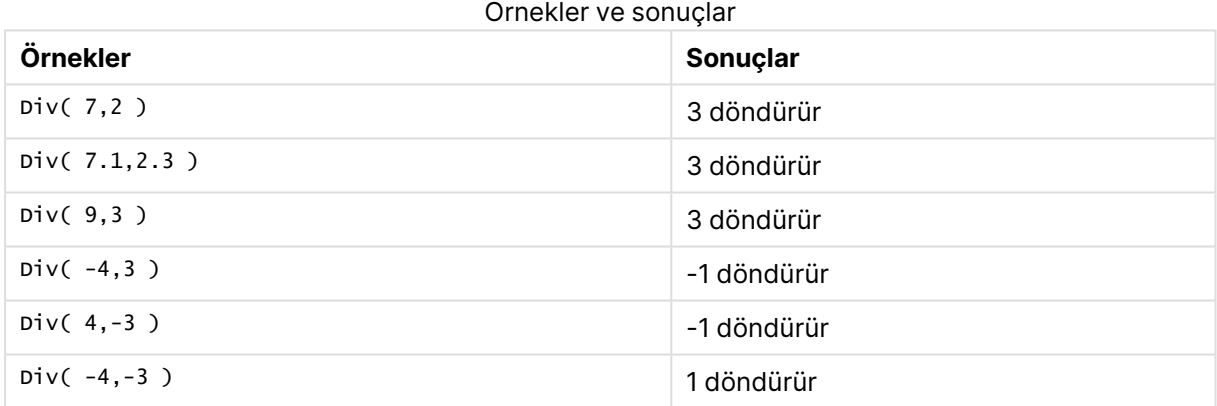

# Even

**Even()**, **integer\_number** öğesinin çift tamsayı ya da sıfır olması durumunda True (-1) döndürür. **integer\_number** tek tamsayıysa False (0) döndürür ve **integer\_number** bir tamsayı değilse de NULL döndürür.

# **Söz Dizimi:**

**Even(**integer\_number**)**

### **Dönüş verileri türü:** Boole

### **Örnekler ve sonuçlar:**

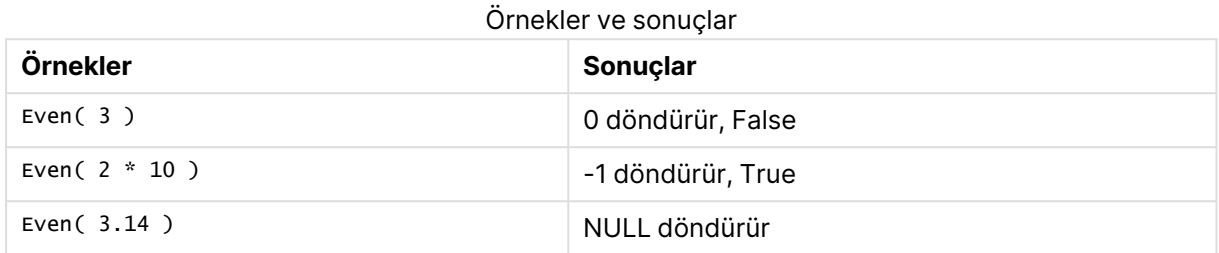

# Fabs

**Fabs()**, **x** sayısının mutlak değerini döndürür. Sonuç pozitif bir sayıdır.

#### **Söz Dizimi:**

**fabs(**x**)**

# **Dönüş verileri türü:** sayısal

### **Örnekler ve sonuçlar:**

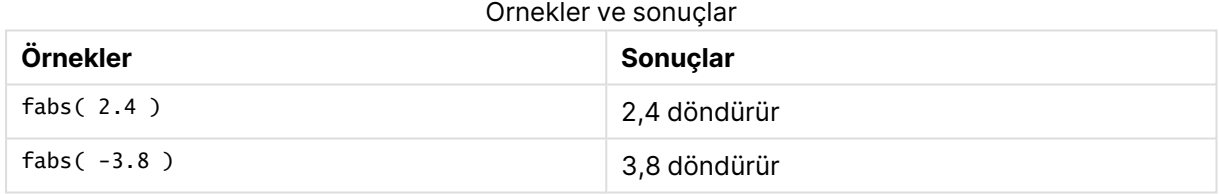

# Fact

**Fact()**, **x** pozitif tamsayısının faktöriyelini döndürür.

#### **Söz Dizimi:**

**Fact(**x**)**

**Dönüş verileri türü:** tamsayı

# **Sınırlamalar:**

**x** sayısı bir tamsayı değildir ve kesilir. Pozitif olmayan sayılar NULL döndürür.

# **Örnekler ve sonuçlar:**

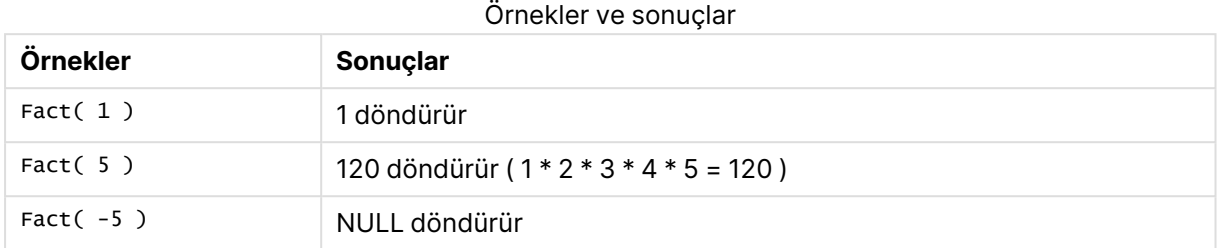

# Floor

**Floor()**, bir sayıyı **offset** sayısı ile kaydırılan **step**'in en yakın çarpanına doğru aşağı yuvarlar.

Girilen sayıları yukarı yuvarlayan **ceil** fonksiyonu ile karşılaştırın.

# **Söz Dizimi:**

**Floor(**x[, step[, offset]]**)**

# **Dönüş verileri türü:** sayısal

# **Bağımsız Değişkenler:**

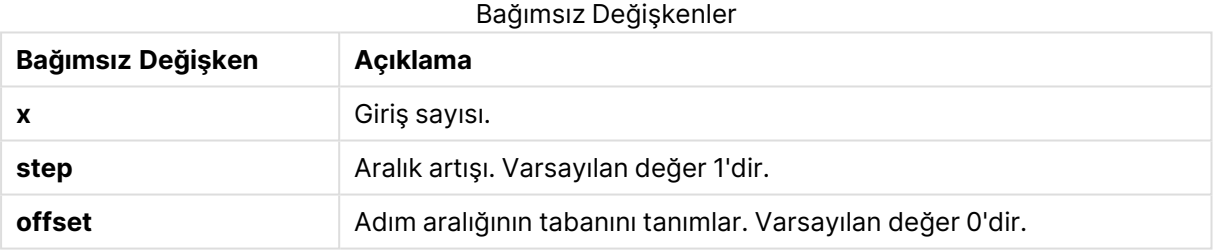

# **Örnekler ve sonuçlar:**

### Örnekler ve sonuçlar

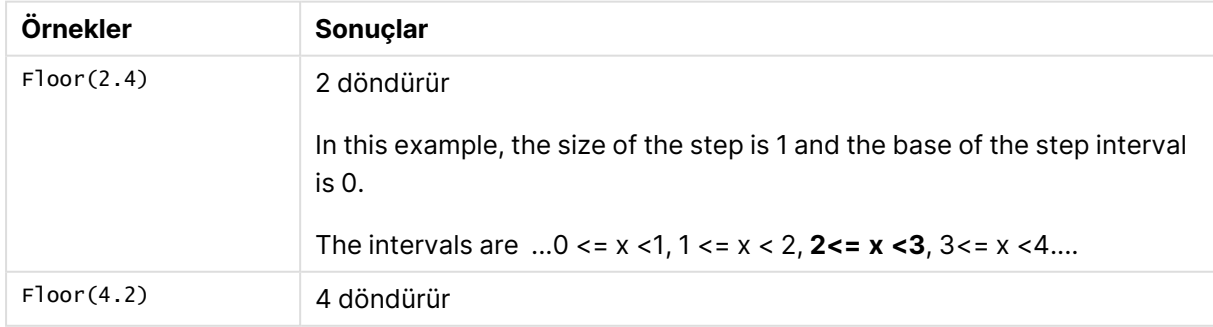

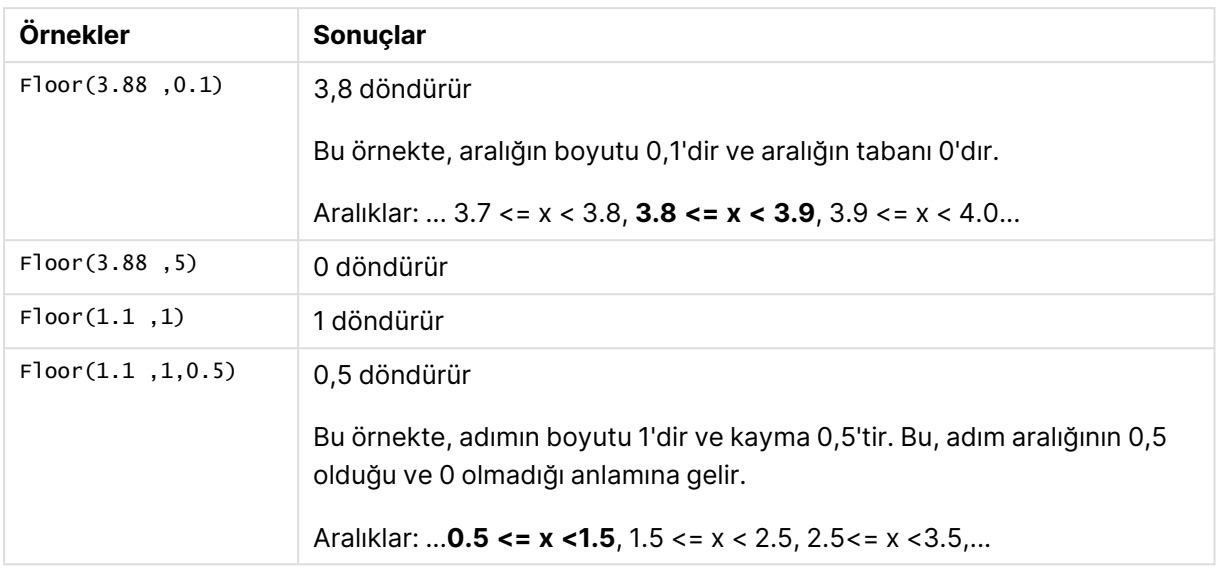

# Fmod

**fmod()**, ilk bağımsız değişkenin (bölünen) tamsayı bölümünün ikinci bağımsız değişkenle (bölen) bölümünden kalan parçasını döndüren genel mod fonksiyonudur. Sonuç bir gerçek sayıdır. Her iki bağımsız değişken de gerçek sayı olarak yorumlanır; yani tamsayı olmaları gerekmez.

# **Söz Dizimi:**

**fmod(**a, b**)**

**Dönüş verileri türü:** sayısal

# **Bağımsız Değişkenler:**

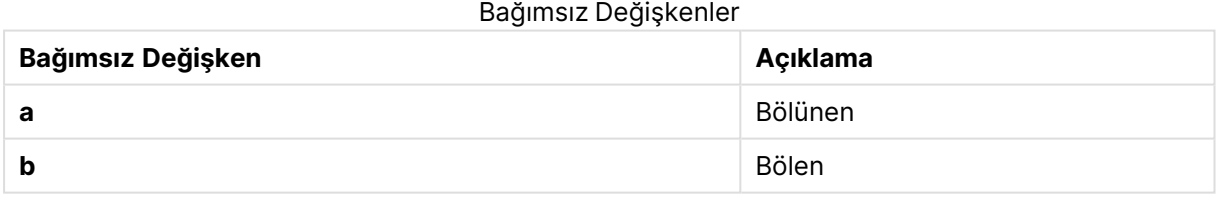

# **Örnekler ve sonuçlar:**

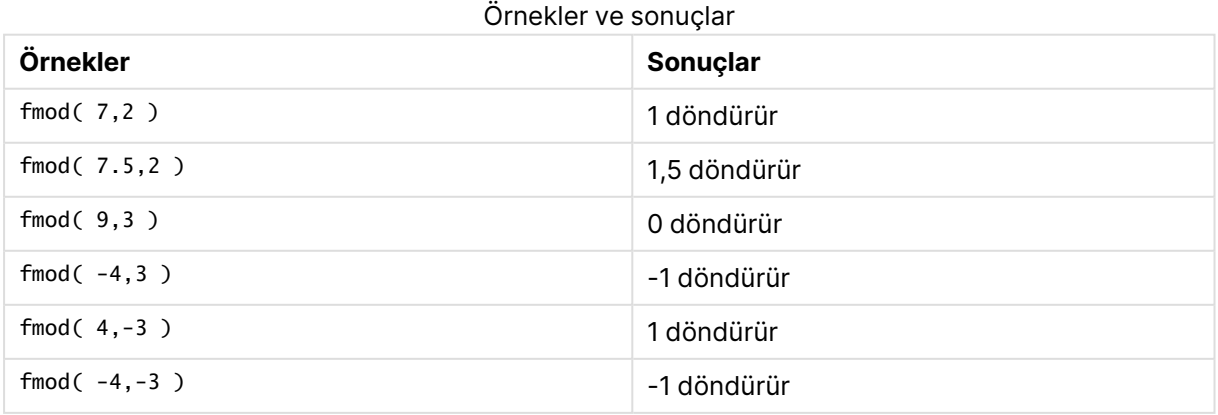

# Frac

**Frac()**, **x** öğesinin kesir bölümünü döndürür.

Kesir, Frac(x ) + Floor(x ) = x olacak şekilde tanımlanır. Basitçe ifade edilecek olursa bu, pozitif bir sayının kesirli kısmının, (x) sayısı ile kesirli kısımdan önce gelen tam sayı arasındaki fark olduğu anlamına gelir.

Örneğin: 11,43 sayısının kesirli kısmı = 11,43 - 11 = 0,43

Negatif bir sayı için, örneğin, -1,4 için, Floor(-1.4) = -2 olur ve bize şu sonucu verir:

-1,4 sayısının kesirli kısmı = -1,4 - (-2) = -1,4 + 2 = 0,6

### **Söz Dizimi:**

Frac(x)

### **Dönüş verileri türü:** sayısal

### **Bağımsız Değişkenler:**

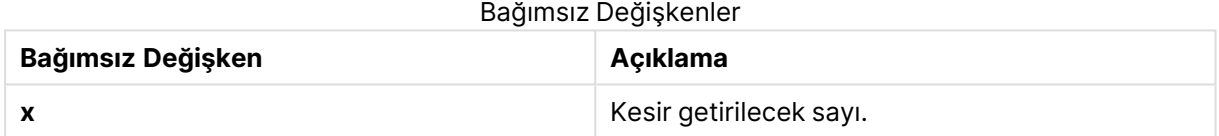

# **Örnekler ve sonuçlar:**

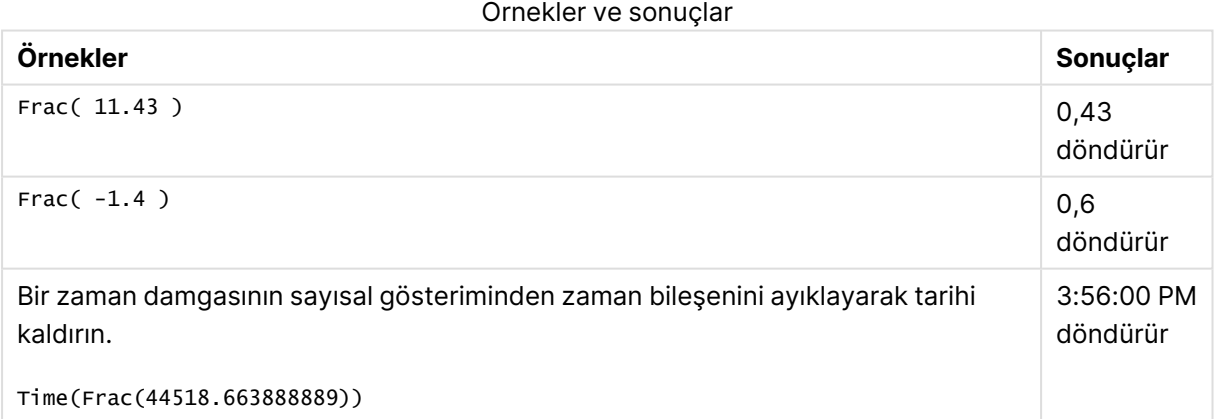

# Mod

**Mod()**, tamsayı bölümünün olumsuz olmayan kalan kısmını döndüren bir matematik modu fonksiyonudur. İlk bağımsız değişken bölünen ve ikinci bağımsız değişken bölendir. Her iki bağımsız değişken de tamsayı değerleri olmalıdır.

# **Söz Dizimi:**

```
Mod(integer_number1, integer_number2)
```
### **Dönüş verileri türü:** tamsayı

#### **Sınırlamalar:**

**integer\_number2**, 0'dan büyük olmalıdır.

**Örnekler ve sonuçlar:**

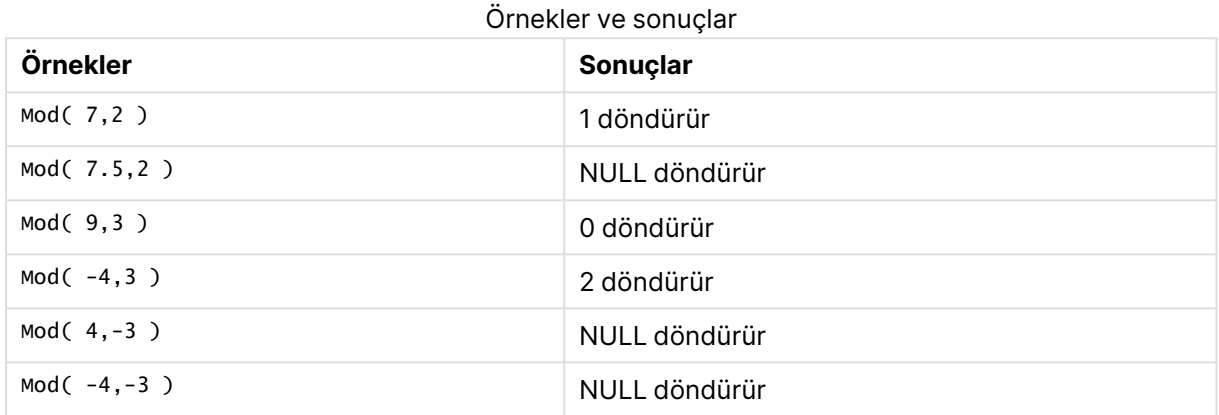

# Odd

**Odd()**, **integer\_number** öğesinin tek tamsayı ya da sıfır olması durumunda True (-1) döndürür. **integer\_number** çift tamsayıysa False (0) döndürür ve **integer\_number** bir tamsayı değilse de NULL döndürür.

#### **Söz Dizimi:**

Odd(integer\_number)

# **Dönüş verileri türü:** Boole

# **Örnekler ve sonuçlar:**

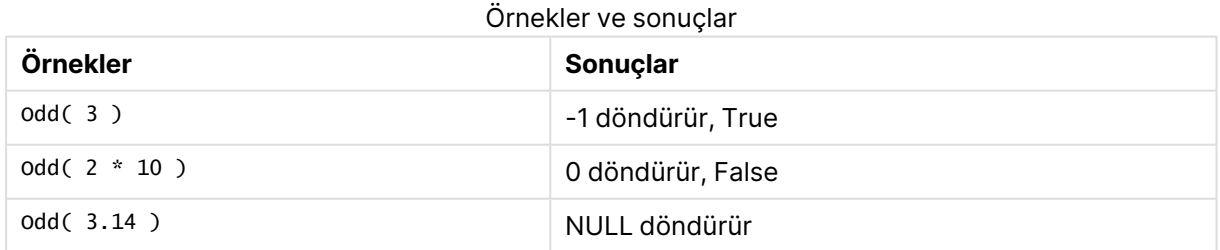

# Permut

**Permut()**, bir **p** öğeleri kümesinden seçilebilecek **q** öğelerinin permütasyonlarının sayısını döndürür. Formülde de görüldüğü gibi:  $\text{permut}(p,q) = (p)! / (p - q)! \ddot{\text{O}}$ ğelerin seçilme sırası önemlidir.

#### **Söz Dizimi:**

**Permut(**p, q**)**

#### **Dönüş verileri türü:** tamsayı

#### **Sınırlamalar:**

Tamsayı olmayan bağımsız değişkenler kırpılır.

### **Örnekler ve sonuçlar:**

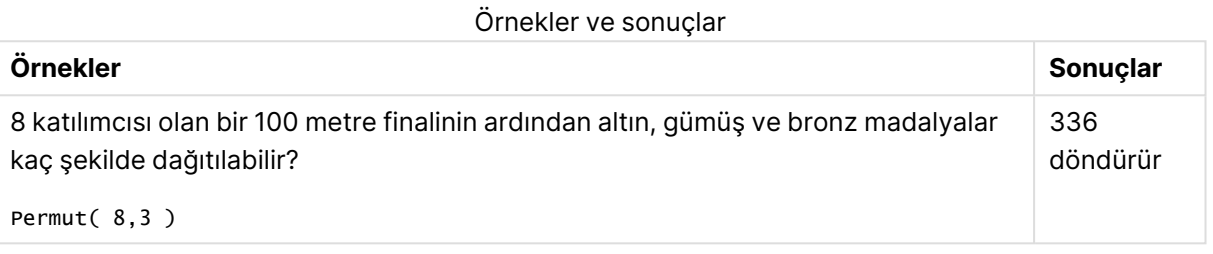

# Round

**Round()**, **offset** sayısı ile kaydırılan **step**'in en yakın çarpanına yukarı veya aşağı doğru yuvarlama sonucunu döndürür.

Yuvarlanacak sayı bir aralığın tam ortasındaysa, yukarı yuvarlanır.

### **Söz Dizimi:**

```
Round(x[, step[, offset]])
```
#### **Dönüş verileri türü:** sayısal

Kayan nokta sayısını yuvarlıyorsanız, hatalı sonuçlar görebilirsiniz. Bu yuvarlama hataları, kayan nokta sayılarının sınırlı sayıda ikili basamakla ifade edilmesinden kaynaklanmaktadır. Bu nedenle, sonuçlar zaten yuvarlanmış bir sayı kullanılarak hesaplanır. Bu yuvarlama hataları çalışmanızı etkileyecekse, sayıları çarparak yuvarlamadan önce tamsayılara dönüştürün.

# **Bağımsız Değişkenler:**

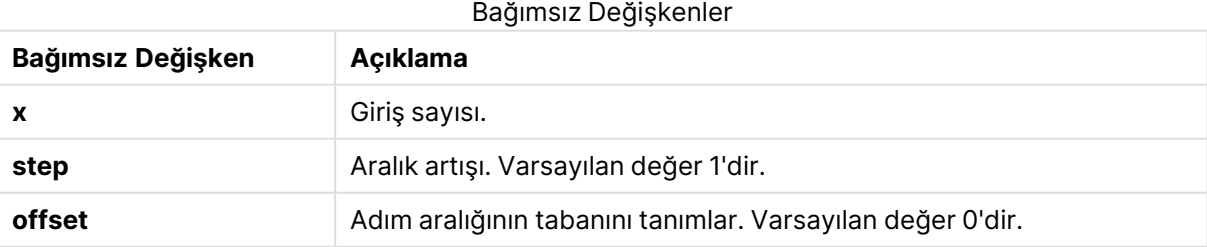

# **Örnekler ve sonuçlar:**

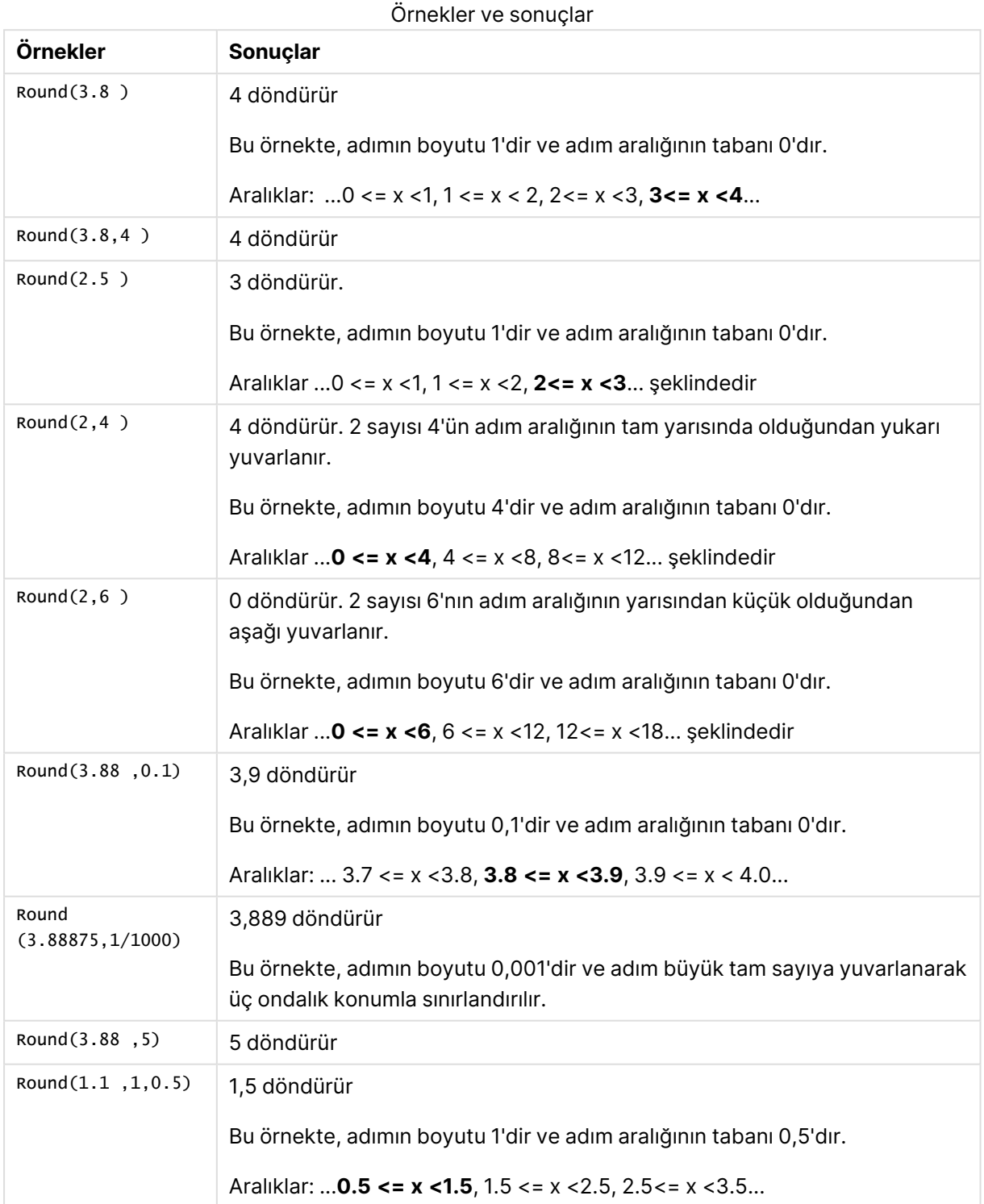

# **Sign**

**Sign()**, **x** değerinin bir pozitif sayı, 0 veya negatif sayı olma durumuna bağlı olarak 1, 0 veya -1 döndürür.

# **Söz Dizimi:**

**Sign(**x**)**

# **Dönüş verileri türü:** sayısal

# **Sınırlamalar:**

Sayısal değer bulunmuyorsa NULL sonucu döndürülür.

### **Örnekler ve sonuçlar:**

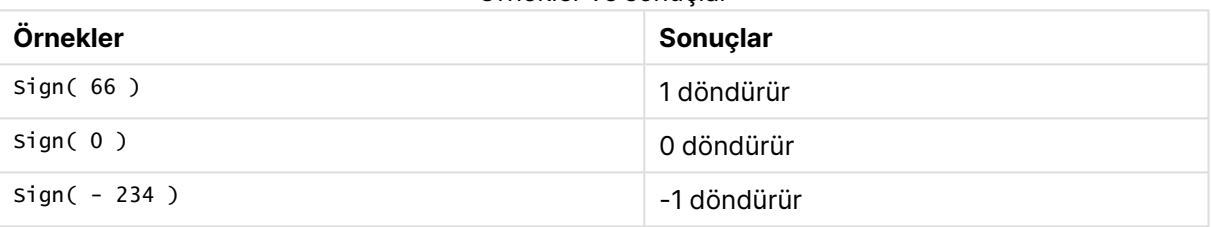

Örnekler ve sonuçlar

# 8.14 Jeo-uzamsal fonksiyonlar

Bu fonksiyonlar, harita görselleştirmelerinde jeo-uzamsal verileri yönetmek için kullanılır. Qlik Sense, jeo-uzamsal veriler için GeoJSON belirtimlerini izler ve şunları destekler:

- Point
- Linestring
- Polygon
- Multipolygon

GeoJSON belirtimleri hakkında daha fazla bilgi için bkz:

≤ [GeoJSON.org](http://geojson.org/)

# Jeo-uzamsal fonksiyonlara genel bakış

Genel bakıştan sonra her bir fonksiyon daha ayrıntılı olarak açıklanmaktadır. Ayrıca, söz diziminde fonksiyon adına tıklayarak ilgili fonksiyonun ayrıntılarına hemen erişebilirsiniz.

İki jeo-uyamsal fonksiyon kategorisi vardır: toplama ve toplama olmayan.

Toplama işlevleri, geometri kümesini (noktalar veya alanlar) giriş olarak alır ve tek bir geometri döndürür. Örneğin, birden fazla alan birleştirilebilir ve haritada toplama için tek bir sınır çizilebilir. Toplama olmayan işlevler tek bir geometri alır ve bir geometri döndürür. Örneğin, GeoGetPolygonCenter() fonksiyonunda, bir alanın sınır geometrisi giriş olarak ayarlanırsa, bu alanın merkezindeki nokta geometrisi (enlem ve boylam) döndürülür.

Aşağıdakiler toplama işlevleridir:

#### **GeoAggrGeometry**

**GeoAggrGeometry()**, birkaç alanı büyük bir alanda birleştirmek için kullanılabilir; örneğin birkaç alt bölge tek bir bölgede birleştirilebilir.

**[GeoAggrGeometry](#page-1272-0) (**field\_name**)**

#### **GeoBoundingBox**

**GeoBoundingBox()**, bir geometriyi alanda birleştirmek ve tüm koordinatları içeren en küçük sınırlama kutusunu hesaplamak için kullanılır.

**[GeoBoundingBox](#page-1273-0) (**field\_name**)**

#### **GeoCountVertex**

Bir poligon geometrisinin içerdiği köşe sayısını bulmak için **GeoCountVertex()** kullanılır.

**[GeoCountVertex](#page-1273-1)(**field\_name**)**

#### **GeoInvProjectGeometry**

**GeoInvProjectGeometry()**, geometriyi bir alanda birleştirmek ve bir projeksiyonun tersini uygulamak için kullanılır.

**[GeoInvProjectGeometry](#page-1275-0)(**type, field\_name**)**

#### **GeoProjectGeometry**

**GeoProjectGeometry()**, geometriyi bir alanda birleştirmek ve bir projeksiyon uygulamak için kullanılır.

**[GeoProjectGeometry\(](#page-1277-0)**type, field\_name**)**

#### **GeoReduceGeometry**

**GeoReduceGeometry()**, bir geometrinin köşelerini azaltmak ve her alanın sınır çizgilerini görüntülemeye devam ederek birkaç alanı tek bir alanda birleştirmek için kullanılır.

**[GeoReduceGeometry](#page-1278-0) (**geometry**)**

Aşağıdakiler toplama olmayan işlevlerdir:

#### **GeoGetBoundingBox**

**GeoGetBoundingBox()**, bir geometrinin tüm koordinatlarını içeren en küçük jeo-uzamsal sınırlama kutusunu hesaplamak için kodlarda ve grafik ifadelerinde kullanılır.

**[GeoGetBoundingBox](#page-1274-0) (**geometry**)**

### **GeoGetPolygonCenter**

**GeoGetPolygonCenter()**, geometrinin merkez noktasını hesaplamak ve döndürmek için kodlarda ve grafik ifadelerinde kullanılır.

**[GeoGetPolygonCenter](#page-1274-1) (**geometry**)**

#### **GeoMakePoint**

**GeoMakePoint()**, enlem ve boylamla bir nokta oluşturmak ve etiketlemek için kodlarda ve grafik ifadelerinde kullanılır.

**[GeoMakePoint](#page-1276-0) (**lat\_field\_name, lon\_field\_name**)**

### **GeoProject**

**GeoProject()**, bir geometriye projeksiyon uygulamak için kodlarda ve grafik ifadelerinde kullanılır.

<span id="page-1272-0"></span>**[GeoProject](#page-1276-1) (**type, field\_name**)**

# GeoAggrGeometry

**GeoAggrGeometry()**, birkaç alanı büyük bir alanda birleştirmek için kullanılabilir; örneğin birkaç alt bölge tek bir bölgede birleştirilebilir.

#### **Söz Dizimi:**

```
GeoAggrGeometry(field_name)
```
**Dönüş verileri türü:** dize

**Bağımsız Değişkenler:**

Bağımsız Değişkenler

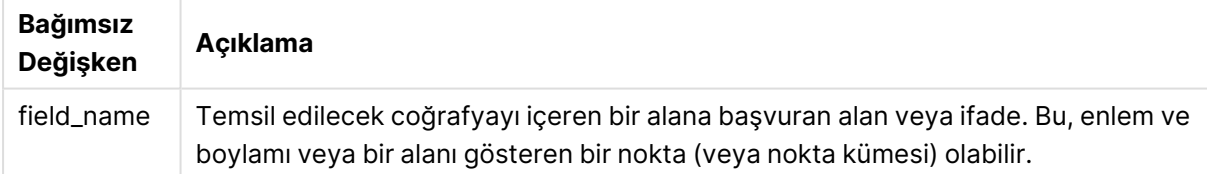

Normalde, **GeoAggrGeometry()** jeo-uzamsal sınır verilerini birleştirmek için kullanılabilir. Örneğin, her alan için şehirdeki banliyölerde ve satış gelirlerinde posta kodu alanlarınız olabilir. Satış elemanının bölgesi birkaç posta kodu alanını kapsıyorsa, toplam satışları her alan yerine satış bölgesine göre sunmak ve sonuçları renkle doldurulmuş bir haritada göstermek yararlı olabilir.

**GeoAggrGeometry()**, tek tek banliyö geometrilerinin toplamını hesaplayabilir ve veri modelinde birleştirilmiş bölge geometrisini oluşturabilir. Bu durumda satış bölgesi sınırları ayarlanırsa, veriler yeniden yüklendiğinde birleştirilen yeni sınırlar ve gelir haritada gösterilir.

**GeoAggrGeometry()** bir toplama fonksiyonu olduğundan, bunu kodda kullanırsanız **Group by** cümlesi içeren bir **LOAD** deyimi gerekir.

**GeoAggrGeometry()** kullanılarak oluşturulan haritaların sınır çizgileri, birleştirilen alanların çizgileridir. Önceden toplanmış alanların sınır çizgilerini ayrı ayrı görüntülemek isterseniz **GeoReduceGeometry()** kullanın.

#### Örnekler:

Bu örnekte, alan verileri içeren bir KML dosyası yüklenir ve ardından, toplanmış alan verilerini içeren bir tablo yüklenir.

[MapSource]: LOAD [world.Name], [world.Point], [world.Area] FROM [lib://Downloads/world.kml] (kml, Table is [World.shp/Features]); Map: LOAD world.Name, GeoAggrGeometry(world.Area) as [AggrArea] resident MapSource Group By world.Name;

<span id="page-1273-0"></span>Drop Table MapSource;

# GeoBoundingBox

**GeoBoundingBox()**, bir geometriyi alanda birleştirmek ve tüm koordinatları içeren en küçük sınırlama kutusunu hesaplamak için kullanılır.

GeoBoundingBox, dört değerli bir liste olarak temsil edilir: sol, sağ, üst, alt.

#### **Söz Dizimi:**

**GeoBoundingBox(**field\_name**)**

**Dönüş verileri türü:** dize

#### **Bağımsız Değişkenler:**

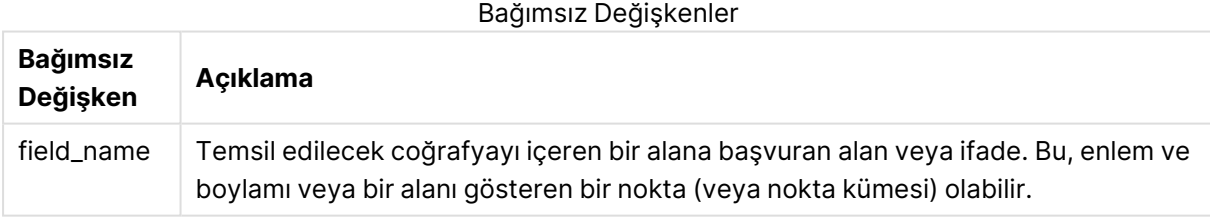

GeoBoundingBox(), bir geometri kümesini birleştirir ve birleştirilen geometrinin tüm koordinatlarını içeren en küçük dikdörtgen için dört koordinat döndürür.

Sonucu haritada görselleştirmek için dört koordinattan elde edilen dizeyi poligon biçimine aktarın, aktarılan alanı jeo-poligon biçimiyle etiketleyin ve bu alanı harita nesnesine sürükleyip bırakın. Dikdörtgen kutular harita görselleştirmesinde görüntülenecektir.

# <span id="page-1273-1"></span>GeoCountVertex

Bir poligon geometrisinin içerdiği köşe sayısını bulmak için **GeoCountVertex()** kullanılır.

#### **Söz Dizimi:**

**GeoCountVertex(**field\_name**)**

### **Dönüş verileri türü:** tamsayı

### **Bağımsız Değişkenler:**

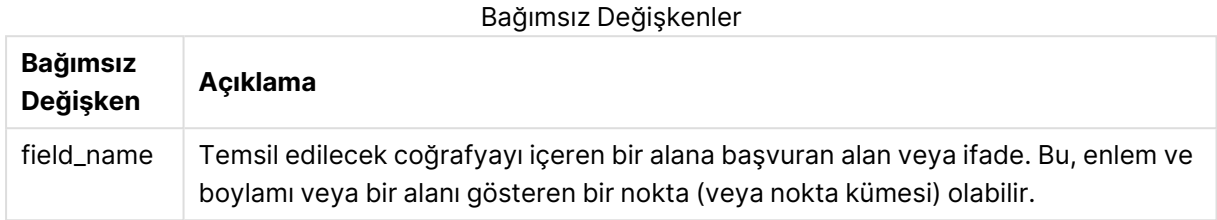

# <span id="page-1274-0"></span>GeoGetBoundingBox

**GeoGetBoundingBox()**, bir geometrinin tüm koordinatlarını içeren en küçük jeouzamsal sınırlama kutusunu hesaplamak için kodlarda ve grafik ifadelerinde kullanılır.

GeoBoundingBox() fonksiyonu tarafından oluşturulan jeo-uyamsal sınırlama kutusu dört değerli bir liste olarak temsil edilir: sol, sağ, üst, alt.

#### **Söz Dizimi:**

**GeoGetBoundingBox(**field\_name**)**

**Dönüş verileri türü:** dize

**Bağımsız Değişkenler:**

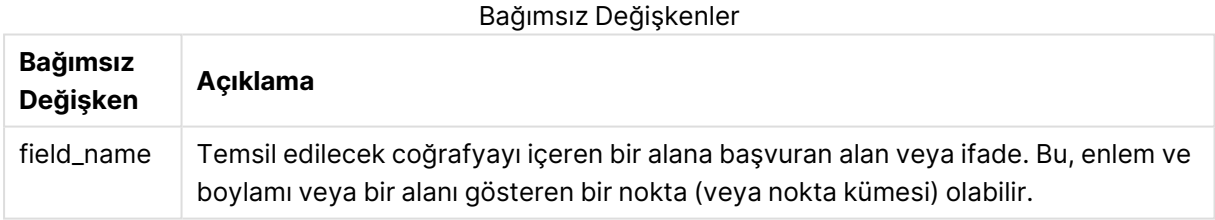

Bu ve diğer toplama olmayan jeo-uyamsal fonksiyonlarla veri yükleme düzenleyicisinde **Group by** cümlesini kullanmayın; aksi halde yükleme sırasında hata oluşabilir.

# <span id="page-1274-1"></span>GeoGetPolygonCenter

**GeoGetPolygonCenter()**, geometrinin merkez noktasını hesaplamak ve döndürmek için kodlarda ve grafik ifadelerinde kullanılır.

Bazı durumlarda, bir haritada renk dolgusu yerine bir nokta çizmek gerekir. Mevcut jeo-uyamsal veriler yalnızca alan geometrisi biçiminde kullanılabiliyorsa (örneğin, bir sınır), alanın merkezi için enlem ve boylam çifti almak üzere **GeoGetPolygonCenter()** öğesini kullanın.

#### **Söz Dizimi:**

**GeoGetPolygonCenter(**field\_name**)**

**Dönüş verileri türü:** dize

# **Bağımsız Değişkenler:**

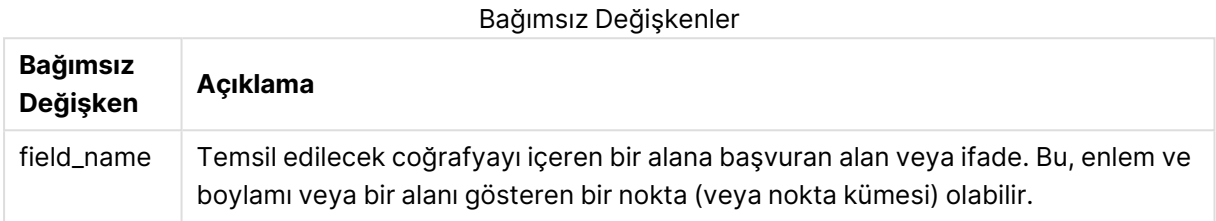

Bu ve diğer toplama olmayan jeo-uyamsal fonksiyonlarla veri yükleme düzenleyicisinde **Group by** cümlesini kullanmayın; aksi halde yükleme sırasında hata oluşabilir.

# <span id="page-1275-0"></span>GeoInvProjectGeometry

**GeoInvProjectGeometry()**, geometriyi bir alanda birleştirmek ve bir projeksiyonun tersini uygulamak için kullanılır.

#### **Söz Dizimi:**

**GeoInvProjectGeometry(**type, field\_name**)**

**Dönüş verileri türü:** dize

#### **Bağımsız Değişkenler:**

Bağımsız Değişkenler

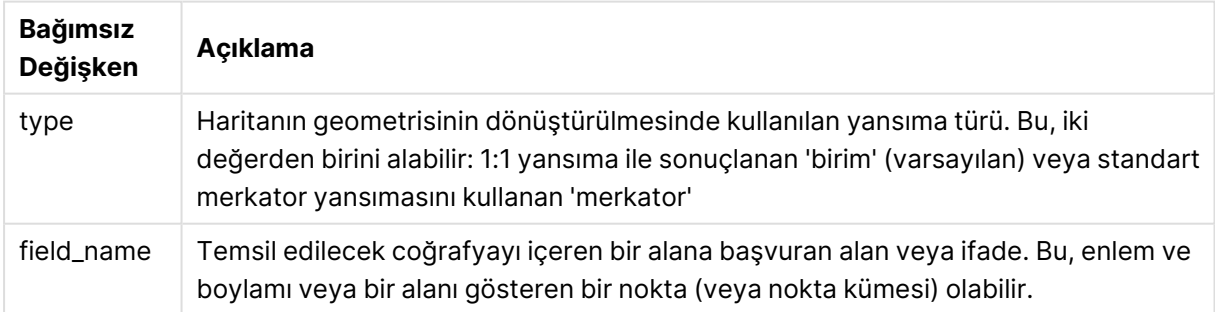

Örnek:

Kod örneği

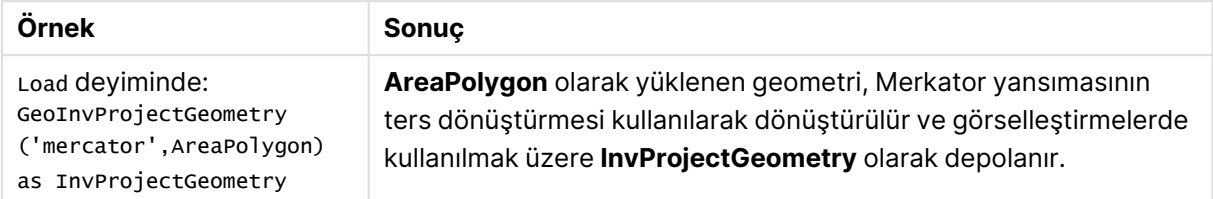

# <span id="page-1276-0"></span>**GeoMakePoint**

**GeoMakePoint()**, enlem ve boylamla bir nokta oluşturmak ve etiketlemek için kodlarda ve grafik ifadelerinde kullanılır. GeoMakePoint, boylam ve enlem sırasıyla noktaları döndürür.

**Söz Dizimi:**

**GeoMakePoint(**lat\_field\_name, lon\_field\_name**)**

**Dönüş verileri türü:** dize, biçimlendirilmiş [enlem, boylam]

# **Bağımsız Değişkenler:**

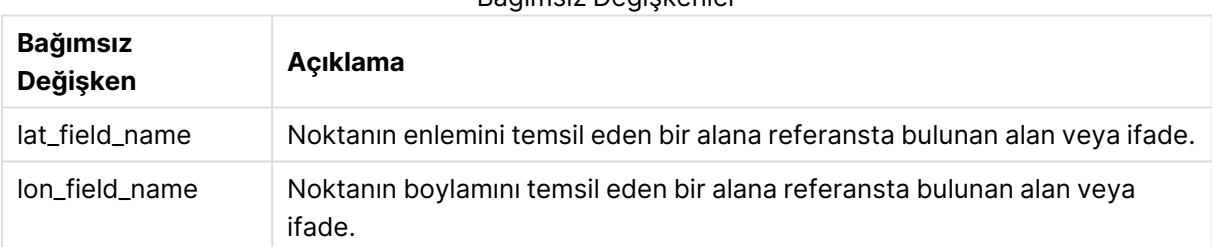

Bağımsız Değişkenler

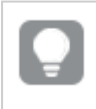

Bu ve diğer toplama olmayan jeo-uyamsal fonksiyonlarla veri yükleme düzenleyicisinde **Group by** cümlesini kullanmayın; aksi halde yükleme sırasında hata oluşabilir.

# <span id="page-1276-1"></span>GeoProject

**GeoProject()**, bir geometriye projeksiyon uygulamak için kodlarda ve grafik ifadelerinde kullanılır.

**Söz Dizimi: GeoProject(**type, field\_name**)**

### **Dönüş verileri türü:** dize

### **Bağımsız Değişkenler:**

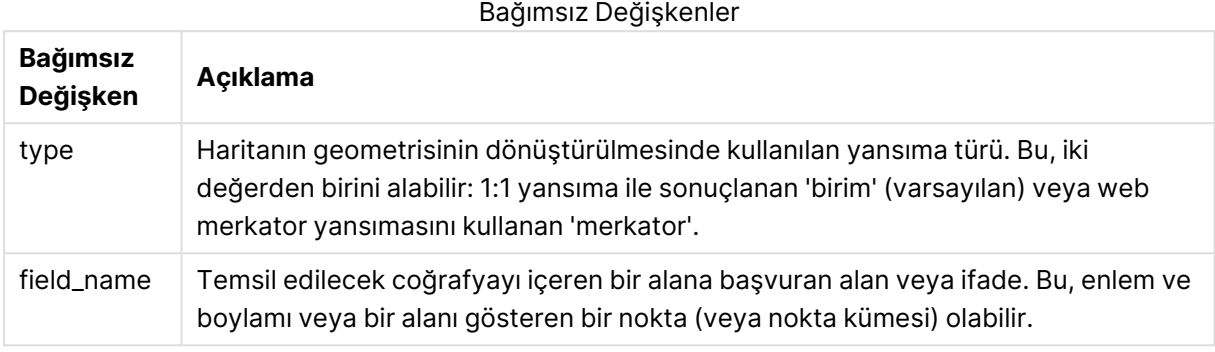

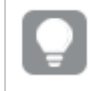

Bu ve diğer toplama olmayan jeo-uyamsal fonksiyonlarla veri yükleme düzenleyicisinde **Group by** cümlesini kullanmayın; aksi halde yükleme sırasında hata oluşabilir.

# Örnek:

Kod örnekleri

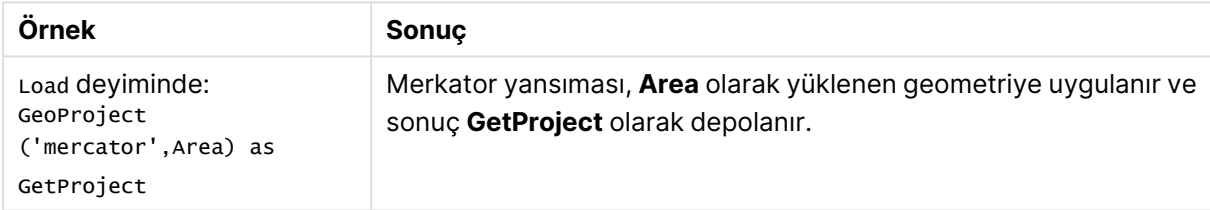

# <span id="page-1277-0"></span>GeoProjectGeometry

**GeoProjectGeometry()**, geometriyi bir alanda birleştirmek ve bir projeksiyon

uygulamak için kullanılır.

**Söz Dizimi:**

**GeoProjectGeometry(**type, field\_name**)**

### **Dönüş verileri türü:** dize

### **Bağımsız Değişkenler:**

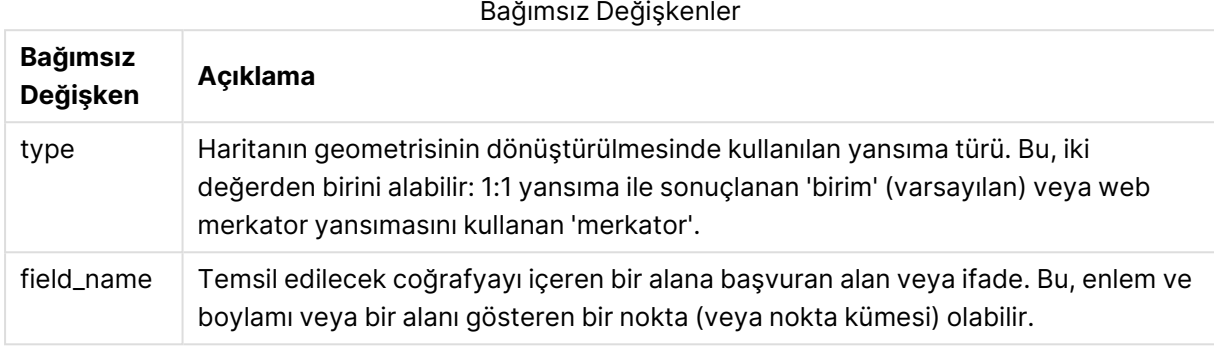

Örnek:

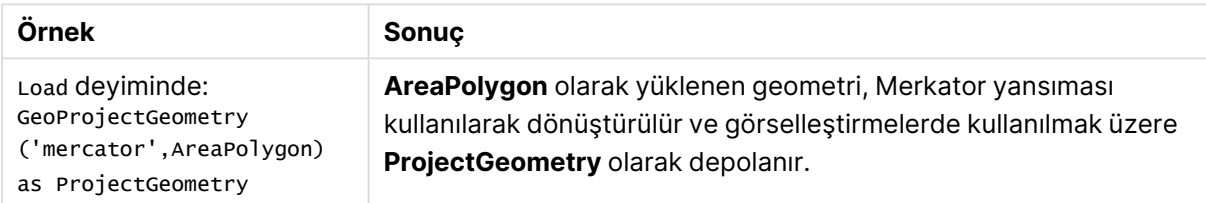

# <span id="page-1278-0"></span>GeoReduceGeometry

**GeoReduceGeometry()**, bir geometrinin köşelerini azaltmak ve her alanın sınır çizgilerini görüntülemeye devam ederek birkaç alanı tek bir alanda birleştirmek için kullanılır.

```
Söz Dizimi:
GeoReduceGeometry(field_name[, value])
```
**Dönüş verileri türü:** dize

**Bağımsız Değişkenler:**

Bağımsız Değişkenler

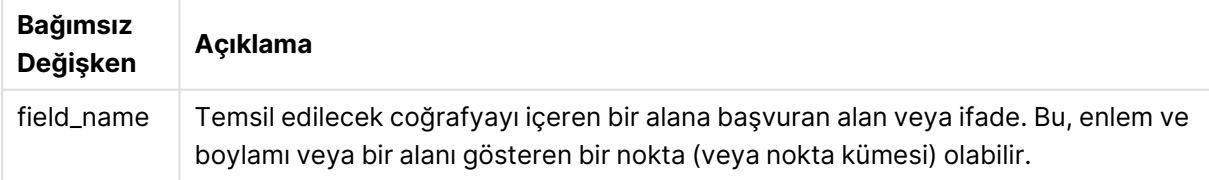

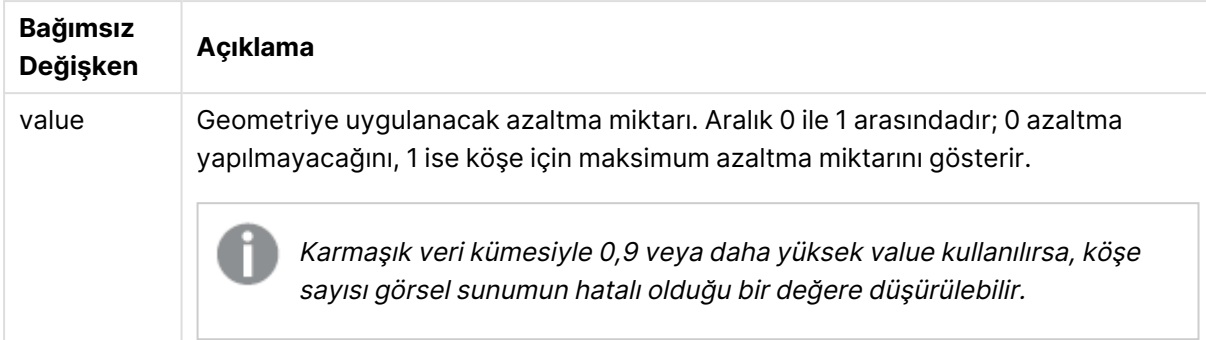

**GeoReduceGeometry()**, birkaç alanı tek bir alana topladığı için **GeoAggrGeometry()** deyimininkine benzer bir fonksiyon gerçekleştirir. Aralarındaki fark, **GeoReduceGeometry()** deyimini kullandığınızda ön toplama verilerindeki sınır çizgilerinin haritada ayrı ayrı gösterilmesidir.

**GeoReduceGeometry()** bir toplama fonksiyonu olduğundan, bunu kodda kullanırsanız **Group by** cümlesi içeren bir **LOAD** deyimi gerekir.

Örnekler:

Bu örnekte, alan verileri içeren bir KML dosyası yüklenir ve daha sonra azaltılmış ve toplanmış alan verilerini içeren bir tablo yüklenir.

```
[MapSource]:
LOAD [world.Name],
       [world.Point],
       [world.Area]
FROM [lib://Downloads/world.kml]
(kml, Table is [World.shp/Features]);
Map:
LOAD world.Name,
     GeoReduceGeometry(world.Area,0.5) as [ReducedArea]
resident MapSource Group By world.Name;
```
Drop Table MapSource;

# 8.15 Yorumlama fonksiyonları

Yorumlama fonksiyonları, giriş metin alanlarının veya ifadelerinin içeriğini değerlendirir ve sonuçta elde edilen sayısal değere belirtilen bir veri biçimini zorla kabul ettirir. Bu fonksiyonları kullanarak, veri türüne göre ondalık ayırıcı, binlik ayırıcı ve tarih biçimi gibi öznitelikler de dahil olmak üzere sayının biçimini belirtebilirsiniz.

Yorumlama fonksiyonlarının tümü hem dize hem de sayısal değer içeren bir ikili değer döndürür; ancak bu, dizeden sayıya bir dönüştürme yapılıyormuş gibi düşünülebilir. Fonksiyonlar, giriş ifadesinin metin değerini alır ve dizeyi temsil eden bir sayı oluşturur.

Buna karşın, biçimlendirme fonksiyonları tam tersini yapar: Sayısal ifadeleri alıp bunları dize olarak değerlendirir ve sonuçta elde edilen metnin görüntülenme biçimini belirtir.

Herhangi bir yorumlama fonksiyonu kullanılmazsa Qlik Sense, kod değişkenleri tarafından ve işletim sistemi tarafından tanımlanan varsayılan sayı biçimi, tarih biçimi ve saat biçimi ayarlarını kullanarak verileri sayılar, tarihler, zamanlar, zaman damgaları ve dizelerden oluşan bir karışım olarak yorumlar.

Tüm yorumlama fonksiyonları hem veri kod dosyalarında hem de grafik ifadelerinde kullanılabilir.

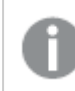

Tüm sayısal gösterimler, ondalık ayırıcı olarak nokta kullanılarak verilmiştir.

# Yorumlama fonksiyonlarına genel bakış

Genel bakıştan sonra her bir fonksiyon daha ayrıntılı olarak açıklanmaktadır. Ayrıca, söz diziminde fonksiyon adına tıklayarak ilgili fonksiyonun ayrıntılarına hemen erişebilirsiniz.

# **Date#**

**Date#**, bir ifadeyi ikinci bağımsız değişkende (sağlanmışsa) belirtilen biçimde bir tarih olarak değerlendirir. Biçim kodu atlanırsa işletim sisteminde ayarlanmış varsayılan tarih biçimi kullanılır.

*Date# [\(page](#page-1281-0) 1282)***(**text[, format]**)**

#### **Interval#**

**Interval#()**, bir metin ifadesini, varsayılan olarak işletim sistemindeki ayarlı biçimde veya sağlanmışsa ikinci bağımsız değişkende belirtilen biçimde bir zaman aralığı olarak değerlendirir.

*[Interval#](#page-1282-0) (page 1283)***(**text[, format]**)**

#### **Money#**

**Money#()**, bir biçim dizesi sağlanmadığı sürece bir metin dizesini kod dosyasında veya işletim sisteminde ayarlanan biçimde bir para değerine dönüştürür. Özel ondalık ve binlik ayırıcı sembolleri isteğe bağlı parametrelerdir.

*[Money#](#page-1283-0) (page 1284)***(**text[, format[, dec\_sep[, thou\_sep ] ] ]**)**

#### **Num#**

**Num#()**, bir metin dizesini sayısal bir değer olarak yorumlar, yani ikinci parametrede belirtilen biçimi kullanarak giriş dizesini bir sayıya dönüştürür. İkinci parametre atlanırsa, veri yükleme komut dosyasında ayarlanan ondalık ve binlik ayırıcıları kullanır. Özel ondalık ve binlik ayırıcı sembolleri isteğe bağlı parametrelerdir.

*Num# [\(page](#page-1284-0) 1285)***(**text[ , format[, dec\_sep[ , thou\_sep]]]**)**

#### **Text**

**Text()**, sayısal yorumlama mümkün olsa bile, ifadeyi metin olarak işlem görmeye zorlar.

#### **[Text\(](#page-1285-0)**expr**)**

#### **Time#**

**Time#()**, bir ifadeyi bir biçim deseni sağlanmadığı sürece veri kod dosyasında veya işletim sisteminde ayarlanan zaman biçiminde zaman değeri olarak değerlendirir..

*Time# [\(page](#page-1285-1) 1286)***(**text[, format]**)**

#### **Timestamp#**

**Timestamp#()**, bir ifadeyi biçim deseni sağlanmadığı sürece veri kod dosyasında veya işletim sisteminde ayarlanan zaman damgası biçiminde tarih ve saat değeri olarak değerlendirir.

*[Timestamp#](#page-1286-0) (page 1287)***(**text[, format]**)**

#### **Ayrıca bkz.**

<span id="page-1281-0"></span>**[Biçimlendirme](#page-1244-0) fonksiyonları (page 1245)** 

# Date#

**Date#**, bir ifadeyi ikinci bağımsız değişkende (sağlanmışsa) belirtilen biçimde bir tarih olarak değerlendirir.

#### **Söz Dizimi:**

**Date#(**text[, format]**)**

**Dönüş verileri türü:** dual

#### **Bağımsız Değişkenler:**

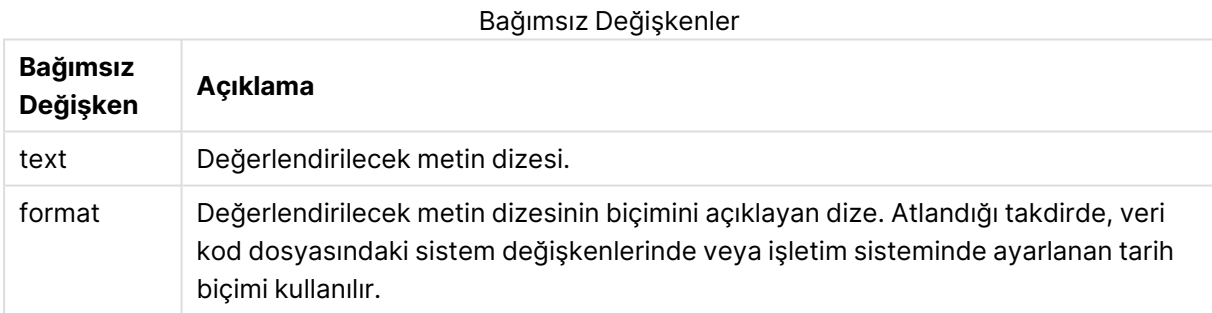

#### Örnekler ve sonuçlar:

Aşağıdaki örnek **M/D/YYYY** tarih biçimini kullanır. Tarih biçimi, veri kod dosyasının en üstünde **SET DateFormat** deyimi içinde belirtilir.

Bu örnek kodu uygulamanıza ekleyin ve çalıştırın.

```
Load *,
Num(Date#(StringDate)) as Date;
LOAD * INLINE [
```
StringDate

8/7/97

8/6/1997

#### ]

Boyutlar olarak **StringDate** ve **Date** ile bir tablo oluşturursanız sonuçlar şu şekilde olur:

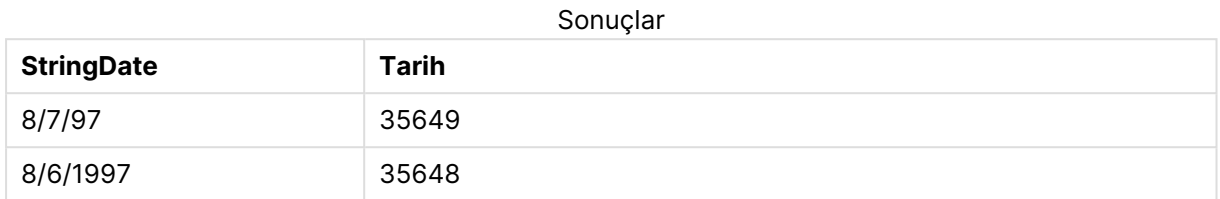

# <span id="page-1282-0"></span>Interval#

**Interval#()**, bir metin ifadesini, varsayılan olarak işletim sistemindeki ayarlı biçimde veya sağlanmışsa ikinci bağımsız değişkende belirtilen biçimde bir zaman aralığı olarak değerlendirir.

# **Söz Dizimi: Interval#(**text[, format]**)**

**Dönüş verileri türü:** dual

### **Bağımsız Değişkenler:**

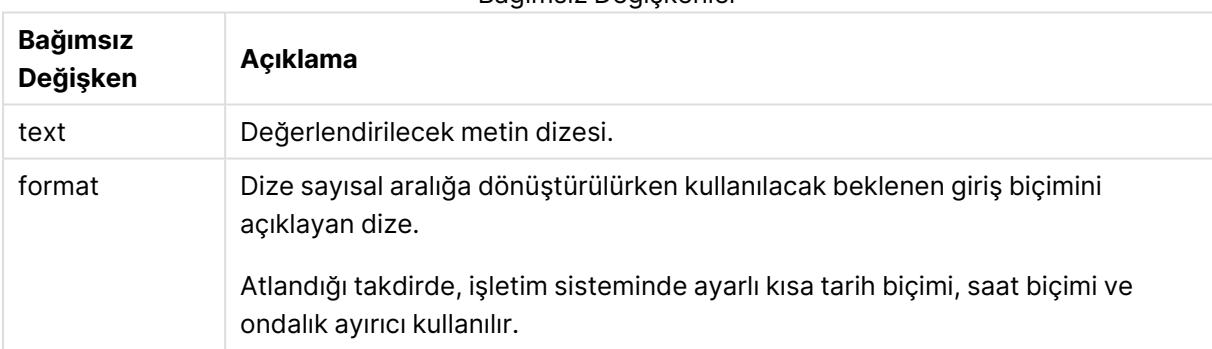

Bağımsız Değişkenler

**interval#** fonksiyonu, metin aralığını sayısal bir eşdeğere dönüştürür.

# Örnekler ve sonuçlar:

Aşağıdaki örneklerde işletim sistemi ayarlarının şöyle olduğu kabul edilmektedir:

- Kısa tarih biçimi: YY-MM-DD
- Saat biçimi: M/D/YY
- Sayı ondalık ayırıcısı:

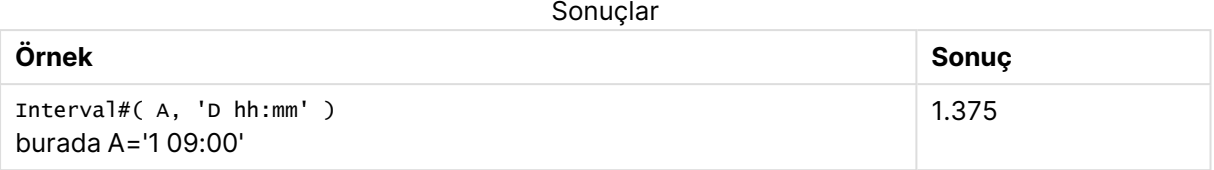

# <span id="page-1283-0"></span>Money#

**Money#()**, bir biçim dizesi sağlanmadığı sürece bir metin dizesini kod dosyasında veya işletim sisteminde ayarlanan biçimde bir para değerine dönüştürür. Özel ondalık ve binlik ayırıcı sembolleri isteğe bağlı parametrelerdir.

# **Söz Dizimi:**

**Money#(**text[, format[, dec\_sep [, thou\_sep ] ] ]**)**

**Dönüş verileri türü:** dual

### **Bağımsız Değişkenler:**

### Bağımsız Değişkenler

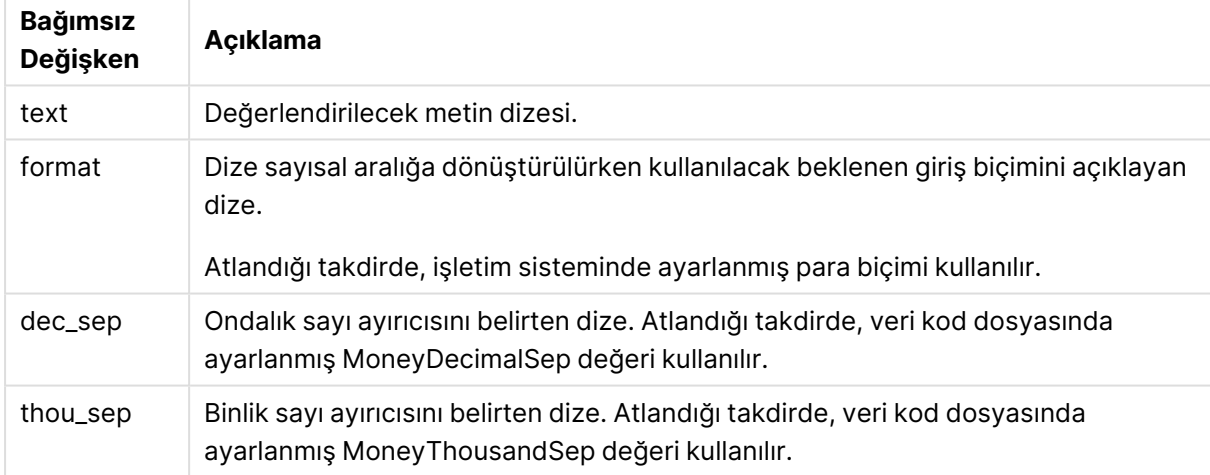

**money#** fonksiyonu genellikle **num#** fonksiyonuyla aynı şekilde davranır; ancak ondalık ayırıcı ve binlik ayıracı için varsayılan değerlerini para biçimine ilişkin kod değişkenlerinden veya para birimine ilişkin sistem ayarlarından alır.

Örnekler ve sonuçlar:

Aşağıdaki örnekler, şu iki işletim sistemi ayarını kabul eder:

- Para biçimi varsayılan ayarı 1: kr  $\# \#40,00$
- Para biçimi varsayılan ayarı 2:  $$$ #,##0.00

Money#(A , '# ##0,00 kr' ) burada A=35 648,37 kr

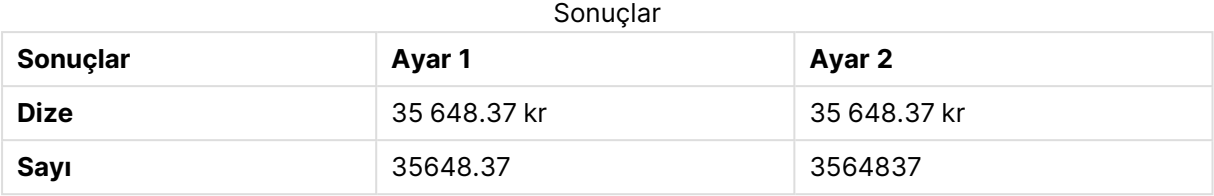

Money#( A, ' \$#', '.', ',' ) burada A= \$35.648,37

Sonuçlar

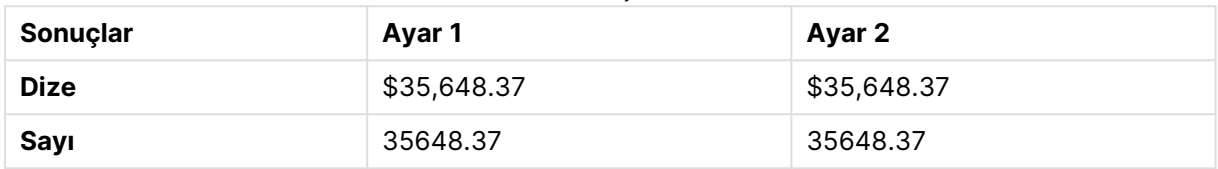

# <span id="page-1284-0"></span>Num#

**Num#()**, bir metin dizesini sayısal bir değer olarak yorumlar, yani ikinci parametrede belirtilen biçimi kullanarak giriş dizesini bir sayıya dönüştürür. İkinci parametre atlanırsa, veri yükleme komut dosyasında ayarlanan ondalık ve binlik ayırıcıları kullanır. Özel ondalık ve binlik ayırıcı sembolleri isteğe bağlı parametrelerdir.

# **Söz Dizimi:**

**Num#(**text[, format[, dec\_sep [, thou\_sep ] ] ]**)**

# **Dönüş verileri türü:** dual

**Num#()** fonksiyonu hem dize hem de sayı değeri içeren bir ikili değer döndürür. Fonksiyon, giriş ifadesinin metin gösterimini alır ve bir sayı oluşturur. Sayının biçimini değiştirmez: Çıktı, girişle aynı şekilde biçimlendirilir.

# **Bağımsız Değişkenler:**

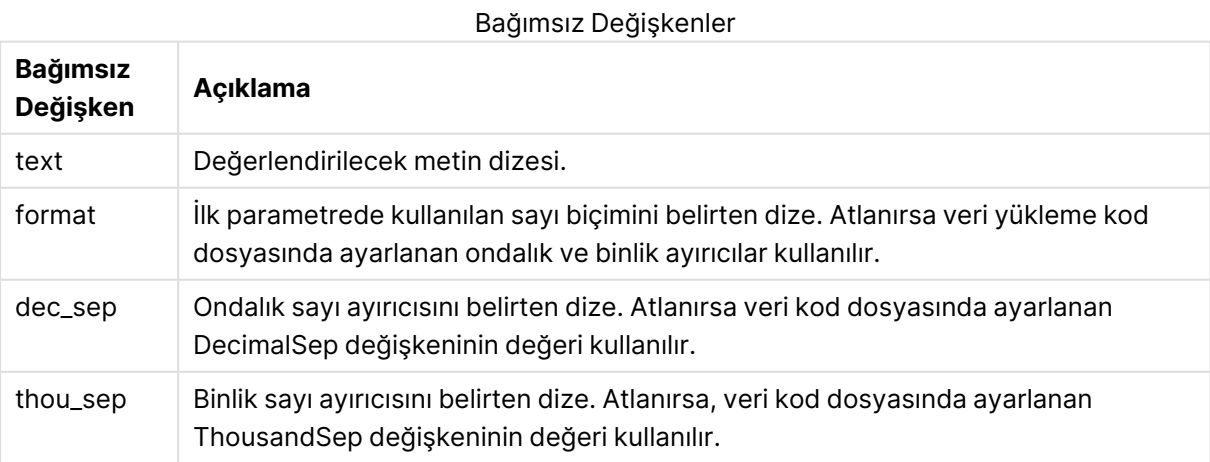

Örnekler ve sonuçlar:

Aşağıdaki tablo, farklı A değerleri için Num#( A, '#', '.' , ',') sonucunu gösterir.

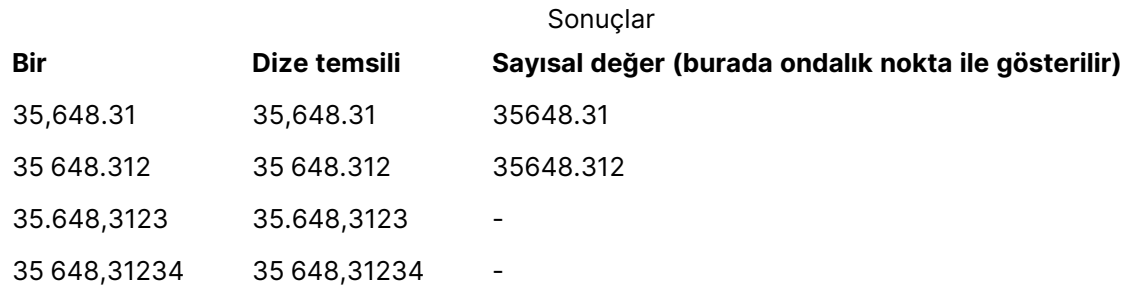

# <span id="page-1285-0"></span>Text

**Text()**, sayısal yorumlama mümkün olsa bile, ifadeyi metin olarak işlem görmeye zorlar.

### **Söz Dizimi:**

**Text (**expr**)**

# **Dönüş verileri türü:** dual

# **Örnek:**

Text( A ) burada A=1234

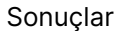

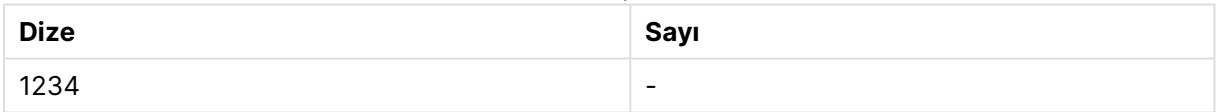

# **Örnek:**

Text( pi( ) )

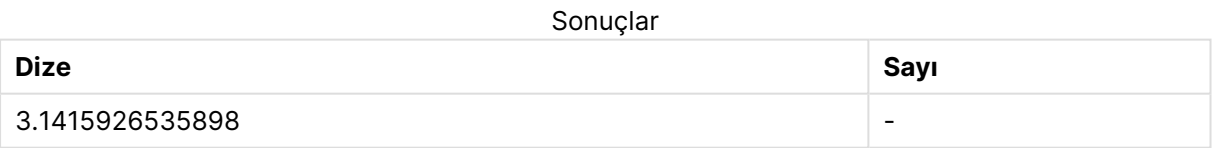

# <span id="page-1285-1"></span>Time#

**Time#()**, bir ifadeyi bir biçim deseni sağlanmadığı sürece veri kod dosyasında veya işletim sisteminde ayarlanan zaman biçiminde zaman değeri olarak değerlendirir..

# **Söz Dizimi:**

**time#(**text[, format]**)**

### **Dönüş verileri türü:** dual

### **Bağımsız Değişkenler:**

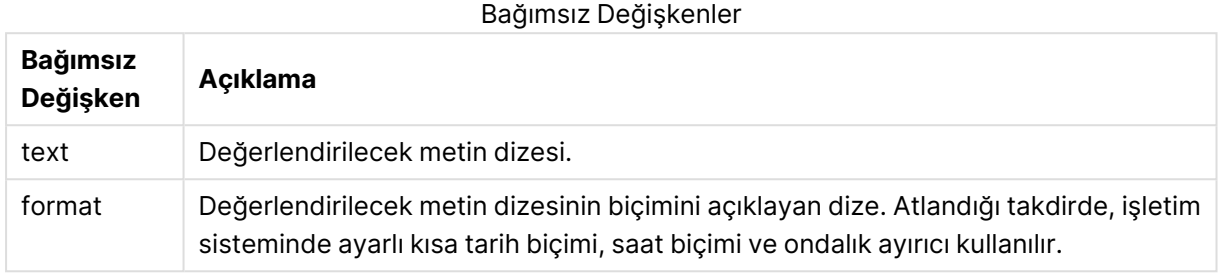

### **Örnek:**

- Saat biçimi varsayılan ayarı 1: hh:mm:ss
- Saat biçimi varsayılan ayarı 2: hh.mm.ss

time#( A ) (burada A=09:00:00)

#### Sonuçlar

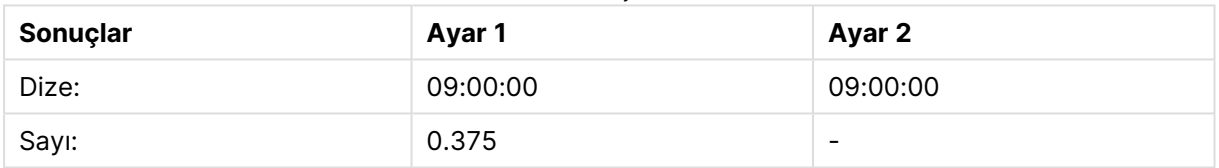

# **Örnek:**

- Saat biçimi varsayılan ayarı 1: hh:mm:ss
- Saat biçimi varsayılan ayarı 2: hh.mm.ss

time#( A, 'hh.mm' ) (burada A=09.00)

#### Sonuçlar

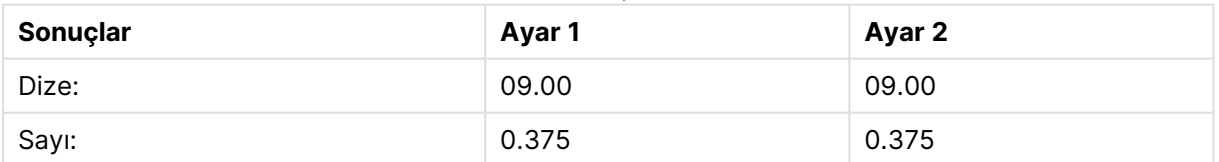

# <span id="page-1286-0"></span>Timestamp#

**Timestamp#()**, bir ifadeyi biçim deseni sağlanmadığı sürece veri kod dosyasında veya işletim sisteminde ayarlanan zaman damgası biçiminde tarih ve saat değeri olarak değerlendirir.

**Söz Dizimi:**

**timestamp#(**text[, format]**)**

**Dönüş verileri türü:** dual

#### **Bağımsız Değişkenler:**

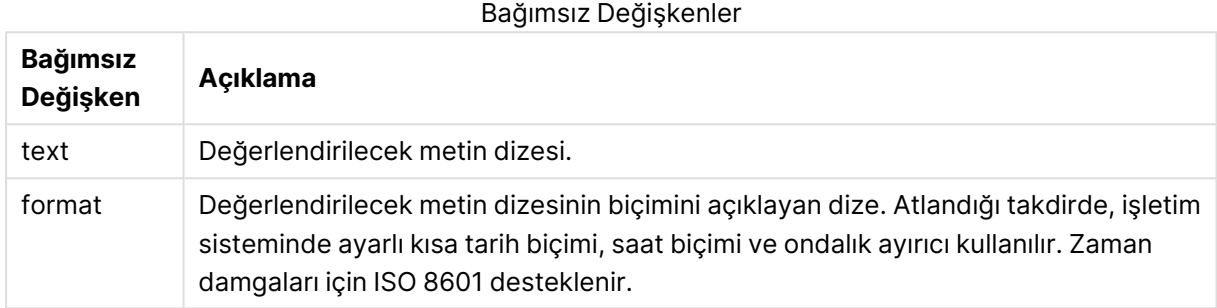

#### **Örnek:**

Aşağıdaki örnek **M/D/YYYY** tarih biçimini kullanır. Tarih biçimi, veri kod dosyasının en üstünde **SET DateFormat** deyimi içinde belirtilir.

Bu örnek kodu uygulamanıza ekleyin ve çalıştırın.

```
Load *,
Timestamp(Timestamp#(String)) as TS;
LOAD * INLINE [
String
2015-09-15T12:13:14
1952-10-16T13:14:00+0200
1109-03-01T14:15
];
```
Boyutlar olarak **String** ve **TS** ile bir tablo oluşturursanız sonuçlar şu şekilde olur:

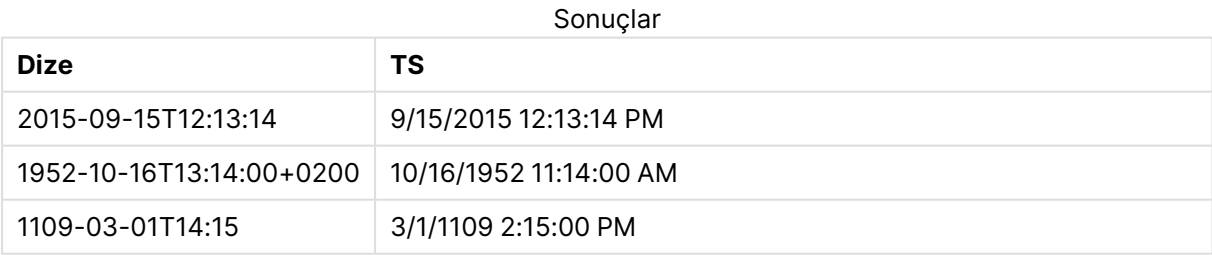

# 8.16 Kayıtlar arası fonksiyonlar

Kayıtlar arası fonksiyonları şu durumlarda kullanılır:

<sup>l</sup> Geçerli kaydın değerlendirilmesi için verilerin daha önceden yüklenmiş kayıtlarından bir değere ihtiyaç duyulduğu durumlarda, veri kod dosyasında.

<sup>l</sup> Bir grafiğin veri kümesinden bir başka değere ihtiyaç duyulduğu durumlarda, görselleştirme ifadesinde.

Grafiğin ifadelerinden herhangi birinde kayıtlar arası bir grafik fonksiyonu kullanıldığında grafiklerde y değerlerine veya tablolarda ifade sütunlarına göre sıralamaya izin verilmez. Bu nedenle, söz konusu sıralama alternatifleri otomatik olarak devre dışı bırakılır. Bir görselleştirmede veya tabloda kayıtlar arası bir grafik fonksiyonu kullandığınızda, görselleştirmenin sıralaması kayıtlar arası fonksiyonun sıralanmış girdisine geri döner. Bu sınırlama varsa eşdeğer kod fonksiyonu için geçerli değildir.

Kendi kendine başvuruda bulunan ifade tanımları yalnızca 100'den az satır içeren tablolarda güvenilir şekilde yapılabilir ancak bu, Qlik altyapısının çalıştırıldığı donanıma bağlı olarak değişiklik gösterebilir.

# Satır fonksiyonları

Bu fonksiyonlar yalnızca grafik ifadelerinde kullanılabilir.

# Above

**Above()**, tablodaki bir sütun segmenti dahilinde geçerli satırın üstündeki bir satırda ifadeyi değerlendirir. Hesaplandığı satır **offset** değerine göre değişir (varsa) ve varsayılan ayar doğrudan üstündeki satırdır. Tablolar dışındaki grafikler için **Above()**, grafiğin düz tablo eşdeğerinde geçerli satırın üstündeki satır için değerlendirme yapar.

```
Above - grafik fonksiyonu([TOTAL [<fld{,fld}>]] expr [ , offset [,count]])
```
Below

**Below()**, tablodaki bir sütun segmenti dahilinde geçerli satırın altındaki bir satırda ifadeyi değerlendirir. Hesaplandığı satır **offset** değerine göre değişir (varsa) ve varsayılan ayar doğrudan altındaki satırdır. Tablolar dışındaki grafikler için **Below()**, grafiğin düz tablo eşdeğerinde geçerli sütunun altındaki satır için değerlendirme yapar.

```
Below - grafik fonksiyonu([TOTAL[<fld{,fld}>]] expression [ , offset [,count
]])
```
# Bottom

**Bottom()**, tablodaki bir sütun segmentinin son (en alt) satırındaki bir ifadeyi değerlendirir. Hesaplandığı satır **offset** değerine göre değişir (varsa) ve varsayılan ayar en alt satırdır. Tablolar dışındaki grafikler için, grafiğin düz tablo eşdeğerinde geçerli sütunun son satırı üzerinde değerlendirme yapılır.

```
Bottom - grafik fonksiyonu([TOTAL[<fld{,fld}>]] expr [ , offset [,count ]])
```
Top

**Top()**, bir tabloda sütun segmentinin ilk (en üstteki) satırında bulunan bir ifadeyi değerlendirir. Hesaplandığı satır **offset** değerine göre değişir (varsa) ve varsayılan ayar en üst satırdır. Tablolar dışındaki grafikler için **Top()** değerlendirmesi, grafiğin düz tablo eşdeğerinde geçerli sütunun ilk satırı üzerinde yapılır.

```
Top - grafik fonksiyonu([TOTAL [<fld{,fld}>]] expr [ , offset [,count ]])
```
### NoOfRows

**NoOfRows()**, bir tablodaki geçerli sütun segmentinde bulunan satırların sayısını döndürür. **NoOfRows()**, bit eşlem grafikleri için grafiğin düz tablo eşdeğerindeki satır sayısını döndürür.

```
NoOfRows - grafik fonksiyonu([TOTAL])
```
# Sütun fonksiyonları

Bu fonksiyonlar yalnızca grafik ifadelerinde kullanılabilir.

Column

**Column()**, bir düz tabloda **ColumnNo** karşılığı olan sütunda bulunan değeri döndürür (boyutlar göz ardı edilir). Örneğin, **Column(2)** ikinci hesaplama sütununun değerini döndürür.

**Column - grafik [fonksiyonu\(](#page-1304-0)**ColumnNo**)**

Dimensionality

**Dimensionality()**, geçerli satır için boyutların sayısını döndürür. Pivot tablolar söz konusu olduğunda fonksiyon, toplama olmayan içeriğe sahip (yani, kısmi toplamlar veya daraltılmış toplamalar içermeyen) boyut sütunlarının toplam sayısını döndürür.

```
Dimensionality - grafik fonksiyonu ( )
```
Secondarydimensionality

**SecondaryDimensionality()**, toplama olmayan içeriğe sahip (yani, kısmi toplamlar veya daraltılmış toplamalar içermeyen) boyut pivot tablo satırlarının sayısını döndürür. Bu fonksiyon, yatay pivot tablo boyutlarına yönelik **dimensionality()** fonksiyonuyla eşdeğerdir.

**[SecondaryDimensionality](#page-1334-0) - grafik fonksiyonu ( )**

# Alan fonksiyonları

FieldIndex

**FieldIndex()**, **field\_name** alanındaki **value** alan değerinin konumunu döndürür (yükleme sırasına göre).

**[FieldIndex](#page-1311-0) (**field\_name , value**)**

FieldValue

**FieldValue()**, **field\_name** alanının **elem\_no** konumunda bulunan değeri döndürür (yükleme sırasına göre).

**[FieldValue](#page-1313-0) (**field\_name , elem\_no**)**

FieldValueCount

**FieldValueCount()**, bir alandaki tekil değerlerin sayısını döndüren bir **tamsayı** fonksiyonudur.

**[FieldValueCount](#page-1315-0) (**field\_name**)**

# Pivot Tablo fonksiyonları

Bu fonksiyonlar yalnızca grafik ifadelerinde kullanılabilir.

After

**After()**, pivot tablodaki bir satır segmenti içinde bulunan geçerli sütundan sonraki sütunda göründüğü şekilde, pivot tablonun boyut değerleriyle değerlendirilen bir ifadenin değerini döndürür.

**After - grafik [fonksiyonu\(](#page-1334-1)**[**TOTAL**] expression [ , offset [,n]]**)**

Before

**Before()**, pivot tablodaki bir satır segmenti içinde bulunan geçerli sütundan önceki sütunda göründüğü şekilde, pivot tablonun boyut değerleriyle değerlendirilen bir ifadenin değerini döndürür.

**Before - grafik [fonksiyonu\(](#page-1336-0)**[**TOTAL**] expression [ , offset [,n]]**)**

First

**First()**, pivot tablodaki geçerli satır segmentinin ilk sütununda göründüğü şekilde, pivot tablonun boyut değerleriyle değerlendirilen bir ifadenin değerini döndürür. Bu fonksiyon, pivot tablolar hariç tüm grafik türlerinde NULL değerini döndürür.

```
First - grafik fonksiyonu([TOTAL] expression [ , offset [,n]])
```
Last

**Last()**, pivot tablodaki geçerli satır segmentinin son sütununda göründüğü şekilde, pivot tablonun boyut değerleriyle değerlendirilen bir ifadenin değerini döndürür. Bu fonksiyon, pivot tablolar hariç tüm grafik türlerinde NULL değerini döndürür.

**Last - grafik [fonksiyonu\(](#page-1338-0)**[**TOTAL**] expression [ , offset [,n]]**)**

ColumnNo

**ColumnNo()**, bir pivot tablodaki geçerli satır segmentinde bulunan geçerli sütunun sayısını döndürür. İlk sütunun sayısı 1'dir.

**ColumnNo - grafik [fonksiyonu](#page-1339-0)(**[**TOTAL**]**)**

NoOfColumns

**NoOfColumns()**, bir pivot tablodaki geçerli satır segmentinde bulunan sütun sayısını döndürür.

**[NoOfColumns](#page-1339-1) - grafik fonksiyonu(**[**TOTAL**]**)**

# Veri kod dosyasında kayıtlar arası fonksiyonları

#### **Exists**

**Exists()**, veri kod dosyasında alana daha önce belirli bir alan değerinin yüklenip yüklenmediğini belirler. Fonksiyon TRUE ya da FALSE sonucunu döndürdüğünden, bir **LOAD** deyiminin veya bir **IF** deyiminin **where** cümlesinde kullanılabilir.

**[Exists](#page-1307-0) (**field\_name [, expr]**)**

#### **LookUp**

**Lookup()** zaten yüklü durumdaki bir tablonun içine bakar ve **match\_field\_name** alanında **match\_ field\_value** değerinin ilk oluşuna karşılık gelen **field\_name** değerini döndürür. Bu tablo, mevcut tablo ya da daha önce yüklenmiş başka bir tablo olabilir.

**[LookUp](#page-1316-0) (**field\_name, match\_field\_name, match\_field\_value [, table\_name]**)**

#### **Peek**

**Peek()**, bir tablodaki bir alanın zaten yüklenmiş bir satırının değerini döndürür. Satır numarası belirtilebilir (tabloda olduğu gibi). Satır numarası belirtilmezse, daha önce yüklenmiş son kayıt kullanılır.

**[Peek](#page-1321-0) (**field\_name[, row\_no[, table\_name ] ]**)**

#### **Previous**

**Previous()**, **where** cümlesi nedeniyle atılmamış önceki bir giriş kaydındaki verileri kullanarak **expr** ifadesinin değerini bulur. Bir iç tablonun ilk kaydında, bu fonksiyon NULL sonucunu döndürür.

*[Previous](#page-1328-0) (page 1329)***(**expr**)**

#### **Ayrıca bkz.**

<span id="page-1291-0"></span> $\bigcap$  Aralık [fonksiyonları](#page-1349-0) (page 1350)

# Above - grafik fonksiyonu

**Above()**, tablodaki bir sütun segmenti dahilinde geçerli satırın üstündeki bir satırda ifadeyi değerlendirir. Hesaplandığı satır **offset** değerine göre değişir (varsa) ve varsayılan ayar doğrudan üstündeki satırdır. Tablolar dışındaki grafikler için **Above()**, grafiğin düz tablo eşdeğerinde geçerli satırın üstündeki satır için değerlendirme yapar.

#### **Söz Dizimi:**

**Above(**[**TOTAL**] expr [ , offset [,count]])

**Dönüş verileri türü:** dual

#### **Bağımsız Değişkenler:**

Bağımsız Değişkenler

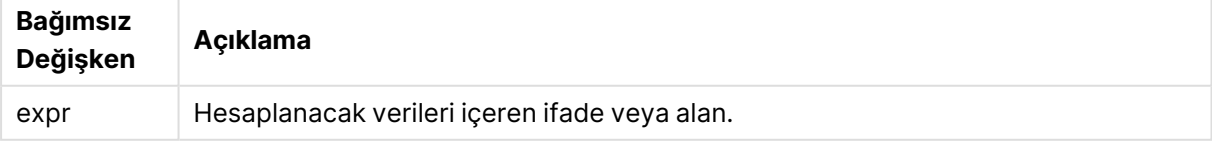

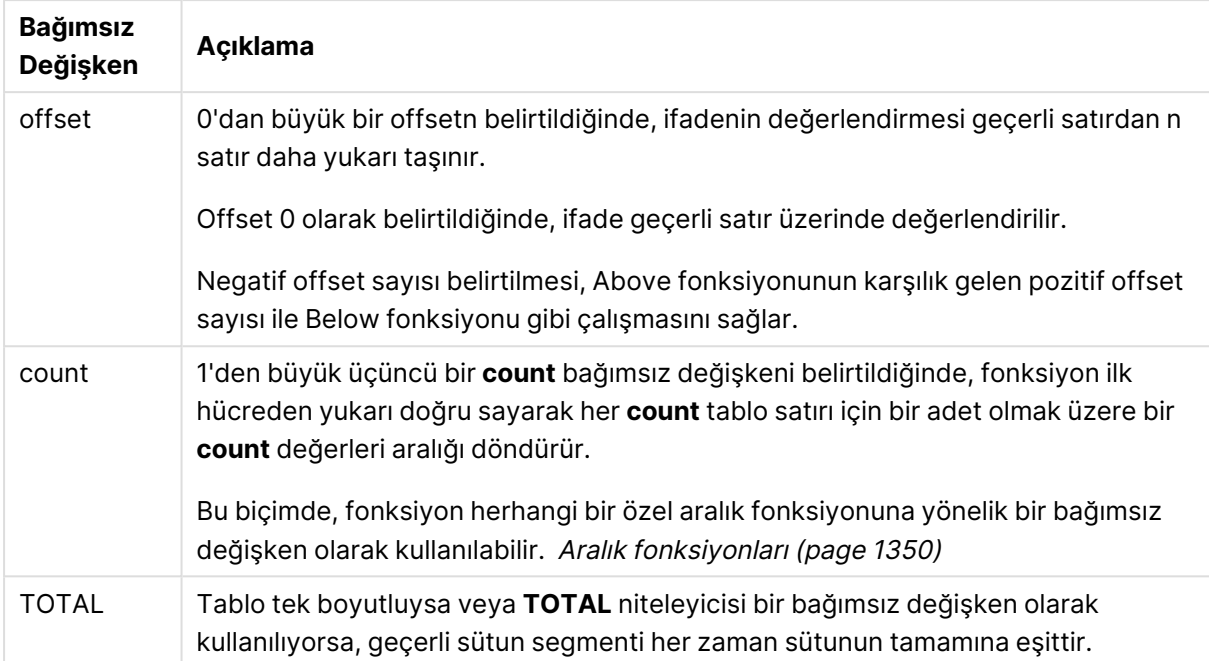

Bir sütun segmentinin ilk satırında, bunun üzerinde bir satır olmadığından, NULL değeri döndürülür.

Sütun segmenti, geçerli sıralama düzeninde boyutlar için aynı değerlere sahip olan ardışık hücreler kümesi olarak tanımlanır. Kayıtlar arası grafik fonksiyonları, eşdeğer düz tablo grafiğinde en sağdaki boyut hariç tutularak sütun segmentinde hesaplanır. Grafikte yalnızca bir boyut varsa veya TOTAL niteleyicisi belirtilirse, ifade tüm tablo genelinde değerlendirilir.

Tablo veya tablo eşdeğeri birden çok dikey boyuta sahipse, geçerli sütun segmenti, alanlar arası sıralama düzenindeki son boyutu gösteren sütun haricinde tüm boyut sütunlarında geçerli satır olarak yalnızca aynı değerlere sahip satırları içerir.

#### **Sınırlamalar:**

- <sup>l</sup> Yinelemeli çağrılar NULL sonucunu döndürür.
- <sup>l</sup> Grafiğin ifadelerinden herhangi birinde bu grafik fonksiyonu kullanıldığında grafiklerde y değerlerine veya tablolarda ifade sütunlarına göre sıralamaya izin verilmez. Bu nedenle, söz konusu sıralama alternatifleri otomatik olarak devre dışı bırakılır. Bir görselleştirmede veya tabloda bu grafik fonksiyonunu kullandığınızda, görselleştirmenin sıralaması bu fonksiyonun sıralanmış girdisine geri döner.

# **Örnekler ve sonuçlar:**

#### **Example 1:**

Örnek <sup>1</sup> için tablo görselleştirmesi

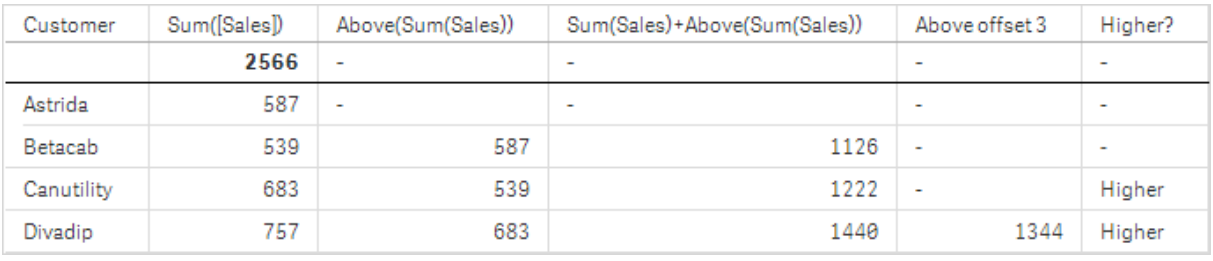

Bu örnekte gösterilen tablonun ekran görüntüsünde, tablo görselleştirmesi **Customer** boyutundan ve şu hesaplamalardan oluşturulmuştur: Sum(Sales) ve Above(Sum(Sales)).

Above(Sum(Sales)) sütunu, üzerinde başka bir satır olmaması nedeniyle, **Astrida** öğesini içeren **Customer** satırı için NULL döndürür. **Betacab** satırının sonucu **Astrida** için Sum(Sales) değerini ve **Canutility** sonucu da **Betacab** için **Sum(Sales)** değerini gösterir ve bu böyle devam eder.

Sum(Sales)+Above(Sum(Sales)) etiketli sütun için, **Betacab** satırı **Sum(Sales)** + **Betacab** için **Astrida** değerlerinin toplamından (539+587) elde edilen sonucu gösterir. **Betacab** satırına ilişkin sonuç, **Sum(Sales)** + **Canutility** için **Canutility** değerlerinin toplamından (683+539) elde edilen sonucu gösterir.

Sum(Sales)+Above(Sum(Sales), 3) ifadesi kullanılarak oluşturulmuş Above offset 3 etiketli hesaplama, **offset** bağımsız değişkenine (3 olarak ayarlı) sahiptir ve satırdaki değeri geçerli satırdan üç satır yukarı taşıma etkisini oluşturur. Geçerli **Customer** öğesine ilişkin **Sum(Sales)** değerini üç satır yukarıdaki **Customer** öğesinin değerine ekler. İlk üç **Customer** satırı için döndürülen değerler null olur.

Tabloda ayrıca, biri Sum(Sales)+Above(Sum(Sales)) ifadesinden oluşturulan ve biri de etiketli **Higher?** (IF(Sum(Sales)>Above(Sum(Sales)), 'Higher') ifadesinden oluşturulan) olmak üzere daha karmaşık hesaplamalar gösterilmektedir.

Bu fonksiyon tablolar dışında grafiklerde de (örneğin, sütun grafiklerinde) kullanılabilir.

Diğer grafik türleri için grafiği düz tablo eşdeğerine dönüştürerek fonksiyonun ilişkili olduğu satırı kolayca yorumlayabilirsiniz.

# **Example 2:**

Bu örnekte gösterilen tabloların ekran görüntülerinde görselleştirmelere daha çok boyut eklenmiştir: **Month** ve **Product**. Birden fazla boyutu olan grafikler için **Above**, **Below**, **Top** ve **Bottom** fonksiyonlarını içeren ifadelerin sonuçları, sütun boyutlarının Qlik Sense tarafından sıralanma düzenine göre değişir. Qlik Sense, en son sıralanan boyuttan kaynaklanan sütun segmentlerini temel alarak fonksiyonları değerlendirir. Sütun sıralama düzeni, **Sıralama** altındaki özellikler panelinde kontrol edilir ve sütunların tabloda göründüğü düzen olmayabilir.

Örnek 2 için tablo görselleştirmesine ait aşağıdaki ekran görüntüsünde, son sıralanan boyut **Month** olduğundan **Above** fonksiyonu aylara dayalı olarak değerlendirme yapar. Her bir aya (**Jan** ila **Aug**) ilişkin her **Product** değeri için bir dizi sonuç vardır (sütun segmenti). Bunu, bir sonraki **Product** için her bir **Month** değerine ait olmak üzere, sonraki sütun segmentine ilişkin bir seri takip eder. Her bir **Product** öğesine ilişkin her **Customer** değeri için bir sütun segmenti olacaktır.

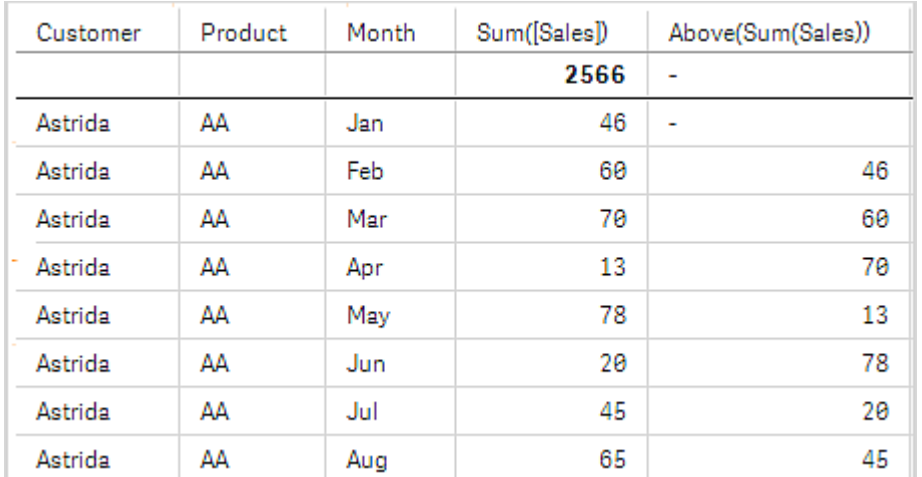

Örnek <sup>2</sup> için tablo görselleştirmesi

### **Example 3:**

Örnek 3 için tablo görselleştirmesine ait ekran görüntüsünde en son sıralanan boyut **Product** boyutudur. Bu da Product boyutunun, özellikler panelindeki Sıralama sekmesinde 3. konuma taşınmasıyla yapılır. **Above** fonksiyonu her bir **Product** için değerlendirilir ve yalnızca iki ürün bulunduğundan (**AA** ve **BB**), her bir seride tek bir null olmayan sonuç vardır. **Jan** ayına ilişkin **BB** satırında **Above(Sum(Sales))** değeri 46'tır. **AA** satırı için değer null'dur. Herhangi bir ay için her bir **AA** satırındaki değer, AA satırının üstünde başka bir **Product** değeri bulunmaması nedeniyle her zaman null çıkar. İkinci seri **AA** ve **BB** satırlarında **Feb** ayı ve **Customer** değeri **Astrida** için değerlendirilir. **Astrida** için tüm aylar değerlendirildiğinde, bu dizi ikinci **Customer**Betacab için tekrarlanır ve bu böyle devam eder.

Örnek <sup>3</sup> için tablo görselleştirmesi

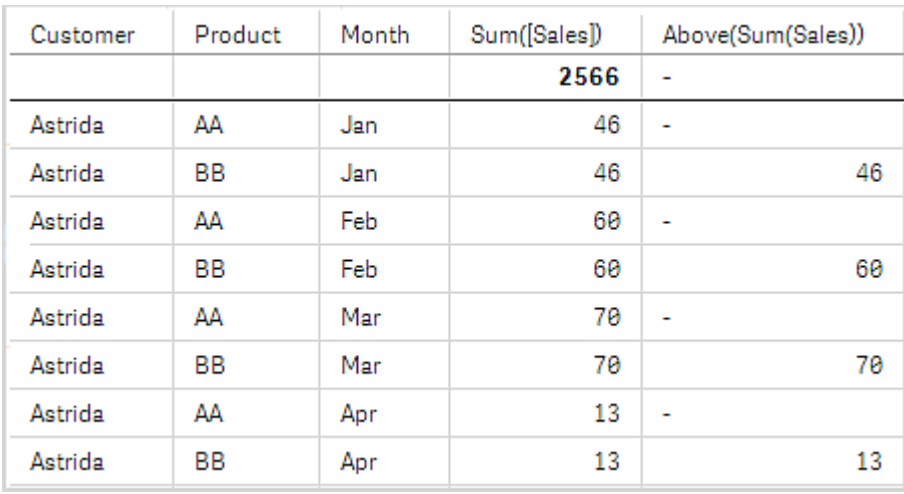

### Örnek 4

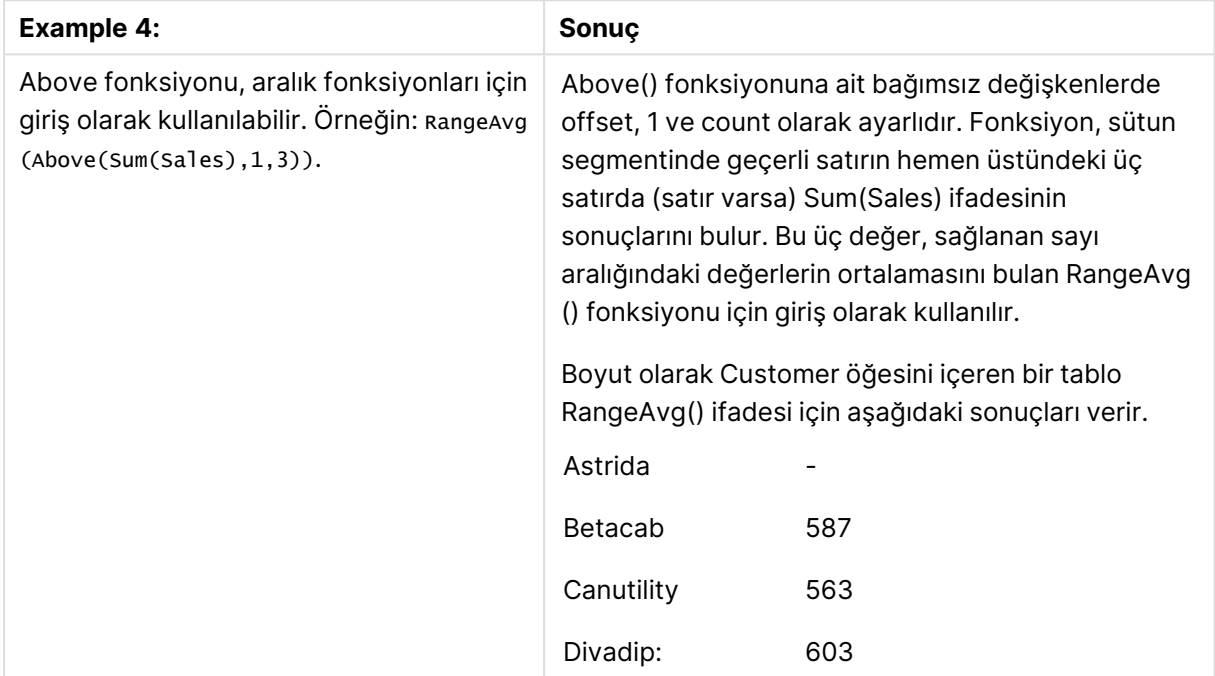

#### Örneklerde kullanılan veriler:

Monthnames:

LOAD \*, Dual(MonthText, MonthNumber) as Month INLINE [ MonthText, MonthNumber Jan, 1 Feb, 2 Mar, 3 Apr, 4 May, 5 Jun, 6 Jul, 7 Aug, 8 Sep, 9 Oct, 10
```
Nov, 11
Dec, 12
];
Sales2013:
Crosstable (MonthText, Sales) LOAD * inline [
Customer|Jan|Feb|Mar|Apr|May|Jun|Jul|Aug|Sep|Oct|Nov|Dec
Astrida|46|60|70|13|78|20|45|65|78|12|78|22
Betacab|65|56|22|79|12|56|45|24|32|78|55|15
Canutility|77|68|34|91|24|68|57|36|44|90|67|27
Divadip|57|36|44|90|67|27|57|68|47|90|80|94
] (delimiter is '|');
```
#### **Ayrıca bkz.**

- $\bigcap$  Below grafik [fonksiyonu](#page-1296-0) (page 1297)
- **Bottom grafik [fonksiyonu](#page-1300-0) (page 1301)**
- Top grafik [fonksiyonu](#page-1330-0) (page 1331)
- <span id="page-1296-0"></span>P [RangeAvg](#page-1352-0) (page 1353)

## Below - grafik fonksiyonu

**Below()**, tablodaki bir sütun segmenti dahilinde geçerli satırın altındaki bir satırda ifadeyi değerlendirir. Hesaplandığı satır **offset** değerine göre değişir (varsa) ve varsayılan ayar doğrudan altındaki satırdır. Tablolar dışındaki grafikler için **Below()**, grafiğin düz tablo eşdeğerinde geçerli sütunun altındaki satır için değerlendirme yapar.

#### **Söz Dizimi:**

**Below(**[**TOTAL**] expr [ , offset [,count ]]**)**

**Dönüş verileri türü:** dual

**Bağımsız Değişkenler:**

Bağımsız Değişkenler

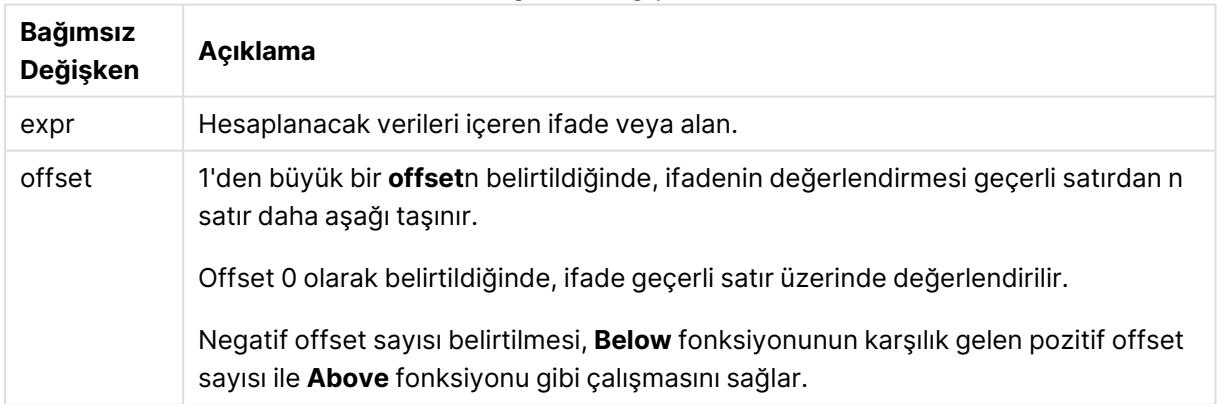

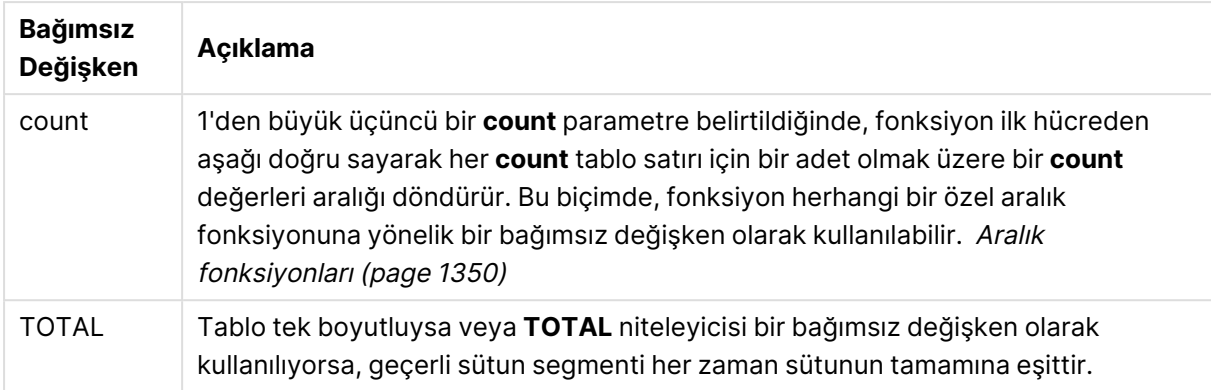

Bir sütun segmentinin son satırında, bunun altında bir satır olmadığından, NULL değeri döndürülür.

Sütun segmenti, geçerli sıralama düzeninde boyutlar için aynı değerlere sahip olan ardışık hücreler kümesi olarak tanımlanır. Kayıtlar arası grafik fonksiyonları, eşdeğer düz tablo grafiğinde en sağdaki boyut hariç tutularak sütun segmentinde hesaplanır. Grafikte yalnızca bir boyut varsa veya TOTAL niteleyicisi belirtilirse, ifade tüm tablo genelinde değerlendirilir.

Tablo veya tablo eşdeğeri birden çok dikey boyuta sahipse, geçerli sütun segmenti, alanlar arası sıralama düzenindeki son boyutu gösteren sütun haricinde tüm boyut sütunlarında geçerli satır olarak yalnızca aynı değerlere sahip satırları içerir.

#### **Sınırlamalar:**

- Yinelemeli çağrılar NULL sonucunu döndürür.
- Grafiğin ifadelerinden herhangi birinde bu grafik fonksiyonu kullanıldığında grafiklerde y değerlerine veya tablolarda ifade sütunlarına göre sıralamaya izin verilmez. Bu nedenle, söz konusu sıralama alternatifleri otomatik olarak devre dışı bırakılır. Bir görselleştirmede veya tabloda bu grafik fonksiyonunu kullandığınızda, görselleştirmenin sıralaması bu fonksiyonun sıralanmış girdisine geri döner.

### **Örnekler ve sonuçlar:**

#### **Example 1:**

#### Örnek <sup>1</sup> için tablo görselleştirmesi

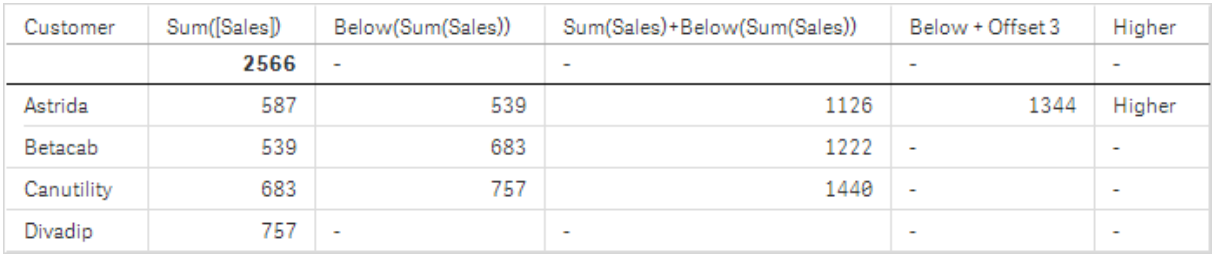

Örnek 1 için ekran görüntüsünde gösterilen tabloda, tablo görselleştirmesi **Customer** boyutundan ve şu hesaplamalardan oluşturulmuştur: Sum(Sales) ve Below(Sum(Sales)).

**Below(Sum(Sales))** sütunu, altında başka bir satır olmaması nedeniyle, **Divadip** öğesini içeren **Customer** satırı için NULL döndürür. **Canutility** satırının sonucu **Divadip** için Sum(Sales) değerini ve **Betacab** sonucu da **Canutility** için **Sum(Sales)** değerini gösterir ve bu böyle devam eder.

Tabloda ayrıca, etiketli sütunlarda görebileceğiniz daha karmaşık hesaplamalar gösterilmektedir: Sum(Sales)+Below(Sum(Sales)), **Below +Offset 3** ve **Higher?**. Bu ifadeler aşağıdaki paragraflarda açıklandığı gibi çalışır.

**Sum(Sales)+Below(Sum(Sales))** etiketli sütun için, **Astrida** satırı **Sum(Sales)** + **Betacab** için **Astrida** değerlerinin toplamından (539+587) elde edilen sonucu gösterir. **Betacab** satırına ilişkin sonuç, **Sum(Sales)** + **Canutility** için **Betacab** değerlerinin toplamından (539+683) elde edilen sonucu gösterir.

Sum(Sales)+Below(Sum(Sales), 3) ifadesi kullanılarak oluşturulmuş **Below +Offset 3** etiketli hesaplama, **offset** bağımsız değişkenine (3 olarak ayarlı) sahiptir ve satırdaki değeri geçerli satırdan üç satır aşağı taşıma etkisini oluşturur. Geçerli **Customer** öğesine ilişkin **Sum(Sales)** değerini üç satır aşağıdaki **Customer** öğesinden elde edilen değere ekler. En alt üç **Customer** satırı için döndürülen değerler null olur.

**Higher?** etiketli hesaplama IF(Sum(Sales)>Below(Sum(Sales)), 'Higher') ifadesinden oluşturulur. Bu ifade, **Sum(Sales)** hesaplamasında geçerli satırın değerlerini alttaki satır ile karşılaştırır. Geçerli satır daha büyük bir değere sahipse "Higher" metni çıkış olarak verilir.

Bu fonksiyon tablolar dışında grafiklerde de (örneğin, sütun grafiklerinde) kullanılabilir.

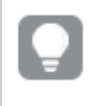

Diğer grafik türleri için grafiği düz tablo eşdeğerine dönüştürerek fonksiyonun ilişkili olduğu satırı kolayca yorumlayabilirsiniz.

Birden fazla boyutu olan grafikler için **Above**, **Below**, **Top** ve **Bottom** fonksiyonlarını içeren ifadelerin sonuçları, sütun boyutlarının Qlik Sense tarafından sıralanma düzenine göre değişir. Qlik Sense, en son sıralanan boyuttan kaynaklanan sütun segmentlerini temel alarak fonksiyonları değerlendirir. Sütun sıralama düzeni, **Sıralama** altındaki özellikler panelinde kontrol edilir ve sütunların tabloda göründüğü düzen olmayabilir.Daha fazla ayrıntı için lütfen **Above** fonksiyonundaki 2. örneğe bakın.

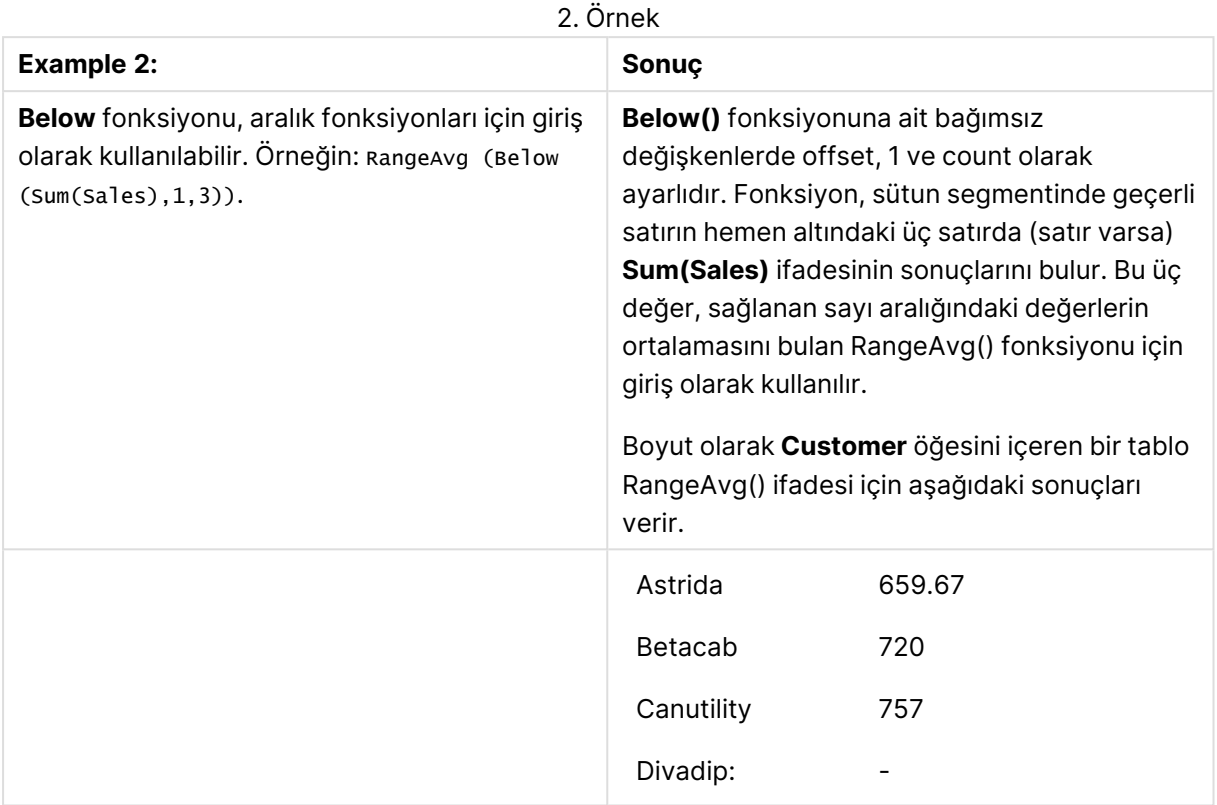

#### Örneklerde kullanılan veriler:

```
Monthnames:
LOAD *, Dual(MonthText,MonthNumber) as Month INLINE [
MonthText, MonthNumber
Jan, 1
Feb, 2
Mar, 3
Apr, 4
May, 5
Jun, 6
Jul, 7
Aug, 8
Sep, 9
Oct, 10
Nov, 11
Dec, 12
];
Sales2013:
Crosstable (MonthText, Sales) LOAD * inline [
Customer|Jan|Feb|Mar|Apr|May|Jun|Jul|Aug|Sep|Oct|Nov|Dec
Astrida|46|60|70|13|78|20|45|65|78|12|78|22
Betacab|65|56|22|79|12|56|45|24|32|78|55|15
Canutility|77|68|34|91|24|68|57|36|44|90|67|27
Divadip|57|36|44|90|67|27|57|68|47|90|80|94
] (delimiter is '|');
```
#### **Ayrıca bkz.**

- Above grafik [fonksiyonu](#page-1291-0) (page 1292)
- $\bigcap$  Bottom grafik [fonksiyonu](#page-1300-0) (page 1301)
- **Top grafik [fonksiyonu](#page-1330-0) (page 1331)**
- <span id="page-1300-0"></span>P [RangeAvg](#page-1352-0) (page 1353)

# Bottom - grafik fonksiyonu

**Bottom()**, tablodaki bir sütun segmentinin son (en alt) satırındaki bir ifadeyi değerlendirir. Hesaplandığı satır **offset** değerine göre değişir (varsa) ve varsayılan ayar en alt satırdır. Tablolar dışındaki grafikler için, grafiğin düz tablo eşdeğerinde geçerli sütunun son satırı üzerinde değerlendirme yapılır.

#### **Söz Dizimi:**

**Bottom(**[**TOTAL**] expr [ , offset [,count ]]**)**

**Dönüş verileri türü:** dual

#### **Bağımsız Değişkenler:**

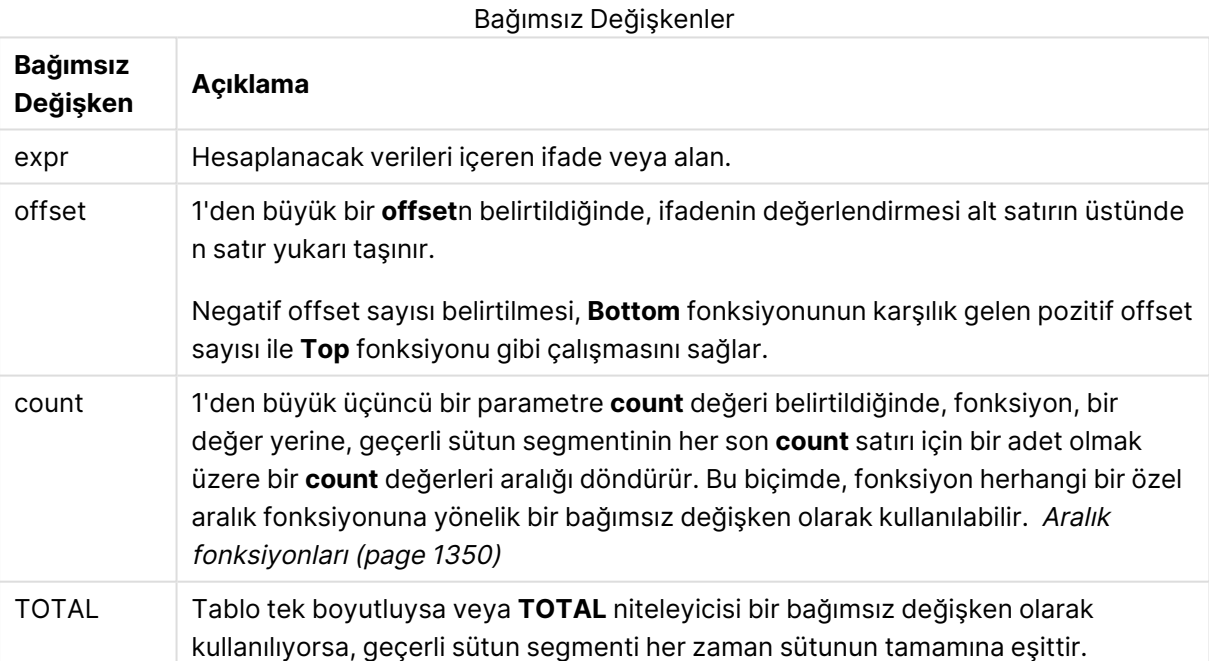

Sütun segmenti, geçerli sıralama düzeninde boyutlar için aynı değerlere sahip olan ardışık hücreler kümesi olarak tanımlanır. Kayıtlar arası grafik fonksiyonları, eşdeğer düz tablo grafiğinde en sağdaki boyut hariç tutularak sütun segmentinde hesaplanır. Grafikte yalnızca bir boyut varsa veya TOTAL niteleyicisi belirtilirse, ifade tüm tablo genelinde değerlendirilir.

Tablo veya tablo eşdeğeri birden çok dikey boyuta sahipse, geçerli sütun segmenti, alanlar arası sıralama düzenindeki son boyutu gösteren sütun haricinde tüm boyut sütunlarında geçerli satır olarak yalnızca aynı değerlere sahip satırları içerir.

#### **Sınırlamalar:**

- Yinelemeli çağrılar NULL sonucunu döndürür.
- <sup>l</sup> Grafiğin ifadelerinden herhangi birinde bu grafik fonksiyonu kullanıldığında grafiklerde y değerlerine veya tablolarda ifade sütunlarına göre sıralamaya izin verilmez. Bu nedenle, söz konusu sıralama alternatifleri otomatik olarak devre dışı bırakılır. Bir görselleştirmede veya tabloda bu grafik fonksiyonunu kullandığınızda, görselleştirmenin sıralaması bu fonksiyonun sıralanmış girdisine geri döner.

#### **Örnekler ve sonuçlar:**

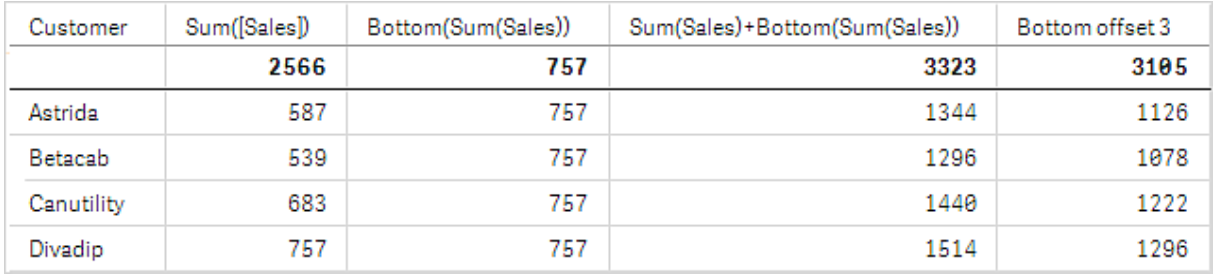

#### Örnek <sup>1</sup> için tablo görselleştirmesi

Bu örnekte gösterilen tablonun ekran görüntüsünde, tablo görselleştirmesi **Customer** boyutundan ve şu hesaplamalardan oluşturulmuştur: Sum(Sales) ve Bottom(Sum(Sales)).

**Bottom(Sum(Sales))** sütunu tüm satırlar için 757 döndürür; çünkü alt satırın değeri budur: **Divadip**.

Tabloda ayrıca, biri Sum(Sales)+Bottom(Sum(Sales)) ifadesinden oluşturulan ve biri de **Bottom offset 3** etiketli (Sum(Sales)+Bottom(Sum(Sales), 3) ifadesi kullanılarak oluşturulmuş ve **offset** bağımsız değişkeni 3 olarak ayarlanmış) olmak üzere daha karmaşık hesaplamalar gösterilmektedir. Geçerli satıra ilişkin **Sum(Sales)** değerini alt satırdan itibaren üçüncü satırdan gelen değere ekler (yani, geçerli satır artı **Betacab** değeri).

### **Örnek: 2**

Bu örnekte gösterilen tabloların ekran görüntülerinde görselleştirmelere daha çok boyut eklenmiştir: **Month** ve **Product**. Birden fazla boyutu olan grafikler için **Above**, **Below**, **Top** ve **Bottom** fonksiyonlarını içeren ifadelerin sonuçları, sütun boyutlarının Qlik Sense tarafından sıralanma düzenine göre değişir. Qlik Sense, en son sıralanan boyuttan kaynaklanan sütun segmentlerini temel alarak fonksiyonları değerlendirir. Sütun sıralama düzeni, **Sıralama** altındaki özellikler panelinde kontrol edilir ve sütunların tabloda göründüğü düzen olmayabilir.

İlk tabloda ifade **Month** esas alınarak değerlendirilir ve ikinci tabloda ise **Product** esas alınarak değerlendirilir. **End value** hesaplaması Bottom(Sum(Sales)) ifadesini içerir. **Month** için alt satır Dec olur ve Dec değeri ve ekran görüntüsünde gösterilen **Product** değeri 22 olur. (Yerden kazanmak için bazı satırlar ekran görüntüsünün dışında düzenlenmiştir.)

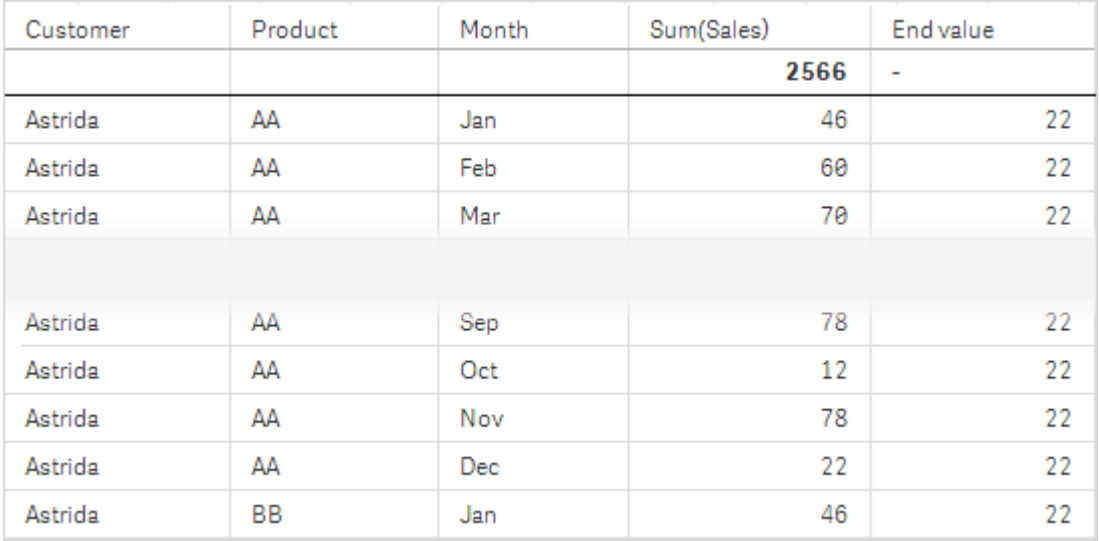

Örnek <sup>2</sup> için birinci tablo. Month (Dec) esas alındığında End value hesaplaması için Bottom değeri.

Örnek <sup>2</sup> için ikinci tablo. Product (Astrida için BB) esas alındığında End value hesaplaması için Bottom değeri.

| Customer | Product   | Month | Sum(Sales) | End value                |
|----------|-----------|-------|------------|--------------------------|
|          |           |       | 2566       | $\overline{\phantom{a}}$ |
| Astrida  | AA        | Jan   | 46         | 46                       |
| Astrida  | <b>BB</b> | Jan   | 46         | 46                       |
| Astrida  | AA        | Feb   | 60         | 60                       |
| Astrida  | <b>BB</b> | Feb   | 60         | 60                       |
| Astrida  | AΑ        | Mar   | 70         | 70                       |
| Astrida  | BB        | Mar   | 70         | 70                       |
| Astrida  | AΑ        | Apr   | 13         | 13                       |
| Astrida  | BB        | Apr   | 13         | 13                       |

Daha fazla ayrıntı için lütfen **Above** fonksiyonundaki 2. örneğe bakın.

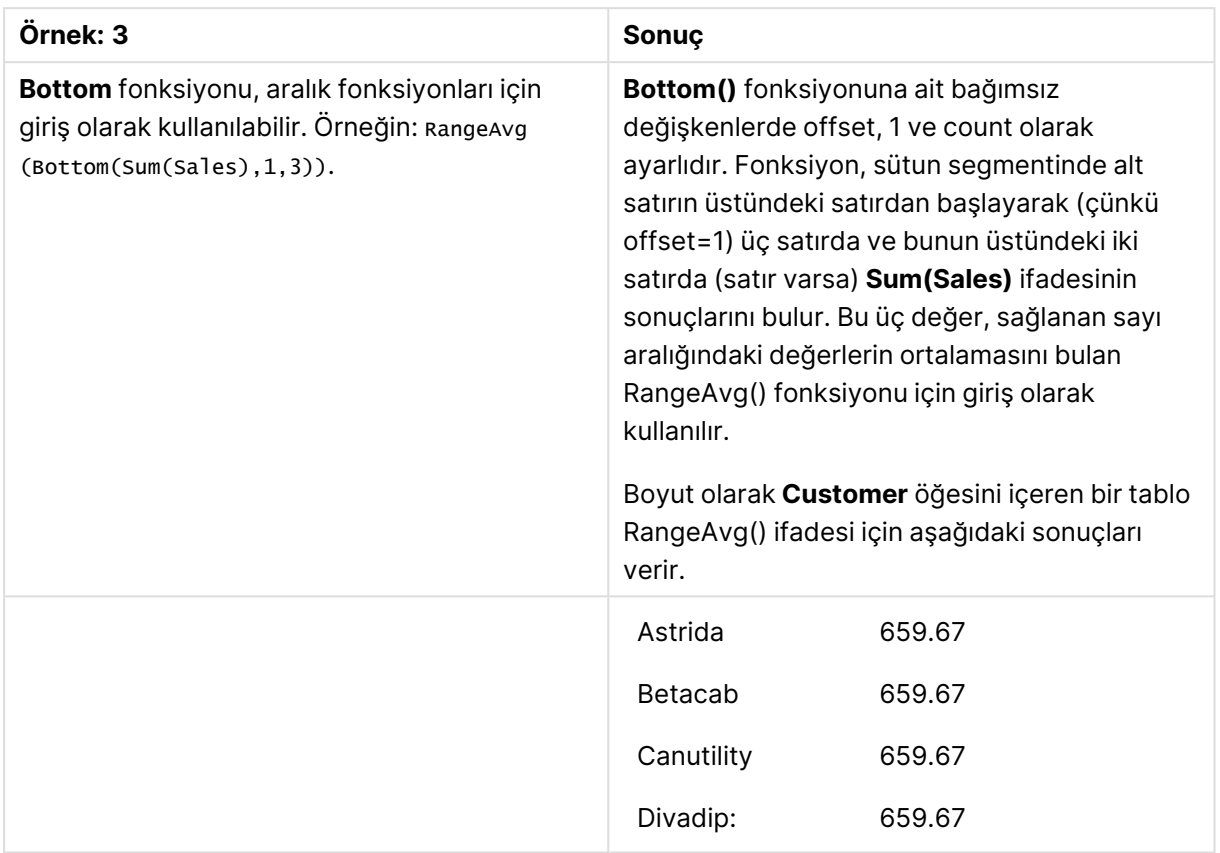

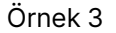

Monthnames:

LOAD \*, Dual(MonthText,MonthNumber) as Month INLINE [ MonthText, MonthNumber Jan, 1 Feb, 2 Mar, 3 Apr, 4 May, 5 Jun, 6 Jul, 7 Aug, 8 Sep, 9 Oct, 10 Nov, 11 Dec, 12 ]; Sales2013: Crosstable (MonthText, Sales) LOAD \* inline [ Customer|Jan|Feb|Mar|Apr|May|Jun|Jul|Aug|Sep|Oct|Nov|Dec Astrida|46|60|70|13|78|20|45|65|78|12|78|22 Betacab|65|56|22|79|12|56|45|24|32|78|55|15 Canutility|77|68|34|91|24|68|57|36|44|90|67|27 Divadip|57|36|44|90|67|27|57|68|47|90|80|94 ] (delimiter is '|');

### **Ayrıca bkz.**

**Top** - grafik [fonksiyonu](#page-1330-0) (page 1331)

# Column - grafik fonksiyonu

**Column()**, bir düz tabloda **ColumnNo** karşılığı olan sütunda bulunan değeri döndürür (boyutlar göz ardı edilir). Örneğin, **Column(2)** ikinci hesaplama sütununun değerini döndürür.

#### **Söz Dizimi:**

**Column(**ColumnNo**)**

#### **Dönüş verileri türü:** dual

#### **Bağımsız Değişkenler:**

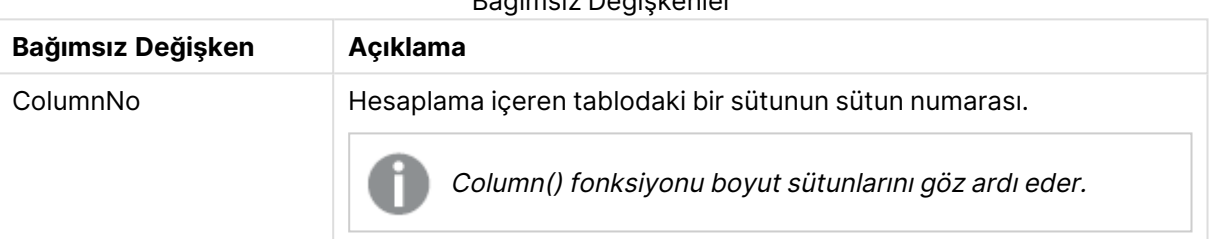

Bağımsız Değişkenler

#### **Sınırlamalar:**

- <sup>l</sup> Yinelemeli çağrılar NULL sonucunu döndürür.
- <sup>l</sup> **ColumnNo**, hesaplaması bulunmayan bir sütuna referansta bulunuyorsa NULL değeri döndürülür.
- Grafiğin ifadelerinden herhangi birinde bu grafik fonksiyonu kullanıldığında grafiklerde y değerlerine veya tablolarda ifade sütunlarına göre sıralamaya izin verilmez. Bu nedenle, söz konusu sıralama alternatifleri otomatik olarak devre dışı bırakılır. Bir görselleştirmede veya tabloda bu grafik fonksiyonunu kullandığınızda, görselleştirmenin sıralaması bu fonksiyonun sıralanmış girdisine geri döner.

### <span id="page-1304-0"></span>**Örnekler ve sonuçlar:**

#### **Örnek: Toplam satışların yüzdesi**

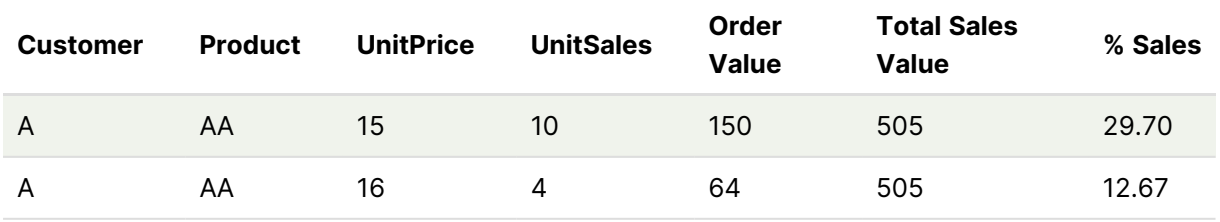

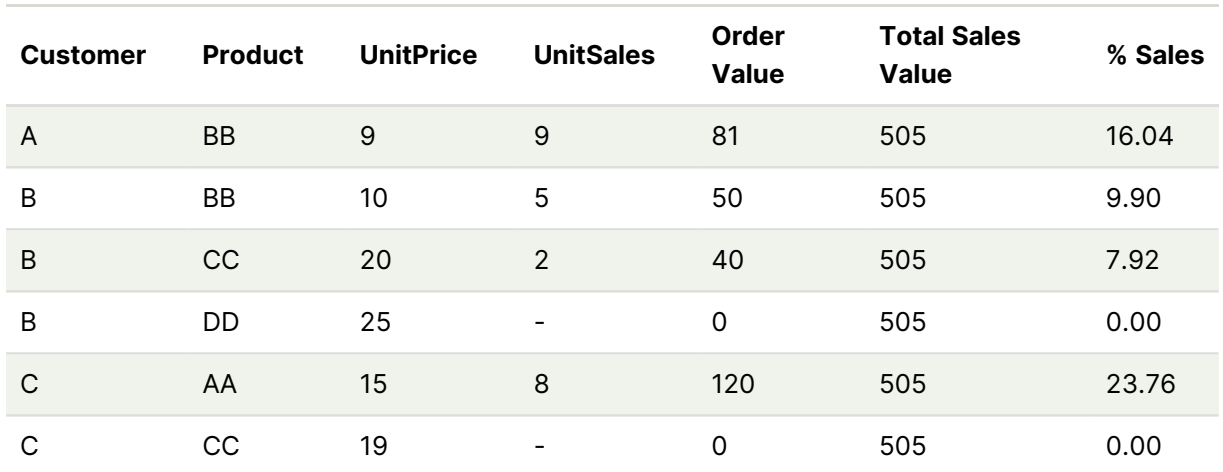

### <span id="page-1305-0"></span>**Örnek: Seçili müşteri için satışların yüzdesi**

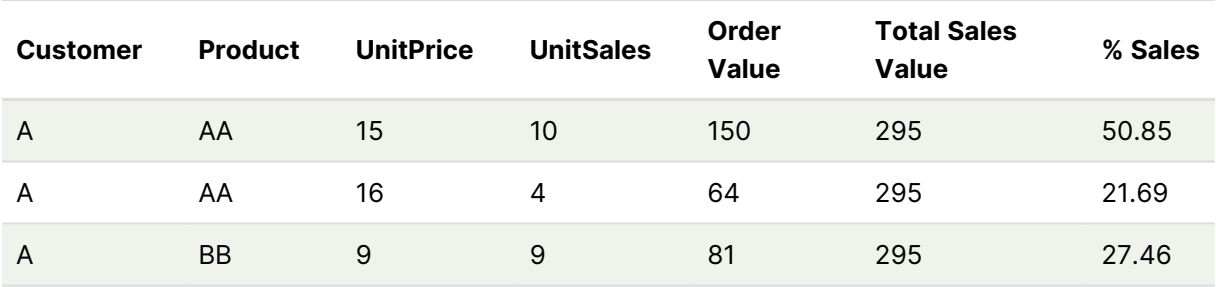

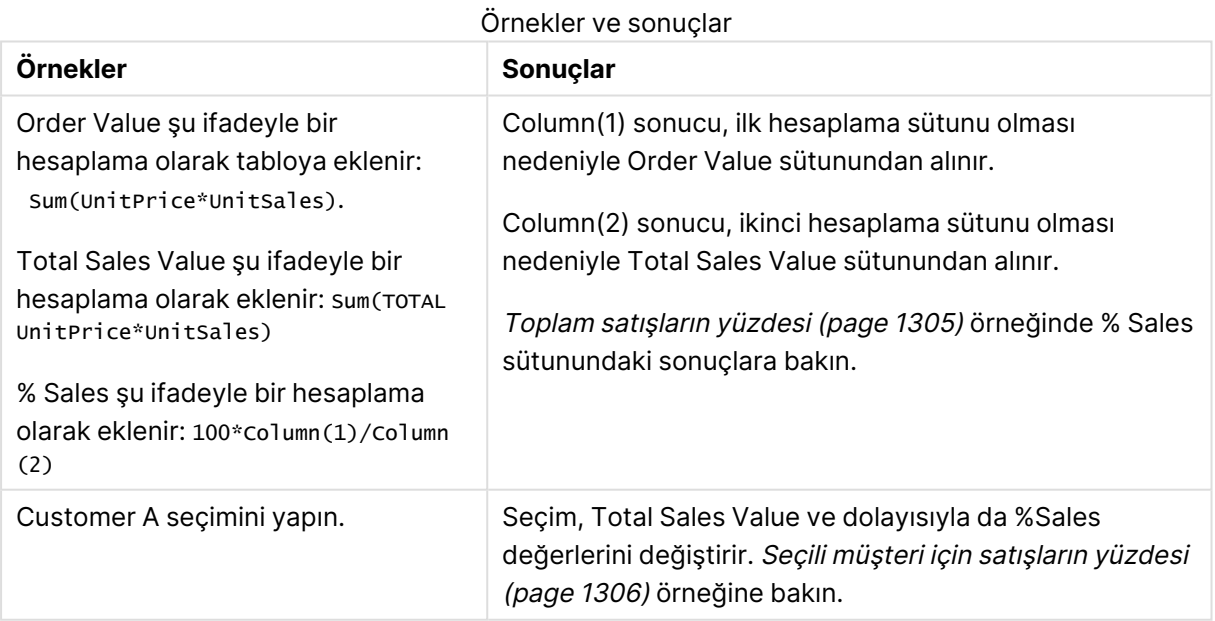

#### Örneklerde kullanılan veriler:

```
ProductData:
LOAD * inline [
Customer|Product|UnitSales|UnitPrice
Astrida|AA|4|16
Astrida|AA|10|15
```
Astrida|BB|9|9 Betacab|BB|5|10 Betacab|CC|2|20 Betacab|DD||25 Canutility|AA|8|15 Canutility|CC||19 ] (delimiter is '|');

# Dimensionality - grafik fonksiyonu

**Dimensionality()**, geçerli satır için boyutların sayısını döndürür. Pivot tablolar söz konusu olduğunda fonksiyon, toplama olmayan içeriğe sahip (yani, kısmi toplamlar veya daraltılmış toplamalar içermeyen) boyut sütunlarının toplam sayısını döndürür.

#### **Söz Dizimi:**

**Dimensionality ( )**

**Dönüş verileri türü:** tamsayı

#### **Sınırlamalar:**

Bu fonksiyon yalnızca grafiklerde kullanılabilir. Pivot tablo dışındaki tüm grafik türleri için toplam dışındaki tüm satırlarda bulunan boyut sayısını döndürür ve bu değer 0 olur.

Grafiğin ifadelerinden herhangi birinde bu grafik fonksiyonu kullanıldığında grafiklerde y değerlerine veya tablolarda ifade sütunlarına göre sıralamaya izin verilmez. Bu nedenle, söz konusu sıralama alternatifleri otomatik olarak devre dışı bırakılır. Bir görselleştirmede veya tabloda bu grafik fonksiyonunu kullandığınızda, görselleştirmenin sıralaması bu fonksiyonun sıralanmış girdisine geri döner.

## Örnek: Dimensionality kullanan grafik ifadesi

### Örnek: Grafik ifadesi

**Dimensionality()** fonksiyonu; toplanmamış verileri olan bir satırdaki boyut sayısına göre farklı hücre formatlaması kullanmak istediğiniz durumlarda bir pivot tablo ile bir grafik ifadesi olarak kullanılabilir. Bu örnek, belirli bir koşulla eşleşen tablo hücrelerine bir arka plan rengi uygulamak için Dimensionality() işlevini kullanmaktadır.

## Komut dosyası

Aşağıdaki grafik ifadesi örneğini oluşturmak için aşağıdaki verileri veri yükleme düzenleyicisinde satır içi yükleme olarak yükleyin.

ProductSales:

```
Load * inline [
Country, Product, Sales, Budget
Sweden,AA,100000,50000
Germany,AA,125000,175000
Canada,AA,105000,98000
Norway,AA,74850,68500
Ireland,AA,49000,48000
Sweden, BB, 98000, 99000
```

```
Germany,BB,115000,175000
Norway,BB,71850,68500
Ireland,BB,31000,48000
] (delimiter is ',');
```
## Grafik ifadesi

Bir Qlik Sense sayfasında boyut olarak **Country** ve **Product** ile bir pivot tablo görselleştirmesi oluşturun. Hesaplamalar olarak **Sum(Sales)**, **Sum(Budget)** ve **Dimensionality()** ekleyin.

**Özellikler** panelinde, **Sum(Sales)** hesaplamasının **Arka plan renk ifadesi** olarak şu ifadeyi girin.

```
If(Dimensional ity() = 1 and Sum(Sales) < Sum(Budge t), RGB(255, 156, 156),If(Dimensionality()=2 and Sum(Sales)<Sum(Budget),RGB(178,29,29)
))
```
### Sonuç:

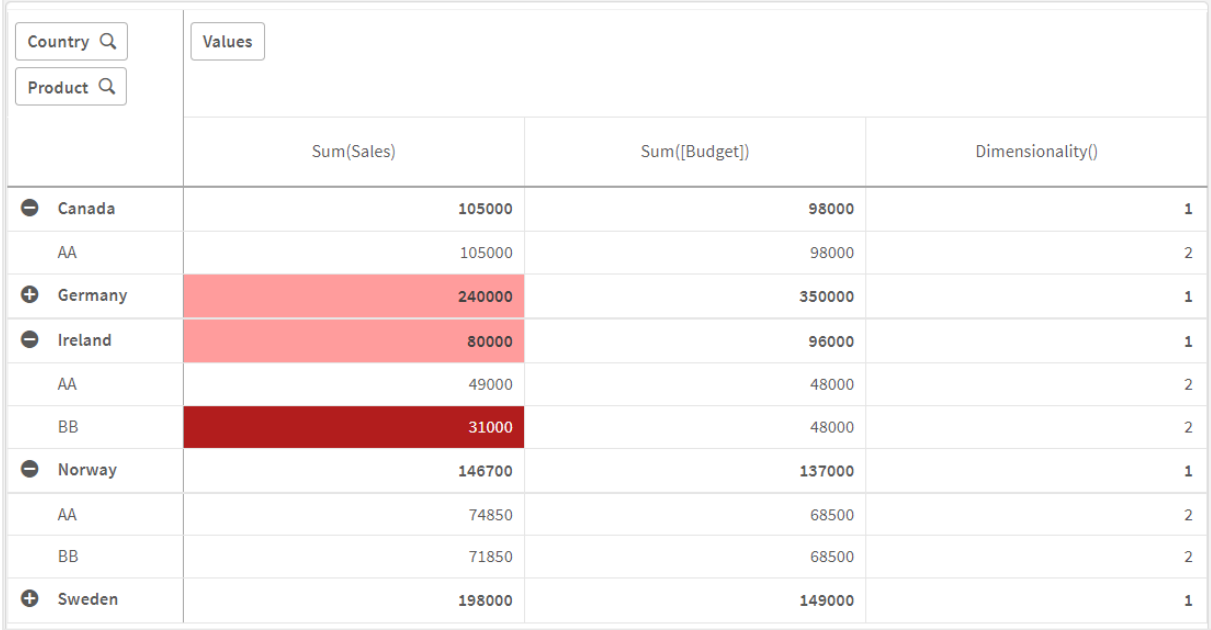

## Açıklama

If(Dimensionality()=1 and Sum(Sales)<Sum(Budget),RGB(255,156,156), If(Dimensionality()=2 and Sum(Sales)<Sum(Budget),RGB(178,29,29))) ifadesi, her ürün için Dimensionality değerini ve Sum (Sales) ve Sum(Budget) işlevlerini kontrol eden koşullu deyimler içerir. Koşullar yerine getirilirse Sum (Sales) değerine bir arka plan rengi uygulanır.

# **Exists**

**Exists()**, veri kod dosyasında alana daha önce belirli bir alan değerinin yüklenip yüklenmediğini belirler. Fonksiyon TRUE ya da FALSE sonucunu döndürdüğünden, bir **LOAD** deyiminin veya bir **IF** deyiminin **where** cümlesinde kullanılabilir.

Bir alan değerinin yüklenip yüklenmediğini belirlemek için **Not Exists()** işlevini de kullanabilirsiniz ancak **Not Exists()** işlevini where cümlesinde kullanıyorsanız dikkatli olmanız önerilir. **Exists()** işlevi hem önceden yüklenen tabloları hem de geçerli tablodaki önceden yüklenen değerleri test eder. Bu nedenle yalnızca ilk oluşum yüklenir. İkinci oluşumla karşılaşıldığında değer zaten yüklenmiştir. Daha fazla bilgi için örneklere bakın.

#### **Söz Dizimi:**

**Exists(**field\_name [, expr]**)**

#### **Dönüş verileri türü:** Boole

#### **Bağımsız Değişkenler:**

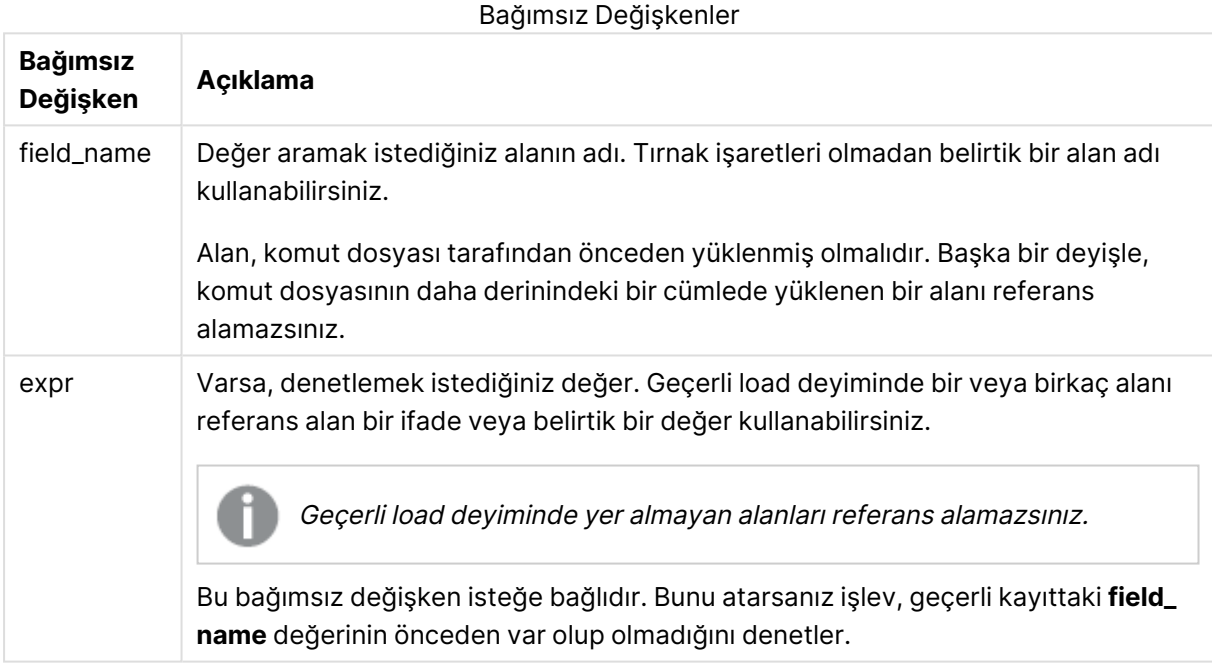

Örnekler ve sonuçlar:

#### **1. Örnek**

Exists (Employee)

Geçerli kayıttaki **Employee** alanının değeri bu alanı içeren daha önce okunmuş herhangi bir kayıtta zaten mevcutsa -1 (True) sonucunu döndürür.

Exists (Employee, Employee) ve Exists (Employee) deyimleri eşdeğerdir.

### **2. Örnek**

Exists(Employee, 'Bill')

**Employee** alanının geçerli içeriğinde **'Bill'** alan değeri bulunursa -1 (True) sonucunu döndürür.

#### **Örnek 3**

```
Employees:
LOAD * inline [
Employee|ID|Salary
Bill|001|20000
John|002|30000
Steve|003|35000
] (delimiter is '|');
Citizens:
Load * inline [
Employee|Address
Bill|New York
Mary|London
Steve|Chicago
Lucy|Madrid
Lucy|Paris
John|Miami
] (delimiter is '|') where Exists (Employee);
```
Drop Tables Employees;

Bu da, Employee ve Address boyutlarını kullanarak tablo görselleştirmesinde kullanabileceğiniz bir tabloyla sonuçlanır.

where yan tümcesi; where Exists (Employee), Citizens tablosundan gelen adlardan yalnızca Employees içinde de bulunan adların yeni tabloya yüklenmesi anlamını taşır. Drop deyimi, karışıklığı önlemek için Employees tablosunu kaldırır.

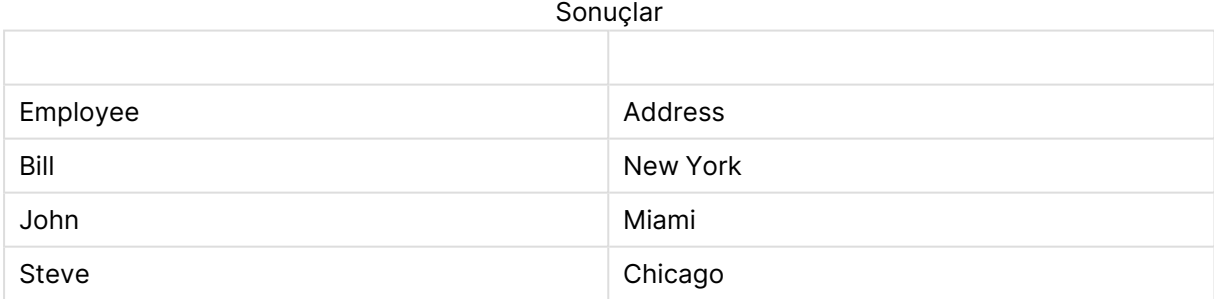

### **Örnek 4**

```
Employees:
Load * inline [ 
Employee|ID|Salary
Bill|001|20000
John|002|30000
Steve|003|35000
] (delimiter is '|');
```
Citizens: Load \* inline [ Employee|Address Bill|New York Mary|London Steve|Chicago Lucy|Madrid Lucy|Paris John|Miami ] (delimiter is '|') where not Exists (Employee);

Drop Tables Employees;

where cümlesi, not: where not Exists (Employee) ifadesini içerir.

Başka bir deyişle, yalnızca Employees içinde olmayan Citizens tablosundaki adlar yeni tabloya yüklenir.

Citizens tablosunda Lucy için iki değer olduğunu, ancak sonuç tablosunda yalnızca bir değer yer aldığını unutmayın. İlk satırı Lucy değeriyle yüklerseniz, Employee alanına dahil edilir. Bu nedenle ikinci satır kontrol edildiğinde değer zaten mevcuttur.

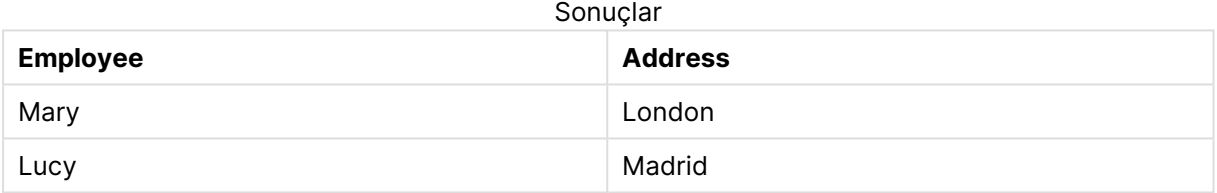

### **Örnek 5**

Bu örnekte tüm değerlerin yüklenmesi gösterilmektedir.

```
Employees:
Load Employee As Name;
LOAD * inline [
Employee|ID|Salary
Bill|001|20000
John|002|30000
Steve|003|35000
] (delimiter is '|');
Citizens:
Load * inline [
Employee|Address
Bill|New York
Mary|London
Steve|Chicago
Lucy|Madrid
Lucy|Paris
John|Miami
] (delimiter is '|') where not Exists (Name, Employee);
```
Drop Tables Employees;

Tüm Lucy değerlerini alabilmek için iki şey değiştirilmiştir:

- Employees tablosundan öncesine bir yükleme eklenmiş; Employee Name olarak yeniden adlandırılmıştır. Load Employee As Name;
- <sup>l</sup> Citizens içindeki Where koşulu şu şekilde değiştirilmiştir: not Exists (Name, Employee).

Bu, Name ve Employee için alanlar oluşturur. Lucy olan ikinci satır işaretlendiğinde, Name içinde hala mevcut değildir.

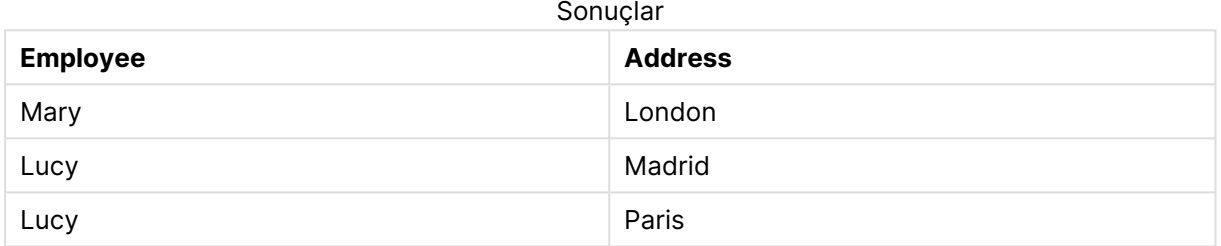

## FieldIndex

**FieldIndex()**, **field\_name** alanındaki **value** alan değerinin konumunu döndürür (yükleme sırasına göre).

#### **Söz Dizimi:**

```
FieldIndex(field_name , value)
```
**Dönüş verileri türü:** tamsayı

#### **Bağımsız Değişkenler:**

Bağımsız Değişkenler

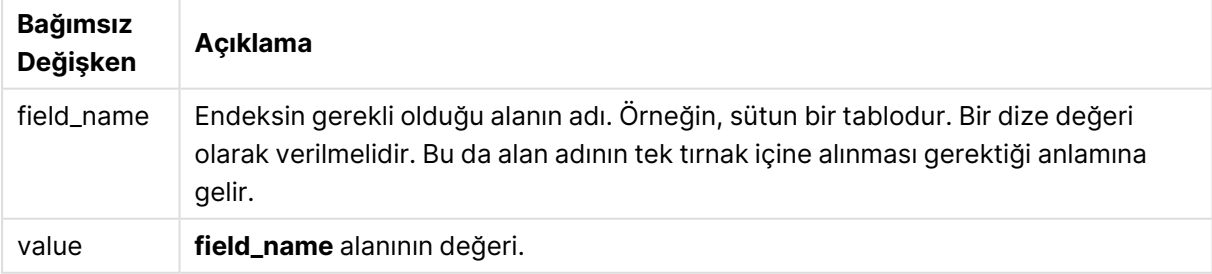

#### **Sınırlamalar:**

- <sup>l</sup> **value** öğesi **field\_name** alanının alan değerleri arasında bulunamazsa 0 döndürülür.
- Grafiğin ifadelerinden herhangi birinde bu grafik fonksiyonu kullanıldığında grafiklerde y değerlerine veya tablolarda ifade sütunlarına göre sıralamaya izin verilmez. Bu nedenle, söz konusu sıralama alternatifleri otomatik olarak devre dışı bırakılır. Bir görselleştirmede veya tabloda bu grafik fonksiyonunu kullandığınızda, görselleştirmenin sıralaması bu fonksiyonun sıralanmış girdisine geri döner. Bu sınırlama eşdeğer kod fonksiyonu için geçerli değildir.

#### **Örnekler ve sonuçlar:**

Aşağıdaki örnekler alanı kullanır: **Names** tablosundan **First name**.

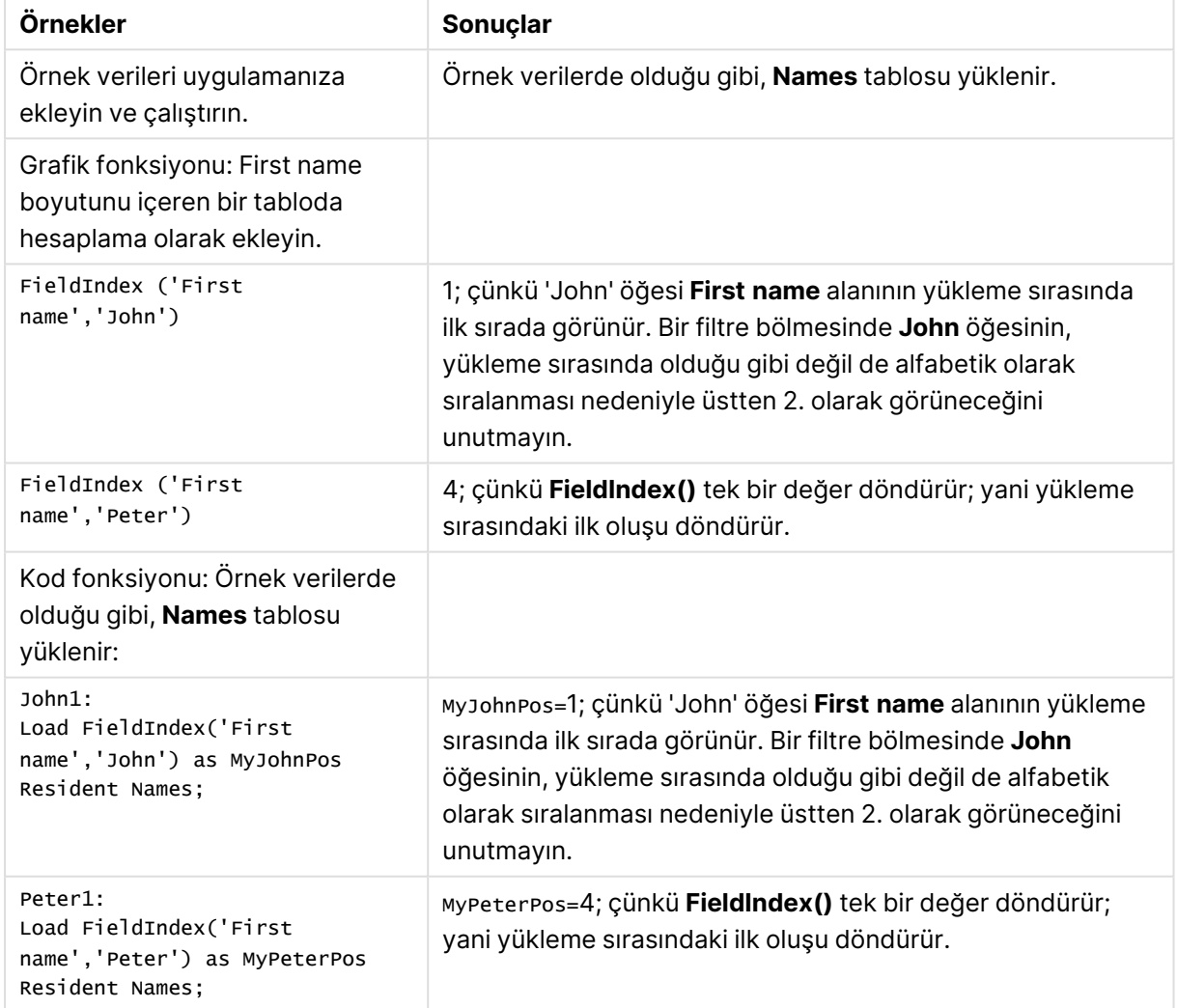

Örnekler ve sonuçlar

Örnekte kullanılan veriler:

```
Names:
LOAD * inline [
First name|Last name|Initials|Has cellphone
```

```
John|Anderson|JA|Yes
Sue|Brown|SB|Yes
Mark|Carr|MC|No
Peter|Devonshire|PD|No
Jane|Elliot|JE|Yes
Peter|Franc|PF|Yes ] (delimiter is '|');
```

```
John1:
Load FieldIndex('First name','John') as MyJohnPos
Resident Names;
```

```
Peter1:
Load FieldIndex('First name','Peter') as MyPeterPos
Resident Names;
```
# FieldValue

**FieldValue()**, **field\_name** alanının **elem\_no** konumunda bulunan değeri döndürür (yükleme sırasına göre).

#### **Söz Dizimi:**

**FieldValue(**field\_name , elem\_no**)**

#### **Dönüş verileri türü:** dual

#### **Bağımsız Değişkenler:**

Bağımsız Değişkenler

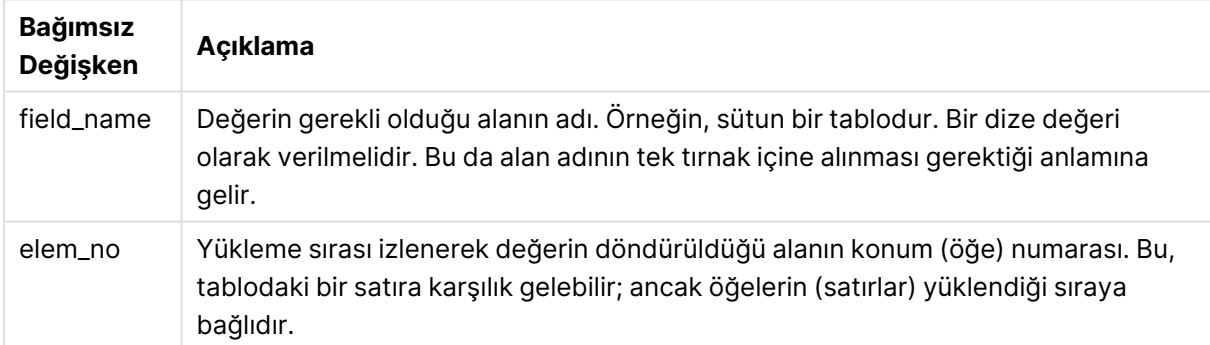

#### **Sınırlamalar:**

- <sup>l</sup> **elem\_no**, alan değerlerinin sayısından büyükse NULL döndürülür.
- Grafiğin ifadelerinden herhangi birinde bu grafik fonksiyonu kullanıldığında grafiklerde y değerlerine veya tablolarda ifade sütunlarına göre sıralamaya izin verilmez. Bu nedenle, söz konusu sıralama alternatifleri otomatik olarak devre dışı bırakılır. Bir görselleştirmede veya tabloda bu grafik fonksiyonunu kullandığınızda, görselleştirmenin sıralaması bu fonksiyonun sıralanmış girdisine geri döner. Bu sınırlama eşdeğer kod fonksiyonu için geçerli değildir.

Örnek

### Komut dosyası

Aşağıdaki kod örneğini oluşturmak için veri yükleme düzenleyicisinde aşağıdaki verileri satır içi yükleme olarak yükleyin.

Names:

```
LOAD * inline [
First name|Last name|Initials|Has cellphone
John|Anderson|JA|Yes
Sue|Brown|SB|Yes
Mark|Carr|MC |No
Peter|Devonshire|PD|No
Jane|Elliot|JE|Yes
Peter|Franc|PF|Yes ] (delimiter is '|');
```
John1:

Load FieldValue('First name',1) as MyPos1 Resident Names;

Peter1:

Load FieldValue('First name',5) as MyPos2 Resident Names;

## Görselleştirme oluşturma

Bir Qlik Sense sayfasında bir tablo görselleştirmesi oluşturun. Tabloya **First name**, **MyPos1** ve **MyPos2** alanlarını ekleyin.

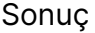

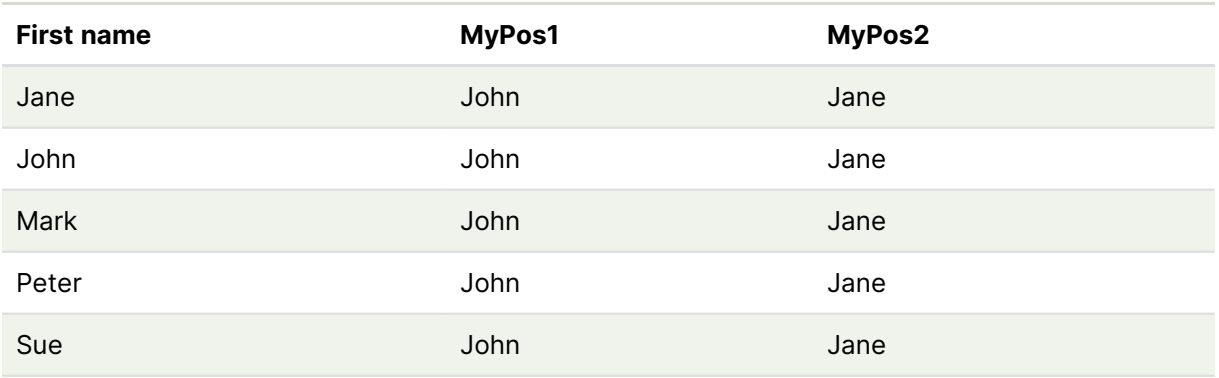

## Açıklama

**FieldValue('First name','1')**, tüm adlar için **MyPos1** değeri olarak John sonucunu döndürür çünkü **First name** alanının yükleme sırasında ilk John görünmektedir. John öğesinin bir filtre bölmesinde, yükleme sırasında olduğu gibi değil de alfabetik olarak sıralanması nedeniyle üstten 2. olarak Jane öğesinden sonra görüneceğini unutmayın.

**FieldValue('First name','5')**, tüm adlar için **MyPos2** değeri olarak Jane sonucunu döndürür çünkü **First name** alanının yükleme sırasında beşinci olarak Jane görünmektedir.

# FieldValueCount

**FieldValueCount()**, bir alandaki tekil değerlerin sayısını döndüren bir **tamsayı** fonksiyonudur.

Kısmi bir yeniden yükleme veriden değerler kaldırabilir ve bu döndürülen sayıya yansımaz. Döndürülen sayı ilk yeniden yüklemede veya varsa sonraki kısmi bir yeniden yüklemede yüklenen tüm benzersiz değerlere karşılık gelir.

Grafiğin ifadelerinden herhangi birinde bu grafik fonksiyonu kullanıldığında grafiklerde y değerlerine veya tablolarda ifade sütunlarına göre sıralamaya izin verilmez. Bu nedenle, söz konusu sıralama alternatifleri otomatik olarak devre dışı bırakılır. Bir görselleştirmede veya tabloda bu grafik fonksiyonunu kullandığınızda, görselleştirmenin sıralaması bu fonksiyonun sıralanmış girdisine geri döner. Bu sınırlama eşdeğer kod fonksiyonu için geçerli değildir.

#### **Söz Dizimi:**

#### **FieldValueCount(**field\_name**)**

#### **Dönüş verileri türü:** tamsayı

#### **Bağımsız Değişkenler:**

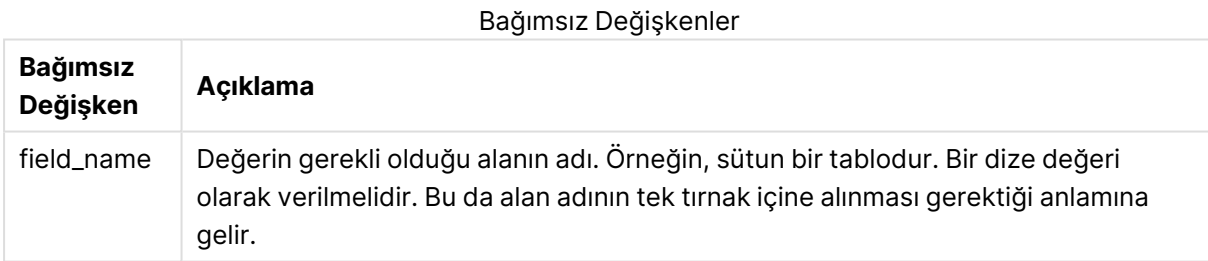

#### **Örnekler ve sonuçlar:**

Aşağıdaki örneklerde **Names** tablosundaki **First name** alanı kullanılmaktadır.

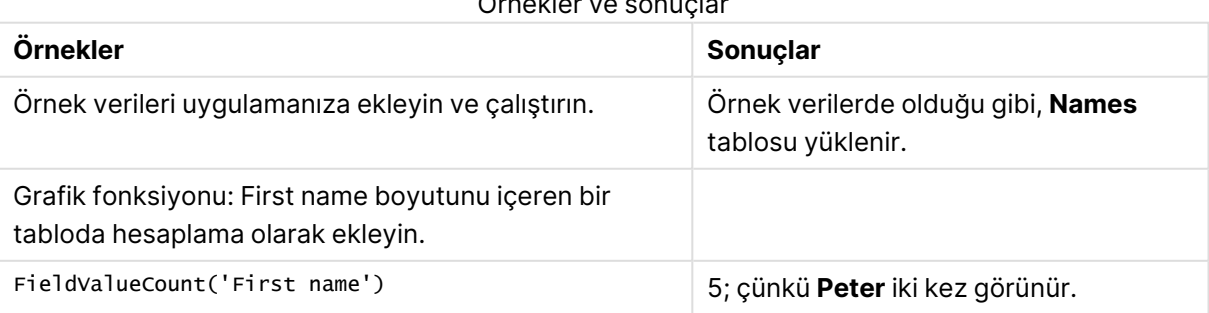

## Örnekler ve sonuçlar

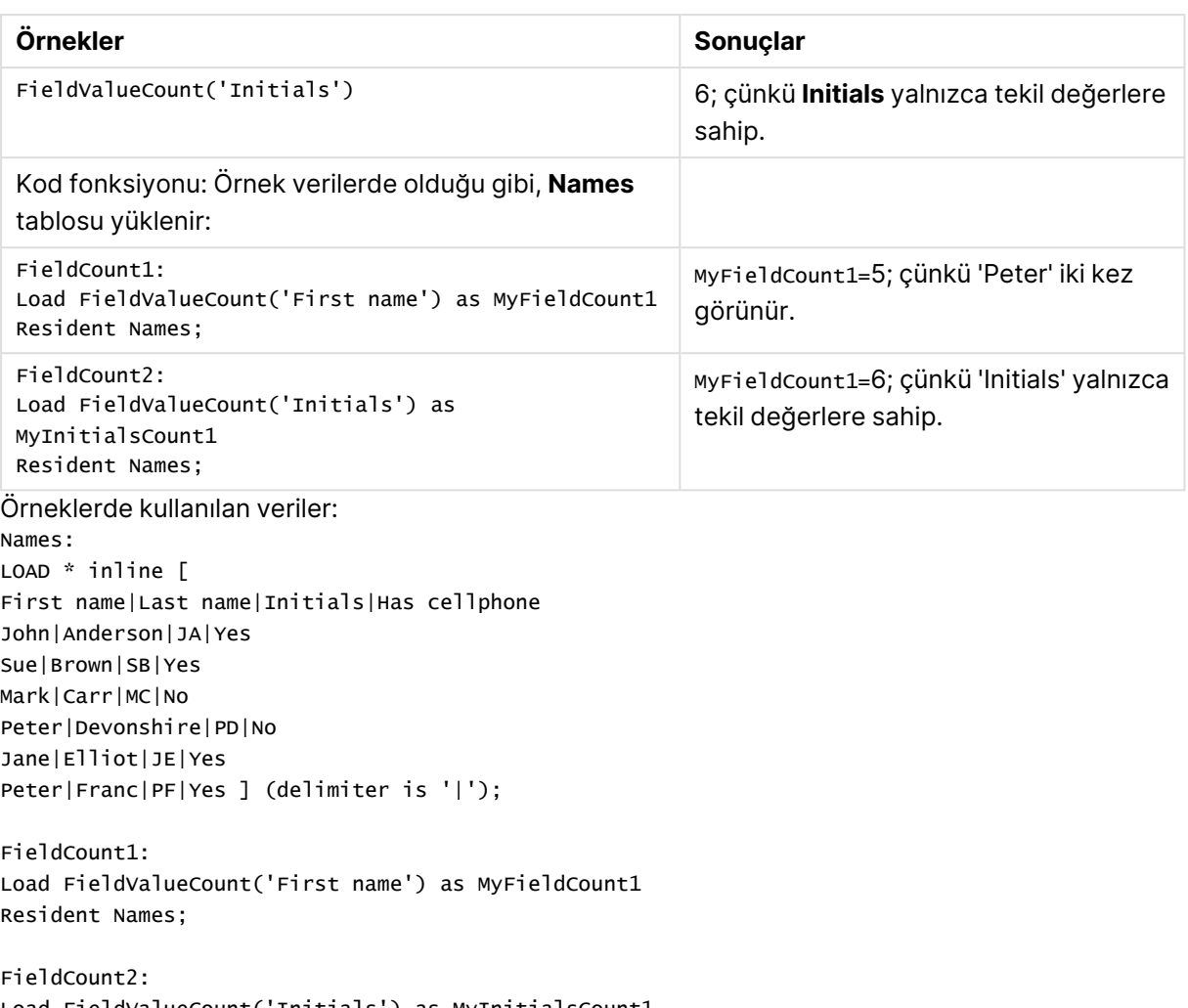

```
Load FieldValueCount('Initials') as MyInitialsCount1
Resident Names;
```
# LookUp

**Lookup()** zaten yüklü durumdaki bir tablonun içine bakar ve **match\_field\_name** alanında **match\_field\_value** değerinin ilk oluşuna karşılık gelen **field\_name** değerini döndürür. Bu tablo, mevcut tablo ya da daha önce yüklenmiş başka bir tablo olabilir.

```
Söz Dizimi:
lookup(field_name, match_field_name, match_field_value [, table_name])
```
#### **Dönüş verileri türü:** dual

#### **Bağımsız Değişkenler:**

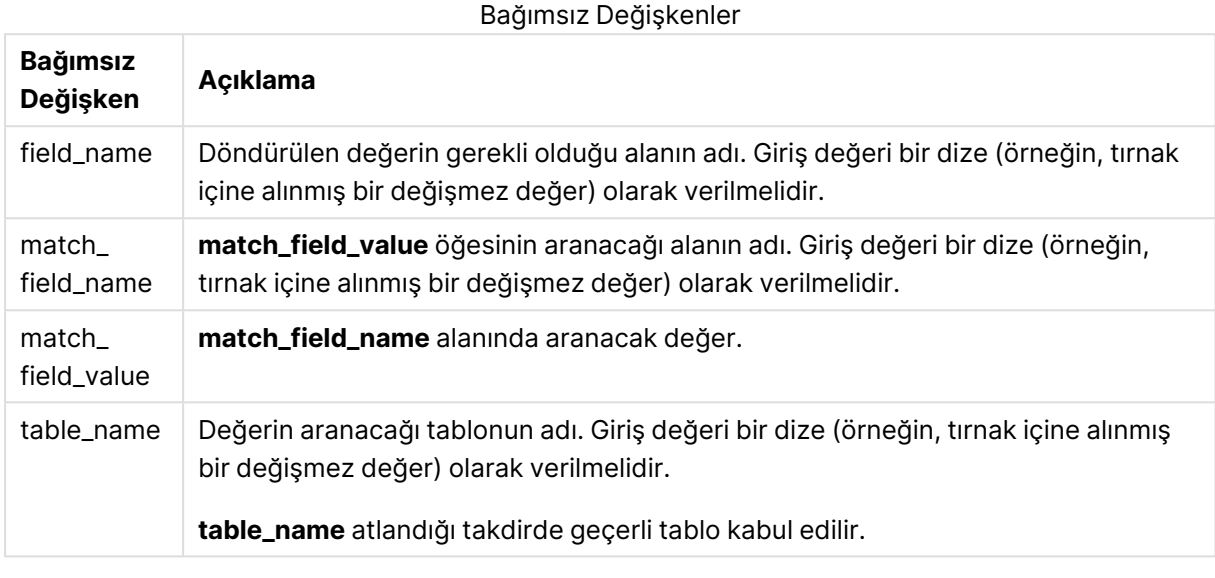

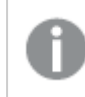

Tırnak içinde olmayan bağımsız değişkenler geçerli tabloya referansta bulunur. Diğer tablolara referansta bulunmak için bağımsız değişkeni tek tırnak içine alın.

### **Sınırlamalar:**

Tablo, sıralamanın tam olarak tanımlanmadığı birleştirmeler gibi karmaşık işlemlerin bir sonucu olmadıkça, aramanın yapıldığı sıra yükleme sırasıdır. Hem **field\_name** hem de **match\_field\_name** öğesi, **table\_name** öğesi ile belirtilen aynı tablodaki alanlar olmalıdır.

Herhangi bir eşleşme bulunamazsa NULL sonucu döndürülür.

Örnek

Komut dosyası

Aşağıdaki kod örneğini oluşturmak için veri yükleme düzenleyicisinde aşağıdaki verileri satır içi yükleme olarak yükleyin.

```
ProductList:
Load * Inline [
ProductID|Product|Category|Price
1|AA|1|1
2|BB|1|3
3|CC|2|8
4|DD|3|2
] (delimiter is '|');
OrderData:
```

```
Load *, Lookup('Category', 'ProductID', ProductID, 'ProductList') as CategoryID
Inline [
InvoiceID|CustomerID|ProductID|Units
1|Astrida|1|8
1|Astrida|2|6
2|Betacab|3|10
3|Divadip|3|5
4|Divadip|4|10
] (delimiter is '|');
```
Drop Table ProductList;

## Görselleştirme oluşturma

Bir Qlik Sense sayfasında bir tablo görselleştirmesi oluşturun. Tabloya **ProductID**, **InvoiceID**, **CustomerID**, **Units** ve **CategoryID** alanlarını ekleyin.

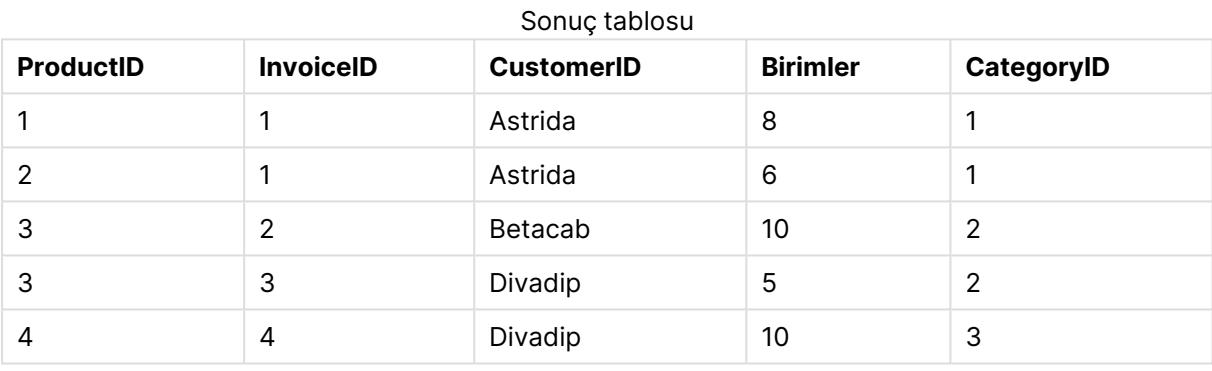

Sonuç

### Açıklama

Örnek verilerde **Lookup()** fonksiyonu şu biçimde kullanılmaktadır:

Lookup('Category', 'ProductID', ProductID, 'ProductList')

**ProductList** tablosu ilk olarak yüklenir.

**Lookup()** fonksiyonu, **OrderData** tablosunu oluşturmak için kullanılır. Üçüncü bağımsız değişkeni **ProductID** olarak belirtir. Bu, tek tırnak içine alınmasıyla gösterildiği üzere **ProductList** içinde ikinci bağımsız değişkende (**'ProductID'**) değeri aranacak alandır.

Fonksiyon, **CategoryID** olarak yüklenen '**Category**' değerini döndürür (**ProductList** tablosunda).

**drop** deyimi, gerekli olmadığı için **ProductList** tablosunu veri modelinden siler; geriye **OrderData** sonuç tablosu kalır.

Lookup() fonksiyonu esnektir ve daha önce yüklenmiş herhangi bir tabloya erişim sağlayabilir. Bununla birlikte, Applymap() fonksiyonu ile karşılaştırıldığında yavaştır.

### **Ayrıca bkz.**

**P** [ApplyMap](#page-1342-0) (page 1343)

# NoOfRows - grafik fonksiyonu

**NoOfRows()**, bir tablodaki geçerli sütun segmentinde bulunan satırların sayısını döndürür. **NoOfRows()**, bit eşlem grafikleri için grafiğin düz tablo eşdeğerindeki satır sayısını döndürür.

Tablo veya tablo eşdeğeri birden çok dikey boyuta sahipse, geçerli sütun segmenti, alanlar arası sıralama düzenindeki son boyutu gösteren sütun haricinde tüm boyut sütunlarında geçerli satır olarak yalnızca aynı değerlere sahip satırları içerir.

Grafiğin ifadelerinden herhangi birinde bu grafik fonksiyonu kullanıldığında grafiklerde y değerlerine veya tablolarda ifade sütunlarına göre sıralamaya izin verilmez. Bu nedenle, söz konusu sıralama alternatifleri otomatik olarak devre dışı bırakılır. Bir görselleştirmede veya tabloda bu grafik fonksiyonunu kullandığınızda, görselleştirmenin sıralaması bu fonksiyonun sıralanmış girdisine geri döner.

#### **Söz Dizimi:**

**NoOfRows([TOTAL])**

**Dönüş verileri türü:** tamsayı

#### **Bağımsız Değişkenler:**

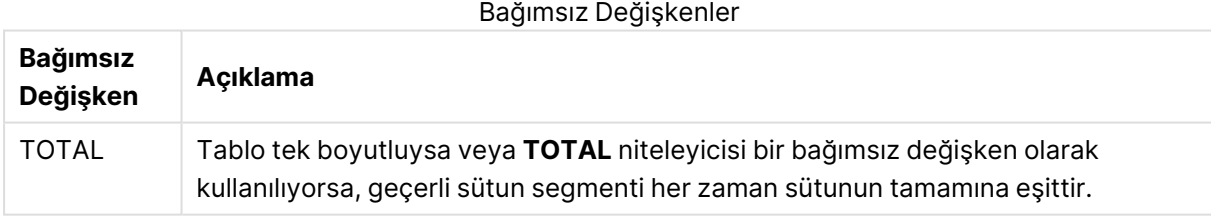

## Örnek: NoOfRows kullanan grafik ifadesi

Örnek - grafik ifadesi

### Komut dosyası

Aşağıdaki grafik ifadesi örneklerini oluşturmak için aşağıdaki verileri veri yükleme düzenleyicisinde satır içi yükleme olarak yükleyin.

```
Temp:
LOAD * inline [
Region|SubRegion|RowNo()|NoOfRows()
Africa|Eastern
Africa|Western
Americas|Central
```
Americas|Northern Asia|Eastern Europe|Eastern Europe|Northern Europe|Western Oceania|Australia ] (delimiter is '|');

## Grafik ifadesi

Qlik Sense sayfasında**Region** ve **SubRegion** alanlarını boyut olarak kullanarak bir tablo görselleştirmesi oluşturun. RowNo(), NoOfRows() ve NoOfRows(Total) alanlarını hesaplamalar olarak ekleyin.

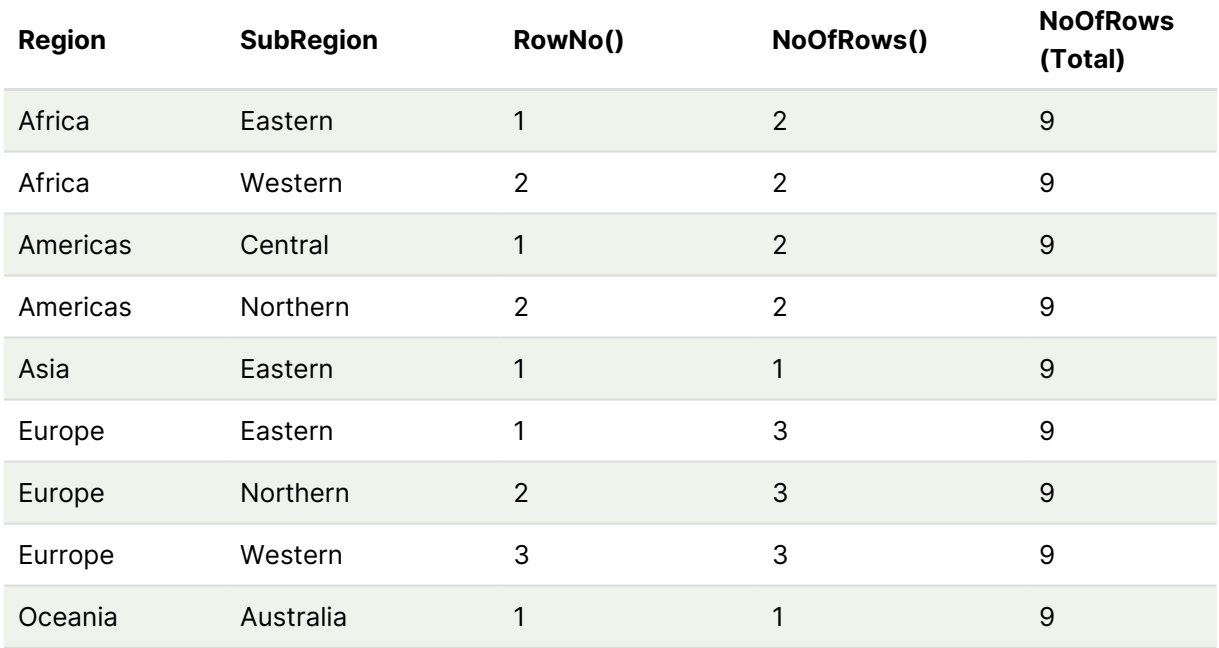

#### Sonuç

### Açıklama

Bu örnekte, sırala düzeni ilk boyut olan Bölge'ye göredir. Bunun sonucunda her sütun dilimi, örneğin, Afrika gibi aynı değere sahip bir grup bölgeden oluşur.

**RowNo()** sütunu, her sütun diliminin satır numaralarını gösterir; örneğin Afrika bölgesi için iki satır vardır. Daha sonra satır numaralandırması bir sonraki sütun segmenti (yani, Americas) için tekrar 1'den başlar.

**NoOfRows()** sütunu, her sütun dilimindeki satır sayısını sayar; örneğin sütun diliminde Avrupa'nın üç satırı vardır.

**NoOfRows(Total)** sütunu, NoOfRows() için TOTAL bağımsız değişkeni nedeniyle boyutları yoksayar ve tablodaki satırları sayar.

Tablo ikinci boyut olan SubRegion'a göre sıralandıysa satır numaralandırmasının SubRegion'a göre değişmesi için, sütun dilimlerinde o boyut temel alınır.

### **Ayrıca bkz.**

**P** RowNo - grafik [fonksiyonu](#page-604-0) (page 605)

## Peek

**Peek()**, bir tablodaki bir alanın zaten yüklenmiş bir satırının değerini döndürür. Satır numarası belirtilebilir (tabloda olduğu gibi). Satır numarası belirtilmezse, daha önce yüklenmiş son kayıt kullanılır.

peek() fonksiyonu çoğu ez daha önce yüklenmiş bir tablonun ilgili sınırlarını; yani belirli bir alanın ilk ve son değerlerini bulmak için kullanılır. Çoğu durumda bu değer daha sonra örneğin bir do-while döngüsünde kullanılmak üzere bir değişkende saklanır.

#### **Söz Dizimi:**

**Peek(**

field\_name

```
[, row_no[, table_name ] ])
```
**Dönüş verileri türü:** dual

#### **Bağımsız Değişkenler:**

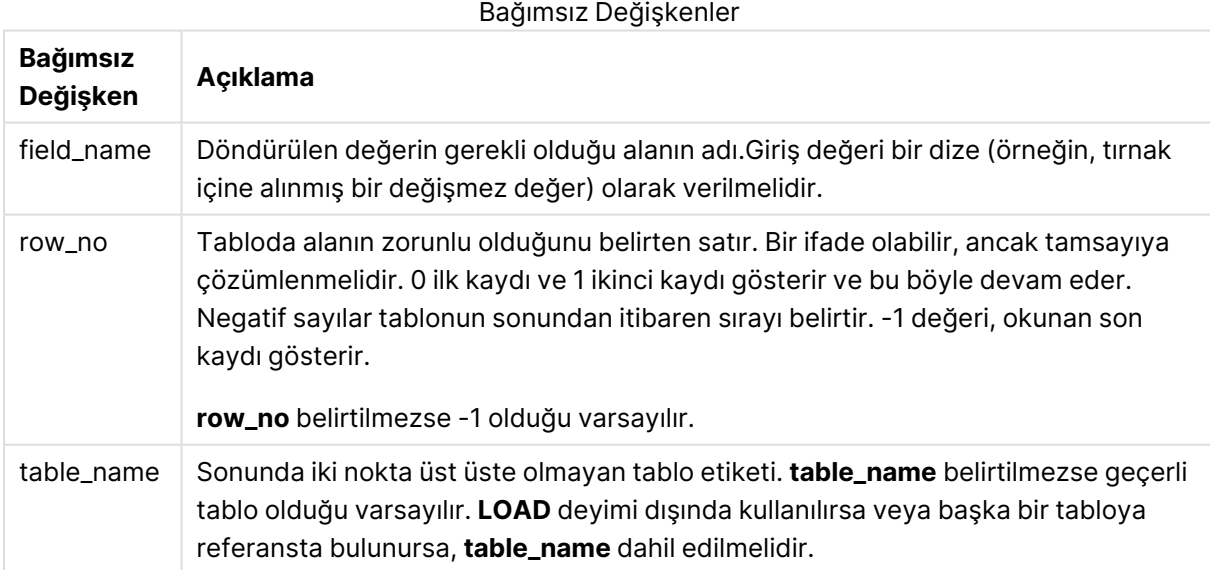

### **Sınırlamalar:**

Fonksiyon yalnızca zaten yüklenmiş olan kayıtlardan değerler döndürebilir. Bu; bir tablonun ilk satırında row\_no olarak -1 kullanan bir çağrı NULL döndürür.

Örnekler ve sonuçlar:

## 1. Örnek

Örnek kodu uygulamanıza ekleyin ve çalıştırın. Sonucu görmek için, sonuçlar sütununda listelenen alanları uygulamanızda bir sayfaya ekleyin.

```
EmployeeDates:
Load * Inline [
EmployeeCode|StartDate|EndDate
101|02/11/2010|23/06/2012
102|01/11/2011|30/11/2013
103|02/01/2012|
104|02/01/2012|31/03/2012
105|01/04/2012|31/01/2013
106|02/11/2013|
] (delimiter is '|');
```

```
First_last_Employee:
Load
EmployeeCode,
Peek('EmployeeCode',0,'EmployeeDates') As FirstCode,
Peek('EmployeeCode',-1,'EmployeeDates') As LastCode
Resident EmployeeDates;
```
Sonuç tablosu

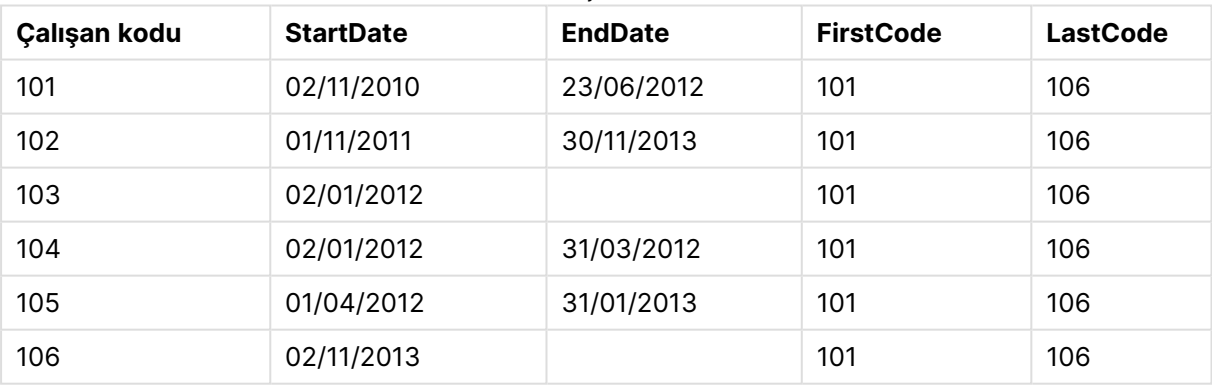

FirstCode = 101; çünkü Peek('EmployeeCode',0, 'EmployeeDates') öğesi EmployeeDates tablosundaki ilk EmployeeCode değerini döndürür.

LastCode = 106 çünkü Peek('EmployeeCode',-1, 'EmployeeDates'), EmployeeDates tablosundaki son EmployeeCode değerini döndürür.

**row\_no** bağımsız değişkeninin değeri değiştirildiğinde tablodaki diğer satırların değerleri döndürülür. Şöyle ki:

Peek('EmployeeCode',2, 'EmployeeDates'), FirstCode olarak tablodaki 103 olan üçüncü değeri döndürür.

Ancak bu örneklerde tablonun üçüncü bağımsız değişken; **table\_name** olarak belirtilmemesi durumunda fonksiyonun mevcut (bu örnekte dahili) tabloya başvurduğuna dikkat edin.

## 2. Örnek

Bir tabloda daha alttaki verilere erişmek istiyorsanız, bunu iki adımda yapmanız gerekir: Önce tüm tabloyu geçici bir tabloya yükleyin ve ardından **Peek()** kullanarak yeniden sıralayın.

Örnek kodu uygulamanıza ekleyin ve çalıştırın. Sonucu görmek için, sonuçlar sütununda listelenen alanları uygulamanızda bir sayfaya ekleyin.

```
T1:
LOAD * inline [
ID|Value
1|31|4
1|6
3|7
3|8
2|1
2|11
5|2
5|78
5|13
] (delimiter is '|');
T2:
LOAD *,
IF(ID=Peek('ID'), Peek('List')&','&Value,Value) AS List
RESIDENT T1
ORDER BY ID ASC;
```
DROP TABLE T1;

Create a table in a sheet in your app with **ID**, **List**, and **Value** as the dimensions.

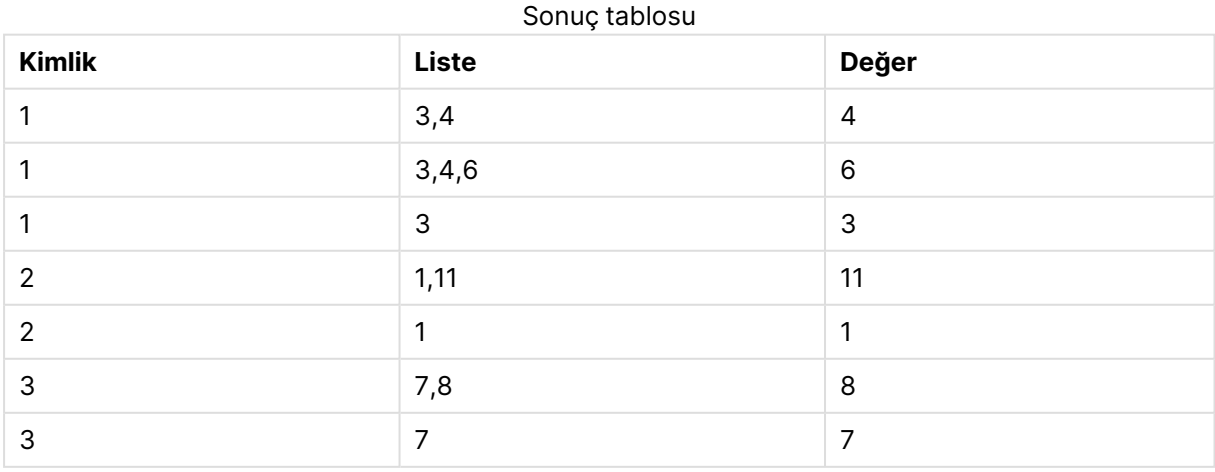

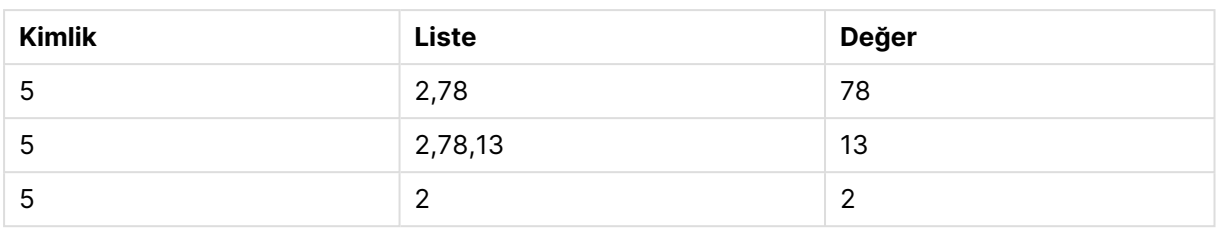

**IF()** deyimi T1 geçici tablosundan oluşturulur.

Peek('ID'), geçerli tablo T2 içinde bir önceki satırda bulunan ID alanına referansta bulunur. Peek('List'), ifade değerlendirildiği sırada oluşturulmakta olan T2 tablosunda bir önceki satırda bulunan List alanına referansta bulunur.

Deyim şöyle değerlendirilir:

Mevcut ID değeri, önceki ID değeriyle aynıysa, Peek('List') değerini mevcut Value değeri ile birleştirilmiş olarak yazın. Aksi takdirde sadece mevcut Value değerini yaz.

Peek('List') zaten birleştirilmiş bir sonuç içeriyorsa, yeni Peek('List') sonucu buna birleştirilir.

**Order by** cümlesine dikkat edin. Bu cümle tablonun nasıl sıralandığını belirtir (ID alanına göre artan sırada). Bu olmadan, Peek() fonksiyonu dahili tablonun rastgele düzenlemesini kullanır ve bu da öngörülemez sonuçlara yol açabilir.

# Örnek 3

Örnek kodu uygulamanıza ekleyin ve çalıştırın. Sonucu görmek için, sonuçlar sütununda listelenen alanları uygulamanızda bir sayfaya ekleyin.

```
Amounts:
Load
Date#(Month,'YYYY-MM') as Month,
Amount,
Peek(Amount) as AmountMonthBefore
Inline
[Month,Amount
2022-01,2
2022-02,3
2022-03,7
2022-04,9
2022-05,4
2022-06,1];
```
### Sonuç tablosu

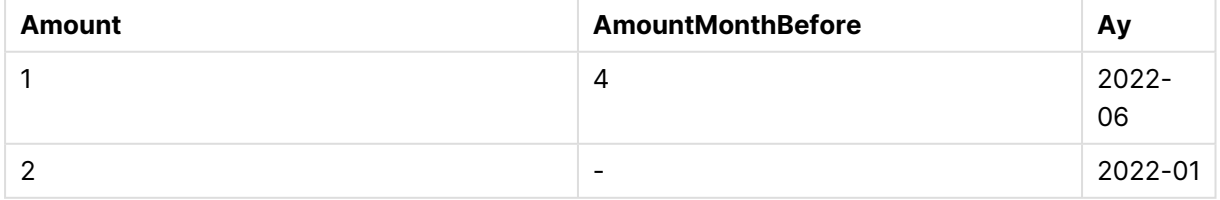

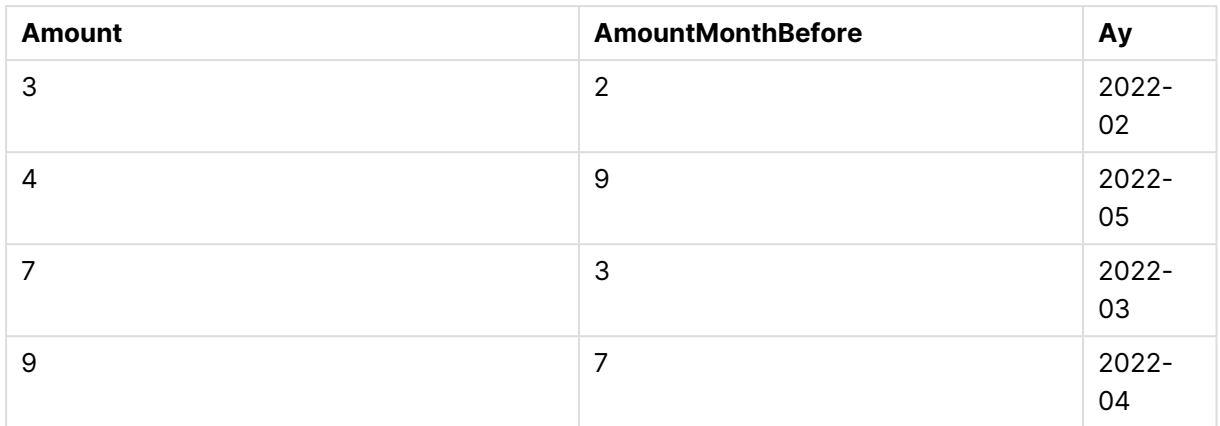

AmountMonthBefore alanı, önceki ayın tutarını içerir.

Burada, row\_no ve table\_name parametreleri çıkarıldığından varsayılan değerler kullanılmaktadır. Bu örnekte, aşağıdaki üç fonksiyon çağrısı eşdeğerdir:

- Peek(Amount)
- Peek(Amount,-1)
- Peek(Amount,-1,'Amounts')

row\_no değeri olarak -1 kullanılması, önceki satırdaki değerin kullanılacağı anlamına gelir. Bu değer değiştirilerek tablodaki başka satırların değerleri getirilebilir:

Peek(Amount,2) tablodaki 7 olan üçüncü değeri döndürür.

## Örnek 4

Doğru sonucun alınması için verilerin doğru sıralanması gerekir ancak maalesef durum her zaman böyle değildir. Dahası, Peek() fonksiyonu henüz yüklenmemiş verilere başvurmak için kullanılamaz. Geçici tablolar kullanarak ve verinin üzerinden birden çok kez geçerek bu tür sorunlardan kaçınılabilir.

Örnek kodu uygulamanıza ekleyin ve çalıştırın. Sonucu görmek için, sonuçlar sütununda listelenen alanları uygulamanızda bir sayfaya ekleyin.

tmp1Amounts: Load \* Inline [Month,Product,Amount 2022-01,B,3 2022-01,A,8 2022-02,B,4 2022-02,A,6 2022-03,B,1 2022-03,A,6 2022-04,A,5 2022-04,B,5 2022-05,B,6 2022-05,A,7 2022-06,A,4 2022-06,B,8];

```
tmp2Amounts:
Load *,
If(Product=Peek(Product),Peek(Amount)) as AmountMonthBefore
Resident tmp1Amounts
Order By Product, Month Asc;
Drop Table tmp1Amounts;
Amounts:
Load *,
If(Product=Peek(Product),Peek(Amount)) as AmountMonthAfter
Resident tmp2Amounts
Order By Product, Month Desc;
Drop Table tmp2Amounts;
```
#### **Açıklama**

İlk tablo aya göre sıralandığından peek() fonksiyonu çoğu durumda yanlış ürünün tutarını döndürecektir. Bu nedenle tablonun yeniden sıralanması gerekir. Bu, verinin üzerinden ikinci bir kez daha geçip tmp2Amounts adlı yeni bir tablo oluşturularak yapılır. Order By cümlesine dikkat edin. Ürünleri önce ürüne göre, sonra ayar göre artan düzende sıralar.

If() fonksiyonu gereklidir çünkü AmountMonthBefore yalnızca önceki satır aynı ürünün önceki ay için verisini içeriyorsa hesaplanmalıdır. Geçerli satırdaki ürün önceki satırdaki ürünle karşılaştırılarak bu koşul doğrulanabilir.

İkinci tablo oluşturulduğunda, birinci tablo tmp1Amounts bir Drop Table cümlesi kullanılarak bırakılır.

Son olarak, verilerin üzerinden üçüncü bir kez daha, ancak bu kez aylar ters düzende sıralanmış olarak geçilir. Bu şekilde, AmountMonthAfter da hesaplanabilir.

Order By cümleleri tablonun nasıl sıralanacağını belirtir; bunlar olmadan Peek() fonksiyonu dahili tabloda hangi rasgele sıralama varsa onu kullanır ve bu beklenmedik sonuçlar ortaya çıkarabilir.

#### **Sonuç**

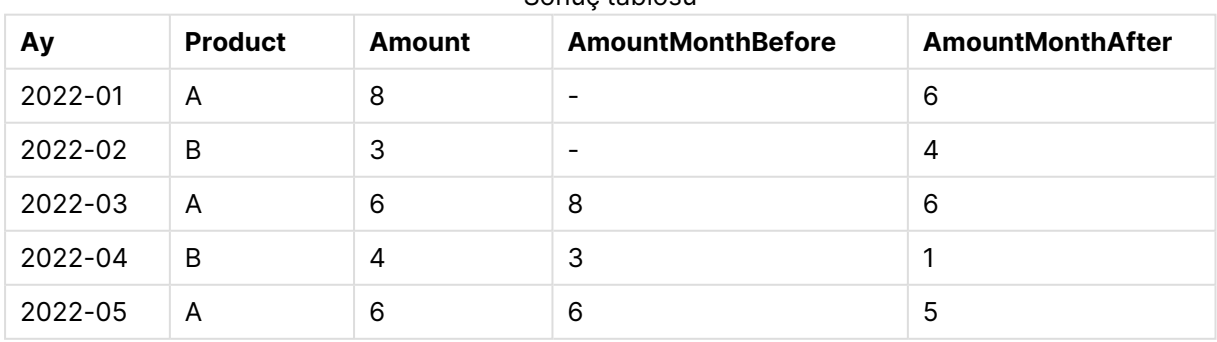

Sonuç tablosu

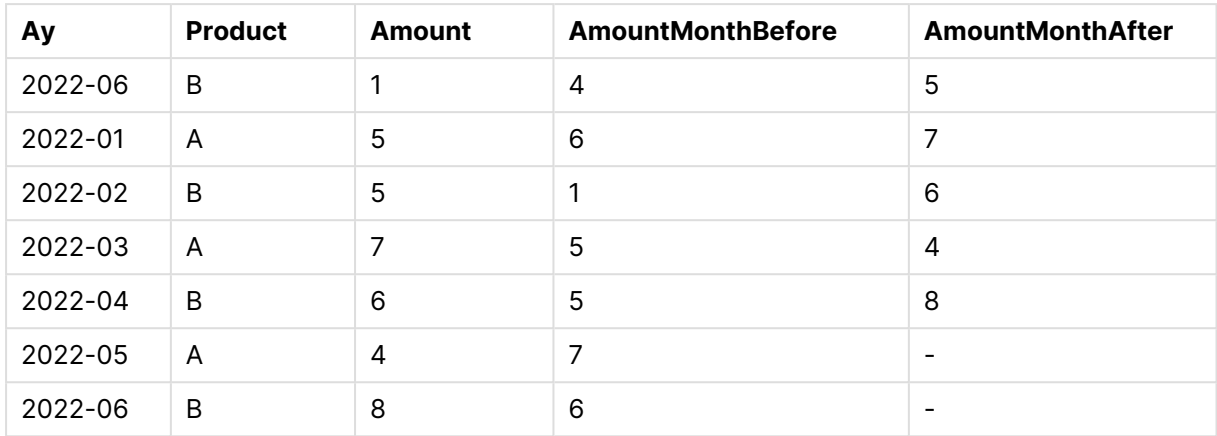

# Örnek 5

Örnek kodu uygulamanıza ekleyin ve çalıştırın. Sonucu görmek için, sonuçlar sütununda listelenen alanları uygulamanızda bir sayfaya ekleyin.

T1:

Load \* inline [ Quarter, Value 2003q1, 10000 2003q1, 25000 2003q1, 30000 2003q2, 1250 2003q2, 55000 2003q2, 76200 2003q3, 9240 2003q3, 33150 2003q3, 89450 2003q4, 1000 2003q4, 3000 2003q4, 5000 2004q1, 1000 2004q1, 1250 2004q1, 3000 2004q2, 5000 2004q2, 9240 2004q2, 10000 2004q3, 25000 2004q3, 30000 2004q3, 33150 2004q4, 55000 2004q4, 76200 2004q4, 89450 ]; T2: Load \*, rangesum(SumVal,peek('AccSumVal')) as AccSumVal; Load Quarter, sum(Value) as SumVal resident T1 group by Quarter;

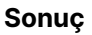

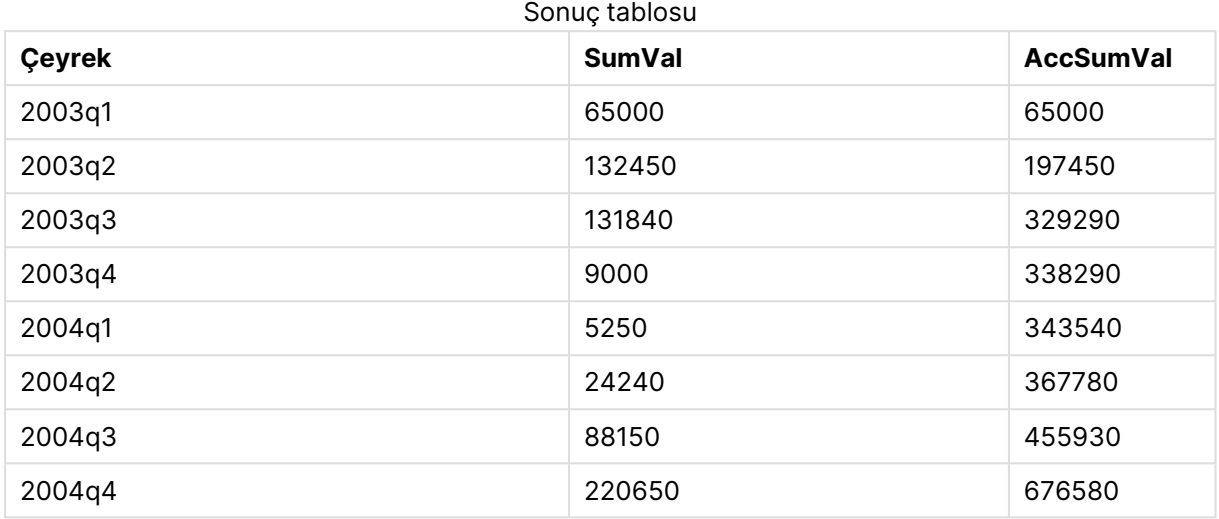

#### **Açıklama**

Yükleme ifadesi **Load \*, rangesum(SumVal,peek('AccSumVal')) as AccSumVal**, önceki değerlerin geçerli değere eklendiği yinelemeli bir çağrı içerir. Bu işlem, komut dosyasındaki bir değer toplamını hesaplamak için kullanılır.

#### **Ayrıca bkz.**

## Previous

**Previous()**, **where** cümlesi nedeniyle atılmamış önceki bir giriş kaydındaki verileri kullanarak **expr** ifadesinin değerini bulur. Bir iç tablonun ilk kaydında, bu fonksiyon NULL sonucunu döndürür.

#### **Söz Dizimi:**

**Previous(**expr**)**

## **Dönüş verileri türü:** dual

### **Bağımsız Değişkenler:**

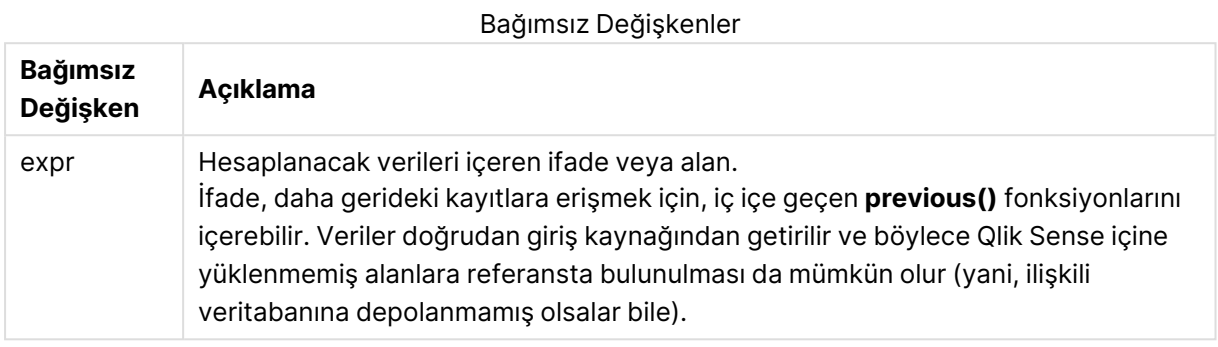

#### **Sınırlamalar:**

Bir dahili tablonun ilk kaydında, fonksiyon NULL sonucunu döndürür.

#### **Örnek:**

Komut dosyanıza aşağıdakileri girin: Sales2013: Load \*, (Sales - Previous(Sales) )as Increase Inline [ Month|Sales 1|12 2|13 3|15 4|17 5|21 6|21 7|22 8|23 9|32 10|35 11|40 12|41

#### ] (delimiter is '|');

**Previous()** fonksiyonunu **Load** deyimi içinde kullanarak, mevcut Sales değerini önceki değer ile karşılaştırabilir ve üçüncü bir alanda Increase kullanabiliriz.

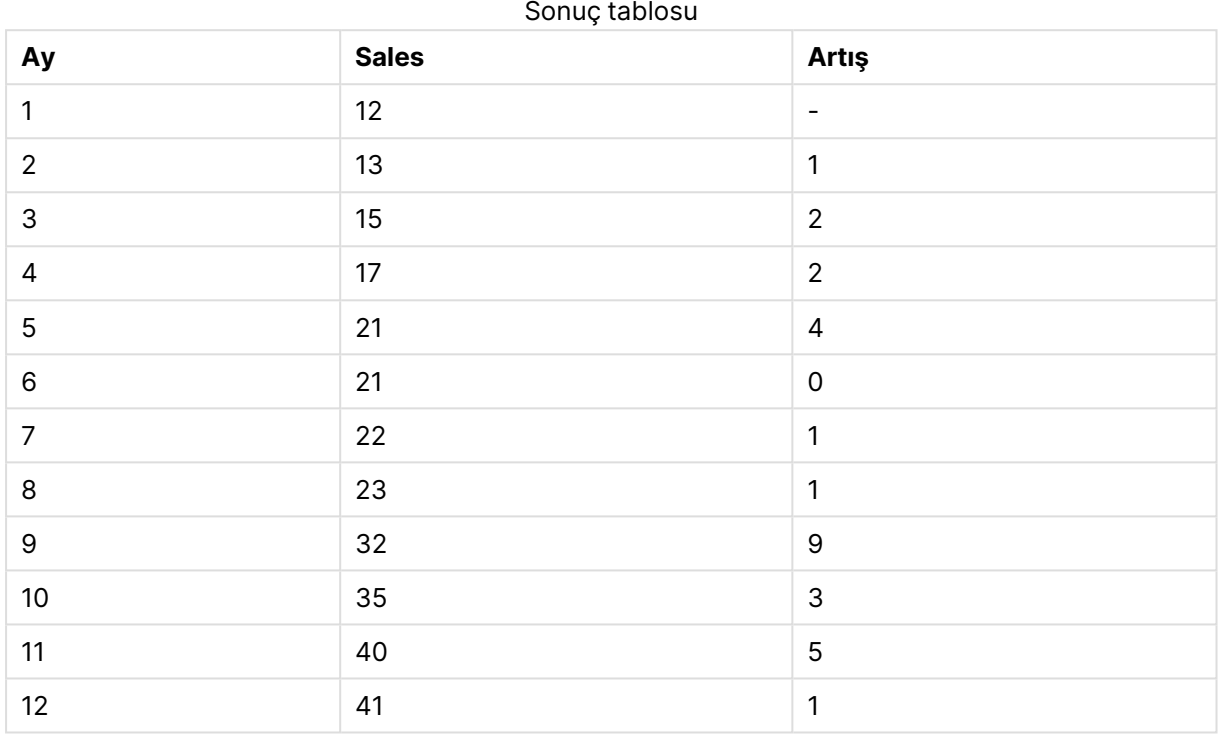

# <span id="page-1330-0"></span>Top - grafik fonksiyonu

**Top()**, bir tabloda sütun segmentinin ilk (en üstteki) satırında bulunan bir ifadeyi değerlendirir. Hesaplandığı satır **offset** değerine göre değişir (varsa) ve varsayılan ayar en üst satırdır. Tablolar dışındaki grafikler için **Top()** değerlendirmesi, grafiğin düz tablo eşdeğerinde geçerli sütunun ilk satırı üzerinde yapılır.

#### **Söz Dizimi:**

**Top(**[**TOTAL**] expr [ , offset [,count ]]**)**

**Dönüş verileri türü:** dual

**Bağımsız Değişkenler:**

Bağımsız Değişkenler

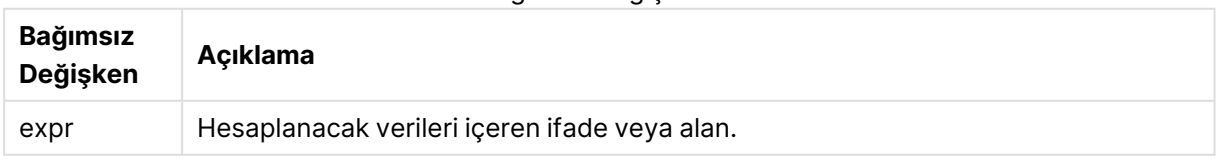

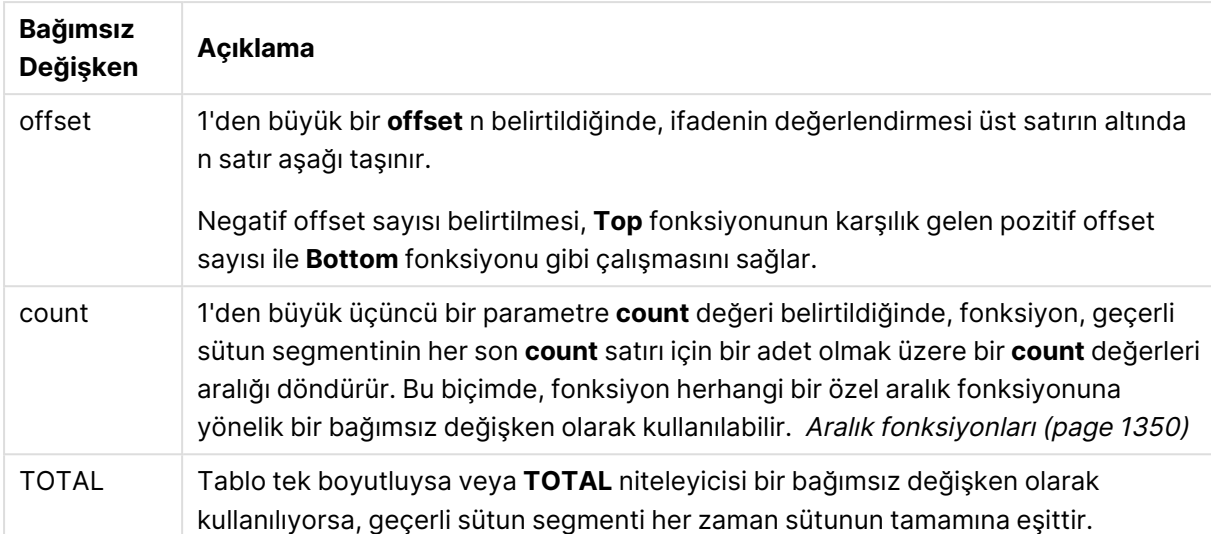

Sütun segmenti, geçerli sıralama düzeninde boyutlar için aynı değerlere sahip olan ardışık hücreler kümesi olarak tanımlanır. Kayıtlar arası grafik fonksiyonları, eşdeğer düz tablo grafiğinde en sağdaki boyut hariç tutularak sütun segmentinde hesaplanır. Grafikte yalnızca bir boyut varsa veya TOTAL niteleyicisi belirtilirse, ifade tüm tablo genelinde değerlendirilir.

Tablo veya tablo eşdeğeri birden çok dikey boyuta sahipse, geçerli sütun segmenti, alanlar arası sıralama düzenindeki son boyutu gösteren sütun haricinde tüm boyut sütunlarında geçerli satır olarak yalnızca aynı değerlere sahip satırları içerir.

### **Sınırlamalar:**

- <sup>l</sup> Yinelemeli çağrılar NULL sonucunu döndürür.
- <sup>l</sup> Grafiğin ifadelerinden herhangi birinde bu grafik fonksiyonu kullanıldığında grafiklerde y değerlerine veya tablolarda ifade sütunlarına göre sıralamaya izin verilmez. Bu nedenle, söz konusu sıralama alternatifleri otomatik olarak devre dışı bırakılır. Bir görselleştirmede veya tabloda bu grafik fonksiyonunu kullandığınızda, görselleştirmenin sıralaması bu fonksiyonun sıralanmış girdisine geri döner.

### **Örnekler ve sonuçlar:**

### **Örnek: 1**

Bu örnekte gösterilen tablonun ekran görüntüsünde, tablo görselleştirmesi **Customer** boyutundan ve şu hesaplamalardan oluşturulmuştur: Sum(Sales) ve Top(Sum(Sales)).

**Top(Sum(Sales))** sütunu tüm satırlar için 587 döndürür; çünkü üst satırın değeri budur: **Astrida**.
Tabloda ayrıca, biri Sum(Sales)+Top(Sum(Sales)) ifadesinden oluşturulan ve biri de **Top offset 3** etiketli (Sum(Sales)+Top(Sum(Sales), 3) ifadesi kullanılarak oluşturulmuş ve **offset** bağımsız değişkeni 3 olarak ayarlanmış) olmak üzere daha karmaşık hesaplamalar gösterilmektedir. Geçerli satıra ilişkin **Sum(Sales)** değerini üst satırdan itibaren üçüncü satırdan gelen değere ekler (yani, geçerli satır artı **Canutility** değeri).

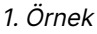

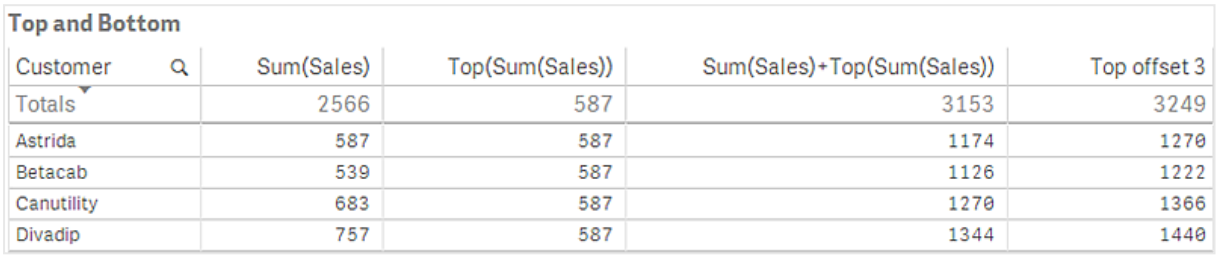

## **Örnek: 2**

Bu örnekte gösterilen tabloların ekran görüntülerinde görselleştirmelere daha çok boyut eklenmiştir: **Month** ve **Product**. Birden fazla boyutu olan grafikler için **Above**, **Below**, **Top** ve **Bottom** fonksiyonlarını içeren ifadelerin sonuçları, sütun boyutlarının Qlik Sense tarafından sıralanma düzenine göre değişir. Qlik Sense, en son sıralanan boyuttan kaynaklanan sütun segmentlerini temel alarak fonksiyonları değerlendirir. Sütun sıralama düzeni, **Sıralama** altındaki özellikler panelinde kontrol edilir ve sütunların tabloda göründüğü düzen olmayabilir.

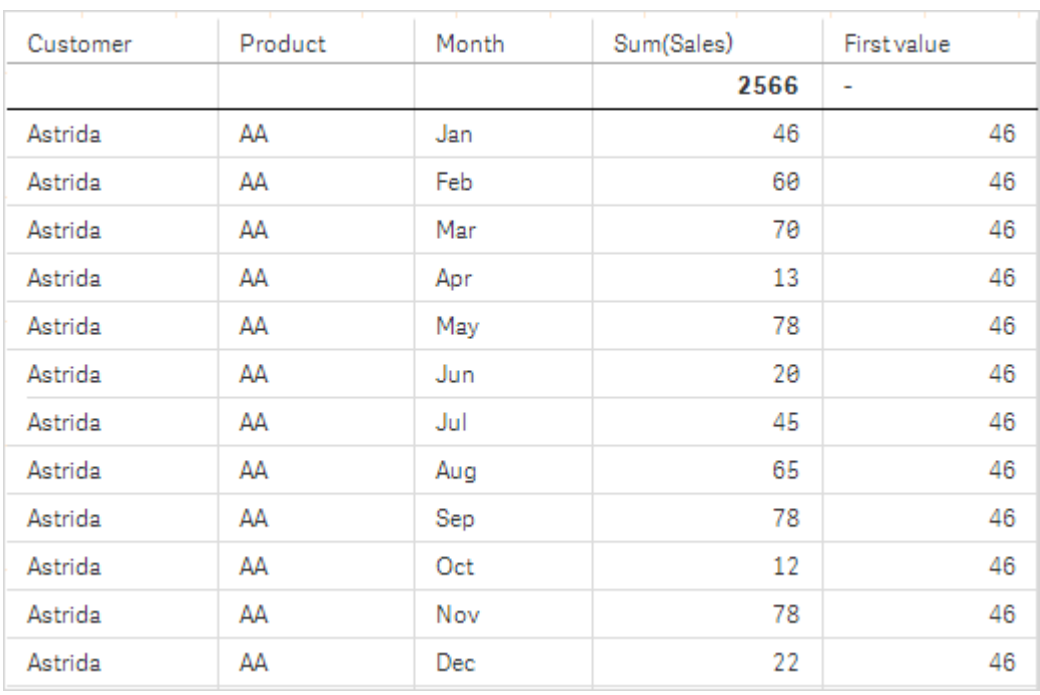

Örnek <sup>2</sup> için birinci tablo. Month (Jan) esas alındığında First value hesaplaması için Top değeri.

Örnek <sup>2</sup> için ikinci tablo. Product (Astrida için AA) esas alındığında First value hesaplaması için Top değeri.

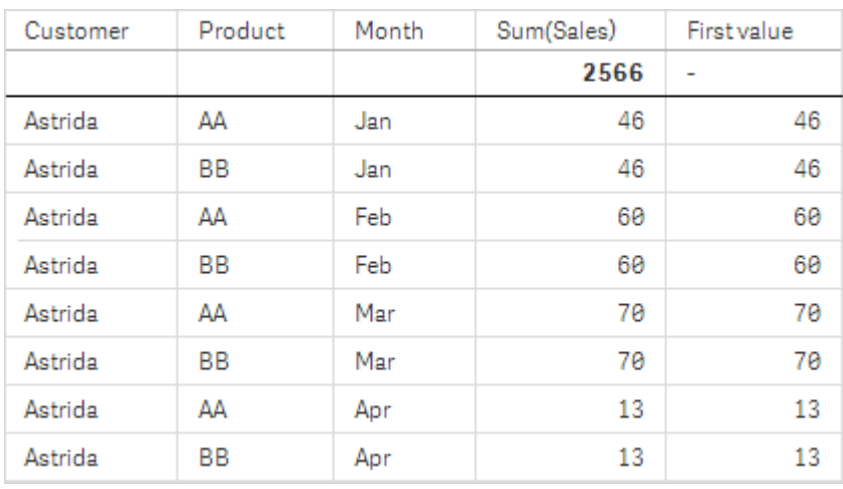

Daha fazla ayrıntı için lütfen **Above** fonksiyonundaki 2. örneğe bakın.

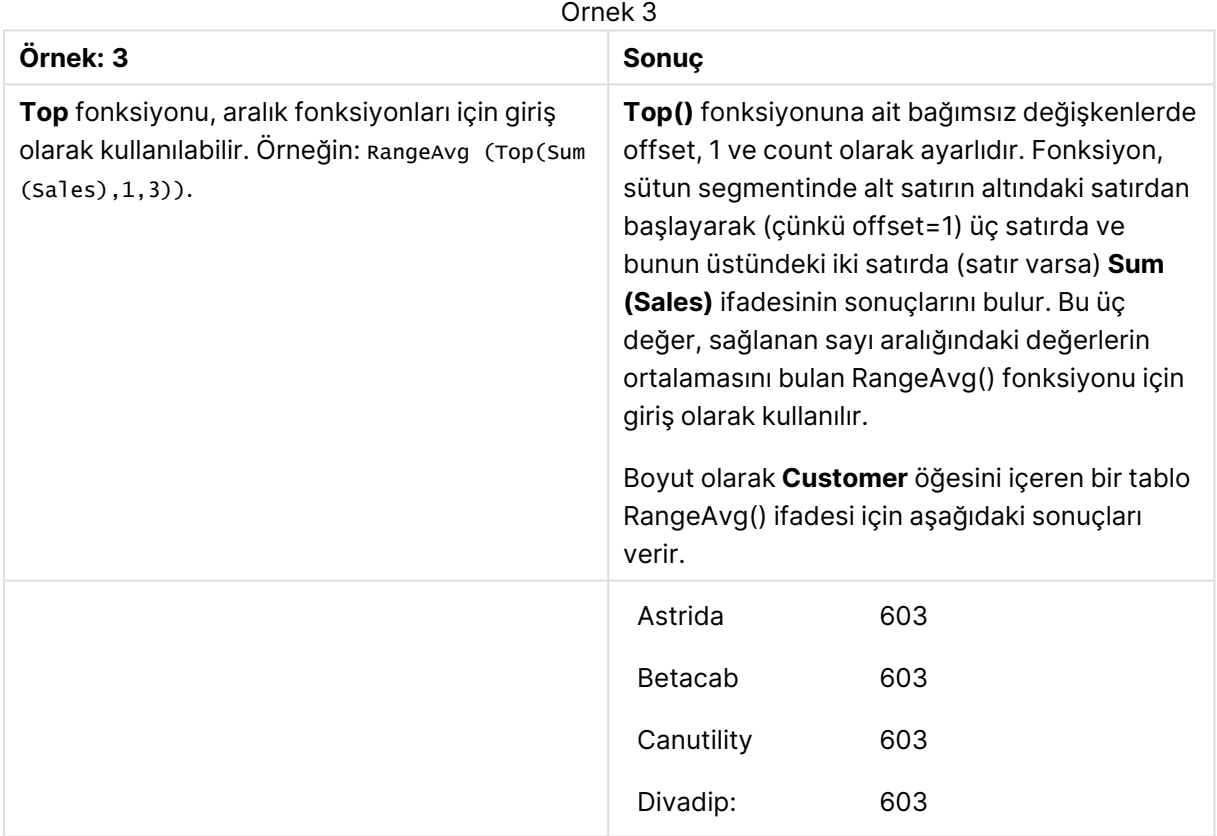

Monthnames:

LOAD \*, Dual(MonthText,MonthNumber) as Month INLINE [ MonthText, MonthNumber

Jan, 1

Feb, 2

Mar, 3

Apr, 4

May, 5

Jun, 6

Jul, 7

Aug, 8 Sep, 9 Oct, 10 Nov, 11 Dec, 12 ]; Sales2013: Crosstable (MonthText, Sales) LOAD \* inline [ Customer|Jan|Feb|Mar|Apr|May|Jun|Jul|Aug|Sep|Oct|Nov|Dec Astrida|46|60|70|13|78|20|45|65|78|12|78|22 Betacab|65|56|22|79|12|56|45|24|32|78|55|15 Canutility|77|68|34|91|24|68|57|36|44|90|67|27 Divadip|57|36|44|90|67|27|57|68|47|90|80|94 ] (delimiter is '|');

## **Ayrıca bkz.**

- p Bottom grafik [fonksiyonu](#page-1300-0) (page 1301)
- $\bigcap$  Above grafik [fonksiyonu](#page-1291-0) (page 1292)
- $\bigcap$  Sum grafik [fonksiyonu](#page-359-0) (page 360)
- P [RangeAvg](#page-1352-0) (page 1353)
- **P** Aralık [fonksiyonları](#page-1349-0) (page 1350)

# SecondaryDimensionality - grafik fonksiyonu

**SecondaryDimensionality()**, toplama olmayan içeriğe sahip (yani, kısmi toplamlar veya daraltılmış toplamalar içermeyen) boyut pivot tablo satırlarının sayısını döndürür. Bu fonksiyon, yatay pivot tablo boyutlarına yönelik **dimensionality()** fonksiyonuyla eşdeğerdir.

#### **Söz Dizimi:**

```
SecondaryDimensionality( )
```
**Dönüş verileri türü:** tamsayı

## **Sınırlamalar:**

- <sup>l</sup> Pivot tablolarda kullanılmadığı sürece, **SecondaryDimensionality** fonksiyonu her zaman 0 döndürür.
- <sup>l</sup> Grafiğin ifadelerinden herhangi birinde bu grafik fonksiyonu kullanıldığında grafiklerde y değerlerine veya tablolarda ifade sütunlarına göre sıralamaya izin verilmez. Bu nedenle, söz konusu sıralama alternatifleri otomatik olarak devre dışı bırakılır. Bir görselleştirmede veya tabloda bu grafik fonksiyonunu kullandığınızda, görselleştirmenin sıralaması bu fonksiyonun sıralanmış girdisine geri döner.

## After - grafik fonksiyonu

**After()**, pivot tablodaki bir satır segmenti içinde bulunan geçerli sütundan sonraki sütunda göründüğü şekilde, pivot tablonun boyut değerleriyle değerlendirilen bir ifadenin değerini döndürür.

## **Söz Dizimi:**

**after([TOTAL]** expr [, offset [, count ]]**)**

Grafiğin ifadelerinden herhangi birinde bu grafik fonksiyonu kullanıldığında grafiklerde y değerlerine veya tablolarda ifade sütunlarına göre sıralamaya izin verilmez. Bu nedenle, söz konusu sıralama alternatifleri otomatik olarak devre dışı bırakılır. Bir görselleştirmede veya tabloda bu grafik fonksiyonunu kullandığınızda, görselleştirmenin sıralaması bu fonksiyonun sıralanmış girdisine geri döner.

Bu fonksiyon, pivot tablolar hariç tüm grafik türlerinde NULL değerini döndürür.

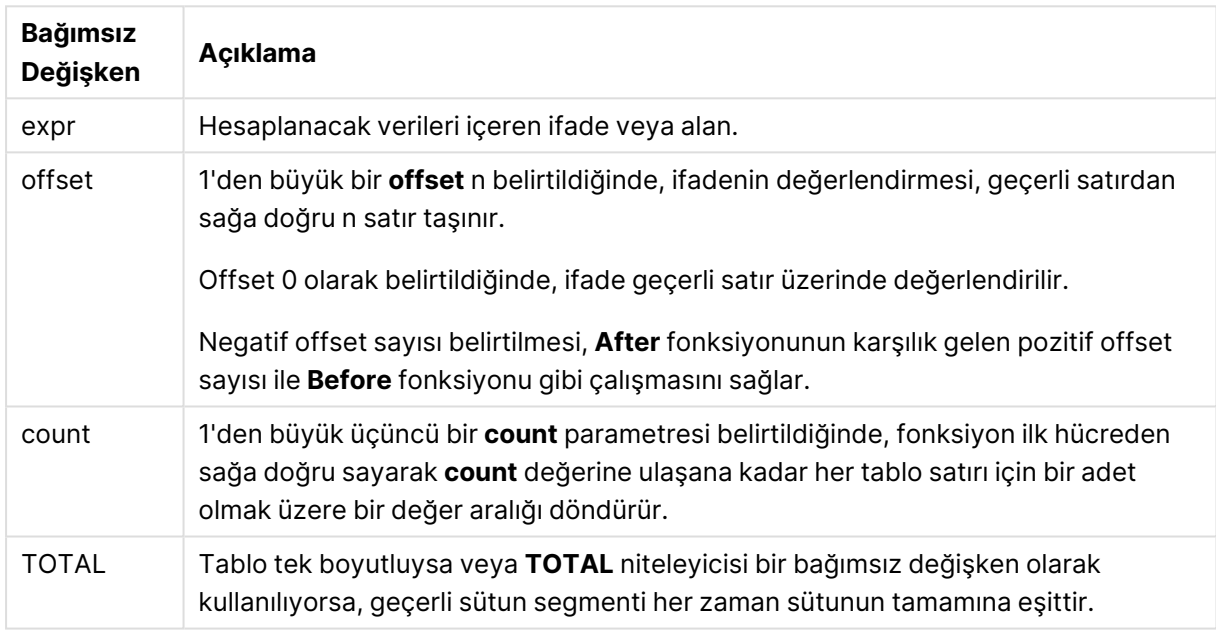

## **Bağımsız Değişkenler:**

Bir satır segmentinin son sütununda, bundan sonra gelen bir sütun olmadığından, bir NULL değeri döndürülür.

Pivot tablo birden çok yatay boyuta sahipse geçerli satır segmenti, alanlar arası sıralama düzeninin son yatay boyutunu gösteren satır haricinde tüm boyut satırlarında geçerli sütun olarak yalnızca aynı değerlere sahip sütunları içerir. Pivot tablolardaki yatay boyutlara yönelik alanlar arası sıralama düzeni, üstten alta doğru boyutların sırasıyla tanımlanır.

## **Örnek:**

```
after( sum( Sales ))
after( sum( Sales ), 2 )
after( total sum( Sales ))
rangeavg (after(sum(x),1,3)), geçerli sütunun hemen sağındaki üç sütunda değerlendirilen sum(x)
fonksiyonunun üç sonucunun ortalamasını döndürür.
```
# Before - grafik fonksiyonu

**Before()**, pivot tablodaki bir satır segmenti içinde bulunan geçerli sütundan önceki sütunda göründüğü şekilde, pivot tablonun boyut değerleriyle değerlendirilen bir ifadenin değerini döndürür.

#### **Söz Dizimi:**

**before([TOTAL]** expr [, offset [, count]]**)**

Bu fonksiyon, pivot tablolar hariç tüm grafik türlerinde NULL değerini döndürür.

Grafiğin ifadelerinden herhangi birinde bu grafik fonksiyonu kullanıldığında grafiklerde y değerlerine veya tablolarda ifade sütunlarına göre sıralamaya izin verilmez. Bu nedenle, söz konusu sıralama alternatifleri otomatik olarak devre dışı bırakılır. Bir görselleştirmede veya tabloda bu grafik fonksiyonunu kullandığınızda, görselleştirmenin sıralaması bu fonksiyonun sıralanmış girdisine geri döner.

### **Bağımsız Değişkenler:**

#### Bağımsız Değişkenler

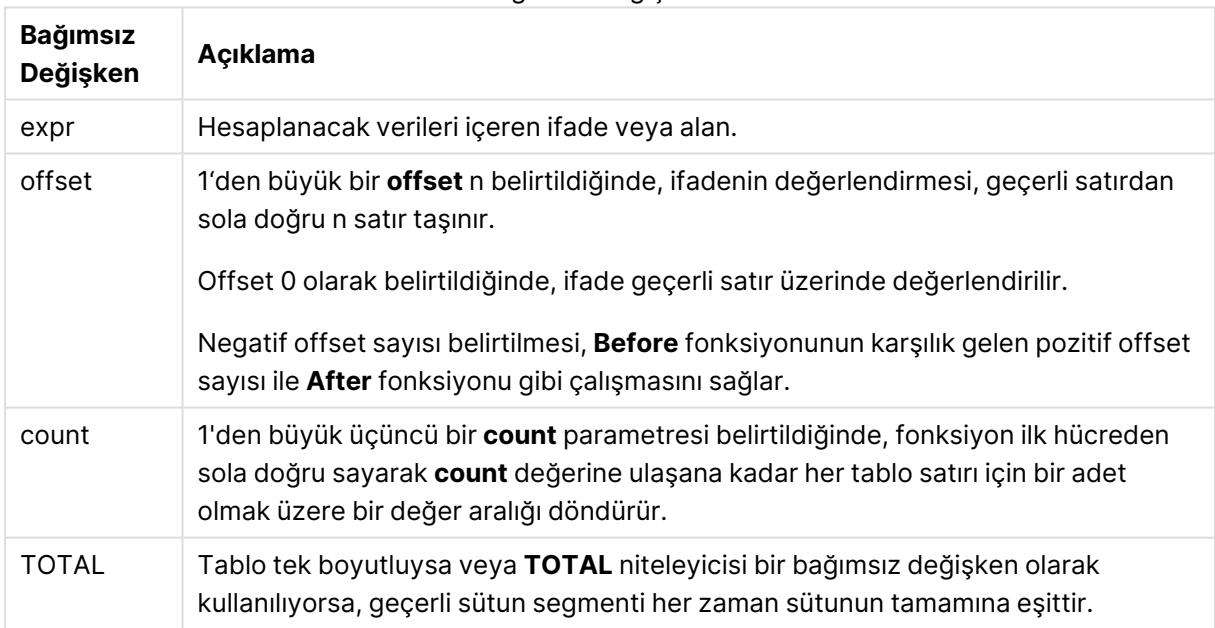

Bir satır segmentinin ilk sütununda, bundan önce gelen bir sütun olmadığından, bir NULL değeri döndürülür.

Pivot tablo birden çok yatay boyuta sahipse geçerli satır segmenti, alanlar arası sıralama düzeninin son yatay boyutunu gösteren satır haricinde tüm boyut satırlarında geçerli sütun olarak yalnızca aynı değerlere sahip sütunları içerir.Pivot tablolardaki yatay boyutlara yönelik alanlar arası sıralama düzeni, üstten alta doğru boyutların sırasıyla tanımlanır.

## **Örnekler:**

before( sum( Sales )) before( sum( Sales ), 2 ) before( total sum( Sales )) rangeavg (before(sum(x),1,3)), geçerli sütunun hemen solundaki üç sütunda değerlendirilen **sum (x)** fonksiyonunun üç sonucunun ortalamasını döndürür.

## First - grafik fonksiyonu

**First()**, pivot tablodaki geçerli satır segmentinin ilk sütununda göründüğü şekilde, pivot tablonun boyut değerleriyle değerlendirilen bir ifadenin değerini döndürür. Bu fonksiyon, pivot tablolar hariç tüm grafik türlerinde NULL değerini döndürür.

Grafiğin ifadelerinden herhangi birinde bu grafik fonksiyonu kullanıldığında grafiklerde y değerlerine veya tablolarda ifade sütunlarına göre sıralamaya izin verilmez. Bu nedenle, söz konusu sıralama alternatifleri otomatik olarak devre dışı bırakılır. Bir görselleştirmede veya tabloda bu grafik fonksiyonunu kullandığınızda, görselleştirmenin sıralaması bu fonksiyonun sıralanmış girdisine geri döner.

### **Söz Dizimi:**

**first([TOTAL]** expr [, offset [, count]]**)**

### **Bağımsız Değişkenler:**

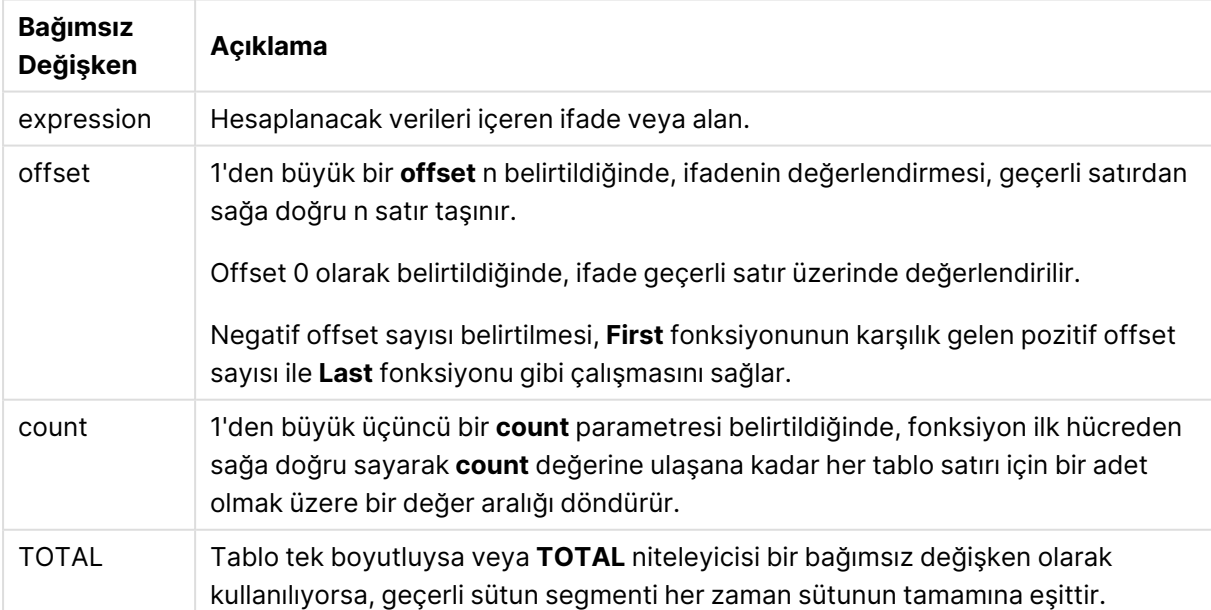

#### Bağımsız Değişkenler

Pivot tablo birden çok yatay boyuta sahipse geçerli satır segmenti, alanlar arası sıralama düzeninin son yatay boyutunu gösteren satır haricinde tüm boyut satırlarında geçerli sütun olarak yalnızca aynı değerlere sahip sütunları içerir.Pivot tablolardaki yatay boyutlara yönelik alanlar arası sıralama düzeni, üstten alta doğru boyutların sırasıyla tanımlanır.

## **Örnekler:**

```
first( sum( Sales ))
first( sum( Sales ), 2 )
first( total sum( Sales )
rangeavg (first(sum(x),1,5)), geçerli satır segmentinin en solundaki beş sütunda
değerlendirilen sum(x) fonksiyonunun sonuçlarının ortalamasını döndürür.
```
## Last - grafik fonksiyonu

**Last()**, pivot tablodaki geçerli satır segmentinin son sütununda göründüğü şekilde, pivot tablonun boyut değerleriyle değerlendirilen bir ifadenin değerini döndürür. Bu fonksiyon, pivot tablolar hariç tüm grafik türlerinde NULL değerini döndürür.

Grafiğin ifadelerinden herhangi birinde bu grafik fonksiyonu kullanıldığında grafiklerde y değerlerine veya tablolarda ifade sütunlarına göre sıralamaya izin verilmez. Bu nedenle, söz konusu sıralama alternatifleri otomatik olarak devre dışı bırakılır. Bir görselleştirmede veya tabloda bu grafik fonksiyonunu kullandığınızda, görselleştirmenin sıralaması bu fonksiyonun sıralanmış girdisine geri döner.

#### **Söz Dizimi:**

**last([TOTAL]** expr [, offset [, count]]**)**

#### **Bağımsız Değişkenler:**

Bağımsız Değişkenler

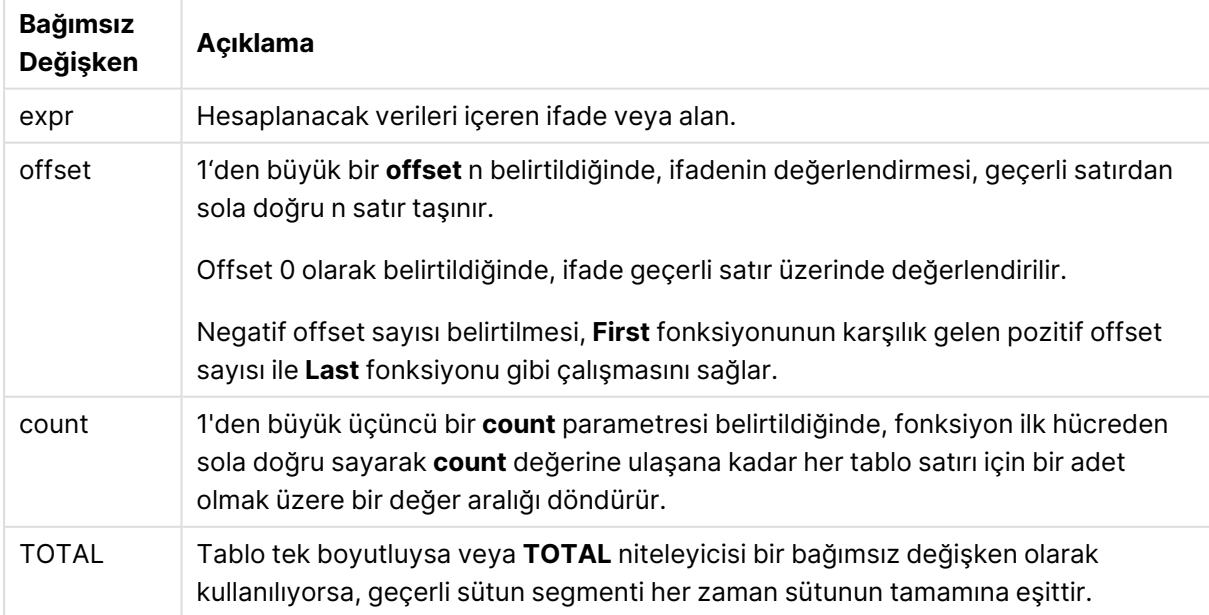

Pivot tablo birden çok yatay boyuta sahipse geçerli satır segmenti, alanlar arası sıralama düzeninin son yatay boyutunu gösteren satır haricinde tüm boyut satırlarında geçerli sütun olarak yalnızca aynı değerlere sahip sütunları içerir.Pivot tablolardaki yatay boyutlara yönelik alanlar arası sıralama düzeni, üstten alta doğru boyutların sırasıyla tanımlanır.

## **Örnek:**

```
last( sum( Sales ))
last( sum( Sales ), 2 )
last( total sum( Sales )
rangeavg (last(sum(x),1,5)) ifadesi, geçerli satır segmentinin en sağındaki beş sütunda
değerlendirilen sum(x) fonksiyonunun sonuçlarının ortalamasını döndürür.
```
## ColumnNo - grafik fonksiyonu

**ColumnNo()**, bir pivot tablodaki geçerli satır segmentinde bulunan geçerli sütunun sayısını döndürür. İlk sütunun sayısı 1'dir.

#### **Söz Dizimi: ColumnNo([total])**

#### **Bağımsız Değişkenler:**

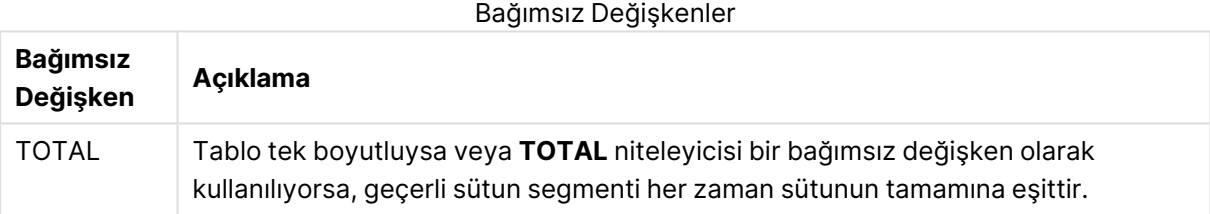

Pivot tablo birden çok yatay boyuta sahipse geçerli satır segmenti, alanlar arası sıralama düzeninin son yatay boyutunu gösteren satır haricinde tüm boyut satırlarında geçerli sütun olarak yalnızca aynı değerlere sahip sütunları içerir.Pivot tablolardaki yatay boyutlara yönelik alanlar arası sıralama düzeni, üstten alta doğru boyutların sırasıyla tanımlanır.

Grafiğin ifadelerinden herhangi birinde bu grafik fonksiyonu kullanıldığında grafiklerde y değerlerine veya tablolarda ifade sütunlarına göre sıralamaya izin verilmez. Bu nedenle, söz konusu sıralama alternatifleri otomatik olarak devre dışı bırakılır. Bir görselleştirmede veya tabloda bu grafik fonksiyonunu kullandığınızda, görselleştirmenin sıralaması bu fonksiyonun sıralanmış girdisine geri döner.

## **Örnek:**

if( ColumnNo( )=1, 0, sum( Sales ) / before( sum( Sales )))

## NoOfColumns - grafik fonksiyonu

**NoOfColumns()**, bir pivot tablodaki geçerli satır segmentinde bulunan sütun sayısını döndürür.

Grafiğin ifadelerinden herhangi birinde bu grafik fonksiyonu kullanıldığında grafiklerde y değerlerine veya tablolarda ifade sütunlarına göre sıralamaya izin verilmez. Bu nedenle, söz konusu sıralama alternatifleri otomatik olarak devre dışı bırakılır. Bir görselleştirmede veya tabloda bu grafik fonksiyonunu kullandığınızda, görselleştirmenin sıralaması bu fonksiyonun sıralanmış girdisine geri döner.

## **Söz Dizimi:**

**NoOfColumns([total])**

## **Bağımsız Değişkenler:**

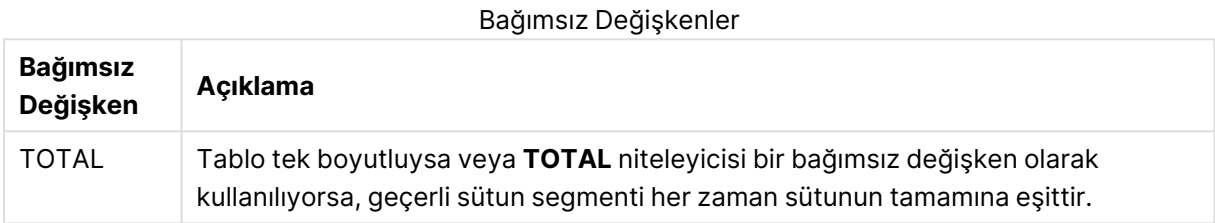

Pivot tablo birden çok yatay boyuta sahipse geçerli satır segmenti, alanlar arası sıralama düzenindeki son boyutu gösteren satır haricinde tüm boyut satırlarında geçerli sütun olarak yalnızca aynı değerlere sahip sütunları içerir.Pivot tablolardaki yatay boyutlara yönelik alanlar arası sıralama düzeni, üstten alta doğru boyutların sırasıyla tanımlanır.

## **Örnek:**

```
if( ColumnNo( )=NoOfColumns( ), 0, after( sum( Sales )))
```
# 8.17 Mantıksal fonksiyonlar

Bu bölümde, mantıksal işlemleri ele alan fonksiyonlar açıklanmaktadır. Tüm fonksiyonlar hem veri kod dosyasında hem de grafik ifadelerinde kullanılabilir.

## **IsNum**

İfade bir sayı olarak yorumlanabilirse, -1 (True), aksi takdirde 0 (False) değerini döndürür.

IsNum( expr )

## **IsText**

İfade bir metin temsiline sahipse, -1 (True), aksi takdirde 0 (False) değerini döndürür.

IsText( expr )

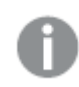

İfade NULL ise, hem **IsNum** hem de **IsText** <sup>0</sup> döndürür.

## **Örnek:**

Aşağıdaki örnek, metin değerlerinin ve sayısal değerlerin karma olarak bulunduğu bir satır içi tabloyu yükler ve değerin bir sayısal değer mi yoksa metin değeri mi olduğunu kontrol etmek üzere sırasıyla iki alan ekler.

Load \*, IsNum(Value), IsText(Value) Inline [ Value 23 Green Blue 12 33Red];

Elde edilen tablo şöyle görünür:

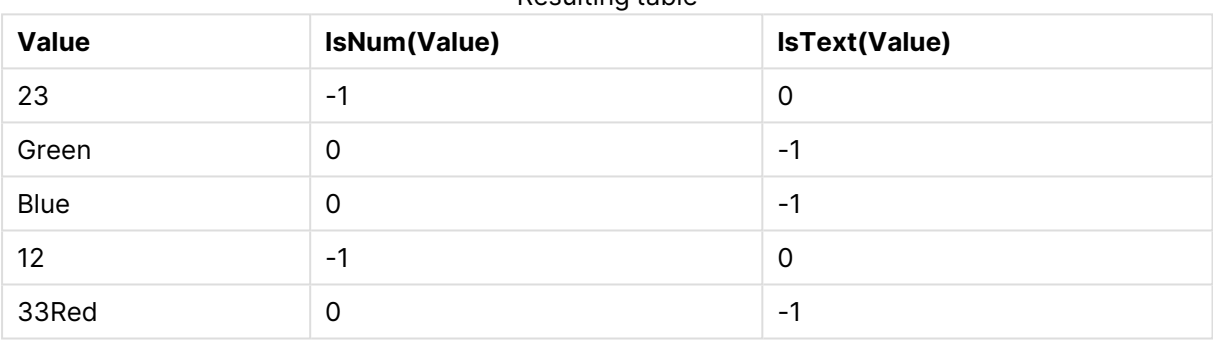

#### Resulting table

# 8.18 Eşleme fonksiyonları

Bu bölümde, eşleme tablolarını kullanmaya yönelik fonksiyonlar açıklanmaktadır. Eşleme tabloları, kod yürütme sırasında alan değerlerini veya alan adlarını değiştirmek için kullanılabilir.

Eşleme fonksiyonları yalnızca veri kod dosyasında kullanılabilir.

## Eşleme fonksiyonlarına genel bakış

Genel bakıştan sonra her bir fonksiyon daha ayrıntılı olarak açıklanmaktadır. Ayrıca, söz diziminde fonksiyon adına tıklayarak ilgili fonksiyonun ayrıntılarına hemen erişebilirsiniz.

## **ApplyMap**

**ApplyMap** kod fonksiyonu, bir ifadenin çıkışını daha önceden yüklenmiş bir eşleme tablosuna eşlemek için kullanılır.

```
ApplyMap ('mapname', expr [ , defaultexpr ] )
```
## **MapSubstring**

**MapSubstring** kod fonksiyonu herhangi bir ifadenin parçalarını daha önce yüklenmiş bir eşleme tablosuna eşlemek için kullanılır. Eşleme büyük/küçük harf duyarlıdır ve yinelemesizdir ve alt dizeler soldan sağa eşlenir.

<span id="page-1342-0"></span>**[MapSubstring](#page-1343-0)** ('mapname', expr)

# ApplyMap

**ApplyMap** kod fonksiyonu, bir ifadenin çıkışını daha önceden yüklenmiş bir eşleme tablosuna eşlemek için kullanılır.

### **Söz Dizimi:**

ApplyMap('map\_name', expression  $[$ , default\_mapping  $]$  )

#### **Dönüş verileri türü:** dual

### **Bağımsız Değişkenler:**

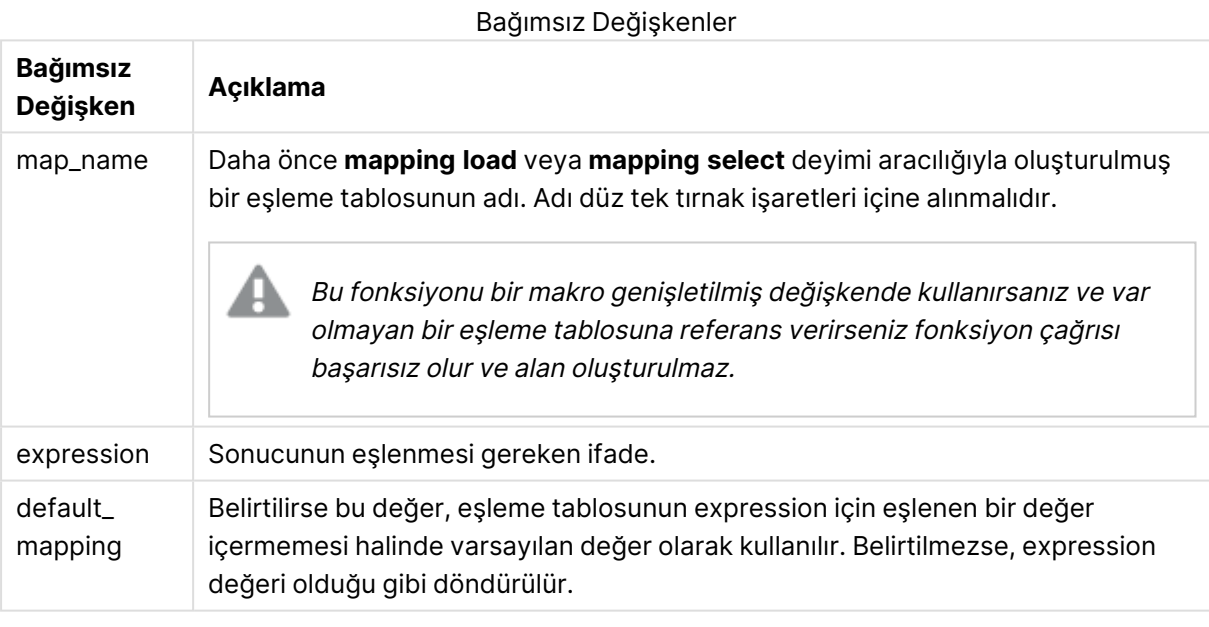

ApplyMap çıktı alanı, girdi alanlarından biriyle aynı ada sahip olmamalıdır. Bu, beklenmeyen sonuçlara neden olabilir. Kullanılmaması gereken örnek: *ApplyMap ('Map', A) as A*.

## **Örnek:**

Bu örnekte, ikamet ettikleri ülkeyi temsil eden ülke koduyla birlikte satış elemanlarının yer aldığı bir listeyi yüklüyoruz. Ülke kodunun yerine ülke adını koymak için, ülke kodunu ülkeyle eşleyen bir tablo kullanıyoruz. Eşleme tablosunda yalnızca üç ülke tanımlanmakta ve diğer ülke kodları 'Rest of the world' ile eşlenmektedir.

```
// Load mapping table of country codes:
map1:
mapping LOAD *
Inline [
CCode, Country
Sw, Sweden
Dk, Denmark
No, Norway
] ;
// Load list of salesmen, mapping country code to country
// If the country code is not in the mapping table, put Rest of the world
Salespersons:
LOAD *,
ApplyMap('map1', CCode,'Rest of the world') As Country
Inline [
CCode, Salesperson
Sw, John
Sw, Mary
Sw, Per
Dk, Preben
Dk, Olle
No, Ole
Sf, Risttu
] ;
```

```
// We don't need the CCode anymore
Drop Field 'CCode';
Elde edilen tablo (Salespersons) şöyle görünür:
```
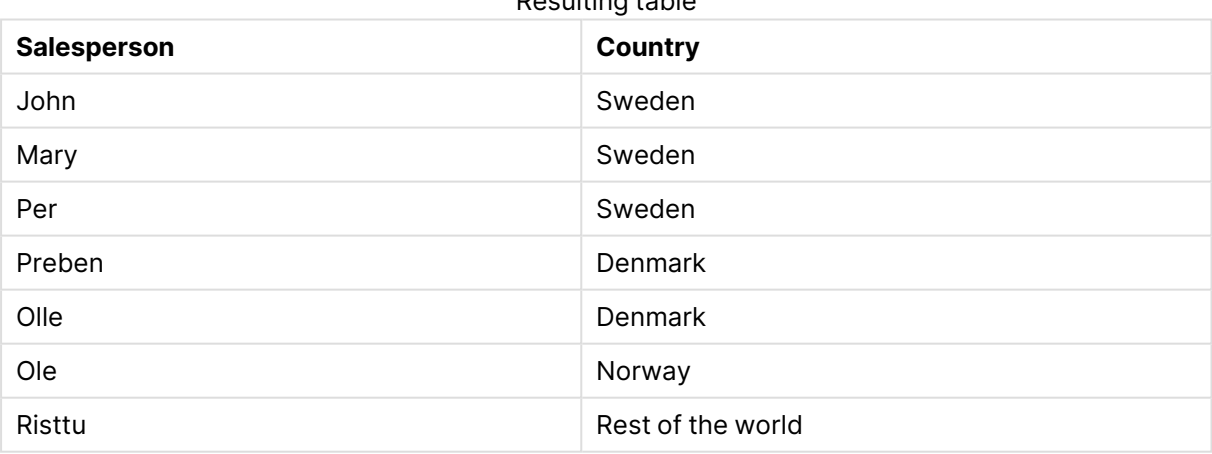

Resulting table

# <span id="page-1343-0"></span>MapSubstring

**MapSubstring** kod fonksiyonu herhangi bir ifadenin parçalarını daha önce yüklenmiş bir eşleme tablosuna eşlemek için kullanılır. Eşleme büyük/küçük harf duyarlıdır ve yinelemesizdir ve alt dizeler soldan sağa eşlenir.

## **Söz Dizimi:**

MapSubstring('map\_name', expression)

### **Dönüş verileri türü:** dize

#### **Bağımsız Değişkenler:**

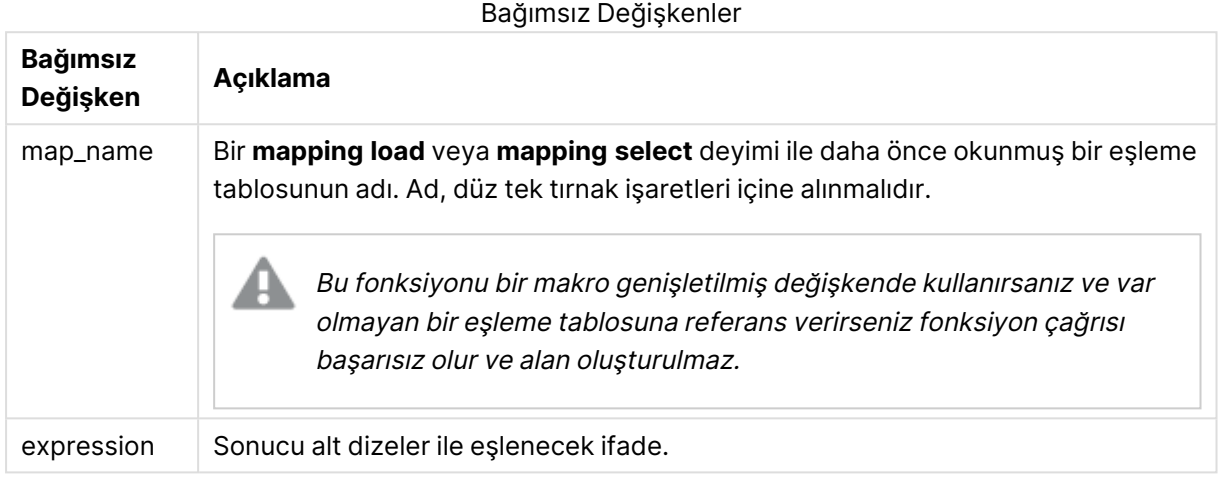

### **Örnek:**

Bu örnekte ürün modellerinin listesini yüklüyoruz. Her modelin bileşik bir kod ile açıklanan bir öznitelik kümesi vardır. MapSubstring ile eşleme tablosunu kullanarak öznitelik kodlarını bir açıklamaya genişletebiliriz.

```
map2:
mapping LOAD *
Inline [
AttCode, Attribute
R, Red
Y, Yellow
B, Blue
C, Cotton
P, Polyester
S, Small
M, Medium
L, Large
] ;
Productmodels:
LOAD *,
MapSubString('map2', AttCode) as Description
Inline [
Model, AttCode
Twixie, R C S
Boomer, B P L
Raven, Y P M
Seedling, R C L
SeedlingPlus, R C L with hood
Younger, B C with patch
MultiStripe, R Y B C S/M/L
```

```
] ;
// We don't need the AttCode anymore
Drop Field 'AttCode';
```
Elde edilen tablo şöyle görünür:

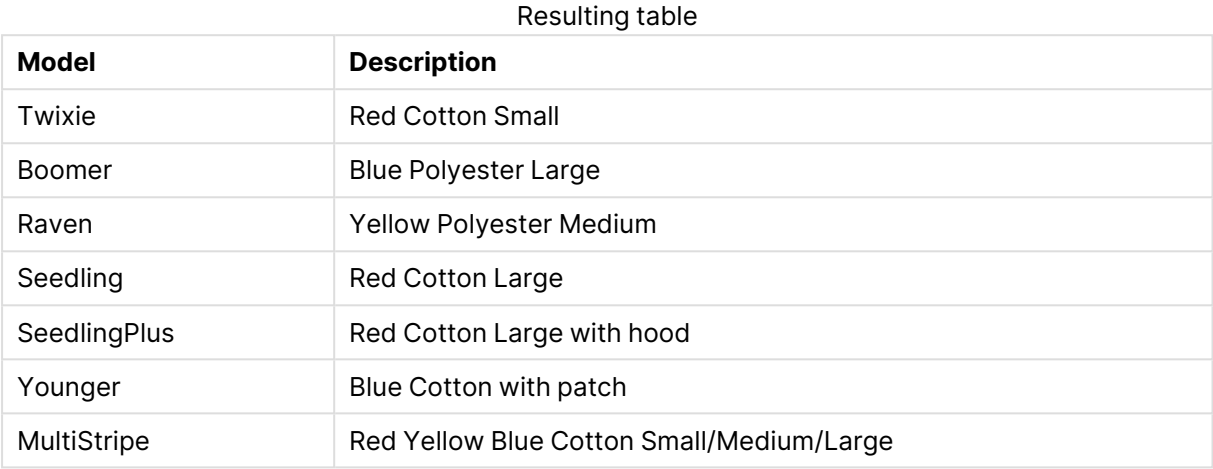

# 8.19 Matematiksel fonksiyonlar

Bu bölümde, matematiksel sabitlere ve Boole değerlerine yönelik fonksiyonlar açıklanmaktadır. Bu fonksiyonların parametresi yoktur; ancak parantezler yine de gereklidir.

Tüm fonksiyonlar hem veri kod dosyasında hem de grafik ifadelerinde kullanılabilir.

## **e**

Fonksiyon, doğal logaritmaların tabanını döndürür: **e** ( 2,71828...).

## **e( )**

## **false**

Fonksiyon, ifadelerde mantıksal yanlış olarak kullanılabilen ve metin değeri 'False' iken sayısal değeri 0 olan bir ikili değer döndürür.

#### **false( )**

## **pi**

Fonksiyon π değerini (3,14159...) döndürür.

## **pi( )**

## **rand**

Fonksiyon, 0 ile 1 arasında rastgele bir sayı döndürür. Bu, örnek veriler oluşturmak için kullanılabilir.

### **rand( )**

## **Örnek:**

Bu örnek kod, rastgele seçilmiş büyük harf karakterlerini, yani 65 ila 91 aralığındaki (65+26) karakterleri içeren 1000 kayıtlık bir tablo oluşturur.

```
Load
    Chr( Floor(rand() * 26) + 65) as UCaseChar,
     RecNo() as ID
    Autogenerate 1000;
```
## **true**

Fonksiyon, ifadelerde mantıksal yanlış olarak kullanılabilen ve metin değeri 'True' iken sayısal değeri -1 olan bir ikili değer döndürür.

**true( )**

# 8.20 NULL fonksiyonları

Bu bölümde, NULL değerler döndürmeye veya bu değerleri algılamaya yönelik fonksiyonlar açıklanmaktadır.

Tüm fonksiyonlar hem veri kod dosyasında hem de grafik ifadelerinde kullanılabilir.

## NULL fonksiyonlarına genel bakış

Genel bakıştan sonra her bir fonksiyon daha ayrıntılı olarak açıklanmaktadır. Ayrıca, söz diziminde fonksiyon adına tıklayarak ilgili fonksiyonun ayrıntılarına hemen erişebilirsiniz.

## **EmptyIsNull**

**EmptyIsNull** fonksiyonu boş dizeleri NULL öğesine dönüştürür. Bu nedenle, parametre boş bir dize ise NULL döndürür, boş değilse parametreyi döndürür.

**[EmptyIsNull](#page-1346-0) (**expr **)**

## **IsNull**

**IsNull** fonksiyonu, bir ifadenin değerinin NULL olup olmadığını test eder; öyleyse -1 (True) döndürür, aksi takdirde 0 (False) döndürür.

**[IsNull](#page-1347-0) (**expr **)**

**Null Null** fonksiyonu bir NULL değer döndürür.

```
NULL( )
```
## **EmptyIsNull**

**EmptyIsNull** fonksiyonu boş dizeleri NULL öğesine dönüştürür. Bu nedenle, parametre boş bir dize ise NULL döndürür, boş değilse parametreyi döndürür.

#### **Söz Dizimi:**

**EmptyIsNull(**exp **)**

Örnekler ve sonuçlar:

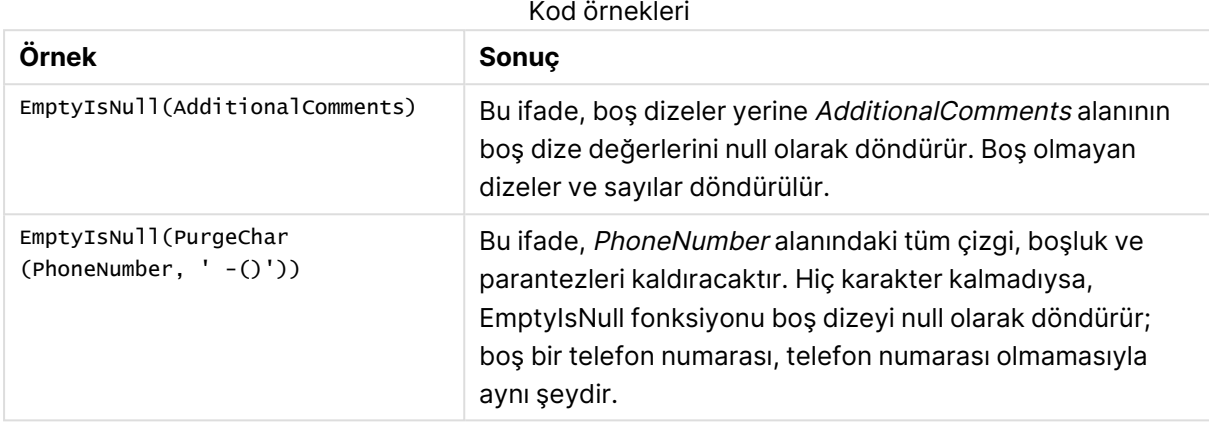

## <span id="page-1347-0"></span>IsNull

**IsNull** fonksiyonu, bir ifadenin değerinin NULL olup olmadığını test eder; öyleyse -1 (True) döndürür, aksi takdirde 0 (False) döndürür.

### **Söz Dizimi:**

**IsNull(**expr **)**

Sıfır uzunluklu bir dize NULL olarak değerlendirilmez ve **IsNull** deyiminin False sonucunu döndürmesine neden olur.

## **Örnek: Veri kod dosyası**

Bu örnekte, ilk üç satırı - sütununda hiçbir şey içermeyen ya da 'NULL' veya Value değerlerini içeren dört satırlı bir satır içi tablo yüklenmektedir. **Null** fonksiyonunu kullanarak orta öncelikli **LOAD** ile bu değerleri doğru NULL değer temsillerine dönüştürüyoruz.

İlk öncelikli **LOAD** deyimi, **IsNull** fonksiyonunu kullanmak suretiyle değerin NULL olup olmadığını kontrol ederek bir alan ekler.

```
NullsDetectedAndConverted:
LOAD *,
If(IsNull(ValueNullConv), 'T', 'F') as IsItNull;
LOAD *,
If(len(trim(Value))= 0 or Value='NULL' or Value='-', Null(), Value ) as ValueNullConv;
LOAD * Inline
[ID, Value
0,
```
1,NULL

 $2 -$ 

3,Value];

Sonuçta ortaya çıkan tablo budur. ValueNullConv sütununda NULL değerler - ile temsil edilmektedir. Resulting table

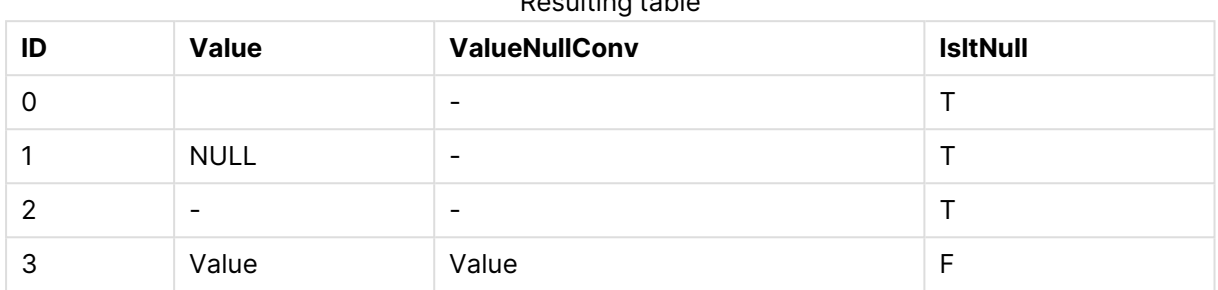

## <span id="page-1348-0"></span>NULL

**Null** fonksiyonu bir NULL değer döndürür.

## **Söz Dizimi:**

**Null( )**

## **Örnek: Veri kod dosyası**

Bu örnekte, ilk üç satırı - sütununda hiçbir şey içermeyen ya da 'NULL' veya Value değerlerini içeren dört satırlı bir satır içi tablo yüklenmektedir. Bu değerleri doğru NULL değer temsillerine dönüştürmek istiyoruz.

Ortadaki öncelikli **LOAD** bu dönüşümü **Null** fonksiyonunu kullanarak yapar.

İlk öncelikli **LOAD** bir alan ekleyerek değerin NULL olup olmadığını kontrol eder (bu örnekte yalnızca gösterim amaçlıdır).

NullsDetectedAndConverted: LOAD \*, If(IsNull(ValueNullConv), 'T', 'F') as IsItNull; LOAD \*, If(len(trim(Value))= 0 or Value='NULL' or Value='-', Null(), Value ) as ValueNullConv; LOAD \* Inline [ID, Value 0, 1,NULL  $2, -$ 3,Value]; Sonuçta ortaya çıkan tablo budur. ValueNullConv sütununda NULL değerler - ile temsil edilmektedir.

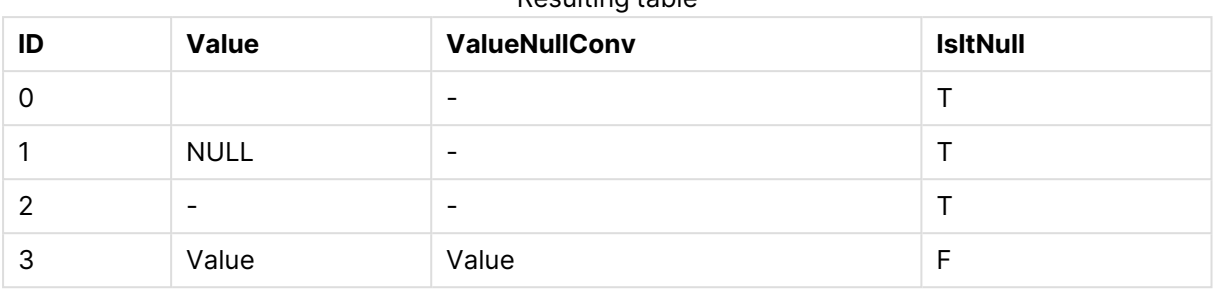

## Resulting table

# <span id="page-1349-0"></span>8.21 Aralık fonksiyonları

Aralık fonksiyonları, bir değer dizisi alan ve sonuç olarak tek bir değer üreten fonksiyonlardır. Tüm aralık fonksiyonları hem veri komut dosyasında hem de grafik ifadelerinde kullanılabilir.

Örneğin bir görselleştirmede, aralık fonksiyonu bir kayıtlar arası dizisinden tek bir değer hesaplayabilir. Veri kod dosyasında aralık fonksiyonu, iç tablodaki bir değer dizisinden tek bir değer hesaplayabilir.

Aralık fonksiyonları, artık eski olarak değerlendirilmesi gereken şu genel sayısal fonksiyonların yerini alır: **numsum**,**numavg**, **numcount**,**nummin** ve **nummax**.

## Temel aralık fonksiyonları

RangeMax

**RangeMax()**, ifadede veya alanda bulunan en yüksek sayısal değerleri döndürür.

**[RangeMax](#page-1363-0) (**first\_expr[, Expression]**)**

#### RangeMaxString

**RangeMaxString()**, ifadede veya alanda bulduğu metin sıralama düzenindeki son değeri döndürür.

**[RangeMaxString](#page-1365-0) (**first\_expr[, Expression]**)**

```
RangeMin
```
**RangeMin()**, ifade veya alan dahilinde bulunan en düşük sayısal değerleri döndürür.

**[RangeMin](#page-1367-0) (**first\_expr[, Expression]**)**

#### RangeMinString

**RangeMinString()**, ifadede veya alanda bulduğu metin sıralama düzenindeki ilk değeri döndürür.

**[RangeMinString](#page-1369-0) (**first\_expr[, Expression]**)**

#### RangeMode

**RangeMode()**, ifadede veya alanda en yaygın olarak geçen değeri (mod değeri) bulur.

**[RangeMode](#page-1372-0) (**first\_expr[, Expression]**)**

RangeOnly

**RangeOnly()**, ifade tek bir benzersiz değer olarak değerlendirilirse bir değer döndüren ikili fonksiyon olur. Böyle bir durum söz konusu değilse **NULL** döndürür.

**[RangeOnly](#page-1378-0) (**first\_expr[, Expression]**)**

RangeSum

**RangeSum()**, değer aralıkları toplamını döndürür. Tüm sayısal olmayan değerler 0 olarak işlenir.

**[RangeSum](#page-1382-0) (**first\_expr[, Expression]**)**

## Sayaç aralık fonksiyonları

RangeCount

**RangeCount()** ifadedeki veya alandaki değerlerin (hem metin hem de sayısal) sayısını döndürür.

**[RangeCount](#page-1356-0) (**first\_expr[, Expression]**)**

RangeMissingCount

**RangeMissingCount()**, ifadede veya alanda sayısal olmayan değerlerin (NULL dahil) sayısını döndürür.

**[RangeMissingCount](#page-1370-0) (**first\_expr[, Expression]**)**

RangeNullCount

**RangeNullCount()**, ifadede veya alanda NULL değerlerin sayısını bulur.

**[RangeNullCount](#page-1375-0) (**first\_expr[, Expression]**)**

RangeNumericCount

**RangeNumericCount()**, bir ifadede veya alanda sayısal değerlerin sayısını bulur.

**[RangeNumericCount](#page-1377-0) (**first\_expr[, Expression]**)**

RangeTextCount

**RangeTextCount()**, bir ifadede veya alanda metin değerlerinin sayısını döndürür.

**[RangeTextCount](#page-1384-0) (**first\_expr[, Expression]**)**

## İstatistiksel aralık fonksiyonları

RangeAvg

**RangeAvg()** aralık ortalamasını döndürür. Fonksiyonun girdisi bir değer aralığı veya bir ifade olabilir.

**[RangeAvg](#page-1352-0) (**first\_expr[, Expression]**)**

#### RangeCorrel

**RangeCorrel()**, iki veri kümesi için korelasyon katsayısını döndürür. Korelasyon katsayısı veri kümeleri arasındaki ilişkinin bir hesaplamasıdır.

**[RangeCorrel](#page-1354-0) (**x\_values , y\_values[, Expression]**)**

RangeFractile

**RangeFractile()**, bir sayı aralığının n. **fractile** değerine (yüzdelik dilim) karşılık gelen değeri döndürür.

**[RangeFractile](#page-1358-0) (**fractile, first\_expr[ ,Expression]**)**

RangeKurtosis

**RangeKurtosis()**, bir sayı aralığının basıklığına karşılık gelen değeri döndürür.

**[RangeKurtosis](#page-1362-0) (**first\_expr[, Expression]**)**

RangeSkew

**RangeSkew()**, bir sayı aralığının eğriliğine karşılık gelen değeri döndürür.

**[RangeSkew](#page-1379-0) (**first\_expr[, Expression]**)**

RangeStdev

**RangeStdev()**, bir sayı aralığının standart sapmasını bulur.

**[RangeStdev](#page-1380-0) (**expr1[, Expression]**)**

## Finansal aralık fonksiyonları

#### **RangeIRR**

**RangeIRR()**, giriş değerleri tarafından temsil edilen bir nakit akışları serisi için iç geri dönüş oranını döndürür.

**[RangeIRR](#page-1361-0)** (value[, value][, Expression])

#### **RangeNPV**

**RangeNPV()**, iskonto oranına ve gelecekteki düzenli ödemelerin (negatif değerlerin) ve gelirlerin (pozitif değerlerin) serisine dayalı olarak bir yatırımın net mevcut değerini döndürür. Sonuç **money** öğesinin varsayılan sayı biçimine sahiptir.

[RangeNPV](#page-1374-0) (discount rate, value[, value][, Expression])

#### **RangeXIRR**

**RangeXIRR()**, dönemsel olması gerekmeyen nakit akışlarının planı için iç geri dönüş oranını (yıllık) döndürür. Bir dizi dönemsel nakit akışı için iç geri dönüş oranını hesaplamak için **RangeIRR** fonksiyonunu kullanın.

**[RangeXIRR](#page-1386-0)** (values, dates[, Expression])

#### **RangeXNPV**

**RangeXNPV()**, **pmt** ve **date** ile verilen ifadelerdeki eşleştirilmiş sayıların temsil ettiği bir nakit akışları planı için (mutlaka dönemsel olması gerekmez) net bugünkü değeri döndürür. Tüm ödemelere 365 günlük yıl temel alınarak iskonto uygulanır.

[RangeXNPV](#page-1387-0) (discount rate, values, dates[, Expression])

## **Ayrıca bkz.**

<span id="page-1352-0"></span>**Kayıtlar arası [fonksiyonlar](#page-1287-0) (page 1288)** 

## RangeAvg

**RangeAvg()** aralık ortalamasını döndürür. Fonksiyonun girdisi bir değer aralığı veya bir ifade olabilir.

## **Söz Dizimi:**

**RangeAvg(**first\_expr[, Expression]**)**

#### **Dönüş verileri türü:** sayısal

#### **Bağımsız Değişkenler:**

Bu fonksiyonun bağımsız değişkenleri, bir değer listesi döndüren kayıtlar arası fonksiyonlar içerebilir.

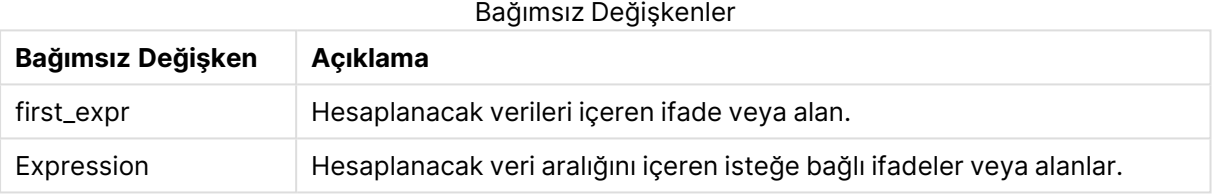

#### **Sınırlamalar:**

Sayısal değer bulunmuyorsa NULL sonucu döndürülür.

#### **Örnekler ve sonuçlar:**

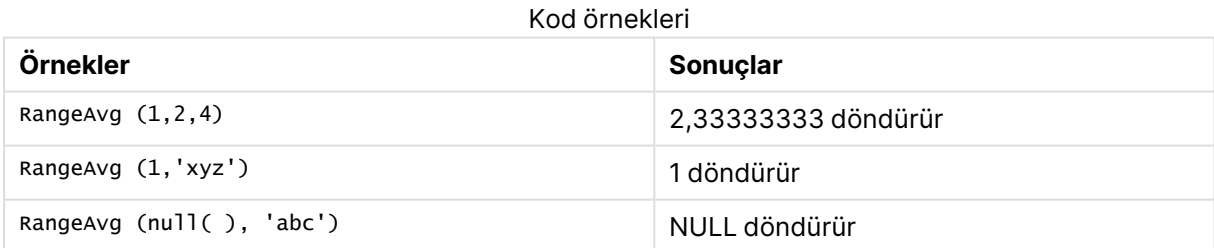

## **Örnek:**

Örnek kodu uygulamanıza ekleyin ve çalıştırın. Sonucu görmek için, sonuçlar sütununda listelenen alanları uygulamanızda bir sayfaya ekleyin.

```
RangeTab3:
LOAD recno() as RangeID, RangeAvg(Field1,Field2,Field3) as MyRangeAvg INLINE [
Field1, Field2, Field3
10,5,6
2,3,7
8,2,8
```
18,11,9 5,5,9 9,4,2 ];

Sonuçta oluşan tablo, tablodaki kayıtların her biri için döndürülen MyRangeAvg değerlerini gösterir.

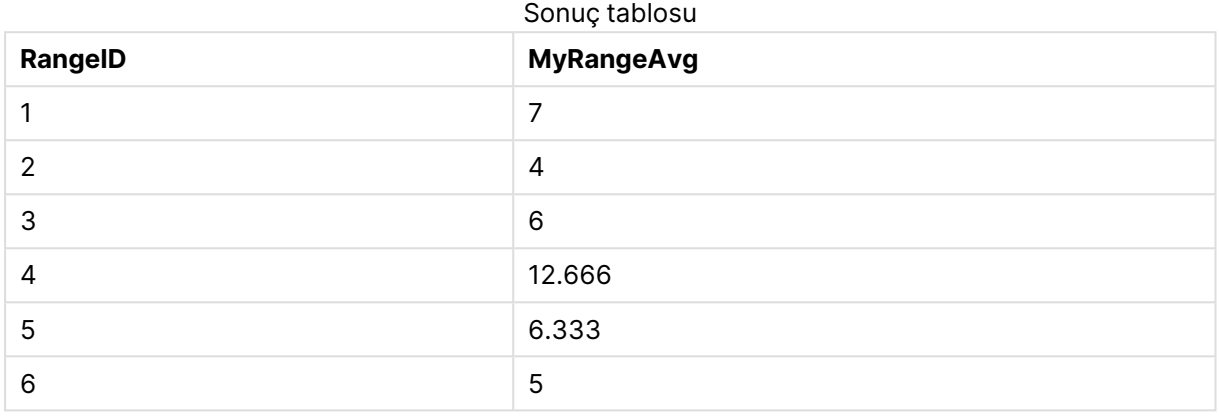

İfadeyi içeren örnek:

RangeAvg (Above(MyField),0,3))

Geçerli satırda ve geçerli satırın iki satır üzerinde hesaplanan üç **MyField** değerinin aralık sonucunun hareketli ortalamasını döndürür. Üçüncü bağımsız değişkenin 3 olarak belirtilmesiyle, **Above()** fonksiyonu üstte yeterli satırın bulunduğu durumlarda üç değer döndürür ve bunlar da **RangeAvg()** fonksiyonu için giriş değeri olarak alınır.

Örneklerde kullanılan veriler:

Örneğin beklendiği gibi çalışmasını sağlamak için **MyField** sıralamasını devre dışı bırakın.

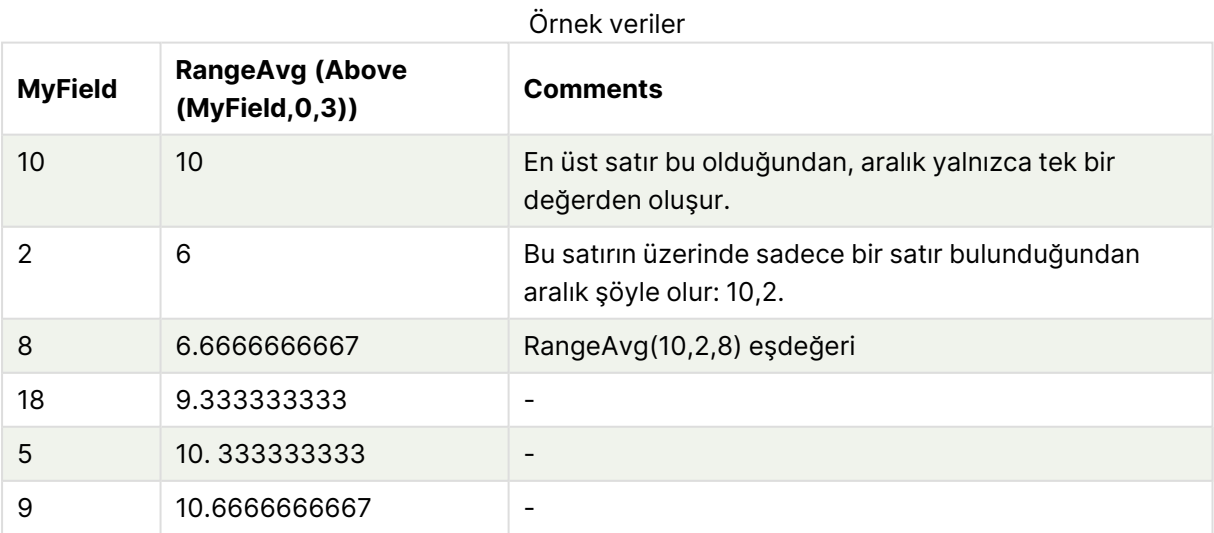

RangeTab: LOAD \* INLINE [ MyField

] ;

## **Ayrıca bkz.**

 $\bigcap$  Avg - grafik [fonksiyonu](#page-415-0) (page 416)

<span id="page-1354-0"></span>**Count - grafik [fonksiyonu](#page-364-0) (page 365)** 

## RangeCorrel

**RangeCorrel()**, iki veri kümesi için korelasyon katsayısını döndürür. Korelasyon katsayısı veri kümeleri arasındaki ilişkinin bir hesaplamasıdır.

## **Söz Dizimi:**

**RangeCorrel(**x\_value , y\_value[, Expression]**)**

### **Dönüş verileri türü:** sayısal

Veri serisi (x,y) çift olarak girilmelidir. Örneğin, dizi 1 ve dizi 2 olmak üzere (dizi 1 = 2,6,9 ve dizi 2 = 3,8,4) iki veri serisini değerlendirmek için RangeCorrel (2,3,6,8,9,4) yazarsınız ve bu da 0,269 değerini döndürür.

## **Bağımsız Değişkenler:**

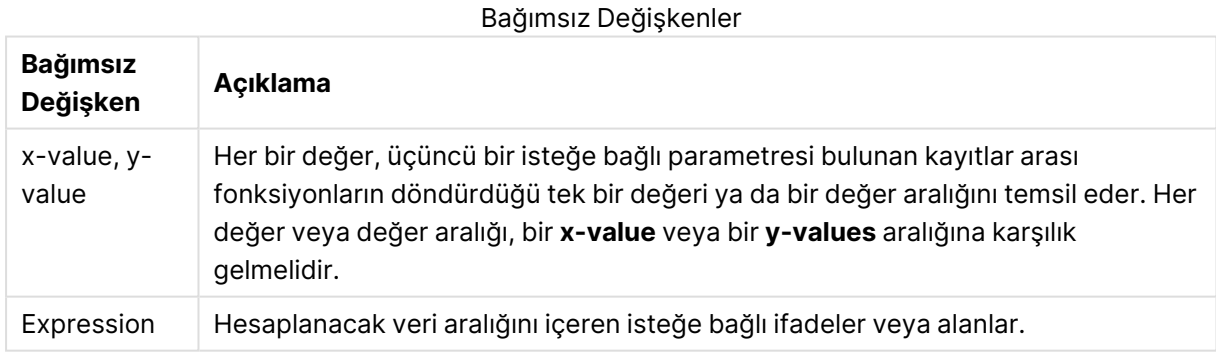

#### **Sınırlamalar:**

Bu fonksiyonun hesaplanacak en az iki çift koordinata ihtiyacı vardır.

Metin değerleri, NULL değerleri ve eksik değerler NULL döndürür.

### **Örnekler ve sonuçlar:**

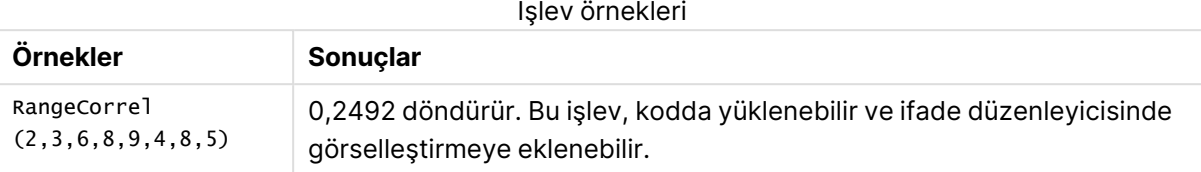

## **Örnek:**

Örnek kodu uygulamanıza ekleyin ve çalıştırın. Sonucu görmek için, sonuçlar sütununda listelenen alanları uygulamanızda bir sayfaya ekleyin.

```
RangeList:
Load * Inline [
ID1|x1|y1|x2|y2|x3|y3|x4|y4|x5|y5|x6|y6
01|46|60|70|13|78|20|45|65|78|12|78|22
02|65|56|22|79|12|56|45|24|32|78|55|15
03|77|68|34|91|24|68|57|36|44|90|67|27
04|57|36|44|90|67|27|57|68|47|90|80|94
] (delimiter is '|');
XY:
LOAD recno() as RangeID, * Inline [
X|Y
2|3
6|8
9|4
8|5
](delimiter is '|');
```
Boyut olarak ve hesaplama RangeCorrel(x1,y1,x2,y2,x3,y3,x4,y4,x5,y5,x6,y6)) olarak ID1 bulunan bir tabloda, **RangeCorrel()** fonksiyonu altı x,y çifti içinden ID1 değerlerinin her biri için **Correl** değerini bulur.

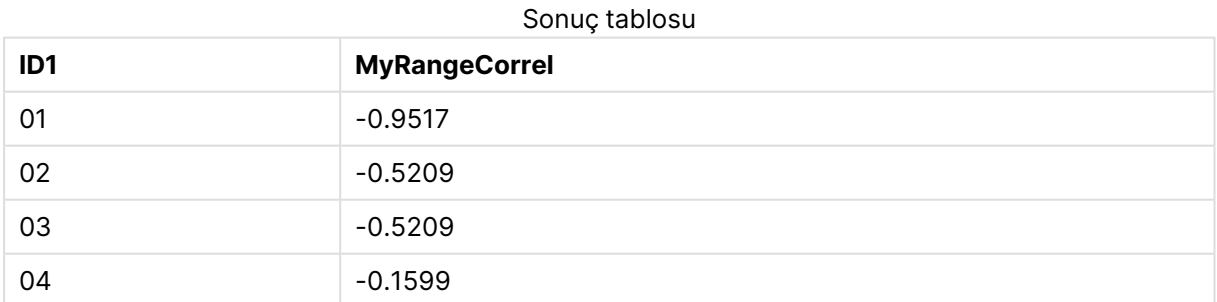

## **Örnek:**

```
XY:
LOAD recno() as RangeID, * Inline [
X|Y
```
2|3 6|8 9|4 8|5 ](delimiter is '|');

Boyut olarak RangeID ve hesaplama içeren bir tabloda:**RangeCorrel()** fonksiyonu olan RangeCorrel (Below(X,0,4,BelowY,0,4)), 4 olarak ayarlanan (count) üçüncü bağımsız değişken, yüklenen XY tablosundan dört adet x-y değerli bir aralık oluşturduğundan **Below()** fonksiyonlarının sonuçlarını kullanır.

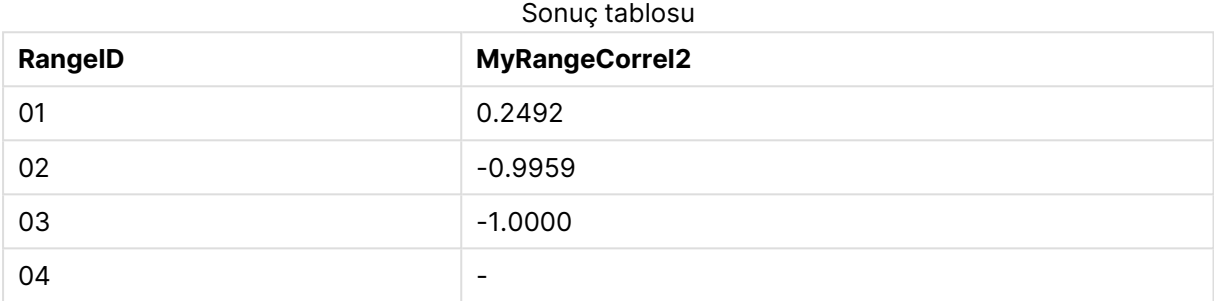

RangeID 01 değeri, manuel olarak girilen RangeCorrel(2,3,6,8,9,4,8,5) ile aynıdır. Diğer RangeID değerleri için, Below() fonksiyonu tarafından üretilen dizi şöyledir: (6,8,9,4,8,5), (9,4,8,5) ve (8,5). Bu dizinin son öğesi null sonuç oluşturur.

## **Ayrıca bkz.**

<span id="page-1356-0"></span>**Correl - grafik [fonksiyonu](#page-418-0) (page 419)** 

## RangeCount

**RangeCount()** ifadedeki veya alandaki değerlerin (hem metin hem de sayısal) sayısını döndürür.

```
Söz Dizimi:
```

```
RangeCount(first_expr[, Expression])
```
**Dönüş verileri türü:** tamsayı

## **Bağımsız Değişkenler:**

Bu fonksiyonun bağımsız değişkenleri, bir değer listesi döndüren kayıtlar arası fonksiyonlar içerebilir.

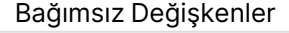

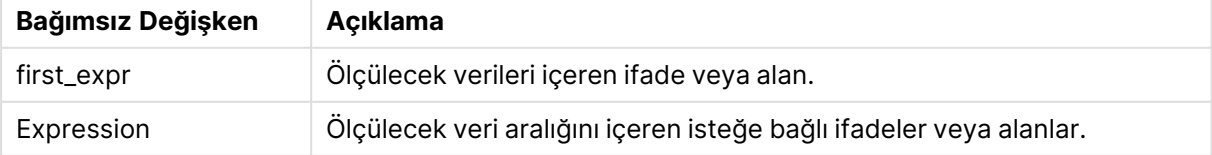

#### **Sınırlamalar:**

NULL değerler sayılmaz.

### **Örnekler ve sonuçlar:**

İşlev örnekleri

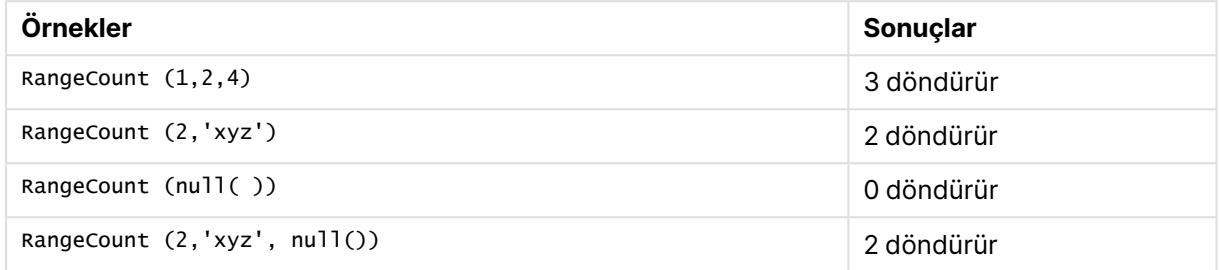

## **Örnek:**

Örnek kodu uygulamanıza ekleyin ve çalıştırın. Sonucu görmek için, sonuçlar sütununda listelenen alanları uygulamanızda bir sayfaya ekleyin.

```
RangeTab3:
LOAD recno() as RangeID, RangeCount(Field1,Field2,Field3) as MyRangeCount INLINE [
Field1, Field2, Field3
10,5,6
2,3,7
8,2,8
18,11,9
5,5,9
9,4,2
];
```
Sonuçta oluşan tablo, tablodaki kayıtların her biri için döndürülen MyRangeCount değerlerini gösterir.

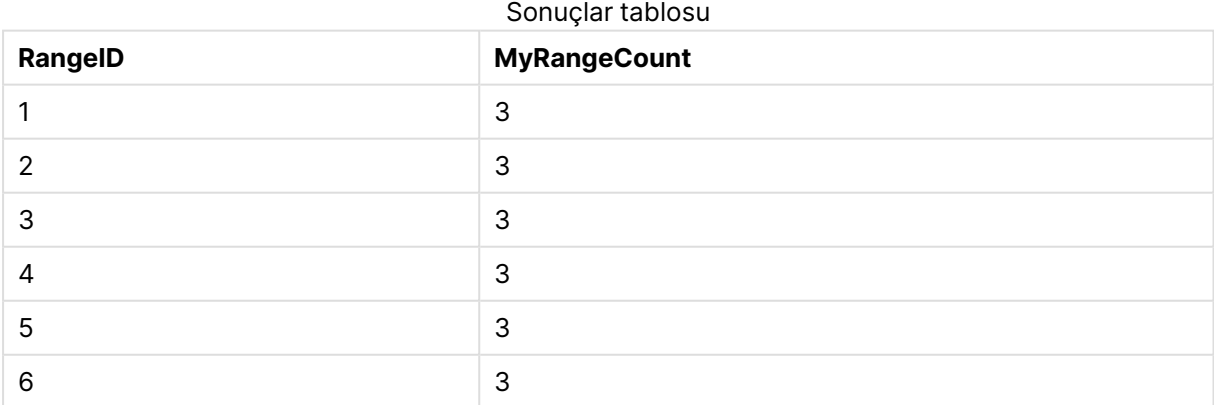

İfadeyi içeren örnek:

RangeCount (Above(MyField,1,3))

Üç **MyField** sonucunda yer alan değerlerin sayısını döndürür. **Above()** fonksiyonunun birinci bağımsız değişkeni olarak 1 ve ikinci bağımsız değişkeni olarak 3 belirtildiğinde, geçerli satırın üzerindeki ilk üç alandan değerleri döndürür (yeterli satır bulunduğu durumda) ve bunlar da **RangeCount()** fonksiyonu için giriş değeri olarak alınır.

Örneklerde kullanılan veriler:

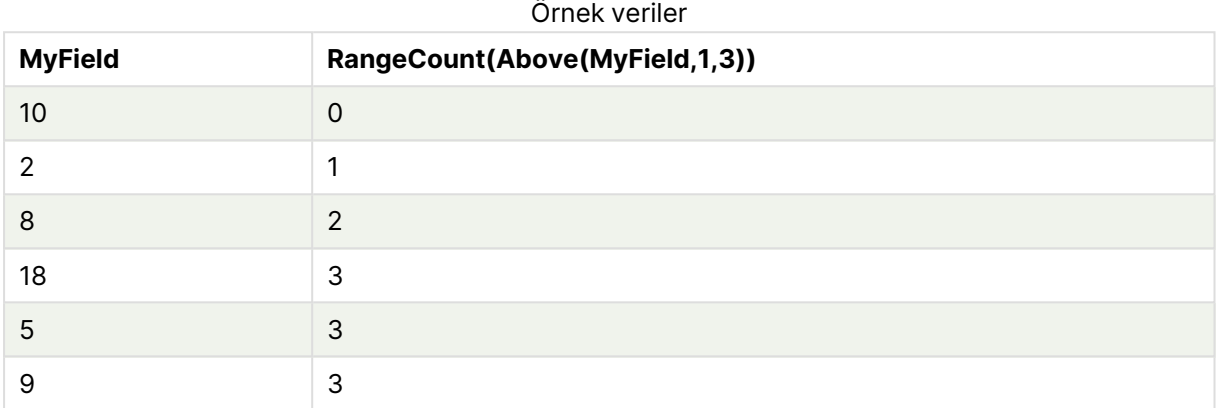

Örneklerde kullanılan veriler:

```
RangeTab:
LOAD * INLINE [
MyField
10
2
8
18
5
9
] ;
```
#### **Ayrıca bkz.**

<span id="page-1358-0"></span>**Count - grafik [fonksiyonu](#page-364-0) (page 365)** 

## **RangeFractile**

**RangeFractile()**, bir sayı aralığının n. **fractile** değerine (yüzdelik dilim) karşılık gelen değeri döndürür.

RangeFractile(), fraktili hesaplarken en yakın sıralamalar arasında doğrusal enterpolasyon kullanır.

#### **Söz Dizimi:**

**RangeFractile(**fractile, first\_expr[, Expression]**)**

### **Dönüş verileri türü:** sayısal

#### **Bağımsız Değişkenler:**

Bu fonksiyonun bağımsız değişkenleri, bir değer listesi döndüren kayıtlar arası fonksiyonlar içerebilir.

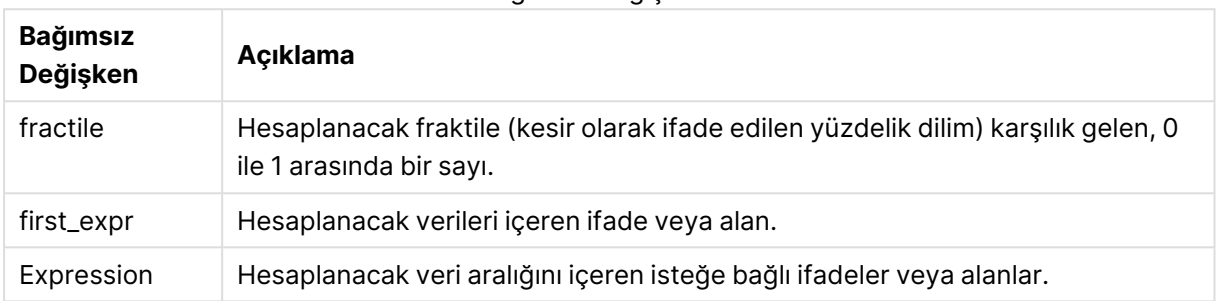

#### Bağımsız Değişkenler

#### **Örnekler ve sonuçlar:**

İşlev örnekleri

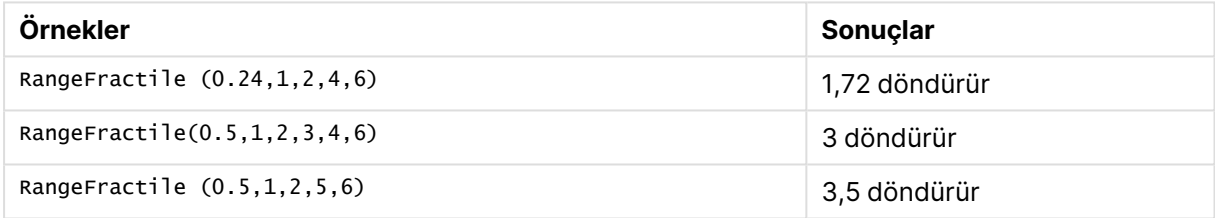

## **Örnek:**

Örnek kodu uygulamanıza ekleyin ve çalıştırın. Sonucu görmek için, sonuçlar sütununda listelenen alanları uygulamanızda bir sayfaya ekleyin.

```
RangeTab:
LOAD recno() as RangeID, RangeFractile(0.5,Field1,Field2,Field3) as MyRangeFrac INLINE [
Field1, Field2, Field3
10,5,6
2,3,7
8,2,8
18,11,9
5,5,9
9,4,2
];
```
Sonuçta oluşan tablo, tablodaki kayıtların her biri için döndürülen MyRangeFrac değerlerini gösterir.

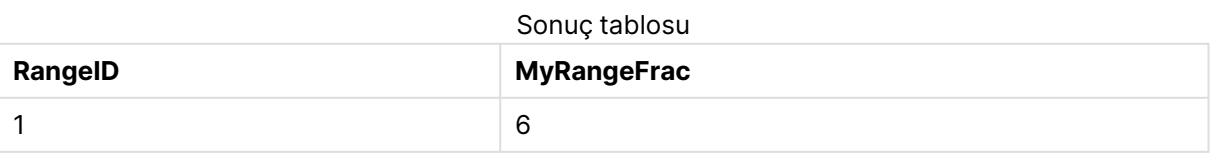

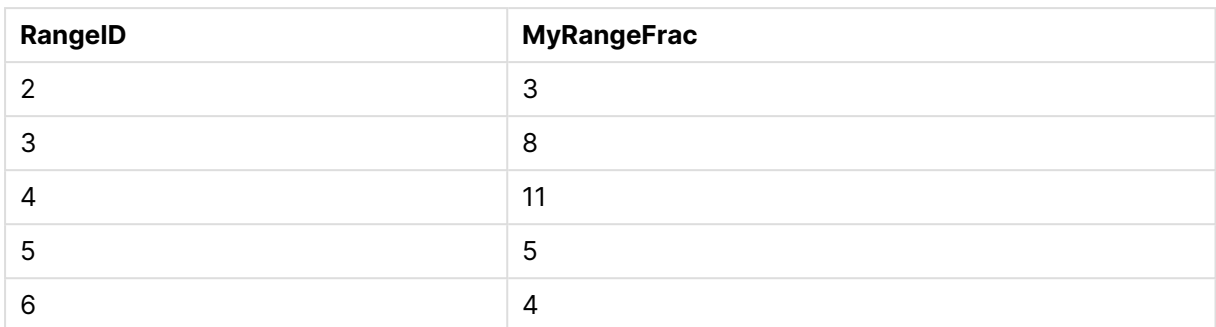

İfadeyi içeren örnek:

RangeFractile (0.5, Above(Sum(MyField),0,3))

Bu örnekte, **Above()** kayıtlar arası fonksiyonu, isteğe bağlı offset ve count bağımsız değişkenlerini içermektedir. Böylece, aralık fonksiyonlarının herhangi biri için giriş olarak kullanılabilecek bir sonuç aralığı üretilir. Bu durumda, Above(Sum(MyField),0,3) fonksiyonu, geçerli satır ve üzerindeki iki satır için MyField değerlerini döndürür. Bu değerler **RangeFractile()** fonksiyonu için giriş değerlerini sağlar. Bu nedenle, aşağıdaki tablodaki alt satır için bu, RangeFractile(0.5, 3,4,6) eşdeğeridir; başka bir deyişle, 3, 4 ve 6 dizisi için 0,5 fraktilidir. Geçerli satırın yukarısında bir satır olmayacak şekilde, aşağıdaki tabloda yer alan ilk iki satır, aralıktaki değer sayısı uygun şekilde azaltılır. Diğer kayıtlar arası fonksiyonları için benzer sonuçlar üretilir.

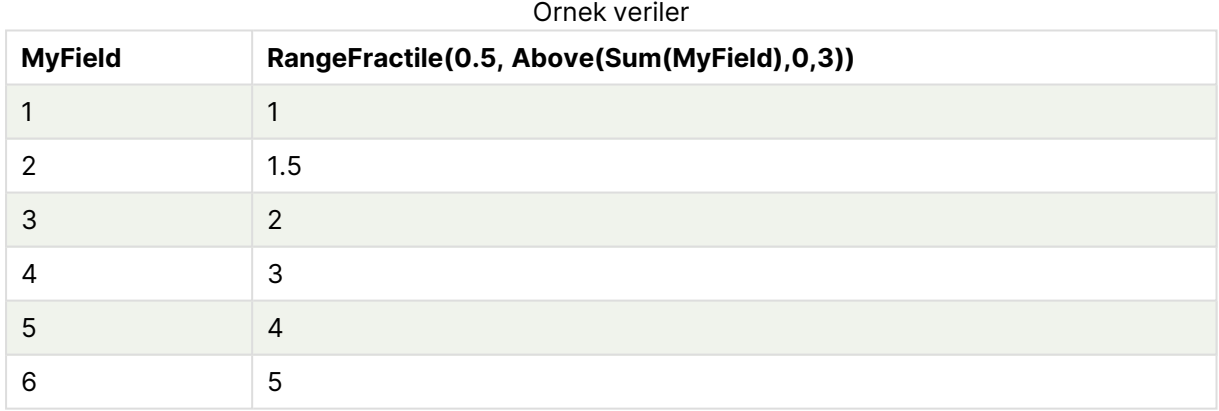

Örneklerde kullanılan veriler:

```
RangeTab:
LOAD * INLINE [
MyField
1
2
3
4
5
6
] ;
```
## **Ayrıca bkz.**

- 
- p Above grafik [fonksiyonu](#page-1291-0) (page 1292)
- <span id="page-1361-0"></span>**P** Fractile - grafik [fonksiyonu](#page-422-0) (page 423)

## RangeIRR

**RangeIRR()**, giriş değerleri tarafından temsil edilen bir nakit akışları serisi için iç geri dönüş oranını döndürür.

Dahili geri dönüş oranı, düzenli aralıklarda meydana gelen ödemelerden (negatif değerlerden) ve gelirden (pozitif değerlerden) oluşan ve bir yatırım için alınan faiz oranıdır.

Bu fonksiyon, geri dönüş oranını (IRR) hesaplamak için Newton yönteminin basitleştirilmiş bir versiyonunu kullanır.

### **Söz Dizimi:**

**RangeIRR(**value[, value][, Expression]**)**

### **Dönüş verileri türü:** sayısal

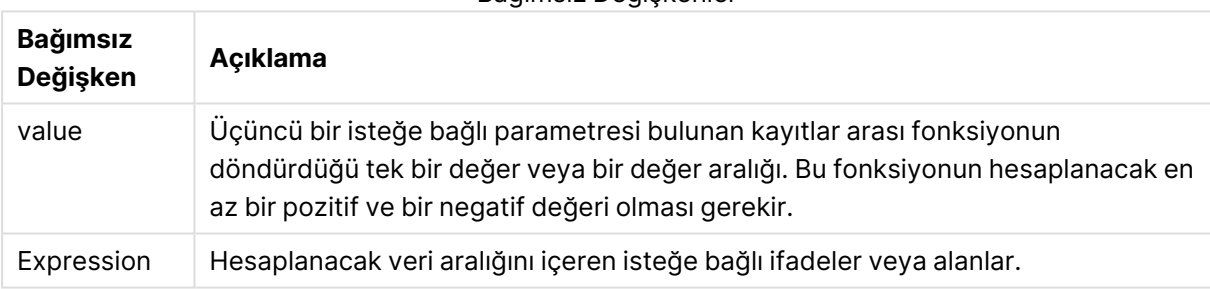

Bağımsız Değişkenler

#### **Sınırlamalar:**

Metin değerleri, NULL değerler ve eksik değerler göz ardı edilir.

#### Örnek tablo

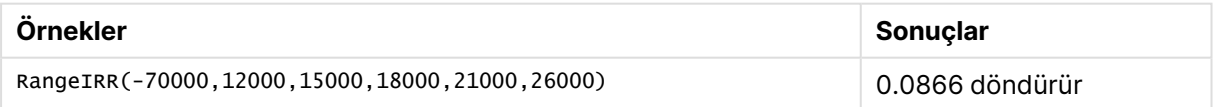

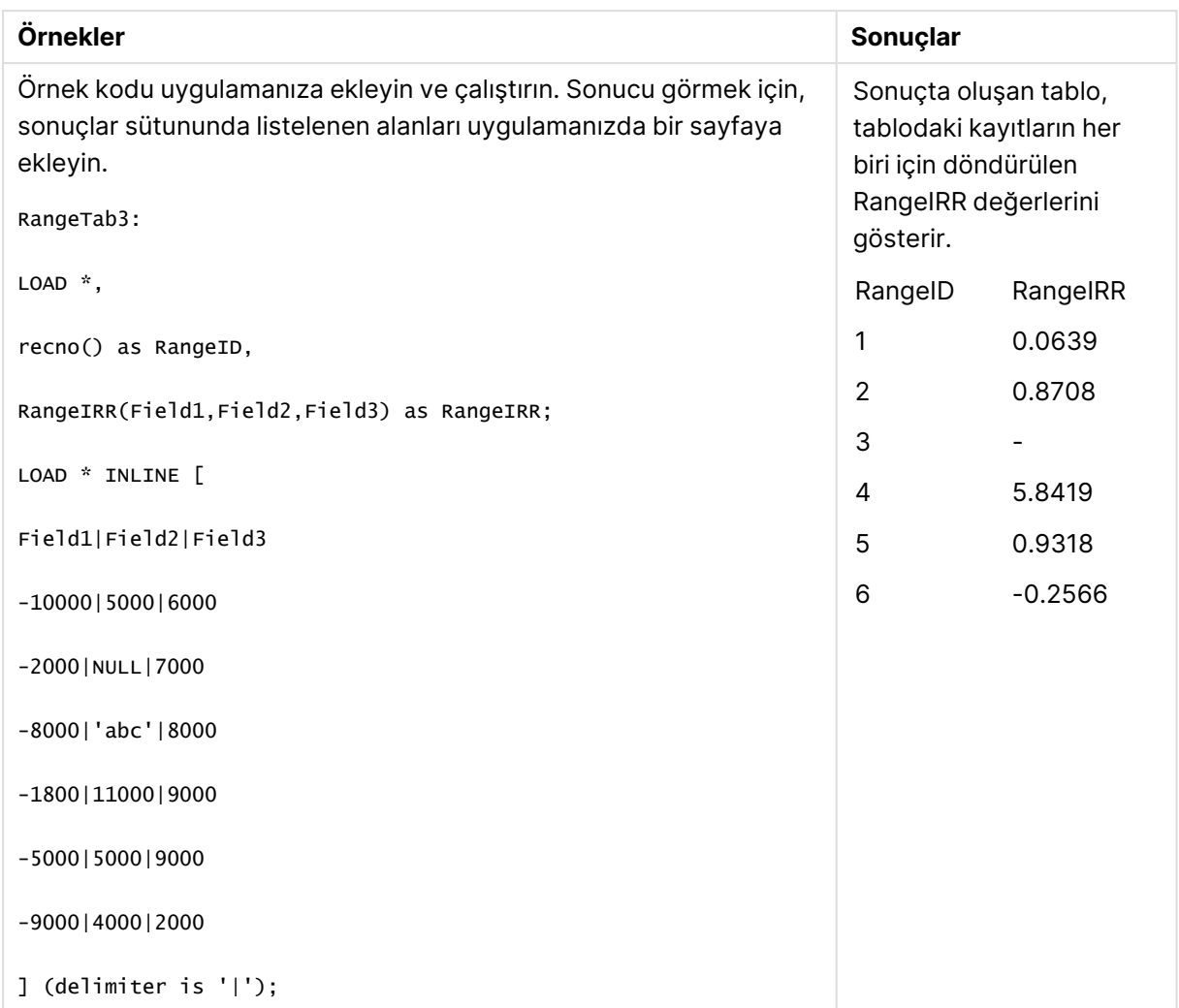

## **Ayrıca bkz.**

<span id="page-1362-0"></span>p Kayıtlar arası [fonksiyonlar](#page-1287-0) (page 1288)

# RangeKurtosis

**RangeKurtosis()**, bir sayı aralığının basıklığına karşılık gelen değeri döndürür.

```
Söz Dizimi:
RangeKurtosis(first_expr[, Expression])
```
**Dönüş verileri türü:** sayısal

## **Bağımsız Değişkenler:**

Bu fonksiyonun bağımsız değişkenleri, bir değer listesi döndüren kayıtlar arası fonksiyonlar içerebilir.

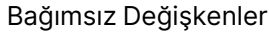

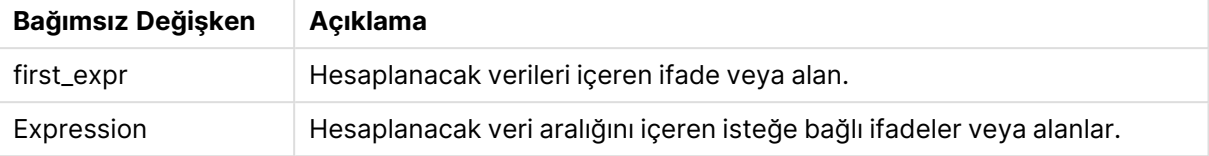

### **Sınırlamalar:**

Sayısal değer bulunmuyorsa NULL sonucu döndürülür.

#### **Örnekler ve sonuçlar:**

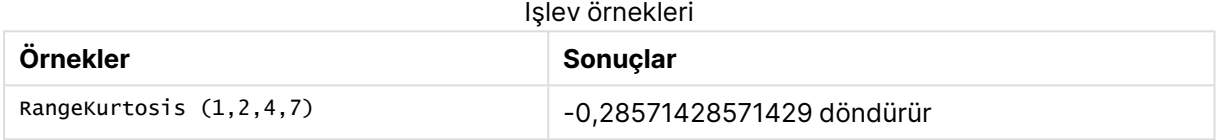

#### **Ayrıca bkz.**

<span id="page-1363-0"></span>p Kurtosis - grafik [fonksiyonu](#page-430-0) (page 431)

## RangeMax

**RangeMax()**, ifadede veya alanda bulunan en yüksek sayısal değerleri döndürür.

#### **Söz Dizimi:**

**RangeMax(**first\_expr[, Expression]**)**

**Dönüş verileri türü:** sayısal

#### **Bağımsız Değişkenler:**

Bağımsız Değişkenler

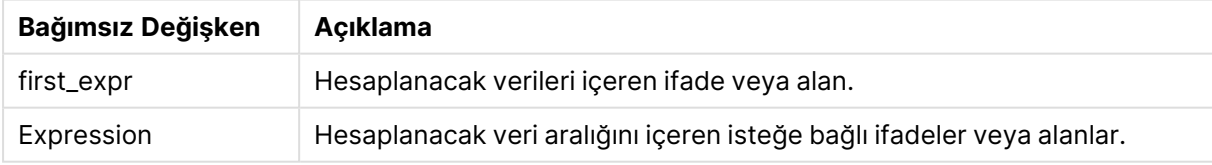

## **Sınırlamalar:**

Sayısal değer bulunmuyorsa NULL sonucu döndürülür.

## **Örnekler ve sonuçlar:**

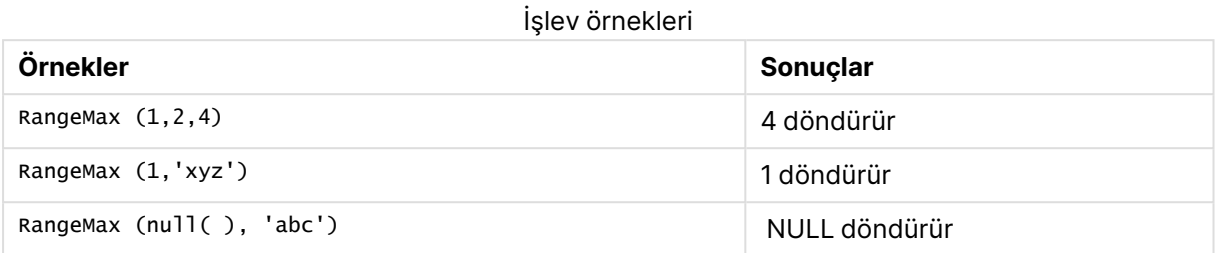

## **Örnek:**

Örnek kodu uygulamanıza ekleyin ve çalıştırın. Sonucu görmek için, sonuçlar sütununda listelenen alanları uygulamanızda bir sayfaya ekleyin.

```
RangeTab3:
LOAD recno() as RangeID, RangeMax(Field1,Field2,Field3) as MyRangeMax INLINE [
Field1, Field2, Field3
10,5,6
2,3,7
8,2,8
18,11,9
5,5,9
9,4,2
];
```
Sonuçta oluşan tablo, tablodaki kayıtların her biri için döndürülen MyRangeMax değerlerini gösterir.

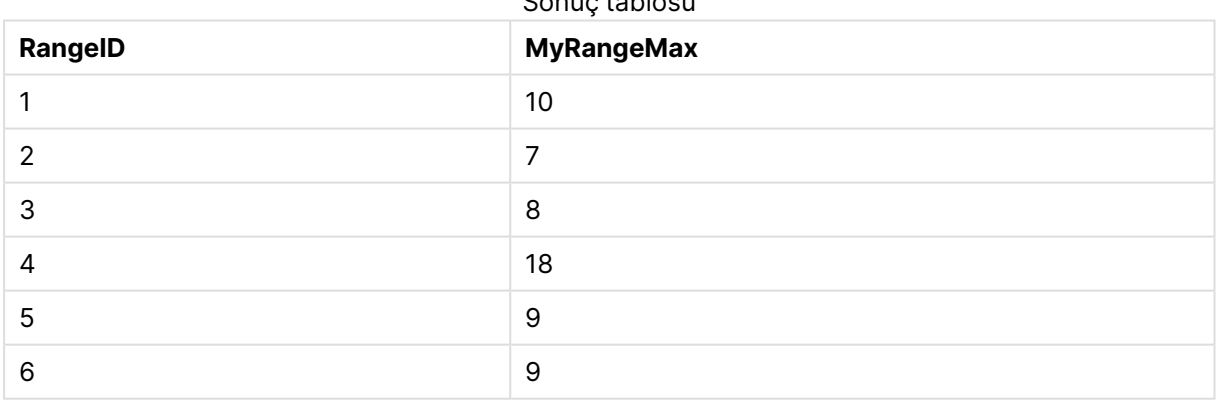

Sonuç tablosu

İfadeyi içeren örnek:

RangeMax (Above(MyField,0,3))

Geçerli satırda ve geçerli satırın iki satır üzerinde hesaplanan üç **MyField** değeri aralığında maksimum değeri döndürür. Üçüncü bağımsız değişkenin 3 olarak belirtilmesiyle, **Above()** fonksiyonu üstte yeterli satırın bulunduğu durumlarda üç değer döndürür ve bunlar da **RangeMax()** fonksiyonu için giriş değeri olarak alınır.

Örneklerde kullanılan veriler:

Örneğin beklendiği gibi çalışmasını sağlamak için **MyField** sıralamasını devre dışı bırakın.

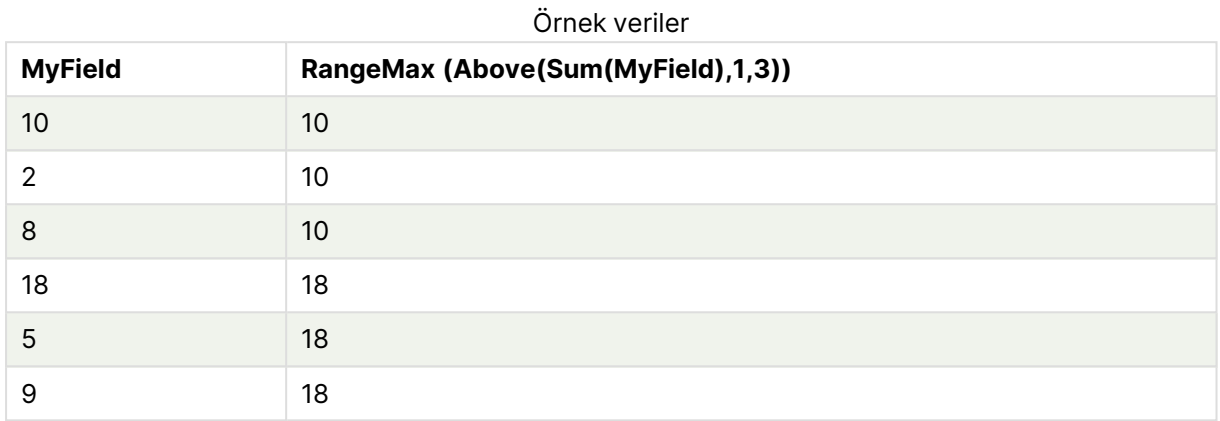

Örneklerde kullanılan veriler:

```
RangeTab:
LOAD * INLINE [
MyField
10
\overline{2}8
18
5
9
] ;
```
# <span id="page-1365-0"></span>RangeMaxString

**RangeMaxString()**, ifadede veya alanda bulduğu metin sıralama düzenindeki son değeri döndürür.

## **Söz Dizimi:**

**RangeMaxString(**first\_expr[, Expression]**)**

#### **Dönüş verileri türü:** dize

## **Bağımsız Değişkenler:**

Bu fonksiyonun bağımsız değişkenleri, bir değer listesi döndüren kayıtlar arası fonksiyonlar içerebilir.

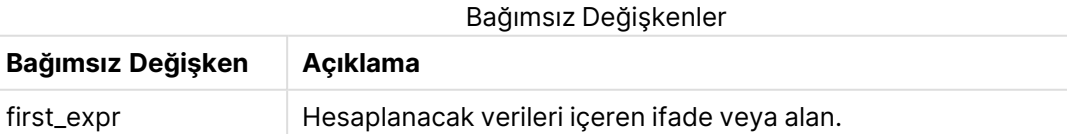

### **Örnekler ve sonuçlar:**

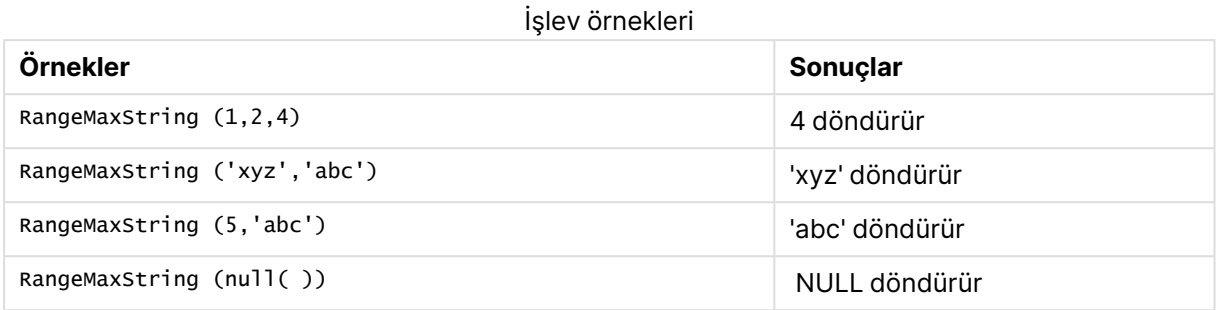

İfadeyi içeren örnek:

RangeMaxString (Above(MaxString(MyField),0,3))

Geçerli satırda ve geçerli satırın üzerindeki iki satırda değerlendirilen **MaxString(MyField)** fonksiyonunun üç sonucundan sonuncusunu (metin sıralama düzeninde) döndürür.

Örneklerde kullanılan veriler:

Örneğin beklendiği gibi çalışmasını sağlamak için **MyField** sıralamasını devre dışı bırakın.

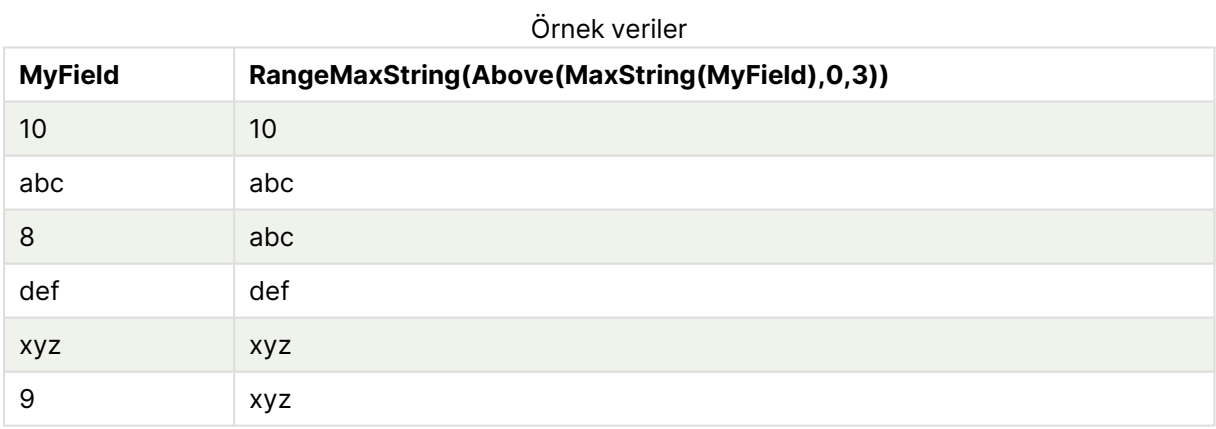

#### Örneklerde kullanılan veriler:

RangeTab: LOAD \* INLINE [ MyField 10 'abc' 8 'def' 'xyz' 9 ] ;

## **Ayrıca bkz.**

<span id="page-1367-0"></span>**MaxString - grafik [fonksiyonu](#page-555-0) (page 556)** 

## RangeMin

**RangeMin()**, ifade veya alan dahilinde bulunan en düşük sayısal değerleri döndürür.

#### **Söz Dizimi:**

**RangeMin(**first\_expr[, Expression]**)**

**Dönüş verileri türü:** sayısal

#### **Bağımsız Değişkenler:**

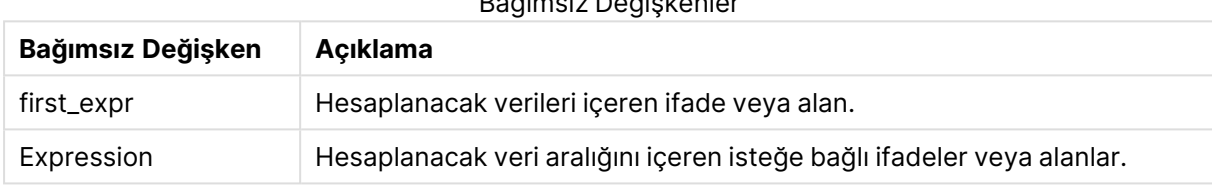

Bağımsız Değişkenler

#### **Sınırlamalar:**

Sayısal değer bulunmuyorsa NULL sonucu döndürülür.

#### **Örnekler ve sonuçlar:**

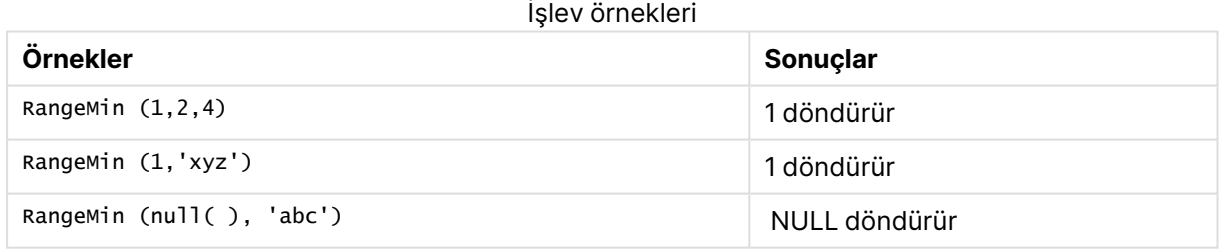

## **Örnek:**

Örnek kodu uygulamanıza ekleyin ve çalıştırın. Sonucu görmek için, sonuçlar sütununda listelenen alanları uygulamanızda bir sayfaya ekleyin.

```
RangeTab3:
LOAD recno() as RangeID, RangeMin(Field1, Field2, Field3) as MyRangeMin INLINE [
Field1, Field2, Field3
10,5,6
2,3,7
8,2,8
18,11,9
5,5,9
9,4,2
];
```
Sonuçta oluşan tablo, tablodaki kayıtların her biri için döndürülen MyRangeMin değerlerini gösterir.

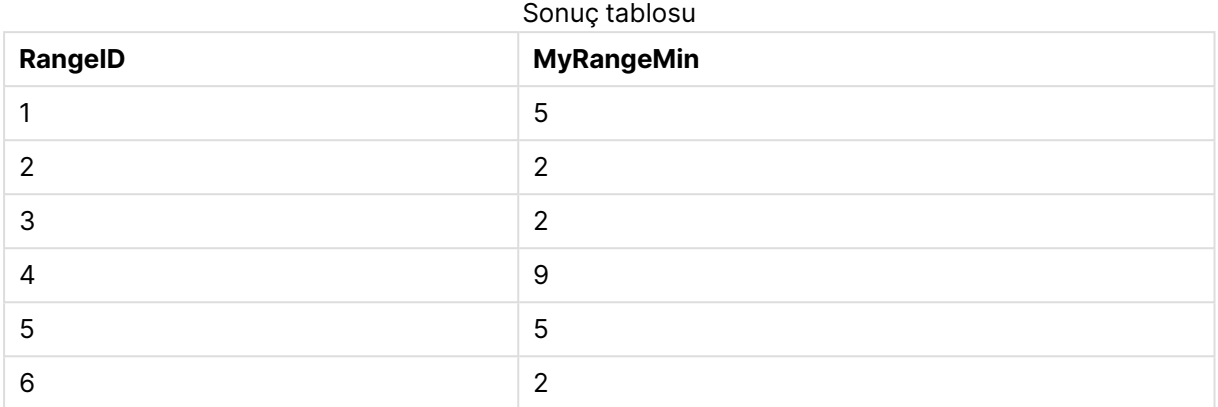

İfadeyi içeren örnek:

RangeMin (Above(MyField,0,3)

Geçerli satırda ve geçerli satırın iki satır üzerinde hesaplanan üç **MyField** değeri aralığında minimum değeri döndürür. Üçüncü bağımsız değişkenin 3 olarak belirtilmesiyle, **Above()** fonksiyonu üstte yeterli satırın bulunduğu durumlarda üç değer döndürür ve bunlar da **RangeMin()** fonksiyonu için giriş değeri olarak alınır.

Örneklerde kullanılan veriler:

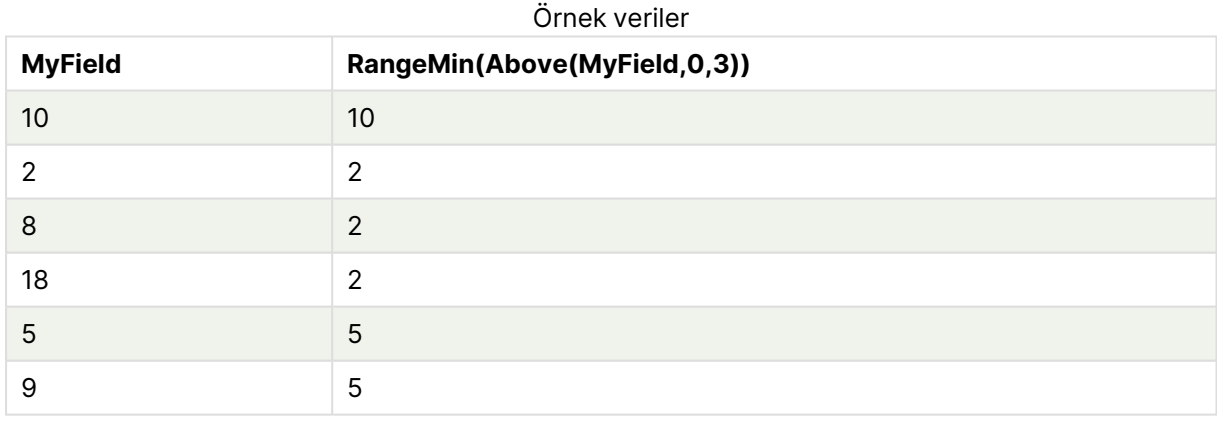

Örneklerde kullanılan veriler:

```
RangeTab:
LOAD * INLINE [
MyField
10
2
8
18
5
9
] ;
```
#### **Ayrıca bkz.**

**Min - grafik [fonksiyonu](#page-350-0) (page 351)** 

# RangeMinString

**RangeMinString()**, ifadede veya alanda bulduğu metin sıralama düzenindeki ilk değeri döndürür.

**Söz Dizimi: RangeMinString(**first\_expr[, Expression]**)**

**Dönüş verileri türü:** dize

#### **Bağımsız Değişkenler:**

Bu fonksiyonun bağımsız değişkenleri, bir değer listesi döndüren kayıtlar arası fonksiyonlar içerebilir.

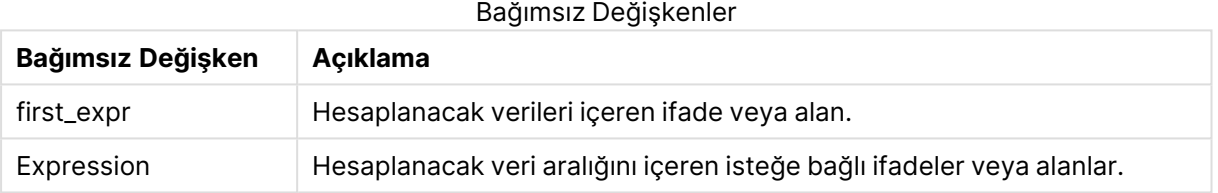

#### **Örnekler ve sonuçlar:**

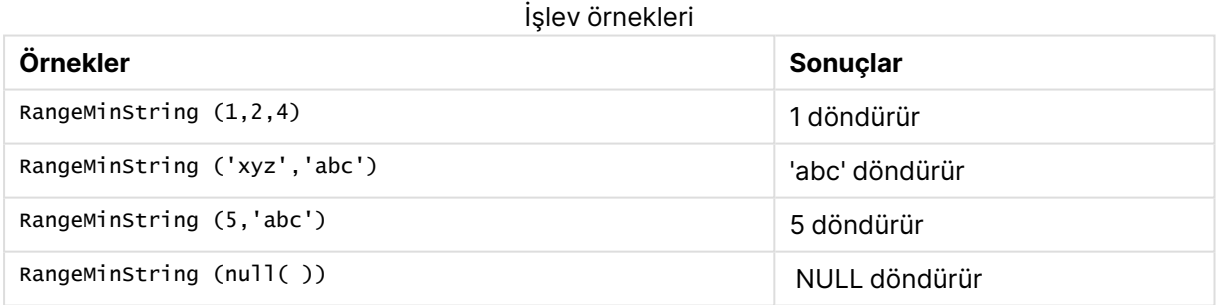

İfadeyi içeren örnek:

RangeMinString (Above(MinString(MyField),0,3))

Geçerli satırda ve geçerli satırın üzerindeki iki satırda değerlendirilen **MinString(MyField)** fonksiyonunun üç sonucundan ilkini (metin sıralama düzeninde) döndürür.

Örneklerde kullanılan veriler:

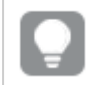

Örneğin beklendiği gibi çalışmasını sağlamak için **MyField** sıralamasını devre dışı bırakın.

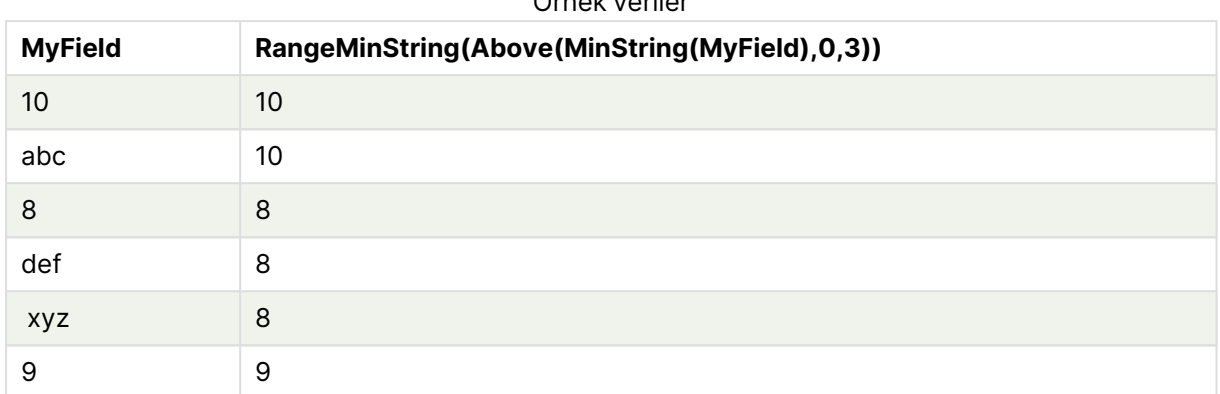

### Örnek veriler

#### Örneklerde kullanılan veriler:

RangeTab: LOAD \* INLINE [ MyField 10 'abc' 8 'def' 'xyz' 9 ] ;

#### **Ayrıca bkz.**

p MinString - grafik [fonksiyonu](#page-558-0) (page 559)

### RangeMissingCount

**RangeMissingCount()**, ifadede veya alanda sayısal olmayan değerlerin (NULL dahil) sayısını döndürür.

#### **Söz Dizimi:**

```
RangeMissingCount(first_expr[, Expression])
```
**Dönüş verileri türü:** tamsayı

#### **Bağımsız Değişkenler:**

Bu fonksiyonun bağımsız değişkenleri, bir değer listesi döndüren kayıtlar arası fonksiyonlar içerebilir.

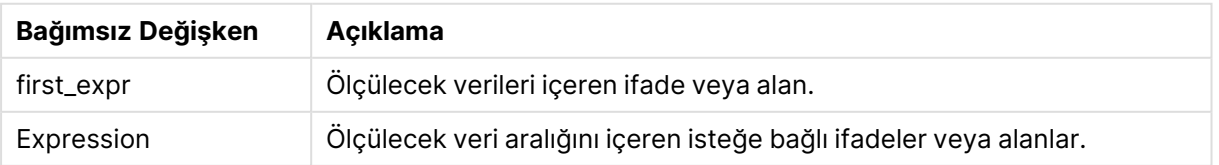

#### Bağımsız Değişkenler

#### **Örnekler ve sonuçlar:**

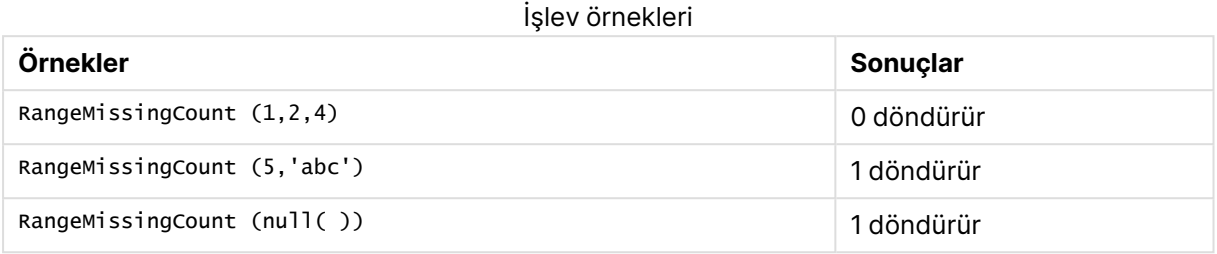

İfadeyi içeren örnek:

RangeMissingCount (Above(MinString(MyField),0,3))

Geçerli satırda ve geçerli satırın üzerindeki iki satırda değerlendirilen **MinString(MyField)** fonksiyonunun üç sonucunda sayısal olmayan değerlerin sayısını döndürür.

Örneğin beklendiği gibi çalışmasını sağlamak için **MyField** sıralamasını devre dışı bırakın.

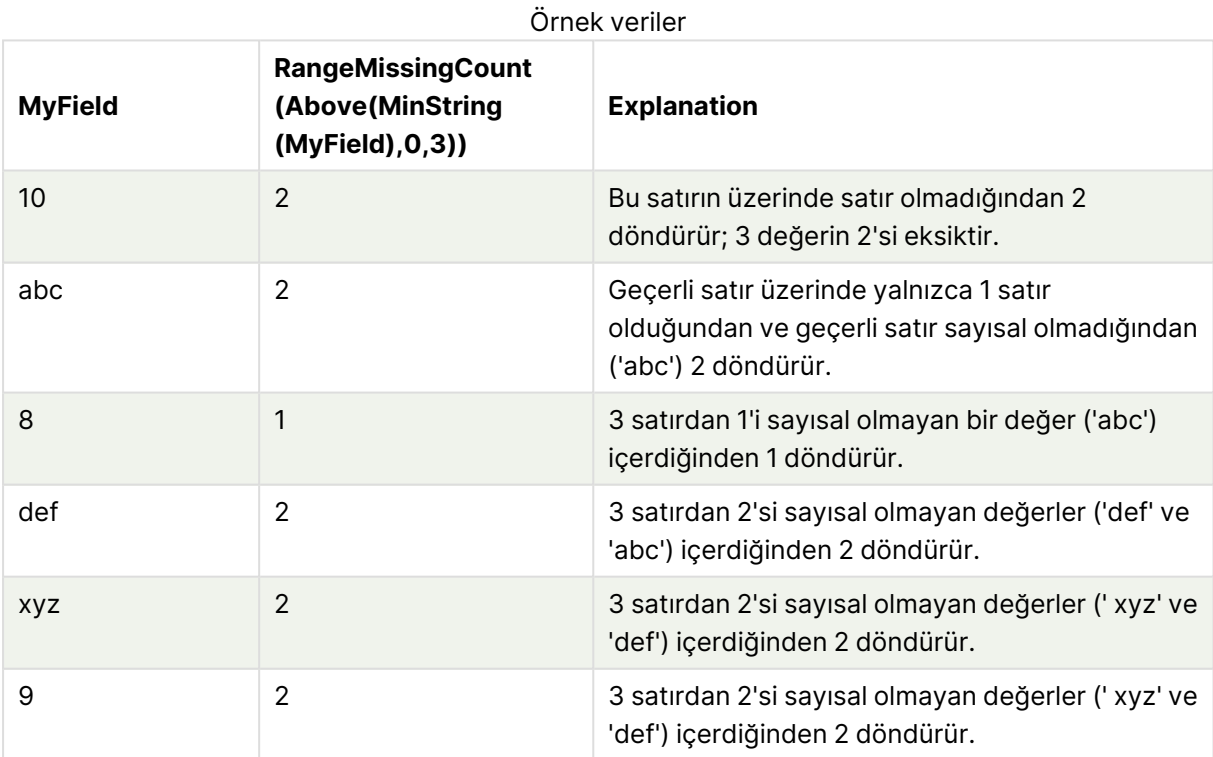

#### Örneklerde kullanılan veriler:

RangeTab: LOAD \* INLINE [ MyField 10 'abc' 8

'def' 'xyz' 9 ] ;

#### **Ayrıca bkz.**

p [MissingCount](#page-367-0) - grafik fonksiyonu (page 368)

### RangeMode

**RangeMode()**, ifadede veya alanda en yaygın olarak geçen değeri (mod değeri) bulur.

#### **Söz Dizimi:**

**RangeMode(**first\_expr {, Expression}**)**

**Dönüş verileri türü:** sayısal

#### **Bağımsız Değişkenler:**

Bu fonksiyonun bağımsız değişkenleri, bir değer listesi döndüren kayıtlar arası fonksiyonlar içerebilir.

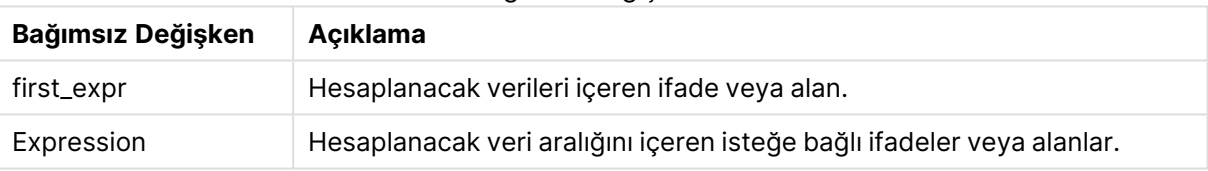

Bağımsız Değişkenler

#### **Sınırlamalar:**

Birden fazla değer en yüksek sıklığı paylaşıyorsa, NULL döndürülür.

#### **Örnekler ve sonuçlar:**

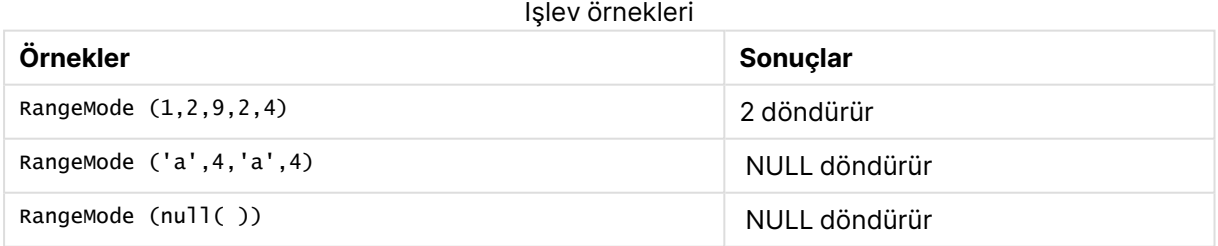

#### **Örnek:**

Örnek kodu uygulamanıza ekleyin ve çalıştırın. Sonucu görmek için, sonuçlar sütununda listelenen alanları uygulamanızda bir sayfaya ekleyin.

```
RangeTab3:
LOAD recno() as RangeID, RangeMode(Field1,Field2,Field3) as MyRangeMode INLINE [
```
Field1, Field2, Field3 10,5,6 2,3,7 8,2,8 18,11,9 5,5,9 9,4,2 ];

Sonuçta oluşan tablo, tablodaki kayıtların her biri için döndürülen **MyRangeMode** değerlerini gösterir.

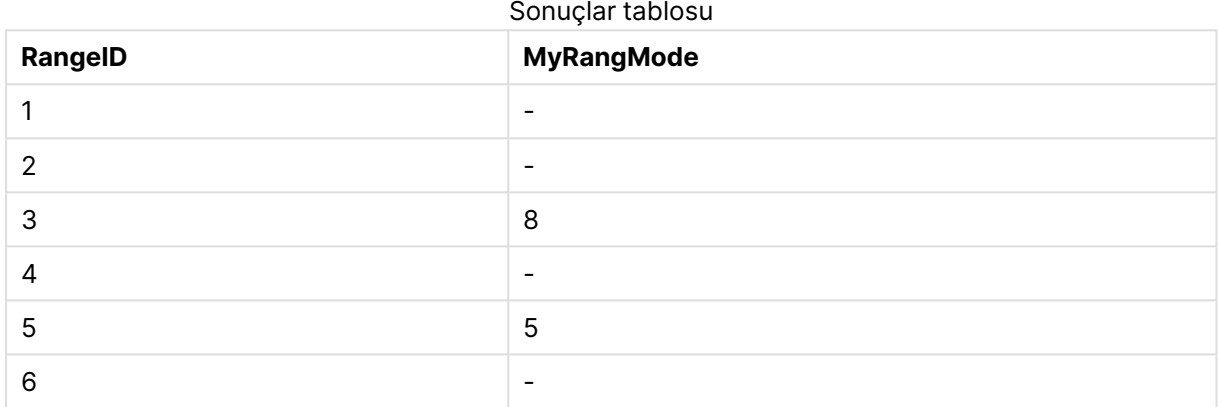

İfadeyi içeren örnek:

RangeMode (Above(MyField,0,3))

Geçerli satırda ve geçerli satırın üzerindeki iki satırda değerlendirilen **MyField** fonksiyonunun üç sonucunda en yaygın olarak görülen değeri döndürür. Üçüncü bağımsız değişkenin 3 olarak belirtilmesiyle, **Above()** fonksiyonu üstte yeterli satırın bulunduğu durumlarda üç değer döndürür ve bunlar da **RangeMode()** fonksiyonu için giriş değeri olarak alınır.

Örnekte kullanılan veriler:

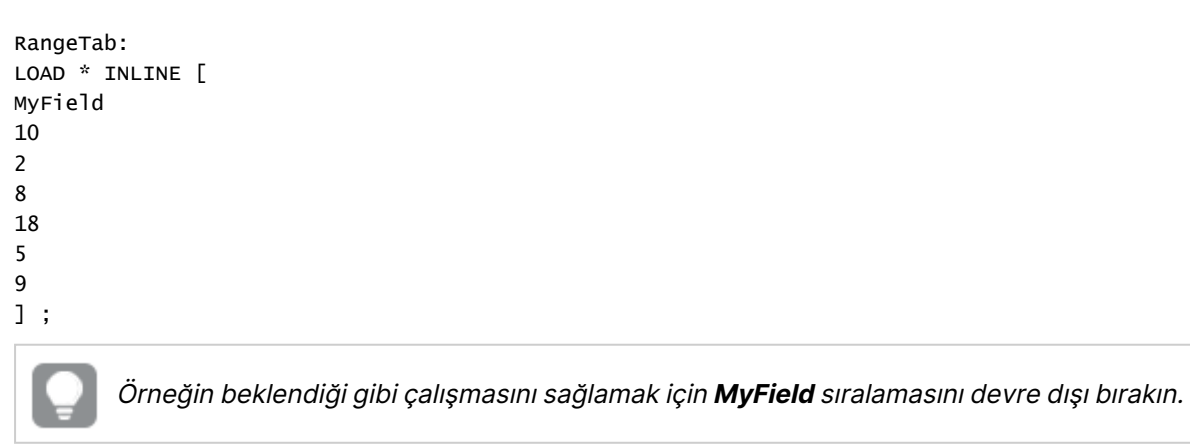

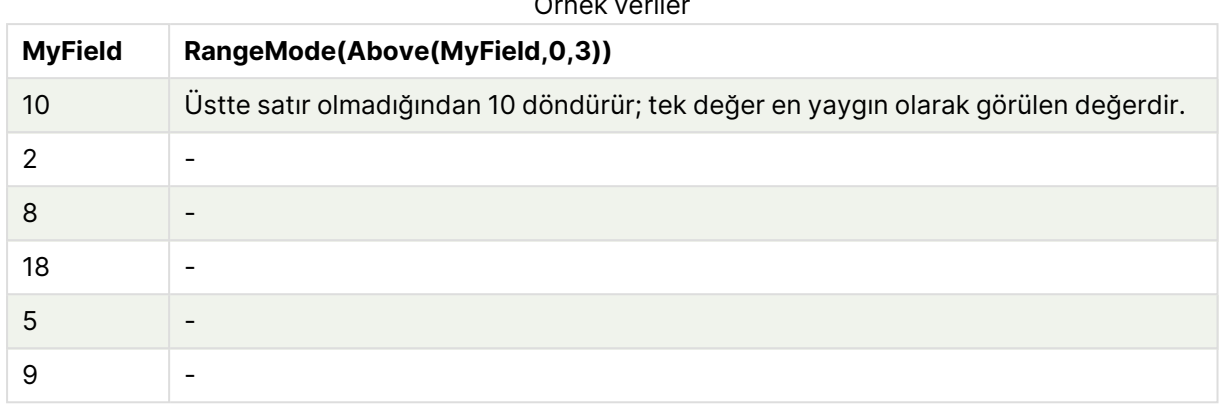

#### Örnek veriler

#### **Ayrıca bkz.**

 $\bigcap$  Mode - grafik [fonksiyonu](#page-353-0) (page 354)

### RangeNPV

**RangeNPV()**, iskonto oranına ve gelecekteki düzenli ödemelerin (negatif değerlerin) ve gelirlerin (pozitif değerlerin) serisine dayalı olarak bir yatırımın net mevcut değerini döndürür. Sonuç **money** öğesinin varsayılan sayı biçimine sahiptir.

Mutlaka dönemsel olması gerekmeyen nakit akışları için bkz. [RangeXNPV](#page-1387-0) (page 1388).

#### **Söz Dizimi:**

**RangeNPV(**discount\_rate, value[,value][, Expression]**)**

**Dönüş verileri türü:** sayısal

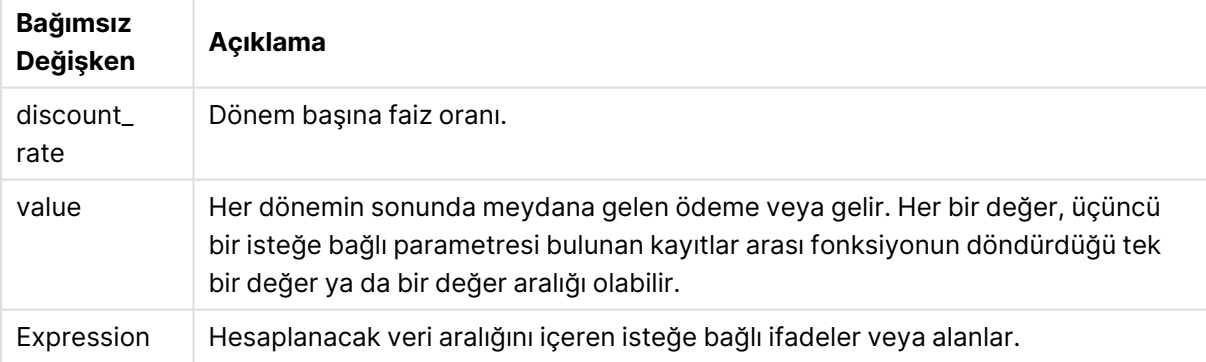

#### Bağımsız Değişkenler

#### **Sınırlamalar:**

Metin değerleri, NULL değerler ve eksik değerler göz ardı edilir.

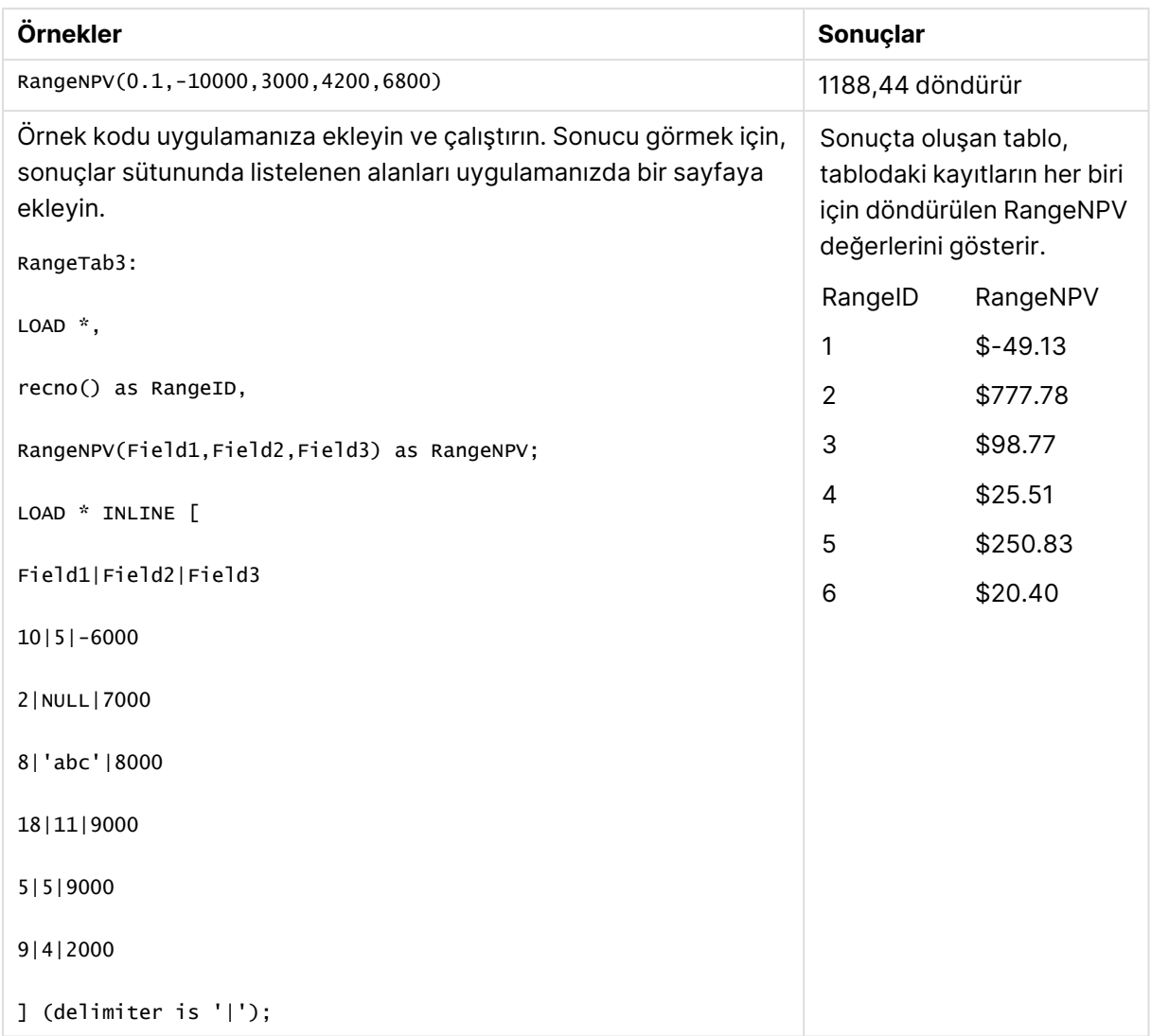

#### **Ayrıca bkz.**

**B** Kayıtlar arası [fonksiyonlar](#page-1287-0) (page 1288)

# **RangeNullCount**

**RangeNullCount()**, ifadede veya alanda NULL değerlerin sayısını bulur.

### **Söz Dizimi:**

**RangeNullCount(**first\_expr [, Expression]**)**

#### **Dönüş verileri türü:** tamsayı

#### **Bağımsız Değişkenler:**

Bu fonksiyonun bağımsız değişkenleri, bir değer listesi döndüren kayıtlar arası fonksiyonlar içerebilir.

#### Bağımsız Değişkenler

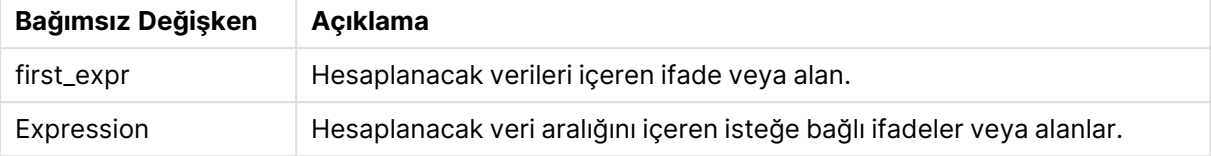

#### **Örnekler ve sonuçlar:**

İşlev örnekleri

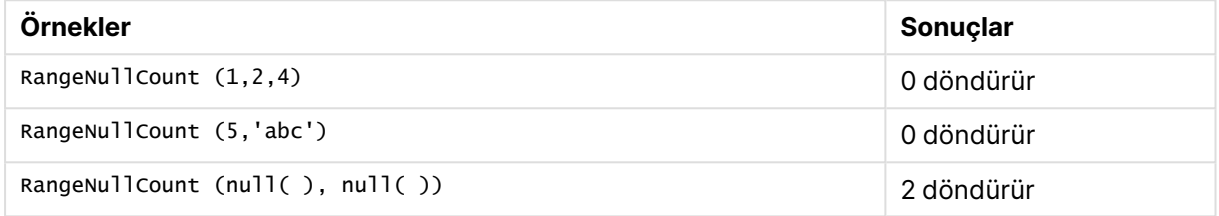

İfadeyi içeren örnek:

RangeNullCount (Above(Sum(MyField),0,3))

Geçerli satırda ve geçerli satırın üzerindeki iki satırda değerlendirilen **Sum(MyField)** fonksiyonunun üç sonucunda NULL değerlerin sayısını döndürür.

Aşağıdaki örnekte **MyField** öğesinin kopyalanması NULL değeri ile sonuçlanmaz.

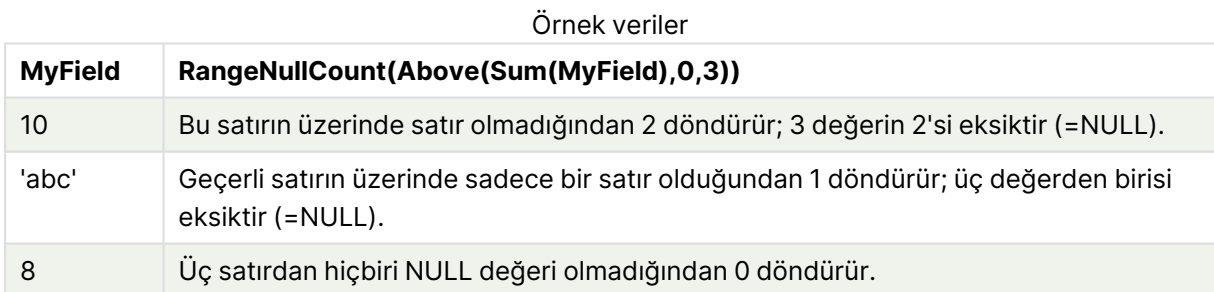

Örneklerde kullanılan veriler:

```
RangeTab:
LOAD * INLINE [
MyField
10
'abc'
8
] ;
```
#### **Ayrıca bkz.**

p NullCount - grafik [fonksiyonu](#page-370-0) (page 371)

# RangeNumericCount

**RangeNumericCount()**, bir ifadede veya alanda sayısal değerlerin sayısını bulur.

#### **Söz Dizimi:**

**RangeNumericCount(**first\_expr[, Expression]**)**

#### **Dönüş verileri türü:** tamsayı

#### **Bağımsız Değişkenler:**

Bu fonksiyonun bağımsız değişkenleri, bir değer listesi döndüren kayıtlar arası fonksiyonlar içerebilir.

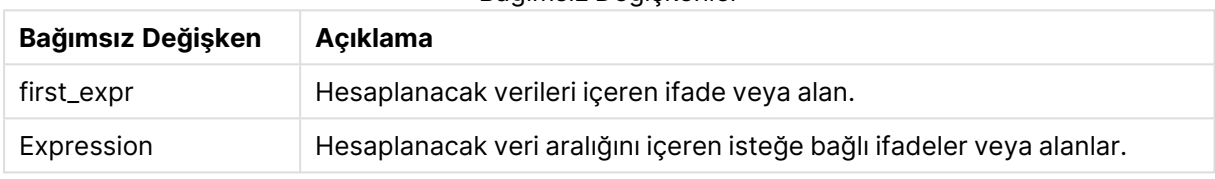

Bağımsız Değişkenler

#### **Örnekler ve sonuçlar:**

#### İşlev örnekleri

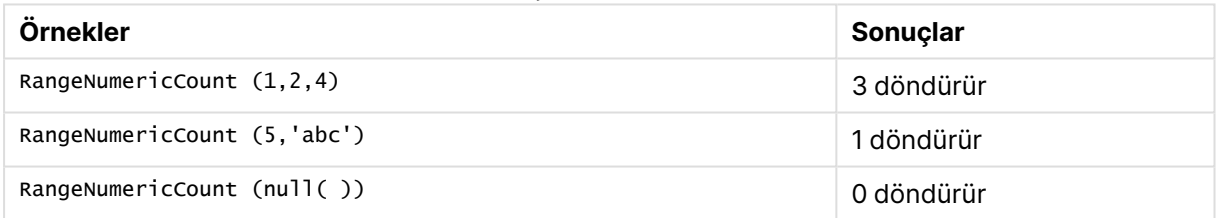

#### İfadeyi içeren örnek:

RangeNumericCount (Above(MaxString(MyField),0,3))

Geçerli satırda ve geçerli satırın üzerindeki iki satırda değerlendirilen **MaxString(MyField)** fonksiyonunun üç sonucunda sayısal değerlerin sayısını döndürür.

Örneğin beklendiği gibi çalışmasını sağlamak için **MyField** sıralamasını devre dışı bırakın.

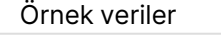

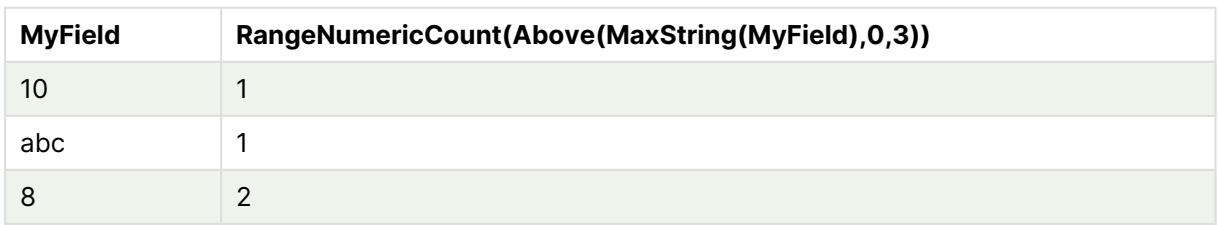

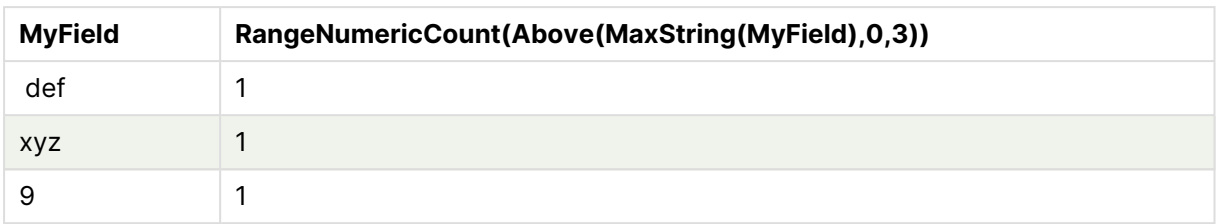

#### Örneklerde kullanılan veriler:

```
RangeTab:
LOAD * INLINE [
MyField
10
'abc'
8
def
xyz
9
] ;
```
#### **Ayrıca bkz.**

p [NumericCount](#page-373-0) - grafik fonksiyonu (page 374)

### RangeOnly

**RangeOnly()**, ifade tek bir benzersiz değer olarak değerlendirilirse bir değer döndüren ikili fonksiyon olur. Böyle bir durum söz konusu değilse **NULL** döndürür.

#### **Söz Dizimi:**

**RangeOnly(**first\_expr[, Expression]**)**

#### **Dönüş verileri türü:** ikili

#### **Bağımsız Değişkenler:**

Bu fonksiyonun bağımsız değişkenleri, bir değer listesi döndüren kayıtlar arası fonksiyonlar içerebilir.

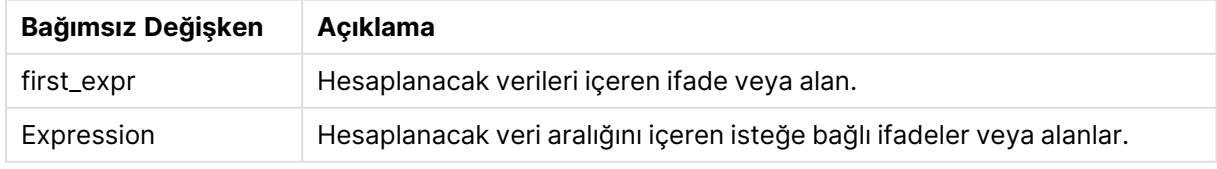

#### **Örnekler ve sonuçlar:**

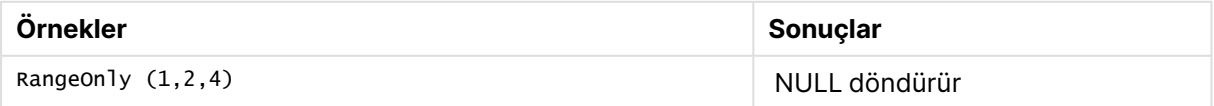

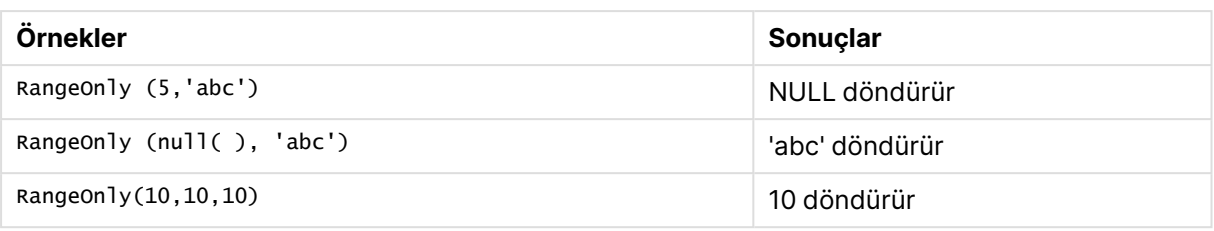

#### **Ayrıca bkz.**

**D** Only - grafik [fonksiyonu](#page-356-0) (page 357)

### RangeSkew

**RangeSkew()**, bir sayı aralığının eğriliğine karşılık gelen değeri döndürür.

#### **Söz Dizimi:**

```
RangeSkew(first_expr[, Expression])
```
**Dönüş verileri türü:** sayısal

#### **Bağımsız Değişkenler:**

Bu fonksiyonun bağımsız değişkenleri, bir değer listesi döndüren kayıtlar arası fonksiyonlar içerebilir.

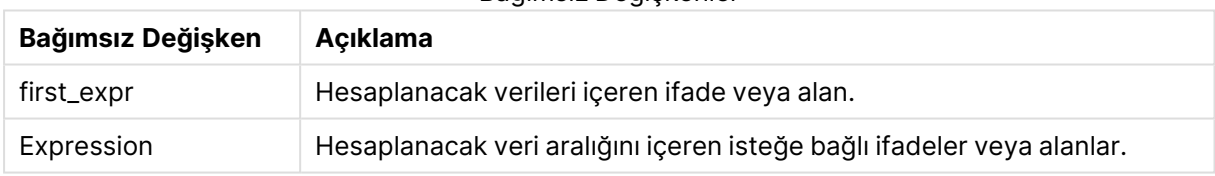

Bağımsız Değişkenler

# **Sınırlamalar:**

Sayısal değer bulunmuyorsa NULL sonucu döndürülür.

#### **Örnekler ve sonuçlar:**

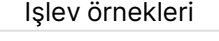

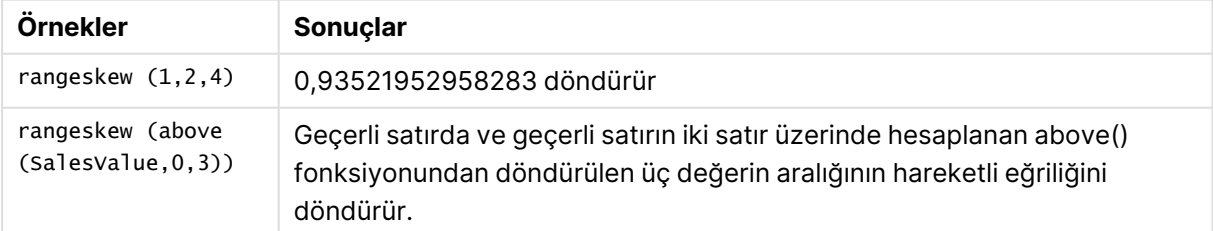

Örnekte kullanılan veriler:

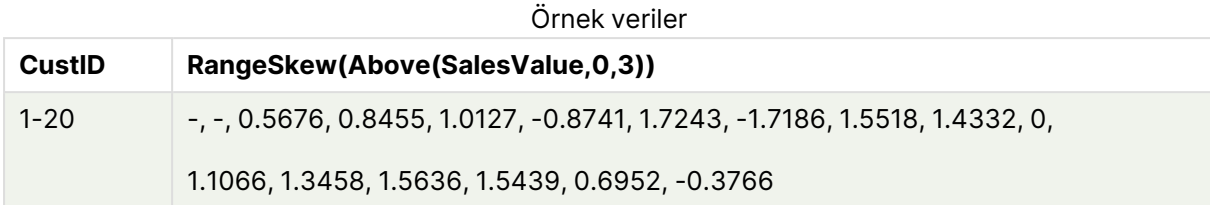

SalesTable:

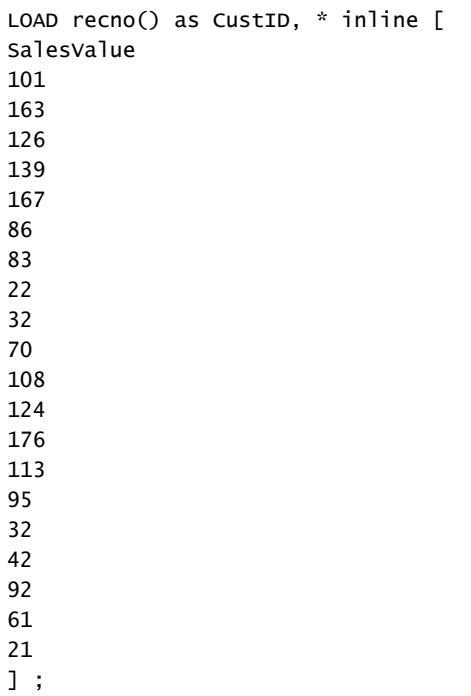

#### **Ayrıca bkz.**

**B** Skew - grafik [fonksiyonu](#page-464-0) (page 465)

# RangeStdev

**RangeStdev()**, bir sayı aralığının standart sapmasını bulur.

#### **Söz Dizimi:**

RangeStdev(first expr[, Expression])

**Dönüş verileri türü:** sayısal

#### **Bağımsız Değişkenler:**

Bu fonksiyonun bağımsız değişkenleri, bir değer listesi döndüren kayıtlar arası fonksiyonlar içerebilir.

### Bağımsız Değişkenler

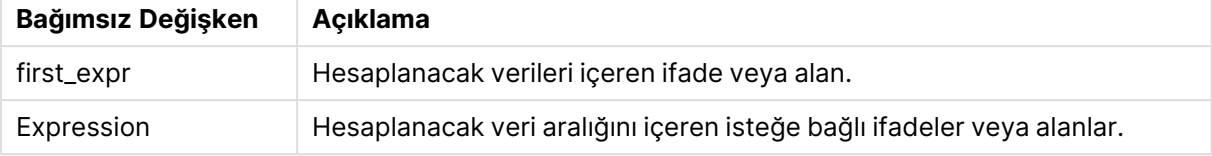

### **Sınırlamalar:**

Sayısal değer bulunmuyorsa NULL sonucu döndürülür.

#### **Örnekler ve sonuçlar:**

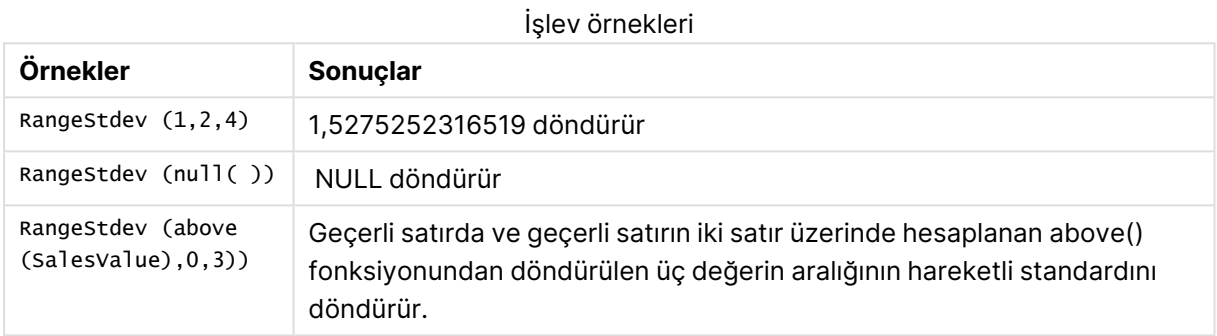

Örnekte kullanılan veriler:

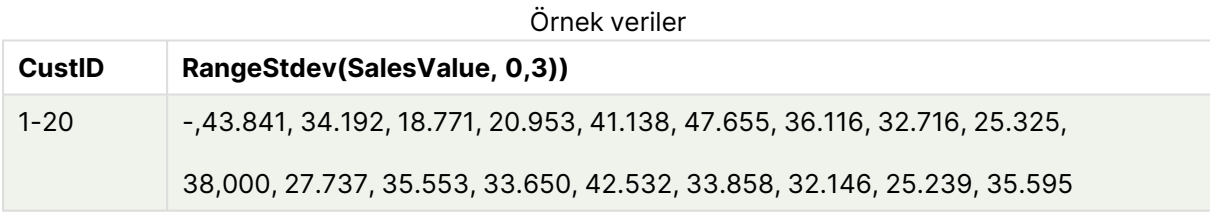

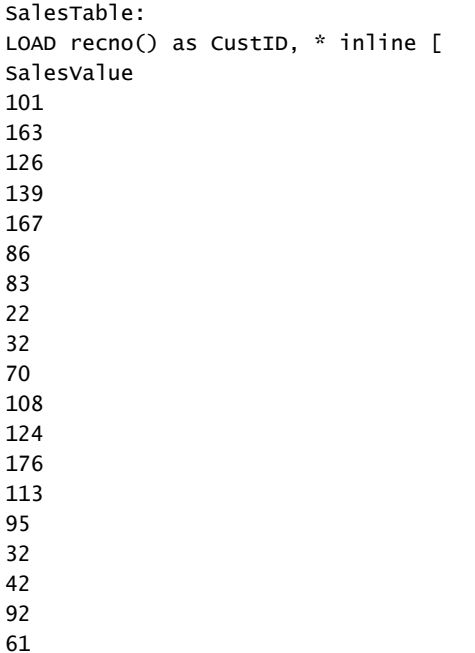

21 ] ;

#### **Ayrıca bkz.**

 $\bigcap$  Stdev - grafik [fonksiyonu](#page-467-0) (page 468)

### RangeSum

**RangeSum()**, değer aralıkları toplamını döndürür. Tüm sayısal olmayan değerler 0 olarak işlenir.

#### **Söz Dizimi:**

```
RangeSum(first_expr[, Expression])
```
**Dönüş verileri türü:** sayısal

#### **Bağımsız Değişkenler:**

Bu fonksiyonun bağımsız değişkenleri, bir değer listesi döndüren kayıtlar arası fonksiyonlar içerebilir.

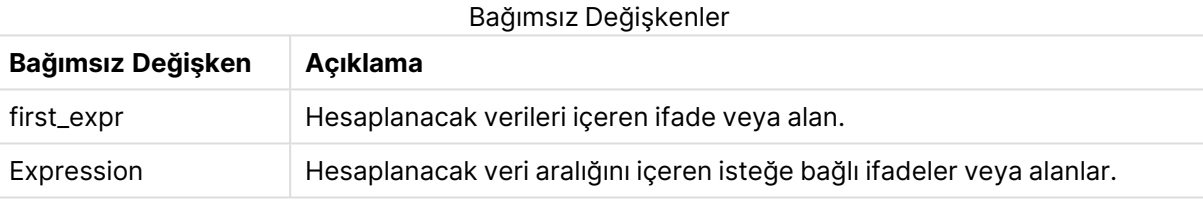

#### **Sınırlamalar:**

**RangeSum** fonksiyonu sayısal olmayan tüm değerlerle 0 gibi işlem yapar.

#### **Örnekler ve sonuçlar:**

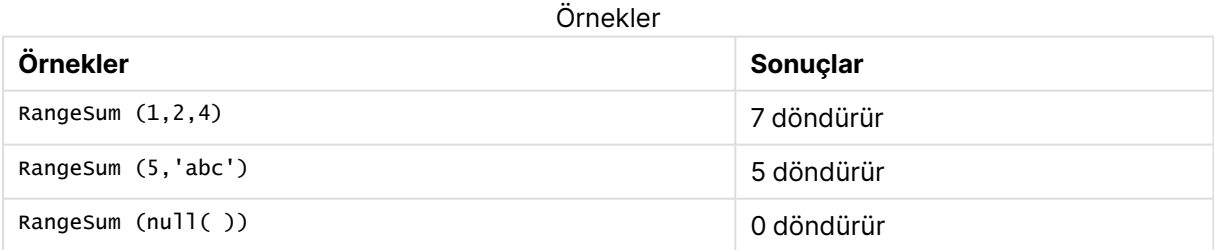

#### **Örnek:**

Örnek kodu uygulamanıza ekleyin ve çalıştırın. Sonucu görmek için, sonuçlar sütununda listelenen alanları uygulamanızda bir sayfaya ekleyin.

RangeTab3:

LOAD recno() as RangeID, Rangesum(Field1,Field2,Field3) as MyRangeSum INLINE [

Field1, Field2, Field3

10,5,6

2,3,7

8,2,8

18,11,9

5,5,9

9,4,2 ];

Sonuçta oluşan tablo, tablodaki kayıtların her biri için döndürülen MyRangeSum değerlerini gösterir.

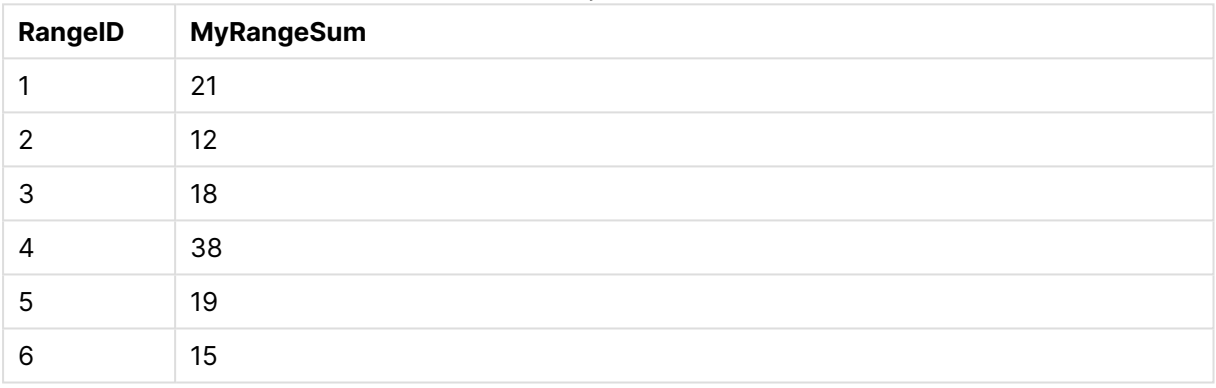

Sonuç tablosu

#### İfadeyi içeren örnek:

```
RangeSum (Above(MyField,0,3))
```
Geçerli satırda ve geçerli satırın iki satır üzerinde hesaplanan üç **MyField)** değerinin toplamını döndürür. Üçüncü bağımsız değişkenin 3 olarak belirtilmesiyle, **Above()** fonksiyonu üstte yeterli satırın bulunduğu durumlarda üç değer döndürür ve bunlar da **RangeSum()** fonksiyonu için giriş değeri olarak alınır.

Örneklerde kullanılan veriler:

Örneğin beklendiği gibi çalışmasını sağlamak için **MyField** sıralamasını devre dışı bırakın.

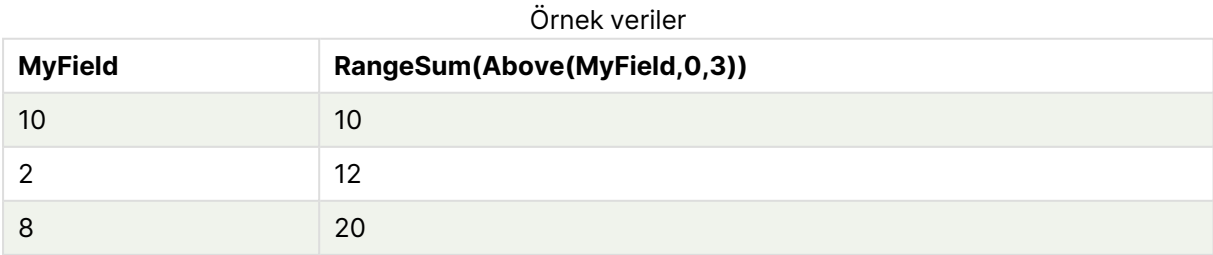

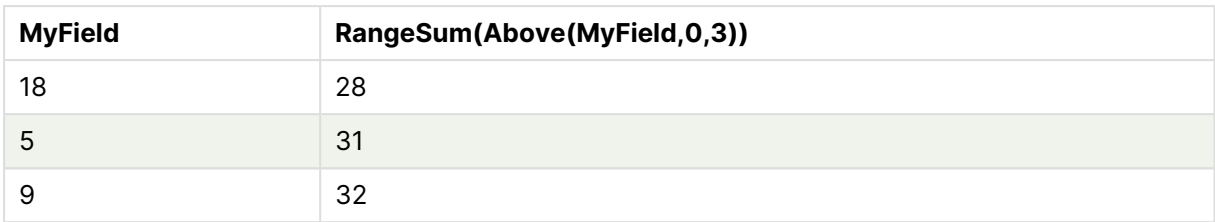

#### Örneklerde kullanılan veriler:

```
RangeTab:
LOAD * INLINE [
MyField
10
2
8
18
5
9
] ;
```
#### **Ayrıca bkz.**

□ Sum - grafik [fonksiyonu](#page-359-0) (page 360)<br>□ Above - grafik fonksiyonu (page 129 p Above - grafik [fonksiyonu](#page-1291-0) (page 1292)

# RangeTextCount

**RangeTextCount()**, bir ifadede veya alanda metin değerlerinin sayısını döndürür.

#### **Söz Dizimi:**

**RangeTextCount(**first\_expr[, Expression]**)**

**Dönüş verileri türü:** tamsayı

#### **Bağımsız Değişkenler:**

Bu fonksiyonun bağımsız değişkenleri, bir değer listesi döndüren kayıtlar arası fonksiyonlar içerebilir.

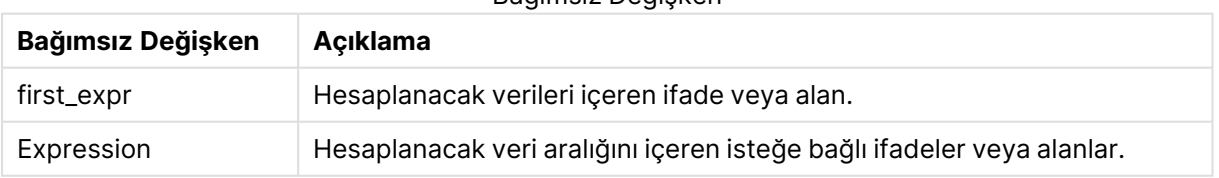

#### Bağımsız Değişken

#### **Örnekler ve sonuçlar:**

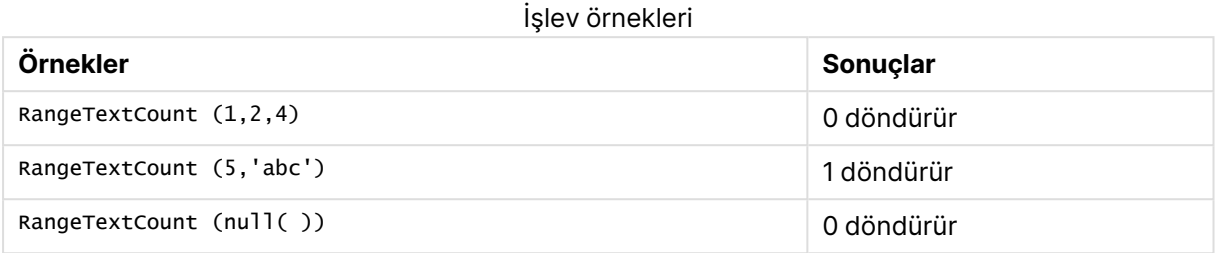

İfadeyi içeren örnek:

RangeTextCount (Above(MaxString(MyField),0,3))

Geçerli satırda ve geçerli satırın üzerindeki iki satırda değerlendirilen **MaxString(MyField)** fonksiyonunun üç sonucunda metin değerlerinin sayısını döndürür.

Örneklerde kullanılan veriler:

Örneğin beklendiği gibi çalışmasını sağlamak için **MyField** sıralamasını devre dışı bırakın.

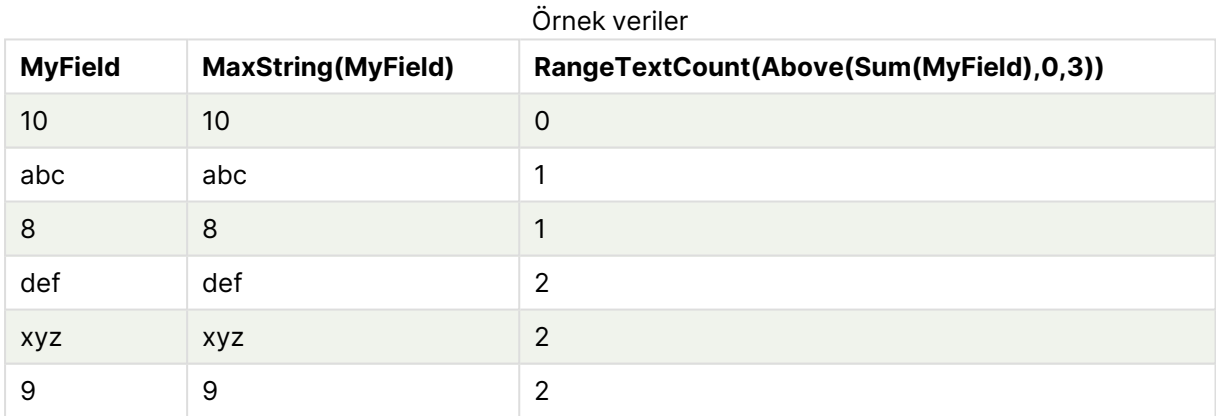

Örneklerde kullanılan veriler:

```
RangeTab:
LOAD * INLINE [
MyField
10
'abc'
8
nu11()'xyz'
9
] ;
```
#### **Ayrıca bkz.**

p TextCount - grafik [fonksiyonu](#page-377-0) (page 378)

# **RangeXIRR**

**RangeXIRR()**, dönemsel olması gerekmeyen nakit akışlarının planı için iç geri dönüş oranını (yıllık) döndürür. Bir dizi dönemsel nakit akışı için iç geri dönüş oranını hesaplamak için **RangeIRR** fonksiyonunu kullanın.

Qlik XIRR işlevi (**XIRR()** ve **RangeXIRR()** işlevleri), doğru XIRR değerini belirlemek için aşağıdaki denklemi kullanarak Rate değerini çözer:

 $XNPV(Rate, pmt, date) = 0$ 

Denklem, Newton yönteminin basitleştirilmiş bir versiyonu kullanılarak çözülür.

#### **Söz Dizimi:**

**RangeXIRR(**value, date{, value, date}**)**

#### **Dönüş verileri türü:** sayısal

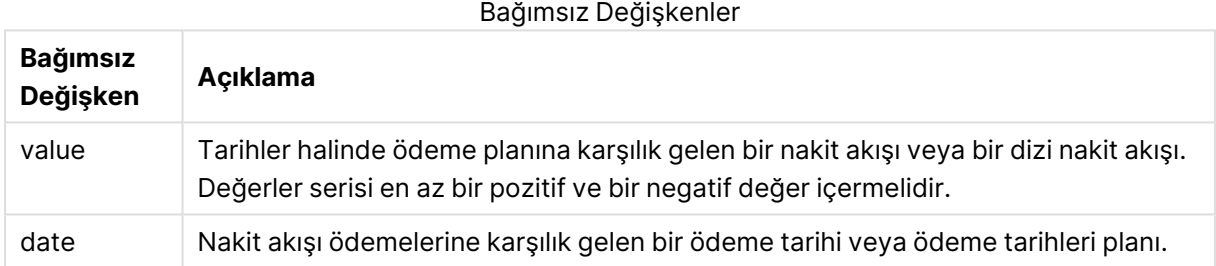

Bu fonksiyonla çalışırken aşağıdaki sınırlamalar uygulanır:

- Metin değerleri, NULL değerler ve eksik değerler göz ardı edilir.
- Tüm ödemelere 365 günlük yıl temel alınarak iskonto uygulanır.
- Bu fonksiyon, en az bir geçerli negatif ve en az bir geçerli pozitif ödeme gerektirir (karşılık gelen geçerli tarihlerle birlikte). Bu ödemeler sağlanmazsa NULL değeri döndürülür.

Aşağıdaki konular bu fonksiyon ile çalışmanıza yardımcı olabilir:

- [RangeXNPV](#page-1387-0) (page 1388): Dönemsel olması gerekmeyen nakit akışlarının zamanlaması için net mevcut değeri hesaplamak üzere bu fonksiyonu kullanın.
- <sup>l</sup> XIRR [\(page](#page-391-0) 392): **XIRR()** fonksiyonu, dönemsel olması gerekmeyen nakit akışlarının zamanlaması için toplam iç geri dönüş oranını (yıllık) hesaplar.

Qlik Sense Client-ManagedFarklı sürümleri arasında, bu fonksiyon tarafından kullanılan temel algoritmada değişiklikler vardır. Algoritmadaki son güncellemeler hakkında bilgi için XIRR Fonksiyonu Düzeltmeleri ve [Güncelleştirmeleri](https://community.qlik.com/t5/Member-Articles/XIRR-function-Fix-and-Update/ta-p/2049021) başlıklı destek makalesine bakın.

#### **Örnekler ve sonuçlar:**

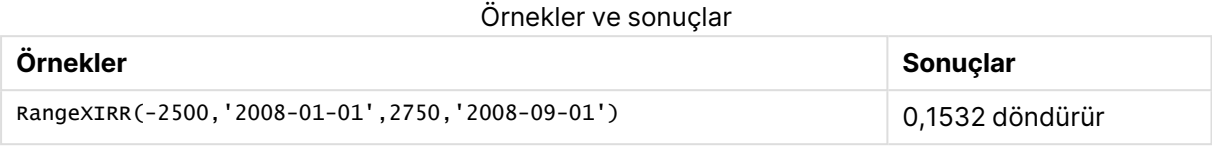

#### **Ayrıca bkz.**

- p [RangeIRR](#page-1361-0) (page 1362)
- P [RangeXNPV](#page-1387-0) (page 1388)
- $\Box$  XIRR [\(page](#page-391-0) 392)
- <span id="page-1387-0"></span>≤ XIRR Fonksiyonu Düzeltmeleri ve [Güncellemeleri](https://community.qlik.com/t5/Member-Articles/XIRR-function-Fix-and-Update/ta-p/2049021)

# RangeXNPV

**RangeXNPV()**, **pmt** ve **date** ile verilen ifadelerdeki eşleştirilmiş sayıların temsil ettiği bir nakit akışları planı için (mutlaka dönemsel olması gerekmez) net bugünkü değeri döndürür. Tüm ödemelere 365 günlük yıl temel alınarak iskonto uygulanır.

#### **Söz Dizimi:**

**RangeXNPV(**discount\_rate, value, date{, value, date}**)**

#### **Dönüş verileri türü:** sayısal

# **Bağımsız Değişken Açıklama** discount\_rate **discount\_rate**, ödemelere indirim uygulanması gereken yıllık orandır. value Tarihler halinde ödeme planına karşılık gelen bir nakit akışı veya bir dizi nakit akışı. Her bir değer, üçüncü bir isteğe bağlı parametresi bulunan kayıtlar arası fonksiyonun döndürdüğü tek bir değer ya da bir değer aralığı olabilir. Değerler serisi en az bir pozitif ve bir negatif değer içermelidir. date Nakit akışı ödemelerine karşılık gelen bir ödeme tarihi veya ödeme tarihleri planı.

Bağımsız Değişkenler

Bu fonksiyonla çalışırken aşağıdaki sınırlamalar uygulanır:

- Metin değerleri, NULL değerler ve eksik değerler göz ardı edilir.
- Tüm ödemelere 365 günlük yıl temel alınarak iskonto uygulanır.

# Örnek - komut dosyası

Komut dosyası ve sonuçlar

#### **Genel bakış**

Veri yükleme düzenleyicisini açın ve aşağıdaki yükleme kodunu yeni bir sekmeye ekleyin.

Yükleme kodu şunları içerir:

- RangeTab3 adlı bir tabloda bulunan finansal veriler.
- <sup>l</sup> Net bugünkü verileri hesaplamak için **RangeXNPV()** fonksiyonunun kullanımı.

#### **Komut dosyası**

```
RangeTab3:
LOAD *,
recno() as RangeID,
RangeXNPV(DiscountRate,Value1,Date1,Value2,Date2) as RangeXNPV;
LOAD * INLINE [
DiscountRate|Value1|Date1|Value2|Date2
0.1|-100|2021-01-01|100|2022-01-01|
0.1|-100|2021-01-01|110|2022-01-01|
0.1|-100|2021-01-01|125|2022-01-01|
] (delimiter is '|');
```
#### **Sonuçlar**

Verileri yükleyin ve bir sayfa açın. Yeni bir tablo oluşturun ve şu alanları boyut olarak ekleyin:

- RangeID
- RangeXNPV

Sonuçlar tablosu

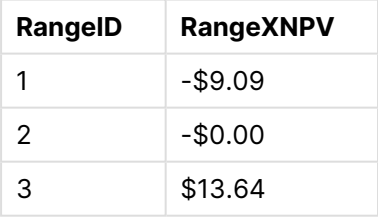

# Örnek - grafik ifadesi

Komut dosyası ve grafik ifadesi

#### **Genel bakış**

Veri yükleme düzenleyicisini açın ve aşağıdaki yükleme kodunu yeni bir sekmeye ekleyin.

Yükleme kodu şunları içerir:

- RangeTab3 adlı bir tabloda bulunan finansal veriler.
- <sup>l</sup> Net bugünkü verileri hesaplamak için **RangeXNPV()** fonksiyonunun kullanımı.

#### **Komut dosyası**

```
RangeTab3:
LOAD *,
recno() as RangeID,
RangeXNPV(DiscountRate,Value1,Date1,Value2,Date2) as RangeXNPV;
LOAD * INLINE [
DiscountRate|Value1|Date1|Value2|Date2
0.1|-100|2021-01-01|100|2022-01-01|
0.1|-100|2021-01-01|110|2022-01-01|
0.1|-100|2021-01-01|125|2022-01-01|
] (delimiter is '|');
```
#### **Sonuçlar**

#### **Aşağıdakileri yapın:**

Verileri yükleyin ve bir sayfa açın. Yeni bir tablo oluşturun ve aşağıdaki hesaplamaları ölçüm olarak ekleyin.

=RangeXNPV(0.1, -2500,'2008-01-01',2750,'2008-09-01')

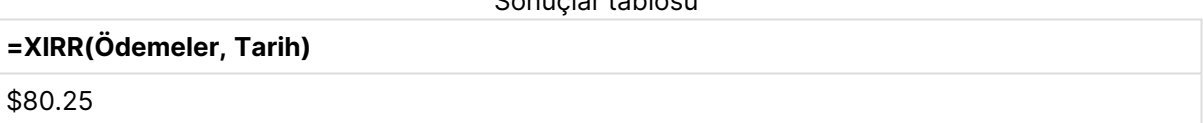

Sonuçlar tablosu

#### **Ayrıca bkz.**

 $\bigcap$  XNPV [\(page](#page-398-0) 399)

# 8.22 İlişkisel fonksiyonlar

Bu, bir grafikteki ayrı boyutsal değerlerin özelliklerini zaten toplanmış sayıları kullanarak hesaplayan bir grup fonksiyondur.

Fonksiyonlar; çıktının yalnızca veri noktası değerinin kendisine değil değerin diğer veri noktalarıyla ilişkisine de bağımlı olması nedeniyle ilişkiseldir. Örneğin bir sıralama, diğer boyutsal değerlerle karşılaştırma yapılmadan hesaplanamaz.

Bu fonksiyonlar yalnızca grafik ifadelerinde kullanılabilir. Bunlar bir yükleme komut dosyasında kullanılamaz.

Karşılaştırma için gereken diğer veri noktalarını da tanımladığından grafikte bir boyut olması gerekir. Bu nedenle ilişkisel bir fonksiyon boyutsuz bir grafikte (örneğin bir KPI nesnesi) anlamlı değildir.

# Sıralama fonksiyonları

Bu fonksiyonlar kullanıldığında, sıfır değerlerinin gösterilmemesi otomatik olarak devre dışı bırakılır. NULL değerler göz ardı edilir.

#### Rank

**Rank()**, ifadedeki grafiğin satırlarını değerlendirir ve her bir satır için, ifadede değerlendirilen boyutun değerinin göreli konumunu görüntüler. Fonksiyon ifadeyi değerlendirirken, sonucu, geçerli sütun segmentini içeren diğer satırların sonucuyla karşılaştırır ve geçerli satırın segment içindeki sıralamasını döndürür.

```
Rank - grafik fonksiyonu([TOTAL [<fld {, fld}>]] expr[, mode[, fmt]])
```
#### HRank

**HRank()**, ifadeyi değerlendirir ve sonucu, bir pivot tablonun geçerli satır segmentini içeren diğer sütunların sonucu ile karşılaştırır. Fonksiyon daha sonra, geçerli sütunun segment içindeki sıralamasını döndürür.

**HRank - grafik [fonksiyonu\(](#page-1396-0)**[**TOTAL**] expr[, mode[, fmt]]**)**

### Kümeleme fonksiyonları

#### KMeans2D

**Site lisansı** özellik grubu Qlik Sense sisteminin lisansı ile ilgili özellikleri içerir. Tüm alanlar zorunludur ve hiçbiri boş bırakılmamalıdır.

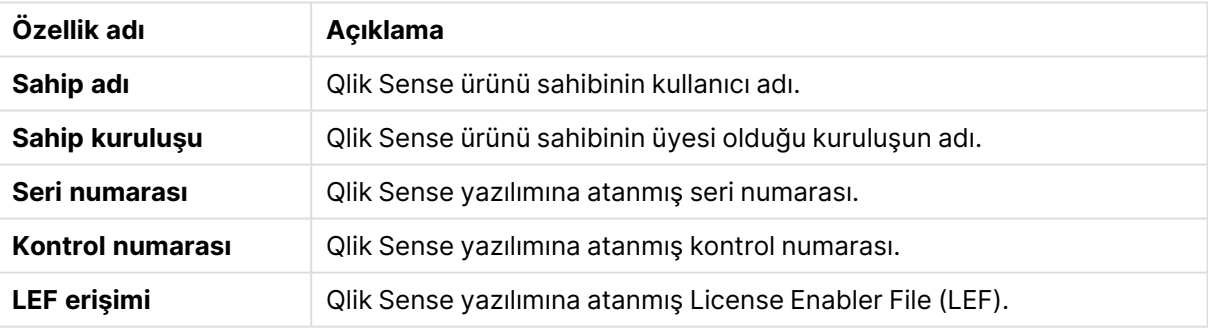

#### Site lisansı özellikleri

**KMeans2D()**, k-ortalama kümelemesi uygulayarak grafiğin satırlarını değerlendirir ve her bir grafik satırı için bu veri noktasının atandığı kümenin küme kimliğini görüntüler. Kümeleme algoritması tarafından kullanılan sütunlar sırasıyla coordinate\_1 ve coordinate\_2 parametreleri tarafından belirlenir. Bunların her ikisi de toplamadır. Oluşturulan küme sayısı, num\_clusters parametresi tarafından belirlenir. Veriler isteğe bağlı olarak norm parametresi ile normalleştirilebilir.

**KMeans2D - grafik [fonksiyonu](#page-1407-0)(**num\_clusters, coordinate\_1, coordinate\_2 [, norm]**)**

#### KMeansND

**KMeansND()**, k-ortalama kümelemesi uygulayarak grafiğin satırlarını değerlendirir ve her bir grafik satırı için bu veri noktasının atandığı kümenin küme kimliğini görüntüler. Kümeleme algoritması tarafından kullanılan sütunlar, n sütuna kadar sırasıyla coordinate\_1, coordinate\_2 vb. parametreleri tarafından belirlenir. Bunların tümü toplamadır. Oluşturulan küme sayısı, num\_clusters parametresi tarafından belirlenir.

**KMeansND - grafik [fonksiyonu](#page-1422-0)(**num\_clusters, num\_iter, coordinate\_1, coordinate\_2 [,coordinate\_3 [, ...]]**)**

#### KMeansCentroid2D

**KMeansCentroid2D()**, k-ortalama kümelemesi uygulayarak grafiğin satırlarını değerlendirir ve her bir grafik satırı için bu veri noktasının atandığı kümenin istenen koordinatını görüntüler. Kümeleme algoritması tarafından kullanılan sütunlar sırasıyla coordinate\_1 ve coordinate\_2 parametreleri tarafından belirlenir. Bunların her ikisi de toplamadır. Oluşturulan küme sayısı, num\_clusters parametresi tarafından belirlenir. Veriler isteğe bağlı olarak norm parametresi ile normalleştirilebilir.

**[KMeansCentroid2D](#page-1437-0) - grafik fonksiyonu(**num\_clusters, coordinate\_no, coordinate\_ 1, coordinate\_2 [, norm]**)**

#### KMeansCentroidND

**KMeansCentroidND()**, k-ortalama kümelemesi uygulayarak grafiğin satırlarını değerlendirir ve her bir grafik satırı için bu veri noktasının atandığı kümenin istenen koordinatını görüntüler. Kümeleme algoritması tarafından kullanılan sütunlar, n sütuna kadar sırasıyla coordinate\_1, coordinate\_2 vb. parametreleri tarafından belirlenir. Bunların tümü toplamadır. Oluşturulan küme sayısı, num\_clusters parametresi tarafından belirlenir.

**[KMeansCentroidND](#page-1438-0) - grafik fonksiyonu(**num\_clusters, num\_iter, coordinate\_no, coordinate\_1, coordinate\_2 [,coordinate\_3 [, ...]]**)**

# Zaman serisi ayrıştırma fonksiyonları

#### STL\_Trend

**STL\_Trend** bir zaman serisi ayrıştırma fonksiyonudur. Bu fonksiyon, **STL\_Seasonal** ve **STL\_ Residual** ile birlikte bir zaman serisini mevsimsel, eğilimsel ve artık bileşenlerine ayrıştırmak için kullanılır. STL algoritması bağlamında, bir giriş metriği ve diğer parametreler verili kabul edildiğinde, gerek tekrarlanan bir mevsimsel deseni gerekse genel bir eğilimi tanımlamak için zaman serisi ayrıştırma kullanılır. **STL\_Trend** fonksiyonu, zaman serisi verilerinden mevsimsel desen ve döngülerden bağımsız genel bir eğilimi tanımlar.

**STL\_Trend - grafik [fonksiyonu](#page-1439-0)**(target\_measure, period\_int [,seasonal\_smoother [, trend smoother]])

#### STL\_Seasonal

**STL\_Seasonal** bir zaman serisi ayrıştırma fonksiyonudur. Bu fonksiyon, **STL\_Trend** ve **STL\_ Residual** ile birlikte bir zaman serisini mevsimsel, eğilimsel ve artık bileşenlerine ayrıştırmak için kullanılır. STL algoritması bağlamında, bir giriş metriği ve diğer parametreler verili kabul edildiğinde, gerek tekrarlanan bir mevsimsel deseni gerekse genel bir eğilimi tanımlamak için zaman serisi

ayrıştırma kullanılır. **STL\_Seasonal** fonksiyonu, bir zaman serisinde mevsimsel bir deseni tanımlayabilir ve bunu verilerin sergilediği genel eğilimden ayırır.

```
STL_Seasonal - grafik fonksiyonu(target_measure, period_int [,seasonal_
smoother [, trend smoother]])
```
#### STL\_Residual

**STL\_Residual** bir zaman serisi ayrıştırma fonksiyonudur. Bu fonksiyon, **STL\_Seasonal** ve **STL\_ Trend** ile birlikte bir zaman serisini mevsimsel, eğilimsel ve artık bileşenlerine ayrıştırmak için kullanılır. STL algoritması bağlamında, bir giriş metriği ve diğer parametreler verili kabul edildiğinde, gerek tekrarlanan bir mevsimsel deseni gerekse genel bir eğilimi tanımlamak için zaman serisi ayrıştırma kullanılır. Bu işlem gerçekleştirilirken, giriş metriğindeki değişkenliğin bir kısmı ne mevsimsel ne de eğilimsel bileşene uymayacak ve artık bileşen olarak tanımlanacaktır. **STL\_ Residual** grafik fonksiyonu hesaplamanın bu kısmını yakalar.

```
STL_Residual - grafik fonksiyonu(target_measure, period_int [,seasonal_
smoother [, trend smoother]])
```
# Rank - grafik fonksiyonu

**Rank()**, ifadedeki grafiğin satırlarını değerlendirir ve her bir satır için, ifadede değerlendirilen boyutun değerinin göreli konumunu görüntüler. Fonksiyon ifadeyi değerlendirirken, sonucu, geçerli sütun segmentini içeren diğer satırların sonucuyla karşılaştırır ve geçerli satırın segment içindeki sıralamasını döndürür.

Sütun segmentleri

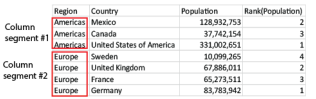

Tablolar dışındaki grafikler için, geçerli sütun segmenti grafiğin düz tablo eşdeğerinde görüldüğü gibi tanımlanır.

#### **Söz Dizimi:**

**Rank(**[**TOTAL**] expr[, mode[, fmt]]**)**

#### **Dönüş verileri türü:** dual

#### **Bağımsız Değişkenler:**

#### Bağımsız Değişkenler

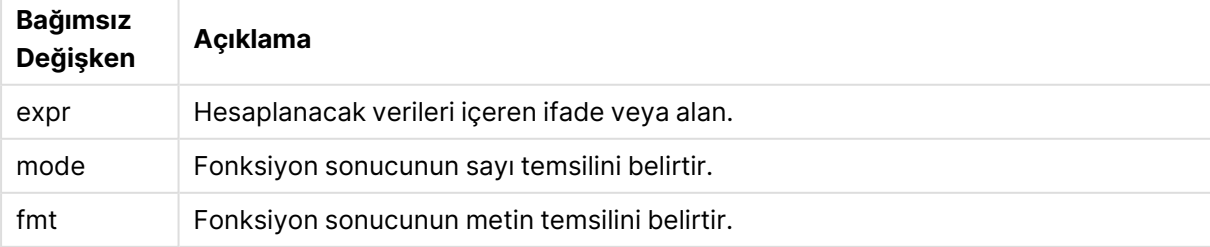

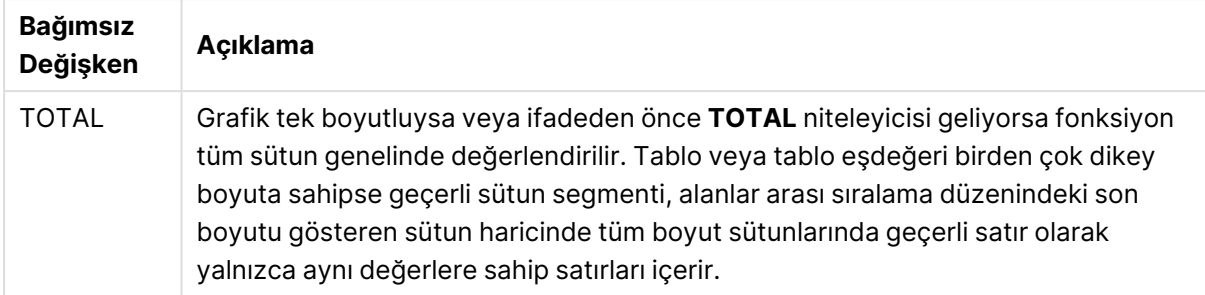

Sıralama ikili değer olarak döndürülür; bu, her satırın benzersiz bir sıralamaya sahip olduğu durumlarda 1 ile geçerli sütun segmentindeki satır sayısı arasında bir tamsayıdır.

Birkaç satırın aynı sıralamayı paylaştığı durumlarda, metin ve sayı temsili **mode** ve **fmt** parametreleriyle kontrol edilebilir.

#### **mode**

İkinci bağımsız değişken **mode** şu değerleri alabilir:

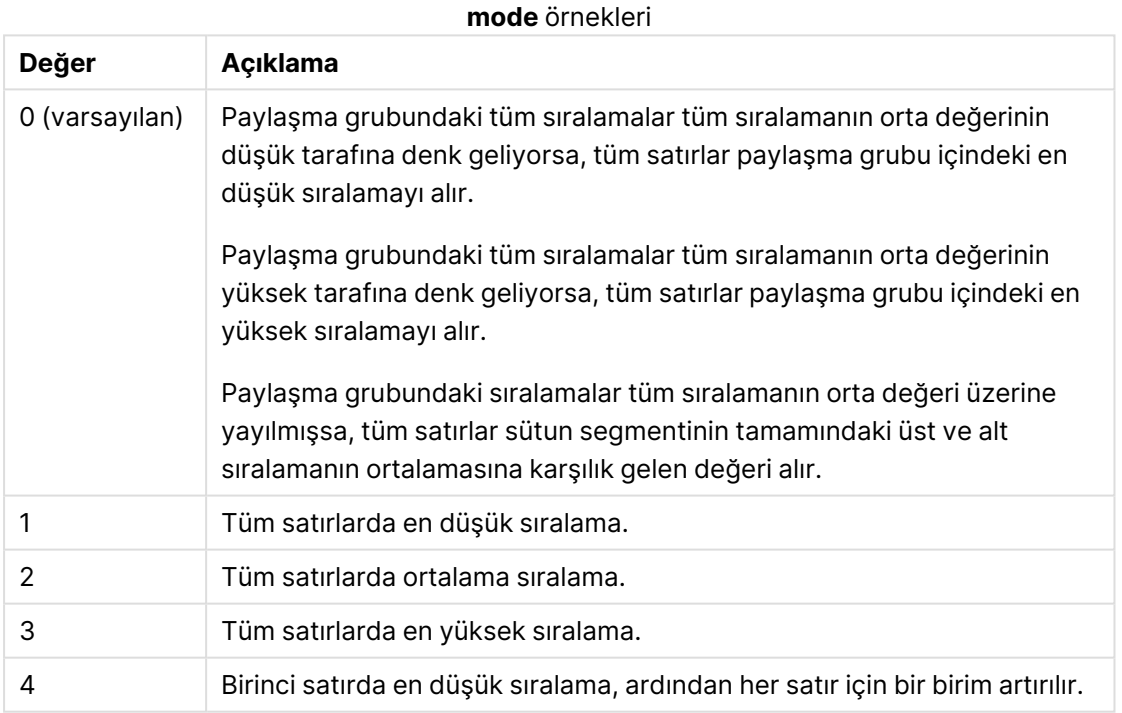

#### **fmt**

Üçüncü bağımsız değişken **fmt** şu değerleri alabilir:

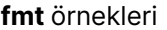

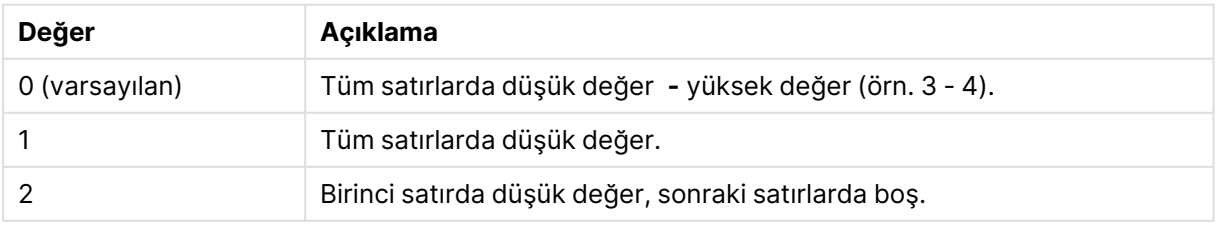

**mode** 4 ve **fmt** 2 için satırların sıralaması, grafik boyutlarının sıralama düzenine göre belirlenir.

#### **Örnekler ve sonuçlar:**

Product ile Sales boyutlarından bir grafik ve Product ile UnitSales boyutlarından bir diğer grafik olmak üzere iki görselleştirme oluşturun. Aşağıdaki tabloda gösterildiği gibi hesaplamaları ekleyin.

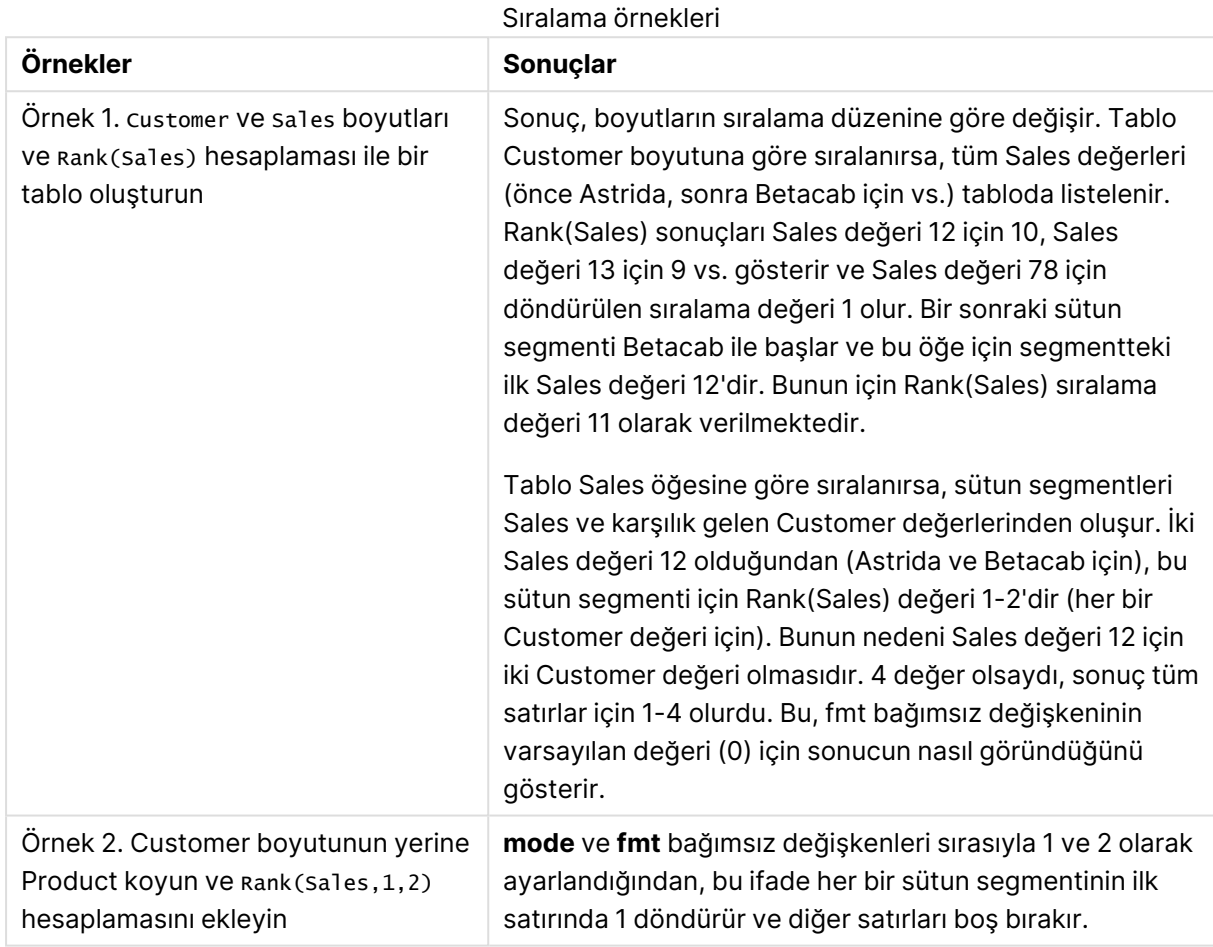

1. örneğin sonuçları (tablo Customer değerine göre sıralandığında):

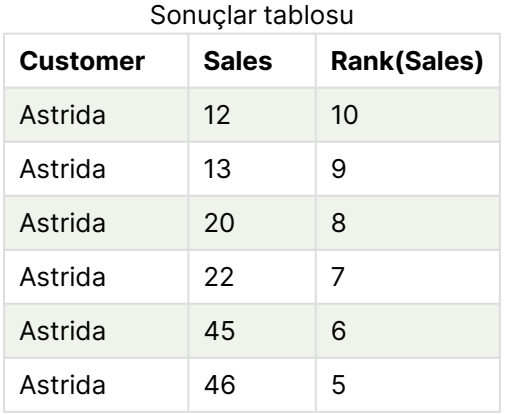

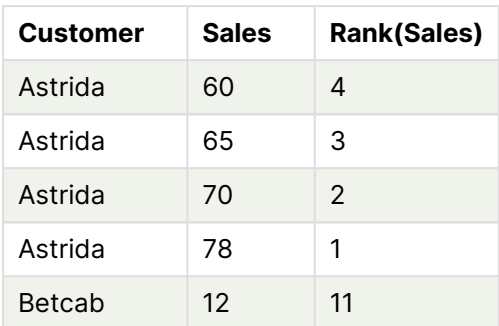

1. örneğin sonuçları (tablo Sales değerine göre sıralandığında):

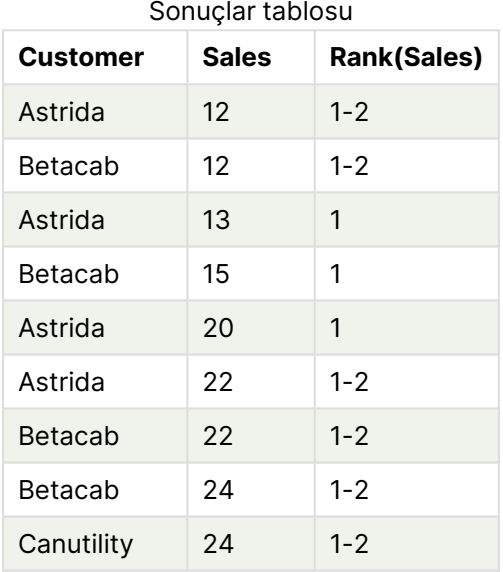

#### Örneklerde kullanılan veriler:

ProductData:

Load \* inline [

Customer|Product|UnitSales|UnitPrice

Astrida|AA|4|16

Astrida|AA|10|15

Astrida|BB|9|9

Betacab|BB|5|10

Betacab|CC|2|20

Betacab|DD|0|25

```
Canutility|AA|8|15
Canutility|CC|0|19
] (delimiter is '|');
Sales2013:
crosstable (Month, Sales) LOAD * inline [
Customer|Jan|Feb|Mar|Apr|May|Jun|Jul|Aug|Sep|Oct|Nov|Dec
Astrida|46|60|70|13|78|20|45|65|78|12|78|22
Betacab|65|56|22|79|12|56|45|24|32|78|55|15
Canutility|77|68|34|91|24|68|57|36|44|90|67|27
Divadip|57|36|44|90|67|27|57|68|47|90|80|94
] (delimiter is '|');
```
#### **Ayrıca bkz.**

<span id="page-1396-0"></span>**B** Sum - grafik [fonksiyonu](#page-359-0) (page 360)

# HRank - grafik fonksiyonu

**HRank()**, ifadeyi değerlendirir ve sonucu, bir pivot tablonun geçerli satır segmentini içeren diğer sütunların sonucu ile karşılaştırır. Fonksiyon daha sonra, geçerli sütunun segment içindeki sıralamasını döndürür.

#### **Söz Dizimi:**

**HRank(**[ **TOTAL** ] expr [ , mode [, fmt ] ]**)**

#### **Dönüş verileri türü:** dual

Bu fonksiyon yalnızca pivot tablolarda çalışır. Tüm diğer grafik türlerinde NULL döndürür.

#### **Bağımsız Değişkenler:**

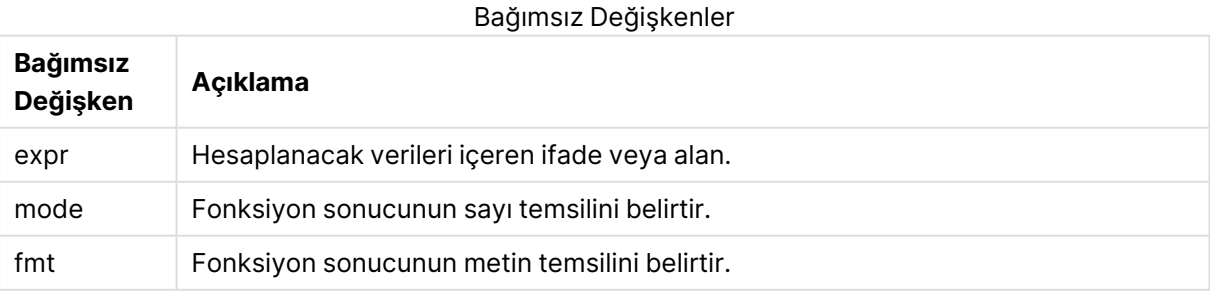

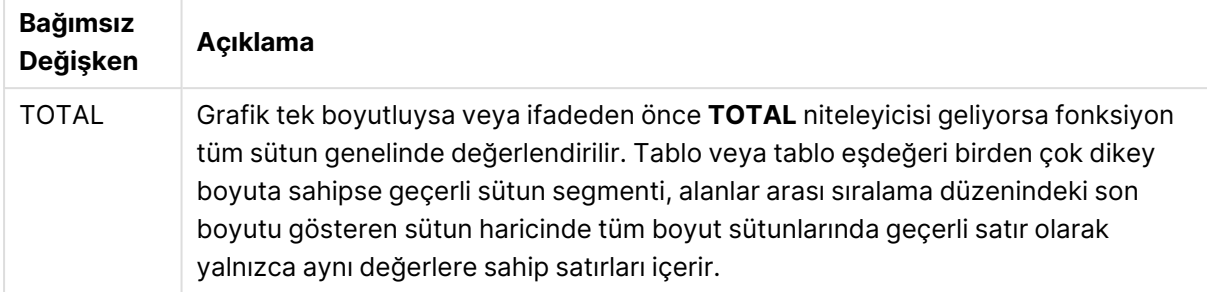

Pivot tablo tek boyutluysa veya ifadeden önce **total** niteleyicisi geliyorsa, geçerli satır segmenti her zaman satırın tamamına eşittir. Pivot tablo birden çok yatay boyuta sahipse, geçerli satır segmenti, alanlar arası sıralama düzeninin son yatay boyutunu gösteren satır haricinde tüm boyut satırlarında geçerli sütun olarak yalnızca aynı değerlere sahip sütunları içerir.

Sıralama ikili değer olarak döndürülür; bu, her sütunun benzersiz bir sıralamaya sahip olduğu durumlarda 1 ile geçerli satır segmentindeki sütun sayısı arasında bir tamsayıdır.

Birkaç sütunun aynı sıralamayı paylaştığı durumlarda, metin ve sayı temsili **mode** ve **format** bağımsız değişkenleriyle kontrol edilebilir.

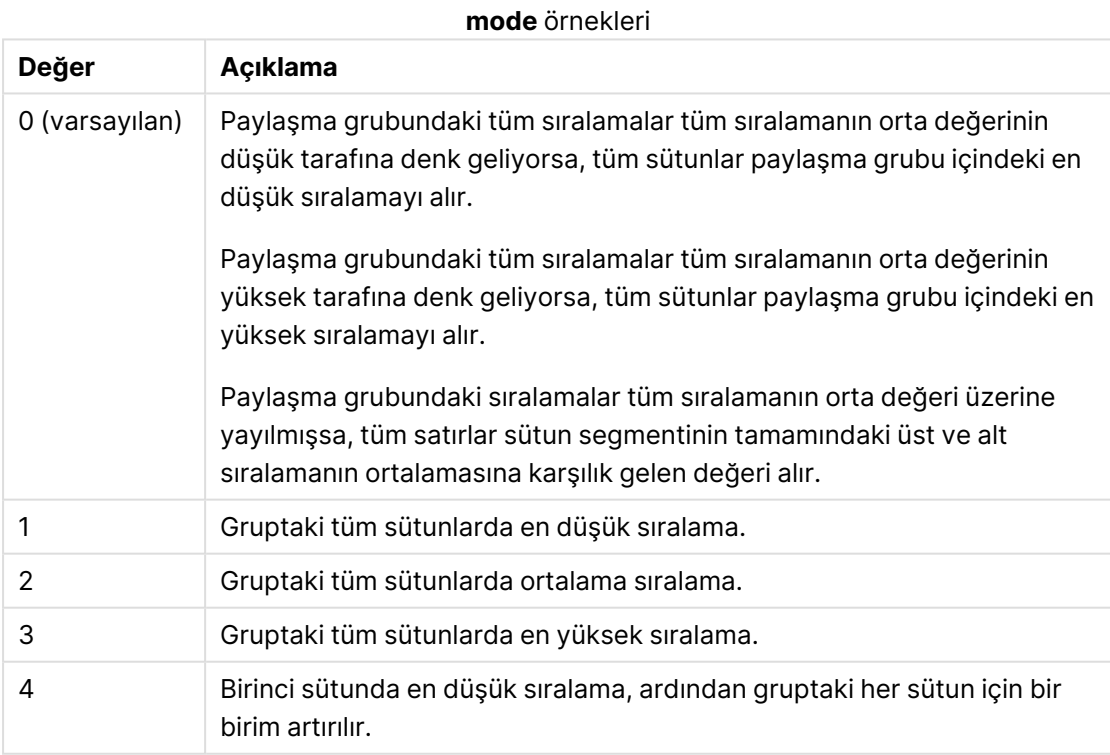

İkinci bağımsız değişken (**mode**), fonksiyon sonucunun sayı temsilini belirtir:

Üçüncü bağımsız değişken (**format**), fonksiyon sonucunun metin temsilini belirtir:

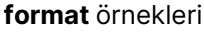

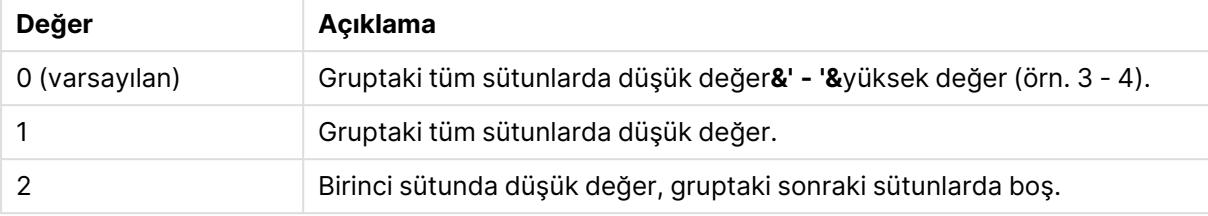

**mode** 4 ve **format** 2 için sütunların sıralaması, grafik boyutlarının sıralama düzenine göre belirlenir.

### **Örnekler:**

```
HRank( sum( Sales ))
HRank( sum( Sales ), 2 )
HRank( sum( Sales ), 0, 1 )
```
# K-ortalamaları ile optimizasyon: Gerçek dünyadan bir örnek

Aşağıdaki örnek, K-Ortalamaları kümeleme ve Sentroid işlevlerinin bir veri kümesine uygulandığı, gerçek dünyadan bir örnektir. K-Ortalamaları fonksiyonu, veri noktalarını benzerlikleri olan kümeler halinde ayırır. K-Ortalamaları algoritması yapılandırılabilir sayıda yineleme üzerine uygulandığından, kümeler daha kompakt ve farklı hale gelir.

K-Ortalamaları, çok çeşitli kullanım durumlarında birçok alanda kullanılır; kümeleme kullanım senaryolarıyla ilgili bazı örnekler arasında müşteri segmentasyonu, dolandırıcılık tespiti, hesap yıpranmasını tahmin etme, müşteri teşviklerini hedefleme, siber suçluları tanımlama ve teslimat rotası optimizasyonu yer alır. K-Ortalamaları kümeleme algoritması, işletmelerin kalıpları belirlemeye ve hizmet tekliflerini optimize etmeye çalıştığı durumlarda giderek daha fazla kullanılmaktadır.

# Qlik Sense K-Ortalamaları ve Sentroid işlevleri

Qlik Sense, veri noktalarını benzerliğe dayalı olarak kümeler halinde gruplayan iki K-Ortalamaları fonksiyonu sağlar. Bkz. KMeans2D - grafik [fonksiyonu](#page-1407-0) (page 1408) ve [KMeansND](#page-1422-0) - grafik [fonksiyonu](#page-1422-0) (page 1423). **KMeans2D** işlevi iki boyut kabul eder ve sonuçları bir **dağılım grafiği** aracılığıyla görselleştirirken çok işe yarar. **KMeansND** işlevi ikiden fazla boyut kabul eder. Standart grafiklerde bir 2B sonucu kavramsallaştırmak kolay olduğu için, aşağıdaki gösterim iki boyut kullanarak bir **dağılım grafiği** üzerinde K-Ortalamaları'nı uygulayacaktır. K-Ortalamaları kümelemesi, ifadeye göre renklendirme yoluyla veya bu örnekte açıklandığı gibi boyuta göre görselleştirilebilir.

Qlik Sense sentroid işlevi, kümedeki tüm veri noktalarının aritmetik ortalama konumunu belirler ve bu küme için bir merkezi nokta veya sentroid tanımlar. Her bir grafik satırı (veya kaydı) için, sentroid işlevi bu veri noktasının atandığı kümenin koordinatını görüntüler. Bkz. [KMeansCentroid2D](#page-1437-0) - grafik [fonksiyonu](#page-1437-0) (page 1438) ve [KMeansCentroidND](#page-1438-0) - grafik fonksiyonu (page 1439).

### Kullanım senaryosu ve örneğe genel bakış

Aşağıdaki örnek, simüle edilmiş bir gerçek dünya senaryosuyla ilgilidir. ABD'nin New York eyaletindeki bir tekstil firması, teslimat maliyetlerini en aza indirerek giderlerini azaltmak istiyor. Bunu yapmanın bir yolu, depoların yerini distribütörlerine daha yakın olacak şekilde değiştirmektir. Şirketin, New York eyaleti genelinde 118 distribütörü vardır. Aşağıdaki gösterim, bir operasyon müdürünün K-Ortalamaları fonksiyonunu kullanarak distribütörleri benzer şekilde kümelenmiş beş coğrafyaya nasıl bölebileceğine ve ardından sentroid işlevini kullanarak bu kümelerin merkezindeki beş ideal depo konumunu nasıl belirleyebileceğine ilişkin bir simülasyondur. Amaç, beş merkezi depo yerini belirlemek için kullanılabilecek eşleme koordinatlarını keşfetmektir.

### Veri kümesi

Veri kümesi, gerçek enlem ve boylam koordinatlarıyla New York eyaletinde rastgele oluşturulmuş adlara ve adreslere dayanmaktadır. Veri kümesi şu on sütunu içerir: id, first\_name, last\_name, telephone, address, city, state, zip, latitude, longitude. Veri kümesi, yerel olarak indirebileceğiniz ve ardından Qlik Sense uygulamasına veya satır içi olarak veri yükleme düzenleyicisine yükleyebileceğiniz bir dosya olarak aşağıda mevcuttur. Oluşturulan uygulama Distribütörler K-Ortalamaları ve Sentroid olarak, uygulamadaki ilk sayfa ise Dağıtım küme analizi olarak adlandırılır.

Örnek veri dosyasını indirmek için aşağıdaki bağlantıyı seçin: <DistributorData.csv>

Distributor veri kümesi: Qlik Sense içinde veri yükleme [düzenleyicisi](#page-1405-0) için satır içi yükleme (page [1406\)](#page-1405-0)

Başlık: DistributorData

Toplam kayıt sayısı: 118

### KMeans2D işlevini uygulama

Bu örnekte, bir **dağılım** grafiğinin yapılandırması DistributorData veri kümesi kullanılarak gösterilir, **KMeans2D** işlevi uygulanır ve grafik boyuta göre renklendirilir.

Qlik Sense K-Ortalamaları fonksiyonunun, derinlik farkı (DeD) adlı bir yöntem kullanılarak otomatik kümelemeyi desteklediğine dikkat edin. Bir kullanıcı, küme sayısı için 0 değerini ayarladığında, o veri kümesi için ideal küme sayısı belirlenir. Ancak bu örnekte, **num\_clusters** bağımsız değişkeni için bir değişken oluşturulmuştur (söz dizimi için bkz. KMeans2D - grafik [fonksiyonu](#page-1407-0) (page 1408)). Bu nedenle istenen küme sayısı (k=5) bir değişken tarafından belirlenir.

- 1. Bir **dağılım grafiği** sayfaya sürüklenir ve Distribütörler (boyuta göre) olarak adlandırılır.
- 2. Küme sayısını belirtmek için bir **değişken** oluşturulur. **Değişkenin** adı vDistClusters'dır. **Tanım** değişkeni için 5 girilir.
- 3. Grafiğin **veri** yapılandırması:
	- a. **Boyutlar** altında, **Kabarcık** için kimlik alanı seçilir. Etiket için **Küme kimliği** girilir.
	- b. **Hesaplamalar** altında, **X ekseni**'nin ifadesi Avg([latitude])'dir.
	- c. **Hesaplamalar** altında, Y ekseninin ifadesi **Avg([longitude])**'dur.
- 4. **Görünüş** yapılandırması:
- a. **Renkler ve gösterge** altında, **Renkler** için **Özel** seçilir.
- b. Grafiği renklendirmek için **Boyuta göre** seçilir.
- c. Şu ifade girilir: =pick(aggr(KMeans2D(vDistClusters,only(latitude),only (longitude)),id)+1, 'Küme 1', 'Küme 2', 'Küme 3', 'Küme 4', 'Küme 5')
- d. **Kalıcı renkler** onay kutusu seçilir.

Boyuta göre K-Ortalamaları renklendirme uygulanmadan önce dağılım grafiği

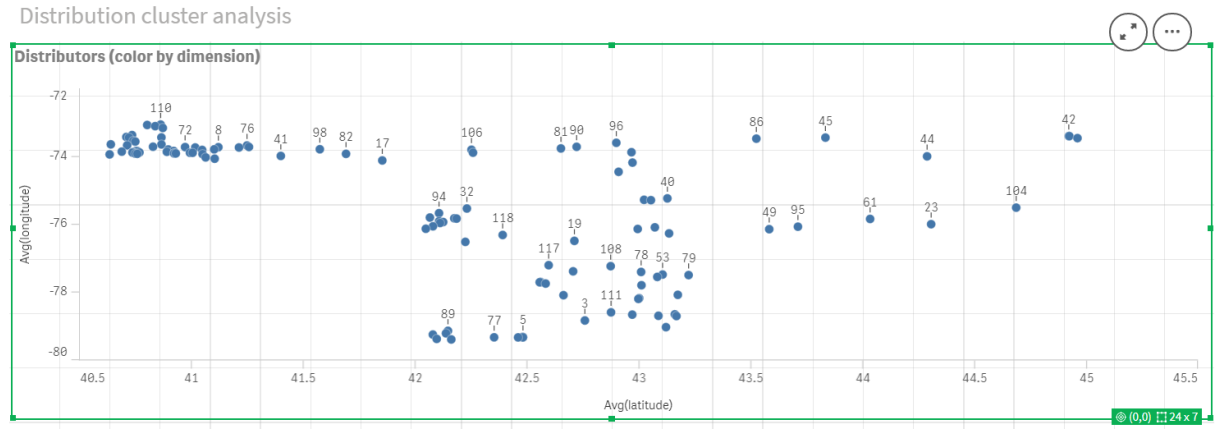

Boyuta göre K-Ortalamaları renklendirme uygulandıktan sonra dağılım grafiği

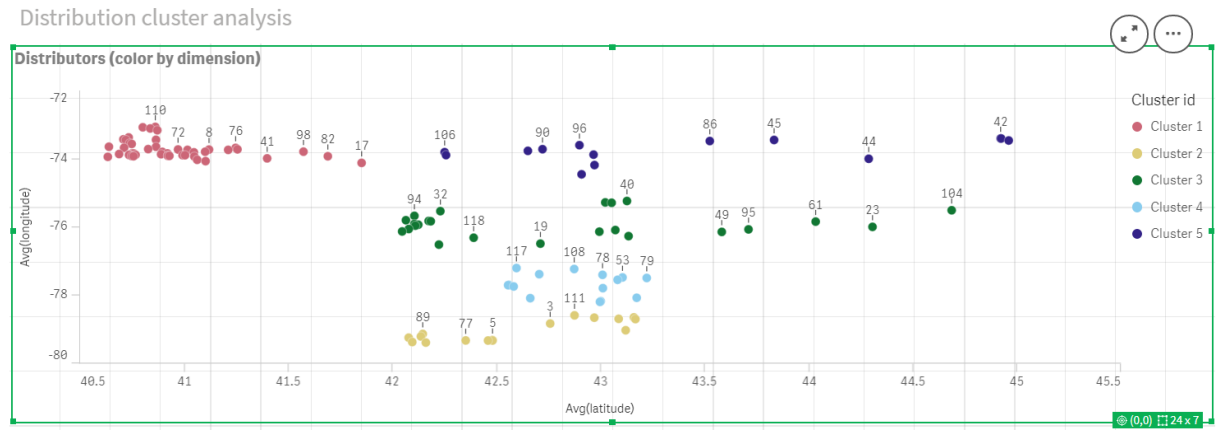

### **Tablo** ekleme: Distribütörler

İlgili verilere hızlı erişim için bir tablonun hazır bulundurulması yararlı olabilir. **Dağılım grafiği** referans için ilgili distribütör adlarına sahip bir tablo eklenmesine rağmen kimlikleri gösterir.

1. Distribütörler adlı bir **tablo**, şu **Sütunlar** (Boyutlar) eklenmiş olarak sayfaya sürüklenir: id, first\_name ve last\_name.

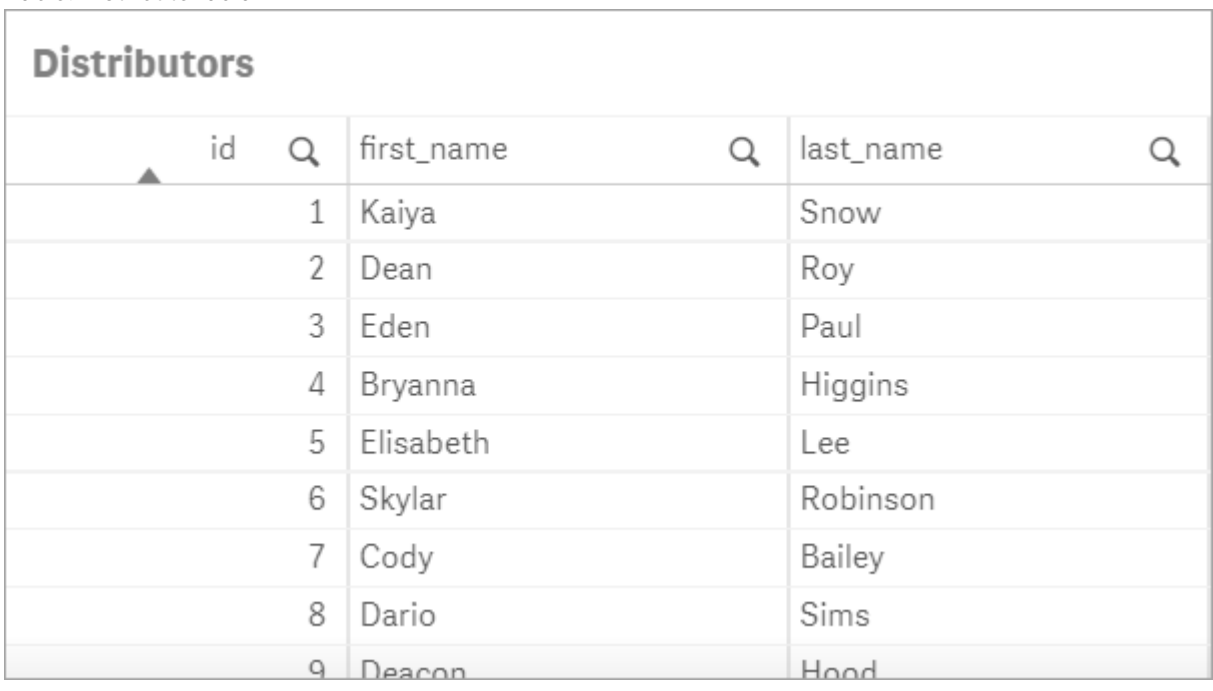

Tablo: Distribütör adları

### **Çubuk grafik** ekleme: küme başına gözlem sayısı

Depo dağıtım senaryosu için, her bir depo tarafından kaç distribütöre hizmet verileceğini bilmek yararlı olur. Bu nedenle, her kümeye kaç distribütörün atandığını hesaplayan bir **çubuk grafik** oluşturulur.

- 1. Sayfaya bir **çubuk grafik** sürüklenir. Grafiğin adı: küme başına gözlem sayısı.
- 2. **Çubuk grafik** için **veri** yapılandırması:
	- a. Kümeler etiketli bir **Boyut** eklenir (etiket, ifade uygulandıktan sonra eklenebilir). Şu ifade girilir: =pick(aggr(KMeans2D(vDistClusters,only(latitude),only(longitude)),id)+1, 'Küme 1', 'Küme 2', 'Küme 3', 'Küme 4', 'Küme 5')
	- b. Gözlem sayısı etiketli bir **Hesaplama** eklenir. Şu ifade girilir: =count(aggr(KMeans2D (vDistClusters,only(latitude),only(longitude)),id))
- 3. **Görünüş** yapılandırması:
	- a. **Renkler ve gösterge** altında, **Renkler** için **Özel** seçilir.
	- b. Grafiği renklendirmek için **Boyuta göre** seçilir.
	- c. Şu ifade girilir: =pick(aggr(KMeans2D(vDistClusters,only(latitude),only (longitude)),id)+1, 'Küme 1', 'Küme 2', 'Küme 3', 'Küme 4', 'Küme 5')
	- d. **Kalıcı renkler** onay kutusu seçilir.
	- e. **Göstergeyi göster** kapalıdır.
	- f. **Sunum** altındaki **Değer etiketleri**, **Otomatik** seçeneğine ayarlanır.
	- g. **X ekseni** altında: **Kümeler**, **Yalnızca etiketler** seçilir.

Çubuk grafik: Küme başına gözlem sayısı

# # observations per cluster

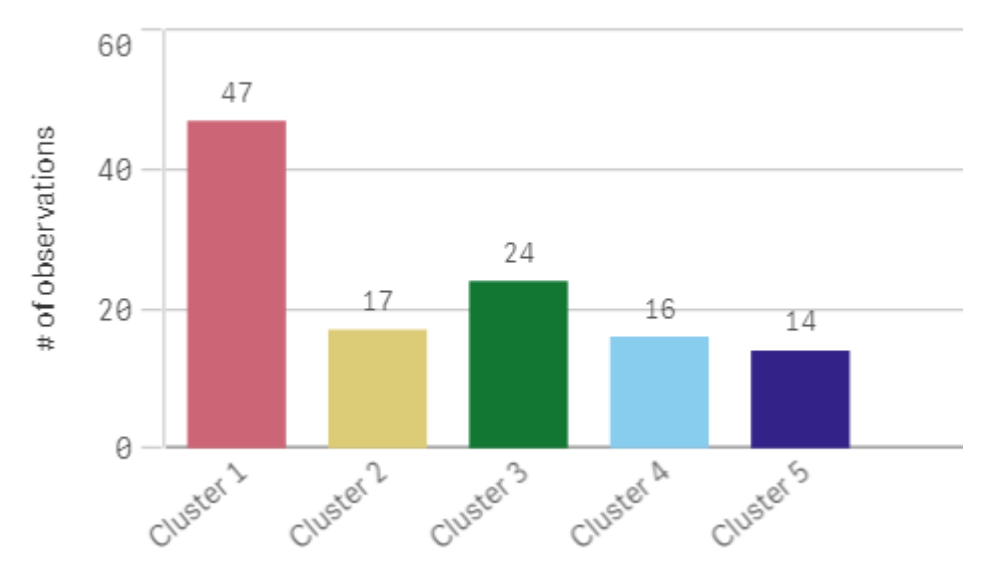

### **Centroid2D** fonksiyonunu uygulama

**Centroid2D** fonksiyonu için, olası depo konumlarının koordinatlarını belirleyecek olan ikinci bir tablo eklenir. Bu tablo, tanımlanan beş distribütör grubu için merkezi konumu (merkez değerleri) gösterir.

- 1. Sayfaya bir **Tablo** sürüklenir, Küme merkezleri olarak adlandırılır ve aşağıdaki sütunlar eklenir:
	- a. **Kümeler** etiketli bir Boyut eklenir. Şu ifade girilir:=pick(aggr(KMeans2D (vDistClusters,only(latitude),only(longitude)),id)+1,'Depo 1','Depo 2','Depo 3','Depo 4','Depo 5')
	- b. **enlem (D1)** etiketli bir Hesaplama eklenir. Şu ifade girilir:=only(aggr (KMeansCentroid2D(vDistClusters,0,only(latitude),only(longitude)),id)) **coordinate\_no** parametresinin birinci boyuta(0) karşılık geldiğine dikkat edin. Bu durumda enlem boyutu, x eksenine çizilir. **CentroidND** fonksiyonuyla çalışıyor olsaydık ve en fazla altı boyut olsaydı bu parametre girişleri altı değerden (0, 1, 2, 3, 4 veya 5) herhangi biri olabilirdi.
	- c. Enlem (D2) etiketli **Hesaplama** eklenir. Şu ifade girilir:=only(aggr(KMeansCentroid2D (vDistClusters,1,only(latitude),only(longitude)),id)) Bu ifadedeki **coordinate\_no** parametresi ikinci boyuta(1) karşılık gelir. Boylam boyutu y eksenine çizilir.

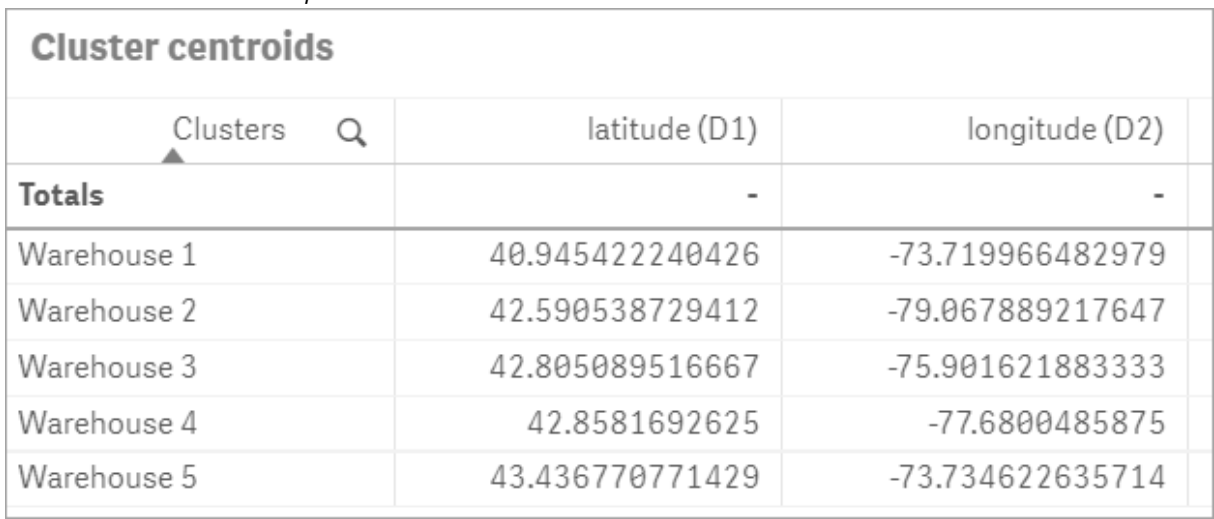

Tablo: Küme sentroid hesaplamaları

### Sentroid haritalama

Sıradaki adım sentroidleri haritalamaktır. Görselleştirmeyi ayrı sayfalara yerleştirmeyi tercih edip etmemek uygulama geliştiricisine bağlıdır.

- 1. Sentroid haritalama adlı bir **harita** sayfaya sürüklenir.
- 2. **Katmanlar** bölümünde. **Katman ekle** seçilir, ardından **Nokta katmanı** seçilir.
	- a. **Alan** kimliği seçilir ve Distribütör kimlikleri **Etiketi** eklenir.
	- b. **Konum** bölümünde **Enlem ve Boylam alanları** için onay kutusu seçilir.
	- c. **Enlem** için enlem alanı seçilir.
	- d. **Boylam** için boylam alanı seçilir.
	- e. **Boyut ve Şekil** bölümünde, **Şekil** için **Kabarcık** seçilir ve **Boyut** kaydırıcıda istenen tercihe indirgenir.
	- f. **Renkler** bölümünde **Tek renk** seçilir, **Renk** için mavi, **Anahat** rengi için gri seçilir (bu seçimler de tercih meselesidir).
- 3. **Katmanlar** bölümünde, **Katman ekle** ve ardından **Nokta katmanı** seçilerek ikinci bir **Nokta katmanı** eklenir.
	- a. Şu ifade girilir: =aggr(KMeans2D(vDistClusters,only(latitude),only(longitude)),id)
	- b. **Etiket** olarak Kümeler eklenir.
	- c. **Konum** bölümünde **Enlem ve Boylam alanları** için onay kutusu seçilir.
	- d. Bu örnekte x eksenine çizilen **Enlem** için şu ifade eklenir: =aggr(KMeansCentroid2D (vDistClusters,0,only(latitude),only(longitude)),id)
	- e. Bu örnekte y eksenine çizilen **Boylam** için şu ifade eklenir: =aggr(KMeansCentroid2D (vDistClusters,1,only(latitude),only(longitude)),id)
	- f. **Boyut ve Şekil** bölümünde, **Şekil** için **Üçgen** seçilir, **Boyut** ise kaydırıcıda istenen tercihe ayarlanarak küçültülür.
	- g. **Renkler ve gösterge** altında, **Renkler** için **Özel** seçilir.
- h. Grafiği renklendirmek için **Boyuta göre** seçilir. Şu ifade girilir: =pick(aggr(KMeans2D (vDistClusters,only(latitude),only(longitude)),id)+1, 'Küme 1', 'Küme 2', 'Küme 3', 'Küme 4', 'Küme 5')
- i. Boyut, Kümeler olarak etiketlenir.
- 4. **Harita ayarlarında**, **Projeksiyon** için **Uyarlamalı** seçilir. **Hesaplama birimi** için **Metrik** seçilir.

Harita: Küme tarafından haritalanmış sentroidler

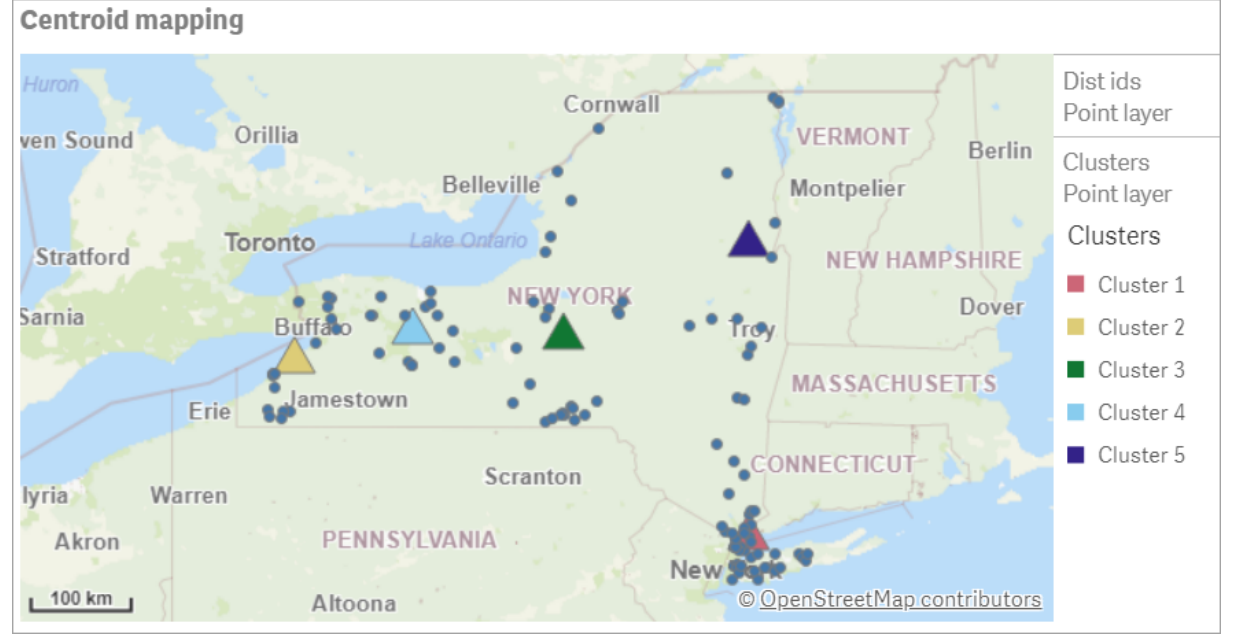

# Sonuç

Bu gerçek dünya senaryosu için K-Ortalamaları fonksiyonunu kullanarak, distribütörler benzerliğe (bu örnekte, birbirine yakınlık) dayalı olarak benzer gruplara veya kümelere ayrılmıştır. Beş harita koordinatını belirlemek için bu kümelere Sentroid fonksiyonu uygulandı. Bu koordinatlar, depoların inşa edileceği veya yerleştirileceği bir ilk merkezi konum sağlar. Sentroid fonksiyonu **harita** grafiğine uygulanır, böylece uygulama kullanıcıları, çevredeki küme veri noktalarına göre merkez noktalarının nerede bulunduğunu görselleştirebilir. Elde edilen koordinatlar New York eyaletindeki distribütörlere teslimat maliyetlerini en aza indirebilecek olası depo konumlarını temsil eder.

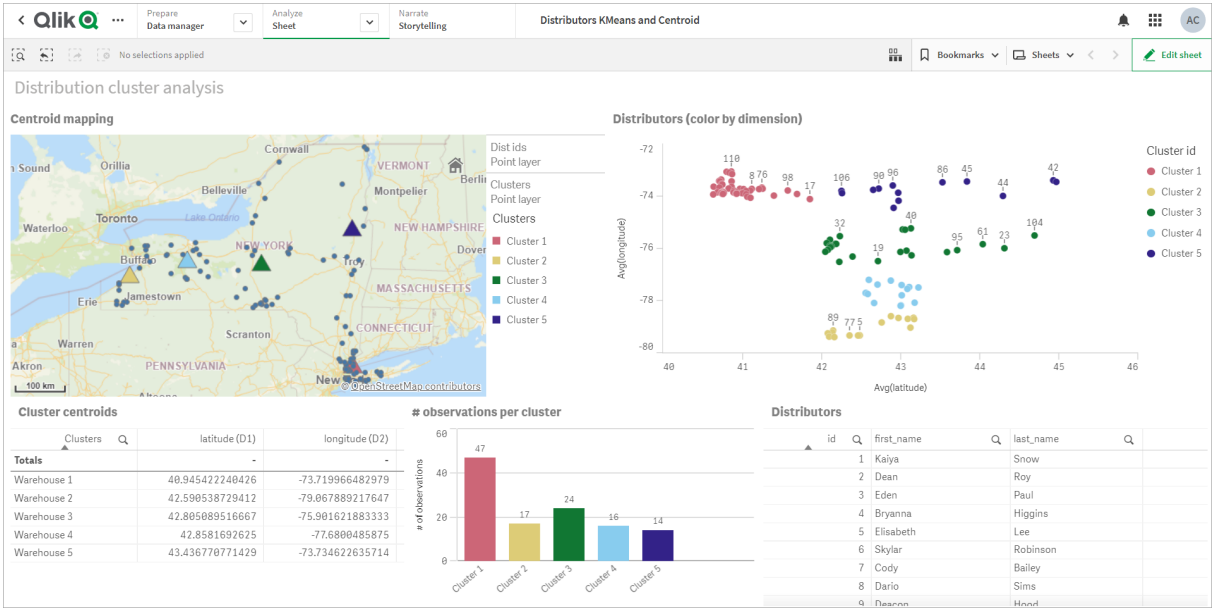

#### Uygulama: K-Ortalamaları ve sentroid analizi örneği

#### **Distributor veri kümesi: Qlik Sense içinde veri yükleme düzenleyicisi için satır içi yükleme**

#### DistributorData:

Load \* Inline [

id,first\_name,last\_name,telephone,address,city,state,zip,latitude,longitude 1,Kaiya,Snow,(716) 201-1212,6231 Tonawanda Creek Rd #APT 308,Lockport,NY,14094,43.08926,- 78.69313 2,Dean,Roy,(716) 201-1588,6884 E High St,Lockport,NY,14094,43.16245,-78.65036 3,Eden,Paul,(716) 202-4596,4647 Southwestern Blvd #APT 350,Hamburg,NY,14075,42.76003,-78.83194 4,Bryanna,Higgins,(716) 203-7041,418 Park Ave,Dunkirk,NY,14048,42.48279,-79.33088 5,Elisabeth,Lee,(716) 203-7043,36 E Courtney St,Dunkirk,NY,14048,42.48299,-79.31928 6,Skylar,Robinson,(716) 203-7166,26 Greco Ln,Dunkirk,NY,14048,42.4612095,-79.3317925 7,Cody,Bailey,(716) 203-7201,114 Lincoln Ave,Dunkirk,NY,14048,42.4801269,-79.322232 8,Dario,Sims,(408) 927-1606,N Castle Dr,Armonk,NY,10504,41.11979,-73.714864 9,Deacon,Hood,(410) 244-6221,4856 44th St,Woodside,NY,11377,40.748372,-73.905445 10,Zackery,Levy,(410) 363-8874,61 Executive Blvd,Farmingdale,NY,11735,40.7197457,-73.430239 11,Rey,Hawkins,(412) 344-8687,4585 Shimerville Rd,Clarence,NY,14031,42.972075,-78.6592452 12,Phillip,Howard,(413) 269-4049,464 Main St #101,Port Washington,NY,11050,40.8273756,- 73.7009971 13,Shirley,Tyler,(434) 985-8943,114 Glann Rd,Apalachin,NY,13732,42.0482515,-76.1229725 14,Aniyah,Jarvis,(440) 244-1808,87 N Middletown Rd,Pearl River,NY,10965,41.0629,-74.0159 15,Alayna,Woodard,(478) 335-3704,70 W Red Oak Ln,West Harrison,NY,10604,41.0162722,-73.7234926 16,Jermaine,Lambert,(508) 561-9836,24 Kellogg Rd,New Hartford,NY,13413,43.0555739,-75.2793197 17,Harper,Gibbs,(239) 466-0238,Po Box 33,Cottekill,NY,12419,41.853392,-74.106082 18,Osvaldo,Graham,(252) 246-0816,6878 Sand Hill Rd,East Syracuse,NY,13057,43.073215,-76.081448 19,Roberto,Wade,(270) 469-1211,3936 Holley Rd,Moravia,NY,13118,42.713044,-76.481227 20,Kate,Mcguire,(270) 788-3080,6451 State 64 Rte #3,Naples,NY,14512,42.707366,-77.380489 21,Dale,Andersen,(281) 480-5690,205 W Service Rd,Champlain,NY,12919,44.9645392,-73.4470831 22,Lorelai,Burch,(302) 644-2133,1 Brewster St,Glen Cove,NY,11542,40.865177,-73.633019 23,Amiyah,Flowers,(303) 223-0055,46600 Us Interstate 81 Rte,Alexandria Bay,NY,13607,44.309626,-75.988365

24,Mckinley,Clements,(303) 918-3230,200 Summit Lake Dr,Valhalla,NY,10595,41.101145,-73.778298 25,Marc,Gibson,(607) 203-1233,25 Robinson St,Binghamton,NY,13901,42.107416,-75.901614 26,Kali,Norman,(607) 203-1400,1 Ely Park Blvd #APT 15,Binghamton,NY,13905,42.125866,-75.925026 27,Laci,Cain,(607) 203-1437,16 Zimmer Road,Kirkwood,NY,13795,42.066516,-75.792627 28,Mohammad,Perez,(607) 203-1652,71 Endicott Ave #APT 12,Johnson City,NY,13790,42.111894,- 75.952187 29,Izabelle,Pham,(607) 204-0392,434 State 369 Rte,Port Crane,NY,13833,42.185838,-75.823074 30,Kiley,Mays,(607) 204-0870,244 Ballyhack Rd #14,Port Crane,NY,13833,42.175612,-75.814917 31,Peter,Trevino,(607) 205-1374,125 Melbourne St.,Vestal,NY,13850,42.080254,-76.051124 32,Ani,Francis,(607) 208-4067,48 Caswell St,Afton,NY,13730,42.232065,-75.525674 33,Jared,Sheppard,(716) 386-3002,4709 430th Rte,Bemus Point,NY,14712,42.162175,-79.39176 34,Dulce,Atkinson,(914) 576-2266,501 Pelham Rd,New Rochelle,NY,10805,40.895449,-73.782602 35,Jayla,Beasley,(716) 526-1054,5010 474th Rte,Ashville,NY,14710,42.096859,-79.375561 36,Dane,Donovan,(718) 545-3732,5014 31st Ave,Woodside,NY,11377,40.756967,-73.909506 37,Brendon,Clay,(585) 322-7780,133 Cummings Ave,Gainesville,NY,14066,42.664309,-78.085651 38,Asia,Nunez,(718) 426-1472,2407 Gilmore ,East Elmhurst,NY,11369,40.766662,-73.869185 39,Dawson,Odonnell,(718) 342-2179,5019 H Ave,Brooklyn,NY,11234,40.633245,-73.927591 40,Kyle,Collins,(315) 733-7078,502 Rockhaven Rd,Utica,NY,13502,43.129184,-75.226726 41,Eliza,Hardin,(315) 331-8072,502 Sladen Place,West Point,NY,10996,41.3993,-73.973003 42,Kasen,Klein,(518) 298-4581,2407 Lake Shore Rd,Chazy,NY,12921,44.925561,-73.387373 43,Reuben,Bradford,(518) 298-4581,33 Lake Flats Dr,Champlain,NY,12919,44.928092,-73.387884 44,Henry,Grimes,(518) 523-3990,2407 Main St,Lake Placid,NY,12946,44.291487,-73.98474 45,Kyan,Livingston,(518) 585-7364,241 Alexandria Ave,Ticonderoga,NY,12883,43.836553,-73.43155 46,Kaitlyn,Short,(516) 678-3189,241 Chance Dr,Oceanside,NY,11572,40.638534,-73.63079 47,Damaris,Jacobs,(914) 664-5331,241 Claremont Ave,Mount Vernon,NY,10552,40.919852,-73.827848 48,Alivia,Schroeder,(315) 469-4473,241 Lafayette Rd,Syracuse,NY,13205,42.996446,-76.12957 49,Bridget,Strong,(315) 298-4355,241 Maltby Rd,Pulaski,NY,13142,43.584966,-76.136317 50,Francis,Lee,(585) 201-7021,166 Ross St,Batavia,NY,14020,43.0031502,-78.17487 51,Makaila,Phelps,(585) 201-7422,58 S Main St,Batavia,NY,14020,42.99941,-78.1939285 52,Jazlynn,Stephens,(585) 203-1087,1 Sinclair Dr,Pittsford,NY,14534,43.084157,-77.545452 53,Ryann,Randolph,(585) 203-1519,331 Eaglehead Rd,East Rochester,NY,14445,43.10785,-77.475552 54,Rosa,Baker,(585) 204-4011,42 Ossian St,Dansville,NY,14437,42.560761,-77.70088 55,Marcel,Barry,(585) 204-4013,42 Jefferson St,Dansville,NY,14437,42.557735,-77.702983 56,Dennis,Schmitt,(585) 204-4061,750 Dansville Mount Morris Rd,Dansville,NY,14437,42.584458,- 77.741648 57,Cassandra,Kim,(585) 204-4138,3 Perine Ave APT1,Dansville,NY,14437,42.562865,-77.69661 58,Kolton,Jacobson,(585) 206-5047,4925 Upper Holly Rd,Holley,NY,14470,43.175957,-78.074465 59,Nathanael,Donovan,(718) 393-3501,9604 57th Ave,Corona,NY,11373,40.736077,-73.864858 60,Robert,Frazier,(718) 271-3067,300 56th Ave,Corona,NY,11373,40.735304,-73.873997 61,Jessie,Mora,(315) 405-8991,9607 Forsyth Loop,Watertown,NY,13603,44.036466,-75.833437 62,Martha,Rollins,(347) 242-2642,22 Main St,Corona,NY,11373,40.757727,-73.829331 63,Emely,Townsend,(718) 699-0751,60 Sanford Ave,Corona,NY,11373,40.755466,-73.831029 64,Kylie,Cooley,(347) 561-7149,9608 95th Ave,Ozone Park,NY,11416,40.687564,-73.845715 65,Wendy,Cameron,(585) 571-4185,9608 Union St,Scottsville,NY,14546,43.013327,-77.7907839 66,Kayley,Peterson,(718) 654-5027,961 E 230th St,Bronx,NY,10466,40.889275,-73.850555 67,Camden,Ochoa,(718) 760-8699,59 Vark St,Yonkers,NY,10701,40.929322,-73.89957 68,Priscilla,Castillo,(910) 326-7233,9359 Elm St,Chadwicks,NY,13319,43.024902,-75.26886 69,Dana,Schultz,(913) 322-4580,99 Washington Ave,Hastings on Hudson,NY,10706,40.99265,- 73.879748 70,Blaze,Medina,(914) 207-0015,60 Elliott Ave,Yonkers,NY,10705,40.921498,-73.896682 71,Finnegan,Tucker,(914) 207-0015,90 Hillside Drive,Yonkers,NY,10705,40.922514,-73.892911 72,Pranav,Palmer,(914) 214-8376,5 Bruce Ave,Harrison,NY,10528,40.970916,-73.711493 73,Kolten,Wong,(914) 218-8268,70 Barker St,Mount Kisco,NY,10549,41.211993,-73.723202 74,Jasiah,Vazquez,(914) 231-5199,30 Broadway,Dobbs Ferry,NY,10522,41.004629,-73.879825 75,Lamar,Pierce,(914) 232-0380,68 Ridge Rd,Katonah,NY,10536,41.256662,-73.707964 76,Carla,Coffey,(914) 232-0469,197 Beaver Dam Rd,Katonah,NY,10536,41.247934,-73.664363

77,Brooklynn,Harmon,(716) 595-3227,8084 Glasgow Rd,Cassadega,NY,14718,42.353861,-79.329558 78,Raquel,Hodges,(585) 398-8125,809 County Road ,Victor,NY,14564,43.011745,-77.398806 79,Jerimiah,Gardner,(585) 787-9127,809 Houston Rd,Webster,NY,14580,43.224204,-77.491353 80,Clarence,Hammond,(720) 746-1619,809 Pierpont Ave,Piermont,NY,10968,41.0491181,-73.918622 81,Rhys,Gill,(518) 427-7887,81 Columbia St,Albany,NY,12210,42.652824,-73.752096 82,Edith,Parrish,(845) 452-7621,81 Glenwood Ave,Poughkeepsie,NY,12603,41.691058,-73.910829 83,Kobe,Mcintosh,(845) 371-1101,81 Heitman Dr,Spring Valley,NY,10977,41.103227,-74.054396 84,Ayden,Waters,(516) 796-2722,81 Kingfisher Rd,Levittown,NY,11756,40.738939,-73.52826 85,Francis,Rogers,(631) 427-7728,81 Knollwood Ave,Huntington,NY,11743,40.864905,-73.426107 86,Jaden,Landry,(716) 496-4038,12839 39th Rte,Chaffee,NY,14030,43.527396,-73.462786 87,Giancarlo,Campos,(518) 885-5717,1284 Saratoga Rd,Ballston Spa,NY,12020,42.968594,-73.862847 88,Eduardo,Contreras,(716) 285-8987,1285 Saunders Sett Rd,Niagara Falls,NY,14305,43.122963,- 79.029274 89,Gabriela,Davidson,(716) 267-3195,1286 Mee Rd,Falconer,NY,14733,42.147339,-79.137976 90,Evangeline,Case,(518) 272-9435,1287 2nd Ave,Watervliet,NY,12189,42.723132,-73.703818 91,Tyrone,Ellison,(518) 843-4691,1287 Midline Rd,Amsterdam,NY,12010,42.9730876,-74.1700608 92,Bryce,Bass,(518) 943-9549,1288 Leeds Athens Rd,Athens,NY,12015,42.259381,-73.876897 93,Londyn,Butler,(518) 922-7095,129 Argersinger Rd,Fultonville,NY,12072,42.910969,-74.441917 94,Graham,Becker,(607) 655-1318,129 Baker Rd,Windsor,NY,13865,42.107271,-75.66408 95, Rolando, Fitzgerald, (315) 465-4166, 17164 County 90 Rte, Mannsville, NY, 13661, 43.713443, -76.06232 96,Grant,Hoover,(518) 692-8363,1718 County 113 Rte,Schaghticote,NY,12154,42.900648,-73.585036 97,Mark,Goodwin,(631) 584-6761,172 Cambon Ave,Saint James,NY,11780,40.871152,-73.146032 98,Deacon,Cantu,(845) 221-7940,172 Carpenter Rd,Hopewell Junction,NY,12533,41.57388,-73.77609 99,Tristian,Walsh,(516) 997-4750,172 E Cabot Ln,Westbury,NY,11590,40.7480397,-73.54819 100,Abram,Alexander,(631) 588-3817,172 Lorenzo Cir,Ronkonkoma,NY,11779,40.837123,-73.09367 101,Lesly,Bush,(516) 489-3791,172 Nassau Blvd,Garden City,NY,11530,40.71147,-73.660753 102,Pamela,Espinoza,(716) 201-1520,172 Niagara St ,Lockport,NY,14094,43.169871,-78.70093 103,Bryanna,Newton,(914) 328-4332,172 Warren Ave,White Plains,NY,10603,41.047207,-73.79572 104,Marcelo,Schmitt,(315) 393-4432,319 Mansion Ave,Ogdensburg,NY,13669,44.690246,-75.49992 105,Layton,Valenzuela,(631) 676-2113,319 Singingwood Dr,Holbrook,NY,11741,40.801391,-73.058993 106,Roderick,Rocha,(518) 671-6037,319 Warren St,Hudson,NY,12534,42.252527,-73.790629 107,Camryn,Terrell,(315) 635-1680,3192 Olive Dr,Baldinsville,NY,13027,43.136843,-76.260303 108,Summer,Callahan,(585) 394-4195,3192 Smith Road,Canandaigua,NY,14424,42.875457,-77.228039 109,Pierre,Novak,(716) 665-2524,3194 Falconer Kimball Stand Rd,Falconer,NY,14733,42.138439,- 79.211091 110,Kennedi,Fry,(315) 543-2301,32 College Rd,Selden,NY,11784,40.861624,-73.04757 111,Wyatt,Pruitt,(716) 681-4042,277 Ransom Rd,Lancaster ,NY,14086,42.87702,-78.591302 112,Lilly,Jensen,(631) 841-0859,2772 Schliegel Blvd,Amityville,NY,11701,40.708021,-73.413015 113,Tristin,Hardin,(631) 920-0927,278 Fulton Street,West Babylon,NY,11704,40.733578,-73.357321 114,Tanya,Stafford,(716) 484-0771,278 Sampson St,Jamestown,NY,14701,42.0797,-79.247805 115,Paris,Cordova,(607) 589-4857,278 Washburn Rd,Spencer,NY,14883,42.225046,-76.510257 116,Alfonso,Morse,(718) 359-5582,200 Colden St,Flushing,NY,11355,40.750403,-73.822752 117,Maurice,Hooper,(315) 595-6694,4435 Italy Hill Rd,Branchport,NY,14418,42.597957,-77.199267 118,Iris,Wolf,(607) 539-7288,444 Harford Rd,Brooktondale,NY,14817,42.392164,-76.30756 ];

# KMeans2D - grafik fonksiyonu

**KMeans2D()**, k-ortalama kümelemesi uygulayarak grafiğin satırlarını değerlendirir ve her bir grafik satırı için bu veri noktasının atandığı kümenin küme kimliğini görüntüler. Kümeleme algoritması tarafından kullanılan sütunlar sırasıyla coordinate\_1 ve coordinate\_2 parametreleri tarafından belirlenir. Bunların her ikisi de toplamadır. Oluşturulan küme sayısı, num\_clusters parametresi tarafından belirlenir. Veriler isteğe bağlı olarak norm parametresi ile normalleştirilebilir.

**KMeans2D**, veri noktası başına tek bir değer döndürür. Döndürülen değer, ikili değerdir ve her bir veri noktasının atanmış olduğu kümeye karşılık gelen tamsayı değeridir.

#### **Söz Dizimi:**

**KMeans2D(**num\_clusters, coordinate\_1, coordinate\_2 [, norm]**)**

**Dönüş verileri türü:** dual

#### **Bağımsız Değişkenler:**

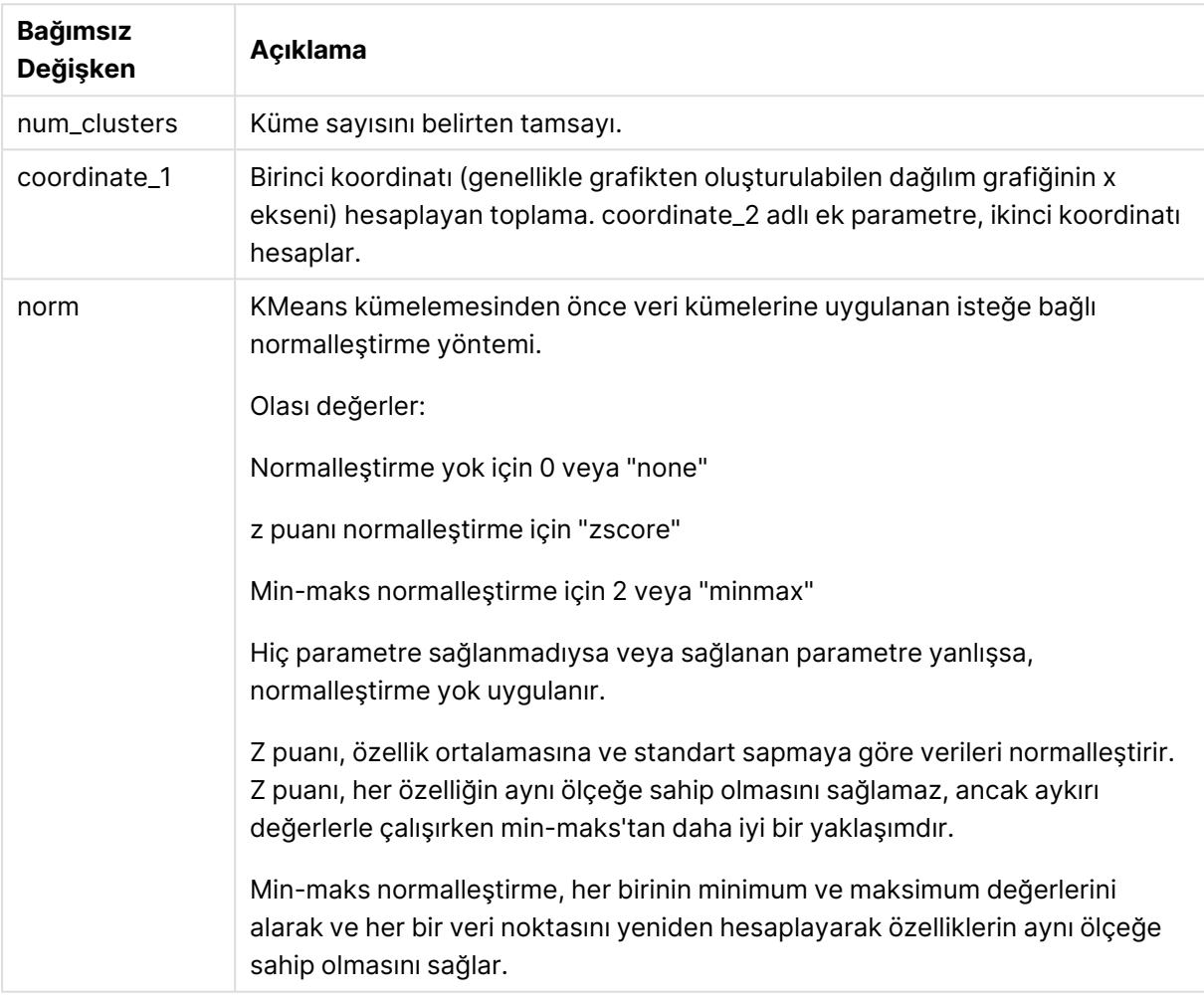

Bağımsız Değişkenler

#### Örnek: Grafik ifadesi

Bu örnekte, Iris veri kümesini kullanarak bir dağılım çizimi grafiği oluşturup verileri ifadeye göre renklendirmek için KMeans kullanırız.

Ayrıca num\_clusters bağımsız değişkeni için bir değişken de oluşturur ve sonra küme sayısını değiştirmek için bir değişken giriş kutusu kullanırız.

Iris veri kümesi çeşitli biçimlerde genel kullanıma sunulur. Qlik Sense içinde veri yükleme düzenleyicisini kullanarak verileri yüklenecek satır içi tablo olarak sağladık. Bu örnek için veri tablosuna bir Kimlik sütunu eklediğimizi unutmayın.

Qlik Sense uygulamasına verileri yükledikten sonra şunları yaparız:

- 1. Bir **Dağılım çizimi** grafiğini yeni bir sayfaya sürükleyin. Grafiği Yaprak şema (ifadeye göre renk) olarak adlandırın.
- 2. Küme sayısını belirtmek için bir değişken oluşturun. **Ad** değişkeni için KmeansPetalClusters girin. **Tanım** değişkeni için =2 girin.
- 3. Grafik için **Veri**'yi yapılandırma:
	- i. **Boyutlar** bölümünde, **Kabarcık** için alanın kimlik bilgisini seçin. Etiket için Küme Kimliğini girin.
	- ii. **Hesaplamalar** bölümünde, **X ekseni** ifadesi için Sum([petal.length]) seçeneğini belirleyin.
	- iii. **Hesaplamalar** bölümünde, **Y ekseni** ifadesi için Sum([petal.width]) seçeneğini belirleyin.

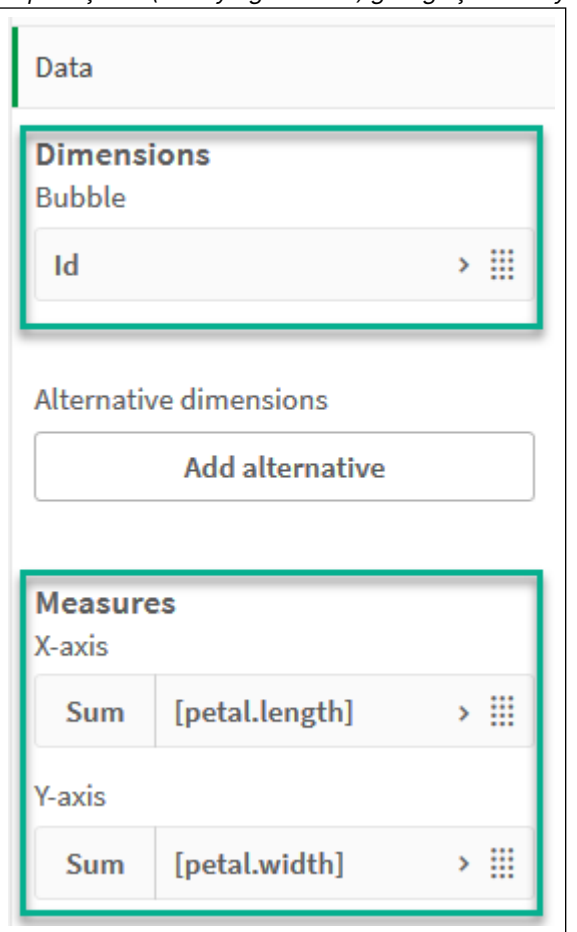

Yaprak şema (ifadeye göre renk) grafiği için veri ayarları

Veri noktaları, grafikte çizilir.

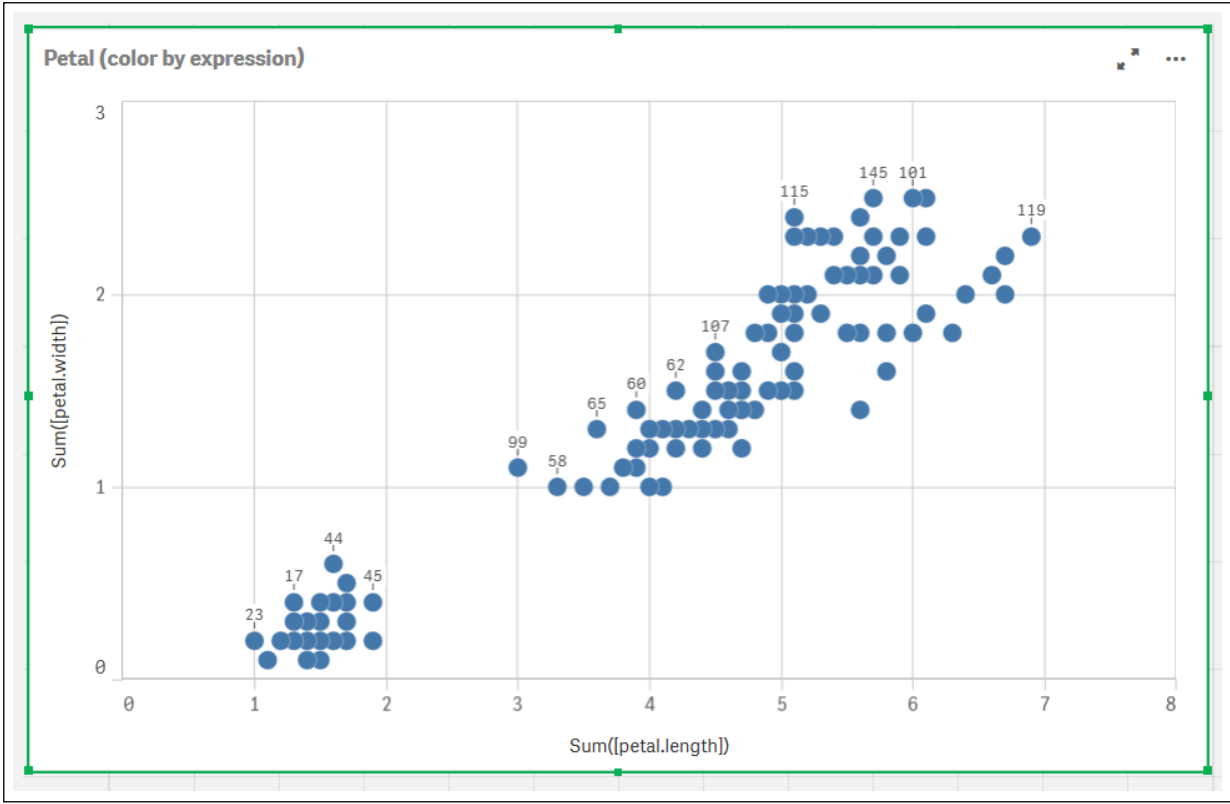

Yaprak şema (ifadeye göre renk) grafiğindeki veri noktaları

- 4. Grafik için **Görünüş**'ü yapılandırma:
	- i. **Renkler ve gösterge** bölümünde, **Renkler** için **Özel**'i seçin.
	- ii. Grafiği **İfadeye göre** renklendirmek için seçin.
	- iii. **İfade** için şunu girin: kmeans2d(\$(KmeansPetalClusters), Sum([petal.length]), Sum ([petal.width]))

KmeansPetalClusters öğesinin, 2 olarak ayarladığımız değişken olduğunu unutmayın. Alternatif olarak şunu girin: kmeans2d(2, Sum([petal.length]), Sum([petal.width]))

iv. **İfade bir renk kodudur** onay kutusunun seçimini kaldırın.

v. **Etiket** için şunu girin: Küme Kimliği

Yaprak (ifadeye göre renk) grafiğinin görünüş ayarları

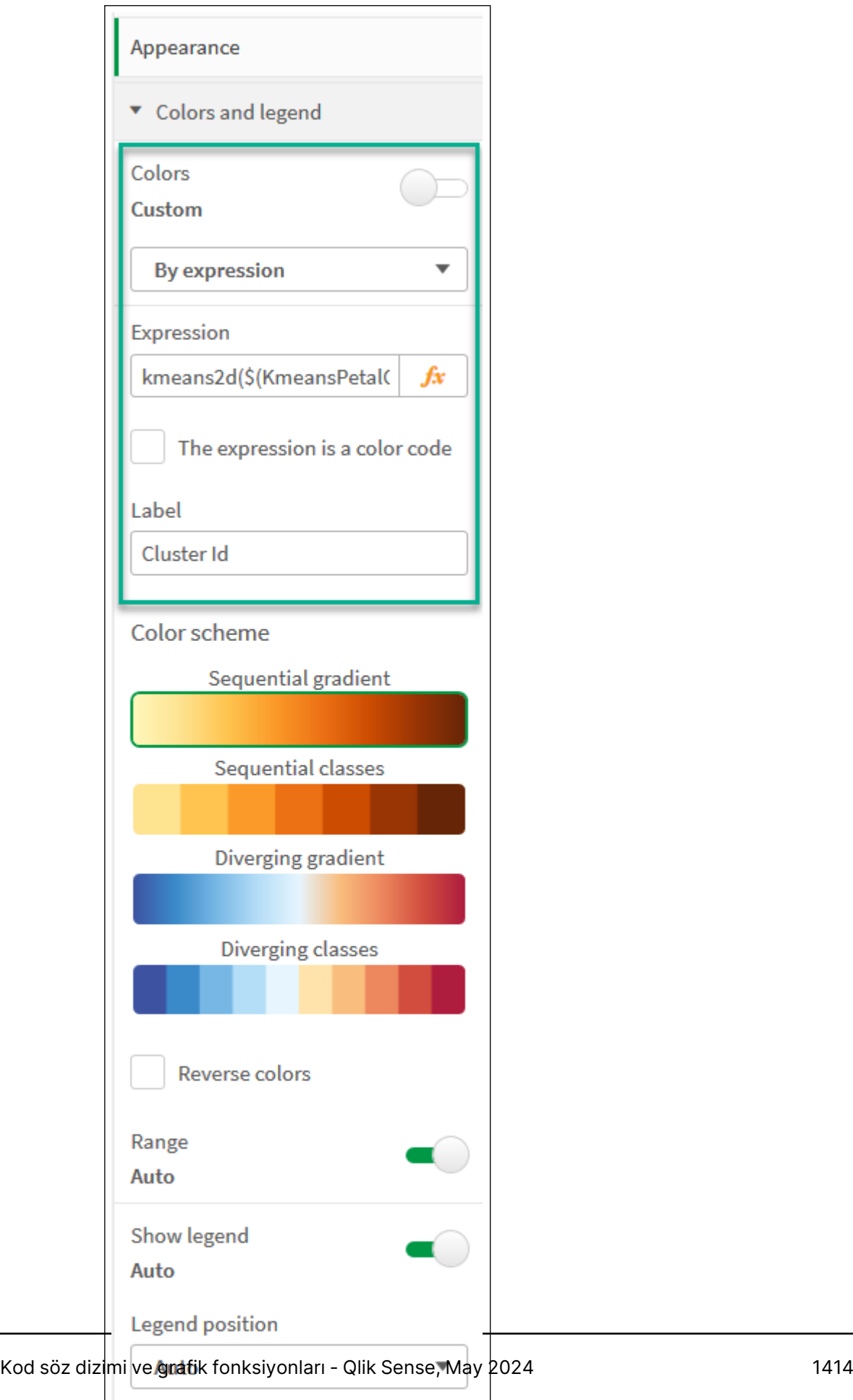

Show legend title

 $\checkmark$ 

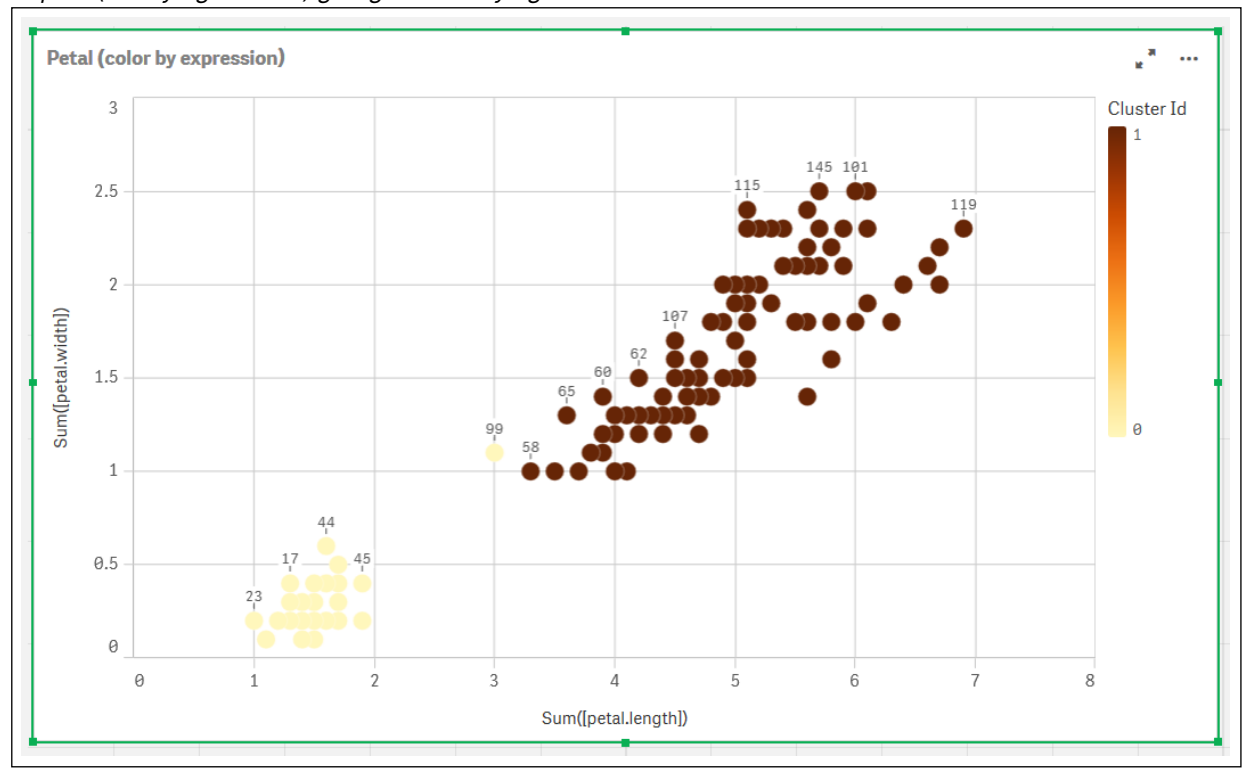

Grafikteki iki küme, KMeans ifadesine göre renklendirilir. Yaprak (ifadeye göre renk) grafiğinde ifadeye göre renklendirilen kümeler

- 5. Küme sayısı için bir **Değişken girişi** kutusu ekleyin.
	- i. **Varlıklar** panelindeki **Özel nesneler** bölümünde **Qlik Gösterge Paneli paketi**'ni seçin. Gösterge paneli paketine erişimimiz olmasaydı da oluşturduğumuz değişkeni kullanarak veya ifadede tamsayı olarak doğrudan küme sayısını değiştirebilirdik.
	- ii. Bir **Değişken girişi** kutusunu sayfaya sürükleyin.
	- iii. **Görünüm** bölümünde **Genel**'e tıklayın.
	- iv. **Başlık** için şunu girin: Kümeler
	- v. **Değişken**'e tıklayın.
	- vi. **Ad** için şu değişkeni seçin: KmeansPetalClusters.
	- vii. **Farklı göster** için **Kaydırıcı**'yı seçin.

viii. **Değerler**'i seçin ve ayarları gerektiği şekilde yapılandırın.

Kümeler değişkeni giriş kutusu görünümü

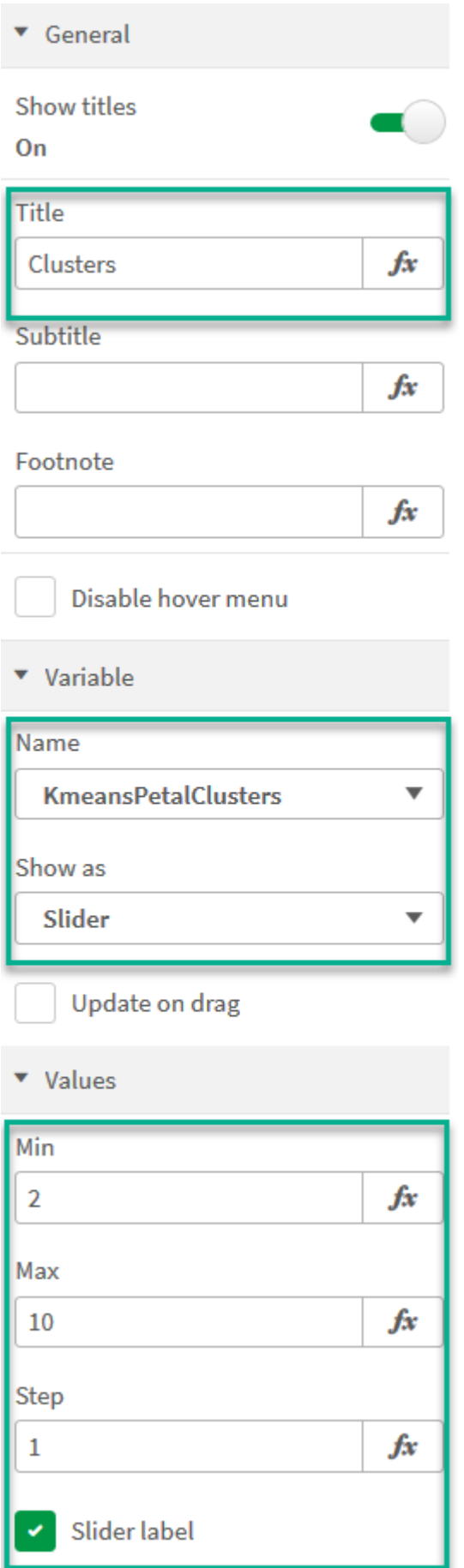

Düzenlememiz bittiğinde, Kümeler değişken giriş kutusundaki kaydırıcıyı kullanarak küme sayısını değiştirebiliriz.

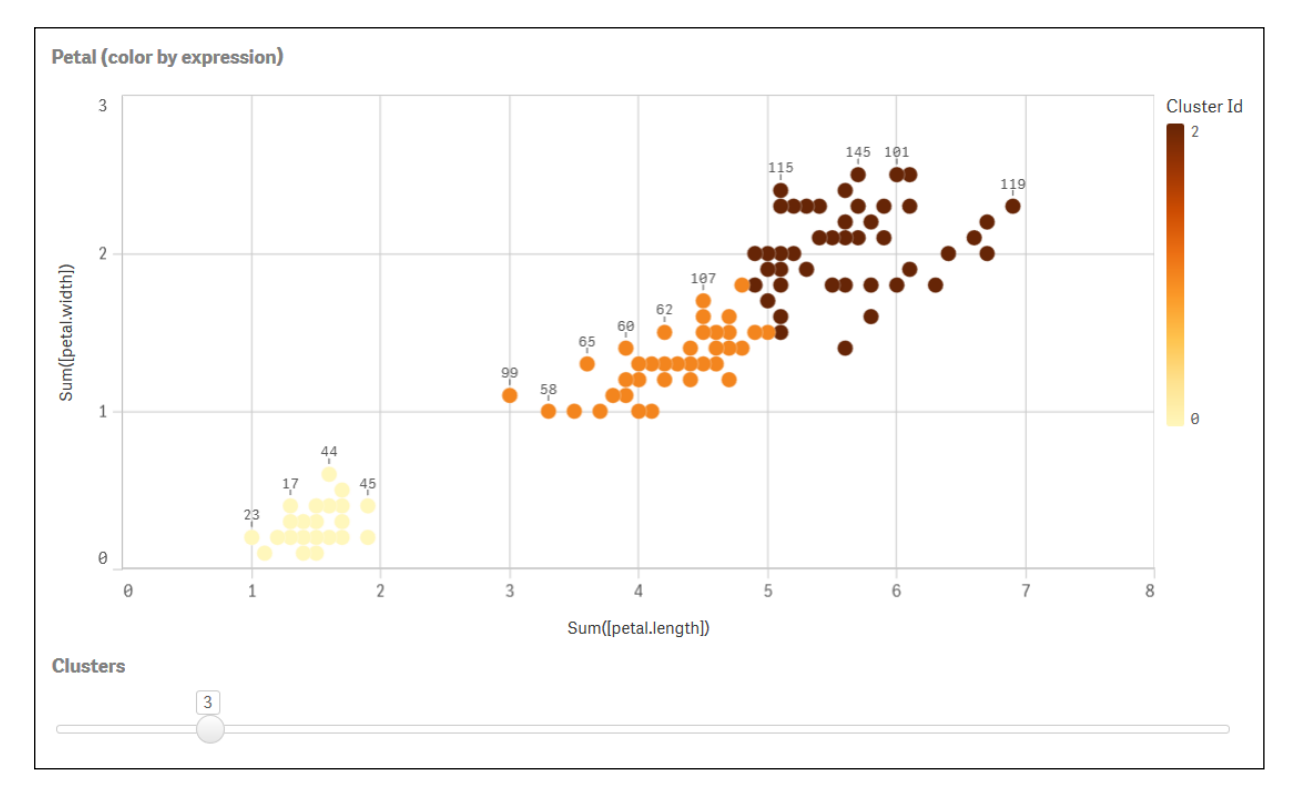

Yaprak (ifadeye göre renk) grafiğinde ifadeye göre renklendirilen kümeler

## **Otomatik kümeleme**

**KMeans** işlevleri, derinlik farkı (DeD) adlı bir yöntem kullanılarak otomatik kümelemeyi destekler. Bir kullanıcı, küme sayısı için 0 değerini ayarladığında, o veri kümesi için optimum küme sayısı belirlenir. Küme sayısı (k) için bir tamsayı, belirtik şekilde döndürülmese de KMeans algoritması içinde hesaplanır. Örneğin, KmeansPetalClusters değeri için işlevde 0 değeri belirtilirse veya bir değişken giriş kutusu aracılığıyla ayarlanırsa optimum bir küme sayısına dayalı olarak veri kümesi için küme atamaları otomatik şekilde hesaplanır.

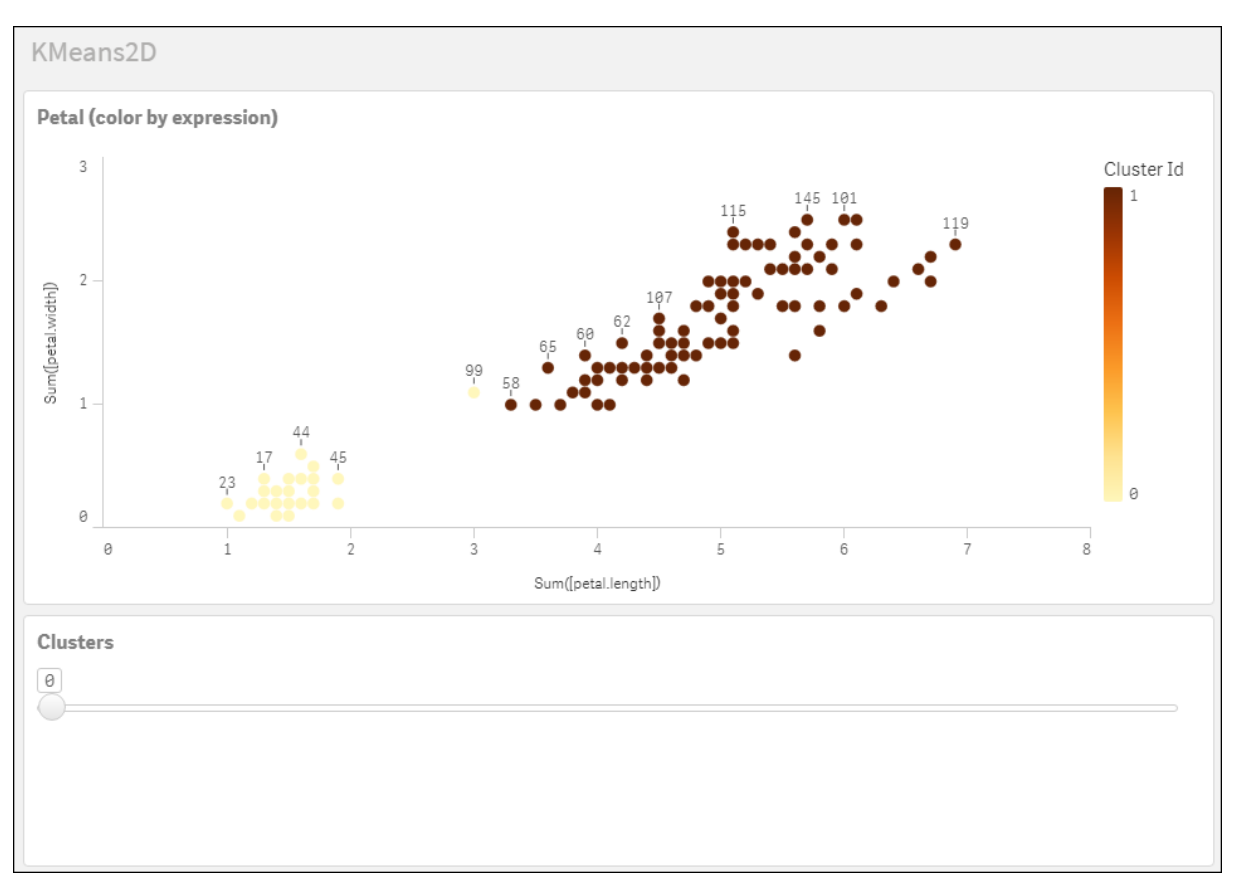

K-Ortalamaları derinlik farkı yöntemi, (k) değeri 0 olarak ayarlandığı andaki optimum küme sayısını belirler

## **Iris veri kümesi: Qlik Sense içinde veri yükleme düzenleyicisi için satır içi yükleme**

```
IrisData:
Load * Inline [
sepal.length, sepal.width, petal.length, petal.width, variety, id
5.1, 3.5, 1.4, 0.2, Setosa, 1
4.9, 3, 1.4, 0.2, Setosa, 2
4.7, 3.2, 1.3, 0.2, Setosa, 3
4.6, 3.1, 1.5, 0.2, Setosa, 4
5, 3.6, 1.4, 0.2, Setosa, 5
5.4, 3.9, 1.7, 0.4, Setosa, 6
4.6, 3.4, 1.4, 0.3, Setosa, 7
5, 3.4, 1.5, 0.2, Setosa, 8
4.4, 2.9, 1.4, 0.2, Setosa, 9
4.9, 3.1, 1.5, 0.1, Setosa, 10
5.4, 3.7, 1.5, 0.2, Setosa, 11
4.8, 3.4, 1.6, 0.2, Setosa, 12
4.8, 3, 1.4, 0.1, Setosa, 13
4.3, 3, 1.1, 0.1, Setosa, 14
5.8, 4, 1.2, 0.2, Setosa, 15
5.7, 4.4, 1.5, 0.4, Setosa, 16
5.4, 3.9, 1.3, 0.4, Setosa, 17
5.1, 3.5, 1.4, 0.3, Setosa, 18
5.7, 3.8, 1.7, 0.3, Setosa, 19
5.1, 3.8, 1.5, 0.3, Setosa, 20
5.4, 3.4, 1.7, 0.2, Setosa, 21
```
5.1, 3.7, 1.5, 0.4, Setosa, 22 4.6, 3.6, 1, 0.2, Setosa, 23 5.1, 3.3, 1.7, 0.5, Setosa, 24 4.8, 3.4, 1.9, 0.2, Setosa, 25 5, 3, 1.6, 0.2, Setosa, 26 5, 3.4, 1.6, 0.4, Setosa, 27 5.2, 3.5, 1.5, 0.2, Setosa, 28 5.2, 3.4, 1.4, 0.2, Setosa, 29 4.7, 3.2, 1.6, 0.2, Setosa, 30 4.8, 3.1, 1.6, 0.2, Setosa, 31 5.4, 3.4, 1.5, 0.4, Setosa, 32 5.2, 4.1, 1.5, 0.1, Setosa, 33 5.5, 4.2, 1.4, 0.2, Setosa, 34 4.9, 3.1, 1.5, 0.1, Setosa, 35 5, 3.2, 1.2, 0.2, Setosa, 36 5.5, 3.5, 1.3, 0.2, Setosa, 37 4.9, 3.1, 1.5, 0.1, Setosa, 38 4.4, 3, 1.3, 0.2, Setosa, 39 5.1, 3.4, 1.5, 0.2, Setosa, 40 5, 3.5, 1.3, 0.3, Setosa, 41 4.5, 2.3, 1.3, 0.3, Setosa, 42 4.4, 3.2, 1.3, 0.2, Setosa, 43 5, 3.5, 1.6, 0.6, Setosa, 44 5.1, 3.8, 1.9, 0.4, Setosa, 45 4.8, 3, 1.4, 0.3, Setosa, 46 5.1, 3.8, 1.6, 0.2, Setosa, 47 4.6, 3.2, 1.4, 0.2, Setosa, 48 5.3, 3.7, 1.5, 0.2, Setosa, 49 5, 3.3, 1.4, 0.2, Setosa, 50 7, 3.2, 4.7, 1.4, Versicolor, 51 6.4, 3.2, 4.5, 1.5, Versicolor, 52 6.9, 3.1, 4.9, 1.5, Versicolor, 53 5.5, 2.3, 4, 1.3, Versicolor, 54 6.5, 2.8, 4.6, 1.5, Versicolor, 55 5.7, 2.8, 4.5, 1.3, Versicolor, 56 6.3, 3.3, 4.7, 1.6, Versicolor, 57 4.9, 2.4, 3.3, 1, Versicolor, 58 6.6, 2.9, 4.6, 1.3, Versicolor, 59 5.2, 2.7, 3.9, 1.4, Versicolor, 60 5, 2, 3.5, 1, Versicolor, 61 5.9, 3, 4.2, 1.5, Versicolor, 62 6, 2.2, 4, 1, Versicolor, 63 6.1, 2.9, 4.7, 1.4, Versicolor, 64 5.6, 2.9, 3.6, 1.3, Versicolor, 65 6.7, 3.1, 4.4, 1.4, Versicolor, 66 5.6, 3, 4.5, 1.5, Versicolor, 67 5.8, 2.7, 4.1, 1, Versicolor, 68 6.2, 2.2, 4.5, 1.5, Versicolor, 69 5.6, 2.5, 3.9, 1.1, Versicolor, 70 5.9, 3.2, 4.8, 1.8, Versicolor, 71 6.1, 2.8, 4, 1.3, Versicolor, 72 6.3, 2.5, 4.9, 1.5, Versicolor, 73 6.1, 2.8, 4.7, 1.2, Versicolor, 74 6.4, 2.9, 4.3, 1.3, Versicolor, 75 6.6, 3, 4.4, 1.4, Versicolor, 76

6.8, 2.8, 4.8, 1.4, Versicolor, 77 6.7, 3, 5, 1.7, Versicolor, 78 6, 2.9, 4.5, 1.5, Versicolor, 79 5.7, 2.6, 3.5, 1, Versicolor, 80 5.5, 2.4, 3.8, 1.1, Versicolor, 81 5.5, 2.4, 3.7, 1, Versicolor, 82 5.8, 2.7, 3.9, 1.2, Versicolor, 83 6, 2.7, 5.1, 1.6, Versicolor, 84 5.4, 3, 4.5, 1.5, Versicolor, 85 6, 3.4, 4.5, 1.6, Versicolor, 86 6.7, 3.1, 4.7, 1.5, Versicolor, 87 6.3, 2.3, 4.4, 1.3, Versicolor, 88 5.6, 3, 4.1, 1.3, Versicolor, 89 5.5, 2.5, 4, 1.3, Versicolor, 90 5.5, 2.6, 4.4, 1.2, Versicolor, 91 6.1, 3, 4.6, 1.4, Versicolor, 92 5.8, 2.6, 4, 1.2, Versicolor, 93 5, 2.3, 3.3, 1, Versicolor, 94 5.6, 2.7, 4.2, 1.3, Versicolor, 95 5.7, 3, 4.2, 1.2, Versicolor, 96 5.7, 2.9, 4.2, 1.3, Versicolor, 97 6.2, 2.9, 4.3, 1.3, Versicolor, 98 5.1, 2.5, 3, 1.1, Versicolor, 99 5.7, 2.8, 4.1, 1.3, Versicolor, 100 6.3, 3.3, 6, 2.5, Virginica, 101 5.8, 2.7, 5.1, 1.9, Virginica, 102 7.1, 3, 5.9, 2.1, Virginica, 103 6.3, 2.9, 5.6, 1.8, Virginica, 104 6.5, 3, 5.8, 2.2, Virginica, 105 7.6, 3, 6.6, 2.1, Virginica, 106 4.9, 2.5, 4.5, 1.7, Virginica, 107 7.3, 2.9, 6.3, 1.8, Virginica, 108 6.7, 2.5, 5.8, 1.8, Virginica, 109 7.2, 3.6, 6.1, 2.5, Virginica, 110 6.5, 3.2, 5.1, 2, Virginica, 111 6.4, 2.7, 5.3, 1.9, Virginica, 112 6.8, 3, 5.5, 2.1, Virginica, 113 5.7, 2.5, 5, 2, Virginica, 114 5.8, 2.8, 5.1, 2.4, Virginica, 115 6.4, 3.2, 5.3, 2.3, Virginica, 116 6.5, 3, 5.5, 1.8, Virginica, 117 7.7, 3.8, 6.7, 2.2, Virginica, 118 7.7, 2.6, 6.9, 2.3, Virginica, 119 6, 2.2, 5, 1.5, Virginica, 120 6.9, 3.2, 5.7, 2.3, Virginica, 121 5.6, 2.8, 4.9, 2, Virginica, 122 7.7, 2.8, 6.7, 2, Virginica, 123 6.3, 2.7, 4.9, 1.8, Virginica, 124 6.7, 3.3, 5.7, 2.1, Virginica, 125 7.2, 3.2, 6, 1.8, Virginica, 126 6.2, 2.8, 4.8, 1.8, Virginica, 127 6.1, 3, 4.9, 1.8, Virginica, 128 6.4, 2.8, 5.6, 2.1, Virginica, 129 7.2, 3, 5.8, 1.6, Virginica, 130 7.4, 2.8, 6.1, 1.9, Virginica, 131

```
7.9, 3.8, 6.4, 2, Virginica, 132
6.4, 2.8, 5.6, 2.2, Virginica, 133
6.3, 2.8, 5.1, 1.5, Virginica, 134
6.1, 2.6, 5.6, 1.4, Virginica, 135
7.7, 3, 6.1, 2.3, Virginica, 136
6.3, 3.4, 5.6, 2.4, Virginica, 137
6.4, 3.1, 5.5, 1.8, Virginica, 138
6, 3, 4.8, 1.8, Virginica, 139
6.9, 3.1, 5.4, 2.1, Virginica, 140
6.7, 3.1, 5.6, 2.4, Virginica, 141
6.9, 3.1, 5.1, 2.3, Virginica, 142
5.8, 2.7, 5.1, 1.9, Virginica, 143
6.8, 3.2, 5.9, 2.3, Virginica, 144
6.7, 3.3, 5.7, 2.5, Virginica, 145
6.7, 3, 5.2, 2.3, Virginica, 146
6.3, 2.5, 5, 1.9, Virginica, 147
6.5, 3, 5.2, 2, Virginica, 148
6.2, 3.4, 5.4, 2.3, Virginica, 149
5.9, 3, 5.1, 1.8, Virginica, 150
];
```
# KMeansND - grafik fonksiyonu

**KMeansND()**, k-ortalama kümelemesi uygulayarak grafiğin satırlarını değerlendirir ve her bir grafik satırı için bu veri noktasının atandığı kümenin küme kimliğini görüntüler. Kümeleme algoritması tarafından kullanılan sütunlar, n sütuna kadar sırasıyla coordinate\_1, coordinate\_2 vb. parametreleri tarafından belirlenir. Bunların tümü toplamadır. Oluşturulan küme sayısı, num\_clusters parametresi tarafından belirlenir.

**KMeansND**, veri noktası başına tek bir değer döndürür. Döndürülen değer, ikili değerdir ve her bir veri noktasının atanmış olduğu kümeye karşılık gelen tamsayı değeridir.

## **Söz Dizimi:**

```
KMeansND(num clusters, num iter, coordinate 1, coordinate 2 [,coordinate 3 [,
...]])
```
**Dönüş verileri türü:** dual

#### **Bağımsız Değişkenler:**

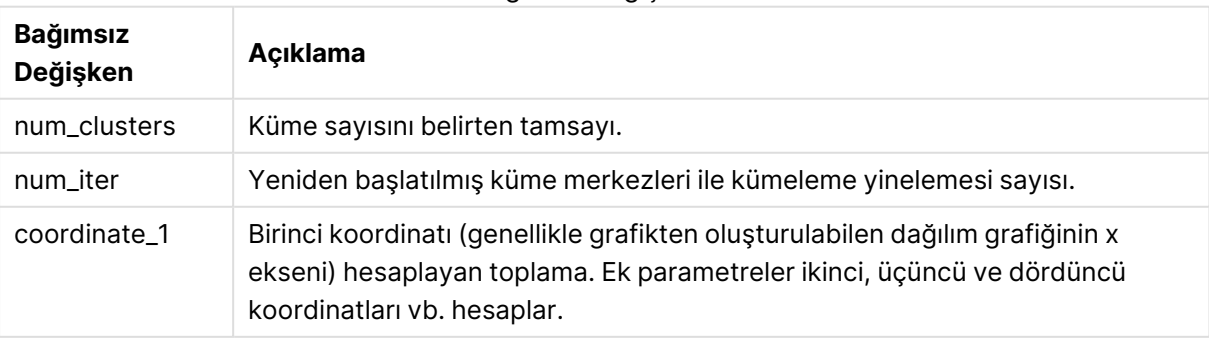

#### Bağımsız Değişkenler

Örnek: Grafik ifadesi

Bu örnekte, Iris veri kümesini kullanarak bir dağılım çizimi grafiği oluşturup verileri ifadeye göre renklendirmek için KMeans kullanırız.

Ayrıca num\_clusters bağımsız değişkeni için bir değişken de oluşturur ve sonra küme sayısını değiştirmek için bir değişken giriş kutusu kullanırız.

Ek olarak, num\_iter bağımsız değişkeni için bir değişken oluşturur ve sonra yineleme sayısını değiştirmek için ikinci bir değişken giriş kutusu kullanırız.

Iris veri kümesi çeşitli biçimlerde genel kullanıma sunulur. Qlik Sense içinde veri yükleme düzenleyicisini kullanarak verileri yüklenecek satır içi tablo olarak sağladık. Bu örnek için veri tablosuna bir Kimlik sütunu eklediğimizi unutmayın.

Qlik Sense uygulamasına verileri yükledikten sonra şunları yaparız:

- 1. Bir **Dağılım çizimi** grafiğini yeni bir sayfaya sürükleyin. Grafiği Yaprak şema (ifadeye göre renk) olarak adlandırın.
- 2. Küme sayısını belirtmek için bir değişken oluşturun. **Ad** değişkeni için KmeansPetalClusters girin. **Tanım** değişkeni için =2 girin.
- 3. Yineleme sayısını belirtmek için bir değişken oluşturun. **Ad** değişkeni için KmeansNumberIterations girin. **Tanım** değişkeni için =1 girin.
- 4. Grafik için **Veri**'yi yapılandırma:
	- i. **Boyutlar** bölümünde, **Kabarcık** için alanın kimlik bilgisini seçin. Etiket için Küme Kimliğini girin.
	- ii. **Hesaplamalar** bölümünde, **X ekseni** ifadesi için Sum([petal.length]) seçeneğini belirleyin.
	- iii. **Hesaplamalar** bölümünde, **Y ekseni** ifadesi için Sum([petal.width]) seçeneğini belirleyin.

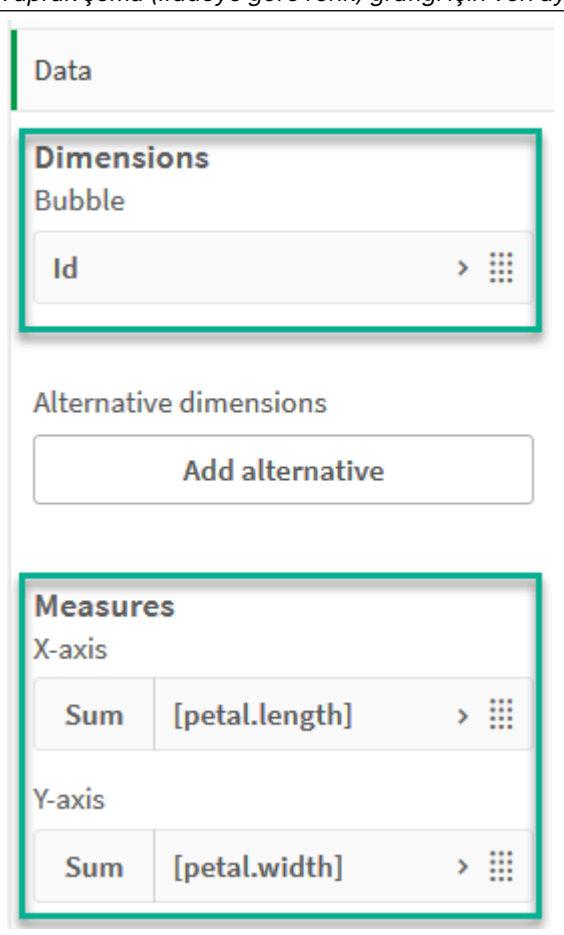

Yaprak şema (ifadeye göre renk) grafiği için veri ayarları

Veri noktaları, grafikte çizilir.

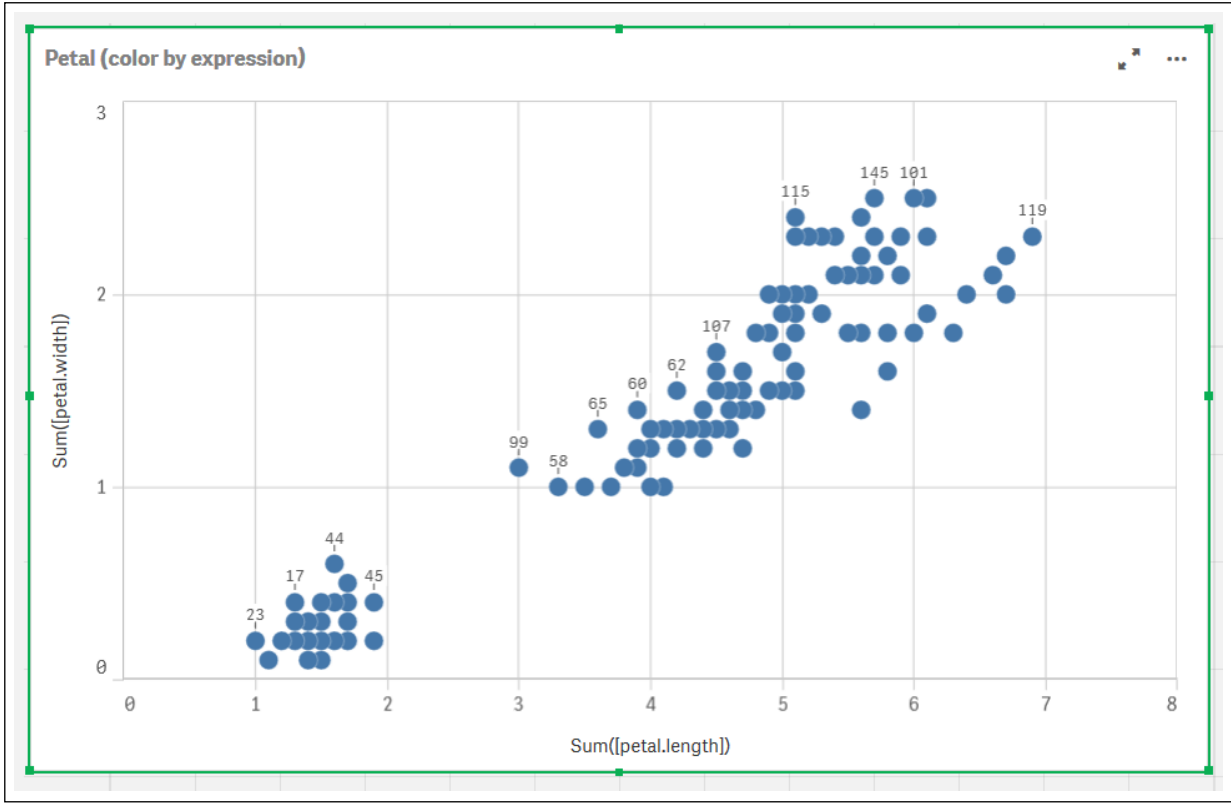

Yaprak şema (ifadeye göre renk) grafiğindeki veri noktaları

- 5. Grafik için **Görünüş**'ü yapılandırma:
	- i. **Renkler ve gösterge** bölümünde, **Renkler** için **Özel**'i seçin.
	- ii. Grafiği **İfadeye göre** renklendirmek için seçin.
	- iii. **İfade** için şunu girin: kmeansnd(\$(KmeansPetalClusters),\$(KmeansNumberIterations), Sum([petal.length]), Sum([petal.width]),Sum([sepal.length]), Sum([sepal.width])) KmeansPetalClusters öğesinin, 2 olarak ayarladığımız değişken olduğunu unutmayın. KmeansNumberIterations, 1 olarak ayarladığımız değişkendir. Alternatif olarak şunu girin: kmeansnd(2, 2, Sum([petal.length]), Sum ([petal.width]),Sum([sepal.length]), Sum([sepal.width]))
	- iv. **İfade bir renk kodudur** onay kutusunun seçimini kaldırın.

v. **Etiket** için şunu girin: Küme Kimliği

Yaprak (ifadeye göre renk) grafiğinin görünüş ayarları

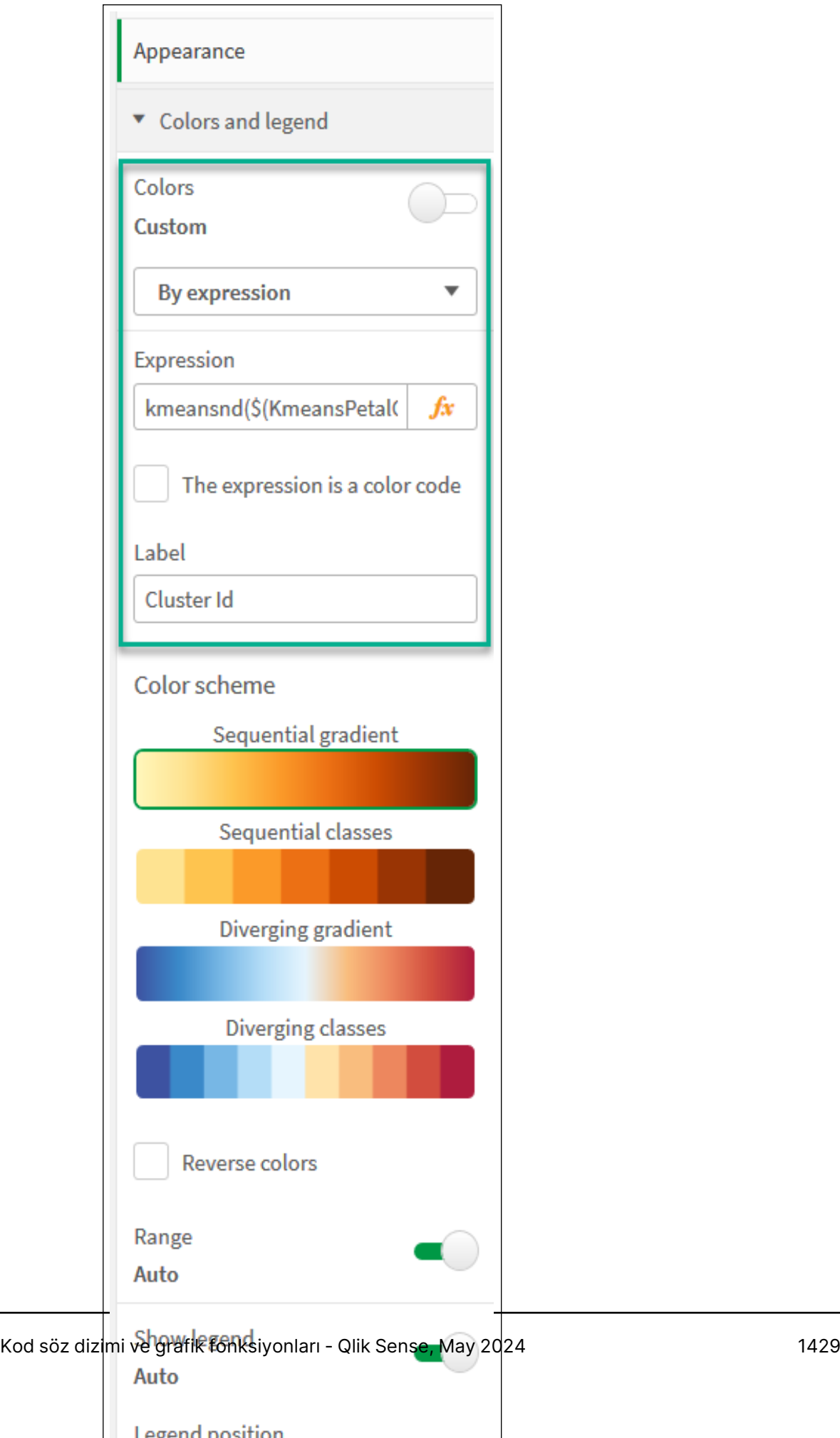

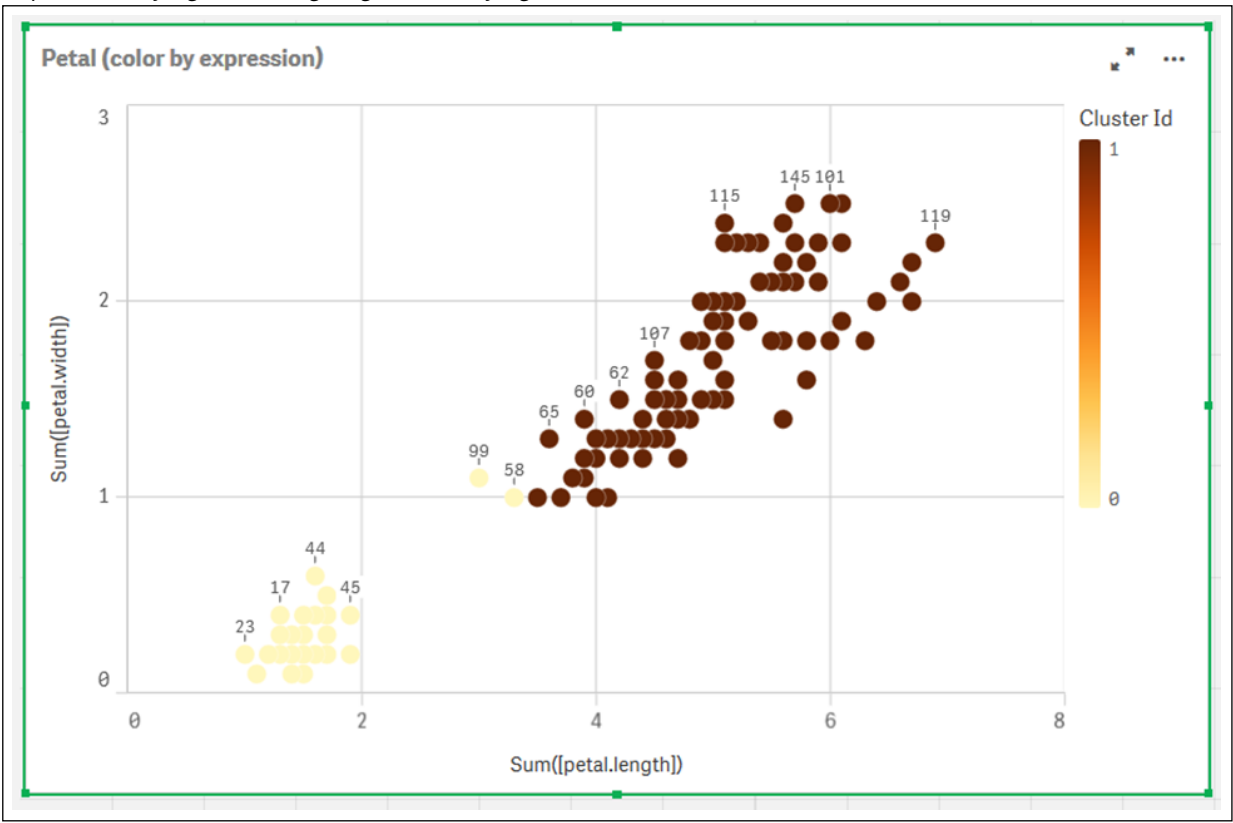

Grafikteki iki küme, KMeans ifadesine göre renklendirilir. Yaprak (ifadeye göre renk) grafiğinde ifadeye göre renklendirilen kümeler

- 6. Küme sayısı için bir **Değişken girişi** kutusu ekleyin.
	- i. **Varlıklar** panelindeki **Özel nesneler** bölümünde **Qlik Gösterge Paneli paketi**'ni seçin. Gösterge paneli paketine erişimimiz olmasaydı da oluşturduğumuz değişkeni kullanarak veya ifadede tamsayı olarak doğrudan küme sayısını değiştirebilirdik.
	- ii. Bir **Değişken girişi** kutusunu sayfaya sürükleyin.
	- iii. **Görünüm** bölümünde **Genel**'e tıklayın.
	- iv. **Başlık** için şunu girin: Kümeler
	- v. **Değişken**'e tıklayın.
	- vi. **Ad** için şu değişkeni seçin: KmeansPetalClusters.
	- vii. **Farklı göster** için **Kaydırıcı**'yı seçin.

viii. **Değerler**'i seçin ve ayarları gerektiği şekilde yapılandırın.

Kümeler değişkeni giriş kutusu görünümü

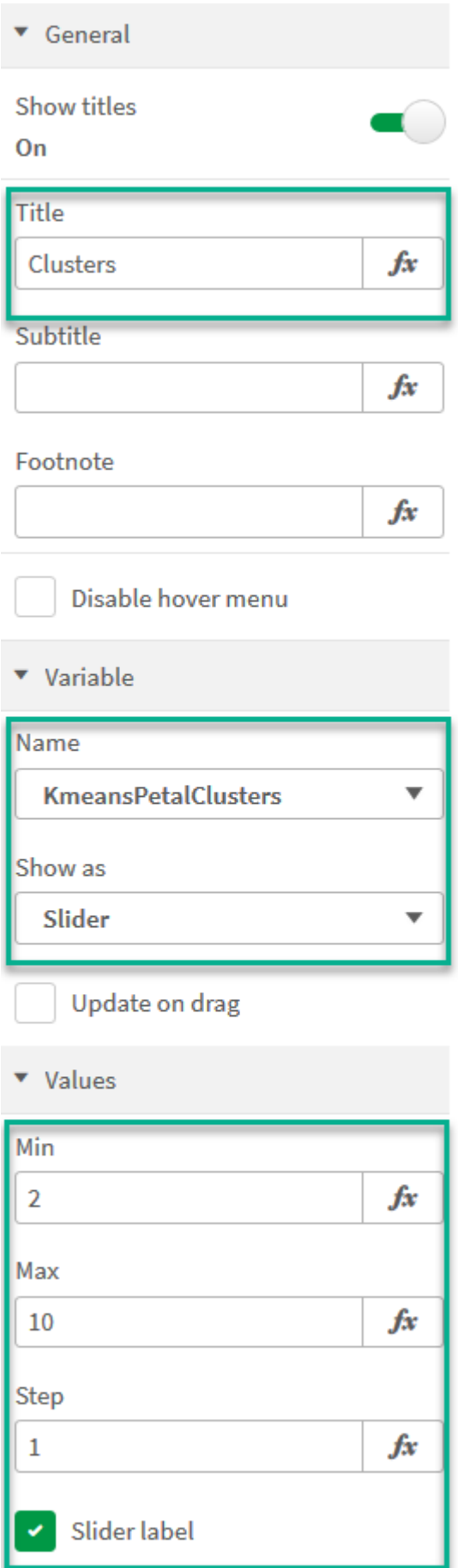

- 7. Yineleme sayısı için bir **Değişken girişi** kutusu ekleyin.
	- i. Bir **Değişken girişi** kutusunu sayfaya sürükleyin.
	- ii. **Görünüm** bölümünde **Genel**'i seçin.
	- iii. **Başlık** için şunu girin: Yinelemeler
	- iv. **Görünüm** bölümünde **Değişken**'i seçin.
	- v. **Ad** bölümünde şu değişkeni seçin: KmeansNumberIterations.
	- vi. Gerektiği şekilde ek ayarları yapılandırın.

Artık değişken giriş kutularındaki kaydırıcıları kullanarak küme ve yineleme sayısını değiştirebiliriz.

Yaprak (ifadeye göre renk) grafiğinde ifadeye göre renklendirilen kümeler

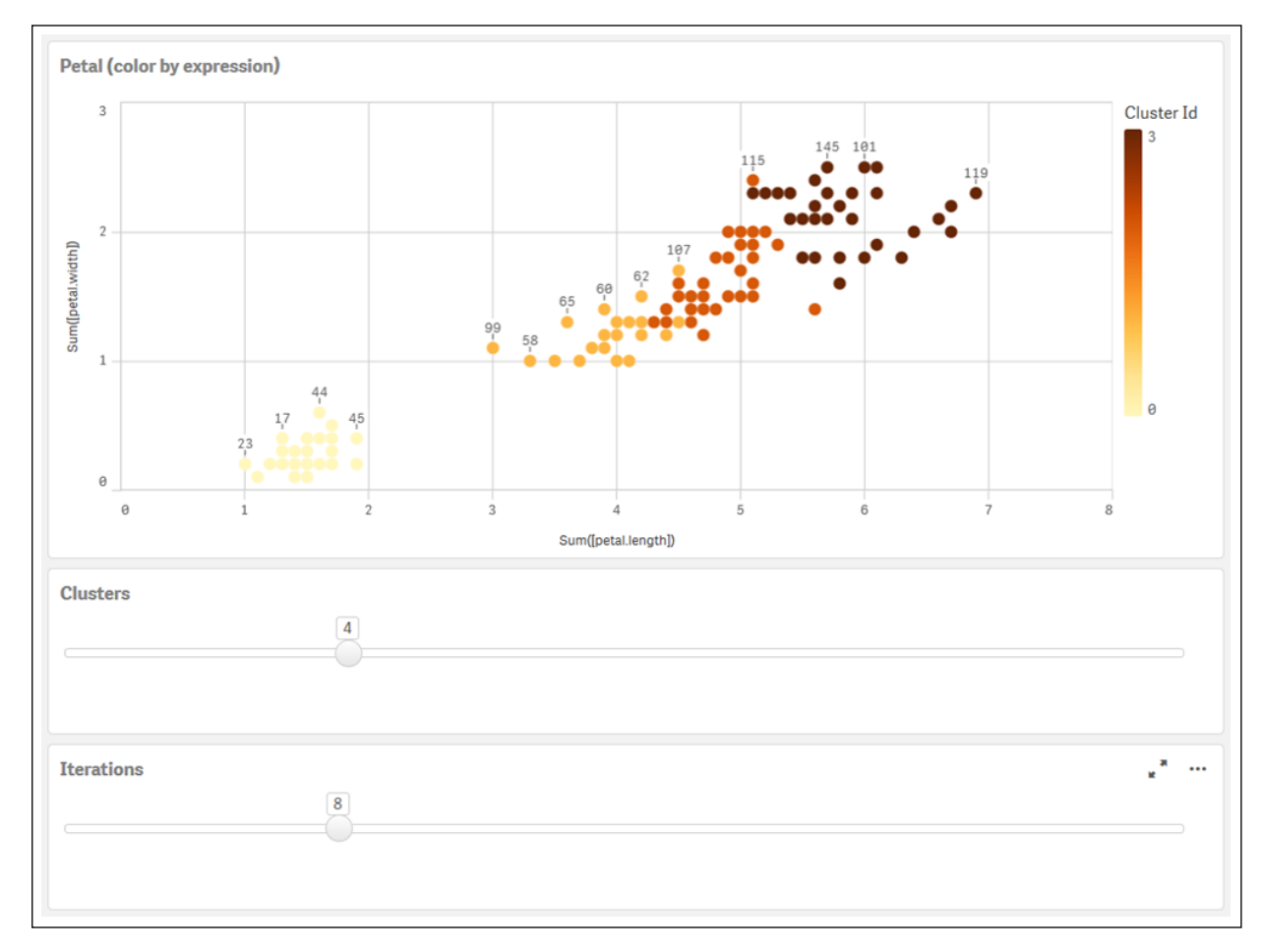

## **Otomatik kümeleme**

**KMeans** işlevleri, derinlik farkı (DeD) adlı bir yöntem kullanılarak otomatik kümelemeyi destekler. Bir kullanıcı, küme sayısı için 0 değerini ayarladığında, o veri kümesi için optimum küme sayısı belirlenir. Küme sayısı (k) için bir tamsayı, belirtik şekilde döndürülmese de KMeans algoritması içinde hesaplanır. Örneğin, KmeansPetalClusters değeri için işlevde 0 değeri belirtilirse veya bir değişken giriş kutusu aracılığıyla ayarlanırsa optimum bir küme sayısına dayalı olarak veri kümesi için küme

atamaları otomatik şekilde hesaplanır. Iris veri kümesi söz konusu olduğunda, küme sayısı için 0 değeri seçilirse algoritma, bu veri kümesi için optimum bir küme sayısını (3) belirler (otomatik kümeler).

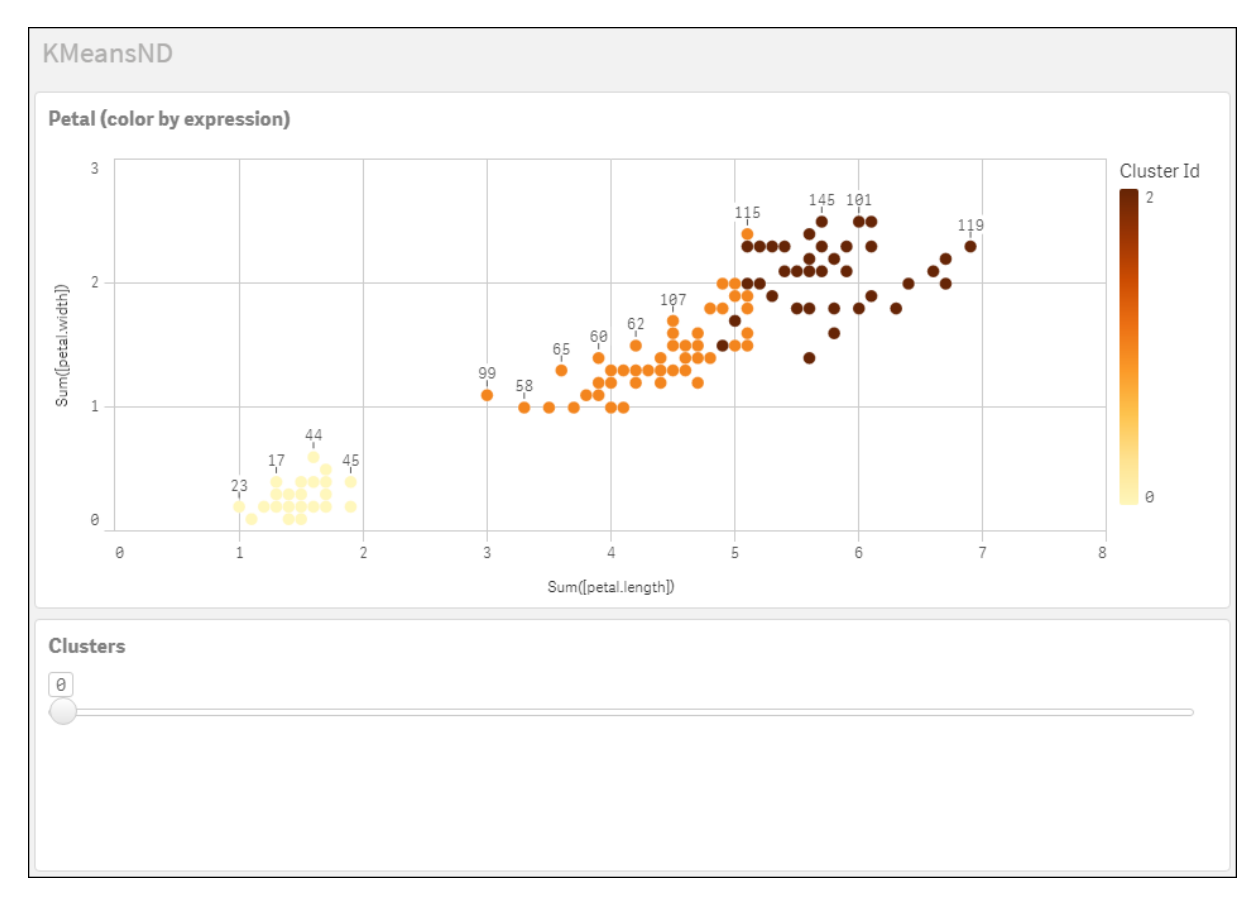

K-Ortalamaları derinlik farkı yöntemi, (k) değeri 0 olarak ayarlandığı andaki optimum küme sayısını belirler.

#### **Iris veri kümesi: Qlik Sense içinde veri yükleme düzenleyicisi için satır içi yükleme**

```
IrisData:
Load * Inline [
sepal.length, sepal.width, petal.length, petal.width, variety, id
5.1, 3.5, 1.4, 0.2, Setosa, 1
4.9, 3, 1.4, 0.2, Setosa, 2
4.7, 3.2, 1.3, 0.2, Setosa, 3
4.6, 3.1, 1.5, 0.2, Setosa, 4
5, 3.6, 1.4, 0.2, Setosa, 5
5.4, 3.9, 1.7, 0.4, Setosa, 6
4.6, 3.4, 1.4, 0.3, Setosa, 7
5, 3.4, 1.5, 0.2, Setosa, 8
4.4, 2.9, 1.4, 0.2, Setosa, 9
4.9, 3.1, 1.5, 0.1, Setosa, 10
5.4, 3.7, 1.5, 0.2, Setosa, 11
4.8, 3.4, 1.6, 0.2, Setosa, 12
4.8, 3, 1.4, 0.1, Setosa, 13
4.3, 3, 1.1, 0.1, Setosa, 14
5.8, 4, 1.2, 0.2, Setosa, 15
5.7, 4.4, 1.5, 0.4, Setosa, 16
```
5.4, 3.9, 1.3, 0.4, Setosa, 17 5.1, 3.5, 1.4, 0.3, Setosa, 18 5.7, 3.8, 1.7, 0.3, Setosa, 19 5.1, 3.8, 1.5, 0.3, Setosa, 20 5.4, 3.4, 1.7, 0.2, Setosa, 21 5.1, 3.7, 1.5, 0.4, Setosa, 22 4.6, 3.6, 1, 0.2, Setosa, 23 5.1, 3.3, 1.7, 0.5, Setosa, 24 4.8, 3.4, 1.9, 0.2, Setosa, 25 5, 3, 1.6, 0.2, Setosa, 26 5, 3.4, 1.6, 0.4, Setosa, 27 5.2, 3.5, 1.5, 0.2, Setosa, 28 5.2, 3.4, 1.4, 0.2, Setosa, 29 4.7, 3.2, 1.6, 0.2, Setosa, 30 4.8, 3.1, 1.6, 0.2, Setosa, 31 5.4, 3.4, 1.5, 0.4, Setosa, 32 5.2, 4.1, 1.5, 0.1, Setosa, 33 5.5, 4.2, 1.4, 0.2, Setosa, 34 4.9, 3.1, 1.5, 0.1, Setosa, 35 5, 3.2, 1.2, 0.2, Setosa, 36 5.5, 3.5, 1.3, 0.2, Setosa, 37 4.9, 3.1, 1.5, 0.1, Setosa, 38 4.4, 3, 1.3, 0.2, Setosa, 39 5.1, 3.4, 1.5, 0.2, Setosa, 40 5, 3.5, 1.3, 0.3, Setosa, 41 4.5, 2.3, 1.3, 0.3, Setosa, 42 4.4, 3.2, 1.3, 0.2, Setosa, 43 5, 3.5, 1.6, 0.6, Setosa, 44 5.1, 3.8, 1.9, 0.4, Setosa, 45 4.8, 3, 1.4, 0.3, Setosa, 46 5.1, 3.8, 1.6, 0.2, Setosa, 47 4.6, 3.2, 1.4, 0.2, Setosa, 48 5.3, 3.7, 1.5, 0.2, Setosa, 49 5, 3.3, 1.4, 0.2, Setosa, 50 7, 3.2, 4.7, 1.4, Versicolor, 51 6.4, 3.2, 4.5, 1.5, Versicolor, 52 6.9, 3.1, 4.9, 1.5, Versicolor, 53 5.5, 2.3, 4, 1.3, Versicolor, 54 6.5, 2.8, 4.6, 1.5, Versicolor, 55 5.7, 2.8, 4.5, 1.3, Versicolor, 56 6.3, 3.3, 4.7, 1.6, Versicolor, 57 4.9, 2.4, 3.3, 1, Versicolor, 58 6.6, 2.9, 4.6, 1.3, Versicolor, 59 5.2, 2.7, 3.9, 1.4, Versicolor, 60 5, 2, 3.5, 1, Versicolor, 61 5.9, 3, 4.2, 1.5, Versicolor, 62 6, 2.2, 4, 1, Versicolor, 63 6.1, 2.9, 4.7, 1.4, Versicolor, 64 5.6, 2.9, 3.6, 1.3, Versicolor, 65 6.7, 3.1, 4.4, 1.4, Versicolor, 66 5.6, 3, 4.5, 1.5, Versicolor, 67 5.8, 2.7, 4.1, 1, Versicolor, 68 6.2, 2.2, 4.5, 1.5, Versicolor, 69 5.6, 2.5, 3.9, 1.1, Versicolor, 70 5.9, 3.2, 4.8, 1.8, Versicolor, 71

6.1, 2.8, 4, 1.3, Versicolor, 72 6.3, 2.5, 4.9, 1.5, Versicolor, 73 6.1, 2.8, 4.7, 1.2, Versicolor, 74 6.4, 2.9, 4.3, 1.3, Versicolor, 75 6.6, 3, 4.4, 1.4, Versicolor, 76 6.8, 2.8, 4.8, 1.4, Versicolor, 77 6.7, 3, 5, 1.7, Versicolor, 78 6, 2.9, 4.5, 1.5, Versicolor, 79 5.7, 2.6, 3.5, 1, Versicolor, 80 5.5, 2.4, 3.8, 1.1, Versicolor, 81 5.5, 2.4, 3.7, 1, Versicolor, 82 5.8, 2.7, 3.9, 1.2, Versicolor, 83 6, 2.7, 5.1, 1.6, Versicolor, 84 5.4, 3, 4.5, 1.5, Versicolor, 85 6, 3.4, 4.5, 1.6, Versicolor, 86 6.7, 3.1, 4.7, 1.5, Versicolor, 87 6.3, 2.3, 4.4, 1.3, Versicolor, 88 5.6, 3, 4.1, 1.3, Versicolor, 89 5.5, 2.5, 4, 1.3, Versicolor, 90 5.5, 2.6, 4.4, 1.2, Versicolor, 91 6.1, 3, 4.6, 1.4, Versicolor, 92 5.8, 2.6, 4, 1.2, Versicolor, 93 5, 2.3, 3.3, 1, Versicolor, 94 5.6, 2.7, 4.2, 1.3, Versicolor, 95 5.7, 3, 4.2, 1.2, Versicolor, 96 5.7, 2.9, 4.2, 1.3, Versicolor, 97 6.2, 2.9, 4.3, 1.3, Versicolor, 98 5.1, 2.5, 3, 1.1, Versicolor, 99 5.7, 2.8, 4.1, 1.3, Versicolor, 100 6.3, 3.3, 6, 2.5, Virginica, 101 5.8, 2.7, 5.1, 1.9, Virginica, 102 7.1, 3, 5.9, 2.1, Virginica, 103 6.3, 2.9, 5.6, 1.8, Virginica, 104 6.5, 3, 5.8, 2.2, Virginica, 105 7.6, 3, 6.6, 2.1, Virginica, 106 4.9, 2.5, 4.5, 1.7, Virginica, 107 7.3, 2.9, 6.3, 1.8, Virginica, 108 6.7, 2.5, 5.8, 1.8, Virginica, 109 7.2, 3.6, 6.1, 2.5, Virginica, 110 6.5, 3.2, 5.1, 2, Virginica, 111 6.4, 2.7, 5.3, 1.9, Virginica, 112 6.8, 3, 5.5, 2.1, Virginica, 113 5.7, 2.5, 5, 2, Virginica, 114 5.8, 2.8, 5.1, 2.4, Virginica, 115 6.4, 3.2, 5.3, 2.3, Virginica, 116 6.5, 3, 5.5, 1.8, Virginica, 117 7.7, 3.8, 6.7, 2.2, Virginica, 118 7.7, 2.6, 6.9, 2.3, Virginica, 119 6, 2.2, 5, 1.5, Virginica, 120 6.9, 3.2, 5.7, 2.3, Virginica, 121 5.6, 2.8, 4.9, 2, Virginica, 122 7.7, 2.8, 6.7, 2, Virginica, 123 6.3, 2.7, 4.9, 1.8, Virginica, 124 6.7, 3.3, 5.7, 2.1, Virginica, 125 7.2, 3.2, 6, 1.8, Virginica, 126

```
6.2, 2.8, 4.8, 1.8, Virginica, 127
6.1, 3, 4.9, 1.8, Virginica, 128
6.4, 2.8, 5.6, 2.1, Virginica, 129
7.2, 3, 5.8, 1.6, Virginica, 130
7.4, 2.8, 6.1, 1.9, Virginica, 131
7.9, 3.8, 6.4, 2, Virginica, 132
6.4, 2.8, 5.6, 2.2, Virginica, 133
6.3, 2.8, 5.1, 1.5, Virginica, 134
6.1, 2.6, 5.6, 1.4, Virginica, 135
7.7, 3, 6.1, 2.3, Virginica, 136
6.3, 3.4, 5.6, 2.4, Virginica, 137
6.4, 3.1, 5.5, 1.8, Virginica, 138
6, 3, 4.8, 1.8, Virginica, 139
6.9, 3.1, 5.4, 2.1, Virginica, 140
6.7, 3.1, 5.6, 2.4, Virginica, 141
6.9, 3.1, 5.1, 2.3, Virginica, 142
5.8, 2.7, 5.1, 1.9, Virginica, 143
6.8, 3.2, 5.9, 2.3, Virginica, 144
6.7, 3.3, 5.7, 2.5, Virginica, 145
6.7, 3, 5.2, 2.3, Virginica, 146
6.3, 2.5, 5, 1.9, Virginica, 147
6.5, 3, 5.2, 2, Virginica, 148
6.2, 3.4, 5.4, 2.3, Virginica, 149
5.9, 3, 5.1, 1.8, Virginica, 150
];
```
# KMeansCentroid2D - grafik fonksiyonu

**KMeansCentroid2D()**, k-ortalama kümelemesi uygulayarak grafiğin satırlarını değerlendirir ve her bir grafik satırı için bu veri noktasının atandığı kümenin istenen koordinatını görüntüler. Kümeleme algoritması tarafından kullanılan sütunlar sırasıyla coordinate\_1 ve coordinate\_2 parametreleri tarafından belirlenir. Bunların her ikisi de toplamadır. Oluşturulan küme sayısı, num\_clusters parametresi tarafından belirlenir. Veriler isteğe bağlı olarak norm parametresi ile normalleştirilebilir.

**KMeansCentroid2D**, veri noktası başına tek bir değer döndürür. Döndürülen değer, ikili değerdir ve veri noktasının atanmış olduğu küme merkezine karşılık gelen konumun koordinatlarından biridir.

#### **Söz Dizimi:**

**KMeansCentroid2D** (num clusters, coordinate no, coordinate 1, coordinate 2 [, norm]**)**

#### **Dönüş verileri türü:** dual

#### **Bağımsız Değişkenler:**

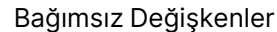

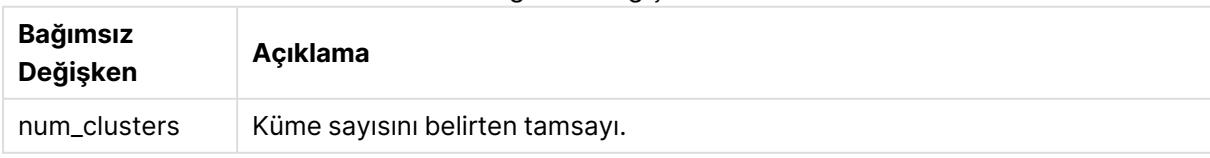

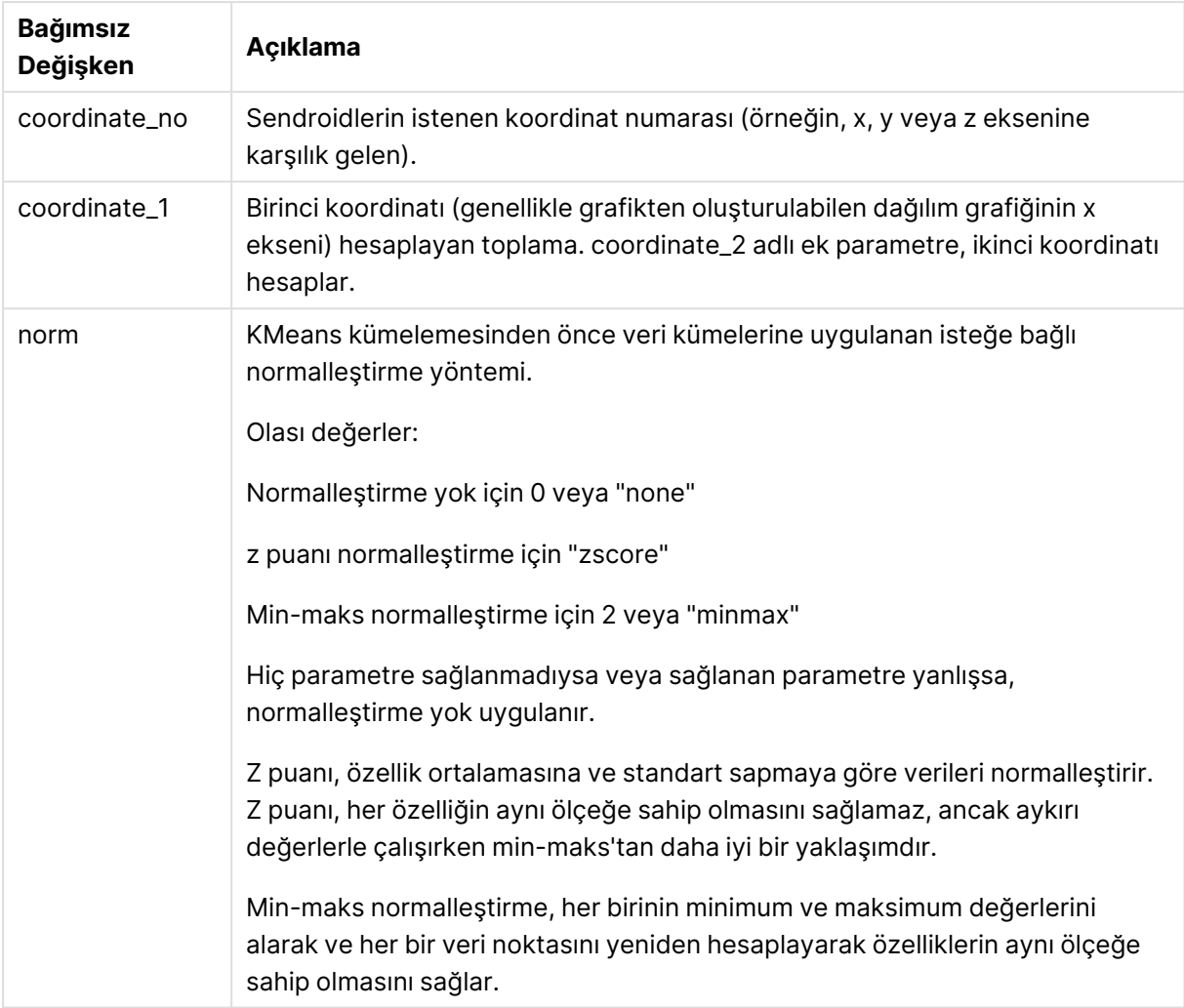

# Otomatik kümeleme

**KMeans** işlevleri, derinlik farkı (DeD) adlı bir yöntem kullanılarak otomatik kümelemeyi destekler. Bir kullanıcı, küme sayısı için 0 değerini ayarladığında, o veri kümesi için optimum küme sayısı belirlenir. Küme sayısı (k) için bir tamsayı, belirtik şekilde döndürülmese de KMeans algoritması içinde hesaplanır. Örneğin, KmeansPetalClusters değeri için işlevde 0 değeri belirtilirse veya bir değişken giriş kutusu aracılığıyla ayarlanırsa optimum bir küme sayısına dayalı olarak veri kümesi için küme atamaları otomatik şekilde hesaplanır.

# KMeansCentroidND - grafik fonksiyonu

**KMeansCentroidND()**, k-ortalama kümelemesi uygulayarak grafiğin satırlarını değerlendirir ve her bir grafik satırı için bu veri noktasının atandığı kümenin istenen koordinatını görüntüler. Kümeleme algoritması tarafından kullanılan sütunlar, n sütuna kadar sırasıyla coordinate\_1, coordinate\_2 vb. parametreleri tarafından belirlenir. Bunların tümü toplamadır. Oluşturulan küme sayısı, num\_clusters parametresi tarafından belirlenir.

**KMeansCentroidND**, satır başına tek bir değer döndürür. Döndürülen değer, ikili değerdir ve veri noktasının atanmış olduğu küme merkezine karşılık gelen konumun koordinatlarından biridir.

## **Söz Dizimi:**

```
KMeansCentroidND((num_clusters, num_iter, coordinate_no, coordinate_1,
coordinate_2 [,coordinate_3 [, ...]])
```
#### **Dönüş verileri türü:** dual

### **Bağımsız Değişkenler:**

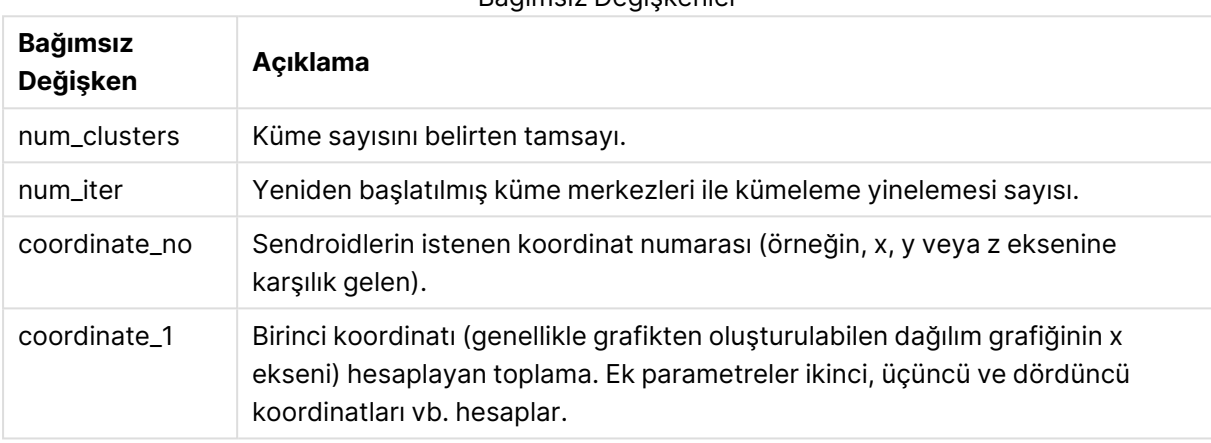

Bağımsız Değişkenler

## Otomatik kümeleme

**KMeans** işlevleri, derinlik farkı (DeD) adlı bir yöntem kullanılarak otomatik kümelemeyi destekler. Bir kullanıcı, küme sayısı için 0 değerini ayarladığında, o veri kümesi için optimum küme sayısı belirlenir. Küme sayısı (k) için bir tamsayı, belirtik şekilde döndürülmese de KMeans algoritması içinde hesaplanır. Örneğin, KmeansPetalClusters değeri için işlevde 0 değeri belirtilirse veya bir değişken giriş kutusu aracılığıyla ayarlanırsa optimum bir küme sayısına dayalı olarak veri kümesi için küme atamaları otomatik şekilde hesaplanır.

# STL\_Trend - grafik fonksiyonu

**STL\_Trend** bir zaman serisi ayrıştırma fonksiyonudur. Bu fonksiyon, **STL\_Seasonal** ve **STL\_ Residual** ile birlikte bir zaman serisini mevsimsel, eğilimsel ve artık bileşenlerine ayrıştırmak için kullanılır. STL algoritması bağlamında, bir giriş metriği ve diğer parametreler verili kabul edildiğinde, gerek tekrarlanan bir mevsimsel deseni gerekse genel bir eğilimi tanımlamak için zaman serisi ayrıştırma kullanılır. **STL\_Trend** fonksiyonu, zaman serisi verilerinden mevsimsel desen ve döngülerden bağımsız genel bir eğilimi tanımlar.

Üç STL fonksiyonu, basit bir toplam aracılığıyla giriş metriği ile ilgilidir:

## **STL\_Trend** + **STL\_Seasonal** + **STL\_Residual** = Giriş metriği
STL (Loess kullanarak mevsimsel ve eğilimsel ayrıştırma) veri düzgünleştirme teknikleri kullanır ve girdi parametreleri aracılığıyla kullanıcının, yapılan hesaplamaların dönemselliğini ayarlamasına izin verir. Dönemsellik, girdi metriğinin (bir hesaplama) zaman boyutunun analizde segmentlere ayrılma şeklini belirler.

**STL\_Trend** en azından bir girdi metriği (target\_measure) ve period\_int değişkeni için bir tamsayı değeri alır ve bir kayan nokta değeri döndürür. Girdi metriği, zaman boyutunda değişen bir toplama biçiminde olacaktır. İsteğe bağlı olarak, düzgünleştirme algoritmasını ayarlamak üzere, seasonal\_ smoother ve trend\_smoother için değerler dahil edebilirsiniz.

Doğrudan bir grafiğin ifade düzenleyicisine girerek bu fonksiyonla çalışabilirsiniz.

#### **Söz Dizimi:**

```
STL Trend(target measure, period int [,seasonal smoother [,trend smoother]])
```
#### **Dönüş verileri türü:** dual

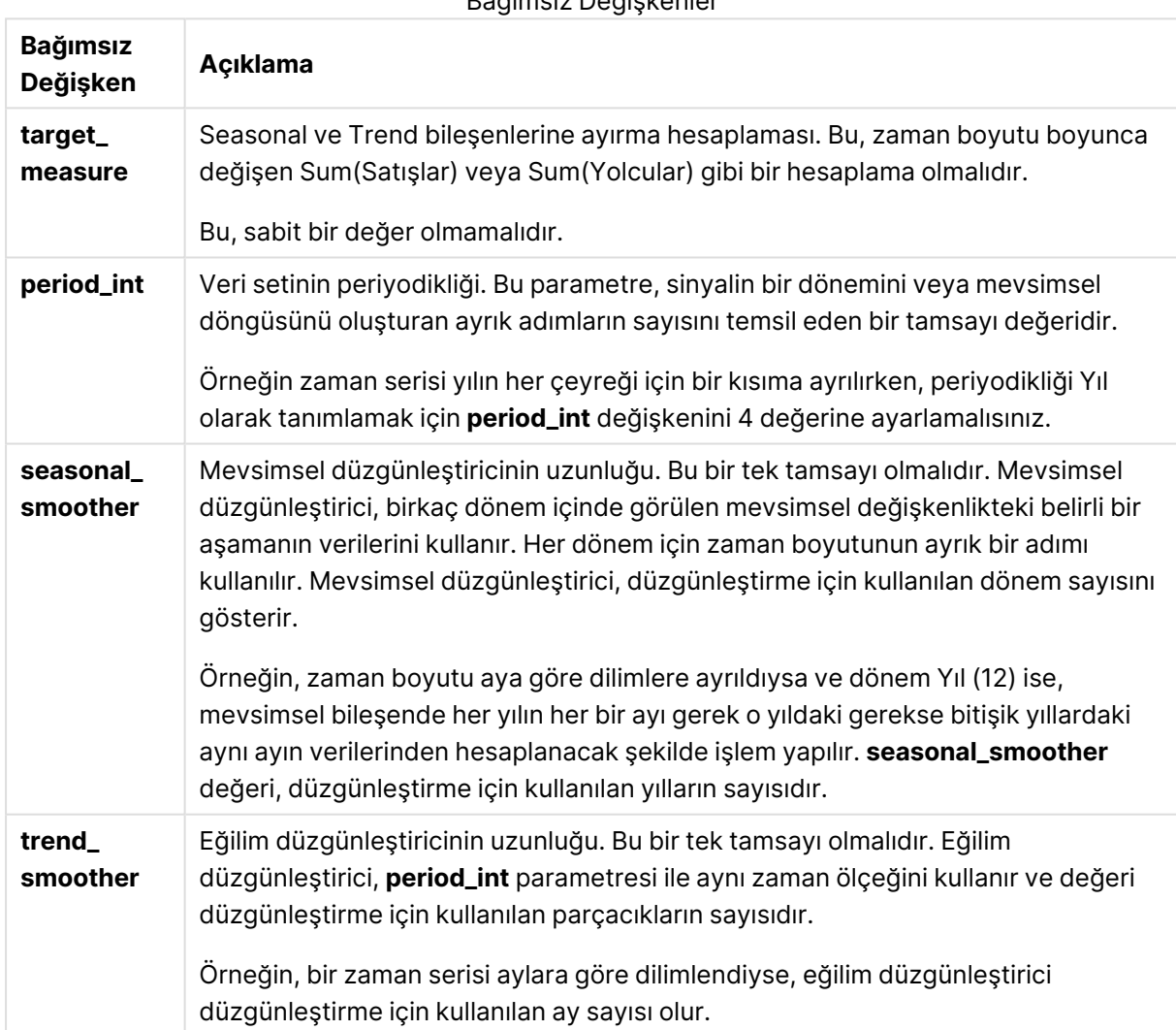

Bağımsız Değişkenler

**STL\_Trend** grafik fonksiyonu genellikle aşağıdaki fonksiyonlarla birlikte kullanılır:

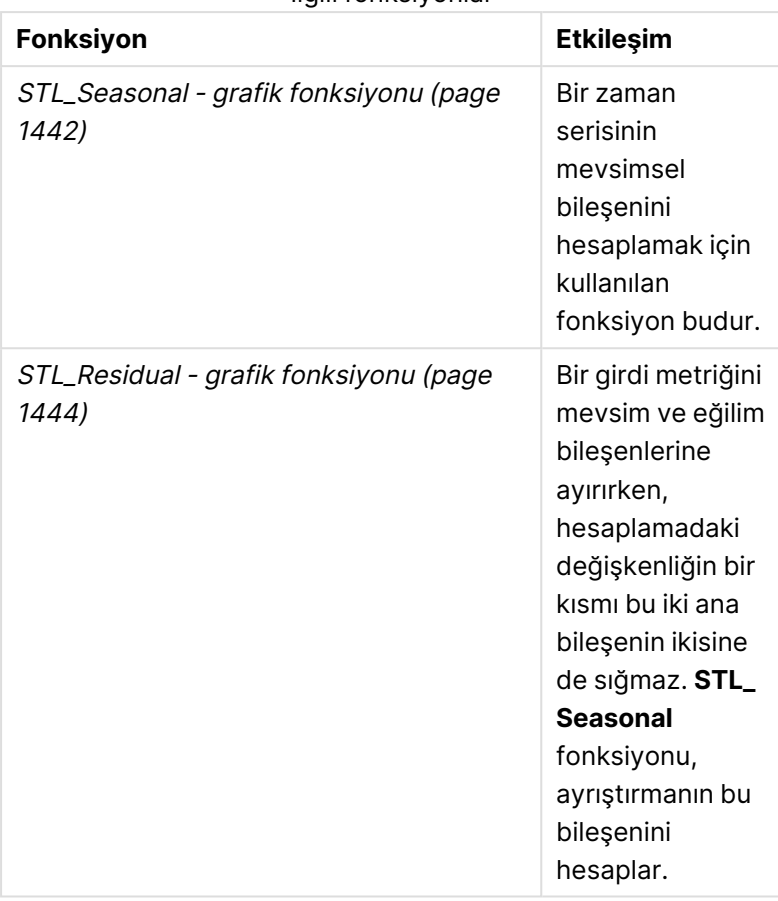

İlgili fonksiyonlar

<span id="page-1441-0"></span>Bu fonksiyonun nasıl kullanılacağını gösteren tam bir örnek içeren eğitim için bkz. [Eğitim](#page-1445-0) - Qlik Sense içinde zaman serisinin [bozulması](#page-1445-0) (page 1446).

# STL\_Seasonal - grafik fonksiyonu

**STL\_Seasonal** bir zaman serisi ayrıştırma fonksiyonudur. Bu fonksiyon, **STL\_Trend** ve **STL\_Residual** ile birlikte bir zaman serisini mevsimsel, eğilimsel ve artık bileşenlerine ayrıştırmak için kullanılır. STL algoritması bağlamında, bir giriş metriği ve diğer parametreler verili kabul edildiğinde, gerek tekrarlanan bir mevsimsel deseni gerekse genel bir eğilimi tanımlamak için zaman serisi ayrıştırma kullanılır. **STL\_Seasonal** fonksiyonu, bir zaman serisinde mevsimsel bir deseni tanımlayabilir ve bunu verilerin sergilediği genel eğilimden ayırır.

Üç STL fonksiyonu, basit bir toplam aracılığıyla giriş metriği ile ilgilidir:

## **STL\_Trend** + **STL\_Seasonal** + **STL\_Residual** = Giriş metriği

STL (Loess kullanarak mevsimsel ve eğilimsel ayrıştırma) veri düzgünleştirme teknikleri kullanır ve girdi parametreleri aracılığıyla kullanıcının, yapılan hesaplamaların dönemselliğini ayarlamasına izin verir. Dönemsellik, girdi metriğinin (bir hesaplama) zaman boyutunun analizde segmentlere ayrılma şeklini belirler.

**STL\_Seasonal** en azından bir girdi metriği (target\_measure) ve period\_int değişkeni için bir tamsayı değeri alır ve bir kayan nokta değeri döndürür. Girdi metriği, zaman boyutunda değişen bir toplama biçiminde olacaktır. İsteğe bağlı olarak, düzgünleştirme algoritmasını ayarlamak üzere, seasonal\_ smoother ve trend\_smoother için değerler dahil edebilirsiniz.

Doğrudan bir grafiğin ifade düzenleyicisine girerek bu fonksiyonla çalışabilirsiniz.

#### **Söz Dizimi:**

**STL Seasonal** (target measure, period int [,seasonal smoother [,trend smoother]]**)**

#### **Dönüş verileri türü:** dual

**Bağımsız Değişken Açıklama target\_ measure** Seasonal ve Trend bileşenlerine ayırma hesaplaması. Bu, zaman boyutu boyunca değişen Sum(Satışlar) veya Sum(Yolcular) gibi bir hesaplama olmalıdır. Bu, sabit bir değer olmamalıdır. **period\_int** Veri setinin periyodikliği. Bu parametre, sinyalin bir dönemini veya mevsimsel döngüsünü oluşturan ayrık adımların sayısını temsil eden bir tamsayı değeridir. Örneğin zaman serisi yılın her çeyreği için bir kısıma ayrılırken, periyodikliği Yıl olarak tanımlamak için **period\_int** değişkenini 4 değerine ayarlamalısınız. **seasonal\_ smoother** Mevsimsel düzgünleştiricinin uzunluğu. Bu bir tek tamsayı olmalıdır. Mevsimsel düzgünleştirici, birkaç dönem içinde görülen mevsimsel değişkenlikteki belirli bir aşamanın verilerini kullanır. Her dönem için zaman boyutunun ayrık bir adımı kullanılır. Mevsimsel düzgünleştirici, düzgünleştirme için kullanılan dönem sayısını gösterir. Örneğin, zaman boyutu aya göre dilimlere ayrıldıysa ve dönem Yıl (12) ise, mevsimsel bileşende her yılın her bir ayı gerek o yıldaki gerekse bitişik yıllardaki aynı ayın verilerinden hesaplanacak şekilde işlem yapılır. **seasonal\_smoother** değeri, düzgünleştirme için kullanılan yılların sayısıdır. **trend\_ smoother** Eğilim düzgünleştiricinin uzunluğu. Bu bir tek tamsayı olmalıdır. Eğilim düzgünleştirici, **period\_int** parametresi ile aynı zaman ölçeğini kullanır ve değeri düzgünleştirme için kullanılan parçacıkların sayısıdır. Örneğin, bir zaman serisi aylara göre dilimlendiyse, eğilim düzgünleştirici düzgünleştirme için kullanılan ay sayısı olur.

Bağımsız Değişkenler

**STL\_Seasonal** grafik fonksiyonu, genellikle şu fonksiyonlarla birlikte kullanılır:

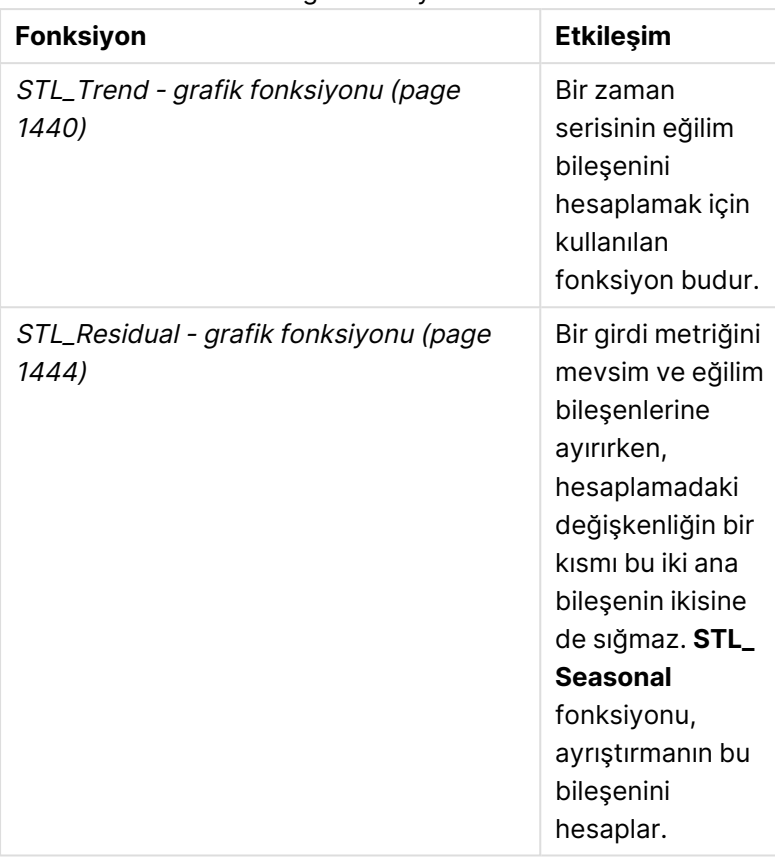

İlgili fonksiyonlar

<span id="page-1443-0"></span>Bu fonksiyonun nasıl kullanılacağını gösteren tam bir örnek içeren eğitim için bkz. [Eğitim](#page-1445-0) - Qlik Sense içinde zaman serisinin [bozulması](#page-1445-0) (page 1446).

# STL\_Residual - grafik fonksiyonu

**STL\_Residual** bir zaman serisi ayrıştırma fonksiyonudur. Bu fonksiyon, **STL\_Seasonal** ve **STL\_Trend** ile birlikte bir zaman serisini mevsimsel, eğilimsel ve artık bileşenlerine ayrıştırmak için kullanılır. STL algoritması bağlamında, bir giriş metriği ve diğer parametreler verili kabul edildiğinde, gerek tekrarlanan bir mevsimsel deseni gerekse genel bir eğilimi tanımlamak için zaman serisi ayrıştırma kullanılır. Bu işlem gerçekleştirilirken, giriş metriğindeki değişkenliğin bir kısmı ne mevsimsel ne de eğilimsel bileşene uymayacak ve artık bileşen olarak tanımlanacaktır. **STL\_Residual** grafik fonksiyonu hesaplamanın bu kısmını yakalar.

Üç STL fonksiyonu, basit bir toplam aracılığıyla giriş metriği ile ilgilidir:

## **STL\_Trend** + **STL\_Seasonal** + **STL\_Residual** = Giriş metriği

STL (Loess kullanarak mevsimsel ve eğilimsel ayrıştırma) veri düzgünleştirme teknikleri kullanır ve girdi parametreleri aracılığıyla kullanıcının, yapılan hesaplamaların dönemselliğini ayarlamasına izin verir. Dönemsellik, girdi metriğinin (bir hesaplama) zaman boyutunun analizde segmentlere ayrılma şeklini belirler.

Zaman serisi ayrıştırma öncelikle mevsimselliğe ve verilerdeki genel değişkenliklere baktığından, artık kısımdaki bilgi üç bileşen arasında en az önemli olan kabul edilir. Ancak, değik veya periyodik bir artık bileşen hesaplamadaki yanlış dönemsellik ayarı gibi sorunları belirlemeye yardımcı olabilir.

**STL\_Residual** en azından bir girdi metriği (target\_measure) ve period\_int değişkeni için bir tamsayı değeri alır ve bir kayan nokta değeri döndürür. Girdi metriği, zaman boyutunda değişen bir toplama biçiminde olacaktır. İsteğe bağlı olarak, düzgünleştirme algoritmasını ayarlamak üzere, seasonal\_ smoother ve trend\_smoother için değerler dahil edebilirsiniz.

Doğrudan bir grafiğin ifade düzenleyicisine girerek bu fonksiyonla çalışabilirsiniz.

#### **Söz Dizimi:**

```
STL Residual(target measure, period int [, seasonal smoother [, trend
smoother]])
```
#### **Dönüş verileri türü:** dual

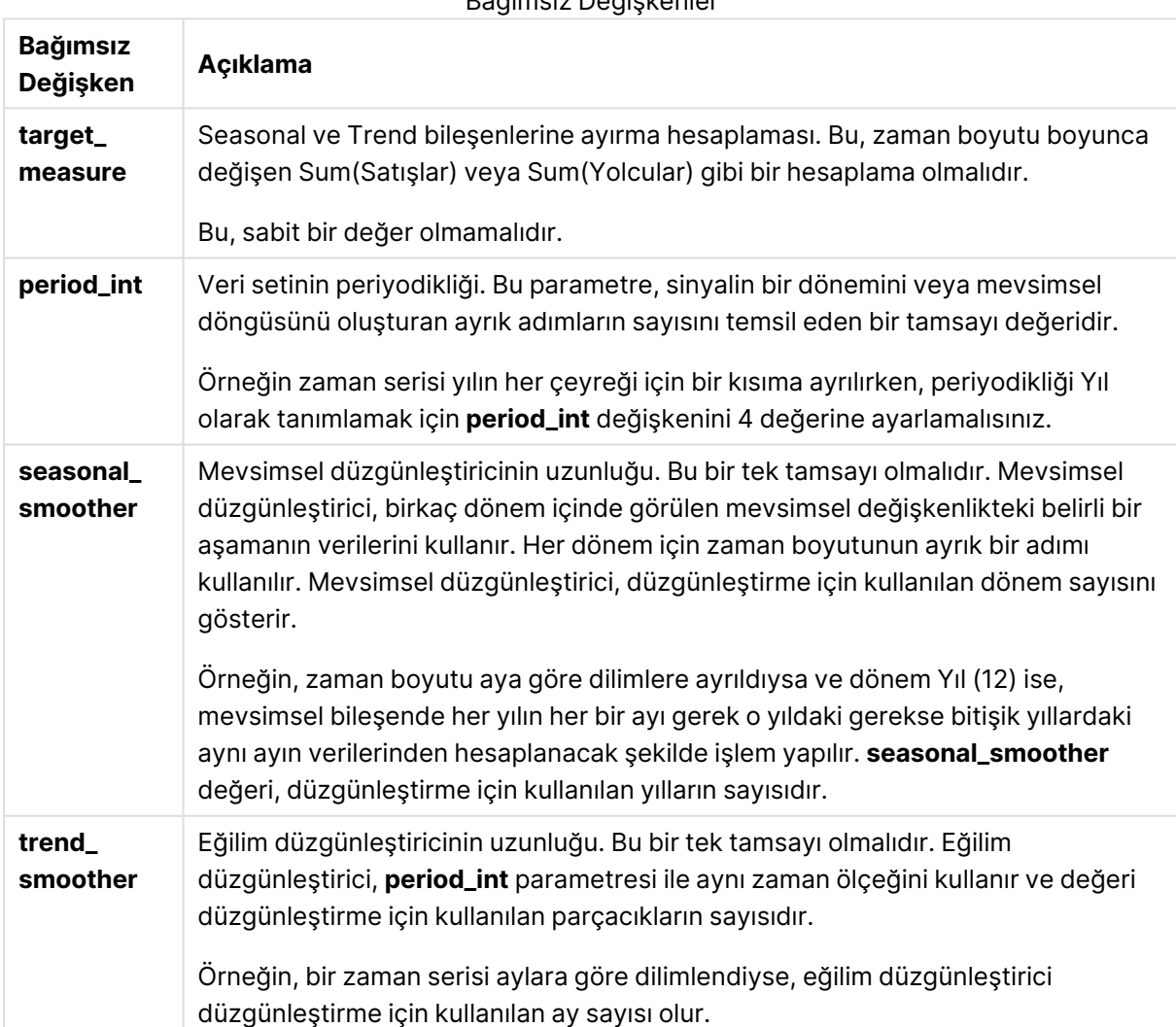

Bağımsız Değişkenler

**STL\_Residual** grafik fonksiyonu genellikle şu fonksiyonlarla birlikte kullanılır:

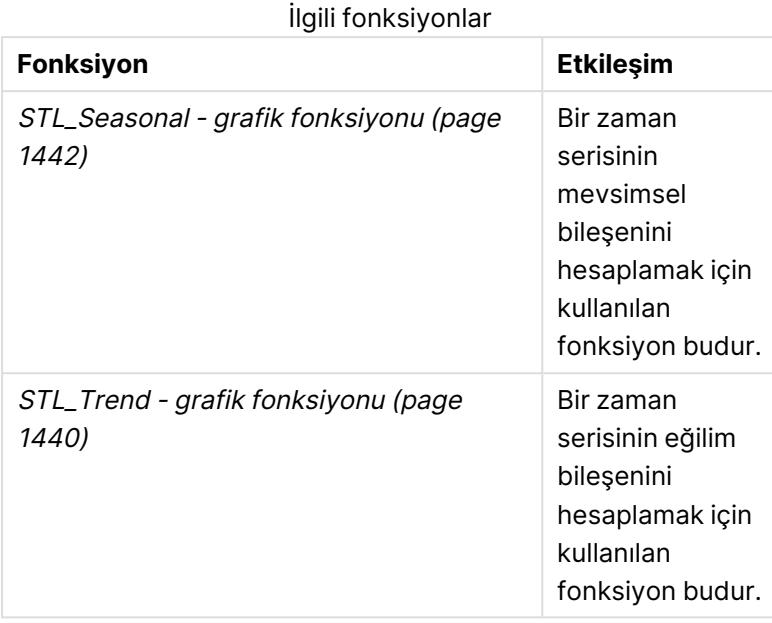

<span id="page-1445-0"></span>Bu fonksiyonun nasıl kullanılacağını gösteren tam bir örnek içeren eğitim için bkz. [Eğitim](#page-1445-0) - Qlik Sense içinde zaman serisinin [bozulması](#page-1445-0) (page 1446).

# Eğitim - Qlik Sense içinde zaman serisinin bozulması

Bu eğitim, STL algoritmasını kullanarak bir zaman serisini ayrıştırmak için üç grafik fonksiyonunu kullanmayı gösterir.

Bu eğitim, STL algoritmasının işlevselliğini göstermek için ayda bir havayolu kullanan yolcu sayısına ilişkin zaman serisi verilerini kullanır. **STL\_Trend**, **STL\_Seasonal** ve **STL\_Residual** grafik fonksiyonları, görselleştirmeler oluşturmak için kullanılacak. Qlik Sense içinde zaman serisi ayrışımı hakkında daha fazla bilgi için bkz. Zaman serisi ayrıştırma [fonksiyonları](#page-1391-0) (page 1392).

## Uygulama oluşturma

Yeni bir uygulama oluşturarak ve veri kümesini buna aktararak başlayın.

Bu veri kümesini indirin:

Eğitim - Zaman serisinin [bozulması](https://help.qlik.com/en-US/sense/tutorials/TimeSeriesDecompositionTutorial.zip)

Bu dosya, bir havayolunun aylık yolcu sayısına ilişkin verileri içerir.

## **Aşağıdakileri yapın:**

- 1. Hub'dan **Yeni uygulama oluştur**'a tıklayın.
- 2. Uygulamayı açın ve Tutorial Time series decomposition.csv dosyasını içine bırakın.

## Verileri hazırlama ve yükleme

Qlik Sense öğesinin YearMonth alanını doğru şekilde yorumlayabilmesi için, alanı dize değerleri olan bir alan olarak değil, bir tarih alanı olarak tanımak üzere Veri yöneticisi'ni kullanmanız gerekebilir. Genellikle bu adım otomatik olarak gerçekleştirilir. Ancak bu durumda tarihler biraz yaygın olmayan YYYY-AA biçiminde sunulur.

- 1. Veri yöneticisi'nde tabloyu seçin ve  $\mathscr Z$  simgesine tıklayın.
- 2. YearMonth alanı seçiliyken öğesine tıklayın ve **Alan türü**'nü **Tarih** olarak ayarlayın.
- 3. **Giriş biçimi** bölümünde, YYYY-AA girin.
- 4. **Görüntüleme biçimi** bölümünde, YYYY-AA girin **Tamam**'a tıklayın. Alanda artık takvim simgesi görünmelidir.
- 5. **Veri yükle**'ye tıklayın.

Artık verilerinizi görsel olarak sunmak için STL fonksiyonlarını kullanmaya başlamaya hazırsınız.

## Görselleştirmeleri oluşturma

Ardından **STL\_Trend**, **STL\_Seasonal** ve **STL\_Residual** grafik fonksiyonlarının işlevselliğini göstermek için iki çizgi grafiği oluşturacaksınız.

Yeni bir sayfa açıp bir başlık verin.

Sayfaya iki çizgi grafiği ekleyin. Grafikleri, aşağıdaki görselle eşleşecek şekilde yeniden boyutlandırın ve tekrar konumlandırın.

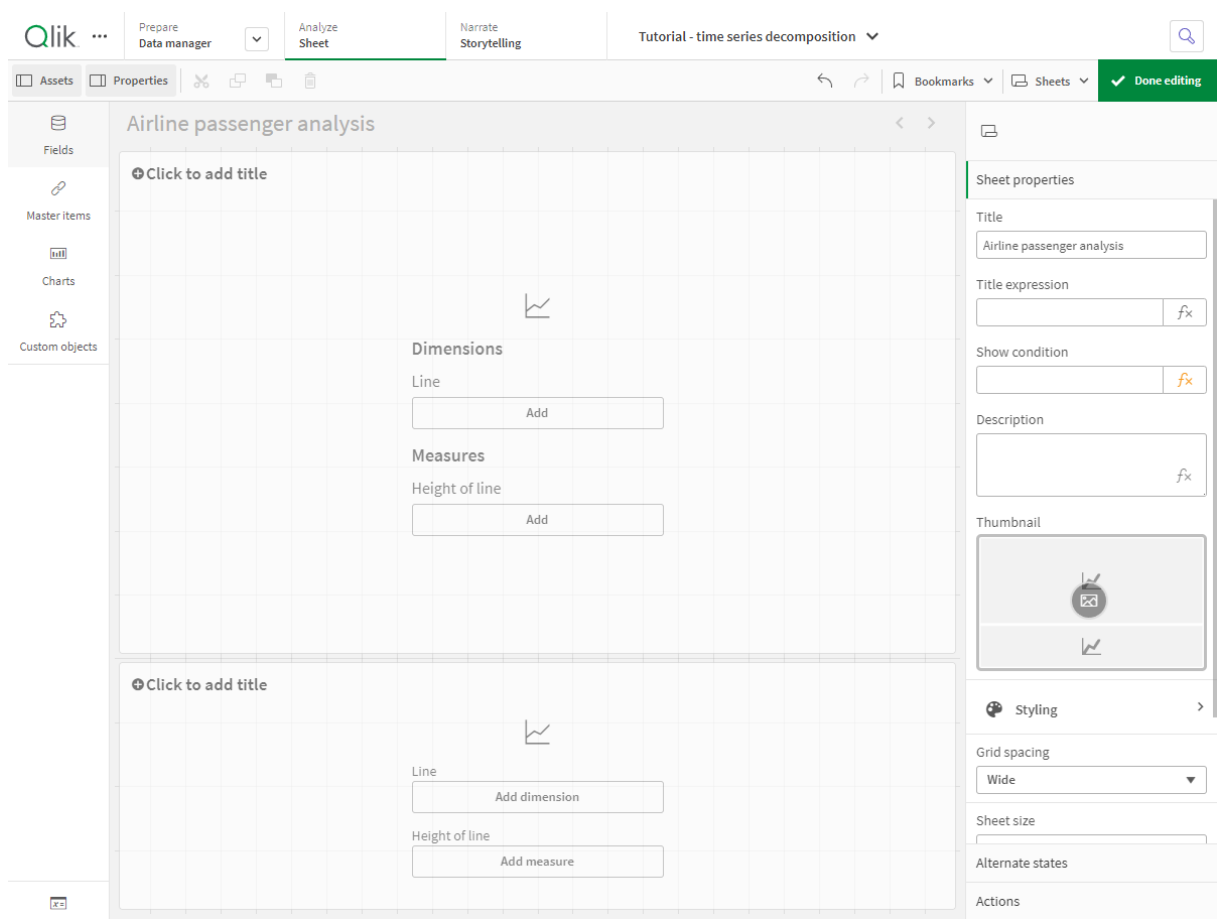

#### Boş uygulama sayfasının Qlik Sense kılavuz çizgi dış çizgisi

### İlk çizgi grafik: Trend ve dönemsel bileşenler

#### **Aşağıdakileri yapın:**

- 1. İlk çizgi grafiğine Dönemsel ve Trend başlığını verin.
- 2. Boyut olarak YearMonth ekleyin ve Tarih olarak etiketleyin.
- 3. Aşağıdaki hesaplamayı ekleyin ve Aylık yolcular olarak etiketleyin: =Sum(Passengers)
- 4. **Veri** bölümünde, Aylık yolcular hesaplamasını genişletin ve **Trend çizgisi ekle**'ye tıklayın.
- 5. **Tür**'ü **Doğrusal** olarak ayarlayın. Bu trend çizgisini, trend bileşeninin düzleştirilmiş çıktısıyla karşılaştıracaksınız.
- 6. Trend bileşenini çizmek ve Trend olarak etiketlemek için aşağıdaki hesaplamayı ekleyin: =STL\_Trend(SUM(Passengers), 12)
- 7. Ardından, dönemsel bileşeni çizmek ve Dönemsel olarak etiketlemek için aşağıdaki hesaplamayı ekleyin: =STL\_Seasonal(SUM(Passengers), 12)
- 8. **Görünüş** > **Sunum** bölümünde, **Kaydırma çubuğu**'nu **Yok** olarak ayarlayın.
- 9. Varsayılan renkleri kullanın veya tercihlerinize uygun şekilde değiştirin.

## İkinci çizgi grafik: Artan bileşen

Ardından ikinci çizgi grafiği yapılandırın. Bu görselleştirme, zaman serilerinin artan bileşenini gösterir.

## **Aşağıdakileri yapın:**

- 1. Bir çizgi grafiğini sayfaya sürükleyin. Artan başlığını ekleyin.
- 2. Boyut olarak Tarih öğesini ekleyin.
- 3. Aşağıdaki hesaplamayı ekleyin ve Artan olarak etiketleyin: =STL\_Residual(SUM(Passengers), 12)
- 4. **Görünüş** > **Sunum** bölümünde, **Kaydırma çubuğu**'nu **Yok** olarak ayarlayın.

Sayfanız artık aşağıdaki gibi görünmelidir.

#### Havayolu yolcusu analizi için Qlik Sense sayfası

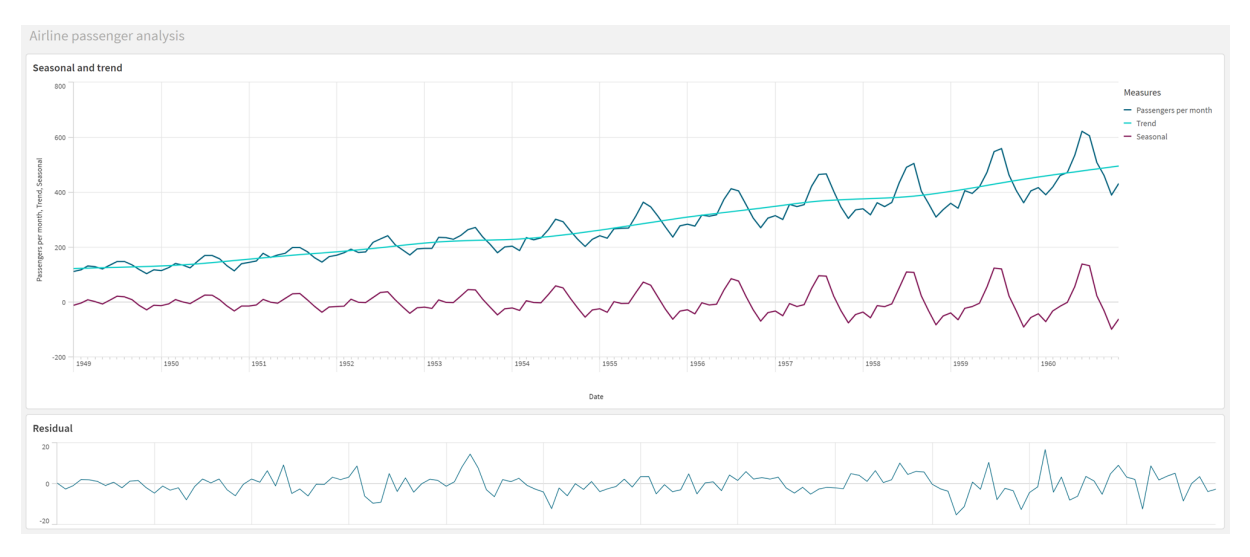

## Verileri yorumlama ve açıklama

STL grafiği fonksiyonlarıyla, zaman serisi verilerimizden bir dizi içgörü elde edebiliriz.

## Trend bileşeni

Trend bileşenindeki istatistiksel bilgiler dönem dışı bırakılır. Bu, zaman içinde tekrarlanmayan genel dalgalanmaları görmeyi kolaylaştırır. Aylık yolcular için düz, doğrusal trend çizgisiyle karşılaştırıldığında, STL trend bileşeni değişen trendleri yakalar. Bilgileri okunabilir bir şekilde sunmaya devam ederken bazı net sapmalar gösterir. STL algoritmasındaki düzgünleştirici davranışlar, bunu yakalamaya yardımcı olmuştur.

STL trend grafiğinde görülebilen havayolu yolcu sayısındaki düşüşler, 1950'lerde meydana gelen durgunluğun ekonomik etkisinin bir parçası olarak açıklanabilir.

## Dönemsel bileşeni

Trendden çıkarılmış dönemsel bileşen, zaman serisi boyunca yinelenen dalgalanmaları ayırdı ve genel trend bilgisini analizin o kısmından çıkardı. Yıl-ay toplamalarından oluşan bir veri kümesiyle başladık. Bu verilerle, verileri bir aylık parçacıklara böldüğümüz ima edilmektedir. 12'lik bir dönem değeri tanımlayarak, grafiği bir yıllık (on iki aylık) döngüler boyunca dönemsel desenleri modelleyecek şekilde ayarladık.

Verilerde, havayolu yolcularında yaz aylarında tekrarlanan dönemsel artış desenleri ve ardından kış aylarında düşüşler görülüyor. Bu, yaz mevsiminin genellikle tatil yapmak ve seyahat etmek için popüler bir zaman olduğu fikriyle uyumludur. Ayrıca, zaman serileri boyunca bu dönemsel döngülerin çokluk olarak büyük ölçüde arttığını görüyoruz.

## Artan bileşen

Artan bileşenin grafiği, trend ve dönemsel ayrıştırmada yakalanmayan tüm bilgileri gösterir. Artan bileşen, istatistiksel gürültü içerir. Ancak aynı zamanda STL trendinin ve dönemsel fonksiyon bağımsız değişkeninin yanlış ayarlandığını da gösterebilir. Genel olarak, sinyalin artan bileşeninde periyodik salınımlar varsa veya gösterilen bilgi açıkça rastgele değilse, bu genellikle zaman serilerinde dönemsel ya da trend bileşenlerinde halihazırda yakalanmayan bilgilerin bulunduğunun bir işaretidir. Bu durumda, her fonksiyon bağımsız değişkeninin tanımlarını yeniden gözden geçirmeniz ve muhtemelen periyodikliği değiştirmeniz gerekir.

## Daha düz değerler

Trend ve dönemsel düzgünleştiricilere yönelik herhangi bir değer belirtmediğimizden dolayı fonksiyon, bu parametreler için varsayılan değerleri kullanacaktır. Qlik Sense içinde, STL algoritmasındaki varsayılan düzgünleştirici değerleri, etkili sonuçlar oluşturur. Sonuç olarak, çoğu durumda bu bağımsız değişkenler ifadelerin dışında bırakılabilir.

Üç STL fonksiyonundan herhangi birinde dönemsel veya trend düzgünleştirici bağımsız değişkenlerini 0 olarak ayarlamak, algoritmanın 0 değerleri yerine varsayılan değerleri kullanmasını sağlar.

Trend düzgünleştirici değeri, grafikte belirtilen boyutu kullanır. YearMonth alanı, verileri aylara göre sunduğundan dolayı trend düzgünleştirici değeri ay sayısı olacaktır. Dönemsel düzgünleştirici, tanımlanan periyodikliği yansıtır. Bu durumda, bir dönemi on iki ay (bir yıl) sürecek şekilde tanımladığımız için dönemsel düzgünleştirici değer yıl sayısıdır. Bu kafa karıştırıcı gelebilir. Ancak bu gerçekte dönemselliği bulmak için birkaç döneme bakmamız gerektiği anlamına gelir. Bu sayı, dönemsel düzgünleştiricidir.

## Diğer yararlı bilgiler

Dönemsel döngülerin çokluğunun zaman içinde arttığı göz önüne alındığında, daha gelişmiş bir analitik yaklaşımı, çarpımsal bir ayrıştırma oluşturmak için logaritmik fonksiyonlardan yararlanabilir. Uygulamada, Qlik Sense içinde dönemselliği trend bileşenine bölerek basit bir göreceli çokluk hesaplaması oluşturulabilir. Bu yapıldığında, zaman içinde her bir döngünün yaz mevsiminin zirve noktalarının göreceli çoklukta büyüdüğünü fark ederiz. Bununla birlikte, kış mevsiminin düşük noktalarının çokluğu zamanla artmaz.

# 8.23 İstatistiksel dağıtım fonksiyonları

İstatistik dağılım fonksiyonları, belirli bir girdi değişkeni için olabilecek farklı sonuçların gerçekleşme olasılığını döndürür. Bu fonksiyonları, veri noktalarınızın potansiyel değerlerini hesaplamak için kullanabilirsiniz.

Aşağıda açıklanan üç grup istatistik dağılım fonksiyonunun tümü Qlik Sense'te Cephes fonksiyon kitaplığı kullanılarak gerçekleştirilmiştir. Referanslar ve kullanılan algoritmalar, doğruluk vs. hakkında ayrıntılar için bkz. Gephes library. [Cephes](http://www.netlib.org/cephes/) fonksiyon kütüphanesi izinle kullanılır.

- <sup>l</sup> Olasılık fonksiyonları, dağılımın sağlanan değerle belirtilen noktasındaki olasılığı hesaplar.
	- <sup>l</sup> Frequency fonksiyonları, ayrık dağılımlar için kullanılır.
	- Density fonksiyonları, sürekli fonksiyonlar için kullanılır.
- <sup>l</sup> Dist fonksiyonları, dağılımın sağlanan değerle belirtilen noktasındaki birikimli olasılığı hesaplar.
- Inv fonksiyonları, dağılımın birikimli olasılığı verili alındığında ters değeri hesaplar.

Tüm fonksiyonlar hem veri kod dosyasında hem de grafik ifadelerinde kullanılabilir.

# İstatistiksel dağılım fonksiyonlarına genel bakış

Genel bakıştan sonra her bir fonksiyon daha ayrıntılı olarak açıklanmaktadır. Ayrıca, söz diziminde fonksiyon adına tıklayarak ilgili fonksiyonun ayrıntılarına hemen erişebilirsiniz.

#### BetaDensity

BetaDensity(), Beta dağılımının olasılığını döndürür.

**[BetaDensity](#page-1452-0)** (value, alpha, beta)

#### BetaDist

BetaDist(), Beta dağılımının birikimli olasılığını döndürür.

**[BetaDist](#page-1453-0)** (value, alpha, beta)

BetaInv

BetaINV(), Beta dağılımının birikimli olasılığının tersini döndürür.

**[BetaInv](#page-1453-1)** (prob, alpha, beta)

#### BinomDist

BinomDist(), Binom dağılımının birikimli olasılığını döndürür.

**[BinomDist](#page-1454-0)** (value, trials, trial\_probability)

BinomFrequency

BinomFrequency() Binom olasılığı dağılımını döndürür.

[BinomFrequency](#page-1454-1) (value, trials, trial probability)

BinomInv

BinomInv(), Binom dağılımının birikimli olasılığının tersini döndürür.

**[BinomInv](#page-1455-0)** (prob, trials, trial probability)

**ChiDensity** 

ChiDensity(), chi<sup>2</sup> dağılımının tek kuyruklu olasılığını döndürür. Chi<sup>2</sup> yoğunluk fonksiyonu bir chi<sup>2</sup> testiyle ilişkilidir.

**[ChiDensity](#page-1455-1)** (value, degrees\_freedom)

#### **ChiDist**

chipist(), chi<sup>2</sup> dağılımının tek kuyruklu olasılığını döndürür. Chi<sup>2</sup> dağılımı bir chi<sup>2</sup> testi ile ilişkilidir.

[ChiDist](#page-1456-0) (value, degrees freedom)

#### **ChiInv**

ChiInv(), chi<sup>2</sup> dağılımının tek kuyruklu olasılığının tersini döndürür.

**[ChiInv](#page-1456-1)** (prob, degrees\_freedom)

FDensity

FDensity(), F dağılımının olasılığını döndürür.

[FDensity](#page-1457-0) (value, degrees freedom1, degrees freedom2)

#### **FDist**

FDist(), F dağılımının birikimli olasılığını döndürür.

[FDist](#page-1457-1) (value, degrees freedom1, degrees freedom2)

#### **FInv**

FInv(), F dağılımının birikimli olasılığının tersini döndürür.

[FInv](#page-1458-0) (prob, degrees freedom1, degrees freedom2)

#### GammaDensity

GammaDensity(), Gama dağılımının olasılığını döndürür.

**[GammaDensity](#page-1459-0)** (value, k, θ)

#### GammaDist

GammaDist(), Gama dağılımının birikimli olasılığını döndürür.

**[GammaDist](#page-1459-1)** (value, k, θ)

#### GammaInv

GammaInv(), Gama dağılımının birikimli olasılığının tersini döndürür.

**[GammaInv](#page-1459-2)** (prob, k, θ)

#### **NormDist**

NormDist(), belirtilen ortalama ve standart sapma için kümülatif normal dağılımı döndürür. mean = 0 ve standard\_dev = 1 ise fonksiyon standart normal dağılımı döndürür.

**[NormDist](#page-1460-0)** (value, mean, standard\_dev)

#### **NormInv**

NormInv(), belirtilen ortalama ve standart sapma için normal kümülatif dağılımın tersini verir.

**[NormInv](#page-1461-0)** (prob, mean, standard\_dev)

PoissonDist

PoissonDist(), Poisson dağılımının birikimli dağılımını döndürür.

**[PoissonDist](#page-1461-1)** (value, mean)

PoissonFrequency

PoissonFrequency() Poisson olasılığı dağılımını döndürür.

**[PoissonFrequency](#page-1462-0)** (value, mean)

PoissonInv

PoissonInv(), Poisson dağılımının birikimli olasılığının tersini döndürür.

**[PoissonInv](#page-1462-1)** (prob, mean)

**TDensity** 

TDensity() , öğrencinin t fonksiyonunun değerini döndürür; burada sayısal bir değer, olasılığı belirlenecek olan t için hesaplanan bir değerdir.

[TDensity](#page-1463-0) (value, degrees freedom, tails)

#### **TDist**

TDist(), öğrencinin t dağılımı için olasılığı döndürür; burada sayısal bir değer, olasılığı belirlenecek olan t'nin hesaplanmış sayısal değeridir.

[TDist](#page-1463-1) (value, degrees freedom, tails)

#### **TInv**

TInv(), öğrencinin t dağılımının t değerini olasılığın ve serbestlik derecelerinin bir fonksiyonu olarak döndürür.

[TInv](#page-1464-0) (prob, degrees freedom)

#### **Ayrıca bkz.**

<span id="page-1452-0"></span> $\bigcap$  *[İstatistiksel](#page-407-0) toplama işlevleri (page 408)* 

## **BetaDensity**

BetaDensity(), Beta dağılımının olasılığını döndürür.

#### **Söz Dizimi:**

BetaDensity(value, alpha, beta)

#### **Dönüş verileri türü:** sayı

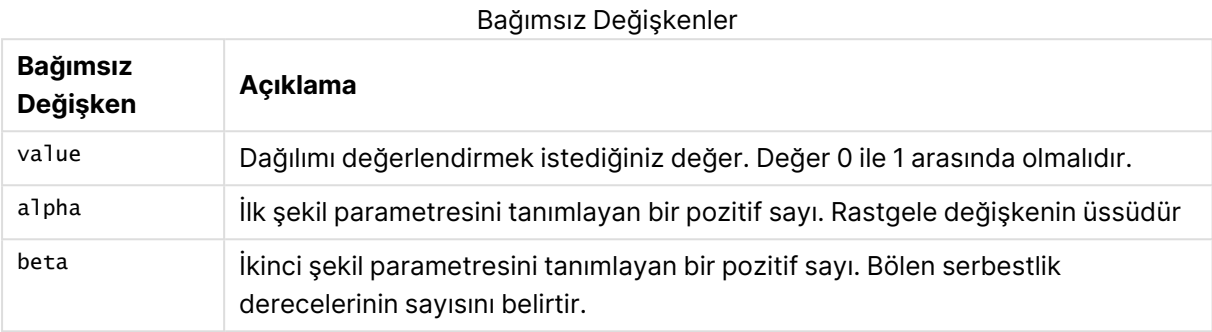

## <span id="page-1453-0"></span>BetaDist

BetaDist(), Beta dağılımının birikimli olasılığını döndürür.

#### **Söz Dizimi:**

BetaDist(value, alpha, beta)

## **Dönüş verileri türü:** sayı

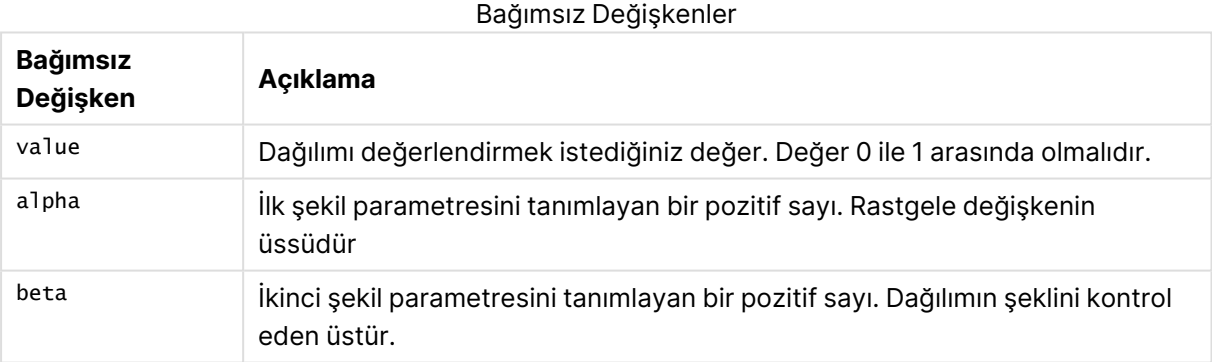

<span id="page-1453-1"></span>Bu fonksiyon BetaInv fonksiyonuyla aşağıdaki şekilde ilişkilidir: If prob = BetaDist(value, alpha, beta), then BetaInv(prob, alpha, beta) = value

## BetaInv

BetaINV(), Beta dağılımının birikimli olasılığının tersini döndürür.

#### **Söz Dizimi:**

BetaInv(prob, alpha, beta)

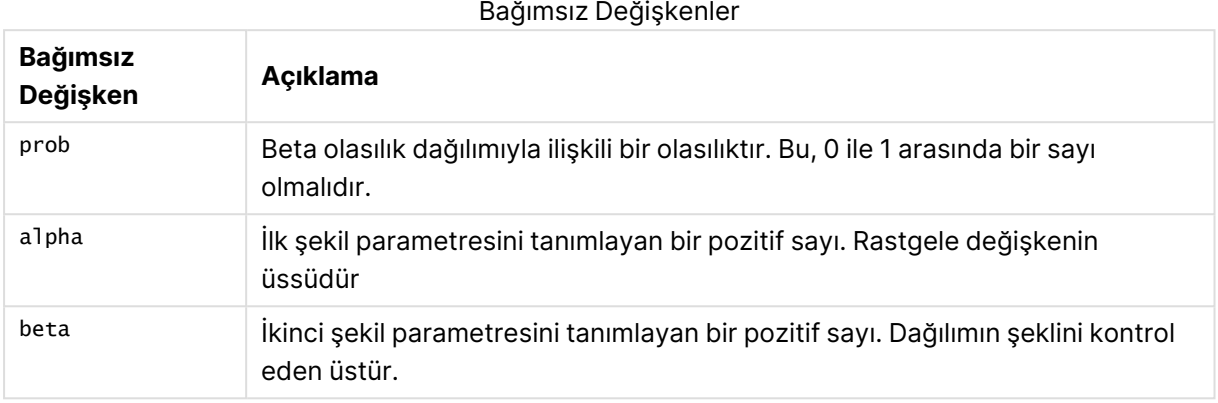

<span id="page-1454-0"></span>Bu fonksiyon BetaDist fonksiyonuyla aşağıdaki şekilde ilişkilidir: If prob = BetaDist(value, alpha, beta), then BetaInv(prob, alpha, beta) = value

## BinomDist

BinomDist(), Binom dağılımının birikimli olasılığını döndürür.

#### **Söz Dizimi:**

```
BinomDist(value, trials, trial probability)
```
### **Dönüş verileri türü:** sayı

#### Bağımsız Değişkenler

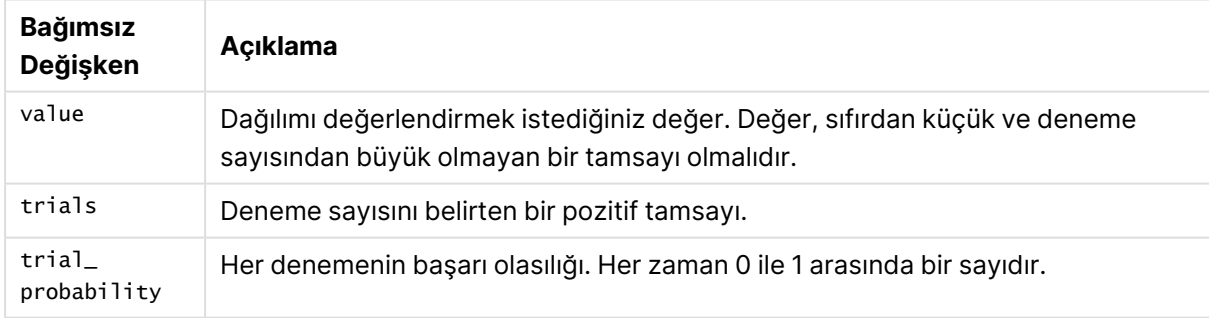

Bu fonksiyon BinomInv fonksiyonuyla aşağıdaki şekilde ilişkilidir: If prob = BinomDIST(value, trials, trial\_probability), then BinomInv(prob, trials, trial\_ probability) = value

## <span id="page-1454-1"></span>**BinomFrequency**

BinomFrequency() Binom olasılığı dağılımını döndürür.

### **Söz Dizimi:**

```
BinomFrequency(value, trials, trial_probability)
```
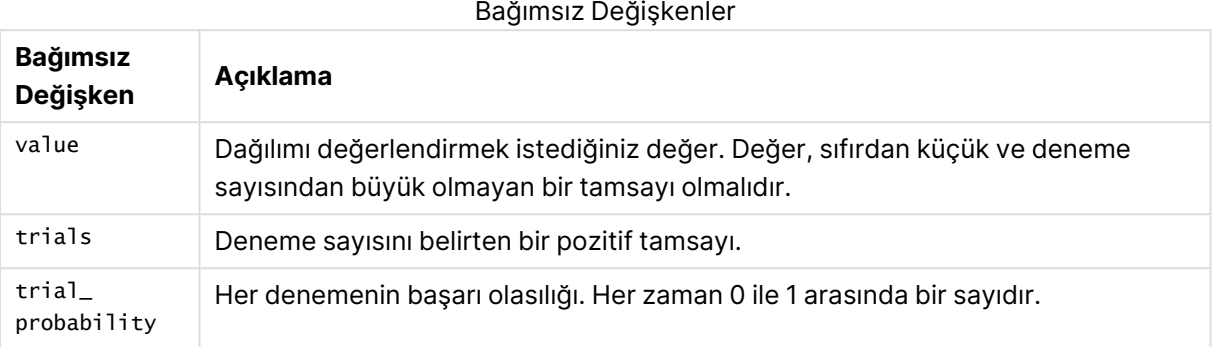

## <span id="page-1455-0"></span>BinomInv

BinomInv(), Binom dağılımının birikimli olasılığının tersini döndürür.

#### **Söz Dizimi:**

BinomInv(prob, trials, trial probability)

### **Dönüş verileri türü:** sayı

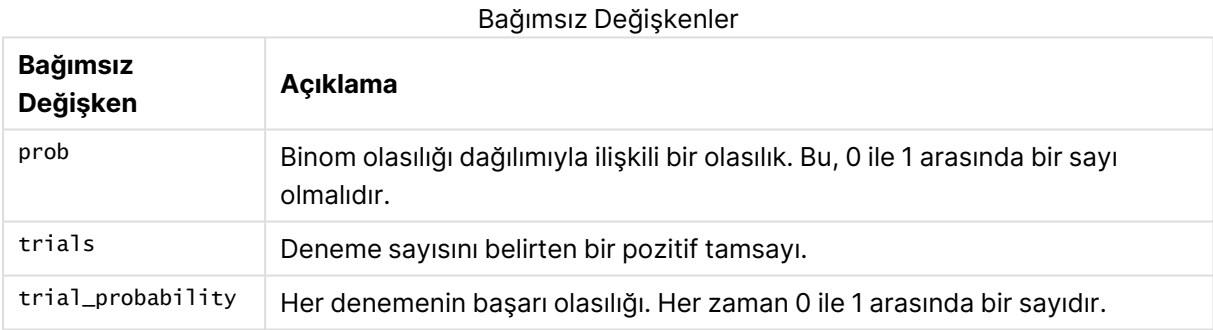

Bu fonksiyon BinomDist fonksiyonuyla aşağıdaki şekilde ilişkilidir: If prob = BinomDist(value, trials, trial\_probability), then BinomInv(prob, trials, trial\_ probability) = value

# <span id="page-1455-1"></span>**ChiDensity**

chipensity(), chi<sup>2</sup> dağılımının tek kuyruklu olasılığını döndürür. Chi<sup>2</sup> yoğunluk fonksiyonu bir chi<sup>2</sup> testiyle ilişkilidir.

## **Söz Dizimi:**

ChiDensity(value, degrees freedom)

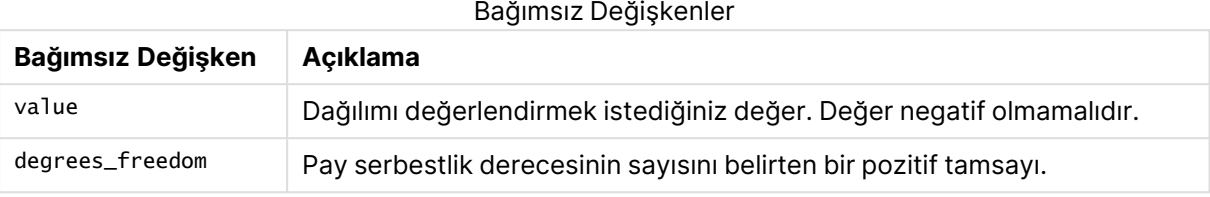

## <span id="page-1456-0"></span>ChiDist

 $\mathsf{chipist}()$ ,  $\mathsf{chi}^2$  dağılımının tek kuyruklu olasılığını döndürür. Chi $^2$  dağılımı bir  $\mathsf{chi}^2$  testi ile ilişkilidir.

#### **Söz Dizimi:**

CHIDIST(value, degrees freedom)

#### **Dönüş verileri türü:** sayı

### **Bağımsız Değişkenler:**

#### Bağımsız Değişkenler

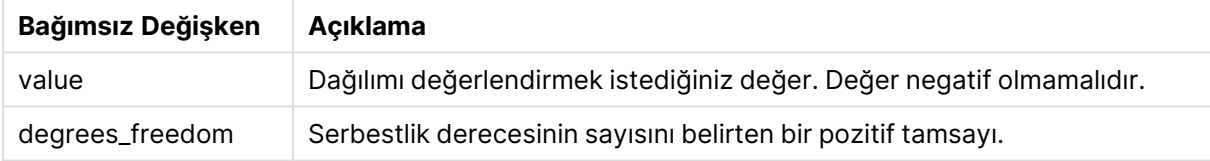

Bu fonksiyon **ChiInv** fonksiyonuyla aşağıdaki şekilde ilişkilidir: If  $prob = CHIDIST(value, df)$ , then  $CHINV(prob, df) = value$ 

#### **Sınırlamalar:**

Tüm bağımsız değişkenler sayısal olmalıdır, aksi takdirde NULL döndürülür.

#### Örnekler ve sonuçlar:

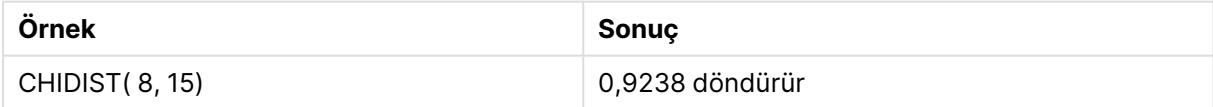

## <span id="page-1456-1"></span>**Chilny**

chiInv(), chi<sup>2</sup> dağılımının tek kuyruklu olasılığının tersini döndürür.

### **Söz Dizimi:**

CHIINV(prob, degrees freedom)

#### **Bağımsız Değişkenler:**

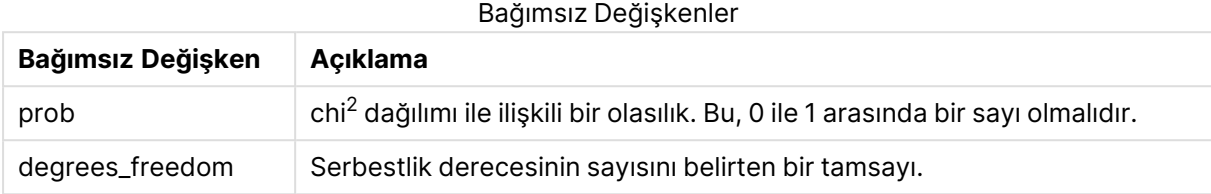

Bu fonksiyon **ChiDist** fonksiyonuyla aşağıdaki şekilde ilişkilidir: If  $prob = CHIDIST(value, df)$ , then  $CHINV(prob, df) = value$ 

#### **Sınırlamalar:**

Tüm bağımsız değişkenler sayısal olmalıdır, aksi takdirde NULL döndürülür.

#### Örnekler ve sonuçlar:

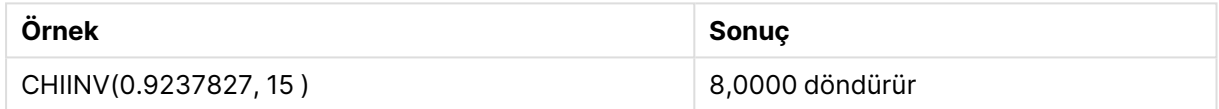

## <span id="page-1457-0"></span>FDensity

FDensity(), F dağılımının olasılığını döndürür.

#### **Söz Dizimi:**

FDensity(value, degrees freedom1, degrees freedom2)

#### **Dönüş verileri türü:** sayı

Bağımsız Değişkenler

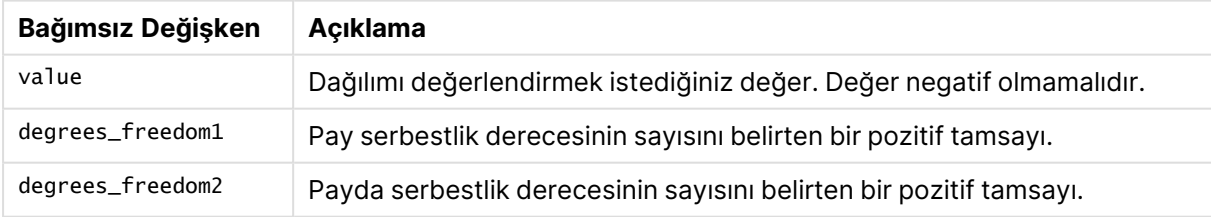

## <span id="page-1457-1"></span>FDist

FDist(), F dağılımının birikimli olasılığını döndürür.

#### **Söz Dizimi:**

FDist(value, degrees freedom1, degrees freedom2)

#### **Bağımsız Değişkenler:**

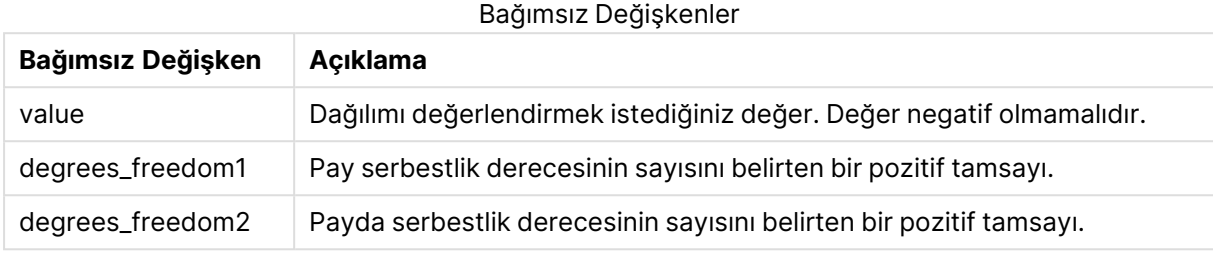

Bu fonksiyon **FInv** fonksiyonuyla aşağıdaki şekilde ilişkilidir: If prob = FDIST(value, df1, df2), then  $FINV(prob, df1, df2)$  = value

#### **Sınırlamalar:**

Tüm bağımsız değişkenler sayısal olmalıdır, aksi takdirde NULL döndürülür.

Örnekler ve sonuçlar:

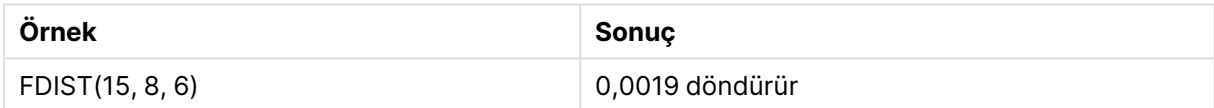

## <span id="page-1458-0"></span>FInv

FInv(), F dağılımının birikimli olasılığının tersini döndürür.

#### **Söz Dizimi:**

FInv(prob, degrees freedom1, degrees freedom2)

### **Dönüş verileri türü:** sayı

#### **Bağımsız Değişkenler:**

#### Bağımsız Değişkenler

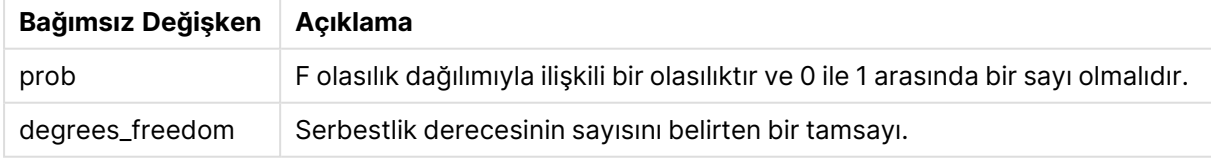

Bu fonksiyon **FDist** fonksiyonuyla aşağıdaki şekilde ilişkilidir: If prob = FDIST(value, df1, df2), then FINV(prob, df1, df2) = value

#### **Sınırlamalar:**

Tüm bağımsız değişkenler sayısal olmalıdır, aksi takdirde NULL döndürülür.

Örnekler ve sonuçlar:

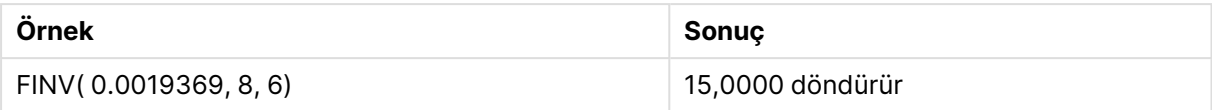

## <span id="page-1459-0"></span>GammaDensity

GammaDensity(), Gama dağılımının olasılığını döndürür.

#### **Söz Dizimi:**

GammaDensity(value, k, θ)

#### **Dönüş verileri türü:** sayı

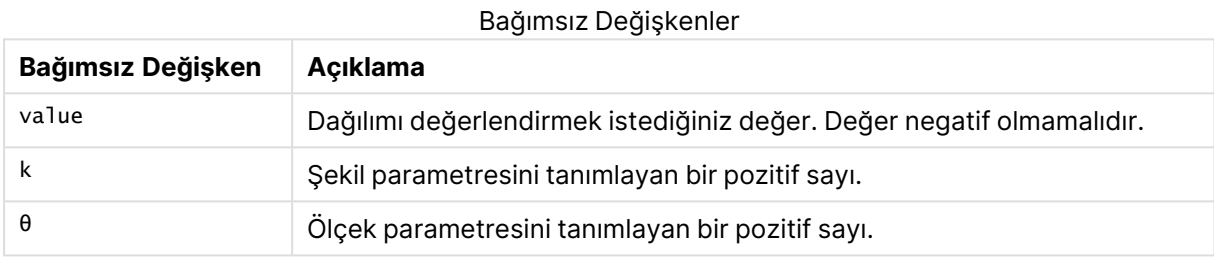

## <span id="page-1459-1"></span>GammaDist

GammaDist(), Gama dağılımının birikimli olasılığını döndürür.

#### **Söz Dizimi:**

GammaDist(value, k, θ)

### **Dönüş verileri türü:** sayı

Bağımsız Değişkenler

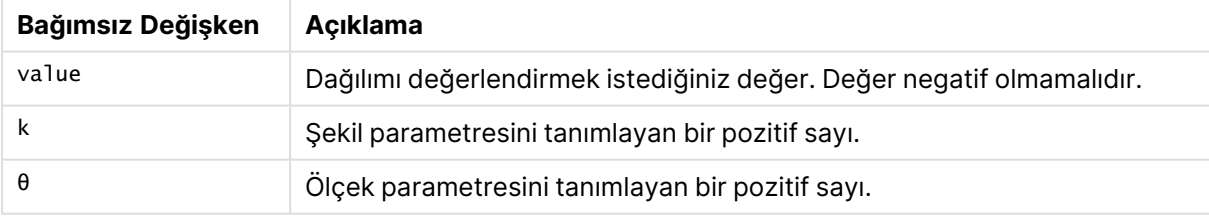

<span id="page-1459-2"></span>Bu fonksiyon GammaINV fonksiyonuyla aşağıdaki şekilde ilişkilidir: If prob = GammaDist(value, k,  $\theta$ ), then GammaInv(prob, k,  $\theta$ ) = value

## GammaInv

GammaInv(), Gama dağılımının birikimli olasılığının tersini döndürür.

#### **Söz Dizimi:**

GammaInv(prob, k, θ)

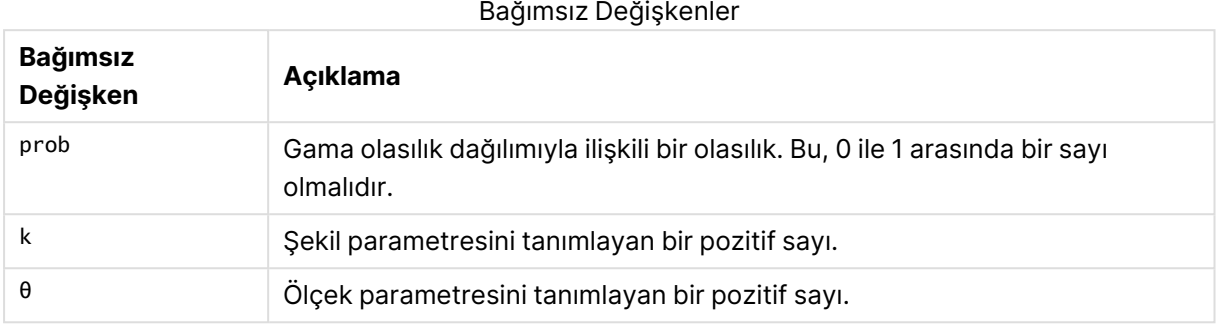

<span id="page-1460-0"></span>Bu fonksiyon GammaDist fonksiyonuyla aşağıdaki şekilde ilişkilidir: If prob = GammaDist(value, k, θ), then GammaInv(prob, k, θ) = value

## NormDist

NormDist(), belirtilen ortalama ve standart sapma için kümülatif normal dağılımı döndürür. mean = 0 ve standard\_dev = 1 ise fonksiyon standart normal dağılımı döndürür.

#### **Söz Dizimi:**

NORMDIST(value, [mean], [standard\_dev], [cumulative])

#### **Dönüş verileri türü:** sayı

### **Bağımsız Değişkenler:**

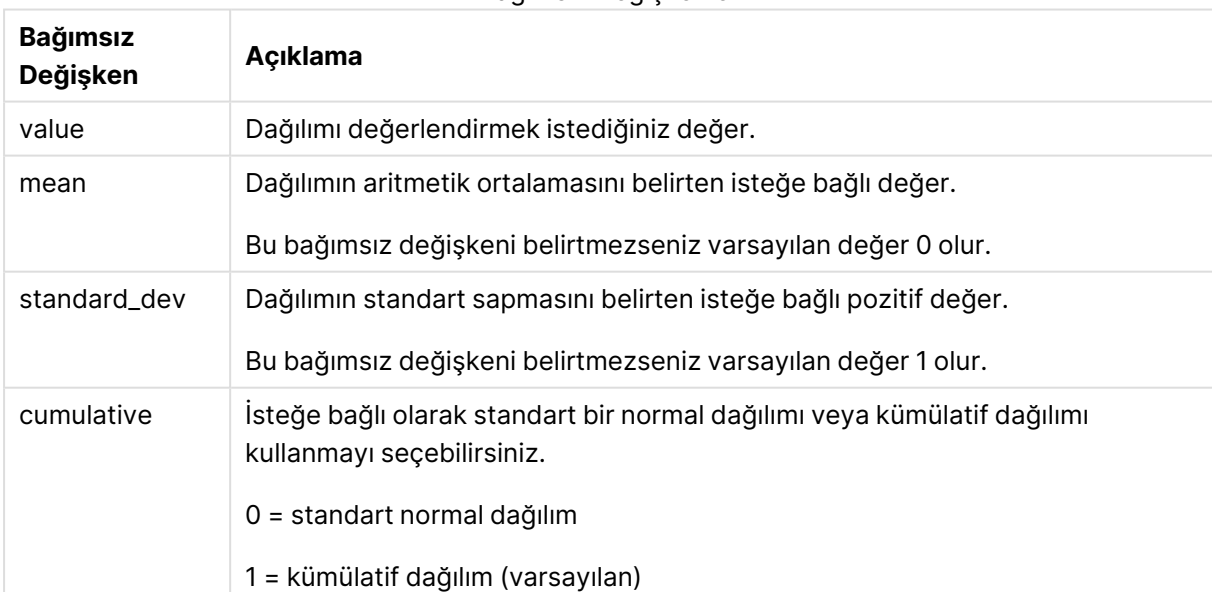

#### Bağımsız Değişkenler

Bu fonksiyon **NormInv** fonksiyonuyla aşağıdaki şekilde ilişkilidir: If  $prob = NORMDIST(value, m, sd), then NORMINV(root, m, sd) = value$ 

#### **Sınırlamalar:**

Tüm bağımsız değişkenler sayısal olmalıdır, aksi takdirde NULL döndürülür.

Örnekler ve sonuçlar:

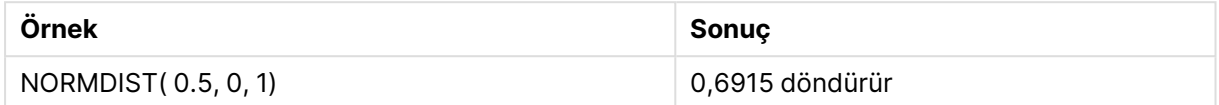

## <span id="page-1461-0"></span>NormInv

NormInv(), belirtilen ortalama ve standart sapma için normal kümülatif dağılımın tersini verir.

#### **Söz Dizimi:**

NORMINV(prob, mean, standard\_dev)

**Dönüş verileri türü:** sayı

#### **Bağımsız Değişkenler:**

Bağımsız Değişkenler

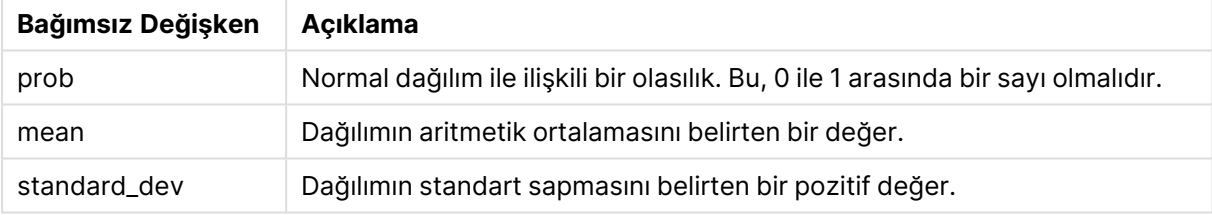

Bu fonksiyon **NormDist** fonksiyonuyla aşağıdaki şekilde ilişkilidir:

```
If prob = NORMDIST(value, m, sd), then NORMINV(prob, m, sd) = value
```
#### **Sınırlamalar:**

Tüm bağımsız değişkenler sayısal olmalıdır, aksi takdirde NULL döndürülür.

Örnekler ve sonuçlar:

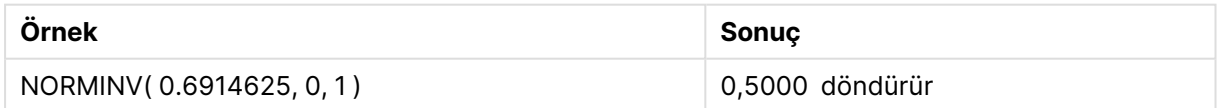

## <span id="page-1461-1"></span>PoissonDist

PoissonDist(), Poisson dağılımının birikimli dağılımını döndürür.

#### **Söz Dizimi:**

PoissonDist(value, mean)

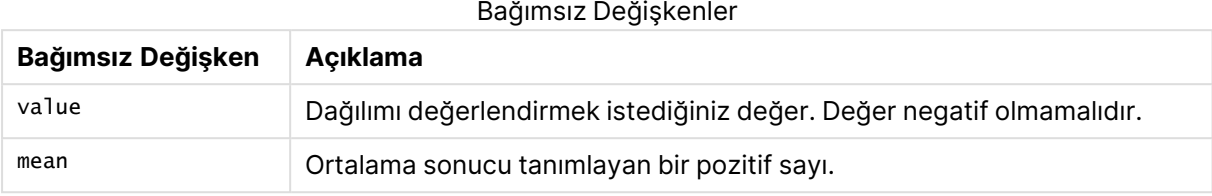

<span id="page-1462-0"></span>Bu fonksiyon PoissonInv fonksiyonuyla aşağıdaki şekilde ilişkilidir: If  $prob = PoissonDist(value, mean), then PoissonInv(prob, mean) = value$ 

# **PoissonFrequency**

PoissonFrequency() Poisson olasılığı dağılımını döndürür.

#### **Söz Dizimi:**

PoissonFrequency(value, mean)

#### **Dönüş verileri türü:** sayı

Bağımsız Değişkenler

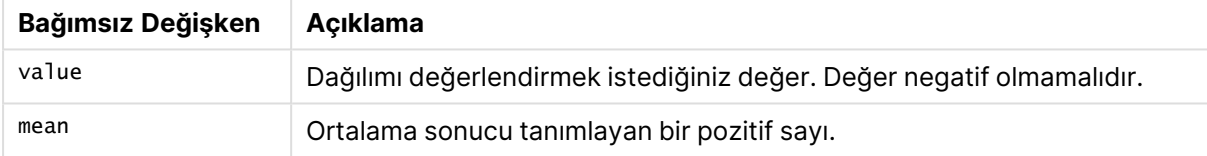

## <span id="page-1462-1"></span>PoissonInv

PoissonInv(), Poisson dağılımının birikimli olasılığının tersini döndürür.

#### **Söz Dizimi:**

PoissonInv(prob, mean)

#### **Dönüş verileri türü:** sayı

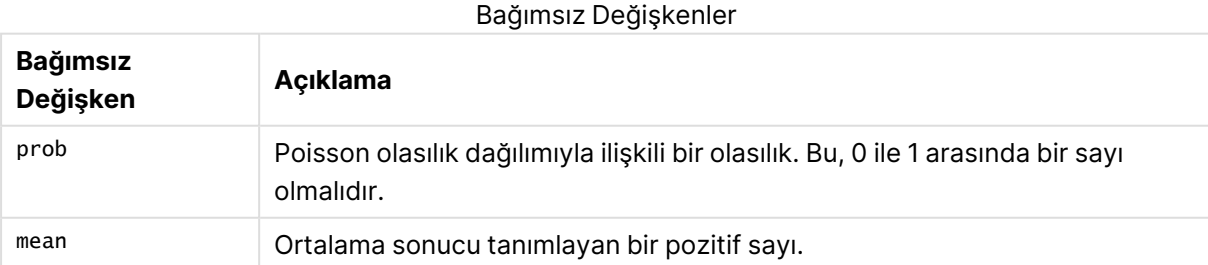

Bu fonksiyon PoissonDIST fonksiyonuyla aşağıdaki şekilde ilişkilidir: If prob = PoissonDist(value, mean), then PoissonInv(prob, mean) = value

# <span id="page-1463-0"></span>**TDensity**

TDensity() , öğrencinin t fonksiyonunun değerini döndürür; burada sayısal bir değer, olasılığı belirlenecek olan t için hesaplanan bir değerdir.

## **Söz Dizimi:**

TDensity(value, degrees freedom)

### **Dönüş verileri türü:** sayı

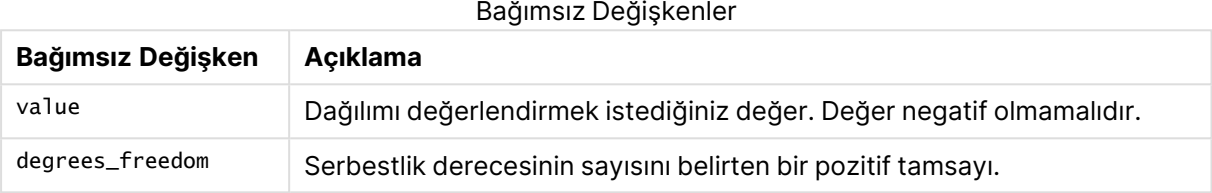

## <span id="page-1463-1"></span>**TDist**

TDist(), öğrencinin t dağılımı için olasılığı döndürür; burada sayısal bir değer, olasılığı belirlenecek olan t'nin hesaplanmış sayısal değeridir.

### **Söz Dizimi:**

```
TDist(value, degrees_freedom, tails)
```
### **Dönüş verileri türü:** sayı

### **Bağımsız Değişkenler:**

#### Bağımsız Değişkenler

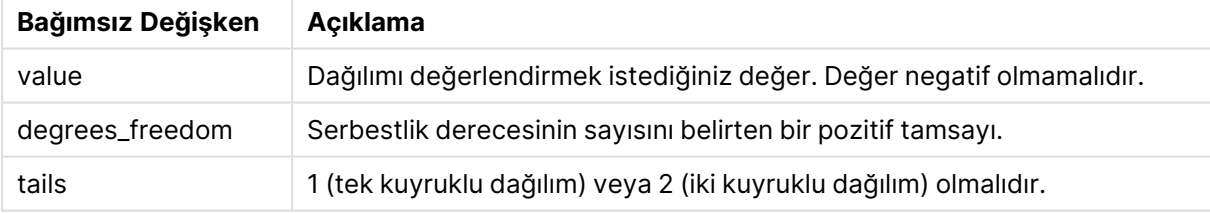

Bu fonksiyon **TInv** fonksiyonuyla aşağıdaki şekilde ilişkilidir: If  $prob = TDIST(value, df, 2)$ , then  $TINV(prob, df) = value$ 

### **Sınırlamalar:**

Tüm bağımsız değişkenler sayısal olmalıdır, aksi takdirde NULL döndürülür.

Örnekler ve sonuçlar:

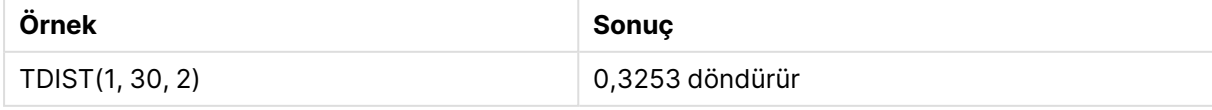

# <span id="page-1464-0"></span>TInv

TInv(), öğrencinin t dağılımının t değerini olasılığın ve serbestlik derecelerinin bir fonksiyonu olarak döndürür.

## **Söz Dizimi:**

TINV(prob, degrees freedom)

**Dönüş verileri türü:** sayı

**Bağımsız Değişkenler:**

**Bağımsız Değişken Açıklama** prob t dağılımıyla ilişkili iki kuyruklu bir olasılık. Bu, 0 ile 1 arasında bir sayı olmalıdır. degrees\_freedom Serbestlik derecesinin sayısını belirten bir tamsayı. Bağımsız Değişkenler

### **Sınırlamalar:**

Tüm bağımsız değişkenler sayısal olmalıdır, aksi takdirde NULL döndürülür.

Bu fonksiyon **TDist** fonksiyonuyla aşağıdaki şekilde ilişkilidir:

If  $prob = TDIST(value, df, 2)$ , then  $TINV(prob, df) = value$ .

Örnekler ve sonuçlar:

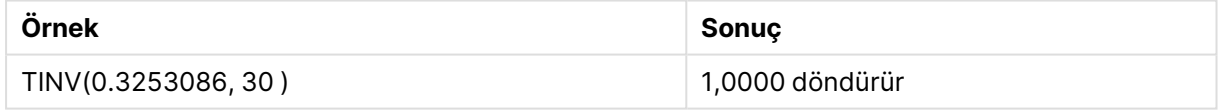

# 8.24 Dize fonksiyonları

Bu bölümde, dizeleri işlemeye ve yönlendirmeye yönelik fonksiyonlar açıklanmaktadır.

Yalnızca veri kod dosyasında kullanılabilen **Evaluate** fonksiyonu dışında tüm fonksiyonlar hem veri kod dosyasında hem de grafik ifadelerinde kullanılabilir.

# Dize fonksiyonlarına genel bakış

Genel bakıştan sonra her bir fonksiyon daha ayrıntılı olarak açıklanmaktadır. Ayrıca, söz diziminde fonksiyon adına tıklayarak ilgili fonksiyonun ayrıntılarına hemen erişebilirsiniz.

## **Capitalize**

**Capitalize()**, dizeyi tüm sözcüklerin baş harfi büyük olacak şekilde döndürür.

#### **[Capitalize](#page-1468-0)** (text)

#### **Chr**

**Chr()**, girdi tamsayısına karşılık gelen Unicode karakterini döndürür.

**[Chr](#page-1469-0) (**int**)**

#### **Evaluate**

**Evaluate()**, giriş metninin geçerli bir Qlik Sense ifadesi olarak değerlendirilip

değerlendirilemeyeceğini bulur ve öyleyse, bu ifadenin değerini bir dize olarak döndürür. Giriş dizesi geçerli bir ifade değilse NULL döndürülür.

**[Evaluate](#page-1469-1)** (expression text)

#### **FindOneOf**

**FindOneOf()**, sağlanan bir karakter kümesinden herhangi bir karakterin oluş konumunu bulmak için bir dize arar. Üçüncü bir bağımsız değişken (1'den büyük değerli) sağlanmadığı takdirde, arama kümesinden herhangi bir karakterin ilk oluş konumu döndürülür. Herhangi bir eşleşme bulunamazsa **0** sonucu döndürülür.

[FindOneOf](#page-1470-0) (text, char set[, count])

#### **Hash128**

**Hash128()**, birleştirilmiş giriş ifade değerlerinin 128 bitlik karmasını verir. Sonuç, 22 karakterli bir dizedir.

**[Hash128](#page-1471-0)** (expr{, expression})

#### **Hash160**

**Hash160()**, birleştirilmiş girdi ifade değerlerinin 160 bitlik karmasını döndürür. Sonuç, 27 karakterli bir dizedir.

**[Hash160](#page-1471-1)** (expr{, expression})

#### **Hash256**

**Hash256()**, birleştirilmiş girdi ifade değerlerinin 256 bitlik karmasını döndürür. Sonuç, 43 karakterli bir dizedir.

```
Hash256 (expr{, expression})
```
#### **Index**

**Index()**, sağlanan bir alt dizenin n. oluşumunun başlangıç konumunu bulmak için bir dizeyi arar. İsteğe bağlı üçüncü bir bağımsız değişken n değerini sağlar; atlanması halinde bu 1 olur. Negatif bir değer dizenin sonundan itibaren arar. Dizedeki konumlar **1**'den başlayarak ve artarak numaralandırılır.

**[Index](#page-1473-0)** (text, substring[, count])

#### **IsJson**

**IsJson()**, belirtilmiş bir dizenin geçerli JSON (JavaScript Object Notation) verisi içerip içermediğini sınar. Ayrıca belirli bir JSON veri türünü doğrulayabilirsiniz.

**[IsJson](#page-1474-0)** (json [, type])

#### **JsonGet**

**JsonGet()**, bir JSON (JavaScript Object Notation) veri dizesinin yolunu döndürür. Veri, geçerli JSON olmalıdır ancak ek boşluk veya yeni satırlar içerebilir.

[JsonGet](#page-1475-0) (json, path)

#### **JsonSet**

**JsonSet()**, JSON (JavaScript Object Notation) verisi içeren bir dizeyi değiştirir. Yol tarafından belirlenen yeni konumla bir JSON değeri belirleyebilir ve ekleyebilir. Veri, geçerli JSON olmalıdır ancak ek boşluk veya yeni satırlar içerebilir.

**[JsonSet](#page-1476-0)**(json, path, value)

#### **KeepChar**

**KeepChar()**, ikinci dize "keep\_chars" içinde yer ALMAYAN karakterler hariç olmak üzere ilk dize 'text'ten oluşan bir dize döndürür.

**[KeepChar](#page-1477-0)** (text, keep\_chars)

#### **Left**

**Left()**, karakter sayısının ikinci bağımsız değişken tarafından belirlendiği ve girdi dizesinin ilk (en soldaki) karakterlerinden oluşan bir dize döndürür.

**[Left](#page-1478-0) (**text, count**)**

#### **Len**

**Len()**, girdi dizesinin uzunluğunu döndürür.

**[Len](#page-1479-0) (**text**)**

#### **LevenshteinDist**

**LevenshteinDist()** iki dize arasında Levenshtein mesafesi döndürür. Bu, bir dizeyi diğeriyle değiştirmek için gereken minimum tek karakterli düzenleme (ekleme, silme veya değiştirme) sayısı olarak tanımlanır. Fonksiyon, fuzzy dize karşılaştırmaları için kullanışlıdır.

**[LevenshteinDist](#page-1479-1) (**text1, text2**)**

#### **Lower**

**Lower()**, girdi dizesindeki tüm karakterleri küçük harfe dönüştürür.

**[Lower](#page-1481-0)** (text)

#### **LTrim**

**LTrim()**, girdi dizesini öndeki boşlukları kırpılmış olarak döndürür.

**[LTrim](#page-1481-1) (**text**)**

#### **Mid**

**Mid()**, ikinci bağımsız değişken 'start' tarafından tanımlanan karakterin konumundan başlayarak ve üçüncü bağımsız değişken 'count' tarafından tanımlanan karakterlerin sayısını döndürerek giriş dizesinin bir bölümünü döndürür. 'count' atlanırsa, dizenin geri kalanı döndürülür. Giriş dizesindeki ilk karakter 1 olarak numaralandırılır.

**[Mid](#page-1482-0)** (text, start[, count])

#### **Ord**

**Ord()**, girdi dizesinin ilk karakterinin Unicode kod noktası numarasını döndürür.

**[Ord](#page-1483-0) (**text**)**

#### **PurgeChar**

**PurgeChar()**, girdi dizesinde ('text') yer alan karakterlerden oluşan ve ikinci bağımsız değişkende ('remove\_chars') görülen karakterlerin hariç tutulduğu bir dize döndürür.

[PurgeChar](#page-1484-0) (text, remove chars)

#### **Repeat**

**Repeat()**, girdi dizesinin ikinci bağımsız değişkenin tanımladığı tekrar sayısı kadar yinelenmesinden oluşan bir dize oluşturur.

[Repeat](#page-1485-0) (text[, repeat count])

#### **Replace**

**Replace()**, giriş dizesi içindeki verilen bir alt dizenin tüm oluşlarını başka bir alt dizeyle değiştirildikten sonra oluşan dizeyi döndürür. Bu fonksiyon özyinelemesizdir ve soldan sağa doğru çalışır.

**[Replace](#page-1486-0)** (text, from\_str, to\_str)

#### **Right**

**Right()**, karakter sayısının ikinci bağımsız değişken tarafından belirlendiği ve giriş dizesinin son (en sağdaki) karakterlerinden oluşan bir dize döndürür.

**[Right](#page-1486-1) (**text, count**)**

#### **RTrim**

**RTrim()**, girdi dizesini sondaki boşlukları kırpılmış olarak döndürür.

**[RTrim](#page-1487-0)** (text)

#### **SubField**

**SubField()**, orijinal kayıt alanlarının bir ayırıcıyla ayrılmış iki veya daha fazla bölümden oluştuğu bir üst dize alanından alt dize bileşenlerini ayıklamak için kullanılır.

```
SubField (text, delimiter[, field no ])
```
#### **SubStringCount**

**SubStringCount()**, girdi dizesi metninde belirtilen alt dizenin oluşum sayısını döndürür. Eşleşme yoksa, 0 sonucu döndürülür.

**[SubStringCount](#page-1491-0)** (text, substring)

#### **TextBetween**

**TextBetween()**, girdi dizesinde ayırıcılar olarak belirtilen karakterler arasında olan metni döndürür.

**[TextBetween](#page-1492-0)** (text, delimiter1, delimiter2[, n])

#### **Trim**

**Trim()**, girdi dizesini öndeki ve sondaki boşlukları kırpılmış olarak döndürür.

**[Trim](#page-1493-0)** (text)

#### **Upper**

**Upper()**, ifadedeki tüm metin karakterleri için giriş dizesindeki tüm karakterleri büyük harfe dönüştürür. Sayılar ve semboller yok sayılır.

<span id="page-1468-0"></span>**[Upper](#page-1494-0)** (text)

## **Capitalize**

**Capitalize()**, dizeyi tüm sözcüklerin baş harfi büyük olacak şekilde döndürür.

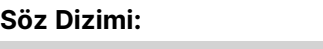

```
Capitalize(text)
```
#### **Dönüş verileri türü:** dize

#### Örnek: Grafik ifadeleri

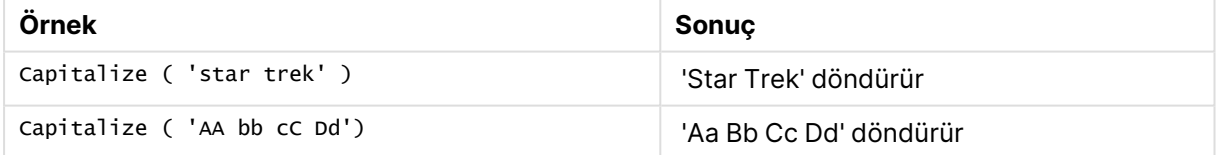

Örnek: Kod dosya

Load String, Capitalize(String) Inline [String rHode iSland washingTon d.C. new york];

#### **Sonuç**

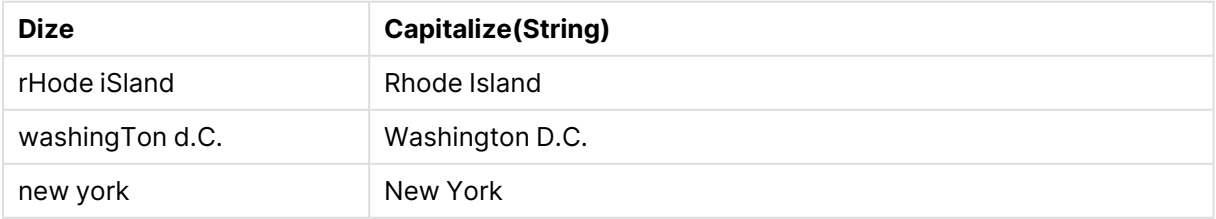

## <span id="page-1469-0"></span>Chr

**Chr()**, girdi tamsayısına karşılık gelen Unicode karakterini döndürür.

## **Söz Dizimi:**

**Chr(**int**)**

## **Dönüş verileri türü:** dize

Örnekler ve sonuçlar:

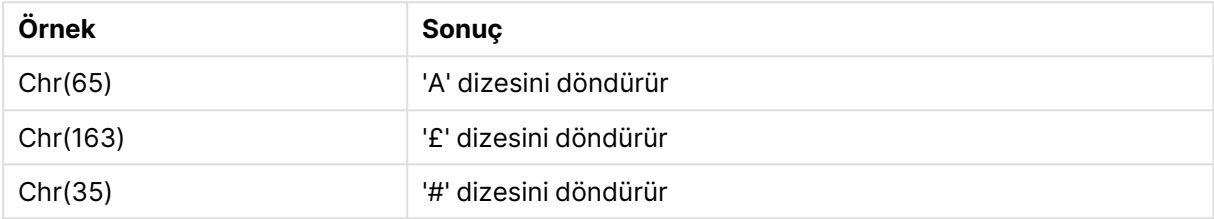

## <span id="page-1469-1"></span>Evaluate

**Evaluate()**, giriş metninin geçerli bir Qlik Sense ifadesi olarak değerlendirilip değerlendirilemeyeceğini bulur ve öyleyse, bu ifadenin değerini bir dize olarak döndürür. Giriş dizesi geçerli bir ifade değilse NULL döndürülür.

## **Söz Dizimi:**

```
Evaluate(expression_text)
```
### **Dönüş verileri türü:** dual

Bu dize fonksiyonu grafik ifadelerinde kullanılamaz.

Örnekler ve sonuçlar:

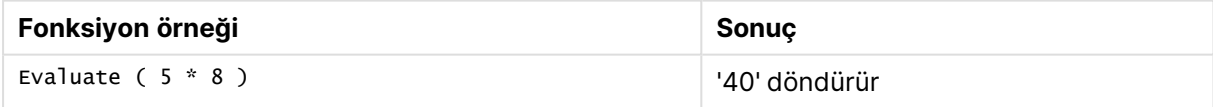

### **Komut dosyası örneği**

Load Evaluate(String) as Evaluated, String Inline [String 4 5+3 0123456789012345678 Today() ];

### **Sonuç**

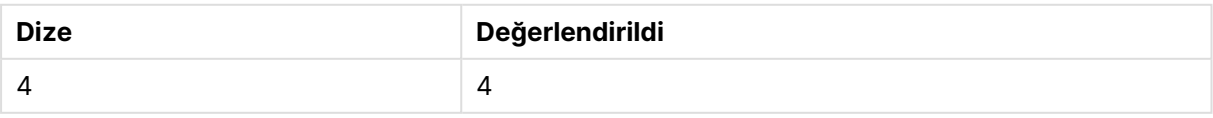

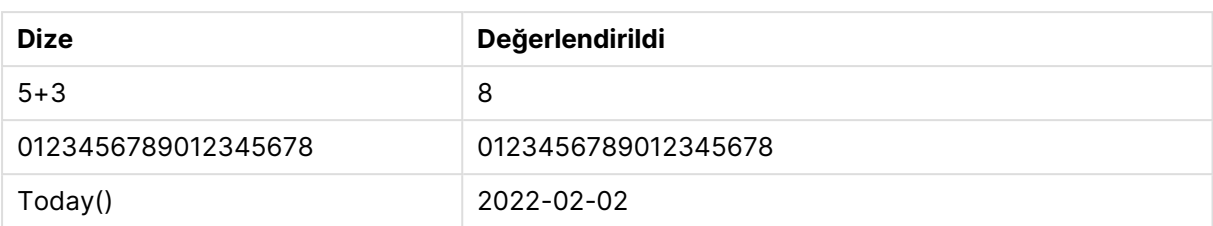

# <span id="page-1470-0"></span>FindOneOf

**FindOneOf()**, sağlanan bir karakter kümesinden herhangi bir karakterin oluş konumunu bulmak için bir dize arar. Üçüncü bir bağımsız değişken (1'den büyük değerli) sağlanmadığı takdirde, arama kümesinden herhangi bir karakterin ilk oluş konumu döndürülür. Herhangi bir eşleşme bulunamazsa **0** sonucu döndürülür.

#### **Söz Dizimi:**

```
FindOneOf(text, char_set[, count])
```
**Dönüş verileri türü:** tamsayı

### **Bağımsız Değişkenler:**

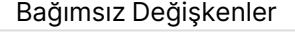

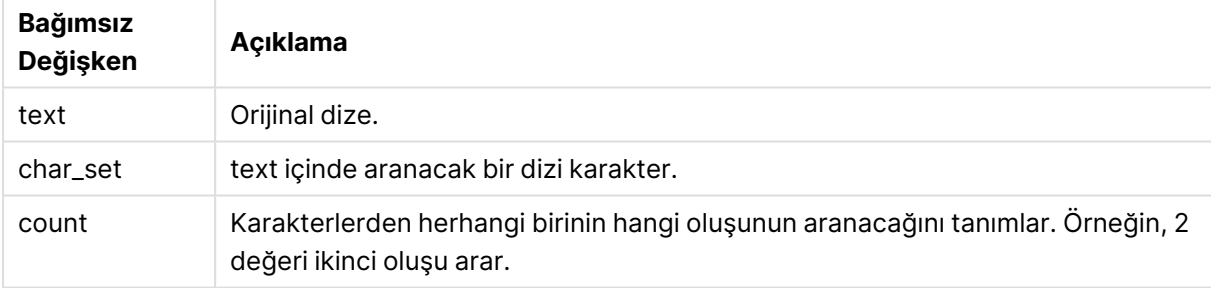

## Örnek: Grafik ifadeleri

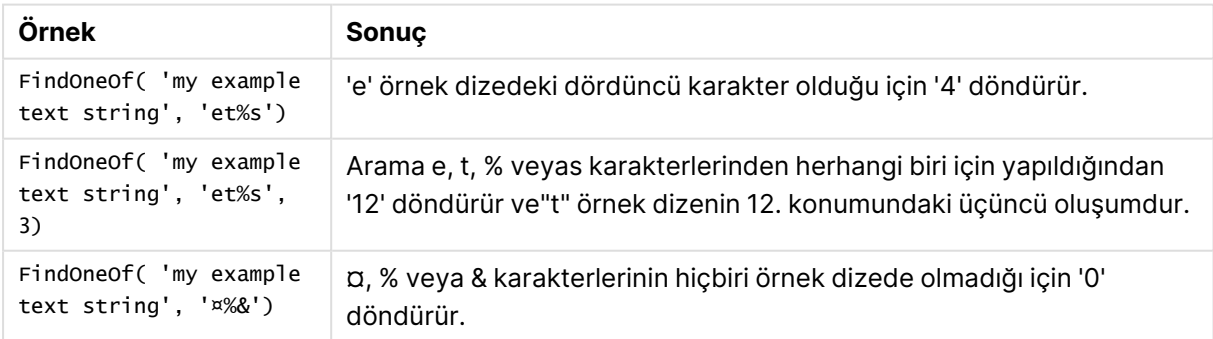

## Örnek: Kod dosya

Load \* Inline [SearchFor, Occurrence et%s,1 et%s,3 ¤%&,1]

## **Sonuç**

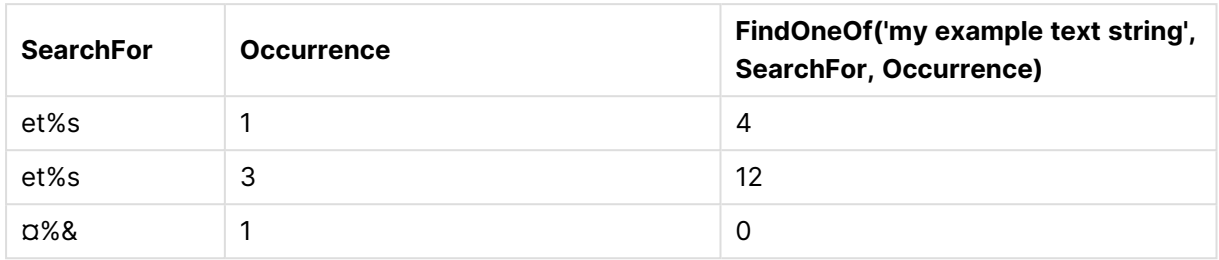

## <span id="page-1471-0"></span>Hash128

**Hash128()**, birleştirilmiş giriş ifade değerlerinin 128 bitlik karmasını verir. Sonuç, 22 karakterli bir dizedir.

### **Söz Dizimi:**

**Hash128(**expr{, expression}**)**

### **Dönüş verileri türü:** dize

Örnek: Grafik ifadeleri

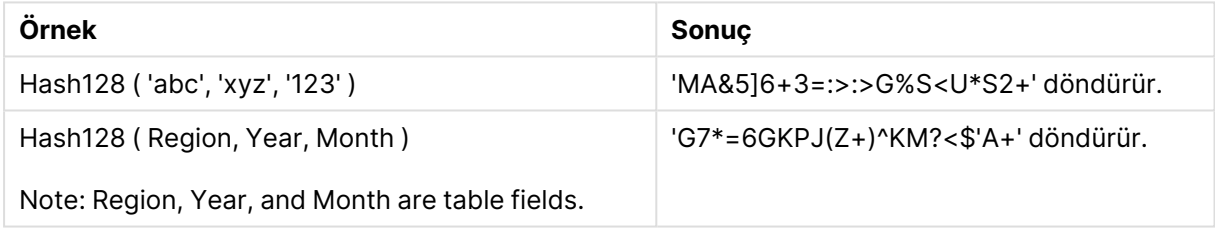

Örnek: Kod dosya

Hash\_128: Load \*, Hash128(Region, Year, Month) as Hash128; Load \* inline [ Region, Year, Month abc, xyz, 123 EU, 2022, 01 UK, 2022, 02 US, 2022, 02 ];

#### **Sonuç**

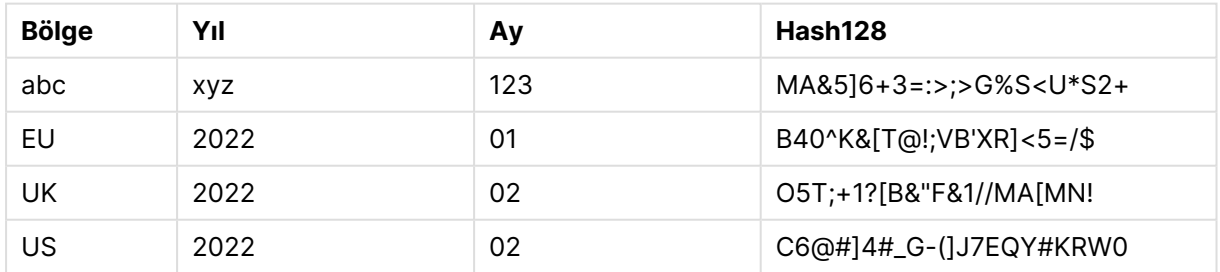

## <span id="page-1471-1"></span>Hash160

**Hash160()**, birleştirilmiş girdi ifade değerlerinin 160 bitlik karmasını döndürür. Sonuç, 27 karakterli bir dizedir.

#### **Söz Dizimi:**

**Hash160(**expr{, expression}**)**

### **Dönüş verileri türü:** dize

Örnek: Grafik ifadeleri

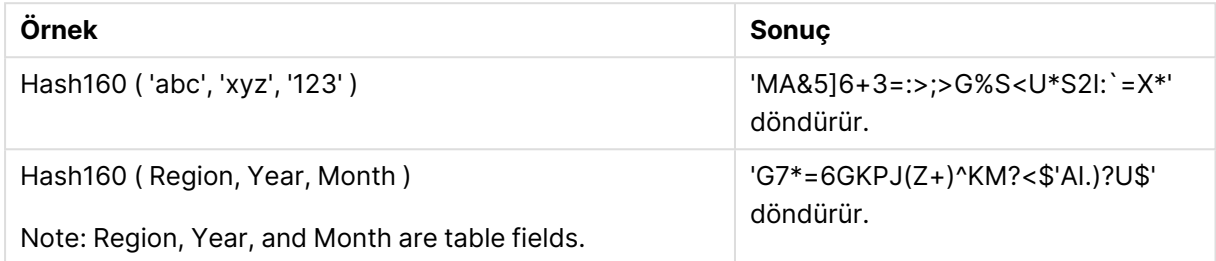

Örnek: Kod dosya

Hash\_160: Load \*, Hash160(Region, Year, Month) as Hash160; Load \* inline [ Region, Year, Month abc, xyz, 123 EU, 2022, 01 UK, 2022, 02 US, 2022, 02 ];

#### **Sonuç**

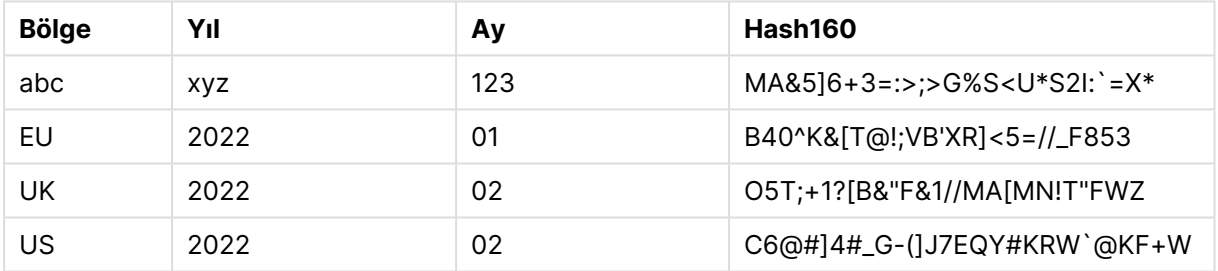

## <span id="page-1472-0"></span>Hash256

**Hash256()**, birleştirilmiş girdi ifade değerlerinin 256 bitlik karmasını döndürür. Sonuç, 43 karakterli bir dizedir.

#### **Söz Dizimi:**

```
Hash256(expr{, expression})
```
#### **Dönüş verileri türü:** dize

Örnek: Grafik ifadeleri

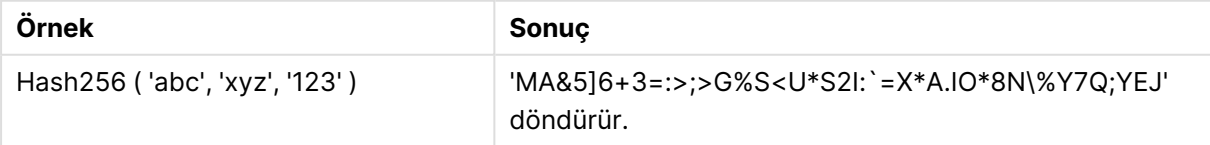

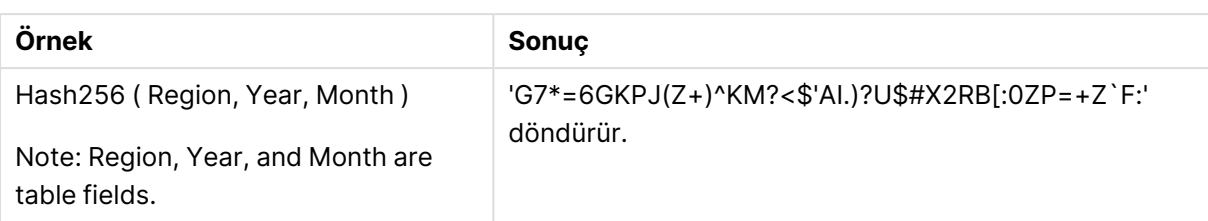

Örnek: Kod dosya

Hash\_256: Load \*, Hash256(Region, Year, Month) as Hash256; Load \* inline [ Region, Year, Month abc, xyz, 123 EU, 2022, 01 UK, 2022, 02 US, 2022, 02 ];

#### **Sonuç**

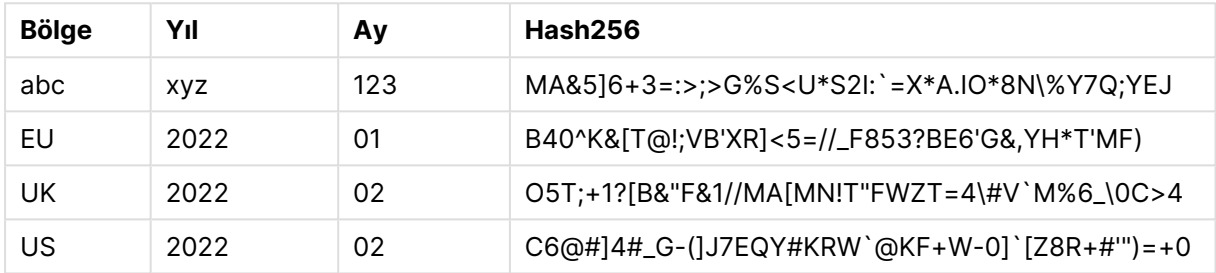

## <span id="page-1473-0"></span>Index

**Index()**, sağlanan bir alt dizenin n. oluşumunun başlangıç konumunu bulmak için bir dizeyi arar. İsteğe bağlı üçüncü bir bağımsız değişken n değerini sağlar; atlanması halinde bu 1 olur. Negatif bir değer dizenin sonundan itibaren arar. Dizedeki konumlar **1**'den başlayarak ve artarak numaralandırılır.

### **Söz Dizimi:**

**Index(**text, substring[, count]**)**

**Dönüş verileri türü:** tamsayı

### **Bağımsız Değişkenler:**

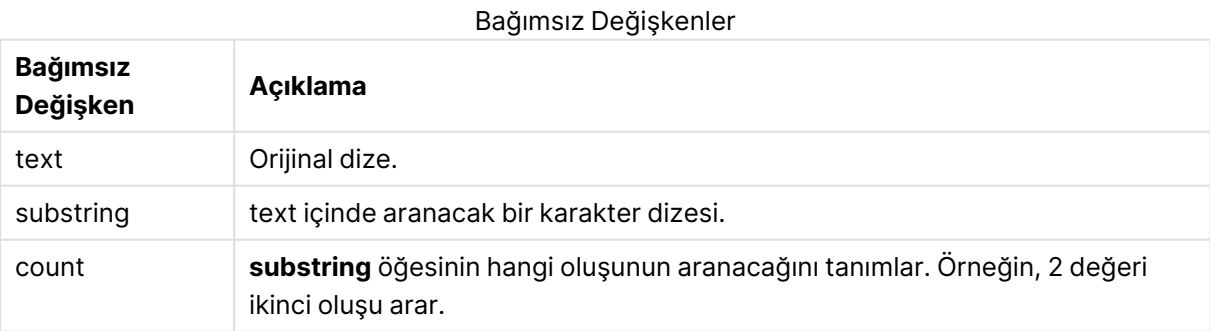

Örnekler ve sonuçlar:

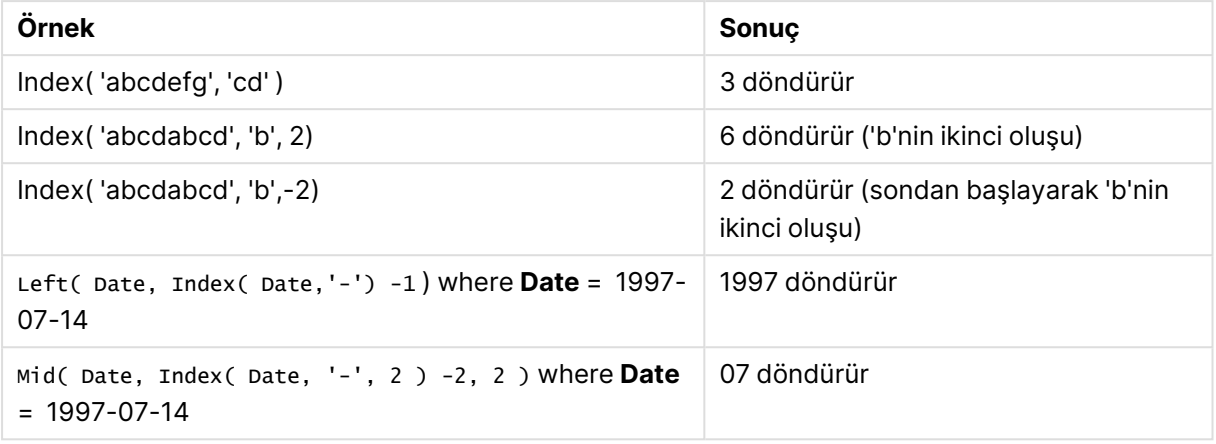

### **Örnek: Kod**

T1: Load \*, index(String, 'cd') as Index\_CD,  $\frac{1}{1}$  returns 3 in Index\_CD index (String, 'b') as Index\_B,  $\frac{1}{2}$  // returns 2 in Index\_B index(String, 'b', -1) as Index\_B2; // returns 2 or 6 in Index\_B2 Load \* inline [ String abcdefg abcdabcd ];

## <span id="page-1474-0"></span>IsJson

**IsJson()**, belirtilmiş bir dizenin geçerli JSON (JavaScript Object Notation) verisi içerip içermediğini sınar. Ayrıca belirli bir JSON veri türünü doğrulayabilirsiniz.

#### **Söz Dizimi:**

value IsJson(json [, type])

#### **Dönüş verileri türü:** dual

Bağımsız Değişkenler

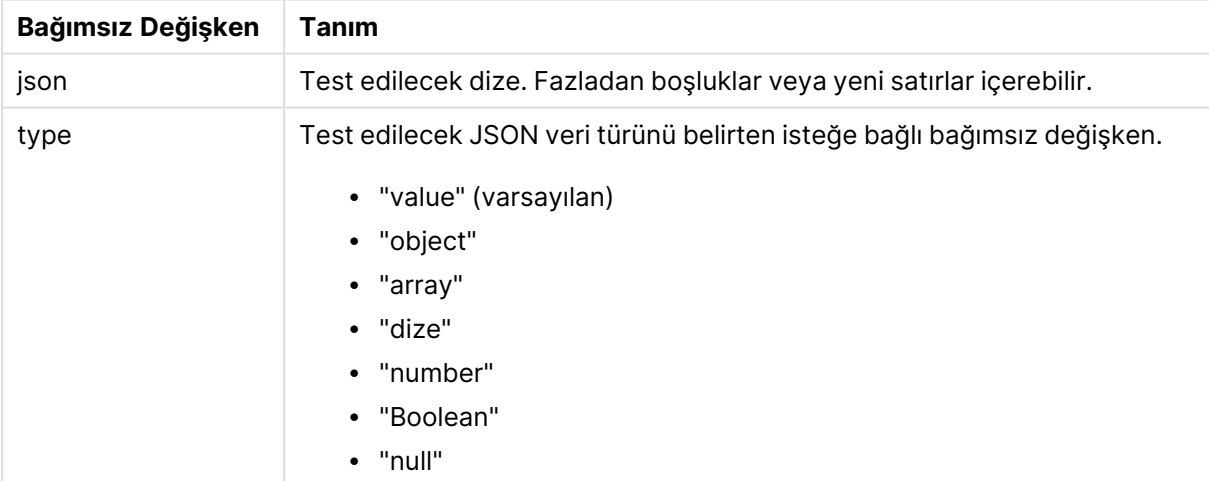

### Örnek: Geçerli JSON ve tür

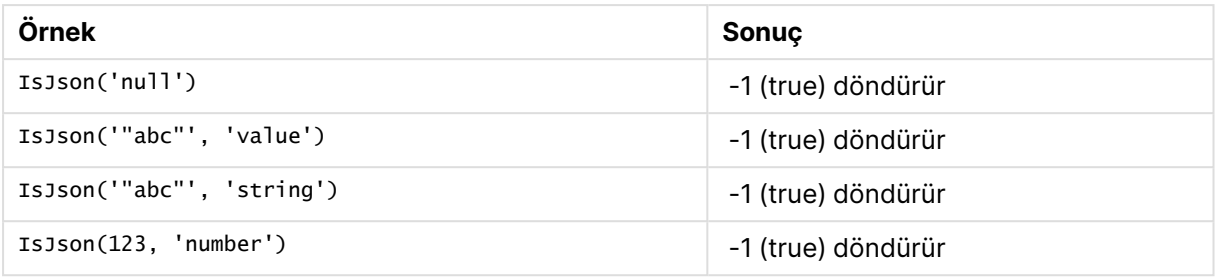

### Örnek: Geçersiz JSON veya tür

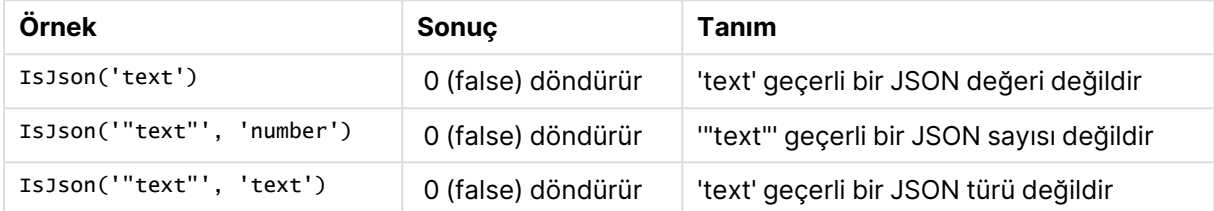

## <span id="page-1475-0"></span>**JsonGet**

**JsonGet()**, bir JSON (JavaScript Object Notation) veri dizesinin yolunu döndürür. Veri, geçerli JSON olmalıdır ancak ek boşluk veya yeni satırlar içerebilir.

#### **Söz Dizimi:**

```
value JsonGet(json, path)
```
### **Dönüş verileri türü:** dual

Bağımsız Değişkenler

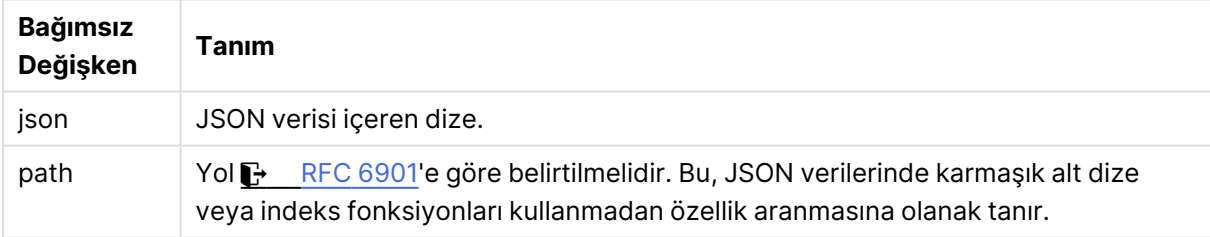

#### Örnek: Geçerli JSON ve yol

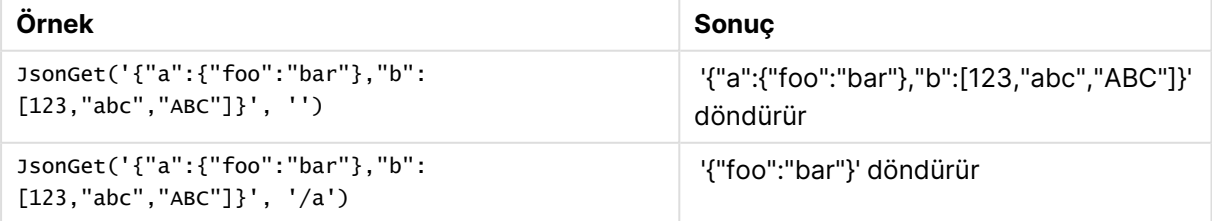
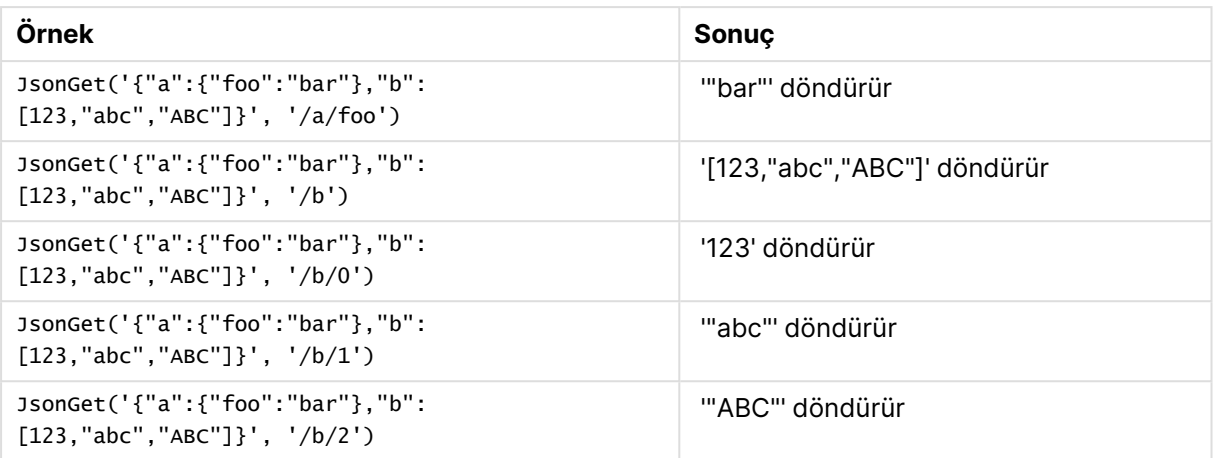

# Örnek: Geçersiz JSON veya yol

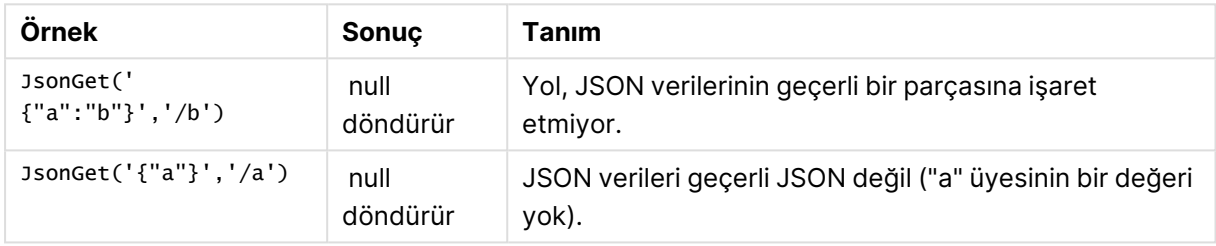

# JsonSet

**JsonSet()**, JSON (JavaScript Object Notation) verisi içeren bir dizeyi değiştirir. Yol tarafından belirlenen yeni konumla bir JSON değeri belirleyebilir ve ekleyebilir. Veri, geçerli JSON olmalıdır ancak ek boşluk veya yeni satırlar içerebilir.

# **Söz Dizimi:**

```
value JsonSet(json, path, value)
```
# **Dönüş verileri türü:** dual

# Bağımsız Değişkenler

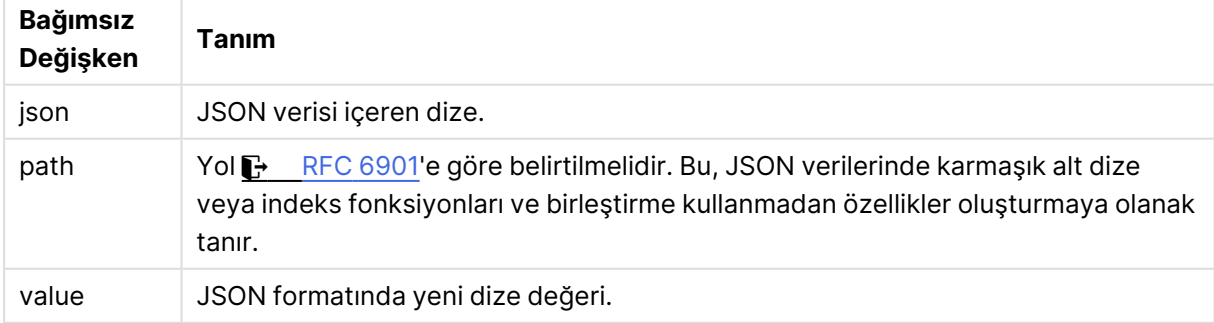

Örnek: Geçerli JSON, yol ve değer

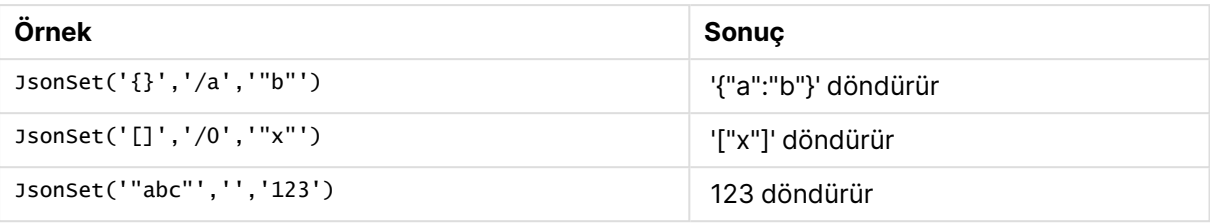

Örnek: Geçersiz JSON, yol veya değer

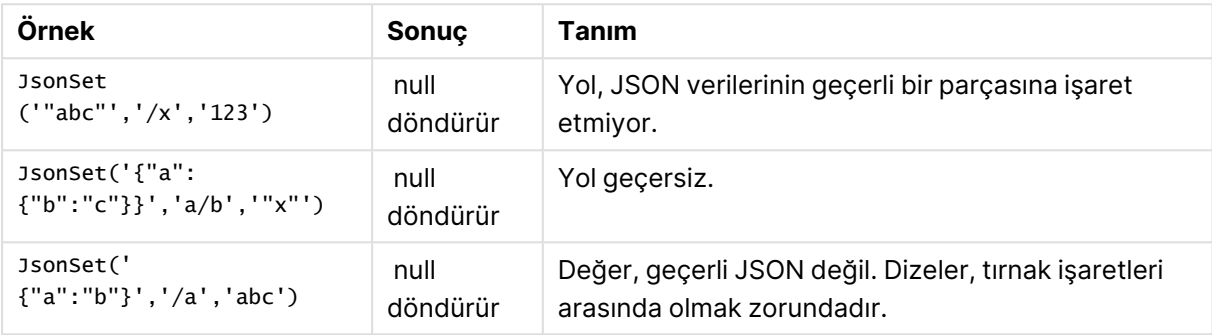

# <span id="page-1477-0"></span>KeepChar

**KeepChar()**, ikinci dize "keep\_chars" içinde yer ALMAYAN karakterler hariç olmak üzere ilk dize 'text'ten oluşan bir dize döndürür.

# **Söz Dizimi:**

**KeepChar(**text, keep\_chars**)**

**Dönüş verileri türü:** dize

**Bağımsız Değişkenler:**

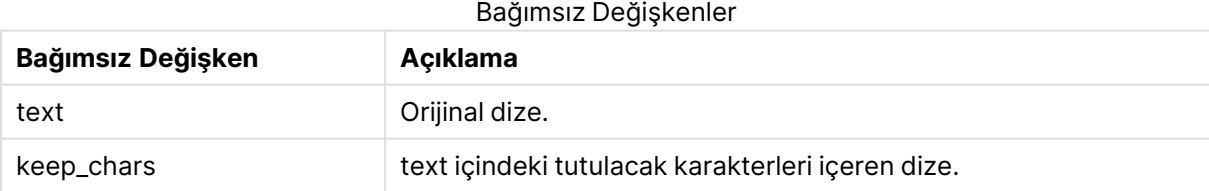

# Örnek: Grafik ifadeleri

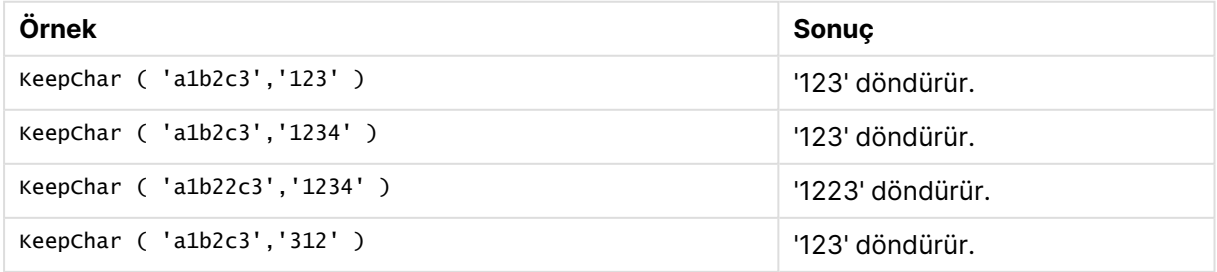

```
Örnek: Komut dosyası
T1:
Load
*,
keepchar(String1, String2) as KeepChar;
Load * inline [
String1, String2
'a1b2c3', '123'
];
```
# **Sonuçlar**

Yükleme kodundaki KeepChar fonksiyonunun kullanılmasından elde edilen çıktıyı gösteren Qlik

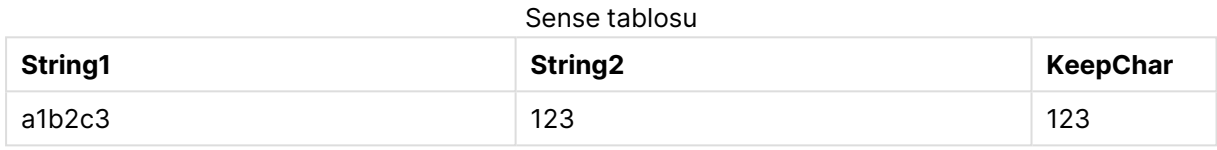

# **Ayrıca bkz.**

[PurgeChar](#page-1484-0) (page 1485)

# Left

**Left()**, karakter sayısının ikinci bağımsız değişken tarafından belirlendiği ve girdi dizesinin ilk (en soldaki) karakterlerinden oluşan bir dize döndürür.

#### **Söz Dizimi:**

**Left(**text, count**)**

**Dönüş verileri türü:** dize

#### **Bağımsız Değişkenler:**

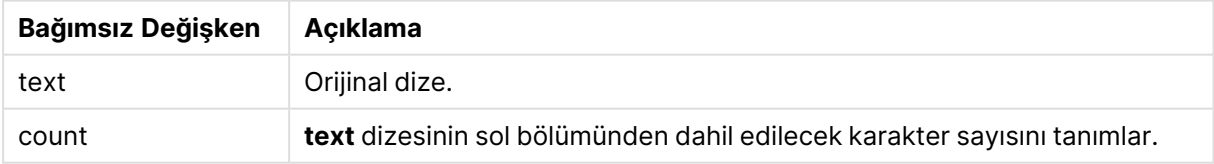

# Örnek: Grafik ifadesi

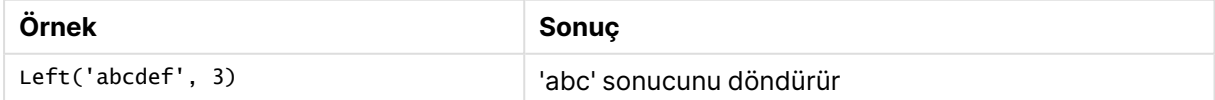

#### Örnek: Kod dosya

```
T1: Load *, left(Text,Start) as Left; Load * inline [ Text, Start 'abcdef', 3 '2021-
07-14', 4 '2021-07-14', 2 ];
```
# **Sonuç**

Yükleme kodundaki Left fonksiyonunun kullanılmasından elde edilen çıktıyı gösteren Qlik Sense tablosu.

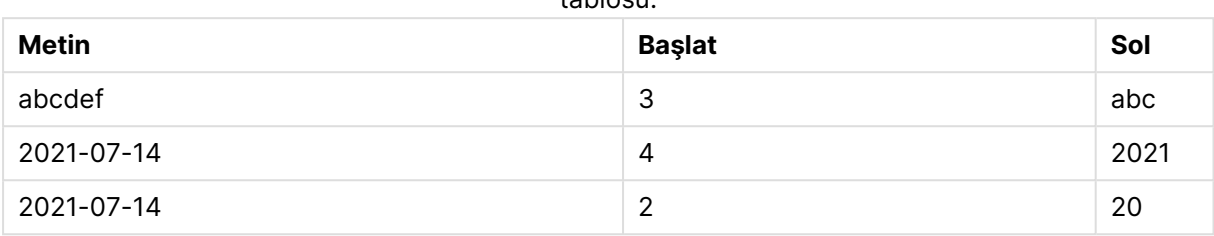

**h** Ayrıca bkz., daha karmaşık dize analizine olanak sağlayan *Index [\(page](#page-1473-0) 1474)*.

# Len

**Len()**, girdi dizesinin uzunluğunu döndürür.

### **Söz Dizimi:**

**Len(**text**)**

### **Dönüş verileri türü:** tamsayı

### Örnek: Grafik ifadesi

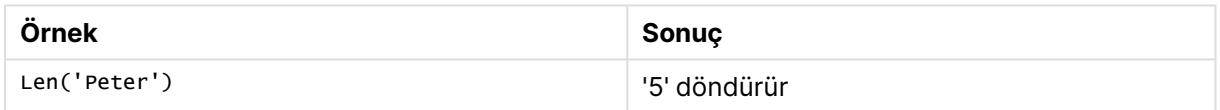

Örnek: Kod dosya

```
T1: Load String, First&Second as NewString; Load *, mid(String,len(First)+1) as Second; Load
*, upper(left(String,1)) as First; Load * inline [ String this is a sample text string
capitalize first letter only ];
```
# **Sonuç**

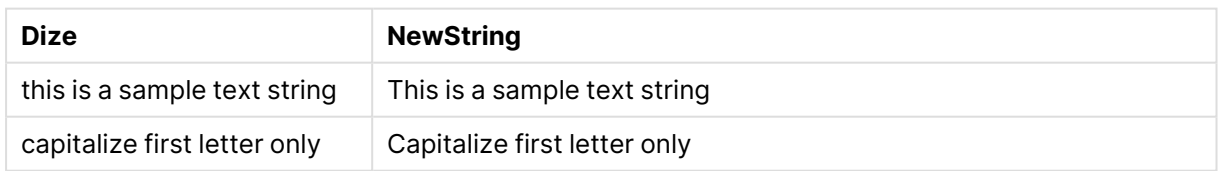

# LevenshteinDist

**LevenshteinDist()** iki dize arasında Levenshtein mesafesi döndürür. Bu, bir dizeyi diğeriyle değiştirmek için gereken minimum tek karakterli düzenleme (ekleme, silme veya değiştirme) sayısı olarak tanımlanır. Fonksiyon, fuzzy dize karşılaştırmaları için kullanışlıdır.

**Söz Dizimi:**

**LevenshteinDist(**text1, text2**)**

#### **Dönüş verileri türü:** tamsayı

#### Örnek: Grafik ifadesi

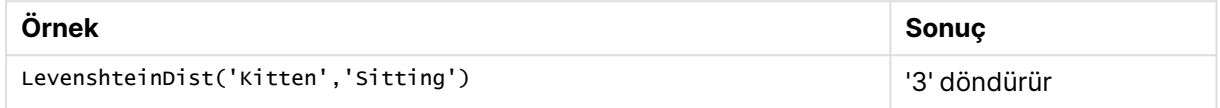

Örnek: Yükleme kodu

#### **Komut dosyası**

T1: Load \*, recno() as ID; Load 'Silver' as String\_1,\* inline [ String\_2 Sliver SSiver SSiveer ]; T1: Load \*, recno()+3 as ID; Load 'Gold' as String\_1,\* inline [ String\_2 Bold Bool Bond ]; T1: Load \*, recno()+6 as ID; Load 'Ove' as String\_1,\* inline [ String\_2 Ove Uve Üve ]; T1: Load \*, recno()+9 as ID; Load 'ABC' as String\_1,\* inline [ String\_2 DEFG abc ビビビ ]; set nullinterpret = '<NULL>'; T1: Load \*, recno()+12 as ID; Load 'X' as String\_1,\* inline [ String\_2 '' <NULL> 1 ]; R1: Load ID, String\_1, String\_2, LevenshteinDist(String\_1, String\_2) as LevenshteinDistance resident T1; Drop table T1;

#### **Sonuç**

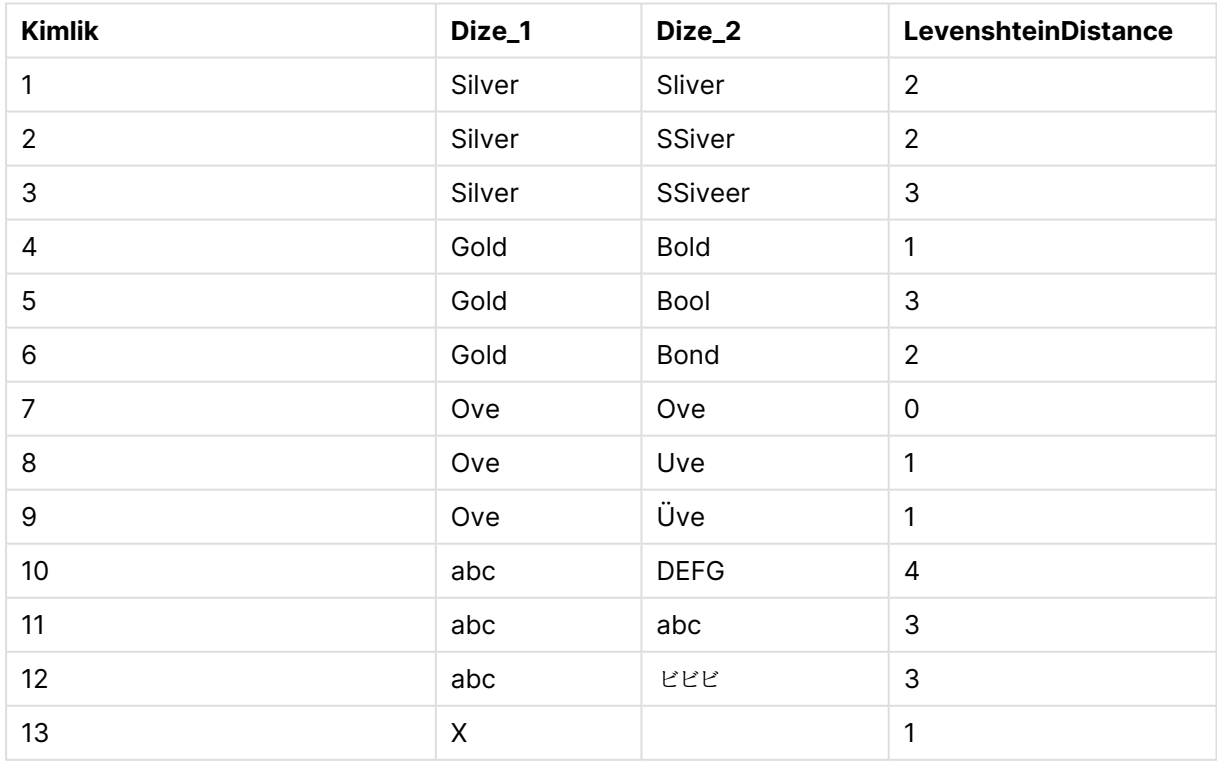

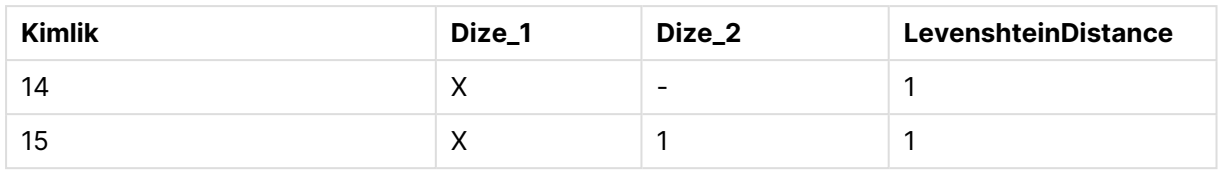

# Lower

**Lower()**, girdi dizesindeki tüm karakterleri küçük harfe dönüştürür.

# **Söz Dizimi:**

**Lower(**text**)**

# **Dönüş verileri türü:** dize

#### Örnek: Grafik ifadesi

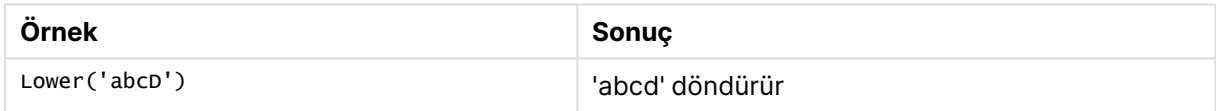

# Örnek: Kod dosya

Load String, Lower(String) Inline [String rHode iSland washingTon d.C. new york];

### **Sonuç**

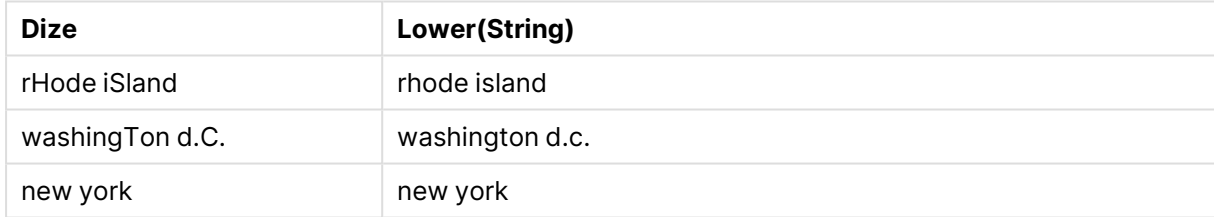

# <span id="page-1481-0"></span>LTrim

# **LTrim()**, girdi dizesini öndeki boşlukları kırpılmış olarak döndürür.

# **Söz Dizimi:**

**LTrim(**text**)**

# **Dönüş verileri türü:** dize

#### Örnek: Grafik ifadeleri

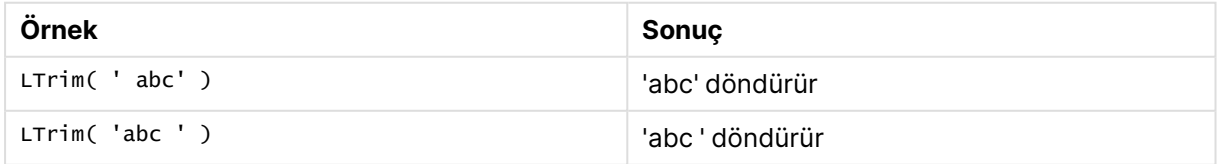

Örnek: Komut dosyası

```
Set verbatim=1; T1: Load *, len(LtrimString) as LtrimStringLength; Load *, ltrim
(String) as LtrimString; Load *, len(String) as StringLength; Load * Inline [ 
String ' abc ' ' def '];
```
"Set verbatim=1" deyimi, ltrim fonksiyonunun gösterilmesinden önce boşlukların otomatik olarak kırpılmamasını sağlamak için örneğe dahil edilmiştir. Daha fazla bilgi için bkz. [Verbatim](#page-216-0) (page 217).

# **Sonuç**

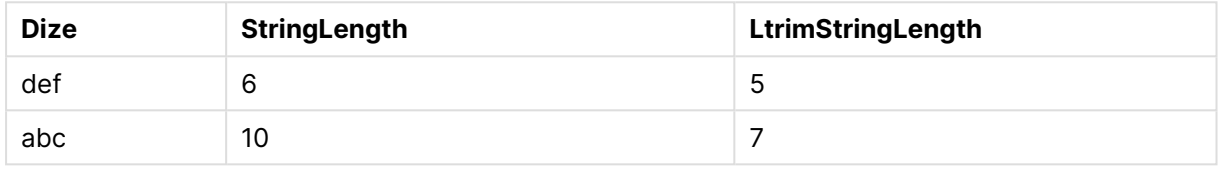

# **Ayrıca bkz.**

P RTrim [\(page](#page-1487-0) 1488)

# Mid

**Mid()**, ikinci bağımsız değişken 'start' tarafından tanımlanan karakterin konumundan başlayarak ve üçüncü bağımsız değişken 'count' tarafından tanımlanan karakterlerin sayısını döndürerek giriş dizesinin bir bölümünü döndürür. 'count' atlanırsa, dizenin geri kalanı döndürülür. Giriş dizesindeki ilk karakter 1 olarak numaralandırılır.

# **Söz Dizimi:**

**Mid(**text, start[, count]**)**

**Dönüş verileri türü:** dize

# **Bağımsız Değişkenler:**

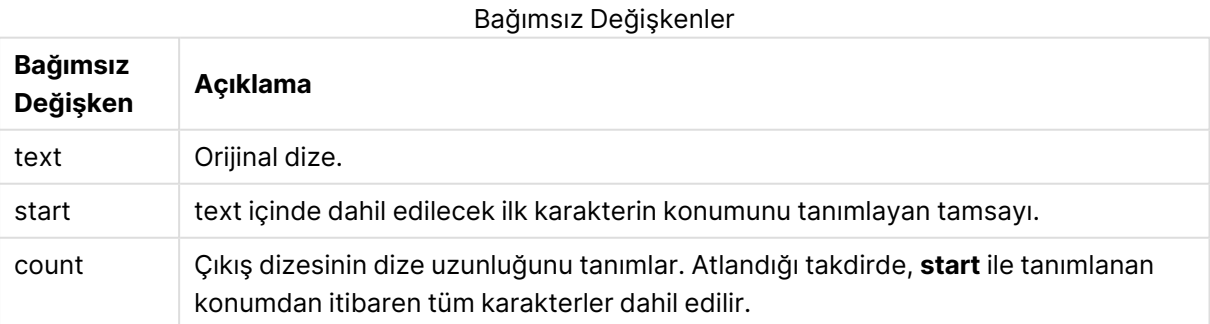

Örnek: Grafik ifadeleri

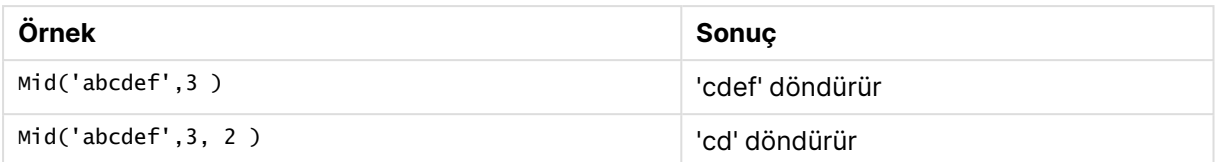

Örnek: Kod dosya

```
T1: Load *, mid(Text,Start) as Mid1, mid(Text,Start,Count) as Mid2; Load *
inline [ Text, Start, Count 'abcdef', 3, 2 'abcdef', 2, 3 '210714', 3, 2 '210714', 2, 3 ];
```
#### **Sonuç**

Yükleme kodundaki Mid fonksiyonunun kullanılmasından elde edilen çıktıyı gösteren Qlik Sense

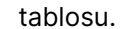

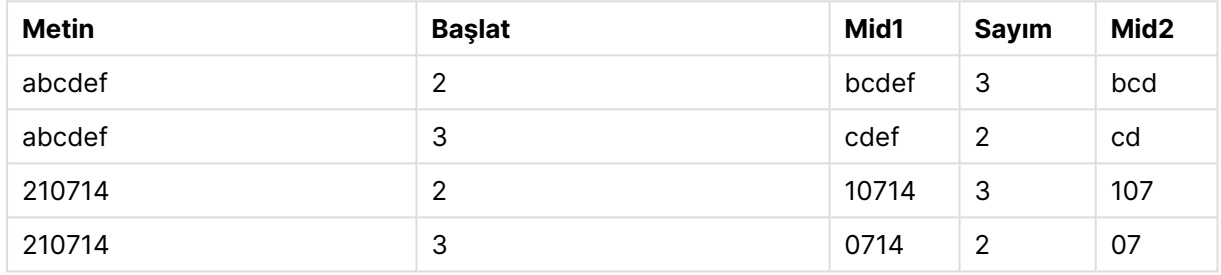

### **Ayrıca bkz.**

 $\bigcap$  Index [\(page](#page-1473-0) 1474)

# Ord

**Ord()**, girdi dizesinin ilk karakterinin Unicode kod noktası numarasını döndürür.

#### **Söz Dizimi:**

**Ord(**text**)**

#### **Dönüş verileri türü:** tamsayı

Örnekler ve sonuçlar:

# **Örnek: Grafik ifadesi**

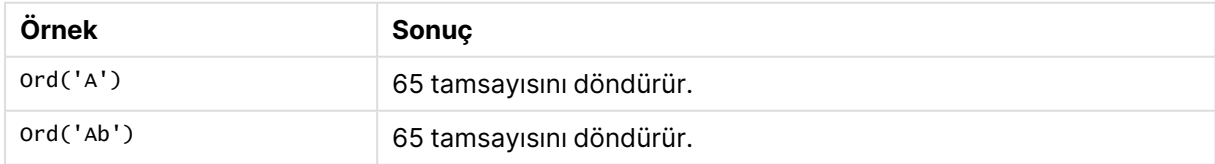

#### **Örnek: Komut dosyası**

```
//Guqin (Chinese: 古琴) – 7-stringed zithers T2: Load *, ord(Chinese) as OrdUnicode,
       ord(Western) as OrdASCII; Load * inline [ Chinese, Western 古琴,
Guqin ];
Sonuç:
```
**Çince Western OrdASCII OrdUnicode** 古琴 Guqin 71 21476

# <span id="page-1484-0"></span>PurgeChar

**PurgeChar()**, girdi dizesinde ('text') yer alan karakterlerden oluşan ve ikinci bağımsız değişkende ('remove\_chars') görülen karakterlerin hariç tutulduğu bir dize döndürür.

#### **Söz Dizimi:**

**PurgeChar(**text, remove\_chars**)**

### **Dönüş verileri türü:** dize

#### **Bağımsız Değişkenler:**

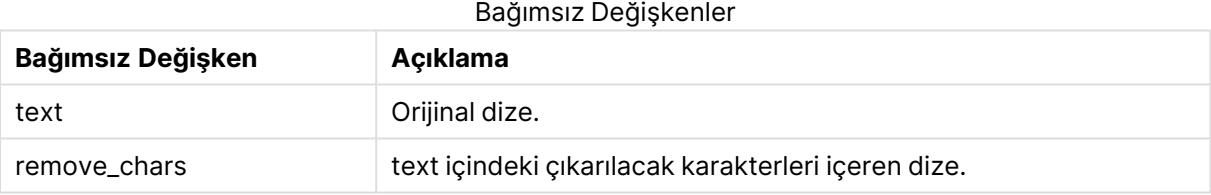

# **Dönüş verileri türü:** dize

#### Örnek: Grafik ifadeleri

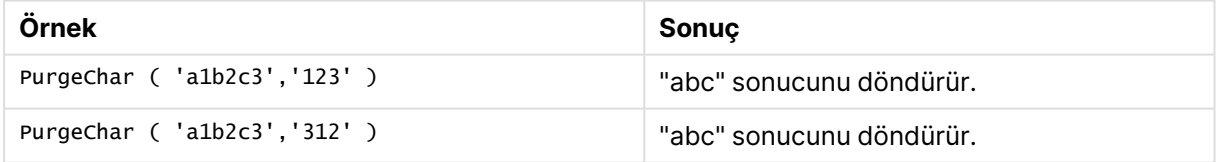

```
Örnek: Komut dosyası
T1:
Load
*,
purgechar(String1, String2) as PurgeChar;
Load * inline [
String1, String2
'a1b2c3', '123'
];
```
### **Sonuçlar**

Yükleme kodundaki PurgeChar fonksiyonunun kullanılmasından elde edilen çıktıyı gösteren Qlik Sense tablosu

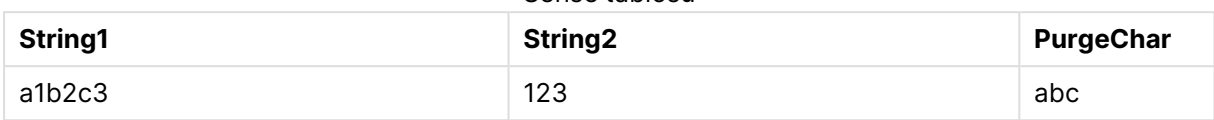

### **Ayrıca bkz.**

ReepChar (page 1478)

# Repeat

**Repeat()**, girdi dizesinin ikinci bağımsız değişkenin tanımladığı tekrar sayısı kadar yinelenmesinden oluşan bir dize oluşturur.

#### **Söz Dizimi:**

**Repeat(**text[, repeat\_count]**)**

**Dönüş verileri türü:** dize

### **Bağımsız Değişkenler:**

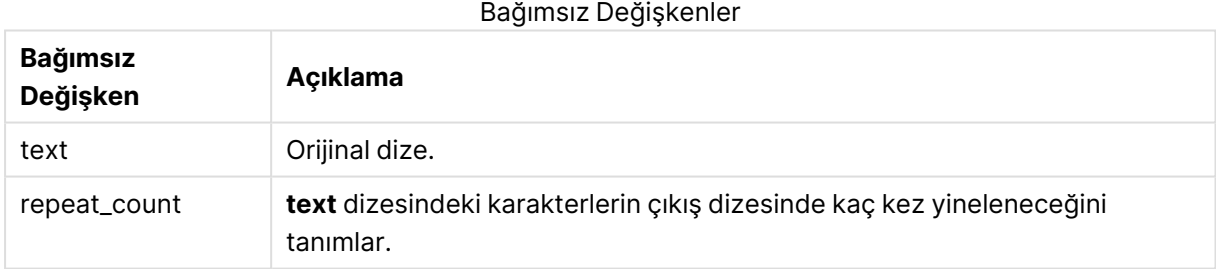

#### Örnek: Grafik ifadesi

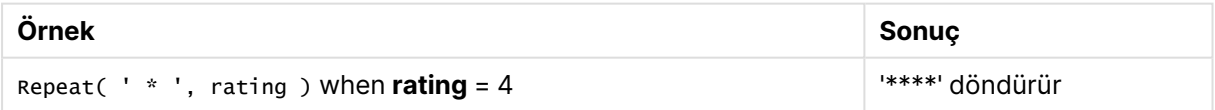

#### Örnek: Kod dosya

T1: Load \*, repeat(String,2) as Repeat; Load \* inline [ String hello world! hOw aRe you? ];

#### **Sonuç**

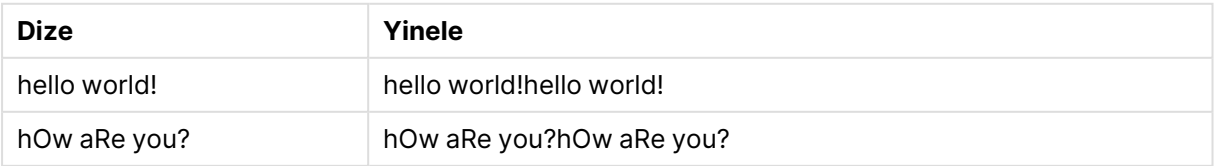

# Replace

**Replace()**, giriş dizesi içindeki verilen bir alt dizenin tüm oluşlarını başka bir alt dizeyle değiştirildikten sonra oluşan dizeyi döndürür. Bu fonksiyon özyinelemesizdir ve soldan sağa doğru çalışır.

# **Söz Dizimi:**

**Replace(**text, from\_str, to\_str**)**

**Dönüş verileri türü:** dize

# **Bağımsız Değişkenler:**

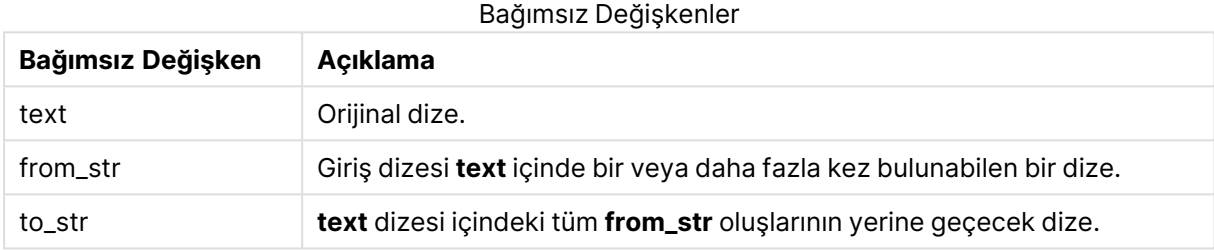

### Örnekler ve sonuçlar:

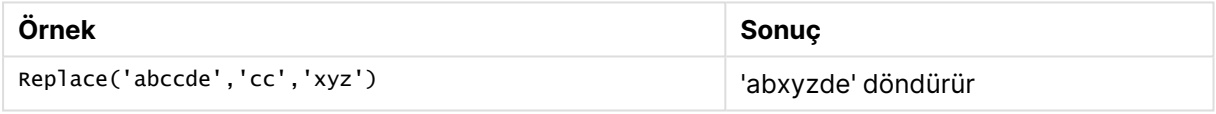

# **Ayrıca bkz.**

# Right

**Right()**, karakter sayısının ikinci bağımsız değişken tarafından belirlendiği ve giriş dizesinin son (en sağdaki) karakterlerinden oluşan bir dize döndürür.

# **Söz Dizimi:**

**Right(**text, count**)**

# **Dönüş verileri türü:** dize

# **Bağımsız Değişkenler:**

Bağımsız Değişkenler

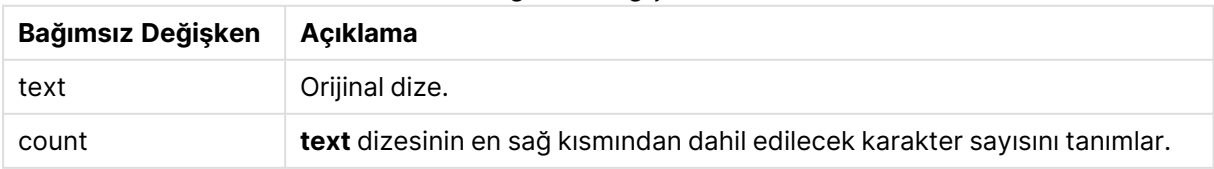

Örnek: Grafik ifadesi

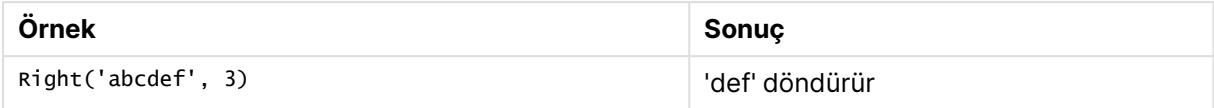

Örnek: Kod dosya T1: Load \*, right(Text,Start) as Right; Load \* inline [ Text, Start 'abcdef', 3 '2021-07-14', 4 '2021-07-14', 2 ];

### **Sonuç**

Yükleme kodundaki Right fonksiyonunun kullanılmasından elde edilen çıktıyı gösteren Qlik Sense

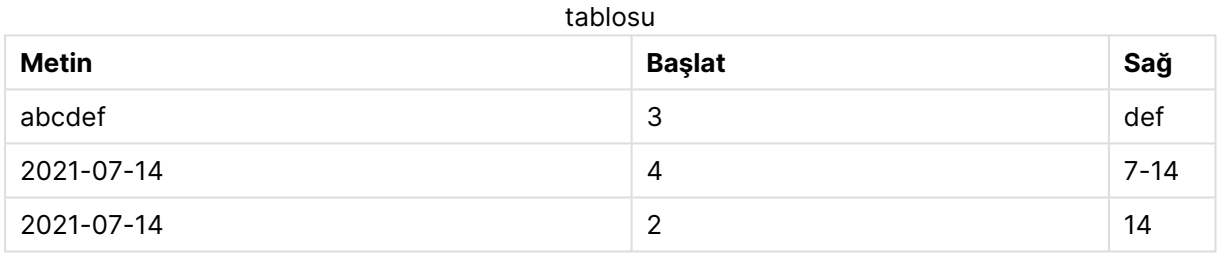

# <span id="page-1487-0"></span>RTrim

**RTrim()**, girdi dizesini sondaki boşlukları kırpılmış olarak döndürür.

#### **Söz Dizimi:**

**RTrim(**text**)**

#### **Dönüş verileri türü:** dize

### Örnek: Grafik ifadeleri

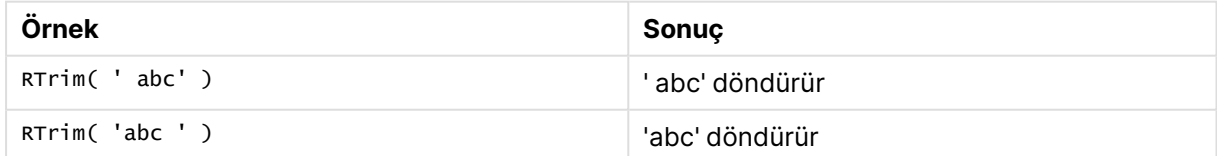

#### Örnek: Komut dosyası

```
Set verbatim=1; T1: Load *, len(RtrimString) as RtrimStringLength; Load *, rtrim
(String) as RtrimString; Load *, len(String) as StringLength; Load * Inline [ 
String ' abc ' ' def '];
```
"Set verbatim=1" deyimi, rtrim fonksiyonunun gösterilmesinden önce boşlukların otomatik olarak kırpılmamasını sağlamak için örneğe dahil edilmiştir. Daha fazla bilgi için bkz. [Verbatim](#page-216-0) (page 217).

#### **Sonuç**

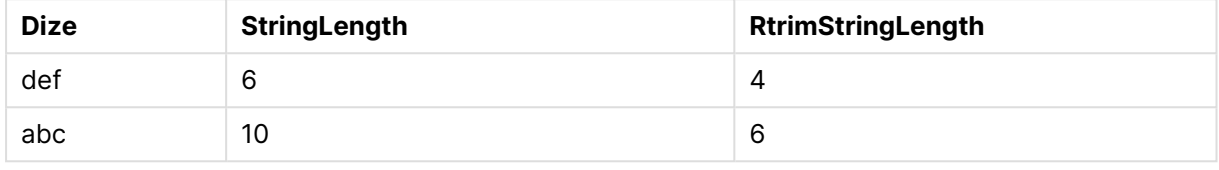

### **Ayrıca bkz.**

p LTrim [\(page](#page-1481-0) 1482)

# SubField

**SubField()**, orijinal kayıt alanlarının bir ayırıcıyla ayrılmış iki veya daha fazla bölümden oluştuğu bir üst dize alanından alt dize bileşenlerini ayıklamak için kullanılır.

**Subfield()** fonksiyonu örneğin, tam adlardan oluşan bir kayıt listesinden adı veya soyadı ayıklamak, bir yol adının bileşen parçalarına ayıklamak veya virgülle ayrılmış tablolardan verileri ayıklamak için kullanılabilir.

**Subfield()** fonksiyonunu bir **LOAD** deyimi içinde isteğe bağlı field\_no parametresini hariç bırakarak kullanırsanız, her bir alt dize için bir tam kayıt üretilir. **Subfield()** kullanılarak birkaç alan yüklenirse, tüm kombinasyonların Kartezyen çarpımları oluşturulur.

```
Söz Dizimi:
```
**SubField(**text, delimiter[, field\_no ]**)**

**Dönüş verileri türü:** dize

#### **Bağımsız Değişkenler:**

Bağımsız Değişkenler

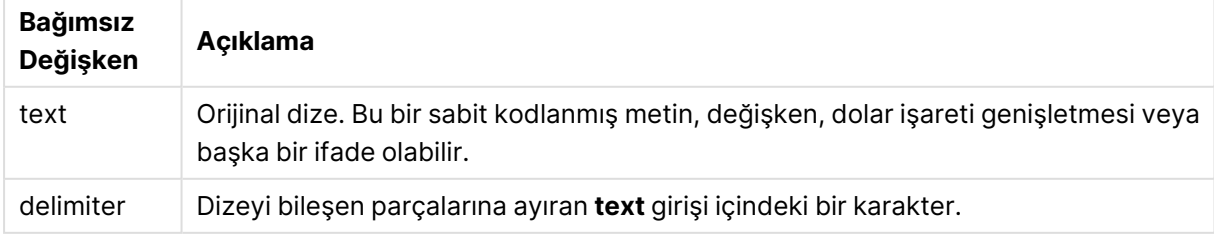

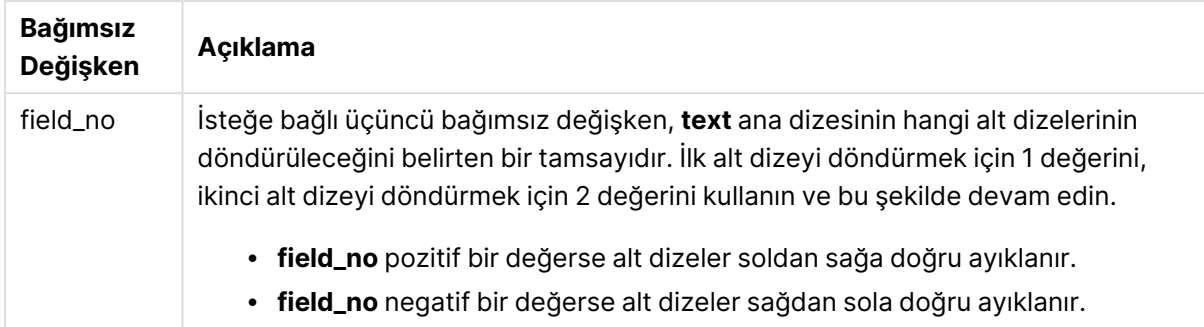

Len(), Right(), Left(), Mid() gibi fonksiyonların ve diğer dize fonksiyonlarının karmaşık kombinasyonlarını kullanmak yerine SubField() kullanılabilir.

# Örnekler: SubField kullanan kod ve grafik ifadeleri

Örnekler - Kod ve grafik ifadeleri

# Temel örnekler

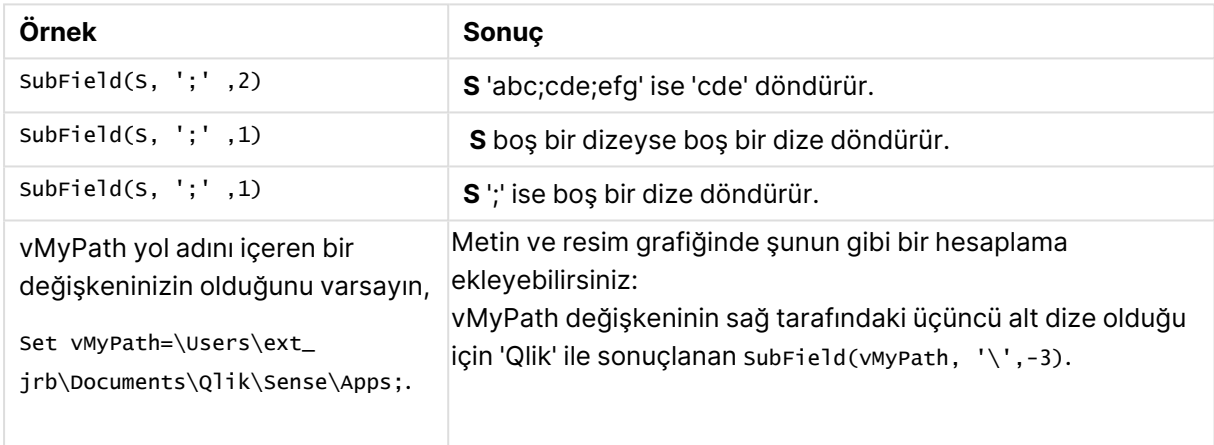

# Kod örneği 1

#### **Komut dosyası**

Aşağıdaki kod ifadelerini ve verileri veri yükleme düzenleyicisine yükleyin.

```
FullName:
```

```
LOAD * inline [
Name
'Dave Owen'
'Joe Tem'
];
```
SepNames:

```
Load Name,
SubField(Name, ' ',1) as FirstName,
```

```
SubField(Name, ' ',-1) as Surname
Resident FullName;
Drop Table FullName;
```
#### **Görselleştirme oluşturma**

Bir Qlik Sense sayfasında, **Ad**, **Ad** ve **Soyadı** boyutlarıyla bir tablo görselleştirmesi oluşturun.

#### **Sonuç**

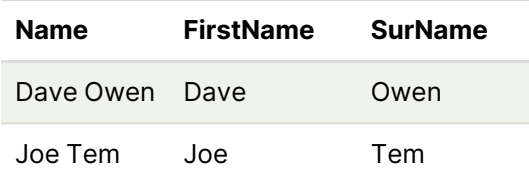

#### **Açıklama**

**SubField()** fonksiyonu, **field\_no** bağımsız değişkenini 1 olarak ayarlayarak **Ad**'ın ilk alt dizesini ayıklar. **field\_no** değeri pozitif olduğundan, alt dizeyi ayıklamak için soldan sağa bir sıra izlenir. İkinci bir fonksiyon çağrısı, **field\_no** bağımsız değişkenini -1 olarak ayarlayarak ikinci alt dizeyi ayıklar. Bu, alt dizeyi sağdan sola sıralayarak ayıklar.

### Kod örneği 2

# **Komut dosyası**

Aşağıdaki kod ifadelerini ve verileri veri yükleme düzenleyicisine yükleyin.

```
LOAD DISTINCT
Instrument,
SubField(Player,',') as Player,
SubField(Project,',') as Project;
```

```
Load * inline [
Instrument|Player|Project
Guitar|Neil,Mike|Music,Video
Guitar|Neil|Music,OST
Synth|Neil,Jen|Music,Video,OST
Synth|Jo|Music
Guitar|Neil,Mike|Music,OST
] (delimiter is '|');
```
#### **Görselleştirme oluşturma**

Qlik Sense sayfasında **Araç**, **Oynatıcı** ve **Proje** boyutlarıyla bir tablo görselleştirmesi oluşturun.

#### **Sonuç**

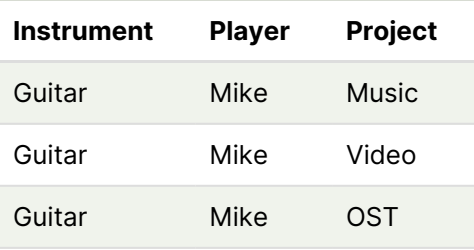

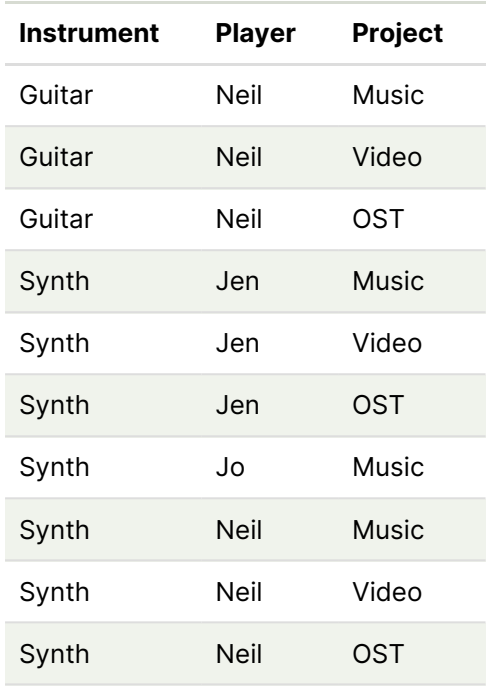

# **Açıklama**

Bu örnek, **Subfield()** fonksiyonunu aynı **LOAD** deyimi içerisinden field\_no parametresi dışarıda bırakılarak kullanmanın, nasıl tüm kombinasyonların Kartezyen çarpımlarını oluşturduğunu gösterir. Yinelenen kayıt oluşturmaktan kaçınmak için **DISTINCT** seçeneği kullanılır.

# **SubStringCount**

**SubStringCount()**, girdi dizesi metninde belirtilen alt dizenin oluşum sayısını döndürür. Eşleşme yoksa, 0 sonucu döndürülür.

```
Söz Dizimi:
```
**SubStringCount(**text, sub\_string**)**

**Dönüş verileri türü:** tamsayı

#### **Bağımsız Değişkenler:**

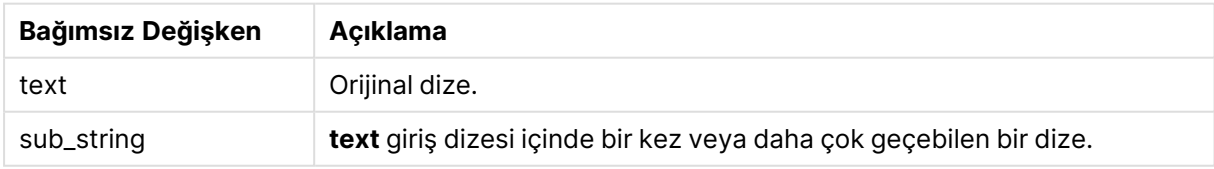

### Örnek: Grafik ifadeleri

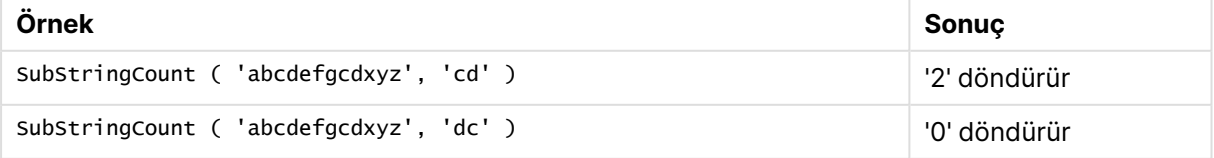

#### Örnek: Kod dosya

T1: Load \*, substringcount(upper(Strings),'AB') as SubStringCount\_AB; Load \* inline [ Strings ABC:DEF:GHI:AB:CD:EF:GH aB/cd/ef/gh/Abc/abandoned ];

#### **Sonuç**

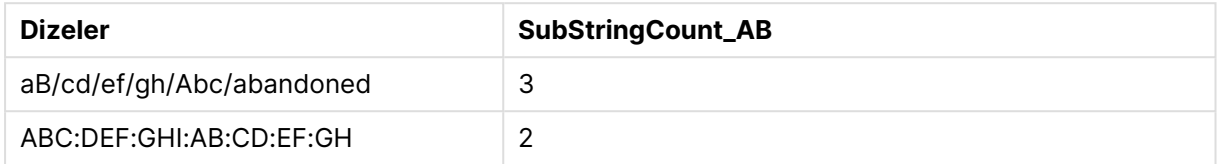

# **TextBetween**

**TextBetween()**, girdi dizesinde ayırıcılar olarak belirtilen karakterler arasında olan metni döndürür.

#### **Söz Dizimi:**

**TextBetween(**text, delimiter1, delimiter2[, n]**)**

### **Dönüş verileri türü:** dize

#### **Bağımsız Değişkenler:**

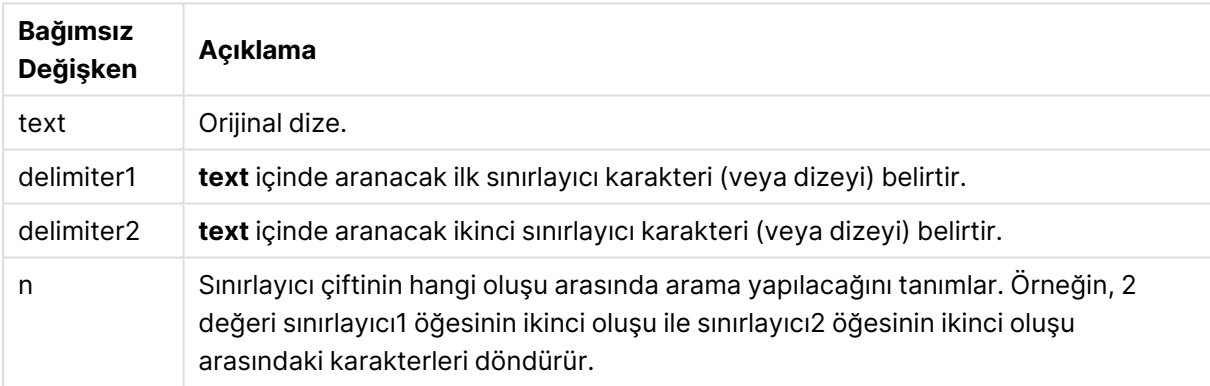

#### Örnek: Grafik ifadeleri

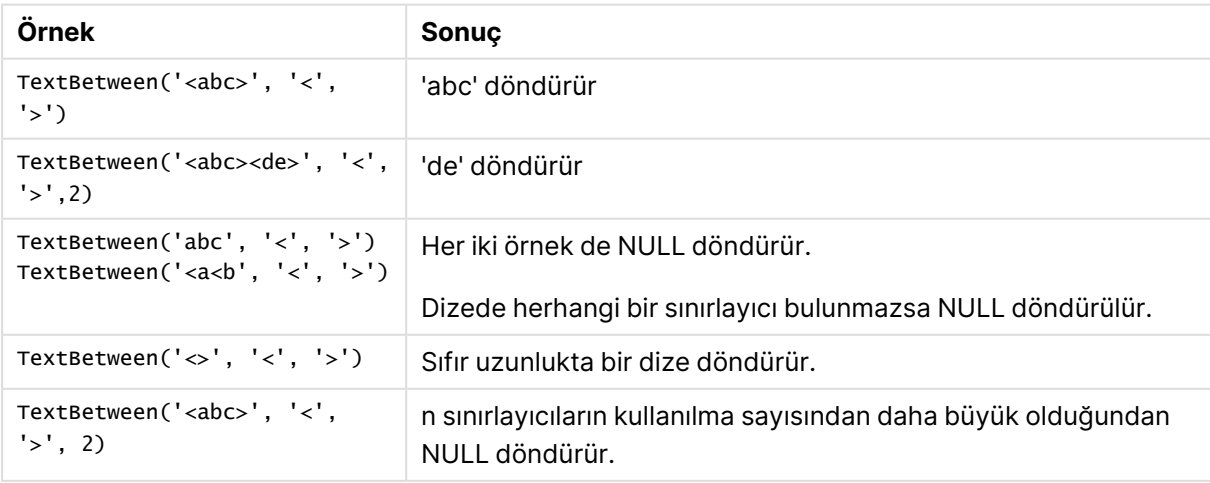

Örnek: Kod dosya Load \*, textbetween(Text,'<','>') as TextBetween, textbetween(Text,'<','>',2) as SecondTextBetween; Load \* inline [ Text <abc><de> <def><ghi><jkl> ];

#### **Sonuç**

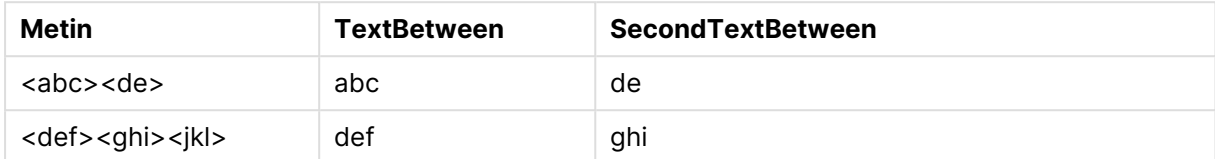

# Trim

**Trim()**, girdi dizesini öndeki ve sondaki boşlukları kırpılmış olarak döndürür.

# **Söz Dizimi: Trim(**text**)**

#### **Dönüş verileri türü:** dize

Örnekler ve sonuçlar:

### **Örnek: Grafik ifadesi**

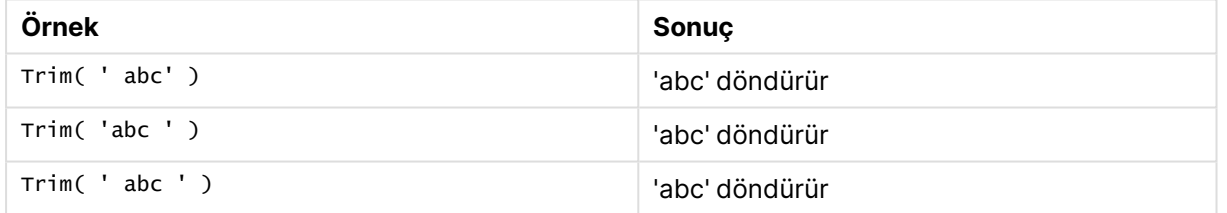

# **Örnek: Komut dosyası**

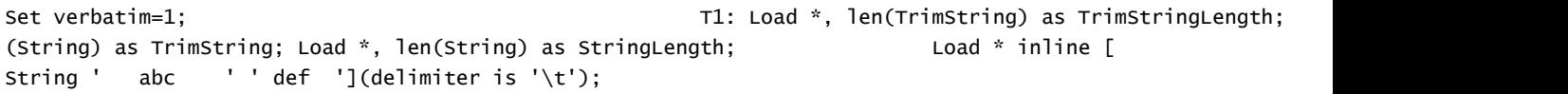

"Set verbatim=1" deyimi, trim fonksiyonunun gösterilmesinden önce boşlukların otomatik olarak kırpılmamasını sağlamak için örneğe dahil edilmiştir. Daha fazla bilgi için bkz. [Verbatim](#page-216-0) (page 217).

Sonuç:

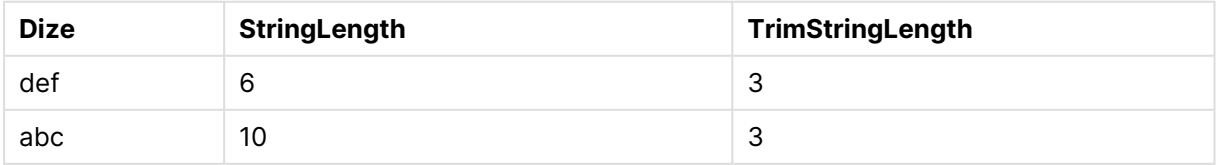

# Upper

**Upper()**, ifadedeki tüm metin karakterleri için giriş dizesindeki tüm karakterleri büyük harfe dönüştürür. Sayılar ve semboller yok sayılır.

# **Söz Dizimi:**

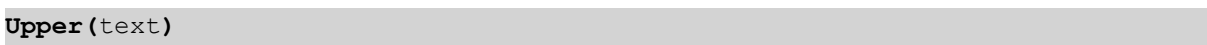

# **Dönüş verileri türü:** dize

Örnek: Grafik ifadesi

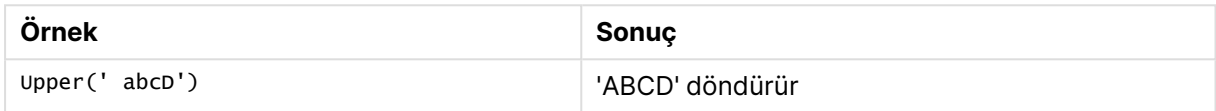

Örnek: Kod dosya

Load String, Upper(String) Inline [String rHode iSland washingTon d.C. new york];

### **Sonuç**

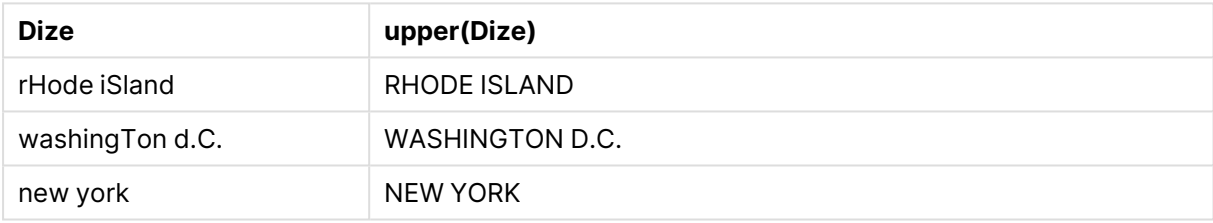

# 8.25 Sistem fonksiyonları

Sistem fonksiyonları sistem, cihaz ve Qlik Sense uygulama özelliklerine erişime yönelik fonksiyonlar sağlar.

# Sistem fonksiyonlarına genel bakış

Genel bakıştan sonra bazı fonksiyonlar daha ayrıntılı olarak açıklanmaktadır. Bu fonksiyonlar için, söz diziminde fonksiyon adına tıklayarak ilgili fonksiyonun ayrıntılarına hemen erişebilirsiniz.

# **Author()**

Bu fonksiyon geçerli uygulamanın yazar özelliğini içeren bir dize döndürür. Hem veri kod dosyasında hem de grafik ifadesinde kullanılabilir.

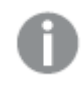

Yazar özelliği, geçerli Qlik Sense sürümünde ayarlanamaz. QlikView belgesini taşırsanız, yazar özelliği korunacaktır.

# **ClientPlatform()**

Bu fonksiyon istemci tarayıcısının kullanıcı aracısı dizesini döndürür. Hem veri kod dosyasında hem de grafik ifadesinde kullanılabilir.

### **Örnek:**

Mozilla/5.0 (Windows NT 6.1; WOW64) AppleWebKit/537.36 (KHTML, like Gecko) Chrome/35.0.1916.114 Safari/537.36

#### **ComputerName**

Bu fonksiyon işletim sisteminin döndürdüğü şekliyle bilgisayarın adını içeren bir dize döndürür. Hem veri kod dosyasında hem de grafik ifadesinde kullanılabilir.

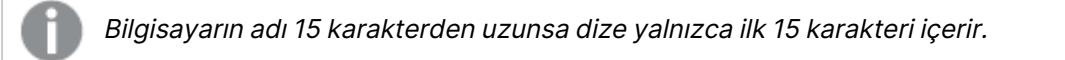

**ComputerName( )**

#### **DocumentName**

Bu fonksiyon, geçerli Qlik Sense uygulamasının adını, yolu olmadan ve yalnızca uzantısı olacak şekilde içeren bir dize döndürür. Hem veri kod dosyasında hem de grafik ifadesinde kullanılabilir.

DocumentName( )

#### **DocumentPath**

Bu fonksiyon, geçerli Qlik Sense uygulamasına giden tam yolu içeren bir dize döndürür. Hem veri kod dosyasında hem de grafik ifadesinde kullanılabilir.

DocumentPath( )

Bu fonksiyon, standart modda desteklenmez.

#### **DocumentTitle**

Bu fonksiyon, geçerli Qlik Sense uygulamasının başlığını içeren bir dize döndürür. Hem veri kod dosyasında hem de grafik ifadesinde kullanılabilir.

DocumentTitle( )

#### **EngineVersion**

Bu fonksiyon tam Qlik Sense alt yapı sürümünü bir dize olarak döndürür.

**[EngineVersion](#page-1497-0) ()**

#### **GetCollationLocale**

Bu kod fonksiyonu kullanılan harmanlama yerel ayarının kültür adını döndürür. CollationLocale değişkeni ayarlanmamışsa, asıl kullanıcı makinesi yerel ayarı döndürülür.

**GetCollationLocale( )**

### **GetObjectField**

**GetObjectField()**, boyutun adını döndürür. **Index**, döndürülmesi gereken boyutu belirten isteğe bağlı bir tamsayıdır.

**[GetObjectField](#page-1212-0) - grafik fonksiyonu(**[index]**)**

#### **GetRegistryString**

Bu fonksiyon Windows kayıt defterindeki bir anahtarın değerini döndürür. Hem veri kod dosyasında hem de grafik ifadesinde kullanılabilir.

**GetRegistryString(path, key)**

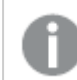

Bu fonksiyon, standart modda desteklenmez.

#### **GetSysAttr**

Bu fonksiyon, seçilen bir uygulama için kiracı ve alan etki alanı özniteliklerini döndürür. Hem veri kod dosyasında hem de grafik ifadesinde kullanılabilir.

**[GetSysAttr](#page-1497-1)** (name)

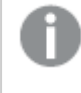

Bu işlevi Qlik Sense Client-Managed içinde kullanırsanız yalnızca boş veri değerleri döndürür.

#### **GroupDimensionIndex**

Bu fonksiyon: belirtilen döngüsel boyut için aktif alanın dizinini döndürür. İlk alanda 1 dizin değeri vardır. Döngüsel boyutun adını tek tırnak işaretleri içinde girin. Bu yalnızca grafik ifadelerinde kullanılabilir.

GroupDimensionIndex(dim\_name Expression)

#### **GroupDimensionLabel**

Bu fonksiyon, belirtilen döngüsel boyutta geçerli adımın alan etiketini döndürür. Döngüsel boyutun adını tek tırnak işaretleri içinde girin. Bu yalnızca grafik ifadelerinde kullanılabilir.

GroupDimensionLabel(dim\_name Expression)

### **IsPartialReload**

Bu fonksiyon, geçerli yeniden yükleme kısmiyse - 1 (True), değilse 0 (False) değerini döndürür.

**[IsPartialReload](#page-1502-0)** ()

#### **InObject**

**InObject()** grafik fonksiyonu, mevcut nesnenin fonksiyon bağımsız değişkeninde belirtilen kimliğe sahip başka bir nesnenin içinde olup olmadığını değerlendirir. Nesne bir sayfa veya görselleştirme olabilir.

**InObject - grafik [fonksiyonu](#page-1498-0)**(id\_str)

### **ObjectId**

**ObjectId()** grafik işlevi, ifadenin değerlendirildiği nesnenin kimliğini döndürür. Fonksiyon, fonksiyonla ilgili nesne türünü belirten isteğe bağlı bir bağımsız değişken alır. Nesne bir sayfa veya görselleştirme olabilir. Bu işlev yalnızca grafik ifadelerinde kullanılabilir.

**ObjectId - grafik [fonksiyonu](#page-1502-1)**([object\_type\_str])

### **OSUser**

Bu fonksiyon, şu anda bağlı olan kullanıcının adını içeren bir dize döndürür. Hem veri kod dosyasında hem de grafik ifadesinde kullanılabilir.

**OSUser( )**

Qlik Sense Desktop ve Qlik Sense Client-Managed Mobile içinde bu fonksiyon her zaman 'Personal\Me' değerini döndürür.

#### **ProductVersion**

Bu fonksiyon tam Qlik Sense sürümü ve derleme numarasını bir dize olarak döndürür.

Bu fonksiyon kullanımdan kaldırılmıştır ve yerine **EngineVersion()** fonksiyonu kullanılmaktadır.

**[ProductVersion](#page-1505-0) ()**

#### **ReloadTime**

Bu fonksiyon son veri yüklemesinin bittiği zaman için bir zaman damgası döndürür. Hem veri kod dosyasında hem de grafik ifadesinde kullanılabilir.

**ReloadTime( )**

# **StateName**

**StateName()**, içinde kullanıldığı görselleştirmenin alternatif durum adını döndürür. StateName, örneğin bir görselleştirmenin durumu değiştirildiğinde bunu yansıtan dinamik metinler ve renkler içeren görselleştirmeler oluşturmak için kullanılabilir. Bu işlev grafik ifadelerinde kullanılabilir, ancak ifadenin başvurduğu durumu belirlemek için kullanılamaz.

<span id="page-1497-0"></span>**StateName - grafik [fonksiyonu](#page-1505-1)()**

# **EngineVersion**

Bu fonksiyon tam Qlik Sense alt yapı sürümünü bir dize olarak döndürür.

<span id="page-1497-1"></span>**Söz Dizimi:** EngineVersion()

# GetSysAttr

Bu fonksiyon, seçilen bir uygulama için kiracı ve alan etki alanı özniteliklerini döndürür. Hem veri kod dosyasında hem de grafik ifadesinde kullanılabilir.

Bu işlevi Qlik Sense Client-Managed içinde kullanırsanız boş veri değerleri döndürür. Bu nedenle, daha sonra uygulamaları Qlik Cloud içine yüklemek amacıyla, Qlik Sense Client-Managed içinde hatalarla karşılaşmadan komut dosyaları geliştirmek için bu fonksiyonu kullanabilirsiniz.

<span id="page-1498-0"></span>Qlik Cloud fonksiyonuna yönelik belgenin tamamına erişmek için bkz. [GetSysAttr](/en-US/cloud-services/Subsystems/Hub/Content/Sense_Hub/Scripting/SystemFunctions/GetSysAttr.htm) - komut dosyası ve grafik [fonksiyonu](/en-US/cloud-services/Subsystems/Hub/Content/Sense_Hub/Scripting/SystemFunctions/GetSysAttr.htm).

# InObject - grafik fonksiyonu

**InObject()** grafik fonksiyonu, mevcut nesnenin fonksiyon bağımsız değişkeninde belirtilen kimliğe sahip başka bir nesnenin içinde olup olmadığını değerlendirir. Nesne bir sayfa veya görselleştirme olabilir.

Bu fonksiyon, üst düzey sayfa nesnesinden diğer görselleştirmeler içinde iç içe yerleştirilmiş görselleştirmelere kadar bir sayfadaki nesnelerin hiyerarşisini göstermek için kullanılabilir. Bu fonksiyon, uygulamalarınızda özel gezinme oluşturmak için **if** ve **ObjectId** fonksiyonlarıyla birlikte kullanılabilir.

### **Söz Dizimi:**

InObject(id\_str)

### **Dönüş verileri türü:** Boole

Qlik Sense üzerinde Boolean true değeri -1 ile, false ise 0 ile temsil edilir.

#### Bağımsız Değişkenler

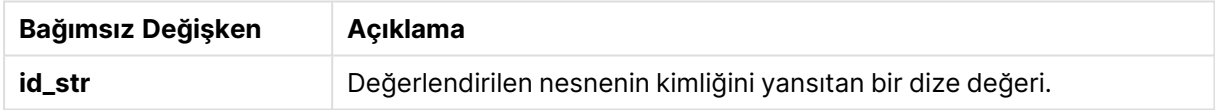

Sayfa kimliği, uygulama URL'sinden alınabilir. Görselleştirmeler için, nesne kimliğini ve nesne türünün metin dizesini tanımlamak üzere **Geliştirici** seçeneklerini kullanın.

# **Aşağıdakileri yapın:**

- 1. Analiz modunda, URL'nize aşağıdaki metni ekleyin: /options/developer
- 2. Görselleştirmeye sağ tıklayıp **Geliştirici** seçeneğine tıklayın.
- 3. **Özellikler** bölümünde, diyalog üst bilgisinden nesne kimliğini ve **"qType"** özelliğinden nesne türünü alın.

# **Sınırlamalar:**

Bu fonksiyon, ana öğe olan bir kapsayıcı içindeki bir nesnede (ör. bir düğme) çağrıldığında beklenmeyen sonuçlar verebilir. Bu sınırlama, birkaç liste kutusunun kapsayıcısı olan filtre bölmesi ana öğeleri için de geçerlidir. Bunun nedeni, ana öğelerin nesne hiyerarşisini kullanma biçimidir.

**InObject()** genellikle şu fonksiyonlarla birlikte kullanılır:

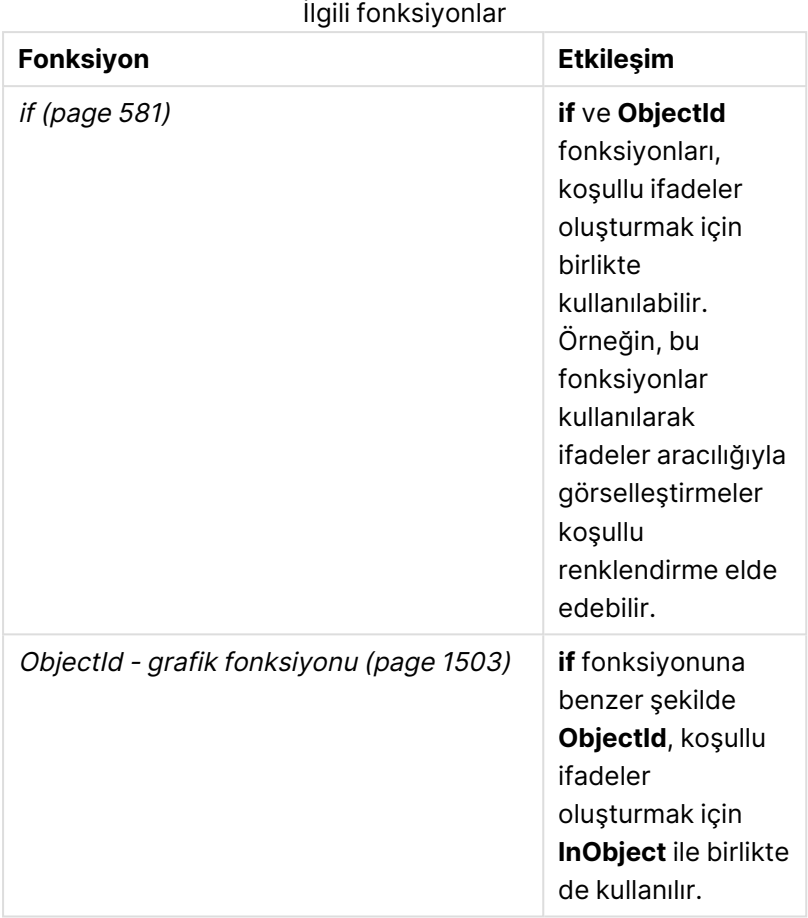

# Örnek 1 - Temel işlevsellik

# Grafik ifadesi ve sonuçlar

Aşağıdaki temel örnek, bir nesnenin başka bir nesnenin içinde olup olmadığının nasıl belirleneceğini gösterir. Bu durumda, sayfanın kimliğini bağımsız değişken olarak kullanarak **Metin ve görsel** nesnesinin bir sayfa nesnesinde bulunup bulunmadığını kontrol edeceğiz.

# **Aşağıdakileri yapın:**

- 1. Yeni bir sayfa açın ve sayfaya **Metin ve görsel** grafiği sürükleyin.
- 2. Özellikler panelinde **Hesaplama ekle** seçeneğine tıklayın.
- 3. İfade düzenleyicisini açmak için  $f$ × seçeneğine tıklayın.
- 4. Aşağıdaki ifadeyi diyalog penceresine yapıştırın:  $=$ InObject()
- 5. Sayfanızın kimliğini parantezler arasında bir dize olarak eklemek için ifadeyi değiştirin. Örneğin, 1234-5678 kimliğine sahip bir sayfa için aşağıdakini kullanırsınız: =InObject('1234-5678')
- 6. **Uygula**'ya tıklayın.

-1 değeri, grafikte gösterilir ve ifadenin doğru olarak değerlendirildiğini belirtir.

# Örnek 2 - Koşullu renklere sahip nesneler

Grafik ifadesi ve sonuçlar

### **Genel bakış**

Aşağıdaki örnek, o anda açık olan sayfayı belirtmek için farklı renkler gösteren özel gezinme düğmelerinin nasıl oluşturulacağını gösterir.

Yeni bir uygulama oluşturarak ve Veri yükleme düzenleyicisi'ni açarak başlayın. Aşağıdaki yükleme komut dosyasını yeni bir sekmeye yapıştırın. Verilerin özünde bir yer tutucu olduğunu ve örnek içerikte kullanılmayacağını unutmayın.

#### **Komut dosyası**

Transactions: Load \* Inline  $\Gamma$ id,date,amount 8188,'1/19/2022',37.23 8189,'1/7/2022',17.17 8190,'2/28/2022',88.27 8191,'2/5/2022',57.42 8192,'3/16/2022',53.80 8193,'4/1/2022',82.06 8194,'4/7/2022',40.39 8195,'5/16/2022',87.21 8196,'6/15/2022',95.93 8197,'7/26/2022',45.89 8198,'8/9/2022',36.23 8199,'9/22/2022',25.66 8200,'11/23/2022',82.77 8201,'12/27/2022',69.98 8202,'1/1/2023',76.11 8203,'2/8/2022',25.12 8204,'3/19/2022',46.23 8205,'6/26/2022',84.21 8206,'9/14/2022',96.24 8207,'11/29/2022',67.67 ];

#### **Görselleştirmeler oluşturma**

Verileri yükleyin ve iki yeni sayfa oluşturun. Bunlara sırayla Satış 2022 ve Satış 2023 olarak başlıklarını verin.

Ardından, iki sayfa arasında gezinmek için kullanılacak iki düğme nesnesi oluşturun.

### **Aşağıdakileri yapın:**

- 1. Sayfaya iki **Düğme** nesnesi ekleyin.
- 2. **Görünüş** > **Genel** bölümünde, her düğmenin **Etiket** bilgisini sırayla Satış 2022 ve Satış 2023 olarak ayarlayın.
- 3. Düğmeleri, aşağıdaki görselle eşleşecek şekilde düzenleyin. İki gezinme düğmesi içeren Satış <sup>2022</sup> sayfa düzenlemesi

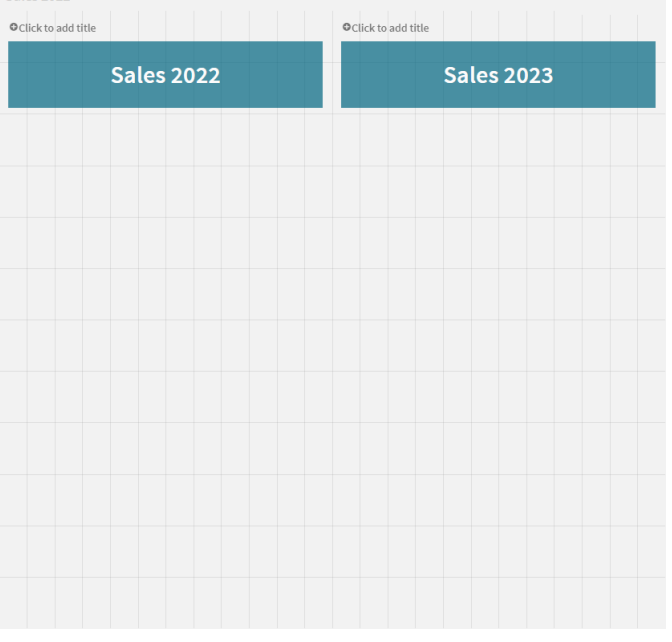

- 4. Satış 2022 düğmesini seçin ve özellikler panelinde **Eylemler ve gezinme** öğesini genişletin.
- 5. **Eylem ekle**'ye tıklayın ve **Gezinme** bölümünde **Sayfaya git**'i seçin.
- 6. **Sayfa** bölümünde, Satış 2022'yi seçin.
- 7. **Satış 2023** düğmesini Satış 2023 sayfasına bağlamak için bu düğme eylemi kurulumunu tekrarlayın.
- 8. Düğmelere sağ tıklatarak ve  $\mathscr{P}$  Ana öğelere ekle'yi seçerek bunları ana öğelere dönüştürün.

Artık her düğmeyi kopyalayıp, aynı boyut ve düzenlemeyi kullanarak Satış 2023 sayfasına yapıştırabilirsiniz.

#### **Koşullu renkler oluşturma**

Ardından düğmeleri, o anda açık olan sayfaya bağlıysa mavi ve açık olmayan sayfaya bağlıysa açık gri olacak şekilde yapılandırın.

#### **Aşağıdakileri yapın:**

- 1. Satış 2022 sayfasını açın ve URL'deki sayfa kimliğini alın. Satış 2022 sayfasını açık tutun.
- 2. **Satış 2022** düğmesi ana öğesine tıklayın ve özellikler panelinde **Düzenle**'yi seçin.
- 3. **Görünüş** > **Arka plan** bölümünde, **İfadeye göre** düğmesini renklendirmek için ilgili seçeneği belirleyin.
- 4. **İfade** alanına aşağıdaki metni yapıştırın: =if(InObject(''), Blue(), LightGray())
- 5. Yukarıdaki ifadedeki parantezlerin arasına, Satış 2022 sayfasının sayfa kimliğini yapıştırın.

Düğme, artık Satış 2022 sayfası açıkken maviye, açık değilken açık griye dönecek şekilde yapılandırılmıştır.

**Satış 2023** düğmesi ana öğesini Satış 2023 sayfa kimliğine bağlayarak Satış 2023 sayfası için yukarıdaki talimatları tekrarlayın.

Artık her sayfanın şu anda açık olan sayfayı mavi renkle gösteren iki düğmesi olmalıdır.

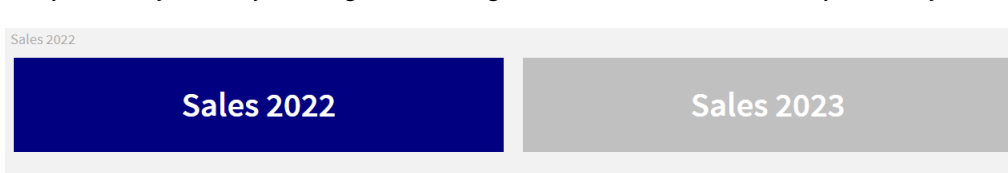

Satış 2022 sayfasının şu anda görüntülendiğini belirtecek mavi renkli Satış 2022 sayfası

# <span id="page-1502-0"></span>IsPartialReload

Bu fonksiyon, geçerli yeniden yükleme kısmiyse - 1 (True), değilse 0 (False) değerini döndürür.

#### **Söz Dizimi:**

<span id="page-1502-1"></span>IsPartialReload()

# ObjectId - grafik fonksiyonu

**ObjectId()** grafik işlevi, ifadenin değerlendirildiği nesnenin kimliğini döndürür. Fonksiyon, fonksiyonla ilgili nesne türünü belirten isteğe bağlı bir bağımsız değişken alır. Nesne bir sayfa veya görselleştirme olabilir. Bu işlev yalnızca grafik ifadelerinde kullanılabilir.

#### **Söz Dizimi:**

```
ObjectId([object_type_str])
```
#### **Dönüş verileri türü:** dize

Fonksiyonun tek bağımsız değişkeni olan **object\_type\_str** isteğe bağlıdır ve nesnenin türünü yansıtan bir dize değerine referans verir.

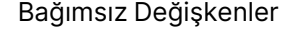

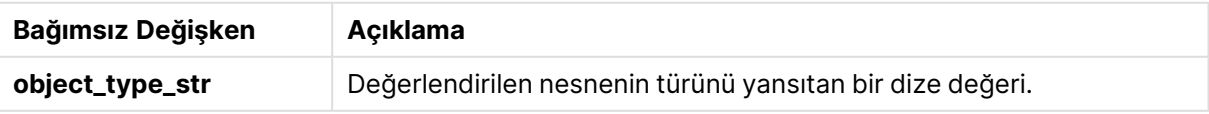

Fonksiyon ifadesinde herhangi bir bağımsız değişken belirtilmemişse, **ObjectId()**, ifadenin kullanıldığı nesnenin kimliğini döndürür. Görselleştirmenin göründüğü sayfa nesnesinin kimliğini döndürmek için ObjectId('sheet') fonksiyonunu kullanın.

Görselleştirme nesnelerinin diğer görselleştirme nesneleri içinde iç içe yerleştirilmiş olması durumunda, farklı sonuçlar için fonksiyon bağımsız değişkeninde istenen nesne türünü belirtin. Örneğin, bir kapsayıcı içindeki **Metin ve görsel** grafiği için Metin ve görsel nesnesini döndürmek üzere **'text-image'** ve kapsayıcının kimliğini döndürmek üzere 'container' ifadesini kullanın.

# **Aşağıdakileri yapın:**

- 1. Analiz modunda, URL'nize aşağıdaki metni ekleyin: /options/developer
- 2. Görselleştirmeye sağ tıklayıp **Geliştirici** seçeneğine tıklayın.
- 3. **Özellikler** bölümünde, diyalog üst bilgisinden nesne kimliğini ve **"qType"** özelliğinden nesne türünü alın.

### **Sınırlamalar:**

Bu fonksiyon, ana öğe olan bir kapsayıcı içindeki bir nesnede (ör. bir düğme) çağrıldığında beklenmeyen sonuçlar verebilir. Bu sınırlama, birkaç liste kutusunun kapsayıcısı olan filtre bölmesi ana öğeleri için de geçerlidir. Bunun nedeni, ana öğelerin nesne hiyerarşisini kullanma biçimidir.

ObjectId('sheet') grafik ifadesi bu durumlarda boş bir dize döndürürken, ObjectId('masterobject') ifadesi sahip olan ana öğenin tanımlayıcısını gösterecektir.

**ObjectId()** genellikle şu fonksiyonlarla birlikte kullanılır:

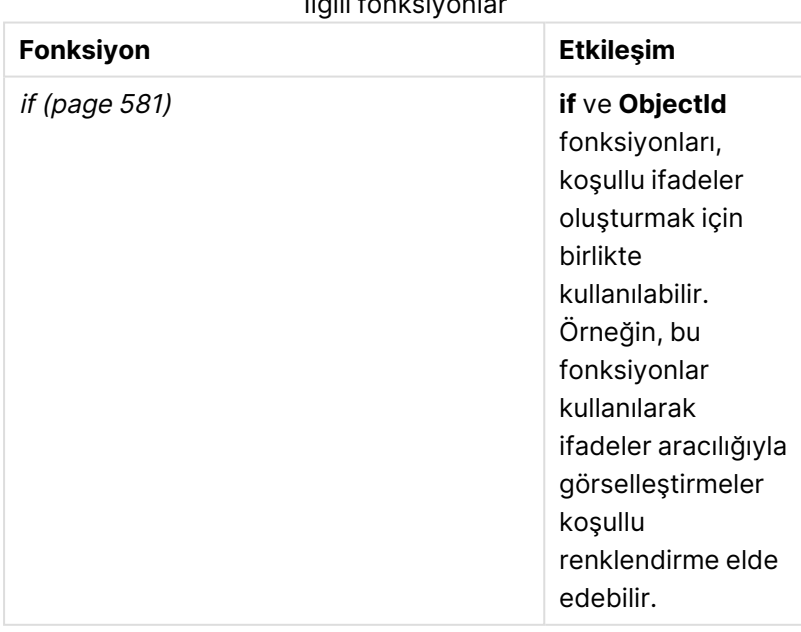

İlgili fonksiyonlar

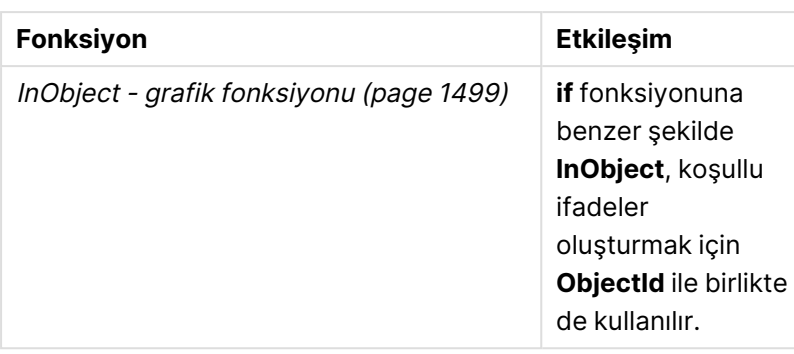

# Örnek 1 - Grafik nesne kimliğini döndürme

Grafik ifadesi ve sonuçlar

Aşağıdaki temel örnek, bir görselleştirme kimliğinin nasıl döndürüleceğini gösterir.

# **Aşağıdakileri yapın:**

- 1. Yeni bir sayfa açın ve sayfaya **Metin ve görsel** grafiği sürükleyin.
- 2. Özellikler panelinde **Hesaplama ekle** seçeneğine tıklayın.
- 3. İfade düzenleyicisini açmak için  $f$ × seceneğine tıklayın.
- 4. Aşağıdaki ifadeyi diyalog penceresine yapıştırın: =ObjectId()
- 5. **Uygula**'ya tıklayın.

**Metin ve görsel** nesnesinin kimliği, görselleştirmede görünür.

Aynı sonuca aşağıdaki ifadeyle de ulaşılabilir:

```
=ObjectId('text-image')
```
# Örnek 2 - Sayfa kimliğini döndürme

Grafik ifadesi ve sonuçlar

Aşağıdaki temel örnek, bir görselleştirmenin göründüğü sayfa kimliğinin nasıl döndürüleceğini gösterir.

# **Aşağıdakileri yapın:**

- 1. Yeni bir sayfa açın ve sayfaya **Metin ve görsel** grafiği sürükleyin.
- 2. Özellikler panelinde **Hesaplama ekle** seçeneğine tıklayın.
- 3. İfade düzenlevicisini açmak için  $f$ × seceneğine tıklayın.
- 4. Aşağıdaki ifadeyi diyalog penceresine yapıştırın: =ObjectId('sheet')
- 5. **Uygula**'ya tıklayın.

Sayfanın kimliği, görselleştirmede görünür.

# Örnek 3 - İç içe yerleştirilmiş ifade

# Grafik ifadesi ve sonuçlar

Aşağıdaki örnek, **ObjectId()** fonksiyonunun diğer ifadelerin içinde nasıl iç içe yerleştirilebileceğini gösterir.

# **Aşağıdakileri yapın:**

- 1. Yeni bir sayfa açın ve sayfaya **Metin ve görsel** grafiği sürükleyin.
- 2. Özellikler panelinde **Hesaplama ekle** seçeneğine tıklayın.
- 3. İfade düzenleyicisini açmak için  $f$ × seceneğine tıklayın.
- 4. Aşağıdaki ifadeyi diyalog penceresine yapıştırın: =if(InObject(ObjectId('text-image')), 'In Text & image', 'Not in Text & image')
- 5. **Uygula**'ya tıklayın.

Metin ve görsel bölümündeki metin, grafikte görünür ve ifadede referans verilen nesnenin bir **Metin ve görsel** grafiği olduğunu belirtir.

<span id="page-1505-0"></span>Koşullu renklendirmenin kullanıldığı daha ayrıntılı bir örnek için InObject - grafik [fonksiyonu](#page-1498-0) (page [1499\)](#page-1498-0) üzerindeki örneğe bakın.

# ProductVersion

Bu fonksiyon tam Qlik Sense sürümü ve derleme numarasını bir dize olarak döndürür. Bu fonksiyon kullanımdan kaldırılmıştır ve yerine **EngineVersion()** fonksiyonu kullanılmaktadır.

# **Söz Dizimi:**

<span id="page-1505-1"></span>ProductVersion()

# StateName - grafik fonksiyonu

**StateName()**, içinde kullanıldığı görselleştirmenin alternatif durum adını döndürür. StateName, örneğin bir görselleştirmenin durumu değiştirildiğinde bunu yansıtan dinamik metinler ve renkler içeren görselleştirmeler oluşturmak için kullanılabilir. Bu işlev grafik ifadelerinde kullanılabilir, ancak ifadenin başvurduğu durumu belirlemek için kullanılamaz.

# **Söz Dizimi:**

StateName ()

# **Example 1:**

```
Dinamik Metin
='Region - ' & if(StateName() = '$', 'Default', StateName())
```
# **Example 2:**

```
Dinamik Renkler
if(StateName() = 'Group 1', rgb(152, 171, 206),
       if(StateName() = 'Group 2', rgb(187, 200, 179),
              rgb(210, 210, 210)
      \lambda\lambda
```
# 8.26 Tablo fonksiyonları

Tablo fonksiyonları, o anda okunan veri tablosuyla ilgili bilgileri döndürür. Tablo adı belirtilmezse ve fonksiyon bir **LOAD** deyimi içinde kullanılırsa, geçerli tablo olduğu varsayılır.

Veri kod dosyasında tüm fonksiyonlar kullanılabilirken, grafik ifadesinde yalnızca **NoOfRows** kullanılabilir.

# Tablo fonksiyonlarına genel bakış

Genel bakıştan sonra bazı fonksiyonlar daha ayrıntılı olarak açıklanmaktadır. Bu fonksiyonlar için, söz diziminde fonksiyon adına tıklayarak ilgili fonksiyonun ayrıntılarına hemen erişebilirsiniz.

# **FieldName**

**FieldName** kod fonksiyonu, daha önce yüklenmiş bir tablo içindeki belirtilen bir sayıya sahip alanın adını döndürür. Fonksiyon bir **LOAD** deyimi içinde kullanılırsa, geçerli anda yüklenmekte olan tabloya başvuru yapmamalıdır.

```
FieldName (field number , table name)
```
#### **FieldNumber**

**FieldNumber** kod fonksiyonu, daha önce yüklenmiş bir tablo içindeki belirtilen bir alanın sayısını döndürür. Fonksiyon bir **LOAD** deyimi içinde kullanılırsa, geçerli anda yüklenmekte olan tabloya başvuru yapmamalıdır.

[FieldNumber](#page-1508-1) (field name ,table name)

#### **NoOfFields**

**NoOfFields** kod fonksiyonu, daha önce yüklenmiş bir tablo içindeki alanların sayısını döndürür. Fonksiyon bir **LOAD** deyimi içinde kullanılırsa, geçerli anda yüklenmekte olan tabloya başvuru yapmamalıdır.

**[NoOfFields](#page-1509-0)** (table\_name)

#### **NoOfRows**

**NoOfRows** fonksiyonu, daha önce yüklenmiş bir tablo içindeki satırların (kayıtların) sayısını döndürür. Fonksiyon bir **LOAD** deyimi içinde kullanılırsa, geçerli anda yüklenmekte olan tabloya başvuru yapmamalıdır.

**[NoOfRows](#page-1319-0)** (table\_name)

#### **NoOfTables**

Bu kod fonksiyonu daha önce yüklenmiş tabloların sayısını döndürür.

**NoOfTables()**

#### **TableName**

Bu kod fonksiyonu belirtilen numaralı tablonun adını döndürür.

```
TableName(table_number)
```
#### **TableNumber**

Bu kod fonksiyonu belirtilen tablonun numarasını döndürür. İlk tablonun numarası 0 olur.

table\_name mevcut değilse NULL döndürülür.

**TableNumber(**table\_name**)**

### **Örnek:**

Bu örnekte, yüklenmiş tablolar ve alanlar ile ilgili bilgileri içeren bir tablo oluşturmak istiyoruz.

Önce biraz örnek veri yükleyelim. Bu işlem, bu bölümde açıklanan tablo fonksiyonlarını göstermek için kullanılacak iki tabloyu oluşturur.

```
Characters:
Load Chr(RecNo()+Ord('A')-1) as Alpha, RecNo() as Num autogenerate 26;
ASCTT:
Load
 if(RecNo()>=65 and RecNo()<=90,RecNo()-64) as Num,
Chr(RecNo()) as AsciiAlpha,
RecNo() as AsciiNum
autogenerate 255
Where (RecNo()>=32 and RecNo()<=126 or RecNo()>=160;
```
Ardından **NoOfTables** fonksiyonunu kullanarak yüklenmiş tablolar aracılığıyla ve sonra da **NoOfFields** fonksiyonunu kullanarak her bir tablodaki alanlar aracılığıyla yineleme yapıyoruz ve tablo fonksiyonlarını kullanarak bilgileri yüklüyoruz.

```
//Iterate through the loaded tables
For t = 0 to NoOfTables() - 1
//Iterate through the fields of table
For f = 1 to NoOfFields(TableName($(t)))
 Tables:
  Load
   TableName($(t)) as Table,
```

```
TableNumber(TableName($(t))) as TableNo,
  NoOfRows(TableName($(t))) as TableRows,
   FieldName($(f),TableName($(t))) as Field,
   FieldNumber(FieldName($(f),TableName($(t))),TableName($(t))) as FieldNo
   Autogenerate 1;
Next f
Next t;
```
Sonuçta elde edilen Tables tablosu şöyle görünür:

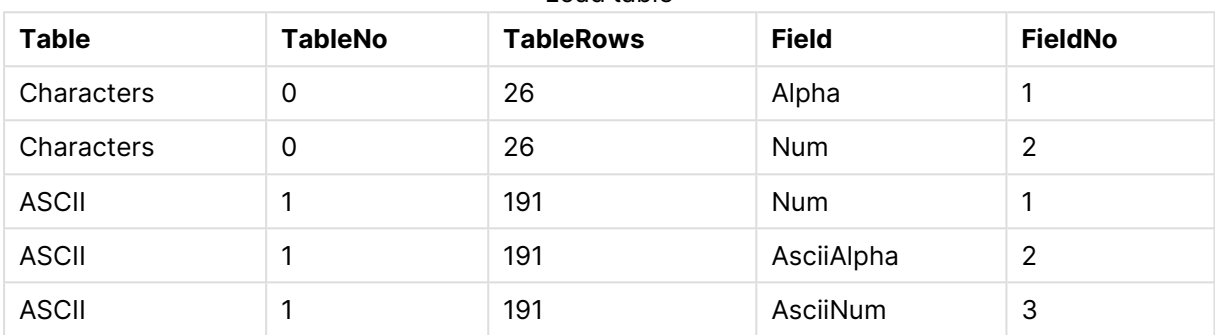

Load table

# <span id="page-1508-0"></span>FieldName

**FieldName** kod fonksiyonu, daha önce yüklenmiş bir tablo içindeki belirtilen bir sayıya sahip alanın adını döndürür. Fonksiyon bir **LOAD** deyimi içinde kullanılırsa, geçerli anda yüklenmekte olan tabloya başvuru yapmamalıdır.

# **Söz Dizimi:**

```
FieldName(field number , table name)
```
# **Bağımsız Değişkenler:**

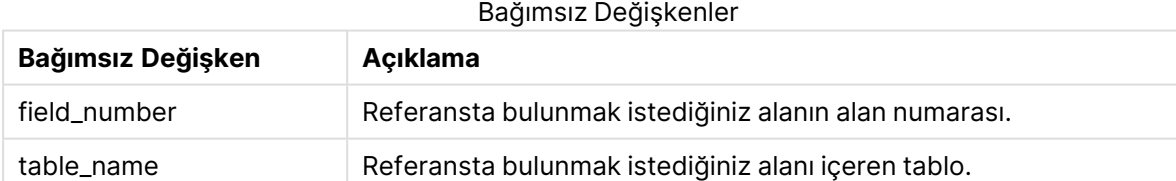

# **Örnek:**

<span id="page-1508-1"></span>LET  $a =$  FieldName(4,'tab1');

# FieldNumber

**FieldNumber** kod fonksiyonu, daha önce yüklenmiş bir tablo içindeki belirtilen bir alanın sayısını döndürür. Fonksiyon bir **LOAD** deyimi içinde kullanılırsa, geçerli anda yüklenmekte olan tabloya başvuru yapmamalıdır.

#### **Söz Dizimi:**

FieldNumber(field name , table name)

# **Bağımsız Değişkenler:**

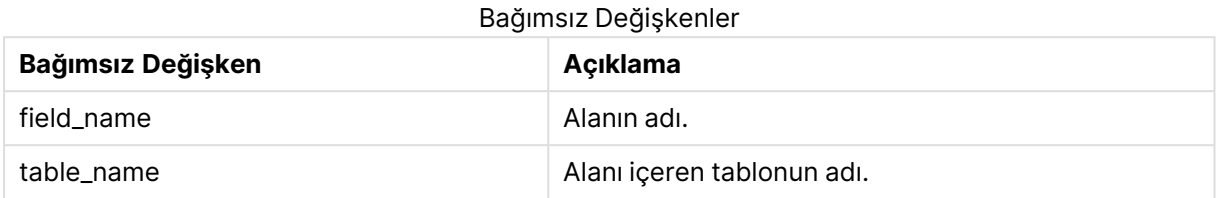

field\_name alanı table\_name içinde yoksa veya table\_name mevcut değilse, fonksiyon 0 sonucunu döndürür.

### **Örnek:**

<span id="page-1509-0"></span>LET a = FieldNumber('Customer','tab1');

# NoOfFields

**NoOfFields** kod fonksiyonu, daha önce yüklenmiş bir tablo içindeki alanların sayısını döndürür. Fonksiyon bir **LOAD** deyimi içinde kullanılırsa, geçerli anda yüklenmekte olan tabloya başvuru yapmamalıdır.

#### **Söz Dizimi:**

```
NoOfFields(table_name)
```
#### **Bağımsız Değişkenler:**

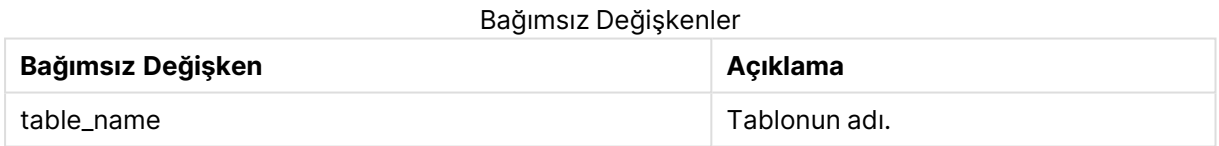

# **Örnek:**

LET a = NoOfFields('tab1');

# NoOfRows

**NoOfRows** fonksiyonu, daha önce yüklenmiş bir tablo içindeki satırların (kayıtların) sayısını döndürür. Fonksiyon bir **LOAD** deyimi içinde kullanılırsa, geçerli anda yüklenmekte olan tabloya başvuru yapmamalıdır.

# **Söz Dizimi:**

NoOfRows(table\_name)

# **Bağımsız Değişkenler:**

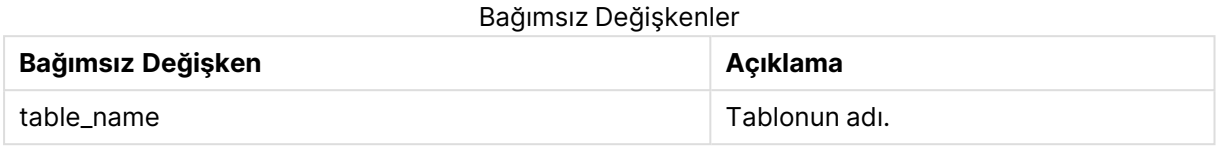

# **Örnek:**

LET a = NoOfRows('tab1');

# 8.27 Trigonometrik ve hiperbolik fonksiyonlar

Bu bölümde, trigonometrik ve hiperbolik işlemleri yapmaya yönelik fonksiyonlar açıklanmaktadır. Fonksiyonların tümünde bağımsız değişkenler, radyan cinsinden hesaplanan açılara çözümlenen ifadelerdir ve burada **x** bir gerçek sayı olarak yorumlanmalıdır.

Tüm açılar radyan cinsinden hesaplanır.

Tüm fonksiyonlar hem veri kod dosyasında hem de grafik ifadelerinde kullanılabilir.

#### **cos**

**x** değerinin kosinüsü. Sonuç -1 ile 1 arasında bir sayıdır.

```
cos( x )
```
#### **acos**

**x** değerinin ters kosinüsü. Fonksiyon yalnızca -1≤**x**≤1 olması durumunda tanımlanır. Sonuç 0 ile π arasında bir sayıdır.

acos( x )

#### **sin**

**x** değerinin sinüsü. Sonuç -1 ile 1 arasında bir sayıdır.

```
sin( x )
```
#### **asin**

**x** değerinin ters sinüsü. Fonksiyon yalnızca -1≤**x**≤1 olması durumunda tanımlanır. Sonuç - π/2 ile π/2 arasında bir sayıdır.

asin( x )

#### **tan**

**x** değerinin tanjantı. Sonuç bir gerçek sayıdır.

tan( x )

#### **atan**

**x** değerinin ters tanjantı. Sonuç - π/2 ile π/2 arasında bir sayıdır.

atan( x )

#### **atan2**

Ters tanjant fonksiyonunun iki boyutlu genelleştirmesi. Başlangıç noktası ile **x** ve **y** koordinatlarının temsil ettiği nokta arasındaki açıyı döndürür. Sonuç - π ile +π arasında bir sayıdır.

 $atan2(y, x)$ 

#### **cosh**

**x** değerinin hiperbolik kosinüsü. Sonuç pozitif bir gerçek sayıdır.

cosh( x )

#### **sinh**

**x** değerinin hiperbolik sinüsü. Sonuç bir gerçek sayıdır.

sinh( x )

#### **tanh**

**x** değerinin hiperbolik tanjantı. Sonuç bir gerçek sayıdır.

tanh( x )

#### **acosh**

**x** değerinin ters hiperbolik kosinüsü. Sonuç pozitif bir gerçek sayıdır.

acosh( x )

#### **asinh**

**x** değerinin ters hiperbolik sinüsü. Sonuç bir gerçek sayıdır.

asinh( x )

#### **atanh**

**x** değerinin ters hiperbolik tanjantı. Sonuç bir gerçek sayıdır.

atanh( x )

#### **Örnekler:**

Aşağıdaki kod örnek bir tablo yükler ve sonra değerler üzerinde hesaplanan trigonometrik ve hiperbolik işlemleri içeren bir tabloyu yükler.

```
SampleData:
LOAD * Inline
[Value
-1
\Omega1];
Results:
```
```
Load *.
cos(Value),
acos(Value),
sin(Value),
asin(Value),
tan(Value),
atan(Value),
atan2(Value, Value),
cosh(Value),
sinh(Value),
tanh(Value)
RESIDENT SampleData;
```
Drop Table SampleData;

# 8.28 Pencere işlevleri

Pencere işlevleri, her satır için ayrı bir değer üretmek üzere birden fazla satırdaki değerleri kullanarak hesaplamalar yapar. Pencere işlevleri yalnızca tablonun tamamı okunduktan sonra hesaplanabilir.

Pencere işlevlerini aşağıdaki gibi işlemleri gerçekleştirmek için kullanabilirsiniz:

- Bir satırdaki tek bir sayı değerini sütundaki ortalama, maksimum veya minimum değerle karşılaştırma.
- Sütun içinde veya tüm tablo içinde tek bir değerin sıralamasını hesaplama.

Pencere işlevleri tablodaki kayıt sayısını değiştirmez ancak toplama işlevleri veya ilişkisel işlevler ve aralık işlevleri gibi benzer görevleri yerine getirebilir.

Genel bakıştan sonra her bir fonksiyon daha ayrıntılı olarak açıklanmaktadır. Ayrıca, söz diziminde fonksiyon adına tıklayarak ilgili fonksiyonun ayrıntılarına hemen erişebilirsiniz.

## **Window**

**Window** işlevi, birden fazla satırdan hesaplamalar gerçekleştirerek her satır için ayrı bir değer üretir.

```
Window - kod fonksiyonu(input_expr, [partition1, partition2, ...], [sort_
type, [sort_expr]],[filter_expr], [start_expr,end_expr])[row_window_size])
```
### **WRank**

**WRank** işlevi **Window** içinde sıralama hesaplamaları gerçekleştirir.

<span id="page-1512-0"></span>**WRank - kod [fonksiyonu](#page-1521-0)(**[**TOTAL**] expr[, mode[, fmt]]**)**

# Window - kod fonksiyonu

**Window()** birden fazla satırdan hesaplamalar gerçekleştirerek her satır için ayrı bir değer üretir.

Aşağıdaki gibi işlemleri gerçekleştirmek için **Window** işlevlerini kullanabilirsiniz:

- Bir satırdaki tek bir sayı değerini sütundaki ortalama, maksimum veya minimum değerle karşılaştırma.
- Sütun içinde veya tüm tablo içinde tek bir değerin sıralamasını hesaplama.

**Window** işlevi tablodaki kayıt sayısını değiştirmez ancak yine de toplama, ilişkisel ve aralık işlevleriyle benzer görevleri yerine getirebilir.

Tabloya eklemek için **Window** işlevinin, üzerinde çalıştığınız tablonun LOAD ifadesi içinde bir önbelleğe sahip olması gerekir. Örneğin:

```
[Transactions]:
Load
       *,
       Window(avg(Expression1),[Num]);
LOAD
       TransLineID,
       TransID,
       "Num",
       Dim1,
       Dim2,
       Dim3,
       Expression1,
       Expression2,
       Expression3
FROM [lib://AttachedFiles/transactions.qvd] (qvd);
Pencere, yuvarlama veya temel sayısal işlemler gibi genel işlevleri destekler. Örneğin:
```

```
Load *, Round(Window(Sum(Salary),Department)) as SumSalary
Load *, Window(Sum(Salary),Department) + 5 as SumSalary
```
**Window** işlevi için bir kayan pencere tanımlayabilirsiniz. Bu, geçerli satıra **Window** işlevi uygulanırken kullanılan satır sayısını ayarlar. Örneğin, pencereyi önceki 3 satır ve sonraki 3 satır olacak şekilde ayarlayabilirsiniz.

### **Söz Dizimi:**

```
Window (input_expr, [partition1, partition2, ...], [sort_type, [sort_expr]],
[filter_expr], [start_expr,end_expr])
```
Dönüş verileri türü: İfadeLOAD tarafından oluşturulan sonuç tablosuna eklenen yeni bir alan.

# **Bağımsız Değişkenler:**

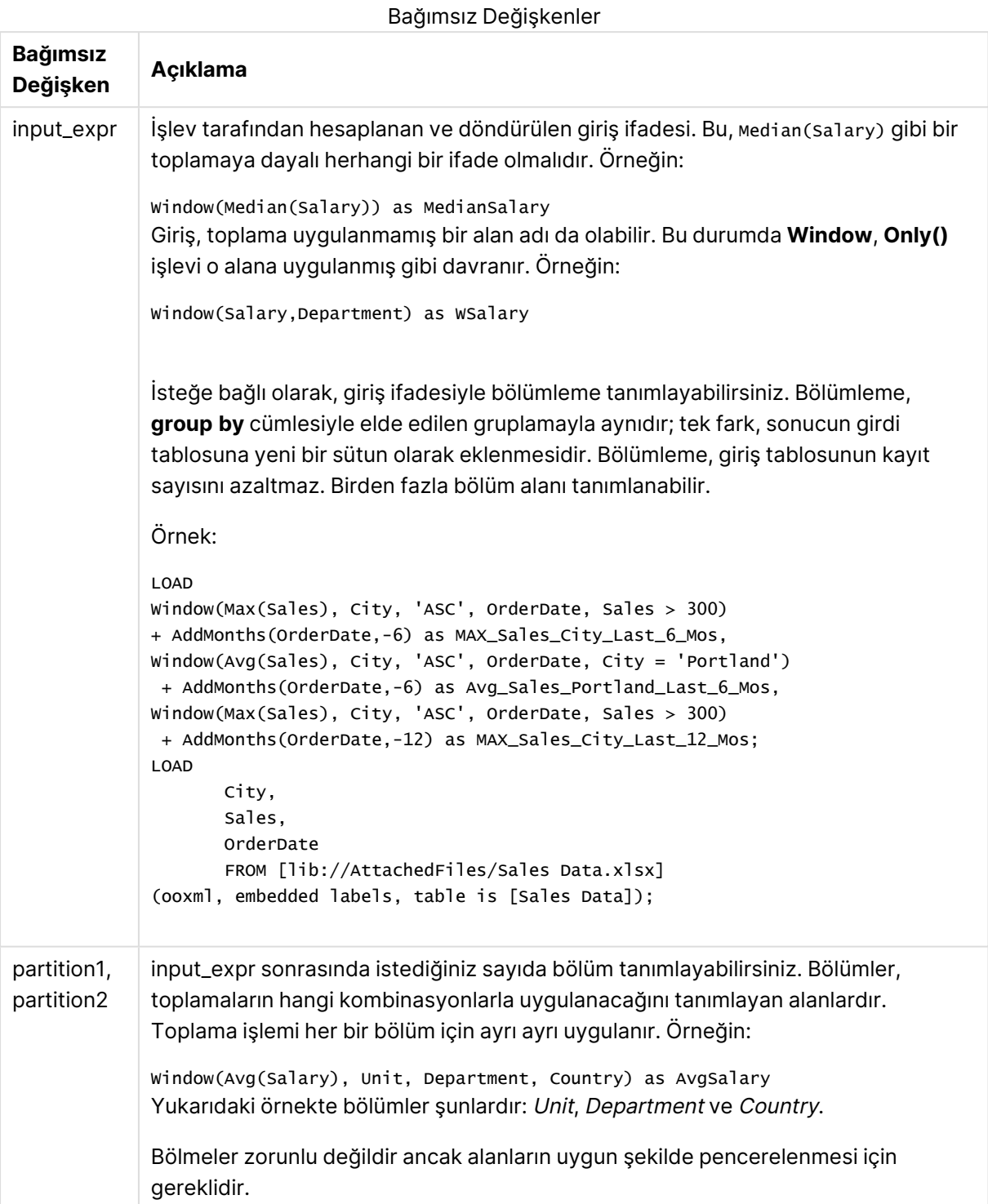

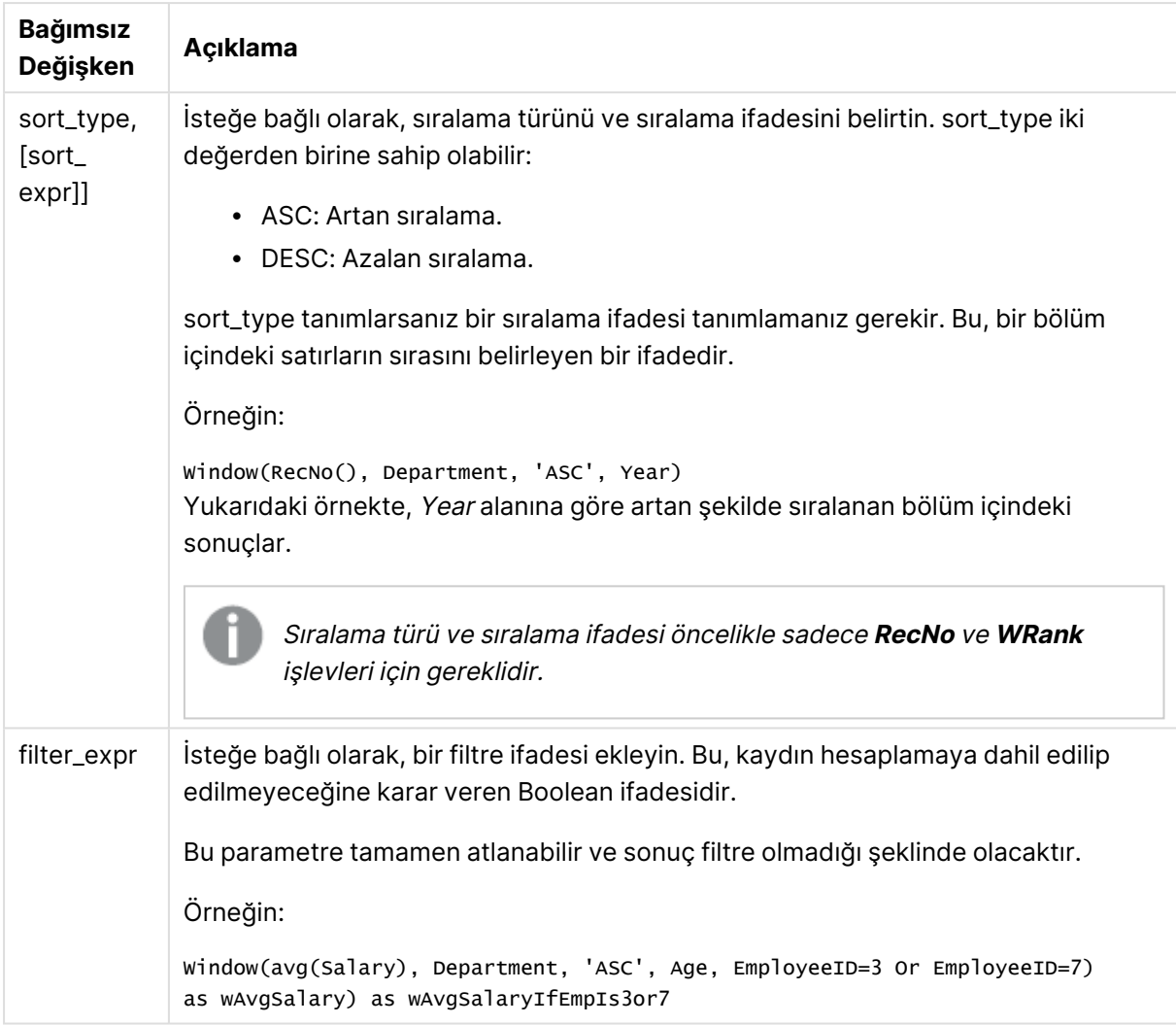

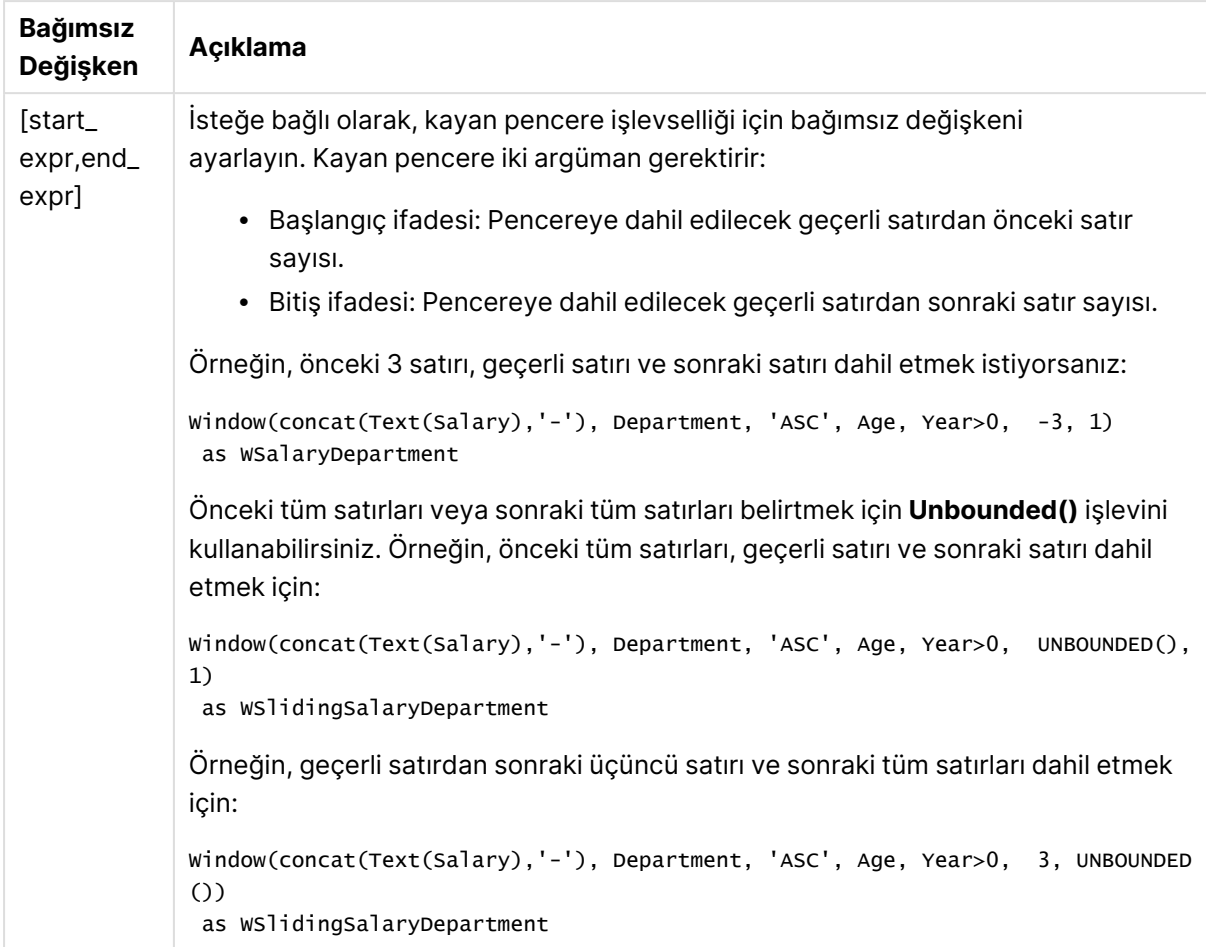

# Örnek - Toplama içeren bir alan ekleme

Örnek: Toplama içeren bir alan ekleme

## **Komut dosyası**

Veri yükleme düzenleyicisinde yeni bir sekme oluşturun, sonra aşağıdaki verileri satır içi yükleme olarak yükleyin. Sonuçları görmek için Qlik Sense uygulamasında tabloyu oluşturun.

```
Transactions:
Load
*,
Window(Avg(transaction_amount),customer_id) as AvgCustTransaction;
Load * Inline [
transaction_id, transaction_date, transaction_amount, transaction_quantity, customer_id, size,
color_code
3750, 20180830, 23.56, 2, 2038593, L, Red
3751, 20180907, 556.31, 6, 203521, M, Orange
3752, 20180916, 5.75, 1, 5646471, S, Blue
3753, 20180922, 125.00, 7, 3036491, L, Black
3754, 20180922, 484.21, 13, 049681, XS, Red
3756, 20180922, 59.18, 2, 2038593, M, Blue
```

```
3757, 20180923, 177.42, 21, 203521, XL, Black
3758, 20180924, 153.42, 14, 2038593, L, Red
3759, 20180925, 7.42, 5, 203521, M, Orange
3760, 20180925, 80.12, 18, 5646471, M, Blue
3761, 20180926, 3.42, 7, 3036491, XS, Black
3763, 20180926, 63.55, 12, 049681, S, Red
3763, 20180927, 177.56, 10, 2038593, L, Blue
3764, 20180927, 325.95, 8, 203521, XL, Black
];
```
## **Sonuçlar**

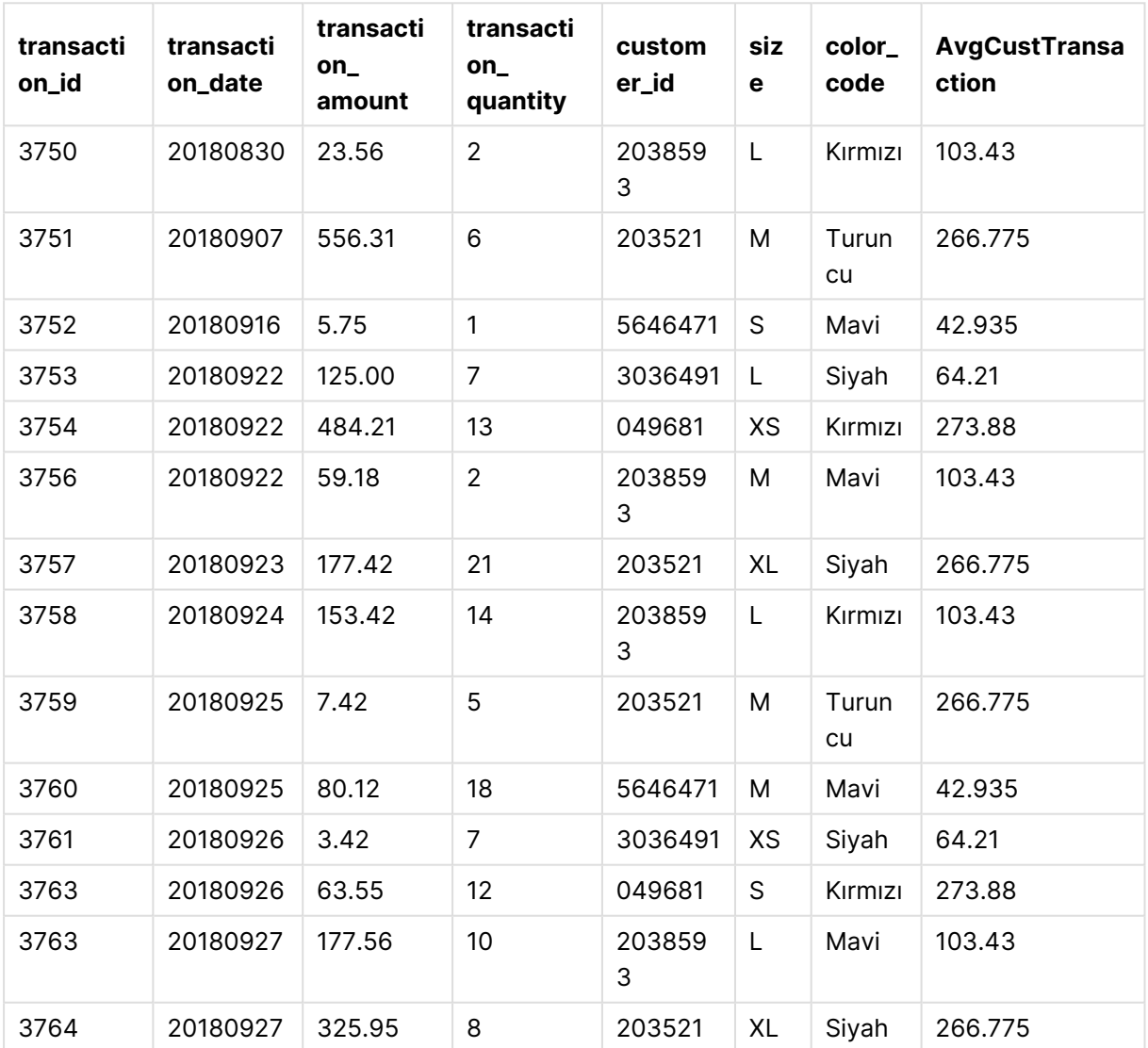

#### Toplama içeren bir alan ekleme sonuçları

# Örnek - Belirli değerler için filtrelenmiş toplama içeren bir alan ekleme

Örnek: Belirli değerler için filtrelenmiş toplama içeren bir alan ekleme

## **Komut dosyası**

Veri yükleme düzenleyicisinde yeni bir sekme oluşturun, sonra aşağıdaki verileri satır içi yükleme olarak yükleyin. Sonuçları görmek için Qlik Sense uygulamasında tabloyu oluşturun.

```
Transactions:
Load
*,
Window(Avg(transaction_amount),customer_id, color_code = 'Blue') as AvgCustTransaction;
Load * Inline [
transaction_id, transaction_date, transaction_amount, transaction_quantity, customer_id, size,
color_code
3750, 20180830, 23.56, 2, 2038593, L, Red
3751, 20180907, 556.31, 6, 203521, M, Orange
3752, 20180916, 5.75, 1, 5646471, S, Blue
3753, 20180922, 125.00, 7, 3036491, L, Black
3754, 20180922, 484.21, 13, 049681, XS, Red
3756, 20180922, 59.18, 2, 2038593, M, Blue
3757, 20180923, 177.42, 21, 203521, XL, Black
3758, 20180924, 153.42, 14, 2038593, L, Red
3759, 20180925, 7.42, 5, 203521, M, Orange
3760, 20180925, 80.12, 18, 5646471, M, Blue
3761, 20180926, 3.42, 7, 3036491, XS, Black
3763, 20180926, 63.55, 12, 049681, S, Red
3763, 20180927, 177.56, 10, 2038593, L, Blue
3764, 20180927, 325.95, 8, 203521, XL, Black
];
```
### **Sonuçlar**

Belirli değerler için filtrelenmiş bir toplama içeren reklam alanı ekleme sonuçları

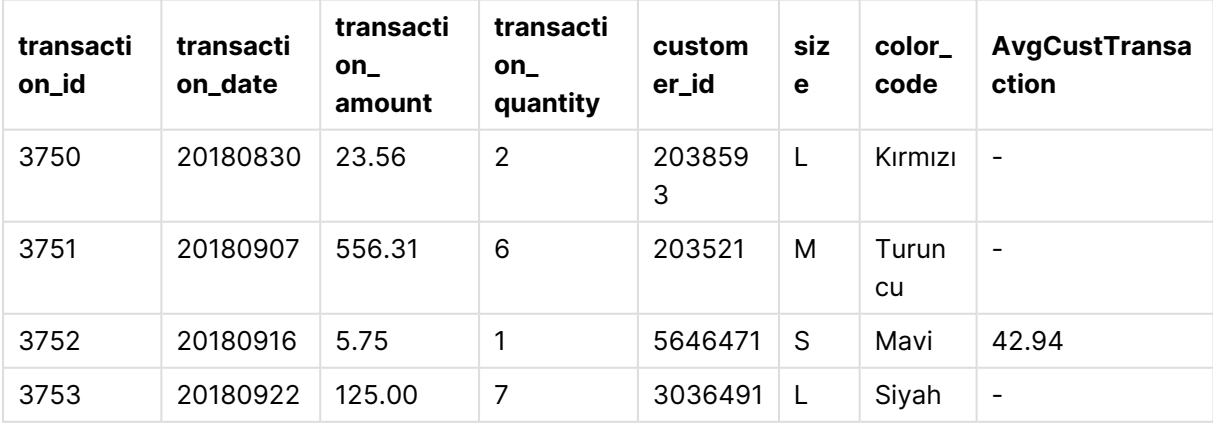

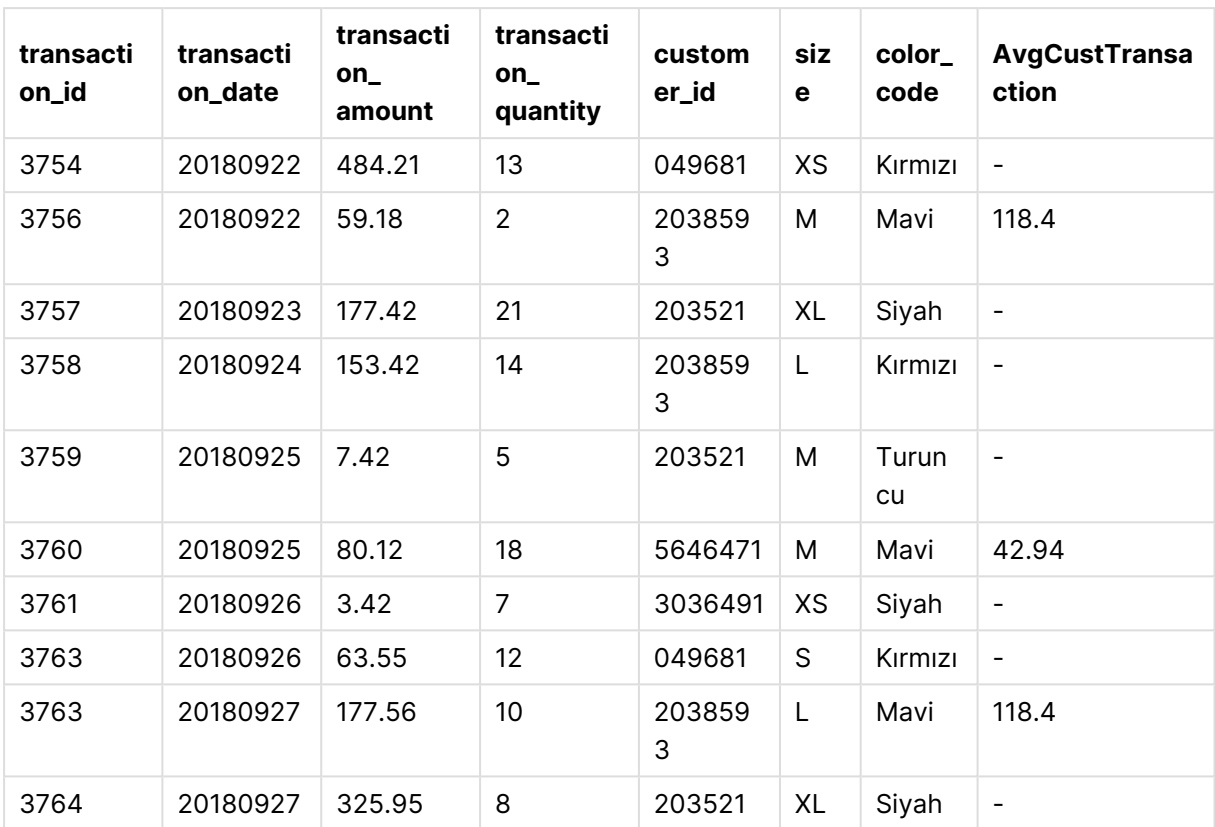

# Örnek - Kayan pencereli bir alan ekleme

Örnek: Kayan pencereli bir alan ekleme

## **Komut dosyası**

Veri yükleme düzenleyicisinde yeni bir sekme oluşturun, sonra aşağıdaki verileri satır içi yükleme olarak yükleyin. Sonuçları görmek için Qlik Sense uygulamasında tabloyu oluşturun.

```
Transactions:
Load
*,
Window(Avg(transaction_amount),customer_id, 'ASC', -1, 1, 0, 1) as AvgCustTransaction;
Load * Inline [
transaction_id, transaction_date, transaction_amount, transaction_quantity, customer_id, size,
color_code
3750, 20180830, 23.56, 2, 2038593, L, Red
3751, 20180907, 556.31, 6, 203521, M, Orange
3752, 20180916, 5.75, 1, 5646471, S, Blue
3753, 20180922, 125.00, 7, 3036491, L, Black
3754, 20180922, 484.21, 13, 049681, XS, Red
3756, 20180922, 59.18, 2, 2038593, M, Blue
3757, 20180923, 177.42, 21, 203521, XL, Black
3758, 20180924, 153.42, 14, 2038593, L, Red
3759, 20180925, 7.42, 5, 203521, M, Orange
```

```
3760, 20180925, 80.12, 18, 5646471, M, Blue
3761, 20180926, 3.42, 7, 3036491, XS, Black
3763, 20180926, 63.55, 12, 049681, S, Red
3763, 20180927, 177.56, 10, 2038593, L, Blue
3764, 20180927, 325.95, 8, 203521, XL, Black
];
```
### **Sonuçlar**

Belirli değerler için filtrelenmiş bir toplama içeren reklam alanı ekleme sonuçları

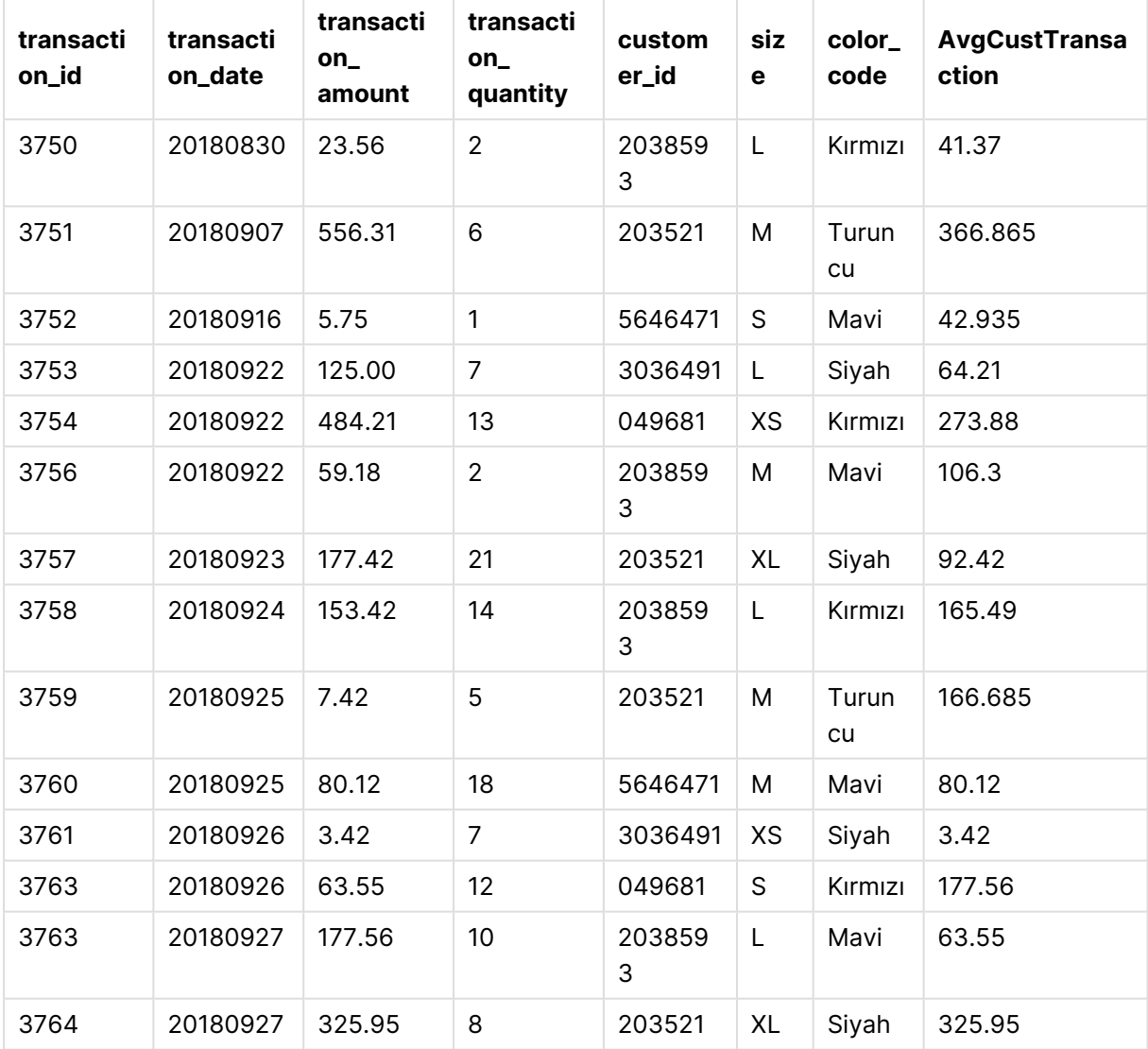

# Sınırlamalar

**Window** şu sınırlamalara sahiptir:

- <sup>l</sup> **Window**, özellikle bellek tüketimi açısından yoğun kaynak kullanan bir işlevdir.
- **· Window**, Qlik Sense Mobile uygulamasında desteklenmiyor.
- <sup>l</sup> Grafik ifadeleri **Window** öğesini desteklemez.
- **· Window** işlevlerini diğer Window işlevlerinin içine yerleştiremezsiniz.
- **Window** bir toplama işlevinin içinde kullanılamaz.
- **· Window** öğesinin tüm tabloyu tarayabilmesi gerekir.
- <sup>l</sup> **WRank()**, **RecNo()** ve **RowNo()** kayan pencere işlevi kullanılırken **Window** ile birlikte kullanılamaz.

# <span id="page-1521-0"></span>WRank - kod fonksiyonu

**WRank()**, komut dosyasındaki bir tablonun satırlarını değerlendirir ve her satır için, komut dosyasında değerlendirilen alanın değerinin göreli konumunu görüntüler. Tabloyu değerlendirirken, işlev sonucu geçerli bölümü içeren diğer satırların sonucuyla karşılaştırır ve geçerli satırın bölüm içindeki sıralamasını döndürür.

Bir tablodaki bölümler

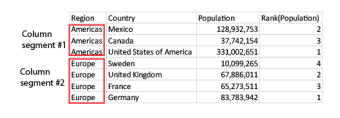

**WRank** yalnızca bir **Window** işlevinde kullanılabilir. **Window** işlevi bir sıralama türü ve sıralama ifadesi içermelidir. Sıralama, sıralama ifadesine uygulanır.

# **Söz Dizimi: WRank (**[mode[, fmt]]**)**

### **Dönüş verileri türü:** dual

# **Bağımsız Değişkenler:**

Bağımsız Değişkenler

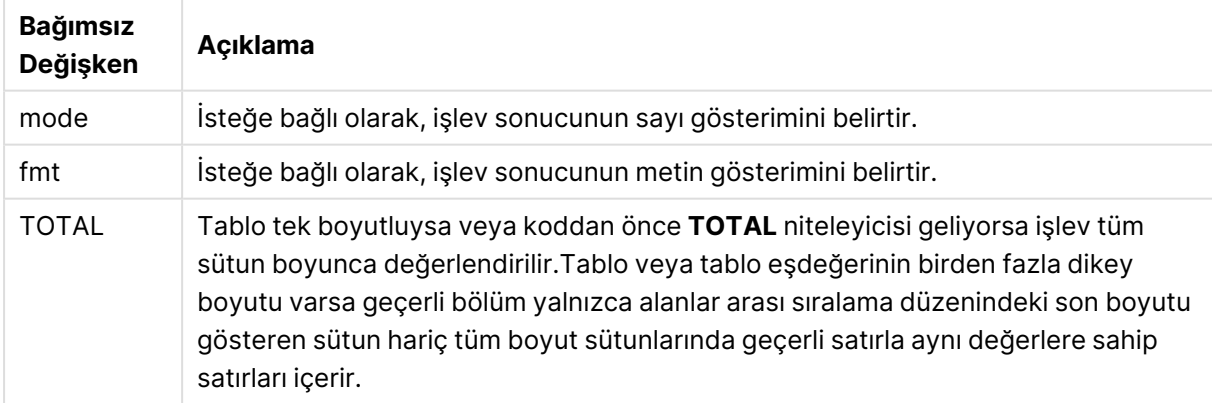

Sıralama, her satırın benzersiz bir sıralamaya sahip olduğu durumda, 1 ile geçerli bölümdeki satır sayısı arasında bir tamsayı olan ikili bir değer olarak döndürülür.

Birkaç satırın aynı sıralamayı paylaştığı durumlarda, metin ve sayı temsili **mode** ve **fmt** parametreleriyle kontrol edilebilir.

### **mode**

İlk bağımsız değişken olan **mode**, aşağıdaki değerleri alabilir:

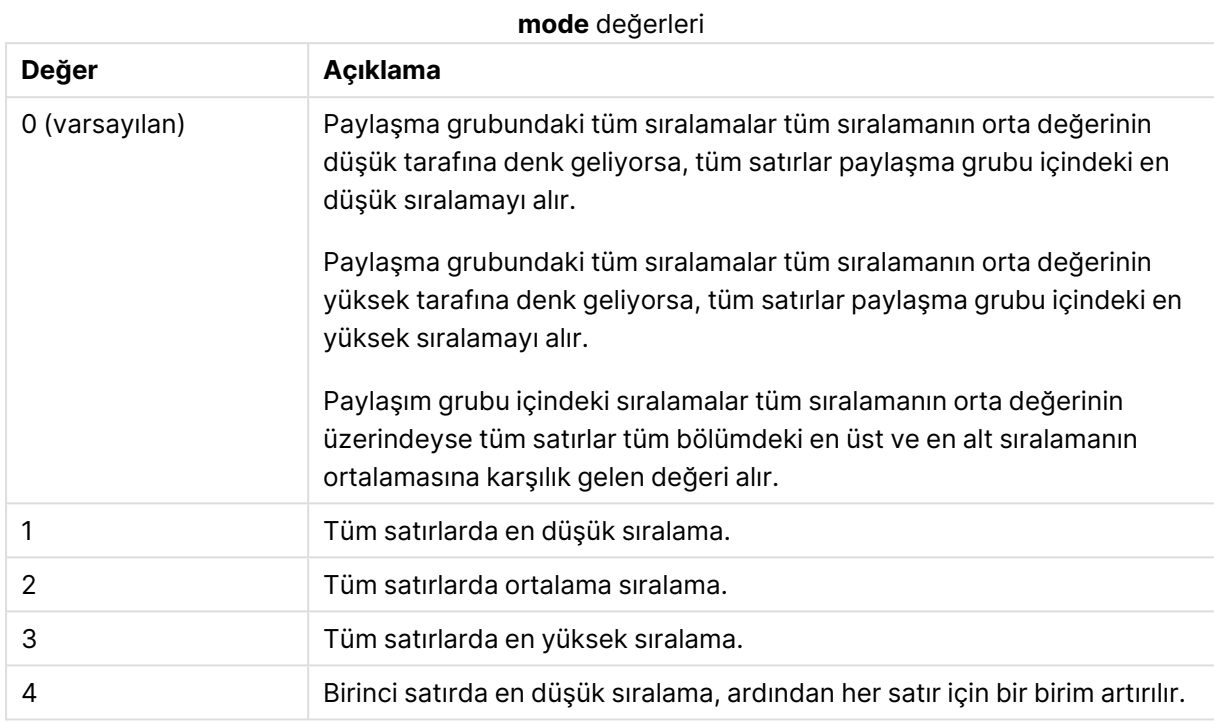

# **fmt**

İkinci bağımsız değişken **fmt** şu değerleri alabilir:

#### **fmt** değerleri

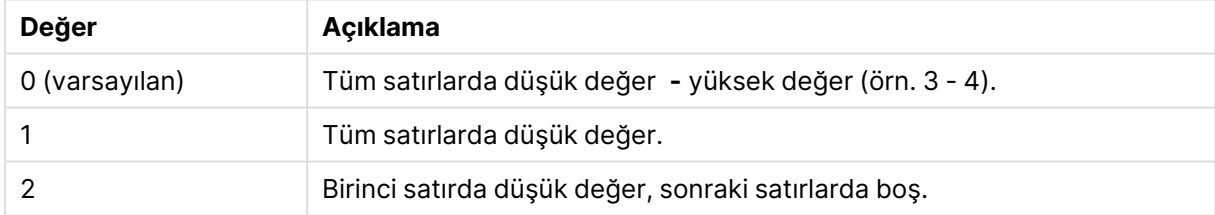

**mode** 4 ve **fmt** 2 için satırların sırası, tablo alanlarının yük sırasına göre belirlenir.

# Örnek - Derecelendirilmiş bir alan ekleme

Örnek: Derecelendirilmiş bir alan ekleme

### **Komut dosyası**

Veri yükleme düzenleyicisinde yeni bir sekme oluşturun, sonra aşağıdaki verileri satır içi yükleme olarak yükleyin. Sonuçları görmek için Qlik Sense uygulamasında tabloyu oluşturun.

Transactions: Load \*,

```
Window(WRank(0),customer_id, 'Desc', transaction_amount) as TransactionRanking;
Load * Inline [
transaction_id, transaction_date, transaction_amount, transaction_quantity, customer_id, size,
color_code
3750, 20180830, 23.56, 2, 2038593, L, Red
3751, 20180907, 556.31, 6, 203521, M, Orange
3752, 20180916, 5.75, 1, 5646471, S, Blue
3753, 20180922, 125.00, 7, 3036491, L, Black
3754, 20180922, 484.21, 13, 049681, XS, Red
3756, 20180922, 59.18, 2, 2038593, M, Blue
3757, 20180923, 177.42, 21, 203521, XL, Black
3758, 20180924, 153.42, 14, 2038593, L, Red
3759, 20180925, 7.42, 5, 203521, M, Orange
3760, 20180925, 80.12, 18, 5646471, M, Blue
3761, 20180926, 3.42, 7, 3036491, XS, Black
3763, 20180926, 63.55, 12, 049681, S, Red
3763, 20180927, 177.56, 10, 2038593, L, Blue
3764, 20180927, 325.95, 8, 203521, XL, Black
];
```
#### **Sonuçlar**

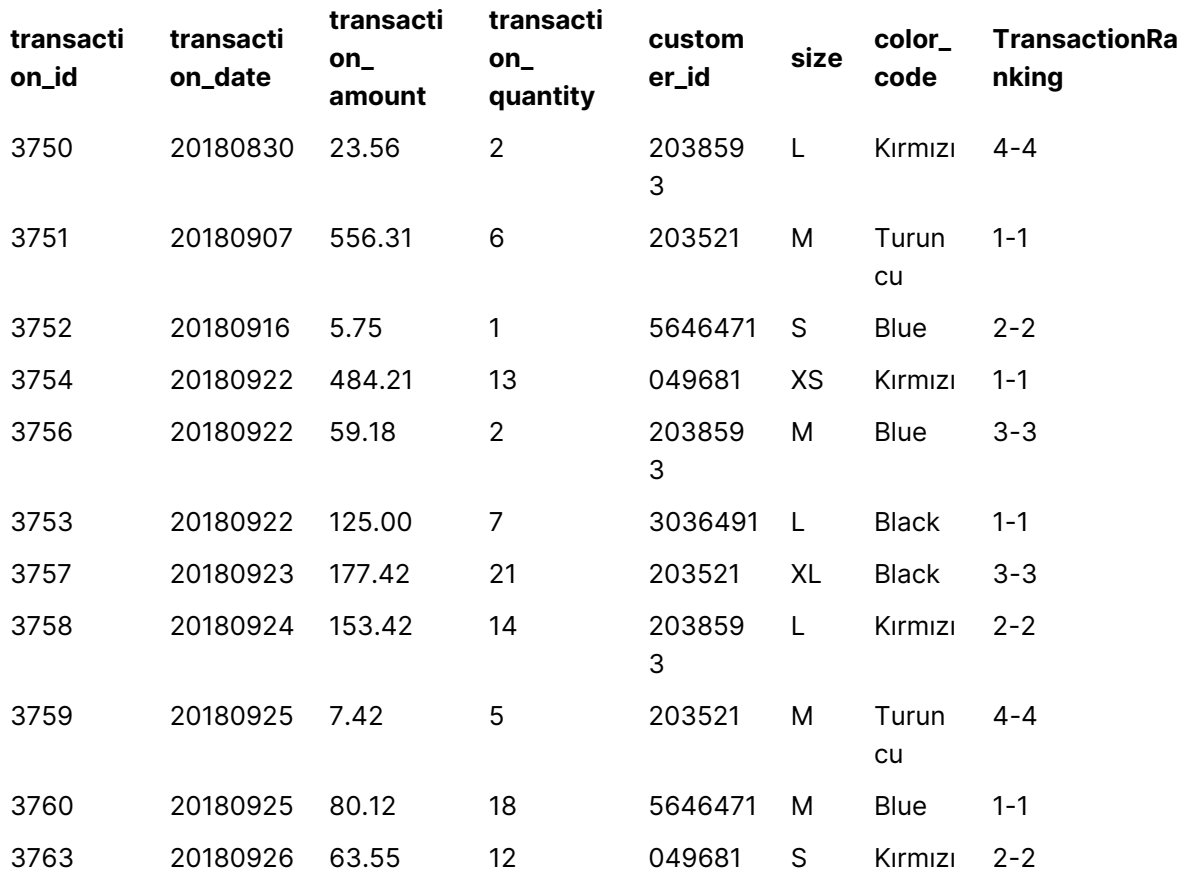

Sıralı alan ekleme sonuçları

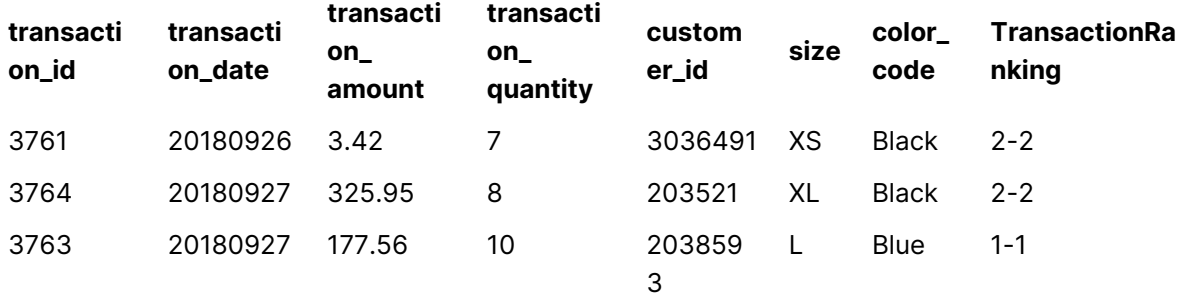

# Örnek - Tek basamaklı bir sonuç için fmt kullanarak sıralı bir alan ekleme

Örnek: Tek basamaklı bir sonuç için fmt kullanarak sıralı bir alan ekleme

## **Komut dosyası**

Veri yükleme düzenleyicisinde yeni bir sekme oluşturun, sonra aşağıdaki verileri satır içi yükleme olarak yükleyin. Sonuçları görmek için Qlik Sense uygulamasında tabloyu oluşturun.

```
Transactions:
Load
*,Window(WRank(0,1),customer_id, 'Desc', transaction_amount) as TransactionRanking;
Load * Inline [
transaction_id, transaction_date, transaction_amount, transaction_quantity, customer_id, size,
color_code
3750, 20180830, 23.56, 2, 2038593, L, Red
3751, 20180907, 556.31, 6, 203521, M, Orange
3752, 20180916, 5.75, 1, 5646471, S, Blue
3753, 20180922, 125.00, 7, 3036491, L, Black
3754, 20180922, 484.21, 13, 049681, XS, Red
3756, 20180922, 59.18, 2, 2038593, M, Blue
3757, 20180923, 177.42, 21, 203521, XL, Black
3758, 20180924, 153.42, 14, 2038593, L, Red
3759, 20180925, 7.42, 5, 203521, M, Orange
3760, 20180925, 80.12, 18, 5646471, M, Blue
3761, 20180926, 3.42, 7, 3036491, XS, Black
3763, 20180926, 63.55, 12, 049681, S, Red
3763, 20180927, 177.56, 10, 2038593, L, Blue
3764, 20180927, 325.95, 8, 203521, XL, Black
];
```
### **Sonuçlar**

Tek basamaklı bir sonuç için fmt kullanarak sıralı bir alan ekleme sonuçları

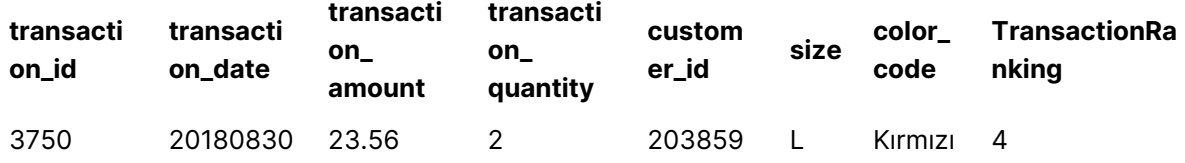

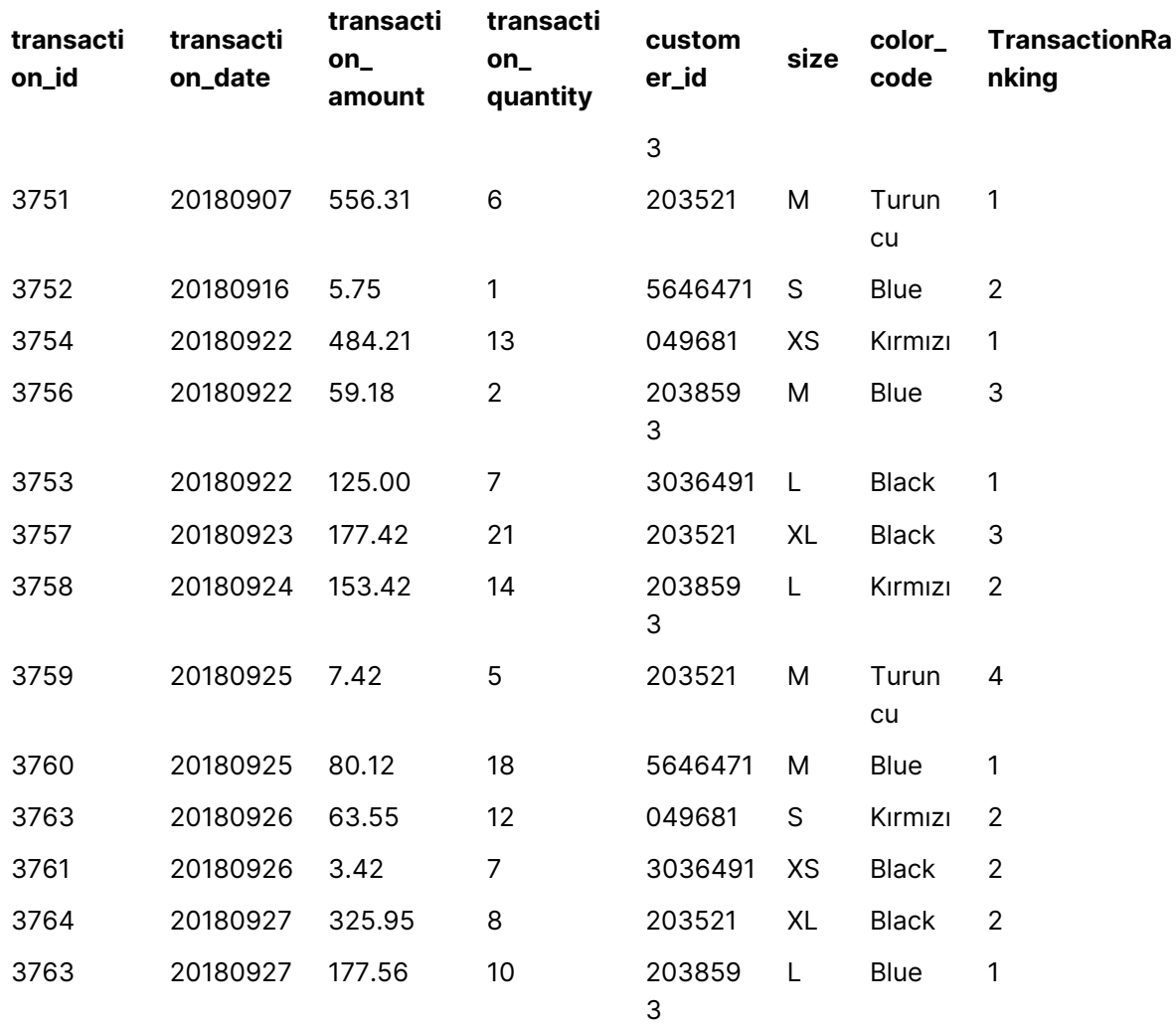

# Örnek - Çoklu bölümlere sahip sıralı bir alan ekleme

Örnek: Çoklu bölümlere sahip sıralı bir alan ekleme

# **Komut dosyası**

Veri yükleme düzenleyicisinde yeni bir sekme oluşturun, sonra aşağıdaki verileri satır içi yükleme olarak yükleyin. Sonuçları görmek için Qlik Sense uygulamasında tabloyu oluşturun.

Transactions: Load \*,Window(WRank(0,1),customer\_id, size, color\_code, 'Desc', transaction\_amount) as TransactionRanking; Load \* Inline [ transaction\_id, transaction\_date, transaction\_amount, transaction\_quantity, customer\_id, size, color\_code 3750, 20180830, 23.56, 2, 2038593, L, Red 3751, 20180907, 556.31, 6, 203521, M, Orange 3752, 20180916, 5.75, 1, 5646471, S, Blue

```
3753, 20180922, 125.00, 7, 3036491, L, Black
3754, 20180922, 484.21, 13, 049681, XS, Red
3756, 20180922, 59.18, 2, 2038593, M, Blue
3757, 20180923, 177.42, 21, 203521, XL, Black
3758, 20180924, 153.42, 14, 2038593, L, Red
3759, 20180925, 7.42, 5, 203521, M, Orange
3760, 20180925, 80.12, 18, 5646471, M, Blue
3761, 20180926, 3.42, 7, 3036491, XS, Black
3763, 20180926, 63.55, 12, 049681, S, Red
3763, 20180927, 177.56, 10, 2038593, L, Blue
3764, 20180927, 325.95, 8, 203521, XL, Black
];
```
### **Sonuçlar**

Tek basamaklı bir sonuç için fmt kullanarak sıralı bir alan ekleme sonuçları

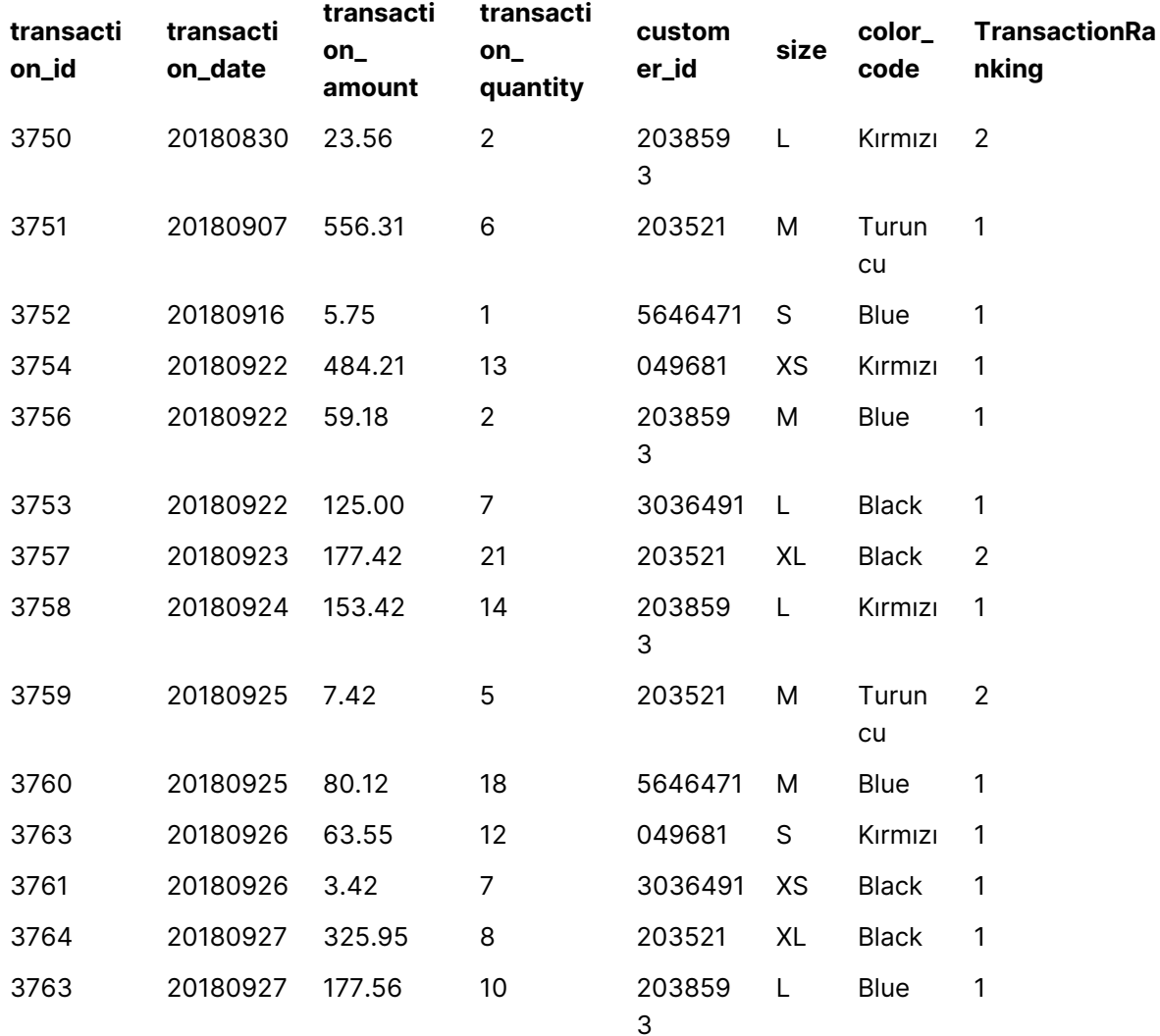

# Sınırlamalar

WRank şu sınırlamalara sahiptir:

<sup>l</sup> fmt değeriniz 0 ise ve **WRank** için ikili sonucun metin kısmını kullanmak istiyorsanız **Text()** ile **Window(WRank)**. öğelerini kullanmanız gerekir. Örneğin: Text(Window(WRank(0), Unit, 'DESC', Age)) as UnitWRankedByAgeText.

# 9 Dosya sistemi erişim kısıtlaması

Qlik Sense, güvenlik nedeniyle standart modda veri yükleme komut dosyasındaki yolları ya da dosya sistemini açığa çıkaran fonksiyonları ve değişkenleri desteklemez.

Ancak, dosya sistemi yolları QlikView uygulamasında desteklendiğinden, standart mod devre dışı bırakılabilir ve QlikView komut dosyalarının yeniden kullanılması için eski mod kullanılabilir.

Standart modun devre dışı bırakılması, dosya sistemini açığa çıkararak bir güvenlik riski oluşturabilir.

[Standart](#page-1535-0) modu devre dışı bırakma (page 1536)

# 9.1 Dosya tabanlı ODBC ve OLE DB veri bağlantılarına bağlanırken dikkat edilmesi gereken güvenlik unsurları

Dosya tabanlı sürücüleri kullanan ODBC ve OLE DB veri bağlantıları, bağlantı dizgesindeki bağlı veri dosyasının yolunu açığa çıkaracaktır. Yol, veri seçimi diyalog penceresinde veya belirli SQL sorgularında bağlantı düzenlenirken açığa çıkarılabilir. Bu, hem standart mod hem de eski modda görülür.

Veri dosyası yolunun açığa çıkması sorun oluşturuyorsa, mümkünse klasör veri bağlantısı kullanılarak veri dosyasıyla bağlantı kurulması önerilir.

# 9.2 Standart moddaki kısıtlamalar

Bazı deyimler, değişkenler ve fonksiyonlar standart modda kullanılamaz veya kısıtlamalara sahiptir. Veri kod dosyasında desteklenmeyen deyimlerin kullanılması, kod dosyası çalıştığında bir hataya neden olur. Kod dosyasında hata mesajları bulunabilir. Desteklenmeyen değişkenlerin ve fonksiyonların kullanılması, hata mesajları veya günlük dosyası girişlerine neden olmaz. Bunun yerine, fonksiyon NULL döndürür.

Veri kod dosyasını düzenlediğinizde bir değişken, deyim veya fonksiyonun desteklenmediğini gösteren bir şey yoktur.

# Sistem değişkenleri

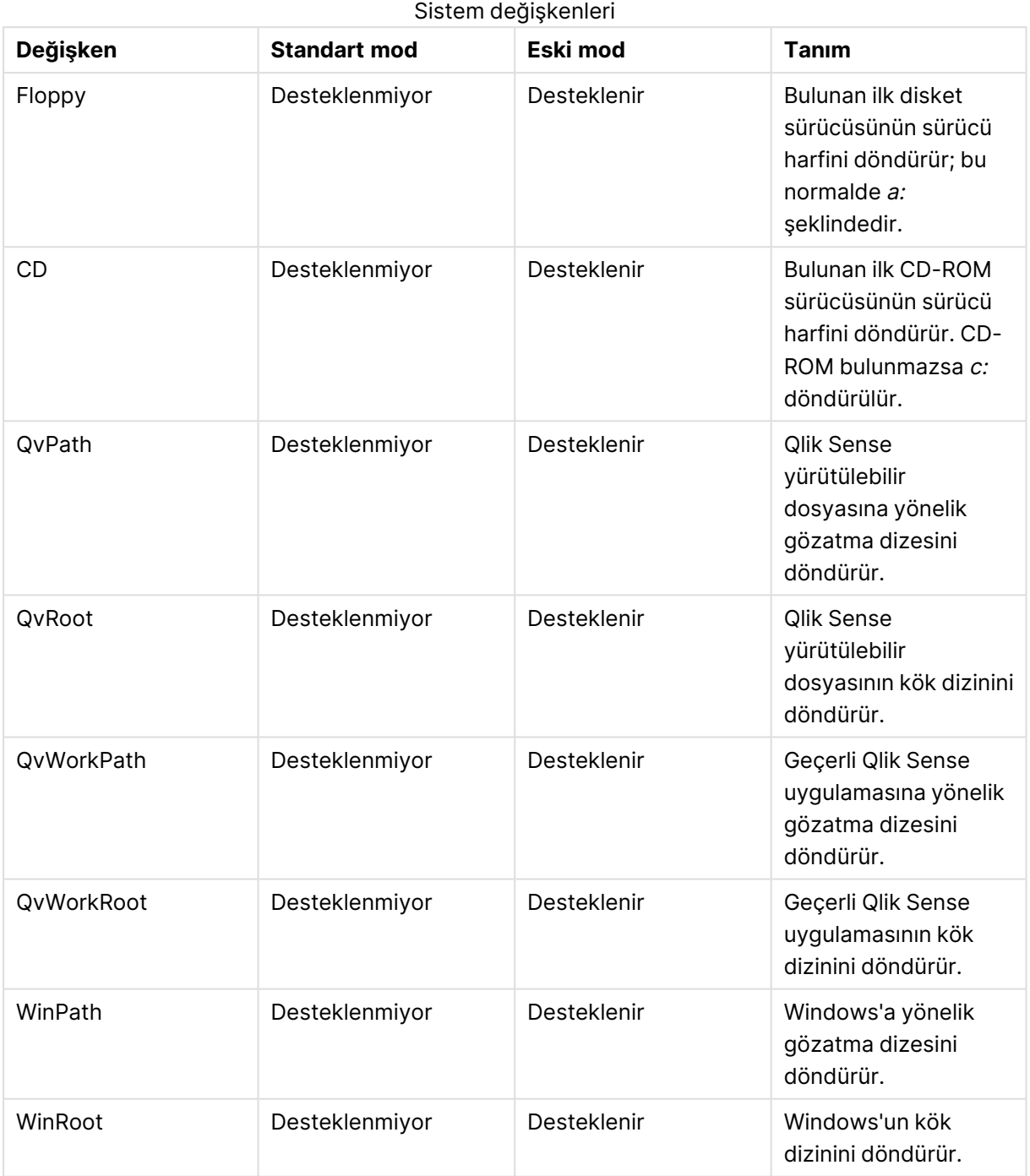

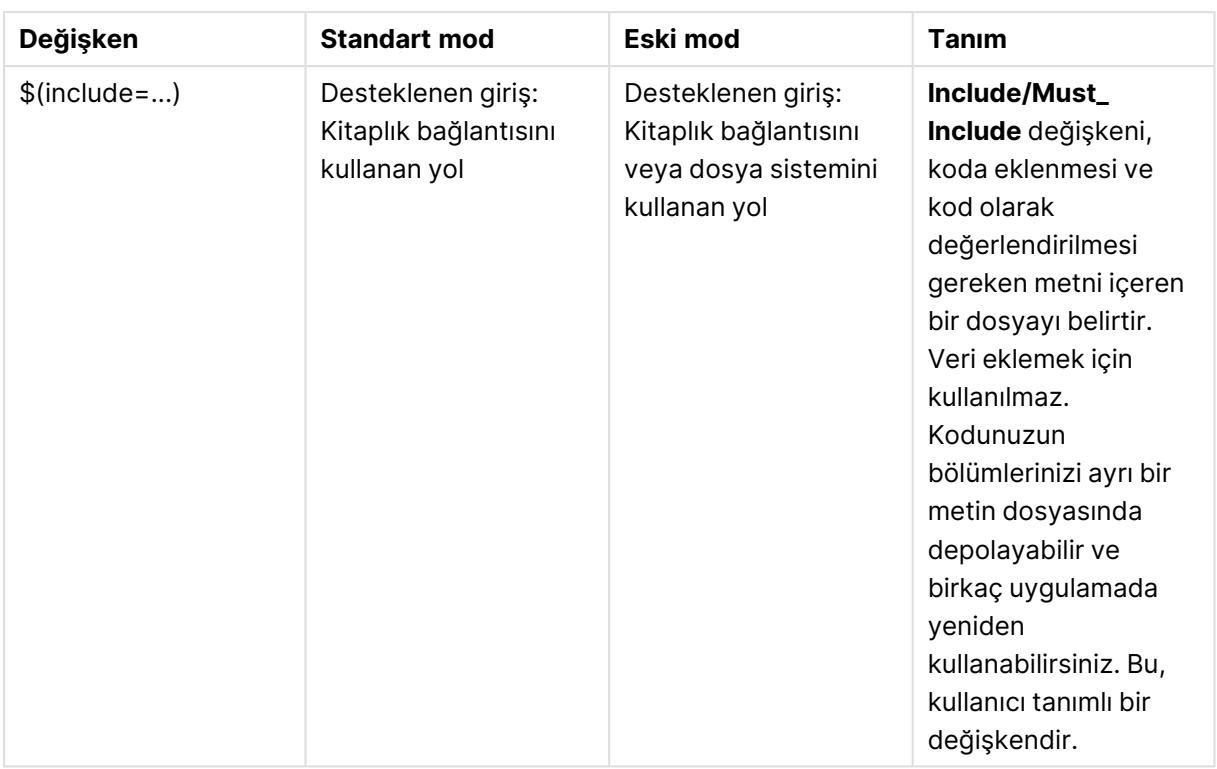

# Normal kod deyimleri

# Normal kod deyimleri

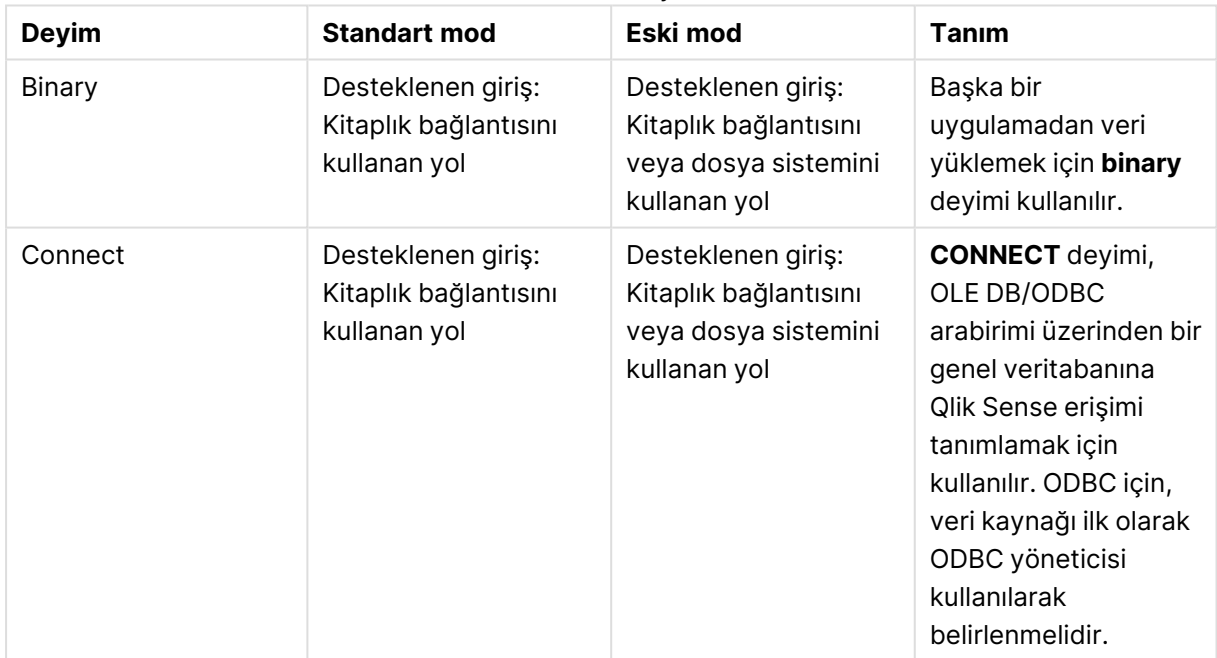

# 9 Dosya sistemi erişim kısıtlaması

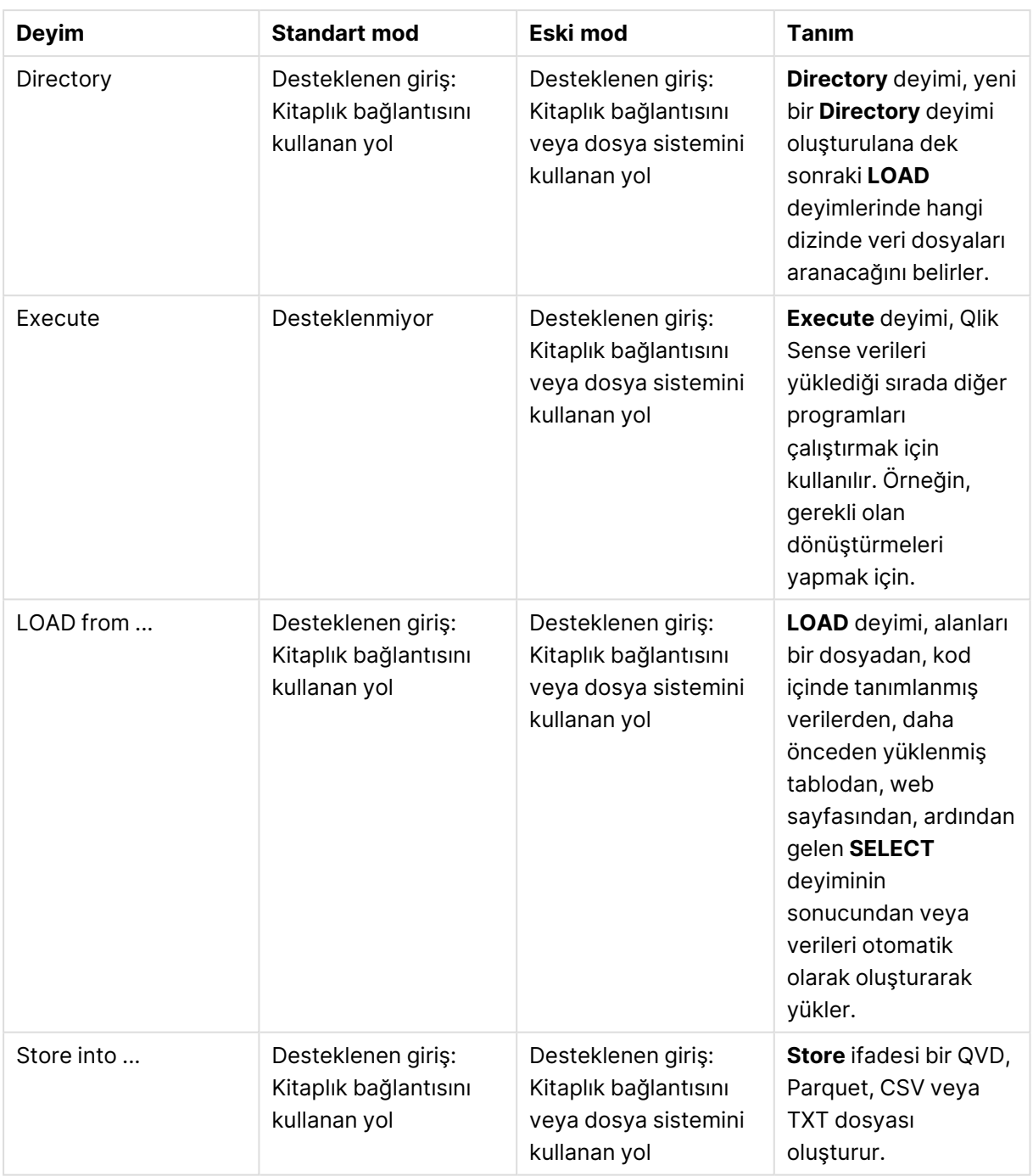

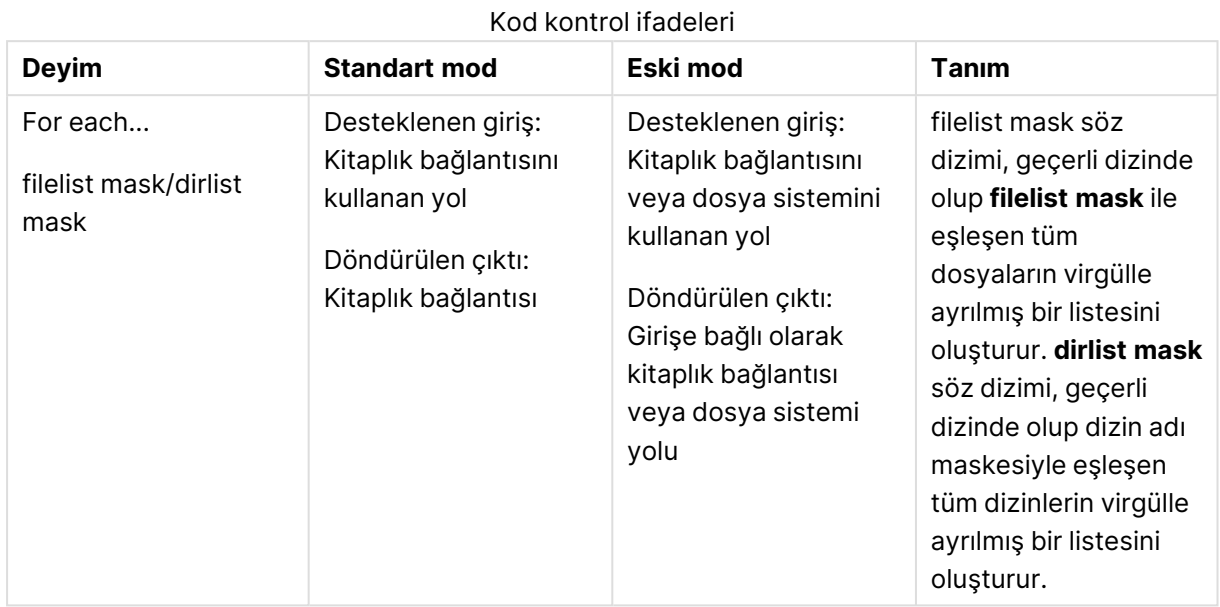

# Kod kontrol ifadeleri

# Dosya fonksiyonları

# Dosya fonksiyonları

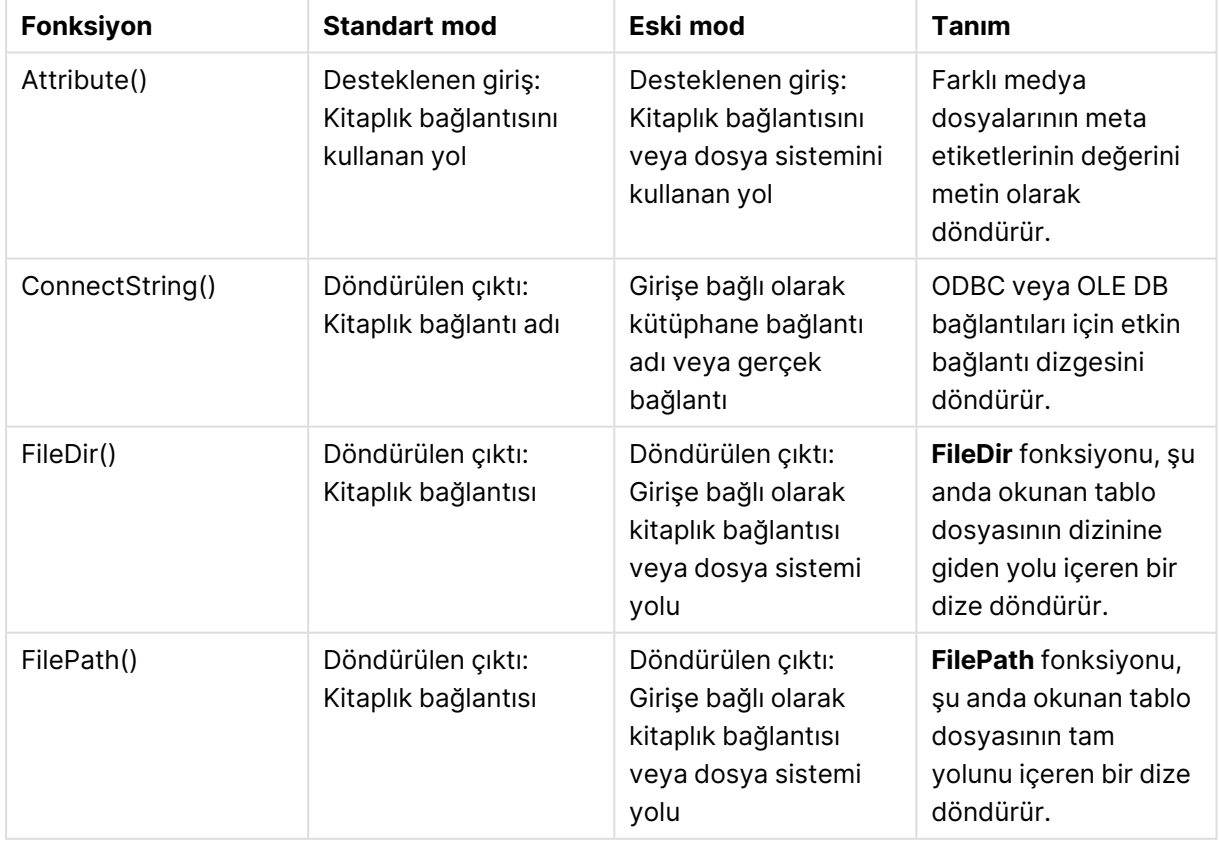

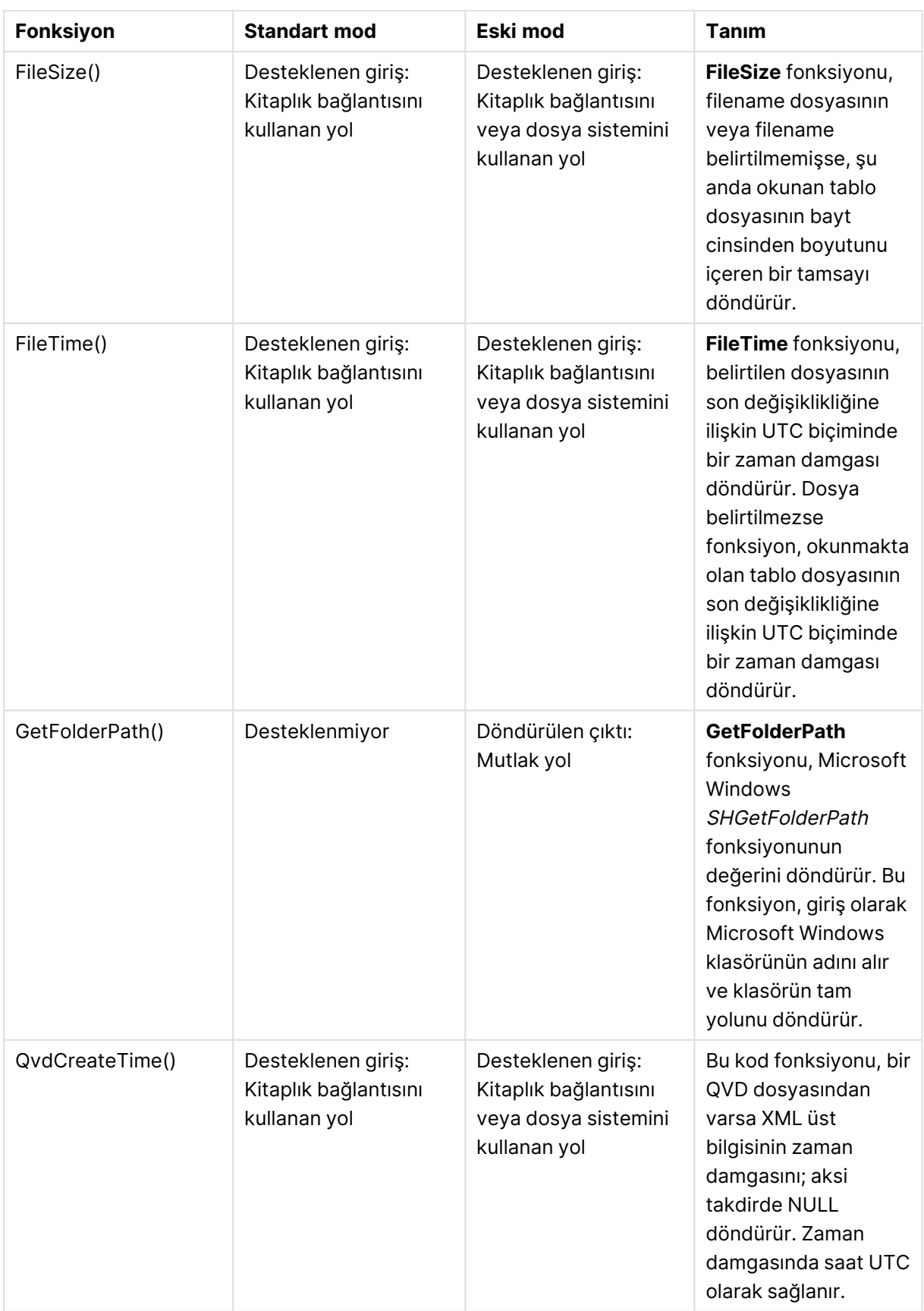

# 9 Dosya sistemi erişim kısıtlaması

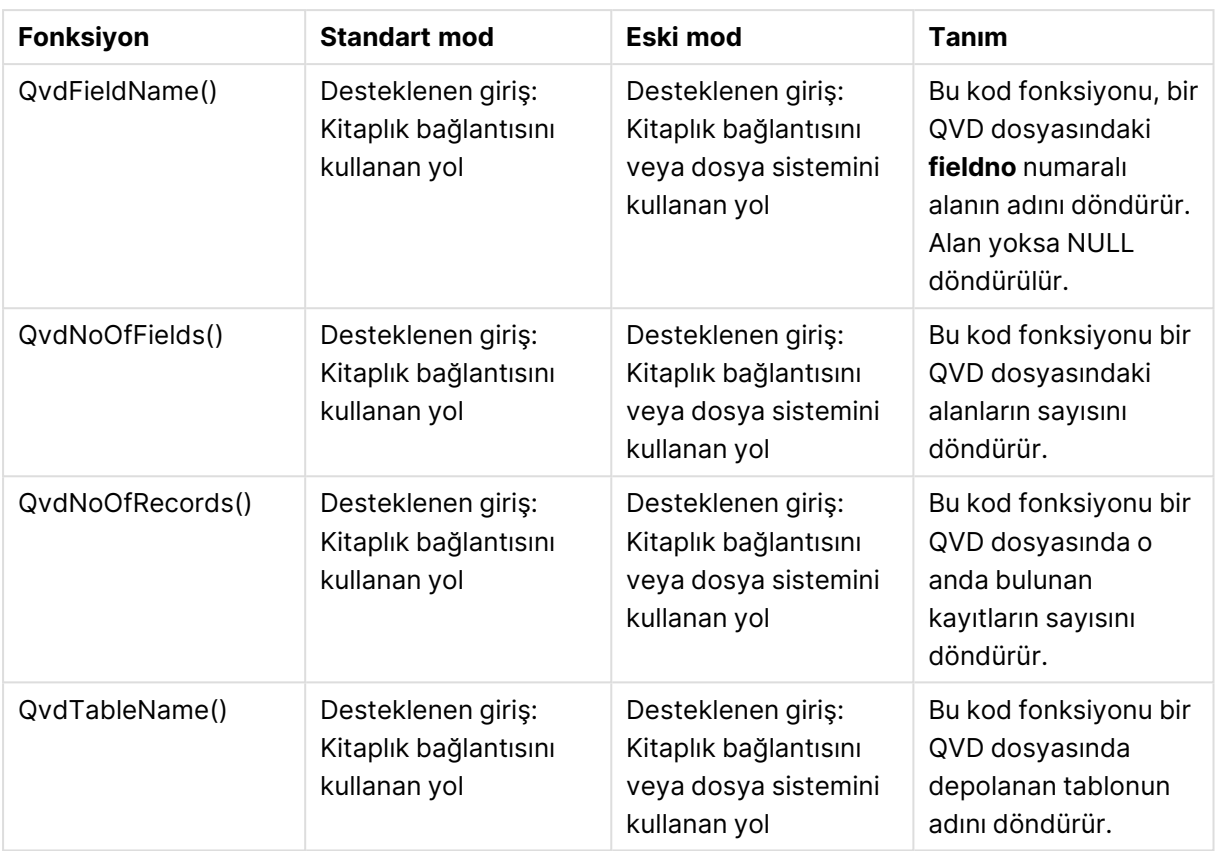

# Sistem fonksiyonları

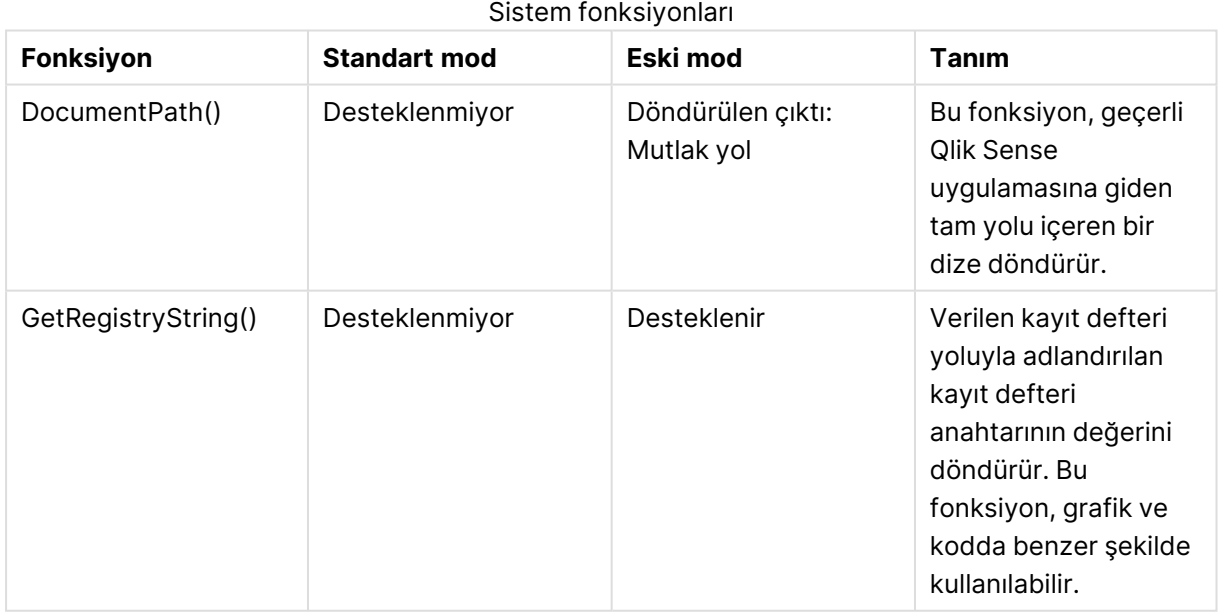

# <span id="page-1535-0"></span>9.3 Standart modu devre dışı bırakma

Mutlak veya göreli dosya yollarına ve kütüphane bağlantılarına başvuran QlikView kod dosyalarını yeniden kullanmak için standart modu devre dışı bırakabilir, başka bir deyişle eski modu ayarlayabilirsiniz.

Standart modun devre dışı bırakılması, dosya sistemini açığa çıkararak bir güvenlik riski oluşturabilir.

# Qlik Sense

Qlik Sense için standart mod, **Standart mod** özelliği kullanılarak QMC içinde devre dışı bırakılabilir.

# Qlik Sense Desktop

Qlik Sense Desktop ürününde, standart/eski modu Settings.ini'de ayarlayabilirsiniz.

Qlik Sense Desktop uygulamasını varsayılan yükleme konumunu kullanarak yüklediyseniz, Settings.ini dosyası C:\Users\{user}\Documents\Qlik\Sense\Settings.ini konumunda olur. Qlik Sense Desktop uygulamasını kendi seçtiğiniz bir klasöre yüklediyseniz, Settings.ini dosyası yükleme yolunun Engine klasöründe olur.

## **Aşağıdakileri yapın:**

- 1. Metin düzenleyicisinde Settings.ini dosyasını açın.
- 2. StandardReload=1 değerini StandardReload=0 olarak değiştirin.
- 3. Dosyayı kaydedin ve Qlik Sense Desktop uygulamasını başlatın.

Qlik Sense Desktop artık eski modda çalışır.

# Ayarlar

StandardReload için kullanılabilen ayarlar şunlardır:

- 1 (standart mod)
- $\cdot$  0 (eski mod)

# 10 Grafik düzeyinde kodlama

Grafik verilerini değiştirirken, bir dizi deyimden oluşan Qlik Sense kodunun bir alt kümesini kullanırsınız. Deyimler, normal bir kod deyimi veya bir kod kontrol ifadesi olabilir. Belirli deyimlerden önce önekler gelebilir.

Normal deyimler genellikle verileri birkaç farklı şekilde işlemek için kullanılır. Bu deyimler kod içinde birçok satıra yazılabilir ve her zaman bir noktalı virgül ";" işaretiyle sonlandırılmalıdır.

Kontrol ifadeleri genellikle kod yürütme akışını kontrol etmek için kullanılır. Bir kontrol ifadesinin her bir cümlesi, bir kod satırı içinde tutulmalı ve noktalı virgül veya satır sonu ile sonlandırılmalıdır.

Önekler uygulanabilir durumdaki normal deyimlere uygulanabilir; ancak kontrol ifadelerine asla uygulanamaz.

Tüm kod anahtar sözcükleri küçük harf ve büyük harften oluşan karakterlerin herhangi bir bileşimiyle yazılabilir. Bununla birlikte, deyimlerde kullanılan alan ve değişken adları büyük/küçük harf duyarlıdır.

Bu bölümde, grafik verileri değiştirilirken kullanılan kodun alt kümesinde kullanılabilen tüm kod deyimlerinin, kontrol deyimlerinin ve öneklerin alfabetik bir listesini bulabilirsiniz.

# 10.1 Kontrol deyimleri

Grafik verilerini değiştirirken, bir dizi deyimden oluşan Qlik Sense kodunun bir alt kümesini kullanırsınız. Deyimler, normal bir kod deyimi veya bir kod kontrol ifadesi olabilir.

Kontrol ifadeleri genellikle kod yürütme akışını kontrol etmek için kullanılır. Bir kontrol ifadesinin her bir cümlesi, bir kod satırı içinde tutulmalı ve noktalı virgül veya satır sonu ile sonlandırılmalıdır.

Önekler kontrol deyimlerine hiçbir zaman uygulanmaz.

Tüm kod anahtar sözcükleri küçük harf ve büyük harften oluşan karakterlerin herhangi bir bileşimiyle yazılabilir.

# Grafik değiştirici kontrol deyimlerine genel bakış

Genel bakıştan sonra her bir fonksiyon daha ayrıntılı olarak açıklanmaktadır. Ayrıca, söz diziminde fonksiyon adına tıklayarak ilgili fonksiyonun ayrıntılarına hemen erişebilirsiniz.

# **Call**

**call** kontrol ifadesi, önceki bir **sub** deyimiyle tanımlanmış olması gereken bir alt rutini çağırır.

**[Call](#page-1538-0)** name **(** [ paramlist ])

## **Do..loop**

**do..loop** kontrol ifadesi, mantıksal koşul sağlanıncaya kadar bir veya daha fazla deyimi yürüten bir kod yineleme yapısıdır.

**[Do..loop](#page-1539-0)** [ ( **while** | **until** ) condition ] [statements] [**exit do** [ ( **when** | **unless** ) condition ] [statements] **loop** [ ( **while** | **until** ) condition ]

## **End**

**End** kod anahtar sözcüğü **If**, **Sub** ve **Switch** cümlelerini kapatmak için kullanılır.

## **Exit**

**Exit** kod anahtar sözcüğü **Exit Script** deyiminin bir parçasıdır; ancak **Do**, **For** veya **Sub** cümlelerinden çıkmak için de kullanılabilir.

## **Exit script**

Kontrol ifadesi kod yürütmeyi durdurur. Kodda herhangi bir yere eklenebilir.

**Exit [script](#page-1540-0)**[ (**when** | **unless**) condition ]

## **For..next**

**for..next** kontrol ifadesi, sayaçlı bir kod yineleme yapısıdır. **for** ve **next** öğelerinin içine aldığı döngünün içindeki deyimler, belirtilen düşük ve yüksek sınırlar arasındaki sayaç değişkeninin her bir değeri için yürütülür.

**[For..next](#page-1541-0)** counter = expr1 **to** expr2 [ **step**expr3 ]

[statements]

[**exit for** [ ( **when** | **unless** ) condition ]

[statements]

**Next** [counter]

### **For each ..next**

**for each..next** kontrol ifadesi, virgülle ayrılmış listedeki her bir değer için bir veya daha fazla deyimi yürüten bir kod yineleme yapısıdır. **for** ve **next** öğeleri arasına alınan döngüdeki deyimler, listedeki her bir değer için yürütülür.

```
For each..next var in list
```
[statements]

[**exit for** [ ( **when** | **unless** ) condition ]

[statements]

**next** [var]

### **If..then**

**if..then** kontrol ifadesi, bir veya daha fazla mantıksal koşula bağlı olarak farklı yolları takip etmesi için kod yürütmesini zorlayan komut seçim yapısıdır.

**if..then** deyimi bir kontrol ifadesi olduğundan ve bu nedenle noktalı virgülle veya satır sonuyla bittiğinden, bu deyimin dört olası cümlesinin her biri (**if..then**, **elseif..then**, **else** ve **end if**) satır sınırını geçmemelidir.

**[If..then..elseif..else..end](#page-1545-0) if** condition **then**

```
[ statements ]
```

```
{ elseif condition then
```
[ statements ] }

[ **else**

[ statements ] ]

## **end if**

#### **Next**

**Next** kod anahtar sözcüğü **For** döngülerini kapatmak için kullanılır.

### **Sub**

**sub..end sub** kontrol ifadesi, bir **call** deyimiyle çağrılabilecek bir alt yordam tanımlar.

**[Sub..end](#page-1546-0) sub** name [ **(** paramlist **)**] statements **end sub**

### **Switch**

**switch** kontrol ifadesi, ifade değerine bağlı olarak, yolları takip etmek için kod yürütmesini zorlayan bir kod seçim yapısıdır.

```
Switch..case..default..end switch expression {case valuelist [ statements ]}
[default statements] end switch
```
## **To**

<span id="page-1538-0"></span>**To** kod anahtar sözcüğü çeşitli kod deyimlerinde kullanılır.

# Call

**call** kontrol ifadesi, önceki bir **sub** deyimiyle tanımlanmış olması gereken bir alt rutini çağırır.

## **Söz Dizimi:**

**Call** name **(** [ paramlist ])

## **Bağımsız Değişkenler:**

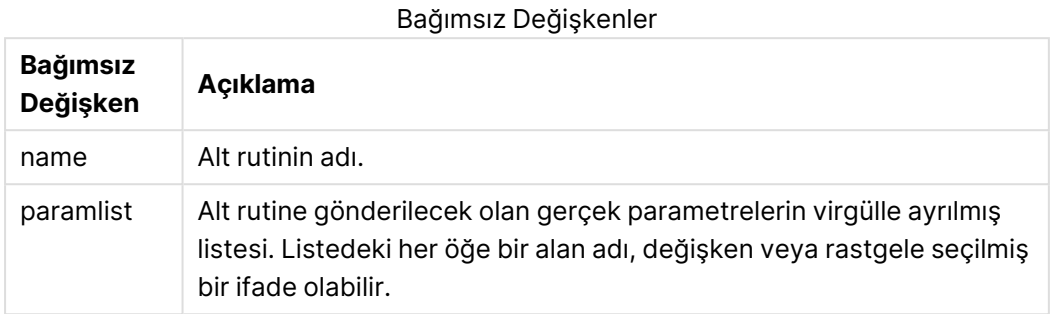

Bir **call** deyimiyle çağrılan alt rutin, kod yürütme sırasında daha önce karşılaşılan bir **sub** ile tanımlanmış olmalıdır.

Parametreler alt rutine kopyalanır ve **call** deyimindeki parametre bir değişkense ve bir ifade değilse alt rutinden çıktıktan sonra tekrar dışarı kopyalanır.

## **Sınırlamalar:**

- **call** deyimi bir kontrol ifadesi olduğundan ve bu nedenle noktalı virgül veya satır sonu ile bittiğinden, satır sınırını geçmemelidir.
- Bir kontrol deyiminde sub..end sub ile if..then gibi bir alt rutin tanımladığınızda, alt rutini yalnızca aynı kontrol deyimi içinden çağırabilirsiniz.

# <span id="page-1539-0"></span>Do..loop

**do..loop** kontrol ifadesi, mantıksal koşul sağlanıncaya kadar bir veya daha fazla deyimi yürüten bir kod yineleme yapısıdır.

**Söz Dizimi:**

```
Do [ ( while | until ) condition ] [statements]
[exit do [ ( when | unless ) condition ] [statements]
loop[ ( while | until ) condition ]
```
**do..loop** deyimi bir kontrol ifadesi olduğundan ve bu nedenle noktalı virgülle veya satır sonuyla bittiğinden, üç olası cümlesinin her biri (**do**, **exit do** ve **loop**) satır sınırını geçmemelidir.

# **Bağımsız Değişkenler:**

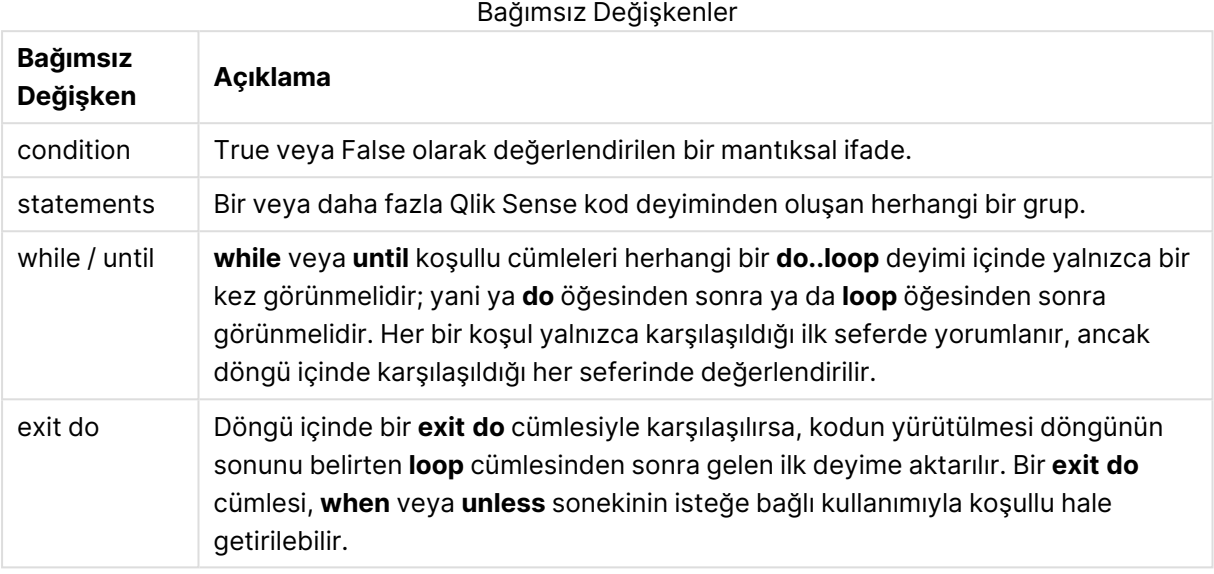

# End

**End** kod anahtar sözcüğü **If**, **Sub** ve **Switch** cümlelerini kapatmak için kullanılır.

# Exit

<span id="page-1540-0"></span>**Exit** kod anahtar sözcüğü **Exit Script** deyiminin bir parçasıdır; ancak **Do**, **For** veya **Sub** cümlelerinden çıkmak için de kullanılabilir.

# Exit script

Kontrol ifadesi kod yürütmeyi durdurur. Kodda herhangi bir yere eklenebilir.

## **Söz Dizimi:**

```
Exit Script [ (when | unless) condition ]
```
**exit script** deyimi bir kontrol ifadesi olduğundan ve bu nedenle noktalı virgül veya satır sonu ile bittiğinden, satır sınırını geçmemelidir.

# **Bağımsız Değişkenler:**

**Bağımsız Değişken Açıklama** condition True veya False olarak değerlendirilen bir mantıksal ifade. when / unless Bir **exit script** deyimi, **when** veya **unless** cümlesinin isteğe bağlı kullanımıyla koşullu hale getirilebilir. Bağımsız Değişkenler

# **Örnekler:**

//Exit script Exit Script;

```
//Exit script when a condition is fulfilled
Exit Script when a=1
```
# For..next

**for..next** kontrol ifadesi, sayaçlı bir kod yineleme yapısıdır. **for** ve **next** öğelerinin içine aldığı döngünün içindeki deyimler, belirtilen düşük ve yüksek sınırlar arasındaki sayaç değişkeninin her bir değeri için yürütülür.

```
Söz Dizimi:
For counter = expr1 to expr2 [ step expr3 ]
[statements]
[exit for [ ( when | unless ) condition ]
[statements]
Next [counter]
```
expr1, expr2 ve expr3 ifadeleri yalnızca döngüye ilk girildiğinde değerlendirilir. Counter değişkeninin değeri döngü içinde deyimlerle değiştirilebilir ancak bu iyi bir programlama uygulaması değildir.

Döngü içinde bir **exit for** cümlesiyle karşılaşılırsa, kodun yürütülmesi döngünün sonunu belirten **next** cümlesinden sonra gelen ilk deyime aktarılır. Bir **exit for** cümlesi, **when** veya **unless** sonekinin isteğe bağlı kullanımıyla koşullu hale getirilebilir.

**for..next** deyimi bir kontrol ifadesi olduğundan ve bu nedenle noktalı virgülle veya satır sonuyla bittiğinden, üç olası cümlesinin her biri (**for..to..step**, **exit for** ve **next**) satır sınırını geçmemelidir.

## **Bağımsız Değişkenler:**

Bağımsız Değişkenler

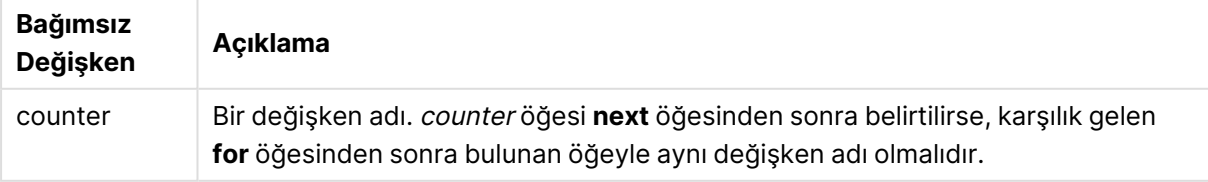

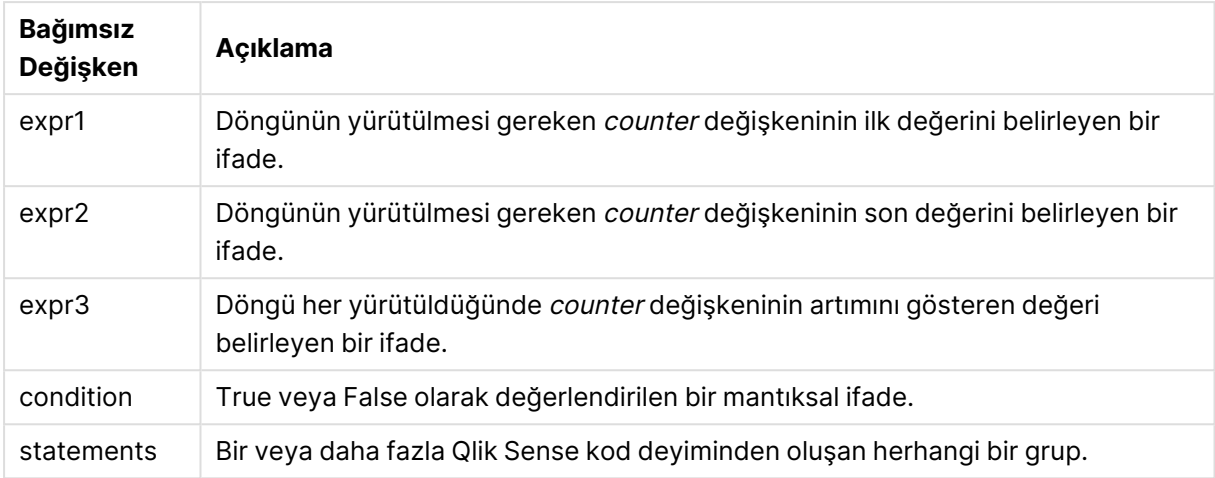

# <span id="page-1542-0"></span>For each..next

**for each..next** kontrol ifadesi, virgülle ayrılmış listedeki her bir değer için bir veya daha fazla deyimi yürüten bir kod yineleme yapısıdır. **for** ve **next** öğeleri arasına alınan döngüdeki deyimler, listedeki her bir değer için yürütülür.

# **Söz Dizimi:**

Özel söz dizimi geçerli dizinde dosya ve dizin adlarıyla listeler oluşturmayı mümkün kılar.

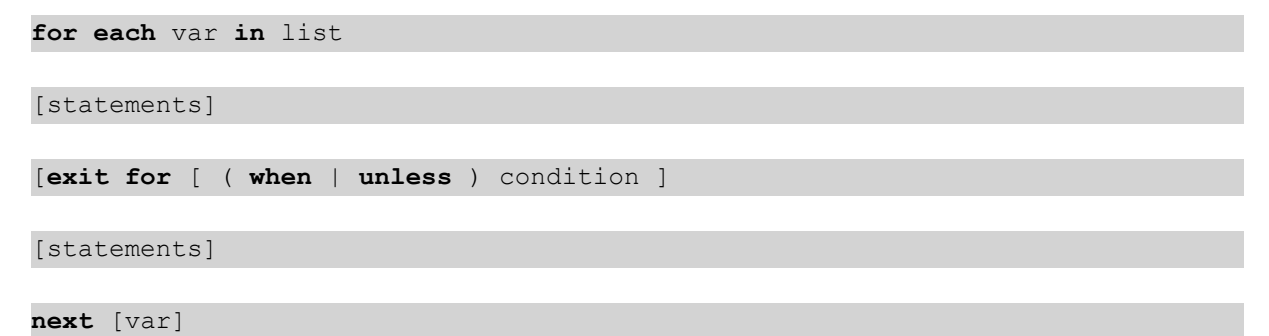

## **Bağımsız Değişkenler:**

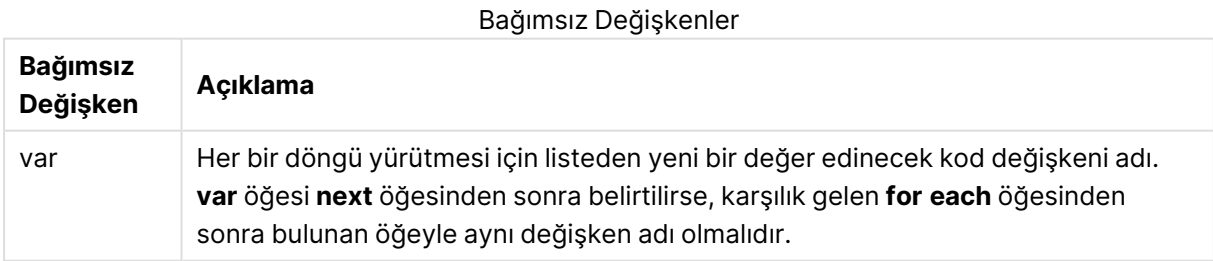

**var** değişkeninin değeri döngü içinde deyimlerle değiştirilebilir, ancak bu iyi bir programlama uygulaması değildir.

Döngü içinde bir **exit for** cümlesiyle karşılaşılırsa, kodun yürütülmesi döngünün sonunu belirten **next** cümlesinden sonra gelen ilk deyime aktarılır. Bir **exit for** cümlesi, **when** veya **unless** sonekinin isteğe bağlı kullanımıyla koşullu hale getirilebilir.

**for each..next** deyimi bir kontrol ifadesi olduğundan ve bu nedenle noktalı virgülle veya satır sonuyla bittiğinden, üç olası cümlesinin her biri (**for each**, **exit for** ve **next**) satır sınırını geçmemelidir.

## **Söz Dizimi:**

list := item { , item }

```
item := constant | (expression) | filelist mask | dirlist mask |
fieldvaluelist mask
```
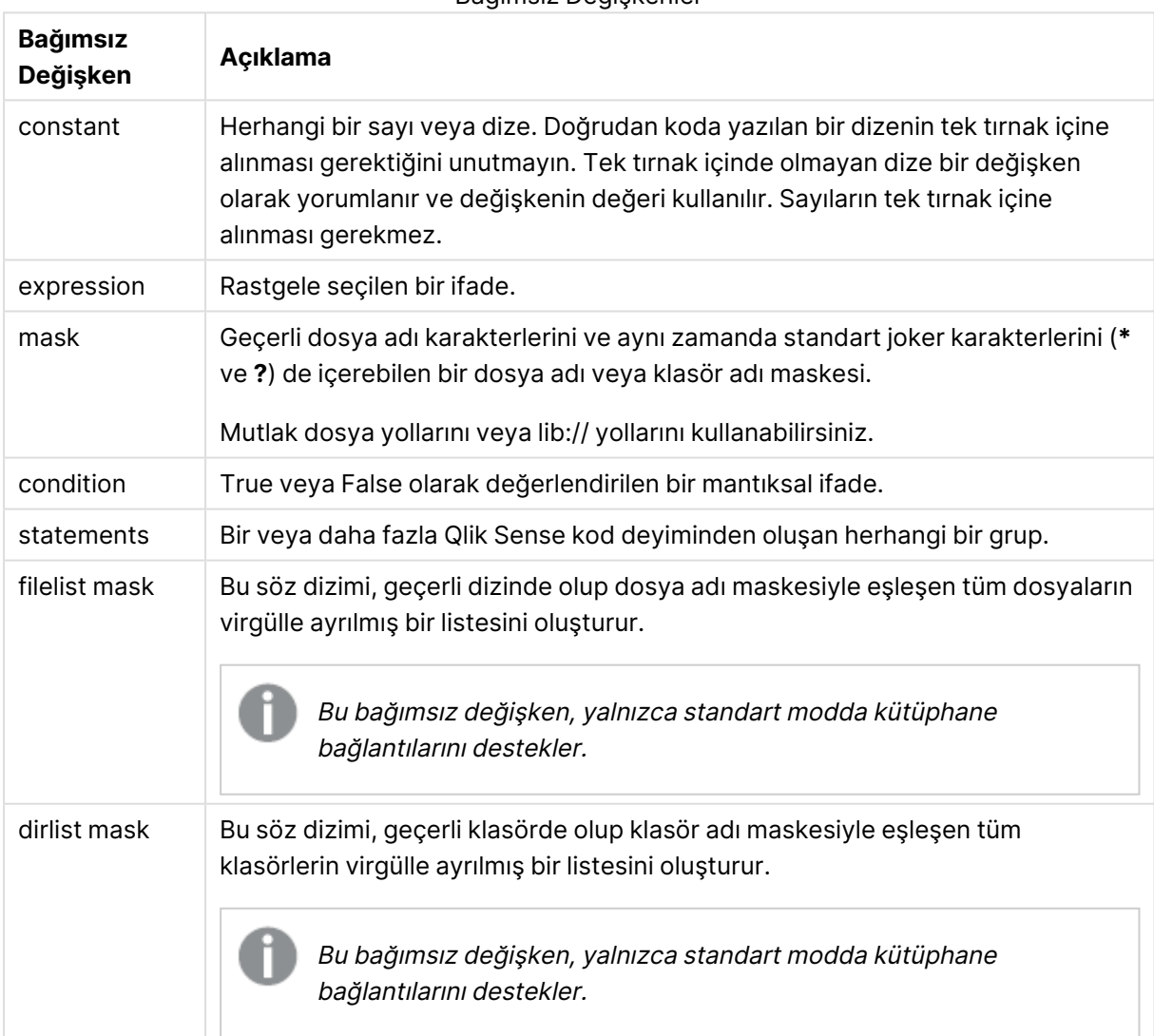

#### Bağımsız Değişkenler

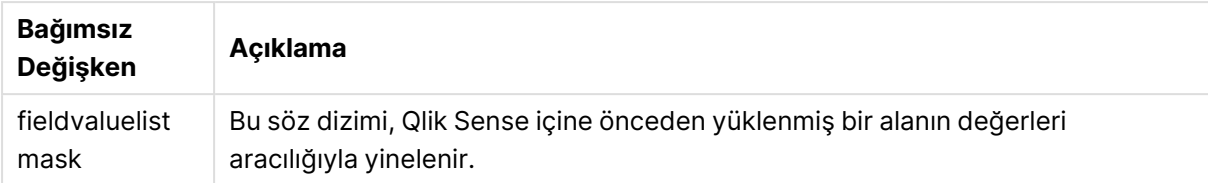

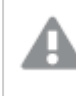

Qlik Web Depolama Alanı Sağlayıcısı Bağlayıcıları ve diğer DataFiles bağlantıları, joker karakter (**\*** ve **?**) kullanan filtre maskelerini desteklemez.

### **Example 1: Bir dosya listesini yükleme**

```
// LOAD the files 1.csv, 3.csv, 7.csv and xyz.csv
for each a in 1,3,7,'xyz'
   LOAD * from file$(a).csv;
next
```
### **Example 2: Diskte dosyaların listesini oluşturma**

Bu örnek, Qlik Sense ile ilgili dosyaların tümünü bir klasöre yükler.

```
sub DoDir (Root)
   for each Ext in 'qvw', 'qva', 'qvo', 'qvs', 'qvc', 'qvf', 'qvd'
      for each File in filelist (Root&'/*.' &Ext)
         LOAD
            '$(File)' as Name,
            FileSize( '$(File)' ) as Size,
            FileTime( '$(File)' ) as FileTime
         autogenerate 1;
      next File
   next Ext
   for each Dir in dirlist (Root&'/*' )
      call DoDir (Dir)
   next Dir
end sub
```

```
call DoDir ('lib://DataFiles')
```
## **Example 3: Bir alanın değerleri aracılığıyla yineleme**

Bu örnek, yüklenen FIELD değerlerinin listesi aracılığıyla yineleme yapar ve yeni bir alan (NEWFIELD) oluşturur. Her bir FIELD değeri için iki NEWFIELD kaydı oluşturulur.

```
load * inline [
FIELD
one
```
two three ];

FOR Each a in FieldValueList('FIELD') LOAD '\$(a)' &'-'&RecNo() as NEWFIELD AutoGenerate 2; NEXT a Elde edilen tablo şöyle görünür:

**NEWFIELD** one-1 one-2 two-1 two-2 three-1 three-2 Example table

# <span id="page-1545-0"></span>If..then..elseif..else..end if

**if..then** kontrol ifadesi, bir veya daha fazla mantıksal koşula bağlı olarak farklı yolları takip etmesi için kod yürütmesini zorlayan komut seçim yapısıdır.

Kontrol ifadeleri genellikle kod yürütme akışını kontrol etmek için kullanılır. Grafik ifadesinde bunun yerine **if** koşullu işlevini kullanın.

## **Söz Dizimi:**

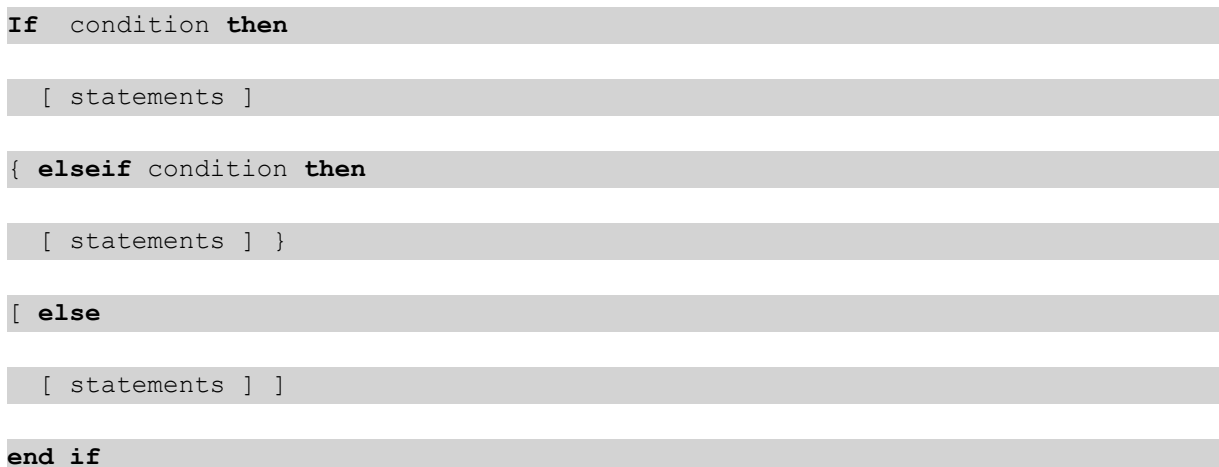

**if..then** deyimi bir kontrol ifadesi olduğundan ve bu nedenle noktalı virgülle veya satır sonuyla bittiğinden, bu deyimin dört olası cümlesinin her biri (**if..then**, **elseif..then**, **else** ve **end if**) satır sınırını geçmemelidir.

## **Bağımsız Değişkenler:**

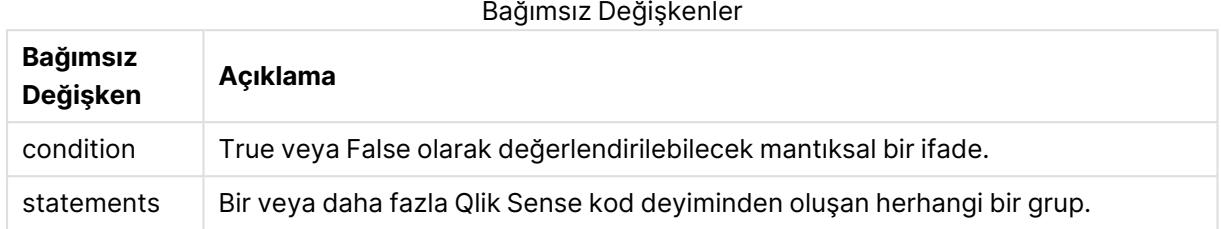

## **Example 1:**

```
if a=1 then
```

```
LOAD * from abc.csv;
```
SQL SELECT e, f, g from tab1;

end if

### **Example 2:**

if a=1 then; drop table xyz; end if;

### **Example 3:**

```
if x>0 then
      LOAD * from pos.csv;
elseif x<0 then
      LOAD * from neg.csv;
else
      LOAD * from zero.txt;
end if
```
# Next

<span id="page-1546-0"></span>**Next** kod anahtar sözcüğü **For** döngülerini kapatmak için kullanılır.

# Sub..end sub

**sub..end sub** kontrol ifadesi, bir **call** deyimiyle çağrılabilecek bir alt yordam tanımlar.

**Söz Dizimi:**

**Sub** name [ **(** paramlist **)**] statements **end sub**

Bağımsız değişkenler alt rutine kopyalanır ve **call** deyiminde karşılık gelen asıl parametre değişken adıysa alt rutinden çıktıktan sonra tekrar dışarı kopyalanır.

Bir alt rutinin **call** deyimi ile aktarılan asıl parametrelerden daha fazla biçimsel parametresi varsa ekstra parametreler NULL olarak başlatılır ve alt rutin içerisinde yerel değişken olarak kullanılabilir.

### **Bağımsız Değişkenler:**

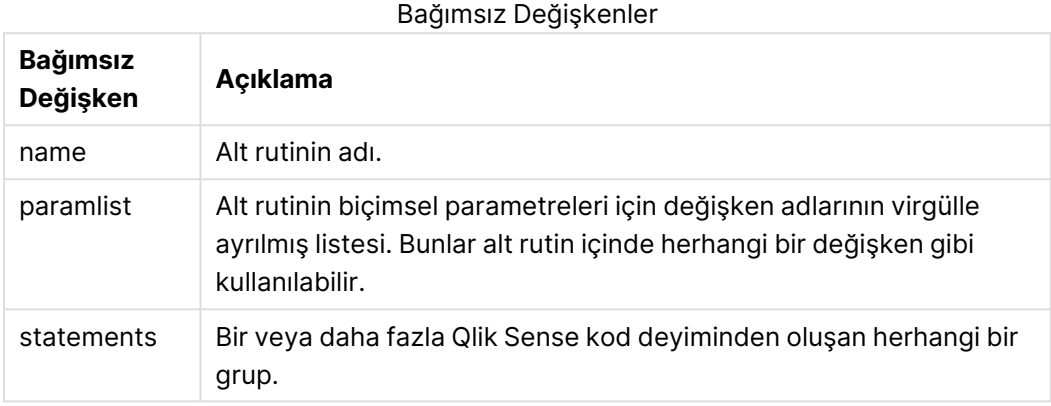

#### **Sınırlamalar:**

- **· sub** deyimi bir kontrol ifadesi olduğundan ve bu nedenle noktalı virgülle veya satır sonuyla bittiğinden, iki olası cümlesinin herhangi biri (**sub** ve **end sub**) satır sınırını geçmemelidir.
- Bir kontrol deyiminde sub..end sub ile if..then gibi bir alt rutin tanımladığınızda, alt rutini yalnızca aynı kontrol deyimi içinden çağırabilirsiniz.

#### **Example 1:**

Sub INCR (I,J)  $I = I + 1$ Exit Sub when  $I < 10$  $J = J + 1$ End Sub Call INCR (X,Y) **Example 2: - parametre aktarımı** Sub ParTrans (A,B,C)  $A=A+1$  $B=B+1$  $C=C+1$ End Sub  $A=1$
$X=1$ 

 $C=1$ 

```
Call ParTrans (A, (X+1)*2)
```
Yukarıdakilerin sonucunda yerel olarak, alt rutinin içinde, A 1 olarak başlatılır, B 4 olarak başlatılır ve C de NULL olarak başlatılır.

Alt rutinden çıkarken, A genel değişkeni değer olarak 2'yi alır (alt rutinden geri kopyalanır). İkinci gerçek parametre olan "(X+1)\*2" bir değişken olmadığından, geri kopyalanmayacaktır. Son olarak, genel değişken C bu alt rutin çağrısından etkilenmez.

### Switch..case..default..end switch

**switch** kontrol ifadesi, ifade değerine bağlı olarak, yolları takip etmek için kod yürütmesini zorlayan bir kod seçim yapısıdır.

#### **Söz Dizimi:**

```
Switch expression {case valuelist [ statements ]} [default statements] end
switch
```
**switch** deyimi bir kontrol ifadesi olduğundan ve bu nedenle noktalı virgülle veya satır sonuyla bittiğinden, bu deyimin dört olası cümlesinin her biri (**switch**, **case**, **default** ve **end switch**) satır sınırını geçmemelidir.

#### **Bağımsız Değişkenler:**

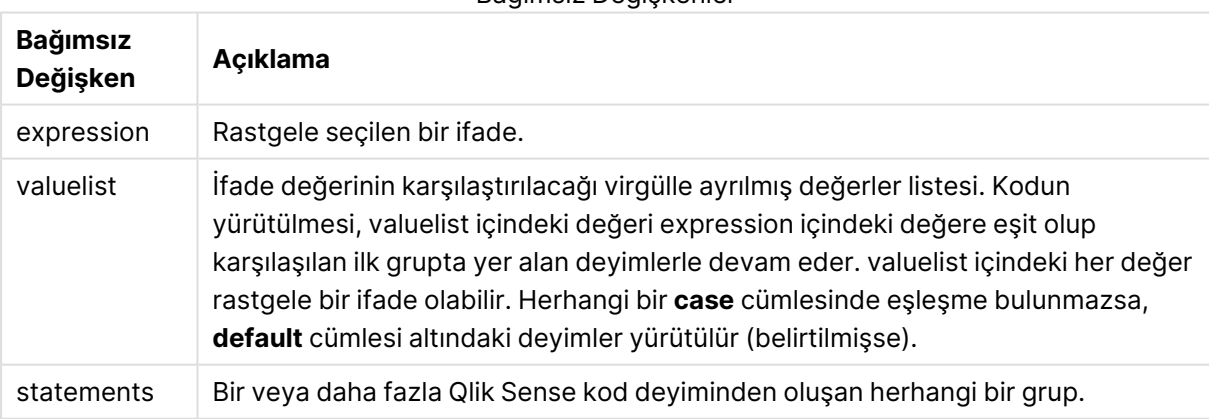

Bağımsız Değişkenler

#### **Örnek:**

Switch I

Case 1

LOAD '\$(I): CASE 1' as case autogenerate 1;

Case 2

```
LOAD '$(I): CASE 2' as case autogenerate 1;
```
Default

LOAD '\$(I): DEFAULT' as case autogenerate 1;

End Switch

### To

**To** kod anahtar sözcüğü çeşitli kod deyimlerinde kullanılır.

## 10.2 Önekler

Önekler uygulanabilir durumdaki normal deyimlere uygulanabilir; ancak kontrol ifadelerine asla uygulanamaz.

Tüm kod anahtar sözcükleri küçük harf ve büyük harften oluşan karakterlerin herhangi bir bileşimiyle yazılabilir. Bununla birlikte, deyimlerde kullanılan alan ve değişken adları büyük/küçük harf duyarlıdır.

### Grafik değiştirici öneklerine genel bakış

Genel bakıştan sonra her bir fonksiyon daha ayrıntılı olarak açıklanmaktadır. Ayrıca, söz diziminde fonksiyon adına tıklayarak ilgili fonksiyonun ayrıntılarına hemen erişebilirsiniz.

#### **Add**

**Add** öneki, başka bir tabloya kayıt eklemesi gerektiğini belirtmek için koddaki bir **LOAD** veya **SELECT** deyimine eklenebilir. Bu ayrıca, bu deyimin bir kısmi yeniden yüklemede çalıştırılması gerektiğini belirtir. **Add** öneki bir **Map** deyiminde de kullanılabilir.

```
Add [only] [Concatenate[(tablename )]] (loadstatement | selectstatement)
Add [ Only ] mapstatement
```
#### **Replace**

**Replace** öneki, yüklenen tablonun başka bir tablonun yerini alması gerektiğini belirtmek için koddaki bir **LOAD** veya **SELECT** deyimine eklenebilir. Bu ayrıca, bu deyimin bir kısmi yeniden yüklemede çalıştırılması gerektiğini belirtir. **Replace** öneki bir **Map** deyiminde de kullanılabilir.

```
Replace [only] [Concatenate[(tablename) ]] (loadstatement | selectstatement)
Replace [only] mapstatement
```
### Add

Bir grafik değiştirme bağlamında **Add** öneki, Qlik ilişkisel altyapısı tarafından hesaplanan hiper küpü temsil eden HC1 tablosuna değer eklemek için **LOAD** ile kullanılır. Bir veya birkaç sütun belirtebilirsiniz. Eksik değerler, Qlik ilişkisel altyapısı tarafından otomatik olarak doldurulur.

#### **Söz Dizimi:**

**Add** loadstatement

#### **Örnek:**

Bu örnek, Dates ve Sales adlı sütunlara satır içi deyimden iki satır ekler

```
Add Load
x as Dates,
y as Sales
Inline
\GammaDates, Sales
2001/09/1,1000
2001/09/10,-300
]
```
### <span id="page-1550-0"></span>Replace

Bir grafik değiştirme bağlamında **Replace** öneki HC1 tablosunun tüm değerlerini kod tarafından hesaplanan bir değerle değiştirir.

#### **Söz Dizimi:**

**Replace** loadstatement

#### **Örnek:**

Bu örnek, z sütunundaki tüm değerlerin üzerine x ve y toplamını yazar.

```
Replace Load
x+y as z
Resident HC1;
```
## 10.3 Normal deyimler

Normal deyimler genellikle verileri birkaç farklı şekilde işlemek için kullanılır. Bu deyimler kod içinde birçok satıra yazılabilir ve her zaman bir noktalı virgül ";" işaretiyle sonlandırılmalıdır.

Tüm kod anahtar sözcükleri küçük harf ve büyük harften oluşan karakterlerin herhangi bir bileşimiyle yazılabilir. Bununla birlikte, deyimlerde kullanılan alan ve değişken adları büyük/küçük harf duyarlıdır.

### Grafik değiştirici normal deyimlerine genel bakış

Genel bakıştan sonra her bir fonksiyon daha ayrıntılı olarak açıklanmaktadır. Ayrıca, söz diziminde fonksiyon adına tıklayarak ilgili fonksiyonun ayrıntılarına hemen erişebilirsiniz.

#### **LOAD**

Bir grafik değiştirme bağlamında, **LOAD** deyimi, hiper küpe kodda tanımlı verilerden veya daha önce yüklenen bir tablodan ek veriler yükler. Analiz bağlantılarından da veriler yüklenebilir.

**LOAD** deyiminin **Replace** veya **Add** öneki olması gerekir; aksi halde deyim reddedilir.

```
Add | Replace Load [ distinct ] fieldlist
```

```
inline data [ format-spec ] |
```

```
resident table-label
```
) | **extension** pluginname.functionname**(**[script] tabledescription**)**]

```
[ where criterion | while criterion ]
```
[ **group by** groupbyfieldlist ]

```
[order by orderbyfieldlist ]
```
#### **Let**

 $($ 

**let** deyimi **set** deyiminin tamamlayıcısıdır ve kod değişkenlerini tanımlamak için kullanılır. **let** deyimi, **set** deyiminin aksine "=" işaretinin sağındaki ifadeyi, kodun çalışma zamanında değişkene atanmadan önce değerlendirir.

```
Let variablename=expression
```
#### **Set**

**set** deyimi kod değişkenlerini tanımlamak için kullanılır. Bunlar dizelerin, yolların, sürücülerin ve benzeri öğelerin yerini alması için kullanılabilir.

**[Set](#page-1557-0)** variablename**=**string

#### **Put**

**Put** deyimi, hiper küpteki bir sayısal değeri ayarlamak için kullanılır.

#### **HCValue**

<span id="page-1551-0"></span>**HCValue** deyimi belirli bir sütunun bir satırındaki değerleri almak için kullanılır.

#### Load

Bir grafik değiştirme bağlamında, **LOAD** deyimi, hiper küpe kodda tanımlı verilerden veya daha önce yüklenen bir tablodan ek veriler yükler. Analiz bağlantılarından da veriler yüklenebilir.

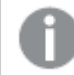

**LOAD** deyiminin **Replace** veya **Add** öneki olması gerekir; aksi halde deyim reddedilir.

#### **Söz Dizimi:**

**Add** | **Replace LOAD** fieldlist

(

**inline** data [ format-spec ] |

**resident** table-label

) | **extension** pluginname.functionname**(**[script] tabledescription**)**]

[ **where** criterion | **while** criterion ]

[ **group by** groupbyfieldlist ]

[**order by** orderbyfieldlist ]

#### **Bağımsız Değişkenler:**

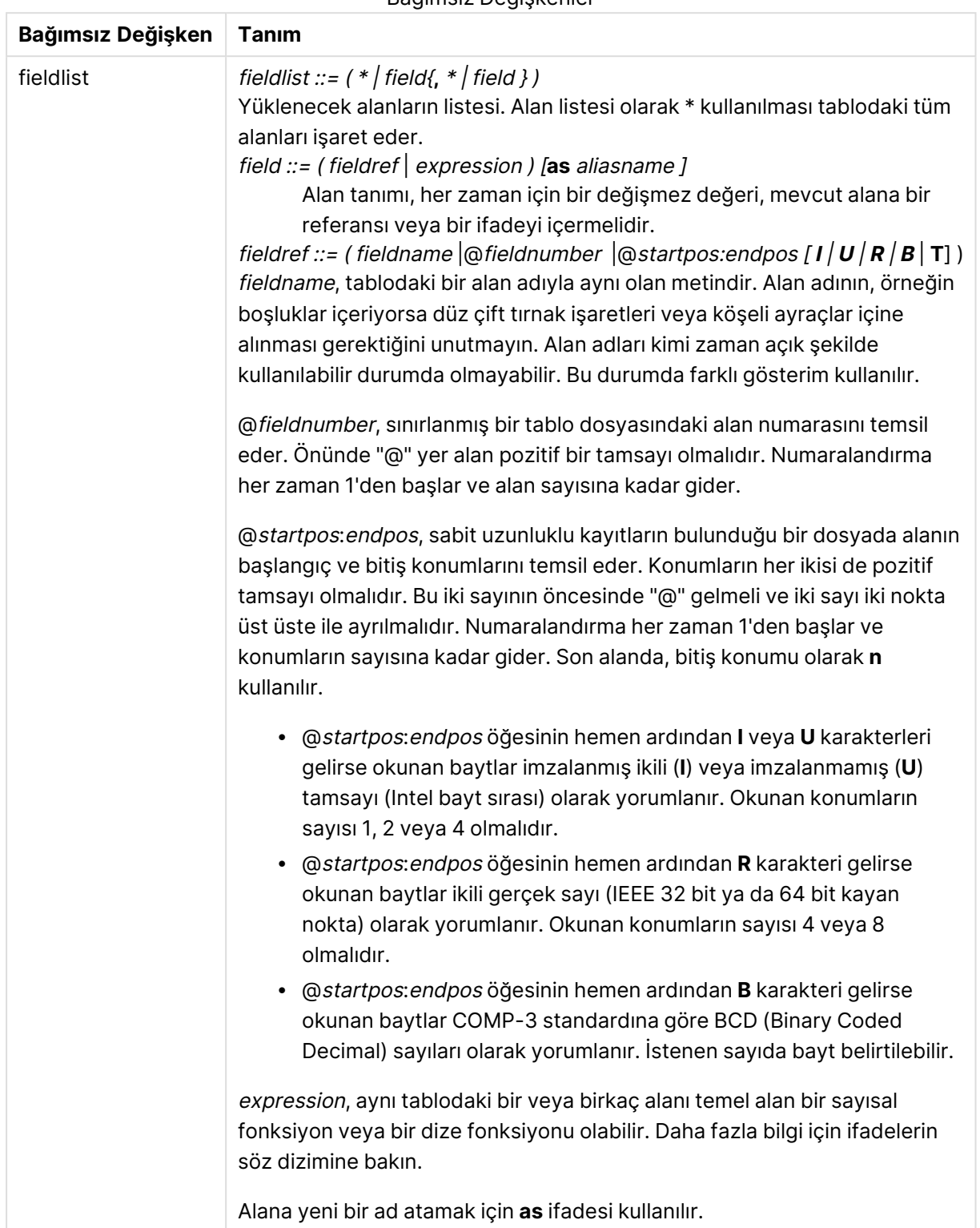

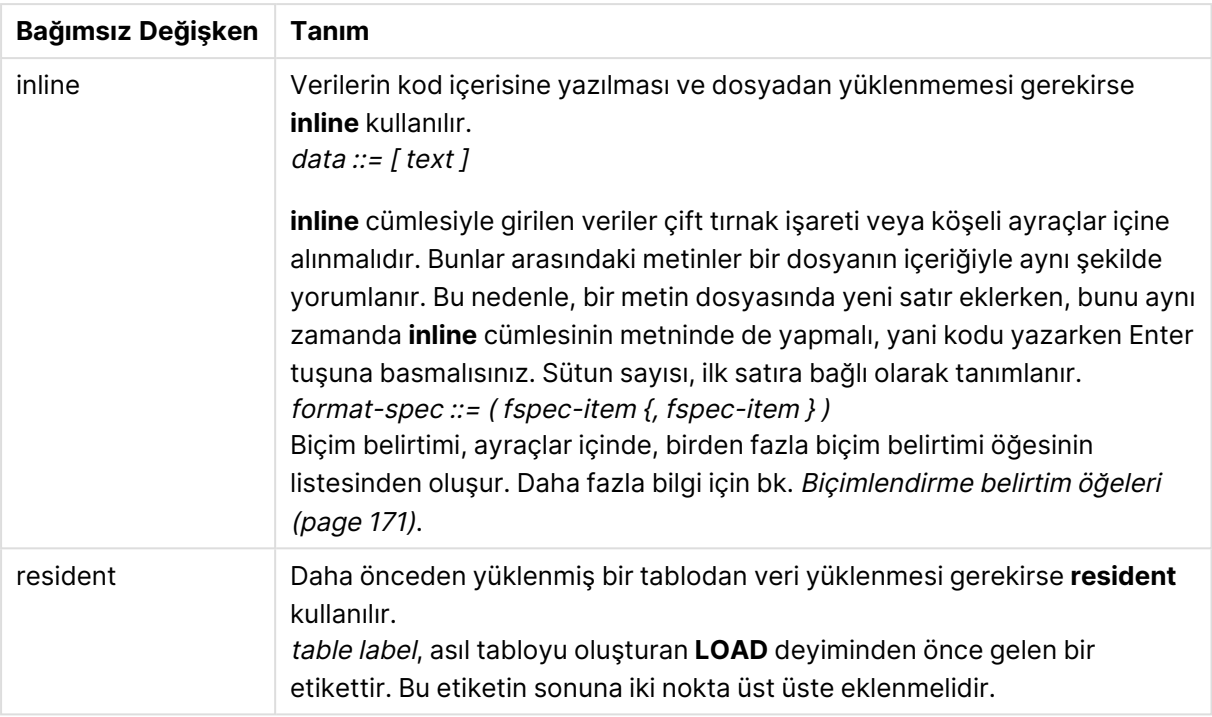

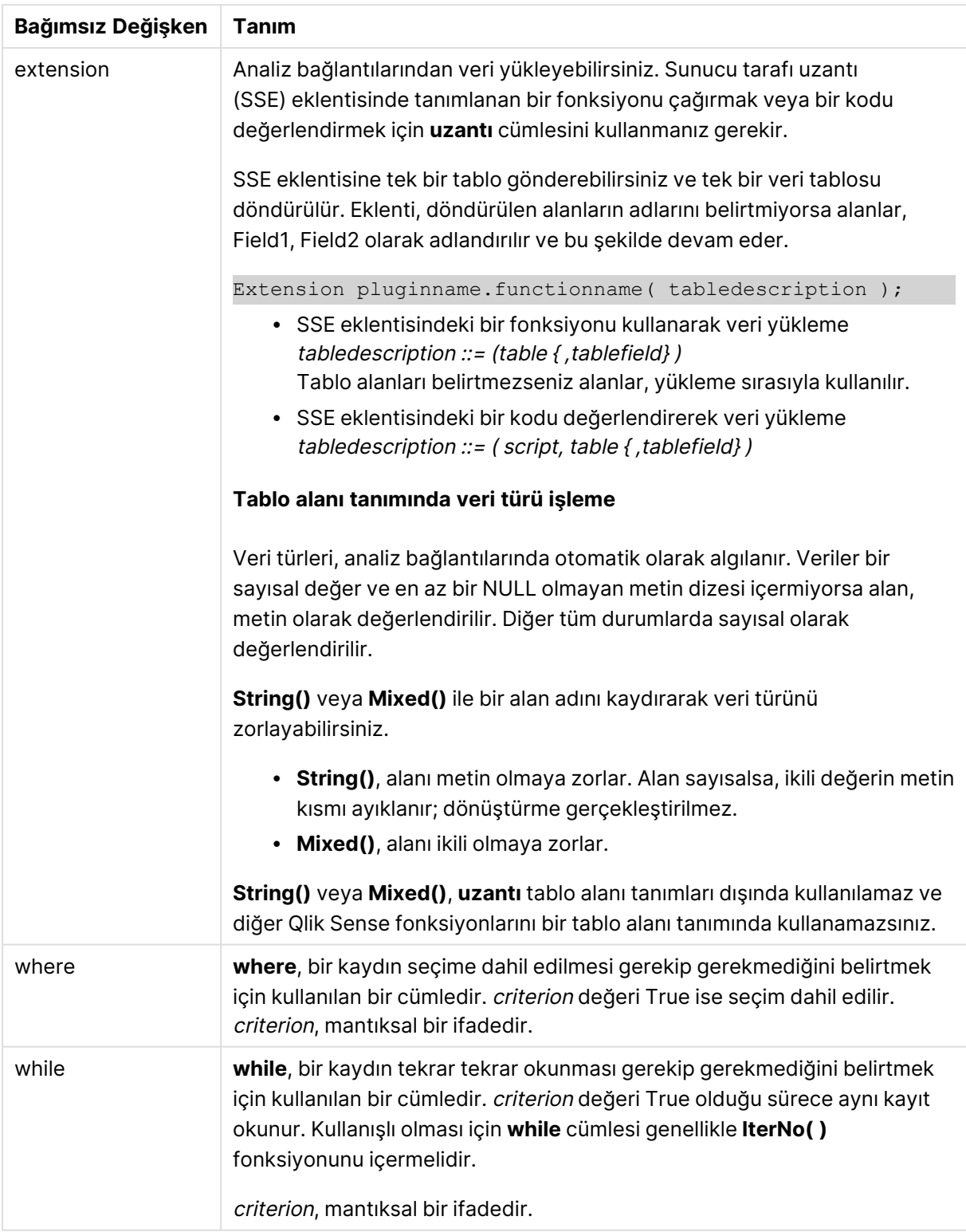

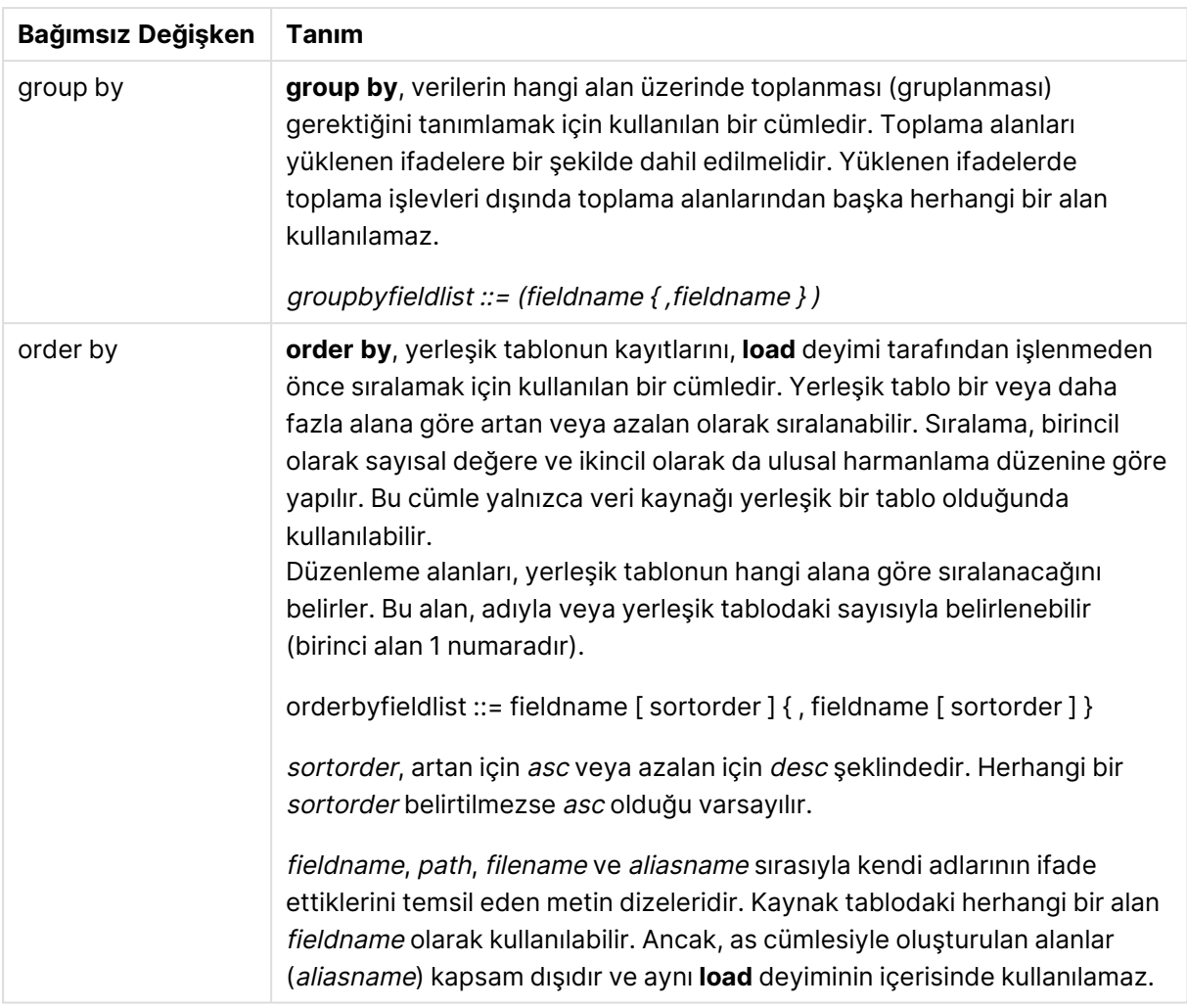

### <span id="page-1556-0"></span>Let

**let** deyimi **set** deyiminin tamamlayıcısıdır ve kod değişkenlerini tanımlamak için kullanılır. **let** deyimi, **set** deyiminin aksine "=" işaretinin sağındaki ifadeyi, kodun çalışma zamanında değişkene atanmadan önce değerlendirir.

#### **Söz Dizimi:**

**Let** variablename=expression

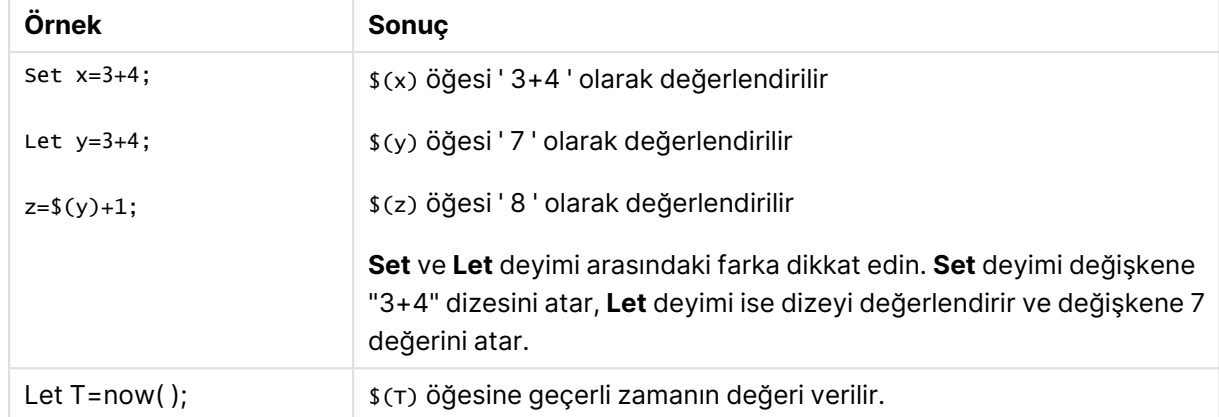

Örnekler ve sonuçlar:

### <span id="page-1557-0"></span>Set

**set** deyimi kod değişkenlerini tanımlamak için kullanılır. Bunlar dizelerin, yolların, sürücülerin ve benzeri öğelerin yerini alması için kullanılabilir.

#### **Söz Dizimi:**

**Set** variablename**=**string

#### **Example 1:**

Set FileToUse=Data1.csv;

#### **Example 2:**

```
Set Constant="My string";
```
#### **Example 3:**

Set BudgetYear=2012;

#### Put

**put** deyimi, hiper küpteki bir sayısal değeri ayarlamak için kullanılır.

Sütunlara etiketlerle erişilebilir. Satır ve sütunlara ayrıca bildirim sırasıyla da erişebilirsiniz. Ayrıntılar için aşağıdaki örneklere bakın.

#### **Söz Dizimi:**

```
put column(position)=value
```
#### **Example 1:**

Sütunlara etiketlerle erişilebilir.

Bu örnek, Sales olarak etiketli sütunun ilk konumunun değerini 1 olarak ayarlar.

Put Sales $(1) = 1$ ;

#### **Example 2:**

Hesaplama sütunlarına hesaplamalar için #hc1.measure formatını kullanarak bildirim sırasıyla erişebilirsiniz.

Bu örnek, hiper küpün sıralanmış son halinin onuncu konumunu 1000 değerine ayarlar.

```
Put #hc1.measure.2(10) = 1000;
```
#### **Example 3:**

Boyut satırlarına, boyutlar için #hc1.dimension formatını kullanarak bildirim sırasıyla erişebilirsiniz.

Bu örnek, bildirilen üçüncü boyutun beşinci satırına Pi sabit değerini koyar.

```
Put #hc1.dimension.3(5) = Pi();
```
Değerde veya etiketlerde bu tür boyutlar veya ifadeler yoksa sütunun bulunamadığını gösteren bir hata döndürülür. Sütunun indisi sınırların dışındaysa hiçbir hata görüntülenmez.

### **HCValue**

**HCValue** fonksiyonu, belirli bir sütunun bir satırındaki değerleri almak için kullanılır.

```
Söz Dizimi:
HCValue(column,position)
```
#### **Example 1:**

Bu örnek, "Sales" etiketli sütunun ilk konumundaki değeri döndürür.

HCValue(Sales,1)

#### **Example 2:**

Bu örnek, sıralanmış hiper küpün onuncu konumundaki değeri döndürür.

```
HCValue(#hc1.measure2,10)
```
#### **Example 3:**

Bu örnek, üçüncü boyutta beşinci satırdaki değeri döndürür.

```
HCValue(#hc1.dimension.3,5)
```
Değerde veya etiketlerde bu tür boyutlar veya ifadeler yoksa sütunun bulunamadığını gösteren bir hata döndürülür. Sütunun indisi sınırların dışında kalıyorsa NULL değeri döndürülür.

# 11 Qlik Sense içinde desteklenmeyen QlikView fonksiyonları ve deyimleri

QlikView kod dosyalarında ve grafik ifadelerinde kullanılabilen çoğu fonksiyon ve deyim, Qlik Sense içinde de desteklenir, ancak aşağıda açıklanan istisnalar da görülebilir.

## 11.1 Qlik Sense içinde desteklenmeyen kod deyimleri

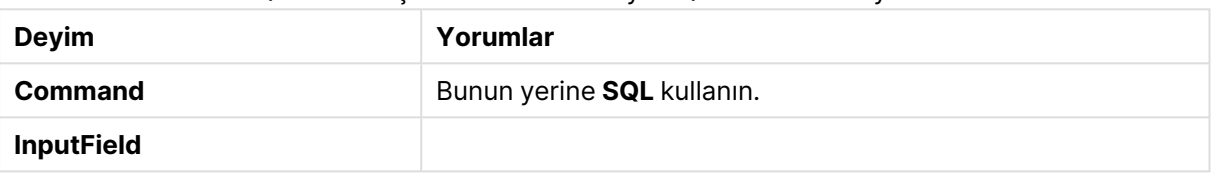

Qlik Sense içinde desteklenmeyen QlikView kod deyimleri

## 11.2 Qlik Sense içinde desteklenmeyen fonksiyonlar

Bu liste, Qlik Sense içinde desteklenmeyen QlikView kod ve grafik fonksiyonlarını açıklamaktadır.

- **GetCurrentField**
- **GetExtendedProperty**
- Input
- **•** InputAvg
- **•** InputSum
- <sup>l</sup> **MsgBox**
- <sup>l</sup> **NoOfReports**
- **ReportComment**
- **•** ReportId
- **•** ReportName
- **ReportNumber**

## 11.3 Qlik Sense içinde desteklenmeyen önekler

Bu liste, Qlik Sense içinde desteklenmeyen QlikView öneklerini açıklamaktadır.

- **•** Bundle
- **Image Size**
- Info

# 12 uygulamasında tavsiye edilmeyen fonksiyonlar ve deyimlerQlik Sense

QlikView kod dosyalarında ve grafik ifadelerinde kullanılan çoğu fonksiyon ve deyim Qlik Sense uygulamasında da desteklenir, ancak bazılarının Qlik Sense uygulamasında kullanılması tavsiye edilmez. Önceki Qlik Sense sürümlerinde bulunan ancak kullanımdan kaldırılmış olan işlev ve deyimler de mevcuttur.

Uyumluluk nedenleriyle amaçlarına uygun bir şekilde çalışacaklardır, ancak gelecekteki sürümlerde kaldırılabileceği için kodun bu bölümdeki tavsiyelere göre güncellenmesi tavsiye edilir.

## 12.1 Qlik Sense uygulamasında tavsiye edilmeyen kod deyimleri

Bu tabloda, Qlik Sense uygulamasında kullanılması tavsiye edilmeyen kod deyimleri yer almaktadır.

| <b>Devim</b>         | Tavsive edilitieven Nod devillien<br>Tavsiye |
|----------------------|----------------------------------------------|
| Command              | Bunun yerine SQL kullanın.                   |
| <b>CustomConnect</b> | Bunun yerine Custom Connect kullanın.        |

Tavsiye edilmeyen kod deyimleri

## 12.2 Qlik Sense uygulamasında tavsiye edilmeyen kod deyimi parametreleri

Bu tabloda, Qlik Sense uygulamasında kullanılması tavsiye edilmeyen kod deyimi parametreleri açıklanmaktadır.

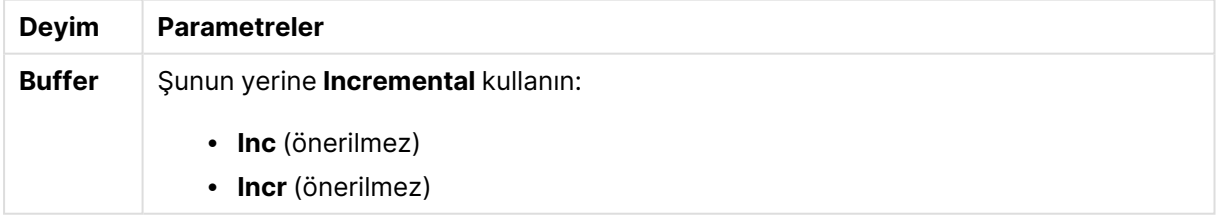

#### Tavsiye edilmeyen kod deyimi parametreleri

# 12 uygulamasında tavsiye edilmeyen fonksiyonlar ve

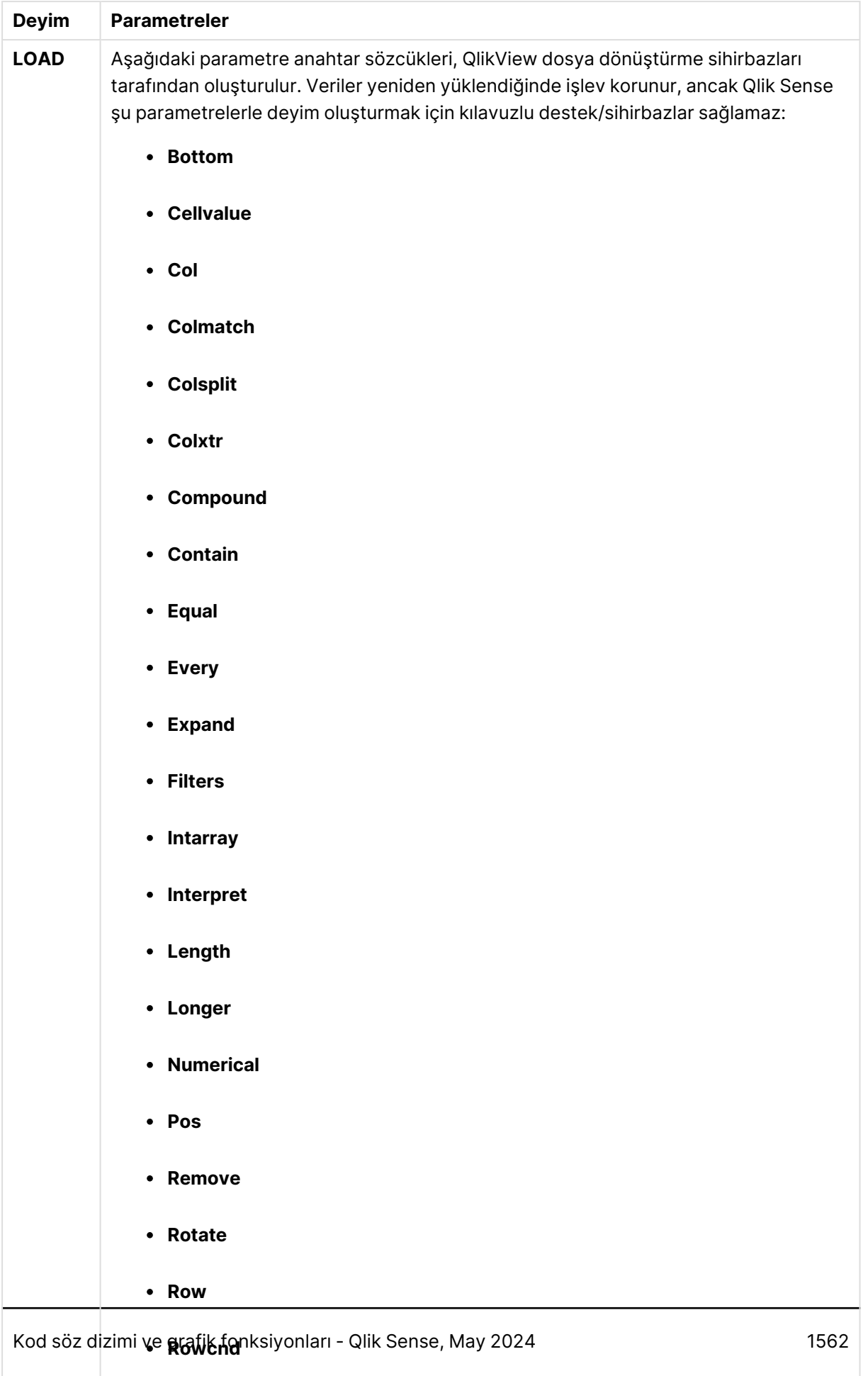

## 12.3 Qlik Sense uygulamasında tavsiye edilmeyen fonksiyonlar

Bu tabloda, Qlik Sense uygulamasında kullanılması tavsiye edilmeyen kod ve grafik fonksiyonları açıklanmaktadır.

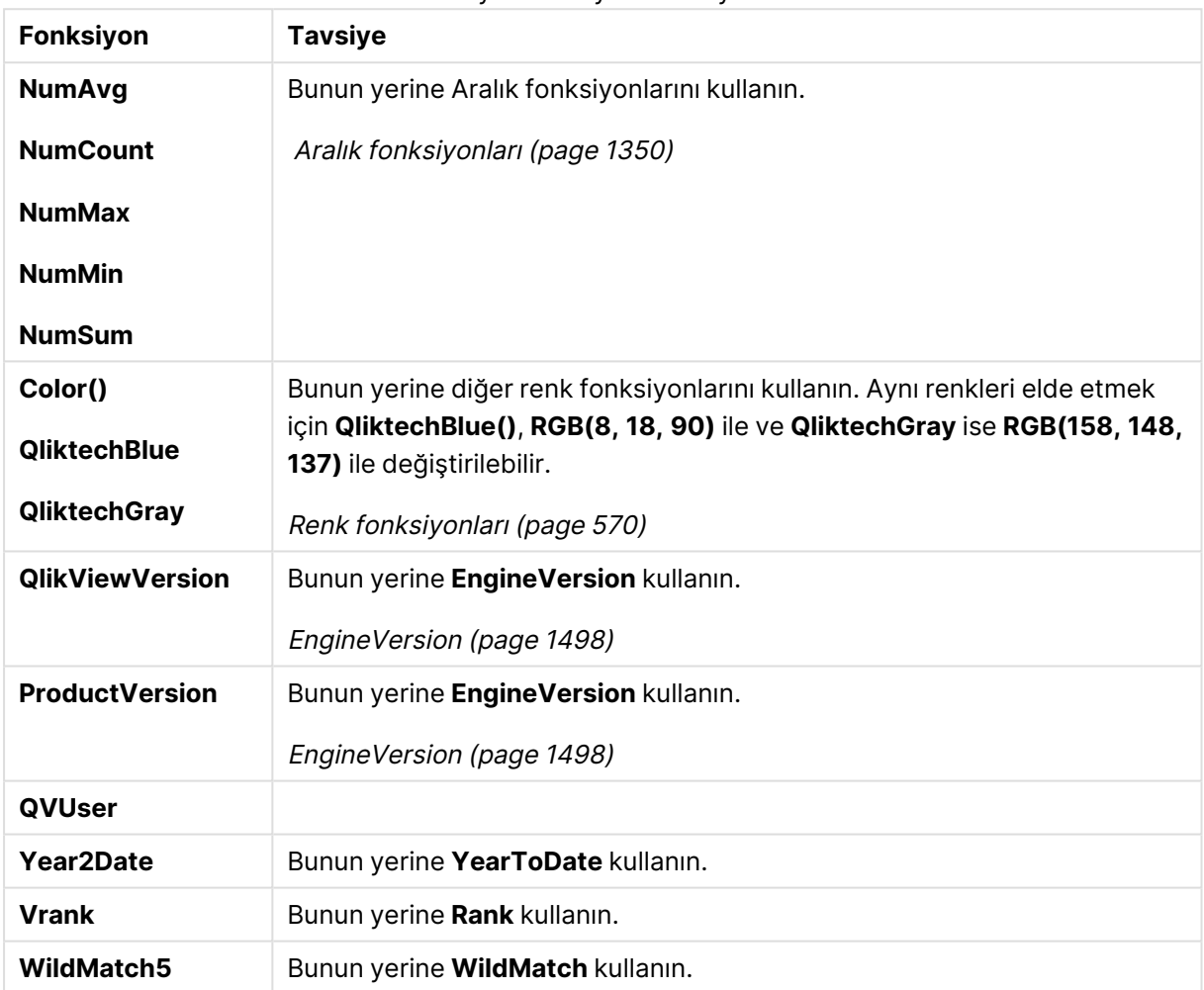

Tavsiye edilmeyen fonksiyonlar

## **ALL** niteleyicisi

QlikView uygulamasında, **ALL** niteleyicisi bir ifadeden önce gelebilir. Bu, **{1} TOTAL** kullanmakla eşdeğerdir. Bu tür bir durumda, hesaplama, grafik boyutları ve geçerli seçimler göz ardı edilerek, belgedeki alanında tüm değerleri üzerinden yapılır. Belgedeki mantıksal durumdan bağımsız olarak, her zaman aynı değer döndürülür. **ALL** niteleyicisi kullanılırsa, **ALL** niteleyicisi bir kümeyi kendi başına tanımladığı için bir set ifadesi kullanılamaz. Eski sürümlerle uyumluluk nedeniyle, **ALL** niteleyicisi bu Qlik Sense sürümünde çalışmaya devam eder; ancak sonraki sürümlerde kaldırılabilir.